## **Учрежденческо-Производственная Автоматическая Телефонная Станция (УПАТС) Коралл-Р**

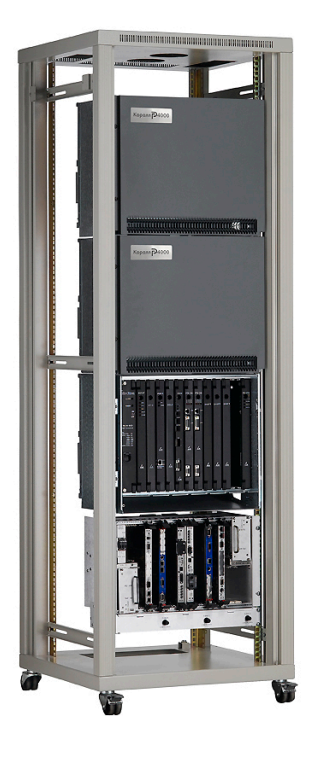

**ИНСТРУКЦИЯ ПО ПРОГРАММИРОВАНИЮ ВЕРСИЯ (16.ХХ)**

**№ 6651-370-04604025-2002 ИМ0**

**ЗАО «Коралл-Телеком» Москва, 2015**

Добро пожаловать в систему Коралл-Р Справочное руководство по программному интерфейсу. Гибкость является одной из сильных сторон систем Коралл-Р. В настоящем Руководстве содержатся подробные пояснения ядра телефонной системы Коралл-Р – Программного интерфейса (ПИ). C помощью программного интерфейса практически все функции, реализованные в настоящем времени и реализуемые в будущем, могут быть настроены в соответствии с конкретными потребностями заказчика для каждой АТС. Программный интерфейс является неотъемлемой частью изделий Коралл-Р и позволяет Вам творчески подойти к удовлетворению потребностей Ваших клиентов.

### **СОДЕРЖАНИЕ.**

Подп. и дата

Инв. № дубл.

윋

Взам. инв.

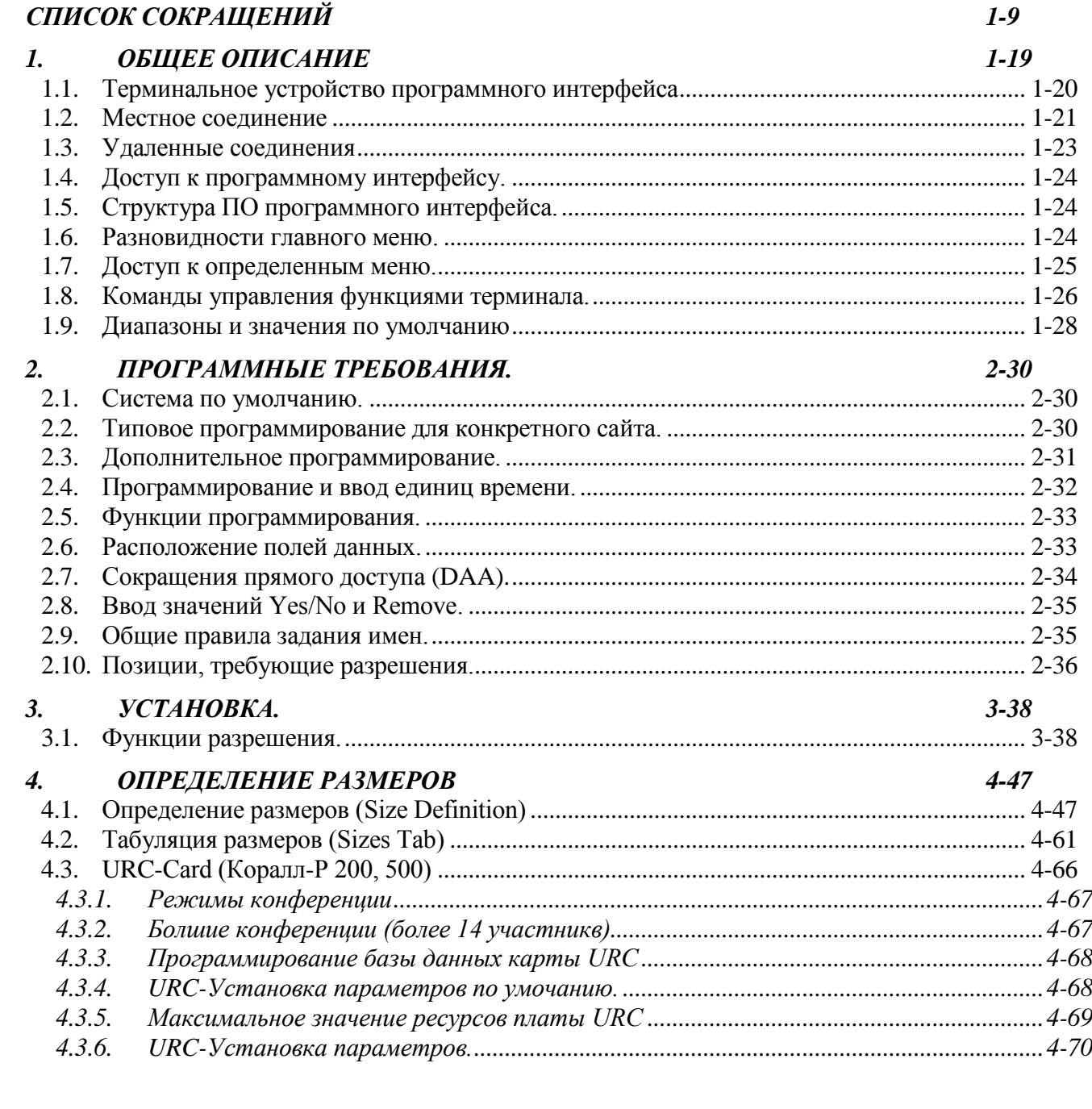

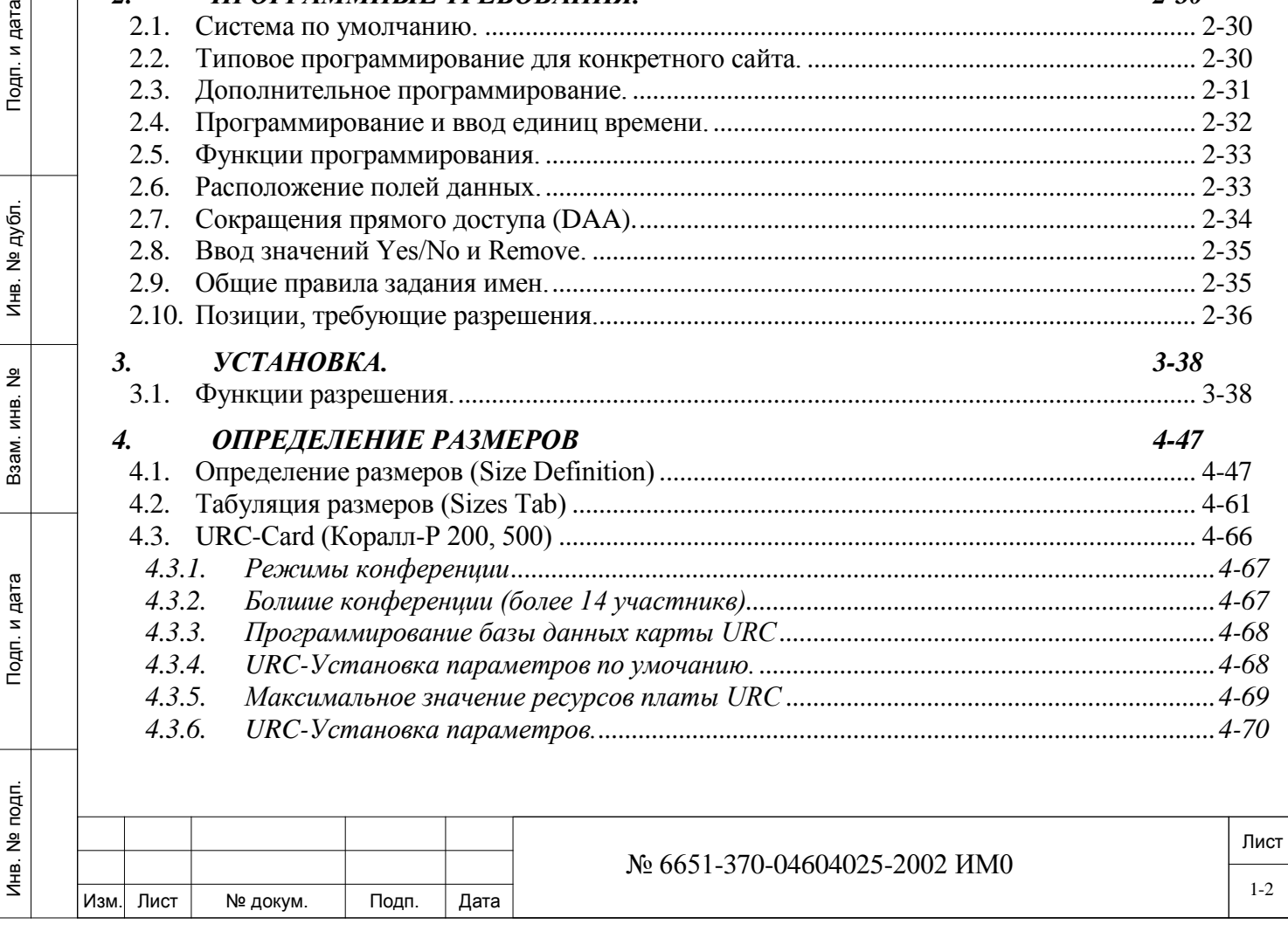

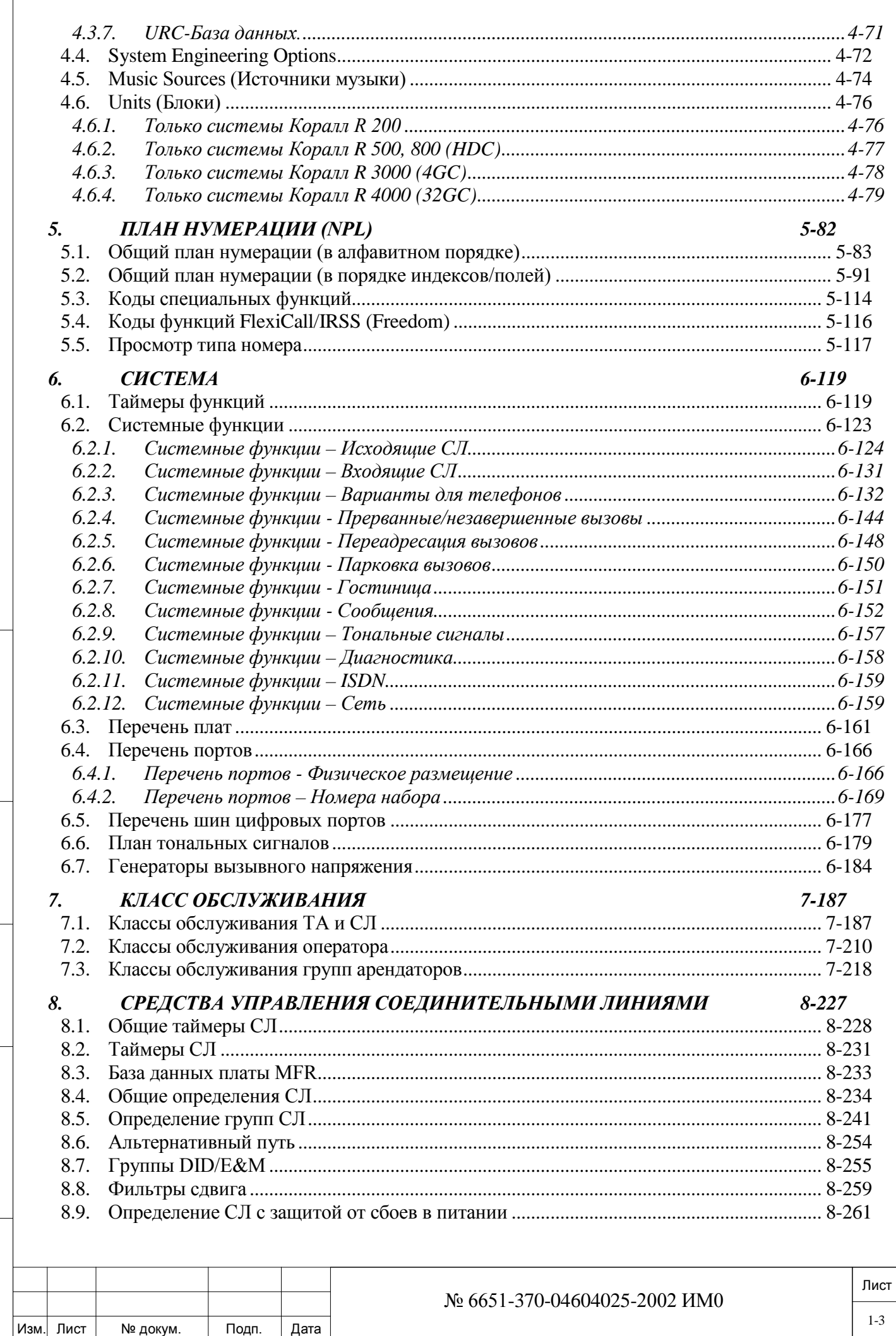

 $\sqrt{ }$ 

Подп. и дата

Инв. № дубл.

Взам. инв. №

Подп. и дата

Инв. № подп.

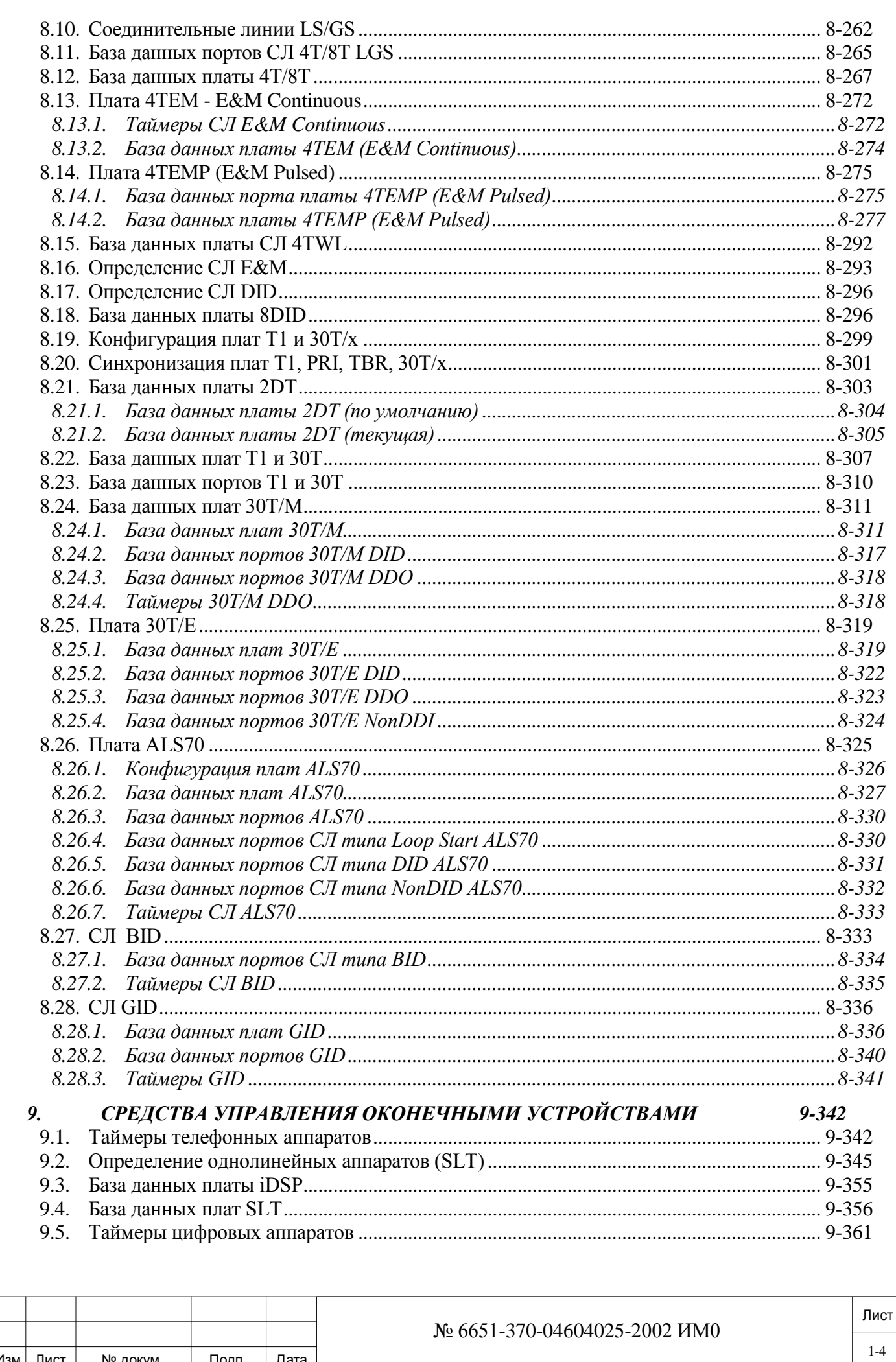

Подп. и дата

Инв. № дубл.

Взам. инв. Ne

Подп. и дата

Инв. № подп.

Изм

Лист

№ докум.

Подп.

Дата

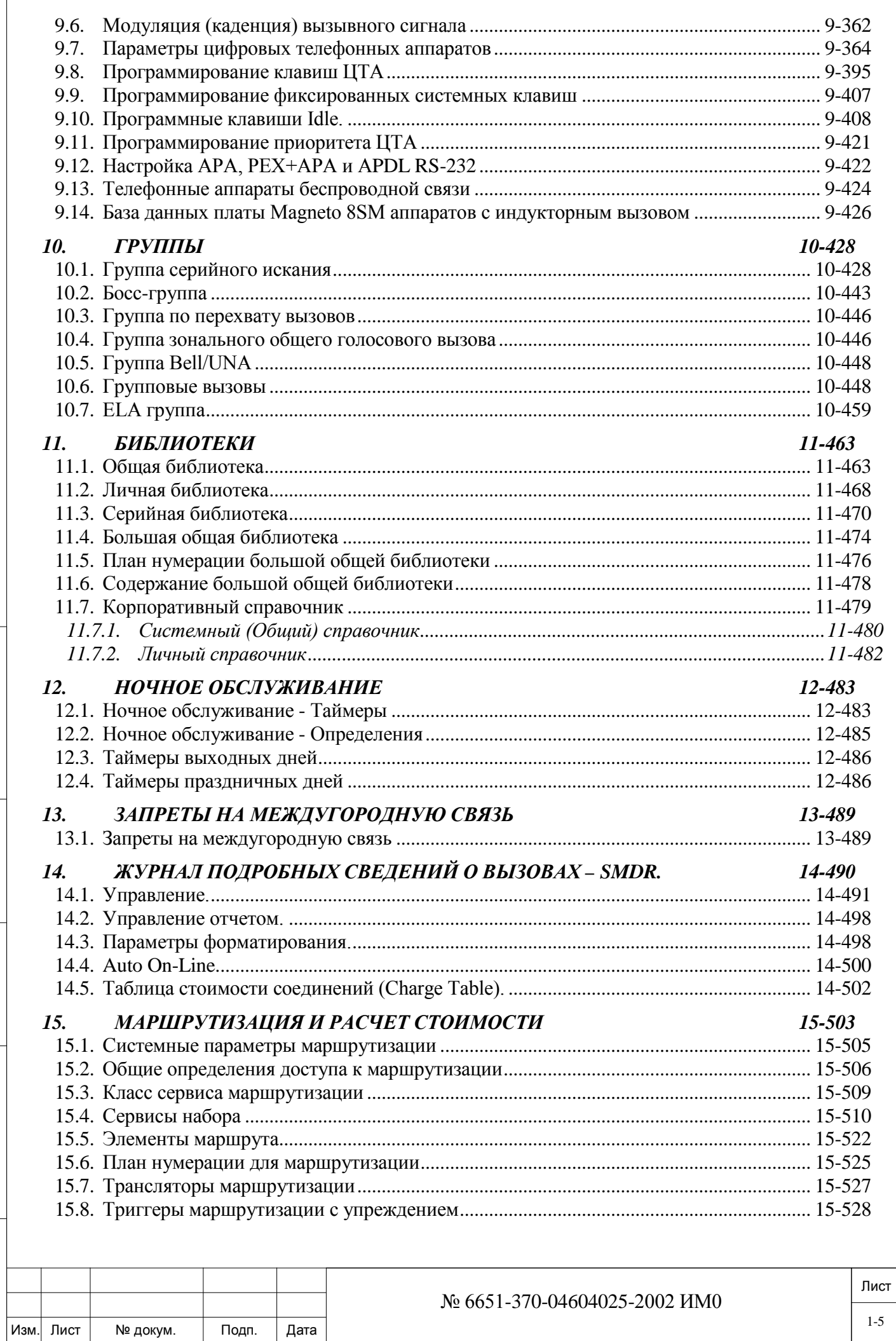

Подп. и дата

Инв. № дубл.

Взам. инв. №

Подп. и дата

Инв. № подп.

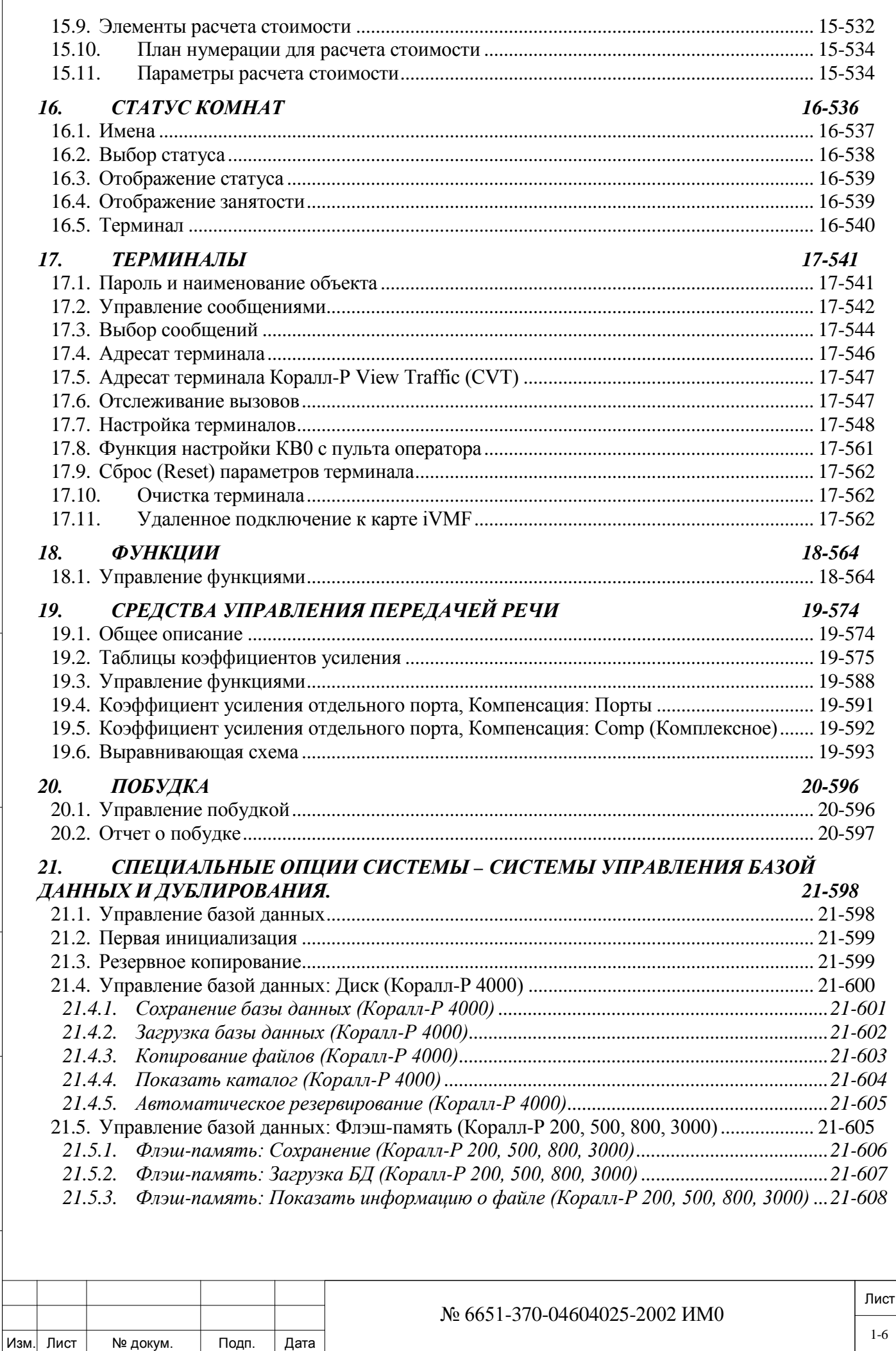

Инв. № 1940 подп. И дата Взам. Инв. № 1940 година Взам. И дата в дата в дата в дата в дата в дата в дата в дат

Подп. и дата

Инв. № подп.

Взам. инв. №

Инв. № дубл.

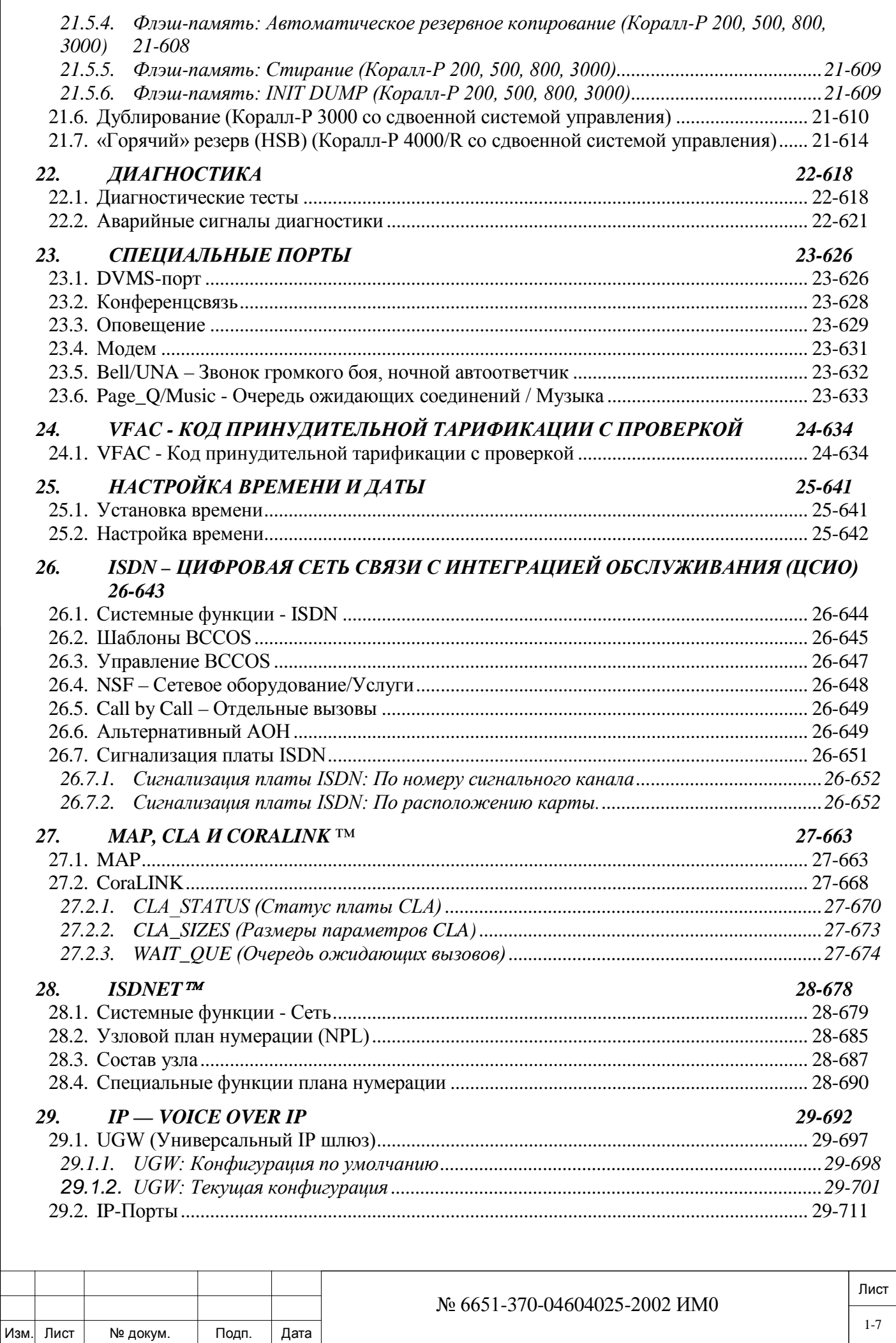

Инв. № 1940 подп. И дата Взам. Инв. № 1940 година Взам. И дата в дата в дата в дата в дата в дата в дата в дат

Подп. и дата

Инв. № подп.

Взам. инв. №

Инв. № дубл.

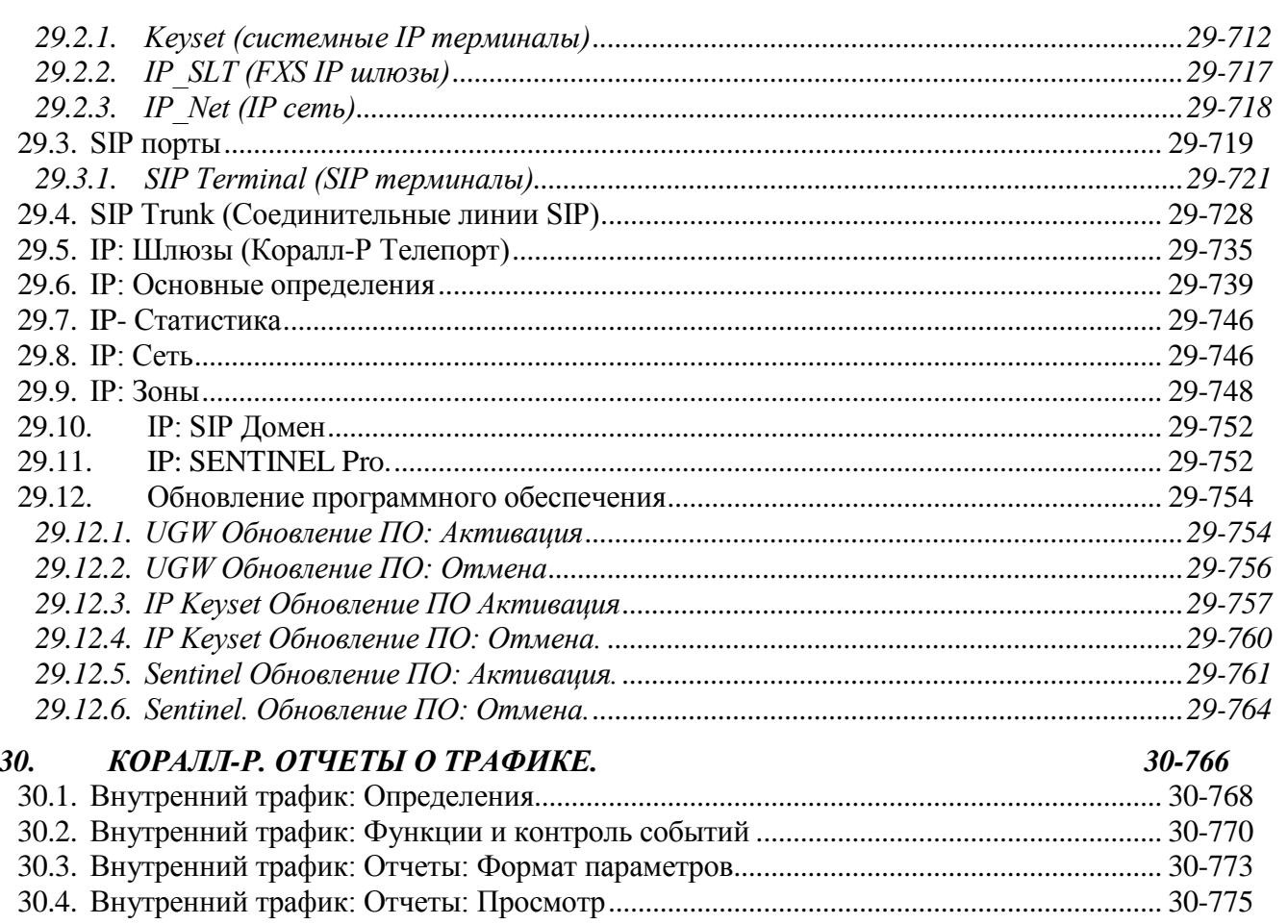

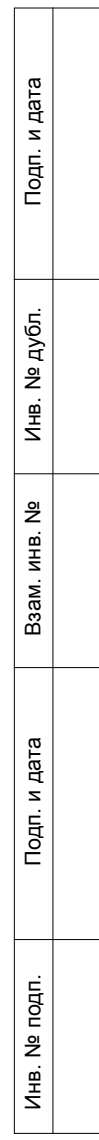

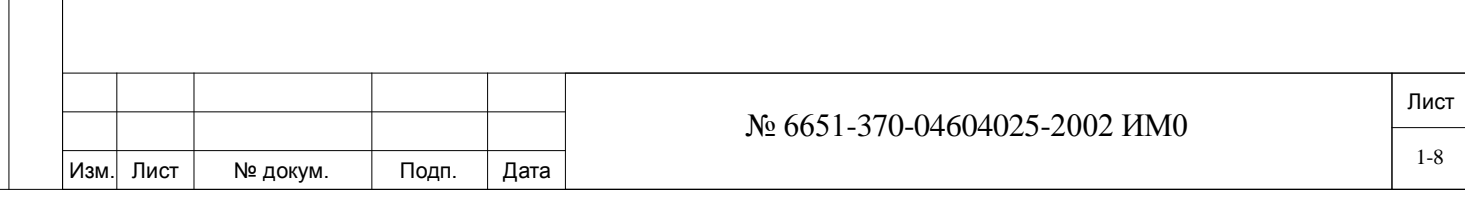

## **Список сокращений**

Подп. и дата

Инв. № дубл.

Взам. инв. №

<span id="page-8-0"></span>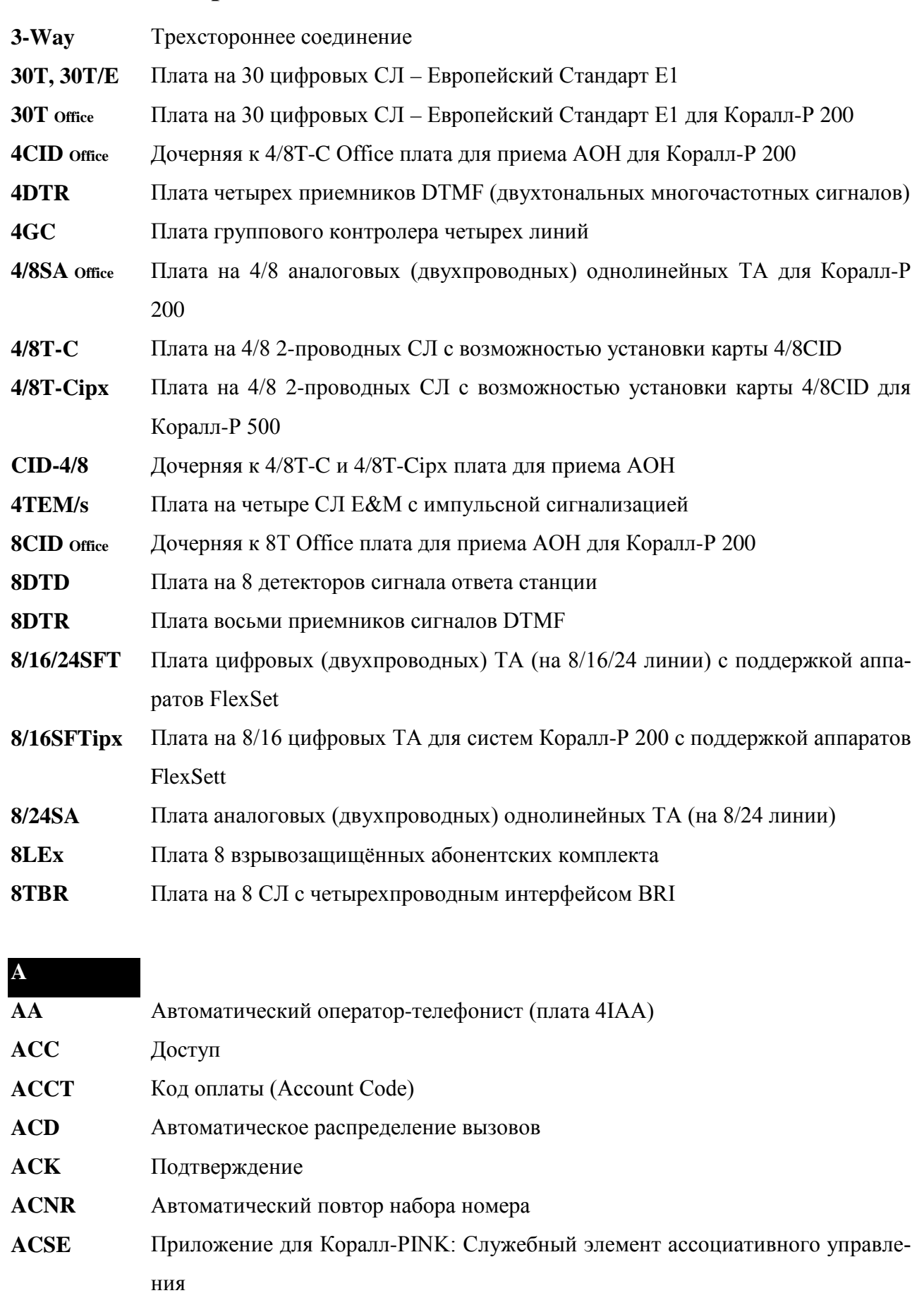

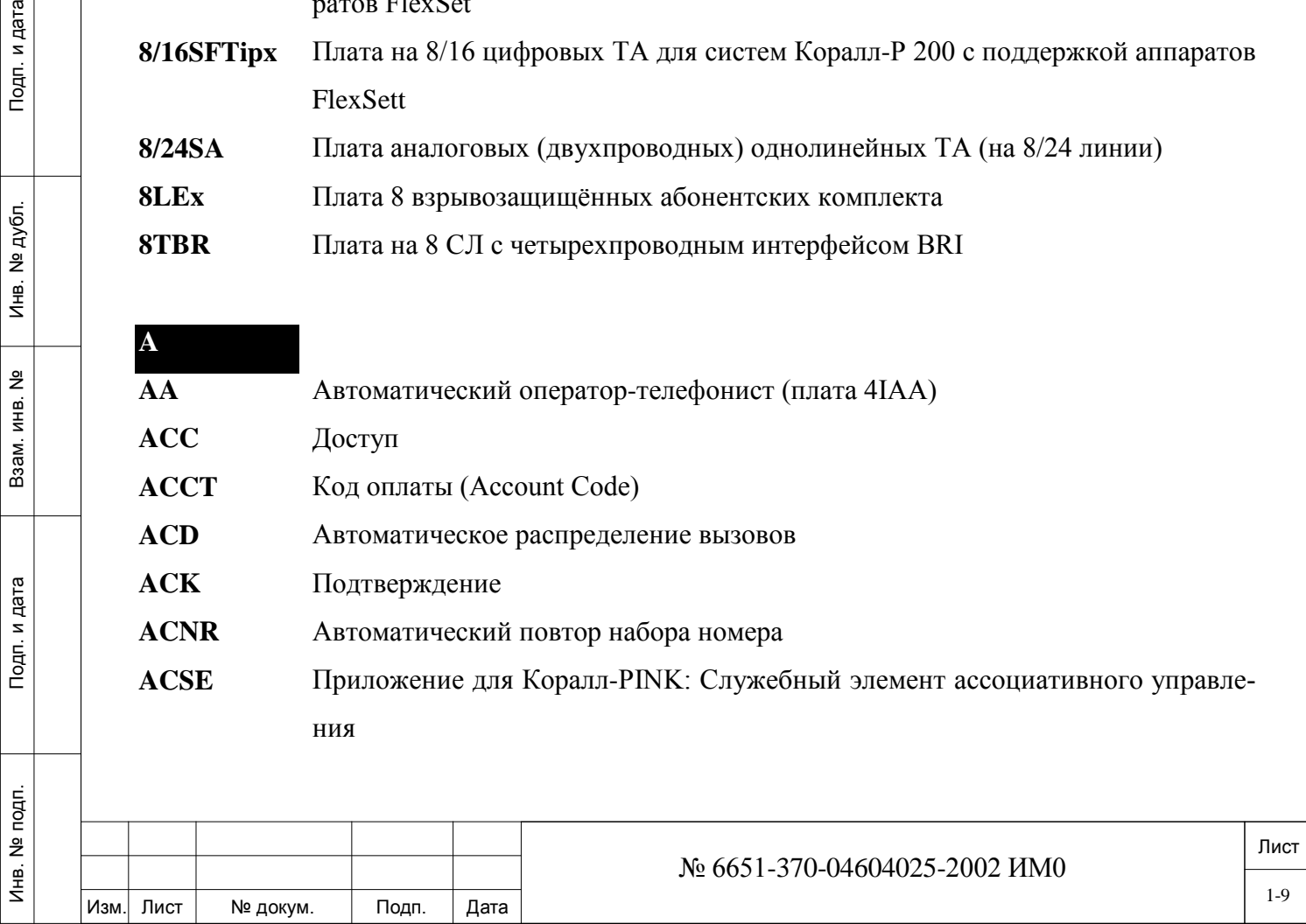

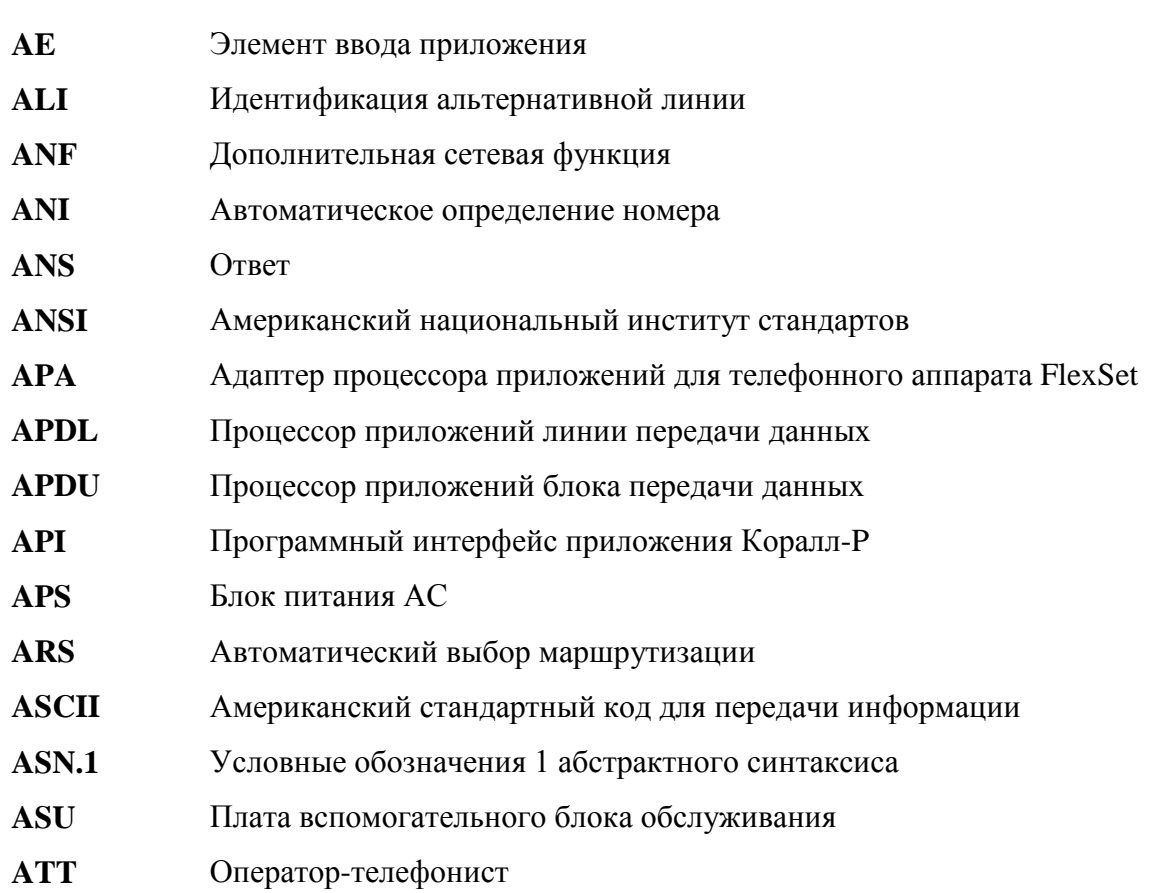

Изм

Лист

№ докум.

Подп.

Дата

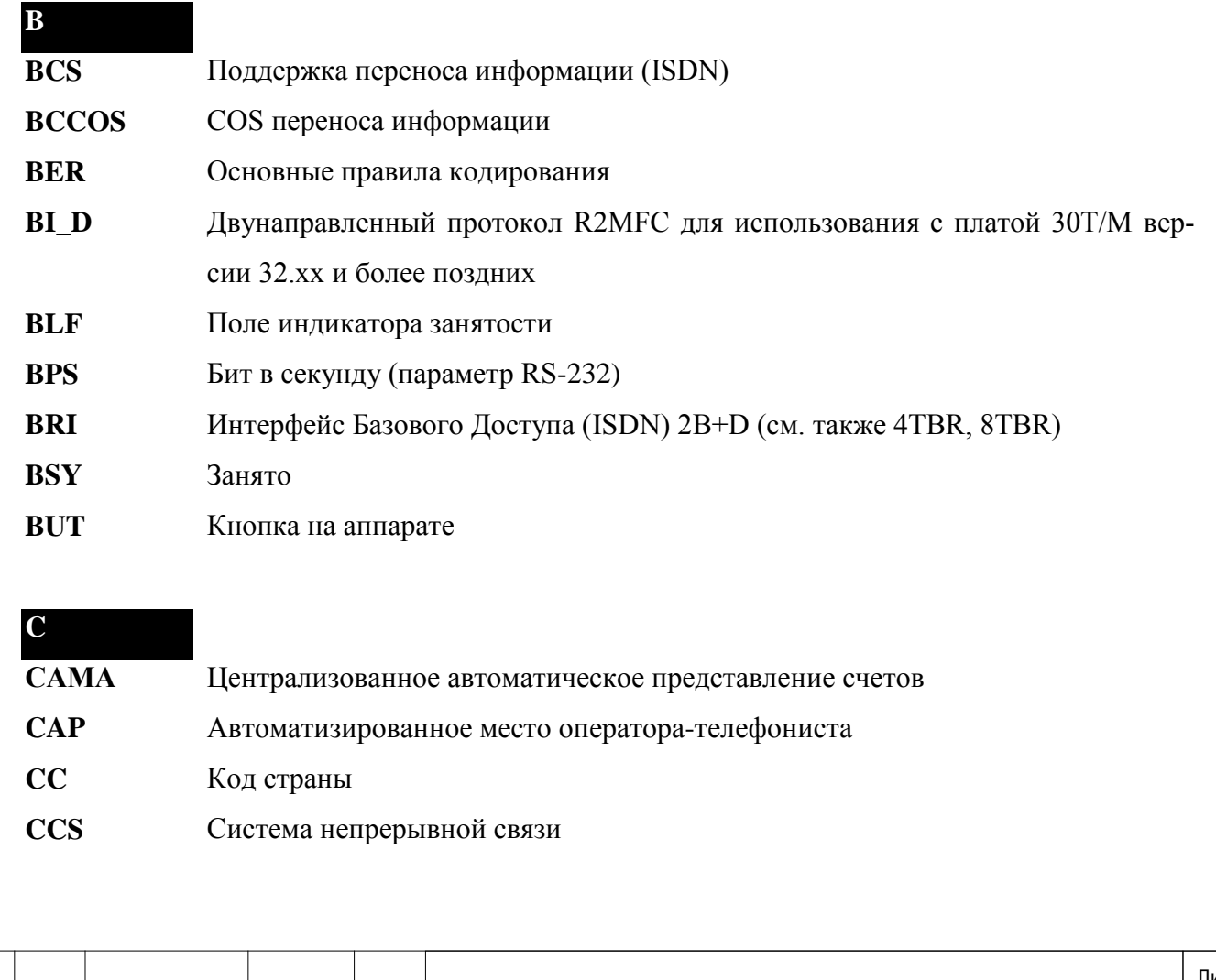

Лист № 6651-370-04604025-2002 ИМ0  $1 - 10$ 

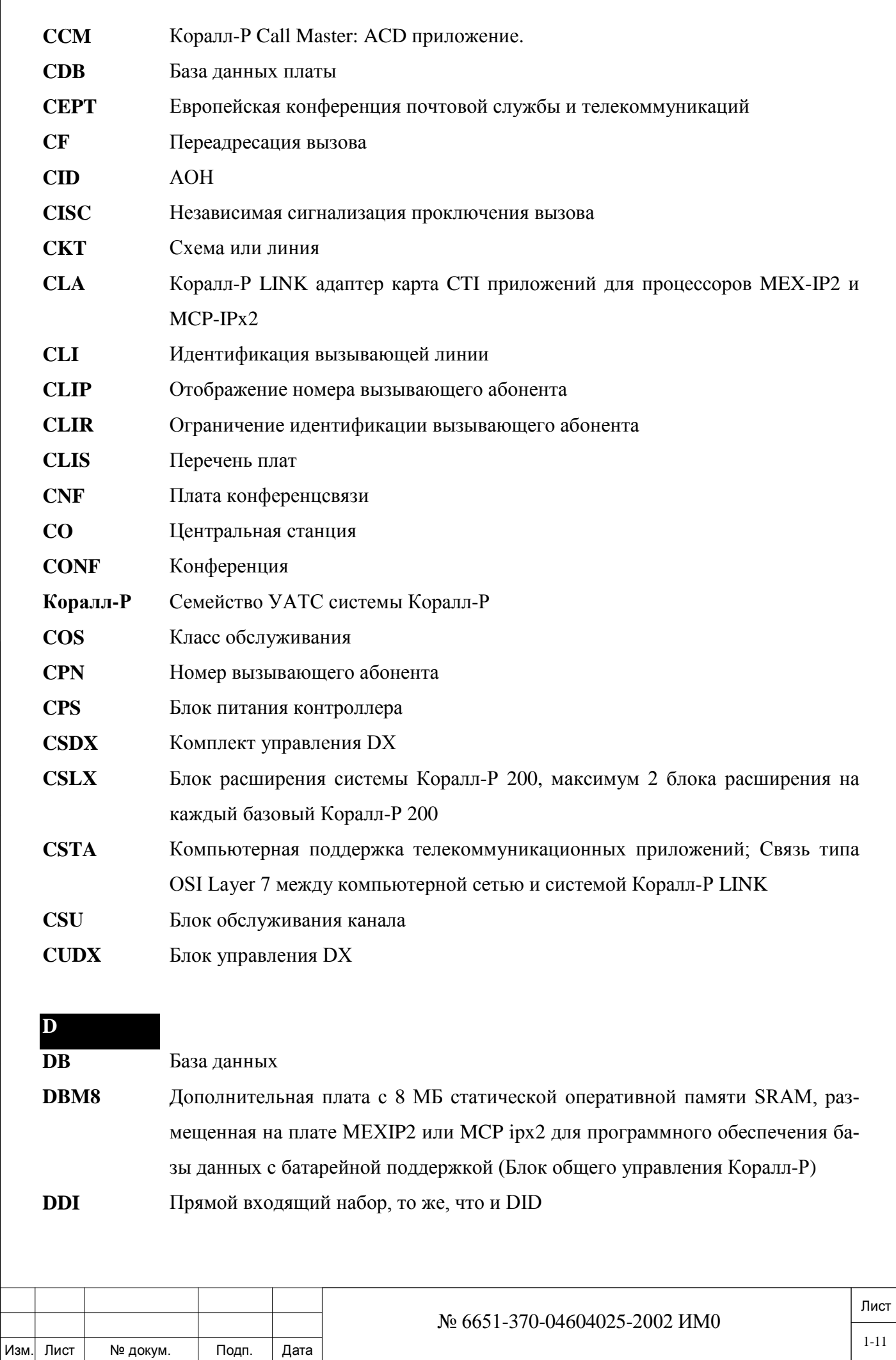

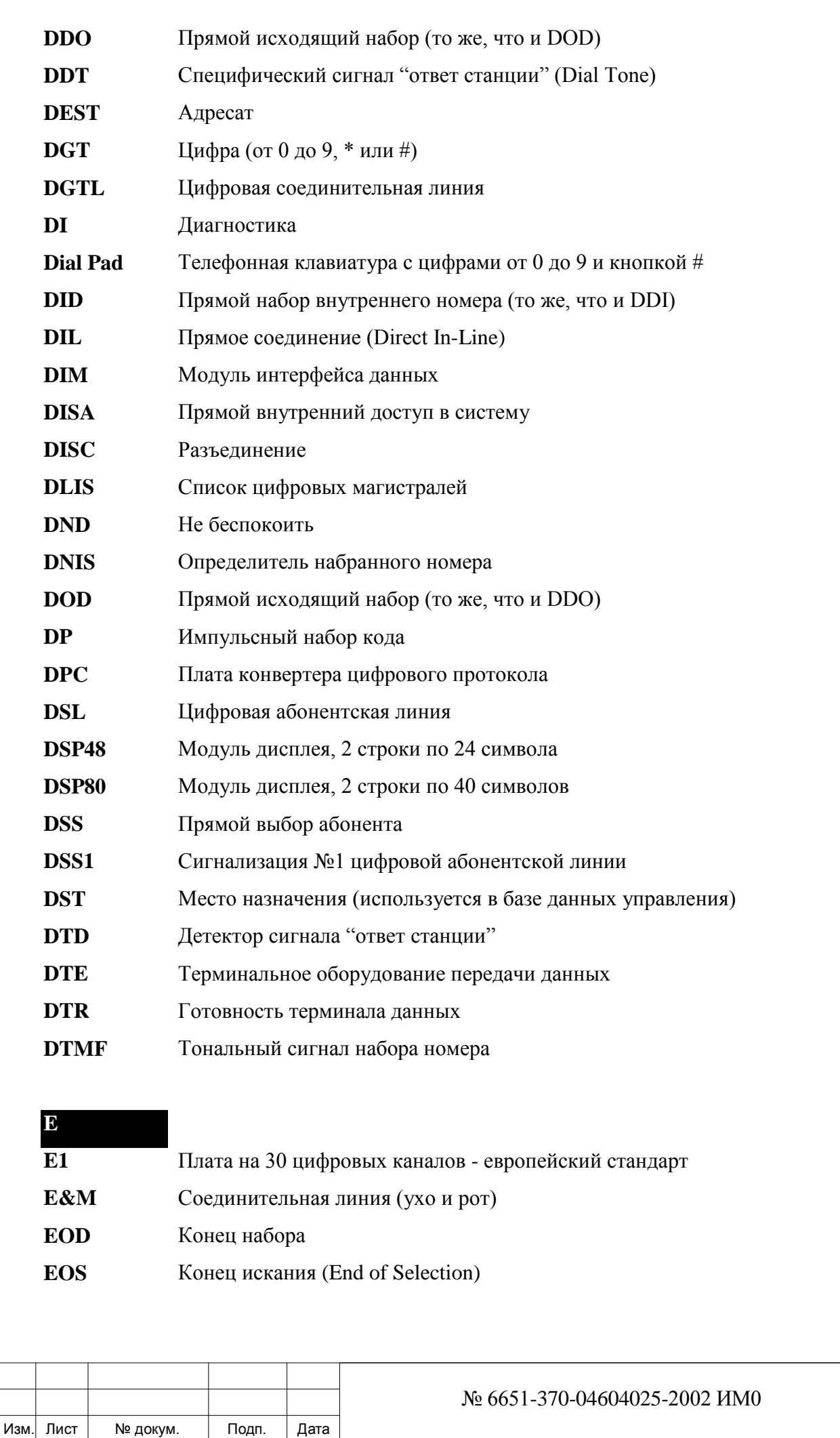

Лист

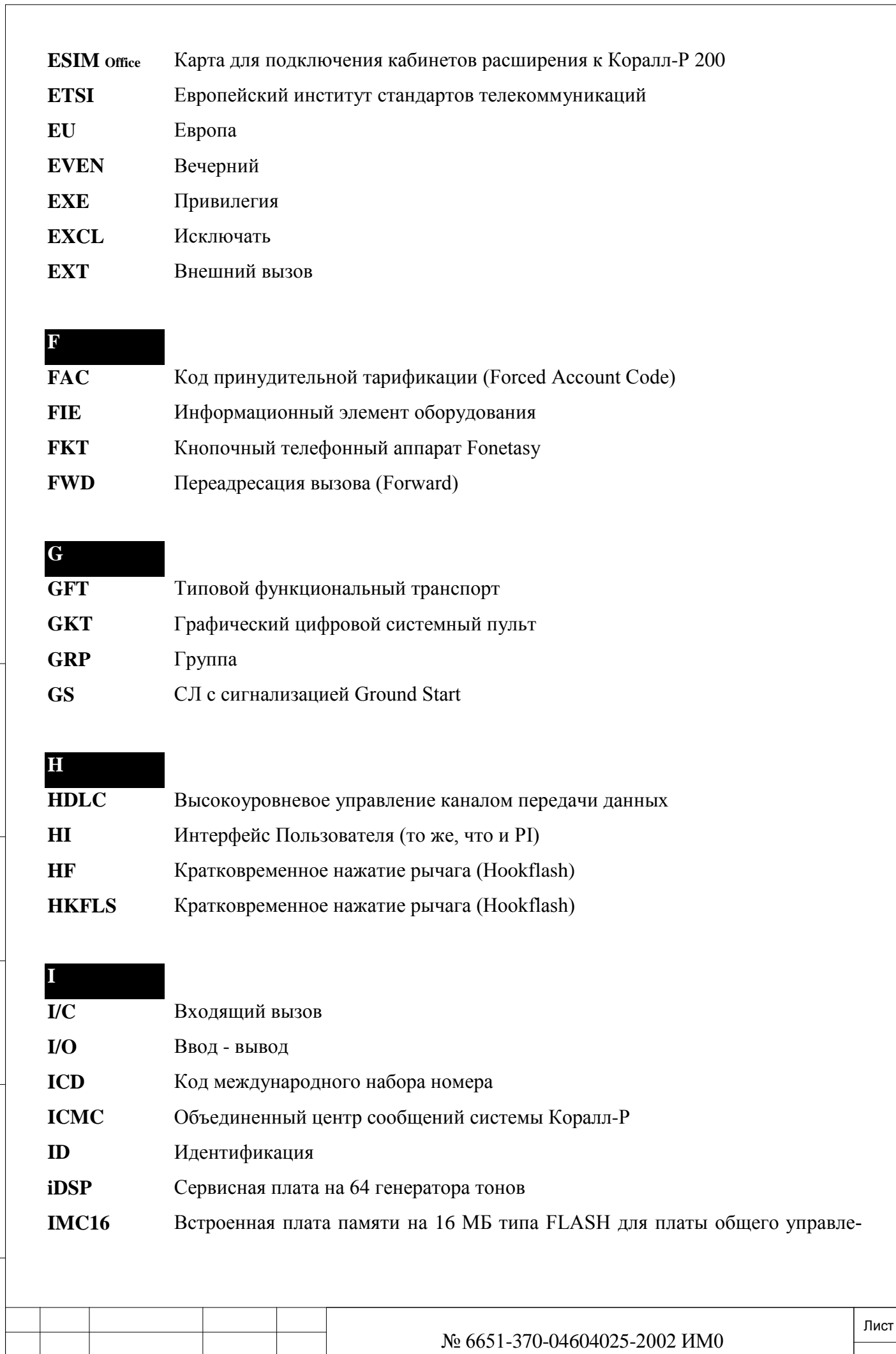

Изм. Лист № докум. Подп. Дата

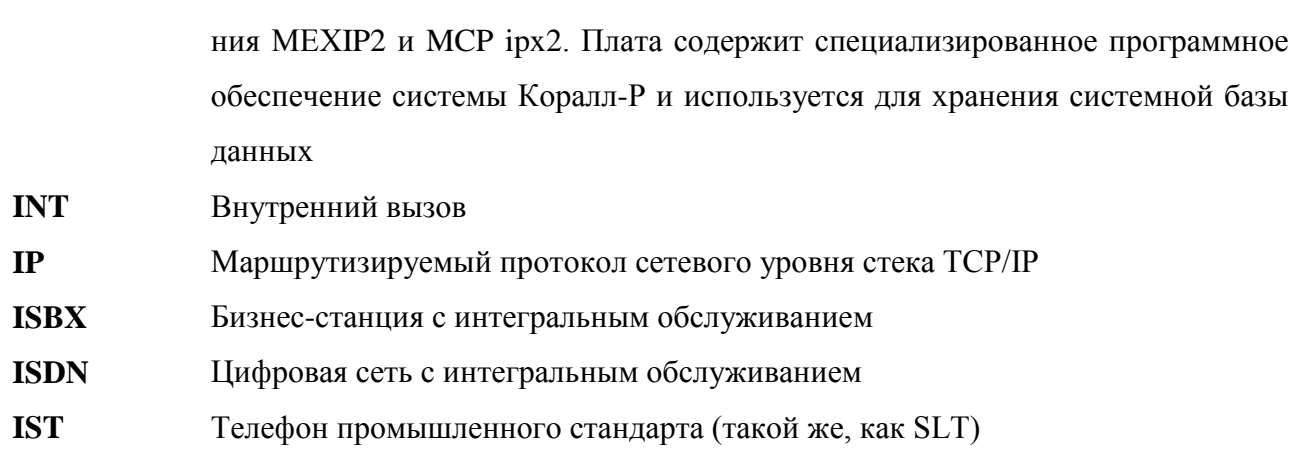

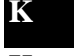

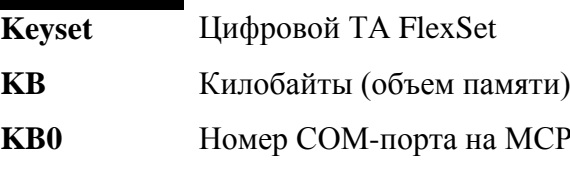

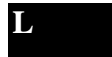

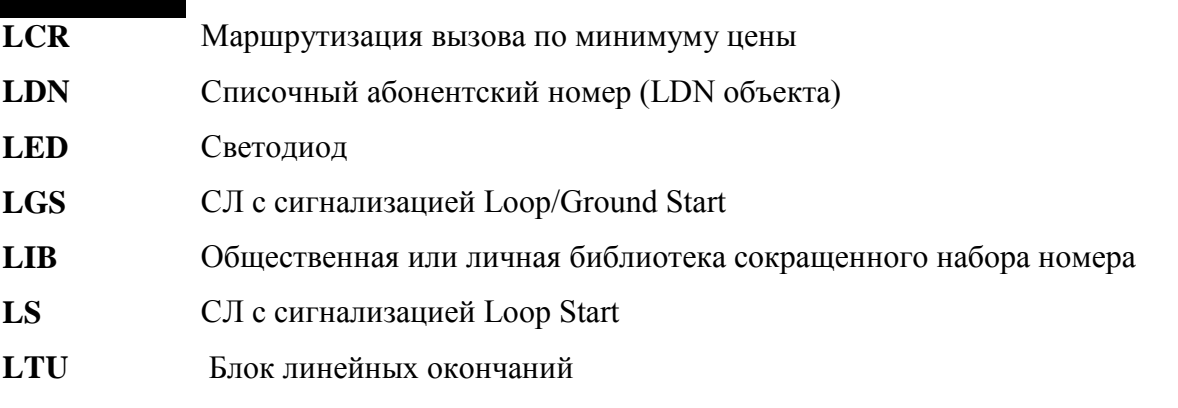

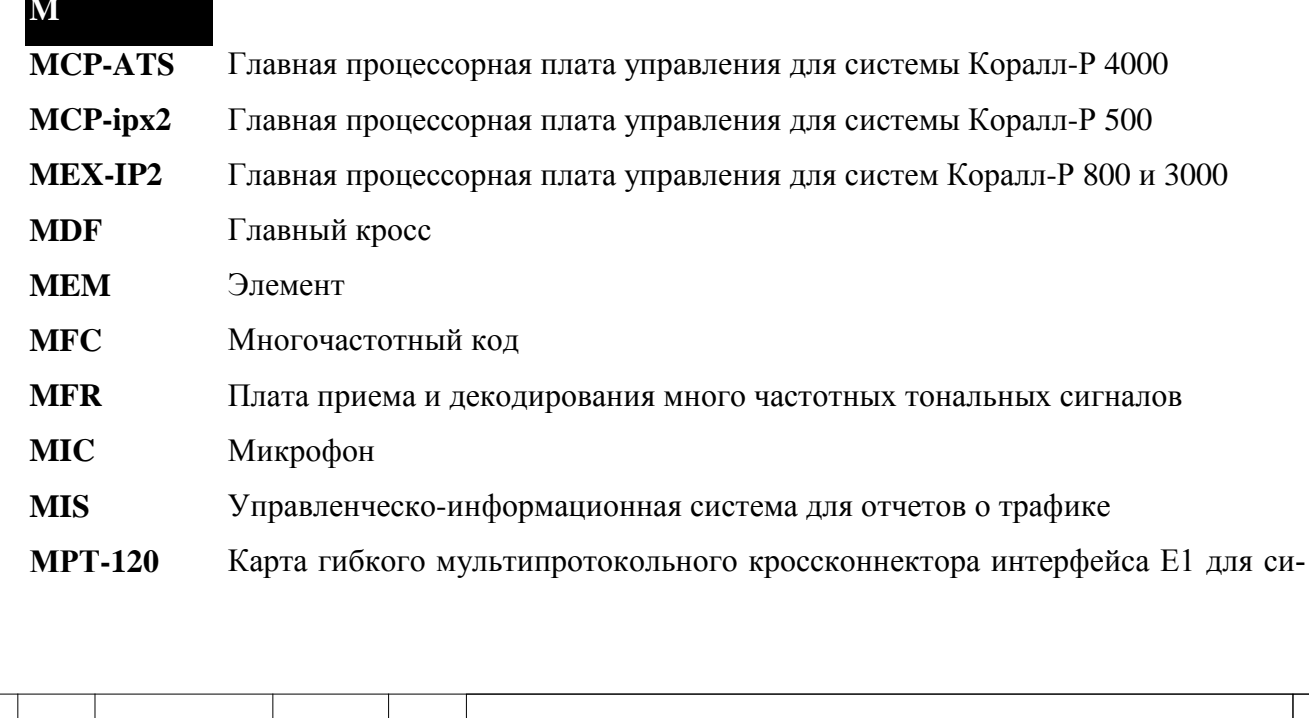

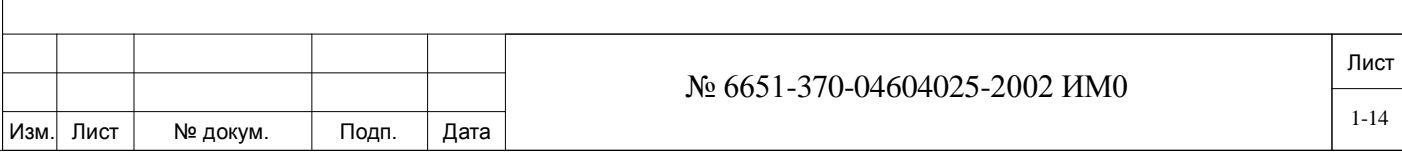

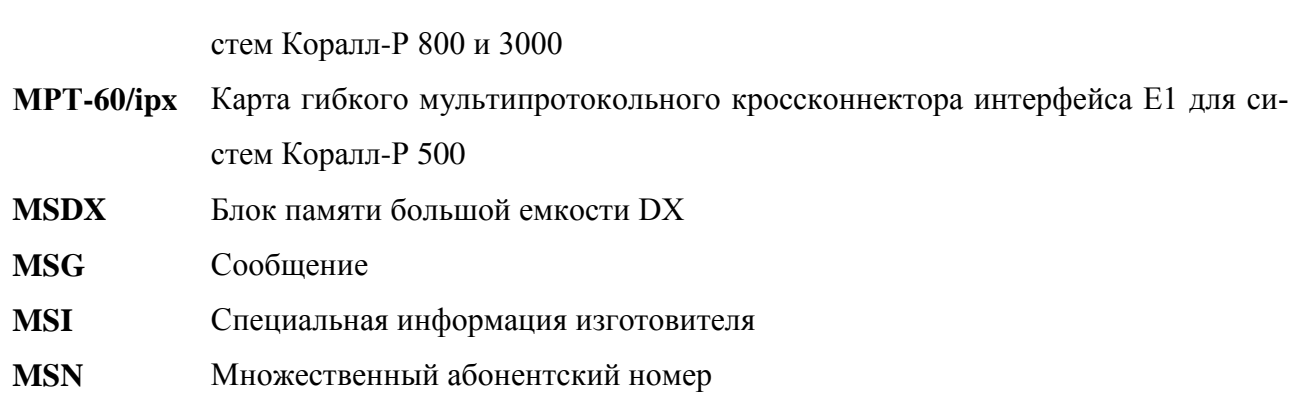

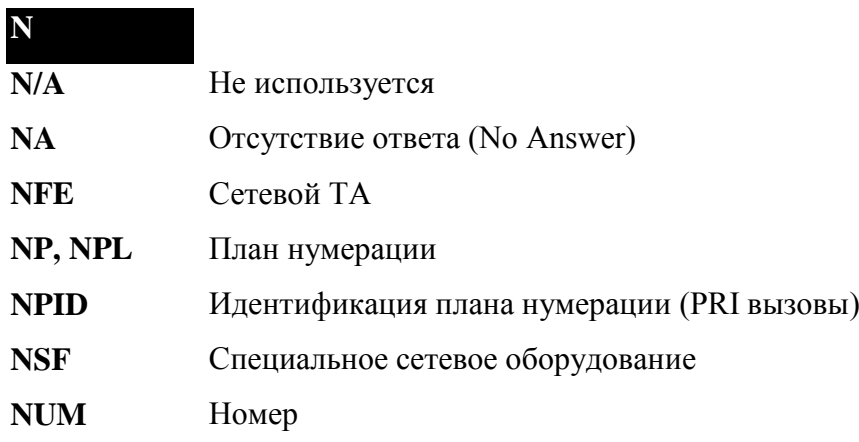

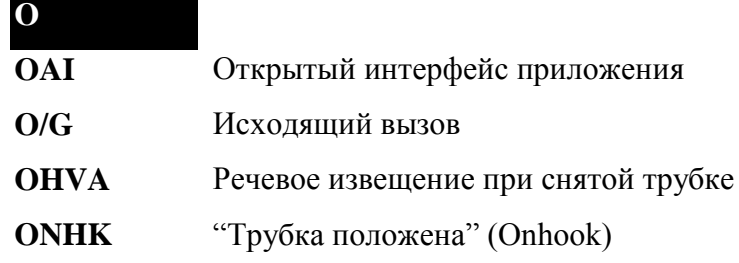

Изм. Лист № докум. Подп. Дата

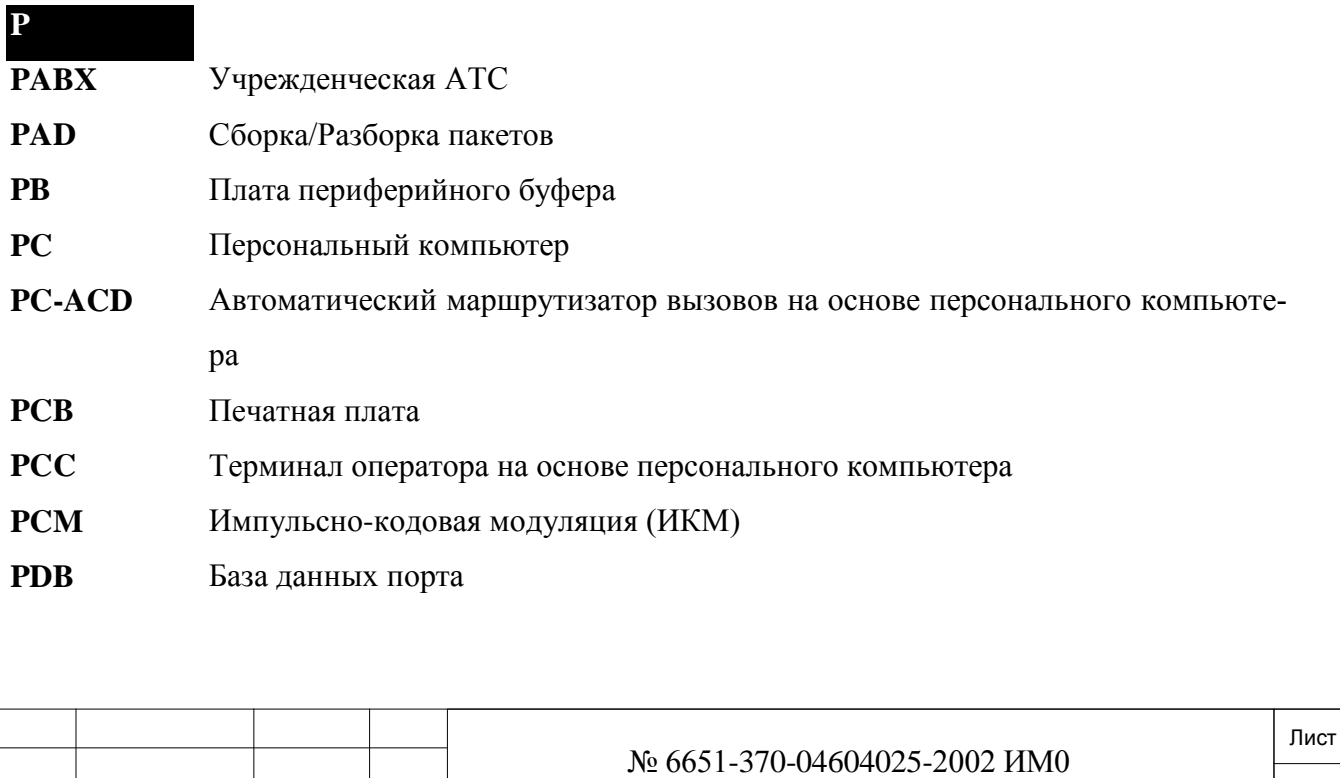

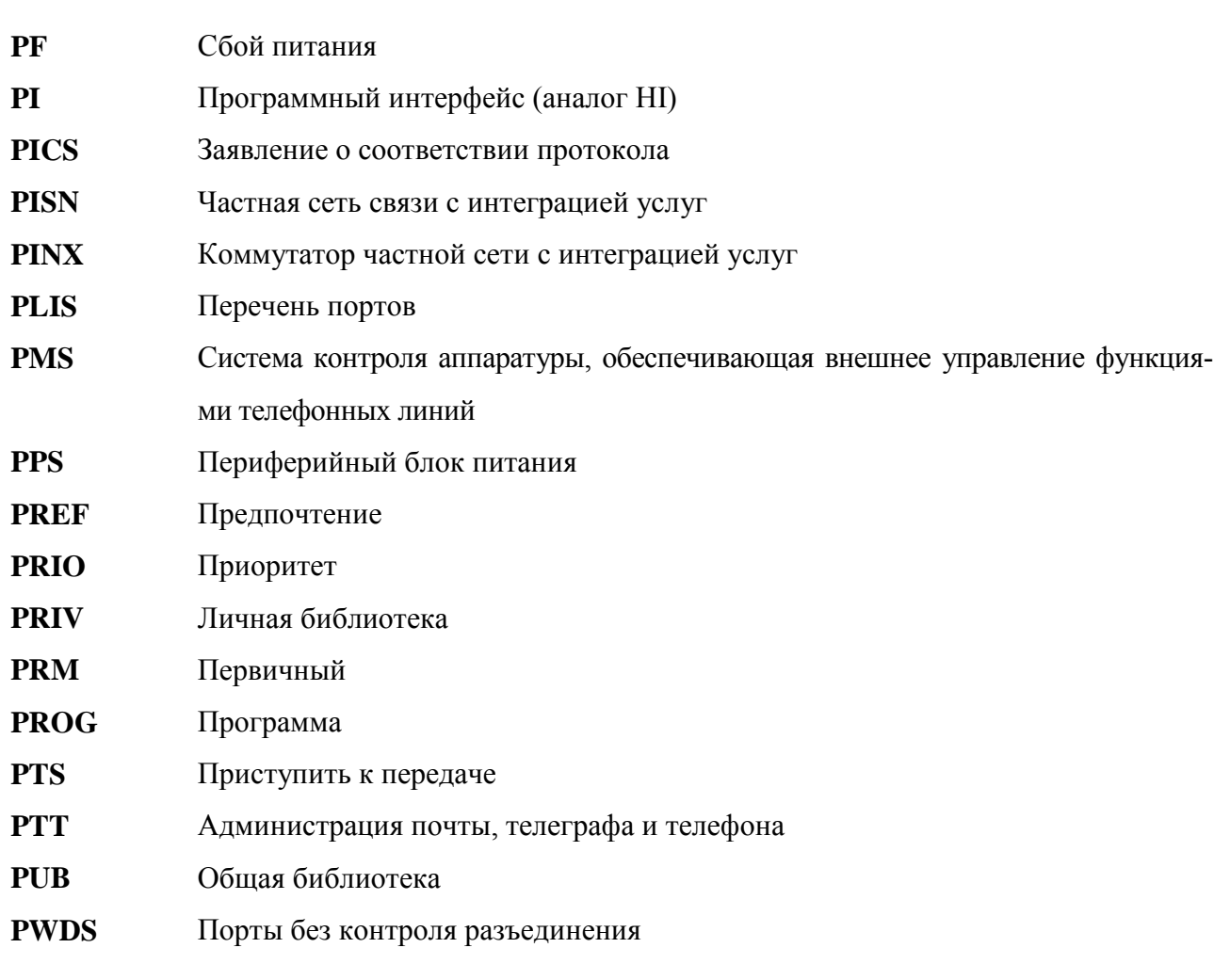

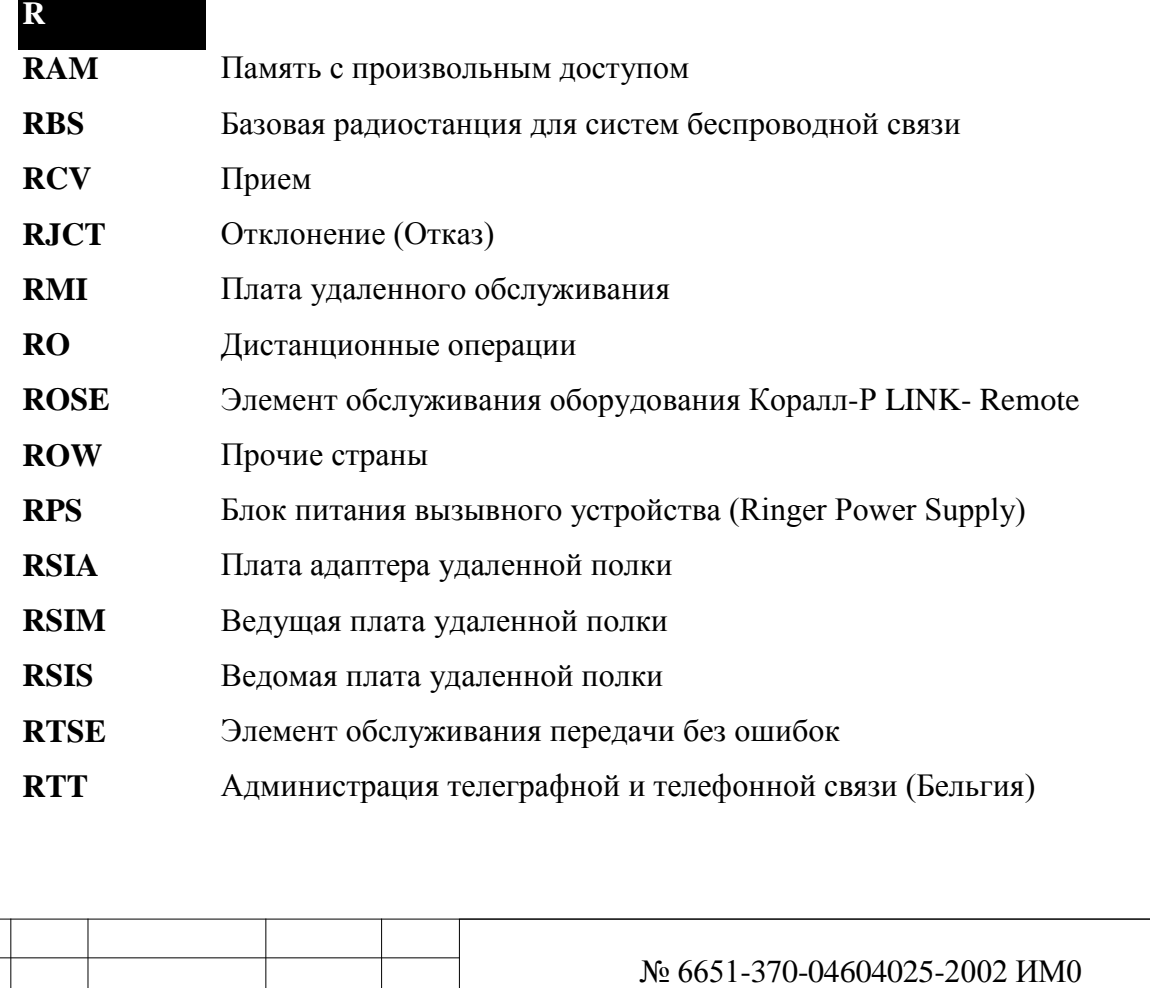

Изм. Лист № докум. Подп. Дата

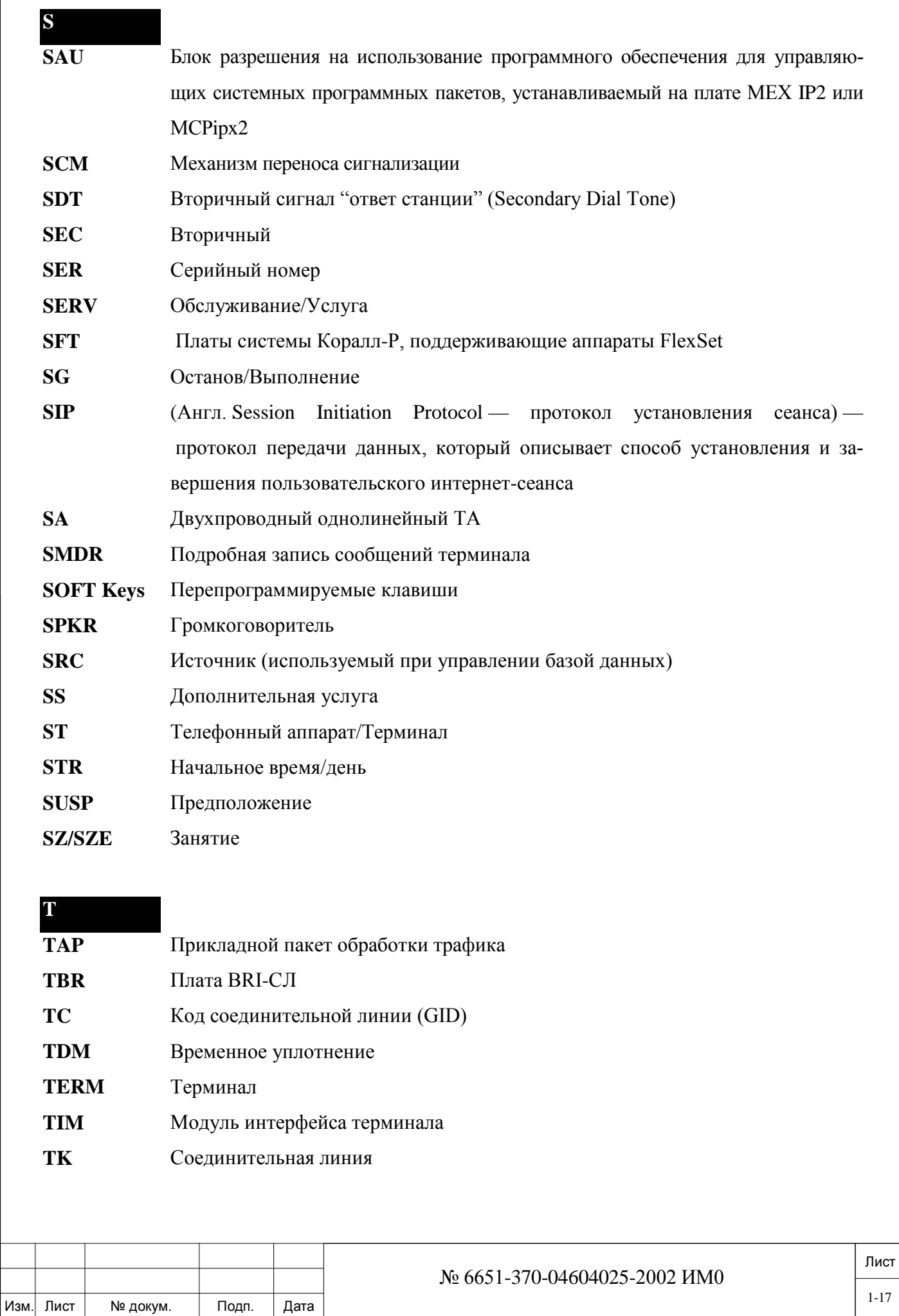

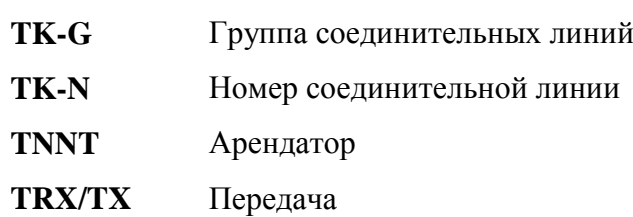

## **U**

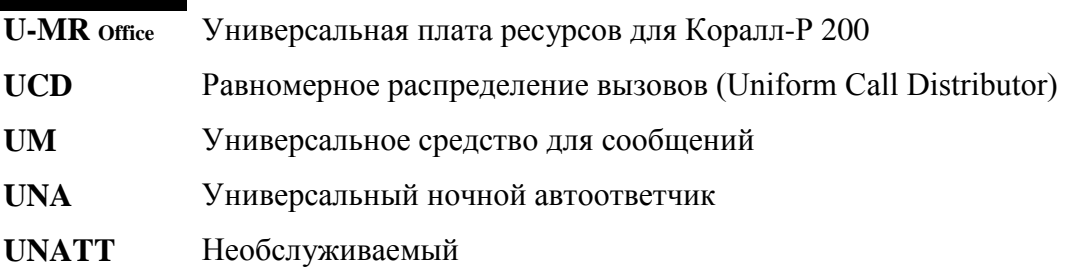

# **V**

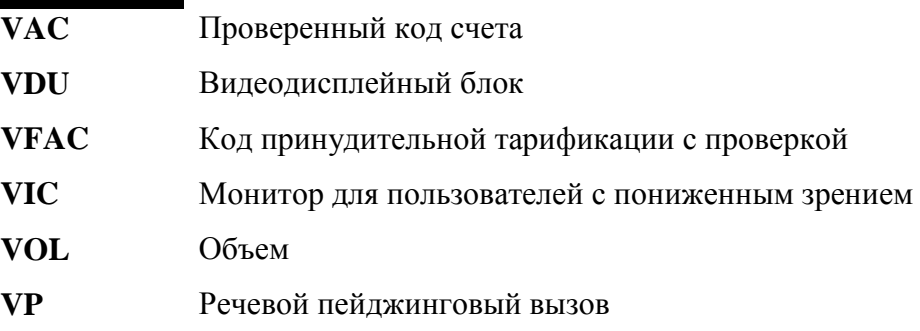

## **W**

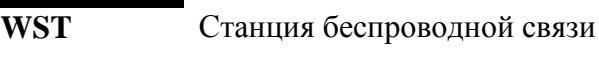

**WU** Побудка

**X XFER** Передача/Переадресация

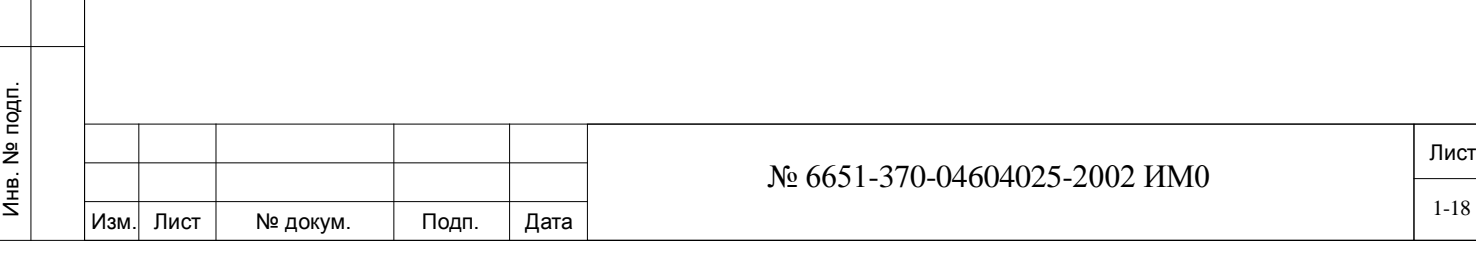

#### $\mathbf{1}$ . Обшее описание

<span id="page-18-0"></span>В настоящей главе приводится общая информация по использованию ПИ, а также по настройке программного обеспечения этого интерфейса и аппаратных средств. Команды терминала ПИ приведены в табличной форме, что облегчает его использование. В конце главы приводятся различные условные обозначения и краткие замечания.

Программный Интерфейс (ПИ) представляет собой подробный и управляемый с помощью меню системный интерфейс, предназначенный для программирования системы Коралл-Р, также предоставляет диагностические функции, содержащиеся в программных средствах системы.

Доступ к ПИ осуществляется через любое из перечисленных ниже устройств:

• Видеотерминал данных.

дата

Подп. и

дубл.

 $\frac{1}{2}$ Инв.

 $\tilde{z}$ 

ИНВ.

Взам.

и дата

Подп.

подп.  $\tilde{z}$  • Телетайп приема/передачи данных,

• Терминал данных и модем,

• ПК с эмулятором видеотерминала,

• ПК с системой удаленного конфигурирования CoralVIEW Designer (CVD)

• ПК с системой удаленного администрирования и обслуживания CoralVIEW Administraitor (CVA).

Дополнительная функция программного интерфейса позволяет сохранять и восстанавливать содержание всей базы данных в двоичном файле на диске, используя персональный компьютер (ПК) и программное обеспечение для сохранения и восстановления информации.

Резервные копии также обновляются на платах флэш-памяти IMC16.

В системе Коралл-Р 800, 3000, 4000 терминал данных программного интерфейса соединен с системой Коралл-P через один из трех интерфейсов 8DRCF (RS-232E) при наличии разводки кабеля главного кросса (MDF) или через внутренний модем на плате. Один интерфейс RS-232E имеется на лицевой панели платы общего управления MEX-IP2 или MCP-ATS на блоке общего управления (см. Рис. 1-1).

В базовом блоке системы Коралл-Р 500 ПИ подключается к одному из интерфейсов RS-232Е. На передней панели платы МСР ірх2 имеется один порт КВ0. Остальные порты КВ размешается в верхней части платы MSB основного шкафа.

Кроме того, ПИ может подключаться через внутренний модем (КВ4) на плате 8DRCF или MSBipx.

Возможны многократные одновременные и независимые сеансы ПИ с различных мониторов, однако такая практика не рекомендуется.

Доступ к ПИ предоставляется только обученным и квалифицированным программистам. Неподготовленный персонал может по незнанию серьезно повредить базу данных системы свя-ЗИ.

Терминал или принтер отображает советы, сгенерированные системой Коралл-Р (вопросы, инструкции, опции, и т.д.), на простом английском; обычно программист может ввести информацию, перейти к следующему совету или выйти из функции программирования. К различным функциям можно обратиться, написав команду, например NPL, чтобы "перейти" непосредственно к плану нумерации или обратиться пошагово, например (0,0,5).

Ввод команд осуществляется с помощью стандартной клавиатуры: клавища DELETE (но не BACKSPACE) используется на большинстве терминалов для удаления неправильно ввеленных символов.

Команды отображаются в том виде, как набраны на клавиатуре. Команды программного интерфейса действуют в "реальном времени"; т.е. как только дается команда ENTER, происходят изменения в памяти системы, и немедленно проявляется эффект ее воздействия.

Лист No 6651-370-04604025-2002 HM0 Инв.  $1 - 19$ Изм Лист № докум. Подп. Лата

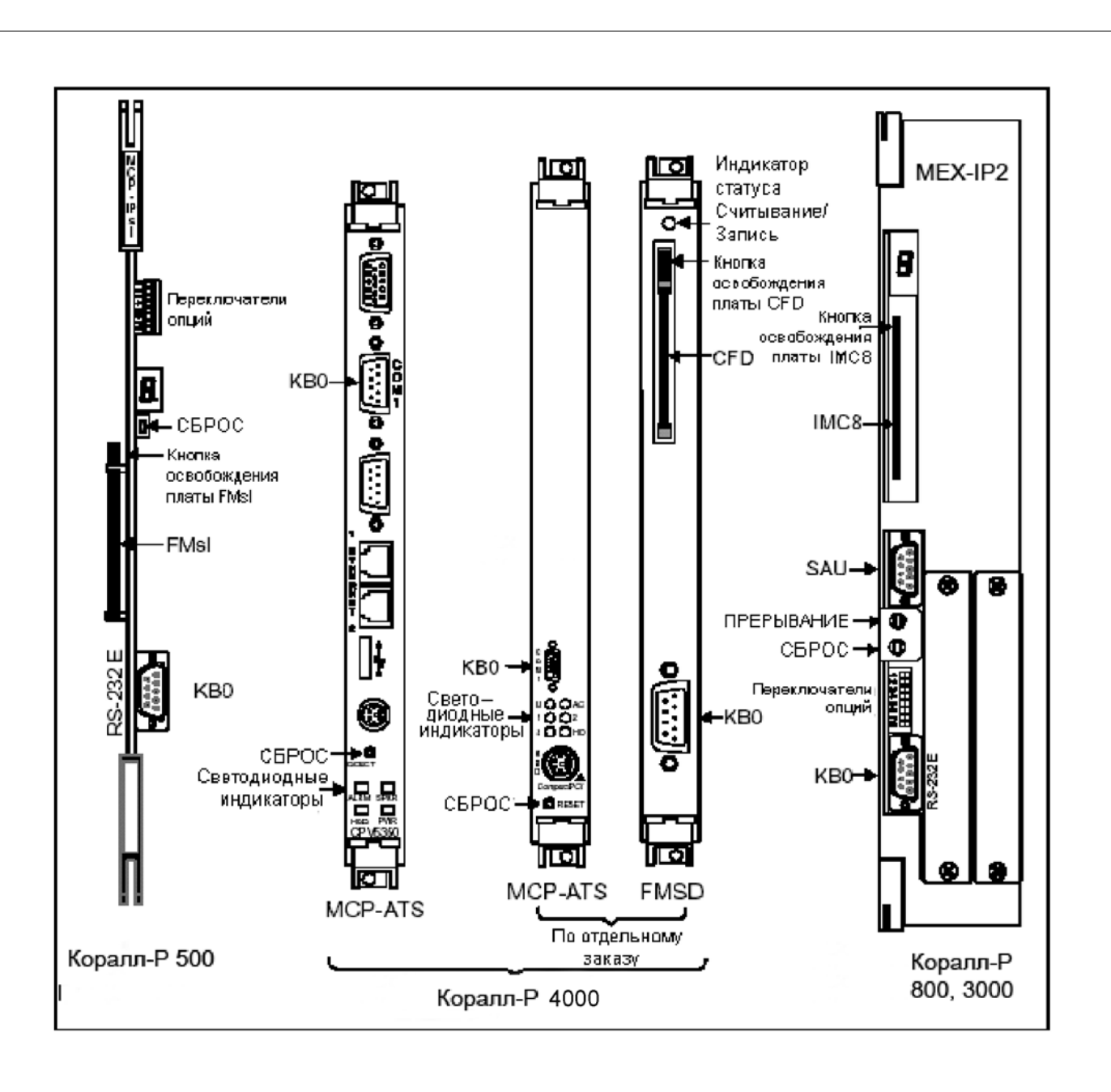

*Рис.1-1. Платы управления - лицевая панель*

### **1.1. Терминальное устройство программного интерфейса**

<span id="page-19-0"></span>Терминальным устройством программного интерфейса (ПИ) должен быть или асинхронный ASCII видеотерминал, персональный компьютер с программным обеспечением эмулятора терминала, или телетайп, оборудованный последовательным интерфейсом (RS-232C), или Bell 103/212A/56Кбит/с совместимым модемом (см. Таблицу 1-1). Поддерживаются любой из двух популярных эмуляторов видеотерминала для атрибутов символов, позиционирования курсора и регенерации изображения. Если видеотерминал, соединенный с системой, не эмулирует ни одну из двух обеспечиваемых эмуляций, или переносной принтер данных используется вместо видеотерминала, используйте определение *Принтера*, Раздел *Терминалы, Настройка терминалов.* В этой же Главе приводится определение модема.

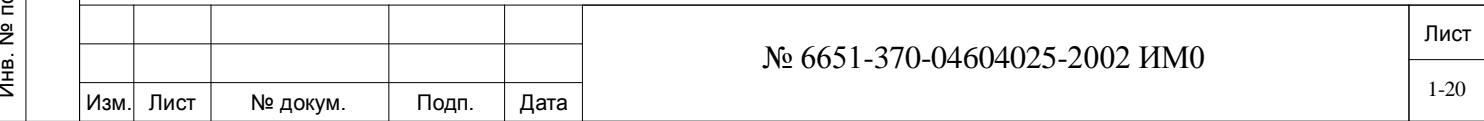

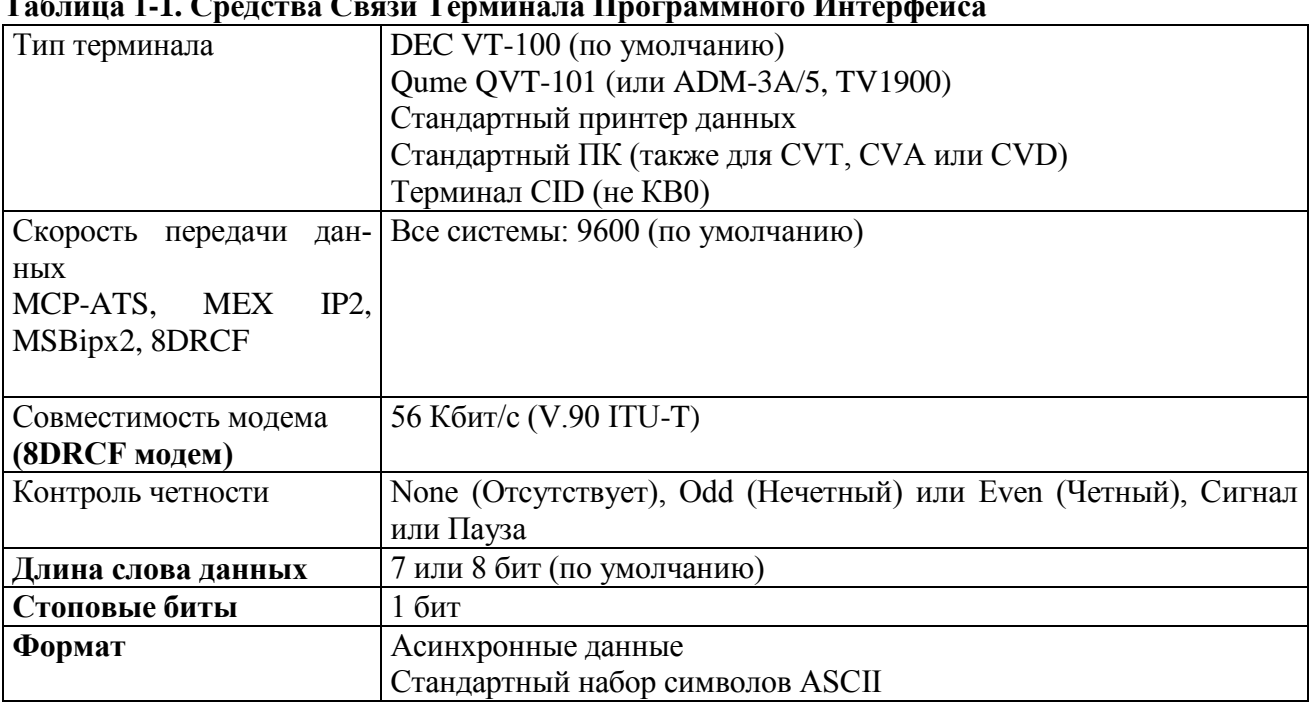

 $\sigma$  Для использования функций SNAP (Отображение в реальном времени), доступных в некоторых областях программирования, устройство программного интерфейса должно эмулировать терминал VT-100 производства компании Digital Equipment Corporation или QVT-101 производства компании Qume Corporation. Эта функция не существенна для программирования, однако полезна, когда устройство программного интерфейса используется для диагностики системы.

Хотя характеристики связи терминала программного интерфейса могут быть изменены, параметры, приведенные в выше упомянутой Таблице и получившие значения по умолчанию при первой инициализации, должны использоваться для входа в программный интерфейс системы Коралл-Р. В последствии эти параметры можно изменять.

Настройка аппаратного обеспечения

Терминальное устройство программного интерфейса может быть соединено с интерфейсом типа RS-232 в системе или с внутренним модемом 8DRCF.

Все возможности и функции реализуются при обоих соединениях.

#### $1.2.$ Местное соединение

<span id="page-20-0"></span>Терминал программного интерфейса подключается к разъему DB9 KB0 на лицевой панели MEX-IP2/MCP-ATS. Заметьте, что разъем смонтирован как устройство терминального оборудования (DTE). Убедитесь, что электрическое соединение между портом КВ0 и терминалом ПИ отражает соединение DTE-DTE или нуль-модемное соединение.

Для многих видеотерминалов требуются только три провода: передача данных (Tx), прием данных (Rx) и сигнальное заземление, которые нужно подключить между терминалом ПИ и KB0 или последовательным портом данных 8DRCF. Для терминала Qume QVT-101 требуется, чтобы провод CTS (Clear to Send) был "активным", или имел "высокий" уровень (от +3 до +12В пост. тока) для отображения получаемых данных. На Рис. 1-2 показано подключение кабеля для использования VT-100 или Qume QVT-101 с интерфейсом KB0. На Рис. 1-3 показаны электрические соединения между и стандартным ПК СОМ1 или СОМ2) и интерфейсом КВ0.

Некоторые портативные принтеры требуют, чтобы один или несколько проводов статуса (например, Carrier Detect - Обнаружение несущей или Clear to Send - Разрешение на пере-

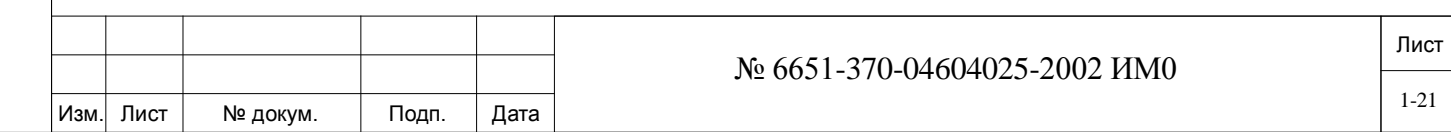

**дачу**) терминала имели высокий уровень, то есть были активны, или чтобы определитель терминала был в состоянии готовности (on-line), или в состоянии соединения. Контакты **Request to Send – Запрос на передачу** и **Data Terminal Ready – Терминал данных готов** разъема KB0 сохраняют высокий уровень и могут быть соединены с требуемыми линиями терминала для выполнения этих условий. Если терминал не реагирует после соединения с системой Коралл-Р, воспользуйтесь Руководством пользователя, чтобы определить, требует ли выбранный терминал, чтобы какие-либо провода статуса были активны.

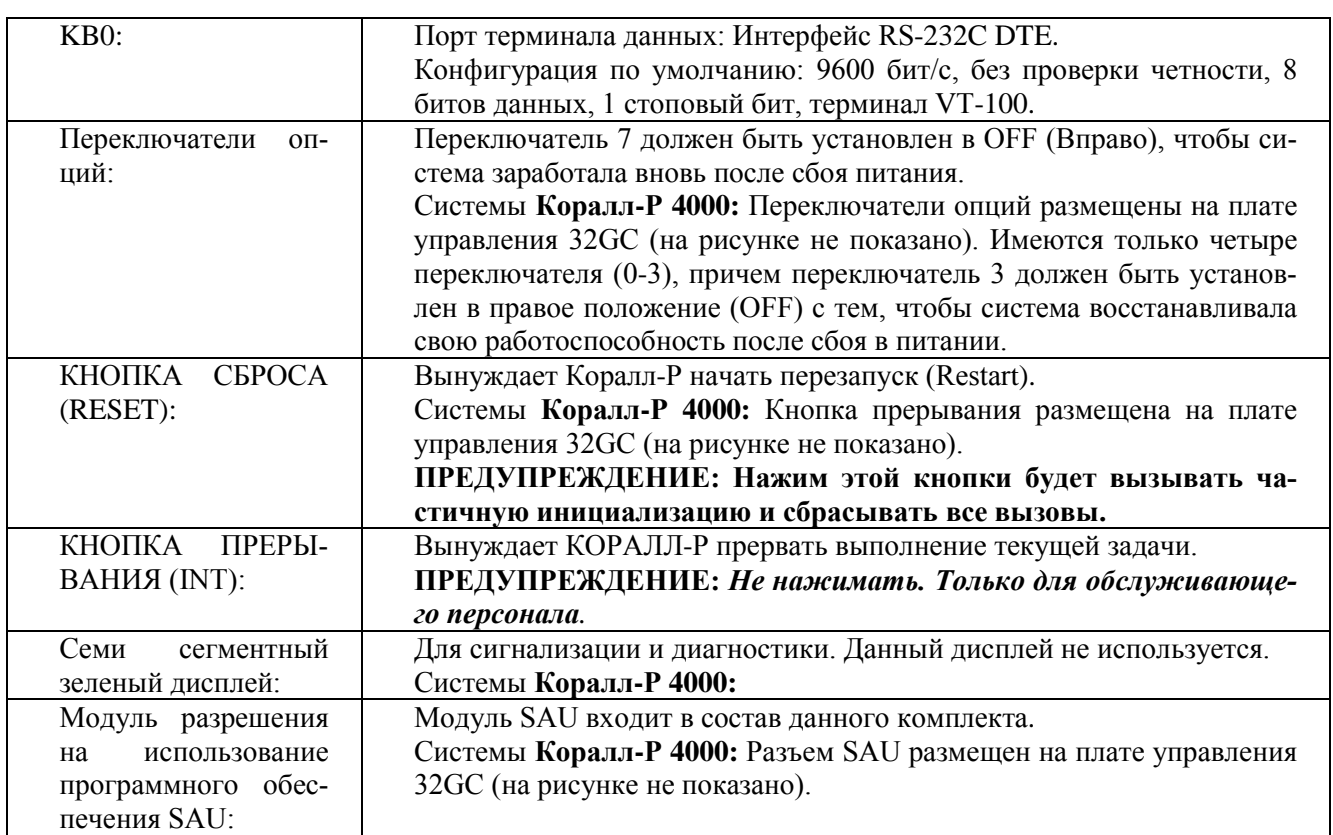

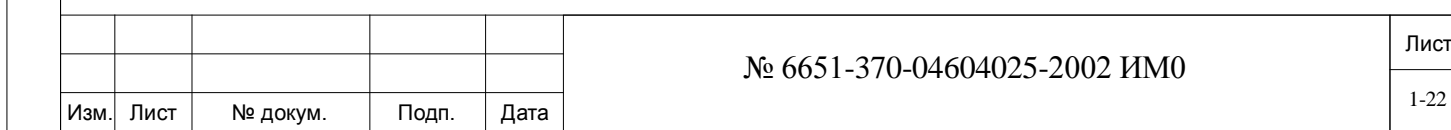

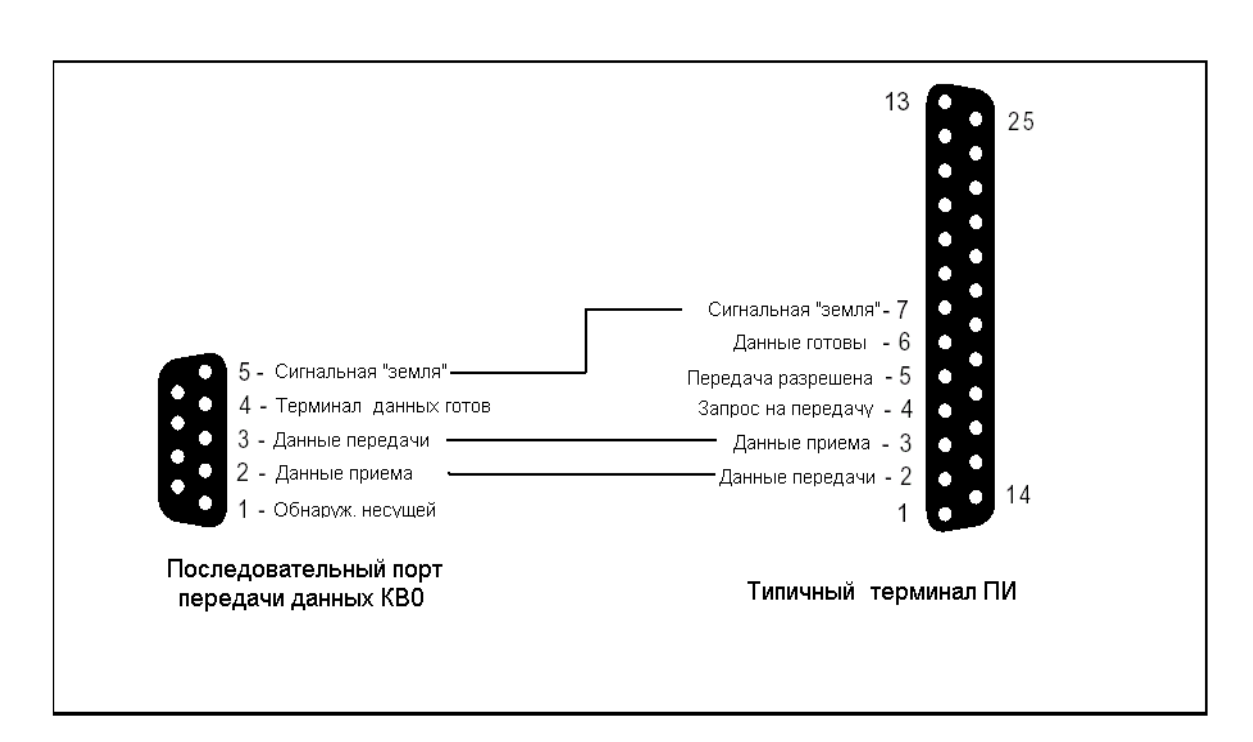

Рис. 1-2. Подключение терминала ПИ (разъем DB25) к порту KB0

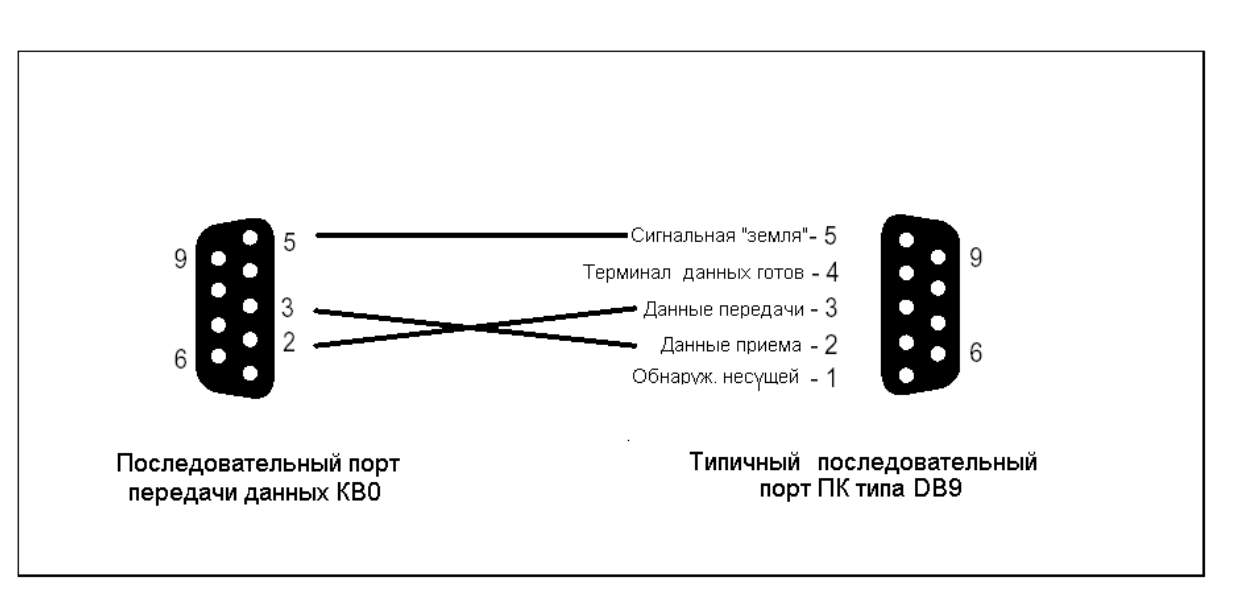

Рис. 1-3. Подключение порта КВ0 платы MSX к ПК с портом DB9

## **1.3. Удаленные соединения**

<span id="page-22-0"></span>Удаленные соединение осуществляются подключением терминала ПИ к модему и установлением телефонного соединения модема с внутренним модемом системы Коралл-Р. Системы Коралл-Р 200 и 500 оснащаются встроенным модемом. Для систем Коралл-Р 800, 3000 и 4000 требуется установка платы 8DRCF для предоставления удаленного доступа, или подключение внешнего модема, предоставляемого заказчиком, к интерфейсу KB0.

**На Рис. 1-4** показаны необходимые соединения между интерфейсом KB0 и типичным внешним модемом, однако соединения для некоторых модемов могут отличаться.

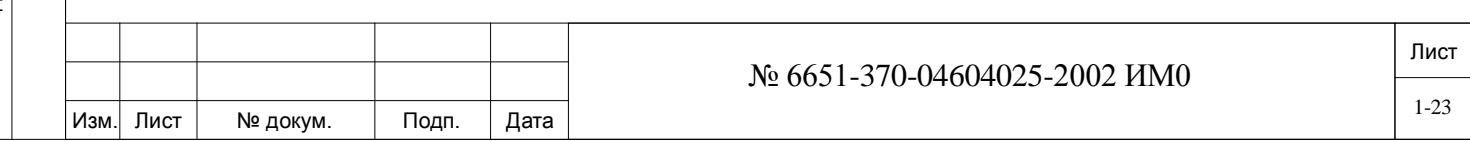

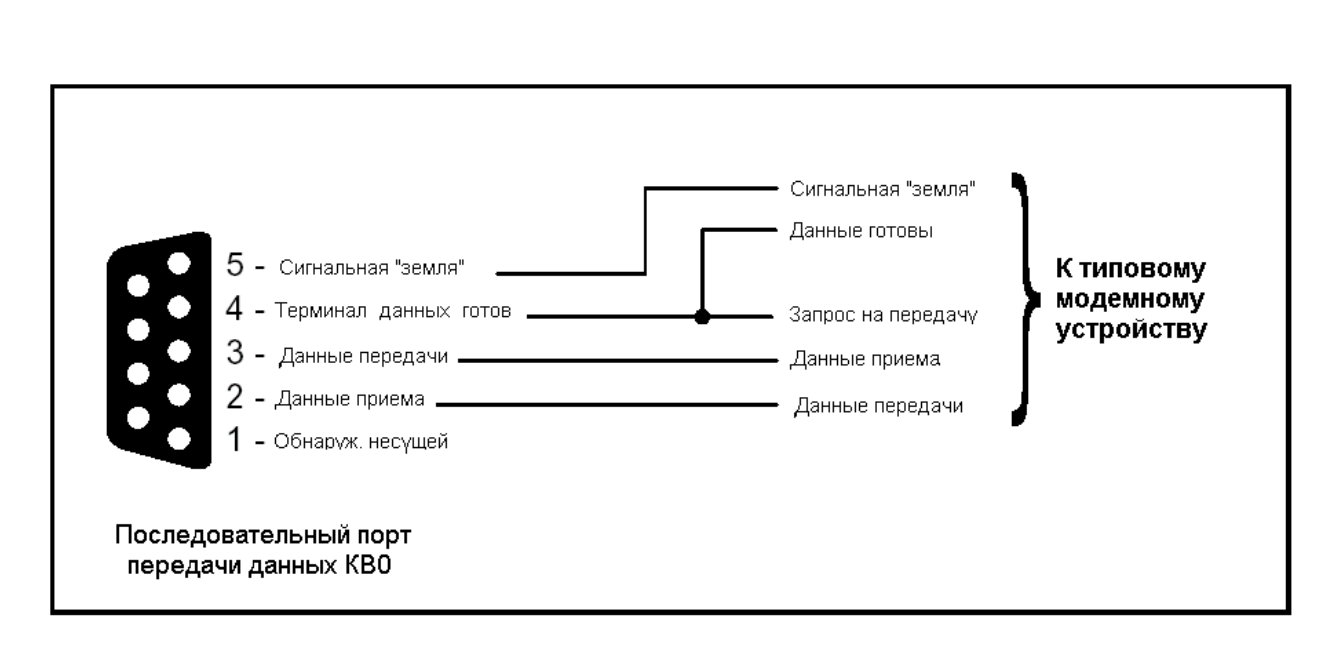

*Рис. 1-4. Подключение внешнего модема к порту КВ0*

Если модем соединен с KB0 перед первой инициализацией, переключатели выбора (опций), расположенные на плате MEX-IP2 или MCР-IP2ipx, должны быть установлены на требуемую скорость.

### **1.4. Доступ к программному интерфейсу.**

<span id="page-23-0"></span>Доступ к программному интерфейсу осуществляется с помощью паролей. Имеется четыре уровня паролей ПИ. Программисту требуется Уровень 2. Этот пароль предоставляется только квалифицированному персоналу.

## **1.5. Структура ПО программного интерфейса.**

<span id="page-23-1"></span>Программное обеспечение ПИ представляет собой разветвленную систему, управляемую с помощью меню. Программист может выбирать определенную ветвь, которая предоставляет доступ к более подробному списку. Кроме того, программист имеет возможность без ограничений переходить от одного меню к другому, за исключениями, когда требуется определенный уровень паролей.

При первом доступе к программному интерфейсу сначала появляется предложение ENTER PASSWORD (Введите пароль). После ввода правильного пароля появляется главное меню.

### **1.6. Разновидности главного меню.**

<span id="page-23-2"></span>Главное меню - основное меню в структуре программного интерфейса, из которого доступны остальные меню. Программный интерфейс является частью программного обеспечения системы. Главное меню отражает версию установленного программного обеспечения, внося в меню выбора доступные пункты, характерные для данной версии установленного программного обеспечения.

*Ввод слова ROOT (Главное меню) в любом месте программного интерфейса (ПИ) открывает это меню:*

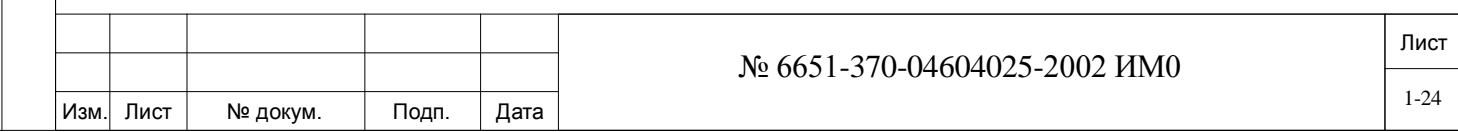

```
(ROOT)
CCS V16.05.10
Copyright  2001 - 2002 Tadiran Telecom Business Systems Ltd.
```
NAME - SAU  $#$  -

0-CONFIG *(Конфигурация)* 1-DIAGN *(Диагностика)* 2-TABLES *(Таблицы)* 3-ADMIN *(Администрирование – управление)* 4-ROUTING/COST *(Маршрутизация/Стоимость)* 5-ISDN *(ЦСИО)* 6-DATA *(Дата)* 7-Коралл-РINK 8-NETWORK *(Сеть)* 9-IP *(Интернет-протокол)* 10-HELP *(Помощь)*

*Рис. 1-7. Главное меню Программного Интерфейса (ПИ)*

• В настоящем Руководстве приводится описание всех пунктов главного меню за исключением **1 - Diagn** (Диагностика) и **2 - Tables (**Таблицы). Программирование Таблиц оставлено для внутреннего использования специалистами изготовителя оборудования.

• В системах Коралл-Р 3000 с дублированной системой управления буква **"M"** (Ведущий) или **"S"** (Ведомый) появляющаяся после номера версии указывает, для чего предназначен программный интерфейс.

• В системах Коралл-Р 4000 с дублированной системой управления буква **"А"** (Активный) или **"S"** (Дежурный) (если модуль разрешения на использование функций установлен в резервном комплекте) или буква **"M"** (Обслуживание), или слово Faulty *(Неисправность)* появляющаяся после номера версии указывает, для чего предназначен программный интерфейс.

• **SAU** - Модуль разрешения на использование программного обеспечения (функций) имеет уникальный порядковый номер из 10 цифр (без нулей впереди), который проверяется при работе системы. Если в процессе проверки обнаружено несоответствие, система выдает сигнал тревоги и сообщение об ошибке.

### **1.7. Доступ к определенным меню.**

<span id="page-24-0"></span>Доступ к главному меню может осуществляться из любого места ПИ путем ввода слова **ROOT.**

Доступ к пунктам меню выполняется набором с клавиатуры последовательности цифр из главного меню, что определяет маршрут пользователя к требуемому пункту меню, например, **0,6,0**, который является направлением к общим библиотекам (Public Libraries). Альтернативный метод доступа к пунктам меню состоит в том, чтобы напечатать алфавитный или алфавитноцифровой код пункта меню, например, **LIB**, который обеспечивает прямой доступ к библиотеке сокращенного набора (Speed Calling Libraries).

*Преимущество использования алфавитно-цифрового кода состоит в том, что этот метод обеспечивает доступ к определенной ветви программы из любого места в системе, за исключением поля Имени (NAME). Цифровой же метод предоставляет доступ только из главного (Root) меню.*

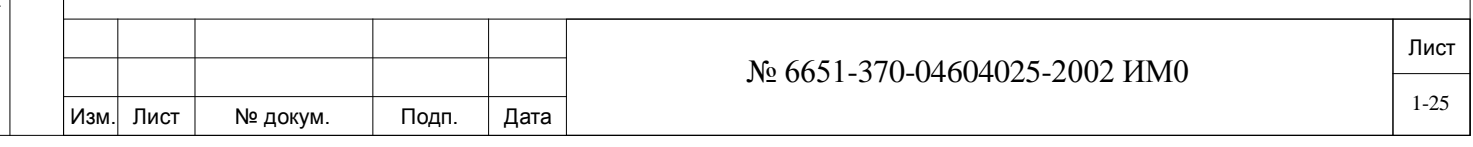

#### $1.8.$ Команды управления функциями терминала.

<span id="page-25-0"></span>Клавиатура терминала ПИ используется для ввода данных и указания программному обеспечению выполнить определенные функции. Доступны несколько специальных функциональных команд, которые выполняются с помощью одновременного нажатия клавиши [CTRL] (Control) и определенной символьной клавиши. Команды и их функции приведены в нижеследующей таблице.

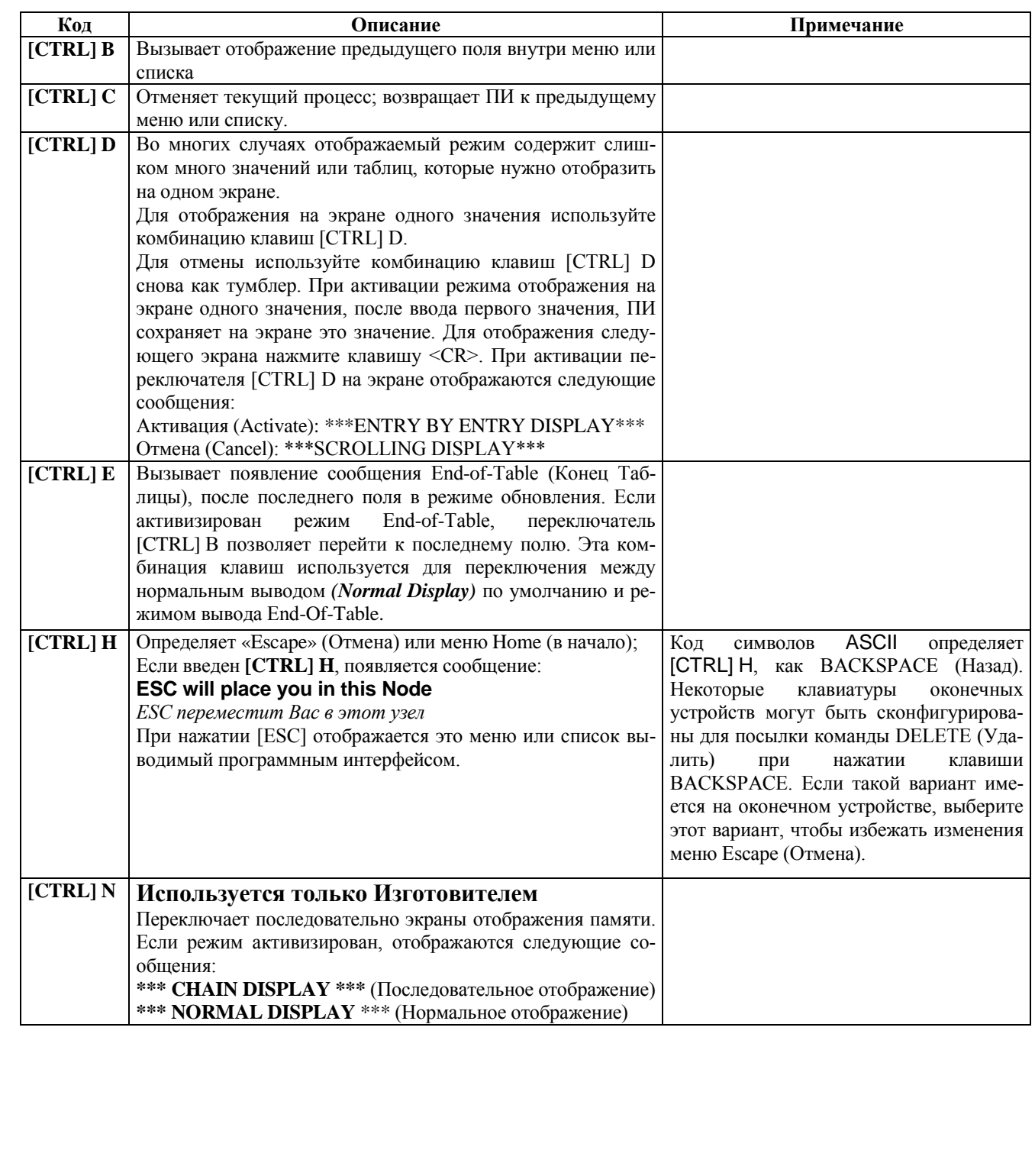

Подп. и дата

Инв. № дубл.

읭

Взам. инв.

Подп. и дата

Ę.

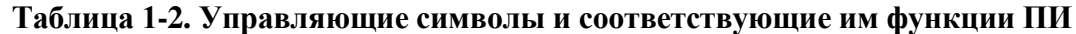

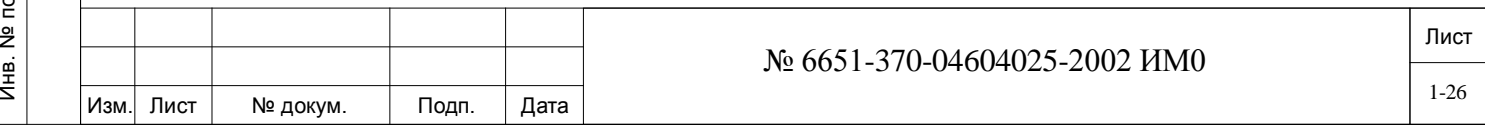

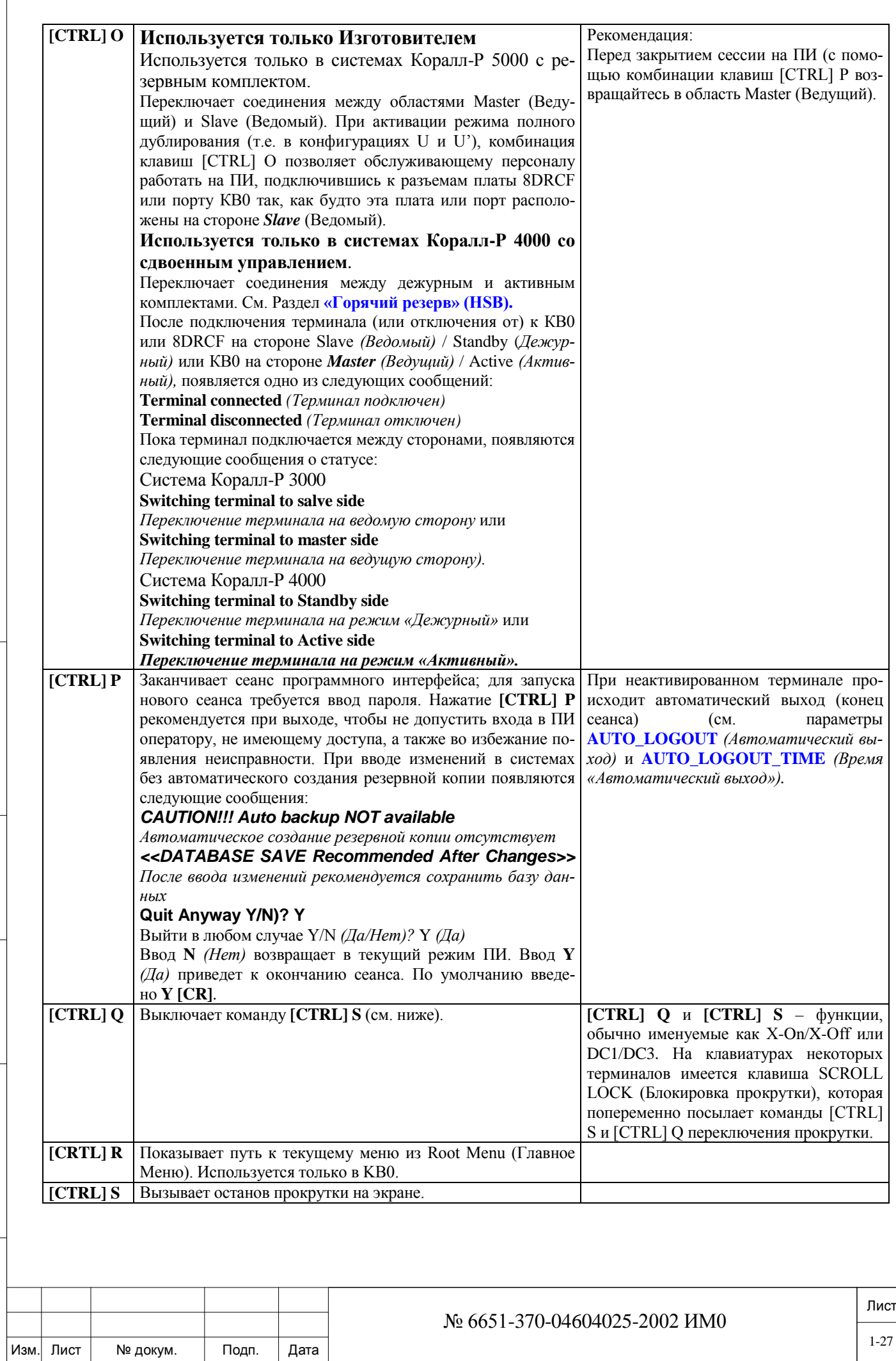

Инв. № 1940 подп. И дата Взам. Инв. № 1940 година Взам. И дата в дата в дата в дата в дата в дата в дата в дат

Подп. и дата

Инв. № подп.

Взам. инв. №

Инв. № дубл.

Подп. и дата

 $\sqrt{2}$ 

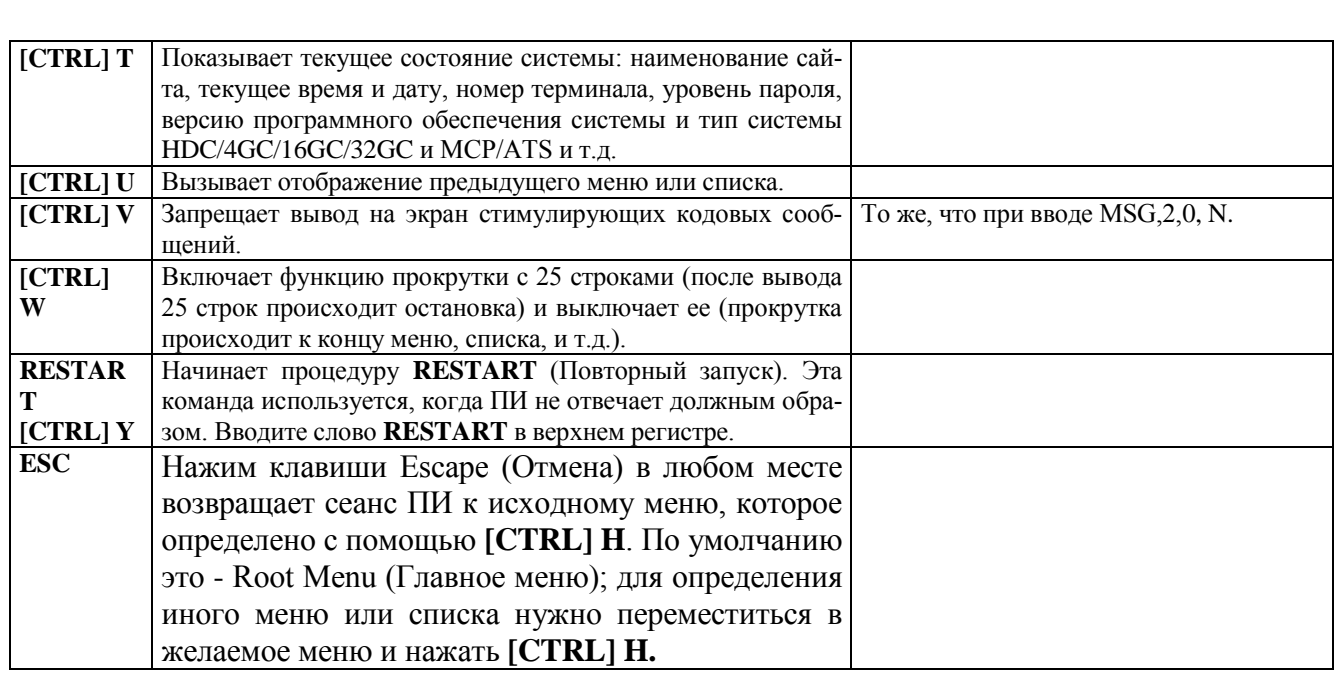

**Условные обозначения, используемые в этом документе:**

#### *Маршрут (Путь)*

Заголовки Разделов (начиная с Главы 3) всегда показывают тему и маршрут набора из главного меню для входа в данную тему, например:

#### **Установка Путь: ROOT [0,0,0,0]**

В других вариантах заголовков предлагается выбор альтернативных маршрутов; первый предлагаемый маршрут - самый короткий и может использоваться из любого пункта в структуре меню. Пример:

#### **Таймеры функций Путь: FE.T [0,0,1,0]**

Маршрут **"FE.T"** (именуемый также как **Сокращение прямого доступа**) может быть командой для доступа к таймерам функций из любого места в структуре ПИ. Доступ к **FE.T** невозможен в полях **Name** *(Имя).*

Маршрут, показанный цифрами и запятыми, используется только из Root Menu (Главное меню).

 *Цифры должны разделяться запятыми или пробелами. Набор 0,0,0 и 0 <sup>0</sup> 0 приемлем; 000 неприемлем.*

#### **1.9. Диапазоны и значения по умолчанию**

<span id="page-27-0"></span>Диапазоны и значения по умолчанию, доступные для данного варианта программирования, представлены непосредственно после наименования параметра **на той же самой строке**.

Диапазон по умолчанию обозначается стрелкой наверху искомой позиции. Например, диапазон по умолчанию для **SUSPECT SEIZE TIME** в определениях соединительных линий (СЛ), могут иметь вид:

 $\overline{\mathbf{v}}$ **50...80...500 мс**

или

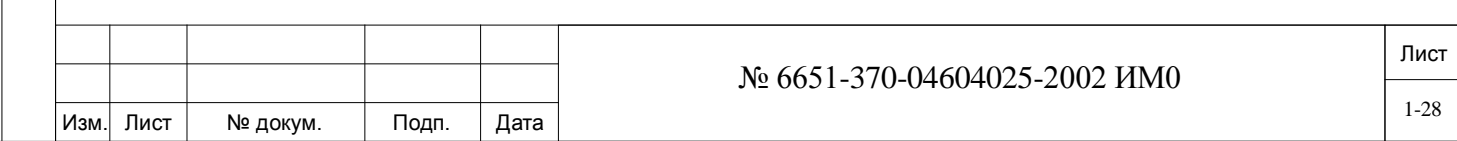

 $0.80.$ 

где 80 мс является значением по умолчанию в обоих случаях и обозначается стрелкой над численным значением. Для задания значения по умолчанию вне диапазона, тип диапазона изменяется на выделенный шрифт, если значение по умолчанию не является ни максимальным, ни минимальным в данном диапазоне.

Если значение по умолчанию не залано, то такое значение не используется (Not Applicable).

Для диапазонов, в которых может присутствовать более одного значения, по умолчанию каждое из этих значений приводится отдельно. Например, значения по умолчанию для параметра **PAGE** (Страница) в классе обслуживания (COS) абонентов и СЛ указываются следующим образом:

Yes/No (*Ia/Hem*) **Yes: COS 0-9 No: COS 10-15** 

#### Пояснение:

- лиапазоном является значение Yes или No:
- для класса обслуживания COS 0-9 значением по умолчанию является Yes;
- лля класса обслуживания COS 10-15 значением по умолчанию является No:

Если диапазон системы несоответствующий, то вместо введенных данных будет появляться значение None. Кроме того, если данные диапазона не применимы для определенного варианта, то вместо данных будет появляться сокращение N/A.

Когда системное значение по умолчанию отсутствует или не применимо, символы стрелок не отображаются, и, следовательно, значение по умолчанию не назначается.

#### Параметры только для чтения

Параметры, которые предназначены только для чтения (т.е. только для отображения -Display Only), отображаются на экране с пиктограммой перед диапазоном значений:

#### 息  $0.60$

дата

Подп. и

дубл.

 $\frac{1}{2}$ 

Инв.

읫 ИНB.

Взам.

Подп. и дата

Приведенный выше пример указывает на то, что данный параметр может изменяться от 0 до 60. Реальное значение отображается на экране ПИ.

#### Формы базы данных

Документ, именуемый как Формы базы данных (Database Forms), предназначен для описания различных сайтов, на которых программные определения отличаются от значений по умолчанию, представленных в настоящем Руководстве.

Формы базы данных предоставляют собой удобную записную книжку для программистов для записи особых мест данных и информации. Эта информация может тогда использоваться для переопределения различных параметров ПИ. Заголовки каждого существенного варианта в формах базы данных соответствуют названиям каждого варианта в настоящем документе.

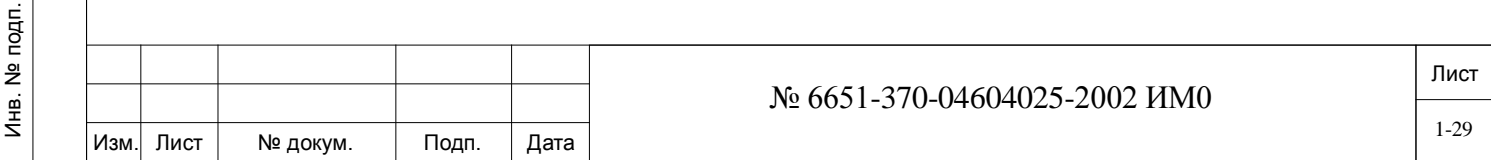

#### $2.$ Программные требования.

<span id="page-29-0"></span>В настоящей Главе приводится описание программных требований к программному интерфейсу (ПИ). Здесь же приводится также краткие примечания, используемые во всем Руководстве.

• Система по умолчанию определяет базу данных по умолчанию в соответствии со страной, типом системы и типом платы общего управления.

• Типичное для данного сайта программирование и Дополнительное программирование - приводится описание программирования ПИ для всех разновидностей ПИ.

• Программирование и ввод единиц времени - определяет понятия временных единиц  $\Pi$ 

• Программируемые функции - приводится описание различных функций ПИ, которые имеются в различных ветвях или опциях.

• Размещение полей данных и Сокращения прямого доступа – помогают Вам находить нужный параметр, поле данных или ветвь меню, необходимых для программирования ПИ.

• Ввод диапазона значений Yes/No и Общие правила для ввода имен - приводится описание общих правил при вводе имен или значений параметров Yes или No.

• Позиции, требующие разрешения - приводятся специальные функции, для которых необходимо разрешение на использование программного обеспечения, прежде чем применять эти функции.

#### $2.1.$ Система по умолчанию.

<span id="page-29-1"></span>Конфигурация плат общего управления системы определяет базу данных, устанавливаемую по умолчанию после первой инициализации и означает систему Coral с 4GC с платой группового контроллера, с функциями разрешенными устройством SAU.

Если какой-либо конкретный параметр оказывает специфическое воздействие на другую опцию, связи между ними поясняются в соответствующем Разделе.

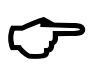

Параметры **SIZES** должны программироваться перед всеми другими параметрами. При изменении параметров **SIZES** система возврашается к значениям параметров, назначенных в программе по умолчанию изготовителем.

#### $2.2.$ Типовое программирование для конкретного сайта.

<span id="page-29-2"></span>В зависимости от конкретного сайта, может возникнуть необходимость в некотором программировании сформированной по умолчанию базы данных. Для изменения базы данных, сформированной по умолчанию, информация должна вводиться в формы программирования (Programming Forms). Параметры программирования, наиболее часто требующие изменений, можно найти в следующих ветвях меню:

#### Размеры (Sizes/URC/Music/System Engineering/Units Definition) (Глава 4).

Устанавливает максимальное количество различных системных ресурсов, например, библиотеки, аппараты, соединительные линии и т.д.

#### План нумерации (Глава 5).

Изменяет план нумерации для конкретного сайта.

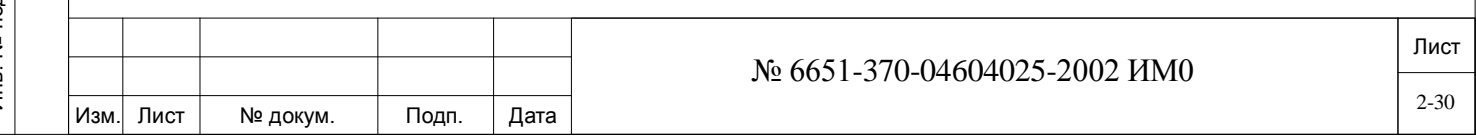

#### **Система (Глава 6).**

Изменяет таймеры системы, системные функции, тональные сигналы системы и идентифицирует оборудование, установленное на конкретном физическом месте.

#### **Класс обслуживания (Глава 7).**

Определяет доступ к функциональным возможностям и функциям системы.

#### **Соединительные линии (Глава 8).**

Определяет СЛ и группы СЛ; для ГАТС предоставляются индивидуальные меню (loop/ground start), E&M, E1 (30T), OKC7 (MPT), PRI (MPT), BRI (TBR), SIP и СЛ с защитой от сбоев в питании.

#### **Телефонные аппараты (Глава 9).**

Определяет все требования к телефонным аппаратам типа SLT (однолинейные), аппаратам с индукторным вызовом, аппаратам FlexSet, FlexSet-IP, P-335, P-450, T207M, T208M, T207M/NP, T208M/BL, T207S, T208S, T207S/NP, T208S/BL, T322, T328, FlexIP SoftPhone, SeaBeam softphone, BRIA3 softphone, и другим SIP аппаратам.

Телефонные аппараты с защитой от сбоев в питании определяются в базе данных с помощью формы для СЛ с защитой от сбоев в питании (**Глава 8**, **Соединительные линии**).

### **2.3. Дополнительное программирование.**

<span id="page-30-0"></span>В зависимости от требований к системе, дополнительное программирование может потребоваться для следующих важных опций.

#### **Группы (Глава 10).**

Подп. и дата

дубл.  $\overline{2}$ Ињ.

<u>و</u> ИНB. Взам.

Подп. и дата

Определяет группы поиска, шеф-секретарские (босс-) группы, ELA группы, группы распределения звонков (Pickup Groups), зонированные группы речевого оповещения, Bell/UNA (группы ночного ответа) и групповые вызовы. Группы DID/E&M и группы СЛ определяются в Главе 8.

#### **Библиотеки (Глава 11).**

Определяет общественных (для всей системы) и личных (связанных с конкретным телефонным аппаратом) библиотек сокращенного набора.

#### **Ночное обслуживание (Глава 12).**

Определяет таймеры ночного обслуживания, а также несостоявшиеся и перехваченные вызовы.

#### **Ограничение междугородней связи (Глава 13).**

Устанавливает ограничения (барьеры) междугородней связи для исходящих вызовов.

#### **Подробный отчет о вызовах с телефонных аппаратов (Глава 14).**

Управляет созданием подробных системных отчетов о вызовах для внешних систем SMDR.

#### **Маршрутизация (Глава 15).**

Определяет параметры маршрутизации и учета стоимости.

#### **Статус комнат (Глава 16).**

Управляет системной функцией статуса комнат.

#### **Терминалы (Глава 17).**

Программирование различных параметров терминалов.

#### **Функциональные возможности (Глава 18).**

Определяет функциональные возможности портов, которые могут быть активизированы с терминала ПИ или пульта оператора.

### **Управление средствами передачи речи (Глава 19).**

Управление средствами передачи речи через порты и платы. Кроме того, в эту главу включена система равномерного распределения уровня громкости сигнала по сети связи.

### **Побудка (Глава 20).**

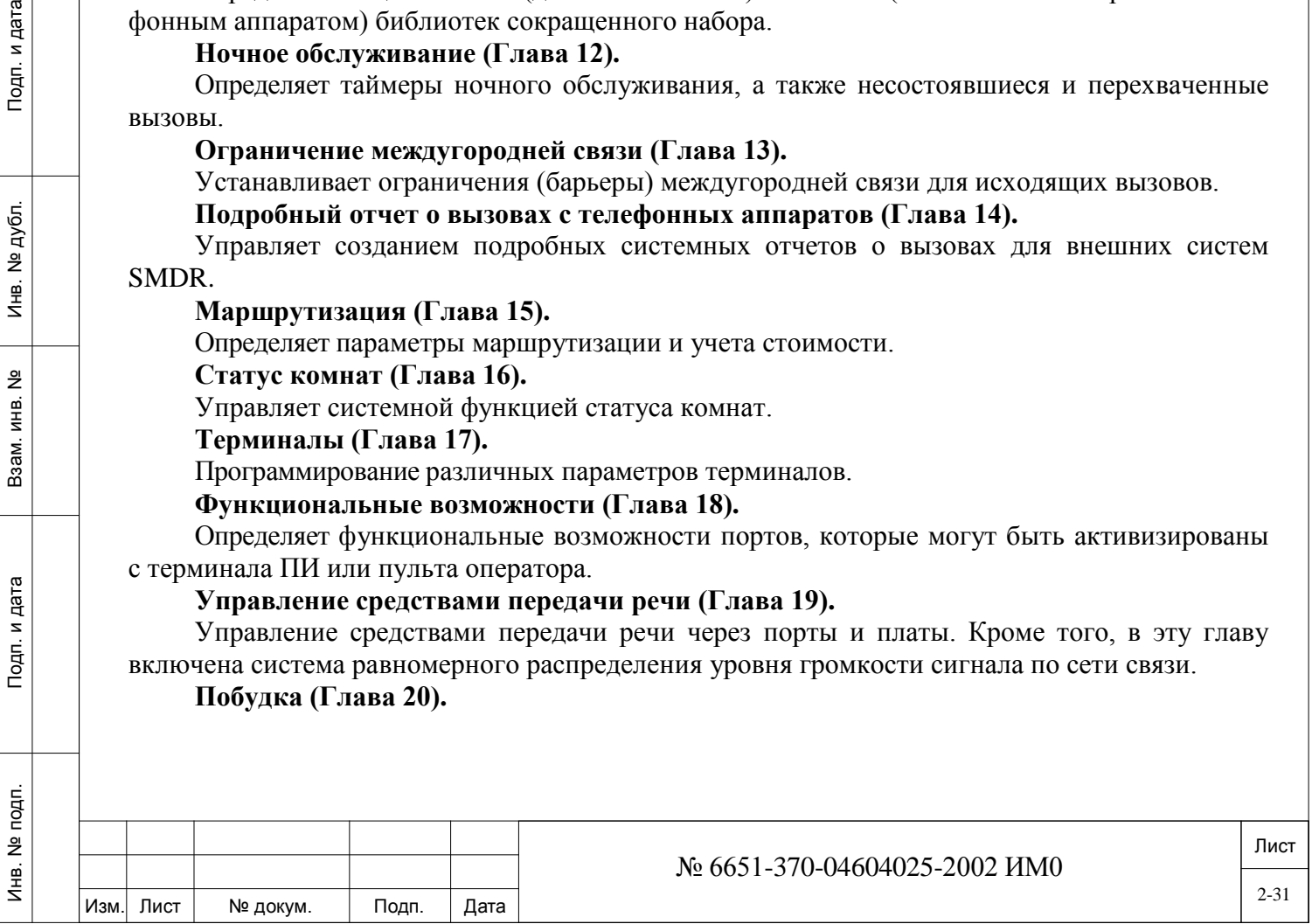

Определяет параметры управления функцией будильника (Wakeup) и создания одноименного отчета.

#### **Специальные опции системы (Глава 21).**

Определяет функции управления базой данных, системой дублирования.

#### **Диагностика (Глава 22).**

Определяет опции, которые выполняют различные диагностические тесты и проверку аварийных сигналов системы.

#### **Специальные порты (Глава 23).**

Определяет специальные параметры, которые являются доступными для абонентов, плюс определение портов DVMS.

#### **Проверенный принудительный код тарификации - VFAC (Глава 24).**

Описание различных опций, доступных для функции VFAC.

#### **Коррекция и установка времени/даты (Глава 25).**

Описание способа коррекции и установки даты и времени системы.

**Цифровая сеть с интеграцией обслуживания (Глава 26).**

Описание различных ISDN-опций системы.

#### **CoraLINK (Глава 27).**

Описание опций базы данных CoraLINK.

#### **ISDNet (Глава 28).**

<span id="page-31-0"></span>Инв. № 1940 подп. И дата Взам. Инв. № 1940 година Взам. И дата в дата в дата в дата в дата в дата в дата в дат

Подп. и дата

<u>و</u> ИНB. Взам.

Подп. и дата

дубл.  $\overline{2}$ Ињ.

Определяет и размещает Узлы (Nodes) и содержание узлов в ведомственной сети Coral, а также включает несколько специальных функций общего плана нумерации для сетевых узлов.

#### **Передача речевой информации по Интернет-протоколу IP (Глава 29).**

Управление режимом Voice Over IP системы Коралл-Р VoIP и содержит подразделы: шлюзы IP, IP-аппараты, удаленное обновление PUGW2-G карт, настройка SIP и т.д.

#### **Отчеты о трафике (Глава 30).**

Позволяет оператору анализировать нагрузку и просматривать отчеты о существующем трафике.

### **2.4. Программирование и ввод единиц времени.**

В указанной ниже Таблице приводится преобразование 12-часового представления времени к 24-часовому представлению для программирования и ввода времени в ПИ. Исключения к требуемому 24-часовому формату описаны ниже.

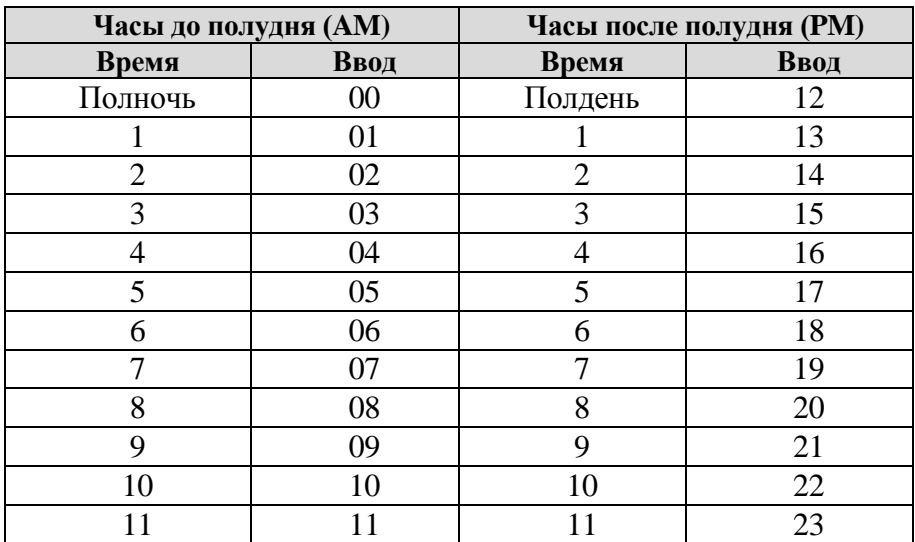

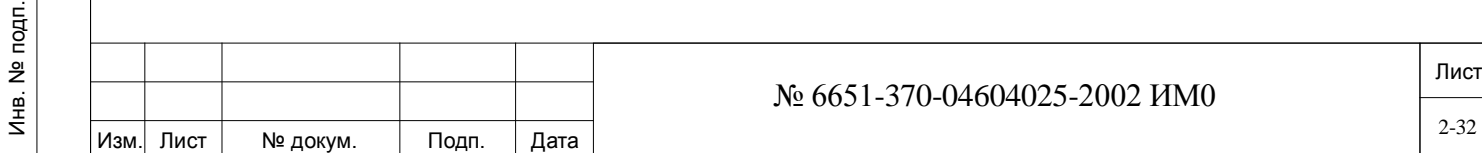

Минуты вводятся как две цифры (от 00 до 59). Все записи времени имеют вид hh: mm, где hh=часы (00-23), и mm=минуты (00-59).

Для часов в интервале от 1 до 9, содержащих одну цифру, ведущий 0 может быть добавлен программистом; например: 8 - может быть определен как 8:00 или как  $08:00$ 

Между часами и минутами обязательно вводится знак двоеточия (:).

#### $2.5.$ Функции программирования.

<span id="page-32-0"></span>В указанной ниже Таблице представлены восемь функций программирования, которые могут использоваться в программном интерфейсе. Не все функции доступны в каждой ветви программы или опции, однако они появляются по мере необходимости.

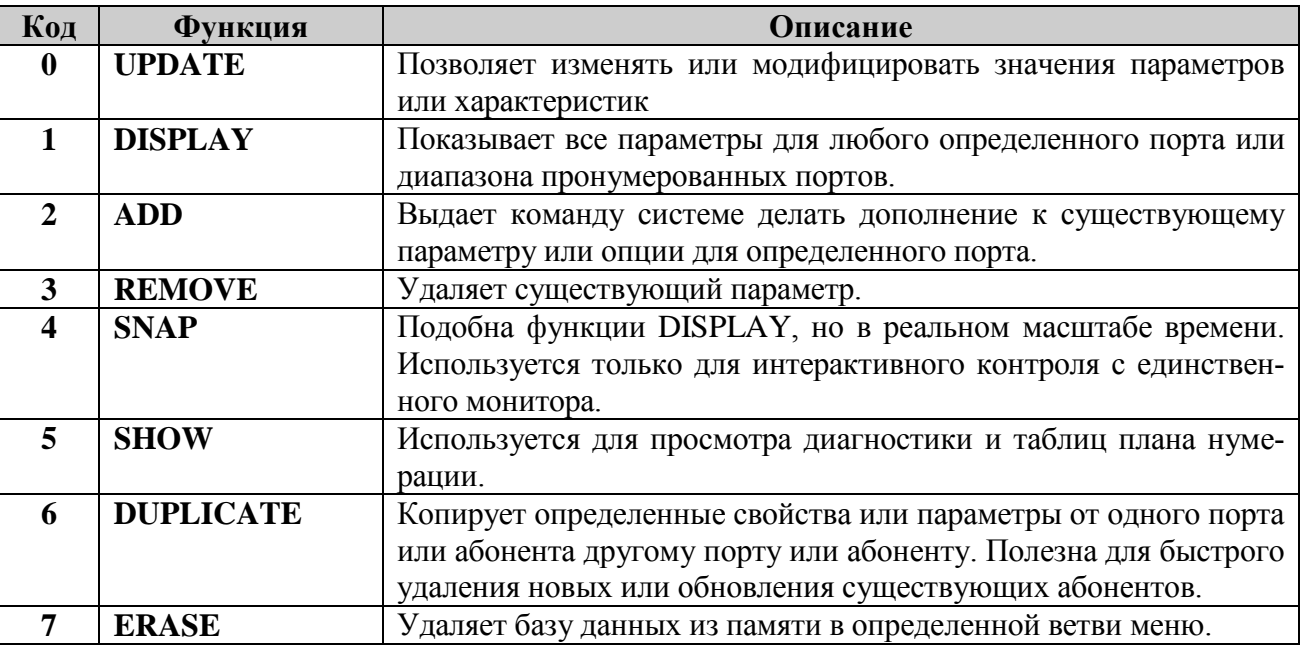

#### $2.6.$ Расположение полей данных.

<span id="page-32-1"></span>Поля данных (параметры) можно находить, используя т.н. «короткие клавиши» - сокращенный доступ. При появлении запроса

#### Any specific data field (type «? » for help)

 $\{J$ Юбые указанные поля данных (ввести «?» для справки) $\}$ 

можно предпринять любое из указанных ниже действий:

All Fields (Все Поля): Нажмите <CR> для вывода на экран или обновления всех поa) лей.

 $\sigma$ ) **Single Field** (Единственное Поле): Введите имя поля или номер поля для вывода на экран или обновления единственного поля.

Multiple Fields (Многократные Поля): Введите до семи имен полей или номеров по- $_{\rm R}$ ) лей для вывода на экран или обновления нескольких полей. Каждое поле должно быть отделено пробелом или запятой, например: все последовательности допустимы: 2,5,9, или 11 15 24 25, или 0 5, или **MAX RING, EXT.ID.** 

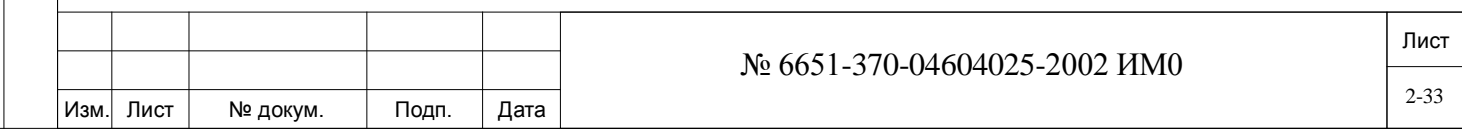

Field Search (Поиск Поля): Введите отдельное имя поля / номер поля и требуемое  $\Gamma$ ) значение для поиска, (имя поля) = (значение), например: в параметре KEY, для нахождения всех назначений телефонных аппаратов, установленных как «оператор» (attendant), введите  $ATT=Y$ , при этом на экране отобразятся все аппараты с назначением в качестве оператора.

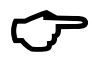

Подп. и дата

дубл.  $\frac{1}{2}$ И₩.

<u>و</u> ИНB. Взам.

Подп. и дата

подп.  $\tilde{z}$ Инв.

Одновременно нельзя ввести два значения, например: ATT=Y, PCC=Y недопустимо в качестве вводимого значения.

Имена полей могут быть введены любым из следующих способов:

Полное имя поля, например, **MAX\_RING**.

Наиболее короткая последовательность символов, которая идентифицирует параметр, например, **Max для MAX RING**. Система будет всегда начинать поиск с вершины текущего узла.

Номер индекса поля, это - номер, который появляется в квадратных скобках после  $\bullet$ имени поля, например [0]. Индекс поля всегда правилен для самой современной версии. (На обложке настоящего Руководства указана самая последняя версия системы Коралл-Р). В более продвинутых версиях добавлены новые имена полей. Изменения могут происходить в их нумерации. Tadiran не гарантирует совместимость между номерами индекса полей в различных версиях программного обеспечения системы Коралл-Р.

#### $2.7.$ Сокращения прямого доступа (DAA).

<span id="page-33-0"></span>С помощью сокращений прямого доступа к некоторым ветвям программы и опциям можно непосредственно обращаться из любого места в дереве ПИ. Весь список этих сокращений (или мнемоника) можно отобразить на экране, если ввести **HELP** (Помощь) или напечатать "7" из главного меню. Так как слово **HELP** - также сокращение прямого доступа, ввод набора букв НЕLP из любого места в дереве ПИ, за исключением поля NAME (Имя), будет показывать список сокращений прямого доступа дерева ПИ.

Ниже в Таблице представлены имеющиеся в настоящее время функции сокращенного прямого доступа. Этот список представлен в алфавитно-цифровом порядке, в противоположность фактическому, оперативно доступному списку ПИ, который имеет несколько отличный порядок следования.

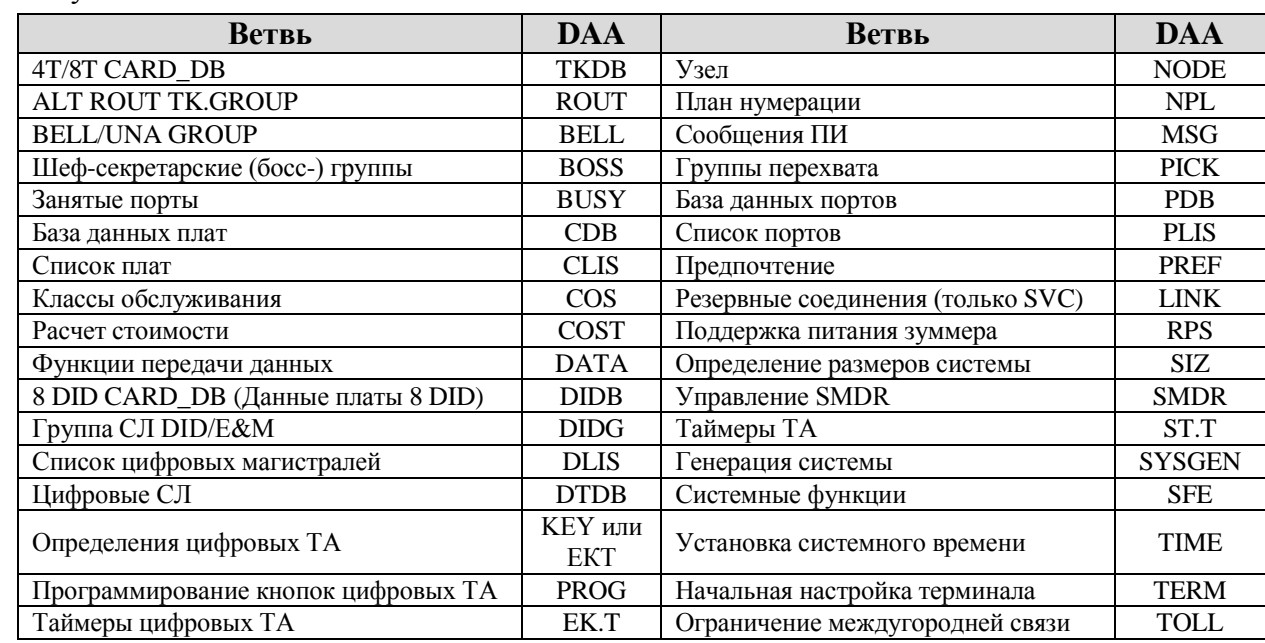

Ввод на клавиатуре слова **ROOT** из любого места ПИ будет возвращать систему к главному меню.

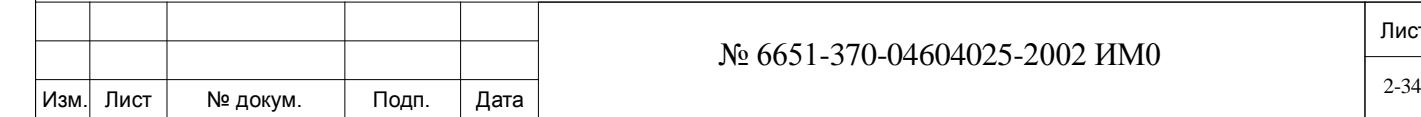

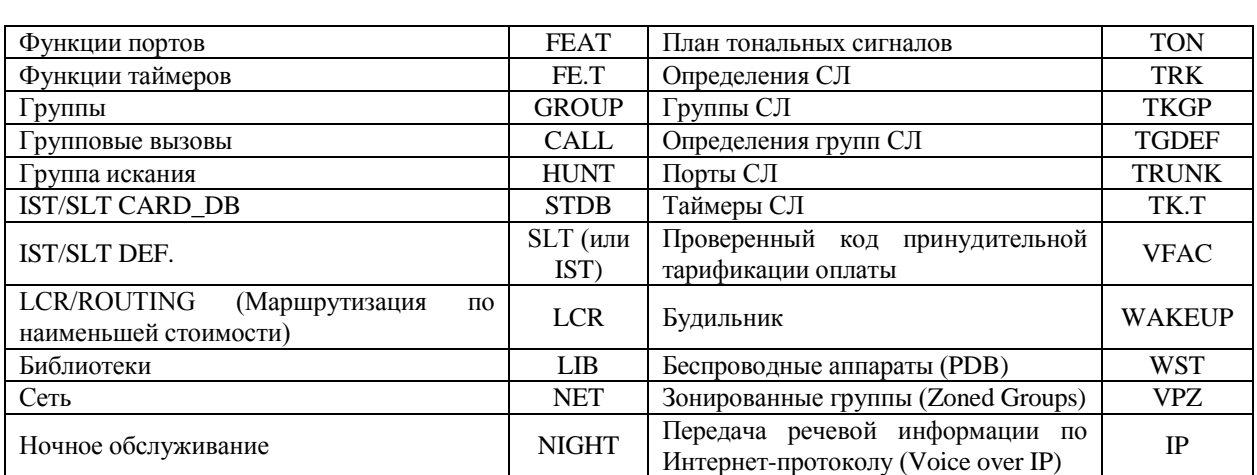

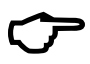

дата

Тодп. и

дубл.

 $\frac{1}{2}$ 

Инв.

 $\tilde{z}$ 

ИНВ.

Взам.

Подп. и дата

Расположение и порядок Сокращений прямого доступа, показанные выше, могут слегка отличаться от онлайновой версии; это сделано только ради ясности изложения.

#### $2.8.$ Ввод значений Yes/No и Remove.

<span id="page-34-0"></span>Ввод значений Yes (Да) или No (Нет) в качестве ответа на запрос любой опции может быть выполнен несколькими способами, причем любой из них будет принят системой:

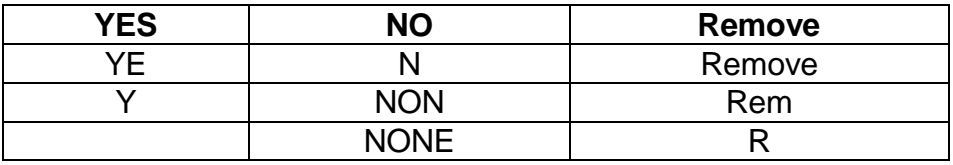

Буквы могут быть введены в верхнем или нижнем регистре или в их комбинации. Однако, если встретятся любые другие символы, будет выведено сообщение:

### **SYNTAX ERR. TRY AGAIN**

Синтаксическая ошибка, попробуйте снова

#### $2.9.$ Обшие правила залания имен.

<span id="page-34-1"></span>Следующие правила необходимо использовать при назначении имен в различных функциях ПИ, которые требуют такого определения. В общем случае, эти правила наименований применимы для большинства опций. Однако в особых случаях они будут упомянуты наряду с описанием опнии.

#### Правила наименований.

- Число символов, допустимых в названиях (именах), определяется согласно опциям.
- Управляющие символы игнорируются и не должны использоваться.

Имена не могут включать символы пробела и табуляции. Любой символ, введенный после случайно введённого пробела или табуляции, будет игнорироваться.

Для задания пробела вводите подчеркивание: " ".

Символы верхнего и нижнего регистра могут использоваться в любой комбинации. Символы будут отображаться так, как они введены. В следующих случаях, однако, имена отображаются заглавными буквами:

### Информация об аппаратах типов FlexSet с опущенной трубкой

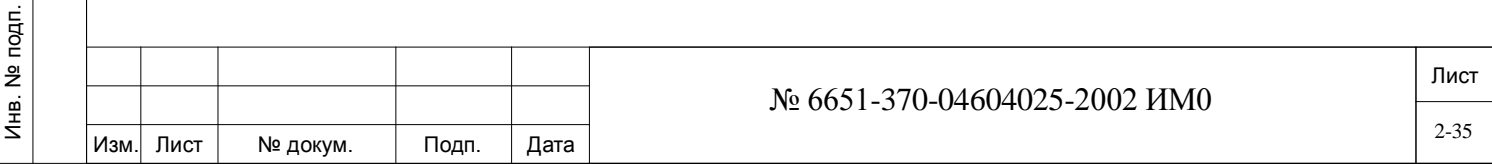

### Наименование сайта (места установки оборудования) Пароль

Сокращения прямого доступа (СПД) могут использоваться для имен. При вводе имен доступ к СПД блокируется.

Каждый(-ая) порт/группа/библиотека имеет два имени: краткое и полное. Имена появляются на дисплее системного (цифрового) аппарата (KEYSET) в следующем виде:

### **DSP32 - КРАТКОЕ имя**

DSP48 - КРАТКОЕ имя или первые 9 символов полного имени (выбор МЕЖДУ КРАТКИМИ И ПОЛНЫМИ ИМЕНАМИ определяется для всей системы, см. Раздел SFE на стр. 6-123).

#### **DSP80 - ПОЛНОЕ имя DSP160 - ПОЛНОЕ имя**

Для удаления определенного имени используйте символ **R**. При вводе R на экране отображается по умолчанию слово **BLANK**.

#### 2.10. Позиции, требующие разрешения.

<span id="page-35-0"></span>Разрешение на использование (Authorization) распространяется на обновления программного обеспечения, на активацию новых функций и на увеличение размеров функций.

Для систем с платой общего управления MSX, кроме инсталляционных дискет необходима также дискета с разрешением.

Специализированное ПО, активация функций, размеры функций и разрешающее ПО размешаются на плате флэш-памяти IMC16 (Коралл-Р 200, 500, 800, 3000) или CFD (Коралл-Р  $4000$ ).

Разрешающее программное обеспечение содержит серийный номер, который должен совпадать с номером модуля разрешения (SAU), физически установленного на следующих платах:

### **MCPipx2** (система Коралл-Р 500) МЕХ-IP2 (система Коралл-Р 800, 3000) 32GC (система Коралл-P 4000)

Для каждой системы назначается свой уникальный номер модуля SAU, определяющий для пользователя возможности применения функций или доступ к функциям.

Загрузка неразрешенного обновления приведет к отключению системы через 14 дней, если не будет предоставлено соответствующее разрешение (модуль SAU).

Разрешение позволяет осуществлять до 50 частичных обновлений ПО, расширять систему и активацию конкретных функций.

Самая последняя версия ПО, разрешенная для данного сайта, проверяется перед окончательной установкой этого ПО. При попытке инсталлировать неразрешенную версию ПО, система Coral прервет процесс загрузки без влияния на текущую версию ПО.

Любая попытка превысить заданные или максимальные параметры, например, при установлении размеров, будет приводить к сообщению об ошибке.

Если функция не разрешена для использования в системе, любая попытка обратиться к ней будет приводить к сообщению:

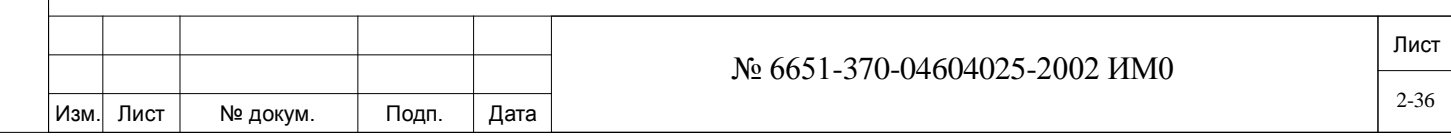
#### **(feature name) is not authorized in the system**

*{(имя функции) не разрешено для использования в системе}*

На следующих ниже страницах все опции, которые контролируются системой разрешения, будут иметь назначения **"Authorization Limit"** или **"Authorization Control"**.

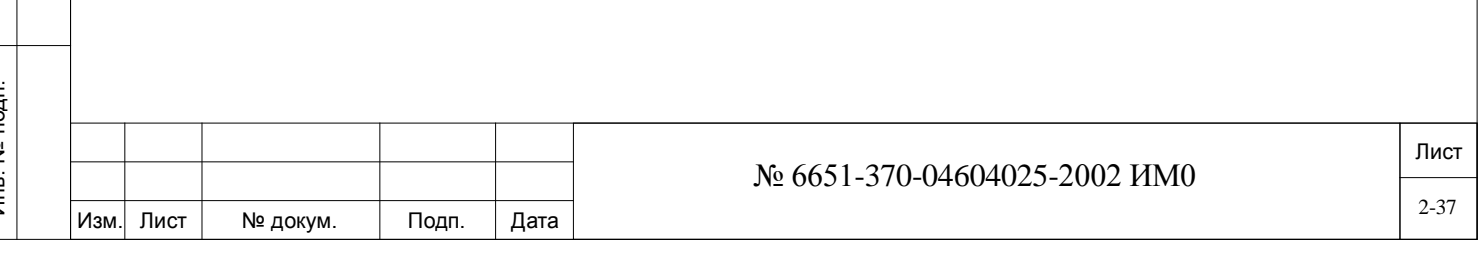

#### $\mathbf{3}$ . **Установка.**

В настоящей главе приводится описание определенных системных параметров, заданных по умолчанию и основанных на применении блока разрешения на использование ПО, во время первоначальной установки. При установке системы инсталляционные параметры осуществляют конфигурацию системной логики, размещение памяти, устанавливают размеры системы по умолчанию, а также задают параметры портов по умолчанию - все это в соответствии с заданным типом системы.

Процедура установки и поля разрешения на использование ПО приведены на следующих ниже страницах:

> Параметры установки программируются автоматически изготовителем прежде, чем программируются все другие параметры.

#### $3.1.$ Функции разрешения.

#### $\Rightarrow$ FEAT.1

Предоставляют возможности осуществления доступа к функции разрешения. **DISPLAY CURRENT** (Показать текущую) показывает, доступна ли эта функция

Чтобы активизировать функции системы Коралл-Р, для которых требуется разрешение на использование, воспользуйтесь средством FMprog, которое используется дилерами систем Коралл-Р для инсталляции, обновления и обслуживания систем Коралл-Р с помощью плат памяти Flash Memory.

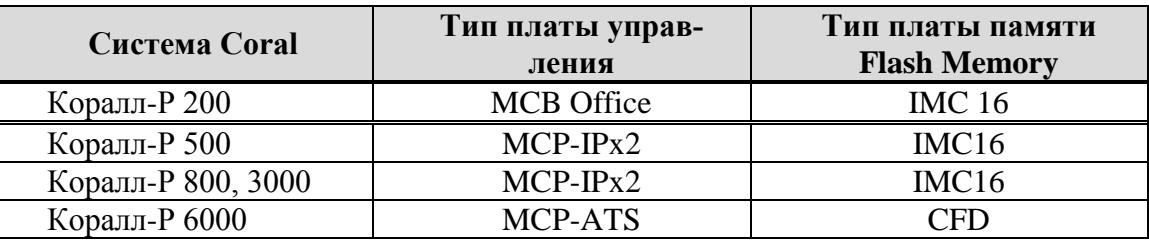

При выпуске обновленной версии ПО для систем Коралл-Р такая версия поставляется на места эксплуатации оборудования по электронной почте или другим средствам электронной доставки файлов. Обновленная версия ПО содержится в сжатом самораскрывающемся формате, предназначенном для конкретного сайта (места эксплуатации оборудования). Обновленное ПО для специальных функций и разрешения должно раскрываться на ПК с использованием средства FMprog, а затем переноситься с жесткого диска ПК на плату памяти.

Номер SAU обновленной версии ПО должен совпадать с номером физического модуля SAU на плате управления (Control Card).

ىسى По вопросам соответствующего обновления ПО обращайтесь к Вашему дилеру.

0 - DISPLAY CURRENT показать текущую **1 - DISPLAY NEW** (DISKETTE) показать новую

дата

Подп. и

дубл.

 $\frac{1}{2}$ Инв.

<u>و</u>

ИНB.

Взам.

Подп. и дата

Показывает текущий набор разрешений, ограничения и функциональные возможности. (См. Таблицу ниже).

Не используется.

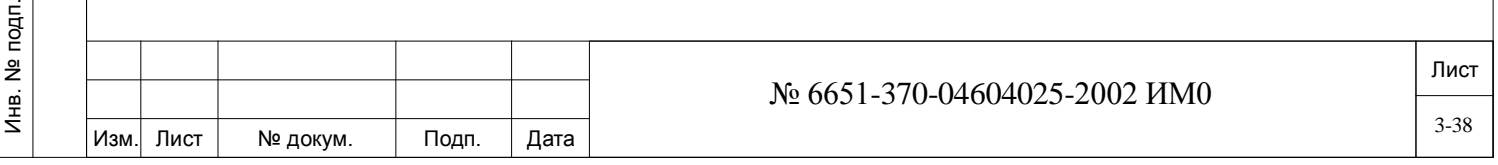

## *RANGE (диапазон) -* **Максимальное количество, зависти от файла авторизации ПО используемой системы. ХХХХ – предел эквивалентен общему числу портов.**

**FEATURE (функции)** – Значение функции в - Sizes Definition [\(4-47\)](#page-46-0) может превышать диапазон разрешений, для того чтобы в дальнейшем избежать первичной инициализации системы. При достижении максимального значения диапазона функции система будет выдавать сообщение - UNAUTHORIZED.

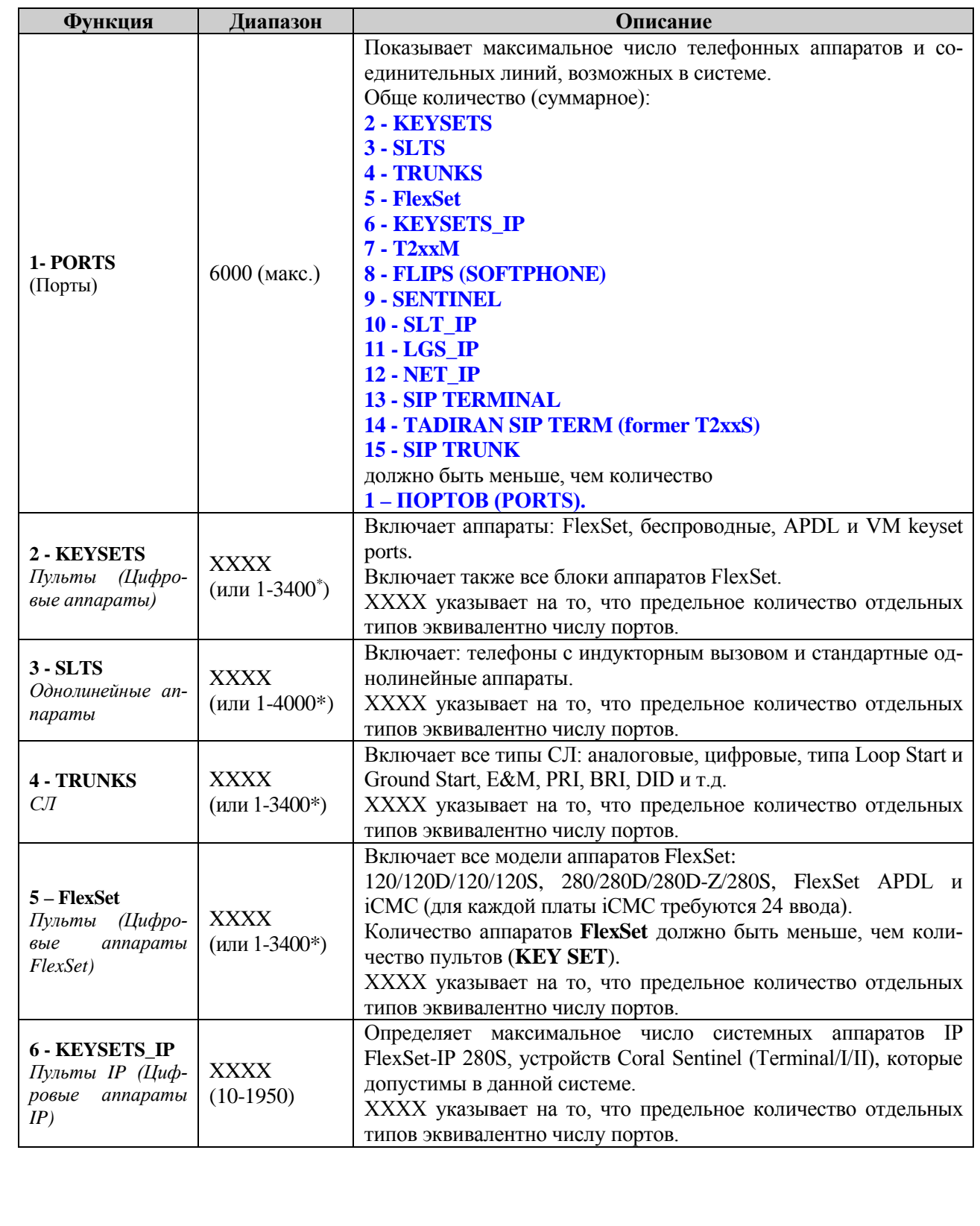

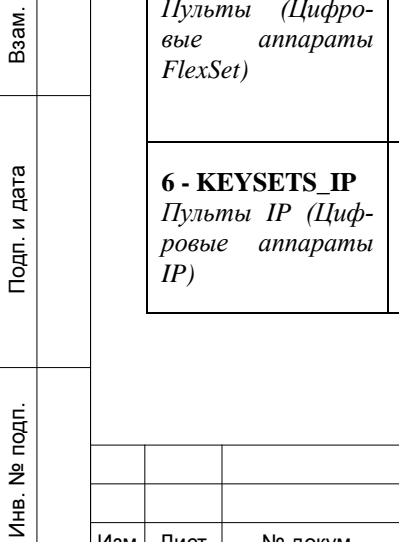

Лист Изм. Лист № докум. Подп. Дата № 6651-370-04604025-2002 ИМ0 3-39

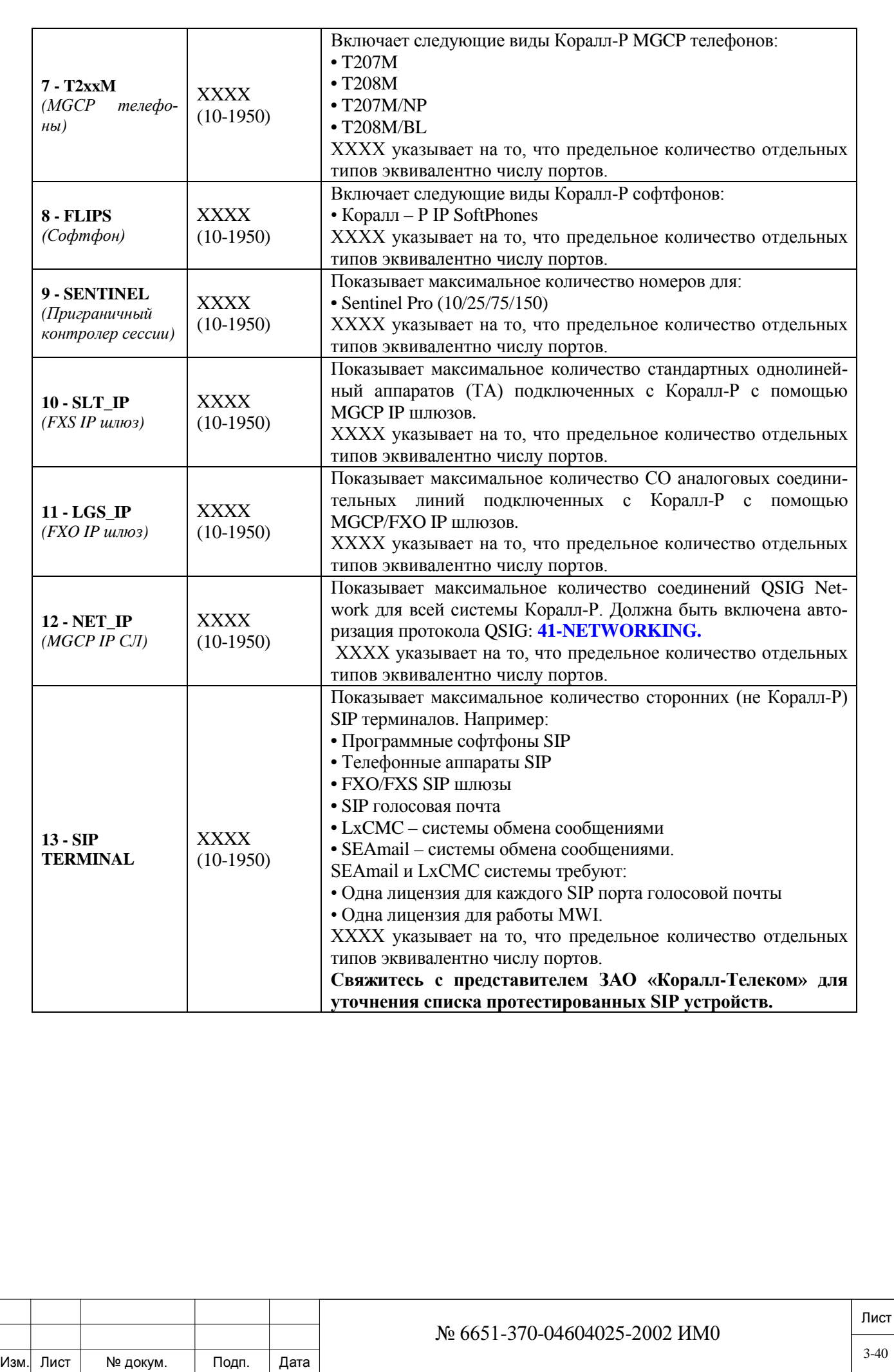

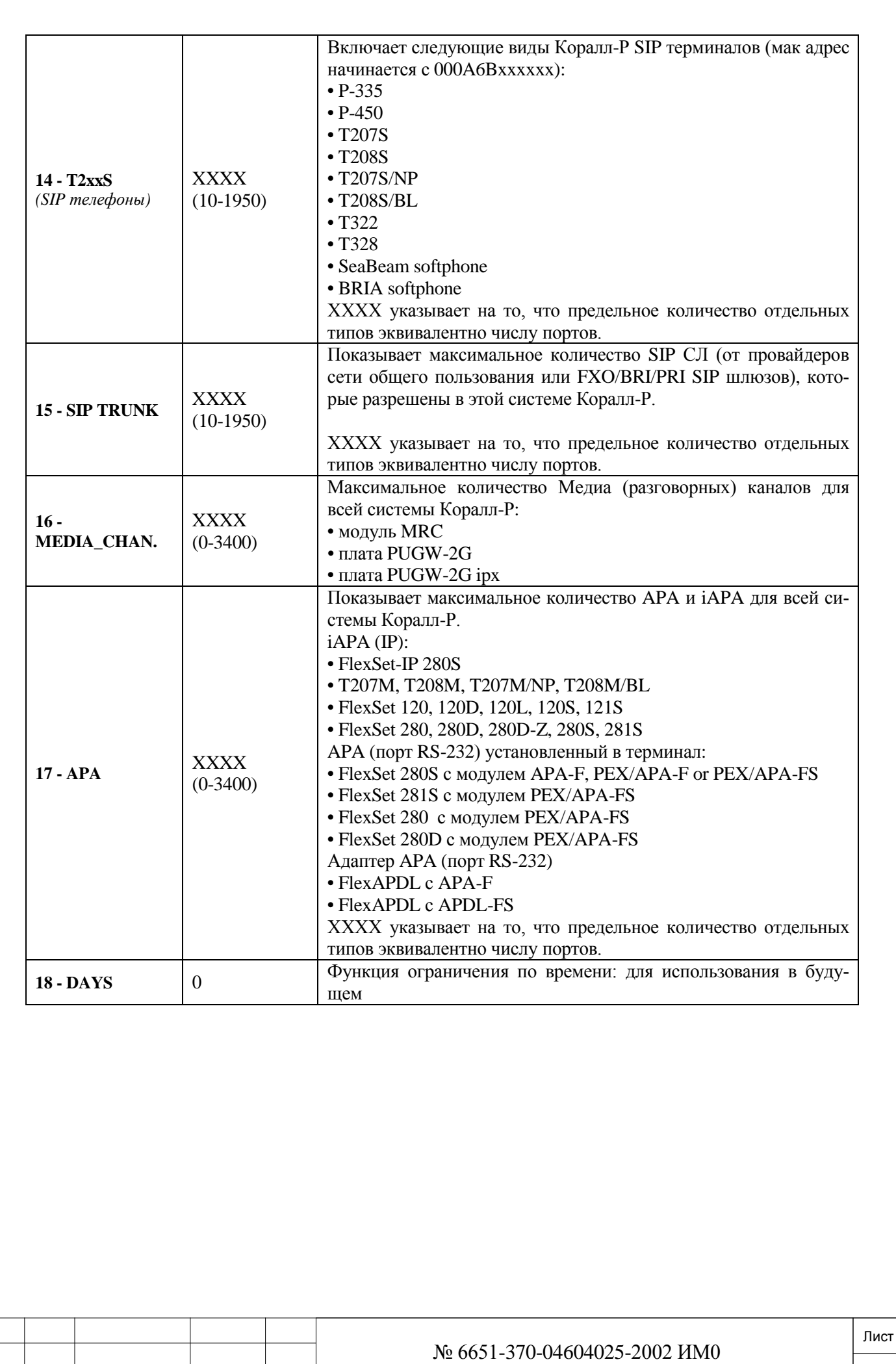

Изм. Лист № докум. Подп. Дата

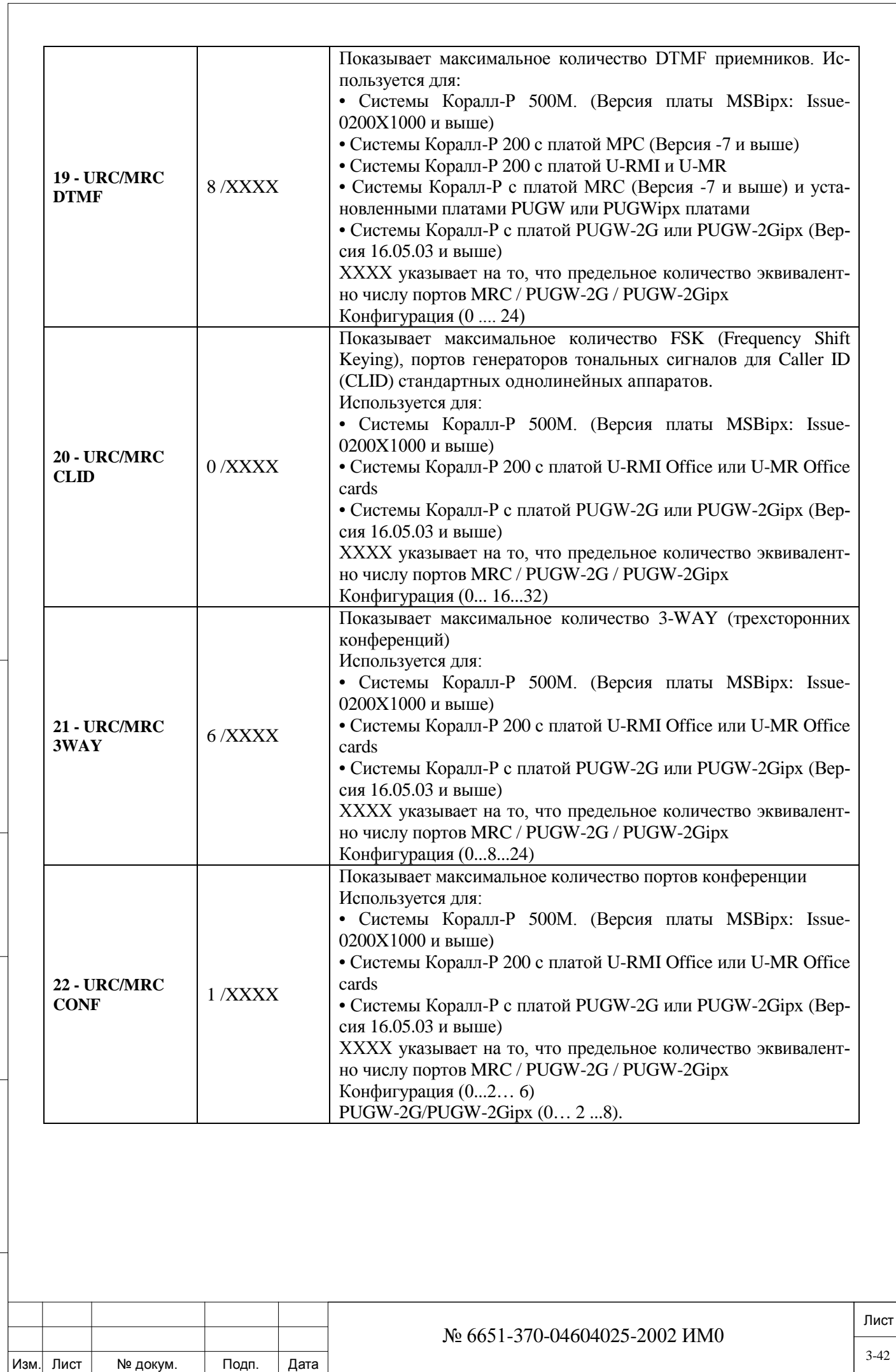

Подп. и дата

Инв. № подп.

Взам. инв. №

Инв. № дубл.

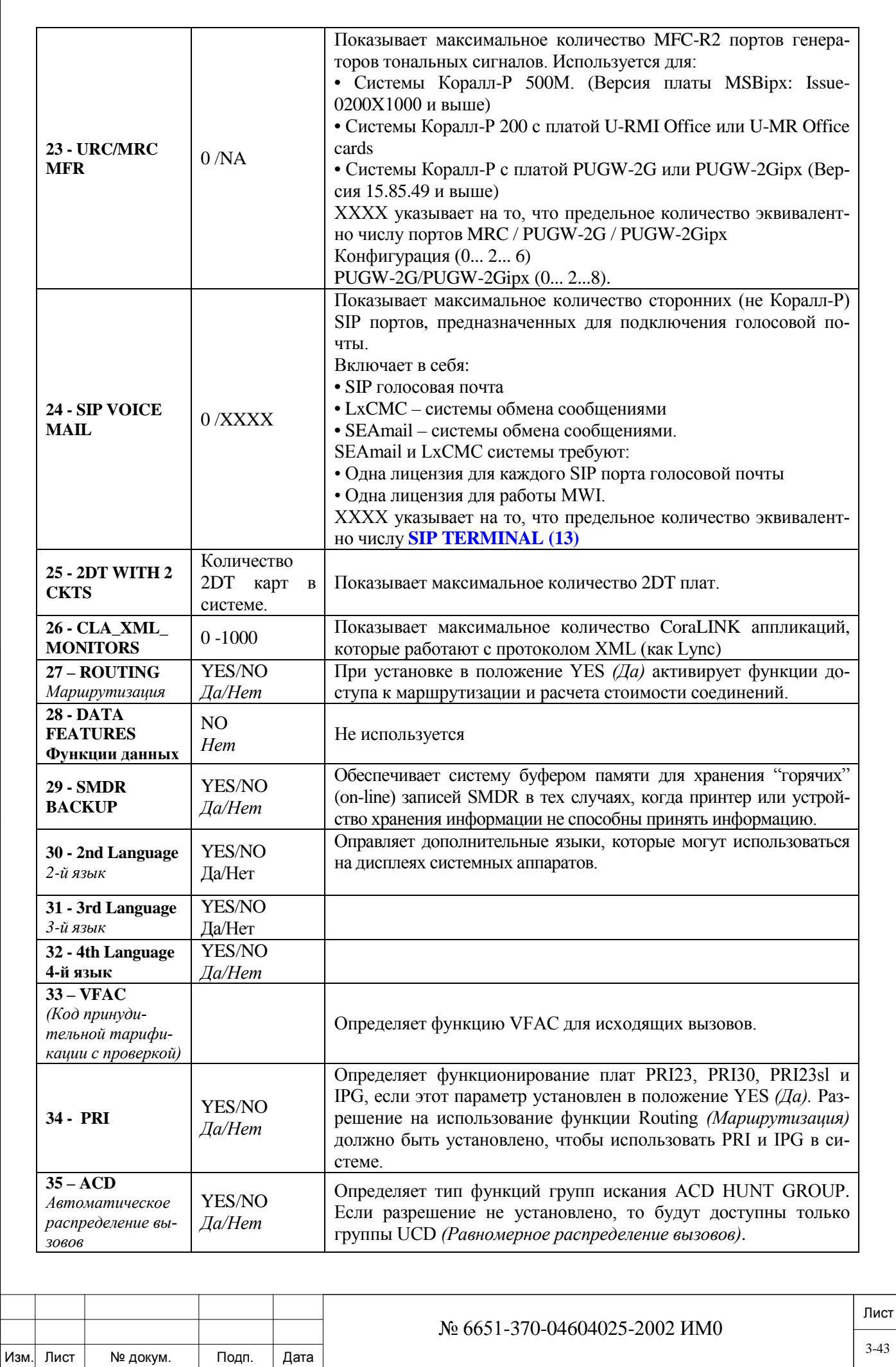

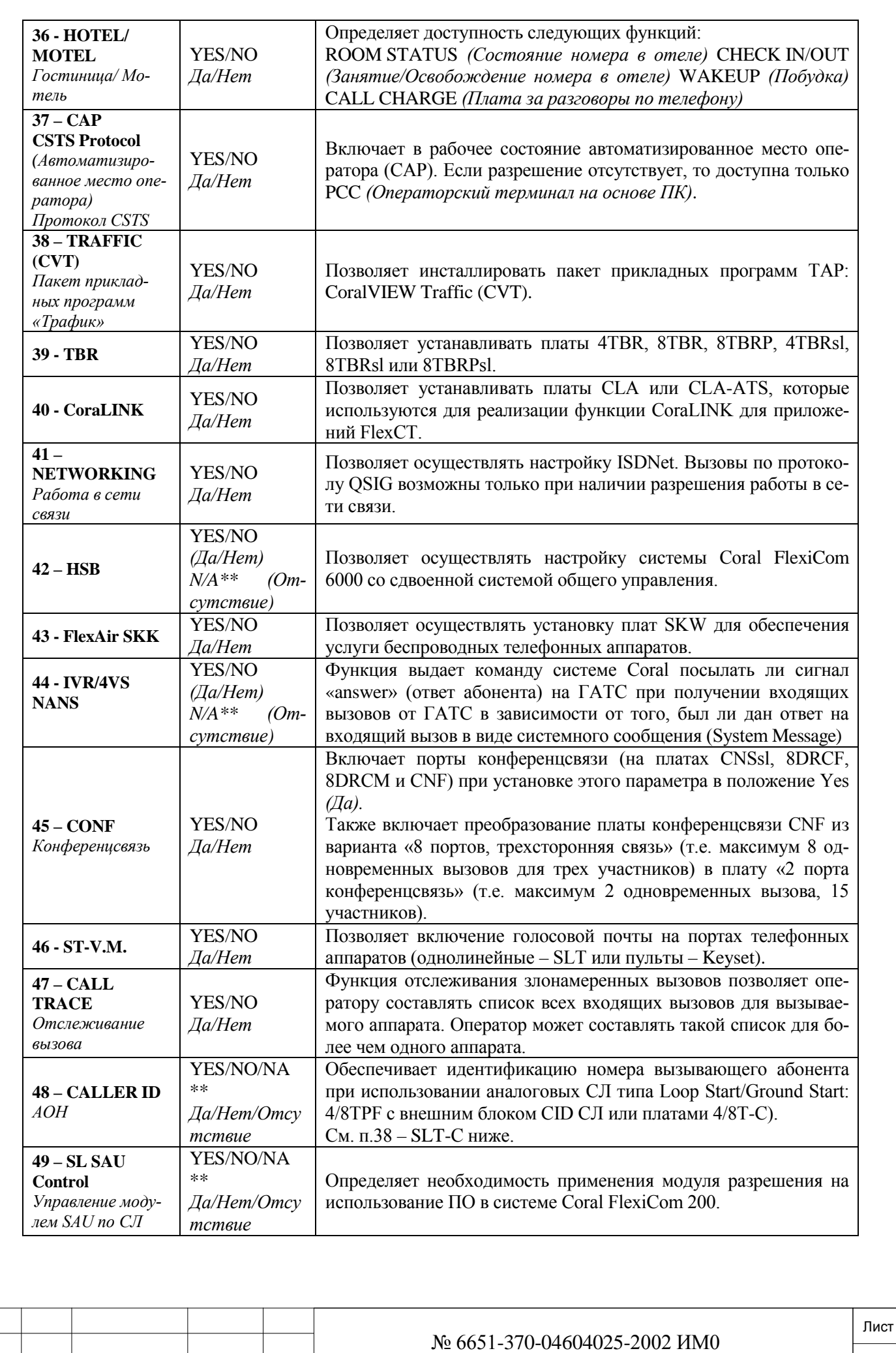

Изм. Лист № докум. Подп. Дата

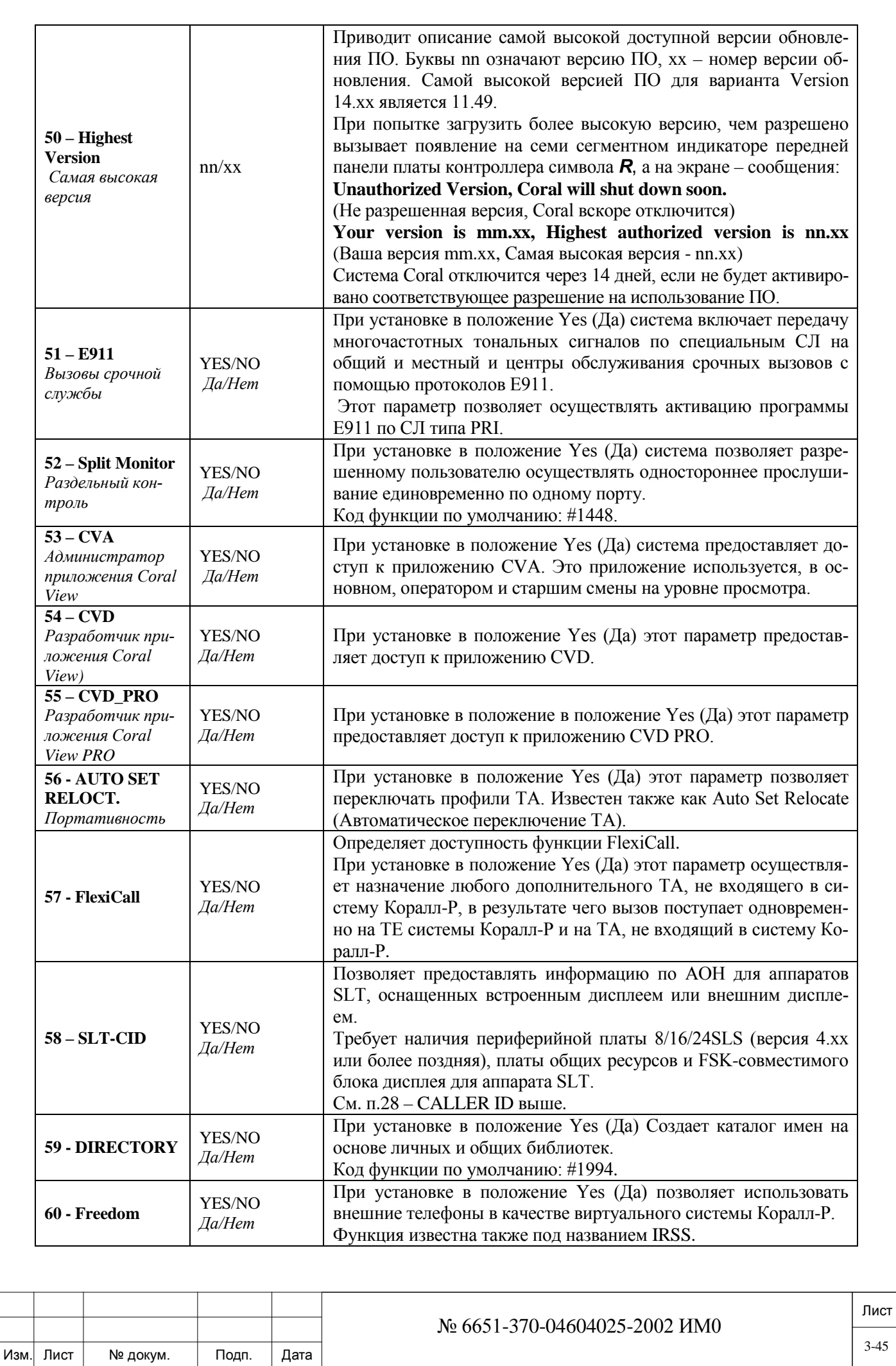

Подп. и дата

Инв. № дубл.

Взам. инв. №

Подп. и дата

Инв. № подп.

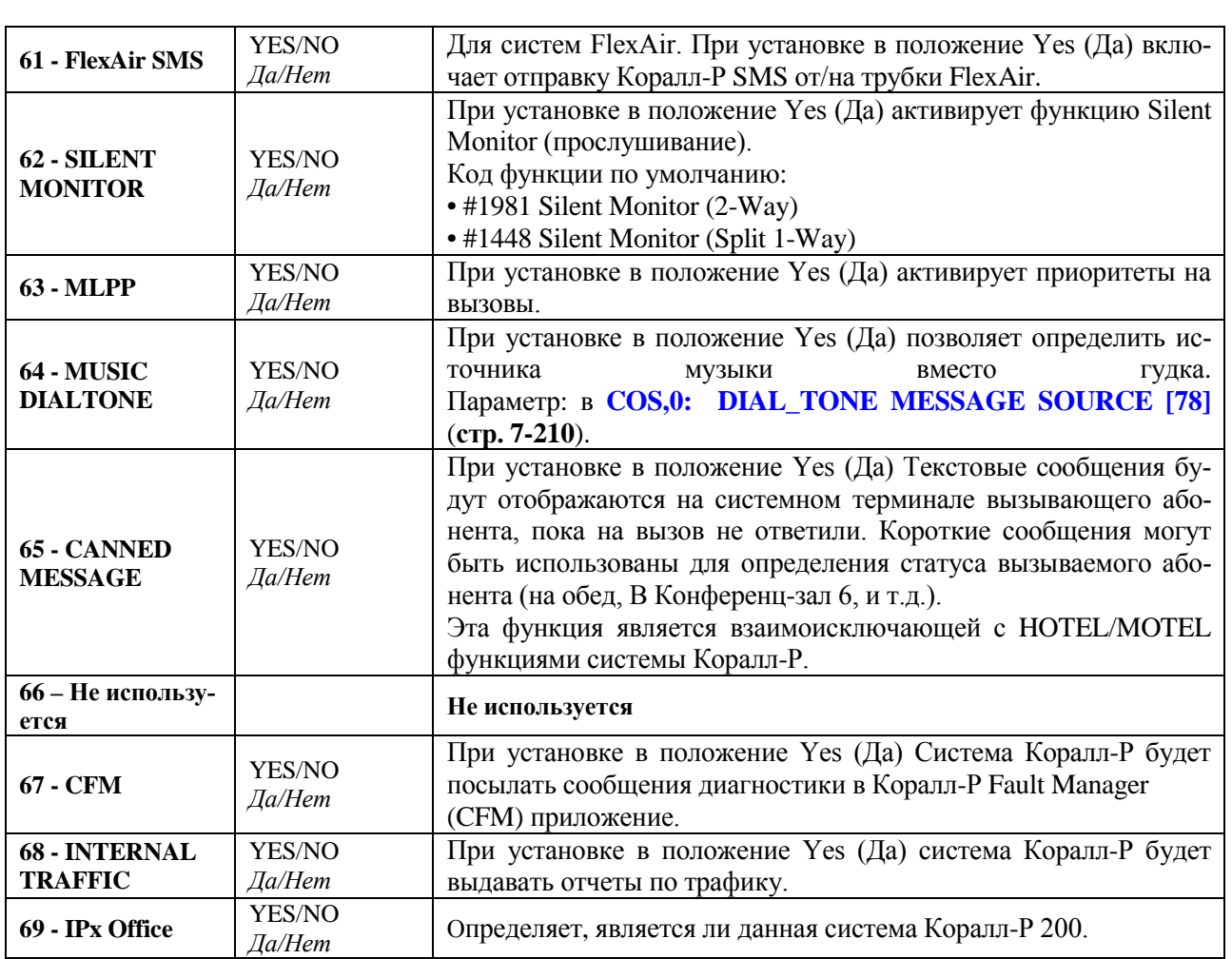

\*\* - Сообщение N/A появляется, когда данная функция не используется в конкретной системе: Коралл-Р 200, 500, 3000 или 4000.

Подп. и дата

Инв. № дубл.

Взам. инв. Nº

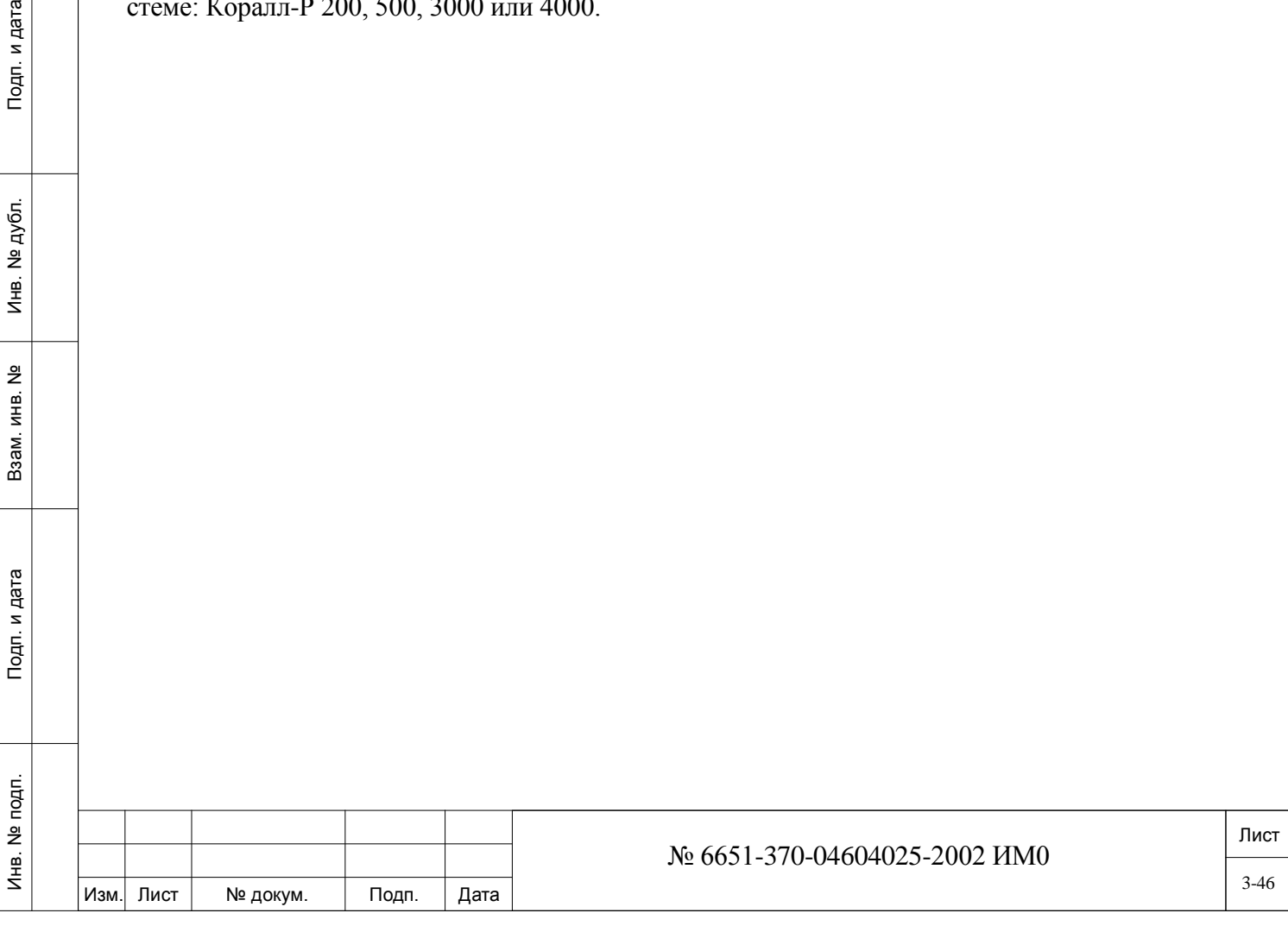

# **4. Определение размеров**

В настоящей Главе определяются параметры размеров. Тема *Размеры* разбита на подразделы, что позволяет более эффективно пользоваться ресурсами памяти системы:

• **Определение размеров** (Sizes Definition) и **Таблицы размеров** (Sizes Tabulation) связаны с размерами, обновлением, отображение на экране и табличной формой параметров с учетом имеющихся различных типов пультов и системных портов.

• **Системные общие вызовы сокращенного набора** (System General Speed Calls) – Не используются.

• **Карта универсальных ресурсов (URC) -** определяет параметры карты URC для всей системы.

• Музыкал**ьные источники** (Musical Sources) – определяет настройки источника музыкальной паузы для системы и для индивидуальных пользователей пультов. Имеется возможность выбора из четырех различных источников.

• **Временные слоты (**Time Slots) **–** указывает на количество временных слотов, используемых в системе, и на другие соображения по установке аппаратного обеспечения.

# <span id="page-46-0"></span>**4.1. Определение размеров (Size Definition)**

## $\Rightarrow$  *Путь:* SIZ [0,0,0,1]

Функция Sizes Definition (Определение размеров) используется для назначения размеров параметров системы. Размеры должны программироваться перед всеми другими параметрами.

**!** *Изменение параметров "Size Def" вызывает: сталляции, таблицы размеров и поля* **MAX\_DVMS\_MSG** *для передачи сообщений 1. Возврат к значениям по умолчанию базы данных системы (за исключением ин-SFE).*

*2. Сброс системы.*

дата

Подп. и

дубл.  $\overline{2}$ Инв.

<u>و</u> ИНB. Взам.

Подп. и дата

**3.** *Сброс всех вызовов.*

**4.** *Сброс журналов вызовов для всех системных аппаратов (FlexSet 120S, 280S, 121S, 281S и T207M, T208M, T207M/NP, T208M/BL)*

Параметры SIZ (Определения размера) эффективно распределяют ресурсы памяти конкретного оборудования системы Коралл-Р. Максимальное значение параметров указано в скобках. Перечень параметров может отличаться от реальных для данной системы Коралл-Р. При изменении таблиц размеров используются незадействованное пространство памяти для активно применяемых функций.

 Примечание: Размеры могут быть установлены в большие значения, чем указано в параметрах авторизации. Данная возможность позволит избежать процедура первичной инициализации при увеличении системы.

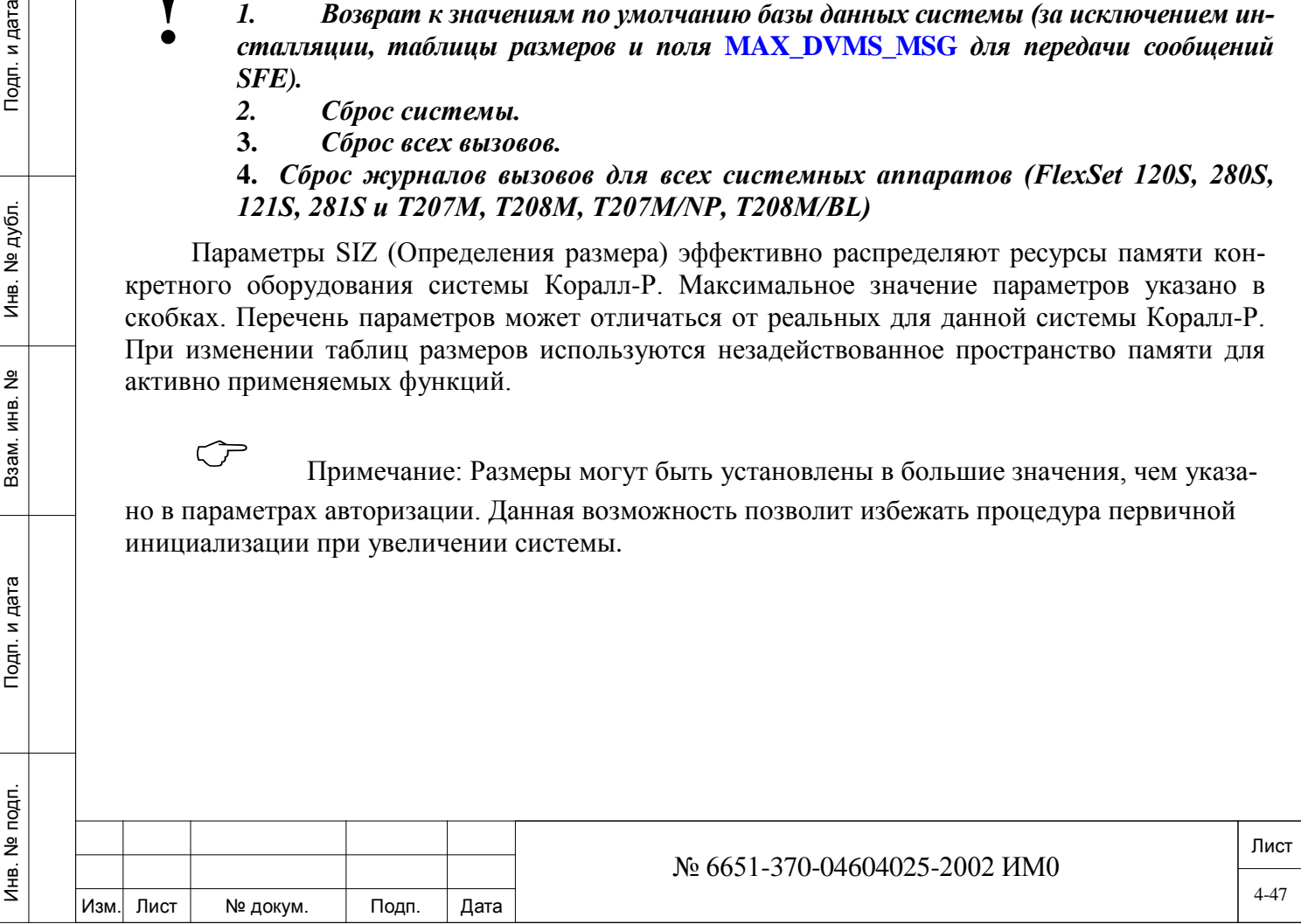

**SYSTEM** 

системы.

TYPE, **COUNTRY** 

страна **CURRENT** 

**MEMORY** 

**INFORMATIO** 

Информация о текущем объеме

Tun

**SIZE** 

памяти

 $\mathbf N$ 

дата

Тодп. и

дубл.

 $\overline{2}$ 

Инв.

윋

ИНB.

Взам.

Подп. и дата

 $\subset \mathcal{F}$ 

**Example 1** Default / Modified ( $\Pi$ o умолчанию / Изменено)

Для возврата к конфигурации Default (По умолчанию) проведите первоначальную инициализацию. См. Раздел Первая инициализация на стр. 21-599.

Показывает, было ли произведено изменение в SIZE (Размер). Если изменение имело место, на экране отображается слово **MODIFIED** (Изменено). Если изменений не было, на экране отображается слово DEFAULT (По умолчанию).

**ECM.** SYSTEM\_TYPE (Тип системы) и COUNTRY (Страна)

Показывает тип системы и страну, определенные в последний раз.

• Отображает подробные сведения о памяти для текущих базы данных и версии программного обеспечения системы Коралл-Р. Эти сведения являются точными и могут быть использованы для соответствующих расчетов, например, при увеличении или уменьшении размеров базы ланных.

XXXXXX BYTES USED BY DATABASE, AUTO BACKUP AVAILABLE Биты использованы базой данных. Имеется возможность создания резервной копии.

XXXXXX BYTES USED BY RAM (Биты использованы ОЗУ). XXXXXX BYTES USED LEFT IN MEMORY

Свободные биты памяти

можно

В системах, где автоматическое создание резервной ко-كل пии задано не было, сначала появляется сообшение:

XXXXXX BYTES USED BY DATABASE, AUTO BACKUP NOT AVAILABLE Биты использованы базой данных, создание резервной копии невоз-

Это означает, что объем памяти превышен. В этом случае необходимо уменьшить величины менее значимых табличных параметров для высвобождения памяти, а затем произвести обновления. Если это невозможно, необходимо приобрести дополнительные платы памяти (см. Таблицу ниже). Можно также попытаться сделать резервную копию вручную - в зависимости от размера базы данных.

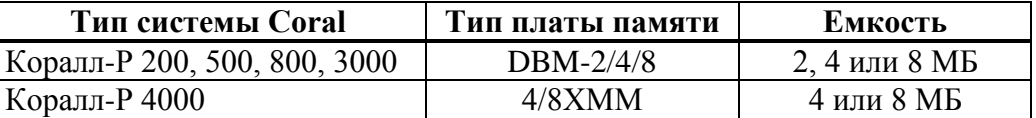

Р (Сохранить изменения) /

**DISPLAY** Pending

(Предварительно внесенные изменения  $\bf N$ <sub>0</sub> не сохранены)

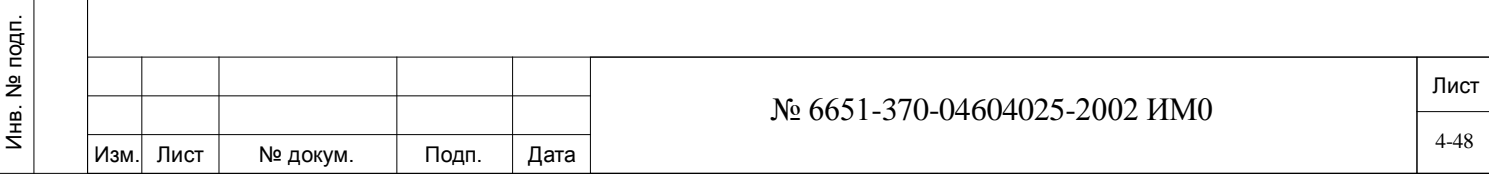

#### **Changes?**

Показать предварительно внесенные изменения?

Это поле приобретает смысл, только если произведены изменения в функциях, перечисленных ниже и после ввода No (Hem) в поле UPDATE (Обновить) в конце Таблицы. Другими словами, если Вы произвели какиелибо изменения и не сохранили их.

При обновлении данных в системе изменения параметра Size Definition (Определение размеров) записываются в ОЗУ с энергетически независимой памятью. Если обновление не производится, система сохраняет свои предыдущие значения параметров, а изменения сохраняются во временной памяти.

Для восстановления предварительно введенных изменений нажмите клавишу Р. При нажатии любой другой клавиши эти изменения стираются при инициализации системы

## **BAKHO!**

Размеры, внесенные в список этой базы данных, установлены программой по умолчанию и могут быть изменены.

Изменения могут воздействовать на другие размеры или эксплуатационные связи внутри системы.

**Max Ports** 

Определяется автоматически текущим разрешением модуля SAU на  $\Box$ использование программного обеспечения.

На экране отображается максимально возможное в системе количество телефонов и соединительных линий. Это значение не может быть изменено. Общее количество установленных телефонных аппаратов (STATIONS) и соелинительных линий (TRUNKS) не может превышать максимально возможное количество портов (Max Ports).

#### **STATIONS (ΤΕЛΕΦΟΗΗЫΕ ΑΠΠΑΡΑΤЫ):**

#### **Maximum stations** Максимально

возможное количество телефонных аппаратов

• Определяется автоматически текущим разрешением модуля SAU на использование программного обеспечения.

НА ЭКРАНЕ ОТОБРАЖАЕТСЯ МАКСИМАЛЬНО ВОЗМОЖНОЕ В СИ-СТЕМЕ КОЛИЧЕСТВО ТЕЛЕФОНОВ ДЛЯ ВСЕХ АППАРАТОВ FLEXSET, IP KEYSET (IP-ПУЛЬТЫ), SLT, БЕСПРОВОДНЫХ АППАРАТОВ. **OTE** ЗНАЧЕНИЕ НЕ МОЖЕТ БЫТЬ ИЗМЕНЕНО.

ОБЩЕЕ КОЛИЧЕСТВО АППАРАТОВ SLT (ОБЫЧНЫЕ ОДНОЛИ-НЕЙНЫЕ), KEYSET 1 (ЦИФРОВОЙ АППАРАТ), KEYSET 2, KEYSET 3 И БЕСПРОВОДНЫХ АППАРАТОВ НЕ МОЖЕТ ПРЕВЫШАТЬ МАКСИ-МАЛЬНО ВОЗМОЖНОЕ КОЛИЧЕСТВО АППАРАТОВ (MAX STATIONS).

ОБЩЕЕ КОЛИЧЕСТВО УСТАНОВЛЕННЫХ АППАРАТОВ SLT, KEYSET И СОЕДИНИТЕЛЬНЫХ ЛИНИЙ (TRUNKS) НЕ МОЖЕТ ПРЕ-ВЫШАТЬ МАКСИМАЛЬНО ВОЗМОЖНОЕ КОЛИЧЕСТВО ПОРТОВ (МАХ PORTS).

**Max SLTs** 

Максимально возможное количество аналоговых телефонных annapamoe

Показывает максимально допустимое количество телефонов 4000 с индукторным вызовом и стандартных однолинейных ана-

логовых телефонов. Общее количество **SLT и SLT IP не** может превышать Max SLTs

(Определяется текущим разрешением модуля SAU на использование программного обеспечения)

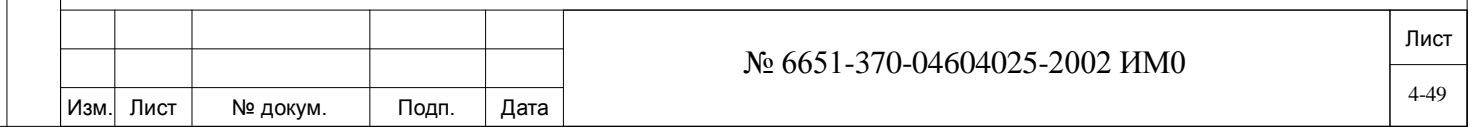

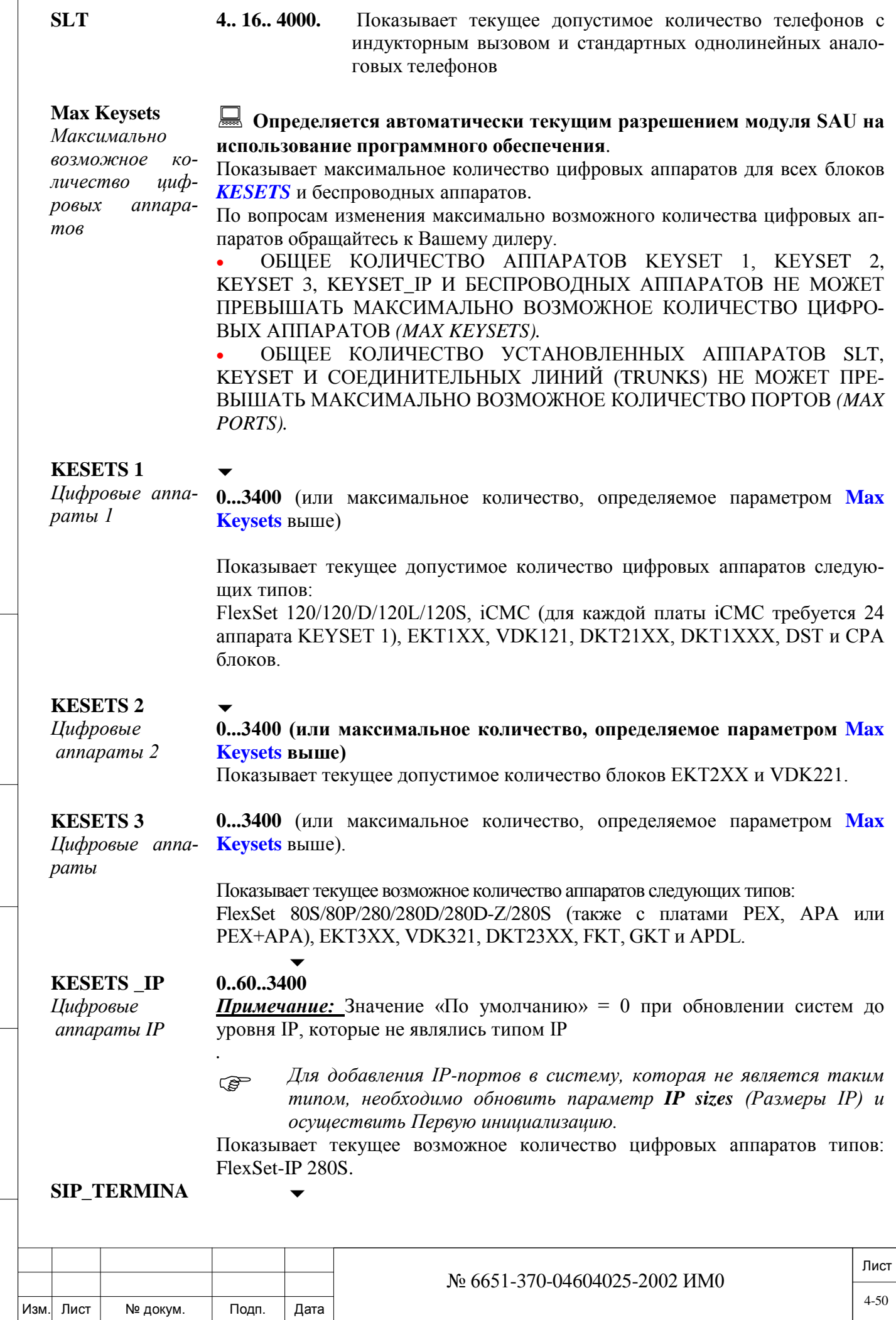

Подп. и дата Инв. № 1940 подп. И дата Взам. Инв. № 1940 година Взам. И дата в дата в дата в дата в дата в дата в дата в дат Инв. № дубл. Взам. инв. № Подп. и дата Инв. № подп.

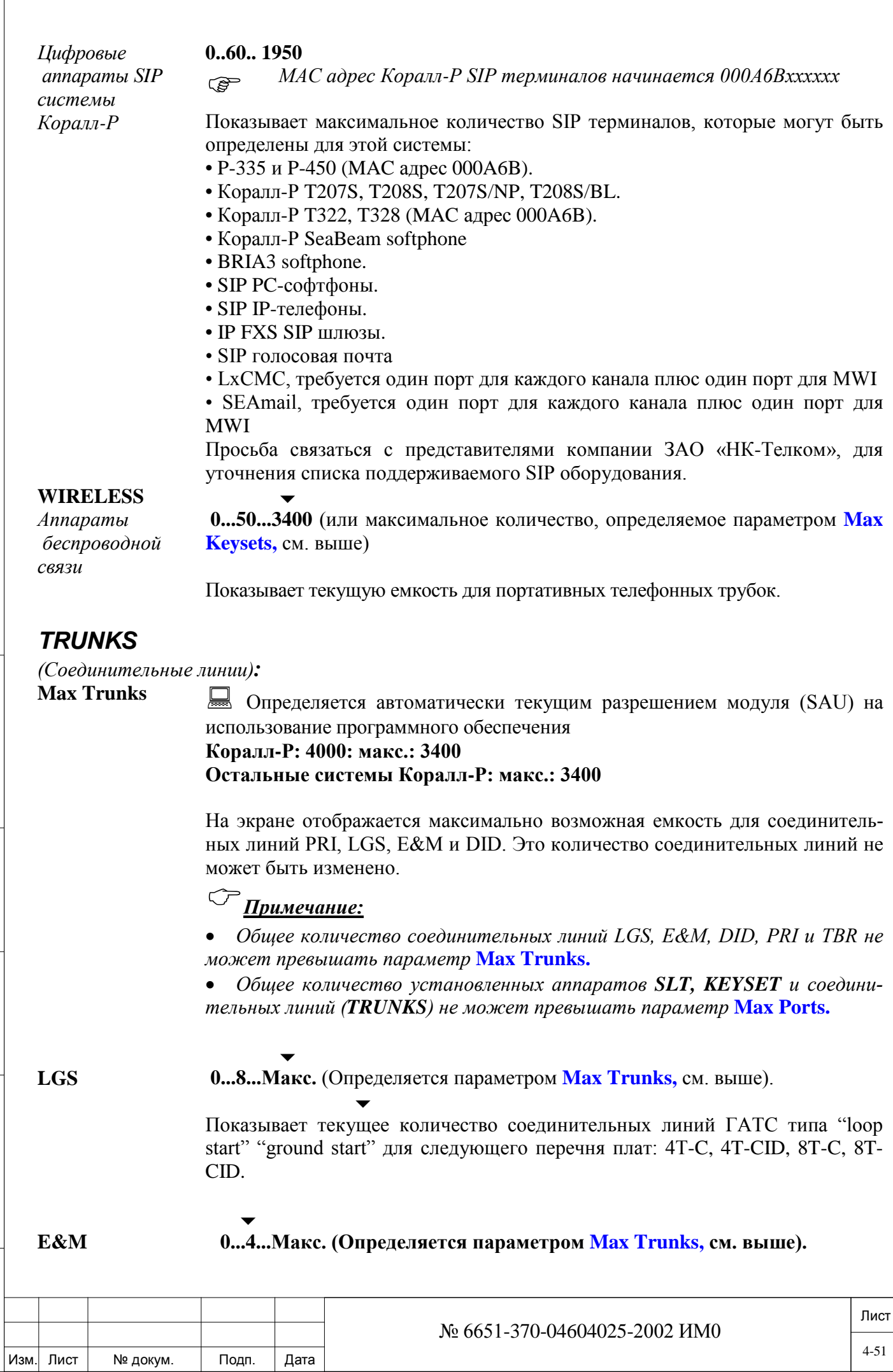

Подп. и дата

Инв. № подп.

Взам. инв. №

Инв. № дубл.

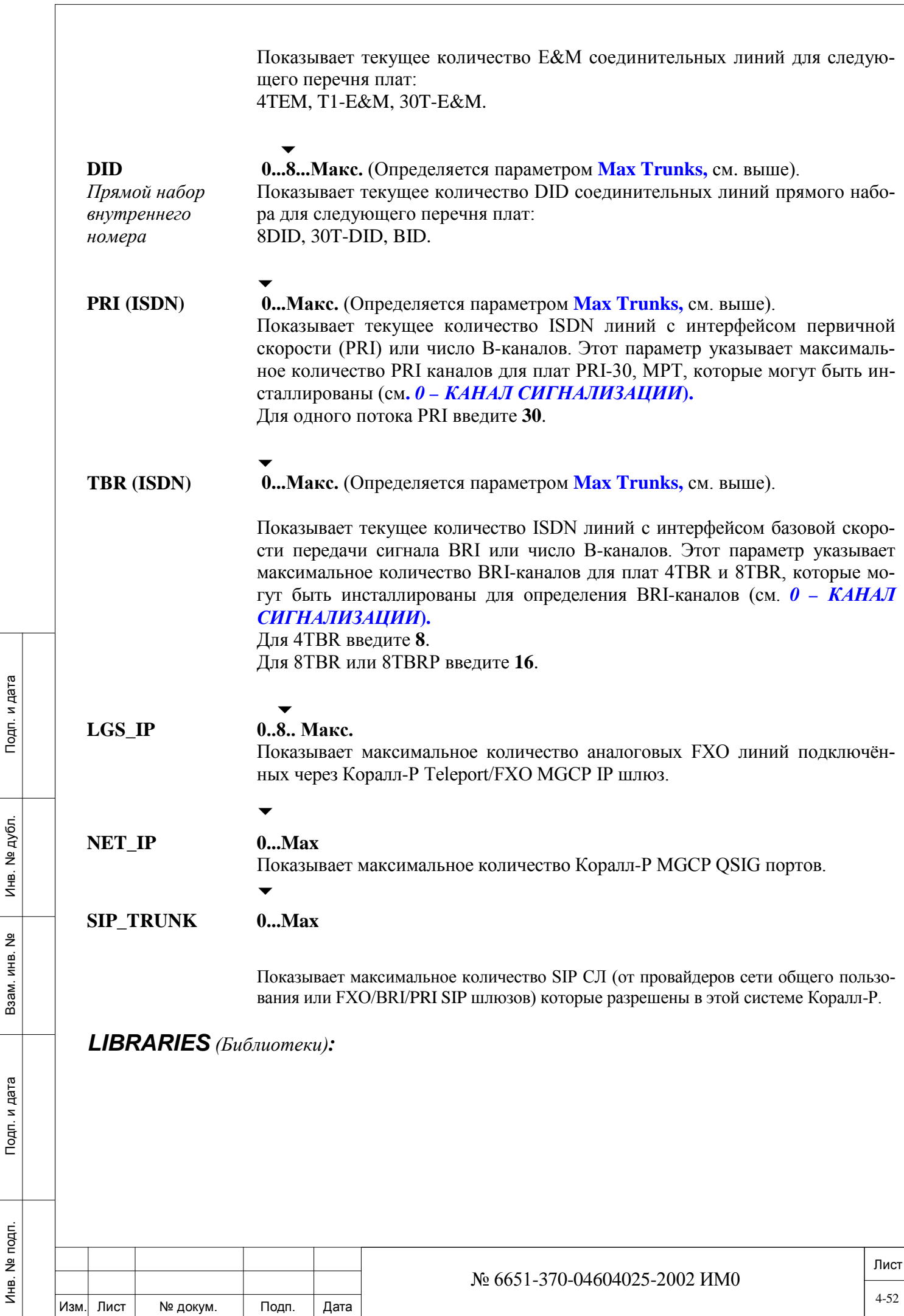

Подп. и дата

Взам. инв. № | Инв. № дубл.

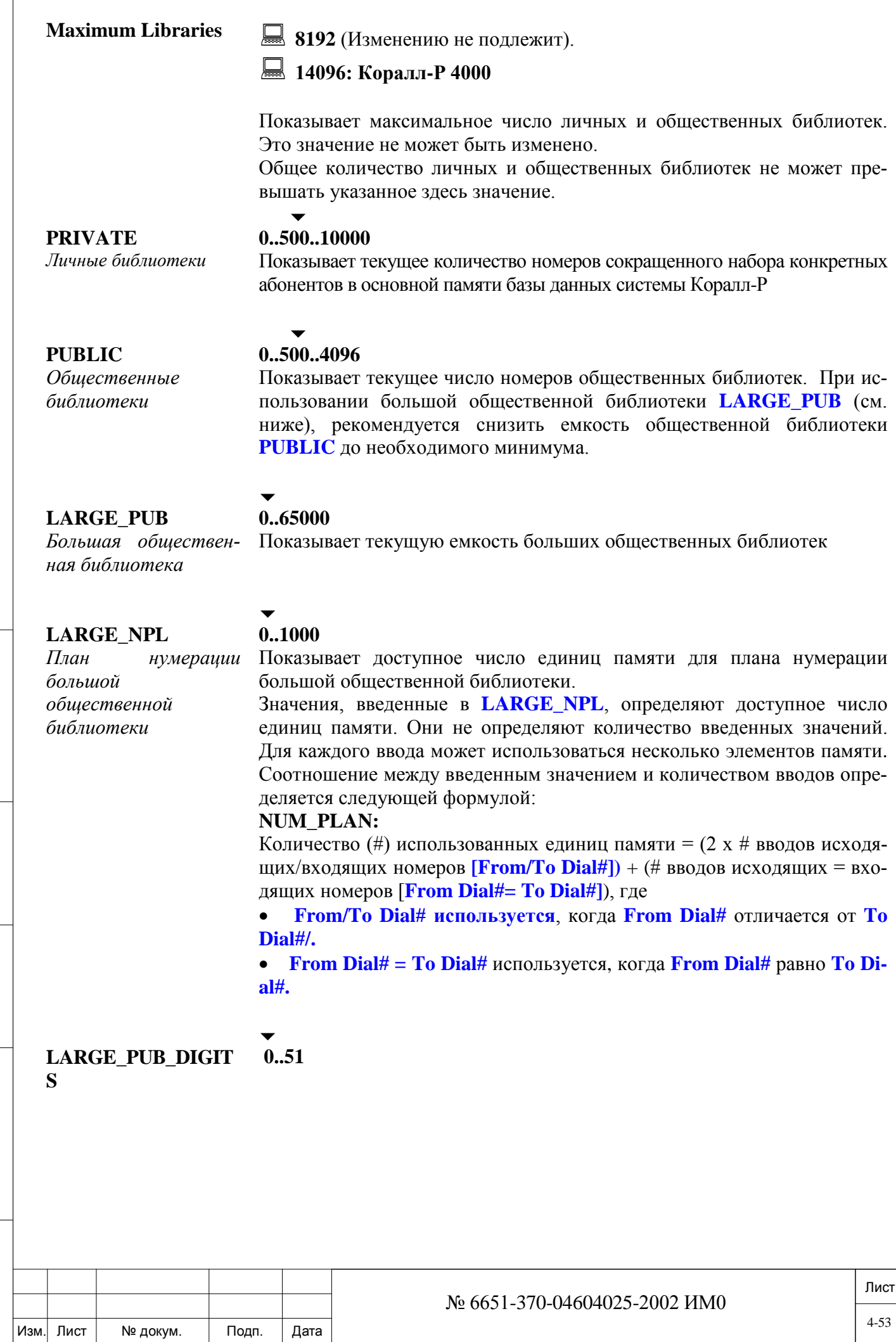

Подп. и дата

Инв. № дубл.

Взам. инв. №

Подп. и дата

Инв. № подп.

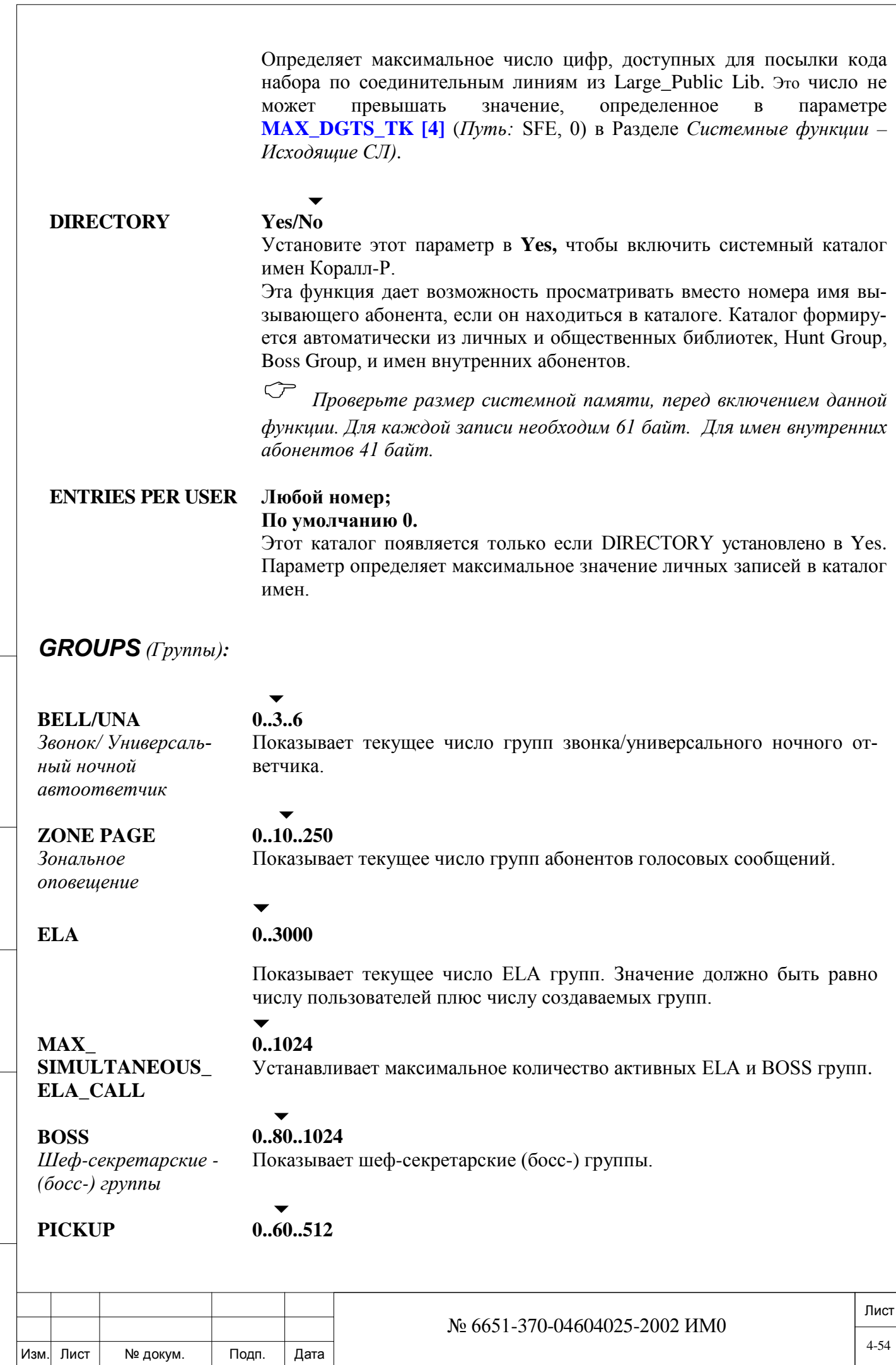

Подп. и дата

Инв. № дубл.

Взам. инв. №

Подп. и дата

Инв. № подп.

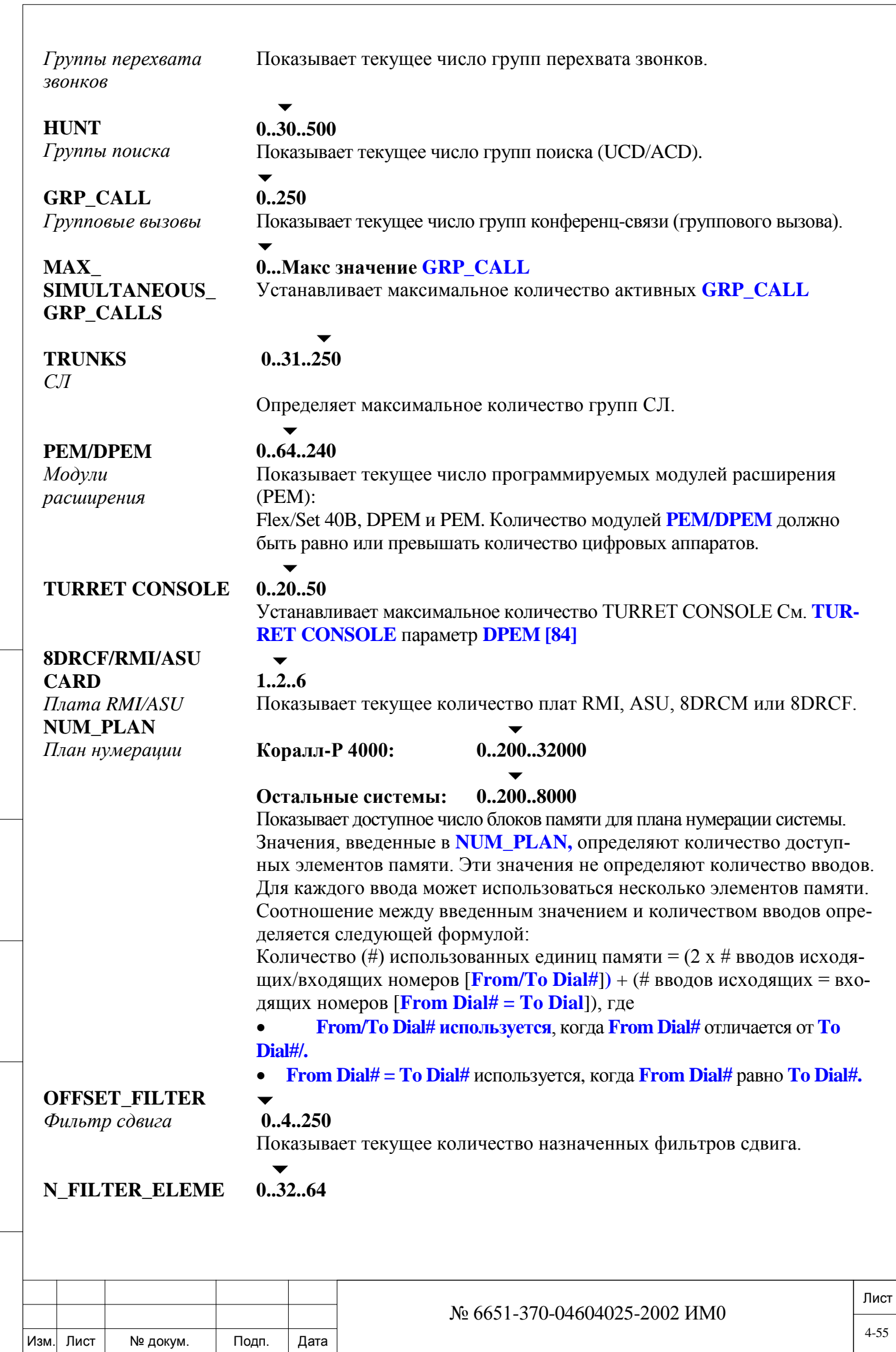

Подп. и дата

Инв. № подп.

Взам. инв. №

Инв. № дубл.

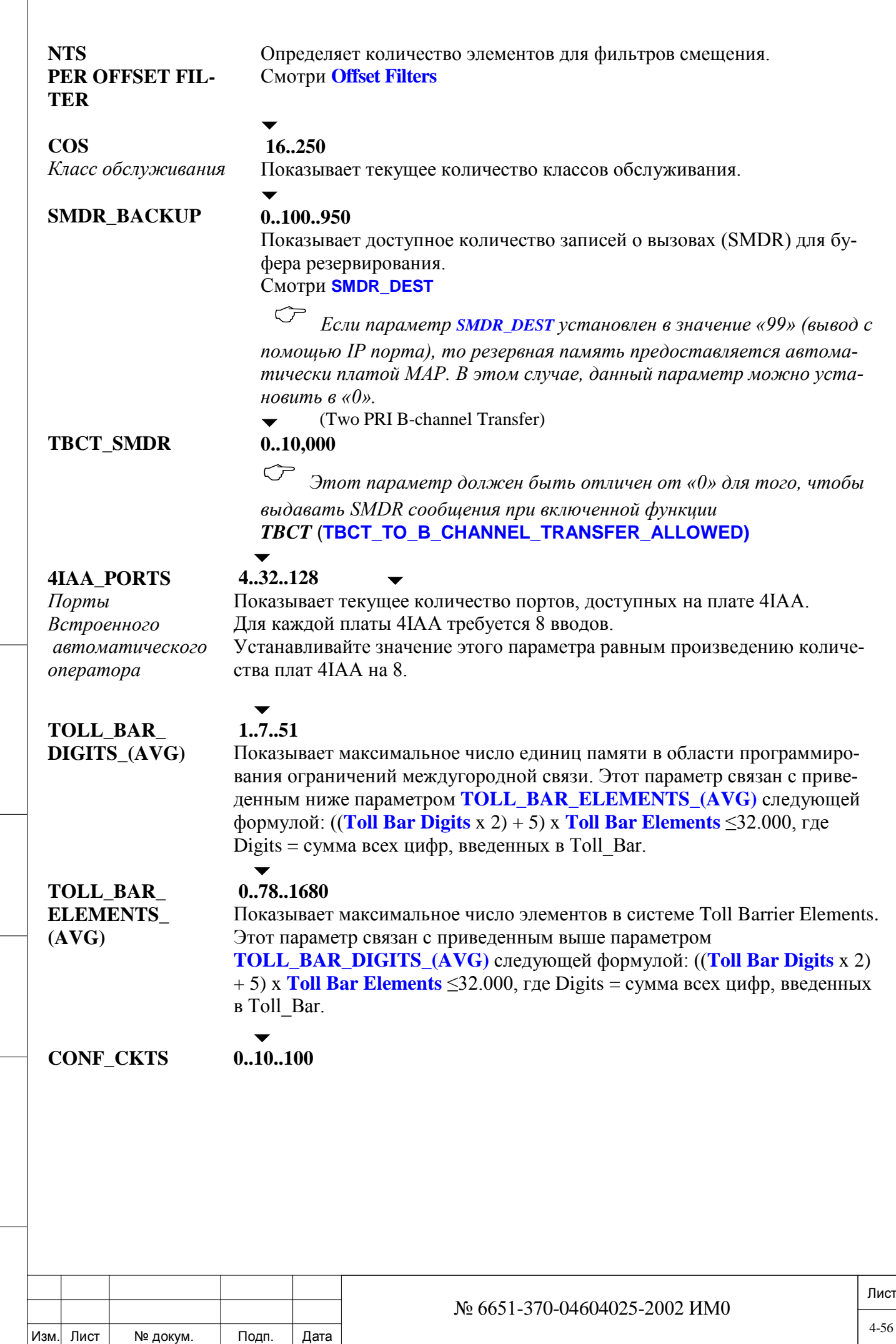

Подп. и дата

Инв. № подп.

Взам. инв. №

Инв. № дубл.

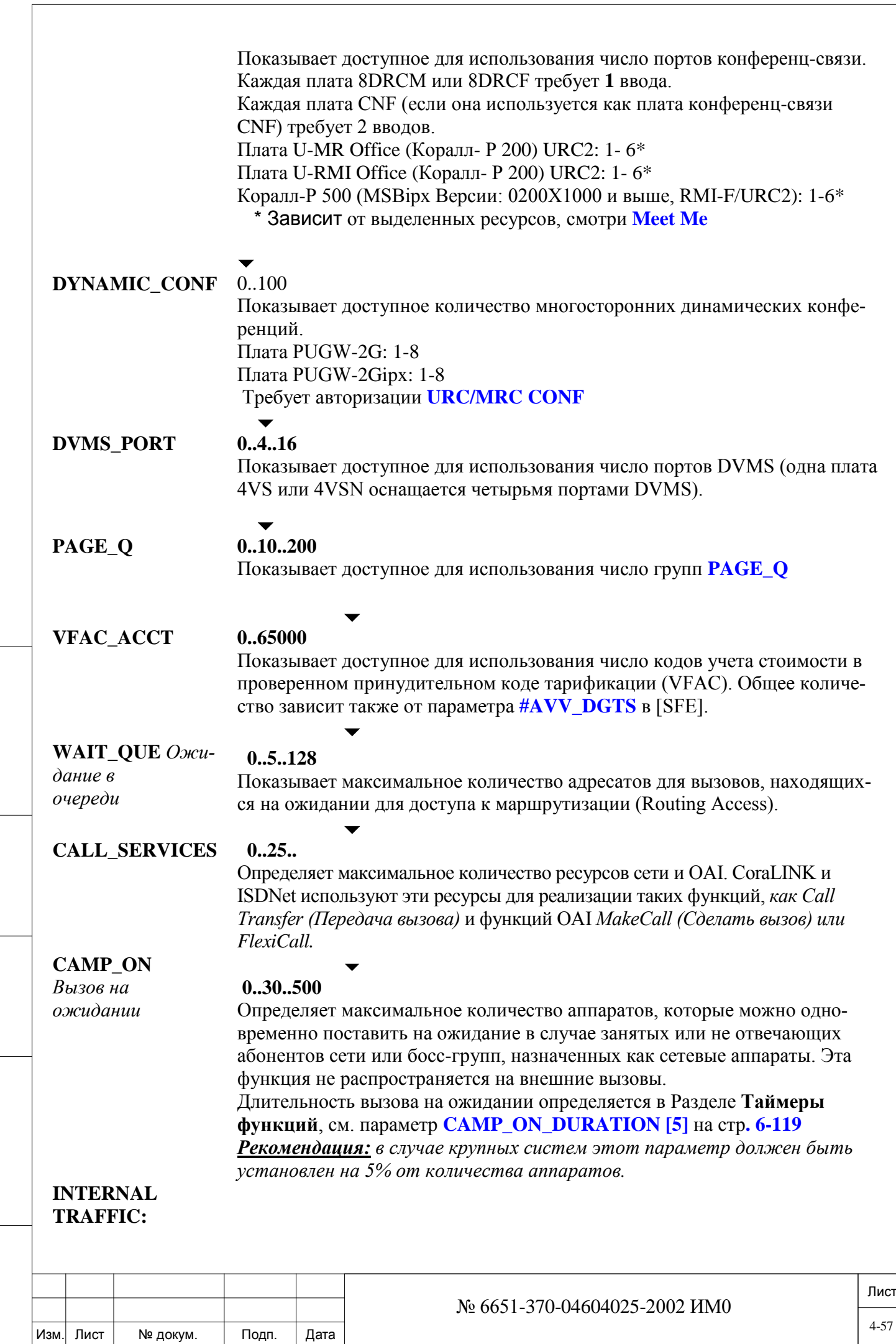

Подп. и дата

Инв. № подп.

Взам. инв. №

Инв. № дубл.

Подп. и дата

4-57

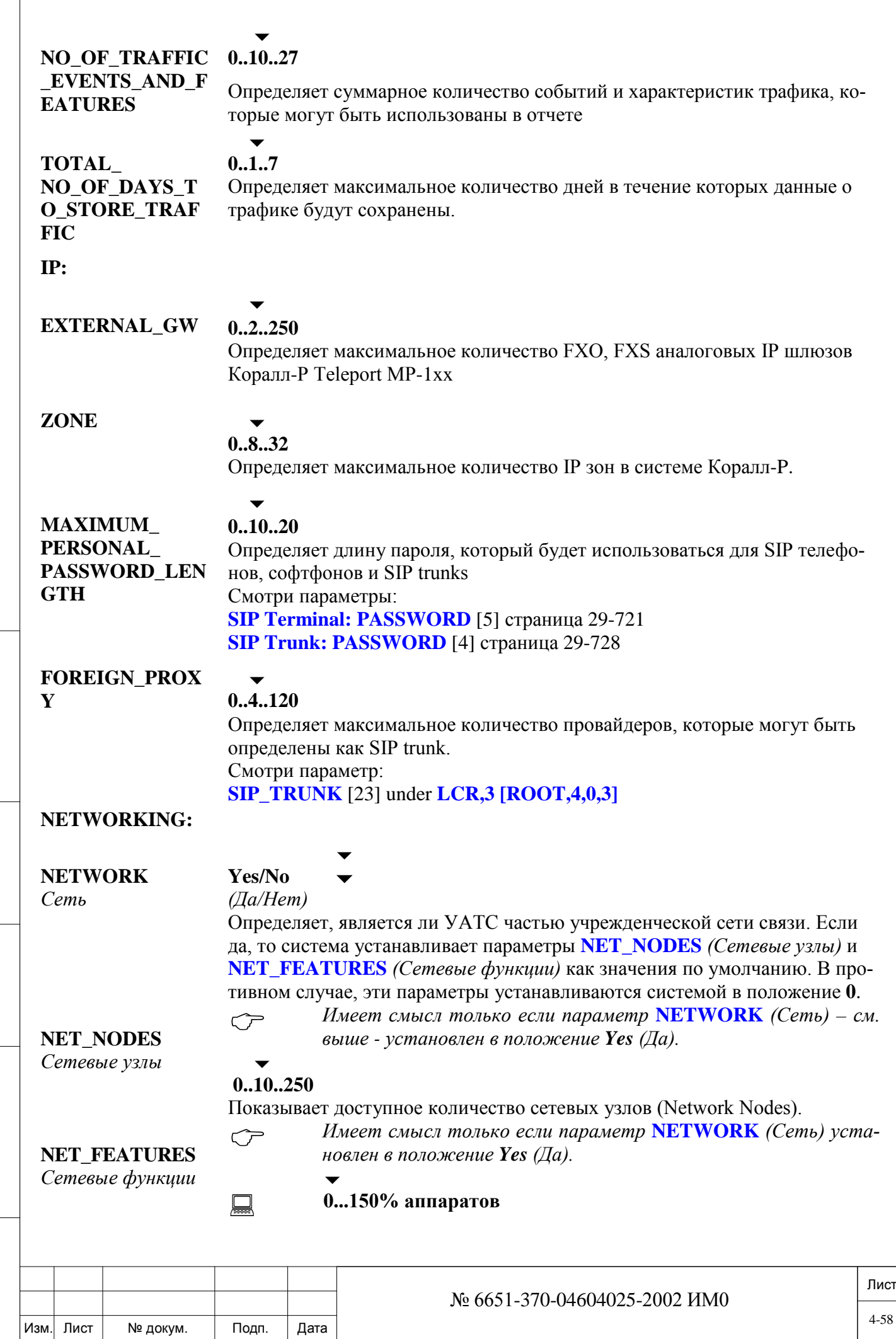

Подп. и дата

Инв. № подп.

Взам. инв. №

Инв. № дубл.

Подп. и дата

 $\sqrt{2}$ 

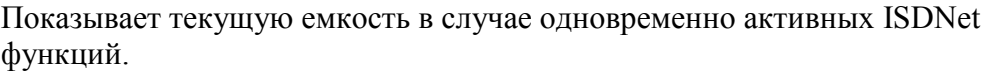

## *ISDN:*

**NETWORK\_ FACILITIES** *Сетевые возможности*

#### **0..16..250**

 $\overline{\phantom{a}}$ 

Показывает доступное для использования количество услуг сети общего пользования (NSF). Например: MCI, SPRINT, At&T.

## **NUMBER OF ALTERNATE ID N\_SPID\_DN\_ PER\_DSL**

#### $\overline{\phantom{a}}$ **0..64..3200**

Показывает количество альтернативных номеров линий.

 $\overline{\phantom{a}}$ **0..8**

# **ССО: 2..8**

 *Имеет смысл только если параметр* **PROTOCOL\_ID [6]**  *установлен в положение AT&T.* 

Определяет максимальное количество устройств **SPID** на одну линию DSL на плате 4/8TBR. См. Раздел **SPID** 

## *ROUTING (Маршрутизация): Требование SAU*

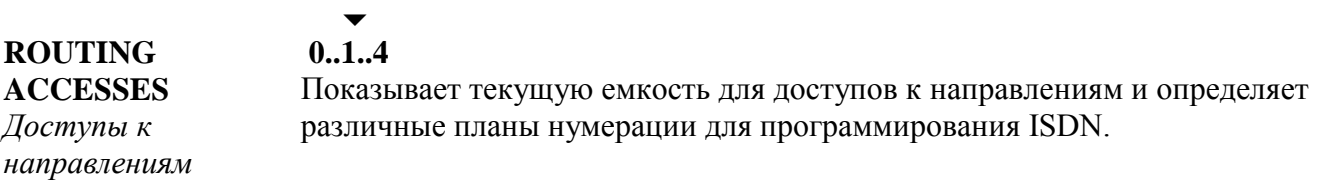

#### **DIAl SERVICES** *Услуги набора номера*   $\overline{\phantom{a}}$ **0..30..255** Показывает текущую емкость для услуг набора номера.

**ROUT ELEMENTS** *Элементы направления*

**ELEMENTS** *Элементы расчета стоимости*

**COST\_** 

#### **0..50..250**

 $\overline{\phantom{0}}$ 

Показывает текущую емкость для элементов направления (см. Главу 15, [15-](#page-502-0) [503\)](#page-502-0).

## $\overline{\phantom{a}}$

 $\overline{\phantom{a}}$ 

**0..10..50** Показывает доступное число элементов вычисления стоимости (см. Главу 15, [15-503\)](#page-502-0).

## **ROUTING\_ ELEMENT\_ NPL\_SIZE**

# **0...5...MAX[1](#page-58-0)**

Расчет среднего размера (среднего количества цифр на Элемент) элементов планов нумерации направлений

## **ROUTING\_NPL\_**

 $\overline{a}$ 

 $\overline{\phantom{a}}$ **0...100...MAX1**

<sup>1</sup> MAX: Оба параметра определяются и ограничиваются следующим уравнением: **ROUTING\_ACCESS**x**[ROUTING\_NPL\_ELEMENTS**x**((ROUTING\_ELEMENTS\_NPL\_SIZ**x2) + 5)]<32.000

<span id="page-58-0"></span>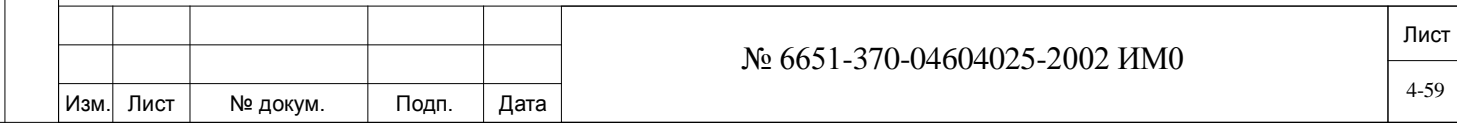

#### **ELEMENTS**

Элементы направления Примерная оценка количества элементов планов нумерации направлений (см. Главу 15, 15-503), применяемых в системе.

#### Yes/No  $(Ia/Hem)$

Проверить память?

**CHECK MEMORY?** 

Выдает команду системе показать состояние памяти базы данных. Если таблица System Size (Размер системы) отображается без изменений, то сообщение **CHECK MEMORY?** Показывает, как много памяти остается в системной базе данных в следующем виде:

XXXXX BYTES USED BY RAM (xxxxx байтов использовано системой) XXXXX BYTES LEFT IN RAM (xxxxx байтов имеется в памяти)

Когда изменения введены в таблицу размеров системы (System Size), **CHECK MEMORY?** показывает состояние системной памяти, как будто изменения, сделанные в отношении текущих размеров, были обновлены следующим образом:

MEMORY EXCEEDED BY XXXXX BYTES, CAN'T UPDATE

(Размеры памяти превышены на XXXXX байтов, обновление невозможно) Это сообщение указывает на то, что размеры объемов памяти превышены. В этом случае необходимо ввести меньшие величины для менее значимых параметров, тем самым освободив место для обновлений. Ели это невозможно, то необходимо приобрести дополнительные платы памяти (см. Таблицу ниже).

XXXXX BYTES USED BY DATABASE, AUTO BACKUP AVAILABLE. ХХХХХ байтов использовано базой данных, создание резервной копии возможно

XXXXX BYTES USED BY DATABASE. AUTO BACKUP NOT AVAILABLE. XXXXX байтов использовано базой данных, создание резервной копии невозможно.

Если размеры памяти базы данных превышены, можно попытаться изменить конфигурацию размеров параметров, назначив меньшие значения для менее существенных параметров. Можно также вручную сделать резервную копию, в зависимости от размера базы данных - см. Раздел «Глава 21», 21-598.

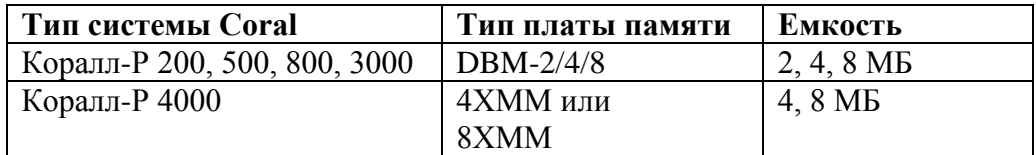

**UPDATE?** Обновить? Yes/No (Да/Нет) (Внимание: После обновления база данных теряется).

дата

 $\mathbf{z}$ Подп.

> Лист № 6651-370-04604025-2002 ИМ0  $4 - 60$ № докум. Подп. Лата

Загружает измененную информацию Размера (SIZE), инициализирует базу данных и повторно устанавливает (Reset) систему.

Изменения в функциях, приведенных в упомянутых ранее полях, являются временными. Эти изменения становятся постоянными после нажатия  $\bf{Y}$  (Да).

Если введен ответ N (Hem), все предыдущие изменения размеров игнорируются и система остается запрограммированной как до изменений.

После возврата к диалогу Size Definition (Определение размеров) введите Р в параметре DISPLAY Pending Changes (Показать введенные изменения) (см. начало Раздела) для восстановления ранее введенных изменений. В противном случае эти изменения удаляются, а на экране будут отображаться текущие значения системных параметров.

#### $4.2.$ Табуляция размеров (Sizes Tab)

#### $\Rightarrow$  *Hymb*: SYSGEN, 2 [0,0,0,2]

При входе в эту ветвь меню появляется следующее сообщение:

- Внимание:
	- Размеры в этой базе данных устанавливаются Программой по умолчанию и могут быть изменены.

Изменения могут повлиять на другие размеры или операционные связи в системе.

Sizes Tabulation (Табуляция размеров) связана с размерами, обновлением, отображением параметров и табуляцией (сведением в таблицу) размеров параметров на основе имеющихся различных типов цифровых аппаратов и системных портов.

#### **CURRENT\_Config** Default/Modified ( $\pi$ ) умолчанию/Изменено) Текушая

Показывает, было или нет сделано изменение в **SIZ** (Размер). Если изменение было сделано, появляется сообщение "МОDIFIED" (Изменено). Если изменение не было сделано, то появляется сообщение "DEFAULT" (По умолчанию).

鳳

Показывает информацию о текущем размере памяти базы данных. **SIZE XXXXX BYTES LEFT IN MEMORY INFORMATION** 

(Количество свободных байтов в памяти)

Информация о текущем размере памяти

конфигурация

**CURRENT** 

**MEMORY** 

#### $0.32.250$

Ресурсы

**RESOURCES** 

Определяет количество портов в системе, необходимых для всех плат ресурсов коллективного пользования.

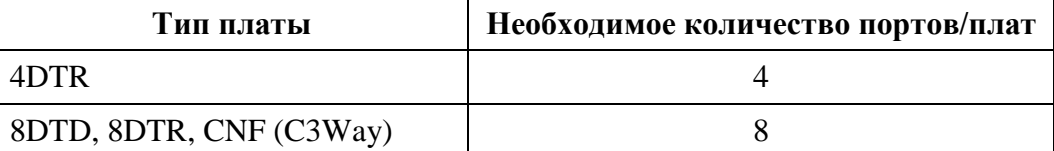

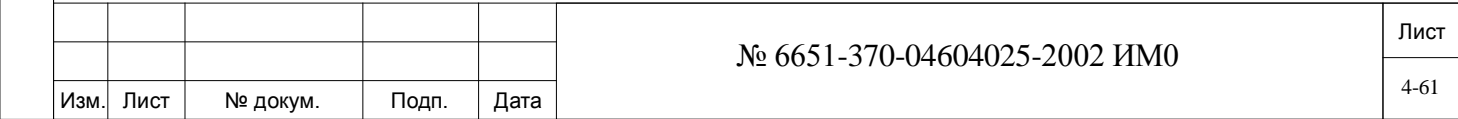

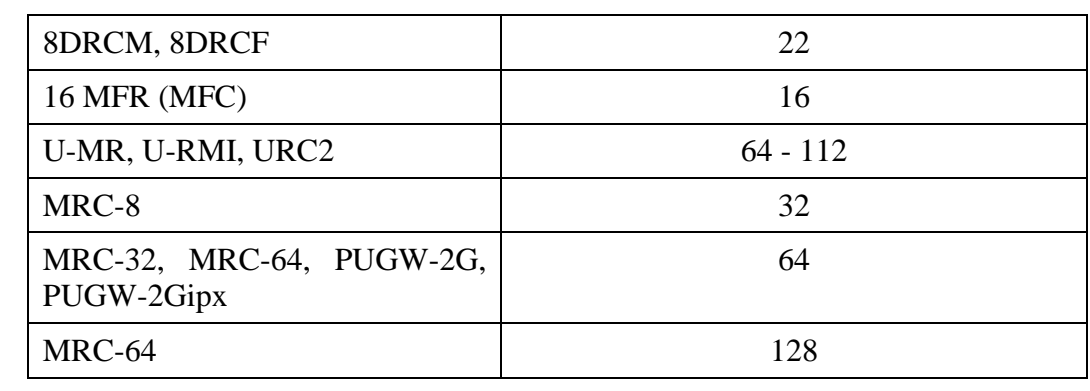

 $\overline{\phantom{a}}$ 

#### **N\_CALLS**

#### $\overline{\phantom{a}}$ **Коралл-Р 200: 0..256..1024**

**Коралл-Р 4000: 0..256..2048 Коралл-Р 500, 800, 5000: 0..256..512**

Определяет максимальное количество вызовов, которые можно сделать в системе одновременно.

#### **CALLS\_Q** *Количество*

*на удержании*

**STATISTICAL\_** 

**SEARCH?** *Осуществить статистический* 

*вызовов* 

**ACD\_** 

*ACD?*

#### **0..150..1000**

 $\overline{\phantom{a}}$ 

Определяет количество вызовов, которые можно одновременно поставить в режим Hold *(Удержание),* Page\_Q *(Вызов через очередь ожидающих соединений)*, Park *(Перевод номера на фиксированный номер)* или Multi-Appearance *(Никогда не занят).*

## **Yes/No** *(Да/Нет)*

только меньше 500

 $\overline{\phantom{0}}$ 

 $\overline{\phantom{0}}$ 

*поиск в группах*  Чтобы разрешить возможность статистического поиска в ACD Hunt группах, этот параметр должен быть установлен в состояние **Yes** *(Да).* Процедура статистического поиска требует наличия счетчика времени простоя для каждого члена группы. Этот параметр, если установлен в состояние **Y** *(Да)*, позволяет Вам определять группы ACD со статистическим типом поиска (см. *Группы поиска*, Глава 10).

# **PARTY\_ NUM/NAME**

*Номер и имя абонента*

*транзитных соединений*

# Определяет максимальное количество записей, используемых для сохра-

нения номера и имени вызывающих абонентов. Доступ к каждой записи можно осуществлять в любой момент во время соединения. Номер вызывающего абонента отображается в SMDR *(Журнал подробных сведений о вызовах)*.

**0...500** или количество СЛ: (LGS+E&M+DID) /2) +PRI+ISDN) -> если

**ISDN\_TRANSIT\_ SETUPS** *Проключение ISDN* 

 $\overline{\phantom{0}}$ **0..15..250**

Определяет информацию об одновременном количестве проключенных ISDN вызовов, которую предстоит сохранить. Информация об ISDN вызовах необходима для проключения вызовов.

**Примечание:**

При определении IP портов в PUGW плате, это число нужно увеличить до значения, как минимум в два раза превышающем оценочное значение

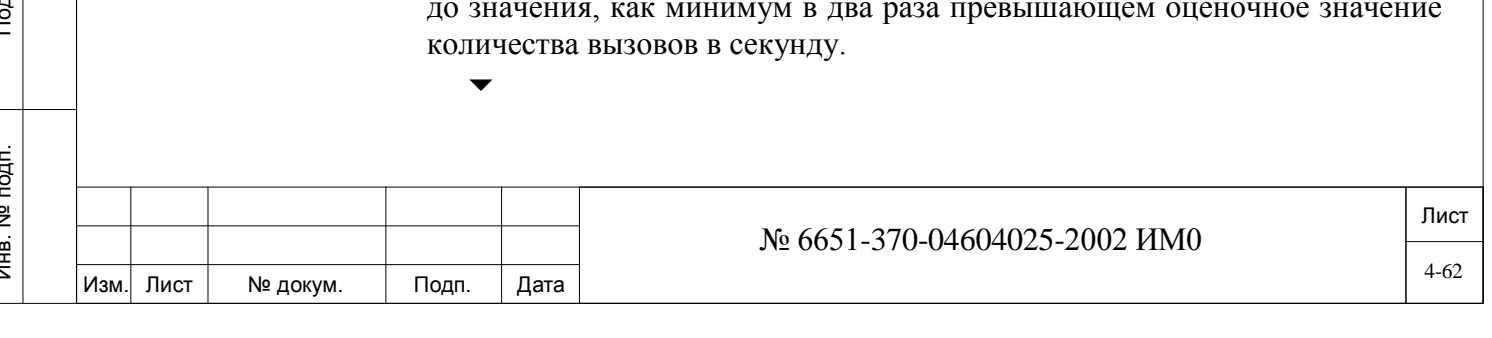

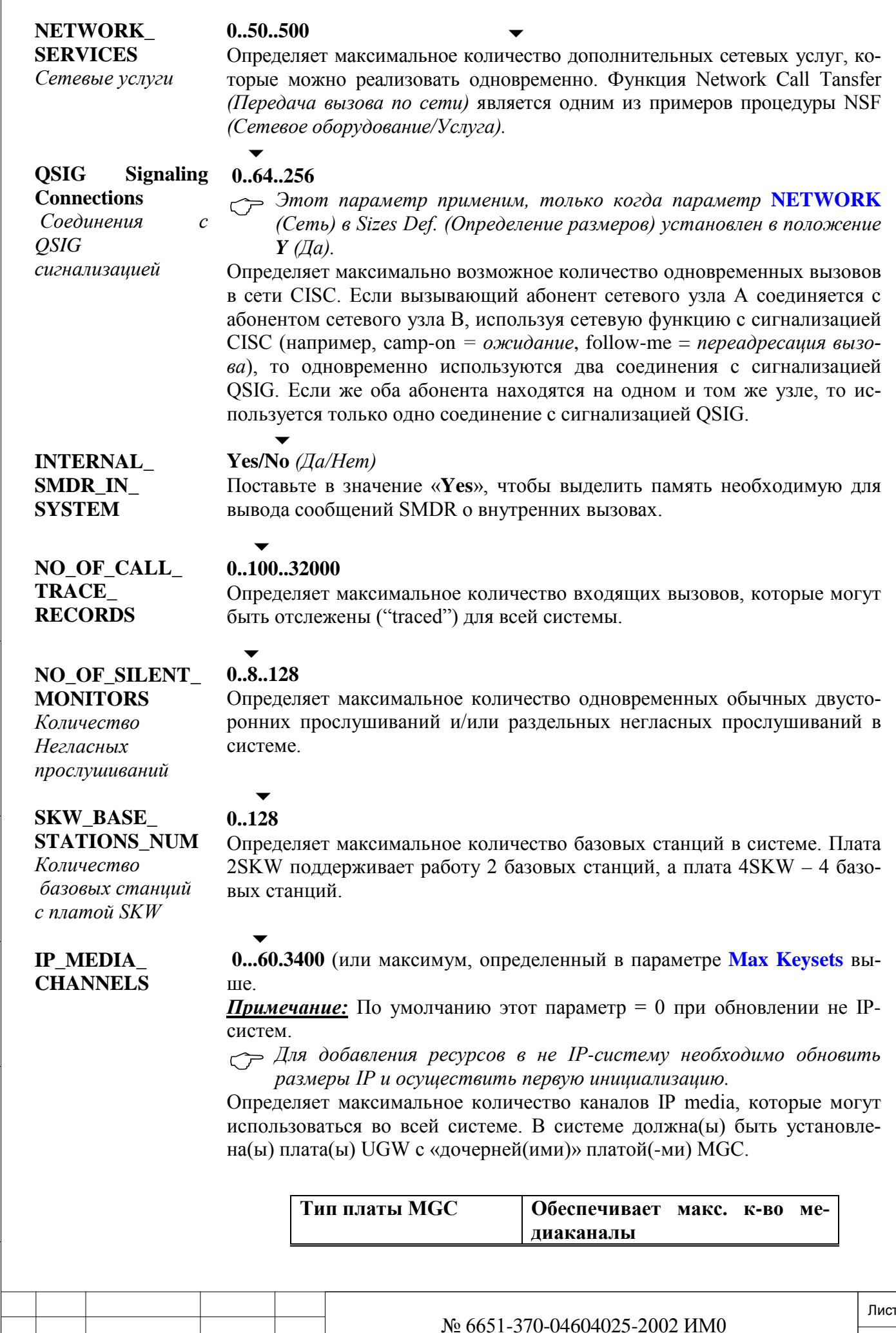

Изм

Лист

№ докум.

Дата

Подп.

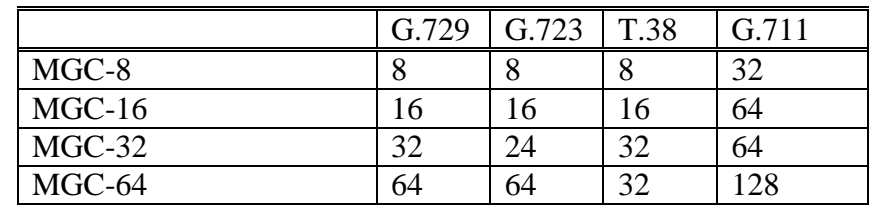

Для некоторых функций Коралл-Р требуется применение медиаканалов. Плата MGC обеспечивает такие медиаканалы, используемые для преобразования РСМ-вызовов в IP-пакеты, тем самым преобразуя стандартный «разговор» системы Коралл-Р в IP- «разговор». Медиаканалы также требуются, когда один из участников не является IPхостом.

При соединениях только типа IP-to-IP (прямые соединения) наличия медиаканалов не требуется.

## **NO\_OF\_LAR\_ SERVICE\_ TIMERS**

#### **0..40..526**

**Коралл-Р 4000:**

 $\overline{\phantom{0}}$ 

## **0..40..1096**

Определяет максимальное количество таймеров LAR, доступных в системе.

Таймер LAR активируется, когда неисправная СЛ или служба набора номера (Dial Service) блокируется механизмом блокирования LAR. Таймер отсчитывает продолжительность блокирования и выдает команду основному ПО освободить соединительную линию или службу набора номера (Dial Service) по истечении времени блокирования.

## **PENDING\_SMS\_ MSG\_ POOL**

#### $\overline{\phantom{a}}$ **0..20..250**

*Этот параметр применяется только для систем FlexAi*r.

Определяет максимальное количество буфера SMS сообщений, для беспроводных телефонов.

#### **SOFT\_KEYS\_ MENU**

#### $\overline{\phantom{a}}$ Fixed/ Selectable

Этот параметр всей системы управления программными кнопками опций меню дисплея для следующих терминалов:

• FlexSet 120S, 280S (Версия ПО 3.50 и выше)

- FlexSet 121S, 281S
- T207M, T208M, T207M/NP, T208M/BL

Данный параметр не влияет на работу терминалов:

- FlexSet 120S, 280S (Версия ПО versions 3.49 и ниже)
- FlexSet-IP 280S
- FlexSet 80 (GKT)

• Выберите **Fixed** для определения третьей строчки дисплея программным обеспечением терминала, а не системным программным обеспечением Коралл-Р.

• Выберите **Selectable**, для определения третьей строчки дисплея с помощью параметра: **Keyset Soft Keys Idle Set** системного программного Коралл-Р обеспечения (Маршрут: SKEY).

Для FlexSets 121S, 281S и T207M, T208M, T207M / NP, T208M / BL:

Выберите **Selectable**, чтобы включить отображение нижней строки дисплея, при выборе **Fixed,** нижняя строка не появится**.**

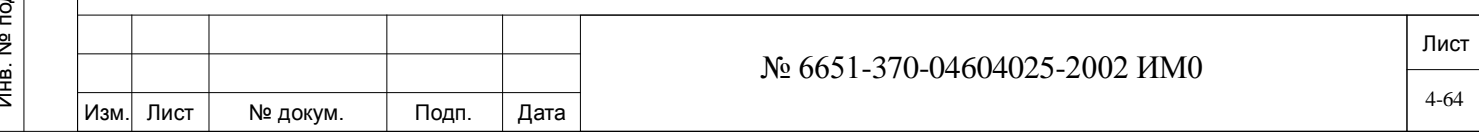

дата Инв. № 1940 подп. И дата Взам. Инв. № 1940 година Взам. И дата в дата в дата в дата в дата в дата в дата в дат Подп. и дубл.  $\frac{1}{2}$ Инв. 읫 ИНВ. Взам. Подп. и дата É.

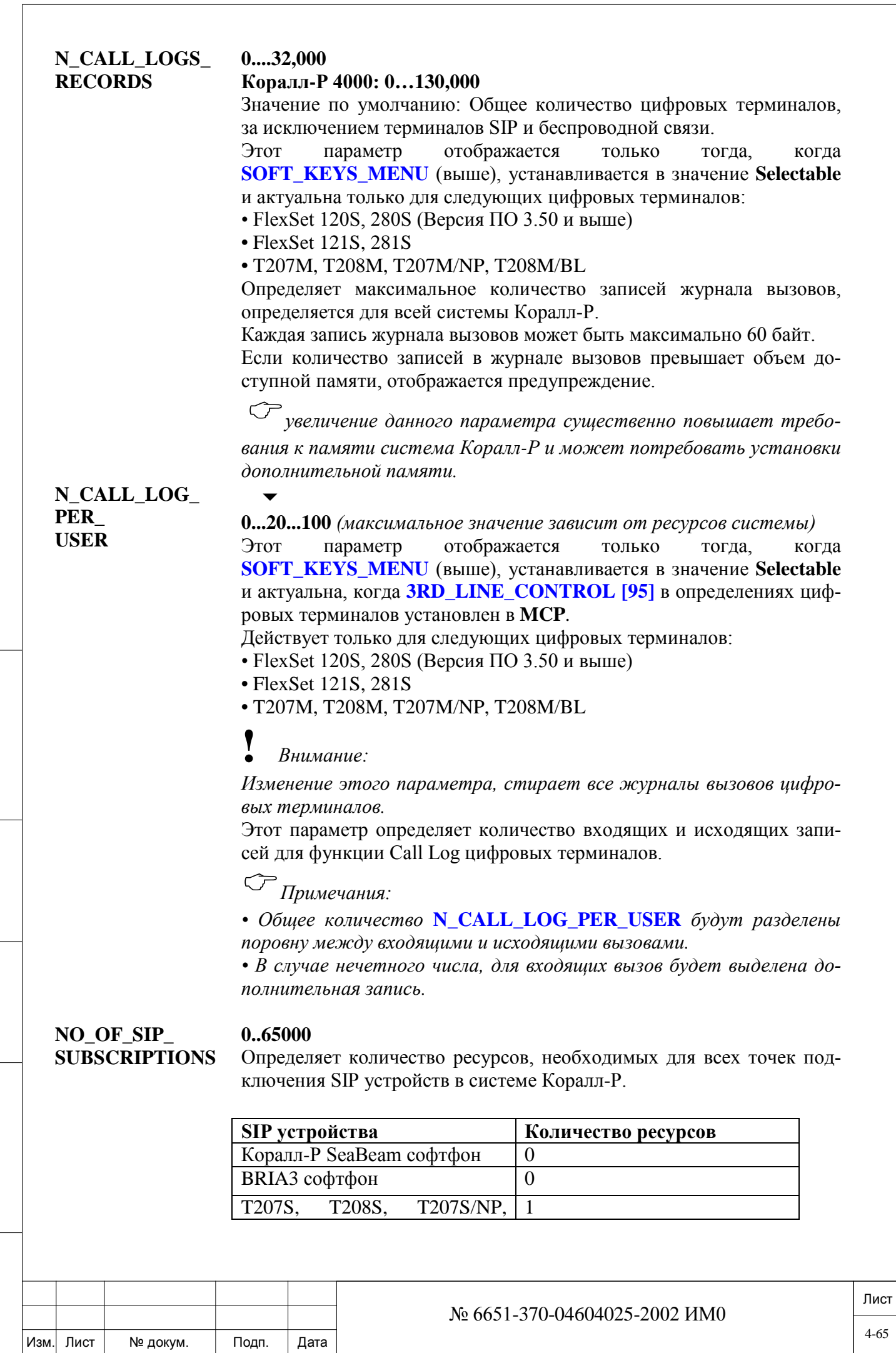

Подп. и дата

Инв. № подп.

Взам. инв. №

Инв. № дубл.

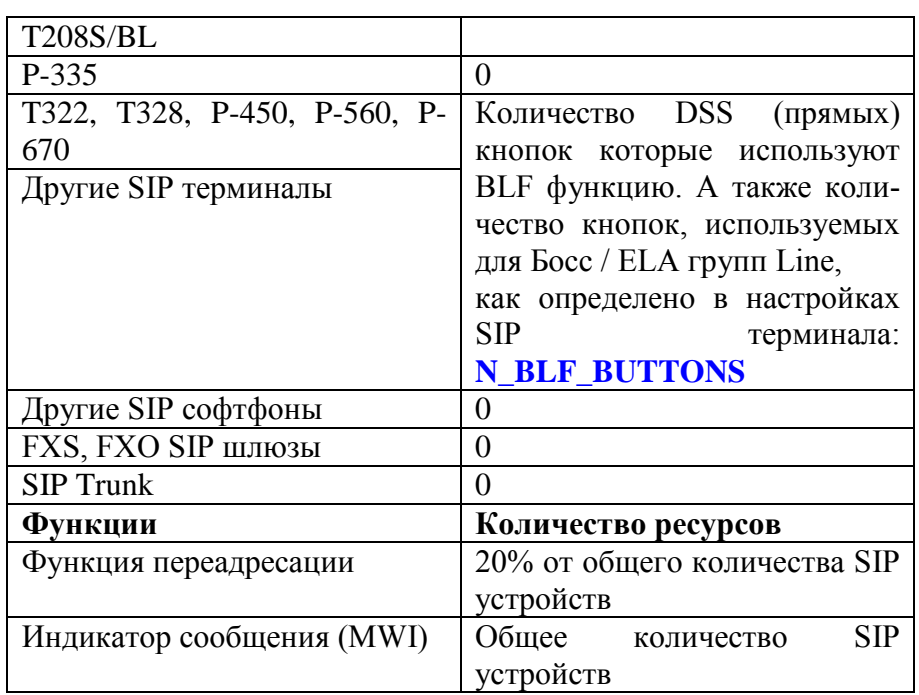

Значение по умолчанию:

 $20\%$  всех SIP портов (транки + терминалы) + число SIP терминалов (1 запись для MWI) + 2 \* количество Coral SIP терминалов (для Т207S, T208S, T207S / NP, T208S / BL стандарт BLF).

## **CHECK MEMORY?** Проверить мять? (Да/Нет)

**UPDATE?** Обновить?

дата

Тодп. и

дубл.

 $\frac{1}{2}$ Инв.

<u>و</u>

ИНB.

Взам.

Подп. и дата

 $na-$ 

Yes/No (*Ia/Hem*)

- Размеры в этой базе данных устанавливаются Программой по умолчанию и могут быть изменены.
	- Изменения могут повлиять на другие размеры или операционные связи в системе.

Выдает команду системе показать состояние памяти базы данных. Если таблица System Size (Размер системы) отображается без изменений, то сообщение CHECK MEMORY? (Проверить память?) показывает как много памяти остается в системной базе данных. Когда изменения введены в таблицу размеров системы (System Size), **CHECK MEMORY?** (Проверить память?) показывает состояние системной памяти, как будто изменения, сделанные в отношении текущих размеров, были обновлены.

Yes/No (Да/Нет) (Внимание: После обновления система инициализи**руется).** (Обязательно нужно ввести Yes или No  $(Ja$  или Hem)

- Обновление таблицы размеров приводит к:
- 1) Перезапуску системы.
- 2) Сбросу всех вызовов.

Загружает измененную информацию о SIZE (Размер) и переустанавливает систему. Если введен ответ N (Hem), все предыдущие вводы игнорируются, и параметр SIZES (Размеры) остается запрограммированным как до изменений.

#### 43. **URC-Card (Коралл-Р 200, 500)**

 $\Rightarrow$  *Hymb*: CDB, [11]

Следующие параметры используются для определения портов ресурсов на:

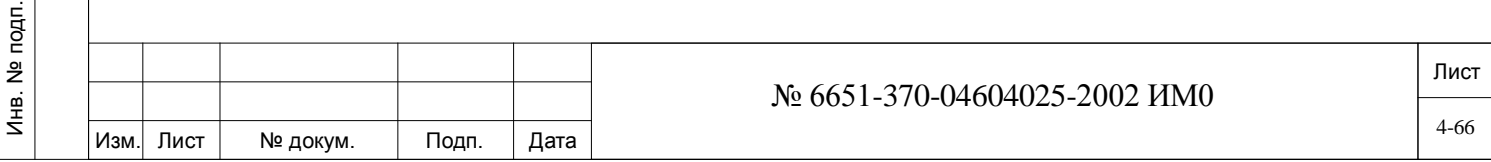

• Коралл-Р 200: (URC2: Slot #7, Shelf # 1) U-RMI and U-MR Office cards.

• Коралл-Р 500: MSBipx аппаратная версия - 0200X1000 и выше (URC2: Slot #14, Shelf  $# 0$ 

- URC2 (Universal Resources Card) универсальная карта ресурсов включает в себя:
- DTMF приемники (DTR).
- Детекторы тонального сигнала (DTD).

• Генераторы сигнала АОН (автоматического определения номера) по протоколу Caller ID (CID) FSK для аналоговых однолинейных телефонных аппаратов. (iDSP).

• Meet Me (CONF) порт конференции на 14 участников. Максимальное суммарное значение 84.

• 3-х сторонние конференции (C3WAY)

## **Авторизация SAU.**

Для выделения ресурсов требуется наличие авторизаций: DTMF, 3WAY, CONF (Meet-Me), CID – URC и MFR.

## **URC функции**

Карта URC имеет свою базу данных, которая настраивается в программном интерфейсе системы Коралл-Р **CDB 11**. При конфигурировании базы данных платы URC нужно учитывать значения размеров **SIZ** установленные для данной системы Коралл-Р, а также time-slots ресурсы URC.

## **Усиление.**

Инв. № 1940 подп. И дата Взам. Инв. № 1940 година Взам. И дата в дата в дата в дата в дата в дата в дата в дат

Подп. и дата

Инв.

윋 ИНВ. Взам.

дата

Подп. и

дубл.  $\frac{1}{2}$ Инв.

Усиление для DTMF приемников (DTR) и детекторов тонального сигнала (DTD) может быть отрегулировано в базе данных URC (**URC,11,2**), а не в параметрах **Feature Control,** используемые для других карт **DTMF GAIN and DTD GAIN.**

## **Meet Me конференция**

## *4.3.1. Режимы конференции*

Конференция Meet Me может быть настроена в одном из двух режимов:

## • **Summation (Суммирование):**

• Все участники слышат друг друга, в независимости от громкости сигнала говорящего.

## • **Strongest Win (Выделение самого громкого сигнала):**

• Участники слышат только голос участника уровень сигнала которого больше чем у других.

Техник может определить максимальное количество участников в режиме **Summation,** если количество участников будет превышено то система автоматически переведет конференцию в режим **Strongest Win. (CONF MEMBERS и CONF SWITCH DELAY**, путь URC,11,2).

# *4.3.2. Болшие конференции (более 14 участникв)*

Требуется URC версии программного обеспечения 1.29 или выше.

URC имеет 6 схем, которые могут быть выделены в качестве портов конференции. Каждый из них может включить одну конференцию с 14 участниками. Эти порты конференции

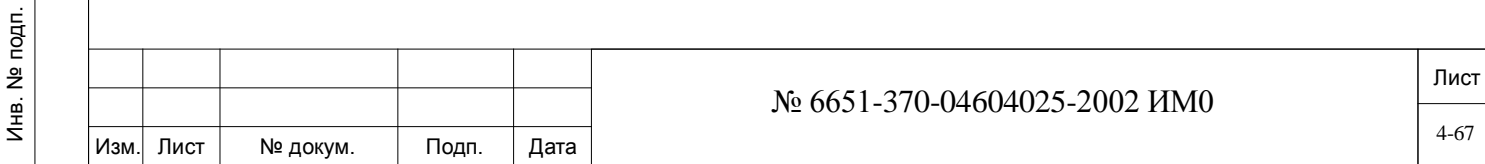

могут быть соединены друг с другом внутри URC, без использования дополнительных временных интервалов, таким образом может быть создана конференция до 84 участников. **LINKED TO CONF DIAL**# [4].

## *4.3.3. Программирование базы данных карты URC*

Параметры конфигурации используется для определения количества схем для отдельных типов ресурсов на карте URC.

Доступ осуществляется путем ввода физического местоположения текущей карты (шельфа и слот), или перед установкой карты, определяя значения по умолчанию.

Доступны следующие опции меню:

Подп. и дата

дубл.  $\overline{2}$ Инв.

<u>و</u> ИНВ. Взам.

Подп. и дата

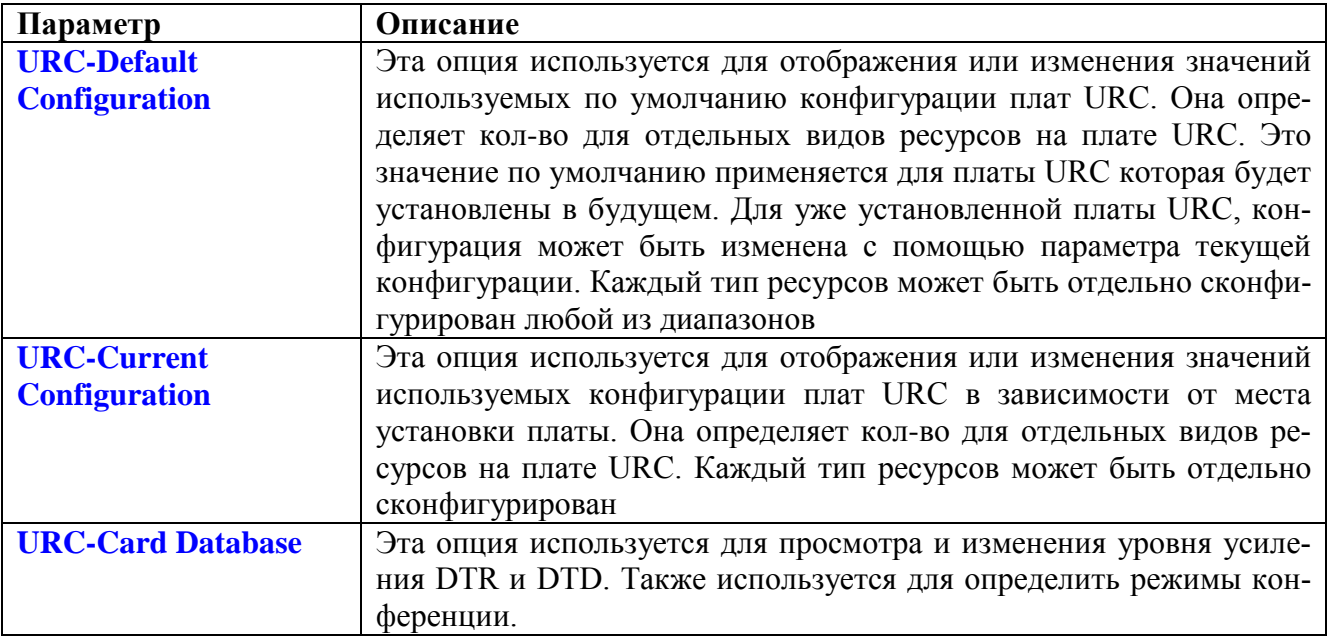

## *4.3.4. URC-Установка параметров по умочанию.*

## **URC-Default Configuration**  $\Rightarrow$  **CDB,11,0**

Эта опция используется для отображения или изменения значений используемых по умолчанию конфигурации плат URC. Она определяет кол-во для отдельных видов ресурсов на плате URC. Это значение по умолчанию применяется для платы URC которая будет установлены в будущем.

Для уже установленной платы URC, конфигурация может быть изменена с помощью параметра текущей конфигурации **URC-Current Configuration**.

Каждый тип ресурсов может быть отдельно сконфигурирован в соответствии с любым из следующих диапазонов.

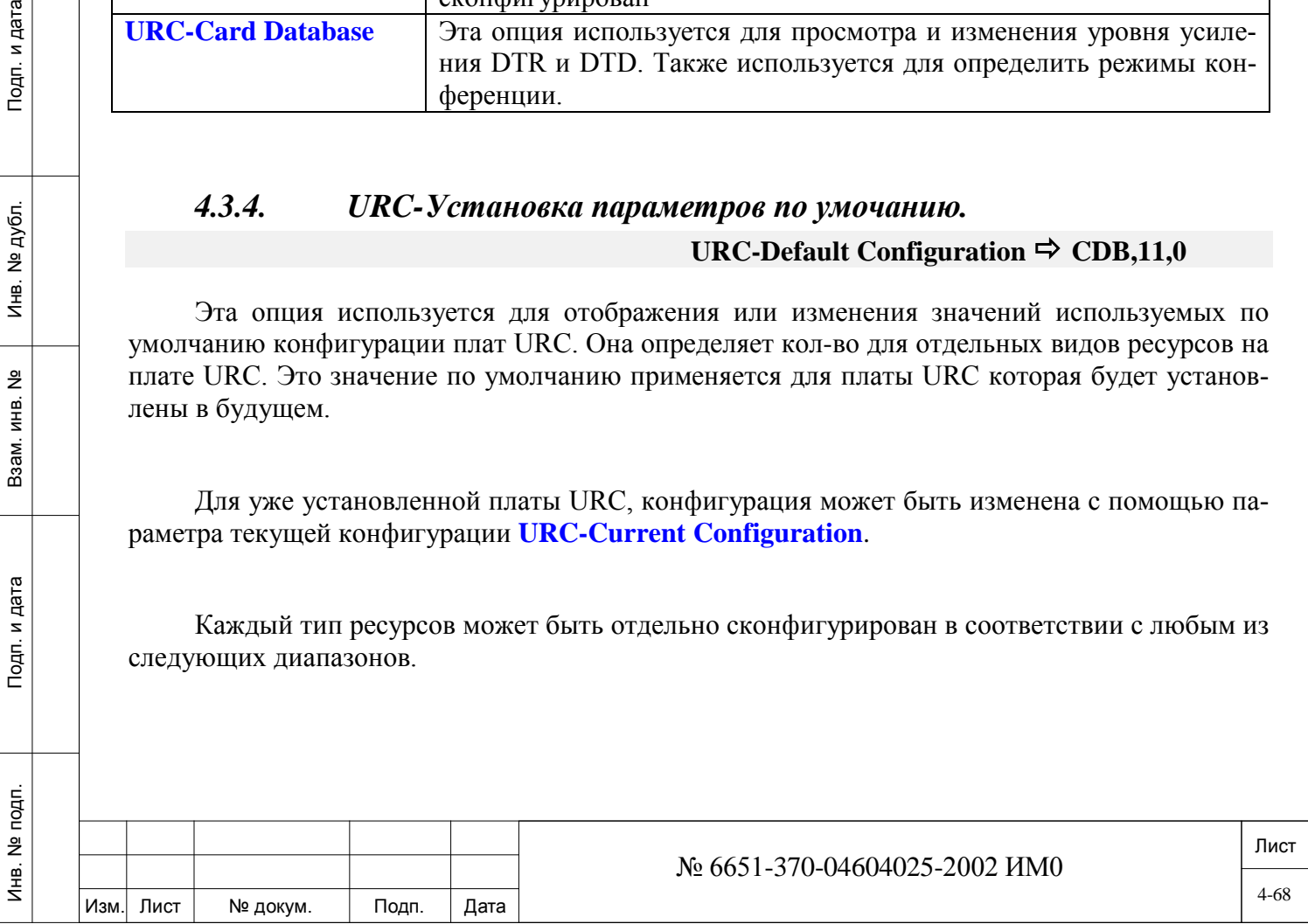

## *4.3.5. Максимальное значение ресурсов платы URC*

Система обращается к ресурсам платы URC через тайм слоты (точки). Коралл-Р позволяет определить максимум 120 точек ресурсов в плате URC2. В таблице перечислено необходимое количество ресурсов в зависимости от используемых опций платы URC.

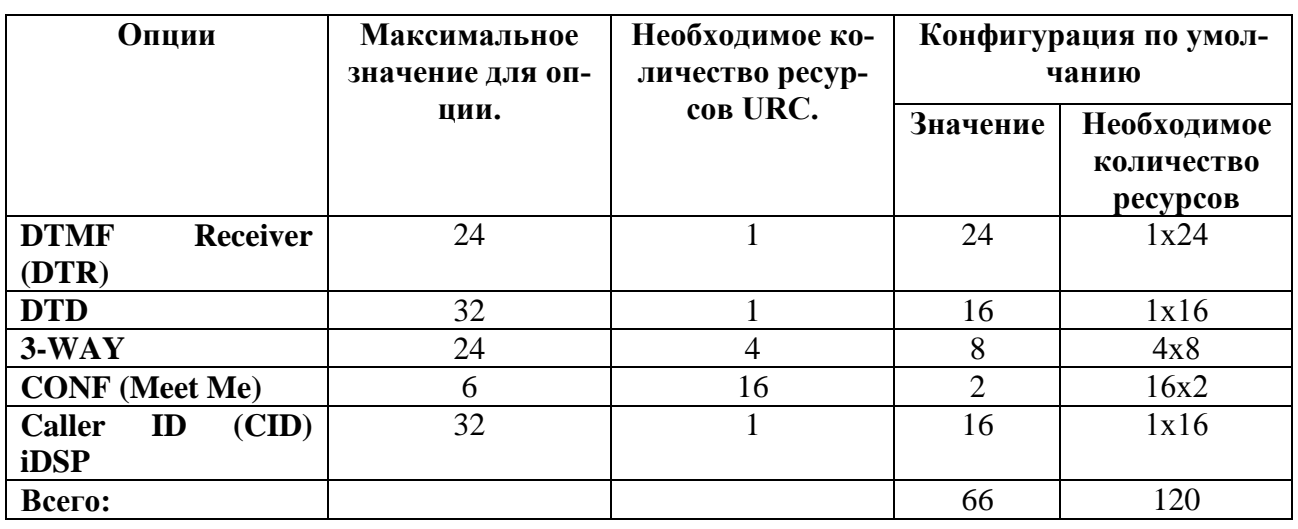

 *Максимально допускается 120 точек ресурсов в плате URC2. Таким образом, невозможно по максимуму определить все возможные опции. Определите опции для своей системы таким образом, чтобы не превысить максимальное (120) значение точек ресурсов платы URC.*

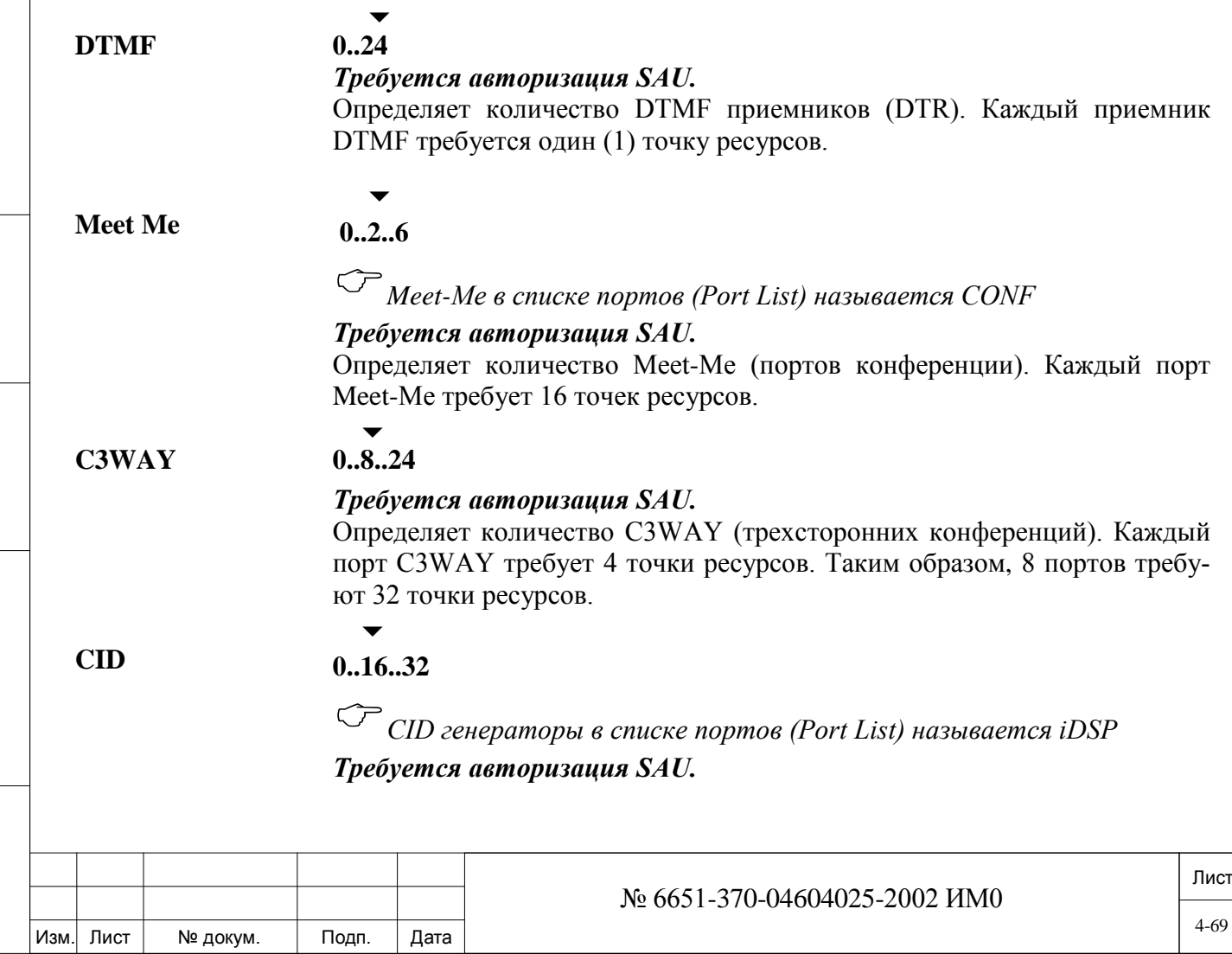

Инв. № 1940 подп. И дата Взам. Инв. № 1940 година Взам. И дата в дата в дата в дата в дата в дата в дата в дат

Подп. и дата

№ подп.

Инв.

읭 ИНВ. Взам.

Инв. № дубл.

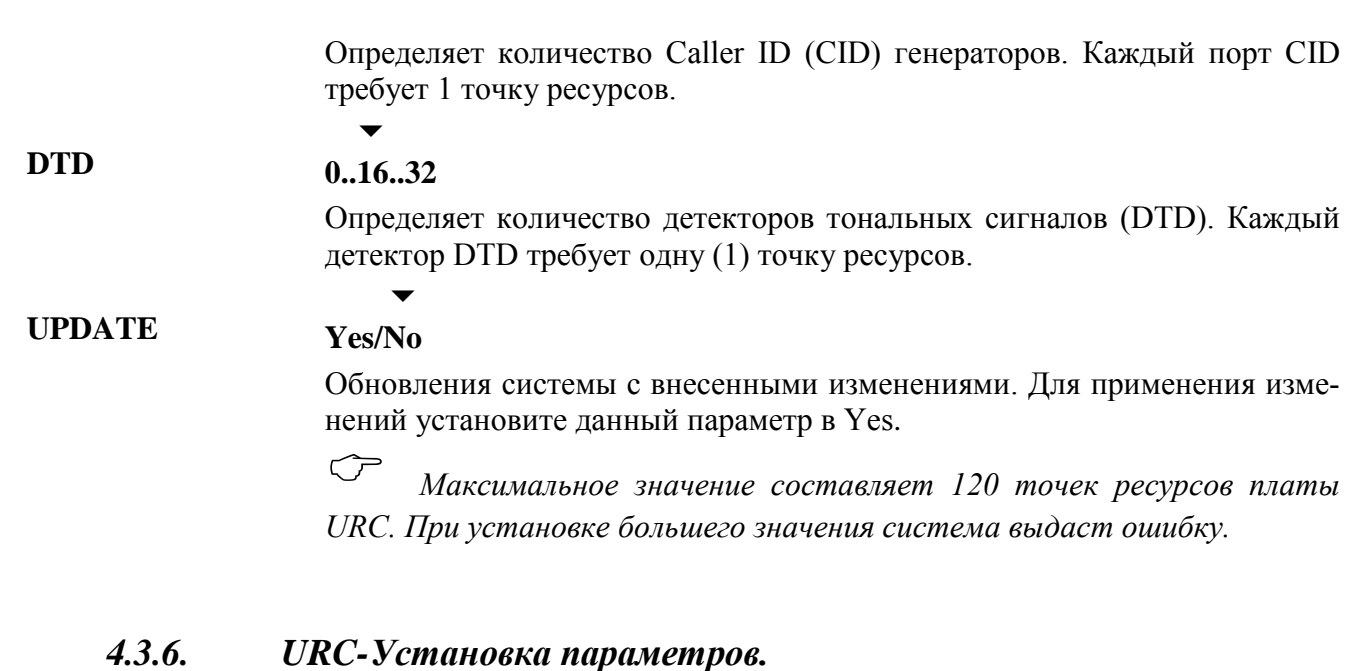

## **URC-Current Configuration**  $\Rightarrow$  **CDB,11,1**

Эта опция используется для отображения или изменения значений конфигурации плат URC в зависимости от физического местоположения платы в системе. Она определяет кол-во для отдельных видов ресурсов на плате URC.

Физическое расположение: Shelf/Slot (Полка/Место).

Инв. № 1940 подп. И дата Взам. Инв. № 1940 година Взам. И дата в дата в дата в дата в дата в дата в дата в дат

Подп. и дата

№ подп.

Инв.

<u>و</u> ИНВ. Взам.

Инв. № дубл.

Подп. и дата

*Следующие параметры используются для определения портов ресурсов на:*

•*Коралл-Р 200: (URC2: Slot #7, Shelf # 1) U-RMI and U-MR Office cards.*

•*Коралл-Р 500: MSBipx аппаратная версия - 0200X1000 и выше (URC2: Slot #14, Shelf # 0)*

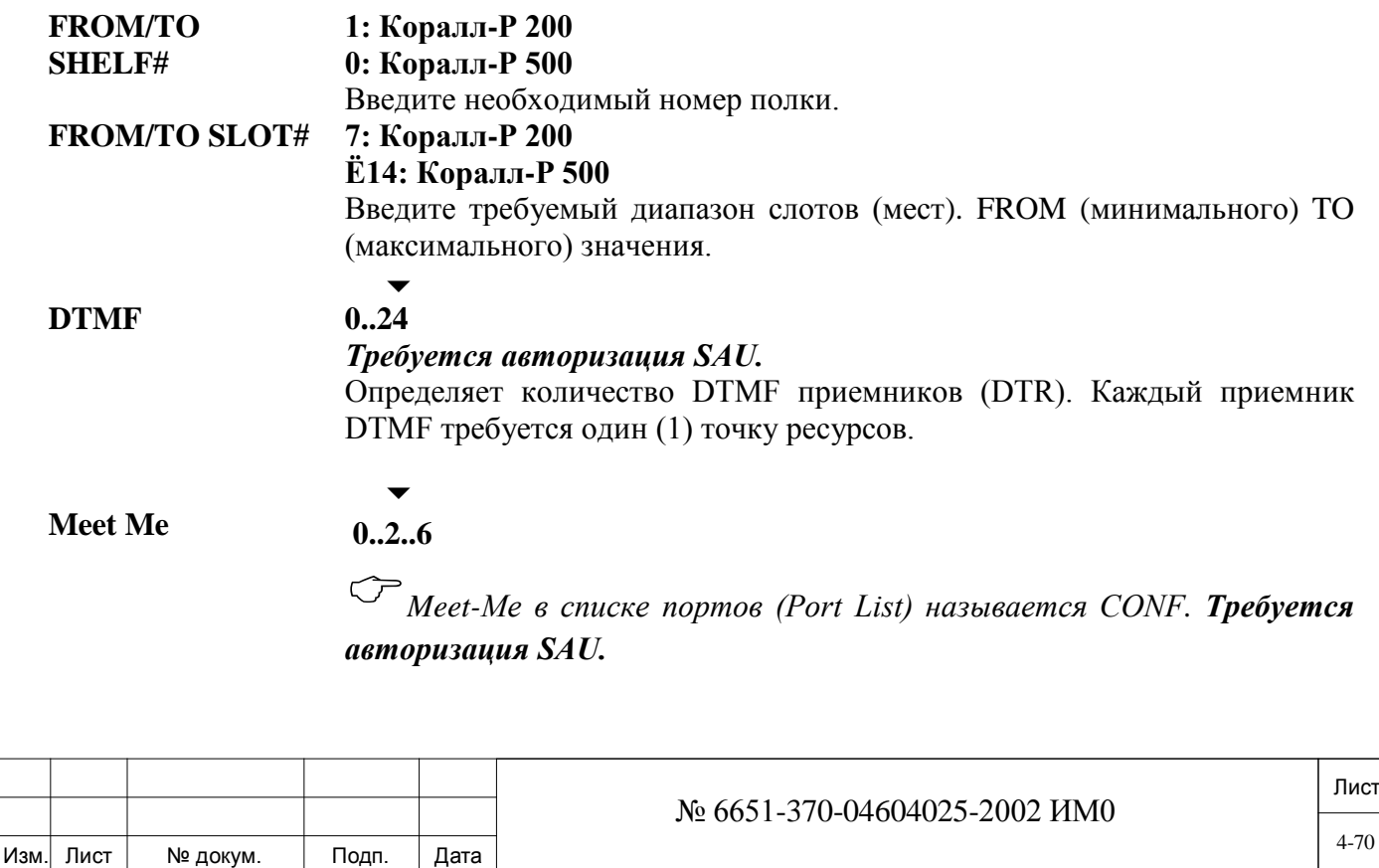

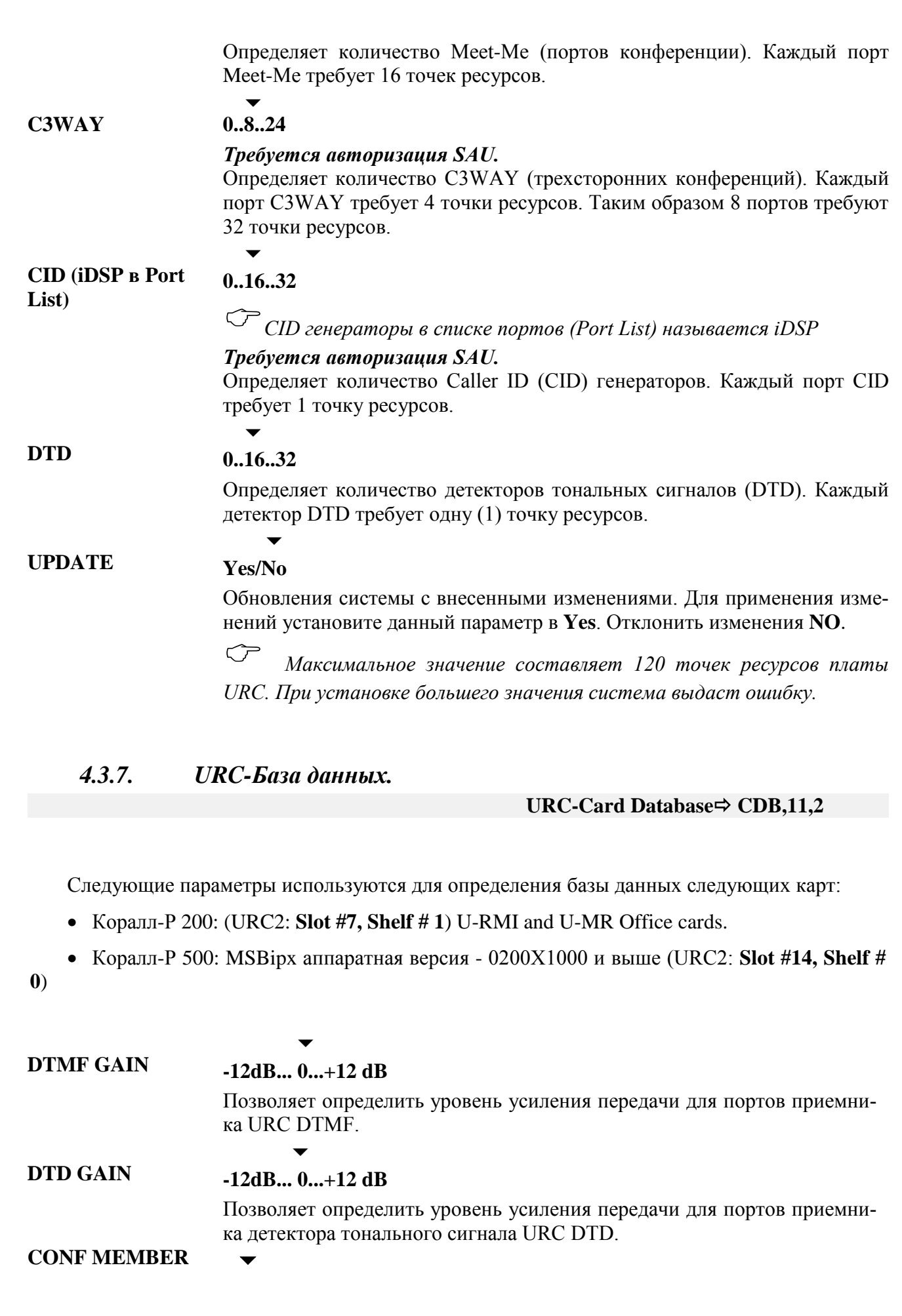

Подп. и дата

Инв. № дубл.

Взам. инв. Nº

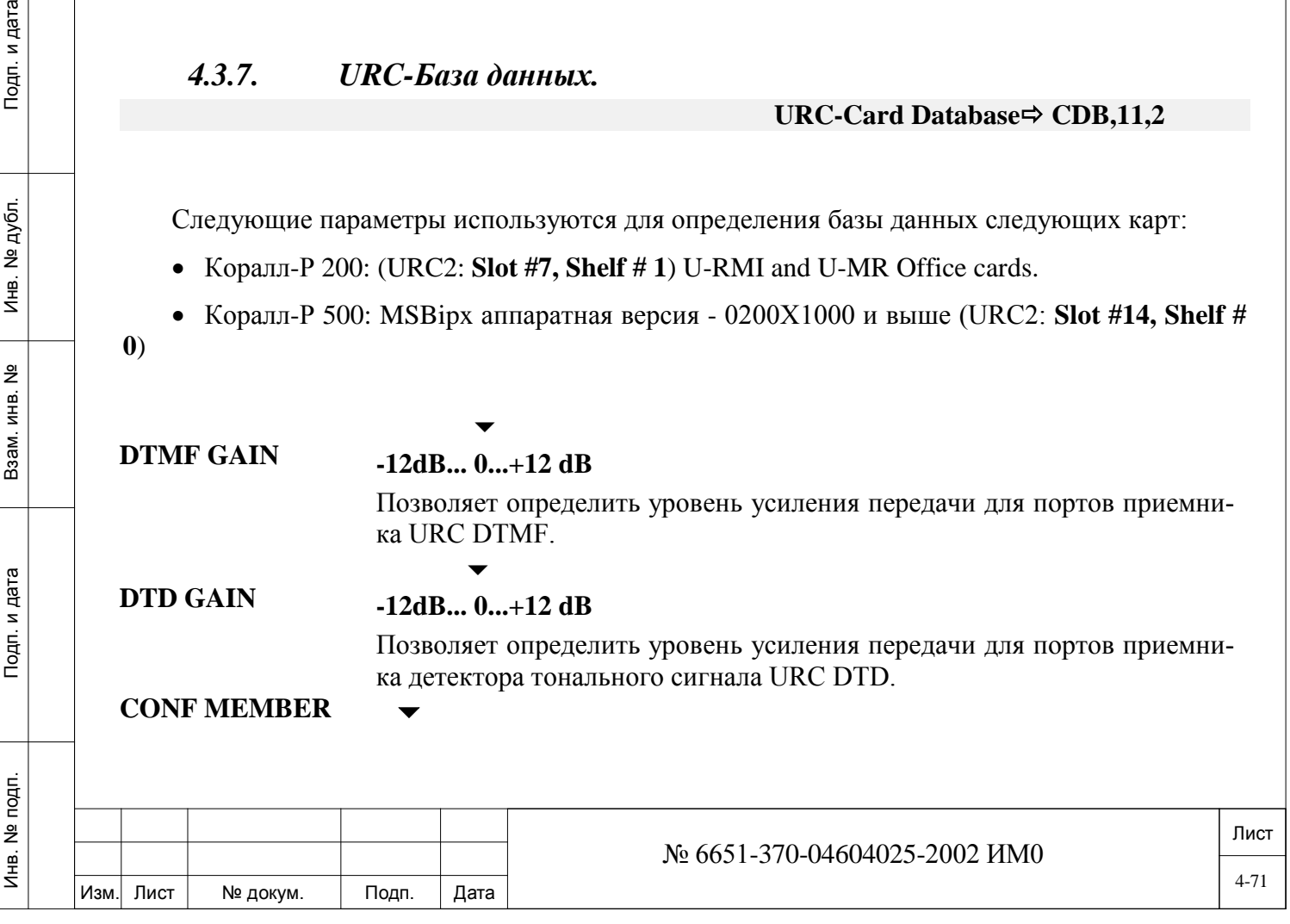

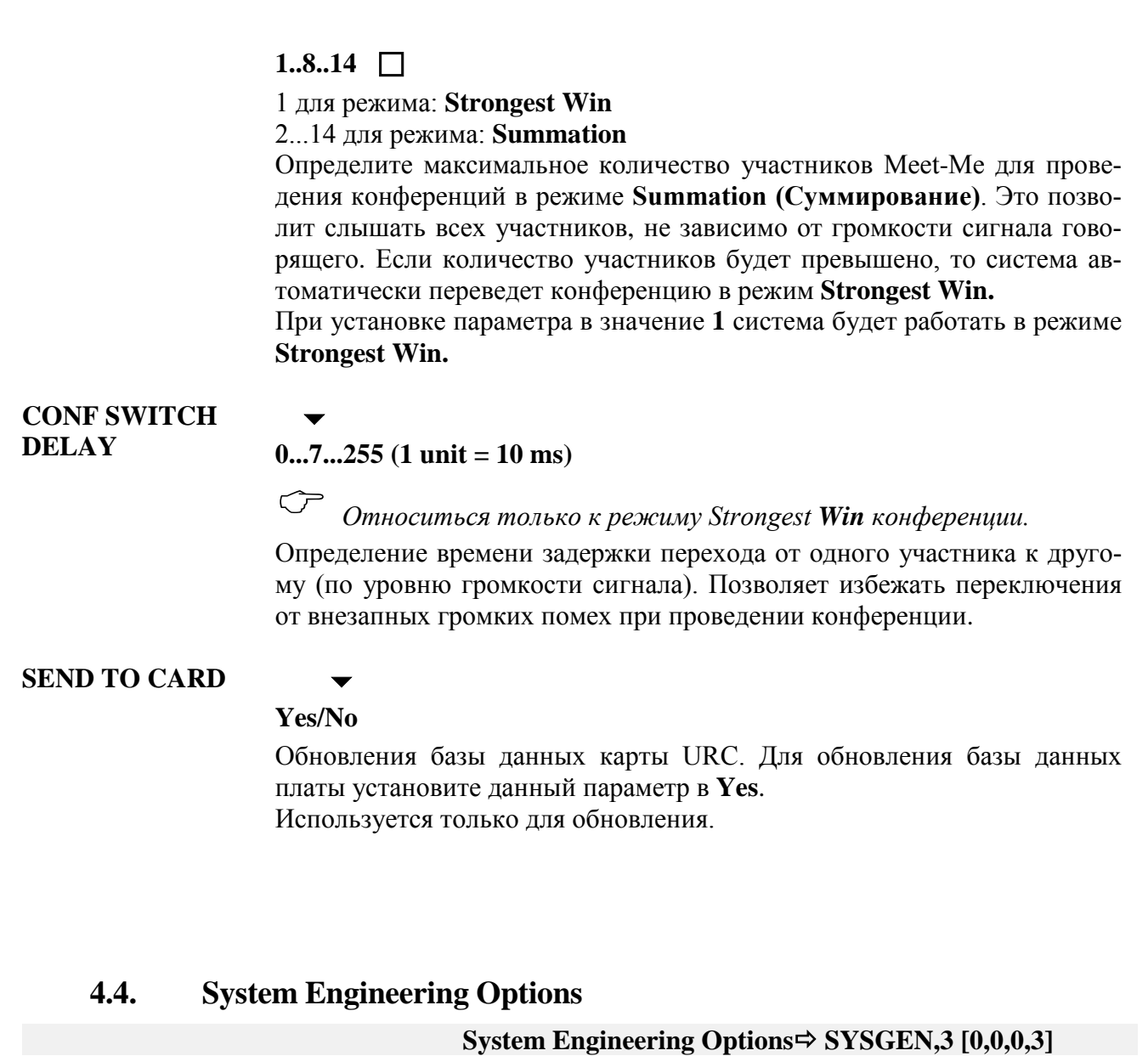

Доступ к настройкам системы System Engineering Options (Инженерные) допускается только для квалифицированного персонала и контролируется уровень пароля 2.

Подп. и дата

Инв. № дубл.

Взам. инв. №

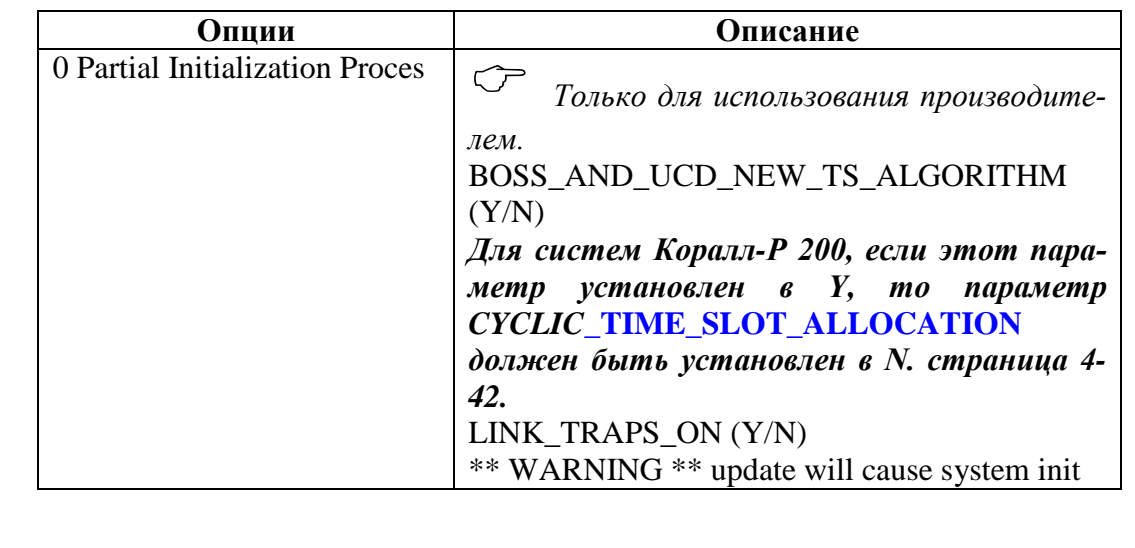

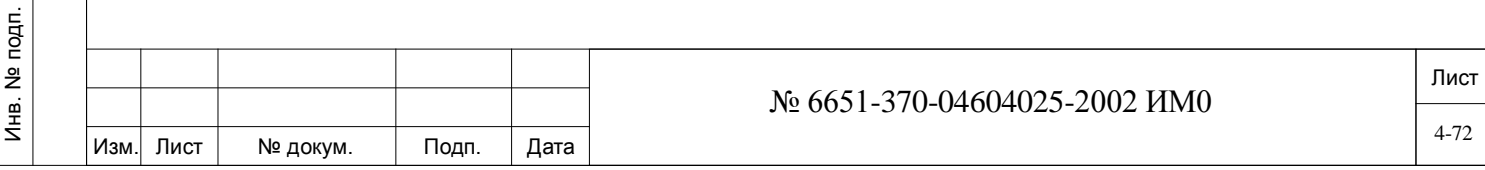
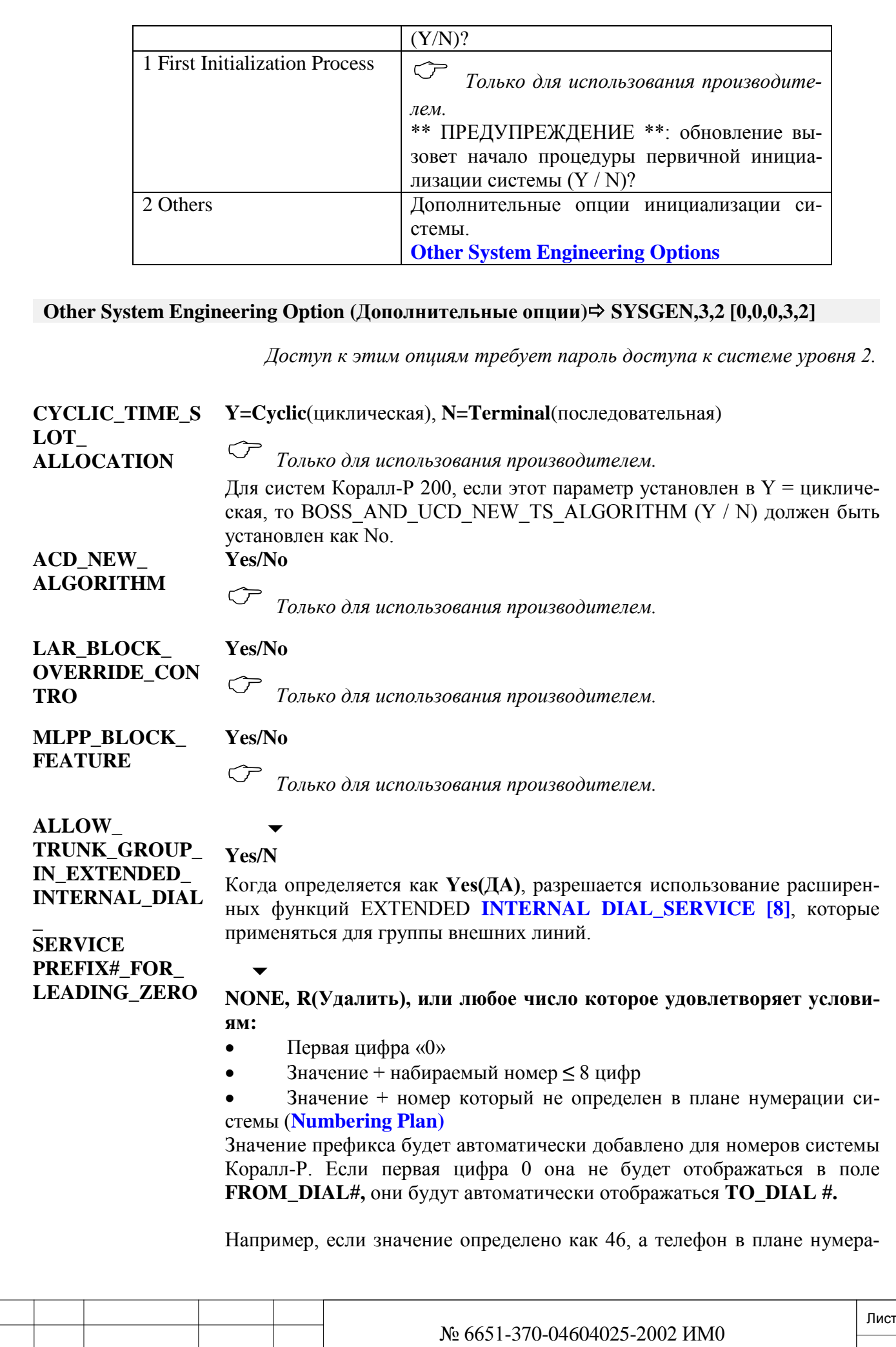

Изм. Лист № докум. Подп. Дата

ции определен как 005805, то номер становится 46005805, в тоже время номера не будут показаны в полях **FROM** и **TO,** их нужно будет вводить вручную.

**REBUILD\_SYSTE M\_ DIRECTORY\_IN DEX?**

**Yes/No**

*Только для использования производителем.*

### **4.5. Music Sources (Источники музыки)**

**Music Sources (Источники музыки) SYSGEN,4 [0,0,0,4]**

Система поддерживает до четырех различных источников музыки.

### *Коралл-Р 500*

В основной кабинет поддерживает два источника музыки без дополнительных аппаратных средств.

Источник # 0 (Music -1) - контакт 19/44) и источник # 1 (Music-2) - вывод 18/43 на вспомогательном разъеме кабинета Коралл-Р 500М.

### *Коралл-Р 200*

В системе Коралл-Р Источник # 0 Источник # 0 (Music -1) и) и источник # 1 (Music-2) (на панель карты U-RMI Office).

### *8DRCF*

Системы Коралл-Р 800, 3000, 4000 требуют установку платы 8DRCF.

**Внешний источник** (подключаемый через плату 8DRCF)**:**

- Радио
- Магнитофон
- Автоответчик

#### **Внутренние тональные сигналы:**

- Ringback (контроль посылки вызова)
- Busy (занято)
- Silence (тишина)

Источники музыки пронумерованы как 0, 1, 2, и 3. Общее количество источников музыки устанавливается параметром **# OF MUSIC SOURCES** *(Число источников музыки),* описанным ниже.

Все источники музыки могут использоваться для фоновой музыки функций цифрового аппарата Hunt Groups *(Группы перехвата),* Transferred *(Передача вызова),* Hold/Park *(Удержание / Передача на фиксированный номер),* Announcers *(Автоответчики)* и Page-Q *(Вызов через очередь ожидающих соединений)* и Wait-Que *(Ожидание в очереди).*

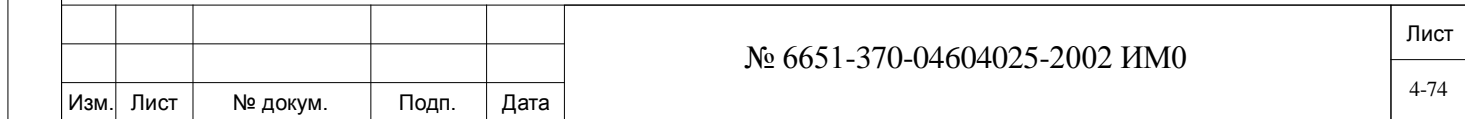

дата Инв. № 1940 подп. И дата Взам. Инв. № 1940 година Взам. И дата в дата в дата в дата в дата в дата в дата в дат Подп. и дубл.  $\frac{1}{2}$ Инв. <u>و</u> ИНB. Взам. Подп. и дата **Nº подп.** Инв.

Пользователи цифровых аппаратов могут выбирать требуемый тип фоновой музыки по телефону. Кроме того, пользователь может выбирать источник музыки для "Hunt" (Перехват) и функции "Page-Q", если он/она хочет, чтобы звонящий по телефону слышал тон, отличный от выбранного в настоящее время.

Функция Wakeup Announcer (Автоматическая побудка) не включают выбор источника музыки. Поэтому этот режим будет всегда подключен к источнику музыки #0.

Чтобы иметь возможность подключения источников музыки необходимо установить плату RMI, ASU, 8DRCF или 8DRCM. Каждая плата может подключать до 2 внешних источников музыки. Источник #1 должен быть связан с MP-1 и источник #2 с - MP-2.

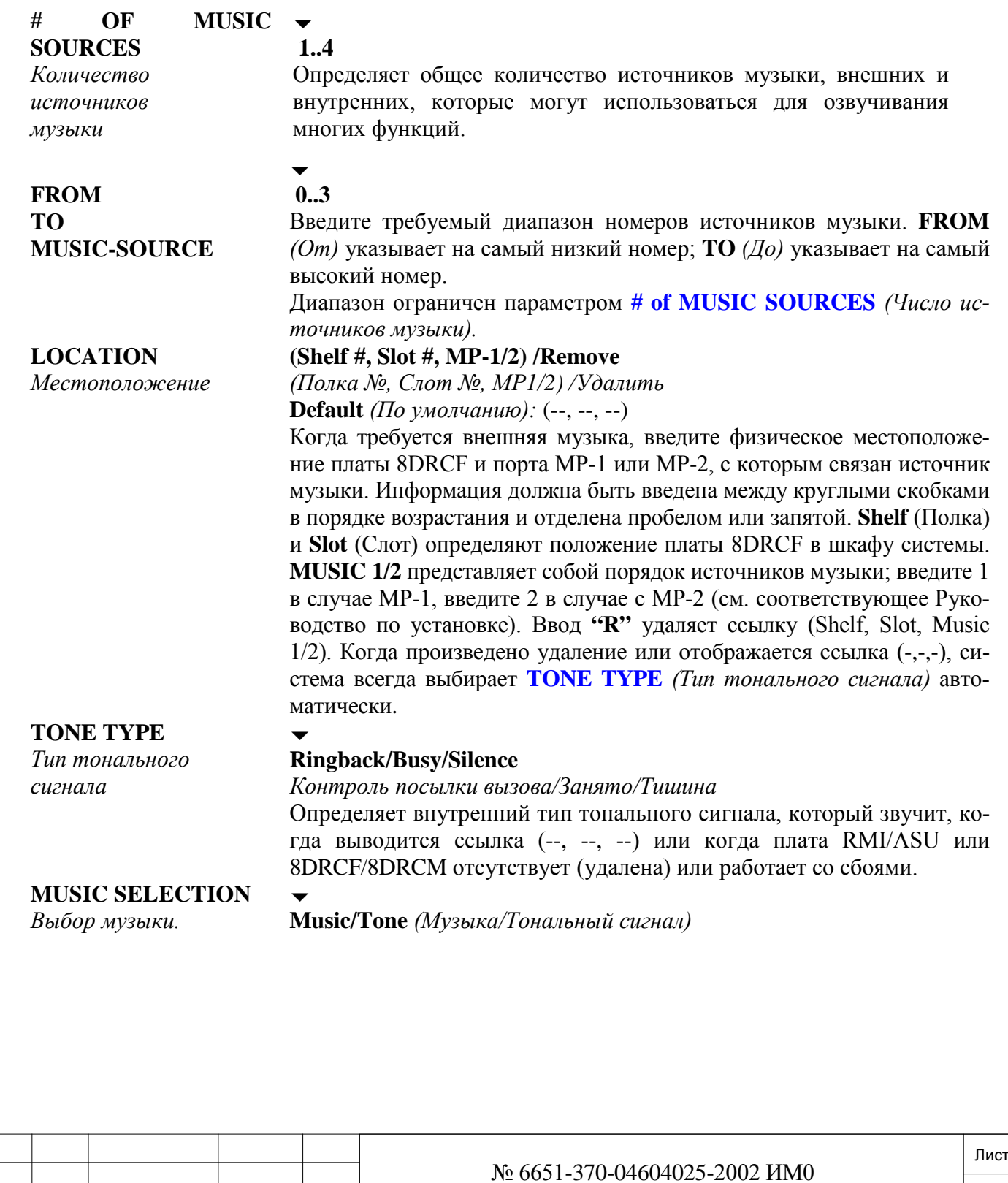

Изм. Лист № докум. Подп. Дата

*Только для целей обслуживания*

Периодически прерывает внешний источник музыки, когда поддержка источника музыки работает со сбоями, или плата 8DRCF работает со сбоями. Введите **Music** *(Музыка),* чтобы слышать Внешний источник музыки. Введите **Tone** *(Тональный сигнал),* только если внешний источник музыки не функционирует должным образом. Тональный сигнал выбирается в параметре **TONE TYPE** *(Тип тонального сигнала)* ниже.

**UPDATE "warning" system init (Y/N)?** *Обновить предупреждение об инициализации системы? (Да/Нет)*

### **Yes/No** *(Да/Нет)*

 $\overline{\phantom{a}}$ 

**!** *Обновление параметра* **# of MUSIC SOURCES** *(Число источников музыки) и/или инициализация* **LOCATION** *(Местоположение) в системе приводит к: 1) Переустановке системы. 2) Прерыванию всех соединений*

Загружает измененную информацию об источниках музыки, инициализирует базу данных и переустанавливает систему. Если введен ответ **No**  *(Нет),* любые предыдущие модернизации игнорируются, и система остается с ранее запрограммированными источниками.

# **4.6. Units (Блоки)**

# **Units (Блоки)** *⇒ SYSGEN,5* [0,0,0,5]

Блоки **(Units)** характеризуют количество временных слотов, используемых во всей системе, а также позволяют пользователю знать, какие платы и источники питания имеются и на какой полке установлены.

Блоки также указывают, является ли блок местным или удаленным.

**Только системы Коралл R 200** на стр**. [4-76](#page-75-0)**

**Только системы Коралл R 500, 800 (HDC)** на стр**. [4-77](#page-76-0)**

**Только системы Коралл R 3000 (4GC)** на стр. **[4-78](#page-77-0)**

**Только системы Коралл R 4000 (ATS)** на стр. **[4-79.](#page-78-0)**

дата

Подп. и

дубл.  $\overline{2}$ Ињ.

<u>و</u> ИНB.

<span id="page-75-0"></span>Взам.

Подп. и дата

s.

*4.6.1. Только системы Коралл R 200*

**From/To UNIT#**

 $0.7 \ \Box$ 

 $\overline{\phantom{0}}$ 

Введите требуемый диапазон номеров от меньшего к большему. Для систем Коралл-Р 200, введите 0 и / или только 1.

- 0, включает в себя полки: **1, 2.**
- 1 может включать в себя только одну полку: **3**. Для систем Коралл-Р 200:

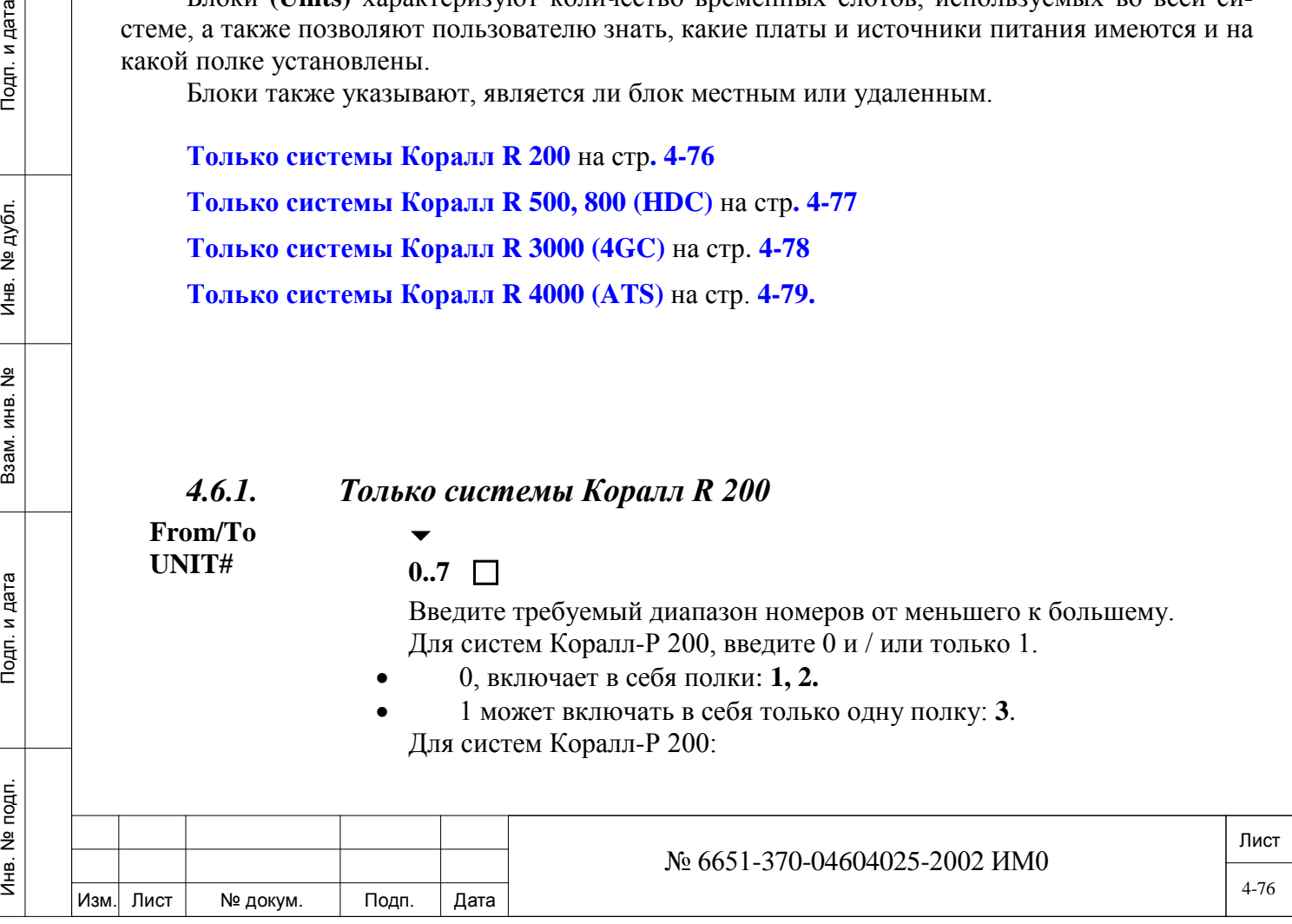

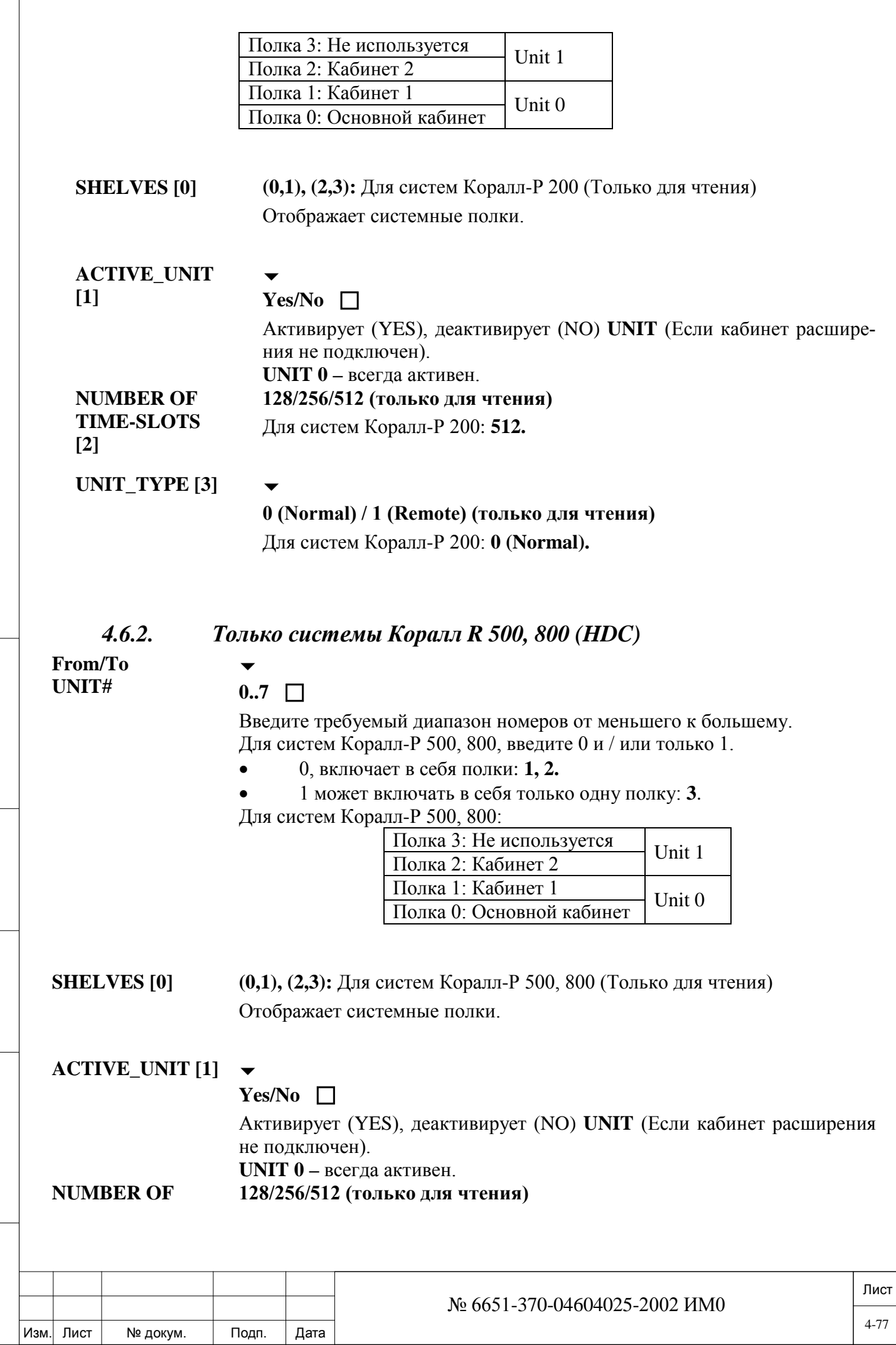

Подп. и дата

Инв. № подп.

Взам. инв. №

Инв. № дубл.

<span id="page-76-0"></span>Подп. и дата

 $\Gamma$ 

<span id="page-77-0"></span>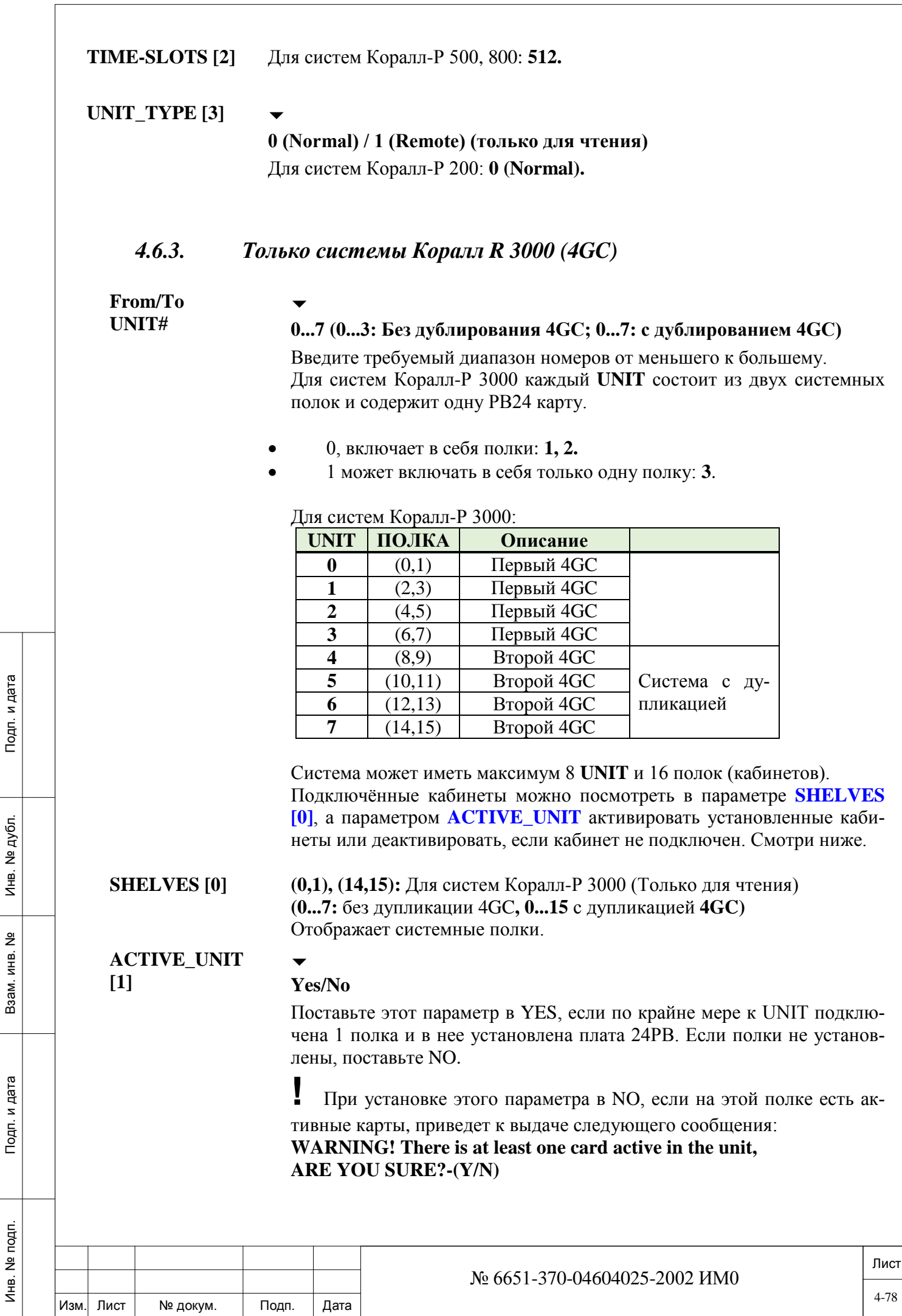

Подп. и дата

Взам. инв. № | Инв. № дубл.

Подп. и дата

Следующие параметры не отображаются, если **ACTIVE\_UNIT [1]** установлен в NO**.**

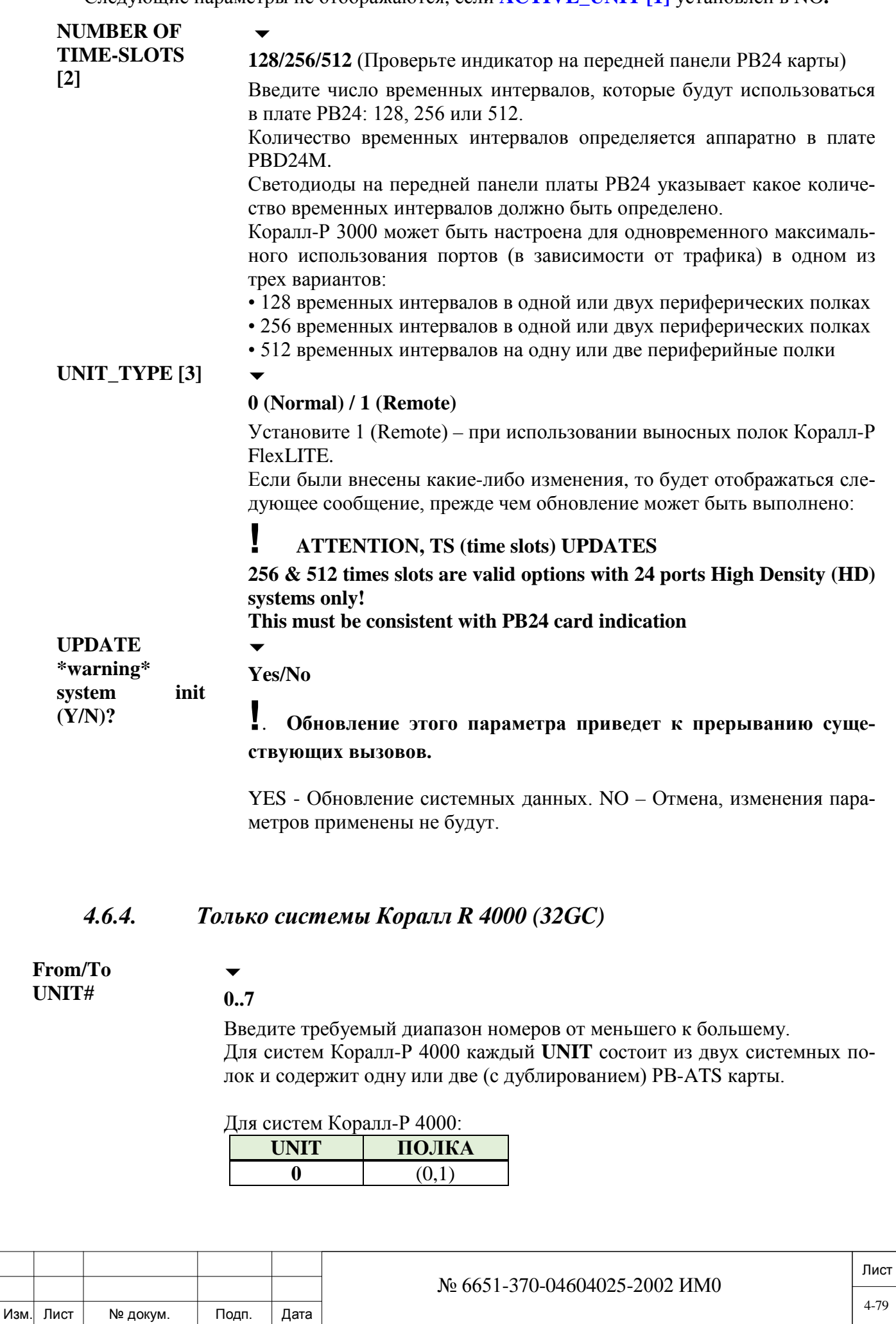

Инв. № 1940 подп. И дата Взам. Инв. № 1940 година Взам. И дата в дата в дата в дата в дата в дата в дата в дат

Подп. и дата

Инв. № подп.

<span id="page-78-0"></span>Взам. инв. №

Инв. № дубл.

Подп. и дата

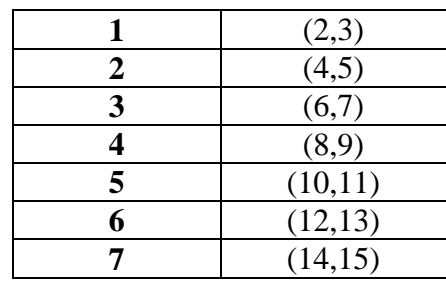

Система может иметь максимум 8 **UNIT** и 16 полок (кабинетов). Подключённые кабинеты можно посмотреть в параметре **SHELVES [0]**, а параметром **ACTIVE\_UNIT** активировать установленные кабинеты или деактивировать, если кабинет не подключен. Смотри ниже.

- **SHELVES** [0] **(0,1) ...** (14,15): (Только для чтения) Отображает системные полки.
- **ACTIVE\_UNIT [1] Yes/No** (Только для чтения)

Если подключена полка с платой PB-ATS или плата FLMS (вынос) система автоматически поставит этот параметр в YES.

**PB\_STATUS\_#1**  Exists/No Card/No Clock/PCM Fault (Только для чтения).

**[2]** Отображает статус карты PB-ATS установленной в месте 2. Если плата PB-ATS не установлена, то отображается **No Card**. Если карта установлена, но работает с ошибками, отображается: No **Clock** или **PCM Fault**, в зависимости от неисправности.

**PB\_STATUS\_#2**  Exists/No Card/No Clock/PCM Fault (Только для чтения).

> Отображает статус карты PB-ATS установленной в месте 1. Если плата PB-ATS не установлена, то отображается **No Card**. Если карта установлена, но работает с ошибками, отображается: No **Clock** или **PCM Fault**, в зависимости от неисправности.

## **PB\_SELECT [4]**

**[3]**

дата

Тодп. и

дубл.  $\frac{1}{2}$ Инв.

 $\tilde{z}$ ИНВ. Взам.

и дата

 $T$ o $\mu$ n.

# **1 (Slot1) or 2 (Slot 2)**

Технический специалист может выбрать какую на данный момент использовать PB-ATS плату.

*Перед удалением платы PB-ATS из кабинета, работающая плата* 

*должна быть определена в этом параметре.*

Если выбранная плата не установлена или неисправна, то система выведет сообщение:

## **SELECTED PB IS NOT ACCESSIBLE. TRY AGAIN!**

**POW-ER\_SUPPLY\_ STATUS\_#1 [5] OK/Faulty (**Только для чтения) Отображает состояние первого блока питание периферийных полок (кабинетов) PS19. **POW-ER\_SUPPLY\_ STATUS\_#2 [6] OK/Faulty (**Только для чтения) Отображает состояние второго блока питание периферийных полок (кабинетов) PS19. **RING\_POWER\_ OK/Faulty (**Только для чтения)

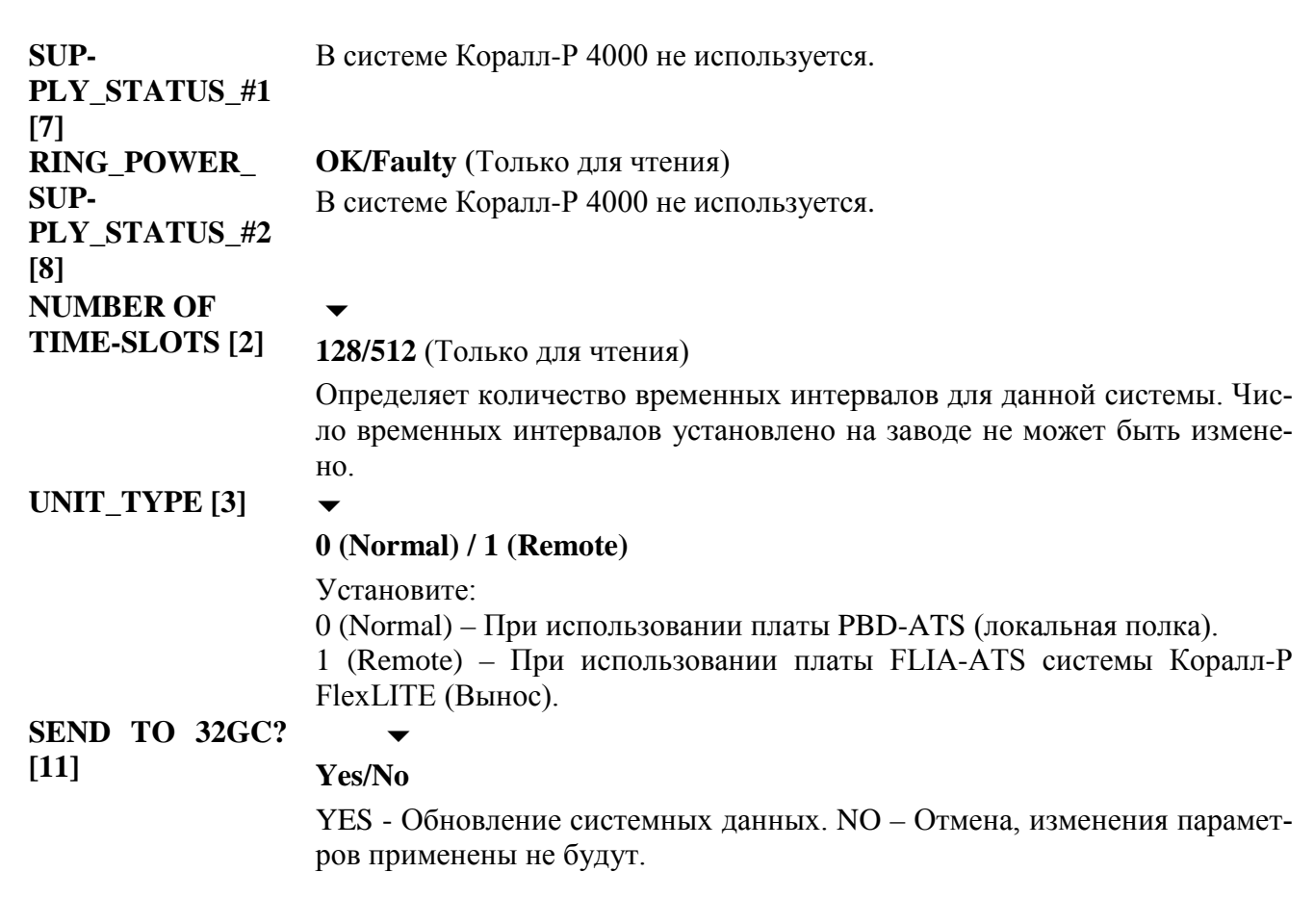

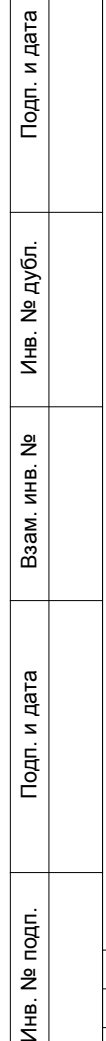

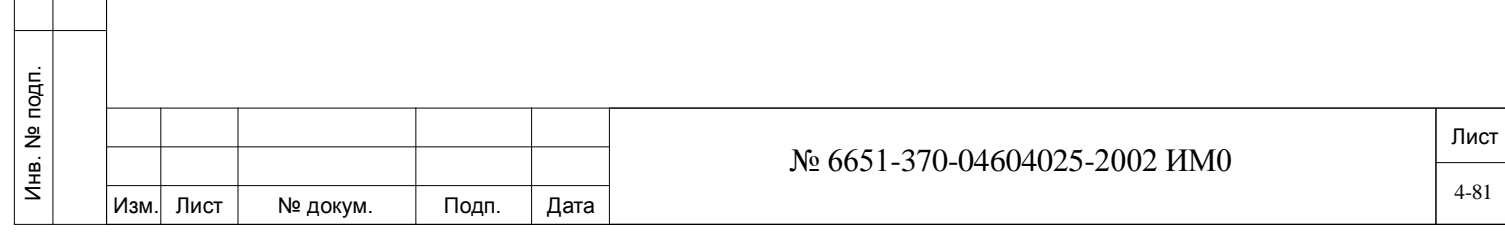

# **5. План нумерации (NPL)**

Подп. и дата

дубл.  $\overline{2}$ Инв.

<u>و</u> ИНB. Взам.

Подп. и дата

План Нумерации (NPL) используется для определения схемы нумерации всей системы Коралл-Р. В Плане Нумерации существуют две основные опции: Общий План Нумерации, Специальный План Нумерации. Общий План Нумерации устанавливает план-шаблон нумерации системы, который определяет все идентификаторы аппаратных средств и многие идентификаторы программного обеспечения, используемые для программирования. Специальный План Нумерации определяет и идентифицирует коды специальных функций. Более подробная информация по планам нумерации приведена на нижеследующих страницах.

Набор цифр на клавиатуре или нажатие программируемых кнопок на цифровом аппарате - это способы, с помощью которых пользователь выдает команду системе Коралл-Р для вызова другого пользователя, доступа к соединительной линии и набора внешнего номера, а также для доступа к внутренним средствам или активации функций.

В Плане Нумерации определена конкретная структура комбинаций цифр, используемых в системе Коралл-Р для различных команд.

План нумерации состоит из двух частей - основной план: **GENERAL NPL,** и вторичный план нумерации: **SPECIAL NPL.**

Основной План нумерации определяет коды доступа каждого из физических портов в системе. Кроме того, План Нумерации определяет коды доступа для Групп, Библиотек сокращенного набора номера и функций.

Каждой функции системы Коралл-Р назначается номер набора. Обычно, коды доступа изменяются с помощью функции **UPDATE** *(Обновить).* Кроме того, определенные коды доступа к функции необходимо **УДАЛЯТЬ** *(Remove)* **или ДОБАВЛЯТЬ (***ADD***)**. В таких случаях программист системы должен иметь "ссылочный инструмент" для привязки телефонного номера к конкретной функции. Этим "ссылочным инструментом" является внутренний программный номер, также называемый индексным номером в интерфейсе PI, который связывает функцию с телефонными номерами, например индексный номер **51** связывает функцию **Call Forward All** *(Безусловная переадресация)* с телефонным номером (**141** - это телефонный номер функции **Call Forward All** по умолчанию).

Предположим, например, что запрашивается функция **Call Forward All,** которая не определена в системе. Такое изменение выполняется в плане-шаблоне нумерации (PATTERN NUMBERING PLAN). Системный программист выбирает ADD (Добавить), затем *DIAL NUMBER* (Набрать номер) 141 и *FEATURE (Функция)*, и затем вводит запрашиваемый *INDEX NUMBER* (Индексный номер) 51, который фактически связывает 141 с функцией **Call Forward All.**

Вторичный План Нумерации (**Special Feature Codes**) используется после нажатия клавиши **xfer/recall** цифровом аппарате или кратковременного нажатия рычага на обычном телефоне SLT.

Коды специальных функция устанавливают коды набора, используемые для определенных функций системы, обычно набираемых после кратковременного нажатия рычага, например, *Camp-on (Парковка), Snooze (Отложить побудку)* или *Break-in (Вмешательство в разговор)*.

Коды функций FlexiCall/IRSS (Freedom) устанавливает коды набора, используемые для FlexiCall и IrSS, позволяет абонентам Коралл-Р получить удаленный доступ к услугам системы.

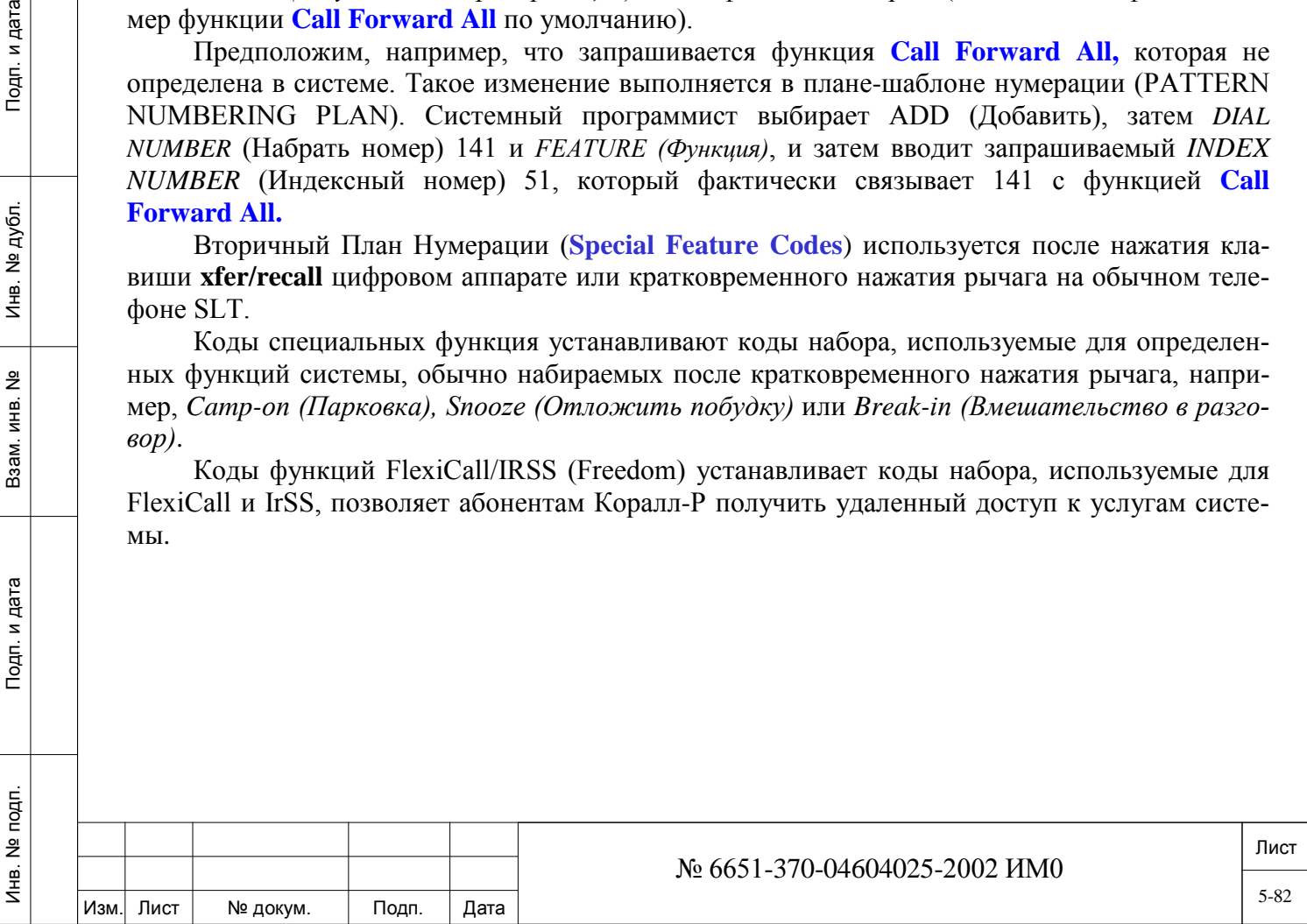

# **5.1. Общий план нумерации (в алфавитном порядке)**

**Таблица 5-2. Номера функций по умолчанию – в алфавитном порядке**

# *Путь: NPL, 0 [0,0,5,0]*

Используйте следующую таблицу, чтобы найти функции по именам. Для просмотра перечня функций по их номерам обратитесь к **Таблице 5-3.**

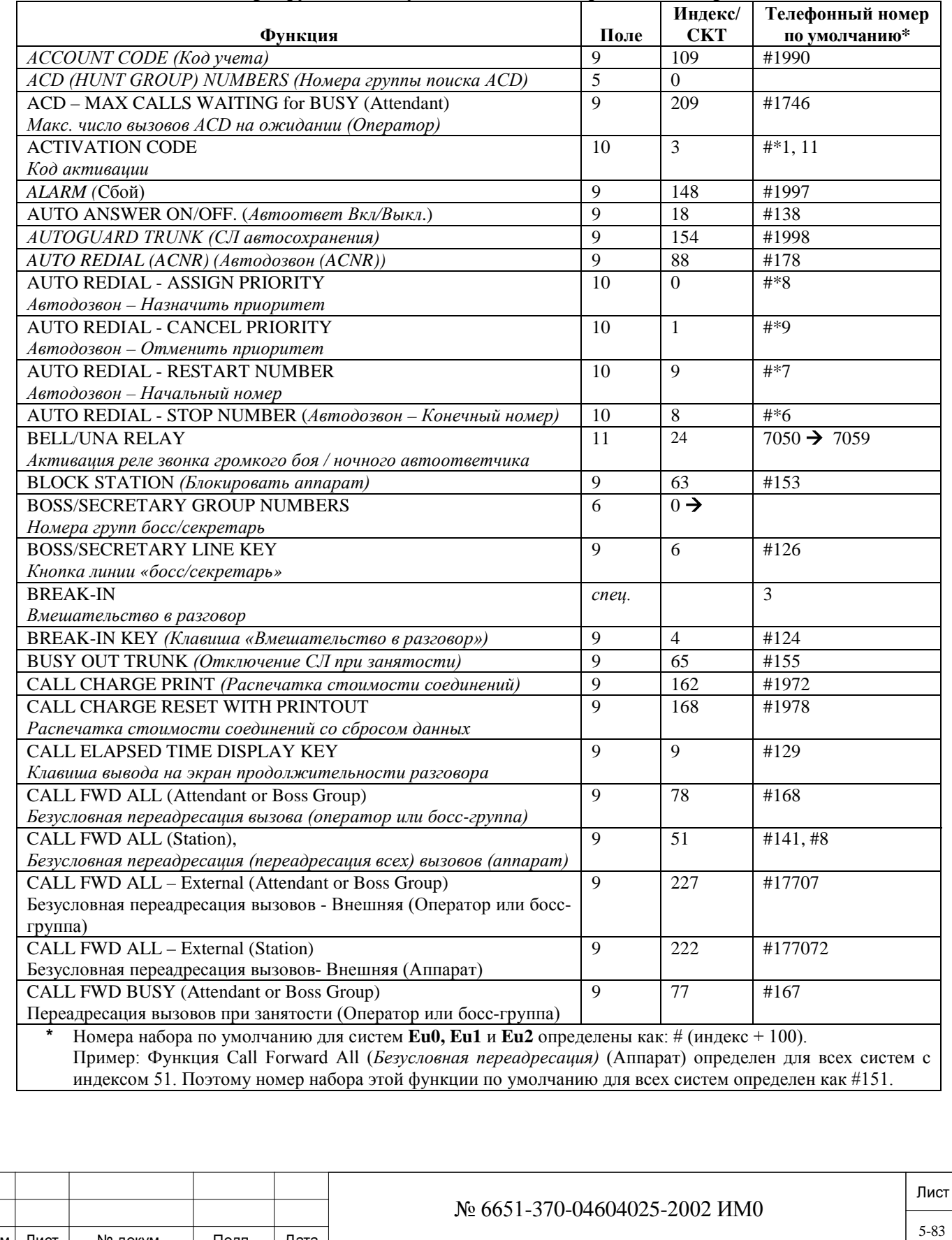

Изм. Лист № докум. Подп. Дата

Инв. № 1940 подп. И дата Взам. Инв. № 1940 година Взам. И дата в дата в дата в дата в дата в дата в дата в дат

Подп. и дата

Инв. № подп.

Взам. инв.

<u>و</u>

Инв. № дубл.

Подп. и дата

# **Таблица 5-2. Номера функций по умолчанию – в алфавитном порядке** *(продолж.)*

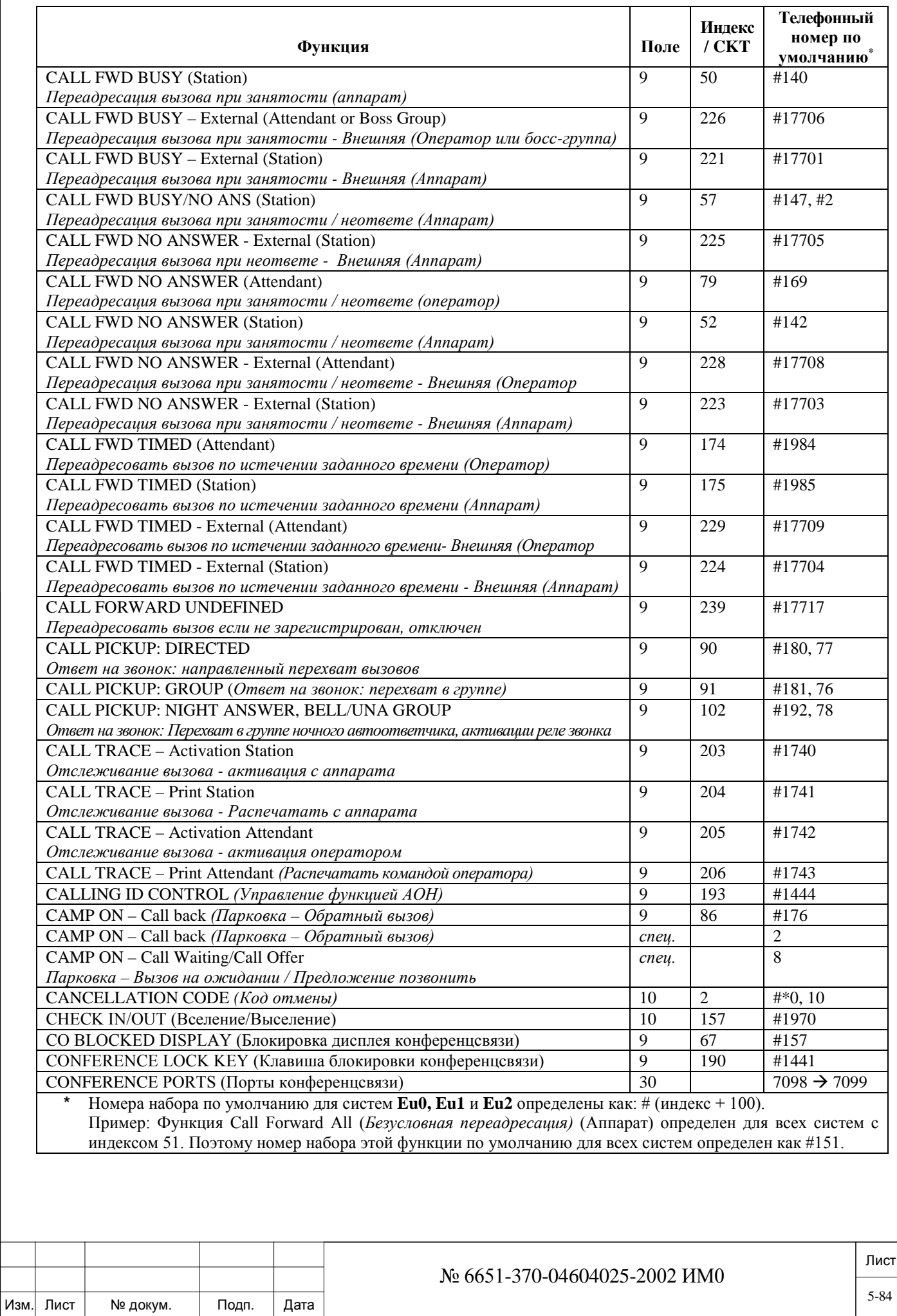

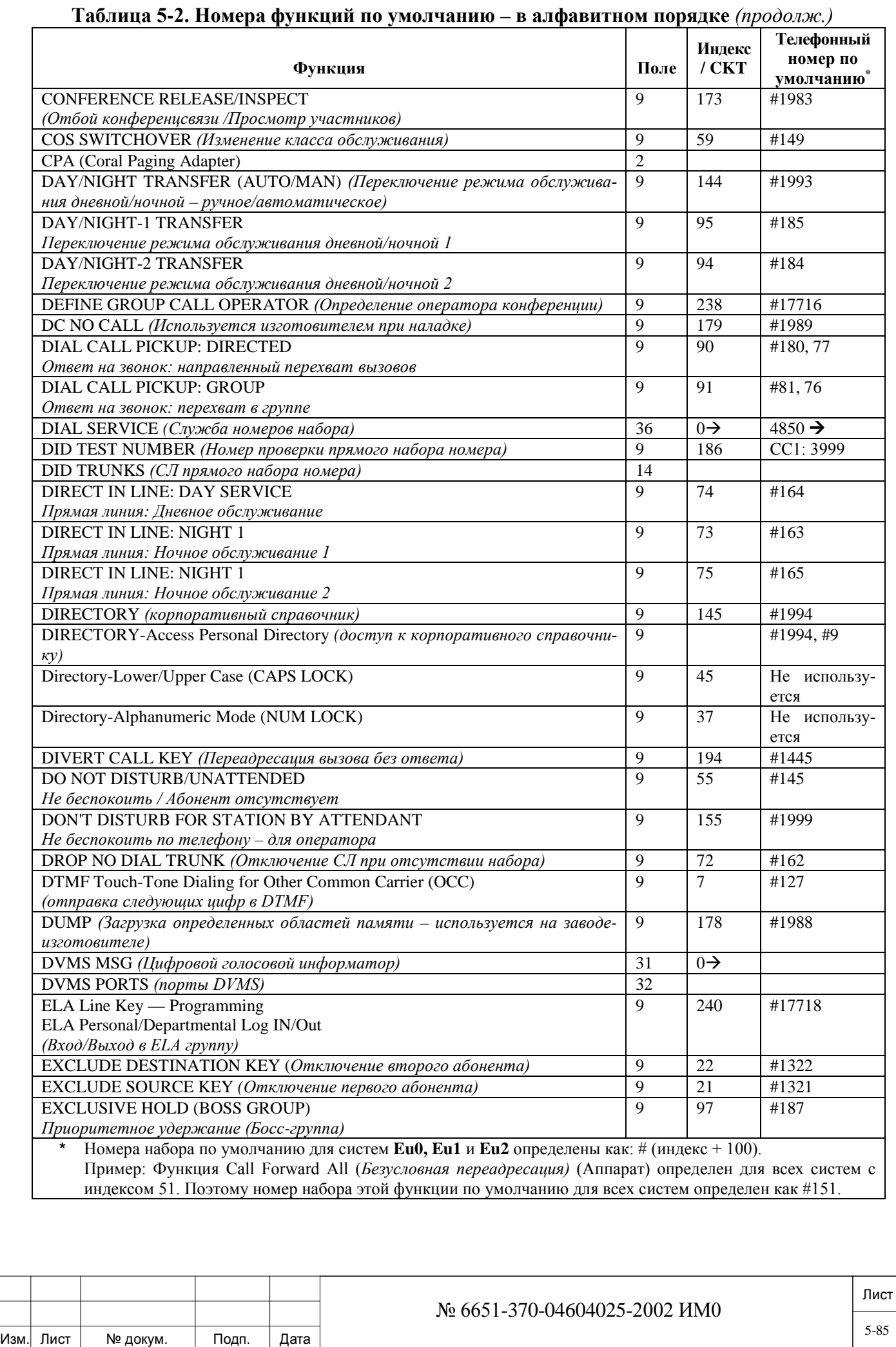

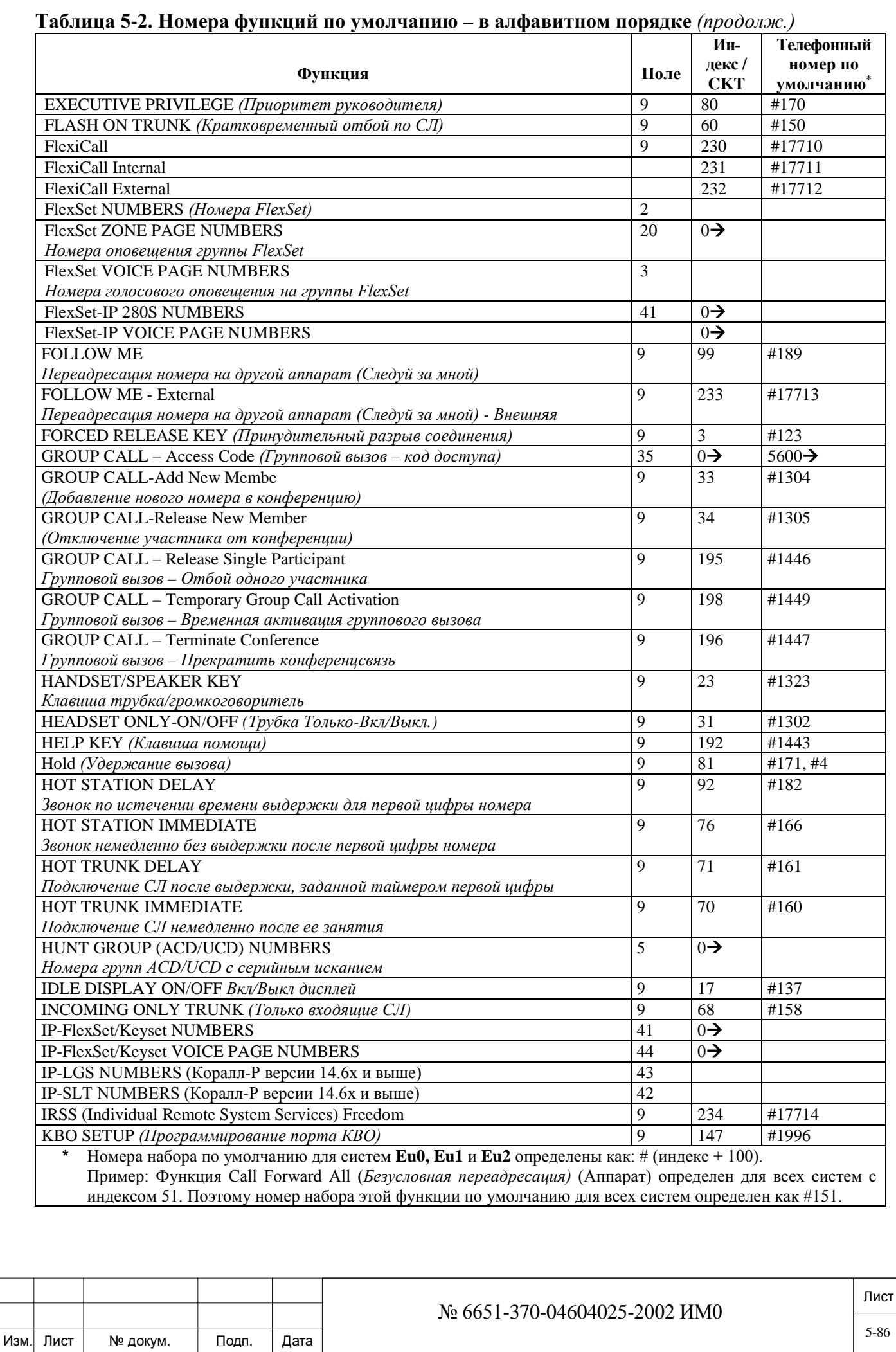

Подп. и дата Инв. № 1940 подп. И дата Взам. Инв. № 1940 година Взам. И дата в дата в дата в дата в дата в дата в дата в дат Инв. № дубл. Взам. инв. № Подп. и дата Инв. № подп.

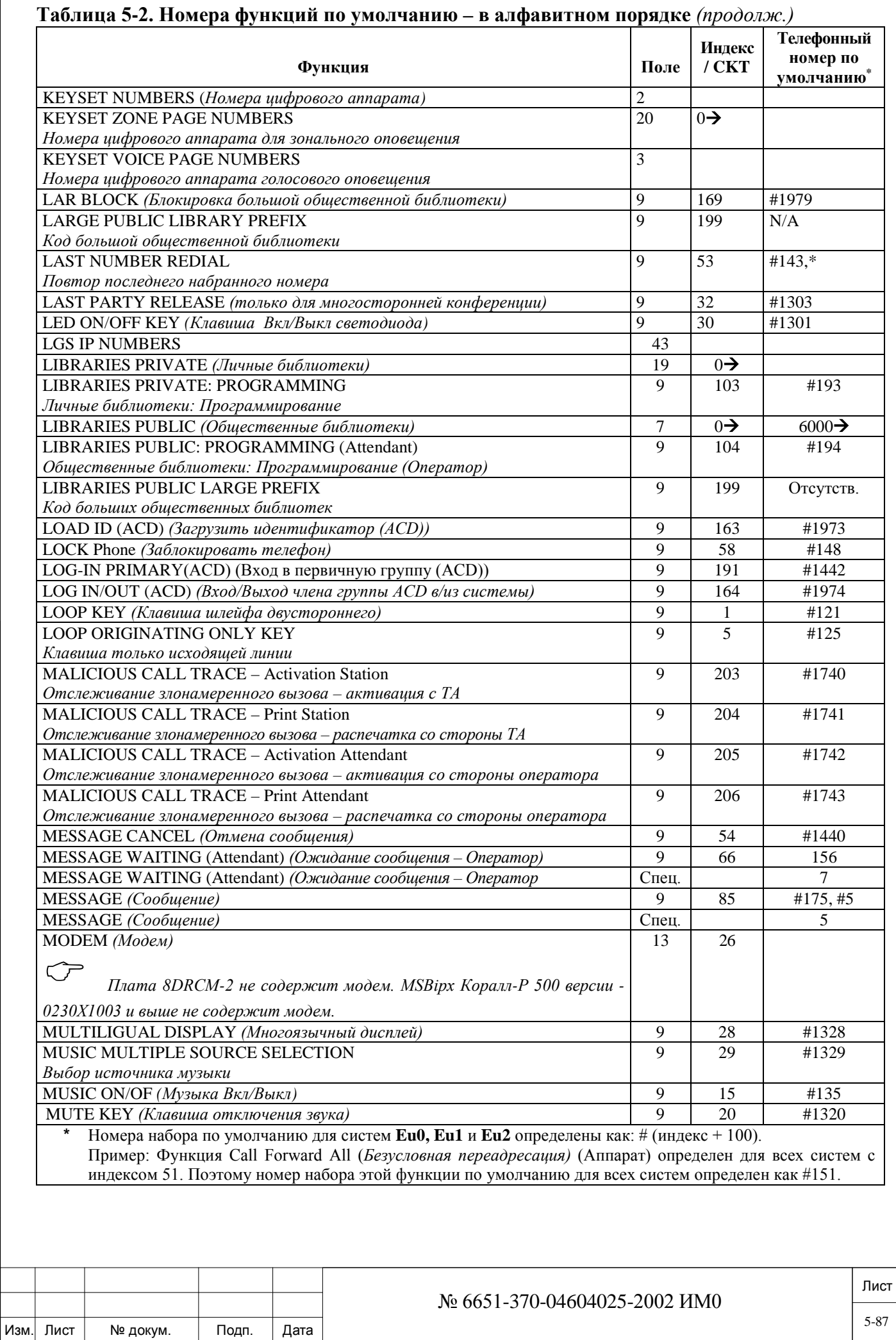

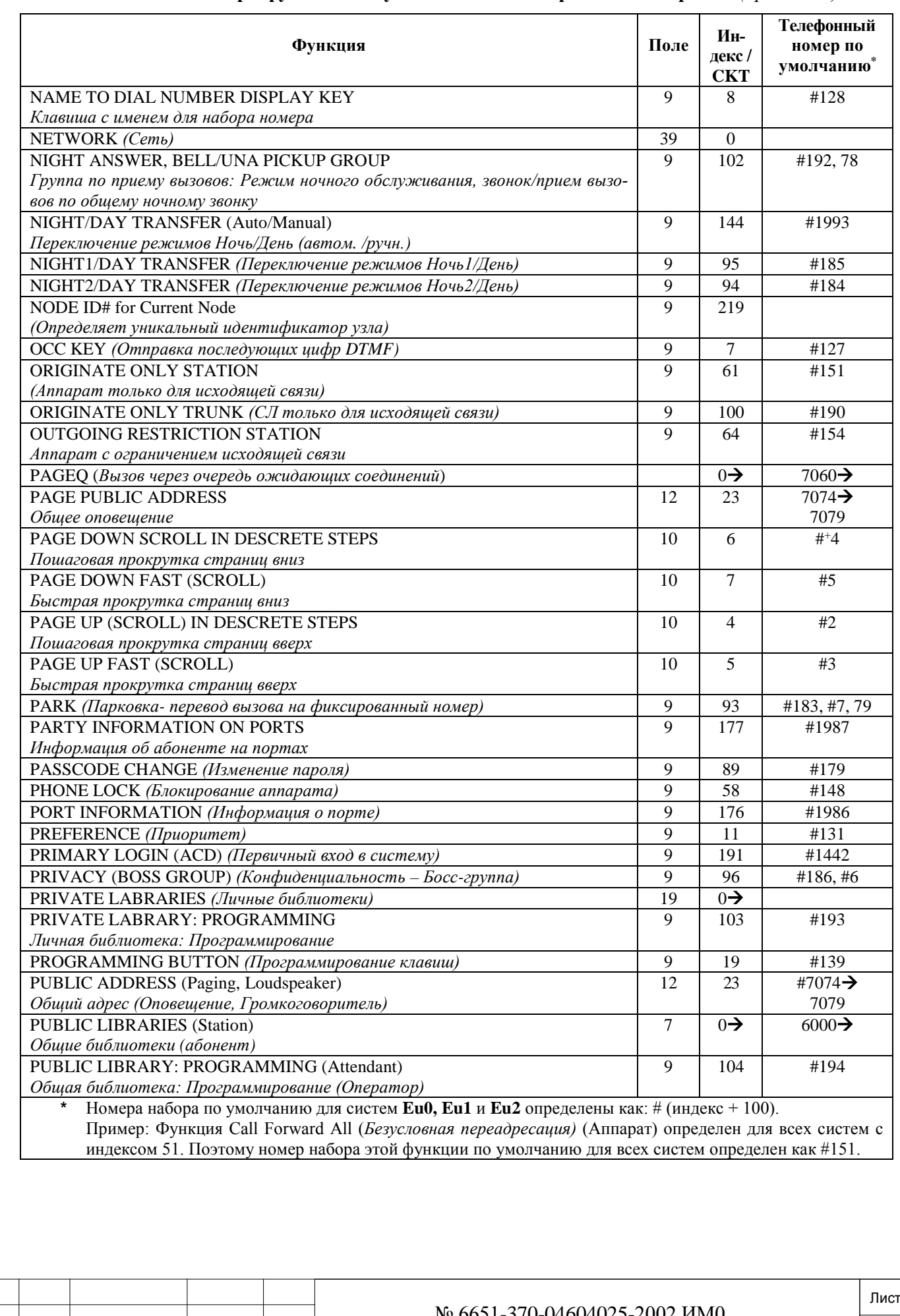

# **Таблица 5-2. Номера функций по умолчанию – в алфавитном порядке** *(продолж.)*

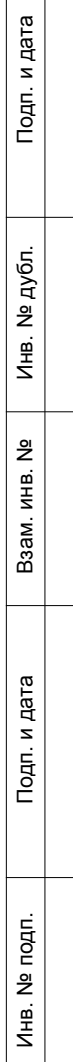

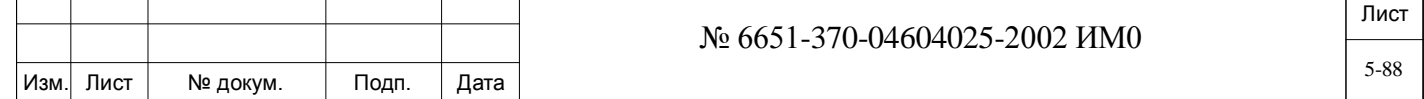

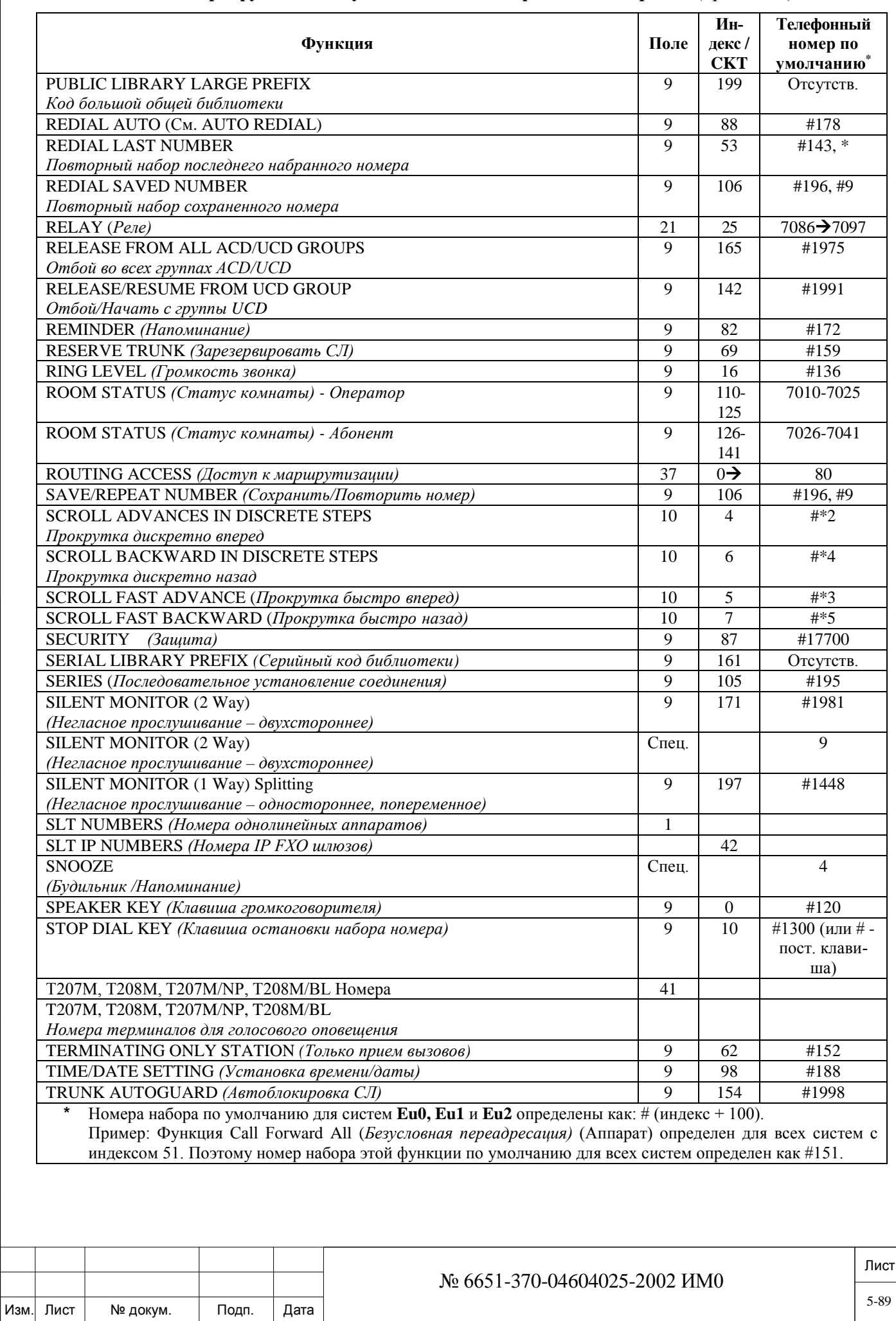

Подп. и дата

Инв. № подп.

Взам. инв. Ne

Инв. № дубл.

Подп. и дата

### **Таблица 5-2. Номера функций по умолчанию – в алфавитном порядке** *(продолж.)*

5-89

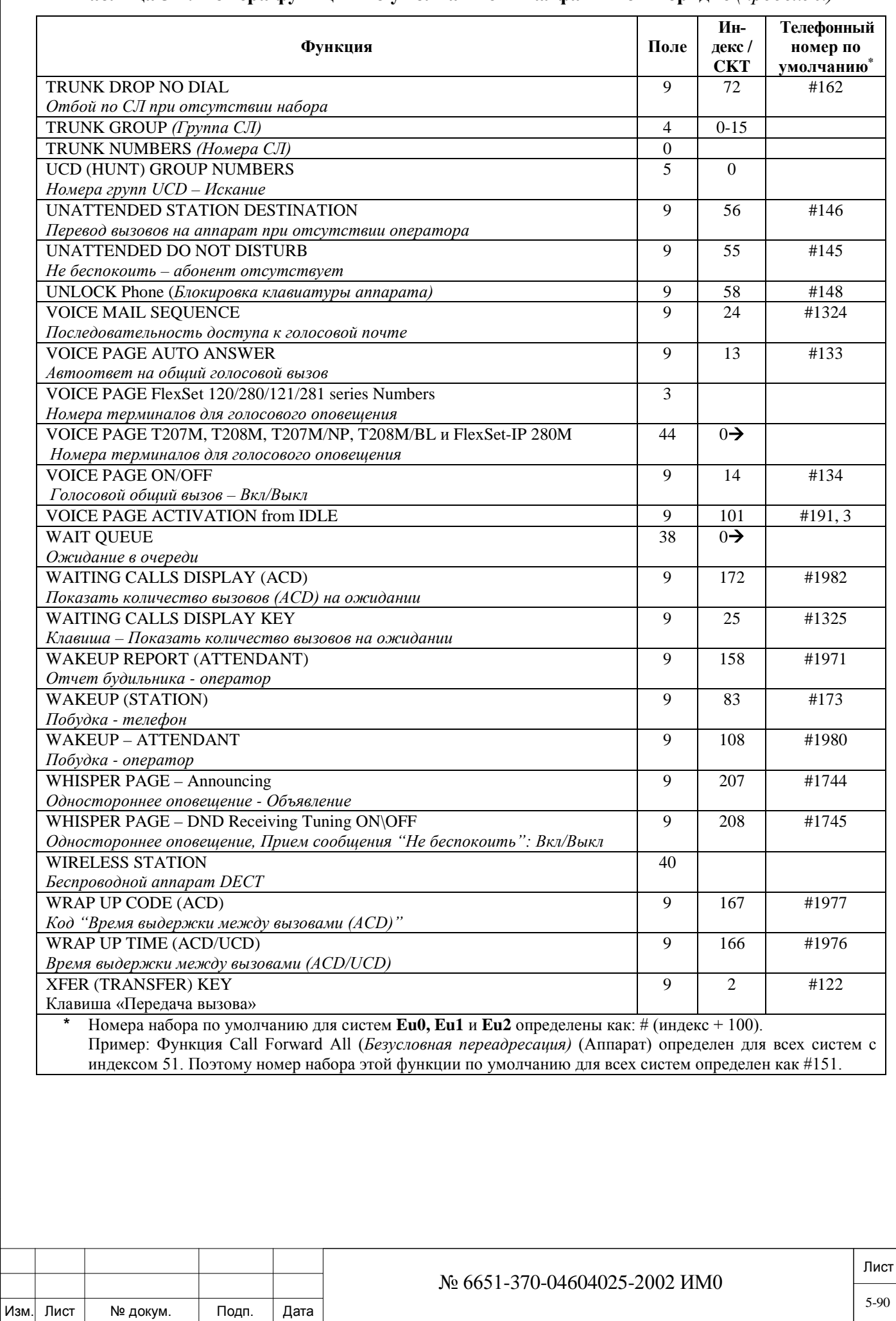

### **Таблица 5-2. Номера функций по умолчанию – в алфавитном порядке** *(продолж.)*

Подп. и дата Инв. № 1940 подп. И дата Взам. Инв. № 1940 година Взам. И дата в дата в дата в дата в дата в дата в дата в дат Инв. № дубл. Взам. инв. № Подп. и дата Инв. № подп.

# **5.2. Общий план нумерации (в порядке индексов/полей)**

**Тип плана нумерации** На ниже приведенных страницах показаны все разнообразные типы планов нумерации поддерживаемые в системе Коралл-Р. Тип плана нумерации должен определяться для каждого номер набора в системе. Существует около 40 различных планов нумерации, которые содержат, среди всего прочего: номера набора, номер СЛ, функции, номера групп, услуги набора номера, и т.д. Полный перечень приведен ниже.

Номера, появляющиеся в квадратных скобках **[…],** представляют собой используемые номера полей в подменю **Add (2) =** *Добавить* и **Show (5)** = *Показать* общего плана нумерации. Эти номера в скобках предоставляют быстрый доступ к различным типам планов нумерации (наименование параметра), пропуская все промежуточные этапы.

### *Примечание к определениям диапазона типов планов нумерации:*

Когда диапазон(ы) по умолчанию следующих параметров определяет (-ют) диапазон номеров набора, номер набора используется для доступа к соответствующему оборудованию или функции. Диапазон номеров набора (номера от START= *Начало* до END=*Конец*) может быть больше или меньше в зависимости от информации, введенной в ветви SIZES *(Размеры)* (см. Глава 4) и количества портов, разрешенных модулем SAU (см. Глава 3). Номера набора START *(Начало)* и END *(Конец)* должны иметь одинаковое количество цифр набора (например, 0-9, 00-99, до восьми цифр 00000000-99999999).

Символ появляется, когда END-номер диапазона зависит от максимального номера, приведенного в базе данных, как это определено в SIZES *(Размеры),* см. Глава 4. Следовательно, номер, приведенный после символа **,** не обязательно является точным END-номером диапазона, а всего лишь предполагаемым. Если после символа  $\rightarrow$  номер не приводится, то это указывает на то, что END-номер определен и базе данных SIZES *(Размеры).*

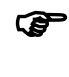

 *Вместо 3 или 4 цифр можно использовать от 1 до 8 цифр, однако использование менее 3 цифр существенно ограничивает гибкость плана нумерации.*

**! Внимание: Изменение любого номера порта плана нумерации (не номера функции) приводит к:**

**1. Инициализации платы CLA или CLA-ATS.**

**2. Прерыванию работы приложений CoraLINK (вызовы не прерываются).**

**Перед обновлением появляются следующие сообщенияподсказки:**

UNIT CLA CARD WITH UPDATED NPL (Y/ [N] 0?

*Инициализировать плату CLA с обновленным планом нумерации (Да/[Нет])?*

**Введите Y** *(Да)* **для завершения обновления и подождите появления следующего сообщения:**

CLA initialization completed successfully. *Инициализация платы CLA завершена успешно.*

**TRUNK [0]**

дата

Подп. и

дубл.  $\overline{2}$ Ињ.

<u>و</u> ИНB. Взам.

Подп. и дата

*СЛ* 

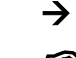

 $\overline{\phantom{0}}$ **7100**

 *В Европейских системах* **Trunk** *(Соединительная линия) - также обозначается как ALS70/GID.*

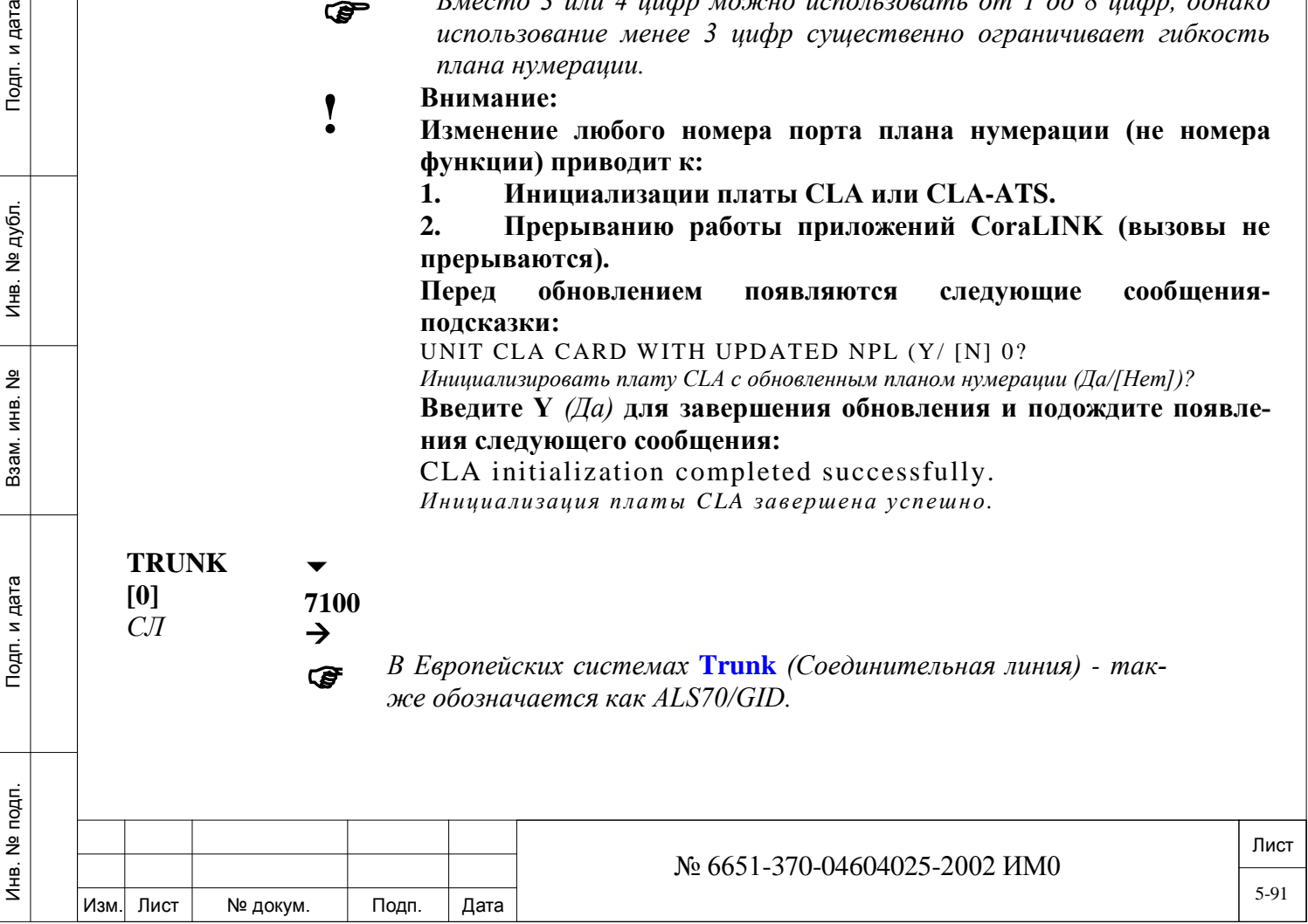

Обозначает диапазон номеров LS/GS и E&M соединительных линий, начинающийся с номера идентификатора СЛ в оборудовании системы. Номера даются как диапазон, начинающийся с START (Начальный номер) и заканчивающийся END (Конечный номер). Введите физическое расположение: Shelf, Slot, CKT (Полка, Слот, Комплект).

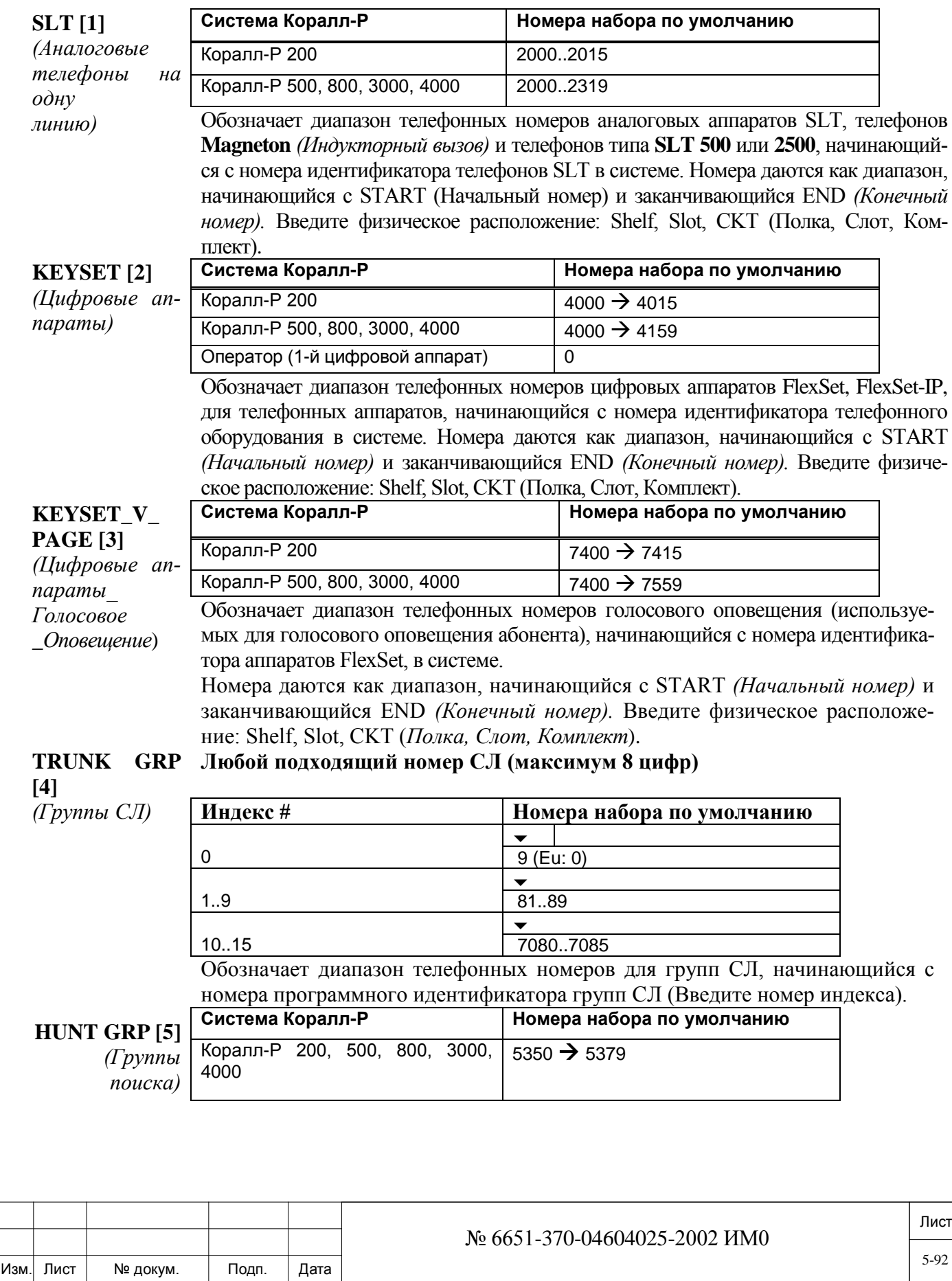

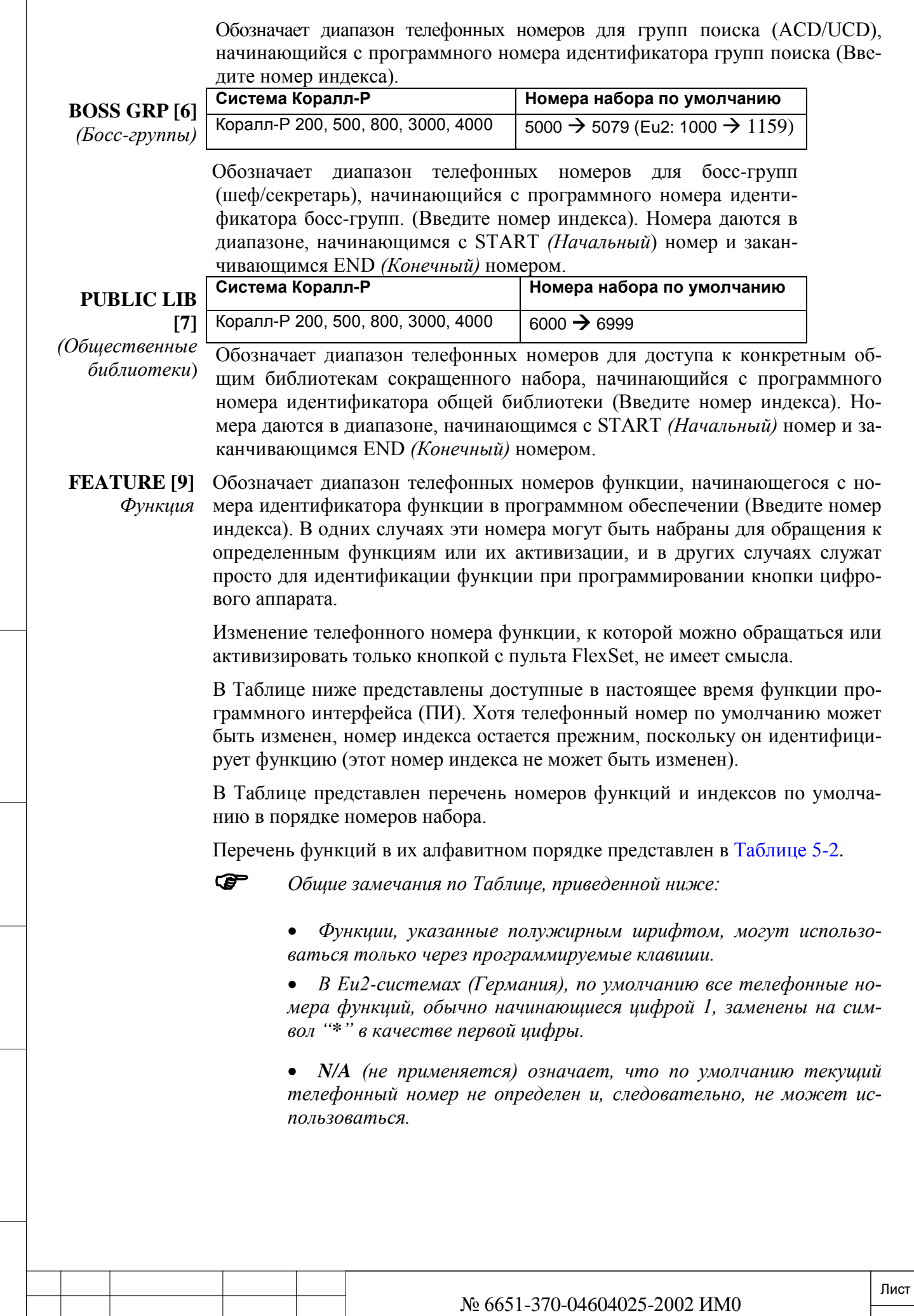

Подп. и дата

Изм. Лист № докум. Подп. Дата

# **Замечания по типам телефонов:**

1. **SLT:** Функция доступна для цифровых аппаратов

SLT/FlexSet/FlexSet-IP и служебных телефонов (оператора).

2. **Keyset:** Функция доступна для

FlexSet/FlexSet-IP и служебных телефонов (оператора).

3. **Attendant (ATT):** Функция доступна только для служебных телефонов (оператора).

4. **DSP:** Функция доступна только для цифровых аппаратов с дисплеями.

5. **Prog. Key:** Функция доступна только для цифровых аппаратов c программированными кнопками.

**Таблица 5-3. Телефонные номера и номера индекса функций по умолчанию.**

| Номер по<br>умолча-<br>нию* | Индекс         | Функция                                                                  | Тип<br>аппарата               | Описание                                                                                                    |      |
|-----------------------------|----------------|--------------------------------------------------------------------------|-------------------------------|----------------------------------------------------------------------------------------------------|------|
| Отсутств.                   | 219            | Node ID# for<br>current node                                             | N/A                           | Определяет уникальный идентификатор (Node ID) номера<br>набора для текущей системы Коралл-Р. После определе-<br>ния Node ID, он должен быть добавлен в номерной план<br>каждого из других сетевых узлов в сети NETWORK [39]                                                                                                    |      |
| Отсутств.<br>**             | 220            | Auto Set Relocate<br>Автоматическое<br>перемещение функ-<br>ций аппарата | Keyset<br>annapam             | Позволяет переключать набор функций аппаратов между<br>Цифровой подобными аппаратами (SLT на SLT, Keyset на Keyset,<br>Keyset на FlexSet) во временное или постоянное исполь-<br>зование.                                                                                                    |      |
| #120                        | 0              | <b>Speaker</b><br>Громкоговоритель                                       | Keyset<br>Цифровой<br>annapam | Эта функция имеет двойное назначение и определяется<br>программированием:<br>Вкл./Выкл. Громкоговоритель.<br>Действует как переключатель (Соединить/Отбой).                                                                                                    |      |
| #121                        | 1              | Loop<br>Шлейф                                                            | Keyset<br>Цифровой<br>annapam | Определяет клавишу двухстороннего шлейфа, используемую<br>для создания запроса на соединение или ответа на вызов.                                                                                                    |      |
| #122                        | $\overline{c}$ | <b>XFER</b><br>Передача вызова                                           | Keyset<br>Цифровой<br>annapam | Инициирует передачу вызова или конференцию из трех<br>участников.                                                                                                    |      |
| #123                        | 3              | <b>Forced Release</b><br>Принудительное<br>разъединение                  | Keyset<br>Цифровой<br>annapam | Позволяет с аппарата оператора принудительно разорвать<br>соединение после подключения к разговору (break-in).                                                                                                    |      |
| #124                        | 4              | <b>Break-in</b><br>Подсоединение<br>к разговору                          | Keyset<br>Цифровой<br>annapam | Позволяет подключиться к существующему разговору<br>(после предупреждающего тонального сигнала) путем<br>принудительного создания конференцсвязи с<br>тремя<br>участниками.                                                                                                    |      |
| #125                        | 5              | Originating<br>Loop<br>Only<br>Клавиша только ис-<br>ходящей линии       | Keyset<br>Цифровой<br>annapam | Определяет клавишу исходящей линии, используемую<br>только для создания запроса на соединение.                                                                                                    |      |
| #126                        | 6              | Boss/Secretary Line<br>Линия<br>"Босс/Секретарь"                         | Keyset<br>annapam             | Определяет клавишу линии, которая зарезервирована для<br>Цифровой использования босс-группой.                                                                                                    |      |
| #127                        | 7              | <b>OCC</b><br>Прочие телефонные<br>компании                              | Keyset                        | Позволяет пользователю послать дополнительные цифры<br>Цифровой по СЛ, после остановки набора или после истечения меж-<br>аппарат цифрового интервала.                                                                                                    |      |
| BRIA3 софтфон)              |                |                                                                          |                               | * Номера набора по умолчанию для систем <b>Eu0, Eu1 и Eu2</b> определены как: # (индекс + 100).<br>Пример: Функция Call Forward All (Безусловная переадресация) (Аппарат) определен для всех систем с ин-<br>дексом 51. Поэтому номер набора этой функции по умолчанию для всех систем определен как #151.<br>** Отсутствует для SIP terminals (P-Series T207S, T208S, T207S/NP, T208S/BL, T322, T328, SeaBeam софтфон,<br>***Отсутствует для Т207М, Т208М, Т207М/NP, Т208М/BL and FlexSet-IP 280S. |      |
|                             |                |                                                                          |                               |                                                                                                    | Лист |
| Изм.  Лист                  | № докум.       | Дата<br>Подп.                                                            |                               | № 6651-370-04604025-2002 ИМ0                                                                                                    | 5-94 |

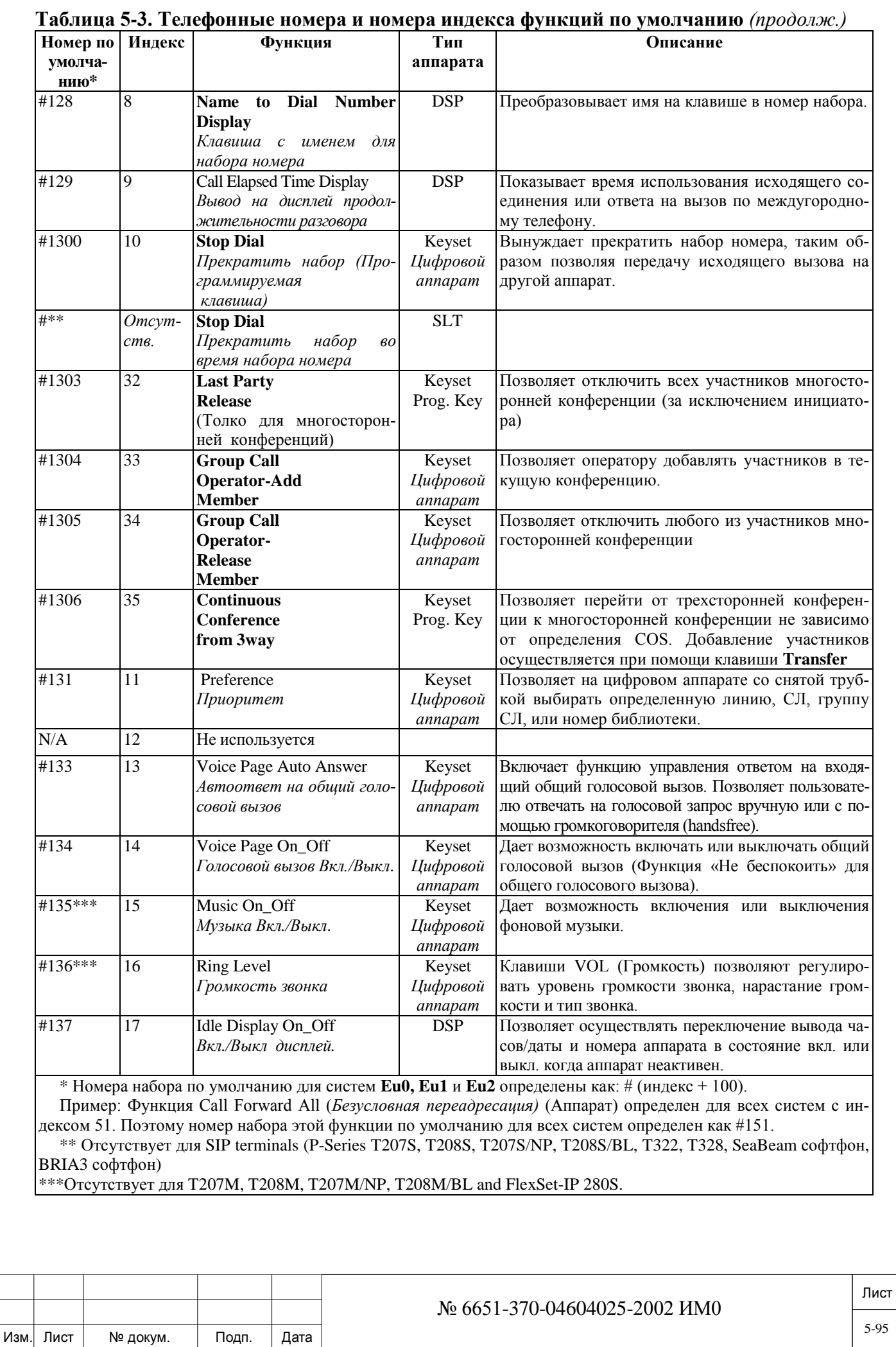

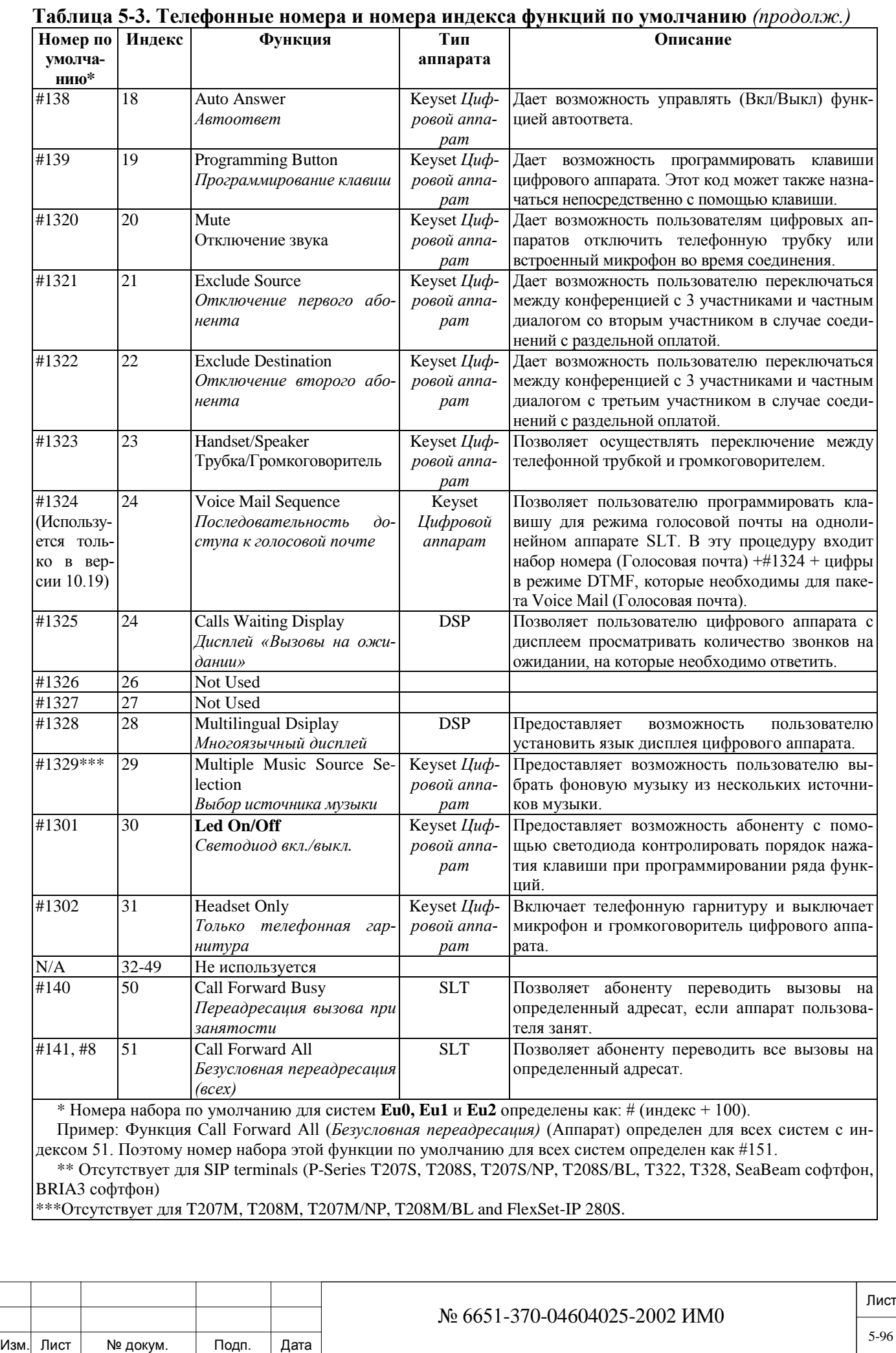

Подп. и дата Инв. № 1940 подп. И дата Взам. Инв. № 1940 година Взам. И дата в дата в дата в дата в дата в дата в дата в дат Инв. № дубл. Взам. инв. Nº Подп. и дата Инв. № подп.

5-96

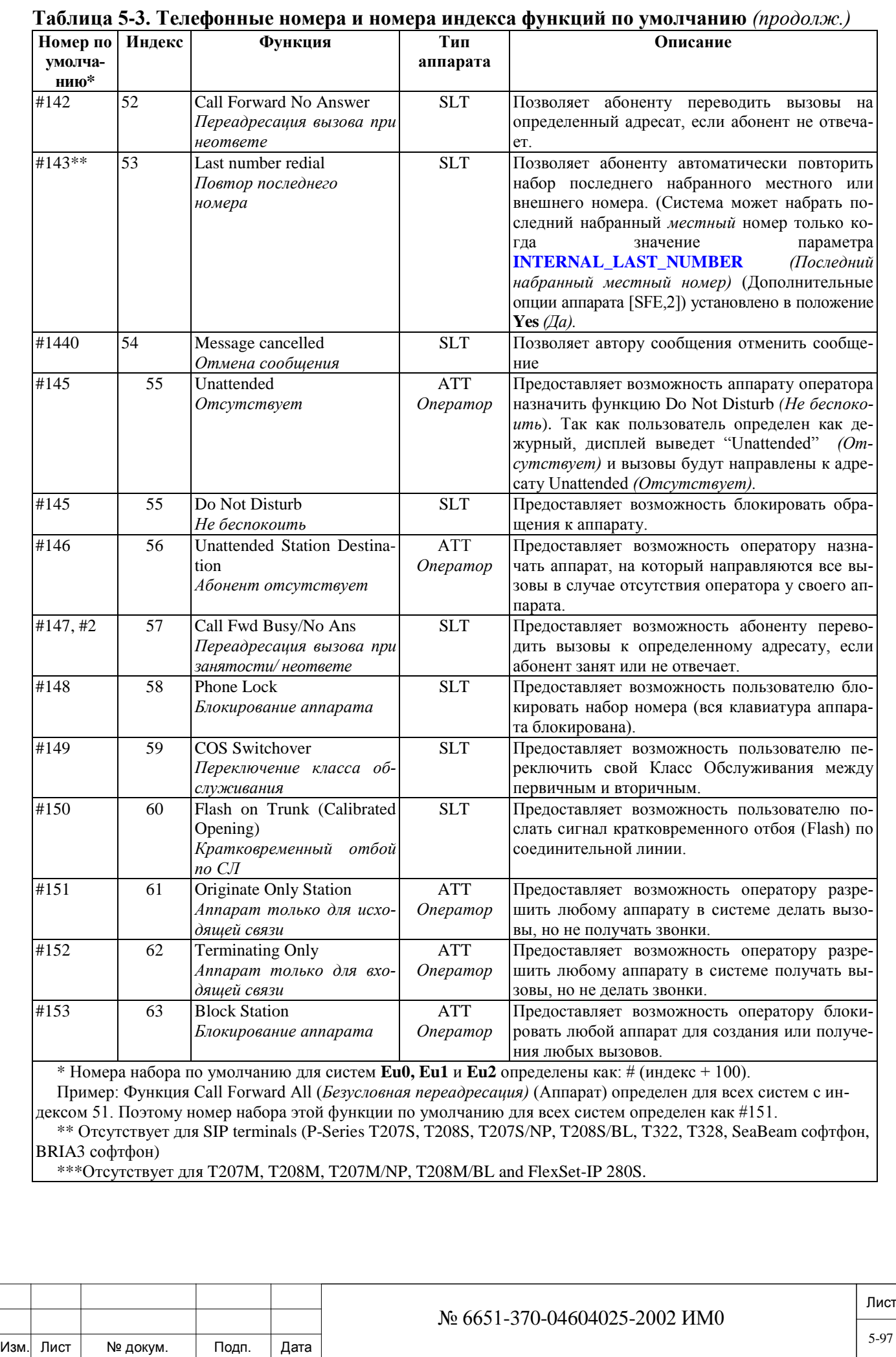

Подп. и дата Инв. № 1940 подп. И дата Взам. Инв. № 1940 година Взам. И дата в дата в дата в дата в дата в дата в дата в дат Инв. № дубл. Взам. инв. № Подп. и дата Инв. № подп.

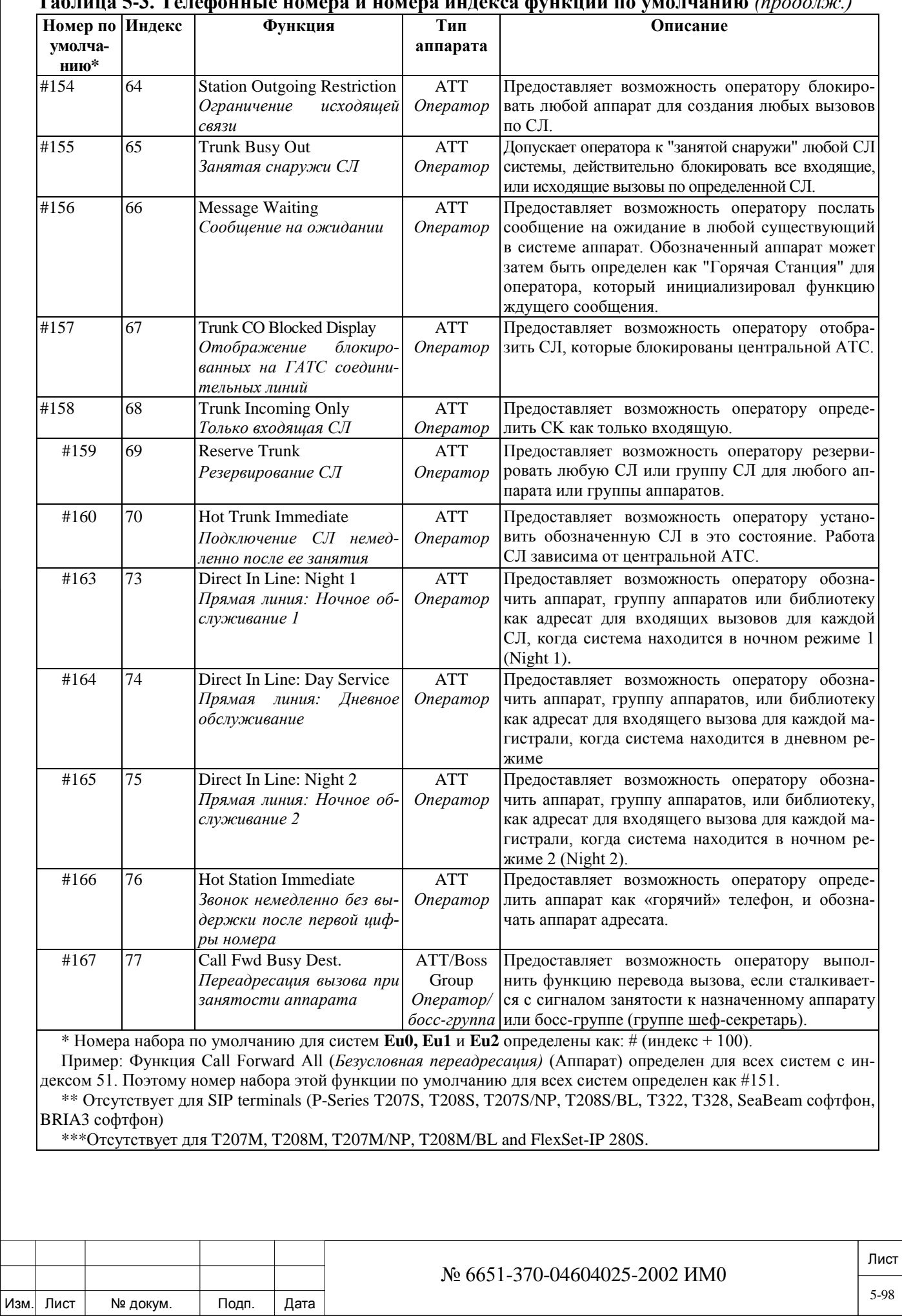

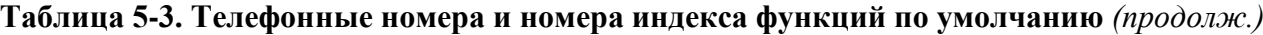

Подп. и дата Инв. № 1940 подп. И дата Взам. Инв. № 1940 година Взам. И дата в дата в дата в дата в дата в дата в дата в дат Инв. № дубл. Взам. инв. No Подп. и дата Инв. № подп.

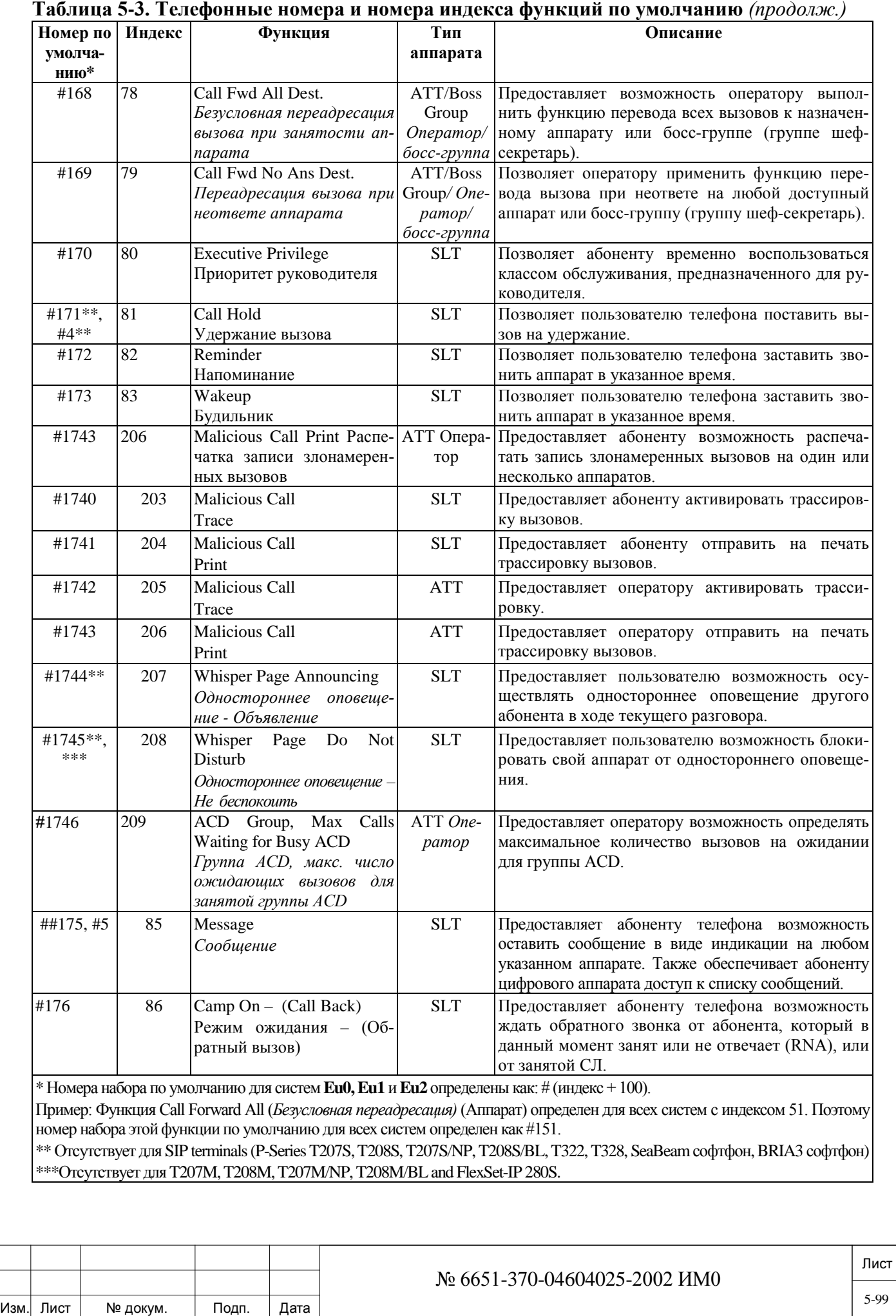

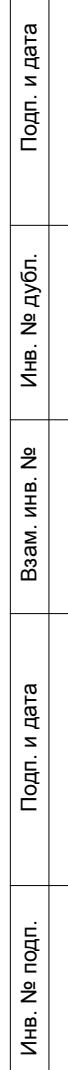

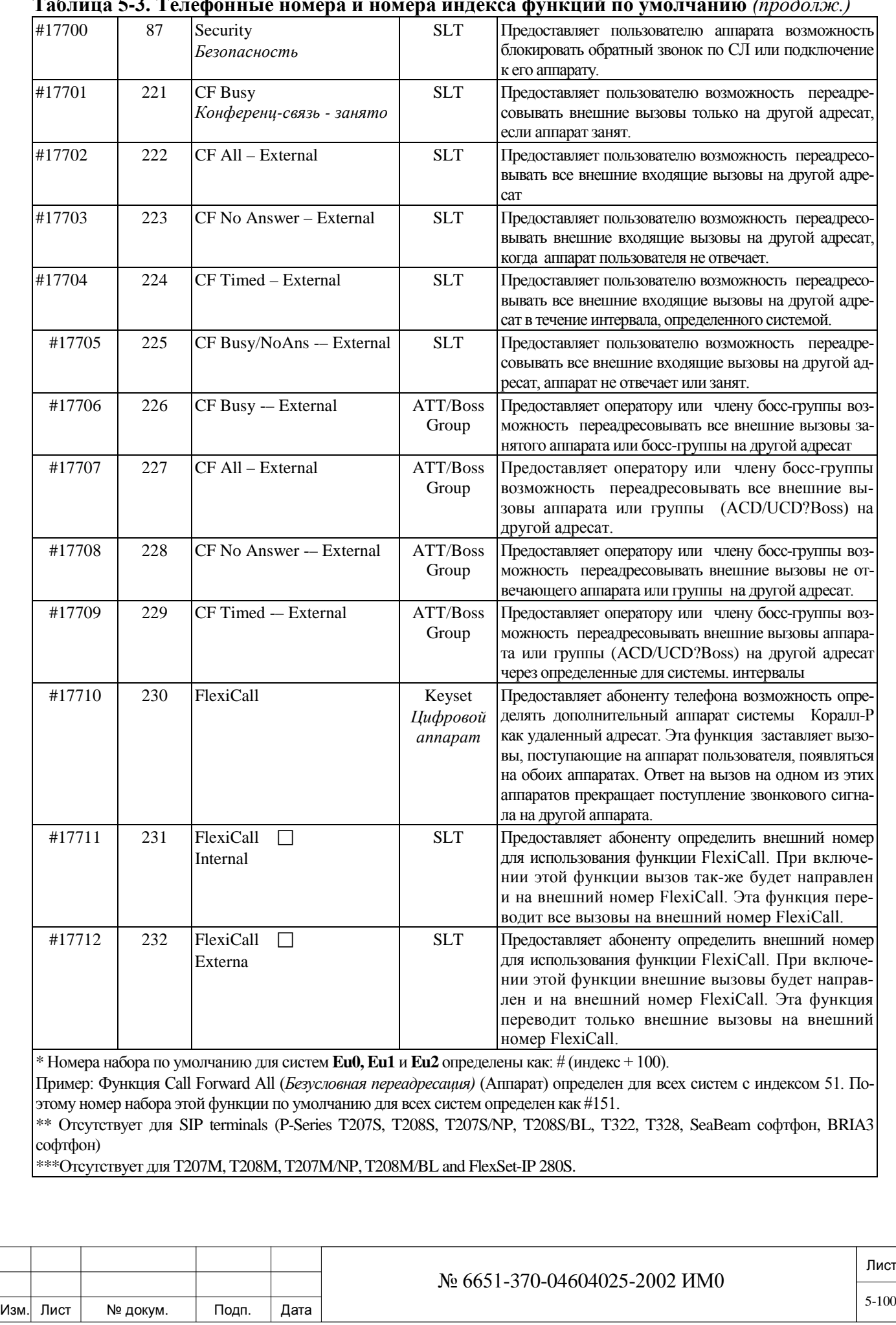

Подп. и дата

Инв. № подп.

Взам. инв. №

Инв. № дубл.

Подп. и дата

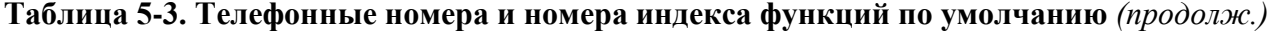

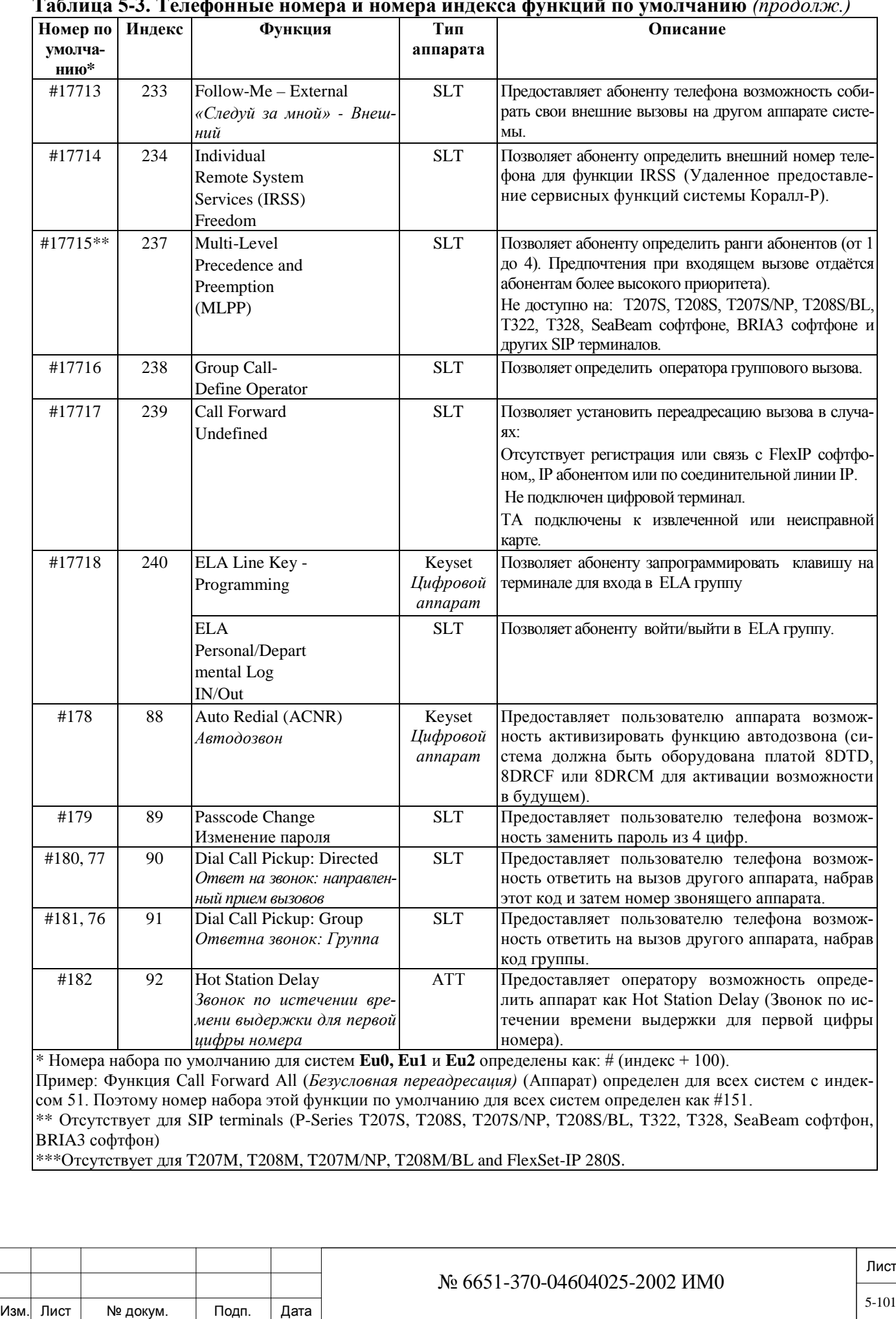

Подп. и дата

Инв. № подп.

Взам. инв. №

Инв. № дубл.

Подп. и дата

### **Таблица 5-3. Телефонные номера и номера индекса функций по умолчанию** *(продолж.)*

5-101

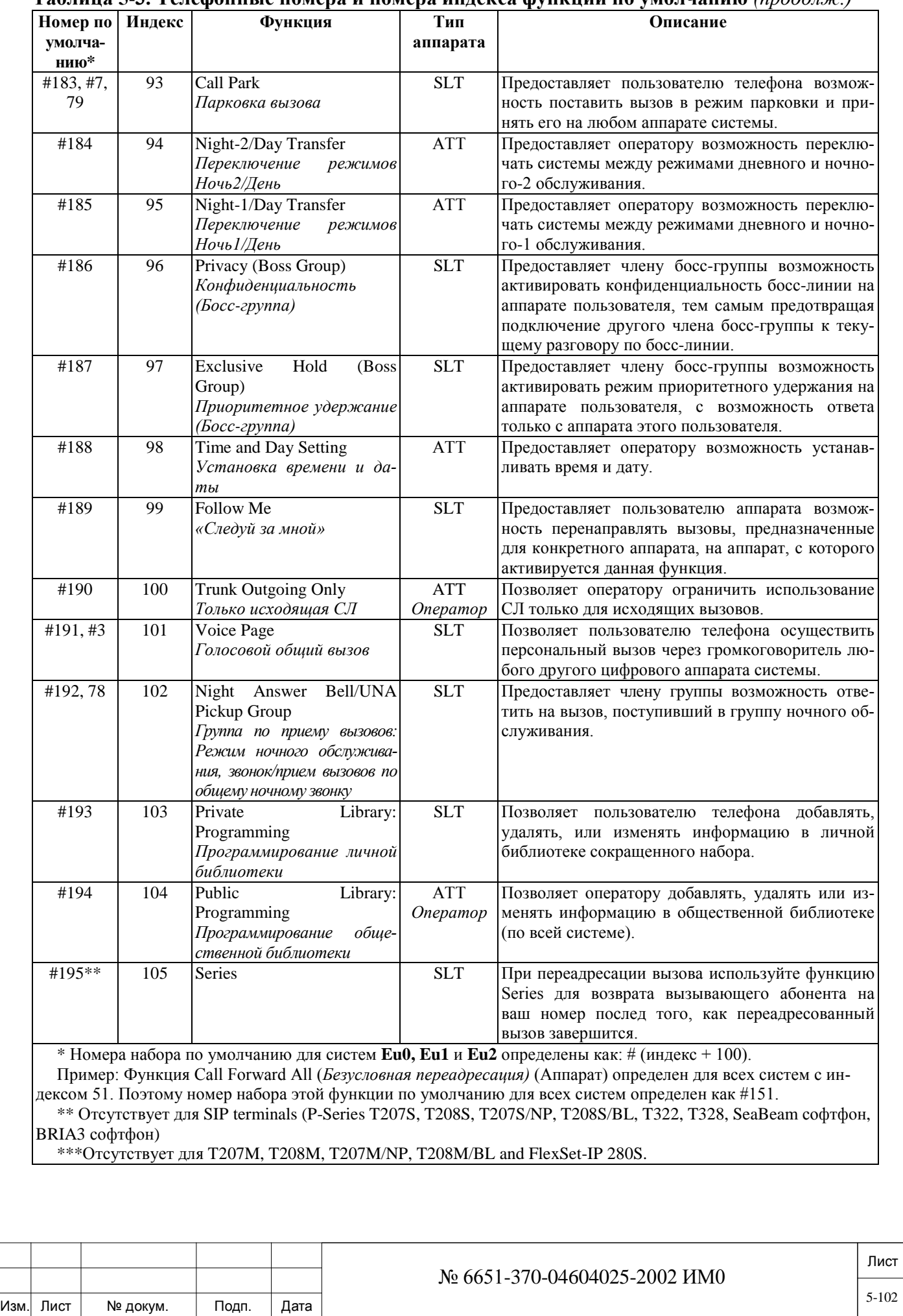

Подп. и дата

Инв. № подп.

Взам. инв. Ne

Инв. № дубл.

Подп. и дата

### **Таблица 5-3. Телефонные номера и номера индекса функций по умолчанию** *(продолж.)*

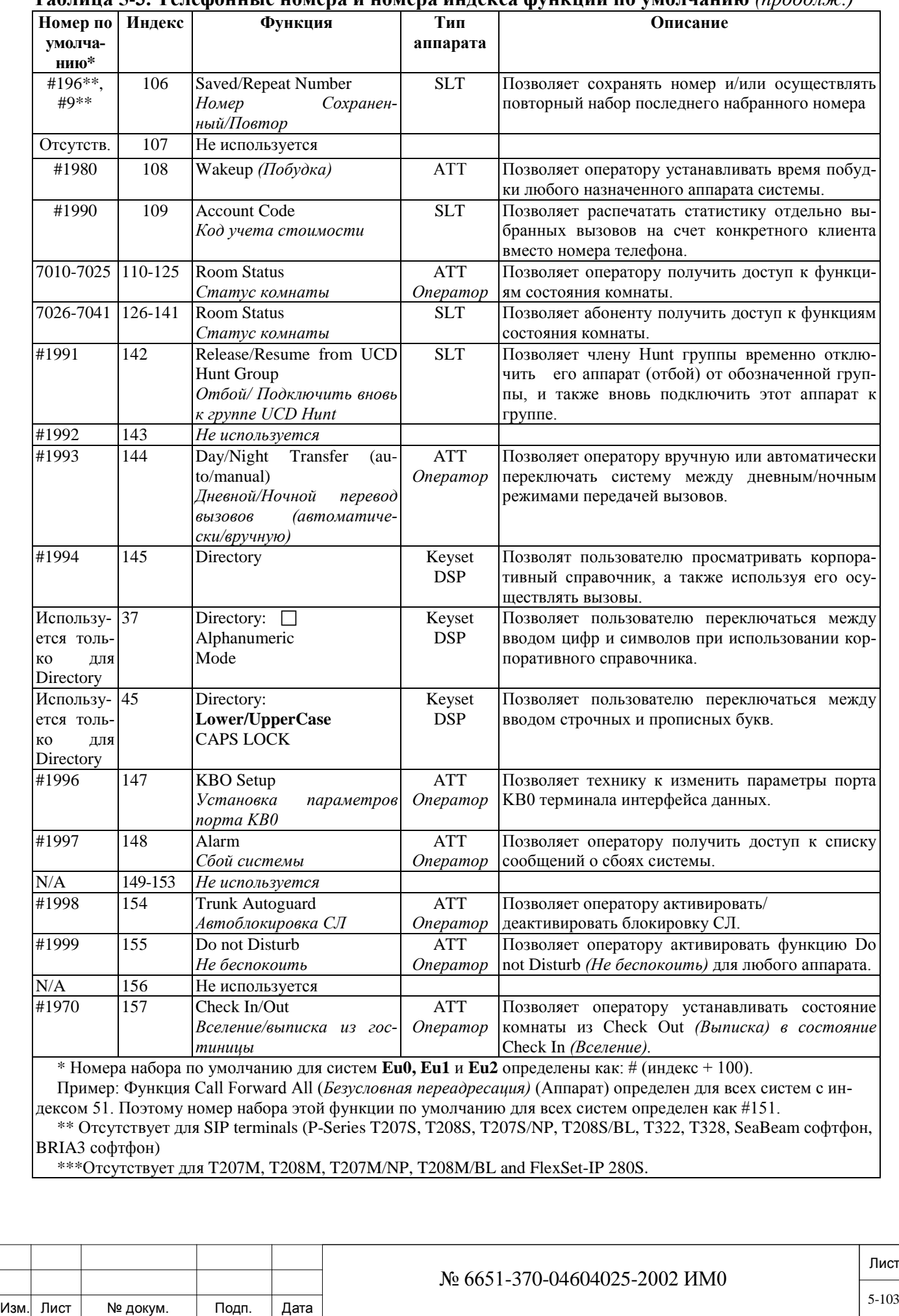

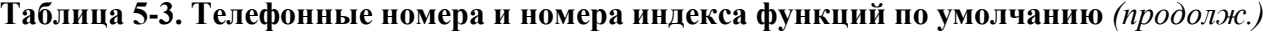

Подп. и дата Инв. № 1940 подп. И дата Взам. Инв. № 1940 година Взам. И дата в дата в дата в дата в дата в дата в дата в дат Инв. № дубл. Взам. инв. Nº Подп. и дата Инв. № подп.

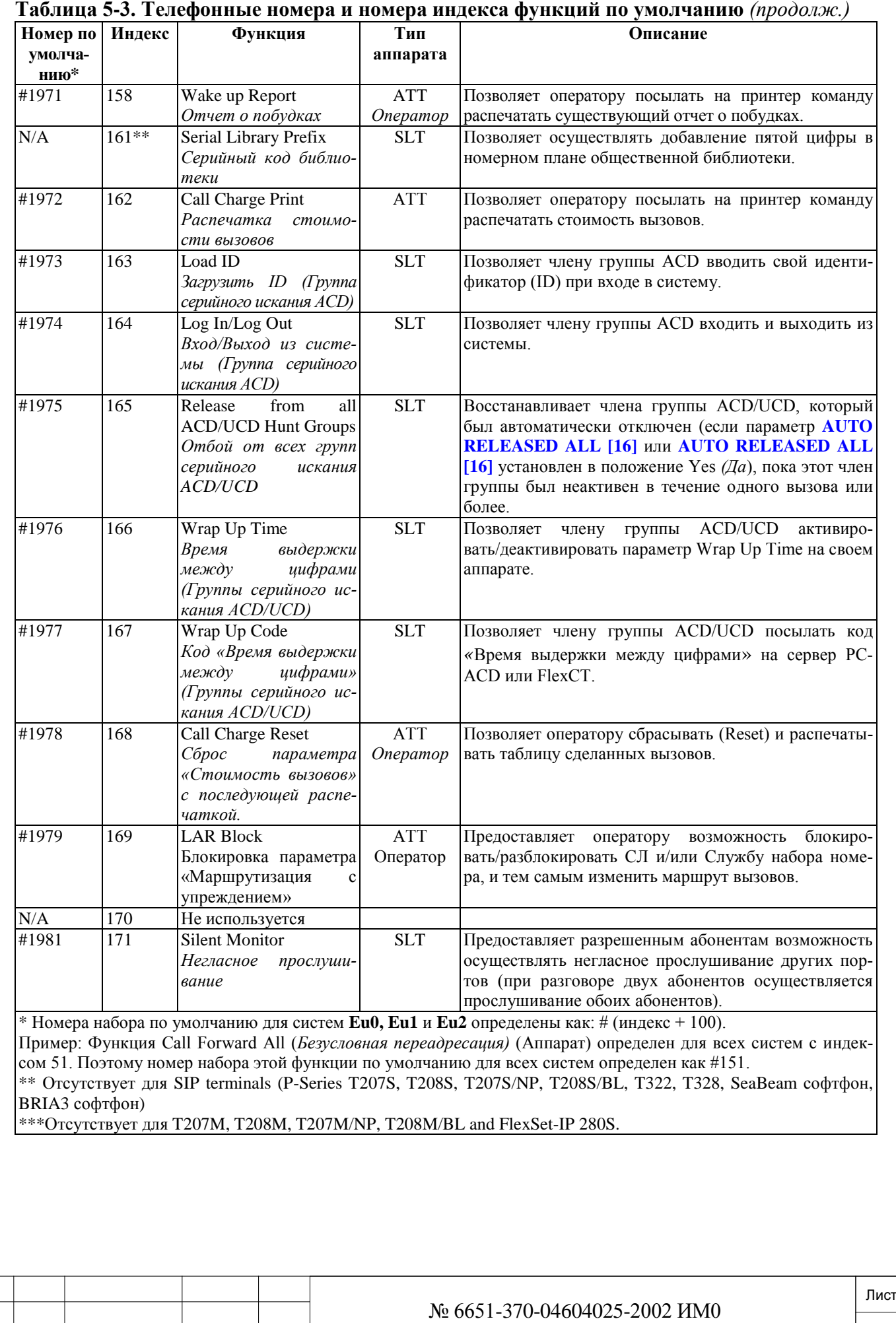

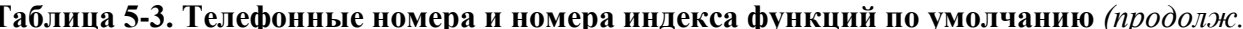

Подп. и дата Инв. № 1940 подп. И дата Взам. Инв. № 1940 година Взам. И дата в дата в дата в дата в дата в дата в дата в дат Инв. № дубл. Взам. инв. № Подп. и дата Инв. № подп.

Изм. Лист № докум. Подп. Дата

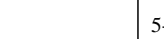

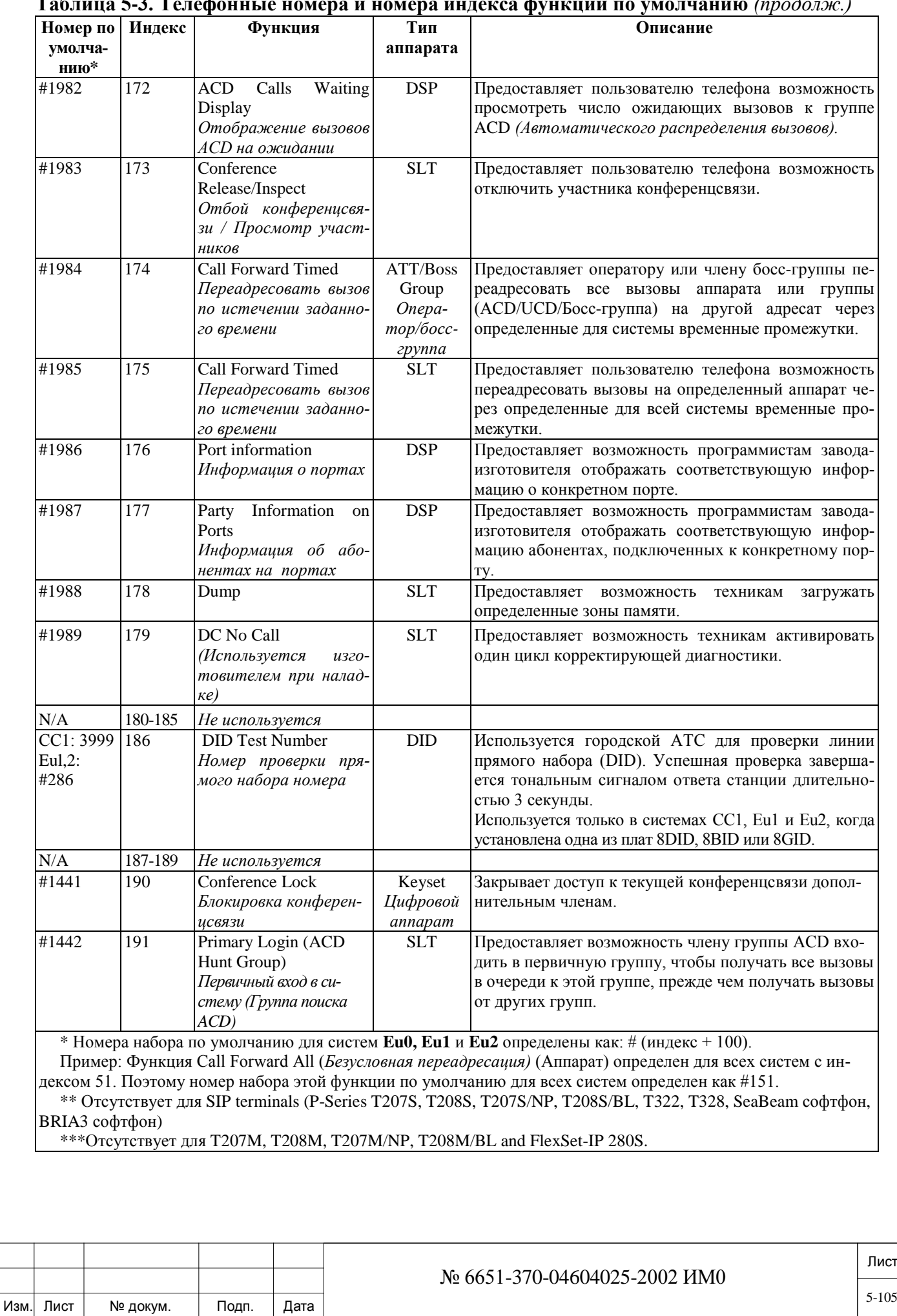

Подп. и дата

Инв. № подп.

Взам. инв. №

Инв. № дубл.

Подп. и дата

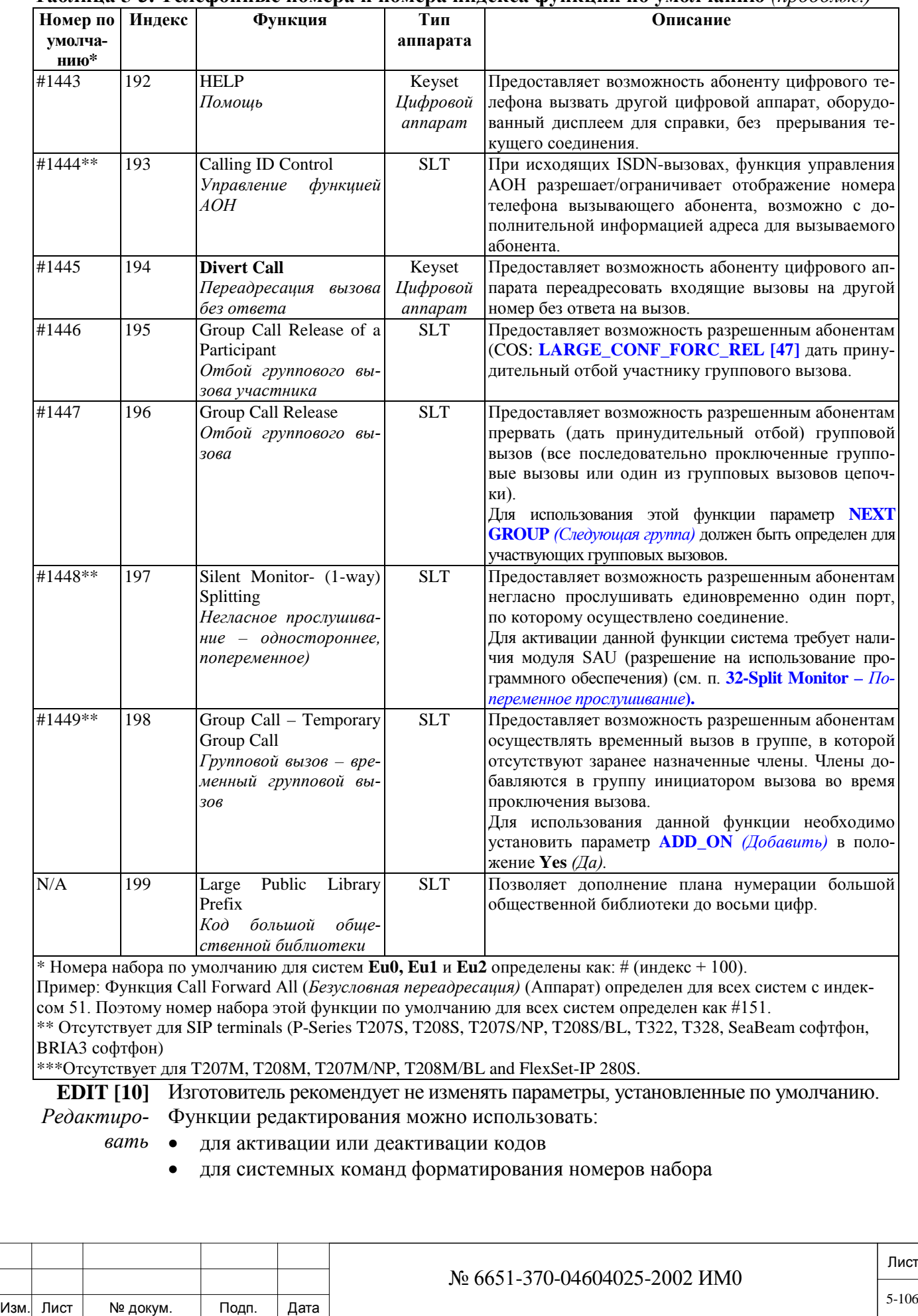

### **Таблица 5-3. Телефонные номера и номера индекса функций по умолчанию** *(продолж.)*

## • с функцией сканирования

Введите требуемый индекс редактируемой функции.

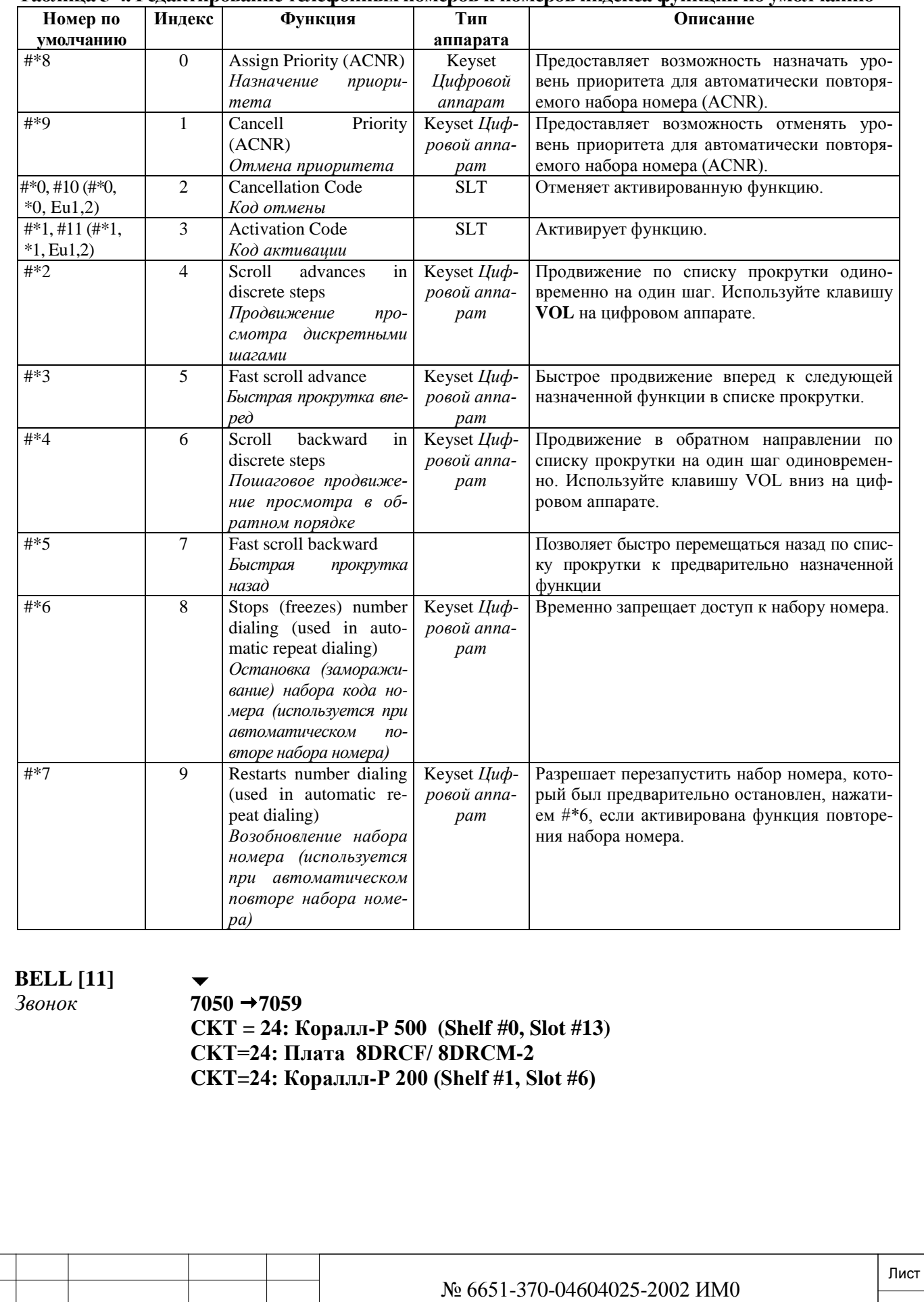

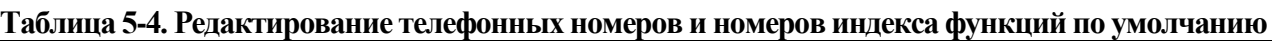

Подп. и дата Инв. № 1940 подп. И дата Взам. Инв. № 1940 година Взам. И дата в дата в дата в дата в дата в дата в дата в дат Инв. № дубл. Взам. инв. Nº Подп. и дата Инв. № подп.

Изм. Лист № докум. Подп. Дата

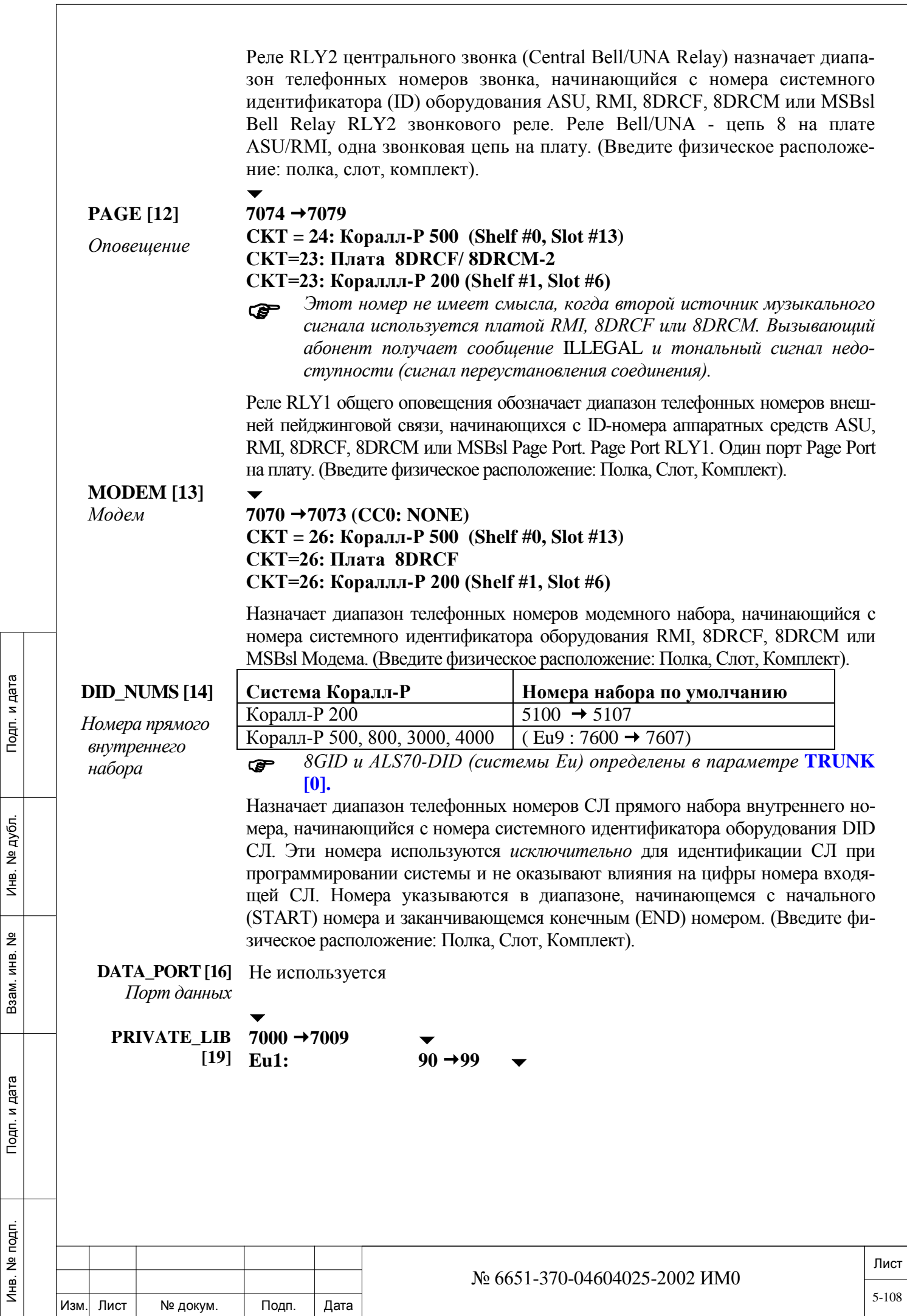

108
*Частная биб-*

*лиотека*

Назначает диапазон телефонных номеров личных библиотек, используемых для доступа к личной библиотеке (привязанной к телефону) сокращенного набора, начинающийся с номера системного идентификатора доступа к личной библиотеке (Введите номер индекса). Номера указываются в диапазоне, начинающемся с начального (START) номера и заканчивающемся конечным (END) номером.

### **KEYSET\_Z\_PAGE**

### **[20**] **7300 7309**

 $\blacktriangledown$ 

Обозначает диапазон телефонных номеров зональной пейджинговой связи для посылки речевых пейджинговых вызовов в группу аппаратов FlexSet 120/280/121/281, FlexSet-IP 280S, T207M, T208M, T207M/NP, T208M/BL начинающихся с ID-номера программного обеспечения Zone Page (Введите номер индекса). Номера указываются в виде диапазона, который начинается начальным (START) номером и заканчивается конечным (END) номером.

### $\blacktriangledown$ **RELAY [21] 7086 7097**

### *Реле*  **CKT = 25: Коралл-Р 500 (Shelf #0, Slot #13)**

**CKT=25: Плата 8DRCF**

**CKT=25: Коралл-Р 200 (Shelf #1, Slot #6)**

 *Номера 7092 – 7097 не используются; эти номера можно удалить, если они необходимы для других функций.*

№ 6651-370-04604025-2002 ИМ0

Определяет начало диапазона номеров набора реле (RLY3) выбора/тревоги, начинающегося с системного ID-номера аппаратного обеспечения в плате 8DRCF реле набора ВЫБОРА/ТРЕВОГИ в системе. Одно реле на каждую плату. Введите физическое расположение: Полка, Слот, Комплект.

**DATA\_USER [22]** *Пользовательские данные*

 $\blacktriangledown$ 

Не используется

**DATA\_GRP [22]** *Данные групп* Не используется

Изм. Лист № докум. Подп. Дата

**CONF [30]**

*Конференц-связь* **7098 7099 CKT = 16: Коралл-Р 500 (Shelf #0, Slot #13)** *(MSBipx версия: Issue-0100X1000 и ниже)* **CKT = 48-53: Коралл-Р 500 (Shelf #0, Slot #14)** *(MSBipx версия Issue-0200X1000 и выше)* **CKT=16: Плата 8DRCF СKT=0,1: Плата CNF CKT=48-53: Кораллл-Р 200 (Shelf #1, Slot #7)** Определяет диапазон телефонных номеров порта многосторонней конференцсвязи. Порты конференцсвязи используются также для установления соединений групповых вызовов (см. **CONF #).** Введите физическое расположение: Полка, Место, Комплект. **DVMS\_MSG [31]**  $\bullet$   $\bullet$   $\bullet$ **5400 5449 (Eu2: 79XX)** *При установке платы 4VSN рекомендуется сократить диапазон номеров по умолчанию до 32 путем удаления номеров*  $5432 \rightarrow 5499$ *с тем, чтобы номера по умолчанию лежали в пределах 5400 5431.* 

дата Инв. № 1940 подп. И дата Взам. Инв. № 1940 година Взам. И дата в дата в дата в дата в дата в дата в дата в дат  $\mathbf{z}$ Подп. дубл. <u>و</u> Инв. 읫 ИНВ. Взам. и дата Подп. noan.  $\frac{9}{2}$ Инв.

Лист

Определяет диапазон сообщений DVMS, обозначенных ID-номерами (Введите номер индекса), используемых для прослушивания сообщений. Номера даются как диапазон, начинающийся с начального (START) номера и заканчивающийся конечным (END) номером. Конечный номер ограничивается значением **MAX\_DVMS\_MSG [8]**. Дополнительная информация приведена в Главе 23, [23-626,](#page-625-0) **Специальные Порты.**

**Пример:** Номер по умолчанию *5403* является номером набора доступа для 4-го сообщения (т.е. индекс #3) на установленных платах 4VS или 4VSN.

#### **DVMS\_PORTS [32]**

 $7042 \rightarrow 7045$ 

*Порты DVMS*

Определяет диапазон телефонных номеров портов платы 4VS (Синтезатор речи) с четырьмя портами на плату. (Введите физическое расположение: полка, слот, цепь). Дополнительная информация приведена в Главе 23, **Специальные Порты**.

### **PAGE\_Q [33]**

*Вызов через очередь ожидающих соединений*

### $\overline{\phantom{a}}$  $7060 \rightarrow 7069$

Обозначает диапазон телефонных номеров очереди пейджинговых вызовов, который начинается по ID-номеру программного обеспечения Page Queue (Введите индексный номер). Максимальное количество ID-номеров **Page\_Q** ограничено размерами **Page\_Q.**

*P-Series, T207S, T208S, T207S/NP, T208S/BL, T322, T328, SeaBeam софтфон, BRIA3 софтфон и другие SIP терминалы не могут выполнить функцию PAGE\_Q. В то же время они могут ответить как на обычный вызов.* 

#### **MODEM\_POO**  $\begin{bmatrix} 1 & 0 & 1 \\ 1 & 34 & 1 \end{bmatrix}$  Не используется

(Выпуск данной функции прекращен)

#### $\overline{\phantom{a}}$ **GROUP CALL**   $5600 \rightarrow 5603$

**[35]** *Групповой вызов* 

Обозначает диапазон номеров, назначенных для предварительно установленных конференц-соединений. Групповые соединения состоят из одного или более Портов Конференц-Связи (Conference Ports) и до 100 телефонных аппаратов или СЛ. (Введите индексный номер).

**DIAL\_SERV [36]** *Сервис набора* 

#### $\blacktriangledown$  $7020 \rightarrow 7035$

Обозначает диапазон телефонных номеров услуги набора номера (используемых для исходящих вызовов), начинающихся по ID-номеру программного обеспечения DIAL SERVICE (введите индексный номер).

**ROUTING\_ACC [37]** *Доступ*

#### $\blacktriangledown$ **80, 7080**

*к маршрутиза-*Обозначает диапазон телефонных номеров доступа к маршрутизации (используемых для посылки исходящих вызовов), начинающихся по IDномеру программного обеспечения ROUTING ACCESS (введите индексный номер).

**WAIT\_QUE [38]** *Ожидание*

*ции* 

**Диапазон: Любой подходящий номер набора (макс. количество цифр 8); Значения по умолчанию отсутствуют.**

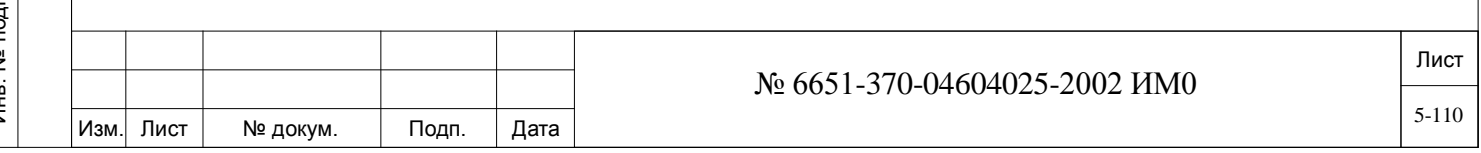

# дата Инв. № 1940 подп. И дата Взам. Инв. № 1940 година Взам. И дата в дата в дата в дата в дата в дата в дата в дат Подп. и дубл.  $\frac{1}{2}$ И₩. <u>و</u> ИНB. B<sub>a</sub>a<sub>M</sub>. Подп. и дата Инв. № подп.

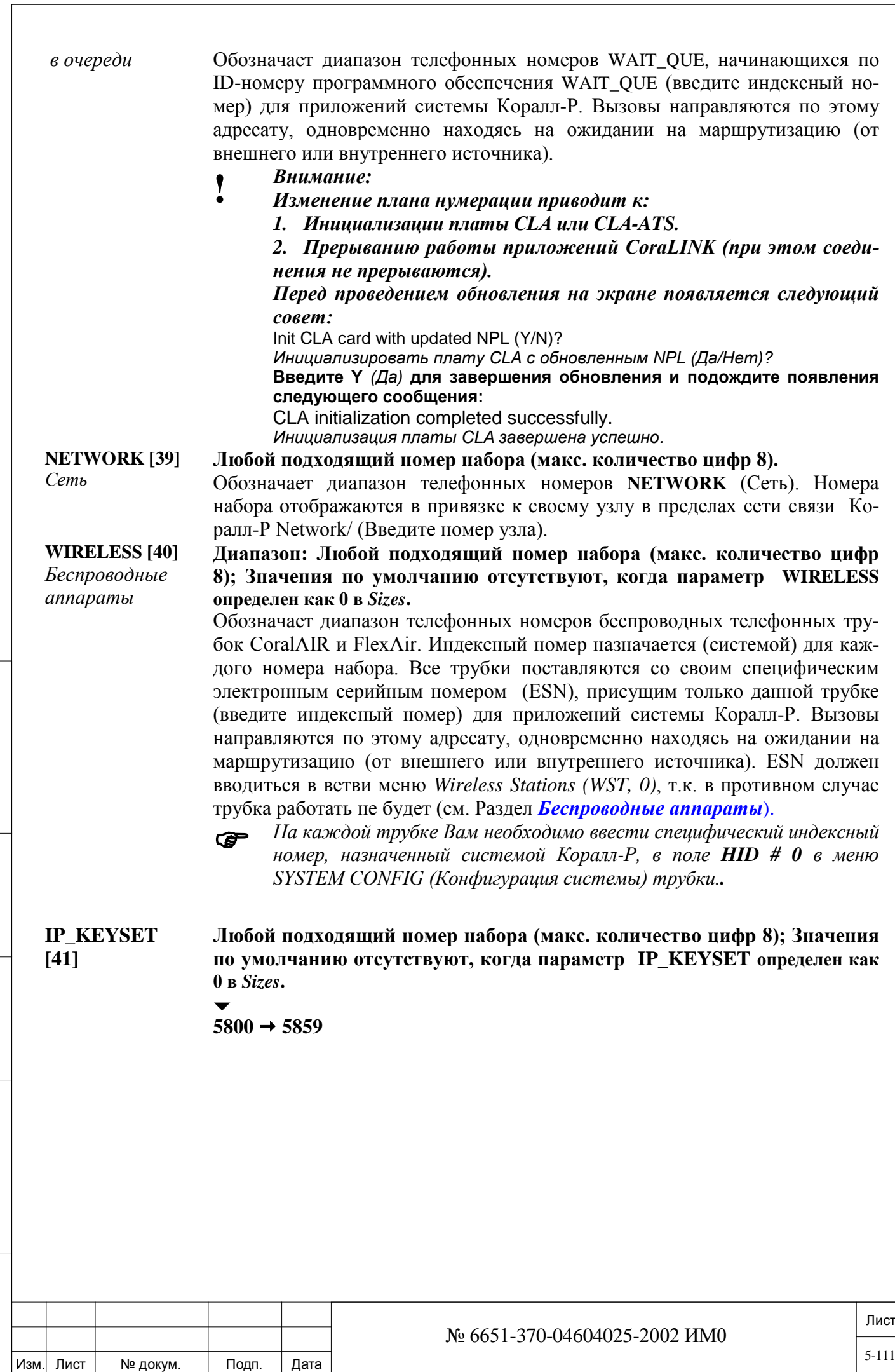

Подп. и дата

Инв. № подп.

Взам. инв. №

Инв. № дубл.

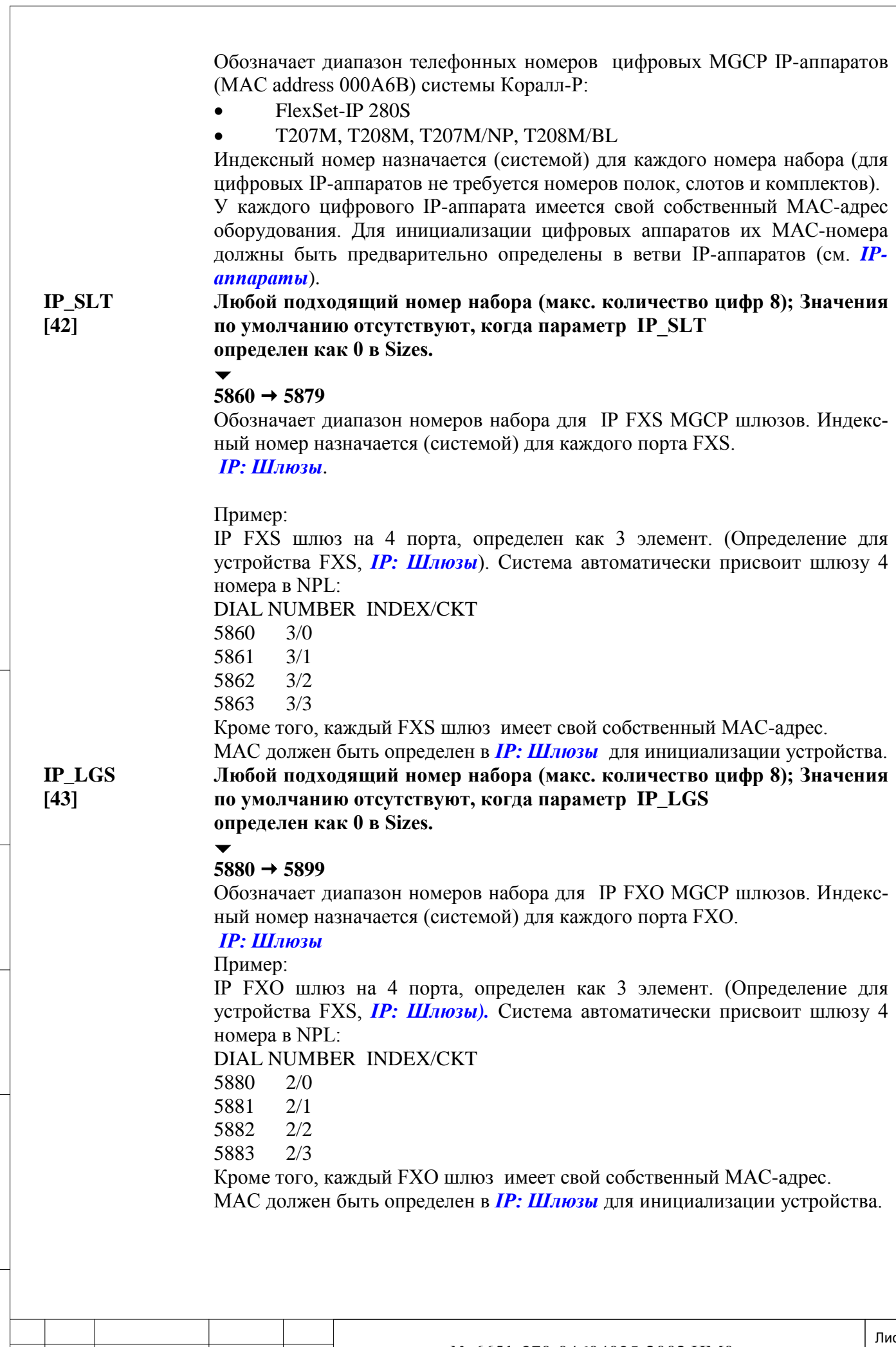

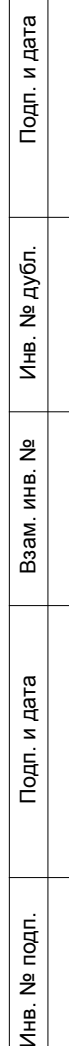

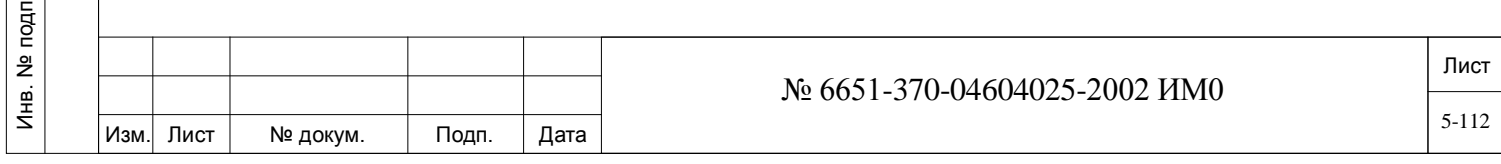

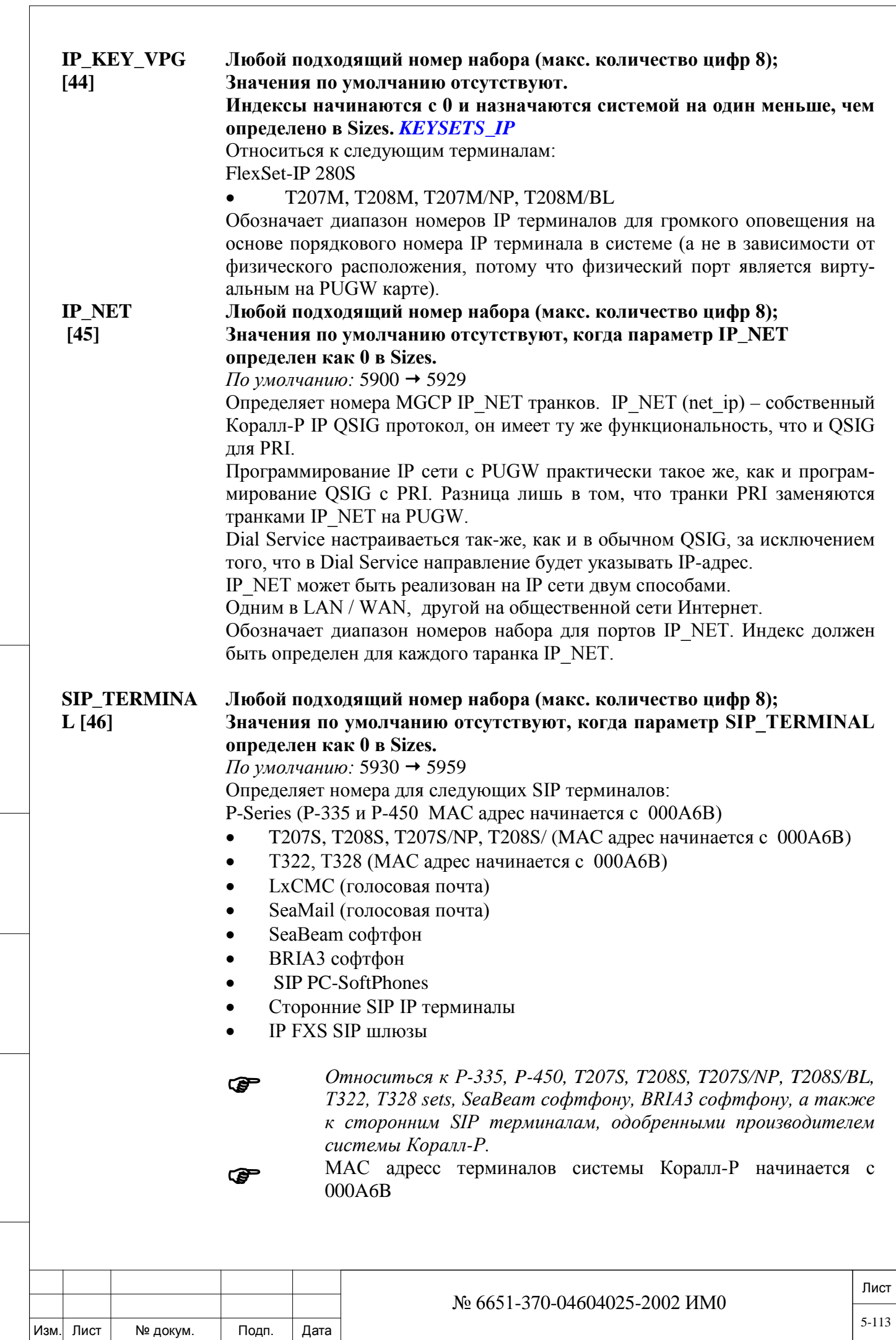

Подп. и дата

Инв. № подп.

Взам. инв. №

Инв. № дубл.

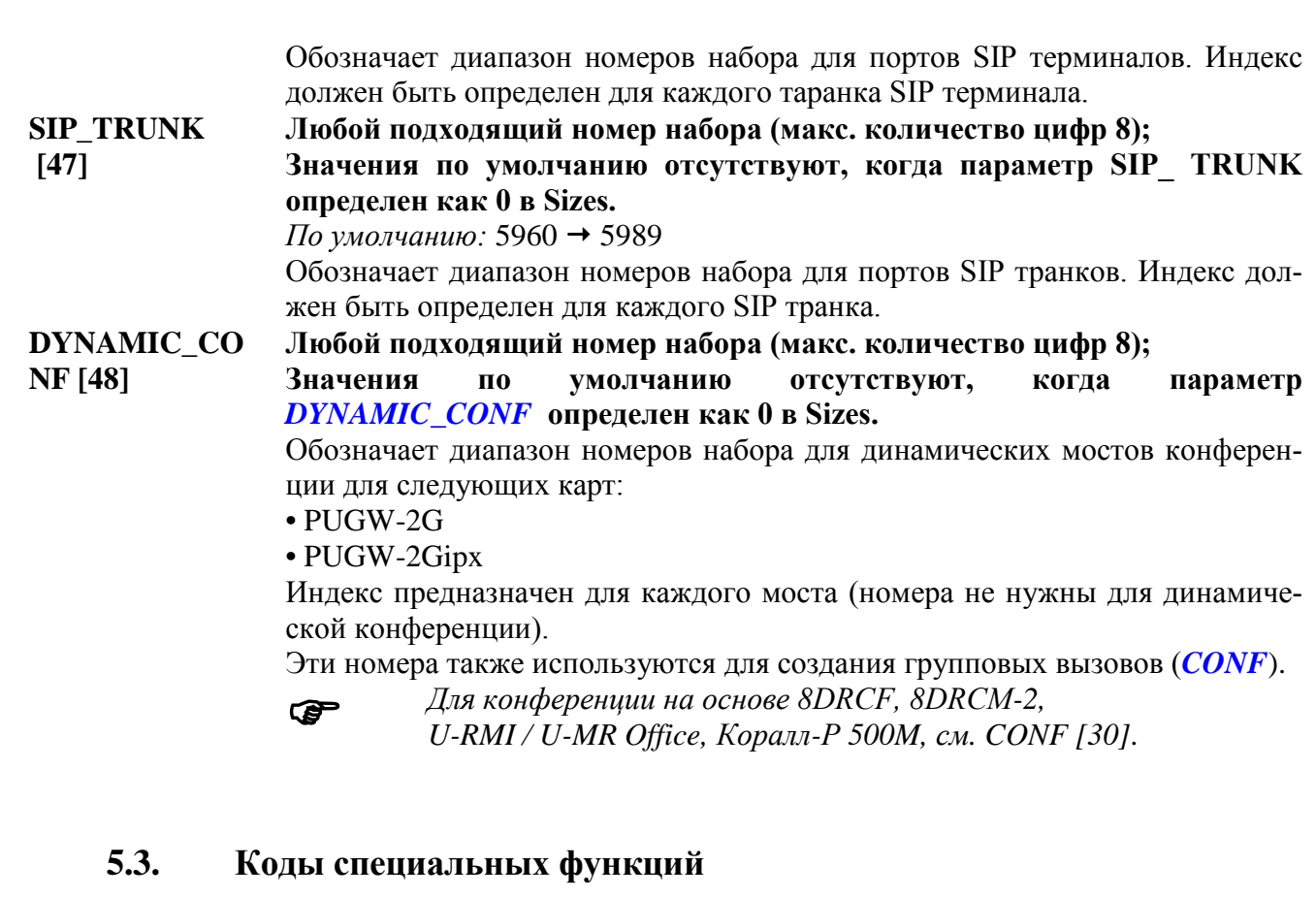

### *Путь: NPL, 1 [0,0,5,1]*

Этот вариант используется, чтобы задать телефонные номера для специальных функций типа Camp on *(Парковка),* Snooze *(Будильник/Повтор),* Message *(Сообщение),* и т.д. Телефонный номер может использоваться только единожды.

 *1. Код специальных функций активируется всегда в ответ на примененную функцию или после кратковременного нажатия рычага (hookflash) для запуска функции. Поэтому конфликта между номером специальной функции и общим планом нумерации не существует.*

*2. Для функции может использоваться только один номер (цифры от 0 до 9 или символ \* и #). Когда делается попытка определить другую функцию с уже существующим кодом, код функции удаляется и вместо него появляется знак вопроса (?). Это позволяет Вам ввести другое число.*

3. *Если Вы пытаетесь определять функцию с номером, который использовался ранее, появляется следующее сообщение:*

### **# Plan Err , TRY AGAIN**

*Ошибка в плане нумерации, попытайтесь снова Введите незанятый номер, и продолжайте далее.*

### **BREAK\_IN**

дата

Подп. и

дубл.  $\overline{2}$ Инв.

<u>و</u> ИНB. Взам.

Подп. и дата

*Вмешательство в*  **\*, #, 0..3..9 включительно, None** *(Отсутств.)*

 $\blacktriangledown$ 

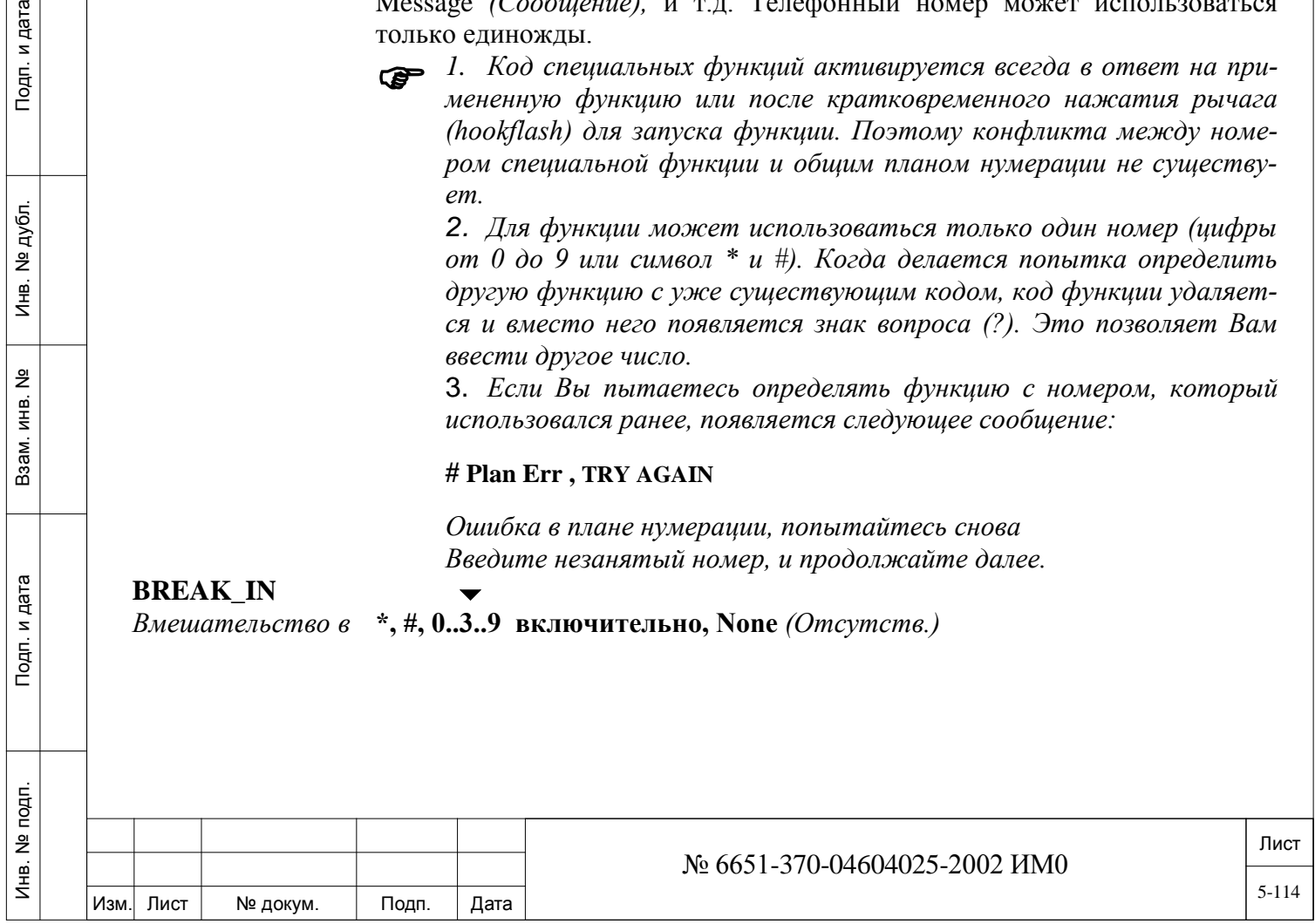

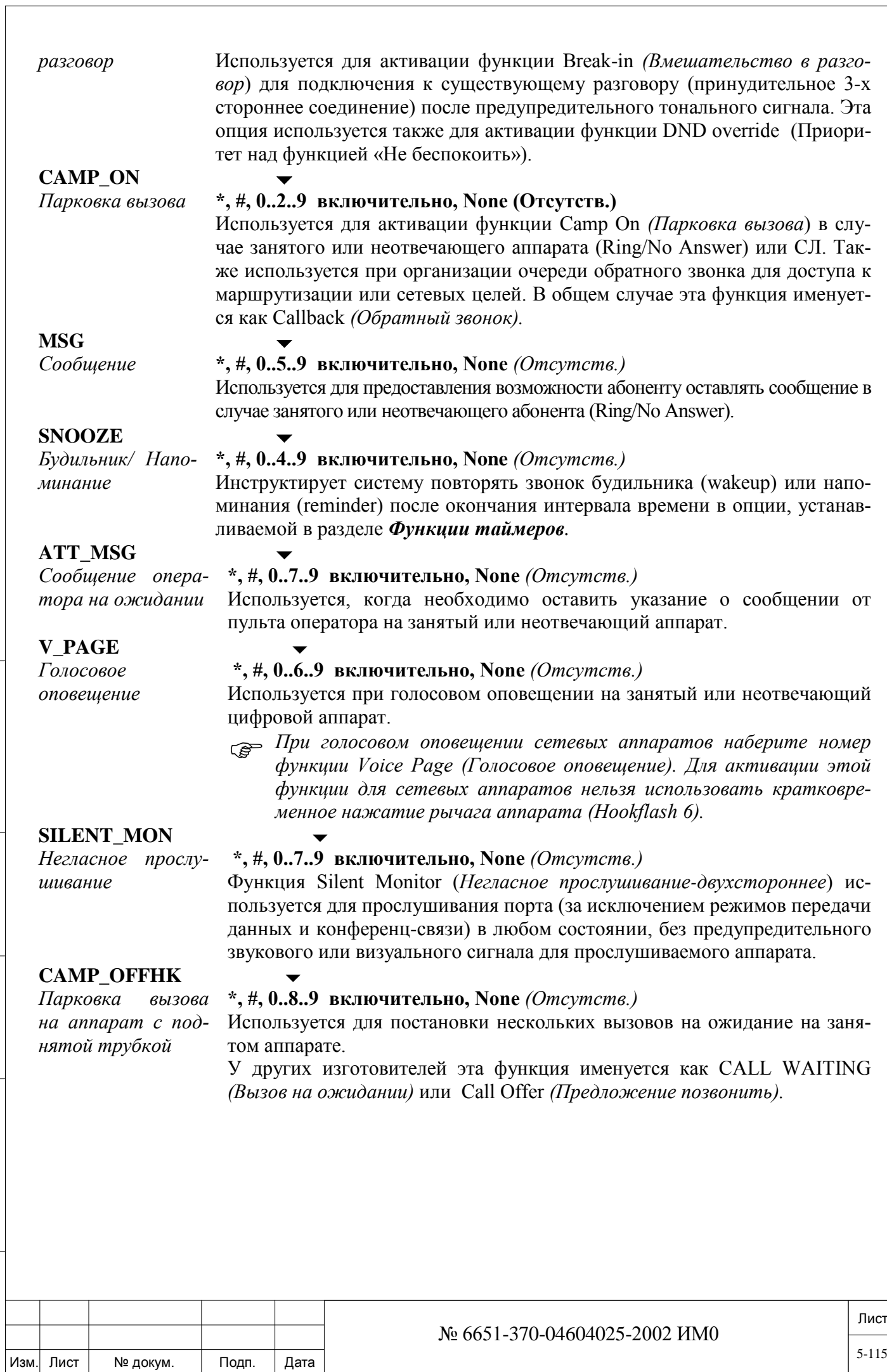

Подп. и дата

Инв. № подп.

Взам. инв. №

Инв. № дубл.

### **5.4. Коды функций FlexiCall/IRSS (Freedom)**

### *Путь: NPL,2 [0,0,5,2]*

Этот вариант используется, чтобы задать специальные префиксы для функций FlexiCall и IRSS (Freedom), например, NEW\_CALL *(новый вызов),* TRANSFER (*Перевод вызова*)*,* и т.д.

Функция FlexiCall позволяет пользователю определить внешний телефон в качестве дополнительного, который звонит одновременно с его/ее основным телефоном системы Коралл-Р. Только в случае если пользователь ответил на вызов на удаленном телефоне, эти фукции системы Коралл-Р будут задействованы.

Функция IRSS (Freedom), позволяет пользователю определить внешний телефонный номер, при звонке с которого в систему телефон становится виртуальным телефоном системы Коралл-Р.

 *Код специальных функций активируется всегда в ответ на примененную функцию или после кратковременного нажатия рычага (hookflash) для запуска функции. Поэтому конфликта между номером специальной функции и общим планом нумерации не существует.*

> *Для функции может использоваться только один номер (цифры от 0 до 9 или символ \* и #). Когда делается попытка определить другую функцию с уже существующим кодом, код функции удаляется и вместо него появляется знак вопроса (?). Это позволяет Вам ввести другое число.*

> *Если Вы пытаетесь определять функцию с номером, который использовался ранее, появляется следующее сообщение:*

### **# Plan Err , TRY AGAIN**

*Ошибка в плане нумерации, попытайтесь снова Введите незанятый номер, и продолжайте далее.*

### **FEATURE PREFIX** Любое, до четырёх знаков, значение содержащие символы: \*, #, 0..9, и R (удалить)

### *По умолчанию \*.*

Определите набираемый номер/символ префикса для всех функций FlexiCall/IRSS.

дата

Подп. и

дубл.  $\frac{1}{2}$ Инв.

<u>و</u> ИНВ.

Взам.

Подп. и дата

É.

**NEW CALL** Любое, до четырёх знаков, значение содержащие символы: \*, #, 0..9, и R (удалить)

### *По умолчанию 1.*

Определить номер набора для удаленного телефона, чтобы начать новый вызов через систему Коралл-Р. Набору номера функции должен предшествовать набор *FEATURE\_PREFIX* определённого выше.

**TRANSFER** Любое, до четырёх знаков, значение содержащие символы: \* , #, 0..9, и R (удалить).

*По умолчанию 2.*

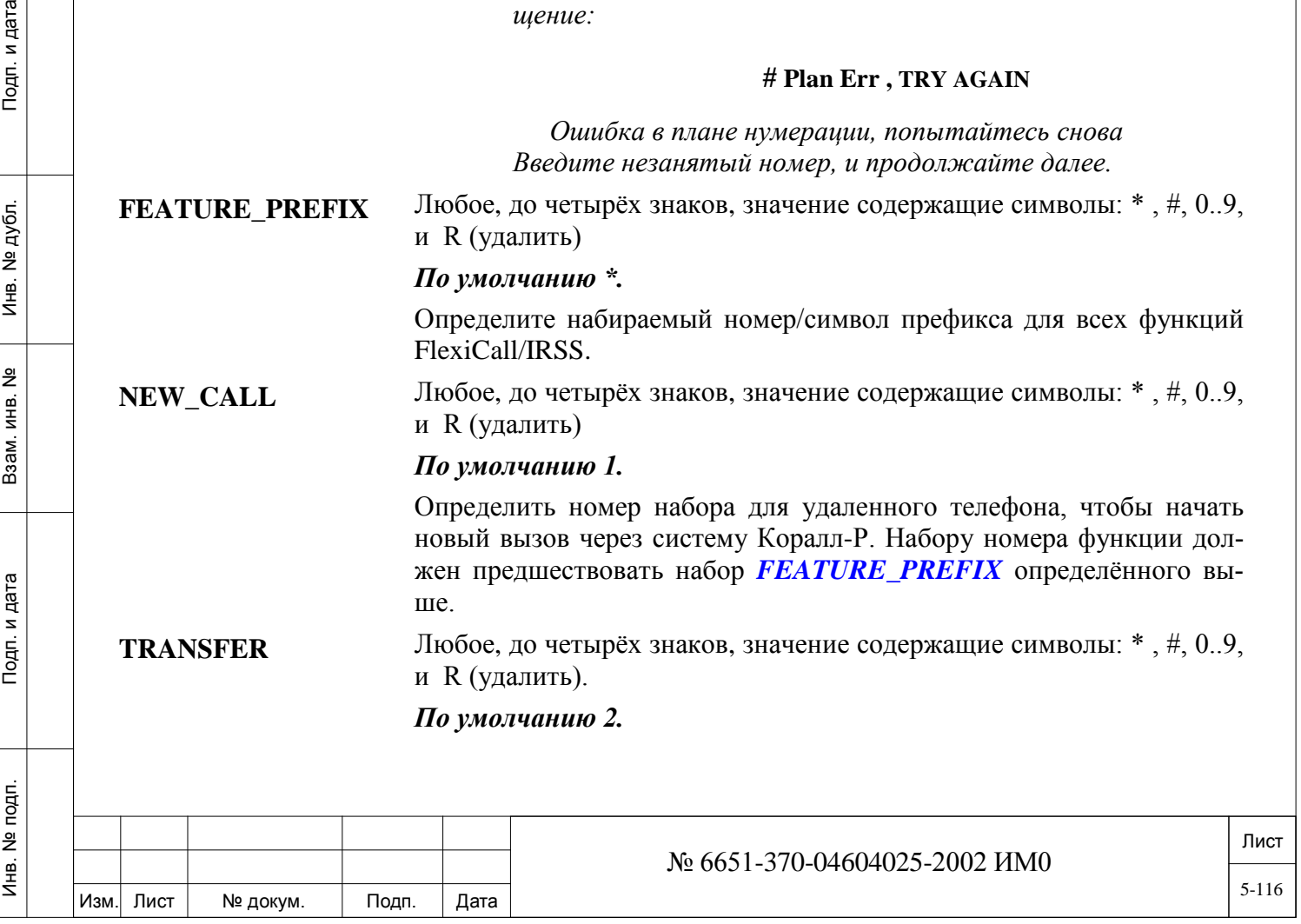

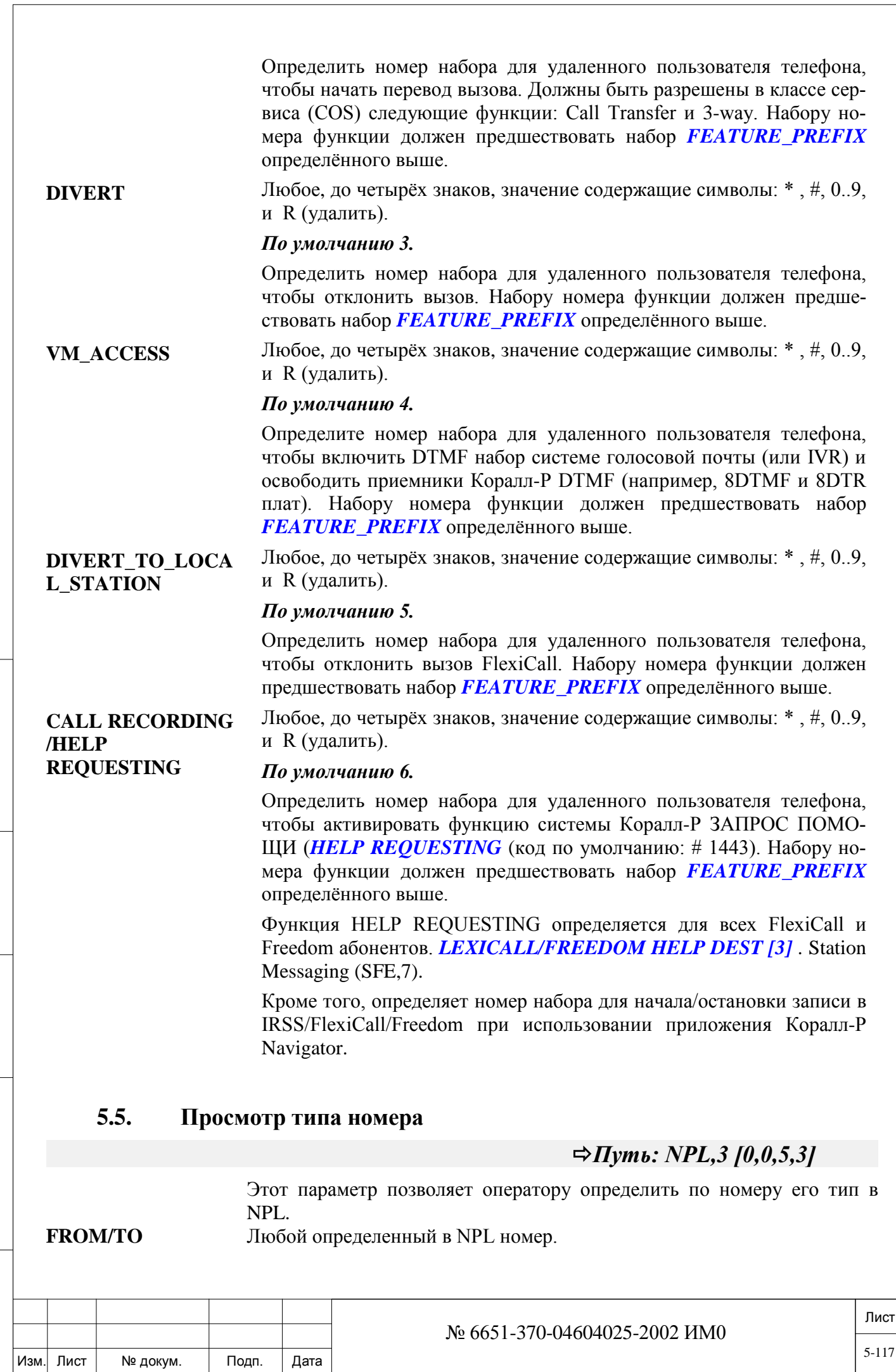

Подп. и дата

Инв. № подп.

Взам. инв. №

Инв. № дубл.

### **DIAL#** *По умолчанию: Весь диапазон номеров.*

Введите диапазон телефонных номеров от меньшего к большему. Только существующие в NPL номера.

Будет выведен заданный диапазон номеров c их типом.

Типы:

• BOSS\_GRP, DID\_NUM, HUNT\_GRP, DVMS\_MSG, GROUP-CALL, WIRELESS, IP-KEYSET, IP-SLT, IP-NET, SIP-TERMINAL, SIP-TRUNK, PUBLIC-LIB, PRIVATE-LIB, DIAL-SERV, DVMS-PORT, BELL, PAGE-Q, MODEM, PAGE, ROUTING-ACC, TRUNK, TRUNK-GRP, RELAY, CONF, KEYSET-V-PA, KEYSET-Z-PA, WAIT-QUE, FEATURE, NET-WORK, FEATURE, KEYSET, SLT, etc.

• Колонка Net Node показывает номера узлов, ассоциированные с каждым сетевым номером (только для сетевых номеров).

Остальные типы номеров выводятся: "-"

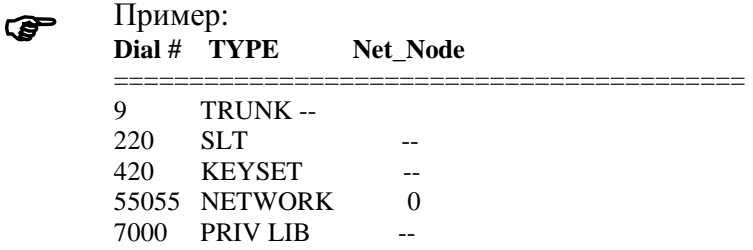

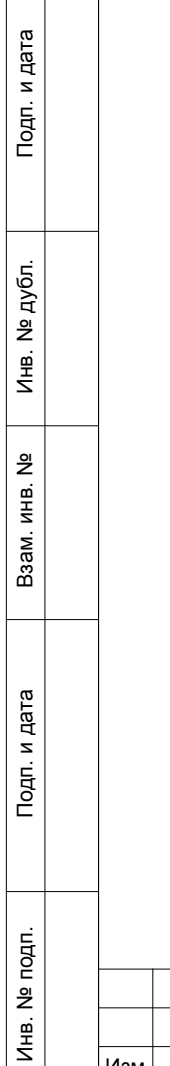

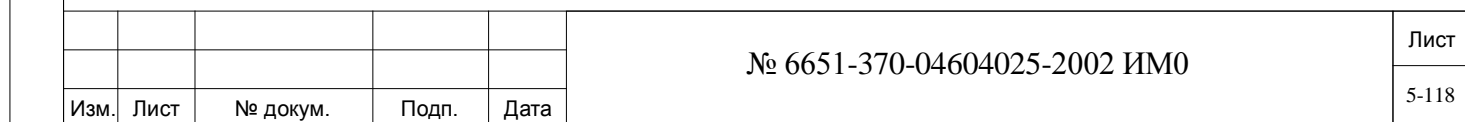

### **6. Система**

В настоящей Главе приводится информация по программированию системных параметров следующих Разделов:

• **Таймеры функций** – устанавливают временные интервалы, связанные с каждой функцией.

• **Системные функции -** подключают, отключают или изменяют функциональные возможности системы. Многие из этих функций, после их активации, могут быть ограничены при определении класса обслуживания.

• **Перечень плат** (Card List) **-** определяет конфигурацию аппаратных средств системы, а **Список портов** (Port List) – идентифицирует местонахождение оборудования по отношению к каждому порту.

• **План тональных сигналов** (Tone Plan) **-** определяет частоты и продолжительность каждого тонального сигнала.

• **Параметры "Генератор вызывного напряжения"** (Ringer) **-** используются для определения и защиты от перегрузки источников питания вызывного генератора PS19 DC-D, установленного в системах Коралл-Р 800, 3000, 4000.

### **6.1. Таймеры функций**

Изм. Лист № докум. Подп. Дата

 $\Rightarrow$  *Путь:* **FE.T** [0, 0, 1, 0]

Параметры таймеров функций используются для установки временных интервалов, применяемых при работе с различными функциями системы Коралл-Р в целом.

Номера полей указываются в квадратных скобках **[ ]**.

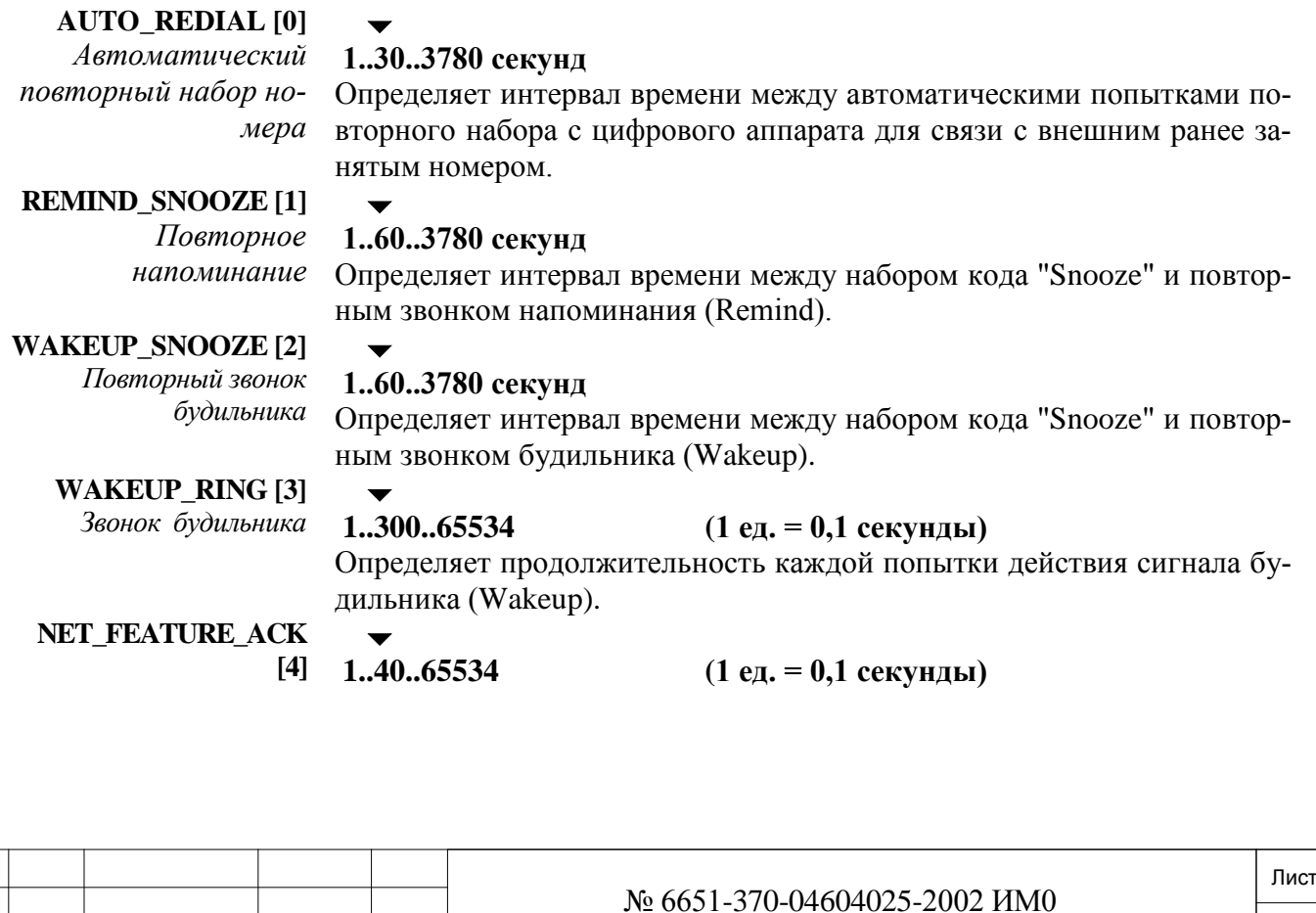

дата

Подп. и

*Подтверждение сете-*

дата

Подп. и

дубл.  $\frac{1}{2}$ Инв.

<u>و</u> ИНB.

Взам.

Подп. и дата

Определяет продолжительность периода времени, в течение которого система ожидает сигнала подтверждения на активацию сетевой функции.

*вой функции* **CAMP\_ON\_ DURATION [5]** *Продолжительность парковки звонка*  $\overline{\phantom{0}}$ **1..12..168 (1 ед. = 1 час)** *Для сетей: Установите этот таймер на одно и то же значение для всех УПАТС сети.* Определяет продолжительность действия функции CAMP-ON *(Парковка вызова)*. По истечении этого периода данная функция автоматически отменяется. **DELAY\_BEFORE\_PR [6] 1..60..600 (1 ед. =1.0 секунды)** Этот параметр определяет интервал времени, после которого **PATH REPLACEMENT [7]** активируеться. **SUSP\_OFFHK [7]** *Подозрение, что трубка снята*  $\blacktriangledown$ **3..5..10 (1 ед. = 0,1 секунды)** Определяет максимальное время, в течение которого система ждет поступления из порта сигнала Offhook *(Трубка снята)* или сообщения о занятии от порта после сигнала Suspect Offhook *(Подозрение, что трубка поднята)* или Suspect Seize *(Подозрение, что линия занята).* Временной интервал **SUSP\_OFFHK** должен быть **больше**, чем любой из таймеров распознавания **MIN\_SZE** и/или **MIN\_OFFHK** во всем программном интерфейсе PI (см. Главу 8). *BELL\_RING Вызывной сигнал* Определяет интонацию как внутренних (терминал-звонок) так и внешних (СЛ-звонок) общих вызовов / ночных звонков Bell/UNA **ON\_BELL [8] 1..10..65534 (1 ед. = 0,1 секунды)** Определяет время, в течение которого контакт реле BELL/UNA *замкнут.* **OFF\_BELL [9] 1..20..65534 (1 ед. = 0,1 секунды)** Определяет время, в течение которого контакт реле BELL/UNA *разомкнут*, т.е. временной интервал между циклами **Bell Ring On** (см. выше). **ATT. MSG [10]** *Сообщение оператора*  $\blacktriangledown$ **1..50..600 (1 ед. = 0,1 секунды)** Определяет продолжительность пакета вызывных сигналов, используемого для указания на ожидающее сообщение оператора (Attendant Message Waiting). **EXPENSIVE\_ROUTE\_ TONE [11]** *Сигнал повышенной стоимости направления*  $\blacktriangledown$ **1..10..20 (1 ед. = 0,1 секунды)** Определяет продолжительность тонального сигнала, указывающего на повышенную стоимость направления. *Программирование параметра* **Expensive\_Route\_Tone** *также требуется в классе обслуживания маршрутизации (Routing Class of Service) (предупреждающий тональный сигнал) и для услуг маршрутизации набора кода Routing Dial Services (***Сигнал повышенной стоимости направления** *см. Главу 15[,15-503\)](#page-502-0).* **RING [12]** *Вызывной сигнал*  $\blacktriangledown$ **50..100..600 (1 ед. = 0,1 секунды)**

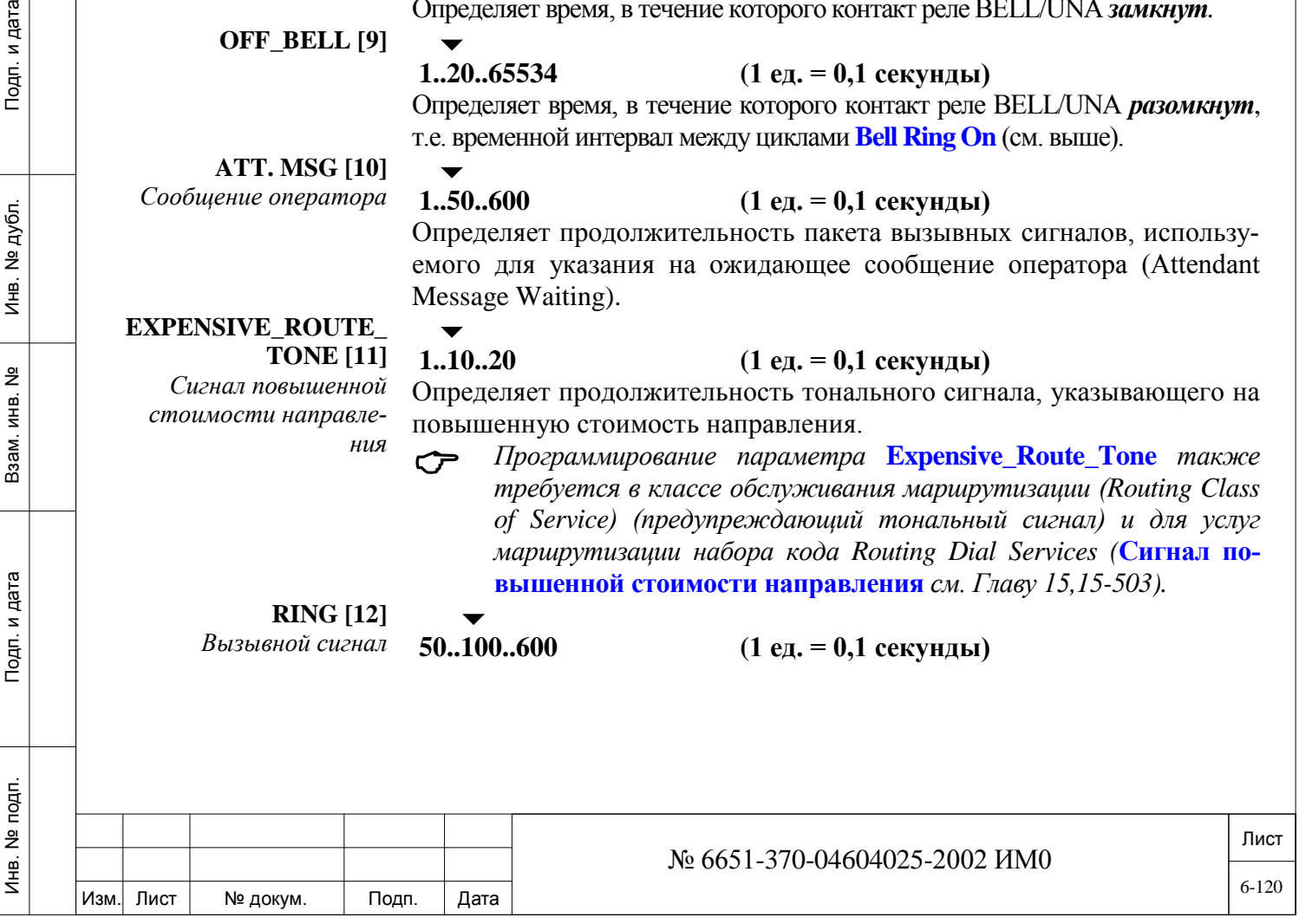

Определяет период тишины после поднятия трубки (offhook), чтобы ответить на функциональный звонок (например, будильник (Wakeup), напоминание (Reminder), Парковка вызова (Camp on), и т.д.), система ждет код Snooze (Повторить побудку) или код Activate (Активировать). Истечение выдержки времени после звонка для активации функции.

### **SUPV\_RECALL [13]**

*Выбор наблюдения*

## $\blacktriangledown$

 $\blacktriangledown$ 

 $\blacktriangledown$ 

 $\blacktriangledown$ 

**300..3600..7200 (1 ед. = 0,1 секунды)** Параметр Supervision Recall определяет интервал времени, в течение которого соединение типа "СЛ-СЛ" между двумя подключенными портами соединительных линий без контроля разъединения (установлено в определении порта соединительной линии) сбрасывается или переходит к адресату Incomplete Calls (Незавершенные вызовы) для текущего контроля и наблюдения (см. Раздел *Системные функ-*

#### *ции – Перехват/Незавершенный вызов на стр. 6-26).*

 *Также функционирует на однотипных аппаратах индукторного вызова (magneto-to-magneto) или аппаратах индукторного вызова с выходом на СЛ (magneto-to-trunk) и DISA к порту СЛ (trunk-to-trunk).*

Определяет интервал времени, в течение которого СЛ или любой порт без контроля разрыва соединения подключается к конференц-вызову и переходит к адресату Incomplete Calls *(Незавершенные вызовы)* для те-

### **CONF\_SUPV\_ RECALL [14]**

*Контроль конференц-связи*

### **WHISPER\_PAGE TIMER [15]**

*Таймер одностороннего оповещения*

### **BREAK\_IN/OUT [16]**

*Подключение/ отключение от разговора*

> *BREAK\_IN\_ WARNING*

> > *подключении*

*Предупреждение о* 

### **1..6..60.000 (1 ед. = 0,1 секунды)**

**300..1800..7200 (1 ед. = 0,1 секунды)**

Определяет продолжительность тонального сигнала одностороннего оповещения, передаваемого до передачи одностороннего оповещения. Тональный сигнал слышит сторона, осуществляющая это оповещение и сторона, для которой предназначено это оповещение. Другая сторона, участвующая в разговоре, сигнал одностороннего оповещения не слышит.

### **1..10..30 (1 ед. = 0,1 секунды)**

Определяет продолжительность предупреждающего тонального сигнала, когда происходит подключение к текущему разговору или отключение от разговора (break-in/out). Интонации тонального сигнала определены в па-

### раметре *План тональных сигналов*.

кущего контроля и наблюдения.

 *Этот таймер не относится к групповому вызову (Group Call) и вызовам конференц-связи с переадресацией вызова (Meet-Me). Продолжительность предупреждающего тонального сигнала конференц-связи (т.е. когда подключается новый абонент, или отключается от соединения) установлена равной одной секунде и не может изменяться.*

Определяет фоновый тональный сигнал, который слышат два абонента, участвующие в разговоре, в течение всего периода подключения третьего абонента. Тональный сигнал предупреждает абонентов о том, что их слушает третий абонент. Этот тональный сигнал может быть активирован только в случае, когда параметр **BREAK\_IN\_WARNING** установлен в положение **Yes** *(Да),* **см. стр. 6-38.** Комбинация периодов off/on определяет характер тонального сигна-

ла. Характер звучания сигнала определяется соотношением **OFF/ON** *(Пауза/Сигнал).*

**ON [17]** *Включено*

### **1..65534 (1 ед. = 0,1 секунды)**

Лист Инв. № 6651-370-04604025-2002 ИМ0 6-121Изм. Лист № докум. Подп. Дата

 $\blacktriangledown$ 

Определяет продолжительность предупредительного тонального сигнала.

**OFF [18]** *Выключено*  $\blacktriangledown$ **1..20..65534 (1 ед. = 0,1 секунды)**

Определяет продолжительность паузы в составе предупредительного тонального сигнала.

*DTMF\_TONE Тональный сигнал DTMF* **ON [19]** *Сигнал*

Следующие два параметра определяют характер тонального DTMF, управляемый системой Коралл-Р на соединительной линии DTMF при посылке исходящих вызовов.

 $\blacktriangledown$ 

**4..10..50 (1 ед. = 10 мс)**

Определяет продолжительность тонального сигнала DTMF.

**OFF [20]** *Пауза*  $\overline{\phantom{a}}$ **4..10..50 (1 ед. = 10 мс)**

#### $\overline{\phantom{0}}$ **Eu3: 16**

Определяет минимальную паузу между тональными сигналами DTMF.

**GRP\_CALL\_RIN G [21]**

 $\blacktriangledown$ **1..30..120 секунд** 

*Относится только к групповым вызовам (Group Calls).*

Определяет время, в течение которого аппараты всех зарегистрированных членов группового конференц-вызова продолжают звонить до момента, когда конференц-вызов будет заблокирован для новых членов. Это время начинается, когда вызывающий абонент набирает телефонный номер группового вызова, в этот момент на терминалах всех абонентов (членов) срабатывает звонок. Абоненты могут снять трубку и подключиться к конференц-вызову. На тех терминалах, которые не ответили, звонок продолжает работать до истечения времени **GRP\_CALL\_RING**. Не ответившие абоненты блокируются и не могут подключиться к групповому вызову.

Дополнительная информация о групповых вызовах приведена в Главе 10 - *Группы*.

**V.M\_SLT/KEY\_ DE-LAY\_BEFORE\_ DIAL [22]**

дата

Подп. и

дубл.  $\frac{1}{2}$ Инв.

<u>و</u> ИНB.

Взам.

Подп. и дата

#### $\overline{\phantom{a}}$ **1..120 (1 ед. = 0,1 секунды)**

Когда абонент набирает систему Voice Mail *(Голосовая почта)* (или любую другую систему, для которой необходима DTMF), этот параметр определяет временную задержку, после которой аппарат системы Коралл-Р может передавать цифры в DTMF-кодах. На протяжении этой задержки предполагается, что система голосовой почты передаст ответный сигнал на аппарат Коралл-Р.

**CCR\_TONE\_ DURATION [23]**

### **1..130 (1 ед. = 0,1 секунды)**

Определяет длительность тонального сигнала отказа в оплаченном соединении, который определен для простого аппарата SLT или цифрового аппарата (Keyset).

Этот параметр применяется *только* если **COLLECT\_CALL\_ REJECT\_TONE [35]** на стр. **9-12** (для аппаратов SLT) или на стр. **9-42** (для цифровых аппаратов Keyset) установлен в положение **Yes** *(Да).*

Частота тонального сигнала определяется по Таблице «План тональных сигналов» (TONE\_PLAN).

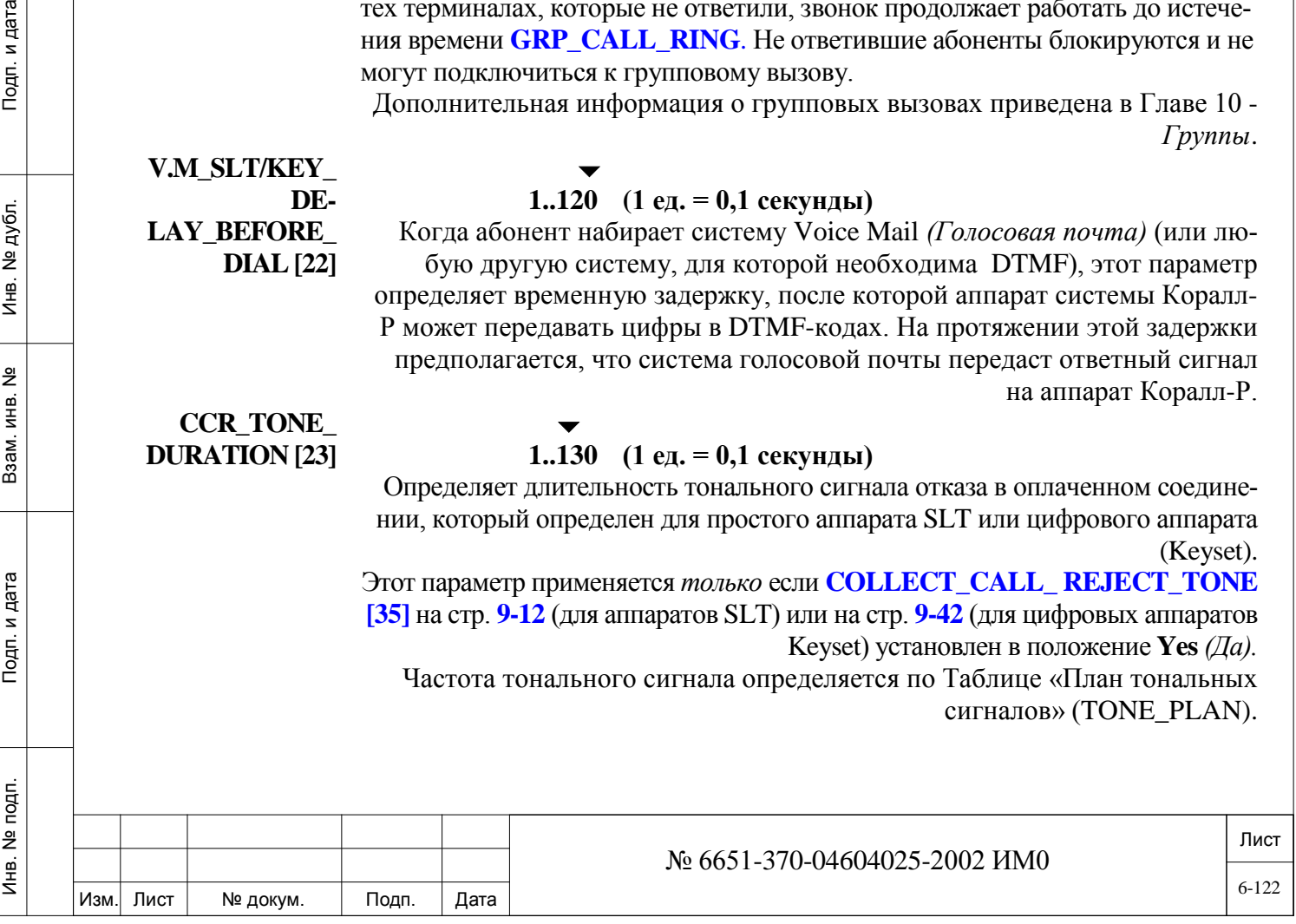

**SPEAK\_REQ\_ RINGBACK [24]**

#### **10..50..100 (1 ед. = 0,1 секунды)**

 $\overline{\phantom{0}}$ 

 *Применяется только для группового пульта оператора группового вызова, только если участники принимаются в режиме отключенного звука (Mute mode). См. Раздел «Подключение участников в режиме отключенного звука» на стр. 10-29.*

 $\blacktriangledown$ 

Определяет длительность промежутка времени, в течение которого на дисплее цифрового аппарата оператора отображается сообщение с запросом от участников группового вызова позвонить. В течение этого времени соответствующие кнопки DSS *(Прямой вызов абонентов)* от аппаратов, которые делают запрос на соединение, продолжают мигать на цифровом аппарате оператора.

По истечении указанного времени все сообщения и индикаторы DSS, связанные с запросом на соединение, гаснут.

**CALL\_ DURATION\_ LIMIT [25]**

#### **1..600..65535 сек**

Определяет, при необходимости, максимальную длительность исходящих внешних вызовов. Аппараты должны быть определены с классом обслуживания, который предусматривает наличие исходящих СЛ, групп СЛ или доступа к маршрутизации, используемых для инициализации вызова. Соответствующие параметры ограничения длительности вызова по классу обслуживания включают следующие: **CALL DURATION LIMIT: TK\_GRPS/ROUTING ACCESS [9]** и **CALL DURATION LIMIT: DIAL SERVICE [10].**

**MLPP\_PREEMP TION\_ ACK [26]**

### **150..300..450 (1 ед. = 0,1 секунды)**

Определяет максимальную продолжительность тонального сигнала приоритетного вызова MLPP

**MLPP\_STOP\_C ONF\_ TONE [27]**

Инв. № 1940 подп. И дата Взам. Инв. № 1940 година Взам. И дата в дата в дата в дата в дата в дата в дата в дат

Взам.

Подп. и дата

Инв. № подп.

<u>و</u> ИНB.

дата

Подп. и

дубл.  $\frac{1}{2}$ Инв.

### **1..20..65534 (1 ед. = 0,1 секунды)**

 $\overline{\phantom{a}}$ 

 Желательно не выставлять очень большое значение, так как прерывается процесс вызова

Определяет длительность тона «Stop Conference Tone» MLPP. Тон отключения от конференции 3-Way **PL CONF** ).

Участники 3-Way конференции слышат тон, сигнализирующий о том, что один из участников отключения от разговора из-за приоритетного звонка MLPP.

### **6.2. Системные функции**

 $\Rightarrow$  *Путь:* SFE [0, 0, 4, 1]

Параметры системных функций (SFE) подключают, отключают, или изменяют действия функций на уровне системы. Доступны следующие опции SFE:

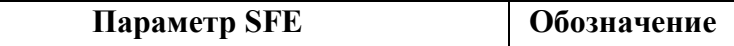

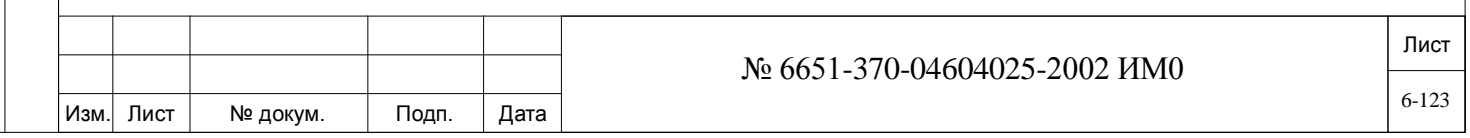

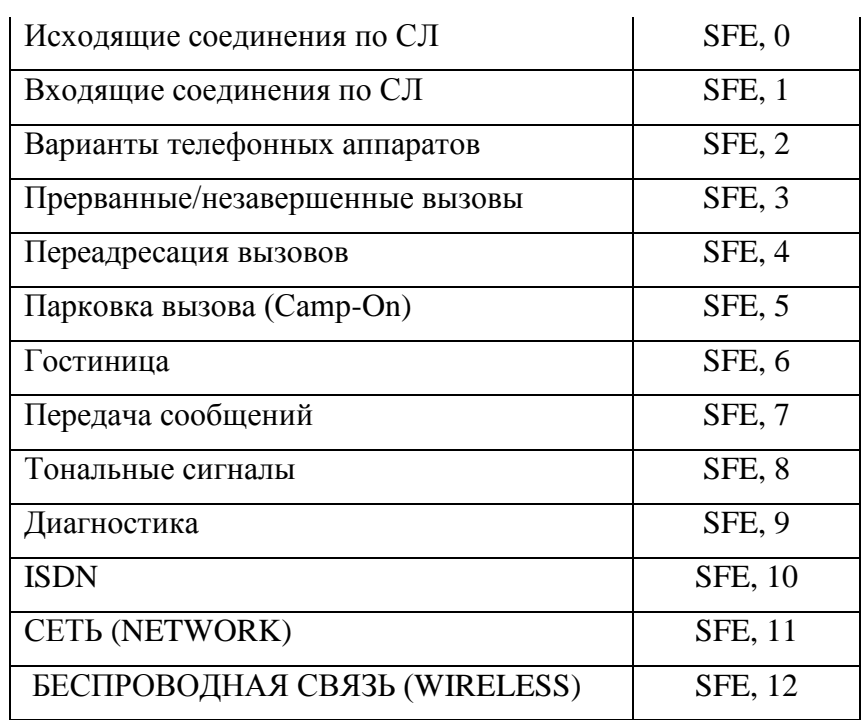

### *6.2.1. Системные функции – Исходящие СЛ*

 $\Rightarrow$ *<i>Путь*: **SFE.0** [0, 0, 4, 1, 0]

Следующие параметры применяются только к исходящим вызовам по внешним линиям.

#### **TK\_TO\_TK\_ CON-**

дата

Тодп. и

дубл.  $\frac{1}{2}$ Инв.

 $\tilde{z}$ ИНB. Взам.

Подп. и дата

**NECT [0]** *(Соединение СЛ-СЛ)* 

### **Yes/No** *(Да/Нет)*

 $\blacktriangledown$ 

Разрешает или запрещает соединения типа "СЛ-СЛ". Например, соединительные линии могут оставаться подключенными после того, как на терминале, с которого инициируется 3-сторонний конференц-вызов с занятием двух СЛ, кладется трубка (осуществляется разъединение); или для входящего вызова, поступающего по соединительной линии типа E&M, набор может быть продолжен по другой соединительной линии, как только аппарат отключается.

 *Для активации запрещенного соединения СЛ-СЛ конкретной группы СЛ используйте функцию* **TK\_TK\_CONNECT\_ OVER-RIDE** *в определении группы СЛ (TGDEF). Для активации запрещенного соединения СЛ-СЛ конкретным аппаратам используйте функцию* **TK\_TK\_CONNECT\_XFER\_ OVERRIDE [63]** *в COS (Класс обслуживания).*

**TK\_TO\_TK\_TO\_ST [1]** 

### **Yes/No** *(Да/Нет)*

 $\blacktriangledown$ 

 $\blacktriangledown$ 

*СЛ на СЛ для соединения с абонентом*

### $\blacktriangledown$ **Eu: No** *(Нет)*

«СЛ на СЛ» для соединения с абонентом» разрешает или запрещает всем терминалам устанавливать 3-стороннюю конференц-связь, используя две соединительные линии.

**PASS\_TK [2]**  *Перевод СЛ* 

### **Yes/No** *(Да/Нет)*

Разрешает или запрещает всем телефонным аппаратам передавать вызов, поступивший по соединительной линии, на другой телефон.

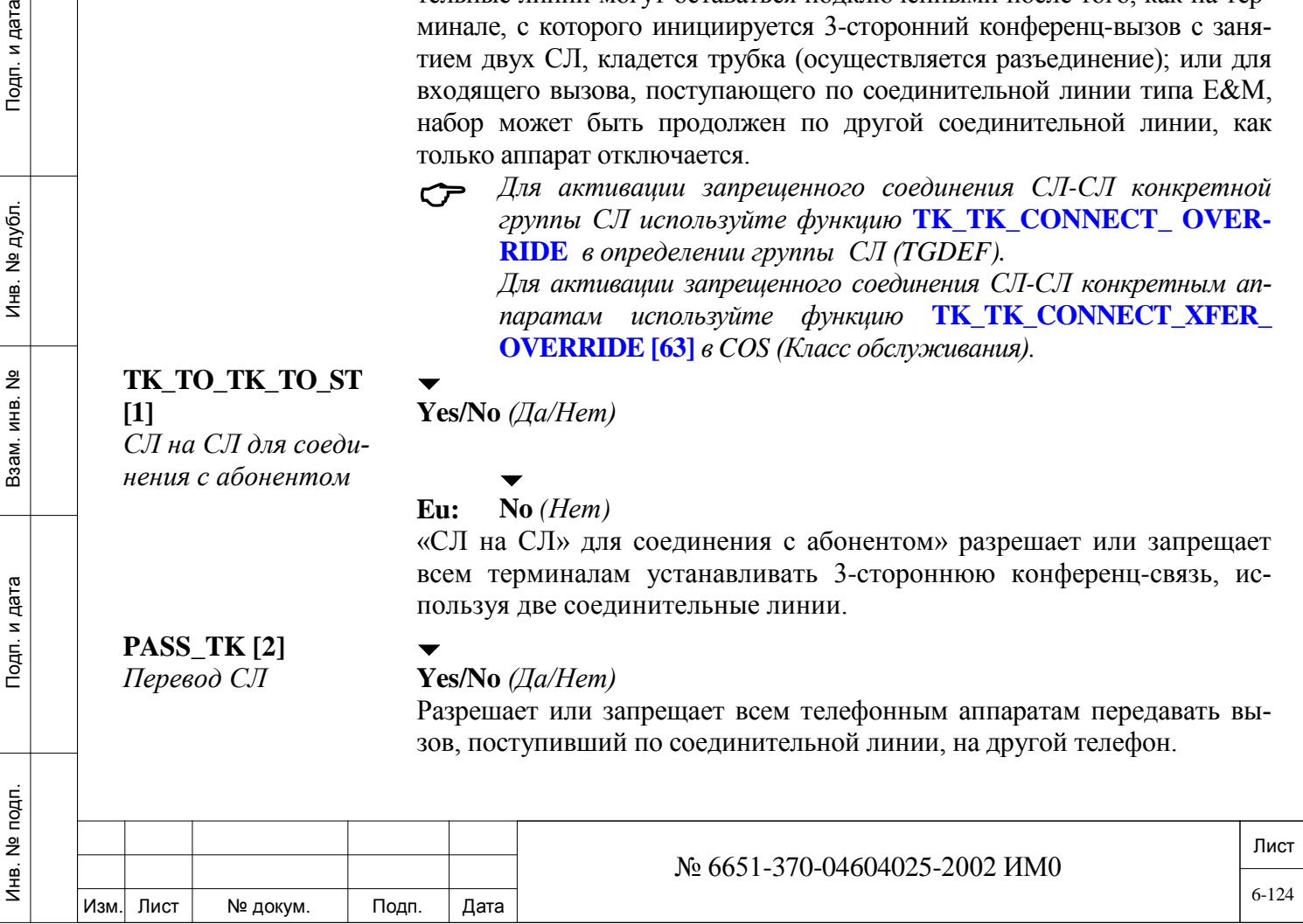

### **PASS\_TK\_DIAL\_ TONE [3]**

*Тональный набор перевода СЛ* 

### **MAX\_DGTS\_ON\_TK [4]**

*Максимальное число цифр на СЛ*

### SAVE & SEND

**DTMF [5]**  *Набор кода СЛ до появления тонального сигнала*

### **#ACCT\_DGTS [6]**

*Цифры кода учета стоимости*

дата

Подп. и

дубл. <u>و</u> Инв.

<u>و</u> ИНВ. Взам.

Подп. и дата

#### $\blacktriangledown$ **Yes/No** *(Да/Нет)*

Разрешает или запрещает всем телефоным аппаратам передавать сигнал ответа станции на другой телефон. Эта функция также ограничивается в COS (Класс обслуживания).

#### $\overline{\phantom{0}}$ **0..51**

Определяет максимальное число цифр для набора по соединительной линии (также применяется к Маршрутизации = Routing, Журналу подробных сведений о вызовах = SMDR и Анализу Запрета Междугородной Связи = Toll Barrier Analysis). Не воздействует на номера, набираемые после команды калиброванного открытия.

### $\blacktriangledown$ **Yes/No** *(Да/Нет)*

Определяет, будет ли система сохранять цифры в кодах DTMF до появления сигнала ответа станции на соединительной линии. Система передает сохраненные цифры после обнаружения сигнала ответа станции, если этот параметр установлен в положение Yes *(Да).*

#### $\blacktriangledown$ **0..4..16**

### $\blacktriangledown$

### **Eu: 16**

Определяет длину (число цифр) кодов учета стоимости системных вызовов, которые используются для учета стоимости разговора (биллинг). Выбор числа между 5 и 16 вызывает печать отчета SMDR On-Line в виде двух строк на каждую запись о вызове, причем вторая строка включает телефонный номер. Изменения, сделанные в этом параметре, также изменяют все коды в таблице VFAC (Код принудительной тарификации с проверкой). Общее число кодов VFAC зависит от параметра **VFAC\_ACCT** в SIZ (см. Главу 4, *Определение размеров*), который должен быть определен в первую очередь, и параметра **#ACCT\_DGTS**, как показано в следующей таблице.

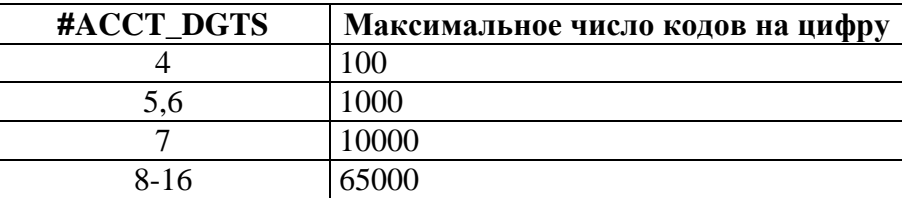

 Если параметр **VFAC.** (см. ниже) установлен в положение **Yes** *(Да),* его диапазоном является 4-16; а если параметр **VFAC.** установлен в положение **No** *(Нет),* его диапазоном является 1- 16 (см. ниже)**.**

**PASS\_ACCT\_CODE \_FOR\_TK\_TO\_TK\_**

 $\blacktriangledown$ **Yes/No** *(Да/Нет)*

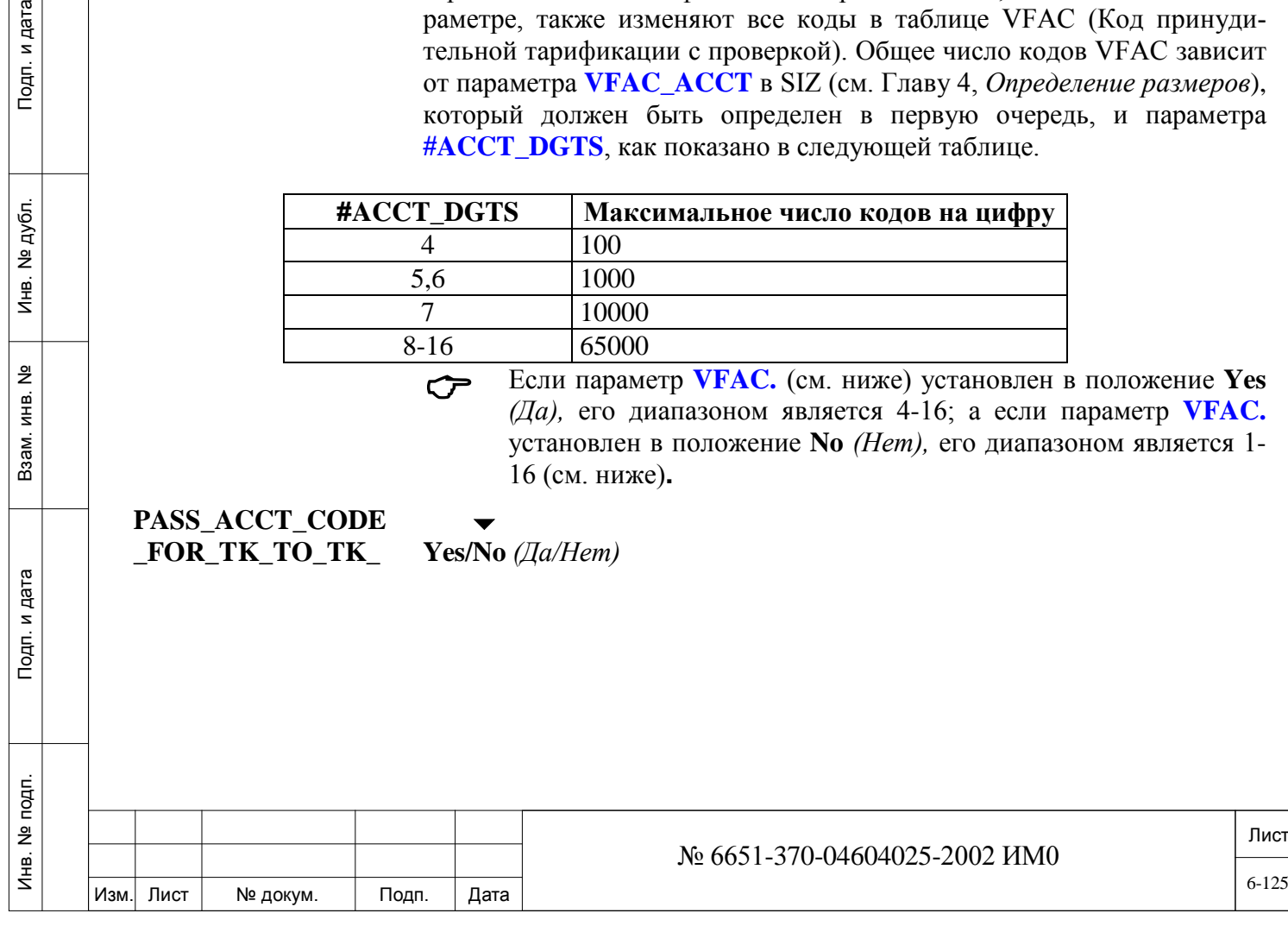

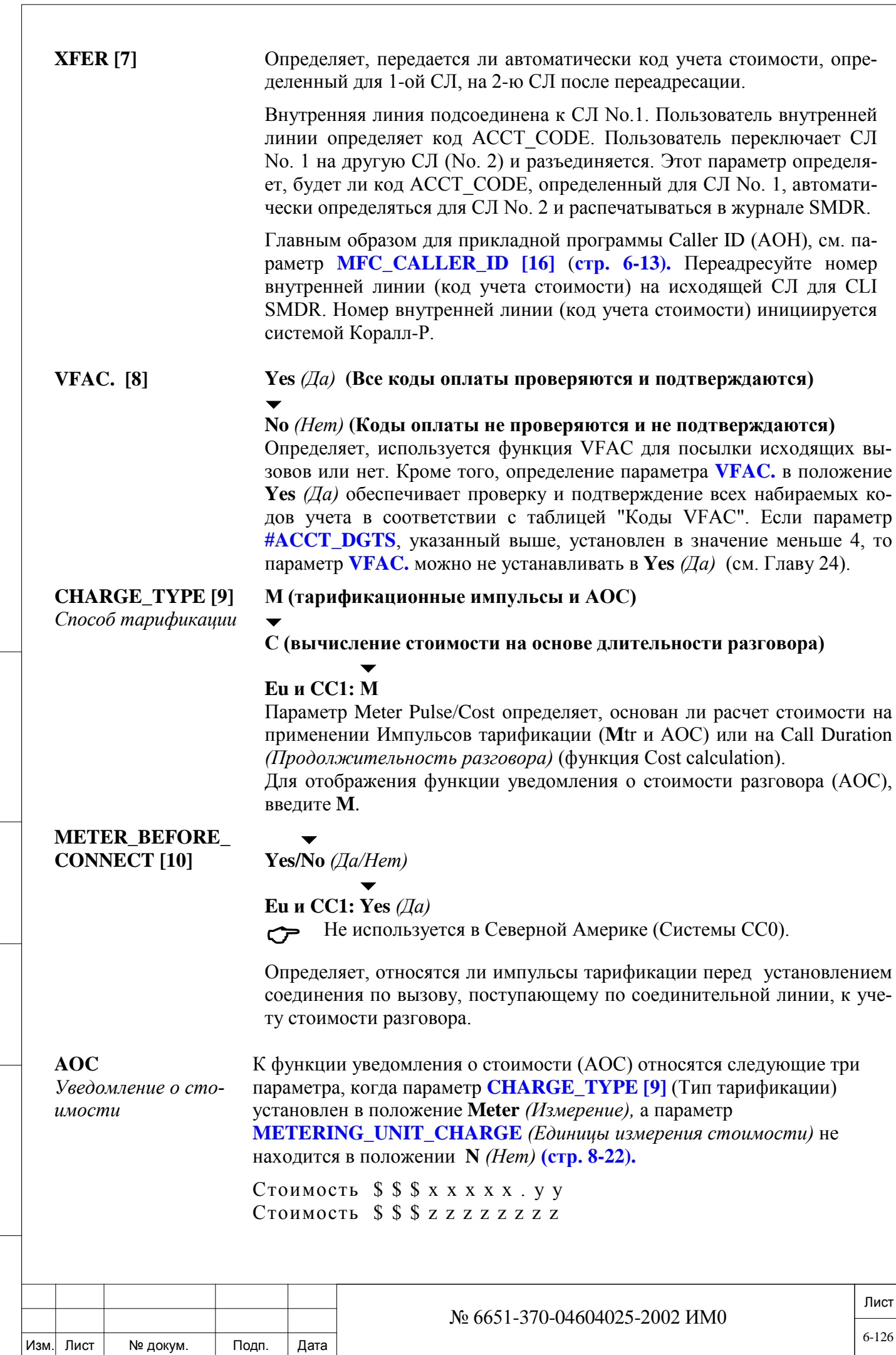

Подп. и дата

Инв. № подп.

Взам. инв. Nº

Инв. № дубл.

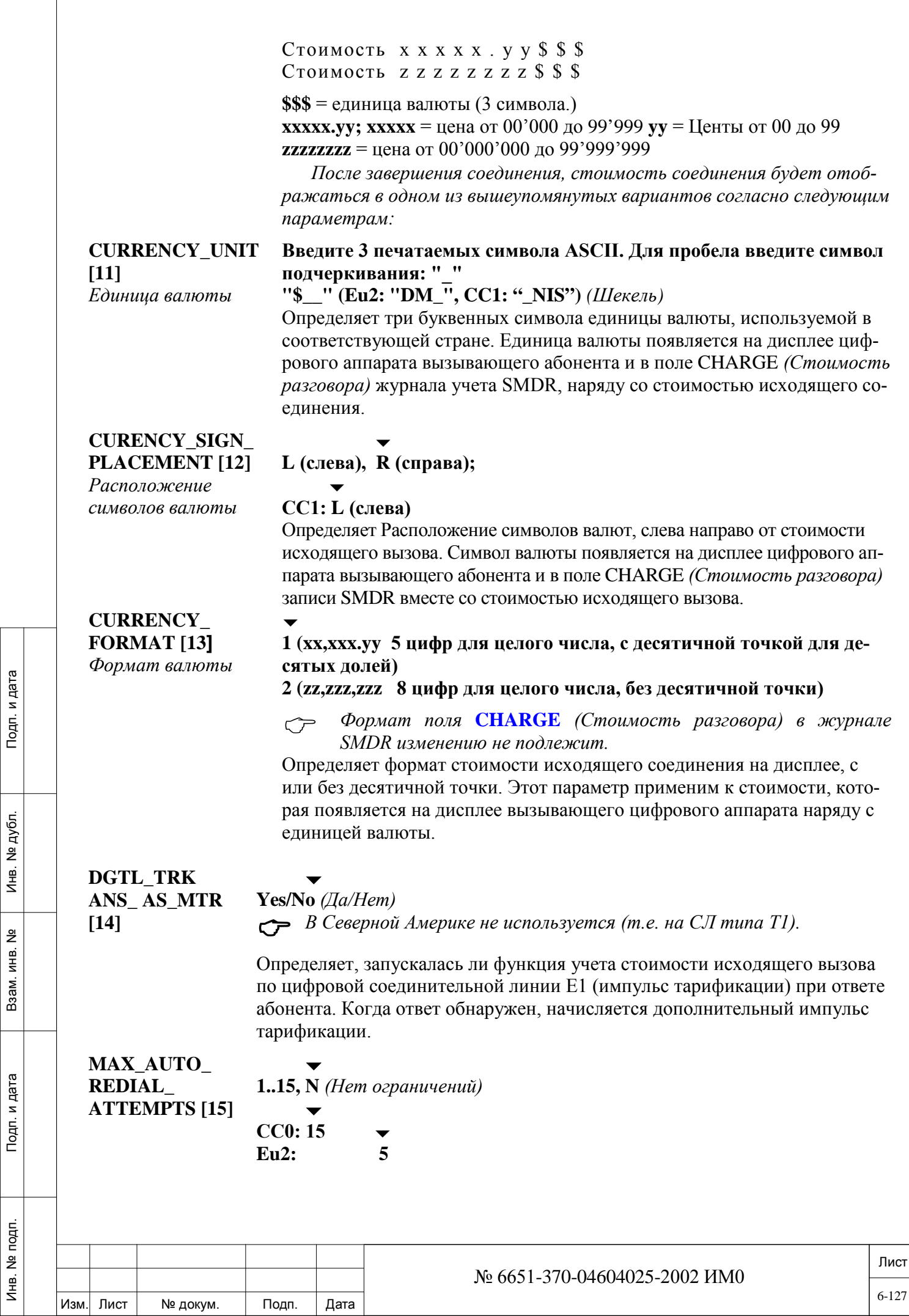

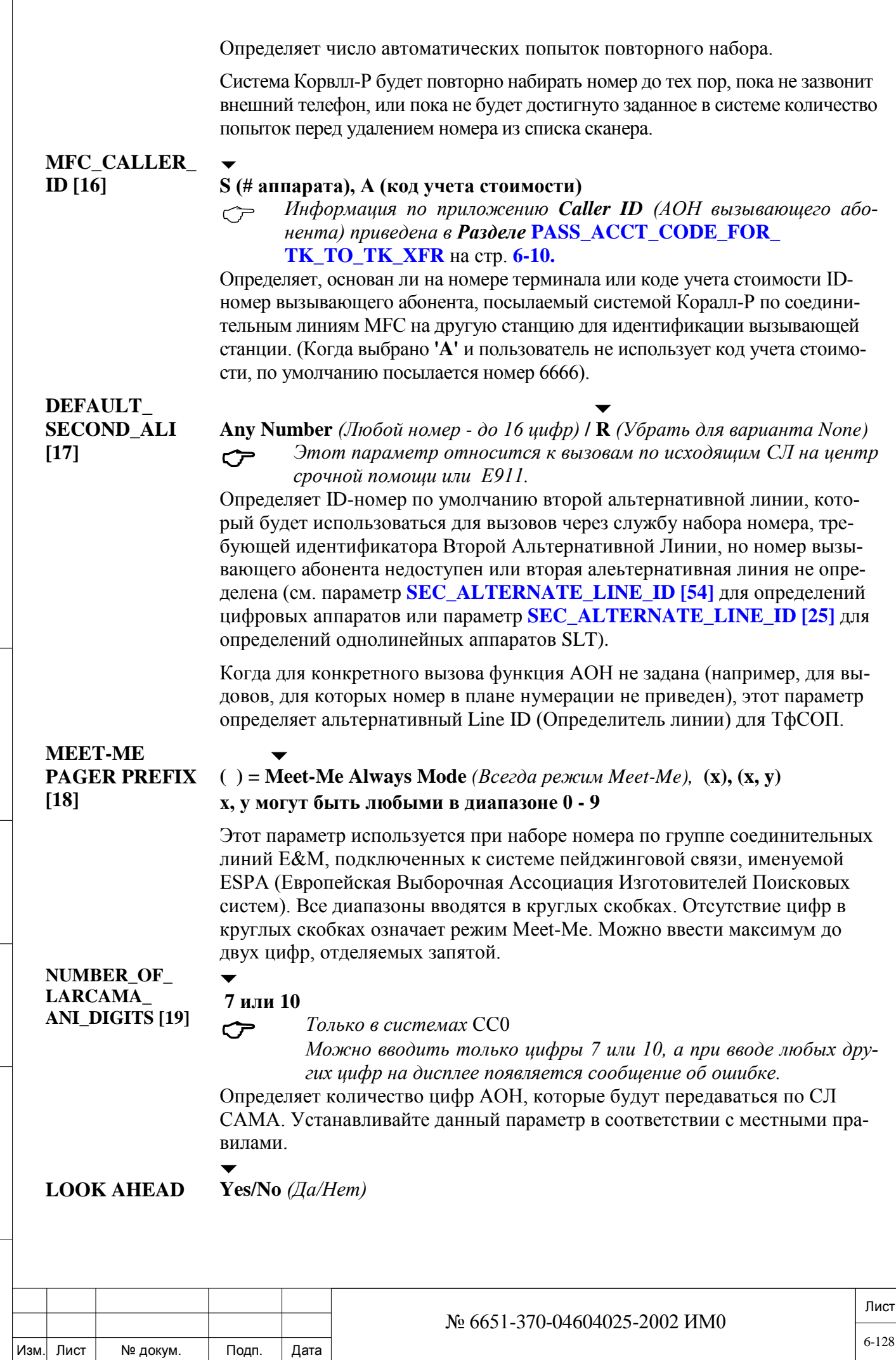

Подп. и дата

Инв. № подп.

Взам. инв. Nº

Инв. № дубл.

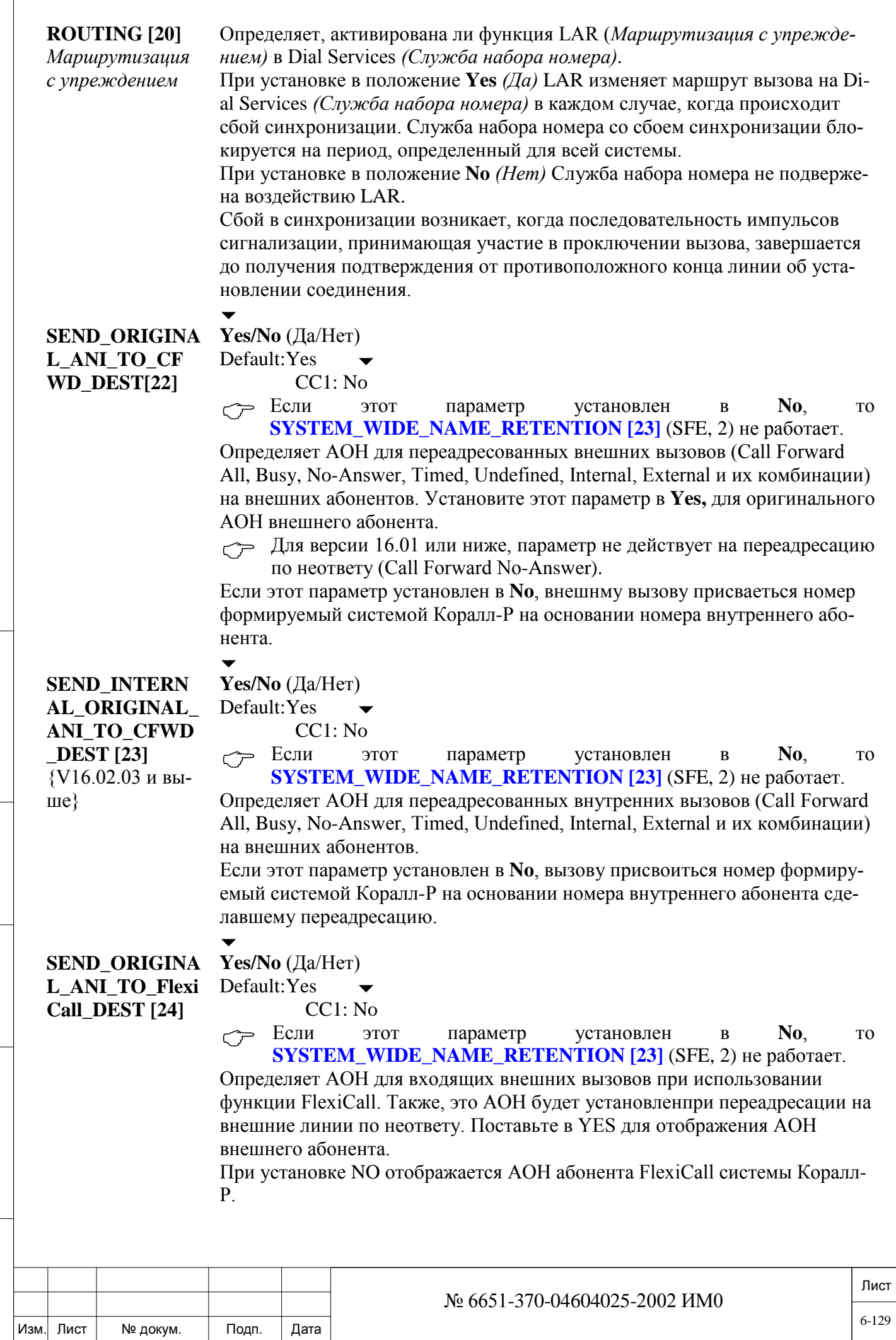

Подп. и дата

Инв. № подп.

Взам. инв. Nº

Инв. № дубл.

Подп. и дата

 $\sqrt{ }$ 

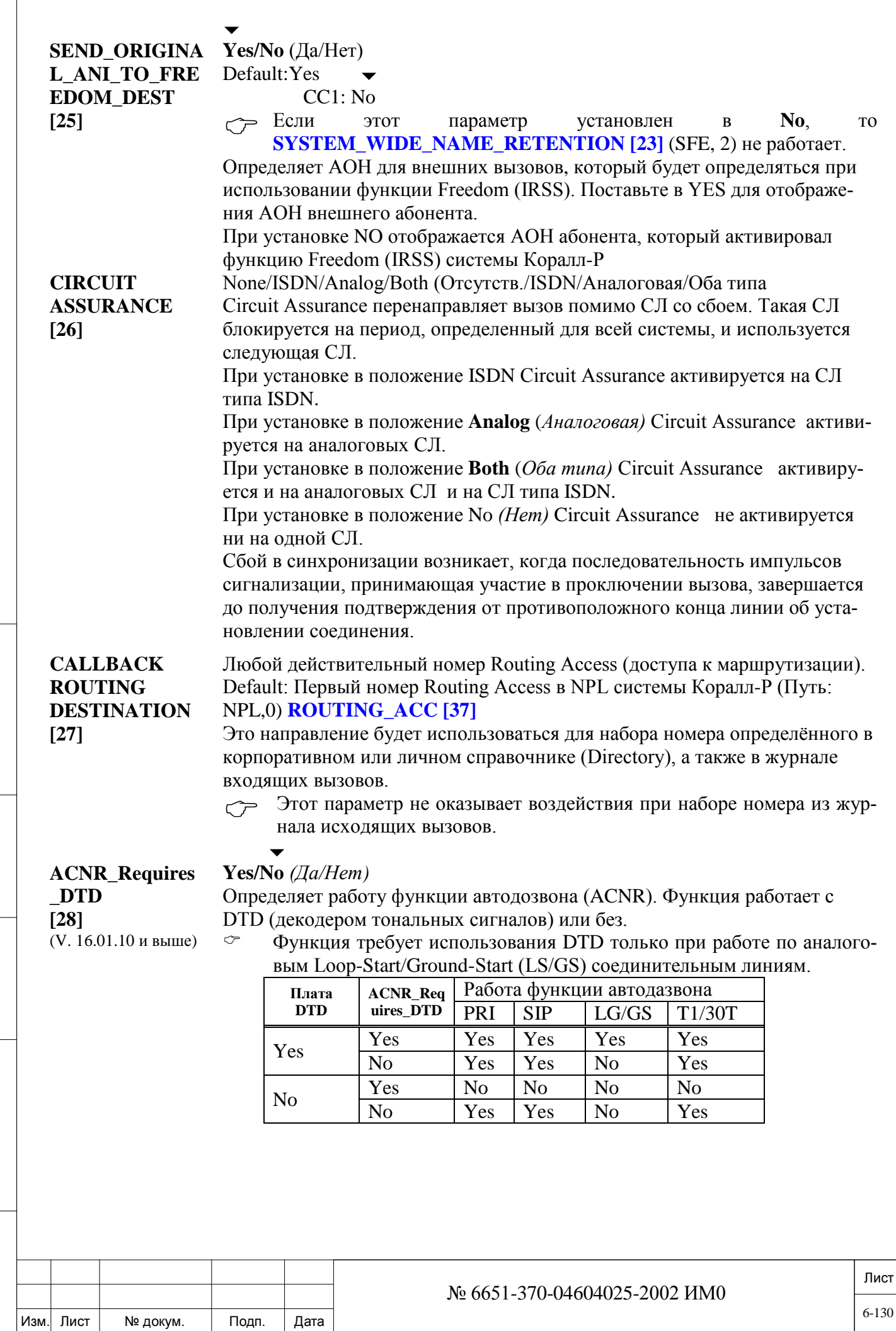

Подп. и дата

Инв. № подп.

Взам. инв. №

Инв. № дубл.

### *BUSY TRUNK GROUP*

*Группа занятых СЛ*

### **SKIP\_AVAILABLE\_ TRUNK\_CHECK? [29]** *Не искать свободную*

*СЛ*

#### $\overline{\phantom{0}}$ **Yes/No** *(Да/Нет)*

Определяет в масштабах всей системы, задавать ли системе осуществлять поиск группы СЛ со свободной СЛ после того, как после предыдущего поиска все СЛ оказались занятыми.

Система осуществляет новый поиск группы СЛ, если одна из СЛ этой группы освобождается или если количество попыток набора в группе СЛ превышает число, определенное параметром **MAX\_SKIPS [23],** см. ниже.

### **MAX\_SKIPS [30] 1..10..250**

 $\blacktriangledown$ 

 *Этот параметр появляется, только если предыдущий параметр был установлен в положение Yes (Да).* 

Если система запрограммирована на пропуск операции поиска свободных СЛ (см. параметр выше), то система осуществляет новый поиск, только если одна из СЛ этой группы освобождается или если количество попыток набора по занятой группе СЛ превышает число, определенное этим параметром.

### *6.2.2. Системные функции – Входящие СЛ*

### $\Rightarrow$  *Путь:* **SFE**,1 [0, 0, 4, 1, 1]

Следующие варианты применимы только к входящим вызовам, поступающим по соединительной линии.

#### **DISA\_SUSTAIN\_ DGT [0]**  $\blacktriangledown$

#### **0-9, #, \* (звездочка)**

Определяет одиночную цифру, которая должна быть послана с внешнего DTMF-телефона для удержания соединения удаленного доступа. Цифра должна посылаться перед окончанием каждого временного периода, определенного таймером **SUPV\_RECALL** в Разделе *Таймеры функций* **(см. стр. 6-3).**

#### **DISA\_NEW\_CALL\_ DGT [1]**

*Подтверждение цифры DISA*

дата

Тодп. и

дубл.  $\frac{1}{2}$ Ињ.

<u>و</u> ИНВ. Взам.

и дата

Подп.

### **Диапазон: 0-9, #, \***

### **По умолчанию: #**

Определяет одиночную цифру, которая должна быть послана с внешнего DTMF-телефона для того, чтобы вызывающий абонент мог набрать другой номер системы после завершения предыдущего соединения удаленного доступа. После нажатия кнопки цифры на аппарате, система посылает новый сигнал ответа станции в соединительную линию удаленного доступа и подготавливается к приему дополнительных цифр.

### **DID\_DIAL\_TONE [2]**

### **Yes/No** *(Да/Нет)*

Определяет (если установлен в положение **Yes** = *Да*), посылается ли сигнал ответа станции на второй прямой набор внутреннего номера в ответ на занятие по входящей соединительной линии *перед* получением набранных цифр с АТС.

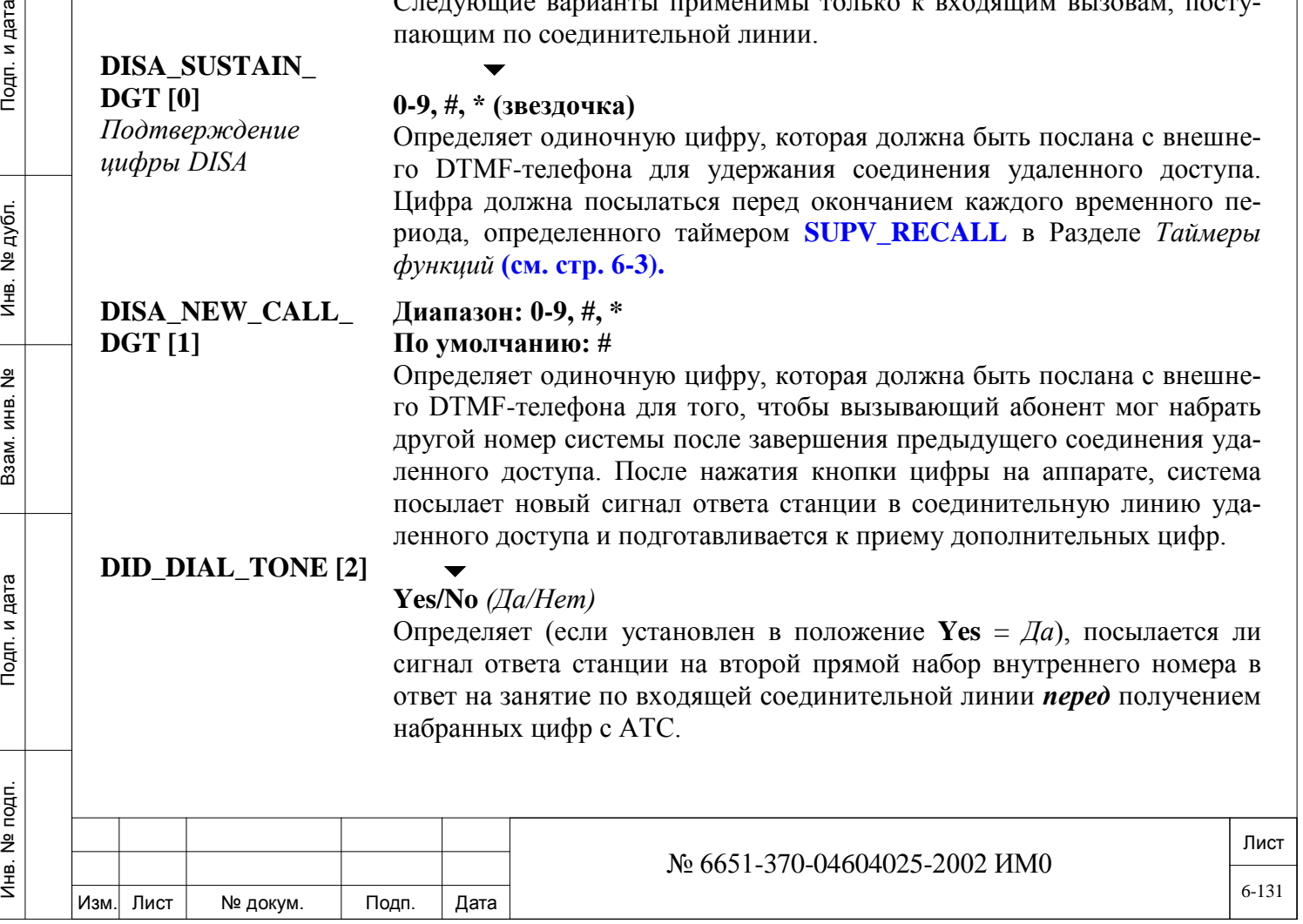

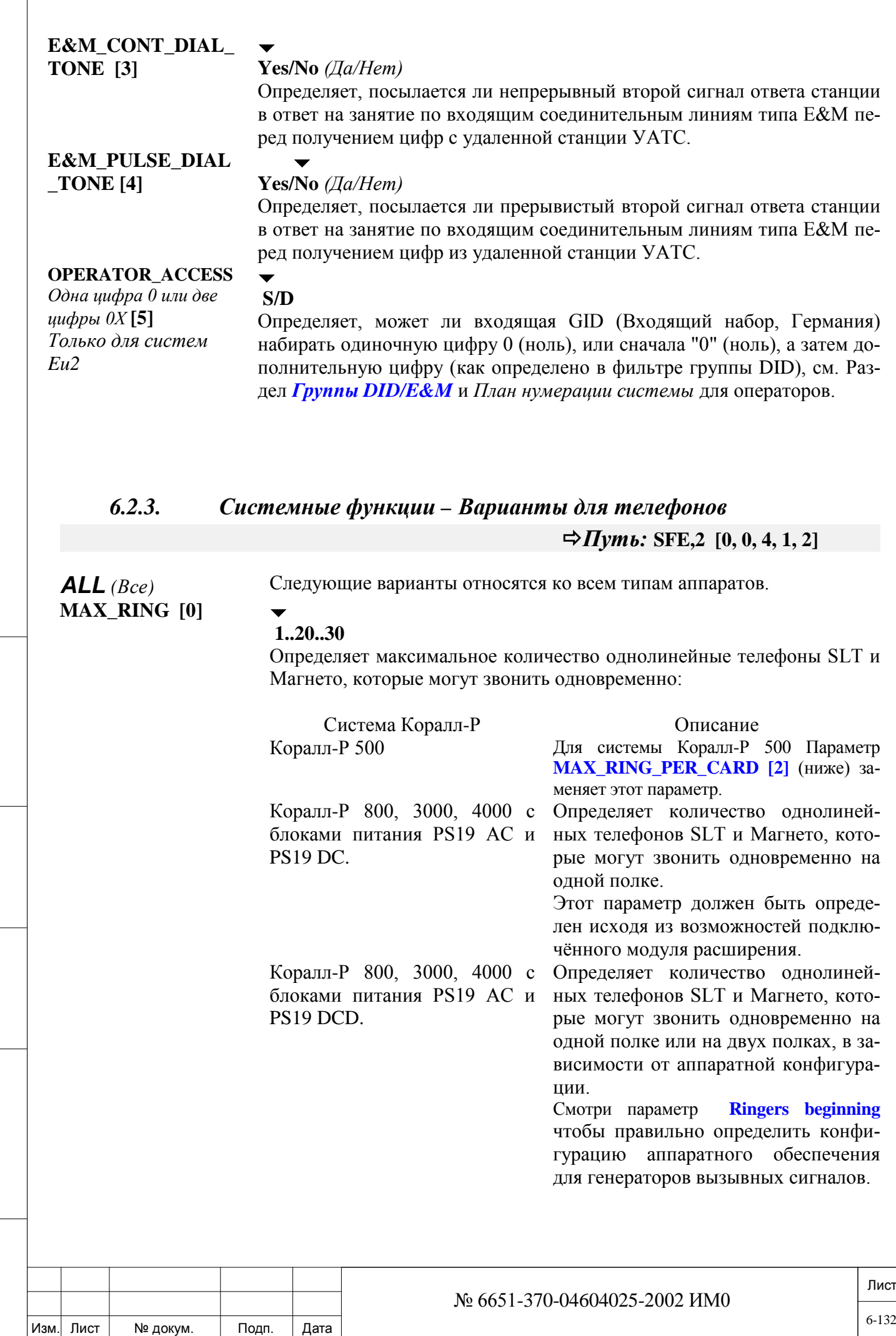

Подп. и дата

Инв. № подп.

Взам. инв. №

Инв. № дубл.

Подп. и дата

 $\Gamma$ 

### **MAX\_RING\_PER\_ CARD [2]**

### $\blacktriangledown$  **1..6**

*(Только для систем Коралл\_Р 200, 500)*

Изм. Лист № докум. Подп. Дата

Инв. № 1940 подп. И дата Взам. Инв. № 1940 година Взам. И дата в дата в дата в дата в дата в дата в дата в дат

Подп. и дата

Инв. № подп.

Взам. инв.

<u>و</u>

Инв. № дубл.

Подп. и дата

Определяет максимальное количество однолинейные телефоны SLT и Магнето, которые могут звонить одновременно на одной плате:

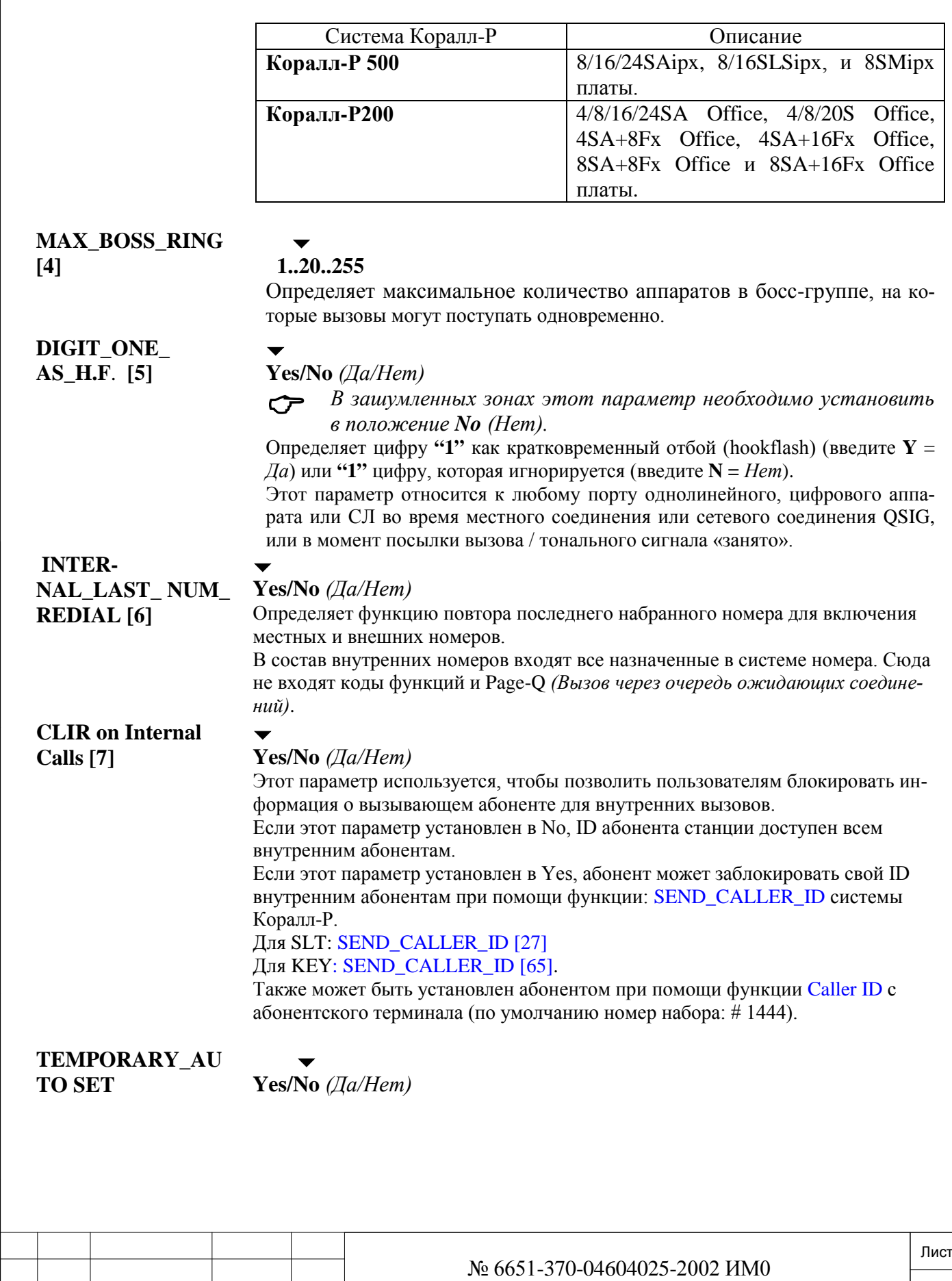

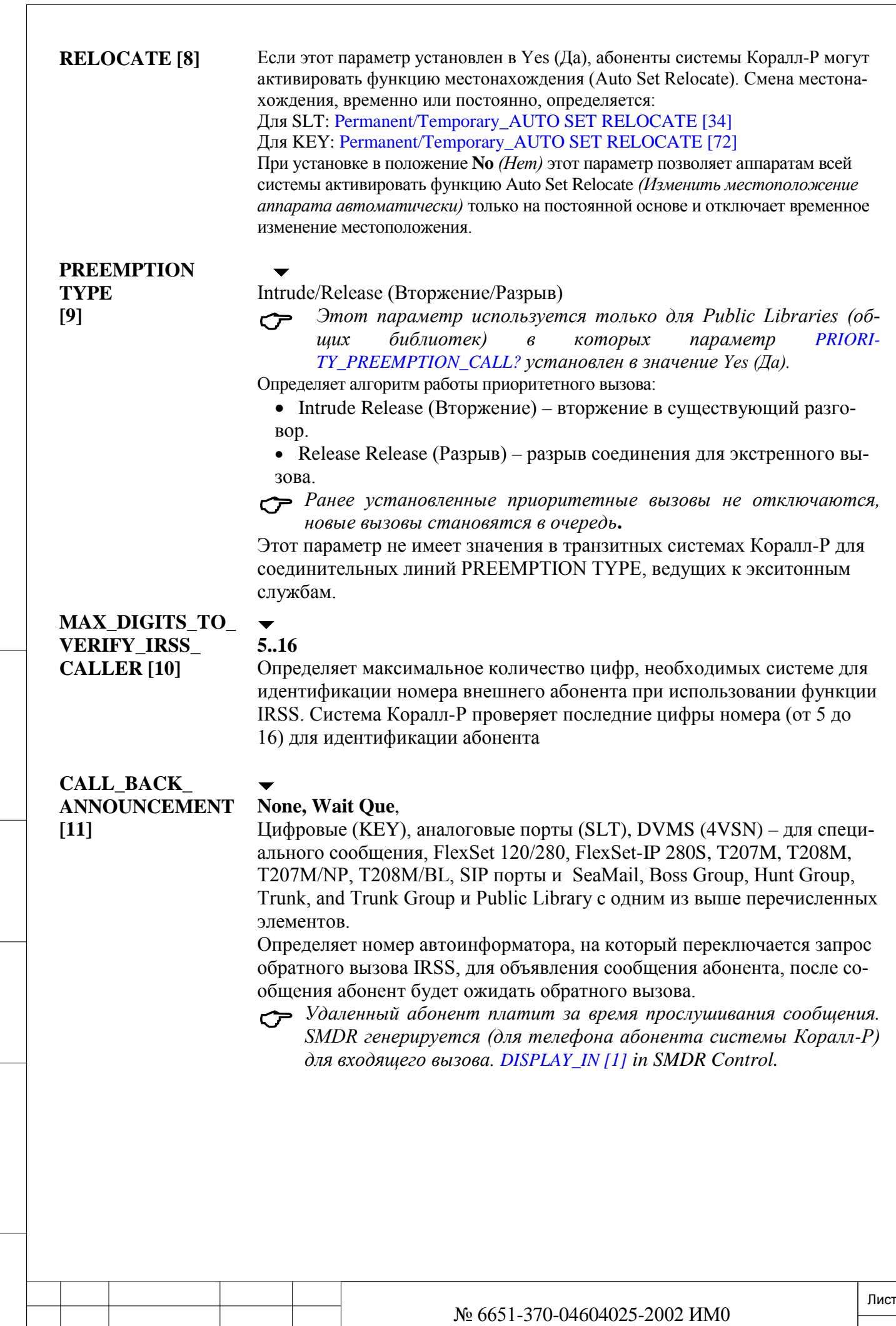

6-134

Изм. Лист № докум. Подп. Дата

Инв. № 1940 подп. И дата Взам. Инв. № 1940 година Взам. И дата в дата в дата в дата в дата в дата в дата в дат

Подп. и дата

Инв. № подп.

Взам. инв. №

Инв. № дубл.

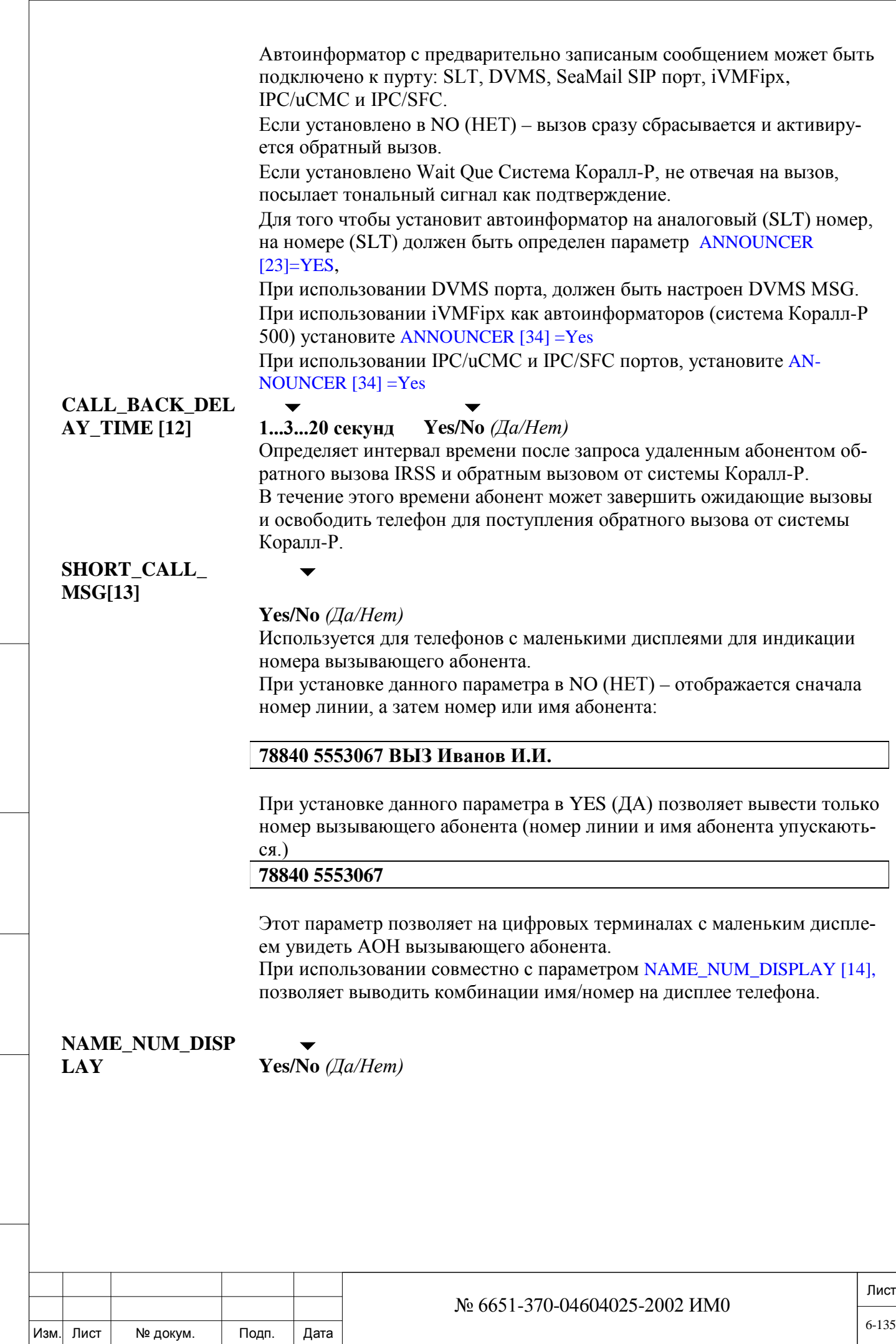

Подп. и дата

Инв. № подп.

Взам. инв. Nº

Инв. № дубл.

**[14]** Этот параметр позволяет на цифровых терминалах отображать номер или имя вызывающего абонента.

> При установке данного параметра в NO (НЕТ) отображается имя или номер.

При установке данного параметра в YES (ДА) на дисплее отображается и номер и имя.

При использовании совместно с параметром SHORT\_CALL\_MSG [13], позволяет выводить комбинации имя/номер на дисплее телефона.

#### **Таблица 6-1: Имя и номер дисплее терминала.**

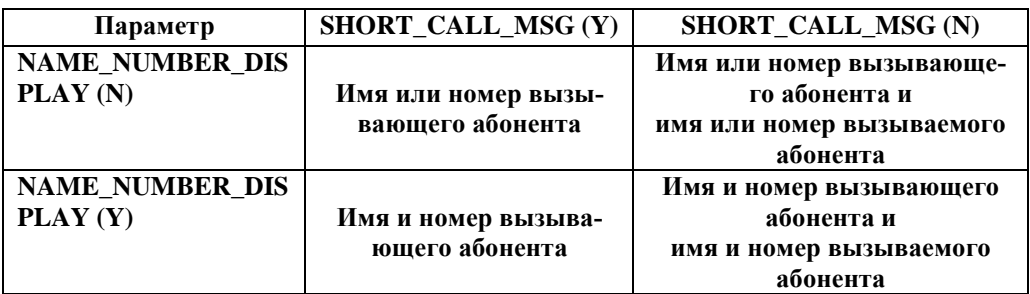

### *KEYSET:*

*(Цифровой аппарат)*

Изм. Лист № докум. Подп. Дата

Следующие параметры относятся ко всем цифровым и беспроводным аппаратам и аппаратам FlexSet FlexSet-IP, T207M, T208M, T207M/NP, T208M/BL.

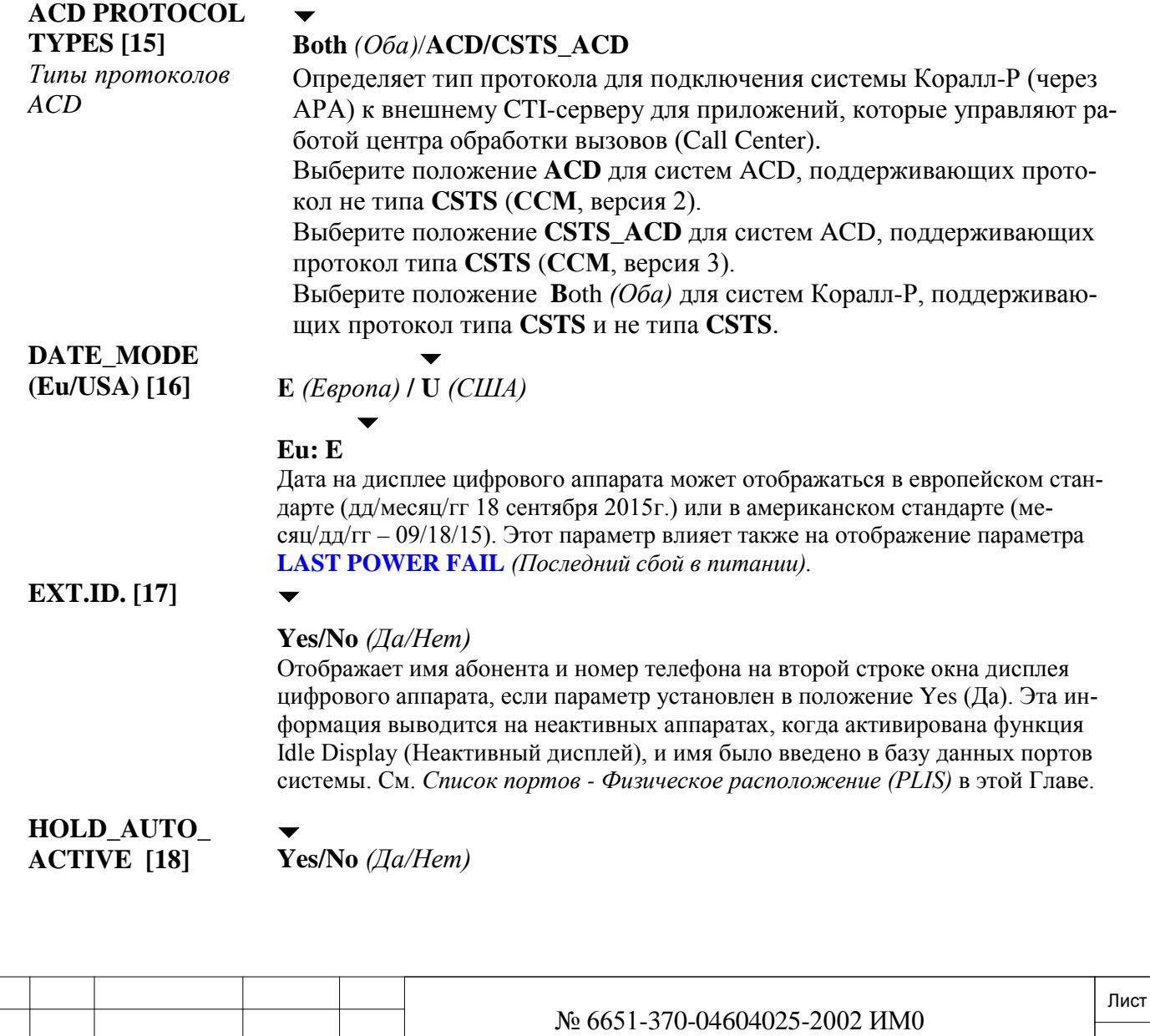

6-136

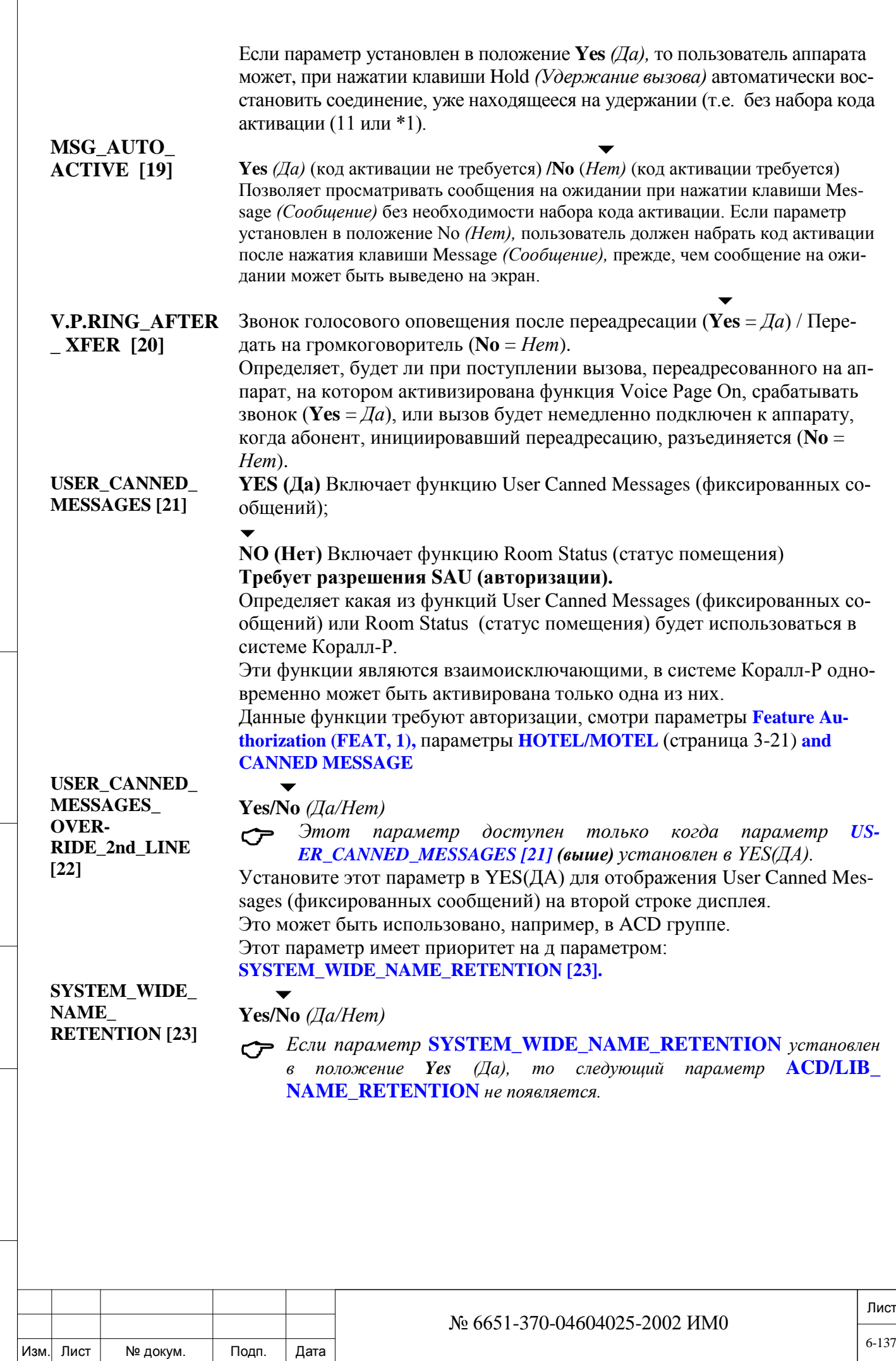

Подп. и дата

Инв. № подп.

Взам. инв. №

Инв. № дубл.

Устанавливайте этот параметр в положение **Yes** *(Да)* для первоначального отображения имени вызывающего абонента на дисплеях всех цифровых аппаратов, а также сохранения имени/номера при передаче вызова на другие аппараты или группы.

Устанавливайте также этот параметр в положение **Yes** *(Да),* когда необходимо использовать общественную библиотеку в качестве сообщения. Создайте общественную библиотеку в LIB, 0 **(см. стр. 11-2).**

### **ACD/LIB\_NAME\_ RETENTION [24]**

### **Yes/No** *(Да/Нет)*

 $\overline{\phantom{a}}$ 

Устанавливайте этот параметр в положение **Yes** *(Да)* для отображения имени вызывающего абонента на дисплеях цифровых аппаратов при всех прямых вызовах на группы поиска ACD Hunt Groups и группы общественных библиотек, а также сохранения имени/номера при передаче вызова.

Если оба указанные выше параметры **SYSTEM\_WIDE\_** 

**NAME\_RETENTION** и **ACD/LIB\_NAME\_RETENTION** установлены в положение **No** *(Нет),* то следующий параметр не появляется.

**NAME\_ RETENTION\_ OVERRIDE\_2nd\_ LINE [25]**

### $\blacktriangledown$ **Yes/No** *(Да/Нет)*

Определяет, будет ли вторая строка дисплея цифрового аппарата принудительно отображать имя и/или номер вызывающего абонента, когда параметр **SYSTEM\_WIDE\_NAME\_RETENTION** или **ACD/LIB\_ NAME\_RETENTION** установлен в положение **Yes** *(Да).*

### **PI-LANGUAGE [26]**

*Язык программного интерфейса*

дата

Подп. и

дубл.  $\frac{1}{2}$ И₩.

<u>و</u> ИНB.

Взам.

Подп. и дата

 $\blacktriangledown$ **D/S/T/F** *(По умолчанию/Второй/Третий/Четвертый)*

Определяет язык, который будет использоваться системой программного интерфейса при программировании имен (Names). Перечень языков в каждой системе приведен в Разделе **LANGUAGE [45]** на стр. **9-36**.

В каждую систему Коралл-Р можно загрузить до четырех языков. Если выбранный язык пишется справа налево, все клавиши автоматически переустанавливаются для отображения данного языка, а многоязычный дисплей блокируется.

Взаимосвязь между языками по умолчанию, вторым, третьим, четвертым и многоязычным фиксируется на заводе-изготовителе для каждой системы еще до первой инициализации.

### **TWO\_WAY\_HOLD [27]**

*Двустороннее удержание вызова*

Определяет, может ли быть активирована в системе функция двухстороннего удержания.

Устанавливайте этот параметр в положение **Yes** *(Да)* с тем, чтобы члены двух различных босс-групп могли получать доступ к линии своей боссгруппы, поставьте оба вызова на удержание и предоставьте возможность двум другим членам босс-группы разговаривать непосредственно друг с другом путем подключения к удерживаемой линии.

**FROM\_3WAY\_ BOSS\_TO\_CONF\_ CALL [28]**

**Yes/No** *(Да/Нет)*

 $\blacktriangledown$ 

 $\blacktriangledown$ 

**Yes/No** *(Да/Нет)*

*Только для босс-групп*

*Только для босс-групп*

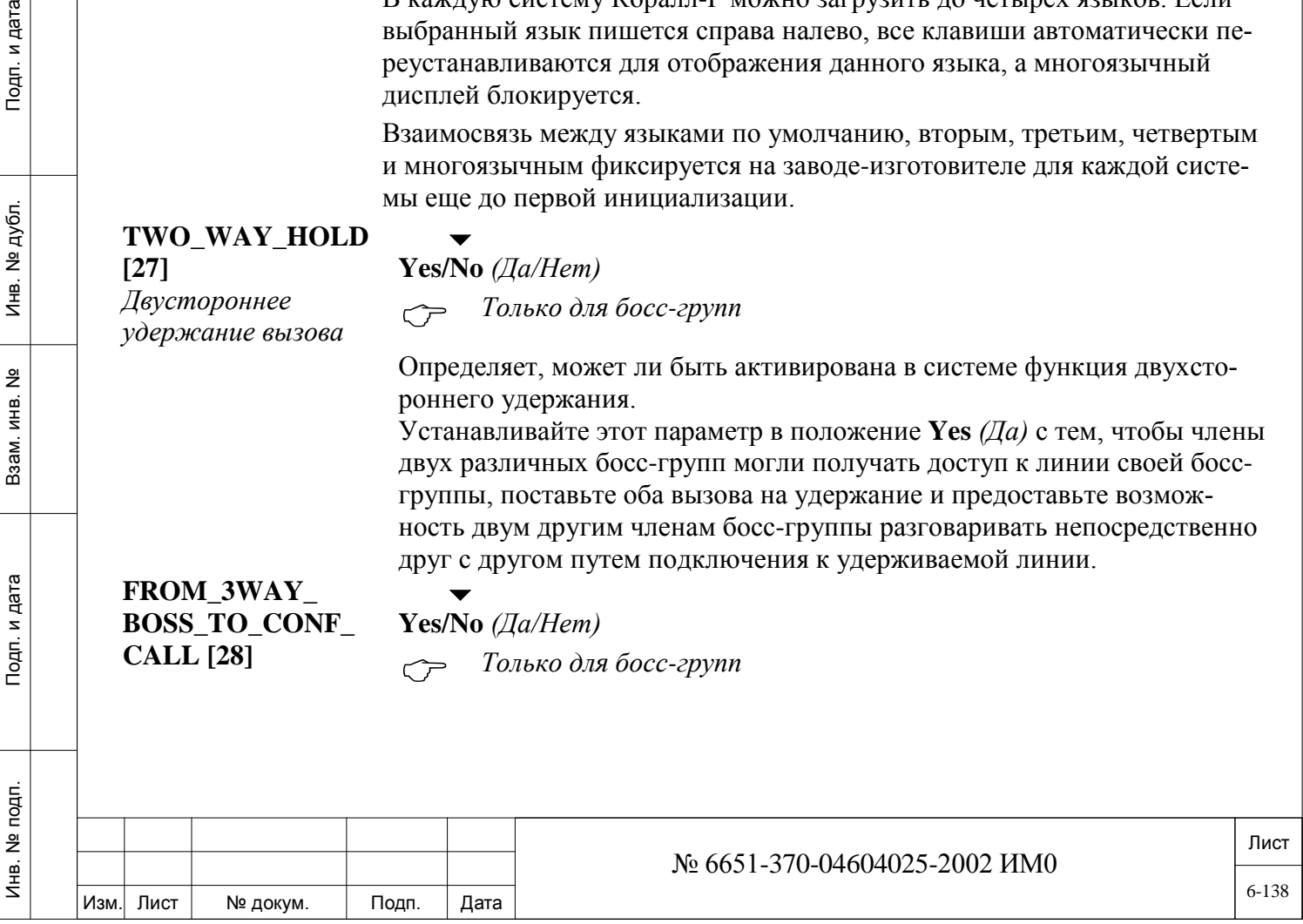

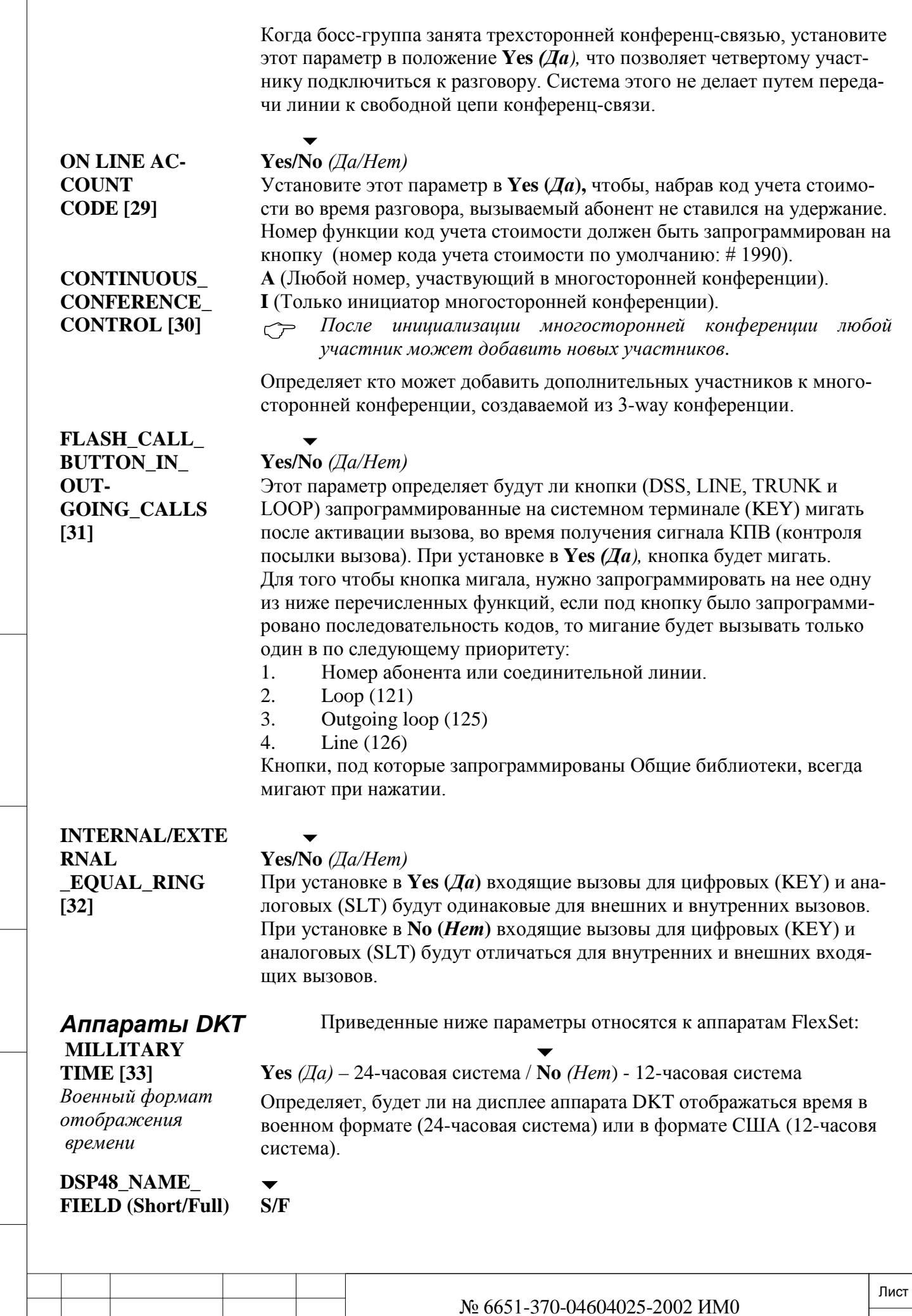

Подп. и дата

 $\sqrt{ }$ 

Изм. Лист № докум. Подп. Дата

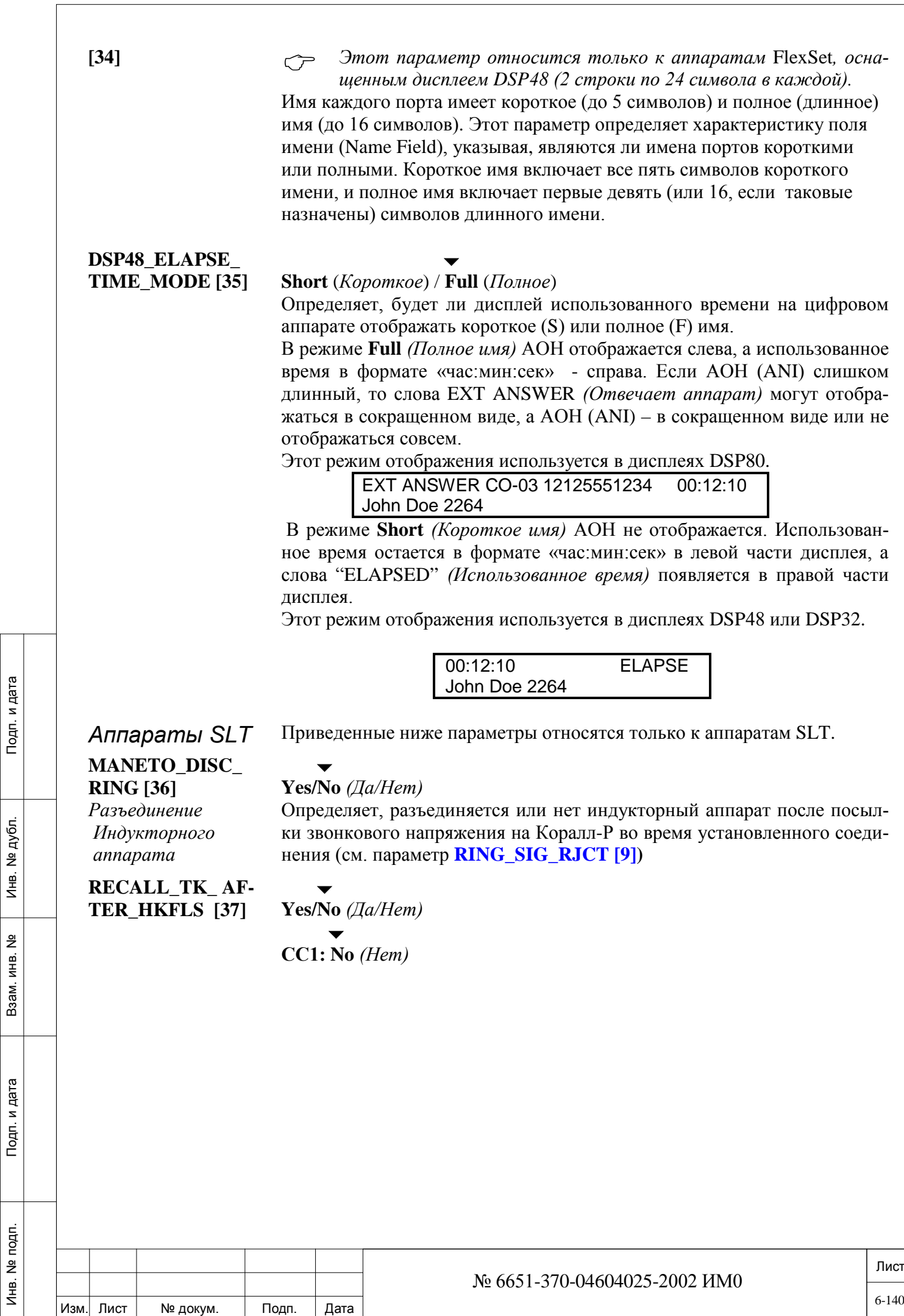

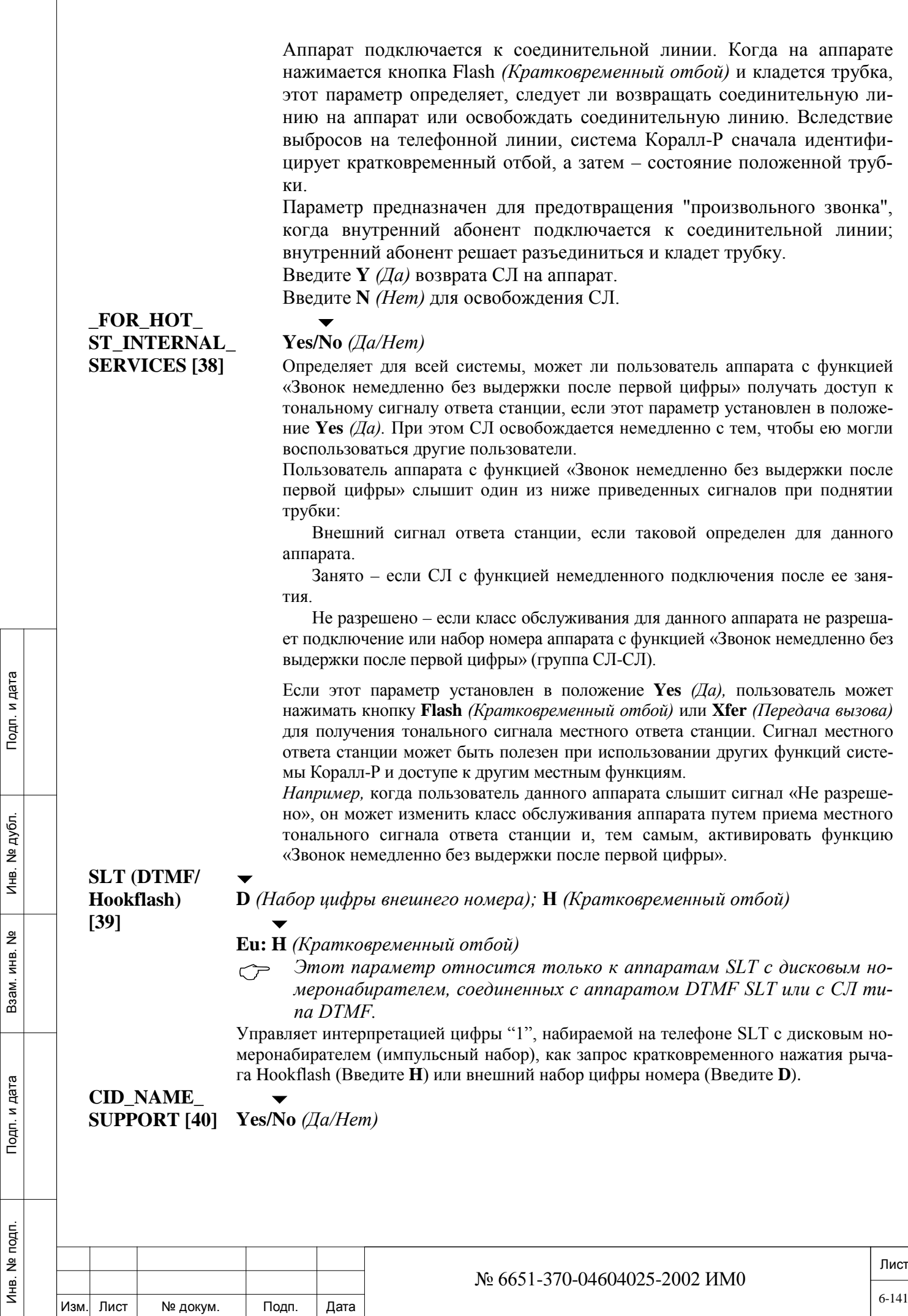

Отображает имя вызывающего абонента (до 15 символов) в дополнение к номеру, который отображается на дисплее аппаратов SLT или на устройствах отображения идентификатора вызывающего абонента.

**CID\_NUMBE R\_ LENGTH [41]**

#### **1..10..16**

Определяет количество цифр номера отображаемых на аналоговых телефонных ап-

паратах или устройствах с АОН (Caller ID).

### $\blacktriangledown$ **0..32..128**

Позволяет включать требуемое количество генераторов тонального сигнала изо всего максимума генераторов на плате iDSP. Этот параметр определяет максимальное количество идентификаторов вызывающего абонента, которые могут передаваться одновременно системой по аналоговым СЛ.

№ 6651-370-04604025-2002 ИМ0

### *APPLICATION BUSY/IDLE*

Изм. Лист № докум. Подп. Дата

Инв. № 1940 подп. И дата Взам. Инв. № 1940 година Взам. И дата в дата в дата в дата в дата в дата в дата в дат

Подп. и дата

подп.  $\tilde{\mathbf{z}}$ Инв.

<u>و</u> ИНB. Взам.

Подп. и дата

дубл.  $\tilde{z}$ И₩.

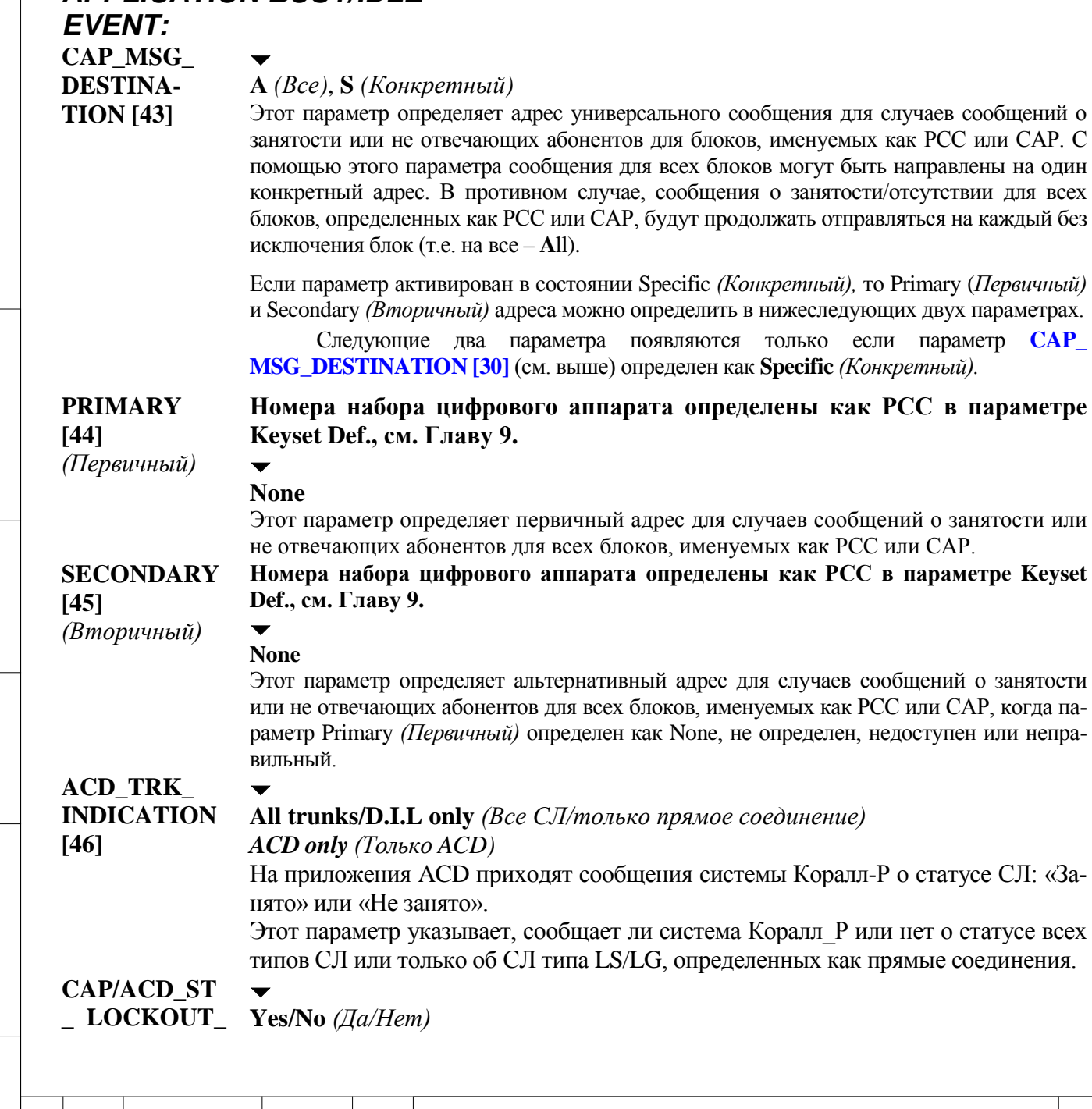

Лист

6-142

### **REPORT [47]** Определяет для всей системы, сообщает ли система Коралл-Р на приложения ACD или PCC, когда аппараты SLT заблокированы.

### *ПРИЛОЖЕНИЕ «PRESENT» EVENT*

Инв. № 1940 подп. И дата Взам. Инв. № 1940 година Взам. И дата в дата в дата в дата в дата в дата в дата в дат

Подп. и дата

Инв. № подп.

Взам. инв. №

Инв. № дубл.

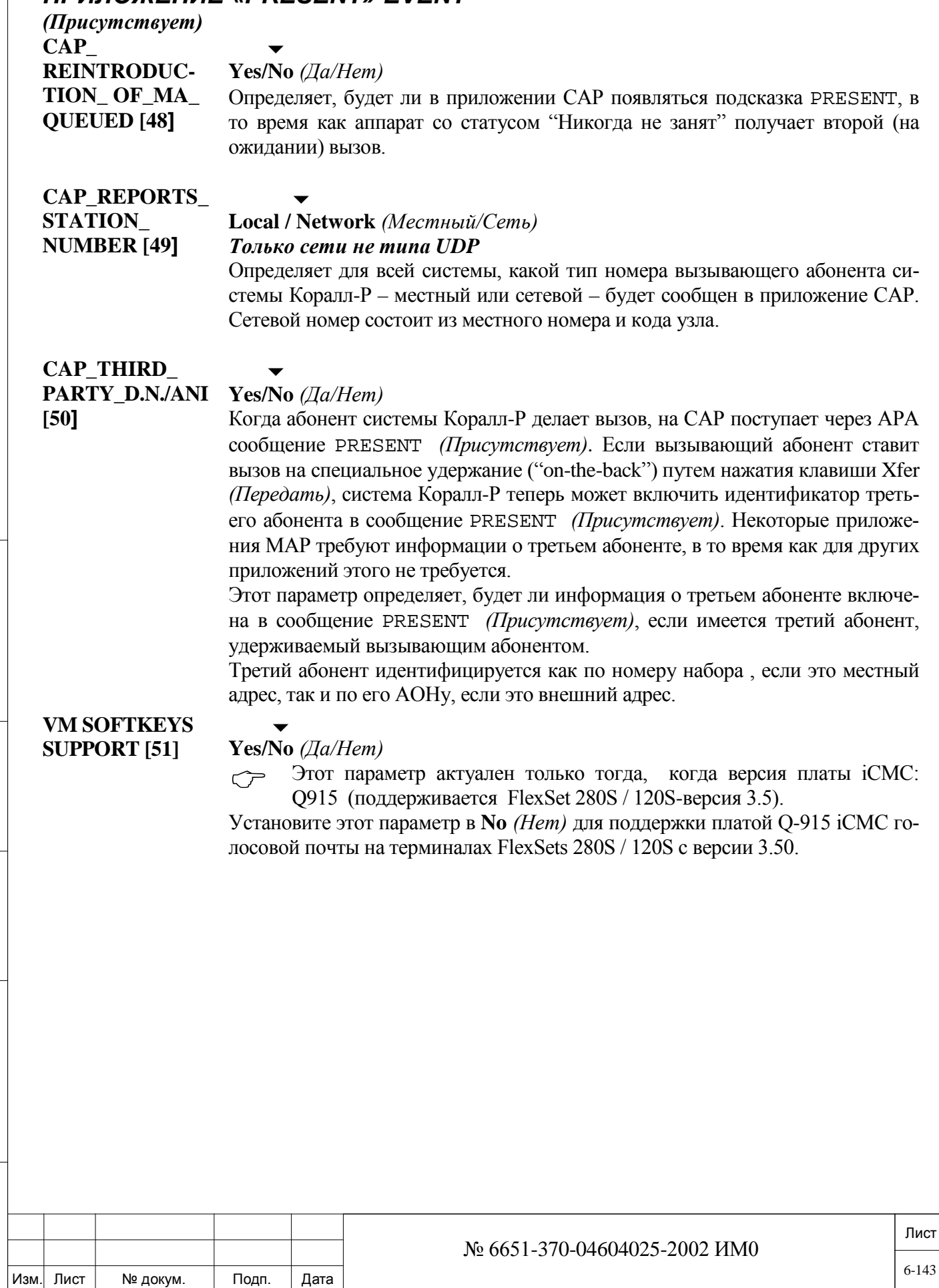

### *6.2.4. Системные функции - Прерванные/незавершенные вызовы*

 $\Rightarrow$  *Путь:* **SFE**, 3 [0, 0, 4, 1, 3]

Параметры для автоматически **прерванных (Intercept)** вызовов относятся только к визовым которые перехватываются в зависимости от инициатора вызова и определяют куда эти вызовы будут направляться. Направление перехвата вызовов определяется параметрами: **система - ночной режим – определение** (**System - Night Service – Definition)**

Параметры для автоматически прерванных **(Intercept)** вызовов определяют будет ли перехвачен вызов и направлен другому адресату или инициатор получит тональный сигнал занятости (в зависимости от инициатора вызова: абонент или соединительная линия).

 *ПРИМЕРЫ: Абонент набирает недопустимое количество цифр по FXO соединительной линии, в результате чего вызов перехватывается и направляться другому адресату (как пример на автоинформатор с голосовым сообщением «неправильно набран номер». (LGS в Intercept Origin должен быть определён в Yes (Route)).*

> • *Если набираемый номер определен как неразрешенный классом сервиса (COS) абонента, для его перенаправления COS\_FAIL в Intercept Relevant должен быть определён в Yes (Route).*

> • *Если набираемый номер не существует в плане нумерации для того, чтобы абонент получил тональный сигнал занятости DIAL\_FAIL в Intercept Relevant должен быть определён в No (Reorder).*

**Незавершенные вызовы (Incomplete)** – разделены на три части:

• Занят: вызов не завершён потому, что абонент, соединительная линия заняты.

• Illegal/No Answer (Неактивен/Не отвечает): абонент не отвечает на вызов, находиться в режиме «Не беспокоить» (DND) или неактивен (отключен).

• Для портов **PWDS** *(Порты без контроля разъединения)* истек таймер **Supervision Recall**.

**INCOMPLETE** Следующие параметры относятся только к незавершенным вызовам, ко-*\_ ROUTING-0N BUSY* гда адресат занят. **E&M [0]**

дата

Тодп. и

дубл.  $\overline{2}$ Инв.

<u>و</u> ИНB.

Взам.

Подп. и дата

### **Путь (Yes** *= Да)* **/Тональный сигнал (No** *= Нет)*

Определяет, направляется ли незавершенный вызов, поступивший по соединительной линии E&M к занятому аппарату, на адресата незавершенных вызовов (см. *Ночное обслуживание*, Глава 12), или вызывающий абонент слышит тональный сигнал занятости. Как правило, адресатом является пульт оператора (устанавливается для системы по умолчанию).

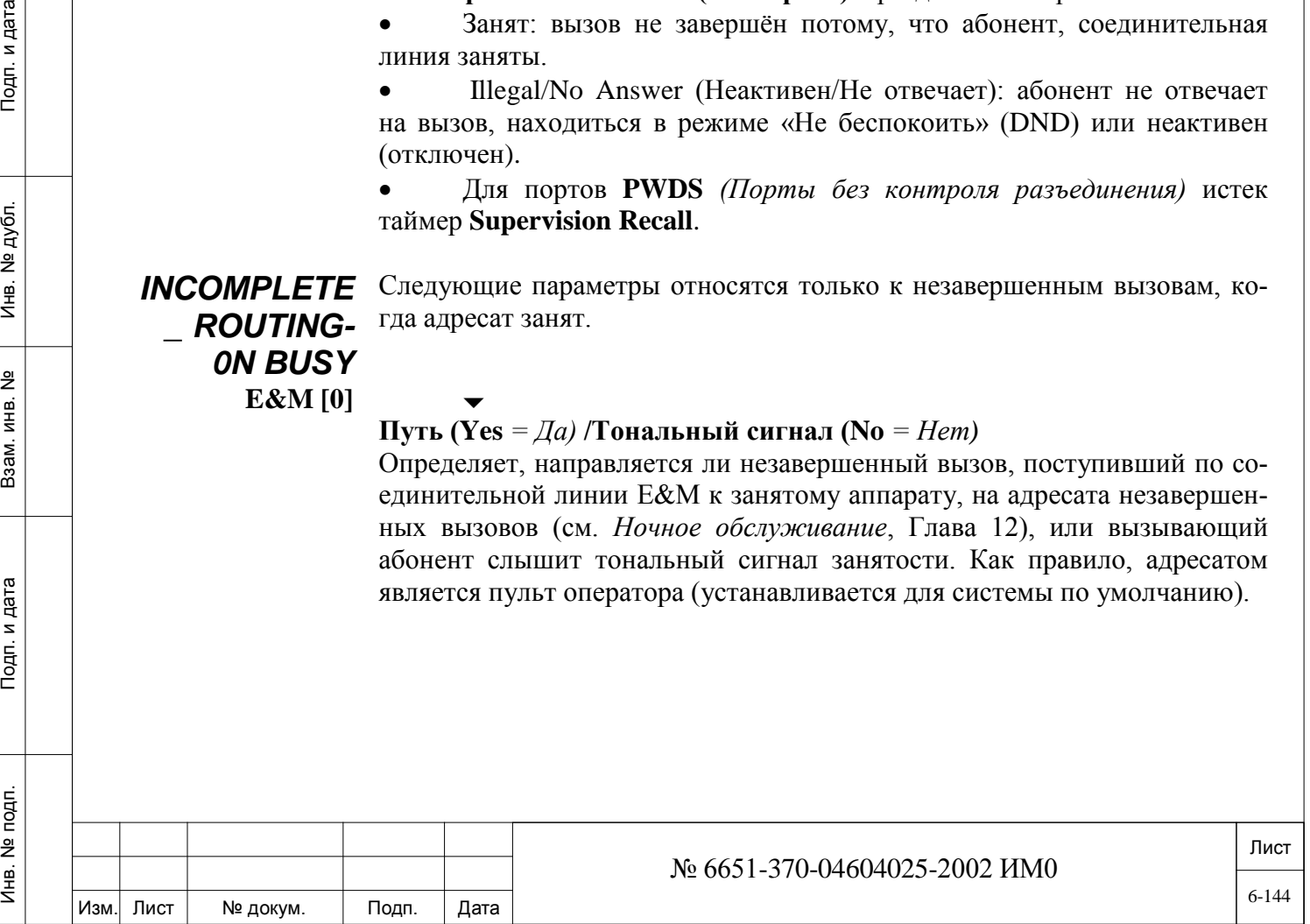
## **LGS [1]**

#### **Путь (Yes** *= Да)* **/Тональный сигнал (No** *= Нет)*

Определяет, направляется ли незавершенный вызов, поступивший от АТС по соединительной линии с сигнализацией Loop Start/Ground Start к занятому аппарату, на адресата незавершенных вызовов (см. *Ночное обслуживание*, Глава 12), или вызывающий абонент слышит тональный сигнал занятости. Как правило, адресатом является пульт оператора (устанавливается для системы по умолчанию).

#### **DID [2]**

#### **Путь (Yes** *= Да)* **/Тональный сигнал (No** *= Нет)*

Определяет, направляется ли незавершенный вызов, поступивший по соединительной линии DID (Прямой набор местного номера) к занятому аппарату, на адресата незавершенных вызовов (см. *Ночное обслуживание*, Глава 12), или вызывающий абонент слышит тональный сигнал занятости.

#### **ISDN [3]**

#### **Путь (Yes** *= Да)* **/Тональный сигнал (No** *= Нет)*

Определяет, направляется ли незавершенный вызов, поступивший по соединительной линии PRI или TBR (BRI) (в случае ISDN) к занятому аппарату, на адресата незавершенных вызовов (см. *Ночное обслуживание*, Глава 12, [12-483\)](#page-482-0), или вызывающий абонент слышит тональный сигнал занятости.

## *INCOMPLETE ROUTING – ON ILLEGAL/NO\_ANS*

*Незавершенная маршрутизация при запрещенном адресате / неответе*

дата

Подп. и

дубл.  $\overline{2}$ Инв.

<u>و</u> ИНВ. Взам.

Подп. и дата

Следующие параметры применяются только к незавершенным вызовам, определенным так, как в случае, когда адресат не отвечает на вызов или считается запрещенным адресатом, или с терминала-адресата в состоянии DND = Do Not Disturb *(Не беспокоить)* или PWDS *(Порты без контроля разъединения)* посылается вызов после истечения времени, заданного таймером **SUPV\_RECALL.**

 *Незавершенный вызов адресата определяется в Разделе «Ночное обслуживание», Глава 12.*

#### **E&M [4]**

#### **Путь (Yes** *= Да)* **/Тональный сигнал (No** *= Нет)*

Определяет, направляется ли незавершенный вызов, поступивший по соединительной линии E&M к занятому аппарату, на адресата незавершенных вызовов (см. *Ночное обслуживание*, Глава 12), или вызывающий абонент слышит тональный сигнал недоступности (переустановления соединения), если установлен в положение **No** *(Нет).* Как правило, адресатом является пульт оператора (устанавливается для системы по умолчанию).

#### **LGS [5]**

#### **Путь (Yes** *= Да)* **/Тональный сигнал (No** *= Нет)*

Определяет, направляется ли незавершенный вызов, поступивший от АТС по соединительной линии с сигнализацией Loop Start/Ground Start к занятому аппарату, на адресата незавершенных вызовов (см. *Ночное обслуживание*, Глава 12), или вызывающий абонент слышит тональный сигнал недоступности (переустановления соединения), если установлен в положение **No** *(Нет).* Как правило, адресатом является пульт оператора (устанавливается для системы по умолчанию).

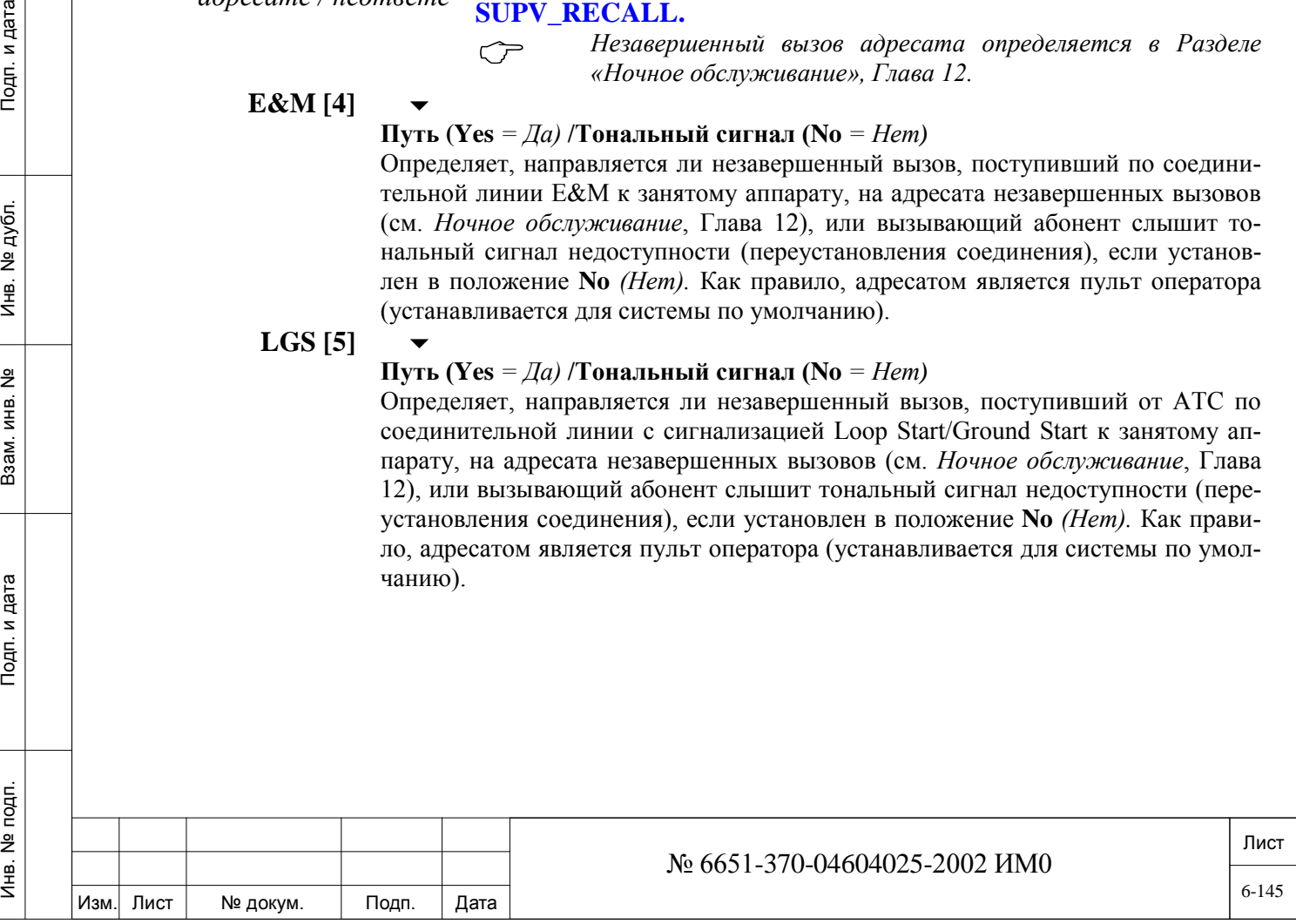

#### **DID [6]**

#### **Путь (Yes** *= Да)* **/Тональный сигнал (No** *= Нет)*

Определяет, направляется ли незавершенный вызов, поступивший по соединительной линии DID *(Прямой набор местного номера)* к занятому аппарату, на адресата незавершенных вызовов, если установлен в положение **Yes** *(Да)* (см. *Ночное обслуживание*, Глава 12), или вызывающий абонент слышит тональный сигнал недоступности (переустановления соединения), если установлен в положение **No** *(Нет).*

#### **ISDN [7]**

#### **Путь (Yes** *= Да)* **/Тональный сигнал (No** *= Нет)*

Определяет, направляется ли незавершенный вызов поступивший по соединительной линии PRI или TBR (BRI) (в случае ISDN) к занятому аппарату, на адресат незавершенных вызовов, если установлен в положение **Yes** *(Да)* (см. *Ночное обслуживание*, Глава 12), или вызывающий абонент слышит тональный сигнал недоступности (переустановления соединения), если установлен в положение **No** *(Нет).* 

#### **AFTER\_ SUPRV\_ RECALL [8]**

#### **(Yes** *= Да)* **Путь /(No** *= Нет)* **Тональный сигнал**

 $\overline{\phantom{0}}$ 

#### **СС1: No** *(Нет)*

 $\overline{\phantom{0}}$ 

 $\overline{\phantom{0}}$ 

Когда взаимодействуют два порта типа PWDS и истекает временной период **SUPV\_RECALL,** то результат определяется параметром следующим образом: **No** *(Нет)* -Два порта разъединяются и становятся доступными для других вызовов. **Yes** *(Да)* **-** Два порта переадресуются на адресат незавершенных вызовов для повторного вызова или разъединения.

## *INTERCEPT ORIGIN*

Следующие параметры применяются только к перехваченным вызовам.

Каждый из этих параметров непосредственно относится к опреде-

*Источники прерванных вызовов* **ST. [9]** 

дата

Подп. и

дубл.  $\frac{1}{2}$ Ињ.

<u>و</u> ИНB.

Взам.

Подп. и дата

*Аппарат* 

#### **(Yes** *= Да)* **Путь /(No** *= Нет)* **Тональный сигнал недоступности**

лению диапазона в **INTERCEPT RELEVANT**

Определяет, направляется ли к адресату перехваченных вызовов (при установке в положение **Y**es = *Да*) запрещенный вызов, определенный соответствующими параметрами перехвата, и инициированный на аппарате, или вызывающий абонент слышит тональный сигнал недоступности (переустановления соединения), если установлен в положение **N**o *(Нет).*

**E&M. [10]**

## **Путь (Yes** *= Да)* **/Тональный сигнал недоступности (No** *= Нет)*

#### $\overline{\phantom{a}}$ **Eu: Yes** *(Да)*

Определяет, направляются ли к адресату перехваченных вызовов запрещенные вызовы (**Y***= Да* ), которые поступили по соединительной линии E&M, или вызывающий абонент слышит тональный сигнал недоступности (переустановления соединения) (**N** *= Нет*).

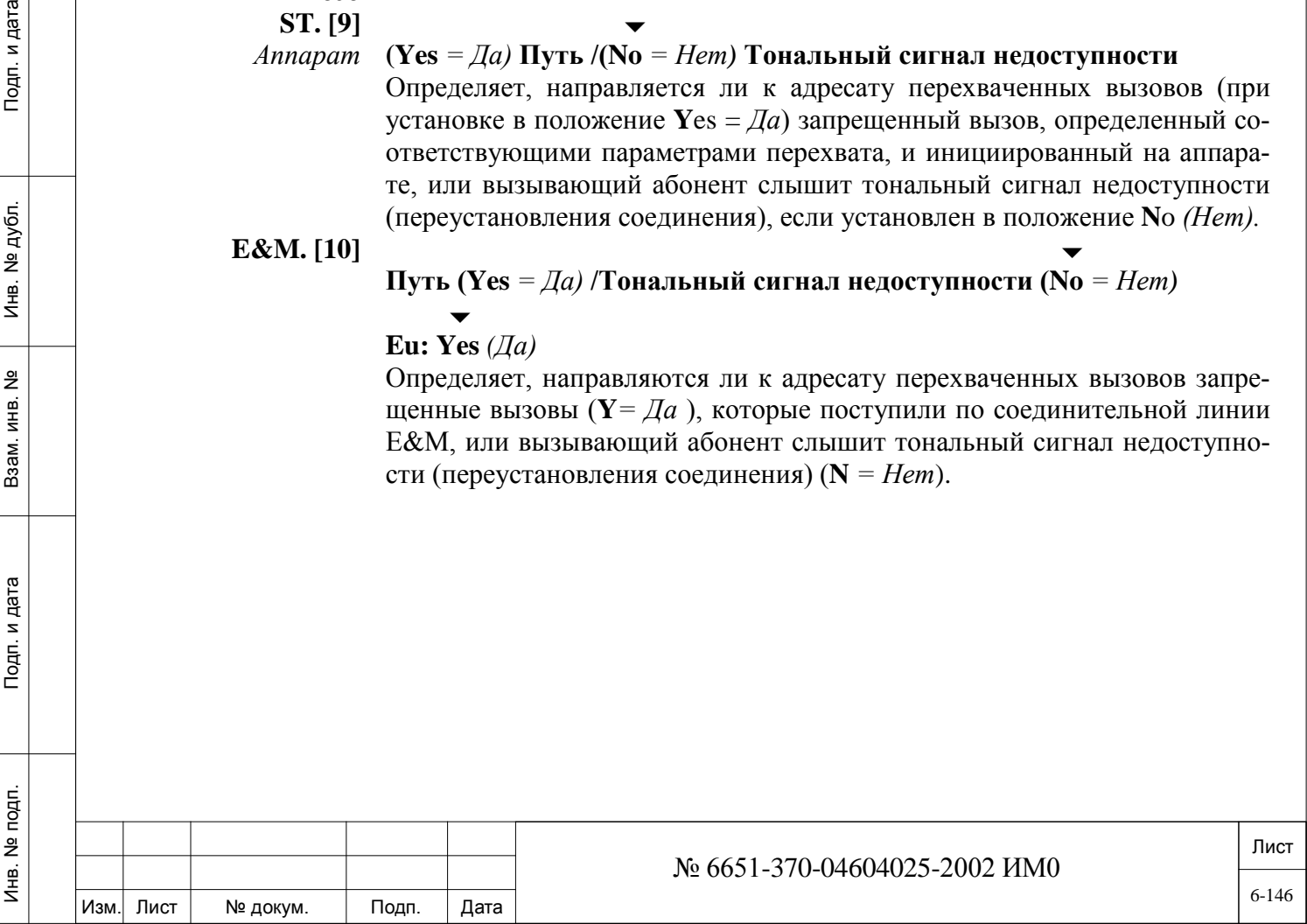

#### **DID [11]**

## **Путь (Yes** *= Да)* **/Тональный сигнал недоступности (No** *= Нет)*

#### $\overline{\phantom{0}}$ **Eu: Yes***= Да)*

Определяет, направляются ли к адресату перехваченных вызовов запрещенные вызовы, которые поступили по соединительной линии DID *(Прямой набор местного номера)* к занятому аппарату, на адресата незавершенных вызовов, если установлен в положение **Y**es *(Да),* или если вызывающий абонент слышит тональный сигнал недоступности (переустановления соединения), если установлен в положение **N**o *(Нет).*

#### **ISDN [12]**

#### **Путь (Yes** *= Да)* **/Тональный сигнал недоступности (No** *= Нет)*

Определяет, направляются ли к адресату перехваченных вызовов запрещенные вызовы, которые поступили по соединительной линии PRI или TBR (BRI) (в случае ISDN) к занятому аппарату, на адресата незавершенных вызовов, если установлен в положение **Y**es *(Да)*, или если вызывающий абонент слышит тональный сигнал недоступности (переустановления соединения), если установлен в положение **N**o *(Нет).*

#### **DISA [13]**

#### **Путь (Yes** *= Да)* **/Тональный сигнал недоступности (No** *= Нет)*

Определяет, направляются ли к адресату перехваченных вызовов запрещенные вызовы, которые поступили по предварительно назначенной соединительной линии, на адресата незавершенных вызовов, если установлен в положение **Y**es *(Да)*, или если вызывающий абонент слышит тональный сигнал недоступности (переустановления соединения), если установлен в положение **N**o *(Нет).* 

Вызовы DISA обрабатываются системой Коралл-Р как вызовы с внутреннего аппарата и могут посылаться внутри системы и функций доступа в систему с помощью сигнализации DTMF.

дата

Подп. и

дубл.  $\overline{2}$ Инв.

<u>و</u> ИНB. Взам.

Подп. и дата

**INTERCEPT** Определение адресата перехваченных вызовов приводится в Разделе *RELEVANT Ночное обслуживание,* Глава 12.

Следующие параметры применяются только для перехвата соответствующих вызовов.

Каждый из этих параметров непосредственно связан с маршрутом в диапазоне, определенным в Intercept Origin *(Источники прерванных вызовов).* Для перехвата вызова маршрут в диапазоне должен быть определен как **Yes** *(Да)* для Intercept Relevant и Intercept Origin.

#### **TOLL\_BAR [14]**

*Запрет междугородной связи*

#### $\overline{\phantom{a}}$ **Путь (Yes** *= Да)* **/ Тональный сигнал недоступности ( No** *= Нет)*   $\overline{\phantom{0}}$

#### **Eu: Yes** *(Да)*

Когда действуют запреты междугородной связи (Toll Barriers), **TOLL\_BAR** направляет вызов к адресату перехвата (при установке в **Y**es = *Да*). Вызывающий абонент слышит тональный сигнал недоступности (при установке в **N**o = *Нет*).

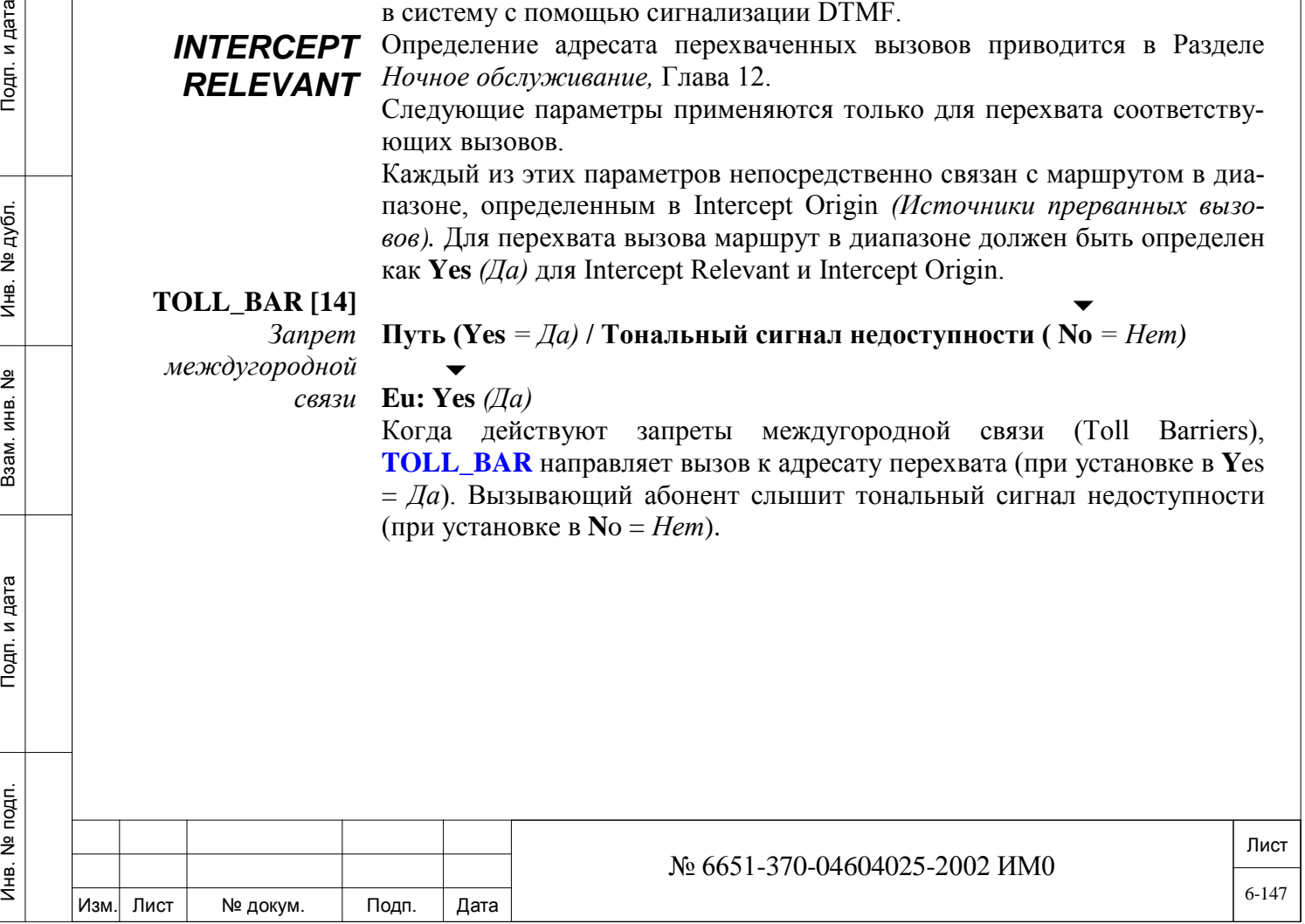

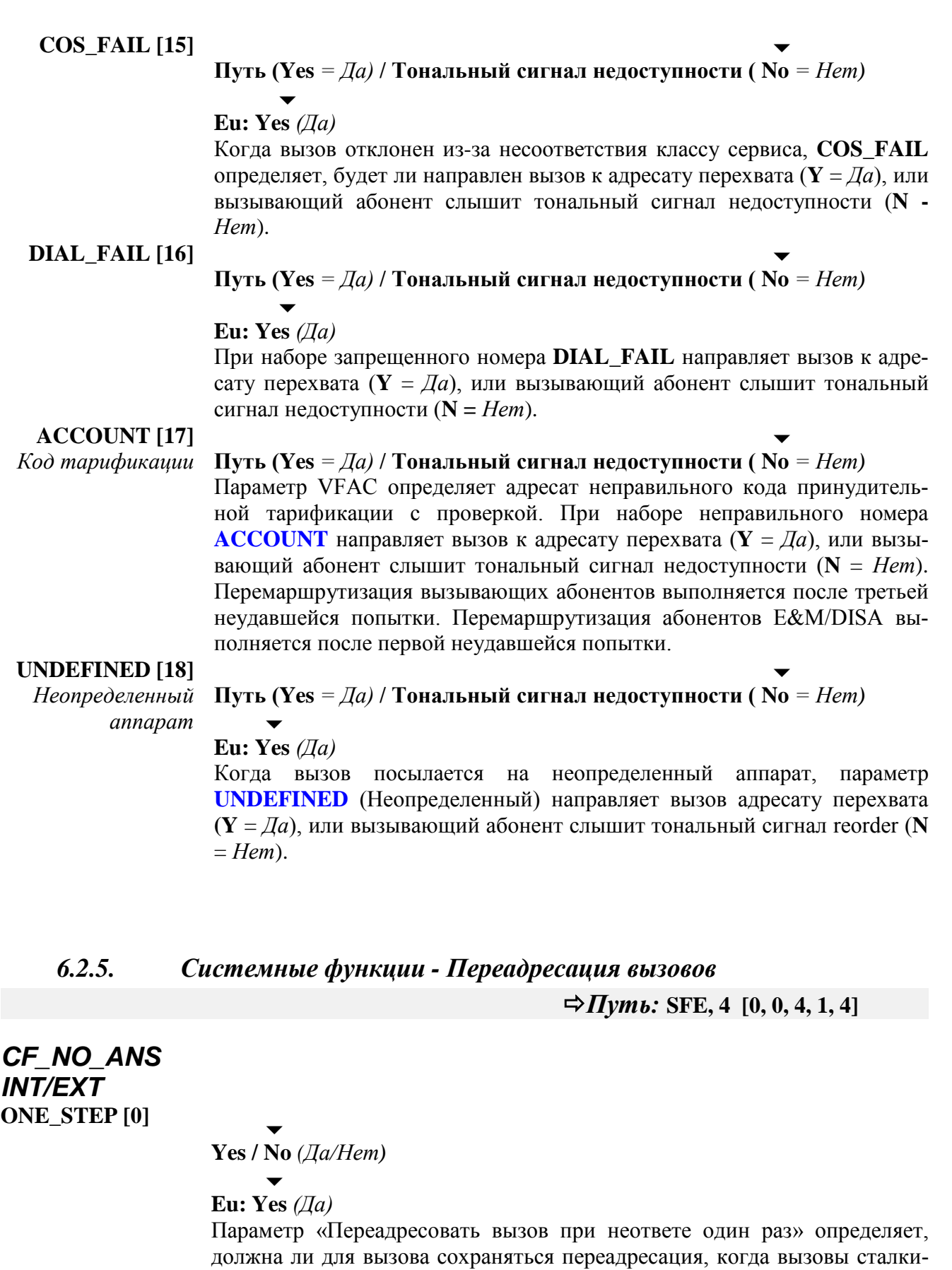

ваются с состоянием No Answer (**N**) *(«Не отвечает»),* или вызов должен посылаться только один раз (**Y**). Введите **Yes** *(Да)* для ограничения условия бесконечного зацикливания, когда два или несколько аппаратов, определенных с функцией **CF\_NO\_ANS**, переадресуют вызов друг другу.

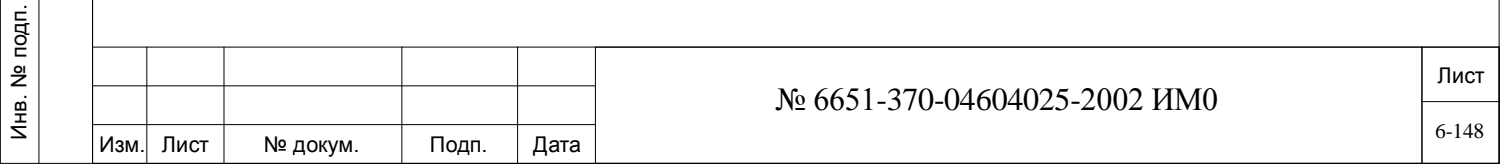

Инв. № 1940 подп. И дата Взам. Инв. № 1940 година Взам. И дата в дата в дата в дата в дата в дата в дата в дат

Подп. и дата

Взам. инв. №

Инв. № дубл.

## **FOR\_M.A. [1]**

Инв. № 1940 подп. И дата Взам. Инв. № 1940 година Взам. И дата в дата в дата в дата в дата в дата в дата в дат

Подп. и дата

Инв. № подп.

Взам. инв. №

Инв. № дубл.

Подп. и дата

## **Yes / No** *(Да/Нет)*

Определяет, может или нет переадресация вызовов типа «Переадресовать вызов при неответе для никогда не занятых аппаратов» воздействовать на телефоны с функцией «Никогда не занят» (Multi-Appearance).

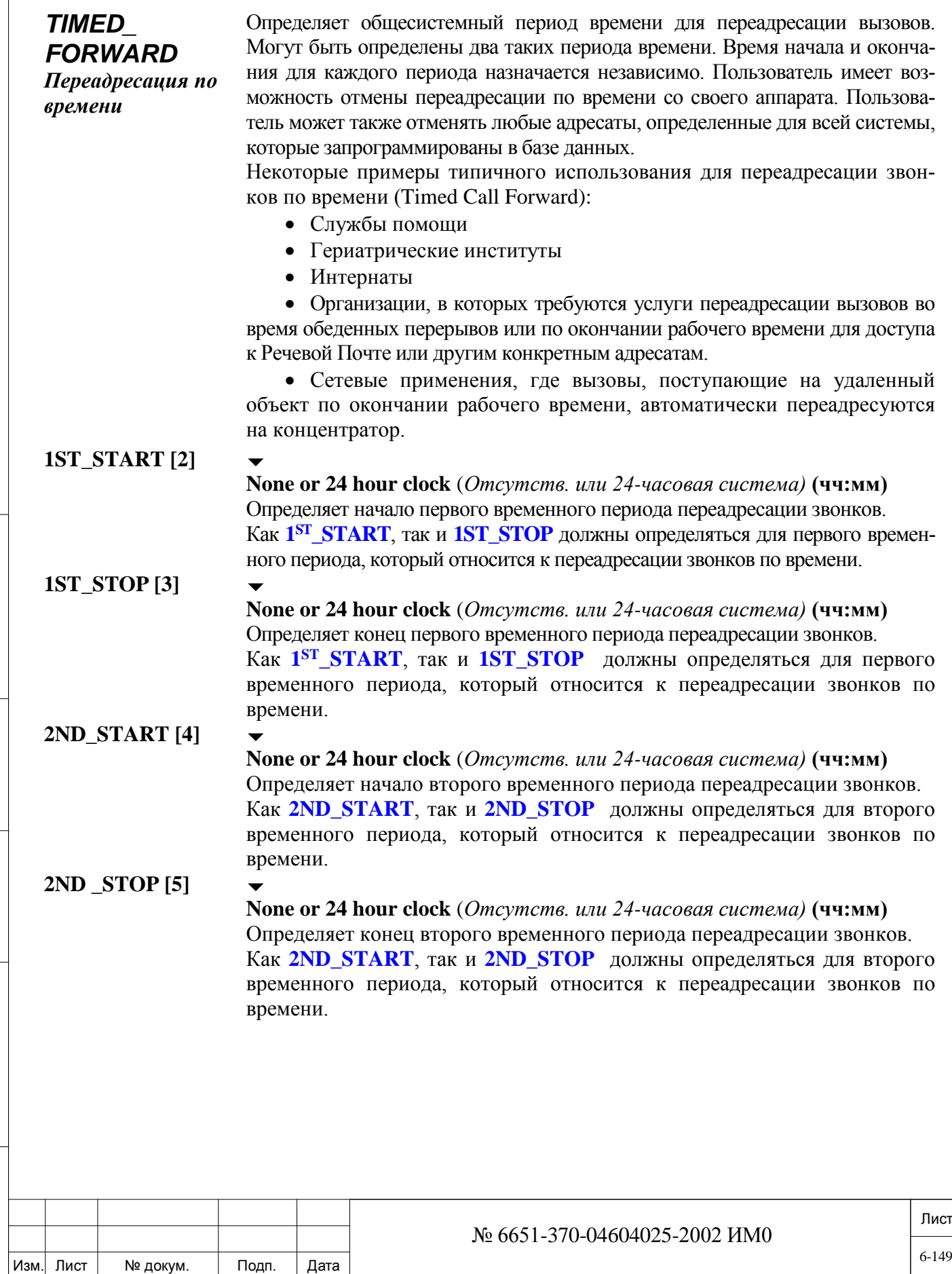

#### *6.2.6. Системные функции - Парковка вызовов*

#### **IMM. CAMP [0]**

#### **Yes / No** *(Да/Нет)*

Определяет системный способ, которым инициатор функции Camp-On отвечает на обратный вызов Camp-On. При установке в положение **Yes** *(Да)* инициатор отвечает на обратный вызов, и на терминале адресата немедленно срабатывает звонок. При установке в положение **No** *(Нет)* после ответа инициатора на вызов следует набрать цифру 2 или нажать кнопку Camp-On для активизации звонка на запрашиваемом терминале. В любом случае, терминал в состоянии Camp-On перед активизацией этой функции должен быть свободен.

#### **ST\_CMP\_HUNT [1]**

#### **Yes / No** *(Да/Нет)*

Параметр Station Camp On ACD/UCD Hunt Group *(Аппарат группы серийного искания ACD/UCD)* определяет, получает ли пользователь, посылающий вызов в занятую группу серийного искания, сигнал занятости (No) или автоматически подключается (camp-on) к занятой группе (Yes).

#### **DID\_CMP\_HUNT**

#### **[2] Yes / No** *(Да/Нет)*

 $\overline{\phantom{0}}$ 

Параметр DID Trunk Camp On ACD/UCD Hunt Group *(СЛ прямого набора группы серийного искания ACD/UCD)* определяет, получает ли соединительная линия DID, посылающая вызов в занятую группу серийного искания, сигнал занятости (No) или автоматически подключается к занятой группе (Yes).

## **INTERNAL/ EXTERNAL\_**

дата

Подп. и

дубл.  $\frac{1}{2}$ Инв.

<u>و</u> ИНB.

Взам.

Подп. и дата

#### **Yes / No** *(Да/Нет)*

 $\overline{\phantom{a}}$ 

#### **EQUAL\_PRIORITY**

**[3]** 

При поступлении внутреннего и внешнего вызова на занятый в данное время аппарат этот параметр определяет, будут ли вызовы иметь одинаковый приоритет для входа в систему (**Y**es) или неодинаковый приоритет **(N**o**).**

При установке в положение **Y** *(Да)* вызовам назначается приоритет по принципу «первый пришел, первый вышел».

При установке в положение **N** *(Нет)* внешним вызовам назначается более высокий приоритет по сравнению с внутренними вызовами.

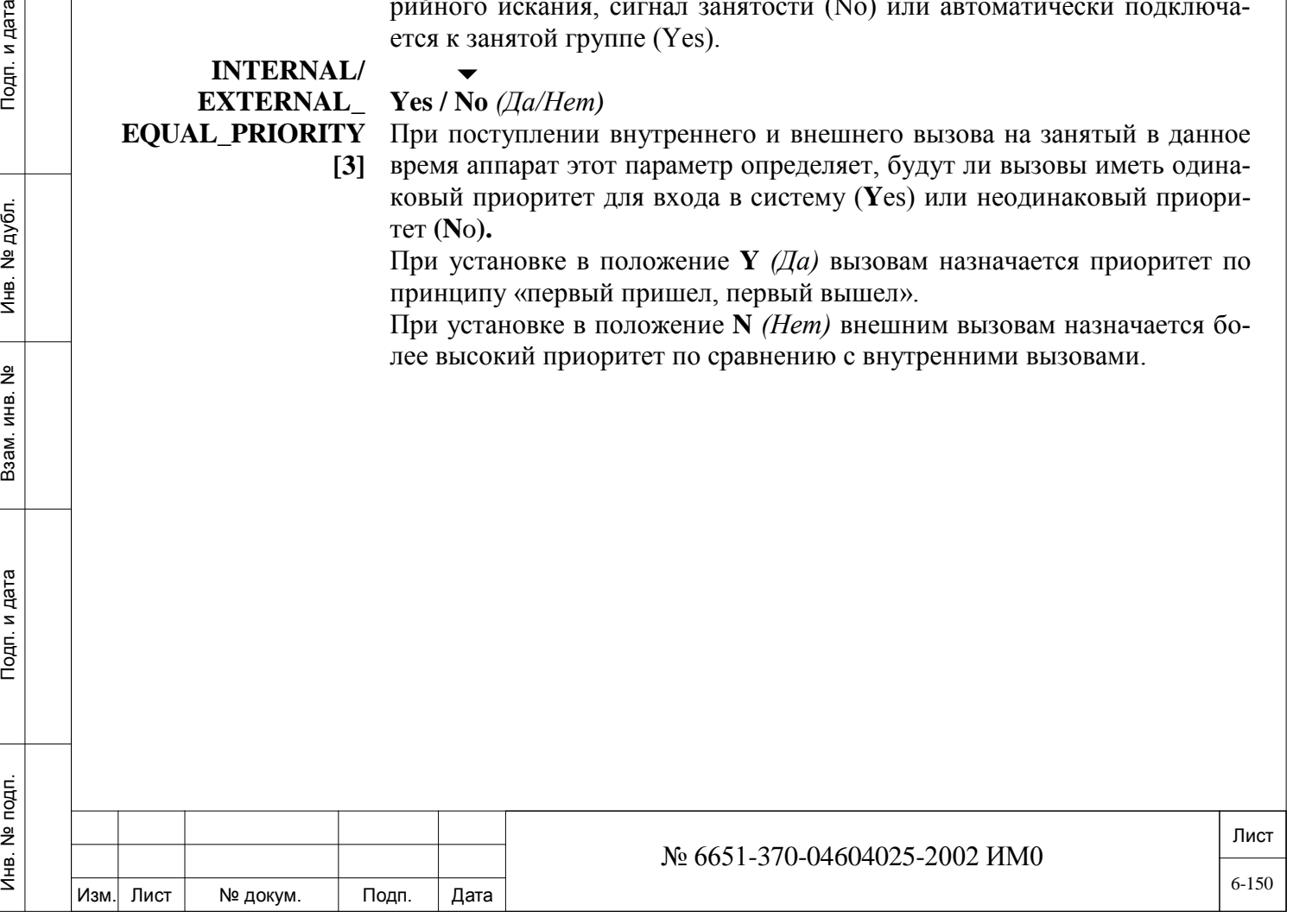

## *6.2.7. Системные функции - Гостиница*

#### $\Rightarrow$ *<i>Путь:* **SFE, 6 [0, 0, 4, 1, 6]**

#### *WAKEUP*

*Побудка*

дата

Тодп. и

дубл.  $\frac{1}{2}$ Инв.

<u>و</u> ИНB.

Взам.

Подп. и дата

**ANN\_DEST [0]**

**None** *(Отсутств.)*

Номер аппарата, Номер СЛ, Группа СЛ, Доступ к направлению, Набор номера, Группа серийного искания, Босс-группа, Общественная библиотека сокращенного набора, номер порта DVMS *(Автоинформатор).* После ответа на вызов-побудку пользователь переадресуется к адресату информатора побудки.

Определяет адресат, на который направляется сообщение о побудке при ответе на вызов о побудке.

Когда параметр определен как **none**, играет музыка, и тип музыки определен в параметре **FROM MUSIC SOURCE (1-4).**

Адресат отчета о побудке (Wakeup) определяется в разделе **Wakeup Control** *(Управление побудкой)***.**

**Одновременные вызовы-побудки**: При необходимости, одновременные вызовы-побудки могут быть посланы абонентам, которые запрашивают побудку в одно и то же время. Это особенно удобно в отелях/мотелях, когда группы гостей необходимо разбудить в один и тот же час. Для программирования нескольких одновременных запросов на побудку, информатор следует определить как адресат. Автоинформатор можно подключить к порту SLT, или для порта DVMS можно запрограммировать специальное сообщение. При подключении к порту SLT порт следует определить как и **ANNOUNCER [20]** *(Автоинформатор)* и **MULTI\_APPEARANCE [21]** *(Никогда не занят)*.

Когда устройство оператора привязано к порту DVMS, соответствующее сообщение должно быть определено для DVMS порта, см. **DVMS порт.** После установки все гости, запрашивающие побудку на один и тот же час, услышат звонок в это время. Если адресат информатора занят, абонент услышит сигнал контроля посылки вызова и будет помещен в очередь информатора. Когда информатор освободится, поставленные в очередь вызовы направляются на автоинформатор, и все гости услышат записанное извещение в одно и то же время.

Система может обрабатывать до десяти одновременных вызововпобудок. В случае, когда таких вызовов больше десяти, они разбиваются на группы по десять, причем между каждым ответом побудки следуют тридцатисекундные интервалы.

#### **INCOMPLETE\_ ALERT [1]**

#### **Yes / No** *(Да/Нет)*

 $\overline{\phantom{a}}$ 

Определяет, генерируется ли аварийный вызов каждый раз, когда попытка вызова-побудки завершается сбоем. Сообщение о сбое направляется указанному адресату незавершенных вызовов (Incomplete call destination).

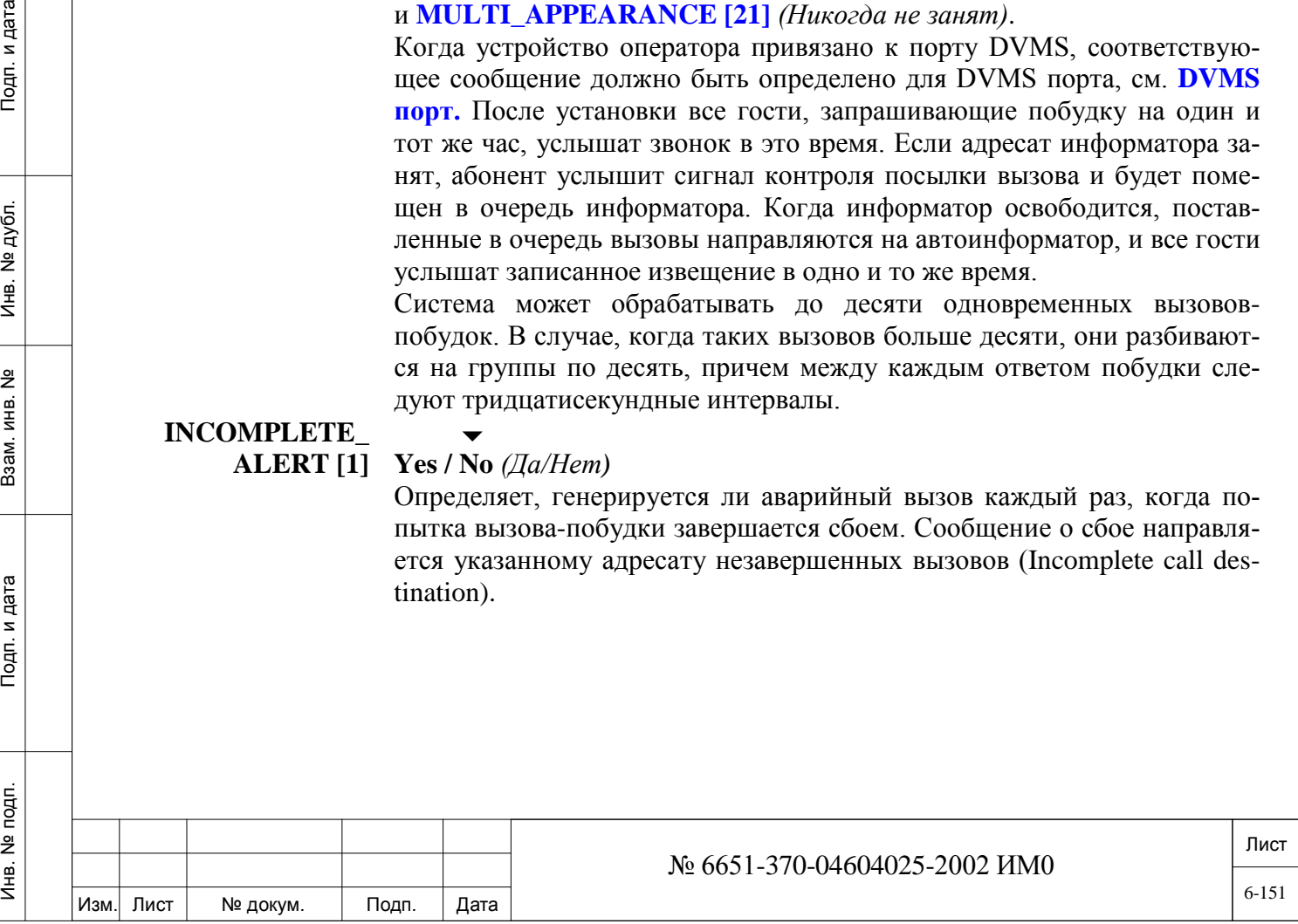

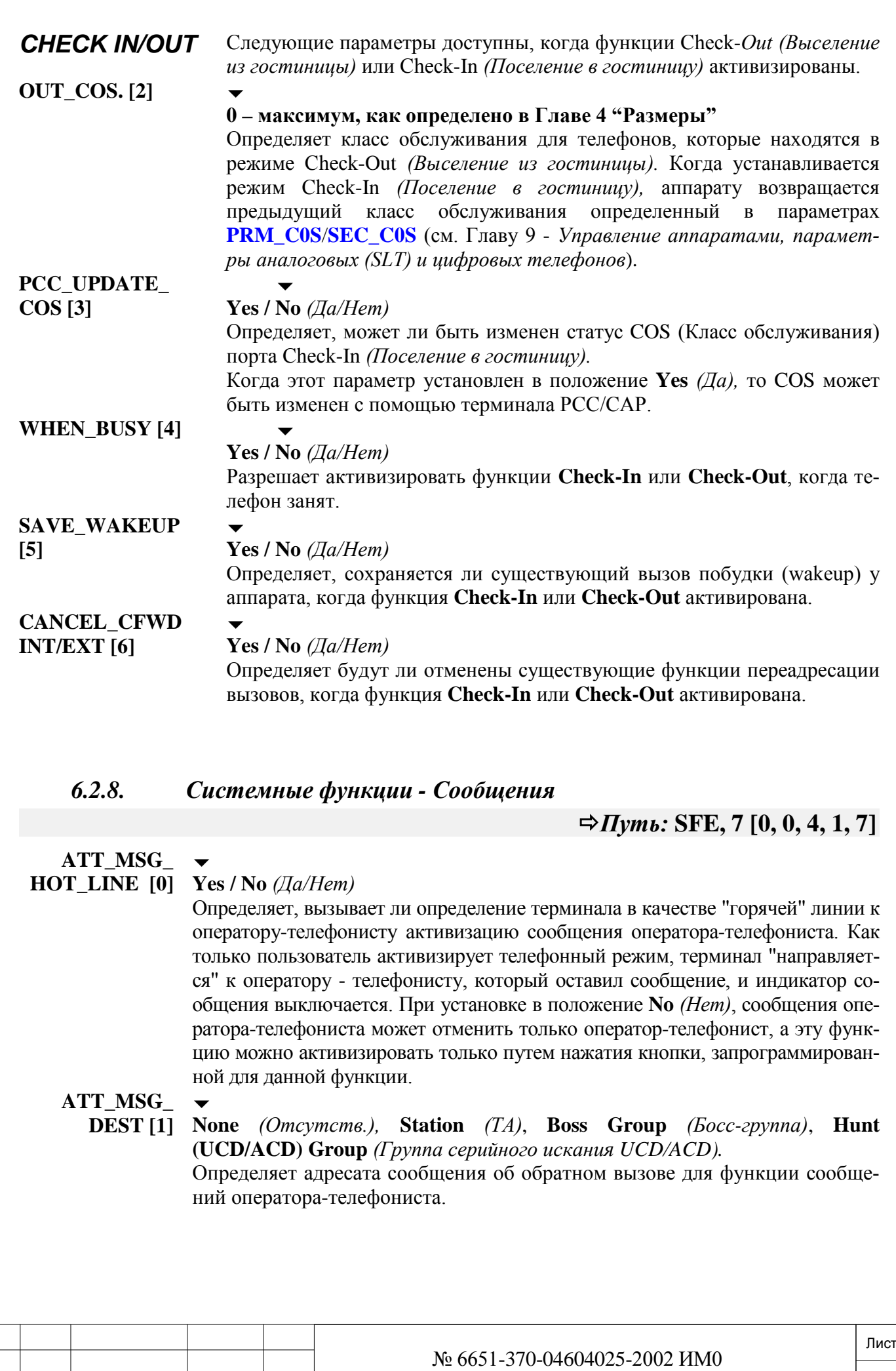

Подп. и дата

Изм. Лист № докум. Подп. Дата

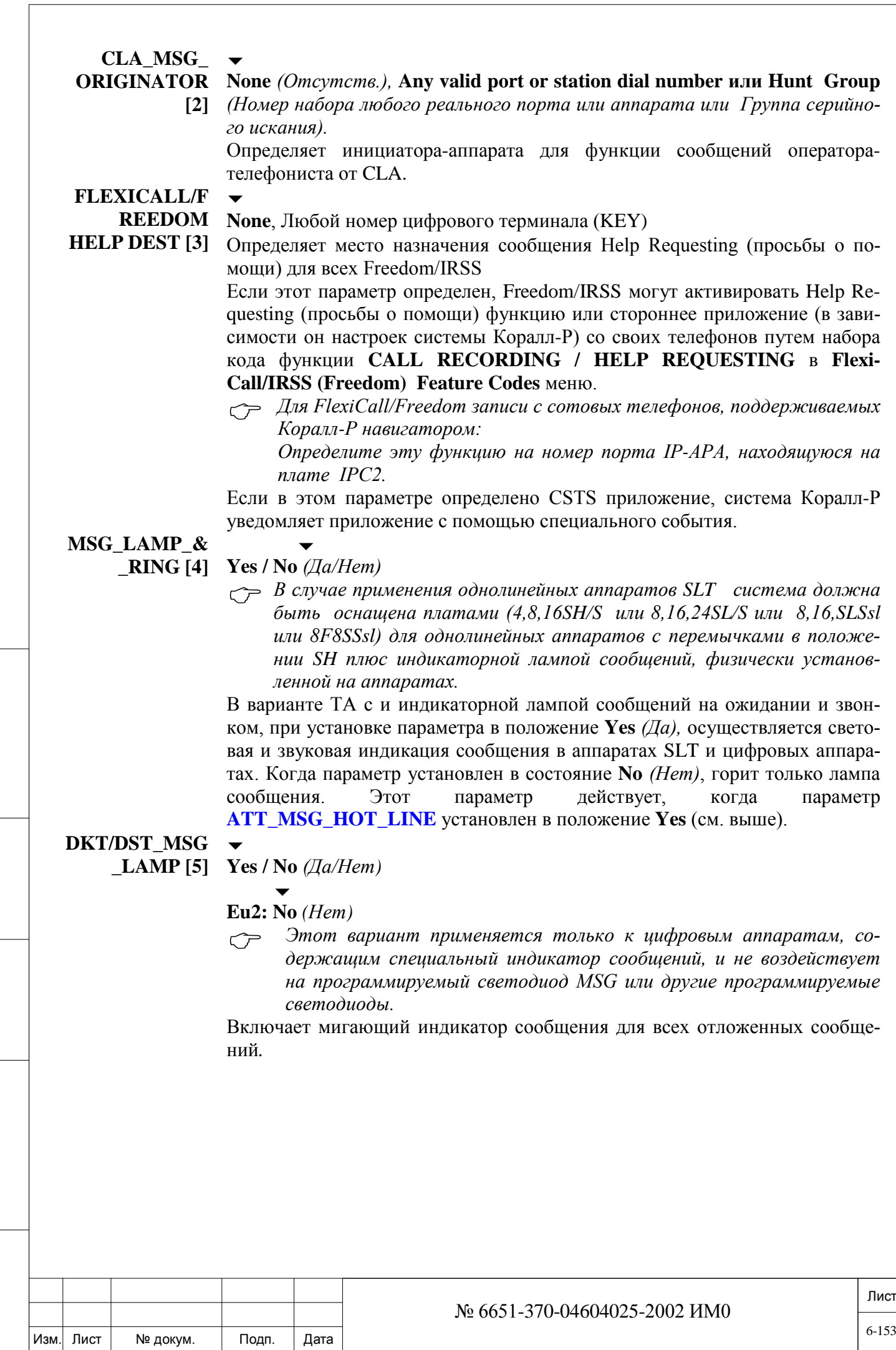

Подп. и дата

Инв. № подп.

Взам. инв. №

Инв. № дубл.

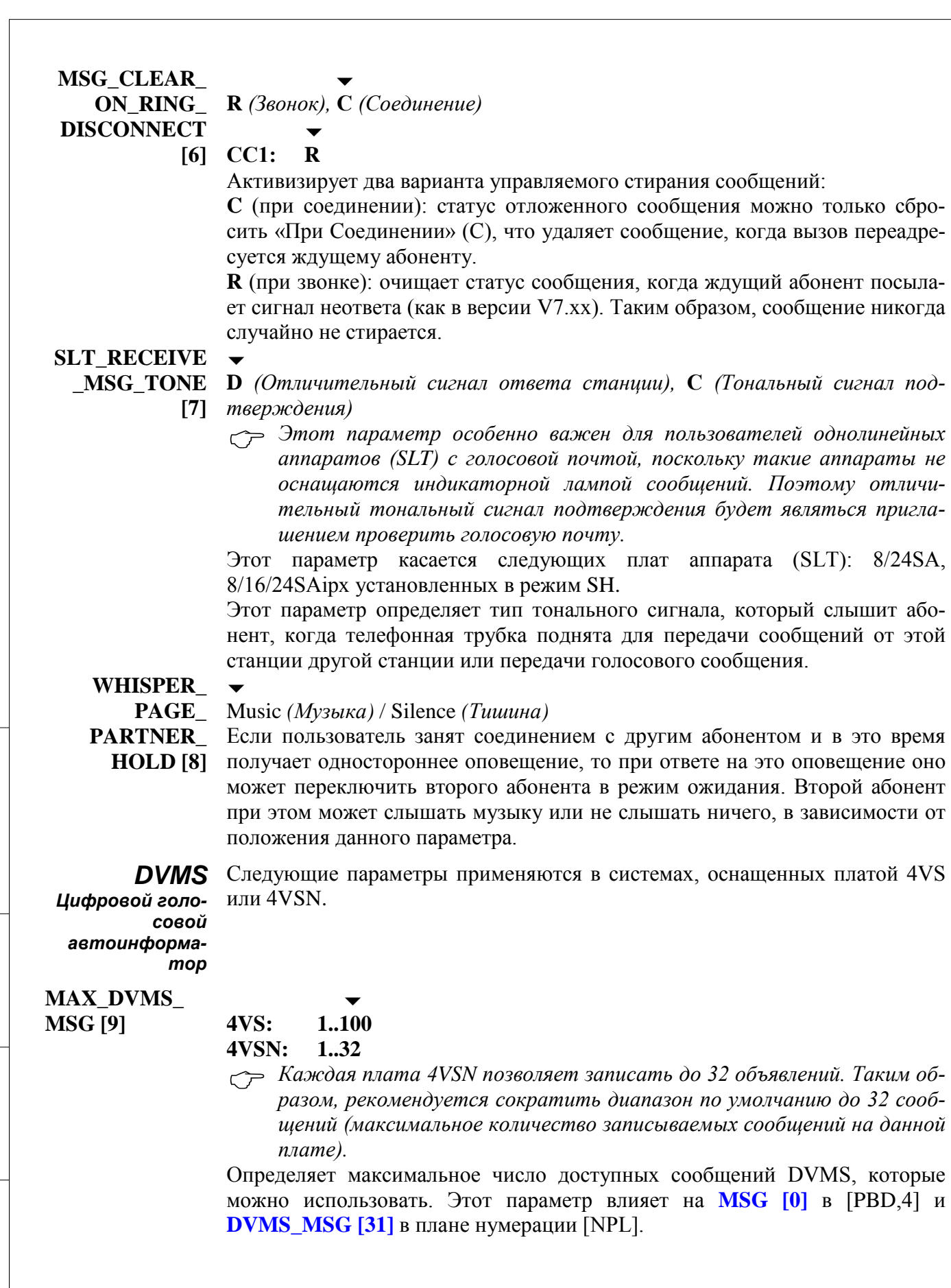

Подп. и дата

Инв. № дубл.

Взам. инв. №

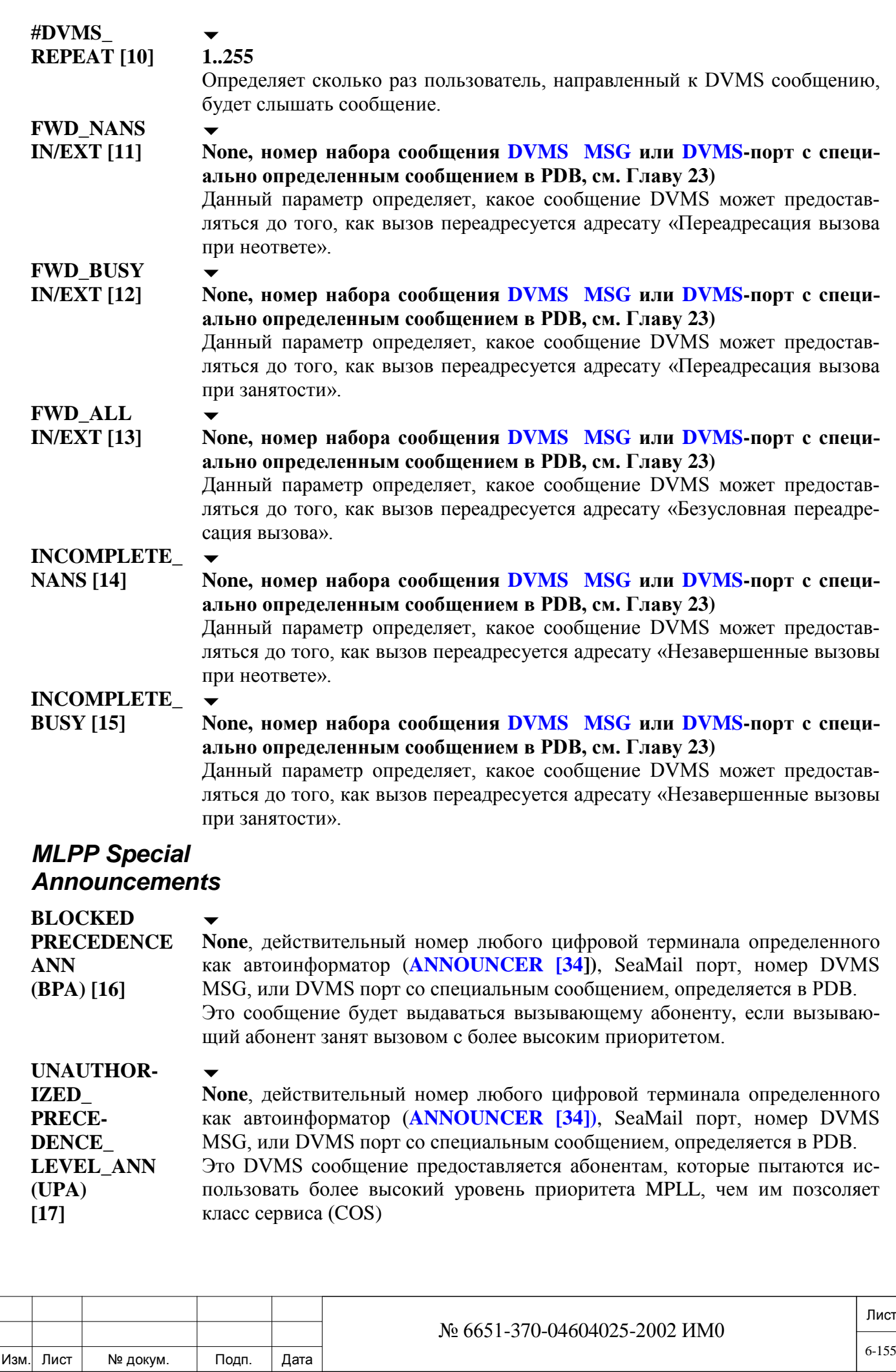

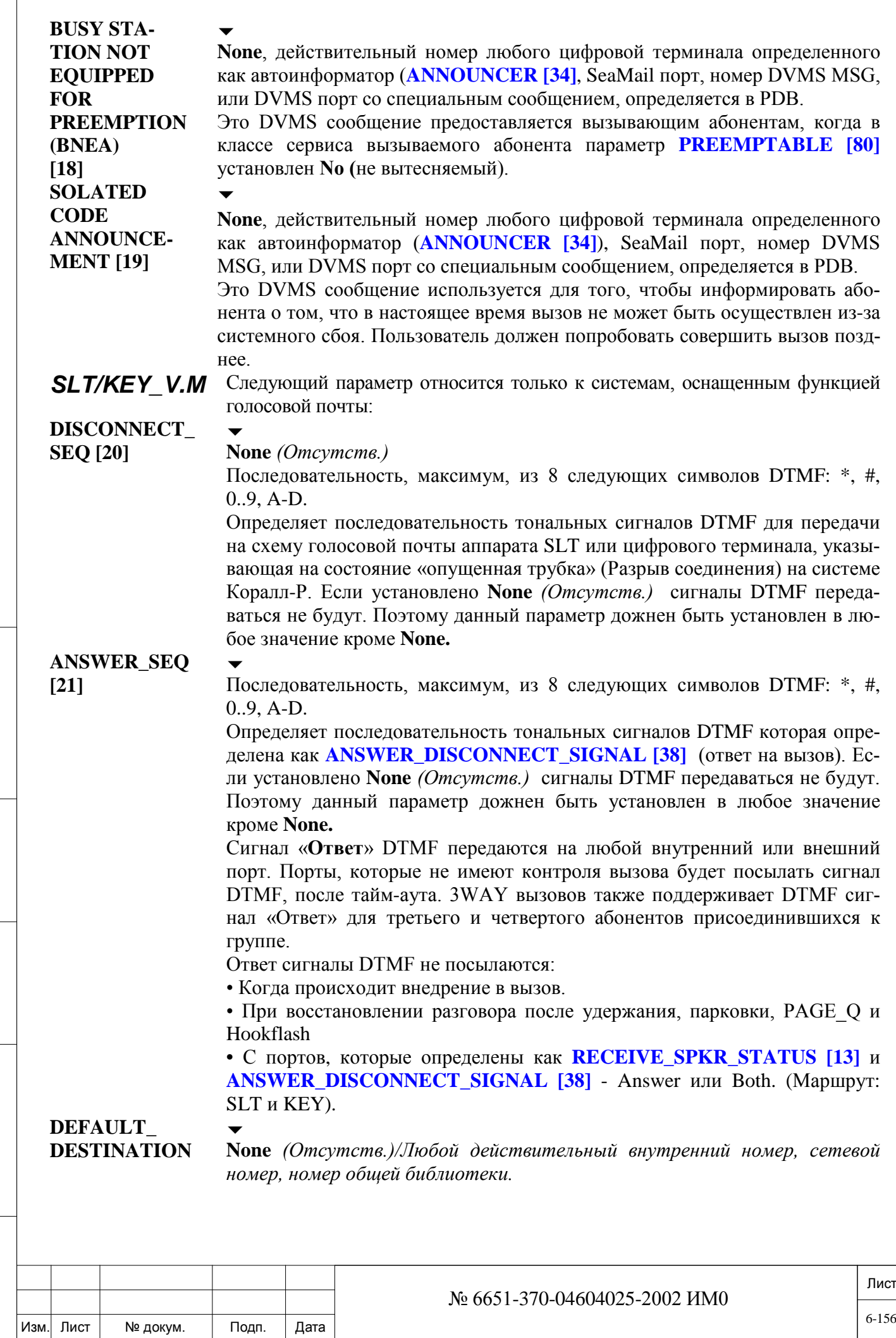

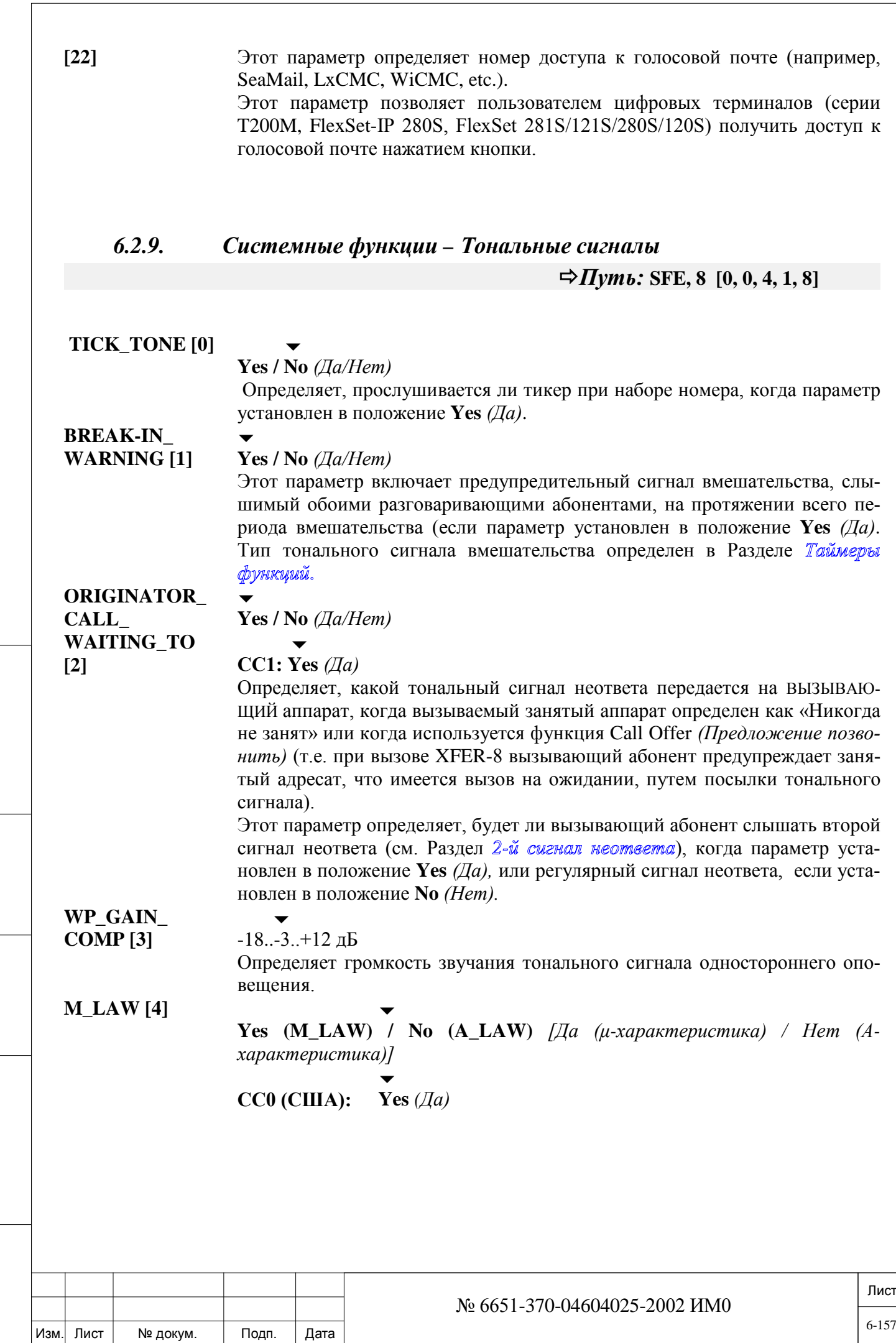

Подп. и дата

Инв. № подп.

Взам. инв. №

Инв. № дубл.

Определяет стандарт кодирования импульсно-кодовой модуляции (PCM), используемый системой при оцифровке голосового сигнала. Метод A-Law в основном используется в Европе и ряде других стран. µ-Law - стандарт, в основном используемый операторами в Северной Америке. Изменение этого параметра также требует изменения аппаратных средств в платах iCMC, MSBsl, SVC24, HDC, 32GC, 16GC или 4GC. Более подробная информация приведена в документе *Руководство по установке системы Коралл-Р Глава 6.* Когда установлена плата 4IAA или iCMC, определение платы должно быть идентично данному здесь определению (см*. Руководство по 4IAA или iCMC*). **FLEXAIR/SIP**\_ **SEARCH\_TONE [5]**  $\overline{\phantom{a}}$ Tick/Silence (тон/ без тона) Определяет тональный сигнал для вызывающих абонентов на FlexAir телефоны, P-Series, T207S, T208S, T207S/NP, T208S/BL, T322, T328, Sea-Beam софтфон, BRIA3 софтфон, и сторонние SIP терминалы. Установите этот параметр в **Tick(Тон)** для того, чтобы вызывающий абонент слышал тональный сигнал, указывающий, что система Коралл-Р пытается найти абонента. Тональный сигнал «Занято» будет передан абоненту после того как истек тайм аут. Введите **T** установки тонального сигнала. Введите **S** для Silence (без тона).

## *6.2.10. Системные функции – Диагностика*

## **MINOR\_RLY**

#### **[0]**

*Реле сигнала незначительной неполадки*

**MAJOR\_RLY [1]**

*Реле сигнала значительной неполадки*

 $\overline{\phantom{a}}$ **Relay number** *(Номер реле)* (см. План нумерации [NPL 0,5,21]) или **None** Определяет телефонный номер реле 8DRCF, 8DRCM, ASU или RMI , которое срабатывает, когда в системе возникает условие *minor alarm (Несущественный сбой)*. (См. *Общий план нумерации*, Глава 5).

 $\overline{\phantom{a}}$ 

**Relay number** *(Номер реле)* (см. План нумерации [NPL, 0,5,21]) или **None** Определяет телефонный номер реле 8DRCF, 8DRCM, ASU или RMI реле, которое срабатывает, когда в системе возникает условие *major alarm* (*значительная неполадка)*. Телефонный номер **MAJOR\_RLY** может быть таким же, как и реле *незначительной неполадки*. (См. *Общий план нумерации*, Глава 5). Если требуется наличие обоих реле, то необходима установка двух плат 8DRCF, 8DRCM, ASU, RMI, или 8DRCM.

#### **AUTO\_GUARD [2]**

#### **Yes / No** *(Да/Нет)*

 $\overline{\phantom{0}}$ 

Этот параметр определяет, будет ли система осуществлять автоматическую проверку исходящих соединительных линий на наличие тонального сигнала ответа станции. Все СЛ, не прошедшие такой тест, блокируются для исходящих вызовов, но входящие вызовы не блокируются.

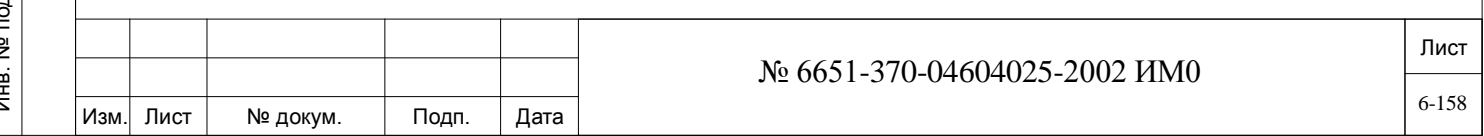

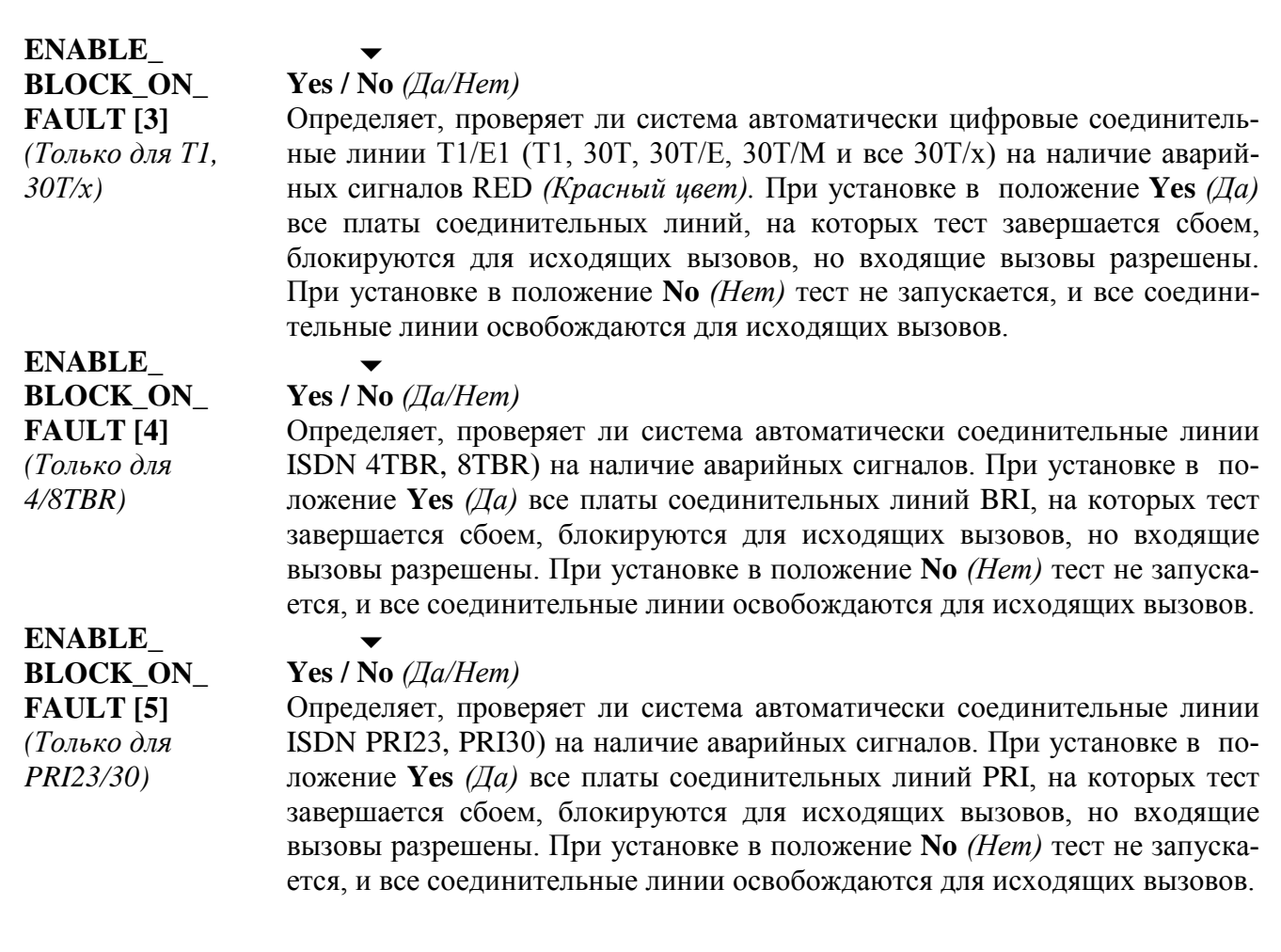

## *6.2.11. Системные функции – ISDN*

Подп. и дата

дубл.  $\tilde{z}$ Инв.

<u>و</u> ИΗВ. Взам.

Подп. и дата

Смотри **System Features - ISDN** (системные функции ISDN).

## *6.2.12. Системные функции – Сеть*

Смотри **System Features – Network** (системные функции Сети). Системные функции – Беспроводная связь

> **Требования к SAU** *(Модуль разрешения на использование программного обеспечения)*

> Нижеследующие параметры относятся к системам, которые предоставляют услуги беспроводной телефонной связи. В таких системах необходимо устанавливать модули SAU и беспроводные телефонные аппараты.

> *Примечание: Перед тем как продолжать изменение соответствующих параметров, необходимо ввести идентификационный номер системы* **System ID#.**

**SYSTEM ID# Любой номер из 12 цифр**

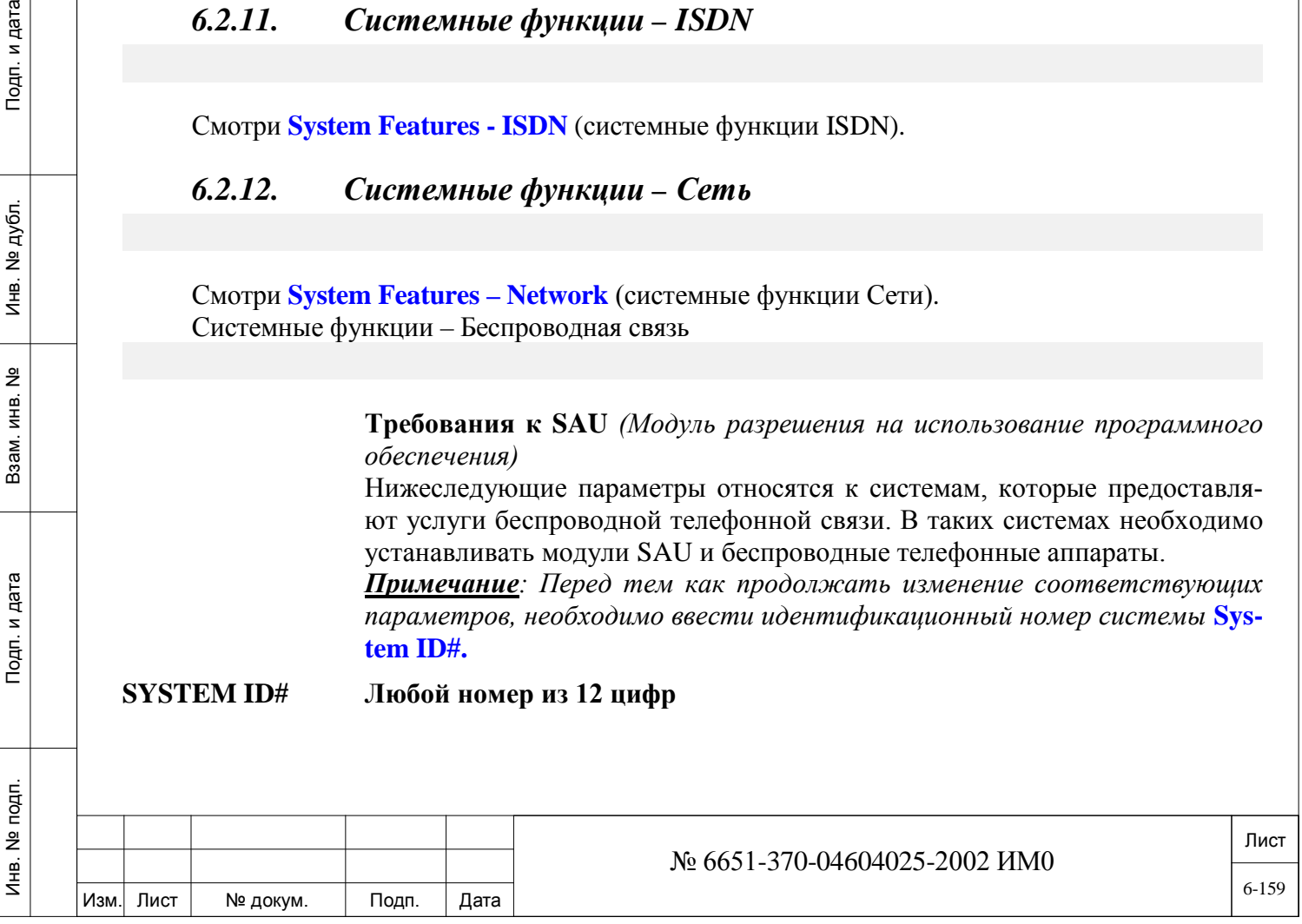

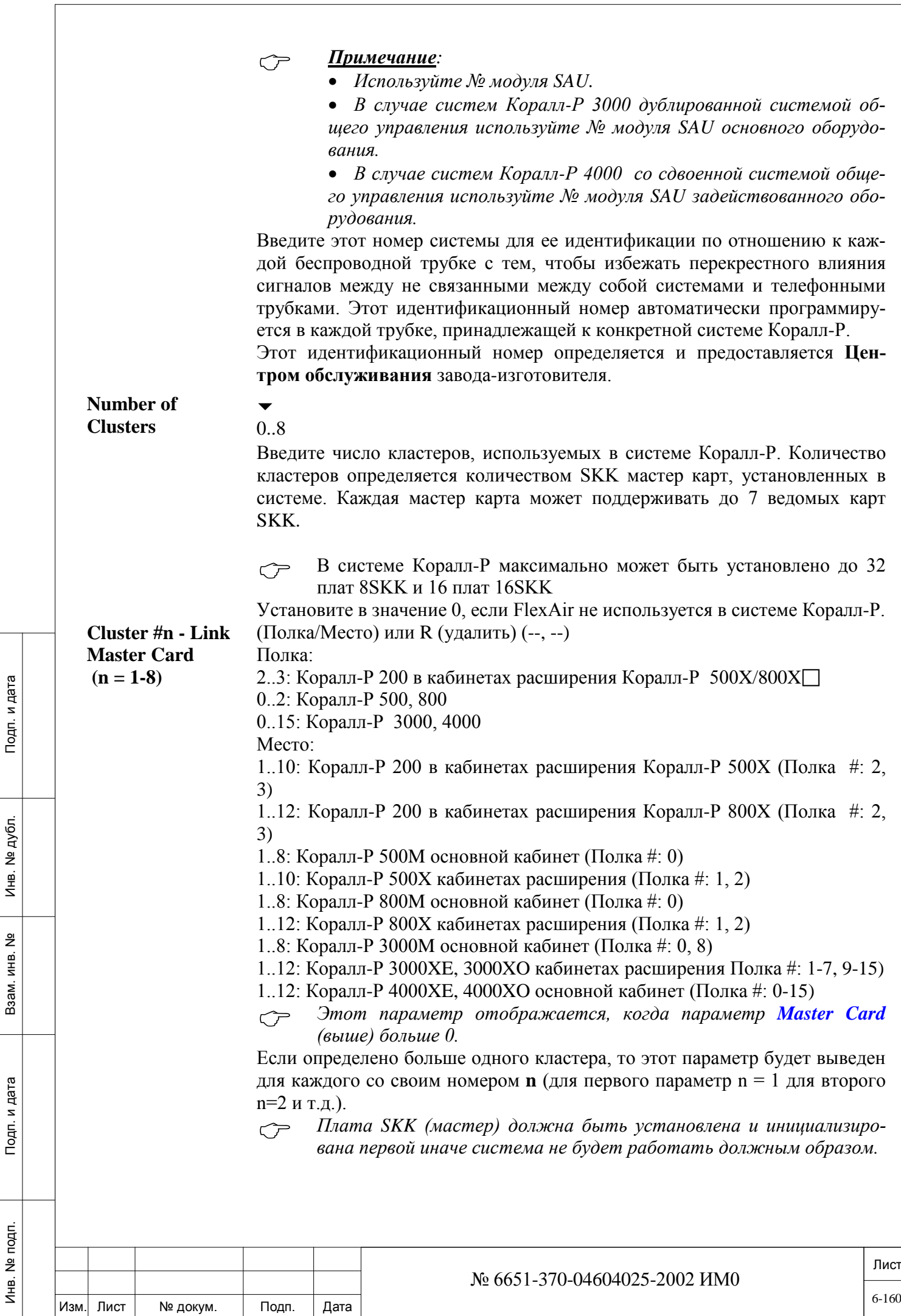

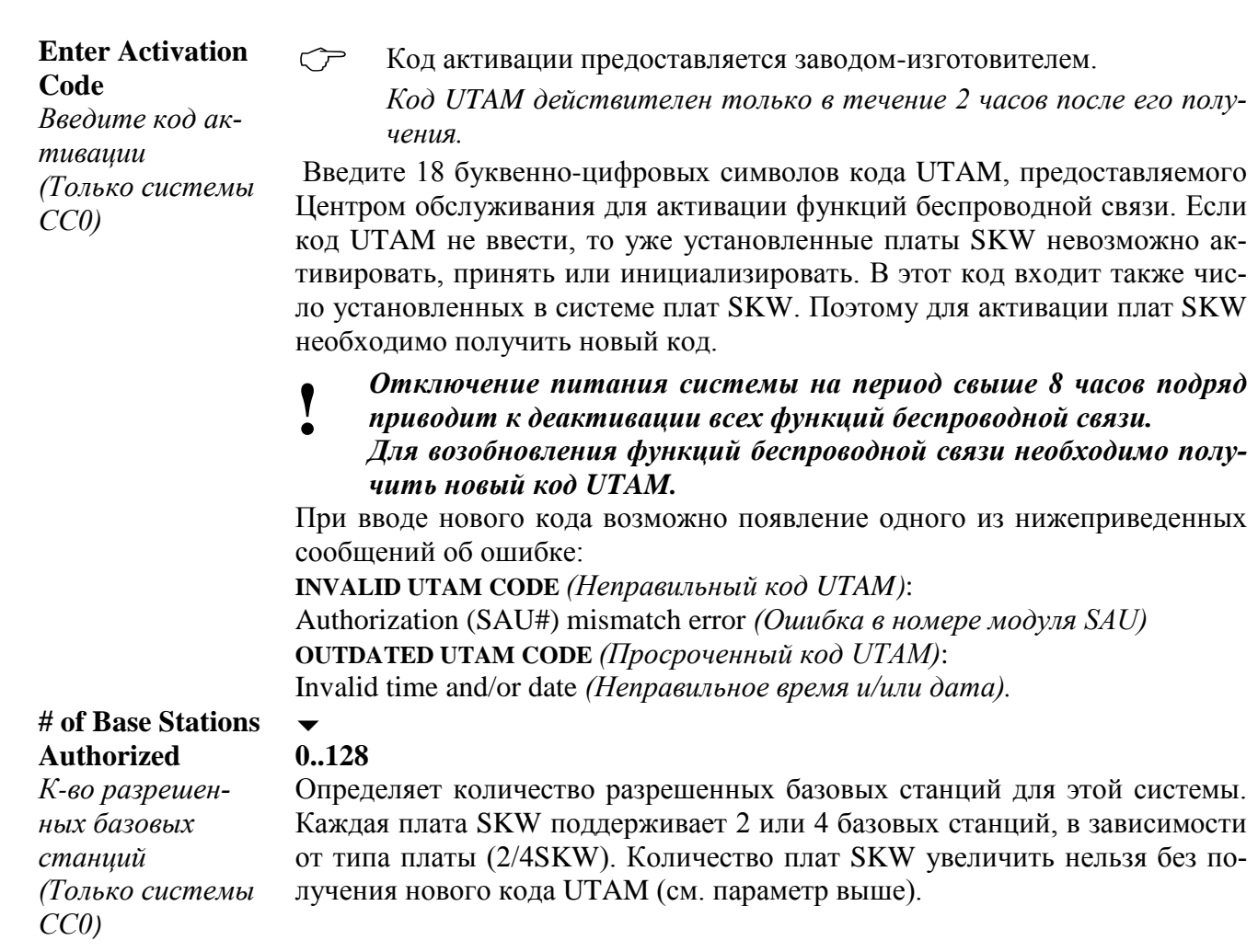

## **6.3. Перечень плат**

 $\overline{\phantom{0}}$ 

Параметр Card List = CLIS *(Перечень плат)* показывает размещение, тип, логический статус и версию программного обеспечения установленных в системе плат. Перечень плат используется также для назначения базы данных для каждой из этих плат.

**FROM/TO SHELF#**

Подп. и дата

дубл.  $\tilde{z}$ Инв. |

<u>و</u> ИΗВ. Взам.

Подп. и дата

 $\vec{r}$ 

**All Shelves** *(Все полки)*

1..3: Коралл-Р 200.

0..2: Коралл-Р 500, 800.

0..15: Коралл-Р 3000, 4000

Введите требуемый диапазон номеров полок, начиная с **FROM** *(От)* наименьшего номера полки**, TO** *(До)* наибольшего номера полки.  $\overline{\phantom{a}}$ 

**FROM/TO** 

**SLOT#**

**All Slots** *(Все слоты)*

- 2:11: Коралл-Р 200. (Полка #: 1)
- 1..10: Коралл-Р 200 кабинеты расширения Коралл-Р 500 (Полка #: 1)
- 1..11: Коралл-Р 200 кабинеты расширения Коралл-Р 800 (Полка #: 2,3)
- 1..8: Коралл-Р 500 основной кабинет (Полка #: 0)
- 1..10: Коралл-Р 500 кабинет расширения. (Полка #: 1,2)

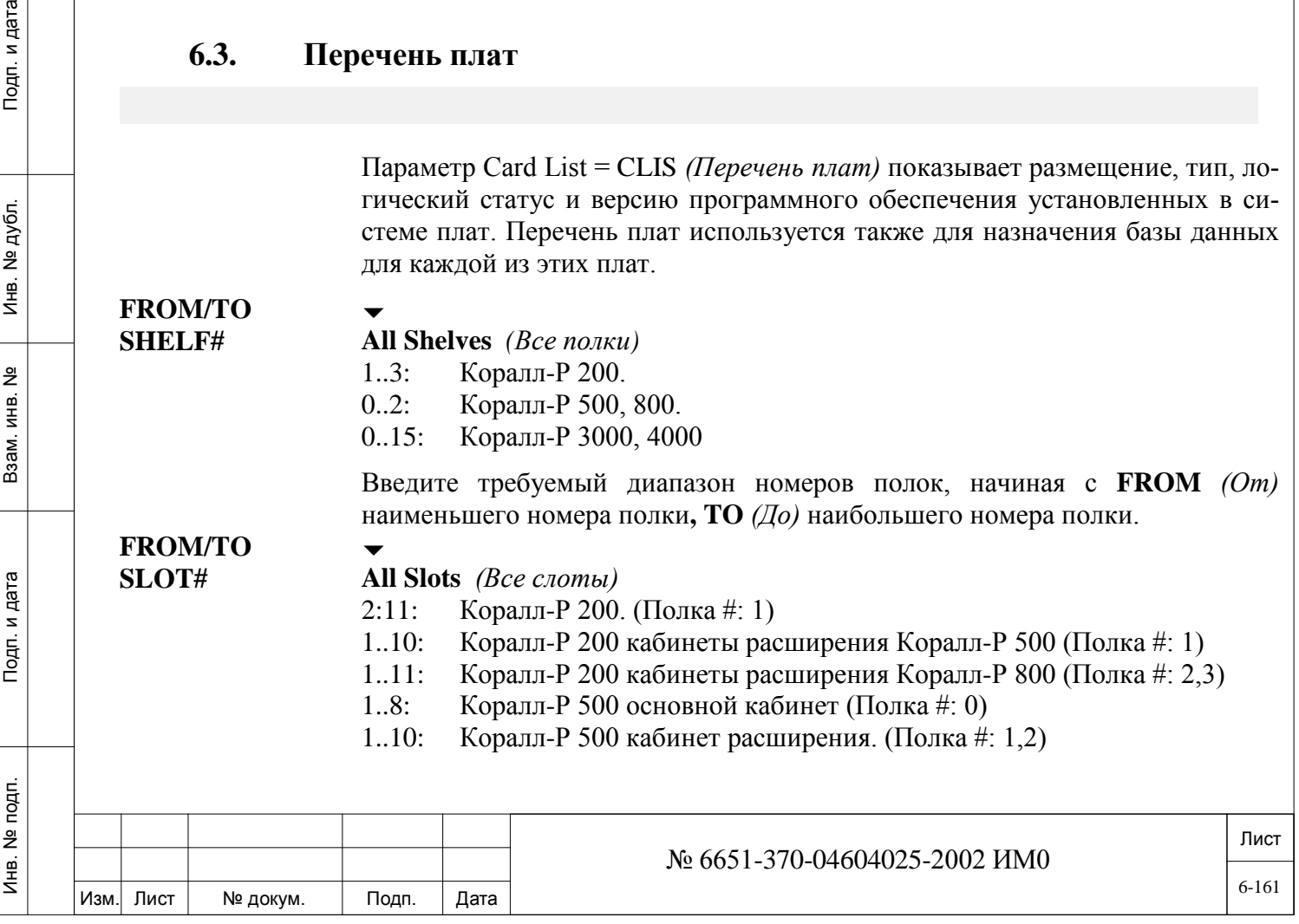

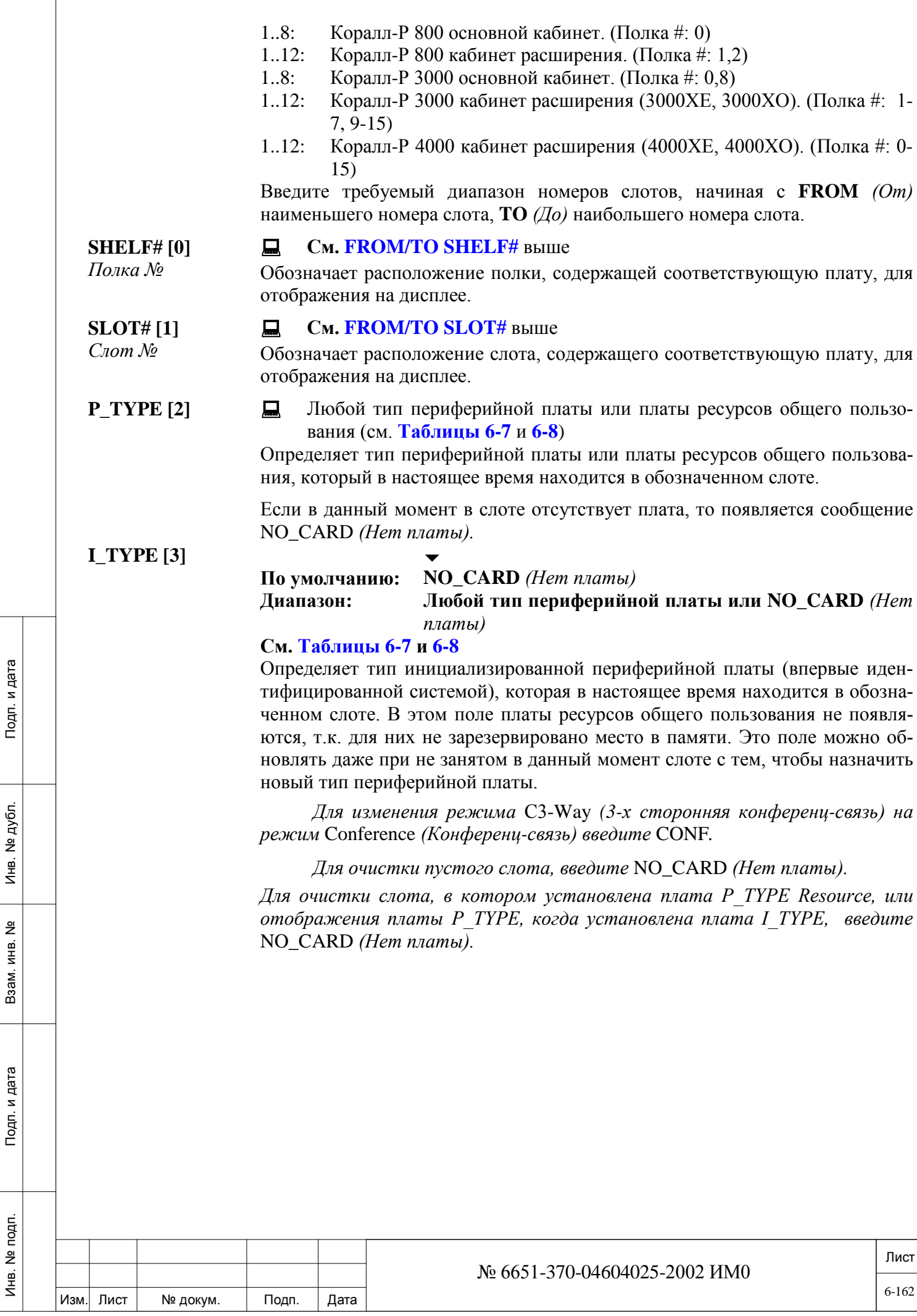

 $\sqrt{2}$ 

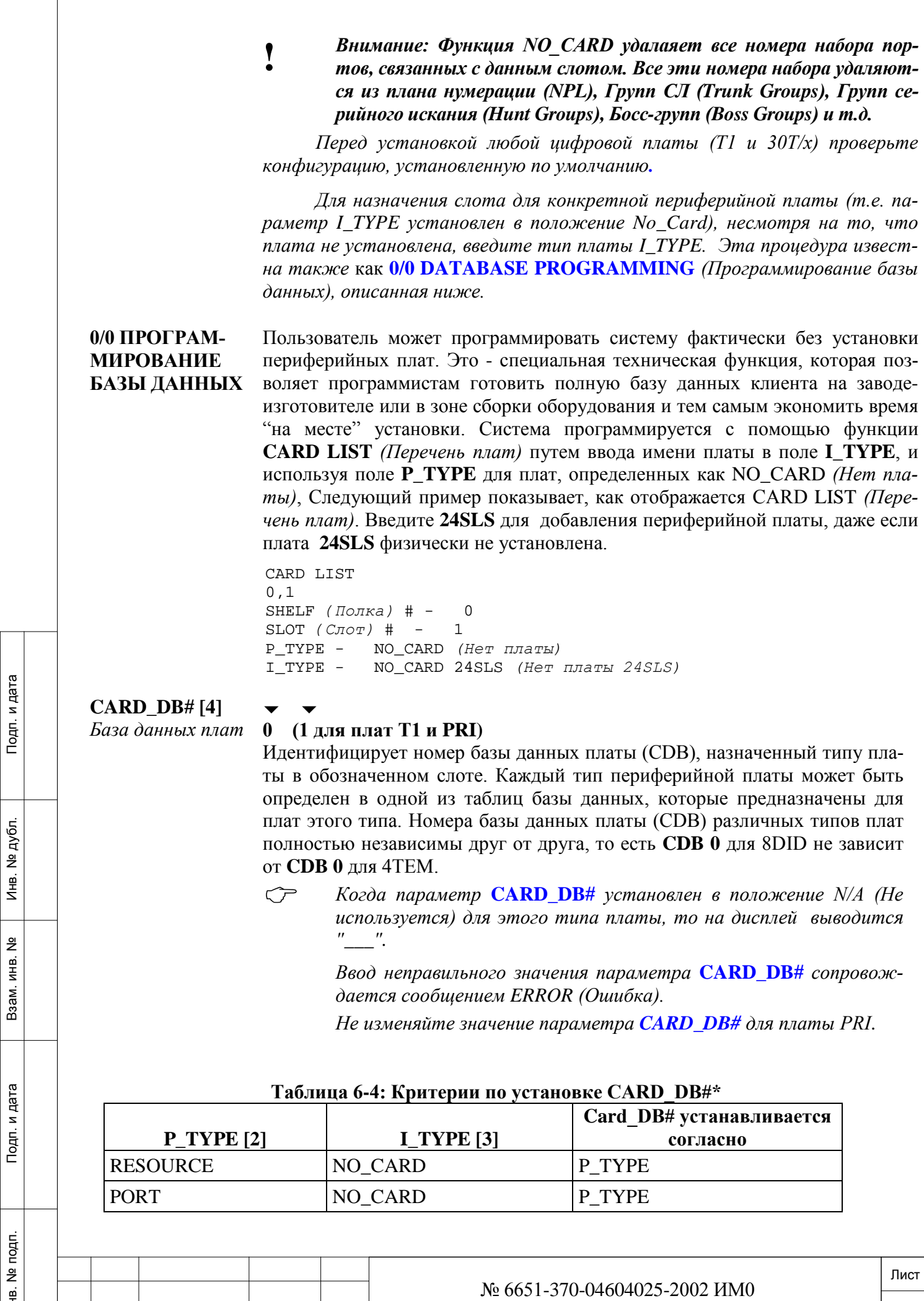

Изм. Лист № докум. Подп. Дата

Инв. № 1940 подп. И дата Взам. Инв. № 1940 година Взам. И дата в дата в дата в дата в дата в дата в дата в дат

Инв. № подп.

 $\sqrt{ }$ 

 $6 - 163$ 

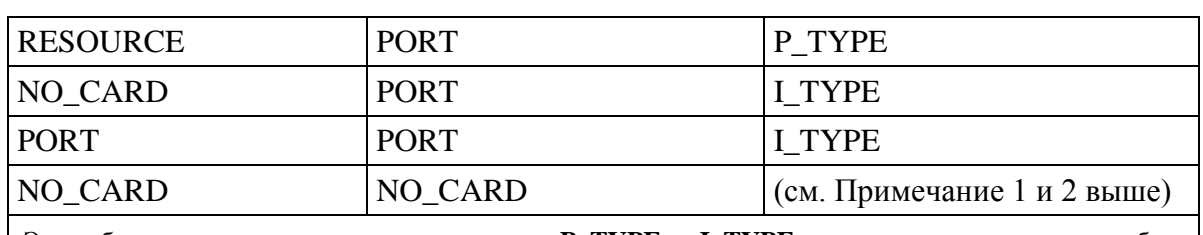

Эта таблица показывает зависимость между **P\_TYPE** и **I\_TYPE**, которая определяет номер базы данных платы (CDB).

## **VERSION [5]**

*Версия*

Инв. № 1940 подп. И дата Взам. Инв. № 1940 година Взам. И дата в дата в дата в дата в дата в дата в дата в дат

Подп. и дата

№ подп.

Инв.

읭 ИНВ. Baam.

Инв. № дубл.

Подп. и дата

# 口

口

Выводит соответствующую плате версию ПО.

#### **SUBVERSION [6]** *Подверсия* **STATUS [7]** *Статус*

Выводит соответствующую плате подверсию ПО. 口

Показывает текущий логический статус обозначенного слота. Главным образом используется обслуживающим персоналом. Пояснения по сообщениям Статуса приведены ниже.

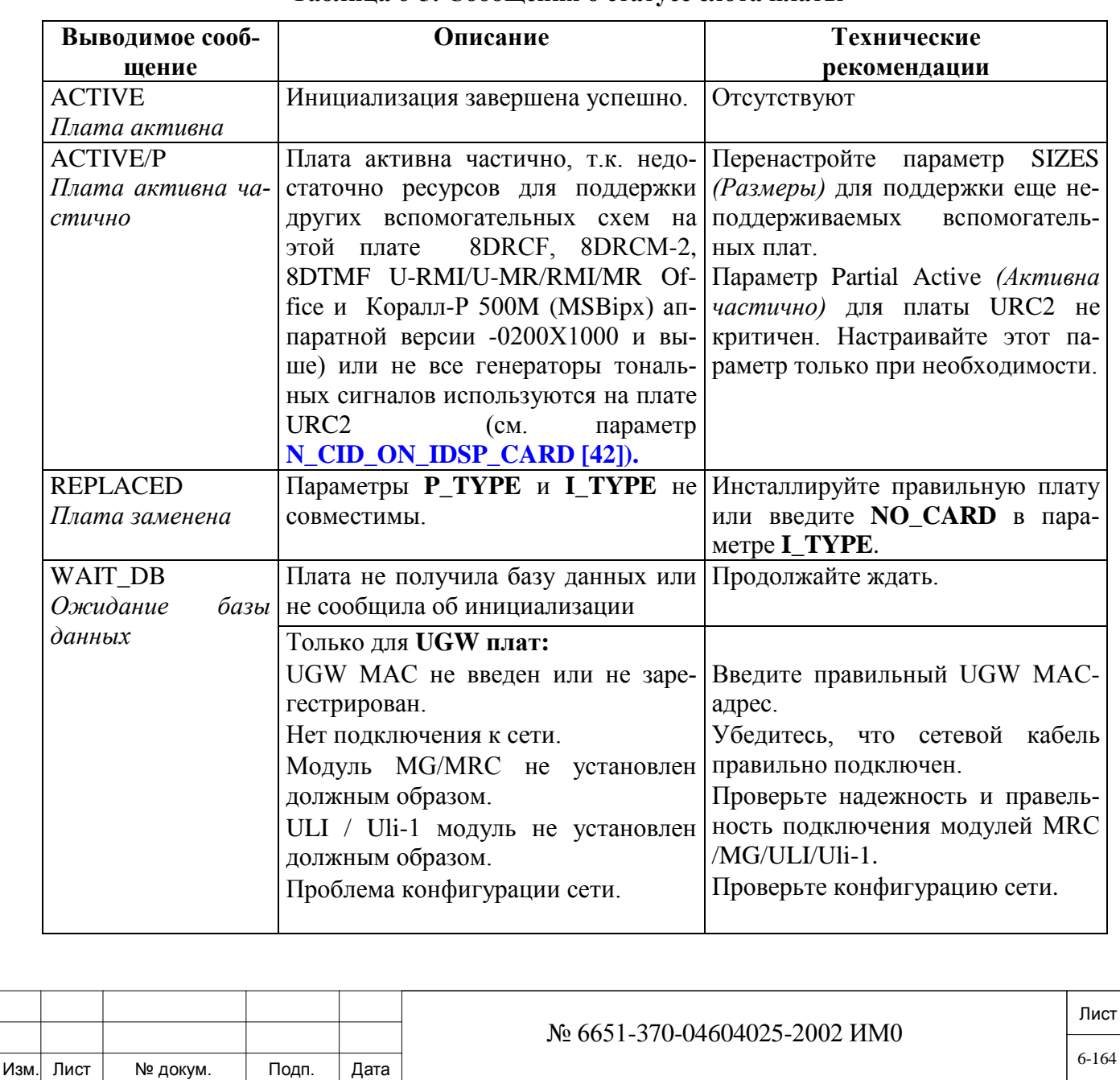

## **Таблица 6-5: Сообщения о статусе слота платы**

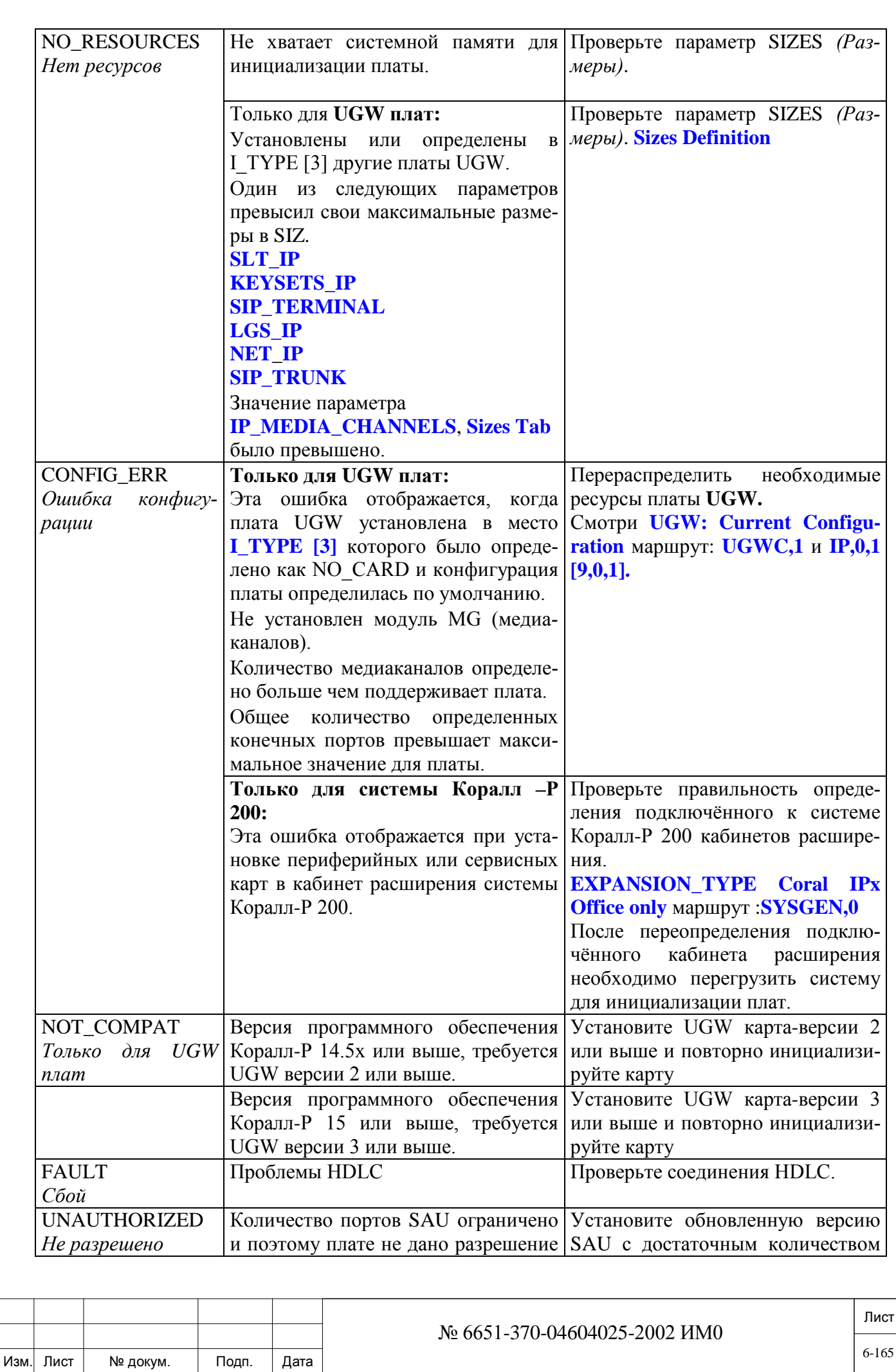

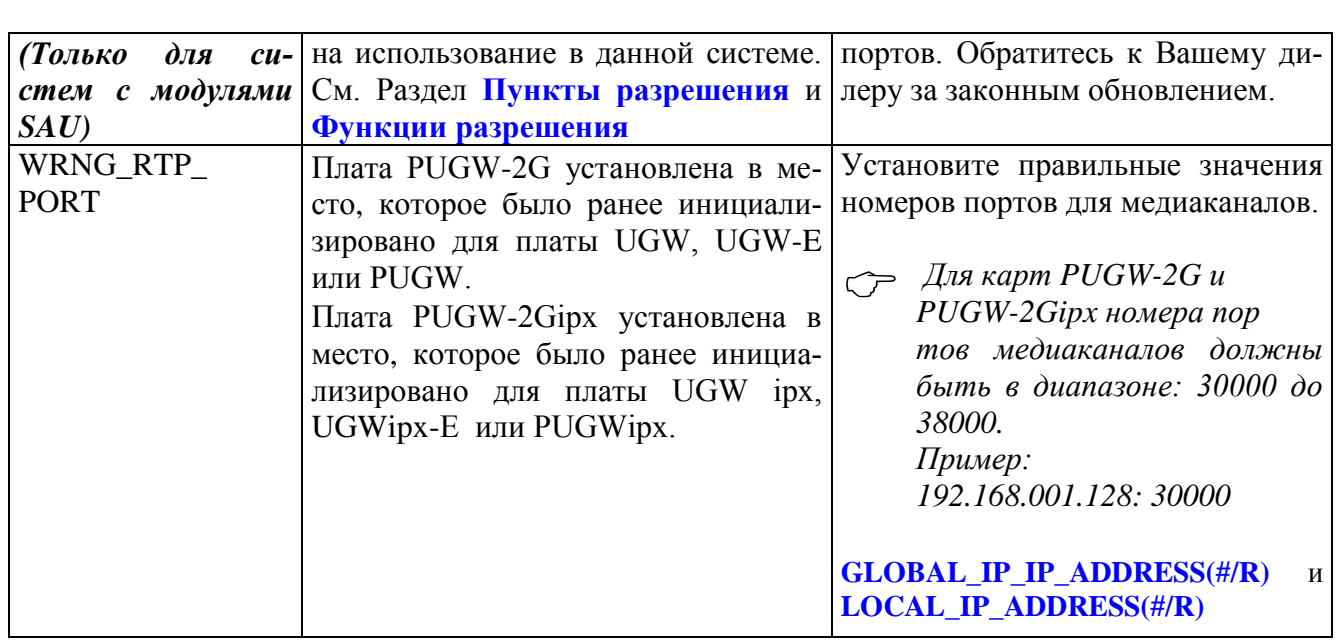

## **6.4. Перечень портов**

Параметры Перечень Портов (Port List) идентифицирует индивидуальные порты на периферийной плате.

Доступ к портам осуществляется вводом физического местоположения порта (Полка, Слот, Комплект), или телефонного номера, назначенного данному порту. В любом случае показанная информация идентична за исключением порядка появления.

Для вхождения в **Port List** путем ввода мнемонического имени (PLIS) или из корневого меню (0,2,0), программный интерфейс пригласит пользователя ввести "0" для доступа к порту по адресу физического местоположения, или "1" для доступа через телефонный номер.

При любом способе определения порта - заданием физического местоположения или телефонного номера - возможен прямой доступ вводом имени одного из параметров или номера поля, заключенного в квадратные скобки (**[ ]**).

#### *6.4.1. Перечень портов - Физическое размещение*

*PHYSICAL LOCATION Физическое* 

**Физическое размещение** используется, чтобы отображать или изменять информацию, вводя физическое местоположение порта в системе. Имя порта, и в случае портов СЛ, база данных порта могут быть изменены.

*размещение* **FROM/TO SHELF#**

 $\overline{\phantom{0}}$ **All Shelves** *(Все полки)* 1..3: Коралл-Р 200.

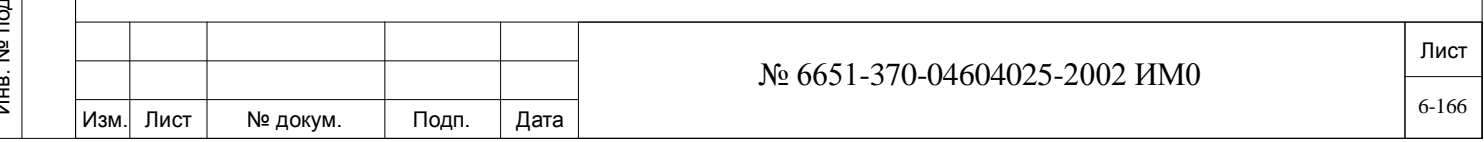

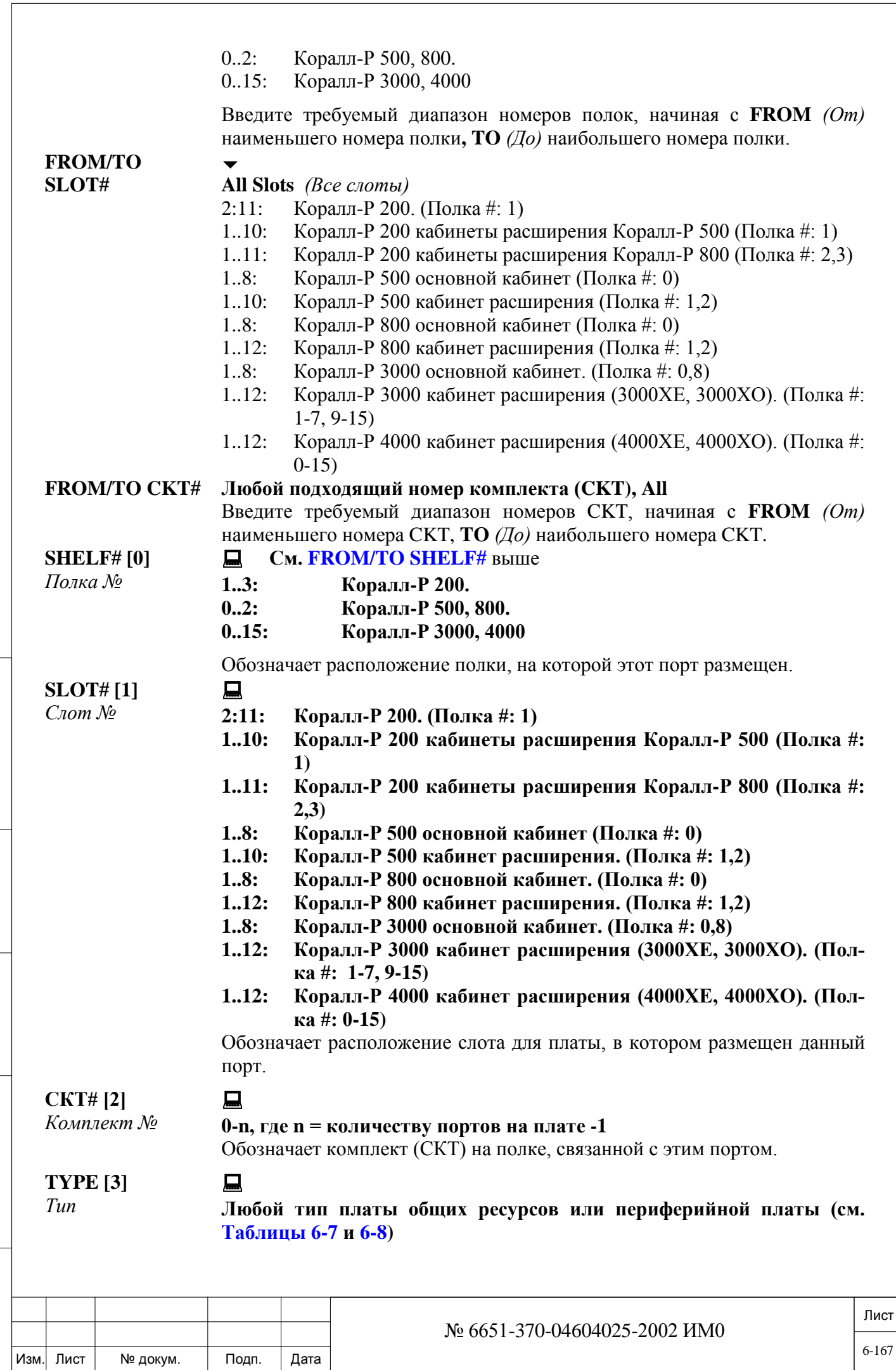

Подп. и дата

Инв. № подп.

Взам. инв. №

Инв. № дубл.

Обозначает тип платы общих ресурсов (Resources) или периферийной платы, на которой данный порт размещен (т.е. 4TEM, 8Т-С, 8DRCF).

## **>NOTE [4]** См. Таблицу ниже.

Этот параметр появляется, когда состояние платы в слоте удовлетворительное, но не желательное. Такое состояние может привести к неработоспособности системы и должно быть исправлено как можно скорее.

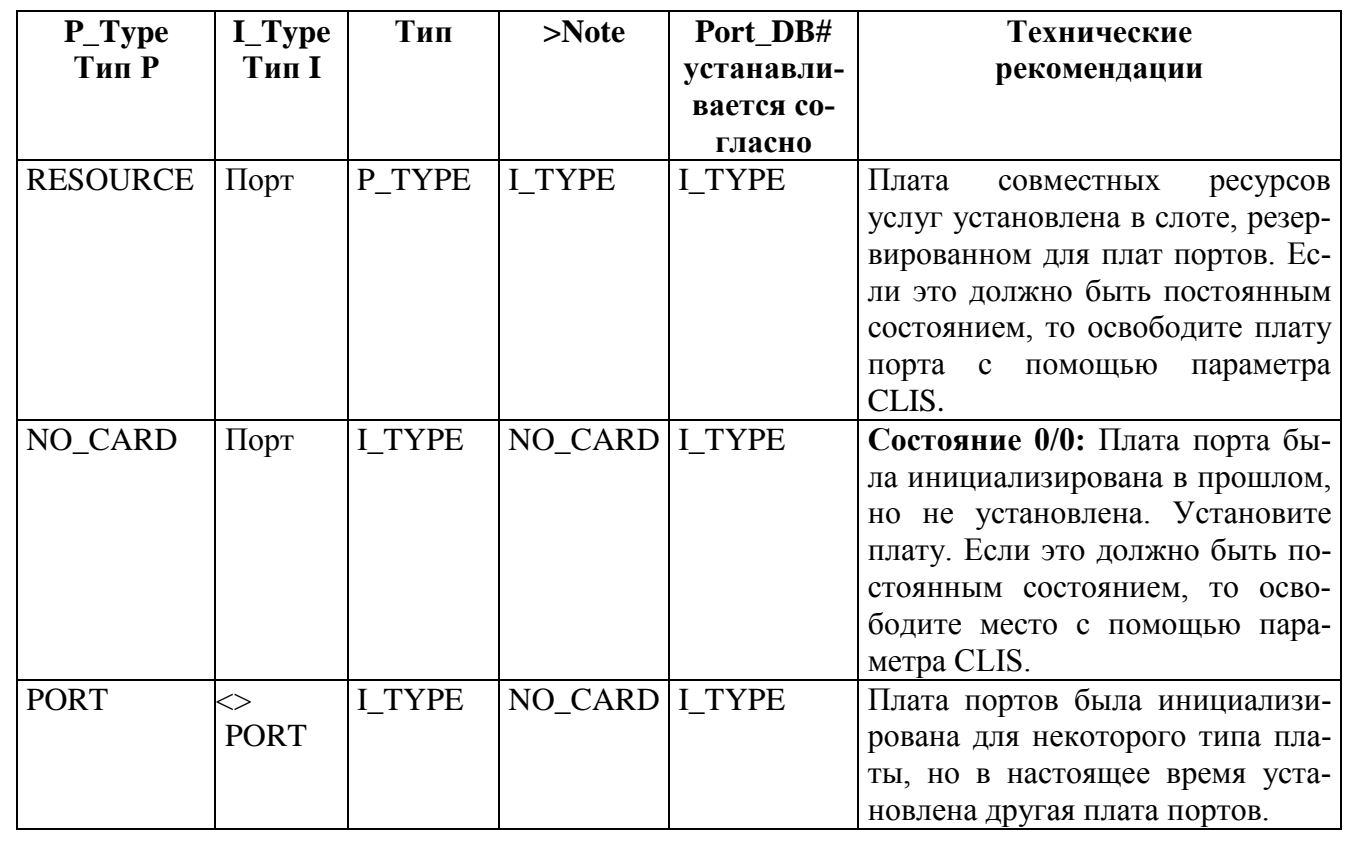

#### **Таблица 6-6: Рекомендации**

**DIAL [5]** *Набор номера* **Любой подходящий номер набора из плана нумерации.** Обозначает номер набора, назначенного данному порту.

#### **PORT\_DB# [6]** *Набор номера*  $\overline{\phantom{0}}$ **0, cм. Таблицу 6-7**

## $\overline{\phantom{a}}$

#### **1: Соединительные линии Т1**

**C** Когда параметр **PORT\_DB#** не применим для этого типа порта, то на дисплей выводится "\_\_\_".

> Ввод неправильного значения параметра **PORT\_DB#** сопровождается сообщением *ERROR (Ошибка).*

Определяет номер базы данных назначенный данному порту.

#### **VERS [7] Номер версии платы**.

Выводит номер версии цифрового терминала подключённого к данному порту.

## *NAME Имя* **SHORT (5) [8]**

Подп. и дата

дубл.  $\overrightarrow{2}$ Инв. |

<u>و</u> ИНВ. Взам.

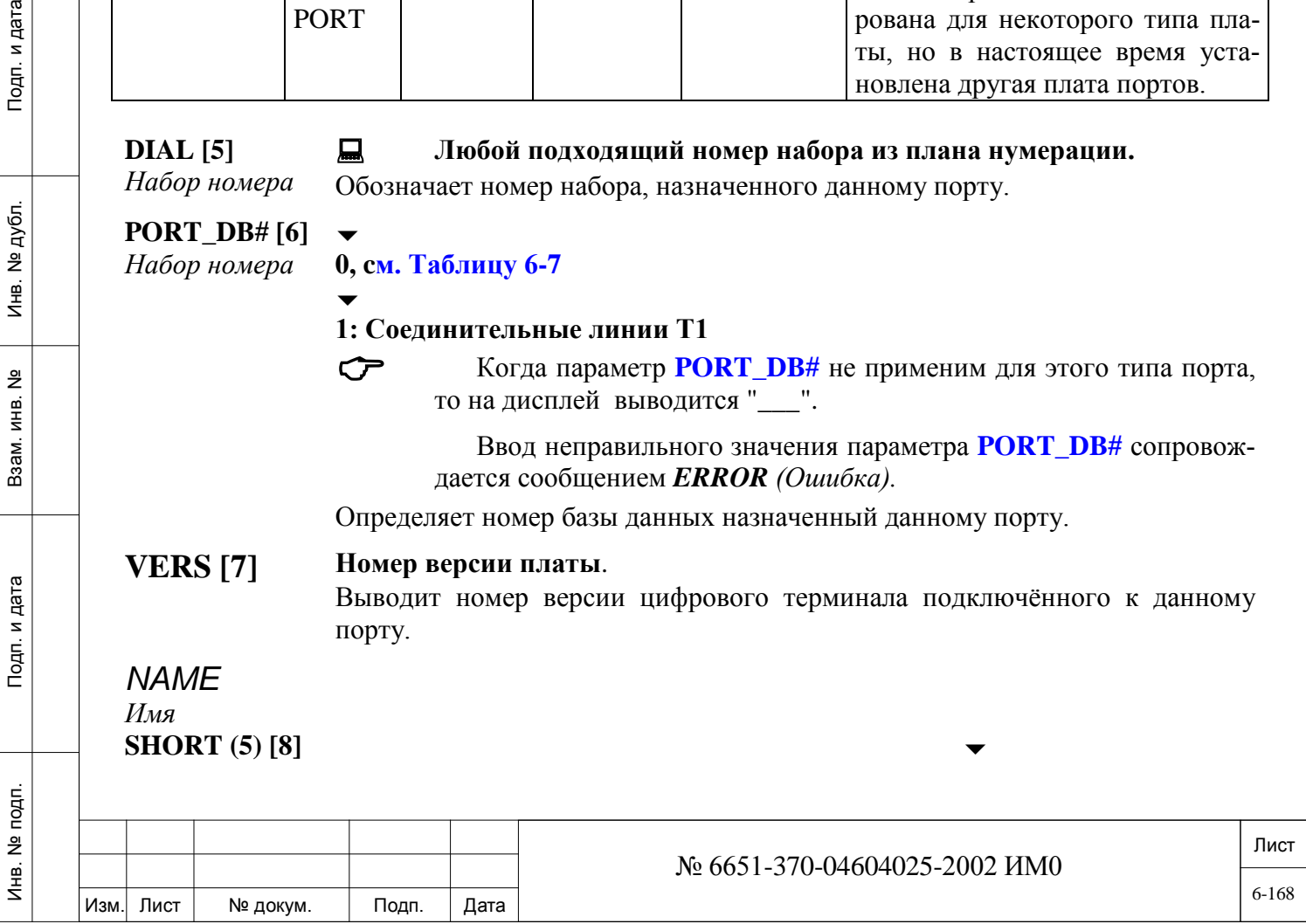

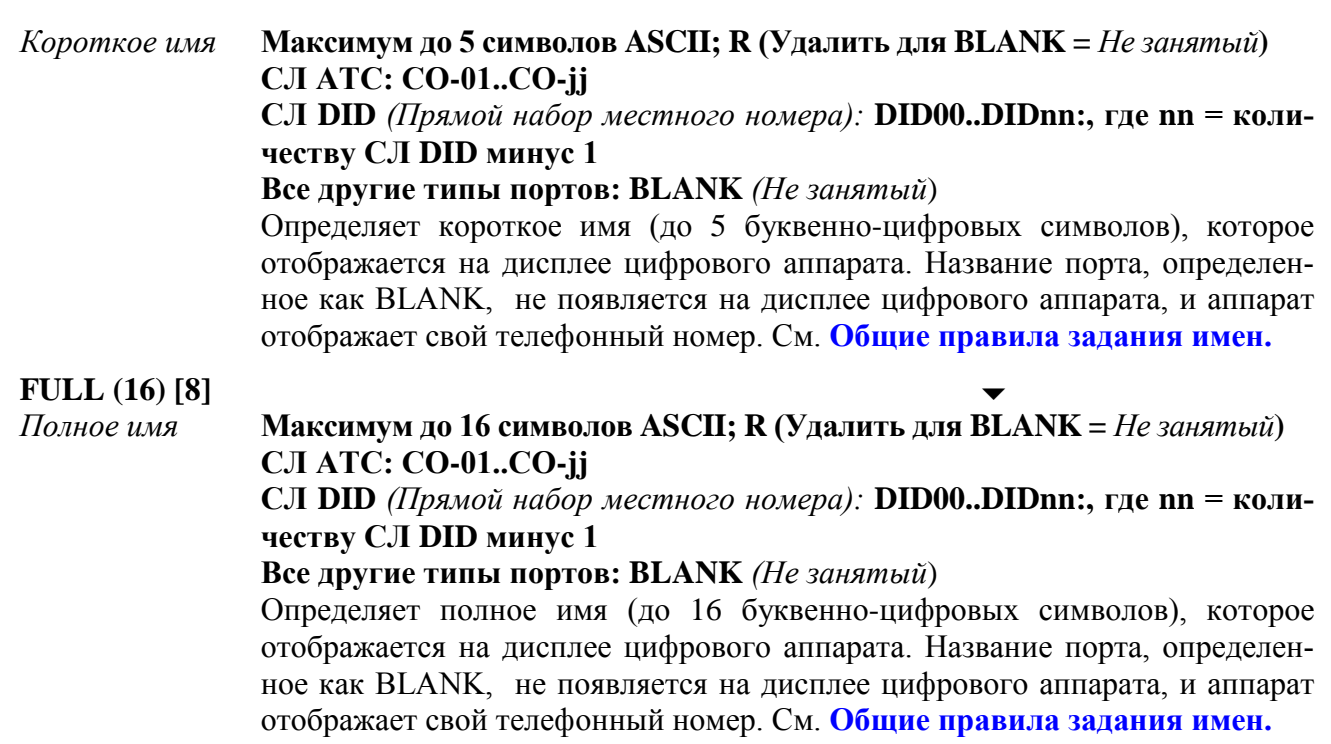

## *6.4.2. Перечень портов – Номера набора*

Инв. № 1940 подп. И дата Взам. Инв. № 1940 година Взам. И дата в дата в дата в дата в дата в дата в дата в дат

Подп. и дата

Инв. № подп.

읭 ИНВ. Baam.

Инв. № дубл.

Подп. и дата

Параметры **Port List** *(Перечень портов)* отображают или изменяют информацию о порте при вводе типа порта, а затем его телефонного номера. Имя порта и базу данных порта можно изменять. После выбора перечня по телефонному номеру интерфейс PI запрашивает тип порта. Путем ввода номера, соответствующего типу порта, можно выбрать определенный тип порта или все типы портов. Каждый тип порта идентифицируется номером как показано ниже; при вводе слова ALL *(Все)* можно вывести на экран все порты.

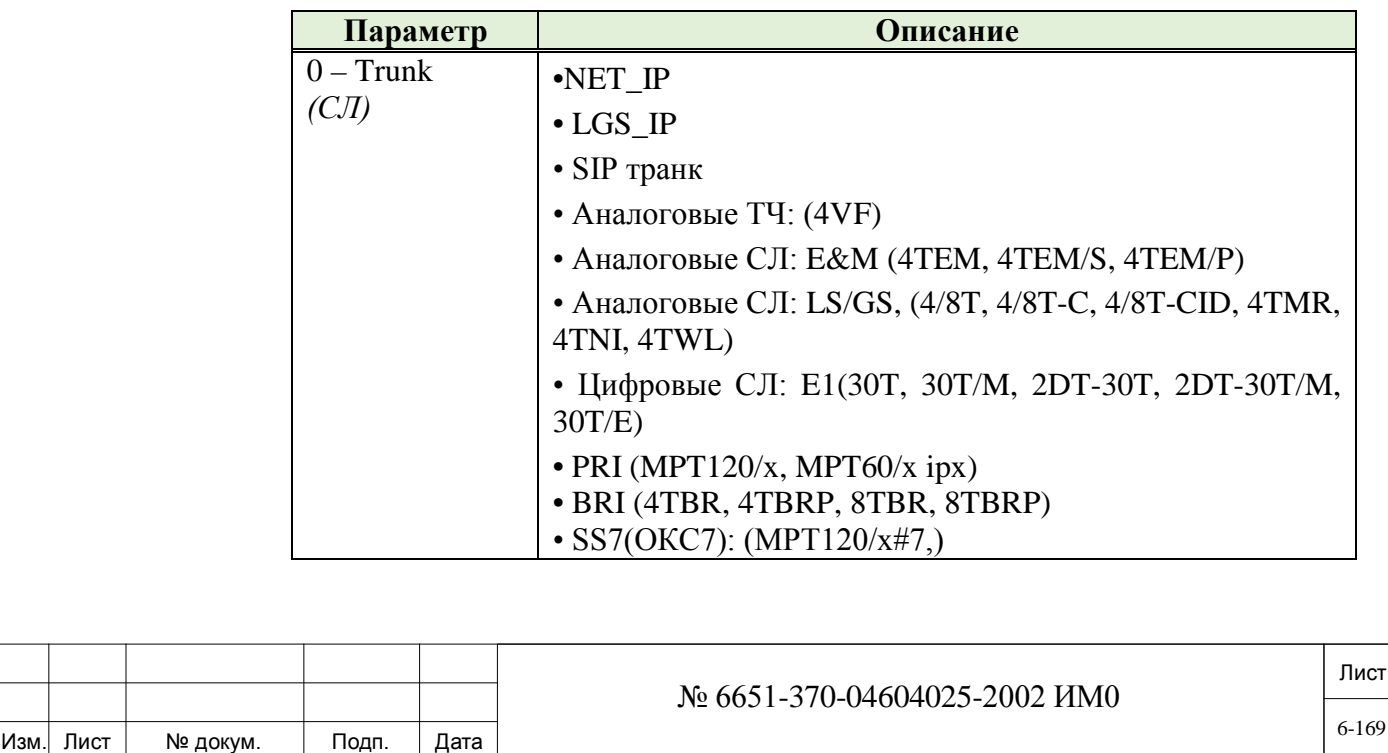

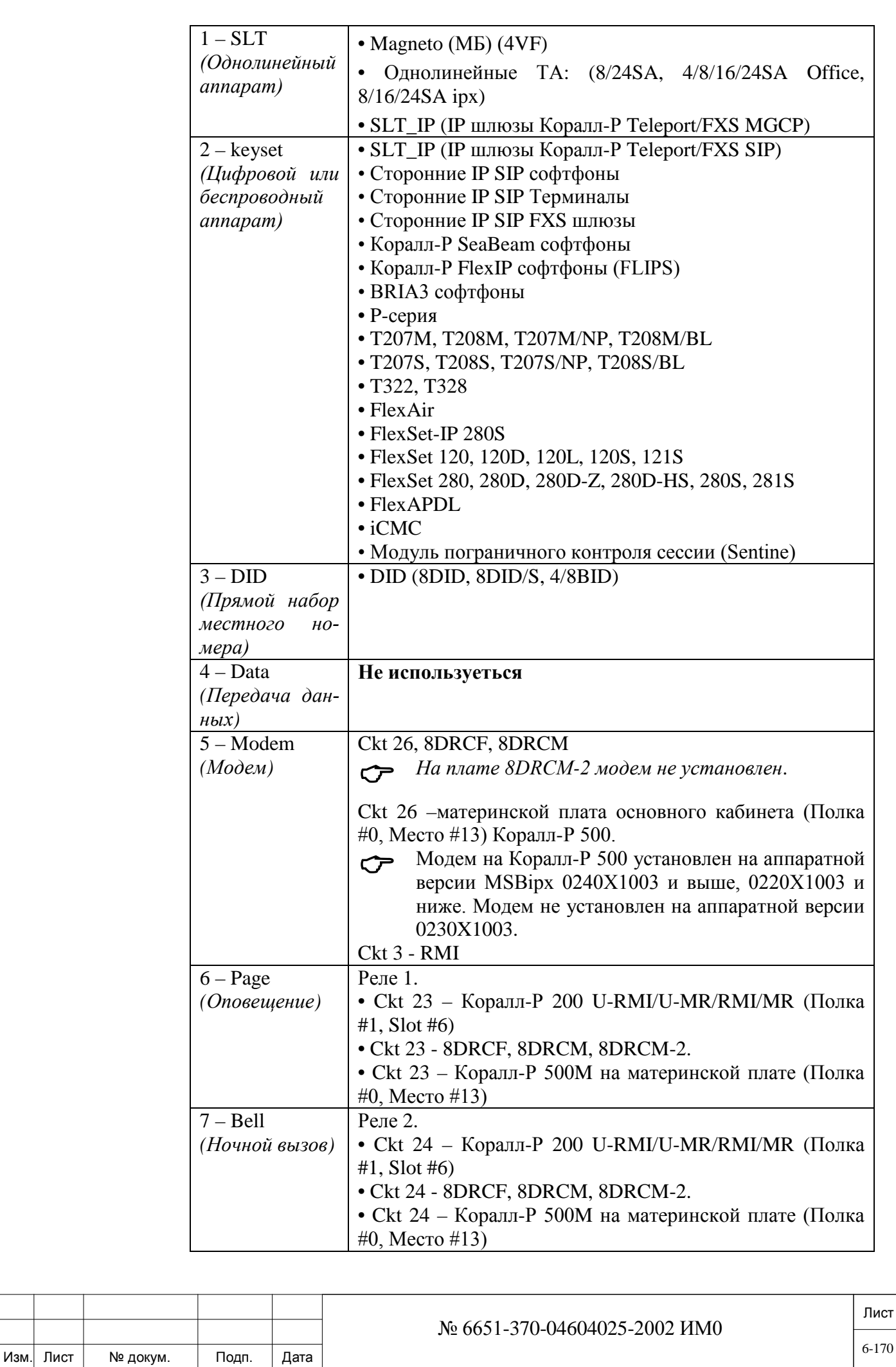

Подп. и дата

Инв. № подп.

Взам. инв. Nº

Инв. № дубл.

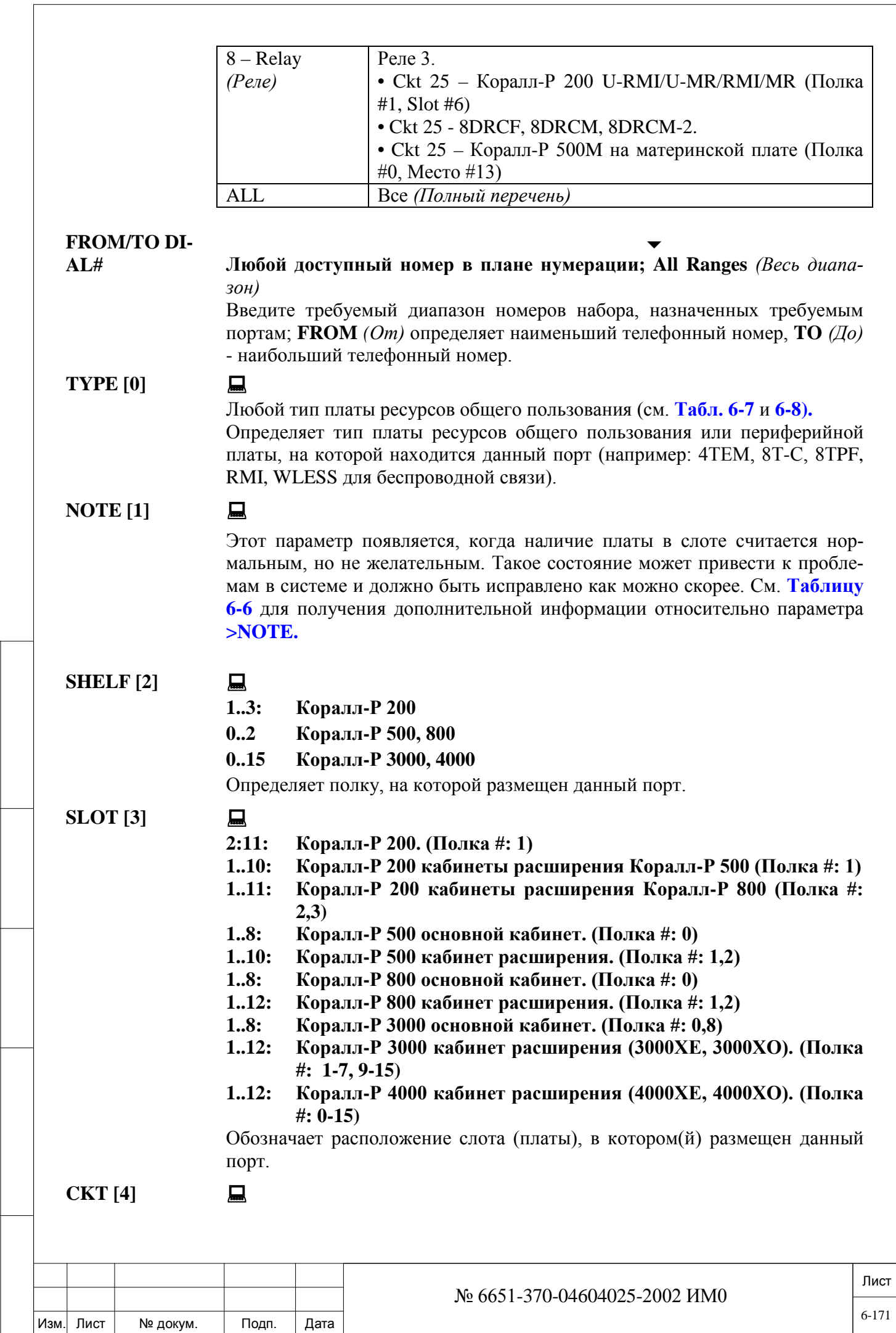

Подп. и дата

Инв. № подп.

Взам. инв. № Инв. № дубл.

Подп. и дата

 $6 - 171$ 

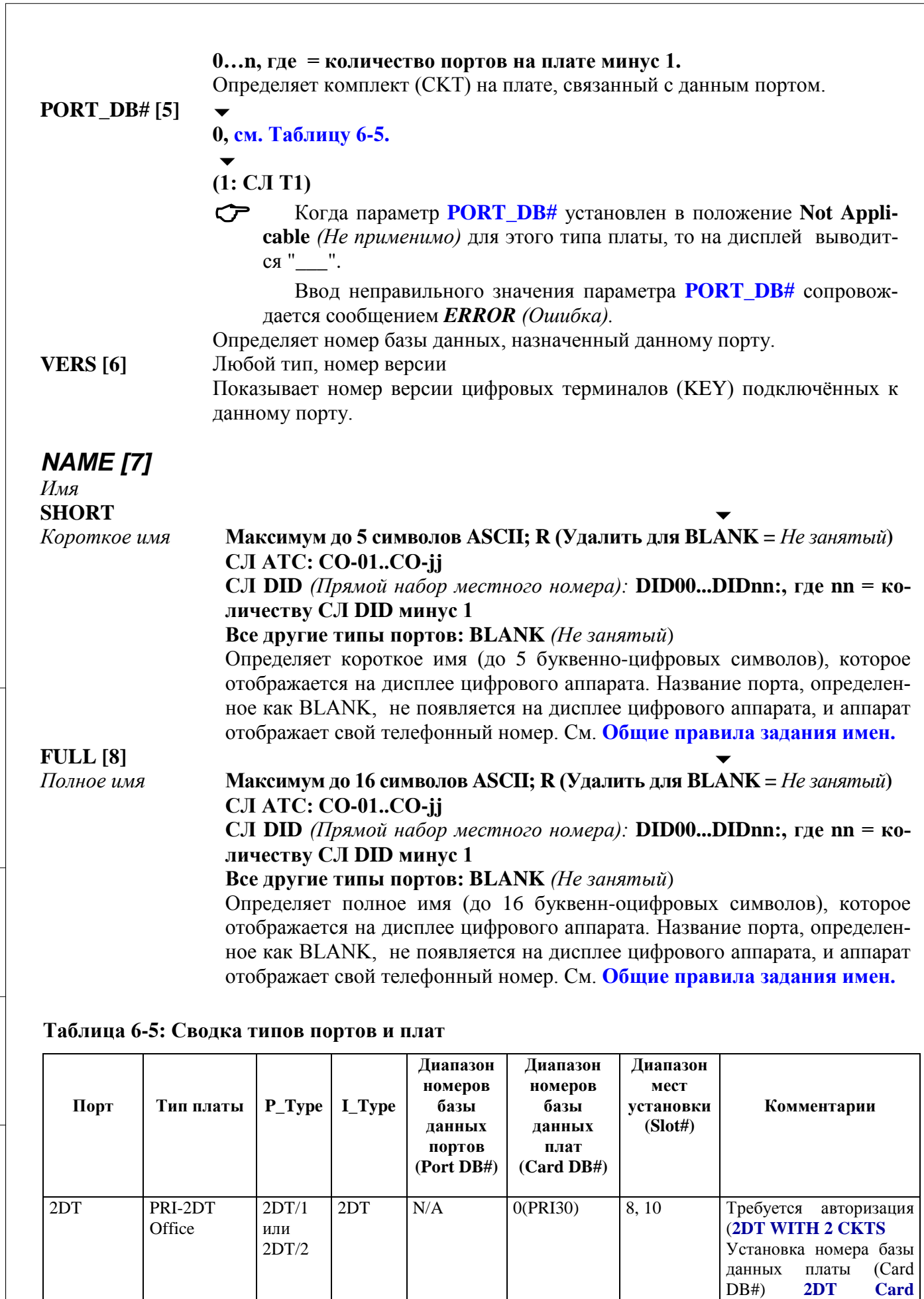

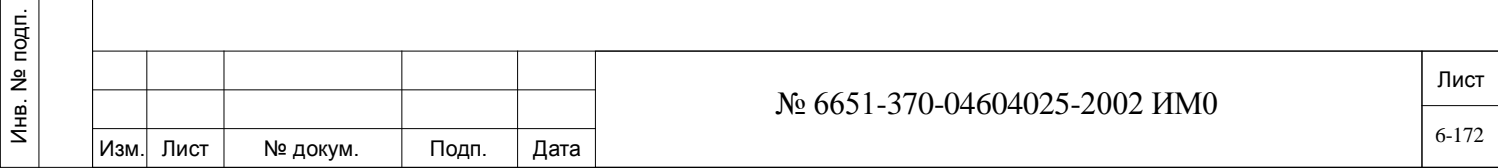

Подп. и дата

Взам. инв. №

Инв. № дубл.

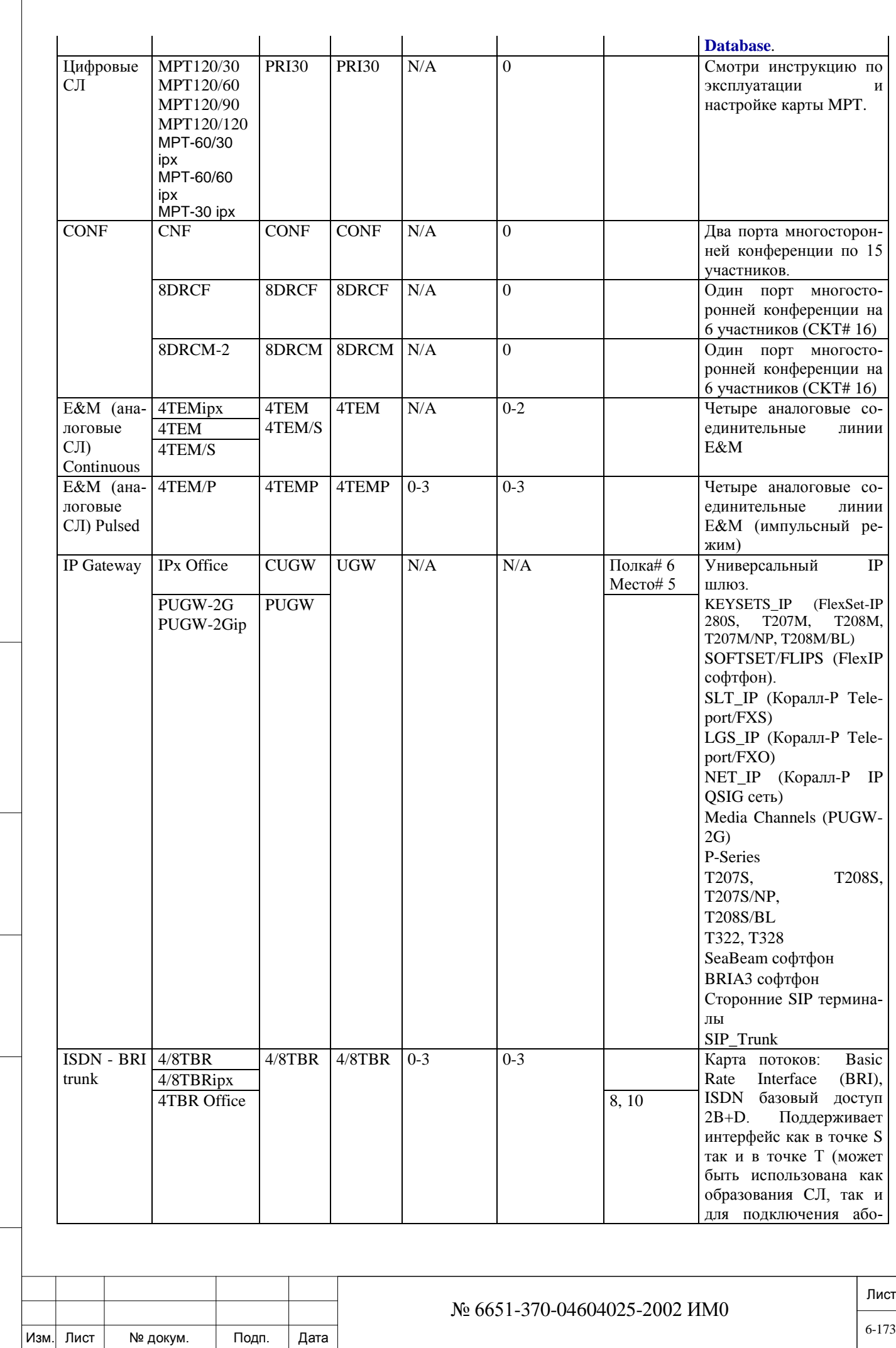

Подп. и дата

Инв. № подп.

Взам. инв. Nº

Инв. № дубл.

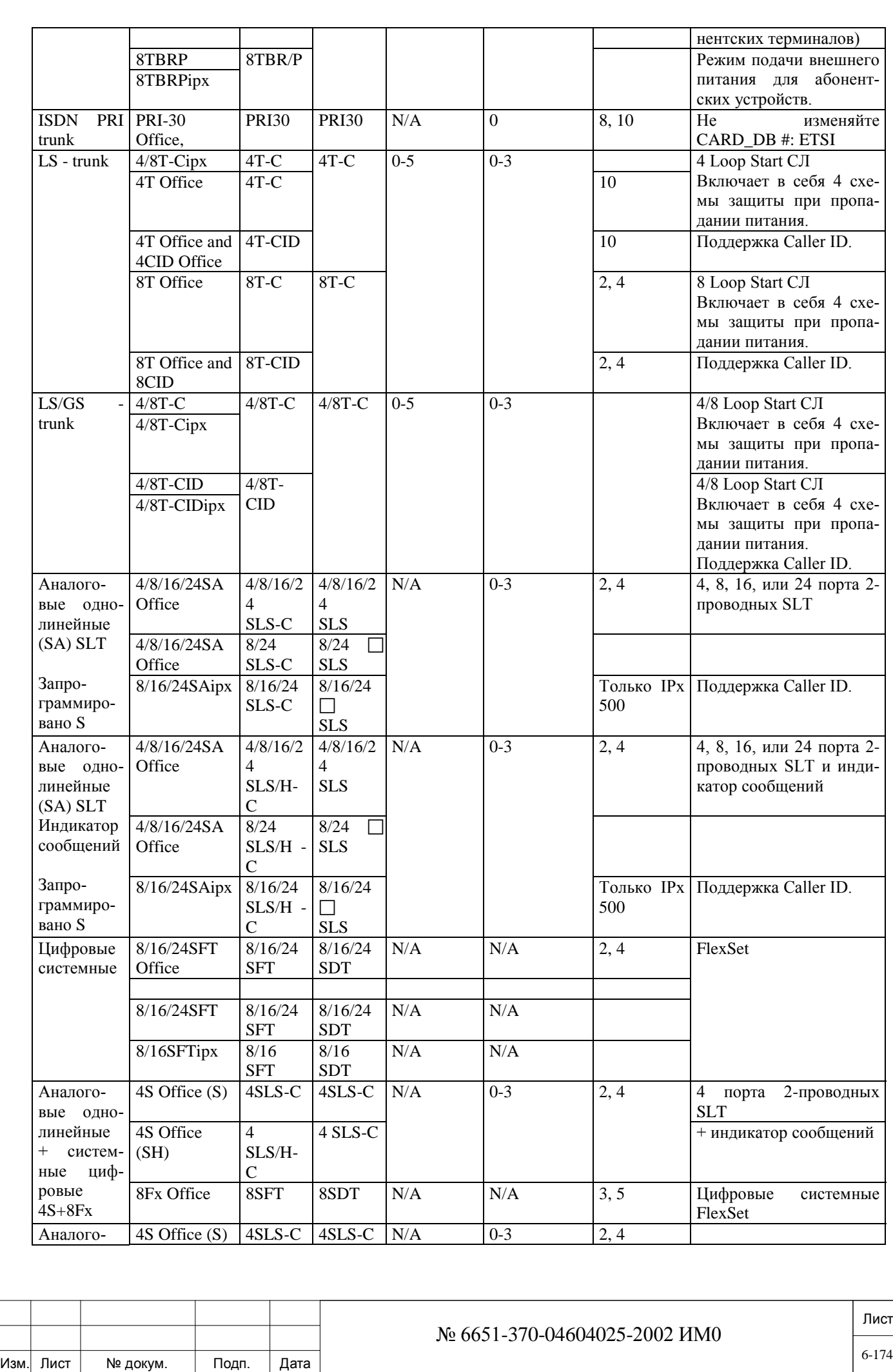

Подп. и дата

Инв. № подп.

Взам. инв. Nº

Инв. № дубл.

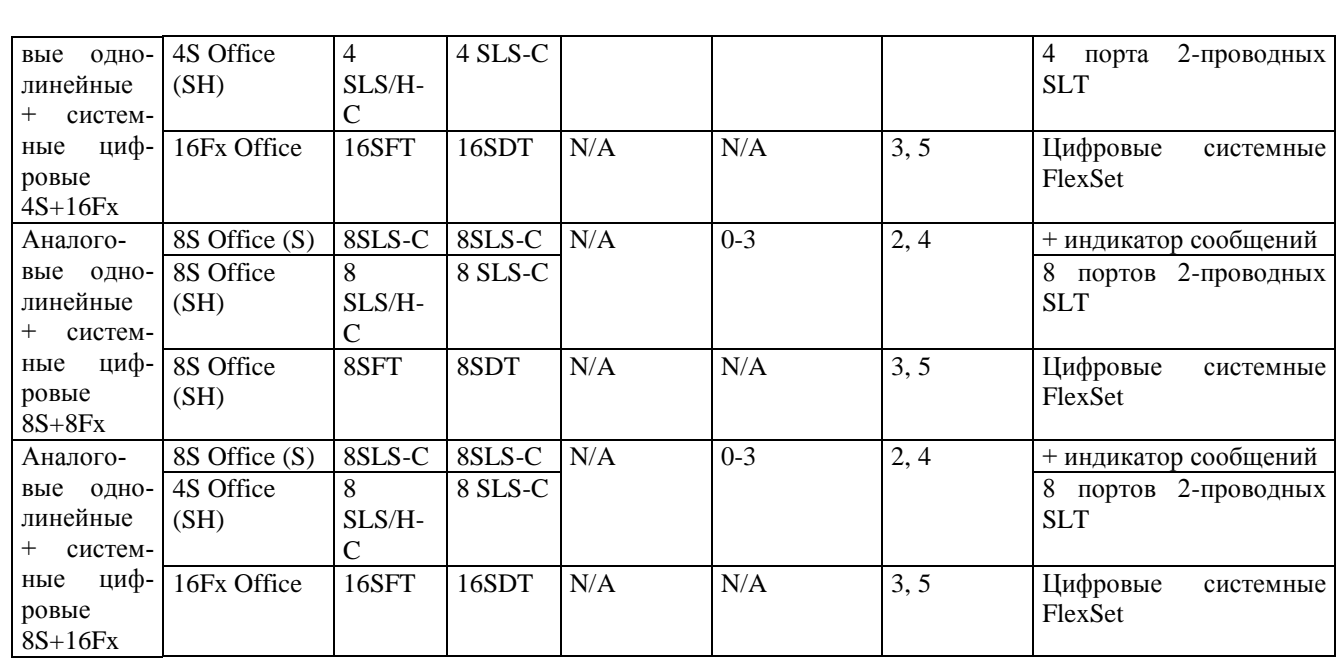

# **Таблица 6-6: Сводка платы ресурсов**

Подп. и дата

Инв. № дубл.

Взам. инв. Nº

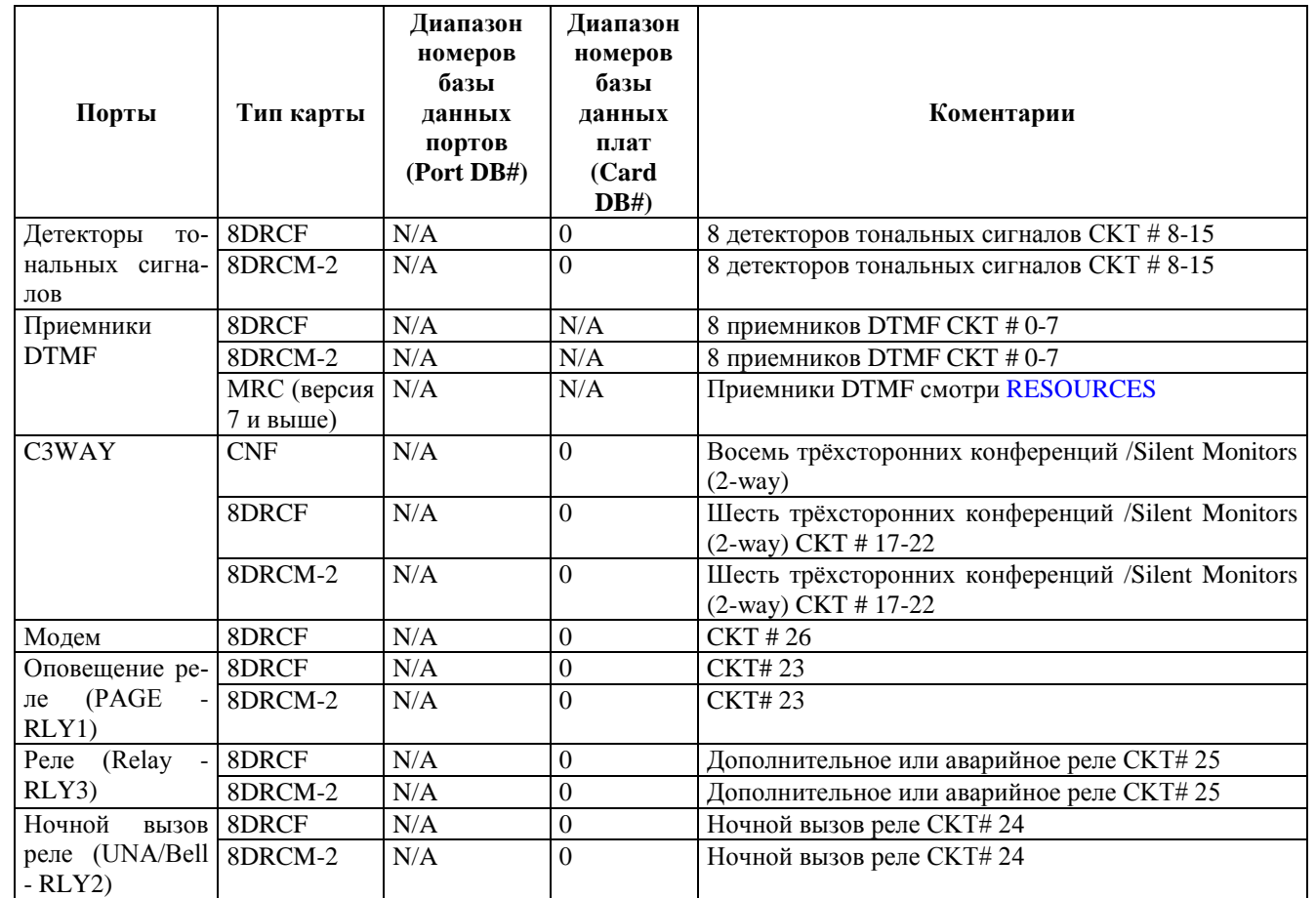

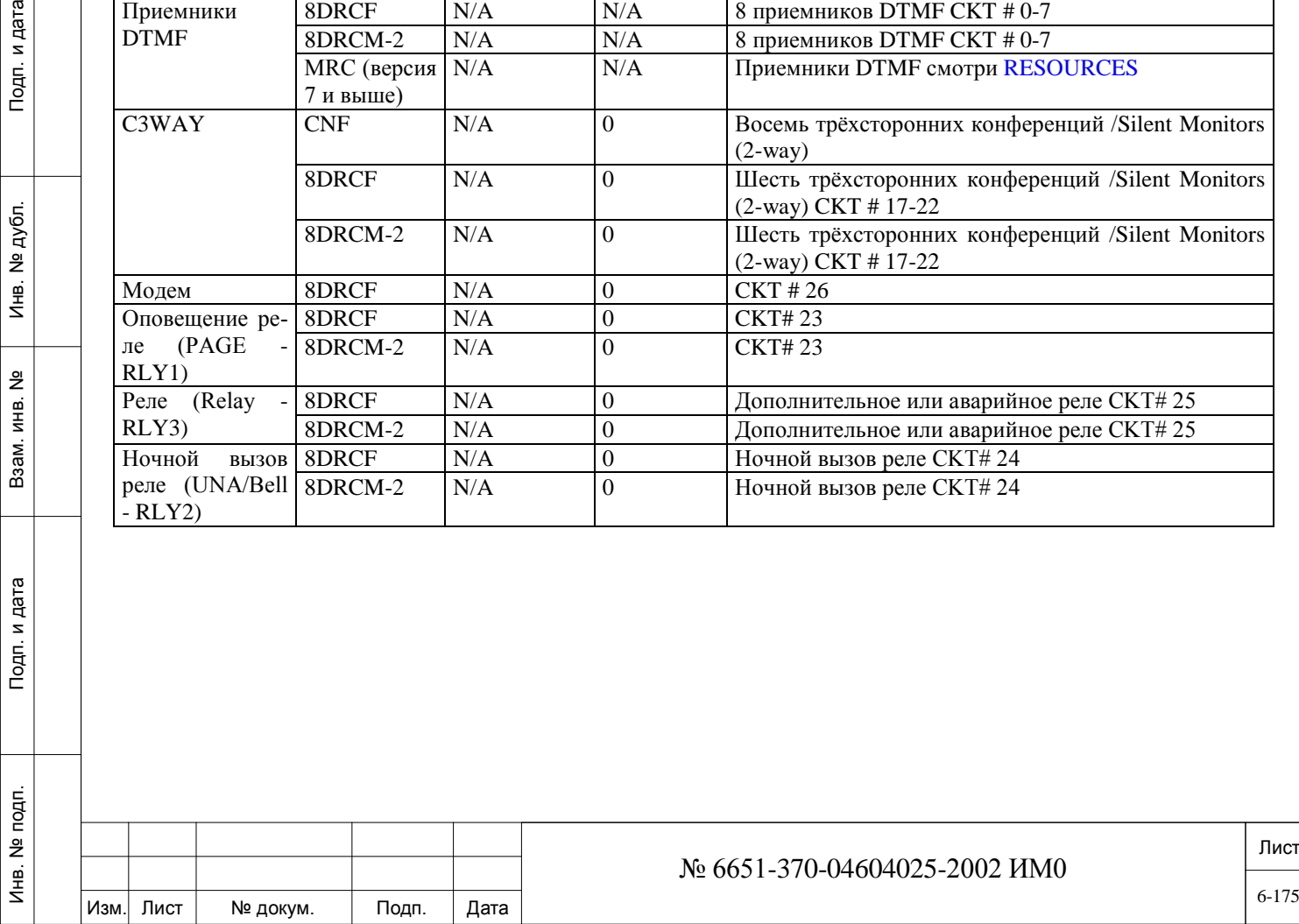

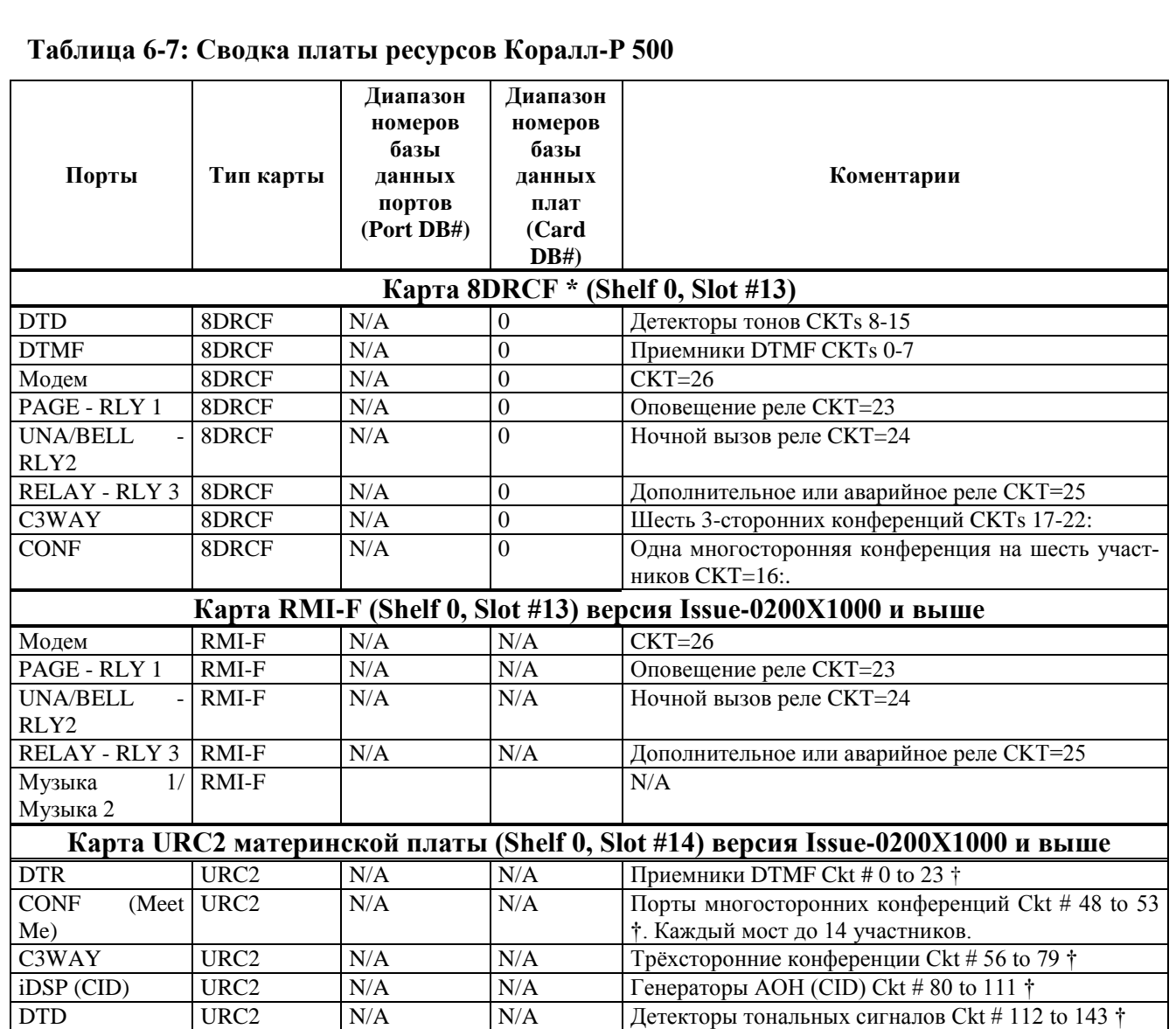

 $\mathcal{L}$ \* 8DRCF, RMI-F и URC2 блоки должны быть установлены, и должны быть определены в списке карт (Card List).

† Определения зависят от максимального количества портов, определенных для каждого ресурса в карте URC. Например, если определено 5 приемников DTMF в текущей конфигурации карты, то для DTMF приемников будут доступны только схемы от 0 до 4.

#### **Таблица 6-8: Сводка платы ресурсов Коралл-Р 200**

Изм. Лист № докум. Подп. Дата

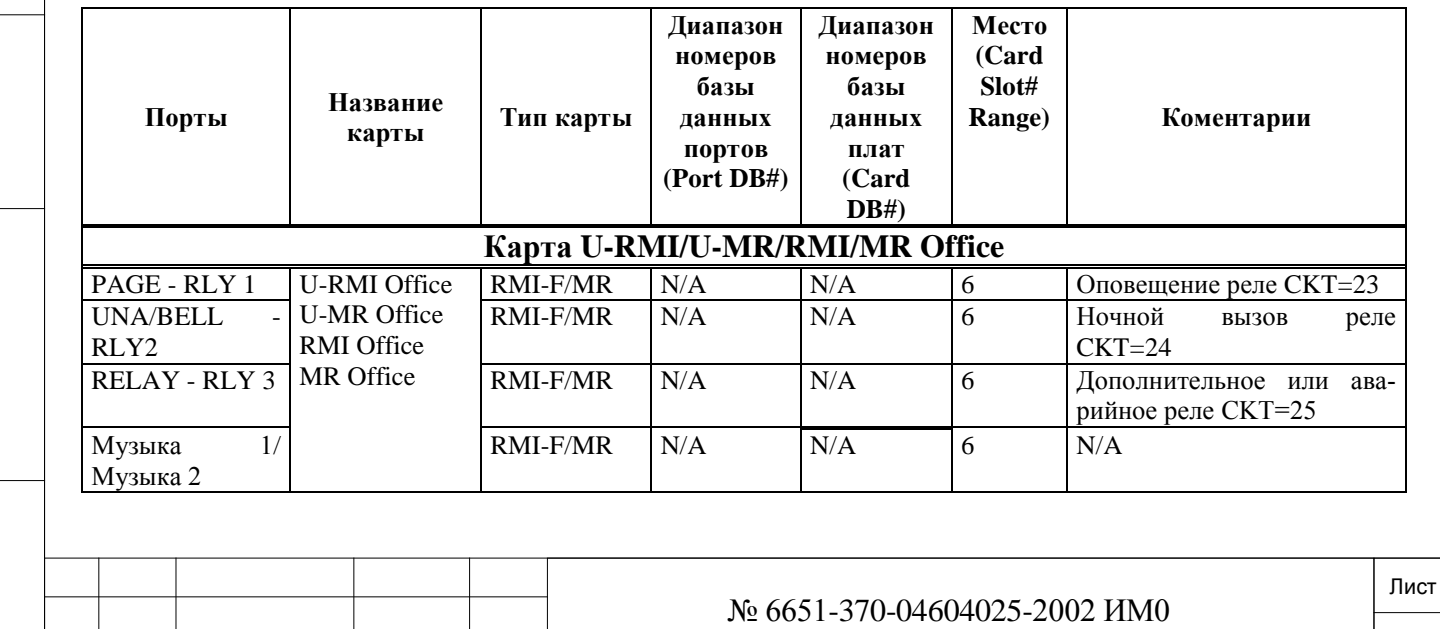

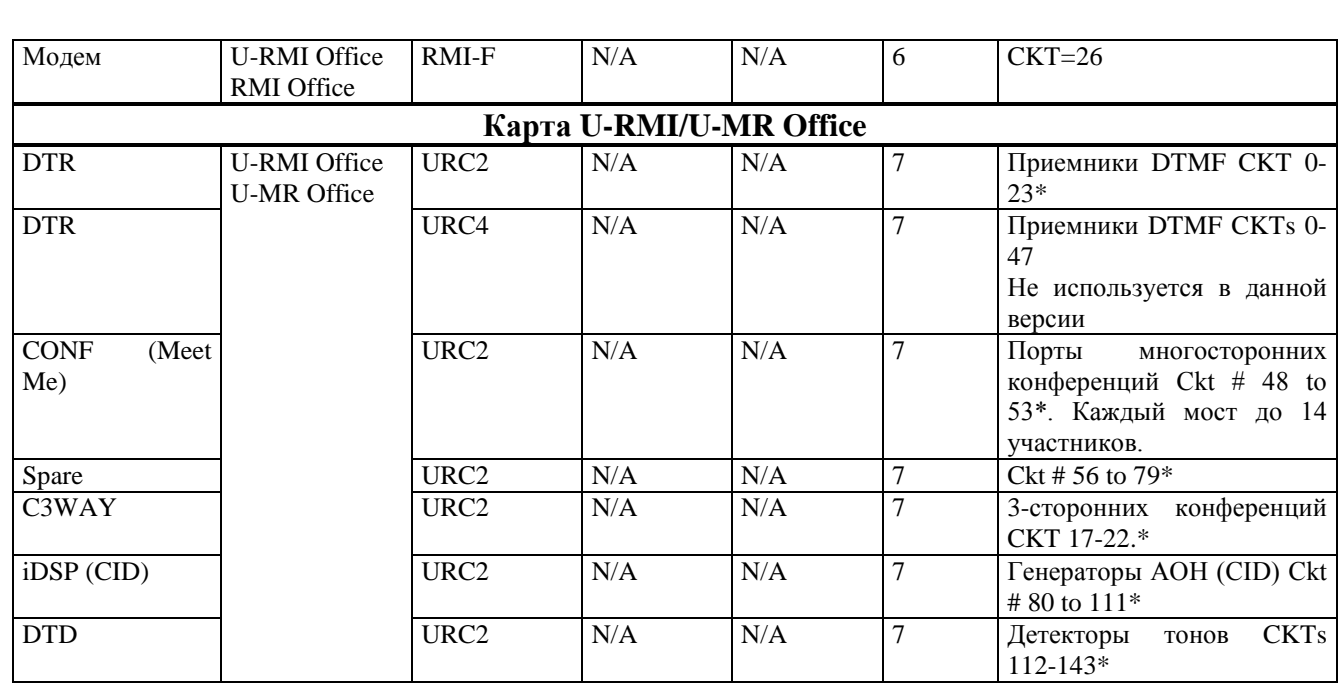

\* Определения зависят от максимального количества портов, определенных для каждого ресурса в карте URC. Например, если определено 5 приемников DTMF в текущей конфигурации карты, то для DTMF приемников будут доступны только схемы от 0 до 4.

## **6.5. Перечень шин цифровых портов**

## $\Rightarrow$ *<i>I***<sub>l</sub>ym<sub>b</sub>**: **DLIS** [0,1,1]

В перечне параметров цифровых портов приводятся отдельные цифровые порты на цифровых терминалах или периферийных телефонных платах 16SFT, 24SFT. Для доступа к перечню шин цифровых портов введите физическое размещение порта (Полка, Слот, Место).

Платы содержат, соответственно, шестнадцать или двадцать четыре одинаковых портов (СКТ), обеспечивающих двухпроводный интерфейс (UPO). Порты должны быть связаны с внешними устройствами. С каждым цифровым портом может быть связано до восьми внешних устройств, максимум - 32 устройства на каждую плату. Устройства, которые могут подключаться и выпускаются с данной версией ПО, это – FlexSet, а также терминалы APDL.

Восемь внешних устройств устанавливают связь с портом посредством логического идентификационного номера ID от 0 до 7 для каждого порта.

Параметры ISDN позволяют вместо одной единицы оборудования, подключенного к телефонной линии ISDN (связь «точка-точка»), использовать мульти-ответвления до восьми устройств к каждой отдельной линии ISDN.

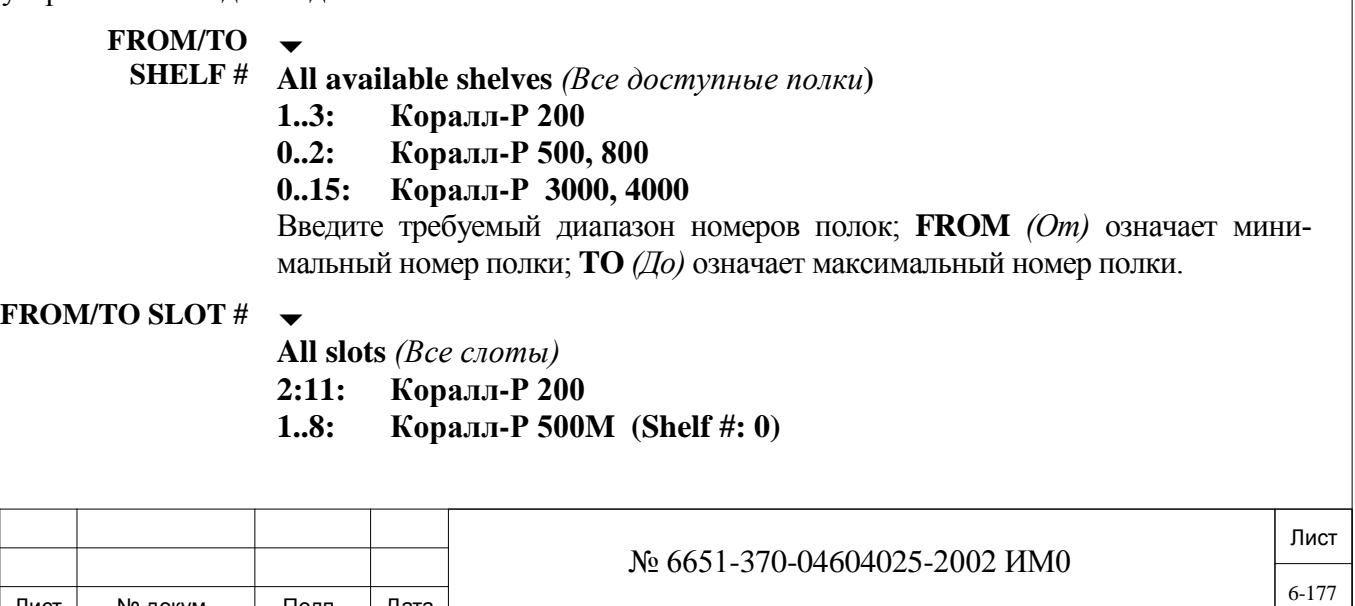

Изм. Лист № докум. Подп. Дата

- **1..10: Коралл-Р 500X (Кабинет расширения)**
- **1..8: Коралл-Р 800M (Shelf #: 0)**
- **1..12: Коралл-Р 800X (Кабинет расширения)**
- **1..8: Коралл-Р 3000M (Shelf #: 0)**
- **1..12: Коралл-Р 3000XE 3000XO (Shelf #: 1-7, 9-15)**
- **1..12: Коралл-Р 4000XE 4000XO (Shelf #: 1-15)**

Введите требуемый диапазон номеров слотов; **FROM** *(От)* означает минимальный номер слота; **TO** *(До)* означает максимальный номер слота.

#### **FROM/TO СКТ #**

дата

Подп. и

дубл.  $\overline{2}$ И₩.

<u>و</u> ИНB. Взам.

Подп. и дата

#### **Любой доступный номер комплекта, All** *(Все)*

Введите требуемый диапазон номеров комплектов: **FROM** *(От)* означает минимальный номер цепи; **TO** *(До)* означает максимальный номер цепи.

#### **ID. 0..7**

Определяет логическое размещение показываемых P\_Type и I\_Type.

Означает логическое подключение к порту. Каждое внешнее устройство логически к внутренней шине UPO. К одному физическому порту может быть подключено максимум до восьми устройств, причем каждое устройство ассоциируется с различными логическим размещением. Эти логические размещения определяются номерами от 0 до 7.

#### **P\_TYPE См. Табл. 6-9:**

Определяет тип внешнего устройства, установленного в настоящее время и размещенное в соответствующем ID.

## **I\_TYPE См. Табл. 6-9:**

Любое внешнее устройство или **R** *(Удалить)* для **– (No device =** *Устройство отсутствует***)**

Определяет тип внешнего инициализированного устройства (первоначально, внешнее устройств определяется системой, но не обязательно установленное) в указанном ID.

Это поле можно обновлять, даже если слот или порт в настоящее время не занят, для назначения нужного нового типа устройства.

*Для очистки неиспользуемого ID, введите <sup>R</sup> (Удалить).*

*Для назначения ID соответствующему внешнему устройству, даже если внешнее устройство физически не установлено, введите тип устройства в соответствии с таблицей приведенной ниже.*

Любая запись (R или изменения ID) стирает базы данных, связанные с портом (CKT). Настройка дисплея, номер будет удален из группы соединительных линий, группы распределения вызовов, Boss группы и т.д.

**!** В таблице 6-9 приводится описание различных вариантов, доступных для подключения внешних устройств к цифровому порту. К порту может быть подключено и определено в соответствующем параметре **ID#** для внешнего устройства максимум восемь внешних устройств.

Основное работающее устройство всегда определяется как ID# 0.

Первый DPEM всегда определяется как ID# 4.

Второй DPEM всегда определяется как ID# 5.

Третий DPEM всегда определяется как ID# 6.

Одиночный DPEM не может быть определен как ID# 0, 1, 2,3 или 7.

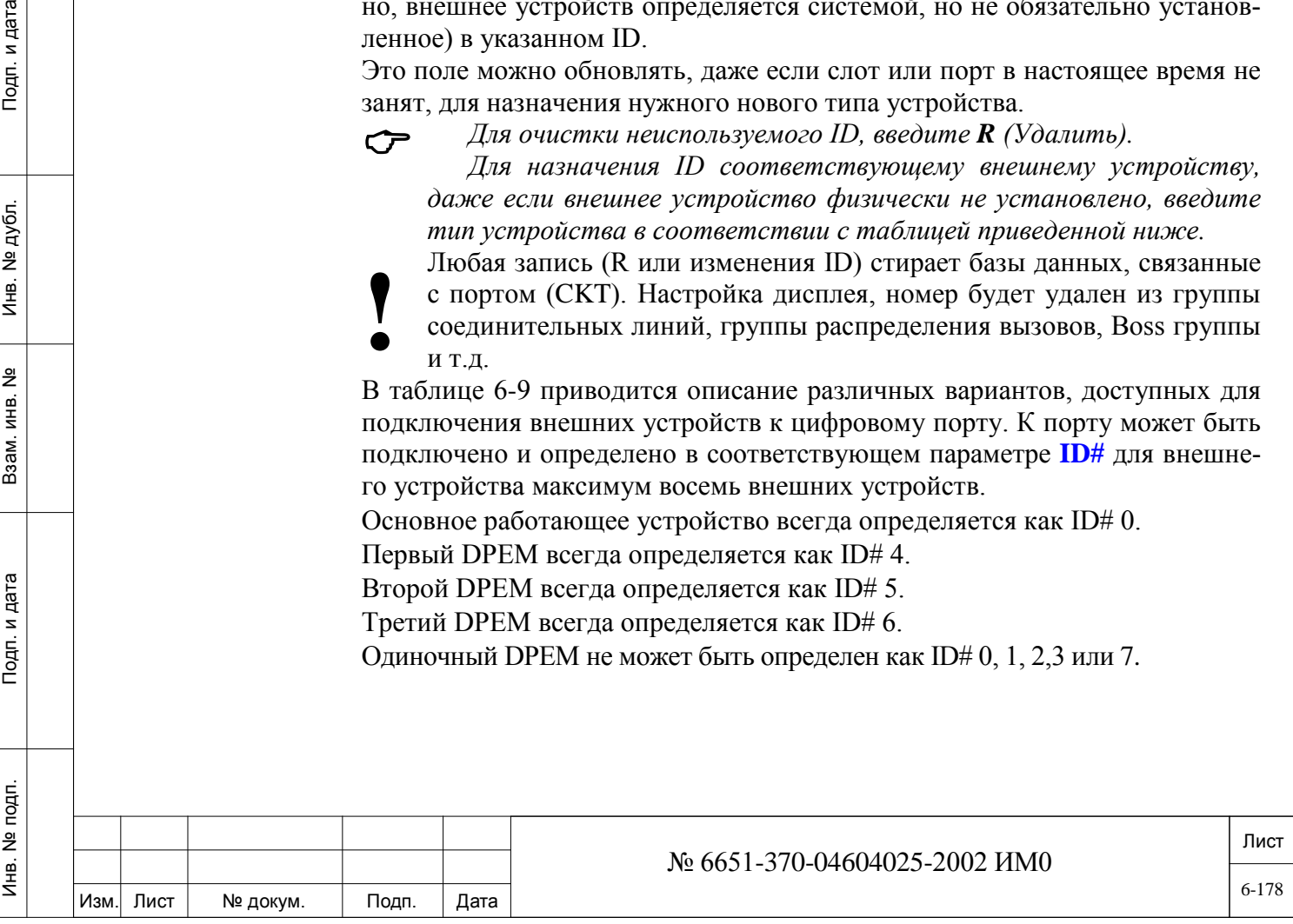

| таолица о-ту: цифровые порты типов г туре и г туре |                   |                  |                                     |
|----------------------------------------------------|-------------------|------------------|-------------------------------------|
| ID#                                                | P_Type            | <b>I_Type</b>    | <b>Устройства</b>                   |
| $\overline{0}$                                     | DKT1              | DKT1             | DKT 1xxx                            |
|                                                    | <b>DKT1N</b>      | <b>DKT1N</b>     | FlexSet 120/120D                    |
|                                                    | DKT1N*            | DKT1N            | FlexSet 120/120D версия 10 и выше   |
|                                                    | DKT <sub>2</sub>  | DKT <sub>2</sub> | DKT 2xxx, iCMC, CPA                 |
|                                                    | DKT2N             | DKT2N            | FlexSet 280/280D/280D-Z             |
|                                                    | DKT2N*            | DKT2N            | FlexSet 280 / 280D версия 12 и выше |
|                                                    | DKT3S             | DKT3S            | FlexSet 120S                        |
|                                                    | $DKT3S*$          | DKT3S            | FlexSet 121S                        |
|                                                    | DKT5S             | DKT5S            | FlexSet 280S                        |
|                                                    | $DKT5S*$          | DKT5S            | FlexSet 281S                        |
|                                                    | DST <sub>2</sub>  | DST <sub>2</sub> | 2W-DIM, DST                         |
|                                                    | <b>DSTN</b>       | <b>DSTN</b>      | FlexSet 120L                        |
|                                                    | <b>GKT</b>        | <b>GKT</b>       | FlexSet 80S/80P                     |
| $\overline{4}$                                     | DPEM1             |                  | 1-й DPEM (для DKT2xxx),             |
|                                                    |                   |                  | 1-й FlexSet 40В (для FlexSet 280x)  |
| 5                                                  | DPEM <sub>2</sub> |                  | 2-й DPEM (для DKT2xxx),             |
|                                                    |                   |                  | 2-й FlexSet 40B (для FlexSet 280x)  |
| 6                                                  | DPEM3             |                  | 3-й DPEM (для DKT2xxx),             |
|                                                    |                   |                  | 3-й FlexSet 40B (для FlexSet 280x)  |
| $\overline{7}$                                     | <b>APA</b>        |                  | APDL, DKT 2322,                     |
|                                                    |                   |                  | FlexSet 280S с APA или PEX+APA      |

**Таблица 6-19: Цифровые порты типов I\_Type и Р\_Type**

\* Означает, что телефон сделан на основе SCOUT модуля.

## **6.6. План тональных сигналов**

План тональных сигналов содержит 18 внутренних тонов. Эти тональные сигналы программируются по типу, числу сегментов, основным тонам и продолжительности основных тонов. Каждый тональный сигнал может быть определен как комбинация любых основных тонов.

**TONE # 1...23 (исключая: 8, 11, 14, 15)**

**Значения по умолчанию: См. Табл. 6-10** и **6-11.**

Идентифицирует имя тонального сигнала. Список тональных сигналов по умолчанию приведен в **Таблице 6-10.** Перечень специальных тональных сигналов для разных стран приведен в **Таблице 6-11.** В **Таблице 6-12** приведены некоторые функции тональных сигналов.

**NAME #**  $\Box$ 

*(Имя)*  $\overline{\phantom{0}}$ 

См. **Табл. 6-10** и **6-11.**

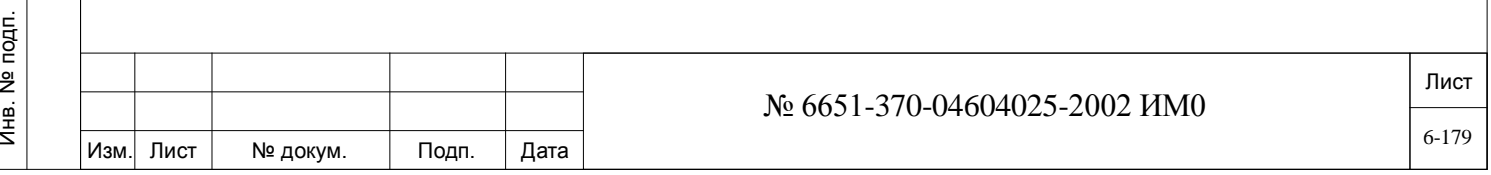

Отображает имя тонального сигнала. Это имя не может быть изменено и предназначено только для отображения на дисплее.

#### **TYPE** 1 (Непрерывный), 2 (Одиночный), 3 (Прерывистый)

*(Тип)*

 $\overline{\phantom{0}}$ 

#### См. **Табл. 6-10** и **6-11.**

Определяет тоновый сигнал как непрерывный, одиночный, или прерывистый. Когда тональный сигнал определен как Continuous *(Непрерывный),* т.е. типа 1, то используется только ITN (2TN – 6TN являются неподходящими, т.к. непрерывны).

**#SEG 0 (когда TYPE** *(Тип)* **– см. выше – установлен в положение 1)**

**1..6 (когда TYPE** *(Тип)* **– см. выше – установлен в положение 2 или 3)** Определяет число различных сегментов частот для одиночного или прерывистого тона. Сегмент состоит из основного тона (Basic Tone) определенной продолжительности. В режиме обновления (Update) отображаются только необходимые сегменты. Например, установка этого параметра в положение 3 приводит к тому, что программный интерфейс (ПИ) отображает следующие два параметра (TN и MS) три раза, по одному разу для каждого сегмента.

#### *TN* **0..7, см. Табл. 6-13**

**(1TN:** Можно определить максимум 6 различных сегментов, а, следовательно, *Тональный*  можно определить до 6 различных значений TN *(Тональный сигнал)*, в зави*сегмент 1* симости от того, какой **TYPE** *(Тип) и* **#SEG** (Сегмент) был определен.

дата

Подп. и

дубл.  $\overline{2}$ И₩.

<u>و</u> ИНB. Взам.

Инв. № подп.

**6TN:** Каждый тональный сигнал определяет, какая используется частота для ос-*Тональный*  новного тона текущего сегмента. Имеются восемь основных тонов (см. *сегмент 6)* **Табл. 6-13**), из которых выбирается необходимый. Например, введите **4** для

выбора О*сновного тона 4* в текущем сегменте. Этим и определяется частота тонального сегмента.

Длительность звучания тонального сигнала может изменяться с помощью следующего параметра **MS-TIME.**

**MS** – *Время* 0..5100 мс

 $\overline{\phantom{0}}$ См. **Табл. 6-10** и **6-11 –** длительности тональных сигналов по умолчанию и **Табл. 6-13** – частота основного тона (Тональные сигналы 0 … 7).

Определяет продолжительность каждого сегмента основного тона.

#### $\overline{\phantom{a}}$

**SEND\_TO\_CARD? Yes/No** *(Да/Нет)*

*Передать на плату?* Сразу посылает новую конфигурацию тонов в платы управления HDC/32GC/16GC/4GC.

> При вводе **No** *(Нет)* плановая диагностика периодически посылает план тональных сигналов в базу данных плат.

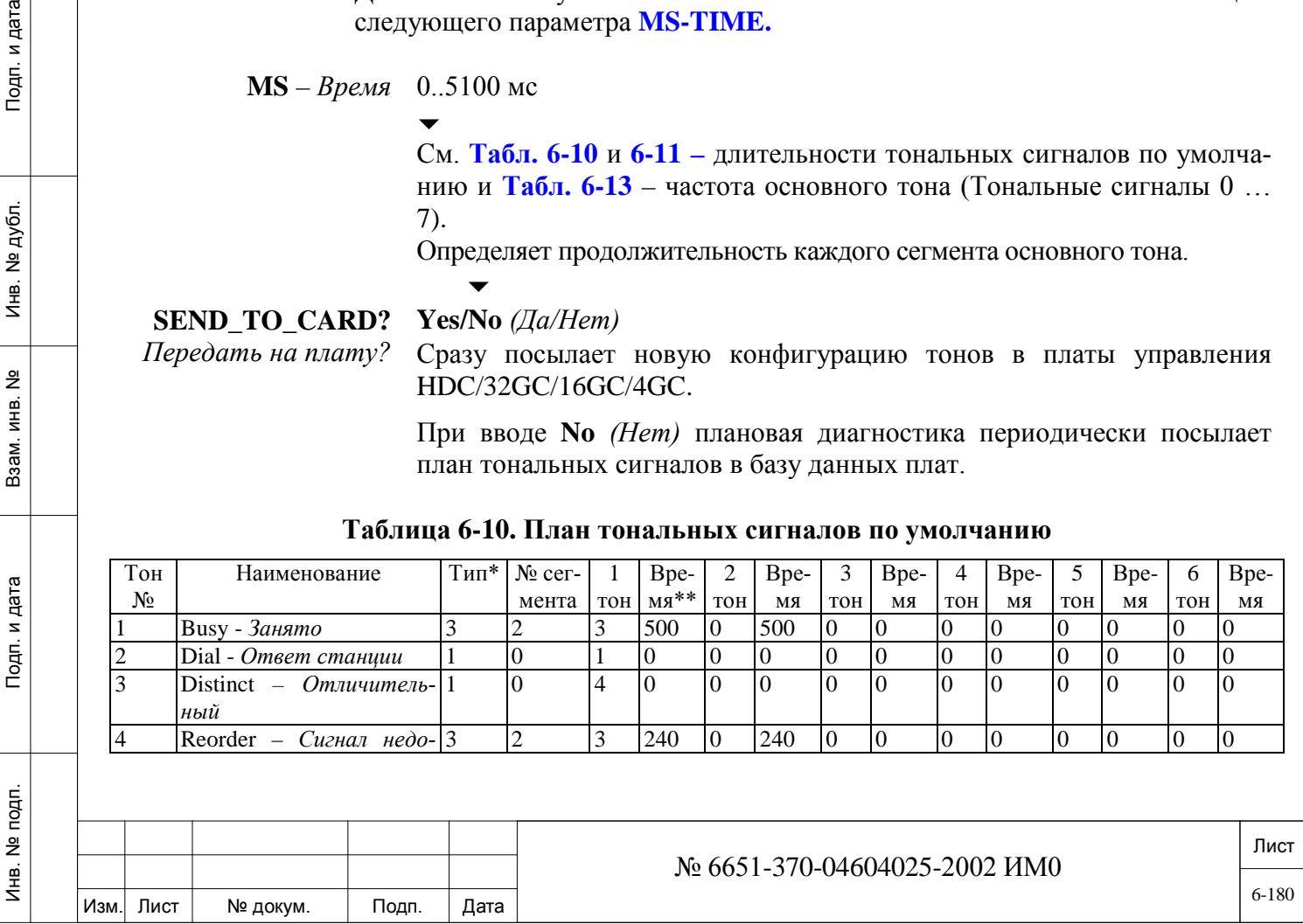

#### **Таблица 6-10. План тональных сигналов по умолчанию**
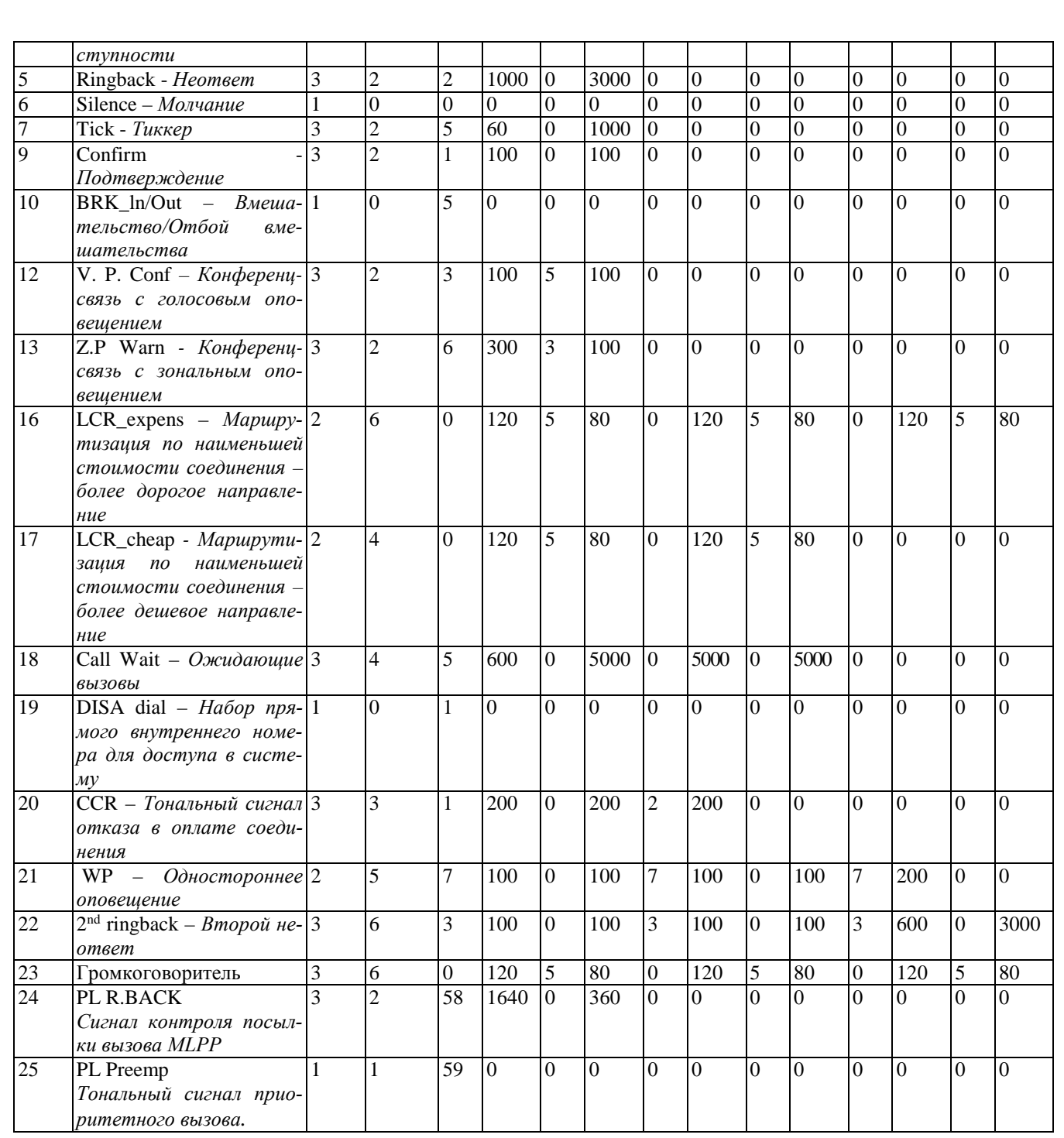

#### \* **Определение типов:**

**Тип 1:** Только первый основной тональный сигнал (1TN) используется для непрерывного тонального сигна-

**TIME** *(Время)* определяется системой в соответствии с действительным использованием тонального сигнала.

**Тип 2:** Соответствующие основные тональные сигналы, звучащие поочередно, только один раз.

**Тип 3:** Соответствующие основные тональные сигналы, звучащие циклично, т.е. один за другим (от 1TN до 6TN, а затем начиная снова с 1TN: (multi-burst)).

**\*\*ВРЕМЯ**: Время измеряется в миллисекундах

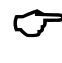

Инв. № 1940 подп. И дата Взам. Инв. № 1940 година Взам. И дата в дата в дата в дата в дата в дата в дата в дат

Подп. и дата

№ подп.

Инв.

<u>و</u> ИНВ. Взам.

Подп. и дата

ме дубл.

 $M_{\text{HB}}$ .

ла.

Длительность звучания различных тональных сигналов приведена в *Таблице 6-11*

Лист Изм. Лист № докум. Подп. Дата № 6651-370-04604025-2002 ИМ0 6-181

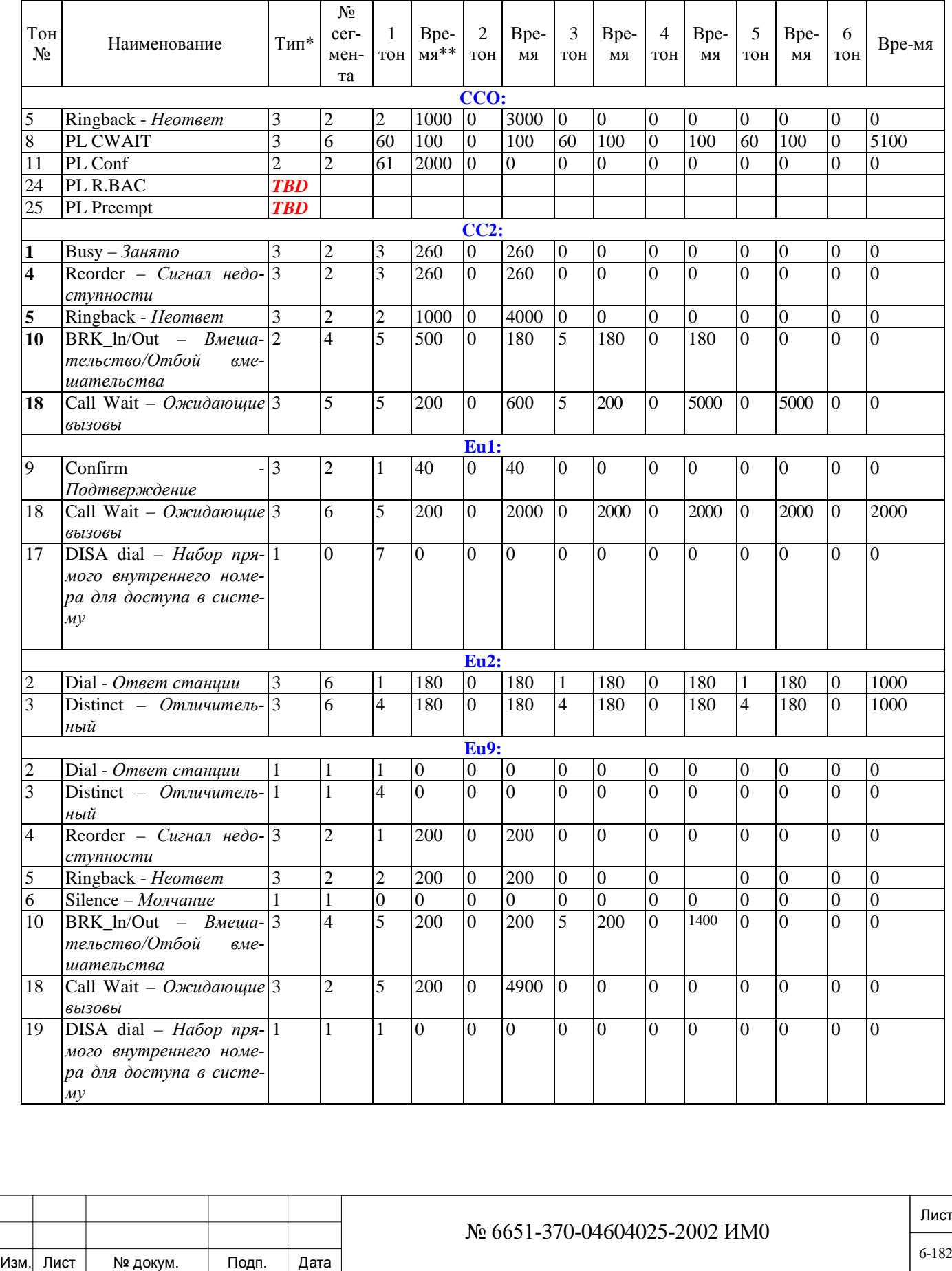

Инв. № 1940 подп. И дата Взам. Инв. № 1940 година Взам. И дата в дата в дата в дата в дата в дата в дата в дат

Подп. и дата

Инв. № подп.

Взам. инв. No

Инв. № дубл.

Подп. и дата

#### **Таблица 6-11: План тональных сигналов по умолчанию - специальные сигналы в зависимости от страны**

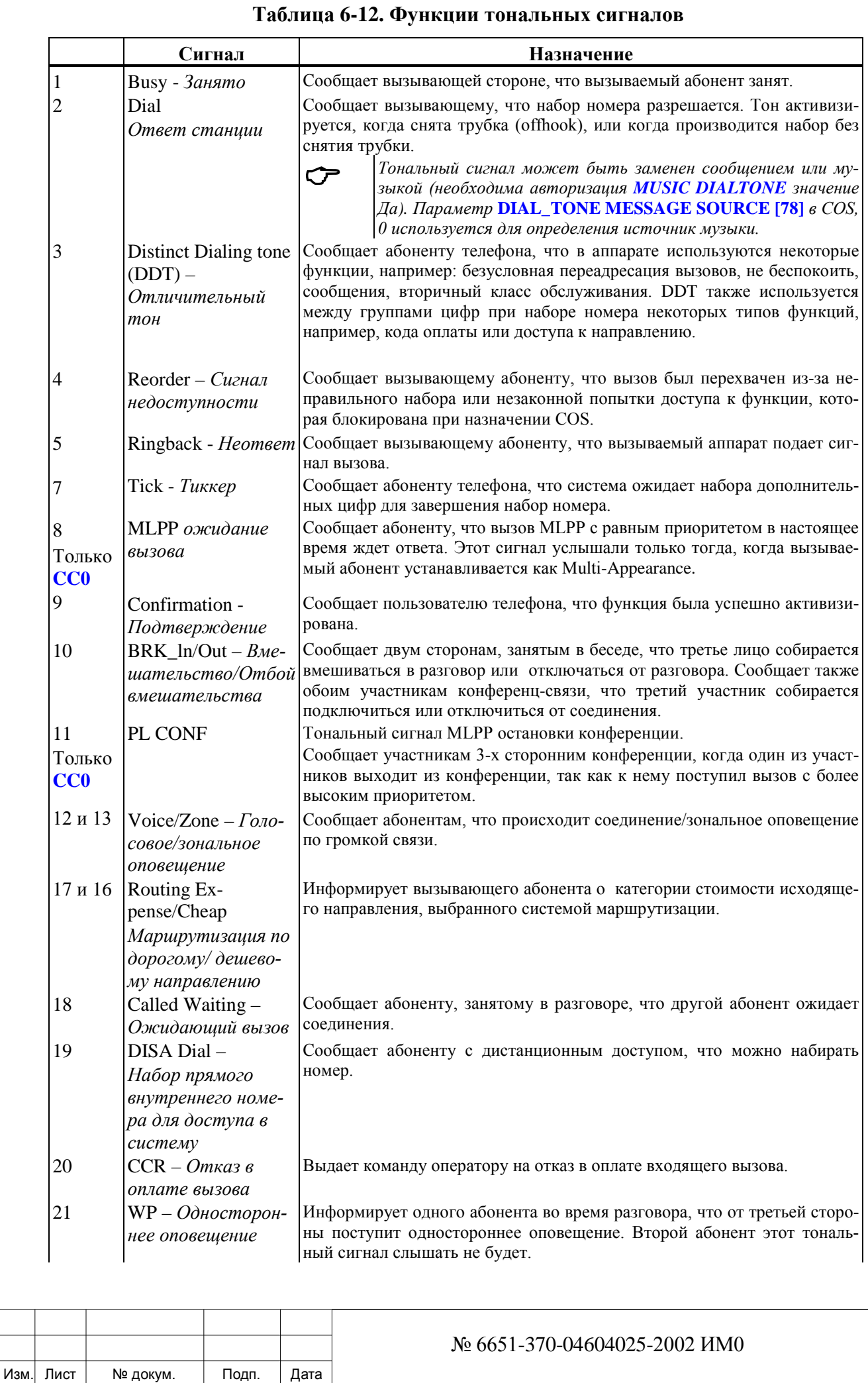

Лист

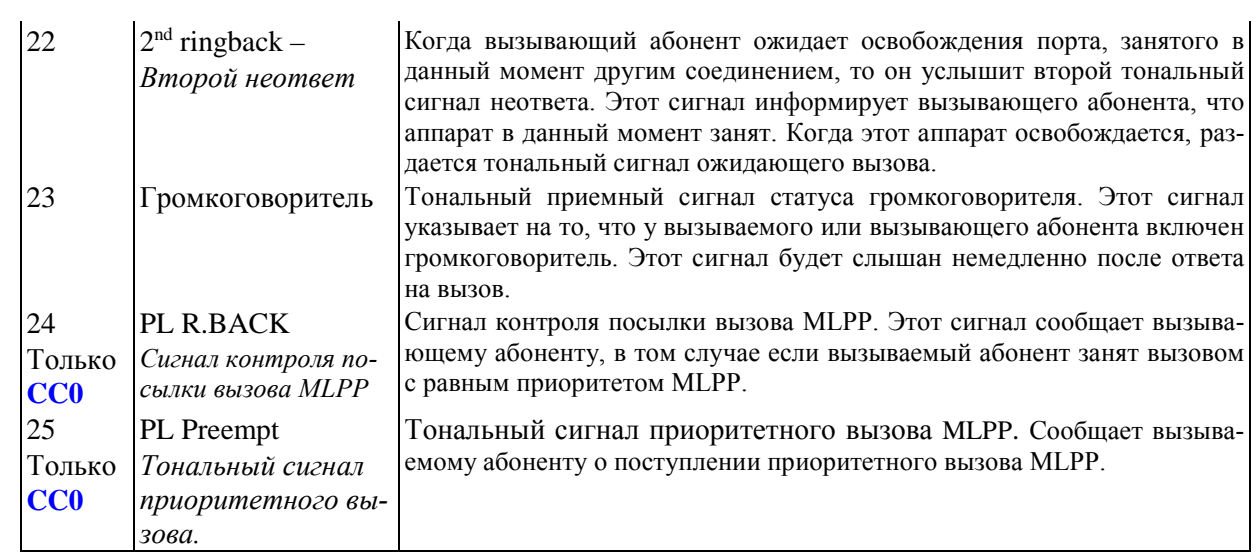

#### **Таблица 6-13. Основные тональные сигналы (в Гц) - по кодам стран**

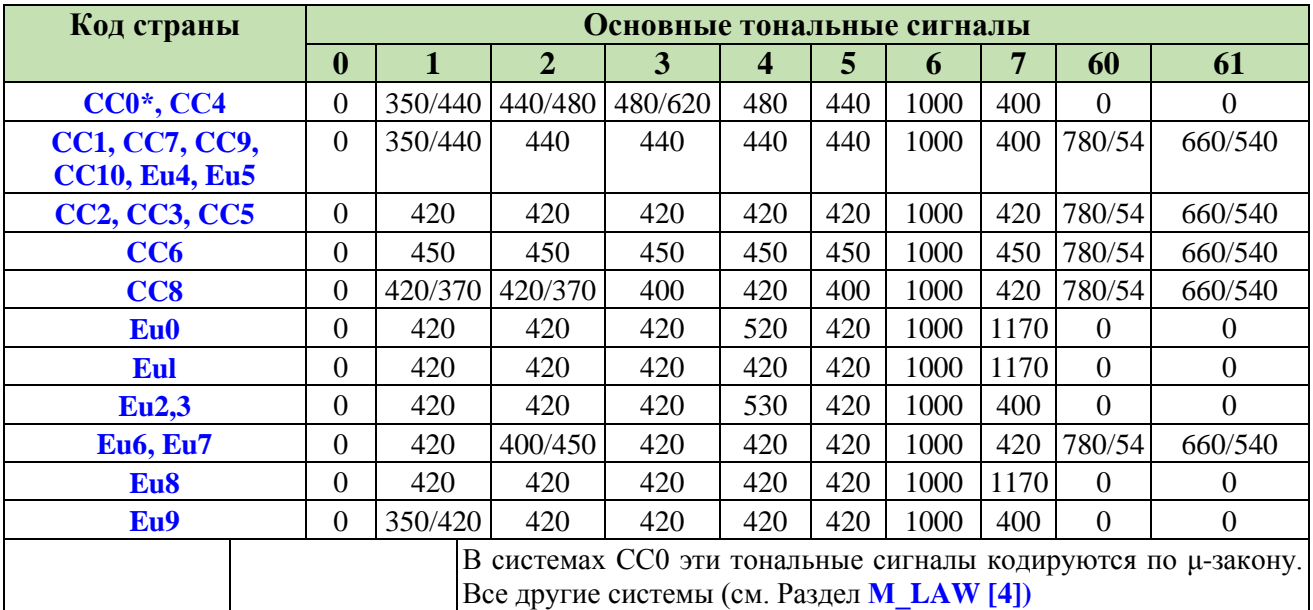

## **6.7. Генераторы вызывного напряжения**

 $\Rightarrow$  *Путь:* RPS [0, 0, 4,3]

## *Только для систем Коралл-Р 800, 3000, 4000*

Изм. Лист № докум. Подп. Дата

Имеет отношение только к системам Коралл-Р 800, 3000, 4000, с установленным блоком питания PS19 DC-D, который осуществляет питание SLT карт на двух полках.

Не является актуальным для систем Коралл-Р с источниками питания PS19 DC и PS19 AC. PS19 DC-D могут быть установлены на каждой полке или один на каждые две полки. В зависимости от аппаратной конфигурации он подает пинание одним из следующих способов следующих способов:

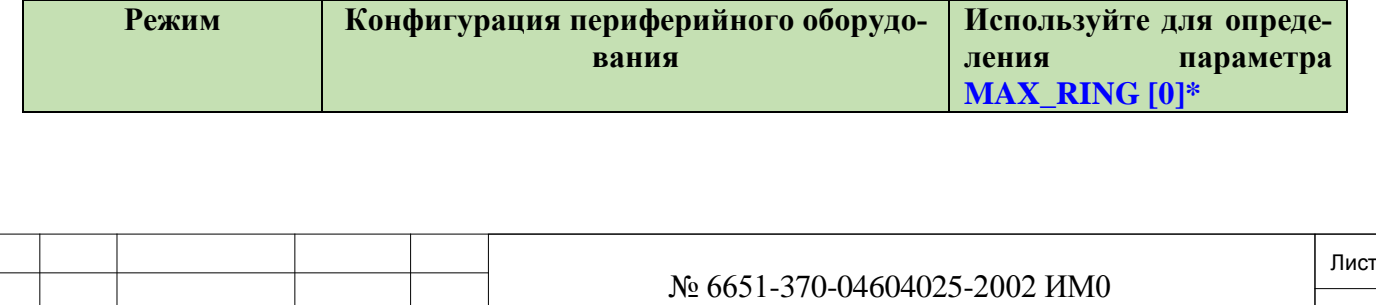

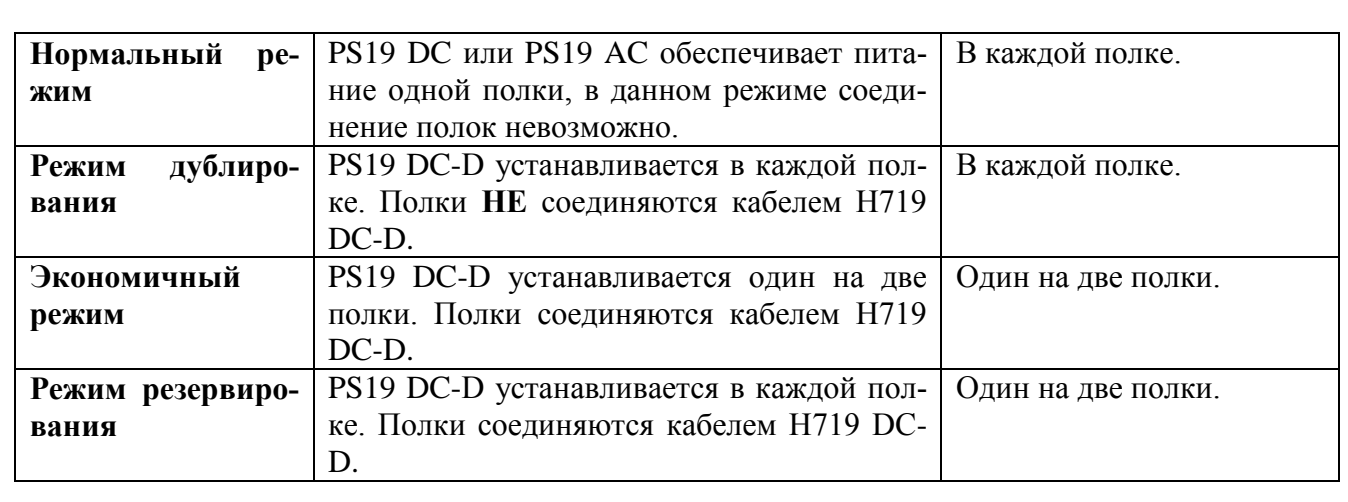

**MAX\_RING [0]** определяет максимальное количество ТА, которые смогут одновременно звонить на одну или две полки в зависимости от аппаратной конфигурации.

**FROM/**  $\overline{\phantom{a}}$ 

**TO** 

 $0.2 \rightarrow (IPx 800) \quad \Box$  **0..15 (IPx 3000, 4000);**

**SHELF#**

Введите требуемый диапазон полок, на которых установлены платы аппаратов SLT; **FROM** *(От)* указывает, самый маленький номер полки, **TO** *(До)* указывает самый большой номер полки.

#### **RINGER#**

дата

Тодп. и

дубл.  $\frac{1}{2}$ Ињ.

 $\tilde{z}$ ИНB.

Взам.

Подп. и дата

Ę.

 $0.2 \rightarrow (IPx 800);$ 

 **0..15 (IPx 3000, 4000);**

**По умолчанию: (см. Табл. 6-14)**

Обозначает номер полки с устройствами RPS, обслуживающие платы SLT, установленные на данной полке **SHELF#** (т.е. полке, выбранной в параметре **FROM/TO SHELF#** выше**.**

Параметр **MAX\_RING [0]** определяет максимальное количество ТА, которые смогут одновременно звонить на полках, у которых установлен один и тот же **RINGER#**

• При установке системы проверьте аппаратную конфигурацию си-<br>стемы питания, правильность физического подключения и обновите<br>таблицу распределения генераторов вызывного напряжения в соотстемы питания, правильность физического подключения и обновите таблицу распределения генераторов вызывного напряжения в соответствии с вашей аппаратной конфигурацией. При неправильной настройке, вызовы на некоторых полках могут не работать и, соответственно, вызовы не будут обрабатываться.

• Не определяйте на один тот - же PS более двух полок.

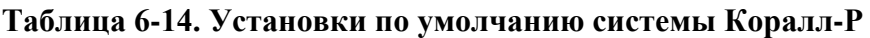

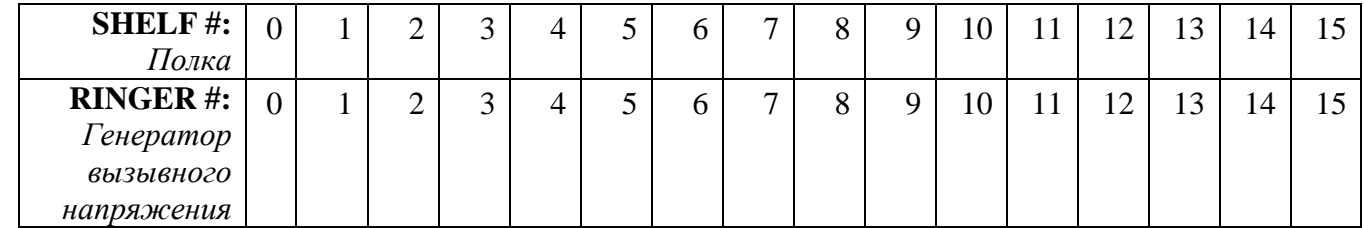

По умолчанию, MAX\_RING [0] установлен для каждой полку, тем самым поддерживая режим нормальной.

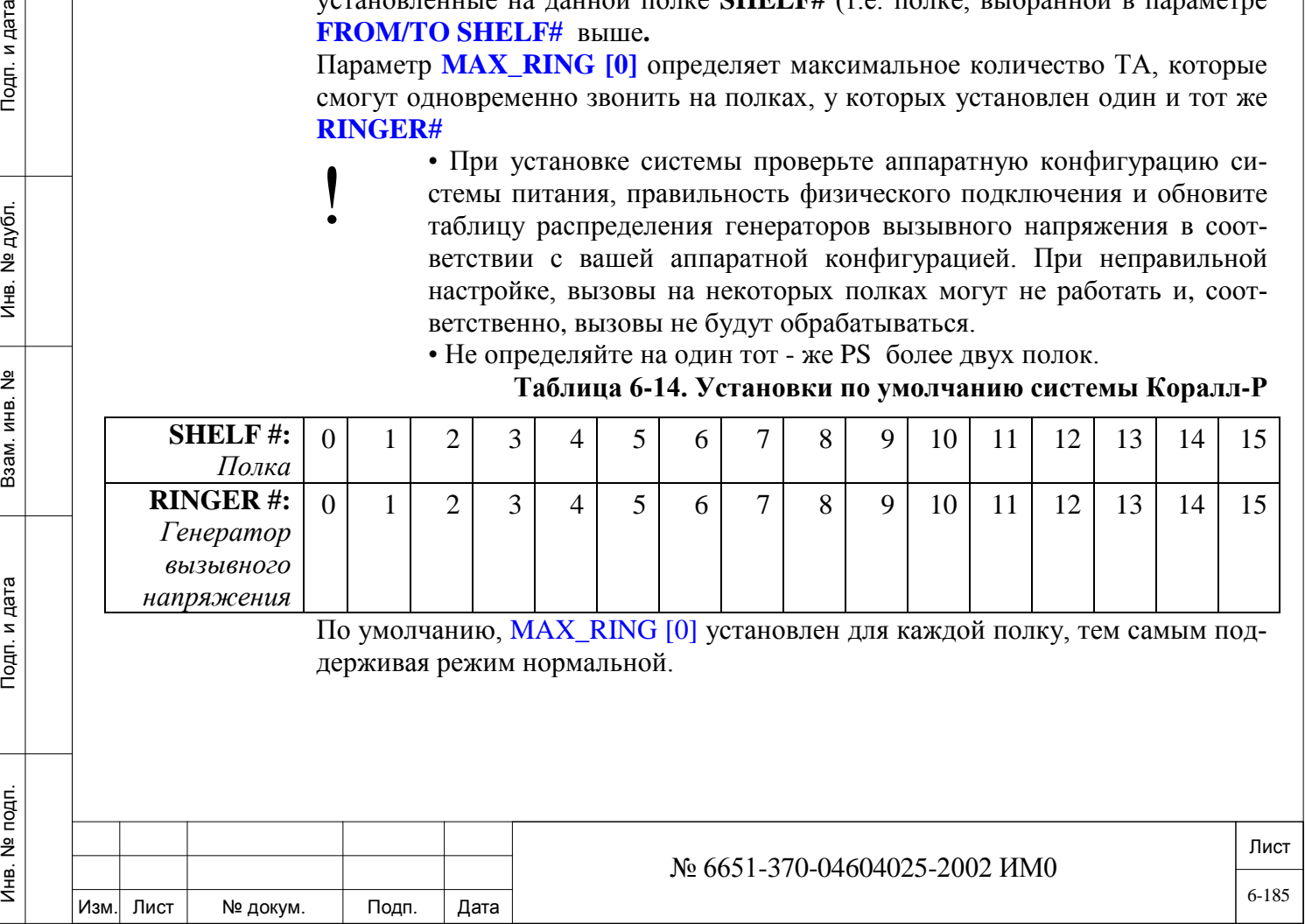

- *Примечания:*
	- *Не изменяйте значения по умолчанию для нормального и дублированного режима питания.*

*• Для экономичного режима и режима резервирования эти параметры должны быть изменены, исходя из фактической установки источников питания. Это обеспечит эффективное использование ресурсов мощности генератора вызывных напряжений. (см рис. 6-1).*

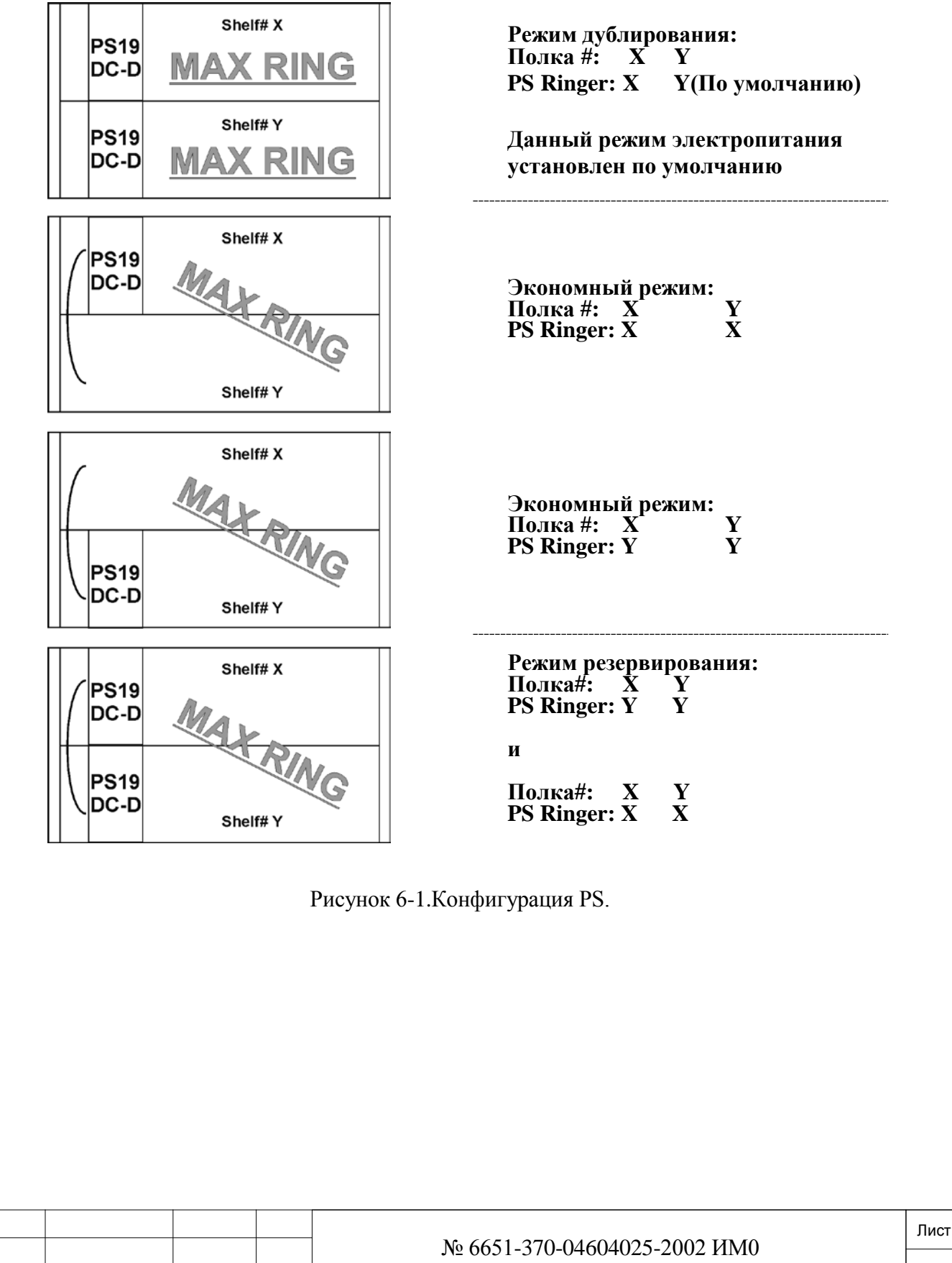

Изм. Лист № докум. Подп. Дата

# **7. Класс обслуживания**

В этой Главе приводится описание всех параметров Класса обслуживания (COS - Class of Service). Ниже указаны типы COS:

- *Классы обслуживания ТА и СЛ;*
- *Классы обслуживания оператора;*
- *Классы обслуживания групп арендаторов;*
- *Классы обслуживания маршрутизации.*

Класс Обслуживания назначается по всей системе и определяет функции, к которым могут обращаться терминалы, соединительные линии, пульт оператора, абонент и Доступ к маршрутизации.

Всем системным портам, как правило, назначается их первичный (основной) Класс обслуживания. Терминалам, однако, может быть назначен другой Класс обслуживания (вторичный) в ночной период или после вступившего в силу измененного класса обслуживания (**COS Change**).

Класс обслуживания также применяется к соединительным линиям. Им назначается единый класс обслуживания, который используется как в режиме Night *(Ночной*), так и в режиме Day *(Дневной)*. Соединительные линии нельзя определить как оператор.

Количество доступных таблиц COS определяется в РАЗМЕРАХ системы.

#### *Примечание:*

дата

Тодп. и

дубл.  $\frac{1}{2}$ Инв.

<u>و</u> ИНB. Взам.

Подп. и дата

• *COS #1 по умолчанию инициализируется для терминалов, определенных как оператор.*

- *COS #10 по умолчанию инициализируется для соединительных линий.*
- *COS #11 по умолчанию инициализируется для соединительных линий DID.*
- *COS #0 и COS #2- 9 по умолчанию инициализируются для терминалов.*

### **7.1. Классы обслуживания ТА и СЛ**

#### $\Rightarrow$  *Путь:* COS, 0 [0,0,2,0]

Устанавливает основную таблицу Класса обслуживания для всех терминалов и соединительных линий. Номера полей появляются в квадратных скобках (**[ ]**).

 *Параметр Hunt Group COS (Класс обслуживания группы серийного искания) всегда определяется Классом обслуживания для первого члена группы.*

#### **FROM/TO От 0 до максимального члена, определенного в Sizes** *(Размеры)* **COS#**

#### $\blacktriangledown$ **All** *(Все)*

Введите необходимые номера COS от (FROM) низшего до (ТО) максимального номера.

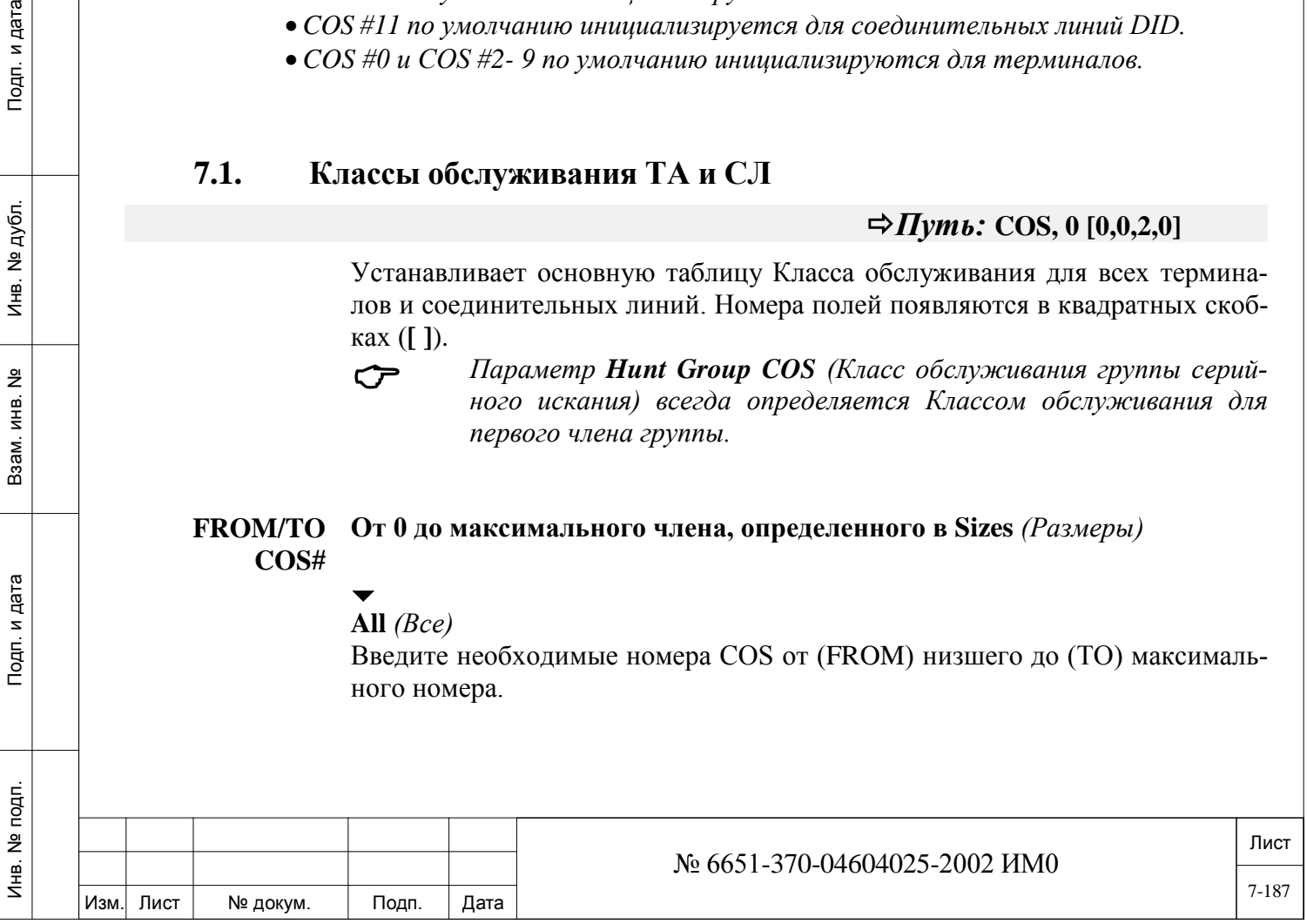

### **NAME (16) [1] Любые символы в кодах ASCII: макс. 16 символов; R** *(Удалить для*  $BLANK = Bes$  *имени*)

Определяет наименование класса обслуживания (COS) (до 16 буквенноцифровых символов). Это наименование используется для указания вида ограничения, например, "MANAGERS Only*" (Только для менеджеров)*, или "NO\_INTL\_CALLS" *(Без международных соединений)*.

Наименование, определенное как BLANK *(Без имени)*, отображает только номер СOS. Для пробелов используйте символ пробела «\_». См. Раздел **Общие правила ввода имен**

*TOLL\_BAR* Следующие три варианта применяются к ТА и входящим соединительным линиям при посылке внешних вызовов:

*Запрет на междугородные разговоры*

## **DIGIT\_ANLS**

**[2]**

дата

Тодп. и

дубл.  $\overline{2}$ Инв.

<u>و</u> ИНB. Взам.

Подп. и дата

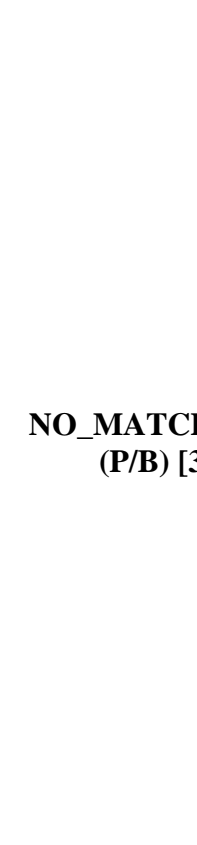

*Применяется к ТА и входящим СЛ при посылке внешних вызовов.*

**Pass =** *Разрешено* **(Р), Block** *= Заблокировано* **(В), Check =** *Проверить* **(С)** 

Определяет состояние цифр запрета междугородной связи следующим образом:

 $\blacktriangledown$ 

**Pass** - Исходящие вызовы сбрасываются без проверки запрета междугородной связи.

**Block** - Все исходящие вызовы блокируются.

**Check** - Проверка информации цифр запрета междугородной связи на основе элементов в таблице шаблонов, в соответствии со следующими двумя параметрами: **NO\_MATCH (P/B) [3]** и **PTRN\_TABLE (0-7) [4].**

#### **NO\_MATCH**

**(P/B) [3] Pass =** *Разрешено* **(Р), Block** *= Заблокировано* **(В)**

 $\blacktriangledown$ 

*Применяется к ТА и входящим СЛ при посылке внешних вызовов.*

Определяет, когда состояние (по умолчанию) запрета междугородной связи обеспечивает передачу или блокировку цифр.

Этот вариант применяется, когда набранный номер не соответствует одному из диапазонов, определенных в Главе 13 *Запреты междугородной связи.*

 *Применяется, когда значение Check (C) введено в указанный выше параметр* **DIGIT\_ANLS [2].**

**Pass:** Передаются все цифры*, за исключением* тех, которые отмечены как Blocked *(Заблокировано)* в элементах запрета междугородной связи.

**Block:** Блокируются все цифры, *за исключением* тех, которые отмечены как Passed *(Разрешено)* в элементах запрета междугородной связи.

**PTRN\_TABLE (0-7) [4] 0..7**

*Применяется к ТА и входящим СЛ при посылке внешних вызовов.*

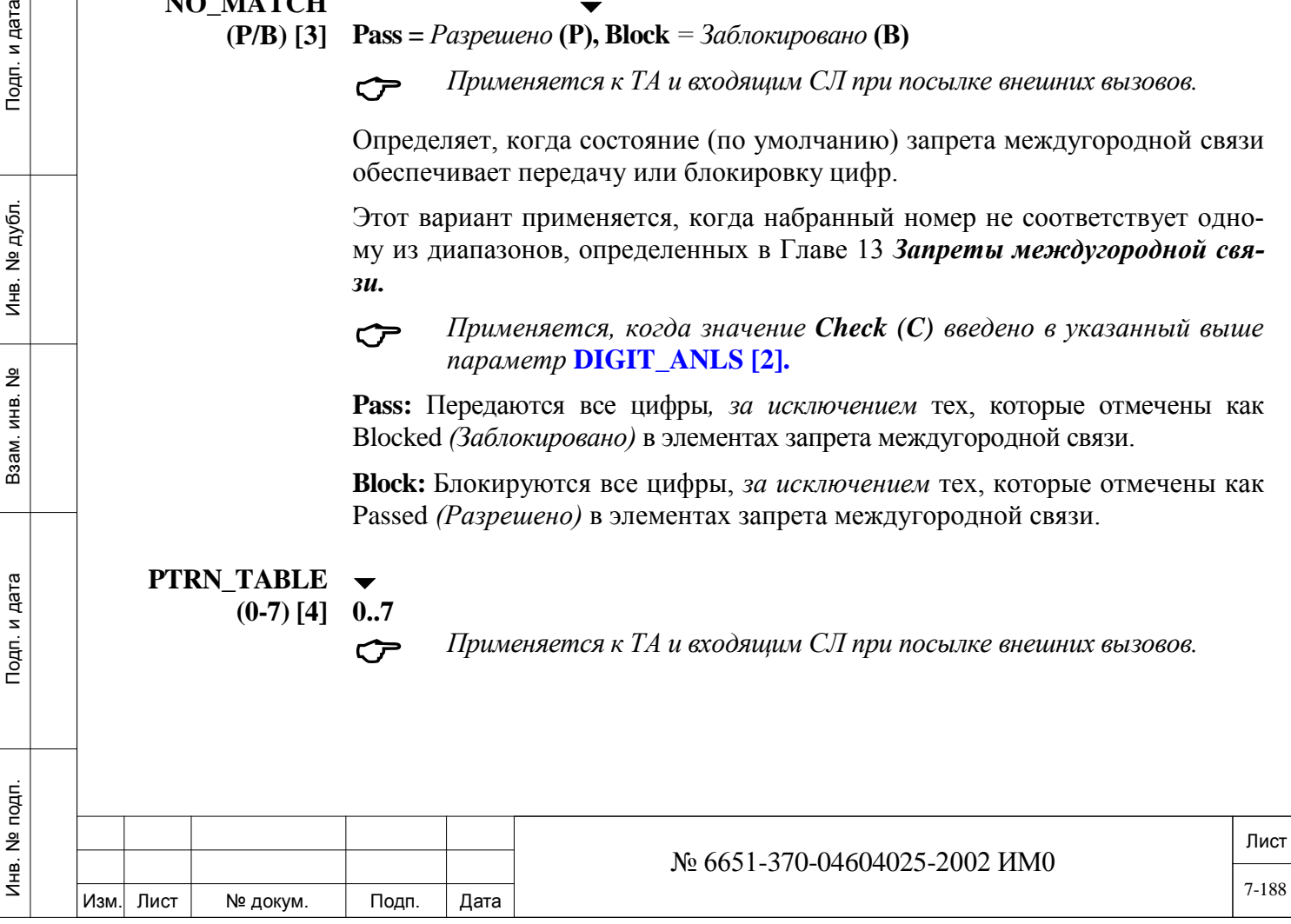

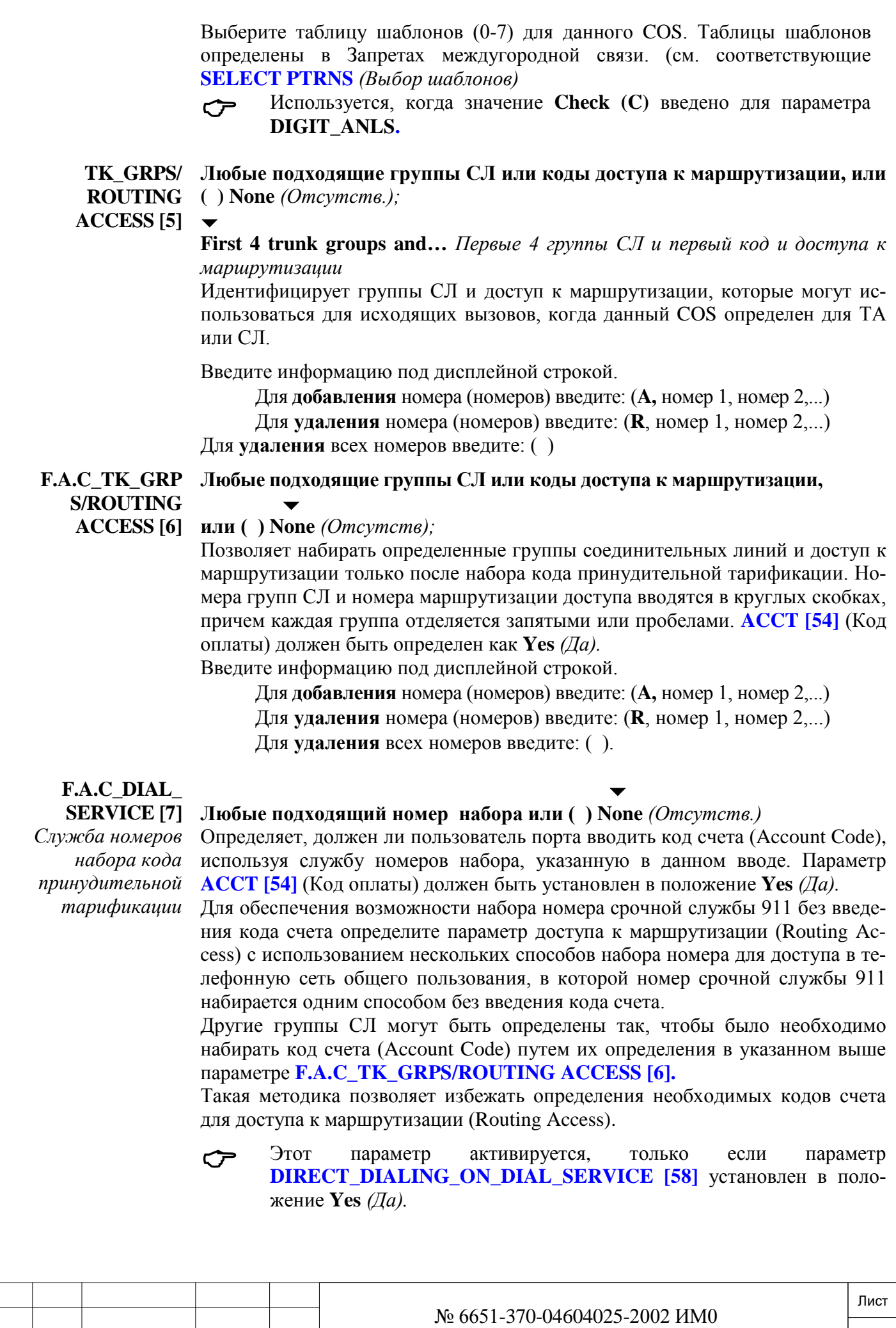

Изм. Лист № докум. Подп. Дата

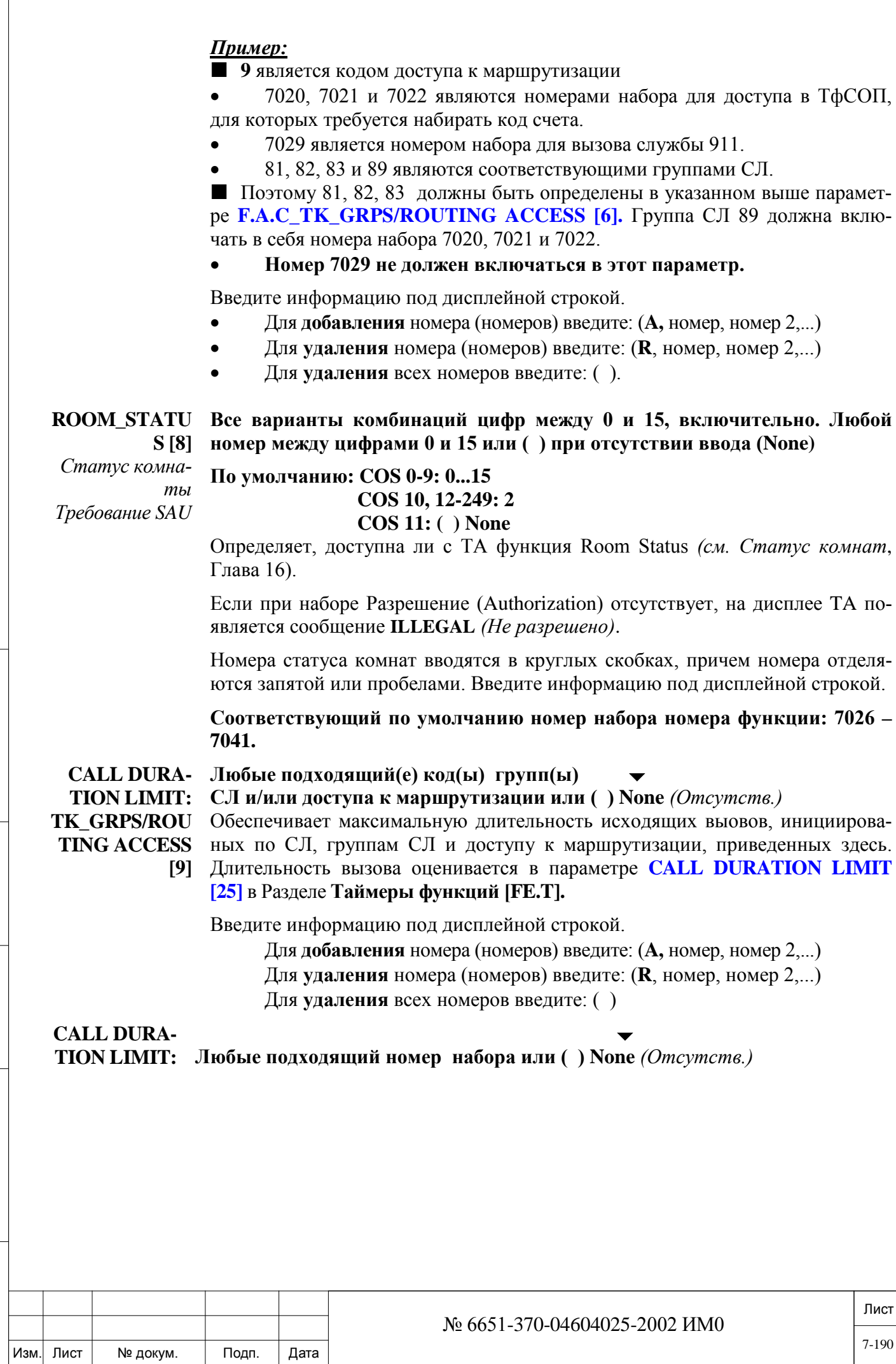

**DI-** Обеспечивает максимальную длительность исходящих вызовов, инициирован-AL SERVICE ных службами набора номера, приведенных здесь. Длительность вызова оце-

 $\lceil 10 \rceil$ 

нивается в параметре CALL DURATION LIMIT [25] в Разделе Таймеры функций [FE.T].

Введите информацию под дисплейной строкой.

Для добавления номера (номеров) введите: (А, номер, номер 2,...)

Для **удаления** номера (номеров) введите:  $(R$ , номер, номер 2,...)

Для удаления всех номеров введите: ()

**Conf** [11]

дата

Подп. и

дубл.  $\overline{2}$ Инв.

<u>و</u> ИНB. Взам.

Подп. и дата

Б.<br>Б

**1 = BROKER,** 1- Broker Service (Посредник), 2 – Consultation Call (Наведение справки без  $2 =$  CONSULT, прерывания соединения), 4 - Three-Way Conference (Трехсторонняя конфе- $4 = 3-WAY$ ,  $penu$ - $c873b$ ,  $5 -$ Combination of Consultation/ Broker/ Three-Way Conference  $5 = ALL$  (Комбинация «Наведение справки без прерывания соединения / Посредник / 6=Continuous Трехсторонняя конференц-связь")

> COS 0-9, 11:  $\blacktriangle$ COS 10, 12-249:  $\overline{2}$

Каждый телефон можно установить на использование только одной из функций трехсторонней конференц-связи. Этот параметр определяет, какая функция конференц-связи доступна для терминала или соединительной линии Е&М.

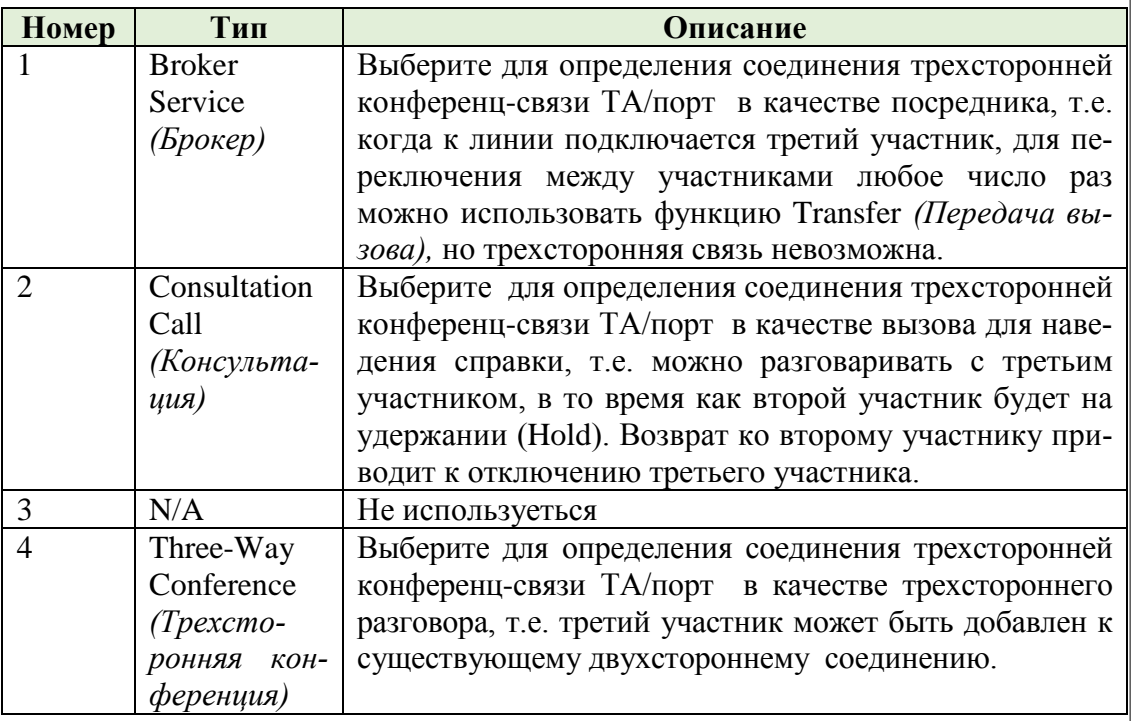

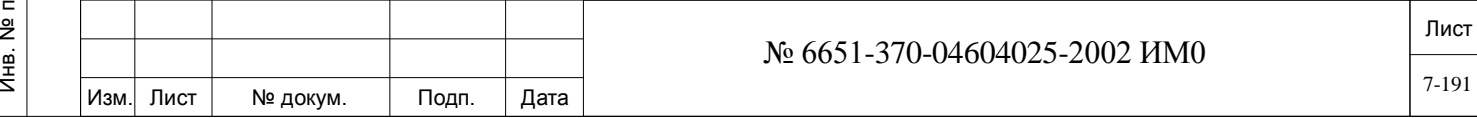

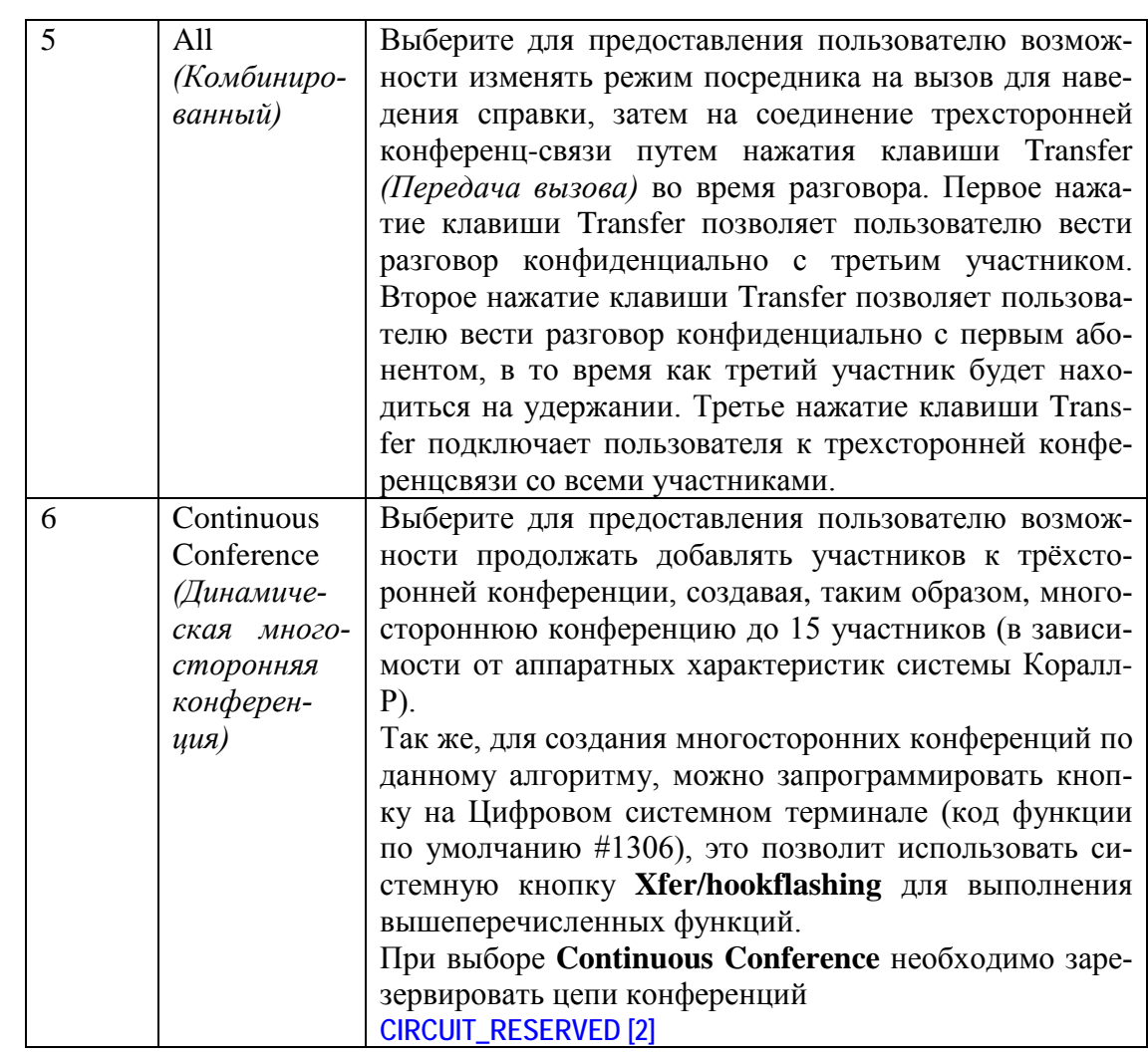

**REAK\_IN [12] Yes/No** *(Да/Нет) Вмешательство* 

 $\blacktriangledown$ 

*в разговор* **COS 0, 2-249: : No** *(Нет)*  $\blacktriangledown$ 

**COS 1: Yes** *(Да)*

Определяет, может ли пользователь терминала или входящая соединительная линия E&M подключиться к существующему вызову на защищенной линии не для передачи данных (non-Data Secure). (Перед подключением раздается предупреждающий сигнал).

**Соответствующий по умолчанию номер набора функции: #124 или hookflash-3** *(Кратковременный отбой).*

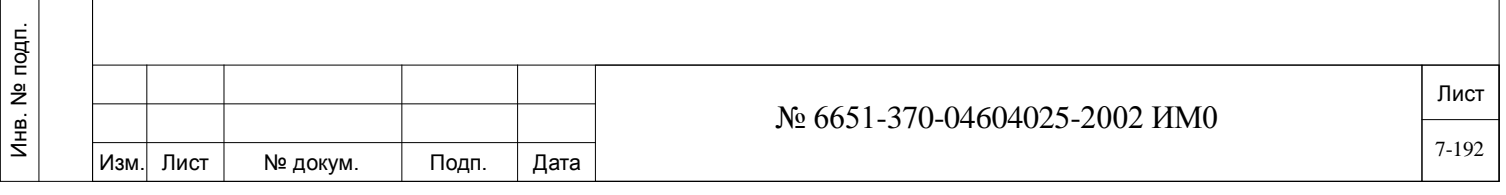

#### **SILENT\_MON**

**[13]**

**Yes/No** *(Да/Нет)*

 $\blacktriangledown$ 

*Негласное прослушивание соединения* 

Определяет, может ли пользователь терминала или соединительная линия E&M прослушивать любой системный порт, терминал, соединительную линию и т.д. в любом состоянии *без* получения контролируемым абонентом звукового или визуального предупреждения.

Когда функция **31-Split Monitor** разрешена модулем SAU, то этот параметр позволяет также пользователю с разрешенным классом обслуживания контролировать только одного участника соединения единовременно (по умолчанию, номер набора функции #1448).

В случае двухстороннего прослушивания (по умолчанию, номер набора функции #1981), необходимо установить плату 8DRCM2, 8DRCF, CNF или U-RMI/U-MR. При установке платы CNF она должна быть определена **в Перечне плат (CLIS)** как **C3WAY** (см. Главу 6).

По умолчанию, соответствующий номер набора функции будет следующим:

**#1981** (Негласное прослушивание соединения) – Двухстороннее

**#1448** (Попеременное негласное прослушивание соединения) – Одностороннее

**SILENT\_MON\_ DENY [14]** *Защита от негласного прослушивания соединения* 

дата

Подп. и

дубл.  $\frac{1}{2}$ Инв.

<u>و</u> ИНB.

Взам.

Подп. и дата

É.

 $\overline{\phantom{a}}$ 

**COS 0-9: Yes** *(Да) (Защищено)* 

**Yes/No** *(Да/Нет)*  $\blacktriangledown$ 

**COS 10-249: No** *(Нет) (Не защищено)*

Определяет, разрешено ли пользователю терминала или СЛ E&M защищать телефонный аппарат от прослушивания своих вызовов путем использования функции негласного прослушивания (двухстороннего) или функции попеременного негласного прослушивания (одностороннего).

**DND/DATA SEC. OVER-RIDE [17] Yes/No** *(Да/Нет)*

 $\blacktriangledown$ 

**COS 0, 2-249: No** *(Нет)*  $\blacktriangledown$ 

**COS 1: Yes** *(Да)*

Определяет, может ли пользователь терминала или соединительная линия E&M подключиться к существующему защищенному вызову с передачей данных и обходить состояние Do Not Disturb на вызываемом терминале.

**CF\_BUSY Yes/No** *(Да/Нет)*

> $\overline{\phantom{0}}$ **COS 0-9: Yes** *(Да);*

**INT/EXT [18]** *Переадресация вызова при Занятости*

Определяет, может ли пользователь терминала переадресовывать вызовы другому адресату, определенному пользователем терминала, когда терминал пользователя занят.

**Соответствующий по умолчанию номер набора функции: #140 и #17701.** 

**CF\_ALL Yes/No** *(Да/Нет)*

**INT/EXT [19]**

*Безусловная пе-***COS 0-9: Yes** *(Да);* **COS 10-249: No** *(Нет)*  $\bullet$   $\bullet$   $\bullet$   $\bullet$ 

**COS 10-249: No** *(Нет)*

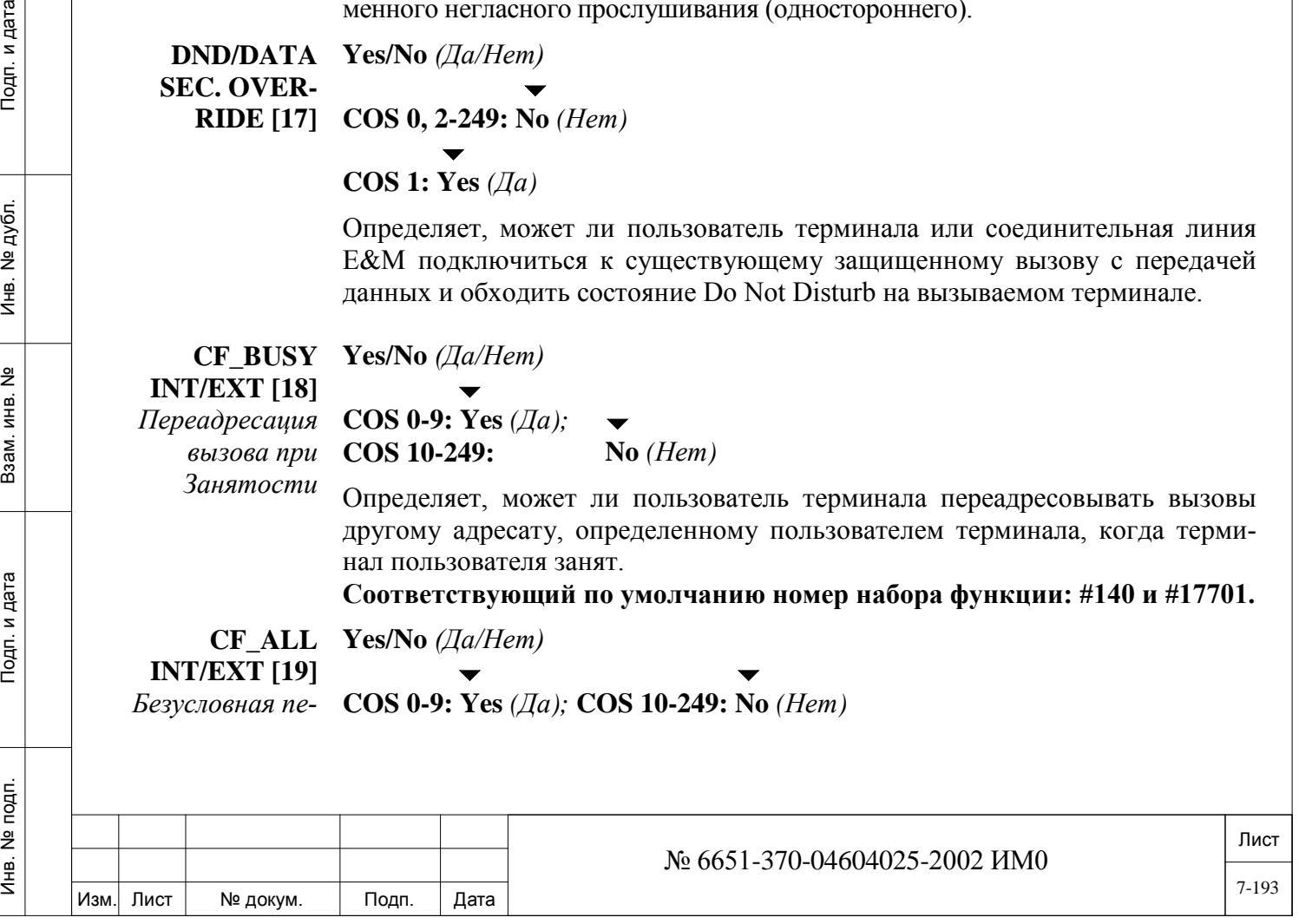

*реадресация вызовов* 

Определяет, может ли пользователь терминала переадресовывать вызовы другому адресату, определенному пользователем терминала.

**Соответствующий по умолчанию номер набора функции: #141 и #17702.** 

**CF\_BSY+NA INT/EXT [20]** *Переадресация вызова при занятости или при неответе*

**Yes/No** *(Да/Нет)*

 $\bullet$   $\bullet$   $\bullet$   $\bullet$ **COS 0-9: Yes** *(Да);* **COS 10-249: No** *(Нет)*

Определяет, может ли пользователь терминала переадресовывать вызовы другому адресату, определенному пользователем терминала, когда терминал пользователя занят или не отвечает.

**Соответствующий по умолчанию номер набора функции: #148 или #2, и #17705.**

**CF\_NO\_ANS INT/EXT [21]** *Переадресация вызова при при неответе*

## **Yes/No** *(Да/Нет)*

#### $\bullet$   $\bullet$   $\bullet$   $\bullet$ **COS 0-9: Yes** *(Да);* **COS 10-249: No** *(Нет)*

Определяет, может ли пользователь терминала переадресовывать вызовы другому адресату, определенному пользователем терминала, когда терминал пользователя не отвечает.

**Соответствующий по умолчанию номер набора функции: #142 и #17703.**

**TIMED\_FWD INT/EXT [22]** *Переадресация вызова по таймеру*

#### $\blacktriangledown$ **Yes/No** *(Да/Нет)*

Определяет, может ли пользователь терминала переадресовывать вызовы другому адресату в соответствии с системными периодами.

**Соответствующий по умолчанию номер набора функции: #1985 и #17703.**

**FOLLOW\_ME INT/EXT [23]** *Переадресация номер на другой аппарат («Следуй за мной»*

**Yes/No** *(Да/Нет)*

 $\bullet$   $\bullet$   $\bullet$   $\bullet$ **COS 0-9: Yes** *(Да);* **COS 10-249: No** *(Нет)*

Определяет, может ли пользователь терминала дистанционно переадресовывать вызовы другому адресату, определенному пользователем.

#### **Соответствующий по умолчанию номер набора функции: #189 и #17713. Yes/No (Да/Нет)**

 $\mathcal{C}$ COS 0-9;

COS 10-249

оеделяет может ли абонент определить автоматическую переадресацию всех вызовов, в том случае если его терминал находится в неопределенном состоянии (Цифровой системный терминал не подключен к линии, не зарегистрирован IP терминал, неисправна PUGW).

Для IP-терминалов, установите параметр CF\_UNDEF в «**ДА»** и установите переадресацию не на IPномер, например на голосовую почту.

**Соответствующий по умолчанию номер функции: # 17717.**

**DONT\_DIST Yes/No** *(Да/Нет)*

**[25]**

*Не беспокоить*  $\bullet$   $\bullet$   $\bullet$   $\bullet$ **COS 0-9: Yes** *(Да);* **COS 10-249: No** *(Нет)*

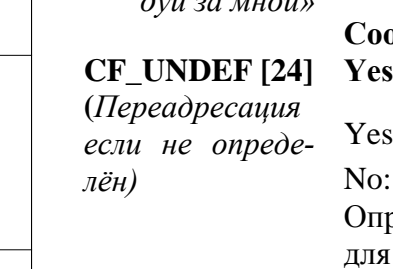

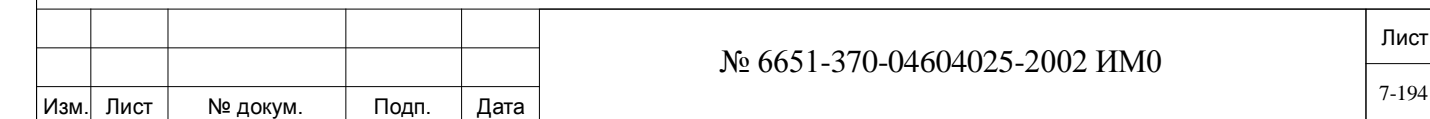

дата Инв. № 1940 подп. И дата Взам. Инв. № 1940 година Взам. И дата в дата в дата в дата в дата в дата в дата в дат Подп. и № дубл. Инв. <u>و</u> ИНB. Взам. Подп. и дата подп.  $\tilde{z}$ 

Инв.

Определяет, может ли пользователь терминала активировать функцию "Не беспокоить» (Блокировать входящие вызовы). **DONT\_DIST** переключается на ATTENDED/UNATTENDED, когда пользователь определен как Attendant *(Оператор).*

#### **Соответствующий по умолчанию номер набора функции: #145.**

#### **DND\_WP [26]**

#### **Yes/No** *(Да/Нет)*

Определяет, может ли пользователь терминала запретить другим пользователям делать одностороннее оповещение других абонентов, занятых разговором. Введите **Yes** (*Да)* для запрета одностороннего оповещения терминала.

 Этот параметр не используется и может быть установлен в «**Нет**» для следующих устройств: FlexAir handsets (T-402, T-404, T-408, T-304), IP терминалы (T207M, T208M, T207M/NP, T208M/BL, T207S, T208S, T207S/NP, T208S/BL, P-серия, T322, T328, SeaBeam софтфон, BRIA3 софтфон и FlexSet-IP 280S).

**Соответствующий по умолчанию номер набора функции: #1745.**

**DIAL\_LOCK Yes/No** *(Да/Нет)*

**[27]**

#### $\bullet$   $\bullet$   $\bullet$   $\bullet$ **COS 0-9: Yes** *(Да);* **COS 10-249: No** *(Нет)*

Определяет, может ли пользователь терминала заблокировать телефон с целью предотвращения несанкционированного использования терминала. Блокируются вспомогательная клавиатура и программируемые кнопки, следовательно, исходящие вызовы будут запрещены. Входящие вызовы при этом еще разрешены. Телефон можно разблокировать путем ввода кода блокировки набора и пароля телефона.

**Соответствующий по умолчанию номер набора функции: #148.**

**COS\_CHANG Yes/No** *(Да/Нет)*

**[28]**

дата

Подп. и

дубл.  $\frac{1}{2}$ И₩.

<u>و</u> ИНВ. Взам.

Подп. и дата

#### $\bullet$   $\bullet$   $\bullet$   $\bullet$ **COS 0-9: Yes** *(Да);* **COS 10-249: No** *(Нет)*

Определяет, может ли пользователь терминала изменять класс обслуживания (COS) своего терминала (между первичными/вторичными классами). **Соответствующий по умолчанию номер набора функции: #149.**

#### **REMINDER Yes/No** *(Да/Нет)*

**[29]**

#### *Напоминание*  $\bullet$   $\bullet$   $\bullet$   $\bullet$ **COS 0-9: Yes** *(Да);* **COS 10-249: No** *(Нет)*

Определяет, может ли пользователь терминала использовать функцию REMINDER (терминал звонит в указанное пользователем время).

**Соответствующий по умолчанию номер набора функции: #172.**

**WAKEUP [30]** *Побудка* **Yes/No** *(Да/Нет)*

#### $\bullet$   $\bullet$   $\bullet$   $\bullet$ **COS 0-9: Yes** *(Да);* **COS 10-249: No** *(Нет)*

Определяет, может ли пользователь терминала использовать функцию WAKEUP (терминал звонит в указанное пользователем время). Если разрешение отсутствует при наборе, на дисплее цифрового аппарата пользователя появляется сообщение ILLEGAL *(Не разрешено).*

**Соответствующий по умолчанию номер набора функции: #173.**

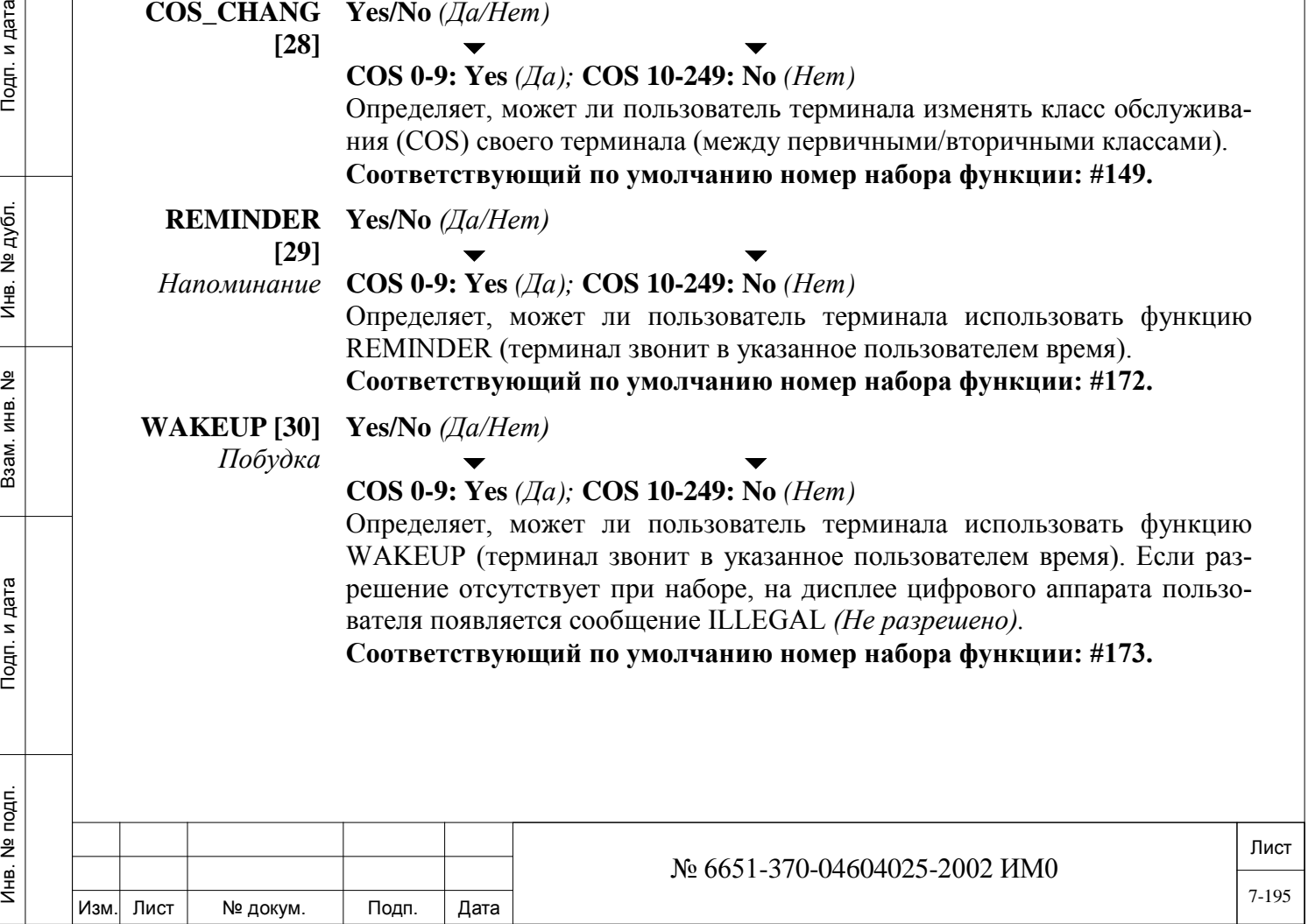

**MESSAGE [31] Yes/No** *(Да/Нет) Сообщение*  **COS 0-10, 12-249: Yes** *(Да)*

#### $\overline{\phantom{0}}$ **COS 11: No** *(Нет)*

Определяет, может ли пользователь терминала или соединительная линия E&M оставить сообщение на терминале-адресате, где адресатом является цифровой аппарат или SLT, оборудованный индикатором ждущих сообщений.

**Соответствующий по умолчанию номер набора функции: #175 или hookflash-5** *(Кратковременный отбой)***.**

**CAMP\_ON [32]** *Парковка вызова* 

**Yes/No** *(Да/Нет)* **COS 0-10, 12-249: Yes** *(Да)*  $\blacktriangledown$ 

#### **COS 11: No** *(Нет)*

Определяет, может ли пользователь терминала встать на очередь к занятому терминалу, "неотвечающему" терминалу и занятой внешней линии. После набора кода функции Camp-On *(Парковка вызова)* (при этом раздается сигнал занятости или не ответа) вызов отключается. На вызывавшем аппарате раздается зуммер, когда вызываемый абонент освобождается или когда неотвечающий аппарат активирован.

**Эта функция известна также как Call Back** *(Обратный вызов).* 

**Соответствующий номер набора этой функции (по умолчанию): #176 или hookflash-2** *(Кратковременный отбой)***.**

**CAMP\_OFFHK Yes/No** *(Да/Нет)*

**[33]**

Инв. № 1940 подп. И дата Взам. Инв. № 1940 година Взам. И дата в дата в дата в дата в дата в дата в дата в дат

и дата

Подп.

подп.  $\frac{9}{2}$ Инв.

읫 ИНВ. Взам.

дата

Тодп. и

дубл.  $\frac{1}{2}$ Инв.

 $\blacktriangledown$ **COS 0-9: Yes** *(Да)* 

**COS 10-249: No** *(Нет)*

Определяет, может ли пользователь терминала со снятой трубкой (offhook) или входящая соединительная линия E&M встать на очередь к занятому терминалу путем кратковременного нажатия рычага (hookflash) или нажатием клавиши XFER (Передать вызов), а затем набора цифры **`8',** оставаясь со снятой трубкой.

Когда вызываемый терминал занят, вызывающий абонент может послать сигнал "вызов на ожидании" для указания наличия своего ждущего вызова. Вызывающий абонент затем слышит сигнал контроля посылки вызова (см. Раздел **ORIGINATOR\_CALL\_WAITING\_TO [2]** – тип сигнала контроля посылки вызова, который слышит вызывающий абонент).

**Эта функция известна также как Call Offer** *(Предложение позвонить)*.

**Соответствующий номер набора функции (по умолчанию): клавиша кратковременного отбоя (Hookflash) или «Передать вызов» (Transfer), а затем – 8.**

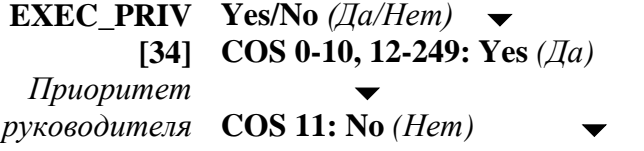

**СС1 (Израиль): COS 09: No** *(Нет)*

#### Лист Изм. Лист № докум. Подп. Дата № 6651-370-04604025-2002 ИМ0 7-196

Изм. Лист № докум. Подп. Дата временное изменение отменяется). **Соответствующий по умолчанию номер набора функции: #170. PASS\_CHNG Yes/No** *(Да/Нет)* **[35]** *Изменение*  **COS 0-9: Yes** *(Да) пароля*  $\blacktriangledown$ **COS 10-249: No** *(Нет)* Определяет, может ли пользователь терминала изменить 4-значный пароль терминала. **Соответствующий по умолчанию номер набора функции: #179. UNA\_PICKUP [36]** *Прием вызовов по общему ночному звонку* **Yes/No** *(Да/Нет)*  $\blacktriangledown$ **COS 0-9: Yes** *(Да)*  $\blacktriangledown$ **COS 10-249: No** *(Нет)* Параметр Bell / UNA Pickup определяет, может ли пользователь терминала подключиться к вызову типа Universal Night Answer (UNA) путем набора кода Night Answer *(Ночной Ответ).* **Соответствующий по умолчанию номер набора функции: #192 или #78. DIRECTED\_ PICKUP [37]** *Направленный*  **COS 0-10, 12-249: Yes** *(Да) прием вызовов*  **Yes/No** *(Да/Нет)*  $\blacktriangledown$  $\blacktriangledown$ **COS 11: No** *(Нет)* Определяет, может ли пользователь терминала или соединительная линия отвечать на вызов, поступивший на любой "звонящий" (вызываемый) терминал, путем набора кода Directed *Pickup (Направленный прием вызовов)* и затем набором номера вызываемого терминала. **Соответствующий по умолчанию номер набора функции: #180 или #77. GROUP\_ PICKUP [38] Yes/No** *(Да/Нет)*  $\blacktriangledown$ **COS 0-10, 12-249: Yes** *(Да)*  $\overline{\phantom{0}}$ **COS 11: No** *(Нет)* Определяет, может ли пользователь терминала отвечать на вызов, поступивший на любой вызываемый терминал в своей собственной группе пользователей, путем набора кода Group Pickup *(Групповой прием вызовов).* **Соответствующий по умолчанию номер набора функции: #181 или #76. PARK [39]** *Парковка вызова* **Yes/No** *(Да/Нет)*  $\overline{\phantom{a}}$ **COS 0-9: Yes** *(Да)*  **COS 10-249: No** *(Нет)* № 6651-370-04604025-2002 ИМ0

Определяет, может ли пользователь терминала или соединительная линия временно использовать все специальные функции своего терминала на другом терминале. (После того, как на терминале будет положена трубка,

дата Инв. № 1940 подп. И дата Взам. Инв. № 1940 година Взам. И дата в дата в дата в дата в дата в дата в дата в дат Подп. и дубл.  $\frac{1}{2}$ Инв. <u>و</u> ИНB. Взам. Подп. и дата подп. <u>و</u>

Инв.

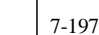

Лист

Лист Определяет, может ли пользователь терминала парковать установленное соединение, а затем подключиться к этому соединению с любого терминала системы. **Соответствующий по умолчанию номер набора функции: #183 или #7 или #79. HOLD [40] Yes/No** *(Да/Нет) Удержание вызова*  $\blacktriangledown$ **COS 0-9: Yes** *(Да)*  **COS 10-249: No** *(Нет)* Определяет, может ли пользователь терминала переводить вызов на удержание. **Соответствующий по умолчанию номер набора функции: #171 или #4. PRIVACY [41]** *Конфиденциальность* **Yes/No** *(Да/Нет)*  $\overline{\phantom{a}}$ **COS 0-9: Yes** *(Да);*  **COS 10-249: No** *(Нет)* Определяет, может ли пользователь терминала активизировать функцию Boss Group Privacy для того, чтобы запретить другому члену группы подключение к текущему разговору. **Соответствующий по умолчанию номер набора функции: #186 или #6. EXCL\_HOLD Yes/No** *(Да/Нет)* **[42]** *Приоритетное удержание*  $\blacktriangledown$ **COS 0-10, 12-249: Yes** *(Да)*  $\overline{\phantom{a}}$ **COS 11: No** *(Нет)* Определяет, может ли пользователь терминала активизировать функцию Boss Group Exclusive Hold для того, чтобы запретить другому элементу группы отыскание вызова, переведенного на удержание на терминале пользователя. **Соответствующий по умолчанию номер набора функции: #187. V\_PAGE [43]** *Голосовой общий вызов* **Yes/No** *(Да/Нет)*  $\blacktriangledown$ **COS 0-10, 12-249: Yes** *(Да)*  $\overline{\phantom{0}}$ **COS 11: No** *(Нет)* Определяет, может ли пользователь терминала посылать на цифровой аппарат голосовой общий вызов. **Соответствующий по умолчанию номер набора функции: #191 или hookflash-6** *(Кратковременный отбой).* **WHISPER\_ PAGE [44]** *Одностороннее оповещение*  $\blacktriangledown$ **Yes/No** *(Да/Нет)* Определяет, может ли пользователь терминала использовать функцию одностороннего оповещения. При установке этого параметра в положение **Yes** *(Да)* пользователь терминала может осуществить оповещение одного участника разговора, а участник на противоположном конце линии это оповещение слышать не будет. **Соответствующий по умолчанию номер набора функции: #1744.** № 6651-370-04604025-2002 ИМ0 7-198

<u>و</u> Инв.

дата

Изм. Лист № докум. Подп. Дата

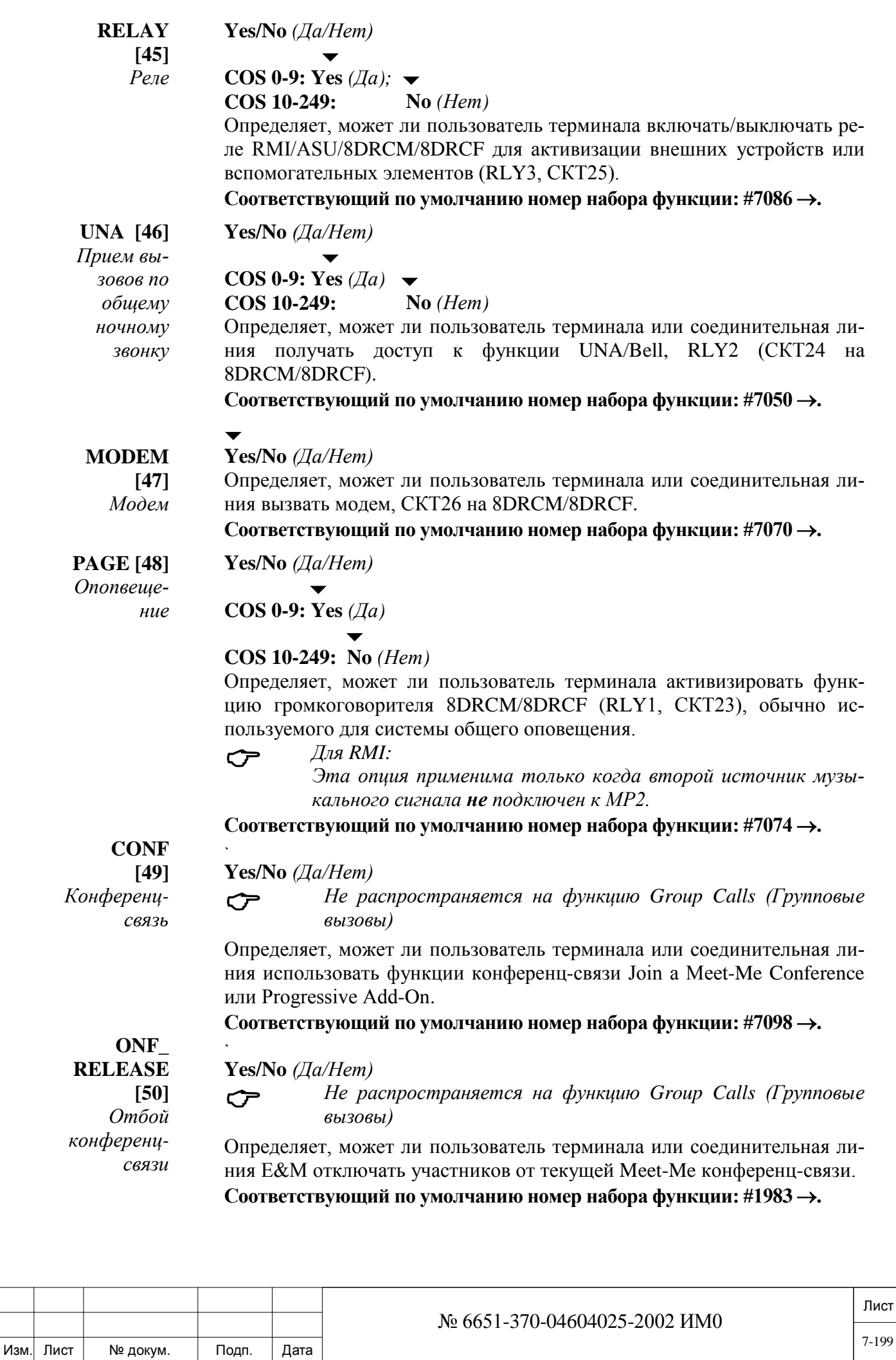

Инв. № 1940 подп. И дата Взам. Инв. № 1940 година Взам. И дата в дата в дата в дата в дата в дата в дата в дат

Подп. и дата

Инв. № подп.

Взам. инв. №

Инв. № дубл.

Подп. и дата

#### **CONF\_ LOCK Yes/No** *(Да/Нет)*  $\blacktriangledown$

**[51]** *Блокировка конференц-связи*

 *Не распространяется на функцию Group Calls (Групповые вызовы)*

Определяет, может ли пользователь цифрового аппарата запрещать потенциальному участнику подключение к текущей Meet-Me конференц-связи. Этот параметр не работает на групповых вызовах (Group Calls). Блокировка не зарегистрированных участников от подключения к текущему групповому вызову поясняется в Разделе **LOCK ACTIVE GROUP CALL**

**Соответствующий по умолчанию номер набора функции: #1441.**

#### **LARGE\_CONF \_FORC\_REL [52]**

*Принудительный отбой от боль-*

#### $\blacktriangledown$ **Yes/No** *(Да/Нет)*

Определяет, может ли пользователь принудительно отключать одного участника от текущего группового вызова (или от последовательного группового вызова).

**Соответствующий номер набора функции (по умолчанию): #1446.**

*шой конференц-связи* **GROUP\_CALL**

#### **\_RELEASE\_ Yes/No** *(Да/Нет)*  $\blacktriangledown$

**ALL [53]** Определяет, может ли пользователь отключать всех участников от группового вызова (всех от цепочки групповых вызовов или одного участника от цепочки групповых вызовов).

*Отключение всех участников от группового вызова*

#### **Соответствующий номер набора функции (по умолчанию): #1447.**

**GROUP\_CALL \_ OPERATOR [54]**

дата

Подп. и

дубл.  $\overline{2}$ Инв.

<u>و</u> ИНB.

Взам.

Подп. и дата

È,

#### **Yes/No** *(Да/Нет)*

*Только для системных терминалов.*

*Оператор группового вызова*

Этот параметр позволяет определить, может ли абонент назначить себя или других абонентов системы в качестве оператора группового в качестве оператора группового вызова.

Оператор группового вызова может:

- Отключать или включать микрофоны участников селекторного совещания.
- Удалять и добовлять участников селекторного совещания.

**•** Определить другого пользователя системного терминала в качестве оператора текущего группового вызова.

Оператор так-же может быть определен при помощи параметра оператора **GROUP OPERATOR** (страница 10-38).

#### **Соответствующий номер набора функции (по умолчанию): # 17716: Определить оператора**

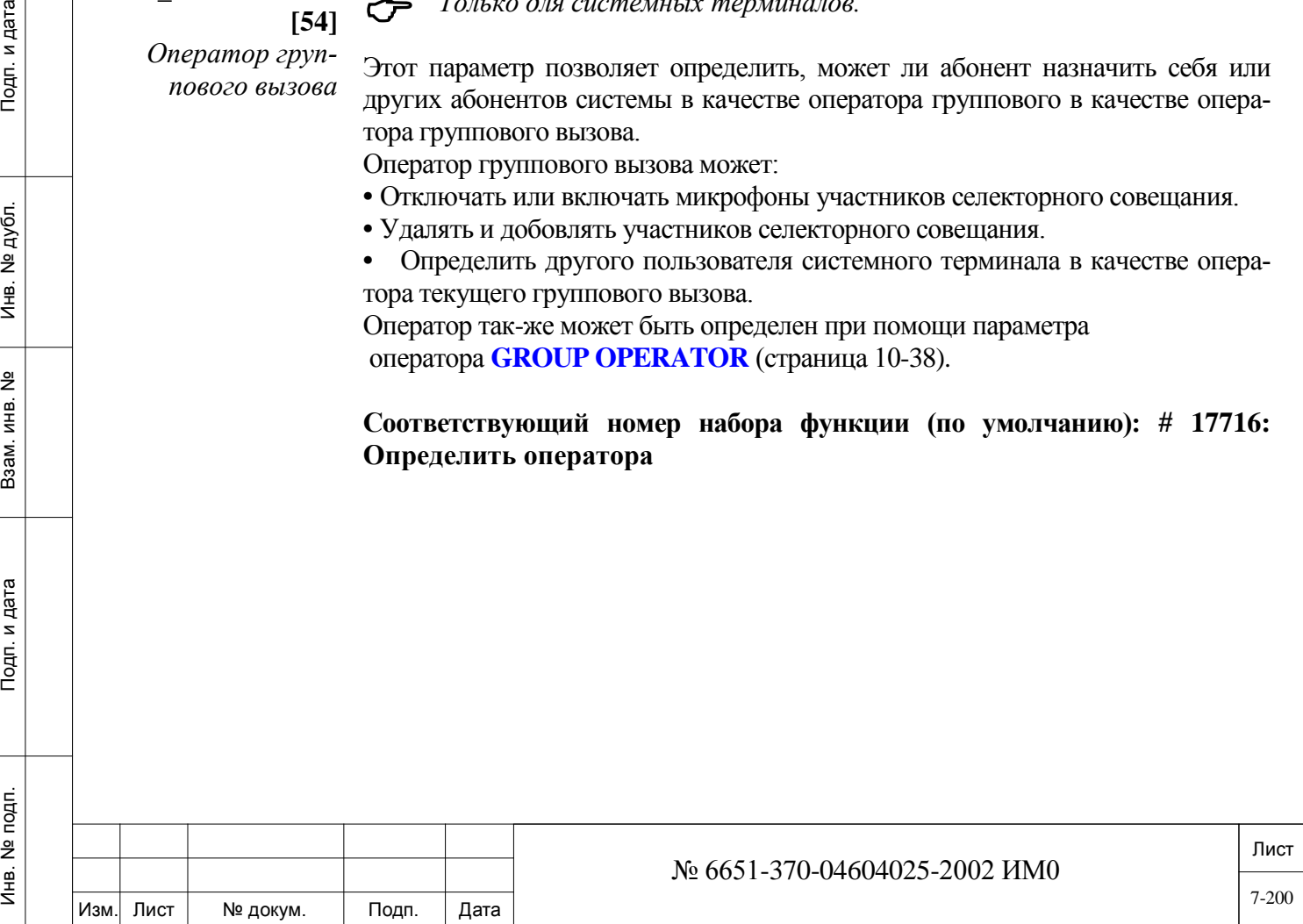

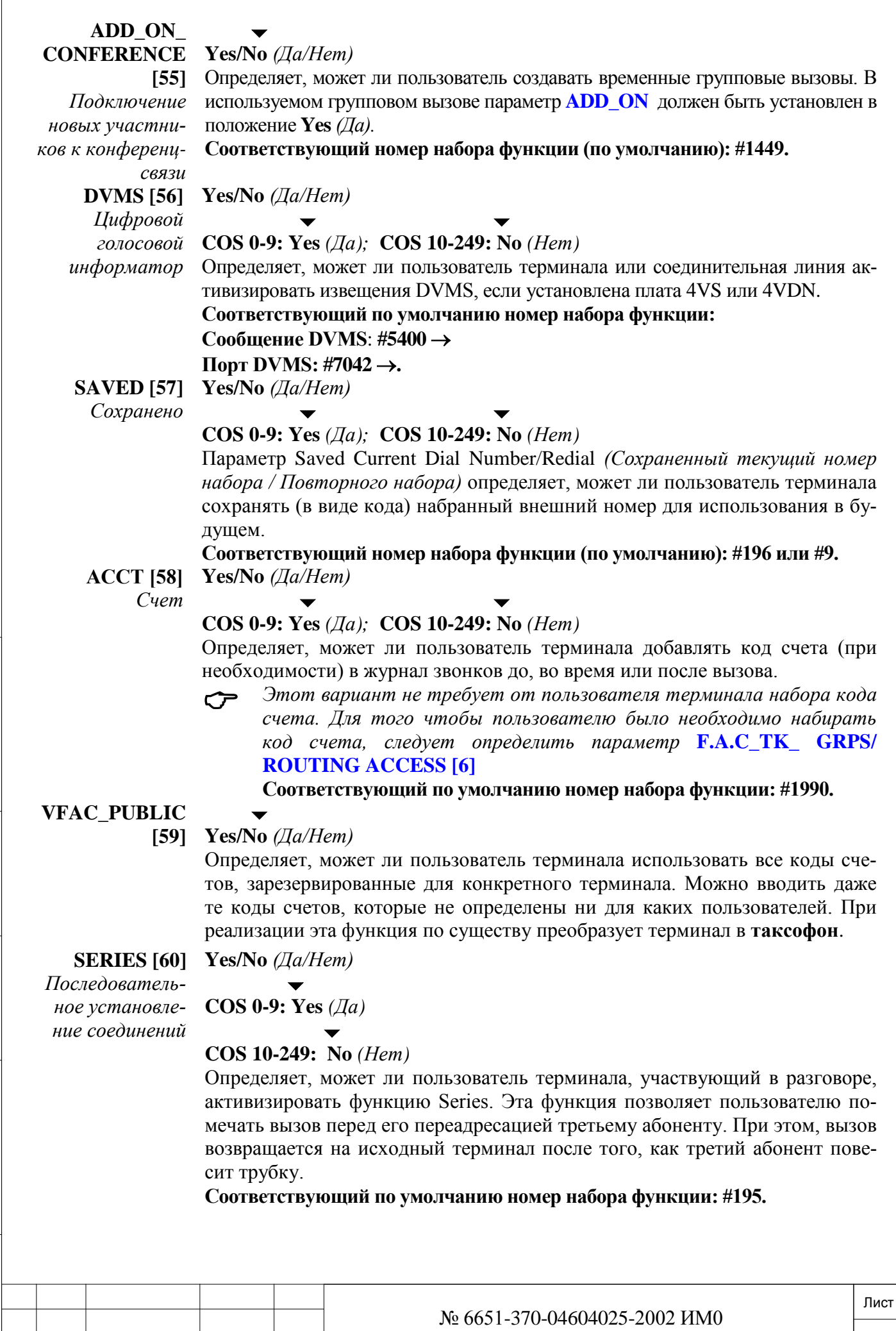

Инв. № подп.

Изм. Лист № докум. Подп. Дата

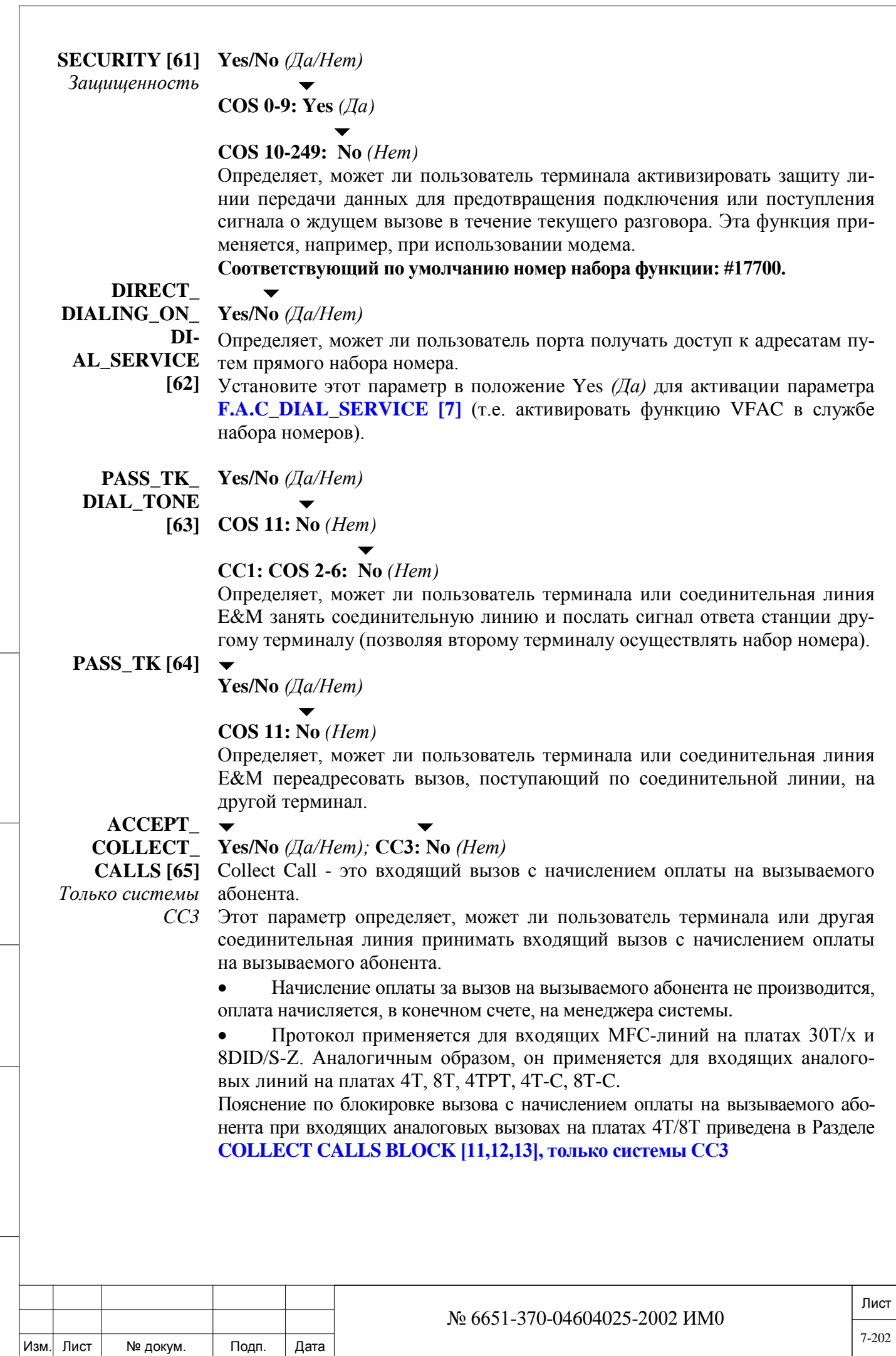

# Подп. и дата Инв. № 1940 подп. И дата Взам. Инв. № 1940 година Взам. И дата в дата в дата в дата в дата в дата в дата в дат Инв. № дубл. Взам. инв. № Подп. и дата Инв. № подп.

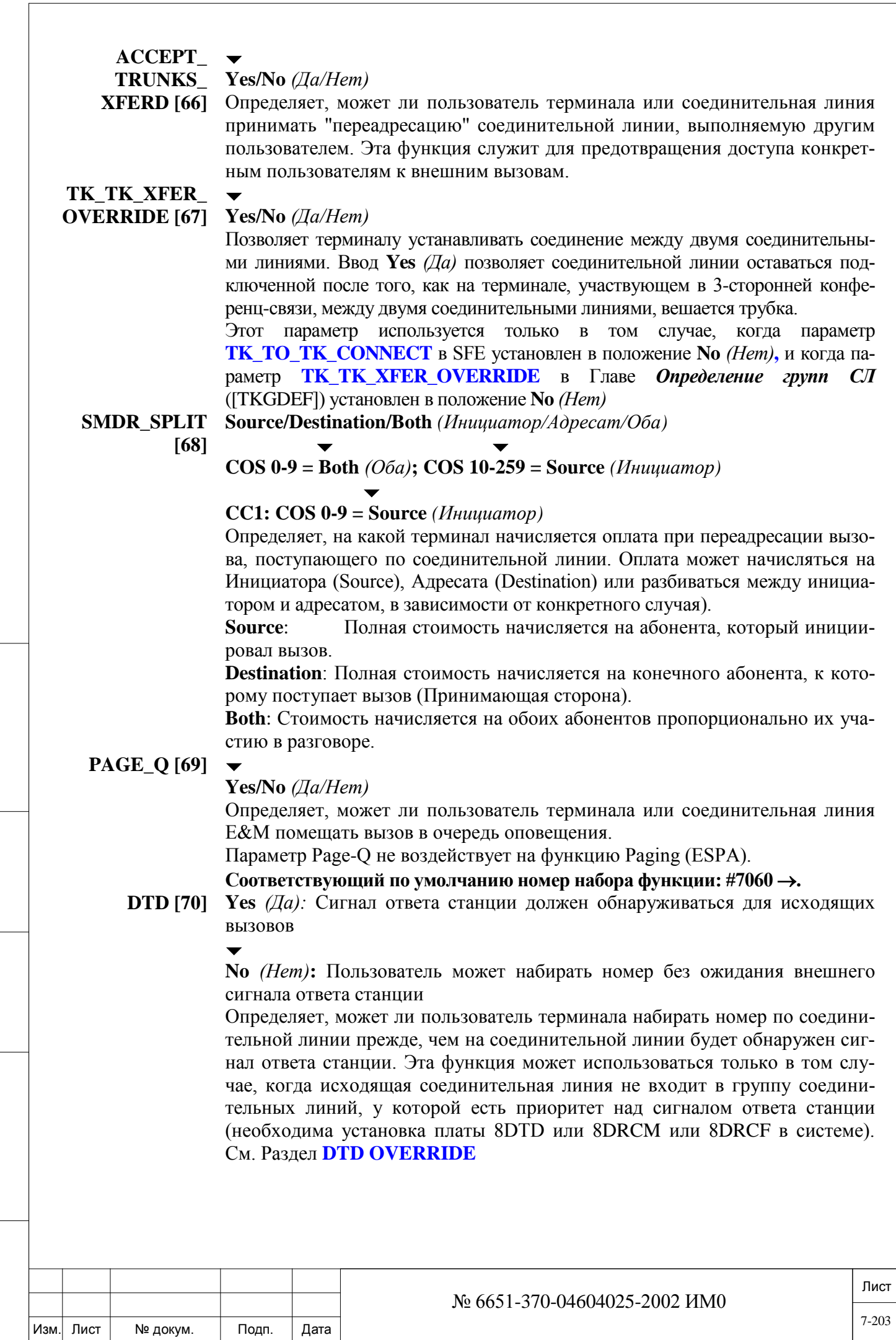

Инв. № 1940 подп. И дата Взам. Инв. № 1940 година Взам. И дата в дата в дата в дата в дата в дата в дата в дат

Подп. и дата

Инв. № подп.

Взам. инв. №

Инв. № дубл.

Подп. и дата

### **FLASH\_TK [71]**

#### **Yes/No** *(Да/Нет);* **СOS 11: No** *(Нет)*

Параметр Calibrated Opening On Trunk определяет, может ли пользователь терминала или соединительная линия E&M посылать по соединительной линии сигнал hookflash *(кратковременный отбой).*

**Соответствующий по умолчанию номер набора функции: #150**

## **PRIV\_LIB [72]**

*Личная библиотека* **Yes/No** *(Да/Нет);*

 $\blacktriangledown$ 

#### $\blacktriangledown$ **СC1: СOS 0-9: Yes** *(Да)*

Определяет, может ли пользователь терминала программировать или обновлять личную библиотеку номеров сокращенного набора (библиотека часто набираемых номеров, набираемых автоматически при вводе кода сокращенного набора). Номера личных библиотек относятся только к определенному терминалу и недоступны пользователям других терминалов.

**Соответствующий по умолчанию номер набора функции: #193.**

## **CALL\_TRACE**

#### $\blacktriangledown$ **Yes/No** *(Да/Нет);*

*Отслеживание вызовов*

**[73]**

Определяет, может ли пользователь терминала использовать функцию Malicious Call Trace *(Отслеживание злонамеренного вызова).* Распечатывается перечень (Входящие вызовы регистрируются и могут быть распечатаны).

**Соответствующий по умолчанию номер набора функции: #1740.** 

#### **AUTO SET RE-LOCATE [74]**

дата

Подп. и

дубл.  $\frac{1}{2}$ Инв.

<u>و</u> ИНB.

Взам.

Подп. и дата

#### **Yes/No** *(Да/Нет);*

 $\blacktriangledown$ 

Определяет, может ли пользователь терминала заменять телефонный функции. Этот параметр действует, только если установлен в положение **Yes** *(Да)* одновременно для телефонных аппаратов инициатора и адресата.

#### **Соответствующий по умолчанию номер набора функции: Отсутств.**

Для этой функции номер набора функции по умолчанию автоматически не назначается. Менеджер системы должен определить номер набора фунции по умолчанию в соответствии с номером индекса функции (220).

#### **FLEXICALL Yes/No** *(Да/Нет);*

#### **[75]** *Требует авторизации САУ*

Определяет, могут ли функция FlexiCall быть доступна для абонента. Если этот параметр установлен в **«Да»**, то система позволяет определить внешний или внутренний номер, как дополнение к номеру системы Коралл-Р, при этом внешнему номеру будут доступны дополнительные функции FlexiCall, системы Коралл-Р.

**Соответствующий по умолчанию номер набора функции:**: **FlexiCall Все № 17710; FlexiCall Внутренний: # 17711; FlexiCall Внешний # 17712**.

#### **IRSS\_FEATUR Yes/No** *(Да/Нет);*

**E [76]** Определяет, может ли абонент, набрать с внешнего номера свой номер в системе Коралл-Р, определенный как Freedom (IRSS), для доступа к определенным услугам системы Коралл-Р, став виртуальным абонентом системы.

**Соответствующий по умолчанию номер набора функции:**: **#17714 + номер личной или общей библиотеки. #**.,

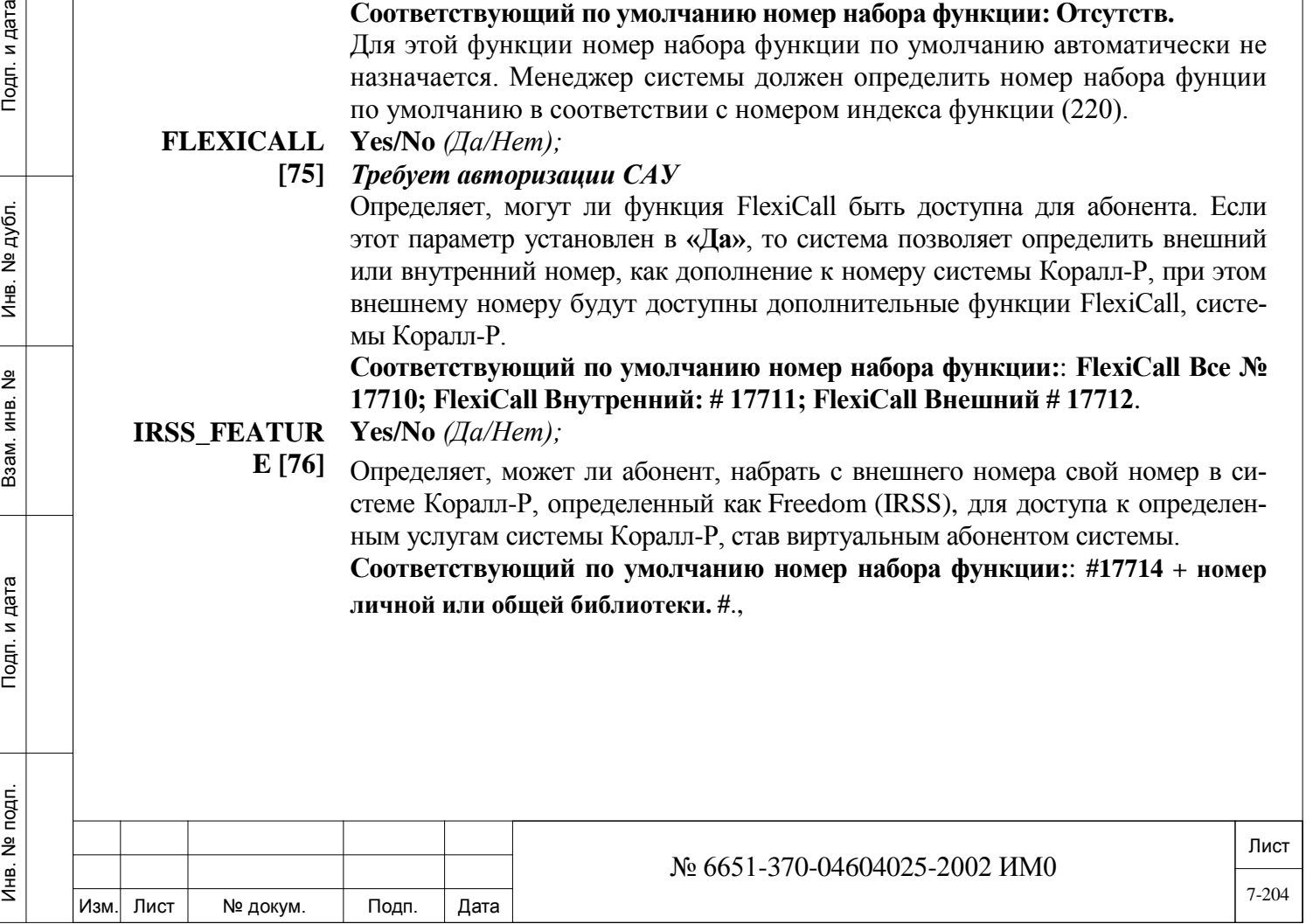

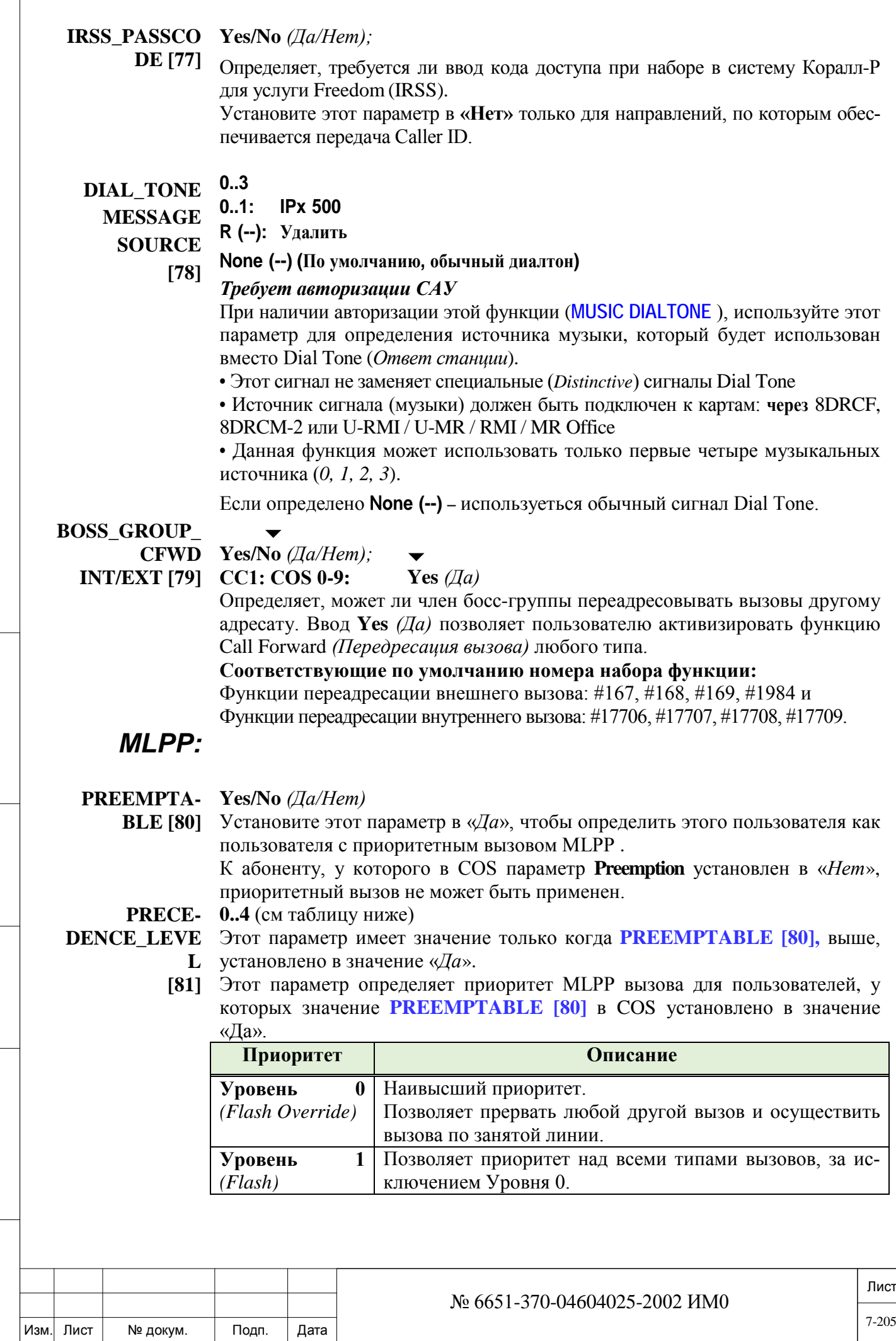

 $\sqrt{2}$ 

Подп. и дата

Инв. № дубл.

Взам. инв. №

Подп. и дата

Инв. № подп.

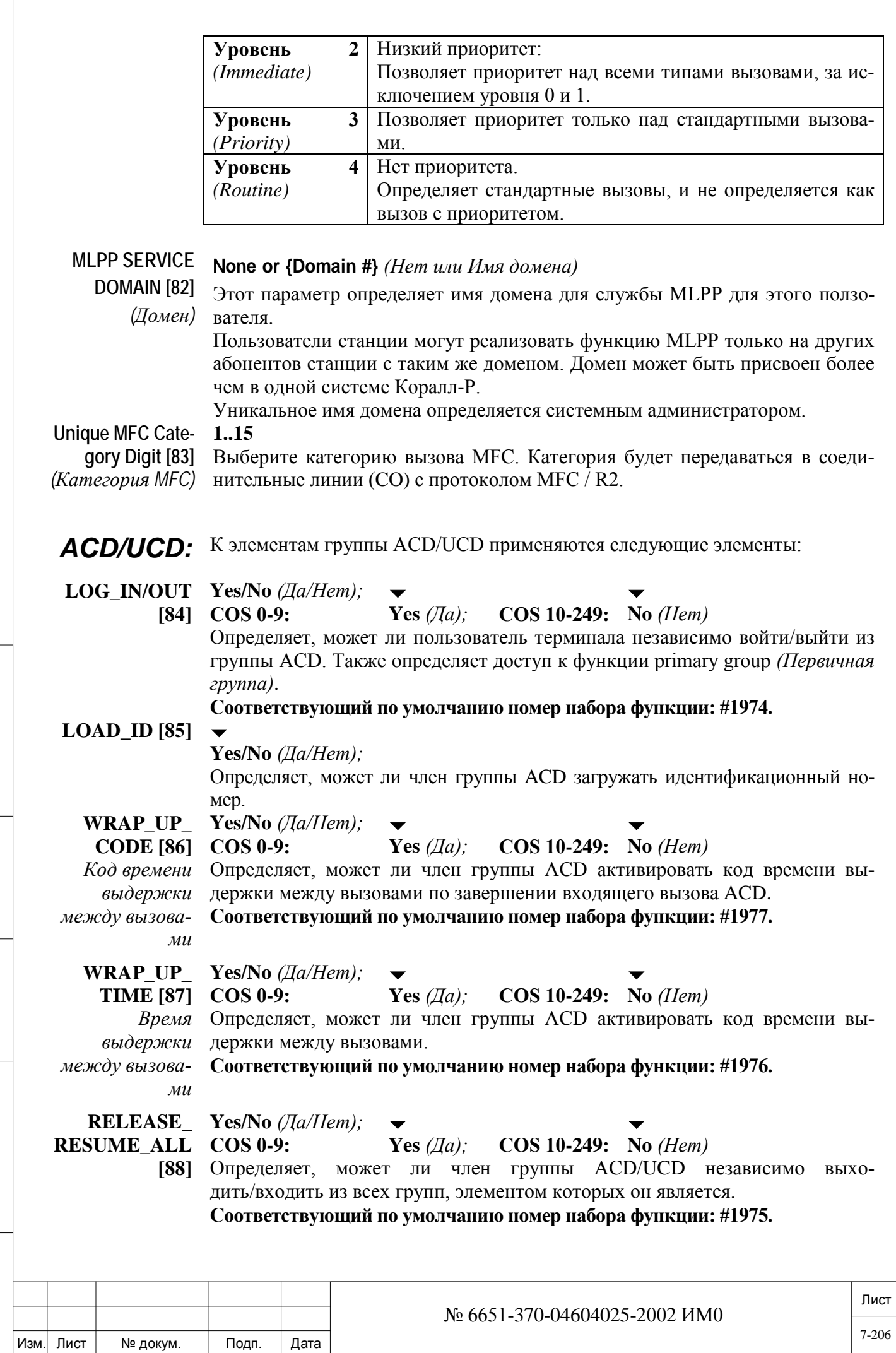

Подп. и дата

Инв. № дубл.

Взам. инв. №

Подп. и дата

Инв. № подп.

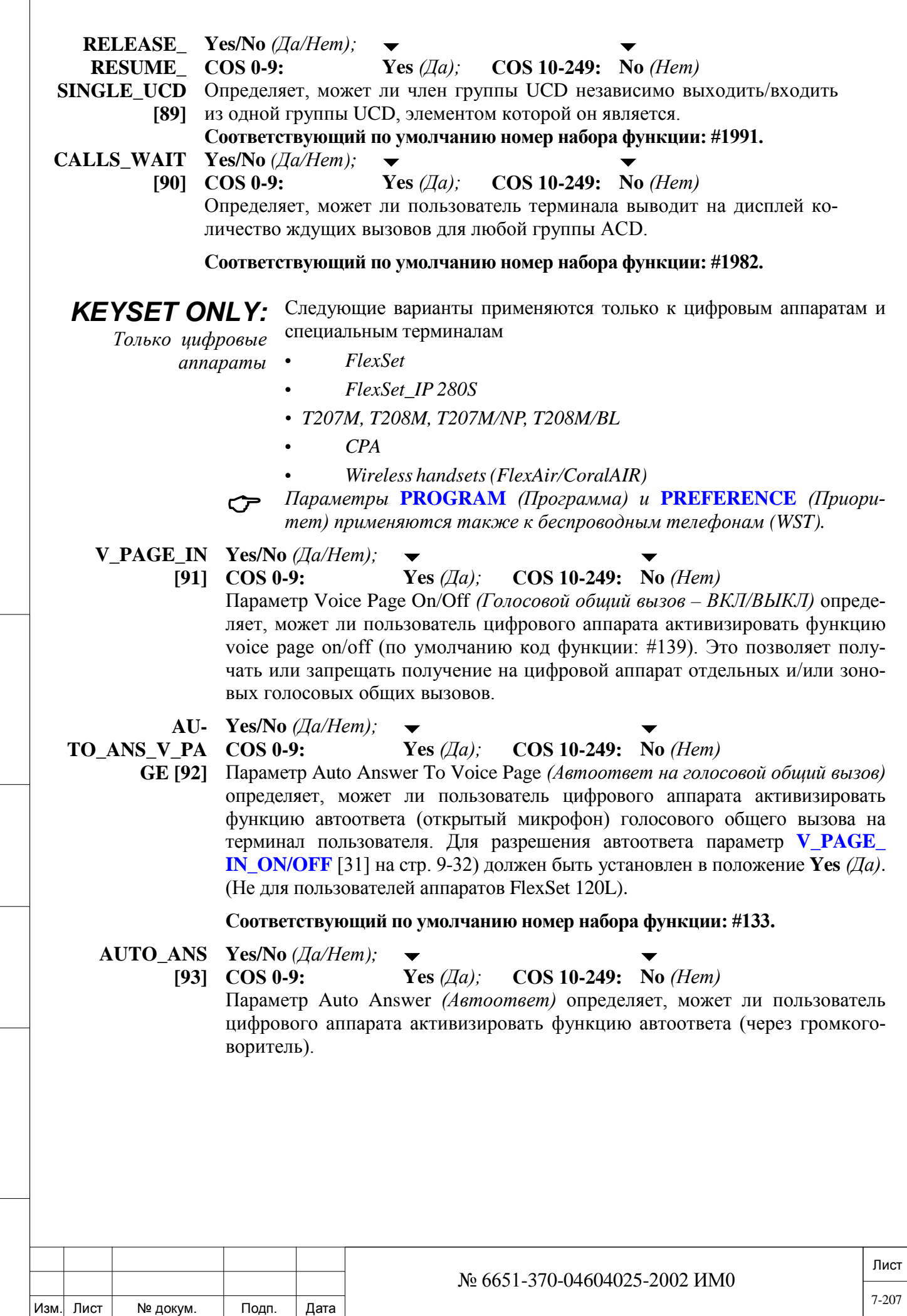

Инв. № 1940 подп. И дата Взам. Инв. № 1940 година Взам. И дата в дата в дата в дата в дата в дата в дата в дат

Подп. и дата

Инв. № подп.

Взам. инв. №

Инв. № дубл.

Подп. и дата

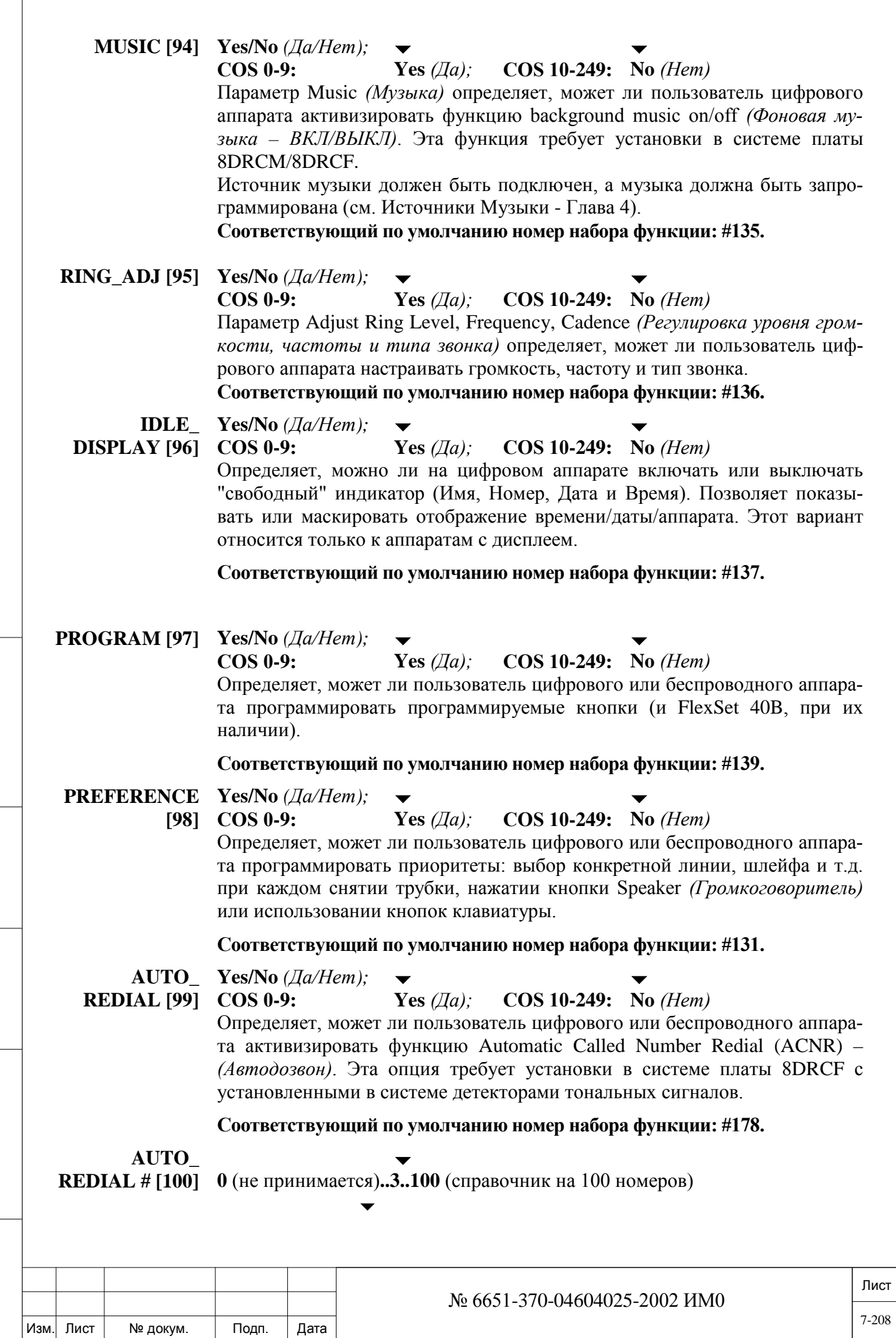

Инв. № 1940 подп. И дата Взам. Инв. № 1940 година Взам. И дата в дата в дата в дата в дата в дата в дата в дат

Подп. и дата

Инв. № подп.

Взам. инв. №

Инв. № дубл.

Подп. и дата

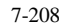

#### $CC1: COS 0-9 = 10$

Параметр Auto Redial Capacity определяет число внешних номеров ACNR, которые могут автоматически повторно набираться системой. Повторный набор выполняется "поочередно".

#### Соответствующий по умолчанию номер набора функции: #178.

**ISDN** 

Следующие три параметра применяются к ISDN-терминалам или терминалам, с которых можно обратиться к функциям ISDN:

#### **BCCOS** [101] 0..63

Определяет, какой класс обслуживания Bearer Capability COS относится к заданной соединительной линии или терминалу, определенных как ISDN, при наборе входящего или исходящего номера в системе Коралл-Р. Класс обслуживания Bearer Capability определяется в *Главе 26*.

#### **ISDN ONLY**

#### $[102]$  Yes/No

#### $(Ia/Hem)$

Определяет, направляется ли вызов ISDN по соединительным линиям ISDN для всего соединения при установке в положение Y  $(Ja)$ , то есть требуется полное сквозное проключение ISDN. Если Сеть направляет вызов помимо сектора ISDN, в систему Коралл-Р посылается сообщение, и вызов завершается.

#### **CALLER ID CONTROL** [103] Yes/No

 $(Ia/Hem)$ 

Определяет, может ли пользователь терминала обращаться к функции, позволяющей или ограничивающей (временно) представление телефонного номера вызываемому абоненту.

#### Соответствующий по умолчанию номер набора функции: #1444.

## $IP:$

дата

Подп. и

дубл.

<u>و</u>

Инв.

 $\tilde{z}$ 

ИНВ.

Взам.

Подп. и дата

#### SECURED Yes/No (*Ia/Hem*)

**CALLS** Определяет, будет ли обеспечиваться кодирование IP вызова. При уста- $[104]$ новке в значение «Да», вызов кодируется, если это поддерживается на обеих сторонах соелинения.

В FlexSet-IP 280S реализована система кодирования.

**USER COMPRESSION** 

Все возможные значения между 0 и 13 в скобках, с разделением запятыми или пробелами, или вариант () для None *(Отсутств.)* 

**LIST** [105] По умолчанию:  $(1)$ 0=G.711 with 10ms:  $1 = G.711$  with 20ms  $2 = G.711$  with  $40$ ms:

#### 3=G.723 with 30ms: 4=G.729 with 10ms: 5=G.729 with 20ms; 6=G.729 with 30ms;

7=G.729 with 40ms: 8=G.723 with 30ms+vad; 9=G.723 with 60ms: 10=G.729 with 20ms+vad: 11=G.711 with 80ms 12=G.723 with 90ms: 13=G.729 with 80ms;

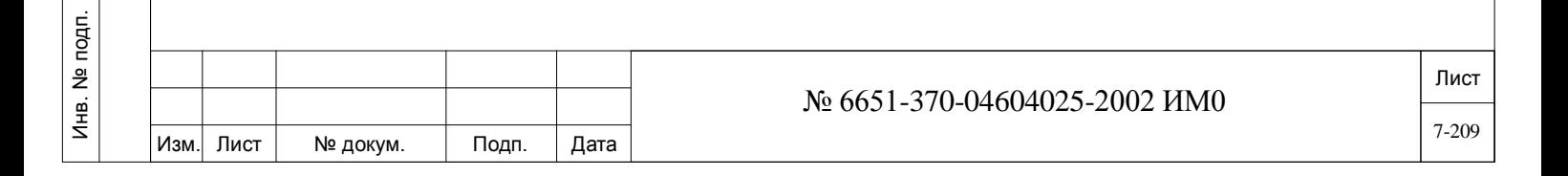

**G.711** назначает вариант без сжатия

**G.723** назначает вариант с коэффициентом сжатия от 5 до 6

**G.729** назначает вариант с коэффициентом сжатия 8

В варианте с **VAD** используется интервал паузы (молчание) для повышения эффективности сжатия вызова

В варианте с **x ms** назначается время задержки между пакетами.

Определяет сжатия в шлюзе (Gateway Compressions), используемые в IPвызовах, в порядке приоритетов, для данного класса обслуживания. В скобках можно вводить любое количество сжатий, разделенных запятыми или пробелами. Место размещения чисел будет говорить об их приоритетности. Для завершения IP-вызова необходимо наличие совпадающих величин сжатия в классе обслуживания обоих участников соединения.

Если одна из сторон соединения не оснащена IP-цифровым аппаратом, то эта сторона может пользоваться сжатиями, возможными для платы UGW, которая занимается обработкой данного вызова.

**Пример:** (1, 2, 3, 4) означает, что сжатие **1=G.711 с 20 мс** будет использовано для всех вызовов, определенных с данным номером класса обслуживания, но только в случае, когда оба IP-цифровых аппарата имеет одинаковый класс обслуживания.

Если обе стороны соединения не имеют сжатие **1**, определенного для их класса обслуживания, то система будет пытаться в этом случае использовать следующее число **2** в списке. Если обе стороны имеют сжатие **2**, определенного для их класса обслуживания, то вызов завершается со сжатием **2=G.711 с 30 мс.** Система будет продолжать поиск одинаковых коэффициентов сжатия в обоих классов обслуживания.

Если ни одно сжатие не походит для обоих классов обслуживания, то вызов не будет проключен, а на дисплее цифрового аппарата появится сообщение **CODEC MISMATCH** *(Кодеки не совпадают).*

Для ввода данных:

- Чтобы добавить одно или несколько чисел введите: **(A, номер 1, номер 2, ...)**
- Чтобы удалить одно или несколько чисел введите: **(R, номер 1, номер 2, ...)**
- Для удаления всех номеров введите: **0**

*SIP:*

**TRANSPAR-ENT\_SDP [106]**

Инв. № 1940 подп. И дата Взам. Инв. № 1940 година Взам. И дата в дата в дата в дата в дата в дата в дата в дат

Взам.

Подп. и дата

№ подп.

Инв.

<u>و</u> ИНB.

дата

Подп. и

дубл.  $\frac{1}{2}$ Инв.

#### **Yes/No** *(Да/Нет)*

Установите этот параметр «*Да»*, для:

• Указать системе Коралл-Р использовать кодеки SIP терминалов (P-Series, T207S, T208S, T207S / NP, T208S / BL, T322, T328, SeaBeam софтфонов, BRIA3 софтфонов, а также сторонних SIP терминалов), без вмешательства, независимо от того, может или нет система Коралл-Р поддерживать эти кодеки (т.е. видео, данные, или аудио кодеки, которые могут появится в будущем).

• Указать системе Коралл-Р принимать внешнею передачу факсов через T.38. Кроме того, этот режим SDP обеспечивает 3-way конференций SIP с SIP для SIP

звонков, а также видео-звонки с аудио кодеками, не поддерживаемых в Коралл-Р**.**

## **7.2. Классы обслуживания оператора**

#### $\Rightarrow$  *Путь:* COS, 1 [0,0,2,1]

Следующие функции применяются только к терминалам, определенным как Оператор (см. **ATT [14]: SLT: Цифровые аппараты / FlexSet)**. Средства управления оператора разде-

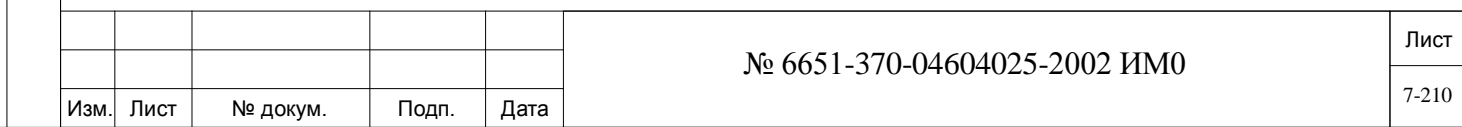

лены на три категории: Средства управления терминалов, Средства управления соединительных линий и Средства управления системы.

Номера полей появляются в квадратных скобках ([]).

#### FROM/TO COS# От 0 до максимального номера, определенного в Разделе **РАЗМЕРЫ**  $\blacktriangledown$

#### All  $(Bce)$

Введите номера COS, требуемые для терминалов операторов.

**ST CONTROL:** Следующие параметры определяют возможность пользователя терминала оператора (а) изменять некоторые определения терминалов не операторов (например, только инициировать/отключить), (б) устанавливать «горячие» адресаты, (в) блокировать терминалы и соединительные линии, (г) устанавливать функции побудки и переадресации вызовов для терминалов.

#### **NAME** (16) [1] Любые символы ASCII; максимум 16 символов; R (Удалить при  $BLANK = Bes$  имени)

Определяет имя класса обслуживания (COS) (до 16 буквенно-цифровых символов). Используйте имя COS для указания ограничений COS, **MANAGERS** Only *(Только* руководители) например, или NO INTL CALLS (Запрет на международные вызовы).

Имя, определенное как BLANK (Без имени) отображает только номер COS. Для пробелов используйте символ подчеркивания « ». См. Общие правила ввода имен

#### **ORIG.ONLY** [2]

Yes/No (*Aa/Hem*)

#### $COS 11: No (Hem)$

Параметр Originate Calls Only (Только исходящие вызовы) определяет, может ли оператор запрещать поступление вызовов на терминал.

Соответствующий по умолчанию номер набора функции: #151.

#### TERM. ONLY [3]

дата

Подп. и

дубл.

 $\frac{1}{2}$ 

И₩.

<u>و</u>

ИНB.

B<sub>a</sub>a<sub>M</sub>.

Подп. и дата

#### Yes/No (*Ia/Hem*)

#### $COS 11: No (Hem)$

Параметр Terminate Calls Only (Только входящие вызовы) определяет, может ли оператор запрещать передачу вызовов с терминала.

Соответствующий по умолчанию номер набора функции: #152.

#### **ST\_BLOCK**[4]

Yes/No (*Aa/Hem*)

#### $COS 11: No (Hem)$

Параметр Block Calls To/From Station (Заблокировать входящие и исходяшие вызовы) определяет, может ли оператор отключить аппарат как от входящих, так и от исходящих вызовов.

Соответствующий по умолчанию номер набора функции: #153.

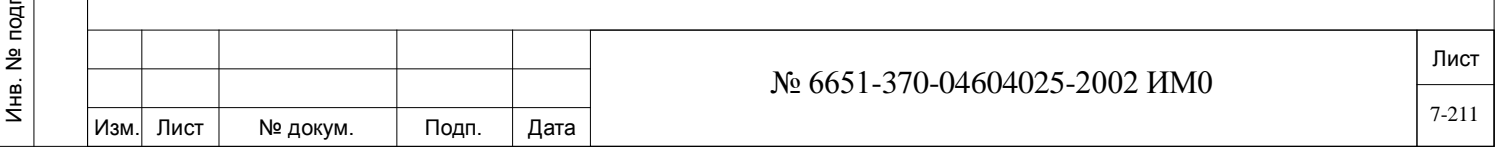

#### **O/G\_TK\_REST [5]**

**Yes/No** *(Да/Нет)*

#### $\overline{\phantom{a}}$ **COS 11: No** *(Нет)*

Параметр Outgoing Trunk Restriction определяет, может ли оператор запрещать посылку вызовов по исходящим соединительным линиям. (Внутренние вызовы разрешаются).

**Соответствующий по умолчанию номер набора функции: #154.**

## **MSG\_WAIT [6]**

**Yes/No** *(Да/Нет)*

#### $\overline{\phantom{a}}$ **COS 11: No** *(Нет)*

Определяет, может ли оператор оставлять индикацию на терминале об ожидающем сообщении (звонок или индикатор. Тип индикации сообщения зависит от оборудования терминала.)

**Соответствующий по умолчанию номер набора функции: #156 или hookflash-7** *(Кратковременный отбой).*

#### **HOT\_ST\_IMM [7]**

**Yes/No** *(Да/Нет)*

#### $\overline{\phantom{0}}$ **COS 11: No** *(Нет)*

Параметр Hot Station Immediate определяет, может ли оператор устанавливать на терминале автоматическое и немедленное срабатывание звонка на предопределенном аппарате при снятой трубке.

#### **Соответствующий по умолчанию номер набора функции: #166.**

#### **HOT\_ST\_DELAY**   $\overline{\phantom{0}}$

дата

Подп. и

дубл. <u>و</u> Инв.

 $\tilde{z}$ ИНВ. Взам.

и дата

Подп.

É.

**[8] Yes/No** *(Да/Нет)*

#### $\overline{\phantom{a}}$ **COS 11: No** *(Нет)*

Параметр Hot Station Delay определяет, может ли оператор устанавливать на терминале автоматическое срабатывание звонка на предопределенном аппарате, если в течение заданного периода отсутствует набор цифр (см. Раздел **1st\_DIGIT [10]** в Главе *Таймеры телефонов*).

#### **CF\_BUSY**   $\overline{\phantom{0}}$

**INT/EXT [9] Yes/No** *(Да/Нет)*

#### $\overline{\phantom{0}}$ **COS 11: No** *(Нет)*

Определяет, может ли оператор активизировать функцию Call Forward Busy (Переадресовать вызов при занятости) для других терминалов. **Соответствующий по умолчанию номер набора функции: #167 и #17702.** 

#### **CF\_ALL INT/EXT**   $\overline{\phantom{a}}$

**[10] Yes/No** *(Да/Нет)*

#### $\overline{\phantom{0}}$ **COS 11: No** *(Нет)*

Определяет, может ли оператор активизировать функцию Call Forward All (Безусловная переадресация вызов) для других терминалов и групп. **Соответствующий по умолчанию номер набора функции: #168 и #17707.** 

#### **CF\_NO\_ANS**

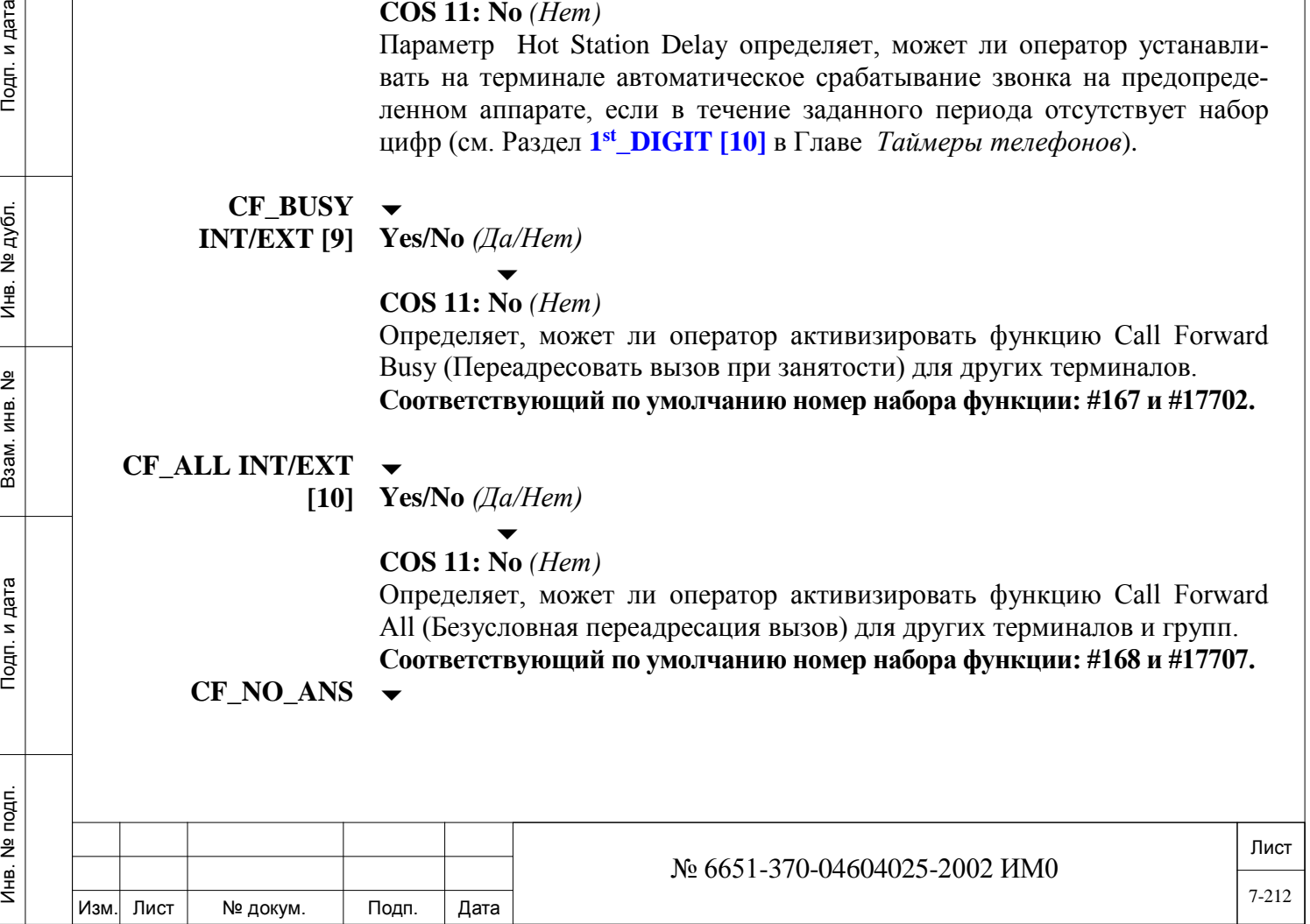

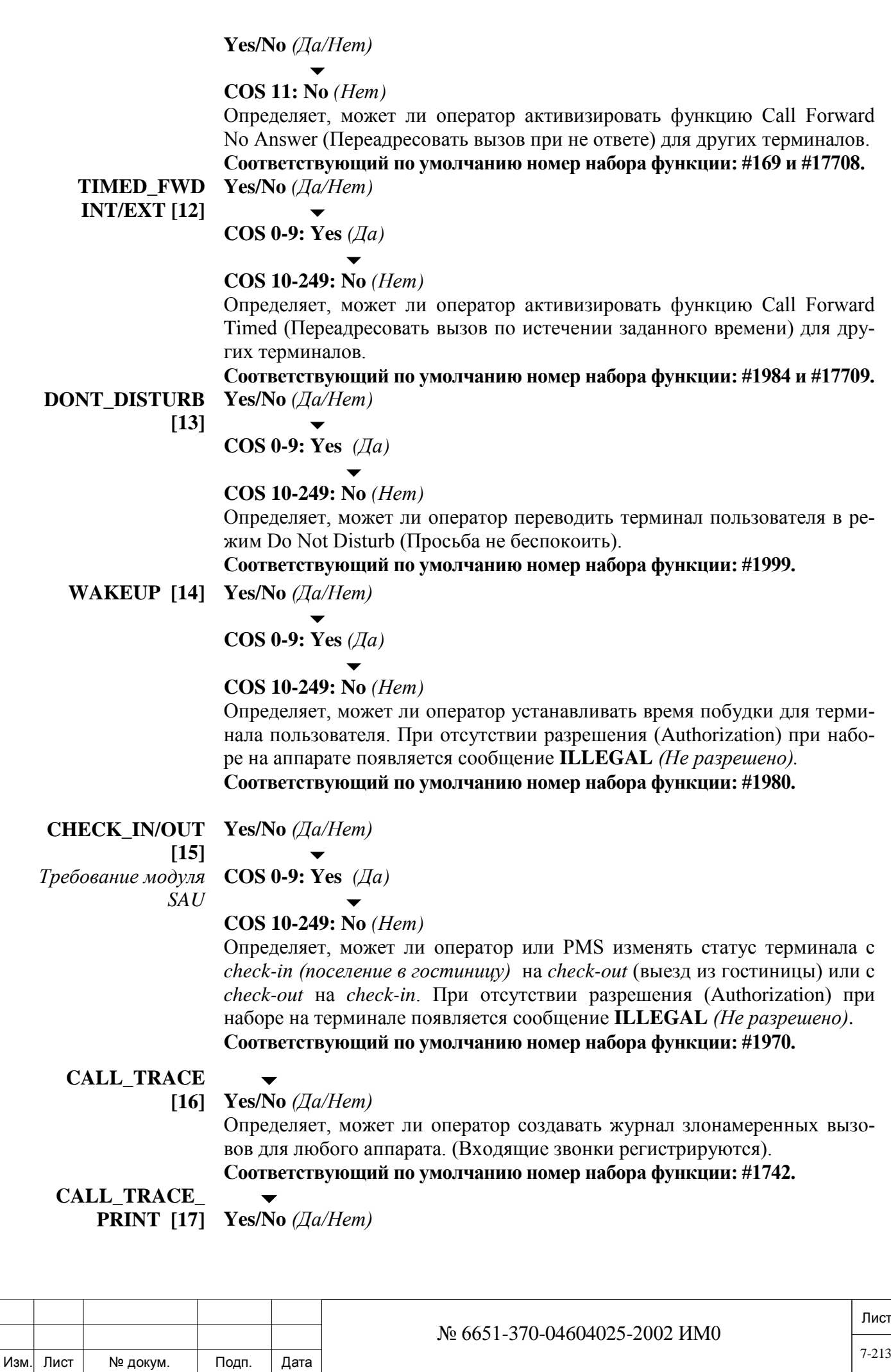

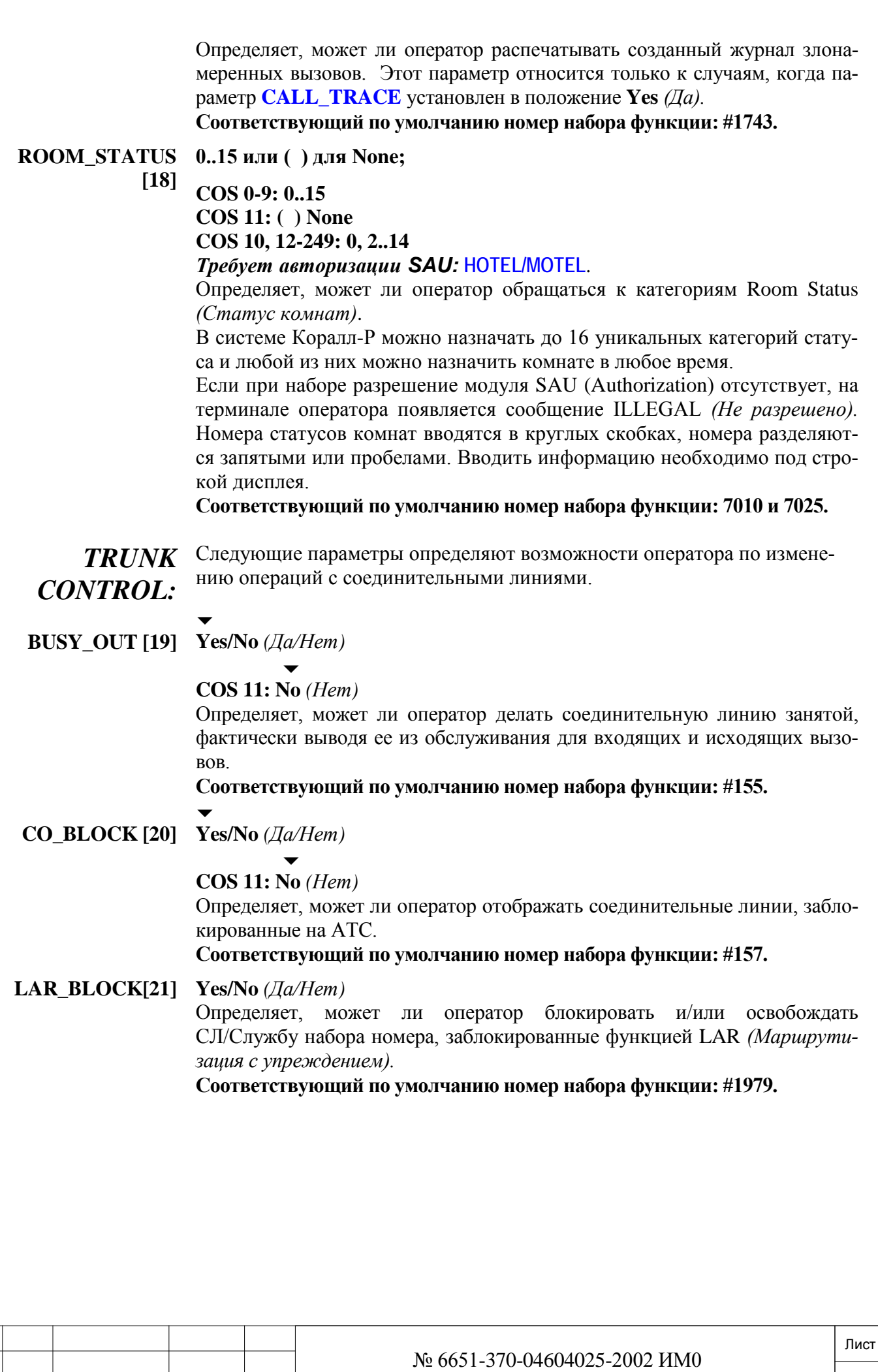

Изм. Лист № докум. Подп. Дата

#### **AUTO\_GUARD Yes/No** *(Да/Нет)*

**[22]**

#### $\overline{\phantom{a}}$ **COS 09: Yes** *(Да)*

#### $\overline{\phantom{0}}$ **COS 10-249: No** *(Нет)*

Определяет, может ли оператор устанавливать или сбрасывать статус Auto Guard *(Автосохранение)* отдельных соединительных линий. При установке в положение **Yes** *(Да)*, параметр Auto Guard Active автоматически проверяет соединительные линии на наличие сигнала ответа станции и выводит соединительные линии из обслуживания при его отсутствии (см. также параметр **AUTO\_GUARD [2]**).

**Соответствующий по умолчанию номер набора функции: #1998.**

 $\overline{\phantom{a}}$ **I/C\_ONLY [23] Yes/No** *(Да/Нет)*

#### $\overline{\phantom{0}}$ **COS 11: No** *(Нет)*

Параметр Incoming Only *(Только входящие)* определяет, может ли оператор запрещать исходящие вызовы на соединительной линии.

**Соответствующий по умолчанию номер набора функции: #158.**

 $\overline{\phantom{0}}$ **O/G\_ONLY [24] Yes/No** *(Да/Нет)*

> $\overline{\phantom{a}}$ **COS 11: No** *(Нет)*

Параметр Outgoing Only *(Только исходящие)* определяет, может ли оператор запрещать входящие вызовы на соединительной линии.

#### **Соответствующий по умолчанию номер набора функции: #190.**

Следующие параметры определяют возможности оператора по управлению системой.

*CONTROL:* **ATT\_ST\_DEST [32]**

*SYS(TEM)* 

дата

Подп. и

дубл.  $\frac{1}{2}$ Инв.

<u>و</u> ИНB.

Взам.

Подп. и дата

É.

**Yes/No** *(Да/Нет)*  $\overline{\phantom{0}}$ 

**COS 0-9: Yes** *(Да)*

 $\overline{\phantom{0}}$ **COS 10-249: No** *(Нет)*

#### $\overline{\phantom{0}}$ **CС1: COS 0-9 = No** *(Нет)*

Параметр Attendant Station Destination определяет, может ли оператор направлять вызовы на определенный терминал, когда терминал оператора работает в режиме DO NOT DISTURB *(Просьба не беспокоить) – оператор отсутствует.*

В случае однолинейных аппаратов SLT см. параметр **AU-TO\_UNATT\_TRANS [18]** *(Автоматическая переадресация вызовов в отсутствие оператора)*, а в случае аппаратов FlexSet/цифровых аппаратов см. параметр **AUTO\_ UNATT\_TRANS Attendant Stations Only [18]**.

**Соответствующий по умолчанию номер набора функции: #146.**

#### **TIME/DATE\_SET [33] Yes/No** *(Да/Нет)*

 $\overline{\phantom{0}}$ 

**COS 0-9: Yes** *(Да)*  $\overline{\phantom{0}}$ 

**COS 10-249: No** *(Нет)*

Определяет, может ли оператор устанавливать время и дату системы. **Соответствующий по умолчанию номер набора функции: #188.**

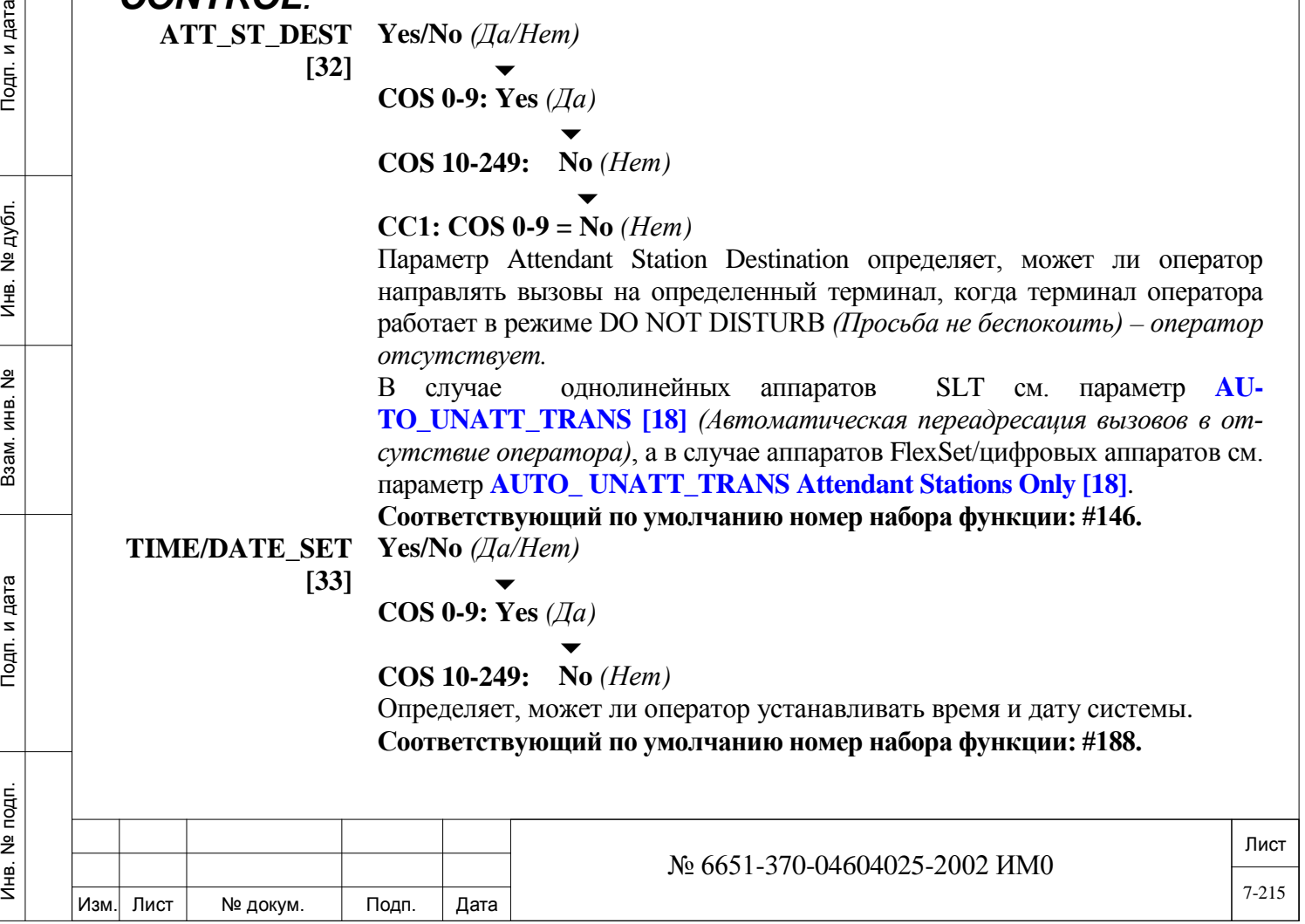

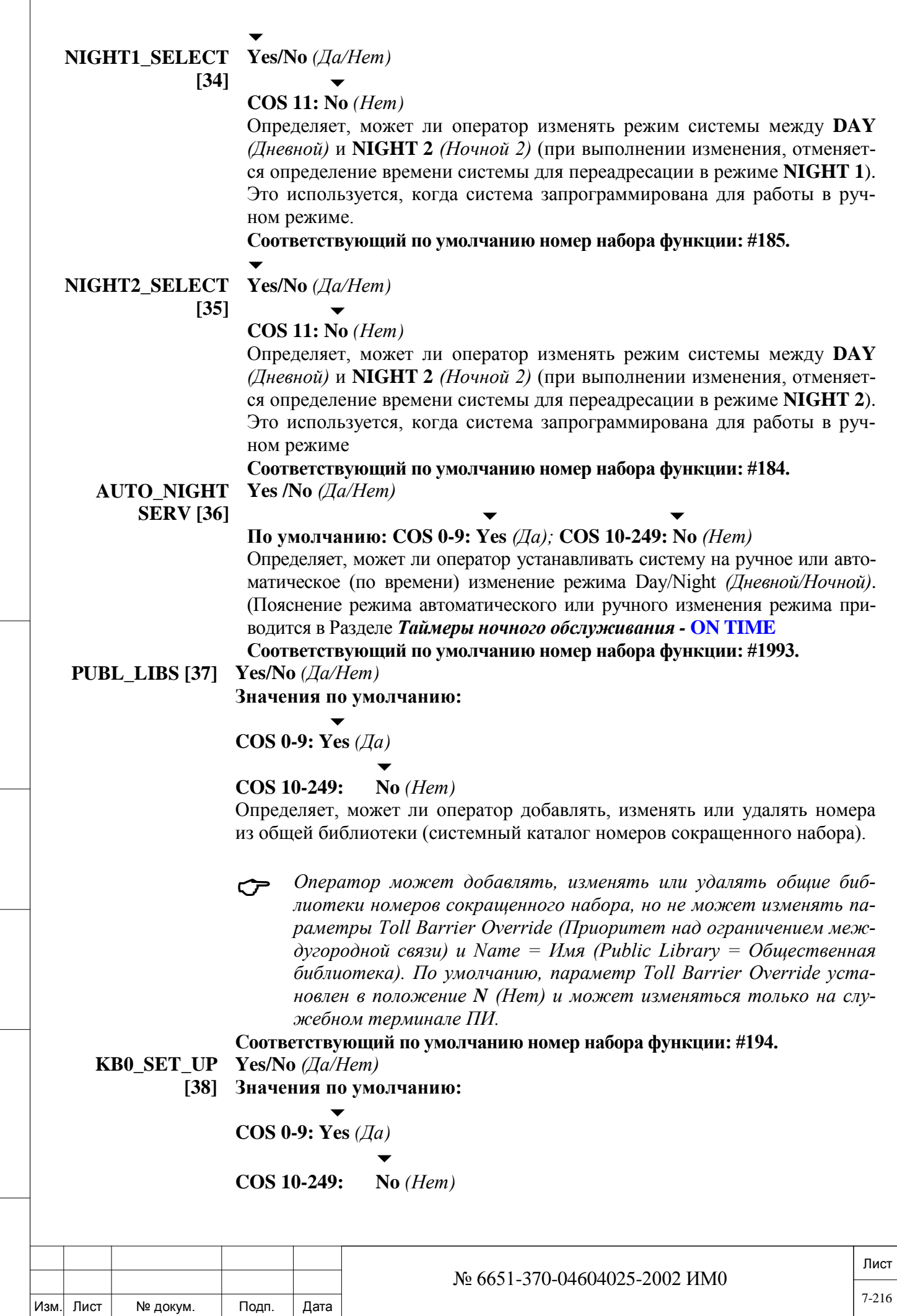

Инв. № 1940 подп. И дата Взам. Инв. № 1940 година Взам. И дата в дата в дата в дата в дата в дата в дата в дат

Подп. и дата

Инв. № подп.

Взам. инв. Nº

Инв. № дубл.

Подп. и дата

 $\sqrt{2}$
Лист Определяет, может ли оператор изменять параметры связи порта KB0 терминала ПИ (На платах MCP-IPsl, MEX-IP или MCP-ATS). **Соответствующий по умолчанию номер набора функции: #1996. ALARM [39] Yes/No** *(Да/Нет)* **Значения по умолчанию:**  $\overline{\phantom{0}}$ **COS 0-9: Yes** *(Да)*  $\overline{\phantom{0}}$ **COS 10-249: No** *(Нет)* Определяет, может ли оператор получить список аварийных сообщений системы на терминале оператора, оборудованном дисплеем. **Соответствующий по умолчанию номер набора функции: #1997. WAKEUP\_ REPORT [40]** *Требование модуля SAU* **COS 0-9: Yes** *(Да)* **Yes/No** *(Да/Нет)* **Значения по умолчанию:**  $\overline{\phantom{a}}$  $\overline{\phantom{0}}$ **COS 10-249: No** *(Нет)* Определяет, может ли оператор посылать запрос на вывод отчета об услуге побудки на монитор или принтер. Если при наборе Разрешение (Authorization) отсутствует, на терминале оператора появляется сообщение ILLEGAL *(Не разрешено)*. **Соответствующий по умолчанию номер набора функции: #1971. CHARGE\_ PRINT [41]** *Требование модуля SAU* **COS 0-9: Yes** *(Да)* **Yes/No** *(Да/Нет)* **Значения по умолчанию:**  $\overline{\phantom{a}}$  $\overline{\phantom{0}}$ **COS 10-249: No** *(Нет)* Определяет, может ли оператор посылать запрос на вывод отчета о стоимости вызовов в системе на монитор или принтер. Если при наборе Разрешение (Authorization) отсутствует, на терминале оператора появляется сообщение ILLEGAL *(Не разрешено)*. **Соответствующий по умолчанию номер набора функции: #1972. CHARGE\_ PRINT\_AND\_ RESET [42]** *Требование модуля SAU* **Yes/No** *(Да/Нет)* **Значения по умолчанию:**  $\overline{\phantom{a}}$ **COS 0-9: Yes** *(Да)*  $\overline{\phantom{0}}$ **COS 10-249: No** *(Нет)* Определяет, может ли оператор посылать запрос на вывод отчета о стоимости вызовов в системе с последующим сбросом параметров таблицы (Reset). Если при наборе Разрешение (Authorization) отсутствует, на терминале оператора появляется сообщение ILLEGAL *(Не разрешено)*. **Соответствующий по умолчанию номер набора функции: #1978.**  $\overline{\phantom{a}}$ **ACD\_CALLS\_ FOR\_BUSY [43]** Параметр ACD-MAX CALLS WAITING for BUSY означает, может ли **Yes/No** *(Да/Нет)* оператор определить максимальное количество вызовов на ожидании для любой группы ACD в системе. **Соответствующий по умолчанию номер набора функции: #1746.**  № 6651-370-04604025-2002 ИМ0 7-217

Изм. Лист № докум. Подп. Дата

Инв. № 1940 подп. И дата Взам. Инв. № 1940 година Взам. И дата в дата в дата в дата в дата в дата в дата в дат

Взам.

Подп. и дата

подп. 욷 Инв.

<u>و</u> ИНB.

дата

Подп. и

дубл.  $\frac{1}{2}$ Инв.

# **7.3. Классы обслуживания групп арендаторов**

# $\Rightarrow$  *Путь:* **COS, 2** [0,0,2,2]

**Tenant COS** - это *вспомогательный* инструмент программирования, который позволяет разбивать систему максимум на 64 (0-63) *уникальные* Группы арендаторов. Каждая группа арендаторов представляет собой отдельную виртуальную систему. Ее можно независимо конфигурировать для работы в качестве терминала типа key system (цифровой аппарат), гибридной системы или учрежденческой телефонной станции.

Программирование Арендаторов обычно применяется, когда одна система Коралл-Р должна обслуживать несколько групп пользователей. Функция **Tenant COS** позволяет сегментировать внутрисистемные вызовы, так как будто каждая группа арендаторов имеет выделенную систему.

Группы арендаторов можно организовать с учетом иерархии. Например, для менеджера можно разрешить посылку вызовов своим помощникам, но помощники не будут иметь возможность посылать вызовы менеджеру. Вместо этого, их вызовы могут направляться другому адресату.

Для функции **Tenant COS** может потребоваться изменение максимального числа *Классов Обслуживания*, установленного в размерах системы (см. Главу 4 - *Размеры Системы*). Ввод COS в размерах системы должен предоставлять каждому арендатору свой собственный Класс обслуживания.

Благодаря назначению различных номеров COS определенным портам, группы могут состоять исключительно из соединительных линий, терминалов или содержать в некоторой комбинации как соединительные линии, так и терминалы.

Терминалы арендаторов могут иметь или не иметь доступ к другим терминалам и соединительным линиям в группе.

Связь между арендаторами может быть разрешена только в одном направлении или в двух. Когда **Tenant COS** определен как *one-way* (однонаправленный), терминалы Tenant А могут посылать вызовы на терминалы Tenant В, но терминалы Tenant B не могут посылать вызовы на терминалы Tenant А. Когда этот класс определен как *two-way* (двунаправленный), обе группы арендаторов могут посылать вызовы друг другу.

COS по умолчанию присваивается группе арендаторов 0. Могут назначаться максимум 64 (0-63) уникальные группы арендаторов и максимум 250 Классов обслуживания, как определено в Размерах системы, при этом каждая группа может иметь в среднем до четырех различных Классов обслуживания.

На **Рис. 7-1, 7-2, 7-3 и 7-4** ниже показан типичный пример реализации группы арендаторов.

## **FROM/TO COS# От 0 до максимума, определенного в Разделе** *Размеры***.**

 $\overline{\phantom{a}}$ All *(Все)*

Введите номера класса обслуживания (COS), необходимые для групп арендаторов.

#### $\overline{\phantom{a}}$ **TNNT\_GRP [0] 0..63** *(Рисунок 7-1)*

дата

Подп. и

дубл.  $\overline{2}$ Ињ.

<u>و</u> ИНB. Взам.

Подп. и дата

Порты могут получать вызовы только из других портов, параметр **GRP.ACCESS** которых включает число, определенное в этом поле. (Не используется для речевого оповещения, см. **VP\_TNNT\_GRP [5],** ниже).

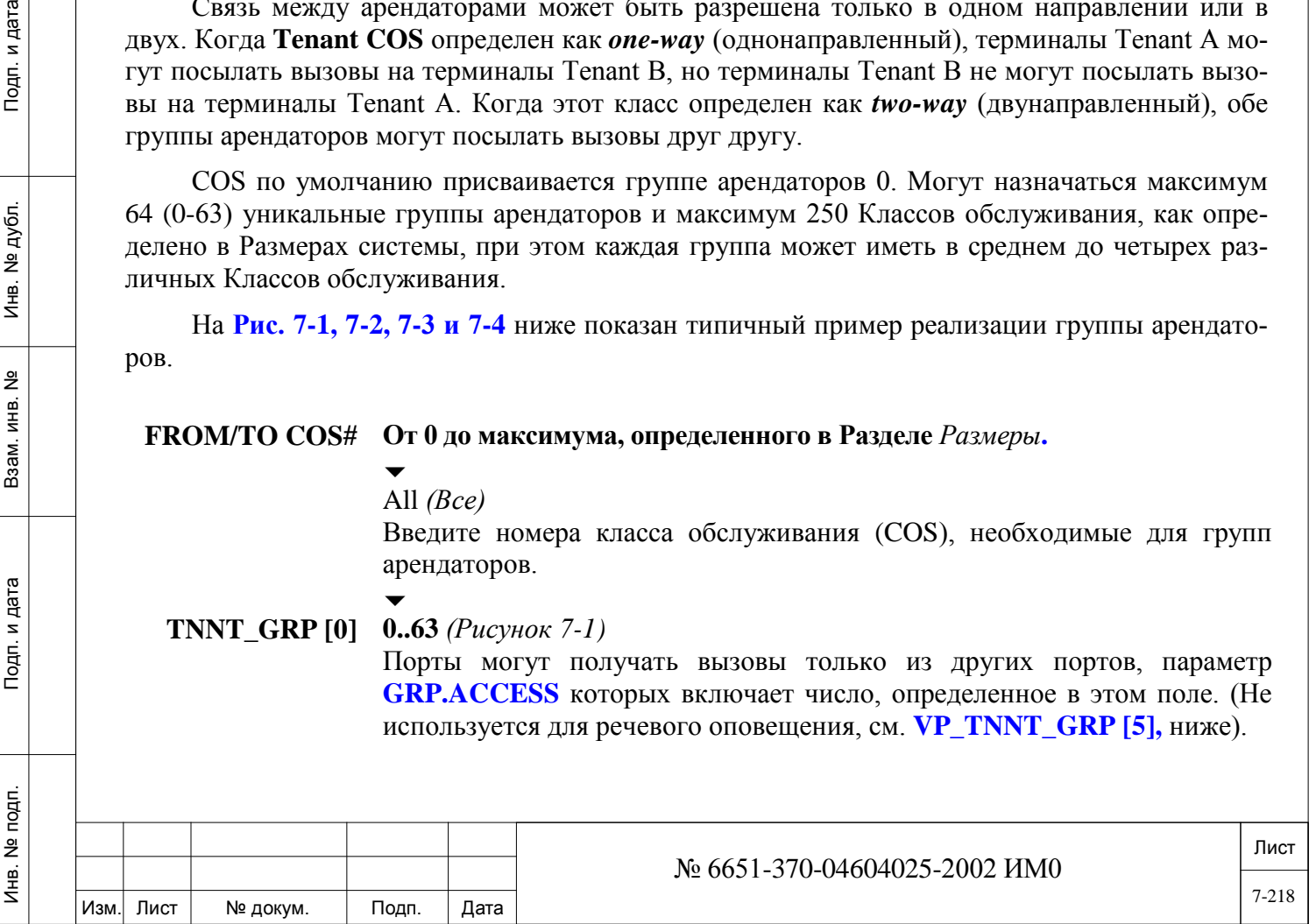

дата

Подп. и

дубл.  $\overline{2}$ И₩.

<u>و</u> ИНB. Взам.

Подп. и дата

**GRP.ACCESS** Определяет групповой доступ, т.е. все порты с тем же текущим классом COS, которые могут посылать вызовы в другие порты, номер **TNNT\_GRP** которых определен в этом параметре.

#### *Примечание:*

*Введите информацию под дисплейной строкой.*

*Номер должен вводиться в круглых скобках, в возрастающем порядке, и отделяться пробелом или запятой.*

*Закрытые круглые скобки указывают на то, что доступ запрещен (нет линии связи).*

*GRP. ACCESS (Групповой доступ) (0-15) [1]* Любая комбинация в возрастающем порядке (0, 1, 2, 3, 4, 5, 6, 7, 8, 9, 10, 11, 12, 13, 14, 15) *(По умолчанию: смотри таблицу 7-2)*

*GRP. ACCESS (Групповой доступ) (16-31) [2]* Любая комбинация в возрастающем порядке (16, 17, 18, 19, 20, 21, 22, 23, 24, 25, 26, 27, 28, 29, 30, 31) или ( ) для положения None; *(По умолчанию: смотри таблицу 7-2)*

*GRP. ACCESS (Групповой доступ) (32-47) [3]* Любая комбинация в возрастающем порядке (32, 33, 34, 35, 36, 37, 38, 39, 40, 41, 42, 43, 44, 45, 46, 47) или ( ) для положения None; *(По умолчанию: смотри таблицу 7-2)*

**GRP. ACCESS** *(Групповой доступ) (48-63) [4]* Любая комбинация в возрастающем порядке (48, 49, 50, 51, 52, 53, 54, 55, 56, 57, 58, 59, 60, 61, 62, 63) или ( ) для положения None; *(По умолчанию: смотри таблицу 7-2)*

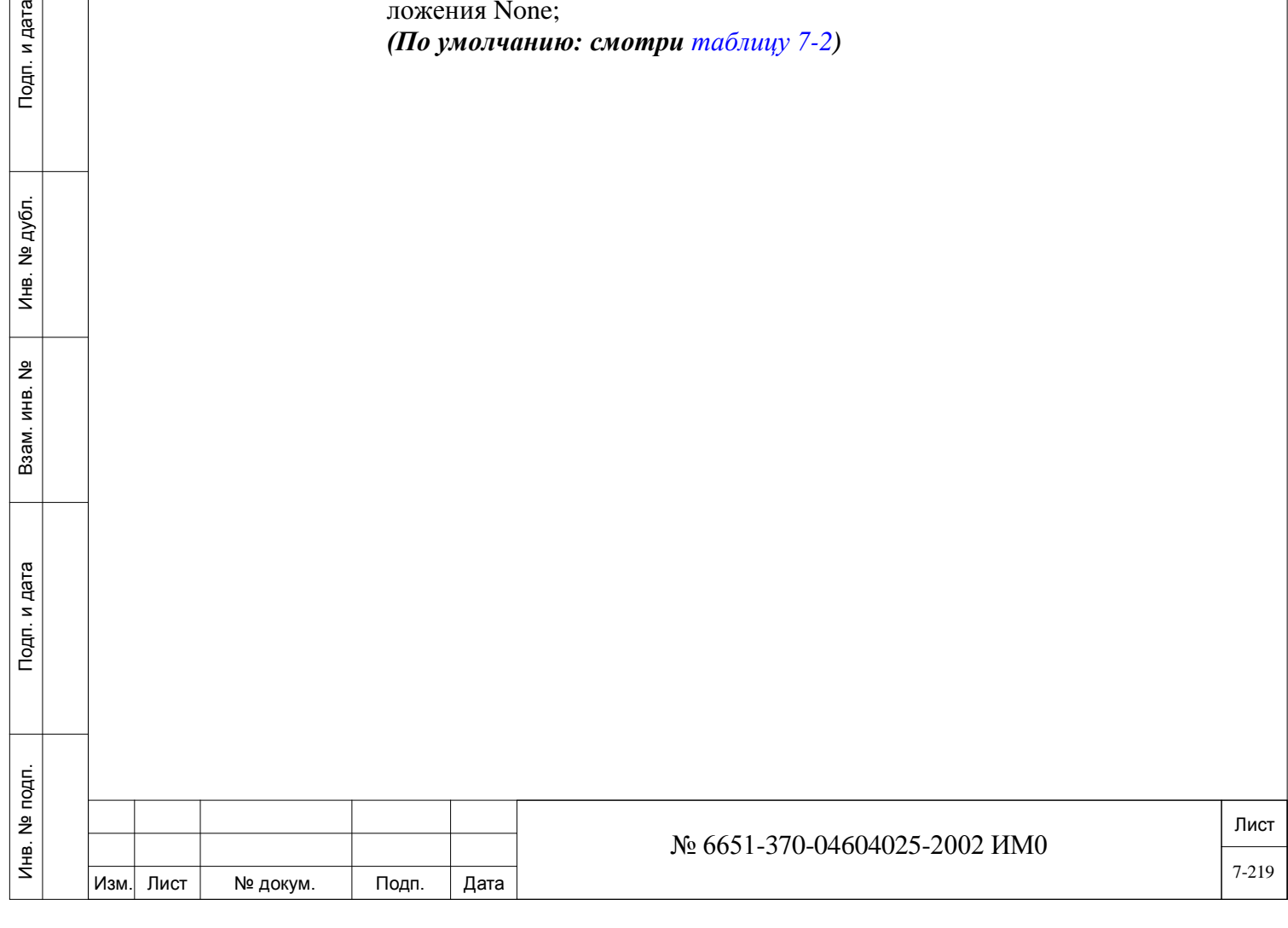

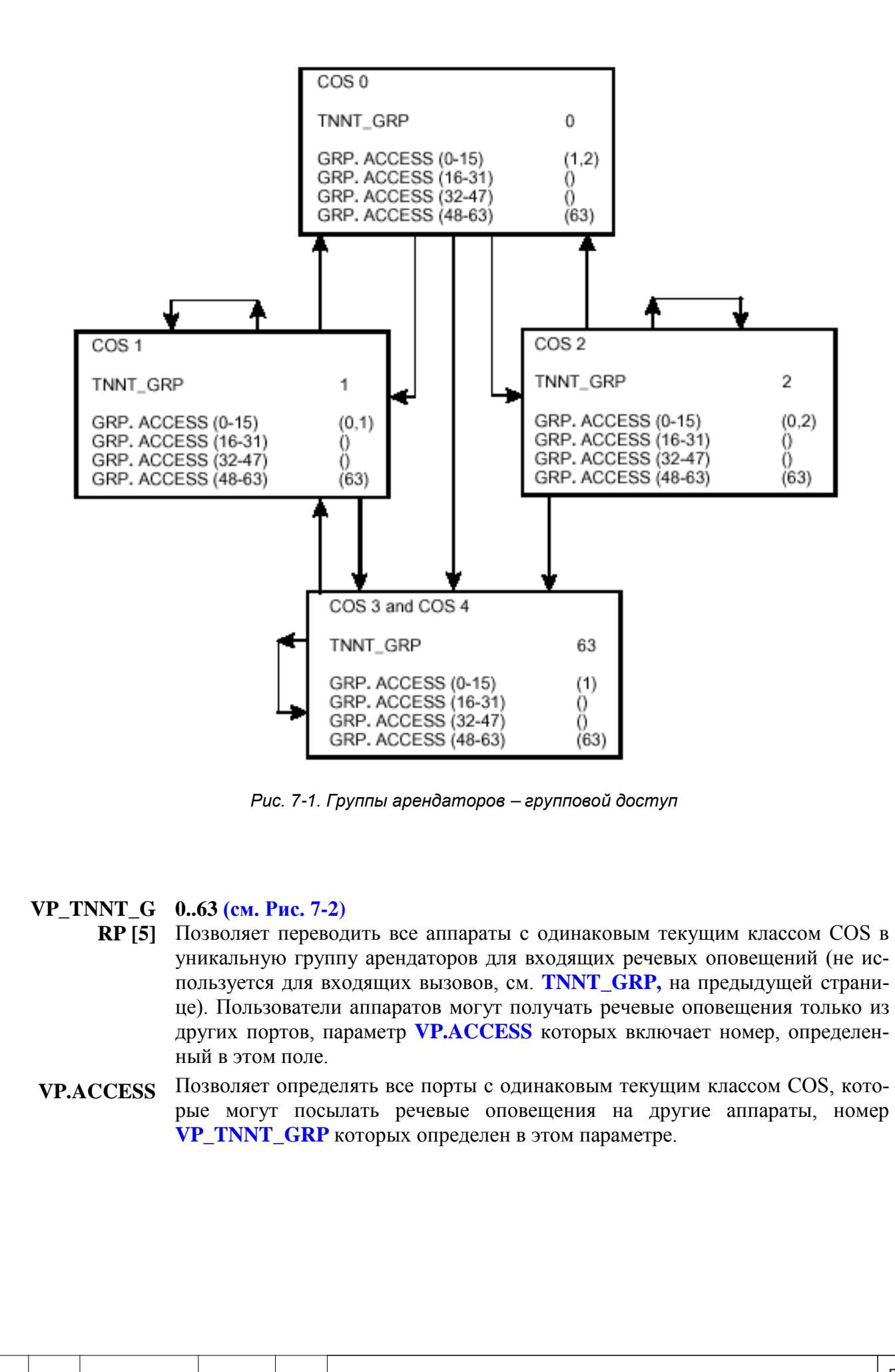

Инв. № 1940 подп. И дата Взам. Инв. № 1940 година Взам. И дата в дата в дата в дата в дата в дата в дата в дат  $\mathbf{z}$ Подп. дубл.  $\frac{1}{2}$ Инв. <u>و</u> ИНВ. Взам. Подп. и дата noan.  $\frac{9}{2}$ Инв.

дата

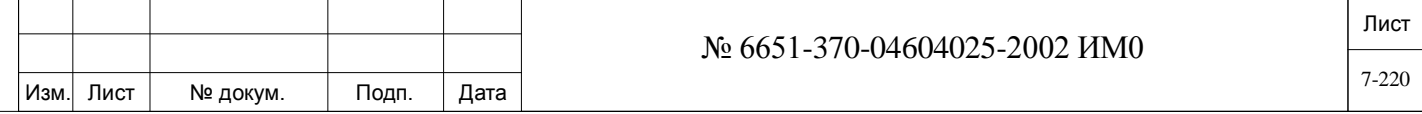

#### *Примечание:*

*Введите информацию под дисплейной строкой.*

*Номер должен вводиться в круглых скобках, в возрасттающем порядке, и отделяться пробелом или запятой.*

*Закрытые круглые скобки указывают на то, что доступ запрещен (нет линии связи).*

#### *VP. ACCESS (0-15) [6]*

Любая комбинация в возрастающем порядке (0, 1, 2, 3, 4, 5, 6, 7, 8, 9, 10, 11, 12, 13, 14, 15)

*(По умолчанию: смотри таблицу 7-2)*

#### *VP. ACCESS (16-31) [7]*

Любая комбинация в возрастающем порядке

(16, 17, 18, 19, 20, 21, 22, 23, 24, 25, 26, 27, 28, 29, 30, 31) или ( ) для положения None;

*(По умолчанию: смотри таблицу 7-2)*

*VP. ACCESS (32-47) [8]*

Любая комбинация в возрастающем порядке

(32, 33, 34, 35, 36, 37, 38, 39, 40, 41, 42, 43, 44, 45, 46, 47) или ( ) для положения None;

*(По умолчанию: смотри таблицу 7-2)*

**VP.ACCESS** *(48-63) [9]*

дата

Подп. и

дубл.  $\frac{1}{2}$ Ињ.

<u>و</u> ИНB.

Взам.

Подп. и дата

Любая комбинация в возрастающем порядке

(48, 49, 50, 51, 52, 53, 54, 55, 56, 57, 58, 59, 60, 61, 62, 63) или ( ) для положения None;

*(По умолчанию: смотри таблицу 7-2)*

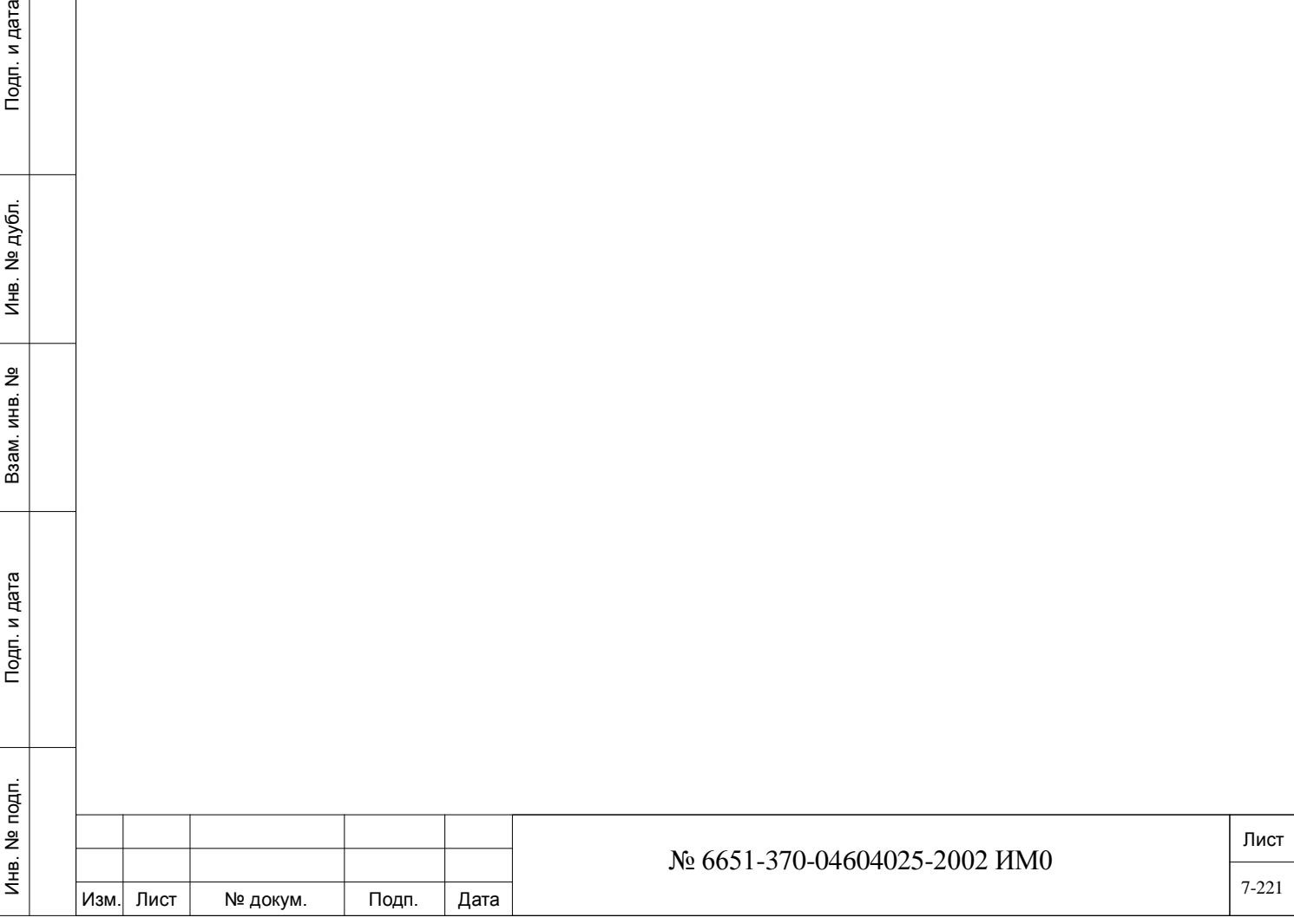

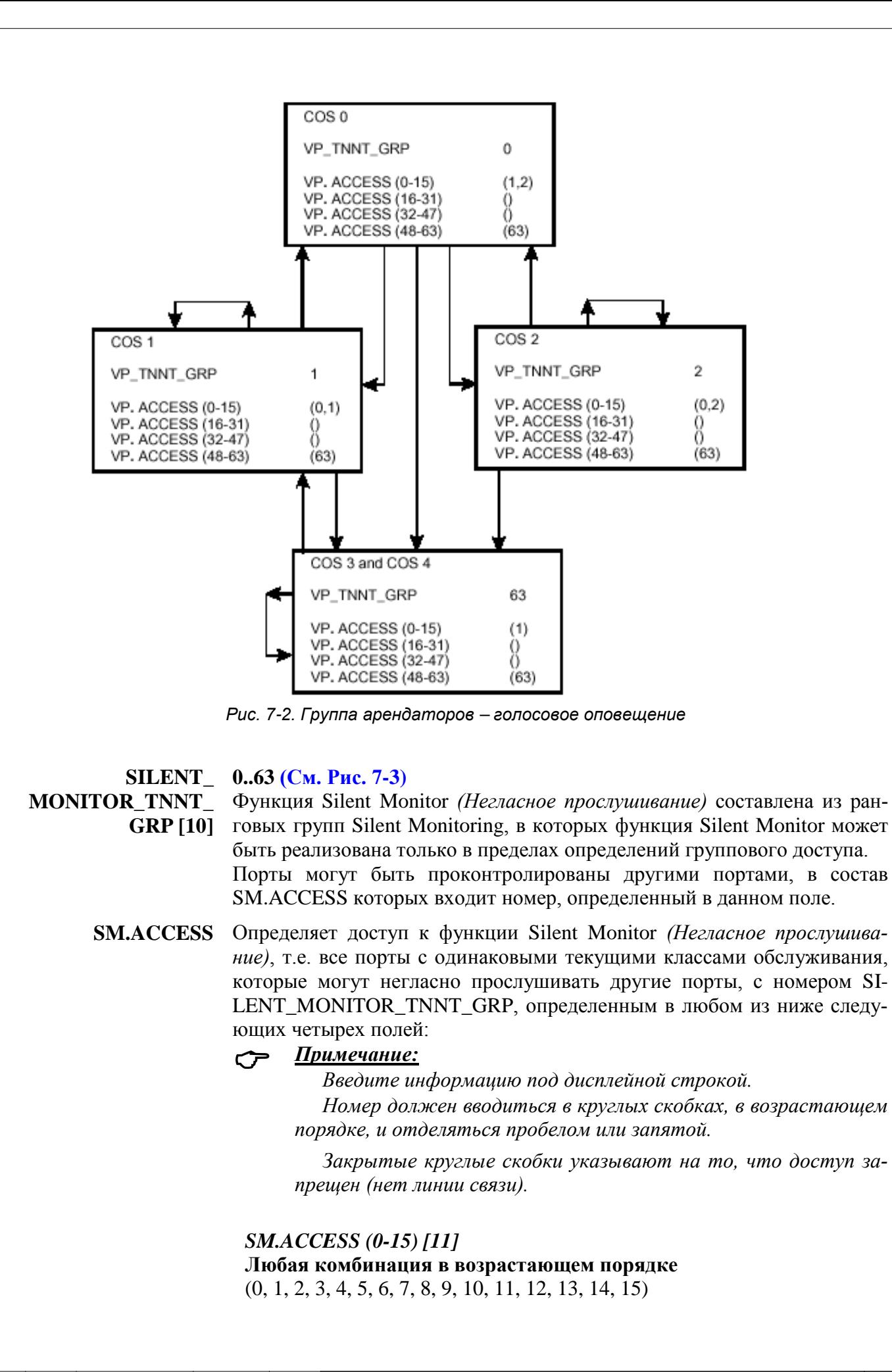

дата  $\mathbf{z}$ Подп.

дубл.  $\frac{1}{2}$ Инв.

 $\tilde{z}$ ИНВ.

Взам.

и дата

Подп.

Б.<br>Б

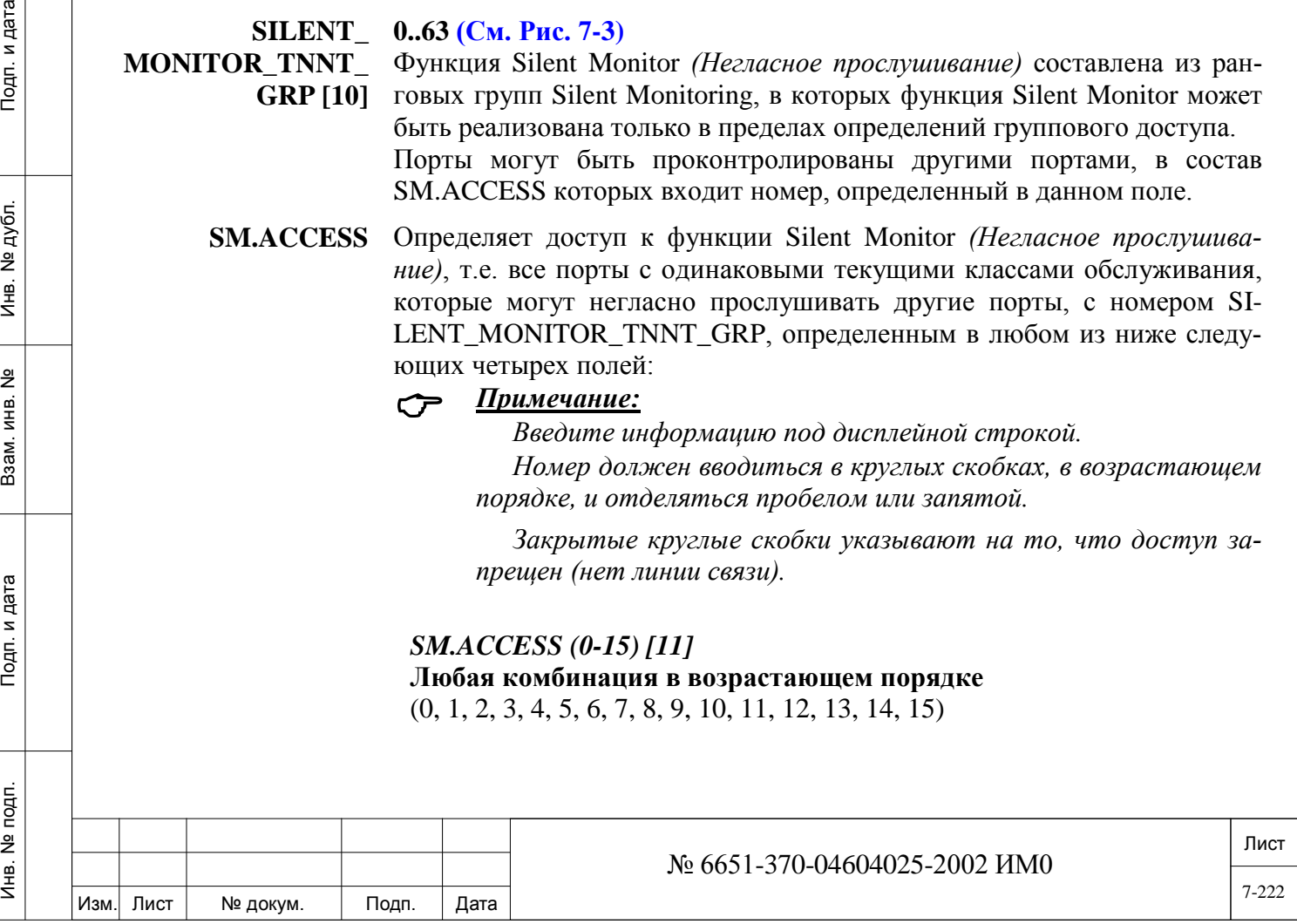

#### *(По умолчанию: смотри таблицу 7-2)*

#### *SM. ACCESS ( (16-31) [12]*

Любая комбинация в возрастающем порядке (16, 17, 18, 19, 20, 21, 22, 23, 24, 25, 26, 27, 28, 29, 30, 31) или ( ) для положения None; *(По умолчанию: смотри таблицу 7-2)*

#### *SM. ACCESS (32-47) [13]*

Любая комбинация в возрастающем порядке (32, 33, 34, 35, 36, 37, 38, 39, 40, 41, 42, 43, 44, 45, 46, 47) или ( ) для положения None; *(По умолчанию: смотри таблицу 7-2))*

# *SM. ACCESS (48-63) [14]*

Любая комбинация в возрастающем порядке (48, 49, 50, 51, 52, 53, 54, 55, 56, 57, 58, 59, 60, 61, 62, 63) или ( ) для положения None; *(По умолчанию: смотри таблицу 7-2)*

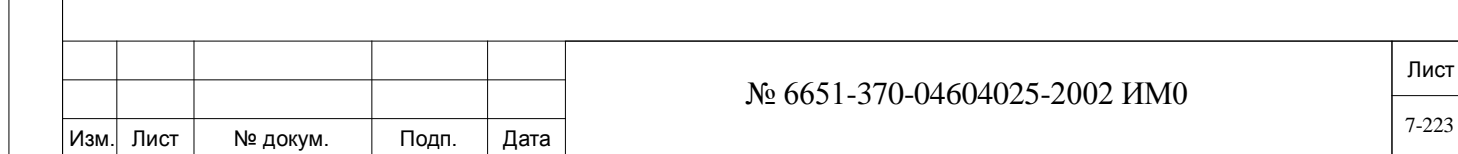

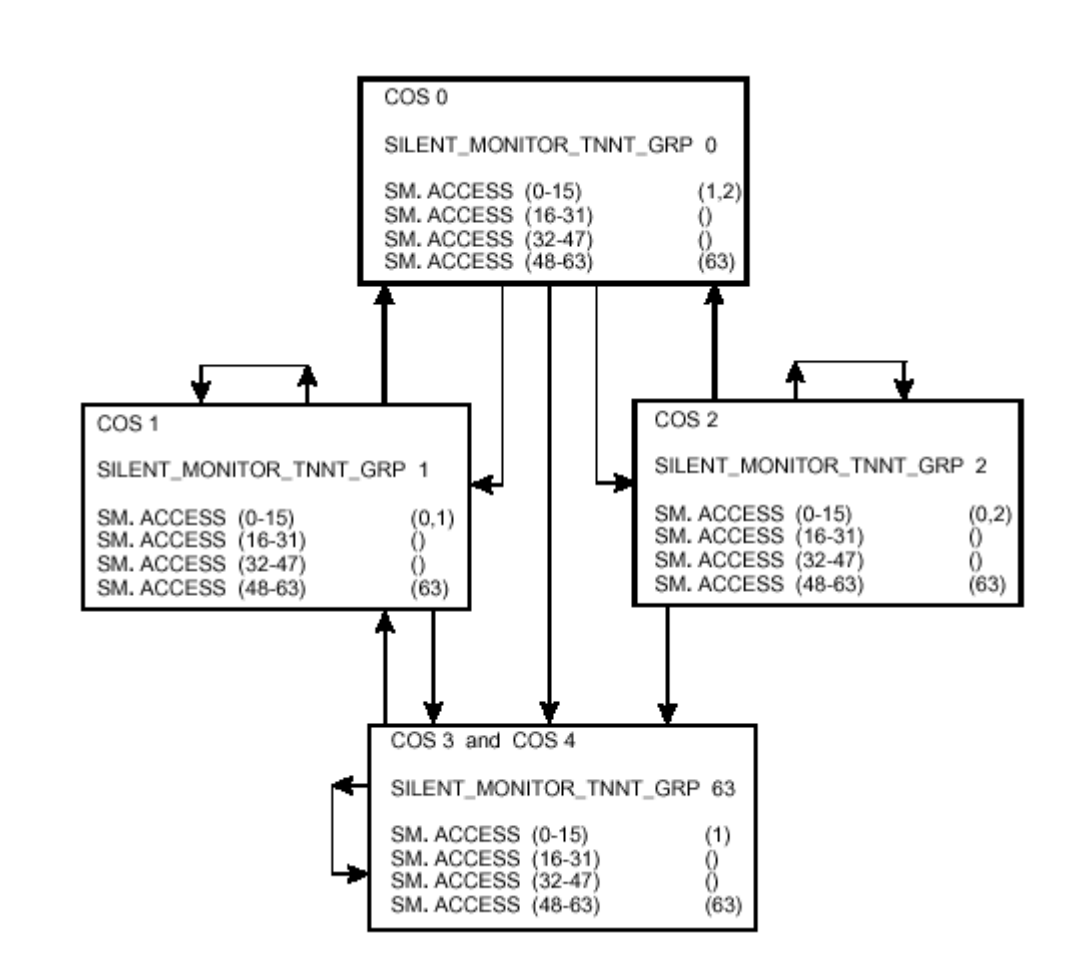

*Рис. 7-3. Группа арендаторов негласного прослушивания*

#### **BREAKIN\_TNNT 0..63 (см. Рис. 7-4)**

дата  $\mathbf{z}$ Подп.

дубл. <u>و</u> Инв.

읫 ИНВ.

Взам.

и дата

Подп.

**\_GRP [15]** Функция Break-In (Вмешательство в разговор) составлена из ранговых групп Break-In, в которых функция Break-In может быть реализована только в пределах определений группового доступа.

> Порты могут принимать вмешательство в текущие вызовы о других портов, в состав BRK.ACCESS которых входит номер, определенный в данном поле.

**BRK.ACCESS** Определяет доступ к функции Break-In *(Вмешательство в разговор)* т.е. все порты с одинаковыми текущими классами обслуживания, которые могут вмешиваться в текущие соединения других портов, с номером BREAK-IN\_TNNT\_GRP, определенным в любом из ниже следующих четырех полей:

#### *Примечание:*

*Введите информацию под дисплейной строкой.*

*Номер должен вводиться в круглых скобках, в возрастающем порядке, и отделяться пробелом или запятой.*

*Закрытые круглые скобки указывают на то, что доступ запрещен (нет линии связи).*

#### *(По умолчанию: смотри таблицу 7-2)*

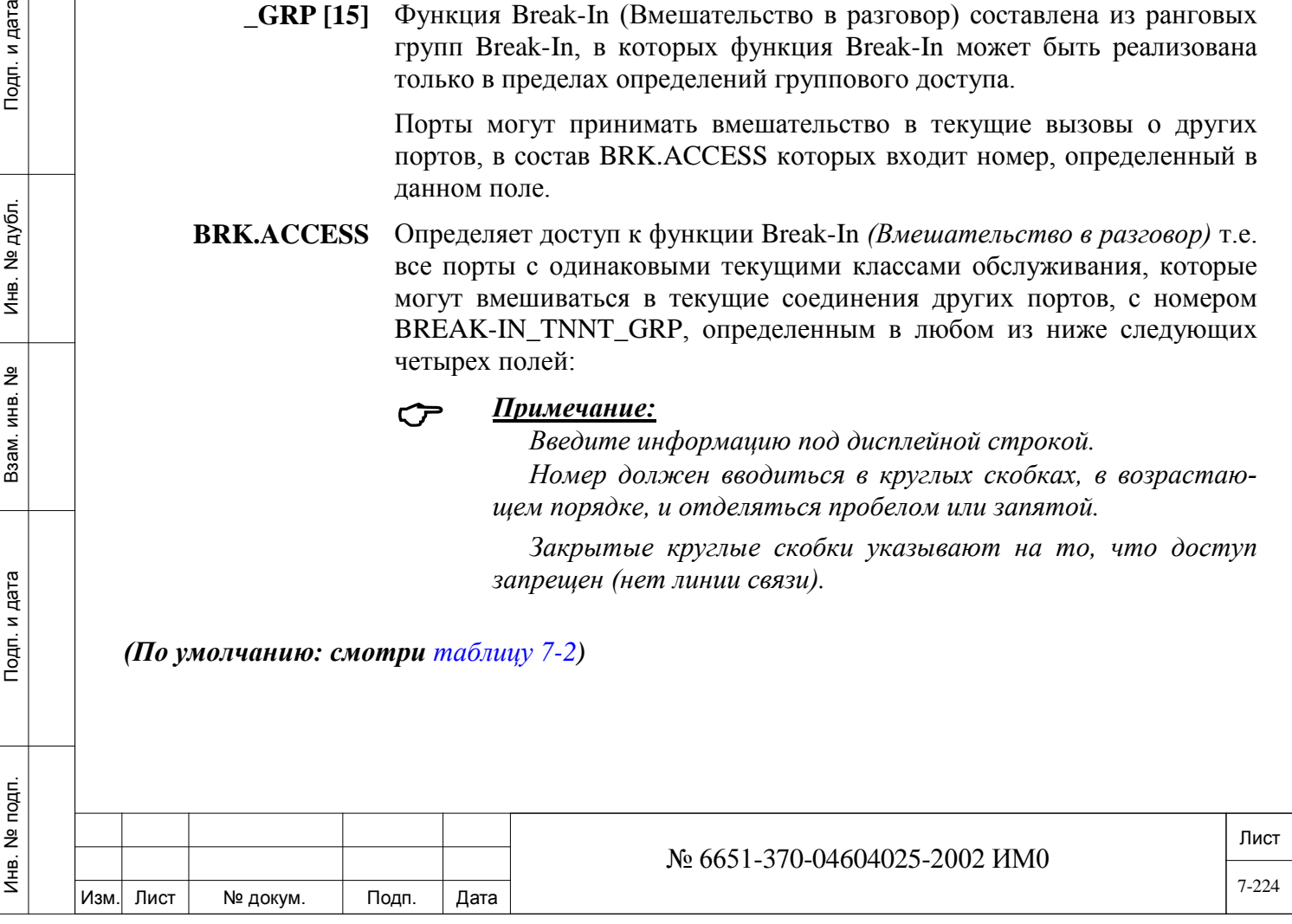

## *BRK. ACCESS (0-15) [16]*

Любая комбинация в возрастающем порядке (0, 1, 2, 3, 4, 5, 6, 7, 8, 9, 10, 11, 12, 13, 14, 15) *(По умолчанию: смотри таблицу 7-2)*

### *BRK. ACCESS (16-31) [17]*

Любая комбинация в возрастающем порядке (16, 17, 18, 19, 20, 21, 22, 23, 24, 25, 26, 27, 28, 29, 30, 31) или ( ) для положения None; *(По умолчанию: смотри таблицу 7-2)*

#### *BRK. ACCESS (32-47) [18]*

Любая комбинация в возрастающем порядке **(**32, 33, 34, 35, 36, 37, 38, 39, 40, 41, 42, 43, 44, 45, 46, 47) или ( ) для положения None; *(По умолчанию: смотри таблицу 7-2)*

#### *BRK. ACCESS (48-63) [19]*

Любая комбинация в возрастающем порядке (48, 49, 50, 51, 52, 53, 54, 55, 56, 57, 58, 59, 60, 61, 62, 63) или ( ) для положения None;

*(По умолчанию: смотри таблицу 7-2)*

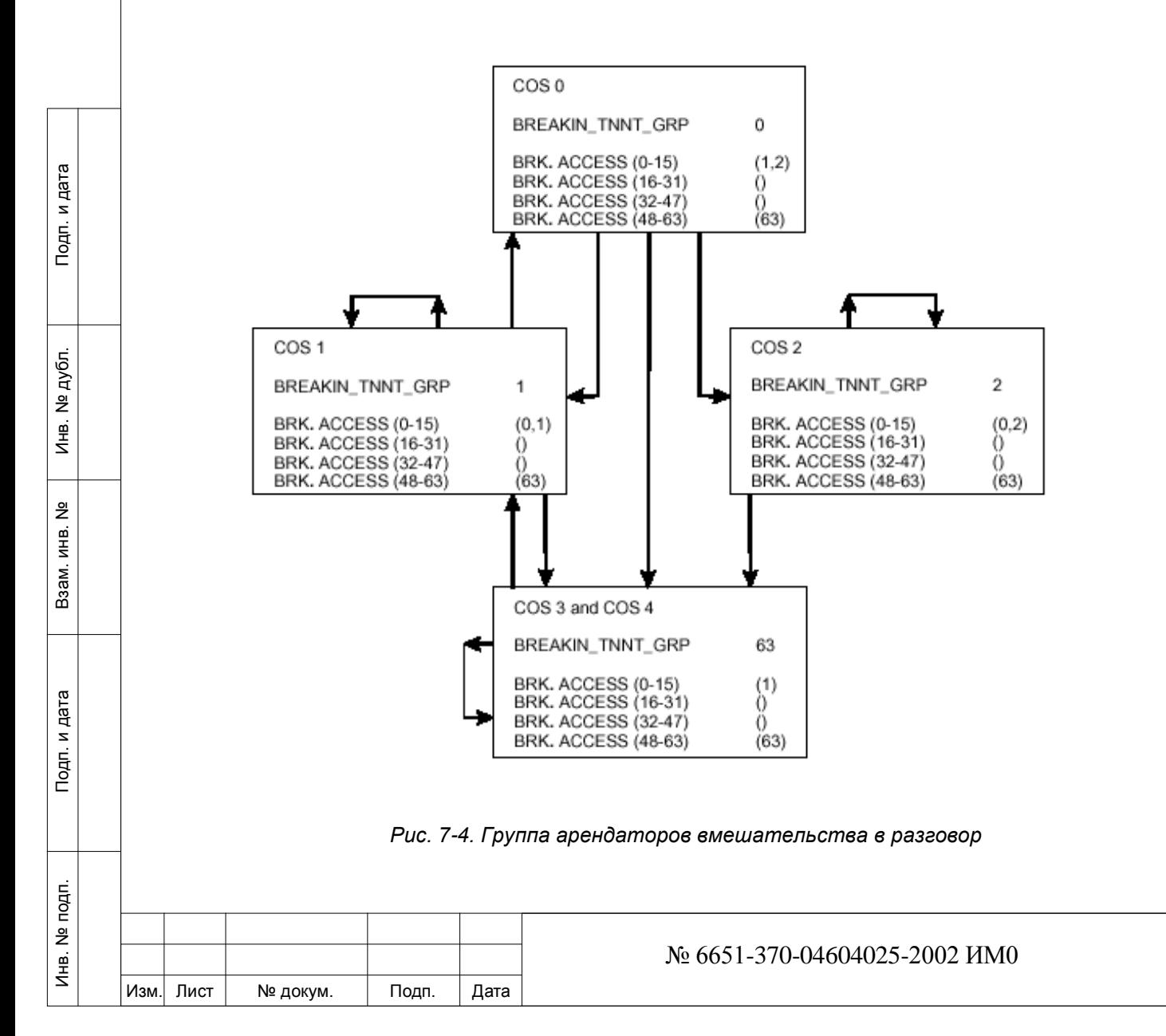

Лист

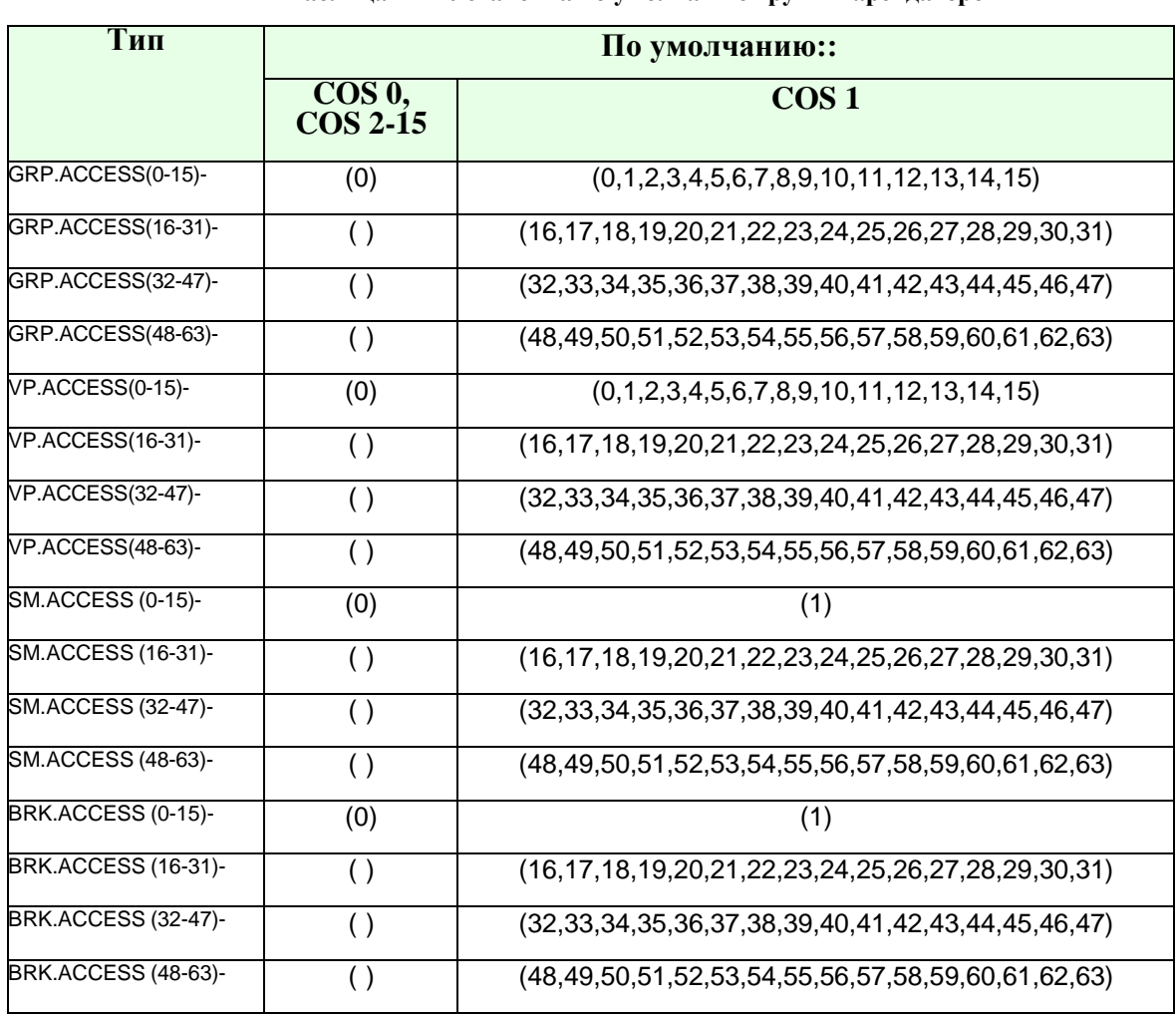

#### **Таблица 7-2: Установка по умолчанию группы арендаторов.**

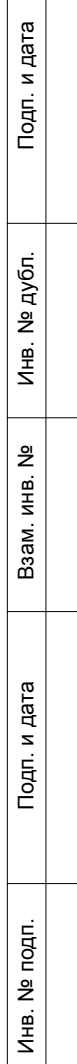

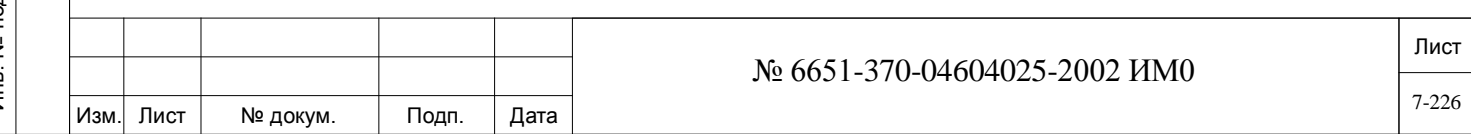

# **8. Средства управления соединительными линиями**

В этой Главе приводятся инструкции по программированию всех соединительных линий.

- Общие таймеры СЛ
- Таймеры СЛ
- База данных платы MFR
- Общие определения СЛ
- Определение групп СЛ
- Альтернативный маршрут
- Группы DID/E&M
- Фильтры сдвига
- Определение СЛ с защитой от сбоев в питании
- Соединительные линии LS/GS (Loop/Ground Start)
- База данных портов СЛ 4T/8T LGS
- База данных платы 4T/8T
- Плата 4TEM E&M Continuous
	- o Таймеры СЛ E&M Continuous
	- o База данных платы 4TEM (E&M Continuous)
- Плата 4TEMP (E&M Pulsed)
	- o База данных порта платы 4TEMP (E&M Pulsed)
	- o База данных платы 4TEMP (E&M Pulsed)
- База данных платы СЛ типа TWL
- Определение СЛ E&M
- Определение СЛ DID
- База данных платы 8DID
- Конфигурация плат Т1 и 30Т/х
- Синхронизация плат T1, PRI, TBR, 30T/х
- База данных платы 2DT
	- o База данных платы 2DT (по умолчанию)
	- o База данных платы 2DT (текущая)
- База данных плат Т1 и 30Т
- База данных портов Т1 и 30Т
- Плата 30Т/М

дата

Тодп. и

дубл.  $\frac{1}{2}$ Инв.

윋 ИНB. Взам.

Подп. и дата

- o База данных плат 30Т/М
- o База данных портов 30T/M DDI/DDO/BI-D
- o База данных портов 30T/M DDI
- o Таймера платы 30Т/М
- Плата 30T/E
	- o База данных плат 30T/E
	- o База данных портов DDI 30T/E
	- o База данных портов DDO 30T/E
	- o База данных портов NonDDI 30T/E
- СЛ типа ALS70
	- o Конфигурация плат ALS70
	- o База данных плат ALS70
	- o База данных портов ALS70
	- o База данных портов СЛ типа Loop Start ALS70
	- o База данных портов СЛ типа DID ALS70
	- o База данных портов СЛ типа NonDID ALS70

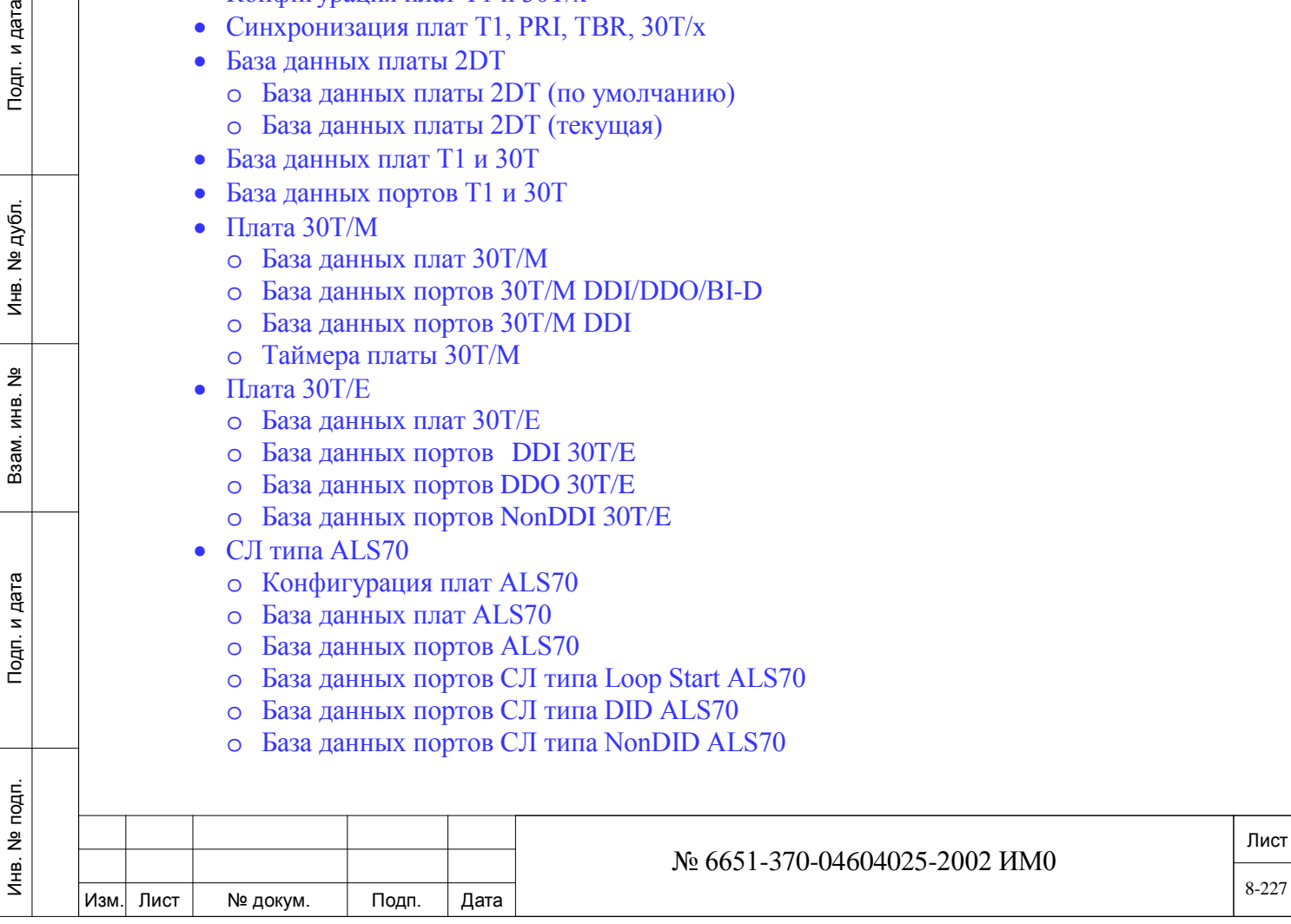

- o Таймеры СЛ ALS70
- СЛ BID
	- o База данных портов СЛ типа BID
	- o Таймеры СЛ BID
- СЛ GID

Инв. № 1940 подп. И дата Взам. Инв. № 1940 година Взам. И дата в дата в дата в дата в дата в дата в дата в дат

Подп. и дата

Инв. № подп.

Взам. инв. №

Инв. № дубл.

Подп. и дата

- o База данных плат GID
- o База данных портов GID
- o Таймеры GID
- База данных PRI/TBR/BRI
- База данных ISDNet

# **8.1. Общие таймеры СЛ**

# $\Rightarrow$ *Путь:* ТК.Т, 0 [0,0,1,2,0]

Общие таймеры соединительных линий используются для установки временных параметров системы для **всех** соединительных линий. Некоторые типы соединительных линий (например, E&M, DID) могут иметь дополнительные временные параметры, которые также должны быть запрограммированы.

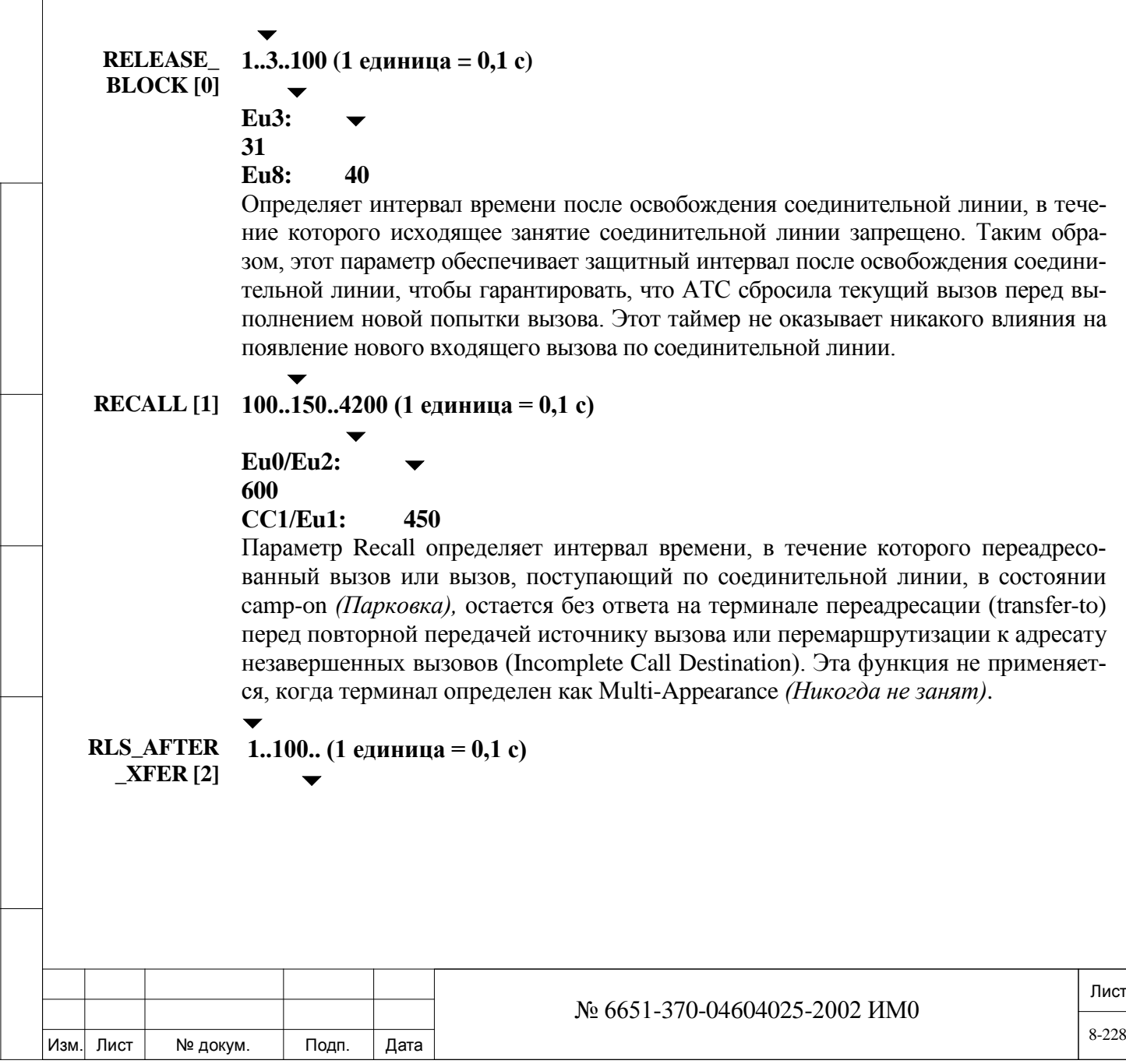

#### **СС0: 30 (Используйте 1 ед., если система не подключена к системе CENTREX)**

Параметр Release After Transfer *(Освобождение после перевода)* применяется, когда система Коралл-Р подключена по СЛ к другому коммутатору, например, коммутатору электромеханического типа или какому-либо приложению CENTREX.

Абонент **A** системы Коралл-Р коммутатора **Y** подключен по СЛ к абоненту **В** коммутатора **Х**. Абонент **А** хочет перевести вызов на аппарат **С** коммутатора **Х** и отключиться, оставляя абонента **В** подключенным к аппарату **С.** В этом случае абонент **А** и СЛ освобождаются.

Абонент **A** должен послать сигнал **FLASH ON TRUNK** *(Кратковременный отбой по СЛ)* и затем набирать номер АТС абонента **C**, после чего абонент **A** должен положить трубку.

Если абонент **A** кладет трубку до окончания промежутка времени между набором цифр, или в то время как система посылает цифры из библиотеки сокращенного набора или запрограммированной кнопки, система Коралл-Р, будет ждать в течение периода **RLS\_AFTER\_XREF** перед освобождением соединительной линии.

Если абонент **A** отключится по истечении промежутка времени между набором цифр, система Коралл-Р не ждет истечения периода **RLS\_AFTER\_XREF**, и соединительная линия освобождается немедленно.

Сигнал **FLASH ON TRUNK** *(Кратковременный отбой по СЛ)* активизируется с телефона системы Коралл-Р, используя функциональный код 150 или программируя номер сокращенного набора кодом E9.

#### $\blacktriangledown$ **MFC\_ACK 100..600..3000 (1 единица = 0,1 с)**

**[3]**

#### $\blacktriangledown$ **СС2: 1200**

Определяет максимальную продолжительность времени передачи многочастотного сигнала подтверждения кода (MFC) на АТС. Для каждой цифры, распознаваемой системой Коралл-Р, система должна посылать сигнал подтверждения MFC до тех пор, пока АТС не прекратит посылку тонального сигнала. Если передача тонального сигнала не прекращается, этот параметр определяет время, в течение которого посылается сигнал подтверждения MFC. Эта функция обычно используется для соединительных линий BID или 30T/E в Европейских системах, и 30T/M в Мексике. Этот параметр должен быть определен вместе с *Базой данных платы MFR*

#### **MLPP\_RESE 50..150..450 (1 единица = 0,1 с)**

**RVED\_FOR\_ REUSE [4]** Определяет максимальный период времени, после чего линия может быть использована после вызова абонента MLPP.

*INCOMING:* Следующие параметры относятся только к входящим вызовам.

*Входящие вызовы*

```
DELAY_
DISA [5]
           10..40..100 (1 единица = 0,1 с)
```
 $\blacktriangledown$ **Eu1: 80**

 $\blacktriangledown$ 

дата

Подп. и

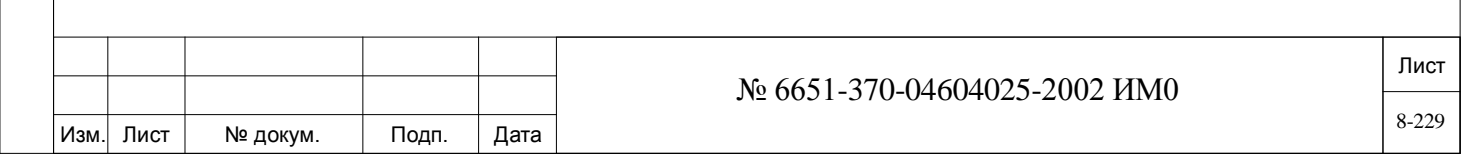

Определяет временной период, в течение которого входящий внешний вызывающий абонент на соединительной линии, определенный как **DISA [0],** должен слышать сигнал контроля посылки вызова прежде, чем на входящий вызов выполняется ответ с помощью системного сигнала ответа станции, для дальнейшего входящего набора.

**1-st DGT [6] 10..100..1200 (1 единица = 0,1 с)**

#### $\blacktriangledown$ *Eu1:* **650**

 $\blacktriangledown$ 

Определяет максимальное время ожидания системы при получении первой набранной *цифры* для входящего вызова, поступающего по СЛ DID, E&M или по СЛ удаленного доступа DISA.

#### $\blacktriangledown$ **INTERDGT 1..60..1200 (1 единица = 0,1 с)**

 $\blacktriangledown$ *Eu1:* **650**

**[7]**

#### $\blacktriangledown$ *Eu2:* **200**

 $\blacktriangledown$ 

Определяет максимальное время ожидания системы между любыми двумя набираемыми цифрами входящего вызова по СЛ DID, E&M или по СЛ удаленного доступа DISA.

## **CALL-1..50..600 (1 единица = 0,1 с)**

**ER\_ID\_TIM** Определяет максимальное время ожидания системы при поступлении информа-**EOUT [8]** ции по аналоговым СЛ для АОН-информации. Для таких СЛ обработка вызова начинается после получения АОН-информации или после истечения заданного времени.

*OUTGOING:*

дата

Подп. и

дубл.  $\frac{1}{2}$ Инв.

<u>و</u> ИНB.

Взам.

Подп. и дата

**ANSWER\_**

Следующие параметры относятся только к исходящим вызовам.

*Исходящие вызовы*

#### $\blacktriangledown$ **100..600..4200 (1 единица = 0,1 с)**

**DELAY [9]** ва по соединительной линии, до посылки вызывающей стороне сигнала отбоя (отве-Определяет максимальное время ожидания системы после посылки исходящего вызота). Этот таймер применим только к соединительным линиям, которые обнаруживают сигнал ответа. Таймер ожидания ответа (Wait for Answer) будет активизирован по истечении таймера O/G Interdigit, отсчитывающего время между набором цифр (определяется позже в этой Главе).

**TONE\_ DELAY [10]**

#### **10..600..1000 (1 единица = 0,1 с)**  $\overline{\phantom{0}}$

## *Eu1:* **250**

 $\blacktriangledown$ 

 $\overline{\phantom{a}}$ 

Определяет максимальное время ожидания системы при обнаружении тонального сигнала на исходящих соединительных линиях. Задержка выполняется при следующих условиях:

• При ожидании сигнала ответа станции на соединительной линии (если так определено) для инициирования посылки цифр номера.

• После команды E6 (#6) при ожидании второго сигнала ответа станции на соединительной линии (сокращенный набор и набор для маршрутизации).

• При ожидании сигнала контроля посылки вызова (ringback) или сигнала занятости функцией автоматического повтора набора номера. Для обнаружения тональных сигналов в системе требуется плата 8DTD, 8DRCM-2 или 8DRCF.

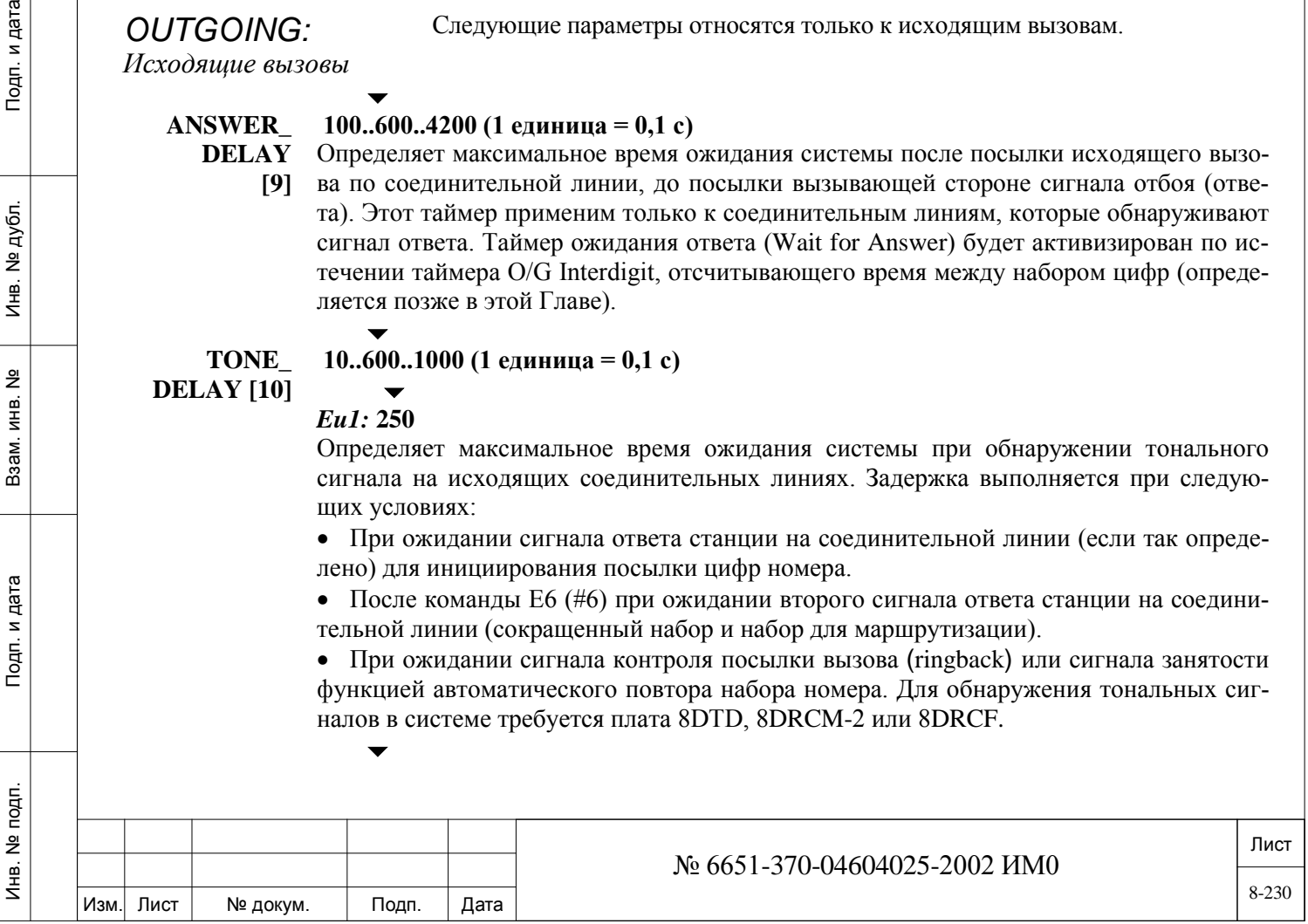

**1-st DGT 10..600..1200 (1 единица = 0,1 с)**

## **[11]**

*Eu1:* **100**

 $\overline{\phantom{0}}$ 

Определяет максимальное время ожидания системы после занятия соединительной линии для первой набранной цифры при исходящих вызовах, поступающих по соединительной линии.

$$
\overline{\mathbf{v}}
$$

#### **INTERDGT 1..60..1200 (1 единица = 0,1 с)**

**[12]** Определяет максимальное время ожидания системы между любыми двумя набираемыми цифрами исходящего вызова по СЛ.

 $\overline{\phantom{a}}$ 

#### **BUSY\_ON\_ 1..300..65500 (1 единица = 0,1 с)**

**TRUNK [13]** Когда пользователь (терминал или соединительная линия E&M) набирает исходящую соединительную линию АТС для подключения к занятому внешнему телефону, эта функция определяет продолжительность внешнего сигнала занятости (АТС), пока система Коралл-Р не возвратится к тональному сигналу reorder *(Сигнал недоступности).* Определяет интервал времени, в течение которого сигнал занятости посылается на внутреннюю линию АТС, когда исходящей соединительной линией является PRI/BRI или MFC, а адресат занят.

#### **PTS\_DELAY Проконсультируйтесь с заводом-изготовителем; 600 (1 единица = 0,1 с)**

**[14]** Параметр Proceed To Send Delay определяет защитный временной интервал для СЛ, ожидающих сигнала PTS *(Приступить к передаче).* Этот параметр применим такжи СЛ типа GS и 30T/E/M-DDO. Перед изменением параметра проконсультируйтесь с заводом-изготовителем.  $\blacktriangledown$ 

 $\overline{\phantom{0}}$ 

#### **DELAY\_ 1..40..65500; 600 (1 единица = 0,1 с)**

**TO\_VM\_ DIGITS [15]** *Только исходящие сетевые вызовы* Определяет максимальное время ожидания, в течение которого исходящий PINX ждет, прежде чем посылать цифры набора DTMF (например, номер почтового ящика голосовой почты, личный пароль и т.д.) на PINX адресата, подключенного к внешнему приложению, как правило, к системе голосовой почты.

# **8.2. Таймеры СЛ**

дата

Подп. и

дубл. <u>و</u> Инв.

<u>و</u> ИНВ. Взам.

Подп. и дата

# $\Rightarrow$ *Путь: TK.T,1 [0,0,1,2,1]*

Каждому порту соединительной линии назначена одна из пяти таблиц таймеров соединительных линий **(TK TIMER [2]).** Соединительным линиям Loop-start/Ground-start (LS/GS) и DID (Direct Inward Dial) - *(Прямой набор местного номера)* по умолчанию назначаются значения, перечисленные в Таблице 0, соединительным линиям E&M по умолчанию назначаются значения, перечисленные в Таблице 1. Для соединительных линий некоторых типов могут требоваться дополнительные таймеры.

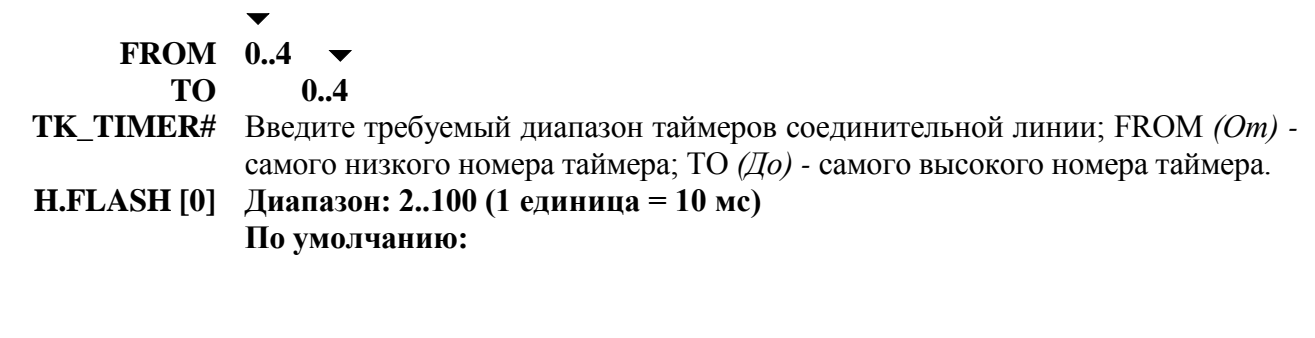

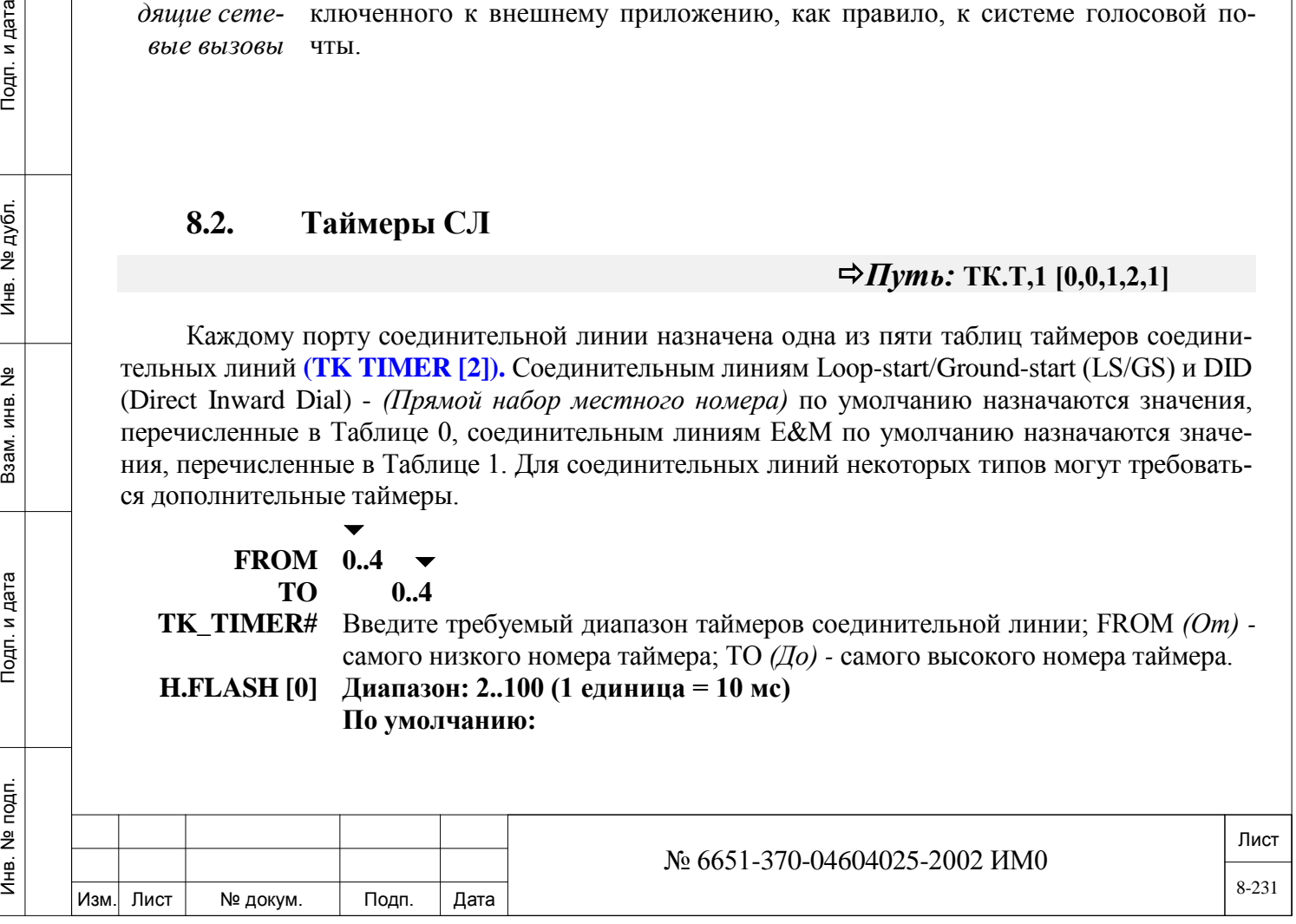

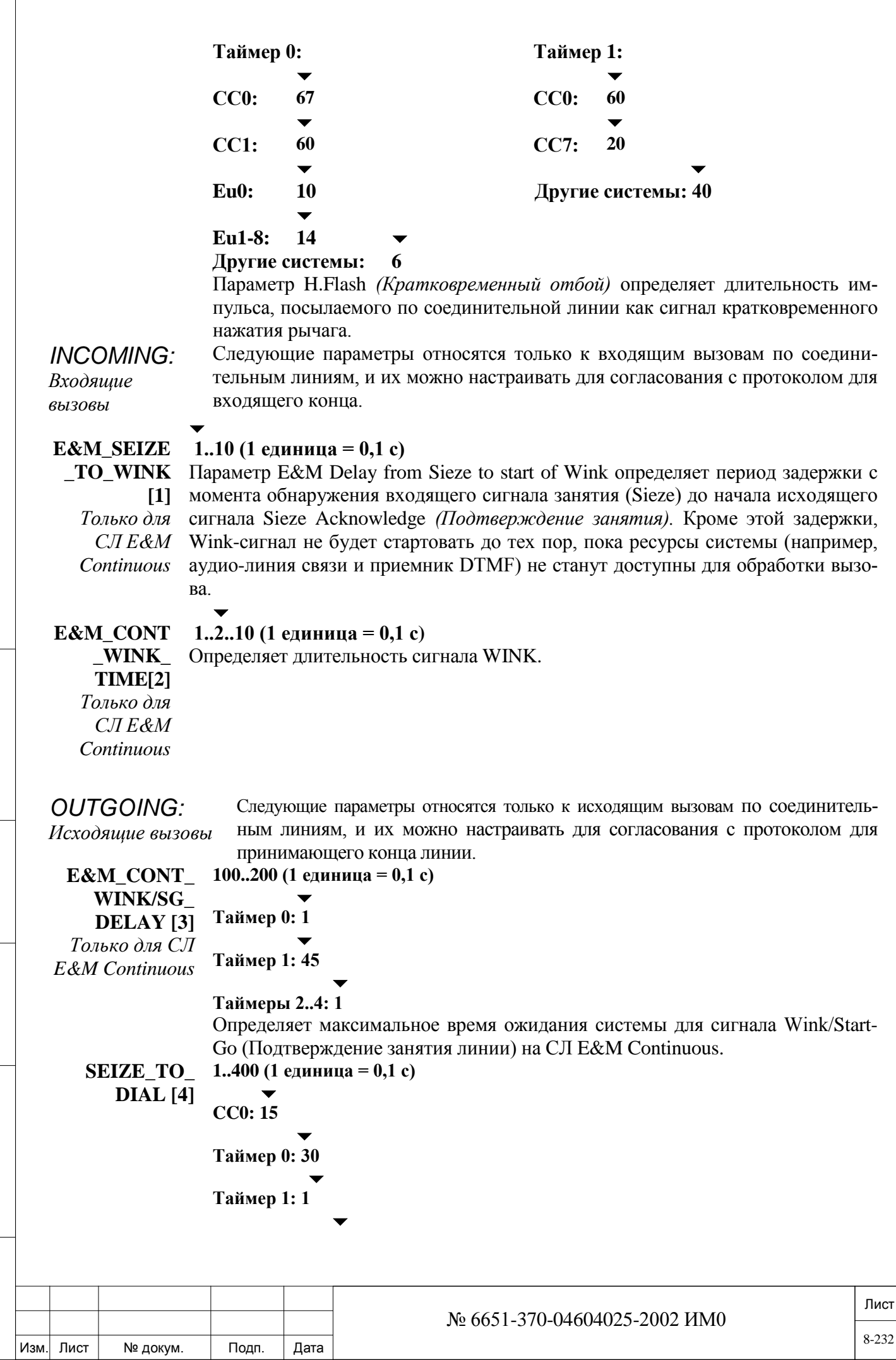

Подп. и дата Инв. № 1940 подп. И дата Взам. Инв. № 1940 година Взам. И дата в дата в дата в дата в дата в дата в дата в дат Инв. № дубл. Взам. инв. № Подп. и дата Инв. № подп.

#### **Таймеры 2..4: 30**

Определяет время от занятия соединительной линии до набора системой первой цифры. См. примечания ниже по реакции системы в определенных обстоятельствах.

*1. Если в системе Коралл-Р установлена плата 8DTD, 8DRCM или 8DRCF обнаружение сигнала ответа станции имеет приоритет над этим таймером.*

*2. Если соединительная линия типа ground start (сигнальный провод на землю) не замыкается по истечении заданного времени, соединительная линия считается НЕ ГОТОВОЙ и освобождается.*

*3. На соединительных линиях типа E&M Continuous, определенных как Wink Start, это задержка считается с момента получения сигнала Wink до полной передачи цифр.*

*4. На соединительных линиях типа E&M Continuous, определенных как Immediate Start, это задержка считается с момента занятия до полной передачи цифр.*

5. *На соединительных линиях типа E&M Continuous, определенных как Stop/Go, это задержка считается между временем получения сигнала Go и полной передачей цифр.*

#### **SECOND\_ DIAL\_TONE**

## $\blacktriangledown$ **1..60..600 (1 единица = 0,1 с)**

 $\blacktriangledown$ **Eu3: 120**

*Второй тональный сигнал ответа станции*

дата

Подп. и

дубл.  $\overline{2}$ Инв.

<u>و</u> ИНВ. Взам.

и дата

 $T$ o $\mu$ n.

**[5]**

Устанавливает время ожидания системы для второго тонального сигнала ответа станции перед посылкой дополнительных цифр. Второй сигнал ответа станции применяется, например, когда запрограммированы коды E6 (#6) в номере сокращенного набора**,** или параметры ROUTING и SDT в Группах СЛ.

 **1.** *Если в системе Коралл-<sup>Р</sup> установлена плата 8DTD, 8DRCM или 8DRCF это время добавляется к значению TONE\_DELAY (Задержка в передаче тонального сигнала) в «Общих таймерах СЛ»***.**

*2. Применимо только к системам Eu3: После набора номера 07 (первые две цифры внешних номеров) система автоматически прекращает передачу цифр и ждет тональный сигнал ответа станции от внешней АТС, прежде чем передавать остальные цифры. Период ожидания для посылки остающихся цифр определяется с помощью параметра SECOND\_ DIAL\_TONE (см. выше). (Однако, TONE\_DELAY не добавляется к времени ожидания). Если ответ станции не обнаружен прежде, чем истечет время задержки, система сбрасывает вызов. Этот параметр работает подобно коду E6, запрограммированному в библиотеке сокращенного набора номера.*

### **8.3. База данных платы MFR**

#### $\Rightarrow$  *Путь:* CDB, 6 [0,1,2,6]

Приемник модулированных многочастотных сигналов (MFR) - это плата ресурсов общего пользования, которая позволяет определять параметры платы ресурсов MFR. Номера полей появляются в квадратных скобках (**[ ]**).

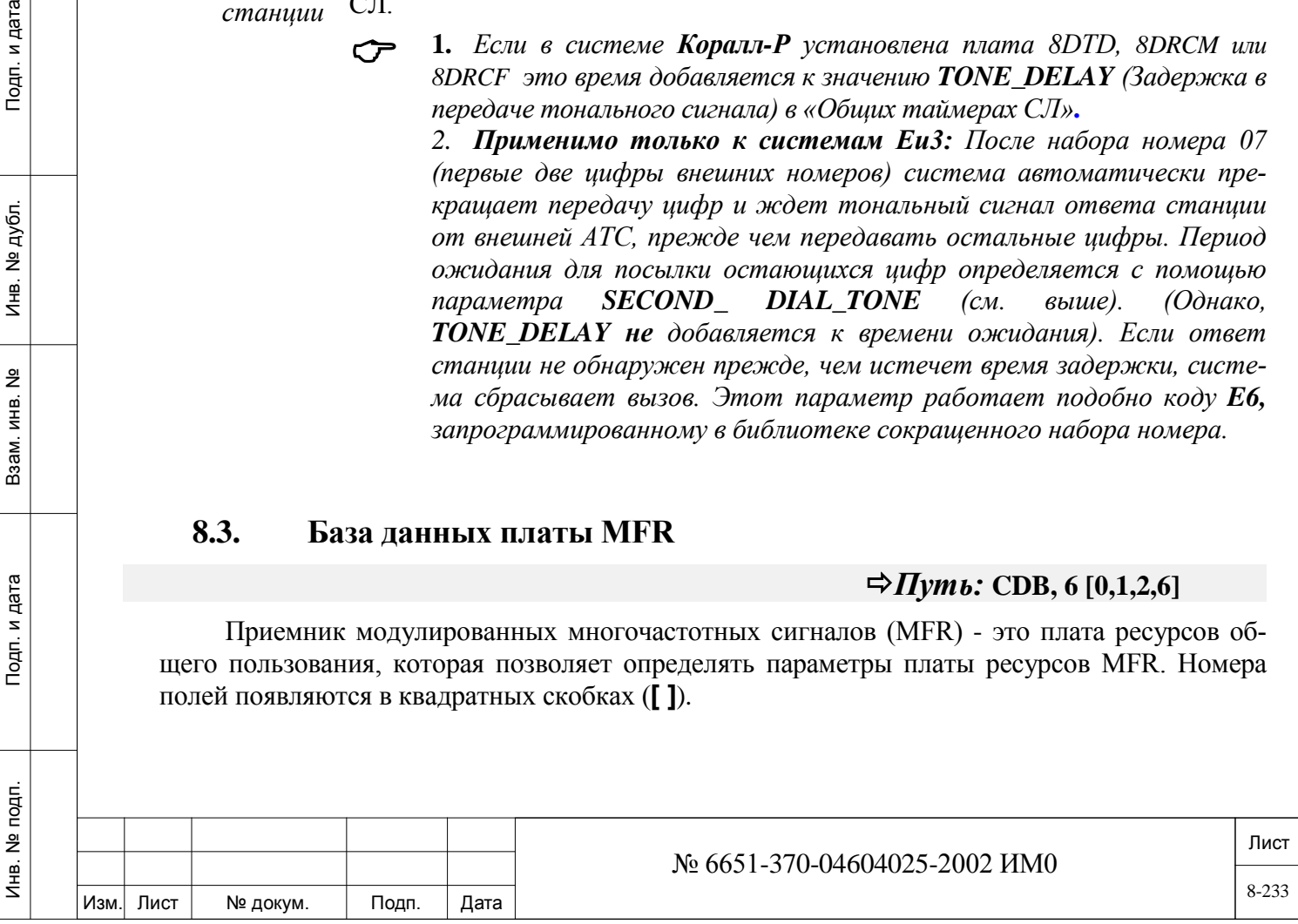

 *1. Плата MFR должна устанавливаться для использования многочастотного кода (MFC) в следующих платах и странах: 30T-DOD: CC1; 30T/E-DID/DOD и 4/8BID: Eu1; 30T/M-DID/DOD: CC2,3,5,6, Eu4,6; 8DID /S-Z: CC3,4.* 

2. *Программирование платы MFR должно сопровождаться определением параметра* **MFC\_ACK.**

**FROM/TO** 

**CARD\_DB#**

дата

 $\mathbf{z}$ Подп.

дубл. <u>و</u> Инв.

 $\tilde{z}$ ИНВ.

Взам.

и дата

Подп.

 $\blacktriangledown$ 

**0**

Введите номер таблицы базы данных платы. В настоящее время разрешен только нуль (0), который назначается всем платам MFR.

#### $\blacktriangledown$ **MIN\_ON [0] 0..40..2540 мс (с шагом 10 мс)**

Параметр Minimum On Recognition Time определяет минимальное время, в течение которого MFR должен обнаруживать активный тональный MFC-сигнал, посылаемый дальним концом линии (см. рис. ниже) для распознавания тонального MFC-сигнала. Если тональный сигнал короче, чем установленное время, сигнал не идентифицируется как тональный MFC-сигнал.

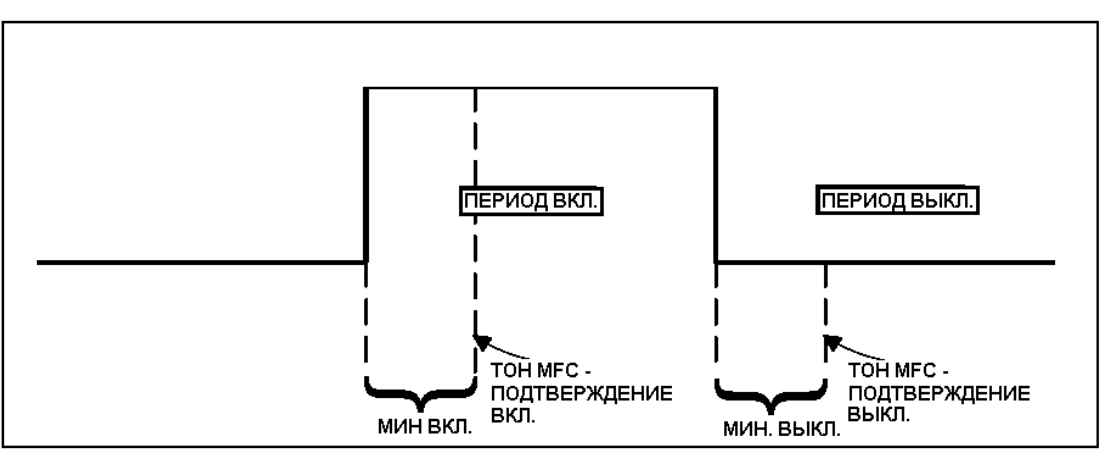

*Рис. 8-1*

# **MIN\_OFF [1] 0..40..2540 мс (с шагом 10 мс)**

 $\blacktriangledown$ 

 $\overline{\phantom{a}}$ 

Параметр Minimum OFF Recognition Time определяет минимальное допустимое время между окончанием тонального MFC-сигнала и подтверждением MFR (см. рис. выше). Система Коралл-Р выключает тональный сигнал ACK Tone только после распознавания периода "тишины" в течение периода **MIN\_OFF** *(Мин. Выкл.)***.**

#### **SEND\_TO\_ Yes/No** *(Да/Нет)*

**CARD?** Немедленно передает обновленные данные в базу данных платы. Этот параметр используется только в режиме обновления.

# **8.4. Общие определения СЛ**

# *Путь:* **TRK, 0 [0,2,1,0,0,0]**

Параметр Trunk Definitions *(Определения СЛ)* используется для указания общих определений соединительных линий на каждый номер набора СЛ. Общее определение соединительной

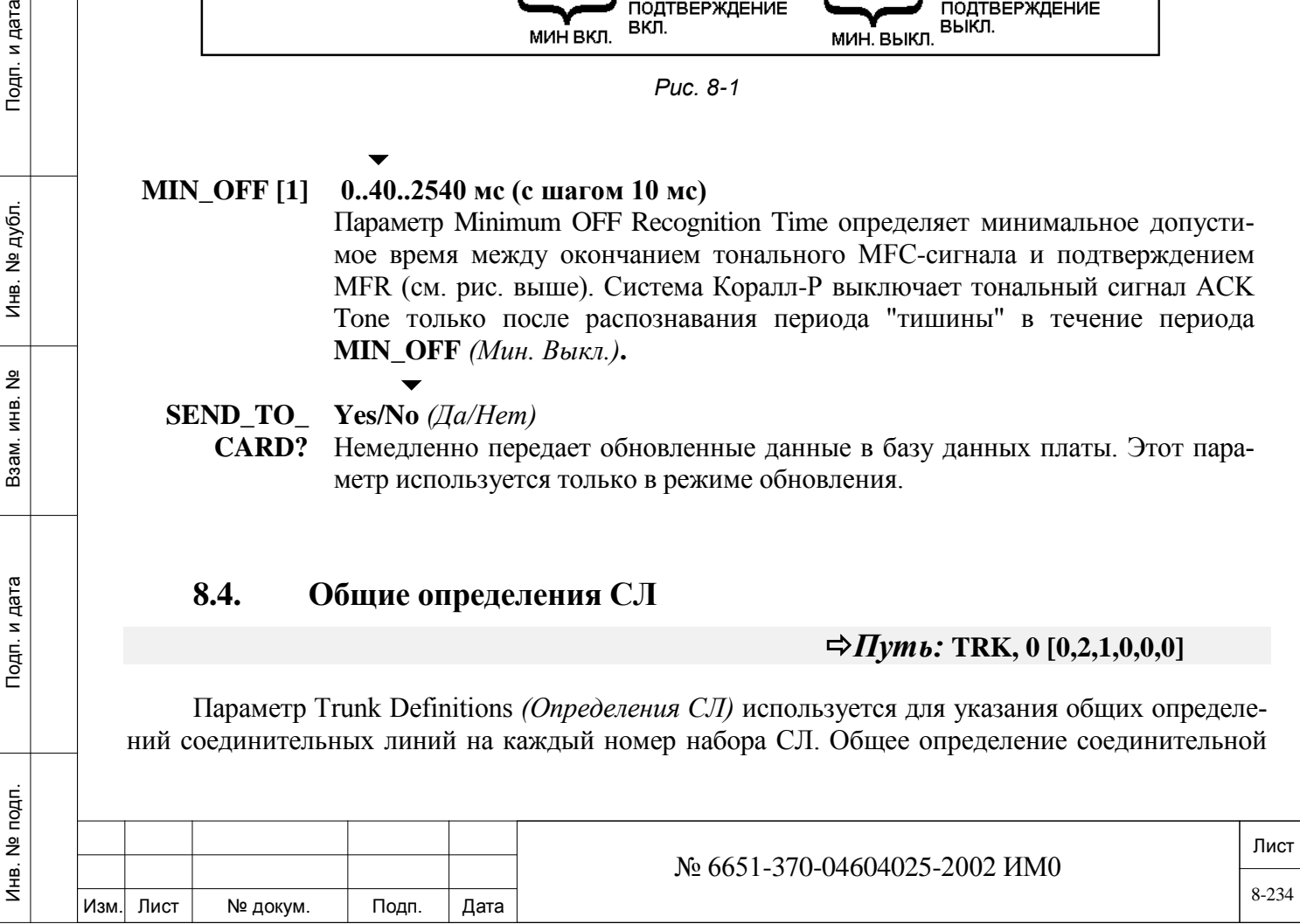

линии прямого набора (Direct Inward Dial = **DID**) не включает все поля, хотя номера позиции полей не изменяются. Для соединительной линии каждого типа требуется дополнительное программирование. Номера полей появляются в квадратных скобках (**[ ]**).

> *В настоящей Таблице символ* <sup>⊗</sup> *указывает на поле, используемое для определения соединительной линии типа DID.*

**FROM/TO DI-AL# Любой действительный телефонный номер соединительной линии; По умолчанию: Все определенные соединительные линии**

Введите требуемый диапазон телефонных номеров соединительных линий; **FROM** *(От) -* указывает наименьший телефонный номер соединительной линии; **TO** *(До)* - указывает наивысший телефонный номер соединительной линии.

**DISA [0]**

*внутренний до-*

*Прямой*

*ступ в систему*

 $\overline{\phantom{0}}$ 

## **0 (E&M СЛ, Не DISA), 1 (DISA/Immediate), 2 (DISA/Delayed) Не используется для СЛ типа DID**

Параметр Direct Inward System Access определяет, является ли соединительная линия LS/GS линией типа Direct Inward System Access (DISA) и типа (immediate/delay). Параметр DISA активен только в режиме DIL/Night1/Night2 *(Прямое соединение/Ночной1/Ночной2)*, в котором входящим адресатом соединительной линии является None *(Отсутств.)*. Таким образом, например, на входящие вызовы на соединительной линии можно отвечать на терминале в режиме Day *(Дневной)*, а DISA - в течение Night 1. Период задержки определяется таймером **DELAY DISA [4]** в Разделе «Общие определения таймеров»**.** Параметр DISA можно зафиксировать с помощью проверенного принудительного кода тарификации (VFAC). Параметр VFAC можно запрограммировать с использованием кода длиной от 4 до 16 цифр.

⊗ **COS [1] 0 .. максимум, определенный в Разделе «Размеры» (см. COS)**

*Класс об-*

 $\blacktriangledown$ **10**

*служивания*

дата

Подп. и

дубл. <u>و</u>  $M_{\text{HB}}$ .

<u>و</u> ИНВ. Взам.

Подп. и дата

## **СЛ типа DID: 11**

Определяет класс обслуживания соединительной линии. Каждой соединительной линии присваивается один класс обслуживания (COS). COS состоит из списка функций, которые пользователь соединительной линии может использовать, и в котором определенные функции могут быть запрещены.

- ⊗ *TK TIMER*  **0 .. 4** 
	- *[2]* **СЛ E&M: 1**

*Таймер СЛ* Определяет номер таблицы таймера соединительной линии (0-4), назначенный соединительной линии (см. **Таймеры СЛ)**.

⊗ **MFC [3**]

## **Yes/No** *(Да/Нет)*

Определяет, является ли тип сигнализации по соединительной линии типом MFC. В общем случае, MFC применяется в следующих странах и платах:

для плат 30T-DOD: CC1; 30TE-DID/DOD 4/8BID: Eu1;

для плат 30T/M-DID/DOD: CC2,3,5,6, Eu4; 8DID/S-Z: CC3,4.

Когда этот параметр установлен в положение **Yes** *(Да)*, следующий параметр **TYPE** *(Тип)* не отображается.

⊗ **TYPE [4]**

**0 (Pulse =** *Импульсный***), 1 (DTMF), 2 (MIX =** *смешанный***), 3 (CAMA) CAMA только для плат 4T, 4T-PF, 8T, 8T-PF или 4TEM**  $\blacktriangledown$ 

**0: Eu2, E&M Pulsed, TBR, PRI**

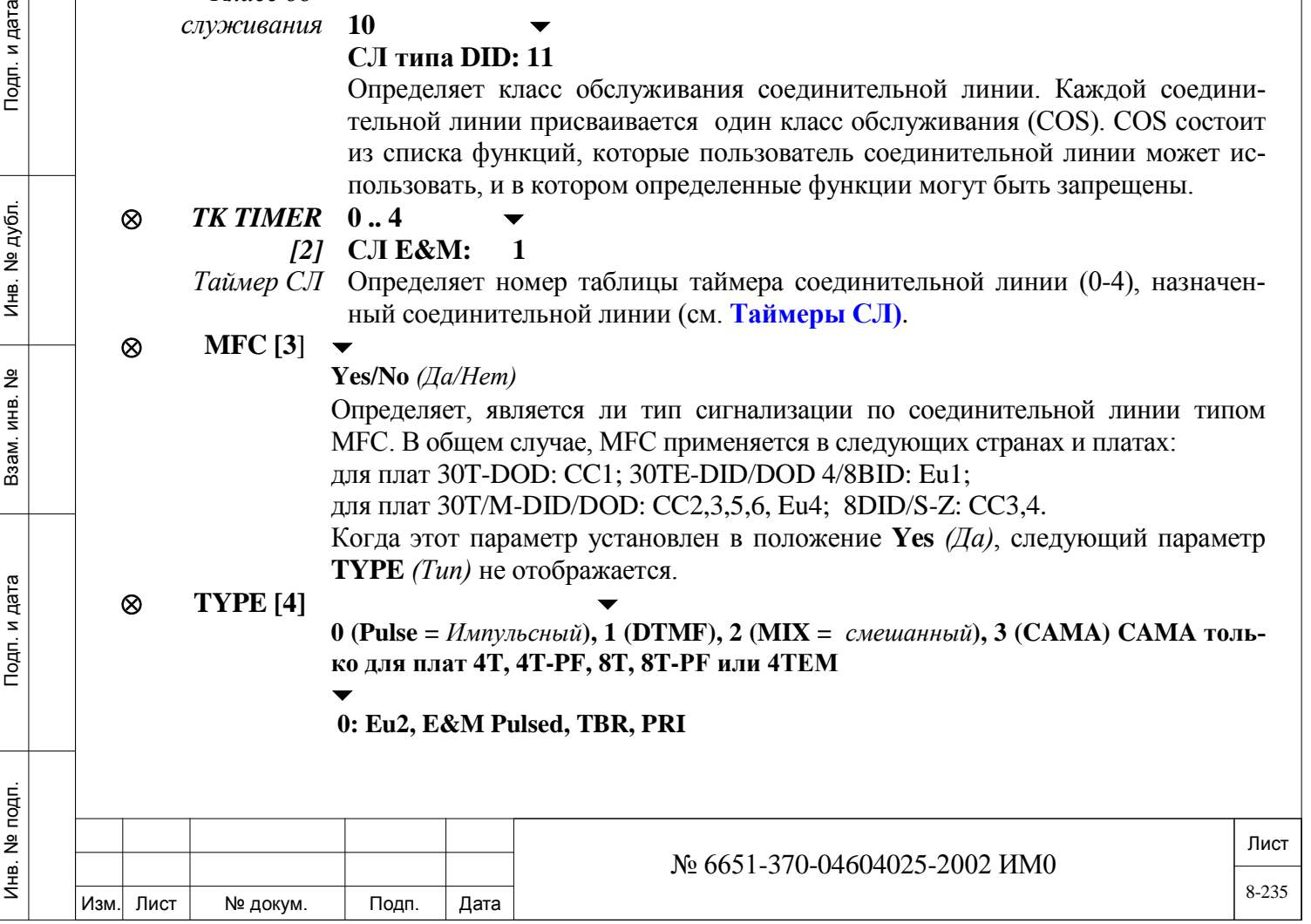

#### *Примечание:*

• *В Европейских системах этот параметр не используется для соединительных линий BID и 30TE-DDI; вместо него используется MFC.*

• *В случае СЛ типа 4TWL версии 1,02 и ниже установите этот параметр в положение 1 (DTMF). Для импульсного набора с платой 4TWL требуется версия 1.03 или выше.*

Определяет метод сигнализации по соединительной линии, используемый для набора номера. Вводите: **0** = Импульсный (соединительная линия с дисковым номеронабирателем); **1** = соединительная линия DTMF; **2** = блокировка тональных сигналов DTMF на исходящей соединительной линии с дисковым номеронабирателем (когда вызывающий абонент посылает тональные сигналы DTMF); **3** = для определения СЛ в качестве типа САМА, используемой для набора службы срочной помощи 911. Это позволяет соединительной линии посылать тональные сигналы DTMF адресатам и использовать ее для передачи сигналов АОН на СЛ типа LS и E&M. Когда СЛ типа LS определена как СА-МА (при этом требуется разрешение на использование функций **31-Е911**), протокол сигнализации по СЛ типа E&M автоматически устанавливается системой в положение Wink**.**

## ⊗ **I/C\_ONLY**

дата

Подп. и

дубл. <u>و</u> Инв.

<u>و</u> ИНВ. Взам.

и дата

Подп.

É.

**[6] Yes/No** *(Да/Нет)*

 $\blacktriangledown$ 

 $\overline{\phantom{a}}$ **DID: Yes**  $(\Pi a)$  $\blacktriangledown$ 

**BID: No** *(Нет)*

Определяет, является ли соединительная линия только как **Incoming Only** *(Только входящая)* с запретом исходящих вызовов. Этот параметр нельзя изменять на соединительных линиях типа DID (за исключением Европейских систем ALS70 и BID).

При создании крупного группового вызова, от более чем одного группового вызова, установите этот параметр в положение **Yes** *(Да)* для определения этих СЛ только как исходящих СЛ.

*(Изменяется оператором)*

# **O/G\_ONLY [7]**

#### **Yes/No** *(Да/Нет)* **Не используется для СЛ типа DID**

Определяет, является ли соединительная линия только как *Outgoing Only (Только исходящая)* с запретом распознавания входящих вызовов. *(Изменяется оператором).*

При создании крупного группового вызова, от более чем одного группового вызова (напрямую), установите этот параметр в положение **Yes** *(Да)* для СЛ, включенных в общую библиотеку при установлении соединений между групповыми вызовами.

- *Когда СЛ* **TYPE [4]** *(см. выше) определена как 3-САМА, то этот параметр должен быть установлен в положение Yes (Да) для предотвращения приема вызовов по СЛ, тем самым удерживая эту СЛ для исходящих срочных вызовов.*
- ⊗ **BUSY\_OUT [8] Yes/No** *(Да/Нет)*  $\overline{\phantom{0}}$

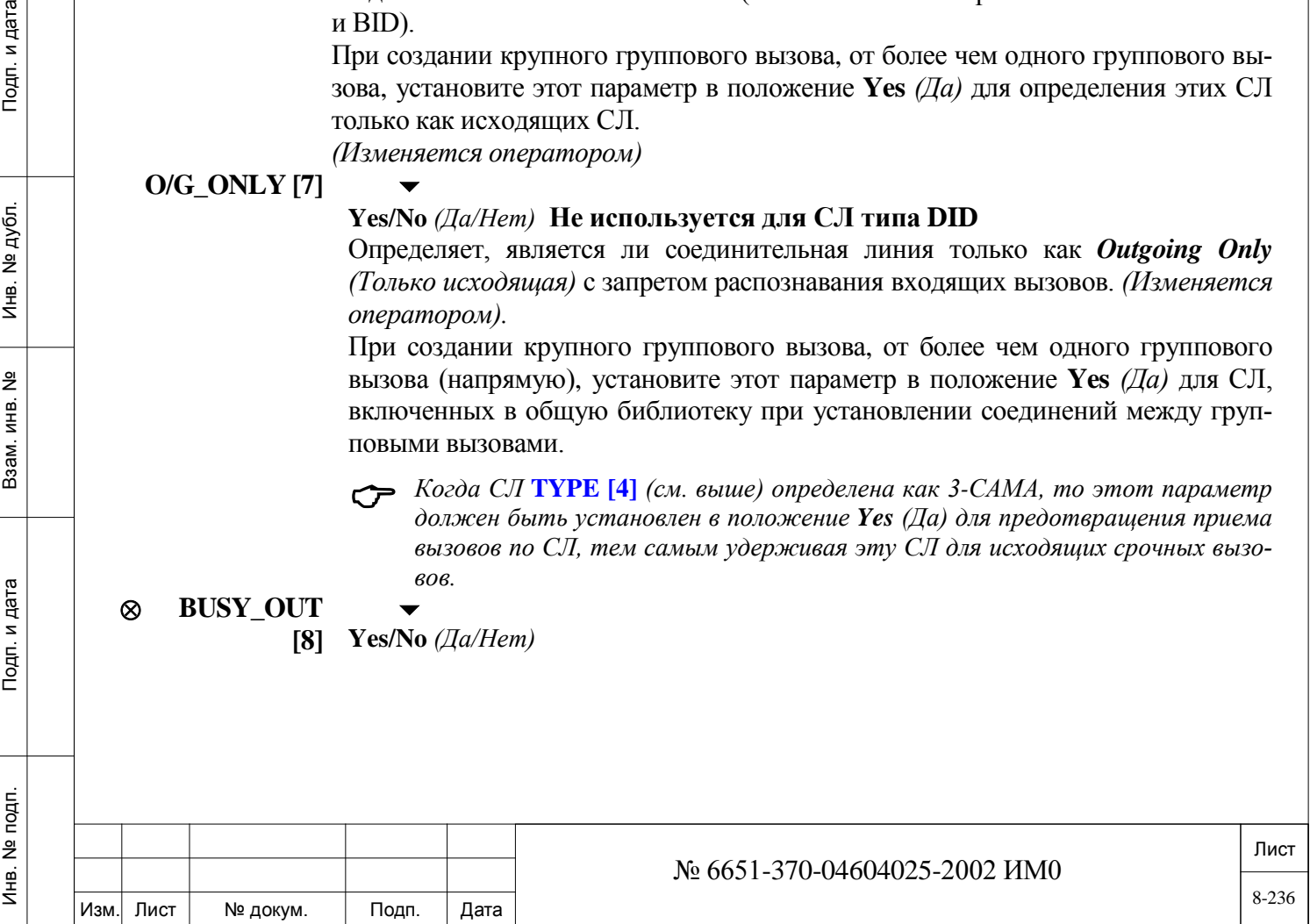

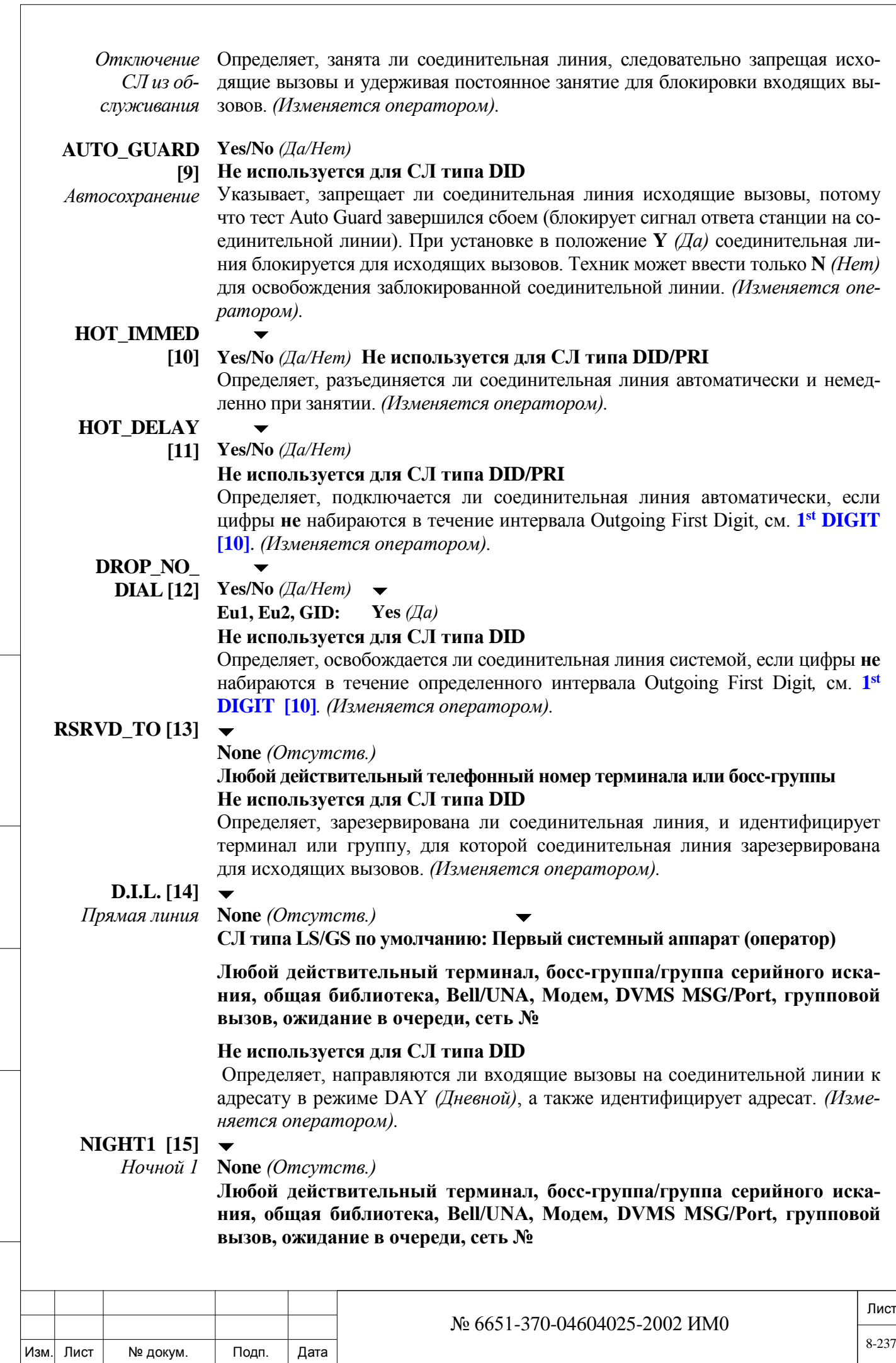

Инв. № 1940 подп. И дата Взам. Инв. № 1940 година Взам. И дата в дата в дата в дата в дата в дата в дата в дат

Подп. и дата

Инв. № подп.

Взам. инв. №

Инв. № дубл.

Подп. и дата

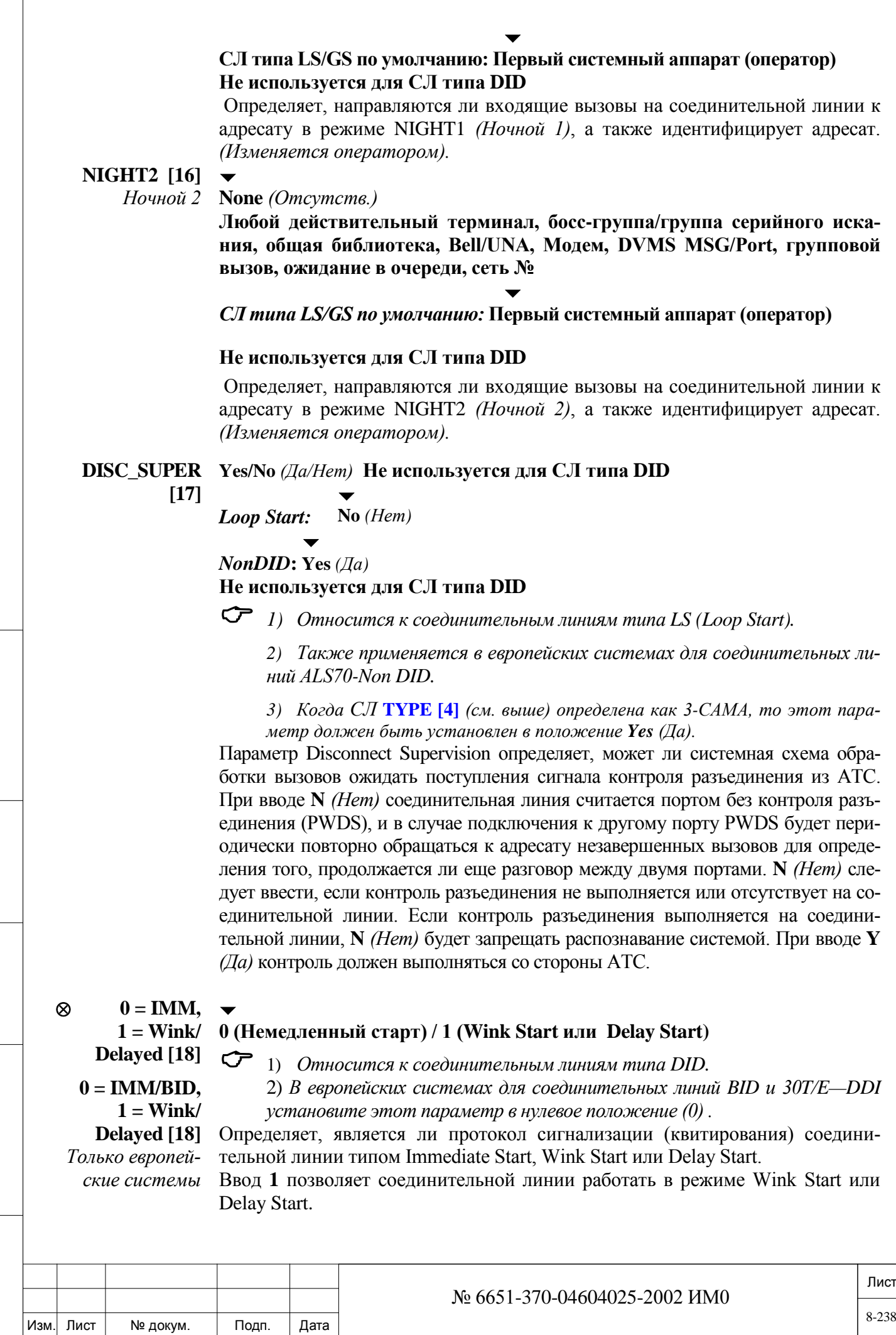

Инв. № 1940 подп. И дата Взам. Инв. № 1940 година Взам. И дата в дата в дата в дата в дата в дата в дата в дат

Подп. и дата

Инв. № подп.

Взам. инв. №

Инв. № дубл.

Подп. и дата

 $\sqrt{2}$ 

#### **DND\_WP [19]**

#### **Yes/No** *(Да/Нет)* **Не используется для СЛ типа DID**

*Относится только к аналоговым соединительным линиям.*

Определяет, может ли данная СЛ предотвратить другие аппараты от одностороннего негласного прослушивания занятой СЛ. Введите **Yes** *(Да)* для предоставления соединительной линии возможности блокировать негласное прослушивание путем ввода соответствующего кода функции.

Для активации этой функции установите параметр **DND\_WP [23]** в классе обслуживания COS,0 в положение **Yes** *(Да).*

## **RECEIVE\_ SPKR\_STATUS**

**[20]**

#### **Yes/No** *(Да/Нет)*

 $\blacktriangledown$ 

При установке в положение **Yes** *(Да)* данный параметр предоставляет возможность пользователю на дальнем конце СЛ получать тональный сигнал, означающий, что второй пользователь осуществляет разговор с включенным громкоговорителем.

 $\blacktriangledown$ 

# **IP\_FAX\_ENAB Yes/No** *(Да/Нет)*

**LED** Определяет, будет ли модуль MG / MRC попытаться обнаружить сигналы **[21]** факса из этой СЛ.

IP шлюз чувствителен к определенным звукам или тонам, которые могут быть ошибочно определены как факс или модем и тем самым разрушить голосовые вызовы.

Программное обеспечение Системы Коралл-Р может быть настроено так, чтобы в каждом установления соединения указать, ожидать ли сигнал факса / модема. Эта функция имеет значение только для звонков с использованием проколов IP, в которых когда одна из сторон является SIP станции или SIP СЛ. Параметр не имеет значения для MGCP протокола.

#### $\overline{\phantom{a}}$ **IP\_MODEM\_E Yes/No** *(Да/Нет)*

**NABLED** Определяет, должен ли модуль MG / MRC попытаться обнаружить тональные **[22]** сигналы модема из этой СЛ.

> IP шлюз чувствителен к определенным звукам или тонам, которые могут быть ошибочно определены как факс или модем и тем самым разрушить голосовые вызовы.

> Программное обеспечение Системы Коралл-Р может быть настроено так, чтобы в каждом установления соединения указать, ожидать ли сигнал факса / модема. Эта функция имеет значение только для звонков с использованием проколов IP, в которых когда одна из сторон является SIP станции или SIP СЛ. .Параметр не имеет значения для MGCP протокола.

 $\overline{\phantom{a}}$ **BLOCK\_REOR Yes/No** *(Да/Нет)*

**DER\_** Отключить тональный сигнал занятости, посылаемый по соединительным линиям, если противоположная сторона уже отбилась..

**TONE(VM) [23]**

дата

Подп. и

дубл.  $\frac{1}{2}$ Инв.

<u>و</u> ИНB.

Взам.

Подп. и дата

 *Совет: Установите этот параметр на Да для СЛ, обслуживающих голосовую почту.*

**OUT\_OF\_SERV Yes/No** *(Да/Нет) (только отображение)* **ICE\_** *Только для PRI СЛ*

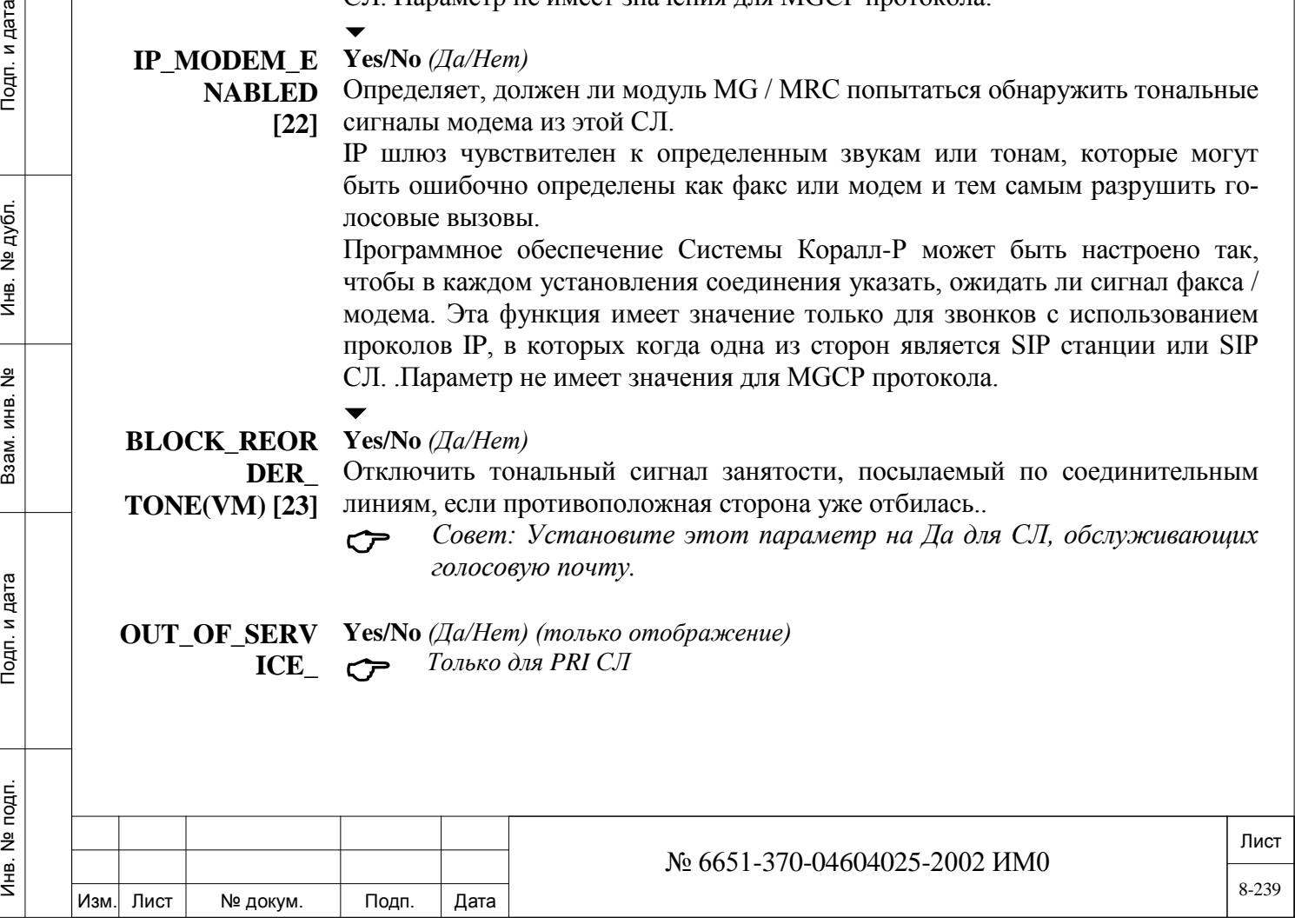

**FAR\_END [24]** Этот параметр указывает, является ли порт Far End нерабочим (Да) или нет (Нет).

Порт СЛ не работает, когда техник помещает СЛ в Busy Out состояние.

 **KEEP\_RTP\_AF Yes/No** *(Да/Нет)*

Инв. № 1940 подп. И дата Взам. Инв. № 1940 година Взам. И дата в дата в дата в дата в дата в дата в дата в дат

Подп. и дата

подп. <u>و</u> Инв.

<u>و</u> ИНB. Взам.

дата

Подп. и

дубл.  $\frac{1}{2}$ Ињ.

**TER\_3WAY [25]** на из сторон является СЛ NET-IP. Этот параметр важен СЛ участвует в 3WAY вызове, где по крайней мере од-

> Когда выбрано, *Yes* (Да) RTP поддерживается после как одна из сторон выходит из трехстороннего вызова. Если выбрано *No* (Нет) для всех портов, занятых в режиме разговора 3WAY, посылка RTP будет прекращена после того как одна из сторон выходит из трёхстороннего вызова, и затем повторно установлена для оставшихся двух сторон

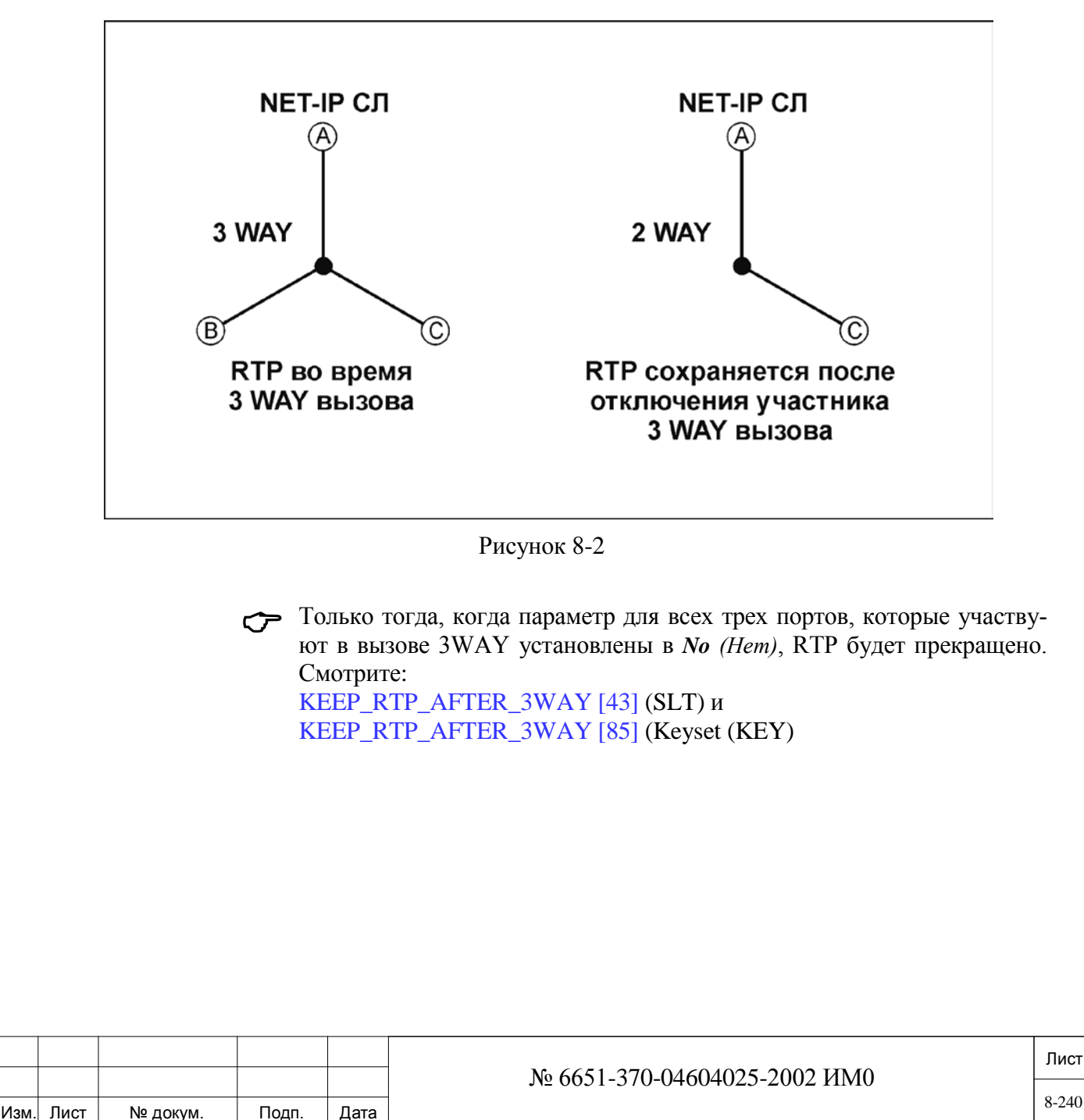

# **8.5. Определение групп СЛ**

## $\Rightarrow$ *Путь:* TGDEF [0,5,1,0]

Параметр Trunk Group Definition (*Определение групп СЛ)* определяет функции, которые относятся ко всем соединительным линиям, указанным в выбранной группе СЛ. В этом Разделе определяются функции и соединительные линии.

#### *Для СЛ типа САМА (Е911):*

*Настоятельно рекомендуется создавать группу СЛ только с СЛ типа СА-МА, причем все такие СЛ должны иметь одинаковые определения параметров для функции* **DTD Override** (**Yes** = *Да) и* **Dialing Method** (*Enblock) для возможности набора номера 911 экстренной помощи.*

 *Первой группой СЛ в системе является группа СЛ с индексом 0. В номерном плане, установленному по умолчанию, эта группа СЛ набирается цифрой 9 (или 0 для систем Eu0, Eu1 и Eu2).*

#### **Любой действительный номер кода доступа к группе СЛ; FROM/TO По умолчанию: All** *(Все)*

- **TK\_GRP#** Введите требуемый диапазон телефонных номеров группы соединительных линий; **FROM** *(От) -* указывает наименьший номер группы соединительных линий; **TO** *(До)* - указывает наивысший номер группы соединительных линий.
	- *Первой группой СЛ в системе является группа СЛ с индексом 0. В номерном плане, установленному по умолчанию, эта группа СЛ набирается цифрой 9 (или 0 для систем Eu0, Eu1 и Eu2).*

# *NAME:*

*Имя*

дата

Подп. и

дубл.  $\frac{1}{2}$ Инв.

<u>و</u> ИНB.

Взам.

Подп. и дата

# **Максимум 5 символов ASCII; R (Удалить для BLANK =** *Без имени***)**

**SHORT (5)** Определяет короткое имя (до 5 буквенно-цифровых символов) группы соединительных линий, которое появляется на системных аппаратах, оборудованных дисплеем, когда для исходящего вызова выполняется обращение к группе. Имя группы, определенной как "BLANK", не появляется на индикаторе системного аппарата, но отображается его телефонный номер. См. **Общие правила ввода имен**.

## **Максимум 16 символов ASCII; R (Удалить для BLANK)**

**FULL (16)** Определяет полное имя (до 16 буквенно-цифровых символов) группы соединительных линий, которое появляется на системных аппаратах, оборудованных дисплеем, когда для исходящего вызова выполняется обращение к группе. Имя группы, определенной как "BLANK", не появляется на индикаторе системного аппарата, но отображается его телефонный номер. См. **Общие правила ввода имен**.

## **ISDN ONLY**

 $\blacktriangledown$ 

*Только PRI*  **Yes/No** *(Да/Нет)* *(PRI23, PRI30) и BRI (4/8TBR)*

 *Только аппараты с классом обслуживания ISDN ONLY (Только ISDN) могут требовать соединительные линии типа ISDN ONLY.*

 $\blacktriangledown$ 

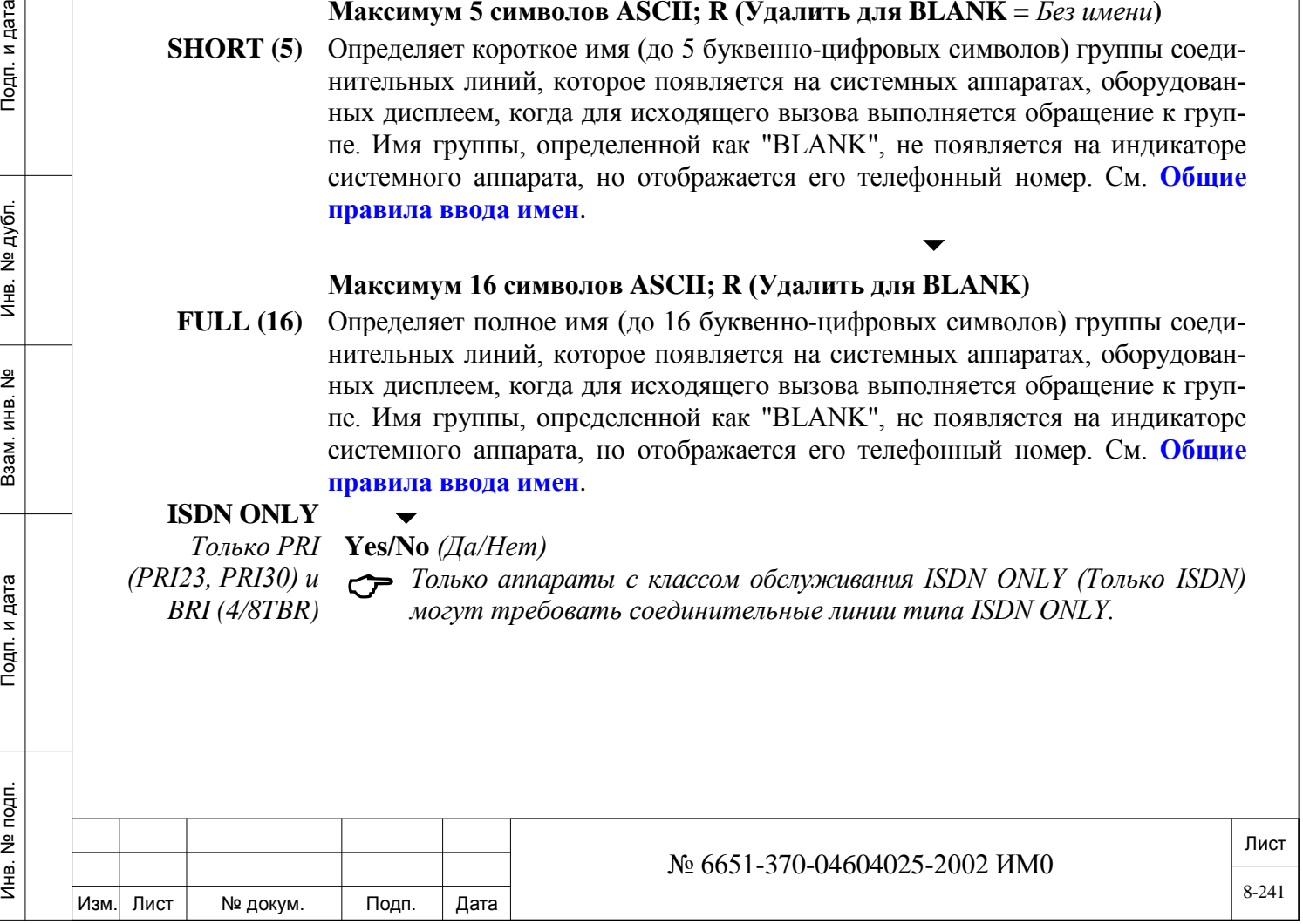

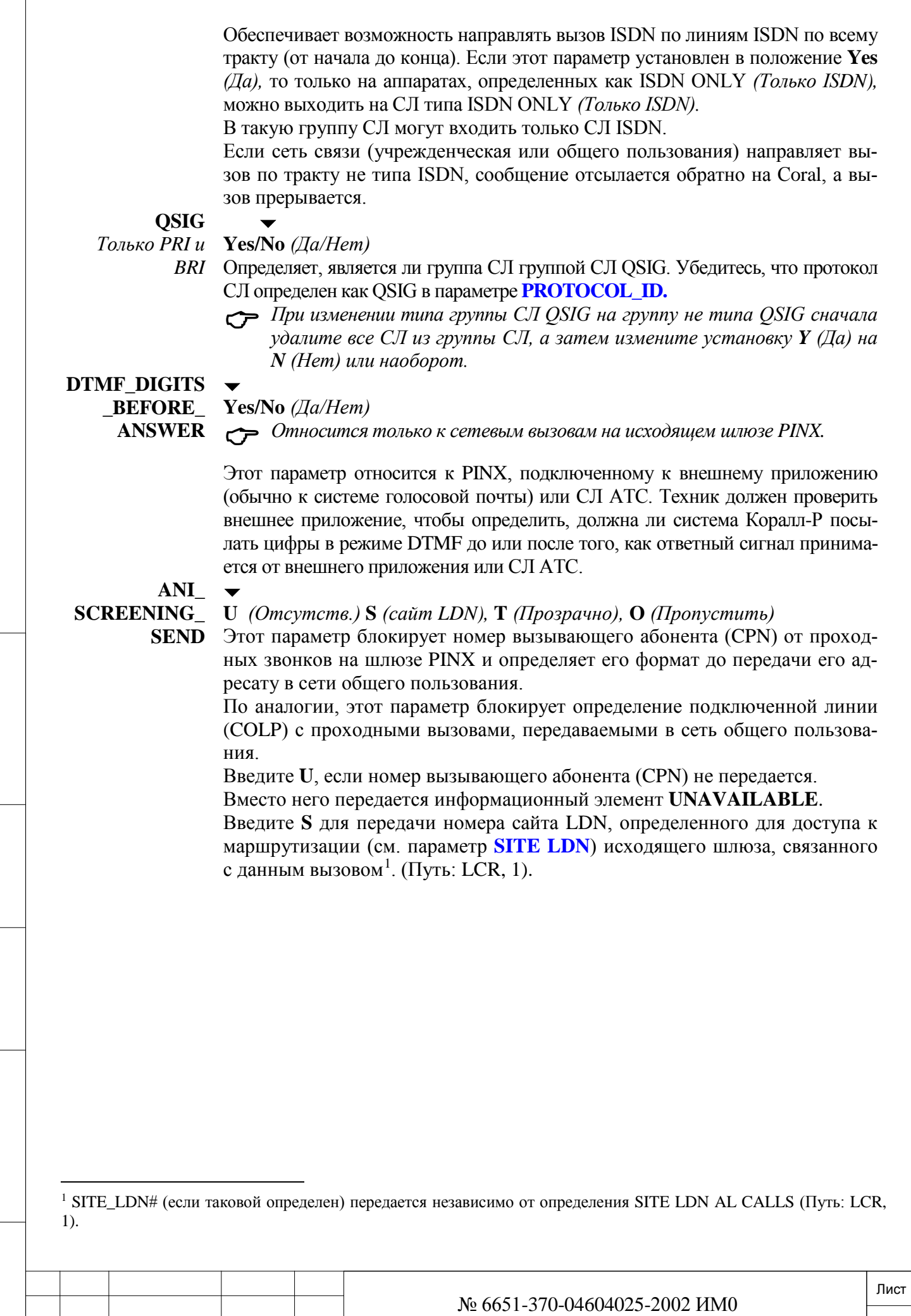

Подп. и дата

 $\sqrt{2}$ 

<span id="page-241-0"></span>Изм. Лист № докум. Подп. Дата

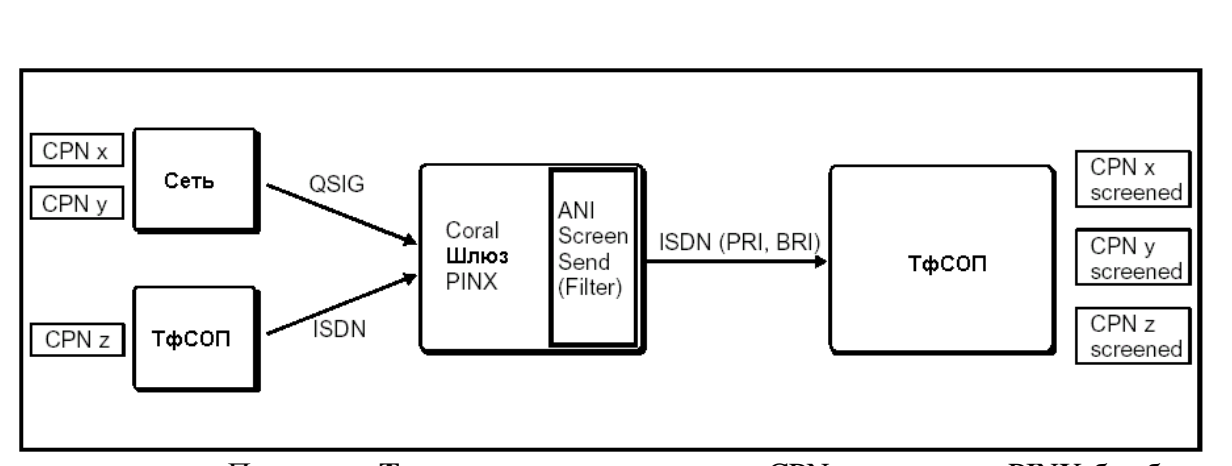

При вводе **Т** происходит прохождение CPN через шлюз PINX без блокиров-ки<sup>[2](#page-242-0)</sup>.

Введите **0** для предотвращения передачи АОН (по членам группы СЛ) вызываемому абоненту. Используйте этот вариант для предотвращения отказа АТС при приеме незапрашиваемого АОН.

**Пример:** BRI СЛ на линии 4TBR помечаются восемью CPN. АТС ожидает, что найдет один из этих элементов в поле CPN. Когда система Коралл-Р использует одну из таких СЛ, полученный АОН включает в себя номер аппарата, что создает неопределяемый АОН, который не воспринимается на АТС.

#### $\blacktriangledown$ **SEARCH 0 (Круговое искание), 1 (Терминал)**

### **TYPE** *Индекс группы СЛ 0:* **По умолчанию = 0**

Определяет, выбирает ли всегда доступ группы исходящих СЛ наименьший номер доступного элемента (терминал) или выбирает следующий доступный элемент после элемента, выбранного последним в группе (круговое искание).  $\blacktriangledown$ 

## **DTD No** *(Нет)* - **Определяется классом COS исходящего порта,**

#### **OVERRIDE Yes** *(Да)* **- Игнорирование COS исходящего порта**

• *Не применяется для СЛ типа ISDN (IPG, PRI, BRI).*

• *В случае СЛ типа САМА установите этот параметр в положение Yes (Да). (Настоятельно рекомендуется создавать отдельную группу СЛ САМА с таким определением для всей группы).*

Параметр Override Tone Detector (*Приоритет над детектором тональных сигналов)* определяет, разрешает ли исходящий доступ к элементу группы набор номера по соединительной линии перед обнаружением сигнала ответа станции, независимо от того, что класс обслуживания исходящего порта требует ожидания сигнала ответа станции перед набором номера. Для обнаружения сигнала ответа станции (ввод **N** = *Нет*) в системе необходимо наличие платы 8DTD, 8DRCM2 или 8DRCF (см. параметр **DTD [66]**).

 $\blacktriangledown$ **OGR\_ OVERRIDE Yes/No** *(Да/Нет)* 

<sup>2</sup> Если NPID (Идентификатор плана нумерации) принятого CPN отображается как Private (Частный), то передается сообщение UNAVAILABLE IE.

<span id="page-242-0"></span>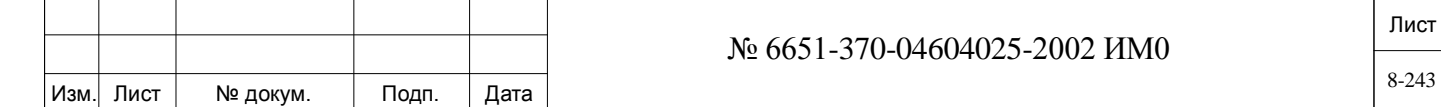

 $\overline{a}$ 

Определяет, разрешено ли аппарату, определенному как Outgoing Restricted *(Ограничение на исходящие вызовы)* использовать эту конкретную группу СЛ для исходящих вызовов по СЛ, с приоритетом над ограничением. **Пример:** Постояльцы гостиницы, которые уже выписались, все еще могут воспользоваться услугой голосовой почты, подключенной по СЛ E&M.

### **COLLECT\_ TONE\_ OVERRIDE?**

#### $\blacktriangledown$ **Yes/No** *(Да/Нет)*

 *Этот параметр применяется, только если* **COLLECT\_CALL\_ REJECT\_TONE [35]** *(аппараты SLT или системные аппараты) установлен в положение Yes (Да).* 

Определяет может ли входящий вызов с оплатой принимающей стороной, поступающий по данной группе СЛ на аппарат, иметь приоритет над ограничением на такой вызов, при условии, что этому аппарату назначена такая функция.

Этот параметр применяется, когда пользователю системы Коралл-Р необходимо разрешение на прием вызовов с оплатой принимающей стороной только с определенных аппаратов.

#### $\blacktriangledown$ **SDT Yes/No** *(Да/Нет)*

*Только системы Eu*

При установке этого параметра в положение **Yes** *(Да)* система Коралл-Р проверяет первые цифры исходящего вызова (см. **Таблицу 8-1).** При обнаружении соответствия система Коралл-Р посылает только "совпавшие" первые цифры. Затем система ждет сигнала ответа станции от АТС, после которого посылаются остальные цифры внешнего номера.

Когда установлена плата 8DTD, 8DRCM или 8DRCF (с детекторами сигнала ответа станции), исходящий вызов сбрасывается, если второй сигнал ответа станции не обнаружен. Однако когда соответствующая плата сигналов ответа станции не установлена, остальные цифры сбрасываются после установленного истечения системного интервала (тайм-аута), см. Главу *Таймеры СЛ,* параметр **SECOND\_ DIAL\_TONE [5]**.

#### $\blacktriangledown$ **PAGING Yes/No** *(Да/Нет)*

*Оповещение*

Эта функция применяется к группам СЛ типа E&M, подключенным к системе оповещения, известной как протокол ESPA (European Selective Paging manufacturers Association).

 *1) Эта функция взаимно исключает параметр SDT (Второй ответ станции), см. выше. Если для параметра PAGING выбрано положение Yes (Да), то SDT необходимо установить в положение No (Нет). 2) Если выбрана соединительная линия E&M, она должна быть определена как DTMF или IMMEDIATE.*

#### **Таблица 8-1. Схема вторых тональных сигналов ответа станции - Европа[\\*\)](#page-243-0)**

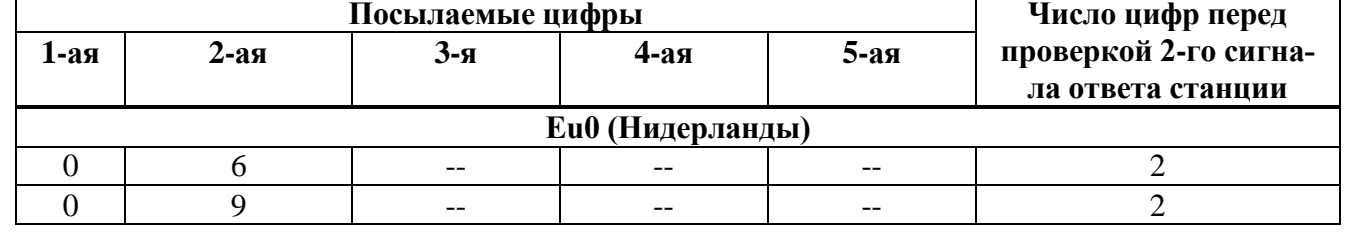

\*) Второй сигнал ответа станции не применяется в странах Eu2.  $\overline{a}$ 

<span id="page-243-0"></span>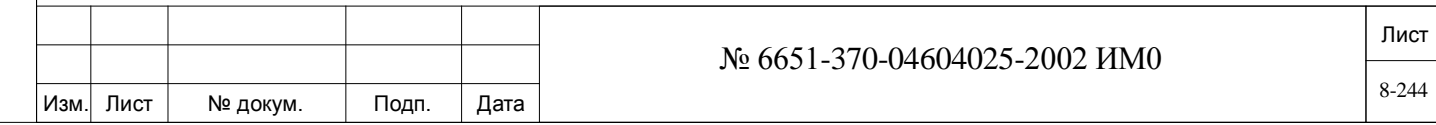

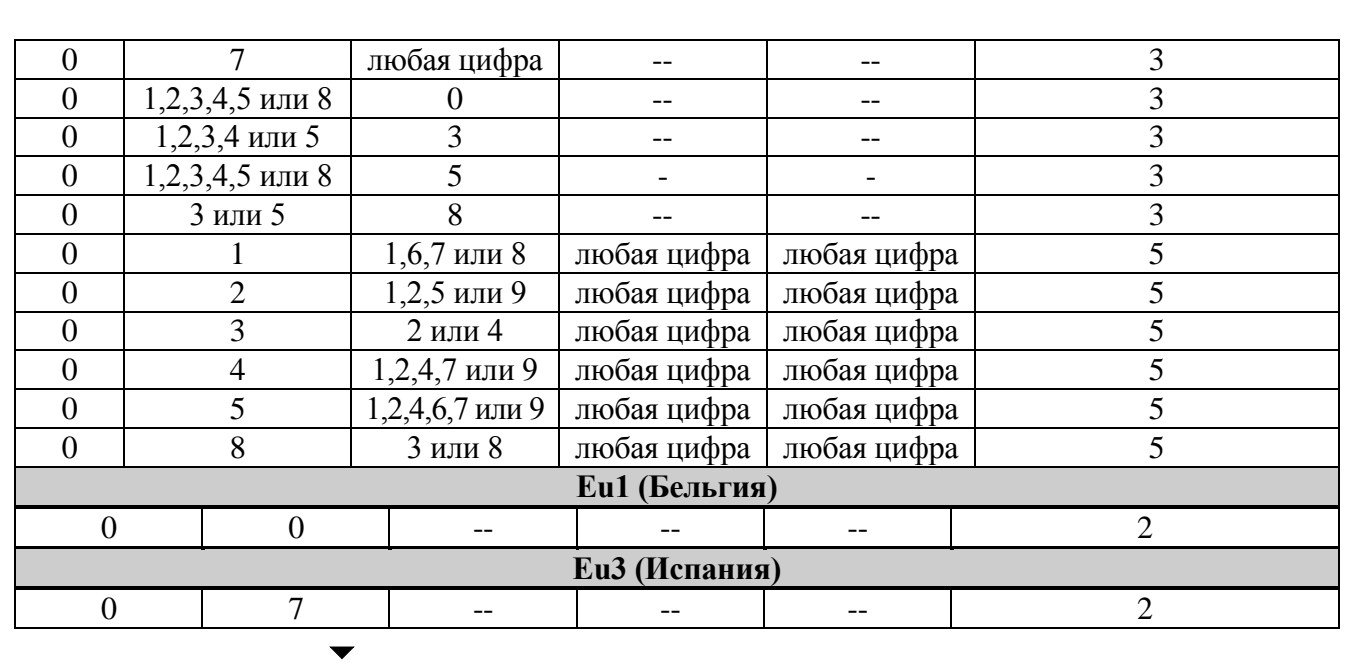

**TK\_TK\_ Yes/No** *(Да/Нет)*  **CONNECT\_**

Параметр Trunk To Trunk Connect Override позволяет или запрещает элементу группы СЛ подключаться к другой СЛ в той же группе, а также внутри другой группы.

Этот параметр применяется только в случае, если **TK\_TO\_TK\_ CONNECT [0]** установлен в **No** *(Нет)* и **TK\_TK\_XFER\_ OVERRIDE [63].**

 *Когда в состав группы СЛ входят СЛ типа ISDN, определенные как NETWORK\_SIDE (Сторона сети), этот параметр должен быть установлен в положение Yes (Да).*

#### $\blacktriangledown$ **BCCOS 0..63**

*Только ISDN* Параметр Bearer Capability COS определяет, какой класс BCCOS применяется для соединительных линий, определенных как ISDN при наборе входящего или исходящего номера в системе Коралл-Р. См. Раздел *Управление BCCOS*.

#### **ROUTING Номер Routing Access (см. NPL,0,5,3,7) или None (80)**

**ACCESS** *Доступ к маршрутиза-*

**OVERRIDE** 

 *Не применяется, когда параметр DIALING METHOD (см. ниже) установлен в положение Overlap.*

 $\overline{\phantom{0}}$ 

*ции* Определяет Routing Access *(Доступ к маршрутизации)* (если таковой имеется), подлежащий применению для каждой исходящей соединительной линии, относящейся к группе соединительных линий, когда соединительная линия недоступна путем набора номера Routing Access.

Информацию о **Routing Access** *(Доступ к маршрутизации)* см. в Главе 15.

#### **LAR\_MAX\_ 0..2..10**

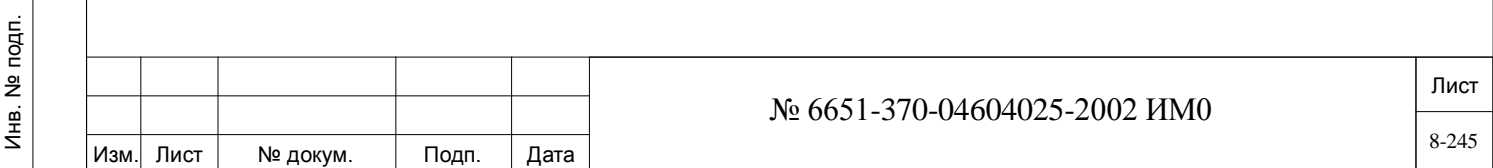

дата Инв. № 1940 подп. И дата Взам. Инв. № 1940 година Взам. И дата в дата в дата в дата в дата в дата в дата в дат Тодп. и дубл.  $\frac{1}{2}$ Ињ. <u>و</u> ИНB. Взам. Подп. и дата № подп.

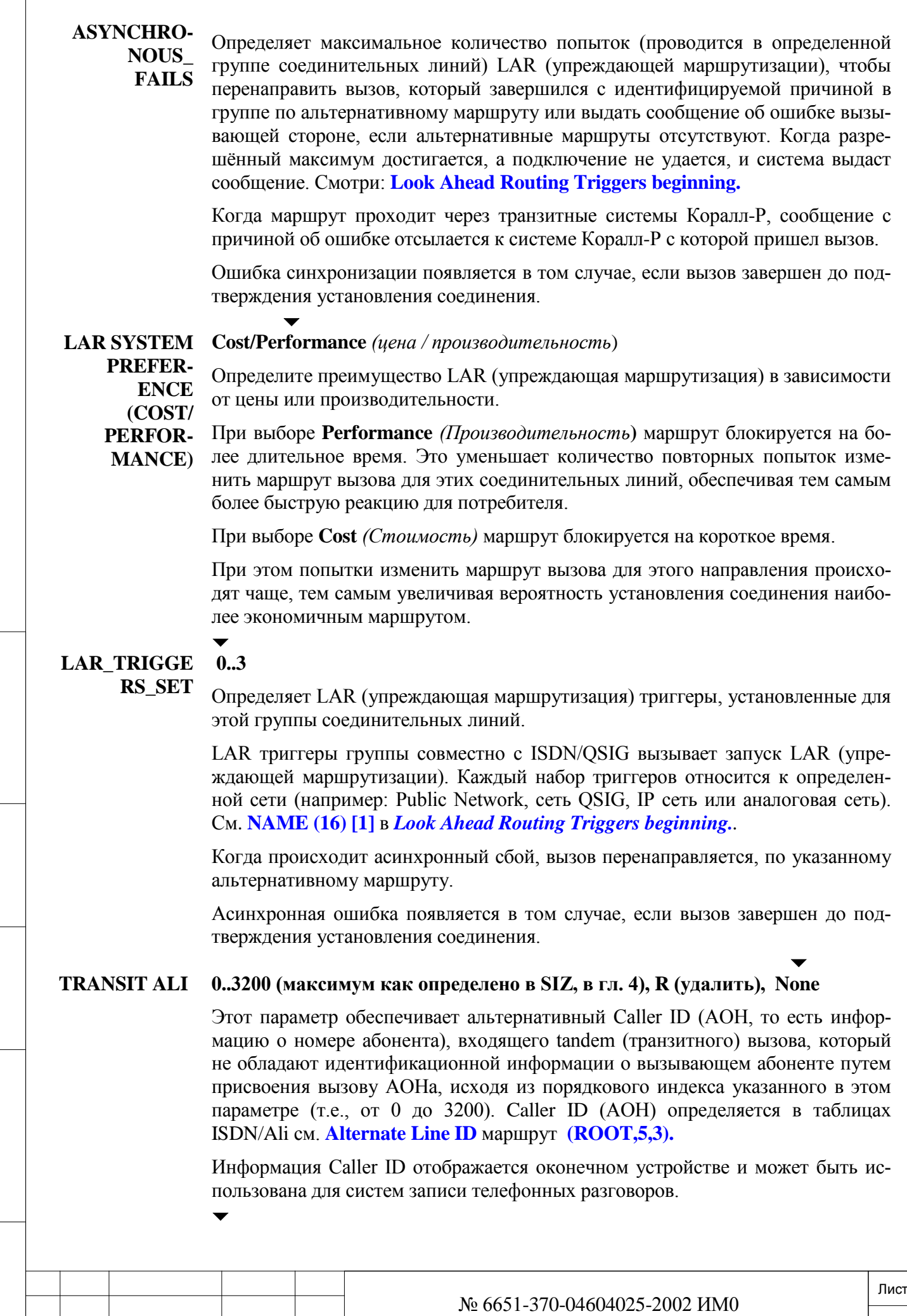

Подп. и дата

Изм. Лист № докум. Подп. Дата

## **DIALING O (Перекрытие) / Е (Пакет)**

**METHOD** *В случае СЛ типа САМА установите этот параметр в положение Enblock (Пакетировать)*

> Определяет, какой способ набора номера используется для соответствующей группы соединительных линий. Если выбран ENBLOCK, система Коралл-Р посылает все цифры в виде пакета. Если выбрано положение OVERLAP, сначала занимается соединительная линия, а затем посылаются цифры.

> Чтобы установит этот параметр в **Overlap** для, соединительных линий PRI, вы должны определить следующие параметры сигнализации для этих потоков в **ISDN Card Signaling branch** маршрут **(DTDB,4):**

- **PROTOCOL ID** [6] не должн быть определены как OSIG.
- **SENDING\_COMPLETE[13]** для исходящих вызовов в N.
- **SENDING\_COMPLETE for Enblock Incoming calls [14]** в N.

Для групп соединительных линий QSIG, следует установить этот параметр в **Enblock**.

**DIAL IN FILTER Таблица 8-3** 

*Только для входящих вызовов.*

Фильтр изменяет цифры, полученные по соединительным линиям в группе, для обеспечения соответствия с планом нумерации системы. Цифры можно добавлять, удалять (то есть, игнорировать) или условно удалять, когда они соответствуют конкретному шаблону.

План нумерации системы может принимать только от одной до восьми цифр. Если после фильтра вызов направляется на терминал, никакие дополнительные цифры не могут передаваться после номера терминала. Фильтр может передать входящий вызов DID/E&M на исходящую связанную линию или соединительную линию АТС. Такой фильтр содержит телефонный номер общей библиотеки для обращения к требуемой соединительной линии или группе соединительных линий, но не телефонный номер группы соединительных линий или соединительной линии. Цифры могут появляться в фильтре после телефонного номера общей библиотеки.

#### **DIAL IN/ 0..максимум, определенный в Разделе SIZ (Размеры) (см. OFFSET\_**

#### **CALLER OUT FILTER)**

#### **OFFSET R (Удалить для случая None)**

Определяет, какой фильтр смещения относится к элементам E&M или DID при наборе номера в систему Коралл-Р**.** Соединительные линии, по которым выполняется передача цифр номера в системе, интерпретируются как параметры фильтра. См. Раздел *Фильтры смещения (Offset filters)***.** 

При отсутствии расширенного фильтра (NONE), что является значением по умолчанию, каждая цифра проверяется отдельно в соответствии с планом нумерации без фильтрации.

Когда определен фильтр смещения, входящие цифры изменяются для обеспечения соответствия с планом нумерации системы.

Если упоминаемый выше фильтр **DIAL IN FILTER** определен, то входящий номер сначала фильтруется фильтром Dial In Filter, а затем фильтруется данным фильтром смещения (Offset filter).

**CALLER #** Удалить цифры с помощью "Rn": где n число цифр, которые будут удалены

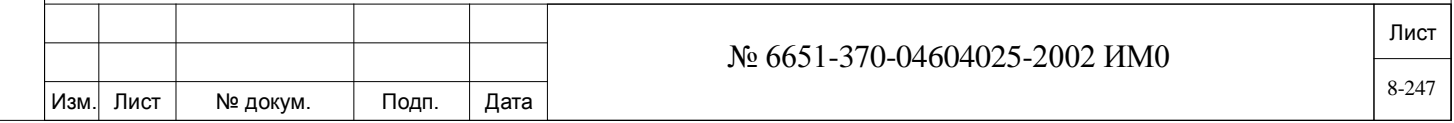

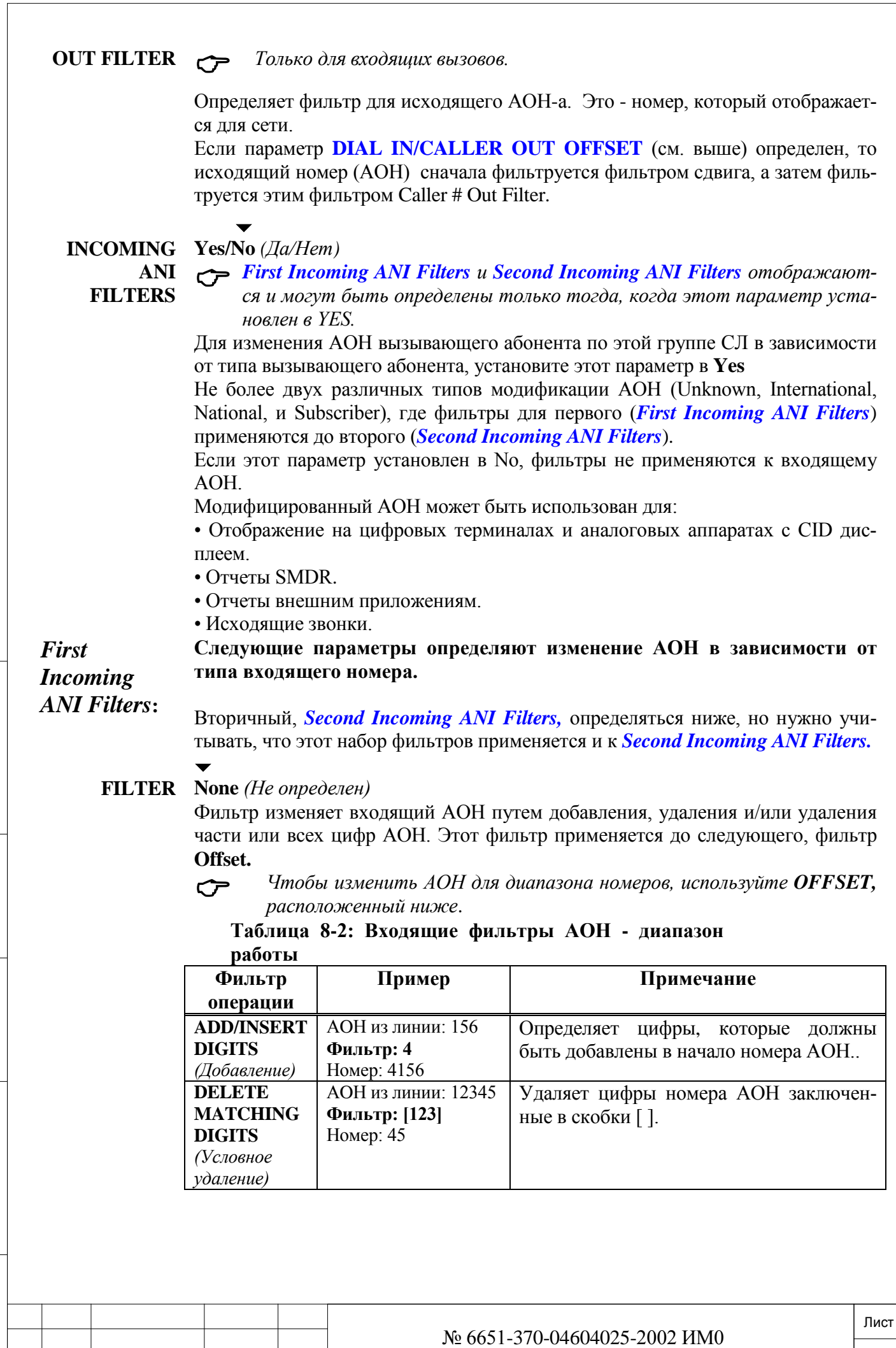

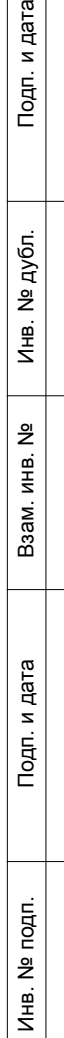

Изм. Лист № докум. Подп. Дата

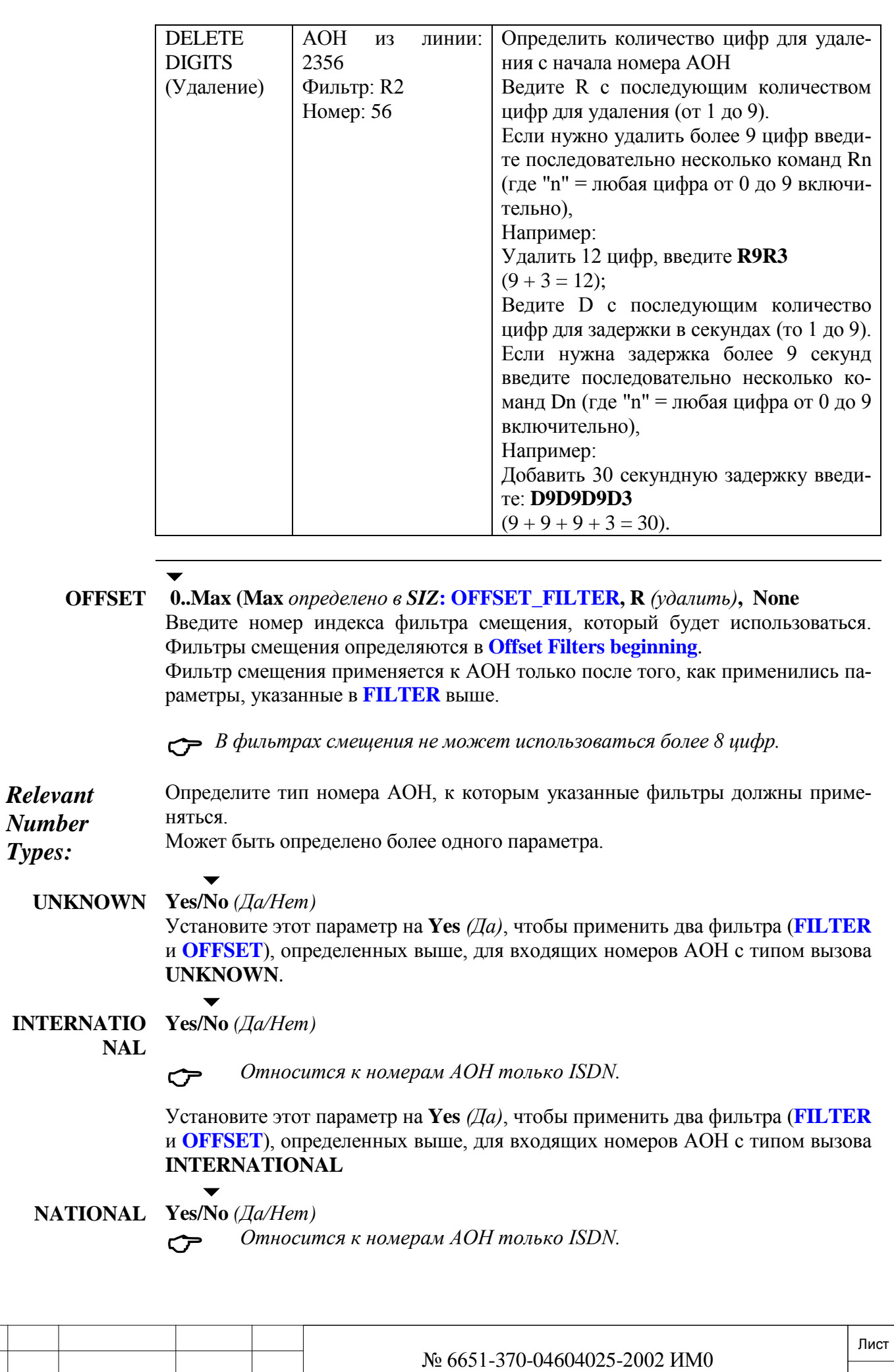

Изм. Лист № докум. Подп. Дата

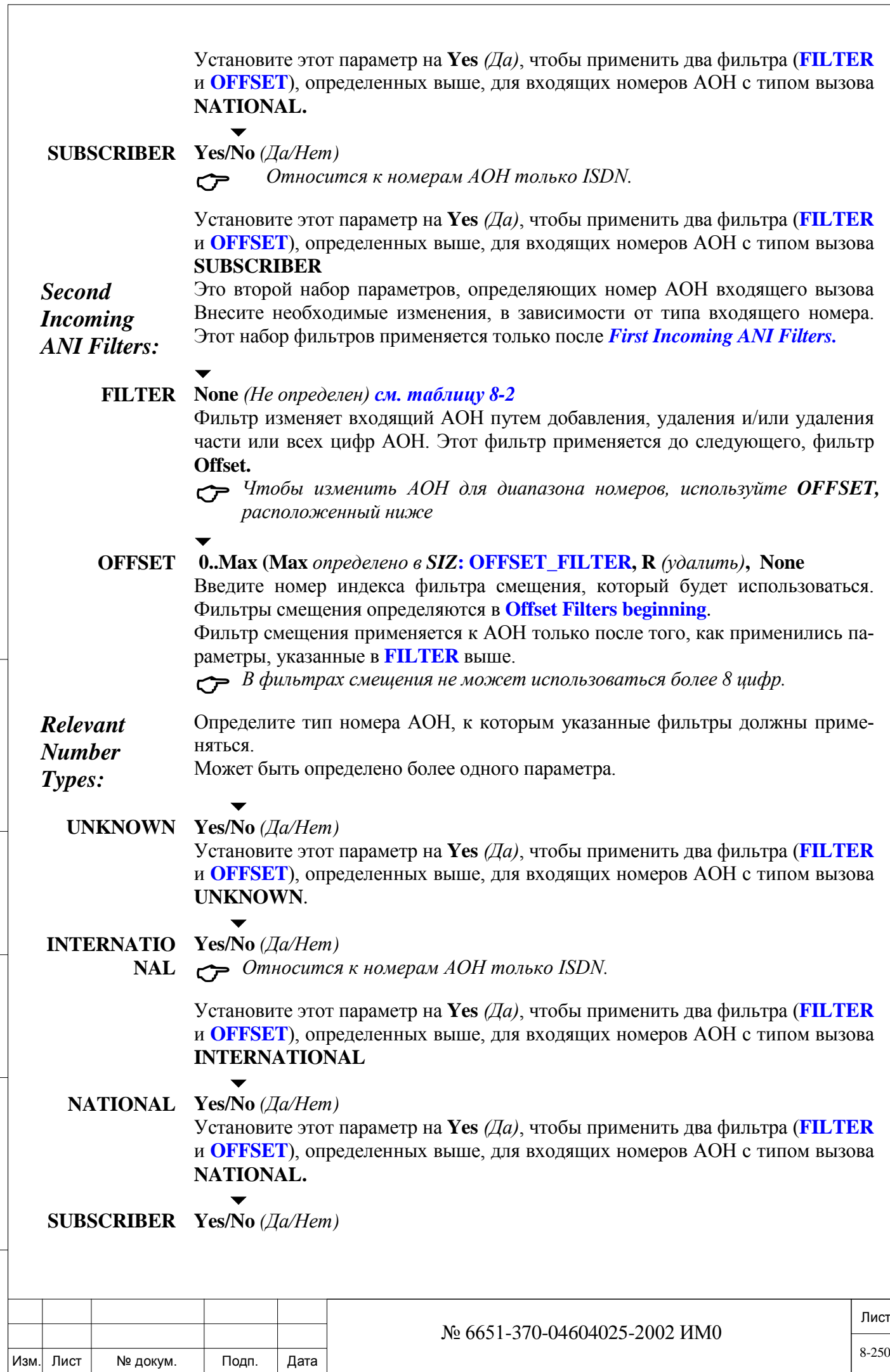

Инв. № 1940 подп. И дата Взам. Инв. № 1940 година Взам. И дата в дата в дата в дата в дата в дата в дата в дат

Подп. и дата

Инв. № подп.

Взам. инв. №

Инв. № дубл.

Подп. и дата

Установите этот параметр на **Yes** *(Да)*, чтобы применить два фильтра (**FILTER** и **OFFSET**), определенных выше, для входящих номеров АОН с типом вызова **SUBSCRIBER**

**METERING\_ 0 0. 00 to 65000.99** *(для систем с десятичными определением)*

**UNIT\_ 0 0 to 65000** *(для систем с определения только целых чисел)*

**CHARGE**

**N** *(отображается количество импульсов в COS)*

 *Актуально, когда метод набора номера DIALING METHOD устанавливается в Overlap/*

Определяет стоимость из расчета на один тарифный импульс, полученный от СО для исходящего вызова.

Стоимость вызова равна цене за импульс, умноженное на количество импульсов.

Может быть использован с десятичной точки или без десятичной точки для целого числа.

**INCOMING\_ CLI\_**

дата

Подп. и

дубл.  $\overline{2}$ Инв.

<u>و</u> ИНB. Взам.

Подп. и дата

## **Yes/No** *(Да/Нет)*

 $\blacktriangledown$ 

**REQUEST** Определяет, был ли послан запрос на АТС на идентификацию вызывающей линии (CLI) при входящем вызове.

> Позволяет отображать на телефоне типа DSP номер вызывающего абонента. В течение посылки вызывных сигналов индикация номера вызывающего абонента позволяет вызываемому абоненту решать, отвечать на вызов или нет. Номер CLI остается на экране в течение всего разговора, в CAP *(Автоматизированное место оператора)* и в перечне SMDR *(Журнал подробных сведений о вызовах)*.

> Входящий CLI может быть получен только на соединительных линиях с помощью 4/8Т-CID Loop-Start и с помощью MFC, по аналогии с DTMFсигнализацией, только из соединительных линий типа E&M Continuous с Wink-запуском.

*Примечание:*

• *Для отображения входящего вызова (CLI) в перечне SMDR должен быть определен параметр* **ON\_LINE\_EXTENDED\_SMDR\_ INFORMATION [7]** *в Разделе Управление SMDR.*

• *Этот параметр определяется в ветви DID/E&M.*

• *Функция CLI для аппаратов типа SLT требует наличия блока подтверждения АОН.*

• *Функция отображения CLI для аппаратов типа SLT требует наличия периферийной платы 8/16/24SLS (ПО версии 3.хх или выше), платы iDSP, модуля подтверждения для SLI-CID и FSK-совместимого блка отобразения, установленного в порту аппарата SLT.*

• *В системах Коралл-Р 200 функция отображения CLI для ТА требуется карта U-RMI Office или U-MR Office, Разрешение SIZ на SLT-CID, и FSK совместимый дисплей устройства, установленного на порту SLT.*

• *В системах Коралл-Р 500 функция отображения CLI для ТА требуется MSBipx аппаратной версии: Issue-0200X1000 или выше, авторизация SIZ для SLT-CID и FSK совместимый дисплей устройства, установленного на порту SLT.*

Когда конкретная соединительная линия определена в обеих таблицах (см. выше) в течение входящего вызова, параметр CLI в таблице DID/E&M является определяющим фактором.

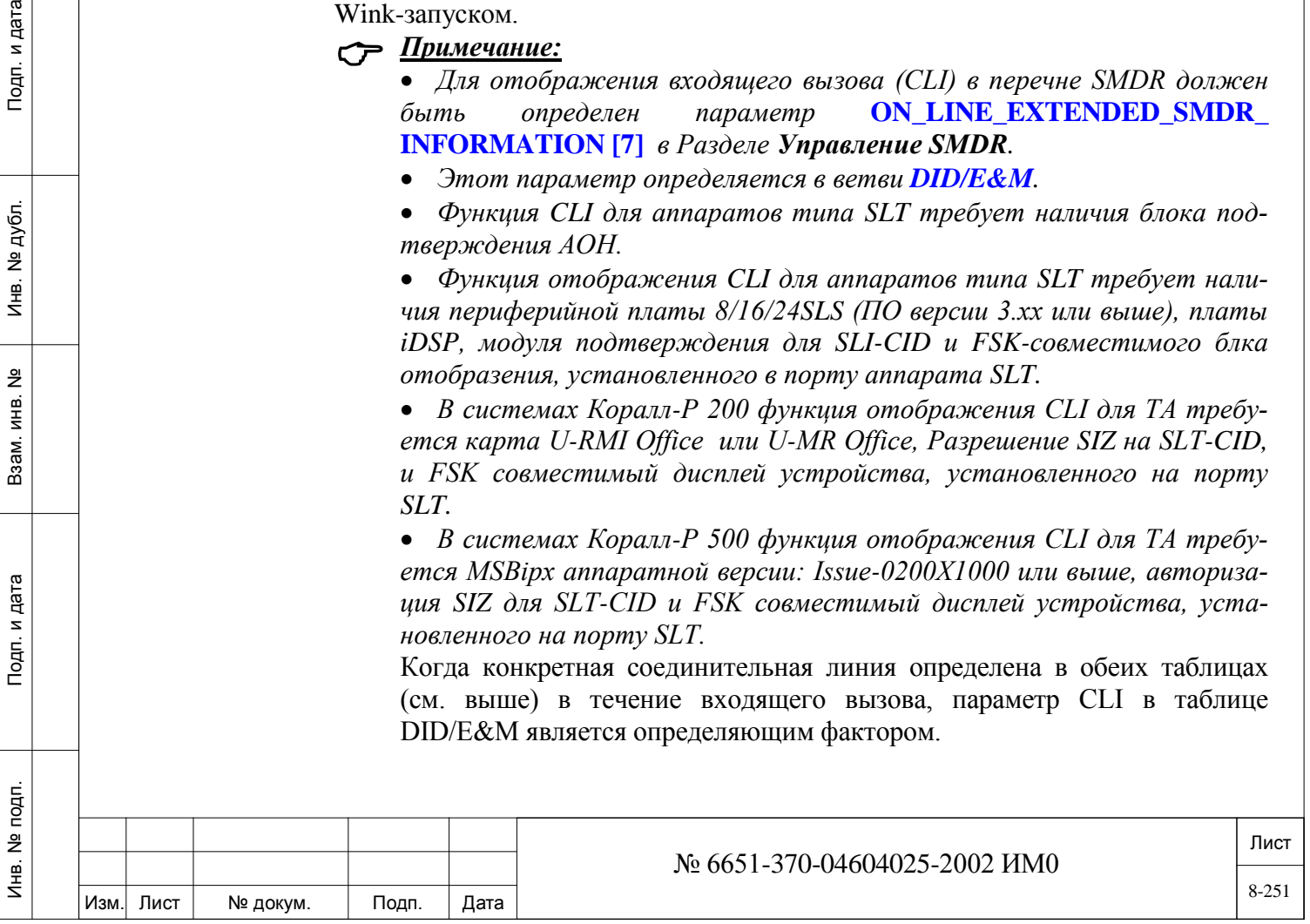

#### **SEND\_ANI\_ USING\_**

**DTMF/MFC**

**Yes/No** *(Да/Нет) Не применяется:*

 $\blacktriangledown$ 

- *Для групп QSIG или когда параметр* **ANI\_SCREENING\_SEND** *(см. выше) установлен в положение Omit (Пропустить).*
- *Когда SDT (Вторичный сигнал ответа станции) определен для группы СЛ (Голландия – Eu0, Бельгия - Eu1 или Испания – Eu3) установлен в положение No (Нет).*

Позволяет осуществлять посылку АОН по СЛ E&M с использованием DTMF. СЛ должны использовать протокол E&M, поддерживающий передачу АОН.

АОН определяется системой Коралл-Р как комбинация идентификатора вызывающего абонента и предшествующего кода. Номер вызывающего абонента основан на номере аппарата или CPN для входящих вызовов по СЛ. Определение АОН приведено в параметре **OUTGOING ANI** *(Исходящие вызовы - автоматическое определение номера)***.**

Фильтры сдвига, упомянутые выше, применимы также к данному АОН.

 $\blacktriangledown$ 

Установите этот параметр в положение **Yes** *(Да),* если вызываемая УАТС или АТС ожидает цифры АОН, в противном случае установите этот параметр в положение **No** *(Нет).*

*Совет:* При соединении к сети с другой системой Коралл-Р одна система Коралл-Р может посылать АОН, если параметр **INCOMING\_CLI\_REQUEST** в соответствующей групп СЛ вызываемой системы Коралл-Р установлен в положение **Yes** *(Да).*

## **NUMBER OF DIGITS**

### **1..51/R (Удалить для положения None)**

**EXPECTED**

Определяет число цифр, прием которых ожидается системой Коралл-Р от АТС по входящей СЛ. При установке в положение **None** (значение по умолчанию) полученные цифры анализируются по истечении межцифрового интервала. Однако при выборе числа между 1 и 51 полученные цифры анализируются немедленно после того, как обнаружены все ожидаемые цифры. Если вызов посылается по соединительной линии PRI в режиме ENBLOCK *(Пакетный режим)*, параметр определять не нужно, так как цифры посылаются в виде пакета.

#### **DISABLE\_ DTMF\_**

## **Yes/No** *(Да/Нет)*

 $\blacktriangledown$ 

**SUPERVI-SION** Определяет, будут ли ресурсы DTMF использоваться для обработки цифр, входящих по этой СЛ. Когда этот параметр установлен в положение **Yes** *(Да)*, приемники сигналов DTMF не используются.

> Установите этот параметр в положение NO *(Нет),* если эта группа СЛ будет использоваться для обслуживания приложений, в которых требуется анализ сигналов DTMF системой Коралл-Р, например, в приложении "Голосовая почта" (Voice Mail), автоответчик и FlexiCall.

> Установите этот параметр в положение **Yes** *(Да)*, если эта группа СЛ будет использоваться исключительно для обслуживания приложений, в которых не требуется анализ сигналов DTMF системой Коралл-Р

#### **JOIN GROUP**   $\overline{\phantom{0}}$

Инв. № 1940 подп. И дата Взам. Инв. № 1940 година Взам. И дата в дата в дата в дата в дата в дата в дата в дат

Подп. и дата

Инв. № подп.

<u>و</u> ИНB. Взам.

дата

Подп. и

дубл.  $\overline{2}$ Инв.

#### **CALL IN Yes/No** *(Да/Нет)*

**MUTE** Установите этот параметр в положение **No** *(Нет)* для исходящей СЛ, которая используется для установления соединения между группой вызовов (Group Calls), т.е. для формирования большой группы вызовов. Это позволяет разместить расширенную группу вызовов путем предоставления открытого двунаправленного канала между двумя соседними групповыми вызовами.

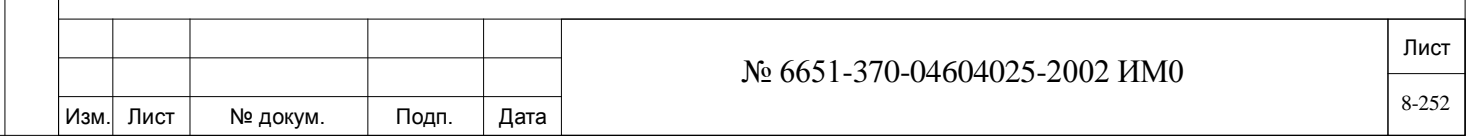
$\blacktriangledown$ 

**ER** *(Коралл-Р версия 16.05 и выше)*

## **WITH\_ANSW Yes** *(функция не активна)/* **No**

**Требует авторизации SAU: IVR/4VS NANS – Y**. Этот параметр имеет значение, если группа соединительных линий подключена к IVR (Interactive Voice Response).

Эта функция позволяет системе Коралл-Р не тарифицировать вызовы, которые направлены IVR в заранее определенной группе внешних линий 30T E&M. Система начнет тарификацию только после того как на вызов буден обработан IVR и на него ответит не устройство IVR.

Входящий вызов от внешних соединительной линии к группе соединительных линий IVR не будет получать сигнал ответа (со стороны Коралл-Р), пока не будет дан ответ на вызов, устройством, не являющемся частью IVR.

Установите этот параметр в **No** *(Нет)*, чтобы не передавать сигнал ответа и соответственно не тарифицировать вызовы на IVR. Внешний абонент будет прослушивать сообщения IVR. Сигнала ответа будет.

Установите этот параметр в **Yes** *(Да),* чтобы отправить сигнал ответа и, следовательно, тарифицировать вызов.

По умолчанию функция не активна.

**MEM #**

дата

Подп. и

дубл.  $\overline{2}$ Инв.

<u>و</u> ИНB.

Взам.

Подп. и дата

*По умолчанию: Индекс Группы СЛ 0.* **All** *(Все)* **СЛ LS/GS в восходящем порядке, установленные при первой инициализации.**

 $\blacktriangledown$ 

### *По умолчанию для всех других групп:* **(None)**

**Диапазон: Любые действительные телефонные номера исходящих СЛ, до 95 элементов;**

 *В европейских системах все СЛ типа ALS70 и GID являются, по умолчанию, также элементами группы СЛ с индексом 0.* 

Идентифицирует телефонный номер каждой соединительной линии в восходящем порядке, назначенный данной группе.

Каждая соединительная линия может быть элементом только *одной* группы соединительных линий. Соединительная линия не обязательно должна быть элементом какой-либо группы, однако исходящий доступ к соединительной линии не может быть запрещен классом обслуживания, если соединительная линия является элементом группы СЛ.

Ввод **R** удаляет элемент, отображаемый в настоящее время, из группы и уменьшает значение **MEM#** *(Номер элемента группы)* следующих элементов группы, заполняя освобожденное удаленным элементом место.

 *Перед удалением телефонного номера соединительной линии из плана нумерации всегда удаляйте соединительную линию из группы соединительных линий.*

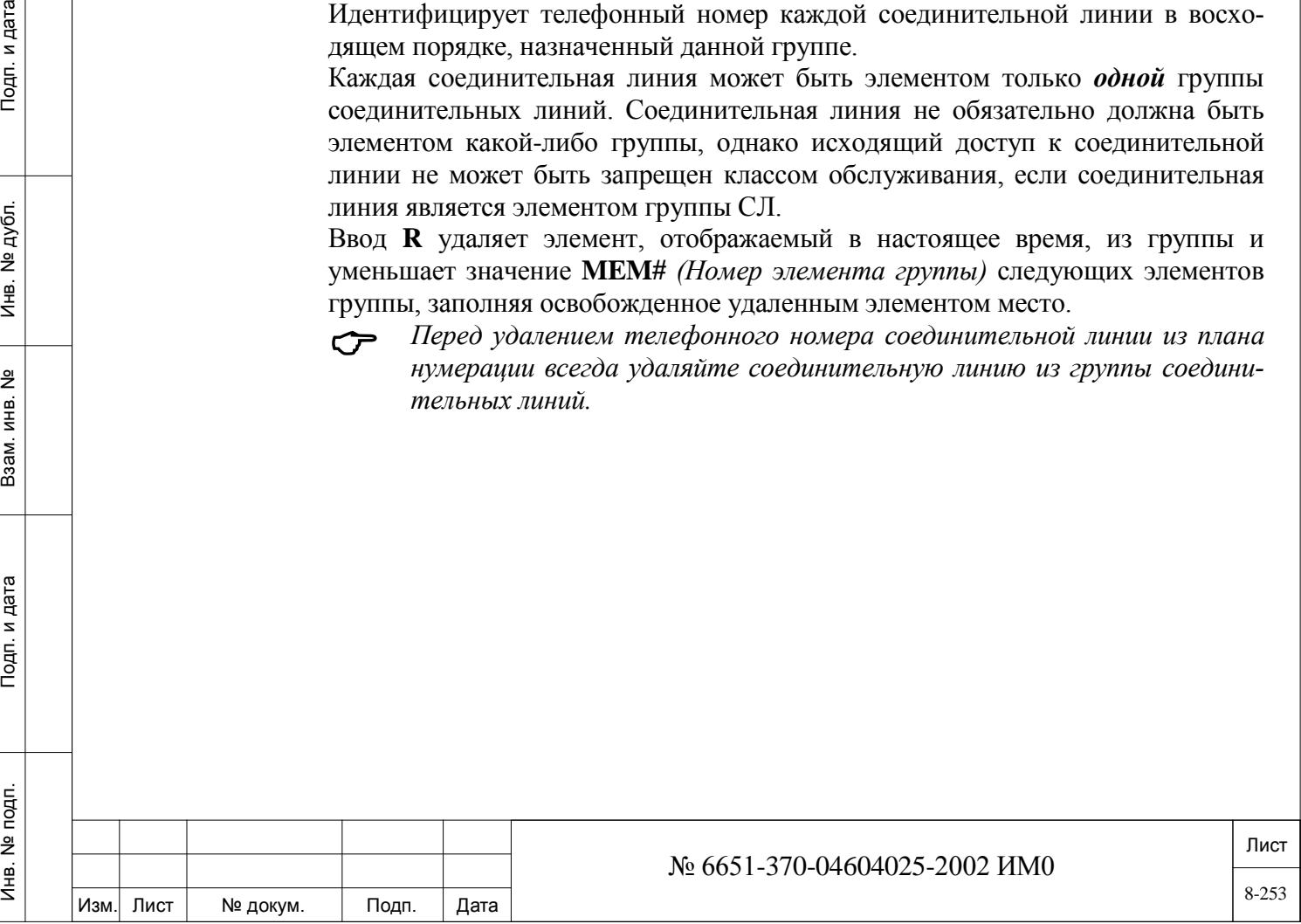

Ввод **A** позволяет добавлять новую соединительную линию в существующем порядке, увеличивая значение MEM# элемента, отображаемого в настоящее время, и всех последующих элементов, смещая существующие элементы для освобождения места для добавляемой соединительной линии.

Всегда вводите СЛ в группу с подобными СЛ, например, вводите СЛ типа QSIG в группу СЛ типов QSIG.

При попытке ввода СЛ типа QSIG в группу СЛ не типа QSIG приводит к появлению сообщения об ошибке:

TRUNK GROUP IS NOT QSIG *(Группа СЛ не является группой типа QSIG)* По аналогии, при попытке ввода СЛ не типа QSIG в группу СЛ типа QSIG приводит к появлению сообщения об ошибке:

ONLY QSIG ALLOWED *(Разрешен только тип QSIG)*

## **8.6. Альтернативный путь**

## $\Rightarrow$  *Путь:* Rout [0,5,1,1]

Альтернативный путь (Alternate Route) используется для определения маршрута следования исходящего вызова, когда все соединительные линии в выбранной группе СЛ заняты. Будучи не предназначенной для использования вместо доступа Routing Access – *Доступ к маршрутизации* (для которого требуется дополнительное разрешение), альтернативная маршрутизация является простым методом устранения состояния переполнения группы соединительных линий.

Каждое значение параметра Alternate Route указывает первичную группу СЛ, одну или несколько альтернативных групп СЛ или номера общих библиотек, и время суток, когда имеется альтернативный маршрут. Каждая группа СЛ может иметь только *один* альтернативный маршрут в любое заданное время суток. При вводе нескольких альтернативных маршрутов период времени, в течение которого доступен каждый альтернативный маршрут, не должен пересекаться или противоречить временному периоду любого другого вводимого значения.

Alternate Route является «*каскадным типом маршрута»*. Если группа **A** соединительных линий перенаправляет маршруты в группу **B** соединительных линий, а группа соединительных линий **B** перенаправляет маршруты в группу соединительных линий **C**, когда группы соединительных линий **A** и **B** заняты, при попытке исходящего вызова в группу **А** соединительных линий выбирается соединительная линия из группы **C** соединительных линий, если таковая имеется.

Программирование Alternate Route не является необходимым, когда в системе реализована функция Routing Access (*Доступ к маршрутизации).*

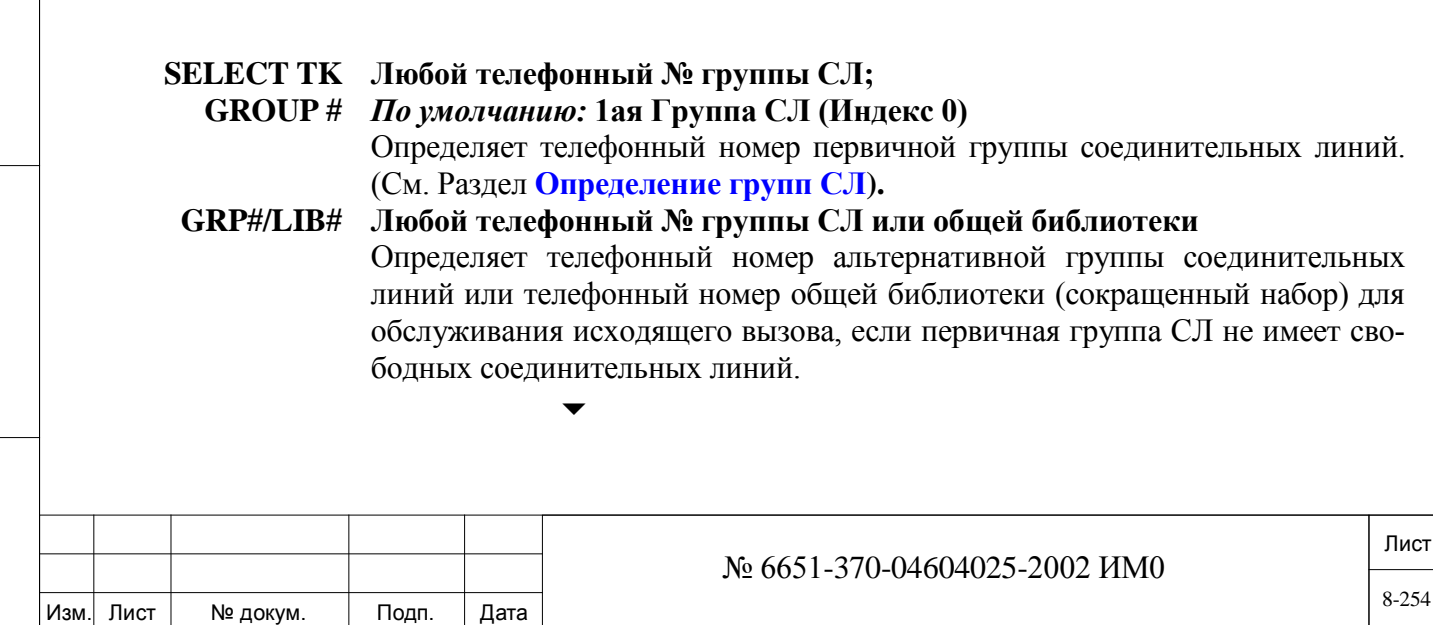

#### **FROM TIME 00:00..23:59 (None)**

Определяет время, в течение которого становится доступным альтернативный (вторичный) маршрут. Время вводится в 24-часовом формате (00=полночь, 12=полдень; 01=1 AM, 13=1 PM; см. **Программирование и ввод временных единиц)** в виде **HH:MM** *(ЧЧ:ММ).*

## **TILL TIME 00:00..23:59 (None)**

 $\overline{\phantom{a}}$ 

Определяет конец временного периода, в течение которого становится доступным альтернативный (вторичный) маршрут. Время вводится в 24 часовом формате (00=полночь, 12=полдень; 01=1АМ, 13=1 PM; см. **Программирование и ввод временных единиц)** в виде **HH:MM** *(ЧЧ:ММ).* Например, для времени 1:13PM введите **13:13**.

## **8.7. Группы DID/E&M**

Инв. № 1940 подп. И дата Взам. Инв. № 1940 година Взам. И дата в дата в дата в дата в дата в дата в дата в дат

Подп. и дата

подп.  $\tilde{\mathbf{z}}$ Инв.

<u>و</u> ИНB. Взам.

дата

Подп. и

дубл.  $\tilde{z}$ Инв.

### $\Rightarrow$  *Путь:* DIDG [0,5, 6]

Группы DID /E&M устанавливают от одной до четырех уникальных групп соединительных линий Direct Inward Dial (DID) и E&M. Каждая группа имеет индивидуальный фильтр цифр, позволяющий изменять входящие цифры из соединительных линий в пределах конкретной группы для согласования с планом нумерации системы. Соединительная линия DID/E&M *может быть* элементом группы DID/E&M, состоящей из одной или нескольких соединительных линий DID/E&M, однако соединительная линия может быть элементом только одной группы DID/E&M.

Если линия DID/E&M относится к группе DID/E&M, число цифр, получаемых системой Коралл-Р, определяется когда группе были назначены ее идентификационные номера. Номер, назначенный группе, может содержать от одной до десяти (1 - 10) цифр. После назначения номера он фиксируется на постоянное значение, если не изменяется через фильтр. С помощью фильтра номер DID/E&M можно изменять для удовлетворения различным требованиям системы, путем обеспечения его совместимости с планом нумерации системы. Шаблон номера проверяется и активизируется системой только после получения всех цифр и их определения.

Если линия DID/E&M не относится к группе DID/E&M, то каждая цифра плана нумерации проверяется отдельно. Только после того, как все цифры были переданы, и было проверено соответствие с планом нумерации, связь продолжается без фильтрации.

Допустимые элементы группы DID можно определить через платы следующих типов:

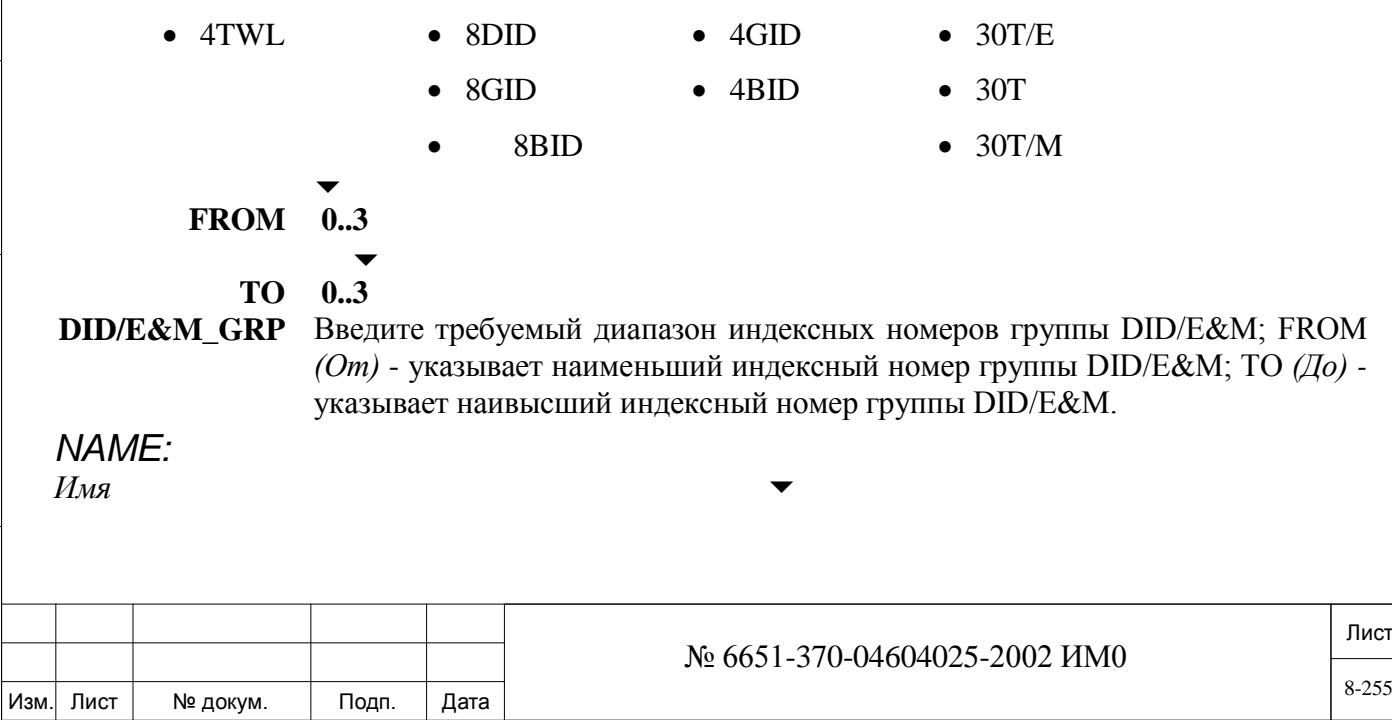

**SHORT (5) Максимум: 5 символов ASCII, R (Удалить для положения BLANK)** Идентифицирует короткое (до 5 буквенно-цифровых символов) имя, связанное с данной группой СЛ. Это значение используется только для программирования. Для входящих вызовов, поступающих по соединительной линии, отображается имя конкретной соединительной линии, а не имя этой группы. См**. Общие правила ввода имен.**

## **FULL (16) Максимум: 16 символов ASCII, R (Удалить для положения BLANK)**

Идентифицирует короткое полное (до 16 буквенно-цифровых символов) имя, связанное с данной группой СЛ. Это значение используется только для программирования. Для входящих вызовов, поступающих по соединительной линии, отображается имя конкретной соединительной линии, а не имя этой группы. См**. Общие правила ввода имен.**

 $\overline{\phantom{0}}$ 

## **FILTER См. Таблицу 8-2.**

Инв. № 1940 подп. И дата Взам. Инв. № 1940 година Взам. И дата в дата в дата в дата в дата в дата в дата в дат

Подп. и дата

№ подп.

Инв.

дата

Подп. и

ме дубл.

Инв.

<u>و</u> ИНB. Взам. Фильтр изменяет цифры, получаемые по соединительным линиям в группе, для обеспечения их соответствия с планом нумерации системы. Цифры можно добавлять, удалять (то есть, игнорировать) или условно удалять, когда они соответствуют определенному шаблону.

План нумерации системы может принимать только от одной до восьми цифр. Если в результате действия фильтра вызов направляется на терминал, никакие дополнительные цифры не могут передаваться после номера терминала. Фильтр может перенаправлять входящий вызов DID/E&M на исходящую связанную линию или соединительную линию АТС. Такой фильтр содержит телефонный номер общей библиотеки для обращения к требуемой соединительной линии или группе, но не телефонный номер группы соединительных линий или соединительной линии. Цифры могут появляться в фильтре после телефонного номера общей библиотеки. В таблице на следующей странице указываются и объясняются различные фильтры.

Этот фильтр применяется только в том случае, когда значение параметра **INCOMING OFFSET FILTER** (см. ниже) определено как NONE.

Когда требуется несколько групп терминалов или требуется возможность обращения к разбитому на группы плану нумерации, используйте опцию IN-COMING\_OFFSET\_FILTER, приведенную ниже.

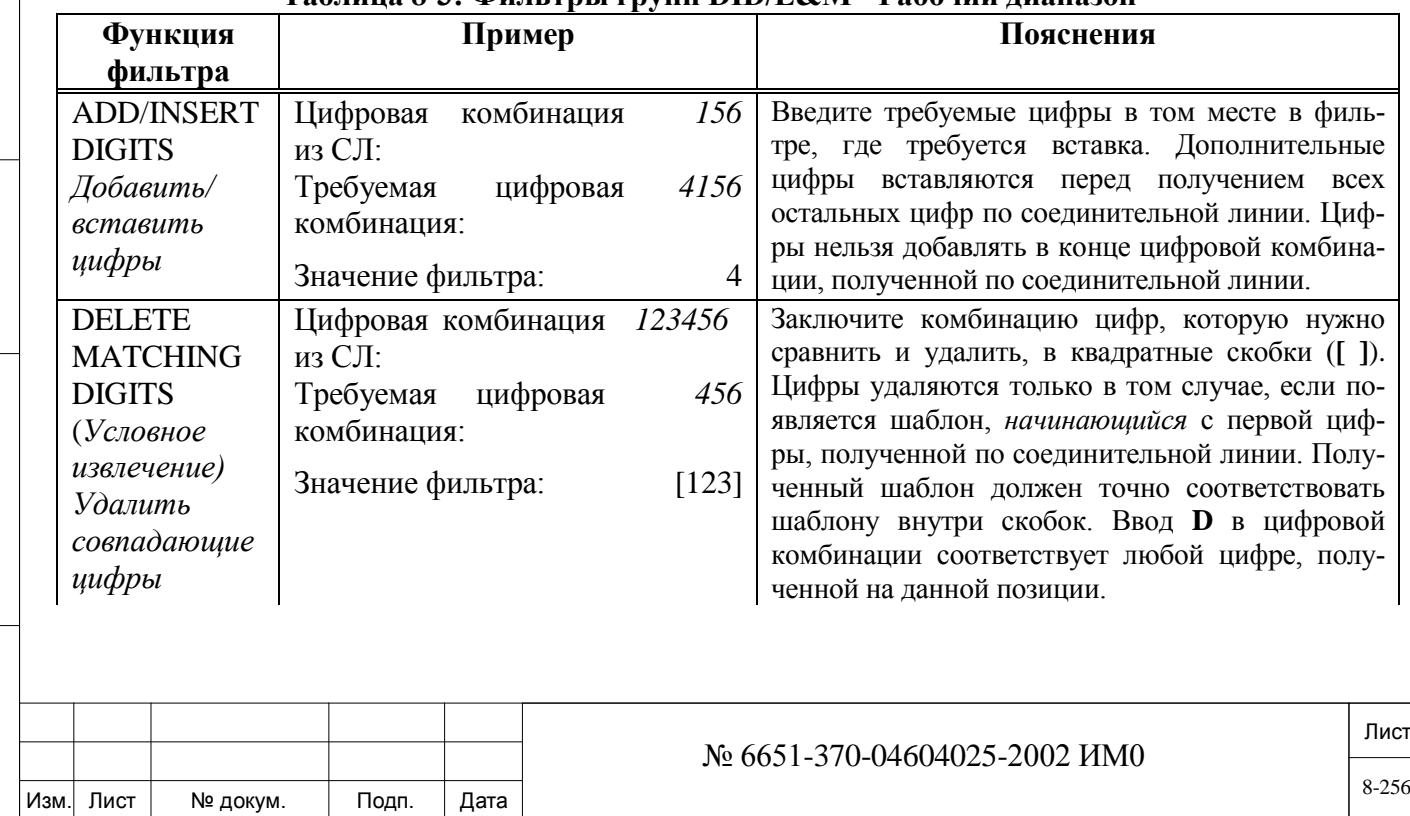

### **Таблица 8-3: Фильтры групп DID/E&M - Рабочий диапазон**

## \* 6000 является номером общей библиотеки номеров **Таблица 8-2: Фильтры групп DID/E&M - Рабочий диапазон** *(продолж.)*

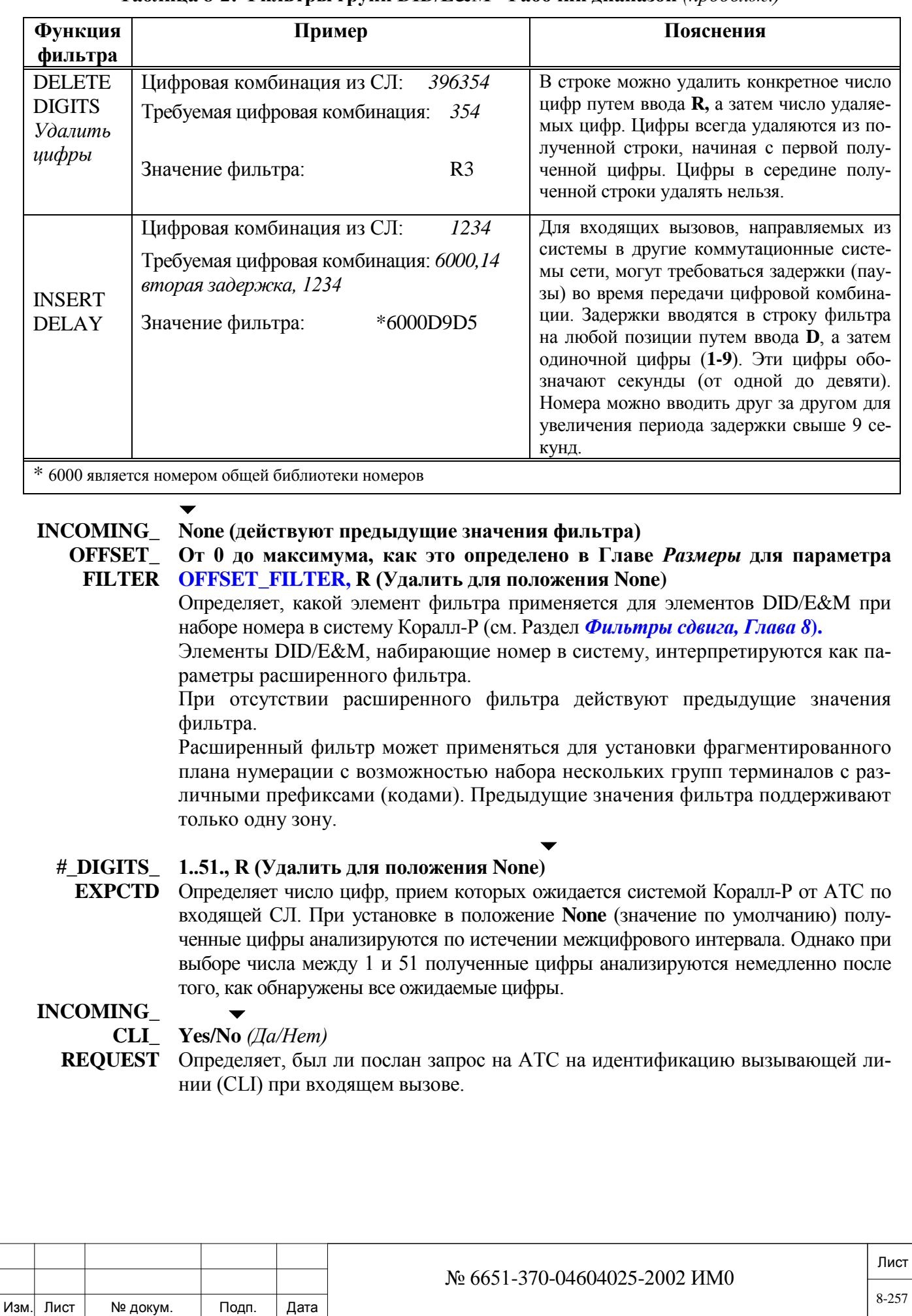

8-257

Позволяет отображать на телефоне номер вызывающего абонента (CID или CLI) на телефоне с дисплеем. В течение посылки вызывных сигналов индикация номера вызывающего абонента позволяет вызываемому абоненту решать, отвечать на вызов или нет. Номер CLI остается на экране в течение всего разговора в CAP *(Автоматизированное место оператора)* и в перечне SMDR *(Журнал подробных сведений о вызовах)*.

Входящий CLI может быть получен c помощью плат СЛ 4/8T-CID и на соединительных линиях MFC. По аналогии с DTMF-сигнализацией, только из соединительных линий типа E&M Continuous с Wink-запуском.

## *Примечание:*

• *Этот параметр определен также в ветви DID/E&M.*

• *Для функции CLI в случае аналоговой СЛ типа Loop Start / Ground Start требуется модуль разрешения для идентификатора вызывающего абонента.*

• *Для отображения функции CLI в случае аппаратов SLT требуется плата 8/16/24SLS (ПО версии 3.хх или выше), плата iDSP, модуль разрешения для SLT-CID и FSK-совместимый блок отображения, установленный в порту SLT.*

• *Для отображения входящего вызова (CLI) в перечне SMDR должен быть определен параметр* **ON\_LINE\_EXTENDED\_ SMDR\_INFORMATION** *(см. Главу 14) в Разделе Управление SMDR.*

• *Этот параметр определяется также в Разделе «Определение групп СЛ»*

Когда конкретная соединительная линия определена в обеих таблицах (выше) в течение входящего вызова, параметр CLI в таблице DID/E&M является определяющим фактором.

#### **PREFIX: 0..9, число цифр, определенных в параметре #\_DIGITS\_EXPCTD,**

#### **FROM/TO R (Удалить для положения None)**

*Только для систем Eu1 (BID, 30T/E)*

Этот параметр применяется, когда #\_DIGITS\_EXPCTD (см. выше) лежит в пределах от 1 до 8. Максимально допустимое количество префиксов (кодов) для группы составляет пять (5), для каждой из пяти (5) различных диапазонов плана нумерации. Это представляет пять диапазонов префиксов, разрешенных на АТС для набора внутренних номеров.  $\overline{\phantom{0}}$ 

## **COLLECT\_ TONE\_ OVERRIDE?**

## **Yes/No** *(Да/Нет)*

 *Этот параметр применяется только если параметр* **CO-LECT\_CALL\_REJECT\_TONE [35]** *(SLT) или* **COL-LECT\_CALL\_REJECT\_TONE [75]** *(Цифровые аппараты) установлен в положение Yes (Да).*

Определяет, имеет ли приоритет вызов с оплатой принимающим абонентом, поступающий по данной группе СЛ на аппарат, над ограничением на такой вызов, если это определено для данного аппарата.

Этот параметр применяется, когда пользователю системы Коралл-Р необходимо разрешение на прием вызовов с оплатой принимающей стороной только от конкретного абонента.

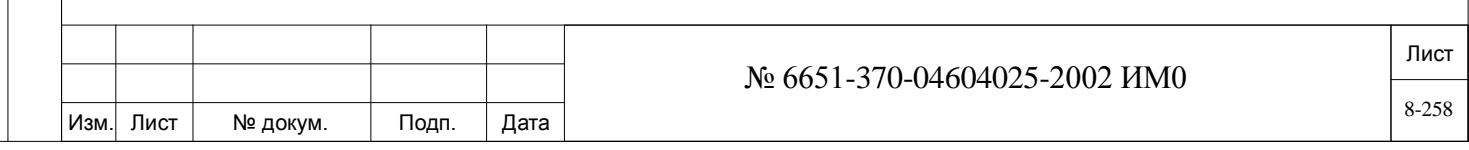

## **MEM #**

*Номер элемента группы*

**Любой действительный номер СЛ DID или E&M, вплоть до 255 элементов, None** Идентифицирует номер набора СЛ DID или E&M в группе DID/E&M. При каждом вводе и нажатии клавиши ENTER на дисплее появляется соответствующая подсказка.

При попытке определения элемента, который не входит в состав номеров СЛ DID/E&M, на дисплее появляется сообщение об ошибке:

**NOT DID/E&M TK#** *( # СЛ не типа DID/E&M)*

Каждая соединительная линия может быть элементом только одной группы DID/E&M. При попытке определения СЛ, которая уже определена, на дисплее появляется сообщение:

**ALREADY DEFINED IN GRP#?** *(СЛ уже определена в группе # ?)*

 *Для вставки в существующий список телефонных номеров соединительной линии DID или E&M нажмите [CR] в телефонном номере соединительной линии, который должен следовать за вставляемой соединительной линией. Введите A и новый телефонный номер соединительной линии. Для удаления соединительной линии из группы введите [R]. Перед удалением группы из нее необходимо удалить все соединительные линии.*

## **8.8. Фильтры сдвига**

Изм. Лист № докум. Подп. Дата

## $\Rightarrow$ *<i>T***<sub>V</sub>m<sub>b</sub>**: **ROOT**, 0, 0, 7

 $\blacktriangledown$ 

Кроме фильтра, выделяемого для каждой группы соединительных линий, система Коралл-Р допускает применение (по умолчанию) до 250 дополнительных фильтров смещения. Количество фильтров смещения определено в Главе 4 – РАЗМЕРЫ (**OFFSET\_FILTER).**

Фильтр смещения (Offset Filter) можно использовать для установки фрагментированного плана нумерации с возможностью связи с несколькими группами терминалов с различными префиксами (кодами).

Фильтр смещения используется для "преобразования" диапазонов плана нумерации системы Коралл-Р в план нумерации Сети. Фильтр смещения работает вместе с любым фильтром, предварительно определенным для соединительной линии или группы соединительных линий.

Для входящего вызова DID сначала применяется стандартный фильтр (определенный в группе соединительных линий), а затем фильтр смещения.

Исходящий вызов также может использовать фильтр смещения. В этом случае фильтр смещения применяется перед стандартным фильтром, но только для АОН (ANI).

Можно выбрать только фильтр смещения или стандартный фильтр, или оба фильтра, или вообще не использовать ни один из них.

Каждый фильтр смещения можно запрограммировать максимум на 32 элемента. Каждый элемент программируется на фильтрацию конкретного диапазона полученных телефонных номеров для обеспечения соответствия плану нумерации системы. Число элементов, определяется в **N\_FILTER\_ELEMENTS PER OFFSET FILTER** раздела **Sizes Definition.**

Ниже представлено несколько примеров определения фильтров смещения.

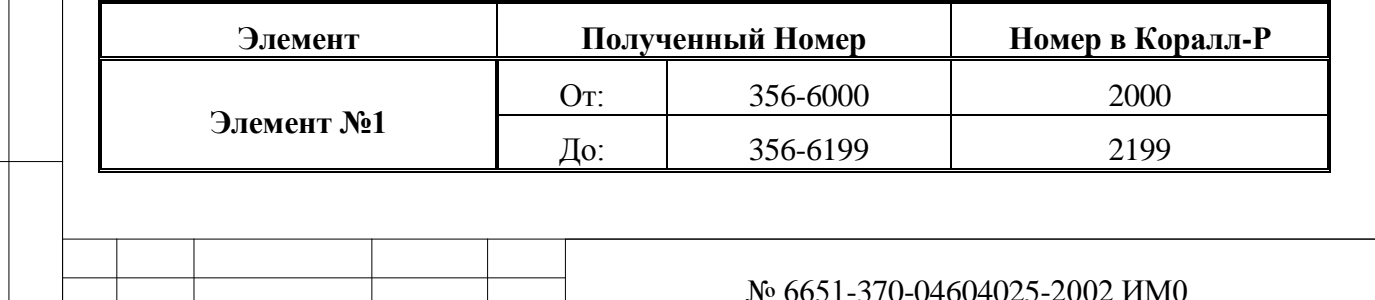

Лист

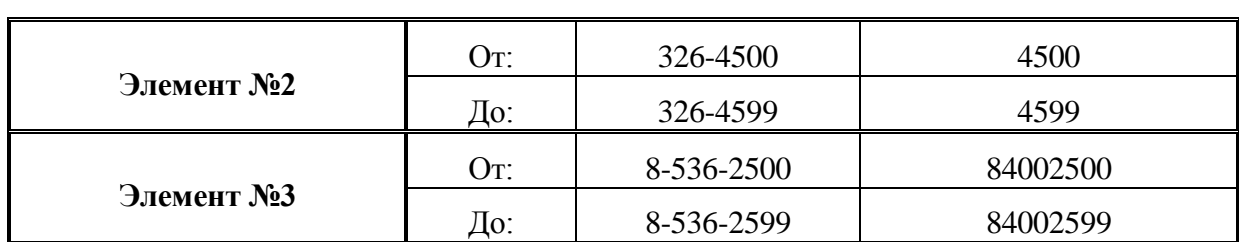

Фильтр преобразует номер, полученный от АТС, согласно следующей формуле:

**NEW#** = **FROM DIAL #** + (Number received from the CO - **FROM RECEIVED #**) **Новый # = ОТ набранного номера +** Номер, полученный от АТС – ОТ **принятого номера**)

#### **SELECT OFFSET От 0 до максимума, как это определено в Главе РАЗМЕРЫ для па-FILTER# раметра OFFSET\_FILTER**

Введите номер требуемого фильтра сдвига.

После выбора этого фильтра появляется следующее меню вариантов:

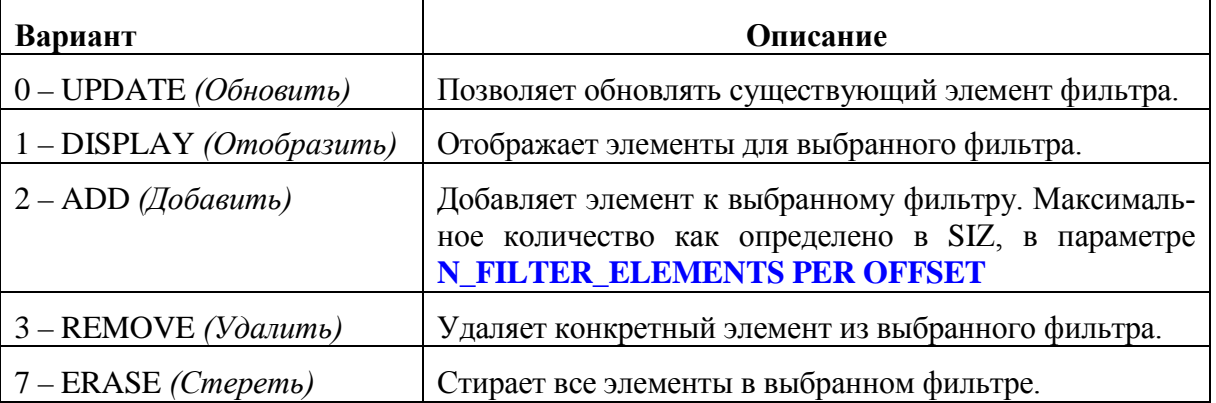

## **FROM/TO До восьми цифр, от 0 до 9, \***

Подп. и дата

дубл.  $\tilde{z}$ Ињ.

<u>و</u> ИНB. Взам.

Подп. и дата

Ę.

**RECEIVED#** Введите первое и последнее значение в диапазоне телефонных номеров, полученных от АТС.

### **FROM DIAL# До восьми цифр, от 0 до 9, \*** Введите первое значение в диапазоне внутренних телефонных номеров системы Коралл-Р.

**ERROR**  При программировании фильтров смещения могут быть получены сле-**MESSAGES**  дующие сообщения об ошибках:

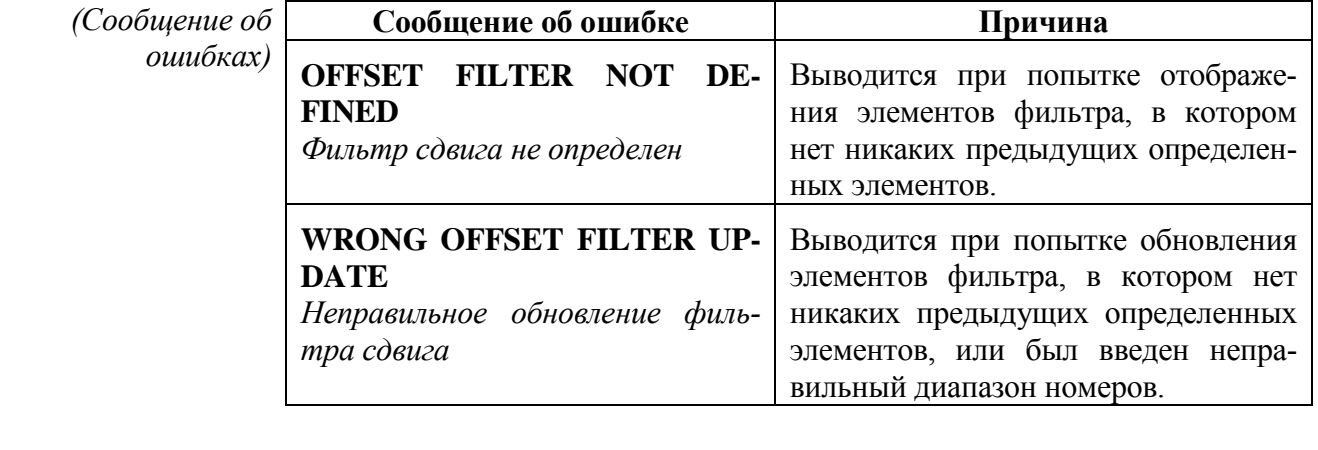

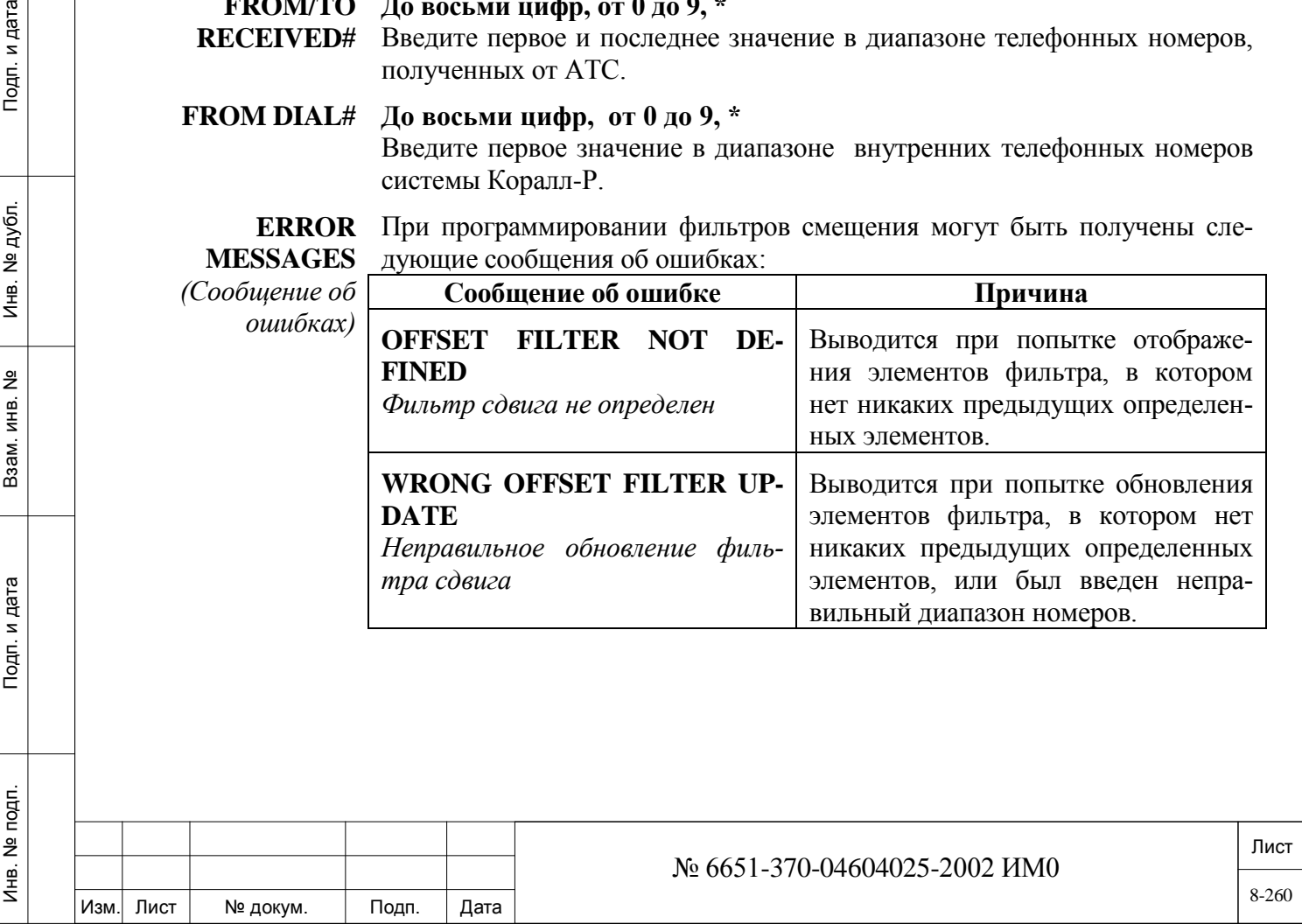

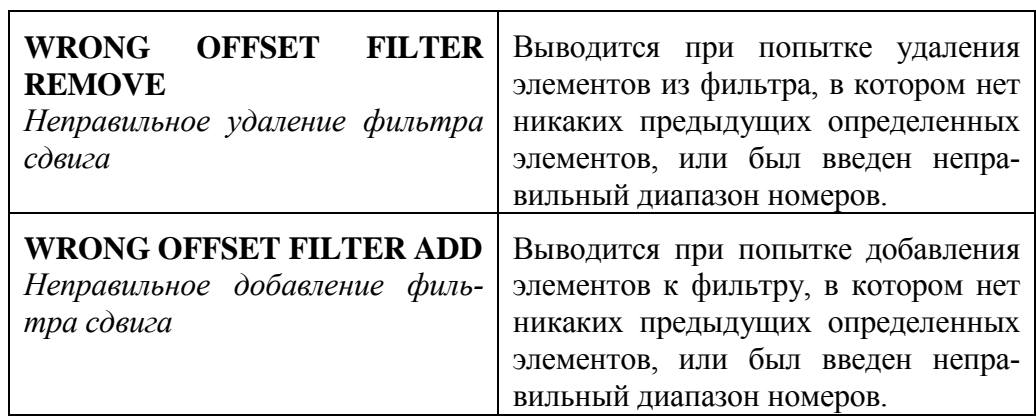

## **8.9. Определение СЛ с защитой от сбоев в питании**

## *Путь:* **TRK, 4 [0,2,1,0,0,4]**

Параметр Power Fail Trunk Definition *(Определение СЛ с защитой от сбоев в питании)* устанавливает базу данных для соединительных линий типа Power Fail (PF). Программирование Power Fail применяется только к аналоговым соединительным линиям типа LS/GS (Loop Start или Ground Start). Соединительные линии типа Power Fail являются стандартными соединительными линиями типа Ground Start или Loop Start, подключаемыми к плате соединительной линии 4T-C, 4T-CID, 8T-C, 8T-CID, 4TPF или 8TPF Power Fail, а также с любыми из следующих плат:

## • **4T cards with four (4) PF ports (CKT# 0, 1, 2, and 3)**:

4TPF, 4T/S-PF-ES, 4TMR/S-12PF-ES, 4T/S PF-G, 4TMR/S-12/16PF,

4TMR/S-12/16PF/S, 4TMR-PF-G, 4TMR/S-50/16-PF-G

4TMR-PFipx, 4TMR/S-12/16-PF-Gipx, 4ALS

4T-C, 4T-Cipx, 4T Office, 4T-CID, 4T-CIDipx and 4T-CID Office

**• 8T cards with four (4) PF ports (CKT# 2, 3, 4, and 5):**

8T-C, 8T-CID, 8T/S PF-G, 8TPF, 8ALS,

дата

Подп. и д

дубл.  $\frac{1}{2}$  $M_{\text{HB}}$ .

<u>و</u> ИНB. Взам.

Подп. и дата

8T-Cipx, 8T-CIDipx, 8T Office, 8T-CID Office

Каждый LS/GS порт СЛ может иметь один номер с защитой от сбоев в питании с любой из следующих карт:

• **Коралл-Р 800, 3000, 4000:** 8/24SA, 8/16/24SLS, и 4/8/16SH card

• **Коралл-Р 500**: 8/16/24SAipx и 8/16SLSipx card

• **Коралл-Р 200**: 4/8/16/24SA Office, 4/8/20S Office, 4SA+8Fx Office, 4SA+16Fx

Office, 8SA+8Fx Office or 8SA+16Fx Office card

Каждой соединительной линии LS/GS можно назначить один телефонный номер терминала.

Для соединительных линий типа Power Fail требуется установка платы 4T-C, 4T-CID, 8T-C, 8T-CID, 4TPF или 8TPF. Каждая из плат 8Tххх (все типы, за исключением 8TPFsl) поддерживает четыре (4) соединительные линии типа Power Fail (остальные четыре комплекта соединительных линий отличны от СЛ типа Power Fail). Комплектами 8Tххх CKT, которые поддерживают режим Power Fail, являются 2, 3, 4 и 5.

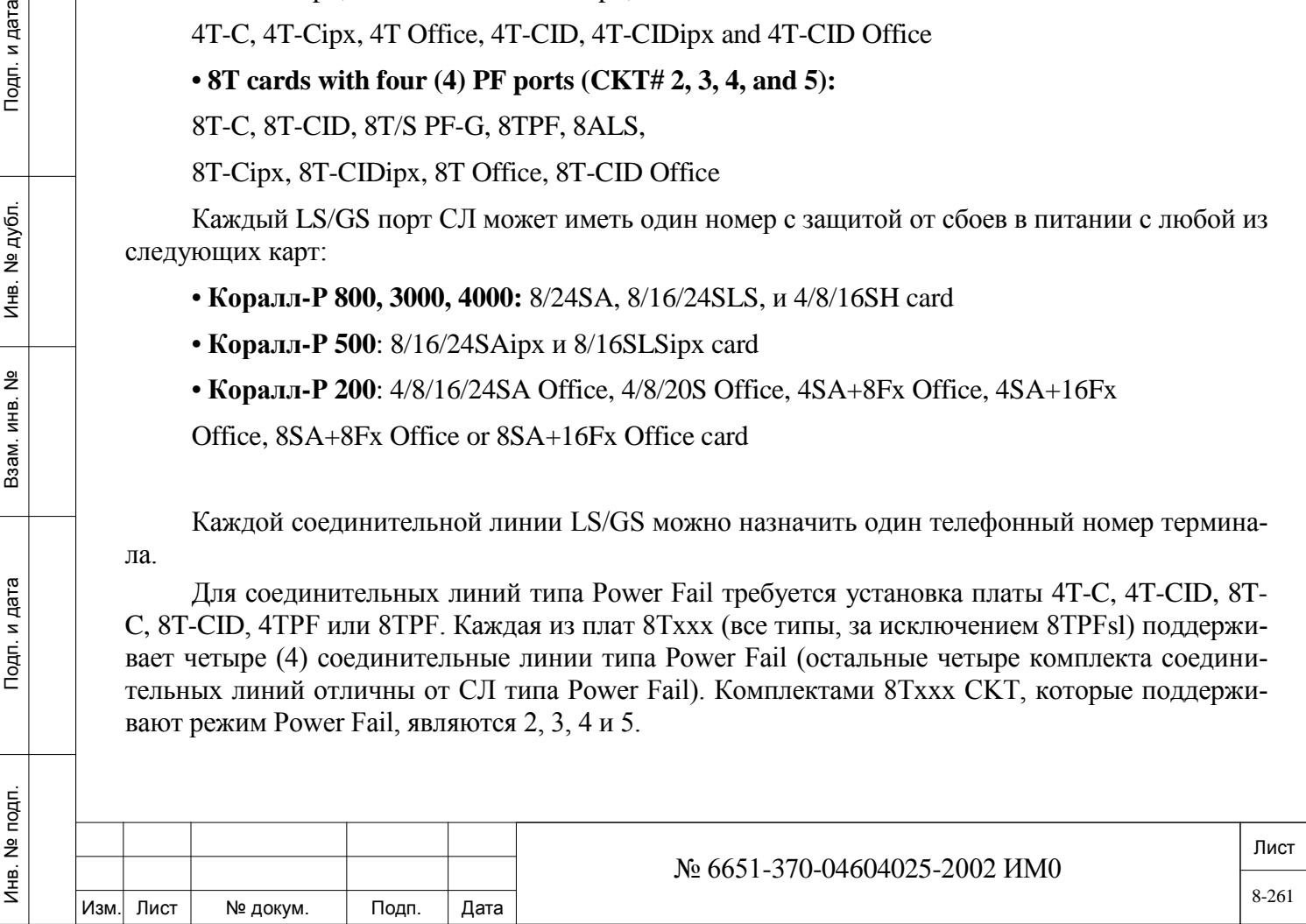

При возврате цепи питания в нормальный режим, когда терминал находится в режиме разговора, соединение не разъединяется, так как терминал определен для системы как занятый.

По возможности, устанавливайте терминал типа Power Fail рядом с рабочим местом оператора.

- *В Европейских системах соединительные линии 4ALS и 8ALS могут быть в варианте Power Fail, когда они определены как СЛ типа Loop Start или NonDID. Занятие входящей соединительной линии должно сопровождаться посылкой вызывного сигнала. Соответствующая база данных порта приведена в параметре CHECK\_RING.*
- **!** Терминалами типа Power Fail могут быть только аппараты SLT или EKT301/321-PF.

Аппараты FlexSet, DKT и DST не могут быть типа Power Fail.

**FROM/TO**  Любые действующие номера набора аналоговых СЛ типа LS/GS / All *(Все)*  **DIAL#** LS/GS аналоговые СЛ Введите требуемый диапазон аналоговых СЛ типа Loop Start/Ground Start; FROM *(От) -* указывает наименьший номер аналоговой СЛ LS/GS; TO *(До)* указывает наивысший номер аналоговой СЛ LS/GS.

*Цифровые соединительные линии использовать нельзя.*

 $\overline{\phantom{0}}$ DEST# Любoй действующий номер аппарата типа SLT или EKT301/321-PF / **None** Определяет телефонный номер терминала типа Power Fail, который подключается к соединительной линии при сбое питания.

## **8.10. Соединительные линии LS/GS**

 $\blacktriangledown$ 

дата

Подп. и

дубл.  $\overline{2}$ Инв.

<u>و</u> ИНB.

Взам.

Подп. и дата

*Путь:* **TRK, 2 [0,2,1,0,0,2]**

## *СОЕДИНИТЕЛЬНЫЕ ЛИНИИ LS/GS/ALS70-LS/NON-DID/DDO/NON-DDI*

Следующая информация относится только к соединительным линиям типа ground start (GS), loop start (LS), ALS70-LS, non-DID, DDO и non-DDI (в том числе, платы типа 4TWL). Кроме общих определений СЛ, в этой главе используются следующие параметры. Номера полей появляются в квадратных скобках (**[ ]**).

## **FROM/TO DIAL Любой действительный номер СЛ LS/GS //All** *(Все определенные соеди-***#** *нительные линии LS/GS)*

Введите требуемый диапазон номеров соединительных линий; **FROM** *(От) -* указывает наименьший номер; **TO** *(До)* - указывает наивысший номер.

 $\overline{\phantom{0}}$ 

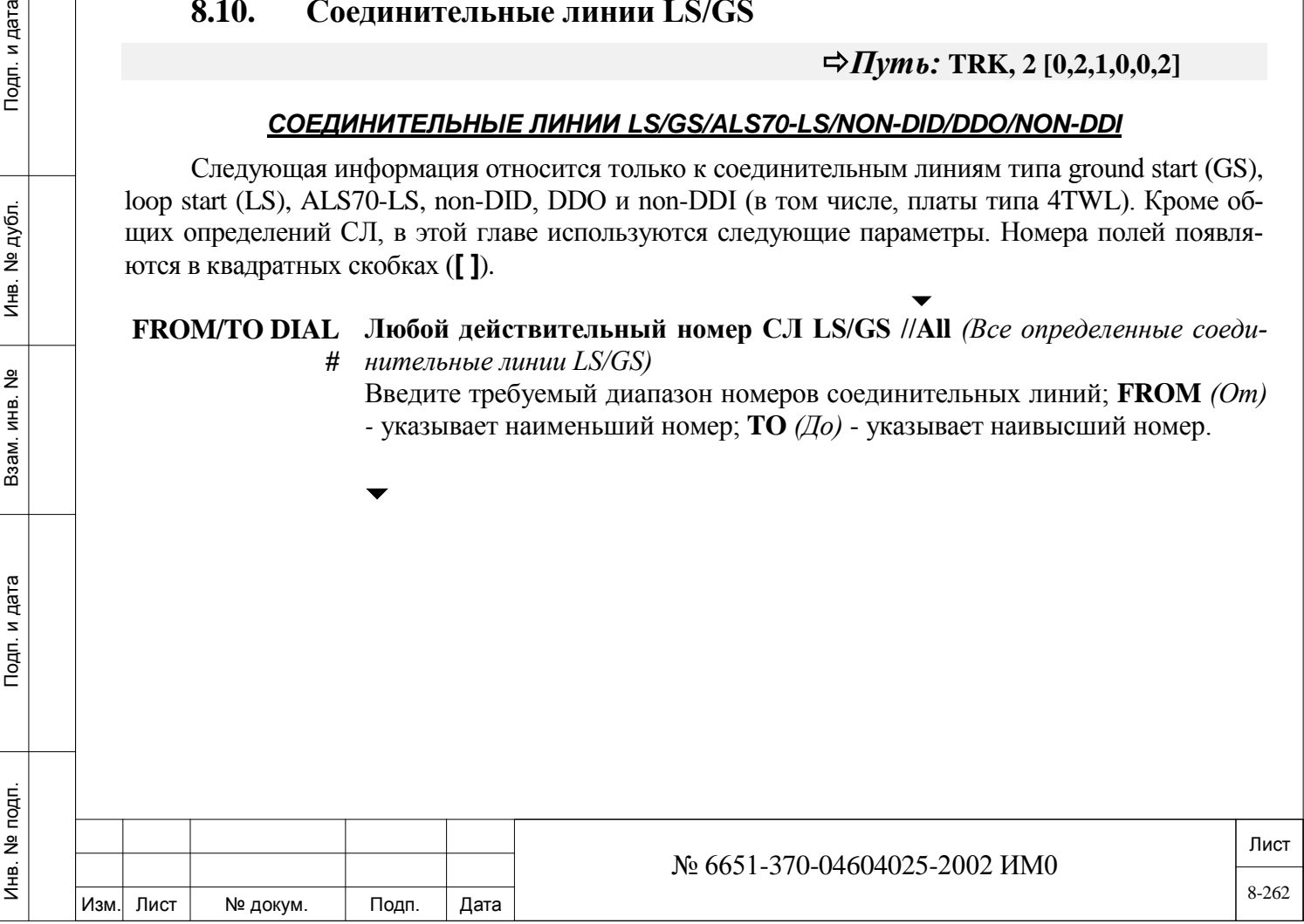

**LS/GS [0]** *Только СЛ 4T/8T*

### **0 (СЛ LS) / 1 (GS)**   $\blacktriangledown$

**СС0: 1**

Определяет, является ли линейная сигнализация соединительной линии типом loop start (LS) или ground start (GS). Это значение *должно* соответствовать введенному в этой главе значению в базе данных плат и установкам перемычек на плате (см. соответствующее Руководство по установке):

- 4T, 4TMR, 4TMR-PF, 4TPF, 8TPF
- 4T-C, 8T-C, 4T-CID, 8T-CID
- 4T-Cipx, 8T-Cipx, 4T-CIDipx, 8T-CIDipx
- 4T Office, 8T Office, 4T-CID Office, 8T-CID Office (LS only)

#### $\overline{\phantom{0}}$ **ANSWER [1] Yes/No** *(Да/Нет)*

 $\overline{\phantom{0}}$ 

**Yes/No** *(Да/Нет)*

**Eu0 NonDDI:** Yes  $(\textit{I} \textit{I} \textit{a})$ 

*Только цифровые* 

*СЛ* Определяет, должен ли исходящий вызов ожидать ответа из АТС. Если выбрано **Yes** *(Да)*, система ждет ответа АТС в течение времени ожидания, определенного в параметре **ANSWER DELAY [8]** *(Задержка ответа)***.** Когда время истекает до обнаружения ответа, система автоматически отключает соединительную линию. Пользователь, подключенный к соединительной линии, не может переадресовать вызовы прежде, чем будет получен ответ.

### **DISC\_SUPER [2]** *Только СЛ типа LS и Eu0 (Non-*

*DDI)* Этот параметр аналогичен параметру **DISC SUPER** в Разделе *Общие определения СЛ*. Программирование одного значения Disconnect Supervision будет непосредственно оказывать влияние на другое значение. Этот параметр рекомендуется программировать в соответствии с Разделом *Общие определения СЛ*.

Определяет, может ли схема обработки вызовов в системе ждать сигнал "Контроль разъединения" (Disconnect Supervision) от АТС. Если введено значение **N** *(Нет)*, соединительная линия считается портом без контроля разъединения (PWDS), и в случае подключения к другому порту типа PWDS, она будет повторно периодически обращаться к адресату незавершенных вызовов для определения наличия разговора между 2 портами. Введите **N** *(Нет)*, если сигнал Disconnect Supervision не посылается, или не посылается, когда необходимо, по соединительной линии для входящих вызовов. Если сигнал Disconnect Supervision появляется на соединительной линии, значение **N** *(Нет)* будет запрещать его распознавание системой. При введении **Y** *(Да)*, требуется контроль АТС.

## **DISC\_SUPER\_I/**

**C [3]**

Инв. № 1940 подп. И дата Взам. Инв. № 1940 година Взам. И дата в дата в дата в дата в дата в дата в дата в дат

Взам.

Подп. и дата

Инв. № подп.

<u>و</u> ИНB.

дата

Подп. и

дубл. <u>و</u> Инв.

**Yes/No** *(Да/Нет)*

 $\overline{\phantom{0}}$ 

 $\overline{\phantom{0}}$ 

*Только СЛ типа GS*

Параметр Incoming Disconnect Supervision определяет, может ли схема обработки вызовов в системе ожидать поступление сигнала Disconnect Supervision от АТС. Если введено значение **N** *(Нет)*, соединительная линия считается портом без контроля разъединения (PWDS). В случае подключения к другому порту типа PWDS, она будет повторно периодически обращаться к адресату незавершенных вызовов для определения наличия разговора между 2 портами. Введите **N** *(Нет)*, если сигнал Disconnect Supervision не посылается, или не посылается, когда необходимо, по соединительной линии для входящих вызовов. Если сигнал Disconnect Supervision появляется на соединительной линии, значение **N** *(Нет)* не будет запрещать его распознавание системой. При введении значения **Y** *(Да)*, требуется контроль АТС.

Это значение не зависит от значения **DISC SUPER O/G**.

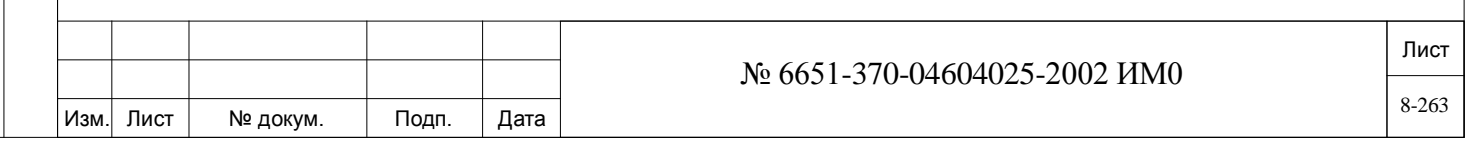

#### **DISC\_SUPER\_O/ Yes/No** *(Да/Нет)*

*GS*

**G [4]** Параметр Outgoing Disconnect Supervision аналогичен (но независим от) **DISC SUPER**  *Только СЛ типа* **I/C,** указанному выше. Определяет, может ли схема обработки вызовов в системе ожидать поступление сигнала Disconnect Supervision от АТС в течение исходящих вызовов. Если введено значение **N** *(Нет)*, соединительная линия считается портом без кон-

троля разъединения (PWDS), когда соединительная линия занимается для посылки исходящего вызова. Если сигнал Disconnect Supervision появляется на соединительной линии, значение **N** *(Нет)* не будет запрещать его распознавание системой. При введении значения **Y** *(Да)*, требуется контроль АТС.

## *POLAR RVRS UPON:*

#### *Изменение полярности при:*

#### **ANSWER [5] Yes/No** *(Да/Нет)*

 $\blacktriangledown$ 

Параметр Polarity Reverse Upon Answer *(Изменение полярности при ответе)* определяет, интерпретируется ли первое изменение полярности после исходящего занятия как контроль ответа. Если введено значение **Y** *(Да)*, параметр **ANSWER\_DELAY [8]** (см. Раздел *Общие таймеры СЛ*) является активным, и переполюсовка батареи должна осуществляться до удержания или переключения соединительной линии.

### **ONHK [6]**

## **Yes/No** *(Да/Нет)*

Параметр Polarity Reverse Upon Onhook *(Изменение полярности при опущенной трубке)* определяет, интерпретируется ли изменение полярности как контроль разъединения. Если введено значение **Y** *(Да)*, а параметр **POLAR RVRS UPON ANSWER** установлен в положение **Y**  $(Na)$ , то первое изменение полярности при исходящем занятии интерпретируется как ответ, а следующее изменение полярности интерпретируется как разъединение. Если параметр **POLAR RVRS UPON ANSWER** установлен в положение **N** *(Нет)*, первое изменение полярности после занятия интерпретируется как разъединение. Независимо от этого значения, разомкнутый канал с АТС интерпретируется как разъединение.

### **ACTIVE\_CALL\_ CAMP\_BUSY [7]**

дата

Подп. и

дубл.  $\overline{2}$ Инв.

<u>و</u> ИНB.

Взам.

Подп. и дата

### **C** *(Парковка) / В (Занято)*

Определяет, как система осуществляет соединение между входящими по СЛ вызовами (вызов по СЛ на телефонный аппарат) на занятый аппарат, который не определен как "всегда свободен" (Multi-Appearance) (см. определение аппаратов SLT и системных аппаратов).

Введите символ **В** *(Занято)* с тем, чтобы вызывающий абонент мог слышать сигнал занятости, когда аппарат адресата занят.

Введите символ **С** *(Парковка при опущенной трубке / Вызов на ожидании / Предложение позвонить)* с тем, чтобы линия считалась обычной СЛ типа LS/GS и чтобы система Коралл-Р воспринимала данный вызов как поступающий от АТС. В этом случае если внутренний вызываемый аппарат занят, то вызов автоматически ставится в режим паркования к занятому аппарату или поступает как второй вызов в режиме "всегда свободен" (Multi-Appearance). В этом случае (парковка вызова при поднятой трубке или "всегда свободен") вызывающий абонент слышит второй сигнал контроля посылки вызова.

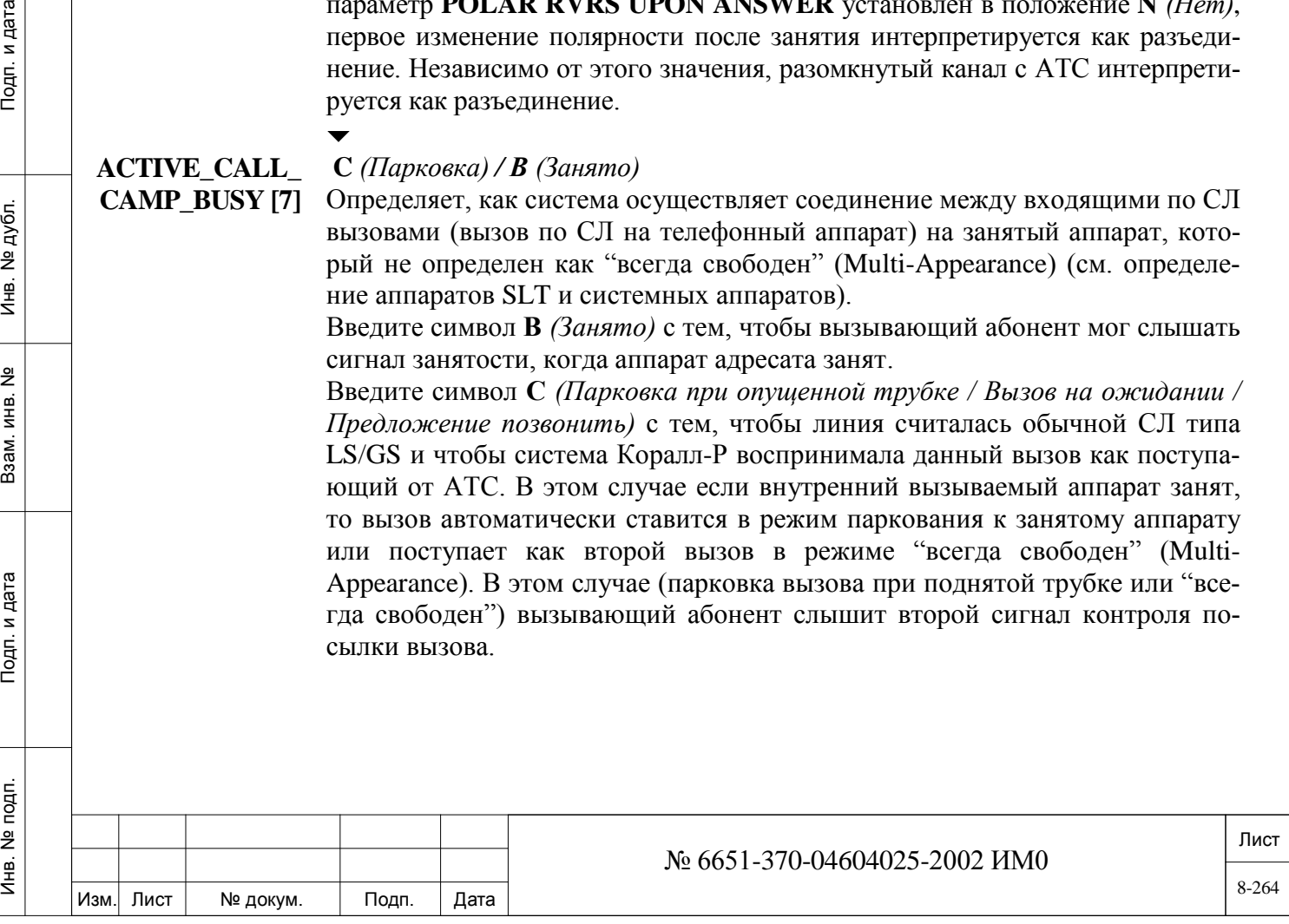

## **CALLER\_ID [8] Yes/No** *(Да/Нет) Разрешение модуля SAU*

Определяет, может ли данная аналоговая линия предоставить номер вызывающего абонента. Когда такая информация предоставляется, имя/номер вызывающего абонента может отображаться на дисплее системных аппаратах пользователя.

Определите этот параметр в положение Yes *(Да)*, если используется плата 4/8T-CID, 4/8T-CIDsl, (или когда установлено соответствующее аппаратное обеспечение внешней СЛ CID, для реализации данной функции подключено к аналоговой линии).

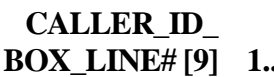

дата

Подп. и

дубл. <u>و</u> Инв.

<u>و</u> ИНВ.

Взам.

и дата

 $T$ o $\mu$ n.

#### $\overline{\phantom{0}}$ **1..64 / N (None)**

 *Для плат 4 / 8Т-CID, 4 / 8Т-CIDipx и 4 / 8Т-CID а также для Коралл-Р Teleport FXO установите этот параметр в None. Модуль CID может быть установлен на 4 / 8Т-CID, 4 / 8Т-CIDipx и 4/8T-CID Office для поддержки Caller ID*

Определяет номер физического блока, к которому данная СЛ подключена. Аппаратное обеспечение, внешний блок, физически подключается параллельно аналоговой СЛ через порт интерфейса RS232 (как и в случае с терминалом программного интерфейса PI) к плате 8DRCM, 8DRCF или RMI. Аппаратное обеспечение запускает приложение для чтения информации о номере вызывающего абонента, тем самым подключая функции определения номера вызывающего абонента на аппарате DKT, подключенного по аналоговым СЛ.

В каждом «блоке» имеются 8 портов, и максимальное количество блоков, которое может быть подключено к одной системе, равно 8.

Если это количество уже определено для другой СЛ, то на дисплее отображается следующее сообщение:

## **ALREADY\_DEFINED\_BY\_DIAL**# *(Уже определено другим номером)* **CONFIRM Y/N** *(Подтвердить? Да/Нет)*

Информация о номере вызывающего абонента передается в порт блока АОН (CID) на последовательный порт интерфейса RS232 терминала системы Коралл-Р. Терминал должен быть определен в параметре **TERM** как АОН.

## **8.11. База данных портов СЛ 4T/8T LGS**

## $\Rightarrow$ *<i>П***<sub>V</sub>m<sub>b</sub>:**</sup> **TRUNK**, 1 [0,2,1,0,1]

База данных портов (Trunk Port Database) позволяет программировать таблицы баз данных портов соединительных линий для портов СЛ типа Loop Start и Ground Start, подключенных к платам 4T или 8T.

- 4T, 4TMR, 4TMR-PF, 4TPF, 8TPF
- 4T-C, 8T-C, 4T-CID, 8T-CID
- 4T-Cipx, 8T-Cipx, 4T-CIDipx, 8T-CIDipx
- 4T Office, 8T Office, 4T-CID Office, 8T-CID Office (только LS)

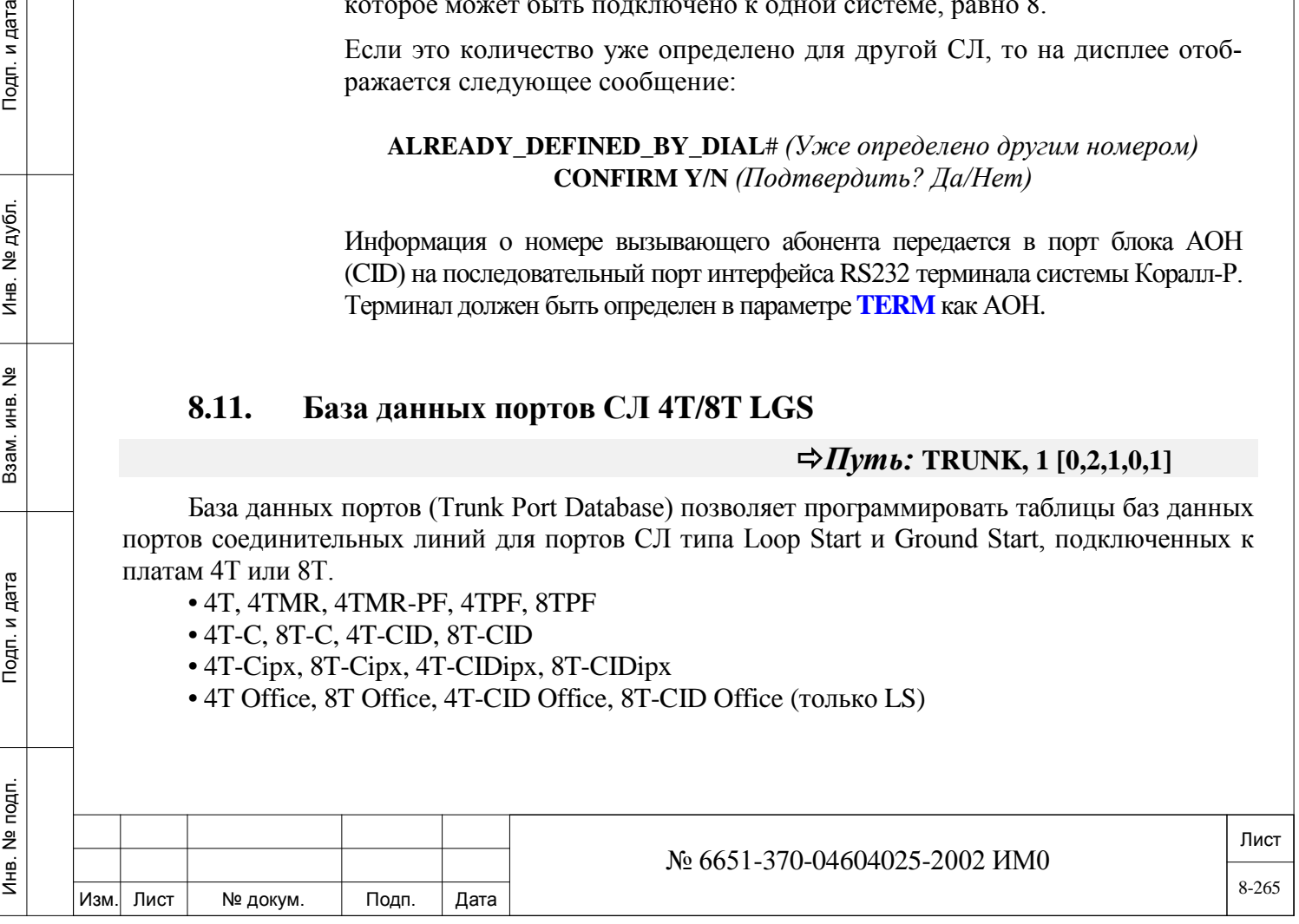

Существует шесть баз данных портов соединительных линий (0-5), одна из которых назначается каждому порту CK типа Loop Start и Ground Start (*см. Перечень портов -* Глава 6). Номера полей появляются в квадратных скобках **[ ]**.

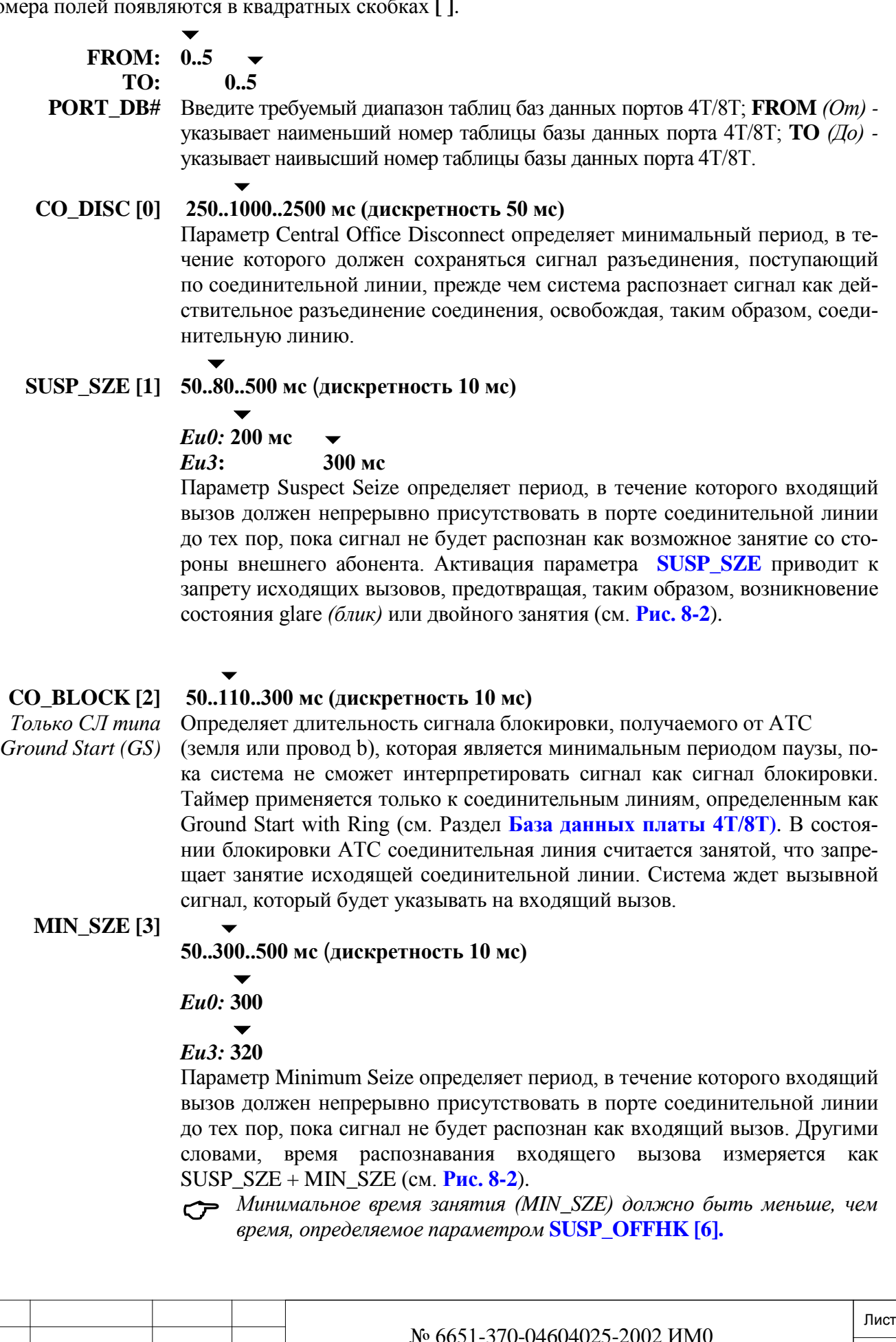

дата

Изм. Лист № докум. Подп. Дата

## **SEND\_TO\_CARD**

#### **? [4]**  $\blacktriangledown$ **Yes/No** *(Да/Нет)*

*Передать на плату?* 

Передает обновленную базу данных немедленно на платы СЛ. Независимо от введенного значения, система плановой диагностики периодически посылает базу данных портов на платы с учетом всех обновлений. Этот параметр используется только в режиме обновления (Update Mode).

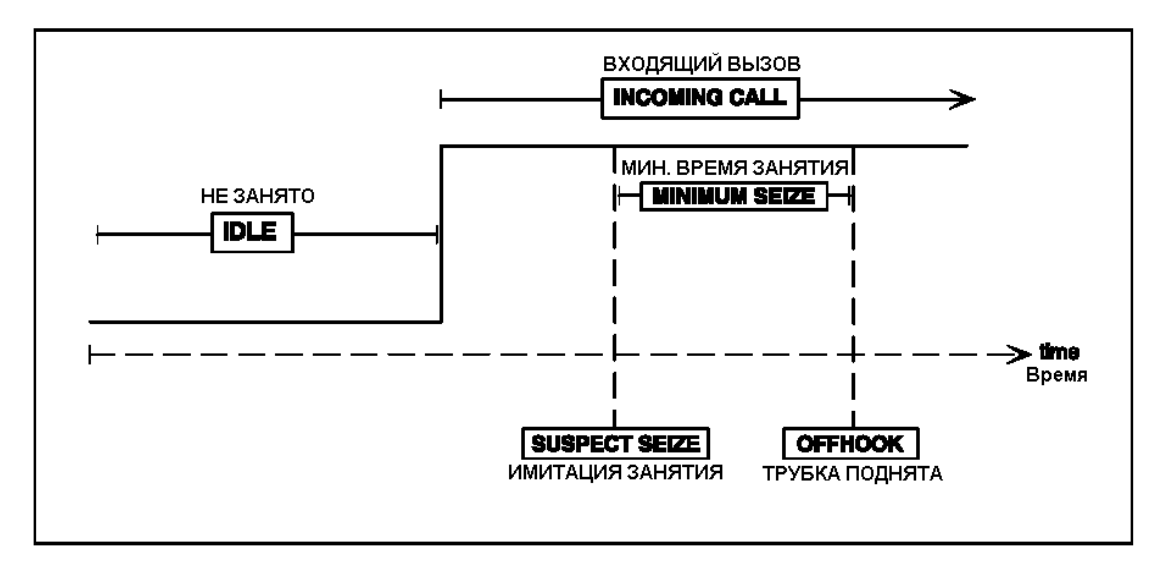

*Рис. 8.2. Таймеры занятия входящих СЛ*

## **8.12. База данных платы 4T/8T**

 $\Rightarrow$ *<i>T*<sub>V*m*b: TKDB</sub>

База данных платы 4T/8T устанавливает базу данных для плат соединительных линий типа Loop Start/Ground Start:

• 4T, 4TMR, 4TMR-PF, 4TPF, 8TPF

• 4T-C, 8T-C, 4T-CID, 8T-CID

• 4T-Cipx, 8T-Cipx, 4T-CIDipx, 8T-CIDipx

• 4T Office, 8T Office, 4T-CID Office, 8T-CID Office (LS only)

• 4TWL

дата  $\mathbf{z}$ Подп.

дубл. <u>و</u> Инв.

 $\tilde{z}$ ИНВ.

Взам.

и дата

 $T$ o $\mu$ n.

Система допускает максимум четыре комбинации баз данных плат 4T/8T (0-3). Система Коралл-Р не делает никакого логического различия между платами 4T, 4TMR и 4TPF, и, аналогично, платы 8T и 8TPF считаются эквивалентными. В документации отмечается, в каких случаях параметр (опция) имеется только для платы 4T/4TPF/4T-C или 8T/8TPF/8T-C. Номера полей появляются в квадратных скобках (**[ ]**).

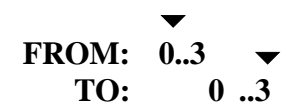

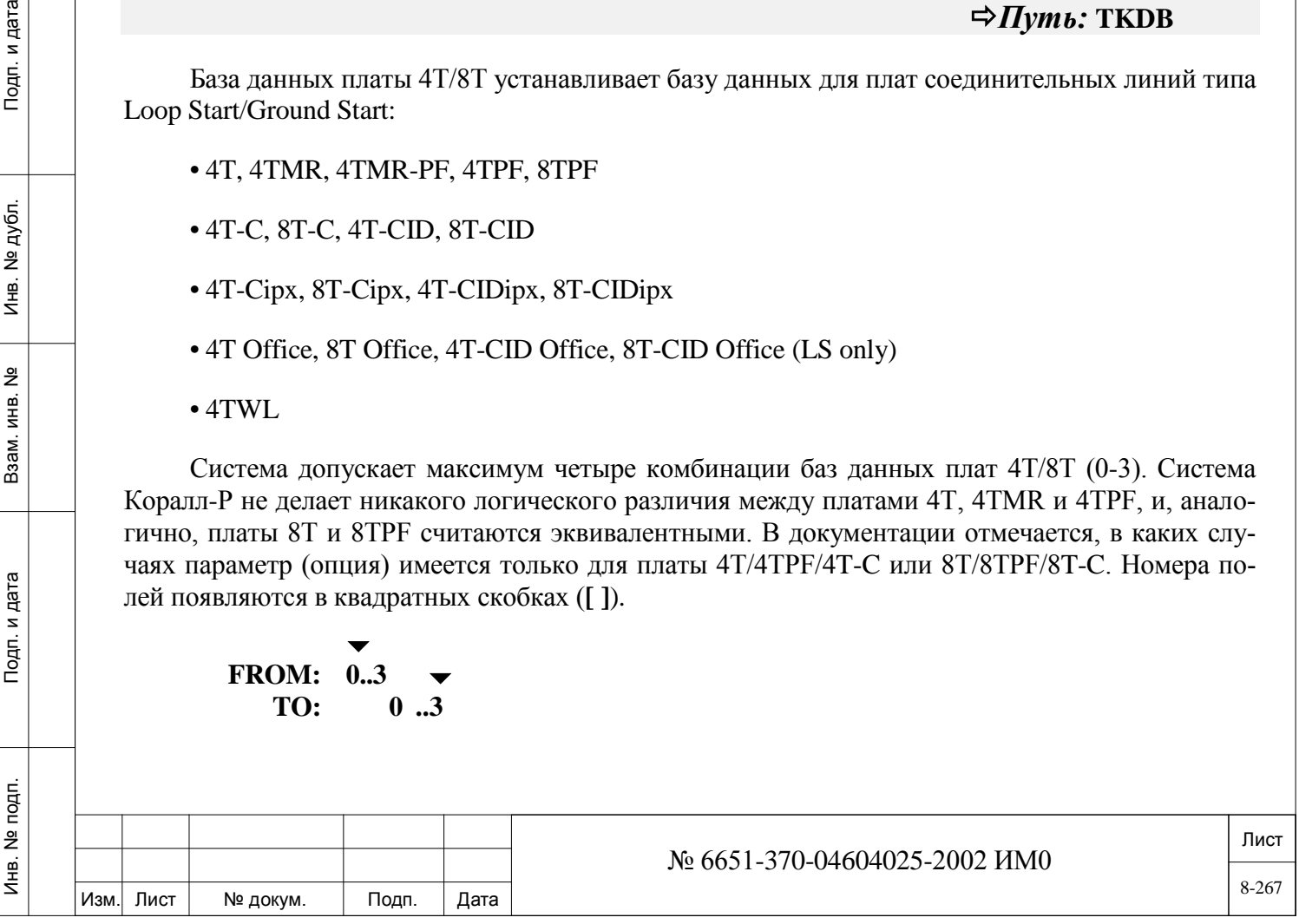

**CARD\_DB#** Введите требуемый диапазон таблиц базы данных плат. **FROM** *(От) -* указывает наименьший номер таблицы базы данных плат E&M; **TO** *(До) -* указывает наивысший номер таблицы базы данных плат E&M.

## **4T/8T? [0]**

### **4T/8T**

Определяет тип платы базы данных. Если указан тип 4T, то после сбоя в питании система возвращается к типу 8T. Тип платы 4T необходимо использовать только в том случае, когда система использует исключительно платы 4T. Когда указан тип 4T, система пропускает последние четыре комплекта (CKT 4-7).

Введите 4T для плат 4T, 4TMR, 4TPF, 4T-C, 4T-CID и 4TMR-PF. Введите 8T для плат 8T, 8TPF, 8T-C и 8T-CID.

#### **LS\_RING\_ PAUS [1]**

### **1..5..12 секунд**

#### $\overline{\phantom{0}}$ **7: Eu8**

 $\blacktriangledown$ 

Параметр Loop Start Ring Pause определяет минимальный период, в течение которого генератор вызывных сигналов не должен посылать сигналы в течение входящего вызова, пока система не завершит индикацию входящего вызова. Этот таймер применяется только к соединительным линиям, которые определены как Loop Start (LS) в определении портов СЛ LS/GS и базе данных плат СЛ LS/GS. Вводимое значение должно быть, по крайней мере, на одну секунду больше, чем обычный интервал между пакетами вызывных сигналов, поступающих из АТС.

#### **GS\_RING\_ PAUS [1]**  $\overline{\phantom{a}}$ **1..12 секунд**

дата  $\mathbf{z}$ Подп.

дубл. <u>و</u> Инв.

<u>و</u> ИНВ.

Взам.

Параметр Ground Start Ring Pause определяет минимальный период, в течение которого земляной провод (earth ground) должен "отсутствовать" для провода "**a**" в течение входящего вызова, пока система не завершит индикацию входящего вызова. Этот таймер применяется только к соединительным линиям, определенным как Ground Start (GS) в определении портов СЛ LS/GS и базе данных плат СЛ LS/GS.

## **O/G**

**BREAK\_TIME 18..60..90 мс (дискретность 3 мс)**

#### **[3]**  $\overline{\phantom{0}}$

**67: СС2, Eu3, Eu6 и Eu8**

 $\overline{\phantom{0}}$ 

## **65: Eu1**

 $\overline{\phantom{0}}$ 

 $\blacktriangledown$ 

Параметр Outgoing Break Time определяет период, в течение которого ток шлейфа прерывается во время цикла дискового (импульсного) набора из порта СЛ в течение исходящего вызова.

**O/G** 

**MAKE\_TIME 18..40..90 мс (дискретность 3 мс)**

## **[4]**

Изм. Лист № докум. Подп. Дата

### $\blacktriangledown$ **Eu3 и СС2: 33**

Параметр Outgoing Make Time определяет период, в течение которого ток шлейфа восстанавливается во время цикла дискового (импульсного) набора из порта СЛ в течение исходящего вызова.

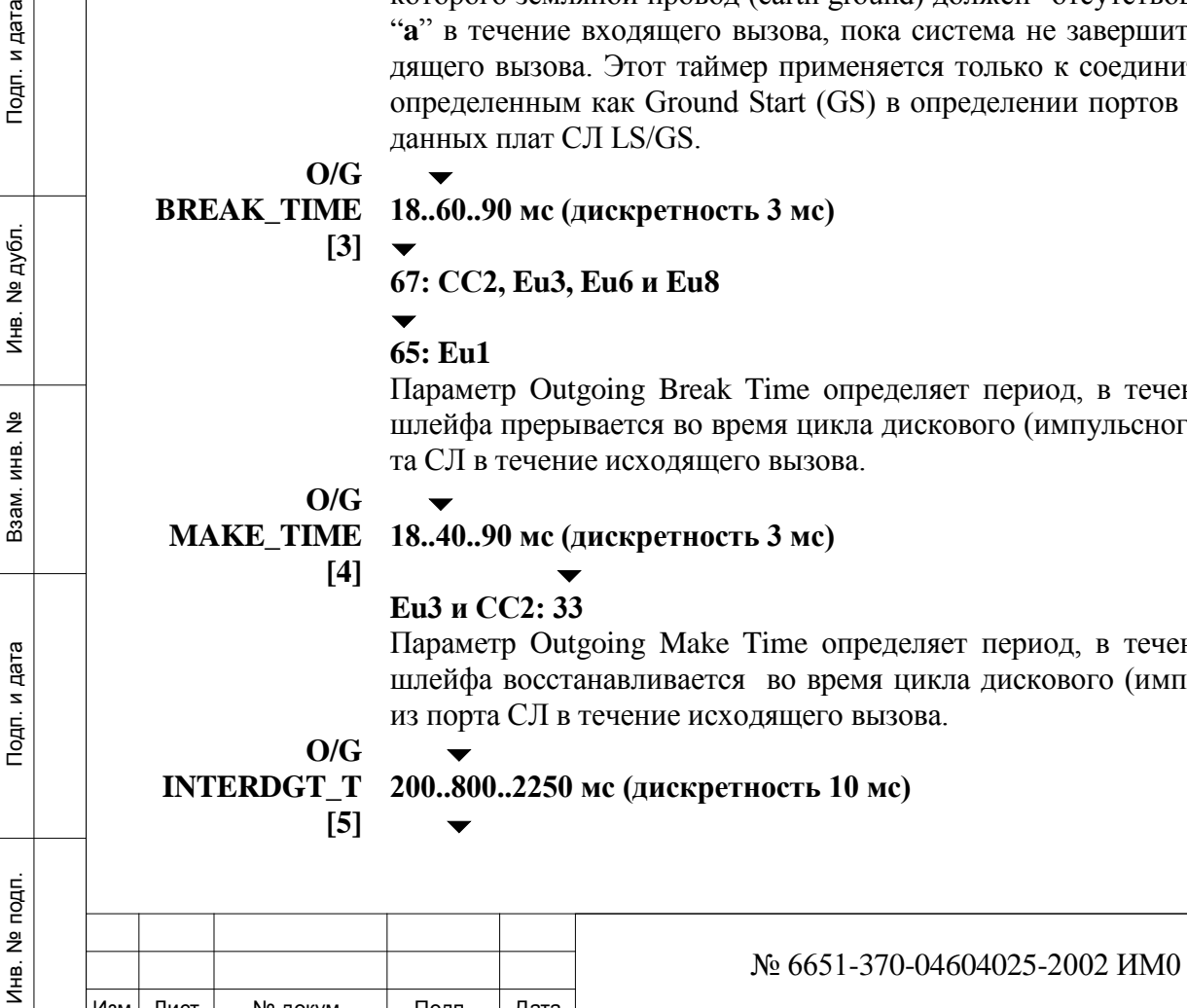

Лист

### **Eu: 2100 мс**

#### $\blacktriangledown$ **СС2: 320 мс**

периода.

Параметр Outgoing Rotary Interdigit Time-Out определяет минимальный период, в течение которого ток шлейфа восстанавливается между цифрами, набираемыми (импульсный метод) на диске через порт соединительной линии в течение исходящего вызова (*Тональные сигналы DTMF* на соединительной линии в Главе *Таймеры функций*).

### **Диапазон отсутствует**  $\overline{\phantom{a}}$

**DISCONNECT**

**GS\_**

## **[6] 800 мс: Устанавливается изготовителем**

**НЕ ИЗМЕНЯЙТЕ ЗНАЧЕНИЯ, ЗАДАННЫЕ ПО УМОЛЧАНИЮ** Это период времени после отключения соединительной линии типа ground start, в течение которого никакие исходящие вызовы не могут посылаться по

соединительной линии. Однако входящие вызовы поступают в течение этого

*METER (4TMR):*

 $\overline{\phantom{0}}$ **f0[7] 0 (16 КГц), 1 (12 КГц), 2 (50 Гц)**  $\blacktriangledown$ **Eu0: 2 Eu8: 0** *Не используется для систем CC0 (США)*

> Идентифицирует частоту, посылаемую АТС для определения тарифного импульса. Этот параметр применяется только для плат 4TMR и 4TMR-PF. Частота должна соответствовать типу частоты, указанному под наименованием платы на лицевой панели.

#### $\overline{\phantom{0}}$ **f0 ACCURACY 1..3..10 включительно, 1 единица =** ±**1%\*\***

*Не используется для систем CC0 (США)*

Идентифицирует точность воспроизведения частоты тарифных импульсов, посылаемых АТС. Этот параметр применяется только для плат 4TMR и 4TMR-PF. Данная функция не используется, когда значение **f0 [7]** (см. выше) равно 50 Гц (2).

 $\overline{\phantom{a}}$ 

**[8]**

**METER\_ Yes/No** *(Да/Нет)*

**AFTER\_**  $\overline{\phantom{0}}$ 

дата  $\mathbf{z}$ Подп.

дубл. <u>و</u> Инв.

<u>و</u> ИНВ.

Взам.

и дата

Подп.

**DISCON-Yes** *(Да):* **CC2, Eu2, Eu3**

**NECT [9]** *Параметр* **DISC\_SUPER [17]***, [TRK,0] должен быть установлен в положение Yes (Да) для активации этой функции.*

Определяет, используются ли тарифные импульсы после разъединения соединения по соединительной линии для учета стоимости разговора (см. также параметр **METER\_BEFORE\_CONNECT [10]** в SFE).

### $\overline{\phantom{0}}$ **METER\_ 50..12750 мс (дискретность 50 мс)**  $\overline{\phantom{a}}$

**TIME\_**

**AFTER\_** *Eu2, Eu3***: 3000**

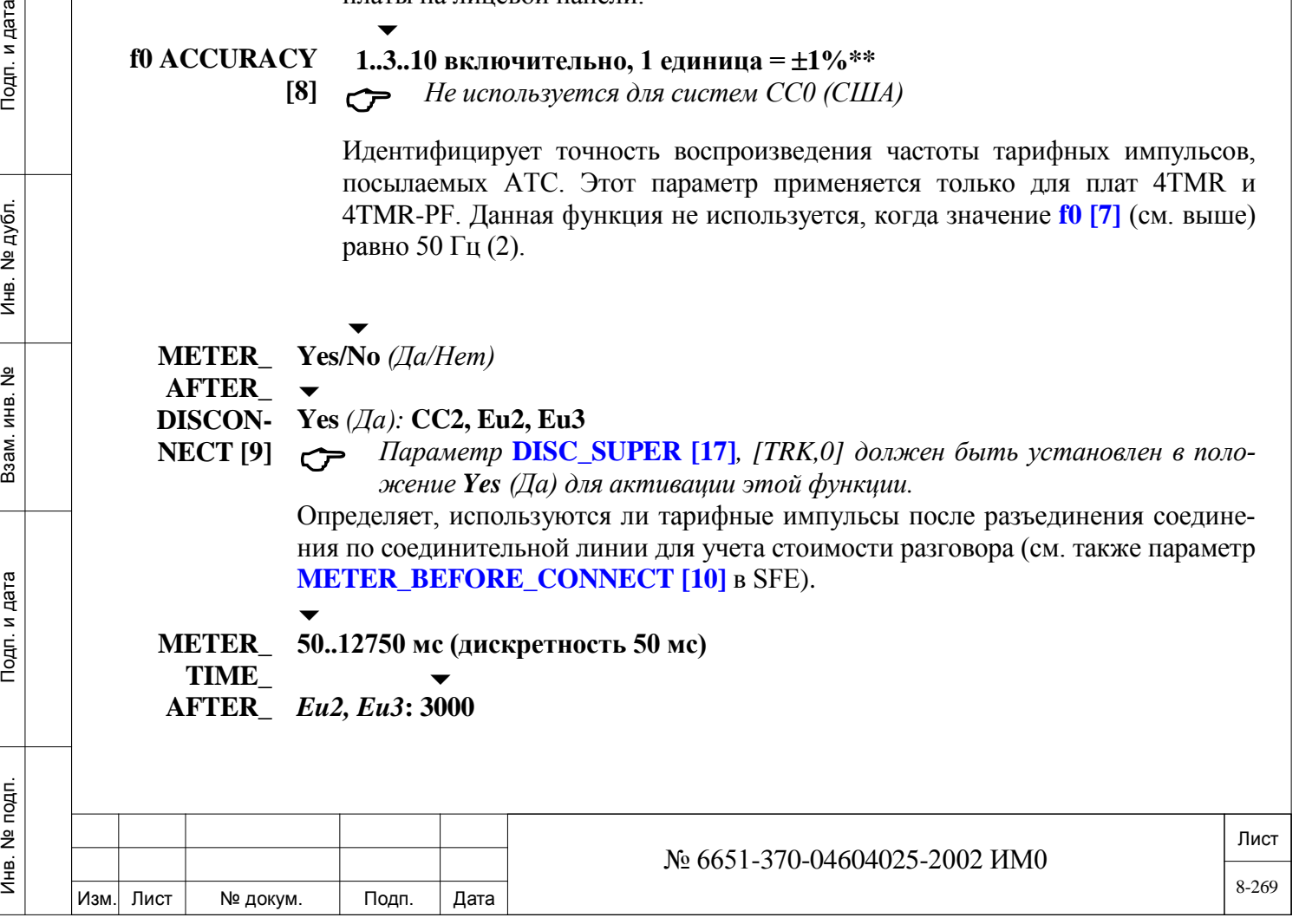

### **DISCON-NECT [10]**

 *Этот параметр применяется только в том случае, когда предыдущий параметр METER\_AFTER\_DISCONNECT установлен в положение Yes (Да).* Определяет время ожидания системой других импульсов перед фактическим разъединением.

**COLLECT CALLS BLOCK [11,**

*систем СС3*

**1..254 (1 единица = 10 мс)**

 *Версия программного обеспечения платы 4T/8T должна быть 14.36 или выше.*

**12,13]** Для реализации протокола блокировки для входящих вызовов с начислением *Только для*  оплаты на вызываемого абонента используются три параметра.

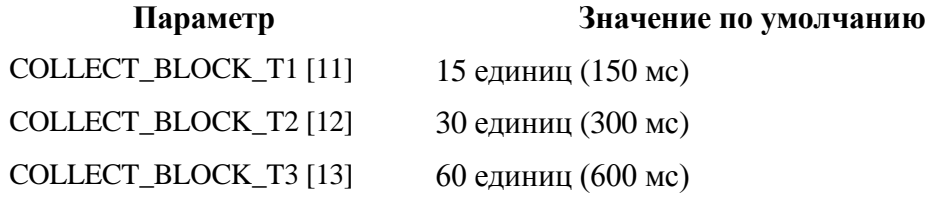

При входящем вызове, если вызываемый абонент в соответствии с классом обслуживания (COS) может только получать вызовы с начислением оплаты на вызываемого абонента, система Коралл-Р сообщает об этом, соответственно, на АТС. Сигнализация реализуется путем размыкания и замыкания абонентского шлейфа в соответствии со следующими интервалами:

- Абонентский шлейф замкнут на интервал T1
- Абонентский шлейф разомкнут на интервал T2
- Абонентский шлейф замкнут на интервал T3
- Абонентский шлейф разомкнут на интервал T2
- Абонентский шлейф замкнут на интервал T1
- Абонентский шлейф разомкнут на интервал T2
- Абонентский шлейф постоянно замкнут

Если входящим вызовом является вызов с начислением оплаты на вызываемого абонента, АТС отсоединяет абонентскую линию после идентификации вышеупомянутой последовательности импульсов.

## *CKT 0-7 (ОПРЕДЕЛЕНИЕ КОМПЛЕКТОВ 0-7)*

### $\overline{\phantom{a}}$ **А-тип G (Ground Start) / L (Loop Start)**

#### $\blacktriangledown$ **CC0: G**

Инв. № 1940 подп. И дата Взам. Инв. № 1940 година Взам. И дата в дата в дата в дата в дата в дата в дата в дат

Подп. и дата

№ подп.

Инв.

윋 ИНB. Взам.

дата

Подп. и

дубл.  $\overline{2}$ Инв.

(в **Таблице 8-3** приведены значения по умолчанию)

- **!** *Если изменен параметр A-(GS/LS), все установленные соединения на*
- *всех платах соединительных линий 4T/8T сбрасываются, и все платы 4T/8T повторно инициализируются.*

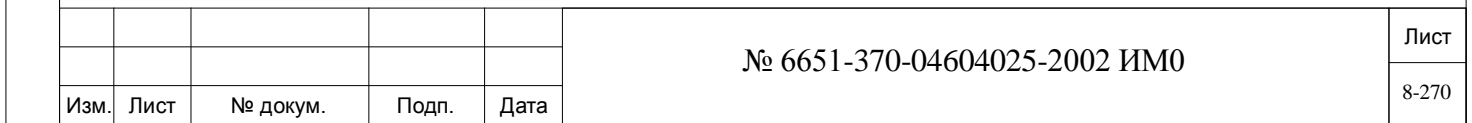

Определяет, являются ли CKT (порт СЛ) на *всех* платах с этой базой данных типом Ground Start или Loop Start. Значение системы по умолчанию определяется содержимым поля COUNTRY *(Страна)* в Главе 3 - *Инсталляция*). Если в качестве кода COUNTRY *(Страна)* указан 0 (США/Северная Америка), значение по умолчанию для всех комплектов CKT - Ground Start; в других странах значение по умолчанию - Loop Start. Проверьте плату на соответствие положения перемычек программным установкам. Это значение должно соответствовать значению **LS/GS** (TRK2).

## **B-ls pts Yes/No** *(Да/Нет)*

дата

Подп. и

№ дубл.

Инв.

<u>و</u> ИНB. Взам.

Подп. и дата

цк

 $\overline{\phantom{a}}$ 

Параметр Loop Start Proceed To Send определяет, "приглушается" ли соединительная линия на 750 миллисекунд после исходящего занятия для защиты системы от соединительных линий АТС, которые кратковременно прерывают подачу напряжения батареи после занятия.

## $\overline{\phantom{a}}$ **C-gs with ring Yes** *(Да)* **(Loop Start или Ground start со звонком) / No (Ground Start без звонка)**

### **Ниже в Таблице приведены значения по умолчанию для различных комплектов**

Параметр Ground Start With Ring определяет, распознает ли (и ждет ли) соединительная линия вызывной сигнал как входящий вызов. Если введено значение **N** *(Нет)*, соединительная линия типа Ground Start интерпретирует потенциал земли на проводе «**a**» как входящий вызов. Если введено **Y** *(Нет)*, соединительная линия типа Ground Start интерпретирует потенциал земли на проводе «**a**» как состояние блокировки АТС и ждет поступления вызывных сигналов перед сообщением о входящем вызове.

#### **Таблица 8-4: Значения по умолчанию для комплектов**

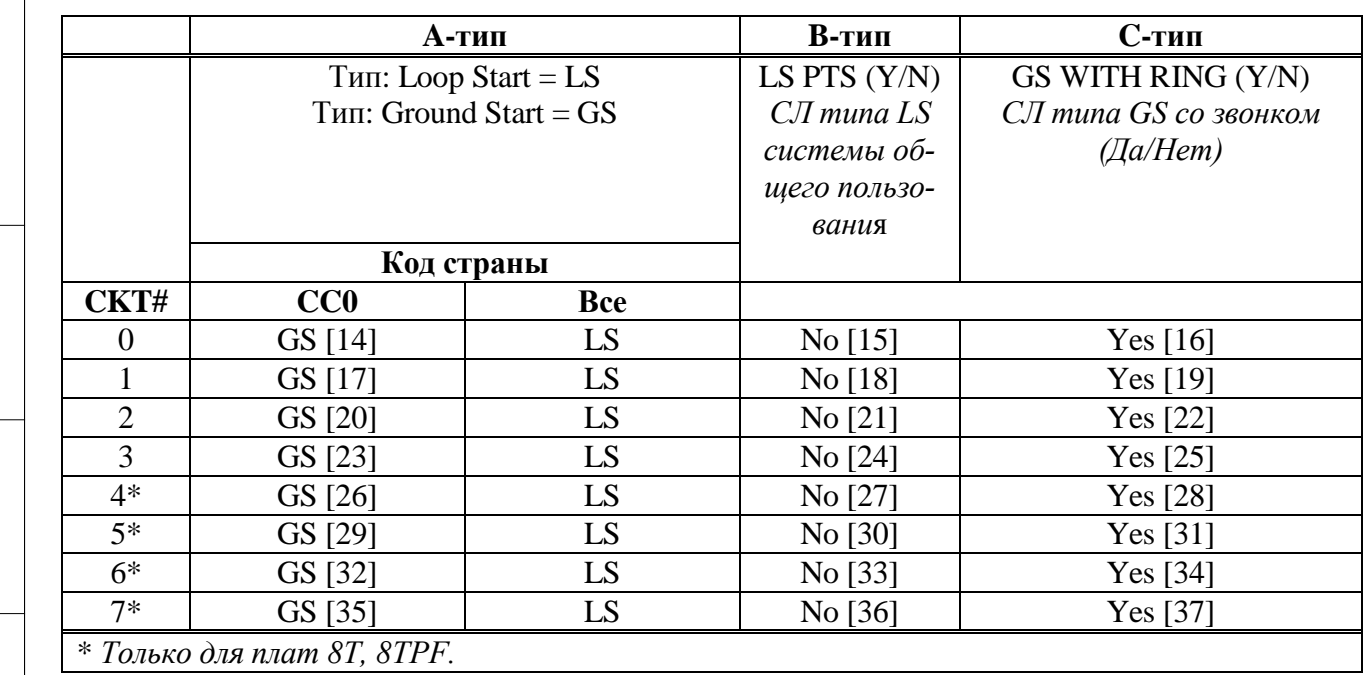

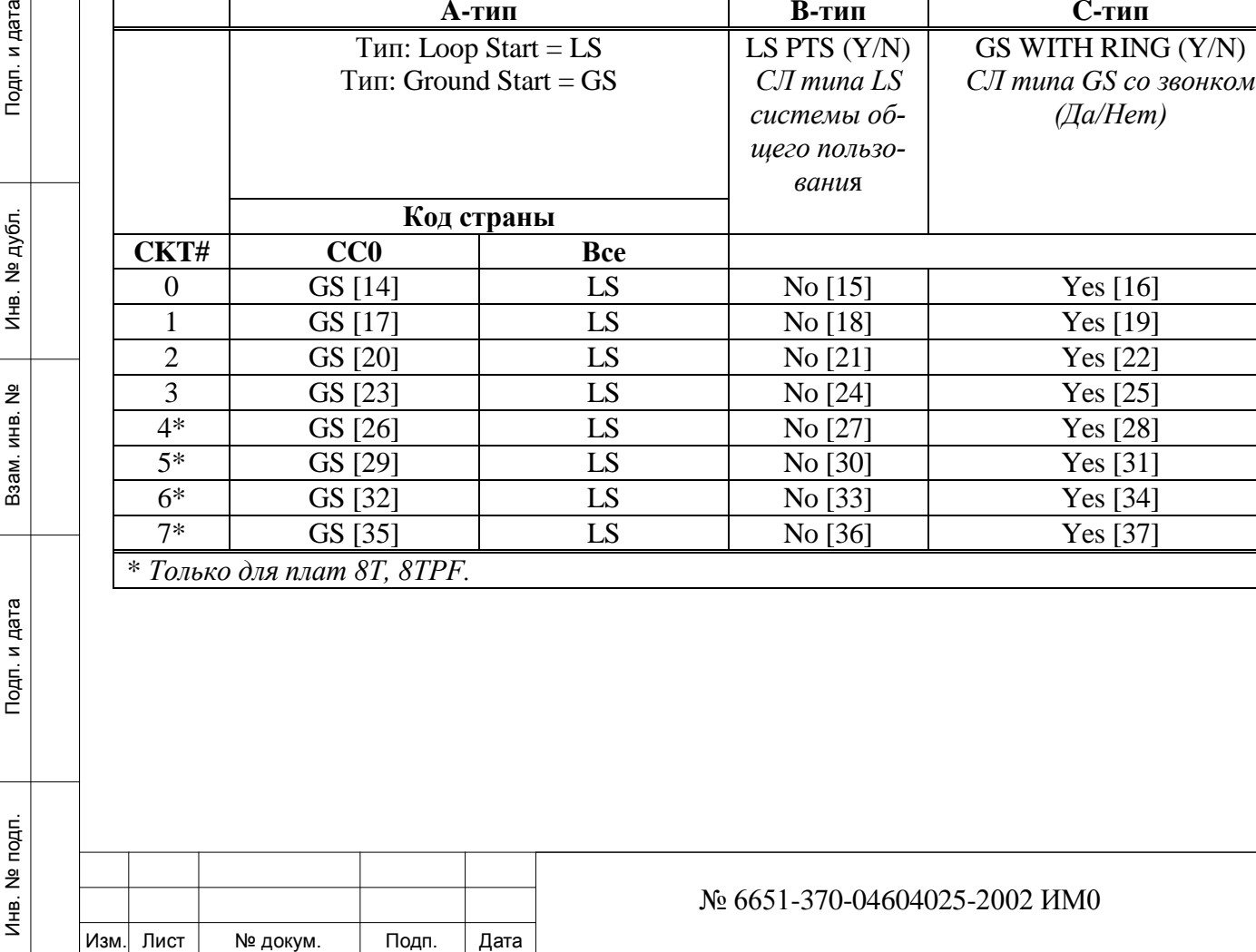

 $\overline{\phantom{0}}$ **SEND\_TO\_ Yes/No** *(Да/Нет)* 

**CARD? [38]** Этот параметр немедленно передает обновленную базу данных платы на платы соединительных линий. Независимо от введенного значения, регламентная диагностика периодически повторно посылает базу данных на платы, включая все сделанные обновления. Этот параметр используется только в режиме обновления (Update Mode).

## **8.13. Плата 4TEM - E&M Continuous**

*Путь:* **TK.T,2 [0,0,1,2,2]**

Подробная информация для E&M Continuous находятся на следующих страницах:

Таймеры СЛ E&M Continuous………… База данных платы 4TEM (E&M Continuous)…………..

## *8.13.1. Таймеры СЛ E&M Continuous*

Каждому порту соединительной линии типа E&M Continuous (плата 4TEM или 4TEMsl) назначается одна из двух таблиц Таймеры E&M Continuous [1], см. параметр **E&M\_CONTINUOUS\_TIMERS#.** Эти таймеры определяют таймеры разъединения и распознавания только для соединительных линий типа E&M Continuous. Кроме общих таймеров СЛ, для всех соединительных линий типа E&M Continuous должны быть запрограммированы таймеры СЛ E&M. Номера полей появляются в квадратных скобках (**[ ]**).

> *Эти таймеры не применяются для соединительных линий типа E&M Pulsed, подключенных к плате 4TEMP.*

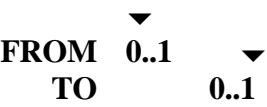

**E&M\_CONT\_ TIMERS#** Введите требуемый диапазон номеров таблиц таймеров E&M; **FROM** *(От)*  указывает наименьший номер таблицы таймеров E&M; **TO** *(До) -* указывает наивысший номер таблицы таймеров E&M.

#### $\overline{\phantom{0}}$ **MIN\_ONHK [0] 20..40..300 (1 единица = 10 мс)**

 $\overline{\phantom{0}}$ 

Параметр Minimum Onhook определяет минимальный период, в течение которого провод **E** должен оставаться в свободном состоянии в течение вызова, пока соединительная линия не распознает разъединение на дальнем конце. Этот таймер применяется, когда сначала освобождается дальний конец.

**MIN\_ONHK\_**

дата  $\mathbf{z}$ Подп.

дубл. <u>و</u> Инв.

 $\frac{9}{2}$ ИНВ.

Взам.

Подп. и дата

**10..300 (1 единица = 10 мс)**

**ACK [1]** Параметр Minimum Onhook Acknowledge определяет минимальный период, в течение которого провод **E** должен оставаться в свободном состоянии в ожидании подтверждения возвращения трубки на место, пока соединительная линия не распознает разъединение на дальнем конце. Этот таймер применяется, когда сначала дает отбой местная УАТС, и ожидается освобождение на дальнем конце.

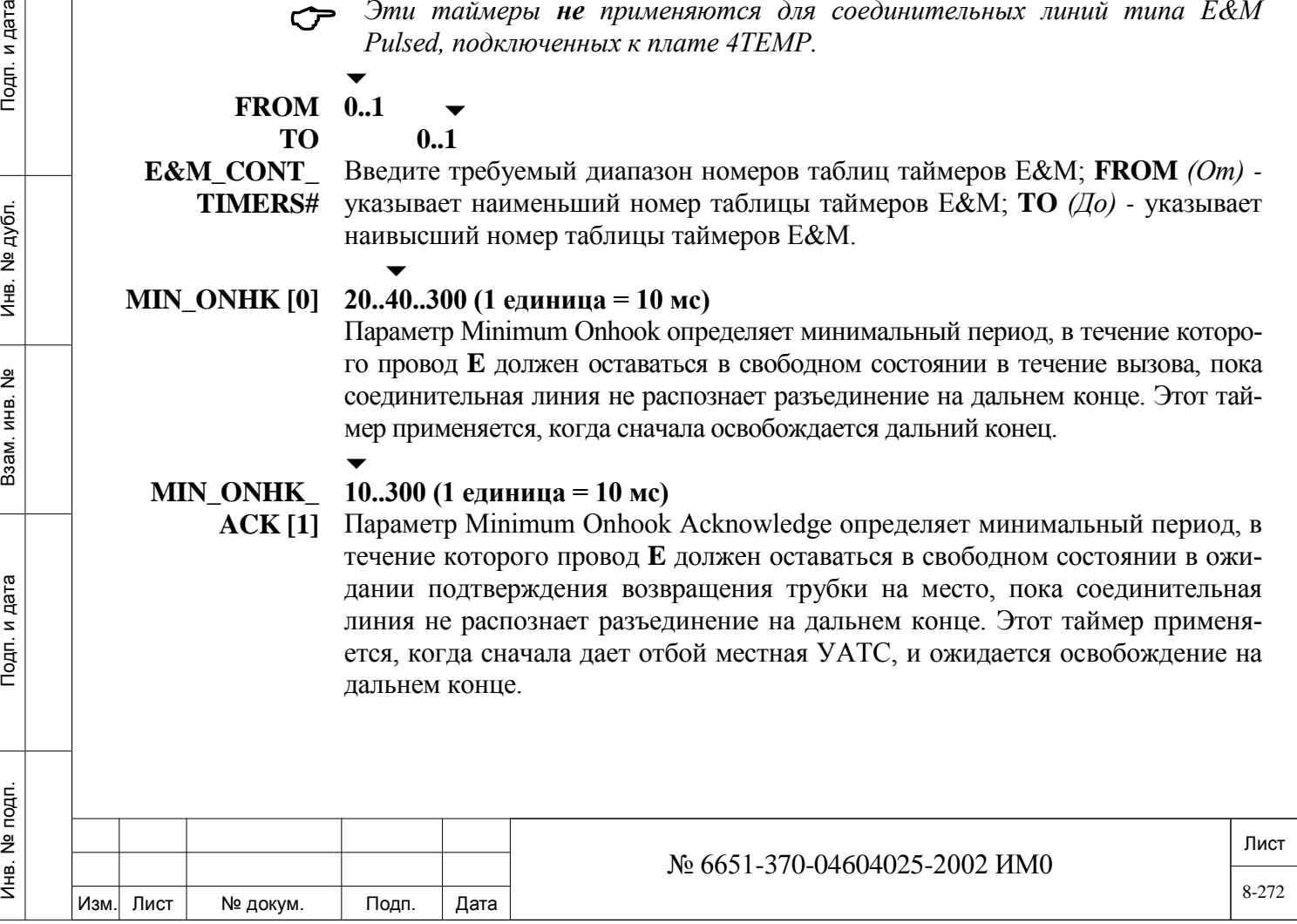

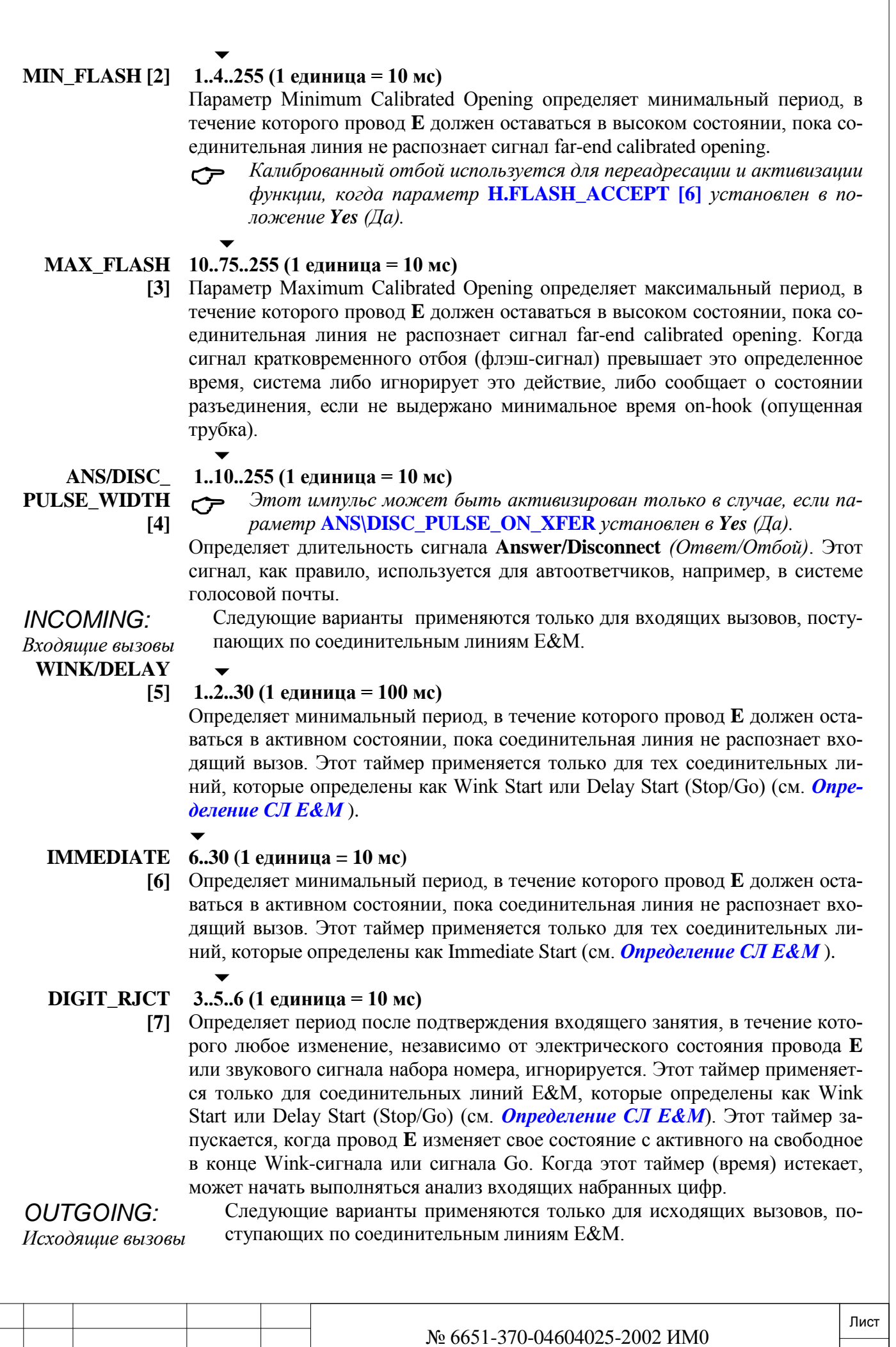

 $\frac{9}{2}$ Инв.

дата

Изм. Лист № докум. Подп. Дата

8-273

#### **MAX\_WINK/ Диапазон отсутствует**

#### **SG [8]**  $\overline{\phantom{0}}$

Изм. Лист № докум. Подп. Дата

Инв. № 1940 подп. И дата Взам. Инв. № 1940 година Взам. И дата в дата в дата в дата в дата в дата в дата в дат

Взам.

и дата

Подп.

noan.  $\frac{9}{2}$ Инв.

 $\tilde{z}$ ИНВ.

дата  $\mathbf{z}$ Подп.

дубл. <u>و</u> Инв.

## **4 (1 единица = 100 мс)**

**Устанавливается на заводе-изготовителе.**

Не используется.

 $\overline{\phantom{a}}$ 

## **MIN\_ANSWER**

**[9] 10..20..300 (1 единица = 10 мс)**

Определяет минимальный период, в течение которого провод **E** должен оставаться в активном состоянии до тех пор, пока система не распознает ответ с дальнего конца. После получения сигнала answer supervision последующий возврат провода **E** в свободное состояние интерпретируется как разъединение на дальнем конце.

## *8.13.2. База данных платы 4TEM (E&M Continuous)*

## $\Rightarrow$  Путь: CDB, 3

База данных платы 4TEM программирует базу данных для плат соединительных линий 4TEM и 4TEMsl. Существует 3 базы данных платы 4TEM (0-2), каждую из которых можно назначить каждой плате соединительной линии 4TEM и 4TEMsl (см. Раздел *Перечень плат* - Глава 6). Программирование этой базы данных выполняется как дополнение к общему программированию соединительных линий. Номера полей появляются в квадратных скобках (**[ ]**).

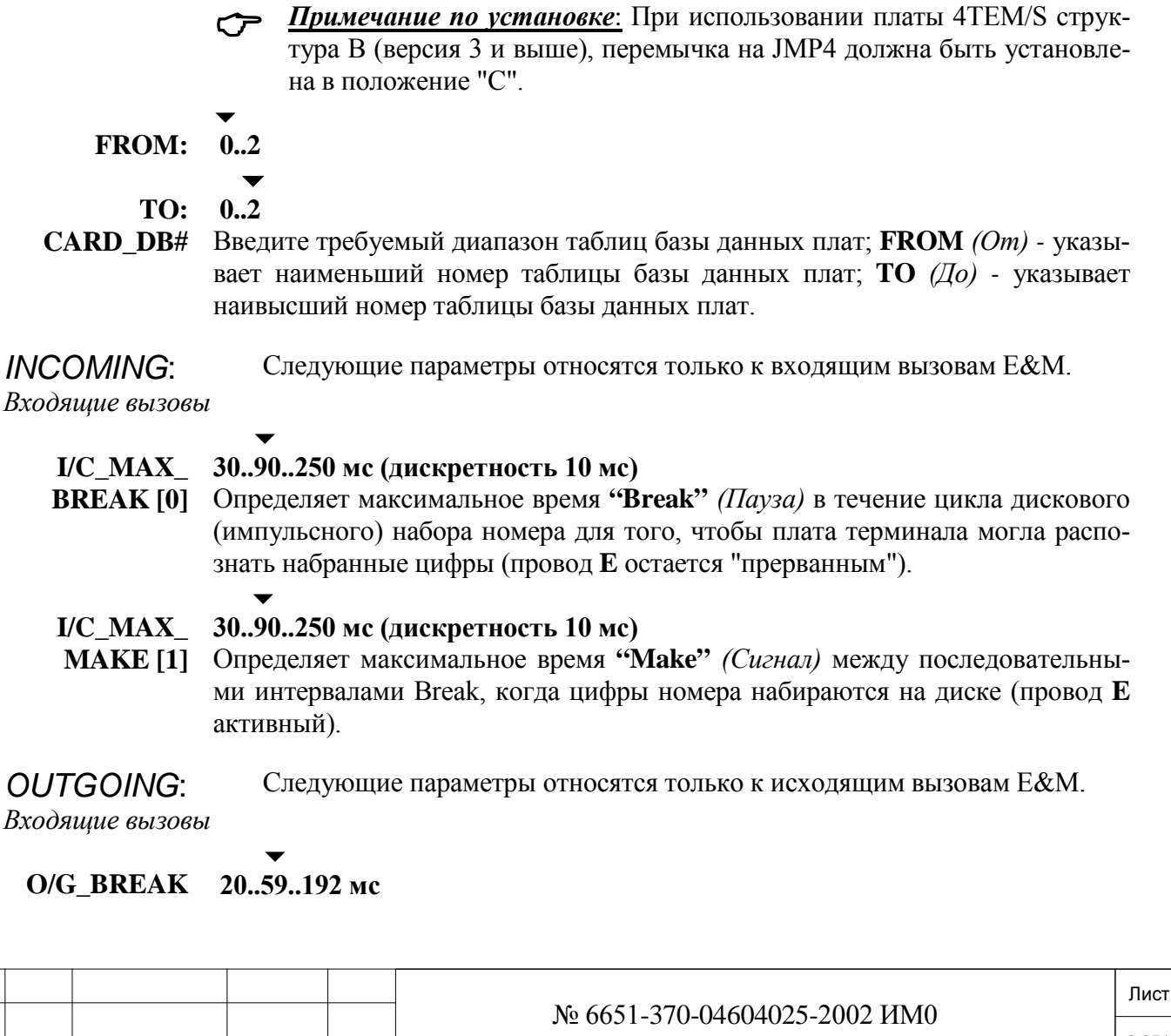

- **[2]** Определяет время **Break** *(Пауза)* в течение цикла дискового (импульсного) набора номера из соединительной линии E&M с импульсным набором в течение исходящего вызова (провод **M** свободен).
	- $\overline{\phantom{a}}$

## **O/G**\_ **MAKE 20..39..192 мс**

**[3]** Определяет время **"Break"** *(Пауза)* в течение цикла дискового (импульсного) набора номера из соединительной линии E&M с импульсным набором в течение исходящего вызова (провод **M** активен).

#### $\overline{\phantom{a}}$ **O/G\_ 100..200..2550 мс**

## **INTERDGT**

**[4]** рого провод M активен **между** набранными цифрами (при дисковом наборе) Параметр Rotary Outgoing Interdigit Time определяет период, в течение котопри наборе по соединительной линии E&M с дисковым набором в течение исходящего вызова. (*Тональные сигналы DTMF* на соединительной линии в Разделе *Таймеры функций*).

### $\overline{\phantom{0}}$ **SEND\_TO\_ Yes/No** *(Да/Нет)*

**CARD? [5]** Немедленно передает обновленную базу данных платы на платы соединительных линий. Независимо от введенного значения, регламентная диагностика периодически повторно посылает базу данных на платы, включая любые сделанные обновления. Этот параметр используется только в режиме обновления.

# **8.14. Плата 4TEMP (E&M Pulsed)**

Подробная информация для E&M Continuous находятся на следующих страницах:

База данных порта платы 4TEMP (E&M Pulsed) База данных платы 4TEMP (E&M Pulsed)

## *8.14.1. База данных порта платы 4TEMP (E&M Pulsed)*

 $\Rightarrow$ *Путь:* Trunk, 7

База данных 4TEMP устанавливает базу данных порта для плат соединительных линий 4TEMP (Pulsed E&M). Система имеет максимум четыре комбинации таблиц баз данных (0-3), причем каждому порту соединительной линии типа Pulsed E&M (см. *Перечень портов [PLIS]* - Глава 6) назначается по одной таблице. Номера полей появляются в квадратных скобках (**[ ]**).

> *Примечание по установке*: *Протокол 4TEMP активизируется платой 4TEM/S, Структура B (версия 3 и выше), с перемычкой JMP4, установленной в положение "P".*

**FROM: 0..3 TO: 0..3**

Изм. Лист № докум. Подп. Дата  $\overline{\phantom{0}}$ 

Инв. № 1940 подп. И дата Взам. Инв. № 1940 година Взам. И дата в дата в дата в дата в дата в дата в дата в дат

Взам.

Подп. и дата

подп. <u>و</u> Инв.

<u>و</u> ИНB.

дата

Подп. и

дубл.  $\frac{1}{2}$ Инв.

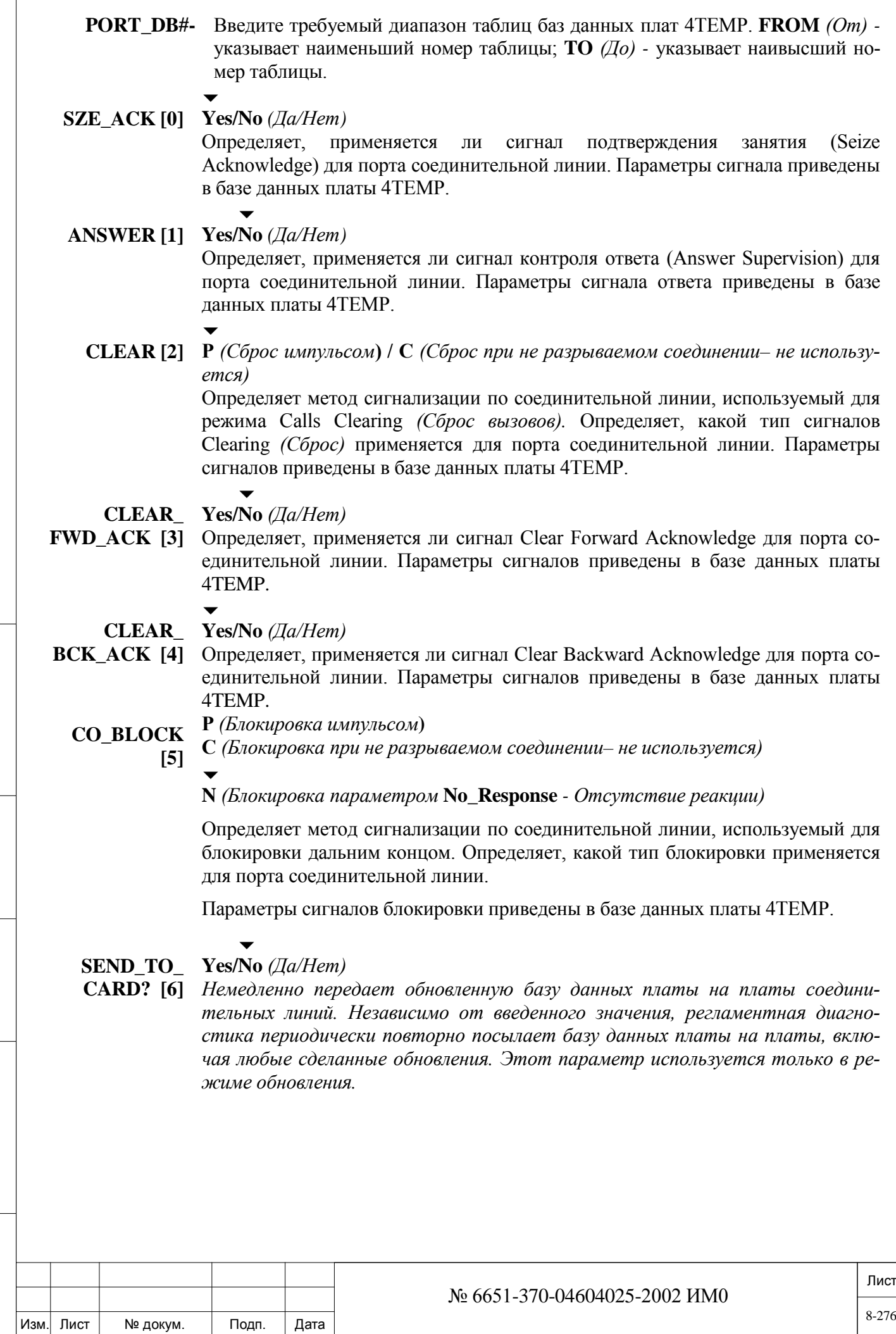

Инв. № 1940 подп. И дата Взам. Инв. № 1940 година Взам. И дата в дата в дата в дата в дата в дата в дата в дат

Подп. и дата

Инв. № подп.

Взам. инв. Nº

Инв. № дубл.

Подп. и дата

## *8.14.2. База данных платы 4TEMP (E&M Pulsed)*

### $\Rightarrow$ *Путь:* CDB, 7

**Примечание по установке:** Протокол 4TEMP активизируется пла*той 4TEM/S, Структура B (версия 3 и выше), перемычкой JMP4, установленной в положение "P".*

База данных платы 4TEMP устанавливает базу данных для плат соединительных линий 4TEMP (Pulsed E&M). Система имеет максимум четыре комбинации таблиц баз данных (0-3), причем каждой плате соединительной линии типа Pulsed E&M (см. *Перечень портов [PLIS]* - Глава 6) назначается по одной таблице. Номера полей появляются в квадратных скобках (**[ ]**).

Поля в таблице 4TEMP сформированы в виде групп связанных параметров. В режиме обновления первое поле в каждой группе используется как ключ управления, применяемый для показа или перехода к следующей группе. Введите **No** *(Нет)* для перехода к следующей группе полей, или когда функция не применяется (N/A) для текущей версии или страны.

FROM:  $0.3 \rightarrow$ 

## **TO: 0..3**

 $\overline{\phantom{0}}$ 

дата

Подп. и

дубл.  $\frac{1}{2}$ Инв.

<u>و</u> ИНВ. Взам.

Подп. и дата

- **CAED\_DB#-** Введите требуемый диапазон таблиц баз данных платы 4TEMP. **FROM**  *(От)* - указывает наименьший номер таблицы; **TO** *(До)* - указывает наивысший номер таблицы.
	- Следующие два поля относятся ко всем соединительным линиям типа Pulsed E&M.

### $\overline{\phantom{0}}$ **MIN\_FLASH 1..10..200 (1 единица = 10 мс)**

**[0]** Параметр Minimum Calibrated Opening Recognition определяет минимальный период, в течение которого провод **E** должен оставаться в активном состоянии до тех пор, пока соединительная линия не распознает сигнал far-end calibrated opening.

Калиброванное размыкание используется для переадресации и активизации функции, когда параметр **H.FLASH\_ACCEPT [6]** установлен в положение **Yes** *(Да)*.

Соединительная линия 4TEMP обнаруживает соответствующий импульсный сигнал **FLASH** *(Кратковременнный отбой)* только в том случае, если импульс короче, чем определенный здесь **MAX\_FLASH**.

#### $\overline{\phantom{a}}$ **MAX \_FLASH 1..30..250 (1 единица = 10 мс)**

**[1]**

Параметр Maximum Calibrated Opening Recognition определяет максимальный период, в течение которого провод **E** должен оставаться в активном состоянии до тех пор, пока соединительная линия не распознает сигнал far-end calibrated opening. Когда длительность импульса превышает определенное время, система Коралл-Р игнорирует действие или сообщает о другом состоянии.

Соединительная линия 4TEMP обнаруживает соответствующий импульсный сигнал **FLASH** *(Кратковременнный отбой)* только в том случае, если импульс короче, чем **MIN\_FLASH**, определенный выше.

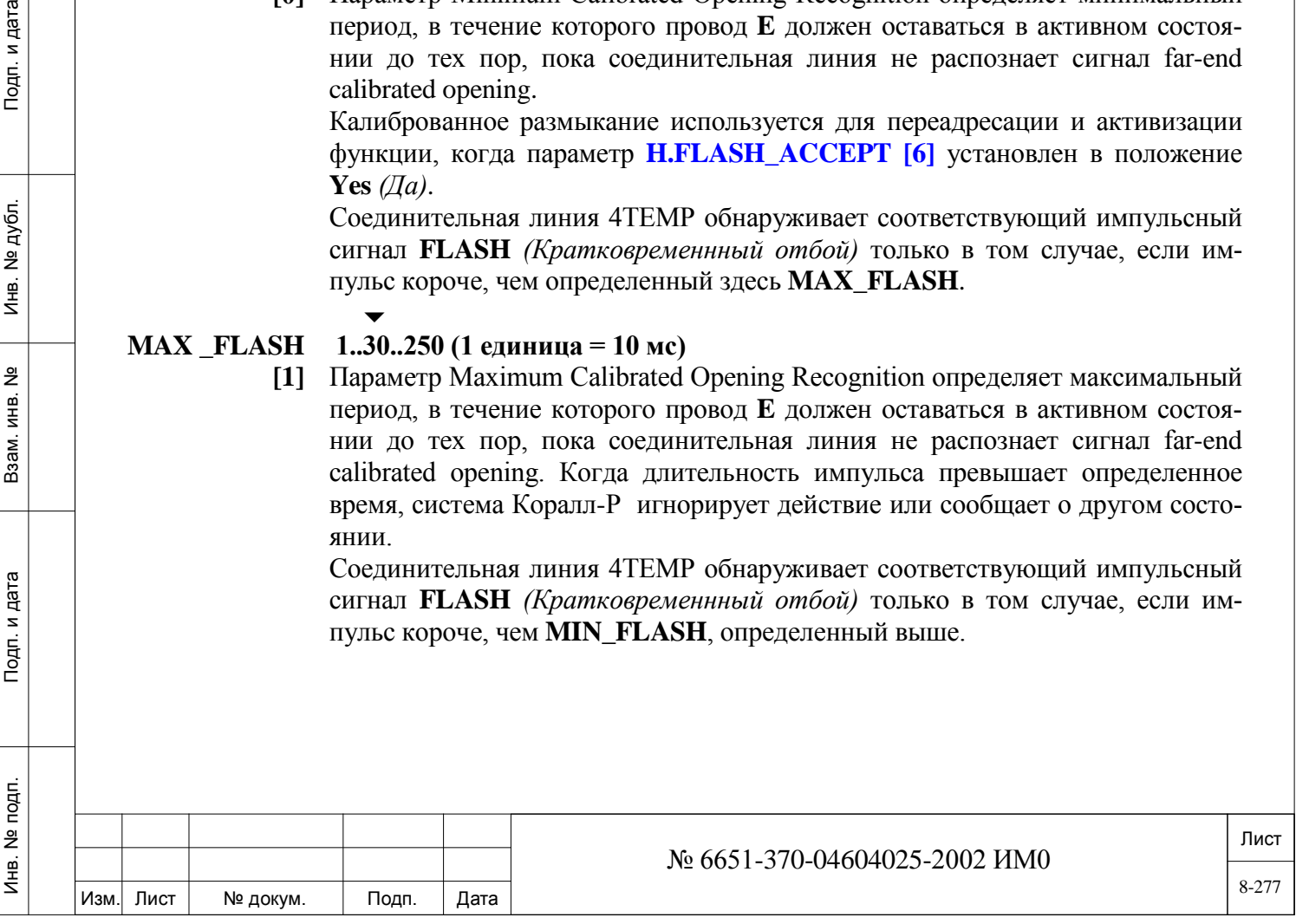

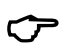

 *Длительность импульсного сигнала, передаваемого системой Коралл-Р, определена в Разделе Таймеры соединительных линий.*

## *BLOCKING BY PULSE:*

*Блокировка импульсом*

дата

Подп. и

дубл.  $\frac{1}{2}$ Ињ.

<u>و</u> ИНB.

Взам.

Подп. и дата

Не используется *Следующие поля Blocking By Pulse относятся к соединительным ли-ниям только в том случае, когда параметр* **CO\_BLOCK [5]=P** *определен в базе данных порта 4TEMP.*

 $\overline{\phantom{0}}$ **BLOCK\_BY\_ Yes/No** *(Да/Нет)* 

**PULSE [2]** Введите **No** *(Нет)* для перехода (к следующей подсказке) к **BLOCK\_BY\_CONTINUANCE.**

Введите "Enter" для отображения полей **BLOCK\_BY\_PULSE.**

Этот параметр используется только для помощи в режиме обновления.

 *Когда BLOCK\_BY\_PULSE установлен в положение Yes (Да), доступны следующие шесть полей:*

## **O/G\_BLOCK 1..200 (1 единица = 0,1 с)**

**[3] Совет: Длительность этого импульса должна быть больше, чем длительность импульса SZE** *(Занятие)* **или любого другого импульса.**

Параметр Block By Pulse = *Блокировка импульсом* (Transmission Duration = *Длительность передачи)* определяет длительность импульса блокировки (период, в течение которого провод "**M**" должен оставаться в активном состоянии). Этот импульс посылается системой Коралл-Р на дальний конец для блокировки tie-линии.

#### **O/G\_OUT\_ 1..200 (1 единица = 0,1 с)**

**OF\_BLOCK Совет: Длительность этого импульса должна быть больше, чем длитель-[4] ность импульса MAX\_CLEAR\_BCK [37].**

Параметр Out Of Block By Pulse = *Разблокировка импульсом)* (Transmission Duration = *Длительность передачи)* определяет длительность импульса Outof-Block (период, в течение которого провод **M** должен оставаться в активном состоянии). Этот импульс посылается системой Коралл-Р на дальний конец для освобождения tie-линии.

#### **I/C\_MIN\_ 1..200 (1 единица = 0,1 с)**

**BLOCK [5]** Время распознавания (входящая связь, нижний предел) импульса блокировки. Этот импульс посылается дальним концом в систему Коралл-Р для блокировки tie-линии.

> Этот таймер определяет минимальный период, в течение которого провод "**E**" должен оставаться в активном состоянии до тех пор, пока соединительная линия 4TEMP системы Коралл-Р не распознает сигнал блокировки от дальнего конца. Соединительная линия 4TEMP обнаруживает соответствующий импульсный сигнал блокировки (BLOCK) только в том случае, если этот импульс короче, чем **I/C\_MAX\_BLOCK**, определенный ниже, и дольше, чем определенный здесь **I/C\_MIN\_BLOCK**.

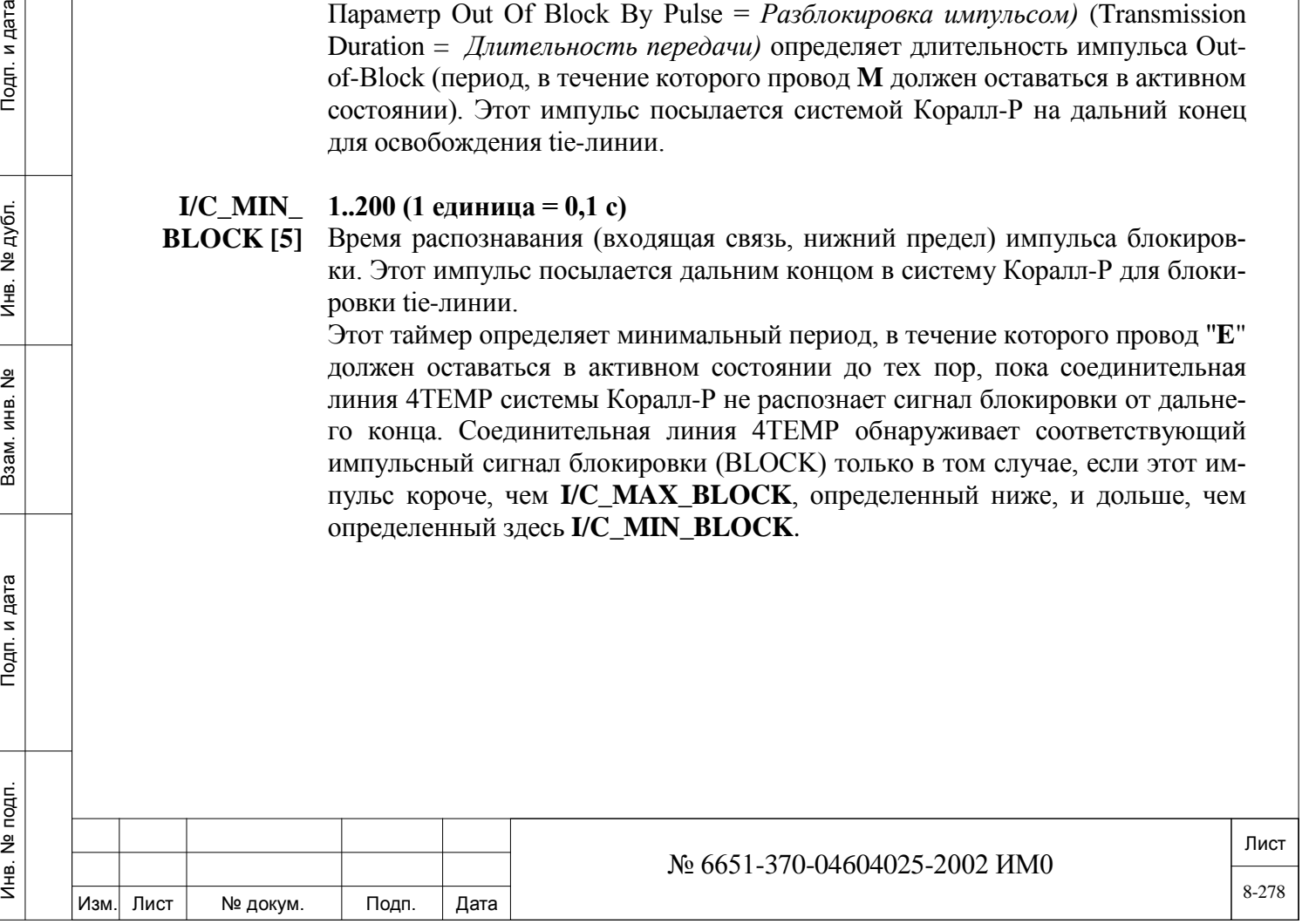

#### **I/C\_MAX\_ 1..250 (1 единица = 0,1 с)**

**BLOCK [6]** Время распознавания (входящая связь, верхний предел) импульса блокировки (Block). Этот импульс посылается дальним концом в систему Коралл-Р для блокировки tie-линии.

> Этот таймер определяет максимальный период, в течение которого провод "**E**" должен оставаться в активном состоянии до тех пор, пока соединительная линия Коралл-Р 4TEMP не распознает сигнал блокировки от дальнего конца. Когда сигнал превышает это время, система игнорирует действие или сообщает о другом состоянии.

> Соединительная линия 4TEMP обнаруживает соответствующий импульсный сигнал BLOCK только в том случае, если этот импульс короче, чем определенный здесь **I/C\_MAX\_BLOCK**, и дольше, чем **I/C\_MIN\_BLOCK**, определенный выше.

#### **I/C\_MIN\_OUT 1..200 (1 единица = 0,1 с)**

**\_OF\_BLOCK**

**[7]**

**Совет: Длительность этого импульса должна быть больше, чем длительность импульса MIN\_SZE [44].**

Время распознавания (входящая связь, нижний предел) импульса Out of Block. Этот импульс посылается с дальнего конца в систему Коралл-Р для освобождения tie-линии.

Этот таймер определяет минимальный период, в течение которого провод "**E**" должен оставаться в активном состоянии до тех пор, пока соединительная линия 4TEMP не распознает сигнал Out\_of\_Blocking от дальнего конца.

Соединительная линия 4TEMP обнаруживает соответствующий импульсный сигнал OUT\_OF\_BLOCK только в том случае, если этот импульс короче, чем параметр **I/C\_MAX\_OUT\_OF\_BLOCK**, определенный ниже, и дольше, чем определенный здесь параметр **I/C\_MIN\_OUT\_OF\_BLOCK**.

#### **I/C\_MAX\_ 1..250 (1 единица = 0,1 с)**

**OUT\_OF\_ BLOCK [8] MAX\_CLEAR\_FWD [35]. Совет:** Длительность этого импульса должна быть больше, чем длительность импульса **MAX\_SZE\_ACK [56]** и больше, чем длительность импульса

> Время распознавания (входящая связь, верхний предел) импульса Out of Block. Этот импульс посылается с дальнего конца в систему Коралл-Р для освобождения tie-линии.

> Этот таймер определяет в данном случае максимальный период, в течение которого провод "**E**" должен оставаться в активном состоянии до тех пор, пока соединительная линия 4TEMP не распознает сигнал Out of Blocking от дальнего конца.

> Соединительная линия 4TEMP обнаруживает соответствующий импульсный сигнал OUT\_OF\_BLOCK только в том случае, если этот импульс короче, чем определенный здесь **I/C\_MAX\_OUT\_OF\_BLOCK**, и дольше, чем **I/C\_ MIN\_OUT\_OF\_BLOCK**, определенный выше.

## *BLOCK BY CONTINUANCE:*

**Не используется** 

 *Следующие поля Blocking By Continuance относятся к соединитель-ным линиям только, когда параметр* **CO\_BLOCK [5]** *= C определен в базе данных порта 4TEMP.*

 $\overline{\phantom{0}}$ **BLOCK\_BY\_ Yes/No** *(Да/Нет)* 

Лист Изм. Лист № докум. Подп. Дата № 6651-370-04604025-2002 ИМ0 8-279

**CONTINUANCE [9]** BLOCK\_BY\_NO\_RESPONSE. Введите **No** *(Нет)* для перехода (к следующей подсказке) к

> Введите "Enter" для отображения полей BLOCK\_BY\_ CONTINUANCE. Этот параметр используется только для помощи в режиме обновления.

**E** Когда **BLOCK BY CONTINUANCE** (см. выше) установлен в положение **Yes** *(Да)*, доступны следующие три поля:

- O/G\_BLOCK
- I/C\_MIN\_BLOCK (Minimum Block By Continuance Recognition)

I/C\_MIN\_OUT\_OF\_BLOCK (Minimum Out Of Block By Continuance Recognition)

#### **O/G\_BLOCK 1..200 (1 единица = 0,1 с)**

**[10] Совет:** Длительность этого импульса должна быть больше, чем длительность импульса **SZE** *(Занятие)* или любого другого импульса.

Параметр Block By Continuance (Minimum Transmission Duration = *Минимальная длительность передачи)* определяет минимальное время (период, в течение которого провод "**M**" должен оставаться в активном состоянии), достаточное для распознования дальним концом СЛ индикации блокировки (BLOCK). Этот импульс посылается системой Коралл-Р на дальний конец для блокировки tie-линии.

### **I/C\_MIN\_ 1..200 (1 единица = 0,1 с)**

**BLOCK [11]** Параметр Minimum Block by Continuance определяет минимальный период, в течение которого провод "**E**" должен оставаться в активном состоянии до тех пор, пока соединительная линия системы не распознает сигнал блокировки от дальнего конца. Этот импульс посылается дальним концом в систему Коралл-Р для блокировки tie-линии.

#### **I/C\_MIN\_OUT\_ 1..200 (1 единица = 0,1 с)**

**OF\_BLOCK 12]** Параметр Minimum Block by Continuance определяет минимальный период, в течение которого провод "**E**" должен оставаться в активном состоянии, вовремя периода блокировки, до тех пор, пока соединительная линия системы не распознает сигнал разблокировки OUT OF BLOCK от дальнего конца. Этот импульс посылается дальним концом в систему Коралл-Р для блокировки tie-линии.

# *BLOCK BY NO RESPONSE:*

дата

Подп. и

дубл.  $\overline{2}$  $M_{\text{HB}}$ .

<u>و</u> ИНВ. Взам.

Подп. и дата

*Следующие поля Blocking By No Response относятся к соединительным линиям только, когда параметр* **CO\_BLOCK [5]** *определен как N (Нет) в базе данных порта 4TEMP.*

*Соединительная линия переходит в состояние блокировки в следующих случаях:*

• Сигнал **Sze Ack** *(Подтверждение занятия)* не принят после того, как сигнал Seize *(Занятие)* был послан для исходящего вызова.

• Сигнал **Answer (***Ответ)* не принят после того, как цифры были посланы на дальний терминал.

• Сигнал **Clear Ack** не принят после того, как сигнал Clear *(Отбой)* был послан для завершения вызова.

• Цифры не приняты после входящего сигнала Seize *(Занятие)*.

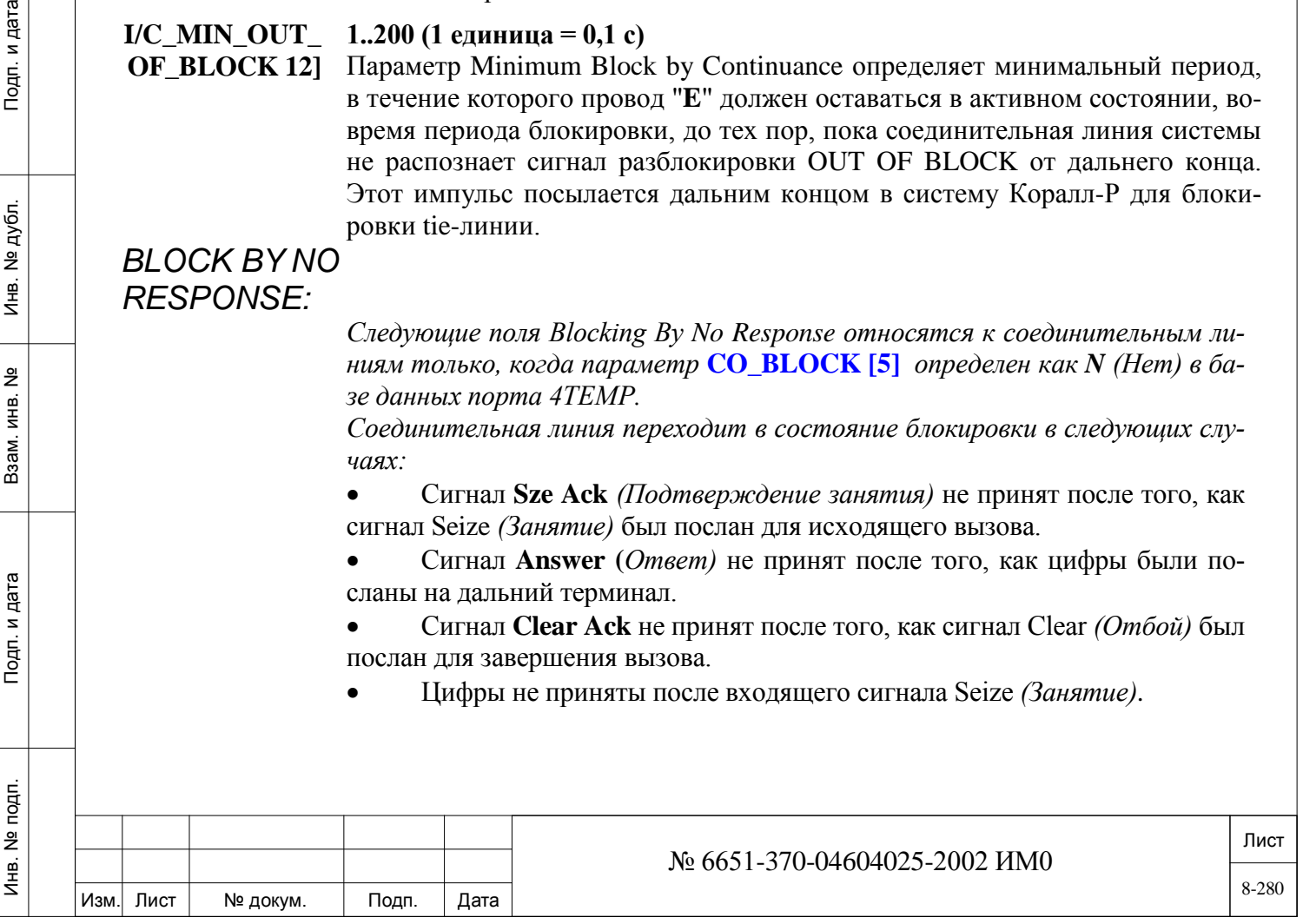

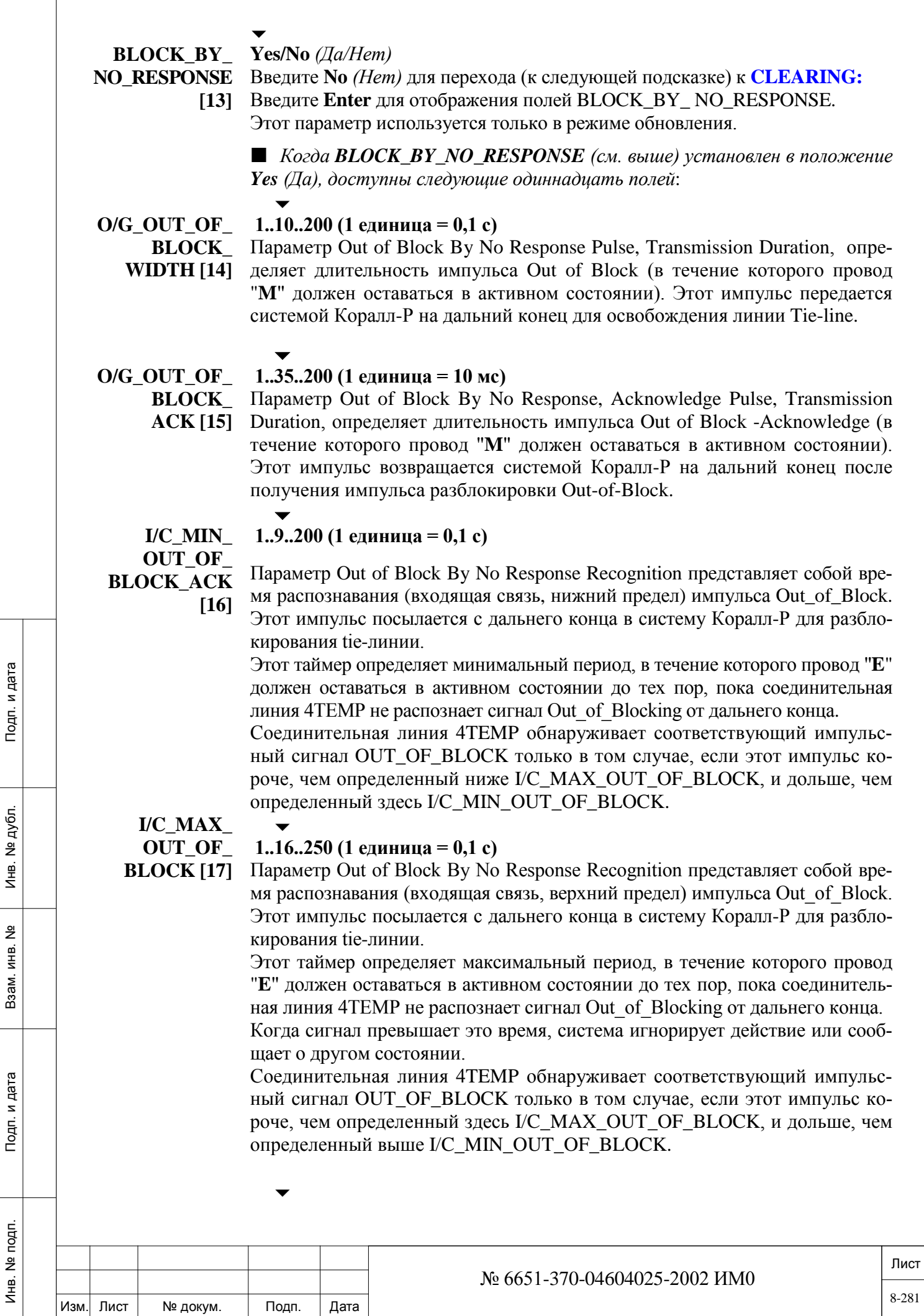

**I/C\_MIN\_ OUT\_OF\_**

### **1..20..200 (1 единица = 10 мс)**

Параметр Out of Block By No Response Acknowledge Recognition представ-

**BLOCK\_ACK** 

**[18]** ляет собой время распознавания (входящая связь, нижний предел) импульса Out of Block Acknowledge, который возвращается с дальнего конца в систему Коралл-Р после получения импульса Out\_of\_Block. Этот таймер определяет минимальный период, в течение которого провод "**E**" должен оставаться в активном состоянии до тех пор, пока соединительная линия 4TEMP не распознает сигнал Out\_of\_Blocking\_ Acknowledge от

дальнего конца. Соединительная линия 4TEMP обнаруживает соответствующий импульс-

ный сигнал OUT\_OF\_BLOCK\_ACKNOWLEDGE только в том случае, если этот импульс короче, чем определенный ниже I/C\_MAX\_OUT\_OF\_BLOCK\_ACK, и дольше, чем определенный здесь I/C\_MIN\_OUT\_OF\_BLOCK\_ACK.

 $\overline{\phantom{0}}$ 

#### **I/C\_MAX\_ 1..60..250 (1 единица = 10 мс)**

**OUT\_OF\_ BLOCK\_ACK** 

**[19]**

- Параметр Out of Block By No Response Acknowledge Recognition представляет собой время распознавания (входящая связь, верхний предел) импульса OUT\_OF\_BLOCK\_ACKNOWLEDGE, который возвращается с дальнего
- конца в систему Коралл-Р после получения импульса OUT\_OF\_BLOCK.

Этот таймер определяет максимальный период, в течение которого провод "**E**" должен оставаться в активном состоянии до тех пор, пока соединительная линия 4TEMP не распознает сигнал OUT\_OF\_BLOCKING\_ ACKNOWLEDGE от дальнего конца.

Соединительная линия 4TEMP обнаруживает соответствующий импульсный сигнал OUT\_OF\_BLOCK\_ACK только в том случае, если этот импульс короче, чем определенный здесь I/C\_MAX\_OUT\_OF\_ BLOCK\_ ACK, и дольше, чем определенный выше I/C\_MIN\_OUT\_OF\_BLOCK\_ACK.

#### $\overline{\phantom{0}}$ **CYCLE\_TIME 1..150..250 (1 единица = 0,1 с)**

**[20]** Параметр Wait for Out-of-Block-Acknowledge представляет собой максимальное время, в течение которого система Коралл-Р будет ожидать сигнала Out-of-Block-Acknowledge после передачи сигнала O/G-Out-of-Block.

Если в течение этого времени сигнал Acknowledge *(Подтверждение)* не поступает, система Коралл-Р посылает еще один импульс O/G\_Out\_of\_Block, т.е. определяет время OFF (пауза) между последовательными импульсами O/G-OUT-OF-BLOCK).

#### **WAIT\_FOR\_ SZE\_ACK [21]**

дата

Подп. и

дубл. <u>و</u> Инв.

<u>و</u> ИНВ. Взам.

Подп. и дата

#### $\overline{\phantom{0}}$ **1..50..250 (1 единица = 10 мс)**

**Совет:** Длительность этого импульса должна быть больше, чем длительность импульса **MIN\_TIME\_TO\_SZE\_ACK [54].**

Определяет максимальное время, в течение которого система Коралл-Р ждет сигнал Seize Acknowledge *(Подтверждение занятия)* после того, как сигнал Seize был послан для исходящего вызова. Если в течение этого времени сигнал Seize Acknowledge *(Подтверждение занятия)* не поступает, система Коралл-Р блокирует линию для исходящих вызовов.

Этот таймер относится к соединительной линии только в том случае, когда **SZE\_ACK [0]** установлен в положение **Yes**  $(\Pi a)$  в базе данных порта 4TEMP.

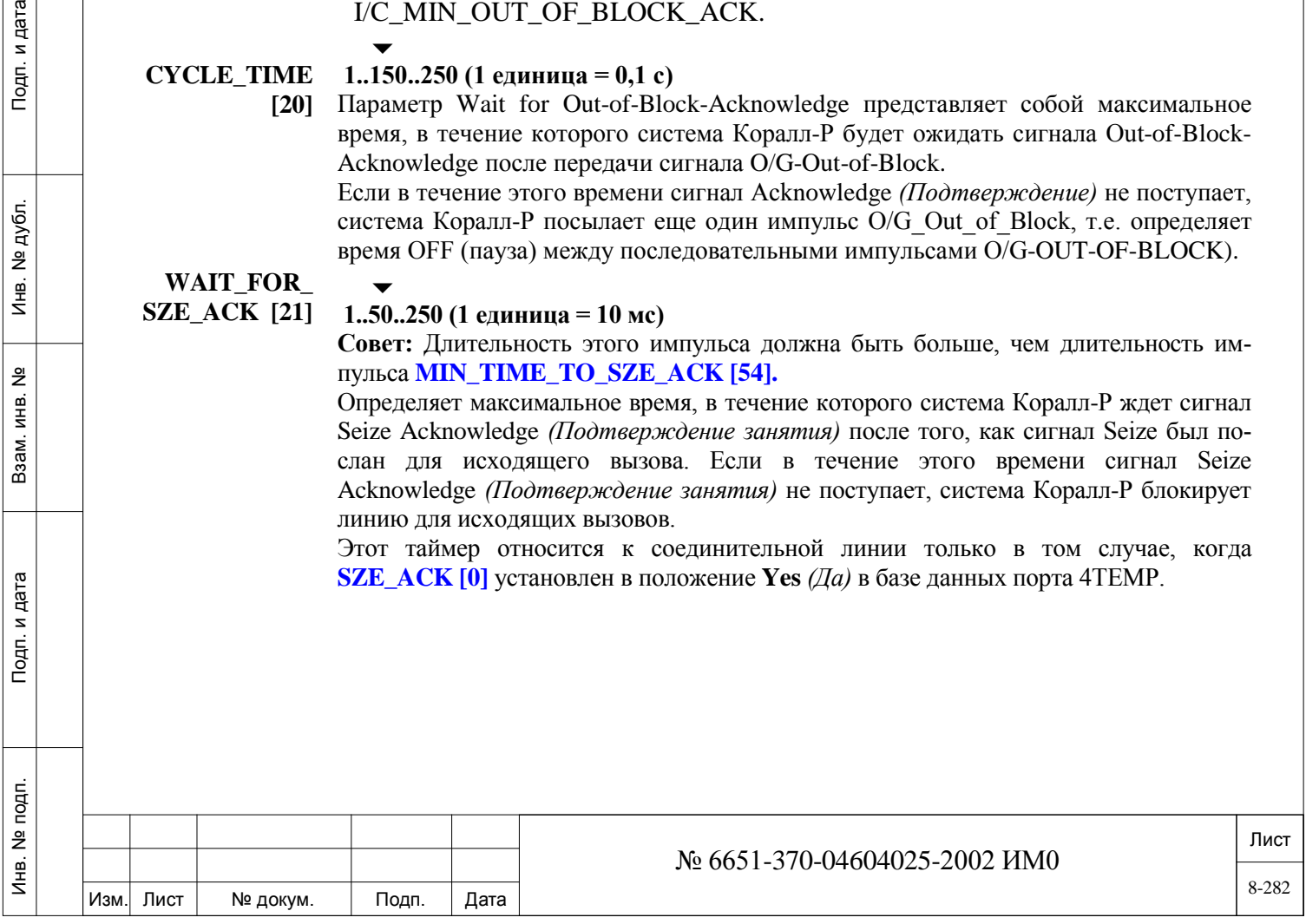

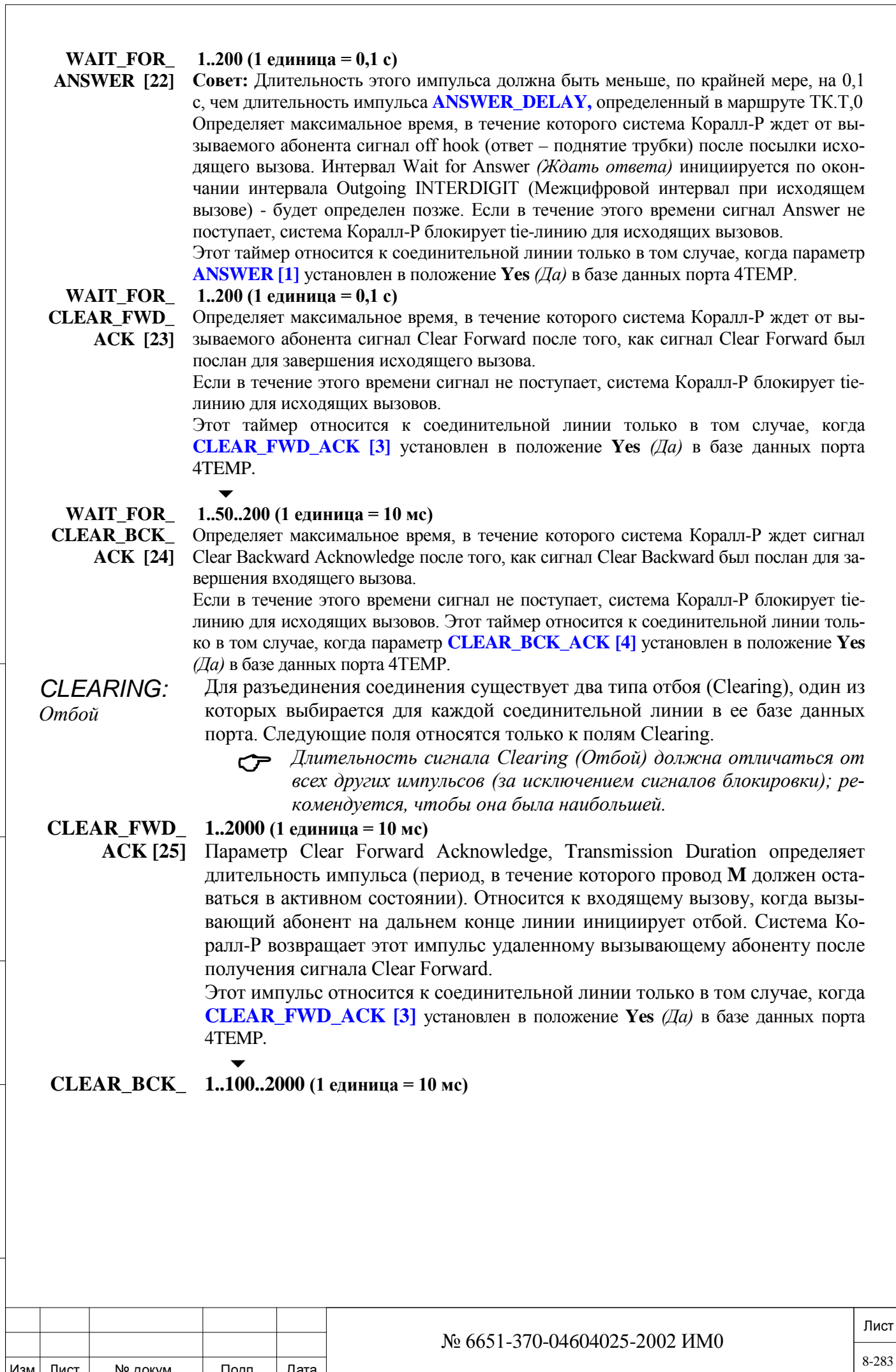

Изм. Лист № докум. Подп. Дата

Инв. № 1940 подп. И дата Взам. Инв. № 1940 година Взам. И дата в дата в дата в дата в дата в дата в дата в дат

Подп. и дата

Инв. № подп.

Взам. инв. №

Инв. № дубл.

Подп. и дата

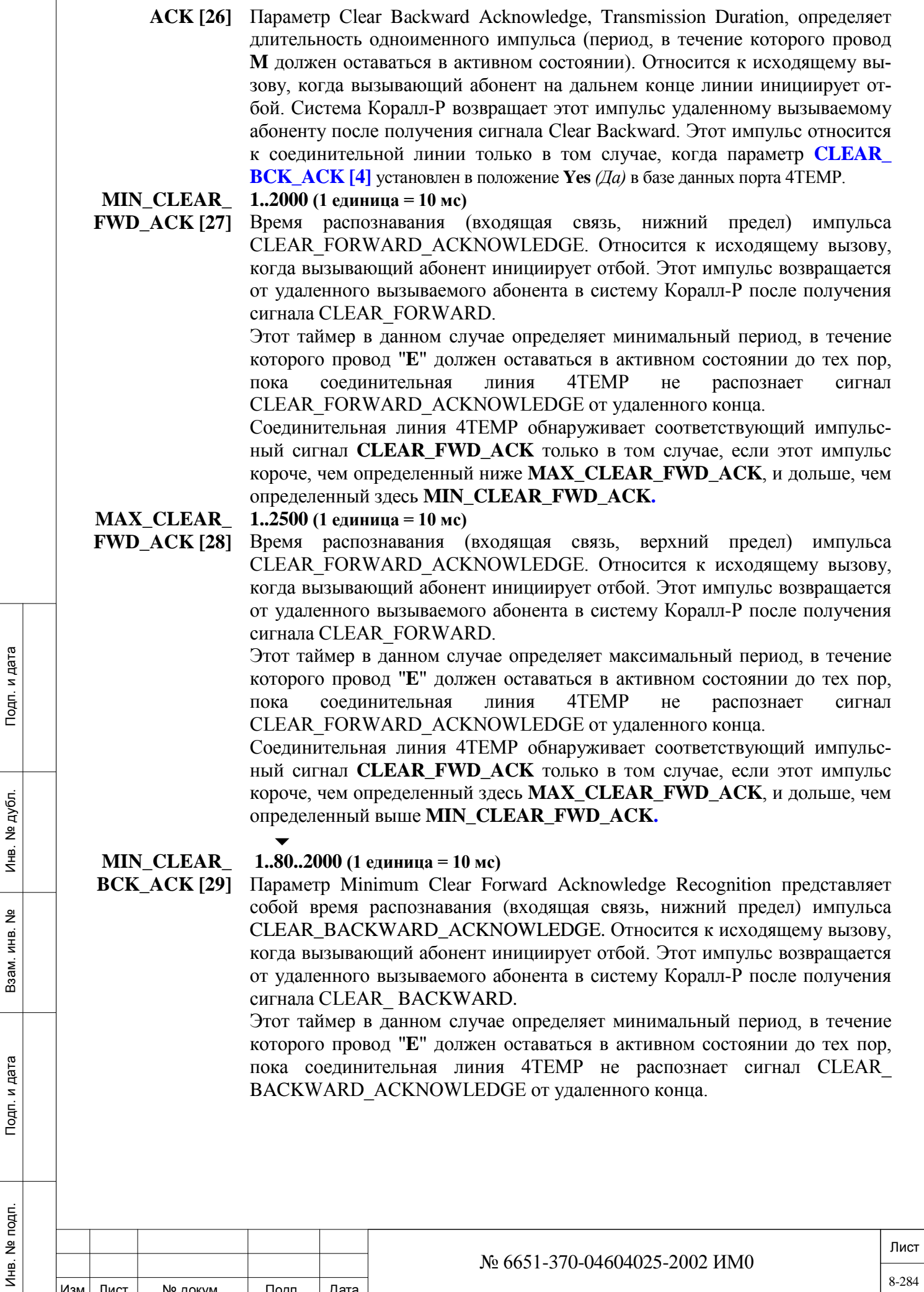

Изм. Лист № докум. Подп. Дата

Соединительная линия 4TEMP обнаруживает соответствующий импульсный сигнал **CLEAR\_BCK\_ACK** только в том случае, если этот импульс короче, чем определенный ниже **MAX\_CLEAR\_BCK\_ACK**, и дольше, чем определенный здесь **MIN\_CLEAR\_BCK\_ACK.**

**MAX\_CLEAR\_**

 $\overline{\phantom{a}}$ 

**BCK\_ACK [30]**

**1..150..2500 (1 единица = 10 мс)**

Параметр Maximum Clear Backward Acknowledge Recognition представляет собой время распознавания (входящая связь, верхний предел) импульса CLEAR\_BACKWARD\_ACKNOWLEDGE. Относится к исходящему вызову, когда вызывающий абонент инициирует отбой. Этот импульс возвращается от удаленного вызываемого абонента в систему Коралл-Р после получения сигнала CLEAR\_ BACKWARD.

Этот таймер в данном случае определяет максимальный период, в течение которого провод "**E**" должен оставаться в активном состоянии до тех пор, пока соединительная линия 4TEMP не распознает сигнал CLEAR\_ BACKWARD\_ACKNOWLEDGE от удаленного конца.

Соединительная линия 4TEMP обнаруживает соответствующий импульсный сигнал **CLEAR\_BCK\_ACK** только в том случае, если этот импульс короче, чем определенный здесь **MAX\_CLEAR\_BCK\_ACK**, и дольше, чем определенный выше **MIN\_CLEAR\_BCK\_ACK.**

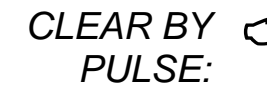

**Следующие поля Clearing By Pulse относятся к соединительной** линии только в том случае, когда параметр **CLEAR [2]** определен в базе данных порта платы 4TEMP.

*Отбой импульсом*

 $\overline{\phantom{0}}$ **CLEAR\_** 

**BY\_PULSE [31]**

## **Yes/No** *(Да/Нет)*

Введите **No** *(Нет)* для перехода к (следующей подсказке) **CLEAR\_BY\_CONTINUANCE:<N/A>.**

Введите **Enter** для отображения полей *CLEAR\_BY\_PULSE.*

Этот параметр используется только в режиме обновления.

 Когда **CLEAR\_BY\_PULSE** (выше) установлен в **Yes** *(Да)*, доступны следующие шесть полей:

#### $\overline{\phantom{0}}$ **CLEAR\_FWD 1..100..2000 (1 единица = 10 мс)**

 $\overline{\phantom{0}}$ 

**[32]**

Определяет длительность импульса Clear Forward, Transmission Duration (период, в течение которого провод "**M**" должен оставаться в активном состоянии). Этот импульс посылается системой Коралл-Р на дальний конец при исходящем вызове, когда вызывающий абонент инициирует отбой.

**CLEAR\_BCK**

Инв. № 1940 подп. И дата Взам. Инв. № 1940 година Взам. И дата в дата в дата в дата в дата в дата в дата в дат

Взам.

и дата

Подп.

подп.  $\frac{9}{2}$ Инв.

<u>و</u> ИНВ.

дата  $\mathbf{z}$ Подп.

дубл. <u>و</u> И₩.

- **1..50..2000 (1 единица = 10 мс)**
- **[33]** Определяет длительность импульса Clear Backward, Transmission Duration (период, в течение которого провод "**M**" должен оставаться в активном состоянии). Этот импульс посылается системой Коралл-Р на дальний конец при исходящем вызове, когда вызываемый абонент инициирует отбой.

#### $\overline{\phantom{0}}$ **MIN\_CLEAR\_ 1..80..2000 (1 единица = 10 мс)**

**FWD [34]**

Лист Изм. Лист № докум. Подп. Дата № 6651-370-04604025-2002 ИМ0 8-285 Время распознавания (входящая связь, нижний предел) импульса Minimum Clear Forward Recognition. Относится к входящему вызову, когда вызывающий абонент инициирует отбой. Этот импульс посылается от дальнего вызывающего абонента в систему Коралл-Р для завершения вызова.

Этот таймер определяет минимальный период, в течение которого провод "**E**" должен оставаться в активном состоянии до тех пор, пока соединительная линия 4TEMP не распознает сигнал Clear\_Forward от дальнего конца.

Соединительная линия 4TEMP обнаруживает соответствующий импульсный сигнал **CLEAR\_FWD** только в том случае, если импульс короче, чем определенный ниже **MAX\_CLEAR\_FWD**, и дольше, чем определенный здесь **MIN\_CLEAR\_FWD**.

## **MAX\_CLEAR\_**

дата

Подп. и

дубл.  $\overline{2}$  $M_{\text{HB}}$ .

<u>و</u> ИНB.

Взам.

Подп. и дата

## **1..150..2500 (1 единица = 10 мс)**

**FWD [35]** Время распознавания (входящая связь, верхний предел) импульса Maximum Clear Forward. Относится к входящему вызову, когда вызывающий абонент инициирует отбой. Этот импульс посылается от дальнего вызывающего абонента в систему Коралл-Р для завершения вызова.

> Этот таймер определяет максимальный период, в течение которого провод "**E**" должен оставаться в активном состоянии до тех пор, пока соединительная линия 4TEMP не распознает сигнал Clear\_Forward от дальнего конца.

> Соединительная линия 4TEMP обнаруживает соответствующий импульсный сигнал **CLEAR\_FWD** только в том случае, если импульс короче, чем определенный здесь **MAX\_CLEAR\_FWD**, и дольше, чем определенный выше **MIN\_CLEAR\_FWD**.

### $\overline{\phantom{a}}$

 $\overline{\phantom{0}}$ 

#### **MIN\_CLEAR\_ 1..43..2000 (1 единица = 10 мс)**

**BCK [36]** Параметр Minimum Clear Forward Recognition представляет собой время распознавания (входящая связь, нижний предел) импульса Clear\_Backward. Относится к исходящему вызову, когда вызываемый абонент инициирует отбой. Этот импульс передается от удаленного вызываемого абонента на систему Коралл-Р для завершения вызова.

> Этот таймер в данном случае определяет минимальный период, в течение которого провод "**E**" должен оставаться в активном состоянии до тех пор, пока соединительная линия 4TEMP не распознает сигнал Clear\_ Backward от удаленного конца.

> Соединительная линия 4TEMP обнаруживает соответствующий импульсный сигнал **CLEAR\_BCK** только в том случае, если этот импульс короче, чем определенный ниже **MAX\_CLEAR\_BCK**, и дольше, чем определенный здесь **MIN\_CLEAR\_BCK.**

### $\overline{\phantom{0}}$

#### **MAX\_CLEAR\_ 1..80..2500 (1 единица = 10 мс)**

**BCK [37]** Параметр Maximum Clear FBackward Recognition представляет собой время распознавания (входящая связь, верхний предел) импульса Clear\_Backward. Относится к исходящему вызову, когда вызываемый абонент инициирует отбой. Этот импульс передается от удаленного вызываемого абонента на систему Коралл-Р для завершения вызова.

> Этот таймер в данном случае определяет максимальный период, в течение которого провод "**E**" должен оставаться в активном состоянии до тех пор, пока соединительная линия 4TEMP не распознает сигнал Clear\_ Backward от удаленного конца.

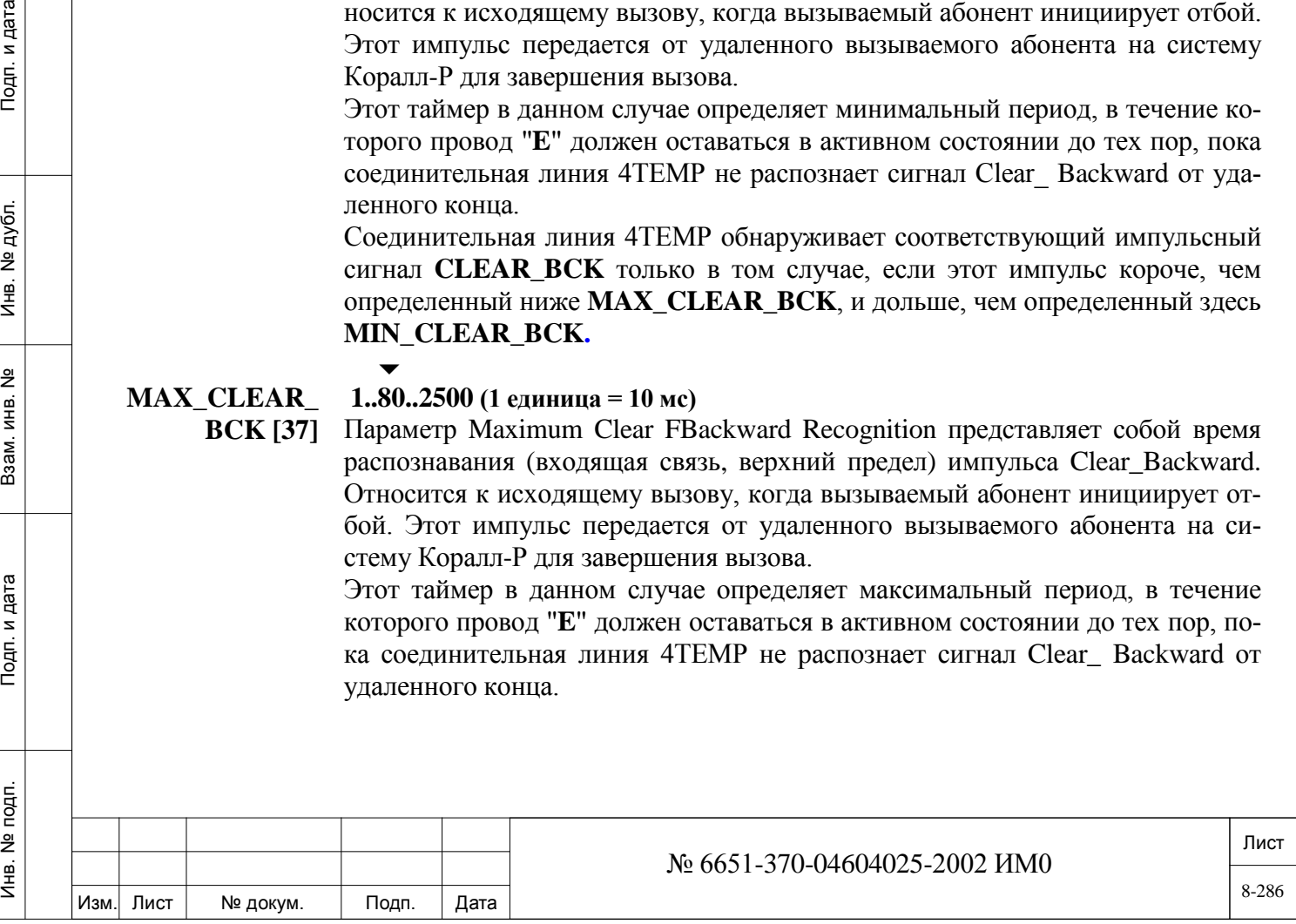

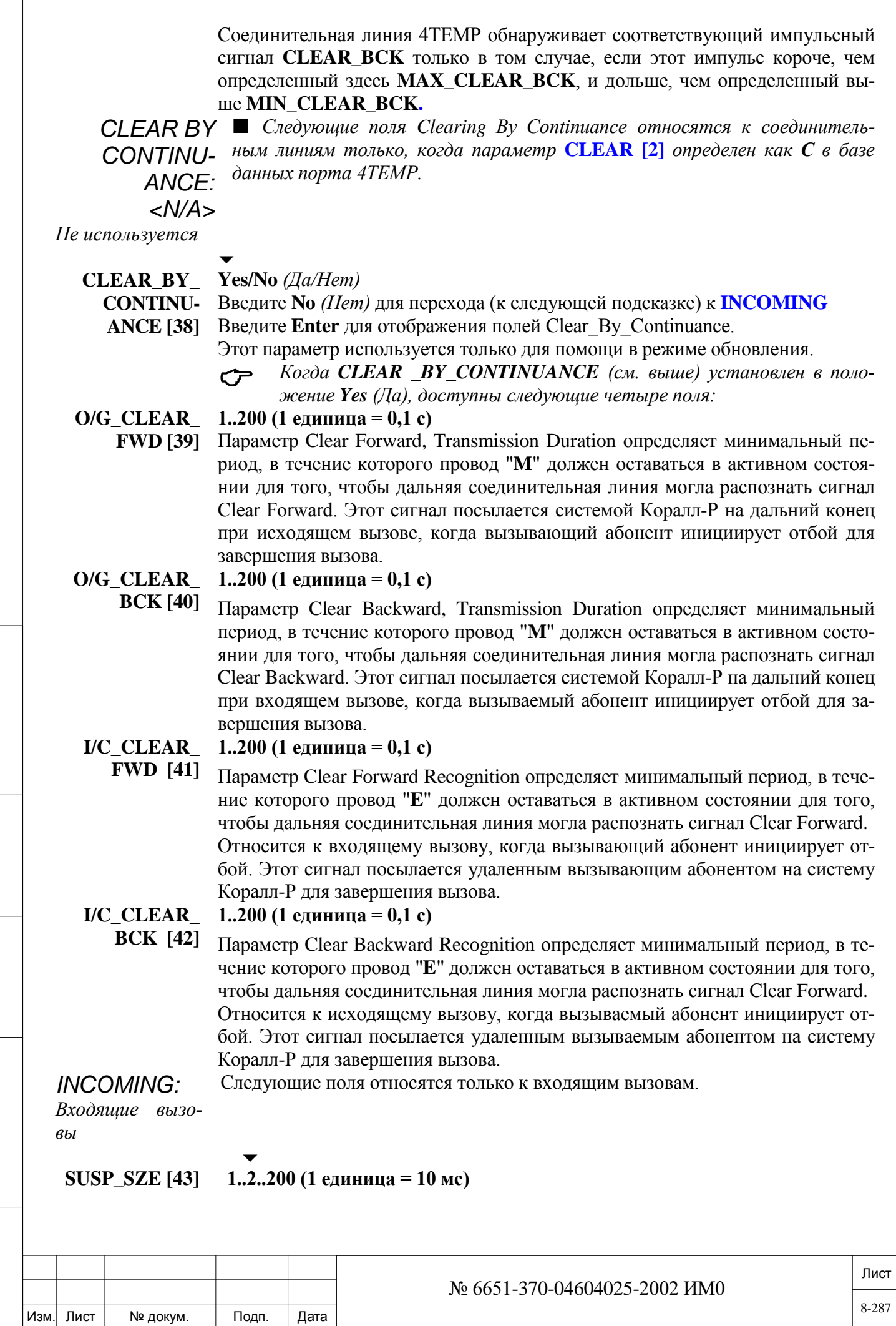

Подп. и дата

 $\sqrt{2}$ 

Параметр Minimum Suspect Seize Recognition определяет период, в течение которого входящий вызов должен "присутствовать" в порте соединительной линии (провод **E** активен), пока сигнал не будет распознан как возможное занятие от дальнего конца.

## **MIN\_SZE [44] 1..3..200 (1 единица = 10 мс)**

 $\overline{\phantom{a}}$ 

Параметр Minimum Seizure Response Recognition представляет собой время распознавания (входящая связь, нижний предел) импульса Seizure *(Занятие)*. Этот импульс посылается с дальнего конца в систему Коралл-Р для инициирования нового вызова "из свободного состояния".

Этот таймер определяет минимальный период, в течение которого вывод "E" должен оставаться в активном состоянии, пока соединительная линия 4TEMP не распознает сигнал Seizure *(Занятие)* от дальнего конца.

Соединительная линия 4TEMP обнаруживает соответствующий импульсный сигнал **SEIZE** *(Занятие)* только в том случае, если этот импульс короче, чем определенный ниже **MAX\_SZE**, и дольше, чем определенный здесь **MIN\_SZE**.

 $\overline{\phantom{a}}$ 

## **MAX\_SZE [45] 1..22..250 (1 единица = 10 мс)**

Параметр Maximum Seizure Response Recognition представляет собой время распознавания (входящая связь, верхний предел) импульса Seizure *(Занятие)*. Этот импульс посылается с дальнего конца в систему Коралл-Р для инициирования нового вызова "из свободного состояния".

Этот таймер определяет минимальный период, в течение которого вывод "E" должен оставаться в активном состоянии, пока соединительная линия 4TEMP не распознает сигнал Seizure *(Занятие)* от дальнего конца.

Соединительная линия 4TEMP обнаруживает соответствующий импульсный сигнал **SEIZE** *(Занятие)* только в том случае, если этот импульс короче, чем определенный здесь **MAX\_SZE**, и дольше, чем определенный выше **MIN\_SZE**.

#### **DELAY\_TO\_\_ 0..200 (1 единица = 10 мс)**

дата

Подп. и

дубл.  $\overline{2}$ И₩.

<u>و</u> ИНB.

Взам.

Подп. и дата

s l

**SZE\_ACK [46]** Параметр Delay from Seize Receiving Acknowledge Transmission определяет задержку между распознаванием импульса Seize *(Занятие) и* началом импульса Seize Acknowledge *(Подтверждение* з*анятия).* Другими словами, время с момента обнаружения входящего сигнала Seize *(Занятие)* до начала исходящего сигнала Seize Acknowledge *(Подтверждение* з*анятия).* В течение этого времени все входящие цифры игнорируются.

> *Кроме этой задержки, сигнал Seize Ack (Подтверждение* <sup>з</sup>*анятия) не будет запускаться до тех пор, пока ресурсы системы Коралл-Р (например, DTMF-приемник) не освободятся для обработки вызова.*

> Этот таймер относится к соединительной линии только в том случае, когда параметр **SZE\_ACK [0]** определен как **Yes** *(Да)* в базе данных порта 4TEMP.

## **SZE\_ACK [47] 1..50..200 (1 единица = 10 мс)**

 $\overline{\phantom{a}}$ 

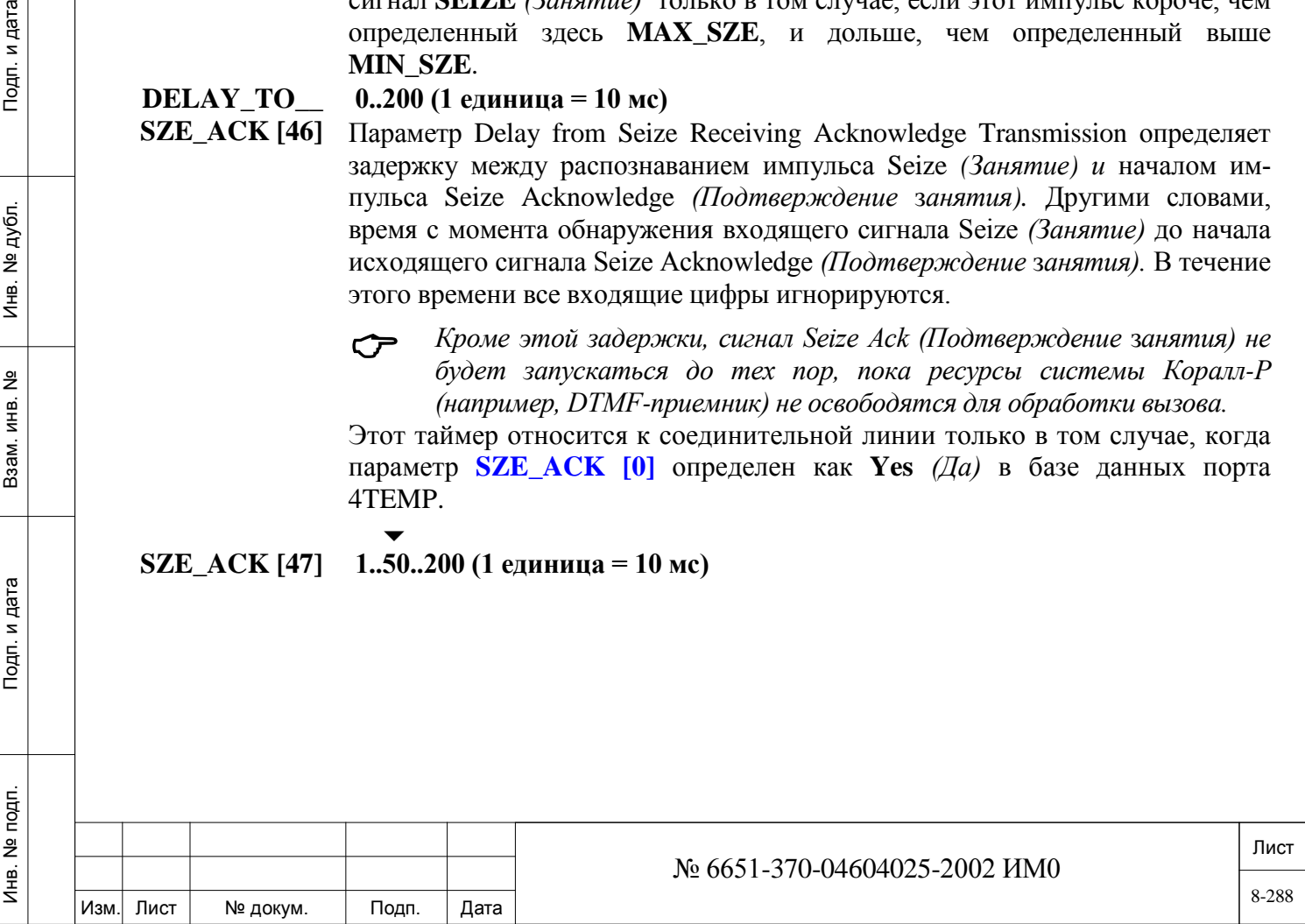
Параметр Seize Acknowledge Pulse, Transmission Duration определяет длительность импульса Seize Acknowledge *(Подтверждение* з*анятия)* (период, в течение которого провод "**M**" должен оставаться в активном состоянии). Этот импульс возвращается системой Коралл-Р после того, как был распознан сигнал занятия от дальнего конца и освободились ресурсы в системе Коралл-Р. Этот импульс относится к соединительной линии только в том случае, когда параметр **SZE\_ACK [0]** определен как **Yes** *(Да)* в базе данных платы 4TEMP.

#### $\overline{\phantom{a}}$ **MIN\_MAKE 1..20..100 мс**

**[48]** Параметр Minimum Make Time Recognition определяет минимальный интервал **Make** *(Сигнал)* между последовательными интервалами Break *(Пауза)*  при дисковом (импульсном) наборе номера для того, чтобы плата соединительной линии могла распознать набранные цифры (провод **E** свободен). Соединительная линия 4TEMP обнаруживает соответствующий импульсный сигнал **MAKE** только в том случае, если он короче, чем определенный ниже **MAX\_MAKE**, и дольше, чем определенный здесь **MIN\_MAKE**.

## $\overline{\phantom{0}}$

#### **MAX\_MAKE 1..70..250 мс**

**[49]** Параметр Maximum Make Time Recognition определяет максимальный интервал **Make** *(Сигнал)* между последовательными интервалами **Break** *(Пауза)*  при дисковом (импульсном) наборе номера для того, чтобы плата соединительной линии могла распознать набранные цифры (провод **E** свободен). Если провод **Е** остается свободным по истечении времени данного таймера, то плата СЛ воспринимает это действие как паузу между цифрами или окончание набора цифр.

Соединительная линия 4TEMP обнаруживает соответствующий импульсный сигнал **MAKE** только в том случае, если он короче, чем определенный здесь **MAX\_MAKE**, и дольше, чем определенный выше **MIN\_MAKE**.

#### $\overline{\phantom{0}}$ **MIN\_BREAK 1..40..100 мс**

дата

Подп. и

дубл.  $\overline{2}$ И₩.

<u>و</u> ИНB.

B<sub>a</sub>a<sub>M</sub>.

Подп. и дата

**[50]** Параметр Minimum Break Time Recognition определяет минимальный интервал **Break** *(Пауза)* при дисковом (импульсном) наборе номера для того, чтобы плата соединительной линии могла распознать набранные цифры (провод **E** активен).

Соединительная линия 4TEMP обнаруживает соответствующий импульсный сигнал **BREAK** только в том случае, если он короче, чем определенный ниже **MAX\_BREAK**, и дольше, чем определенный здесь **MIN\_ BREAK**.

#### $\overline{\phantom{a}}$ **MAX\_BREAK 1..80..250 мс**

**[51]** Параметр Maximum Break Time Recognition определяет максимальный интервал **Break** *(Пауза)* при дисковом (импульсном) наборе номера для того, чтобы плата соединительной линии могла распознать набранные таким образом цифры (провод **E** активен).

Соединительная линия 4TEMP обнаруживает соответствующий импульсный сигнал **BREAK** только в том случае, если он короче, чем определенный здесь **MAX\_BREAK**, и дольше, чем определенный выше **MIN\_ BREAK**.

**ANSWER [52] 1..200 (1 единица = 10 мс)**

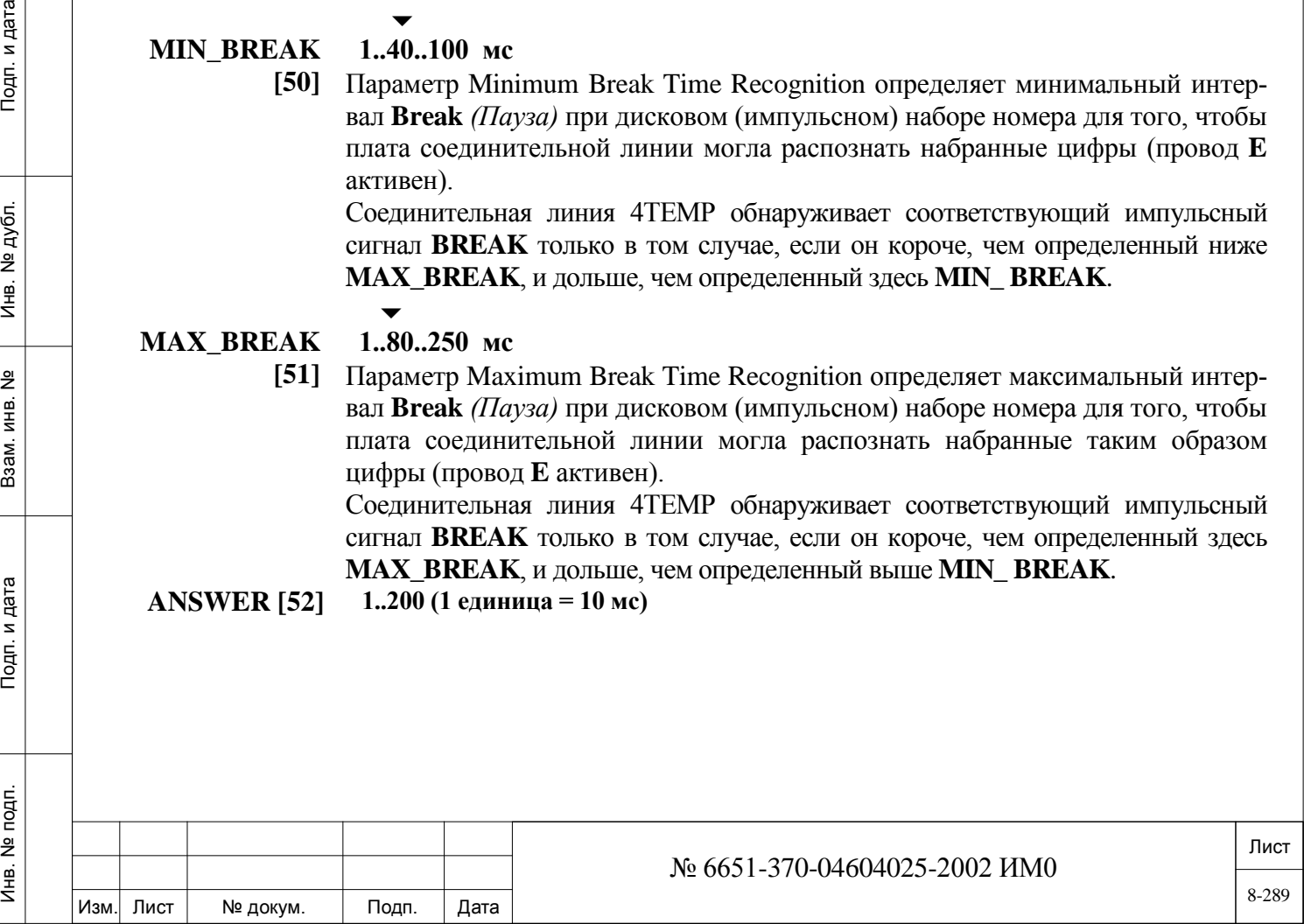

Параметр Answer Pulse, Transmission Duration определяет длительность импульса Answer (период, в течение которого вывод "**M**" должен оставаться в активном состоянии). Сигнал ответа посылается системой Коралл-Р дальнему вызывающему абоненту после снятия трубки на терминале вызываемого абонента.

Этот импульс относится к соединительной линии только в том случае, когда **ANSWER [1]** определен как **Yes** *(Да)* в базе данных порта 4TEMP.

Следующие поля относятся только к исходящим вызовам.

*OUTGOING:*

*Исходящие вызовы*

#### **SZE [53] 1..4..200 (1 единица = 10 мс)**

 $\overline{\phantom{0}}$ 

Параметр Seize pulse, Transmission Duration определяет длительность импульса Seize (период, в течение которого провод "**M**" должен оставаться в активном состоянии). Этот импульс посылается системой Коралл-Р на дальний конец (в свободном состоянии) для посылки нового исходящего вызова.  $\blacktriangledown$ 

## **MIN\_TIME \_TO\_SZE\_**

дата

Подп. и

дубл.  $\frac{1}{2}$ Инв.

<u>و</u> ИНB.

Взам.

Подп. и дата

Ę.

#### **0..250 (1 единица = 10 мс)**

**ACK [54] Совет:** Длительность этого импульса должна быть меньше, чем у импульса **WAIT\_FOR\_SZE\_ACK [21].** 

Параметр Seize Acknowledge Reject Time определяет время с момента посылки сигнала Seize до момента, когда система Коралл-Р станет готова к приему сигнала Seize Acknowledge с дальнего конца. Это время защиты от состояния glare *(Эхо)*. Любой импульс, обнаруженный в это время, интерпретируется как предполагаемый входящий вызов. Входящий вызов имеет приоритет перед исходящим вызовом.

#### $\blacktriangledown$ **MIN\_SZE\_ 0..40..200 (1 единица = 10 мс)**

**ACK [55]** Параметр Minimum Seize Acknowledge Pulse Recognition представляет собой время распознавания (входящая связь, нижний предел) импульса Seize\_Acknowledge. Определяет минимальный период, в течение которого провод "**E**" должен оставаться в активном состоянии, пока система Коралл-Р не распознает готовность дальнего конца к приему входящего вызова. Этот импульс посылается дальним концом после того, как был распознан сигнал занятия из системы Коралл-Р, и на дальнем конце освободились ресурсы для принятия цифр номера.

> Соединительная линия 4TEMP обнаруживает соответствующий импульсный сигнал **SZE\_ACK** только в том случае, если импульс короче, чем определенный ниже **MAX\_SZE\_ACK**, и дольше, чем определенный здесь **MIN\_SZE\_ACK**.

#### **MAX\_SZE\_ 0..60..250 (1 единица = 10 мс)**

 $\blacktriangledown$ 

**ACK [56]** Параметр Maximum Seize Acknowledge Pulse Recognition представляет собой время распознавания (входящая связь, верхний предел) импульса Seize\_ Acknowledge. Определяет максимальный период, в течение которого провод "**E**" должен оставаться в активном состоянии, пока система Коралл-Р не распознает готовность дальнего конца к приему входящего вызова. Этот импульс посылается дальним концом после того, как был распознан сигнал занятия из системы Коралл-Р, и на дальнем конце освободились ресурсы для принятия цифр номера.

> Соединительная линия 4TEMP обнаруживает соответствующий импульсный сигнал **SZE\_ACK** только в том случае, если импульс короче, чем определенный здесь **MAX\_SZE\_ACK**, и дольше, чем определенный выше **MIN\_SZE\_ACK**.

## $\overline{\phantom{0}}$

**MAKE [57] 0..40..250 мс**

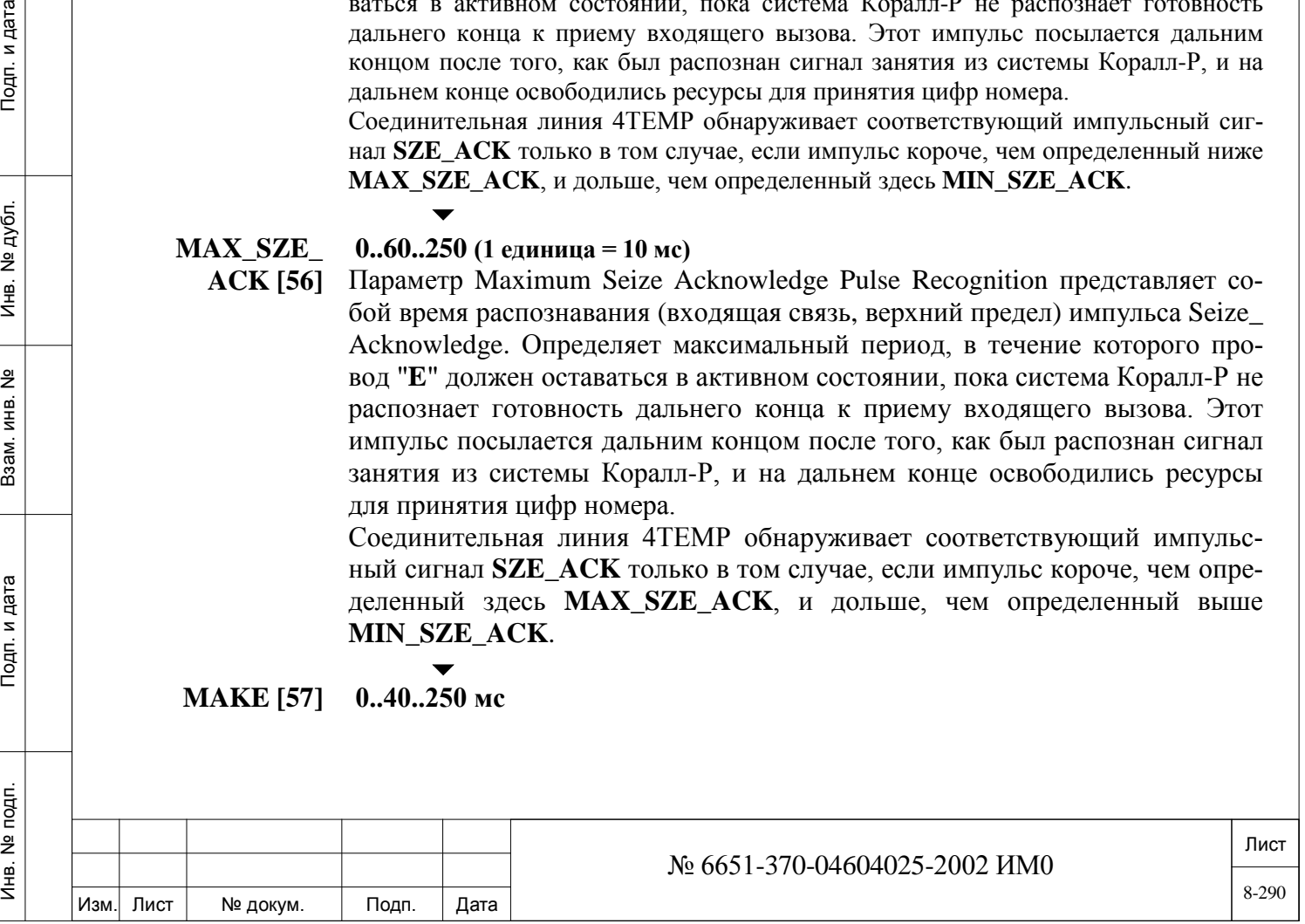

Параметр Outgoing Rotary Dialing Make Time определяет интервал Make *(Сигнал)* между последовательными интервалами Break *(Пауза)* в течение цикла дискового (импульсного) набора номера по соединительной линии в течение исходящего вызова (провод "**M**" свободен). Набор номера "пять" означает 5 интервалов Break *(Пауза)* и 4 интервала Make *(Сигнал)*.

#### **BREAK [58] 0..60..250 мс**

*Пауза* Параметр Outgoing Rotary Dialing Break Time определяет интервал Break *(Пауза)* в течение цикла дискового (импульсного) набора номера по соединительной линии в течение исходящего вызова (провод "**M**" активен). Набор номера "два" означает 2 интервала Break *(Пауза)* и 1 интервала Make *(Сигнал)*.

 $\blacktriangledown$ 

 $\blacktriangledown$ 

#### **0..100..250 (1 единица = 10 мс)**

*Межцифровой интервал*

**INTEDIGIT [59]**

дата

Подп. и

дубл.  $\overline{2}$ Инв.

<u>و</u> ИНB.

Взам.

Подп. и дата

Параметр Outgoing Rotary Intedigit Time определяет период, в течение которого провод "**M**" свободен между набираемыми цифрами в соединительной линии с дисковым набором в течение исходящего вызова. (Информация по тональным сигналам DTMF на соединительной линии приведена в Разделе *Тональные сигналы DTMF***,** *Таймеры функций*).

**MIN\_ 0..200 (1 единица = 10 мс)** 

- **ANSWER [60]** Параметр Minimum Answer Pulse Recognition представляет собой время
	- распознавания (входящая связь, нижний предел) импульса ANSWER. Определяет минимальный период, в течение которого провод "**E**" должен оставаться в активном состоянии, пока система Коралл-Р не распознает ответ с дальнего конца.

Соединительная линия 4TEMP обнаруживает соответствующий импульсный сигнал **ANSWER** только в том случае, если этот импульс короче, чем определенный ниже **MAX\_ANSWER**, и дольше, чем определенный здесь **MIN\_ANSWER**.

#### **MAX\_ 0..250 (1 единица = 10 мс)**

**ANSWER [61]** Параметр Maximum Answer Pulse Recognition представляет собой время распознавания (входящая связь, верхний предел) импульса ANSWER. Определяет максимальный период, в течение которого провод "**E**" должен оставаться в активном состоянии, пока система Коралл-Р не распознает ответ с дальнего конца.

> Соединительная линия 4TEMP обнаруживает соответствующий импульсный сигнал **ANSWER** только в том случае, если этот импульс короче, чем определенный здесь **MAX\_ANSWER**, и дольше, чем определенный выше **MIN\_ANSWER**.

### $\blacktriangledown$

## **SEND\_TO\_CAR Yes/No** *(Да/Нет)*

**D? [62]** Немедленно передает обновленную базу данных платы на платы соединительных линий. Независимо от введенного значения, регламентная диагностика периодически повторно посылает базу данных платы на платы, включая любые сделанные обновления. Этот параметр используется только в режиме обновления.

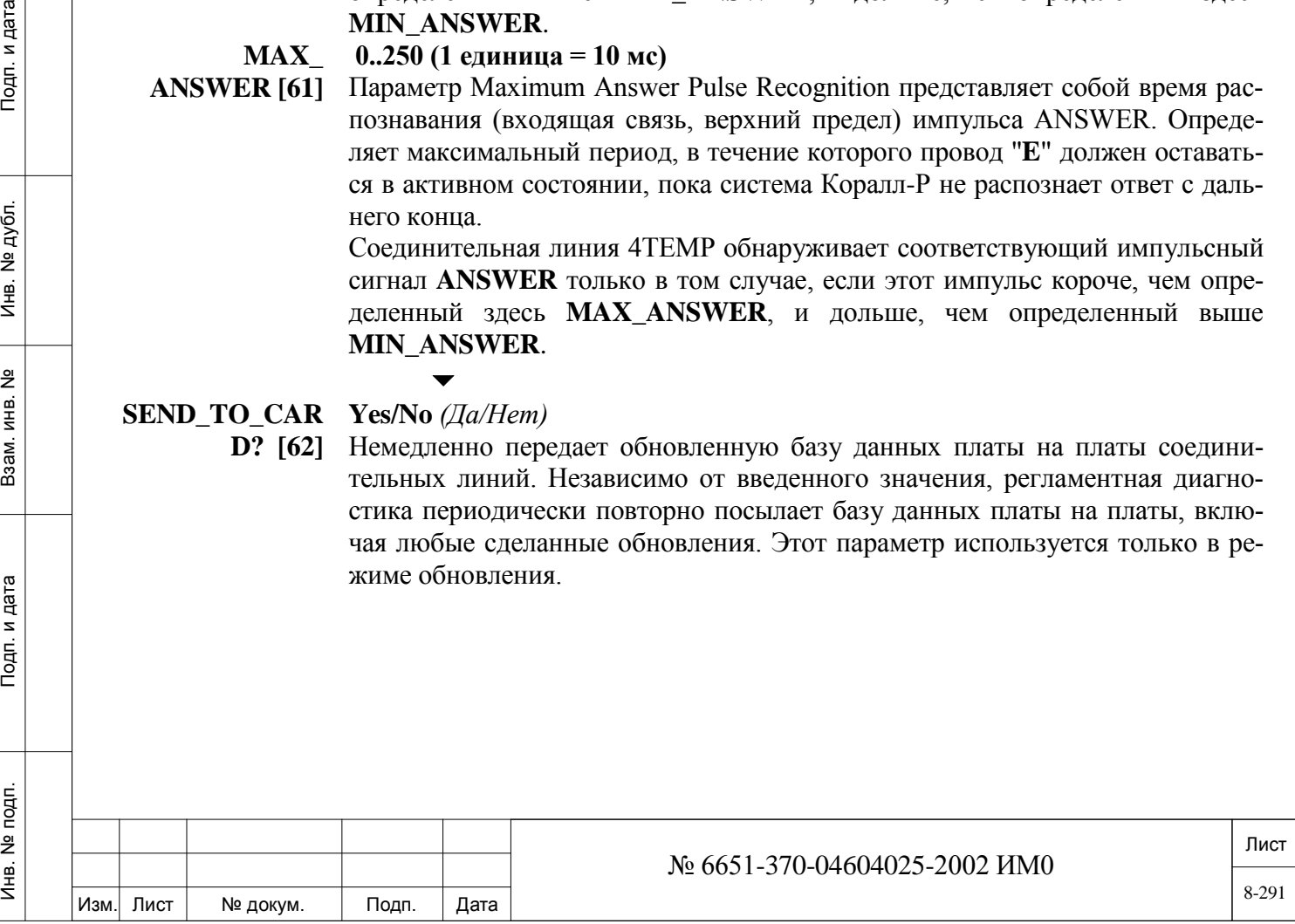

### **8.15. База данных платы СЛ 4TWL**

### $\Rightarrow$ *Путь: Trunk, 8*

#### *Только индийская (СС8) и новозеландская (Eu7) системы*

База данных платы двусторонней СЛ (Two Way Loop) используется для программирования таблиц базы данных соединительных линий для портов СЛ типа DID и DOD, подключенных к платам 4TWL или 4TWLsl. Существуют 4 базы данных СЛ (0-3), причем каждая соответствует одной плате (см. *Перечень плат* – Глава 6). Номера полей указаны в квадратных скобках (**[ ]**).

 *Примечание: Хотя данная Таблица предназначена для порта базы данных, она фактически является базой данных платы!*

Интерфейс двусторонней СЛ (TWL) функционирует на основе двухпроводной схемы (провода А и В) и питании –48 В. Существуют четыре аналоговых интерфейса с двунаправленным протоколом TWL. Обратное распознавание осуществляется по цепи –48 В для провода А и "земляного" провода В (или наоборот). Сигналы в прямом направлении передаются по шлейфу, подключенному к упомянутым двум проводам.

Плата 4TWL используется для реализации функций DID и DOD.

Входящие вызовы осуществляются в точности как входящие вызовы DID (см. Раздел *Группы DID/E&M***).**

Исходящие вызовы принадлежат к типу Loop Start **с** контролем ответа (Answer Supervision) и подавлением разъединения (только для DTMF).

*На этой плате СЛ отсутствует функция кратковременного отбоя.*

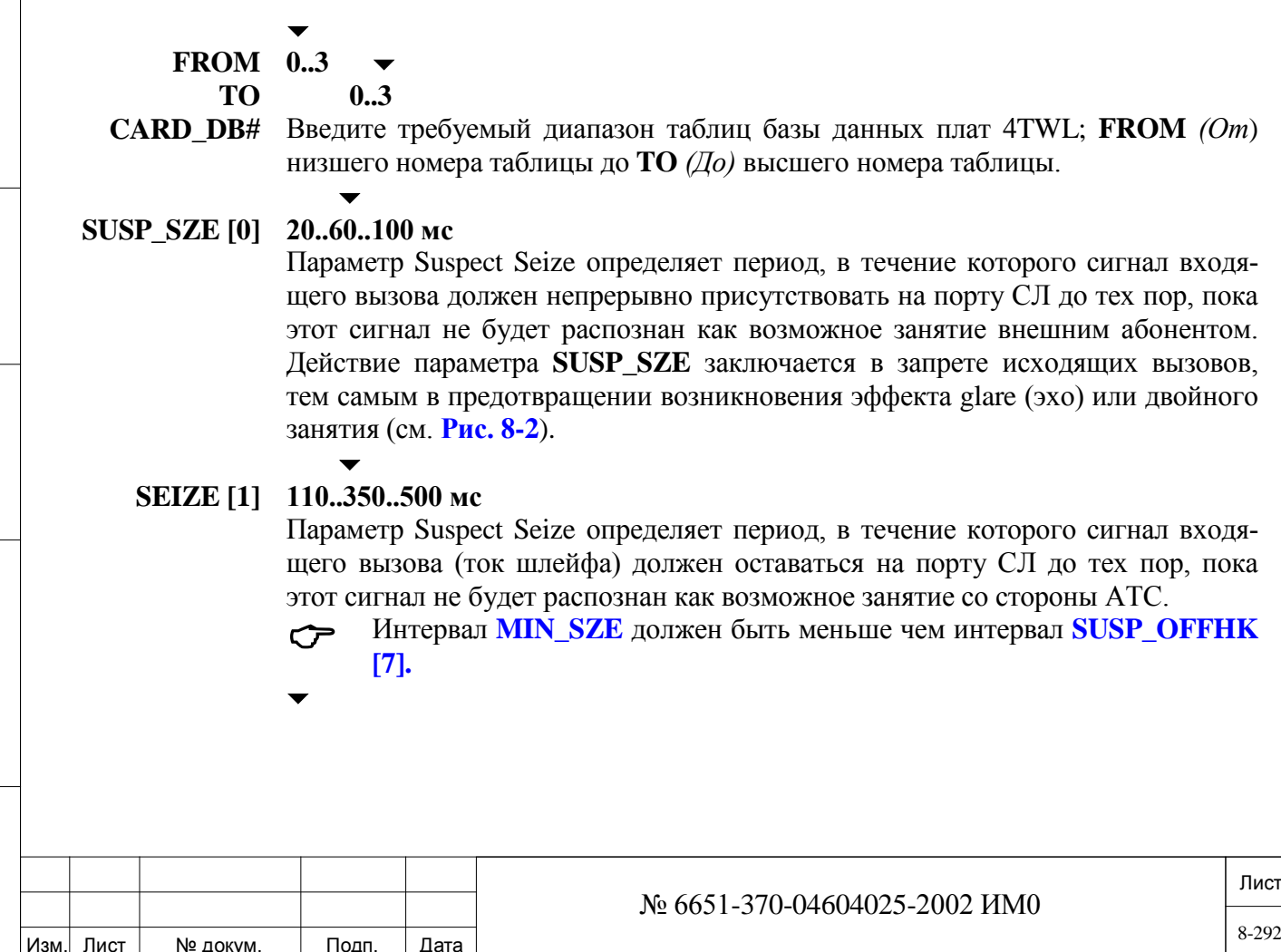

Инв. № 1940 подп. И дата Взам. Инв. № 1940 година Взам. И дата в дата в дата в дата в дата в дата в дата в дат

Подп. и дата

подп.  $\tilde{z}$ Инв.

<u>و</u> ИНB. Взам.

дата

Подп. и

дубл.  $\frac{1}{2}$ Инв.

### **INTERFACE 0 (Пользователь) / 1 (Сеть)**

 $\blacktriangledown$ 

**SIDE [2]** В данной версии ПО не используется. Всегда установлен в положение **U**ser *(Пользователь).*

### **CO 300..600..2500 мс (дискретность 10 мс)**

**DISCONNECT**

- **[3]** Параметр Central Office Disconnect *(Разъединение со стороны АТС)* определяет минимальный период ожидания сигнала на отключение СЛ, пока система не распознает этот сигнал как действительный сигнал отключения вызова, тем самым освобождая соединительную линию.
- $\blacktriangledown$ **DELAY TO 10..65 с**
- **BLOCK [4]** Параметр Delay Before Trunk Block определяет максимальный период ожидания сигнала подтверждения отключения со стороны АТС, пока система не система не заблокировала соединительную линию. После блокировки СЛ вызов переадресовывается адресату незавершенных вызовов или вызовы в направлении АТС блокируются. Этот таймер используется, когда система Коралл-Р сначала дает отбой и ожидается, что АТС даст отбой.

### **SEND TO Yes/No** *(Да/Нет)*

 $\overline{\phantom{0}}$ 

**CARD [5]** Передает обновленную базу данных немедленно на платы СЛ. Независимо от введенного значения, система плановой диагностики периодически посылает базу данных портов на платы с учетом всех обновлений. Этот параметр используется только в режиме обновления (Update Mode).

## **8.16. Определение СЛ E&M**

### *Путь:* **TRK, 1 [0,2,1,0,01]**

Параметр E&M Trunk Definition используется для определения параметров сигнализации по соединительным линиям типа E&M, подключенных к платам 4TEM, 4TEMP, T1, 30T, 30T/E, 30T/M, 30T/x. Эти параметры применяются только для соединительных линий E&M и используются в дополнение к Разделу *Общие определения СЛ***.** Номера полей появляются в квадратных скобках (**[ ]**).

### **FROM/TO**  Любой действительный телефонный номер E&M

**DIAL#**

 $\blacktriangledown$ 

**По умолчанию: All** (Все определенные соединительные линии E&M) Введите требуемый диапазон соединительных линий E&M; **FROM** *(От)* является наименьшим номером соединительной линии E&M; **TO** *(До)* является наивысшим номером соединительной линии E&M.

 $\overline{\phantom{0}}$ 

*МА (см. параметр* **TYPE [4]***), то этот параметр автоматически устанавливается в положение Wink Start и не может быть изменен.*

### **DELAYED/ IMMEDIATE/ WINK [0]** *Только для СЛ типа Continuous* **0 (Delay Start), 1 (Immediate Start), 2 (Wink Start)** *Когда эта СЛ определена в «Общих определениях СЛ» как тип СА-*

Инв. № 1940 подп. И дата Взам. Инв. № 1940 година Взам. И дата в дата в дата в дата в дата в дата в дата в дат

Подп. и дата

подп.  $\tilde{z}$ Инв.

<u>و</u> ИНВ. B<sub>a</sub>a<sub>M</sub>.

дата

Подп. и

дубл.  $\overline{2}$ И₩.

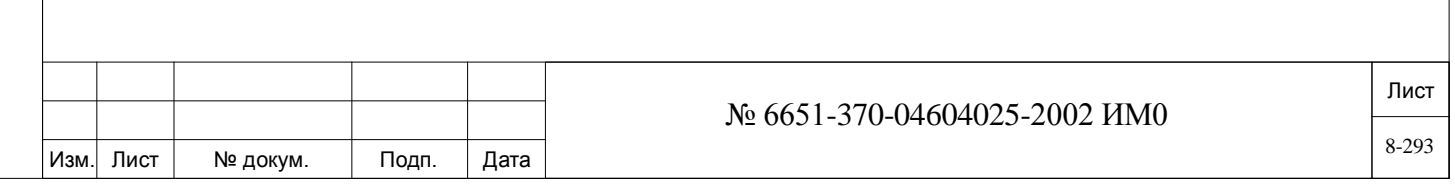

Определяет, является ли протокол сигнализации/квитирования для соединительной линии E&M Continuous типом Delay Start, Immediate Start или Wink Start.

#### $\blacktriangledown$ **E&M\_ 0..1**

*CONTINUOUS\_* **TIMERS [1]**

Определяет какая таблица E&M Continuous Timer (0 или 1) (см. Раздел *Таймеры СЛ E&M Continuous***)** используется для определения рабочих характеристик соединительной линии.

#### $\blacktriangledown$ **2W / 4W**

*Только платы 4ТЕМ, 4TEMsl и 4ТЕМР*

**2W/4W [2]**

Этото параметр применяется только для аналоговых плат 4TEMsl, 4TEM и 4TEMP и позволяет платам устанавливать соединения с АТС, которая работает в 4-проводном режиме. 4- или 2-проводный режим можно выбрать с помощью перемычек. При работе в 4-проводном режиме ETR и ETT являются выводами передачи, а ERR и ERT выводами приема. В 2-проводном режиме используются только выводы ERR и ERT.

 *Выбор варианта 2W или 4W должен соответствовать установке перемычек на плате (см. соответствующее Руководство по установке системы Коралл-Р).*

*Выбор режима (2- или 4-проводного) непосредственно определяет тип выравнивающей схемы (см. Раздел Выравнивающая схема). В 2 проводном режиме используется значение 2 в качестве Выравнивающей схемы, в то время как в 4-проводном режиме используется 0. После выбора соответствующего режима система Коралл-Р автоматически выбирает нужную выравнивающую схему.*

### $\blacktriangledown$ **ANSWER Yes/No** *(Да/Нет)*

Выполняет операцию контроля ответа для соединительных линий типа E&M Continuous путем отключения или подключения соединительной линии в случае, когда сигнал ответа не обнаружен.

*Continuous* При вводе **Yes** *(Да)* ответ не принимается, а исходящая соединительная линия автоматически освобождается после истечения заданного времени. При вводе **No** *(Нет)*, если ответ не принимается, исходящая соединительная линия подключается после истечения заданного времени.

#### $\overline{\phantom{0}}$ **Yes/No** *(Да/Нет)*

Определяет, подключена ли соединительная линия к системе голосовой почты (**Yes** = *Да*). CoralMail<sup>TM</sup> - это специальная встроенная система передачи речевых сообщений.

**MAIL [4]** *Только для плат 4ТЕМ и 4ТЕМ/S системы голосовой почты* 

**КОРАЛЛ-Р** 

**MANDATORY**

*Только для СЛ*

**[3]**

*типа*

 *При выборе Yes (Да) значение 2W/4W (см. выше) должно быть установлено в положение 4W, а параметр ANS/DISC\_PULSE\_ ON\_XFER (см. ниже) должен быть установлен в положение Yes (Да).* **Не используется**

#### **DATA\_SERVICE [5]**

 $\blacktriangledown$ 

**Yes/No** *(Да/Нет)*

#### **H.FLASH ACCEPT [6]**

 *В местах с высоким уровнем шума установите этот параметр в положение No (Нет).*

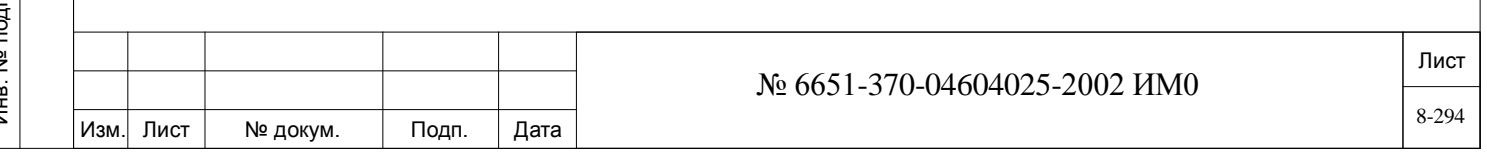

Определяет, может ли соединительная линия E&M распознавать сигнал кратковременного отбоя, посылаемого с дальнего конца. Длительность сигнала кратковременного отбоя определяется с помощью *Таймеров СЛ E&M Continuous* и в *Базе данных платы 4TEMP для СЛ типа E&M Pulsed.*

### $\overline{\phantom{0}}$ **CONNECTED Yes/No** *(Да/Нет)*

**TO\_PUBLIC\_ EXCHANGE** Этот параметр определяет, как система Коралл-Р воспринимает входящий вызов.

**[7]** Если введено **N** *(Нет)*, линия является обычной линией E&M.

Если введено **Y** *(Да)*, система Коралл-Р воспринимает его как входящий вызов из АТС. В этом случае, если внутренний вызываемый терминал занят, вызов автоматически направляется (Camp-on = *Парковка)* на занятый терминал или поступает как второй вызов в режиме multi-appearance *(Никогда не занят)*. Все это сделано для того, чтобы не посылать сигнал занятости.

**Yes** *(Да)* позволяет вызову, входящему на занятый терминал, действовать как соединительная линия АТС, то есть, вызов будет "звонить" как Multiappearance (*Никогда не занят*) или как Camp-on (*Парковка)* (вместо сигнала занятости).

#### $\blacktriangledown$ **ANS/DISC\_ Yes/No** *(Да/Нет)*

 $\overline{\phantom{0}}$ 

 $\blacktriangledown$ 

**PULSE\_ON\_ XFER [8]**

*Только для СЛ типа Continuous*

Параметр Answer/Disconnect Pulse After Transfer определяет, посылает ли система сигнал, когда на вызов дается ответ, или он сбрасывается третьим абонентом (Yes). Этот параметр задействуется, когда переадресованный вызов появляется на занятой в настоящее время соединительной линии типа E&M Continuous. Он обычно используется, когда соединительная линия подключена к системе голосовой почты (Voice Mail) или автоматическому оператору. Использование этого параметра позволяет получать немедленный ответ системы Voice Mail на переадресованный вызов. Длительность импульса ANS/DISC определяется значением **ANS/DISC\_PULSE\_WIDTH [4]** в *E&M Continuous Timers*, . Сигнал посылается по соединительной линии E&M Continuous от третьего абонента к первому абоненту.

#### $\overline{\phantom{0}}$ **MUSIC\_ON-0..3**

**HOLD/** Определяет какой из музыкальных источников будет звучать на линии вызы-**TRANSFER [9]** по СЛ E&M. ваемого абонента после размещения вызова на удержание или его передачи

**WINK\_FOR\_ Yes/No** *(Да/Нет)*

**BUSY [10]** *Этот параметр применим только для СЛ E&M, определенных как Wink Start.*

> Этот параметр определяет, посылается ли сигнал "wink" в дополнение к сигналу занятости, когда вызываемый абонент занят. Сигнал "wink" может использоваться для активации приложений, которые работают только на линиях E&M (таких, как голосовая почта).

Определение сигнала "wink" приводится в Разделе *Таймеры СЛ***.**

## **INCPOMING\_ Yes/No** *(Да/Нет)*

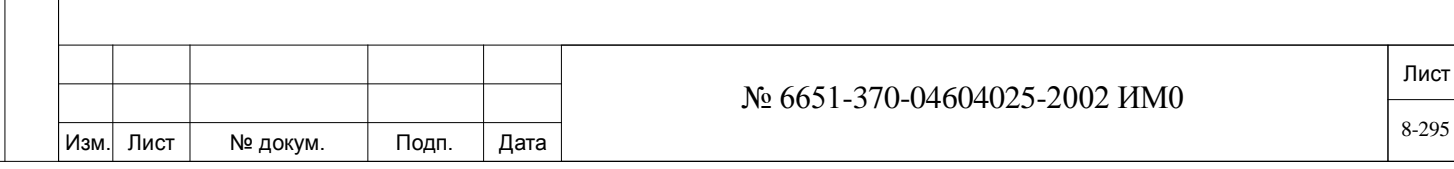

**TOLL [11]** *Только для си-*Этот параметр определяет, разрешается ли входящему вызову междугородной связи вмешиваться в текущее соединение действиями оператора.

*стем СС10* Оператор извещается при занятом вызываемом абоненте, только если по входящей линии поступает соответствующий сигнал. Следовательно, параметр WINK\_FOR\_BUSY (см. выше) должен быть установлен в положение **YES** *(Да),* а сигнал "wink" передан.

Если вмешательство не разрешено, то система Коралл-Р передает два сигнала "wink" (сигнал, пауза, сигнал).

Кроме того, система Коралл-Р проверяет, разрешается ли вмешательство с учетом других параметров системы (таких как DATA\_SECURE\_LINE)

# **8.17. Определение СЛ DID**

## $\Rightarrow$ *<i>Путь:* **TRK, 3** [0,2,1,0,0,3]

 $\overline{\phantom{0}}$ 

Определение DID Trunk Definition *(Прямой набор внутреннего номера)* используется для программирования параметров сигнализации для каждой соединительной линии типа Direct Inward Dial (DID), установленной в системах Коралл-Р. Этот параметр применим только для соединительных линий DID, подключенных к платам 8DID, 30T, 30T/E, 30T/M, 30T/x, ALS, BID, GID и 4TWL и используется в дополнение c данными Раздела *Общие определения СЛ*.

## **FROM/TO DIAL# Любой действующий номер набора СЛ DID; All** *(Все***) определенные СЛ DID.**

Введите требуемый диапазон соединительных линий DID; **FROM** *(От)* указывает наименьший телефонный номер соединительной линии DID; **TO** *(До)* указывает наивысший телефонный номер соединительной линии DID.

#### **IMMEDIATE/WINK, DELAYED 0 (Immediate Start –** *Немедленный старт), 1 (***Wink** или **Delay Start** *= Старт с задержкой)*

Определяет, какой из протоколов сигнализации/соединения (*Немедленный старт, Wink старт или Старт с задержкой)* будет применен. При вводе **1** может включаться *или* протокол **Wink старт** или **Delay Start** *= Старт с задержкой.* Более подробная информация об этом протоколе сигнализации приводится в Разделе *База данных платы 8DID***.**

 *Это вводимое значение должно соответствовать комплекту СКТ 0-7, определенному в Разделе База данных платы 8DID. В европейских системах эквивалентные порты СЛ DID должны быть установлены на нуль (0). Параметр отображается следующим образом: 0 = IMM/BID, 1 = WINK/DELAYED.*

## **8.18. База данных платы 8DID**

 $\overline{\phantom{0}}$ 

дата

Подп. и

дубл.  $\overline{2}$ И₩.

<u>و</u> ИНB.

Взам.

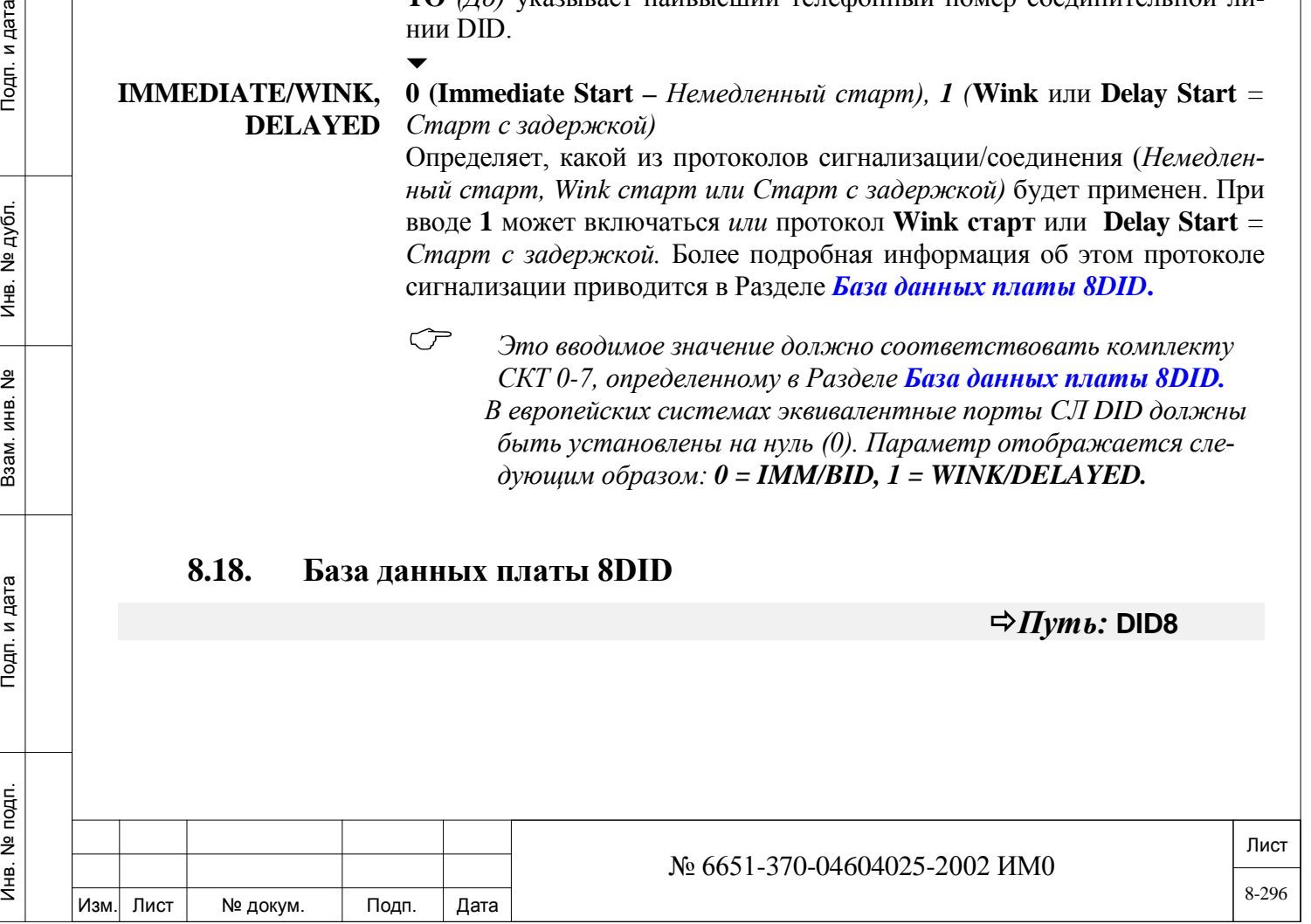

Лист База данных платы 8DID применяется и назначается каждой плате соединительной линии 8DID, 8DID/S, 8DID/S-Z (см. Раздел *Перечень плат -* Глава 6). Номера полей появляются в квадратных скобках (**[ ]**). **Это меню не относится к платам 4TWL, ALS70-DID, BID или GID.**  $\overline{\phantom{0}}$ **FROM/ TO CARD\_DB#** низшего номера таблицы до **TO** *(До)* высшего номера таблицы. **0..3** Введите требуемый диапазон таблиц базы данных плат 4TWL; **FROM** *(От*)  $\blacktriangledown$ **CKT 0-7 0** (**Immediate Start** – *Немедленный старт), 1 (***Wink** или **Delay Start** *= Старт*  **(CKT ON DID**  *с задержкой)* **CARD)** Определяет, когда протоколом сигнализации/квитирования для CKT (порта **[1,2,3,4,5,6 или 7]** соединительной линии) на *всех* платах соединительных линий с этой базой данных является Immediate Start, Wink Start или Stop/Go (Delay) Start. Этот протокол также определяется в Разделе *DID Trunk Definition. Это значение должно соответствовать значению параметра* **IMMEDIATE/ WINK, DELAYED**, *как это упомянуто в «Определении СЛ DID».* **COLLECT 1..254 мс CALLS BLOCK [8,9,10]** *Только для систем СС3* входящих вызовов с оплатой вызываемым абонентом. *Версия ПО для платы 8DID/S-Z должно быть 17.6 или выше.* Эти три параметра используются для реализации протокола блокировки для **Наименование параметра Значение по умолчанию** COLLECT\_BLOCK, T1 [8] COLLECT\_BLOCK, Т2 [9] 30 единиц (300 мс) COLLECT\_BLOCK, T3 [10] 60 единиц (600 мс) При входящем вызове, если вызываемый абонент ограничен классом обслуживания по приему вызовов с оплатой, система Коралл-Р посылает соответствующий сигнал на АТС. Сигнализация осуществляется путем отключения/включения линии в соответствии со следующими интервалами: • Линия подключена в течение интервала Т1 • Линия отключена в течение интервала Т2 • Линия подключена в течение интервала Т3 • Линия отключена в течение интервала Т2 • Линия подключена в течение интервала Т1 • Линия отключена в течение интервала Т2 • Линия подключена постоянно Если входящий вызов является вызовом с оплатой вызываемым абонентом, АТС отсоединит линию после идентификации последовательности импульсов, приведенной выше.  $\overline{\phantom{0}}$ **MIN\_BREAK [11] 20..32..72 мс** Определяет минимальный период, в течение которого ток должен прерываться в течение цикла дискового (импульсного) набора номера для того, чтобы плата соединительной линии могла распознать дисковый набор.  $\overline{\phantom{0}}$ **MAX\_BREAK 20..80..72 мс** № 6651-370-04604025-2002 ИМ0

подп.  $\frac{9}{2}$ Инв.

дата

Тодп. и

Изм. Лист № докум. Подп. Дата

**[12]** Определяет максимальный период, в течение которого ток шлейфа должен прерываться в цикле дискового (импульсного) набора номера для того, чтобы плата соединительной линии могла распознать дисковый набор.

#### **MAX\_BREAK+ 48..200..252 мс**

 $\blacktriangledown$ 

 $\blacktriangledown$ 

**MAKE [13]** Определяет максимальную длительность цикла дискового (импульсного) набора номера (**Break** + **Make = Пауза + сигнал**) во время набора цифры на диске.

#### **SEIZE [14] 10..60..1020 мс**

Определяет минимальный период, в течение которого входящий вызов (ток шлейфа) должен присутствовать в порте соединительной линии, пока чем этот сигнал не будет распознан как занятие из АТС.

*Время* **MIN\_SZE** *должно быть меньше, чем* **SUSP\_OFFHK [7]**

### $\overline{\phantom{0}}$

 $\blacktriangledown$ 

 $\blacktriangledown$ 

 $\overline{\phantom{0}}$ 

 $\overline{\phantom{0}}$ 

#### **DISCONNECT 80..152..300 мс**

**[15]** Определяет минимальный период для сигнала разъединения (прерывание тока шлейфа), пока система Коралл-Р не распознает этот сигнал как действительный сигнал разъединения соединения, таким образом, освобождая соединительную линию.

#### **SEIZE.TO-80..140..300 мс**

**WINK [16]** Определяет минимальную задержку между распознаванием входящего занятия и подачей ответного Wink-сигнала. Этот таймер применяется только для соединительных линий DID, которые определены как Wink Start (см. Раздел *Определение СЛ DID)*.

> При входящем занятии система проверяет ресурсы для определения своей готовности к обработке вызова. При наличии ресурсов этот таймер запускается. Когда время, заданное этим таймерои истекает, соединительная линия посылает Wink-сигнал.

### **WINK WIDTH 40..304..320 мс**

дата

Подп. и

дубл.  $\frac{1}{2}$ И₩.

<u>و</u> ИНB.

Взам.

Подп. и дата

**[17]** Определяет длительность Wink-импульса сгнализации, посылаемого в ответ на входящее занятие соединительной линии. Этот таймер применяется только для соединительных линий DID, которые определены как Wink Start (см. Раздел *Определение СЛ DID)***.**

### **FILTER AFTER 28..72..120 мс**

**WINK [18]** Определяет период после подачи Wink-сигнала, в течение которого игнорируется любое изменение состояния соединительной линии (электрическое состояние или сигнал ответа станции). Этот таймер применяется только для соединительных линий DID, которые определены как Wink Start (см. Раздел *Определение СЛ DID***).**

#### **FILTER AFTER 28..72..120 мс**

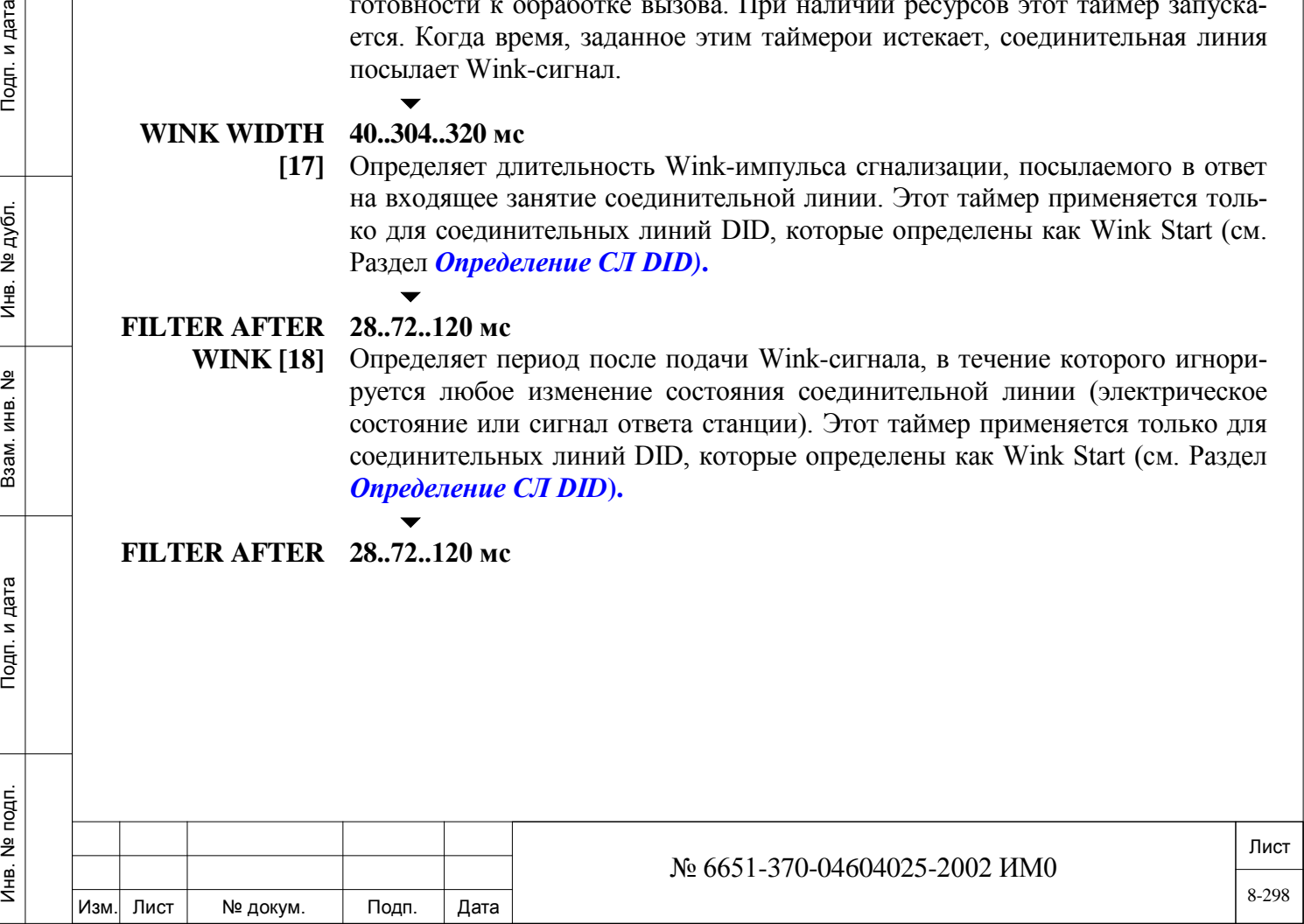

**GO [19]** Определяет период после подачи сигнала Go, в течение которого игнорируется любое изменение состояния соединительной линии (электрическое состояние или сигнал ответа станции). Этот таймер применяется только для соединительных линий DID, которые определены как Delay Start (см. Раздел *Определение СЛ DID***).**

> Когда время, заданное этим таймером истекает, запускается процесс анализа входящих набранных цифр.

#### **SG SEIZE TO 80..120..300 мс**

**START [20]** Определяет минимальную задержку между распознаванием входящего занятия и подачей ответного сигнала Stop Dial *(Прекращение набора)*. Этот таймер применяется только для соединительных линий DID, которые определены как Delay Start (Stop/Go) (см. Раздел *Определение СЛ DID***).** Когда время, заданное этим таймером истекает, запускается процесс анализа входящих набранных цифр.

#### $\overline{\phantom{0}}$

 $\overline{\phantom{0}}$ 

 $\blacktriangledown$ 

#### **SG PULSE 80..120..300 мс**

**WIDTH [21]** Определяет минимальную задержку между сигналом Stop Dial *(Прекращение набора),* подтверждающего входящее занятие соединительной линии. Этот таймер применяется только для соединительных линий DID, которые определены как Delay Start (Stop/Go) (см. Раздел *Определение СЛ DID)***.** Когда истекает время Time From Seize To Stop/Go Start, описанное в этом Разделе, соединительная линия посылает сигнал Stop Dial *(Прекращение набора),* а система определяет наличие ресурсов для обработки вызова. При наличии ресурсов этот таймер запускается. Когда время, заданное этим таймером истекает, соединительная линия посылает сигнал Go.

#### **SEND\_TO\_CAR Yes/No** *(Да/Нет)*

**D? [22]** Немедленно передает обновленную базу данных платы на платы СЛ.

> Независимо от значения, регламентная диагностика периодически повторно посылает базу данных платы на платы, включая любые сделанные обновления.

### **8.19. Конфигурация плат Т1 и 30Т/х**

#### $\Rightarrow$ *<i>T***ymb**: DTB, 0

Параметр конфигурации используется для определения типа протокола для индивидуальных каналов на плате цифровой соединительной линии.

Доступ осуществляется путем ввода физического места установки любой текущей платы (кассета и слот) или перед установкой платы путем определения значения по умолчанию.

При входе в этот режим программный интерфейс (ПИ) предлагает пользователю ввести **0** для изменения значения по умолчанию или **1** для доступа по физическому местоположению текущей платы.

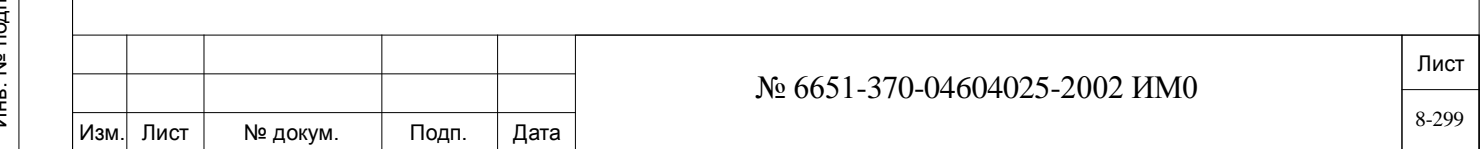

## **DEFAULT**

*Конфигурация по умолчанию*

**0 –** Данная опция используется для отображения или изменения значения по умолчанию. Это значение по умолчанию присваивается цифровой плате, которая будет установлена в будущем. Для уже установленной платы конфигурацию можно изменять с помощью текущей опции CONFIG, указанной ниже.

Каждую соединительную линию можно отдельно сконфигурировать в соответствии с любым из следующих диапазонов:

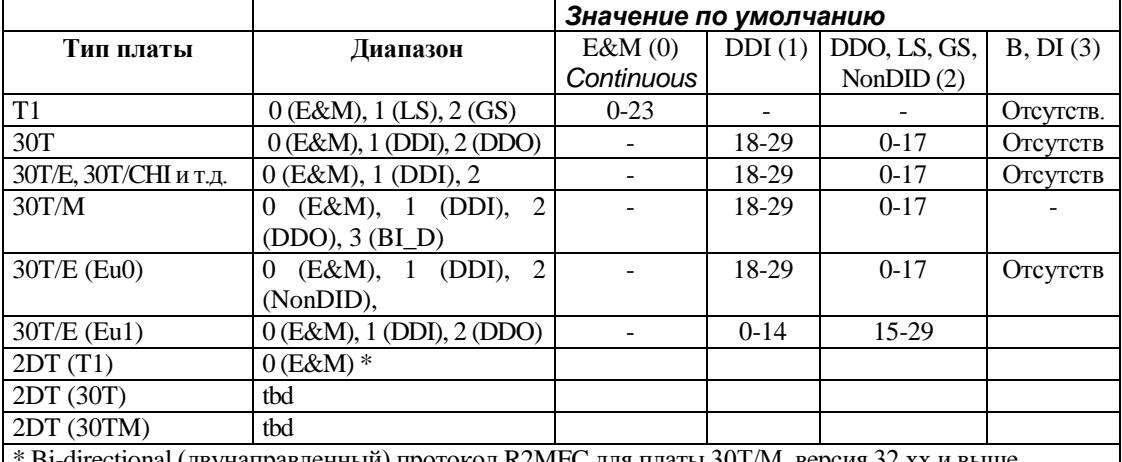

Bi-directional (двунаправленный) протокол R2MFC для платы 30T/M, версия 32.хх и выше

#### **1-CURRENT Configuration**

дата

Подп. и

дубл.  $\frac{1}{2}$ Инв.

<u>و</u> ИНВ. Взам.

Подп. и дата

#### $\blacktriangledown$ **Yes/No** *(Да/Нет)*

*Текущая конфигурация Эта опция используется для отображения или изменения протокола сигнализации для каждой установленной цифровой соединительной линии в соответствии с местоположением платы путем ввода физического места установки платы в системе. Система автоматически пропускает те слоты, в которых не установлены цифровые платы.*

> Каждую соединительную линию можно отдельно сконфигурировать в соответствии с любым из диапазонов, вышеупомянутых в Таблице **0 – DEFAULT Configuration**.

> Перед вводом значения *Current Config* система проверяет предыдущее обновление, которое все еще действует. Если такое обновление обнаружено, появляется следующее сообщение:

**\*\* WARNING \*\* in config mode override configuration ? (Y/N)**

*\*\*Внимание\*\* Приоритет режима платы DGTL CARD в режиме конфигурации? Да/Нет* При вводе Yes система игнорирует все значения, заданные в предыдущей конфигурации платы. При вводе No система возвращается в предыдущий режим.

**FROM/TO** 

- **1..3: Коралл-Р 200**
- **SHELF#**
- **0..2: Коралл-Р 500, 800**
	- **0..15: Коралл-Р 3000, 4000** 
		- $\overline{\phantom{a}}$

**По умолчанию: All** *(Все доступные полки)*

Введите требуемый диапазон номеров полок; **FROM** *(От)* указывает наименьший телефонный номер полки; **TO** *(До)* указывает наивысший телефонный номер полки.

## **FROM/TO SLOT#**

#### **All** *(Все слоты)*

- **2..11: Коралл-Р 200: основной кабинет (Полка #: 1)**
- **1..10: Коралл-Р 200: кабинет расширения 500X (Полка #: 2, 3)**
- **1..12: Коралл-Р 200: кабинет расширения 800X (Полка #: 2, 3)**
- **1..8: Коралл-Р 500 основной кабинет 500M (Полка #: 0)**
- **1..10: Коралл-Р 500: кабинет расширения 500X (Полка #: 1, 2)**
- **1..8: Коралл-Р 800: основной кабинет 800M (Полка #: 0)**
- **1..12: Коралл-Р 800: кабинет расширения 800X (Полка #: 1, 2)**

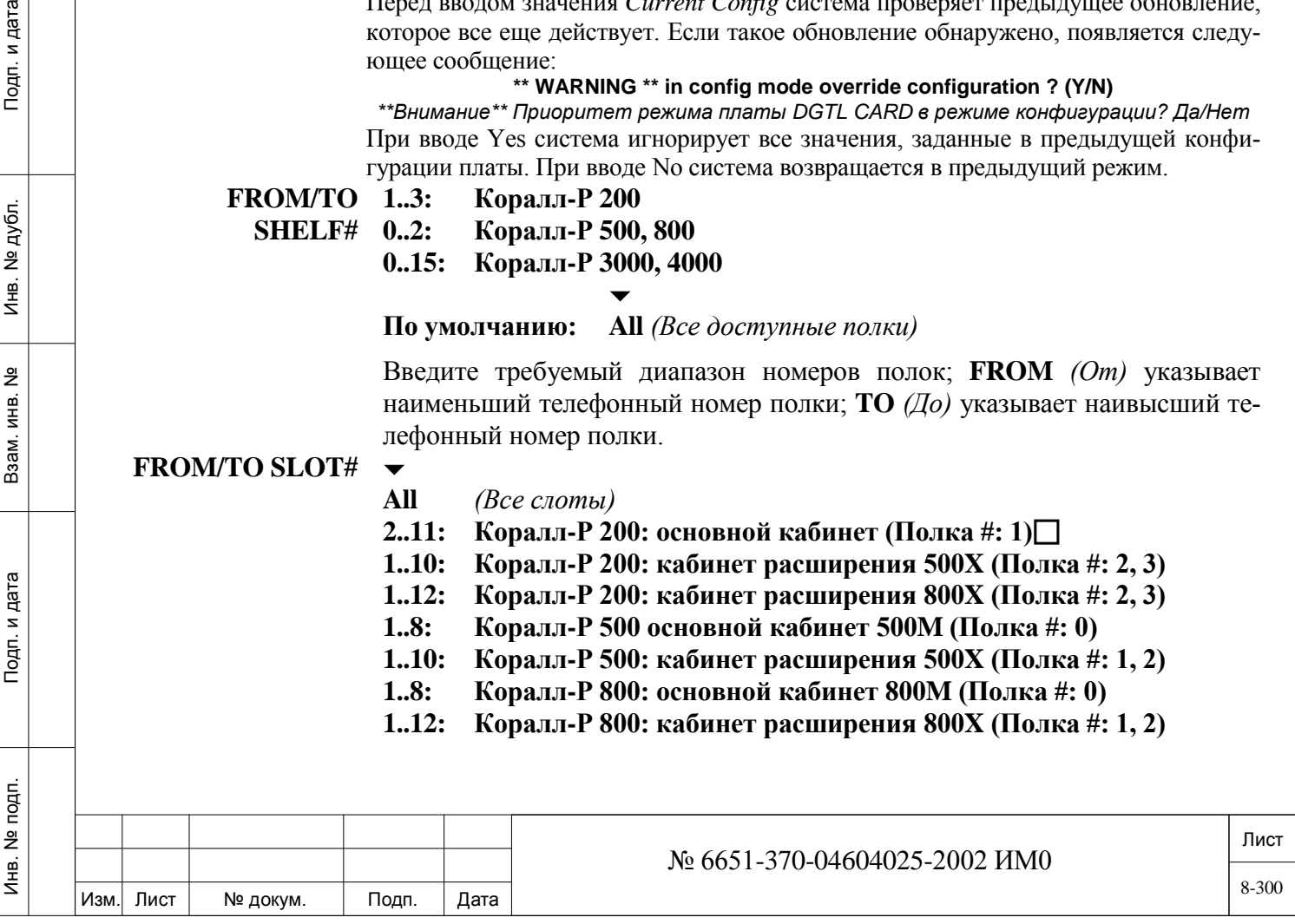

- **1..8: Коралл-Р3000: основной кабинет 3000M (Полка #: 0, 8)**
- **1..12: Коралл-Р3000: кабинет расширения 3000XE, 3000XO (Полка #: 1-7, 9-15)**
- **1..12: Коралл-Р4000: кабинет расширения 4000XE, 4000XO (Полка #: 0-15)**

Введите требуемый диапазон номеров слотов; **FROM** *(От)* указывает наименьший телефонный номер слота ; **TO** *(До)* указывает наивысший телефонный номер слота.

**UPDATE? Yes/No** *(Да/Нет)*

дата

Подп. и

дубл.  $\overline{2}$ Инв.

<u>و</u> ИНB.

Взам.

Подп. и дата

 $\blacktriangledown$ 

- 
- **!** *Изменение конфигурации приводит к следующему: 1) Все установленные соединения на этой плате сбрасываются.*

*2) Вся база данных, относящаяся к плате и ее связанным соединительным линиям, стирается.*

- *3) Плата повторно инициализируется без предыдущих определений.*
- *Всю соответствующую базу данных необходимо снова запрограммировать.*

**Передает новую конфигурацию платы на плату соединительной линии и в базу данных. При вводе No** *(Нет)* **все значения игнорируются. Значение по умолчанию отсутствует, поэтому необходимо ввести Yes** *(Да)* **(обновление) или No** *(Нет)* **(отмена). Этот параметр используется только в режиме обновления.**

## **8.20. Синхронизация плат T1, PRI, TBR, 30T/x**

```
\RightarrowПуть: DTB, 3
```
Опция **SYNC** определяет источник задающих тактовых сигналов, от которых синхронизируется система Коралл-Р.

Определяет, какие из плат цифровых соединительных линий или плат 2DT используются в качестве основного (PRM) источника опорного сигнала синхронизации и какие используются в качестве вторичного (SEC) сигнала синхронизации.

 *При выборе платы TBR , установите в настройках <sup>D</sup> каналов* **[***DTDB, 4] SYNC\_CHANNEL в Да и PERMANANT ACTIVE CHANNEL в Нет.*

 *На плате 2DT можно выбрать один из двух источников синхронизации. Источник синхронизации выбирается из peer# 0 или peer# 1. Выбор между этими двумя источниками осуществляется системой управления Коралл-Р. Плата 2DT не может поддерживать первичный и вторичный источник синхронизации одновременно.*

Платы, используемые в качестве источника синхронизации, должны быть установлены только в соответствующий слот, смотрите *таблицу 8-5* ниже.

- **!** Изменение источника задающих тактовых сигналов, с помощью следующих
- ниже параметров, приводит к сбросу параметров текущей платы цифровых соединительных линии.

Попытка определить место, в котором не установлена плата цифровых СЛ (T1, PRI24, PRI30, 4TBR, 8TBR или 30T/x) приводит к появлению следующего сообщения об ошибке:

#### **NOT DGTL TRK CARD.**

Попытка завершится отказом.

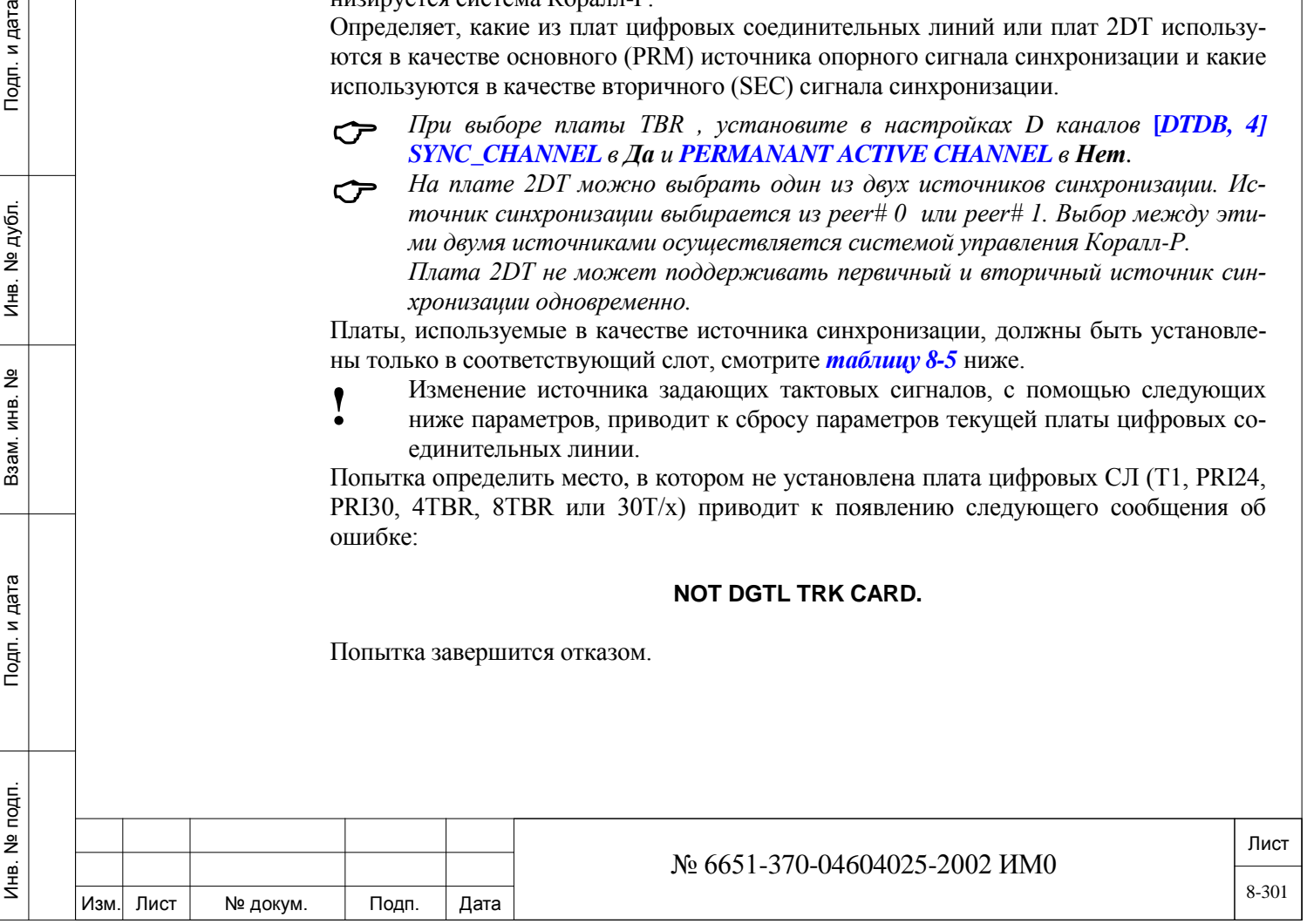

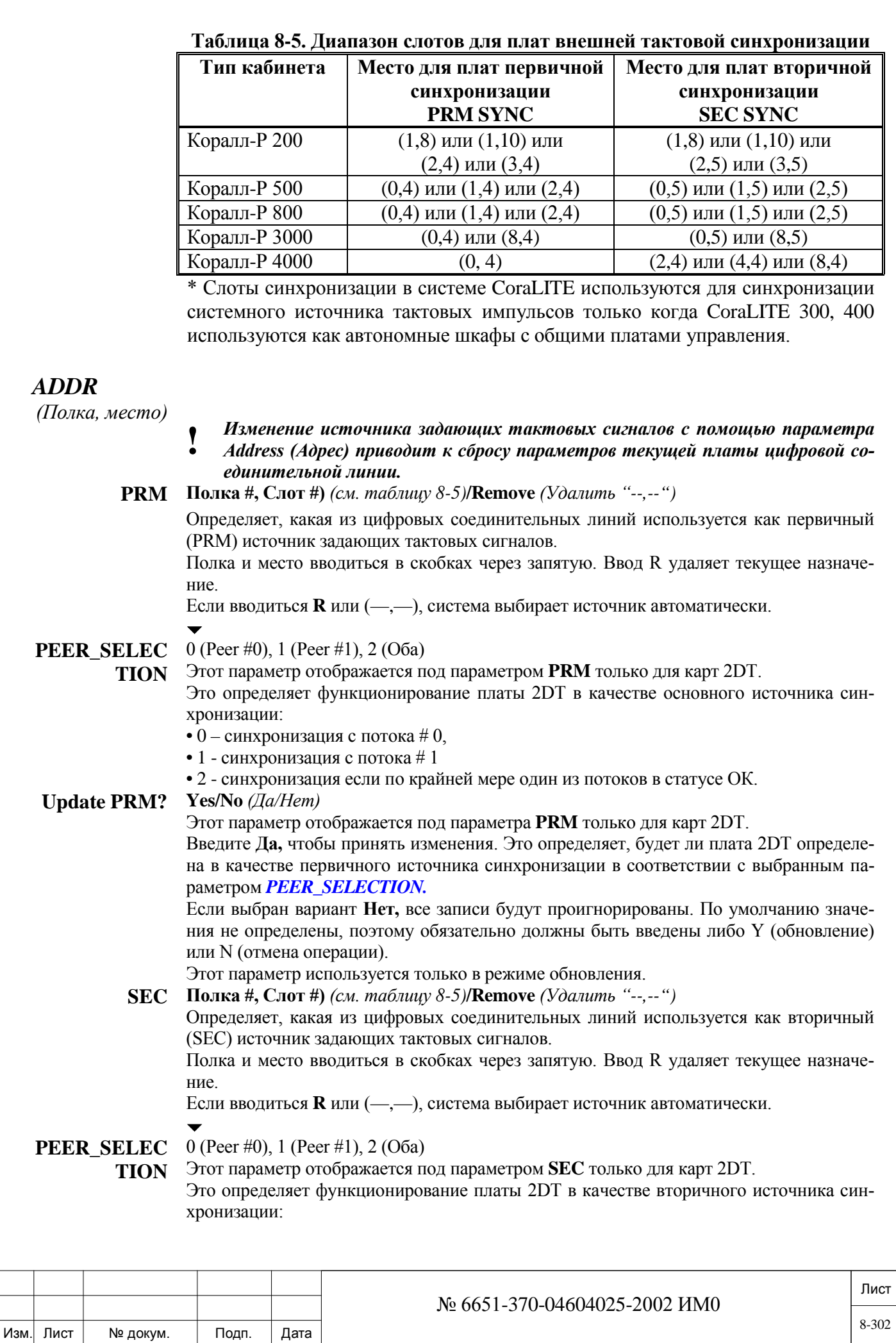

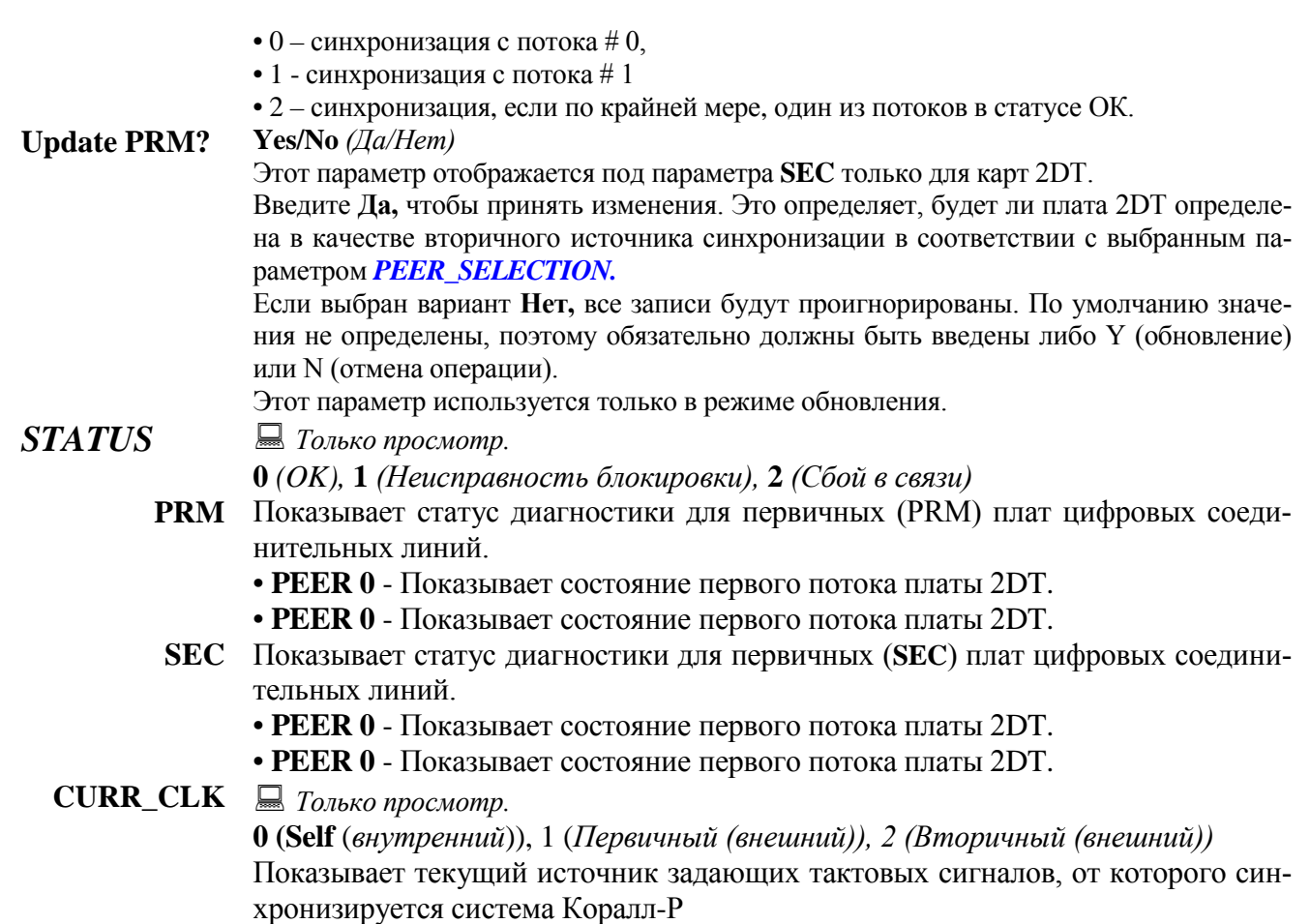

## **8.21. База данных платы 2DT**

Подп. и дата

Инв. № дубл.

<u>و</u> ИНВ. Baam.

Подп. и дата

## *Путь:* **CDB, 12**

Платы 2DT поддерживают до двух цифровых потоков. Данные опции используются для индивидуальной настройки протокола каждого из потоков платы 2DT

Эта опция применима для плат 2DT с прошивки 60 или выше.

#### *Конфигурация платы*

Карта настраивается и определяется программным обеспечением системы Коралл-Р двумя способами, с помощью перемычек на плате и с помощью программного интерфейса, как определено в *таблице 8-6*. В версии платы 60 система Коралл-Р игнорирует перемычки на плате, и идентифицирует тип платы в соответствии с конфигурацией PI базы данных.

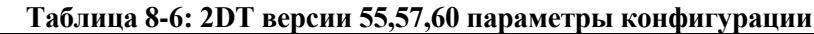

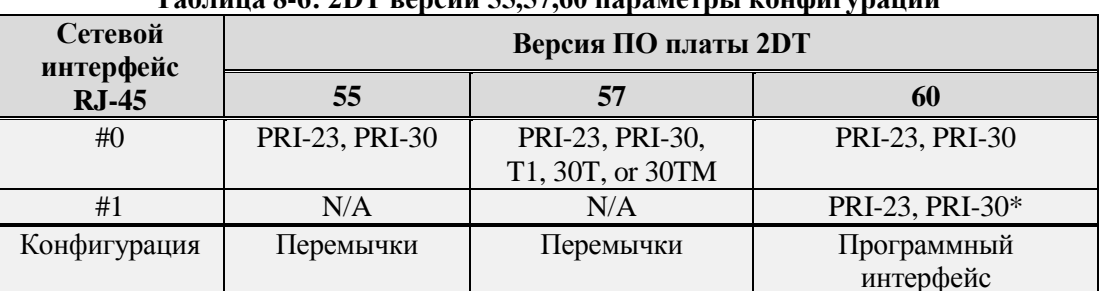

*\* Включение второго потока на карте требует разрешения, см. 2DT WITH 2 CKTS*

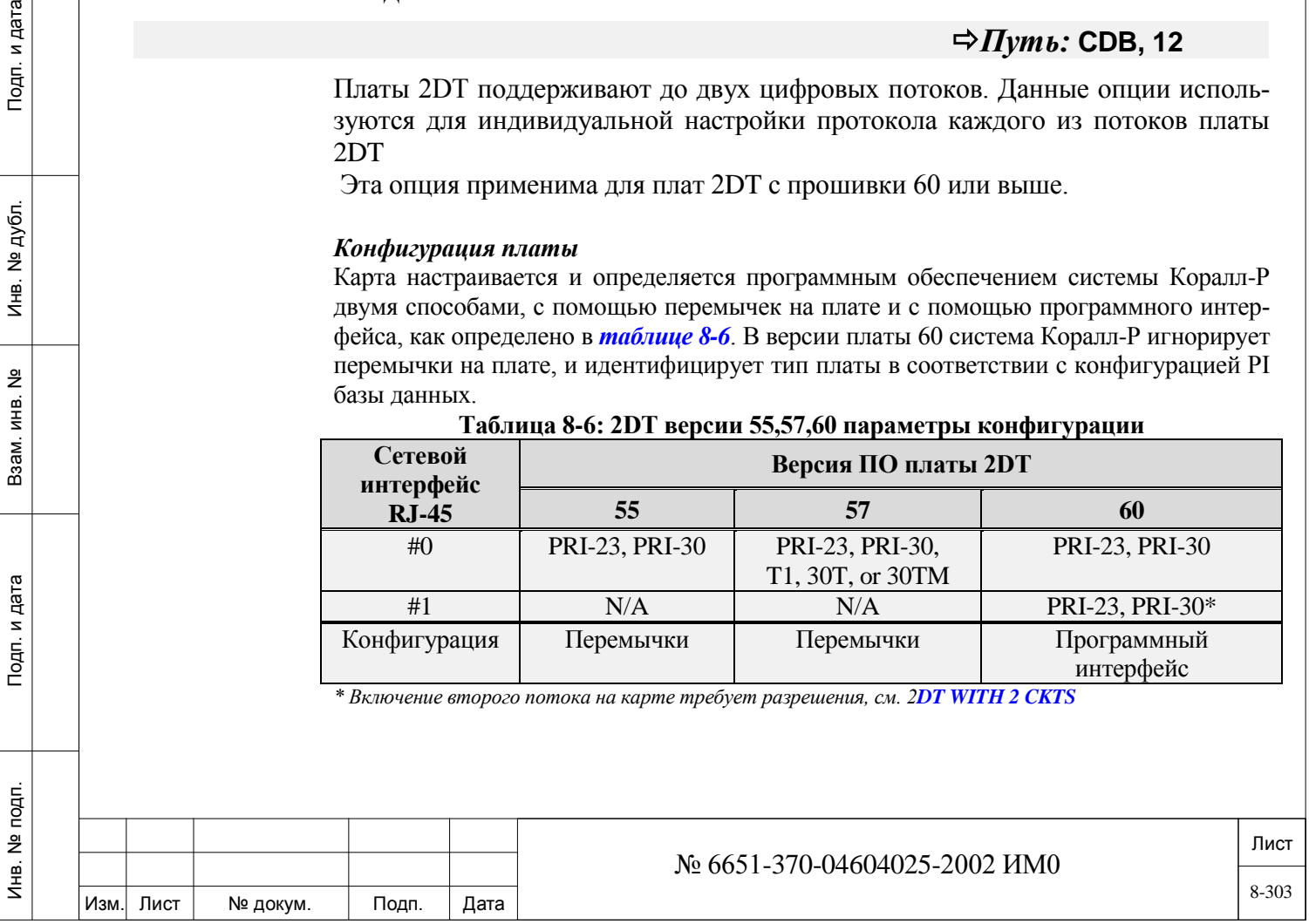

Программный интерфейс позволяет настроить тип протокола для каждого из потоков платы 2DT. Доступ осуществляется путем ввода физическое местоположения любой текущей платы 2DT карты (полка и место), или перед установкой карты, установкой значений по умолчанию:

• Чтобы определить параметры платы 2DT до физической установки в систему определите значения по умолчанию для платы 2DT **2DT Card Database: DEFAULT Configuration** маршрут [CDB,12,0]. Эти параметры будут применяться ко всем вновь установленным платам 2DT.

• После физической установки платы 2DT ее параметры можно изменить исходя из ее местоположения (полка и место) **2DT Card Database: CURRENT Configuration** маршрут [CDB,12,1].

Подробная информация по настройке плат 2DT находятся на следующих страницах:

База данных платы 2DT (по умолчанию) База данных платы 2DT (текущая)

### *8.21.1. База данных платы 2DT (по умолчанию)*

### *Путь:* **CDB, 12,0**

Эта опция используется для просмотра и изменения конфигурации по умолчанию для карт 2DT.

Она определяет тип протокола для каждого из потоков карты 2DT.

Определения параметров, приведенные здесь (настройки по умолчанию) будут назначены для каждой вновь устанавливаемой в систему Коралл-Р платы 2DT.

Для уже установленных плат или плат уже определенных в перечне плат системы **Card List**, конфигурация изменяется в *2DT Card Database: CURRENT Configuration beginning*. Для инициализации платы необходимо обновить параметры настроек сразу-же после установки.

Каждый поток может быть отдельно сконфигурирован в соответствии с любым из следующих параметров:

**0\_PEER#0:** Следующие три параметра относятся к потоку # 0.

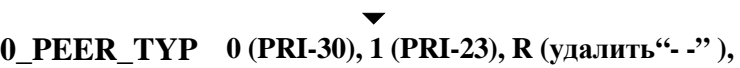

**E** Определяет протокол работы 0 потока. Данный параметр будет применен ко всем платам 2DT вновь устанавливаемых в системе Коралл-Р.

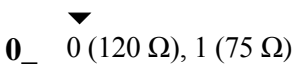

**IMPEDANCE** • 0 - Витая пара кабель, симметричная линия сопротивление, 120 Ом

> • 1 - Коаксиальный кабель, сопротивление линии, 75 Ом Определяет сопротивление сетевой интерфейса и тип кабеля, для 0 потока. Данный параметр будет применен ко всем платам 2DT вновь устанавливаемых в системе Коралл-Р.

 $\overline{\phantom{a}}$ **0\_CARD\_DB 0 (PRI-30) / 1 (PRI-23) Не изменяйте значение по умолчанию для ETSI** Определяет базу данных карты (CDB), присвоенной 0 потоку Данный параметр будет применен ко всем платам 2DT вновь устанавливаемых в си-

**1 PEER#0:** Следующие три параметра относятся к потоку  $# 1$ .

#### **★ 1\_PEER\_TYP 0 (PRI-30), 1 (PRI-23), R (удалить"- -" ),**

стеме Коралл-Р.

**E** Определяет протокол работы 1 потока. Данный параметр будет применен ко всем платам 2DT вновь устанавливаемых в системе Коралл-Р.  $\blacktriangledown$ 

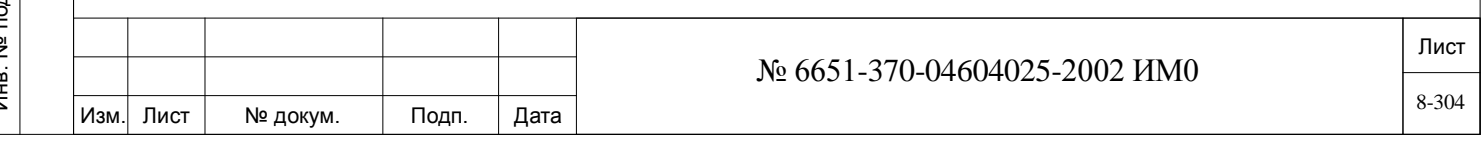

### **1\_** 0 (120 Ω), 1 (75 Ω)

#### **IMPEDANCE** • 0 - Витая пара кабель, симметричная линия сопротивление, 120 Ом • 1 - Коаксиальный кабель, сопротивление линии, 75 Ом Определяет сопротивление сетевой интерфейса и тип кабеля, для 1 потока. Данный параметр будет применен ко всем платам 2DT вновь устанавливаемых в системе Ко-

#### **1\_CARD\_DB 0 (PRI-30) / 1 (PRI-23) Не изменяйте значение по умолчанию для ETSI** Определяет базу данных карты (CDB), присвоенной 1 потоку

Данный параметр будет применен ко всем платам 2DT вновь устанавливаемых в системе Коралл-Р.

**UPDATE? Yes/No** *(Да/Нет)*

ралл-Р.  $\blacktriangledown$ 

Применить новую конфигурацию по умолчанию для базы данных 2DT карт Данный параметр будет применен ко всем платам 2DT вновь устанавливаемых в системе Коралл-Р

Если выбран вариант **No** *(Нет)* все изменения будут проигнорированы. По умолчанию значения не неопределенны, поэтому,

параметры Y (обновление) или N (отмена операции) должны быть введены. Этот параметр используется только в режиме обновления.

## *8.21.2. База данных платы 2DT (текущая)*

# *Путь:* **CDB, 12,1**

Эта опция используется для просмотра и изменения конфигурации каждой из установленных карт 2DT в зависимости от физического места установки платы. Она определяет тип протокола для каждого из потоков карты 2DT.

Каждый поток может быть отделено сконфигурирован. При инициализации платы, система проверяет авторизацию и наличие системных ресурсов. Если требуемые ресурсы для 2DT платы превышают максимально определенные, карта не инициализируется и в перечне плат **Card List** отображается значение об ошибке. Смотри: таблица: 6-3 сообщения об ошибках плат 2DT, не инициализированы должным образом.

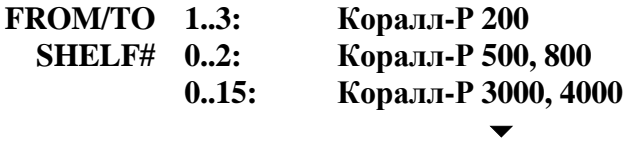

**По умолчанию: All** *(Все доступные полки)*

Введите требуемый диапазон номеров полок; **FROM** *(От)* указывает наименьший телефонный номер полки; **TO** *(До)* указывает наивысший телефонный номер полки.

**FROM/TO** 

дата

Подп. и

дубл.  $\frac{1}{2}$ Инв.

<u>و</u> ИНB.

Взам.

Подп. и дата

É.

 $\overline{\phantom{a}}$ 

**All** *(Все слоты)*

- **SLOT# 2..11: Коралл-Р 200: основной кабинет (Полка #: 1)**
	- **1..10: Коралл-Р 200: кабинет расширения 500X (Полка #: 2, 3)**
	- **1..12: Коралл-Р 200: кабинет расширения 800X (Полка #: 2, 3)**
	- **1..8: Коралл-Р 500 основной кабинет 500M (Полка #: 0)**
	- **1..10: Коралл-Р 500: кабинет расширения 500X (Полка #: 1, 2)**
	- **1..8: Коралл-Р 800: основной кабинет 800M (Полка #: 0)**
	- **1..12: Коралл-Р 800: кабинет расширения 800X (Полка #: 1, 2)**
	- **1..8: Коралл-Р3000: основной кабинет 3000M (Полка #: 0, 8)**
	- **1..12: Коралл-Р3000: кабинет расширения 3000XE, 3000XO (Полка #: 1-7, 9-15)**
	- **1..12: Коралл-Р4000: кабинет расширения 4000XE, 4000XO**

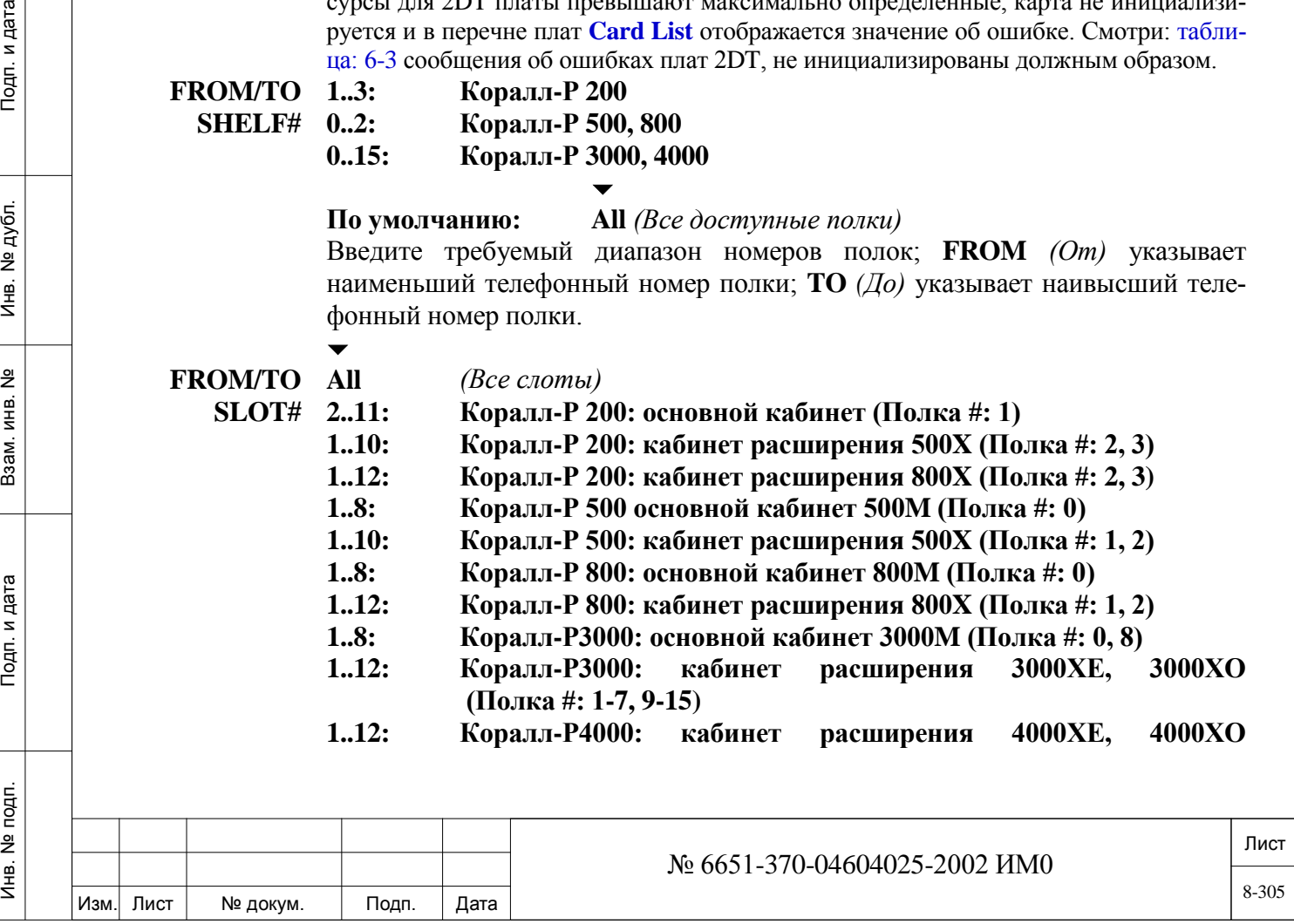

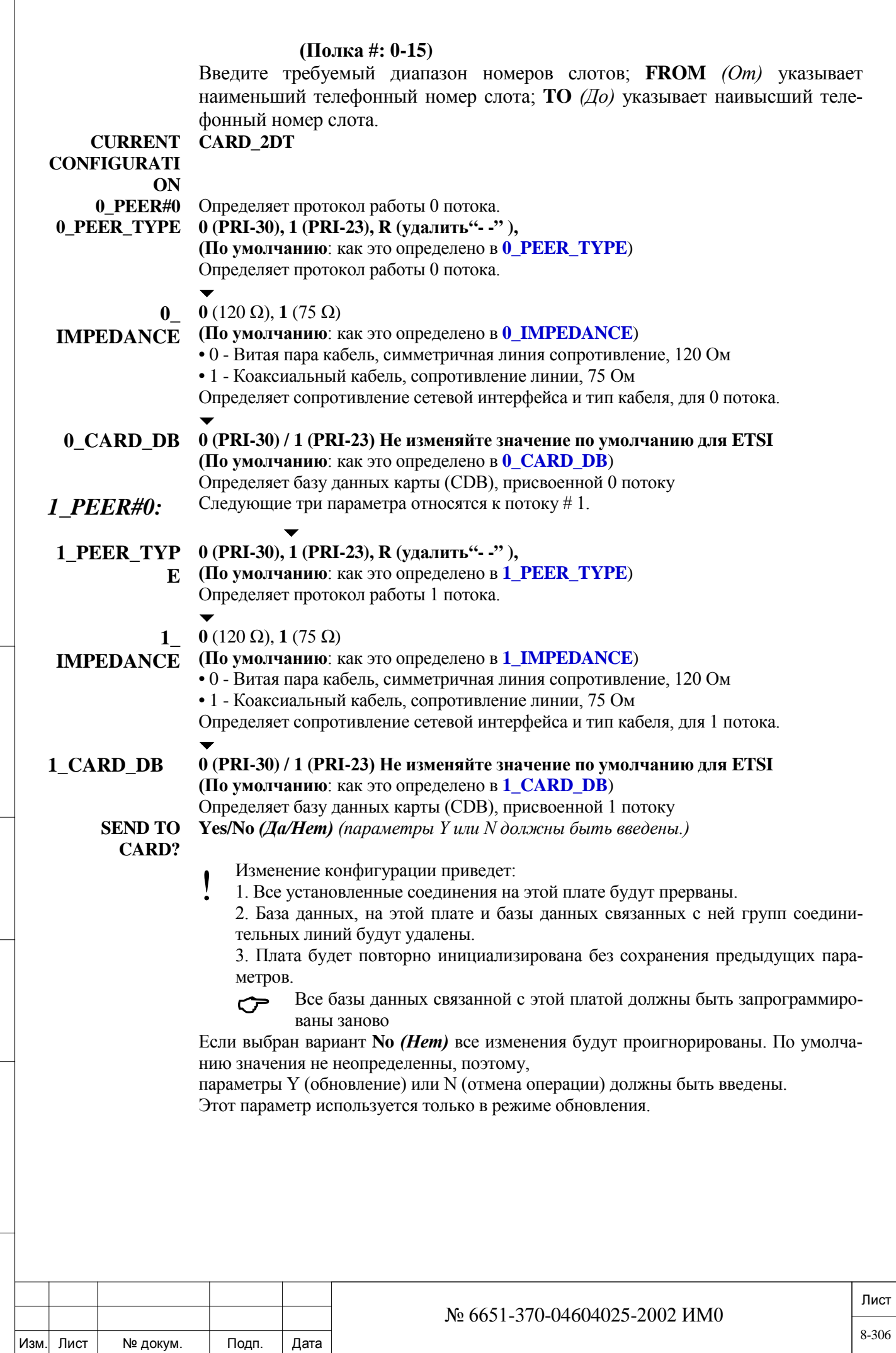

## **8.22. База данных плат Т1 и 30Т**

## *Путь:* **DTB, 1,0**

Устанавливает базу данных платы T1 (24 канала, Американский стандарт) и 30T (CEPT/E1, 30 каналов, Европейский стандарт).

База данных платы 30T устанавливает базу данных для магистрали Е1 (30 каналов). Плате присваиваются различные суффиксы для обозначения стран, например:

Израиль: 30Т; Ирландия: 30Т/М IR и т.д.

Обозначение **М** означает Главный или Основной.

Заметим, что «30Т/М ххх» является обозначением платы, в то время как система назначает индекс 30Т через Перечень плат (Путь: CLIS) и Перечень портов (Путь: PLIS) программного интерфейса (ПИ).

Существует четыре базы данных плат (0-3), каждая из которых назначается каждой плате цифровой соединительной линии T1 и 30T (см. *Card List* - Глава 6). По умолчанию, база данных платы 0 предназначена для 30T, а база данных платы 1 для T1.

Номера полей появляются в квадратных скобках (**[…]**).

#### **FROM/ 0..3 TO**

дата

Подп. и

дубл.  $\frac{1}{2}$ Инв.

<u>و</u> ИНB.

Взам.

Подп. и дата

 $\overline{\phantom{a}}$ 

**0..3**

 $\overline{\phantom{a}}$ 

 $\blacktriangledown$ 

 $\blacktriangledown$ 

- **CARD\_DB#** Введите требуемый диапазон таблиц базы данных; **FROM** *(От)* указывает наименьший номер таблиц базы данных; **TO** *(До)* указывает наивысший номер таблиц базы данных.
- **ALL:** Следующие параметры применяются к соединительным линиям всех типов.

### **O/G\_BREAK [0] 18...61...90 мс (**дискретность 3 мс)

Параметр Outgoing Break Time определяет интервал **Break** в течение цикла дискового (импульсного) набора номера по соединительной линии, запрограммированной как соединительная линия с импульсным набором, в течение исходящего вызова.

### **O/G\_MAKE [1] 18...40...90 мс** (дискретность 3 мс)

Параметр Outgoing Make Time определяет период, в течение которого ток шлейфа восстанавливается в цикле (импульсного) набора номера по соединительной линии, запрограммированной как соединительная линия с импульсным набором, в течение исходящего вызова.

#### **O/G INDGT [2] 200...700...2550 мс** (дискретность 10 мс)

Параметр Outgoing Rotary Interdigit Time определяет период, в течение которого шлейфный ток восстанавливается между цифрами, посылаемыми по соединительной линии, запрограммированной как порт соединительной линии с импульсным набором, в течение исходящего вызова. (Тональные сигналы DTMF на соединительной линии приведены в *Тональные сигналы DTMF*, Раздел *Таймеры функций)*.

### *E&M:* Следующие параметры применяются только к входящим вызовам типа E&M Continuous.

**I/C\_BREAK [3] 30...90...250 мс** (дискретность 3 мс)

 $\blacktriangledown$ 

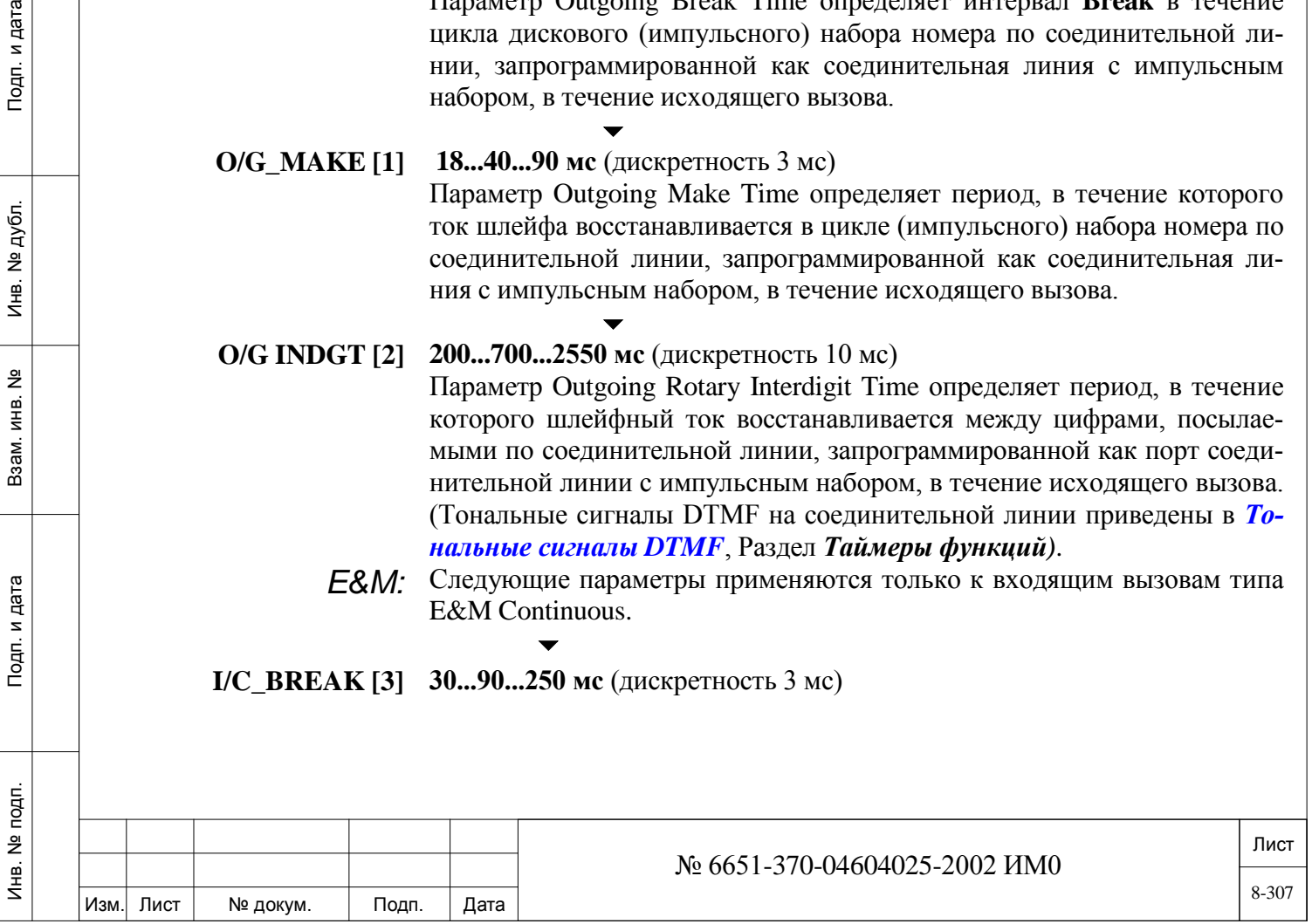

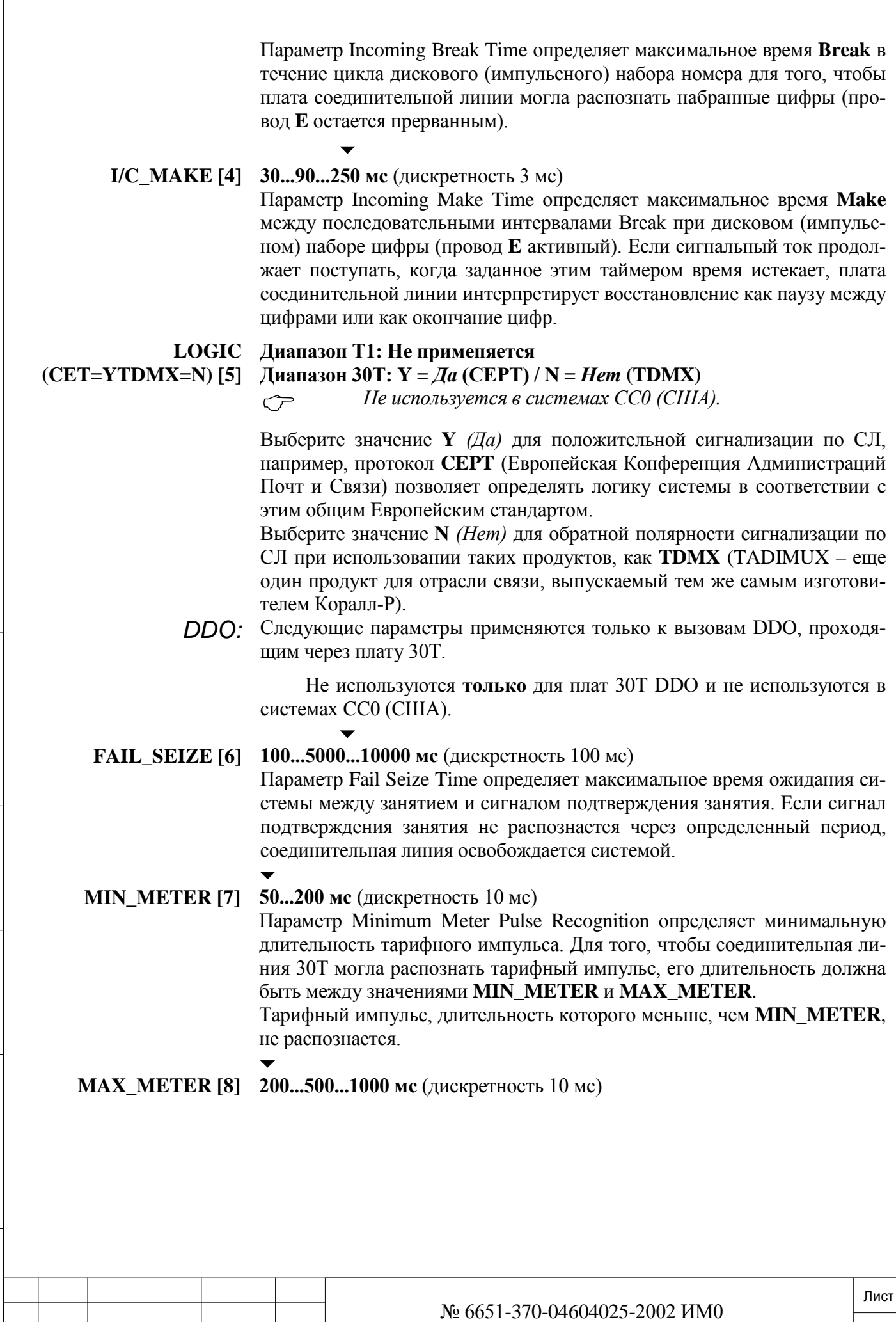

Изм. Лист № докум. Подп. Дата

Инв. № 1940 подп. И дата Взам. Инв. № 1940 година Взам. И дата в дата в дата в дата в дата в дата в дата в дат

Подп. и дата

Инв. № подп.

Взам. инв. №

Инв. № дубл.

Подп. и дата

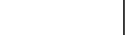

8-308

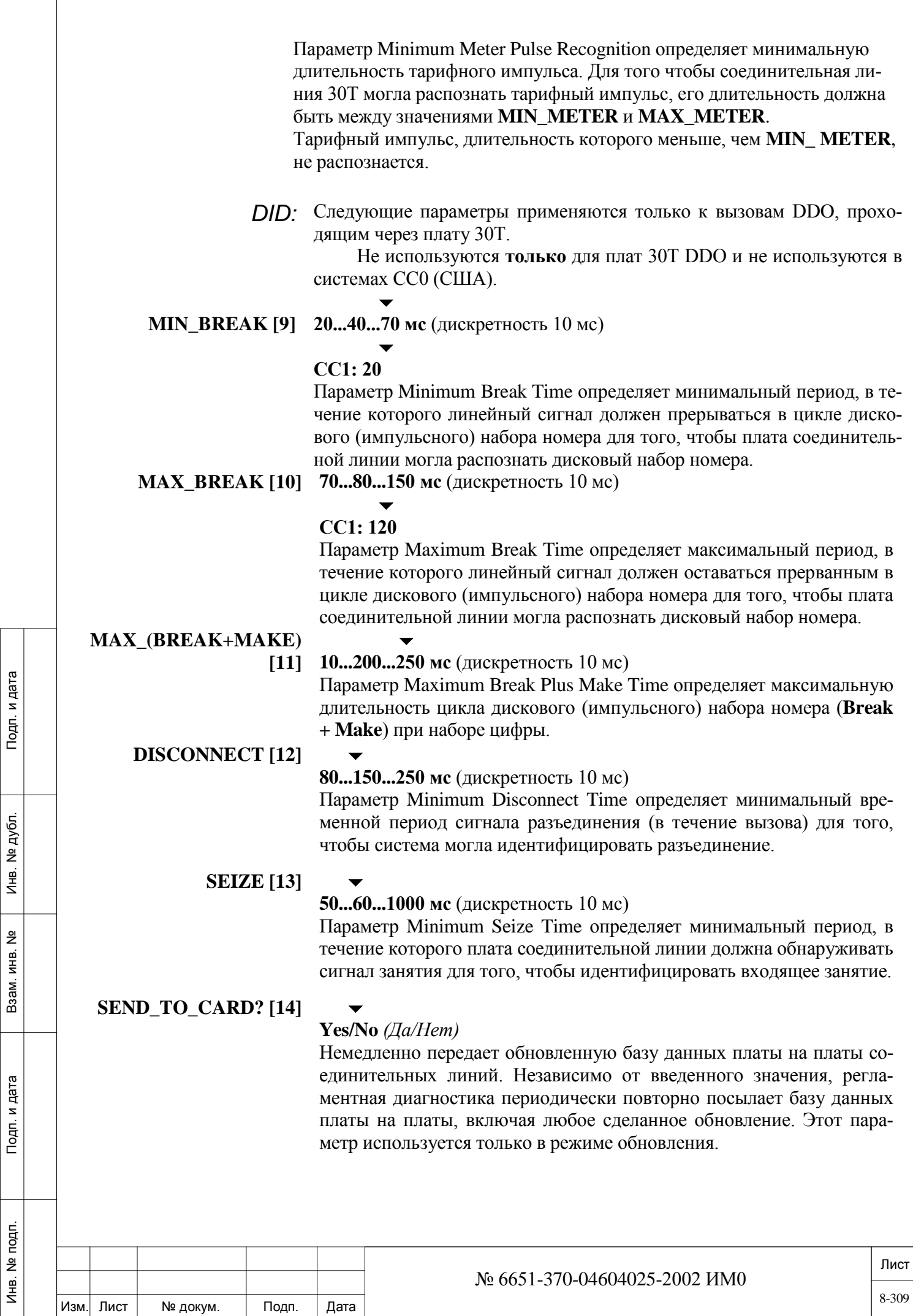

### **8.23. База данных портов Т1 и 30Т**

Инв. № 1940 подп. И дата Взам. Инв. № 1940 година Взам. И дата в дата в дата в дата в дата в дата в дата в дат

и дата

Подп.

noan.  $\frac{9}{2}$ Инв.

 $\tilde{z}$ ИНВ. Взам.

дата  $\mathbf{z}$ Подп.

дубл. <u>و</u> Инв.

### *Путь:* **DTB, 2,0**

Лист Изм. Лист № докум. Подп. Дата Эта база данных позволяет программировать таблицы баз данных портов. Существует четыре базы данных портов цифровых соединительных линий (0-3). По умолчанию, база данных порта 0 предназначена для 30T, а база данных порта 1 предназначена для T1. Номера полей появляются в квадратных скобках (**[…]**).  $\overline{\phantom{0}}$ **FROM/ 0..3 TO 0..3 PORT\_DB#** Введите требуемый диапазон таблиц базы данных портов; **FROM** *(От)* указывает наименьший номер таблиц базы данных; **TO** *(До)* указывает наивысший номер таблиц базы данных. **METERING [0] Yes/No** *(Да/Нет) Не используется в системах CC0.* Для систем CC0 (Сев. Америка) измените значение по умолчанию для T1 на **No***.*  $\blacktriangledown$ **SUSP\_SZE [1] 50...60...300 мс** (дискретность 10 мс)  $\blacktriangledown$ **PDB #1: 80 мс** Параметр Suspect Seize определяет период ожидания входящего вызова в порте соединительной линии прежде, чем сигнал будет распознан как возможное занятие от внешнего абонента, для предотвращения состояния glare.  $\blacktriangledown$ **MIN\_SZE [2] 50...320...500 мс** (дискретность 10 мс)  $\overline{\phantom{0}}$ *PDB #1***: 300 мс** Параметр Minimum Seize определяет дополнительный период, в течение которого входящий вызов должен присутствовать в порте соединительной линии прежде, чем сигнал будет распознан как входящий вызов. Входящее время распознавания представляет собой, фактически, значение **SUSP\_SZE + MIN\_SZE**. *Время MIN\_SZE должно быть меньше, чем* **SUSP\_OFFHK [7]** Определяет длительность дополнительного периода, в течение которого входящий вызов должен оставаться в порте прежде, чем сигнал будет распознан как входящий вызов. Время распознавания входящего вызова фактически является временем SUSP  $SZE + MIN\_SZE$  (см. **Рис. 8-3).**  $\blacktriangledown$ **CO\_BLOCK [3] 50...60...300 мс** (дискретность 10 мс)  $\overline{\phantom{a}}$ *PDB #1***: 450 мс** № 6651-370-04604025-2002 ИМ0 8-310

Определяет интервал сигнала блокировки, полученного от АТС (потенциал земли или вызывной сигнал), то есть минимальная длительность без вызывного сигнала, пока система не сможет интерпретировать сигнал как сигнал блокировки. Таймер применяется только к соединительным линиям, определенным как Ground Start with Ring в ветви. 4T/8T Card Database *(База данных плат)* (см. **С-gs with ring**). В состоянии блокировки АТС соединительная линия считается занятой, то есть запрещает исходящее занятие соединительной линии. Перед сообщением о входящем вызове система ждет вызывной сигнал.

#### **SEND\_TO\_ CARD? [4]**

дата

Подп. и

дубл.  $\overline{2}$ Инв.

<u>و</u> ИНB.

Взам.

Подп. и дата

### **Yes/No** *(Да/Нет)*

 $\blacktriangledown$ 

Немедленно передает обновленную базу данных платы на платы соединительных линий. Независимо от значения, регламентная диагностика периодически повторно посылает базу данных платы на платы, включая любое сделанное обновление. Этот параметр используется только в режиме обновления.

## **8.24. База данных плат 30Т/М**

Подробная информация по настройке плат 30Т/М находятся на следующих страницах:

База данных плат 30Т/М База данных портов 30T/M DDI/DDO/BI-D База данных портов 30T/M DDI Таймера платы 30Т/М

## *8.24.1. База данных плат 30Т/М*

## *Путь:* **DTDB, 1,2**

 $\Rightarrow$ 

База данных платы 30T/M устанавливает базу данных платы для канала E1 30 в некоторых странах. Существует несколько типов платы:

Мексика (30T/M), Китай (30T/M CHI), Бразилия (30T/M BZL), Аргентина (30T/M ARG), Польша (30T/M PL) и т.д.

Обозначение **/M** означает Master или Main (Ведущий или Основной).

Следует отметить, что "30T/M xxx" - это обозначение типа платы. Система назначает идентификатор 30TM через Перечень плат (Путь: CLIS) и Перечень портов (Путь: PLIS) ветви программного интерфейса PI.

Существуют две базы данных плат (0 - 1), одна из которых назначается каждой плате цифровой соединительной линии 30T/M (см. *Перечень плат* - Глава 6). Номера полей появляются в квадратных скобках (**[…]**).

 $\blacktriangledown$ FROM/ $0.1$ 

**TO 0..1**

**CARD\_DB#** Введите требуемый диапазон таблиц базы данных плат; **FROM** *(От)* указывает наименьший номер таблиц базы данных; **TO** *(До)* указывает наивысший номер таблиц базы данных.

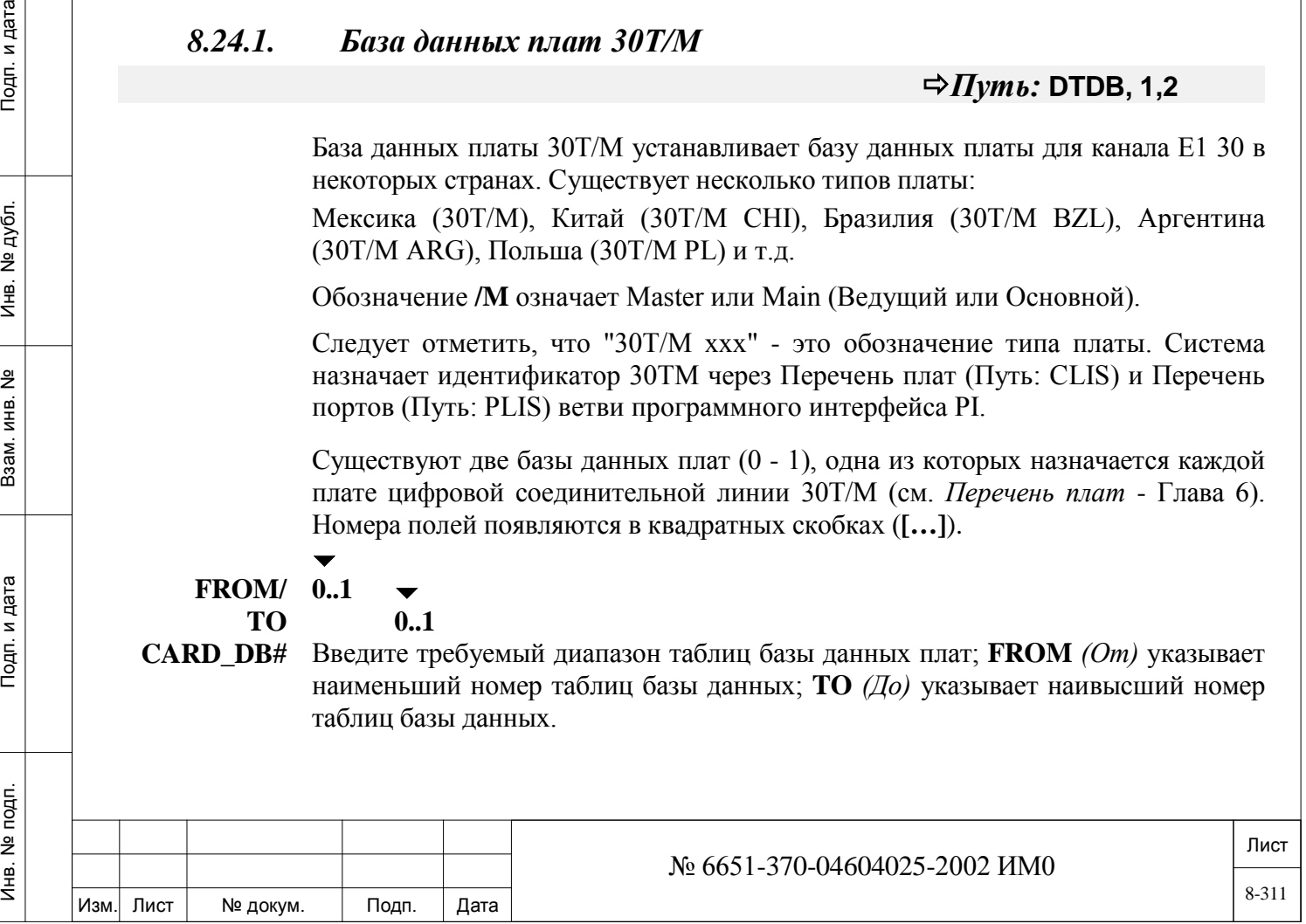

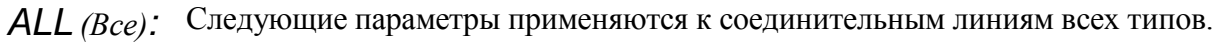

 $\blacktriangledown$ **O/G 10...35...120 мс** 

 $\overline{\phantom{0}}$ 

 $\blacktriangledown$ 

 $\blacktriangledown$ 

**\_BREAK [0]**

Определяет время Outgoing Break Time *(Пауза)* в течение цикла дискового (импульсного) набора по соединительной линии, запрограммированной как соединительная линия с импульсным набором, в течение исходящего вызова.

### **O/G \_MAKE 10...35...120 мс**

**[1]** Определяет время Outgoing Make Time *(Сигнал),* в течение которого ток шлейфа восстанавливается в цикле дискового (импульсного) набора номера по соединительной линии, запрограммированной как соединительная линия с импульсным набором, в течение исходящего вызова.

#### **O/G \_MAKE 10...35...120 мс**

**[2]**

**[2]** Определяет период, в течение которого шлейфный ток восстанавливается в цикле дискового (импульсного) набора номера по соединительной линии, запрограммированной как соединительная линия с импульсным набором, в течение исходящего вызова.

### **O/G \_INDGT 500...700...2550 мс** (дискретность 10 мс)

Параметр Outgoing Rotary Interdigit Time определяет период, в течение которого ток шлейфа восстанавливается между набираемыми цифрами в цикле дискового (импульсного) набора номера по соединительной линии, запрограммированной как соединительная линия с импульсным набором, в течение исходящего вызова. Информация по DTMF тональным сигналам СЛ приведена в *DTMF\_TONE*. Раздел *Таймеры функций*.

**DISCONNEC Yes/No** *(Да/Нет)*

**T**

*Примечание:*

**RECALL [3]**

дата

Подп. и

дубл.  $\frac{1}{2}$ Инв.

<u>و</u> ИНВ.

Взам.

Подп. и дата

*• Соответствует только для систем CC1, CC2, CC3, CC5 и CC6.*

*• Эта функция доступна только для 30TM карт с модели # 021004812 или выше.*

**Только для исходящих вызовов:** Этот параметр определяет, следует ли игнорировать интервал времени **CO\_DISC [2]** и использовать более длинный промежуток времени **DISCONNECT RECALL TIME [5]** определены в **30T/M DDI/DDO/BI-D Port Database beginning** 

 **IGNORE Yes/No** *(Да/Нет)*

**SUPP#6 [4]** *Эта функция доступна только для 30TM карт с модели # 021004812 или выше.*

> **Только для исходящих вызовов:** Этот параметр позволяет использовать протокол **Q.422** вместо **Q.422 Supp 6** протокола для исходящих вызовов, тем самым отключив прием тарифных импульсы во время исходящих вызовов.

 **ENABLE Yes/No** *(Да/Нет)*

**CCB? [5]** *Эта функция доступна только для 30TM карт с модели # 021004812 или выше.*

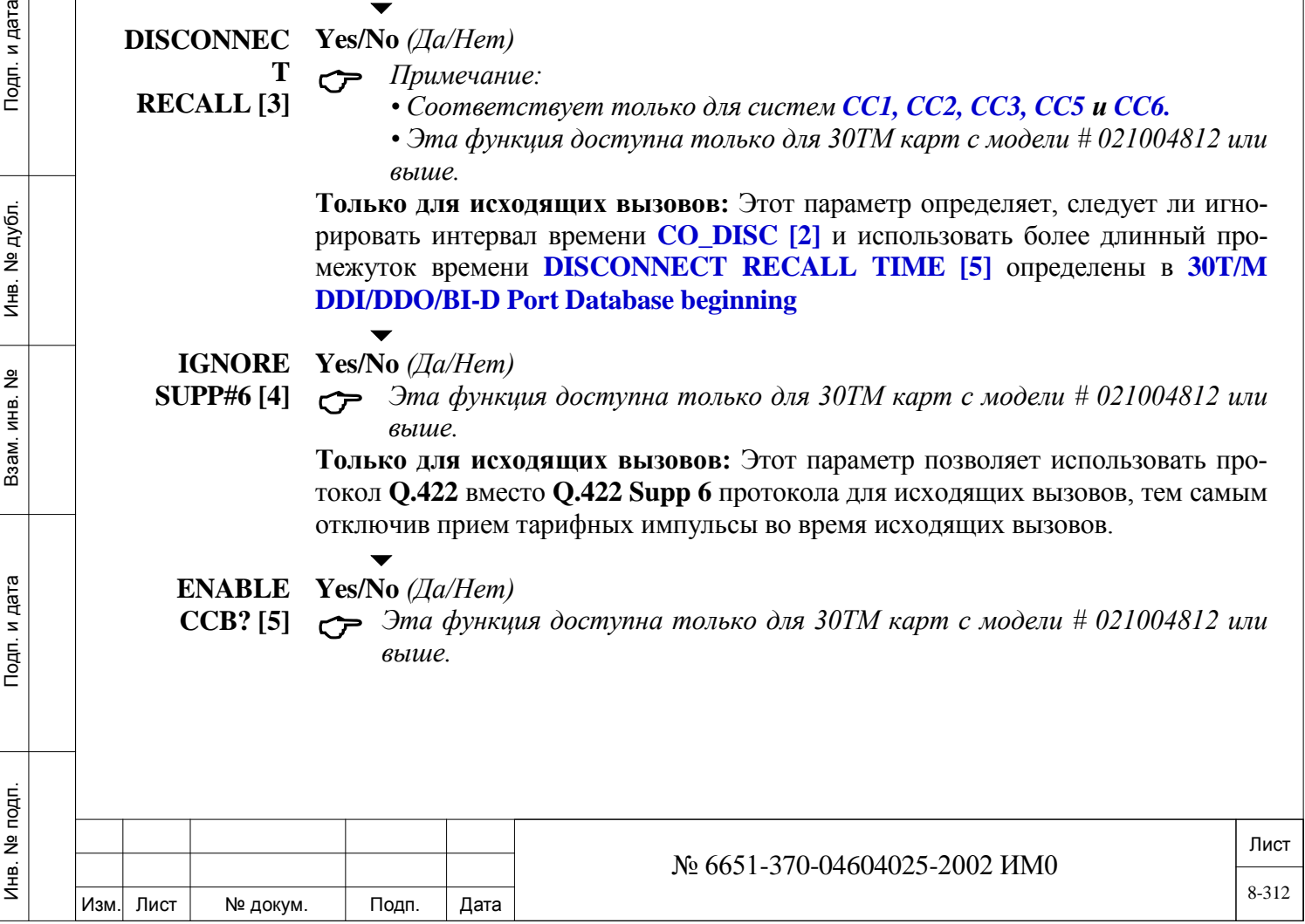

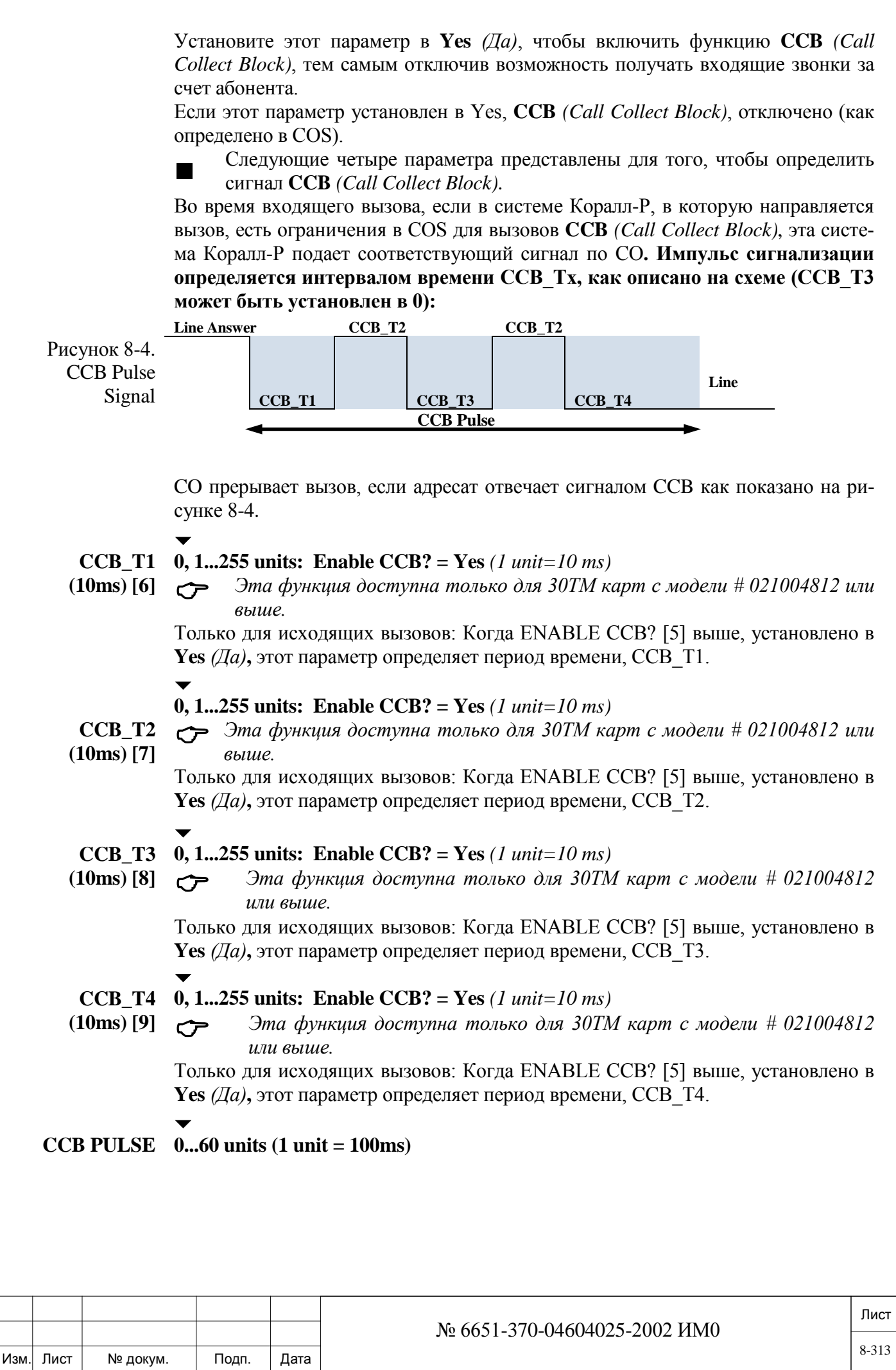

Инв. № 1940 подп. И дата Взам. Инв. № 1940 година Взам. И дата в дата в дата в дата в дата в дата в дата в дат

Подп. и дата

Инв. № подп.

Взам. инв. Nº

Инв. № дубл.

Подп. и дата

**IGNORE** • Относится к DDO.

- **TIME**  Эта функция доступна только для 30TM карт с модели # 021004812 или выше.
- **(100ms) [10]** Этот параметр позволяет игнорировать CCB сигналы, определяя интервал времени, при котором игнорируется прием сигала CCB Установка этого параметра в 0 разрешает импульсы CCB. При отсутствии значения в этом параметре вызовы могут быть отклонены**.**
	- *METER:*
	- **MIN\_ON [11] 20..130..140 мс** (дискретность <sup>10</sup>мс)

Параметр Minimum Meter Pulse Recognition определяет минимальную длительность тарифного импульса. Для того чтобы соединительная линия 30T/M могла распознать тарифный импульс, его длительность должна быть между значениями **MIN\_ON** и **MAX\_ON.** Тарифный импульс, длительность которого короче, чем **MIN\_ON**, не распознается.

 $\overline{\phantom{0}}$ **MAX\_ON [12] 160...190...990 мс** (дискретность 10 мс)

> Параметр Maximum Meter Pulse Recognition определяет максимальную длительность тарифного импульса. Для того чтобы соединительная линия 30T/M могла распознать тарифный импульс, его длительность должна быть между значениями **MIN\_ON** и **MAX\_ON.** Тарифный импульс, длительность которого короче, чем **MIN\_ON**, не распознается.

#### $\blacktriangledown$ **MIN\_OFF [13] 50...100...2550 мс** (дискретность 10 мс)

Параметр Minimum Time Between Meter Pulses определяет наименьший интервал времени, который распознается как импульс metering off. Определяет минимальный период между тарифными импульсами для распознавания следующего импульса.

**METER PULSE Yes/No** *(Да/Нет)* **ENABLE [14]**

дата

Подп. и

дубл.  $\frac{1}{2}$ Ињ.

<u>و</u> ИНB.

B<sub>a</sub>a<sub>M</sub>.

и дата

 $T$ o $\mu$ n.

# 

 *Эта функция доступна только для 30TM карт с модели # 021004812 или выше.*

Когда по протоколу R2 не передаться метрические импульсы установите этот параметр в **No** *(Нет),* чтобы заблокировать прием этих импульсов со стороны платы.

*DID:* Следующие опции относятся только к входящим вызовам на соединительных линиях типа DID.

**MIN\_BREAK [15] 10..40..70 мс**

 $\blacktriangledown$ 

 $\blacktriangledown$ 

Параметр Minimum Break Time определяет минимальный период, в течение которого линейный сигнал должен прерываться в цикле дискового (импульсного) набора номера для того, чтобы плата соединительной линии могла распознать дисковый набор номера. Интервал Break *(Пауза)*, меньший, чем заданный период, не распознается системой как Break *(Пауза)*.

**MAX\_BREAK[16] 70..90..255 мс**

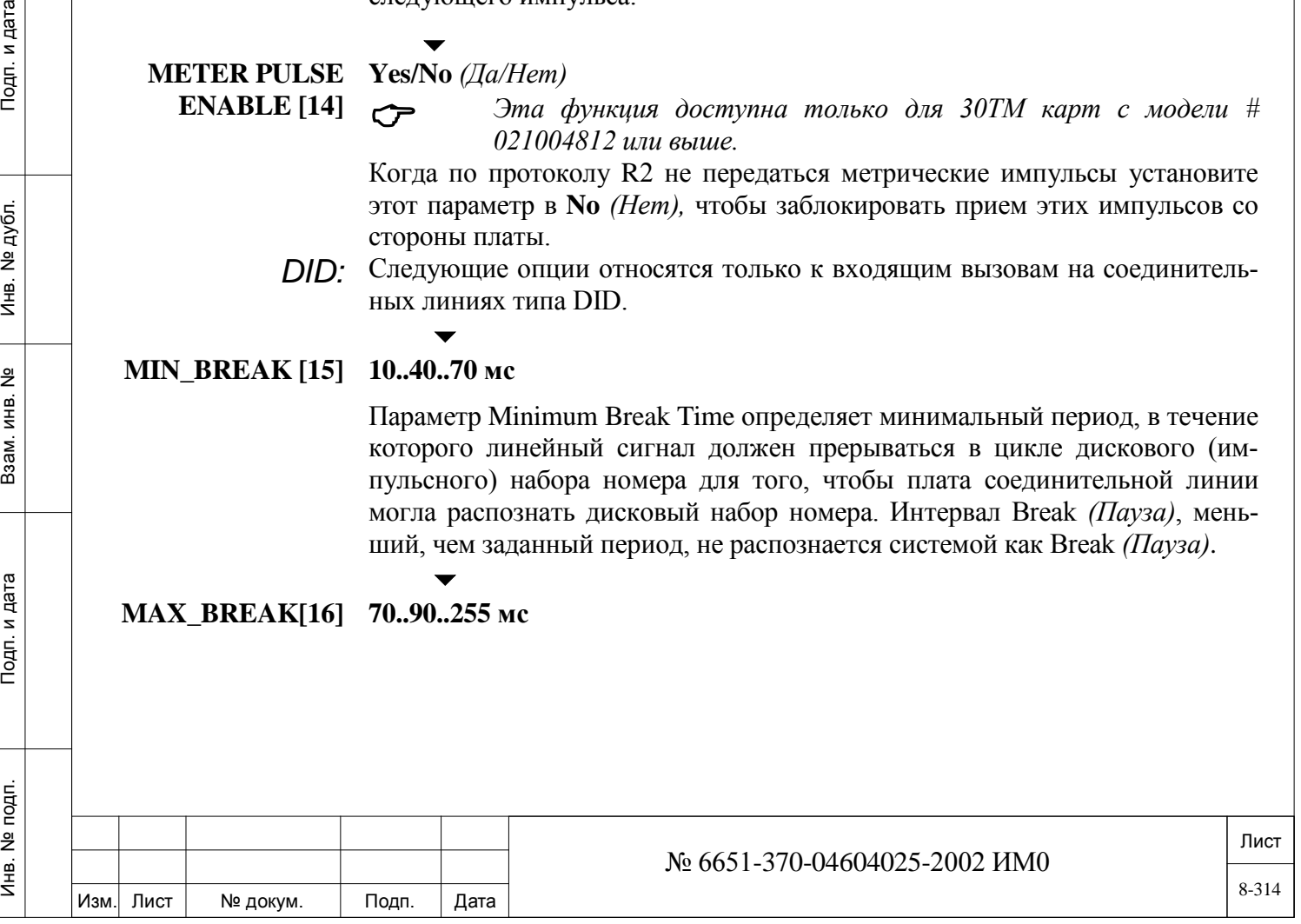

Параметр Maximum Break Time определяет максимальный период, в течение которого линейный сигнал должен прерываться в цикле дискового (импульсного) набора номера для того, чтобы плата соединительной линии могла распознать дисковый набор номера. Интервал Break *(Пауза)*, меньший, чем заданный период, не распознается системой как Break *(Пауза)*.

### **MIN\_MAKE [17] 10..20..60 мс**

 $\blacktriangledown$ 

 $\blacktriangledown$ 

Параметр Minimum Make Time определяет минимальный период, для линейного сигнала в цикле дискового (импульсного) набора номера для того, чтобы плата соединительной линии могла распознать дисковый набор номера. Интервал **Make** *(Сигнал)*, меньший, чем заданный период, не распознается системой как Break *(Пауза)*.

### **MAX\_MAKE [18] 30..60..255 мс**

Параметр Maximum Make Time определяет максимальный период, для линейного сигнала в цикле дискового (импульсного) набора номера для того, чтобы плата соединительной линии могла распознать дисковый набор номера. Интервал **Make** *(Сигнал)*, меньший, чем заданный период, не распознается системой как Break *(Пауза)*.

*E&M:* Следующие параметры относятся только к соединительным линиям типа E&M Continuous.

#### **10..30..60 мс**

 $\blacktriangledown$ 

**I/C\_MIN\_BREAK [19]** Параметр Incoming Minimum Break Time определяет минимальный период **Break** *(Пауза)* в течение цикла дискового (импульсного) набора номера для того, чтобы плата соединительной линии могла распознать набранные цифры (провод **"E"** остается прерванным). Интервал Break, больший, чем заданный период, не распознается системой как Break.  $\blacktriangledown$ 

#### **60..90..255 мс**

**I/C\_MAX\_BREAK** 

**[20]**  Параметр Incoming Maximum Break Time определяет максимальный период **Break** *(Пауза)* в течение цикла дискового (импульсного) набора номера для того, чтобы плата соединительной линии могла распознать набранные цифры (провод **"E"** остается прерванным). Интервал Break, больший, чем заданный период, не распознается системой как Break.

#### $\blacktriangledown$ **10..30..60 мс**

**I/C\_MIN\_MAKE [21]** Параметр Incoming Minimum Break Time определяет минимальный период **Break** *(Пауза)* в течение цикла дискового (импульсного) набора номера для того, чтобы плата соединительной линии могла распознать набранные цифры (провод **"E"** остается прерванным). Если сигнальный ток продолжает поступать, когда этот таймер истекает, плата соединительной линии интерпретирует восстановление как паузу между цифрами или как окончание цифр.  $\blacktriangledown$ 

### **I/C\_MAX\_MAKE [22] 60..90..255 мс**

Изм. Лист № докум. Подп. Дата № 6651-370-04604025-2002 ИМ0

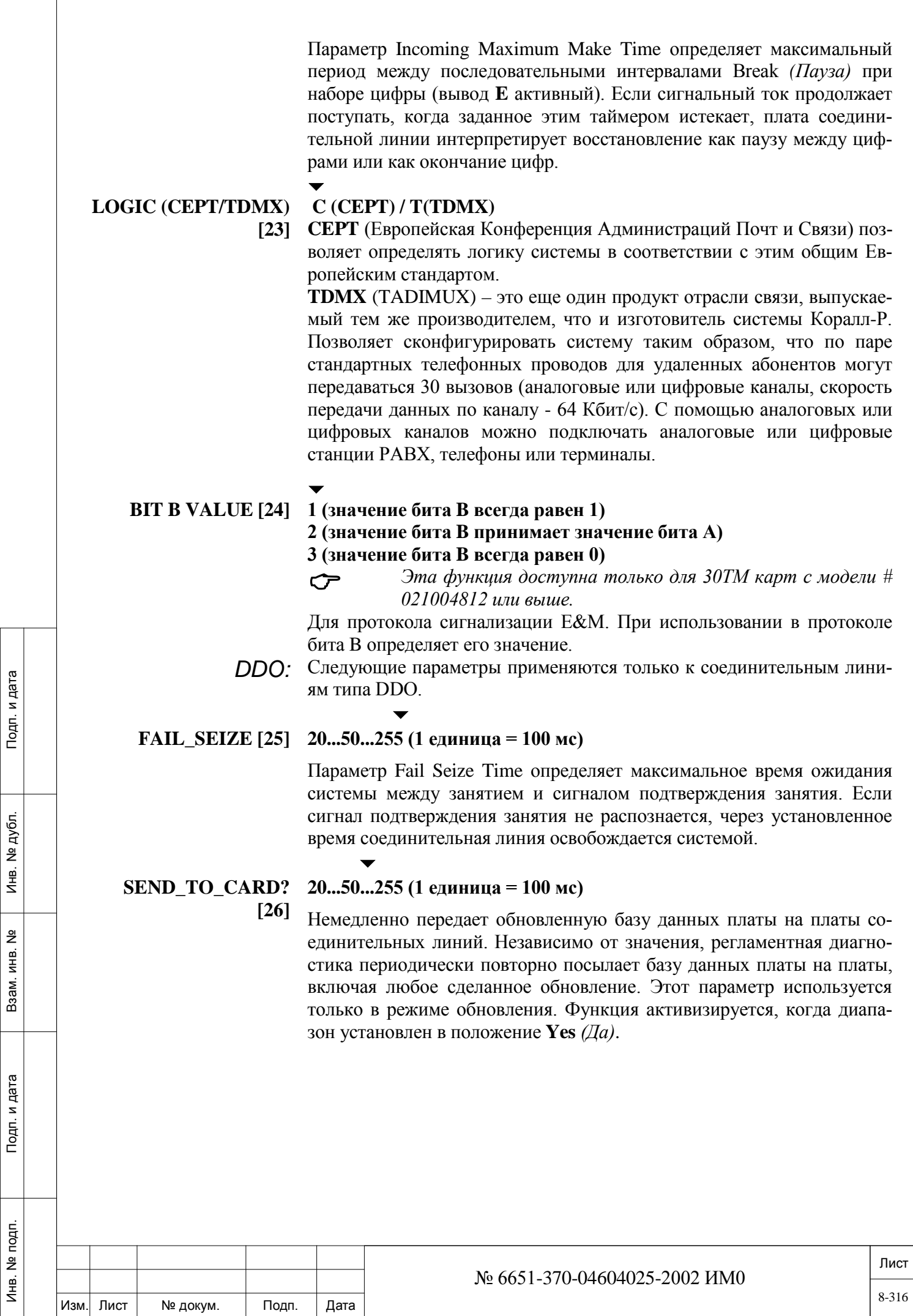

Инв. № 1940 подп. И дата Взам. Инв. № 1940 година Взам. И дата в дата в дата в дата в дата в дата в дата в дат

B3aM. MHB. Nº

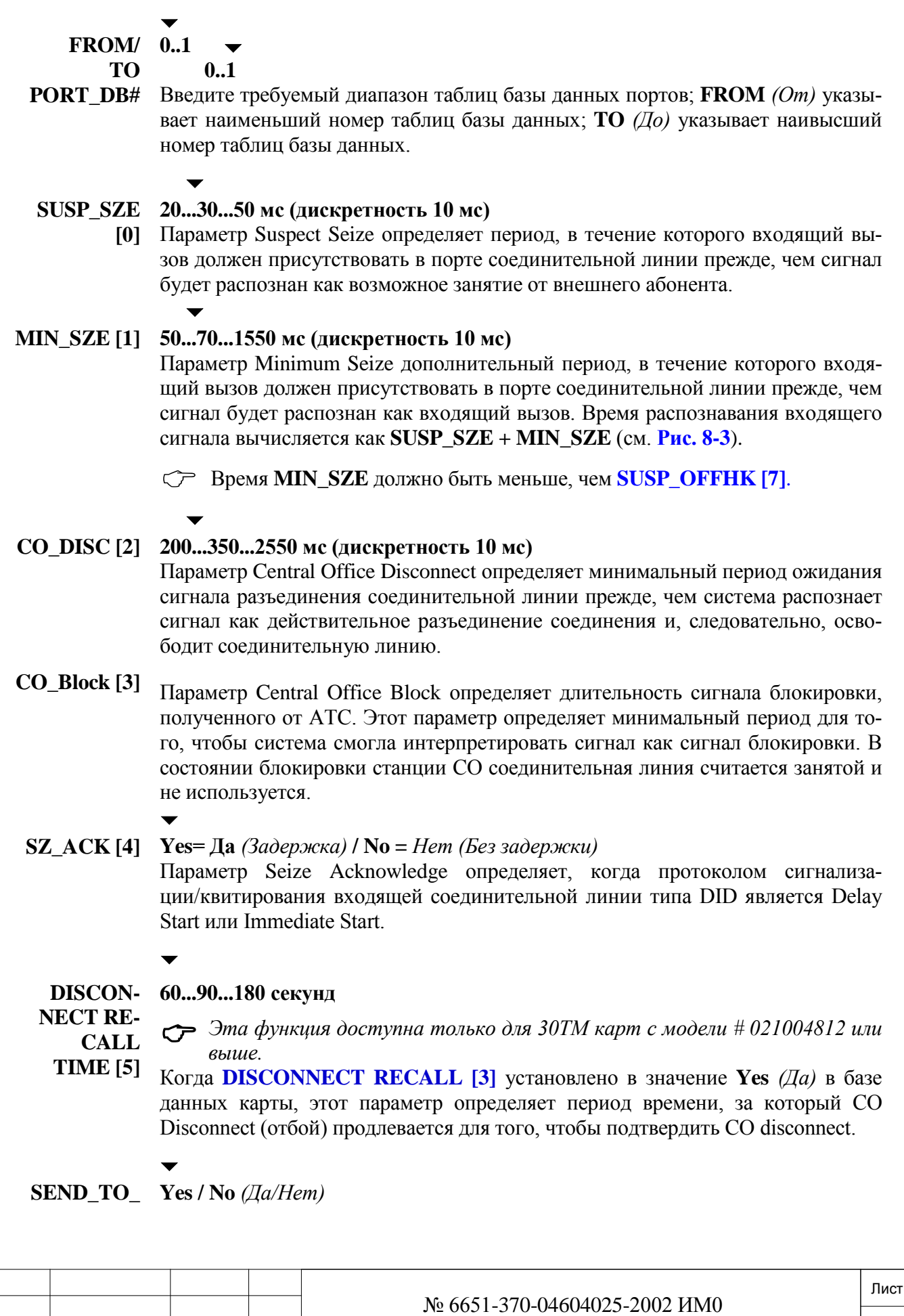

Подп. и дата

Изм. Лист № докум. Подп. Дата

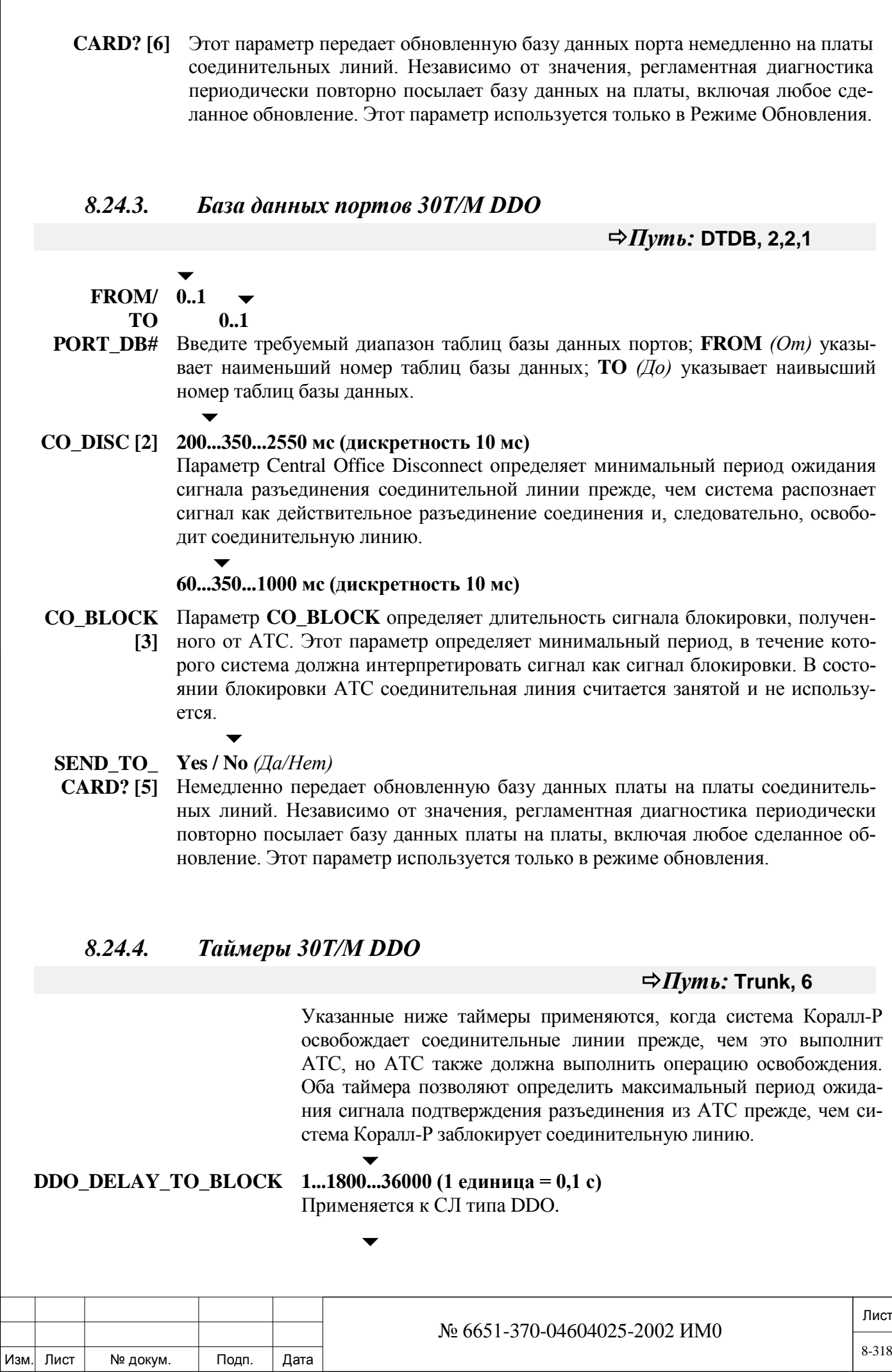

Инв. № 1940 подп. И дата Взам. Инв. № 1940 година Взам. И дата в дата в дата в дата в дата в дата в дата в дат

Подп. и дата

Инв. № подп.

Взам. инв. No

Инв. № дубл.

Подп. и дата

### **DDI\_DELAY\_TO\_BLOCK 1...900...36000 (1 единица = 0,1 с)** Применяется к СЛ типа DDI.

## **8.25. Плата 30Т/E**

Подробная информация по настройке плат 30Т/E находятся на следующих страницах:

База данных плат 30T/E

Инв. № 1940 подп. И дата Взам. Инв. № 1940 година Взам. И дата в дата в дата в дата в дата в дата в дата в дат

Взам. инв.

Подп. и дата

№ подп.

Инв.

읭

Инв. № дубл.

Подп. и дата

База данных портов DDI 30T/E

База данных портов DDO 30T/E

База данных портовNonDDI 30T/E

## *8.25.1. База данных плат 30Т/E*

## *Путь:* **DTDB, 1,1**

### *Используется только в Европейских Системах:*

База данных платы 30T/M устанавливает базу данных платы для канала E1 30 в некоторых странах.

Существуют две базы данных плат (0 - 1), одна из которых назначается каждой плате цифровой соединительной линии 30T/Е (см. *Перечень плат* - Глава 6). Номера полей появляются в квадратных скобках (**[…]**).

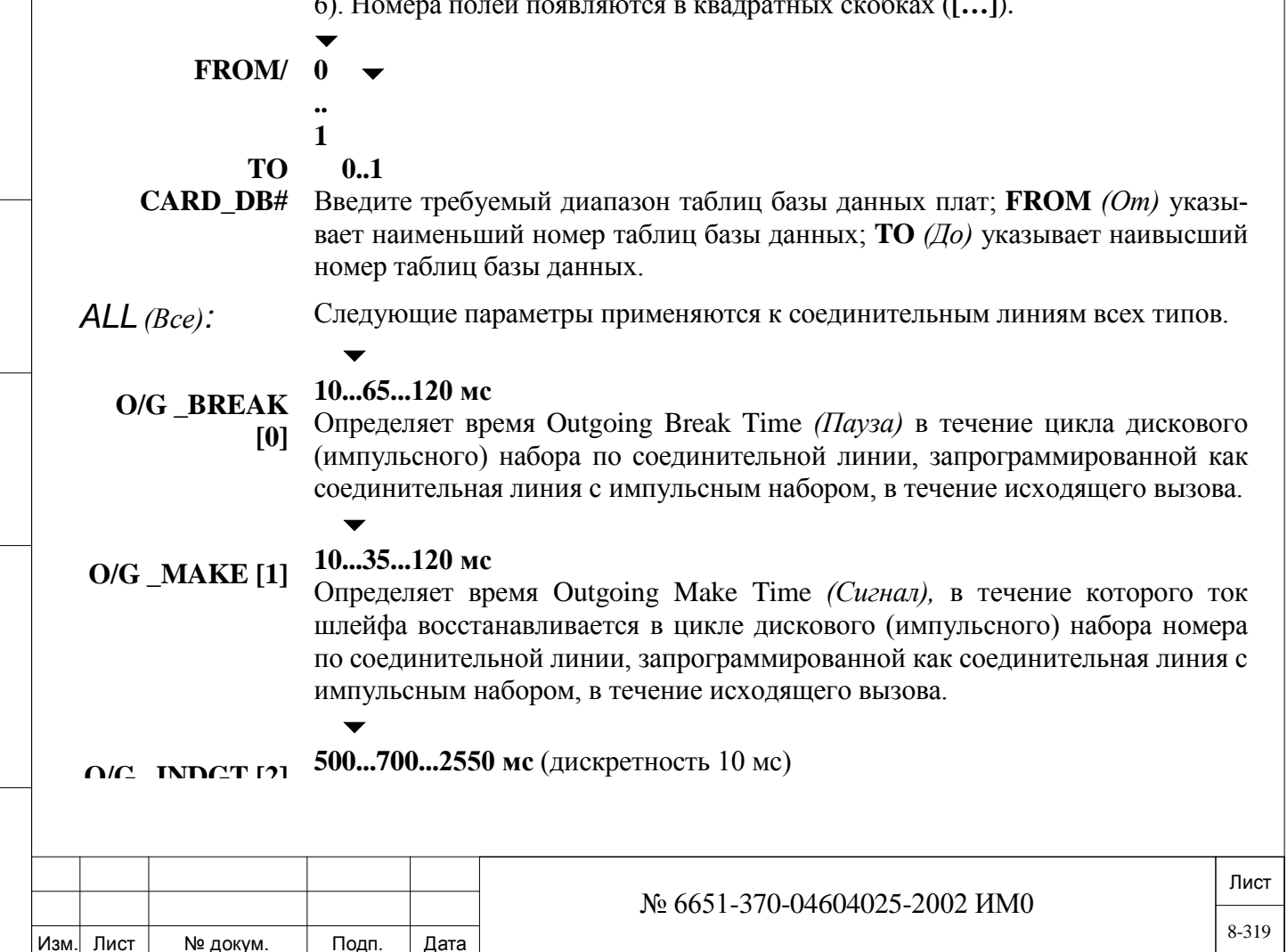

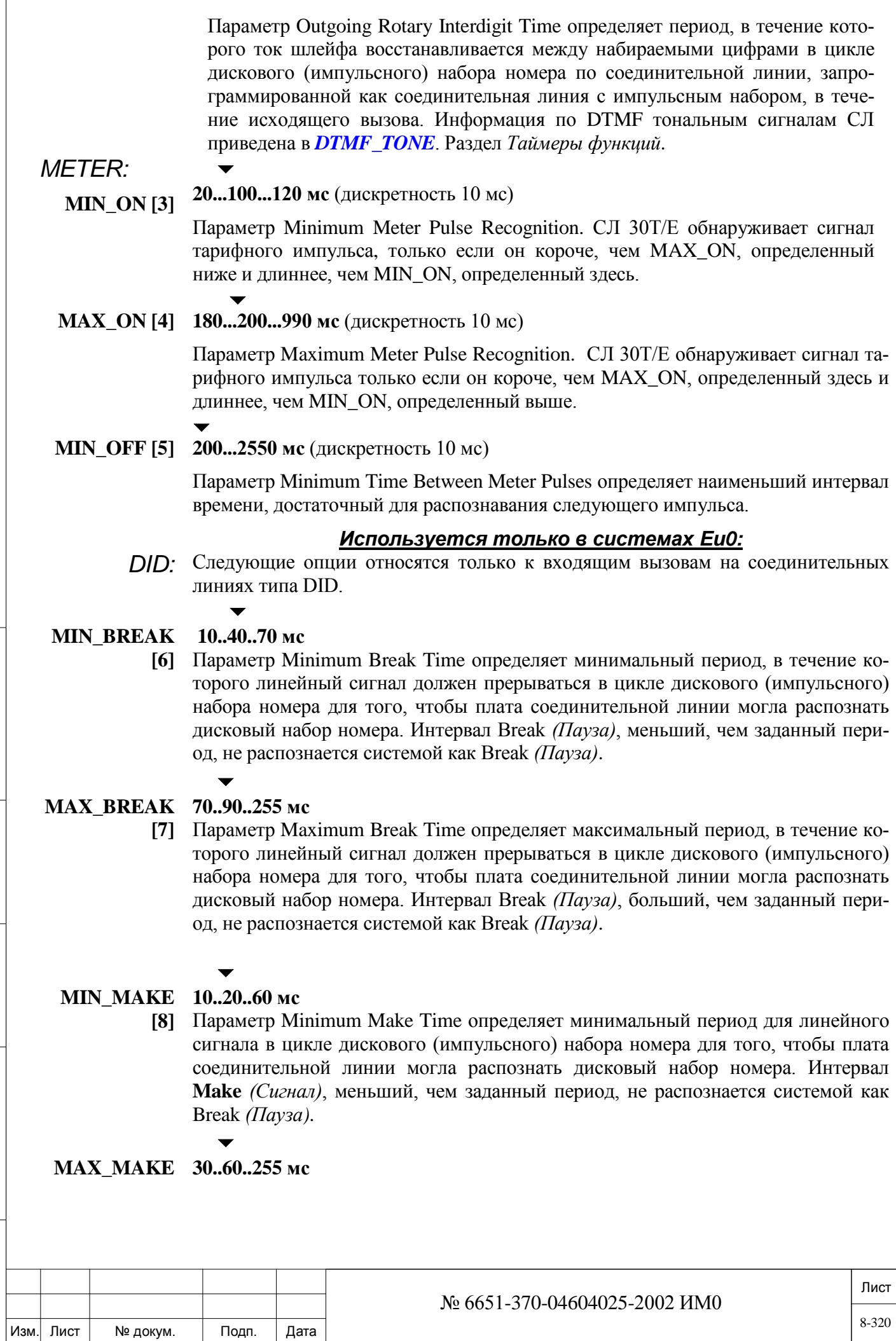

Инв. № 1940 подп. И дата Взам. Инв. № 1940 година Взам. И дата в дата в дата в дата в дата в дата в дата в дат

Подп. и дата

Инв. № подп.

Взам. инв. №

Инв. № дубл.

Подп. и дата

- **[9]** Параметр Maximum Make Time определяет максимальный период для линейного сигнала в цикле дискового (импульсного) набора номера для того, чтобы плата соединительной линии могла распознать дисковый набор номера. Интервал **Make** *(Сигнал)*, больший, чем заданный период, не распознается системой как Break *(Пауза)*.
- *E&M:* Следующие параметры относятся только к соединительным линиям типа E&M Continuous.
	- $\blacktriangledown$

**I/C\_MIN\_ 10...30...60 мс**

**BREAK [10]**  Параметр Incoming Minimum Break Time определяет минимальный период **Break** *(Пауза)* в течение цикла дискового (импульсного) набора номера для того, чтобы плата соединительной линии могла распознать набранные цифры (провод **"E"** остается прерванным). Интервал Break, больший, чем заданный период, не распознается системой как Break.

#### $\overline{\phantom{0}}$ **60..90..255 мс**

**I/C\_MAX\_ BREAK [11]**  Параметр Incoming Maximum Break Time определяет максимальный период **Break** *(Пауза)* в течение цикла дискового (импульсного) набора номера для того, чтобы плата соединительной линии могла распознать набранные цифры (провод **"E"** остается прерванным). Интервал Break, больший, чем заданный период, не распознается системой как Break.

#### $\blacktriangledown$ **10..30..60 мс**

**I/C\_MIN\_ MAKE [12]**  Параметр Incoming Minimum Break Time определяет минимальный период **Make** *(Сигнал)* в течение цикла дискового (импульсного) набора номера для того, чтобы плата соединительной линии могла распознать набранные цифры (провод **"E"** остается активным). Если сигнальный ток продолжает поступать после истечения заданного этим таймером времени, плата соединительной линии интерпретирует восстановление как паузу между цифрами или как окончание цифр.

#### $\blacktriangledown$ **60..90..255 мс**

**I/C\_MAX\_ MAKE [13]**  Параметр Incoming Maximum Make Time определяет максимальный период между последовательными интервалами Break *(Пауза)* при наборе цифры (провод **E** активный). Если сигнальный ток продолжает поступать, когда заданное этим таймером истекает, плата соединительной линии интерпретирует восстановление как паузу между цифрами или как окончание цифр.

#### $\blacktriangledown$ **LOGIC C (CEPT) / T(TDMX)**

 $\overline{\phantom{0}}$ 

Инв. № 1940 подп. И дата Взам. Инв. № 1940 година Взам. И дата в дата в дата в дата в дата в дата в дата в дат

Подп. и дата

<u>و</u> ИНB. Взам.

Подп. и дата

дубл.  $\overline{2}$ Инв.

> **(CEPT/TDMX) [14] CEPT** (Европейская Конференция Администраций Почт и Связи) позволяет определять логику системы в соответствии с этим общим Европейским стандартом.

**TDMX** (TADIMUX) – это еще один продукт отрасли связи, выпускаемый тем же производителем, что и изготовитель системы Коралл-Р. Позволяет сконфигурировать систему таким образом, что по паре стандартных телефонных проводов для удаленных абонентов могут передаваться 30 вызовов (аналоговые или цифровые каналы, скорость передачи данных по каналу - 64 Кбит/с). С помощью аналоговых или цифровых каналов можно подключать аналоговые или цифровые станции PABX, телефоны или терминалы.

*DDO:* Следующие параметры применяются только к СЛ типа DDO.

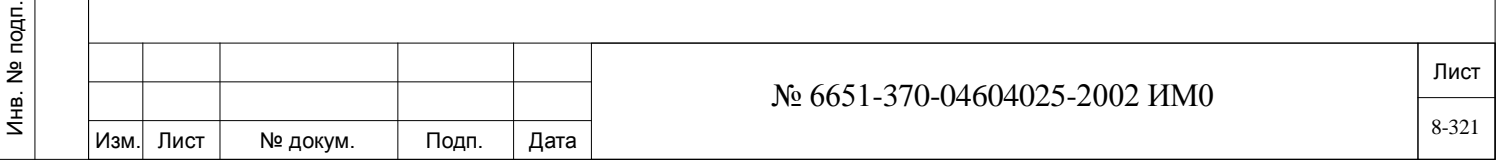

**FAIL\_SEIZE** 20...50...5000 (1 единица = 100 мс)

 $\overline{\phantom{0}}$ 

**[15]**  Параметр Fail Seize Time определяет максимальное время ожидания системы между занятием и сигналом подтверждения занятия. Если сигнал подтверждения занятия не распознается, через установленное время соединительная линия освобождается системой.

**SEND\_TO\_ CARD? [16]**  Немедленно передает обновленную базу данных платы на платы соединительных линий. Независимо от значения, регламентная диагностика периодически повторно посылает базу данных платы на платы, включая любое сделанное обновление. Этот параметр используется только в режиме обновления.

### *8.25.2. База данных портов 30Т/E DID*

## $\Delta$ *Пушт* • DTDD, 2

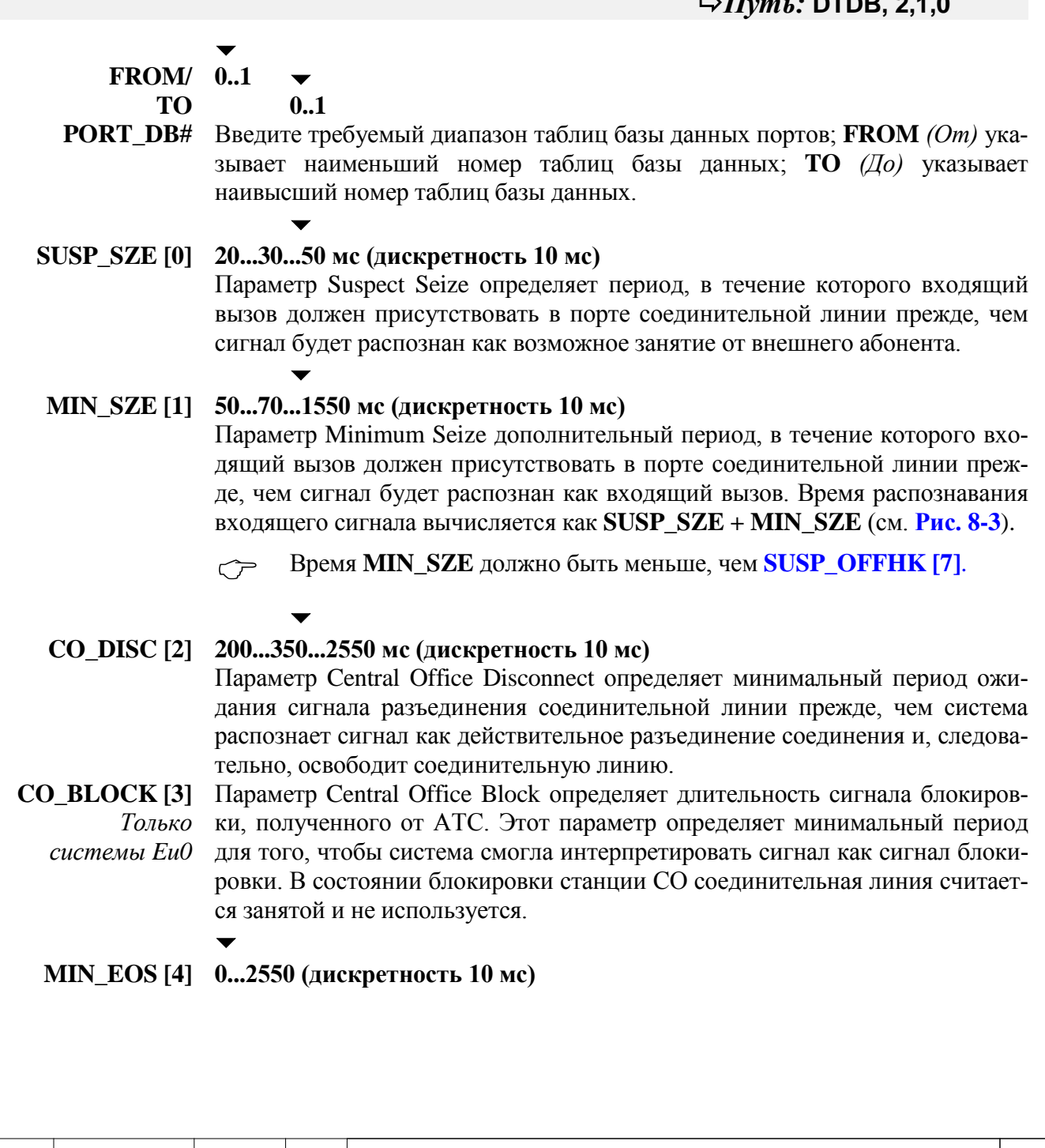

№ 6651-370-04604025-2002 ИМ0

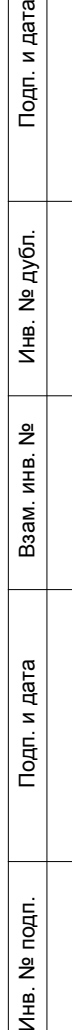

로

дата  $\overline{z}$ 

Изм. Лист № докум. Подп. Дата

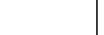

Лист

8-322

*Только системы Eu0* течение которого полярность на TT-TR должна измениться по сигналу с Параметр Minimum End-Of-Selection определяет минимальный период, в АТС после окончания импульсного набора с тем, чтобы плата СЛ могла распознать сигнал EOS. Эта опция используется как при импульсном, так и тональном (DTMF) наборе. Сигнал EOS посылается с АТС на систему Коралл-Р после того, как последняя цифра будет принята на АТС. Система Коралл-Р реагирует на это включением нагрузки на линию 0 – 560 Ом. Этот сигнал именуется также Number Received Signal *(Сигнал приема цифры).*

## **SZ\_ACK [5] Yes= Да** *(Задержка)* **/ No =** *Нет (Без задержки)*

*Только системы Eu0, Eu1*

Инв. № 1940 подп. И дата Взам. Инв. № 1940 година Взам. И дата в дата в дата в дата в дата в дата в дата в дат

Подп. и дата

№ подп.

Инв. І

읭 ИНB. Взам.

Инв. № дубл.

Подп. и дата

Параметр Seize Acknowledge определяет, когда протоколом сигнализации/квитирования входящей соединительной линии типа DID является Delay Start или Immediate Start.

 $\overline{\phantom{0}}$ 

 $\overline{\phantom{0}}$ 

#### **SEND\_TO\_ Yes / No** *(Да/Нет)*

**CARD? [8]** Этот параметр передает обновленную базу данных порта немедленно на платы соединительных линий. Независимо от значения, регламентная диагностика периодически повторно посылает базу данных на платы, включая любое сделанное обновление. Этот параметр используется только в режиме обновления.

### *8.25.3. База данных портов 30Т/E DDO*

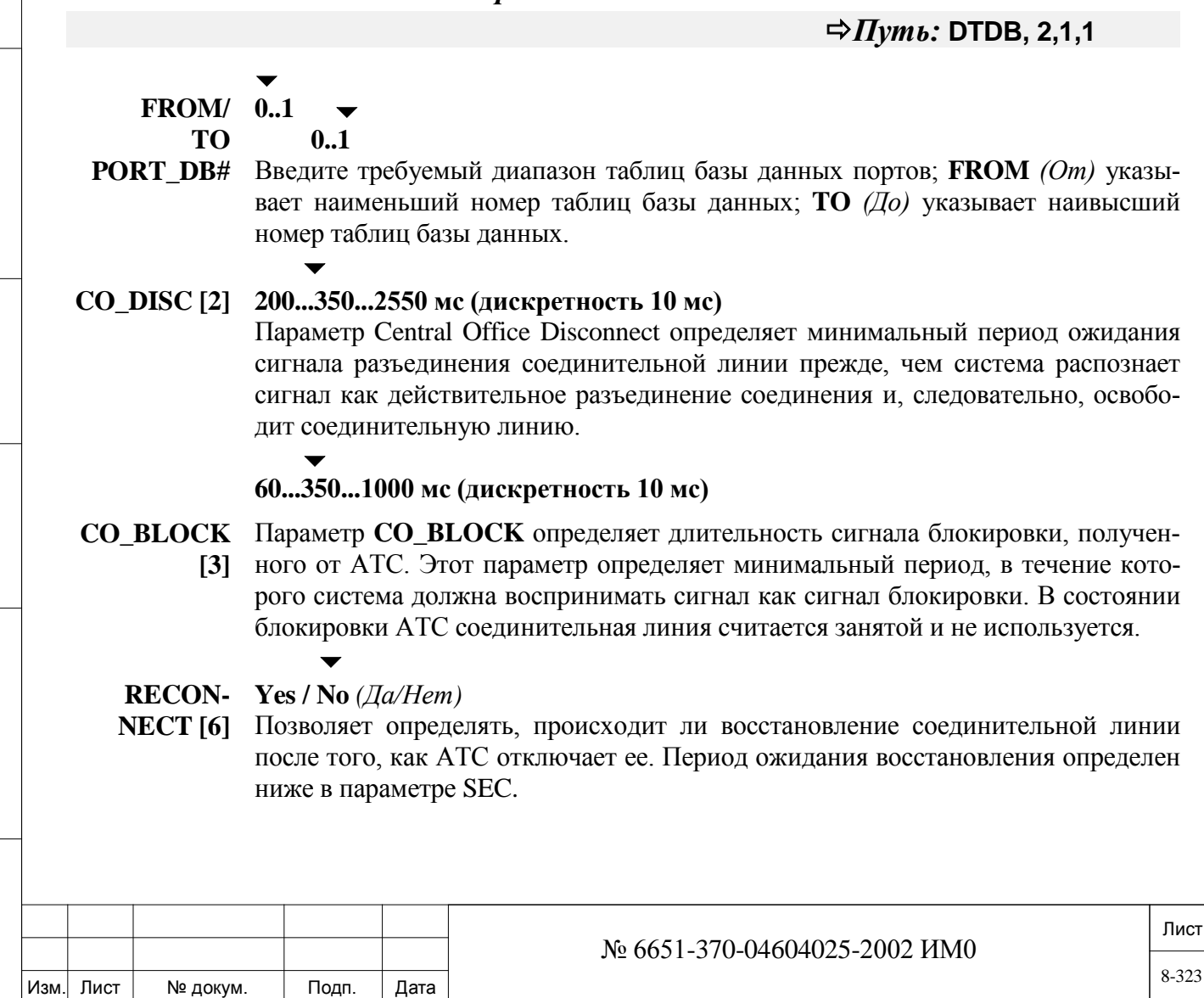

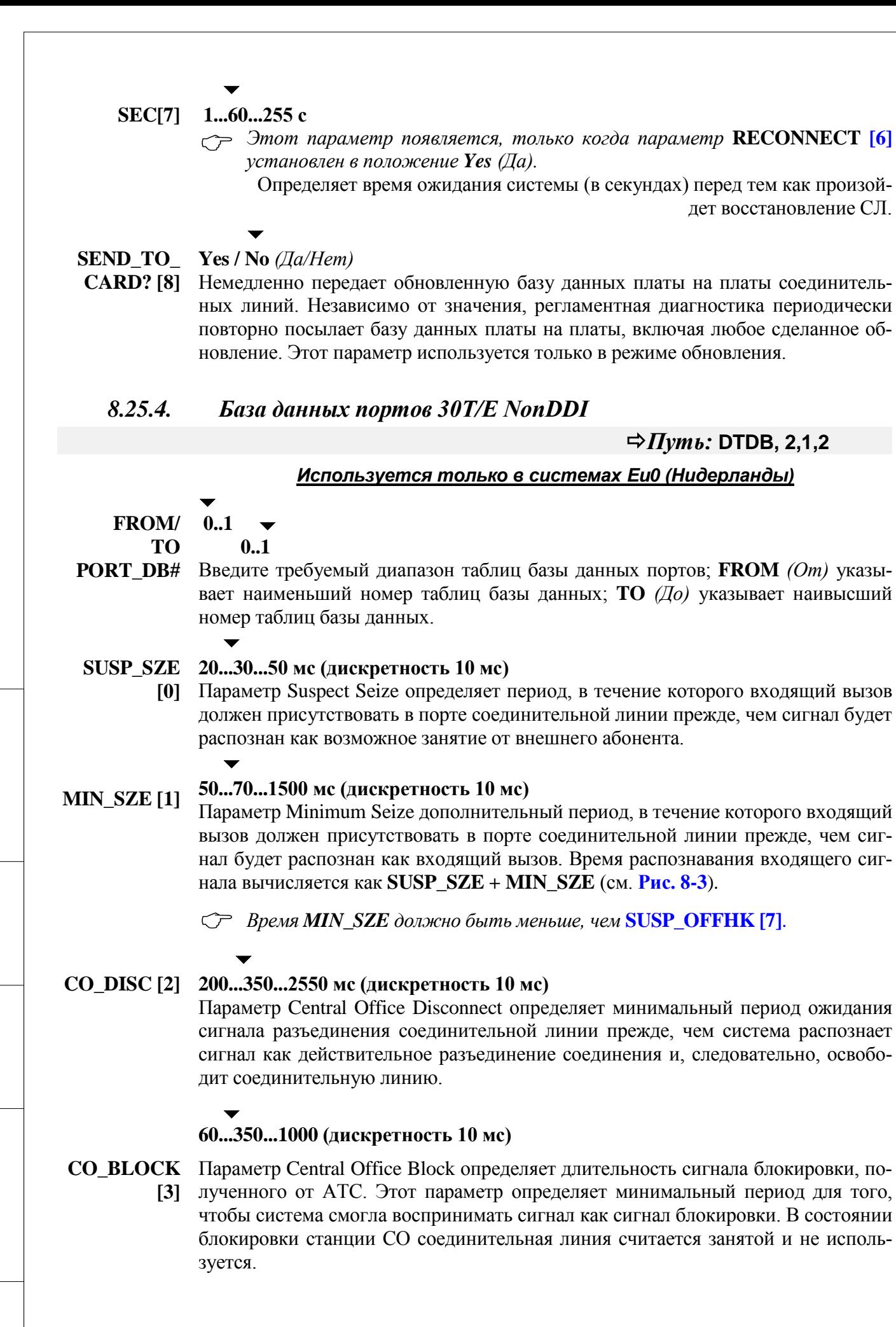

Подп. и дата

Инв. № дубл.

Взам. инв. No

Подп. и дата

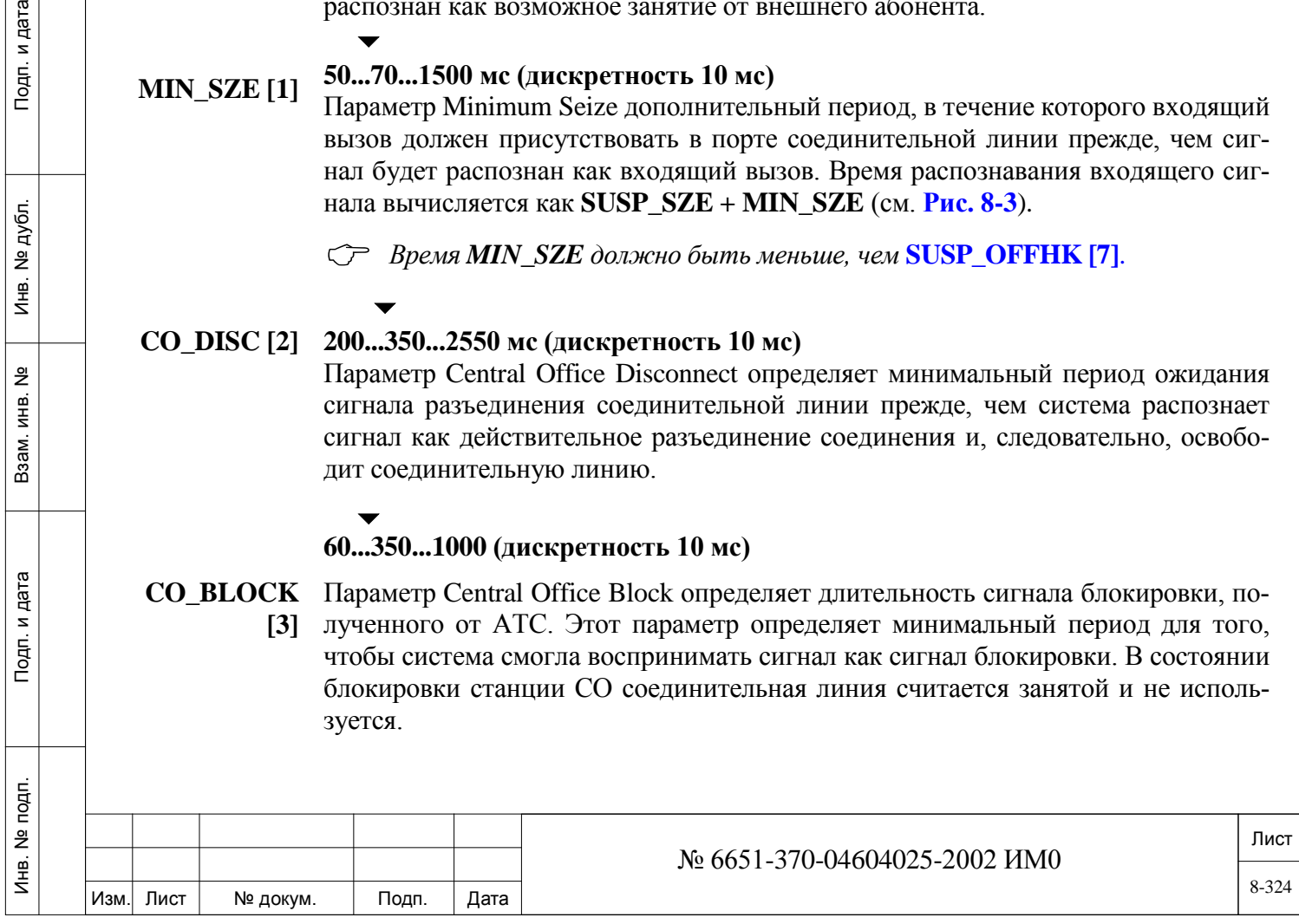
# $\blacktriangledown$

#### **MIN\_EOS [4] 0, 200...2550 (дискретность 10 мс)**

Параметр Minimum End-Of-Selection определяет минимальный период, в течение которого полярность на TT-TR должна измениться по сигналу с АТС после окончания импульсного набора с тем, чтобы плата СЛ могла распознать сигнал EOS. Эта опция используется как при импульсном, так и тональном (DTMF) наборе. Сигнал EOS посылается с АТС на систему Коралл-Р после того, как последняя цифра буте принята на АТС. Система Коралл-Р реагирует на это включением нагрузки на линию  $0 - 560$  Ом.

Этот сигнал именуется также Number Received Signal *(Сигнал приема цифры).*

**SEND\_TO\_ Yes / No** *(Да/Нет)* 

 $\blacktriangledown$ 

**CARD? [8]** Этот параметр передает обновленную базу данных порта немедленно на платы соединительных линий. Независимо от значения, регламентная диагностика периодически повторно посылает базу данных на платы, включая любое сделанное обновление. Этот параметр используется только в режиме обновления.

# **8.26. Плата ALS70**

## *Путь:* **Trunk, 3 [0,2,1,0,3]**

Подробная информация по настройке плат ALS70 находятся на следующих страницах:

Конфигурация плат ALS70

База данных плат ALS70

дата

Подп. и

дубл.  $\frac{1}{2}$ Инв.

<u>و</u> ИНВ. Взам.

Подп. и дата

 $\overline{a}$ 

База данных портов ALS70

База данных портов СЛ типа Loop Start ALS70

База данных портов СЛ типа DID ALS70

База данных портов СЛ типа NonDID ALS70

Таймеры СЛ ALS70

#### *Используется только в системах Eu0 (Нидерланды)*

Соединительные линии ALS70 (Abonnee Line Signalering 1970) можно определить как соединительные линии одного из следующих типов:

- Loop Start
- DID
- NonDID

Кроме того, каждый из различных типов соединительных линий ALS70 может иметь следующие атрибуты:

- Определены как входящие, так и исходящие соединительные линии
- Получение и обнаружение тарифного импульса (платы 4ALS/M и 8ALS/M)

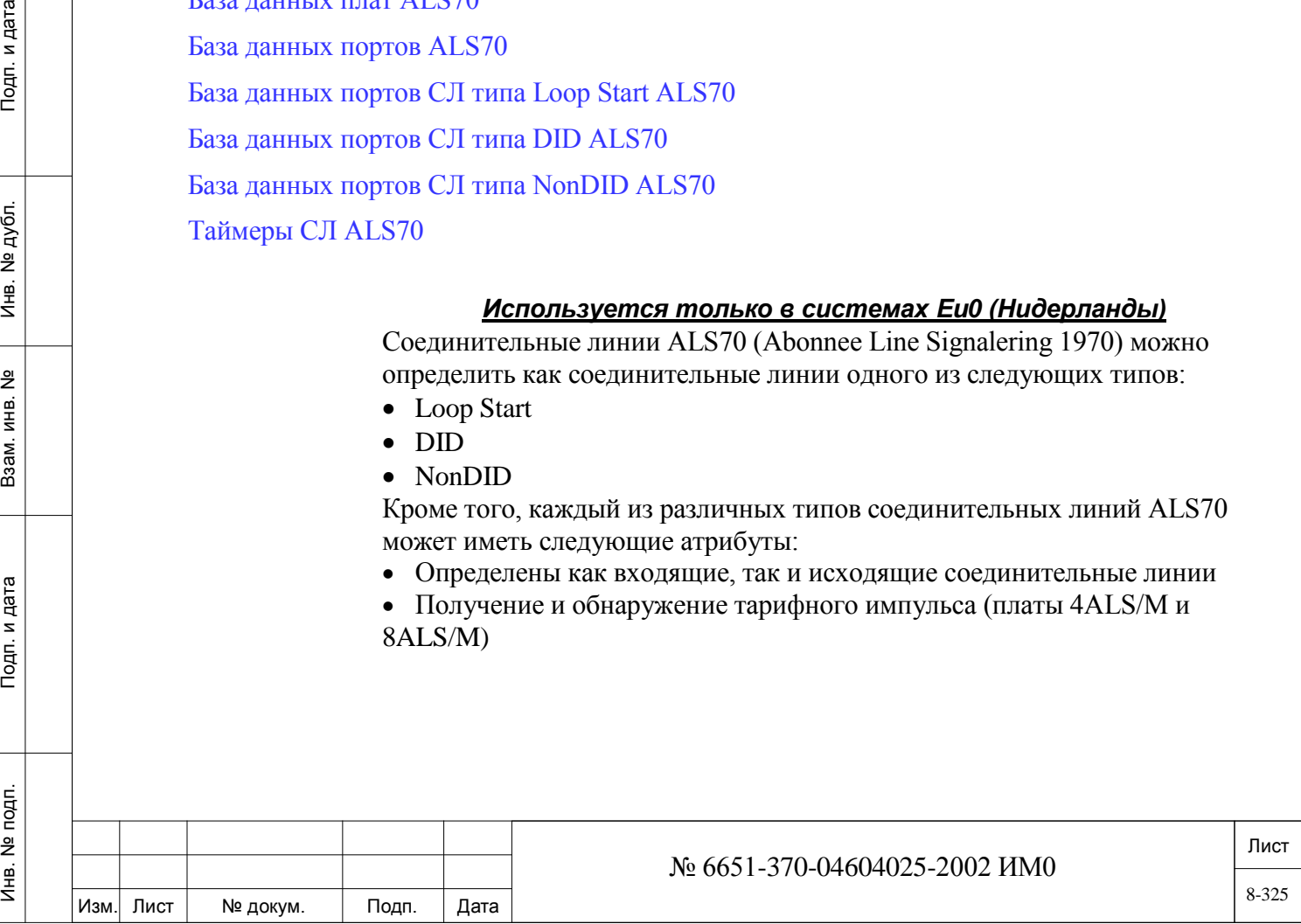

• Элементы группы соединительных линий (см. *Определение групп СЛ*), где по умолчанию задана первая группа, (номер набора #0), включая все соединительные линии ALS70. Соединительная линия типа DID может относиться к группе DID/E&M, входящие сигналы непосредственно посылаются на терминал адресата. Однако, соединительные линии, определенные как LS или NonDID, непосредственно подключают абонентскую линию к предопределенному терминалу.

 *Суффикс /M, добавляемый к имени платы, означает: Built-In Metering Hardware (Встроенные средства измерения), например 4ALS/M или 8ALS/M. Эта информация нанесена на лицевой стороне платы. Однако, функция /M не отображается в меню PLIS и CLIS.*

## *8.26.1. Конфигурация плат ALS70*

#### *Путь:* **Trunk, 3,0 [0,2,1,0,3,0]**

#### *Используется только в системах Eu0 (Нидерланды)*

Определяет тип порта для каждой соединительной линии в соответствии с местоположением порта (номер полки, номер слота и комплект). С помощью этой опции можно обратиться только к слоту, инициализированному как плата ALS. Плата 4ALS содержит четыре порта соединительных линий; плата 8ALS содержит восемь портов соединительных линий. Порт соединительной линии можно определить под любым из следующих типов: LS, DID, NonDID.

Конфигурация базы данных платы должна соответствовать установке перемычек на плате (см. соответствующее Руководство по установке системы Коралл-Р).

- **FROM/TO 1..3: Коралл-Р 200**
	- **SHELF #** 0..2: **0..2: Коралл-Р 500, 800**
		- **0..15: Коралл-Р 3000, 4000**

 $\overline{\phantom{a}}$ **По умолчанию: All** *(Все доступные полки)*

Введите требуемый диапазон номеров полок; **FROM** *(От)* указывает наименьший телефонный номер полки; **TO** *(До)* указывает наивысший телефонный номер полки.

#### **FROM/TO**   $\overline{\phantom{0}}$

дата

Подп. и

дубл.  $\overline{2}$ И₩.

<u>و</u> ИНB.

Взам.

Подп. и дата

- **SLOT # All** *(Все слоты)*
	- **2..11: Коралл-Р 200: основной кабинет (Полка #: 1)**
	- **1..10: Коралл-Р 200: кабинет расширения 500X (Полка #: 2, 3)**
	- **1..12: Коралл-Р 200: кабинет расширения 800X (Полка #: 2, 3)**
	- **1..8: Коралл-Р 500 основной кабинет 500M (Полка #: 0)**
	- **1..10: Коралл-Р 500: кабинет расширения 500X (Полка #: 1, 2)**
	- **1..8: Коралл-Р 800: основной кабинет 800M (Полка #: 0)**
	- **1..12: Коралл-Р 800: кабинет расширения 800X (Полка #: 1, 2)**
	- **1..8: Коралл-Р3000: основной кабинет 3000M (Полка #: 0, 8)**
	- **1..12: Коралл-Р3000: кабинет расширения 3000XE, 3000XO (Полка #: 1-7, 9-15)**
	- **1..12: Коралл-Р4000: кабинет расширения 4000XE, 4000XO (Полка #: 0-15)**

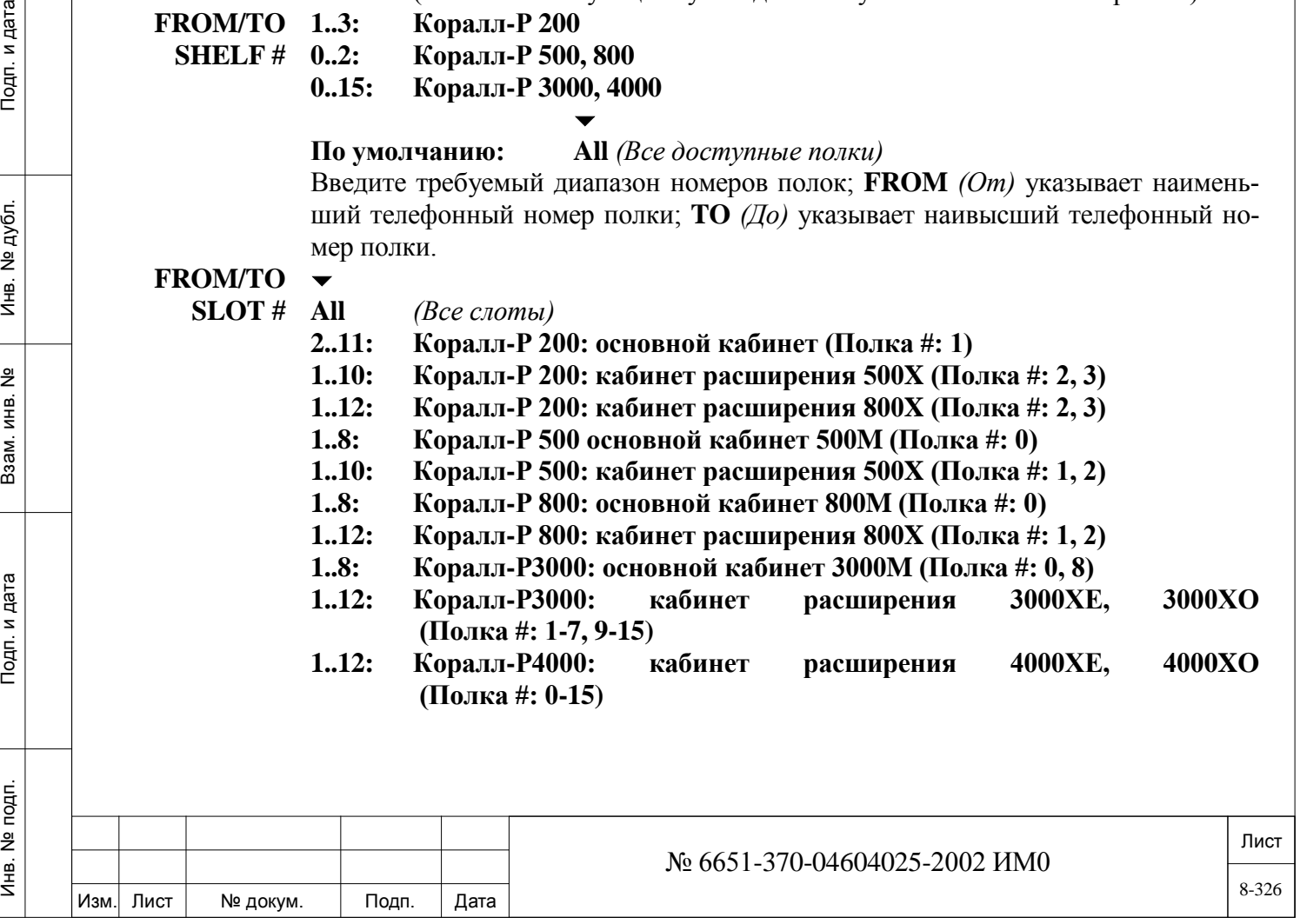

Введите требуемый диапазон номеров слотов; **FROM** *(От)* указывает наименьший телефонный номер слота; **TO** *(До)* указывает наивысший телефонный номер слота.

## **CARD**

## **4ALS, 8ALS**

Отображает имя проинициализированной платы. Первая цифра указывает на общее число доступных портов.

#### **CKT#**

#### **0 (LS), 1 (DID), 2 (NonDID)**

Отображает компоновку платы для каждого из восьми (0 - 7) комплектов.

Комплекты 0 - 3 используются на платах типа 4ALS и 8ALS. Комплекты 4 - 7 используются только на платах типа 8ALS.

# **!** *Изменение определения DID исключает соединительную линию из группы DID/E&M.*

- **UPDATE**  Немедленно передает обновленную конфигурацию платы на плату соедини-**(Y/N)?** тельной линии и в базу данных. Если выбрано **No** *(Нет)*, все значения игнорируются, и установки портов платы не меняются. Изменение происходит при вводе **Yes** *(Да)*. Этот параметр используется только в режиме обновления.
	- **!** *Когда установлена плата ALS, при выборе Yes плата сбрасывается, как и все установленные соединения.*

## *8.26.2. База данных плат ALS70*

## *Путь:* **Trunk 3,1 [0,2,1,0,3,1]**

#### *Используется только в европейских системах (Нидерланды)*

База данных платы ALS70 устанавливает базу данных платы для плат СЛ 4ALS и 8ALS. Система допускает максимум четыре комбинации баз данных плат ALS (0-3), одна из которых назначается каждой плате (см. *Перечень плат* - Глава 6). В системе Коралл-Р нет никакой логической разницы между платами 4ALS и 8ALS. Номера полей появляются в квадратных скобках (**[…]**).

#### $\overline{\phantom{0}}$ **FROM/TO 0..3**

**CARD\_DB#**

дата

Подп. и

дубл. <u>و</u> И₩.

<u>و</u> ИНВ. Взам.

и дата

 $T$ o $\mu$ n.

# **0..3**

Введите требуемый диапазон таблиц базы данных плат ALS70; **FROM** *(От)*  указывает наименьший номер таблицы; **TO** *(До)* указывает наивысший номер таблицы.

*INCOMING:* Следующие опции применяются только для входящих вызовов на соединительных линиях ALS70-DID.

#### $\overline{\phantom{a}}$ **MIN\_BREAK 20..30..70 мс**

 $\blacktriangledown$ 

**[0]**  Параметр DID Minimum Break Time определяет минимальный период, в течение которого ток шлейфа должен прерываться в цикле дискового (импульсного) набора номера для того, чтобы плата соединительной линии могла распознать дисковый набор номера. Время **Break** *(Пауза)*, меньшее чем заданный период, не распознается системой как Break.

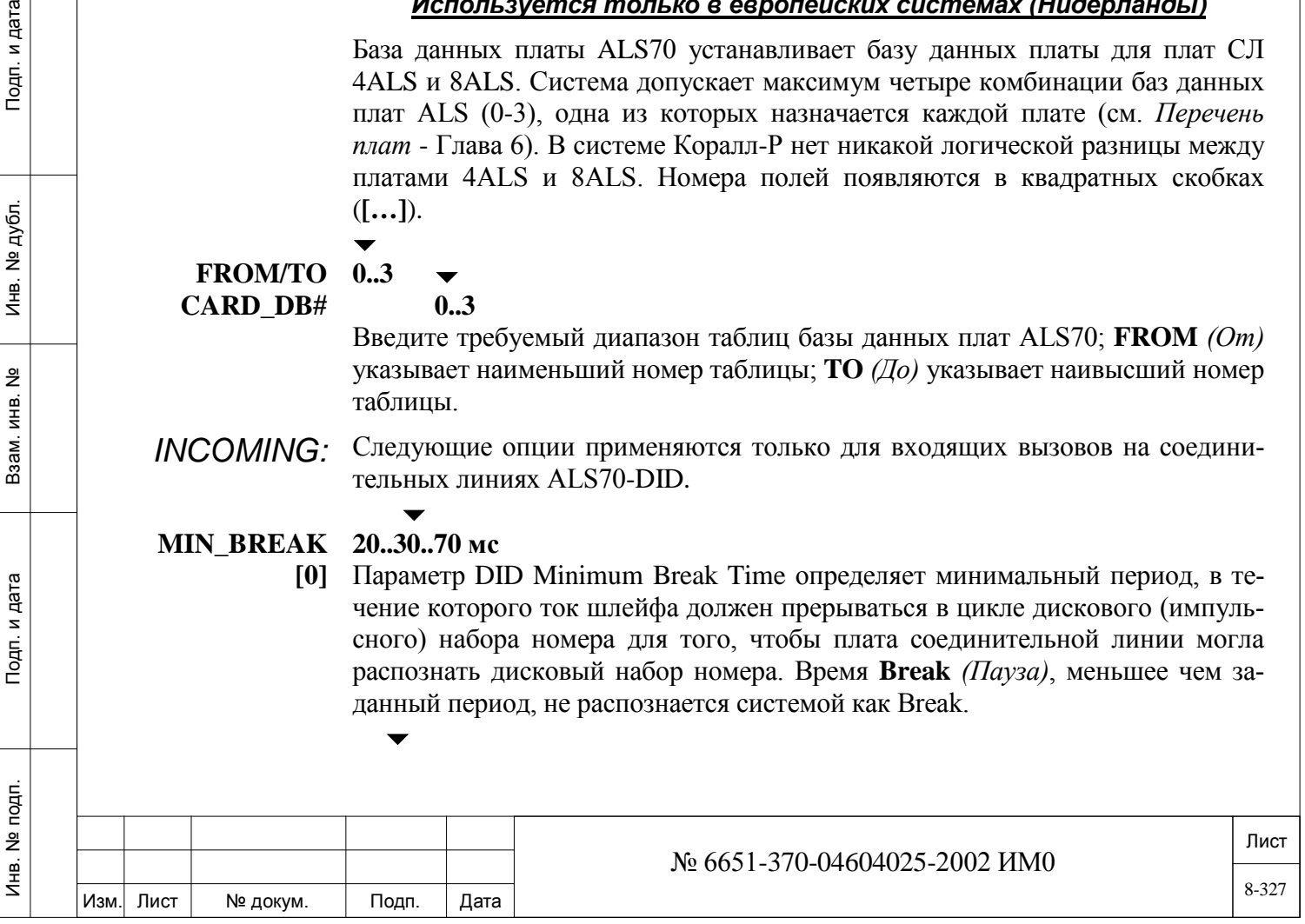

# **MAX\_BREAK 20..30..70 мс**

**[1]**  Параметр DID Maximum Break Time определяет максимальный период, в течение которого ток шлейфа должен прерываться в цикле дискового (импульсного) набора номера для того, чтобы плата соединительной линии могла распознать дисковый набор номера. Время **Break** *(Пауза)*, большее чем заданный период, не распознается системой как Break.

# **MIN\_MAKE [2] 10..16..60 мс**

 $\blacktriangledown$ 

Параметр DID Minimum Make Time определяет минимальный период (восстановление тока), в течение которого ток шлейфа должен присутствовать в цикле дискового набора номера для того, чтобы плата соединительной линии могла распознать дисковый набор номера. Время **Make** *(Сигнал)*, меньший, чем заданный период, не распознается системой как Make.

#### $\overline{\phantom{0}}$ **MAX\_MAKE 30..60 мс**

**[3]**  Параметр DID Maximum Make Time определяет максимальный период (восстановление тока), в течение которого ток шлейфа должен присутствовать в цикле дискового (импульсного) набора номера для того, чтобы плата соединительной линии могла распознать дисковый набор номера. Время **Make**  *(Сигнал)*, большее, чем заданный период, не распознается системой как **Make.** 

#### $\blacktriangledown$ **LS\_RING\_ 1...5...12 с**

**PAUS [4]**  Параметр Loop Start Ring Pause определяет минимальный период, в течение которого генератор вызывных сигналов выключен в течение входящего вызова, прежде чем система завершит вызов. Разъединение выполняется перед ответом на вызов или прерыванием. Этот таймер применяется только к соединительным линиям, определенным как Loop SStart (LS) в Разделе *Определение конфигурации и проверка цепи вызывного сигнала платы* ALS70 в базе данных порта ALS70-LS. Значение должно быть, по крайней мере, на одну секунду больше, чем обычный интервал между пакетами вызывных сигналов от АТС.

 $\blacktriangledown$ 

 $\blacktriangledown$ 

#### **DID\_DISC\_ 100...320...2550 (дискретность 10 мс)**

**100...320...2550 (дискретность 10 мс)**

**BEFORE\_ANS [5]**  Параметр DID Disconnect Before Answer определяет минимальный период, в течение которого полярность тока шлейфа должна быть изменена при входящем вызове прежде, чем система завершит индикацию входящего вызова. Этот таймер применяется только к соединительным линиям, определенным как DID в Разделе *Определение конфигурации* ALS70.

# **NONDID\_**

дата

Подп. и

дубл. <u>و</u> И₩.

<u>و</u> ИНВ.

Взам.

и дата

Подп.

**RING\_PAUS [6]**  Параметр NonDID Disconnect Before Answer определяет минимальный период, в течение которого полярность тока шлейфа должна быть изменена при входящем вызове прежде, чем система завершит индикацию входящего вызова. Этот таймер применяется только к соединительным линиям, определенным как NonDID в Разделе *Определение конфигурации* ALS70.

## *OUTGOING:* Следующие опции применяются только для исходящих вызовов на соединительных линиях ALS70.

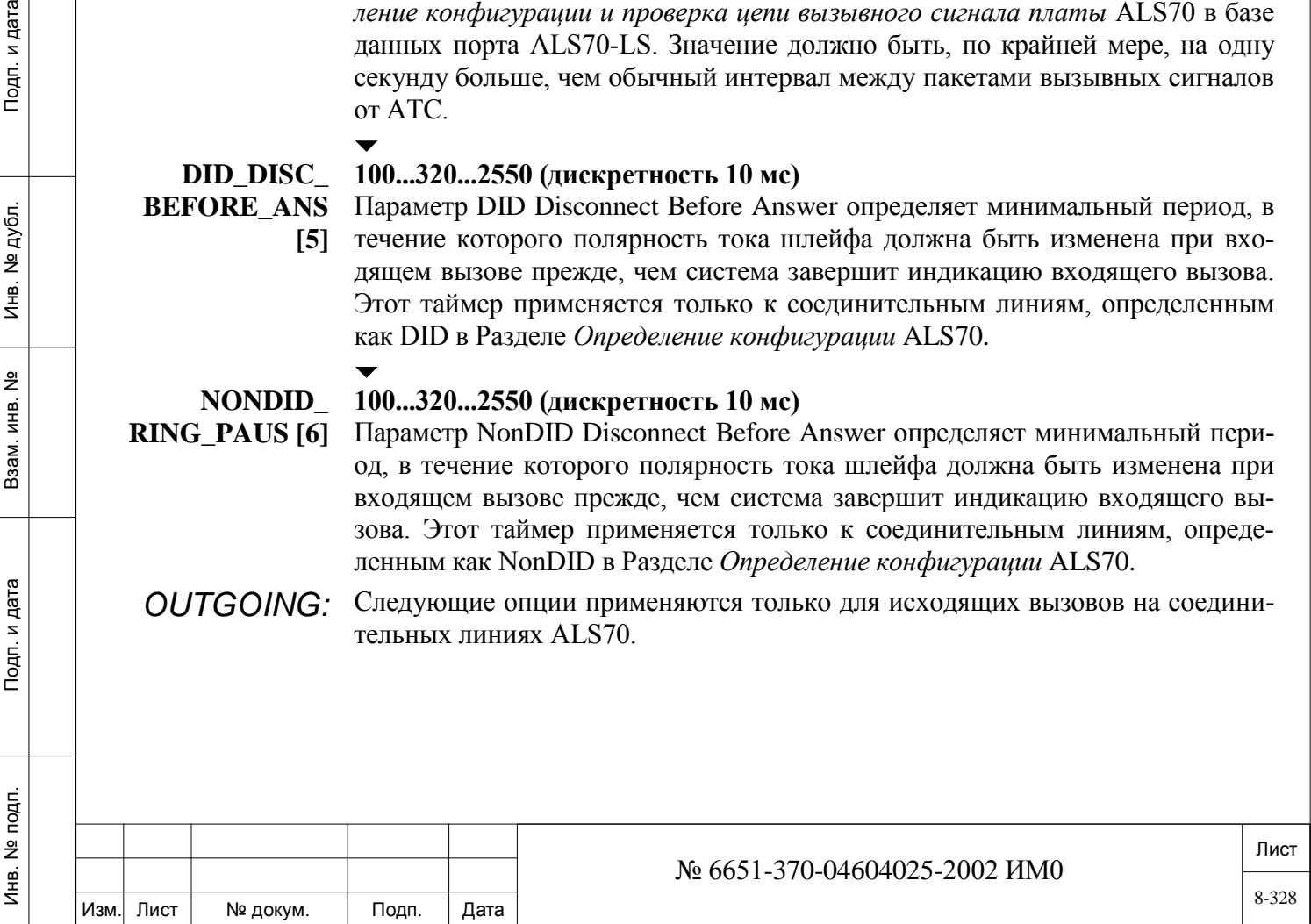

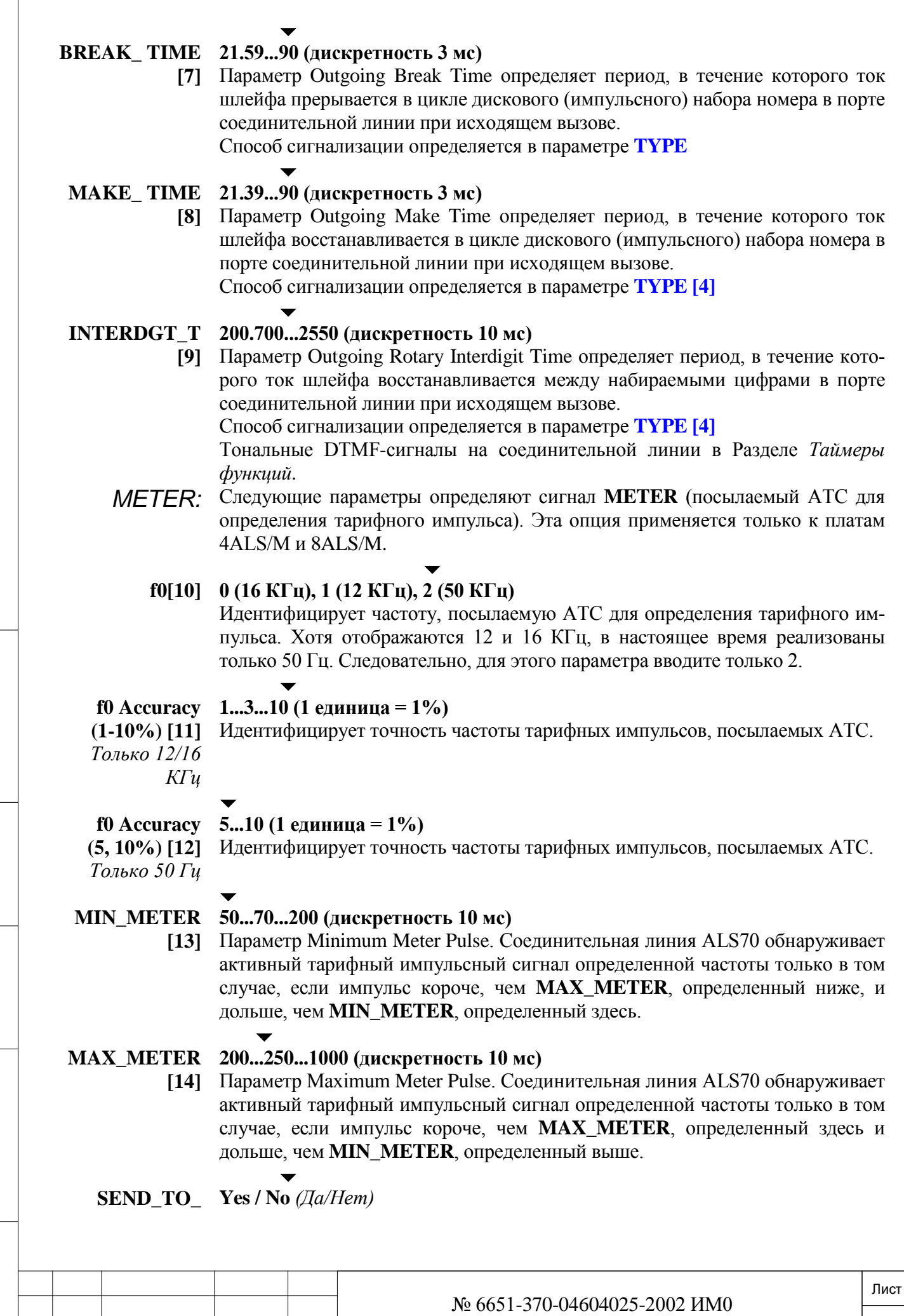

Изм. Лист № докум. Подп. Дата

**CARD? [15]** Немедленно передает обновленную базу данных платы на платы соединительных линий. Независимо от значения, регламентная диагностика периодически повторно посылает базу данных на платы, включая любые сделанные обновления. Этот параметр используется только в режиме обновления.

## *8.26.3. База данных портов ALS70*

## *Путь:* **Trunk 3,2 [0,2,1,0,3,2]**

#### *Используется только в европейских системах (Нидерланды):*

База данных ALS70 Trunk Port Database позволяет программировать таблицы баз данных портов для соединительных линий типа Loop Start, DID и NonDID, подключенных к платам 4ALS или 8ALS. Существует 4 базы данных портов соединительных линий (0-3) для каждого типа соединительной линии, одна из которых назначается каждому порту соединительной линии (см. *Перечень портов* - Глава 6). Номера полей появляются в квадратных скобках **([…])**

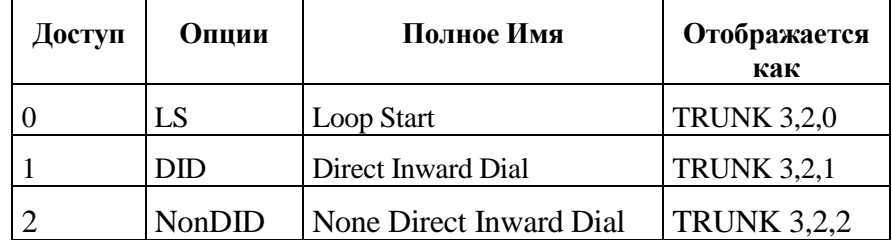

Каждая опция рассматривается ниже.

#### $\blacktriangledown$ **FROM/TO 0..3**

**PORT\_DB#**

#### **0..3**

 $\overline{\phantom{a}}$ 

 $\overline{\phantom{a}}$ 

Введите требуемый диапазон таблиц базы данных портов ALS70; **FROM** *(От)*  указывает наименьший номер таблицы; **TO** *(До)* указывает наивысший номер таблицы.

*8.26.4. База данных портов СЛ типа Loop Start ALS70*

*Путь:* **Trunk 3,2,0 [0,2,1,0,3,2,0]**

*Используется только в европейских системах (Нидерланды):*

**SUSP\_SZE**

**[0]**

Изм. Лист № докум. Подп. Дата

## **40...50...70 мс (дискретность 10 мс)**

Параметр Suspect Seize определяет период, в течение которого входящий вызов должен присутствовать в порте соединительной линии прежде, чем сигнал будет распознан как возможное занятие от внешнего абонента. Это выполняется для предотвращения эффекта glare.

## **MIN SZE [1] 100…3500...1200 мс (дискретность 10 мс)**

# № 6651-370-04604025-2002 ИМ0

Лист

Параметр Minimum Seize дополнительный период, в течение которого входящий вызов должен присутствовать в порте соединительной линии прежде, чем сигнал будет распознан как входящий вызов. Время распознавания входящего сигнала вычисляется как **SUSP\_SZE + MIN\_SZE** (см. **Рис. 8-3**).

*Время MIN\_SZE должно быть меньше, чем* **SUSP\_OFFHK [7]**.

## **CO\_DISC [2] 500...960...1000 мс (дискретность 10 мс)**

Параметр Central Office Disconnect определяет минимальный период ожидания сигнала разъединения соединительной линии прежде, чем система распознает сигнал как действительное разъединение соединения и, следовательно, освободит соединительную линию.

#### $\blacktriangledown$ **CHECK\_ Yes / No** *(Да/Нет)*

 $\blacktriangledown$ 

**RING [5]** Параметр Check Incoming Seize Ring. Занятие СЛ входящим вызовов может сопровождаться появлением вызывного тока. Этот параметр позволяет система проверить тон вызывного сигнала. (См. параметр ALS70 **LS\_RING-PAUS [4]).**

#### **SEND\_TO\_ Yes / No** *(Да/Нет)*

дата

Подп. и

дубл.  $\overline{2}$ Инв.

<u>و</u> ИНB.

Взам.

Подп. и дата

 $\blacktriangledown$ 

**CARD? [6]** Этот параметр передает обновленную базу данных порта немедленно на платы соединительных линий. Независимо от значения, регламентная диагностика периодически повторно посылает базу данных на платы, включая любое сделанное обновление. Этот параметр используется только в режиме обновления.

# *8.26.5. База данных портов СЛ типа DID ALS70*

# *Путь:* **Trunk 3,2,1 [0,2,1,0,3,2,1]**

## *Используется только в европейских системах (Нидерланды):*

# $\overline{\phantom{0}}$ **SUSP\_SZE 10...30 мс (дискретность 10 мс)**

**[0]** Параметр Suspect Seize определяет период, в течение которого входящий вызов (изменение полярности) должен присутствовать в порте соединительной линии прежде, чем сигнал будет распознан как возможное занятие от внешнего абонента.  $\overline{\phantom{0}}$ 

## **MIN\_SZE [1] 40.50...1000 мс (дискретность 10 мс)**

Параметр Minimum Seize дополнительный период, в течение которого входящий вызов должен непрерывно оставаться в порте соединительной линии прежде, чем сигнал будет распознан как входящий вызов. Время распознавания входящего сигнала вычисляется как **SUSP\_SZE + MIN\_SZE** (см. **Рис. 8-3)**

*Время MIN\_SZE должно быть меньше, чем* **SUSP\_OFFHK [7]**.

# **CO\_DISC [2] 50...60...1000 мс (дискретность 10 мс)**

 $\blacktriangledown$ 

Параметр Central Office Disconnect определяет минимальный период ожидания сигнала разъединения соединительной линии прежде, чем система распознает сигнал как действительное разъединение соединения и, следовательно, освободит соединительную линию.

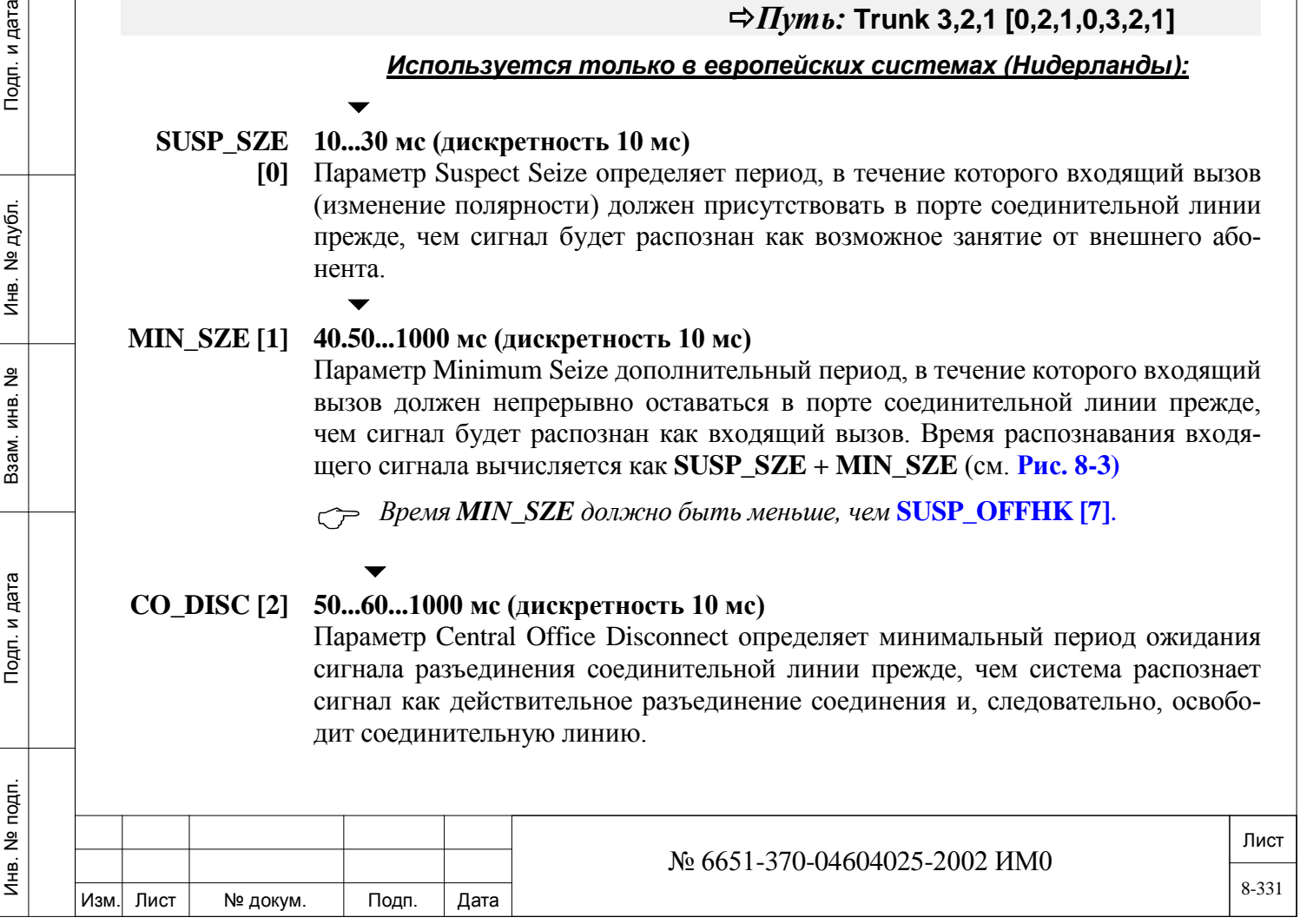

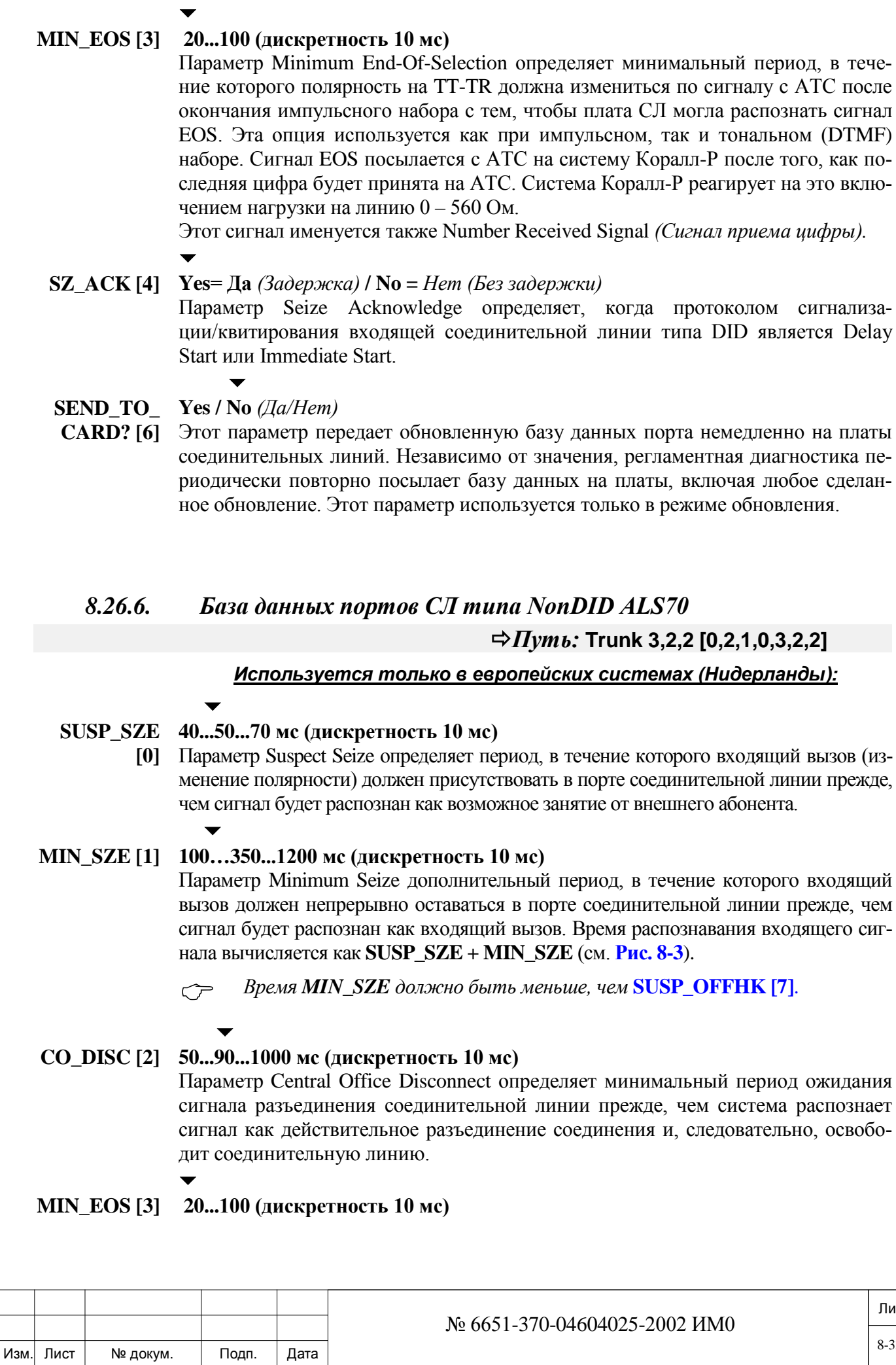

8-332

Лист

Параметр Minimum End-Of-Selection определяет минимальный период, в течение которого полярность напряжения на TT-TR должна измениться по сигналу с АТС после окончания импульсного набора с тем, чтобы плата СЛ могла распознать сигнал EOS. Эта опция используется как при импульсном, так и тональном (DTMF) наборе. Сигнал EOS посылается с АТС на систему Коралл-Р после того, как последняя цифра будет принята на АТС. Система Коралл-Р реагирует на это включением нагрузки на линию 0 – 560 Ом.

Этот сигнал именуется также Number Received Signal *(Сигнал приема цифры).*

## **SZ\_ACK [4] Yes= Да** *(Задержка)* **/ No =** *Нет (Без задержки)*

Параметр Seize Acknowledge определяет, когда протоколом сигнализации/квитирования входящей соединительной линии типа DID является Delay Start или Immediate Start.

$$
\overline{a}
$$

дата

Подп. и

дубл. <u>و</u> И₩.

<u>و</u> ИНВ. Взам.

Подп. и дата

 $\overline{\phantom{0}}$ 

 $\blacktriangledown$ 

#### **CHECK\_ Yes / No** *(Да/Нет)*

 $\blacktriangledown$ 

**RING [5]** Параметр Check Incoming Seize Ring. Занятие СЛ входящим вызовов может сопровождаться появлением вызывного тока. Этот параметр позволяет система проверить тон вызывного сигнала. (См. параметр ALS70 **NONDID\_RING-PAUS [4]).**

#### **SEND\_TO\_ Yes / No** *(Да/Нет)*

**CARD? [6]** Этот параметр передает обновленную базу данных порта немедленно на платы соединительных линий. Независимо от значения, регламентная диагностика периодически повторно посылает базу данных на платы, включая любое сделанное обновление. Этот параметр используется только в режиме обновления.

# *8.26.7. Таймеры СЛ ALS70*

## *Путь:* **Trunk 3,3 [0,2,1,0,3,3]**

#### *Используется только в системах Eu0 (Нидерланды):*

Для этой опции имеется только один таймер.

Параметр Delay Before Trunk Block определяет максимальное время ожидания системы сигнала подтверждения разъединения от АТС прежде, чем система заблокирует соединительную линию. Когда соединительная линия заблокирована, вызов переадресуется к адресату незавершенных вызовов, либо вызовы к АТС блокируются. Этот таймер применяется, когда сначала дает отбой система Коралл-Р, а отбой АТС оказывается отложенным.

# **8.27. СЛ BID**

# *Путь:* **Trunk 4,0 [0,2,1,0,4]**

Подробная информация по настройке плат СЛ BID находятся на следующих страницах:

База данных портов СЛ типа BID

Таймеры СЛ BID

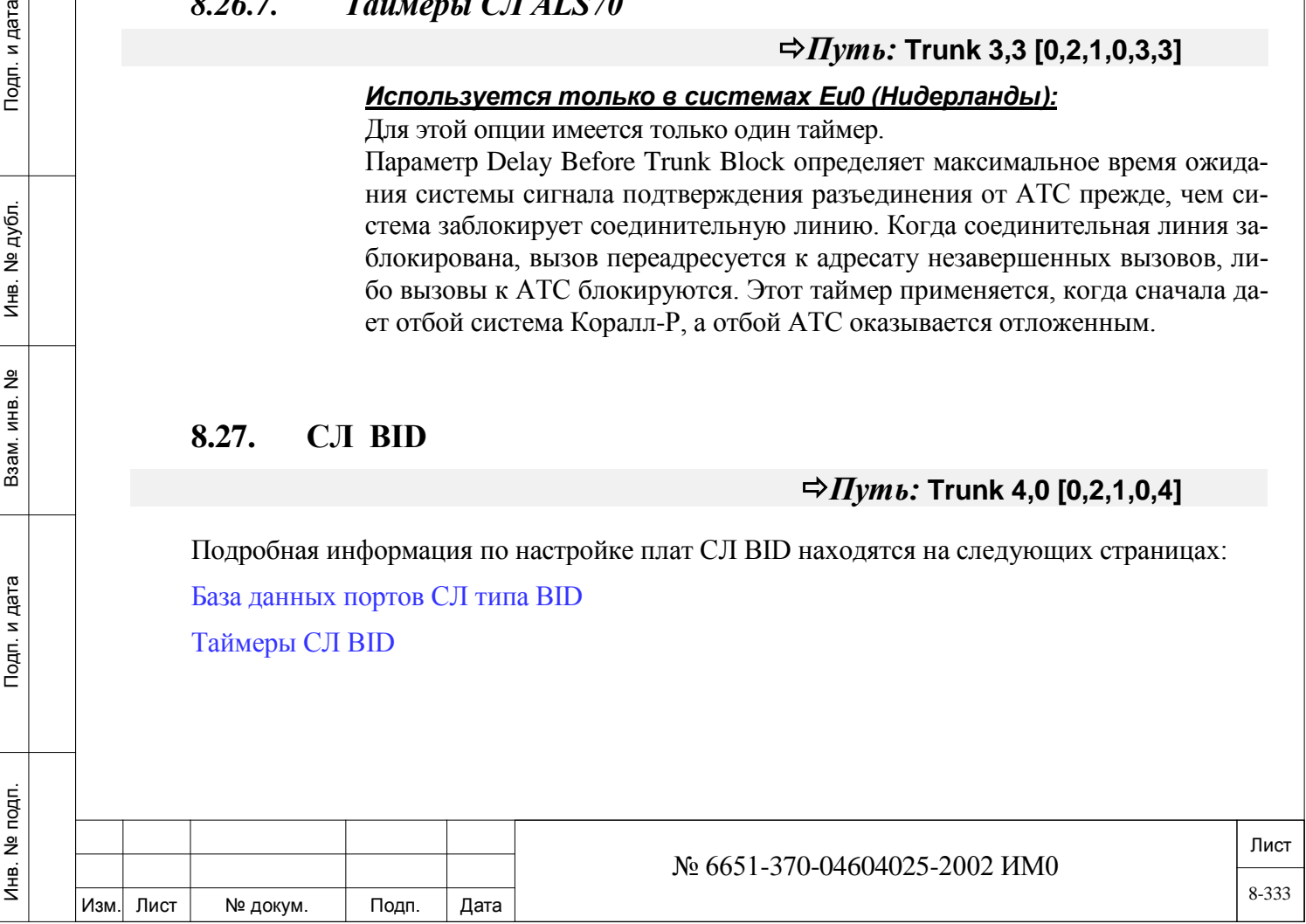

# *Используется только в системах Eu1 (Бельгия):*

Плата BID (Belgium Inward Dialing) является интерфейсом входящих вызовов между Бельгийской администрацией *Regie of Telegraphy and Telephony* (RTT) и системой Коралл-Р. На плате BID содержится четыре (4BID) или восемь портов (8BID). Плата BID позволяет абоненту получать вызовы непосредственно на терминал без участия оператора. Плата BID работает как устройство типа Direct Inward Dialing (Прямой входящий набор).

Единственная функция этой платы заключается в идентификации входящего занятия, а также сигналов соединения и разъединения DID-канала путем изменения полярности (линейная сигнализация). Обнаружение телефонного номера (регистровая сигнализация) выполняется MFC-протоколом с помощью платы 16MFR.

#### *Плата BID не может работать без платы MFR в системе.*

Существуют следующие опции BID, которые описываются на следующих страницах:

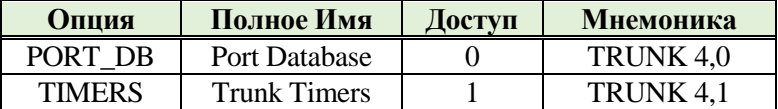

# *8.27.1. База данных портов СЛ типа BID*

## *Путь:* **Trunk 4,0 [0,2,1,0,4,0]**

## *Используется только в системах (Бельгия):*

База данных BID Trunk Port Database позволяет программировать таблицы баз данных портов соединительных линий типа DID, подключенных к платам 4BID или 8BID. Существует 4 Базы данных портов соединительных линий (0-3), одна из которых назначается каждому порту соединительной линии (см. *Перечень портов* - Глава 6). Номера полей появляются в квадратных скобках (**[…]**).  $\blacktriangledown$ 

**FROM/TO**  $0.3 \rightarrow$ 

**PORT\_DB#**

дата

Подп. и

дубл.  $\frac{1}{2}$ Инв.

<u>و</u> ИНB.

B<sub>a</sub>a<sub>M</sub>.

Подп. и дата

#### **0..3**

 $\overline{\phantom{0}}$ 

Введите требуемый диапазон таблиц базы данных портов BID; **FROM** *(От)*  указывает наименьший номер таблицы; **TO** *(До)* указывает наивысший номер таблицы.

#### $\overline{\phantom{0}}$ **SUSP\_SZE 20...200 мс (дискретность 10 мс)**

**[0]** Параметр Suspect Seize определяет период, в течение которого входящий вызов (изменение полярности) должен присутствовать в порте соединительной линии прежде, чем сигнал будет распознан как возможное занятие от АТС. В свободном состоянии (idle) напряжение на проводах a и b равно -48 В, а ток DC составляет от 5 мА до 90 мА. При входящем вызове полярность линии изменяется.

## **MIN\_SZE [1] 50...80...1500 мс (дискретность 10 мс)**

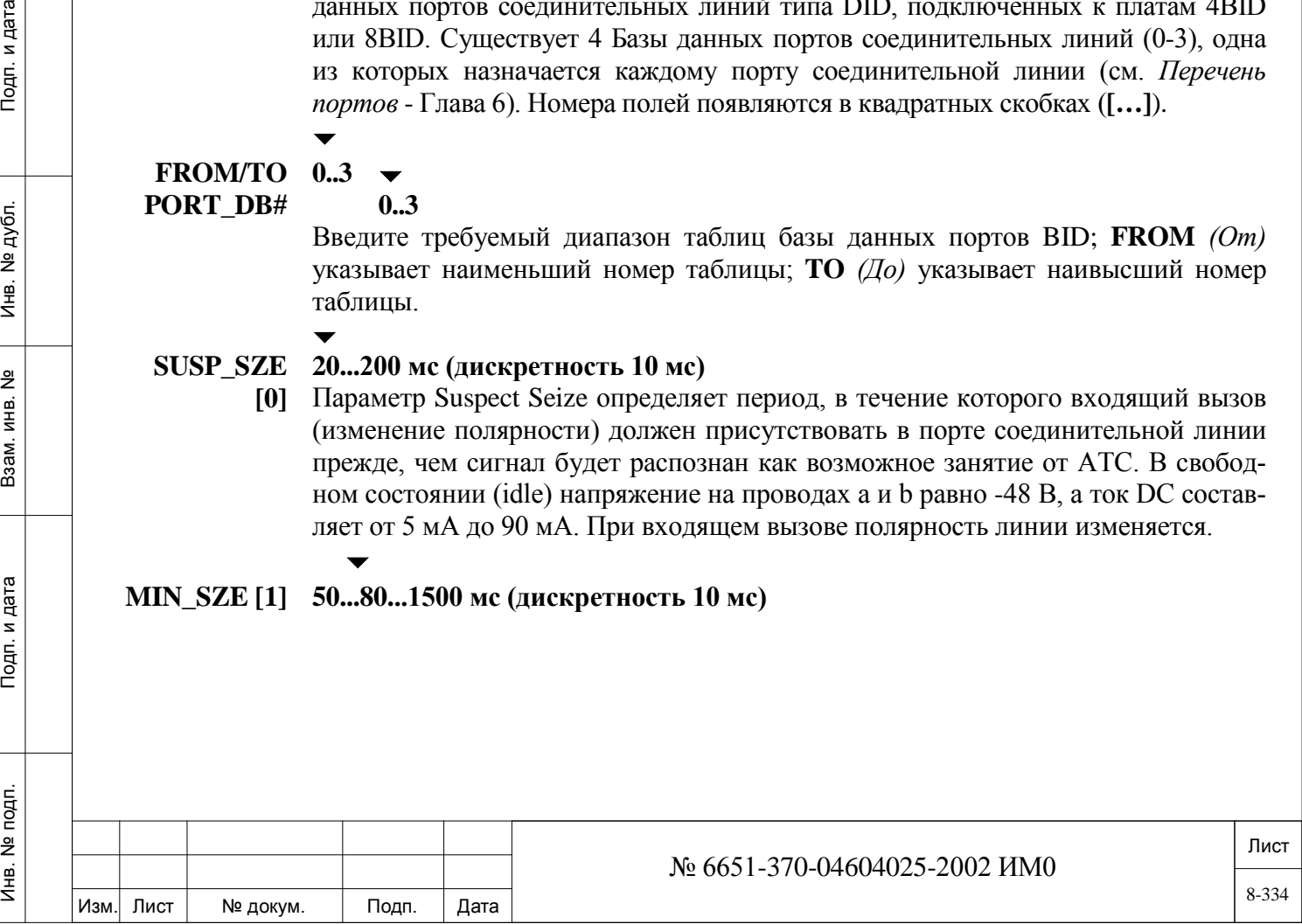

Параметр Minimum Seize определяет дополнительный период, в течение которого входящий вызов (изменение полярности) должен присутствовать в порте соединительной линии прежде, чем сигнал будет распознан как входящий вызов. Время распознавания входящего сигнала вычисляется как **SUSP\_SZE + MIN\_SZE** (см. **Рис. 8-3**).

В ответ на занятие система Коралл-Р изменяет импеданс шлейфа с 500 Ом на 15 Ом.

*Время MIN\_SZE должно быть меньше, чем* **SUSP\_OFFHK [7]**.

# **CO\_DISC [2] 50...100...2550 мс (дискретность 10 мс)**

 $\overline{\phantom{0}}$ 

Параметр Central Office Disconnect определяет минимальный период ожидания сигнала разъединения соединительной линии (изменение полярности) прежде, чем система распознает сигнал как действительное разъединение соединения и, следовательно, освободит соединительную линию. При отключении от станции CO система Коралл-Р изменяет DC-сопротивление на значение, больше, чем 1 МОм.

#### $\blacktriangledown$ **CO\_BLOCK 50...300...1000 (дискретность 10 мс)**

**[3]**  Параметр Central Office Block определяет длительность сигнала блокировки, полученного от АТС (изменение полярности) - это минимальное время, в течение которого система должна воспринимать этот сигнал как сигнал блокировки. В состоянии блокировки станции CO соединительная линия считается занятой, приводя только к получению информации, так как соединительная линия доступна только для входящих вызовов.

#### **SEND\_TO\_ Yes / No** *(Да/Нет)*

дата

Подп. и

дубл.  $\overline{2}$ И₩.

<u>و</u> ИНB.

Взам.

Подп. и дата

É.

**CARD? [6]** Этот параметр передает обновленную базу данных порта немедленно на платы соединительных линий. Независимо от значения, регламентная диагностика периодически повторно посылает базу данных на платы, включая любое сделанное обновление. Этот параметр используется только в режиме обновления.

# *8.27.2. Таймеры СЛ BID*

 $\blacktriangledown$ 

# *Путь:* **Trunk 4,1 [0,2,1,0,4,1]**

#### *Используется только в системах Eu1 (Бельгия):*

Для этой опции имеется только один таймер.

#### $\blacktriangledown$ **DELAY\_TO\_ 1...600...65534 (1 единица = 0,1 с)**

**BLOCK** Параметр Delay To Block определяет максимальное время ожидания системы сигнала подтверждения разъединения от АТС прежде, чем система заблокирует соединительную линию. Этот таймер применяется, когда сначала дает отбой система Коралл-Р, а отбой АТС оказывается отложенным. Соединение разъединяется, вызывая изменение сопротивления с 500 Ом на 15 КОм. Следовательно, сигнал подтверждения АТС представляет собой переполюсовку батареи. После распознавания переполюсовки батареи, система Коралл-Р изменяет сопротивление (по постоянному току) на значение, большее, чем 1 МОм.

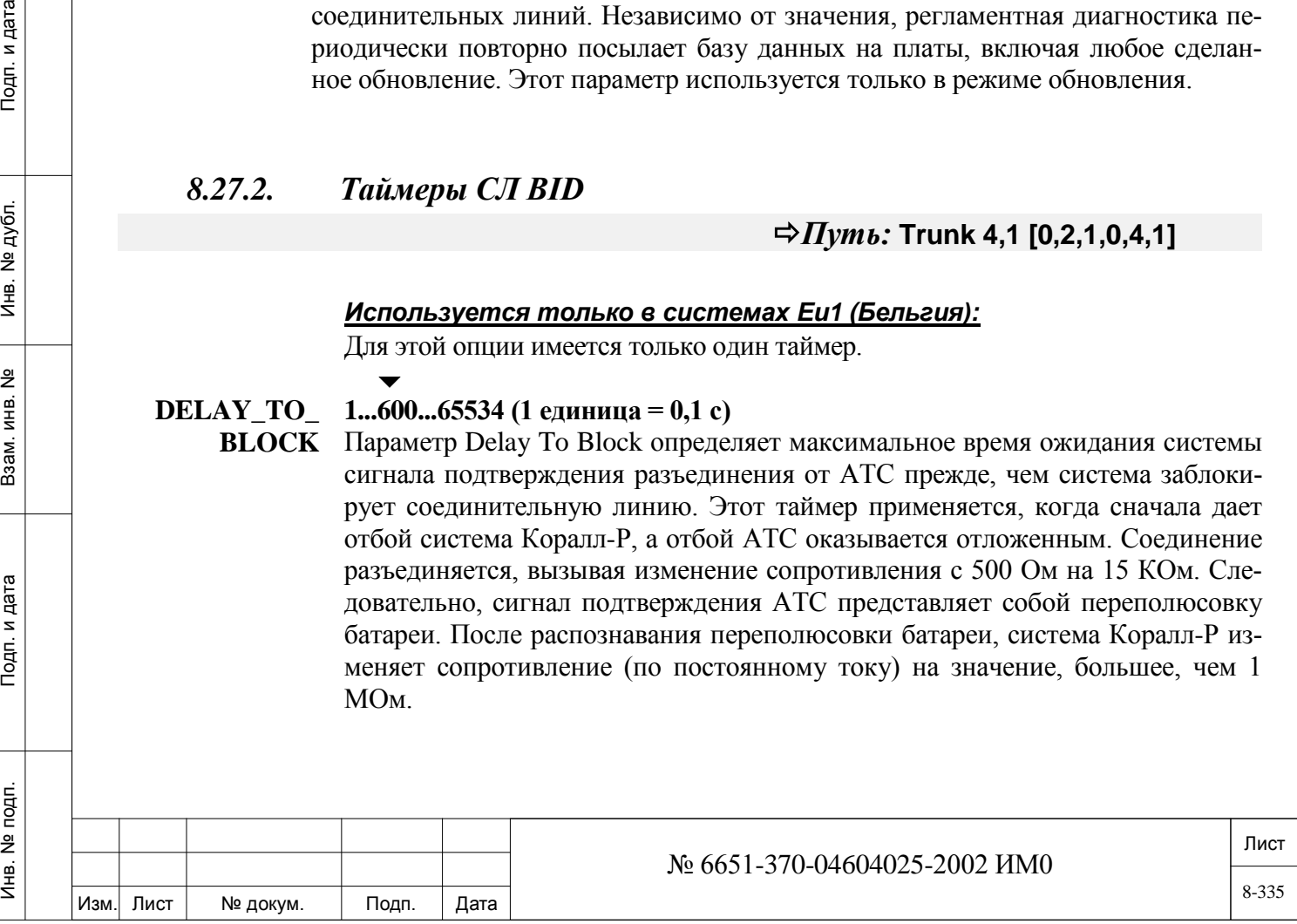

## *Путь:* **Trunk, 5 [0,2,1,0,5]**

#### *Используется только в системах Eu2 (Германия):*

Плата GID (German Inward Dialing) - это интерфейс между Немецкой сетью общего пользования (German Post, Telegraph and Telephone - PTT) и системой Коралл-Р.

Плата GID является дуплексным исходящим/входящим аналоговым устройством, которое может содержать до четырех (4GID) или восьми (8GID) портов. Она позволяет абоненту получать вызовы непосредственно на внутреннюю линию внутри системы, а также посылать вызовы из системы. Платы GID могут функционировать с АТС любого из следующих типов: EWSO 1, S55V и DIV0 (называется местной станцией Local Exchange- LEX).

 *Плату GID можно использовать только при импульсном наборе. Не программируйте с DTMF.* 

Подробная информация по настройке плат СЛ GID находятся на следующих страницах:

База данных плат GID База данных портов GID Таймеры GID

Возможны следующие опции GID, описываемые ниже:

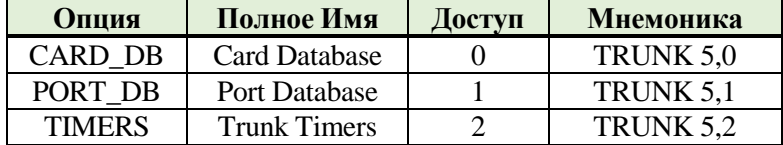

#### *8.28.1. База данных плат GID*

# *Путь:* **Trunk 5,0 [0,2,1,0,5,0]**

#### *Используется только в системах Eu2 (Германия)*

База данных GID Card Database устанавливает базу данных для плат соединительных линий 4GID и 8GID. В системе возможны максимум четыре комбинации баз данных плат GID (0-3), каждая из которых назначается одной плате (см. *Перечень плат*- Глава 6). В системе Коралл-Р отсутствует логическая разница между платами 4GID и 8GID. Номера полей появляются в квадратных скобках (**[…]**).

 $\blacktriangledown$ 

**FROM/TO CARD\_DB# 0..3**

дата  $\mathbf{z}$ Подп.

дубл. <u>و</u> Инв.

 $\tilde{z}$ ИНВ.

Взам.

Подп. и дата

**0..3**

 $\blacktriangledown$ 

Введите требуемый диапазон таблиц базы данных плат GID; **FROM** *(От)* указывает наименьший номер таблицы; **TO** *(До)* указывает наивысший номер таблицы.

*INCOMING:* Следующие опции применяются только для входящих вызовов на соединительных линиях GID.

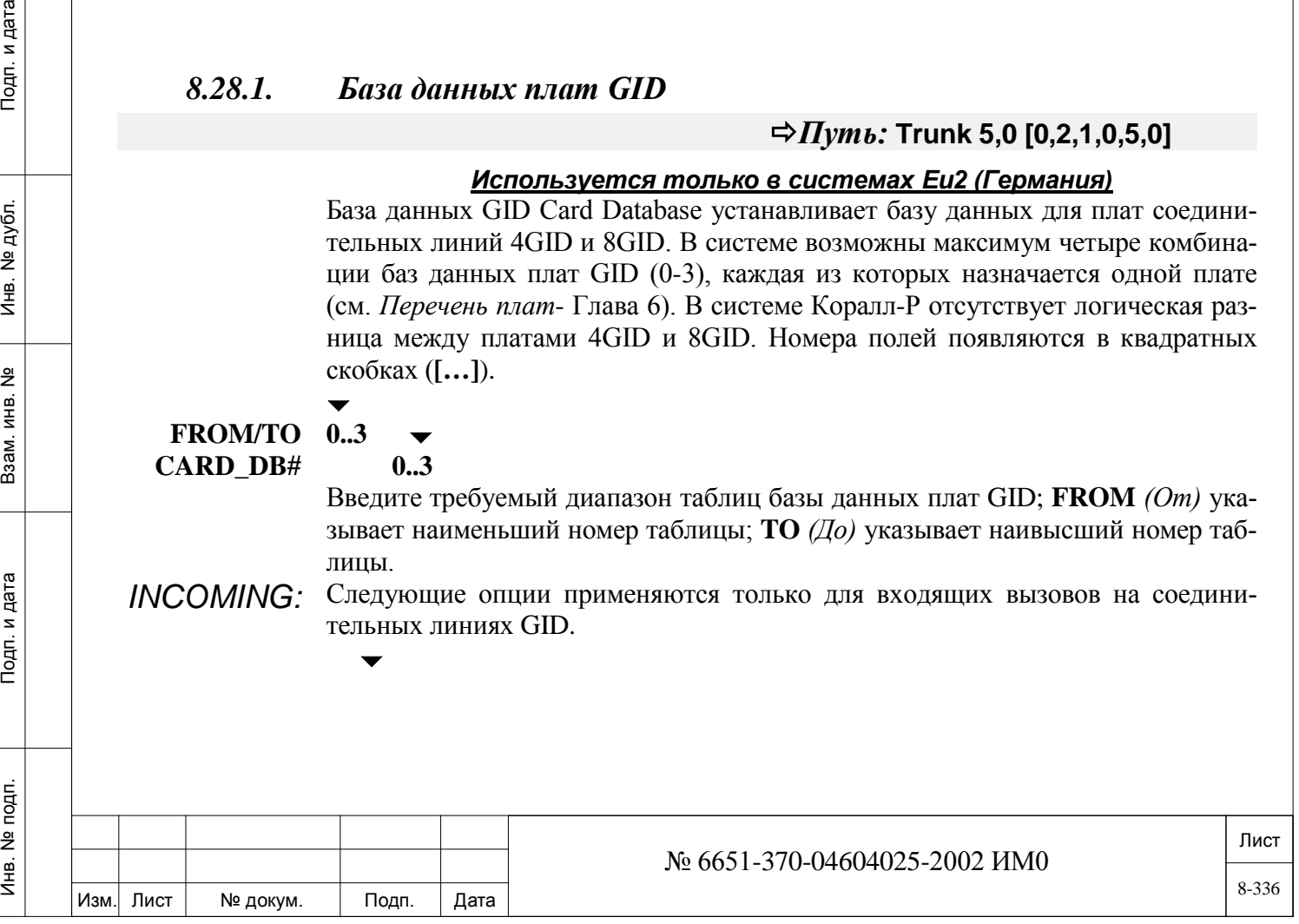

# **MIN\_BREAK 20..35..100 мс**

**[0]**  Параметр Minimum Break определяет минимальный период, в течение которого ток шлейфа должен прерываться в цикле дискового (импульсного) набора номера для того, чтобы плата соединительной линии могла распознать дисковый набор номера. Время **Break** *(Пауза)*, меньшее, чем заданный период, не распознается системой как Break.

## $\blacktriangledown$ **MAX\_BREAK 30..85..150 мс**

**[1]**  Параметр Maximum Break определяет максимальный период, в течение которого ток шлейфа должен прерываться в цикле дискового (импульсного) набора номера для того, чтобы плата соединительной линии могла распознать дисковый набор номера. Время **Break** *(Пауза)*, большее, чем заданный период, не распознается системой как Break.

#### $\blacktriangledown$ **MIN\_MAKE 20..25..100 мс**

**[2]**  Параметр Minimum Make определяет минимальный период (восстановление тока), в течение которого ток шлейфа должен присутствовать в цикле дискового набора номера для того, чтобы плата соединительной линии могла распознать дисковый набор номера. Время **Make** *(Сигнал)*, меньший, чем заданный период, не распознается системой как Make.

#### $\overline{\phantom{0}}$ **MAX\_MAKE 25..60..100 мс**

дата

Подп. и

дубл.  $\frac{1}{2}$ Ињ.

<u>و</u> ИНВ. B<sub>a</sub>a<sub>M</sub>.

Подп. и дата

- **[3]**  Параметр Maximum Make определяет максимальный период (восстановление тока), в течение которого ток шлейфа должен присутствовать в цикле дискового (импульсного) набора номера для того, чтобы плата соединительной линии могла распознать дисковый набор номера. Время **Make** *(Сигнал)*, большее, чем заданный период, не распознается системой как **Make.**
- *Clear Down:* Следующие два параметра определяют допустимую длительность импульса Clear Down (Отбой) в системе Коралл-Р.

Clear Down - это импульс разъединения, посылаемый из системы LEX в систему Коралл-Р. Clear Down - это импульс 90 В эфф. частотой 50 Гц, который может инициироваться системой LEX на любом этапе. При получении сигнала Clear Down система Коралл-Р переключается в свободное состояние (idle).

#### $\blacktriangledown$ **MIN\_CLEAR\_ 40...80...1000 (дискретность 20 мс)**

**DOWN [4]** Определяет минимальный период, в течение которого плата GID должна обнаруживать активный сигнал для идентификации сигнала Clear Down (*Отбой)* из системы LEX.

#### $\blacktriangledown$ **MAX\_CLEAR 40...200...1000 (дискретность 20 мс)**

**\_DOWN [5]** Определяет максимальный период, в течение которого плата GID должна обнаруживать активный сигнал для идентификации сигнала Clear Down (*Отбой)*  из системы LEX.

Следующие два параметра определяют импульс Flash Clear, посылаемый системой Коралл-Р.

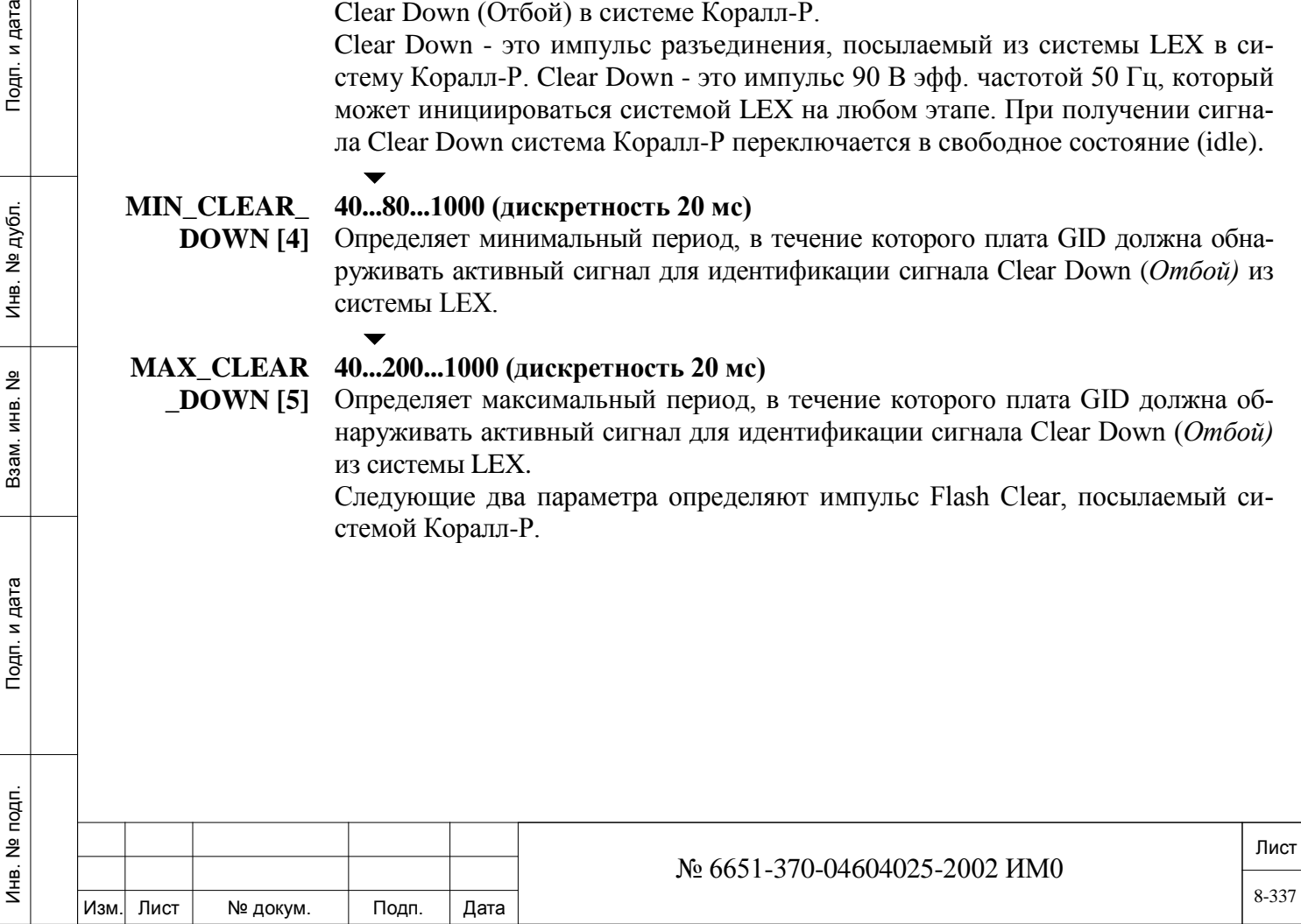

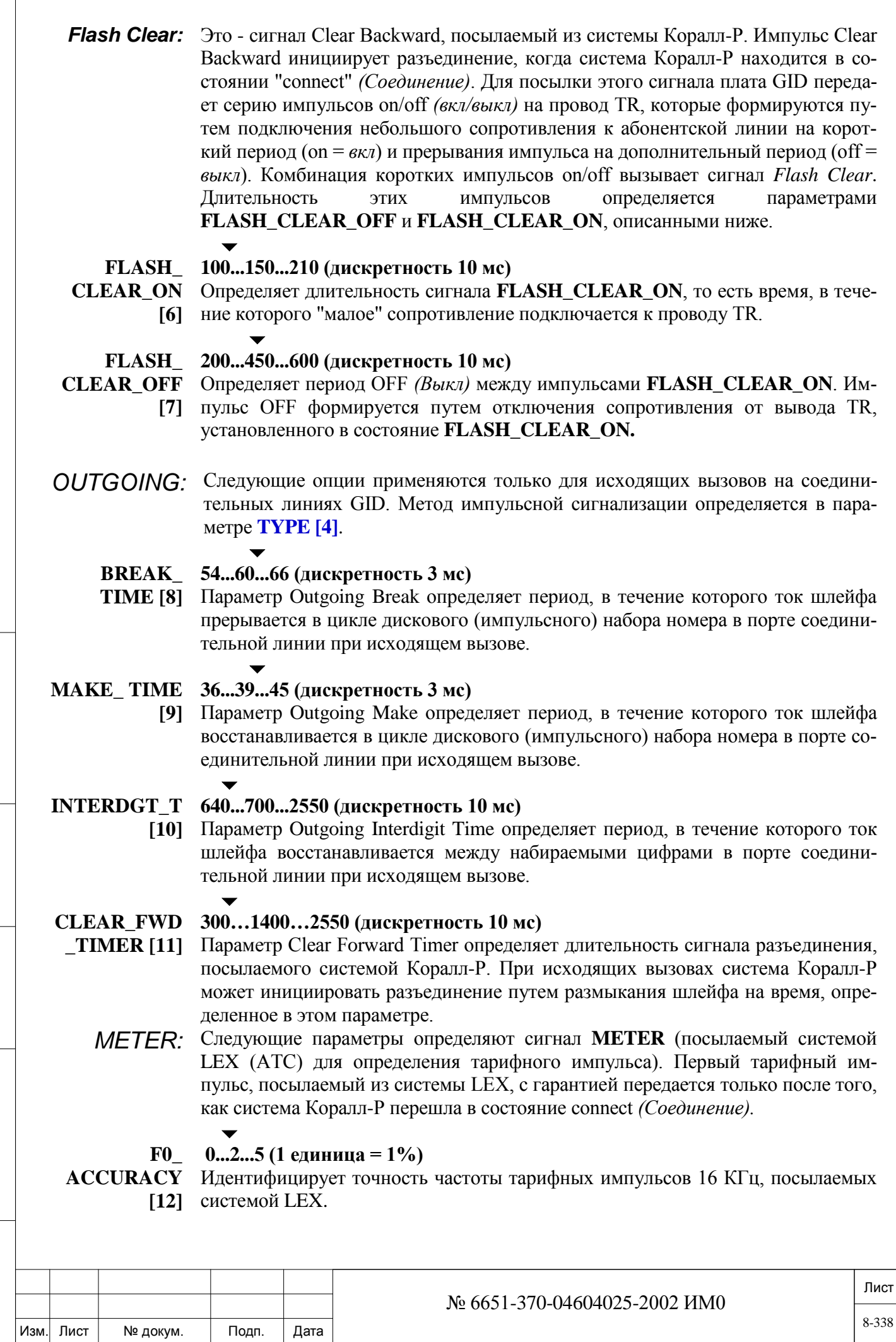

Инв. № 1940 подп. И дата Взам. Инв. № 1940 година Взам. И дата в дата в дата в дата в дата в дата в дата в дат

Подп. и дата

Инв. № подп.

Взам. инв. Nº

Инв. № дубл.

Подп. и дата

 $\sqrt{2}$ 

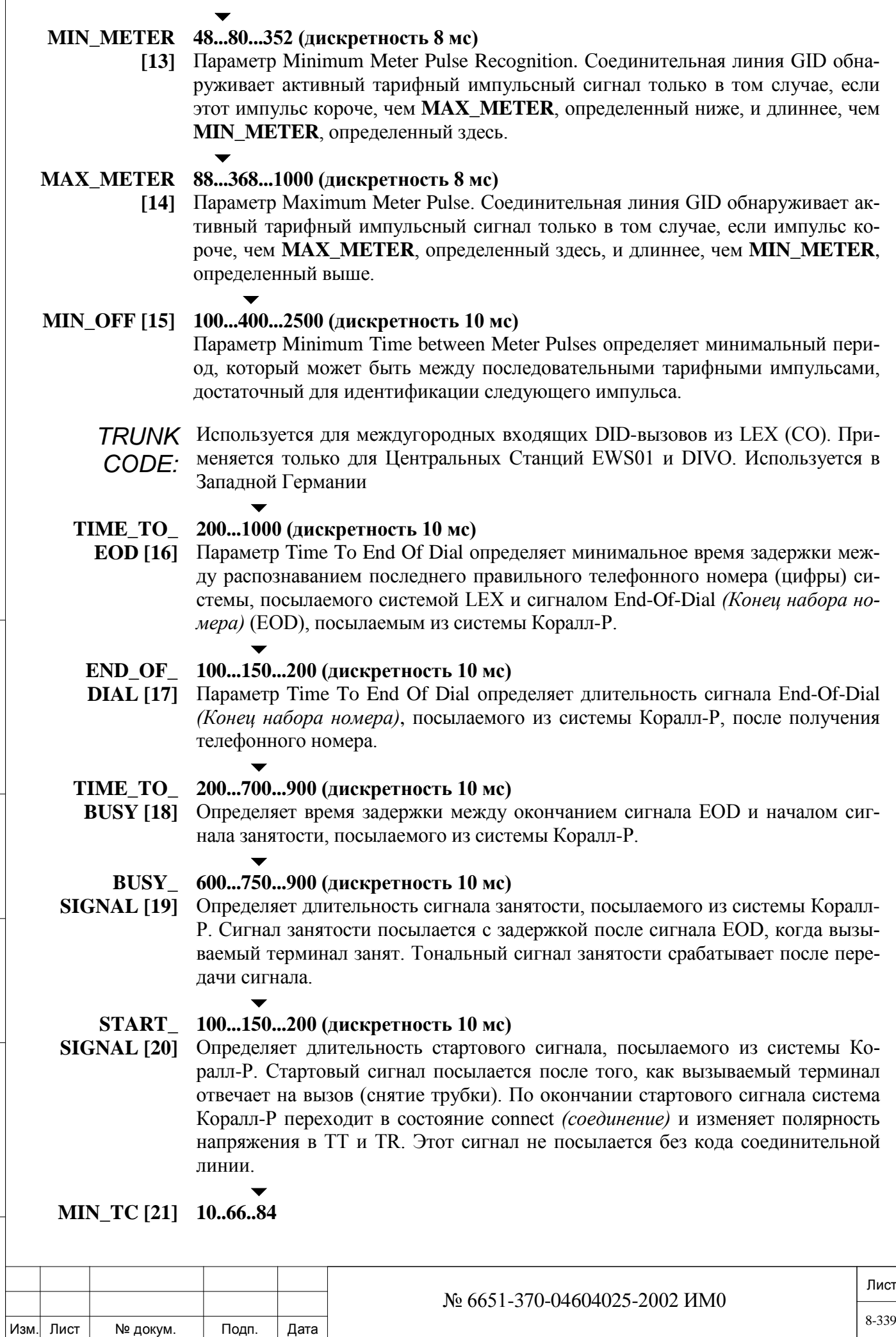

Инв. № 1940 подп. И дата Взам. Инв. № 1940 година Взам. И дата в дата в дата в дата в дата в дата в дата в дат

Подп. и дата

Инв. № подп.

Взам. инв. №

Инв. № дубл.

Подп. и дата

Параметр Minimum Trunk Code определяет минимальный период, в течение которого плата GID должна обнаружить активный сигнал TC для идентификации сигнала Trunk Code. Сигнал TC посылается системой LEX в начале каждой цифры для сообщения системе Коралл-Р о том, выполняется ли управление вызовом в соответствии с входящим протоколом Traffic with Trunk Code *(Трафик с кодом СЛ).*

#### **SEND\_TO\_ Yes / No** *(Да/Нет)*

 $\blacktriangledown$ 

**CARD? [22]** Этот параметр передает обновленную базу данных порта немедленно на платы соединительных линий. Независимо от значения, регламентная диагностика периодически повторно посылает базу данных на платы, включая любое сделанное обновление. Этот параметр используется только в режиме обновления.

# *8.28.2. База данных портов GID*

## *Путь:* **Trunk 5,0 [0,2,1,0,5,1]**

#### *Используется только в системах Eu2 (Германия)*

База данных GID Port Database программирует таблицы баз данных для портов соединительных линий DID, подключенных к платам 4GID или 8GID. Существует 4 Базы данных портов соединительных линий (0-3), одна из которых назначается каждому порту соединительной линии (см. *Перечень портов* - Глава 6). Номера полей появляются в квадратных скобках (**[…]**).

#### $\overline{\phantom{a}}$ **FROM/TO PORT\_DB#**  $0.3 \rightarrow$

 $\overline{\phantom{0}}$ 

дата

Подп. и

дубл. <u>و</u> И₩.

<u>و</u> ИНВ. Взам.

Подп. и дата

 $\overline{\phantom{0}}$ 

 $\blacktriangledown$ 

## **0..3**

Введите требуемый диапазон таблиц базы данных портов; **FROM** *(От)* указывает наименьший номер таблицы; **TO** *(До)* указывает наивысший номер таблицы.

#### **SUSP\_SZE 10...20...50 мс (дискретность 10 мс)**

**[0]** Параметр Suspect Seize определяет период, в течение которого входящий вызов должен присутствовать в порте соединительной линии прежде, чем сигнал будет распознан как возможное занятие от системы LEX, тем самым предотвращая возникновение эффекта glare.

## **MIN\_SZE [1] 20...30...70 мс (дискретность 10 мс)**

Параметр Minimum Seize определяет дополнительный период, в течение которого входящий вызов должен присутствовать в порте соединительной линии прежде, чем сигнал будет распознан как входящий вызов. Время распознавания входящего сигнала вычисляется как **SUSP\_SZE + MIN\_SZE** (см. **Рис. 8-3**). В ответ на занятие система Коралл-Р изменяет полярность линии.

*Время MIN\_SZE должно быть меньше, чем* **SUSP\_OFFHK [7]**.

## **CO\_DISC [2] 50...300...1000 мс (дискретность 10 мс)**

Параметр Central Office Disconnect определяет минимальный период ожидания сигнала разъединения соединительной линии прежде, чем система распознает сигнал как действительное разъединение соединения и, следовательно, освободит соединительную линию.

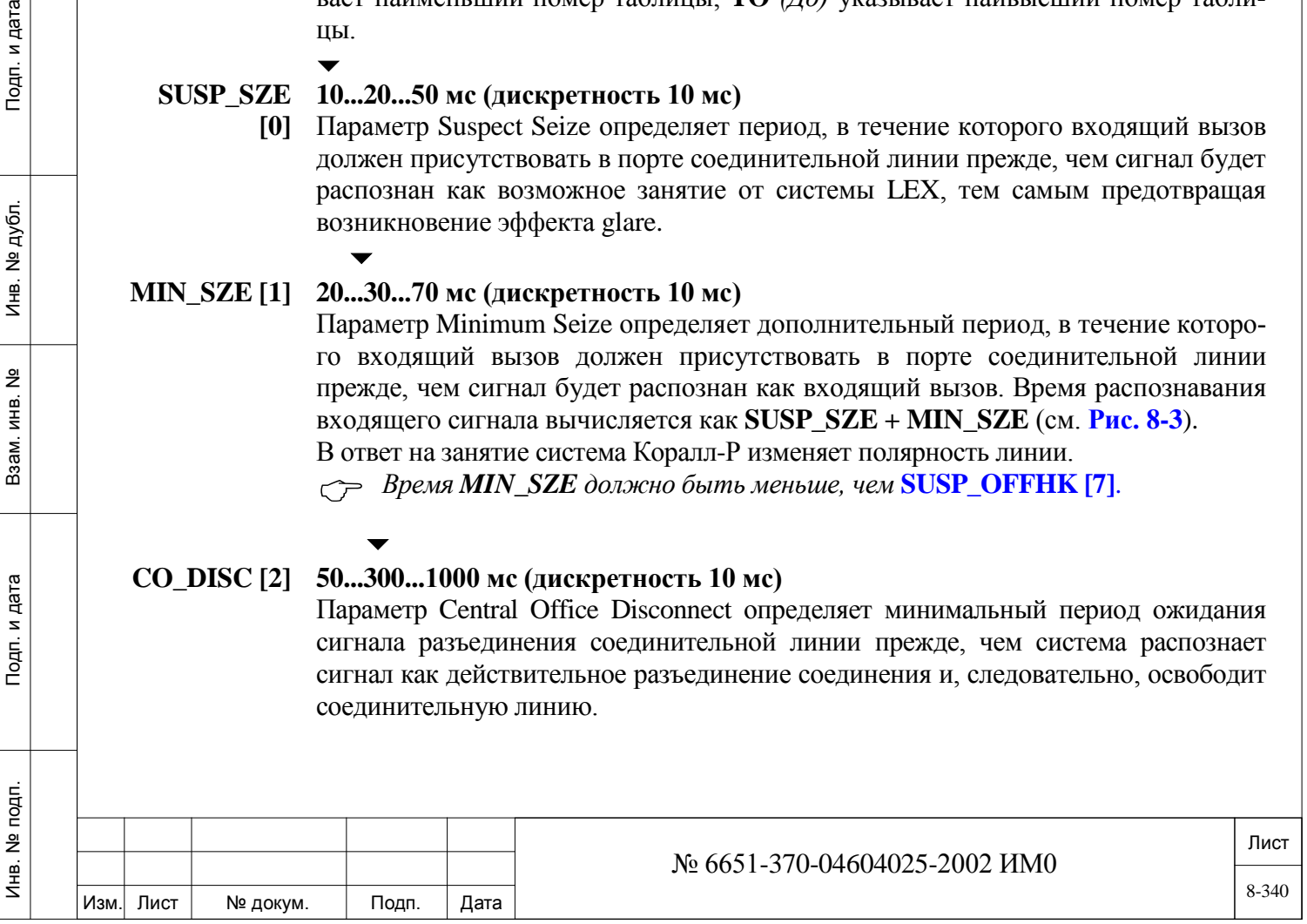

#### $\blacktriangledown$ **CO\_BLOCK 50...300...1000 (дискретность 10 мс)**

**[3]**  Параметр Central Office Block определяет длительность сигнала блокировки, полученного от системы LEX - это минимальное время, в течение которого система должна воспринимать этот сигнал как сигнал блокировки. В состоянии блокировки АТС соединительная линия считается занятой, предотвращая дальнейшее использование СЛ. Блокировка АТС выполняется путем размыкания шлейфа.

#### **SEND\_TO\_ Yes / No** *(Да/Нет)*

 $\blacktriangledown$ 

**CARD? [4]** Этот параметр передает обновленную базу данных порта немедленно на платы соединительных линий. Независимо от значения, регламентная диагностика периодически повторно посылает базу данных на платы, включая любое сделанное обновление. Этот параметр используется только в режиме обновления.

# *8.28.3. Таймеры GID*

## *Путь:* **Trunk 5,2 [0,2,1,0,5,2]**

#### *Используется только в системах Eu2 (Германия)*

В эту опцию включен один таймер.

 $\blacktriangledown$ 

дата

Подп. и

дубл.  $\overline{2}$ Инв.

<u>و</u> ИНВ. Взам.

Подп. и дата

É.

#### **1...30...65534 (1 единица = 0,1 с)**

**GID\_TEST\_ DURATION** Определяет максимальный интервал, в течение которого входящий вызов от LEX на номер DID Test Number остается в состоянии connect прежде, чем система Коралл-Р разъединит соединение.

DID Test Number - это код функции, определенный в плане нумерации системы (см. Таблицу 5-3, **DID Test Number**, индексный номер 186). Этот номер используется системой LEX как тестовый порт и *не является* физическим портом.

LEX посылает (для диагностики) входящий тестовый вызов на этот логический порт. Плата GID отвечает на этот вызов (как на обычный вызов с Auto Answer и Auto Disconnect) через время **GID\_TEST\_DURATION**

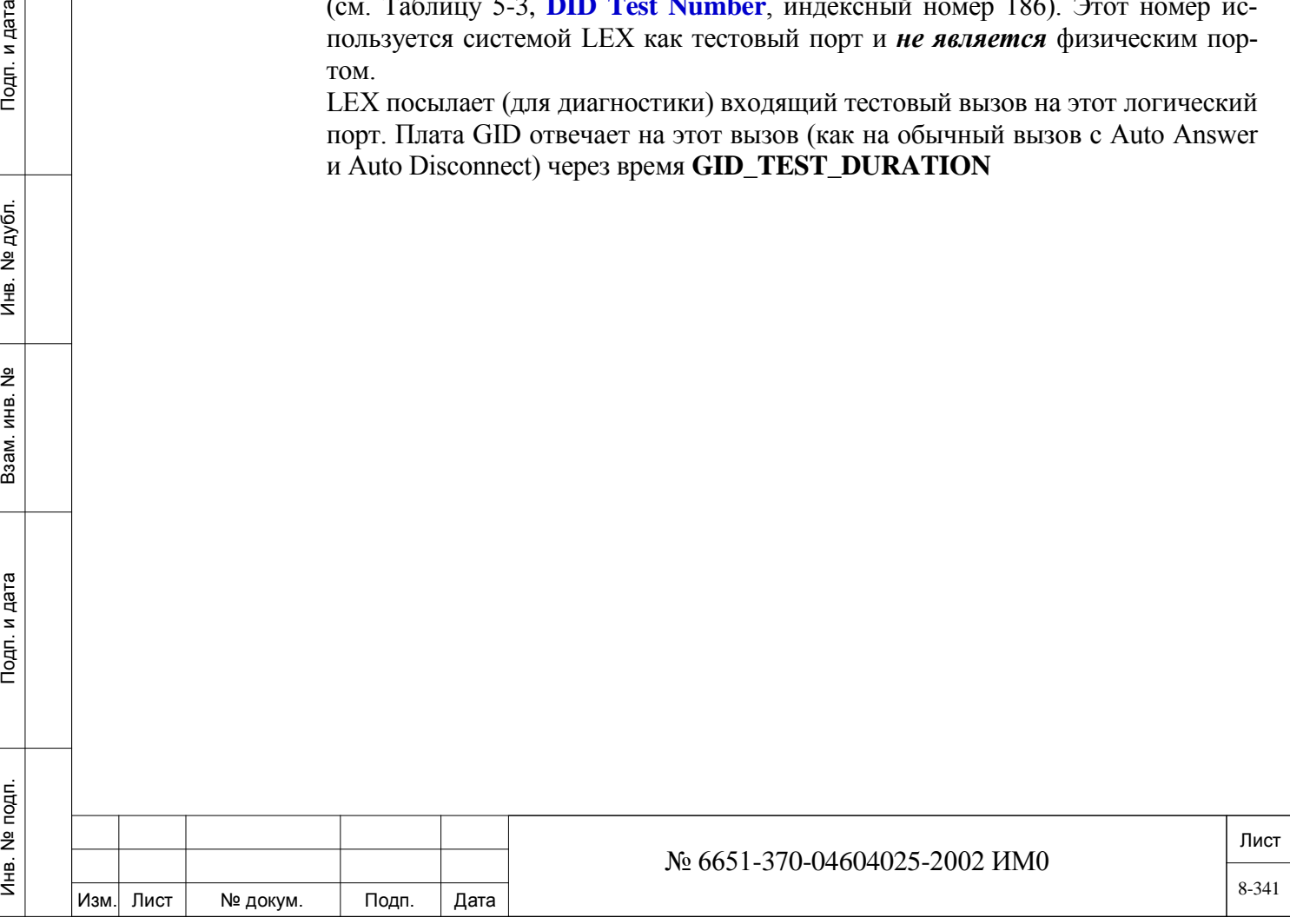

# **9. Средства управления оконечными устройствами**

В этой Главе приводятся инструкции по программированию оконечных устройств всех типов.

*[Таймеры телефонных аппаратов](#page-341-0)*

*[Определение однолинейных аппаратов \(SLT\)](#page-344-0)*

*[База данных платы iDSP](#page-354-0)*

*[База данных плат SLT](#page-355-0)*

*[Таймеры цифровых аппаратов](#page-360-0)*

*[Модуляция \(Каденция\) вызывного сигнала](#page-361-0)*

*[Телефонные аппараты беспроводной связи](#page-423-0)*

*[Параметры цифровых телефонных аппаратов](#page-363-0)*

*[Программирование клавиш ЦТА](#page-394-0)*

*[Программирование фиксированных системных клавиш](#page-406-0)*

*[Программные клавиши Idle](#page-407-0)*

*[Программирование приоритета ЦТА](#page-420-0)*

*[Настройка АРА, РЕХ+АРА и APDL RS](#page-421-0)-232*

*[База данных платы Magneto 8SM аппаратов с индукторным вызовом](#page-425-0)*

# **9.1. Таймеры телефонных аппаратов**

# $\Rightarrow$ *Путь: ST.T* [0,0,1,1]

*В Разделе «Таймеры телефонов» приводятся определения различных таймеров для всех функций телефонных аппаратов системы.* 

*Номера полей появляются в квадратных скобках ([ ]).*

## **RING [0] 1...450...9000 (1 единица = 0,1 с)**

## **СС1: 600**

 $\blacktriangledown$ 

▼

Подп. и дата

инв. № дубл.

å ИНВ. Взам.

Тодп. и дата

Определяет длительность сигнала контроля посылки вызова, посылаемого на внутренний аппарат с тем, чтобы система выполнила разъединение или переадресовала вызов адресату «Переадресация вызова при неответе».

 $\blacktriangledown$ **MULT\_APR\_ RING**  $[1]$ **1...900...9000 (1 единица = 0,1 с)** *Этот таймер также используется для босс-групп, см. Примечание 1 <sup>в</sup> Главе 10..*

> Параметр Multi-Appearance Ringback *(Контроль посылки вызова с аппарата «Никогда не занят»)* определяет длительность сигнала контроля посылки вызова, посылаемого на внутренний аппарат с функцией «Никогда не занят») с тем, чтобы система выполнила разъединение.

<span id="page-341-0"></span>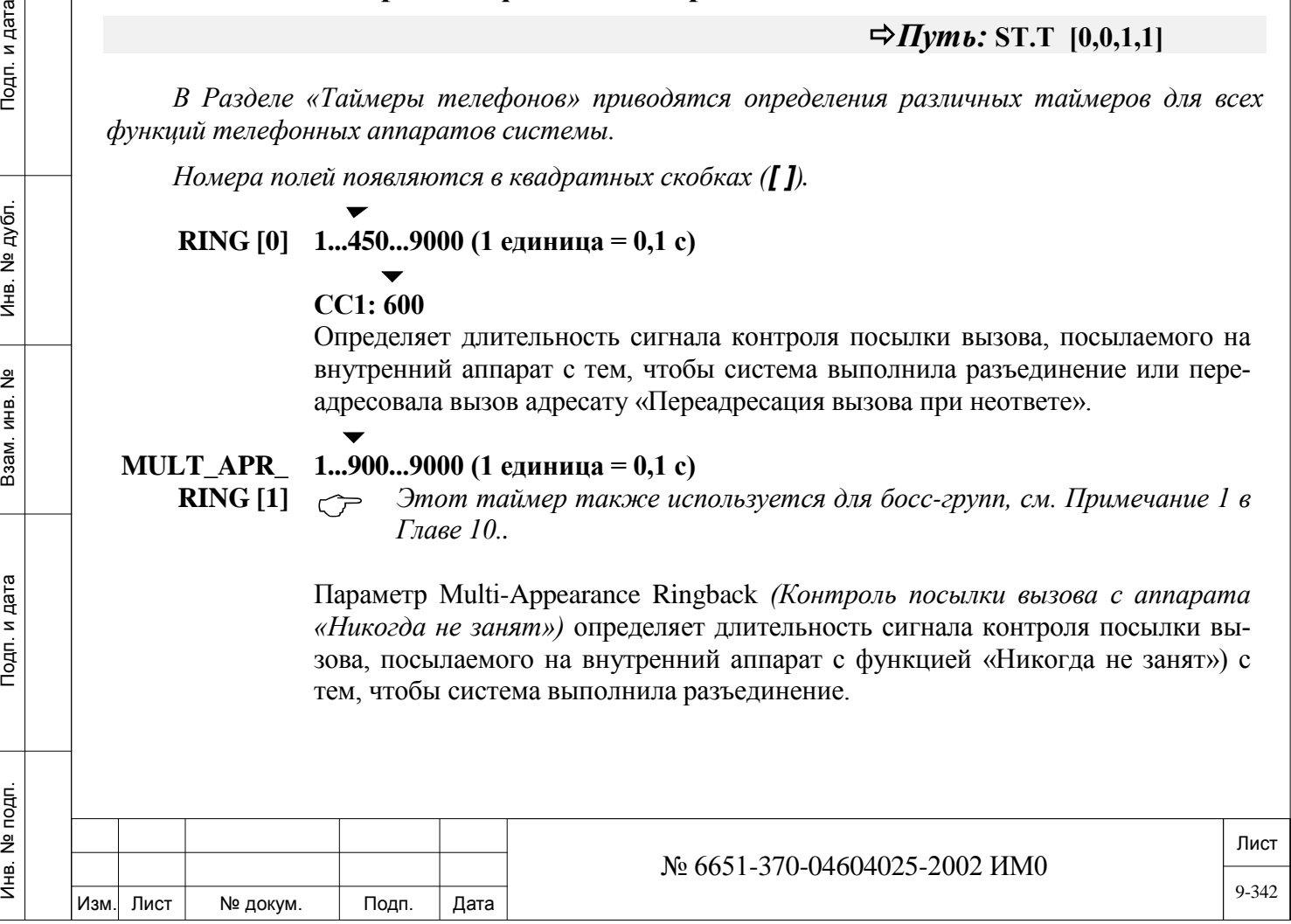

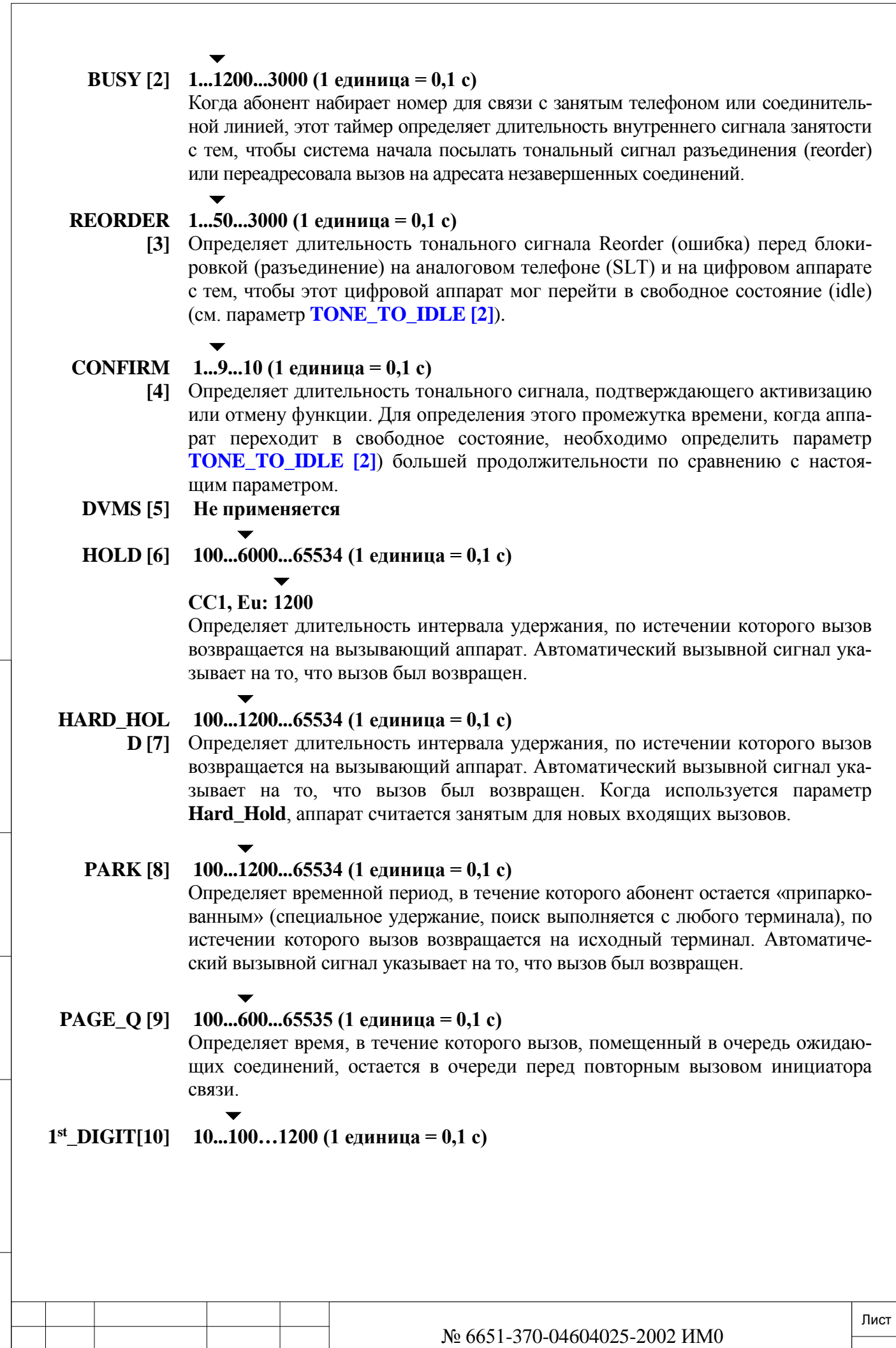

Подп. и дата

Изм. Лист № докум. Подп. Дата

Определяет максимальное время ожидания системой первой цифры, набираемой после снятия трубки. Разъединение наступает по истечении данного интервала.

Это время ожидания используется также при определении параметра HOT\_ST\_DELAY – время ожидания системой после того, как абонент поднимет трубку, слышит сигнал ответа станции и не набирает номер. По истечении этого интервала абонент автоматически переводится на заранее назначенный адресат Hot Station Delay.

#### **INTERDIGIT 10...100...1200 (1 единица = 0,1 с)**

 $\blacktriangledown$ 

**[11]** Межцифровой таймер определяет максимальное время ожидания системы между любыми двумя цифрами при внутреннем вызове.  $\blacktriangledown$ 

#### **FEAT\_DIAL 10...600...1200 (1 единица = 0,1 с)**

**3...10 (1 единица = 0,1 с)**

Параметр Feature Dial *(Набор функции)* определяет максимально допустимое время в свободном состоянии (idle) при вызове функции.

# **HKFLS**

# **FILTER [13]**

**[12]**

## **Eu3: 5**

 $\blacktriangledown$ 

 $\blacktriangledown$ 

Параметр Hookflash Filter определяет временной интервал для фильтра кратковременного нажатия рычага после выполнения действительного снятия рычага (для ответа). В течение этого периода система игнорирует все электрические изменения или изменения нагрузки в аппарате SLT. Фильтр кратковременного нажатия рычага обеспечивает защиту от дрожания сигнала и позволяет устранять ложные сигналы, когда аппарат SLT отвечает на вызов. В силу природы этого параметра все сигналы набора номера и снятия рычага в течение этого периода игнорируются.

# **MAGNETO\_**

**INT/EXT [15]**

ИНВ. 19 Подп. 19 дубл. 19 м. 19 м. 19 м. 19 м. 19 м. 19 м. 19 м. 19 м. 19 м. 19 м. 19 м. 19 м. 19 м. 19 м. 19 м. 19 м. 19 м. 19 м. 19 м. 19 м. 19 м. 19 м. 19 м. 19 м. 19 м. 19 м. 19 м. 19 м. 19 м. 19 м. 19 м. 19 м. 19 м.

Тодп. и дата

Инв. № подп.

Подп. и дата

№ дубл.

Инв.

<u>و</u> ИН В. Взам.

## **10...30...200 (1 единица = 0,1 с)**

**AUTO\_ANS [14]** Параметр Magneto Auto Answer определяет длительность сигнала контроля посылки вызова на индукторный телефон (magneto) с тем, чтобы на этом телефоне (magneto) был выполнен автоматический ответ (автоматическое соединение).

#### $\blacktriangledown$ **CF\_NO\_ANS 10...100...200 (1 единица = 0,1 с)**

# $\blacktriangledown$

# **СС1: 180**

 $\blacktriangledown$ 

 *Этот параметр применяется только когда аппарат определил адресата Call Forward No Answer Destination (Переадресация вызова при неответе) (номер набора по умолчанию #142) или адресат Call Forward No Answer External Destination (Переадресация вызова на внешний аппарат при неответе) (номер набора по умолчанию #17703).*

Определяет длительность вызывного сигнала на вызываемом терминале в состоянии, с тем, чтобы вызовы на аппарат переадресовались на адрес **Forward No Answer** *(Переадресация вызова при неответе).*

#### **FLEXICALL 10...150...200 (1 единица = 0,1 с)**

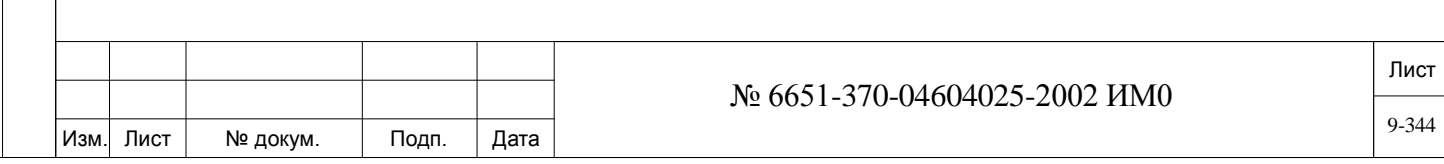

<span id="page-344-0"></span>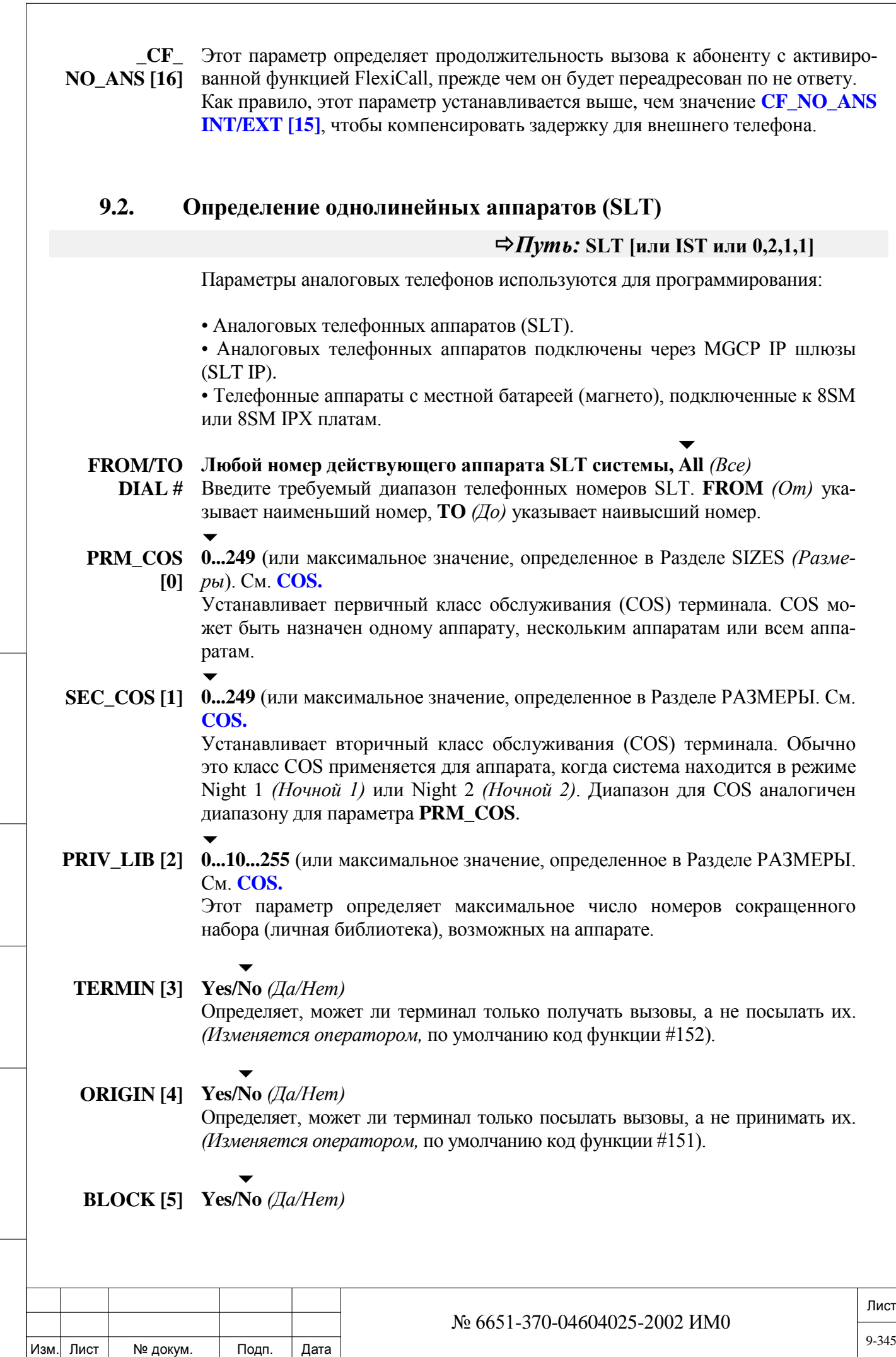

ИНВ. 19 Подп. 19 дубл. 19 м. 19 м. 19 м. 19 м. 19 м. 19 м. 19 м. 19 м. 19 м. 19 м. 19 м. 19 м. 19 м. 19 м. 19 м. 19 м. 19 м. 19 м. 19 м. 19 м. 19 м. 19 м. 19 м. 19 м. 19 м. 19 м. 19 м. 19 м. 19 м. 19 м. 19 м. 19 м. 19 м.

Подп. и дата

Инв. № подп.

Взам. инв. №

Инв. № дубл.

Подп. и дата

Запрещает на терминале посылку или получение всех (внутренних и внешних) вызовов. *(Изменяется оператором,* по умолчанию код функции #153).

- $\overline{\phantom{0}}$ **O/G\_TK\_ Yes/No** *(Да/Нет)*
- **REST [6]**  Запрещает на терминале посылку исходящих вызовов по соединительной линии. *(Изменяется оператором,* по умолчанию код функции #154).

 $\blacktriangledown$ **PRIVACY Yes/No** *(Да/Нет)* 

> **[7]**  Предотвращает подключение третьего абонента к разговору на босс-линии. *(Изменяется пользователем,* по умолчанию код функции #186/#6).

 $\overline{\phantom{0}}$ **EXCL\_ Yes/No** *(Да/Нет)* 

**HOLD [8]**  Элемент босс-группы может помещать вызов на удержание, который затем можно найти только с того аппарата, на котором было выполнено удержание. *(Изменяется пользователем,* по умолчанию код функции #187).

#### $\overline{\phantom{0}}$ **HARD\_ Yes/No** *(Да/Нет)*

**HOLD [9]**  Определяет, считается ли аппарат с установленным соединением на удержании занятым для дополнительных входящих вызовов. Однако аппарат все еще может посылать вызовы.

> **No:** Свободен для входящих вызовов и для посылки дополнительных вызовов **Yes:** Занят для входящих вызовов и свободен для посылки дополнительных вызовов.

#### $\overline{\phantom{0}}$ **LAST\_NUM Yes/No** *(Да/Нет)*

**[10]**  Параметр Last Number Redial определяет, может ли терминал повторить автоматически набор последнего набранного номера (путем нажатия одной запрограммированной кнопки на аппарате (при использовании номера по умолчанию #143) или путем нажатия кнопки \*).

Для активации функции набора внутренних номеров установите параметр **INTERNAL\_LAST\_NUM\_REDIAL [5]** в положение Yes *(Да).*

Также определяет, может ли пользователь терминала сохранить последний набранный номер для будущего набора (код функции #196/#9), когда это определено классом COS (см. **SAVED [53]**).

#### $\overline{\phantom{a}}$ **SECURITY Yes/No** *(Да/Нет)*

**[11]**  Предотвращает "подключение" и посылку на терминал тональных сигналов. Этот параметр, как правило, используется при передаче данных (по модему, факсу и т.п.). *(Изменяется пользователем:* код функции по умолчанию #17700).

#### $\blacktriangledown$ **DND\_WP[12] Yes/No** *(Да/Нет)*

ИНВ. 19 Подп. 19 дубл. 19 м. 19 м. 19 м. 19 м. 19 м. 19 м. 19 м. 19 м. 19 м. 19 м. 19 м. 19 м. 19 м. 19 м. 19 м. 19 м. 19 м. 19 м. 19 м. 19 м. 19 м. 19 м. 19 м. 19 м. 19 м. 19 м. 19 м. 19 м. 19 м. 19 м. 19 м. 19 м. 19 м.

Тодп. и дата

**Nº подп.** 

Инв.

Подп. и дата

№ дубл.

Инв.

<u>و</u> ИН В. Взам.

> Определяет, может ли данный аппарат запретить другим аппаратам осуществлять одностороннее оповещение данного аппарата во время текущего разговора. Введите Yes *(Да)* для блокировки такого оповещения*. (Изменяется пользователем:* код функции по умолчанию #1745).

> *Для активации этой функции установите параметр* **DND\_WP [23]** *<sup>в</sup> положение Yes (Да).*

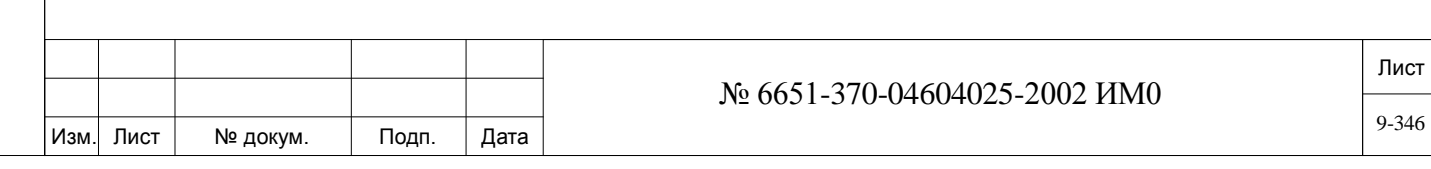

#### $\blacktriangledown$ **RECEIVE\_ Yes/No** *(Да/Нет)*

**SPKR\_ STATUS [13]**  При установке в положение Yes *(Да)* этот параметр позволяет абоненту однолинейного аппарата SLT принимать тональный сигнал, который указывает на то, что второй абонент (вызывающий или вызываемый) работает в режиме Speaker Mode *(Громкоговорящая связь).*

> Данная функция актуальна только тогда, когда у противоположного участника разговора установлен один из терминалов: FlexSet, FlexSet-IP, DKT, T207M, T208M, T207M/NP, T208M/BL.

## $\overline{\phantom{a}}$ **CALL\_MOD IRSS/Call\_back**

**E [14]** Определяет раборту функции IRSS для данного абонента.

• **IRSS** – при установке этого значения, внешний абонент набравший свой номер внутри системы Коралл-Р, после успешного завершения процесса аутентификации получает тональный сигнал. В этом случае абонент сам платит за этот вызов.

• **Call back** (обратный вызов) - при установке этого значения, внешний абонент набирает свой номер внутри системы Коралл-Р, система идентифицирует пользователя, и оповещает пользователя (см. **CALL\_BACK\_ANNOUNCEMENT [11])** после этого разъединяет вызов, и перезванивает пользователю на номер определенный IRSS. После ответа на вызов, пользователь получает тональный сигнал. Эта опция позволяет сотрудникам звонить за счет компании.

 *Внимание! При вызове Call\_back с оповещением, внешний абонент платит за часть вызова, в течении которого ему передаётся оповещение.*

#### **Yes/No** *(Да/Нет)*

*<del>* $\epsilon$  *У</del>становите Yes(Да) только для SIP терминалов.* 

Определяет, должен ли модуль MG (медиа шлюза) попытаться обнаружить сигналы факса от этого IP терминала.

Установите этот параметр в **Yes***(Да),* если этот SLT терминал может передавать и принимать факсимильные вызовы.

#### *Общие сведения:*

MG (медиа шлюз) чувствителен к определенным звукам или тональным сигналам, которые могут быть ошибочно опознаны как факс или модем, тем самым могут быть нарушены голосовые вызовы.

Программное обеспечение системы Коралл-Р может быть настроено таким образом, что будет проверять в каждом установленном соединении возможность получения факсимильные вызова (оба участника соединения должны иметь возможность факсимильные вызова). Данная функция имеет значение только для вызовов с использованием IP (SIP, соединительные линии и терминалы, также актуально для MGCP).

#### **IP\_MODEM ENABLED**

# **Yes/No** *(Да/Нет)*

*Установите Yes(Да) только для IP терминалов.* 

**[16]**

**IP\_FAX\_ ENABLED** 

**[15]**

Определяет, должен ли модуль MG (медиа шлюза) попытаться обнаружить сигналы модема от этого IP терминала.

Установите этот параметр в **Yes***(Да),* если этот SLT терминал может передавать и принимать вызовы модема.

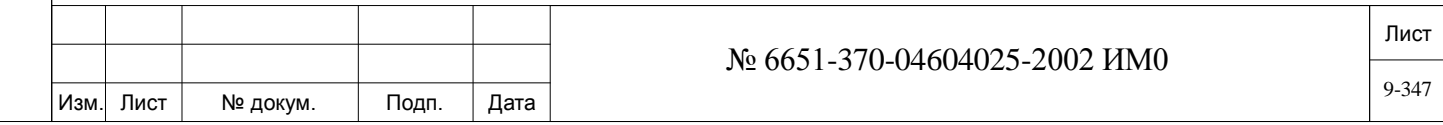

#### *Общие сведения:*

MG (медиа шлюз) чувствителен к определенным звукам или тональным сигналам, которые могут быть ошибочно опознаны как факс или модем, тем самым могут быть нарушены голосовые вызовы.

Программное обеспечение системы Коралл-Р может быть настроено таким образом, что будет проверять в каждом установленном соединении возможность получения вызовы модема (оба участника соединения должны иметь возможность получать и принимать вызовы модема). Данная функция имеет значение только для вызовов с использованием IP (IP сеть или, когда один из абонентов, является IP абонентом).

# **ATT [17] Yes/No** *(Да/Нет)*

 $\overline{\phantom{0}}$ 

Идентифицирует аппарат как пульт оператора с его классом обслуживания. См. Раздел *Класс обслуживания оператора*.

#### *Примечание!*

*Рекомендуется определять Key Station (Цифровой аппарат) как Attendant (Пульт оператора). Определение аппарата SLT как пульт оператора существенно ограничивает возможности пульта оператора.*

#### $\blacktriangledown$ **AUTO\_UNA Yes/No** *(Да/Нет)*

**TT\_TRANS** 

**[18]** 

 *Относится только к пультам оператора (см. выше – параметр* **ATT [14]** *должен быть установлен в положение Yes (Да).*

Параметр Automatic Unattended Transfer автоматически переадресует вызовы, оставшиеся без ответа, через заданный для всей системы период.

При установке в положение **Y**es *(Да)* пульт оператора автоматически переключается в режим неотвеченных вызовов, но только после истечения заданного для всей системы периода.

• Вызовы пульта оператора затем переадресуются на альтернативный адресат оператора (код функции оператора #146).

• Если альтернативный адресат оператора не определен, то все вызовы на этот пульт оператора будут сопровождаться сообщением «*Не отвечает»: UNATTENDED*

• Вызовы пульта оператора автоматически возвращаются на пульт оператора, когда в следующий раз оператор поднимает свою трубку.

• При установке этого параметра в положение **N**o *(Нет)* на пульте оператора продолжает звенеть звонок до тех пор, пока на вызов не будет дан ответ.

#### $\blacktriangledown$ **AUTO\_ Yes/No** *(Да/Нет)*

**RELEASED\_**

**ALL [19]** 

ИНВ. 19 Подп. 19 линв. Мень Мень Влав. № 19 дубл. И дата Влав. 19 дата Влав. 19 дата Влав. 19 дата Влав. 19 да

Тодп. и дата

Nº nom.

Инв.

Подп. и дата

№ дубл.

Инв.

<u>و</u> ИН В. Взам.

*Только для групп ACD/UCD.*

Определяет, будет ли система автоматически давать отбой (т.е. **Release**/Resume From All ACD/UCD Groups (*Отбой / Подключить во всех группах ACD/UCD,* код функции #1975) абоненту, который не отвечает на вызов в течение определенного интервала времени (определенного в параметре **TIME\_TO\_ NEXT\_MEM** в ветви HUNT *(Серийное искание).*

Как только абоненту будет дан отбой, к нему вызовы переадресовываться больше не будут, что сокращает время ответа группы ACD/UCD.

Абонент, которому дан отбой, будет автоматически подключен системой, когда абонент в очередной раз поднимет свою трубку.

Установите этот параметр в положение **Y**es *(Да)* для того, чтобы система ав-

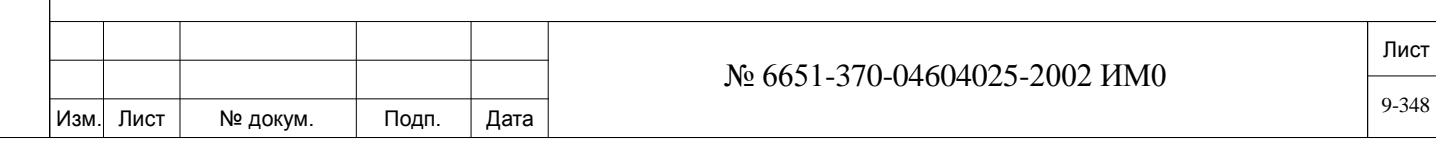

томатически давала отбой абонентам, которые в данное время неактивны (не отвечают).

**PASSCODE**  Любые 4 цифры (0-9, \*, #) или **None** *(Не вводить ничего)*

> **[20]**  Идентифицирует четырехзначный пароль терминала, необходимый для использования некоторых функций системы Коралл-Р, например, Phone Lock *(Блокировка аппарата)*, Executive Privilege *(Приоритет руководителя) и* COS Switchover *(Переключение класса обслуживания)*. *(Изменяется пользователем:* по умолчанию код функции #179).

 $\blacktriangledown$ 

**CHECK\_ OUT [21]**  *Требование блока SAU*

#### $\overline{\phantom{0}}$ **Yes/No** *(Да/Нет)*

Определяет, находится ли терминал в состоянии "Check Out" *(Выписка из гостиницы)*. При установке в **Y**es *(Да)* класс обслуживания терминала изменяется на класс обслуживания, определенный системой (см. параметр **OUT\_ COS [2]**). *(Изменяется оператором:* по умолчанию код функции #1970).

#### $\blacktriangledown$ **TYPE [22] 0 (Только дисковый набор), 1 (Дисковый и DTMF);**

Идентифицирует тип терминала: с дисковым (импульсным ) или тональным набором DTMF. Для использования DTMF-телефона в системе должна быть установлена плата 4/8DTR, 8DRCF или 8DRCM, см. *Руководство по установке*. При выборе положения **1** разрешается DTMF и импульсный набор на одной и той же линии (терминал называется MIXED SLT = *смешанный тип аппарата SLT*). При подключении автоответчика или других общих устройств связи, или любого DTMF-управляемого дополнительного оборудования тип должен быть установлен в положение **1**.

#### **ANNOUNCE Yes/No** *(Да/Нет)*

ИНВ. 19 Подп. 19 линв. Мень Мень Влав. № 19 дубл. И дата Влав. 19 дата Влав. 19 дата Влав. 19 дата Влав. 19 да

Тодп. и дата

**Nº подп.** 

Инв.

Подп. и дата

№ дубл.

Инв.

<u>و</u> ЖНВ. Взам.

- **R [23]**  Определяет, используется ли SLT терминал только как адресат для автоответчика записанных извещений для:
	- Оповещения об обратном вызове **CALL\_BACK\_ANNOUNCEMENT** [11]
	- Как адресат для автоответчика записанных извещений ACD/UCD
	- Как адресат для сообщений побудки (**ANN\_DEST [0]**)

#### $\blacktriangledown$ **MULTI\_ Yes/No** *(Да/Нет)*

 $\blacktriangledown$ 

**APPEARAN CE [24]**  Определяет, может ли терминал получать несколько внутренних вызовов по одной линии, даже если терминал активен (занят).

> При установке в положение **Y**es *(Да)* вызываемый абонент получает тональный сигнал "вызов на ожидании", а вызывающий абонент слышит сигнал контроля посылки вызова (см. параметр **ORGINATOR\_CALL\_WAITING\_ TO [2],** для определения принадлежности сигнала контроля посылки вызова). При установке в положение **N**o *(Нет),* вызываемый занятый абонент не получает никакого сигнала, а вызывающий абонент слышит сигнал занятости.

#### *Примечание:*

#### *Для СЛ типа LS/GS*

Входящие вызовы всегда поступают на аппарат, который «никогда не занят», независимо от установки этого параметра.

Несмотря на то, что этот параметр не применяется для телефонов типа magneto, он все еще используется для отображения magneto-

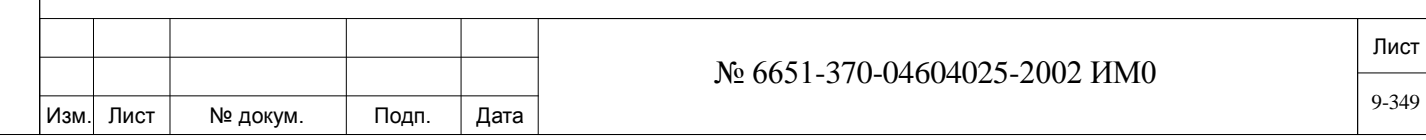

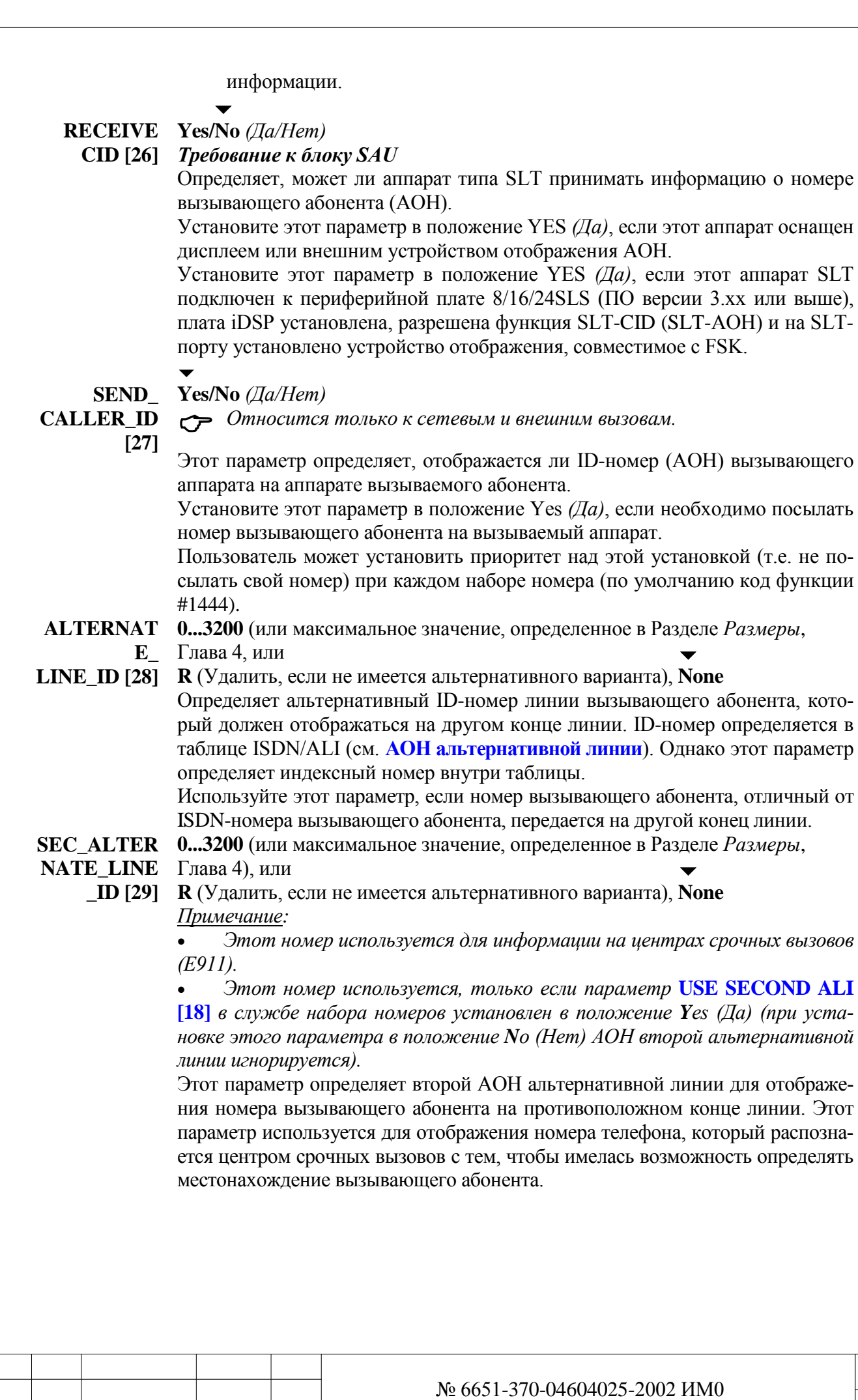

Изм. Лист № докум. Подп. Дата

Лист

 *ПОСЛЕ применения функции* **Auto Set Relocate** *= Автоматическое изменение функций аппарата введите второй ALI-номер (номер альтернативной линии), который первоначально был назначен новому аппарату абонента до смены профилей.* 

АОН определен в Таблице ISDN/ALI (см. *АОН альтернативной линии*). Этот параметр, однако, определяет номер индекса в самой Таблице.

Когда этот параметр не определен для аппарата, то вместо него используется системное определение для параметра **DEFAULT\_SECOND\_ALI [17].**

**OPX\_ STATION [30]**  **Yes/No** *(Да/Нет)* 

 $\blacktriangledown$ 

 *Этот параметр относится только к аппаратам, в которых перемычка конфигурации платы (перемычка S/SH) установлена в положение SH.* 

Параметр ОРХ (Over Public Exchange Station) определяет, будет ли загораться индикатор сообщений на однолинейных аналоговых аппаратах типа SLT. На аппаратах SLT, которые подключены и работают непосредственно от системы Коралл-Р, этот параметр должен быть установлен в положение **No** (*Нет)*; в этом случае индикатор на аппарате будет загораться при поступлении ожидающих сообщений.

На аппаратах SLT, которые подключены к системе Коралл-Р через другую УАТС или городскую АТС, этот параметр должен быть установлен в положение **Yes** (*Да)*; в этом случае индикатор на аппарате при поступлении ожидающих сообщений загораться не будет, во избежание посылки высоковольтных импульсов на большие расстояния.

*Совет:* Установите этот параметр в положение **Yes** (*Да)* для предотвращения повреждения электрических цепей, систем голосовой почты, факсимильных аппаратов и модемов, которые могут оказаться слишком чувствительными к напряжению, поступающему на индикатор ожидающих сообщений. Тем не менее, отличительный тональный сигнал ожидающего сообщения будет подаваться по линии и будет звучать.

 $\overline{\phantom{a}}$ 

#### **HOOK\_ Yes/No** *(Да/Нет)*

**FLASH\_ RELEVANT** 

Подп. и дата

№ дубл.

Ињ.

<u>و</u> инв. Взам.

Подп. и дата

**[31]** 

Этот параметр определяет, будет ли функция кратковременного отбоя (Hookflash) (путем набора «**1**» или нажатием кнопки Flash) на аппарате SLT восприниматься системой. При установке этого параметра в положение **No** (*Нет)* функция кратковременного отбоя отключается (т.е. кратковременное нажатие на рычаг или набор «**1**» не срабатывает).

 *Рекомендация: В шумных помещениях или при работе на длинных линиях установите этот параметр в положение N (Нет).*

 $\blacktriangledown$ **CALL\_ Yes/No** *(Да/Нет)* 

**TRACE [32]**  Этот параметр определяет, будет ли функция «Отслеживание злонамеренного вызова» (Malicious Call Trace) активирована для записи системой входящих на аппарат SLT вызовов. Количество регистрируемых вызовов определяется параметром **#\_OF\_CALLS\_TRACED [28]** - см. ниже. *(Настройка пользователем:* код функции по умолчанию #1740) *(Настройка оператором:* код функции по умолчанию #1742)

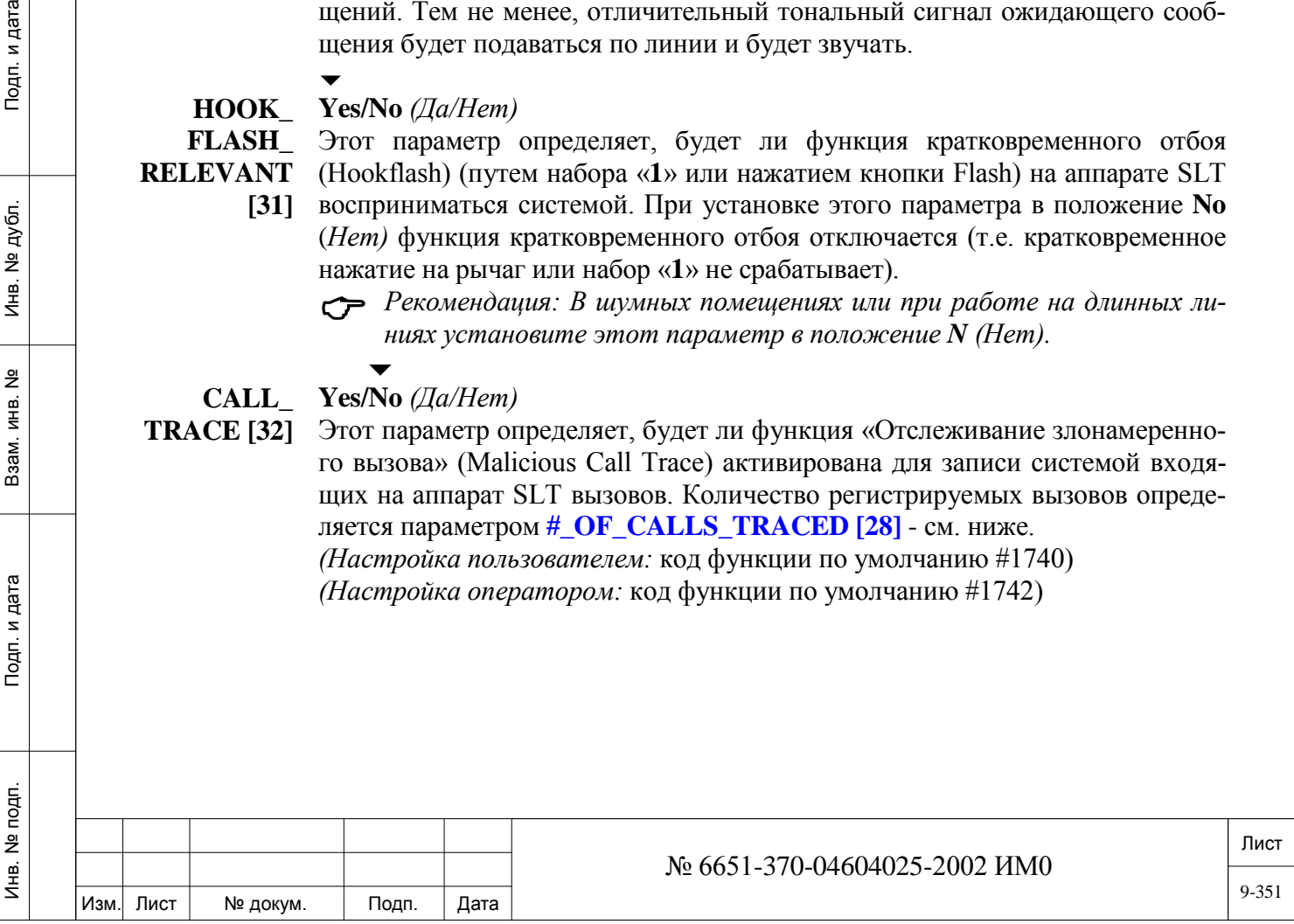

## **#\_OF\_CALLS 0...250 (Макс.: 10.000 телефонных номеров на систему)**

**\_ TRACED** Этот параметр определяет максимальное количество входящих «отслежен-

**[33]** ных» вызовов, которые будут зарегистрированы. Вызовы записываются по принципу наполнения памяти, т.е. вновь поступающий вызов вытесняет наиболее ранний поступивший вызов.

 *Если параметр* **CALL\_TRACE [28]** *(см. выше) установлен в положение N (Нет), то этот параметр не может быть изменен и остается в ранее установленном положении.* 

#### **Permanent/ P/T (Постоянно/Временно)**

**Temporary \_AUTO SET RELOCATE** 

Подп. и дата

ме дубл.

Инв.

<u>و</u> ИНВ. Взам.

Подп. и дата

**[34]**

 $\overline{\phantom{a}}$ 

- *Если параметр* **TEMPORARY\_AUTO SET RELOCATE [8]** *установлен в положение NO (Нет) в ветви «Системные функции – варианты аппаратов (SFE,2)», то этот параметр автоматически определяется как Р (Постоянно) и не может быть изменен на Т (Временно).*
- *Если параметр* **TEMPORARY\_AUTO SET RELOCATE [8]** *установлен в положение YES (Да), то этот параметр может быть определен как Р (Постоянно) или как Т (Временно).*

Определите этот параметр (известный также под именем Auto Set Relocate *(Изменить настройку аппарата автоматически*) как **P**ermanent *(Постоянно)*  с тем, чтобы измененная настройка аппарата оставалось такой до тех пор, пока не будет произведено обратное изменение.

Определите этот параметр как **T**emporary (*Временно)* с тем, чтобы изменение настройки осуществлялось автоматически в полночь (только в случае, если параметр **TEMPORARY\_AUTO SET RELOCATE [8]** установлен в положение **Y**es *(Да).*

Этот параметр должен устанавливаться в одинаковое положение для обоих терминалов, это позволит системе Коралл-Р осуществлять вызовы по временной или постоянной схеме.

 *Изменение настройки может осуществляться только на подобных аппаратах (SLT – SLT, цифровой – цифровой аппарат или FlexSet – цифровой аппарат).*

*(Настройка пользователем:* Номер набора функции по умолчанию автоматически не назначается для данной функции. Системный менеджер должен сам определять номер набора функции по умолчанию, соответствующий номеру кода функции (220).

#### **VIP [35] Yes/No** *(Да/Нет)*

 $\blacktriangledown$ 

Этот параметр определяет данный аппарат как аппарат типа VIP, при этом на любом другом аппарате вызывной сигнал будет звучать по иному (аналогично с вызывным сигналом Voice Page (Голосовой общий вызов). Вызываемый абонент будет слышать вызывной сигнал иного типа, что будет говорить о том, что данный вызов имеет более высокий приоритет.

 *Вызывной сигнал типа VIP могут получать только цифровые аппараты.* 

 $\blacktriangledown$ **VOICE\_MAI Yes/No** *(Да/Нет)* **L [36]**

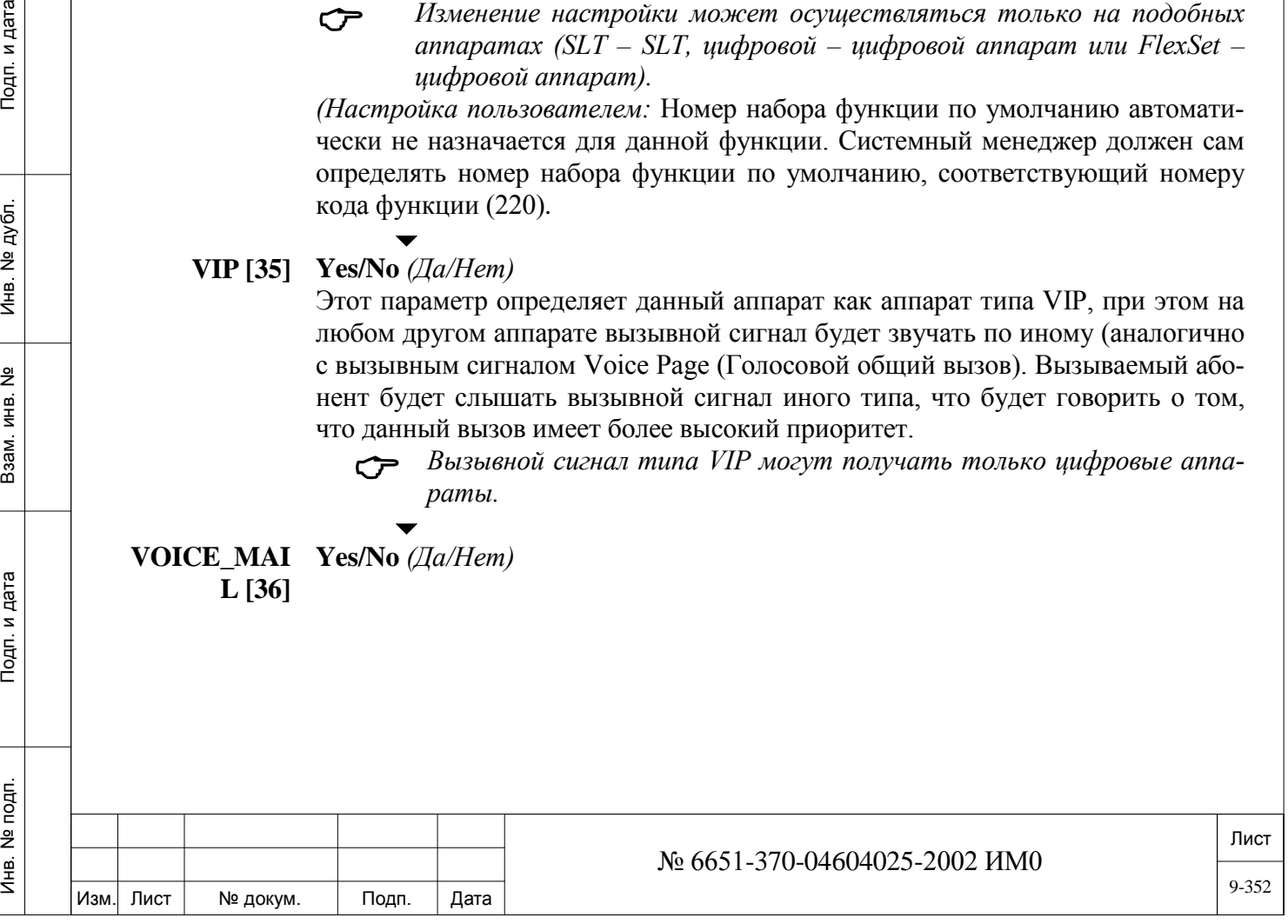

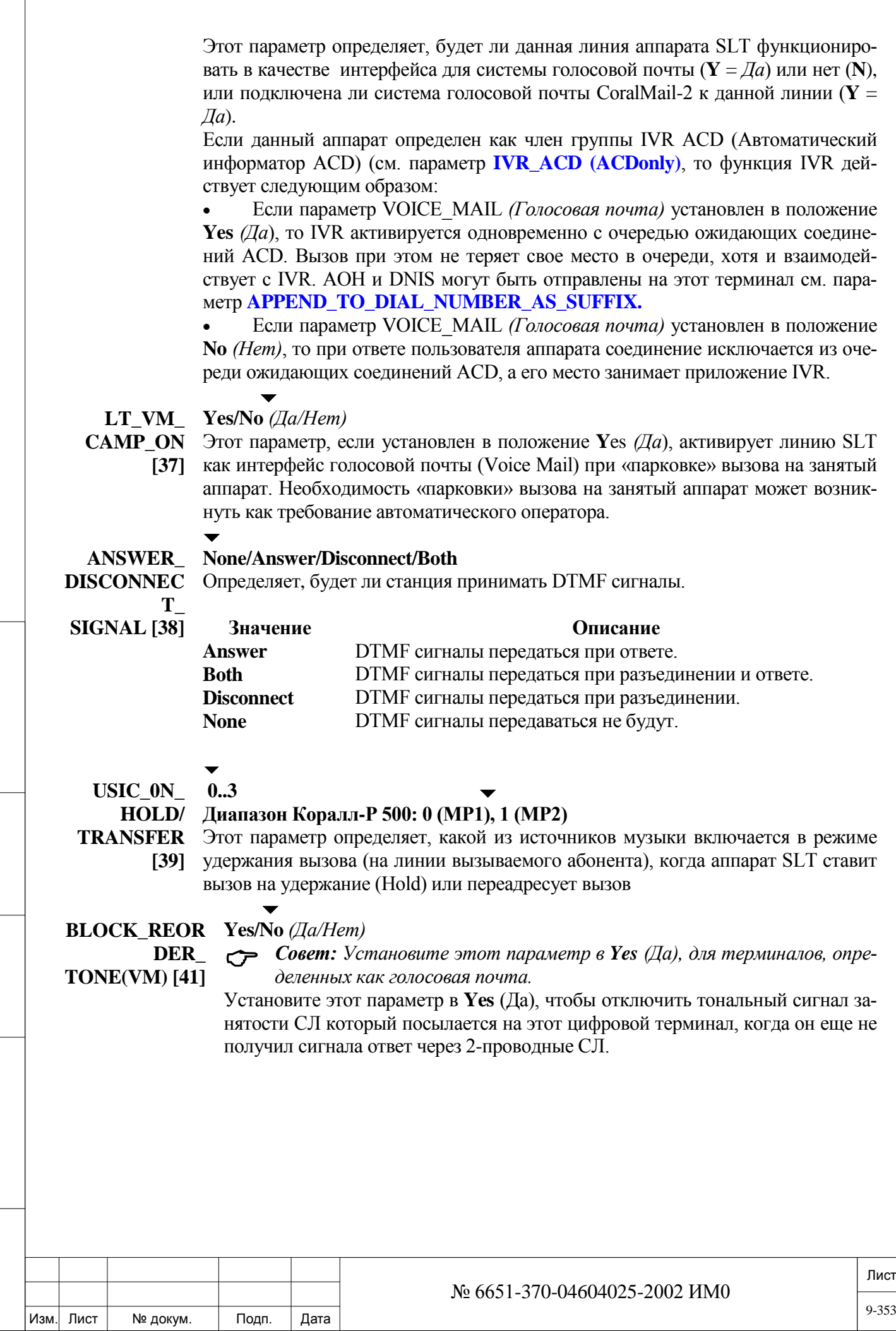

ИНВ. 19 Подп. 19 линв. Мень Мень Влав. № 19 дубл. И дата Влав. 19 дата Влав. 19 дата Влав. 19 дата Влав. 19 да

Подп. и дата

Инв. № подп.

Взам. инв. №

Инв. № дубл.

Подп. и дата

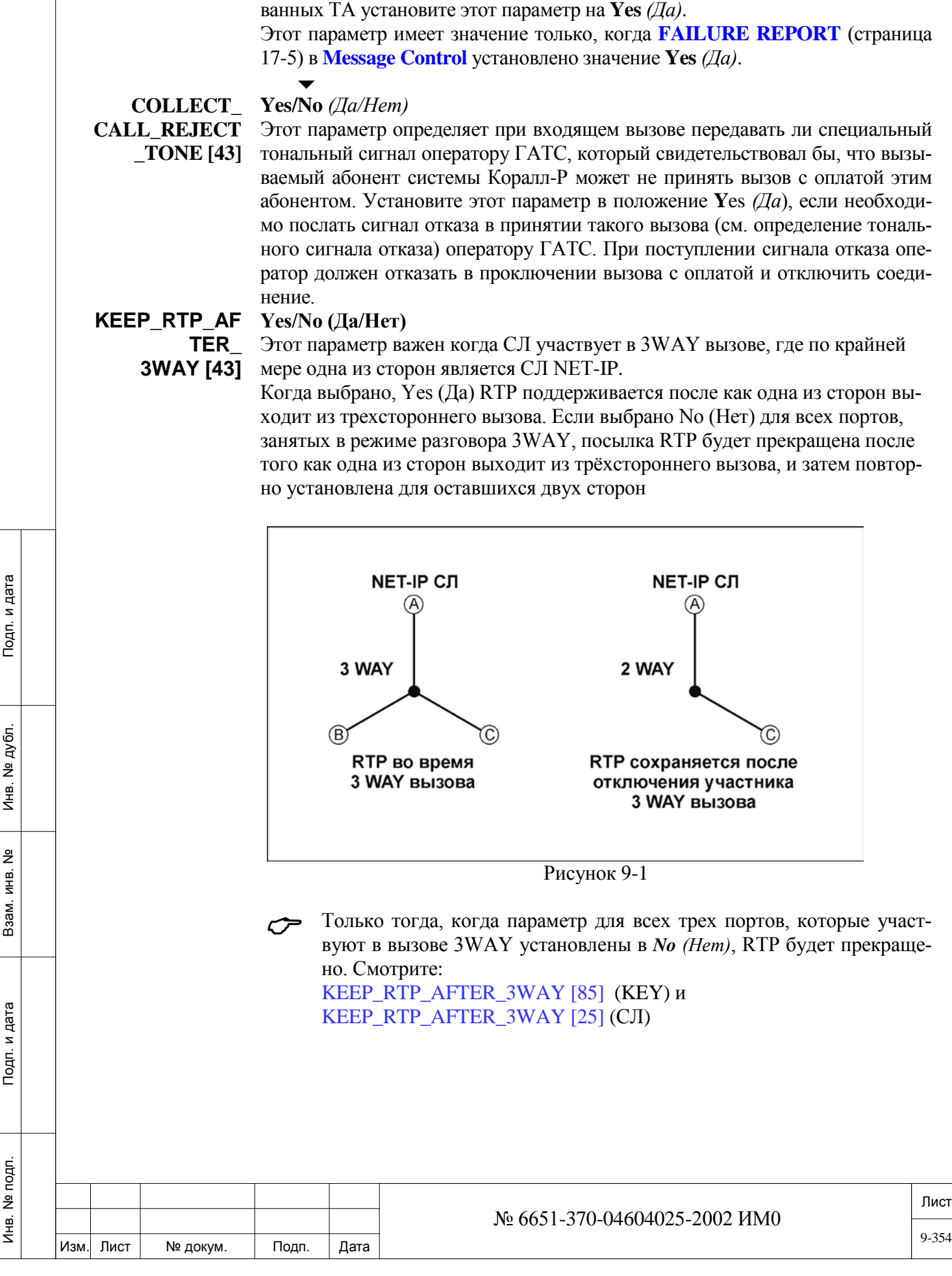

**FAILURE** Приложение Коралл-Р Fault Manager (CFM) обнаруживает заблокированные

ТА, то есть ТА в неопределенном состоянии. Для обнаружения заблокиро-

 **SEND Yes/No** *(Да/Нет)*

**REPORT [42]**

# <span id="page-354-0"></span>**9.3. База данных платы iDSP**

# $\Rightarrow$ *Путь:* CDB, 9

Платы поддерживает АОН для пользователей аппаратов в соответствии с требованиями стандартов Bellcore и ETSI. Следующие платы поддерживают данный ресурс:

• PUGW-2G

• PUGW-2Gipx

• iDSP

• Коралл-Р 200: U-RMI Office и U-MR Office

• Коралл-Р 500 материнская плата MSBipx аппаратное обеспечение версии 0200X1000 и выше.

Технология DSP (Цифровая обработка сигналов) используется для активации генераторов тональных сигналов FSK (Фазовая манипуляция). Распознаются системой как плата ресурсов общего пользования

iDSP карта позволяет одновременную передачу до 64 CLID, см **N\_CID\_ON\_IDSP\_CARD [42]**.

**Требует авторизации SAU (PUGW-2G, Коралл-Р 200, Коралл-Р 500), кроме этого необходимо выделить CLID ресурсы.** 

**URC/MRC CLID** определяет максимальное количество URC и PUGW-2G ресурсов CLID, разрешенных для этого системы Коралл-Р. см **URC-Card** .

#### $\blacktriangledown$ **CLID TYPE 0** (Bellcore)

**1** (ETSI)

Определяет тип стандарта, поддерживаемого аппаратом SLT для функции АОН. Установите в положение **0**, если система поддерживает протокол Bellcore. Установите в положение **1**, если система поддерживает протокол ETSI.

#### $\blacktriangledown$ **SEND\_TO\_ Yes/No** *(Да/Нет)*

ИНВ. 19 Подп. 19 линв. Мень Мень Влав. № 19 дубл. И дата Влав. 19 дата Влав. 19 дата Влав. 19 дата Влав. 19 да

Тодп. и дата

**Nº подп.** 

Инв.

Подп. и дата

№ дубл.

Инв.

<u>و</u> ИН В. Взам. **CARD?** Параметр SEND\_TO\_CARD? *(Передать на плату?)* немедленно передает на платы обновленную базу данных. Независимо от введенного значения система регламентной диагностики периодически посылает базу данных плат на платы, включая обновленную базу. Этот параметр доступен только в режиме Update Mode *(Обновить режим).*

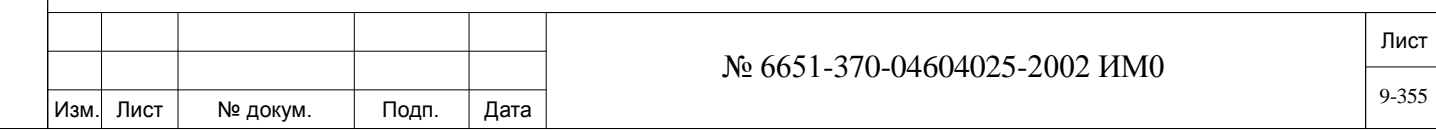

# <span id="page-355-0"></span>**9.4. База данных плат SLT**

### *Путь:* **STDB**

База данных плат SLT используется для установки базы данных для следующих плат:

• **Коралл-Р 800, 3000, 4000**: 8/24SA, 8/16/24SLS, и 4/8/16SH

• **Коралл-Р 500**: 8/16/24SAipx or 8/16SLSipx card

• **Коралл-Р 200**: 4/8/16/24SA Office, 4/8/20S Office, 4SA+8Fx Office, 4SA+16Fx Office, 8SA+8Fx Office or 8SA+16Fx Office card

Существуют четыре базы данных плат аппаратов (**Card\_DB#:** 0-3), одна из которых назначается каждой плате аппарата (см. Перечень плат - Глава 6). Эти платы содержат комплекты для аналоговых телефонов (SLT), которые обычно называются аппаратами **500** или **2500** или для аппаратов других изготовителей, которые подключены к системе Коралл-Р. Программирование базы данных для каждой платы одинаково.

Номера полей появляются в квадратных скобках (**[ ]**).

- $\blacktriangledown$
- **FROM/ TO 0...3**

**0...3**

**CARD\_DB#**

ИНВ. 19 Подп. 19 линв. Мень Мень Влав. № 19 дубл. И дата Влав. 19 дата Влав. 19 дата Влав. 19 дата Влав. 19 да

Тодп. и дата

№ подп.

Инв.

Подп. и дата

№ дубл.

Инв.

읫 ИHВ. Взам. Введите требуемый диапазон таблиц баз данных плат. **FROM** *(От)* указывает наименьший номер платы; **TO** *(До)* указывает наивысший номер платы.

*INT\_RING (S):* Два следующих значения (Поля 0 и 1) управляют модуляцией вызывного сигнала для внутренних вызовов (аппарат-аппарат).

> Эти параметры применяются к нижеперечисленным платам только в том случае, когда программно или перемычкой их конфигурации установлена в положение **S.**

• 4/8/16SH/S(-LL), перемычка JMP4

•  $8/16/24$ SLS, перемычка JP1

• 8/16SLSipx, перемычка JU1

• 4/8/20S Office, 4S+8Fx Office, 4S+16Fx Office, 8S+8Fx Office, 8S+16Fx Office, перемычка JU1

• SA конфигурация программно установлена в "S" при помощи программного обеспечения: *«IpProgrammer»*.

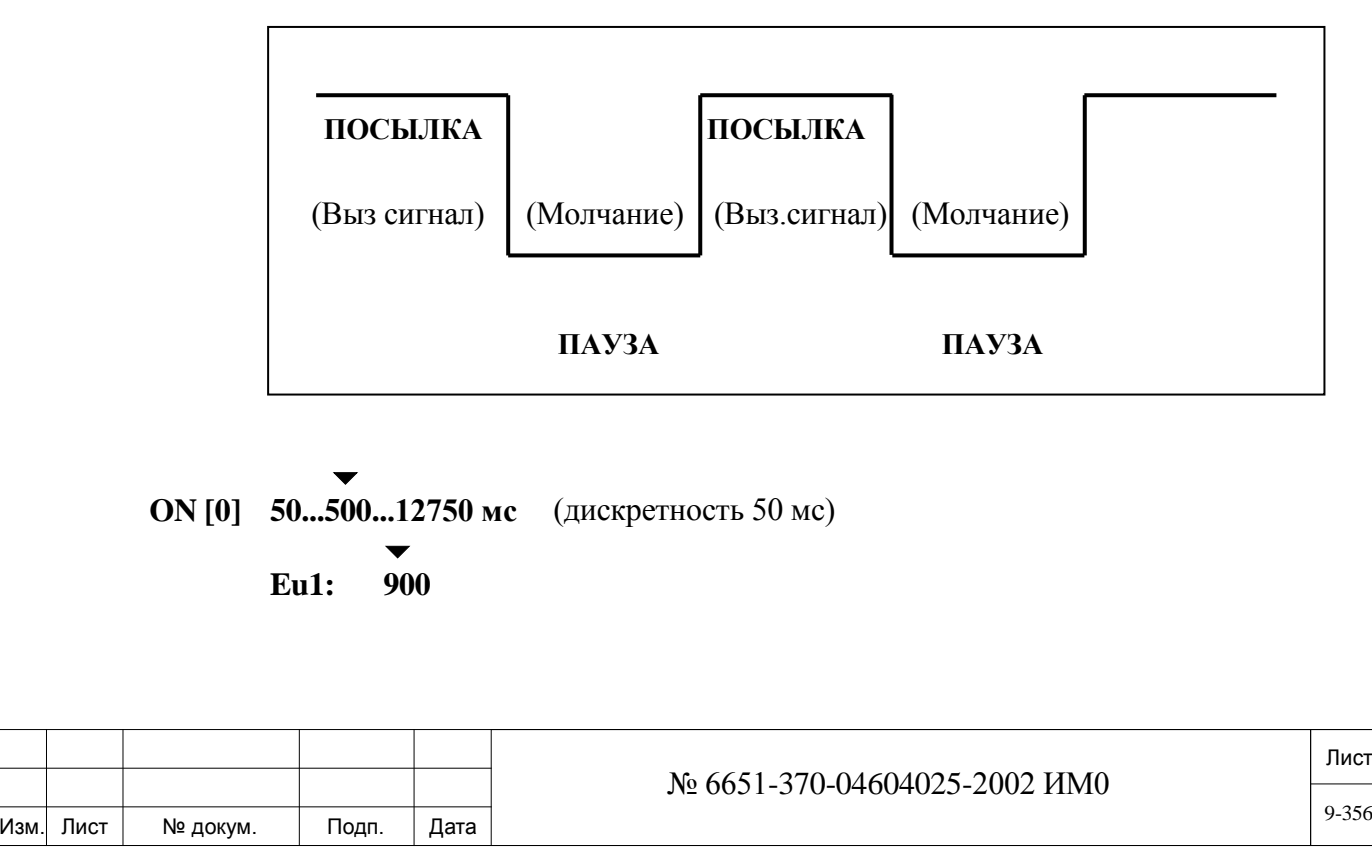

9-356

#### $\blacktriangledown$ **CC1: 1000**

Устанавливает длительность звучания вызывного сигнала. См. Рис. 9-2.

 $\blacktriangledown$ 

**OFF [1] 50...2000...12750мс** (дискретность 50 мс)

#### $\blacktriangledown$ **Eu1: 2700**

ИНВ. 19 Подп. 19 линв. Мень Мень Влав. № 19 дубл. И дата Влав. 19 дата Влав. 19 дата Влав. 19 дата Влав. 19 да

Тодп. и дата

№ подп.

Инв.

Подп. и дата

№ дубл.

Инв.

<u>و</u> ИН В. Взам. Устанавливает длительность пауза в вызывном сигнале. См. Рис. 9-2.

**EXT\_RING** Следующие шесть значений (Поля 2 - 7) устанавливают характер звучания *(S):* (модуляцию) вызывного сигнала для входящих вызовов, поступающих по соединительной линии.

> Эти параметры применяются к нижеперечисленным платам только в том случае, когда программно или перемычкой их конфигурации установлена в положение **S.**

- $4/8/16$ SH/S(-LL), перемычка JMP4
- 8/16/24SLS, перемычка JP1
- 8/16SLSipx, перемычка JU1

• 4/8/20S Office, 4S+8Fx Office, 4S+16Fx Office, 8S+8Fx Office, 8S+16Fx Office, перемычка JU1

• SA конфигурация программно установлена в "S" при помощи программного обеспечения: *«IpProgrammer»*.

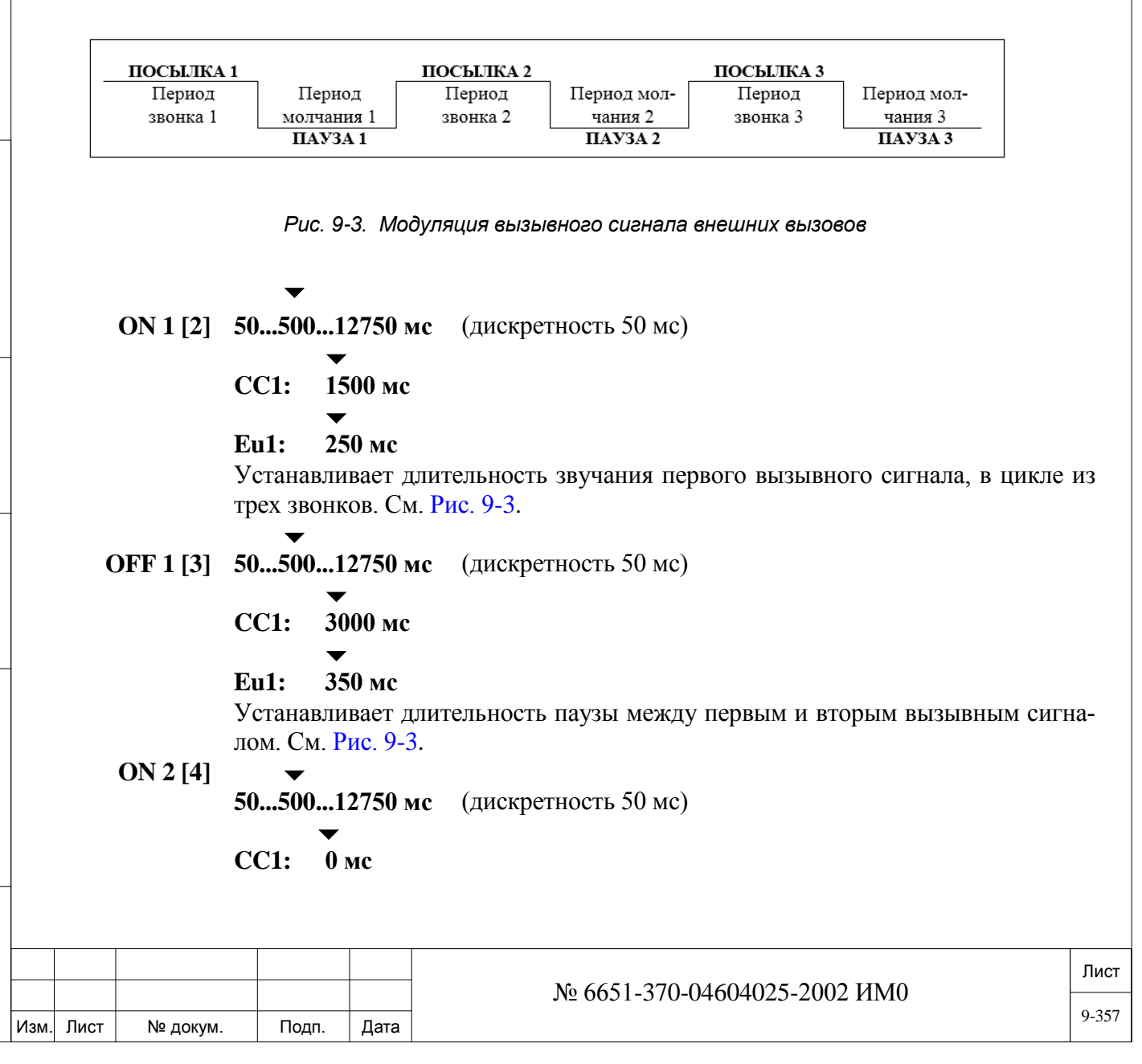

#### $\blacktriangledown$ **Eu1: 250 мс**

То же, что и для длительности звучания первого вызывного сигнала в цикле из трех звонков.

$$
\blacktriangledown
$$

**OFF 2 [5] 0...2000...12750 мс**

 $\blacktriangledown$ **CC1: 0 мс**

 $\blacktriangledown$ 

# **Eu1: 2700 мс**

То же, что и для длительности паузы 1 между вторым и третьим вызывным сигналом.

 $\overline{\phantom{a}}$ 

## **ON 3 [6] 0...12750 мс**

То же, что и для длительности звучания первого вызывного сигнала, но для паузы между третьим и первым вызывным сигналом.

## **OFF 3 [7] 0...12750 мс**

То же, что и для длительности звучания первого вызывного сигнала, но для паузы между третьим и первым вызывным сигналом.

#### **MSG\_LAMP** Несколько вариантов приведено в Таблице ниже.

# **\_&\_RING**

ИНВ. 19 Подп. 19 линв. Мень Мень Влав. № 19 дубл. И дата Влав. 19 дата Влав. 19 дата Влав. 19 дата Влав. 19 да

Тодп. и дата

№ подп.

Инв.

Подп. и дата

№ дубл.

Инв.

읫 ИН В. Взам. *(SH)* **[8] По умолчанию: 0** (для большинства систем)  $\blacktriangledown$ 

> $\blacktriangledown$ **Eu1: 2**

# $\overline{\phantom{0}}$

**Eu: 3**

Изм. Лист № докум. Подп. Дата

Параметр индикации и сигнала ожидающего сообщения определяет модуляцию вызывного сигнала (внутренние/внешние вызовы) и частоту мигания индикатора Message Waiting *(Ожидающее сообщение).* когда плата 4SH/8SH/16SH установлена для аппаратов SLT с индикатором сообщений, установленных в комнатах отеля.

- *Эти параметры применяются к нижеперечисленным платам только в том случае, когда программно или перемычкой их конфигурации установлена в положение SH.*
	- *8/16/24SLS, перемычка JP1*
	- *8/16SLSipx, перемычка JU1*

*• 4/8/20S Office, 4S+8Fx Office, 4S+16Fx Office, 8S+8Fx Office, 8S+16Fx Office, перемычка JU1*

*• SA конфигурация программно установлена в "SH" при помощи программного обеспечения: «IpProgrammer».*

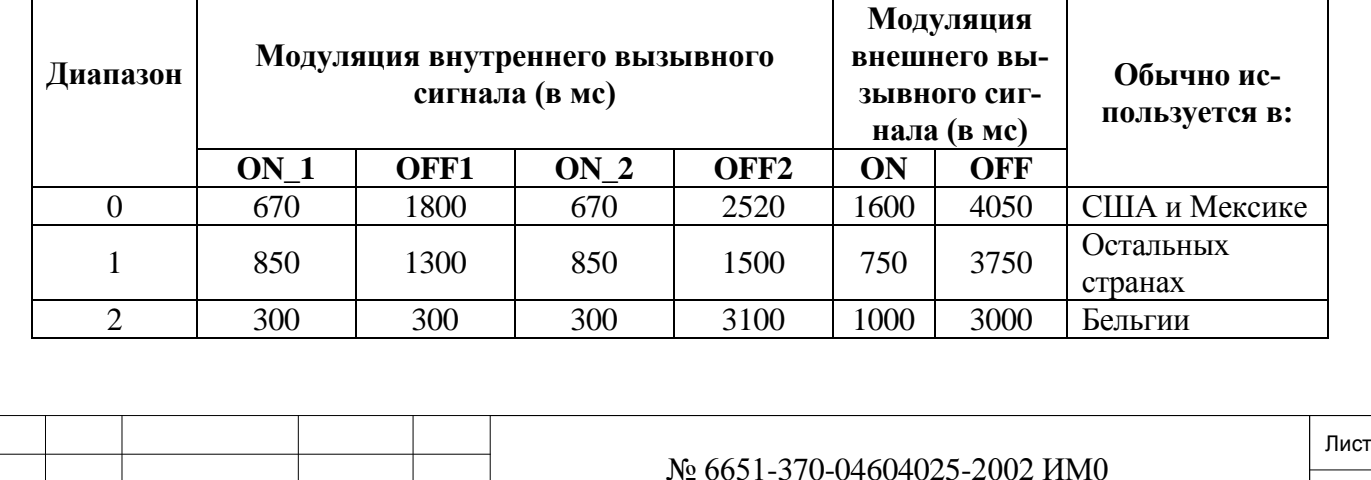

9-358

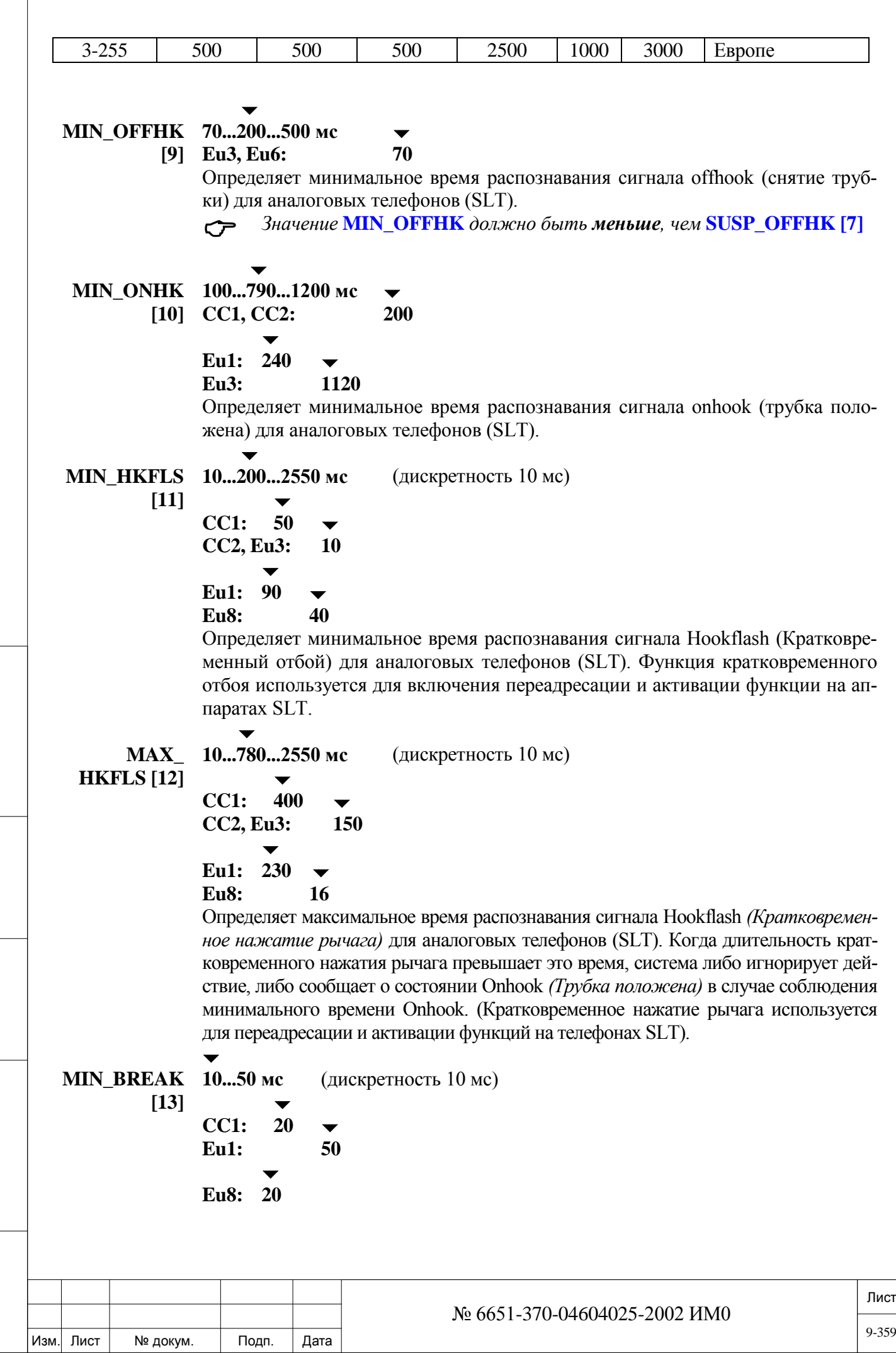

ИНВ. 19 Подп. 19 дубл. 19 м. 19 м. 19 м. 19 м. 19 м. 19 м. 19 м. 19 м. 19 м. 19 м. 19 м. 19 м. 19 м. 19 м. 19 м. 19 м. 19 м. 19 м. 19 м. 19 м. 19 м. 19 м. 19 м. 19 м. 19 м. 19 м. 19 м. 19 м. 19 м. 19 м. 19 м. 19 м. 19 м.

Подп. и дата

Инв. № подп.

Взам. инв. №

Инв. № дубл.

Подп. и дата

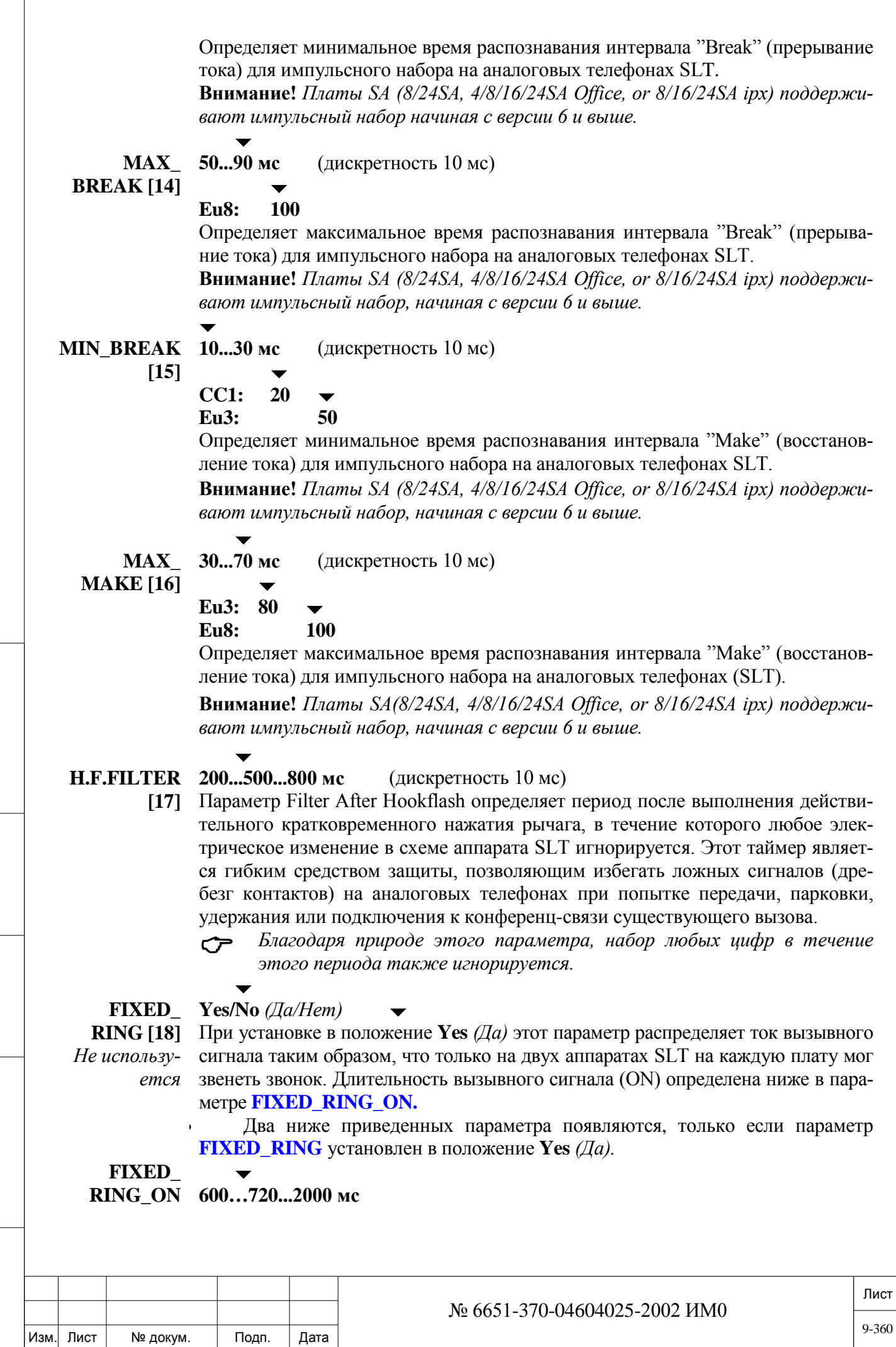

ИНВ. 19 Подп. 19 дубл. 19 м. 19 м. 19 м. 19 м. 19 м. 19 м. 19 м. 19 м. 19 м. 19 м. 19 м. 19 м. 19 м. 19 м. 19 м. 19 м. 19 м. 19 м. 19 м. 19 м. 19 м. 19 м. 19 м. 19 м. 19 м. 19 м. 19 м. 19 м. 19 м. 19 м. 19 м. 19 м. 19 м. Инв. № дубл. Взам. инв. № Подп. и дата Инв. № подп.

Подп. и дата
**[19]** *Не использу-*

*ется* **FIXED\_ LAMP\_ON [20]**

*Не использу-*

**SEND\_TO\_ CARD? [21]**

*ется*

 $\overline{\phantom{a}}$ 

Когда вышеупомянутый параметр **FIXED\_RING** установлен в положение **Yes** *(Да),* этот параметр определяет временной интервал для прерывистого вызывного сигнала.

### $\blacktriangledown$ **80...120...600 мс**

Когда вышеупомянутый параметр **FIXED\_RING** установлен в положение **Yes** *(Да),* этот параметр определяет временной интервал длительности свечения индикатора ждущих сообщений аппарата SLT.

### **Yes/No** *(Да/Нет)*

Немедленно передает обновленную базу данных на платы. Независимо от значения, регламентная диагностика периодически повторно посылает базу данных на платы, включая любое сделанное обновление. Этот параметр доступен только в режиме обновления.

# **9.5. Таймеры цифровых аппаратов**

### *Путь:* **EK.T,0 [0,0,1,3,0]**

Таймеры цифровых аппаратов используются для установки временных параметров для нижеперечисленных цифровых аппаратов.

- FlexSet 280, 280D, 280D-Z, 120, 120D, 120L
- FlexSet 281S, 121S, 280S, 120S
- FlexSet-IP 280S
- T207M, T208M, T207M/NP, T208M/BL
- CPA

Изм. Лист № докум. Подп. Дата

ИНВ. 19 Подп. 19 дубл. 19 м. 19 м. 19 м. 19 м. 19 м. 19 м. 19 м. 19 м. 19 м. 19 м. 19 м. 19 м. 19 м. 19 м. 19 м. 19 м. 19 м. 19 м. 19 м. 19 м. 19 м. 19 м. 19 м. 19 м. 19 м. 19 м. 19 м. 19 м. 19 м. 19 м. 19 м. 19 м. 19 м.

Тодп. и дата

№ подп.

Инв.

Подп. и дата

№ дубл.

Инв.

<u>و</u> ИНВ. Взам. • Беспроводные трубки (FlexAir/CoralAIR)

 Эти таймеры не применяются к SLT, Magneto, P-Серии, T207S, T208S, T207S / NP, T208S / BL, T322, T328, SeaBeam софтфон, BRIA3 софтфон, и все сторонние SIP-терминалы.

Номера полей появляются в квадратных скобках (**[…]**).

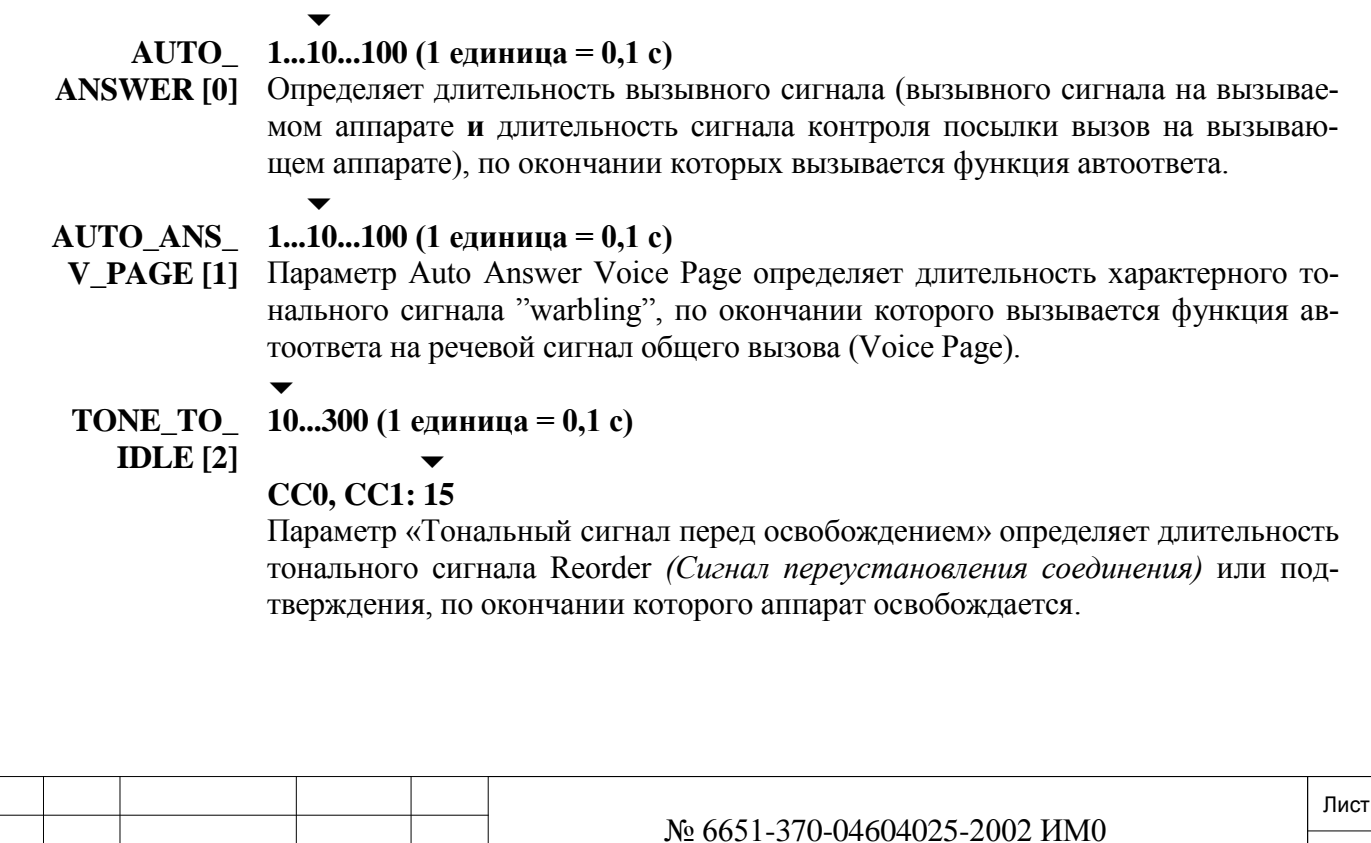

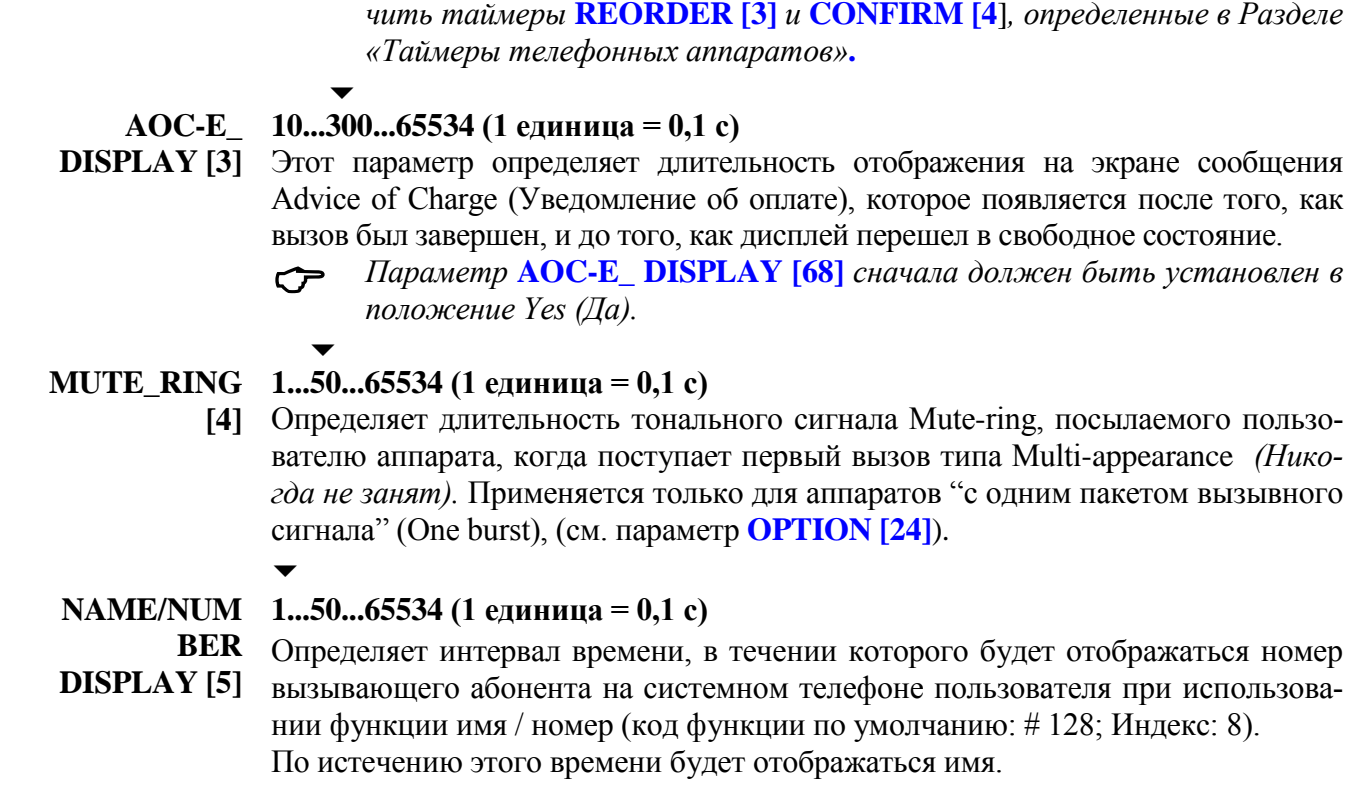

# **9.6. Модуляция (каденция) вызывного сигнала**

# *Путь:* **EK.T,1 [0,0,1,3,1]**

Опции Раздела «Модуляция вызывного сигнала цифровых аппаратов» используются для определения трех пар периодов ON/OFF *(Звонок/Тишина)* для каждой из 8 модуляций вызывного сигнала (0 - 7) для ниже перечисленных цифровых аппаратов системы.

*Если значение этого таймера увеличено, также рекомендуется увели-*

- FlexSet 280, 280D, 280D-Z, 120, 120D, 120L
- FlexSet 281S, 121S, 280S, 120S
- FlexSet-IP 280S

Подп. и дата

№ дубл.

Инв.

<u>و</u> ИНВ. Взам.

Тодп. и дата

Модуляция вызывного сигнала, уровень (громкости) и тип (шаг) выбираются на каждом аппарате отдельно в соответствии с требованиями пользователя. Пользователь может выбирать различные модуляции с помощью кода функции настройки вызывного сигнала аппарата. По умолчанию, тип модуляции устанавливается = 4, уровень = 8 (с 0 по 15), а тип (шаг) = 0 (с 0 по 7). Для каждого аппарата в заданное время можно выбрать только одну модуляцию, тип и уровень вызывного сигнала.

Значения модуляций применяются к внутренним (аппарат-аппарат) вызовам. Вызывной сигнал для входящих вызовов, поступающих по соединительной линии, звучит при удвоенной модуляции (половина каждого значения времени). Вызывной сигнал для речевых общих вызовов, напоминаний и вызовов-побудок звучит при утроенной модуляции (одна треть каждого введенного значения времени).

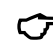

 *Тип вызывного сигнала и уровень модуляции для нижеперечисленных аппаратов не устанавливаются программным интерфейсом, а явля-*

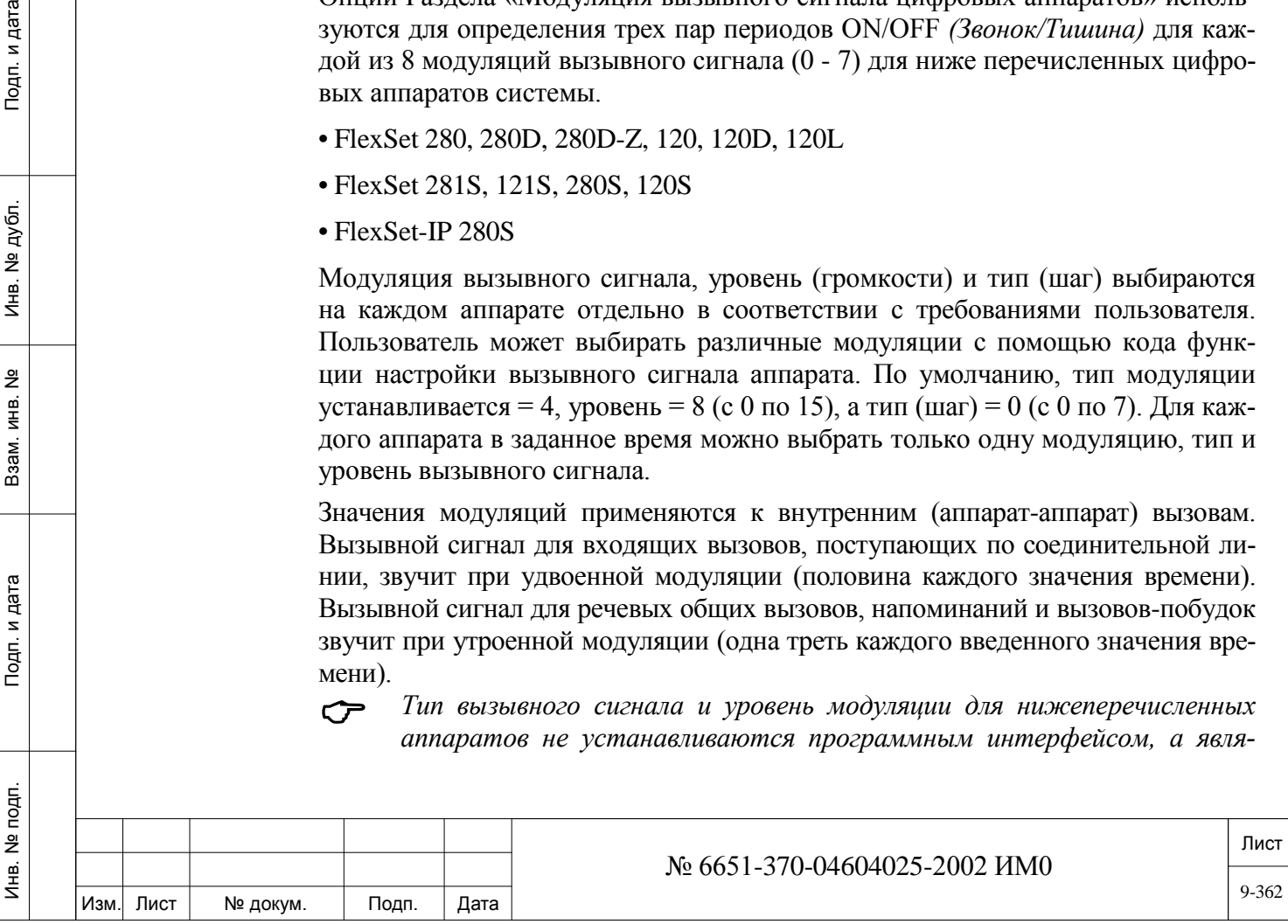

*ются собственной функцией терминалов: T207S, T208S, T207S / NP, T208S / BL, T322, T328, SeaBeam софтфон, BRIA3 софтфон, и все сторонние SIP-терминалы, беспроводные аппараты*.

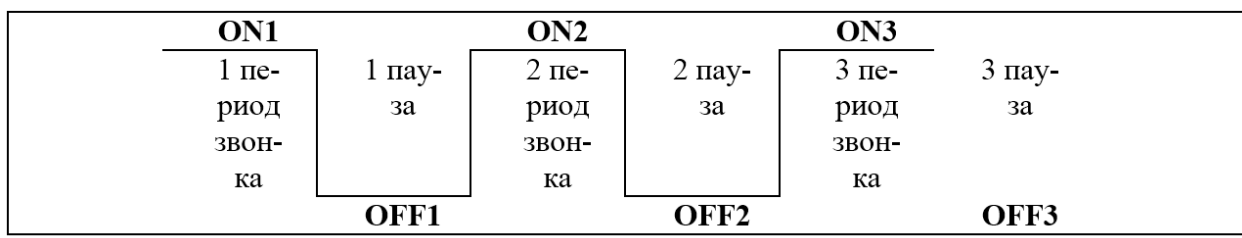

*Рис. 9-4. Модуляция вызывного сигнала*

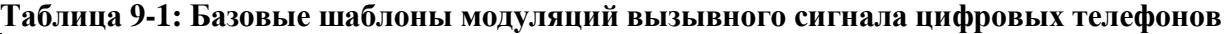

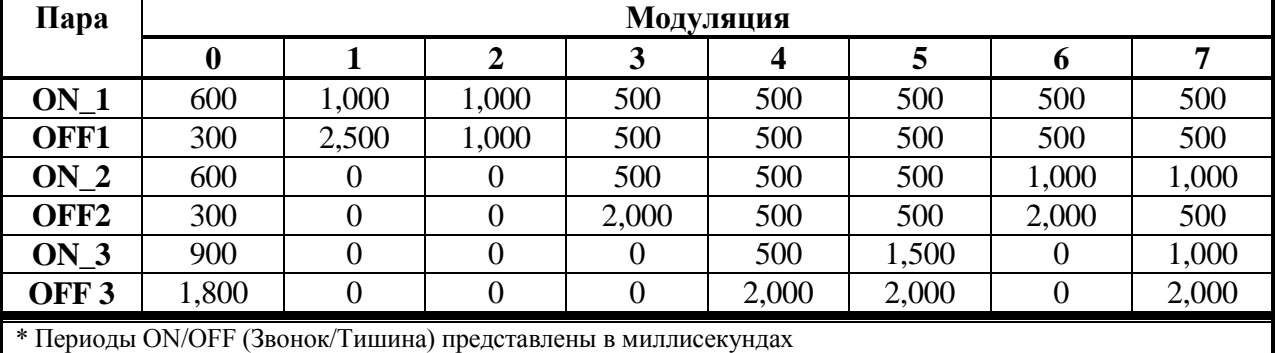

 *На цифровых аппаратах, оснащенных головной гарнитурой, параметр Ring Type (Тип вызывного сигнала) должен устанавливаться на самих цифровых аппаратах в положение 7, MAX) (по умолчанию код доступа #136, затем введите 2 для типа вызывного сигнала, а затем нажмите UP Volume (Увеличить громкость) до тех пор, пока не появится сообщение RING TYPE MAX (Максимальный тип вызывного сигнала).*

*Смотрите также CORD\_DISCONNECT\_ACTIVATION\_BUTTON [97]*

*и CORD\_DISCONNECT\_AS\_WIRELESS\_HEADSET [98].*

*Это позволит устранить эффект короткого ненужного сигнального пакета, присущего другим типам вызывного сигнала при разъединении соединения, в то время, как на том же аппарате в очередь помещается другой вызов.*

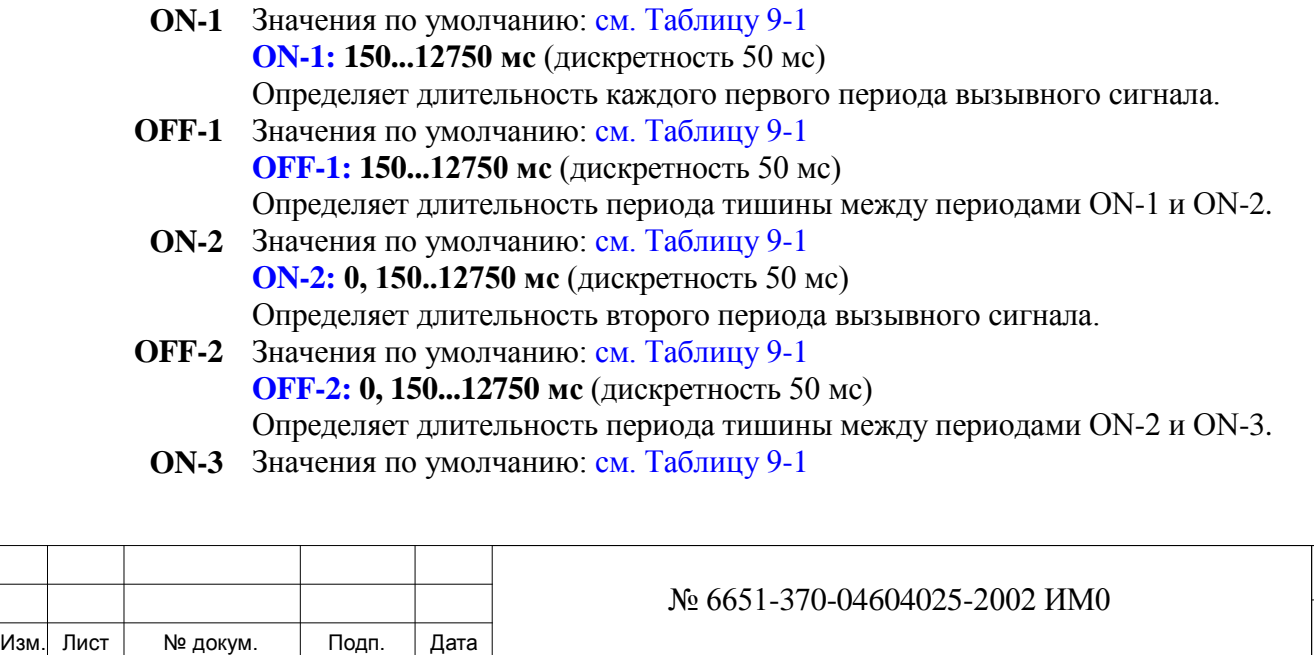

Лист

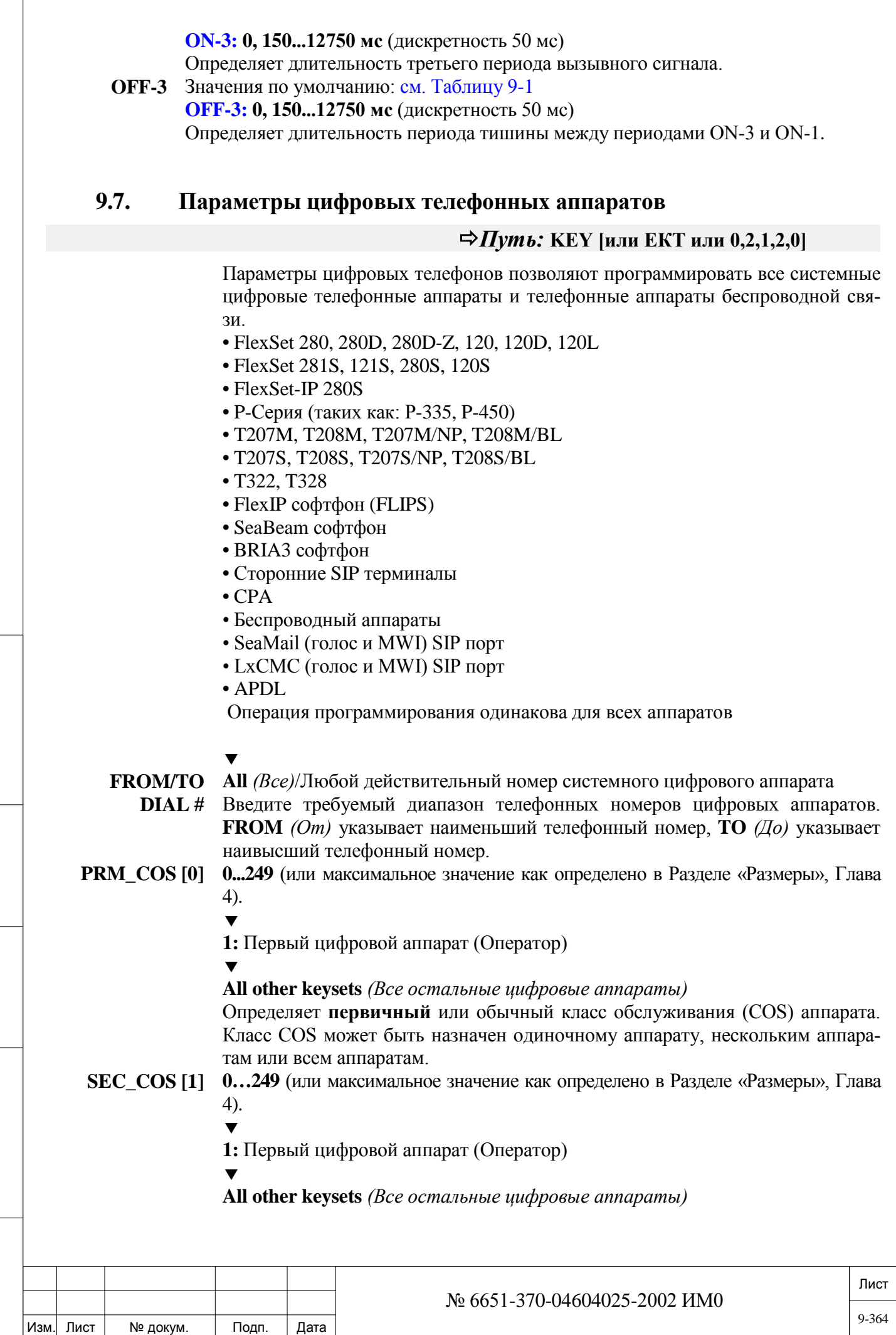

Подп. и дата

Инв. № подп.

Взам. инв. №

Инв. № дубл.

Подп. и дата

 $\Gamma$ 

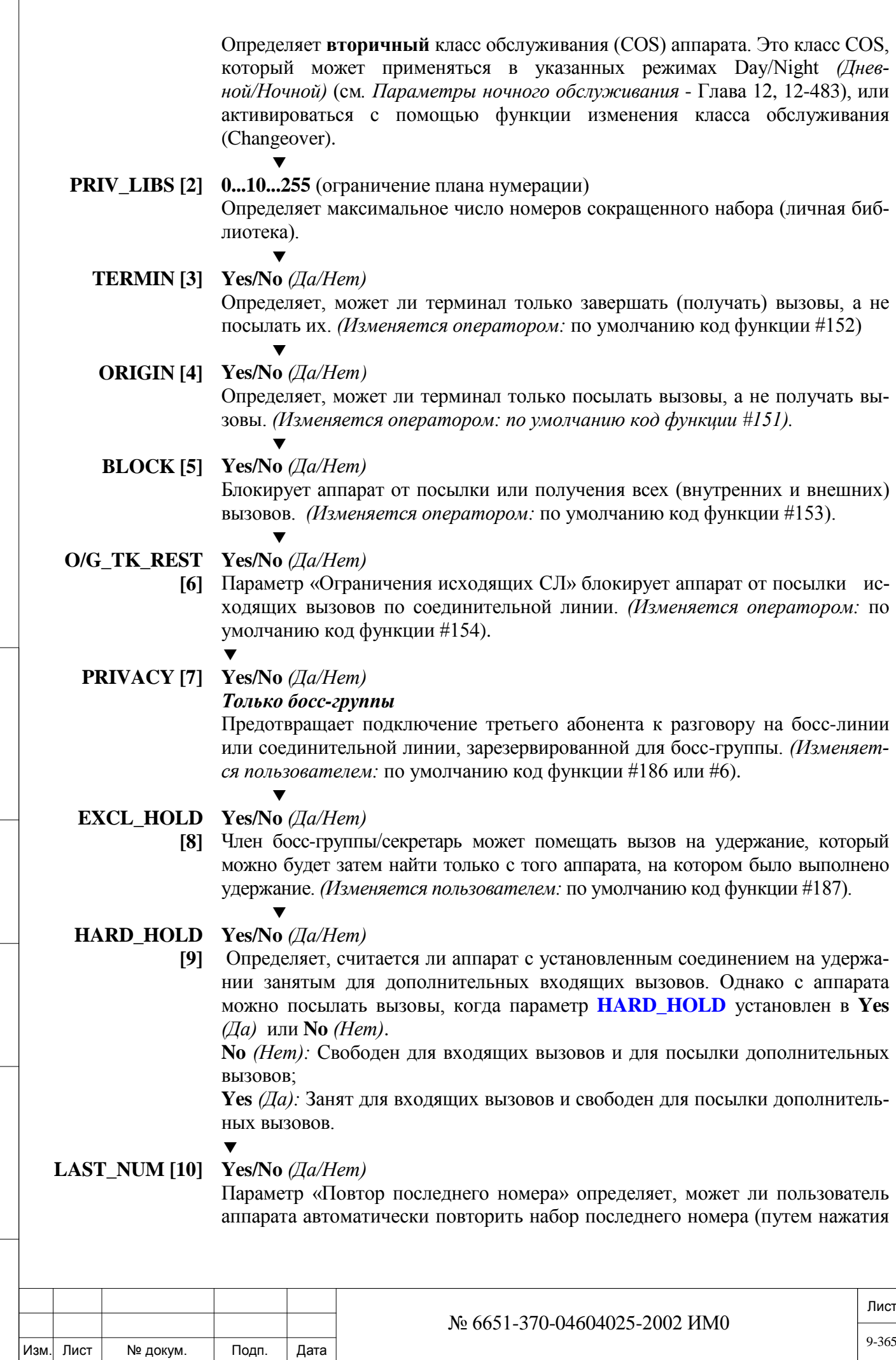

Подп. и дата

Инв. № подп.

Взам. инв. №

Инв. № дубл.

Подп. и дата

запрограммированной для этой функции клавиши). (По умолчанию код функции #143 или нажатием клавиши \*).

Для обеспечения возможности повторного набора внутренних номеров необходимо установить параметр **INTERNAL\_LAST\_NUM\_REDIAL [5]** в положение **Yes** *(Да).*

Этот параметр также определяет, может ли пользователь аппарата сохранить последний внешний номер для использования в будущем (по умолчанию код функции #196 или #9), если это определено классом COS (см. **SAVED [53])**

# **SECURITY [11] Yes/No** *(Да/Нет)*

 $\blacktriangledown$ 

Предотвращает посылку на аппарат сигнала Break-in *(Вмешательство в разговор)* и других тональных сигналов. Этот параметр, как правило, используется при передаче данных (через модем, факс и другие подобные устройства). *(Изменяется пользователем:* по умолчанию код функции #17700).

### $\blacktriangledown$

### **DND\_WP [12] Yes/No** *(Да/Нет)*

Изм. Лист № докум. Подп. Дата

ИНВ. 19 Подп. 19 дубл. 19 м. 19 м. 19 м. 19 м. 19 м. 19 м. 19 м. 19 м. 19 м. 19 м. 19 м. 19 м. 19 м. 19 м. 19 м. 19 м. 19 м. 19 м. 19 м. 19 м. 19 м. 19 м. 19 м. 19 м. 19 м. 19 м. 19 м. 19 м. 19 м. 19 м. 19 м. 19 м. 19 м.

Тодп. и дата

№ подп.

Инв.

<u>و</u> ИНВ. Взам.

Инв. № дубл.

Подп. и дата

Определяет, может ли данный аппарат запретить другим аппаратам использовать функцию Whisper Page (Одностороннее оповещение) (только одного аппарата) в свою сторону во время текущего соединения.

Введите **Yes** *(Да)* предоставления возможности пользователю осуществлять запрет одностороннего оповещения. *(Изменяется пользователем:* по умолчанию код функции #1745).

*Для цифровых аппаратов IP установите этот параметр в положение Yes (Да).*

*Для активации этой функции установите параметр* **DND\_WP [23]** *в положение Y (Да).*

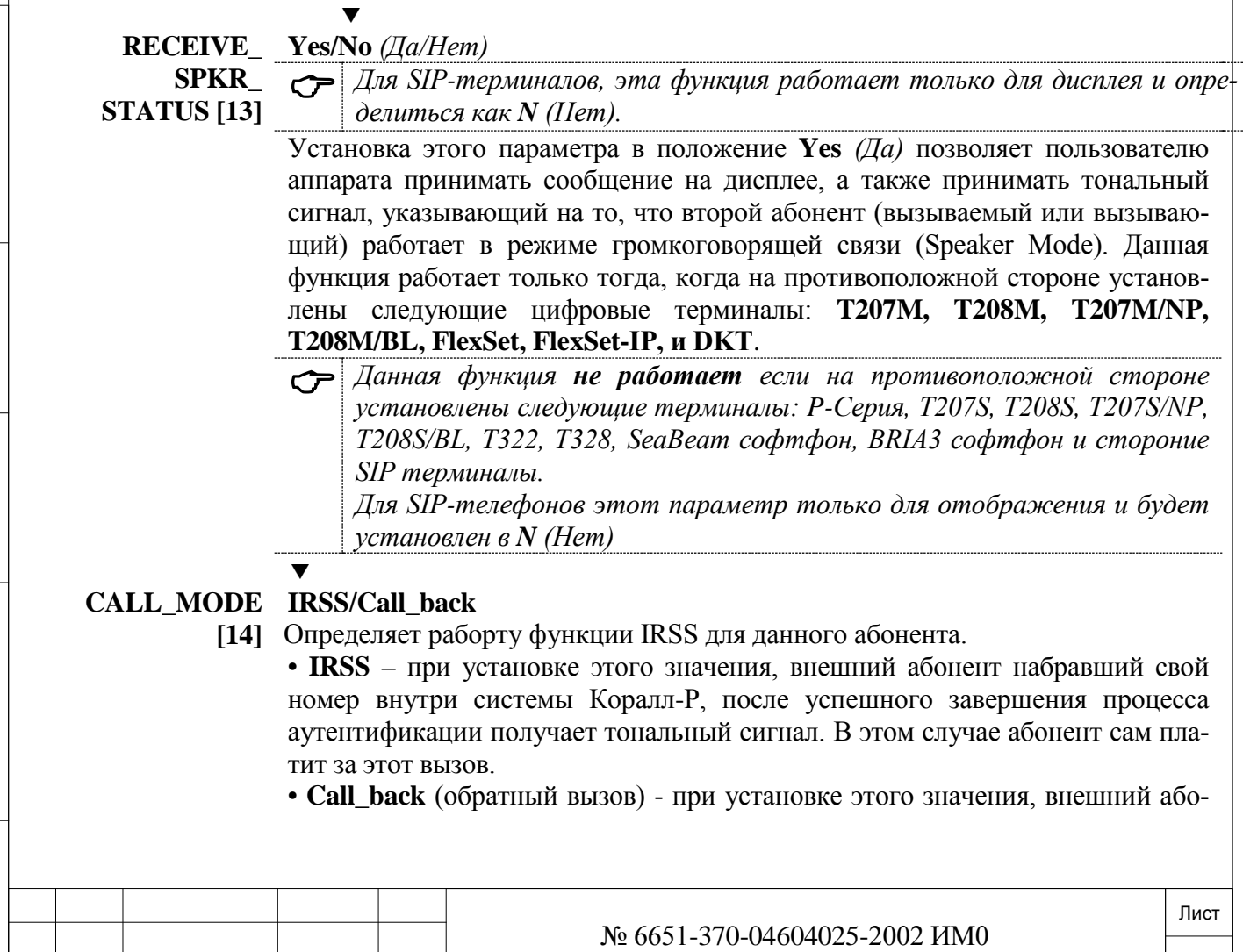

нент набирает свой номер внутри системы Коралл-Р, система идентифицирует пользователя, и оповещает пользователя (см. **CALL\_BACK\_ANNOUNCEMENT [11])**, после этого разъединяет вызов, и перезванивает пользователю на номер определенный IRSS. После ответа на вызов, пользователь получает тональный сигнал. Эта опция позволяет сотрудникам звонить за счет компании.

# **IP\_FAX\_ Yes/No** *(Да/Нет)* **ENABLED [15]** *Установите Yes(Да) только для IP терминалов.*

Определяет, должен ли модуль MG (медиа шлюза) попытаться обнаружить сигналы факса от этого IP терминала.

Установите этот параметр в **Yes***(Да),* если этот цифровой терминал может передавать и принимать факсимильные вызовы.

### *Общие сведения:*

MG (медиа шлюз) чувствителен к определенным звукам или тональным сигналам, которые могут быть ошибочно опознаны как факс или модем, тем самым могут быть нарушены голосовые вызовы.

Программное обеспечение системы Коралл-Р может быть настроено таким образом, что будет проверять в каждом установленном соединении возможность получения факсимильные вызова (оба участника соединения должны иметь возможность факсимильные вызова). Данная функция имеет значение только для вызовов с использованием IP (SIP, соединительные линии и терминалы, также актуально для MGCP).

### **IP\_MODEM Yes/No** *(Да/Нет)*

**ENABLED** *Установите Yes(Да) только для IP терминалов.* 

### **[16]**

Определяет, должен ли модуль MG (медиа шлюза) попытаться обнаружить сигналы модема от этого IP терминала.

Установите этот параметр в **Yes***(Да),* если этот цифровой терминал может передавать и принимать вызовы модема.

### *Общие сведения:*

MG (медиа шлюз) чувствителен к определенным звукам или тональным сигналам, которые могут быть ошибочно опознаны как факс или модем, тем самым могут быть нарушены голосовые вызовы.

Программное обеспечение системы Коралл-Р может быть настроено таким образом, что будет проверять в каждом установленном соединении возможность получения вызовы модема (оба участника соединения должны иметь возможность получать и принимать вызовы модема). Данная функция имеет значение только для вызовов с использованием IP (IP сеть или, когда один из абонентов, является IP абонентом).

### **АТТ [17] Yes/No** *(Да/Нет)*

 $\blacktriangledown$ 

ИНВ. 19 Подп. 19 дубл. 19 м. 19 м. 19 м. 19 м. 19 м. 19 м. 19 м. 19 м. 19 м. 19 м. 19 м. 19 м. 19 м. 19 м. 19 м. 19 м. 19 м. 19 м. 19 м. 19 м. 19 м. 19 м. 19 м. 19 м. 19 м. 19 м. 19 м. 19 м. 19 м. 19 м. 19 м. 19 м. 19 м.

Тодп. и дата

Инв. № подп.

<u>و</u> ИНВ. Взам.

Подп. и дата

№ дубл.

Инв.

 $\blacktriangledown$ **Yes** *(Да):* Первый цифровой аппарат (Оператор) *После подключения APDL этот параметр в положение Yes (Да)*.

Идентифицирует терминал как имеющий привилегии цифрового аппарата оператора и класс обслуживания оператора (см**.** *Класс обслуживания оператора*).

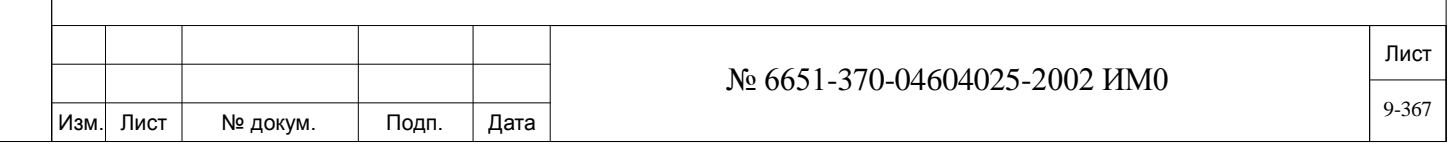

### **AUTO\_ UNATT\_**

**TRANS** *Только аппараты оператора* **[18]**

 $\blacktriangledown$ **Yes/No** *(Да/Нет)* 

Параметр Automatic Unattended Transfer позволяет не отвеченные на аппарате оператора вызовы автоматически переадресовывать на другого адресата после истечения заданного для всей системы промежутка времени.

Этот параметр относится только к аппаратам оператора (см. выше - параметр **ATT [17]** должен быть установлен в положение **Y**es *(Да)*).

Когда AUTO\_UNATT\_TRANS установлен в положение **Y**es *(Да)*, пульт оператора автоматически переключается в режим «Не отвечает», но только после истечения заданного для всей системы промежутка времени И:

• Тогда вызовы оператора переадресуются на альтернативный адресат оператора не определен (код функции оператора #146).

• Если альтернативный адресат оператора не определен, то на все вызовы на данный аппарат оператора поступает сообщение UNATTENDED *(Не отвечает).*

• Вызовы оператора автоматически возвращаются на аппарат оператора в следующий раз, когда снимает трубку или нажимает другие клавиши аппарата.

Когда параметр **AUTO\_UNATT\_TRANS [18]** установлен в положение **N**o *(Нет),* на пульте оператора продолжает звенеть звонок до тех пор, пока на вызов не будет дан ответ вручную.

## $\blacktriangledown$

**AUTO\_ Yes/No** *(Да/Нет)* 

#### **RELEASED\_** *Только для ACD/UCD*

Определяет, будет ли система автоматически давать отбой (т.е. активировать функцию ACD/UCD Release/Resume *(Отбой/Восстановить, код функции #1975)* абоненту, которые не отвечает на вызов в течение определенного промежутка времени, определенного параметром **TIME\_TO\_NEXT\_MEM (стр. 10-12)** в ветви HUNT *(Серийное искание)*.

Как только абонент даст отбой, вызовы к нему поступать больше не будут, что ускоряет работу групп ACD/UCD.

Отключенный абонент автоматически возвращается системой сразу после того, как абонент нажимает любую клавишу на своем аппарате.

Установка этого параметра в положение **Yes** *(Да)* позволяет системе автоматически давать отбой абонентам при их неответе.

#### **PASSCODE Любые 4 цифры, 0-9, \*, # или None** *(Отсутств.)*

**[20]** Идентифицирует пароль терминала из четырех цифр, необходимый для пользования некоторыми функциями системы Коралл-Р, например, Phone Lock *(Блокировка аппарата)*, Executive Privilege *(Приоритет руководителя)* и COS Switchover *(Переключение класса обслуживания). (Изменяется пользователем:* по умолчанию код функции #179).

 $\blacktriangledown$ 

#### **CHECK\_OUT**  *Требование блока SAU*   $\blacktriangledown$

**ALL [19]**

Подп. и дата

№ дубл.

Инв.

<u>و</u> ИНВ. Взам.

# **[21]**

### **Yes/No** *(Да/Нет)*

Определяет, находится ли аппарат в состоянии "Check-Out" *(Выписка из гостиницы)*. При установке в положение Yes *(Да)*, класс обслуживания аппарат изменяется на класс обслуживания, определенный в системе (см. параметр **OUT\_COS [2]**). *(Изменяется оператором:* по умолчанию код функции #1970).

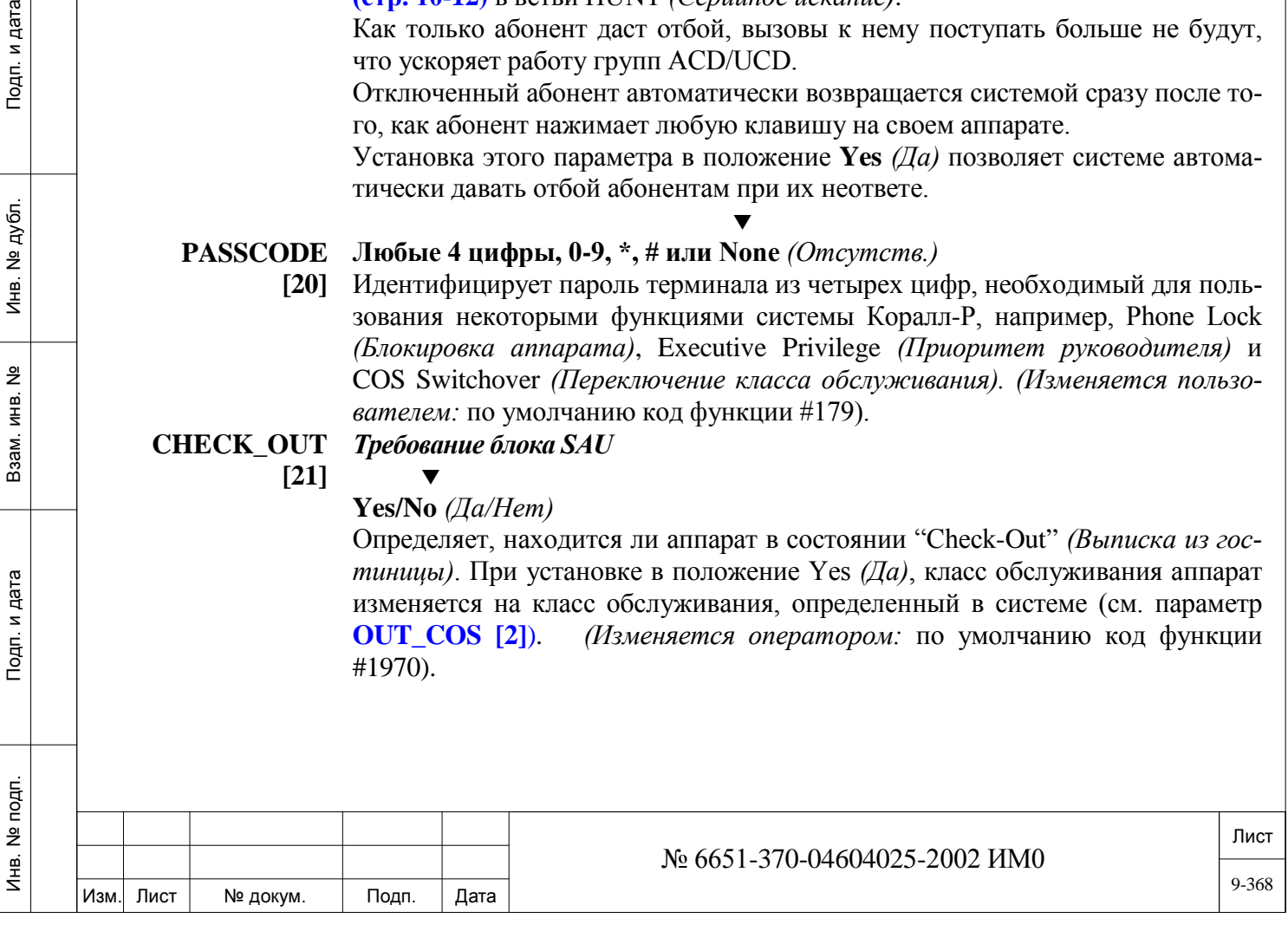

#### **MULTI\_ Yes/No** *(Да/Нет)*

**APPEARANCE** 

**[19]**  $\blacktriangledown$ 

**Yes** *(Да)***:** Первый цифровой аппарат (Оператор)

 $\blacktriangledown$ 

**No** *(Нет):* Все другие цифровые аппараты

Этот параметр определяет, может ли аппарат получать несколько вызовов по одной линии в то время когда аппарат активен (занят).

При установке в положение **Y**es *(Да)* вызываемый занятый абонент получает тональный сигнал "вызов на ожидании" и видит на дисплее номер вызывающего абонента. Вызывающий абонент слышит сигнал контроля посылки вызова (см. параметр **ORIGINATOR\_CALL\_ WAITING\_TO [2]** для определения типа поступившего тонального сигнала контроля посылки вызова) и ждет ответ на свой вызов.

При установке в положение **N**o *(Нет)* вызываемый занятый абонент не получает никаких сигналов, а вызывающий абонент слышит сигнал занятости.

SIP терминалы (P-Серия, T207S, T208S, T207S/NP, T208S/BL, T322, T328, SeaBeam софтфон, BRIA3 софтфон и стороние SIP терминалы) должны быть определены как «**Late Media Negotiation».** SIP терминалы определенные как «**Early Media negotiation»** не могут быть определены как Multi-Appearance**,** в этом случае появиться ошибка:

### **Conflict with SIP Early Media negotiation definition, TRY AGAIN!**

Кроме этого терминал, определенный как Multi-Appearance не может быть определен как «**Early Media negotiation»** см**. Media Negotiation [6]**

### *Для СЛ типа LS/GS:*

*Входящие вызовы всегда приходят как «Никогда не занято» независимо от определения данного параметра.*

*Всегда устанавливайте данный параметр в положение Yes (Да), в случае:*

• *Если подключен терминал APDL.*

• *СКТ # 18 на платах, инициализированных как 24SFT плата (Ведущим номером является внутренний порт АРА плат iCMC).*

## **M.A.MUTED\_R Yes/No** *(Да/Нет)*

 $\blacktriangledown$ 

**ING [23]**

ИНВ. 19 Подп. 19 дубл. 19 м. 19 м. 19 м. 19 м. 19 м. 19 м. 19 м. 19 м. 19 м. 19 м. 19 м. 19 м. 19 м. 19 м. 19 м. 19 м. 19 м. 19 м. 19 м. 19 м. 19 м. 19 м. 19 м. 19 м. 19 м. 19 м. 19 м. 19 м. 19 м. 19 м. 19 м. 19 м. 19 м.

Тодп. и дата

Инв. № подп.

Подп. и дата

№ дубл.

Инв.

<u>و</u> ИНВ. Взам. Параметр First Multi-Appearance Call *(Первый вызов «никогда не занят»)*  определяет, активна ли индикация о втором вызове (**Yes**) или нет (**No**). При установке в положение **Yes** *(Да*) поступление первого вызова типа Multi-Appearance сопровождается подачей приглушенного вызывного сигнала и отображением сообщения на цифровых аппаратах с дисплеем. Этот параметр применяется в том случае, когда параметр **MULTI\_APPEARANCE** (см. выше) установлен в положение **Yes** *(Да*) и требуется для функций Reminder *(Напоминание)*, Wakeup *(Побудка)*, Camp-on *(Парковка)*, Call back *(Обратный вызов)* и т.д.

 *FlexSet-IP 280S Версия 3.26 или выше, если этот параметр установлен в Yes(Да), получает только приглушенный звонок. Сигнал не работает через громкоговоритель в режиме громкой связи, но пользователь видит информацию на дисплее о вызывающей стороне.*

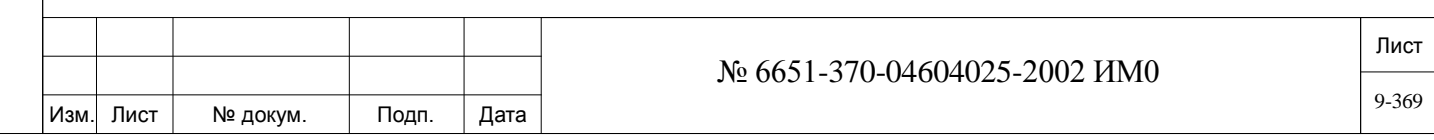

 $\blacktriangledown$ 

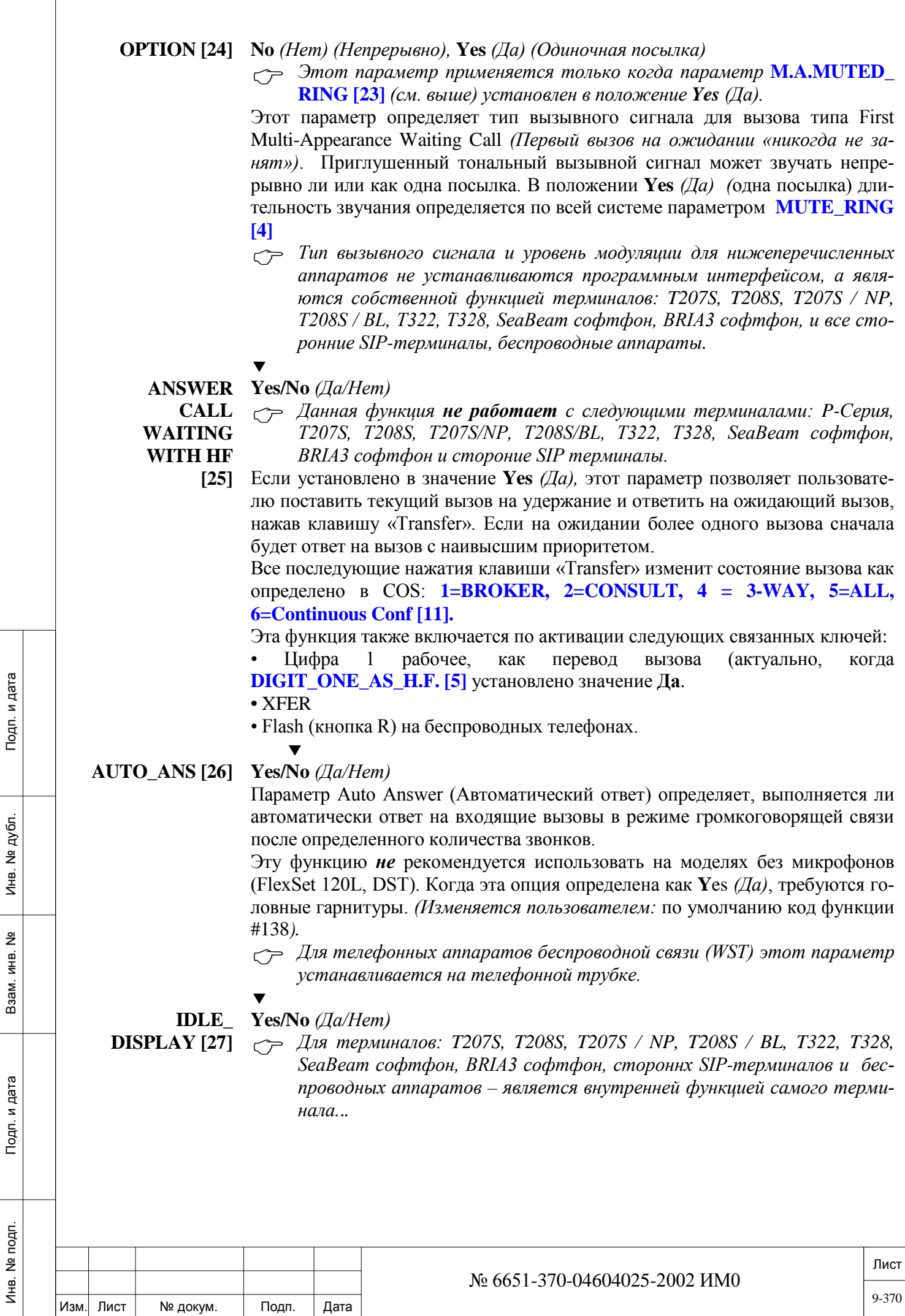

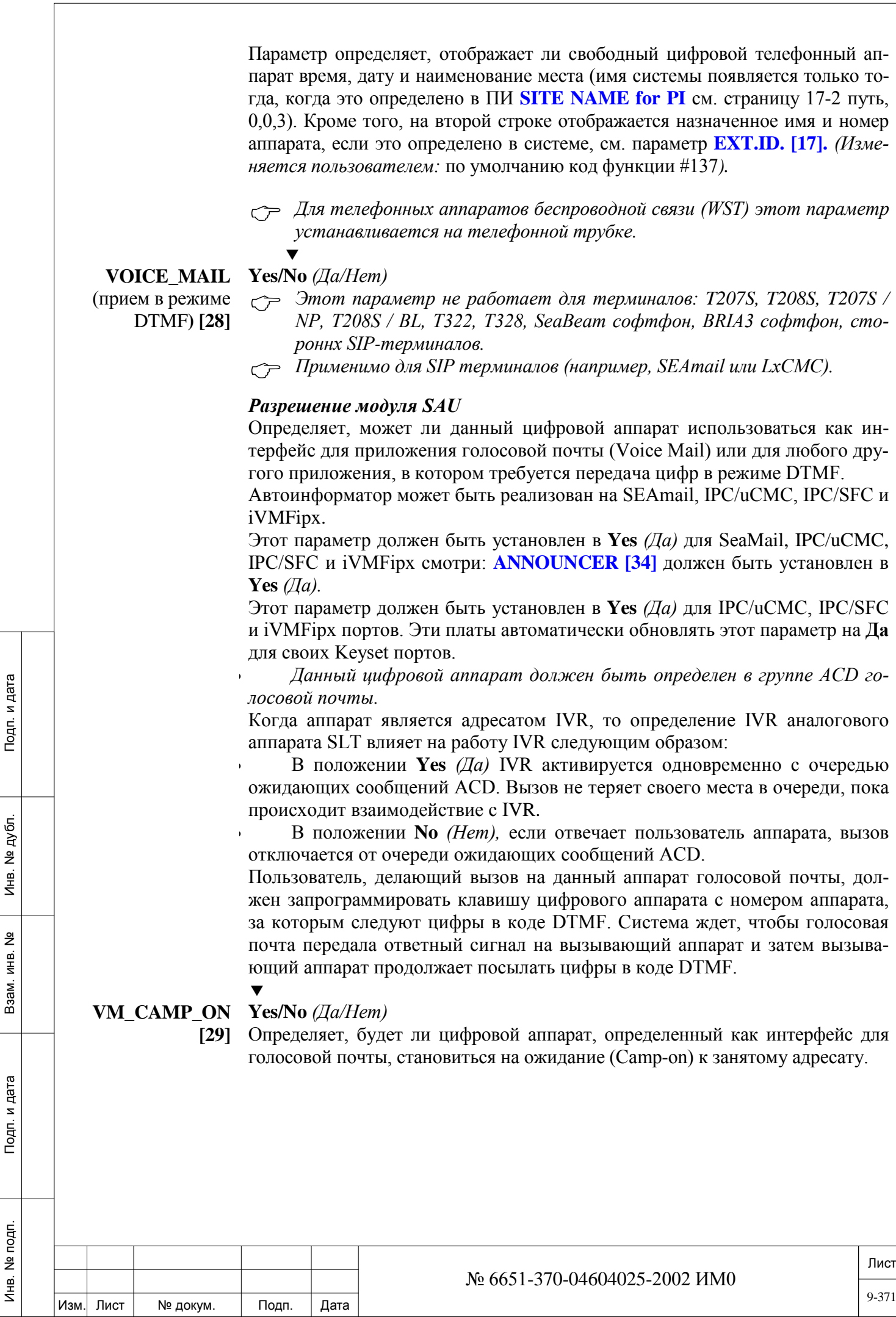

# **ANSWER\_**

**DISCONNECT\_ SIGNAL [30]**

### $\blacktriangledown$ **None/Answer/Disconnect/Both**

Определяет, будет ли станция принимать DTMF сигналы.

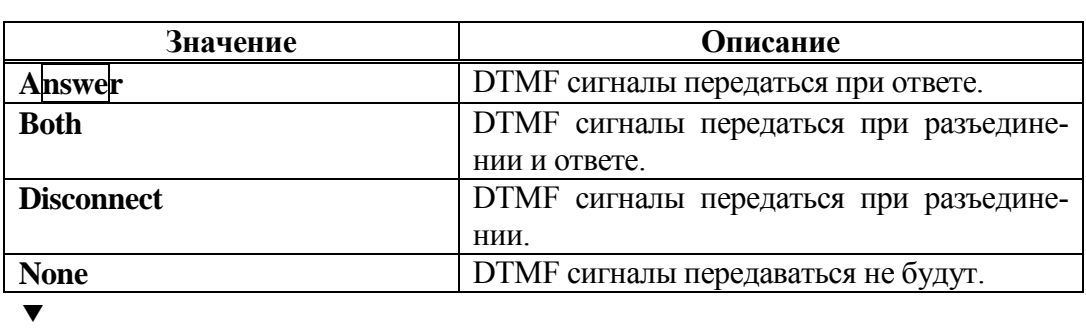

**SECOND\_ CALL\_**

**DISPLAY [31]**

### **Yes/No** *(Да/Нет)*

 *Применим только к цифровым аппаратам, определенным как «Никогда не занят».* 

Управляет второй строкой дисплея цифрового аппарата.

Когда цифровой аппарат занят соединением с занятием обеих строк дисплея, например, отображением имени или переадресацией вызова, этот параметр определяет, будет ли информация о входящем вызове отображаться на второй строке вместо информации о текущем соединении, т.е. именем вызывающего абонента или переадресованным абонентом.

В положении, когда на цифровой аппарат приходит дополнительный вызов, для пользователя отображается подсказка только в виде тонального сигнала ожидающего соединения. Дисплей остается неизменным, а именно, на нем продолжает отображаться информация о первом соединении.  $\blacktriangledown$ 

Подп. и дата

№ дубл.

#### **AUDIO\_ Normal/Headset\_Only** *(Обычный/Только гарнитура)*

**PATH [32]** *Этот параметр не работает для терминалов: P-серии (P-335, P-450), T207S, T208S, T207S / NP, T208S / BL, T322, T328, SeaBeam софтфон, BRIA3 софтфон, сторонних SIP-терминалов.*

#### **BLOCK\_REOR Yes/No** *(Да/Нет)*

 *Совет: Установите этот параметр в* **Yes** *(Да)*, *для терминалов, определенных как голосовая почта.*

| Подп. и дата |                                    |      |          |                                                                                                    |      | Т207S, T208S, T207S / NP, T208S / BL, T322, T328, SeaBeam софтфон,<br>BRIA3 софтфон, сторонних SIP-терминалов.<br>Для аппаратов DKT 2320Z и FlexSet 280D-Z (а также FlexSet 280S и<br>120S, определенных для тонального сигнала zip) данный параметр<br>должен быть установлен в положение Headset Only (Только гарниту-                                                                                     |       |  |
|--------------|------------------------------------|------|----------|----------------------------------------------------------------------------------------------------|------|----------------------------------------------------------------------------------------------------|-------|--|
| Инв. № дубл. |                                    |      |          |                                                                                                    | pa). | <b>SPKR_ON/OFF</b> [43] ниже, должны быть установлены в Yes (Да),<br>чтобы включить эту функцию.<br>В положении Headset_Only (Только гарнитура) этого параметра все вызовы<br>направляются на гарнитуру, а микрофон и громкоговоритель отключаются.                                                                                                    |       |  |
| Взам. инв. № |                                    |      |          |                                                                                                    |      | (Изменяется пользователем: по умолчанию код функции #1302).<br>В FlexSet-IP 280S и Т207M, Т208M, Т207M / NP, пользователь может активи-<br>ровать эту функцию из любого состояния, не только в режиме ожидания<br>набрав код функции или с помощью заранее запрограммированной кнопки.<br>для активации этой функции параметр SPRK ON/OFF [35], см. ниже,<br>должен быть установлен в положение Yes $(Aa)$ . |       |  |
| Подп. и дата | <b>DER</b><br><b>TONE(VM)</b> [33] |      |          | <b>BLOCK_REOR</b> Yes/No ( <i>Aa/Hem</i> )<br>Установите этот параметр в Yes $(Aa)$ , чтобы отключить тональный сигнал за-<br>нятости СЛ который посылается на этот цифровой терминал, когда он еще не<br>получил сигнала ответ через 2-проводные СЛ.<br>$\subset \Rightarrow$ Совет: Установите этот параметр в Yes (Да), для терминалов, опре-<br>деленных как голосовая почта. |      |                                                                                                    |       |  |
| Инв. № подп. |                                    |      |          |                                                                                                    |      |                                                                                                    |       |  |
|              |                                    |      |          |                                                                                                    |      | № 6651-370-04604025-2002 ИМ0                                                                                                    | Лист  |  |
|              | Изм.                               | Лист | № докум. | Подп.                                                                                                    | Дата |                                                                                                    | 9-372 |  |
|              |                                    |      |          |                                                                                                    |      |                                                                                                    |       |  |

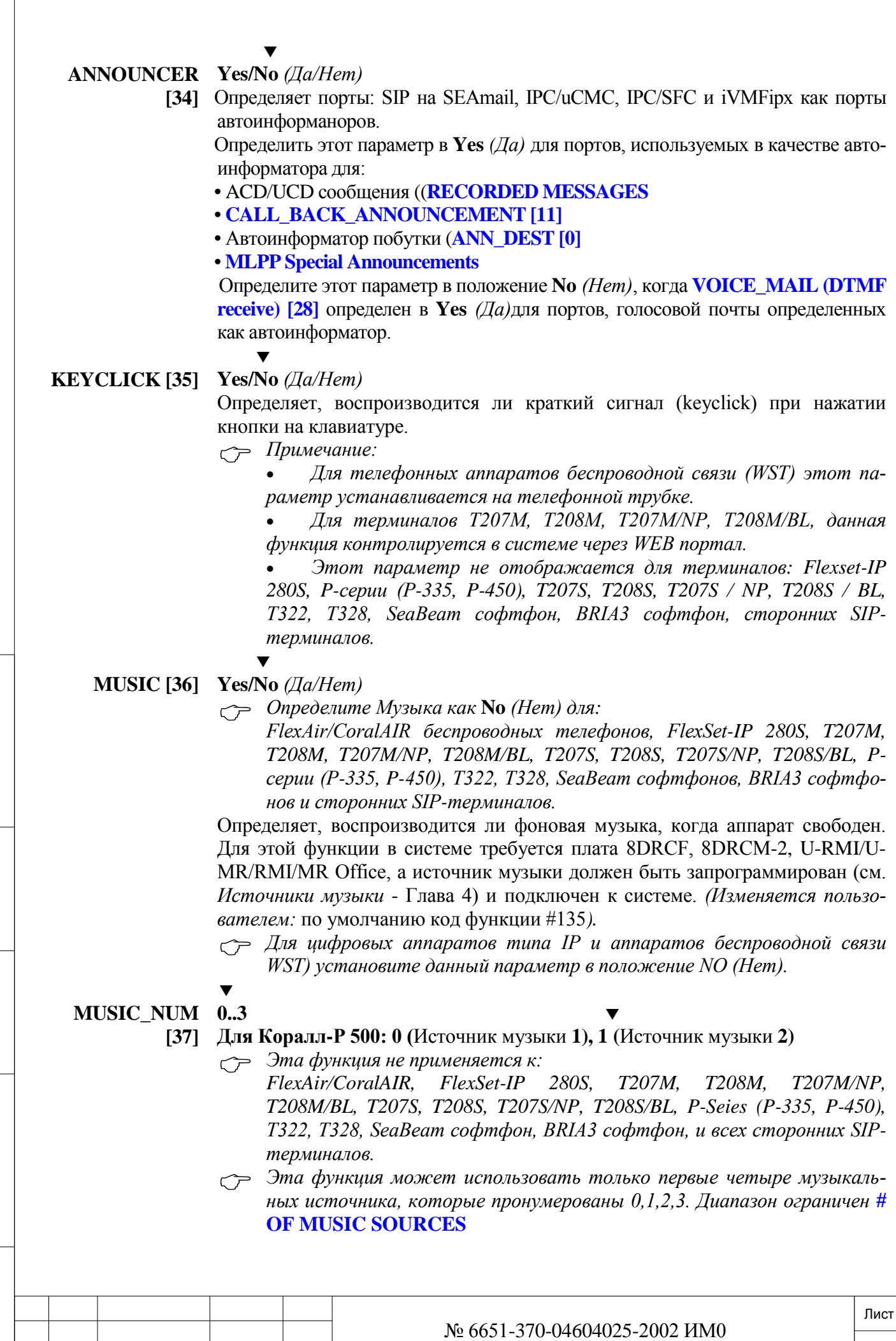

Подп. и дата

Инв. № дубл.

Изм. Лист № докум. Подп. Дата

9-373

Определяет фоновую музыку, которую должны воспроизводить различные источники музыки. Этот параметр применяется, когда параметр **MUSIC** (см. выше) установлен в положение **Yes** *(Да)*. *(Изменяется пользователем:* по умолчанию код функции #1329*).*

# $\blacktriangledown$

### **V\_PAGE\_IN Yes/No** *(Да/Нет)*

**[38]** Определяет, можно ли на аппарат послать речевой общий вызов (через громкоговоритель аппарата). Также служит как функция Voice Page Do Not Disturb *(Не беспокоить общим голосовым вызовом)* когда этот параметр установлен в положение **N** *(Нет). (Изменяется пользователем:* по умолчанию код функции #134*).*

*Эта функция не применяется к:* 

*FlexAir/CoralAIR, T207S, T208S, T207S/NP, T208S/BL, P-Seies (P-335, P-450), T322, T328, SeaBeam софтфон, BRIA3 софтфон, и всех сторонних SIP-терминалов.*

 $\overline{\textbf{v}}$ 

#### **AUTO\_ANS\_ Yes/No** *(Да/Нет)*

**V\_P [39]** Параметр Auto Answer To Voice Page определяет, выполняется ли автоматически ответ на речевой общий вызов.

В положении **Y** *(Да)* обеспечивается двусторонний разговор;

В положении **N** *(Нет)* микрофон цифрового аппарата будет выключен (односторонняя связь) до тех пор, пока не будет дан ответ вручную. *(Изменяется пользователем:* по умолчанию код функции #133*).*

 *Эта функция не применяется к: FlexSet 120L, DSTs,, FlexAir/CoralAIR, T207S, T208S, T207S/NP, T208S/BL, P-Seies (P-335, P-450) , T322, T328, SeaBeam софтфон, BRIA3 софтфон, и всех сторонних SIP-терминалов.*  $\blacktriangledown$ 

**ELAPSE\_ Yes/No** *(Да/Нет)* 

- **TIME [40]** Определяет, будет ли отображаться продолжительность разговора на цифровом аппарате при внешнем вызове. *(Изменяется пользователем:* по умолчанию код функции #129*).*
	- *Эта функция не применяется к:*

*T207S, T208S, T207S/NP, T208S/BL, P-Seies (P-335, P-450), T322, T328, SeaBeam софтфон, BRIA3 софтфон, и всех сторонних SIP-терминалов.*

#### **AU-0 (Off)** *(Выкл.)*

- **TO\_JOIN=3AUT 1 (Auto Transfer)** *(Автоматическая переадресация)*
- **O\_ 2 (Auto Hold)** *(Автоматическое удержание)*

**HOLD = 2/AUTO 3 (Auto\_Join)** *(Автоматическое подключение)* 

**TRANSFER = 1/OFF=0 [41]**  $\blacktriangledown$ 

ИНВ. 19 Подп. 19 дубл. 19 м. 19 м. 19 м. 19 м. 19 м. 19 м. 19 м. 19 м. 19 м. 19 м. 19 м. 19 м. 19 м. 19 м. 19 м. 19 м. 19 м. 19 м. 19 м. 19 м. 19 м. 19 м. 19 м. 19 м. 19 м. 19 м. 19 м. 19 м. 19 м. 19 м. 19 м. 19 м. 19 м.

Подп. и дата

Инв. № подп.

Подп. и дата

ме дубл.

Ињ.

<u>و</u> ИНВ. Взам.

- **1:** Первый цифровой аппарат (Оператор)
- $\blacktriangledown$

**3:** Все другие цифровые аппараты

 • *Эта функция не применяется к: T207S, T208S, T207S/NP, T208S/BL, P-Seies (P-335, P-450), T322, T328, SeaBeam софтфон, BRIA3 софтфон, и всех сторонних SIP-терминалов.*

• *Для цифровых аппаратов, определенных как «Оператор», этот параметр должен быть установлен в положение 1 (Auto Transfer) (Автоматическая переадресация).*

• Функции **Auto Hold, Auto Transfer**, и **Auto Join** являются взаимоисключающими; одновременно может быть использован только один.

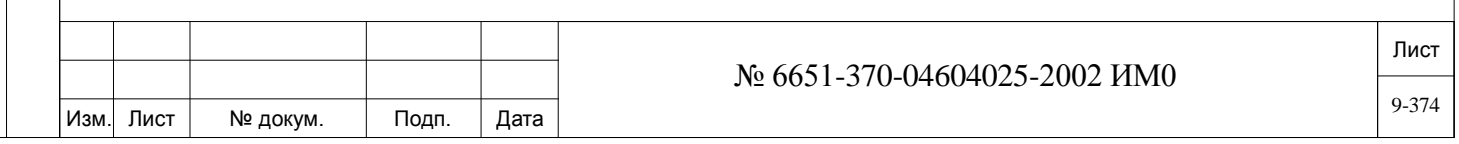

Когда пользователь аппарата занят обычным соединением (двусторонний разговор), этот параметр можно использовать для определения того, что необходимо делать с исходящим вызовом, когда по линии поступает еще один вызов.

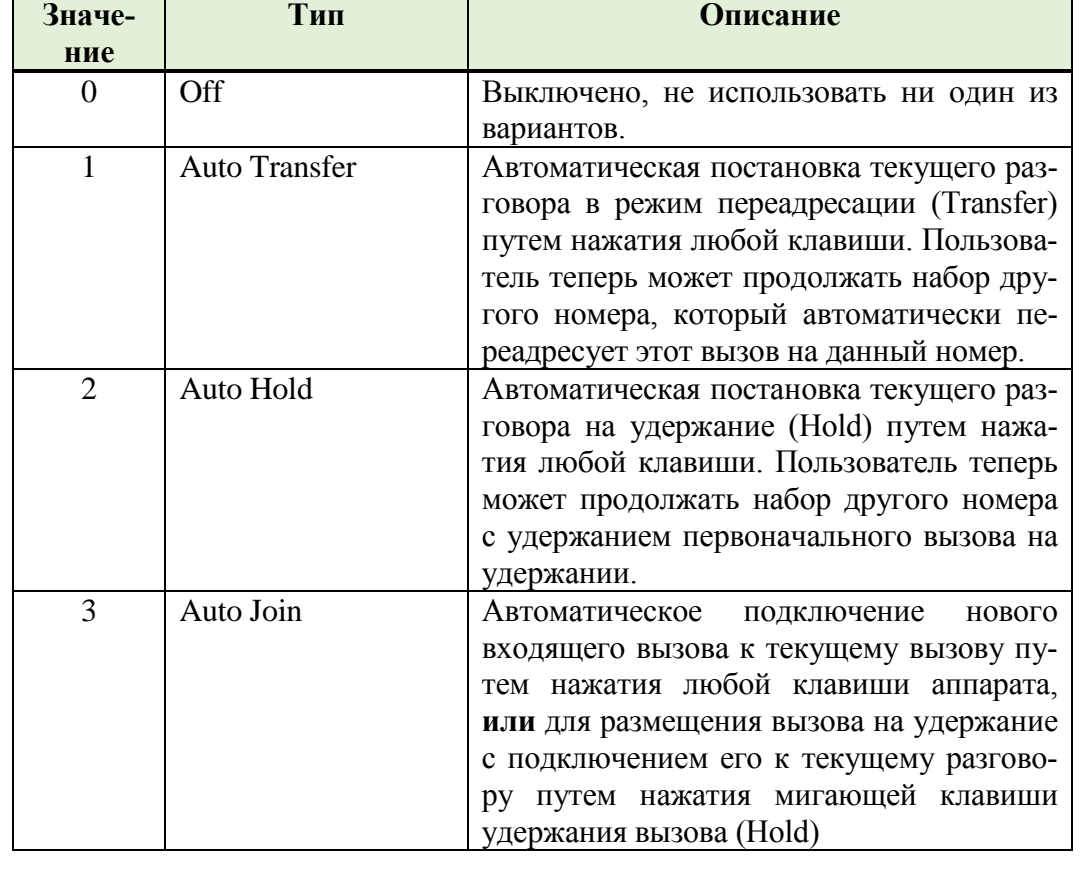

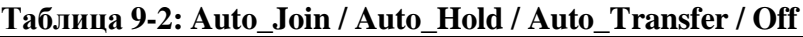

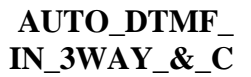

Подп. и дата

№ дубл.

Инв.

<u>و</u> ИНВ. Взам.

Тодп. и дата

**ONF [42]**

 $\overline{\mathbf{v}}$ **Yes/No** *(Да/Нет)*

 *Этот параметр не используеться для терминалов: FlexSet 121S/281S, FlexSet-IP 280S, T207M, T208M, T207M/NP, T208M/BL.*

Определяет, активируется ли тональный набор (DTMF) с телефона, занятым 3-проводной или многосторонней конференцией, без необходимости нажатия клавиши OCC (Other Common Carrier, # 127**).**

При установке на **Yes** *(Да),* цифровой терминал может передавать DTMF сигналы во время 3-проводной или многосторонней конференцией, что позволяет ему посылать команды на голосовую почту и другие приложения без использования запрограммированной кнопки OCC,

При установке на **No** *(Нет),* DTMF сигналы будут передаваться с цифрового терминала только после нажатия кнопки OCC**. Yes** (ON/OFF) / **No** (SPKR)

**SPKR\_**

**ON/OFF [43]** *(Да* (ВКЛ./ВЫКЛ) */ Нет (Громкоговоритель)*   $\blacktriangledown$ 

**Yes** *(Да):* Первый цифровой аппарат (Оператор)

 $\blacktriangledown$ **No:** Все другие цифровые аппараты

 *Этот параметр не используется для терминалов: FlexAir/CoralAIR, T207S, T208S, T207S/NP, T208S/BL, P-Seies (P-335, P-450), T322, T328,* 

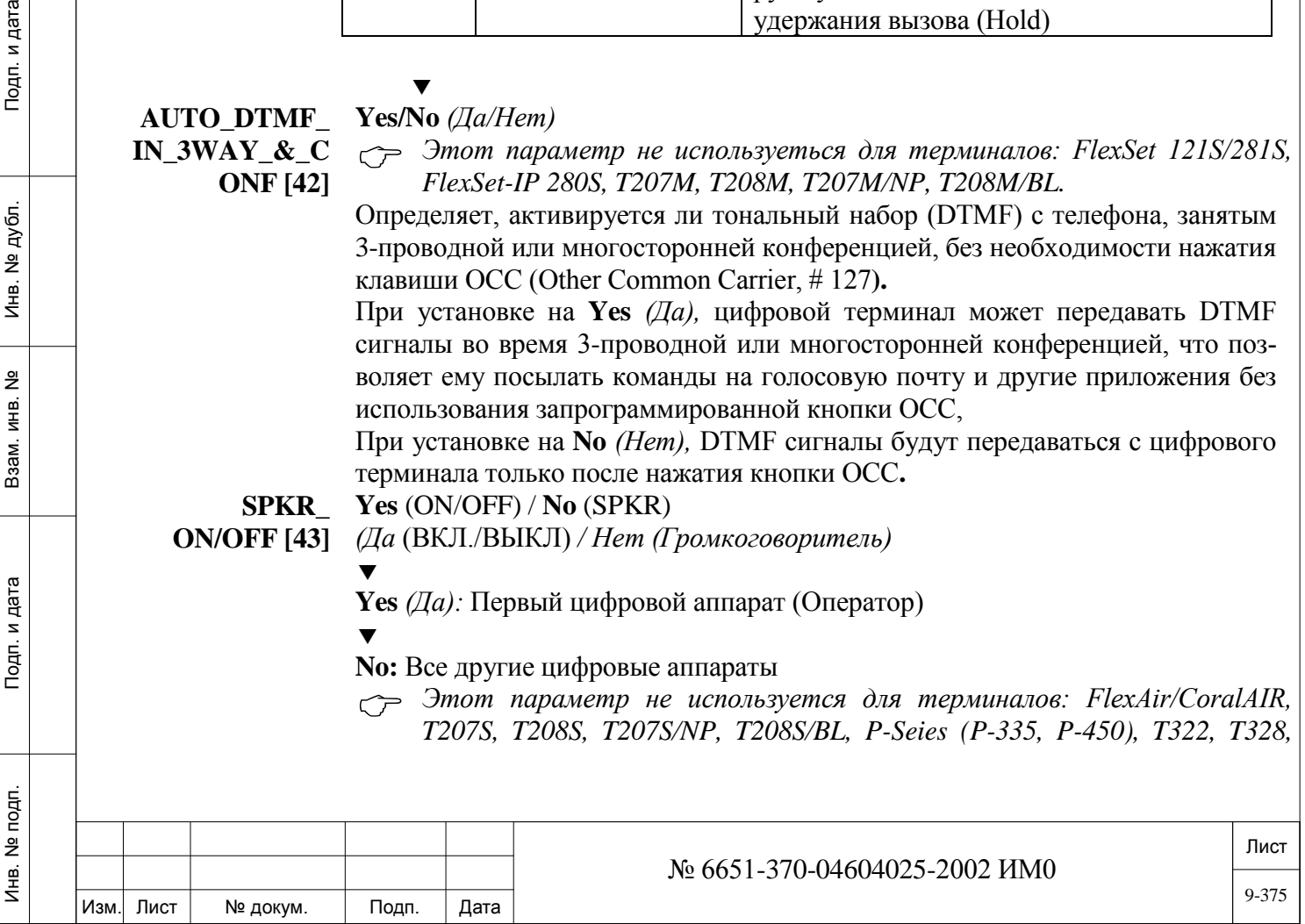

*SeaBeam софтфонов, BRIA3 софтфонов, и всех сторонних SIPтерминалов.*

Определяет, используется ли кнопка SPKR *(Громкоговоритель)* как кнопка включения и отключения громкоговорителя или как кнопка управления соединением, ON/OFF (Соединение/Отбой), как правило используется с гарнитурой*.*

Этот параметр должен быть установлен в положение **Yes** *(Да)* для:

-При подключении беспроводной гарнитуры (смотри **CORD\_ DISCONNECT ACTIVATION BUTTON** [97] и

**CORD\_DISCONNECT\_AS\_WIRELESS\_HEADSET [98**]);

-Цифровых аппаратов, в которых используется только гарнитура (т.е. когда параметр **AUTO\_PATH [32],** см. выше, установлен в положение Headset Only *(Только гарнитура)).*

$$
\blacktriangledown
$$

**BLIND\_ATT Yes/No** *(Да/Нет)* 

**[44]** *Блок VSM (Синтезатор голоса) можно подключать только к аппарату типа EKT.*

Параметр Blind Attendant определяет аппарат ЕКТ321 как подключенный к специальному пульту для пользователя с пониженным зрением (VIC). Для передачи звуковых сообщений аппарат ЕКТ321 должен содержать дисплей, так как речевые сообщения "связаны" с визуальными сообщениями.

Если этот параметр установлен в положение **Yes** *(Да)*, то параметр **LANGUAGE [45]** должен быть установлен в положение English *(Английский).*

*ТИПЫ*  Только один из указанных трех параметров может быть определен как да.

*ПРОТОКО-***• 3RD\_PARTY\_EVENTS [45]**

- *ЛОВ:* **• PCC [46]**
	- **ACD\_PC [47]**

 $\overline{\phantom{a}}$ **3RD\_PARTY\_E**

Подп. и дата

№ дубл.

Инв.

<u>و</u> ИНВ. Взам.

Тодп. и дата

**Yes/No** *(Да/Нет)*

**VENTS [45]**  $\epsilon$  Если этот параметр установлен в Yes  $(I/a)$ , следующих двух параметров **PCC [46]** и **ACD\_PC [47])** не отображаются.

> Установите этот параметр **Yes** *(Да)*, чтобы определить этот цифровой терминал с iAPA или FlexSet с APA, PEX/APA (или APDL) в качестве коммуникатора между CSTS приложения (например, в Коралл-Р Navigator) и системой Коралл-Р.

> Для Коралл-Р Navigator, установите этот параметр в **Yes** *(Да)* для 24 портов (APDL) платы IPC2.

> Этот параметр должен быть установлен только на **Yes** *(Да)*, для следующих устройств:

> • FlexSet, что включает в себя АРА или PEX/APA модули с версии 3.15 или выше

- APDL молуля
- цифровой терминал с iAPA
- $\overline{\phantom{a}}$

### **PCC [46] No/PCC/CSTS\_PCC**

# **Примечание:**

• Эта настройка не используется для FlexAir/, P-Seies (P-335, P-450), T207S, T208S, T207S / NP, T208S / BL, T322, T328, SeaBeam софтфонов, BRIA3 софтфонов и сторонних SIP терминалов. должен быть установлен в **No** *(Нет)* для этих типов телефонов.

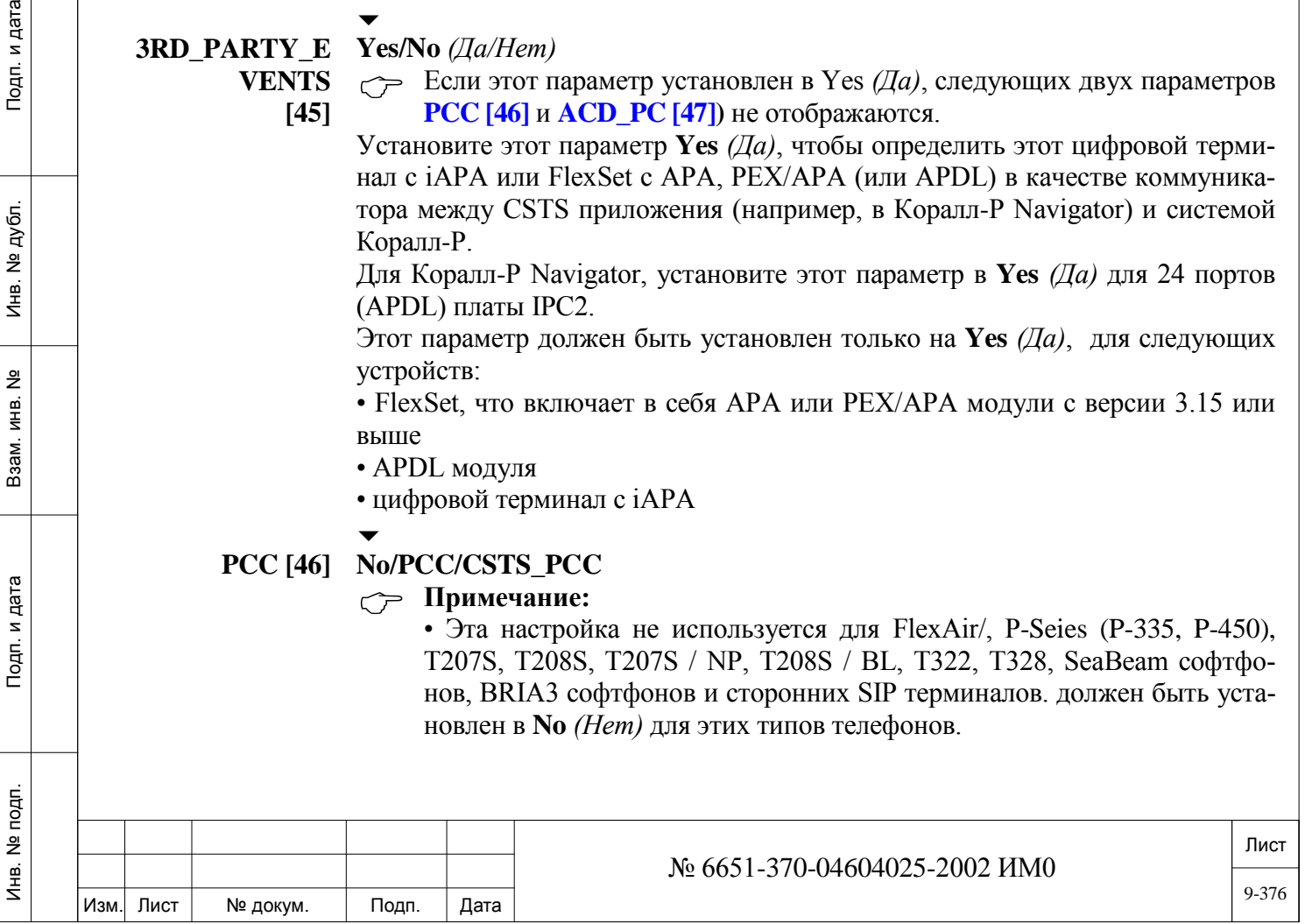

• Этот параметр автоматически устанавливается значение **No** *(Нет)* для портов плат iVMFipx, IPC/uCMC и IPC/SFC, которые установлены в качестве автоинформатора.

Определяет тип протокола для подключения цифрового аппарата (APDL, FlexSet 280S или DKT с функцией APA, GKT или FlexSet 80) к специальному пульту персонального компьютера (PCC) или автоматизированному рабочему месту оператора (CAP).

Для приложений, использующих протокол CSTS, установите этот параметр в положение **CSTS\_PCC.** Для приложений, использующих другие протоколы, установите этот параметр в положение **PCC [46]**. Если цифровой аппарат не подключен к какому-либо приложению РСС или САР, то введите **No** *(Нет).*

Различные цифровые аппараты с приложениями РСС и CSTS\_РСС, подключенные к одной и той же системе Коралл-Р, должны быть определены на разных линейных платах (8/16/24SFT, 8/16SFTipx, 8/16/24SFT Office, 4S+8Fx Office, 8S+8Fx Office, 4S+16Fx Office, 8S+16Fx Office, 8/16/24SDT, 8/16SKD и 8SVD). Одна линия необходима для работы не-CSTS приложений, а другая линия – для CSTS приложений. Если этот параметр определять по-другому для другого цифрового аппарата, определенного на той же плате, появится следующее сообщение об ошибке:

### **Conflict with previous definition of KEYSET wxyz.**

*Конфликт с предыдущим определением цифрового аппарата* wxyz. **PCC [46]** и **ACD\_PC [47]** являются взаимно исключающими для одного и того же цифрового аппарата. Поэтому **PCC [46]** устанавливается в положение **Р**СС или **C**STS\_PCC, тогда в таком случае **ACD\_PC [47]** (см. ниже) автоматически устанавливается в положение **N**o *(Нет), и наоборот.*

### *Примечание:*

- *PCC должен иметь версию 10.080 или более позднюю.*
- *PCC, подключенное к АРА, не может быть использован как аппарат типа Multi\_PCС, а только как одиночный аппарат РСС.*
- *Для использования аппарата РСС необходимо настроить приложение АРА (см. Раздел* **Настройка АРА, РЕХ+АРА и APDL RS-232).**
- *Цифровой аппарат (FelxSet, DKT, GKT,…) должен быть подключен к одному из первых 8 портов плат (СКТ # 0 – 7).*

### $\overline{\phantom{0}}$ **ACD\_PC [47] No/ACD/CSTS\_ACD**

Эта настройка не используется для FlexAir/ P-Seies (P-335, P-450), T207S, T208S, T207S / NP, T208S / BL, T322, T328, SeaBeam софтфонов, BRIA3 софтфонов и сторонних SIP терминалов. должен быть установлен в **No** *(Нет)* для этих типов телефонов.

Определяет тип протокола для подключения цифрового аппарата к специальному пульту персонального компьютера (ACD-PC) через протокол CSTS или к другой ACD-системе с использованием любого другого протокола.

• **CSTS ACD** используется для приложений, использующих, CSTS (Coral Supported Telephony Services) протокол (поддерживаемые системой Коралл-Р сервисы). Применимо для CCM версии 3 или выше.

• **ACD** используется для приложений, использующих не CSTS протокол. Применимо для CCM версии 2 или ниже.

• **No** *(Нет)* используется, если цифровой телефон не подключен к ACD или ACD-ПК приложения.

Различные цифровые аппараты с приложениями РСС и CSTS\_РСС, подключенные к одной и той же системе Коралл-Р, должны быть определены на раз-

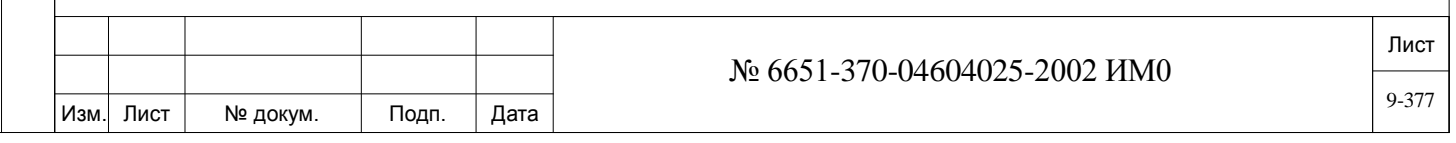

ных линейных платах (8/16/24SFT, 8/16SFTipx, 8/16/24SFT Office, 4S+8Fx Office, 8S+8Fx Office, 4S+16Fx Office, 8S+16Fx Office, 8/16/24SDT, 8/16SKD и 8SVD). Одна линия необходима для работы не-CSTS приложений, а другая линия – для CSTS приложений. Если этот параметр определять по другому для другого цифрового аппарата, определенного на той же плате, появится следующее сообщение об ошибке:

**Conflict with previous definition of KEYSET wxyz.**

*Конфликт с предыдущим определением цифрового аппарата* wxyz.

**PCC [46]** и **ACD\_PC [47]** являются взаимно исключающими. Поэтому если один из них определен, то другой должен быть установлен в положение **N**o *(Нет).*

*Примечание:*

• *Для 4IAA, плата 2.8SD должна иметь обновленную версию ПО 14.60 или выше.*

• *PCC, подключенное к АРА, не может быть использован как аппарат типа Multi\_PCС, а только как одиночный аппарат РСС.*

- *Цифровой аппарат (FelxSet, DKT, GKT) должны быть соединены к одному из первых 8 портов платы (СКТ # 0 – 7).*
- *iAPA* Следующие два параметра используются для установления логической связи между применяемым приложением CTI и связаным с ним цифровым терминалом системой Коралл-Р.

**• APPLICATION\_IP\_SOCKET (# / R) [48]**

**• UGW\_CARD\_LOCATION (полка,место) [49]**

iAPA (рисунок 9-5) применяется для связи CTI приложений с системой Коралл-Р, с помощью компьютерной сети организации, а не с помощью устройств APA.

Может быть определено для:

- FlexSet-IP 280S
- T207M, T208M, T207M/NP, T208M/BL
- DKT 1000 series

• DKT 2000 series

- FlexSet 120, 120D, 120L, 120S, 121S
- FlexSet 280, 280D, 280D-Z, 280S, 281S

Следующие параметры также должны быть определены для iAPA:

- Авторизация **APA**
- **RTP PORT BASE [2], KEEP ALIVE INTERVAL [3], iAPA\_TCP\_PORT [4]**

**APPLICATION**

### **Любой действительный IP адрес, R (удалить)**

**SOCKET(#/R) [48]**

**\_IP\_**

 $\overline{\phantom{a}}$ 

ИНВ. 19 Подп. 19 дубл. 19 м. 19 м. 19 м. 19 м. 19 м. 19 м. 19 м. 19 м. 19 м. 19 м. 19 м. 19 м. 19 м. 19 м. 19 м. 19 м. 19 м. 19 м. 19 м. 19 м. 19 м. 19 м. 19 м. 19 м. 19 м. 19 м. 19 м. 19 м. 19 м. 19 м. 19 м. 19 м. 19 м.

Тодп. и дата

Инв. № подп.

Подп. и дата

№ дубл.

Инв.

<u>و</u> ИН В. Взам.  $\epsilon \rightarrow$  Этот параметр отображается, только если один из трех предыду*щих параметров (3RD\_PARTY\_EVENTS [45], PCC [46] и ACD\_PC [47]) установлен в Yes (Да).*

Определяет IP-адрес компьютера с установленным CTI приложением, используется для передачи данных в и из PUGW.

- Компьютер должен быть подключен к локальной сети организации.
- На компьютере должно быть установлено программное обеспечение: «Serial Port to TCP/IP Redirector».

• Связанный цифровой терминал должен быть постоянно активен.

• За NAT может работать только один компьютер с CTI приложением. Этот параметр используется платой PUGW для подключения компьютера с

### приложением CTI.

**UGW\_CARD\_ LOCATION**  Любое действительное место установки платы PUGW **(полка, место).** Полка и место вводятся в скобки, разделенные запятыми.

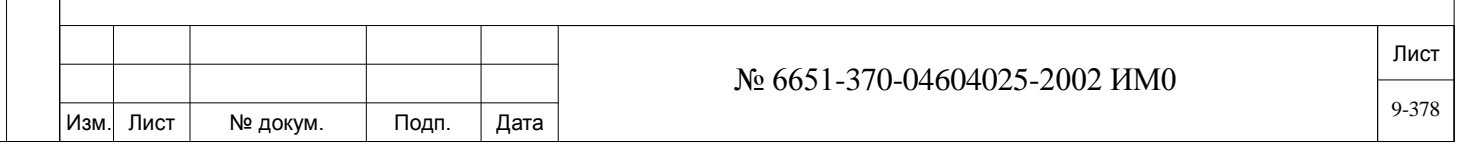

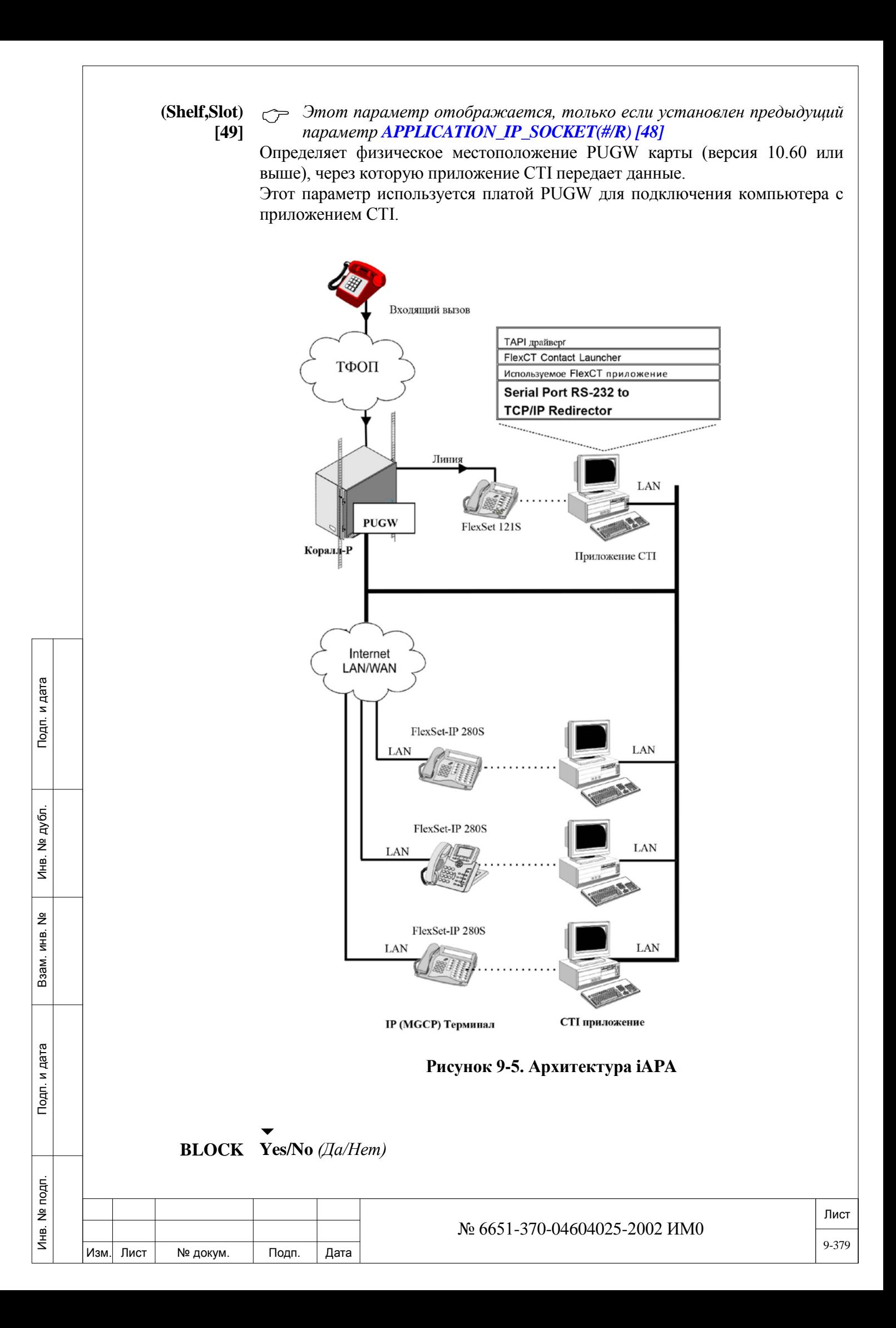

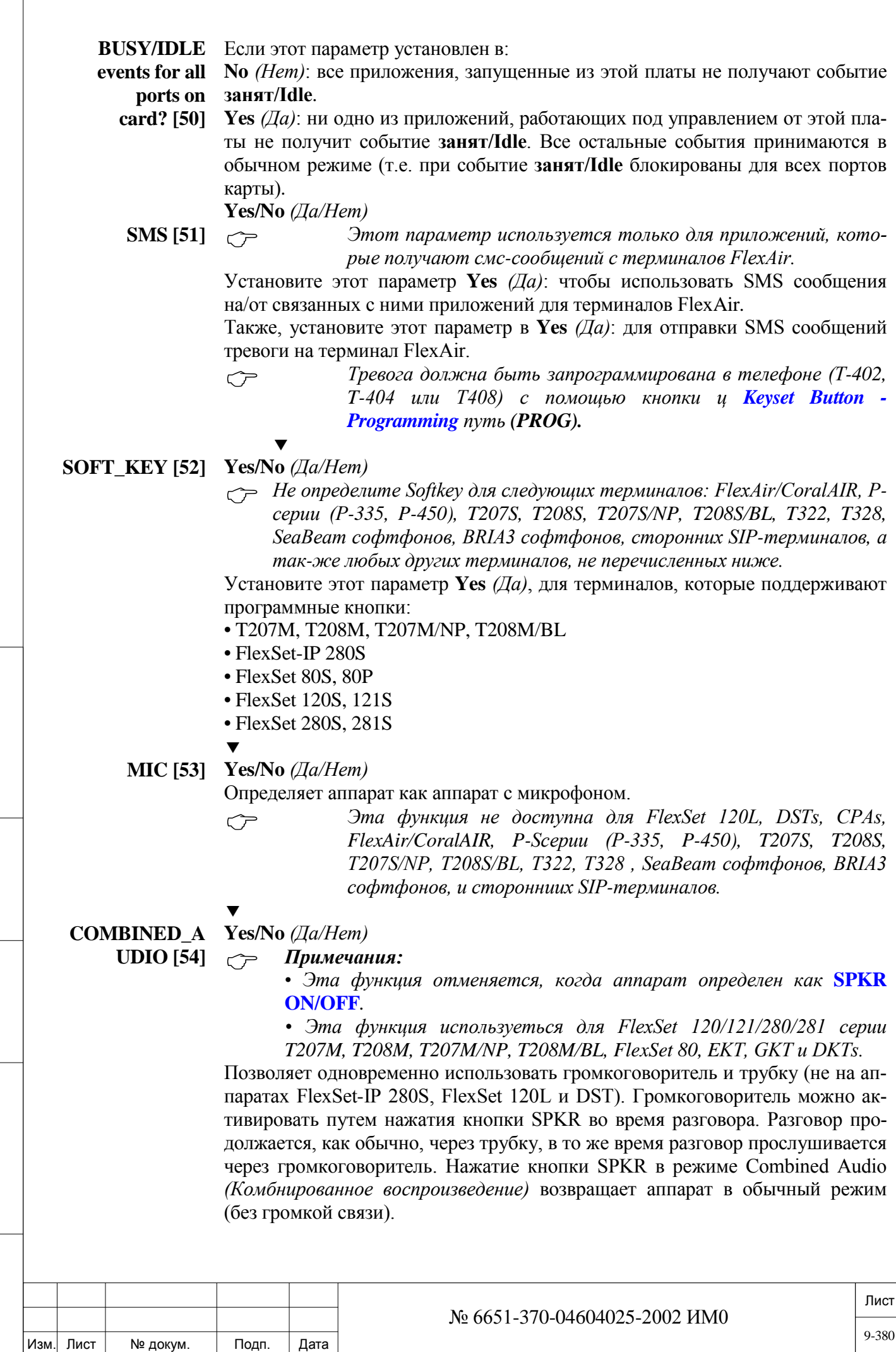

Подп. и дата

Инв. № подп.

Взам. инв. №

Инв. № дубл.

Подп. и дата

# **DISPLAY\_SIZE [55] 0...7**

Подп. и дата

Инв. № дубл.

Взам. инв. №

Подп. и дата

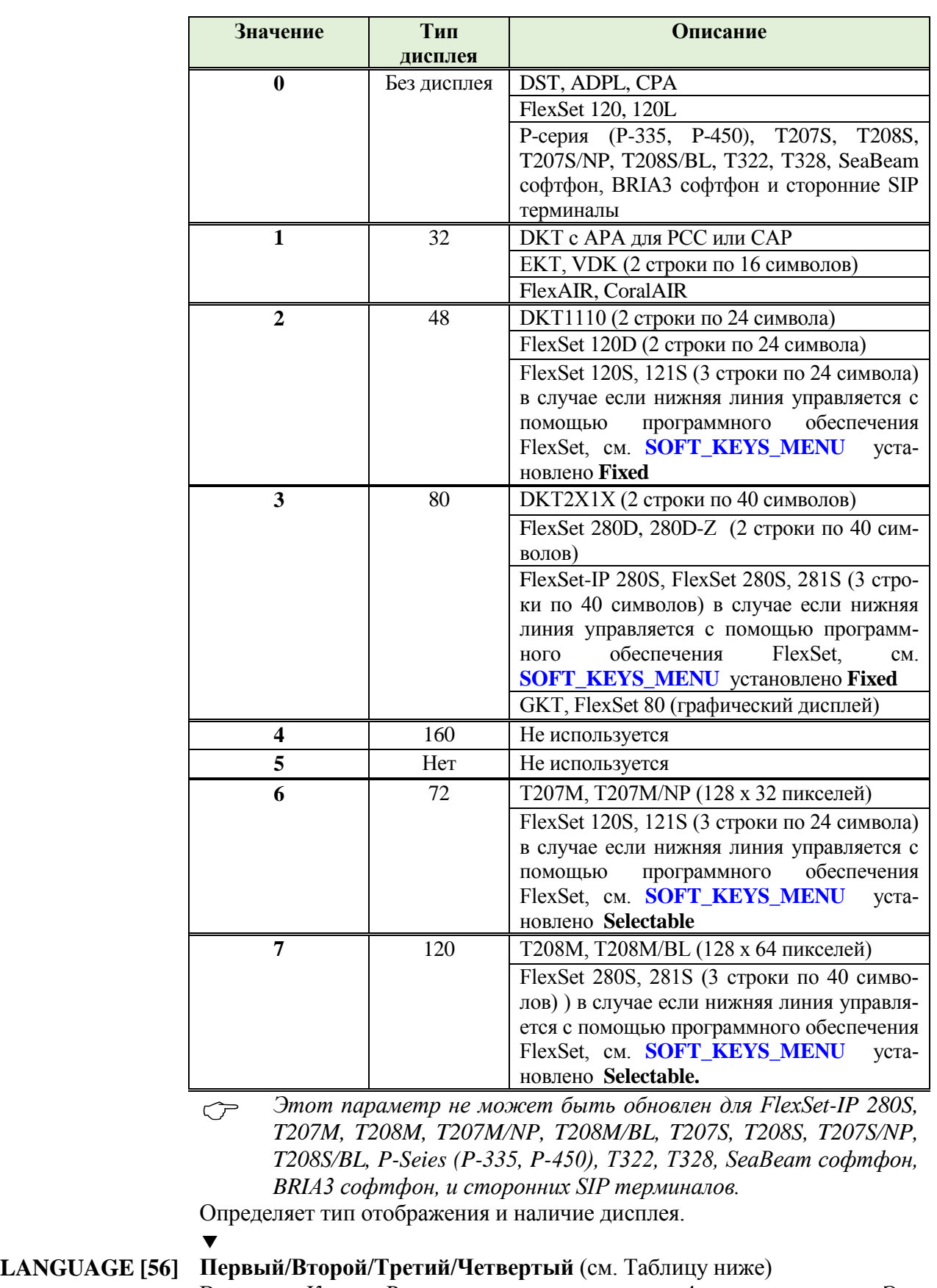

В систему Коралл-Р можно загрузить максимум 4 различных языка. Эта опция определяет, какой язык используется цифровым аппаратом.

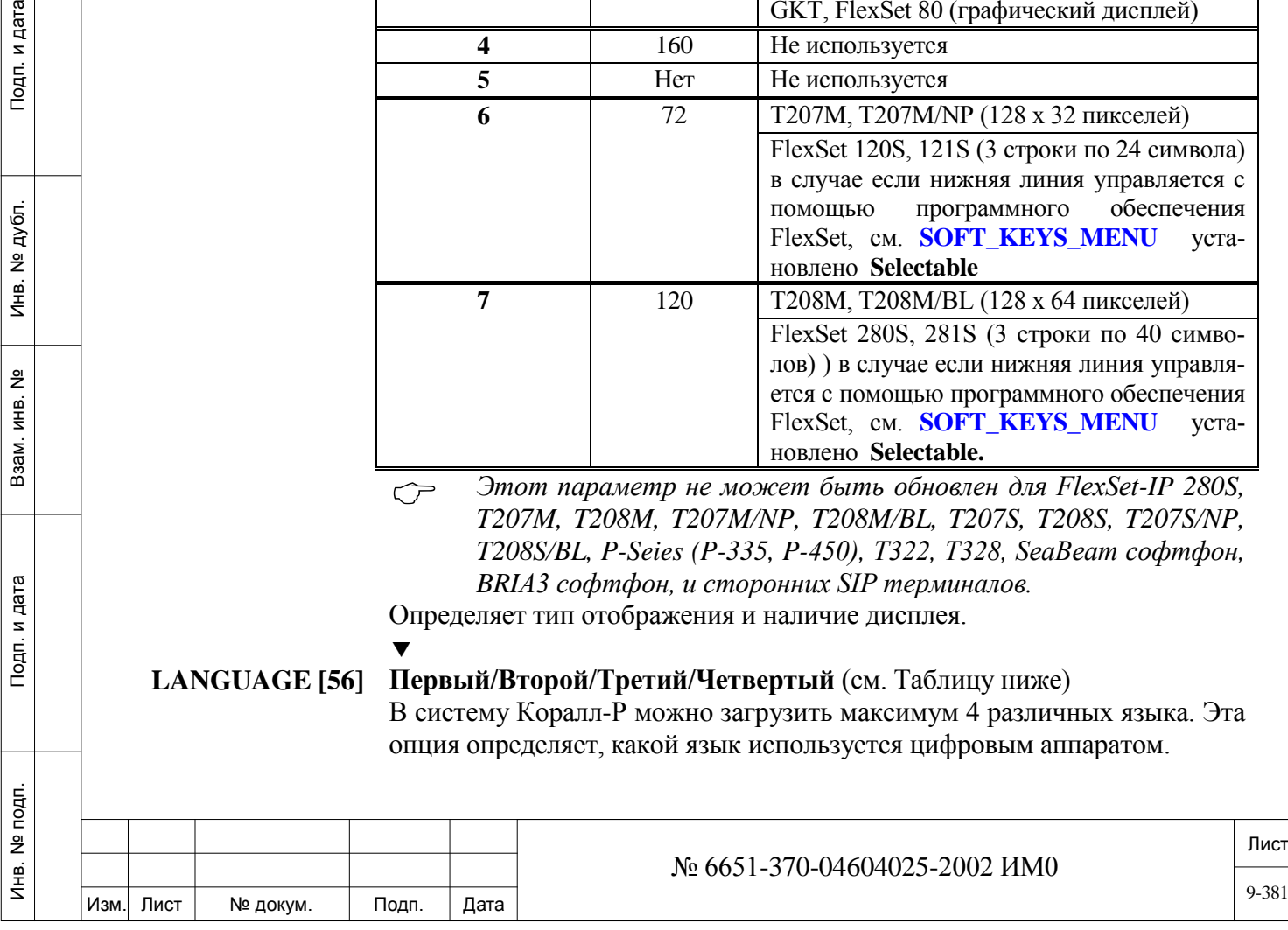

### *Для аппаратов типа IP применяется только английский язык.*

Этот параметр применяется, когда параметр **DISPLAY\_SIZE** (см. выше) **не** установлен в положение **0.**

Взаимосвязь между 1-м, 2-м, 3-м языком и набором сообщений устанавливается изготовителем для каждой системы. Когда выбранный язык в Разделе **PI\_LANGUAGE [17]** – *Функции системы* имеет написание справа налево, то все аппараты автоматически отображают информацию на этом языке, а данная многоязычная опция отображения блокируется. *(Изменяется пользователем).*

 *Число языков ограничивается текущим разрешением блока SAU.*

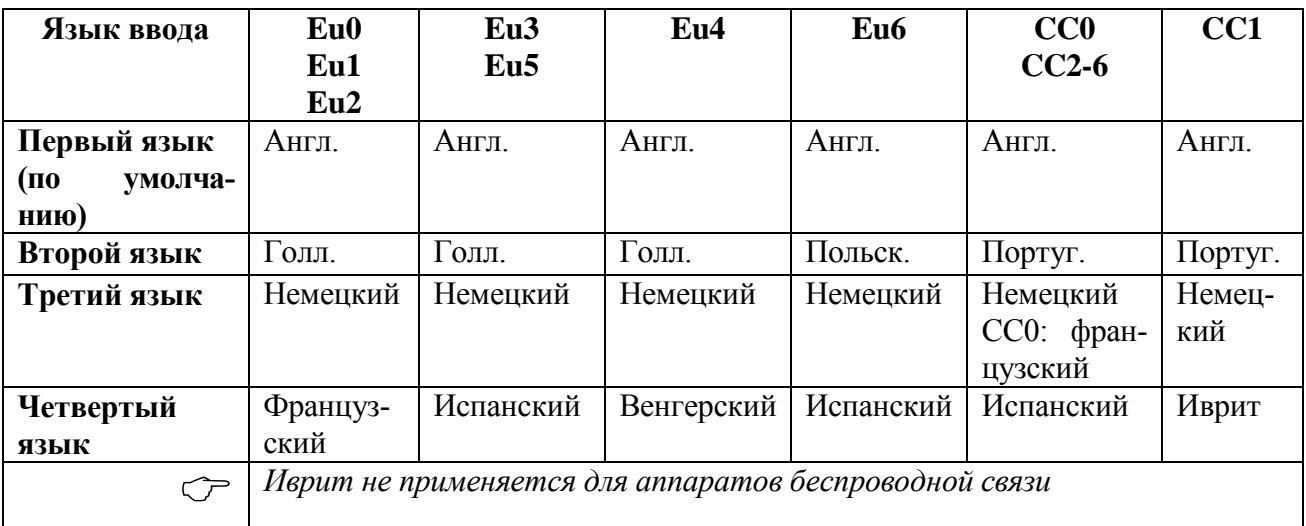

Подп. и дата

№ дубл.

Инв.

<u>و</u> ЖНВ. Взам.

Тодп. и дата

**EXTERNAL Yes/No** *(Да/Нет)*

 $\blacktriangledown$ 

 $\blacktriangledown$ 

**RING** Только для беспроводных телефонов

**F** *(Первая строка) /* **S** *(Вторая строка)*

**ONLY [57]** Если этот параметр установлен в **Yes** *(Да)* Коралл-Р посылает вызов только

- как внешний к этому беспроводному терминалу.
- *Установите этот параметр* **Yes** *(Да) для беспроводных телефонов, которые не поддерживают более одного типа сигнала (например, Siemens Micro 4000L), в противном случае, телефон звонить не будет.*

Если этот параметр установлен в No, система будет отправить вызов с внутренним или внешним типом вызова.

### **DISPLAY\_ ANI\_FOR\_DSP**

**[58]**

**32/48/72\_IN\_(Fir st/Second)\_LINE** 

- Определяет, будет ли АОН отображаться на первой строке (F) или второй строке (S) цифровых аппаратов с дисплеем на 32 или 48 символов.
- *Этот параметр имеет значение только для терминалов с дисплеем на 16 или 24 символа в строке.* **См DISPLAY\_SIZE [55]***.*

Выберите значение **S** *(Вторая строка)* для отображения всего АОН на второй строке.

Если выбрано значение **F** *(Первая строка)*, АОН будет отображаться на первой строке дисплея цифрового аппарата в сокращенном виде, т.к. важные символы первой строки дисплея имеют приоритет.

Если выбрано значение **S** *(Вторая строка)*, следующее значение параметра **2ND\_LINE\_PREFERENCE\_FOR\_DSP32/48/72 [47]** будет также действительным.

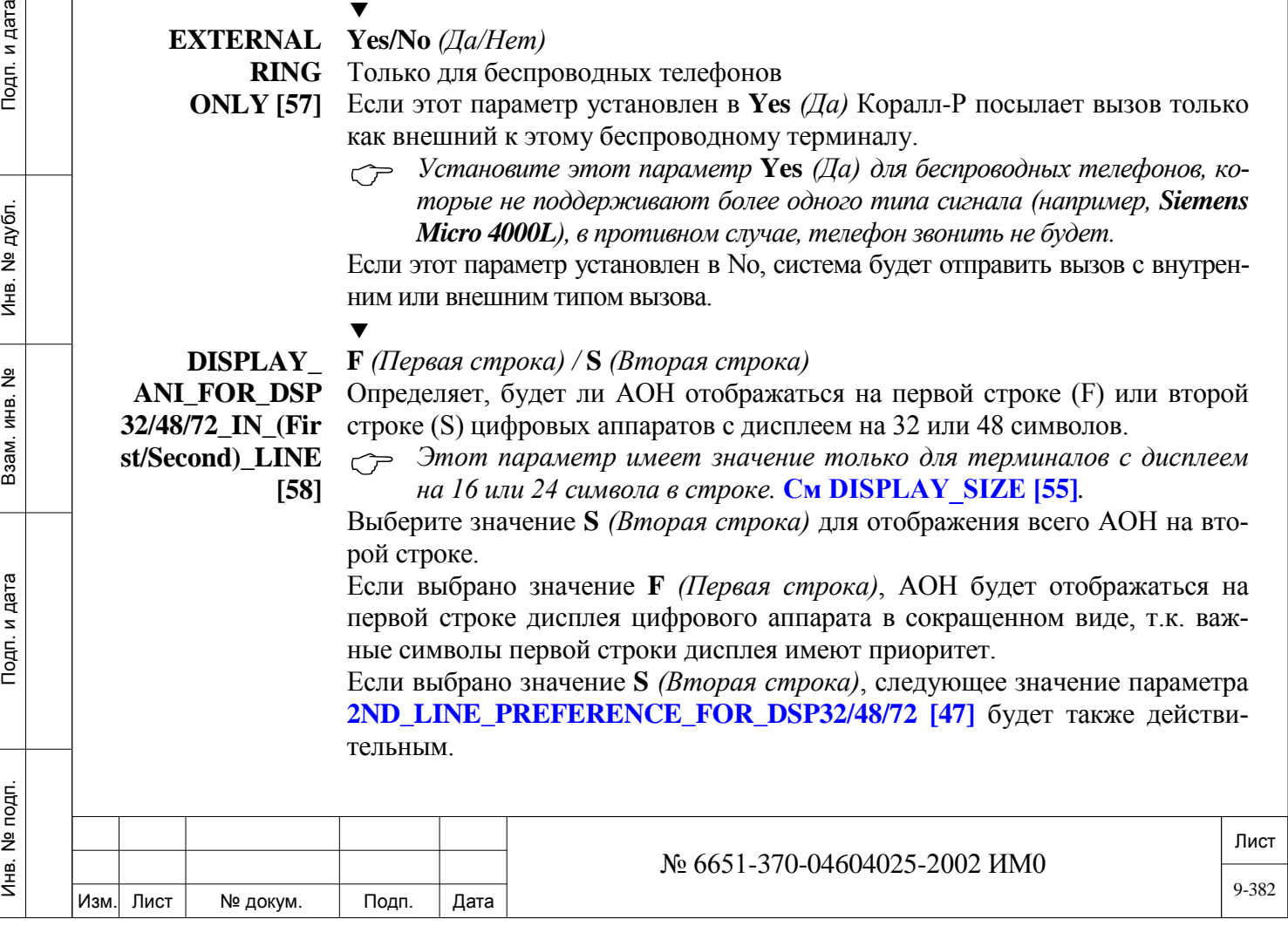

 $\blacktriangledown$ 

**2ND\_LINE\_ PREFERENCE\_ FOR\_DSP32/48/ 72 [59]** **N** *(Обычный) /* **А** *(АОН)*

Этот параметр применяется только когда параметр **DISPLAY** 

**ANI\_FOR\_DSP32/48/72\_IN\_(First/Second)\_LINE [46]** (см. Выше) установлен в положение **S** *(Вторая строка).*

Только для цифровых аппаратов с дисплеем на 32 или 48 символов.

Когда задано отображение АОН на второй строке дисплея цифрового аппарата (в параметре **DISPLAY\_ANI\_FOR\_DSP32/48/72\_IN\_(First/Second)\_ LINE [46]**, этот параметр определяет приоритет отображения или АОН или номера вызываемого абонента (Called ID). Кроме того, программируемая клавиша **Name/Number** *(Имя/Номер)* (по умолчанию номер функции набора номера: #128) может использоваться для прокрутки между информацией о вызываемом (Called) и вызывающем (Caller) абоненте (их имена и номера).

*Если этот параметр установлен в положение Normal (Обычный):*

На второй строке обычного дисплея отображается сокращенное имя и причина переадресации (например, "Called ID JOSEPH" или "Joseph FWD Don").

Клавиша **Name/Number** *(Имя/Номер)* может быть нажата до трех раз. При каждом нажатии происходит переключение между тремя режимами в следующем порядке:

Обычно на второй строке отображаются номера набора (например, "**CALLED ID** 2783" или "2783 FWD 4005").

Имя вызывающего абонента на второй строке (например, "Dan Smith").

Номер вызывающего абонента на второй строке (например, "2125551234").

### *Если этот параметр установлен в положение ANI (АОН):*

Номер/имя вызывающего абонента на второй строке (например, "Dan Smith").

Клавиша **Name/Number** *(Имя/Номер)* может быть нажата до трех раз. При каждом нажатии происходит переключение между тремя режимами в следующем порядке:

Номер вызывающего абонента на второй строке (например, "2125551234").

Имя вызываемого абонента на второй строке (например, "**CALLED ID** Joseph").

Номер вызываемого абонента на второй строке (например, "**CALLED ID** 2784").

**2ND\_LINE\_DIS PLAY\_**

Подп. и дата

№ дубл.

Инв.

<u>و</u> ЖНВ. Взам.

Тодп. и дата

### **N (Имя и АОН), A (АОН и Номер)**

 $\blacktriangledown$ 

**ORDER [60]**

 *Этот параметр имеет значение только для терминалов с размером дисплея 16 или 24 символа в строке, когда DISPLAY\_ANI\_FOR\_DSP32/48/72\_IN\_(First/Second)\_LINE [58] выше, установлен в /* **S** *(Вторая строка). Терминалы с размером дисплея 16 или 24 символов в строке:*

*• FlexSet 120D (2 строки 24 символа)*

*• FlexSet 120S, 121S FlexSet 120S, 121S (3 строки по 24 символа) в случае если нижняя линия управляется с помощью программного обеспечения FlexSet.*

*• DKT1110 (2 строки 24 символа)*

*• DKT с APA для PCC и CAP*

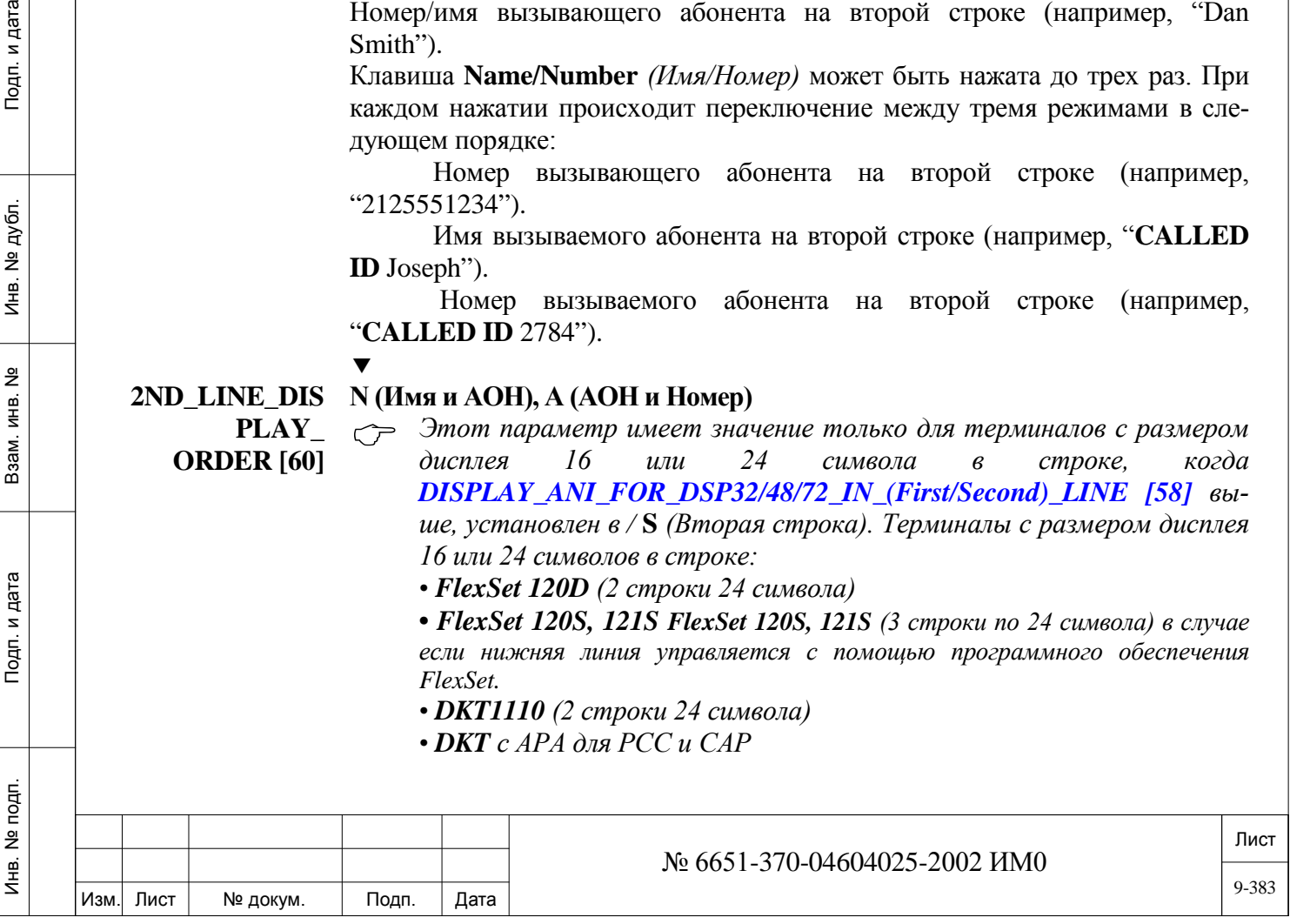

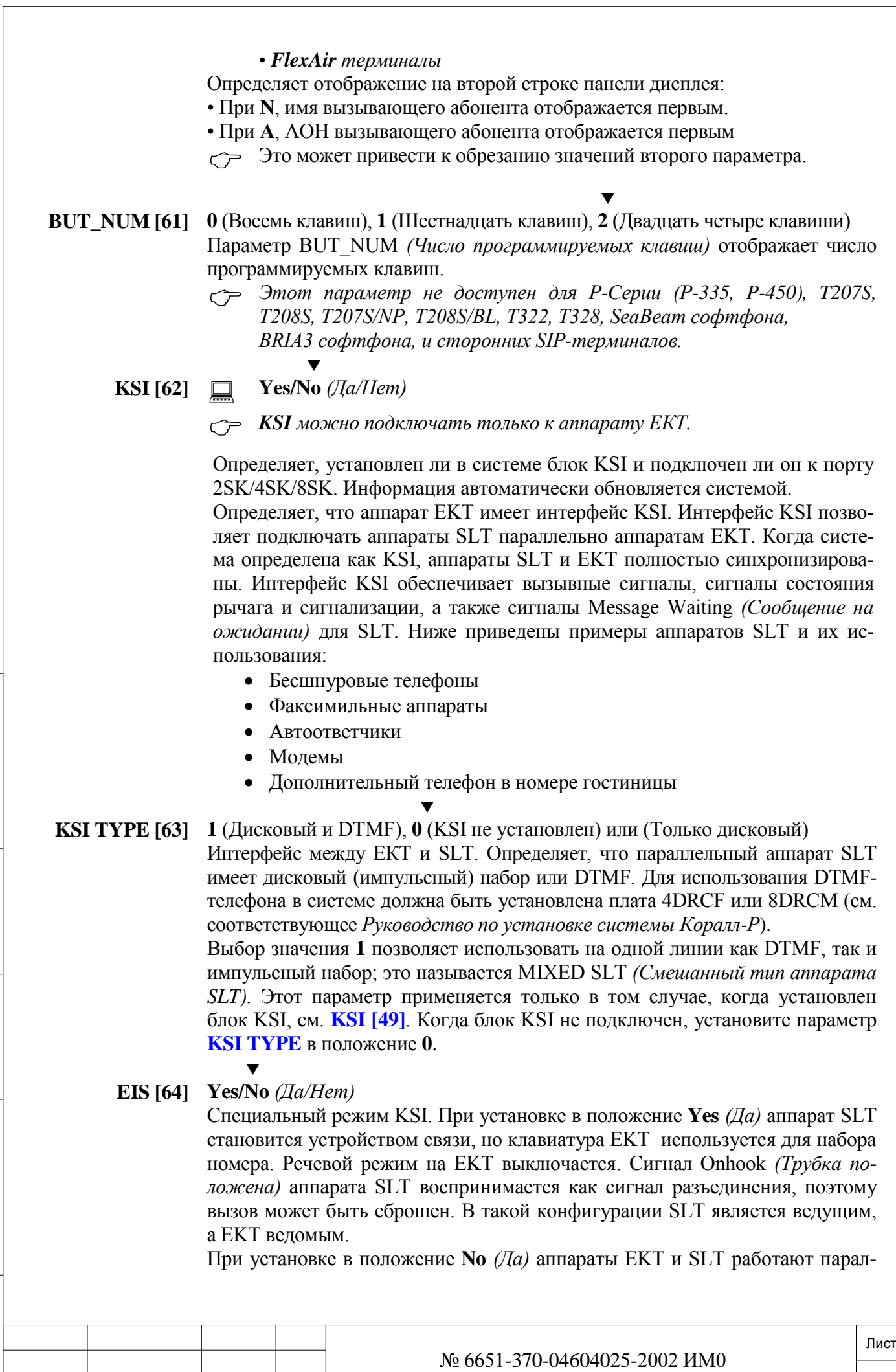

Изм. Лист № докум. Подп. Дата

ИНВ. 19 Подп. 19 дубл. 19 м. 19 м. 19 м. 19 м. 19 м. 19 м. 19 м. 19 м. 19 м. 19 м. 19 м. 19 м. 19 м. 19 м. 19 м. 19 м. 19 м. 19 м. 19 м. 19 м. 19 м. 19 м. 19 м. 19 м. 19 м. 19 м. 19 м. 19 м. 19 м. 19 м. 19 м. 19 м. 19 м.

Подп. и дата

№ подп.

Инв.

Подп. и дата

№ дубл.

Инв.

<u>و</u> ИН В. Взам.

9-384

лельно как обычные телефоны.

Обычно эта функция применяется, когда EKT используется из-за своих кнопок, а SLT используется как аудио-соединение.

**SEND\_ CALLER\_ID [65]**

 $\blacktriangledown$ **Yes/No** *(Да/Нет)* 

*Только внешние вызовы и вызовы по сети.*

Определяет, отображается ли номер аппарата вызывающего абонента на аппарате вызываемого абонента.

Введите **No** *(Нет)*, для ограничения отображения АОН для внешних вызовов, принеобходимости ограничения АОН для внутренних и внутренних сетевых вызовов, установите **CLIR on Internal Calls [7]** в SFE, 2: **Yes** *(Да)*.

Введите значение **Y**es *(Да*) для отправки информации о вызывающем абоненте на этот аппарат. Для внутренних вызовов только тогда, когда **CLIR on Internal Calls [7]** в SFE, 2: **Yes** *(Да)*.

Пользователь может изменить такую настройку (т.е. запретить отправку номера телефона) в отношении каждого вызова (по умолчанию код функции #1444).

 *Независимо от значения этого параметра, когда CLIR on Internal Calls [7]: установлено значение No (Нет), АОН может быть ограничен только на внешние вызовы.*

**ALTERNATE\_ 0...3200** (максимум определен в Разделе *Размеры*,

Глава 4) или **R** (Удалить при отсутствии альтернативного); **None** Определяет номер индекса для альтернативного ID-номера линии вызывающего абонента, который нужно отобразить на входящем конце. ID-номер определяется в Таблице ISDN/ALI (см. *Alternate Line ID)*. Этот параметр, однако, определяет индексный номер внутри Таблицы.

Используйте этот параметр, если АОН, а не ID-номер ISDN, посылается вызываемому абоненту.

**0…3200** (максимум определен в Разделе *Размеры*,

**ALTERNATE\_** Глава 4) или **R** (Удалить при отсутствии альтернативного); **None**

**SEC\_**

**LINE\_ID [66]**

ИНВ. 19 Подп. 19 дубл. 19 м. 19 м. 19 м. 19 м. 19 м. 19 м. 19 м. 19 м. 19 м. 19 м. 19 м. 19 м. 19 м. 19 м. 19 м. 19 м. 19 м. 19 м. 19 м. 19 м. 19 м. 19 м. 19 м. 19 м. 19 м. 19 м. 19 м. 19 м. 19 м. 19 м. 19 м. 19 м. 19 м.

Тодп. и дата

Инв. № подп.

Подп. и дата

№ дубл.

Инв.

<u>و</u> ИНВ. Взам.

# **LINE\_ID [67]** *Примечание:*

*Этот номер используется для информации, предназначенной для центров службы срочной помощи Е911.*

*Этот номер используется только когда параметр* **USE SECOND ALI [19]** *в службе набора установлен в положение Yes (Да) (если установить в положение No (Нет), то идентификатор второй альтернативной линии игнорируется).*

Этот параметр определяет ID-номер второй альтернативной линии для с тем, чтобы линия вызывающего абонента была отображена на дальнем конце линии. Параметр должен использоваться для обеспечения номера телефона, который распознается центром срочной помощи и определения физического месторасположения вызывающего абонента.

 *ПОСЛЕ применения функции Auto Set Relocate (Изменить настройку аппарата автоматически) введите номер второй альтернативной линии, первоначально назначенной новому размещению пользователя, перед тем как будут взаимно заменены профили.* 

ID-номер определяется в Таблице ISDN/ALI (см. *Alternate Line ID)*. Этот параметр, однако, определяет номер индекса в пределах Таблицы.

Если этот параметр не определен для данного аппарата, вместо него исполь-

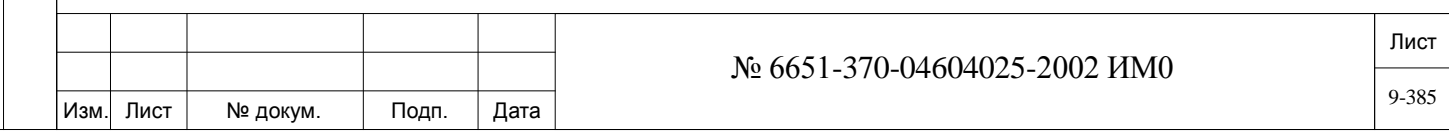

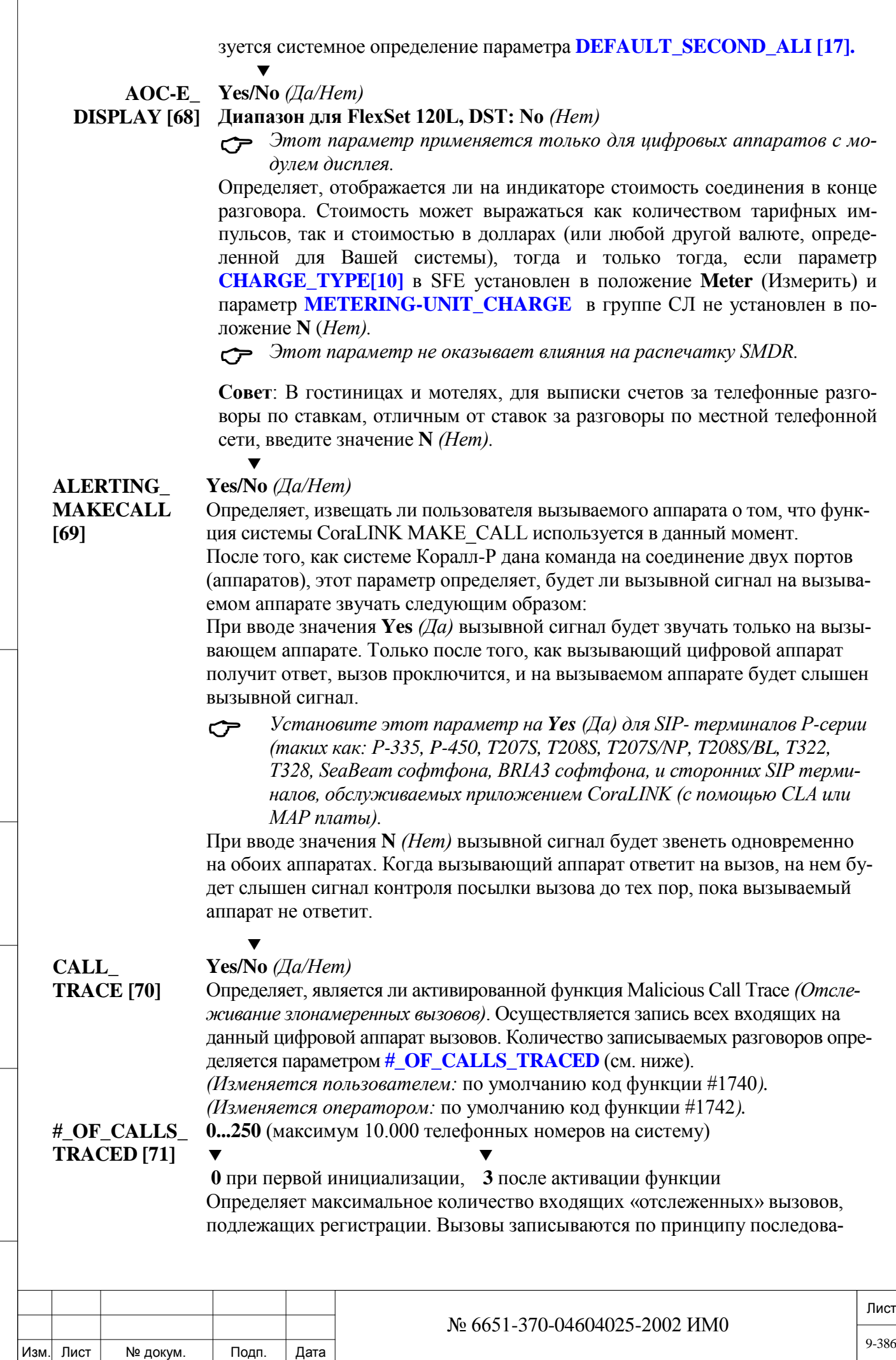

Подп. и дата

Инв. № подп.

Взам. инв. №

Инв. № дубл.

Подп. и дата

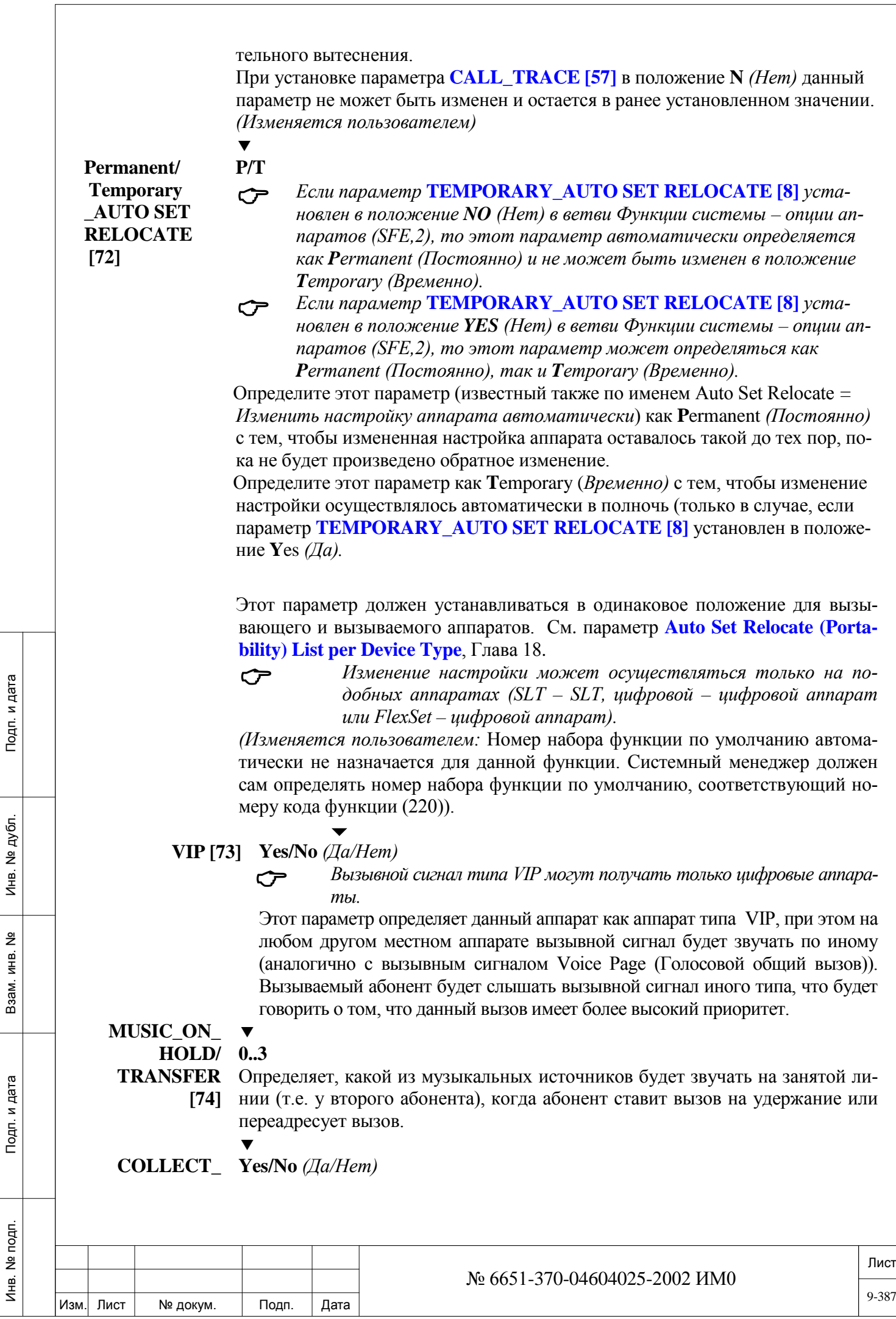

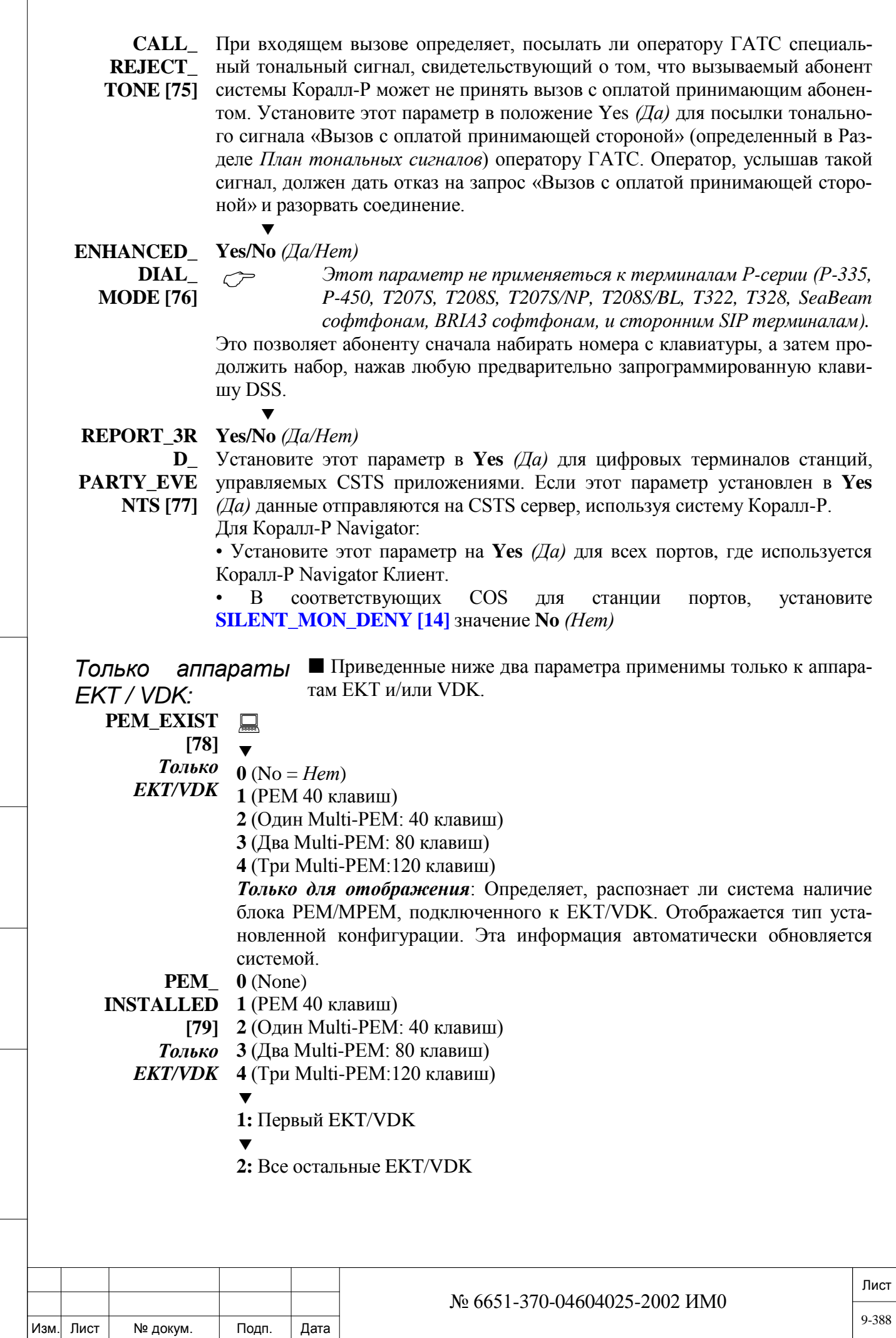

Подп. и дата

Инв. № подп.

Взам. инв. №

Инв. № дубл.

Подп. и дата

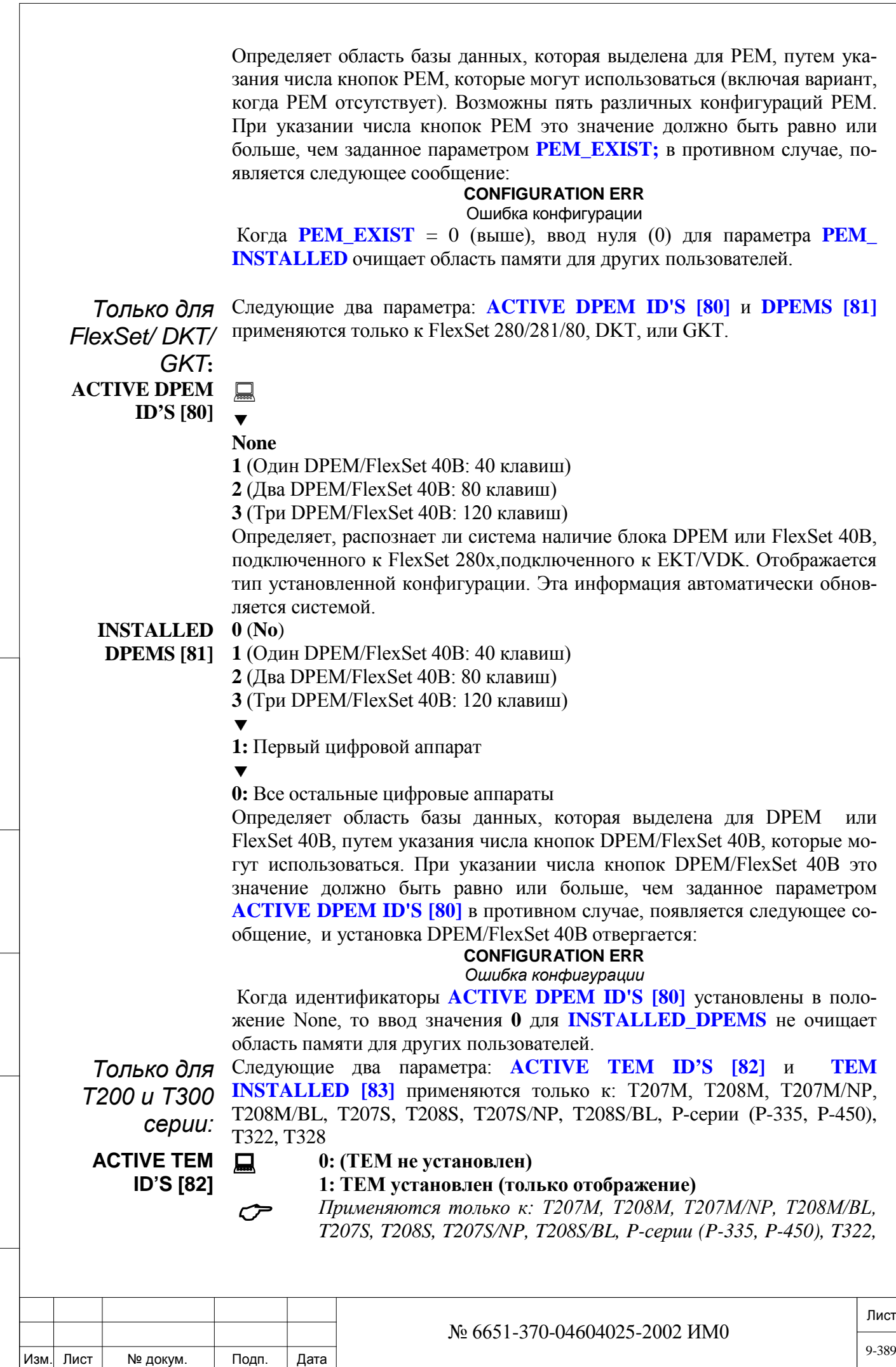

Подп. и дата

Инв. № подп.

Взам. инв. №

Инв. № дубл.

Подп. и дата

*T328*

Определяет, распознает ли система наличие блока модуля расширения, подключенного к телефону.

• TEM (для T200 серии) добавляет еще 44 программируемых клавиш на телефоне.

• X338 (для T328) добавляет еще 38 программируемых клавиш на телефоне. До трех модулей расширения X338 может быть подключено к T328, максимум 130 кнопок (в том числе телефон х 16 встроенных программируемых кнопок).

**TEM 0 (Нет), 1 (Один TEM: 44 кнопки или первый X338: 38 Keys)**

*<u>A*</u>

**INSTALLED [83]**

حرس *Применяются только к: T207M, T208M, T207M/NP, T208M/BL, T207S, T208S, T207S/NP, T208S/BL, P-серии (P-335, P-450), T322, T328*

Определяет область базы данных, которая выделена для модуля расширения терминалов, определяя количество модулей расширения, которые могут быть использованы. Это значение должно быть равно или больше, чем заданное параметром **ACTIVE TEM ID'S [82],** в противном случае появляется следующее сообщение об ошибке и в установке модуля будет отказано:

### **CONFIGURATION ERR**

*Ошибка конфигурации*

Когда **ACTIVE TEM ID'S [82]** установлены в положение None, при вводе 0 в значении этого параметра не очищает память для других пользователей, но все запрограммированные кнопки будут удалены (для T207M, T208M, T207M / NP, T208M / BL телефонов).

**TURRET Console extended DPEM [84]**

Подп. и дата

№ дубл.

 $\frac{4}{5}$ 

 $\tilde{z}$ ИНВ. B<sub>3aM.</sub>

Тодп. и дата

Инв. № подп.

Любой действительный номер системы, **N (Нет), R (Удалить)** Этот параметр определяет дополнительные (партнер) консоли расширения для цифровых терминалов, таким образом увеличивая общее количество консолей до шести. При этом консоли партнера передаются основному терминалу.

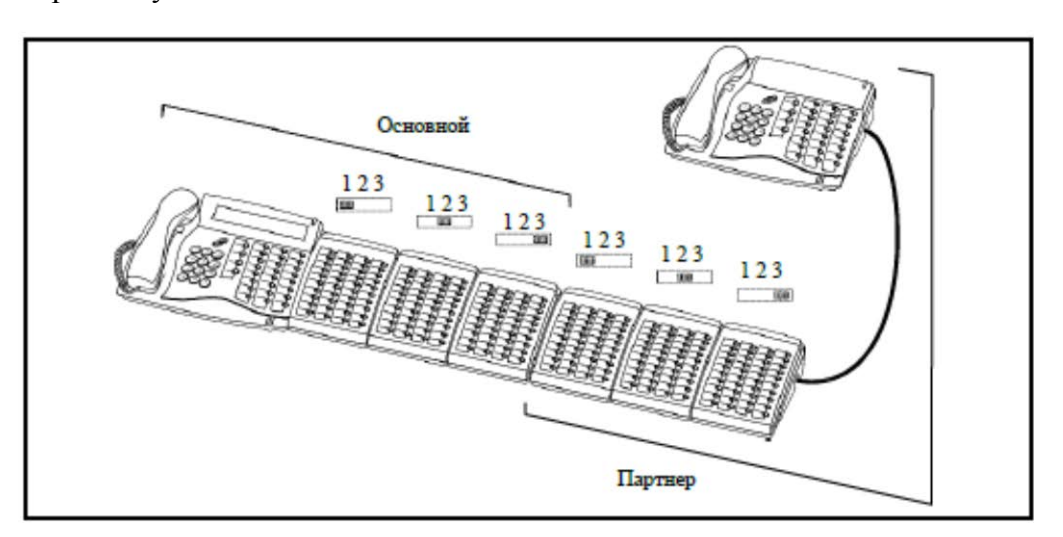

Рисунок 9-6

**P (primary)** определяет основной цифровой терминал, **S (secondary)** определяет цифровой терминал партнёра.

Эта функция обычно используется для увеличения количества программи-

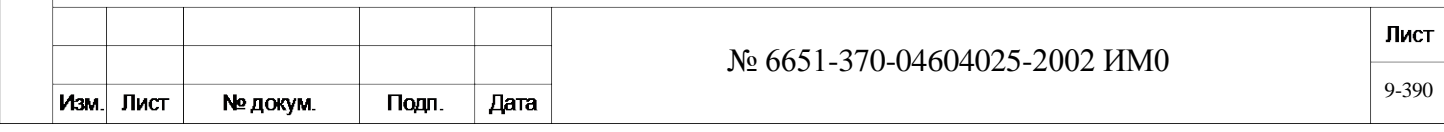

руемых кнопок до 288.

Введите действительный номер цифрового терминала партнера **(S)** с подключенными консолями для определения их как дополнительных для основного цифрового терминала **(P)**

Попытка определить консоли цифрового терминала как партер, если они уже были определены как **S (secondary)** приведет к появлению следующего сообщения об ошибке:

### **Conflict with Primary**

Можно использовать только FlexSet консоли расширения цифровых терминалов. При подключении консолей других типов появиться сообщение об ошибке:

### **Illegal Port Type**

**KEEP\_RTP\_AF Yes/No** *(Да/Нет)* **TER\_ 3WAY [85]**

 $\overline{\mathbf{v}}$ 

ИНВ. 19 Подп. 19 дубл. 19 м. 19 м. 19 м. 19 м. 19 м. 19 м. 19 м. 19 м. 19 м. 19 м. 19 м. 19 м. 19 м. 19 м. 19 м. 19 м. 19 м. 19 м. 19 м. 19 м. 19 м. 19 м. 19 м. 19 м. 19 м. 19 м. 19 м. 19 м. 19 м. 19 м. 19 м. 19 м. 19 м.

Тодп. и дата

№ подп.

Инв.

Подп. и дата

№ дубл.

Инв.

읫 ИН В. Взам. Этот параметр важен когда СЛ участвует в 3WAY вызове, где по крайней мере одна из сторон является СЛ NET-IP.

Когда выбрано, *Yes* (Да) RTP поддерживается после того как одна из сторон выходит из трехстороннего вызова. Если выбрано *No* (Нет) для всех портов, занятых в режиме разговора 3WAY, посылка RTP будет прекращена после того как одна из сторон выходит из трёхстороннего вызова, и затем повторно установлена для оставшихся двух сторон

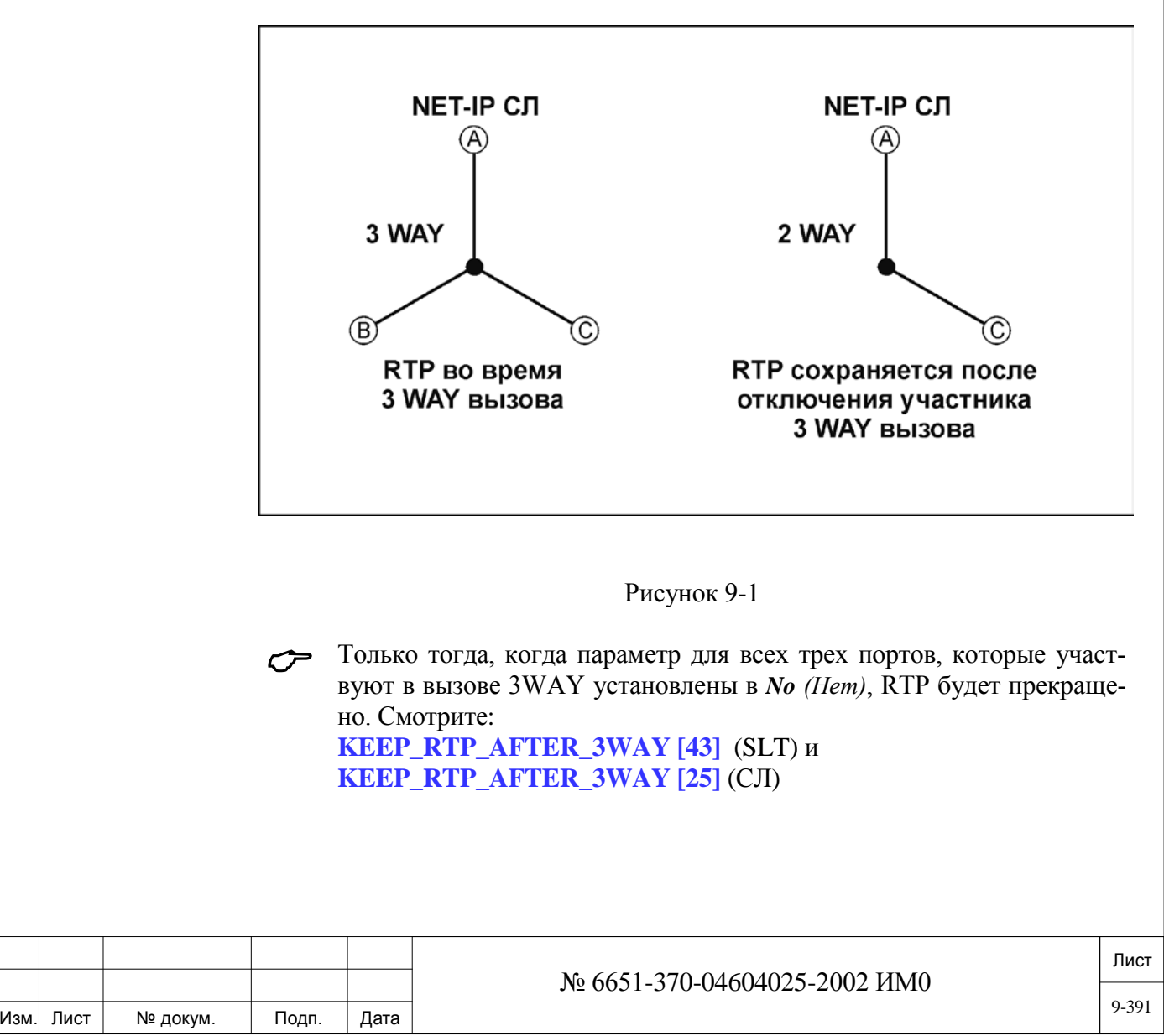

- *DKT:* Приведенный ниже параметр применим только для цифрового аппарата типа DKT.
	- $\overline{\mathbf{v}}$

**SPECIAL\_ SPEAKER\_ ENVIRONMEN**

**T [86]**

**1** *(Нормальная акустическая среда),* **2** *(Специальная акустическая среда);* Телефон с громкоговорителем, установленный в DKT, предназначен для работы в среде с двумя уровнями шума окружающей среды. Любой DKT можно адаптировать к Environment Noise 1 *(Шум окружающей среды 1)* или Environment Noise 2 *(Шум окружающей среды 2).* Существует два возможных варианта акустической среды:

- 1. Нормальная акустическая среда
- 2. Специальная акустическая среда

### $\blacktriangledown$

**SEND Yes/No** *(Да/Нет)*

**FAILURE REPORT [87]**

Подп. и дата

№ дубл.

Инв.

<u>و</u> ИНВ. Взам.

Подп. и дата

Установите этот параметр в **Yes** *(Да)* для того, чтобы Коралл-Р Fault Manager (CFM) послал данные, когда цифровой терминал Keyset/FlexSet не определен или не исправен.

Этот параметр имеет значение только, когда **FAILURE REPORT** в **Message Control (MSG, 2, 0)** установлен в **Yes** *(Да)*.

*SOFTKEY: Функции дисплея* Приведенные ниже параметры отображаются на дисплее только когда параметр **SOFTKEY [52]** установлен в положение **Y**es *(Да).*

### $\blacktriangledown$ **HUNT [88] Yes/No** *(Да/Нет)*

Определяет, будет ли в свободном состоянии дисплей аппаратов e T207M, T208M, T207M/NP, T208M/BL, FlexSet-IP 280S, FlexSet 280S, 281S, 120S, 121S, 80S, 80P и GKT отображать функции телефонов, относящихся к группе серийного искания, позволяя осуществлять активацию с помощью программируемых клавиш (Soft Keys).

Установите этот параметр в положение **Y**es *(Да)*, если пользователь аппарата является членом группы серийного искания (Hunt group).

### $\blacktriangledown$ **BOSS [89] Yes/No** *(Да/Нет)*

Определяет, будет ли в свободном состоянии дисплей аппаратов T207M, T208M, T207M/NP, T208M/BL, FlexSet-IP 280S, FlexSet 280S, 281S, 120S, 121S, 80S, 80P и GKT отображать функции телефонов, относящихся к боссгруппе, позволяя осуществлять активацию с помощью программируемых клавиш (Soft Keys).

Установите этот параметр в положение **Y**es *(Да)*, если пользователь аппарата является членом босс-группы (Boss group).

# **PICKUP [90] Yes/No** *(Да/Нет)*

 $\blacktriangledown$ 

Определяет, будет ли в свободном состоянии дисплей аппаратов T207M, T208M, T207M/NP, T208M/BL, FlexSet-IP 280S, FlexSet 280S, 281S, 120S, 121S, 80S, 80P и GKT отображать функции телефонов, относящихся к групповому приему вызовов, позволяя осуществлять активацию с помощью программируемых клавиш (Soft Keys).

Установите этот параметр в положение **Y**es *(Да)*, если пользователь аппарата является членом группового приема вызовов (Pickup group).

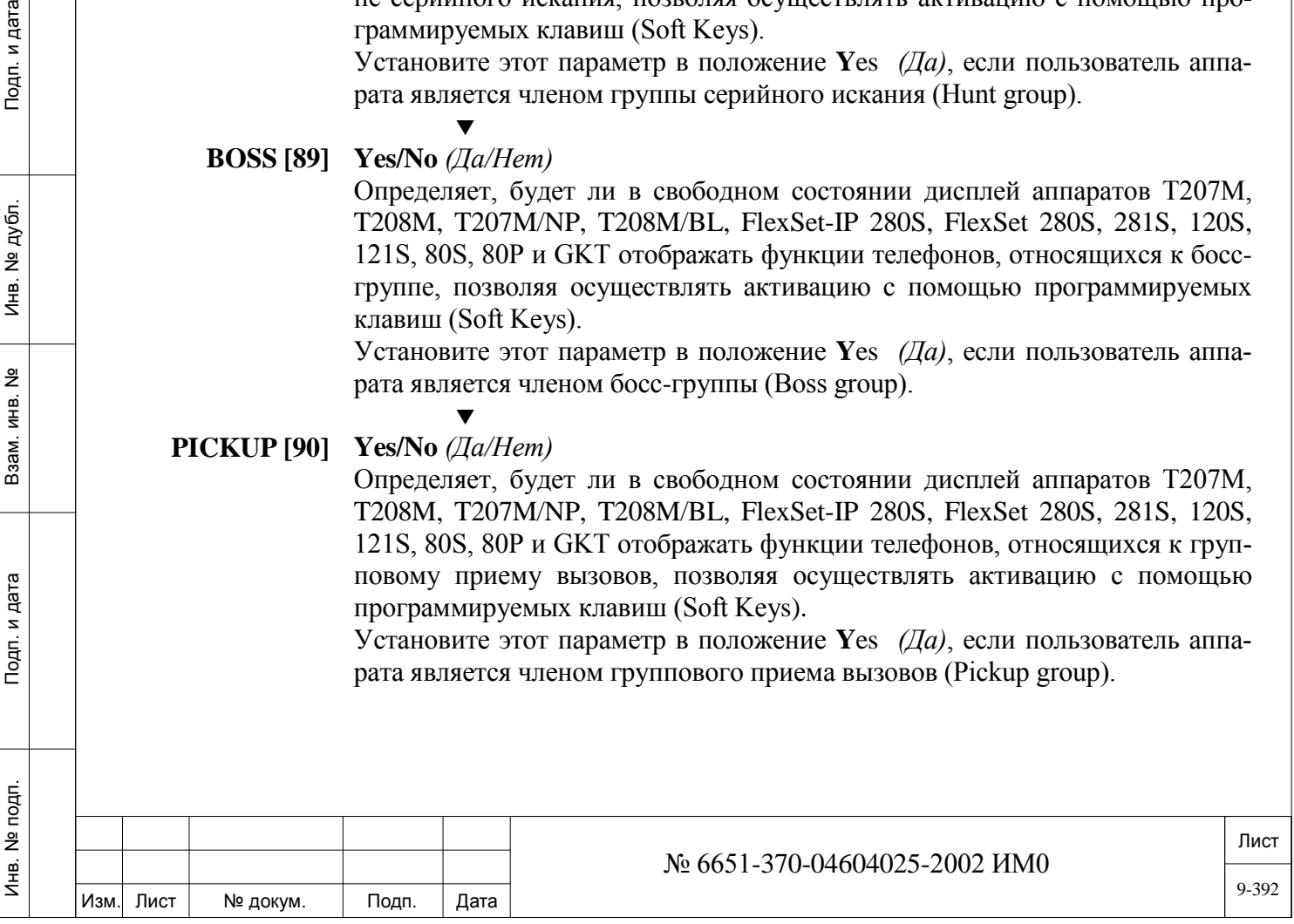

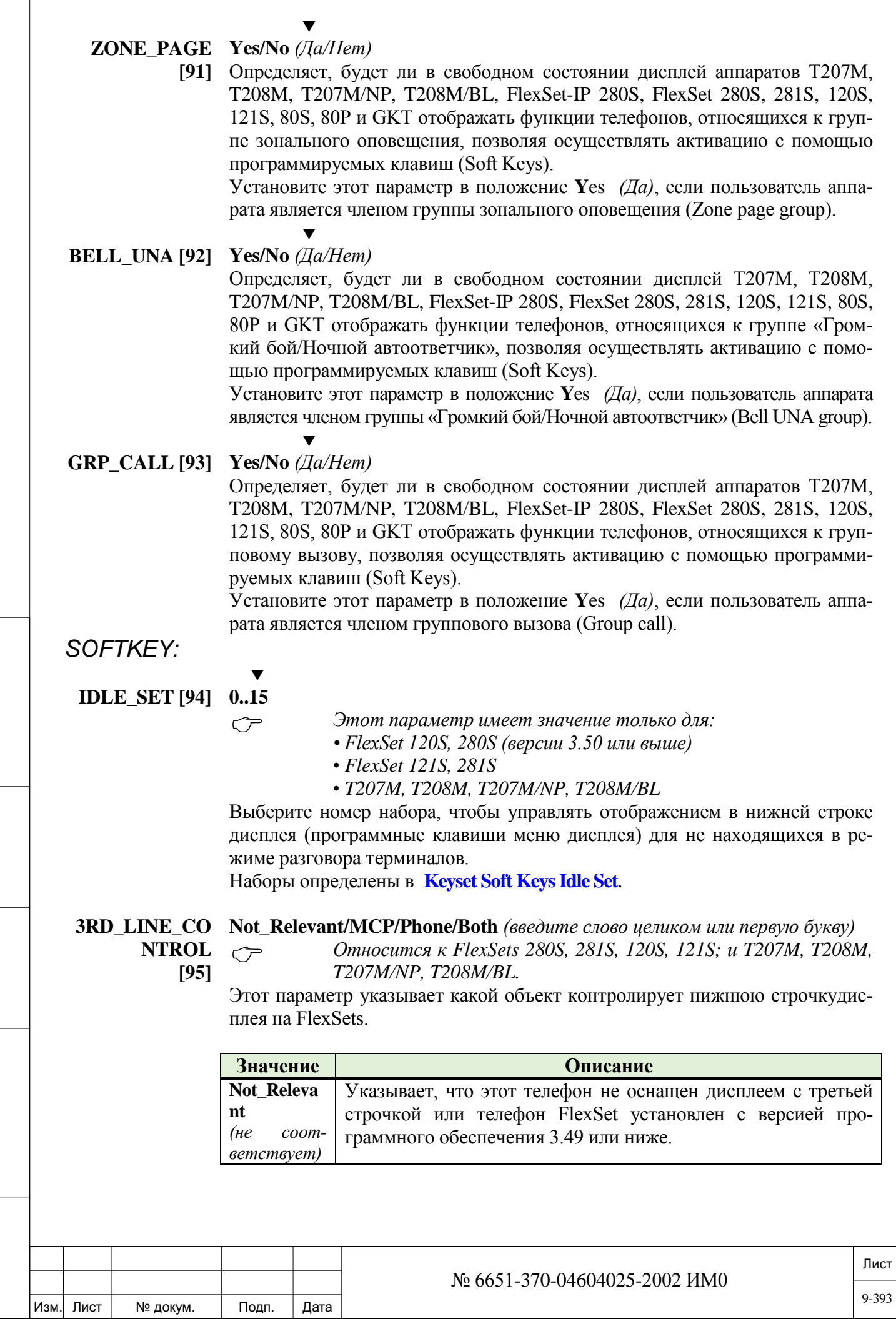

Подп. и дата

Инв. № подп.

Взам. инв. №

Инв. № дубл.

Подп. и дата

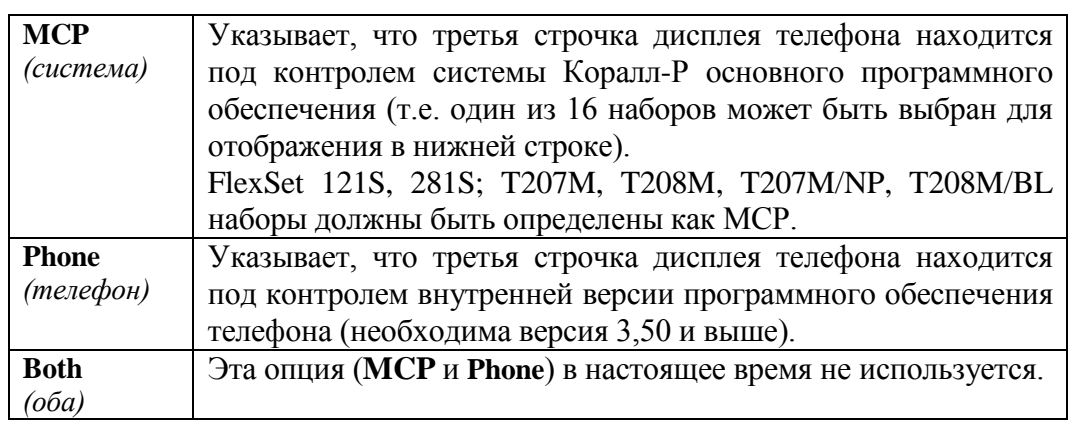

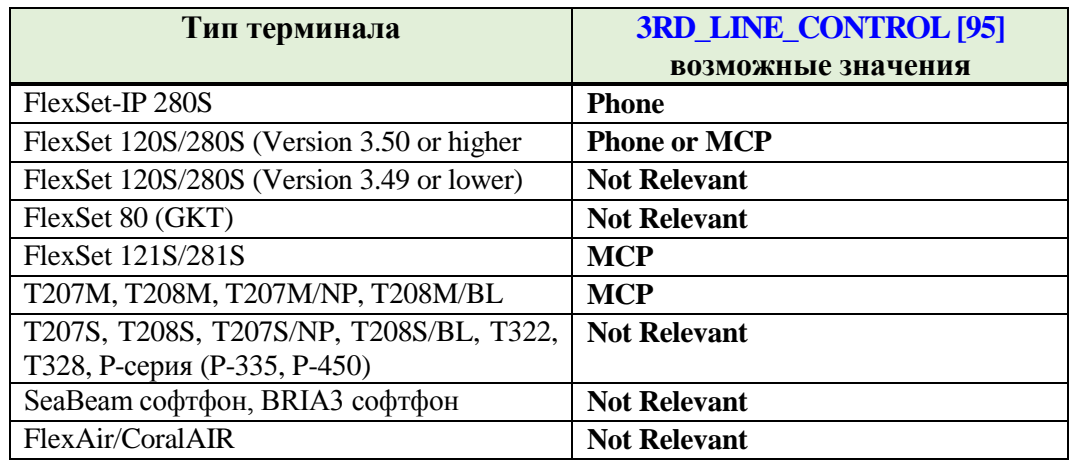

## $\overline{\phantom{a}}$

### **N\_CALL\_LOGS 0..20..100;**

- **[96] Примечание:** Значение по умолчанию, устанавливаються исходя из параметра **N\_CALL\_LOG\_PER\_USER** в **Sizes Tab**
	- *Этот параметр доступен только тогда, когда параметр 3RD\_LINE\_CONTROL [95], выше, установлен в значение MCP. Только для следующих терминалов:*
		- *FlexSet 120S, 280S (версии 3.50 или выше)*
		- *FlexSet 121S, 281S*
		- *T207M, T208M, T207M/NP, T208M/BL*

Этот параметр определяет максимальное количество строк **call logs** (*журналу вызовов*), которые могут быть зарезервированы для этого цифрового терминала.

Обратите внимание, что максимальное количество строк журналов вызовов определяется для всех системы в размерах **Sizes Tab**.

# *FLEXSET:*

Подп. и дата

инв. № дубл.

<u>و</u> ИН В. Baam.

Подп. и дата

**CORD\_ 0..143 / R**

**DISCONNECT\_** *Относится только к аппаратам:* **ACTIVATION\_ BUTTON [97]**

- *FlexSets 280S, 281S, 120S, 121S • FlexSet-IP 280S*
- *T207M, T208M, T207M/NP, T208M/BL*

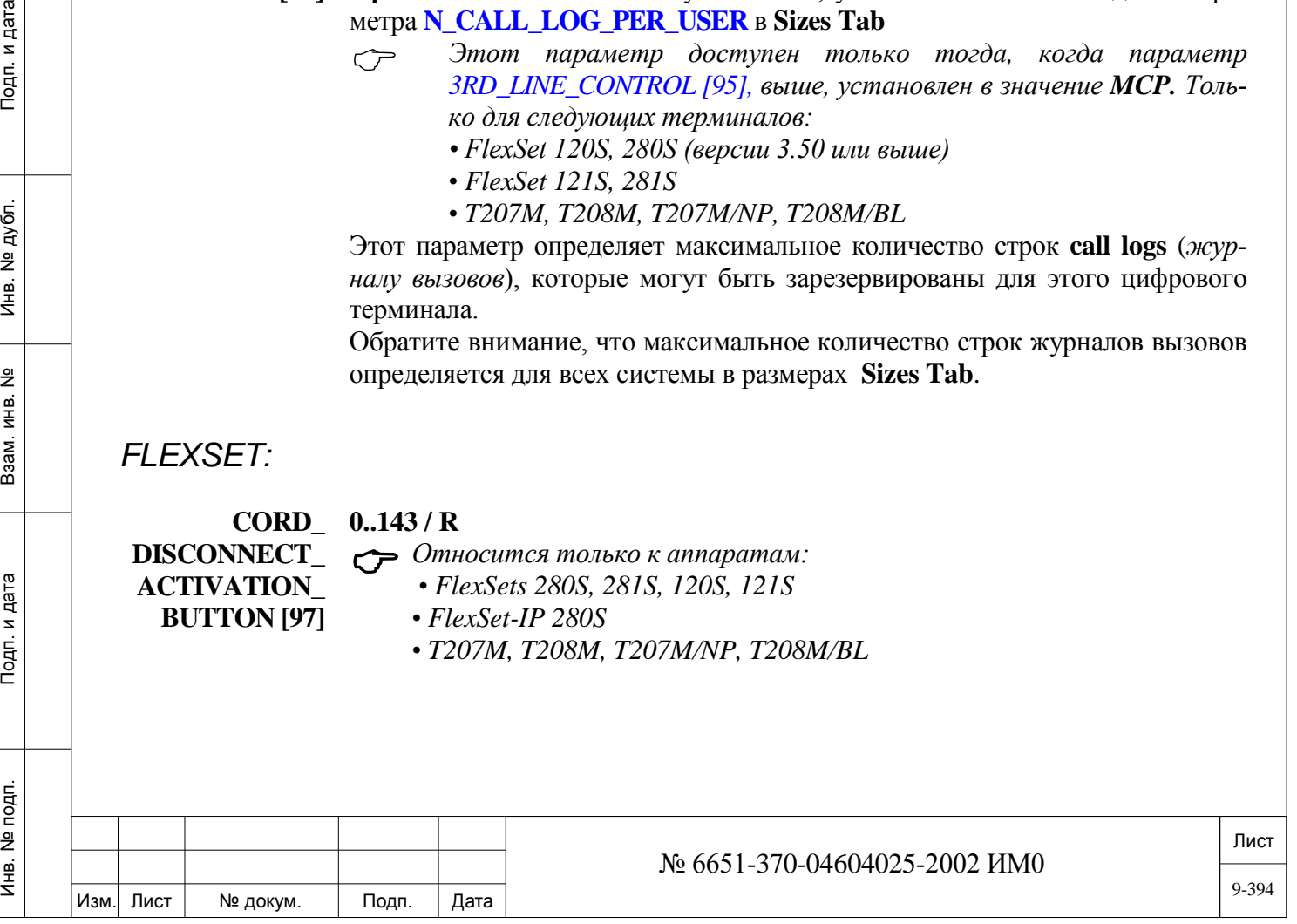

Назначает программируемую клавишу, которая автоматически переключается (Вкл/Выкл) каждый раз, когда шнур гарнитуры подключается или отключается. Для выполнения данной функции необходимо запрограммировать соответствующую клавишу, например: DND *(Не беспокоить),* Login/Logout *(Войти в систему/Выйти из системы)*, Attended/Unattended, *(Обслуживаемый/ Необслуживаемый)*, Call Forward *(Переадресация вызова)* и т.д. Расположение клавиш с номерами приведено на Рис. **9-8**, **9-10** и **9-12.** *Примечание:* Если параметр **AUDIO\_PATH [27]** установлен в положение Normal (Обычный), то на цифровом аппарате трубка должна быть положена, чтобы эта функция была активирована.  $\blacktriangledown$ **CORD\_DISCON Yes/No** *(Да/Нет)*  **NECT\_ AS\_WIRELESS \_ HEADSET [98]** Этот параметр имеет значение только когда беспроводная гарнитура устанавливается для: *• FlexSets 280S, 281S, 120S, 121S • FlexSet-IP 280S • T207M, T208M, T207M/NP, T208M/BL* При установке на **Yes** *(Да),* на вызов можно ответить или отбить абонента нажатием на кнопку беспроводной гарнитуры. При установке на **No** *(Нет),* на вызов можно ответить или отбить абонента, только нажав клавишу на цифровом терминале, смотри **SPKR\_ON/OFF[43]** *Примечание:* Этот параметр должен быть установлен на **Yes** *(Да),*  если подключена беспроводная гарнитура (смотри **CORD\_DISCONNECT\_ACTIVATION\_BUTTON [97]** и **SPKR\_ON/OFF [43]).**  $\blacktriangledown$ **REFRESH Yes/No** *(Да/Нет)*  **KEYSET [99]** Этот параметр заставляет систему немедленно обновить определения цифровых аппаратов. Установите этот параметр в положение **Y**es *(Да)* для немедленной активации последних изменений. **9.8. Программирование клавиш ЦТА**   $\Rightarrow$ *<i>П***<sub>V</sub>m<sub>b</sub>: PROG** [0,2,1,2,2]</sub> Программирование клавиш позволяет приспособить цифровой аппарат для личных и профессиональных потребностей пользователя. В результате функции могут быть мгновенно акти-

вированы или деактивированы нажатием соответствующей запрограммированной клавиши.

*В Таблице 9-3* показаны некоторые типичные функции, которые могут быть запрограммированы под кнопку цифровых терминалов.

*В Таблице 9-4* перечислены все доступные цифровые терминалы и их функции.

Для некоторых функций необходимы программируемые клавиши, т.к. такие функции требуют назначения конечного адресата, например, функция Divert Call *(Переадресация вызова без ответа),* Help\_Requesting *(Необходима помощь).*

Программирование клавиш определяет функционирование каждой клавиши цифрового аппарата. Если позволяет класс обслуживания, клавиши можно программировать на каждом терминале.

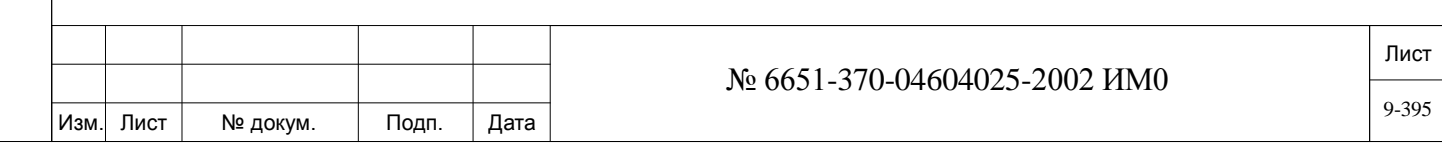

*Примечание: Аппараты FlexSet и цифровые аппараты оснащены четырьмя фиксированными системными клавишами* **Fixed System Keys** *(Исключение: EKT, FlexAir/CoralAIR,, T207M, T208M, T207M/NP, T208M/BL, T207S, T208S, T207S/NP, T208S/BL, P-серия (P-335, P-450), T322, T328, SeaBeam софтфон, BRIA3 софтфон, сторонние SIP терминалы). Номера клавиш: F1 – F4 (программируемые клавиши внизу слева на панели аппарата) назначаются одинаково для всей системы. При изменении назначения одной из таких клавиш на любом из аппаратов происходит автоматическое обновление на всех остальных аппаратах.* 

**FROM/TO Любой действительный номер цифрового аппарата системы** 

## **DIAL #**

### **All** *(Все)*

Введите диапазон телефонных номеров цифрового аппарата, требуемых для программирования; **FROM** *(От)* указывает наименьший номер, **TO** *(До)*  указывает наивысший номер.

#### **FROM BUT #/ 0..143** (см. Рис. ниже)

**TO BUT # 0..7** (Аппараты беспроводной связи)

- $\blacktriangledown$
- **All** *(Все)*

**FROM BUT #:** Введите номер первой клавиши для требуемого диапазона клавиш.

**TO BUT #:** Введите номер последней клавиши для требуемого диапазона клавиш.

**KEYSET BUTTON**  Идентифицирует телефонный номер функции или порта, или последовательность телефонных номеров функций/портов.

**CONTENT #**

ИНВ. 19 Подп. 19 линв. Мень Мень Влав. № 19 дубл. И дата Влав. 19 дата Влав. 19 дата Влав. 19 дата Влав. 19 да

Тодп. и дата

Инв. № подп.

Подп. и дата

№ дубл.

Инв.

<u>و</u> ИНВ. Взам. Каждый номер клавиши приведенного выше диапазона отображается на новой строке. За номером клавиши следуют номера функций/портов.

Обновите соответствующий номер клавиши. Удалите номер клавиши путем ввода **R**, причем курсор должен быть размещен на соответствующей строке клавиши.

Введите запрограммированную строку, сопровождаемую буквой **N** ("Не программируемый"), для блокировки клавиши для дополнительного программирования аппарата.

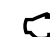

# *Примечание: (Для цифровых аппаратов):*

*) Когда система проинициализирована, система определяет только одного оператора. Когда требуются дополнительные операторы, необходимо специально запрограммировать каждый цифровой аппарат с функциями оператора. Такое программирование может выполняться либо как покнопочный процесс обновления, либо с помощью более эффективных функций дублирования.*

*) Клавиша 7 (показана заштрихованной на Рис. 9-14, 9-15 и 9-16) на телефонах EKT321-PF зарезервирована для функций ground start, когда происходит сбой питания. При обычных условиях нажатие клавиши не имеет никакого эффекта. Функцию этой клавиши на аппарате EKT321-PF нельзя изменять. Однако клавиша LED (Светодиод) функционирует в нормальном режиме и может быть запрограммирована с помощью ПИ для того, чтобы использовать светодиод для индикации занятости или в других целях.* 

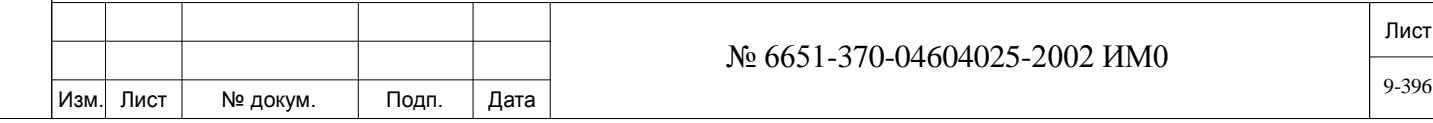
*) Клавиша #7 «» (см. Рис. 9-25) на аппарате беспроводной связи должны быть запрограммирована с помощью ПИ с тем, чтобы имелась возможность получать сообщения голосовой почты.*

*Заблокируйте клавишу (т.е. деактивируйте дальнейшее программирование аппарата на этой клавише) путем добавления окончания N программируемой строки для голосовой почты (ХХХХ), для всех аппаратов беспроводной связи на клавише #7.*

В таблице *9-3* показаны некоторые типичные типы функций, которые можно запрограммировать для клавиши цифрового аппарата.

Лист

9-397

#### **Таблица 9-3: Содержание и описание клавиши**

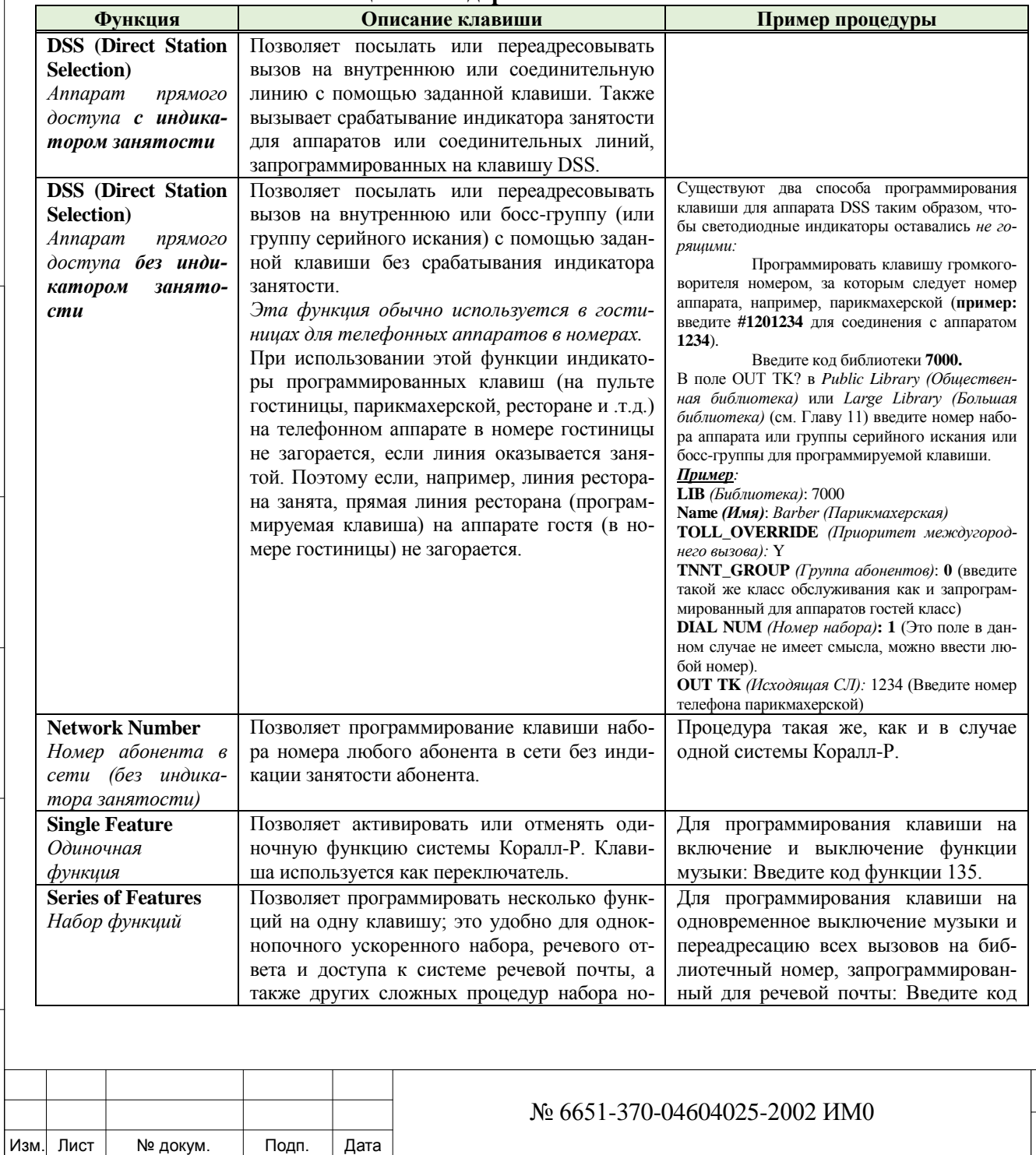

ИНВ. 19 Подп. 19 дубл. 19 м. 19 м. 19 м. 19 м. 19 м. 19 м. 19 м. 19 м. 19 м. 19 м. 19 м. 19 м. 19 м. 19 м. 19 м. 19 м. 19 м. 19 м. 19 м. 19 м. 19 м. 19 м. 19 м. 19 м. 19 м. 19 м. 19 м. 19 м. 19 м. 19 м. 19 м. 19 м. 19 м.

Взам. инв.

Тодп. и дата

№ подп.

Ињ.

<u>و</u>

Инв. № дубл.

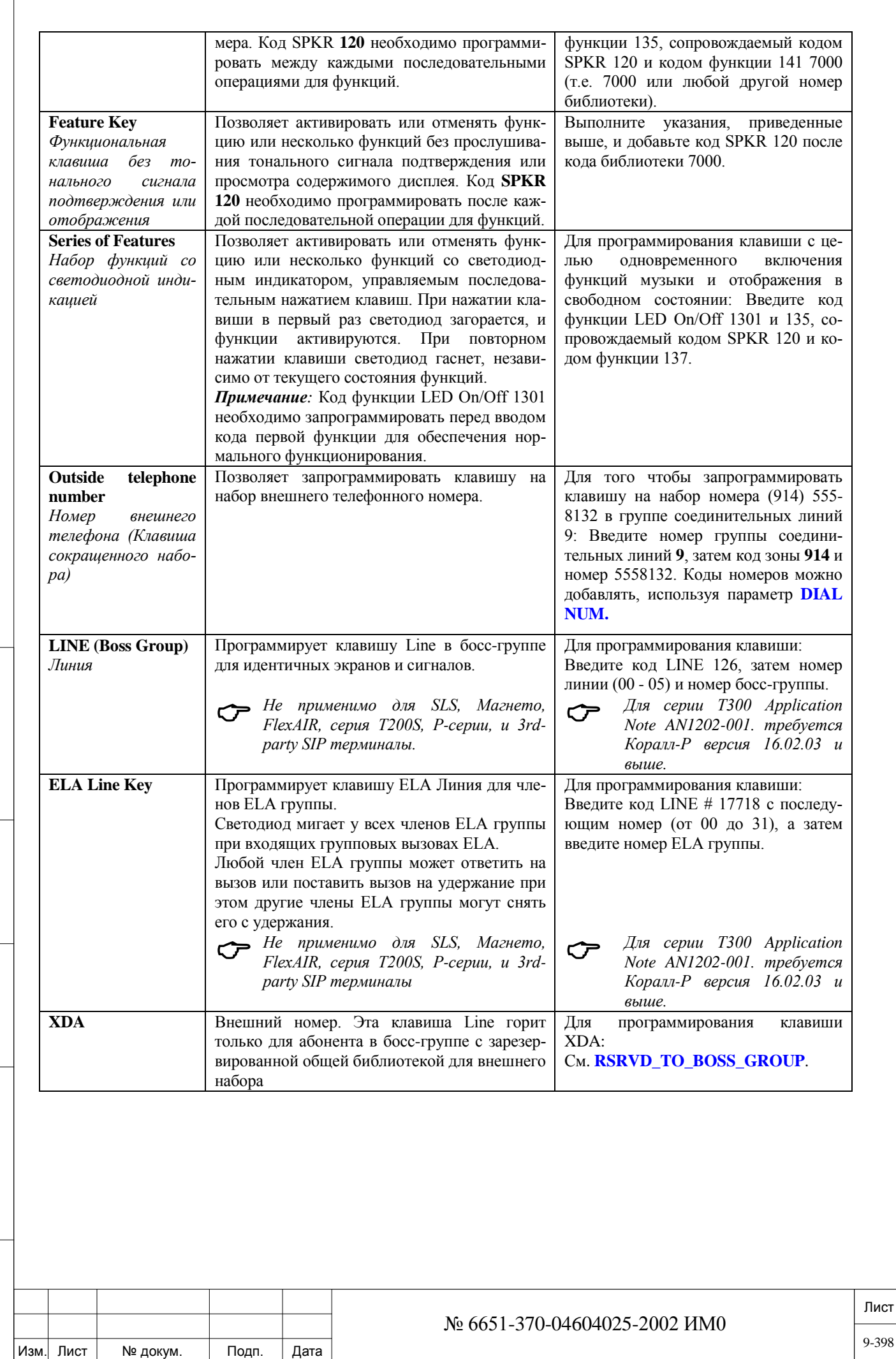

Подп. и дата

Инв. № подп.

Взам. инв. №

Инв. № дубл.

#### **Таблица 9-4: Программирование кнопок по умолчанию и расположение кнопок (нумерация).**

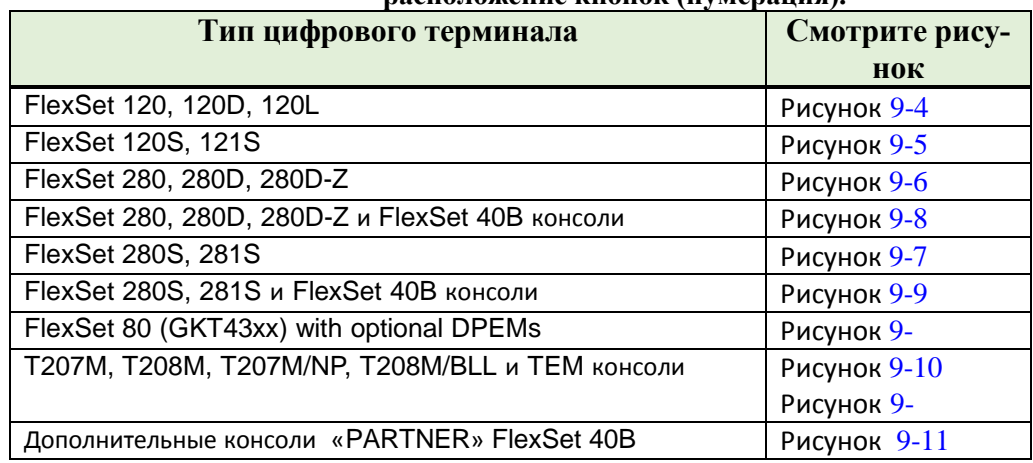

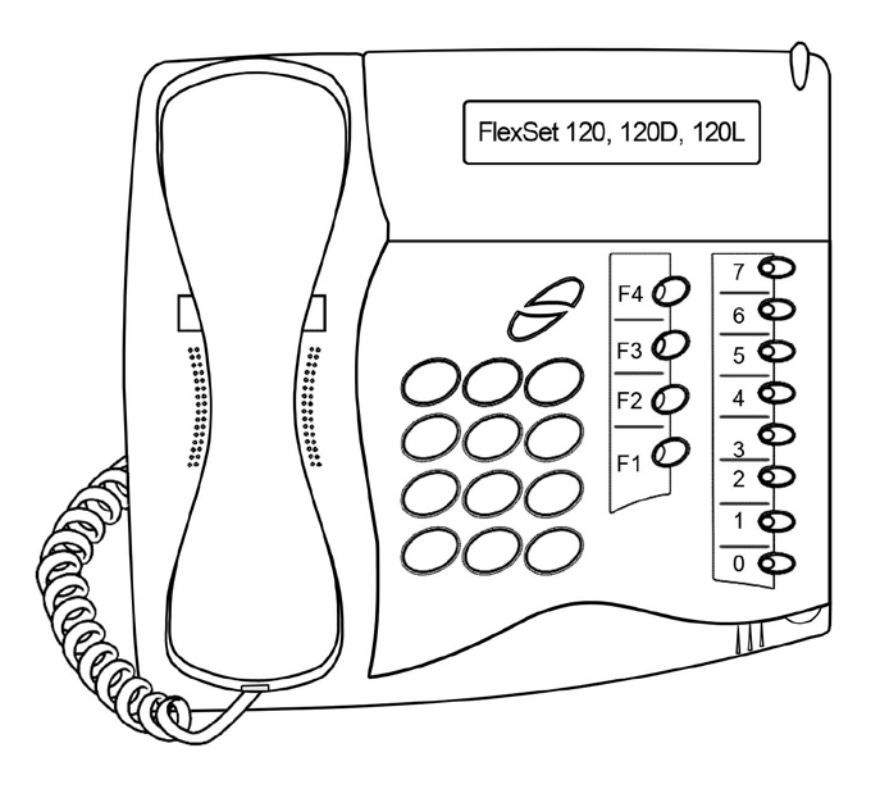

Подп. и дата

Инв. № дубл.

Взам. инв. №

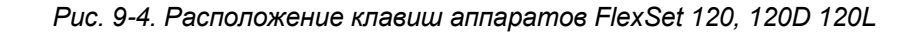

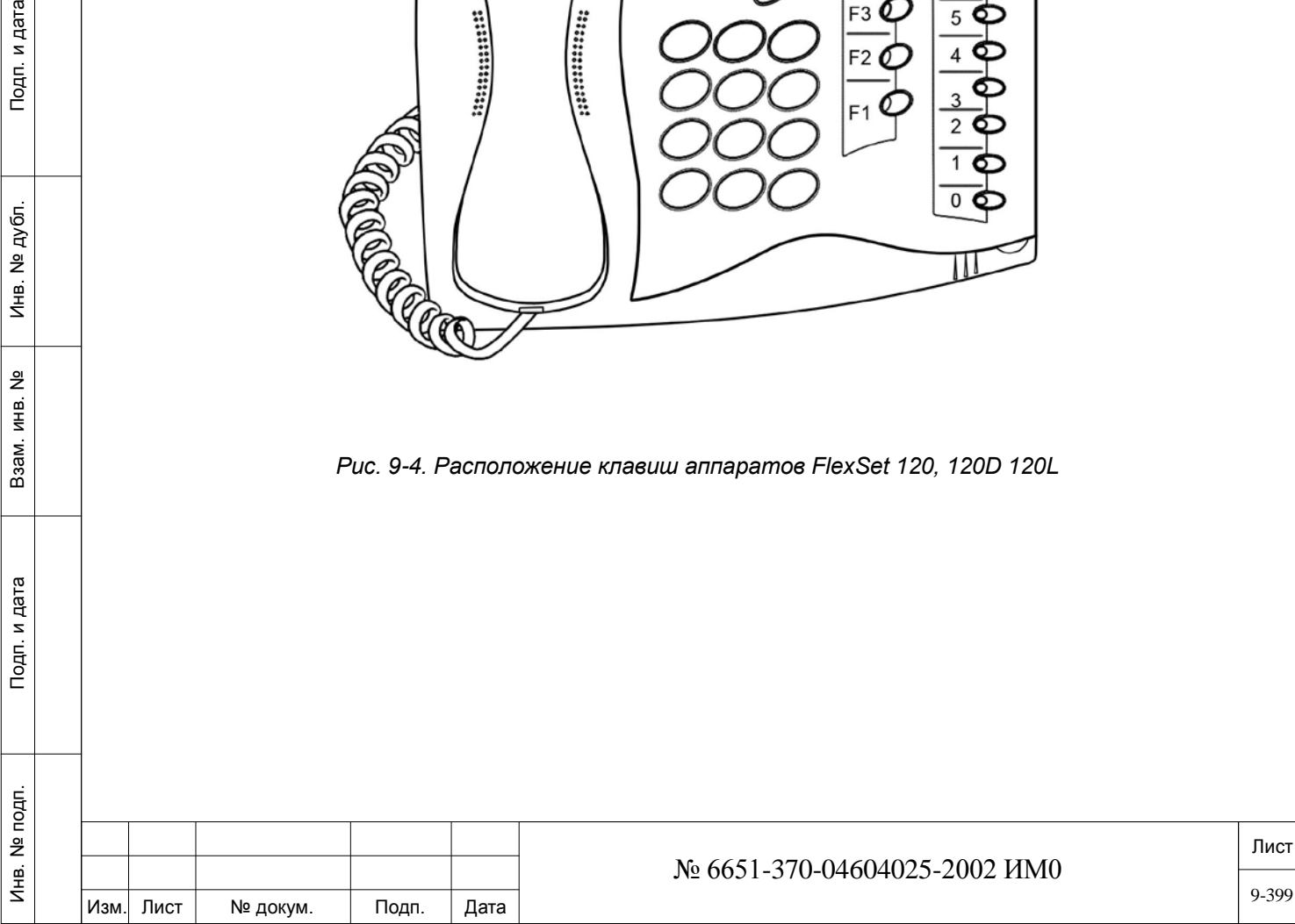

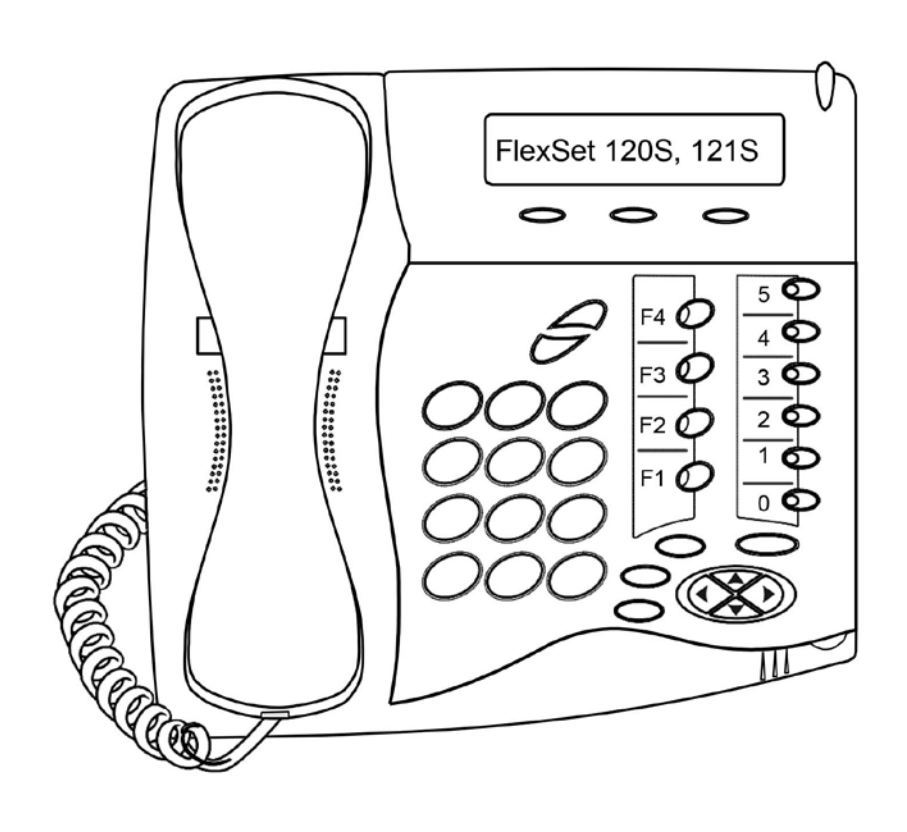

*Рис. 9-5. Расположение клавиш аппаратов FlexSet 120S*

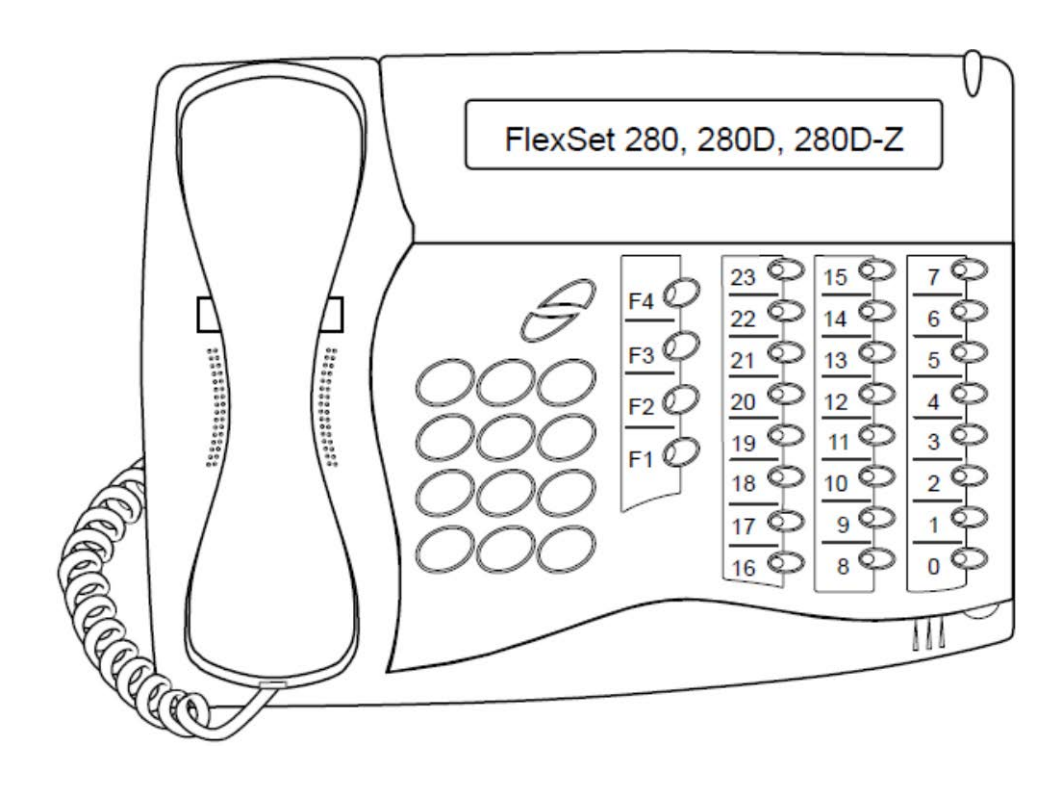

Подп. и дата

Инв. № дубл.

 $\frac{9}{2}$ 

Взам. инв.

*Рис. 9-6. Расположение клавиш аппаратов FlexSet 280, 280D и 280D-Z*

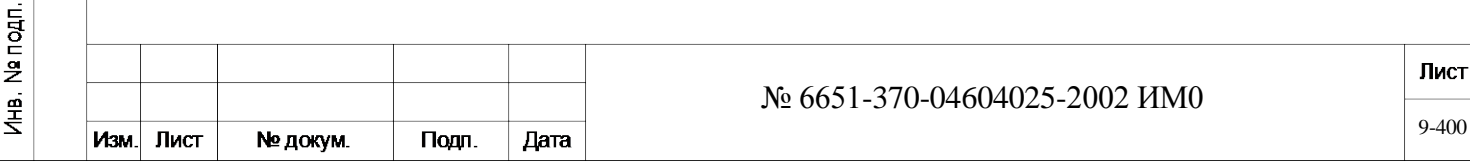

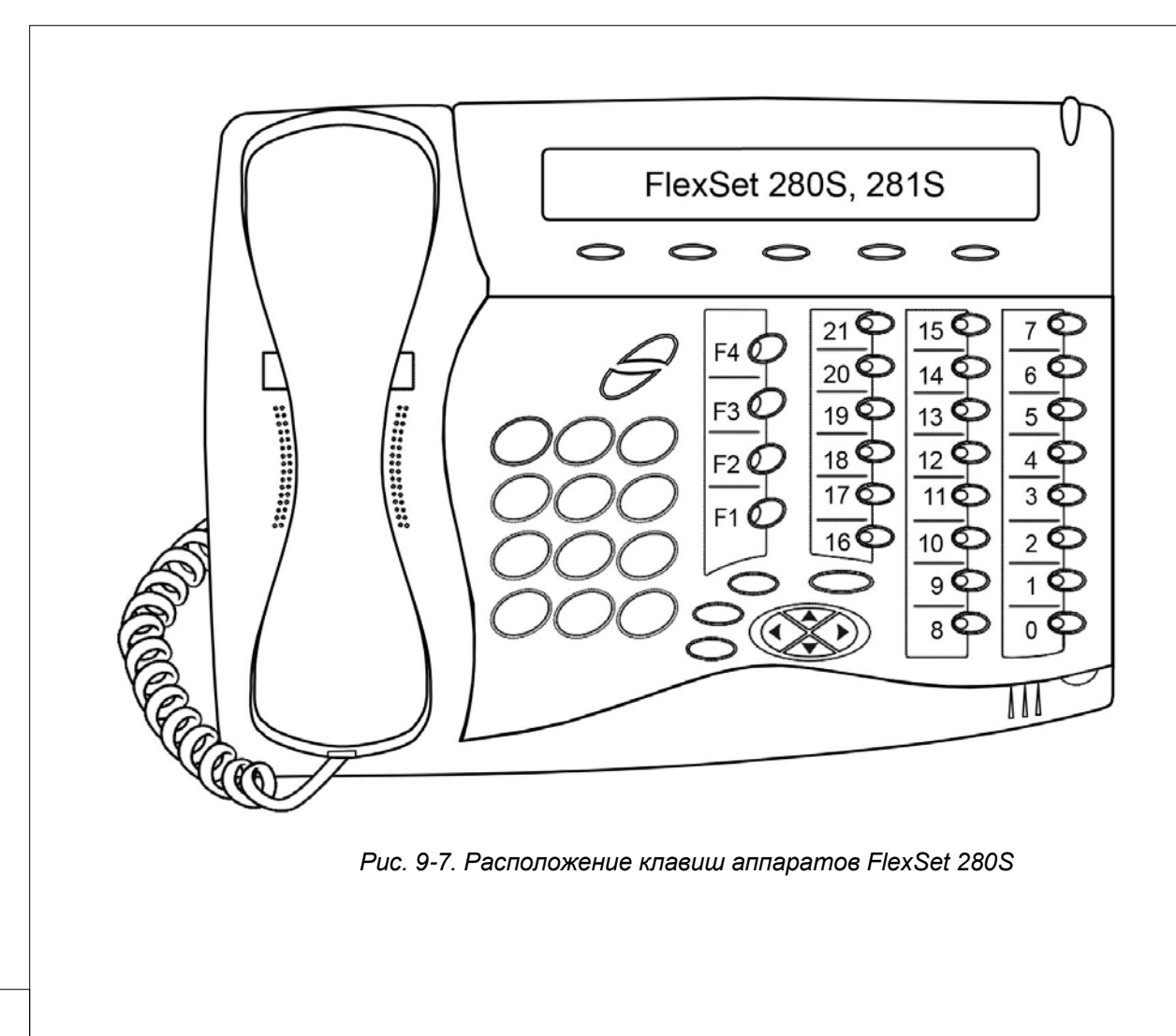

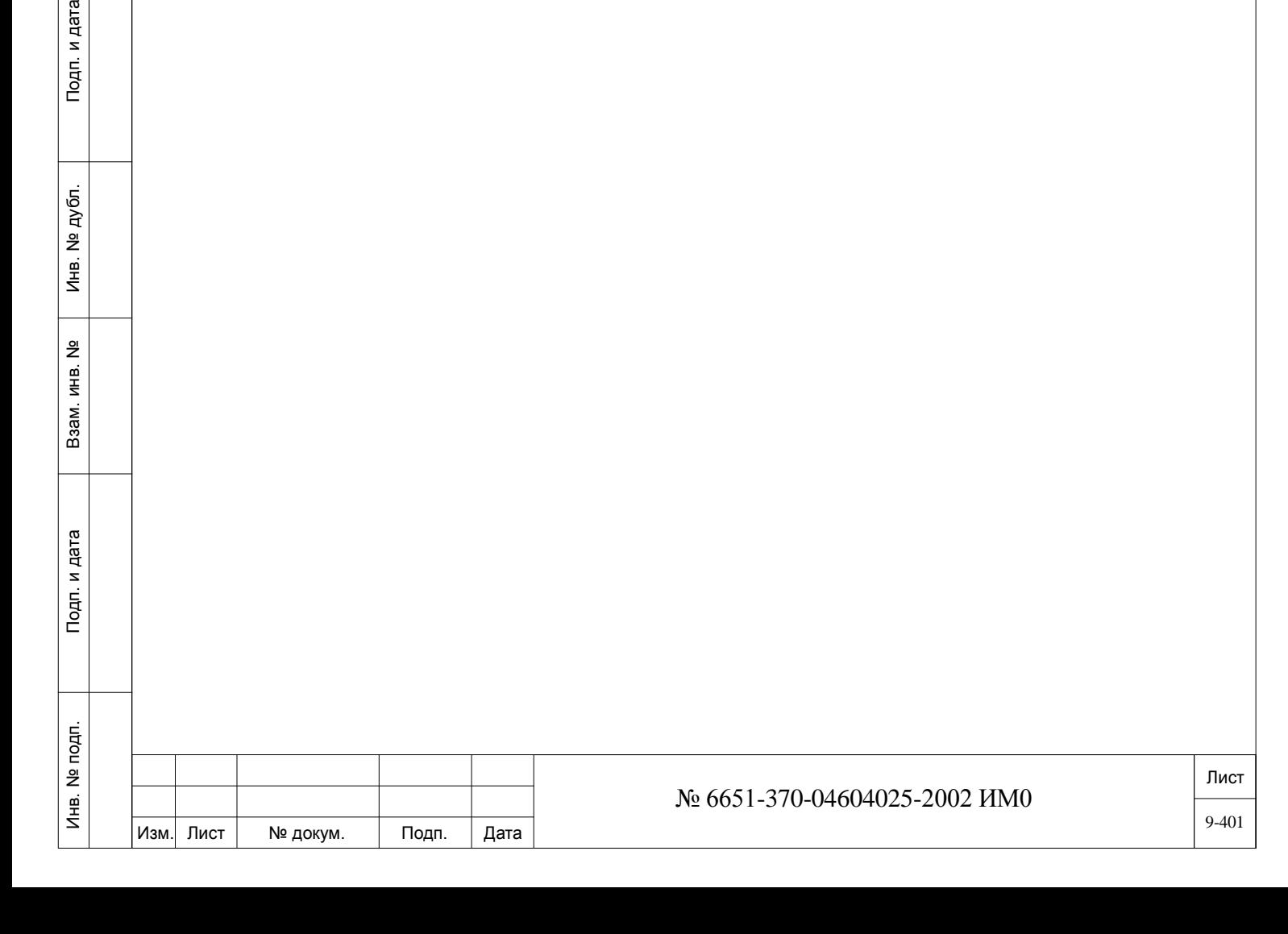

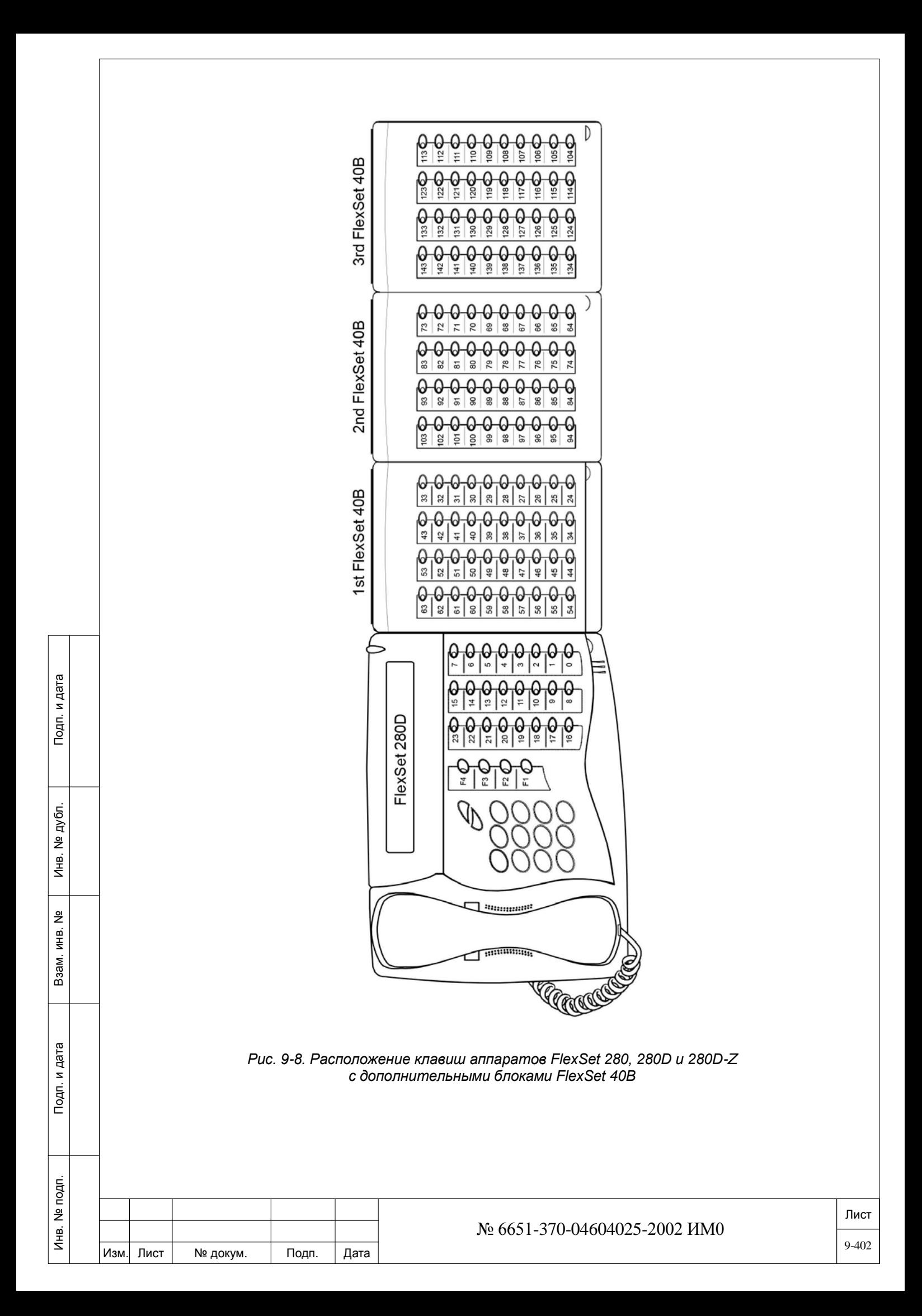

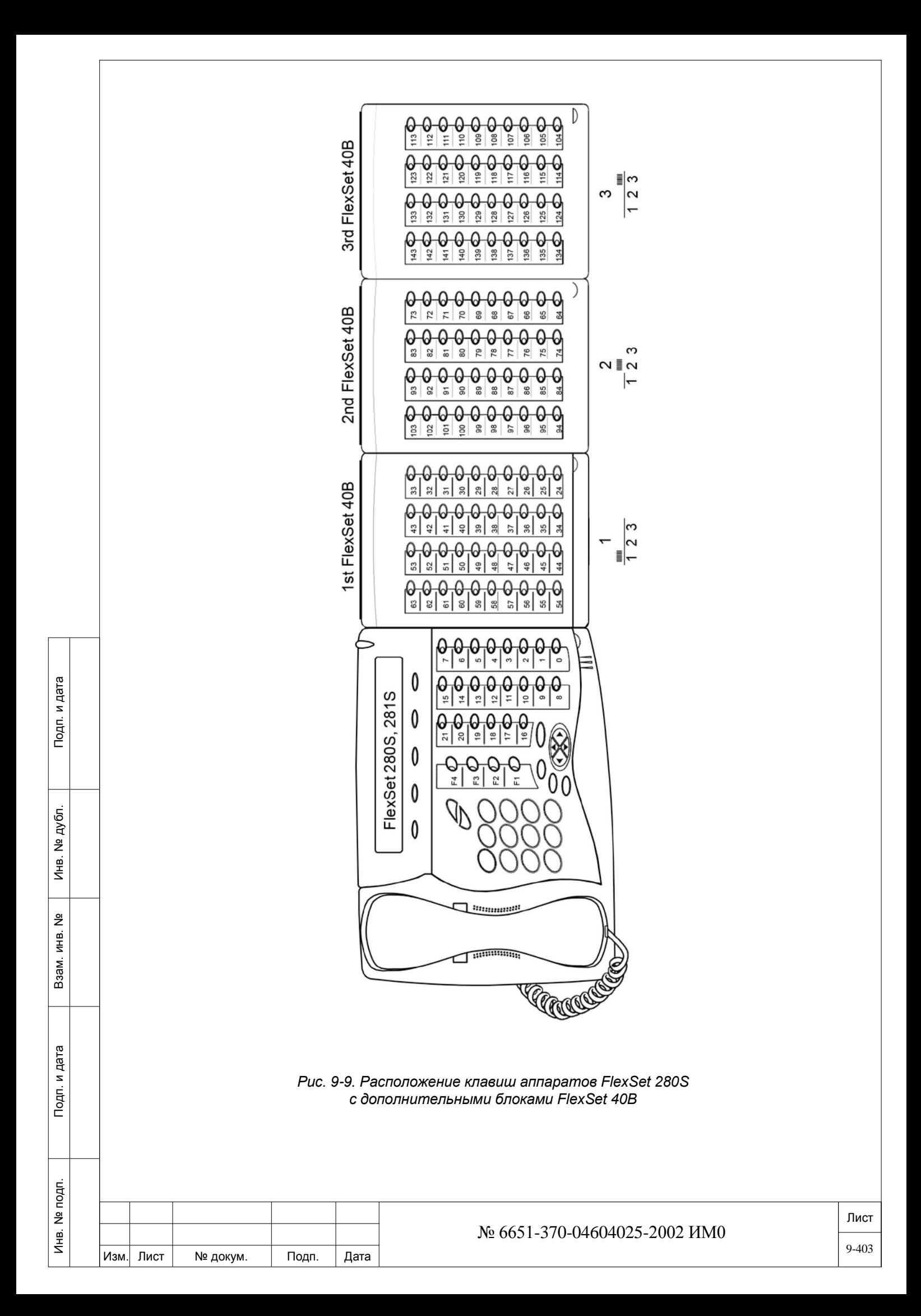

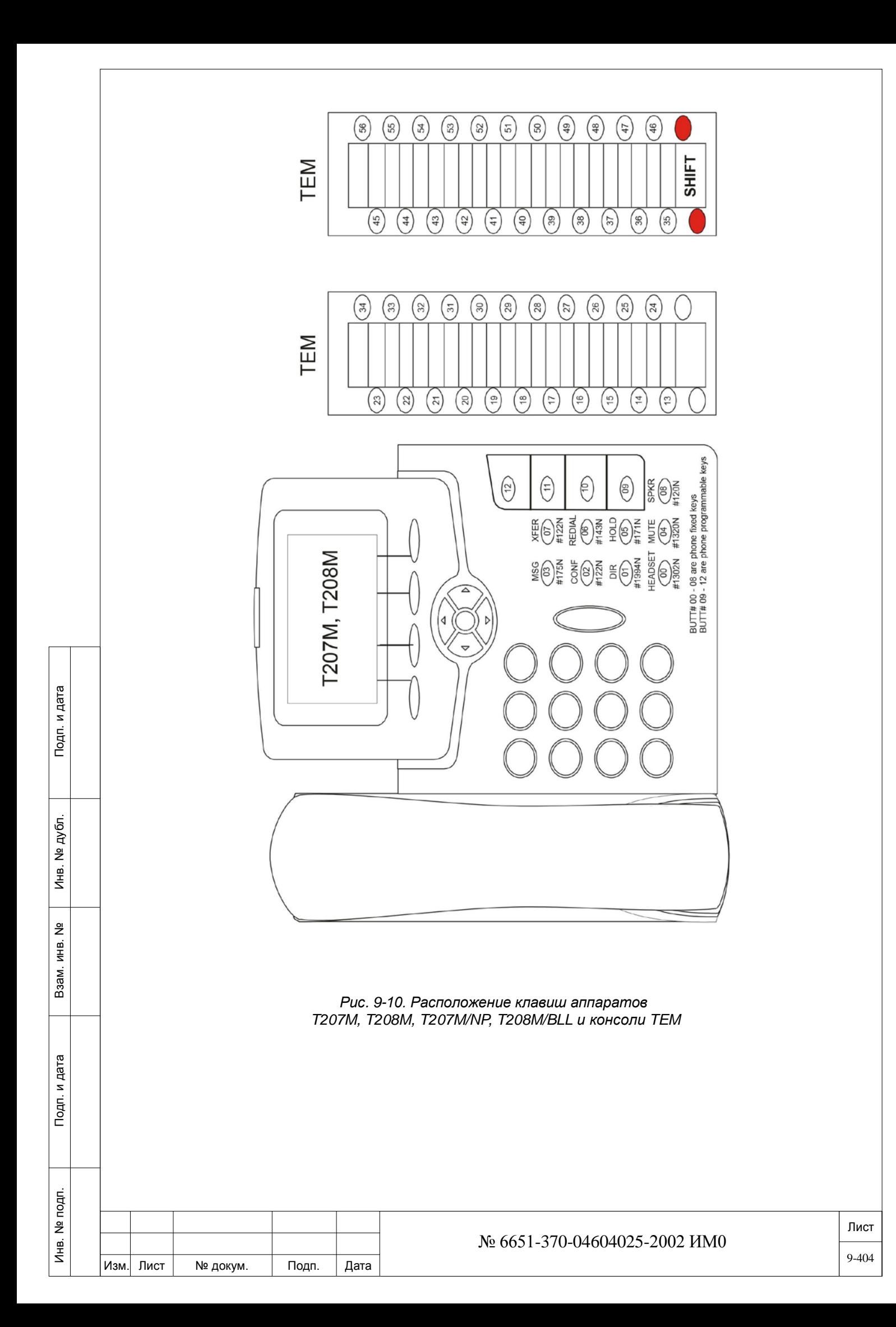

## **T207M, T208M,**

**T207M/NP, T208M/BL Fixed Function Keys**

T207M, T208M, T207M/NP, T208M/BL телефоны включают в себя четыре программируемых клавиш (номер 09-12). Эти клавиши могут быть запрограммированы и изменены конечным пользователем и/или администратором системы Коралл-Р.

Программируемые клавиши

Блоки расширения TEM включают 22 х 2 программируемые клавиши (номер 13-48). Эти клавиши могут быть запрограммированы и изменены конечным пользователем и/или администратором системы Коралл-Р.

#### Основные функциональные клавиши

T207M, T208M, T207M/NP, T208M/BL телефоны включают девять фиксированных функциональные клавиши (номер 00-08). Не изменяйте эти клавиши. Эти клавиши запрограммированы по умолчанию, как описано в приведенной ниже таблице.

### **Таблица 9-5: Клавиши по умолчанию T207M, T208M, T207M/NP, T208M/BL**

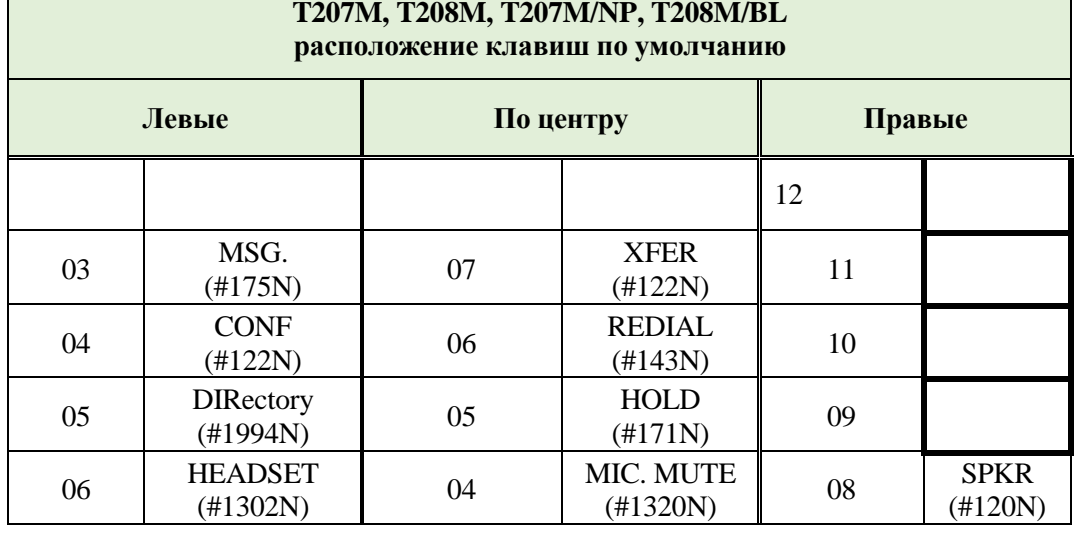

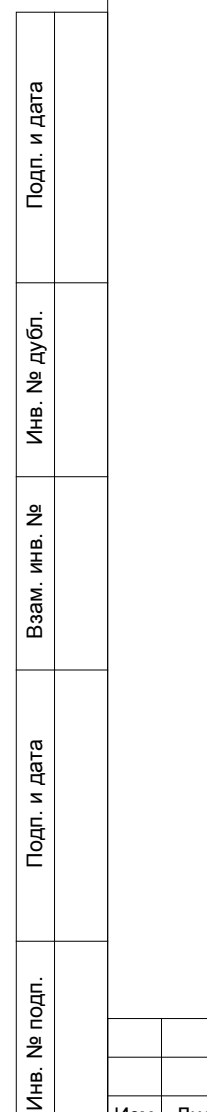

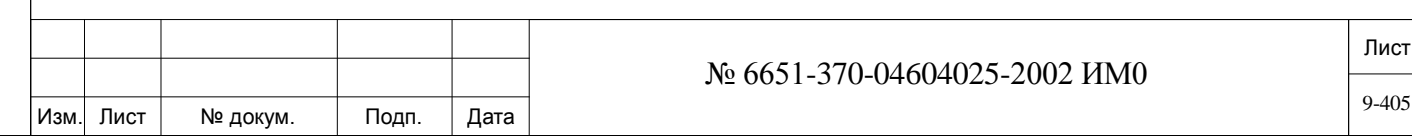

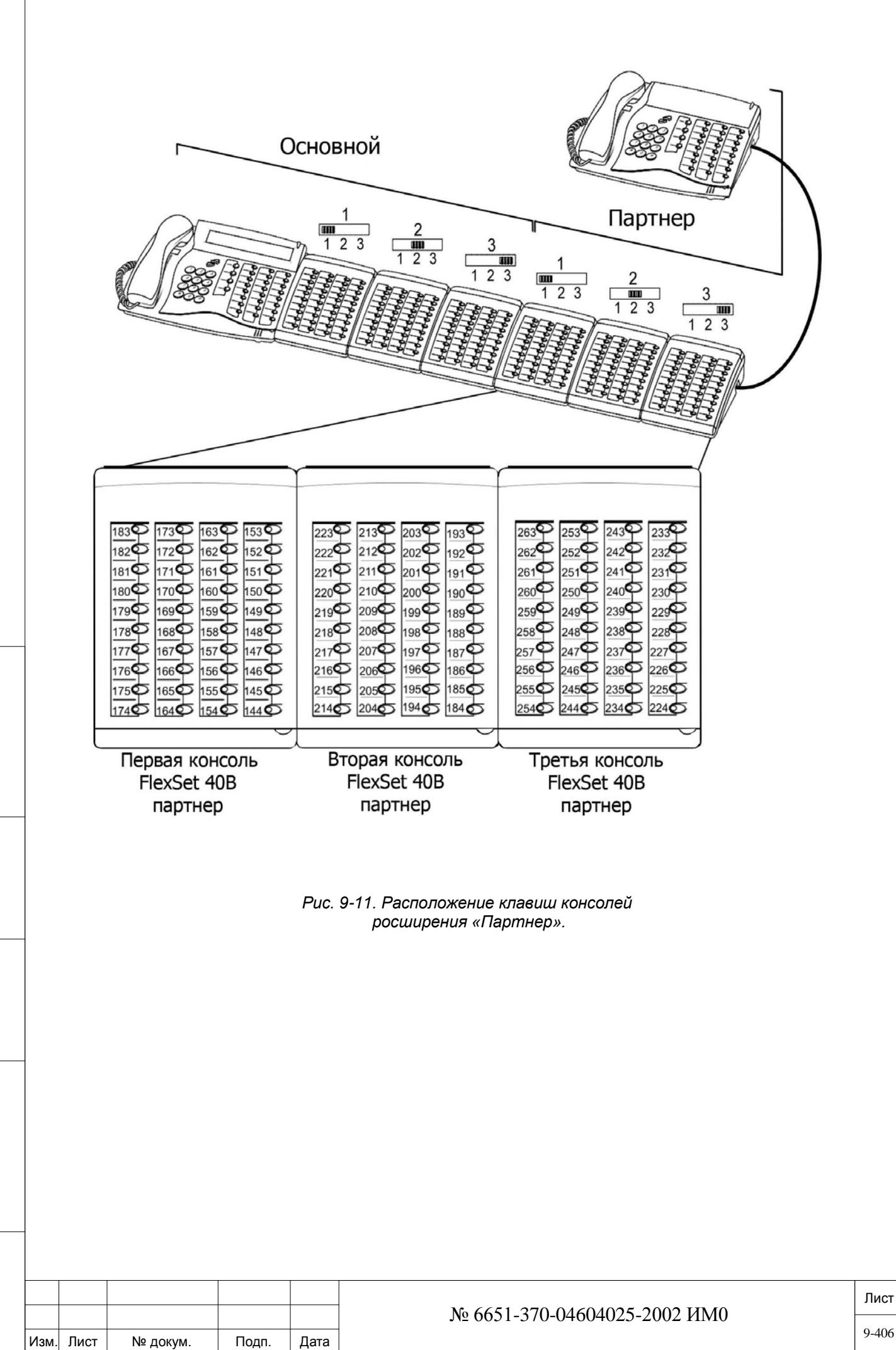

Взам инв.

Подп. и дата

Инв. № подп.

<u>و</u>

Подп. и дата

Инв. № дубл.

9-406

## **9.9. Программирование фиксированных системных клавиш**

## $\Rightarrow$ *Путь: SYS*

*Фиксированные системные клавиши* Эта опция позволяет программировать четыре фиксированные системные клавиши для следующих терминалов в системе (способ программирования и компоновка клавиш идентичны):

- FlexSet 280, 280D, 280D-Z, 120, 120D, 120L
- FlexSet 281S, 121S, 280S, 120S
- FlexSet-IP 280S
- DKT

Подп. и дата

№ дубл.

Инв.

<u>و</u> ИН В. Взам.

Тодп. и дата

- DST
- FKT/Fonetasy
- *Фиксированные системные клавиши не могут быть запро-граммированы для EKT, VDK, FlexAir/CoralAIR, CPA, P-серии, T200 серии, T300 серии, P-серии, SeaBeam софтфон, BRIA3 софтфон, и сторонних SIP терминалов. См. T207M, T208M, T207M/NP, T208M/BL Fixed Function Keys*

• 4 фиксированные системные клавиши определены идентично для всех цифровых терминалов системы.

• Изменение функциональности программируемых клавиши осуществляется только с помощью ПИ.

• Работайте с этими клавишами так же, как с обычными программируемыми клавишами при программировании портов и групп, кроме обновления индикаторных светодиодов.

Программирование фиксированных системных клавиш предоставляет пользователю возможность индивидуально определять функцию каждой клавиши в системе. Программирование клавиш выполняется в соответствии с серийным идентификационным номером, связанным с каждой клавишей. Значения клавиш по умолчанию для различных систем приведены ниже. Введите соответствующий код для каждой клавиши, когда курсор находится на строке соответствующей кнопки.

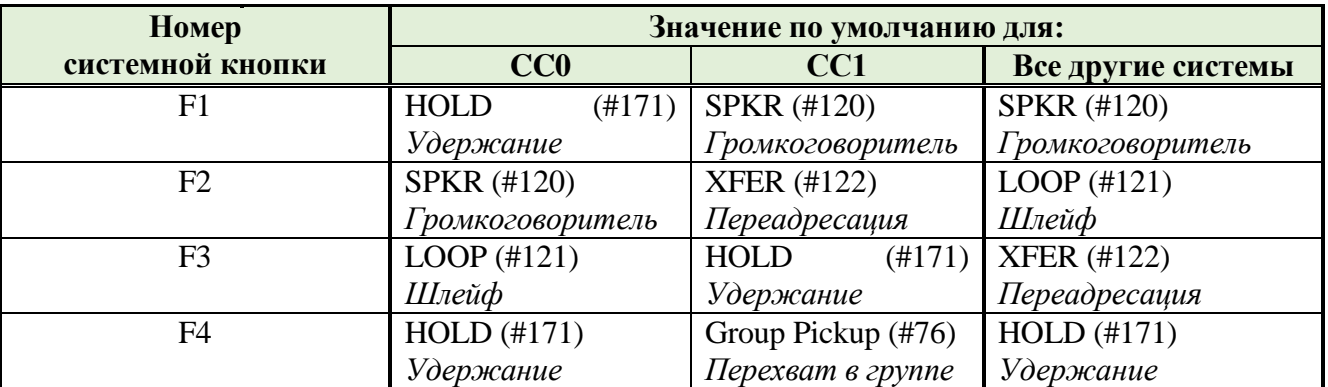

В Таблице идентифицируется телефонный номер функции или порта, или последовательность телефонных номеров функций/портов и дополнительных цифр, сохраненных для клавиши.

В Таблице 9-2 показаны некоторые типичные примеры функций, которые можно запрограммировать на клавишу.

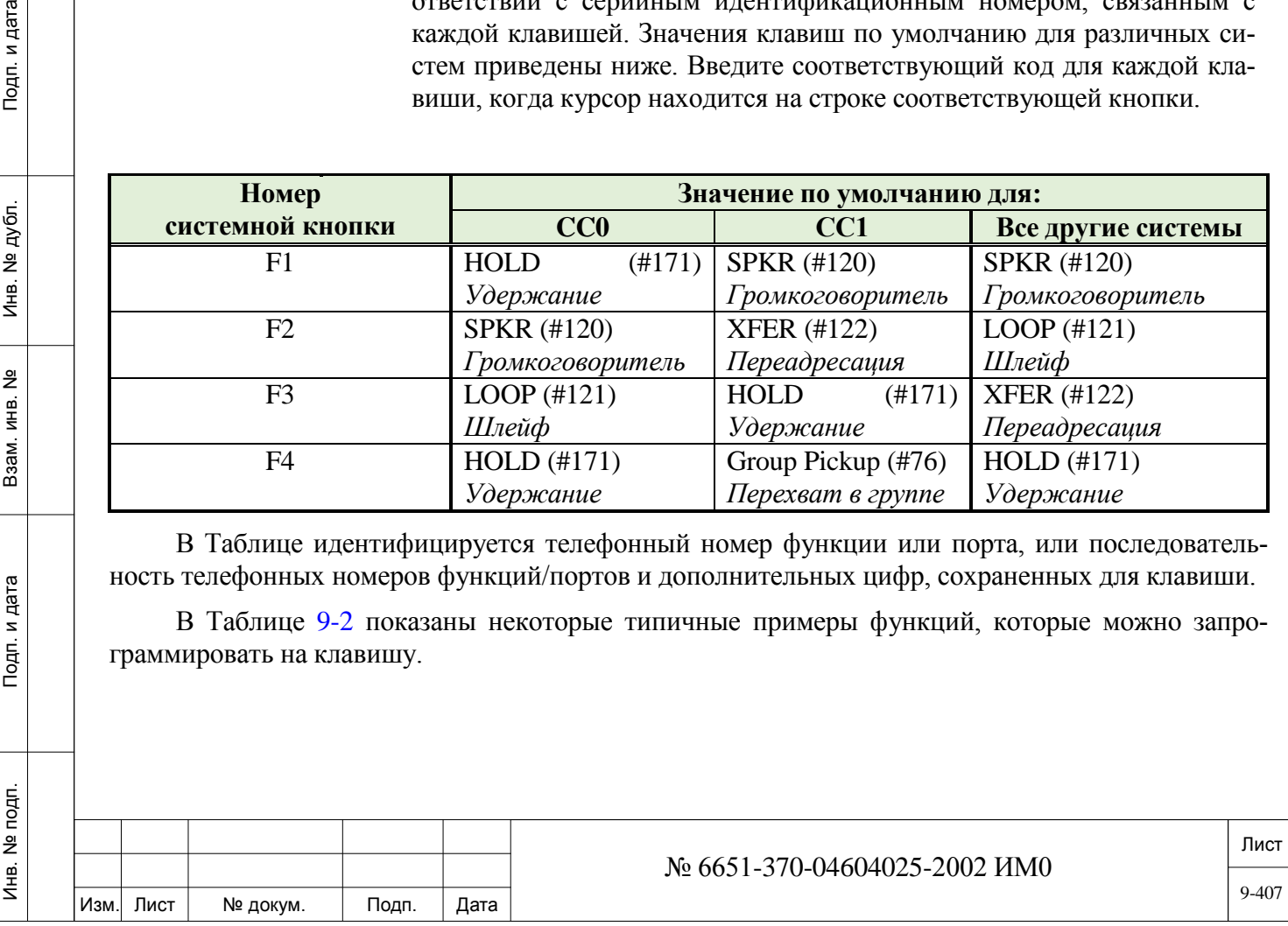

! *Номера портов абонентов и соединительных нельзя программировать в фиксированных системных клавишах.*

#### **9.10. Программные клавиши Idle.**

#### $\Rightarrow$  *Путь:* **SKEY** [0,2,1,2,4]

*Фиксированные системные*  ПИ системы Коралл-Р, если **SOFT\_KEYS\_MENU** в **Sizes Tab** установлен в *клавиши* Эта опция позволяет настроить отображение нижней строки дисплея через **Selectable**. Применяется только для следующих терминалов:

- FlexSet 120S, 280S (версии 3.50 и выше)
- FlexSet 121S, 281S
- T207M, T208M, T207M/NP, T208M/BL
	- *Для FlexSet 120S/280S, с программным обеспечением версии 3.50 или выше и программным обеспечением системы Коралл-Р версии 15,5 или выше, третья строка дисплея может управляться с помощью одного из двух вариантов:*

*• При помощи программного обеспечения цифрового терминала FlexSet - третья строка дисплея является фиксированной и не может быть изменен.*

*• При помощи основного программного обеспечения системы Коралл-Р - отображаемые на третьей строчке функции могут быть представлены в другом порядке и/или некоторые функции могут не отображаться, в зависимости от пожеланий заказчика.*

 *Для FlexSet 121S, 281S, T207M, T208M, T207M / NP, T208M/BL; нижняя строка дисплея может управлять только с помощью основного программного обеспечения Коралл-Р.*

*SOFT\_KEYS\_MENU в SIZ TAB должен быть установлен в Selectable иначе нижняя строка на дисплее не появится.*

Эти опции используется для того, чтобы технический специалист определил до 15 вариантов (наборов) отображения нижней (третьей) строки дисплея, а также, позволяет технику присваивать определенный набор на системный терминал или группу терминалов. Каждый набор включает в себя список функций в порядке, в котором он был введен техническим специалистом.

Первый набор (по умолчанию), набор # 0 включает функции (имена и порядок отображения), первоначально запрограммированных в телефоне. Этот набор встроен в основное программное обеспечение системы Коралл-Р и не может быть изменен.

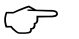

ИНВ. 19 Подп. 19 дубл. 19 м. 19 м. 19 м. 19 м. 19 м. 19 м. 19 м. 19 м. 19 м. 19 м. 19 м. 19 м. 19 м. 19 м. 19 м. 19 м. 19 м. 19 м. 19 м. 19 м. 19 м. 19 м. 19 м. 19 м. 19 м. 19 м. 19 м. 19 м. 19 м. 19 м. 19 м. 19 м. 19 м.

Тодп. и дата

Инв. № подп.

Подп. и дата

№ дубл.

Инв.

<u>و</u> ИН В. Взам.

 *Примечание: • После того, как Наборы определены, техник может присвоить их системным терминалам через SOFTKEY: IDLE\_SET [94] в Keyset Definition путь: KEY.*

*• Клавиша: SOFTKEY: 3RD\_LINE\_CONTROL [95] параметр KEY может быть использован для просмотра способа для управления отображением нижней строки.*

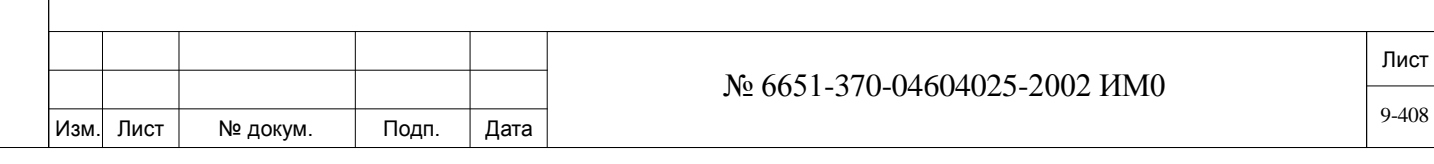

После того, как выбран этот маршрут доступно следующее меню*.*

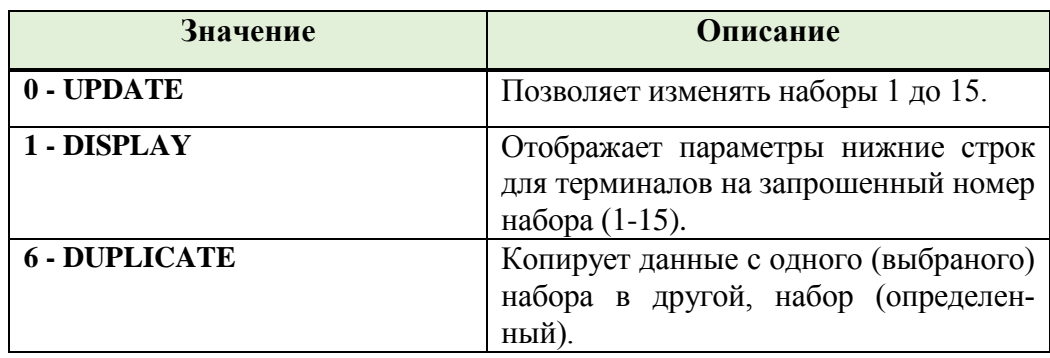

#### **FROM/TO 0...15 Просмотр**

**SET# 1...15 Изменение**

#### **По умолчанию: Все наборы**

*Набор # 0 не может быть изменен.*

Введите диапазон номеров набора для изменения или просмотра с наименьшего до большего значения...

**SOFTKEY IDLE SET Диапазон:** любой из вариантов от 01 до 39 в произвольном порядке в скобках из перечисленных функций *таблица 9-7.*

#### **OPTIONS По умолчанию:**

Подп. и дата

Инв. № дубл.

<u>و</u> ИНВ. Baam.

Тодп. и дата

**Набор 0** - предопределено (содержит функции 01 до 39 в том же порядке как в определено программным обеспечением телефона)

**Набор 1..15** (пустые множества)

Этот параметр позволяет технику создать список функций, которые будут отображаться в нижней строке для терминалов: FlexSet 120S/280S (версия 3,50 или выше), T207M, T208M, T207M/NP, T208M/BL, и FlexSet 121S/281S

Перечень функций отображён в том же порядке, как и в программном обеспечении терминала. Ниже указан перечень функций и их порядок как в наборе 0:

Для русского языка:

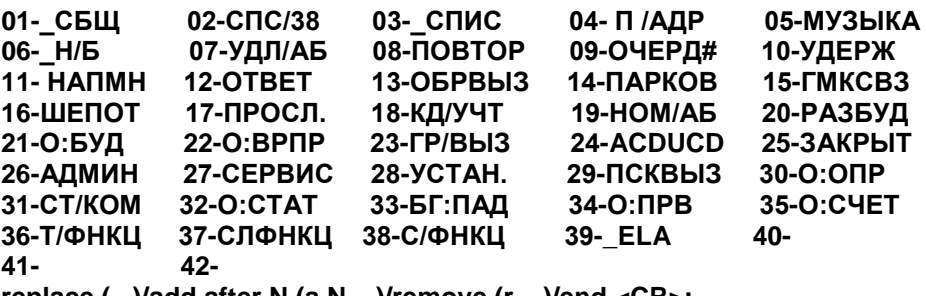

**replace (...)/add after N (a,N,...)/remove (r,...)/end <CR>:**

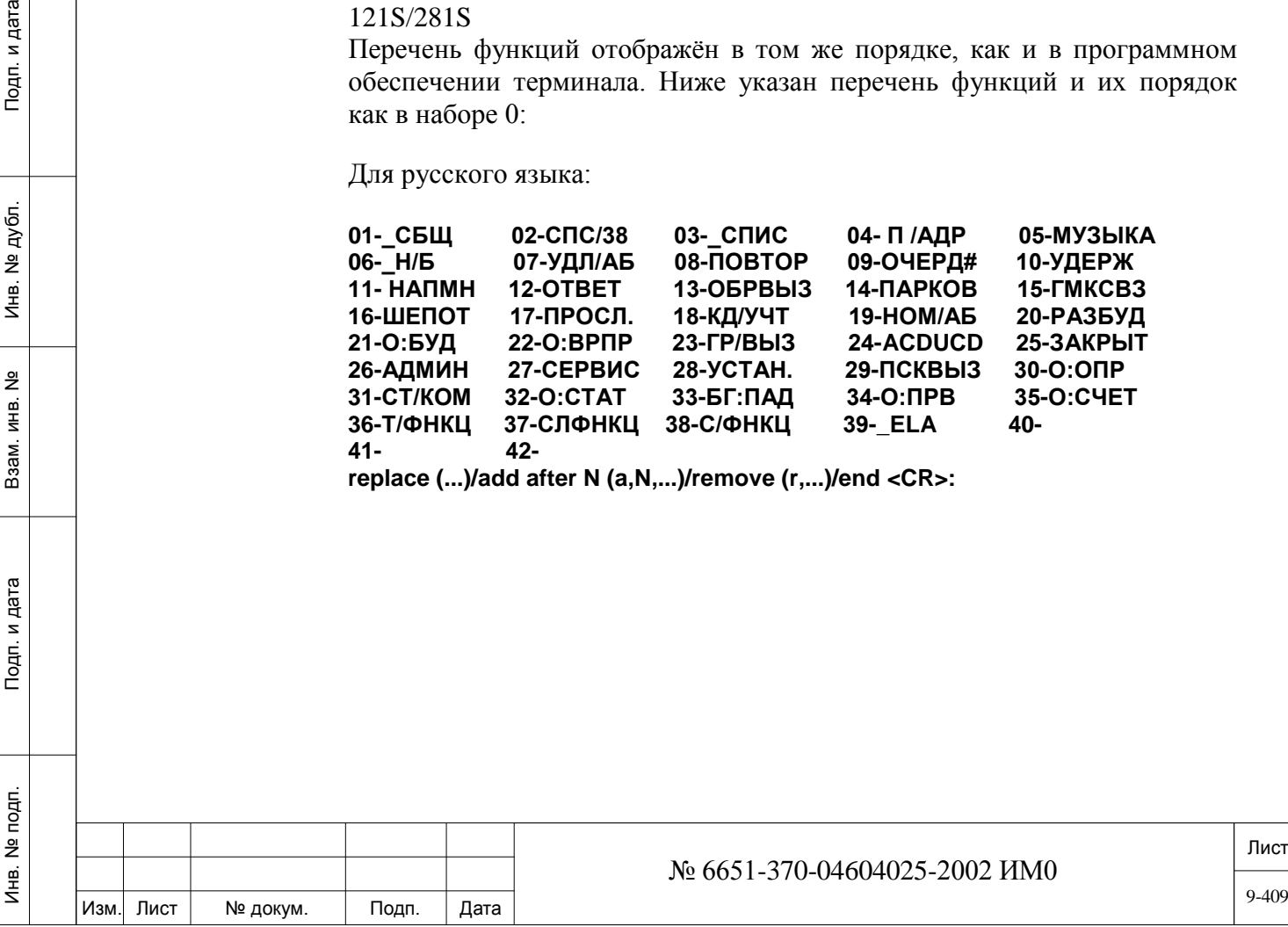

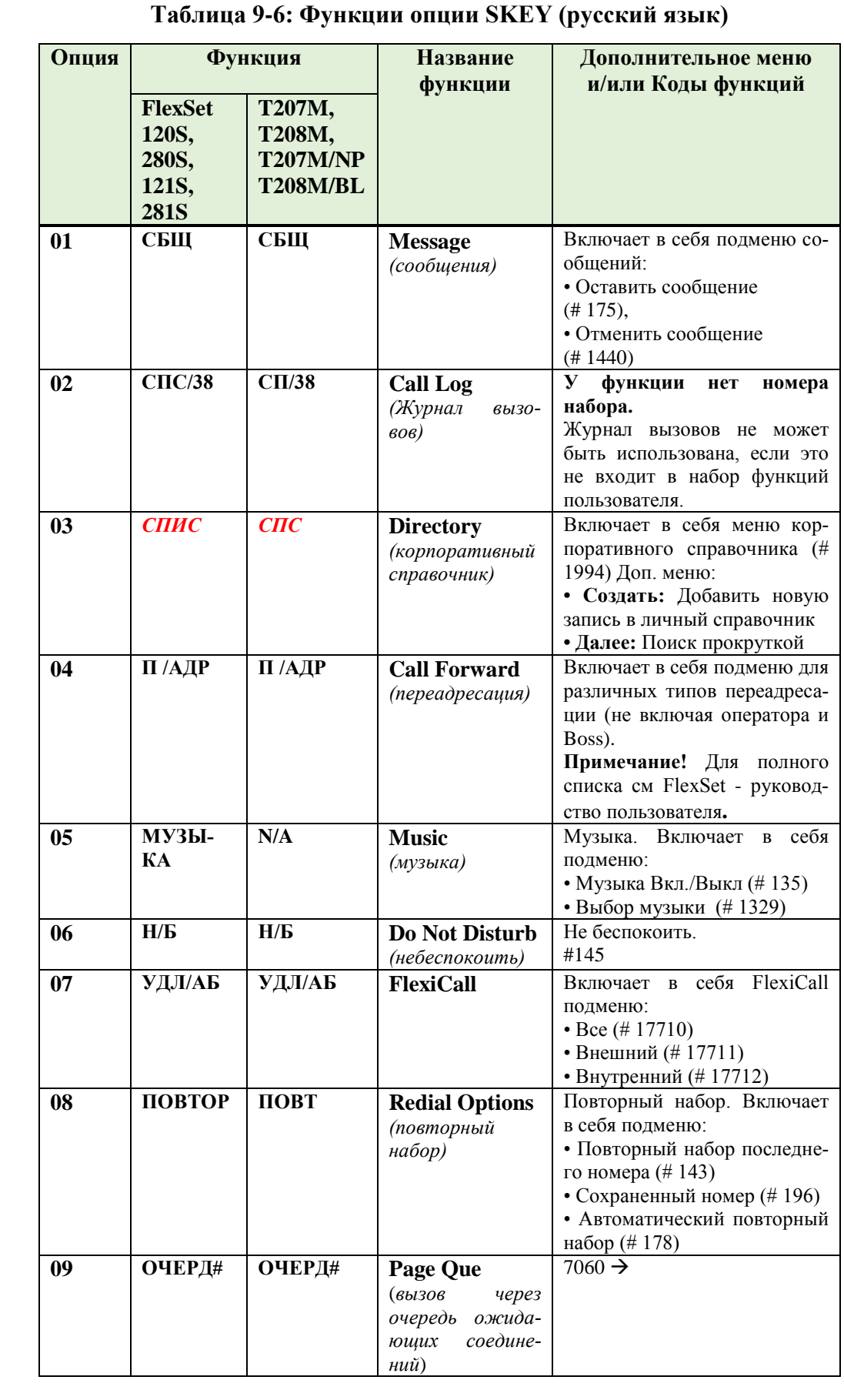

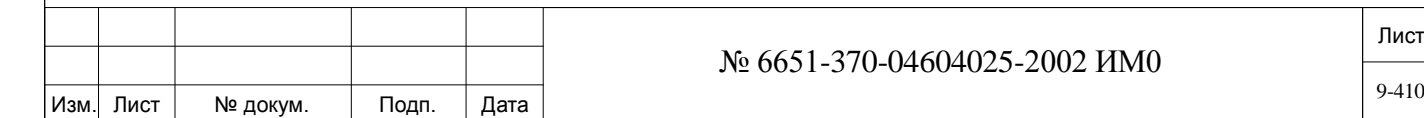

Подп. и дата

Инв. № подп.

Взам. инв. №

Инв. № дубл.

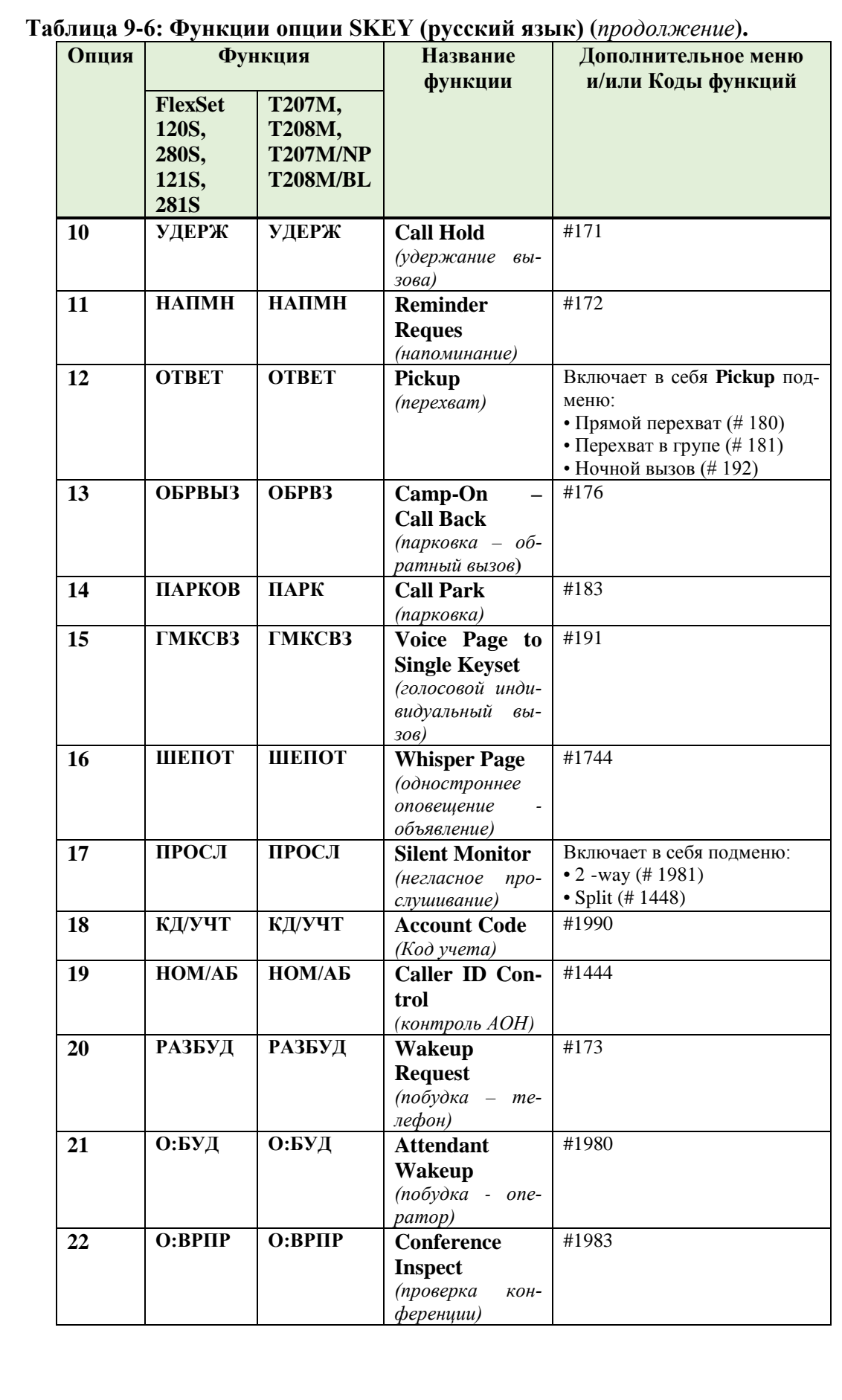

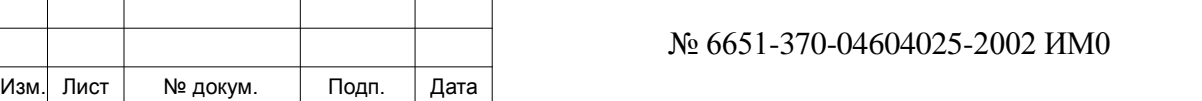

Подп. и дата

Инв. № подп.

Взам. инв. №

Инв. № дубл.

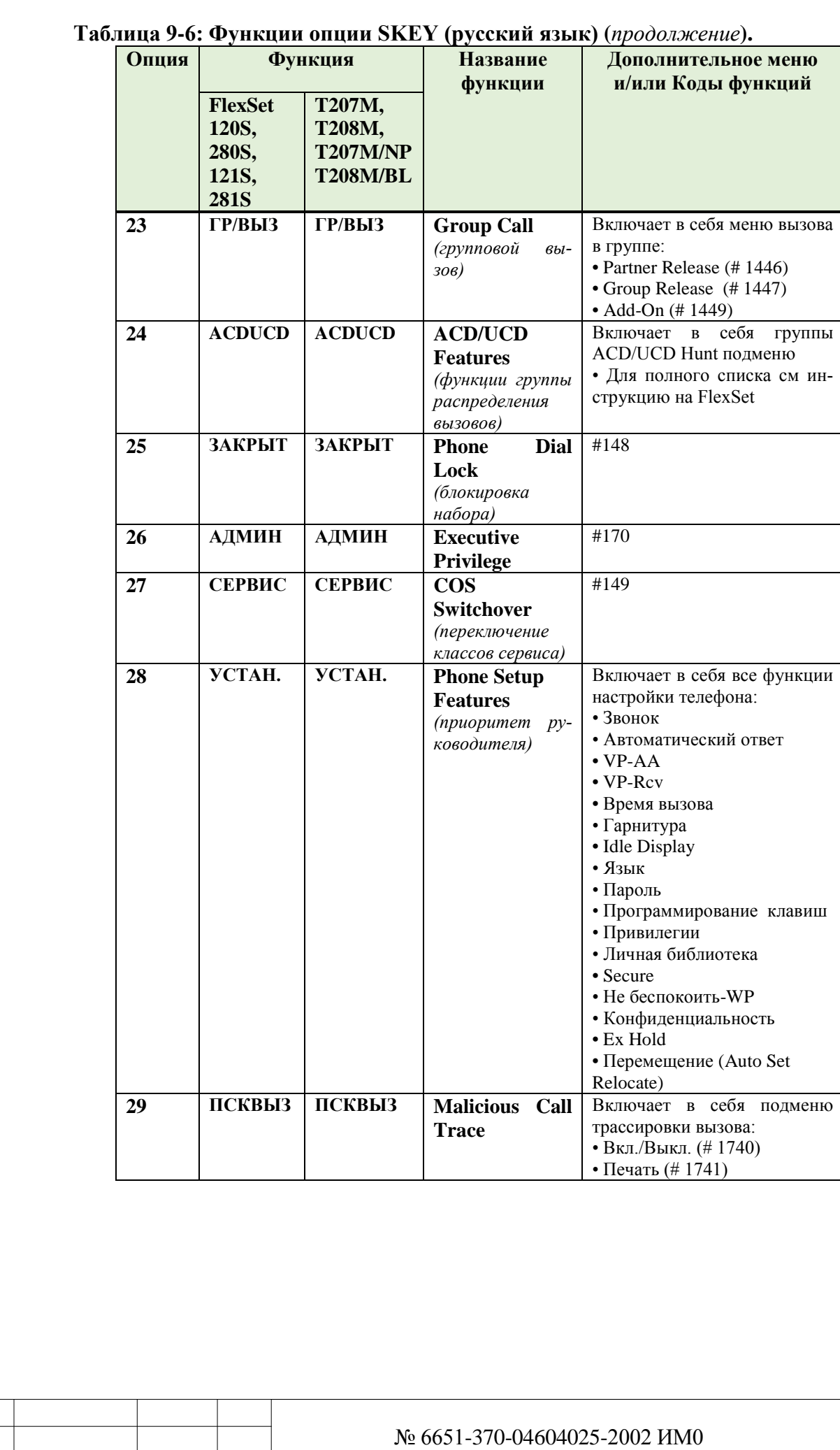

Изм. Лист № докум. Подп. Дата

ИНВ. 19 Подп. 19 дубл. 19 м. 19 м. 19 м. 19 м. 19 м. 19 м. 19 м. 19 м. 19 м. 19 м. 19 м. 19 м. 19 м. 19 м. 19 м. 19 м. 19 м. 19 м. 19 м. 19 м. 19 м. 19 м. 19 м. 19 м. 19 м. 19 м. 19 м. 19 м. 19 м. 19 м. 19 м. 19 м. 19 м.

Подп. и дата

Инв. № подп.

Взам. инв. №

Инв. № дубл.

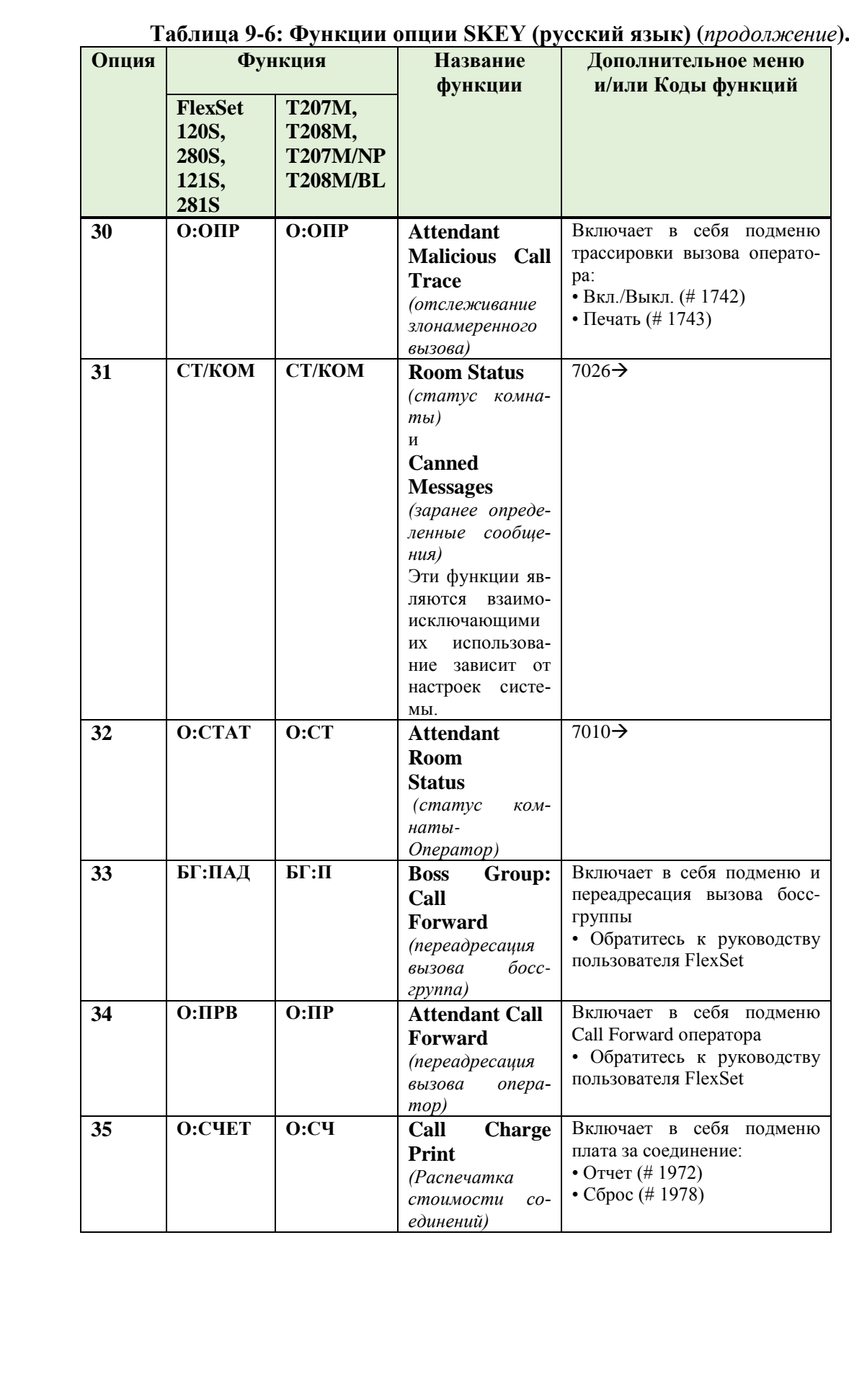

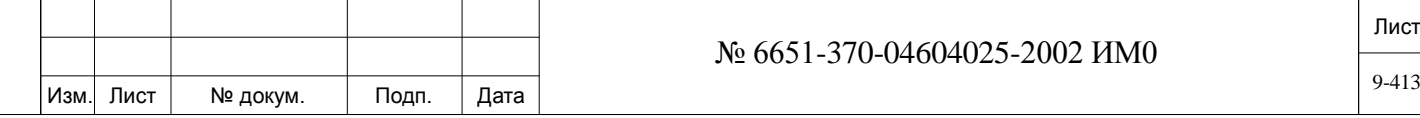

Подп. и дата

Инв. № подп.

Взам. инв. №

Инв. № дубл.

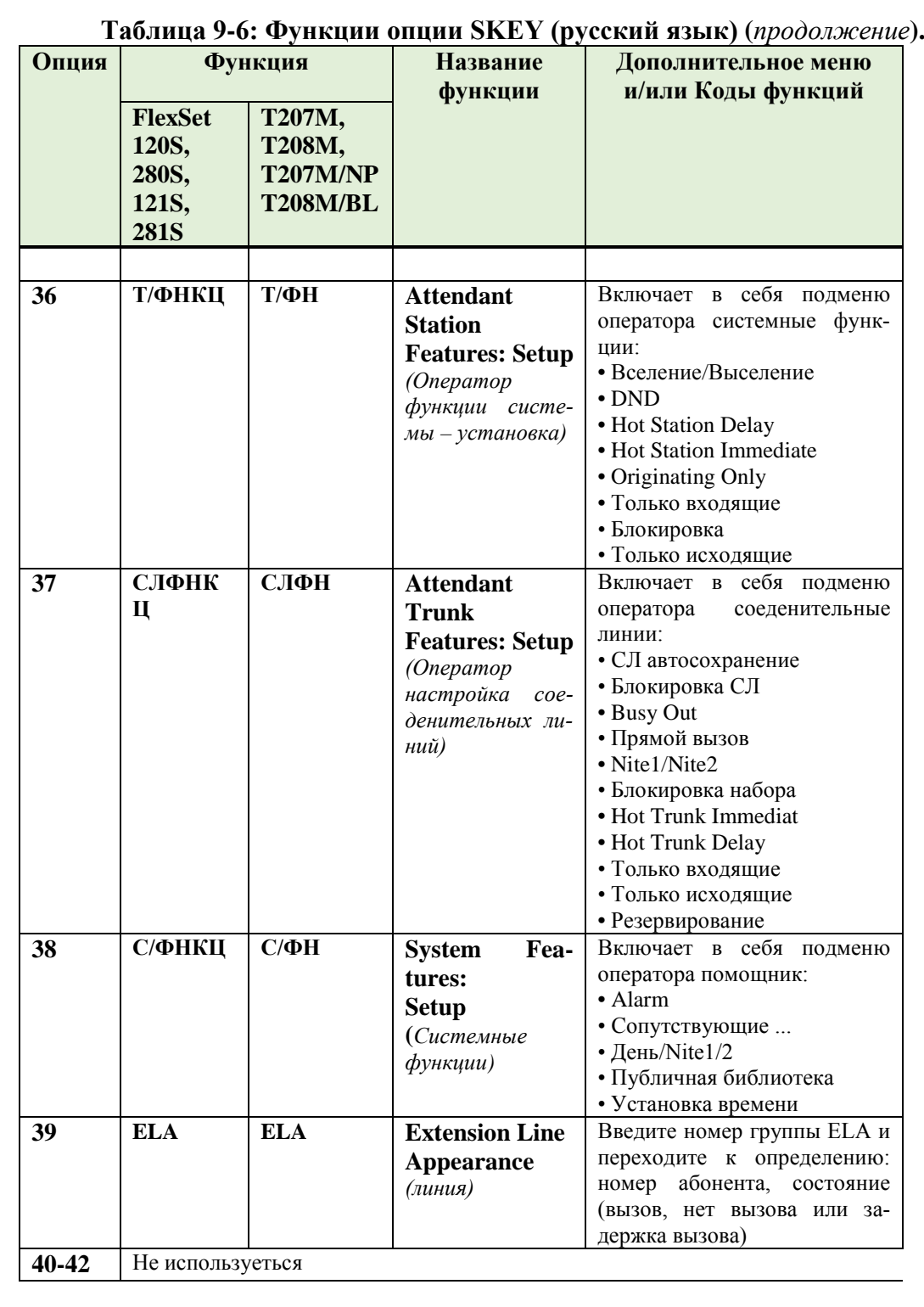

Создайте или измените список функций, вводя числа опций в скобках следующим образом:

# **Создание нового списка или замена старого списка:**

Введите: (**a, N**, номер функции 1, номер функции 2, ...) где:

- N является порядковый номер позиции функций (а не ее номер).

- номер функции 1- первая функция
- номер функции 2- вторая функция
- И т.д.

Подп. и дата

Инв. № дубл.

Взам. инв. №

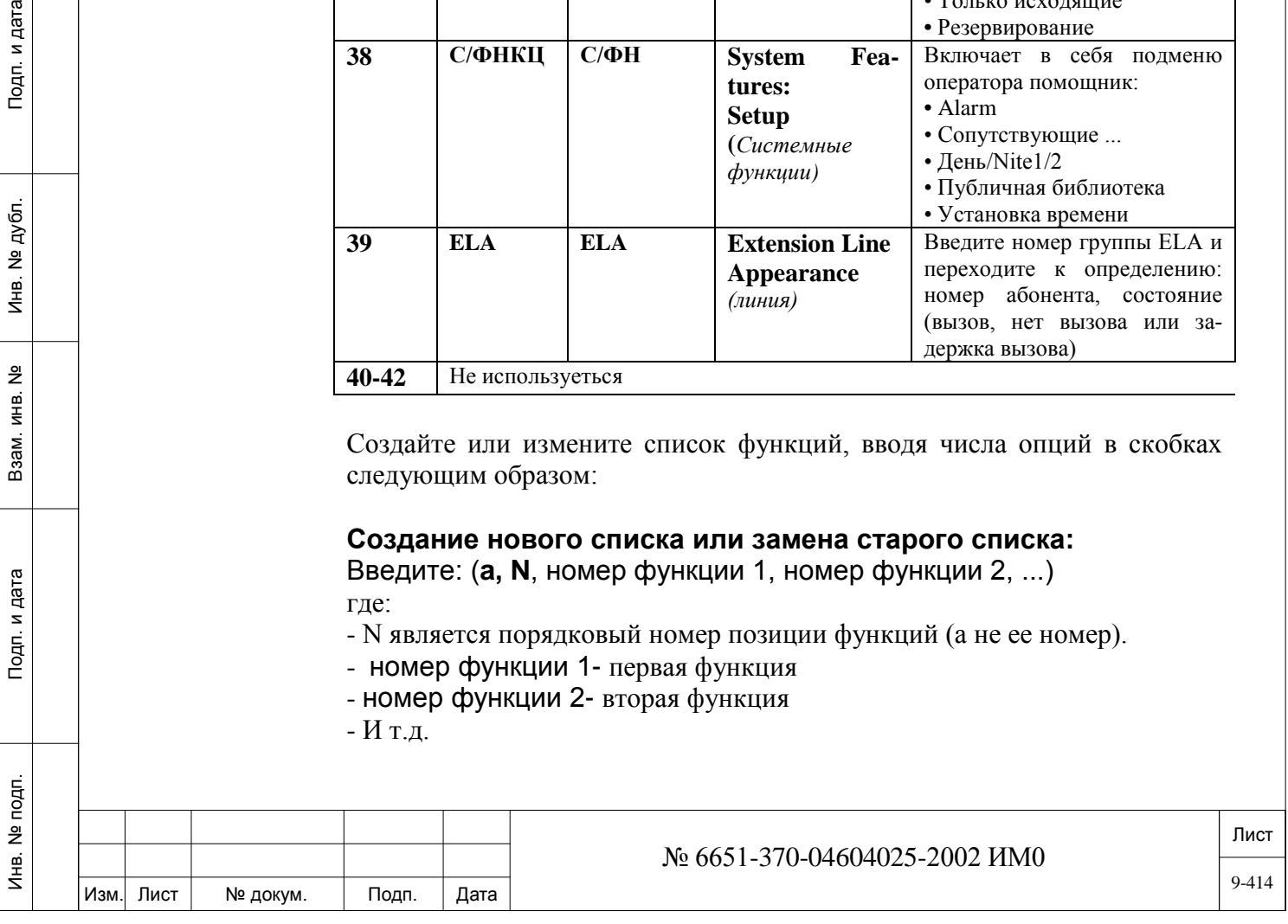

#### **Вставка функции в начале списка:**

Введите: (**a, 0**, номер функции)

#### **Удалить функцию:**

Введите: (r, N 1 , N 2 ,...) где:

- N 1 порядковый номер позиции функций (а не ее номер) первой функции которую необходимо удалить.

- N 2 порядковый номер позиции функций (а не ее номер) второй функции которую необходимо удалить.

#### **Удалить все функции:**

Введите: ( )

#### **Примеры:**

ИНВ. 19 Подп. 19 дубл. 19 м. 19 м. 19 м. 19 м. 19 м. 19 м. 19 м. 19 м. 19 м. 19 м. 19 м. 19 м. 19 м. 19 м. 19 м. 19 м. 19 м. 19 м. 19 м. 19 м. 19 м. 19 м. 19 м. 19 м. 19 м. 19 м. 19 м. 19 м. 19 м. 19 м. 19 м. 19 м. 19 м.

Тодп. и дата

№ подп.

Инв.

Подп. и дата

№ дубл.

 $M_{\rm H\,B}$ .

<u>و</u> ИНВ. Взам.  Чтобы создать новый набор, который состоит из функций именно в таком в таком порядке: *Сообщения, Журнала вызовов, Переадресация вызова, Не беспокоить и Silent Monitor*, , введите следующее:

#### **(01 02 04 06 17)**

 Чтобы вставить функцию *Трассировка вызовов (29)* к этому набору после *Журнал звонков (02)*, второй пункт в списке, введите:

#### **(A 2 29)**

Отобразиться результат набора в виде: **(01 02 29 04 06 17)**

• Для удаления функции *Silent Monitor(17)*, шестой пункт, введите:

#### **(R 6)**

• Чтобы добавить *Повтор (8)* в начале списка, введите:

**(A 0 8)**

#### **Названия функций и подменю**

Для полного описания функций по опциям меню и подменю смотрите инструкции к *T207M, T208M, T207M/NP, T208M/BL, FlexSet 120S/121S* или *FlexSet 280S/281S*. Функции могут быть ограничены COS пользователя.

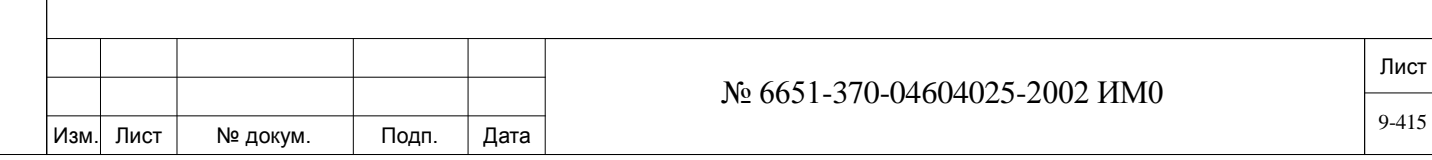

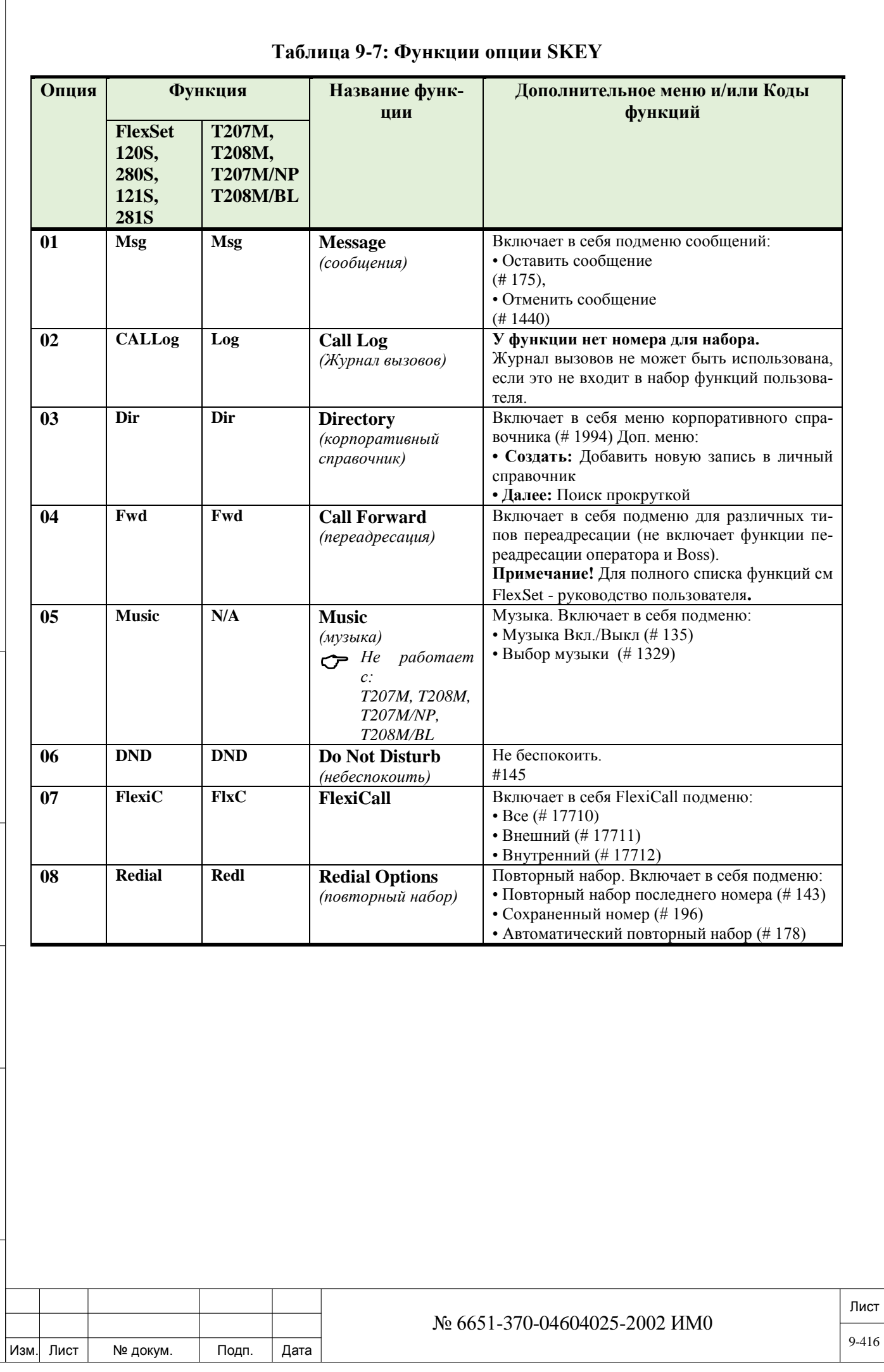

Подп. и дата

Инв. № подп.

Взам. инв. №

Инв. № дубл.

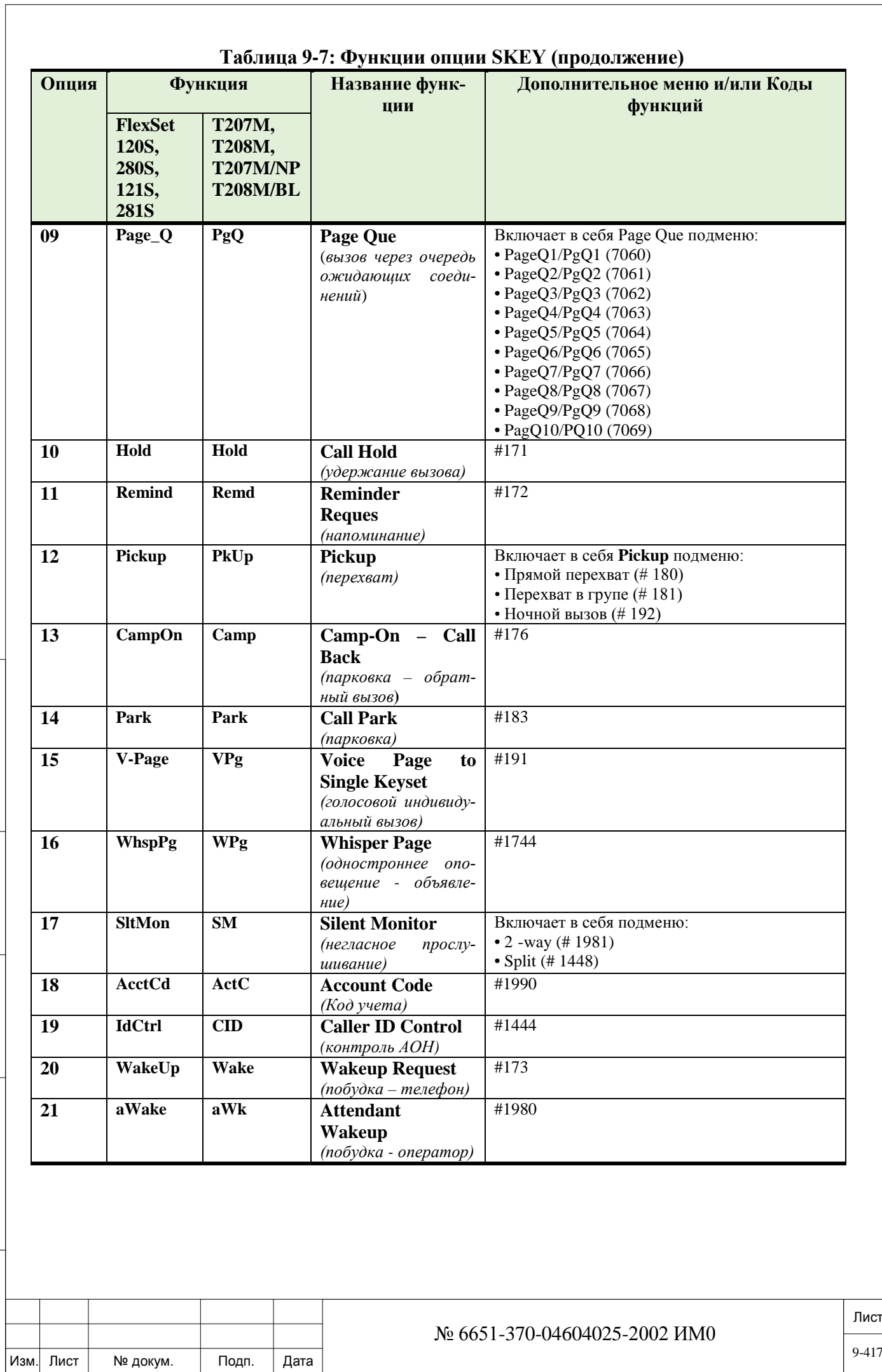

Подп. и дата ИНВ. 19 Подп. 19 дубл. 19 м. 19 м. 19 м. 19 м. 19 м. 19 м. 19 м. 19 м. 19 м. 19 м. 19 м. 19 м. 19 м. 19 м. 19 м. 19 м. 19 м. 19 м. 19 м. 19 м. 19 м. 19 м. 19 м. 19 м. 19 м. 19 м. 19 м. 19 м. 19 м. 19 м. 19 м. 19 м. 19 м. Инв. № дубл. Взам. инв. № Подп. и дата Инв. № подп.

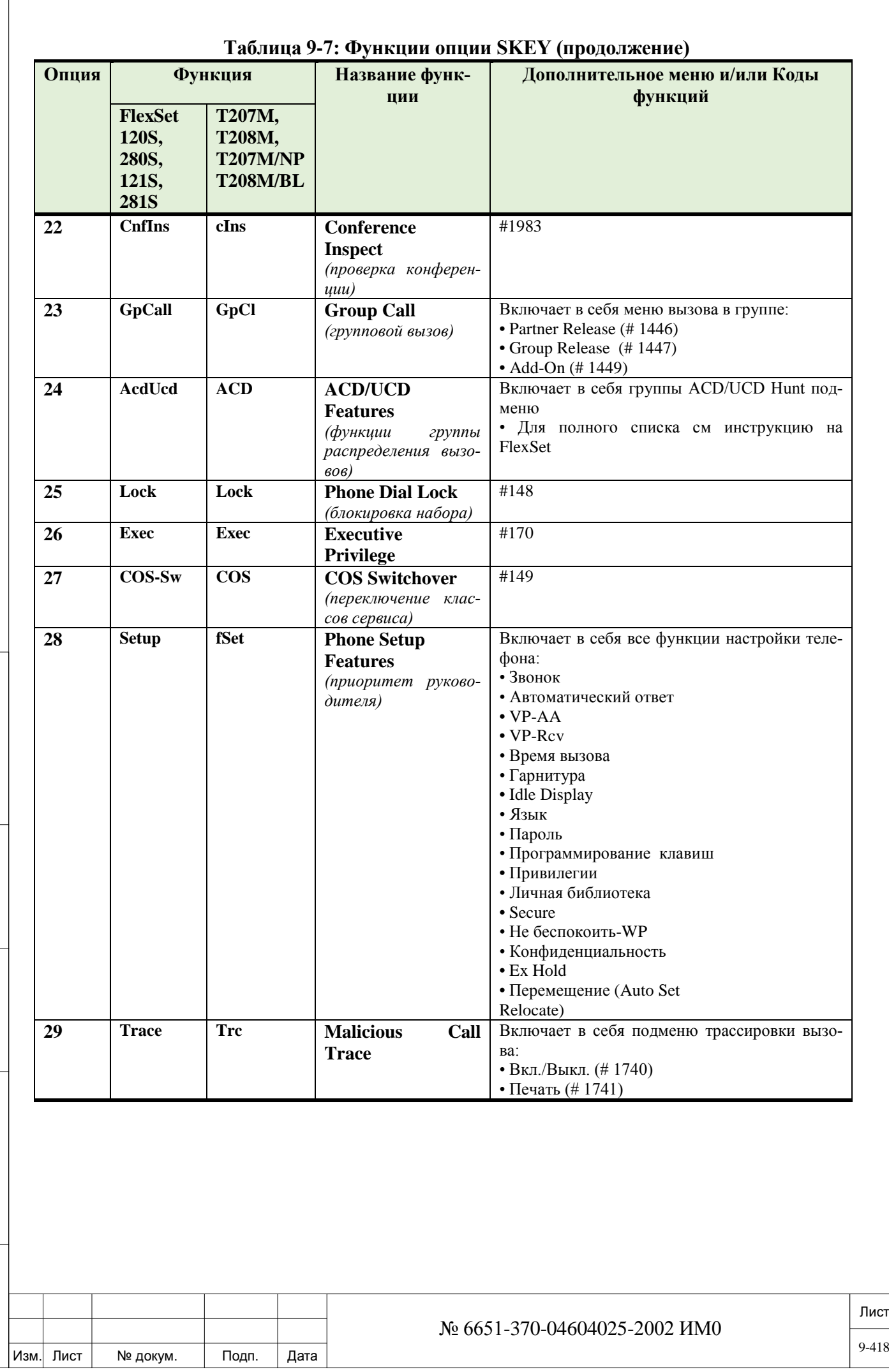

Подп. и дата

Инв. № подп.

Взам. инв. №

Инв. № дубл.

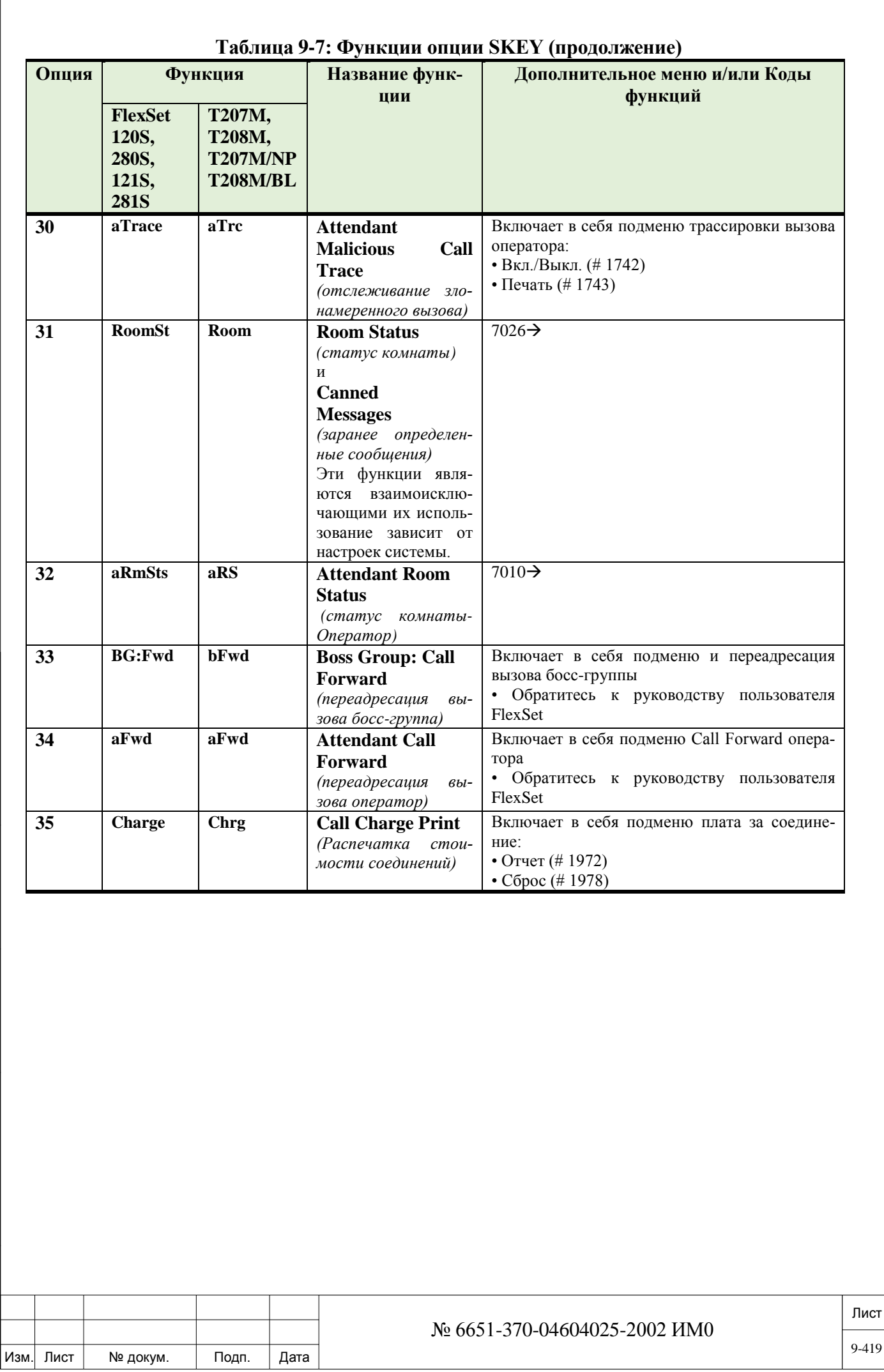

Подп. и дата

Инв. № подп.

Взам. инв. №

Инв. № дубл.

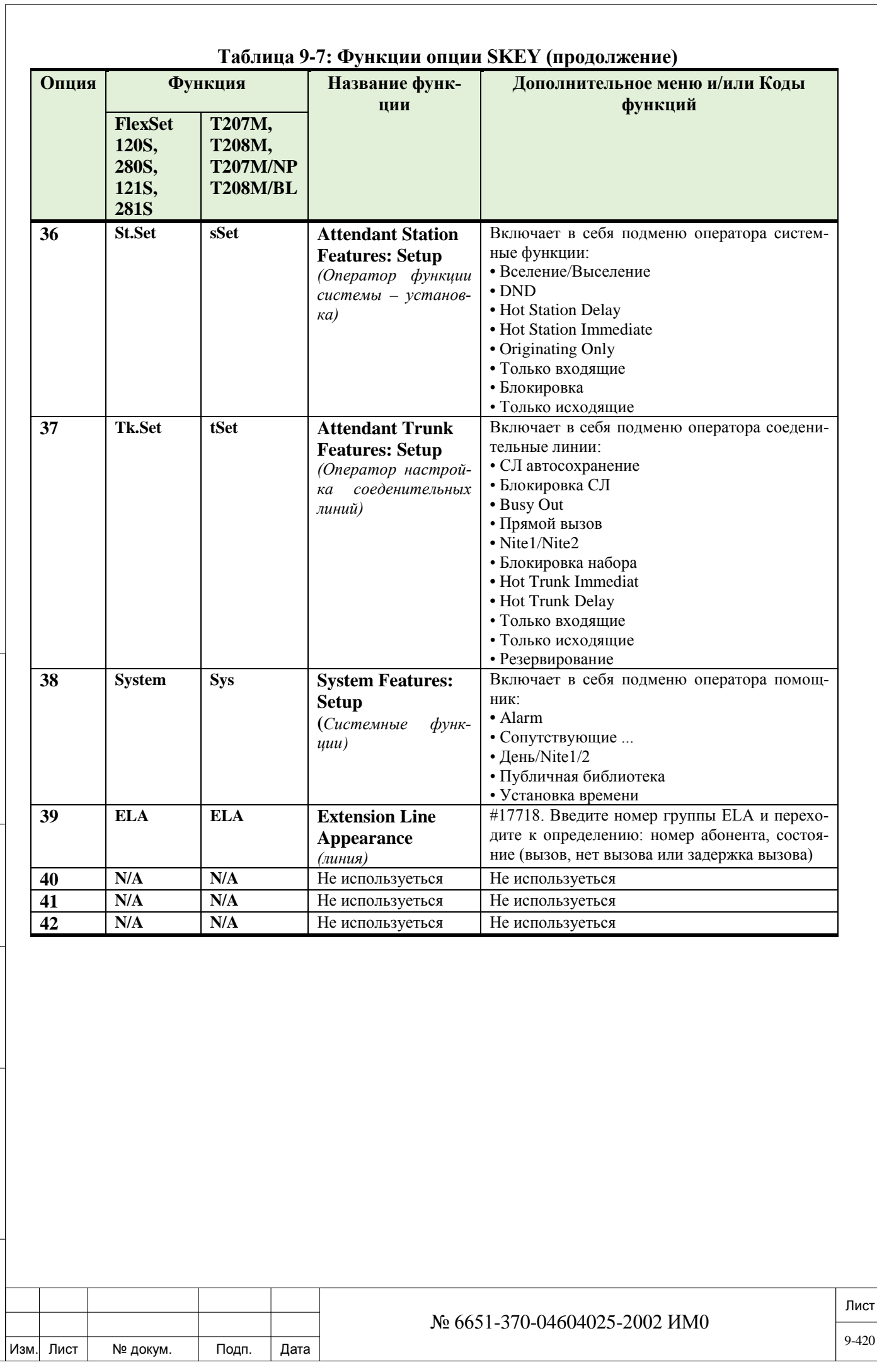

Подп. и дата ИНВ. 19 Подп. 19 дубл. 19 м. 19 м. 19 м. 19 м. 19 м. 19 м. 19 м. 19 м. 19 м. 19 м. 19 м. 19 м. 19 м. 19 м. 19 м. 19 м. 19 м. 19 м. 19 м. 19 м. 19 м. 19 м. 19 м. 19 м. 19 м. 19 м. 19 м. 19 м. 19 м. 19 м. 19 м. 19 м. 19 м. Инв. № дубл. Взам. инв. № Подп. и дата Инв. № подп.

## **9.11. Программирование приоритета ЦТА**

## $\Rightarrow$ *Путь: PREF* [0,2,1,2,1]

Программирование приоритета позволяет определить каждый цифровой аппарат типа FlexSet/Keyset со своими предпочтительными адресатами (до двенадцати). Дял следующих терминалов:

- FlexSet 280, 280D, 280D-Z, 120, 120D, 120L
- FlexSet 281S, 121S, 280S, 120S
- FlexSet-IP 280S
- T207M, T208M, T207M/NP, T208M/BL
- GKT
- DKT
- DST
- EKT
- VDK
- FKT

 *Программирование приоритета не применяется для терминалов P-Серии (P-335, P-450), T207S, T208S, T207S/NP, T208S/BL, T322, T328, Sea-Beam софтфонов, BRIA3 софтфонов, стороних SIP терминалов, Flex-Air/CoralAIR, CPA, SLT и магнето телефонов*.

Определения можно ввести с помощью ПИ или на цифровом аппарате, если позволяет класс обслуживания. Каждому аппарату можно назначить свой уровень приоритета. Этот уровень приоритета сообщает системе о том, какая абонентская линия, шлейф или соединительная линия выбирается при:

- Снятии трубки на аппарате
- Нажатии клавиши SPKR *(Громкоговоритель)*
- Наборе номера на клавиатуре

 *Если внешняя линия выбирается как первый приоритет, необходимо также запрограммировать клавишу Loop (Шлейф) или Line (Линия) для того, чтобы использовать функции и разрешить набор местного номера. В противном случае доступ к функции блокируется.*

Введите номер набора цифрового аппарата, для которого Вы хотите назначить приоритет:

**Пример:** для аппарата FlexSet (номер набора 400) приоритеты могут быть следующими:

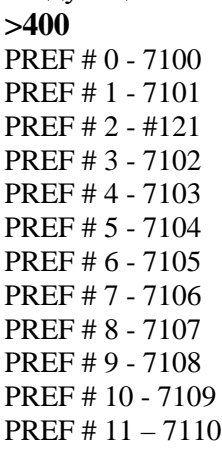

ИНВ. 19 Подп. 19 дубл. 19 м. 19 м. 19 м. 19 м. 19 м. 19 м. 19 м. 19 м. 19 м. 19 м. 19 м. 19 м. 19 м. 19 м. 19 м. 19 м. 19 м. 19 м. 19 м. 19 м. 19 м. 19 м. 19 м. 19 м. 19 м. 19 м. 19 м. 19 м. 19 м. 19 м. 19 м. 19 м. 19 м.

Тодп. и дата

Nº noan.

Инв.

Подп. и дата

№ дубл.

Инв.

<u>و</u> ИНВ. Взам.

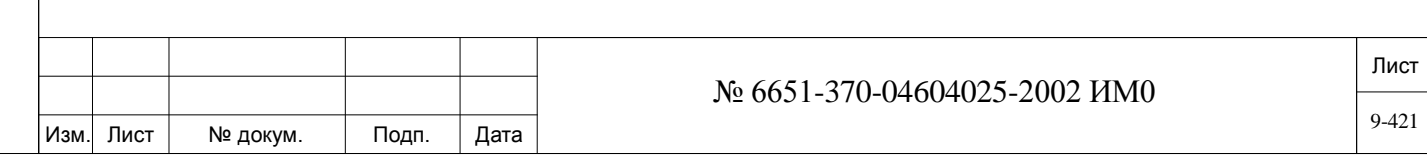

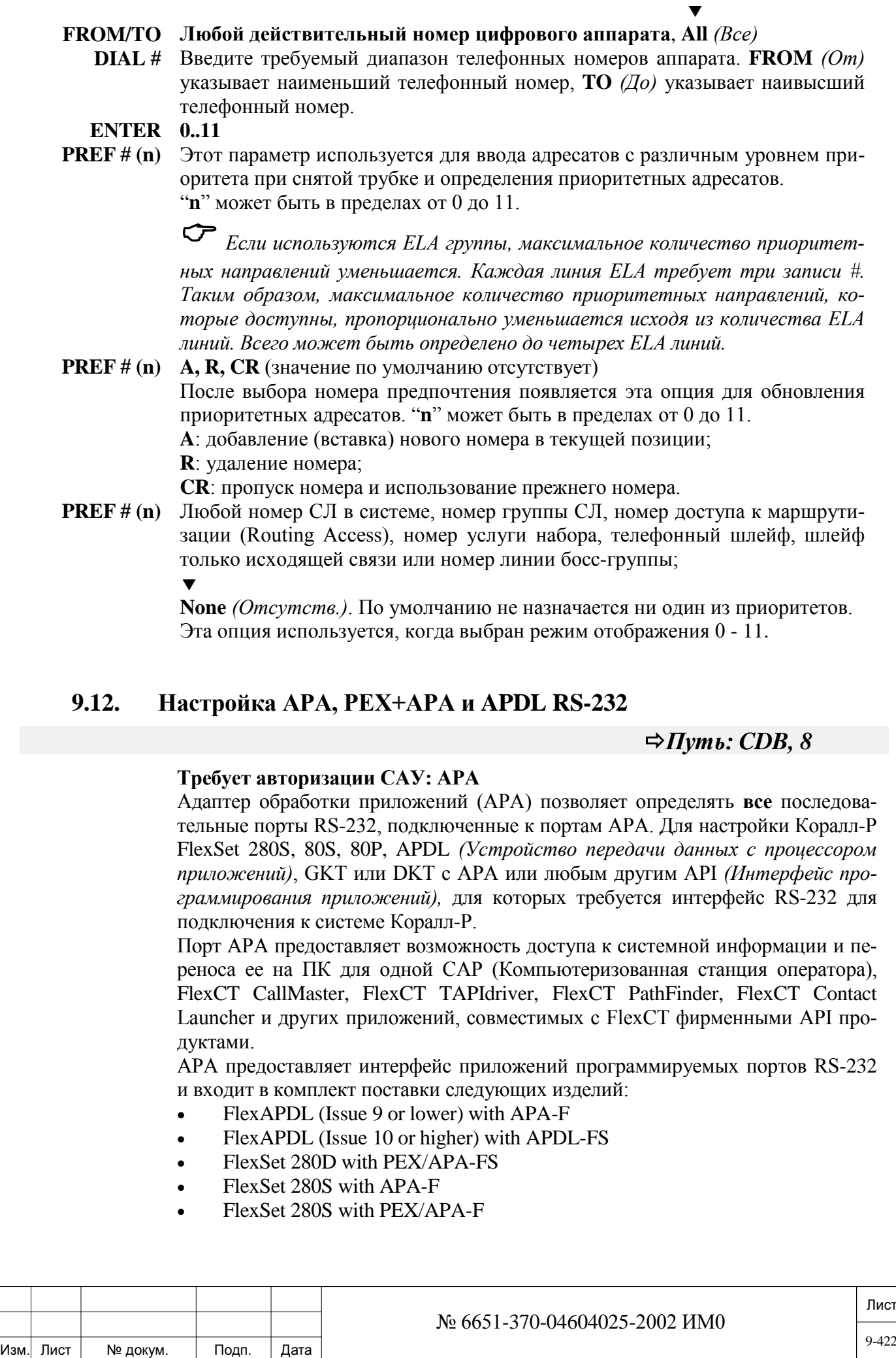

Подп. и дата ИНВ. 19 Подп. 19 дубл. 19 м. 19 м. 19 м. 19 м. 19 м. 19 м. 19 м. 19 м. 19 м. 19 м. 19 м. 19 м. 19 м. 19 м. 19 м. 19 м. 19 м. 19 м. 19 м. 19 м. 19 м. 19 м. 19 м. 19 м. 19 м. 19 м. 19 м. 19 м. 19 м. 19 м. 19 м. 19 м. 19 м. Инв. № дубл. Взам. инв. № Подп. и дата Инв. № подп.

9-422

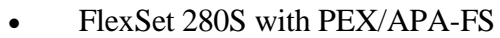

• FlexSet 281S with PEX/APA-FS

**Блок FlexSet АРА -** подключается с нижней стороны Коралл-Р FlexSet 280S или APDL вместо стандартной базовой крышки.

**Блок FlexSet РЕХ+АРА** – РЕХ и АРА в одном модуле, подключается с нижней стороны Коралл-Р FlexSet 280S или APDL вместо стандартной базо-

вой крышки. Модуль РЕХ предоставляет внешний источник питания для расширения работы шлейфа, интерфейс Коралл-Р FlexSet 40B, интерфейс для подключения устройства записи разговоров, телефонная трубка только для прослушивания и интерфейс расширения периферийной шины ISDN.

**Модуль FlexSet APDL** – то же самое, что и комбинация Коралл-Р FlexSet 280S с АРА или РЕХ+АРА, но без схемы для телефонии/звука/клавиатуры. APDL может предоставлять соединение через RS-232E, когда нет необходимости в схеме для телефонии. APDL поддерживает внешние приложения, для которых необходимы цифровые линии к системе Коралл-Р, например, Коралл-Р SMDI Converter (CSC), OEM Voice Mail и Proctor E911 интерфейс и др.

## *Примечание:*

- *Не устанавливайте САР и ССМ на одной и той же плате.*
- *РСС, подключенный к АРА, не может использоваться как станция Multi\_PCC, а только как одиночная РСС-станция.*
- **!** *Каждый из приведенных ниже параметров должен определяться* 
	- *одинаково в базе данных сервера FlexCT, CCM, CAP и др.*
	- *В противном случае, доступ к внешнему оборудованию приведет к ошибкам в работе системы.*
	- $\blacktriangledown$

 $\blacktriangledown$ 

#### **PROTOCOL 0** (Изготовитель), **1** (Прозрачный)

Введите элемент требуемого протокола. При вводе значения **0** определяется протокол изготовителя системы Коралл-Р, который, как правило, используется для всех приложений API. При вводе значения **1** определяется прозрачный протокол D-канала, используемого для поддержки работы системы и для подготовки работы будущих приложений.

#### $\blacktriangledown$ **BAUD RATE 0 (4800 бит/с, 1 (9600 бит/с), 2 (19200 бит/с)**

Определяет скорость передачи интерфейса. Введите цифру для соответствующей скорости передачи данных.

#### **N\_BITS 7, 8**

Подп. и дата

№ дубл.

Инв.

<u>و</u> ЖНВ. Взам.

Тодп. и дата

Определяет количество используемых битов данных.

#### $\blacktriangledown$ **PARITY N** (Без проверки четности), **Е** (Четное), **О** (Нечетное) Определяет метод проверки четности.

 $\blacktriangledown$ **STOP\_BITS 1, 2**

Определяет количество используемых стоповых битов.

#### $\blacktriangledown$ **ECHO Yes**  $(Ia - \text{Mecm} + \text{Mecm} + \text{Mecm})$  / **No** *(Hem)* Активирует управление местным эффектом эхо с АРА на ПК, при этом каждый передаваемый на ПК символ автоматически появляется на экране.

#### $\blacktriangledown$ **SEND\_TO\_CARD Yes***/***No** *(Да/Нет)*

Передает немедленно обновленную базу данных APA/RS-232 на все пери-

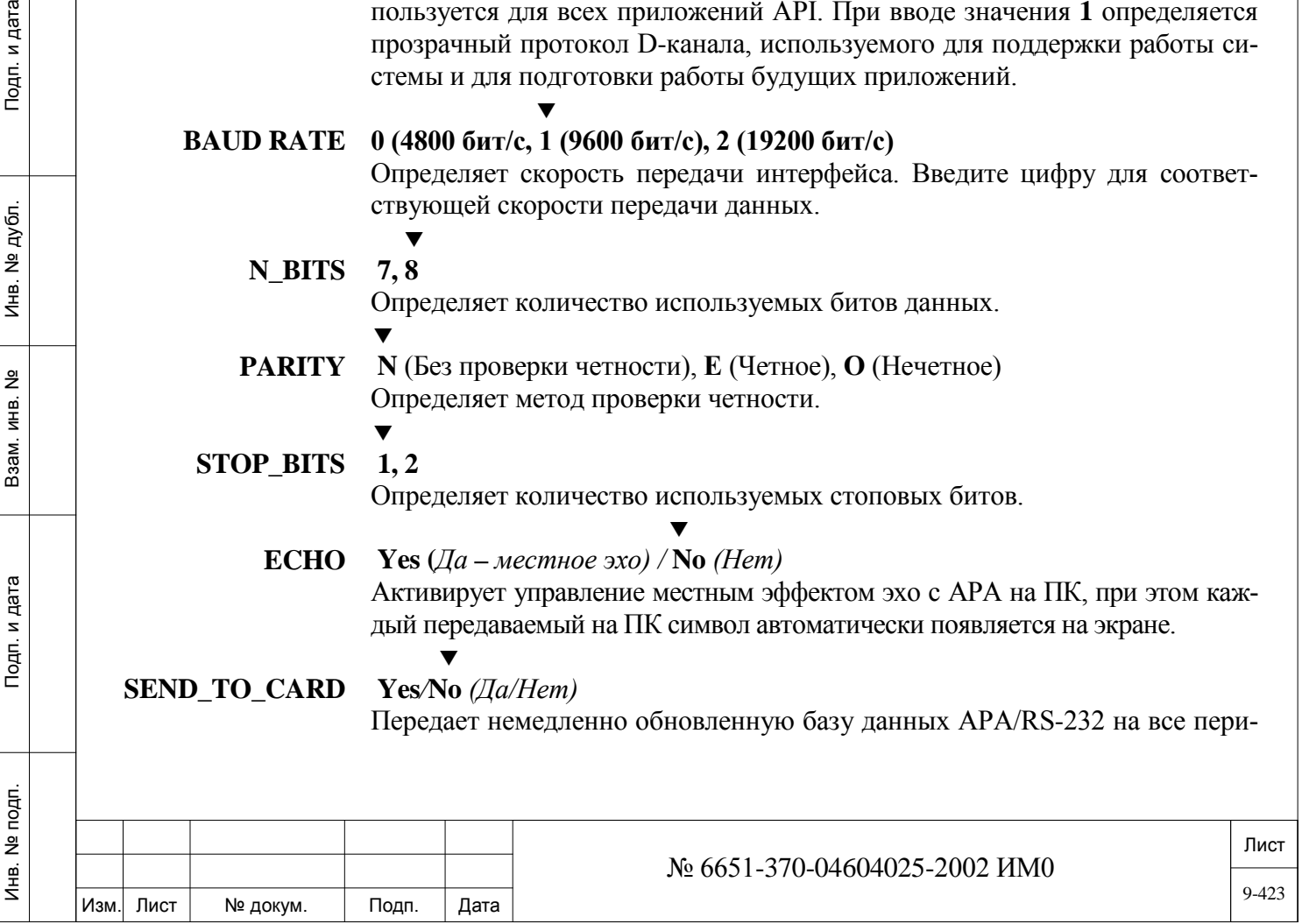

ферийные платы FlexSet/Keyset (8/16/24SFT, 8/16SFTipx, 8/16/24SFT Office, 4S8F Office, 8S8F Office, 4S16F Office, 8S16F Office, 8/16SFTsl, 8F8Ssl, 8/16/24SDT) для всех блоков АРА и ADPL. Независимо от введенного значения, регламентная диагностика периодически передает базу данных на платы, включая любое сделанное обновление. Этот параметр используется только в режиме обновления.

### **9.13. Телефонные аппараты беспроводной связи**

Подп. и дата

№ дубл.

Инв.

<u>و</u> ИНВ. Взам.

Подп. и дата

#### $\Rightarrow$ *<i>I*<sub>l</sub>wm<sub>b</sub>: WST.0 [0,2,1,8,0]

Системы Коралл-Р с периферийными платами SKW оснащены портами для телефонных аппаратов, которые поддерживают работу портативных телефонных трубок (беспроводных телефонов), обеспечивающих работу в пределах данной системы. При изготовлении каждой такой трубке назначается свой уникальный электронный серийный номер (ESN). Этот номер должен быть зарегистрирован в базе данных программного интерфейса (ПИ) системы Коралл-Р с тем, чтобы идентифицировать каждую трубку в конкретной системе Коралл-Р и обеспечить ее работу в беспроводном режиме.

 *Идентификационный номер системы, определенный в Разделе SFE, 12, и номера набора (определенные в плане нумерации NPL [40]) еще недостаточны для «прописывания» портативных трубок в системной базе данных.*

Номера ESN можно вводить в ПИ путем назначения номеров индекса (используйте путь: **WST,0 [0,2,1,8,1]** или наберите номера (используйте путь: **WST,1 [0,2,1,8,1]**, предназначенных для устройств беспроводной связи.

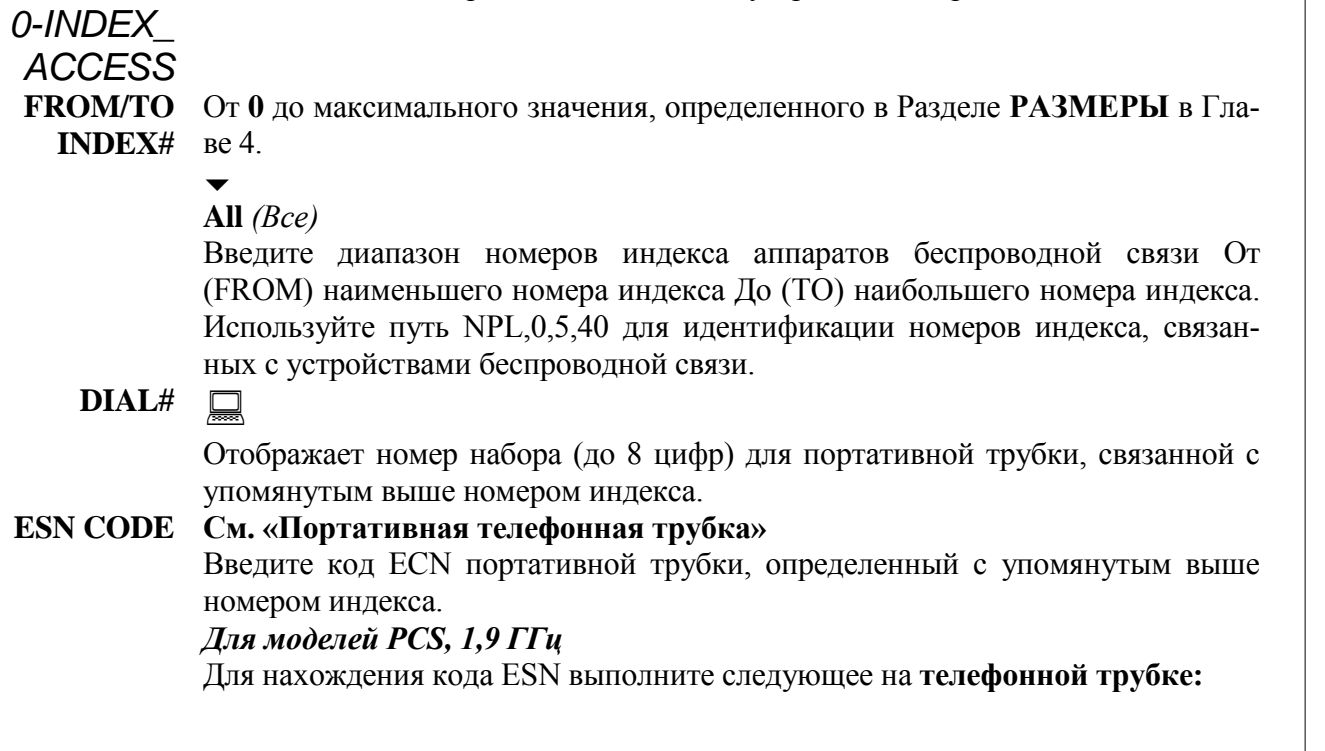

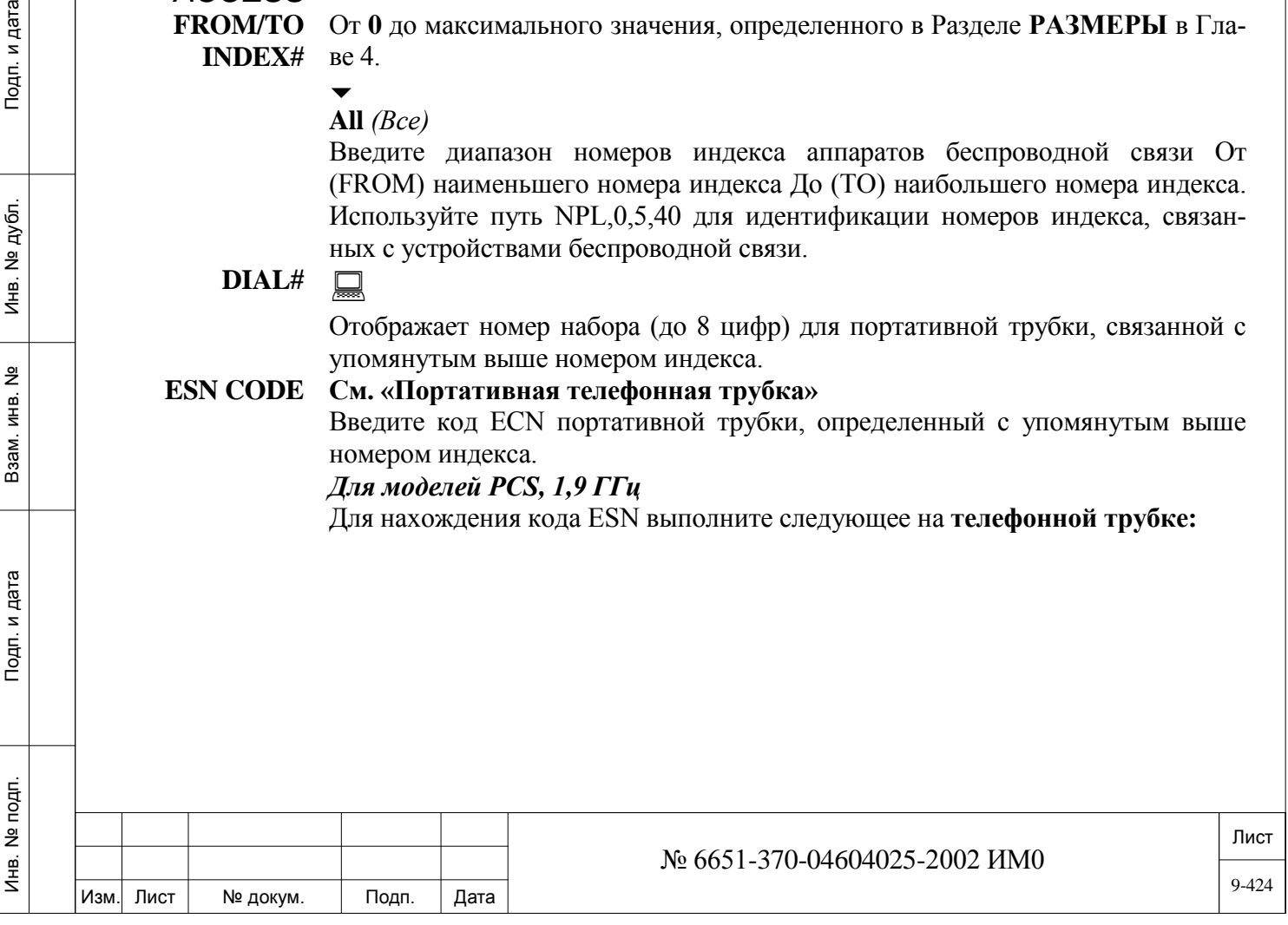

1. Нажмите клавишу **FCN** для размещения свободной трубки в меню операций.

2. Используя клавиши просмотра  $\blacktriangle$   $\blacktriangledown$ , найдите **SYSTEM CONFIG. Fn 10 (***Конфигурация системы Fn 10 )*.

3. Нажмите клавишу **FCN** еще раз для вывода на экран **SID#0.**

4. Нажмите клавишу **END** для вывода на экран номера ESN. Номер ESN отображается на экране в течение пяти секунд.

*Более подробная информация приведена в документе «Системы беспроводной связи CoralAIR. Руководство по установке», Глава 6.* 

#### *Для моделей стандарта DECT:*

Номер ESN указан на тыльной стороне телефонной трубки, см. «Руководство пользователя по трубке» завода-изготовителя.

 $\overline{\phantom{a}}$ 

# *1-DIAL*

Подп. и дата

№ дубл.

Инв.

<u>و</u> ИН В. Взам.

Тодп. и дата

#### *NUMBERS\_ACCESS*

**FROM/TO DIAL# Любой действительный номер набора беспроводной связи в системе** 

#### **(см. Путь: NPL, 0,5,40), All** *(Все)*

Введите диапазон номеров набора От (FROM) наименьшего номера набора До (TO) наибольшего номера набора. Используйте путь NPL,0,5,40 для идентификации номеров набора аппаратов беспроводной связи.

#### **INDEX#**

0..1536

Отображает номер индекса для портативной трубки, связанной с упомянутым выше номером набора.

#### **ESN CODE См. «Портативная телефонная трубка»**

Введите код ESN портативной трубки, определенный с упомянутым выше номером .

#### *Для моделей PCS, 1,9 ГГц*

Для нахождения кода ESN выполните следующее на **телефонной трубке:**

1. Нажмите клавишу **FCN** для размещения свободной трубки в меню операций.

2. Используя клавиши просмотра **A**, найдите **SYSTEM CONFIG. Fn 10 (***Конфигурация системы Fn 10 )*.

3. Нажмите клавишу **FCN** еще раз для вывода на экран **SID#0.**

4. Нажмите клавишу **END** для вывода на экран номера ESN. Номер ESN исчезает с экрана после примерно пяти секунд.

*Более подробная информация приведена в документе «Системы беспроводной связи CoralAIR.Руководство по установке», Глава 6.* 

## *Для моделей стандарта DECT:*

Номер ESN указан на тыльной стороне телефонной трубки, см. «Руководство пользователя по трубке» завода-изготовителя.

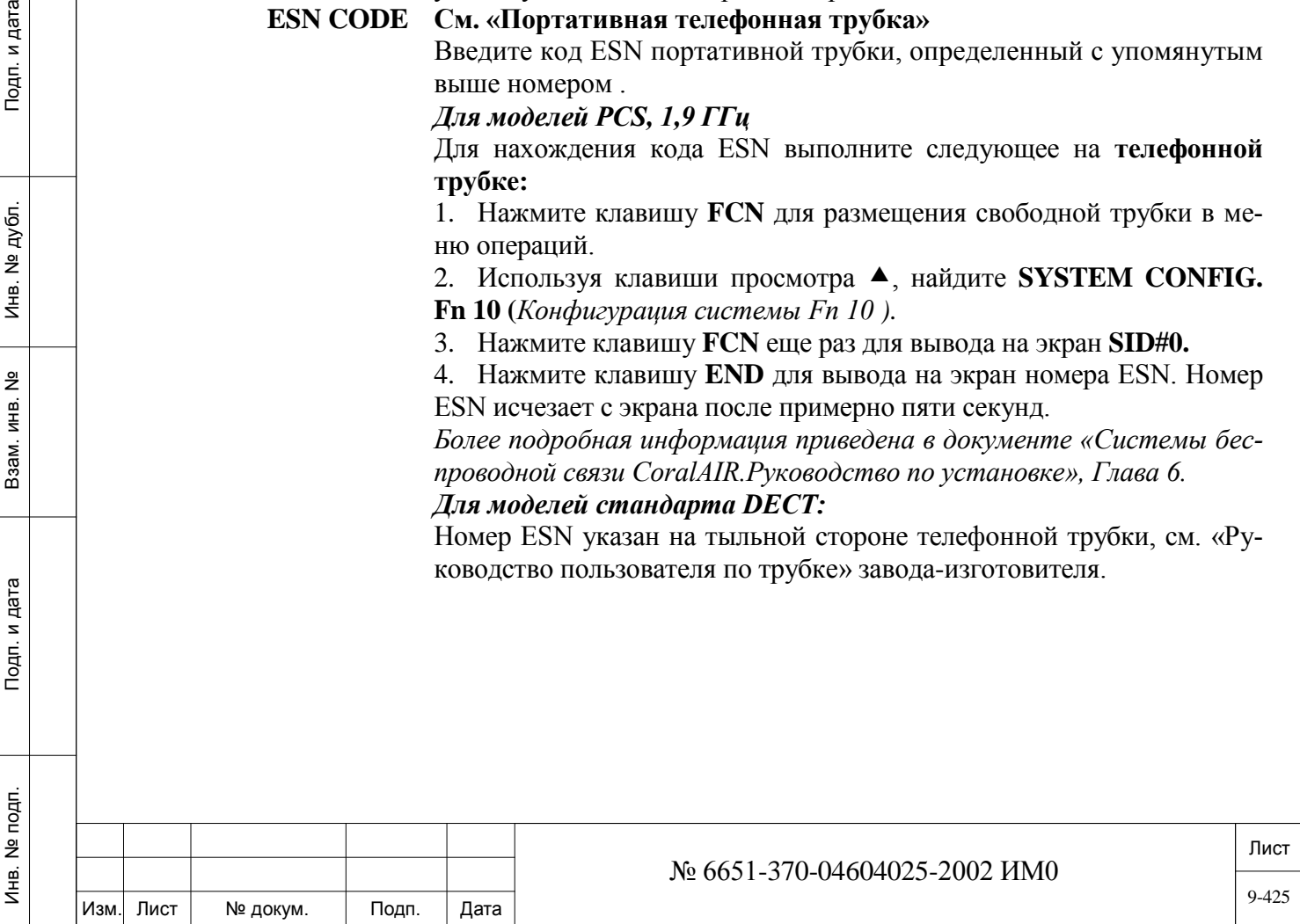

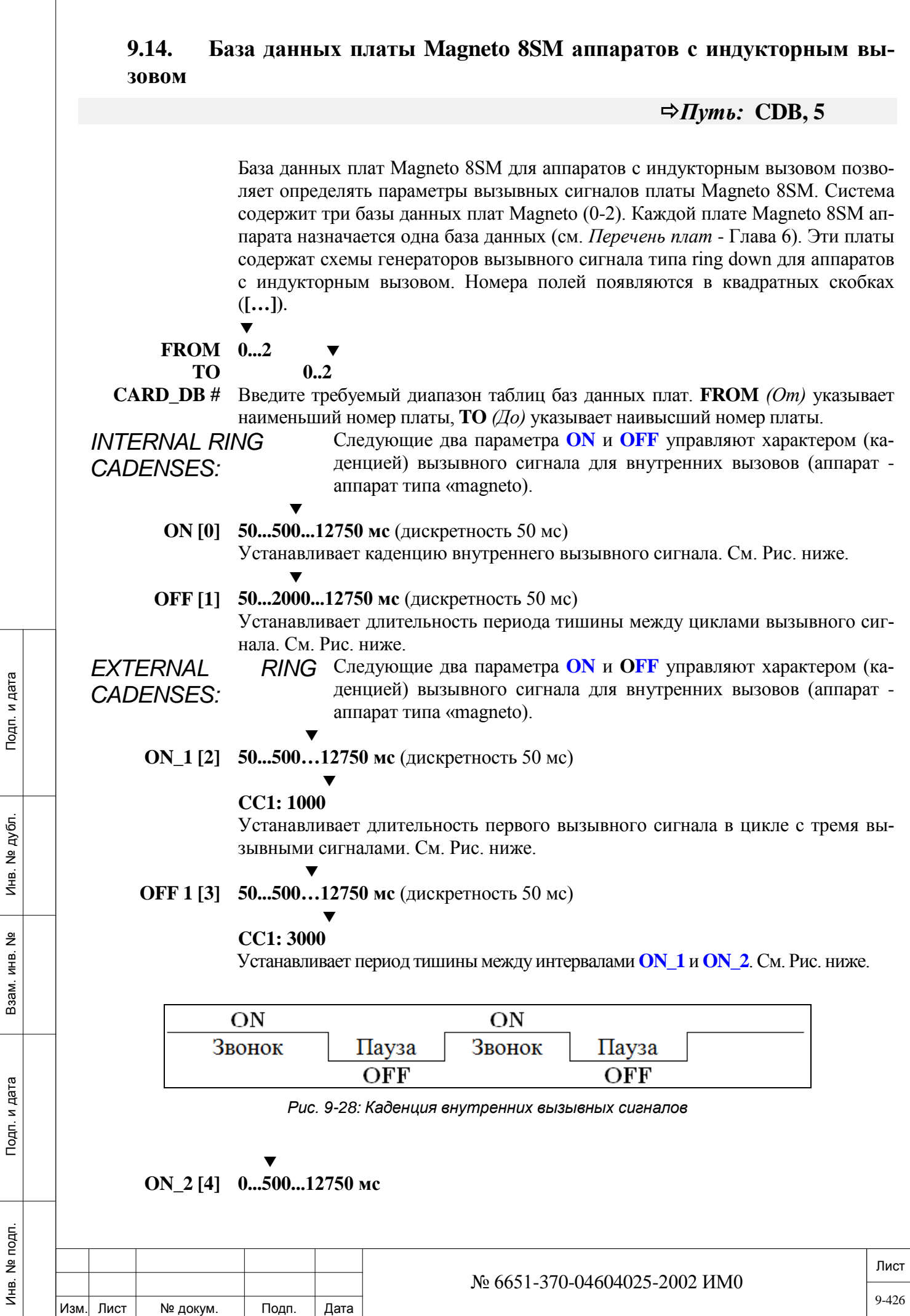

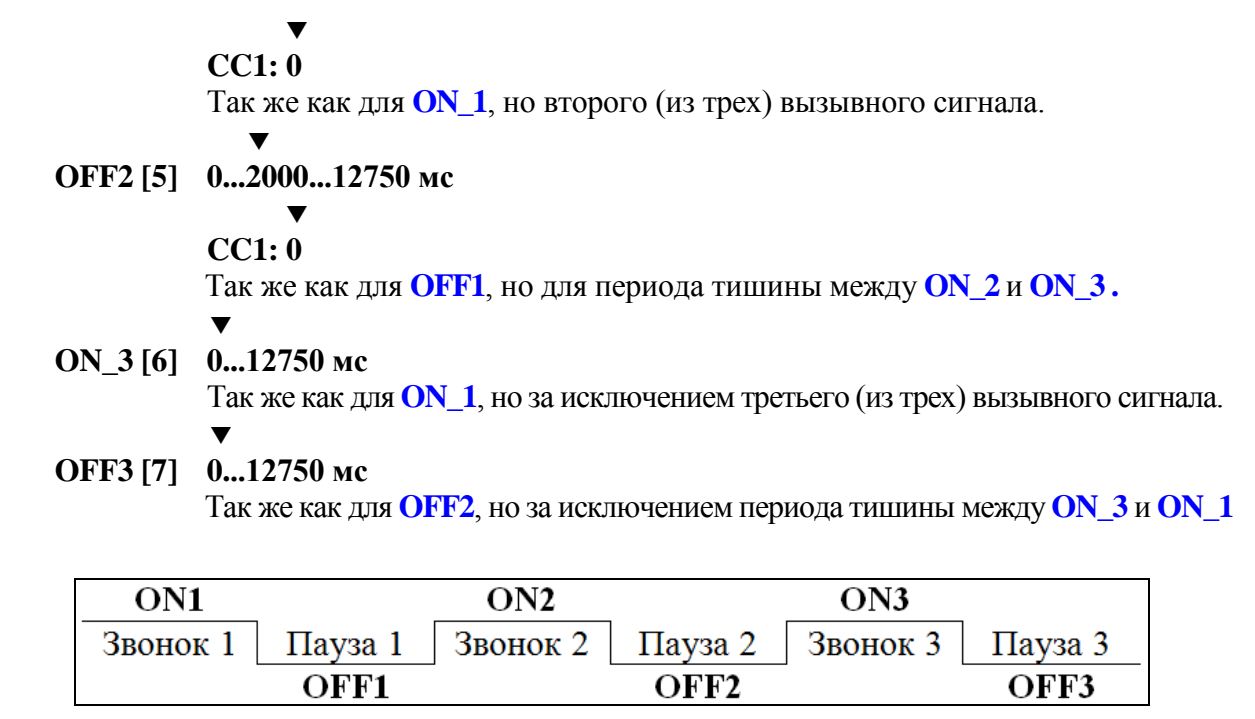

*Рис. 9-29: Каденция внешних вызывных сигналов*

#### $\blacktriangledown$ **MIN\_RING\_IN 10...500...1200 мс**

- **[8]** Параметр Minimum Incoming Ring Recognition определяет минимальный период, в течение которого аппарат с индукторным вызовом (типа magneto) должен генерировать вызывное напряжение прежде, с тем, чтобы система смогла идентифицировать следующие сигналы:
	- Сигнал Offhook *(Трубка снята)* в свободном состоянии
	- Сигнал разъединения во время разговора
		- $\blacktriangledown$

#### **RING\_SIG\_ 0...5...254 мс**

Подп. и дата

№ дубл.

Инв.

<u>و</u> ИН В. Взам.

Тодп. и дата

**RJCT [9]** Параметр Ring Signal Reject определяет период после действительного снятия трубки **(MIN RING IN)**, в течение которого игнорируется любое электрическое вызывное напряжение, генерируемое аппаратом типа magneto. Этот таймер предназначен для игнорирования ложного сигнала разъединения (см. *Системные функции*, **Magneto Disc Ring** - *Глава 6*).

#### **SEND\_TO\_ Yes/No** *(Да/Нет)*

 $\blacktriangledown$ 

**CARD? [10]** Немедленно передает обновленную базу данных на платы аппарата. Независимо от значения, регламентная диагностика периодически повторно посылает базу данных на платы, включая любое сделанное обновление. Этот параметр используется только в режиме обновления.

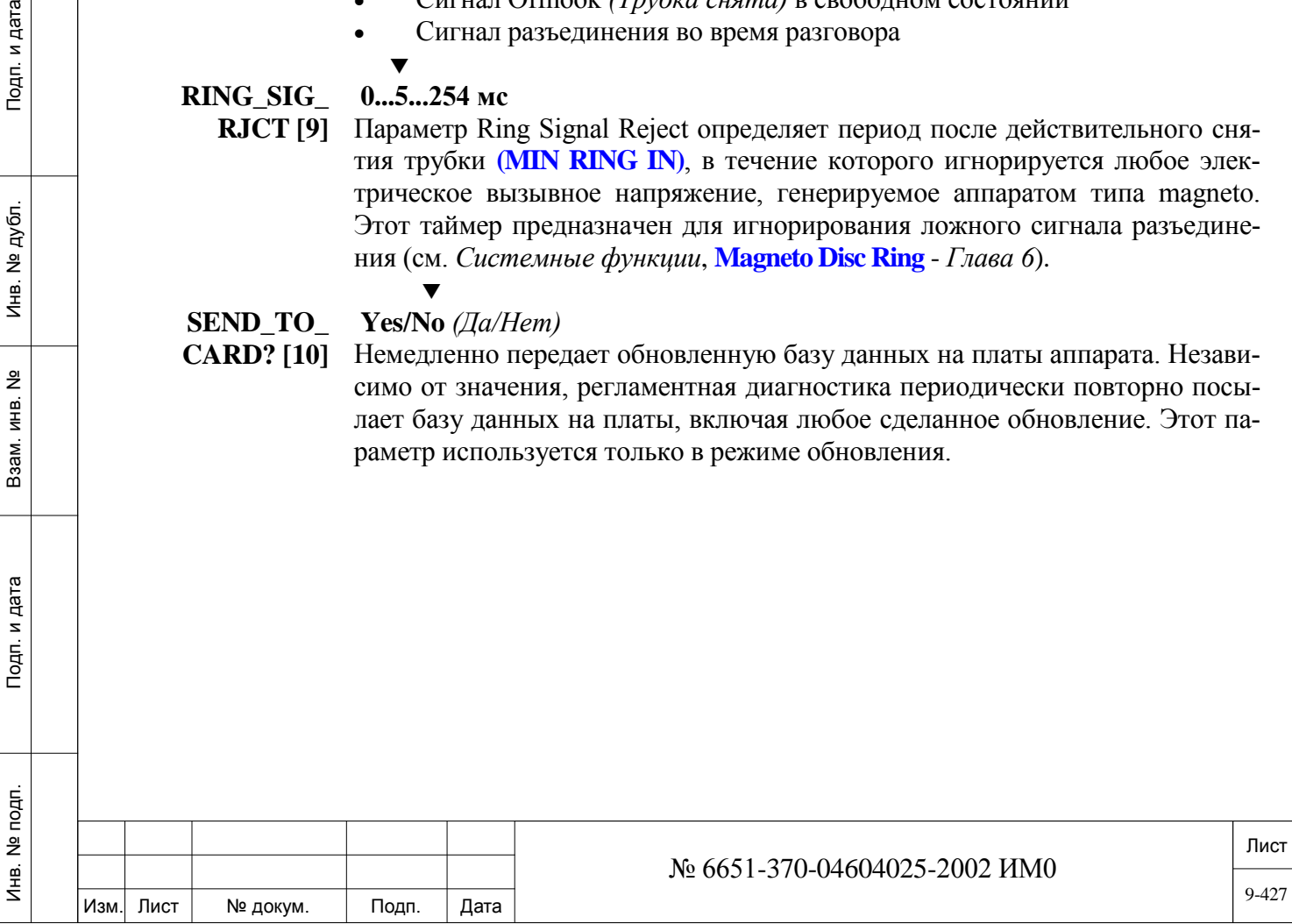

# **10. Группы**

В этой Главе приводится описание различных функциональных групп, используемых в системе. Ниже перечислены различные группы и их соответствующие номера страниц:

*[Группа серийного искания \(HUNT\)](#page-427-0) Босс-[группа \(BOSS\)](#page-442-0) [Группа по перехвату вызовов \(PICK](#page-445-0)-UP) [Группа зонального общего голосового вызова \(ZONED VOICE PAGE\)](#page-445-1) [Группа со звонком громкого боя \(Bell/UNA\)](#page-447-0) [Групповые вызовы \(GROUP CALL\)](#page-447-1) [ELA группы](#page-458-0)*

 *Как правило, после набора диапазона FROM (От) и TO (До) для номеров групп обновление или просмотр групп можно выполнить для всех групп, определенных с помощью параметра From/To, или для конкретных элементов группы.*

*Выбор можно сделать в ответ на вопрос:*

**Any specific member (CR/NUM) –***Любой конкретный элемент (CR/NUM)*

**[CR] All Groups:** ные в настоящее время группы. При нажатии клавиши [CR] отображаются или обновляются все определен-

**[NUM]**  Набор одиночного телефонного номера позволяет отобразить или обновить **Group Member:** мент). конкретную группу (только те группы, в которые входит набранный эле-

> *Пример:* Если Вы находитесь в узле Boss Group, при вводе 4526 отображаются все установки в босс-группе, определенные для номера 4526, как одного из членов группы.

## <span id="page-427-0"></span>**10.1. Группа серийного искания**

#### $\Rightarrow$ *<i>Hymb*: **HUNT** [0,5,0]

Группы серийного искания (Hunt groups) содержат перечень элементов в различных адресатах (абоненты, общие библиотеки, порты и т.д.). Доступ к этим телефонным элементам выполняется извне путем набора номера группы искания. Вызов направляется различным элементам группы искания с помощью одного из следующих (определенных пользователем) способов:

• **Терминал (**каждый вызов направляется первому доступному члену группы в порядке возрастания),

• **Циркулярный вызов** (направляется первому доступному члену группы после последнего члена, которому поступил вызов),

• **Статистический** (каждый вызов ACD направляется элементу, который был свободен дольше всего).

Кроме того, значение Supervisor (старший оператор) позволяет направлять переадресуемые вызовы типа overflow (на которые не был дан ответ) на аппарат, в общую библиотеку, на соединительную линию или в группу соединительных линий, в босс-группу или в другую группу серийного искания. Группа серийного искания может также функционировать как

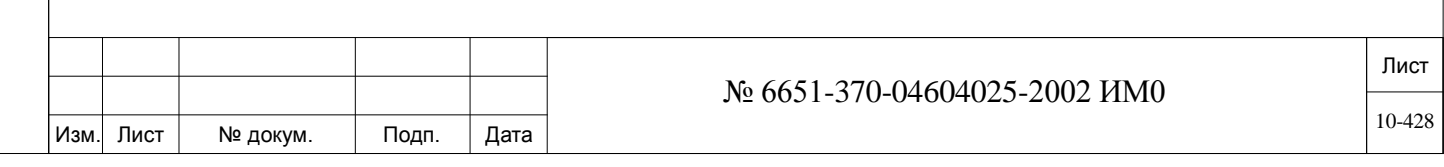

группа равномерного распределения вызовов (UCD) или группа автоматического распределения вызовов (ACD) с автоинформаторами, позволяющими давать ответ на вызовы, поступающими в занятую группу, в виде записанного извещения Абонент может быть элементом нескольких групп серийного искания.

*COS:* Класс сервисного обслуживания группы серийного искания определяется классом обслуживания, назначенным для первого элемента группы.

- 
- **!** *Для систем Коралл-Р, включая системы PC\_ACD и ССМ, опреде-лите все параметры ACD в базе данных PC\_ACD или ССМ. Все дополнения и изменения номеров набора для доступа в группы ACD в «Общем плане нумерации» требуют изменений также и в базе данных PC\_ACD/ССМ (после чего необходимо переустановить сервер компьютера). В противном случае доступ в группы ACD приведет к появлению сообщений об ошибке.*

 $\overline{\phantom{0}}$ **FROM/TO HUNT# Любой действительный номер набора группы искания; All** *(Все)* Введите требуемый диапазон телефонных номеров группы серийного искания. **FROM** *(От)* указывает наименьший телефонный номер, **TO** *(До)*  указывает наивысший телефонный номер.

*NAME:*

Подп. и дата

№ дубл.

Инв.

<u>و</u> ИНВ. Взам.

Тодп. и дата

**SHORT (5) Максимум 5 печатных символов ASCII, R** *(Удаление)* для **BLANK** Идентифицирует (до 5 символов) короткое алфавитно-цифровое имя группы искания, которое появляется на системном аппарате, оборудованном дисплеем, когда вызов направляется в группу. При вводе слова BLANK имя группы не появляется на индикаторе системного телефонного аппарата, а отображается телефонный номер группы искания. См. **Общие правила наименования.**  $\overline{\phantom{0}}$ 

#### **FULL (16) Максимум 16 печатных символов ASCII, R** *(Удаление)* для **BLANK**

Идентифицирует (до 16 символов) полное алфавитно-цифровое имя группы искания, которое появляется на системном аппарате, оборудованном дисплеем, когда вызов направляется в группу. При вводе слова BLANK имя группы не появляется на индикаторе системного телефонного аппарата, а отображается телефонный номер группы искания. См. **Общие правила наименования.**

#### $\blacktriangledown$ **GROUP TYPE U (UCD) / A (ACD)**

Определяет, является ли группа серийного искания типом UCD или ACD. При использовании PC-ACD тип группы должен быть определен как ACD.

Изменение типа с ACD на UCD или наоборот не разрешено, если члены группы уже указаны.

Установите этот параметр в (ACD) для портов автоинформатора SEAmail, IPC / SFC, IPC / uCMC и iVMFipx. **ANNOUNCER [34]** определен **Yes**.*(Да).*

**IPC / SFC**: Если используется функция записи, последний порт на этой карте не должны быть определены в качестве члена Hunt группы.

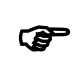

*Для определения типа группы ACD необходима авторизация SAU. Изменение типа группы из ACD в UCD или наоборот не допуска-*

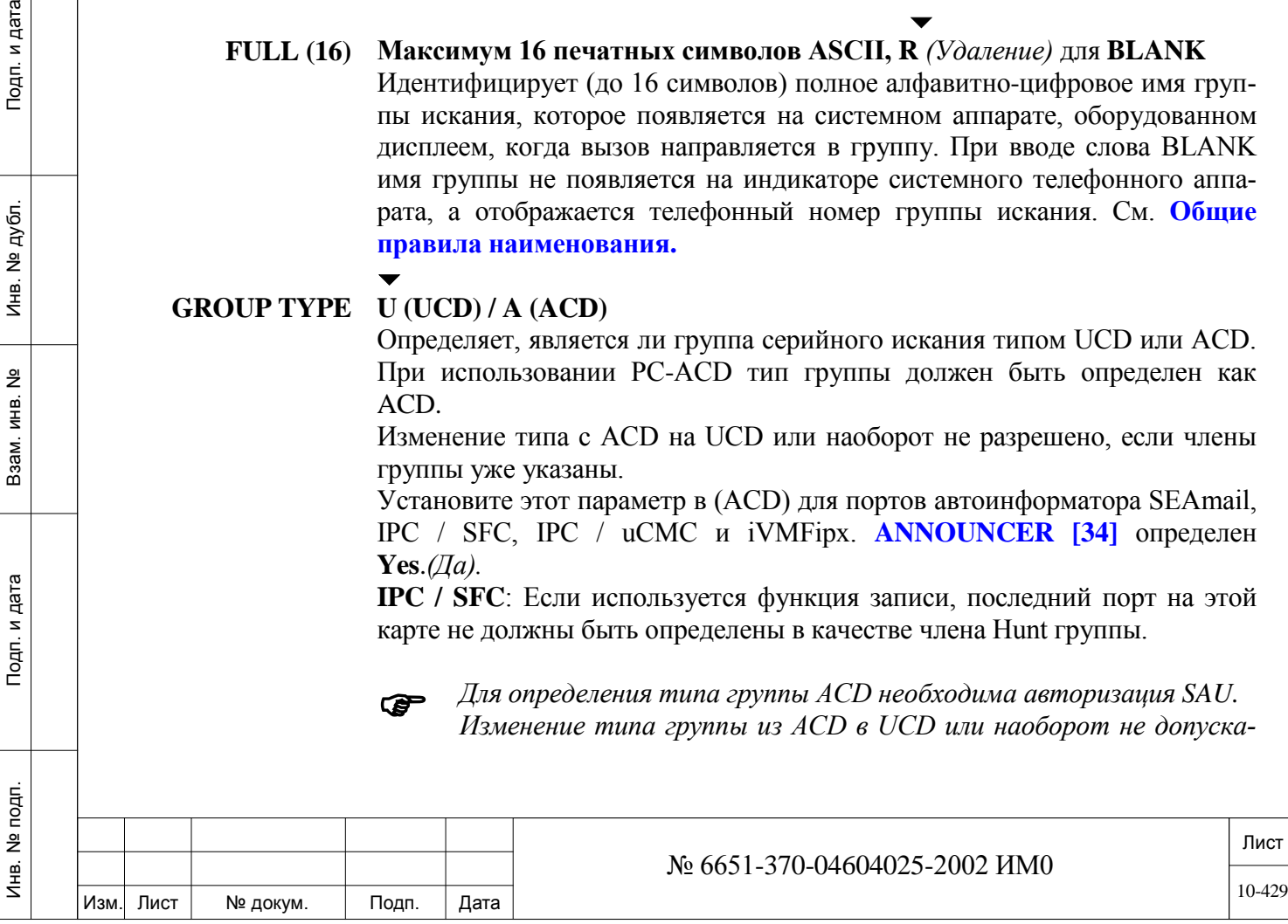

*ется, когда в группе уже существуют участники.*

#### $\blacktriangledown$ **IVR\_ACD Yes/No** *(Да/Нет) Только ACD*

Если абонент ожидает ответа на свой вызов от агента группы ACD, установите этот параметр в положение **Yes** *(Да*) с тем, чтобы вызов был одновременно поставлен на ожидание в группу ACD и чтобы на него был дан ответ устройством IVR (которое управляется соответствующим приложением).

Вызывающий абонент продолжает ожидать ответа на свой вызов от группы ACD, оставаясь подключенным к IVR и не теряя свое место в очереди. Когда группа ACD освобождается для ответа на вызов (т.е. агент освобождается), IVR отключается и вызов немедленно переводиться на агента.

 *Примечание: Если адрес IVR является номером, не определенным как порт голосовой почты (Voice Mail), то как только осуществляется подключение IVR, вызывающий абонент больше не находится в режиме ожидания к группе ACD.Теперь вызывающий абонент подключается напрямую к IVR.* 

Если этот параметр установлен в положение **Yes** *(Да)*, следующие параметры не применимы и поэтому не отображаются на дисплее:

- **VM\_GROUP**
- **TIME\_TO\_2ND\_ANN**
- **ENTER 1ST ANNOUNCER**
- **ENTER 2ND ANNOUNCER**
	-

## **VM\_GROUP Yes/No** *(Да/Нет)*

*Только для ACD*

 $\blacktriangledown$ 

 *Этот параметр не появляется, если параметр* **IVR\_ACD** *установлен в положение* **Yes** *(Да).*

Определяет всех членов данной группы как аналоговые или цифровые порты, предназначенные для системы голосовой почты.

При обновлении этого параметра:

1. Убедитесь, что в группе нет членов.

2. Определите группу как группу ACD.

3. Каждый член группы (т.е. назначенный порт) не может быть определен больше, чем в одной группе.

 *Все члены данной группы должны быть определены портми голосовой почты (см. параметр* **VOICE\_MAIL [32]** *для аппаратов SLT и параметр* **VOICE\_MAIL \_dtmf receive** *= прием в режиме dtmf)* **[24]** *для цифровых аппаратов.* 

Установите этот параметр на **Yes** *(Да)* для портов карты VMFipx. Установите этот параметр на Д **Yes** *(Да)* для портов карты IPC/SFC,

SEAmail.

Если аппарат определен как член группы, то учетная запись (LOGIN) назначается системе автоматически. При удалении аппарата из группы он автоматически выгружается (Logs out).  $\blacktriangledown$ 

ИНВ. 19 Подп. 19 дубл. 19 м. 19 м. 19 м. 19 м. 19 м. 19 м. 19 м. 19 м. 19 м. 19 м. 19 м. 19 м. 19 м. 19 м. 19 м. 19 м. 19 м. 19 м. 19 м. 19 м. 19 м. 19 м. 19 м. 19 м. 19 м. 19 м. 19 м. 19 м. 19 м. 19 м. 19 м. 19 м. 19 м.

Тодп. и дата

Инв. № подп.

Подп. и дата

№ дубл.

Инв.

<u>و</u> ИН В. Взам.

**WITH\_ANSWER Yes (функция не активна)/No**

*Необходима авторизация SAU*

Этот параметр имеет значение только тогда, когда нижеуказаные пара-

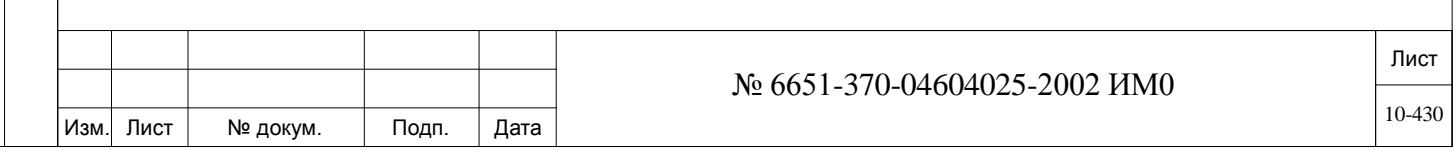

метры установлены следующим образом:

- Авторизация **IVR/4VS NANS** установлено значение **Yes** *(Да)*
- Группа серийного искания **GROUP TYPE** устанаовлена **ACD**

• Группа серийного искания **IVR\_ACD (ACD only)** установлено значение **Yes** *(Да)*

• Группа серийного искания **VM\_GROUP (ACD only)** установлено значение **Yes** *(Да)*

• Группа серийного искания **MEM # (/ R / CR)** определяется с SIP терминал, подключенных к внешнему Aeonix контакт-центру. Aeonix Contact Center управляет маршрутизацией вызовов от группы ACD и его IVR (Interactive Voice Response) портов.

Эта функция позволяет системе Коралл-Р не тарифицировать входящие вызовы пока они обслуживаются IVR.

Группа ACD, содержащие в качестве членов группы серийного искания SIP терминалы внешнего Aeonix Contact Center, который управляет маршрутизацией вызовов от группы ACD. Система начинает тарификацию вызова только после того, как на вызов будет совершён ответ, после завершения работы IVR.

Входящий вызов от соединительной линии внешней АТС до такой ACD группы(IVR), не получит сигнал ответа (со стороны Коралл-Р), пока на вызов не будет дан ответ, которая не является частью системы IVR.

Введите **Yes** *(Да)* чтобы отправить сигнал ответа и, следовательно, взимать плату за вызов.

• **Yes** *(Да)* - (по умолчанию) функция не активна. Внешний абонент будет прослушивать сообщения IVR а система Коралл-Р посылает сигнал ответа и тарификация начинается сразу же после того как IVR-порт отвечает на вызов.

• **NO** *(Нет)* - внешний абонент будет прослушивать сообщения IVR. Сигнал ответа отправлен не будет.

#### *Пример:*

• **WITH\_ANSWER** установлено в значение **NO** *(Нет).* Вызов c внешней соединительной линии приходит на IVR ACD группу. Внешний абонент услышит ответ IVR, тарификация не начинается. После работы IVR вызов передаться другому, не IVR, элементу, например, оператору. После ответа оператора вызов начинает тарифицироваться.

• Внешний абонент может набрать DTMF цифры в IVR.

• Если разрешение для этой функции будет закрыт (44 **IVR / 4VS Nans** установлен в значение **NO** *(Нет)*), то тарификация начинается сразу же, как порт IVR ответит на вызов.

• SMDR генерируется, после того, как сигнал ответа посылается в СО.

• На сообщения CoraLINK эта функция не влияет.

• Если IVR инициирует 3-WAY вызов с не IVR порта – вызова будет сразу тарифицироваться.

#### **LOAD ID**

*(только ACD)*

ИНВ. 19 Подп. 19 дубл. 19 м. 19 м. 19 м. 19 м. 19 м. 19 м. 19 м. 19 м. 19 м. 19 м. 19 м. 19 м. 19 м. 19 м. 19 м. 19 м. 19 м. 19 м. 19 м. 19 м. 19 м. 19 м. 19 м. 19 м. 19 м. 19 м. 19 м. 19 м. 19 м. 19 м. 19 м. 19 м. 19 м.

Тодп. и дата

Инв. № подп.

Подп. и дата

№ дубл.

Инв.

<u>و</u> ИН В. Взам.

#### **Yes/No** *(Да/Нет) Только ACD*

 $\blacktriangledown$ 

Определяет, требуется ли для члена ACD ввод ID-номера. Когда IDномер не требуется, для идентификации агента ACD используется номер порта.

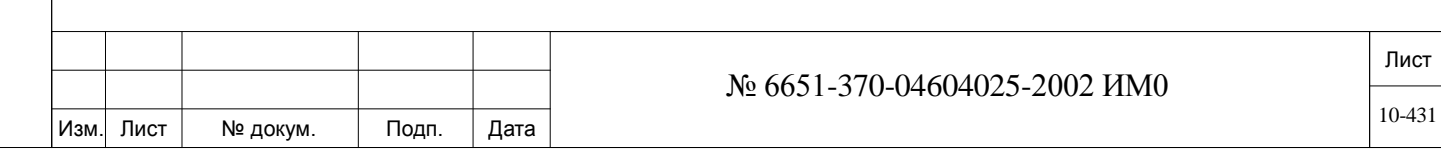

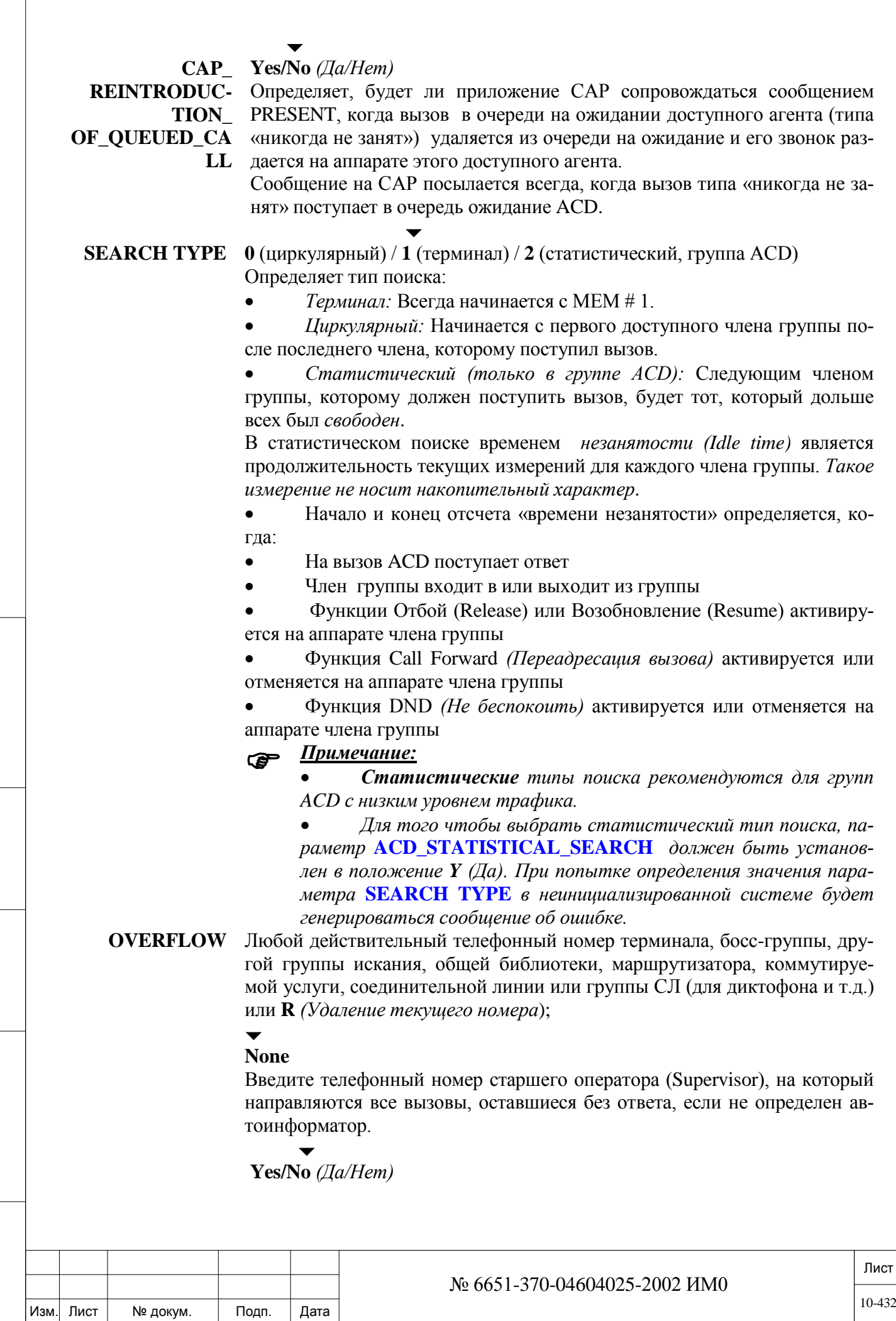

Подп. и дата

Инв. № подп.

Взам. инв. №

Инв. № дубл.
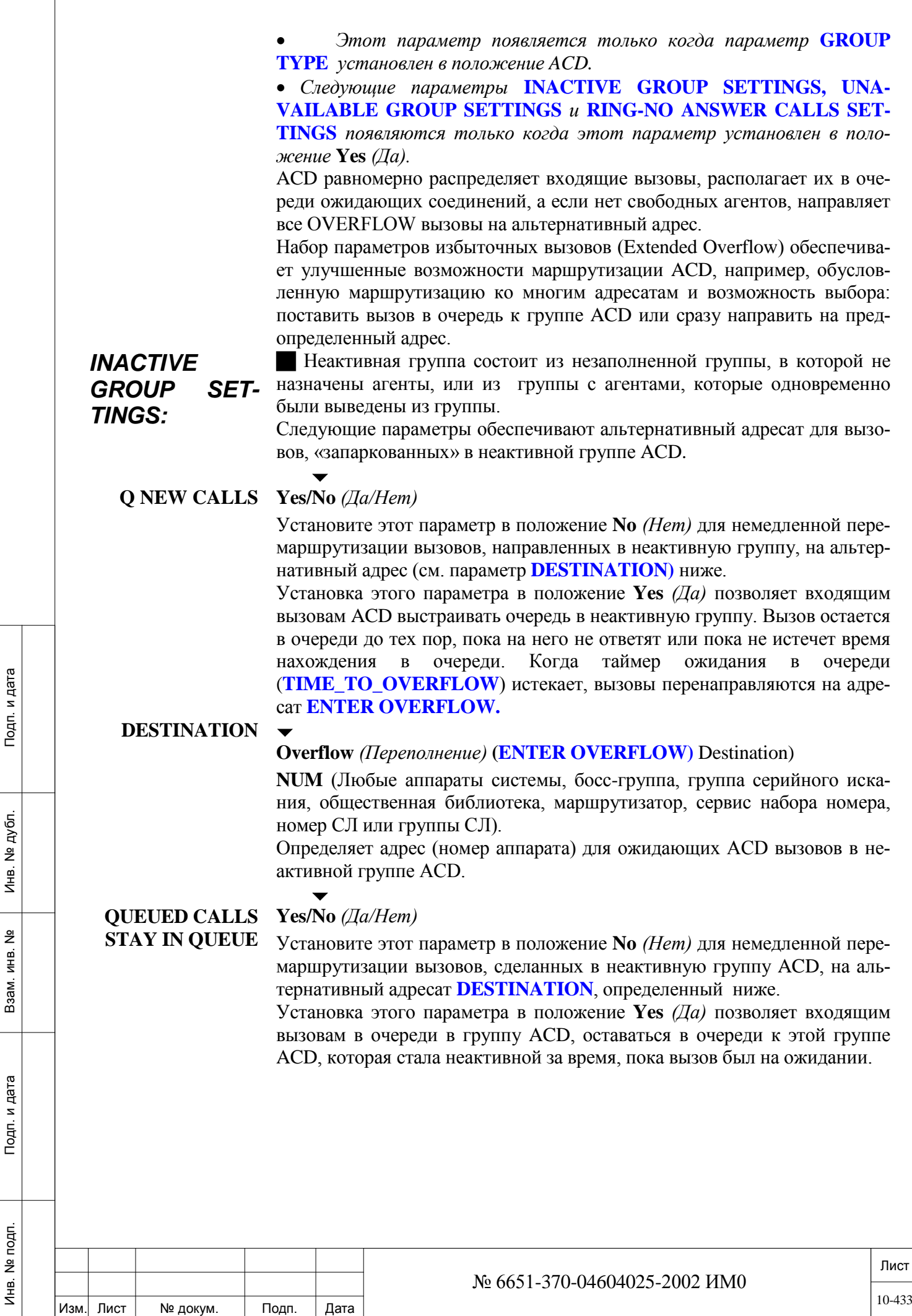

 $\Gamma$ 

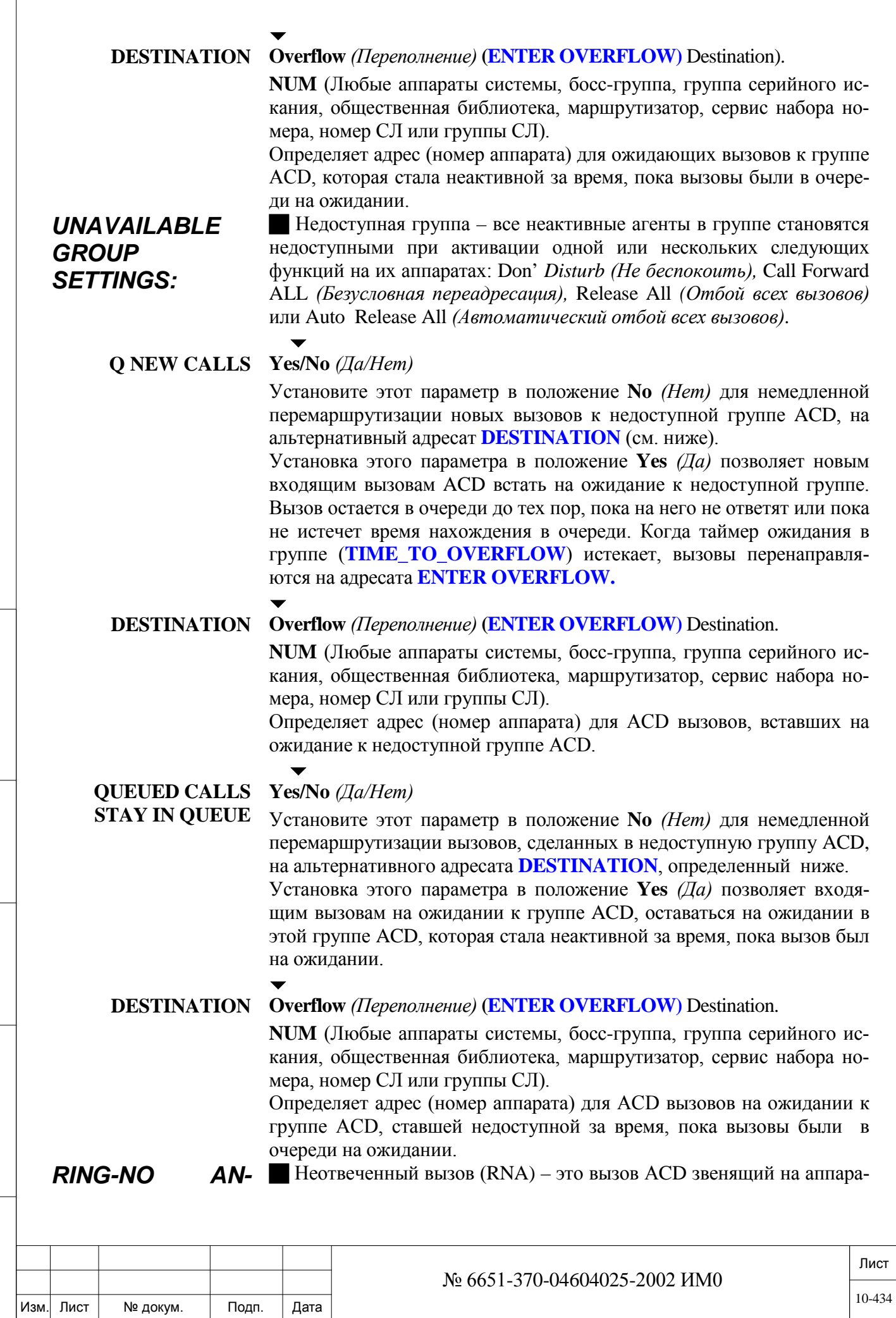

ИНВ. 19 Подп. 19 дубл. 19 м. 19 м. 19 м. 19 м. 19 м. 19 м. 19 м. 19 м. 19 м. 19 м. 19 м. 19 м. 19 м. 19 м. 19 м. 19 м. 19 м. 19 м. 19 м. 19 м. 19 м. 19 м. 19 м. 19 м. 19 м. 19 м. 19 м. 19 м. 19 м. 19 м. 19 м. 19 м. 19 м.

Подп. и дата

Инв. № подп.

Взам. инв. №

Инв. № дубл.

Подп. и дата

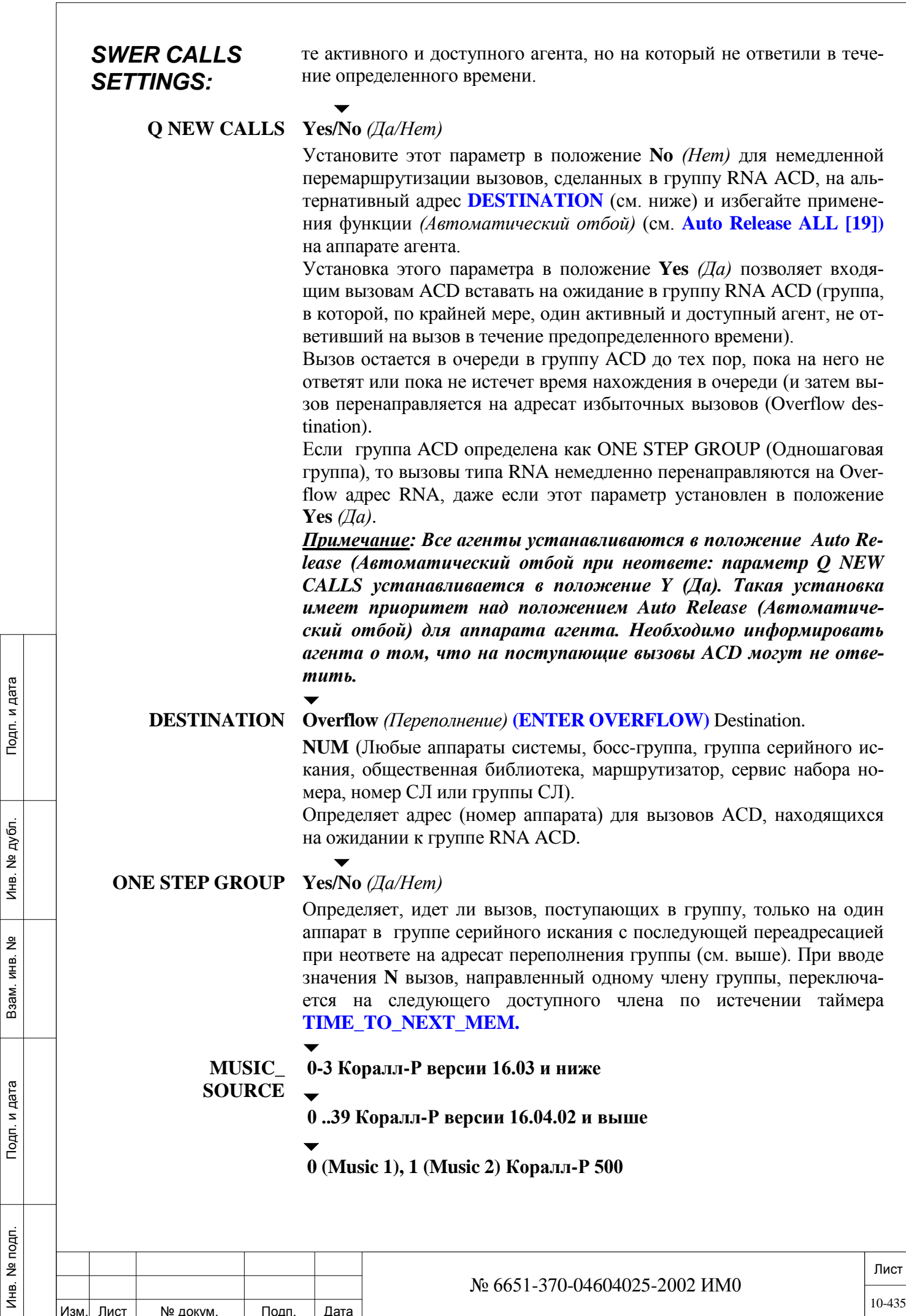

Изм. Лист № докум. Подп. Дата

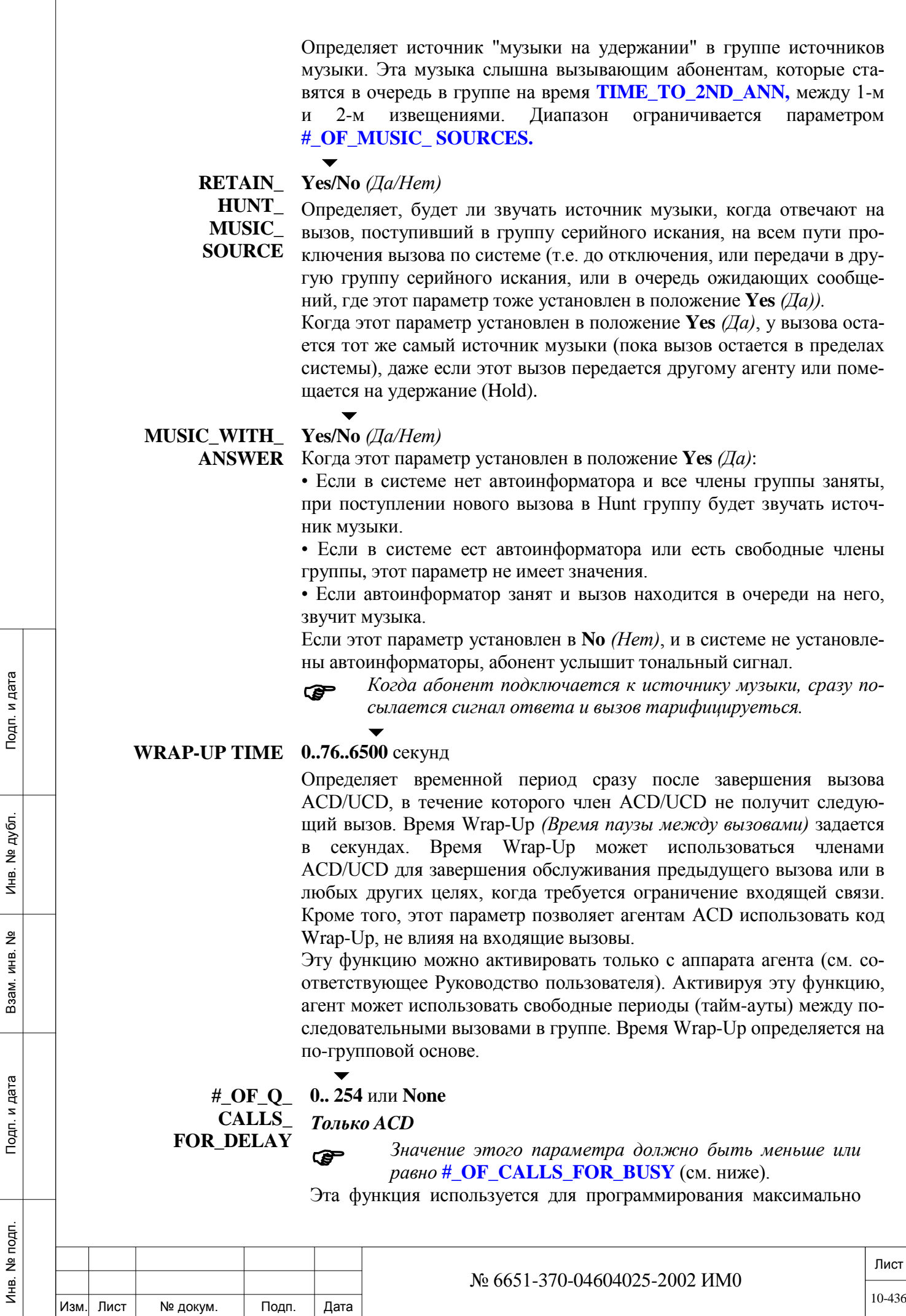

допустимого количества ждущих вызовов прежде, чем новые входящие вызовы будут задерживаться. Когда число входящих вызовов становится большим, чем установленное значение для этого параметра, активируется задержка вызовов, и для всех последующих входящих вызовов звучит вызывной сигнал (в течение запрограммированного временного периода). (Период задержки вызывного сигнала определяется в следующем таймере **СALL\_DELAY\_TIME**). В случае активации, для входящих отложенных вызовов вызывной сигнал продолжает звучать в течение заданного времени. Только по окончании этого времени, или когда число ждущих вызовов меньше, чем это значение, система переводит вызов в ждущее состояние и направляет его в группу на обработку.

Если система Коралл-Р немедленно не отвечает на вызовы в периоды пиковой нагрузки (путем использования этой важной функции), может создаться впечатление, что ответ на вызов не был дан, что сокращает период ожидания перед фактической переадресацией вызова адресату. Следовательно, до тех пор пока не будет услышано записанное извещение, учет стоимости "замораживается".

Пользователи этой функции имеют следующие выгоды:

• Уменьшенные затраты за пользование телефоном.

• Значительная экономия для абонентов с бесплатной междугородной связью и для международных вызовов.

• Уменьшено время нахождения вызова в очереди.

При установке параметра в значение «0», вызываемому абоненту сразу передаться сигнал КПВ, если все агенты заняты.

#### **CALL\_DELAY\_TIME 5.. 30..500** секунд

#### *Только ACD*

 $\blacktriangledown$ 

 $\blacktriangledown$ 

**0.. 254** или **None**

*Только ACD / Не для СЛ типа LS*

Определяет временной период, на который входящий вызов ACD может быть задержан, когда число ждущих вызовов больше, чем заданное значение **NUMBER\_OF\_Q\_CALLS\_FOR\_DELAY** (выше).

**#\_OF\_Q\_ CALLS\_ FOR\_BUSY**

ИНВ. 19 Подп. 19 дубл. 19 м. 19 м. 19 м. 19 м. 19 м. 19 м. 19 м. 19 м. 19 м. 19 м. 19 м. 19 м. 19 м. 19 м. 19 м. 19 м. 19 м. 19 м. 19 м. 19 м. 19 м. 19 м. 19 м. 19 м. 19 м. 19 м. 19 м. 19 м. 19 м. 19 м. 19 м. 19 м. 19 м.

Тодп. и дата

Инв. № подп.

Подп. и дата

№ дубл.

Инв.

<u>و</u> ЖНВ. Взам.  *Установите значение этого параметра больше или равно*  **#\_OF\_CALLS\_FOR\_DEALY**.

Определяет максимальное количество вызовов ACD на ожидании (с прослушиванием обязательного извещения, других объявлений, отложенных вызовов). После достижения установленного предела следующий вызывающий абонент будет слышать сигнал занятости.

Введите **N**one для снятия предельного количества вызовов на ожидании.

Этот параметр может изменяться оператором (код функции #1746) только когда параметр **ACD\_CALLS\_FOR\_BUSY [43]** установлен в положение **Y** *(Да).*

Следующие вызовы вводятся в очередь группы ACD независимо от заданного здесь максимального значения:

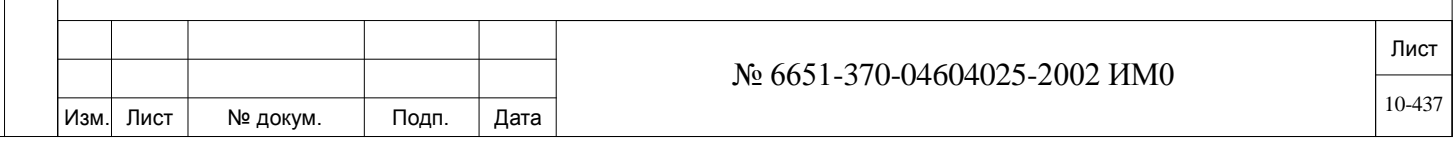

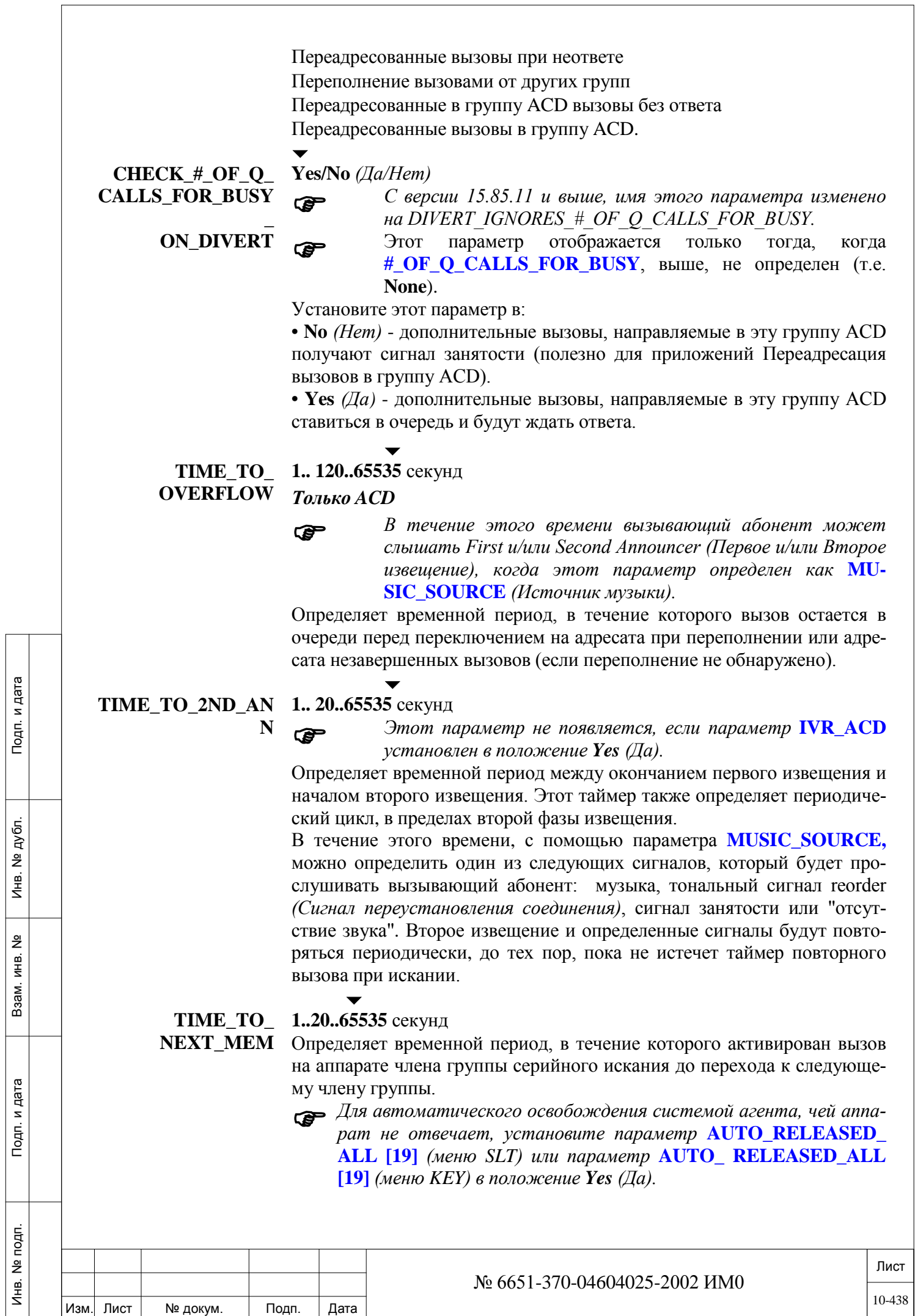

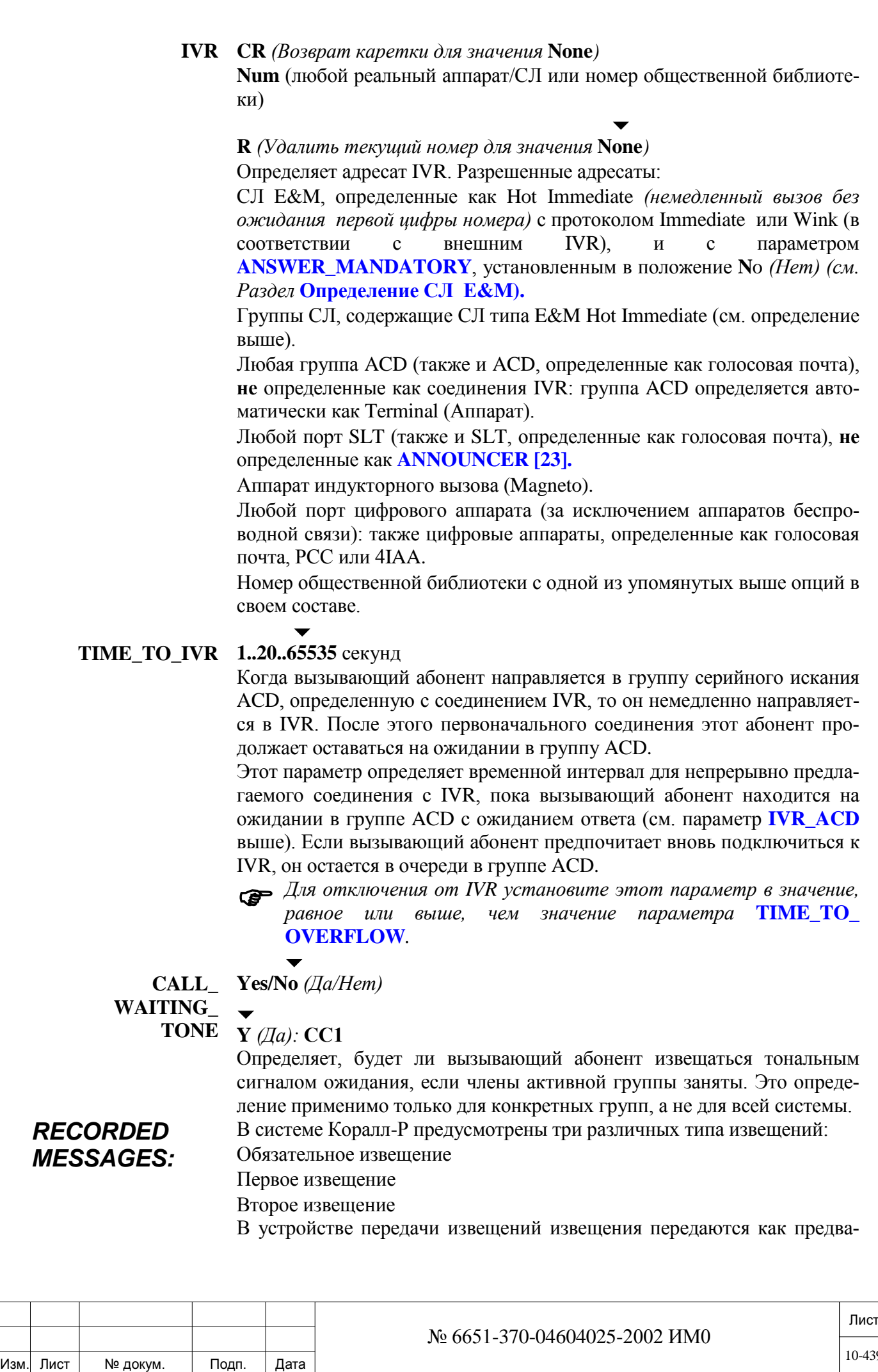

рительно записанные. Это устройство может подключаться как к порту SLT, так и к порту DVMS. Для установки устройства ANNOUNCER *(Автоответчик)* в порт SLT необходимо определить этот порт как **ANNOUNCER** = YES**.**

Для установки устройства **ANNOUNCER** в порт DVMS необходимо запрограммировать **DVMS SMG.**

# **iVMFipx, как автоинформатор:**

При использовании системных цифровых портов iVMFipx в качестве автоинформаторов (Коралл-Р 500), установите следующие параметры в опциях **Keyset Definition (KEY)**:

• **VOICE\_MAIL (DTMF receive)** [28] = Yes (автоматически обновляется)

- **ANNOUNCER [34]** = Yes
- **PCC [46]** = No (автоматически обновляется)
- **Hunt Group branch (HUNT):**
	- **GROUP TYPE** = ACD
	- **VM\_GROUP (ACD only)** = Yes

## **IPC/SFC, как автоинформатор:**

При использовании системных цифровых портов IPC/SFC в качестве автоинформаторов, установите следующие параметры в опциях: **Keyset Definition (KEY)**:

• **VOICE\_MAIL (DTMF receive)** [28] = Yes (автоматически обновляется)

- **ANNOUNCER [34]** = Yes
- **PCC [46]** = No (автоматически обновляется)

**Hunt Group branch (HUNT):**

- **GROUP TYPE** = ACD
- **VM\_GROUP (ACD only)** = Yes

**MANDATORY** Любой действительный номер порта **SLT** в системе, определенный как **ANNOUNCER.**

**Порт DVMS**, определенный со специальным сообщением.

**R** (Удаление текущего номера для значения **None**)

Идентифицирует автоответчик, который "срабатывает" перед тем, как вызовы направляются в группу ACD/UCD или к первому автоответчику. После воспроизведения обязательного сообщения вызывающий абонент направляется к свободному агенту или к первому извещению, если все агенты заняты. Такие обязательные сообщения могут содержать общую информацию для вызывающего абонента или специальные объявления (в зависимости от требований).

Любой действительный номер порта **SLT** в системе, определенный как

 $\blacktriangledown$ 

 $\blacktriangledown$ 

**ENTER 1-ST AN-NOUNCER ANNOUNCER**

ИНВ. 19 Подп. 19 дубл. 19 м. 19 м. 19 м. 19 м. 19 м. 19 м. 19 м. 19 м. 19 м. 19 м. 19 м. 19 м. 19 м. 19 м. 19 м. 19 м. 19 м. 19 м. 19 м. 19 м. 19 м. 19 м. 19 м. 19 м. 19 м. 19 м. 19 м. 19 м. 19 м. 19 м. 19 м. 19 м. 19 м.

Тодп. и дата

№ подп.

Инв.

Подп. и дата

№ дубл.

Инв.

<u>و</u> ИН В. Взам.

**Порт DVMS**, определенный со специальным сообщением.

**R** (Удаление текущего номера для значения **None**)

 *Этот параметр не появляется, если параметр* **IVR\_ACD** *(см. выше) установлен в положение Yes (Да).*

Идентифицирует телефонный номер автоответчика для входящих вызовов каждый раз, когда все члены ACD/UCD заняты. Когда воспроизво-

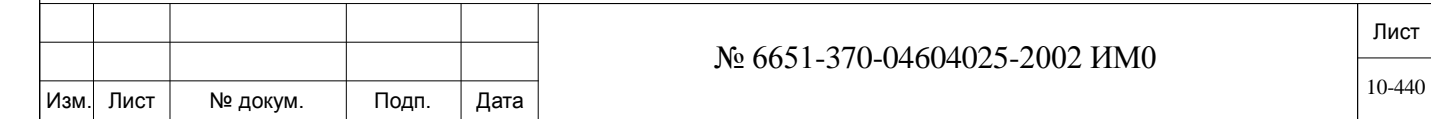

дится первое сообщение, система автоматически ставит вызов на ожидание (camp-on) в группу, а затем активирует один из следующих сигналов, как определено в параметре **MUSIC SOURCE:** музыка, тональный сигнал reorder *(Переустановление соединения)*, сигнал занятости или тишина.

Когда первый автоответчик определен как **NONE**, вызывающий абонент будет прослушивать сигнал **TONE TYPE**, который определен для источника музыки: музыка, занято, сигнал контроля посылки вызова или тишину.

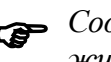

 *Сообщение* **1st ANNOUNCER** *(1-й извещатель) появляется в режиме отображения только в том случае, если было введено значение (т.е. номер порта был определен для данного параметра).*

**ENTER 2-ND AN-**Любой действительный номер порта **SLT** в системе, определенный как **NOUNCER ANNOUNCER**

**Порт DVMS**, определенный со специальным сообщением.

 $\blacktriangledown$ **R** (Удаление текущего номера для значения **None**)

 *Этот параметр не появляется, если параметр* **IVR\_ACD** *(см. выше) установлен в положение Yes (Да).*

Идентифицирует телефонный номер автоответчика для вызовов, ждущих ответа члена группы дольше заданного временного периода. Второе сообщение прослушивается, если вызов находится на ожидании (camped on) в группе в течение, по крайней мере, временного периода, определенного для запуска второго автоответчика (см. **TIME\_TO\_2ND\_ANN).**

**2nd ANNOUNCER** *появляется:*

*В режиме обновления только в том случае, если предварительно был определен* **1st ANNOUNCER.**

*В режиме отображения только в том случае, если было введено значение.*

 $-441$ 

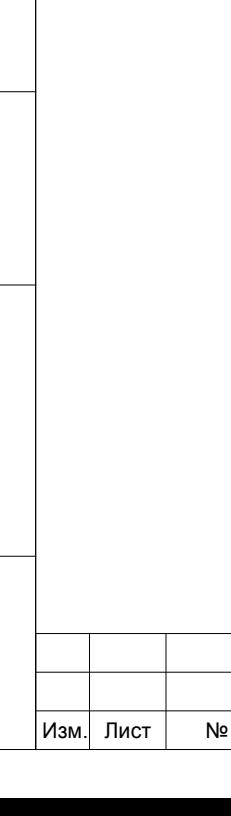

ИНВ. 19 Подп. 19 дубл. 19 м. 19 м. 19 м. 19 м. 19 м. 19 м. 19 м. 19 м. 19 м. 19 м. 19 м. 19 м. 19 м. 19 м. 19 м. 19 м. 19 м. 19 м. 19 м. 19 м. 19 м. 19 м. 19 м. 19 м. 19 м. 19 м. 19 м. 19 м. 19 м. 19 м. 19 м. 19 м. 19 м.

Тодп. и дата

№ подп.

Инв.

<u>و</u> ИНВ. Baam.

Инв. № дубл.

Подп. и дата

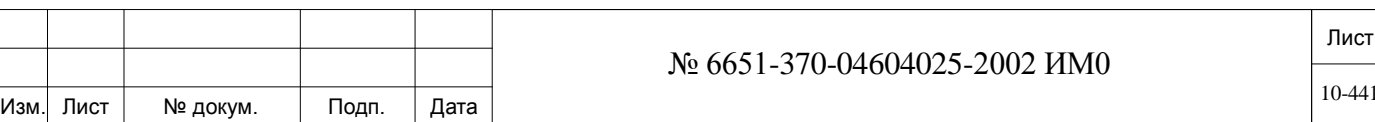

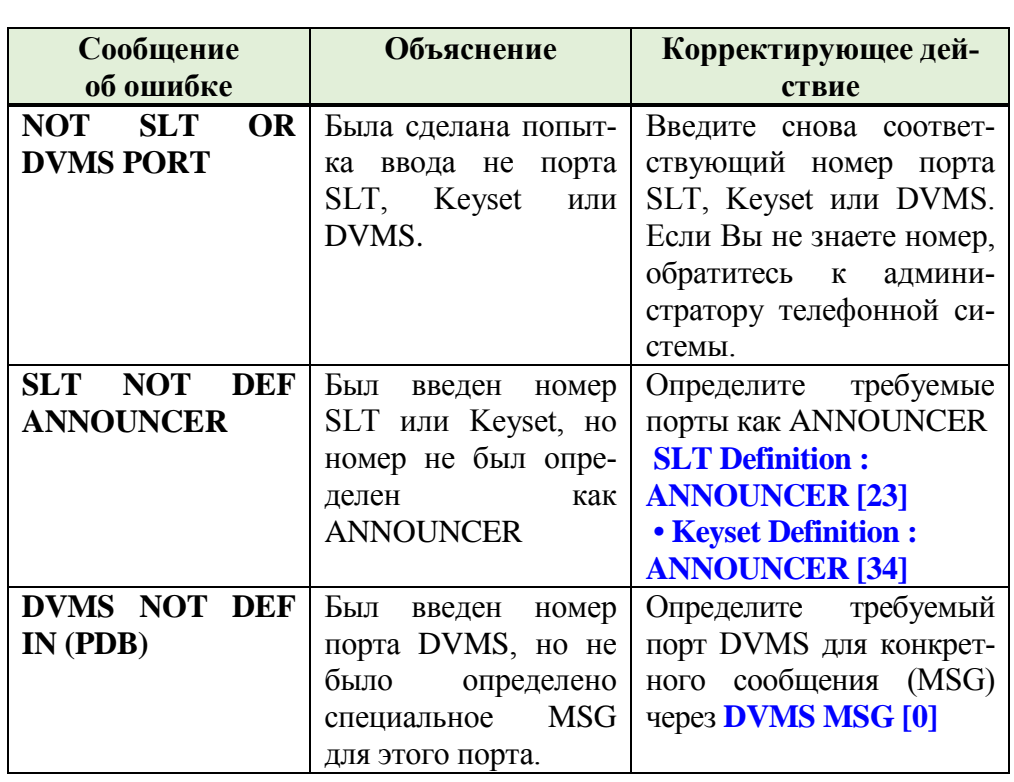

**MEM # Любой номер** (см. примечание 1 ниже), **Аппарат**, **None**

**(A/R/CR) A:** Добавление нового номера на текущей позиции

**R:** Удаление номера

**CR:** Пропуск номера

Идентифицирует членов группы серийного искания по телефонному номеру или библиотеки. Введите телефонный номер каждого члена группы серийного искания. Максимальное число членов в группе - 255.

 $\blacktriangledown$ 

 *1. Для номера члена группы можно использовать любой дей-ствительный номер, например: телефонный номер аппарата системы, центральный номер BELL/UNA или модема (номер общей библиотеки и/или номер босс-группы могут быть только элементами групп UCD).*

*2. Удаление (R) отклоняется, когда элемент активен (занят). Если выполнена попытка удаления активного аппарата, появится сообщение об ошибке* **PORT-IS-ACTIVE** *(Порт активен).*

*3. Аппарат SLT, определенный как ANNOUNCER, не может быть членом группы серийного искания.*

*4. Если выполнена попытка определения нсуществующегоо (запрещенного) номера в системе, появится сообщение об ошибке:* **ILL PORT TYPE** *(Неразрешенный тип порта).*

5. *Аппарат можно определить только один раз для конкретной группы. Если выполнена попытка определения номера аппарата, который уже является элементом текущей группы серийного искания, появляется сообщение об ошибке:* **ALREADY DEFINED** *(Уже определен).*

6. *IPC/SFC: Если используется функция записи последний порт на этой карте не должны быть определены в качестве члена Hunt группы* 

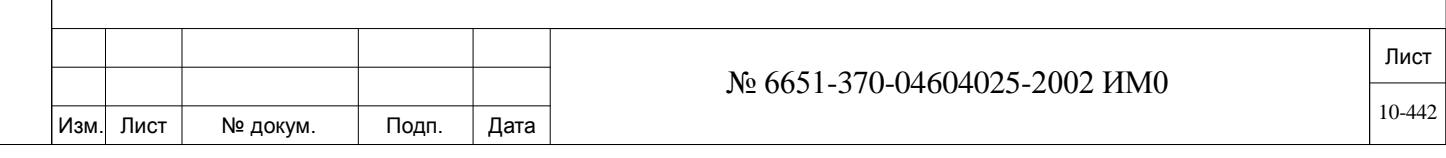

7. *Никогда не определяют членов группы ACD с опцией Multiappearnce*

*Для SLT смотри* **MULTI\_APPEARANCE [24]** *=No.*

*Для keyset смотри* **MULTI\_APPEARANCE [22]** *=No*.

*Примечание:* Использование общей библиотеки как элемента группы UCD позволяет предоставлять агентам возможность работы дома или на удаленных объектах. Это особенно удобно в случае, когда число вызовов достигает предела пропускной способности местного персонала. Когда это происходит, вызовы можно автоматически переадресовывать агентам на дом или удаленным агентам.

# **10.2. Босс-группа**

# $\Rightarrow$ *<i>I***<sub>l</sub>**m<sub>b</sub>: BOSS [0,5,2]

 $\blacktriangledown$ 

Boss-группы представляют собой универсальную и уникальную функцию системы **Коралл-Р**. Босс-группы могут использоваться для направления вызова одновременно на несколько аппаратов. Для вызовов, направленных в босс-группу, вызывной сигнал срабатывает на аппаратах всех членов, которые должны звонить сразу внутри группы, затем вызовы могут быть направлены членам, которые должны звонить с задержкой (задержка вызывного сигнала на заданное время).

Кроме того, босс-группы предоставляют функции эмуляции аппаратов типа key system. Аппараты членов босс-группы могут совместно использовать клавишу босс-линии, работа которой очень похожа на общую линию для цифровых аппаратов. Соединительные линии, зарезервированные для босс-группы, "воздействуют" на аппараты членов группы так же, как на общие линии системы типа key system; это такие функции, как групповое удержание (HOLD), индикация входящего вызова и занятости; автоматическая конференц-связь (вторжение); а также эксклюзивное использование аппаратов членами группы. Аппарат может быть элементом нескольких босс-групп.

 *• Индикаторы занятости не устанавливаются на SLT и на аппаратах беспроводной связи.*

*• SIP терминалы, определенные как Early Media Negotiation не могут быть определены в качестве членов в босс-группы, см be defined*

*as members in a Boss Group (the phones will not ring), смотри* **Media Negotiation [6]** 

*Класс обслуживания босс-группы*

Класс обслуживания босс-группы определяется классом обслуживания первого члена босс-группы. Это относится к босс-группам с переадресацией вызова.

#### **FROM/TO BOSS#**

Любой действительный номер босс-группы в системе; **All** Введите требуемый диапазон номеров босс-группы. **FROM** *(от)* указывает наименьший телефонный номер, **TO** *(До)* указывает наивысший телефонный номер.

*NAME:*

ИНВ. 19 Подп. 19 дубл. 19 м. 19 м. 19 м. 19 м. 19 м. 19 м. 19 м. 19 м. 19 м. 19 м. 19 м. 19 м. 19 м. 19 м. 19 м. 19 м. 19 м. 19 м. 19 м. 19 м. 19 м. 19 м. 19 м. 19 м. 19 м. 19 м. 19 м. 19 м. 19 м. 19 м. 19 м. 19 м. 19 м.

Тодп. и дата

Nº noan.

Инв.

Подп. и дата

№ дубл.

Инв.

<u>و</u> ИНВ. Взам.

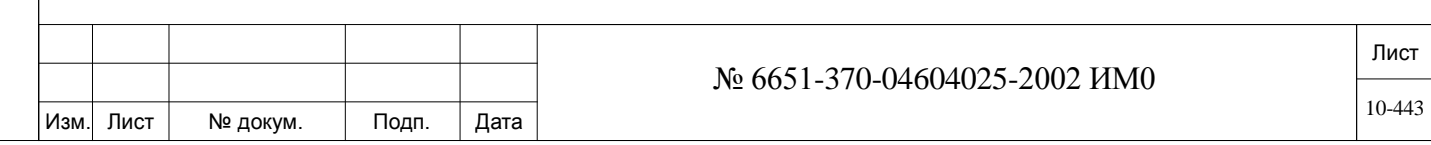

- **SHORT (5)** Идентифицирует короткое (до 5 символов) алфавитно-цифровое имя боссгруппы, которое появляется на системном аппарате, оборудованном дисплеем, когда вызов направляется в группу. При вводе слова BLANK имя группы не появляется на индикаторе телефонного аппарата, а отображается телефонный номер босс-группы. **Общие правила ввода имен** приведены.
- **FULL (16)** Идентифицирует полное (до 16 символов) алфавитно-цифровое имя боссгруппы, которое появляется на системном аппарате, оборудованном дисплеем, когда вызов направляется в группу. При вводе слова BLANK имя группы не появляется на индикаторе телефонного аппарата, а отображается телефонный номер босс-группы. **Общие правила ввода имен** приведены.
	- # **LINES 1..6** (когда количество групп лежит в пределах 1…512)

**1..3** (когда общее количество групп лежит в пределах 513 …1024)

 *После определения члена в любой группе количество линий (# of lines) автоматически заменяется на 3, если число линий предварительно не было определено.*

Определяет число входящих вызовов в группу, которые могут выполняться одновременно. Когда осуществлено такое число вызовов, группа занята для дополнительных вызовов в эту группу.

# **RING\_DELAY**

## **1..200..600 (1 единица = 0,1 с)**

Параметр Boss Group Ringback *(Сигнал контроля посылки вызова боссгруппы)* определяет временной период, в течение которого звонят все аппараты босс-группы, которые должны звонить сразу. Этот параметр также определяет временной период, после которого звонят все аппараты боссгруппы, определены с задержкой вызывного сигнала.

# **USER\_CANNED** 0..15, R (Для удаления: **None**)

**\_**

# По умолчанию: **None**

**MESSAGE#** Определяет номер сообщения (от 0 до 15), который отображается для пользователей, которые еще не получили ответ на вызов в этой группе. Текст сообщений 0 до 15 определяется в **NAME** в **Room Status/User Canned Messages** (Root, 0,3,0)

#### $\blacktriangledown$ **MEMBER\_ Yes/No** *(Да/Нет)*

**FWRD\_BUSY\_O VERRIDE?** Параметр *Игнорирование переадресации при занятости* определяет, будет ли игнорироваться функция *Переадресовать при занятости*, установленная на одном из аппаратов группы, для вызовов, направленных в боссгруппу, тем самым давая приоритет групповым вызовам над отдельными вызовами.

> Занятые аппараты получают извещение о входящем вызове на второй строке их дисплеев.

> *Функция Call Forward Busy (Переадресовать при занятости) для отдельных вызовов при этом не отменяется.*

**CALL\_ Yes/No** *(Да/Нет)* **WAITNING\_**  $\blacktriangledown$ 

 $\blacktriangledown$ 

#### **TONE CC1: Y** *(Да)*

ИНВ. 19 Подп. 19 дубл. 19 м. 19 м. 19 м. 19 м. 19 м. 19 м. 19 м. 19 м. 19 м. 19 м. 19 м. 19 м. 19 м. 19 м. 19 м. 19 м. 19 м. 19 м. 19 м. 19 м. 19 м. 19 м. 19 м. 19 м. 19 м. 19 м. 19 м. 19 м. 19 м. 19 м. 19 м. 19 м. 19 м.

Тодп. и дата

Nº nom.

Инв.

Подп. и дата

№ дубл.

Инв.

<u>و</u> ИНВ. Взам.

> Определяет, будет ли слышать (и передавать) вызывающий абонент тональный сигнал ожидающего сообщения, поступившего в босс-группу.

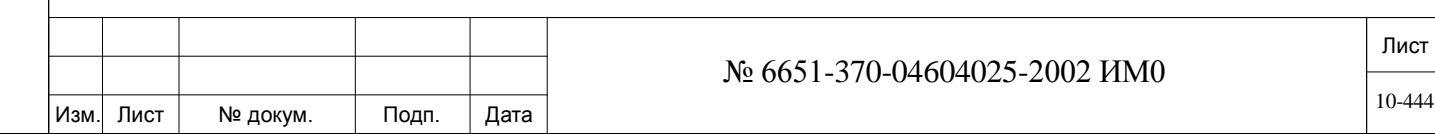

Такое определение применимо только когда имеется свободная линия босс-группы. Если все линии босс-группы заняты, то вызывающий абонент слышит сигнал занятости, а не тональный сигнал ожидающего сообщения.

Это определение применимо к конкретной босс-группе, а не ко всей системе.

Длительность тонального сигнала ожидающего сообщения определяется как второй сигнал контроля посылки вызова (см. **Second Ringback** в Таблице **6-12).**

#### **MEM # Любой телефонный номер** аппарата системы или **R** *(Удалить)*

**(A/R/CR)**

**A:** Добавление нового номера на текущей позиции

**R:** Удаление номера

**CR:** Пропуск номера

 *SIP терминалы, определенные как Early Media Negotiation не могут быть определены в качестве членов в босс-группы, см be defined as members in a Boss Group (the phones will not ring), смотри* **Media Negotiation [6]** 

Идентифицирует членов босс-группы по телефонному номеру аппарата. Введите телефонный номер аппарата, а затем введите **Y** *(Да)* для активации посылки вызова, или **N** *(Нет)* для отключения посылки вызова, или **D** (вызов с задержкой). Например, **201Y, 202N.** Если не вводить указанные символы вслед за телефонным номером, то значение **Y** становится значением по умолчанию. Максимальное число элементов в группе - 255.  $\overline{\phantom{a}}$ 

# **APP RING CON-TROL (Y/N/D)**

Подп. и дата

№ дубл.

Инв.

<u>و</u> ИНВ. Взам.

Тодп. и дата

**Y** *(вызов без задержки), N (вызов не назначен), D (вызов с задержкой)*

 *<sup>N</sup> (вызов не назначен) не может быть определен для SLT или аппаратов беспроводной связи.*

Определяет тип вызыва для членов группы.

Не вводите пробелов или табуляторов между телефонным номером аппарата и типом вызова.

## *Примечание:*

*1) Если параметр* **APP RING CONTROL** *установлен в положение Y или D, и последний «звонящий» аппарат определен как «никогда не занят», то время звучания вызывного сигнала определяется таймером* **MULT\_APR\_RING** *(Таймеры аппаратов); в любом другом случае эта длительность определяется параметром* **RING DELAY** *(Задержка вызывного сигнала).*

*2) Активный член группы не может быть удален. Если сделана попытка удалить активный аппарат, то на дисплее появляется сообщение об ошибке: PORT-IS-ACTIVE. Члена группы можно удалить только когда его аппарат неактивен.* 

*3) Аппарат SLT, определенный как ANNOUNCER (Автоответчик), не может являться элементом босс-группы.*

*4) Если сделана попытка определить несуществующий (неразрешенный) в системе номер, то на дисплее появляется сообщение об ошибке:*  ILL PORT TYPE *(Неразрешенный тип порта).*

*5) Аппарат может быть определен один раз для конкретной группы. Если делается попытка определить номер аппарата, который уже является членом существующей босс-группы, то на дисплее появляется сообщение об ошибке:* ALREADY DEFINED *(Уже определен).*

*6) SLT, Magneto аппараты, терминалы T200S, P серии, сторонние SIP* 

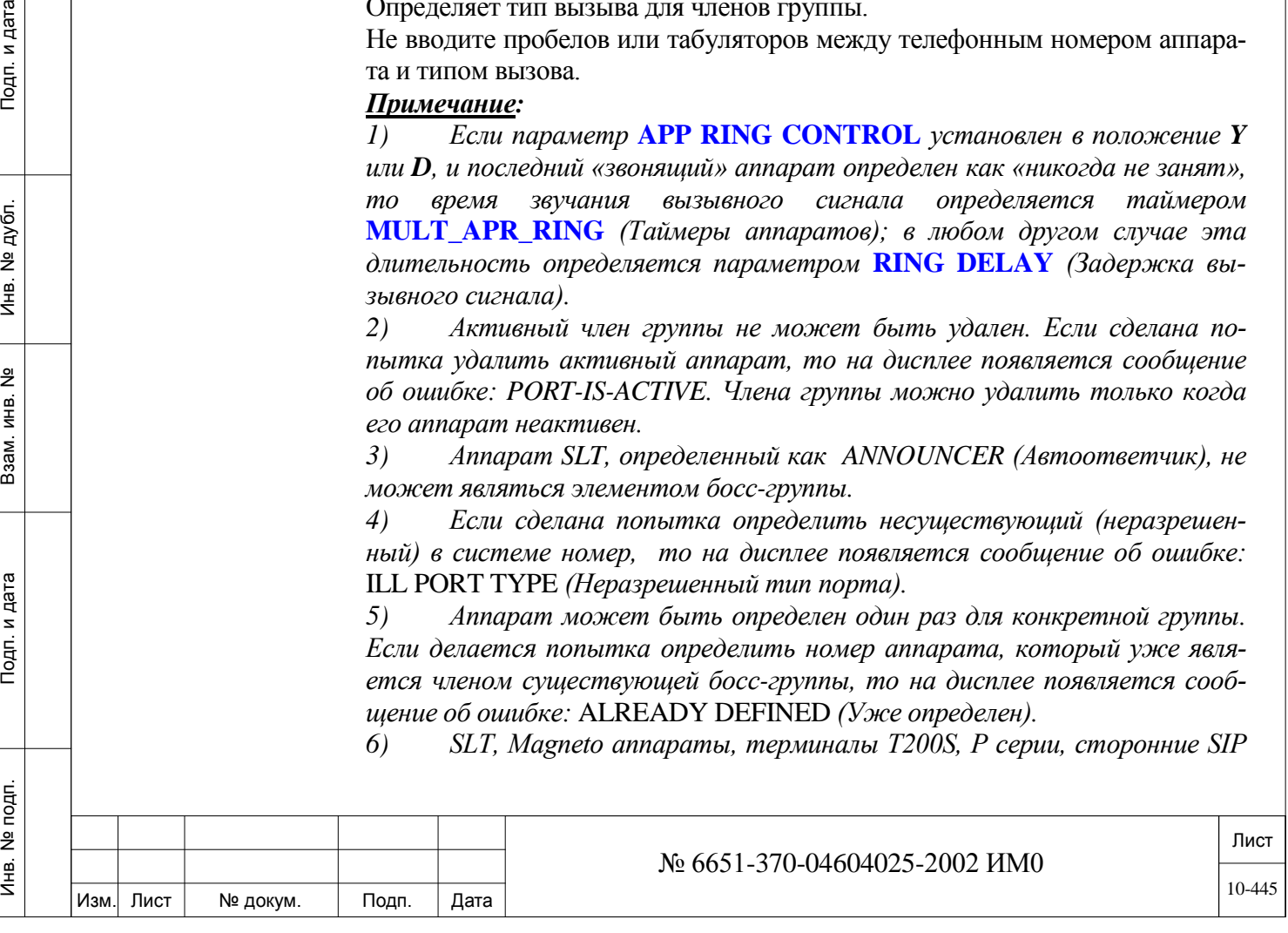

*терминалы, которые являются элементами босс-группы, не имеют мигающих светодиодных индикаторов для информирования о текущем проключении вызова в босс-группе.*

*7) Терминалы серии T300 могут быть членами босс-группы. Обратитесь к Application Note AN1202-001, где описывается программирование для Boss Line key (# 126.) Требуется версия Коралл-Р 16.02.03 и выше*

# **10.3. Группа по перехвату вызовов**

# *Путь:* **PICK [0,5,3]**

Группа по перехвату вызовов позволяет члену этой группы отвечать на вызов, поступающий на аппарат другого члена, который определен в группе. Ввод телефонных номеров аппаратов в Pickup-группы позволяет членам группы отвечать на вызов, поступивший на аппарат другого члена группы, путем набора телефонного номер функции. Набираемый код функции остается неизменным, независимо от Pickup-группы. Перехват вызова может быть сделан только членом Pickup-группы, в которую входит вызываемый аппарат. Аппарат может быть членом только одной Pickup-группы.

**FROM/TO 0** - до максимального значения в Разделе *Размеры* (см. **PICKUP);**

# **PICKUP #**

Введите требуемый диапазон телефонных номеров Pickup-группы.

**MEM # Любой телефонный номер** аппарата системы или **R** *(Удалить)*

**(A/R/CR) A:** Добавление нового номера на текущей позиции

**R:** Удаление номера

**CR:** Пропуск номера

Идентифицирует членов Pickup-группы по телефонному номеру аппарата. Введите телефонный номер каждого аппарата Pickup-группы. Максимальное число элементов в группе - 255.

 *Только один аппарат может являться членом для Pickup-группы. Если делается попытка определить несуществующий номер аппарата, появляется сообщение об ошибке:* NOT A ST # *(Номер не является телефонным номером аппарата).*

> *Аппарат может являться членом только одной группы. Если делается попытка определить номер аппарата, который уже является членом группы, появляется сообщение об ошибке*:ALREADY DEFINED IN GRP # *(Уже определен в группе #)*

# **10.4. Группа зонального общего голосового вызова**

# $\Rightarrow$ *Путь:* VPZ [0,5,4]

Группа Zoned Voice Page (Группа зонального общего голосового вызова) позволяет программистам назначать группы с одноименным названием для цифровых аппаратов. Ввод телефонных номеров цифровых аппаратов в группу Zoned Voice Page позволяет вызывающему абоненту устанавливать одностороннее соединение с громкоговорителями всех свободных членов группы. Каждой группе Zoned Voice Page

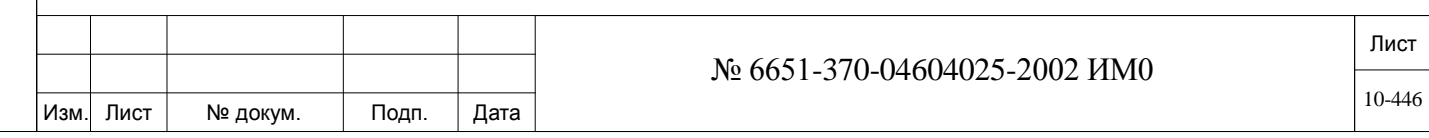

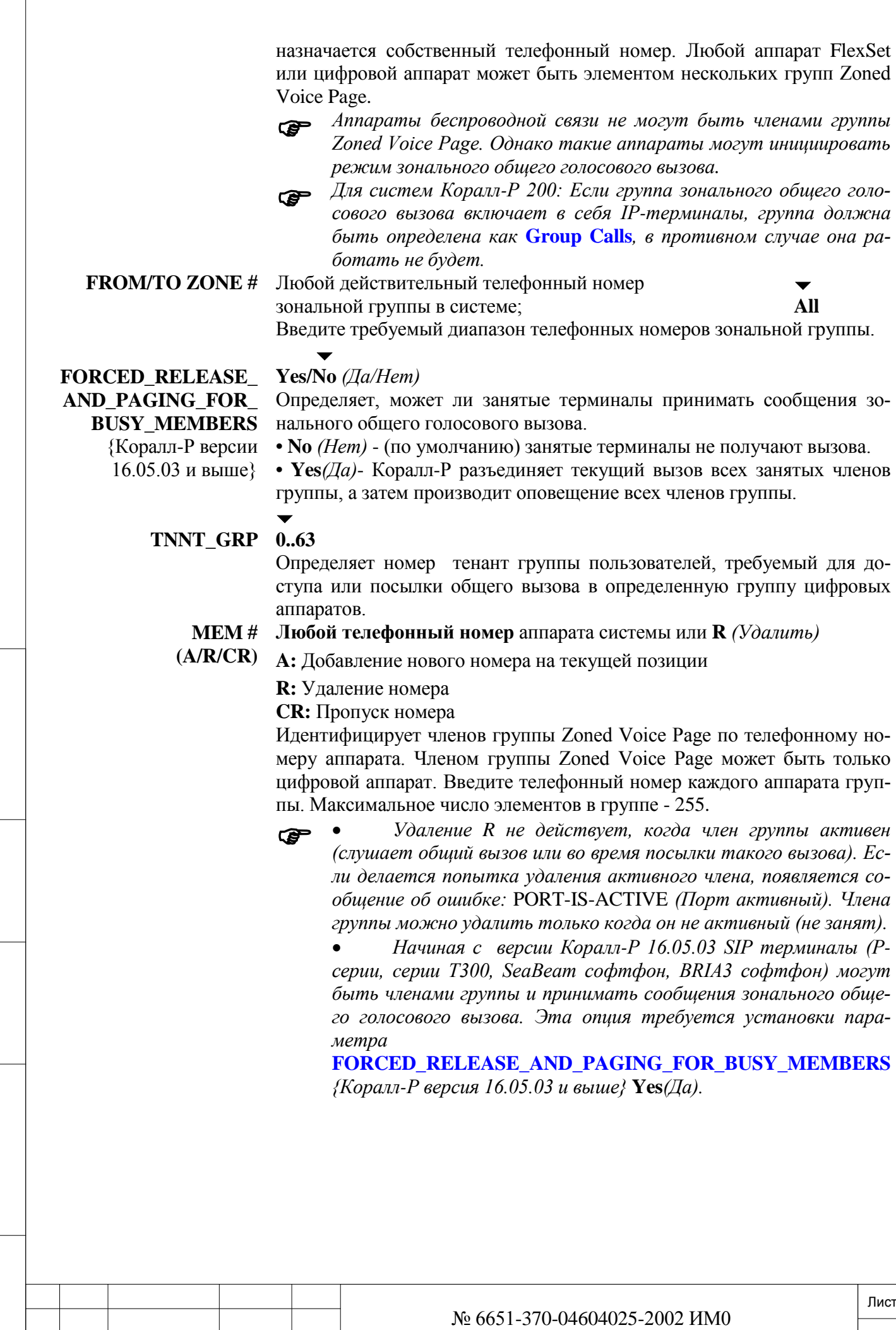

Изм. Лист № докум. Подп. Дата

ИНВ. 19 Подп. 19 дубл. 19 м. 19 м. 19 м. 19 м. 19 м. 19 м. 19 м. 19 м. 19 м. 19 м. 19 м. 19 м. 19 м. 19 м. 19 м. 19 м. 19 м. 19 м. 19 м. 19 м. 19 м. 19 м. 19 м. 19 м. 19 м. 19 м. 19 м. 19 м. 19 м. 19 м. 19 м. 19 м. 19 м.

Подп. и дата

Инв. № подп.

Взам. инв. №

Инв. № дубл.

Подп. и дата

10-447

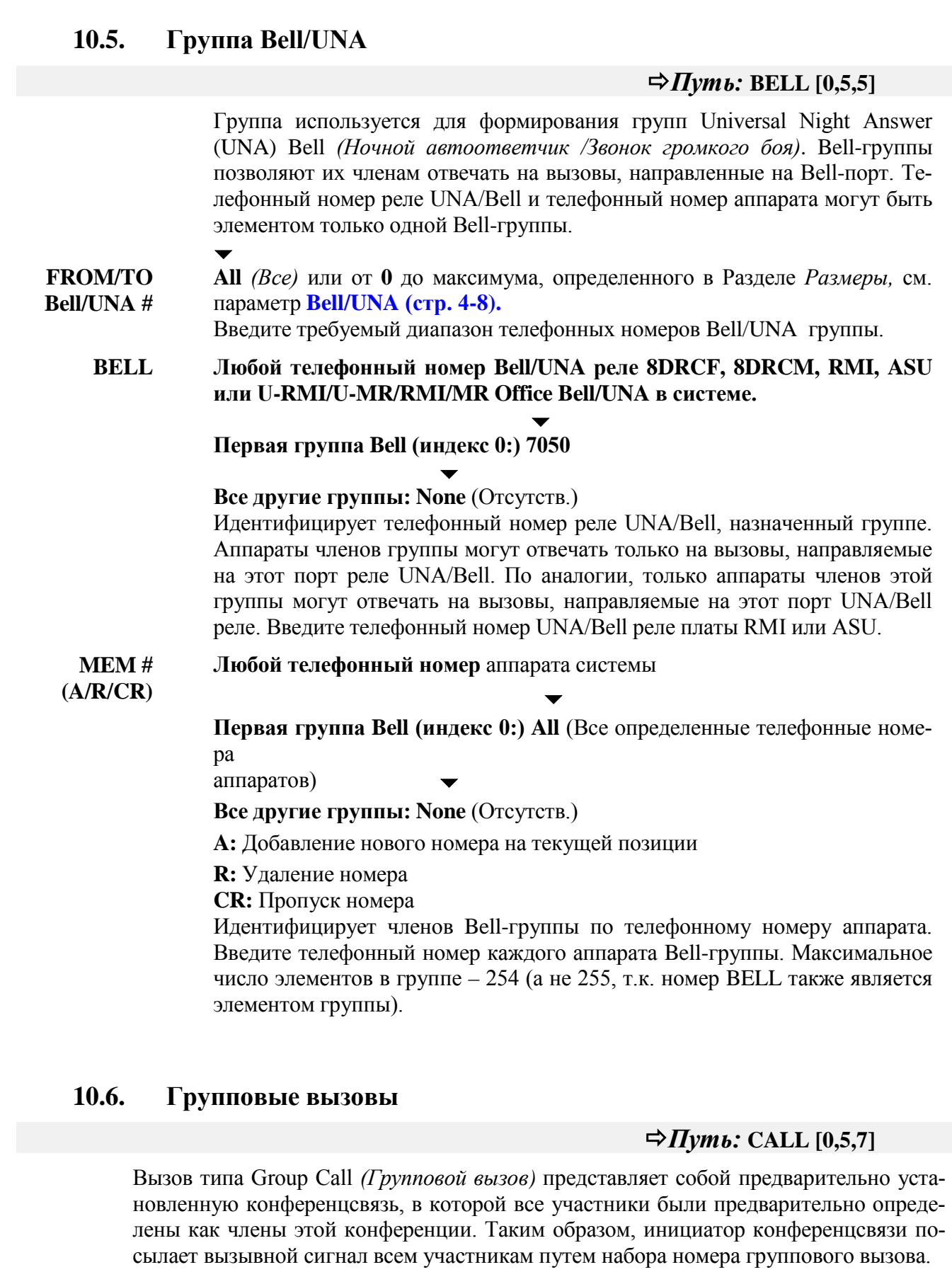

 Альтернативно, групповой вызов может быть определен как вызов временной группы (установите параметр **ADD\_ON** в положение **Y** *(Да)*, в которой ни один из участников не определен на постоянной основе, но в которую все участники добавляются (подключа-

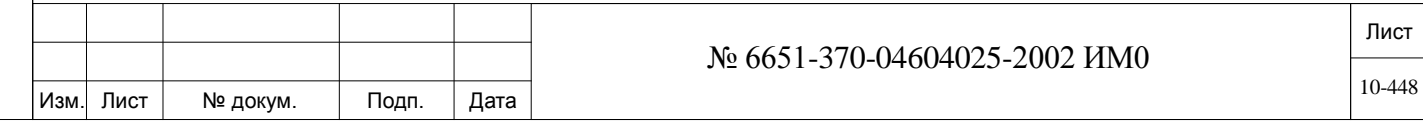

ются) через аппарат инициатора при создании вызова.

В системах Коралл-Р 200, групповой вызов также может быть ис-<br>пользован для создания зоны группа общего голосового вызова, в том случае если группа включает в себя IP-терминалы (FlexSet-IP 280S, T200M - серии).

Установите следующие параметры, как указано ниже:

**BREAK\_IN/OUT\_TONE JOIN MEMBERS IN MUTE AUTO\_ANSWER (KEYSET) AUTO\_ANSWER (OPERATOR) AUTO\_DISCONNECT BY LOCK ACTIVE GROUP** CALL **NEXT GROUP MEM # (A/R/CR)**.

*Group Call Definitions*

ИНВ. 19 Подп. 19 дубл. 19 м. 19 м. 19 м. 19 м. 19 м. 19 м. 19 м. 19 м. 19 м. 19 м. 19 м. 19 м. 19 м. 19 м. 19 м. 19 м. 19 м. 19 м. 19 м. 19 м. 19 м. 19 м. 19 м. 19 м. 19 м. 19 м. 19 м. 19 м. 19 м. 19 м. 19 м. 19 м. 19 м.

Подп. и дата

Инв. № подп.

Подп. и дата

№ дубл.

Инв.

<u>و</u> ИНВ. Взам. Групповой вызов инициируется, когда уполномоченный пользователь, обычно оператор группы, набирает назначенный номер группы, тем самым посылая вызов на аппараты всех зарегистрированных участников (см. определение в параметре **MEM# (A/R/CR)).**

Для запуска временной группы конференции с помощью группового вызова инициатор группового вызова должен выполнить следующее:

Набрать номер функции временного группового вызова (по умолчанию #1449).

Набрать номер группового вызова.

Набрать номера требуемых участников, последовательно одного за другим. Набрать код активации.

Членами группового вызова могут быть внутренние телефонные аппараты или внешние абоненты, набираемые с помощью номеров общественной библиотеки. Типичными применениями этой функции являются программирование конференц-связи для регулярных пользователей конференц-связи, конференции сотрудников или создание группового сообщения в качестве информации общего срочного характера.

При активации группового вызова на всех аппаратах, определенных в данной группе, раздается вызывной сигнал. При подключении очередного участника к конференц-связи (т.е. когда он отвечает на входящий групповой вызов) все активные участники могут получать предупредительный тональный сигнал (при условии, что параметр **BREAK\_IN/OUT\_TONE** = *Тональный сигнал Вкл/Выкл вмешательство* установлен в положение **Y**es *(Да)*. На не ответивших аппаратах продолжает раздаваться вызывной сигнал (см. параметр **STOP\_RINGING\_AFTER\_1ST\_ANSWER** *= Прекращение вызывного сигнала после 1-го ответа*) без создания помех самой конференц-связи, пока не истечет установленное время. В этот момент конференц-связь блокируется для еще не подключившихся участников (когда параметр **JOIN\_AFTER\_STOP\_RING** *= Подключение после прекращения вызывного сигнала*) установлен в положение **N**o *(Нет).*

Участники группового вызова могут также подключаться с отключенным микрофоном (если определен параметр **JOIN MEMBERS IN MUTE** *= Подключение без микрофона*). Участникам необходимо запрашивать у оператора группы (**GROUP OPERATOR**) разрешение говорить в данном групповом вызове.

Групповой вызов можно заблокировать для новых участников (не зарегистрированные участники) путем установки параметра **LOCK ACTIVE GROUP**

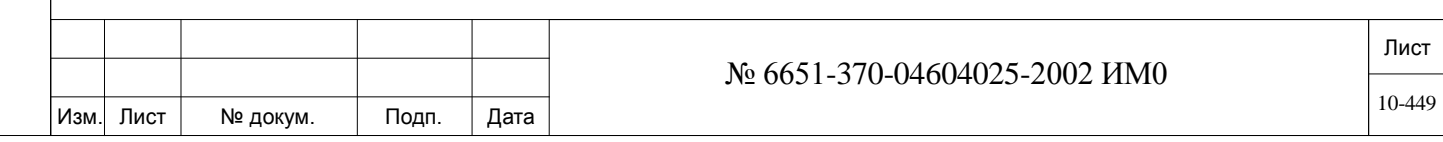

**CALL** *(Заблокировать созданный групповой вызов)* в положение **Yes** (*Да)* в этой группе.

*Групповой вызов –* Различные определения класса обслуживания позволяют уполномоченному пользователю следующее:

*Определения класса обслуживания*

Устанавливать временный групповой вызов, включающий не определенных заранее участников. Участники добавляются к соединению инициатором вызова при инициализации вызова (по умолчанию код функции #1449)

Отключать участника от группового вызова (по умолчанию код функции #1446)

Заканчивать конференцию (по умолчанию код функции #1447)

### *Объем группового вызова*

Групповые вызовы основаны на доступности линий конференц-связи. Поэтому максимальное количество групповых вызовов и объем группового вызова ограничиваются количеством плат конфренц-связи и тем, как конкретная плата определена в базе данных.

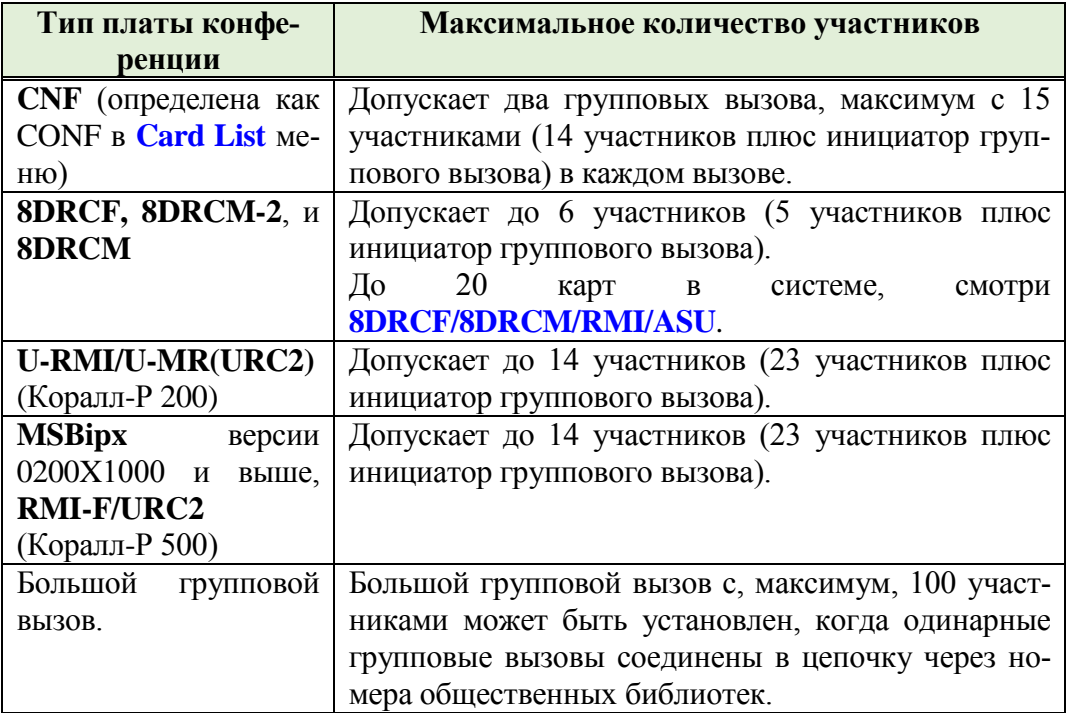

## *Создание большого группового вызова*

ИНВ. 19 Подп. 19 дубл. 19 м. 19 м. 19 м. 19 м. 19 м. 19 м. 19 м. 19 м. 19 м. 19 м. 19 м. 19 м. 19 м. 19 м. 19 м. 19 м. 19 м. 19 м. 19 м. 19 м. 19 м. 19 м. 19 м. 19 м. 19 м. 19 м. 19 м. 19 м. 19 м. 19 м. 19 м. 19 м. 19 м.

Подп. и дата

Nº nom.

Инв.

Подп. и дата

№ дубл.

Инв.

<u>و</u> ИН В. Взам. Одинарные групповые вызовы могут быть объединены для создания большого группового вызова с, максимум, 100 участниками. В таком соединении могут принимать участи внешние номера и аппараты в любой комбинации. Количество одинарных групповых вызовов, которые можно объединить в один групповой вызов, зависит от имеющегося количества плат конференцсвязи. Каждое одинарное групповое соединение состоит из порта конференцсвязи и от 5 до 14 членов (см. Раздел *Объем группового вызова* выше).

Для создания большого группового вызова необходимо один групповой вызов подключить непосредственно к следующему групповому вызову по СЛ типа E&M, TBR или PRI. Это можно реализовать путем определения номера общественной библиотеки как одного из участников. Такая общая библиотека включает в себя номер СЛ или группы СЛ, по которой осуществляет набор номера следующего группового вызова в цепочке.

Затем еще один номер общей библиотеки определяется как член второго группового вызова, который подключается к третьему групповому вызову в

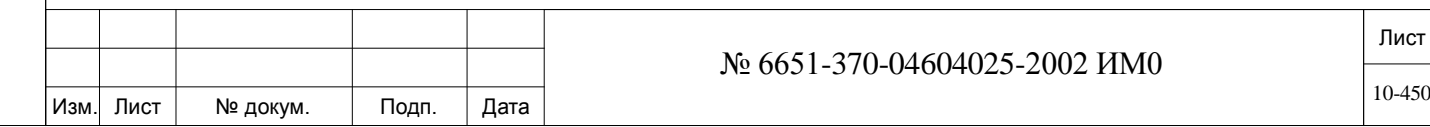

цепочке, и т.д.

Подп. и дата

инв. № дубл.

<u>و</u> ИНВ. Общая библиотека, использованная для установления соединения, должна использовать исходящую СЛ, которая определена с параметром **JOIN GROUP CALL IN MUTE** в TGDEF как *No* (см. СЛ "А" и СЛ 'С" в приведенном ниже **примере**).

Входящие СЛ, используемые для непосредственного соединения между одиночными групповыми вызовами, никогда не должны определяться как Outgoing Only *(Только исходящая)* (см. СЛ "В" и СЛ 'D" в приведенном ниже **примере**).

И, наконец, убедитесь, что каждый групповой вызов определяет параметр **NEXT GROUP** *(Следующая группа*) таким образом, чтобы система знала куда направлять незарегистрированного нового участника, если данная группа заполнена. Этим же параметром обеспечивается то, что система «знает», какие групповые вызовы необходимо отключить при завершении конференцсвязи.

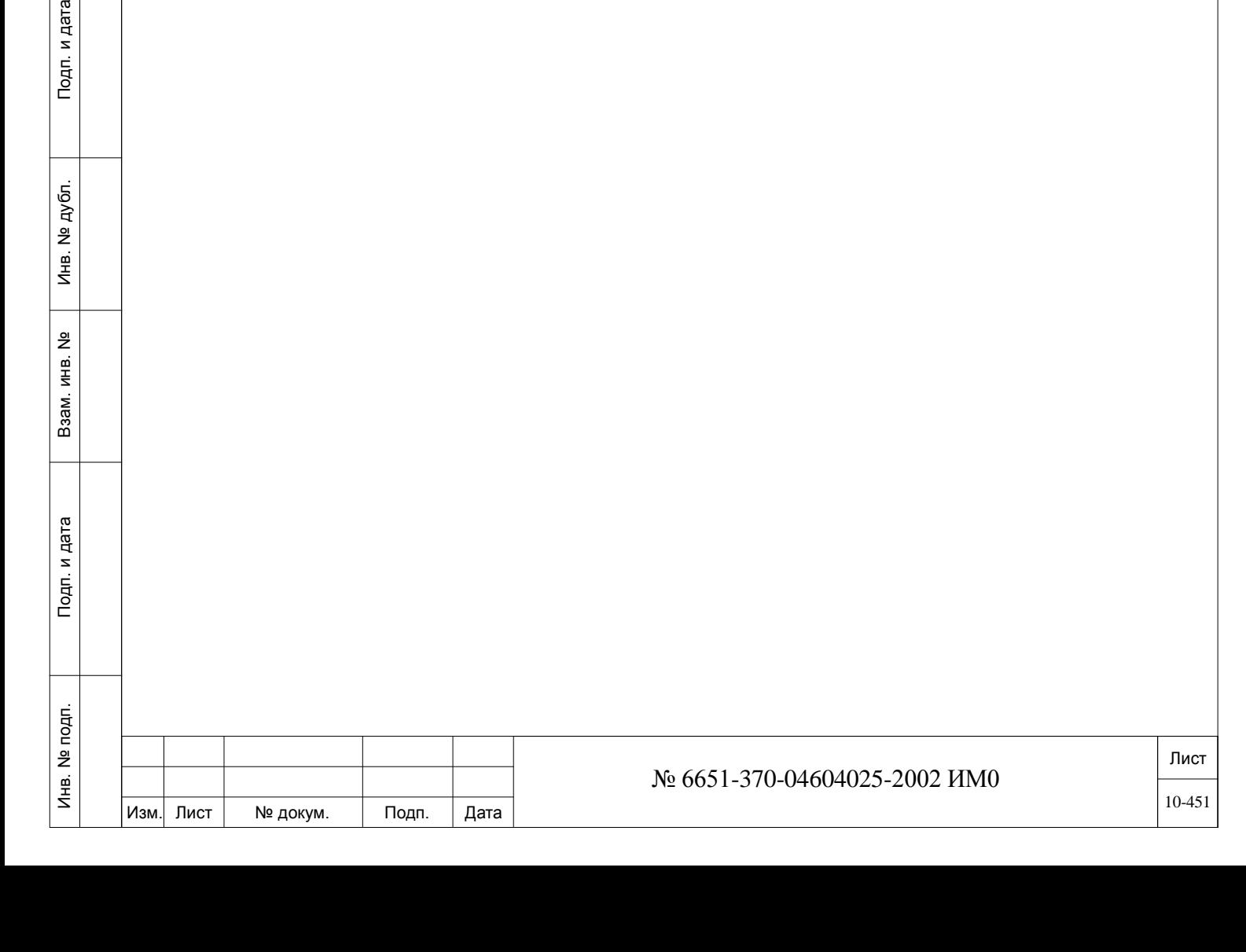

# *Пример:*

Для создания большого группового вызова с 18 зарегистрированными участниками, одним оператором и возможностью добавить 4-х незарегистрированных участников, необходимо определить приведенные ниже параметры следующим образом:

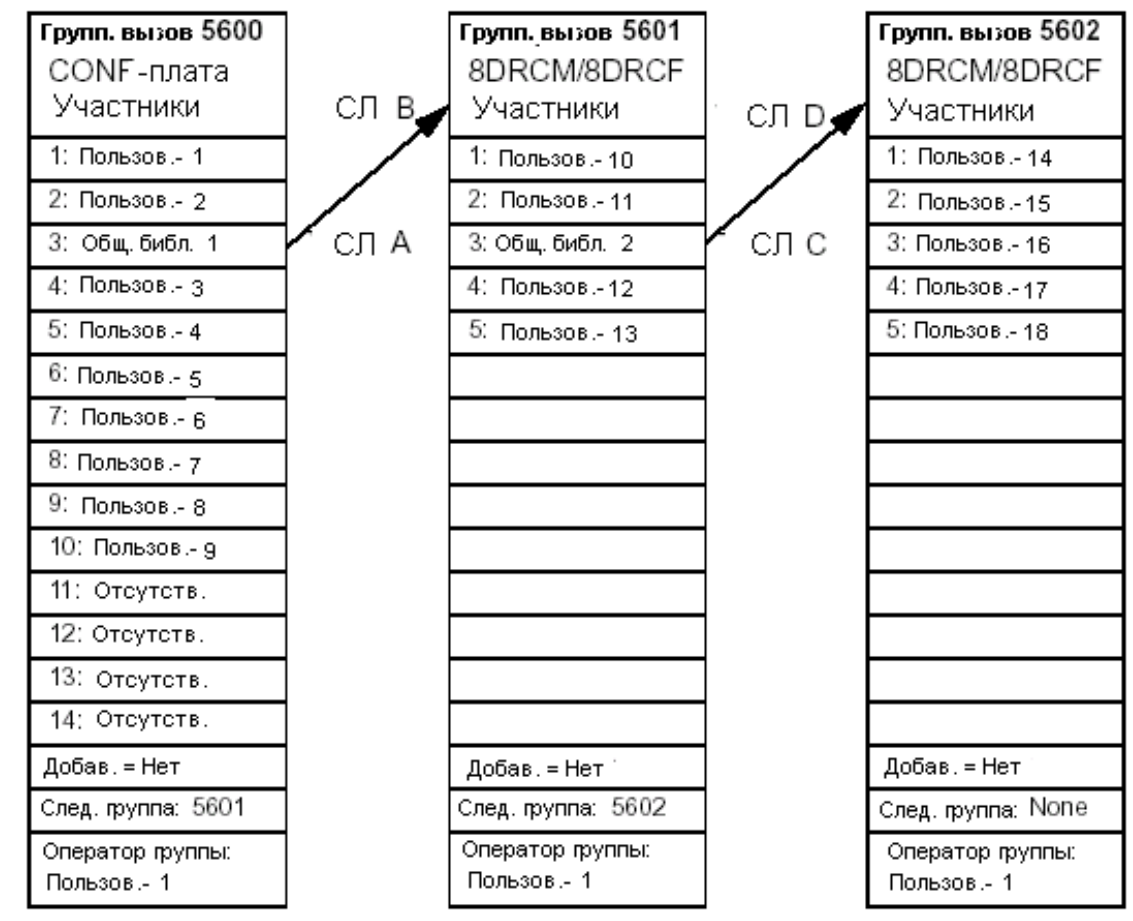

СЛ А и В соединены непосредственно друг на друга.

СЛ С и D соединены непосредственно друг на друга.

СЛ А и С (т.е. определенные в параметре OUT TК? общественной библиотеки, используются для исходящей связи и должны иметь параметр **JOIN GROUP CALL IN MUTE** (TGDEF) в положении **No** *(Нет).*

СЛ В и D являются исходящими и используются для инициации следующего группового вызова. Определите все групповые вызовы как постоянные группы, т.е. установите параметр **ADD\_ON** в положение **No** (Нет).

Определите одного и того же оператора группы для всех групповых вызовов. Если инициатор группового вызова не является оператором группового вызова, определите одного из участников как оператора группы.

Определите общественные библиотеки со следующими данными:

# **Общественная библиотека 1:**

• **OUT Tk?:** СЛ А

Подп. и дата

№ дубл.

Инв.

å ИНВ. Взам.

Тодп. и дата

• **Dial NUM:** Номер группового вызова - 5601

# **Общественная библиотека 2:**

- **OUT Tk?:** СЛ С
- **Dial NUM:** Номер группового вызова 5602

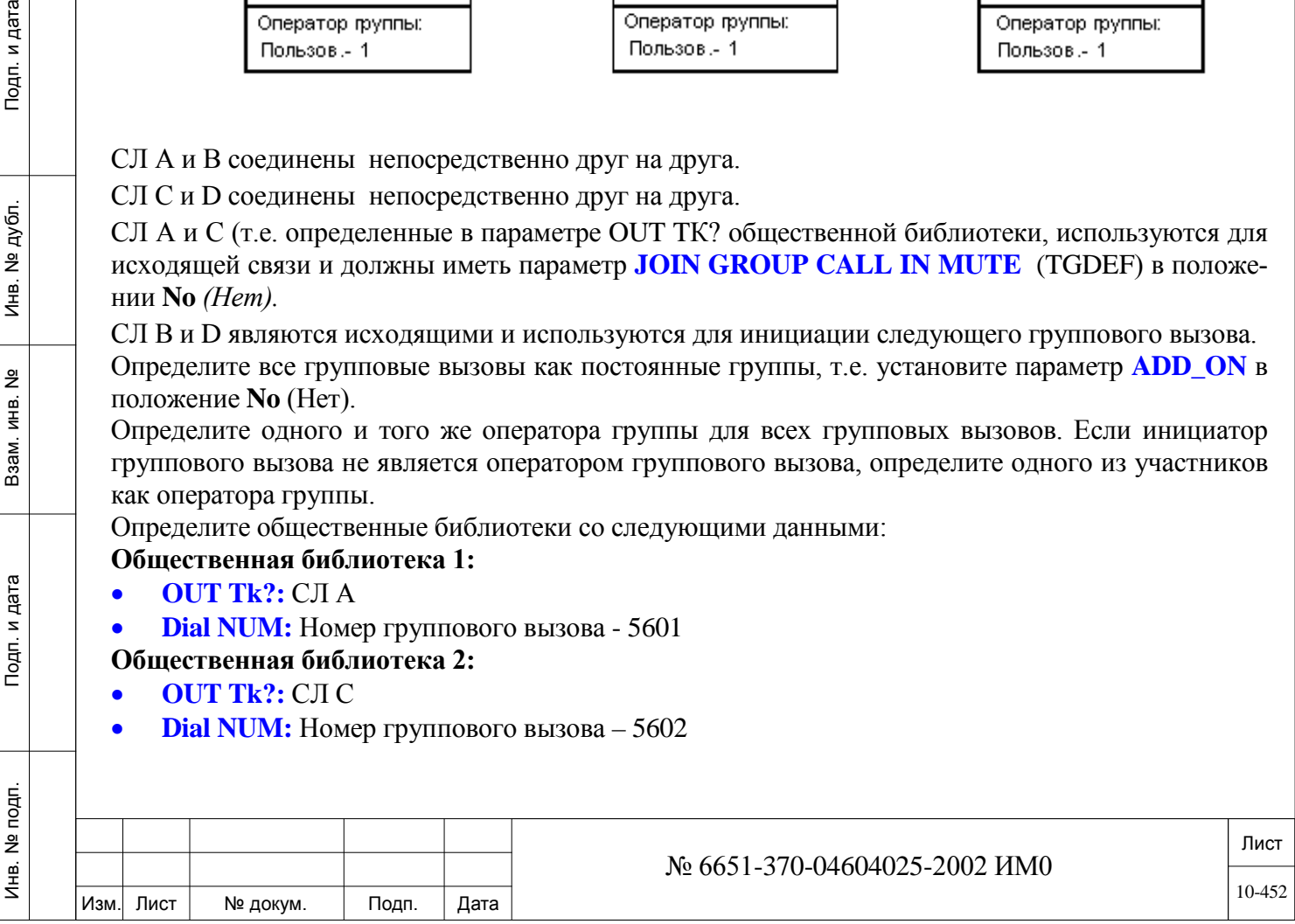

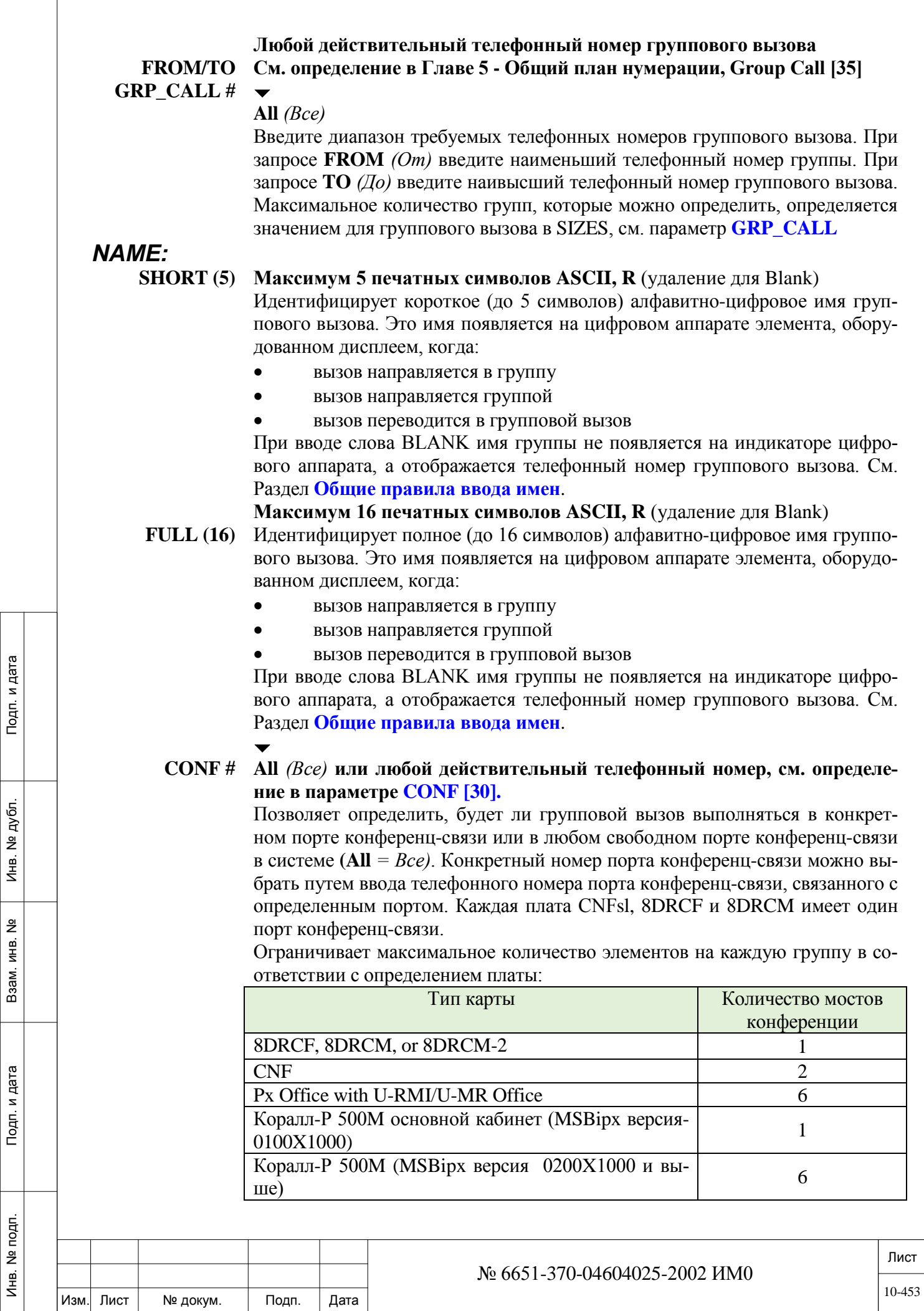

 $\overline{\phantom{a}}$ 

При выборе **All** (*Все)* можно использовать любой свободный порт конференц-связи, когда активизирован групповой вызов. В этом случае система выбирает любой свободный порт конференц-связи.

 *Когда параметр CONF # определен как ALL (Все), а число групповых вызовов больше, чем число доступных портов конференц-связи, то для использования группового вызова, по крайней мере, один порт конференц-связи должен быть зарезервирован и не назначен ни в одну из групп.*

#### $\blacktriangledown$ **TNNT\_GRP 0..63**

Позволяет определить номер группы пользователей, требуемый для доступа к групповому вызову.

#### $\overline{\phantom{a}}$ **STOP\_RING\_ Yes/No** *(Да/Нет)*

**AFTER\_1ST\_**

**ANSWER**

При активации группового вызова на всех аппаратах, определенных для этой конкретной группы, будут слышен вызывной сигнал. Абоненты (члены) подключаются к конференц-связи путем ответа на вызов или нажатием светящейся программируемой клавиши **GRP\_CALL #.** На не ответивших аппаратах будет продолжать идти вызывной сигнал без создания помех конференц-связи до тех пор, пока не истечет время **GRP\_CALL\_RING [21] .**

Для отмены вызывного сигнала на аппаратах членов группы после ответа на вызов любым членом группы (до истечения заданного времени) введите **Y** *(Да)* для данного параметра.

# $\blacktriangledown$

#### **BREAK\_IN/ Yes/No** *(Да/Нет)*

**OUT\_TONE** Определяет, будет ли звучать предупредительный тональный сигнал (см. параметр **BREAK\_In/Out),** когда член группы подключается или отсоединяется от группового вызова. Все участвующие члены группы будут слышать этот тональный сигнал. Введите значение **Y** *(Да),* чтобы тональный сигнал звучал, или **N** *(Нет),* чтобы тональный сигнал не звучал.

> Рекомендуется установить этот параметр в **No** *(Нет)*, если группа используется для **Zone Page** группы.

#### $\overline{\phantom{0}}$ **JOIN\_AFTER\_ Yes/No** *(Да/Нет)*

**STOP\_RING**

Подп. и дата

№ дубл.

Инв.

<u>و</u> ИНВ. Взам.

Тодп. и дата

# Введите значение **Y** *(Да)* для подключения члена группового вызова (т.е. зарегистрированного участника, определенного в базе данных) к текущей конференцсвязи, хотя на этом аппарате перестал звучать вызывной сигнал, т.к. ответ на вызов был дан и/или истек заданный период

#### времени.  $\blacktriangledown$

# **ADD\_ON Yes/No** *(Да/Нет)*

Введите значение **Y** *(Да)* для определения группового вызова как **Temporary** *(Временно).*

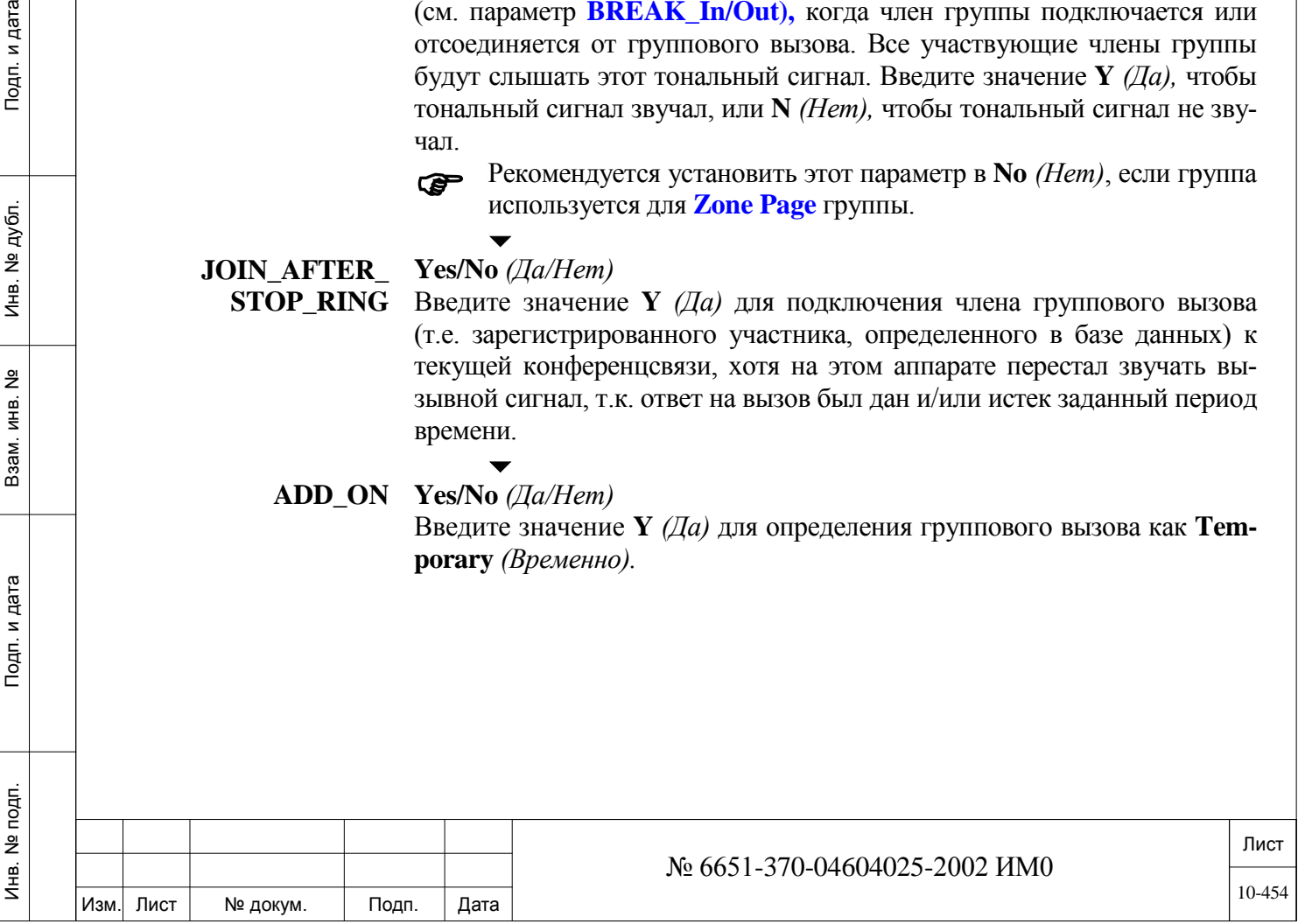

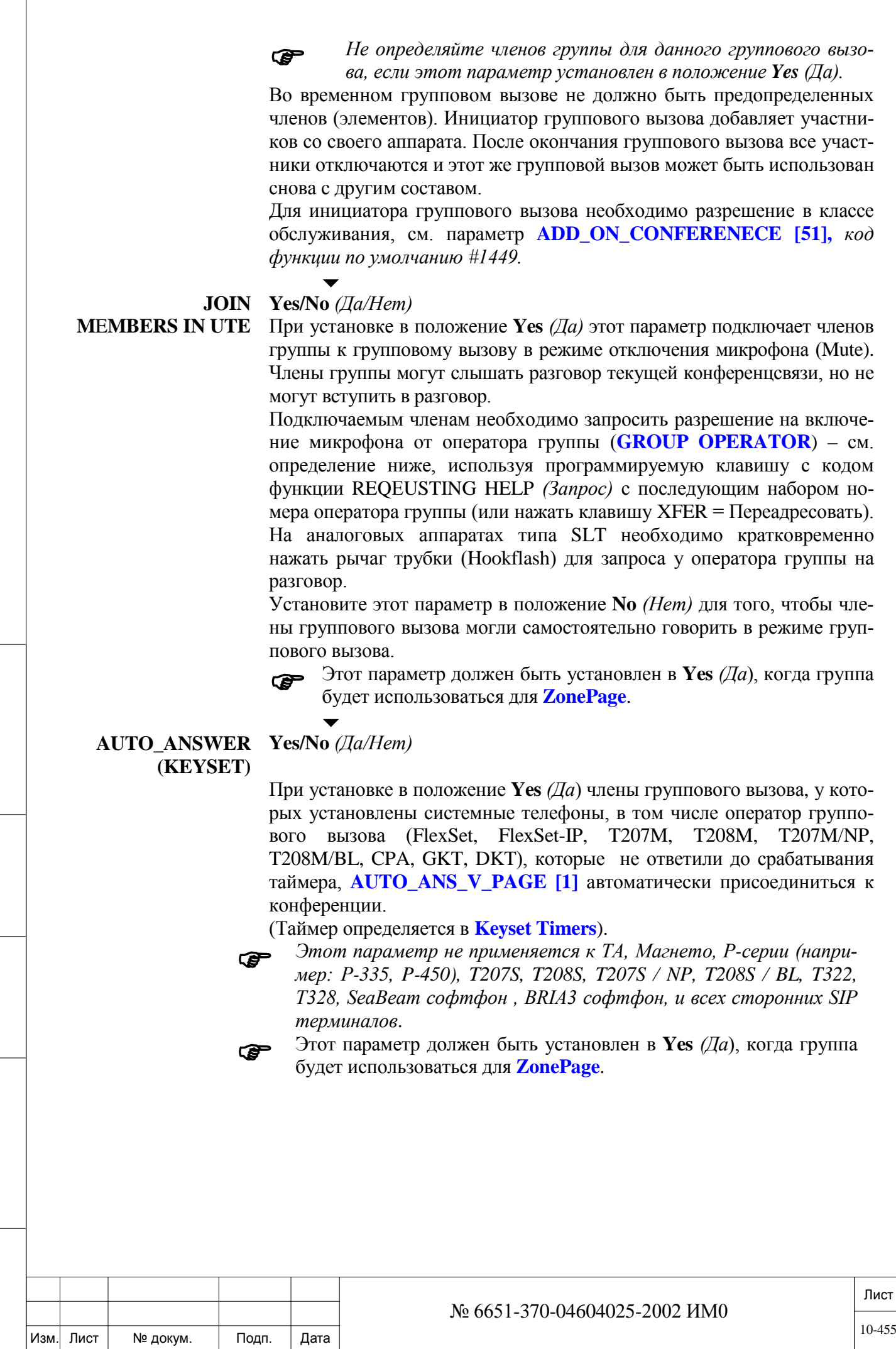

ИНВ. 19 Подп. 19 дубл. 19 м. 19 м. 19 м. 19 м. 19 м. 19 м. 19 м. 19 м. 19 м. 19 м. 19 м. 19 м. 19 м. 19 м. 19 м. 19 м. 19 м. 19 м. 19 м. 19 м. 19 м. 19 м. 19 м. 19 м. 19 м. 19 м. 19 м. 19 м. 19 м. 19 м. 19 м. 19 м. 19 м.

Подп. и дата

Инв. № подп.

Взам. инв. №

Инв. № дубл.

Подп. и дата

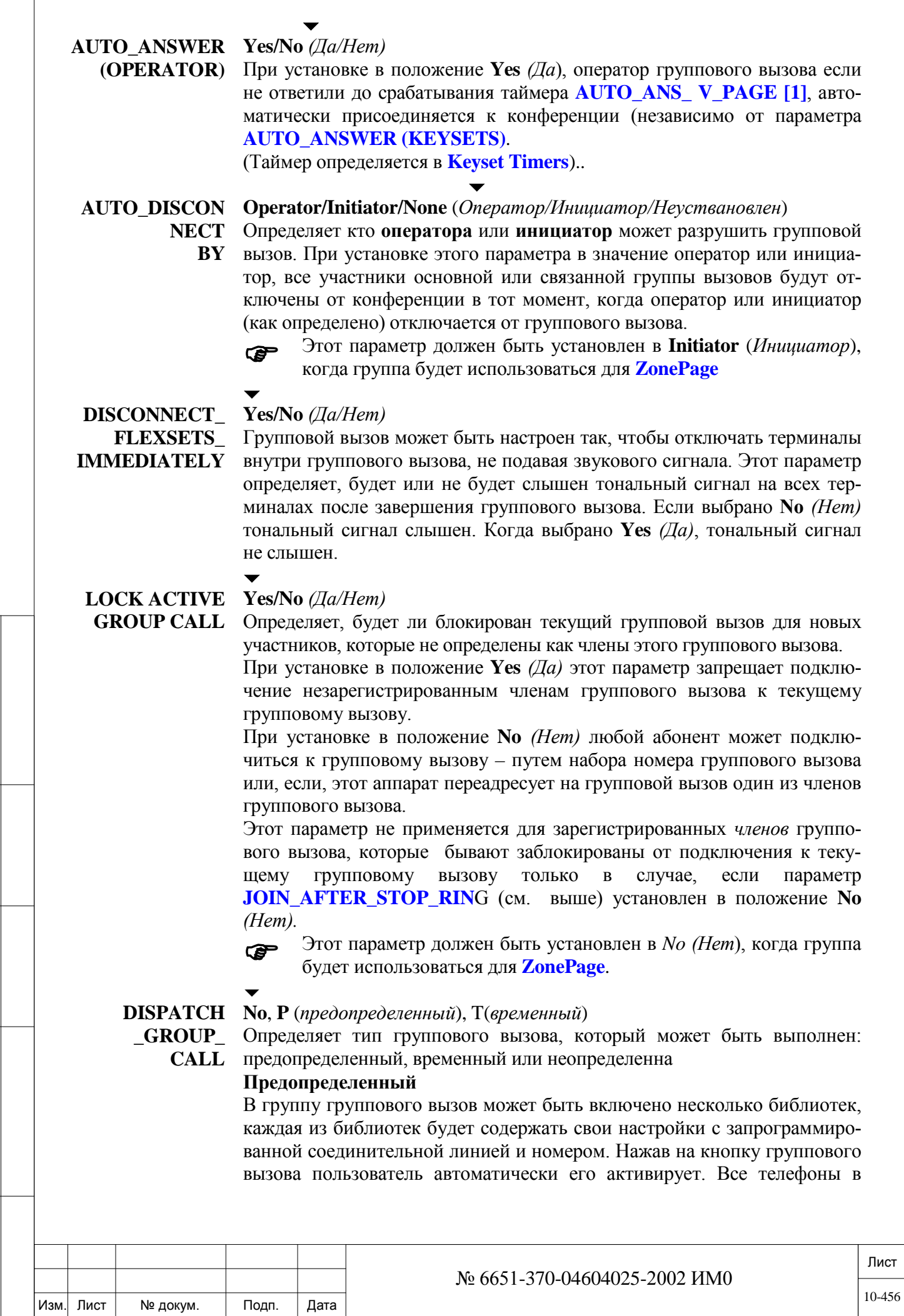

ИНВ. 19 Подп. 19 дубл. 19 м. 19 м. 19 м. 19 м. 19 м. 19 м. 19 м. 19 м. 19 м. 19 м. 19 м. 19 м. 19 м. 19 м. 19 м. 19 м. 19 м. 19 м. 19 м. 19 м. 19 м. 19 м. 19 м. 19 м. 19 м. 19 м. 19 м. 19 м. 19 м. 19 м. 19 м. 19 м. 19 м.

Подп. и дата

Инв. № подп.

Взам. инв. № Инв. № дубл.

Подп. и дата

группе начинают звонить. Светодиод на запрограммированных кнопках членов группы начинает мигать, пока на него не ответит член группы. Когда член группы ответит на групповой вызов, светодиод будет гореть постоянно. Отключение участника от группового вызова осуществляется оператором нажатием на запрограммированную кнопку члена группы.

#### **Временный**

Для добавления и отключения в групповой вызов участников (заранее настроенных библиотеки, которая содержат свои настройки с запрограммированной соединительной линией и номером) оператор нажимает заранее запрограммированную кнопку участника. При добавлении участника, светодиод на запрограммированной кнопке начинает мигать, пока на него не ответит участник. Когда участник ответит на групповой вызов светодиод будет гореть постоянно до тех пор, пока член группы не будет удален из группы оператором или сам удалит себя из группы, отсоединившись от группового вызова. .

#### **DISPATCH Yes/No** *(Да/Нет)* **\_SUB\_**

 $\overline{\phantom{a}}$ 

 $\overline{\mathbf{v}}$ 

**GROUP** Когда этот параметр определён в Yes *(Да)*, оператор может определить восьмь групповых вызовов, кнопки должны быть запрограммированы для каждой группы. Каждый из групповых вызовов состоит из двух сцепленных групповых вызовов и определяется из трех членов (определенных в конце цепи). Пользователь может нажать каждую из программируемых кнопок и говорить с группой. В то время группового вызова, когда пользователь нажимает запрограммированную кнопку группового вызова, телефоны, определенные в этой группе, начнет звонить и добавятся к существующей группе, после ответа.

# **GROUP OPERATOR**

*Только цифровые аппараты* **Любой действительный телефонный номер цифрового аппарата системы (с дисплеем)**

None: (--) (R - Удаление для значения None: --)

*Только цифровые терминалы (FlexSet, FlexSet-IP, T207M, T208M, T207M/NP, T208M/BL, GKT, DKT и EKT)*

Определяет данный цифровой аппарат как оператора группы для этого группового вызова.

Только оператор группы уполномочен предоставлять участникам возможность разговора (применяется только когда параметр JOIN MEMBERS IN MUTE (см. выше) установлен в положение Yes *(Да).* В случае больших (объединенных в цепочку) групповых вызовов групповой оператор должен быть определен для каждого группового вызова.

Если групповые вызовы инициированы не оператором группы, то один из членов группового вызова должен быть определен как оператор группы.

Когда группа призывает не по инициативе группы операторов одного члена группы вызов должен быть определен как группа операторов с помощью функции Group Call Operator (код функции по умолчанию: # 17716 - определение COS, см GROUP\_CALL\_OPERATOR [54]).

#### **Связанные Группы**

Изменение этого параметра (через код функции - код по умолчанию: # 17716 или в этом параметре), автоматически обновляет оператора груп-

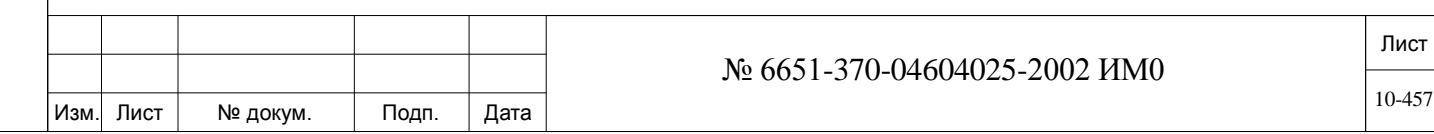

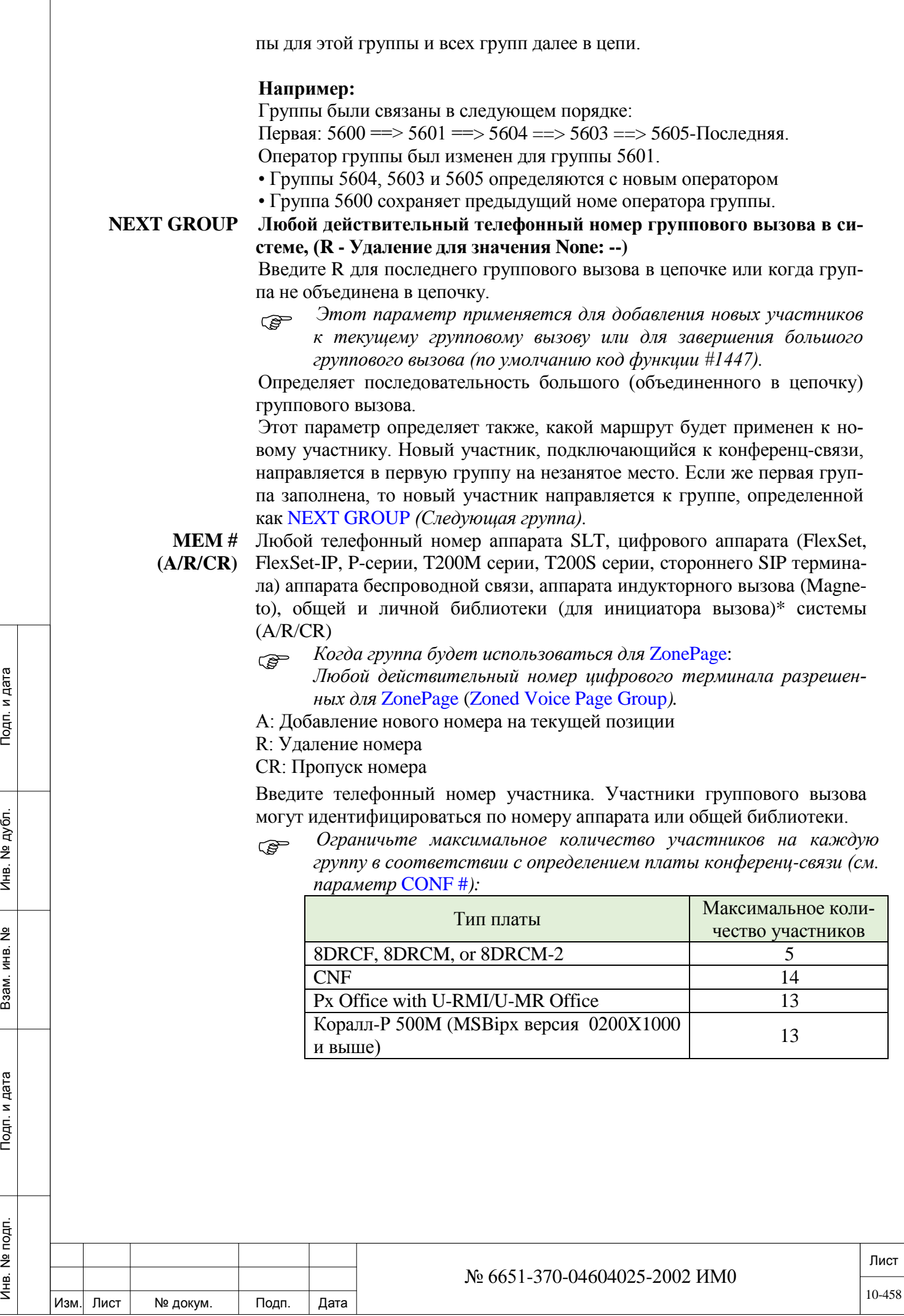

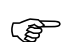

 *Примечание: Аппараты SLT, определенные как ANNOUNCER[23], нельзя включать в групповые вызовы.*

*Активный групповой вызов обновлять нельзя.*

*Когда общая библиотека определена как член группы, не используйте соединительные линии типа loop start без контроля разъединения (Disconnect Supervision).*

*Когда личная библиотека определена в качестве члена в групповом вызове, то групповой вызов может быть инициирован только пользователем системы. Она не может быть определена для переадресаций члена группы на внешний номер. Кроме того, она не может быть определена для внешнего входящего вызова.*

-------------------------------------------------------------------------------------------

\* Личная библиотека не может содержать номер общей библиотеки.

Когда номер личной библиотеки вводится в качестве члена группового вызова, набирается номер частной библиотеки инициатора вызова. Это полезно для экстренных номеров (112), для IP-станций, которые могут быть расположены в другом государстве или местности, чем основная система Коралл-Р.

Например:

Определить назначения групповой вызов, например, 112, со следующими участниками: Мем # 1: частная библиотека, которая включает в себя группу внешних линий для спец. узла в географическом расположении станции (например, личная библиотека 7001 = 81  $+ 911$ ).

Мем # 2 местный номер аварийного назначения системы Коралл-Р или другой личной библиотеки.

# **10.7. ELA группа**

ИНВ. 19 Подп. 19 дубл. 19 м. 19 м. 19 м. 19 м. 19 м. 19 м. 19 м. 19 м. 19 м. 19 м. 19 м. 19 м. 19 м. 19 м. 19 м. 19 м. 19 м. 19 м. 19 м. 19 м. 19 м. 19 м. 19 м. 19 м. 19 м. 19 м. 19 м. 19 м. 19 м. 19 м. 19 м. 19 м. 19 м.

Тодп. и дата

Nº noun.

Инв.

Подп. и дата

№ дубл.

Инв.

<u>و</u> ИН В. Взам.

## $\Rightarrow$ *Пүть*: **ELA**

Функции ELA группы позволяют абоненту станции перераспределить входящий ему вызов между абонентами системы Коралл-Р путем добавления их в свою ELA группу.

Каждая группа ELA может быть определена для работы в один из трех рабочих режимов, а именно:

**Регулярный** – при входящем вызове в ELA группу (т.е. на номер пользователя системы, с включённой ELA группой) у членов группы сработает вызывной сигнал и/или загорится светодиод на запрограммированной клавише линии, таким образом любой член группы ELA может ответить на вызов, подняв телефонную трубку или нажав на мигающую запрограммированную клавишу линии. Пользователи цифровых терминалов, не входящие в группу, могут перехватить этот вызов (pickup) или разрушить его при помощи функции break-in.

**Личная** - В этом режиме может быть активным только один элемент (вошедший в систему).

При входящем вызове в ELA группу (т.е.,на номер пользователя системы, с включённой ELA группой) только у активного члена группы сработает вызывной сигнал и/или загорится светодиод на запрограммированной клавише линии, остальные члены ELA группы (неактивные) не могут перехватить этот вызов (pickup) или разрушить его при помощи функции break-in

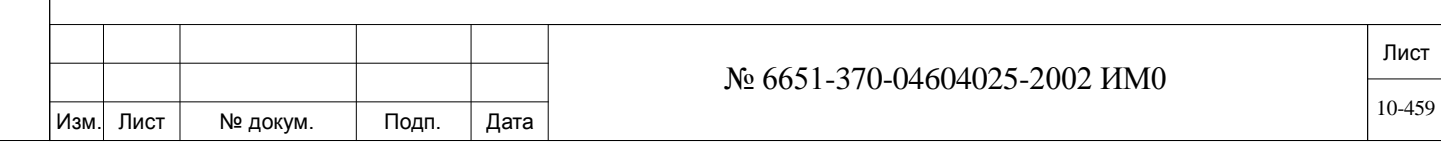

**Отдел** - В этом режиме количество активных членов не ограничено.

При входящем вызове в ELA группу (т.е. на номер пользователя системы, с включённой ELA группой) только у активных членов группы сработает вызывной сигнал и/или загорится светодиод на запрограммированной клавише линии, таким образом только активный член группы ELA может ответить на вызов, подняв телефонную трубку или нажав на мигающую запрограммированную клавишу линии. Остальные члены ELA группы (неактивные) не могут перехватить этот вызов (pickup) или разрушить его при помощи функции break-in

Максимально для каждого абонента в системе может быть определено до 32 участников ELA группы.

ELA группа включает в себя одного или нескольких участников и инфицирует их по телефонному номеру аппарата. Вызов ELA группы осуществляется по номеру телефонного аппарата активного участника. Таким образом, для ELA группы не требуется определять дополнительных номеров в номером плане системы.

Эта ветвь позволит вам создать или удалить ELA группу, а также настроить ее параметры.

#### **Чтобы создать ELA группу**:

Телефонных номер абонента становится номером ELA только тогда, когда в группе определены участники. Таким образом, ELA группа создаётся в том случае, если определен хотя-бы один участник в **MEM # (/ R / CR)** для указанного телефонного номера **From/To ELA#***.*

#### **Чтобы удалить группу ELA:**

Удаление всех пользователей из ELA группы **(ELA #)** удаляет ELA группу.

 *• Пользователи не могут быть удалены, когда любой из членов ELA группы активны.*

> *• В дополнение к определению членов группы ELA в этой ветке, убедитесь, что вы определили настройки телефонных аппаратов как Multi-Appearance для основного телефонного номера ELA группы, а также всех телефонных номеров членов ELA группы.*

#### **From/To ELA# Диапазон**: **Любой телефонный номер** аппарата системы.

#### **По умолчанию**:

В режиме отображения: только телефонные номера активных ELA групп. В режиме обновления: все доступного телефонные номера аппаратов в системе.

 *Примечания для основного телефонного номера ELA группы : • Для первоначального определения: По умолчанию не одна ELA группа не определена. Для формирования ELA групп необходимо добавить хотя-бы один телефонный номер участника.* 

> *• Для того, чтобы вызовы проходили на ELA группу, основной телефонный номер должна быть определена как Multi-Appearance.. Смотрите:*

**SLT Definition, MULTI\_APPEARANCE [24] Keyset Definition, MULTI\_APPEARANCE [22]**

Введите диапазон номеров ELA групп. **FROM** *(от)* указывает наименьший телефонный номер, **TO** *(До)* указывает наивысший телефонный номер.

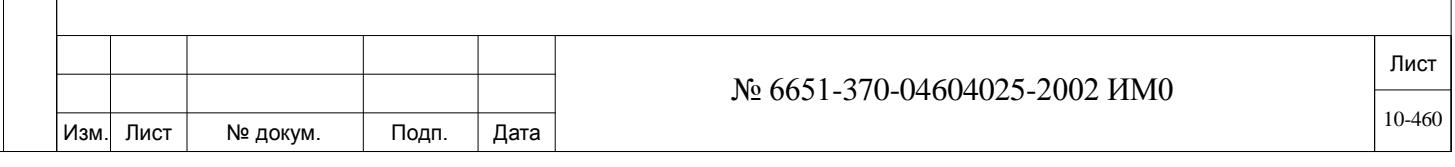

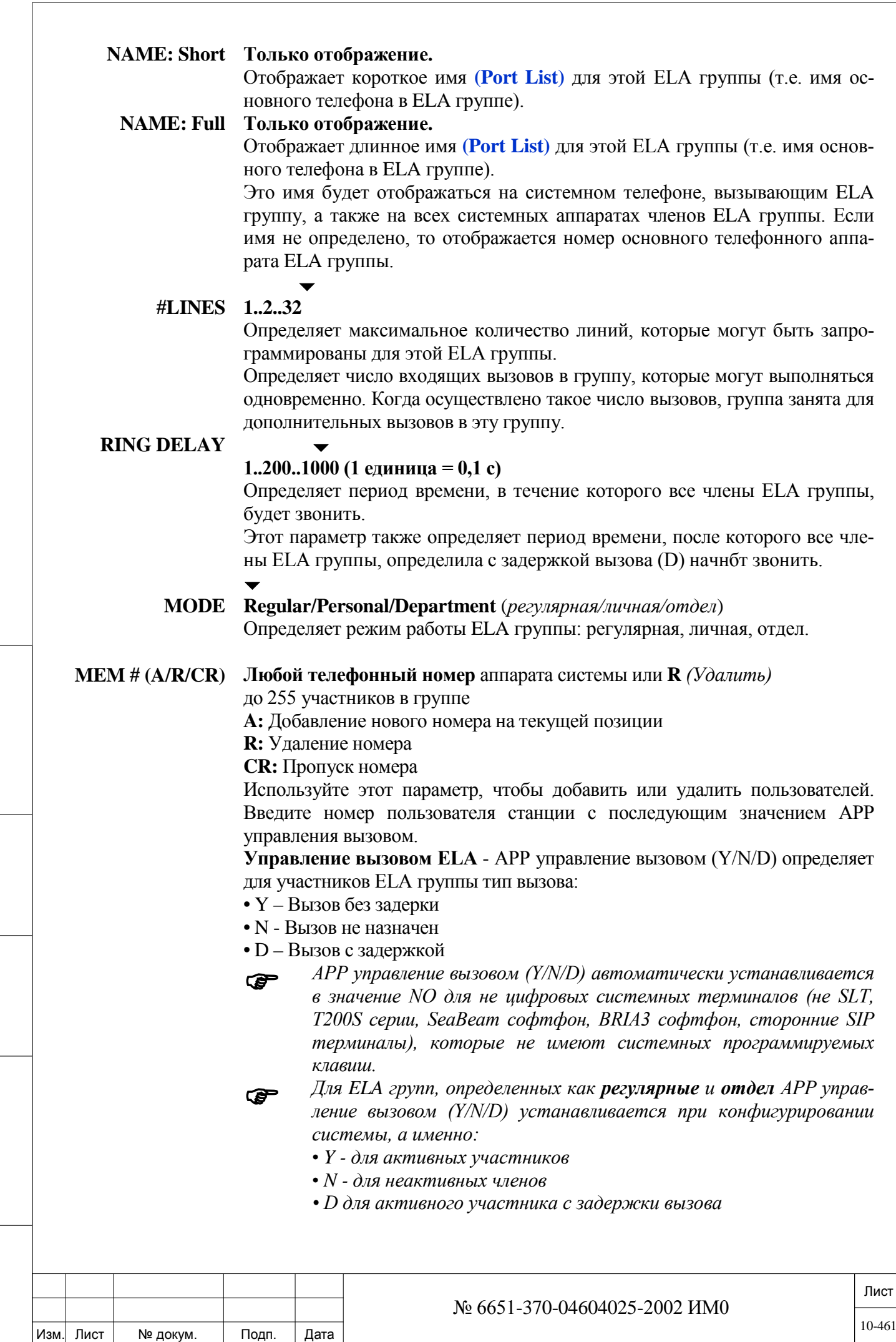

ИНВ. 19 Подп. 19 дубл. 19 м. 19 м. 19 м. 19 м. 19 м. 19 м. 19 м. 19 м. 19 м. 19 м. 19 м. 19 м. 19 м. 19 м. 19 м. 19 м. 19 м. 19 м. 19 м. 19 м. 19 м. 19 м. 19 м. 19 м. 19 м. 19 м. 19 м. 19 м. 19 м. 19 м. 19 м. 19 м. 19 м.

Подп. и дата

Инв. № подп.

Взам. инв. №

Инв. № дубл.

Подп. и дата

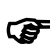

ИНВ. 19 Подп. 19 дубл. 19 м. 19 м. 19 м. 19 м. 19 м. 19 м. 19 м. 19 м. 19 м. 19 м. 19 м. 19 м. 19 м. 19 м. 19 м. 19 м. 19 м. 19 м. 19 м. 19 м. 19 м. 19 м. 19 м. 19 м. 19 м. 19 м. 19 м. 19 м. 19 м. 19 м. 19 м. 19 м. 19 м.

Тодп. и дата

Инв. № подп.

Подп. и дата

№ дубл.

Инв.

<u>و</u> ИНВ. Взам.

- *Для ELA групп определ*е*нных как личная* этот пункт автоматически устанавливается системой, а именно:
	- *Y- для активных участников*
	- *N - для неактивных участников*

Участник ELA группы может запрограммировать одну или несколько программируемых кнопок для линий ELA групп, определенных в станции.

При программировании кнопок доступных ELA группы, участник должен также определить тип управления вызовом.

Несмотря на то что участник ELA группы в этом параметре может быть определен со значением **Y** (звонит), при помощи запрограммированной кнопки можно инициализировать вызов группы с параметром **N**, в зависимости от того как была запрограммирована последняя клавиша линии ELA группы. Таким образом, все запрограммированные клавиши для этой линии будут иметь тот же тип управления вызовом, что и последняя запрограммированная кнопка.

Таким образом, APP управление вызовом для ELA группы может быть обновлены с помощью этого параметра или непосредственно телефонных аппаратов участников.

 *Примечания для участников ELA группы: • основной телефон ELA группы, также как и все телефоны участников, должены быть определены как Multi-Appearance. Для SLT см* **MULTI\_APPEARANCE [24]**

*Для KEY см* **MULTI\_APPEARANCE [22]**

*• Основной телефон ELA группы не может быть определен в качестве члена своей ELA группы.*

*• Участник может принадлежать одновременно к одной или нескольким ELA группам.*

*• Если APP RING CONTROL установлен в Y или D, а последний телефонный аппарат определён как Multi-Appearance, время вызова определяется таймером* **MULT\_APR\_RING** *(Station Timers); в противном случае, задержки звонка, определяет* **RING DELAY***.*

*• Участник может быть удален только тогда, когда ELA группа находится в режиме ожидания, в противном случае появляется следующее сообщение:*

# **"ELA GROUP IS ACTIVE, TRY AGAIN"**

*(ELA группа работает, попробуйте снова.)*

*• Любая телефонный аппарат определённый как как ANNOUNCER (автоинформатор) не может быть членом ELA группы.*

*• SLT и магнето телефоны, терминалы серии T200S, Р-серии, сторонние SIP терминалы и Flexair/CoralAIR терминалы, которые являются участниками группы не могут отображать индикацией светодиода вызов в ELA группе, поэтому APP RING CONTROL для них должен быть установлен в Y или D.*

*• Терминалы T300 серии могут быть членами ELA группы. Обратитесь к Application Note AN1202-001, где описывается особенности программирования, необходимого для ELA Line программируемой кнопки # 17718. Требуется Коралл-Р Версия 16.02.03 и выше.*

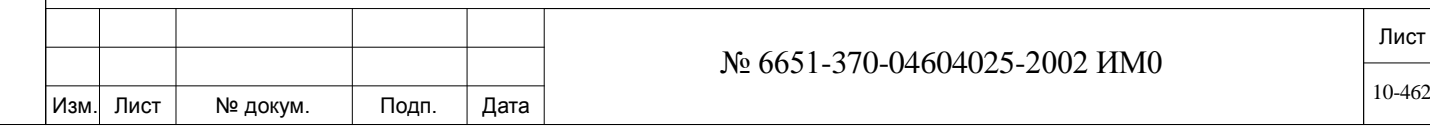

# **11. Библиотеки**

В Главе «Библиотеки» содержатся общие, личные и библиотеки (Public, Private и Serial). В этой Главе содержится необходимая информация для программирования всех библиотек.

Названия библиотек перечислены ниже:

*Общая библиотека Личная библиотека Серийная библиотекаБольшая общая библиотека План нумерации большой общей библиотеки Содержание большой общей библиотеки Корпоративный справочник Системный (Общий) спаравочник Личный справочник*

# **11.1. Общая библиотека**

# $\Rightarrow$  *Путь*: **LIB**, 0 [0, 6, 0]

 $\blacktriangledown$ 

Общая библиотека (Public Library) используется для организации сокращенного общего доступа к часто набираемым номерам. Общая библиотека также называется системным ускоренным вызовом. Опции **DIAL\_NUM** и **SPECIFIC\_TK** можно изменять на пульте оператора-телефониста, когда пульт имеет соответствующее определение COS.

#### **FROM/TO PUB\_LIB# Любой действительный в системе номер кода доступа;**  $\blacktriangledown$

#### **All codes** *(Все коды)*

Введите требуемый диапазон номеров кода доступа (Сокращенный набор) к общей библиотеке. **FROM** *(От)* указывает наименьший номер, **TO** *(До)* указывает наивысший номер.

*NAME:*

Подп. и дата

№ дубл.

Инв.

읫 ЖНВ. Взам.

Подп. и дата

**SHORT (5) Максимум 5 печатных символов ASCII, R** *(Удаление)* для **BLANK**

Определяет короткое (до 5 символов) алфавитно-цифровое имя общей библиотеки, которое появляется на аппарате, оборудованном дисплеем, при вызове библиотеки. При вводе слова BLANK имя не появляется на индикаторе телефонного аппарата, а отображается телефонный номер (код доступа) библиотеки.

Имя библиотеки также отображается на экране адресата.

 *Совет: Используйте имя библиотеки для отправки текстовых сообщений на аппараты других пользователей или зарегистрированных адресатов. См. Примечание по приложению.* См. **Общие правила наименования.**

**FULL (16) Максимум 16 печатных символов ASCII, R** *(Удаление)* для **BLANK**

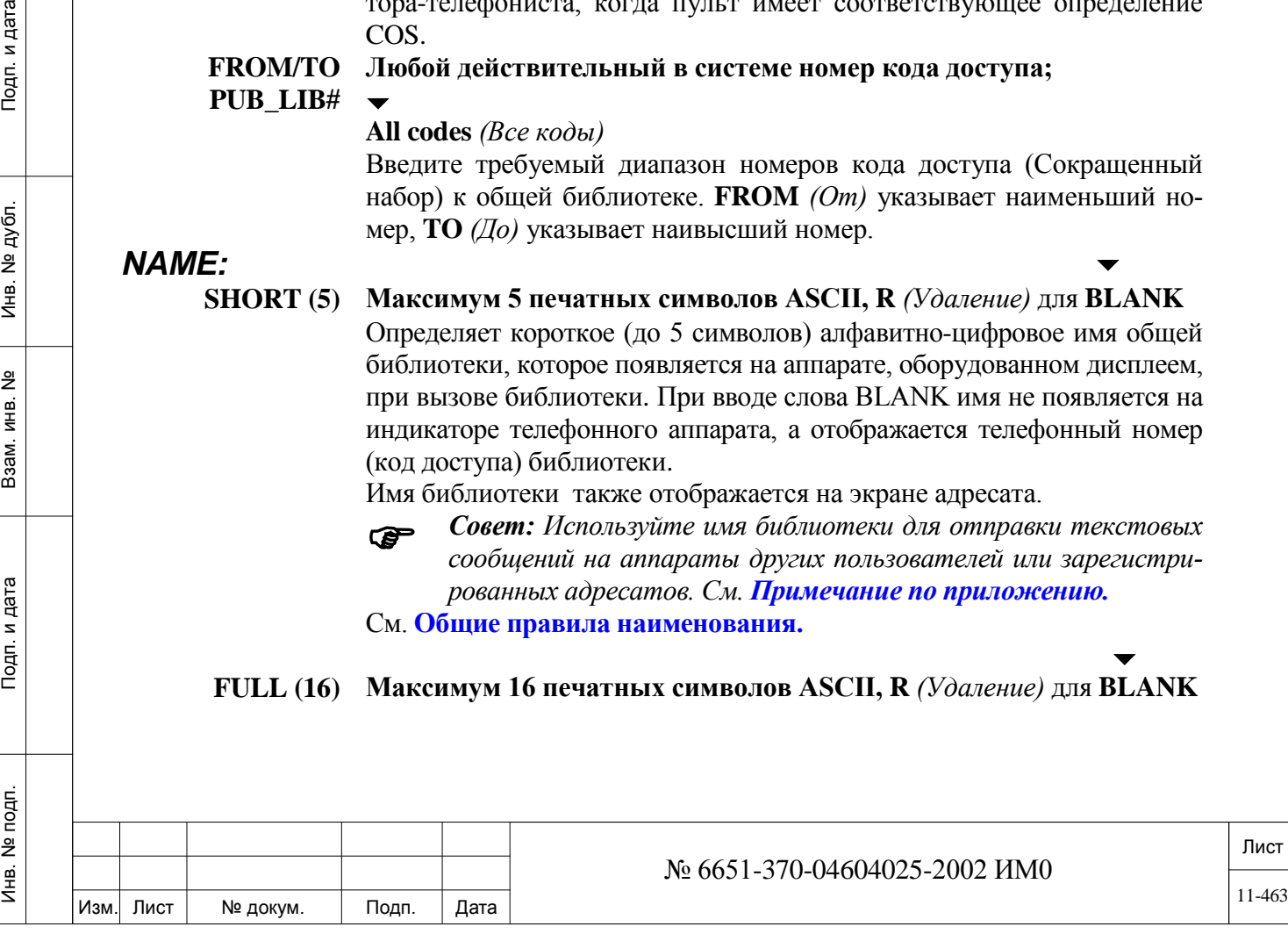

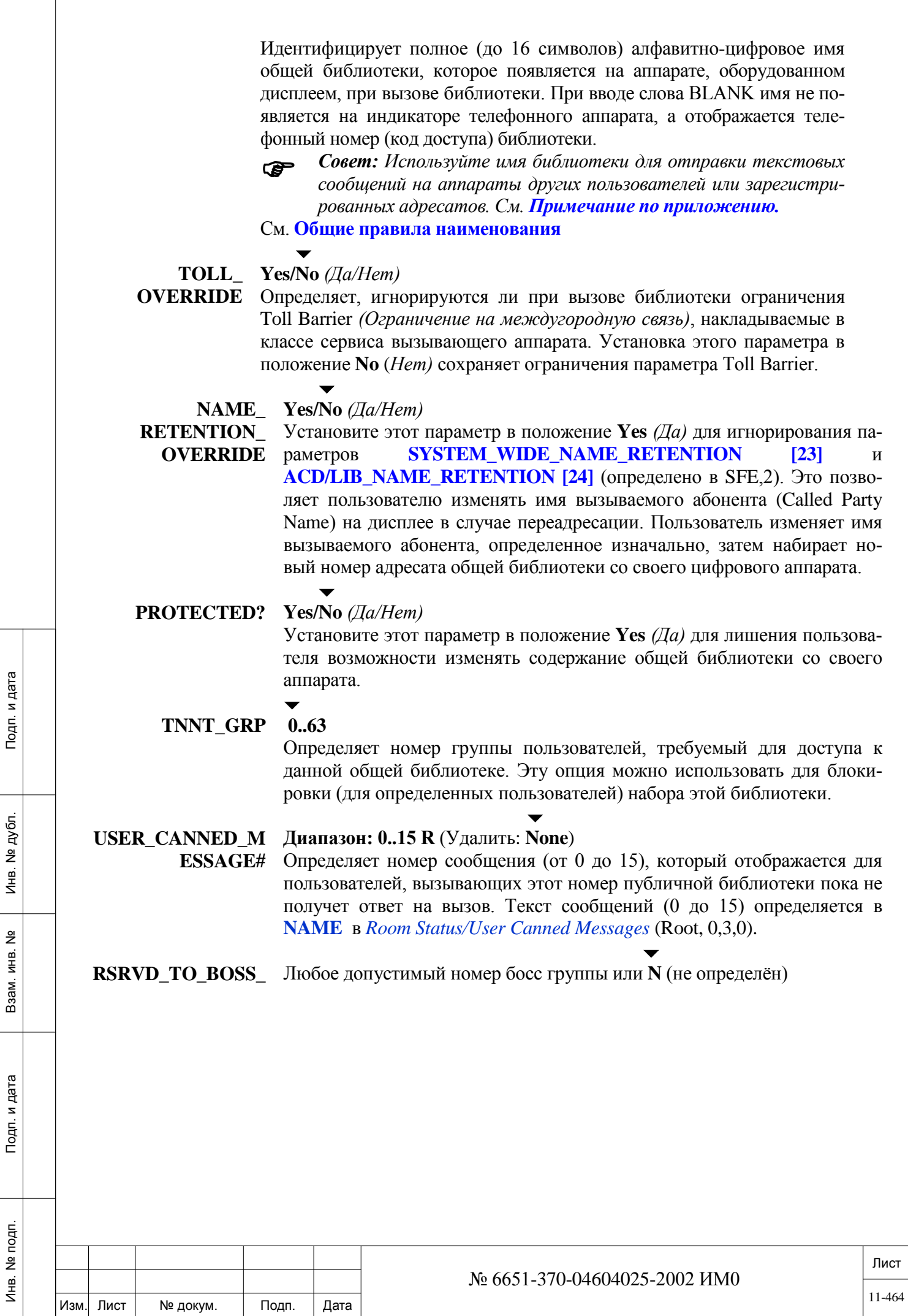

# **GROUP Общая Информация**

Публичная библиотека может быть зарезервирована за конкретной босс-группой, чтобы позволить ей набрать внешний номер *External Destination Appearanc*e (XDA).

XDA используется в качестве ключа доступа для набора внешнего номера для членов босс-группы.

Функция XDA похожа на **RSRVD\_TO [13]** (ТРК, 0) за исключением того, что XDA реализован для внешних номеров набора, а не резервирования соединительных линий.

#### **Параметр Определения**

Определите номер босс-группы, для которой резервируется эта публичная библиотека.

Если в этом параметре определить номер босс-группы, только члены босс-группа могут получить доступ к этой библиотеке. Все остальные пользователи, пытающиеся набрать номер общей библиотеки на дисплеях системных терминалов получат сообщение **ATT\_RSRVD**.

# *Примечание:*

*• Определите полное имя для публичных библиотек, зарезервированных за босс-группой (тогда оно будет отображаться).*

*• Определите внешний номер набора в общей библиотеке DIAL NUM.*

*• Если внешнее устройство не передает ANI, то должна быть определена дополнительная публичная библиотека для внешнего номера: в ней указывается внешний номер в DIAL NUM и номер босс группы, определенной в ТК OUT общей библиотеки. В этой библиотеке не указывается полное имя, и не заполняется поле RSRVD\_TO\_BOSS\_GROUP.*

См. *New Developments Summary*, Коралл-Р Версия 15 для подробного описания по программированию XDA

**PRIORITY\_ Yes/No** *(Да/Нет)*

 $\overline{\phantom{0}}$ 

**PREEMPTION\_CA**

ИНВ. 19 Подп. 19 дубл. 19 м. 19 м. 19 м. 19 м. 19 м. 19 м. 19 м. 19 м. 19 м. 19 м. 19 м. 19 м. 19 м. 19 м. 19 м. 19 м. 19 м. 19 м. 19 м. 19 м. 19 м. 19 м. 19 м. 19 м. 19 м. 19 м. 19 м. 19 м. 19 м. 19 м. 19 м. 19 м. 19 м.

Тодп. и дата

Инв. № подп.

Подп. и дата

№ дубл.

Инв.

<u>و</u> ИНВ. Взам. **LL?** При установке этого параметра **Yes** *(Да)*, с помощью этого публичной библиотеки осуществляются приоритетные вызовы.

Приоритетные вызовы через общие библиотеки позволяют немедленно подключиться к соединительной линии при необходимости отключив ранее установленное соединение, или подключиться к уже существующему разговору, в зависимости от значения параметра **PREEMPTION TYPE [9]** стр. 6-21)

# **ПРИМЕЧАНИЕ!**

Ранее установленные приоритетные вызовы не отключаются. Новые приоритетные вызовы ставятся в очередь до освобождения СЛ.

 *Для осуществления приоритетного вызова на внутренний номер, номер прописывается в поле OUT\_TRK.* 

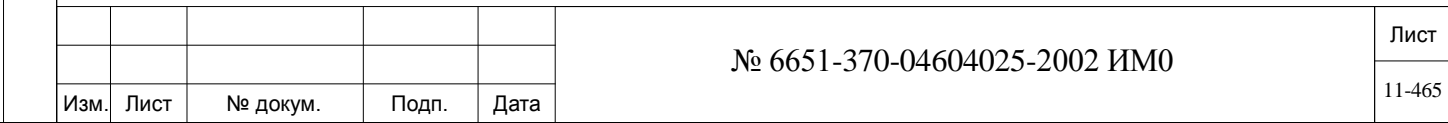

#### **Для сетевых решений Коралл-Р**:

Настройки для общих библиотек при прохождении приоритетного вызова и примеры описаны ниже:

Рисунок 11-1 Коралл-Р Пример конфигурации сети

ИНВ. 19 Подп. 19 дубл. 19 м. 19 м. 19 м. 19 м. 19 м. 19 м. 19 м. 19 м. 19 м. 19 м. 19 м. 19 м. 19 м. 19 м. 19 м. 19 м. 19 м. 19 м. 19 м. 19 м. 19 м. 19 м. 19 м. 19 м. 19 м. 19 м. 19 м. 19 м. 19 м. 19 м. 19 м. 19 м. 19 м.

Подп. и дата

Инв. № подп.

<u>و</u> ИНВ. Baam.

Подп. и дата

Инв. № дубл.

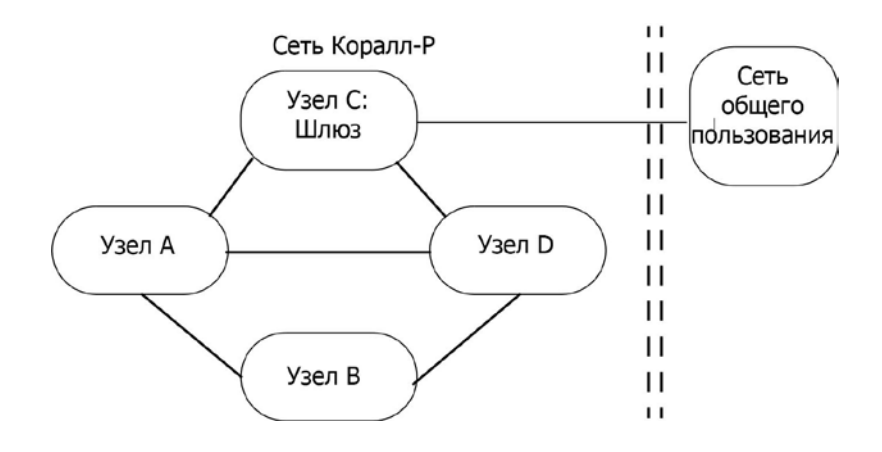

Для сети Коралл-Р: абонент экстренной службы может находиться на любом из узлов сети или в сети общего пользования (ТФОП). Если экстренная служба находится в сети общего пользования, то общая библиотека должна бать запрограммирована на узле, являющемся шлюзом к ТФОП.

В этом примере мы предполагаем, что шлюз к ТФОП находиться на узде **C.**

#### **Таблица 11-1:**

**Настройка общих библиотек для осуществления приоритетного вызова в сети Коралл-Р (рис. 11-1), адресат приоритетного вызова находиться на узле С (внутренний номер) и/или в ТФОП.**

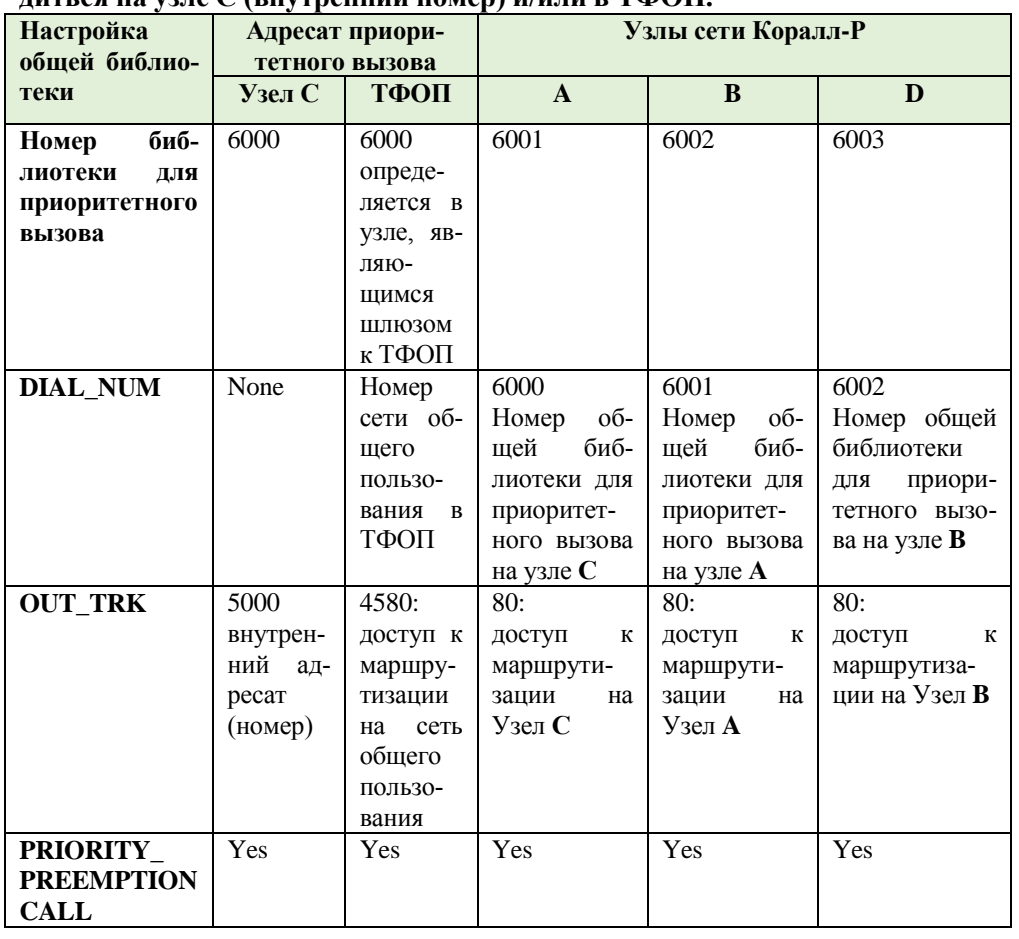

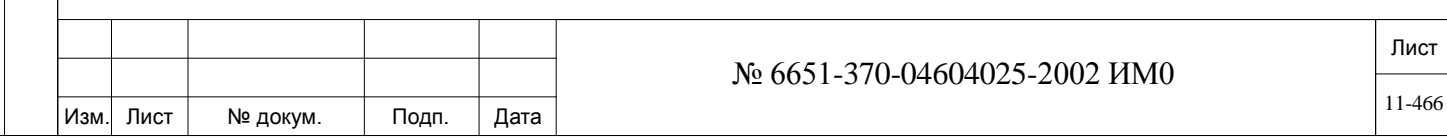

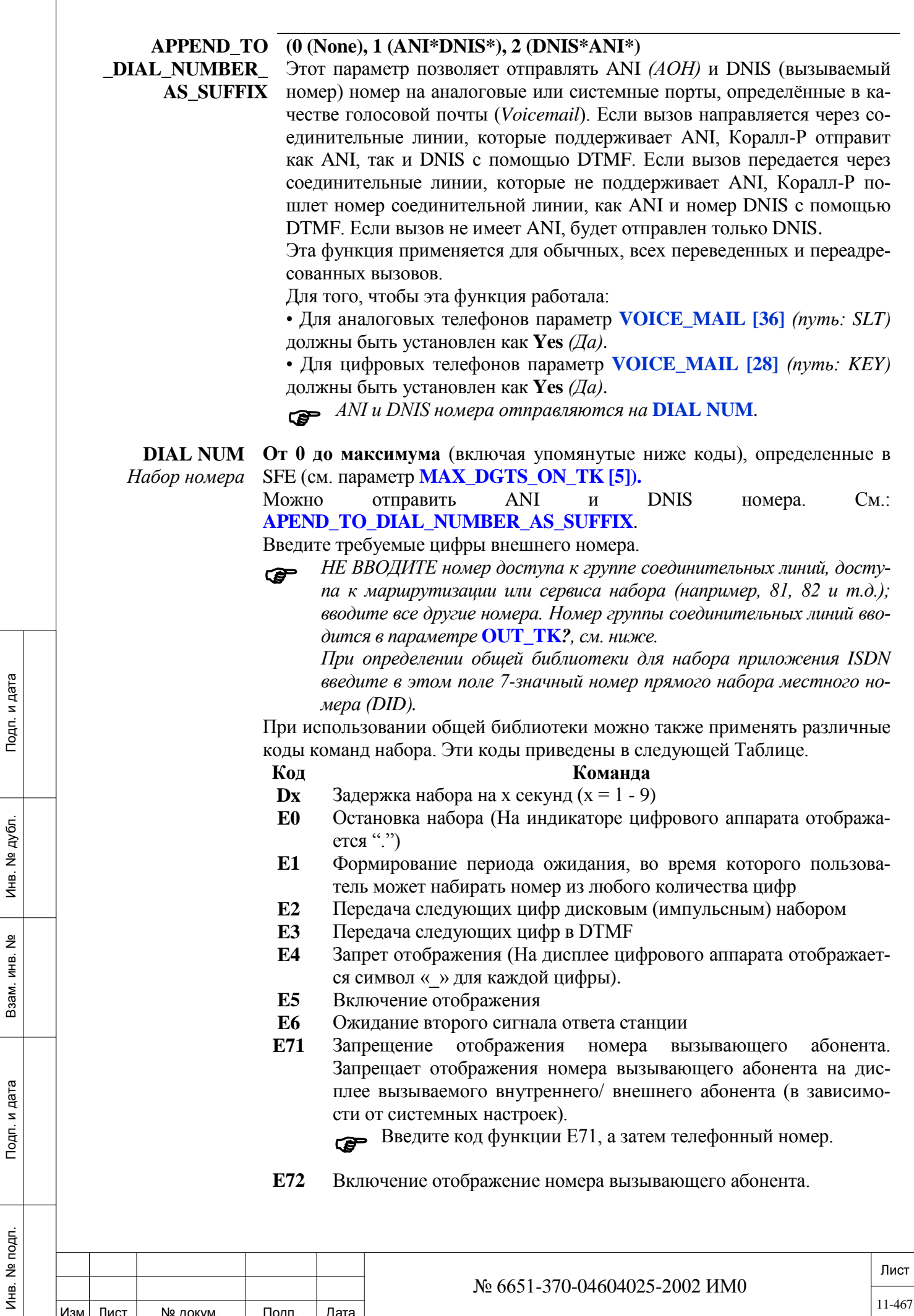

Изм. Лист № докум. Подп. Дата

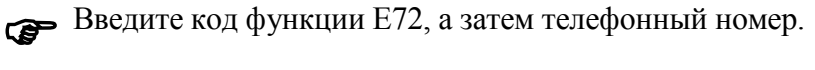

**E8** Отображение символа "-" на индикаторе цифрового аппарата

**E9** Калиброванное размыкание (флэш) соединительной линии (на индикаторе цифрового аппарата отображаются символы "HF")

**OUT\_TK? (N/TK\_NO/GRP/LIB)** Любой действительный номер СЛ, группы СЛ, сервиса набора, доступа к маршрутизации, очередь ожидающих сообщений, сетевой номер или номер другой общей библиотеки или None (N), или другой специальный номер: Station/ Boss Group/ Hunt Group *(Аппарат/босс-группа/Группа серийного искания).*

*Примечание:* Другая большая общая библиотека не разрешена.

Введите номер внешней линии, общей библиотеки или аппарата при выборе конкретного элемента (группы), в противном случае введите **N**. При вводе **N** абонент, который пытается набрать этот номер библиотеки, должен также добавлять код доступа к внешней линии.

Телефонный номер общей библиотеки можно ввести для получения коммутируемого доступа к общей системе связи или подключения к частной сети перед набором содержимого текущей библиотеки.

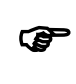

 *При определении общей библиотеки для набора приложения ISDN определите этот параметр с номером группы СЛ, в которой содержится СЛ BRI.*

На аппаратах, оборудованных дисплеем, отображается сообщение:

**"ENTER TK/GROUP #"** *(Введите номер СЛ / группы СЛ).*

 *Когда общая библиотека используется как элемент группового вы-зова, не используйте соединительные линии типа Loop Start без контроля разъединения (Disconnect Supervision).*

## *Замечание по приложению*

*Для использования номера общей библиотеки в качестве текстового сообщения выполните следующее:*

1. Установите параметр **SYSTEM\_WIDE\_NAME\_RETENTION [14]** в положение **Yes** *(Да).*

2. Создайте общую библиотеку со следующими данными:

• Введите желаемое сообщение в поле **NAME** *(Имя).* В этом поле может содержаться сообщение, подобное сообщению "WIFE\_ON\_LINE\_2".

• Установите параметр **NAME\_RETENTION\_OVERRIDE** в положение **Yes** *(Да).*

- Введите любой код для **DIAL NUM** *(Набрать номер).*
- Установите параметр **OUT\_TK** в положение **No** *(Нет).*

3. Для отправки сообщения: наберите номер библиотеки или нажмите клавишу, предварительно запрограммированную с номером библиотеки.

4. Когда на дисплее Вашего цифрового аппарата появится сообщение ENTER DEST NUM, введите номер набора адресата. Возможные номера адресатов: цифровые аппараты, босс-группы и группы искания.

# **11.2. Личная библиотека**

ИНВ. 19 Подп. 19 дубл. 19 м. 19 м. 19 м. 19 м. 19 м. 19 м. 19 м. 19 м. 19 м. 19 м. 19 м. 19 м. 19 м. 19 м. 19 м. 19 м. 19 м. 19 м. 19 м. 19 м. 19 м. 19 м. 19 м. 19 м. 19 м. 19 м. 19 м. 19 м. 19 м. 19 м. 19 м. 19 м. 19 м.

Тодп. и дата

Nº nom.

Инв.

Подп. и дата

№ дубл.

Инв.

<u>و</u> ИН В. Взам.

 $\Rightarrow$  *Путь*: **LIB**, 1 [0, 6, 1]

Личная библиотека (Private Library) используется для организации сокра-

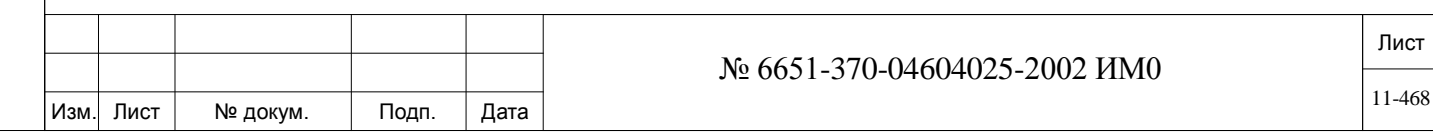
щенного (для конкретного аппарата) доступа к часто набираемым номерам. Личная библиотека также называется «личный ускоренный набор». Пользователь может изменять набираемую последовательность и номера соединительных линий в библиотеке, когда аппарат имеет соответствующее определение класса сервиса (COS). **FROM/TO STATION Любой действительный телефонный номер аппарата**  $\overline{\phantom{0}}$ **All** *(Все номера набора)*

> Введите требуемый диапазон номеров аппаратов. **FROM** *(От)* указывает наименьший номер аппарата, **TO** *(До)* указывает наивысший номер аппарата.

#### **FROM/TO Любой действительный номер кода доступа в системе**

### **PRIV\_LIB#**

 $\blacktriangledown$ 

#### **All** *(Все номер кодов)*

Введите требуемый диапазон номеров Speed Call Private Library *(Сокращенный набор номеров личной библиотеки)*. **FROM** *(От)* указывает наименьший номер личной библиотеки, **TO** *(До)* указывает наивысший номер личной библиотеки.

**1 до максимума** (включая упомянутые выше коды), определенные в SFE

**ENTER DIAL NUM** *Введите номера* 

(см. параметр **MAX\_DGTS\_ON\_TK [4] (стр. 6-9)).**

*набора* Введите требуемые цифры набираемого внешнего номера.

*НЕ ВВОДИТЕ номер доступа к группе соединительных линий (напри-*<br>мер, 81, 82 и т.д.); вводите все другие номера. Номер группы соеди*нительных линий вводится в параметре* **SPECIFIC TK?,** *см. ниже.*

При использовании личной библиотеки можно также применять различные коды команд набора. Эти коды приведены в следующей Таблице.

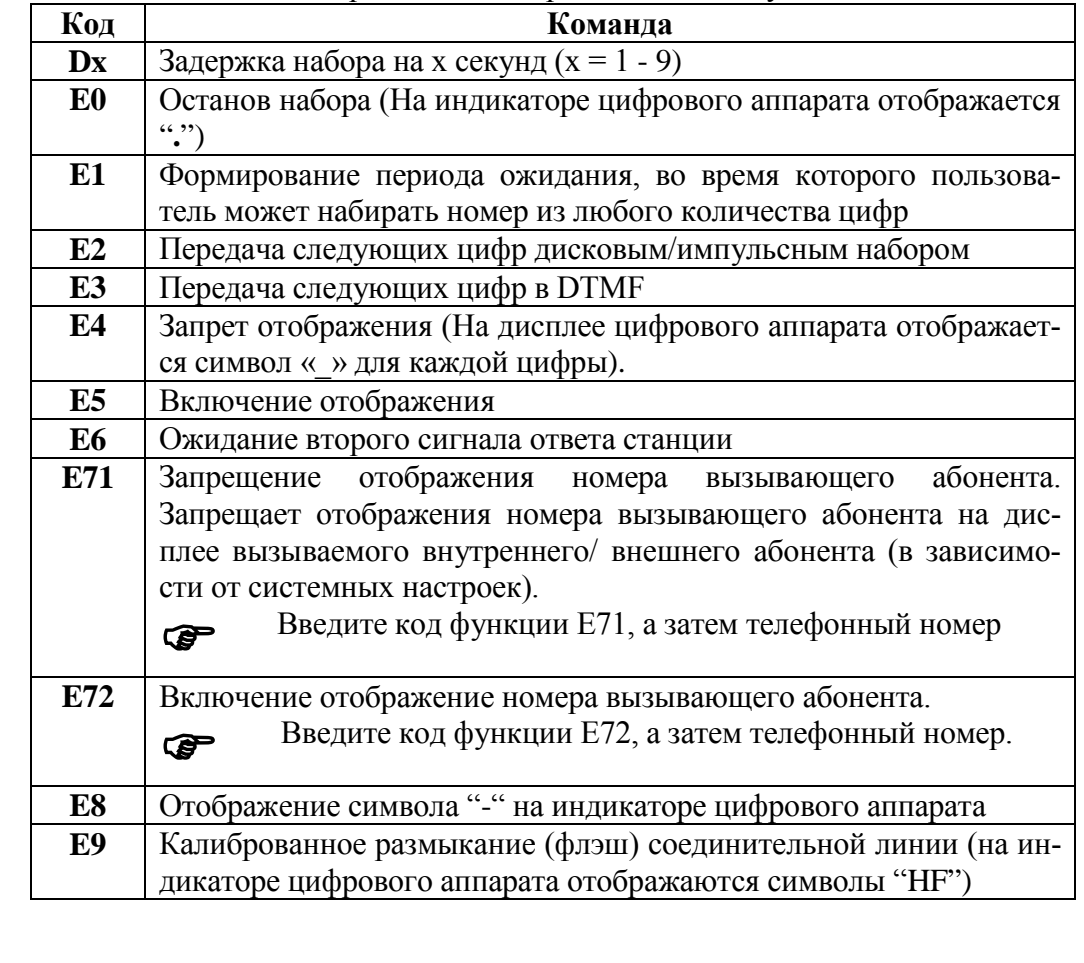

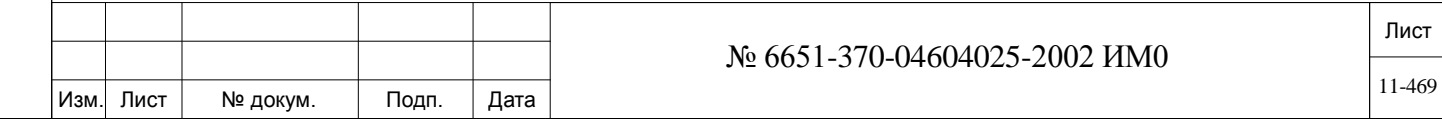

Подп. и дата ИНВ. 19 Подп. 19 дубл. 19 м. 19 м. 19 м. 19 м. 19 м. 19 м. 19 м. 19 м. 19 м. 19 м. 19 м. 19 м. 19 м. 19 м. 19 м. 19 м. 19 м. 19 м. 19 м. 19 м. 19 м. 19 м. 19 м. 19 м. 19 м. 19 м. 19 м. 19 м. 19 м. 19 м. 19 м. 19 м. 19 м. № дубл. Инв. <u>و</u> ИНВ. Взам. Тодп. и дата Инв. № подп.

**SPECIFIC\_TK? (N/TK\_NO/GRP/LIB)** Любой действительный номер СЛ, группы СЛ, сервиса набора, доступа к маршрутизации или номер другой общей или личной библиотеки, или None (N), или специальный номер: (аппараты или сетевые номера).

*Другая большая общая библиотека не разрешена.*

Введите телефонный номер кода доступа к внешней линии, общей или личной библиотеки или аппарата при выборе конкретного элемента (группы), в противном случае введите **N**. При вводе **N** абонент, который пытается набрать этот номер библиотеки, должен также добавлять код доступа к внешней линии.

На системных аппаратах, оборудованных дисплеем, отображается сообщение:

**"ENTER TK/GROUP #"***(Введите номер СЛ/ группы СЛ).*

Телефонный номер общей библиотеки можно ввести для получения коммутируемого доступа к общей системе связи или подключения к частной сети перед набором содержимого текущей библиотеки.

## **11.3. Серийная библиотека**

# $\Rightarrow$ *Путь*: **LIB**,2 [0,6,2]

Серийная библиотека (Serial Library) используется, когда в плане нумерации общей библиотеки требуется добавление префиксной цифры или номера. Серийные библиотеки удобны, когда, например, на базе нескольких систем Коралл-Р организована частная сеть, или с целью резервирования телефонных номеров для использования в качестве внутренних линий или других функций в плане нумерации системы.

Номер серийной библиотеки, который абонент набирает на телефоне, состоит из префикса и суффикса. По существу, префикс - это код *доступа* к серийной библиотеке. Он должен быть определен в плане нумерации (NPL) и может иметь длину от 1 до 8 цифр. Суффикс - это номер конкретной библиотеки, содержащий 4 цифры (0000-4095). Таким образом, номер доступа к серийной библиотеке может иметь длину до 12 цифр.

Использование префикса позволяет применять суффиксный номер как внутреннюю линию (или другой номер или функцию системы Коралл-Р).

*Например,* набор номера **6-1234** позволяет обратиться к библиотеке 1234, а набор номера **1234** позволяет связаться с телефонной внутренней линией 1234. Номер 6 необходимо определить как префикс библиотеки, как показано в примере ниже.

Следует отметить, что префикс используется для сообщения системе о том, что номер после самого префикса (суффикс) является номером библиотеки, а не другой функцией системы Коралл-Р. С точки зрения системы, использование другого префикса не является неприемлемым; 6-WXYZ и 7-WXYZ (например) позволяют обратиться к одному и тому же номеру библиотеки, то есть WXYZ, если и 6 и 7 определены как номера серийной библиотеки.

Серийные и общие библиотеки используют *одни и те же* ресурсы памяти системы Коралл-Р. Единственным различием между ними является способ доступа к определенным номерам библиотек. Общее число общих и серийных библиотек - 4096.

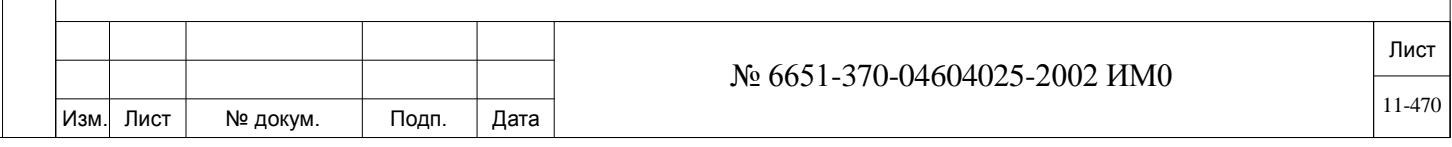

# *Примечание:*

*1. Размер общей библиотеки следует увеличивать до общего требуемого количества общих и серийных библиотек.*

*2. Дополнительный префикс необходимо определить в плане нумерации системы в Разделе «Функция» (FEATURE), индексный номер #161. Префиксный номер может содержать от 1 до 8 цифр.*

После определения префиксного номера серийная библиотека работает так же, как общая библиотека, за исключением дополнительного номера доступа.

*Пример:* В следующем примере показано определение номера библиотеки из 5 цифр (64000), где общее количество общих и серийных библиотек равно 4096:

1. Перейдите к Разделу «Размеры» (Глава 4) и установите размер общих библиотек на 4096. Появится следующий экран и сообщение:

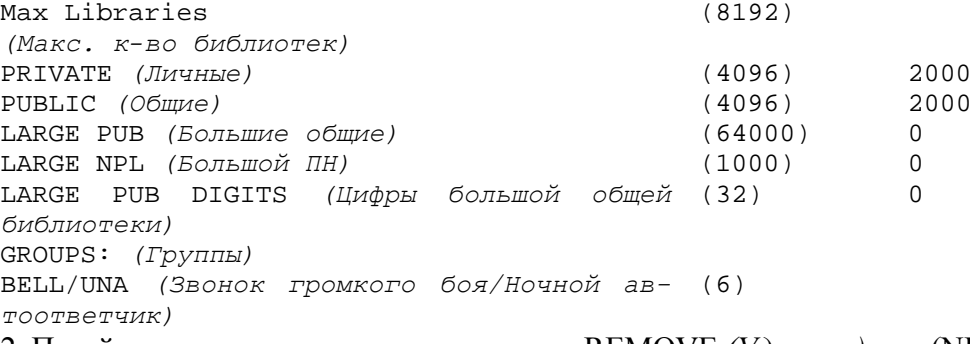

2. Перейдите к плану нумерации и введите REMOVE *(Удалить)* или (NPL,0,3)

3. Удалите все существующие телефонные номера, начинающиеся с 6 (6xxx)

- 4. Перейдите к плану нумерации и введите ADD *(Добавить)* или (NPL,0,2)
- 5. Добавьте новый телефонный номер **6**

6. После ввода **6** появляется следующий экран:

FROM NEW DIAL# *(С нового номера)* - 6

TO NEW DIAL# *(До нового номера)* -

ИНВ. 19 Подп. 19 дубл. 19 м. 19 м. 19 м. 19 м. 19 м. 19 м. 19 м. 19 м. 19 м. 19 м. 19 м. 19 м. 19 м. 19 м. 19 м. 19 м. 19 м. 19 м. 19 м. 19 м. 19 м. 19 м. 19 м. 19 м. 19 м. 19 м. 19 м. 19 м. 19 м. 19 м. 19 м. 19 м. 19 м.

Тодп. и дата

№ подп.

Инв.

<u>و</u> ИНВ. Baam.

Подп. и дата

инв. № дубл.

NUMS ALREADY DEF? (Y/N) N *(Номера уже определены? (Да/Нет) Нет*

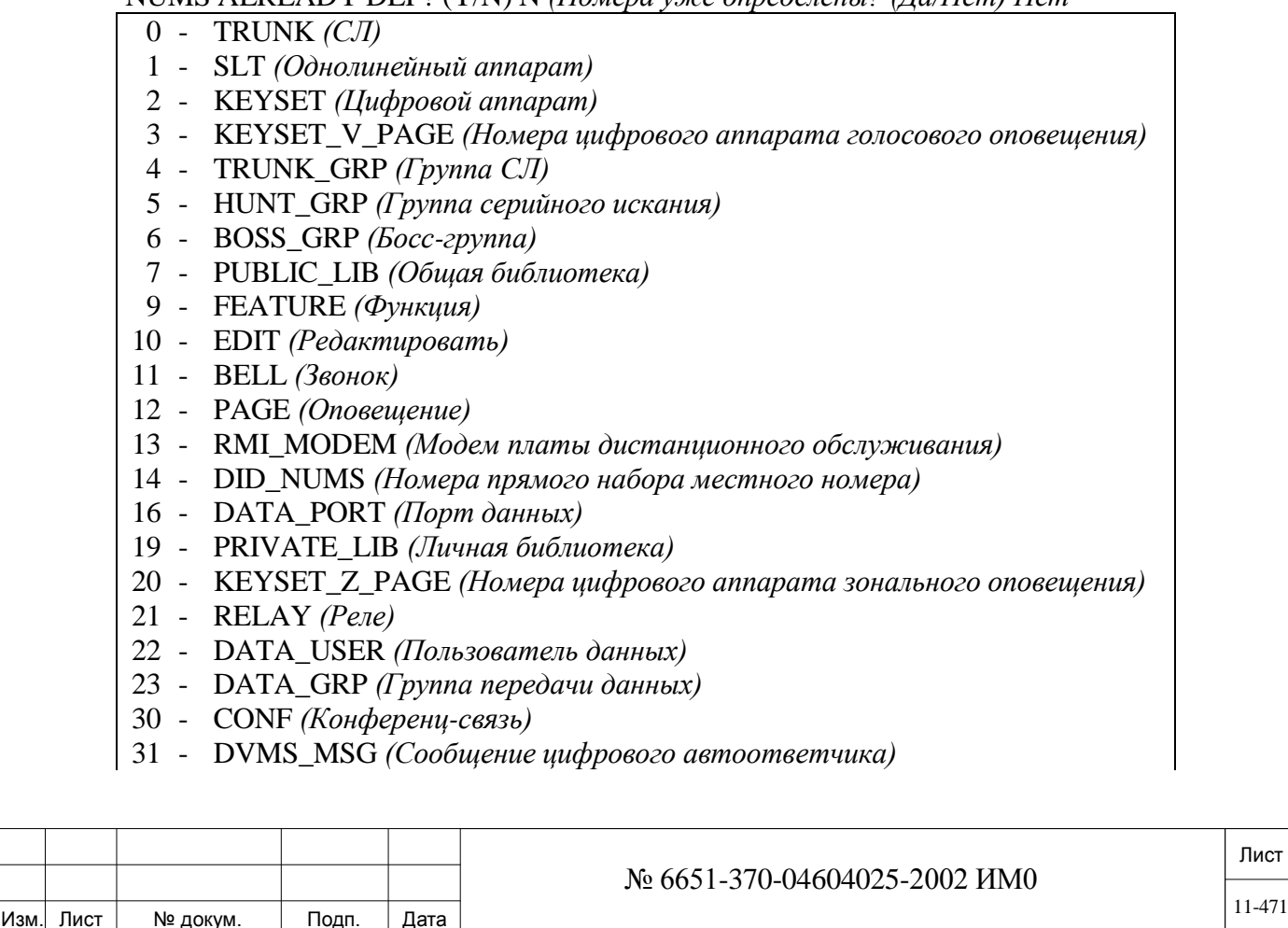

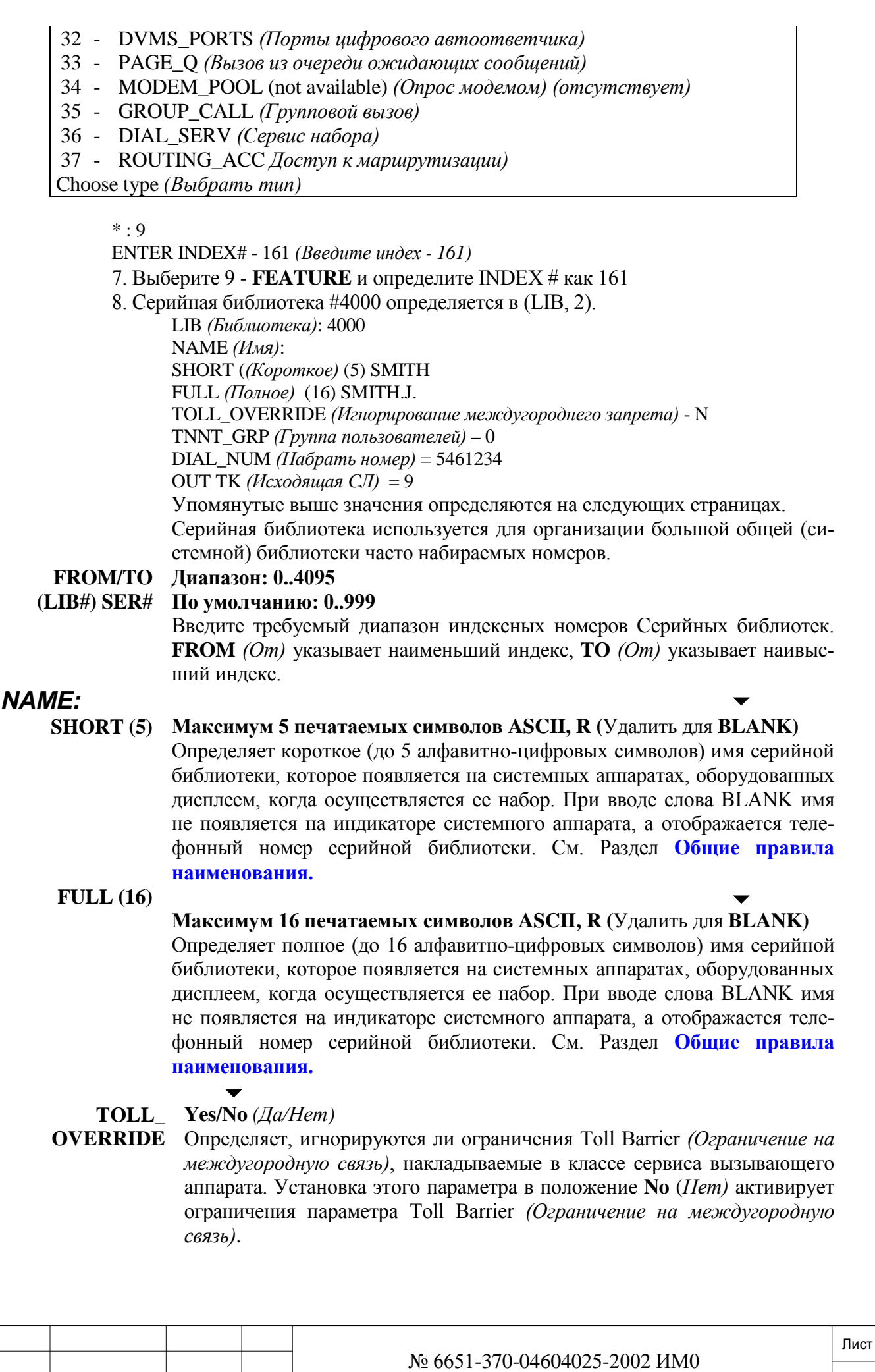

Подп. и дата ИНВ. 19 Подп. 19 дубл. 19 м. 19 м. 19 м. 19 м. 19 м. 19 м. 19 м. 19 м. 19 м. 19 м. 19 м. 19 м. 19 м. 19 м. 19 м. 19 м. 19 м. 19 м. 19 м. 19 м. 19 м. 19 м. 19 м. 19 м. 19 м. 19 м. 19 м. 19 м. 19 м. 19 м. 19 м. 19 м. 19 м. Инв. № дубл. Взам. инв. № Подп. и дата Инв. № подп.

Изм. Лист № докум. Подп. Дата

#### $\blacktriangledown$ **TNNT\_GRP 0..63**

Определяет номер группы пользователей, требуемый для доступа к данной общей библиотеке. Эту опция можно использовать для блокировки (для определенных пользователей) набора этой библиотеки.

**DIAL NUM** *Набор номера*

ИНВ. 19 Подп. 19 дубл. 19 м. 19 м. 19 м. 19 м. 19 м. 19 м. 19 м. 19 м. 19 м. 19 м. 19 м. 19 м. 19 м. 19 м. 19 м. 19 м. 19 м. 19 м. 19 м. 19 м. 19 м. 19 м. 19 м. 19 м. 19 м. 19 м. 19 м. 19 м. 19 м. 19 м. 19 м. 19 м. 19 м.

Тодп. и дата

Инв. № подп.

Взам. инв.

<u>و</u>

Подп. и дата

инв. № дубл.

**1 до максимума** (включая упомянутые выше коды – см. Таблицу ниже), определенные в SFE (см. параметр **MAX\_DGTS\_ON\_TK [4]).**

Введите требуемые цифры внешнего набора.

 *НЕ ВВОДИТЕ номер доступа к группе соединительных линий, доступа к маршрутизации или сервису набора (например, 81, 82 и т.д.); вводите все остальные цифры. Номер группы соединительных линий вводится в параметре* **SPECIFIC\_TK?,** *см. ниже.*

При использовании последовательной библиотеки можно также применять различные коды команд набора. Эти коды приведены в следующей Таблице.

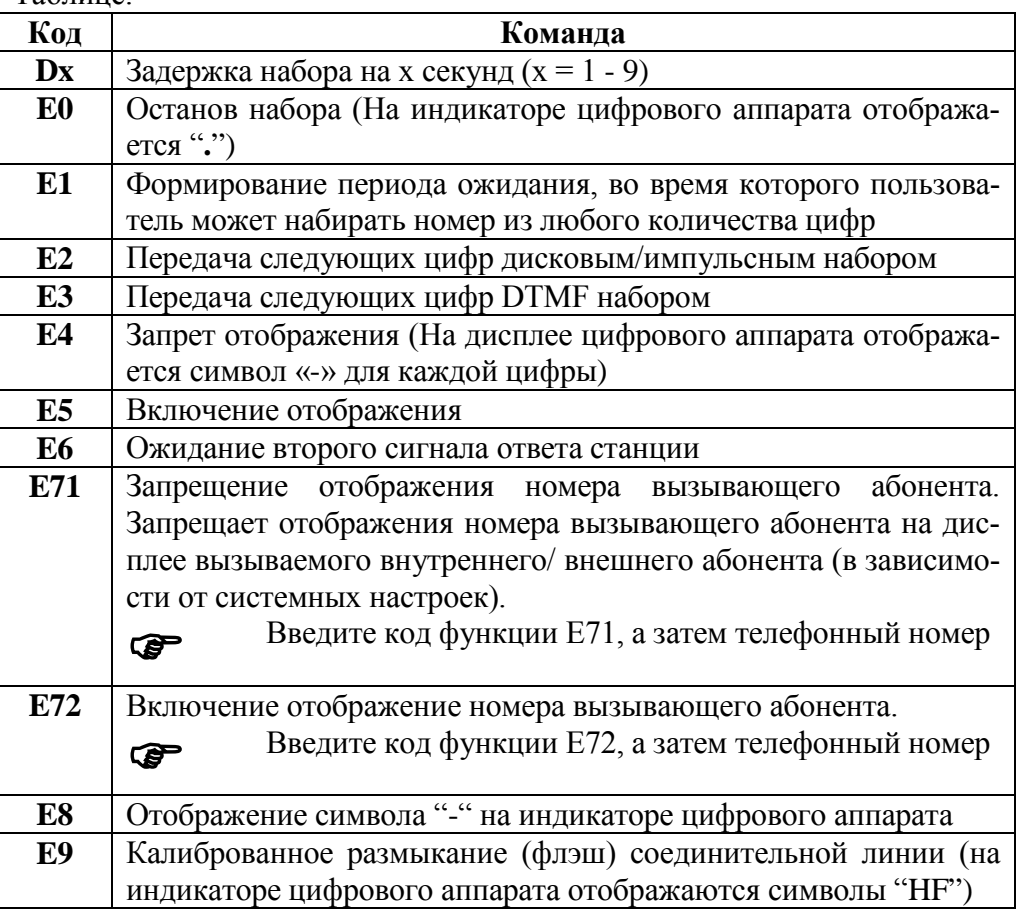

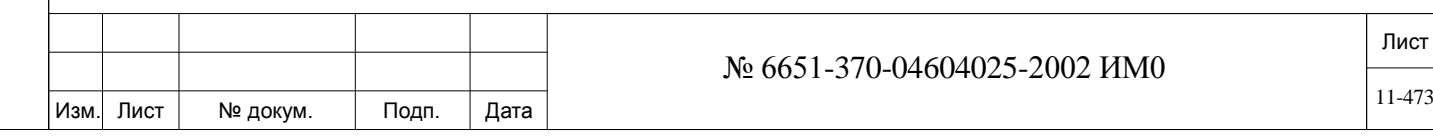

## **SPECFIC\_TK? (N/TK\_NO/GRP/LIB)** Любой действительный номер СЛ, группы СЛ, сервиса набора, доступа к маршрутизации, очереди ожидающих сообщений, сетевого номера, или номер другой общей библиотеки, или None (N), или другой специальный номер: Station/Boss Group/Hunt Group *(Аппарат/боссгруппа/Группа серийного искания).*

*Другая большая общая библиотека не разрешена.*

Введите номер кода доступа к внешней линии, общей библиотеки или аппарата при выборе конкретного элемента (группы), в противном случае введите **N**. При вводе **N** абонент, который пытается набрать этот номер библиотеки, должен также добавлять код доступа к внешней линии. На аппаратах, оборудованных дисплеем, отображается сообщение:

**"ENTER TK/GROUP #"** *(Введите номер СЛ / группы СЛ).*

Номер общей библиотеки можно ввести для получения коммутируемого доступа к общей системе связи или подключения к частной сети перед набором содержимого текущей библиотеки.

## **11.4. Большая общая библиотека**

 $\Rightarrow$ *Hymb*: **LIB**,3

*Общие*  Система Коралл-Р поддерживает общие библиотеки двух типов:

*сведения*

ИНВ. 19 Подп. 19 дубл. 19 м. 19 м. 19 м. 19 м. 19 м. 19 м. 19 м. 19 м. 19 м. 19 м. 19 м. 19 м. 19 м. 19 м. 19 м. 19 м. 19 м. 19 м. 19 м. 19 м. 19 м. 19 м. 19 м. 19 м. 19 м. 19 м. 19 м. 19 м. 19 м. 19 м. 19 м. 19 м. 19 м.

Тодп. и дата

Инв. № подп.

Подп. и дата

№ дубл.

Инв.

<u>و</u> ИНВ. Взам.

• Общая библиотека - традиционный тип, до 4.096 значений (также доступна по коду функции последовательной библиотеки).

• Большая общая библиотека - до 65.000 значений.

Библиотеки двух типов не взаимодействуют друг с другом. Каждый тип является независимым объектом и использует различные ресурсы памяти системы Коралл-Р.

*Большая общая библиотека* используется, когда для общей библиотеки требуется свыше 4,096 номеров, или когда в плане нумерации общей библиотеки требуется префиксный номер (1 - 8 цифр). *Большая общая библиотека,* например, также используется, когда на базе нескольких систем Коралл-Р создана частная сеть, или когда требуется резервирование телефонных номеров для других функций в плане нумерации системы.

Номер *большой общей библиотеки*, который набирает пользователь на телефоне, состоит из префикса и суффикса. По существу, префиксный номер это код *доступа* к большой общей библиотеке. Он служит для того, чтобы сообщить системе Коралл-Р о том, что следующий за ним суффикс отсылает к конкретному номеру библиотеки, а не к другим функциям системы Коралл-Р, например внутренней линии и т.д. Номер суффикса может иметь длину до 8 цифр. Таким образом, номер *большой общей библиотеки* может иметь длину до 16 цифр.

Каждая запись в *большой общей библиотеке* имеет уникальный индексный номер суффикса, 0 - 64,999 (ограничение – см. Раздел «Размеры»). Каждый индекс суффикса назначается по номеру (номерам) и имеет длину до 8 цифр (определяется в Разделе "План нумерации большой общей библиотеки" (*Large Pub NPL*")), путь: LIB,3,0.

Префиксный номер необходимо добавить к общему плану нумерации (NPL). Это - общий код функции для *Префикса большой общей библиотеки*. Но-

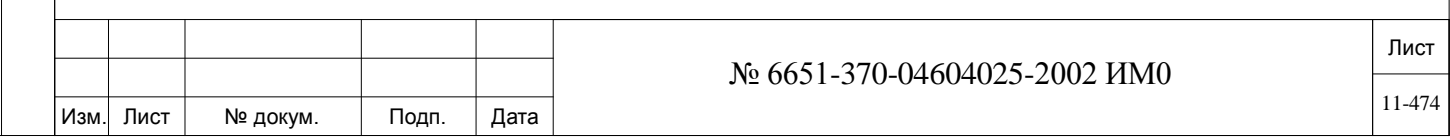

мер (номера) назначается по индексу # "199". (В описании будет называться Префиксом).

Таким образом, для использования большой общей библиотеки пользователь должен набрать Префикс (1-8 цифр), а затем требуемый Суффикс *большой общей библиотеки* (1 - 8 цифр). Однако в своем классе обслуживания (COS) пользователь должен иметь соответствующую группу пользователей доступа.

Например, мы используем общий код Функции "индекс #199" для сообщения системе о том, что номер 6161 - это префикс большой общей библиотеки. С учетом этого, набор номера 6161 обеспечивает доступ к базе данных большой общей библиотеки. Пользователь продолжает и набирает еще 8 цифр (суффикс).

Пример: набор номера 6161-10001234 обеспечивает доступ к номеру большой общей библиотеки 10001234. Сам номер большой общей библиотеки 10001234 назначается выбранному номеру (из доступных 65,000 номеров) в плане нумерации большой общей библиотеки.

*Большую общую библиотеку* можно запрограммировать на клавишу цифрового аппарата (для сокращенного набора).

*Ограничения Большую общую библиотеку* нельзя определить как адресат функций системы (например, Call Forward, DIL и т.д.).

*Процедура определения большой общей библиотеки*

1. Убедитесь в том, что параметры **PUBLIC, LARGE\_PUB, LARGE\_NPL, LARGE PUB DIGITS** определены в соответствии с требованиями вашей системы (см. Раздел «*Размеры*», Глава 4). Большая общая библиотека использует значительные ресурсы системы Коралл-Р. Следовательно, рекомендуется определять объем **LARGE\_PUB** так, чтобы он максимально соответствовал фактическим требованиями и предусматривал приемлемый "резерв". Его не следует устанавливать на максимальное значение.

2) Убедитесь в том, что номер (dial #), который должен использоваться как *Префикс большой общей библиотеки*, назначен общему коду функции с индексом #199 (см. План нумерации, путь NPL,0**).** Дополнительный префикс должен быть определен в плане нумерации системы как **FEATURE**, Индекс - #199. Префиксный номер может содержать от 1 до 8 цифр.

*Используйте следующие шаги (в системе после первой инициализации):*

a) Перейдите к общему плану NPL (путь: NPL, 0).

Подп. и дата

№ дубл.

Инв.

<u>و</u> ИНВ. Взам.

Тодп. и дата

b) Удалите все существующие номера, начинающиеся с требуемого номера PREFIX.

c) Добавьте новый PREFIX путем ввода следующих данных, приведенных в скобках:

**FROM NEW DIAL#** *(начиная с нового номера* - введите требуемый номер PREFIX)

**TO NEW DIAL**# (*До нового номера)* - нажмите <CR>

**NUMBERS ALREADY DEF?** (*Номера уже определены?)* - введите **N**

**Choose type** \*: (*Выберите тип*) - введите **9**

**ENTER INDEX#** - (*Введите индекс) -* введите **199**

3. Дождитесь сообщения NUMBERS ADDED *(Номера добавлены).*

Повторите вышеупомянутую процедуру, когда требуется ввести несколько номеров PREFIX. (В этом случае введите **Y** в ответ на вопрос NUMBERS ALREADY DEF? - *Номера уже определены?)*

4. После выполнения этой процедуры *большую общую библиотеку* можно

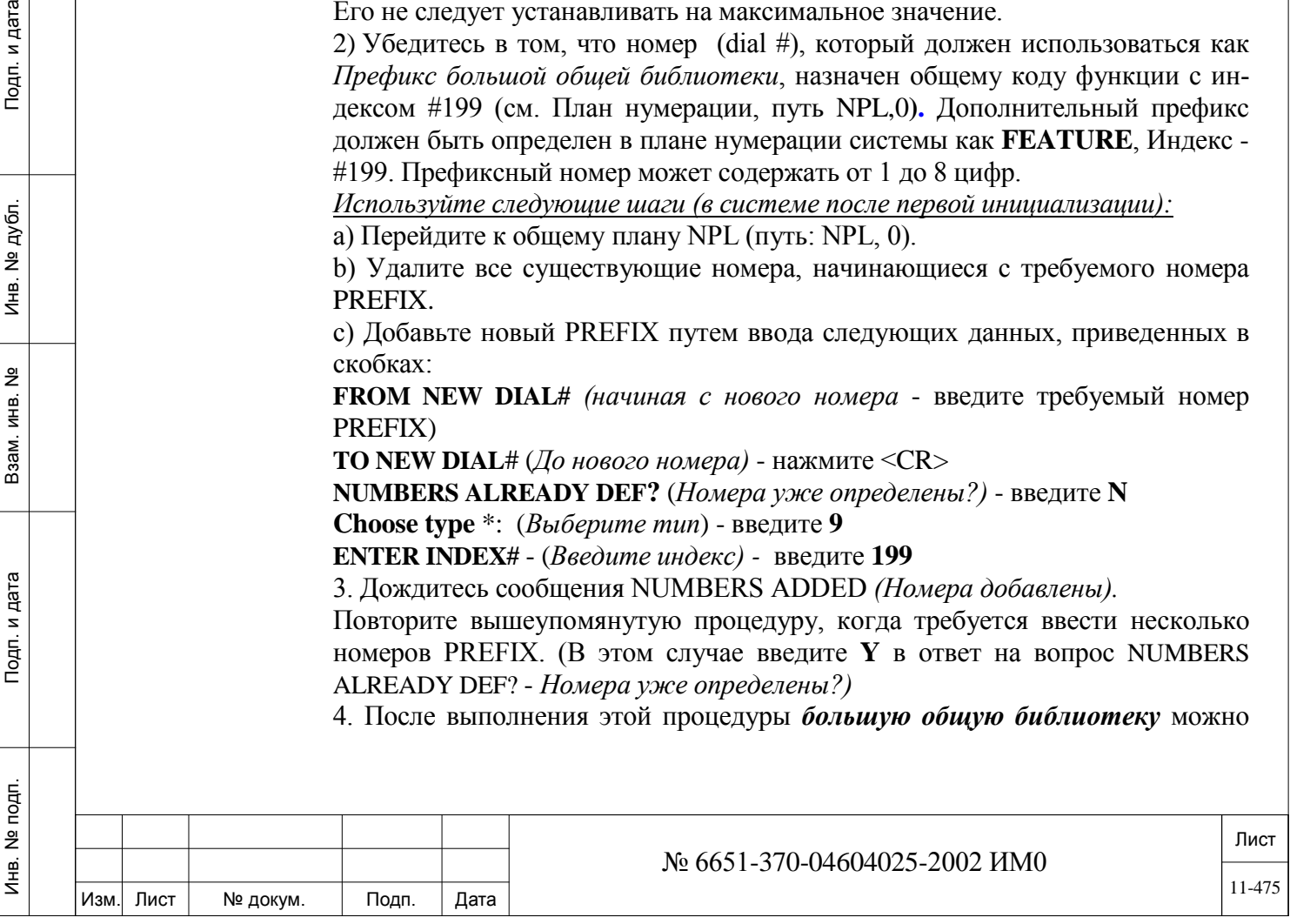

запрограммировать в меню базы данных. Используйте процедуры, рассмотренные на следующих страницах. Сначала определите номер Suffix всем требуемым значениям (путь: LIB,3,0), затем введите требуемую информацию для каждого суффикса (путь: LIB,3,1).

## **11.5. План нумерации большой общей библиотеки**

## *Путь:* **LIB,3,0 [0,6,3,0]**

План нумерации большой библиотеки используется для определения и установки схемы системных шаблонов для второй части (суффикс) номера большой библиотеки.

С помощью набора цифр на вспомогательной клавиатуре или программируемых кнопках пользователь может указать системе Коралл-Р обратиться к библиотеке и выполнить набор номера. Номер для каждой записи состоит из двух частей: **PREFIX** и вторичный план нумерации (**SUFFIX**).

Префикс определяет доступ ко всем записям больших библиотек в системе. Суффикс назначается каждой записи. Эти номера должны добавляться (ADD) в систему после первой инициализации. Системный программист имеет специальный ссылочный инструмент для связи номера Суффикса с конкретным значением. Этим инструментом является внутренний индекс, который соответствует телефонным номерам.

План нумерации большой общей библиотеки используется для назначения номеров суффикса в системе для гибкой схемы нумерации.

**INDEX #:**. Индекс - это программный идентификационный номер, который определяет номер библиотеки сокращенного набора. Каждая запись идентифицируется конкретным индексом, независимо от номера суффикса, назначенного ей планом нумерации. Первая запись идентифицируется индексом 0.

> В общем случае, количество больших общих библиотек, установленных в Разделе «Размеры» системы, определяет число выделенных индексов. Например, для первой 1000 номеров больших общих библиотек сокращенного набора требуются индексные номера 0 - 999 (включительно), а для второй 1000 номеров требуются индексные номера 1000 - 1999 (включительно).

**DIAL #:** Номер суффикса используется (после набора Префикса) для обращения к соответствующей записи в большой общей библиотеке. Диапазон номеров суффикса определяется программистом. Номера FROM *(От)* и TO *(До)* DIAL # должны иметь одно и то же количество цифр (например, 000-999, 0000-9999, ..., 00000000-99999999) *Для суффиксов можно использовать от 1 до 8 цифр, однако использование меньше 4 цифр существенно ограничивает гибкость плана нумерации.*

ИНВ. 19 Подп. 19 дубл. 19 м. 19 м. 19 м. 19 м. 19 м. 19 м. 19 м. 19 м. 19 м. 19 м. 19 м. 19 м. 19 м. 19 м. 19 м. 19 м. 19 м. 19 м. 19 м. 19 м. 19 м. 19 м. 19 м. 19 м. 19 м. 19 м. 19 м. 19 м. 19 м. 19 м. 19 м. 19 м. 19 м.

Тодп. и дата

Nº nom.

Инв.

Подп. и дата

№ дубл.

Инв.

<u>و</u> ИНВ. Взам.

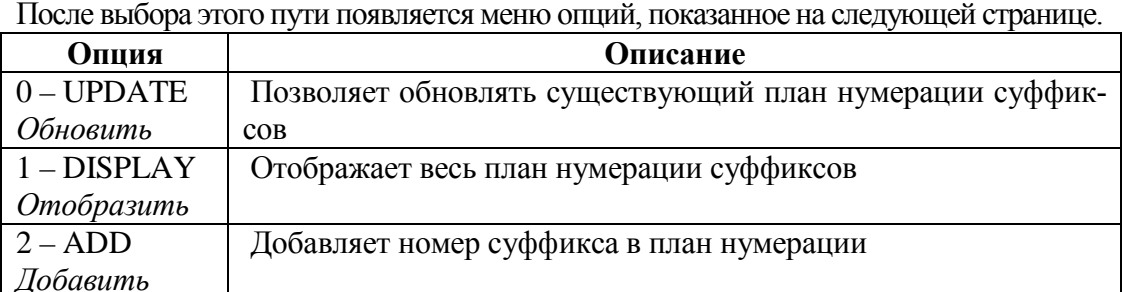

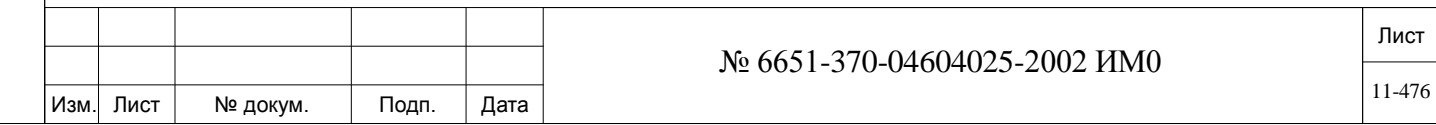

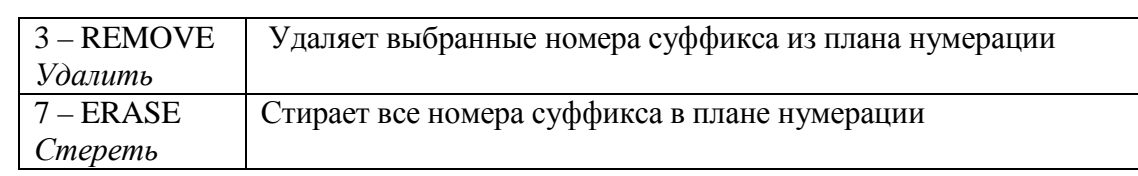

# **Таблица 11.1: Опции плана нумерации - Полное объяснение**

ИНВ. 19 Подп. 19 дубл. 19 м. 19 м. 19 м. 19 м. 19 м. 19 м. 19 м. 19 м. 19 м. 19 м. 19 м. 19 м. 19 м. 19 м. 19 м. 19 м. 19 м. 19 м. 19 м. 19 м. 19 м. 19 м. 19 м. 19 м. 19 м. 19 м. 19 м. 19 м. 19 м. 19 м. 19 м. 19 м. 19 м.

Подп. и дата

Инв. № подп.

Взам. инв. №

Инв. № дубл.

Подп. и дата

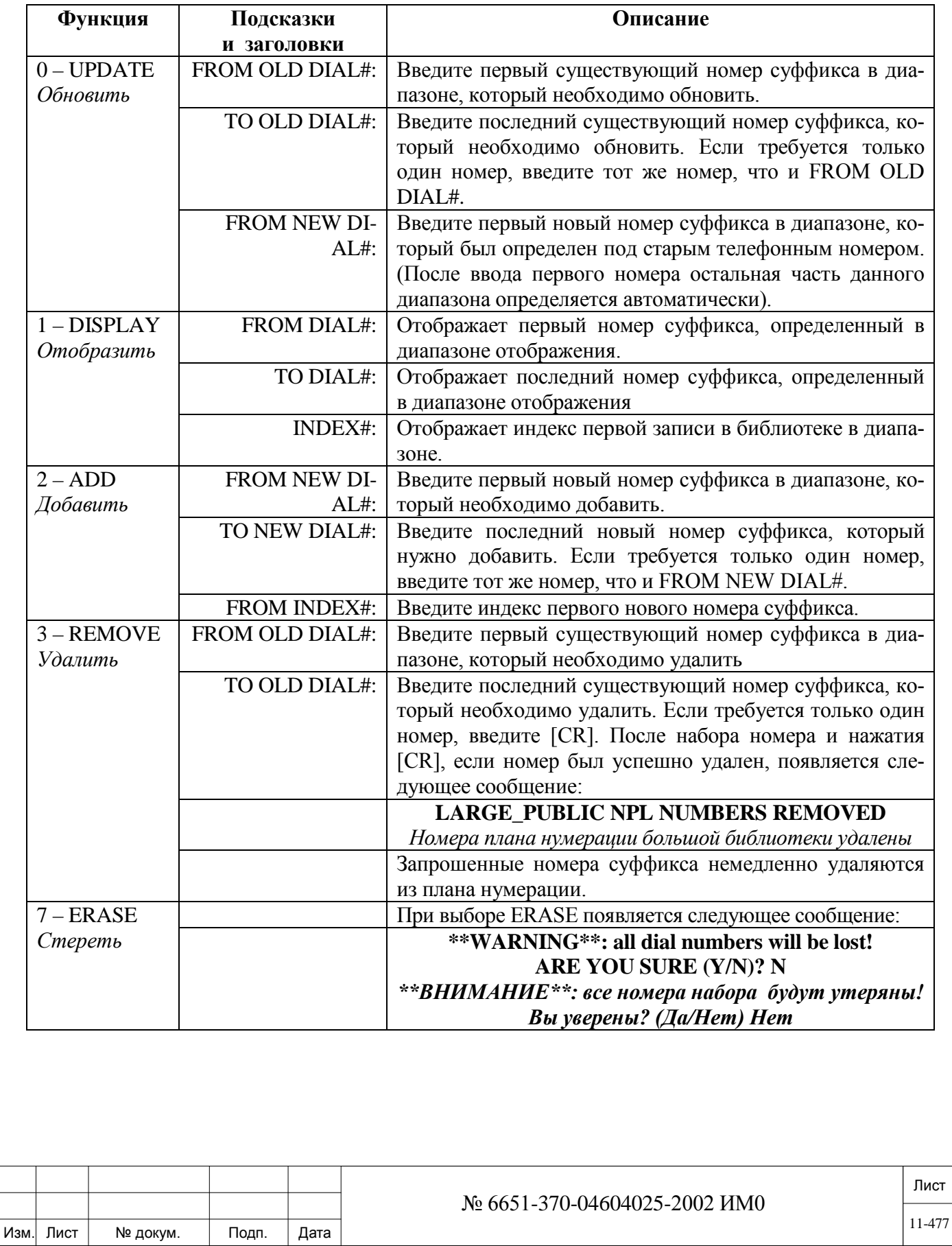

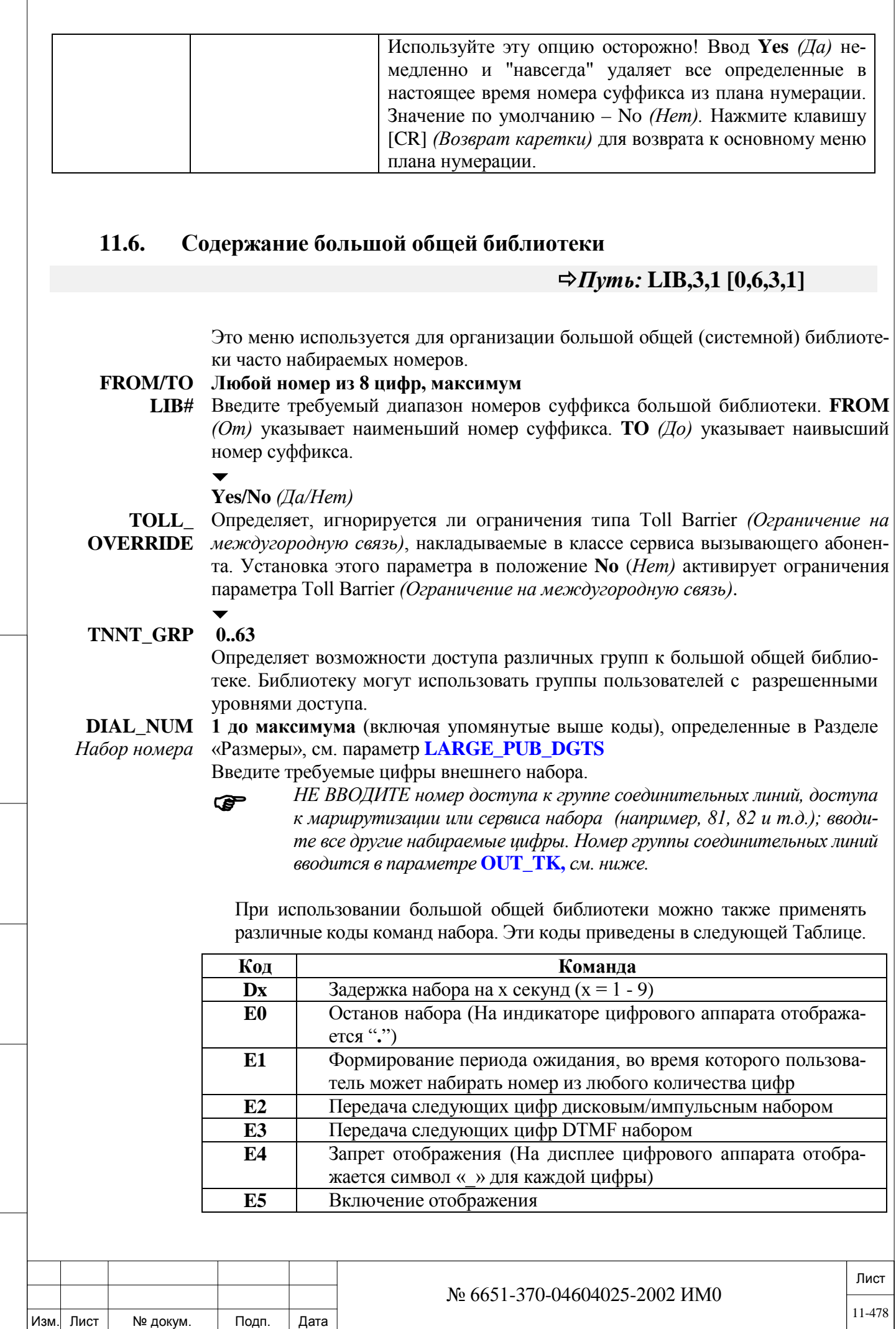

ИНВ. 19 Подп. 19 дубл. 19 м. 19 м. 19 м. 19 м. 19 м. 19 м. 19 м. 19 м. 19 м. 19 м. 19 м. 19 м. 19 м. 19 м. 19 м. 19 м. 19 м. 19 м. 19 м. 19 м. 19 м. 19 м. 19 м. 19 м. 19 м. 19 м. 19 м. 19 м. 19 м. 19 м. 19 м. 19 м. 19 м.

Подп. и дата

Инв. № подп.

Взам. инв. №

Инв. № дубл.

Подп. и дата

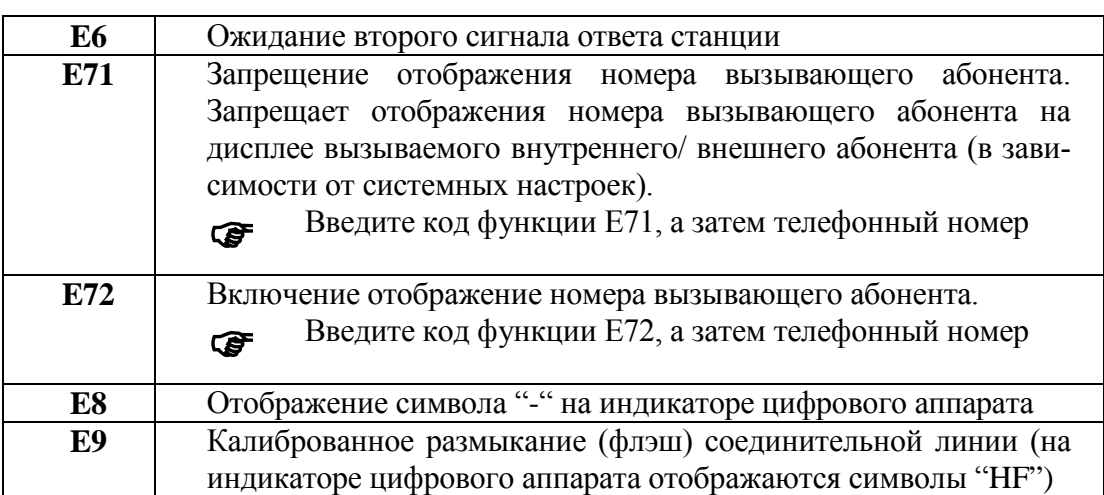

**OUT\_TK** Любой действительный номер СЛ, группы СЛ, сервиса набора, доступа к маршрутизации, очереди ожидающих сообщений, сетевой номер или номер набора другой общей библиотеки или None (N), или другой специальный номер: Station/ Boss\_Group/Hunt\_Group *(Аппарат/босс-группа/Группа серийного искания).*

#### *Примечание:* **Другая большая общая библиотека не разрешена.**

Введите код доступа к внешней линии, общей библиотеки или аппарата при выборе конкретного элемента (группы), в противном случае введите **N**. При вводе **N** абонент, который пытается набрать этот номер библиотеки, должен также добавлять код доступа к внешней линии. На аппаратах, оборудованных дисплеем, отображается сообщение:

## **"ENTER TK/GROUP #"** *(Введите номер СЛ / группы СЛ).*

Номер общей библиотеки можно ввести для получения коммутируемого доступа к общей сети связи или подключения к частной сети перед набором содержимого текущей библиотеки.

# **11.7. Корпоративный справочник**

# *Путь:* **LIB,3,1 [0,6,3,1]**

Функция Корпоративный справочник. (*Directory*) предоставляет возможность пользователям цифровых терминалов осуществлять поиск по каталогам в алфавитном порядке (данные с каталогов объединены в общий список). Номер, найденный в результате поиска, может быть набран нажатием на кнопку.

Корпоративный справочник состоит из следующих внутренних и внешних номеров:

• Босс-групп

Подп. и дата

№ дубл.

Инв.

읫 ИН В. Взам.

Тодп. и дата

- Группа серийного искания
- Общих библиотек
- Сетевых номеров
- Все абонентские номера системы Коралл-Р

Личный справочник формируется самостоятельно абонентом. Он доступен только с цифрового аппарата, на котором был введен.

Подробнее функции Корпоративного справочника описаны на следующих страницах: *Системный (Общий) справочник*

*Личный справочник*

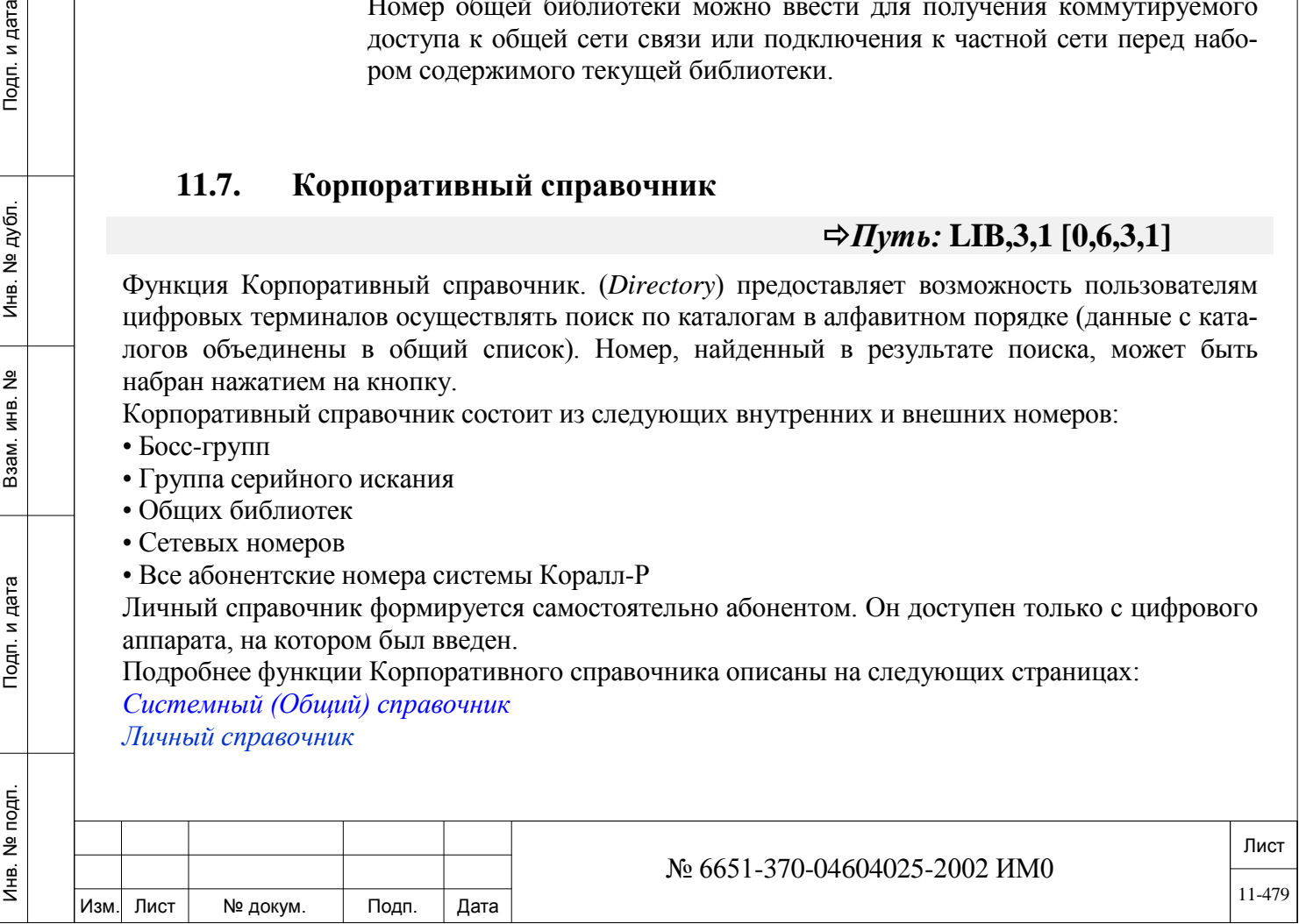

## *11.7.1. Системный (Общий) справочник*

## *Путь:* **LIB,4,0 [0,6,4,0]**

Системный (Общий) справочник могут быть скрыт или открыт для отображения. Техник может выбрать для доступа к записи справочника имя или номера:

• Для выбора доступа по имени 0

• Для выбора доступа по номеру 1

После того как выбран способ доступа, техник предложено выбрать, следует ли **Update** (Изменить) (0) или **Display** (Просмотреть) (1) справочник. Диапазон определяеться количеством записей, которые на данный момент внесены в общий и личный справочник. Скрытые записи могут не отображаться.

При выборе **Update** (Изменить) (0) техник может обределить, являеться ли эта запись скрытой или доступна для отображения.

## **0-NAME**

**Access** *(доступ по*

*имени)*

**Enter Name Initial Characters**

#### **Любые буквы или цифры (макс: 16)**

*(введите* Для отображения имен корпоративном справочнике они должны быть опре-В этом параметре доступны общие имена корпоративного справочника. делены в опции полные имена *(FULL Names)* в **Port List.**

*начальные символы имени)*

Введите один символ или сочетание символов для того, чтобы отобразить все имена, начинающиеся с этих знаков, имена будут располагаться в алфавитном порядке после введённых символов.

#### **Например:**

Вы ввели «ПА» - возвращает все имена, начинающиеся с ПА в алфавитном порядке: *Пекарев, Пелехин, Пелеш, Пенкевич, Петров, Петруский* и т.д. до конца каталога.

## **1-NUMBER**

## **Access**

ИНВ. 19 Подп. 19 дубл. 19 м. 19 м. 19 м. 19 м. 19 м. 19 м. 19 м. 19 м. 19 м. 19 м. 19 м. 19 м. 19 м. 19 м. 19 м. 19 м. 19 м. 19 м. 19 м. 19 м. 19 м. 19 м. 19 м. 19 м. 19 м. 19 м. 19 м. 19 м. 19 м. 19 м. 19 м. 19 м. 19 м.

Тодп. и дата

Инв. № подп.

Подп. и дата

№ дубл.

Инв.

<u>و</u> ИН В. Взам.

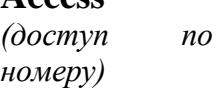

**FROM/TO** 

*▼*

#### **Любой допустимый номер системы**

**DIAL#** Введите диапазон номеров для необходимых записей корпоративного справочника

> ■ Следующие параметры отображаться не зависимо от того какой способ доступа (по имени или номеру) используется для доступа к корпоративному справочнику.

**Select Entry A** *– все записи,* **H** *– скрытые записи,* **D** *- D отображаемые записи*

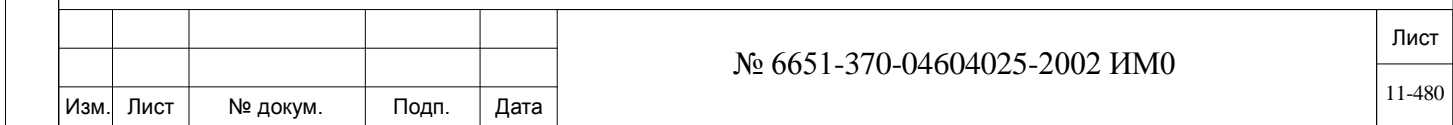

Выводит записи корпоративного справочника в зависимости от установленного параметра (все/только скрытые/общие). Записи для корпоративного справочника могут быть выведены как режиме **отображения,** так и в режиме **изменения**.

В режиме **отображения** записи выводятся, как показано на рисунке ниже:

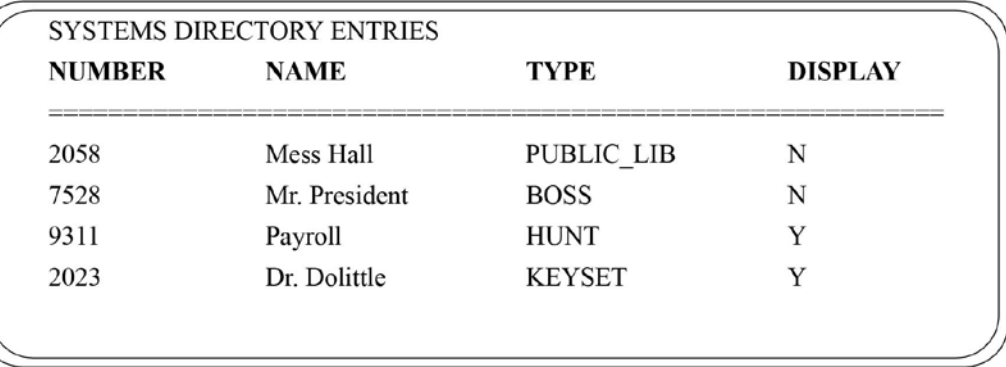

Значения колонки **Display** взяты из параметра: **DISPLAY\_ENTRY\_IN\_DIRECTORY** описанного ниже.

Y = общие (отображаемые) записи

 $N =$  скрытые записи.

## **0-Update**

Подп. и дата

№ дубл.

Инв.

<u>و</u> ИНВ. Взам.

Тодп. и дата

- **NAME** Макс 16 символов ASCII, как определено в **Port List** *(только отображение)* Отображение полного (длинного) имени, определенного в **Port List**, для этой записи корпоративного справочника.
	- *Корпоративный справочник требуют ввода полного имени (FULL:NAME): имени, которое будет определено для порта. Записи без введённого полного имени отображаться не будут.*
- **NUMBER** Действительный номер системы для данной записи, макс 8 знаков; (Только отображения*)*

Отображает номер из NPL для данного элемента корпоративного справочника.

**TYPE** Общие библиотеки, группы серийного искания, босс группы, и системные порты (т.е. SLT, KEY, и т.д.) *(только отображение).*

Отображает тип порта системы: SLT, KEY, общая библиотека, группы серийного искания или босс группы, для этой записи корпоративного справочника. *▼*

**DISPLAY\_EN Yes/No** *(Да/Нет)*

**TRY\_IN\_** Определяет, является ли эта запись скрытой.

**DIRECTORY** Введите **Yes** (Да) чтобы запись отображалась на всех системных цифровых терминалах (KEY).

> Введите **No** (Нет), чтобы скрыть запись из всех списков поиска и просмотра для пользователей системных цифровых терминалов.

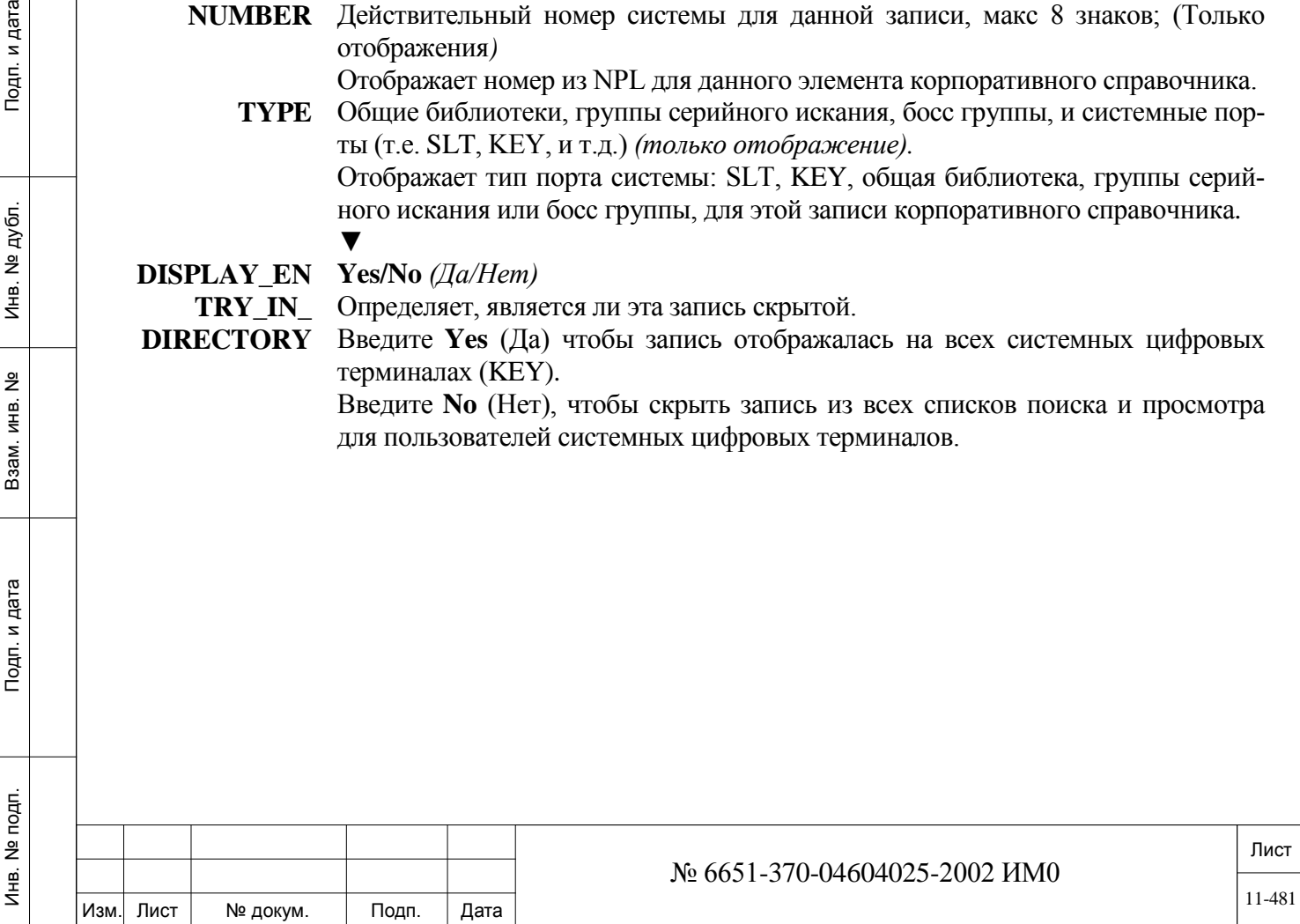

## *Путь:* **LIB,4,0 [0,6,4,1]**

Меню личного справочника позволяет добавлять или обновлять записи в справочнике для конкретного системного терминала. Опции изменения, просмотра и добавления доступны для запрашиваемого номера цифрового терминала, введите 0, 1 или 2 после выбора номера цифрового терминала.

**SELECT**  Любой действительный в системе номер цифрового терминала.

Введите номер цифрового системного терминала.

ния (*0-Update*) и просмотра (*1-Display*).

**STATION DIAL# Enter Name Initial Characters** *(введите начальные символы имени)*

Подп. и дата

№ дубл.

Инв.

<u>و</u> ИН В. Взам.

Тодп. и дата

**Любые буквы или цифры (макс: 16)** Введите один символ или сочетание символов для того, чтобы отобразить все имена, начинающиеся с этих знаков. Имена будут располагаться в алфавитном порядке после введённых символов и будут доступны для измене-

После выбора предыдущего параметра будут доступны следующие опции:

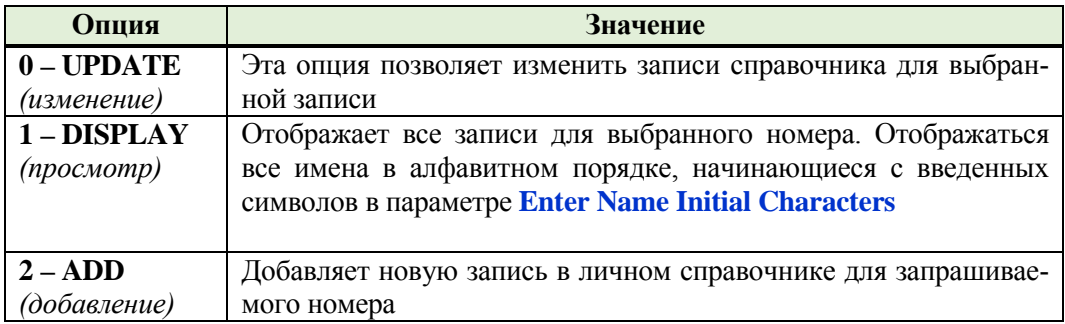

#### **NAME Макс 16 символов ASCII**

Определяет имя (до 16 алфавитно-цифровых символов), которое отображается на системном терминале, оснащенном дисплеем.

См. общие правила ввод имен.

#### **NUMBER Любое количество, макс. 16 цифр**

**R** *(Удалить текущую запись из справочника)*

Добавить или редактировать внешний телефонный номер для данной записи. Номер должен быть введен без пробелов и тире. Не вводите код доступа к внешней линии. Попытка ввести уже назначенный номер у существующей записи вызывает появление следующего сообщения:

#### **ALREADY DEFINED IN NAME (entry name)**

При попытке добавить очередную запись, которая по количеству превышает максимально разрешенное значение для выбранного номера (параметр **ENTRIES PER USER***),* вызывает появление следующего сообщения:

#### **ILL NUM, TRY AGAIN!**

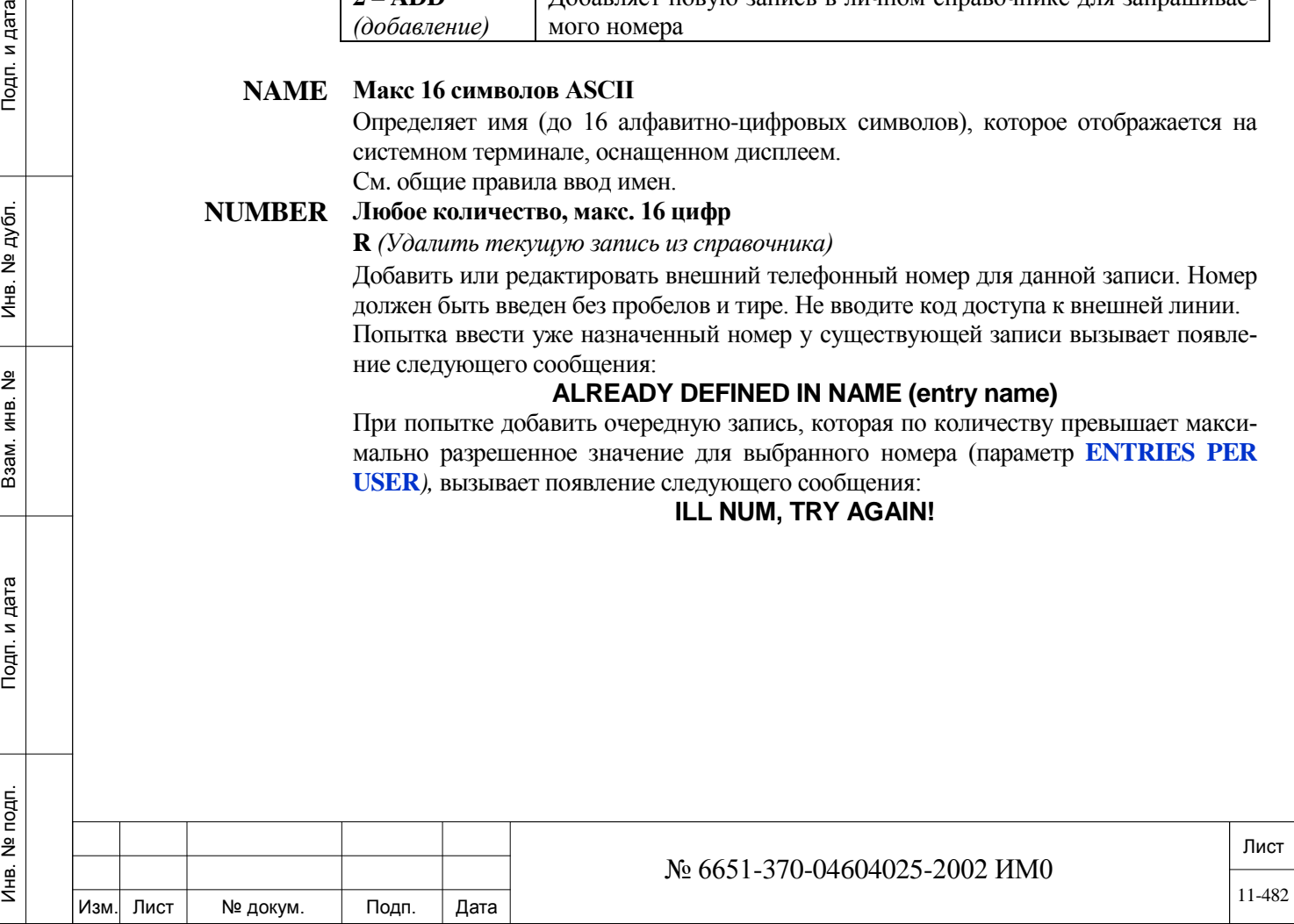

# **12. Ночное обслуживание**

В Главе «Ночное обслуживание» (Night Service) приводятся инструкции по программированию таймеров Night/Weekend/Holiday Service Timers *(Ночной/Выходные дни/Праздничные дни)* и их определений.

*Ночное обслуживание - Таймеры Ночное обслуживание - Определения Таймеры выходных дней Таймеры праздничных дней* 

## **12.1. Ночное обслуживание - Таймеры**

## *Путь:* **NIGHT,0 [0,0,4,0,0]**

Параметр Night Service *(Ночное обслуживание)* определяет различные типы услуг, которые предоставляются в течение обычных рабочих часов и по их окончании, включая выходные и праздничные дни. Режим ночного обслуживания используется в соответствии с установками **Night Service Definition** для указания услуг, предоставляемых в течение суток. Система "разбивается" на три периода обслуживания, называемых **Day** *(Дневной)*, **Night1** *(вечерний)* и **Night2** *(Ночной)*. Время, в которое активируется каждый период, определяется в параметре **TIME** *(Время)* для каждой из этих периодов и праздничных дней. Параметр **TYPE** *(Тип)* позволяет определить один из трех периодов обслуживания.

 $\blacktriangledown$ 

**Yes**=*Да* (Управляется автоматически) / **No**=*Нет* (Управляется вручную) **ON TIME** Определяет, выполняется ли переключение между услугами типа **DAY** *(Дневной)* и **NIGHT** *(Ночной)* автоматически (под управлением системных часов) или вручную (например, оператором с помощью кодов функции #184, #185). Ручной режим может по-прежнему использоваться, когда выбрано автоматическое (Yes=*Да*) переключение. Эту опцию оператор может изменить с помощью кода функции #1993, см. параметр **AUTO\_NIGHT SERV [36].**

*1st SERV:*

Подп. и дата

№ дубл.

Инв.

<u>و</u> ИНВ. Взам.

Подп. и дата

## **TIME - 00:00..08:00..23:59**

Устанавливает время START *(Начало)* для первого из трех временных периодов. Час, введенный в параметре **TIME**, определяет время END *(Конец)* для выхода из 3-го периода, а также время START *(Начало)* для 1-го периода. См. Раздел **Программирование и ввод единиц времени.**

 $\blacktriangledown$ 

### **TYPE - 0 Day** *(Дневной)*, **1 Night1** *(вечерний)*, **2 Night2** *(Ночной)*

Определяет режим обслуживания, требуемый для 1-го временного периода, как **Day** *(Дневной)*, **Night1** *(вечерний)* и **Night2** *(Ночной)*.

*2nd SERV:*

### **TIME - 00:00..17:00..23:59**

Устанавливает время START *(Начало)* для второго из трех временных периодов. Час, введенный в параметре **TIME**, определяет время END *(Конец)* для

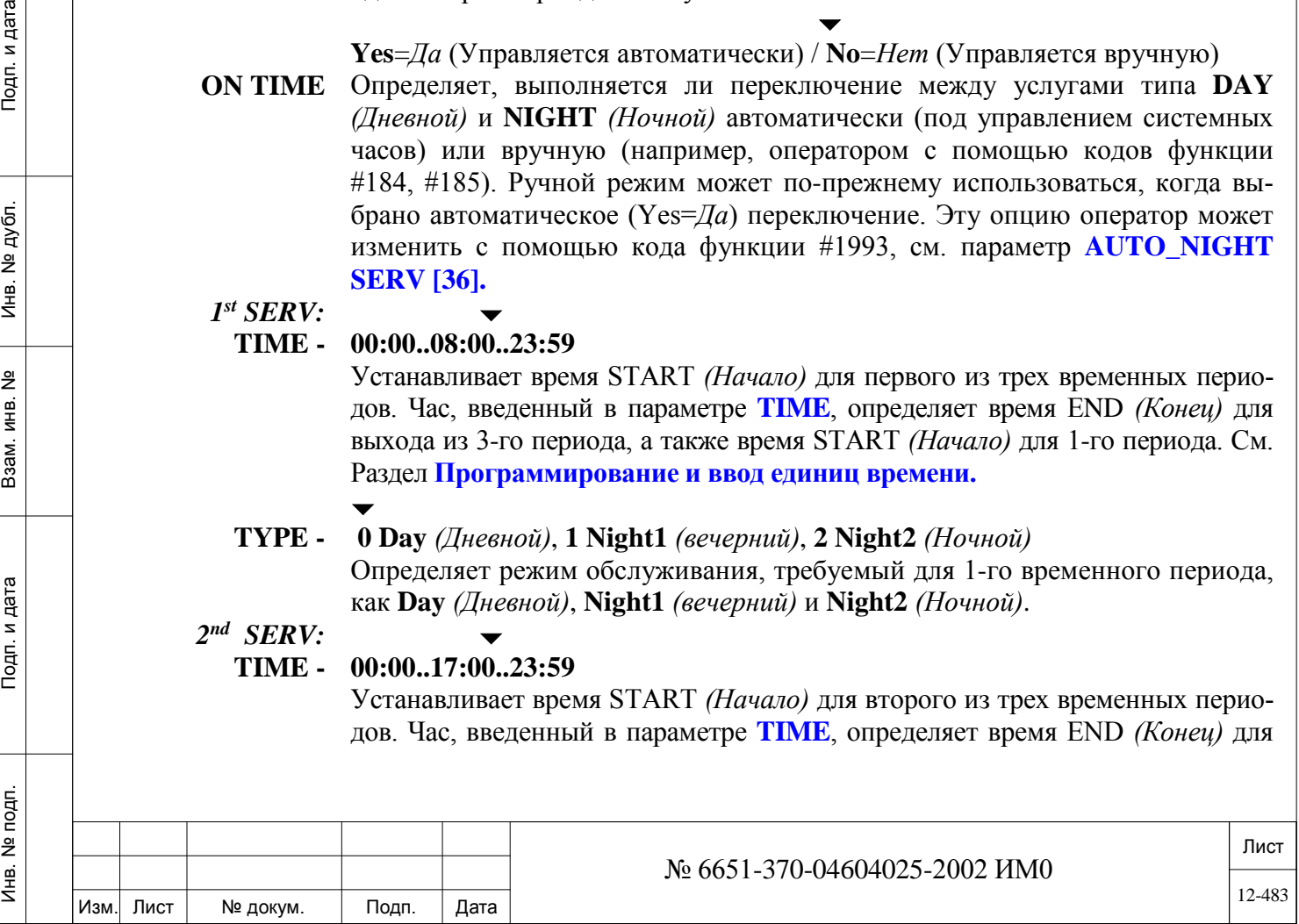

выхода из 1-го периода, а также время START *(Начало)* для 2-го периода. См. Раздел **Программирование и ввод единиц времени.**

 $\blacktriangledown$ **TYPE - 0 Day** *(Дневной)*, **1 Night1** *(вечерний)*, **2 Night2** *(Ночной)* или **NONE** Определяет режим обслуживания, требуемый для 2-го временного периода, как **Day** *(Дневной)*, **Night1** *((вечерний)* и **Night2** *(Ночной)*. Если 2-ой временной период не определен, установите этот параметр в положение **NONE.**

*3rd SERV:*

#### **TIME - 00:00..22:00..23:59**

Устанавливает время третьего из трех временных периодов обслуживания. Час, введенный в параметре **TIME**, определяет время END *(Конец)* для выхода из 2 го периода, а также время START *(Начало)* для 3-го периода. См. Раздел **Программирование и ввод единиц времени.**

#### $\blacktriangledown$ **TYPE - 0 Day** *(Дневной)*, **1 Night1** *(вечерний)*, **2 Night2** *(Ночной)* или **NONE**

Определяет режим обслуживания, требуемый для 3-го временного периода, как **Day** *(Дневной)*, **Night1** *(вечерний)* и **Night2** *(Ночной)*. Если 3-й временной период не определен, установите этот параметр в положение **NONE.**

**WEEKEND/ 0 Day** *(Дневной)*,

**HOLIDAY 1 Night1** *(вечерний)*

**SERV(ICE) 2 Night2** *(Ночной)*

 $\blacktriangledown$ 

**N:** Не определяет особого времени обслуживания во время выходных или праздничных дней, т.е. периоды те же, что и в течение обычных рабочих часов.

(Праздники и выходные дни не вызывают специальные услуги);

Определяет, какой из режимов обслуживания **Day** *(Дневной)*, **Night1** *(вечерний)* и **Night2** *(Ночной)* будет использован для праздников и выходных дней.

*Примечание:* При осуществлении ("ROUTING ACCESS = *Доступ к маршрутизации*) внешних вызовов система игнорирует данное определение и использует значения NIGHT PRIORITY *(Приоритет ночного режима)* и NIGHT COST *(Ночной тариф)*, как определено в Главе 15.

**HOLIDAY\_ 00:00...08:00..23:59** или **None**

 $\blacktriangledown$ 

**-STR\_TIME** Определяет время суток, когда начинается требуемый режим в праздничные дни. При вводе значения **NONE** требуемый режим в праздничные дни не вызывается.

**HOLIDAY\_**

ИНВ. 19 Подп. 19 дубл. 19 м. 19 м. 19 м. 19 м. 19 м. 19 м. 19 м. 19 м. 19 м. 19 м. 19 м. 19 м. 19 м. 19 м. 19 м. 19 м. 19 м. 19 м. 19 м. 19 м. 19 м. 19 м. 19 м. 19 м. 19 м. 19 м. 19 м. 19 м. 19 м. 19 м. 19 м. 19 м. 19 м.

Тодп. и дата

Инв. № подп.

Подп. и дата

№ дубл.

Инв.

<u>و</u> ИНВ. Взам.

#### $\blacktriangledown$ **00:00...22:00...23:59** или **None**

**-END \_TIME** Определяет время суток, когда заканчивается требуемый режим в праздничные дни. При вводе значения **NONE** требуемый режим в праздничные дни не вызывается.

 $\blacktriangledown$ **CURRENT\_**

## **0, 1, 2** или **None**

**TYPE** Введите текущий Режим обслуживания.

> *Если классы обслуживания пульта оператора NIGHT 1 TRANSF (Переключение на Ночной 1), NIGHT 2 TRANSF (Переключение на Ночной 2) и DAY/NIGHT ON TIME (Включение режима Дневной/Ночной) установлены в положение Yes (Да), пульт оператора может использоваться для приоритетности над парамет-*

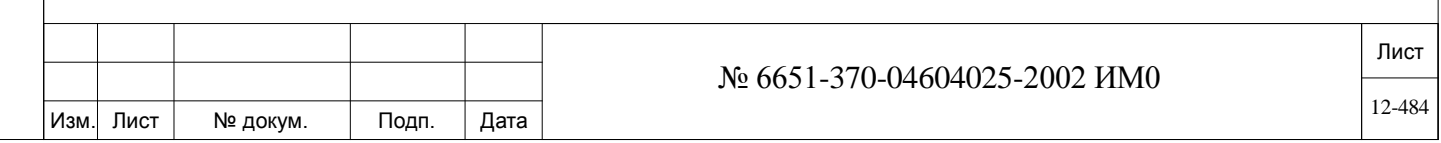

#### *рами времени, перечисленными выше.*

### **UPDATE? Yes/No**

При установке в положение **Yes** *(Да)* вводятся все допустимые изменения. При установке в положение **No** *(Нет)* выполняется только установка **ON\_TIME** *(Во время).*

## **12.2. Ночное обслуживание - Определения**

 $\blacktriangledown$ 

## *Путь:* **NIGHT,1 [0,0,4,0,1]**

Параметры ночного обслуживания используются для установки первичного и вторичного класса сервиса для каждого режима обслуживания (определенного в Разделе **Ночное обслуживание – Таймеры**). Кроме того, параметры ночного обслуживания позволяют определить адресат для несостоявшихся и перехваченных вызовов для назначенных режимов **Day** *(Дневной)*, **Night1** *(вечерний)* и **Night2** *(Ночной)*.

#### $\overline{\phantom{0}}$ **FROM /TO TYPE 0..2**

**0..2**

Введите требуемые режимы обслуживания **0 Day** *(Дневной)*, **1 Night1** *(вечерний)* и **2 Night2** *(Ночной)*. **FROM** *(От)* указывает наименьший номер, **TO** *(До)* указывает наивысший номер.

**COS 0** (Первичный); **1** (Вторичный)

**Дневной режим: 0** (Первичный); **Night1/2** *(Ночной1/2):* **1** (Вторичный) Определяет для каждого режима обслуживания, первичный или вторичный классы сервиса (COS) используются для аппаратов. Значение устанавливается для всей системы и основывается на классах сервиса, введенных в меню KEY и SLT (см. параметры **PRM\_COS [0]** и **SEC\_COS [1]** для классов сервиса аналоговых аппаратов SLT, и параметры **PRM\_COS [0]** и **SEC\_COS [1]** для классов сервиса системных аппаратов). Первичный и вторичный классы сервиса COS могут совпадать.

Любой допустимый аппарат системы, группа серийного искания, босс-

## **INCOPMLETE\_ CALLS\_**

ИНВ. 19 Подп. 19 линв. Мень Мень Влав. № 19 дубл. И дата Влав. 19 дата Влав. 19 дата Влав. 19 дата Влав. 19 да

Тодп. и дата

Инв. № подп.

Подп. и дата

№ дубл.

Инв.

<u>و</u> ИН В. Взам. **DEST** группового вызова или None; группа, общая библиотека, Bell/UNA, Модем, DVMS MSG/Порт, номер

#### $\blacktriangledown$ **First Keyset** *(Первый ЦТА)* (Оператор)

Устанавливает адресат для вызовов, оставшихся без ответа, для каждого режима обслуживания (установленного в Разделе «Ночное обслуживание – Таймеры»). Вызов, оставшийся без ответа, определяется следующим образом: занято, отсутствие ответа, запрещенный адресат, не определен и т.д. Эту функцию необходимо активировать в меню SFE (см. Главу 6).

 *Если для адресата незавершенных вызовов выбрана босс-группа или группа искания, то возвращающийся вызов PWDS (Порты без контроля разъединения) поступает на первом члена группы.*

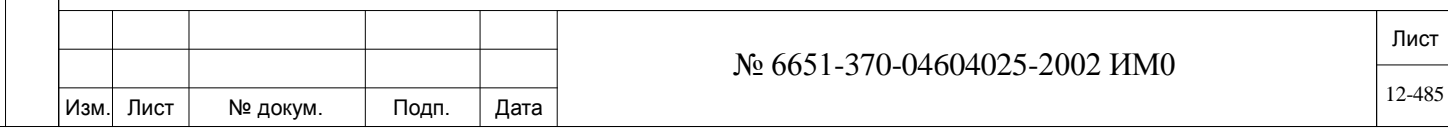

**INTERCEPT\_ CALLS\_ DEST(INATION)**

Любой допустимый аппарат системы, группа серийного искания, боссгруппа, общая библиотека, Bell/UNA, Модем, DVMS MSG/Порт, номер группового вызова или None;

#### **None**

 $\overline{\phantom{a}}$ 

Устанавливает адресата для перехвата перенаправленных вызовов для каждого режима сервиса. К перенаправленным вызовам относятся Toll bar *(Запрет на междугородную связь)*, COS fail *(Запрещено классом сервиса)*, Dial fail *(несуществующий номер)* и/или "не определено". Эту функцию необходимо активировать в меню SFE (см. Главу 6).

## **12.3. Таймеры выходных дней**

## $\Rightarrow$ *Пүть*: **NIGHT**,2

Позволяет программировать режим выходных дней (Weekend). В режиме выходных дней система обеспечивает маршрутизацию вызовов в соответствии с определением *параметров ночного обслуживания*, описанным ранее в этой главе.

#### **FROM\_DAY** Введите **цифру**, определяющую день недели, с которого начинаются выходные дни.

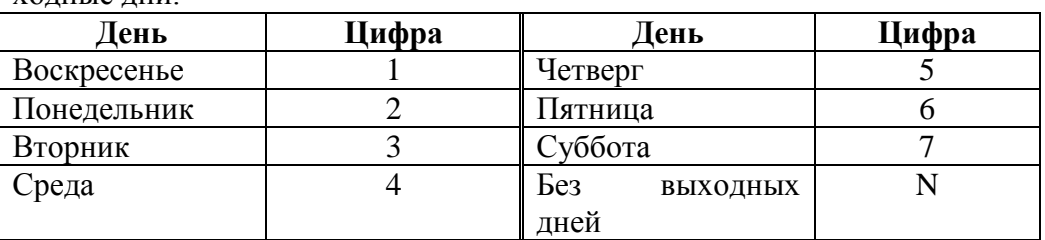

## **FROM\_TIME 00:00..23:59** или **None**

Подп. и дата

№ дубл.

Инв.

<u>و</u> ИН В. Взам.

Тодп. и дата

Введите час и минуты, когда начинается режим выходных дней. См. Раздел **Программирование и ввод единиц времени.**

#### $\blacktriangledown$ **TO\_DAY 1...7** или **N** (Выходные дни)

 $\blacktriangledown$ 

Введите цифру, определяющую день недели, которым заканчиваются выходные дни. Информация о вводимых цифрах приведена в Таблице выше.

#### $\overline{\phantom{a}}$ **TO\_TIME 00:00...23:59** или **None**

Введите час и минуты, когда заканчивается режим выходных дней. См. Раздел **Программирование и ввод единиц времени.**

## **12.4. Таймеры праздничных дней**

## $\Rightarrow$ *Путь:* **NIGHT**,3

Позволяет программировать режим праздничных дней (Holiday). В этом режиме система направляет вызовы в соответствии с параметрами ночного обслуживания, описанного ранее в этой Главе. Начальное и конечное время в режиме праздничных дней определяются параметром **HOLIDAY\_- STR\_TIME** и **HOLIDAY\_-END\_TIME**.

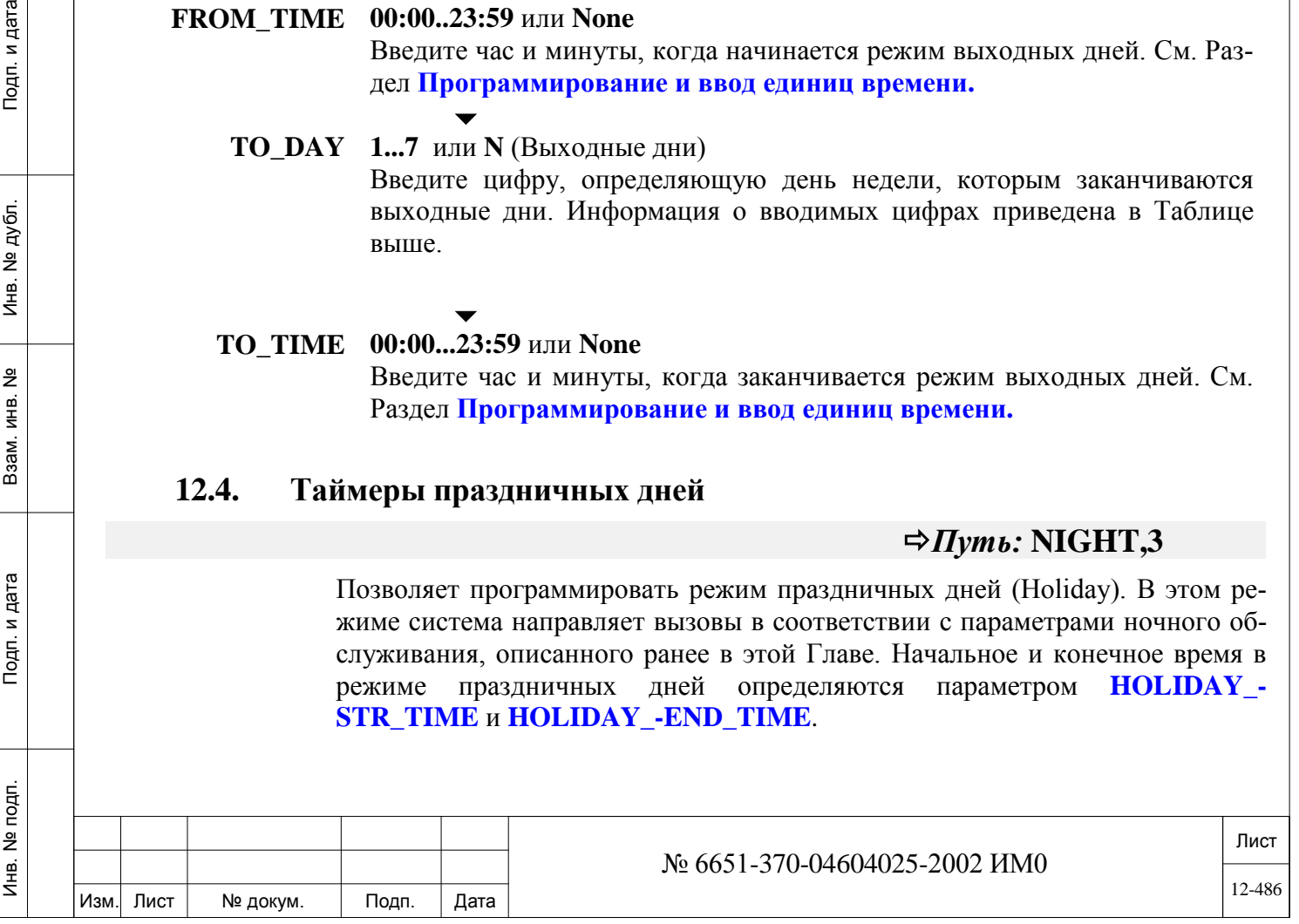

**FROM\_ 1...12 MONTH** Устанавливает месяц, в котором происходит праздник. Введите цифру, определяющую месяц. **Месяц Цифра Месяц Цифра** Январь 1 Июль 7 Февраль 2 Август 8 Подп. и дата ИНВ. 19 Подп. 19 линв. Мень Мень Влав. № 19 дубл. И дата Влав. 19 дата Влав. 19 дата Влав. 19 дата Влав. 19 да Март 3 Сентябрь 9 Апрель 4 Октябрь 10 Май 11 5 ||Ноябрь 11 Июнь 6 Декабрь 12 **FROM\_WEEK 1..5** Инв. № дубл. Определяет неделю месяца, когда начинается праздничный день. *Этот параметр не используется, когда параметр Holi-day Timers* **– MODE** *(Таймеры праздничных дней – РЕ-ЖИМ) установлен в положение M/D (Месяц/День).* <u>و</u> Введите номер (1-5), определяющий неделю месяца, в котором про-ИНВ. исходит праздник. Взам. **FROM\_W\_ 1..7 DAY** Определяет день недели (от 1 до 7), когда начинается праздничный день. **День Цифра День Цифра** Тодп. и дата Воскресенье 1 Четверг 5 Понедельник 2 Пятница 6 Вторник 3 Суббота 7 Среда 4 № подп. Лист Инв. № 6651-370-04604025-2002 ИМ0 12-487Изм. Лист № докум. Подп. Дата

### При выборе значения **ADD =** *Добавить* (1) диапазон времени для праздников определяется путем указания начального и конечного времени. При выборе значения **REMOVE** *= Удалить* (3) праздник удаляется из программы. Максимально можно ввести 15 праздников: **HOLIDAY** # = 1-15.

## **MODE 0** (Месяц/День), **1** (Месяц/Неделя/День) Определяет, каким образом определяется период праздников, в соответствии с:

- Месяцем и днем месяца (месяц = 1-12; день = 1-31)
- Месяцем, неделей месяца и днем недели (месяц = 1-12; неделя = 1- 5: лень = 1-7)

В зависимости от выбранного режима, можно определить следующие параметры:

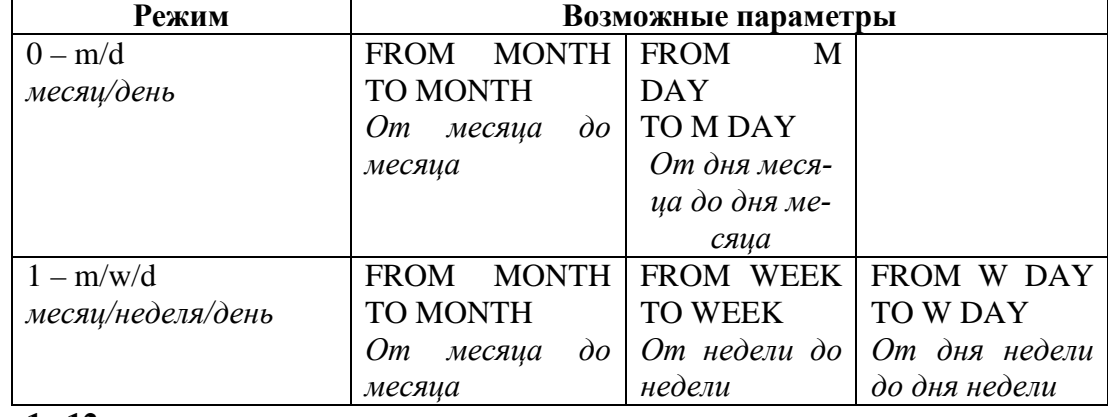

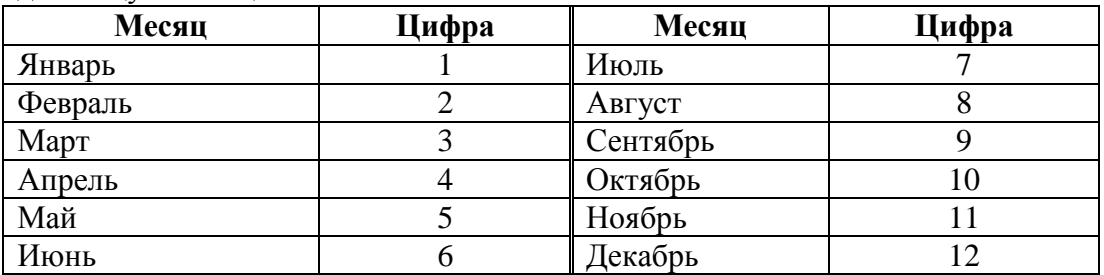

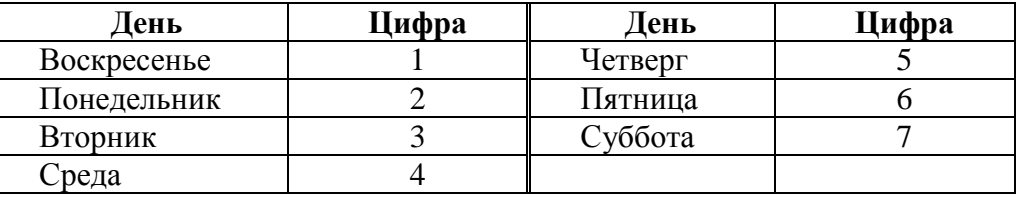

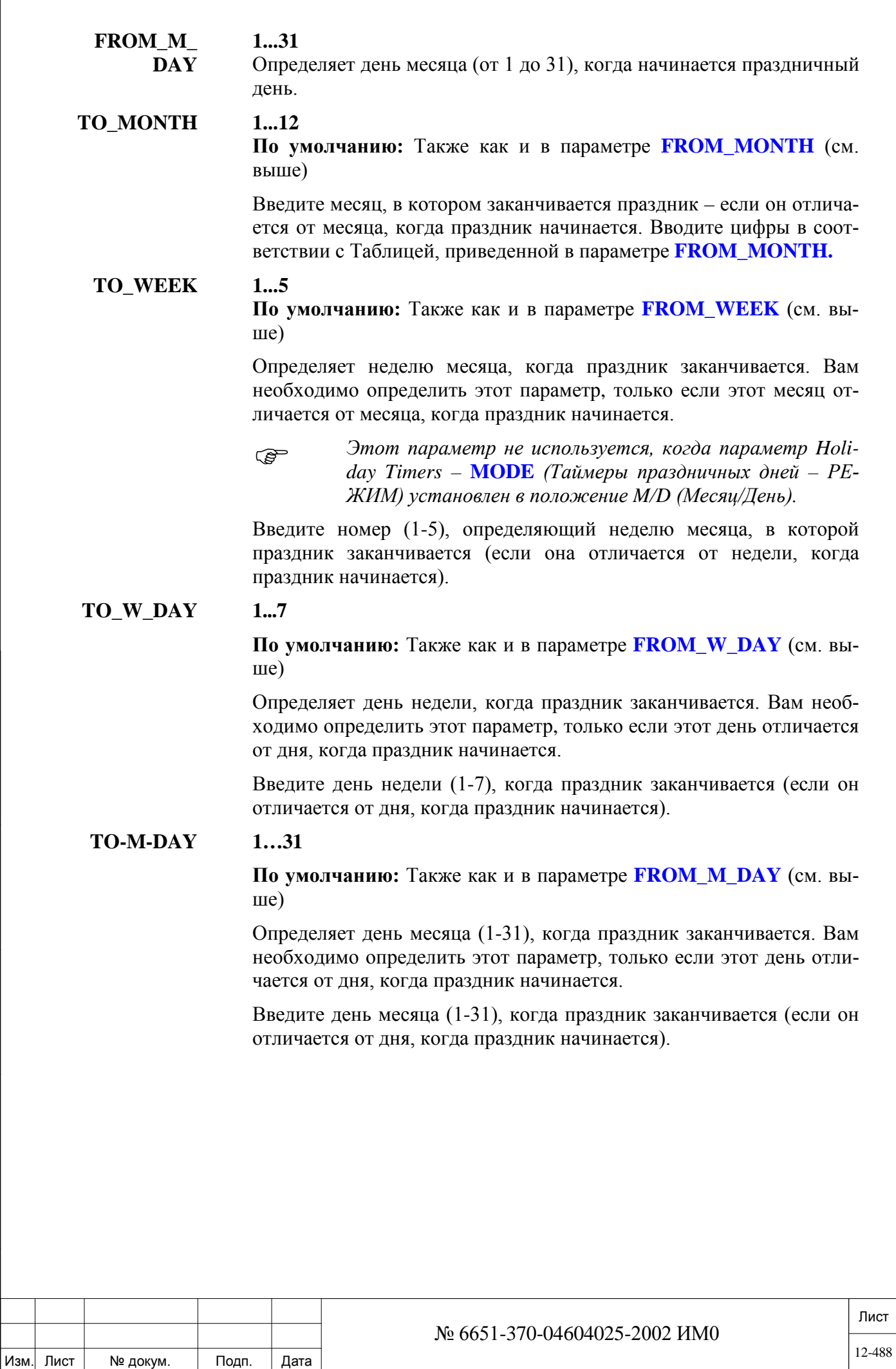

ИНВ. 19 Подп. 19 линв. Мень Мень Влав. № 19 дубл. И дата Влав. 19 дата Влав. 19 дата Влав. 19 дата Влав. 19 да

Подп. и дата

Инв. № подп.

Взам. инв. №

Инв. № дубл.

Подп. и дата

# **13. Запреты на междугородную связь**

Данная глава содержит инструкции по программированию запретов набора определенных цифр.

*Запреты на междугородную связь.*

## **13.1. Запреты на междугородную связь**

## $\Rightarrow$ *Hymb*: **TOLL** [0,0,6]

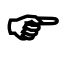

После первой инициализации запреты типа Toll Barriers по умолчанию<br>в системе отсутствуют. Все номера классифицируются как PASS *(пропускать).* Однако если в опции Toll Barrier выбрано значение ADD *(Добавить),* базу данных Toll Barrier можно использовать и обновлять.

Параметры Toll Barriers *(Запреты на междугородную связь)* можно отображать на дисплее, добавлять или удалять. Выберите одну из приведенных ниже опций:

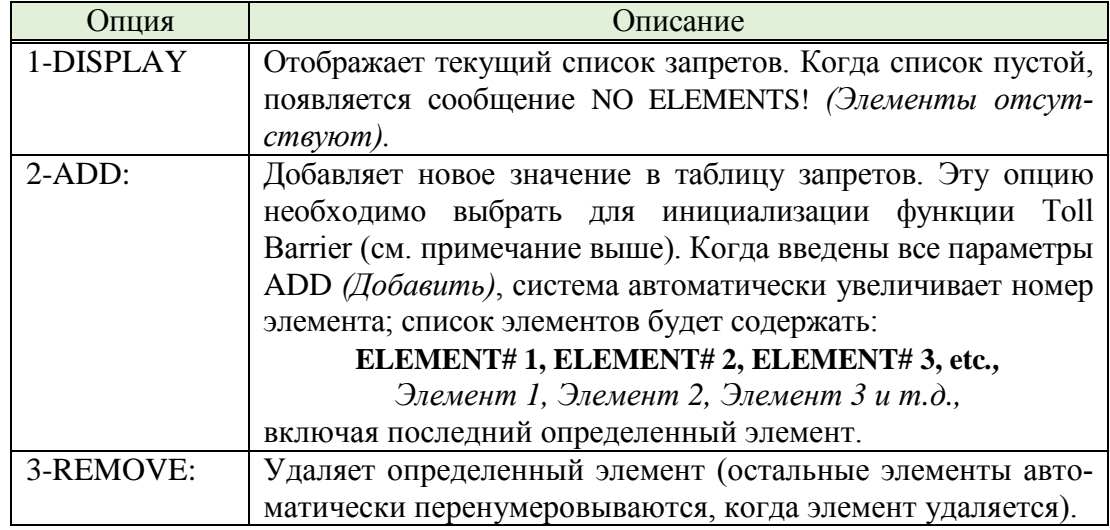

## **0...7**

## **По умолчанию: All COS patterns** *(Все шаблоны класса сервиса)*

**SELECT** 

**PTRNS** Выберите таблицу шаблонов класса сервиса (COS). Каждому классу COS может быть назначена одна таблица запретов (0 - 7, включительно). Таблица может определяться одиночным элементом или несколькими элементами. При вводе нескольких номеров таблиц отделяйте каждый номер запятой, например: 3,5,6. Если никакая конкретная таблица шаблонов не выбрана и нажата клавиша ввода **[CR]**, определяются все таблицы шаблонов.

#### **SELECT Любая группа(ы) СЛ и любой доступ к маршрутизации**  $\blacktriangledown$

**TK\_GRPS/ ROUTING\_**

ИНВ. 19 Подп. 19 линв. Мень Мень Влав. № 19 дубл. И дата Влав. 19 дата Влав. 19 дата Влав. 19 дата Влав. 19 да

Тодп. и дата

Инв. № подп.

Подп. и дата

№ дубл.

Инв.

å ИНВ. Взам.

> **ACC По умолчанию: All** Trunk Groups and Routing Access *(Все группы СЛ и доступы к маршрутизации)*

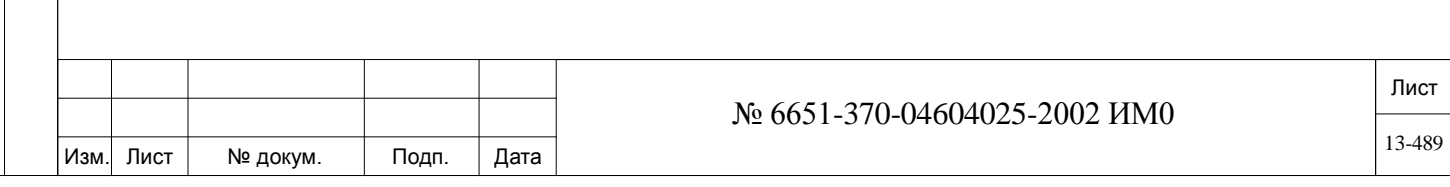

Используйте этот параметр для выбора групп(ы) СЛ и кода(ов) доступа к маршрутизации. Когда используется этот параметр, ограничения на набор номера применяются только к указанным группе (группам) соединительных линий и/или коду (кодам) доступа к маршрутизации (например: 80, 81, 82 и т.д.). Номера групп соединительных линий и номера (коды) доступа к маршрутизации должны быть уже определены в плане нумерации. Можно выбрать один номер, несколько номеров или все номера. При выборе нескольких номеров отделяйте каждый номер запятой, например: 80, 83, 84. Если не выбрана никакая конкретная группа или маршрутизация и нажата клавиша ввода **[CR]**, определяются все группы соединительных линий и доступы к маршрутизации.

#### **TYPE 0 (Block), 1 (Pass), 2 (Absorb); По умолчанию: N/A**

**0 Block** - Блокирует набор номера, если цифры соответствуют запрету (From/To Dial  $# = Om/\mathcal{I}o$ )

**1 Pass -** Передает набор номера, если цифры соответствуют запрету (From/To Dial  $# = Om/\mathcal{I}o$ )

**2 Absorb -** Игнорирует конкретные цифры, если они соответствуют запрету (From/To Dial #= *От/До*)

Определяет один из трех типов запрета набора номера, когда была выбрана группа соединительных линий или доступ к маршрутизации.

**FROM/TO DI-**До 32 цифр (1-9), 0, \*, #) и (N, P, X)

**AL #**

 $\blacktriangledown$ 

Х (любая цифра)

Определяет шаблон цифр запрета.

**N** = любая цифра, *за исключением* 0 и 1

**P** = *только* цифры **0** и **1**.

 $X = \text{m6}$ бая цифра, в том числе,  $*$  и #

Значение **TO DIAL #** *(До номера)* должно быть больше либо равно значению **FROM DIAL #** *(От номера)*. Если N, P или X введено как часть параметра **FROM DIAL #**, параметр **TO DIAL #** не применим и не появляется как опция программирования.

# **14. Журнал подробных сведений о вызовах – SMDR.**

В этой Главе приводится описание особенностей программирования параметров журнала подробных сведений о вызовах (SMDR).

Журнал подробных сведений о вызовах предоставляет возможность хранения и распечатки информации по вызовам в реальном масштабе времени.

Система Коралл-Р обеспечивает гибкость управления отчетами с поступающими данными в реальном масштабе времени, в формате отчета выходных данных.

В журнале подробных сведений о вызовах создается запись по каждому внешнему вызову. Программные средства системы определяют, будут ли регистрироваться входящие вызовы, исходящие вызовы, или и те и другие. Также в журнале подробных сведений о вызовах создается запись о внутренних вызовах внутри станции также, как и для внешних вызовов. Системные вызовы, такие как напоминание, побудка или Camp On не поддер-

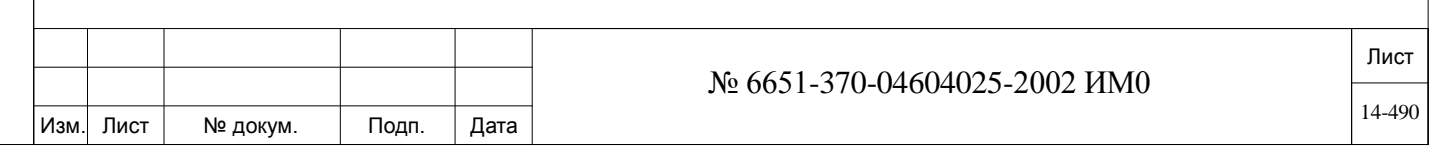

живаются

Данные такого журнала SMDR передаются через назначенный порт RS-232 или IP порт с помощью приложения MAP, определенный в Таблице управления. Смотри ниже:

• В системах Коралл-Р с установленной MAP платой, SMDR может передаваться через порт IP, используя приложение MAP.

• SMDR может передаваться через назначенный порт RS-232 8DRCF, 8DRCM, 8DRCM-2, RMI или MSBipx карты

Параметры форматирования определяют, какие из SMDR-параметров будут приводиться в реальном отчете.

Дополнительная информация приведена в документе *Руководство по спецификациям SMDR.*

*Управление Управление отчетом Параметры форматирования Auto On-Line Таблица стоимости соединений (Charge Table)* 

## **14.1. Управление.**

ИНВ. 19 Подп. 19 линв. Мень Мень Влав. № 19 дубл. И дата Влав. 19 дата Влав. 19 дата Влав. 19 дата Влав. 19 да

Тодп. и дата

Инв. № подп.

Взам. инв.

<u>و</u>

Подп. и дата

Инв. № дубл.

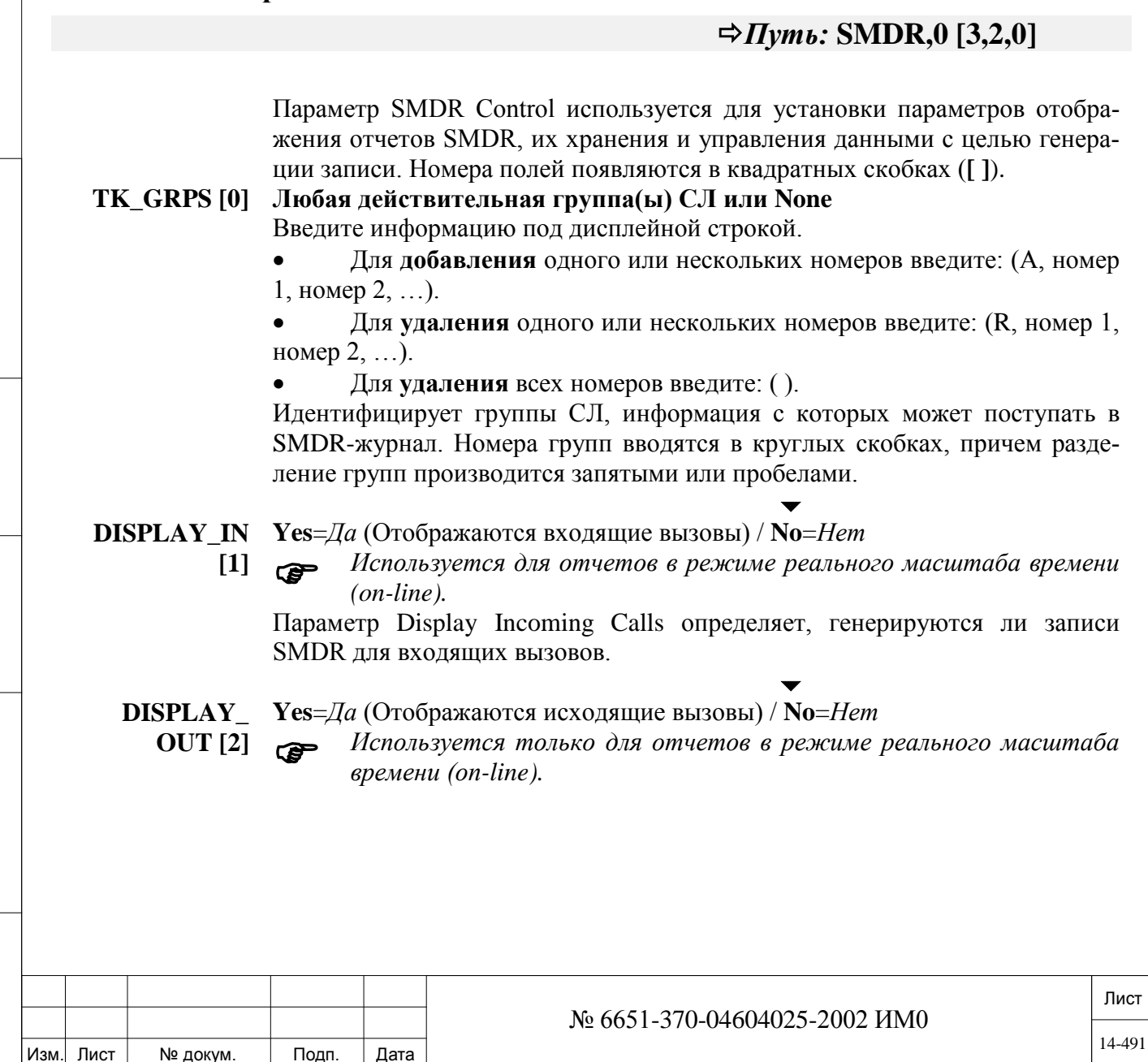

Параметр Display Outgoing Calls определяет, генерируются ли записи SMDR для исходящихвызововю

При установке в положение **No** *(Нет)* записи SMDR могут генерироваться для выбранных временных периодов (см. Раздел **Автоматическая регистрация отчетов в режиме реального масштаба времени - Auto On-Line**).

### **DISPLAY\_ START\_CALL [3]**

#### $\blacktriangledown$ **Yes/No** *(Да/Нет)*

Используется только для исходящих вызовов, отчет формируется дополнительно к отчету об окончании вызова.

Определяет, будет ли создаваться отчет SMDR, сразу после того, как был установлен исходящий вызов.

Этот отчет используется для внешних приложений, контролирующих бюджет абонентов на разговоры. Внешнее приложение может предупредить пользователя и/или разорвать соединение при исчерпании лимита.

#### $\overline{\phantom{0}}$ **BACKUP [4] Yes/No** *(Да/Нет)*

*Требование блока SAU*

Подп. и дата

№ дубл.

Инв.

<u>و</u> ИНВ. Взам.

Тодп. и дата

*Требует авторизации SAU.* Значения данного параметра не имеют значения, если параметр **SMDR\_DEST [14]** (ниже) установлен в положение "99" (для подключения с помощью IP-порта MAP-CNCM).

> В этом случае память для резервирования работы SMDR автоматически предоставляется картой MAP, даже если **BACKUP [4]** установлено в **NO.**

> Если для выдачи сообщений SMDR используется карта MAP, память системы Коралл-Р для резервирования SMDR не используется, следовательно, параметр **SMDR\_BACKUP** может быть определен в значение 0.

> Поэтому системная память Коралл-Р для этой функции может не выделяться, и использоваться для других ресурсов. в.

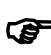

 Этот параметр имеет значение, **когда SMDR\_DEST [14],** ниже, устанавливается в значение 1-24 и данные протокола работы SMDR передается через порт RS-232 на периферийной карте 8DRCF, 8DRCM, 8DRCM-2, RMI или MSBipx.

Функция резервирования записей журнала (SMDR Backup) позволяет автоматически сохранять записи о вызове типа SMDR On-Line каждый раз, когда происходит сбой в работе принтера или оборудования SMDR (потеря сигнала DTR = *Готовность терминала данных*). Когда эта функция разрешена, система может сохранять (во временном буфере) максимальное число записей, как определено в **РАЗМЕРАХ**, см. параметр **SMDR\_BACKUP**. Однако, если оборудование SMDR не работает в течение длительного времени, буфер может заполниться, и новые входящие вызовы будут потеряны.

После восстановления работоспособности устройства (поступает сигнал DTR) сохраненные данные автоматически выводятся на печать.

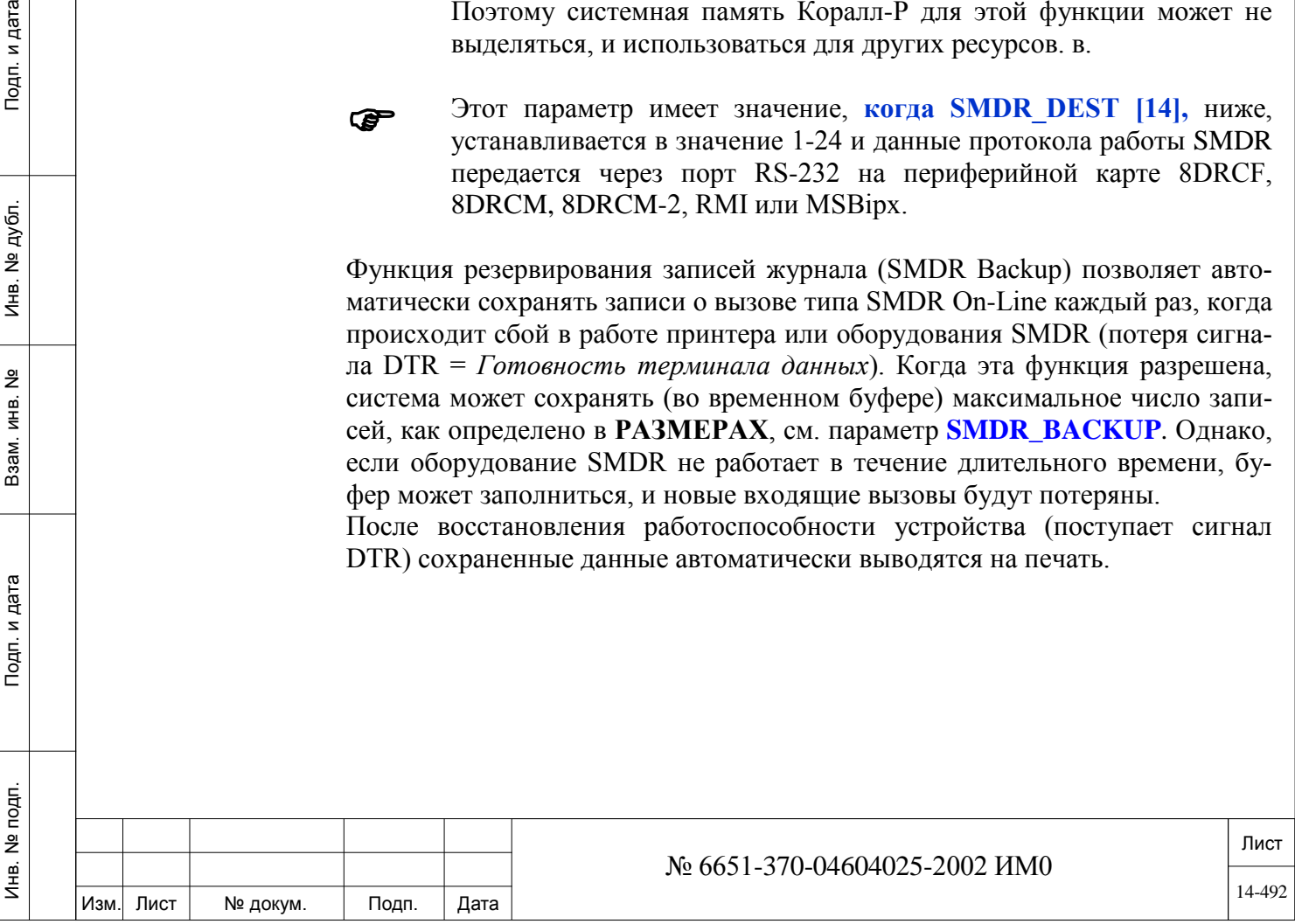

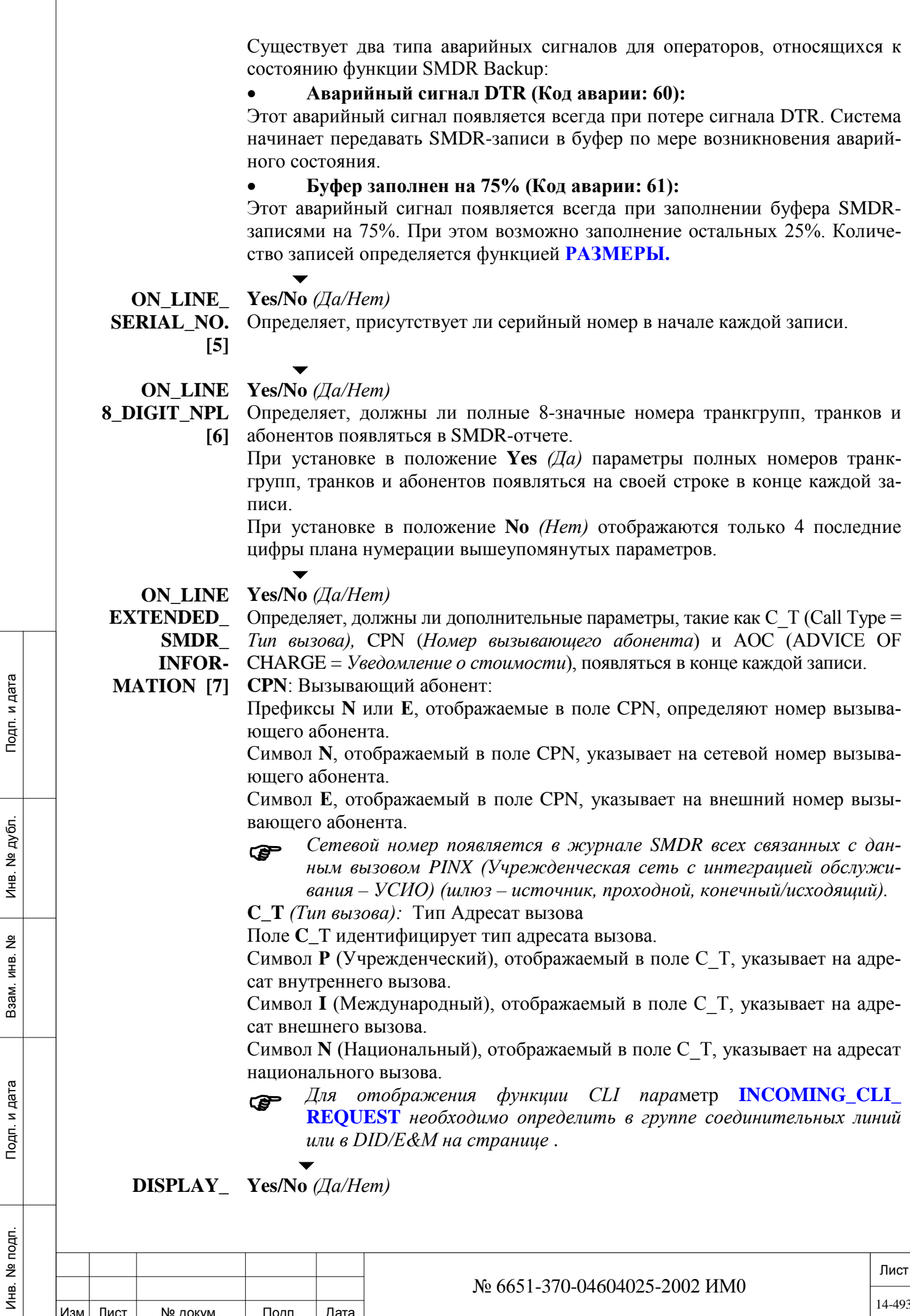

Изм. Лист № докум. Подп. Дата

ИНВ. 19 Подп. 19 линв. Мень Мень Влав. № 19 дубл. И дата Влав. 19 дата Влав. 19 дата Влав. 19 дата Влав. 19 да

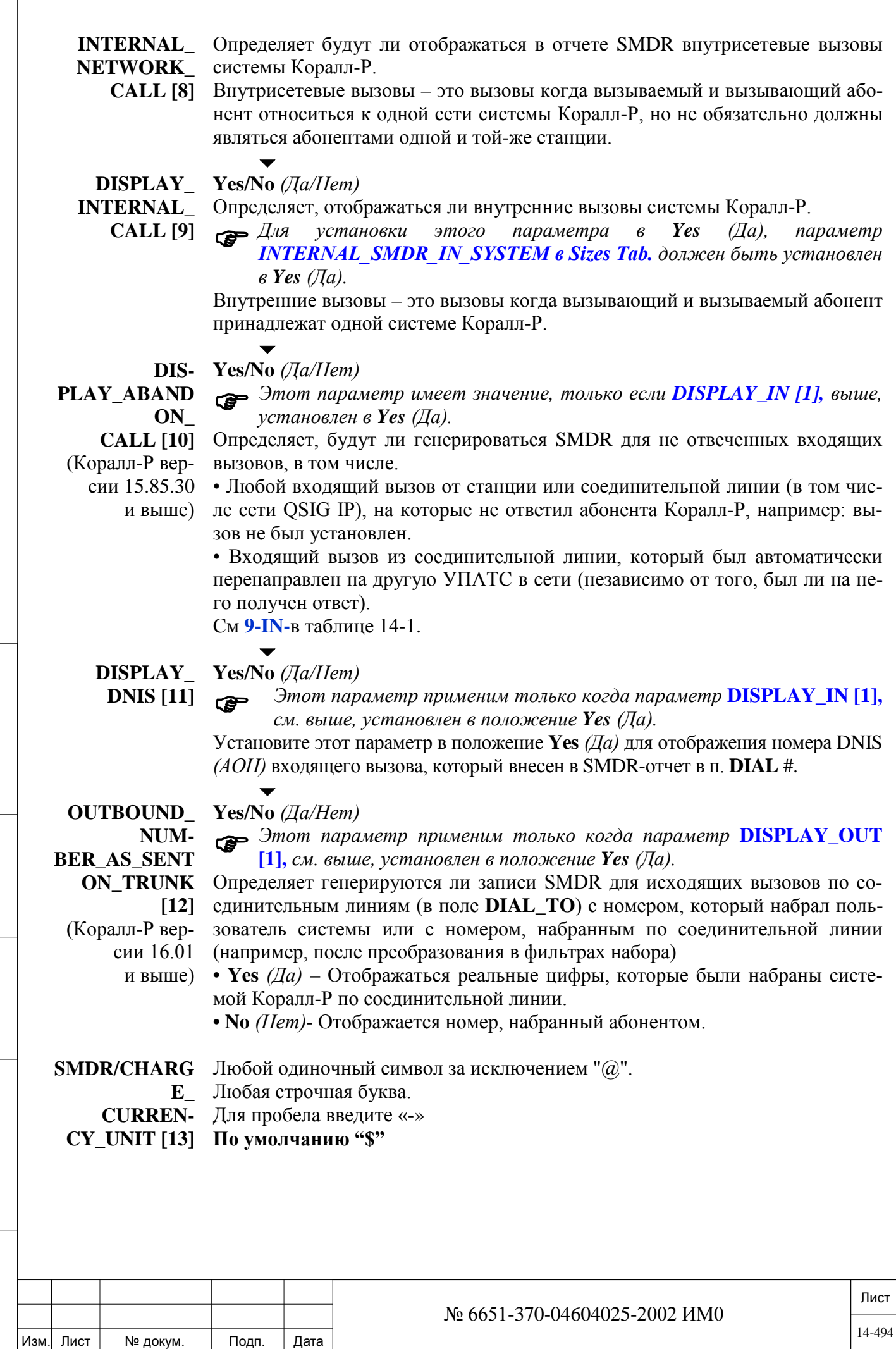

ИНВ. 19 Подп. 19 линв. Мень Мень Влав. № 19 дубл. И дата Влав. 19 дата Влав. 19 дата Влав. 19 дата Влав. 19 да

Подп. и дата

Инв. № подп.

Взам. инв. №

Инв. № дубл.

Подп. и дата

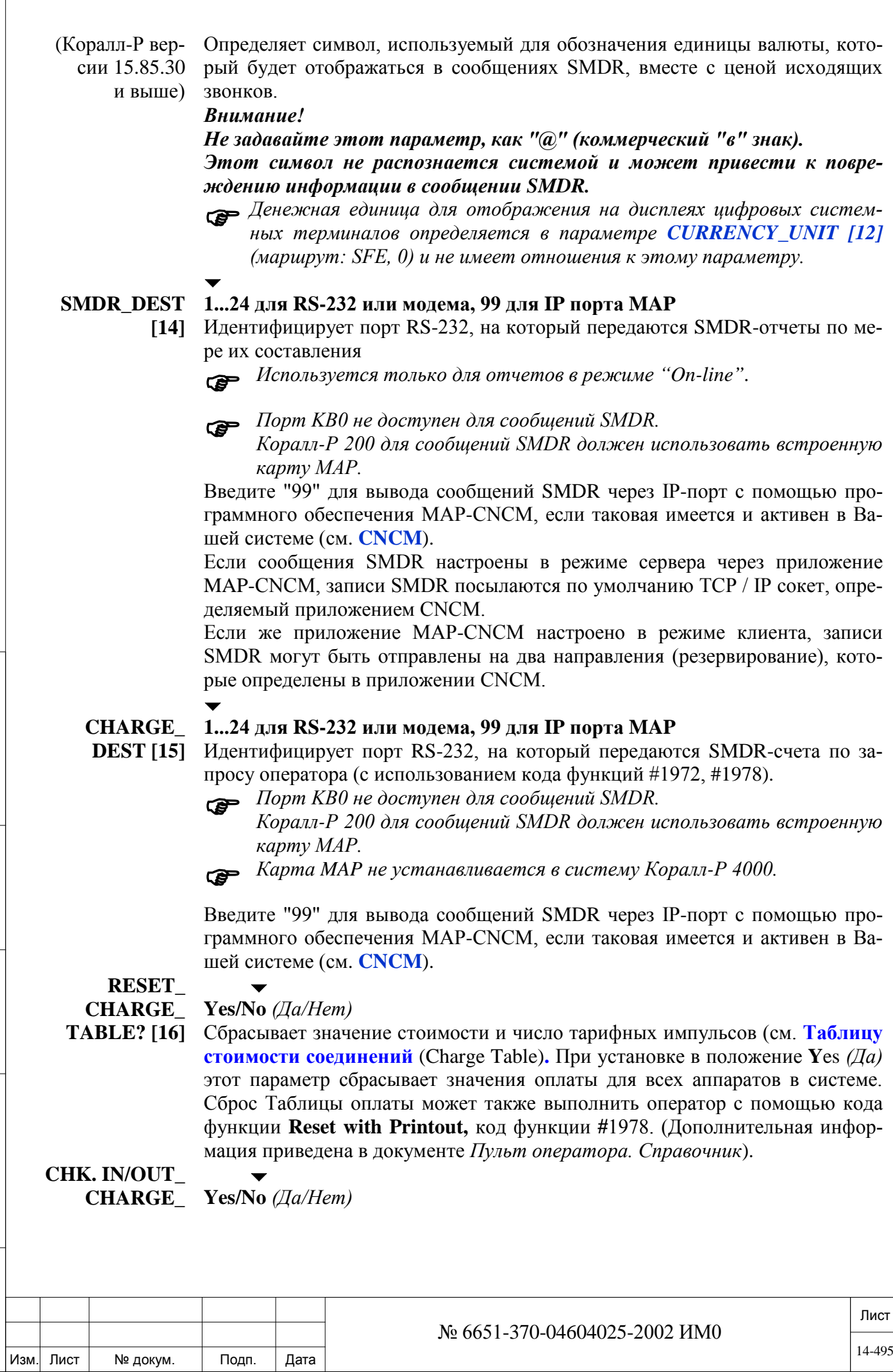

ИНВ. 19 Подп. 19 линв. Мень Мень Влав. № 19 дубл. И дата Влав. 19 дата Влав. 19 дата Влав. 19 дата Влав. 19 да

Подп. и дата

Инв. № подп.

Взам. инв. №

Инв. № дубл.

Подп. и дата

**RESET [17]** Позволяет сбрасывать Таблицу стоимости соединений (Charge Table) аппарата при выполнении процедуры Check-In/Out *(Вселение/Выселение из гостиницы)*. Сумма сбрасывается при активации параметра Check In/Out.

**SERIAL\_No? Yes/No** *(Да/Нет)*  $\blacktriangledown$ 

> **[18]** Сбрасывает последовательный номер метки-квитанции SMDR, который печатается в on-line-отчете.

**SINGLE\_ LINE\_**

**RESET\_**

**Yes/No** *(Да/Нет)*

 $\blacktriangledown$ 

**OUTPUT [19]** Этот параметр создает SMDR-отчет без использования клавиши ввода (CR) или включения привода подачи бумаги. Следовательно, отчет продолжает печататься по той же линии, когда этот параметр установлен в положение **Yes** *(Да).* Как правило, этот параметр используется для внешних систем, в которых применяются компьютеризованные формы, и заменяет собой параметр **Настройка параметров аппарата.**

**NUMBER\_OF\_ CALLS\_PER\_ PAGE [20]** **1...80...65534** или **0** (Верхний колонтитул не печатается)

 *Установка этого параметра в нулевое положение (0) отключает колонтитул.*

Устанавливает число записей о вызовах, посылаемых на принтер, прежде чем команда FF *(Перемотка вперед)* вызывает переход на новый лист (страницу) и печать нового колонтитула. На 11-дюймовой странице размещаются 66 строк.

*Совет: На 11-дюймовой странице размещаются 66 строк. Однако рекомендуется задавать страницу меньшего размера (10,5 дюймов с тем, чтобы текст не выходил за пределы страницы).*

 $\blacktriangledown$ 

 $\overline{\phantom{0}}$ 

**SMDR\_START \_CHARGE [21]**

Подп. и дата

№ дубл.

Инв.

<u>و</u> ИН В. Взам.

Тодп. и дата

## **0..10..255 секунд**

Определяет время с момента окончания сигнала ответа станции до момента, когда вызов считается действительным для генерации записи о вызове. Вызовы, длительность которых короче, чем этот период, не отражаются в отчете. Этот таймер не оказывает воздействия и не зависит от таймера **SMDR\_FREE\_CHARGE [22].** 

> При обнаружении тарифного импульса таймеры **SMDR\_START\_CHARGE[21]** и **SMDR\_FREE\_CHARGE [22]** немедленно запускаются, независимо от своего значения.

#### $\blacktriangledown$ **SMDR\_FREE\_ 0...255 секунд**

**CHARGE [22]**

Определяет время с момента окончания сигнала ответа станции до момента, когда система начинает отслеживать истекшее время для вызова. Записи, сгенерированные для вызова, длительность которого короче, чем этот период, указывают истекшее время (продолжительность вызова), равное нулю секунд. Этот таймер не оказывает никакого воздействия и не зависит от таймера **SMDR\_START\_CHARGE [21].**

**LONG\_DIST До 4 символов, составленных из: 0-9; \*; #, N, P, X**  $\blacktriangledown$ 

**1-5 [19-24]**

**R** (Удалить для **None**: без сделанного выбора – все числа). См. п. **Установка диапазона для междугородних вызовов** ниже.

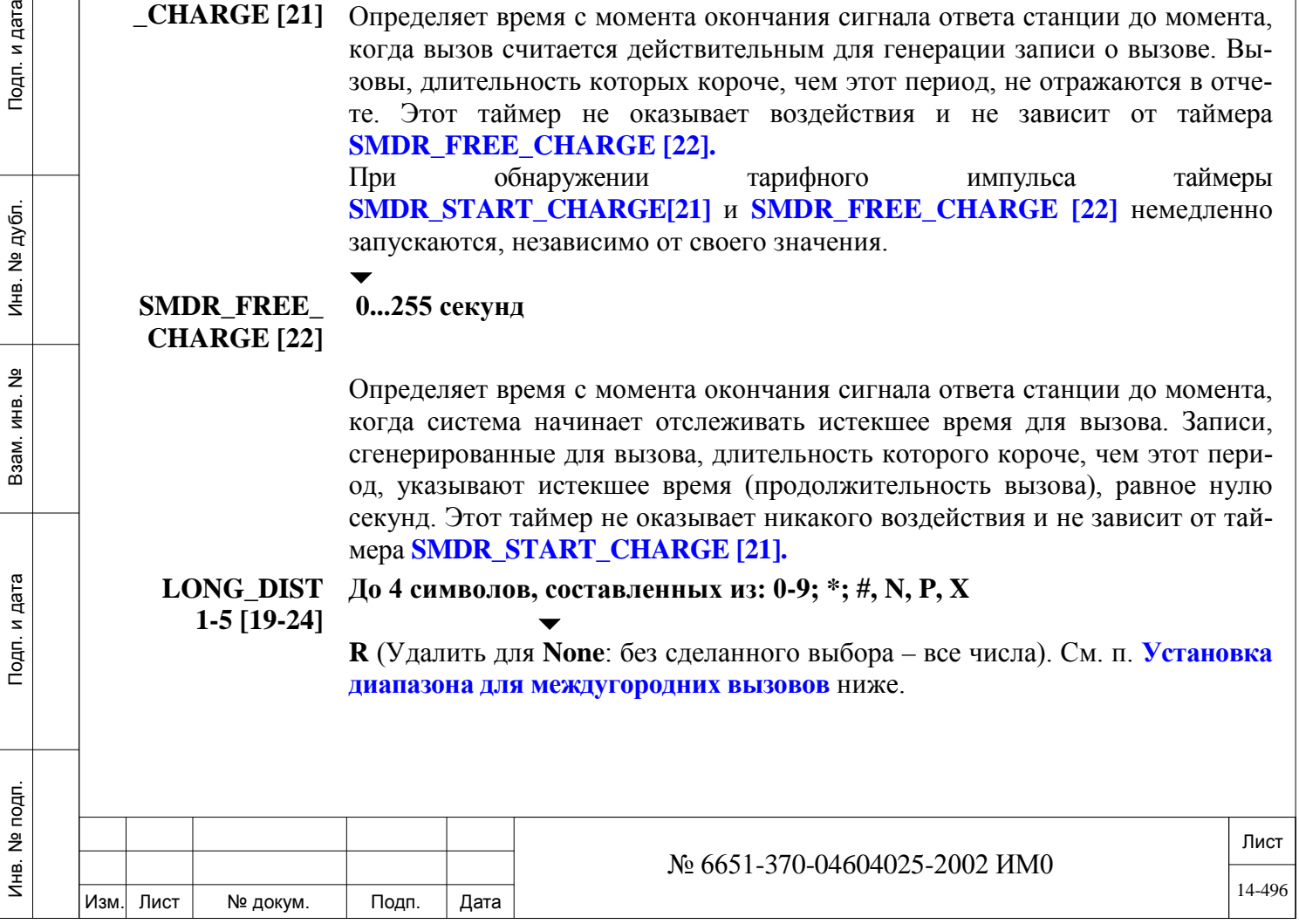

#### **N = любая цифра, за исключением 0 и 1**

#### **P = только цифры 0 и 1**

**X = любая цифра на клавиатуре телефонного аппарата, в том числе, \* и #.** При распечатке исходящих вызовов имеется возможность распечатывать все вызовы или только некоторые вызовы, в которых принимаются во внимание первые четыре цифры номера.

Запись о вызове передается на предопределенный SMDR-адресат немедленно после завершения этого вызова.

Эти значения позволяют ограничивать определенными префиксными цифрами записи SMDR, учет стоимости и печать в режиме on-line. Эти префиксные цифры могут включать только коды префикса, показанные выше (максимум пять вариантов). При вводе значения система генерирует запись о вызове *только* с учетом указанных начальных цифр.

**Выходные Charge =** *Стоимость* **(C), On-line или оба типа (СО)**

**записи По умолчанию: СО**

### *Ввод диапазона для междугородных вызовов*

Ввод цифр для междугородных вызовов и **Вывод записей**:

• **Charge** - Добавляет стоимость разговора в сумматор счетов абонента (см. **Таблицу стоимости соединений**)

• **Online** - Выводит на печать запись при ее генерации

• **СО** – Выполняются оба типа: *Charge (Стоимость соединения)* и *On-Line*

Символ разделителя "**-**" необходимо вводить после цифр и символьных кодов, но до вывода записи с тем, чтобы определить метод распечатки и оценки стоимости соединения.

#### *Пример:*

1NPX-CO

ИНВ. 19 Подп. 19 линв. Мень Мень Влав. № 19 дубл. И дата Влав. 19 дата Влав. 19 дата Влав. 19 дата Влав. 19 да

Тодп. и дата

Инв. № подп.

Подп. и дата

№ дубл.

Инв.

å ИН В. Взам.

- Записывает все вызовы 1NPX
- Добавляет стоимость разговора в сумматор оплаты абонента *и*
- Печатает запись при ее генерации.

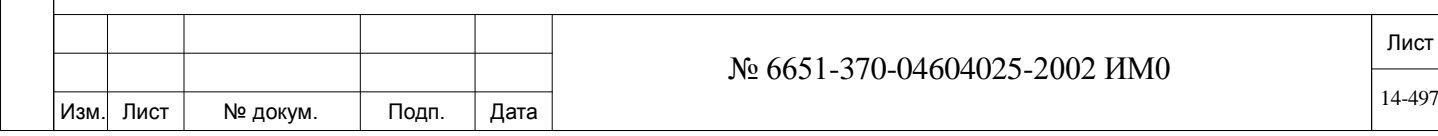

## **14.2. Управление отчетом.**

## *Путь:* **SMDR,1 [3,2,1]**

Опция SMDR Report Control *(Управление SMDR*-*отчетом)* позволяет определять параметры SMDR-отчета в соответствии с требованиями установки. Существуют следующие опции SMDR-отчета:

• Format Parameters *(Параметры форматирования)*

• Auto On-Line *(Автоматическая регистрация разговоров в режиме текущего времени)*

Каждая опция управления SMDR-отчетом доступна по числовому номеру узла или мнемонике. В Таблице ниже приводятся опции доступа к управлению отчетом.

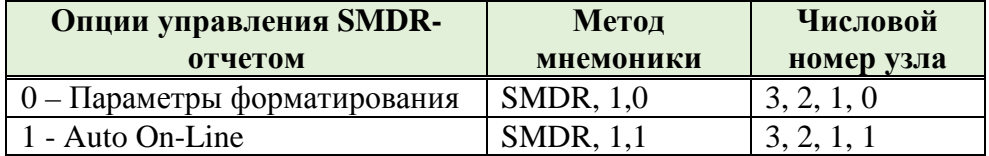

## **14.3. Параметры форматирования.**

## *Путь:* **SMDR,1,0 [3,2,1,0]**

## **ON\_LINE См. Таблицу ниже.**

#### **PARMS**  $\blacktriangledown$

ИНВ. 19 Подп. 19 линв. Мень Мень Влав. № 19 дубл. И дата Влав. 19 дата Влав. 19 дата Влав. 19 дата Влав. 19 да

Тодп. и дата

Инв. № подп.

Подп. и дата

№ дубл.

Инв.

<u>و</u> ИНВ. Взам.

#### **По умолчанию: Первые десять кодов от 1 до 10**

В пределах записи одного соединения каждая отдельная позиция информации, например, порт, с которого был сделан вызов, дата вызова, набранный внешний номер и т.д., считается полем данных. Ниже приведены различные поля данных.

Используйте эту опцию для выбора параметров (см. Таблицу ниже), которые включаются в *выборочный* SMDR-online-отчет. Введите коды, представляющие эти параметры. Вводимый код должен заключаться в круглые скобки. Коды могут вводиться в любом порядке. Однако два или более кодов необходимо разделять запятой, например (7,2,6,5,10).

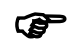

 *Следует заметить, что в SMDR-отчет могут быть включены три поля данных, которые относятся не к этой ветви, а к ветви управления SMDR. Когда эти параметры (ON\_LINE\_SERIAL\_NO. [5], ON-LINE 8\_DIGIT\_NPL [6], ON-LINE EXTENDED\_SMDR-INFORMATION [7] установлены в положение Yes (Да), они появляются в отчете независимо от параметров, выбранных в этой ветви (см. Примечание ниже).*

#### **Таблица 14-1: SMDR-отчет: Опции параметров форматирования**

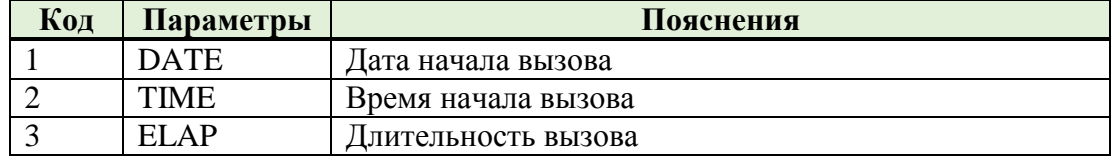

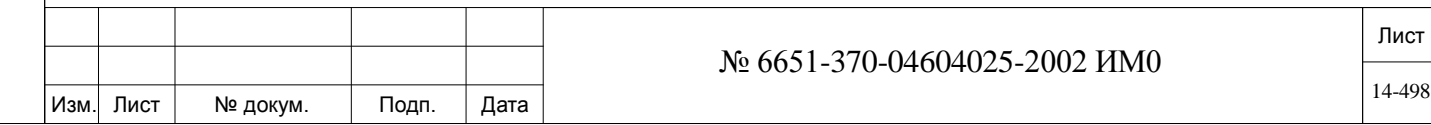

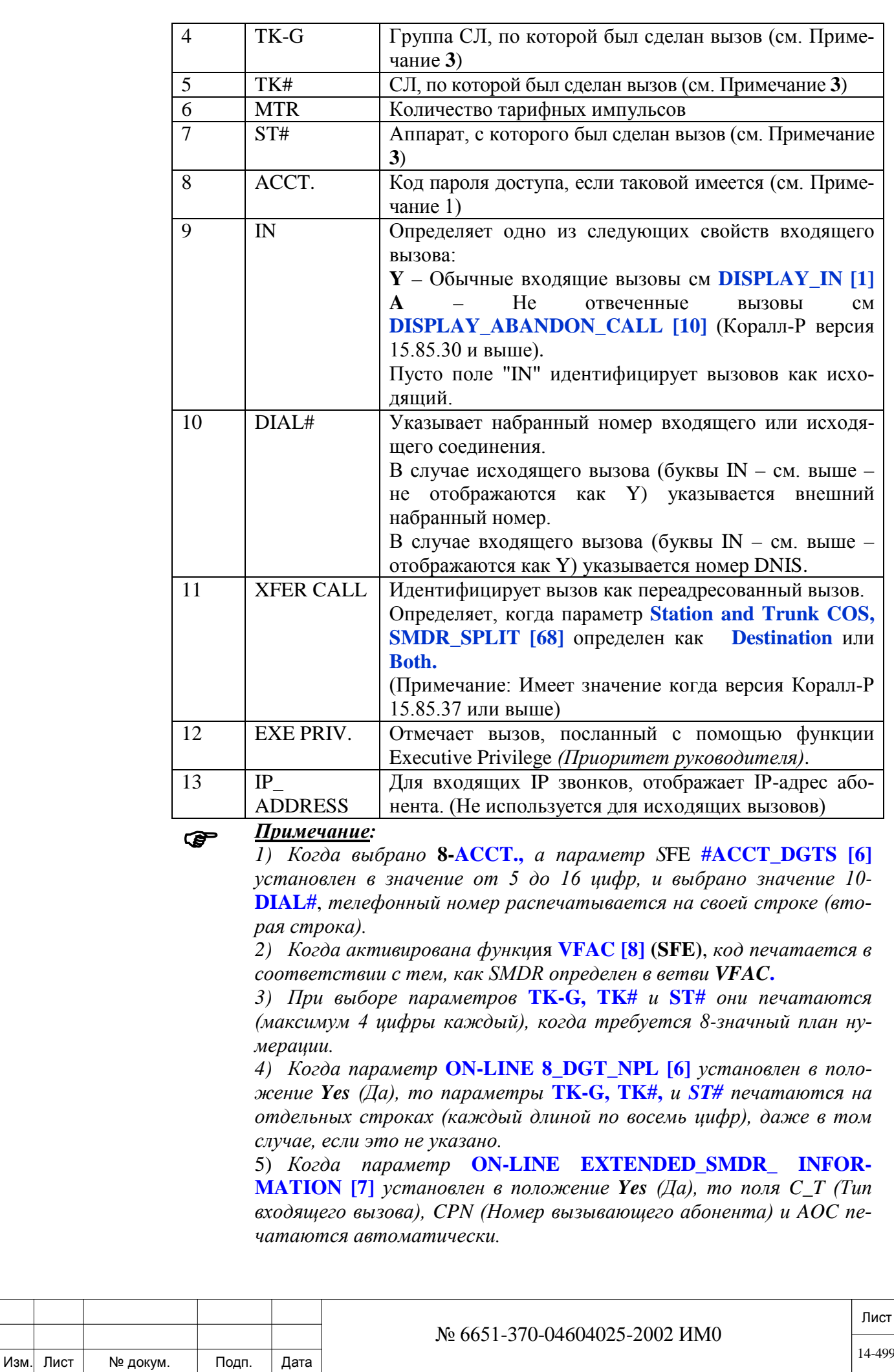

## **14.4. Auto On-Line.**

## *Путь:* **SMDR,1,1 [3,2,1,1]**

Эта опция применяется только в том случае, когда параметр **DISPLAY\_OUT [2]** установлен в положение **No** *(Нет)*. Следующие параметры определяют временные периоды, когда генерируются отчеты SMDR Auto On-Line *(Автоматическая регистрация информации о вызовах в реальном масштабе времени)* для исходящих вызовов.

#### **HOURS Yes/No** *(Да/Нет)*

 $\blacktriangledown$ 

Определяет, должны ли отчеты SMDR auto on-line генерироваться *только* в часы, указанные ниже параметрами FROM *(От)* и TO *(До)*, при установке в положение **Yes** *(Да)*. При выборе положения **No** *(Нет)* отчеты SMDR auto on-line не печатаются ежечасно. Затем система отображает параметр WEEKEND (Y/N) *(Выходной день – Да/Нет)*.

 Когда параметр **HOURS** установлен в положение **Yes** (Да), становятся доступными следующие две опции:

#### **FROM TIME 00:00..17:45..23:59**

 $\overline{\phantom{a}}$ 

 $\overline{\phantom{a}}$ 

Введите время, с которого должна начинаться генерация отчетов типа auto on-line. Время вводится в 24-часовом формате (24:00 = полночь; 12:00 = полдень; 13:00 = 1 p.m.). (См. **Особенности программирования и ввод единиц времени**).

 *Для отчета Auto On-Line необходимо время полуночи от 00:00 - 00:59 вводить как 24:00 - 24:59.*

#### **TO TIME 00:00...07:45...23:59**

Введите время, когда должна заканчиваться генерация отчетов типа auto on-line. Время вводится в 24-часовом формате. (См. **Особенности программирования и ввод единиц времени**).

 *Для отчета Auto On-Line необходимо время полуночи от 00:00 - 00:59 вводить как 24:00 - 24:59.*

## $\blacktriangledown$ **WEEKEND Yes/No** *(Да/Нет)*

Определяет, должны ли отчеты auto on-line генерироваться в выходные дни при установке в положение **Yes** *(Да)* или нет **No** *(Нет)*. При выборе положения **WEEKEND = No** *(Нет*) появляется следующий параметр HOLI-DAY (Y/N).

 Когда параметр **WEEKEND** установлен в положение **Yes** (Да), становятся доступными следующие четыре опции:

#### $\overline{\phantom{a}}$ **FROM DAY 1,2,3,4,5 (Thursday=** *Четверг***),6,7**

Введите день недели (1 - 7), с которого начинаются выходные дни; Воскресенье = 1, Суббота = 7.  $\overline{\phantom{a}}$ 

### **FROM TIME 00:00…18:30...23:59**

ИНВ. 19 Подп. 19 линв. Мень Мень Влав. № 19 дубл. И дата Влав. 19 дата Влав. 19 дата Влав. 19 дата Влав. 19 да

Тодп. и дата

№ подп.

Инв.

Подп. и дата

№ дубл.

Инв.

<u>و</u> ЖНВ. Взам.

> Введите время, в 24-часовом формате, с которого начинаются выходные дни. (См. **Особенности программирования и ввод единиц времени**).

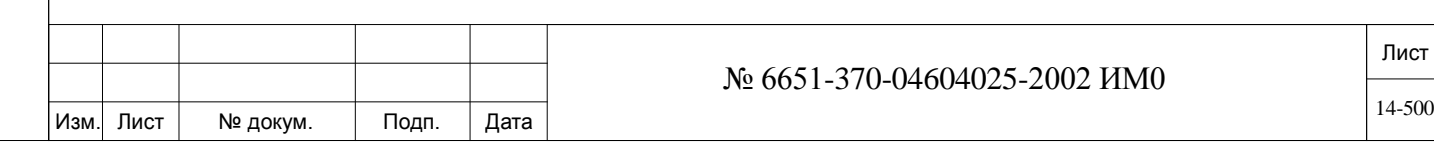

*00:59 вводить как 24:00 - 24:59.*

 *Для отчета Auto On-Line необходимо время полуночи от 00:00 -*  $\overline{\phantom{a}}$ **TO DAY 1,2,3,4,5 (Sunday** =  $Boc\kappa$ *pесение*),6,7 Введите день недели (1 - 7), с которого заканчиваются выходные дни; Воскресенье = 1, Суббота = 7.  $\overline{\phantom{a}}$ **TO TIME 00:00..07:45..23:59** Введите время, в 24-часовом формате, с которого заканчиваются выходные дни. (См. **Особенности программирования и ввод единиц времени**). *Для отчета Auto On-Line необходимо время полуночи от 00:00 - 00:59 вводить как 24:00 - 24:59.*  $\blacktriangledown$ **HOLIDAY Yes/No** *(Да/Нет)* Определяет, должны ли отчеты auto on-line генерироваться в праздничные дни при установке в положение **Yes** *(Да)* или нет **No** *(Нет)*. При выборе положения **HOLIDAY = Y** *(Да)* появляются параметры установки граничных дат и времени праздничных дней. Когда параметр **HOLIDAY** установлен в положение **Yes** *(Да),* становятся доступными следующие шесть опций:  $\overline{\phantom{0}}$ **FROM 1...4...12 MONTH** Введите месяц (1 - 12), с которого начинаются праздничные дни.  $\overline{\phantom{0}}$ **FROM DAY 1...21...31**  Введите день (1 - 31), с которого начинаются праздничные дни.  $\overline{\phantom{a}}$ **FROM TIME 00:00...12:30...23:59** Введите время, в 24-часовом формате, с которого начинаются праздничные дни. (См. **Особенности программирования и ввод единиц времени**). *Для отчета Auto On-Line необходимо время полуночи от 00:00 - 00:59 вводить как 24:00 - 24:59.*  $\overline{\phantom{0}}$ **TO MONTH 1..4..12**  Введите месяц (1 - 12), в котором заканчиваются праздничные дни.  $\blacktriangledown$ **TO DAY 1..23..31**  Введите день (1 - 31), в котором заканчиваются праздничные дни.  $\overline{\phantom{a}}$ **TO TIME 00:00...09:45...23:59** Введите время, в 24-часовом формате, с которого заканчиваются праздничные дни. (См. **Особенности программирования и ввод единиц времени**). *Для отчета Auto On-Line необходимо время полуночи от 00:00 - 00:59 вводить как 24:00 - 24:59.*

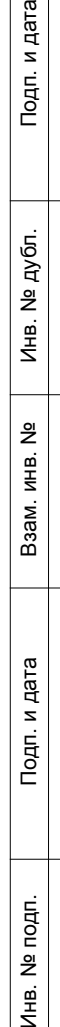

и дата

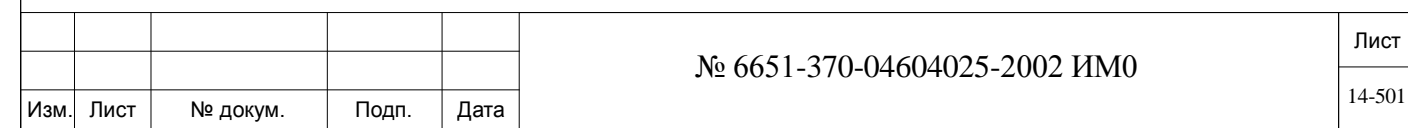

## **14.5. Таблица стоимости соединений (Charge Table).**

## *Путь:* **SMDR,2 [3,2,2]**

Таблица стоимости соединений (SMDR Call Charge Table) используется для отображения или сброса значения оплаты всех соединений или для отдельных аппаратов. (Функция расчета стоимости программируется в Разделе *Расчет стоимости*, см. Главу 15).

Для сброса оплаты для всех аппаратов используйте параметр **RESET\_ CHARGE\_TABLE? [16].**

Функции Call Charge Printout *(Распечатать стоимость вызовов)* и Call Reset With Printout *(Сбросить вызовы с распечаткой)* могут быть также выполнены через пульт оператора с помощью соответствующих кодов функций: #1972 для **Printout** *(Распечатать)* и #1978 для **Reset With Printout** *(Сбросить вызовы с распечаткой)*.

Счет на каждого абонента автоматически вычисляется по окончании исходящего вызова. Если наступает ситуация переполнения, операции распечатки и сброса выполняются автоматически. Переполнение в настоящее время количество записей определено на 65,000.

#### **FROM/TO Любой действительный номер аппарата**

 $\overline{\phantom{a}}$ 

ИНВ. 19 Подп. 19 линв. Мень Мень Влав. № 19 дубл. И дата Влав. 19 дата Влав. 19 дата Влав. 19 дата Влав. 19 да

Тодп. и дата

Инв. № подп.

Подп. и дата

№ дубл.

Инв.

<u>و</u> ИН В. Взам. **STATION #** Для просмотра изменений вычисления стоимости в требуемом диапазоне введите диапазон телефонных номеров аппаратов. **FROM** *(От)* означает наименьший номер набора в диапазоне, а **TO** *(До)* – наибольший номер набора в диапазоне.

## **CHARGE** Ноль (**0**) только для сброса (только в режиме обновления)

Эта опция позволяет сбрасывать все накопленные тарифные импульсы или значения стоимости вызовов. Тип начисления платы определяется в SFE: либо тарифные импульсы: 0 - 65,000, либо стоимость: \$0.00 - \$6,500.00. См. параметр **CHARGE\_TYPE [10].**

При выборе режима "Обновление" сброс выполняется путем ввода нуля. В режиме "Отображение" после ввода параметра **TO STATION #** *(На аппарат #)* система начинает компиляцию и вывод на печать таблицы оплаты. На аппарате, с которого был послан запрос на печать, отображаются следующие сообщения:

\*\*\* CHARGE REPORT START \*\*\* *(Отчет по стоимости – начало)*

Это сообщение появляется, когда система принимает введенное значение **TO STATION #** *(На аппарат #)*

\*\*\* CHARGE REPORT END \*\*\* *(Отчет по стоимости – конец)*

Это сообщение указывает, что распечатка отчета закончена.

Отчеты печатаются на аппарате, определенным в параметре **CHARGE\_DEST [15].**

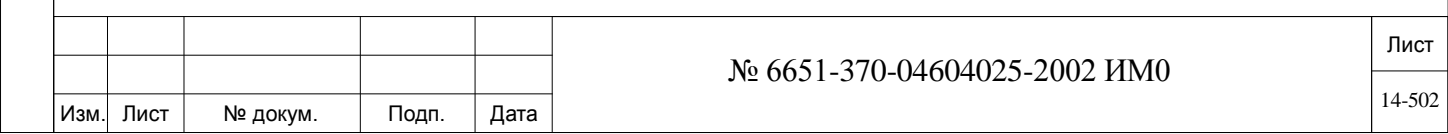

# **15. Маршрутизация и расчет стоимости**

В этой Главе приводятся инструкции по программированию для функции Routing and Cost Calculation *(Маршрутизация и Расчет Стоимости).*

*Блок-схема маршрутизации* 

*Системные параметры маршрутизации* 

*Общие определения доступа к маршрутизации* 

*Класс сервиса маршрутизации* 

*Сервисы набора* 

ИНВ. 19 Подп. 19 линв. Мень Мень Влав. № 19 дубл. И дата Влав. 19 дата Влав. 19 дата Влав. 19 дата Влав. 19 да

Тодп. и дата

Инв. № подп.

<u>و</u> ИНВ. Baam.

Подп. и дата

инв. № дубл.

*Элементы маршрута* 

*Плана нумерации для маршрутизации* 

*Трансляторы маршрутизации* 

*Триггеры маршрутизации с упреждением* 

*Элементы расчета стоимости* 

*План нумерации для расчета стоимости* 

*Параметры расчета стоимости* 

Доступ к маршрутизации - это функция системы Коралл-Р, которая представляет сетевую конфигурацию. Различные доступы к маршрутизации (до четырех) группируют (совместно) общие параметры, которые относятся к сети. Доступ к маршрутизации позволяет пользователям выбрать конкретную сеть, в которую необходимо направить вызовы. Вызов, посылаемый через доступ к маршрутизации, использует логику LCR (Least Cost Routing = *Маршрутизация вызова по минимуму цены*). Разные доступы к маршрутизации имеют различные планы нумерации.

#### *Примечание:*

• *В Размерах системы можно определить до 4 доступов к маршрутизации. Каждый из доступов к маршрутизации может функционировать как отдельный доступ и иметь собственный план нумерации, а также другие параметры.*

• *Номера доступов к маршрутизации назначаются в Общем плане нумерации системы.* 

• *Перед обращением к плану нумерации маршрутизатора пользователю следует ввести номер соответствующего доступа к маршрутизации (как определено в Общем плане нумерации).*

Программирование доступа к маршрутизации рекомендуется начинать с опции **Routing Numbering Plan** *(План нумерации для маршрутизации)*, затем перейти к **Routing Elements** *(Элементы маршрутизации)* и, наконец, к **Dial Services** *(Сервис набора)*.

#### *Отказ от ответственности:*

Изготовитель не предоставляет никаких гарантий какого-либо вида применительно к выбору маршрутов. Кроме того, Изготовитель определенно отвергает любые явные или косвенные гарантии относительно результатов использования маршрутизации в любых целях. Маршрутизация выполняется в соответствии с запрограммированной базой данных.

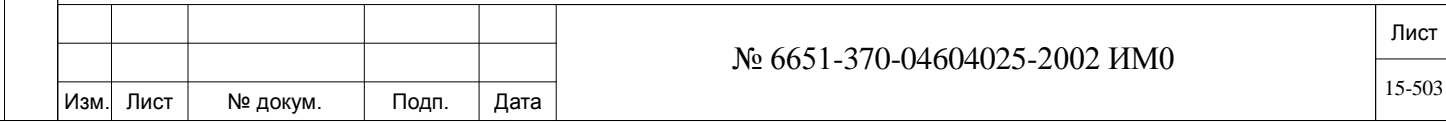

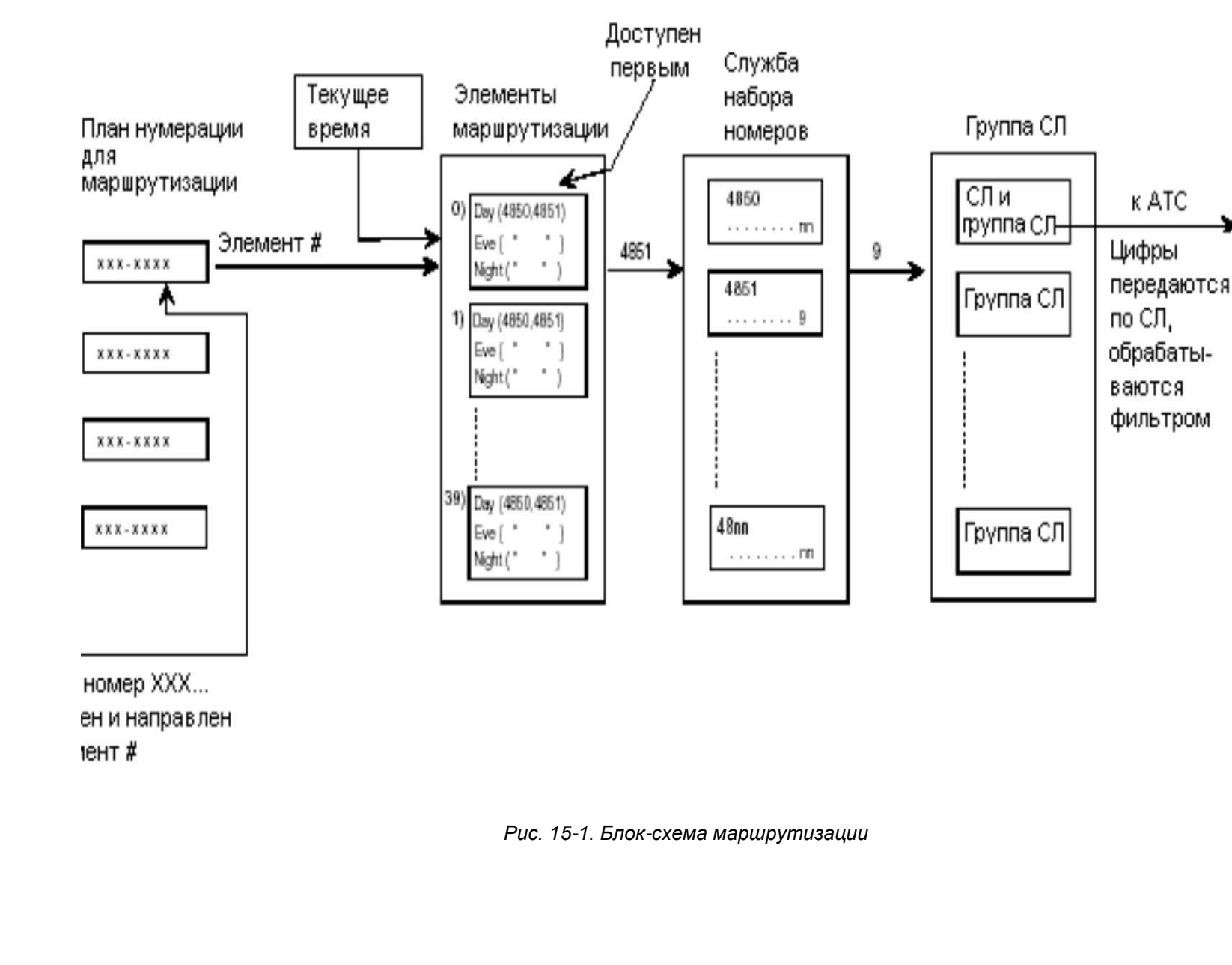

Изм. Лист № докум. Подп. Дата

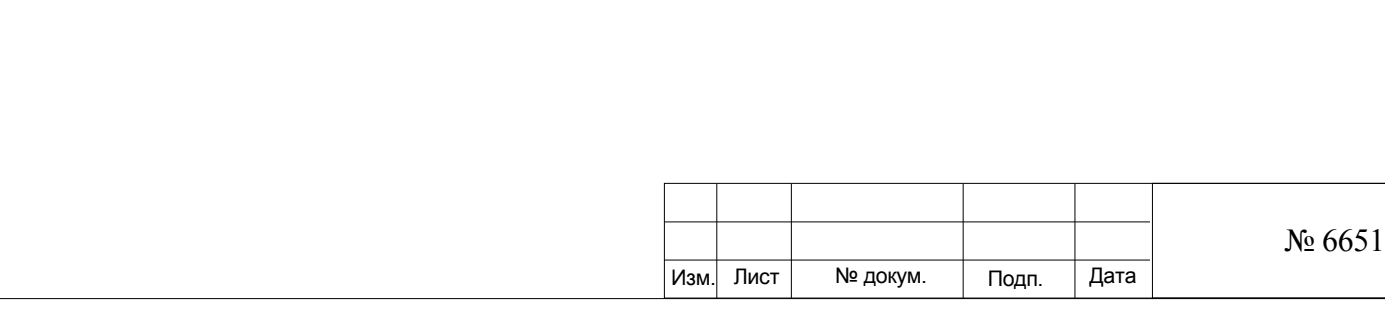

Инв. № подп. Подп. и дата Взам. инв. № Инв. № дубл. Подп. и дата

Подп. и дата

Инв. № подп.

Взам. инв. №

Инв. № дубл.

Подп. и дата

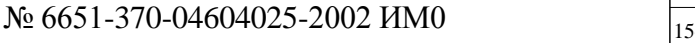

Лист 15-504
### **15.1. Системные параметры маршрутизации**

### *Путь:* **LCR,0 [4,0,0]**

Системные параметры маршрутизации применяются ко всем маршрутизаторам и используются для:

• Сообщения пользователю о том, что используется маршрутизация.

• Указания, что выбранный маршрут присутствует в записи о вызове и отображается на индикаторе цифрового аппарата.

• Определения того, когда разрешено системное формирование очереди в состоянии со снятой трубкой (Off-hook queuing); в случае разрешения устанавливает продолжительность нахождения в такой очереди.

Пользователь аппарата путем набора кода Route Access *(Доступ к маршрутизации)* перед набором номера адресата заставляет систему автоматически направлять вызов по наиболее оптимальному маршруту.

 *Для запрета прямого доступа к соединительной линии и принуди-тельного применения пользователями аппаратов доступа к маршрутизации запрограммируйте в классе сервиса аппарата/СЛ (см. «Класс обслуживания» - Глава 7) доступ только к параметру ROUTING\_ACC.*

#### $\blacktriangledown$ **QUEUING [0] Yes/No** *(Да/Нет)*

Определяет для всей системы разрешение функции **Queue Offhook** и **Onhook** *(Очередность со снятой и положенной трубкой)* для аппаратов, уже активированных через класс сервиса маршрутизации аппарата.

Это значение имеет приоритет над значениями класса обслуживания маршрутизации.

#### $\overline{\phantom{a}}$ **Q\_OFFHK\_ 1..150..65534 (1 единица = 0,1 с)**

**TIME [1]** Определяет время, в течение которого вызов может быть поставлен в очередь (переведен в состояние camp-on = *ожидание)* в группе соединительных линий маршрутизации. Этот таймер функционирует только в том случае, когда параметр **Q\_OFFHK** в Routing COS *(Класс обслуживания маршрутизации)* установлен в положение **Yes** *(Да)*.

#### $\blacktriangledown$

Подп. и дата

дубл.  $\overline{2}$ Инв.

<u>و</u> ИНВ. Взам.

Тодп. и дата

**ACCESS\_TONE [2]** (сигнал подтверждения) **0** (Сигнал ответа станции), **1** (альтернативный сигнал ответа станции), **2**

#### $\overline{\phantom{a}}$ **1: СС1**

Определяет, какой тип тонального сигнала сообщает вызывающему абоненту о том, что можно выполнить набор внешнего номера. Тональный сигнал активируется после набора кода доступа к маршрутизации или после пакетного набора адресата Enblock (Соединительная линия, группа соединительных линий или служба номеров набора).

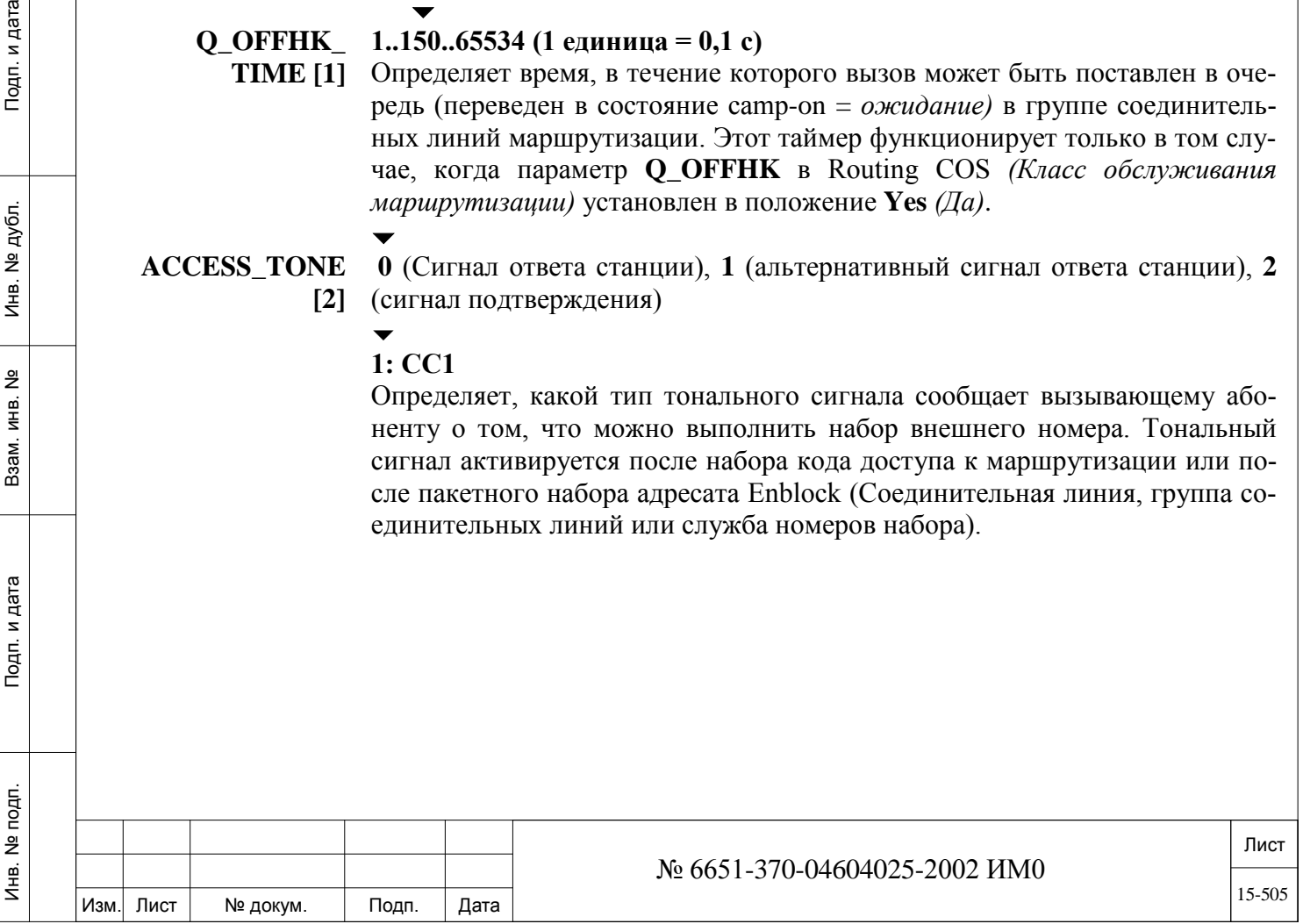

*ROUTING DISPLAYED ON:*

> $\overline{\phantom{a}}$ **SMDR [3] Y =** *Да* (Показать имя), **N** (Показать группу СЛ)

Определяет, появляется имя сервиса набора или имя группы соединительных линий в записи SMDR (Station Message Detail Recording = *Журнал подробных сведений о вызовах*).

 *SMDR необходимо программировать отдельно; см. SMDR - Глава 14.*

 $\blacktriangledown$ **KEYSET** [4]  $Y = \text{I}a$  (Показать имя), **N** (Показать группу СЛ)

> Определяет, появляется ли имя сервиса набора (в меню Routing Dial Services = *сервис набора маршрутизации*) на дисплее цифрового аппарата вызывающего абонента.

> Имя, появляющееся на дисплее цифрового аппарата, определяется параметром **NAME** *(Имя)* в меню *Общие определения доступа к маршрутизации.*

#### **15.2. Общие определения доступа к маршрутизации**

#### $\Rightarrow$ *Путь*: LCR,1

Доступ к маршрутизации, это особая функция системы Коралл-Р, которая определяет конфигурацию сети.

Различные доступы к маршрутизации, до четырех, позволяют сгруппировать общие параметры конкретных сетей, для обеспечения прохождения вызова по маршруту с наименьшей стоимостью.

Различенные доступы к маршрутизации имеют различные планы нумерации маршрутизации.

Существуют 4 доступа к маршрутизации, определяемые по умолчанию. Ниже приводятся общие характеристики для каждого доступа к маршрутизации, такие как имя, идентификаторы элементов и автоматического набора.

**FROM/TO ROUTING\_** Любой допустимый номер доступа к маршрутизации, определенный в общем плане нумерации, см. **ROUTING\_ACC [37]**.  $\overline{\phantom{a}}$ 

## **ACCESS DIAL#**

Подп. и дата

дубл.  $\overline{2}$ Инв.

<u>و</u> ИНВ. Взам.

Тодп. и дата

#### **All** *(Все)*

Введите диапазон требуемых номеров доступа к маршрутизации. **FROM** *(От)* указывает на наименьший номер доступа к маршрутизации. **TO** *(До)*  указывает на наивысший номер доступа к маршрутизации.

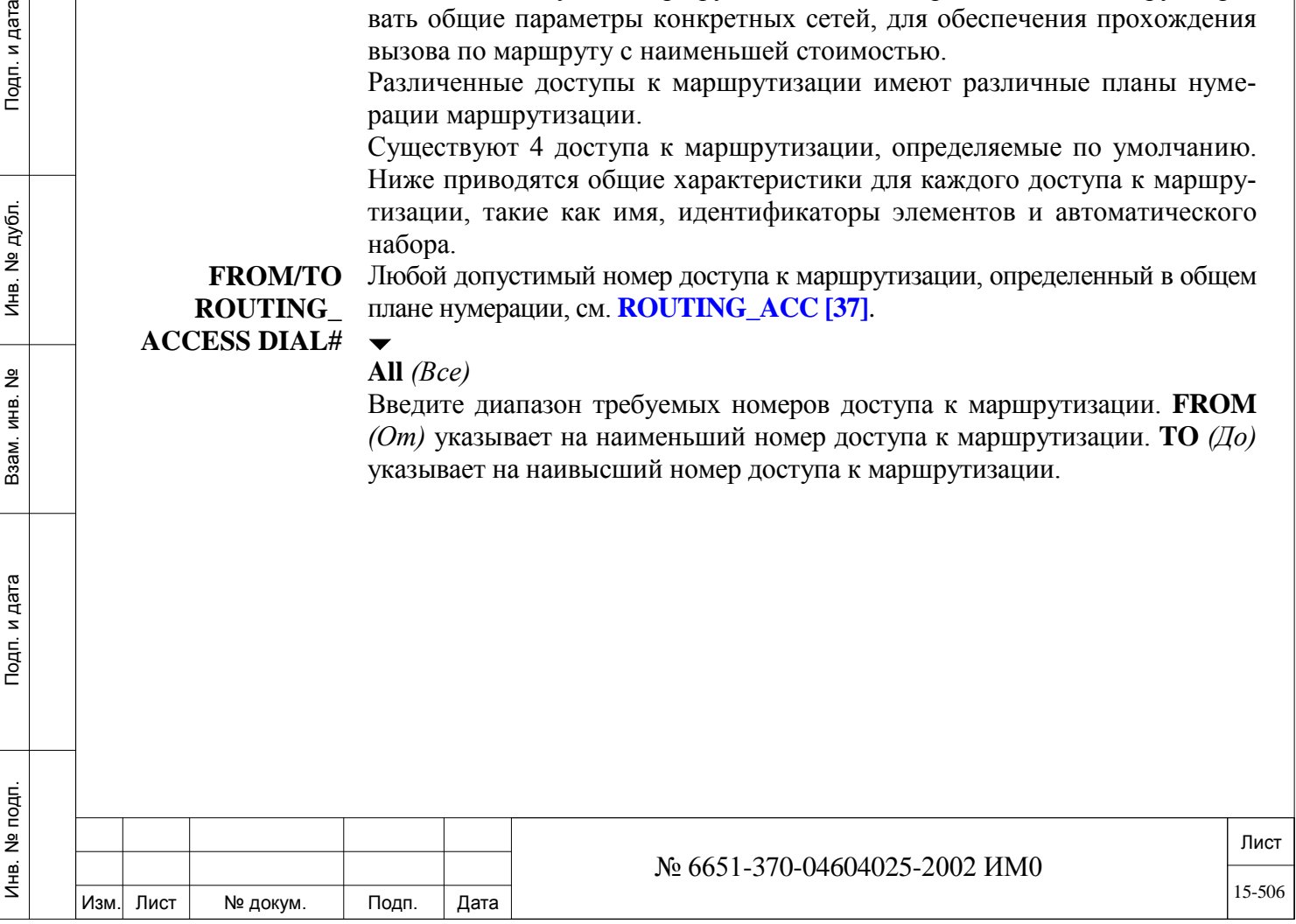

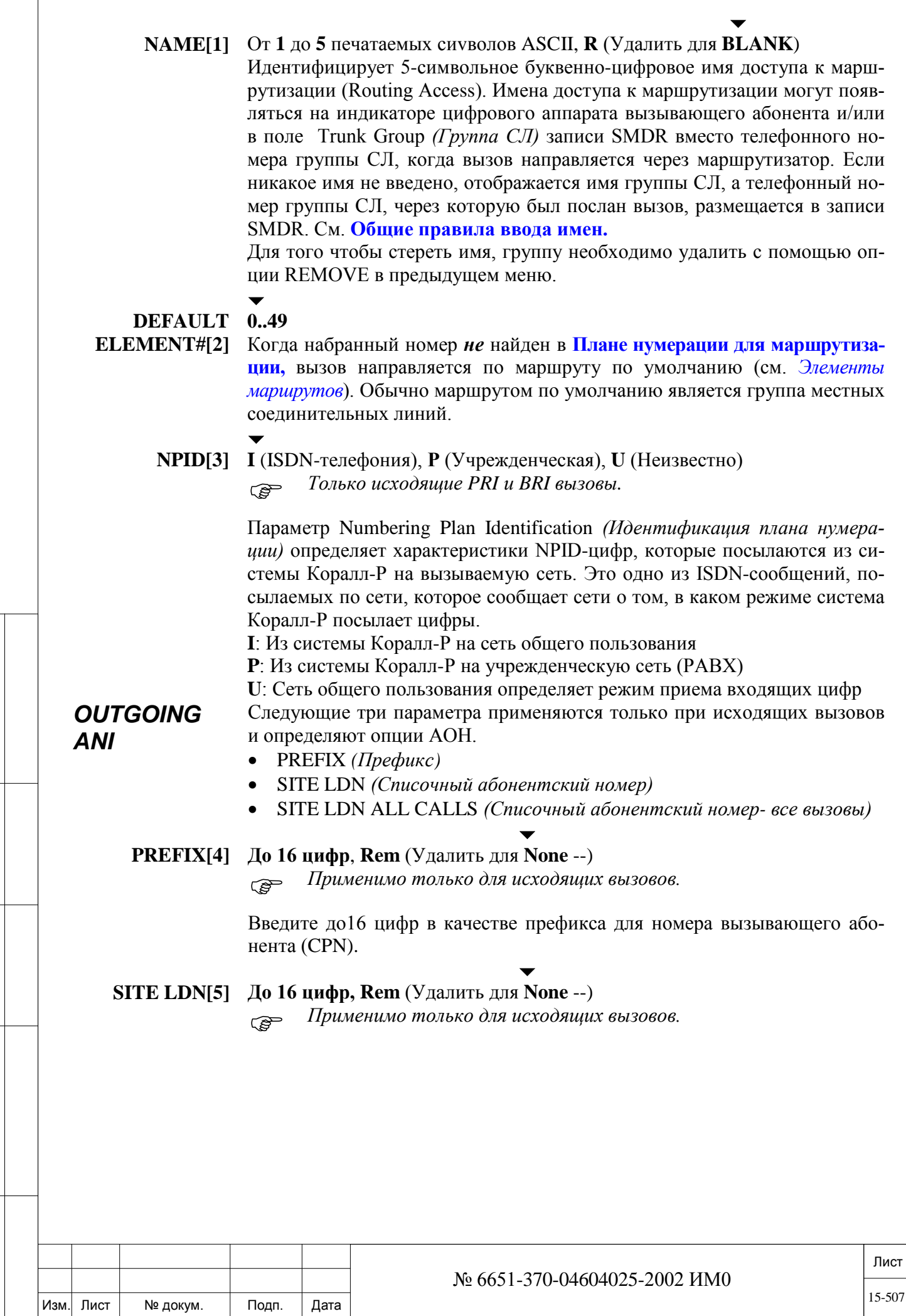

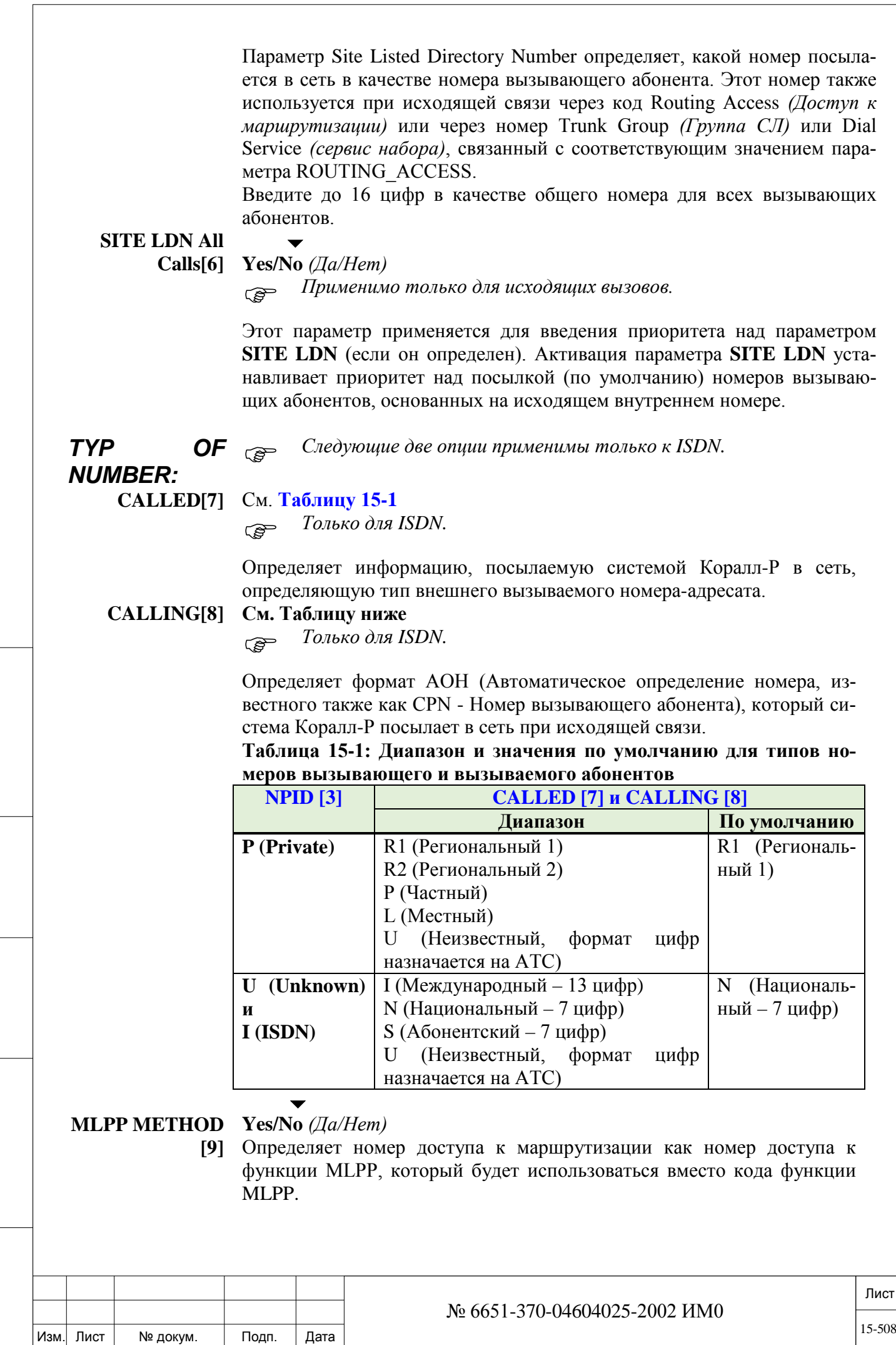

ИНВ. РЕДОГО П. ПОД ПОД РЕД ВЕЗ МАНЕД ПОД ПОД В 1918 ИНБ. И ДАТА В 1919 ИНВ. И ДАТА В 1919 И. И ДАТА ДАТА ДАТА Д

Подп. и дата

Инв. № подп.

Взам. инв.  $N_2$ 

Инв. № дубл.

Подп. и дата

### **15.3. Класс сервиса маршрутизации**

## *Путь:* **LCR,2 [4,0,2]**

Класс сервиса маршрутизации (Routing Class of Service) закрепляет приоритеты маршрута за классами сервиса аппарата. Класс сервиса маршрутизации также определяет, когда вызывающий абонент прослушивает предупредительный сигнал для дорогих (по оплате) групп (Warning Tone For Expensive Groups). Кроме того, класс сервиса может также определять, когда абонент может встать в очередь к выбранной группе соединительных линий, и определяет период нахождения в очереди.

**FROM/TO COS#** От 0 до максимума, определенного в Разделе «Размеры» (см. **Класс обслуживания**)

#### $\blacktriangledown$ **All** *(Все)*

Введите требуемые номера класса сервиса.

**NAME (16) [1] Любые символы ASCII:** максимум 16 символов; **R** (Удалить для BLANK) Определяет имя класса сервиса (до 16 буквенно-цифровых символов). Используйте имя класса сервиса для указания налагаемых этим классом ограничений, например, MANAGERs Only *(Только руководители),* или NO-INTL\_CALLS *(Запрет на международные вызовы).*

> Имя, определенное как BLANK отображает только номер класса сервиса. Для обозначения пробела используйте символ " " (Подчеркивание). См. Раздел **Общие правила для ввода имен.**

> > $\overline{\phantom{0}}$

#### **N\_EXPENSIVE\_ 0** (Без доступа к маршрутизации), **1…30, All** *(Все)*

**LEVELS** Определяет число уровней в списке приоритетов "Элемент маршрута" (до 30 услуг), к которым абонент может обращаться в любом элементе маршрута. Уровни приоритета маршрута начинаются с первого указанного сервиса набора. Когда все сервисы набора в списке приоритетов, которые доступны классу сервиса (COS) вызывающего абонента заняты, вызывающий абонент получает сигнал занятости и, в зависимости от COS, может активировать функцию Queue on-hook *(Очередь при положенной трубке)*.

> Ввод **0** запрещает применение доступа к маршрутизации классом COS. Ввод **1** разрешает применение только первого сервиса набора, указанного в каждом приоритете маршрута, для обработки вызова.

> Ввод **ALL** *(Все)* позволяет системе использовать для обработки вызова любой сервис набора, указанный в приоритете маршрута.

**WARNING\_ TONE\_FOR\_ EXPENSIVE\_ SREVICES**

ИНВ. РЕДОГО П. ПОД ПОД РЕД ВЕЗ МАНЕД ПОД ПОД В 1918 ИНБ. И ДАТА В 1919 ИНВ. И ДАТА В 1919 И. И ДАТА ДАТА ДАТА Д

Подп. и дата

Инв. № подп.

<u>و</u> ИНВ. Взам.

Подп. и дата

дубл. 읭 Инв.

#### $\blacktriangledown$ **Yes/No** *(Да/Нет)*

Определяет, прослушивает ли предупреждающий сигнал для более дорогого маршрута вызывающий абонент, направленный к услуге маршрутизации, для которой активизирован тональный сигнал типа Expensive Tone *(Тональный сигнал о более дорогом маршруте).*

 *Параметр* **EXPENSIVE\_TONE** *(Тональный сигнал о более дорогом маршруте*) необходимо установить в положение **Y** (Да) в Сервисе набора (Dial Services**)** для посылки тонального сигнала на аппарат. Длительность тонального сигнала устанавливается в поле **EXPENSIVE ROUTE TONE [11].** 

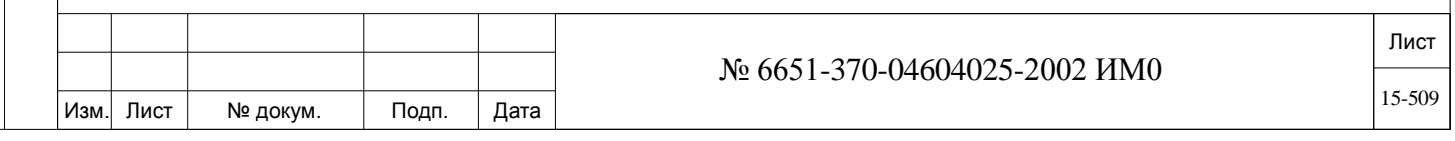

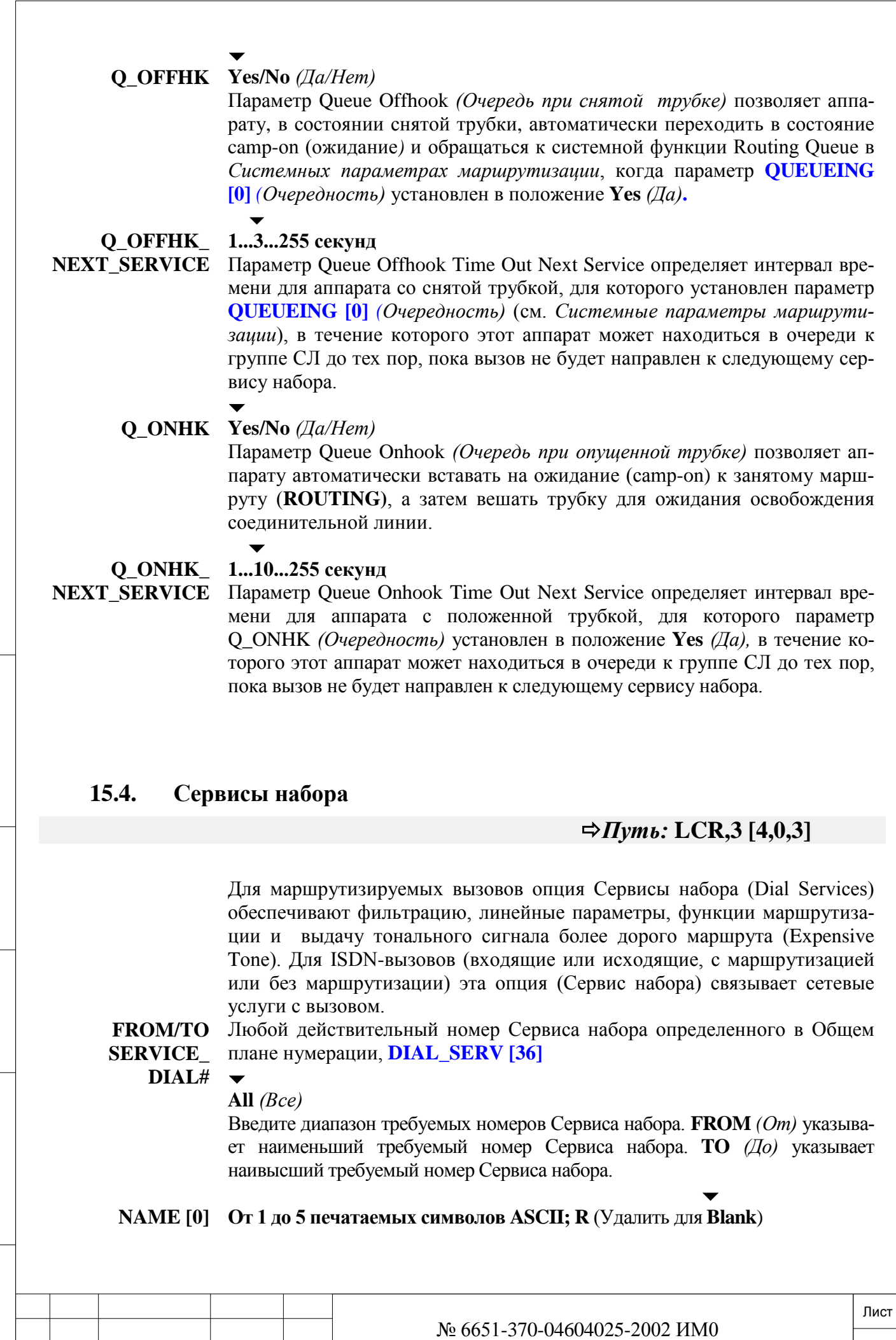

Инв. № подп.

Изм. Лист № докум. Подп. Дата

15-510

Идентифицирует 5-символьное буквенно-цифровое имя Сервиса набора (Dial Service). Будет ли имя отображаться, зависит от того, как определен параметр **KEYSET [4]** в поле *Системные параметры маршрутизации*. Имя Сервиса набора (Dial Service) может появляться на системных телефонных аппаратах, оборудованных дисплеем. Имена Сервисов набора могут также появляться в поле Trunk Group *(Группа СЛ)* записи SMDR *(Журнал подробных сведений о вызовах).* Это имя присутствует вместо номера группы СЛ, когда вызов направляется через Сервис набора, и зависит от того, как параметр **SMDR [3]** определен в *Системных параметрах маршрутизации*. Когда никакое имя не введено, отображается имя группы соединительных линий, а номер группы СЛ, в которую был помещен вызов, появляется в записи журнала SMDR.

См. Раздел **Общие правила ввода имен.**

**NSF [1**] *Только PRI* **NETWORK\_FACILITIES)** От **0** до **максимума**, определенного в Разделе «Размеры» (см. параметр

#### **R** (Удалить для "-")

Параметр Network Specific Facility указывает, какое сетевое оборудование требуется при взаимодействии с Сетью (см. **NSF).**

Два Сервиса набора не могут обращаться к одному и тому же NSF, когда они определены только для входящей связи или для входящей и исходящей связи. Этот параметр необходимо определить, если сеть реализует услугу *Call by Call*.

**ROUTING**  Любой допустимый номер доступа к маршрутизации); (см. параметр **ACCESS [2**] **ROUTING\_ACCESS [37].**

 $\blacktriangledown$ 

*Первый доступ к маршрутизации в плане нумерации*

Номер доступа к маршрутизации, относящийся к Сервису набора. Максимальное число доступов к маршрутизации – 4.

Этот адресат относится к не-ISDN-вызовам.

#### **(DIAL IN/** От **0** до **максимума**, определенного в Разделе «Размеры» (см. параметр **CALLER OUT) OFFSET\_FILTER).**

Подп. и дата

№ дубл.

Инв.

<u>و</u> ИНВ. Взам.

Подп. и дата

#### **OFFSET [3] R (Удалить для "-")**

Определяет, какой фильтр смещения относится к соединительной линии, к которой обращается данный Сервис набора.

Применяется к соединительным линиям, по которым вызовы поступают в систему Коралл-Р, а также к исходящим вызовам АОН (обратное преобразование). Когда фильтр смещения определен, входящие цифры изменяются для обеспечения соответствия с планом нумерации системы. См. параметр **DIAL\_FILTER [10]** ниже или **R** (Удалить)

#### **CALLER # OUT FILTER [4]**

*Только для исходящих вызовов.*

Определяет, какой фильтр используется для определения исходящих АОН. Это - номер, который предоставляется в сеть.

Если **(DIAL IN/CALLER OUT) OFFSET [3]** (см. выше) определен, то исходящий номер (АОН) сначала фильтруется тем фильтром смещения и затем данным фильтром Caller # Out Filter.

 $\blacktriangledown$ 

**SERVICE TYPE О** (Исходящие), **I** (Входящие), **B** (Оба)

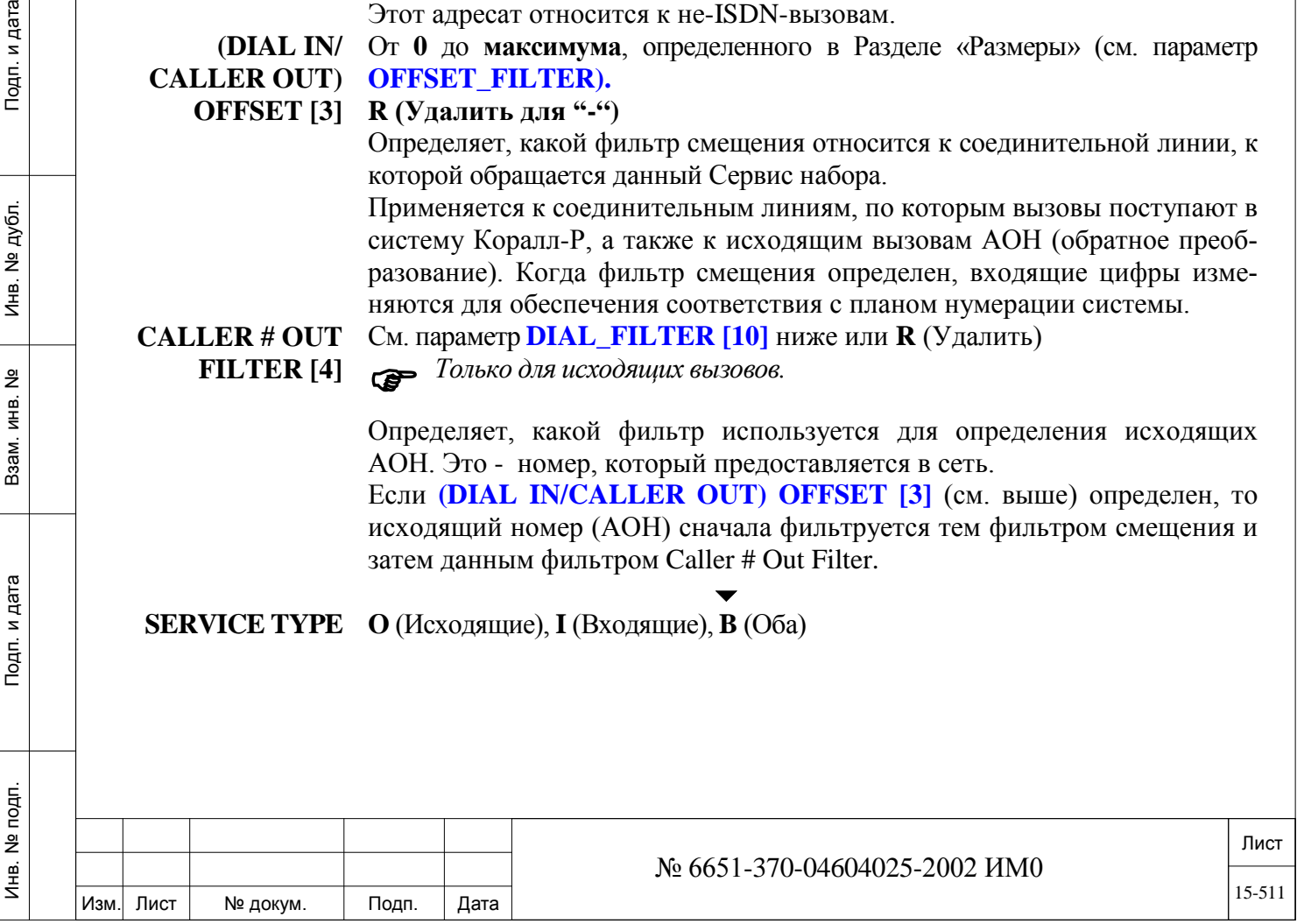

**[5]** Сервисы набора служат также для входящих вызовов. **O:** Отображаются исходящие параметры. **I:** Отображаются входящие параметры. **B:** Отображаются все параметры.  $\blacktriangledown$ **LAR ON Call [6] Yes/No** *(Да/Нет)*  Независимая Запускает функцию LAR (Look Ahead Routing = *Маршрутизация с упреждением)* на CISC (Independent Signaling Connections = *Независимая сиг*сигнализация при транзите *нализация при транзите вызовов).* вызовов При установке в положение **Yes** *(Да)* функция LAR перенаправляет CISC по другим каналам, если текущий маршрут неисправен (Определения LAR приведены в Разделе **Триггеры маршрутизации с упреждением**) и **не** блокирует СЛ или Сервис набора.  $\blacktriangledown$ **LAR TRIGGERS 0..3 SET [7]** Определяет комплект триггеров LAR *(Маршрутизация с упреждением),*  которые будут использоваться с этой службой номеров набора (см. параметр **NAME (16) [1]). EXTENDED Yes/No** *(Да/Нет)* Если этот параметр установлен в **Yes** *(Да)*, параметр **DEST NUM [9], INTERNAL DI**расположенный ниже не имеет значения. **AL\_ SERVICE [8]** Позволяет направлять вызовы, идущие через маршрутизацию, на внутренние номера. *Процедура:* Вызов пользователя, который набирает внешний номер, через текущий доступ к маршрутизации остается в системе, номер набора может быть изменен параметрами e **DIAL\_FILTER [10]** и **(DIAL IN/CALLER OUT) OFFSET** Подп. и дата **[3]** расположенными ниже. Далее вызов может быть направлен как на другой доступ маршрутизации, так и на внутренний номер системы. *Чтобы применить параметр к группе соединительных линий, устано-*<br> *GROUP IN EXTENDED вите параметр* **ALLOW\_TRUNK\_GROUP\_IN\_EXTENDED\_ INTERNAL\_DIAL\_SERVICE** *(Маршрут: Sysgen, 3,2) в значение Yes (Да). Эта функция полезна, когда часть набранного номера необходимо передать по аналоговым соединительным линиям методом Overlap. • Совет: Для изменения маршрута внутреннего вызова, который направляется через соединительные линии, установите*  **DIAL\_FILTER [10]** *так, чтобы добавить префикс или обрезать его и отправив оставшиеся цифры в NPL. Номерной план идентифицирует оставшиеся цифры в качестве внутреннего номера станции и направит вызов к адресату.* **ROUTING DEST**  Любой номер аппарата (системный аппарат, аналоговые аппараты или аппа-**NUM [9]** рат беспроводной связи), группа ACD/UCD, босс-группа, групповой вызов или номер группы СЛ.  $\blacktriangledown$ **First Dial Service** *(Первый Сервис набора):* Первая группа СЛ в плане нумерации  $\blacktriangledown$ **All** *(Все другие Сервисы набора): (--)* Лист Инв. № 6651-370-04604025-2002 ИМ0

Изм. Лист № докум. Подп. Дата

Введите номер, который будет использоваться Сервисом набора для направления исходящих вызовов.

#### • *Для сетевых конфигураций:*

*Когда местный узел требует линию АТС через удаленный узел, группа (группы) СЛ между двумя узлами должны быть также определены для направления внешних сетевых вызовов.*

Для того чтобы направить внешние сетевые вызовы, необходимо определить еще один Сервис набора для того же параметра QSIG **ROUT-ING\_DEST\_NUM.** Существующий Сервис набора поддерживает маршрутизацию вызовов в пределах сети (NPID соответствующего доступа к маршрутизации = частный), а другой – поддерживает маршрутизацию вызовов за пределы сети (NPID соответствующего доступа к маршрутизации = ISDN-телефония)

Для NET-IP этот параметр определяет соответствующую группу соединительных линий.

**DIAL\_FILTER** См. информацию ниже или **R** (Удалить)

**[10]**

Подп. и дата

№ дубл.

Инв.

<u>و</u> ИНВ. Взам.

Подп. и дата

*Только для исходящих вызовов.*

Определяет, какие цифры удаляются, добавляются или остаются без изменения (в набираемых пользователем цифрах). Некоторые междугородные системы связи не могут принимать первую цифру "**1"**; некоторые вызовы могут направляться по tie-линии (сети), а цифры добавляются (код tieлинии) и удаляются (первая "**1"** и код зоны).

Существуют следующие фильтры номеров и их операционные команды:

•  $[n n]$  = удаление указанной цифры (цифр) или символов (0-9, #, \* представляются здесь комбинацией **n n**) из набранной пользователем цифровой комбинации; *необходимо* набирать квадратные скобки; [n n] - это признак *условного удаления*, который используется **только** для первой цифры в набранной пользователем цифровой комбинации.

•  $\mathbf{R} \mathbf{n} = \text{y}$ даление " $\mathbf{n}$ " ( $\mathbf{n} = 0$ -9) цифр справа от команды  $\mathbf{R} \mathbf{n}$ .

•  $nn = \text{no}$ бавление указанных цифр  $(0-9, 4, 4)$ к набранной пользователем цифровой комбинации; может быть вставлен номер редактирования общей библиотеки (сокращенный набор).

• **Dn** = задержка на **n** секунд (0-9); можно ввести несколько значений **Dn**, если требуемая пауза составляет свыше 9 секунд.

• **%n** = посылка следующих **n** (n = 0-9) цифр, набранных вызывающим абонентом.

• **R** = Удаление определенного фильтра, используемого для oчистки содержимого фильтра и его возврата в значение по умолчанию.

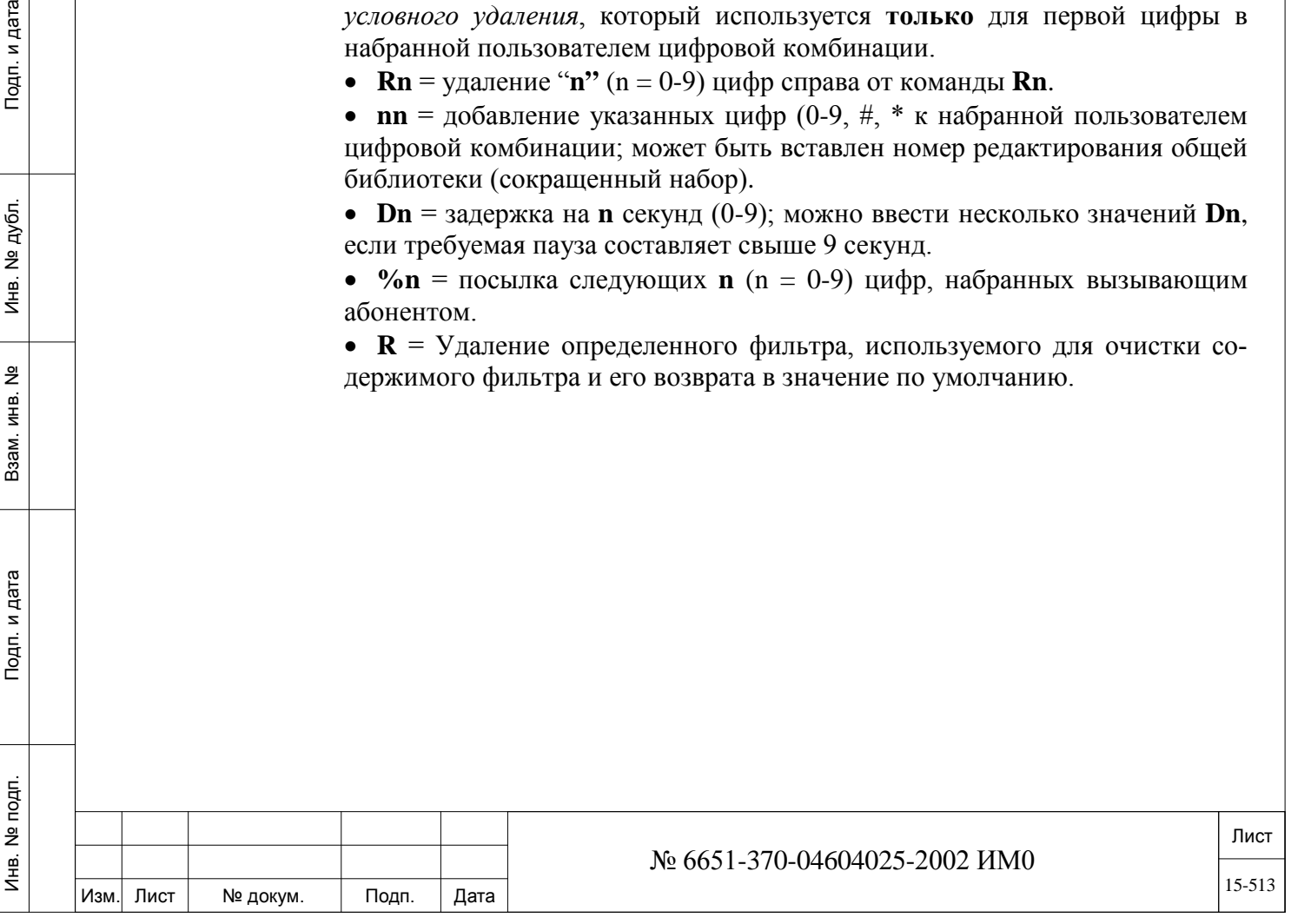

## *Примечание:*

*1. Удаление цифр ([nn]), если используется, должно выполняться для первой цифры (цифр) в набранной пользователем цифровой комбинации; "Удаление цифр нельзя использовать в другом месте в набранной пользователем цифровой комбинации. Используйте Rn (где n=0-9) для удаления цифр, отличных от первой цифры в набранной пользователем цифровой комбинации.*

*2. Если необходимо удалить более 9 цифр с помощью Rn, (где "n" = любая цифра в диапазоне 0 - 9, включительно), или если требуется задержка (Dn, где "n" = любая цифра от 0 до 9, включительно) более, чем на 9 секунд, введите команду необходимое число раз для выполнения задач.Например, для удаления 12 цифр введите R9R3 (9+3=12); для добавления 30-секундной задержки введите: D9D9D9D3 (9+9+9+3=30).*

#### **EXPENSIVE TONE [11]**

*(day/even/night)*

**Yes/No** *(Да/Нет)* для каждого периода **(N/N/N)**

 $\overline{\phantom{a}}$ 

*Только для исходящих вызовов.*

Определяет, когда предупреждающий сигнал Expensive Route *(Маршрут повышенной стоимости)* посылается вызывающему абоненту (как определено в опции Routing Class of Service *(Класс обслуживания маршрутизации)*), когда вызов направляется через определенный Сервис набора. Каждый из трех временных периодов может устанавливаться независимо друг от друга.

#### **TNNT\_GRP [12] 0..63**

Определяет номер группы пользователей, присваиваемый Сервису набора для исходящих вызовов. Эту опцию можно использовать для блокировки для определенных пользователей прямого набора через Сервис набора (Dial Services).

Ограничения для пользователей определяются через COS.

#### $\blacktriangledown$ **BCCOS [12] 0..63**

*Только ISDN Применяется только к ISDN.*

Определяет, какой класс BCCOS применяется к соединительным линиям,

определенным как ISDN, при входящем в или исходящем из системы Коралл-Р вызове (см. *Управление BCCOS*).

#### $\blacktriangledown$ **COS [14] 0..** до максимума, определенного в Разделе «Размеры» (см. параметр **COS)** *Применяется только когда в сети реализована услуга Call by Call.*

Определяет действующий класс сервиса (COS) при получении входящего вызова через Сервис набора (Dial Service). COS, назначаемый вызову, полученному через Сервис набора. Отменяет COS, назначенный конкретной соединительной линии.

#### $\blacktriangledown$ **D.I.L. None** *(Ничего)*

**DESTINATION [15]** Любой допустимый аппарат, босс-группа/группа серийного искания, общая библиотека, Bell/UNA, RMI-модем, DVMS MSG/порт, групповой вызов.

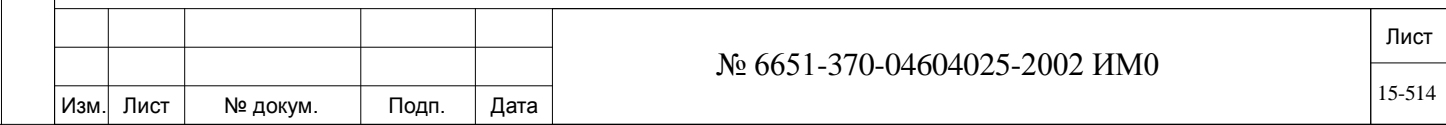

Параметр Direct In Line at Day Service *(Прямое соединение в дневное время)* определяет адресат входящего вызова с услугой (например, с NSF) в дневное время **(Day Time)**. Это определение имеет приоритет над любым адресатом в общих определениях СЛ или адресатом DID *(Прямой набор внутреннего номера)*, указанного сетью.

## $\blacktriangledown$

#### **NIGHT 1 None** *(Ничего)*

**DESTINATION** Любой допустимый аппарат, босс-группа/группа серийного искания, общая **[16]** библиотека, Bell/UNA, RMI-модем, DVMS MSG/порт, групповой вызов.

> Параметр Night 1 Destination определяет адресат входящего вызова с услугой (например, с NSF) в вечернее время **(Night 1 Time)**. Это определение имеет приоритет над любым адресатом в общих определениях СЛ или адресатом DID *(Прямой набор внутреннего номера)*, указанного сетью.

#### $\overline{\phantom{a}}$

#### **NIGHT 2 None** *(Ничего)*

**DESTINATION** 

**[17]** Любой допустимый аппарат, босс-группа/группа серийного искания, общая библиотека, Bell/UNA, RMI-модем, DVMS MSG/порт, групповой вызов.

Параметр Night 2 Destination определяет адресат входящего вызова с услугой (например, с NSF) в ночное время **(Night2 Time)**. Это определение имеет приоритет над любым адресатом в общих определениях СЛ или адресатом DID *(Прямой набор внутреннего номера)*, указанного сетью.

#### **DIAL IN FILTER** См. параметр **DIAL\_FILTER [10].**

**[18]**

*Только входящие вызовы*

Этот фильтр изменяет цифры, полученные по соединительным линиям в группе, для обеспечения соответствия плану нумерации системы. Цифры могут добавляться, удаляться (то есть, игнорироваться) или условно удаляться, когда они соответствуют конкретному шаблону.

План нумерации системы допускает диапазон от одной до восьми цифр. Если результат фильтра направляет вызов на аппарат, никакие дополнительные цифры не могут следовать за номером этого аппарата. Фильтр может направить входящий вызов на внешнюю линию или услугу. Такой фильтр содержит номер общей библиотеки.

# **USE SECOND**

#### **ALI [19] Yes/No** *(Да/Нет)*  $\overline{\phantom{0}}$

 *Установите этот параметр в положение Yes (Да) для Сервиса набора, который направляет вызовы на местный центр срочной помощи или центр 911.*

Когда вызывающему абоненту предоставляется альтернативный АОН (например, для ТфСОП при срочных вызовах, см. параметр SEC\_ ALTERNATE LINE ID [29] для аналоговых аппаратов и параметр SEC\_ALTERNATE\_LINE\_ID [67] для системных аппаратов), этот параметр решает, посылать ли альтернативный идентификационный номер в вызываемую сеть вместо первичного альтернативного идентификационного номера альтернативной линии (ALI).

Установите этот параметр в положение Yes *(Да)* для службы номеров набора, которая направляет вызовы на местный центр срочной помощи или центр Е911.

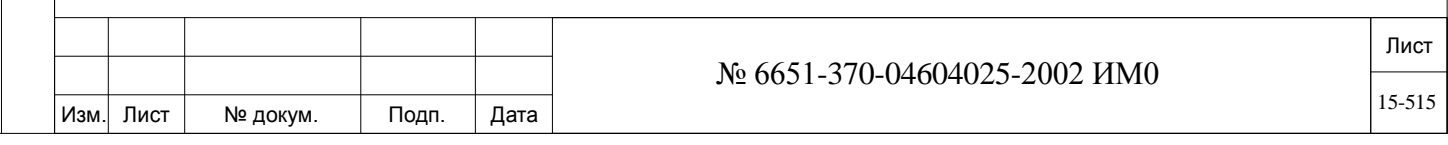

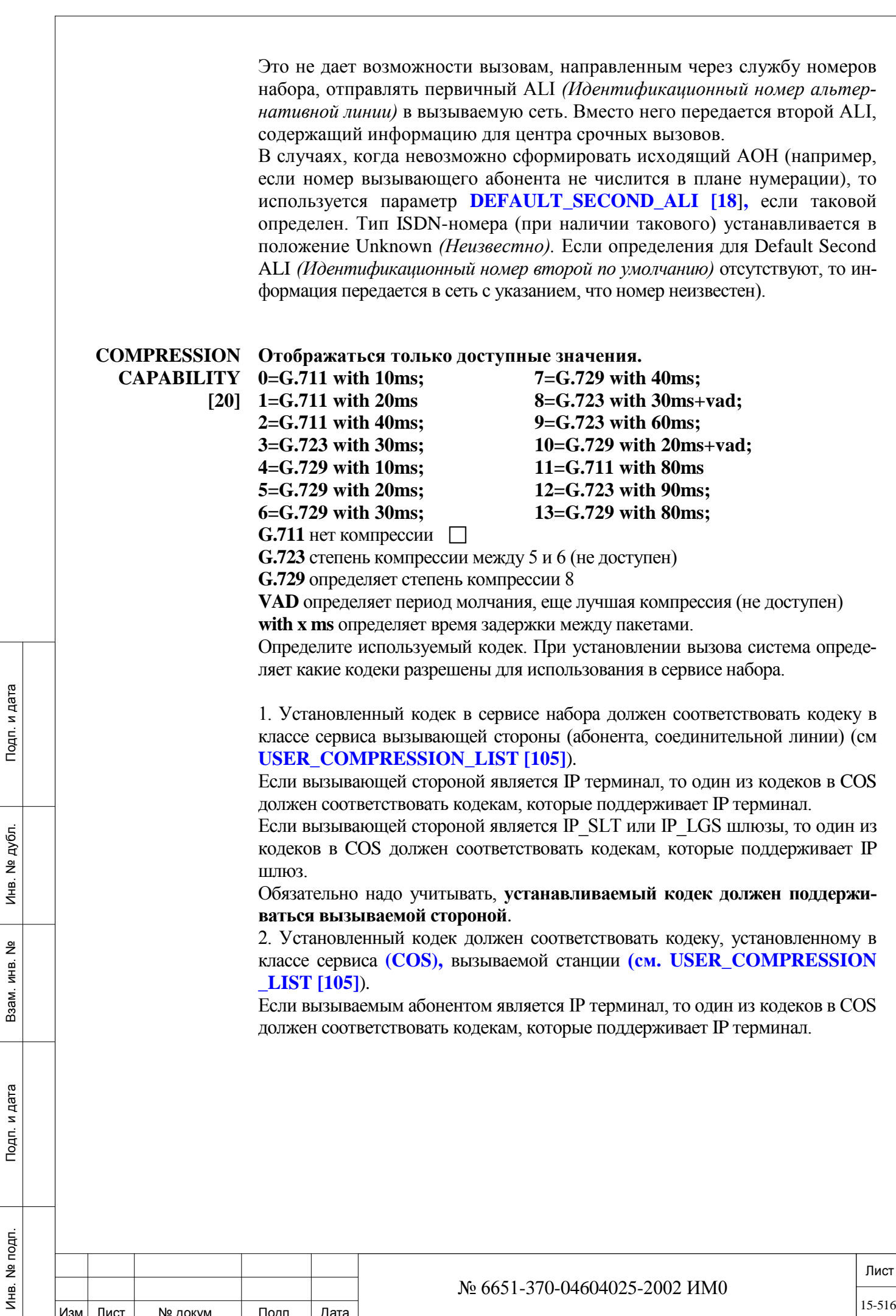

Изм. Лист № докум. Подп. Дата

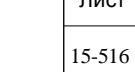

№ 6651-370-04604025-2002 ИМ0

Если вызывемой стороной является IP\_SLT или IP\_LGS шлюз, то один из кодеков в COS должен соответствовать кодекам, которые поддерживает IP шлюз.

3. Одинаковые кодеки должны быть определены для всех сторон вызова. Если совпадений по кодекам не будет найдено, вызов не состоится на дисплее цифрового терминала появиться сообщение:

#### **CODEC MISMATCH**

**NET IP:** Следующие опции применимы только для соединительных линий IP\_NET и не имеют никакого значения, когда сервис набора используется для соединительных линий SIP.

#### **IP\_ADDRESS [21] Диапазон: любой допустимый IP-адрес или R (Удалить)**  По умолчанию: 255.255.255.255:

Введите глобальный IP адрес карты UGW, установленной на вызываемой станции, для направления, используемого в этом сервисе набора.

Модуль пограничного контроля сессии (**Sentinel**) не поддерживает соединительные линии IP NET.

Этот параметр также используется для определения SIP соединительных линий «без регистрации» см. *SIP Trunk beginning на стр. 29-53.*

**IP\_ADDRESS [21]** не имеет значения, когда **SIP\_TRUNK [23]** установлено значение **Yes***(Да)*.

#### $\overline{\phantom{0}}$ **Yes/No** *(Да/Нет)*

**SIGNALING\_ LOCAL\_IP\_ ADDRESS [22]**

 *Этот параметр имеет значение только тогда, когда для этого сер-виса набора определяется использование глобальных IP-адресов (т.е. IP\_ADDR (стр 29-86) в IP\_Zone (IP, 6) установлен в Global).*

Установите этот параметр на **Yes***(Да)*. Для того, чтобы использовать локальные IP адреса для этого сервиса набора, даже если для зоны этого направления установлен глобальный адрес (**IP\_ADDR** (стр. 29-86) в **IP-ZONE (**IP-6)). Таким образом, схема IP-NET использует локальный IP-адрес для передачи сигнализации, хотя в настройках зоны определено использование глобального IP адреса**.**

**SIGNALING LOCAL IP ADDRESS [22]** не имеет значения, когда  $SIP$ <sub>*TRUNK* [23] установлено значение **Yes**  $(Na)$ .</sub>

#### $\overline{\phantom{0}}$ **SIP\_TRUNK [23] Yes/No** *(Да/Нет)*

Определяет будет ли этот сервис набора использоваться для SIP соединительных линий. Для использования этого параметра для SIP соединительных линий установите в этот параметр в значение **Yes (***Да***).**

Следующие параметры применяются только к SIP соединительным линиям. Максимальное количество SIP соединительных линий не может превышать значения, установленного в параметре: **Sizes Definition FOREIGN\_PROXY**.

*SIP\_ GENERAL:* Следующие параметры актуальны для всех SIP-вызовов по внешним линиям. Эти параметры отображаются, только если значение параметра **SIP\_TRUNK[23]** установлено в значение **Yes**(Да).

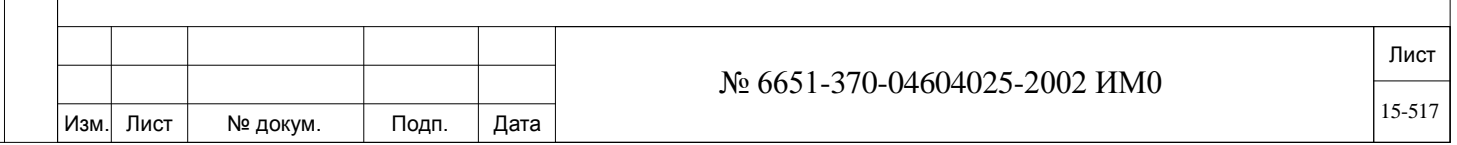

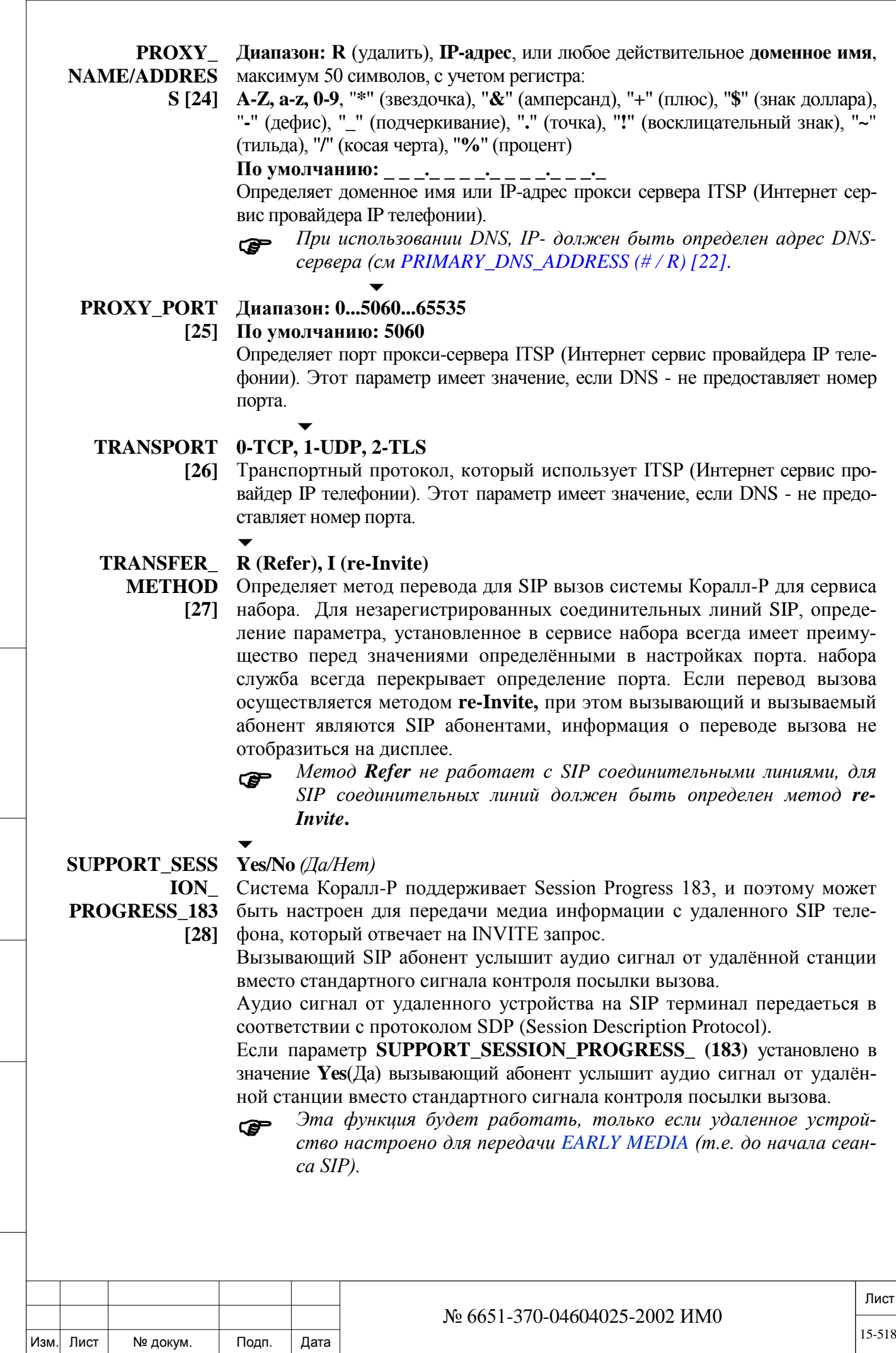

ИНВ. РЕДОГО П. ПОД ПОД РЕД ВЕЗ МАНЕД ПОД ПОД В 1918 ИНБ. И ДАТА В 1919 ИНВ. И ДАТА В 1919 И. И ДАТА ДАТА ДАТА Д

Подп. и дата

Инв. № подп.

Взам. инв. №

Инв. № дубл.

Подп. и дата

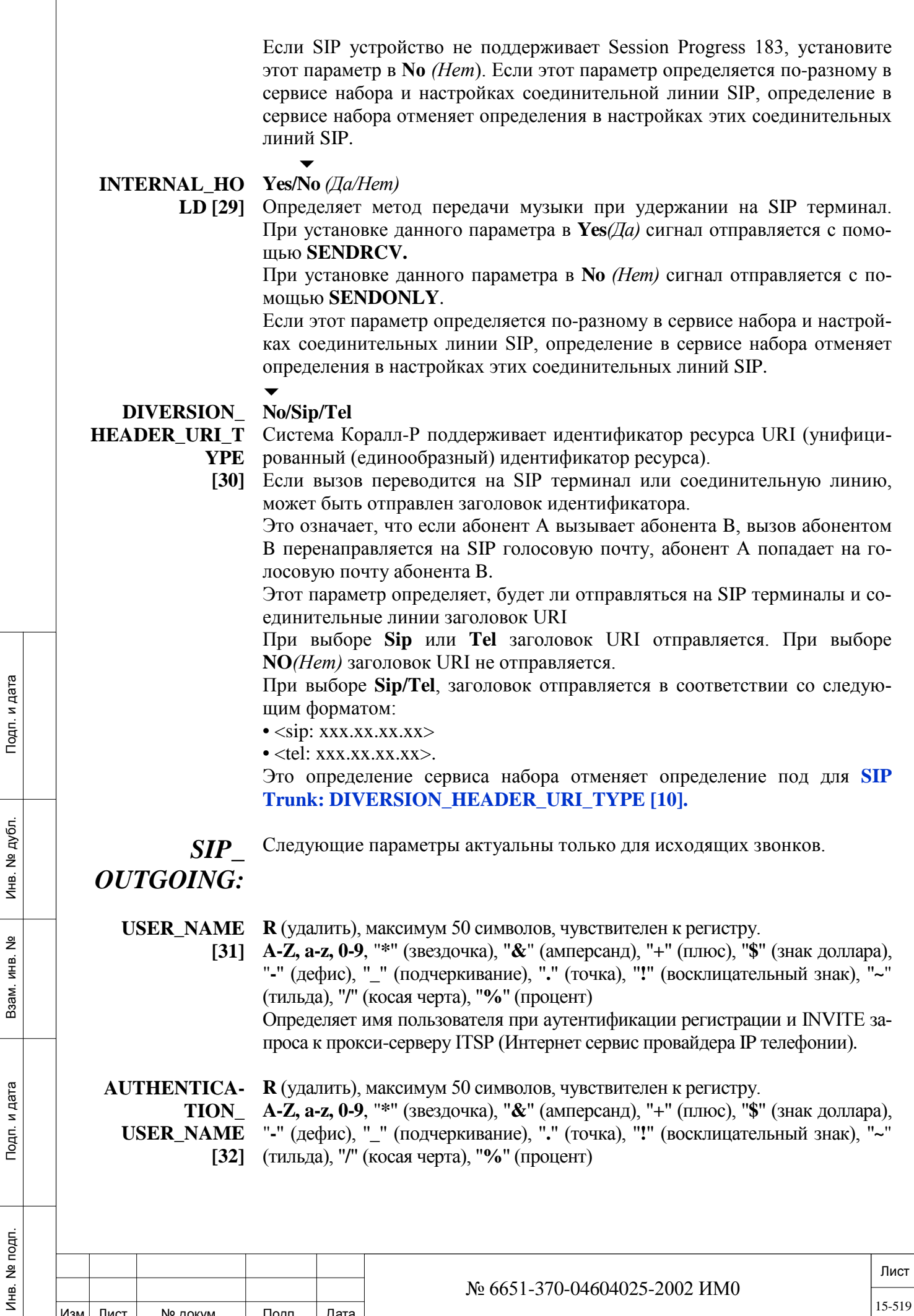

Изм. Лист № докум. Подп. Дата

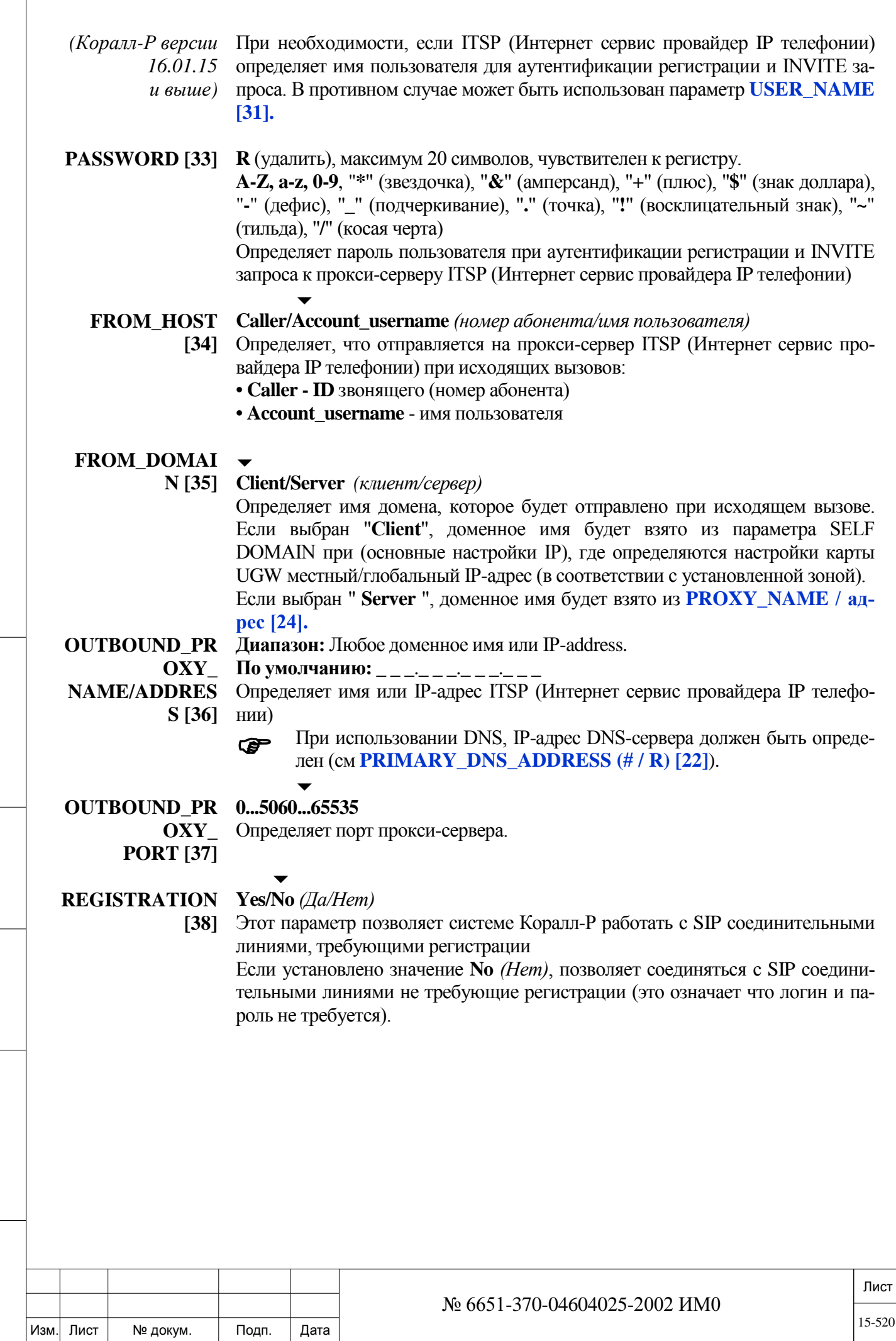

ИНВ. РЕДОГО П. ПОД ПОД РЕД ВЕЗ МАНЕД ПОД ПОД В 1918 ИНБ. И ДАТА В 1919 ИНВ. И ДАТА В 1919 И. И ДАТА ДАТА ДАТА Д

Подп. и дата

Инв. № подп.

Взам. инв. №

Инв. № дубл.

Подп. и дата

 $\overline{1}$ 

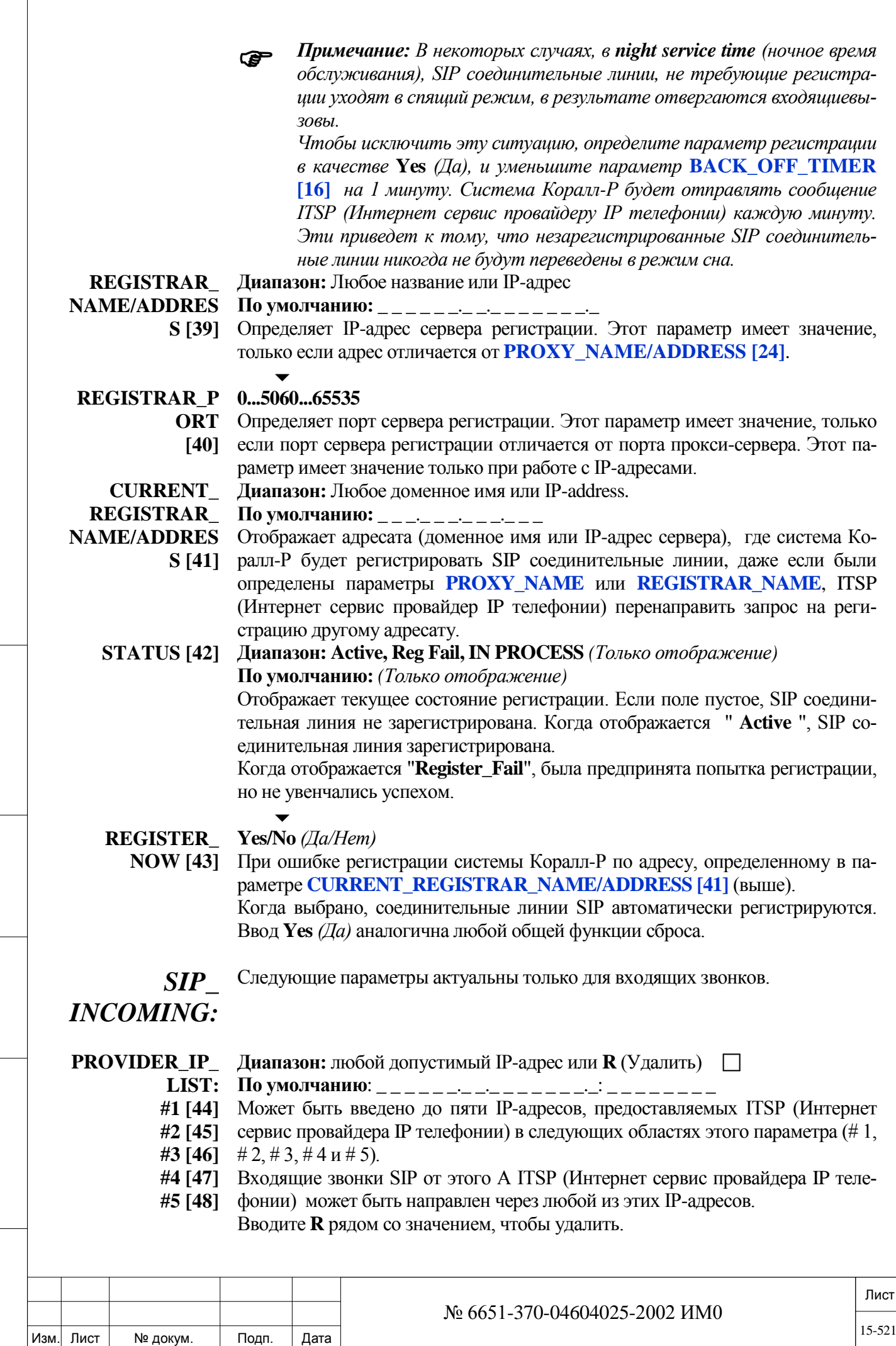

ИНВ. РЕДОГО П. ПОД ПОД РЕД ВЕЗ МАНЕД ПОД ПОД В 1918 ИНБ. И ДАТА В 1919 ИНВ. И ДАТА В 1919 И. И ДАТА ДАТА ДАТА Д

Подп. и дата

Инв. № подп.

Взам. инв. №

Инв. № дубл.

Подп. и дата

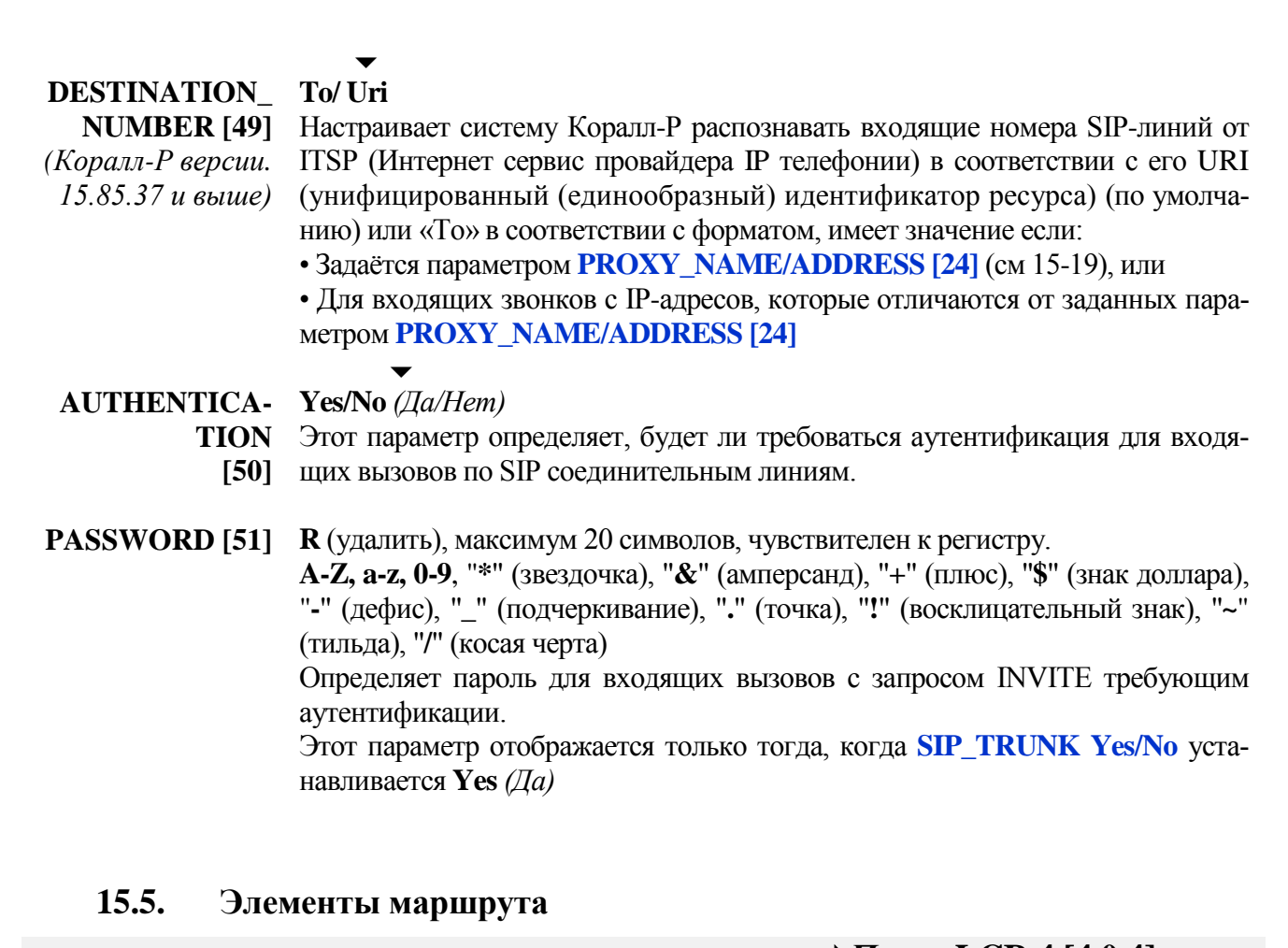

#### *Путь:* **LCR,4 [4,0,4]**

Элементы маршрута (Route Elements) определяют приоритеты для каждого из трех временных периодов: день/вечер/ночь (day/evening/night). Эти периоды, как правило, соответствуют периодам трафика на междугородных линиях связи, которые обычно начинаются в 8 часов утра (8AM), 5 часов вечера (5PM) и 11 часов ночи (11PM).

 *По выходным или праздничным дням, как определено в Главе «Ночное обслуживание», приоритеты для исходящих вызовов соответствуют приоритету Night PRIO (Приоритет ночного режима).*

#### Лист  $\blacktriangledown$ **FROM ELE-MENT # 0..49 TO ELEMENT # 0..49** Введите требуемые номера элементов маршрута, подлежащих обновлению или отображению. **FROM** *(От)* указывает наименьший номер элемента. **TO** *(До)* указывает наивысший номер элемента. **SELECT ELECT #** *Эта опция применяется только к режиму* REMOVE *(Удаление)*.<br>**ELEMENT**  $\overline{\phantom{a}}$ **0..49** Введите требуемый номер элемента маршрута, подлежащего *удалению*.  $\overline{\phantom{0}}$ № 6651-370-04604025-2002 ИМ0

Изм. Лист № докум. Подп. Дата

ИНВ. РЕДОГО П. ПОД ПОД РЕД ВЕЗ МАНЕД ПОД ПОД В 1918 ИНБ. И ДАТА В 1919 ИНВ. И ДАТА В 1919 И. И ДАТА ДАТА ДАТА Д

Подп. и дата

№ подп.

Инв. І

Подп. и дата

№ дубл.

Инв.

<u>و</u> ИНВ. Взам.

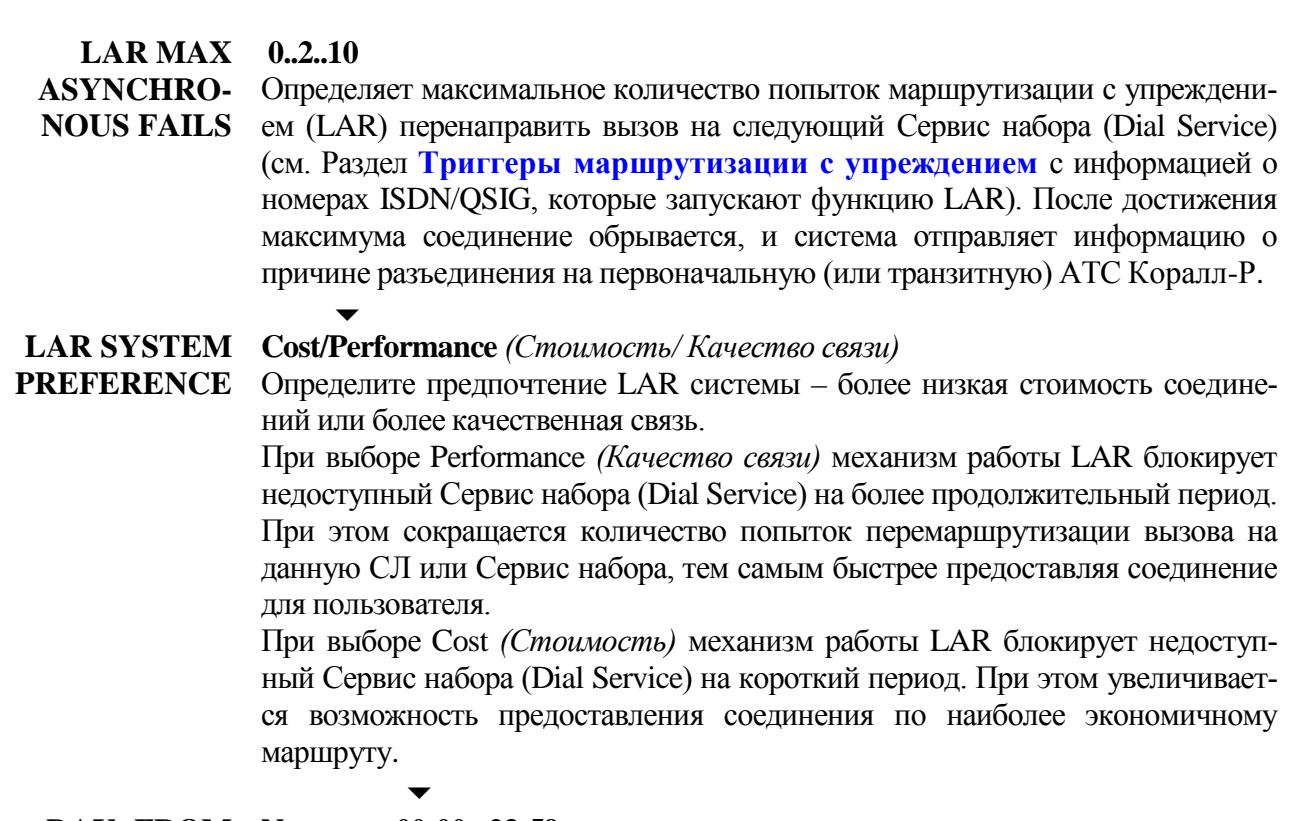

#### **DAY: FROM None или 00:00...23:59**

Подп. и дата

Инв. № дубл.

<u>و</u> ИНВ. Baam.

Подп. и дата

Введите час и минуты, в 24-часовом формате, когда должна начаться маршрутизация в режиме DAY *(День)*. Значение **DAY:FROM** *(День: От)* является конечным временем для значения **NIGHT: FROM**. Если параметр **NIGHT: FROM** *(Ночь: От)* (см. ниже) не определен, то параметр **DAY: FROM** *(День: От)* определяет конец действия параметра **EVEN: FROM** *(Вечер: От).* Если не введено значение параметра **EVEN: FROM** *(Вечер: От)*, то параметр **DAY:FROM** *(День: От)* не играет роли, и элемент маршрута определяется на весь день (см. **Рис. 15-2** ниже).

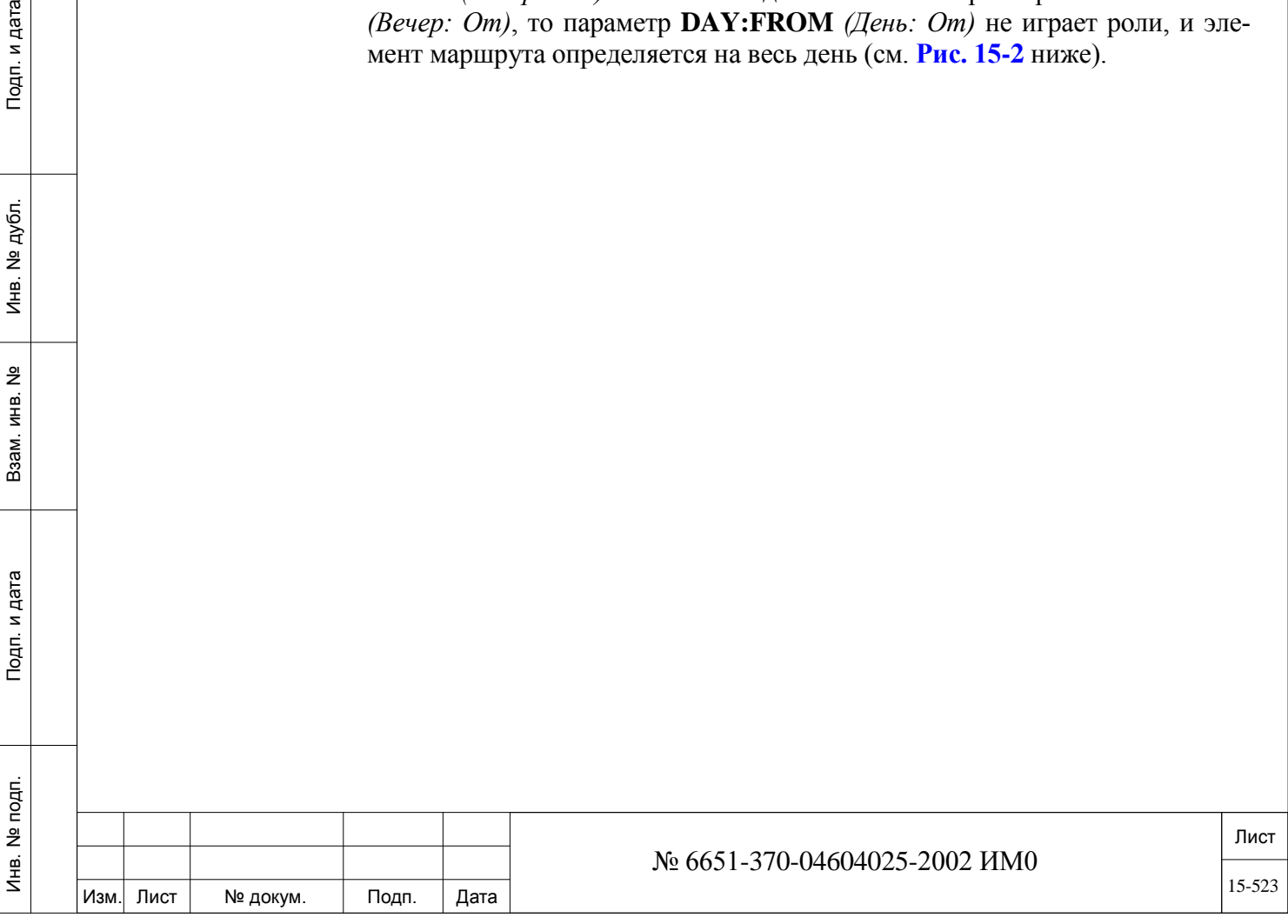

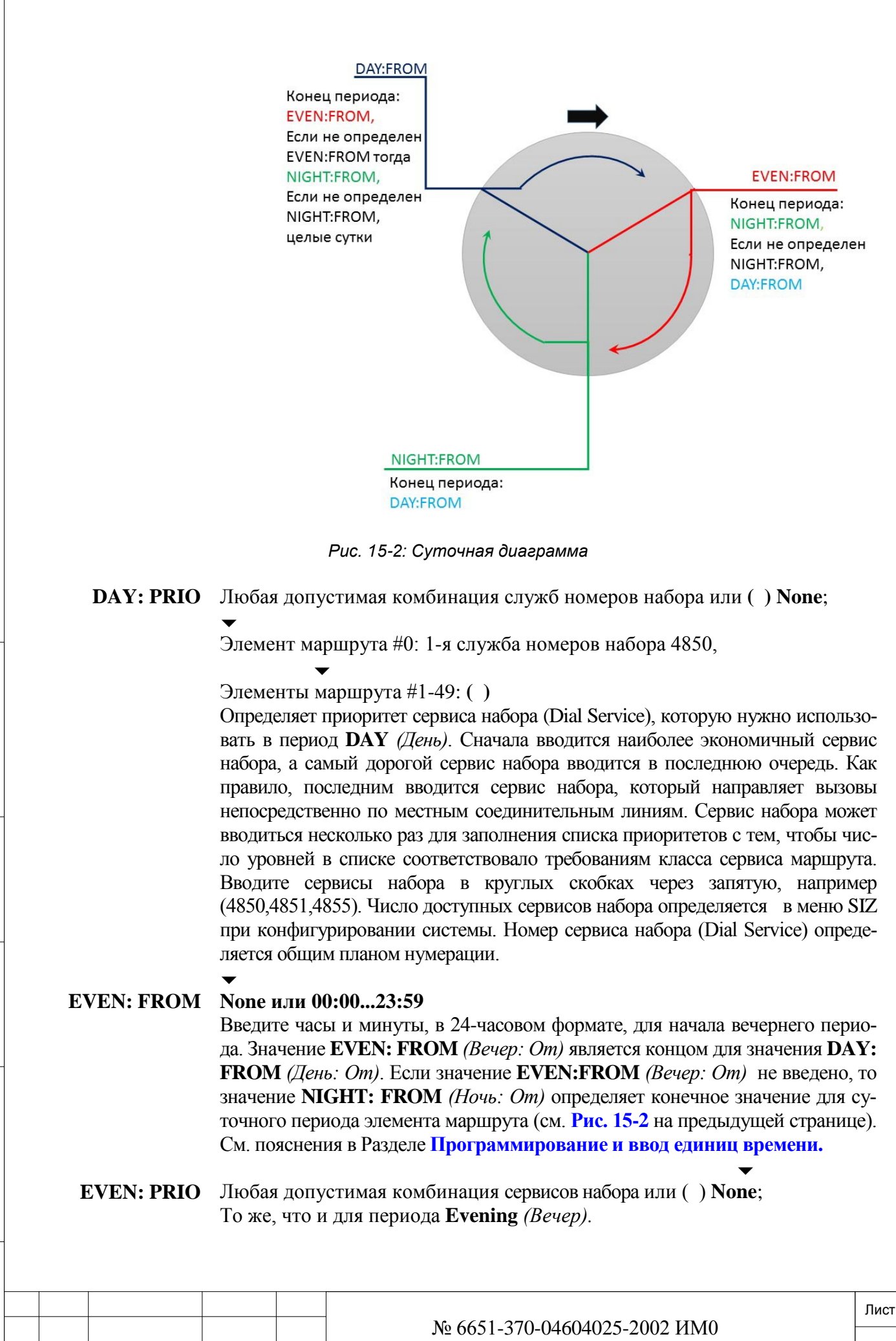

Изм. Лист № докум. Подп. Дата

### $\overline{\phantom{a}}$ **NIGHT: FROM None или 00:00...23:59** Введите часы и минуты, в 24-часовом формате, для начала ночного периода. Значение **NIGHT: FROM** *(Ночь: От)* является концом для значения **EVEN: FROM** *(Вечер: От)*. Если значение **NIGHT:FROM** *(Ночь: От)* не введено,

то значение **DAY: FROM** *(День: От)* определяет конечное значение для суточного периода элемента маршрута (см. **Рис. 15-2** на предыдущей странице). См. пояснения в Разделе **Программирование и ввод единиц времени.**

 $\overline{\phantom{a}}$ **NIGHT: PRIO** Любая допустимая комбинация сервисов набора или **( ) None;** То же, что и выше, но для периодов NIGHT *(Ночь)*, WEEKEND *(Выходные дни) и* HOLIDAY *(Праздничные дни).*

### **15.6. План нумерации для маршрутизации**

## *Путь:* **LCR,5 [4,0,5]**

План нумерации для маршрутизации используется для указания шаблонов номеров и их последующей маршрутизации. Каждый диапазон шаблонов номеров указывается с наименее конкретного до наиболее конкретного с указанием соответствующего элемента маршрута и общим числом цифр, которые нужно получить прежде, чем начнется маршрутизация. Номера, не заданные в плане нумерации для маршрутизации, определяются значениями по умолчанию, установленными *в Системных параметрах маршрутизации.*

**!** *План нумерации для маршрутизации НЕ связан с планом общим* 

*планом нумерации, описанным в Главе 5.*

**SELECT ROUTING\_ ACCESS DIAL #**

Подп. и дата

дубл. 읭 Инв.

<u>و</u> ИНВ. Взам.

Подп. и дата

Любой допустимый номер доступа к маршрутизации (определенный в общем плане нумерации [37], см. Главу 5);

Введите номер доступа к маршрутизации, по умолчанию номер не назначен.

**FROM 0-9, \*, #, N (2-9), P (0,1), X (0-9)**

 *Если в записи FROM (От) появляется значение N, P или X, подсказка TO (До) не появляется.*

Введите **низший** номер (одну или несколько цифр, максимум 32 цифры) для установки диапазона номеров с целью проверки работоспособности функции маршрутизации (Routing). См. **Примеры** ниже.

#### **TO 0-9, \*, #, N (2-9), P (0,1), X (0-9)**  $\overline{\phantom{a}}$

То же, что и для параметра **FROM** выше.

Введите **высший** номер (одну или несколько цифр, максимум 32 цифры) для установки диапазона номеров с целью проверки работоспособности функции маршрутизации (Routing). Телефонный номер **TO** *(До)* должен быть больше, либо равен значению телефонного номера **FROM** *(От)*.

Если параметр **FROM** *(От)* (см. выше) определен с N, P или Х, то этот параметр не отображается.

**FROM** *(От)* 1-301 **TO** *(До)* 1-401:

Все номера от 1-301 до 1-401 (включительно) маршрутизируются. **FROM** *(Om)* 1-NNX **TO** *(До)* (значение не вводится)

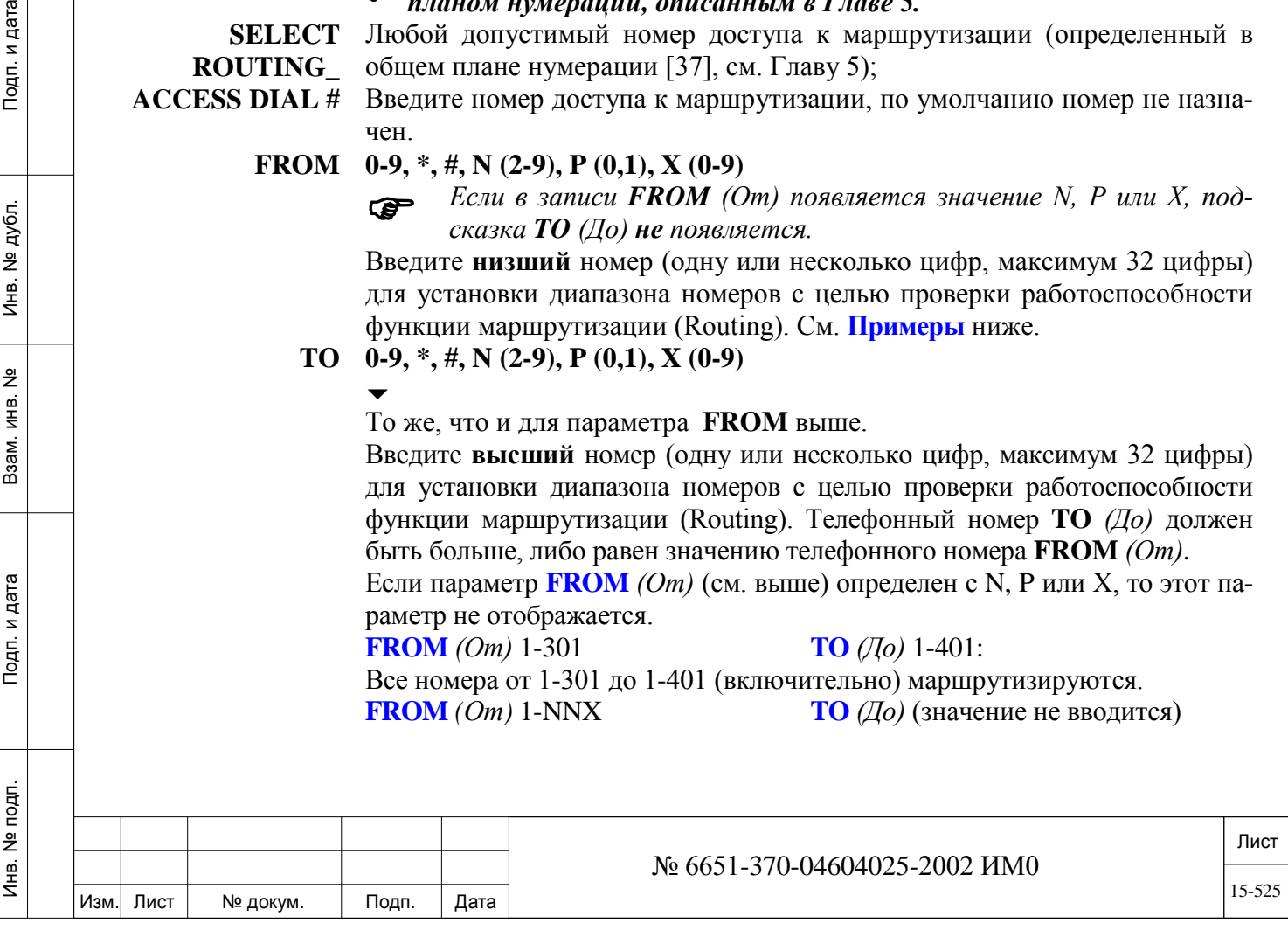

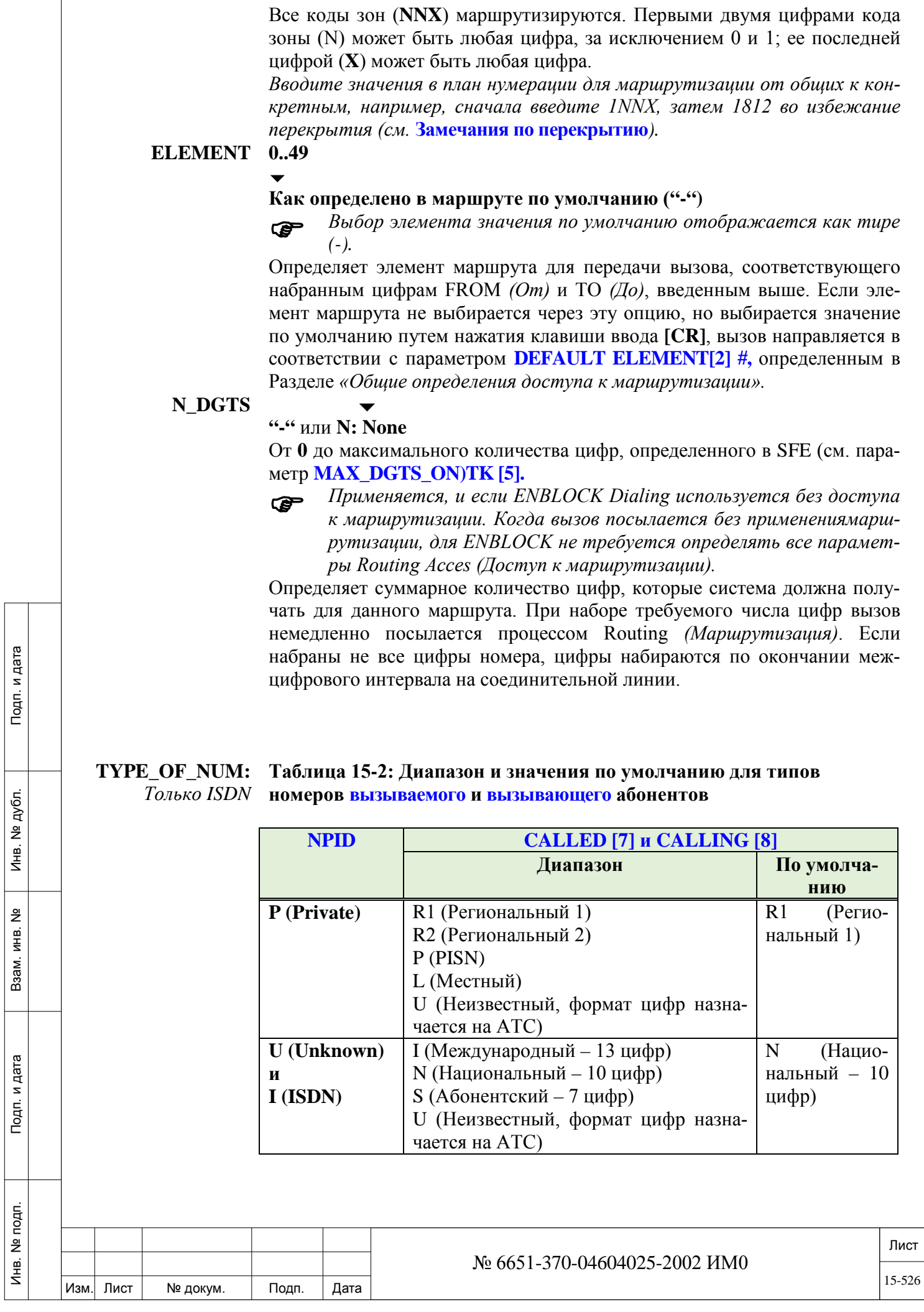

Определяет тип номера, который будет указываться для Сети при исходящих вызовах, совместимых с соответствующим диапазоном набора номера. Если диапазон не определен, то по умолчанию берется диапазон из параметра **TYPE OF NUMBER: CALLED.**

*Замечания по перекрытию* *При назначении диапазонов различным элементам любой номер, введенный в диапазон, не должен превышать 32 цифр. Поэтому при вводе двух диапазонов с различными длинами номеров с одинаковыми первыми цифрами может наблюдаться перекрытие.* 

Для устранения перекрытия всегда вводите диапазоны в наиболее возможном общем виде (т.е. с использование терминов N, P и Х). Условия N, P и Х содержат все необходимое, если только не встретится специфический диапазон цифр. Если это не представляется возможным, то наибольший диапазон необходимо разбить на части с тем, чтобы включить такой специфический диапазон цифр.

#### *Пример 1:*

Назначение диапазонов:

100 119 до Элемента 3 *и*

1134 до Элемента 7

приводит к перекрытию на номере 1134, поскольку 113 и 1134 (а также любые другие номера, начинающиеся со 113) маршрутизируются одинаково.

• Для устранения перекрытия:

Определите диапазон  $100 \rightarrow 119$  как 1РХ.

#### *Пример 2:*

Назначение диапазонов:

100 189 до Элемента 3 *и*

1234 до Элемента 7

приводит к перекрытию на номере 1234, поскольку 123 и 1234 (а также любые другие номера, начинающиеся со 123) маршрутизируются одинаково и поэтому вызывают двусмысленность по отношению к элементу маршрутизации, который предстоит выбрать.

• Для устранения перекрытия: Определите диапазон 100  $\rightarrow$  189 как два диапазона (Условия для цифр в данном случае не действуют): 100 122 до Элемента 3 *и* 124 189 до Элемента 3 *и* 1234 до Элемента 7

#### **15.7. Трансляторы маршрутизации**

## *Путь:* **LCR,6 [4,0,6]**

Трансляторы маршрутизации (Routing Translators) позволяют добавлять, удалять или изменять цифры в номере таким образом, чтобы набранный номер появлялся в таком виде, как будто он набран в альтернативной маршрутизации. В следующих четырех полях значение по умолчанию не имеется и необходимо в поле ввести переменную величину.

**Routing\_Access** 

ИНВ. РЕДОГО П. ПОД ПОД РЕД ВЕЗ МАНЕД ПОД ПОД В 1918 ИНБ. И ДАТА В 1919 ИНВ. И ДАТА В 1919 И. И ДАТА ДАТА ДАТА Д

Тодп. и дата

Инв. № подп.

<u>و</u> ИНВ. Взам.

Подп. и дата

дубл.  $\overline{2}$ Инв.

> **SOURCE** Любой допустимый номер доступа к маршрутизации (определенный в общем плане нумерации, см. NPL, 0,5,37);

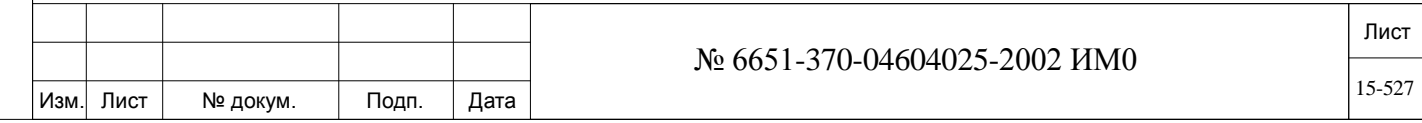

**DIAL #** Номер доступа к маршрутизации, который выбирает или к которому обращается пользователь.

**DESTINATION Routing\_Access**  Любой допустимый номер доступа к маршрутизации, отличный от выбранного выше в качестве исходящего.

- **DIAL #** Номер доступа к маршрутизации, на который направляется набранный номер.
- **FILTER** См. параметр **DIAL\_FILTER [9].** Фильтр изменяет полученные цифры для обеспечения соответствия требованиям АТС или исходящей услуги. Цифры могут добавляться, удаляться (то есть, игнорироваться) или условно удаляться, когда они соответствуют определенному шаблону. Фильтр может направлять исходящий вызов на любую исходящую соединительную линию или услугу, а также на номер общей библиотеки. **OFFSET** От **0** до максимума, определенного в параметре **OFFSET\_FILTER** в меню SIZЕ, или **R** (Удалить)

Определяет, какой фильтр смещения применяется для соединительных линий, используемых маршрутизацией адресата.

#### **15.8. Триггеры маршрутизации с упреждением**

#### *Путь:* **LCR,7 [4,0,7]**

Механизм маршрутизации с упреждением (LAR) помогает предотвратить сбои в телефонной сети при перемаршрутизации вызовов. В этой ветви осуществляется идентификация причин таких сбоев в сети, а неисправная компонента (СЛ или сервис набора) временно блокируется. Перемаршрутизация вызова продолжается вплоть до ее завершения. Механизм перемаршрутизации вызова прозрачен для пользователя сети.

Механизм LAR обрабатывает асинхронные сбои только в сети (т.е. несостоявшееся соединение после занятия СЛ, но до того, как на вызов будет дан ответ на дальнем конце линии), а именно, в Сети общего пользования, учрежденческой сети, IP-сети или аналоговой сети.

Когда механизм LAR блокирует соединительную линию или сервис набора при асинхронном сбое, на дисплее программного интерфейса (PI) автоматически отображается сообщение об аварии, содержащее «причину» сбоя, а само сообщение сохраняется в меню «Аварийные сигналы диагностики» (см. Раздел **23- Аварийные сигналы LAR).**

Технический персонал может использовать функцию LAR предназначенную для оператора (по умолчанию номер набора функции #1979) с тем, чтобы вручную заблокировать или разблокировать СЛ или сервис набора, заблокированных механизмом LAR. Эта функция позволяет техническому персоналу тестировать неисправные СЛ или службы номеров набора, а затем вернуть их вновь в работу.

Ниже представлен перечень сбоев и их значение:

ИНВ. РЕДОГО П. ПОД ПОД РЕД ВЕЗ МАНЕД ПОД ПОД В 1918 ИНБ. И ДАТА В 1919 ИНВ. И ДАТА В 1919 И. И ДАТА ДАТА ДАТА Д

Подп. и дата

Инв. № подп.

<u>و</u> ИНВ. Взам.

Подп. и дата

дубл.  $\overline{2}$ Инв.

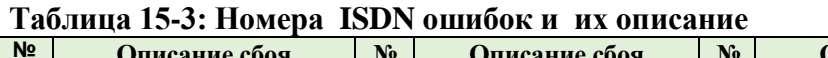

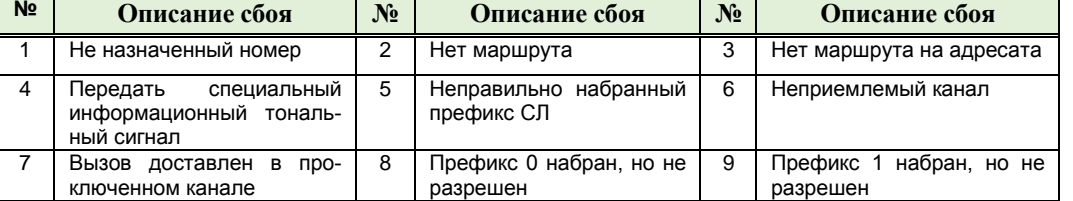

#### Лист Изм. Лист № докум. Подп. Дата № 6651-370-04604025-2002 ИМ0 15-528

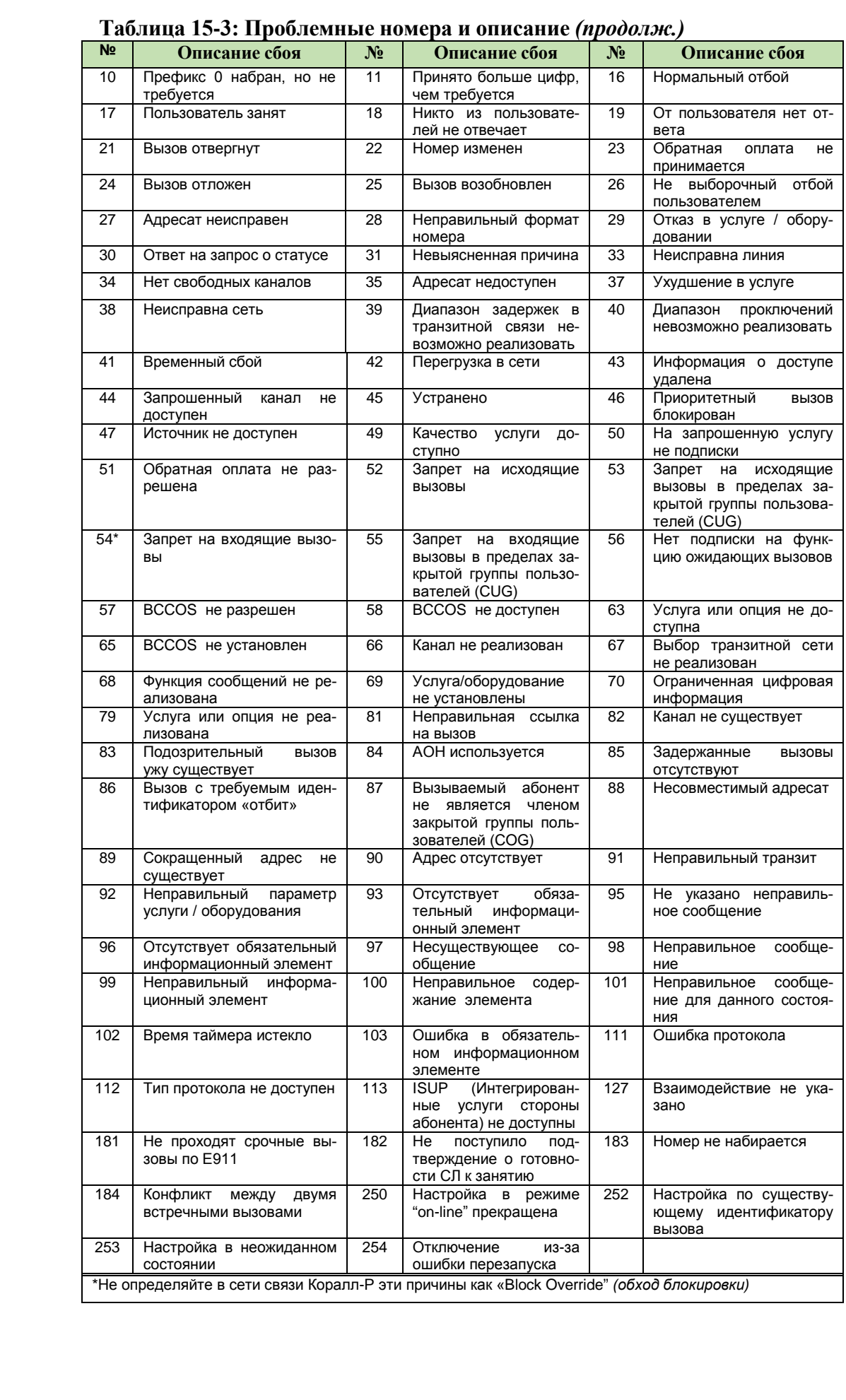

#### Лист Изм. Лист № докум. Подп. Дата № 6651-370-04604025-2002 ИМ0 15-529

ИНВ. РЕДОГО П. ПОД ПОД РЕД ВЕЗ МАНЕД ПОД ПОД В 1918 ИНБ. И ДАТА В 1919 ИНВ. И ДАТА В 1919 И. И ДАТА ДАТА ДАТА Д

Подп. и дата

Инв. № подп.

Взам. инв. №

Инв. № дубл.

Подп. и дата

Причины сбоев должны сохраняться, при необходимости, в одном из параметров этого меню. Каждый сбой можно ассоциировать как с параметром **DIAL SERVICE [2]** *(Сервис набора),* так и с параметром **TRUNK [3] (СЛ***)*  этого меню, но не с обоими параметрами одновременно. При добавлении причины сбоя в параметр СЛ или сервиса набора происходит автоматическое ее удаление из предыдущего параметра. Однако номер причины может одновременно оставаться как в параметре СЛ или в параметре сервиса набора, так и в параметре **Block Override [4**] *(обход блокировки)* с тем, чтобы механизм LAR был способен избежать неисправный маршрут и не блокировать его полностью.

Общие рекомендации при выборе номера причины сбоя в полях параметров:

• Любая причина, связанная с маршрутом или конкретным каналом, должна быть размещена в перечне свойств параметра **DIAL SERVICE [2]** *(Сервис набора).*

• Любая причина, связанная с СЛ, должна быть размещена в перечне свойств параметра **TRUNK [3].**

• Причины, связанные с конечным пользователем или оконечным устройством, не должны размещаться в перечне свойств какого-либо параметра.

• Если текст с пояснением причины не ясен или двусмысленный, то такая причина не должна размещаться в перечне свойств какого-либо параметра.

• Если возникают сомнения в отношении поведения одной из причин, размещенной в перечне свойств параметра Dial Service *(Сервис набора)* или Trunk *(СЛ)*, то рекомендуется также разместить конкретный номер причины в перечне свойств параметра **Block Override [4]** во избежание нежелательной блокировки.

#### $\blacktriangledown$ **FROM SET # TO SET # 0..3**

**0..3**

Введите требуемый номер комплекта триггеров LAR для обновления или отображения диапазона: **FROM** *(От)* – низший номера комплекта, **TO** *(До)* – высший номер комплекта.

**NAME (16) [1]** Любые символы ASCII: максимум, 16 символов; **R** (Удалить для **BLANK**)

Определите имя (до 16 буквенно-цифровых символов) для этого комплекта причин ISDN/QSIG, которые запускают механизм LARмаршрутизации и блокировки при несостоявшемся соединении. Каждый комплект связан с конкретной сетью. Имя должно быть связано с типом сети, в которой оно будет размещено, т.е. с Сетью общего пользования, учрежденческой сетью, IP-сетью или аналоговой сетью.

По умолчанию Комплект #0 связан с сетью общего пользования, Комплект #1 – с учрежденческими QSIG-сетями, Комплект #2 - IP-сетями, а Комплект #3 – с аналоговыми сетями.

Имя, определенное как BLANK, отображает только номер причины.

Для пробела используйте символ подчеркивания "\_". См. Раздел **Общие правила ввода имен.**

**DIAL SERVICE** Любой номер ошибки ISDN/QSIG (см. **Таблицу 15-3**) или

**[2] None** (введите **R** для удаления номеров)

> *Блокировка LAR не может быть активирована пользователем непосредственно на Сервисе набора (Dial Service).*

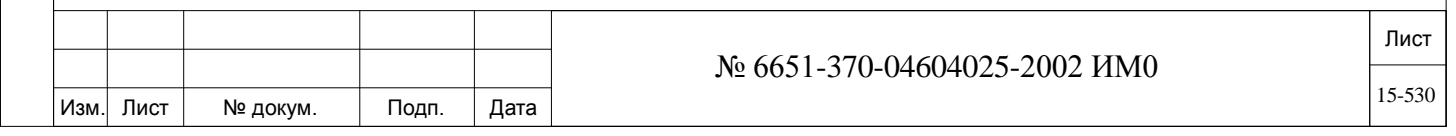

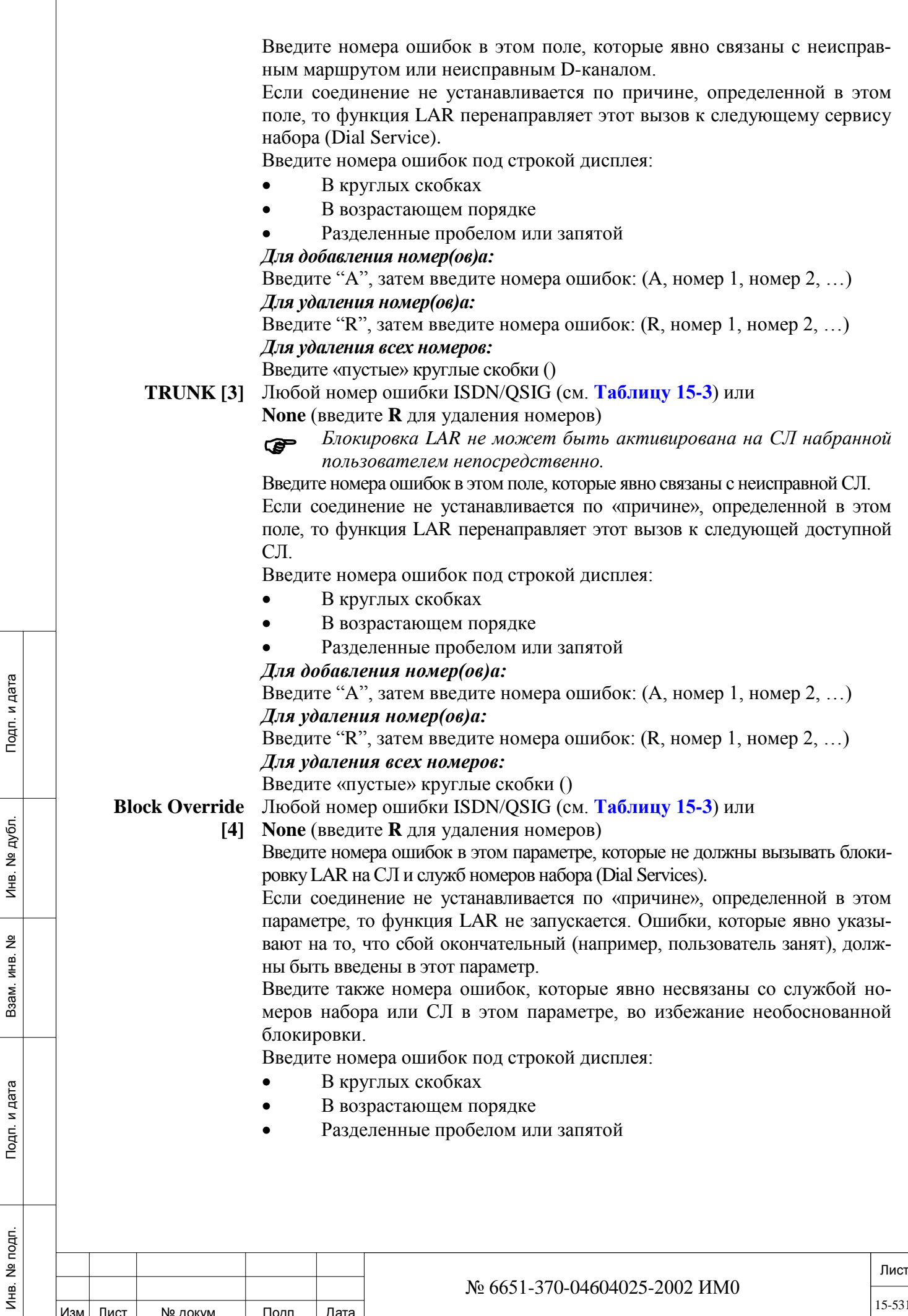

Изм. Лист № докум. Подп. Дата

 $15 - 531$ 

*Для добавления номер(ов)а:* Введите "A", затем введите номера ошибок: (A, номер 1, номер 2, …) *Для удаления номер(ов)а:* Введите "R", затем введите номера ошибок: (R, номер 1, номер 2, …) *Для удаления всех номеров:* Введите «пустые» круглые скобки ()

#### **15.9. Элементы расчета стоимости**

#### *Путь:* **COST,0 [4,1,0]**

Элементы расчета стоимости (Cost Calculation Elements) используются для учета стоимости разговоров с учетом услуг маршрутизации и времени, когда начался разговор. Существует несколько элементов расчета стоимости, один из которых назначается каждому значению в план нумерации для расчета стоимости (Cost Calculation Numbering Plan) (см. **План нумерации для расчета стоимости** в этой Главе). В пределах каждого элемента расчета стоимости существует несколько четко определенных расценок: Day *(День)* - начальная (базовая) и дополнительная, Evening *(Вечер)* - начальная (базовая) и дополнительная и Night *(Ночь)* - начальная (базовая) и дополнительная; они могут быть назначены для каждой из служб номеров набора (Dial Service), (определенных в Разделе **Службы номеров набора маршрутизации** в этой главе), которые могут использоваться для обработки вызова.

 *По выходным и праздничным дням, как определено в Главе 12, начисление оплаты будет выполняться в соответствии с параметром "Night" (Ночь)* **INITIAL\_PRICE** *(Начальная цена) и*  **ADDITIONAL\_PRICE** *(Дополнительная цена) [COST,0].*

**FROM/TO**  От **0** до максимума, определенного в Разделе «Определения размеров» – **COST#** *Глава 4*

#### $\blacktriangledown$

**All** *(Все)*

Введите требуемые номера элемента стоимости (**COST ELEMENT**). **FROM** *(От)* означает низший номер*,* **TO** *(До)* означает высший номер. **FROM/TO DI-AL\_SERVICE#** Любой допустимый номер сервиса набора (определенный в общем плане нумерации, **DIAL SERV [36]**)

#### $\blacktriangledown$ **All** *(Все)*

Введите требуемые номера сервисов набора маршрутизации (Routing **DIAL\_SERVICE**). **FROM** *(От)* означает низший номер*,* **TO** *(До)* означает высший номер.

#### *DAY:*

#### $\blacktriangledown$ **FROM 00:00..23:59**

Это начальное время разговора для периода DAY *(День)* (например, 8 часов утра = 8AM). Эта опция также является конечным временем разговора для периода NIGHT *(Ночь)*. Время указывается в 24-часовом формате. См. **Особенности программирования и ввод единиц времени.**

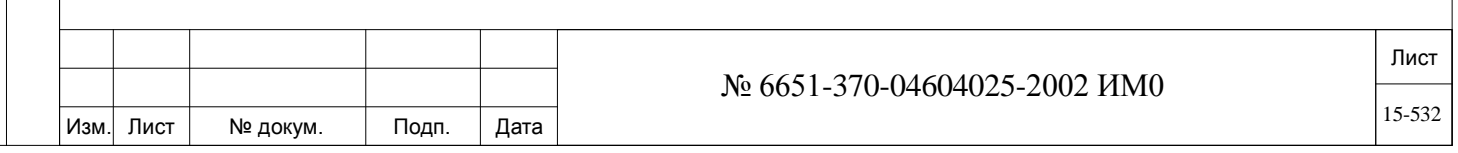

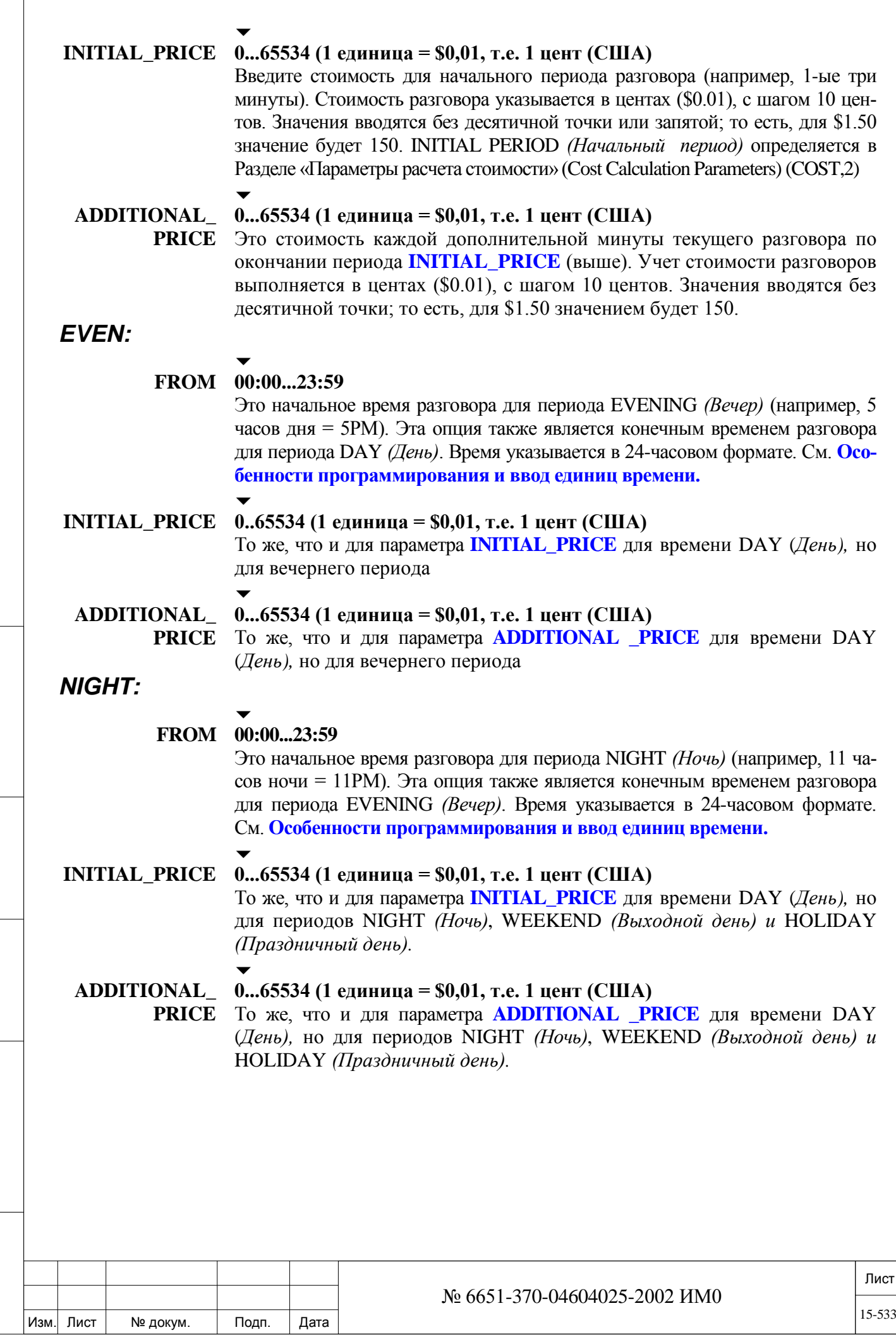

Инв. № подп. Подп. и дата Взам. инв. № Инв. № дубл. Подп. и дата

Подп. и дата

Инв. № подп.

Взам. инв. №

Инв. № дубл.

Подп. и дата

#### **15.10. План нумерации для расчета стоимости**

### *Путь:* **COST,1 [4,1,1]**

План нумерации расчета для стоимости (Cost Calculation Numbering Plan) назначает шаблоны номеров одному из 50 элементов расчета стоимости (см. **План нумерации для расчета стоимости** в этой Главе). Начисление оплаты на номера, не заданные в плане нумерации расчета стоимости, выполняется в соответствии с базовой ценой (по умолчанию), определенной в Разделе *Параметры расчета стоимости* в этой Главе. Шаблоны номеров для расчета стоимости должны всегда вводиться с наиболее конкретного до наименее конкретного.

- *Вводите значения Плана нумерации для расчета стоимости, начиная от конкретного до общего. Например, сначала введите 1804555, затем введите 1804, а потом - INPX и т.д.*
- *При успешном вводе новых значений плана нумерации всегда появляется сообщение: \*\*NUMBERS ADDED\*\* (Номера добавлены).*
- **FROM** Любая последовательность длиной до 32 цифр: 0-9, N (2-9), P (0,1), X (0-9); Введите НАИМЕНЬШИЙ шаблон номера в диапазоне, который нужно назначить элементу стоимости. Можно ввести максимум 32 цифры.
	- **TO** Любая последовательность длиной до 32 цифр: 0-9, N (2-9), P (0,1), X (0-9);  $\blacktriangledown$

#### **В соответствии с параметром FROM** *(От)***, см. выше**

Введите НАИВЫСШИЙ шаблон номера в диапазоне, который нужно назначить элементу стоимости. Если в параметре **FROM** *(От)* введено значение N, P или X, эта подсказка не появляется. Можно ввести максимум 32 цифры.

#### **COST# 0..49**

Введите номер элемента стоимости (см. Раздел **Cost Calculation Elements**), который необходимо использовать для расчета стоимости разговоров по вызовам, соответствующим определенному выше шаблону номера.

#### **15.11. Параметры расчета стоимости**

#### *Путь:* **COST,2 [4,1,2]**

Функция Cost Calculation *(Расчет стоимости)* определяет начальный период учета стоимости и базовую (по умолчанию) стоимость для вызовов, которые не соответствуют значению в плане нумерации для расчета стоимости *(Cost Calculation Numbering Plan)* в этой Главе.

Истекшее время для расчета стоимости определяется параметром **SMDR\_FREE\_CHARGE**, как определено в Разделе *«Управление SMDR» (SMDR Control)*, Глава 14.

#### $\overline{\phantom{0}}$ **INITIAL 0...3…255**

**PERIOD** Определяет начальный период (как правило, первая минута), для которого начисляется оплата для значения INITIAL COST *(Базовая стоимость)*  в соответствующем элементе стоимости.

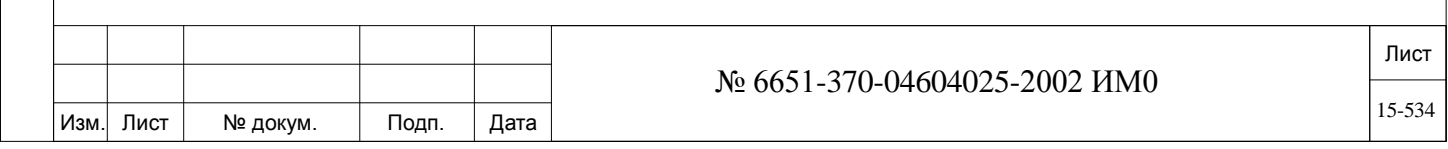

#### $\overline{\phantom{a}}$ **DEFAULT COST 0..49**

Когда набранный номер не найден в **Плане нумерации для расчета стоимости**, начисление оплаты за разговор выполняется в соответствии с элементами базовой стоимости по умолчанию (Default Cost Calculation). Обычно, базовая стоимость используется для местных вызовов, для которых **ни** время, **ни** расстояние **не** учитываются.

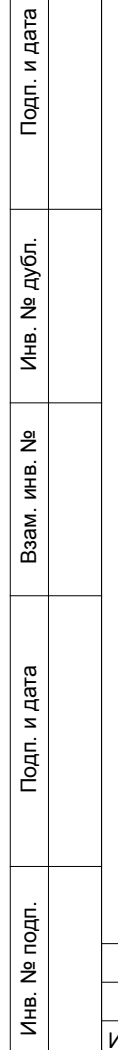

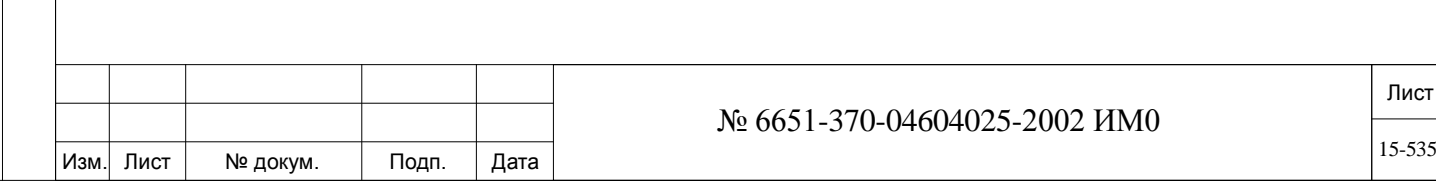

## **16. Статус комнат**

В этой Главе приводятся инструкции по программированию для функций Room Status *(Статус комнат),* инструкции по отображению статуса портов и фиксированных сообщений пользователя. Эти функции применяются в отношении гостиниц и мотелей.

Доступны пять опций функции «Статус комнат».

Функция Room Status позволяет назначать различные операционные состояния комнатам через телефоны. Статус можно определять так, как это требуется в конкретной ситуации. Статус комнаты можно установить и просматривать как на терминале ПИ, так и на терминале оператора (в зависимости от его класса обслуживания). Эта функция позволяет присваивать имя, выбирать и использовать статус комнат, назначенный каждому определяемому статусу Room Status.

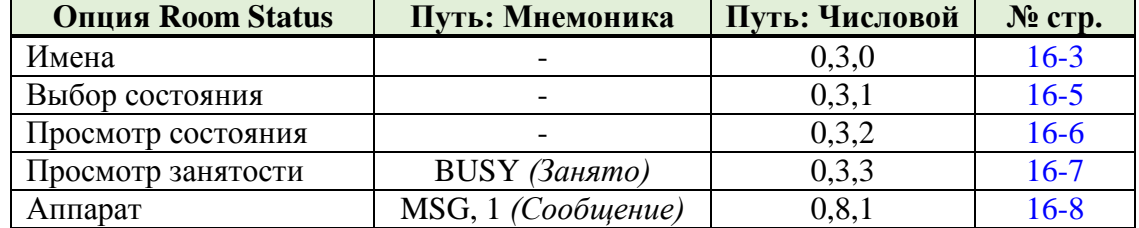

В меню Room Status доступны пять следующих опций и путей:

Поскольку функция фиксированных сообщений пользователя основана на функции статуса комнаты то имя статуса комнаты, будет являться текстом сообщения при использовании функции фиксированных сообщений пользователя. Эти имена (сообщения) назначаться для всей системы. Таким образом функция статуса комнаты и функция фиксированных сообщений пользователя является взаимоисключающим, и не может быть активирована одновременно в одной системе Коралл-Р. Смотрите особенность авторизации (**FEAT,1,HOTEL/MOTEL** и **CANNED MESSAGE)**, для определения какая из функций доступна в Вашей системе.

Функция статуса комнат позволяет активировать до 16 различных состояний помещения, в тоже время функция фиксированных сообщений позволяет активировать в данный момент только одно сообщение на станцию.

Функция фиксированных сообщений в системе Коралл-Р пользователя позволяет определять сообщения до 16 алфавитно-цифровых символов в отличие от сообщений статуса комнат, ограниченных только 10 символами. Абонент может выбрать для отображения на дисплее вызываемого системного терминала любое из 16 заранее запрограммированных системных фиксированных сообщений. Сообщение будет выводиться на дисплей вызываемого системного терминала пока абонент не ответит на вызов.

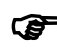

Инв. № подп. Подп. и дата Взам. инв. № Инв. № дубл. Подп. и дата

Подп. и дата

Инв. № подп.

<u>و</u> ИНВ. Взам.

Подп. и дата

дубл.  $\overline{2}$ Инв.

> *Хотя в пределах одной системы Коралл-Р может быть включено более одного фиксированного сообщения пользователя, для вызывающего абонента будет показано сообщение с наименьшим индексом.*

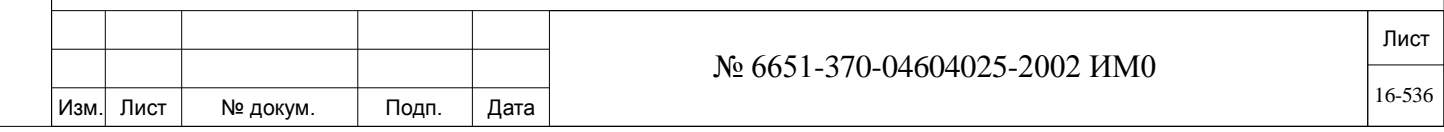

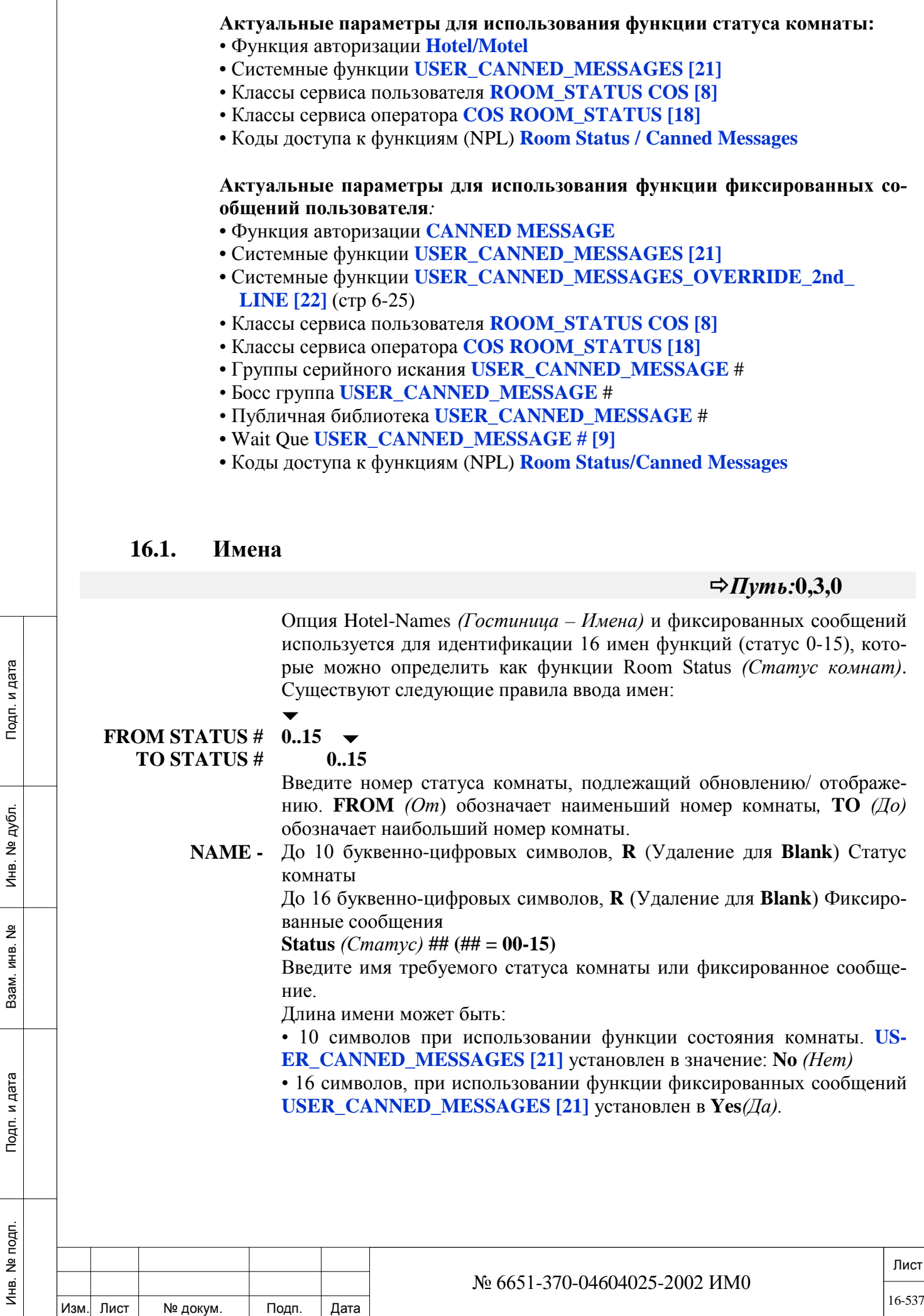

Инв. № подп. Подп. и дата Взам. инв. № Инв. № дубл. Подп. и дата

## *Изменение USER\_CANNED\_MESSAGES [21] из Y в N обрезает это имя до 10 символов. Дополнительные символы будут потеряны.*

См. **Общие правила ввода имен на стр. 2-11.** Имя статуса комнаты, определенное как BLANK, отображается на цифровом аппарате только в виде телефонного номера.

Используйте таблицу 16-1 чтобы перечислить наименования статуса комнат или фиксированных сообщений.

| $Cra-$<br><b>Tyc</b>    | таолица то-т. Статус компат/фиксированные сообщения – тімя и код доступа.<br>Код доступа для<br>пользователя* |                              | Код доступа для<br>оператора** |                              | Имя<br>10 символов при использовании функции состояния<br>комнаты.<br>16 символов, при использовании функции фиксирован- |  |  |  |  |  |  |  |  |  |  |  |  |  |  |
|-------------------------|----------------------------------------------------------------------------------------------------|------------------------------|--------------------------------|------------------------------|----------------------------------------------------------------------------------------------------|--|--|--|--|--|--|--|--|--|--|--|--|--|--|
|                         | Индекс                                                                                                    | $\Pi$ <sub>0</sub><br>умолч. | Индекс                         | $\Pi$ <sub>0</sub><br>умолч. | ных сообщений                                                                                                    |  |  |  |  |  |  |  |  |  |  |  |  |  |  |
| $\mathbf{0}$            | 126                                                                                                    | 7026                         | <b>110</b>                     | 7010                         |                                                                                                    |  |  |  |  |  |  |  |  |  |  |  |  |  |  |
| $\mathbf{1}$            | 127                                                                                                    | 7027                         | 111                            | 7011                         |                                                                                                    |  |  |  |  |  |  |  |  |  |  |  |  |  |  |
| $\overline{2}$          | 128                                                                                                    | 7028                         | 112                            | 7012                         |                                                                                                    |  |  |  |  |  |  |  |  |  |  |  |  |  |  |
| $\overline{\mathbf{3}}$ | 129                                                                                                    | 7028                         | 113                            | 7013                         |                                                                                                    |  |  |  |  |  |  |  |  |  |  |  |  |  |  |
| $\overline{\mathbf{4}}$ | 130                                                                                                    | 7030                         | 114                            | 7014                         |                                                                                                    |  |  |  |  |  |  |  |  |  |  |  |  |  |  |
| 5                       | 131                                                                                                    | 7031                         | 115                            | 7015                         |                                                                                                    |  |  |  |  |  |  |  |  |  |  |  |  |  |  |
| 6                       | 132                                                                                                    | 7032                         | 116                            | 7016                         |                                                                                                    |  |  |  |  |  |  |  |  |  |  |  |  |  |  |
| 7                       | 133                                                                                                    | 7033                         | 117                            | 7017                         |                                                                                                    |  |  |  |  |  |  |  |  |  |  |  |  |  |  |
| 8                       | 134                                                                                                    | 7034                         | 118                            | 7018                         |                                                                                                    |  |  |  |  |  |  |  |  |  |  |  |  |  |  |
| 9                       | 135                                                                                                    | 7035                         | 119                            | 7019                         |                                                                                                    |  |  |  |  |  |  |  |  |  |  |  |  |  |  |
| 10                      | 136                                                                                                    | 7036                         | 120                            | 7020                         |                                                                                                    |  |  |  |  |  |  |  |  |  |  |  |  |  |  |
| 11                      | 137                                                                                                    | 7037                         | 121                            | 7021                         |                                                                                                    |  |  |  |  |  |  |  |  |  |  |  |  |  |  |
| 12                      | 138                                                                                                    | 7038                         | 122                            | 7022                         |                                                                                                    |  |  |  |  |  |  |  |  |  |  |  |  |  |  |
| 13                      | 139                                                                                                    | 7039                         | 123                            | 7023                         |                                                                                                    |  |  |  |  |  |  |  |  |  |  |  |  |  |  |
| 14                      | 140                                                                                                    | 7040                         | 124                            | 7024                         |                                                                                                    |  |  |  |  |  |  |  |  |  |  |  |  |  |  |
| 15                      | 141                                                                                                    | 7042                         | 125                            | 7025                         |                                                                                                    |  |  |  |  |  |  |  |  |  |  |  |  |  |  |

**Таблица 16-1 Статус комнат/фиксированные сообщения – Имя и код доступа.**

\* См коды доступа к функциям (NPL) **Room Status/Canned Messages: SLT**

\*\* См коды коды доступа к функциям (NPL) **Room Status/Canned Messages: ATT**

## **16.2. Выбор статуса**

 $\Rightarrow$ *Пүть*: 0,3,1

Выберите статус отображения статуса (см. ниже). Выберите статус комнаты для просмотра. По абонентскому номеру смотри соседнюю ветку (следующий пункт в меню: root 0,3,2).

**STATUS/ MESSAGE # - 0..15**

 $\blacktriangledown$ 

Выберите статус комнаты (фиксированное сообщение), которое необходимо просмотреть. Функция статус комнаты и функция фиксированного сообщения пользователя являются взаимоисключающими. Имя для этой опции # приведено в Разделе **Имена.**

**Выбор фиксированных сообщений пользователя для системных функций***:*

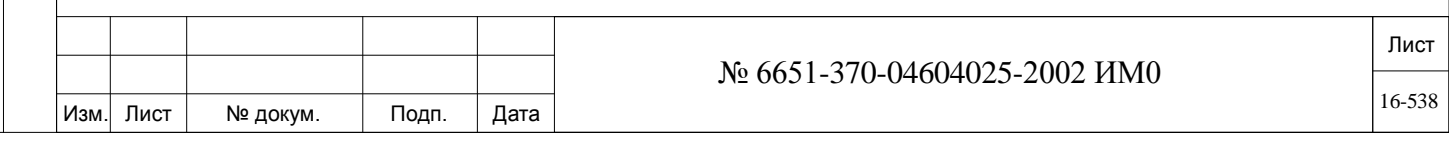

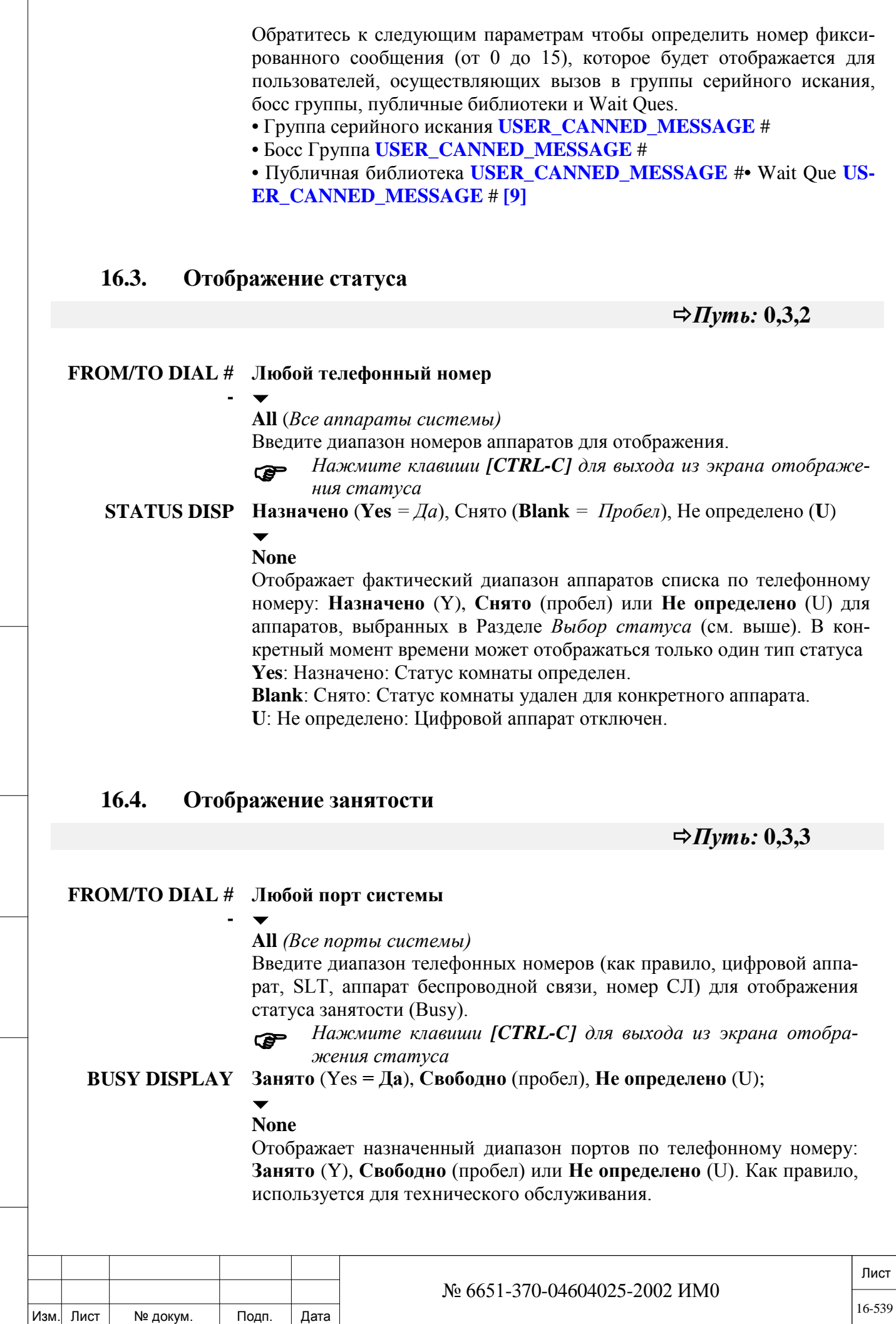

Инв. № подп. Подп. и дата Взам. инв. № Инв. № дубл. Подп. и дата

Подп. и дата

Инв. № подп.

Взам. инв. №

Инв. № дубл.

Подп. и дата

 $\sqrt{ }$ 

#### **16.5. Терминал**

Подп. и дата

. № дубл.

Инв. І

<u>و</u> ИНВ. Baam.

Подп. и дата

 $\frac{3}{2}$ 

Функция Room Status Terminal *(Терминал для отображения статуса комнаты)* используется для определения того, какой информационный порт RS-232C или модем (на плате RMI, 8DRCM или 8DRCF) определен как терминал типа Room Status/User Canned Messages Terminal. После определения через этот порт отображается только статус комнаты, а другие функции ПИ невозможны.

Назначенный порт может быть "возвращен" в состояние обычного порта ПИ только в том случае, когда он назначен с другого терминала или KB0.  $\blacktriangledown$ 

#### **TERM # None 1...24** *(см. Таблицу 17-1)*

**99** для IP порта карты MAP

Введите номер порта, который необходимо определить, как Room Status/User Canned Messages Terminal.

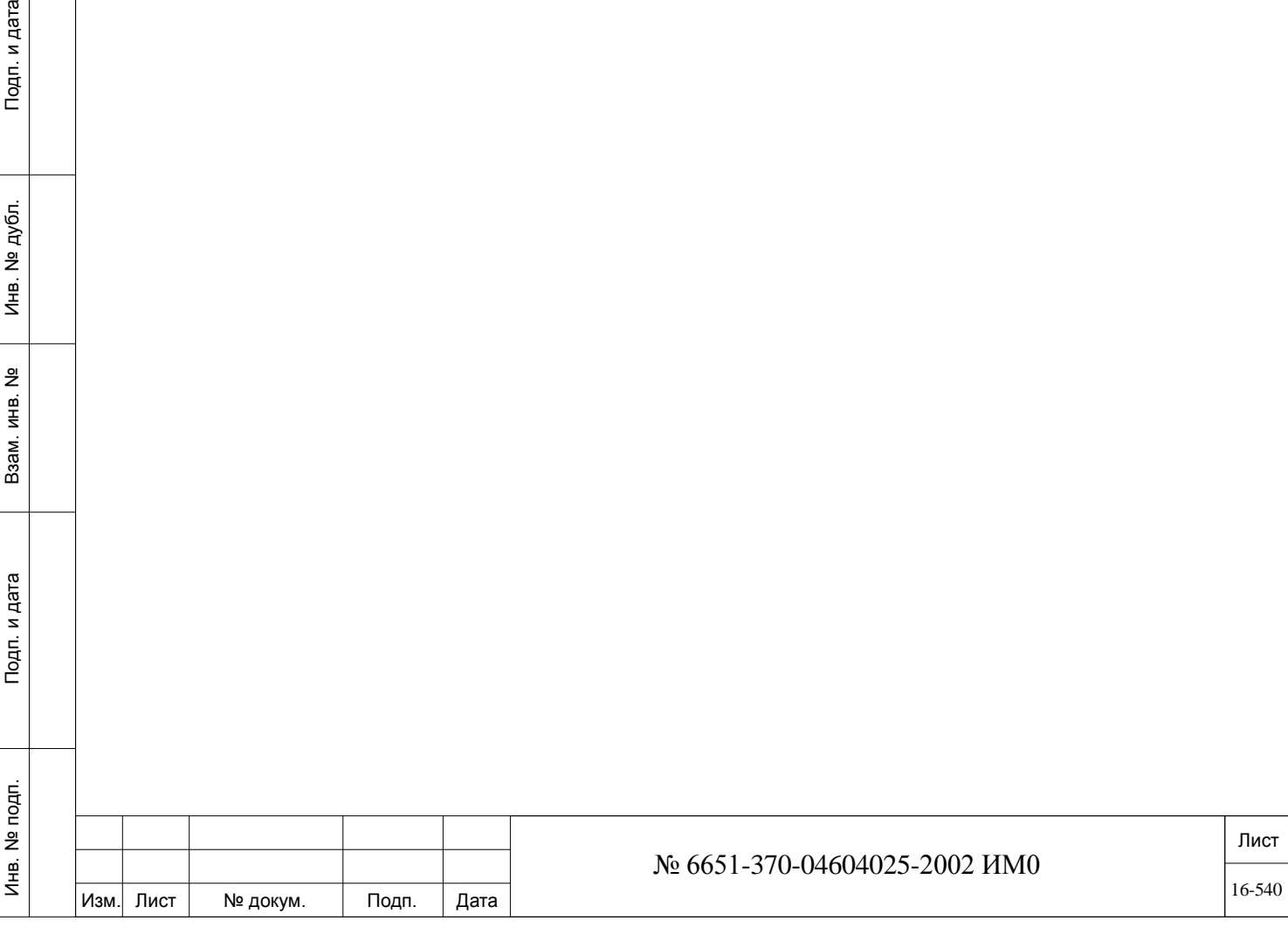

⇨
#### 17. Терминалы

В этой Главе содержатся инструкции по программированию паролей Программного Интерфейса (ПИ), а также параметров порта терминала данных и интерфейса модема ПИ.

Пароль и наименование объекта Управление сообщениями Выбор сообщений Адресат терминала Адресат терминала Коралл-P View Traffic (CVT) Отслеживание вызовов Настройка терминалов Функция настройка КВО с пульта оператора -Сброс (Reset) параметров терминала Очистка терминала **Удаленное подключение к карте iVMF** 

#### $17.1.$ Пароль и наименование объекта

 $\Rightarrow$ *Hym*<sub>b</sub>: 0,0,3

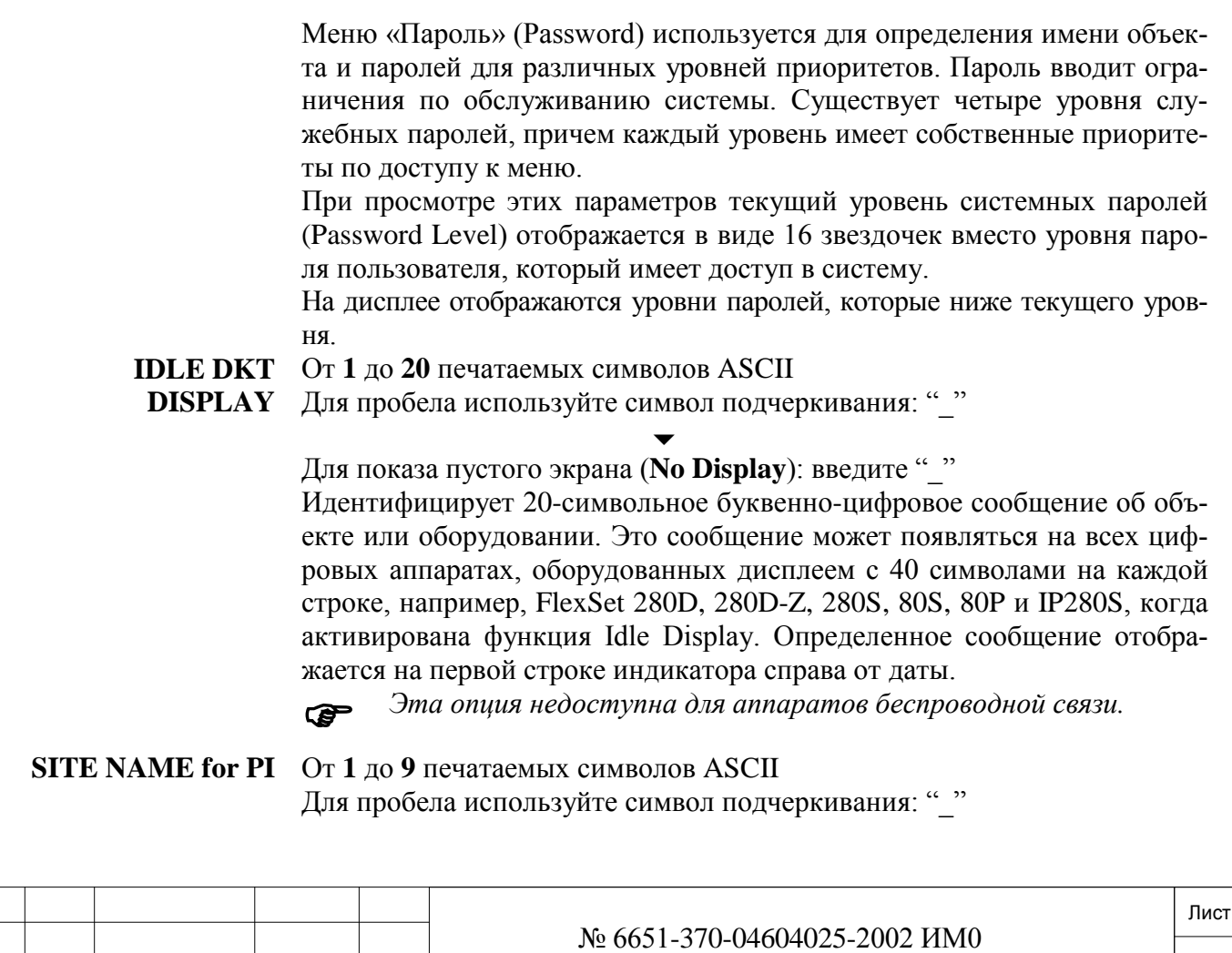

Изм.

Лист

№ докум.

Подп.

Дата

Для показа пустого экрана (No Display): введите " "

### **TADIRAN**

Идентифицирует 9-символьное буквенно-цифровое сообщение об объекте или оборудовании. Это сообщение появляется на терминале ПИ при каждом доступе в систему через корневое меню (Root Menu) Программного Интерфейса (ПИ) или при нажатии клавиш [CTRL-T].

LEVEL 0 Or 1 до 16 печатаемых символов ASCII

### **OPERATOR** (Onepamop)

Это пароль наименьшего уровня (Lowest Level Password), как правило, пароль уровня оператора. Пользователь с паролем уровня 0 может изменять пароль уровня 0. Кроме того, пользователь с паролем уровня 0 может просматривать все параметры системы, доступные пользователям паролей уровня 2. Однако, доступ к изменениям разрешен для ограниченного числа опций, таких как: Room Status (Статус комнаты), Features (Функци), Libraries (Библиотеки) и Time/Date (ADMIN) (Время/Дата) (Администратор).

LEVEL 1 Or 1 ло 16 печатаемых символов ASCII

## **SUPER** (Повышенный уровень)

Это пароль уровня 1, как правило, уровня старшего оператора. Пользователь пароля уровня 1 может изменять пароли уровней 0 и 1. Разрешает доступ ко всем спискам уровня 0, а также функциям администрирования (Administration): Groups (Группы), PROG (Программирование).

#### **LEVEL 2** От 1 ло 16 печатаемых символов ASCII

Подп. и дата

дубл.

 $\overline{2}$ Инв.

<u>و</u> ИНВ.

Взам.

Подп. и дата

**Confidential** (Конфиденциальный) - только для персонала производителя оборудования)

Это пароль уровня 2, как правило, уровня персонала центра обслуживания. Пользователь пароля уровня 2 может изменять пароли уровней 0, 1 и 2. Разрешает доступ ко всем спискам уровня 1, а также к функциям сообщений ПИ, конфигурации системы, размеров системы, первой инсталляции и резервирования системы.

#### $17.2.$ Управление сообщениями

# $\Rightarrow$  *HYTb: MSG 2,0 [0,8,2,0]*

Параметр Message Control определяет, какие сообщения отображаются системой Коралл-Р на терминале Программного Интерфейса. Для получения информации о параметрах обратитесь к изготовителю оборудования.

## **STIMUL** Yes/No  $\Box$ a/Hem)

**P** 

Установите этот параметр в положение No (Нет) в любом месте меню ПИ системы путем нажатия клавиш [CTRL] - V.

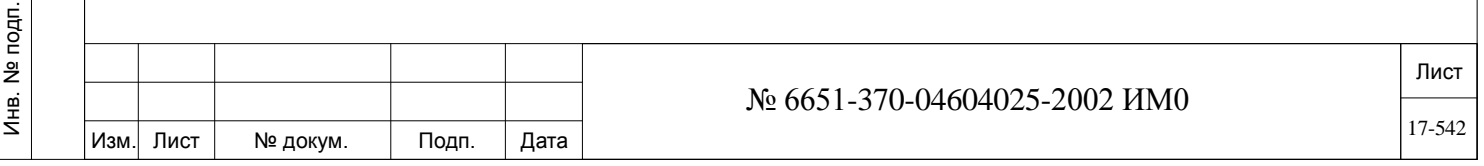

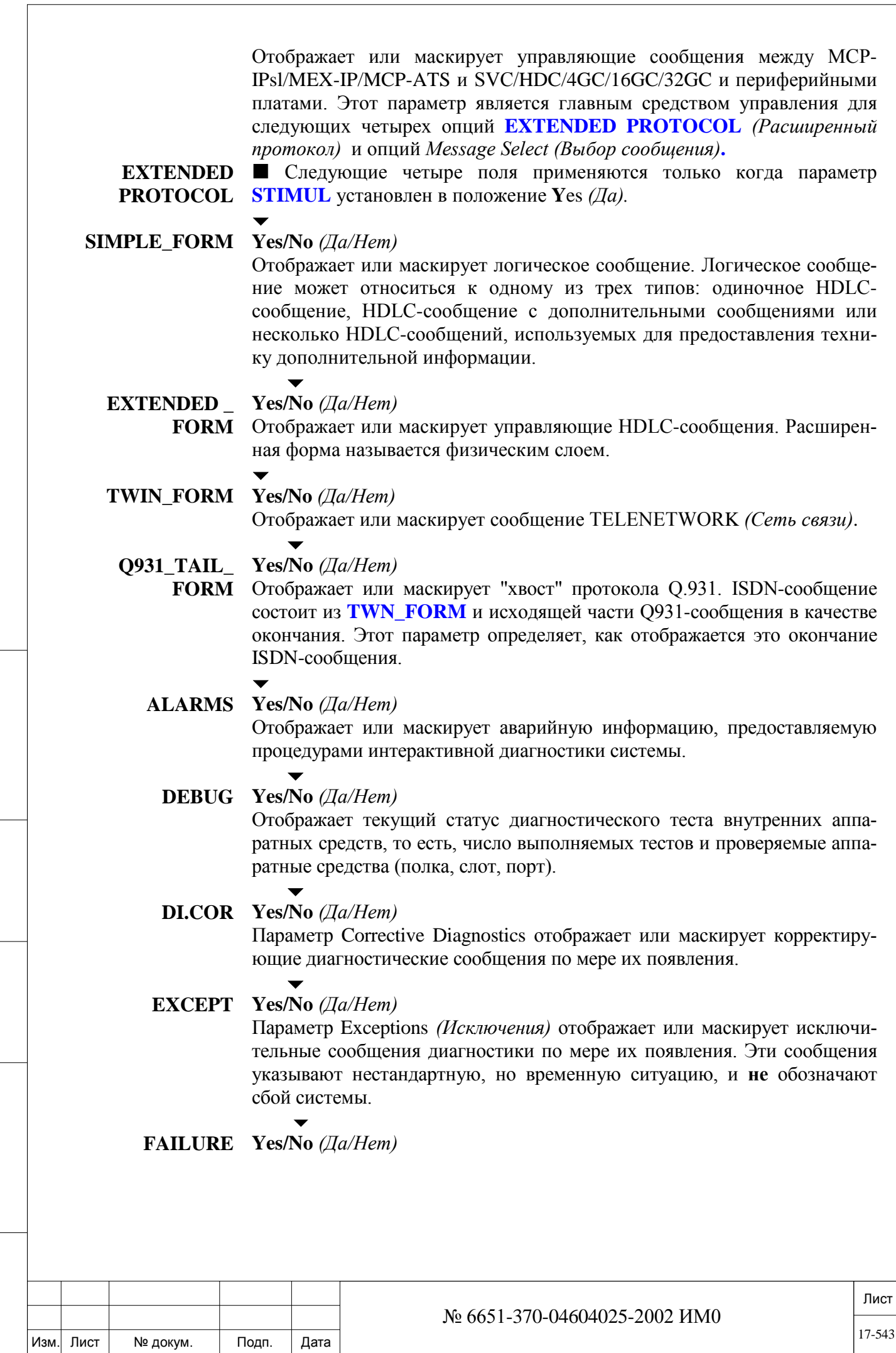

ИНВ. РЕДОГО П. ПОД ПОД РЕД ВЕЗ МАНЕД ПОД ПОД В 1918 ИНБ. И ДАТА В 1919 ИНВ. И ДАТА В 1919 И. И ДАТА ДАТА ДАТА Д

Подп. и дата

Инв. № подп.

Взам. инв. №

Инв. № дубл.

Подп. и дата

**REPORT** Установите этот параметр в Yes  $(Ia)$  чтобы включить отправку сообщение для приложения СFM (Коралл-Р менеджер диагностики неисправностей) через настроенный порт или карту МАР.

> Если этот параметр установлен в Yes (Да) на выбраный порт будет отправляться только бинарная диагностическая информация, необхадимая для работы СFM, порт определяется в DIAG.

> ASCII информация системы Коралл-Р не сможет быть направлена на порт, выбранный для этой функции. Следовательно, если этот параметр установлен в значение Yes (Да), то программирование, вывод информации SMDR, получение аварийных сообшений через назначенный порт будет невозможно

#### $17.3.$ Выбор сообщений

Подп. и дата

дубл.  $\overline{2}$ Инв.

<u>و</u>

ИНВ.

Взам.

Подп. и дата

# $\Rightarrow$  *HYTb*: *MSG* 2,1 [0,8,2,1]

#### Для использования только на заводе-изготовителе. Изменять запрещается.

Параметр Message Select (Выбор сообщения) используется для определения того, какие сообщения-стимулы системы Коралл-Р будут отображаться. Параметр STIMUL в Разделе Message Control должен быть установлен в положение  $Y$  (Да). Для получения информации о параметрах обратитесь к изготовителю.

#### Правила по вводу диапазонов значений в этой ветви

Один из следующих логических кодов включения (Logical Include Codes) необходимо ввести в начале строки, в противном случае первый номер будет интерпретирован как логическое утверждение.

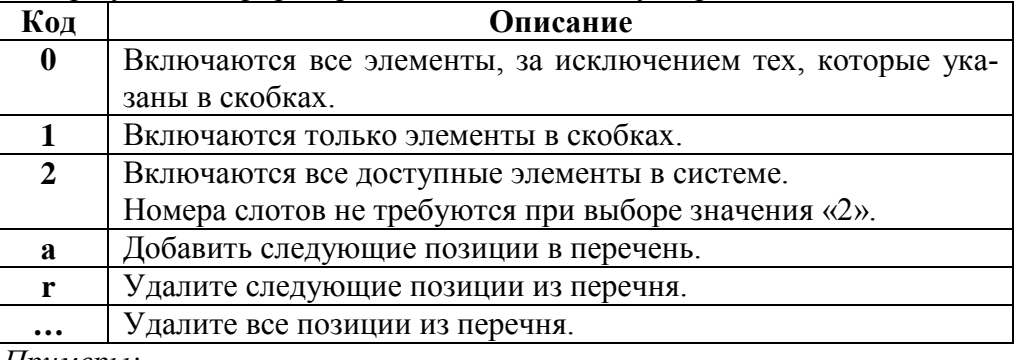

Примеры:

В системе установлены 8 слотов.

Введите (0,2,3,4) для добавления всех слотов за исключением 2, 3 и 4.

Теперь в перечень входят слоты  $(0, 1, 5, 6, 7)$ 

Для добавления слота 3 введите (а 3)

Теперь в перечень входят слоты  $(0, 1, 3, 5, 6, 7)$ 

Для отображения всех слотов введите (2)

Для удаления всех слотов из перечня введите (...)

Теперь в перечне отсутствуют данные.

**SHELF-** $(0,0,15)/(1,0,15)/$  All shelves (*Bce no.nku*) (2)

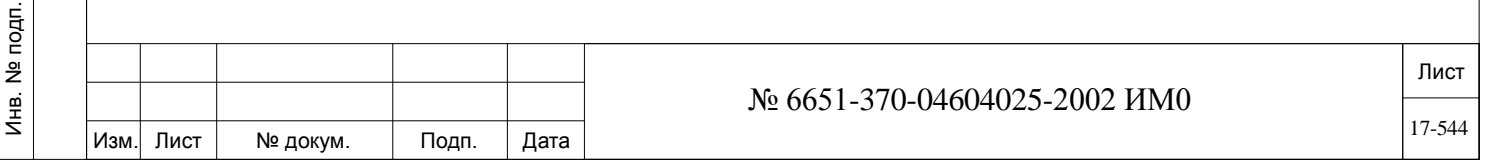

Введите на одной и той же строке требуемый логический код, а затем введите номера полок, которые подлежат проверке (в скобках, с разделением каждого номера запятой).

*Пример:* Когда требуются три полки, введите **(1,0,1,2)**

#### **SLOTS**

**(0,1,..,18)/(1,1,..,18) / All slots** *(Все слоты)* **(2)**

Определяет номера слотов плат на полке, которые подлежат контролю. Введите на одной и той же строке требуемый логический код, а затем введите номера слотов, которые подлежат проверке (в скобках, с разделением каждого номера запятой).

 *Плату группового контроллера (SVC, 4/16/32GC) для STIMULUS MESSAGES необходимо определить как слот 0.*

#### $\overline{\phantom{a}}$ **CKTS (0,0,..,31)/(1,0,..,31) / All circuits** *(Все порты)* **(2)**

Определяет номера портов, которые подлежат контролю.

Введите на одной и той же строке требуемый логический код, а затем введите номера портов, которые подлежат проверке (в скобках, с разделением каждого номера запятой).

#### $\overline{\phantom{a}}$ **PORTS (0,0,..,# установленных портов) / (1,0,..,# установленных портов) / All ports** *(Все порты)* **(2)**

Введите логические номера портов, которые подлежат контролю. Введите на одной и той же строке требуемый логический код, а затем введите логические номера портов, которые подлежат проверке (в скобках, с разделением каждого номера запятой).

Альтернативно, набираемый номер порта может быть использован с суффиксом «е» (т.е. логический номер порта 23 может иметь номер набора 1234. Введите 1234е в качестве логического номера порта с тем, чтобы имелась возможность контролировать этот порт).

Когда логический номер порта назначен, то адресный номер полки, слота и порта определять не нужно.

## **CODES UP** См. файлы COM.DOC

#### $\overline{\phantom{0}}$

Все сообщения, за исключением D4H и 80H (0H, D4H, 80H)

Определите набор кодов, необходимых для проверки HDLC-сообщений от периферийных плат на основной коммутатор. Показываются только сообщения OPCODE от набора CODES UP.

#### **CODES DOWN** См. Файлы COM.DOC

## $\blacktriangledown$

Все сообщения, за исключением 1H (0H, 1H)

Определите набор кодов, необходимых для проверки HDLC-сообщений от периферийных плат на основной коммутатор. Показываются только сообщения OPCODE от набора CODES DOWN.

- $\overline{\phantom{0}}$ **SW\_UP Yes**  $\Box A$ ) - Показать сообщения типа Switch Up / **No** *(Нет)* – Нет сообщений Показать HDLC-сообщения от периферийных плат на основной коммутатор.
- $\blacktriangledown$ **SW DN Yes**  $\Box Aa)$  - Показать сообщения типа Switch Down / **No** *(Hem)* – Нет сообщений

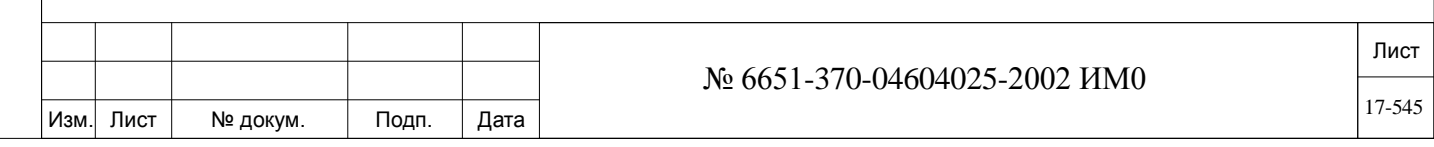

Показать HDLC-сообщения от основного коммутатора на периферийные платы.

 $\blacktriangledown$ 

### **TIME Yes** / **No** *(Да/Нет)*

Разрешает вывод на печать времени и даты управляющих сообщений. Время печатается в соответствии с форматом, определенным в SFE, **DATE\_MODE (Европа/США) [16].**

## **17.4. Адресат терминала**

# *ПУТЬ: MSG 2,2 [0,8,2,2]*

#### **Для использования только на заводе-изготовителе. Изменять запрещается.**

Параметр Terminal Destination *(Адресат терминала)* используется для установки системного адресата порта RS-232C для диагностических сообщений и сообщений-стимулов Программного Интерфейса (ПИ). Для получения информации о параметрах обратитесь к изготовителю.  $\overline{\phantom{a}}$ 

# **STIMU 0 (КВ0), 1..24**

**1..24 для выбора последовательного порта RS-232 или модема см. таблицу на стр. 17-11),**

#### **99 для выбора IP порта карты MAP.**

 *Этот параметр имеет значение только если параметр STIMUL установлен в Yes (Да).*

Он определяет номер терминала, на который будут выводиться стимулирующие сообщения.

Введите "99" для вывода сообщений через IP-порт карты MAP, если она установлена и активна в вашей системе (см **CNCM**).

 *Карта МАР не может быть установлена в систему Коралл-<sup>Р</sup> 4000.*

#### $\overline{\phantom{a}}$ **DIAG 0 (КВ0), 1..24**

ИНВ. РЕДОГО П. ПОД ПОД РЕД ВЕЗ МАНЕД ПОД ПОД В 1918 ИНБ. И ДАТА В 1919 ИНВ. И ДАТА В 1919 И. И ДАТА ДАТА ДАТА Д

Подп. и дата

Инв. № подп.

<u>و</u> ИНВ. Взам.

Подп. и дата

дубл.  $\overline{2}$ Инв.

**1..24 для выбора последовательного порта RS-232 или модема, 99 для выбора IP порта карты MAP.** 

 *Этот параметр имеет значение только один или несколько параметров перечисленных ниже, установлен в* **Yes** (Да)*: ALARMS, DEBUG, DI.COR, EXCEPT и FAILURE REPORT*

Параметр Diagnostics *(Диагностика)* определяет номер порта, на который при запросе посылаются сообщения ALARMS *(Аварийные сигналы)*, DEBUG *(Загрузка)*, DI.COR *(Коррективная диагностика) и* EXCEP-TIONS *(Исключения)* (см. Раздел **Управление сообщениями.**

Ведите "99" для вывода сообщений через IP-порт карты MAP, если она установлена и активна в вашей системе (см. **CNCM**).

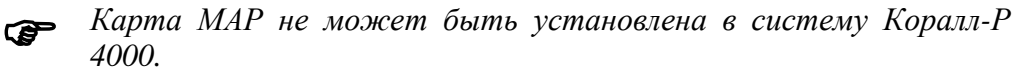

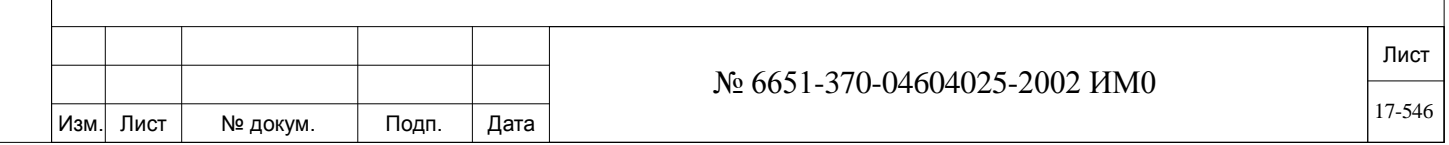

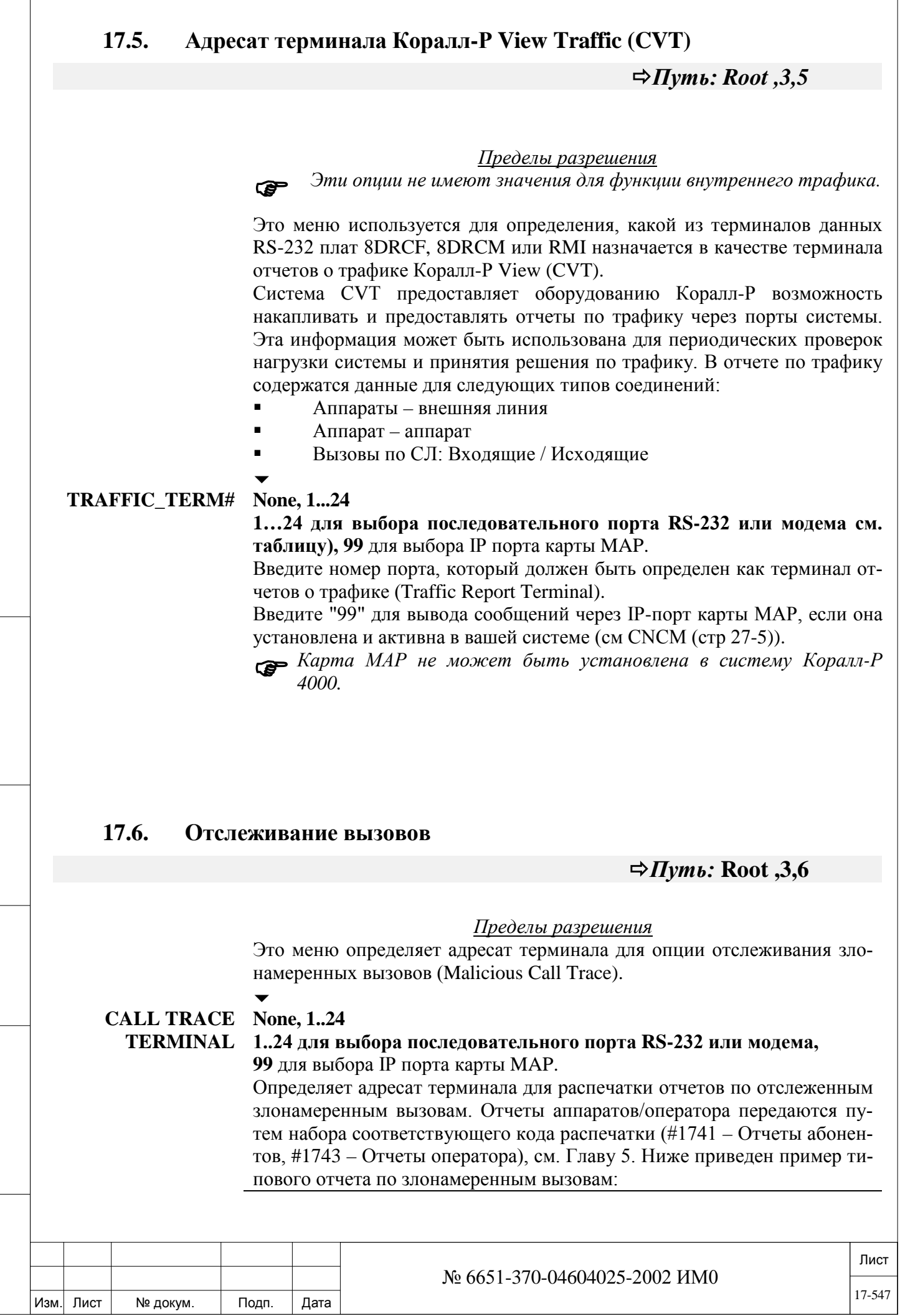

ИНВ. РЕДОГО П. ПОД ПОД РЕД ВЕЗ МАНЕД ПОД ПОД В 1918 ИНБ. И ДАТА В 1919 ИНВ. И ДАТА В 1919 И. И ДАТА ДАТА ДАТА Д

Подп. и дата

Инв. № подп.

Взам. инв. №

Инв. № дубл.

Подп. и дата

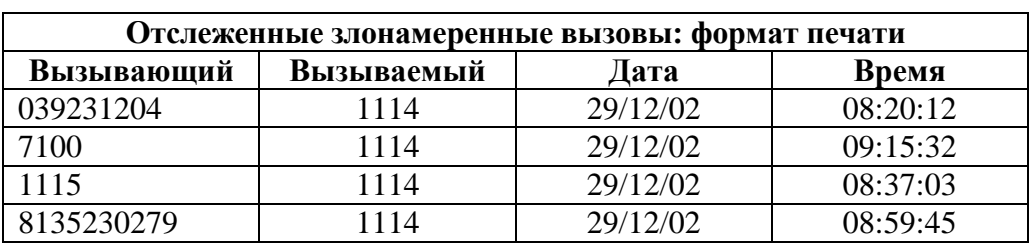

Введите "99" для вывода сообщений через IP-порт карты MAP, если она установлена и активна в вашей системе (см CNCM).

 *Карта МАР не может быть установлена в систему Коралл-<sup>Р</sup> 4000.*

 $\Rightarrow$ 

# **17.7. Настройка терминалов**

Параметр Terminal Setup *(Настройка терминалов)* используется для определения портов интерфейса данных RS-232, а также модема, используемого при дистанционном обслуживании. Кроме того, KB0 можно настроить непосредственно с пульта оператора (см. Раздел **Код: Настройка #1966 KB0 с пульта оператора – Функция** в отношении процедуры настройки терминала с пульта оператора).

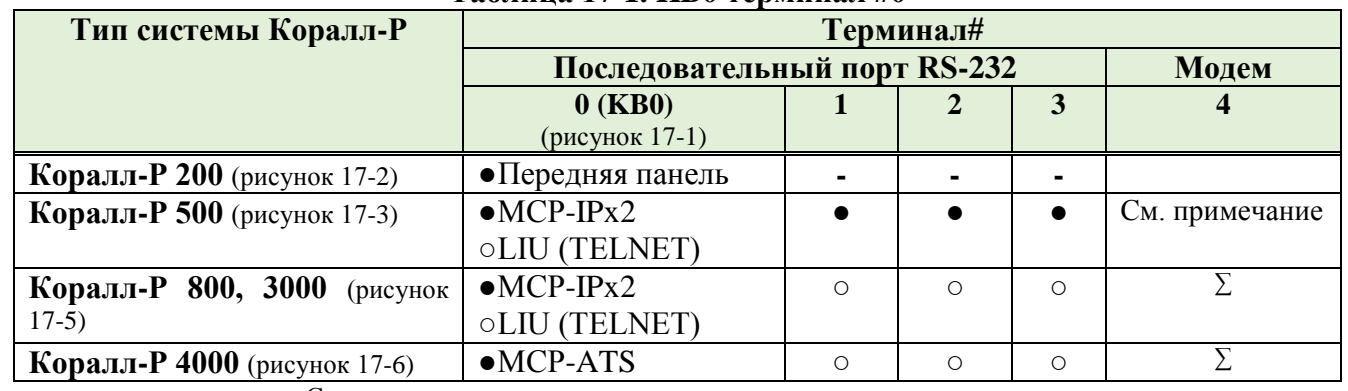

**Таблица 17-1. KB0 терминал #0**

● Стандартно

○ Дополнительно. Требуется: 8DRCF, 8DRCM, 8DRCM-2 карта

∑ Дополнительно. Требуется: 8DRCF, 8DRCM, 8DRCM-2 карта

Для Коралл-Р 200 для работы модема требуется карта U-RMI Office или RMI Office.

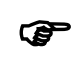

ИНВ. РЕДОГО П. ПОД ПОД РЕД ВЕЗ МАНЕД ПОД ПОД В 1918 ИНБ. И ДАТА В 1919 ИНВ. И ДАТА В 1919 И. И ДАТА ДАТА ДАТА Д

Подп. и дата

Инв. № подп.

<u>و</u> ИНВ. Взам.

Подп. и дата

дубл.  $\overline{2}$ Инв.

 *Карта 8DRCM-2 не включает в себя модем. Материнская плата Коралл-Р 500M с аппаратной версией Issue-0230X1003 не включает в себя модем. Модем является стандартным в материнской плате Коралл-Р 500M с аппаратной версией ниже или выше Issue-0220X1003.*

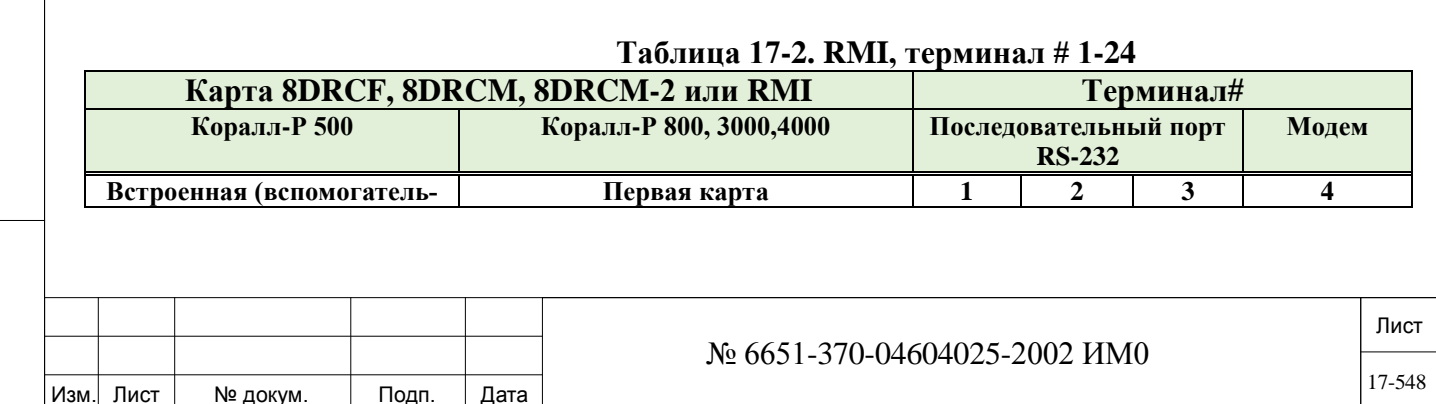

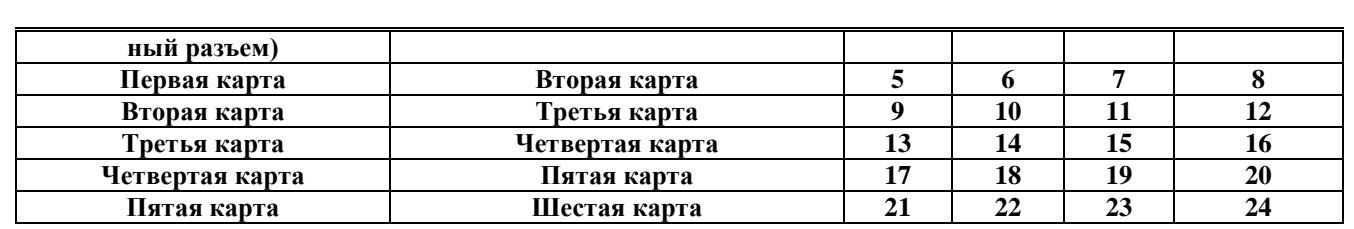

#### **Таблица 17-3. MAP, терминал # 1-28**

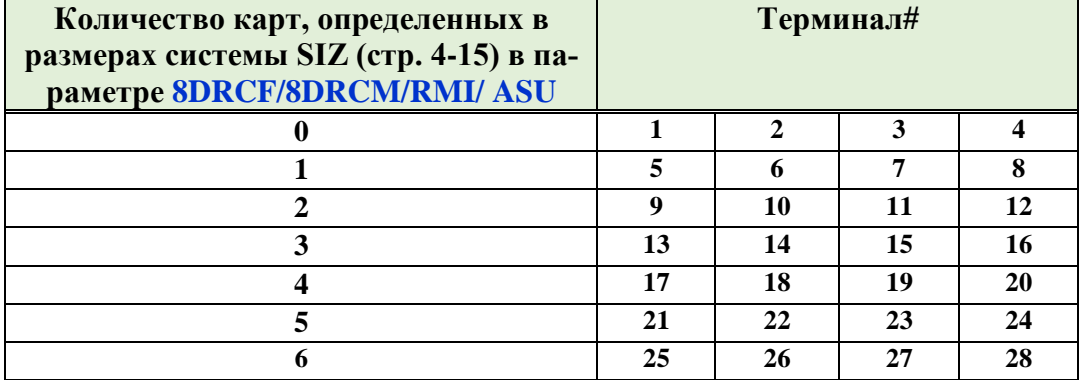

Терминал # для карты **MAP (CNCM) PI**, зависит от количества (емкости) определенных в системе карт **U-RMI/U-MR/RMI/MR Office, 8DRCF**, **8DRCM, 8DRCM-2, RMI** и **ASU** карты (также необходимо учитывать материнскую плату MSBipx в Коралл-Р 500).

Номер терминала для MAP рассчитывается как:

Подп. и дата

Инв. № дубл.

<u>و</u>

Взам. инв.

Подп. и дата

определённых в системе Коралл-Р в параметре **8DRCF/8DRCM/RMI/ ASU** умноженное на 4. +1, +2, +3, +4.

**[(4 х 8DRCF / 8DRCM / RMI / ASU) +1, +2, +3, +4]** = **см. Таблица 17-3**

*Карта МАР не может быть установлена в систему Коралл-Р 4000.*

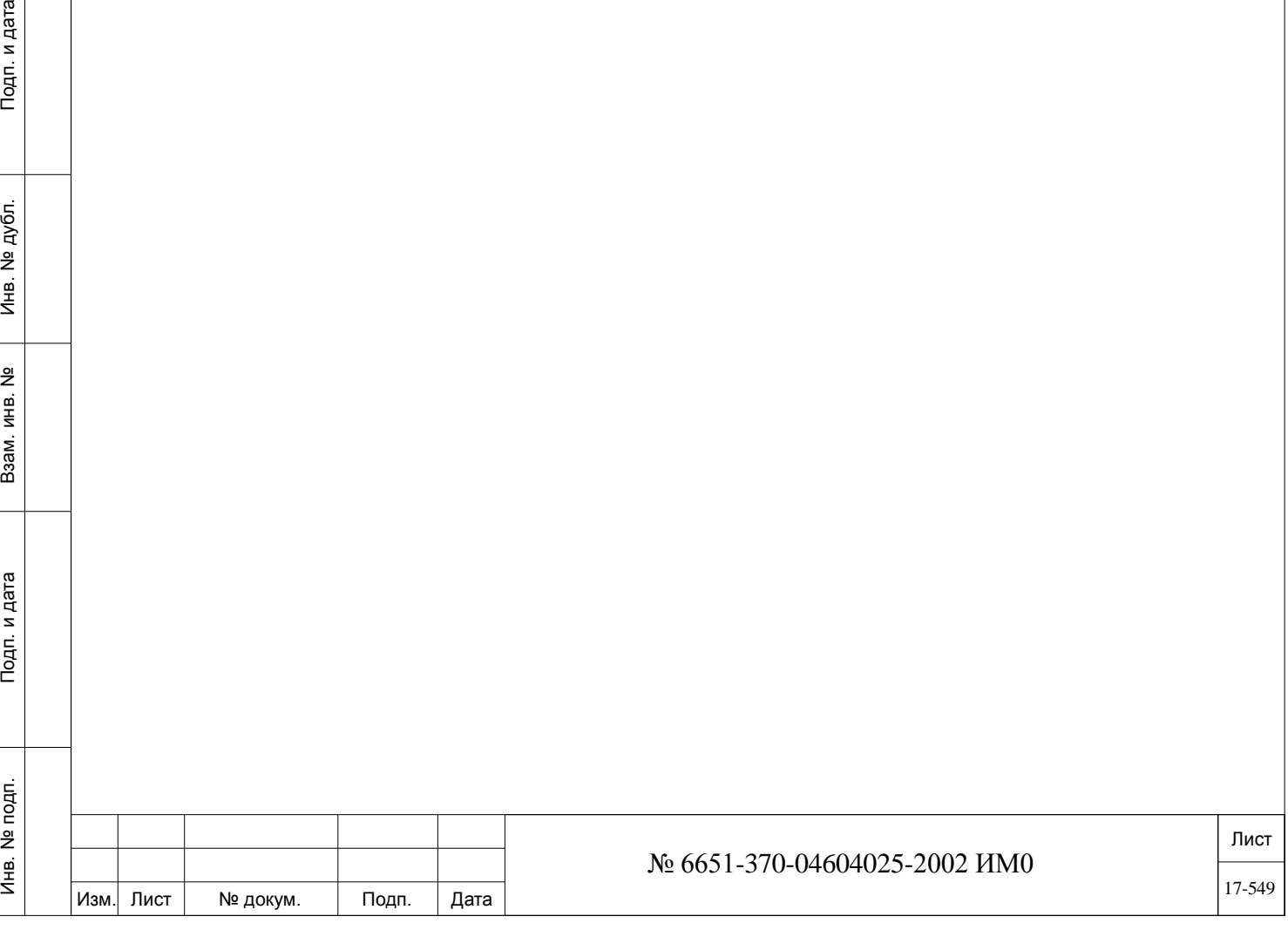

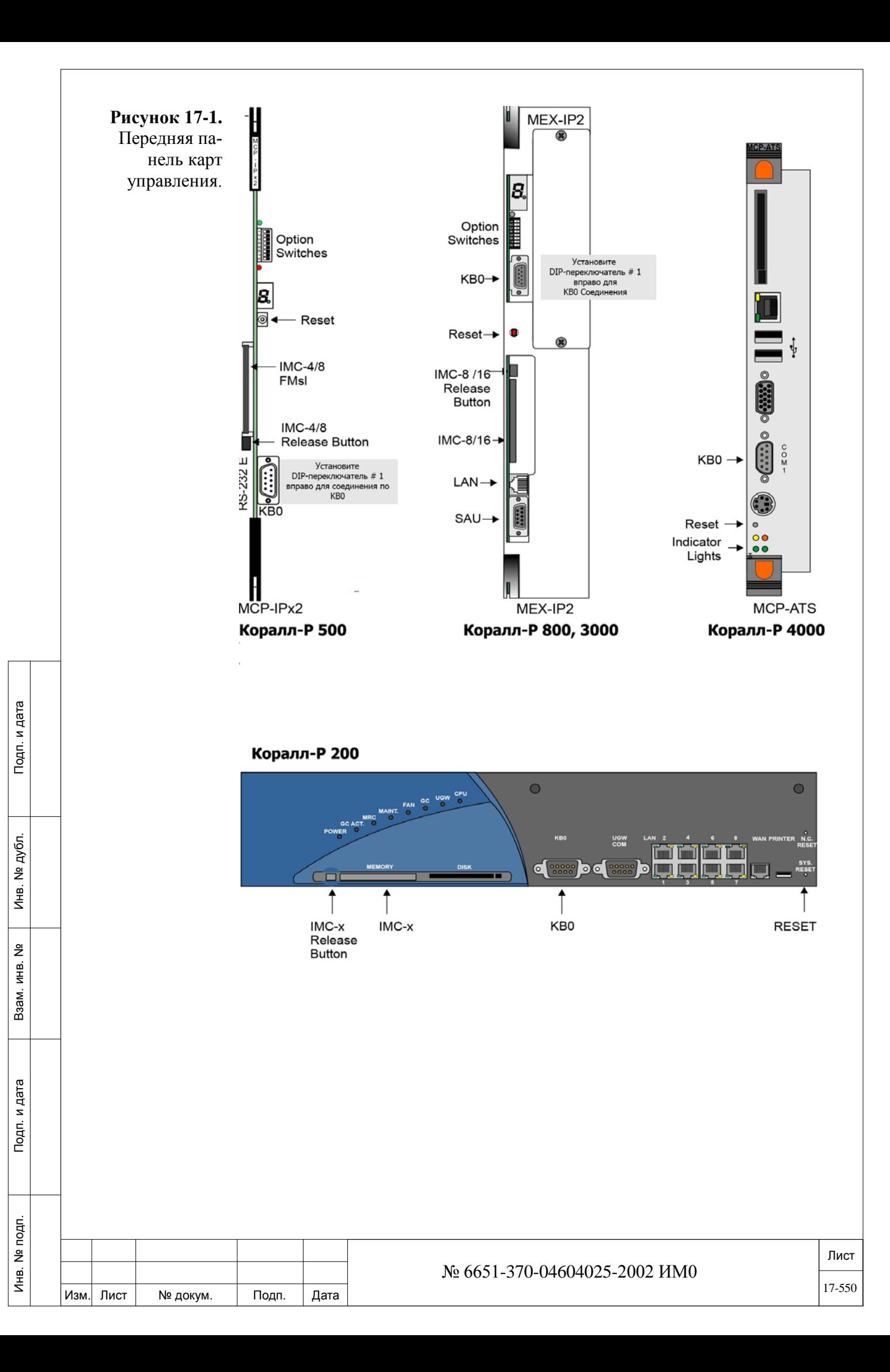

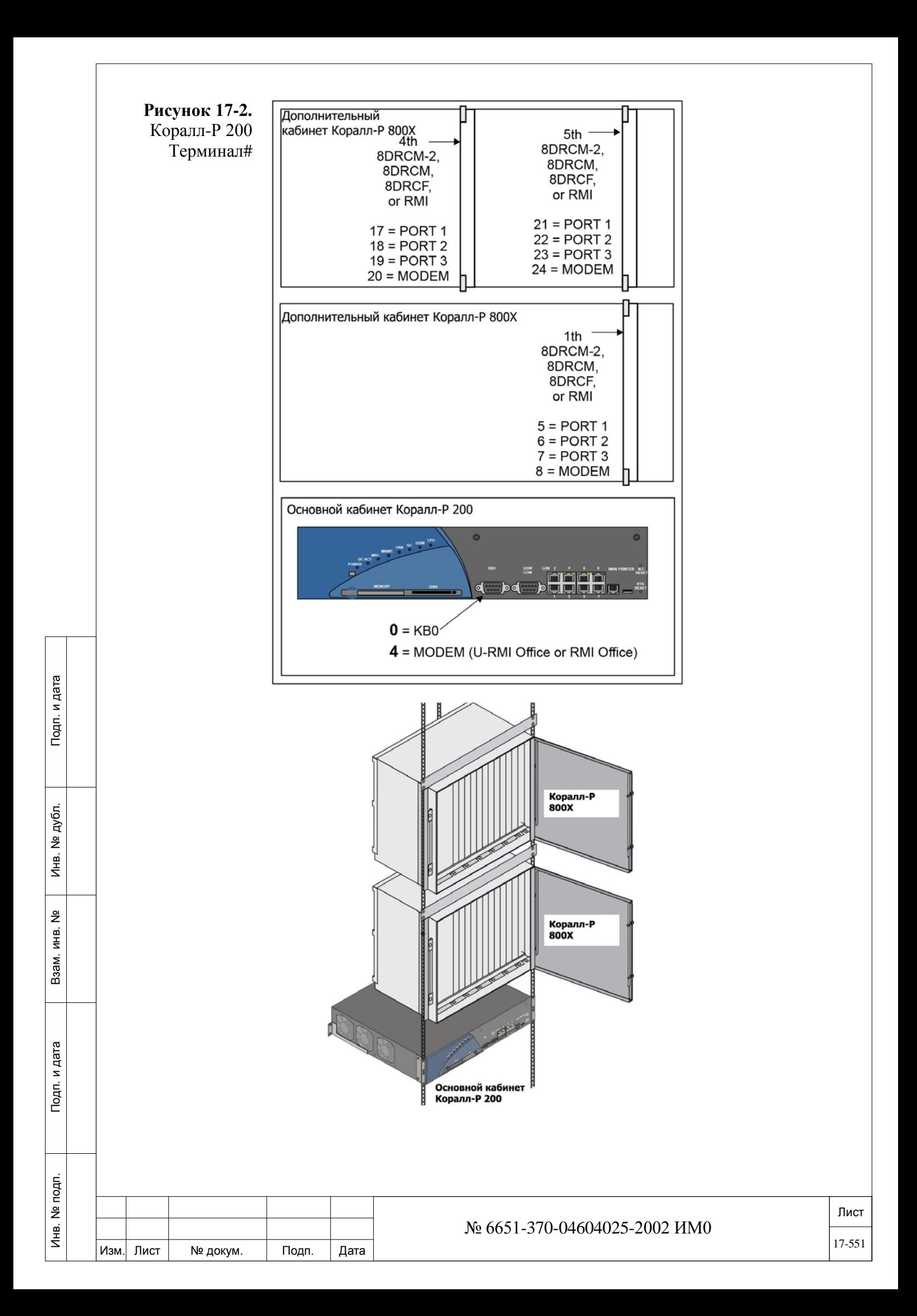

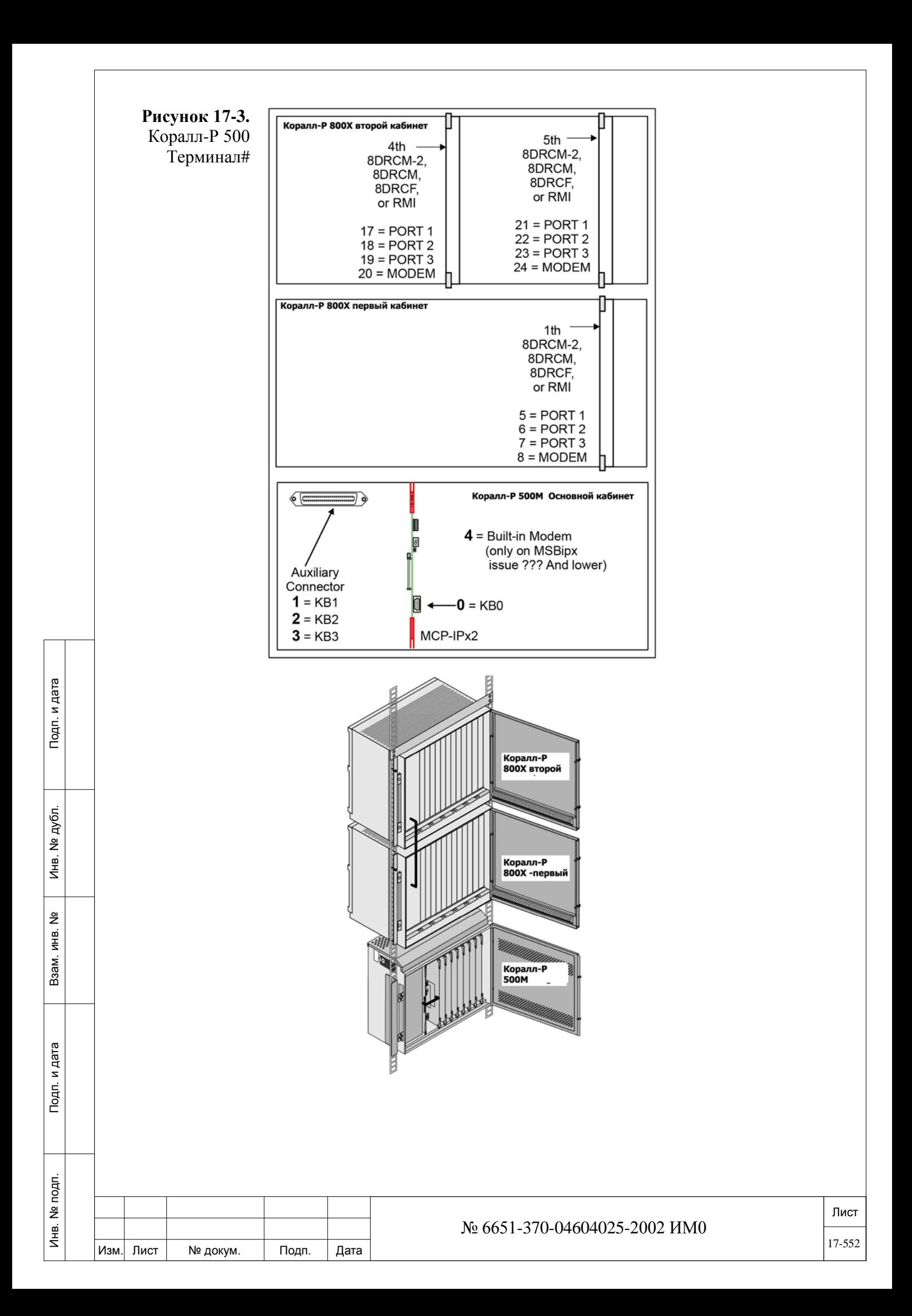

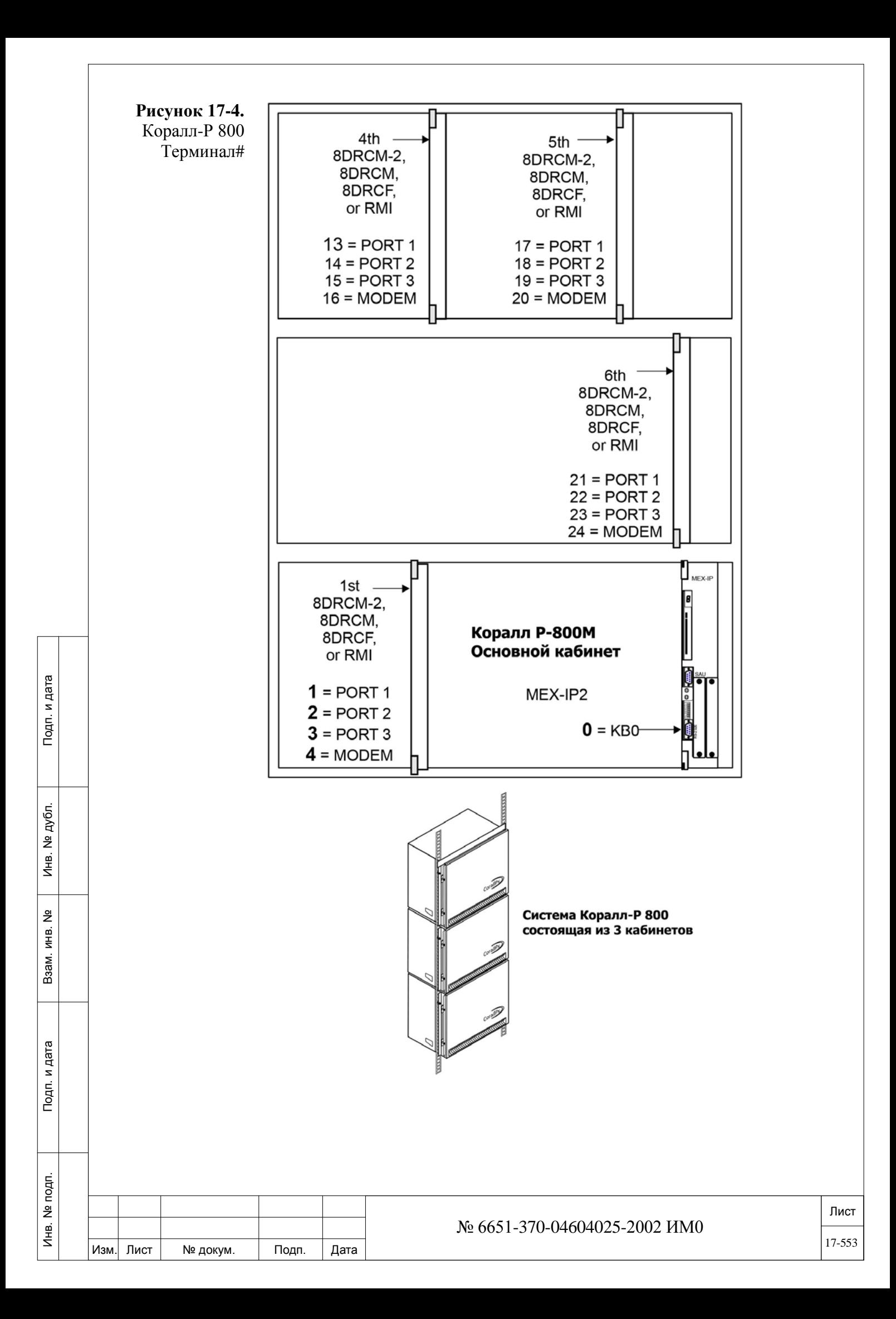

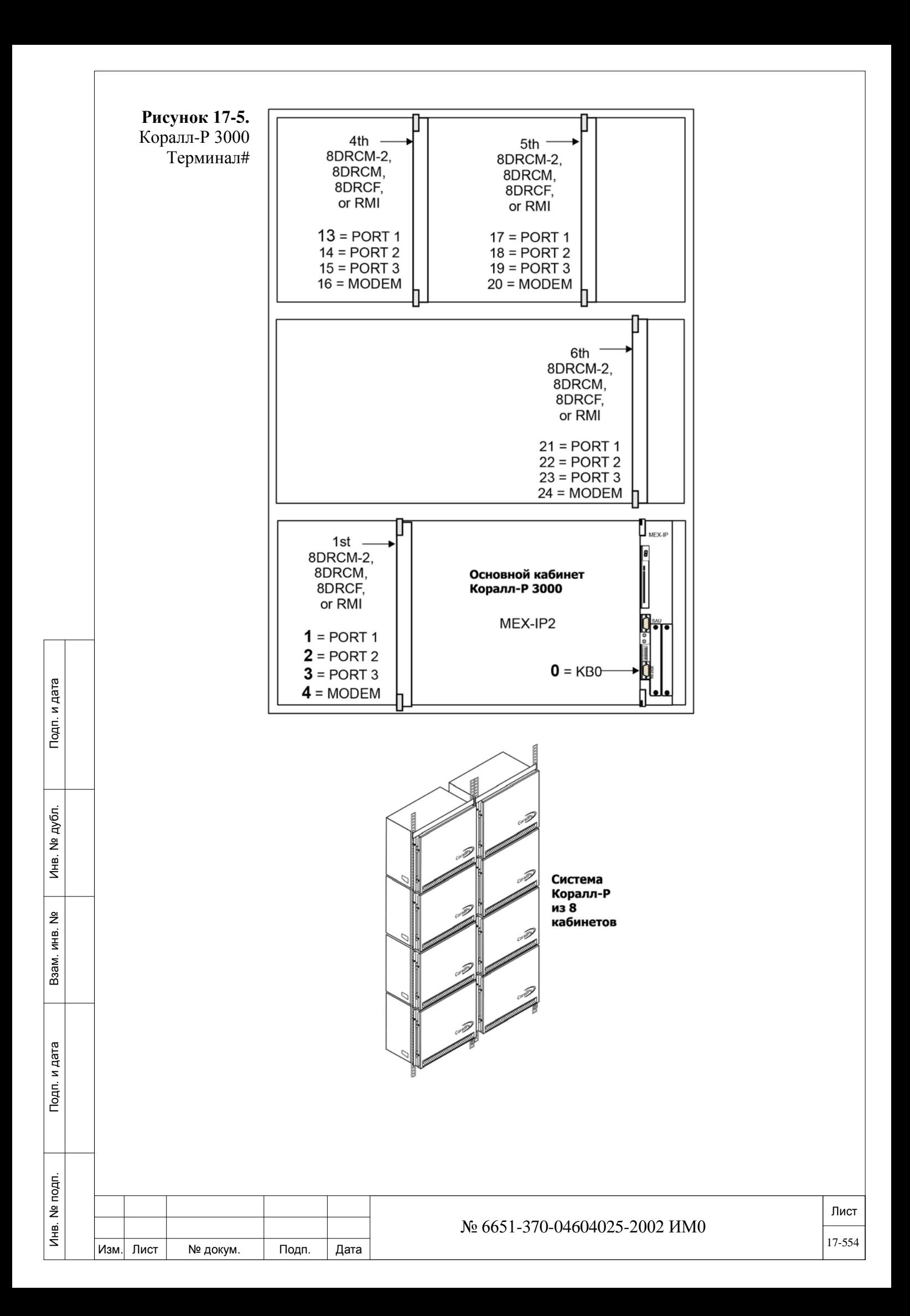

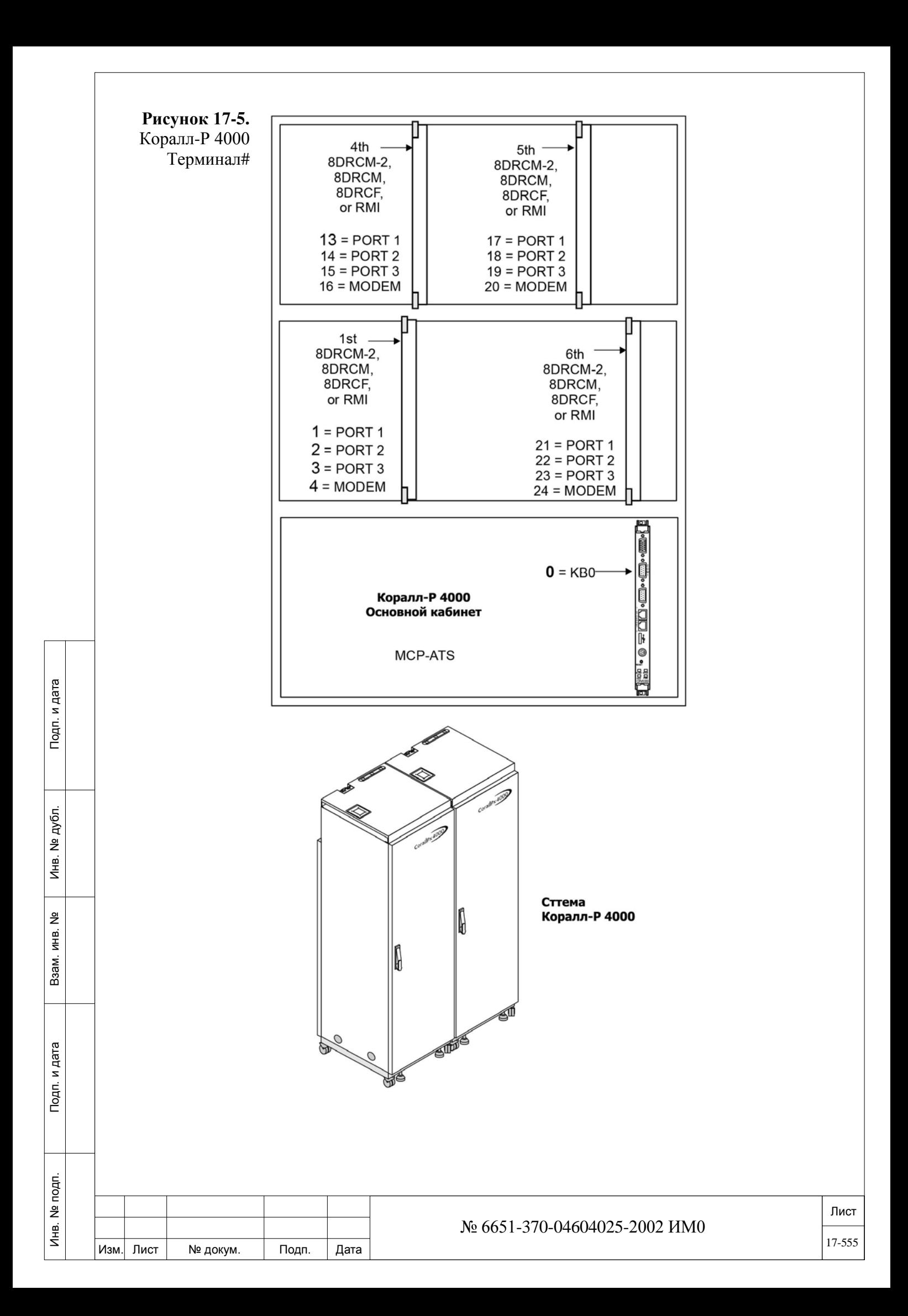

 $\overline{\phantom{0}}$ 

**FROM/TO 0 (КВ0), 1...24**

 $\blacktriangledown$ 

**TERM # 0 для KB0 (см. таблицу 17-1),**

**1...24 для последовательных портов и модема (см. таблицу 17-2), 1...28 для порта МАР (см. таблицу 17-3)**

Введите номер или номера терминалов, которые необходимо настроить.

- *Для портов МАР имеют значение только следующие параметры: TERMINAL TYPE, CONNECTION\_TYPE, EN-HANCED\_DISPLAY\_FORMAT KB0 only, AUTO\_LOGOUT, AU-TO\_LOGOUT\_TIME и PROGRAM (Y/N)?*
- 

ИНВ. РЕДОГО П. ПОД ПОД РЕД ВЕЗ МАНЕД ПОД ПОД В 1918 ИНБ. И ДАТА В 1919 ИНВ. И ДАТА В 1919 И. И ДАТА ДАТА ДАТА Д

Подп. и дата

Инв. № подп.

<u>و</u> ИНВ. Взам.

Подп. и дата

дубл.  $\overline{2}$ Инв.

**TERMINAL 0** (VT100), **1** (Qume), **2** (Принтер), **3** (Компьютер), **4** (CID – не для КВ0)

**TYPE** Определяет управляющие последовательности, используемые Программным Интерфейсом (ПИ), которые задают характерные атрибуты и позиционирование курсора. Оконечным устройствам присвоены следующие номера:

Введите *цифру*, соответствующую типу терминала, который эмулируется терминалом ПИ, подключенным к порту. При определении эмуляции воспользуйтесь информацией изготовителя, поставляемой с терминалом.

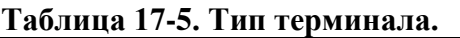

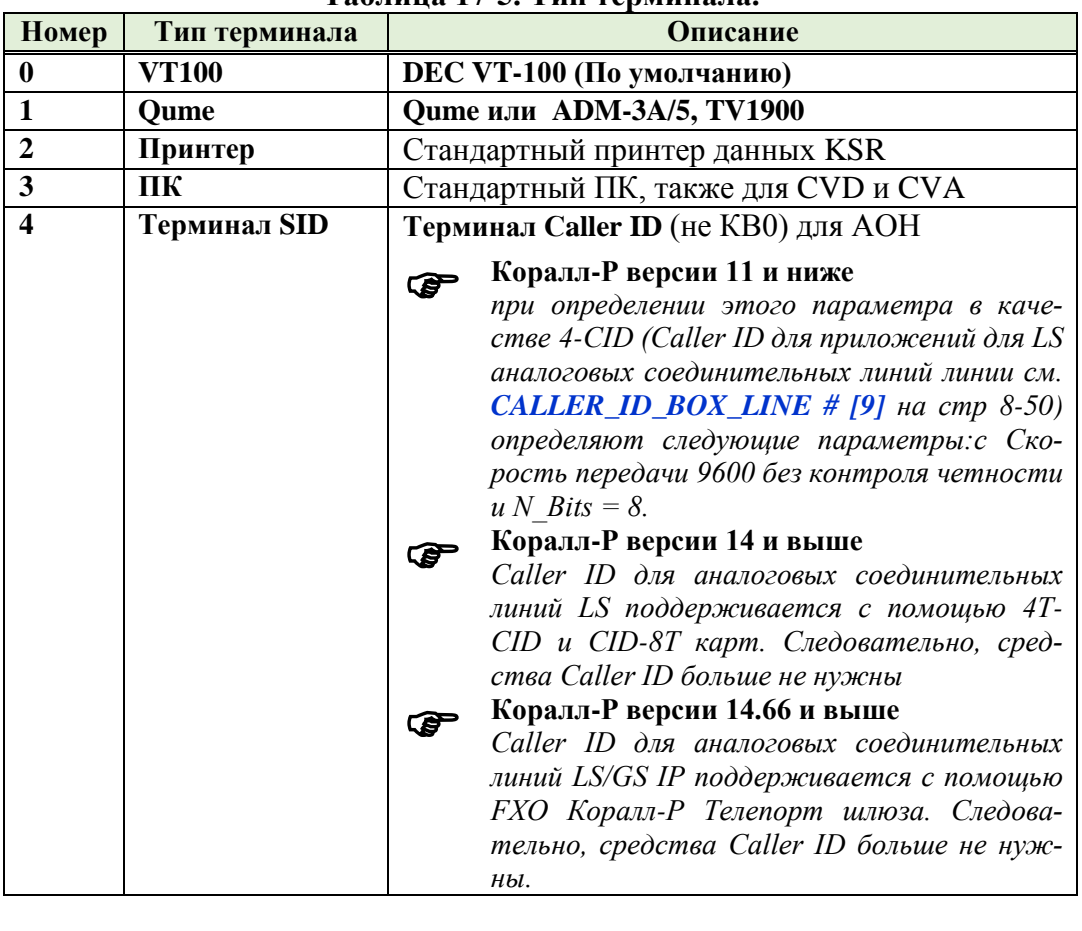

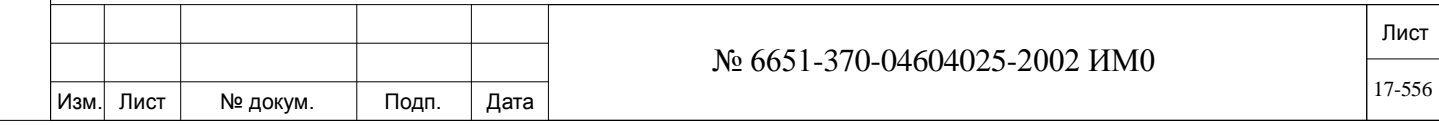

### **CONNEC-KB0, RMI, MODEM и TELNET** *(только отображение)*

**TION\_TYPE** Отображает тип соединения к терминалу интерфейса, используемый для доступа.

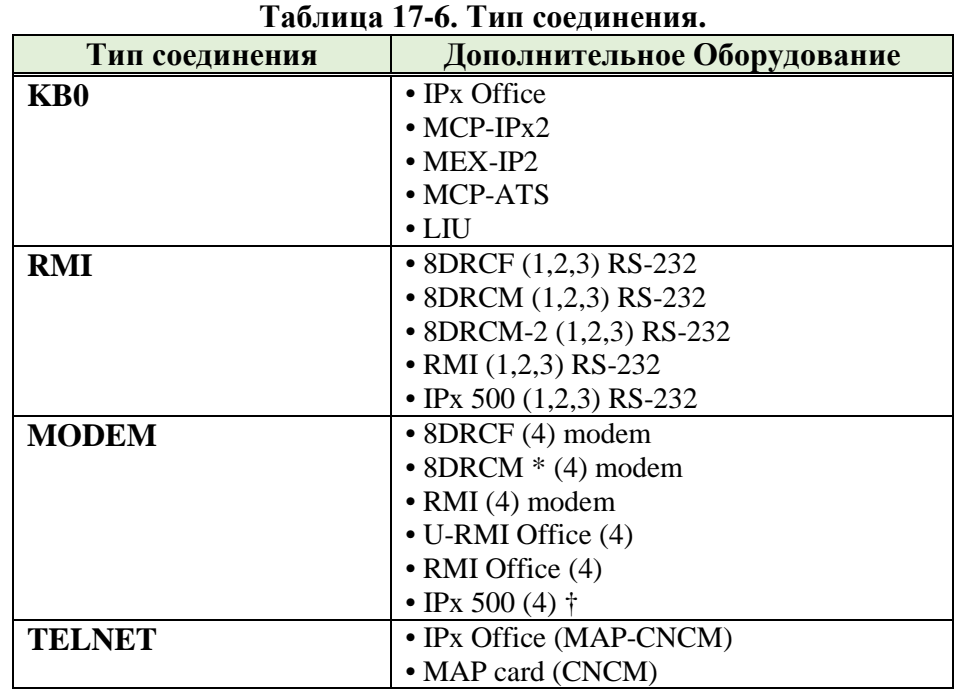

\* Модем не доступен на карте 8DRCM- 2.

† Коралл-Р 500M с материнской платой MSBipx аппаратной версии Issue-0230X1003 не включает в себя модем.

Модем является стандартным для материнской платы коралл-Р MSBipx с аппаратным обеспечением ниже или выше Issue-.0230X1003.

**ENHANCED\_ DISPLAY\_ FORMAT** Только КВ0

Подп. и дата

дубл. 읭 Инв.

<u>و</u> ИНВ. Взам.

Подп. и дата

#### **Yes/No** *(Да/Нет)*

 $\blacktriangledown$ 

Этот параметр относится только к КВ0, когда терминал является типом (см. выше) VT100 или ПК с эмулятором видеотерминала (VT), и определяет, оснащен ли КВ0 улучшенным дисплеем (**Y**es = *Да*) или подобен терминалам, подключенным к плате 8DRCF/8DRCM/RMI (**N**o = *Нет*).

При установке в положение **Yes** (*Да)* на верхней строке дисплея отображается заголовок со следующей информацией:

• **Дата и время: дд/мм/гг чч:мм**

(если определены в следующем параметре)

#### • **Тип системы:**

**G** = HDC (Коралл-Р 500, 800), 4GC (Коралл-Р 3000), 16/32GC (Коралл-Р 4000)

**M** = Основная (Master) (Коралл-Р 3000)

**S** = Ведомая (Slave) (Коралл-Р 3000)

 $=$  Резервная (Standby) (Коралл-Р 4000)

**A** = Действующая (Active) (Коралл-Р 4000)

Неисправная (**Faulty**) = Недействующая неисправная система – выполняет такие функции как диагностика, активация аварийных сигналов для служебных вызовов и служебной связи с действующей (Active) системой для отчетов о неисправностях и подтверждения надлежащей работы действу.щей системы.

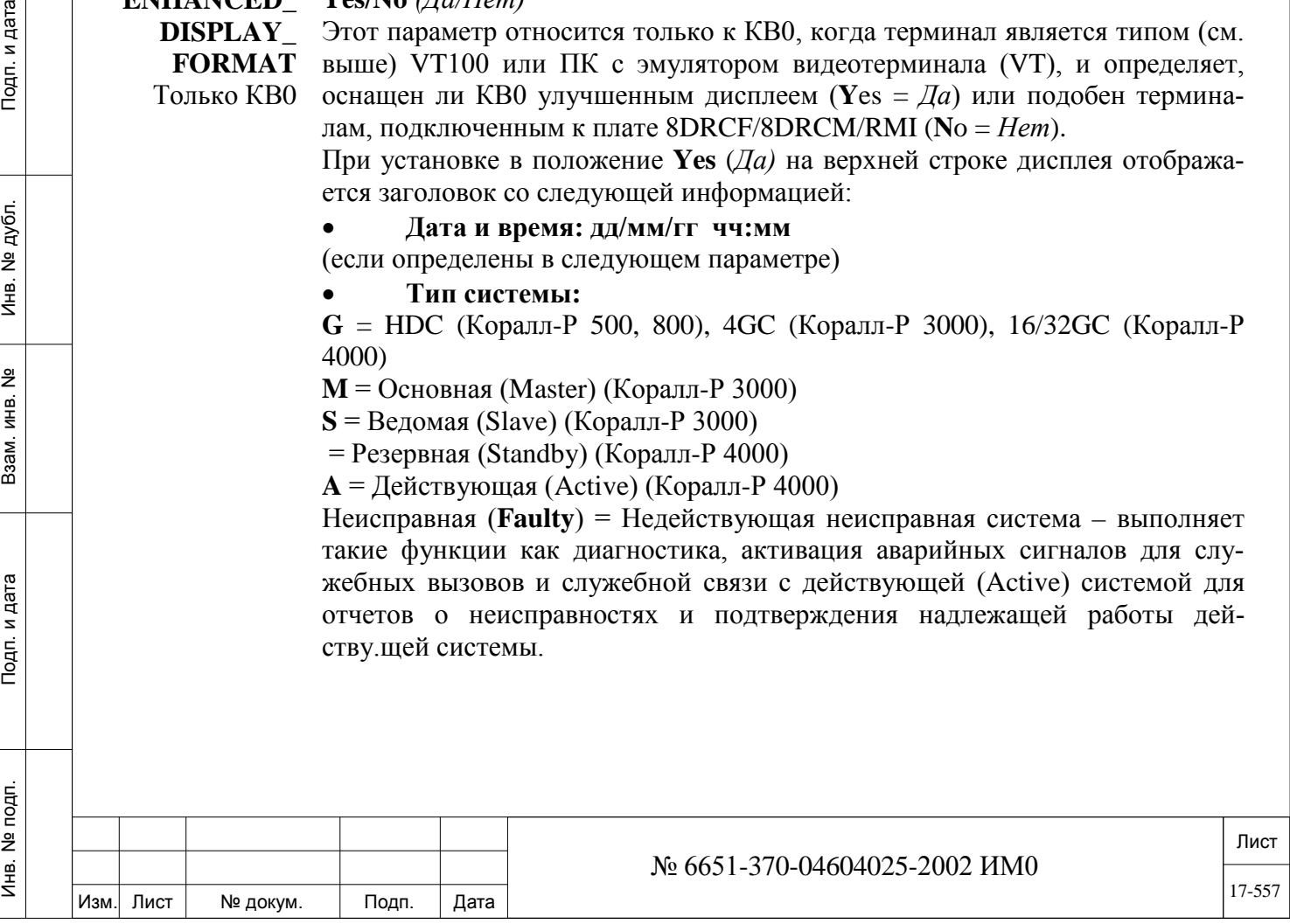

В этом режиме система продолжает осуществлять проверку и может автоматически возвратиться к нормальному режиму работы при получении нормальных результатов проверки (Коралл-Р 4000).

Обслуживание (Maintenance) = Неактивная система в режиме обслуживания осуществляет диагностику, активацию аварийных сигналов для служебных вызовов и служебной связи с действующей (Active) системой для отчетов о неисправностях и подтверждения надлежащей работы действующей системы.

Система входит в этот режим и возвращается в активный режим только вручную обслуживающим персоналом (Коралл-Р 4000).

Наименование узла (Node title): текущий узел ПИ, например, CLIS, **PLIS, NPL и т.д.** 

Активные средства управления (Active controls): например.  $\alpha$ w.  $\alpha$ е и т.д. На нижней строке отображаются сообщения об ошибках (ERROR), например, IL-LEGAL NUMBER (Неправильный номер), TRY AGAIN (Попробуйте еше раз) и т.д. При вводе пароля слышен тональный сигнал и символ \* отображается вместо каждого вводимого символа. При непосредственном вводе нового узла ПИ, например, **PLIS** или CLIS, предыдущий экран очищается. Клавиша <sup>^</sup>U используется для прокрутки.

В режиме **SNAP** последние изменения на дисплее выделяются для улучшения их читаемости.

#### TIME\_AND\_ Yes/No (*Ia/Hem*)

**DATE** Этот параметр отображается только в том случае, когда предыдущий пара-**DISPLAY** метр установлен в положение Yes (Да). Он определяет, отображаются ли время и дата в верхней строке (в заголовке).

**AT TITLE BAR** Только КВ0

Рекомендация: Устанавливайте этот параметр в положение No **P** (Нет), если терминал используется для регистрации информации.

#### **AUTO** Yes/No  $(Ia/Hen)$

Подп. и дата

дубл.

 $\overline{2}$ 

Инв.

<u>و</u> ИНВ.

Взам.

Подп. и дата

LOGOUT Параметр AUTO\_LOGOUT отменяет, после истечения заданного времени, текущий процесс и помещает ПИ в меню ввода пароля при неактивном терминале (т.е. функционирует подобно нажатию клавиш [CTRL]-P на клавиатуре). См. параметр [CTRL] P.

## 2...30...1440 (минуты)

**AUTO LOGOUT P TIME** 

Этот параметр появляется только в том случае, когда предыдущий параметр **AUTO\_LOGOUT** установлен в положение Yes (Да).

Этот параметр определяет интервал времени перед тем, как система автоматически отключится после выполнения последней операции. За одну минуту перед автоматическим выключением появится предупреждающее сообщение:

### WARNING! IDLE TERMINAL WILL BE LOGGED-OUT WITHIN A MINUTE!

Внимание! Неактивный терминал будет отключен через одну минуту!

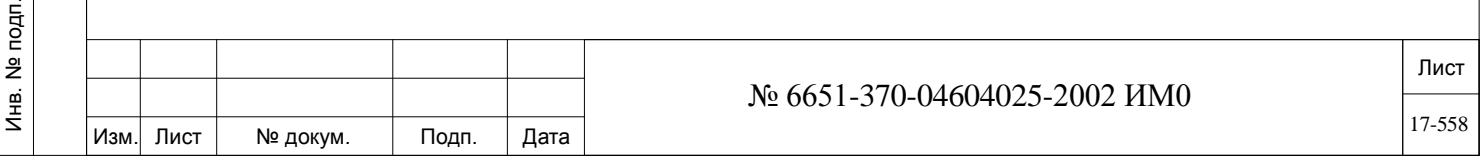

### **BAUD RATE** См. **Таблицу 17-7** и **Таблицу 17-8** ниже.

#### **По умолчанию: 0...1...11**

 $\blacktriangledown$ 

ИНВ. РЕДОГО П. ПОД ПОД РЕД ВЕЗ МАНЕД ПОД ПОД В 1918 ИНБ. И ДАТА В 1919 ИНВ. И ДАТА В 1919 И. И ДАТА ДАТА ДАТА Д

Подп. и дата

Подп. и дата

№ дубл.

Инв.

<u>و</u> ИНВ. Взам.

Определяет скорость передачи/приема данных в битах в секунду для портов RS-232C интерфейса данных, а также тип модема, используемого при дистанционной диагностике. Введите цифру, соответствующую требуемому варианту, показанному ниже.

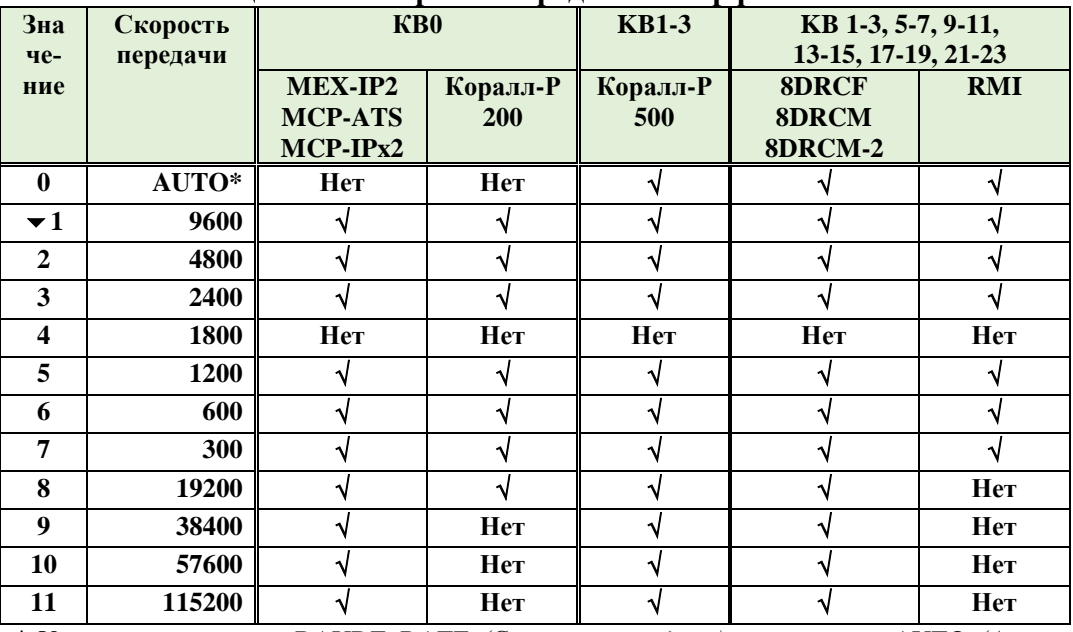

#### **Таблица 17-7: Скорость передачи интерфейса RS-232**

\* Установка параметра BAUDE\_RATE *(Скорость передачи)* в положение AUTO *(Автоматическое)* позволяет оборудованию Коралл-Р автоматически синхронизировать скорость передачи между оконечным устройством ПИ и интерфейсом RS-232. Как только оконечное устройство ПИ начинает работать нормально, нажмите клавишу ENTER *(Ввод)*  и удерживайте ее нажатой до тех пор, пока оборудование Коралл-Р окончательно не синхронизируется с интерфейсом RS-232.

*Примечание:* Если плата (RMI, 8DRCF, 8DRCM, MEX-IP, MCP-IPsl, MCP-ATS) перезапускается или удаляется и заменяется, параметр BAU-DE\_RATE *(Скорость передачи)* автоматически возвращается в свое положение по умолчанию 1 (9600 бит/с). Наладчику необходимо осуществить настройки КВх в положение 0 (AUTO).

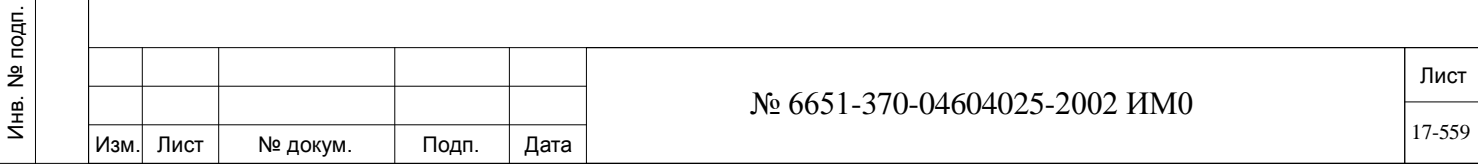

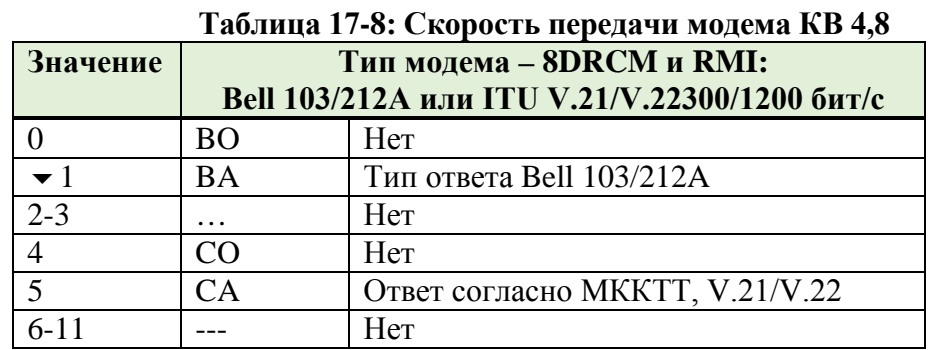

*Модем не доступен на карте 8DRCM- 2*.

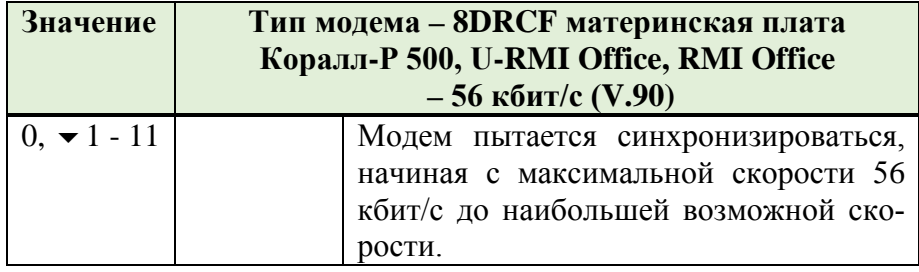

 $\blacktriangledown$ 

## **PARITY См. Таблицу ниже; 0**

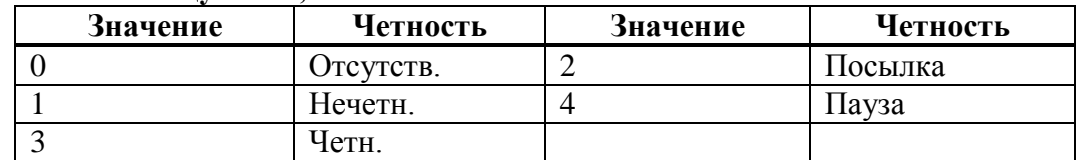

### **N\_BITS 7/8**

Подп. и дата

Инв. № дубл.

<u>و</u>

Взам инв.

и дата

 $\frac{3}{2}$ 

Определяет число информационных разрядов, используемых программным интерфейсом (ПИ) для идентификации символа ASCII.

#### $\overline{\phantom{0}}$ **PROGRAM Yes/No** *(Да/Нет)*

 $\overline{\phantom{a}}$ 

**(Y/N)?** Передает обновленную информацию немедленно на порт интерфейса данных RS-232 при вводе значения Yes *(Да).*

> Независимо от введенного значения плановая диагностика периодически передает параметры Terminal Setup *(Настройки терминала)* на порт интерфейса данных RS-232, в том числе и любое произведенное обновление.

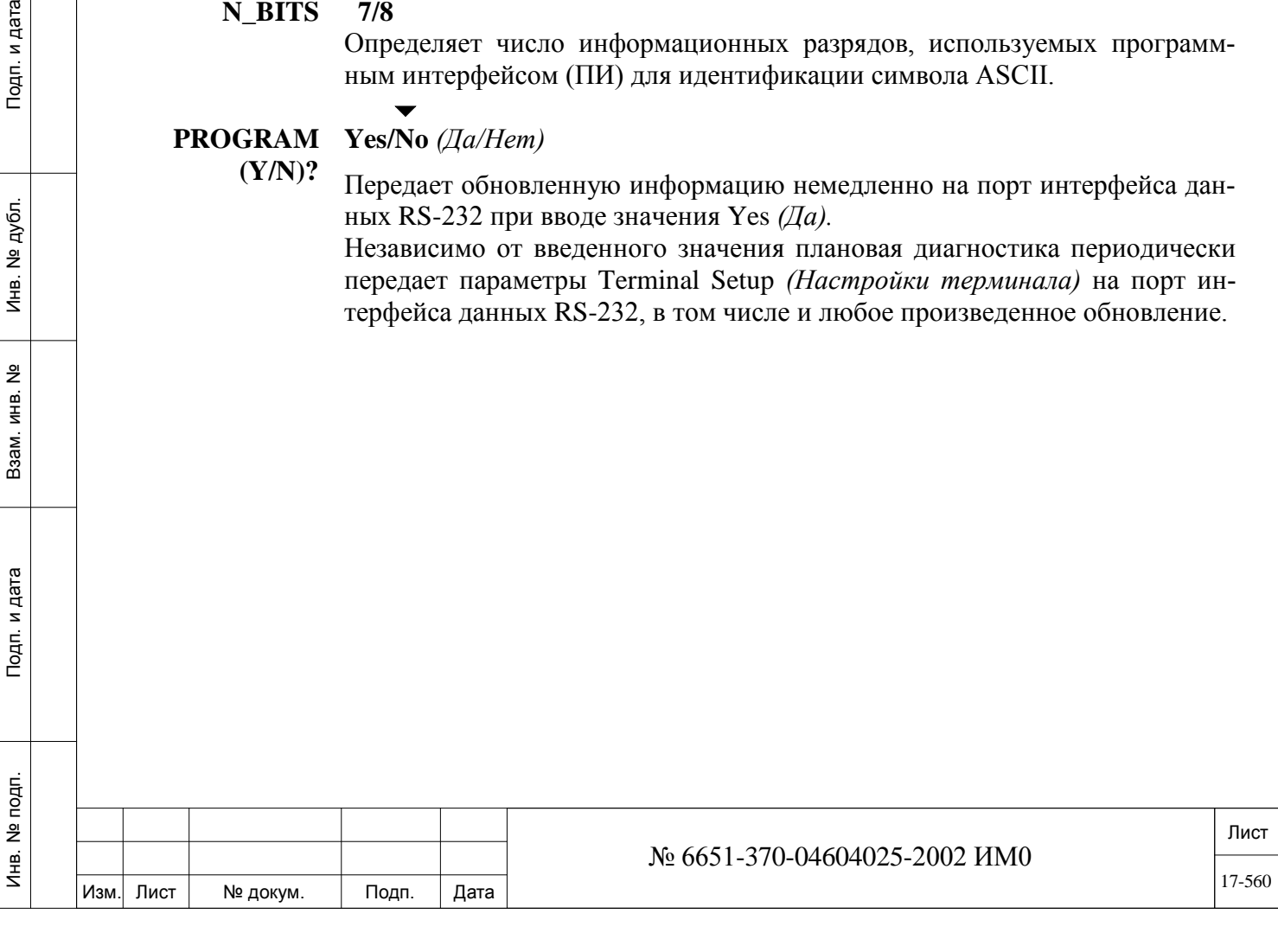

# **17.8. Функция настройки КВ0 с пульта оператора**

**Настройка КВ0 с пульта** 

**оператора** Все изменения оказывают немедленное воздействие. Установка терминала KB0 может также выполняться на пульте оператора. Эту процедуру должен выполнять только квалифицированный специалист.

> 1. Наберите код #1996 функции настройки KB0. На дисплее цифрового аппарата появляется сообщение:

BAUD RATE # # # #

*Скорость передачи* # # # #

2. Теперь опции можно листать путем нажатия клавиши **VOL UP** *(Громче)* или программируемую клавишу NEXT *(Далее)*.

3. В Таблице ниже представлены доступные опции и диапазоны при настройке KB0 через пульт оператора.

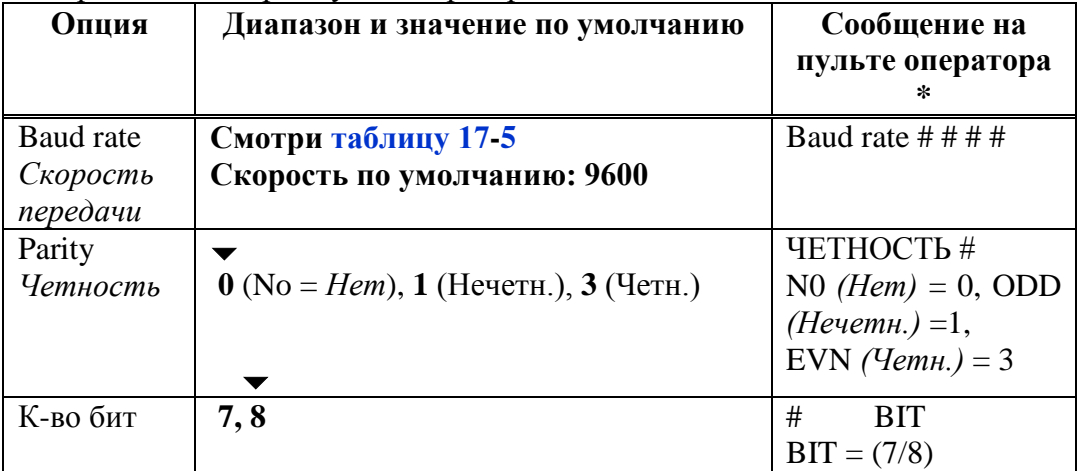

\* # (символ числа) = текущая настройка КВ0 на пульте цифрового аппарата оператора.

4. Введите требуемое изменение для каждой опции или прокрутите до следующей опции.

5. По окончании нажмите клавишу **SPKR** *(Громкоговоритель)* или положите трубку на место.

6. Теперь терминал КВ0 настроен как положено.

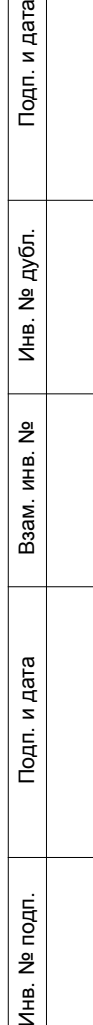

.

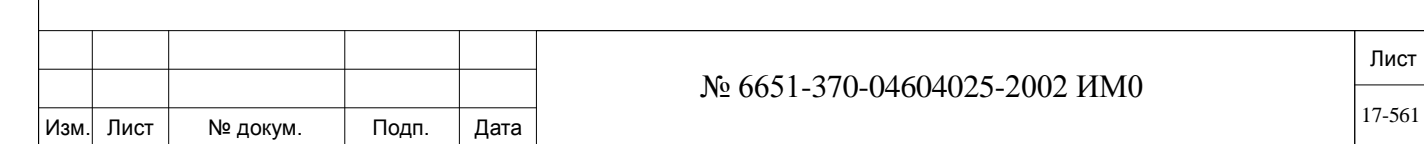

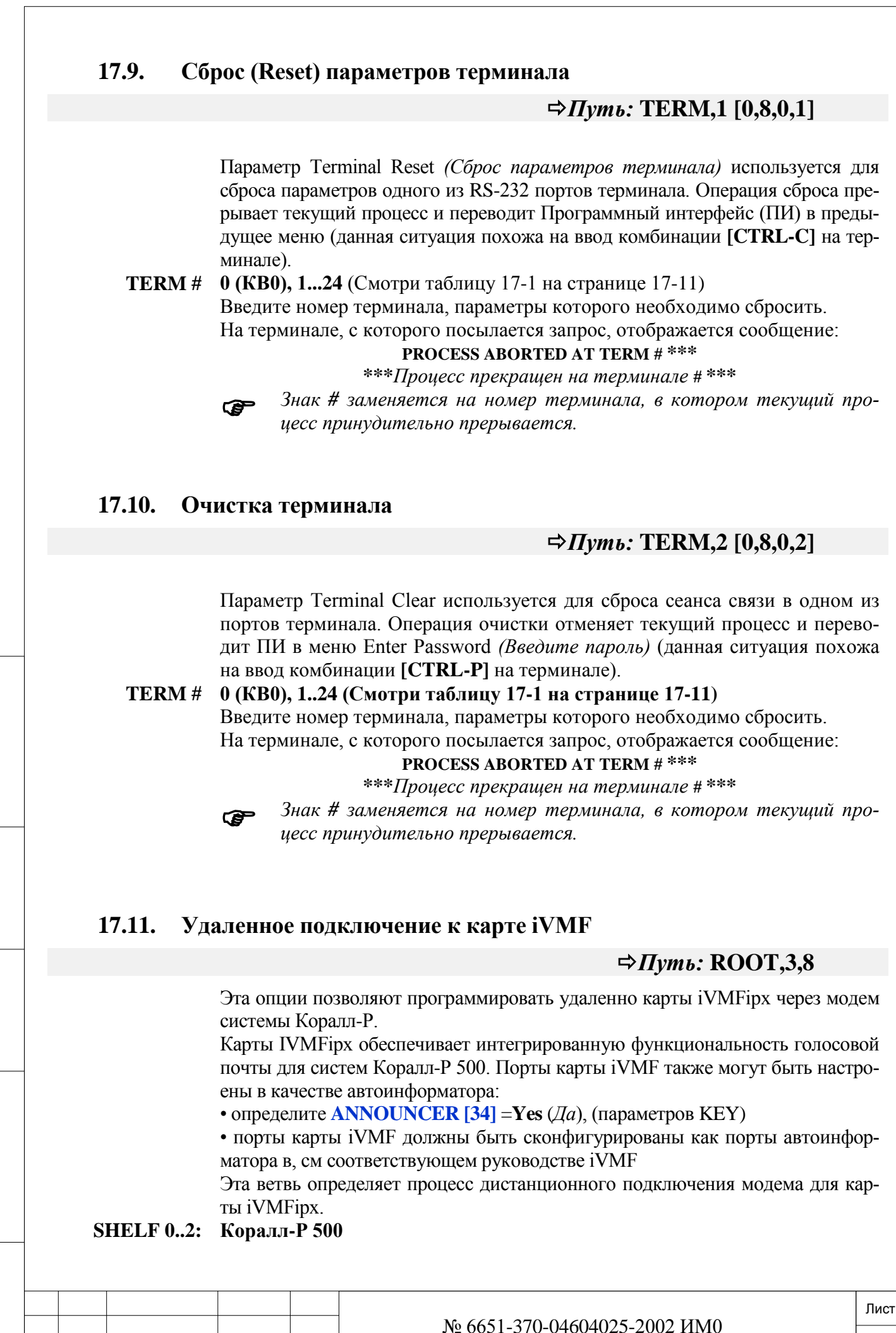

Подп. и дата

Изм. Лист № докум. Подп. Дата

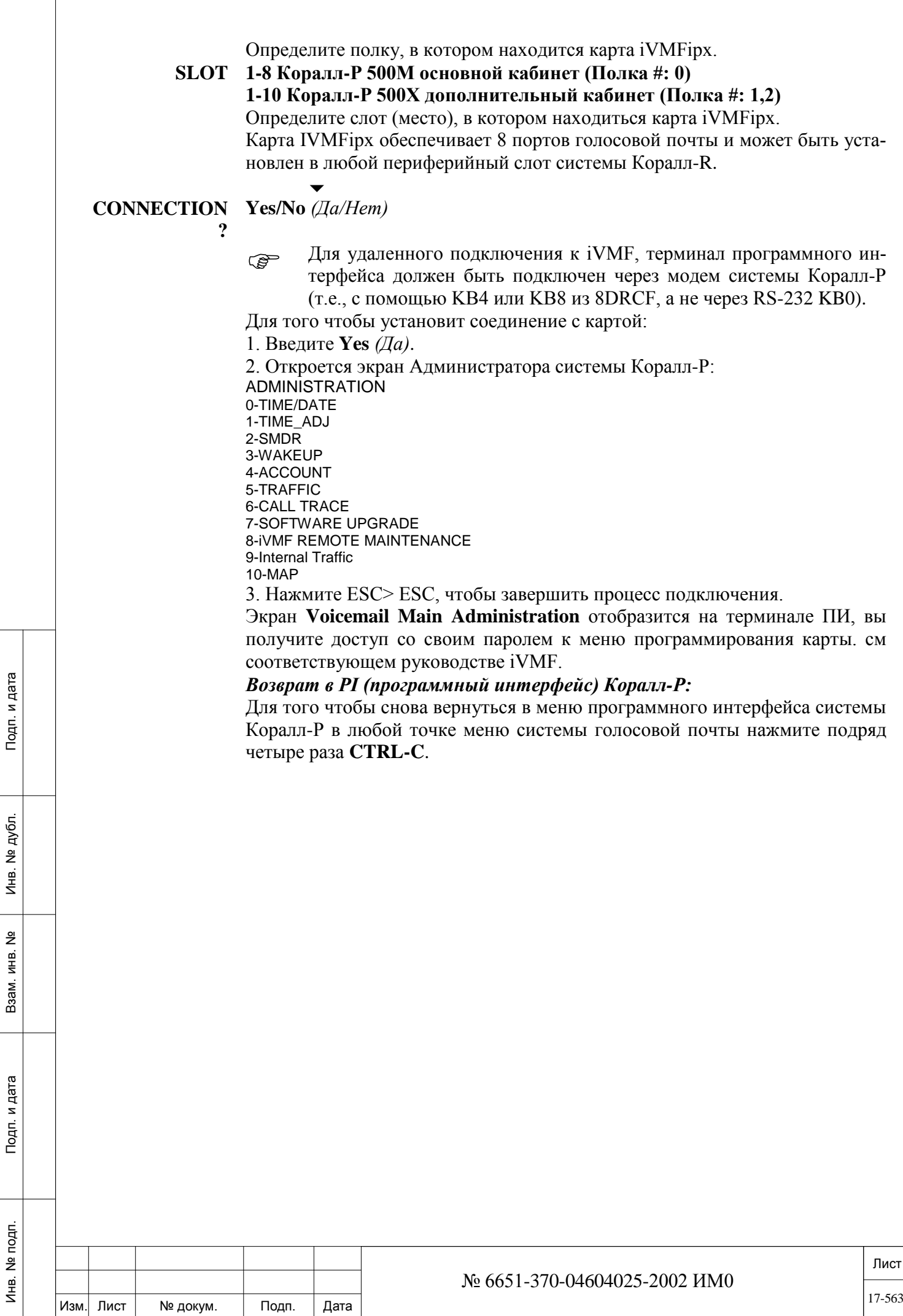

#### 18. **Функции**

В этой Главе содержатся инструкции по программированию сервисныхфункций портов, которые можно активировать с ПИ-терминала или с пульта оператора. Эти функции можно активировать для любых аппаратов или соединительных линий. В этой Главе не показаны параметры Авторизации, перечисленные в Главе 3.

Функции для соединительных линий позволяют определить их режим работы (только входящие/исходящие), зарезервировать их для определенной группы пользователей или одним абонентом.

Функции системы позволяют активировать специфические функции для абонентов. Некоторые из этих функций могут работать постоянно (например, переадресация вызовов), другие могут быть активироваться на определенное время.

Большинство функции системы доступны для использования абонентами системы Коралл-Р (определяется присвоенным классом сервиса (COS)), но есть и такие, которые доступны только для оператора (ATT).

#### Управление функциями

#### 18.1. Управление функциями

Подп. и дата

№ дубл.

Инв.

<u>و</u> ИНВ. Взам.

Подп. и дата

Инв. № подп.

# $\Rightarrow$  *Hymb*: FEAT, 0 (0,4,)

Следующие функции аппарата, группы или соединительной линии (см. таблицу ниже) могут обновляться (0-UPDATE) или отображаться (1-DISPLAY) по мере необходимости.

В этом случае вводятся телефонные номера, необходимые для обновления или отображения (диапазон телефонных номеров определен в Таблице 18-1 в столбце Operates On), после чего появляется следующее меню:

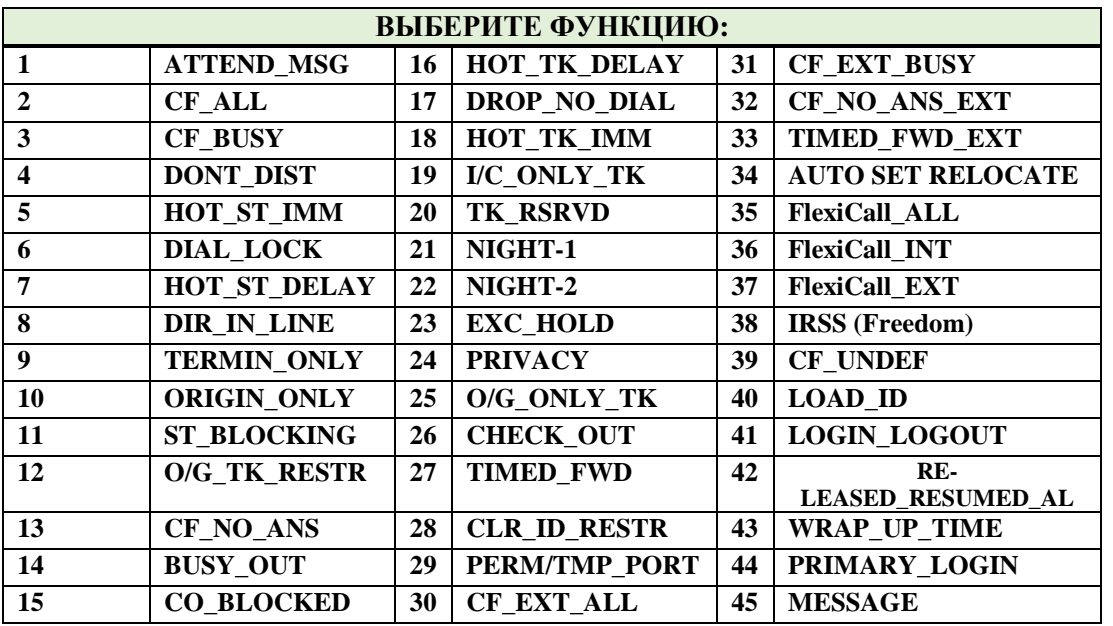

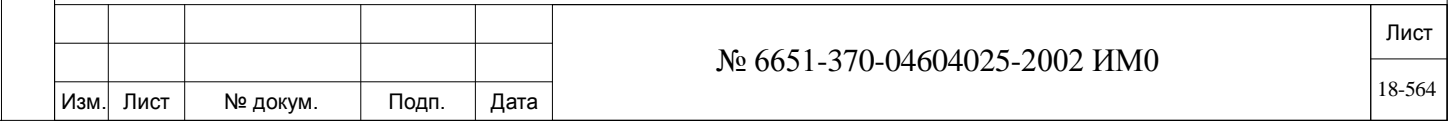

Обновление различных функций выполняется следующим образом:

- Выберите любой из требуемых номеров функций, перечисленных выше,  $\blacksquare$
- затем ввелите один из следующих ответов:

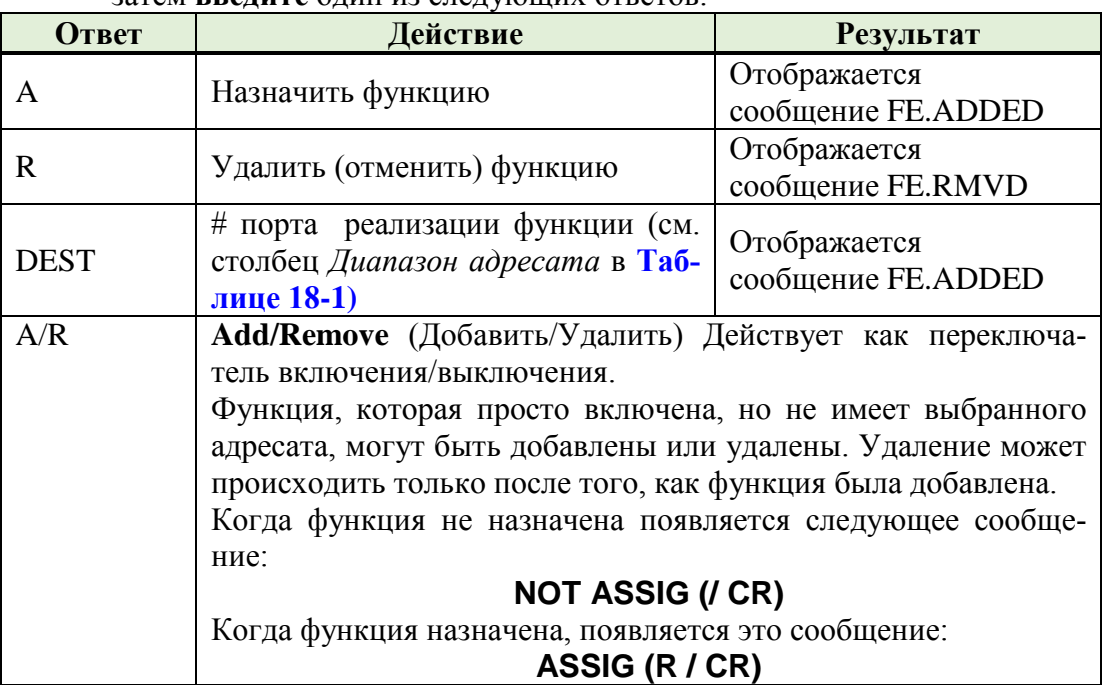

Отображение различных функций выполняется путем набора соответствующего номера функции и нажатия клавиши [ENTER]. Для отображения всех активированных функций наберите ALL (Все) или нажмите клавишу [CR].

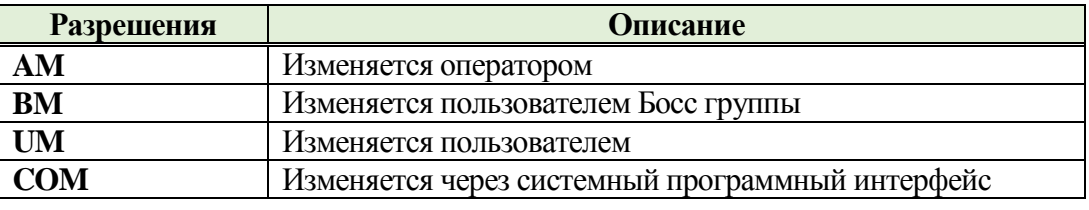

Подп. и дата

Инв. № дубл.

<u>و</u>

Взам. инв.

Подп. и дата

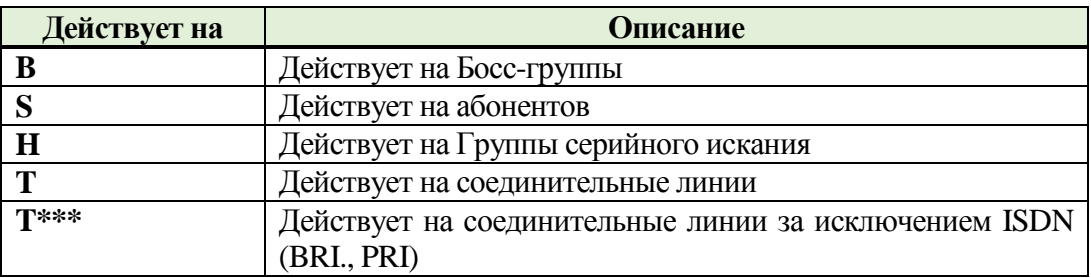

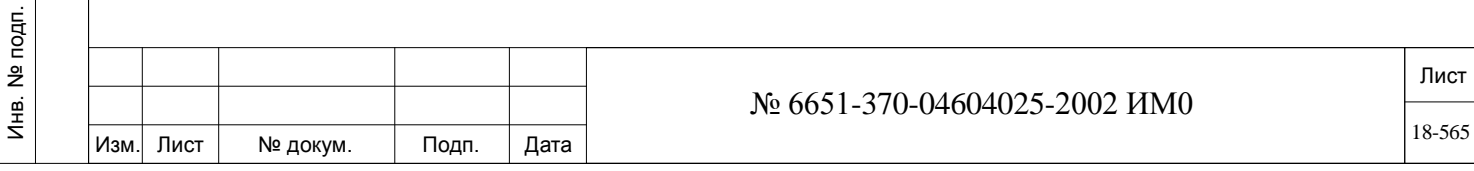

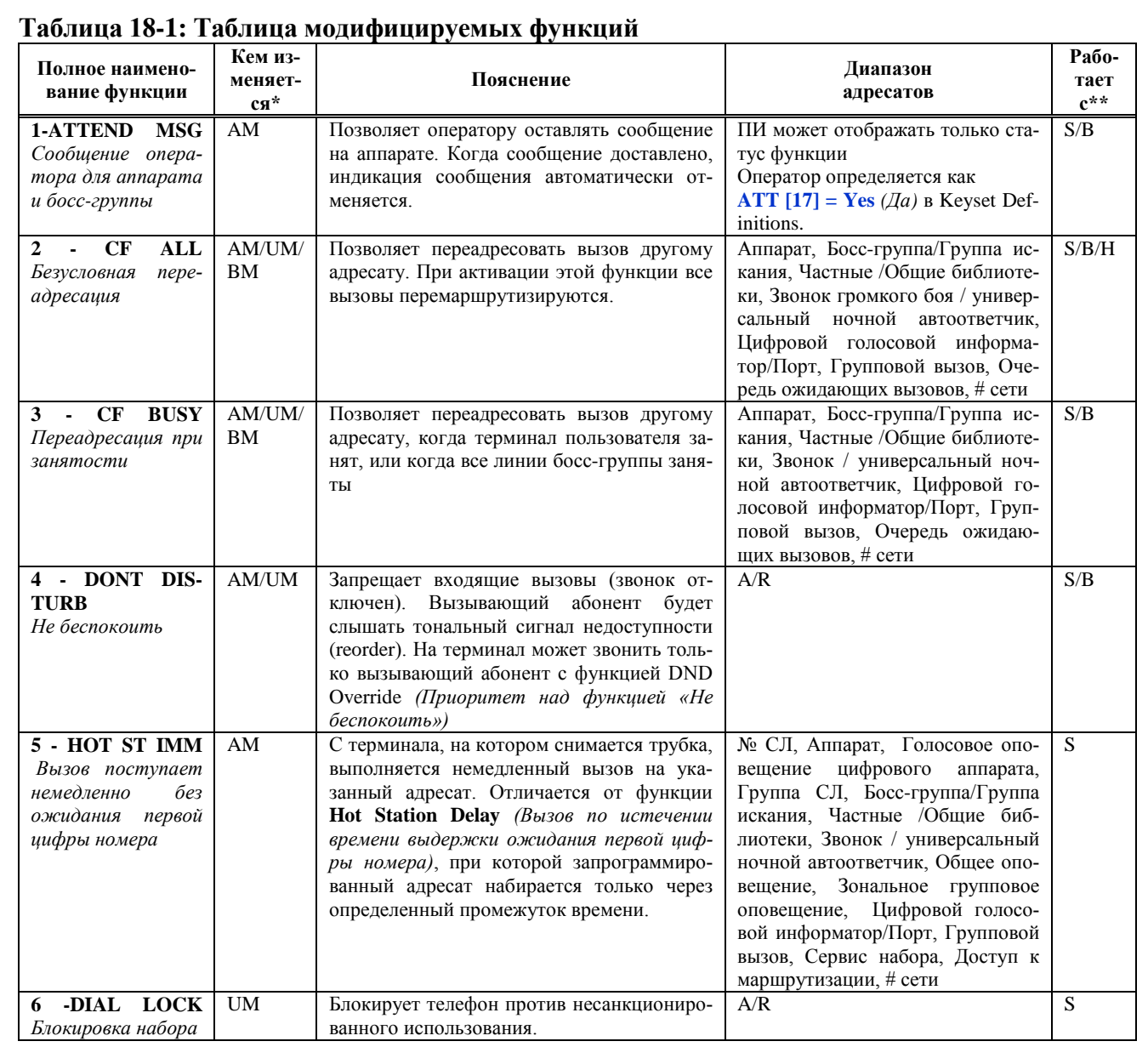

Подп. и дата Инв. № дубл. Взам. инв. № Подп. и дата Инв. № подп.

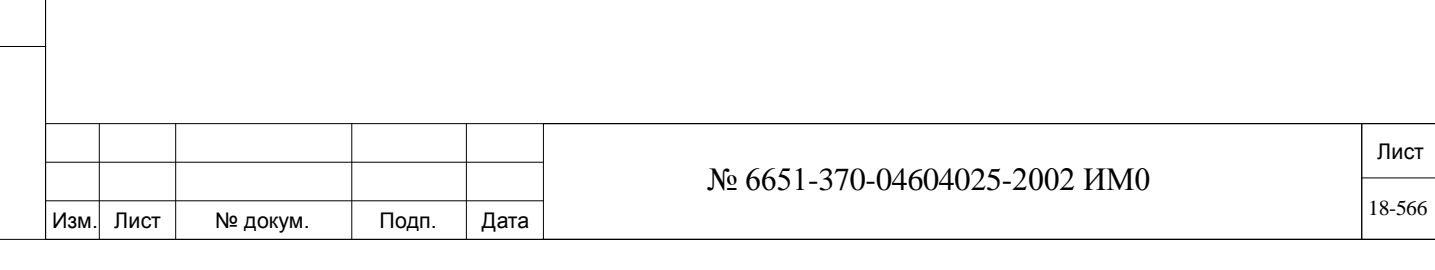

### **Таблица 18-1: Таблица модифицируемых функций (продолжение).**

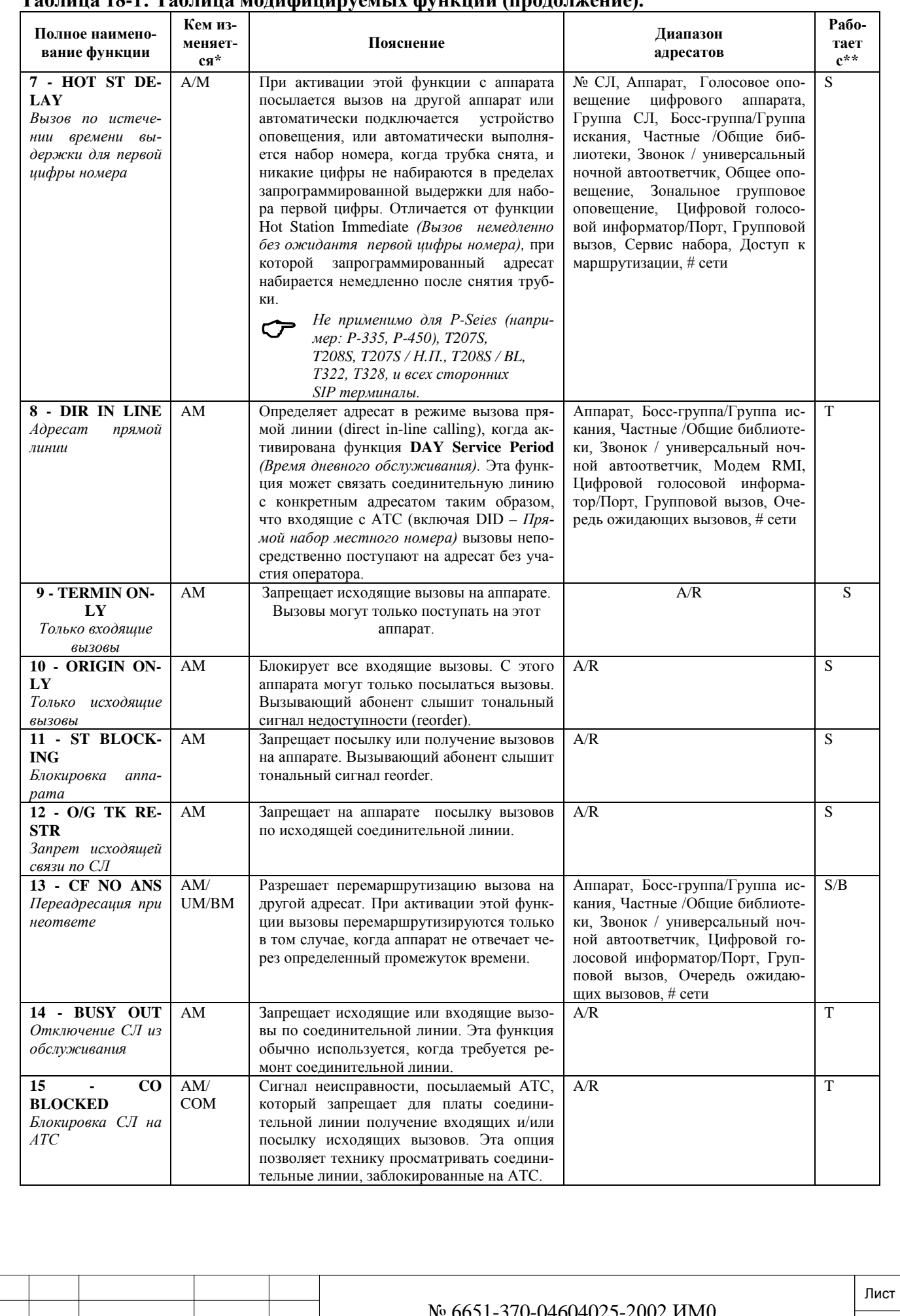

№ 6651-370-04604025-2002 ИМ0

Подп. и дата Инв. № подп. Подп. и дата Взам. инв. № Инв. № дубл. Подп. и дата Инв. № дубл. Взам. инв. № Подп. и дата Инв. № подп.

Изм. Лист № докум. Подп. Дата

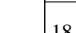

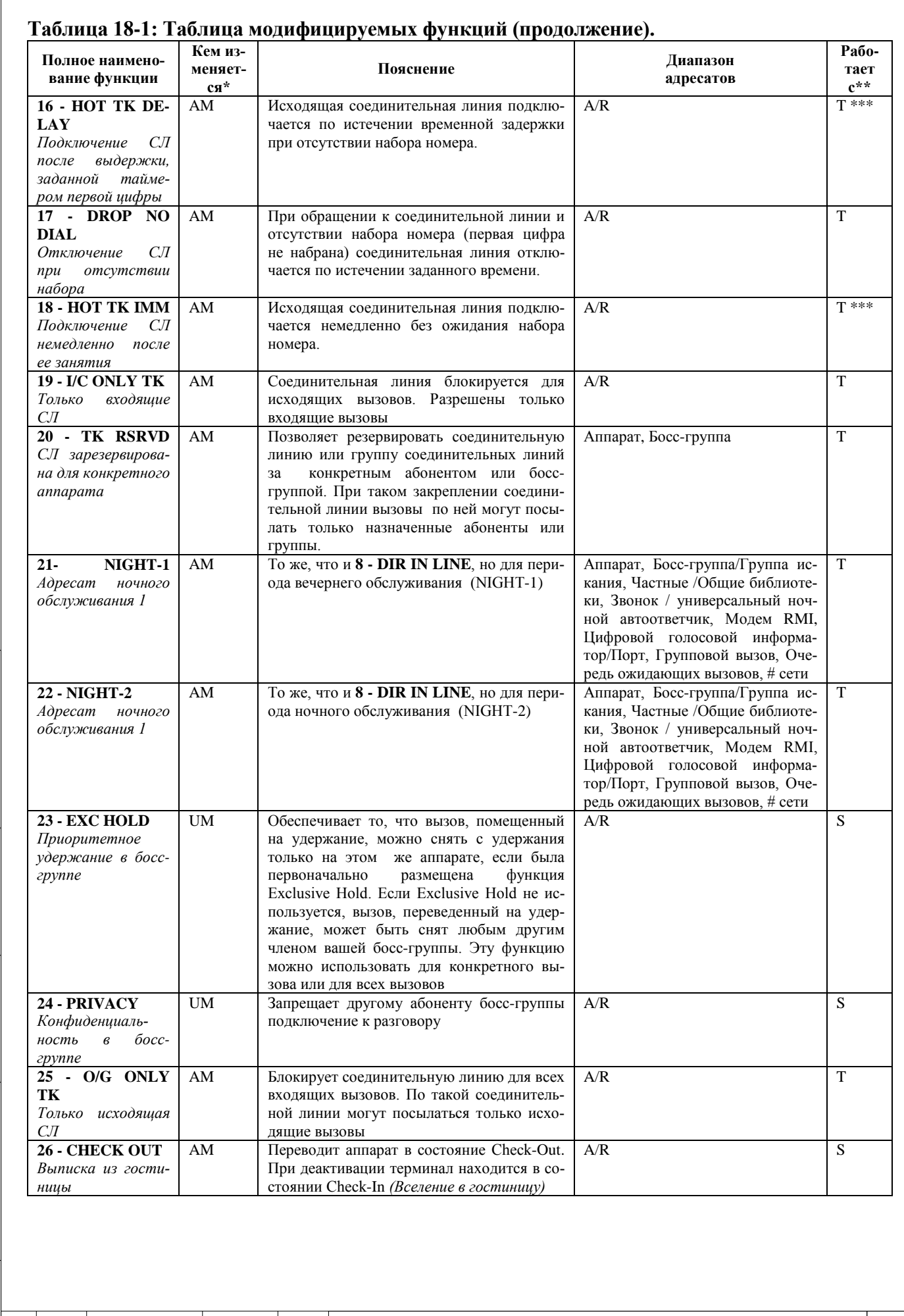

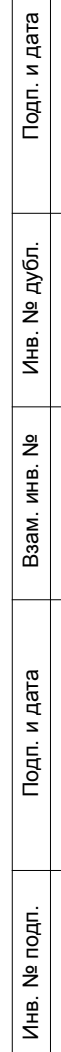

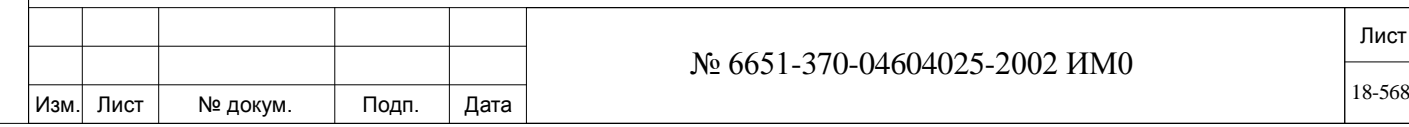

#### 10  $\overline{a}$  $\mathbf{r}$  $\blacksquare$  $\sim$   $\prime$  $\lambda$

Подп. и дата

Инв. № дубл.

Взам. инв. №

Подп. и дата

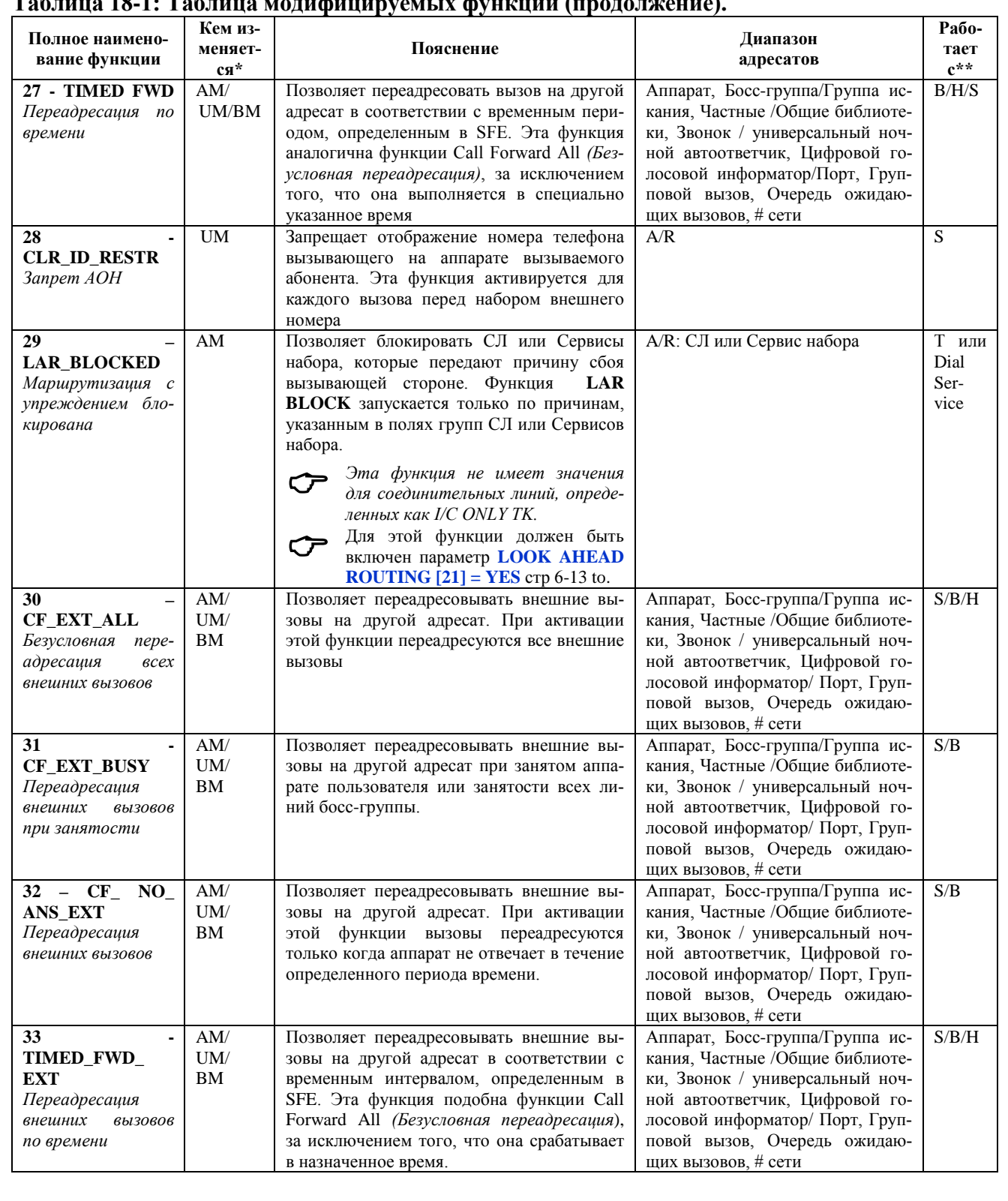

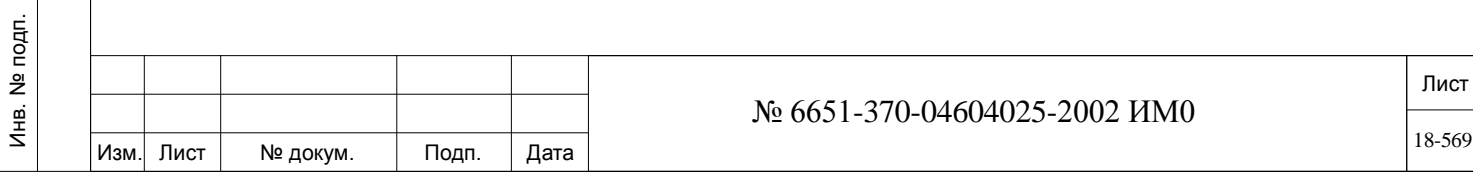

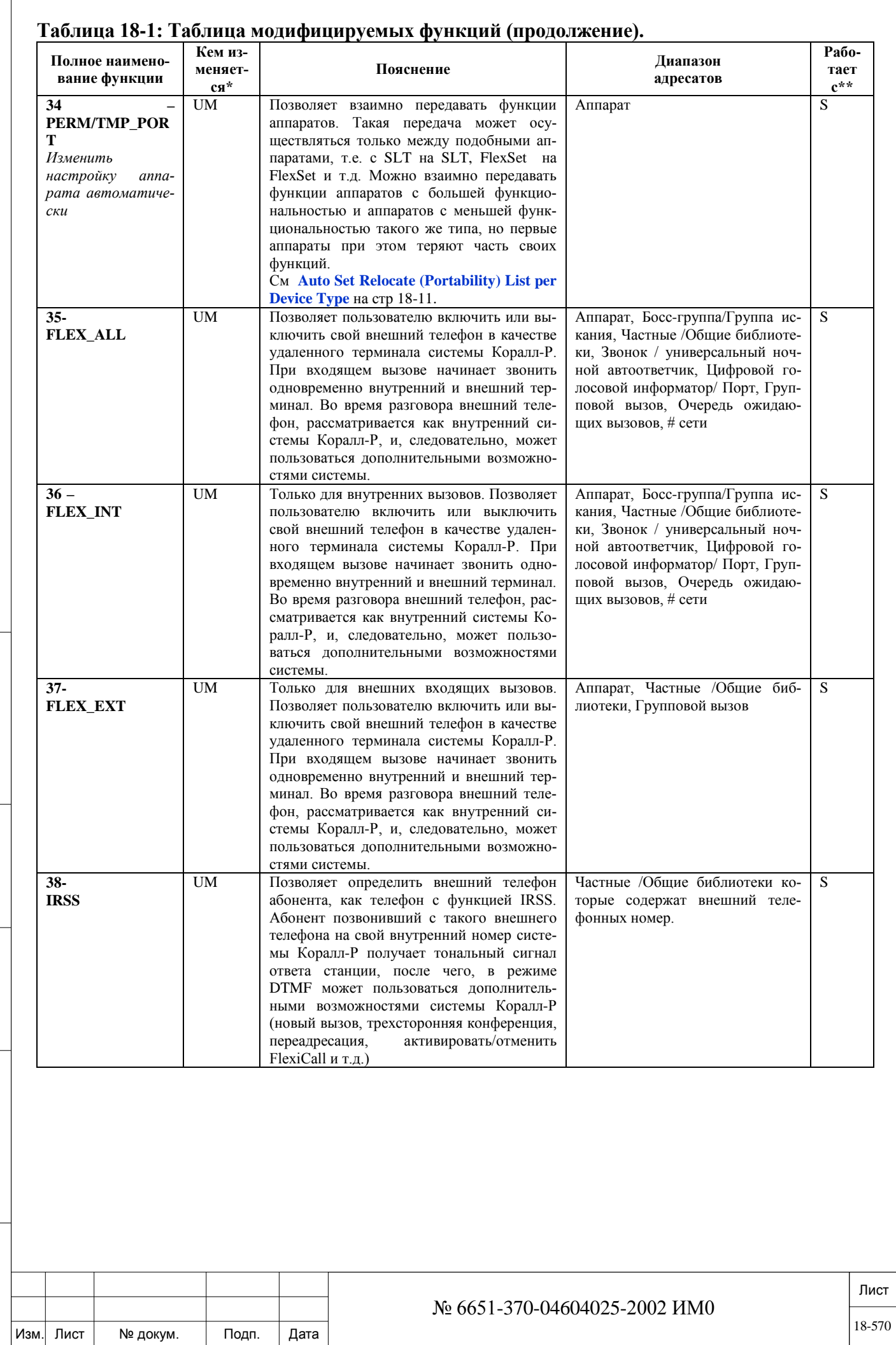

Подп. и дата

Инв. № дубл.

Взам. инв. №

Подп. и дата

Инв. № подп.

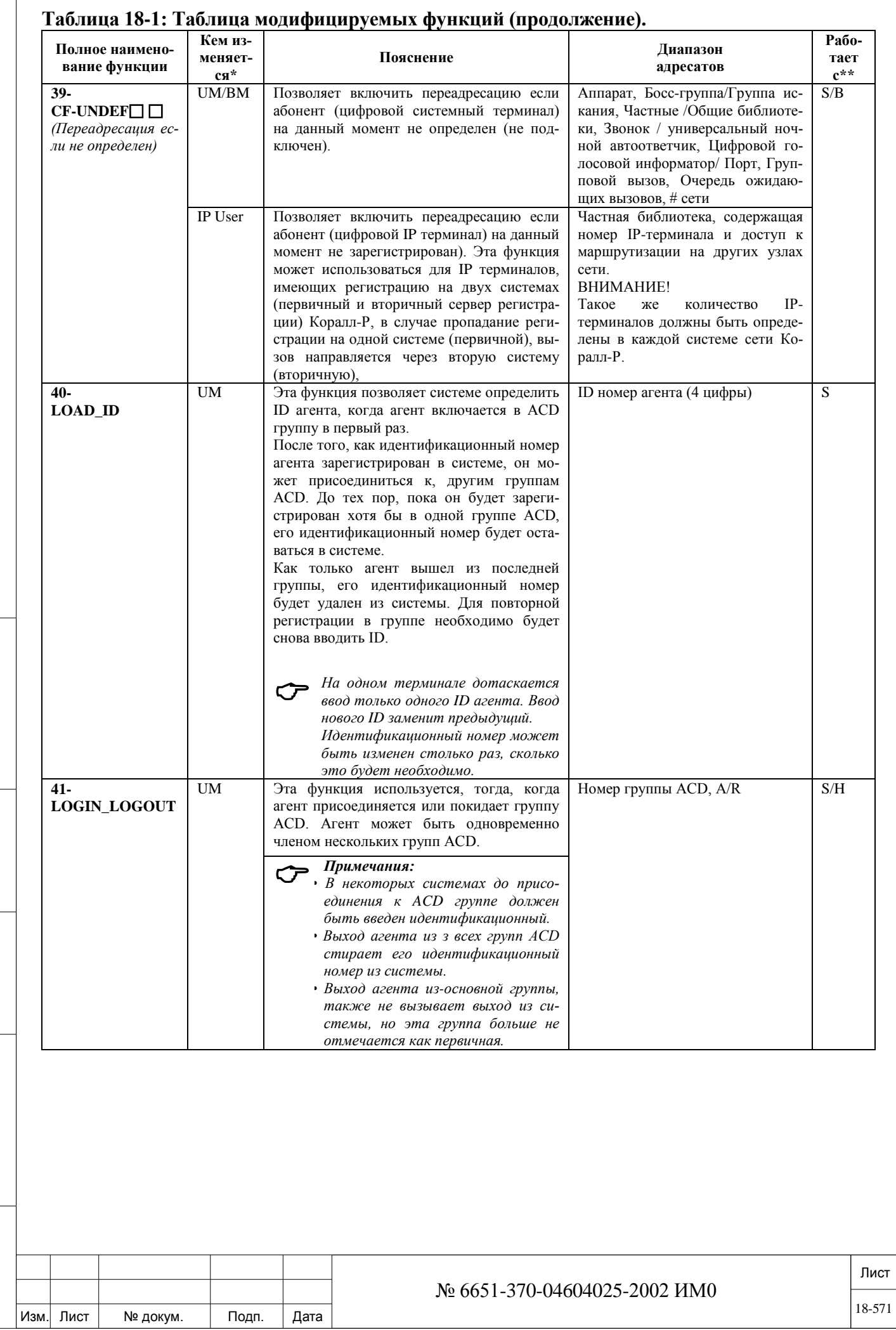

Подп. и дата

Инв. № дубл.

Взам. инв. №

Подп. и дата

Инв. № подп.

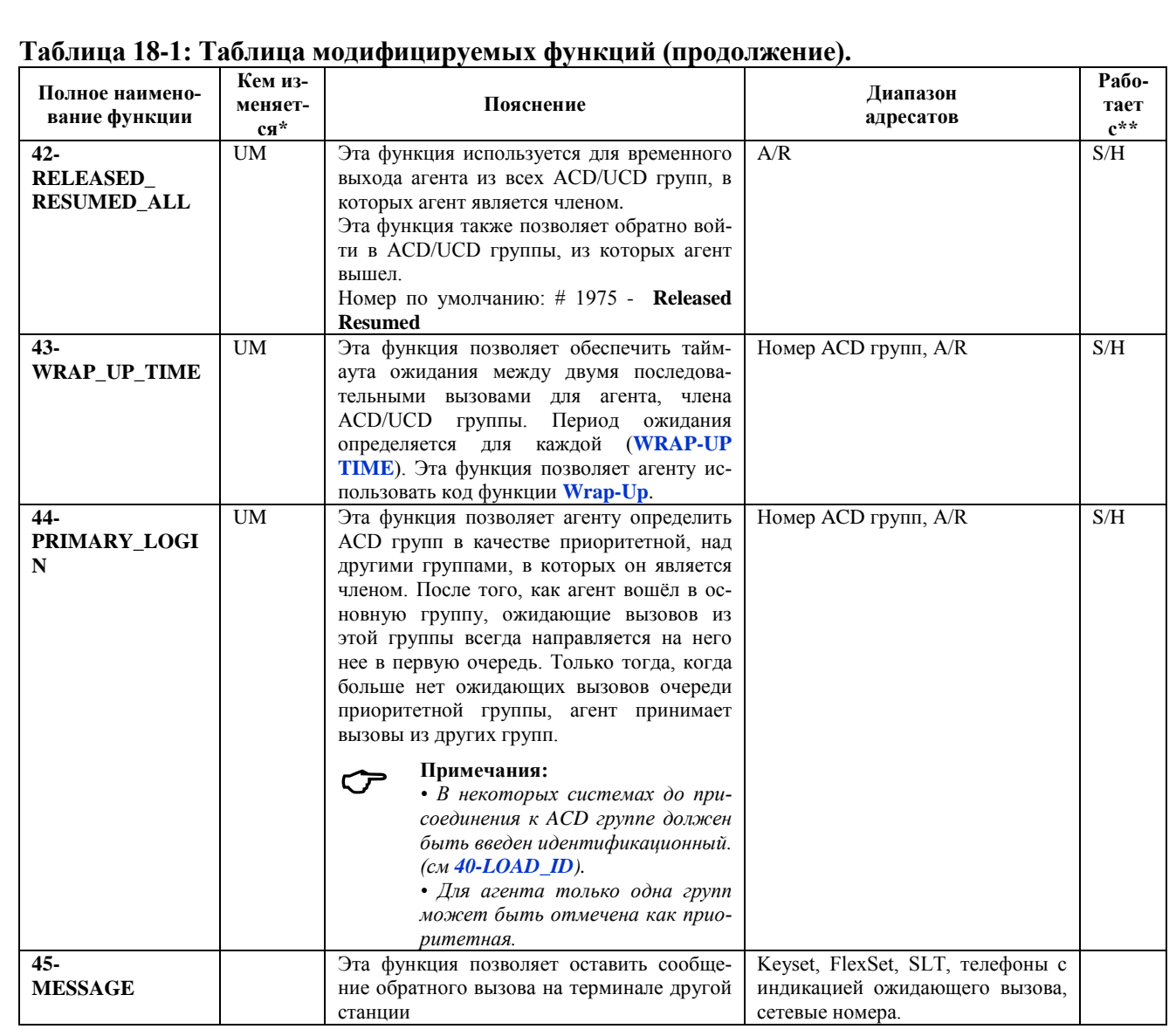

Подп. и дата Инв. № дубл. ар тани меса Подп. и дата Инв. № подп.

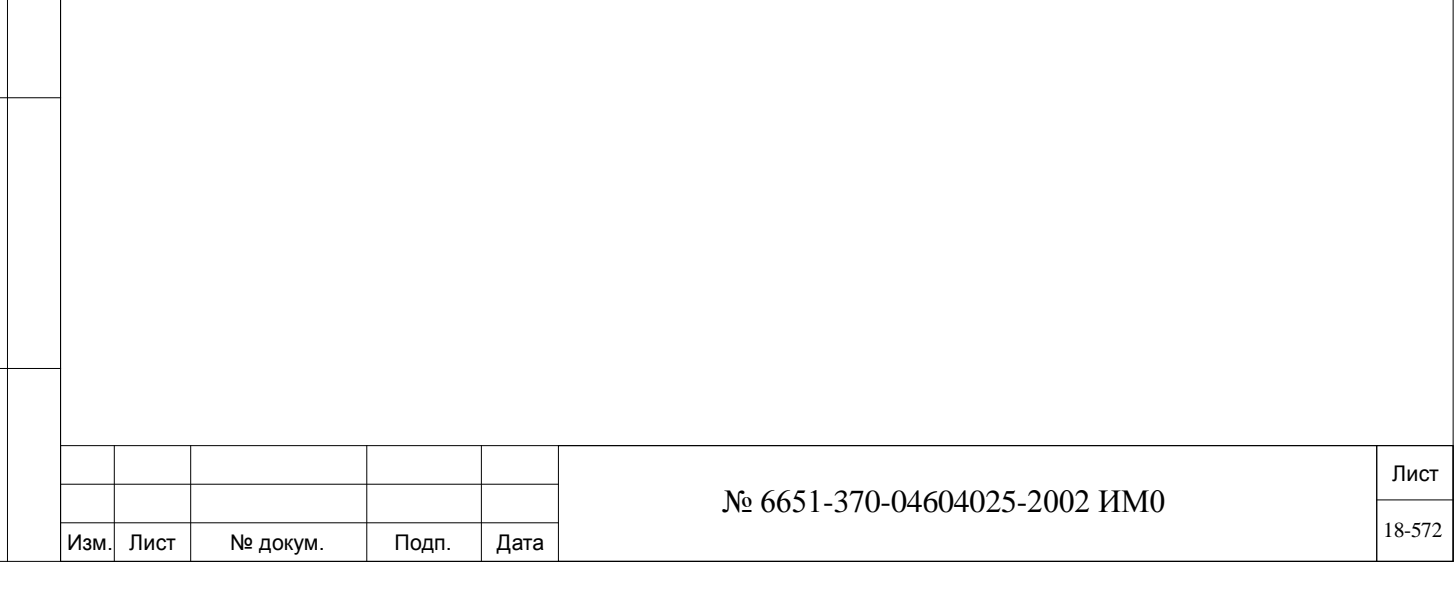

## **Таблица 18.2 Auto Set Relocate (Мобильность) Список устройств**

 $\bullet =$  Совместимые типы устройств

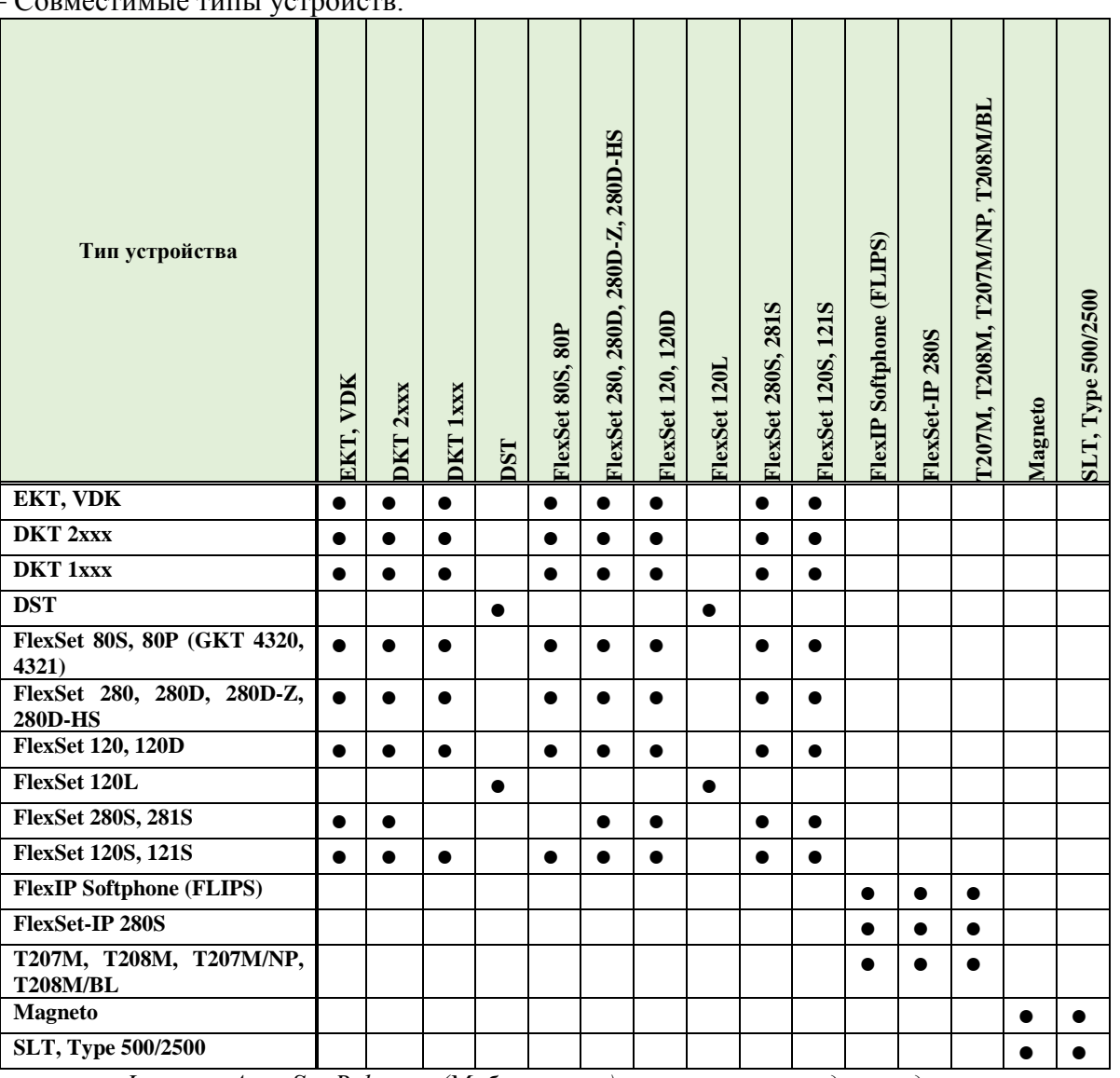

 *Функция Auto Set Relocate (Мобильность) не применяется для следующих терминалов:*

*Flexair (T-304, T-402, T-404, T-408), CoralAIR, Коралл-Р SIP терминалы (Р-Серии (таких как: P-335, P-450), T207S, T208S, T207S / НП, T208S / BL, T322, T328, Sea-Beam софтфон, BRIA3 софтфон), сторонние SIP терминалы SIP-шлюзы, MGCP шлюзы.*

#### **ВНИМАНИЕ!**

Подп. и дата

ме дубл.

 $\frac{1}{4B}$ 

<u>و</u> ИНB. Взам.

Подп. и дата

**Большие системные телефоны, если произошёл обмен с маленькими системными телефонами, теряют свои дополнительные программируемые кнопки.** 

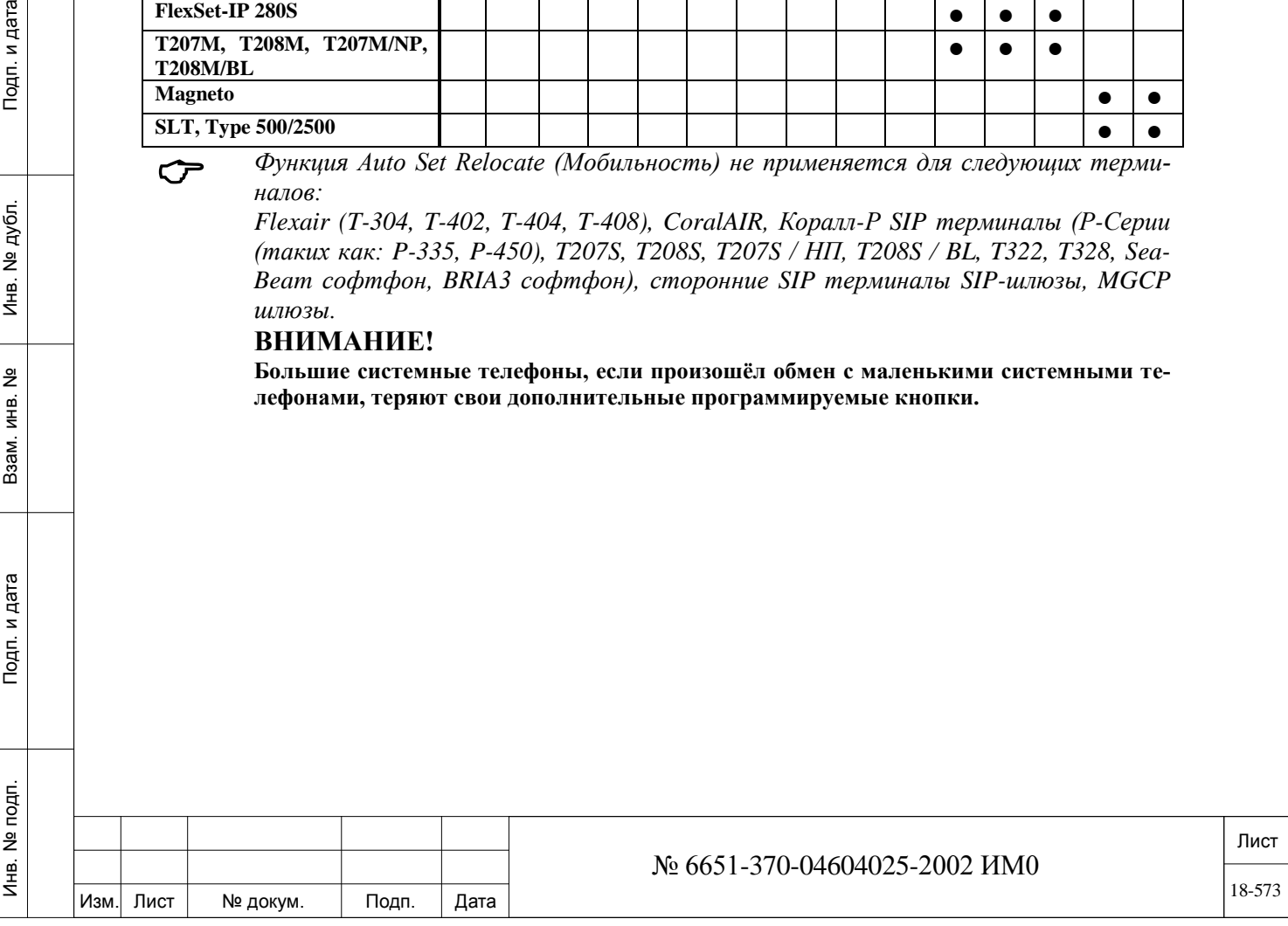

# **19. Средства управления передачей речи**

В этой Главе приводится информация об установке уровней для управления передачей речи через порты и платы. Кроме того, приводится описание специальных функций выравнивающей схемы для соединительных линий и портов других типов.

*Общее описание Таблицы коэффициентов усиления Управление функциями Коэффициент усиления отдельного порта, Компенсация: Порты Коэффициент усиления отдельного порта, Компенсация: Comp (Комплексное) Выравнивающая схема*

## **19.1. Общее описание**

Подп. и дата

дубл. <u>و</u> Инв.

<u>و</u> ИНВ. Взам.

Тодп. и дата

Уровни передачи речи из одного порта в другой в системе Коралл-Р можно корректировать в базе данных системы, если, по крайней мере, один из портов имеет аналоговый интерфейс. Когда все порты в соединении являются цифровыми, то есть, аппарат прямого набора местного номера (DID station) - канал соединительной линии T1/E1/PRI, уровни передачи для портов корректировать нельзя.

Уровни передачи голоса между любыми типами портов можно корректировать с помощью следующих таблиц (меню): Общее усиление по портам (General Port Gains), Усиление индивидуального порта (Personal Port Gain), Программное усиление (Software Gain) или Выравнивающая схема (Balancing Network). В Таблицах также описывается индивидуальная корректировка для любого порта. Для выполнения этих корректировок существуют следующие таблицы (меню).

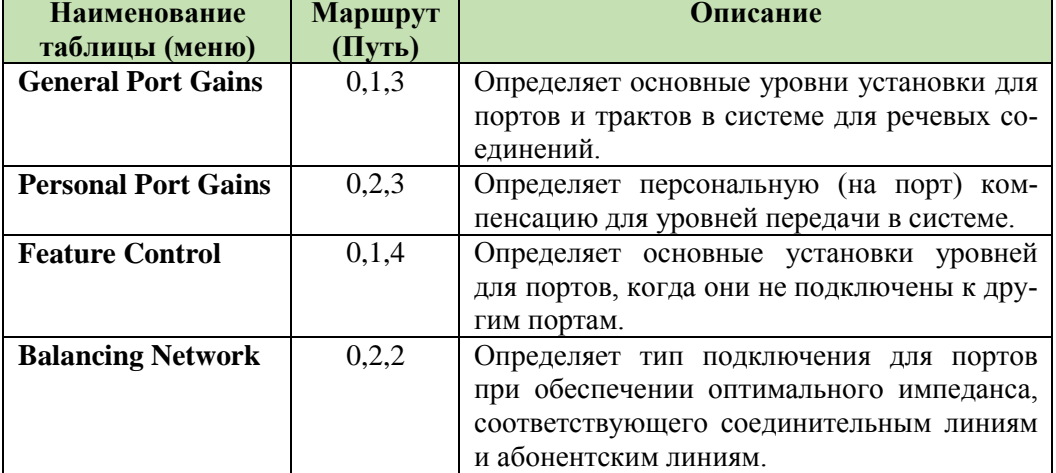

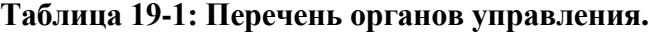

Уровни передачи, вводимые через ПИ, необязательно указывают фактические уровни передачи из одного порта в другой. Уровни, вводимые через ПИ, представляют только такие корректировки, как при преобразовании аналогового аудиосигнала в цифровой сигнал импульсно-кодовой

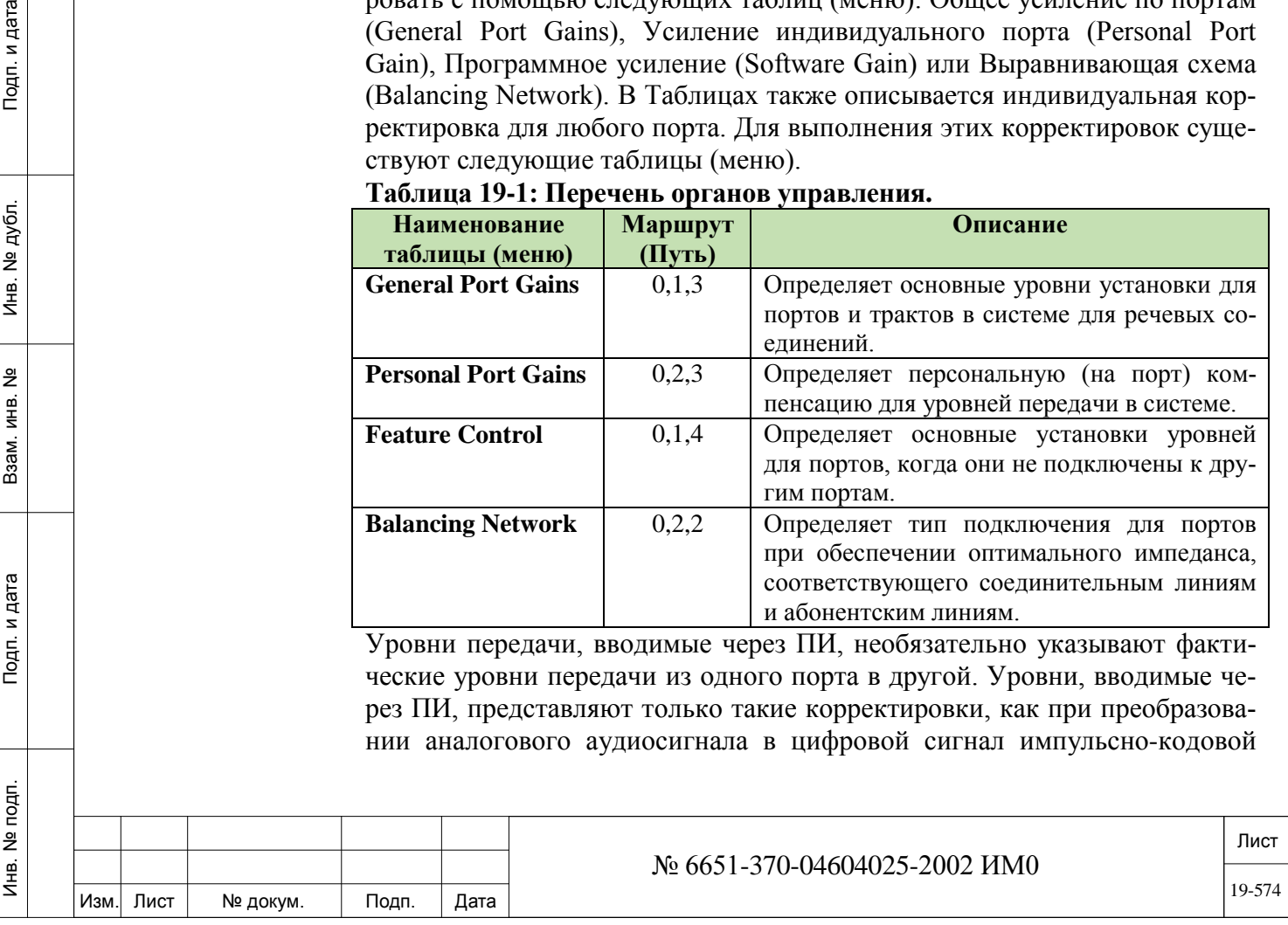

модуляции (ИКМ), и обратное преобразование из ИКМ в аналоговый аудиосигнал. Следовательно, истинные уровни передачи являются суммой коэффициентов усиления, обеспечиваемых при преобразовании ИКМсигнала, и влиянием схемы порта на аналоговый сигнал.

Значения, вводимые через ПИ, называются программным усилением (Software Gain), тогда как влияние порта называется аппаратным усилением (Hardware Gain). Комбинация двух этих коэффициентов усиления определяет уровень передачи между портами (или сквозной) системы.

Не рекомендуется изменять какие-либо коэффициенты усиления в **P** системе, если только не существует серьезная проблема с уровнем усиления или несимметричность соединительной линии.

Однако, при необходимости изменения значений рекомендуется делать изменения в виде небольших и тщательно продуманных операций. Эффект от этих изменений (их влияние на всю систему) должен тщательно и непрерывно проверяться.

#### 19.2. Таблицы коэффициентов усиления

Подп. и дата

. № дубл.

Инв.

<u>و</u> ИНВ. Взам.

Подп. и дата

Инв. № подп.

# $\Rightarrow$ *Hymb*: ROOT,0,1,3

Определяет коэффициенты усиления для различных трактов в системе (все типы портов) для проключенных вызовов, но после того, как было установлено речевое соединение. После выбора этой опции на ПИ-терминале появляется следующая информация (данные об адресатах и источниках).

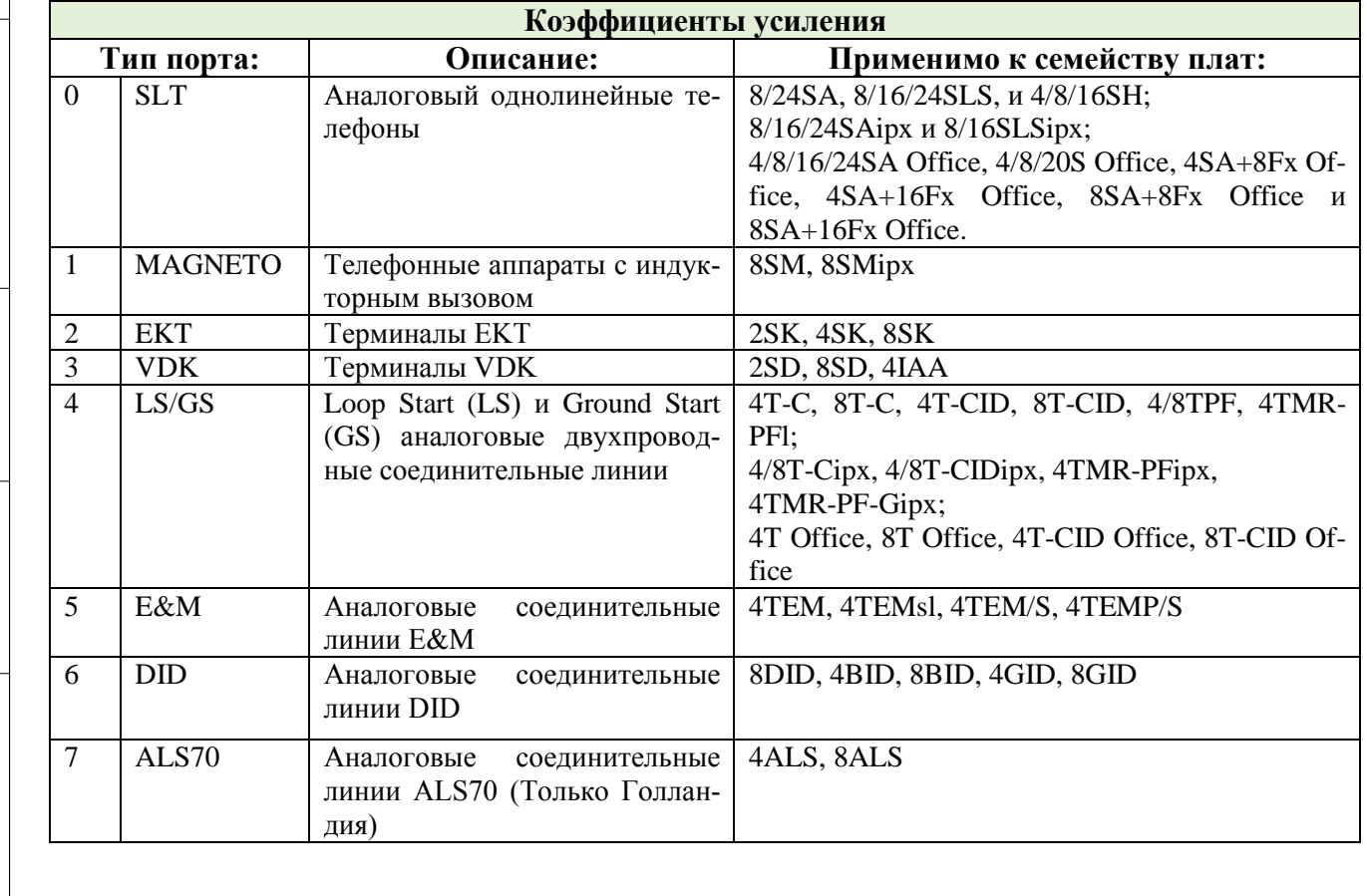

Таблица 19-2: Коэффициенты усиления - Тип источника и адресата

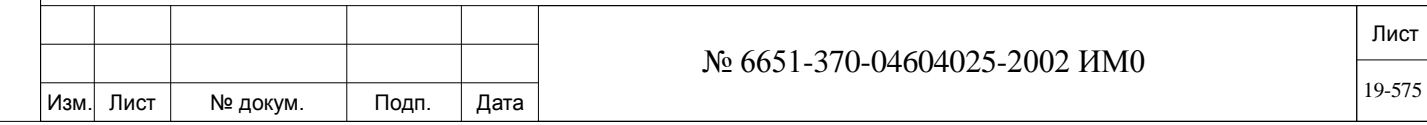

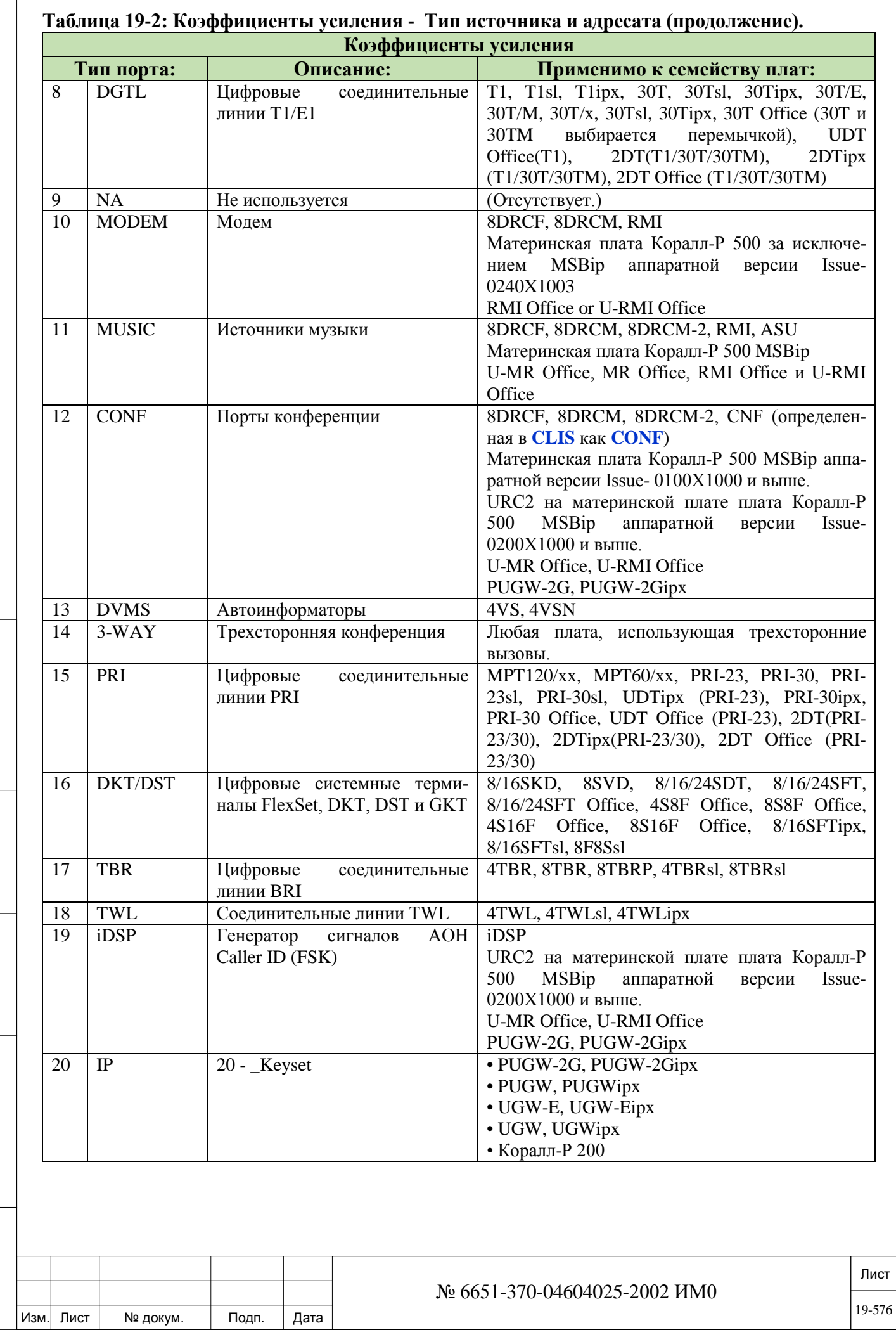

Инв. № подп. Подп. и дата Взам. инв. № Инв. № дубл. Подп. и дата

Подп. и дата

Инв. № подп.

Взам. инв. №

Инв. № дубл.

Подп. и дата
*Платы ALS70, BID, GID и 30T/E используются только в европейских системах.*

 $\blacktriangledown$ **FROM 0..20**

> $\blacktriangledown$ **TO 0..20**

*(Источник)*

**SOURCE**  Введите требуемый диапазон портов-источников (исходящая сторона тракта передачи). **FROM** *(От)* указывает начальный диапазон, **TO** *(До)*  указывает конечный диапазон.

### $\blacktriangledown$ **FROM 0..20**

```
\blacktriangledown
```
**TO 0..20**

**DEST**  Введите требуемый диапазон портов-адресатов (входящая сторона трак-*(Адресат)* та передачи). **FROM** *(От)* указывает начальный диапазон, **TO** *(До)* указывает конечный диапазон.

> После ввода этой информации для различных трактов в системе отображаются текущие значения таблицы коэффициентов усиления.по умолчанию

> *1) Каждый тракт может управляться Источником или Адресатом. Например: Тракт EKT*→*LS/GS\_TRK, который представляет уровни "аппарат-СЛ", можно также запрограммировать для его об* $p$ атного тракта **LS/GS TRK** $\rightarrow$ *EKT*.

> *2) Коэффициенты усиления при приеме (RX) и передаче (TX) приведены для Источника.*

**RCV [2] -18 дБ .. +12 дБ** (дискретность 0,5 дБ)

 $\blacktriangledown$ 

Подп. и дата

дубл. <u>و</u> Инв.

<u>و</u> ИНВ. Взам.

Подп. и дата

 $\blacktriangledown$ 

### **По умолчанию:** См. **Таблицы 19-3** и **19-4** ниже.

Усиление при приеме – в направлении от ИКМ-канала до порта источника.

**TRX [3] -18 дБ .. +12 дБ** (дискретность 0,5 дБ)

### **По умолчанию:** См. **Таблицы 19-3** и **19-4** ниже.

Усиление при передаче – в направлении от порта источника до ИКМканала. Порты, по которым установлено максимальное усиление, не могут иметь дополнительное усиление через регуляторы индивидуального усиления, поскольку в схеме уже установлено максимальное усиление.

Полный диапазон используется платами, содержащими SICOFI-<br>компоненты. Другие платы с C1 автоматически уменьшают усиление до диапазона +6 дБ - -6 дБ.

*Пример:* Когда аппарат EKT подключен к соединительной линии типа Loop Start/Ground Start, уравнение для усиления будет иметь следующий вид:

1. Общее усиление от EKT к LS/GS\_TRK:

 $TRX[SOURCE = EKT \rightarrow DEST = LS/GS_TRK] + RCV[SOURCE =$  $LS/GS$  TRK $\rightarrow$ DEST = EKT]

2. Общее усиление от LS/GS\_TRK к EKT:

 $RCV[SOURCE = EKT \rightarrow DEST = LS/GS TRK] + TRX[SOURCE =$ LS/GS  $TRK \rightarrow DEST = EKT$ 

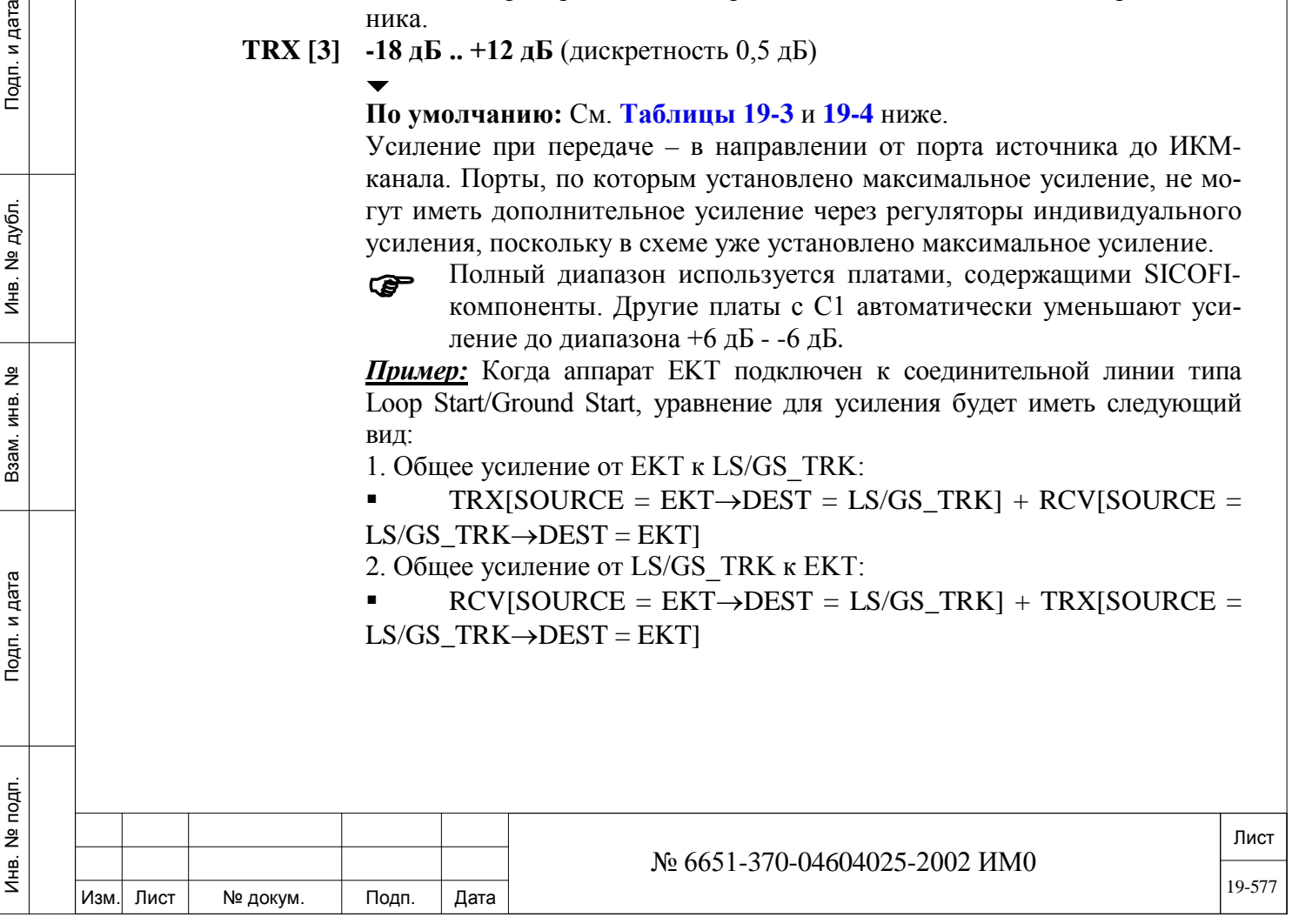

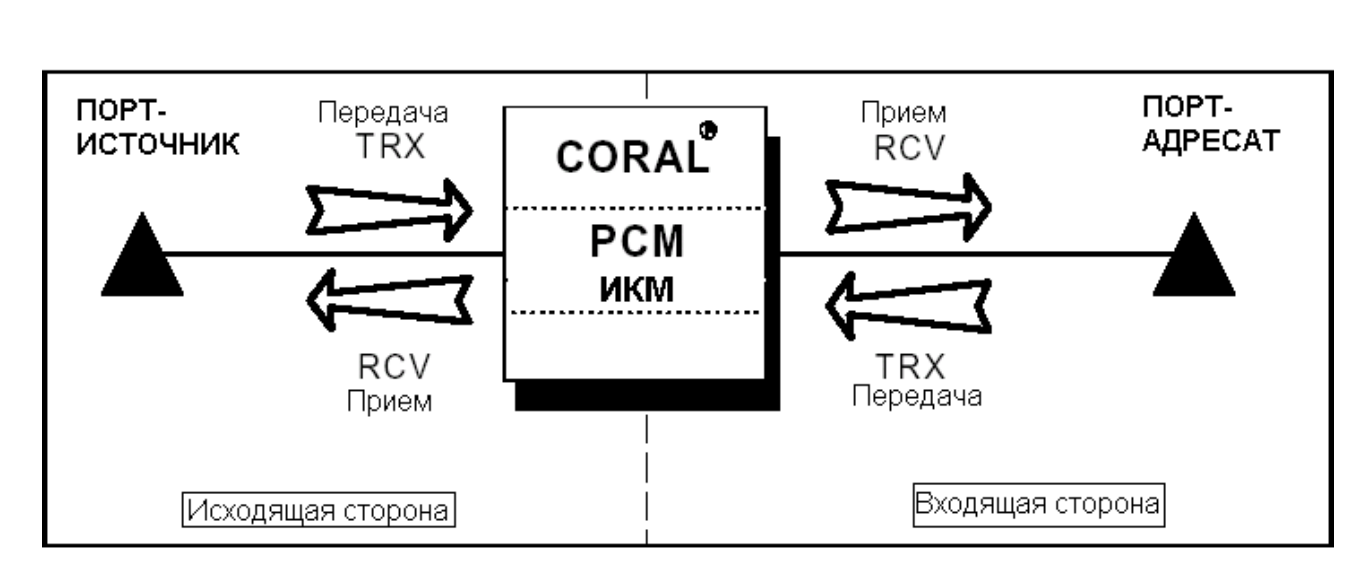

*Рис. 19-1. Исходящая и входящая стороны тракта*

| Источник <sup>а</sup> | Направле-                     | <b>Адресат</b> <sup><i>а</i></sup>                                                                                                    | Усиление ис-        | Усиление              |
|-----------------------|-------------------------------|----------------------------------------------------------------------------------------------------|---------------------|-----------------------|
| - плата               | ние <sup>а</sup>              |                                                                                                    | точника при         | источника             |
| xmit/rcv              |                               |                                                                                                    | приеме              | при передаче          |
|                       |                               |                                                                                                    | rcv $gain^{\alpha}$ | xmit gain $^{\alpha}$ |
| <b>SLT</b>            | $\rightarrow$                 | <b>SLT</b>                                                                                                    | $+1$                | $+5,5$                |
| <b>SLT</b>            | $\rightarrow$                 | <b>MAGNETO</b>                                                                                                    | $+1$                | $+5,5$                |
| <b>SLT</b>            | $\rightarrow$                 | <b>EKT</b>                                                                                                    | $+6$                | $+5,5$                |
| <b>SLT</b>            | $\rightarrow$                 | <b>VDK</b>                                                                                                    | $+3$                | $+5,5$                |
| <b>SLT</b>            | $\rightarrow$                 | ${\rm LS/GS}$                                                                                                    | $+6$                | $+5,5$                |
| <b>SLT</b>            | $\rightarrow$                 | E&M                                                                                                    | $+3$                | $+5,5$                |
| <b>SLT</b>            | $\rightarrow$                 | $\rm DID$                                                                                                    | $+6$                | $+5,5$                |
| <b>SLT</b>            | $\rightarrow$                 | ALS70                                                                                                    | $+6$                | $+5,5$                |
| <b>SLT</b>            | $\rightarrow$                 | DGTL_TRK                                                                                                    | $+3$                | $+3$                  |
| <b>SLT</b>            | $\rightarrow$                 | <b>MODEM</b>                                                                                                    | $+6$                | $+5,5$                |
| <b>SLT</b>            | $\rightarrow$                 | <b>MUSIC</b>                                                                                                    | $+1$                | $+5,5$                |
| <b>SLT</b>            | $\rightarrow$                 | <b>CONF</b>                                                                                                    | $+1$                | $+5,5$                |
| <b>SLT</b>            | $\rightarrow$                 | <b>DVMS</b>                                                                                                    | $+6$                | $+5,5$                |
| <b>SLT</b>            | $\rightarrow$                 | $3-WAY$                                                                                                    | $+0$                | $+6$                  |
| <b>SLT</b>            | $\rightarrow$                 | PRI                                                                                                    | $+3$                | $+3$                  |
| <b>SLT</b>            | $\rightarrow$                 | DKT/DST/FlexSet/IP                                                                                                    | $+1$                | $+5,5$                |
|                       |                               | <b>KEYSET</b>                                                                                                    |                     |                       |
| <b>SLT</b>            | $\rightarrow$                 | TWL                                                                                                    | $+6$                | $+5,5$                |
| <b>SLT</b>            |                               | iDSP                                                                                                    | $+1$                | $+5,5$                |
| <b>MAGNETO</b>        |                               | <b>SLT</b>                                                                                                    | $-1,5$              | $+0$                  |
|                       | Разделе Управление функциями. | α - Эти наименования столбцов не отображаются на дисплее ПИ-терминала, но при-<br>водятся здесь для облегчения понимания Таблицы.<br>$\beta$ " " указывает на то, что соединения между соответствующим типом портов не мо-<br>гут быть осуществлены. Определение усиления порта остается таким, каким оно дано в |                     |                       |
| 19-4.                 |                               | * Специфические коэффициенты усиления для различных стран приведены в Таблице                                                                                                    |                     |                       |
|                       |                               | $\mathcal{N}_{\mathcal{C}}$ ((51.270.04604025.2002.14) 40                                                                                                    |                     |                       |

**Таблица 19-3. Таблица коэффициентов усиления (по умолчанию) \***

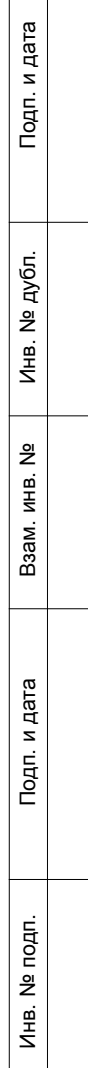

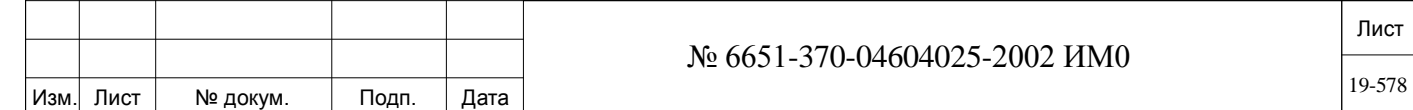

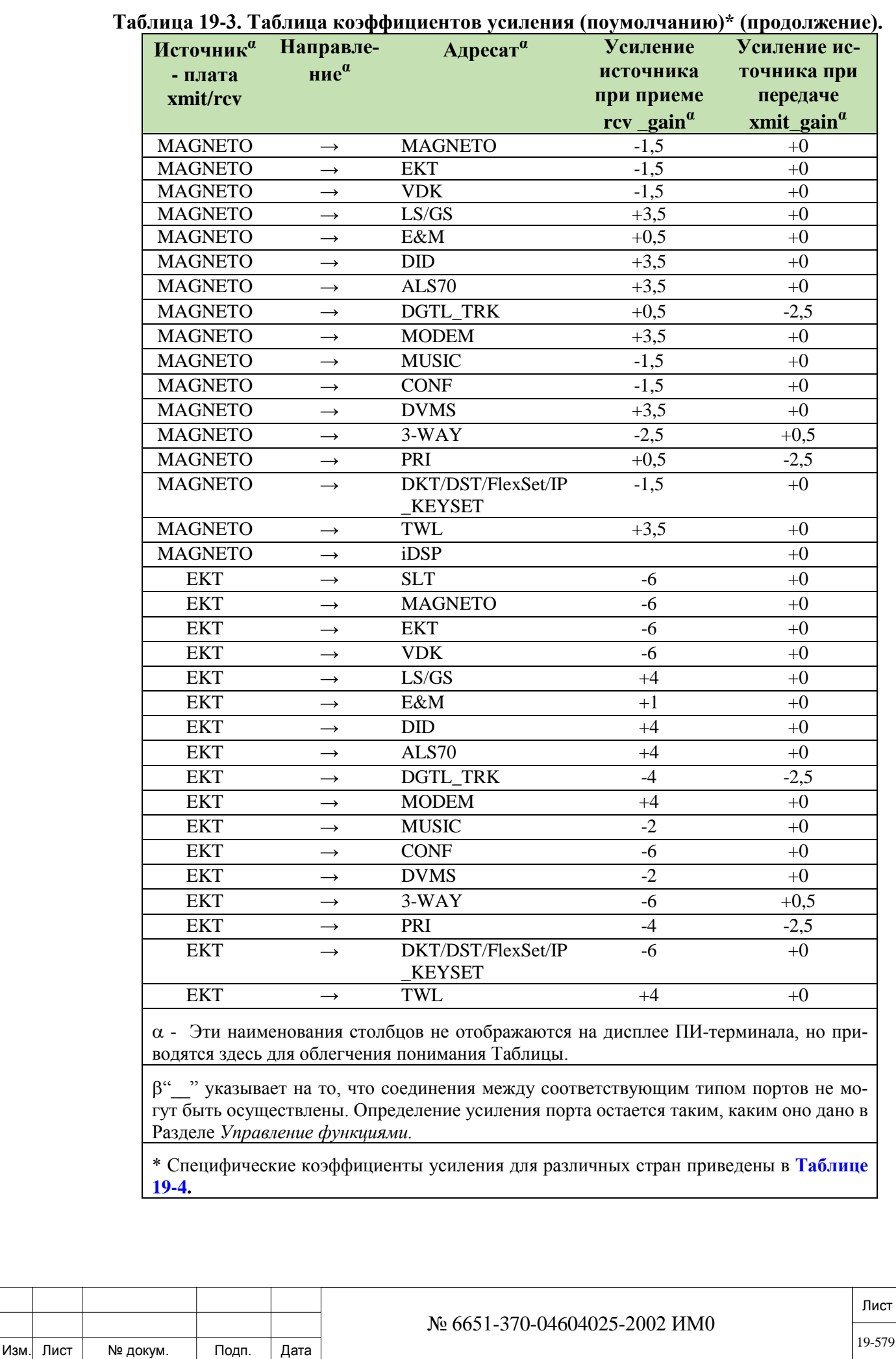

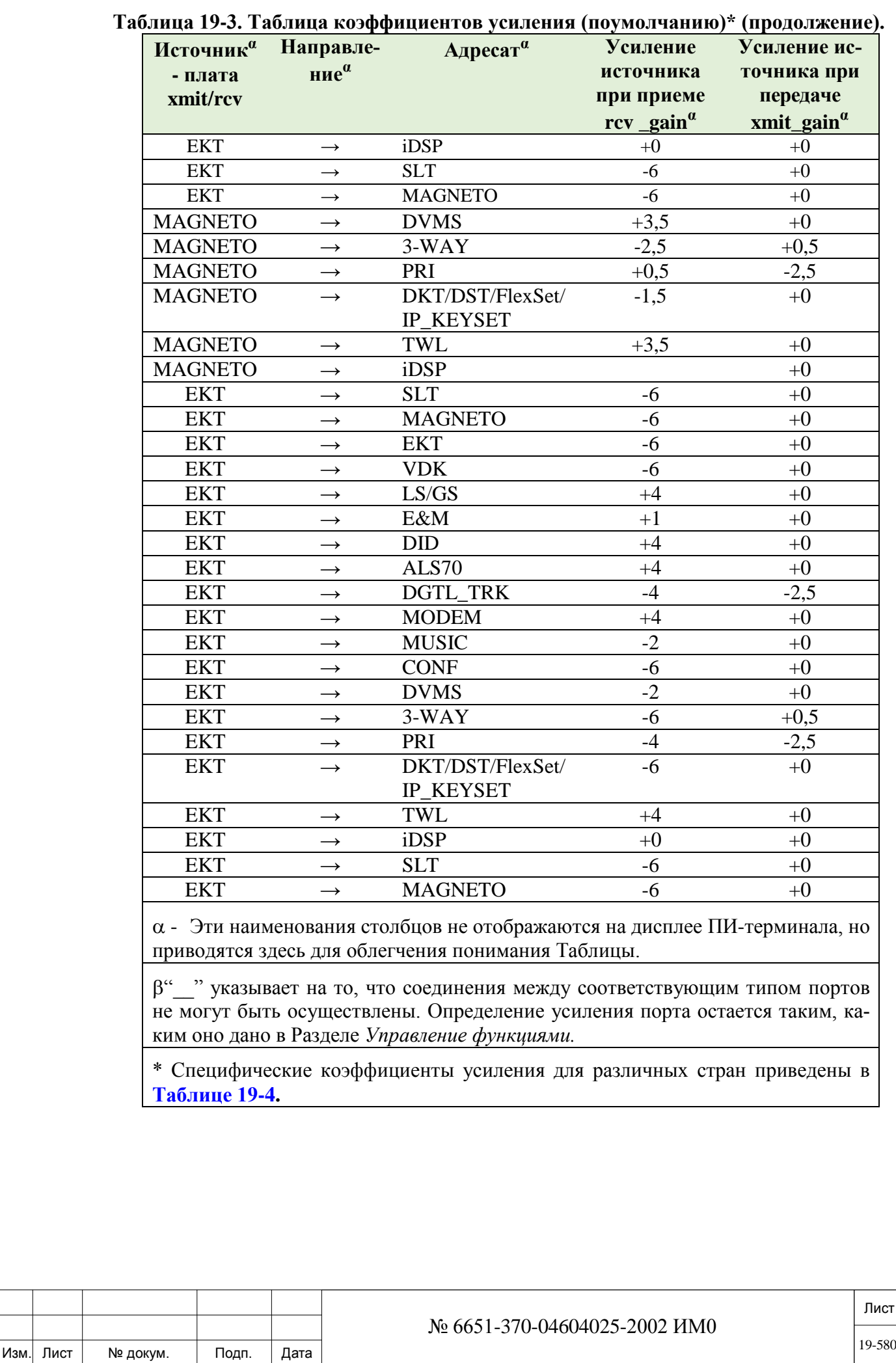

ИНВ. РЕДОГО П. ПОД ПОД РЕД ВЕЗ МАНЕД ПОД ПОД В 1918 ИНБ. И ДАТА В 1919 ИНВ. И ДАТА В 1919 И. И ДАТА ДАТА ДАТА Д

Подп. и дата

Инв. № подп.

Взам. инв. №

Инв. № дубл.

Подп. и дата

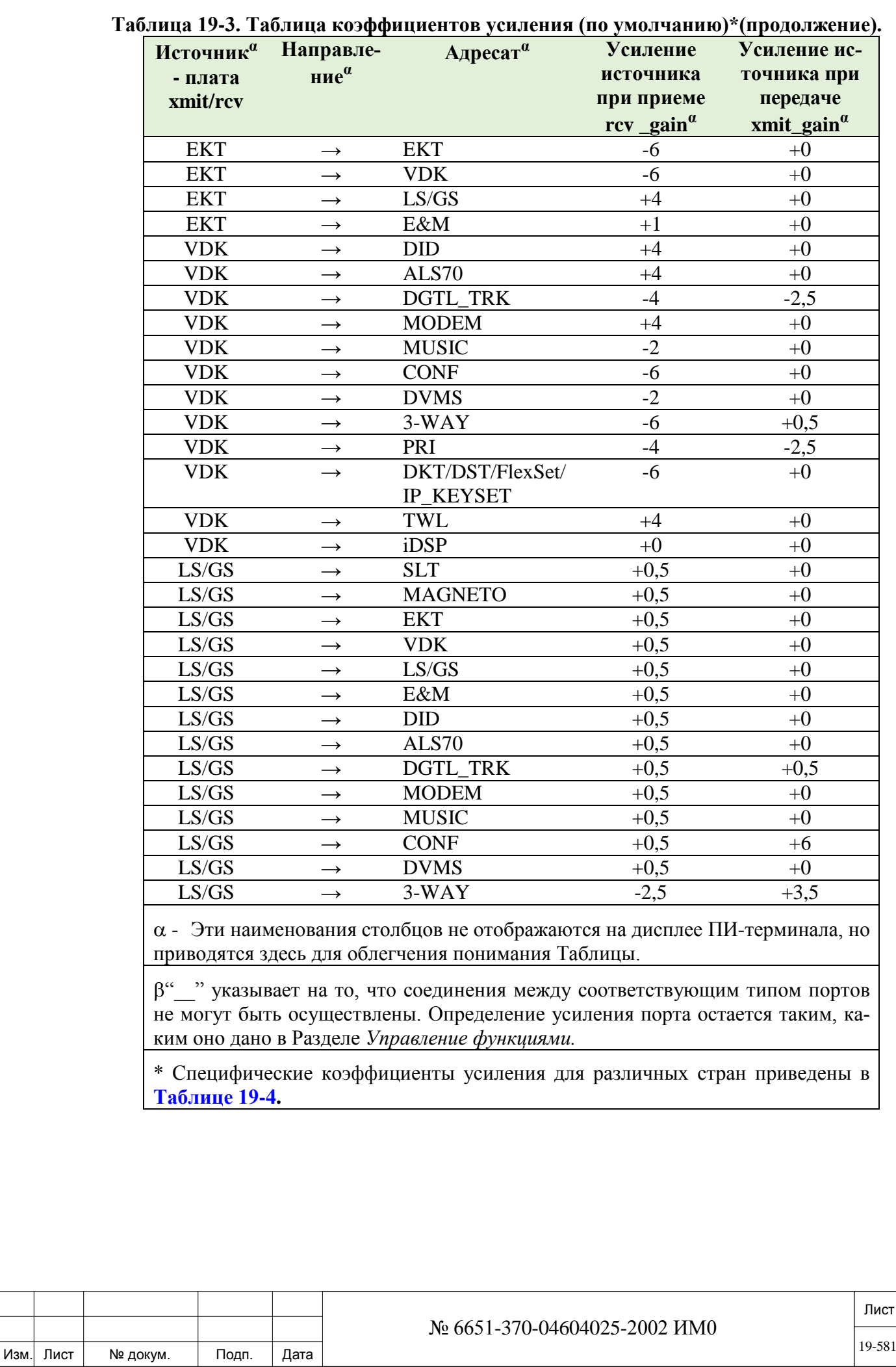

ИНВ. РЕДОГО П. ПОД ПОД РЕД ВЕЗ МАНЕД ПОД ПОД В 1918 ИНБ. И ДАТА В 1919 ИНВ. И ДАТА В 1919 И. И ДАТА ДАТА ДАТА Д

Подп. и дата

Инв. № подп.

Взам. инв. №

Инв. № дубл.

Подп. и дата

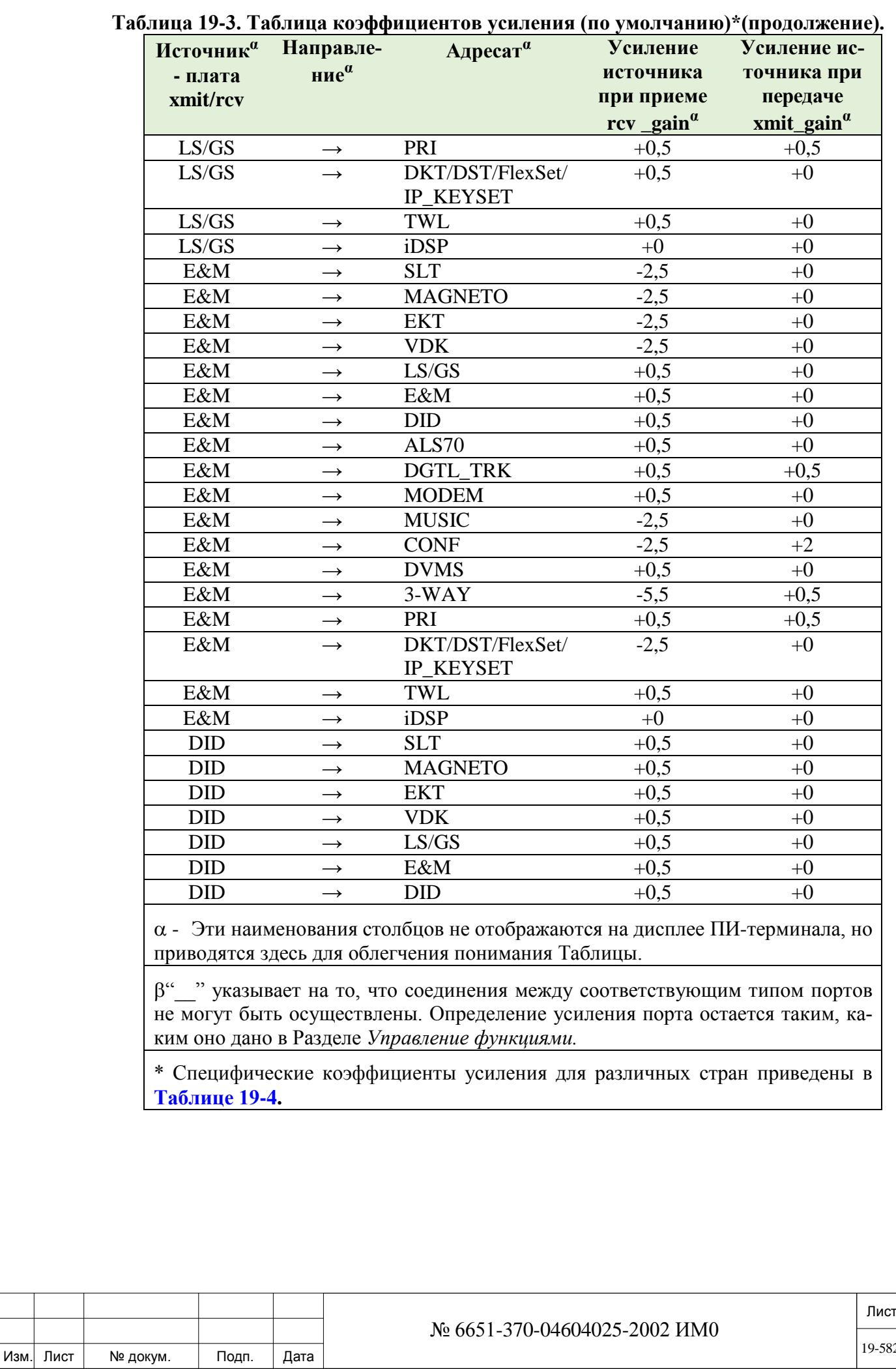

Подп. и дата ИНВ. РЕДОГО П. ПОД ПОД РЕД ВЕЗ МАНЕД ПОД ПОД В 1918 ИНБ. И ДАТА В 1919 ИНВ. И ДАТА В 1919 И. И ДАТА ДАТА ДАТА Д Инв. № дубл. Взам. инв. № Подп. и дата Инв. № подп.

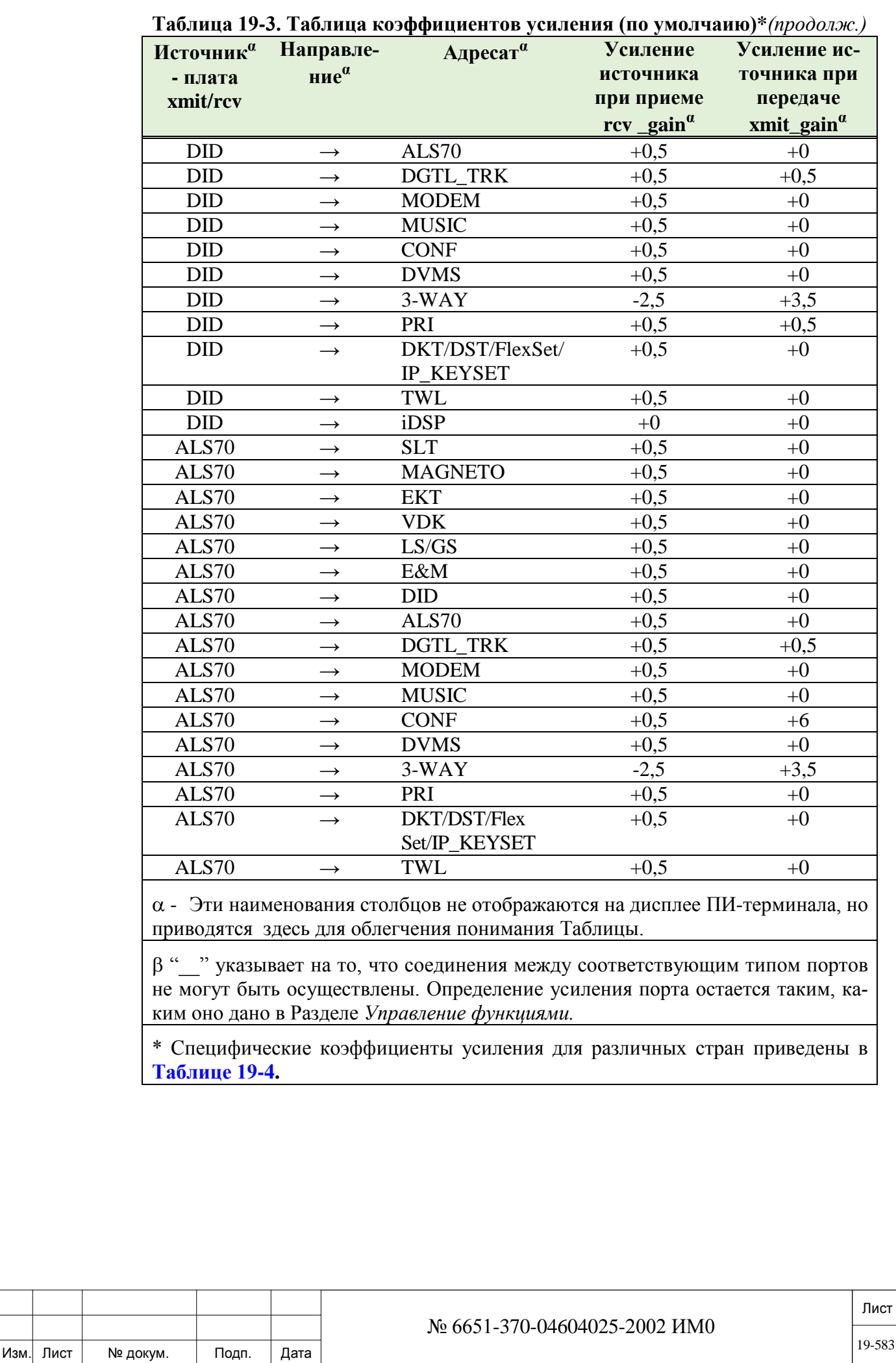

ИНВ. РЕДОГО П. ПОД ПОД РЕД ВЕЗ МАНЕД ПОД ПОД В 1918 ИНБ. И ДАТА В 1919 ИНВ. И ДАТА В 1919 И. И ДАТА ДАТА ДАТА Д

Подп. и дата

Инв. № подп.

Взам. инв. №

Инв. № дубл.

Подп. и дата

**Таблица 19-3. Таблица коэффициентов усиления (по умолчанию)** \* *(про-*

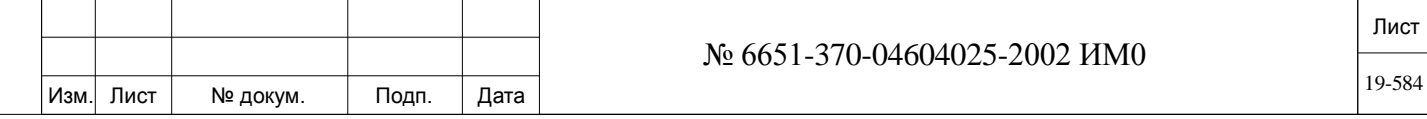

ИНВ. РЕДОГО П. ПОД ПОД РЕД ВЕЗ МАНЕД ПОД ПОД В 1918 ИНБ. И ДАТА В 1919 ИНВ. И ДАТА В 1919 И. И ДАТА ДАТА ДАТА Д

Подп. и дата

Инв. № подп.

Взам. инв. №

Инв. № дубл.

Подп. и дата

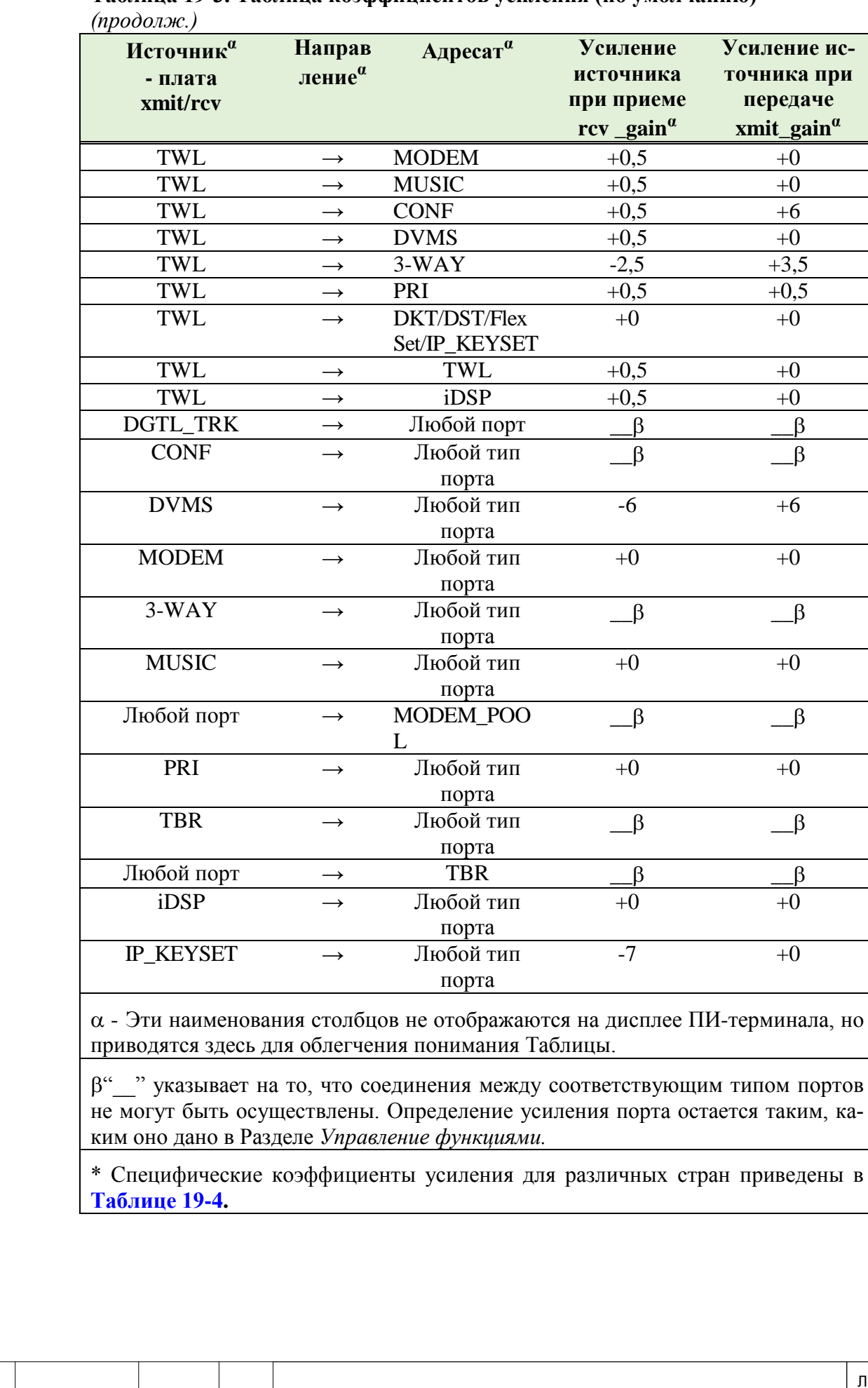

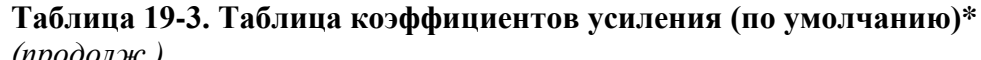

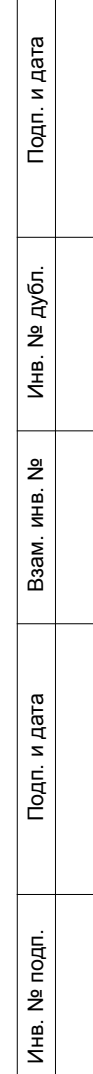

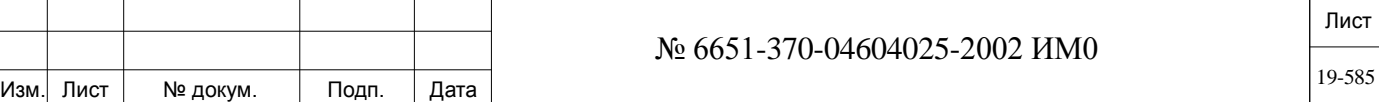

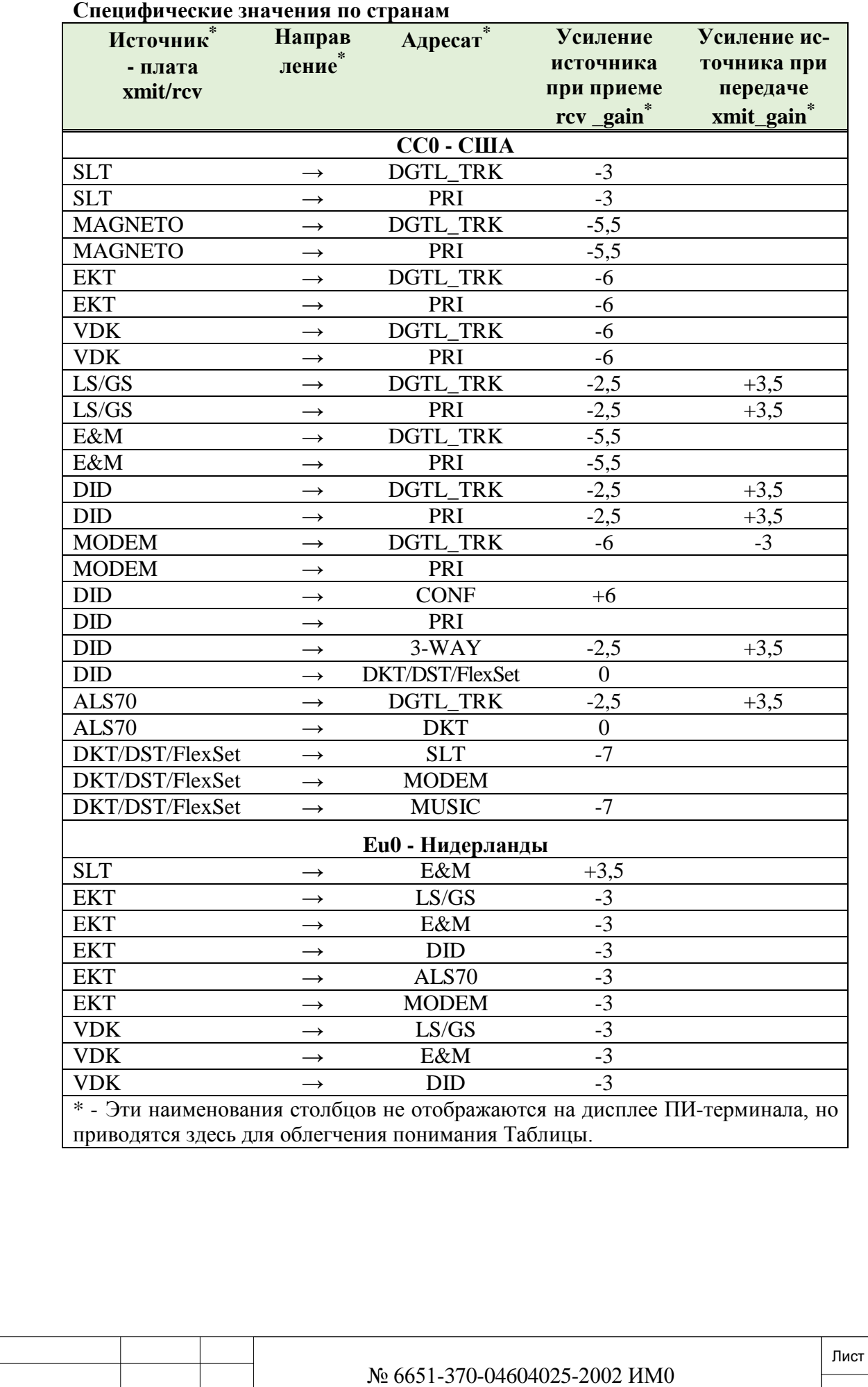

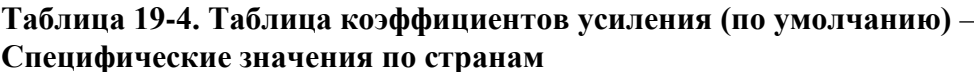

Подп. и дата ИНВ. РЕДОГО П. ПОД ПОД РЕД ВЕЗ МАНЕД ПОД ПОД В 1918 ИНБ. И ДАТА В 1919 ИНВ. И ДАТА В 1919 И. И ДАТА ДАТА ДАТА Д Инв. № дубл. Взам. инв. № Подп. и дата Инв. № подп.

Изм. Лист № докум. Подп. Дата

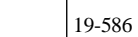

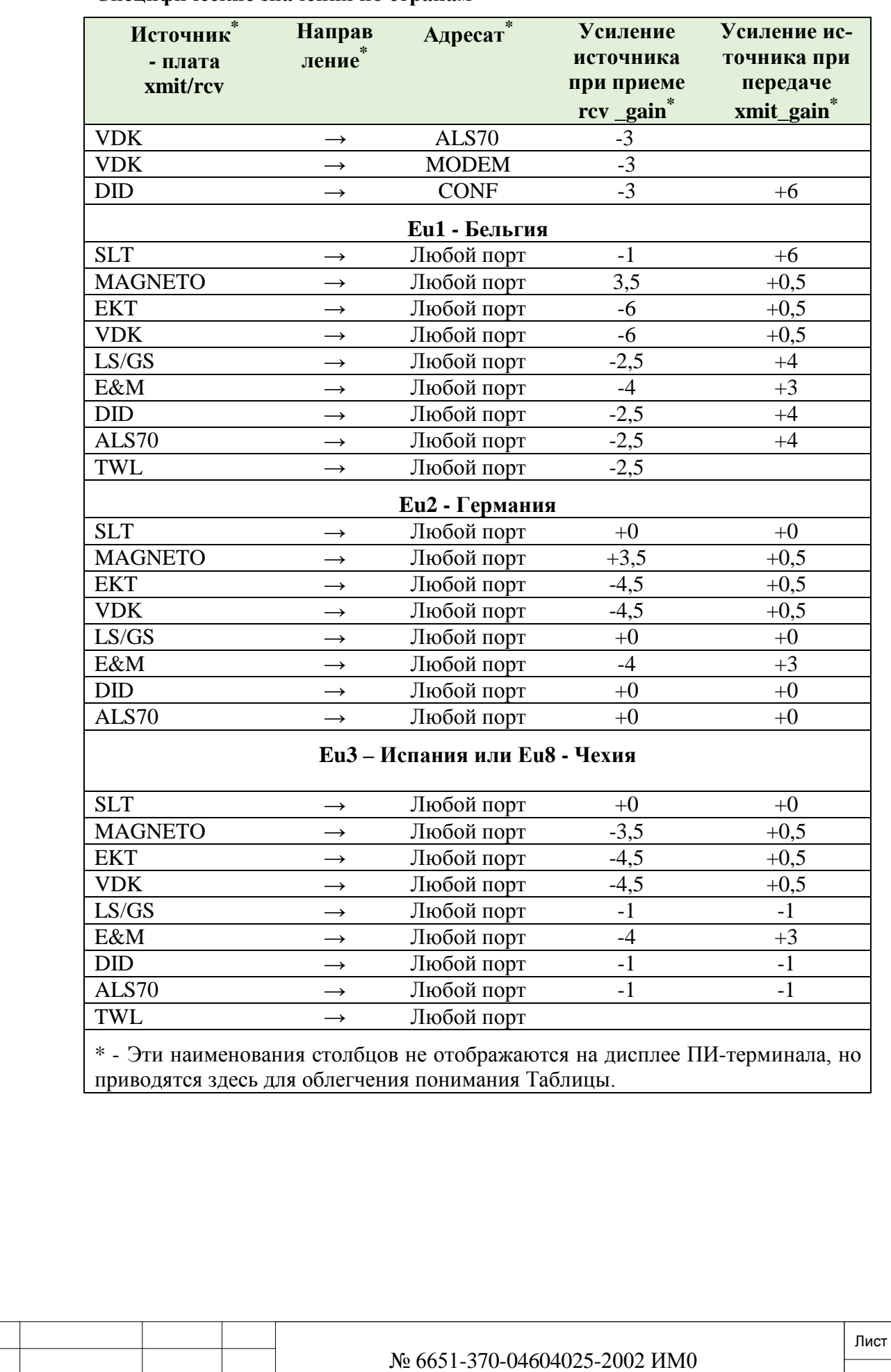

**Таблица 19-4. Таблица коэффициентов усиления (по умолчанию)** – **Специфические значения по странам**

Изм. Лист № докум. Подп. Дата

## **19.3. Управление функциями**

Подп. и дата

Инв. № дубл.

<u>و</u>

Взам инв.

Подп. и дата

## *Путь:* **ROOT,0,1,4**

Параметр Feature Control *(Управление функциями)* позволяет определять уровни передачи для типов портов (плат), которые не участвуют в передаче речевого сигнала, например, сигнал ответа станции, системные тональные сигналы, тональные сигналы DTMF, музыкальные сигналы, сообщения 4SVC и т.д. Перечень типов портов и описание соответствующих плат приведены ниже. При выборе параметра *Управление функциями* на дисплее появляется следующее меню:

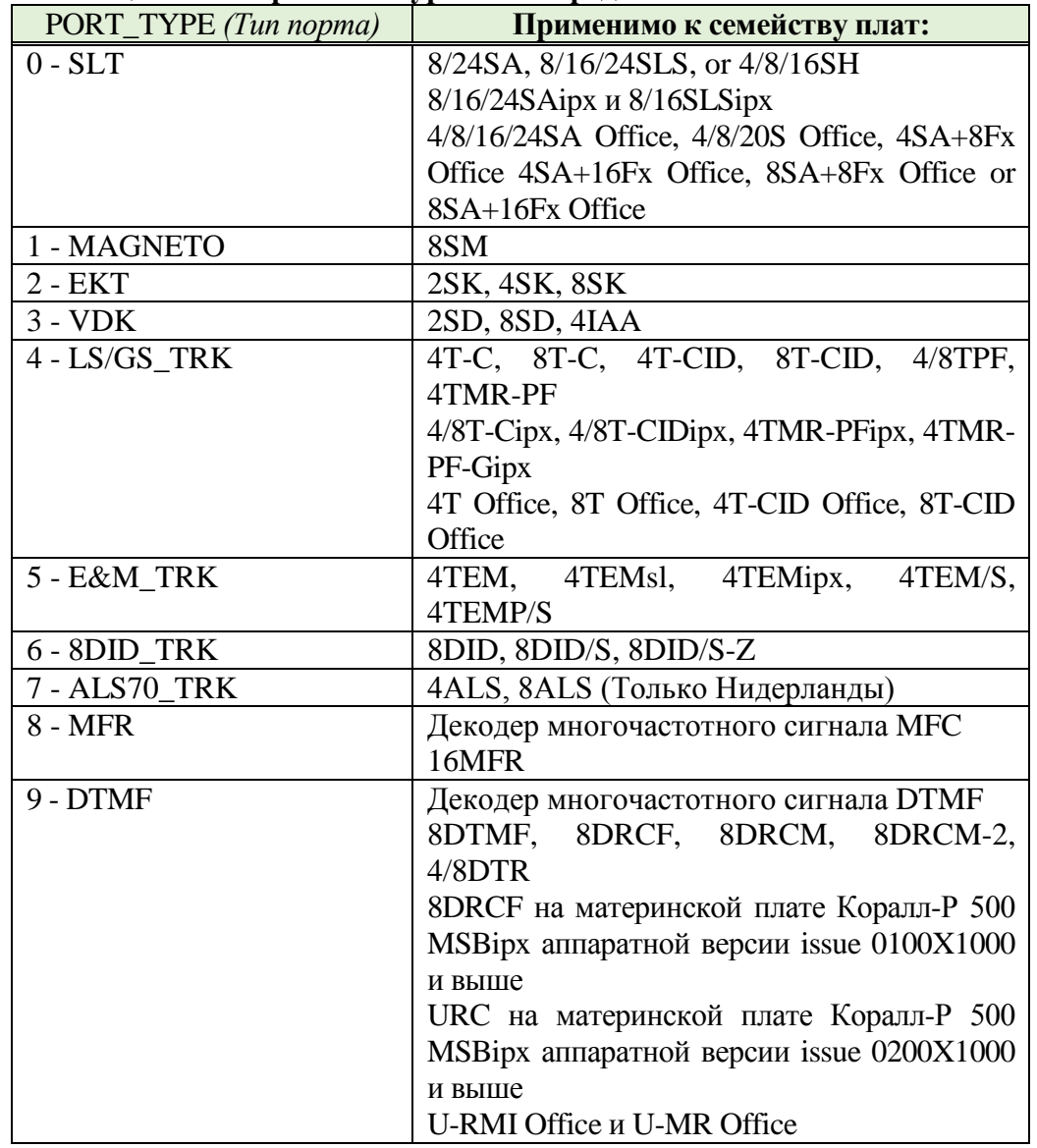

**Таблица 19-5. Управление уровнем передачи**

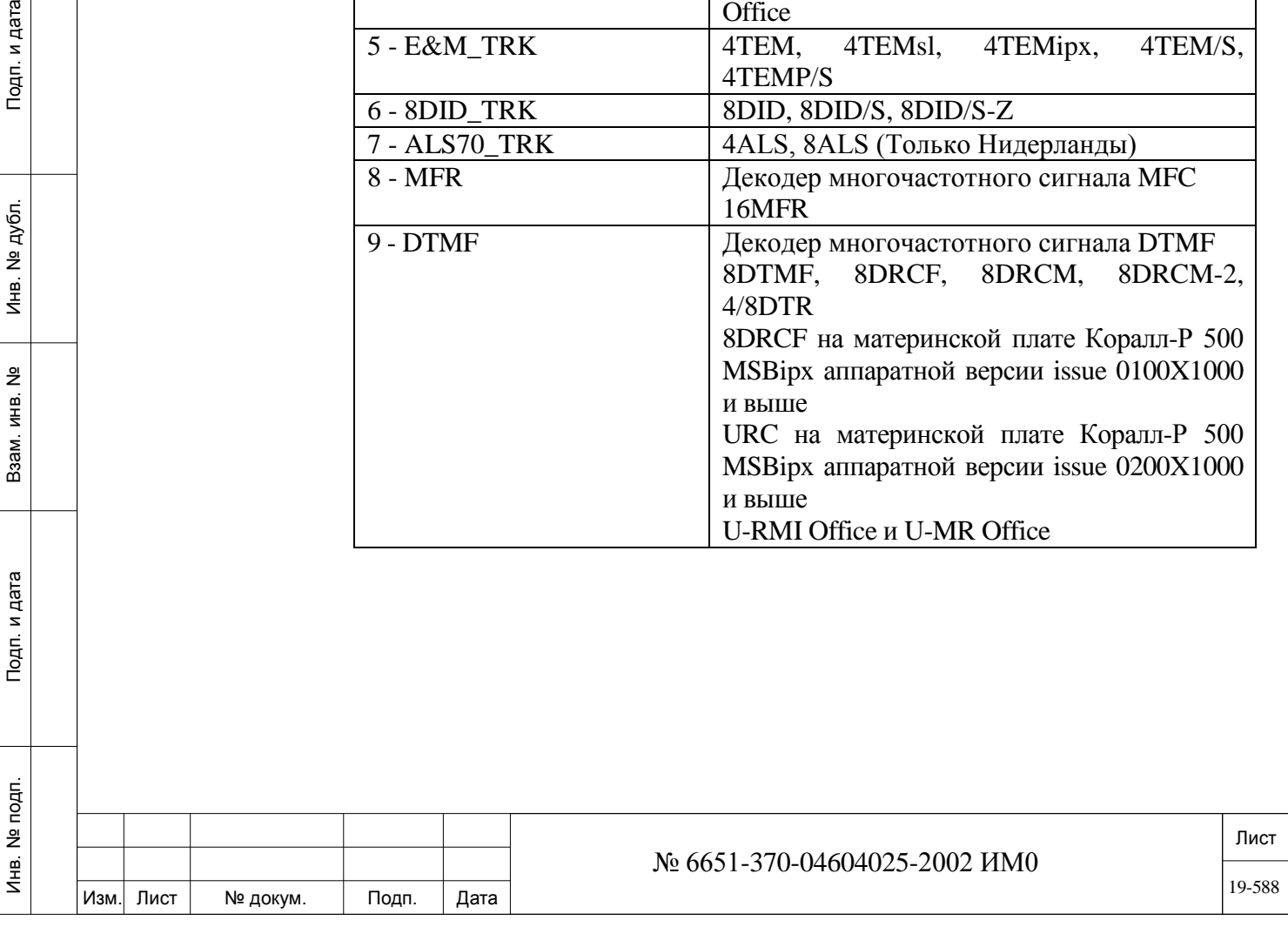

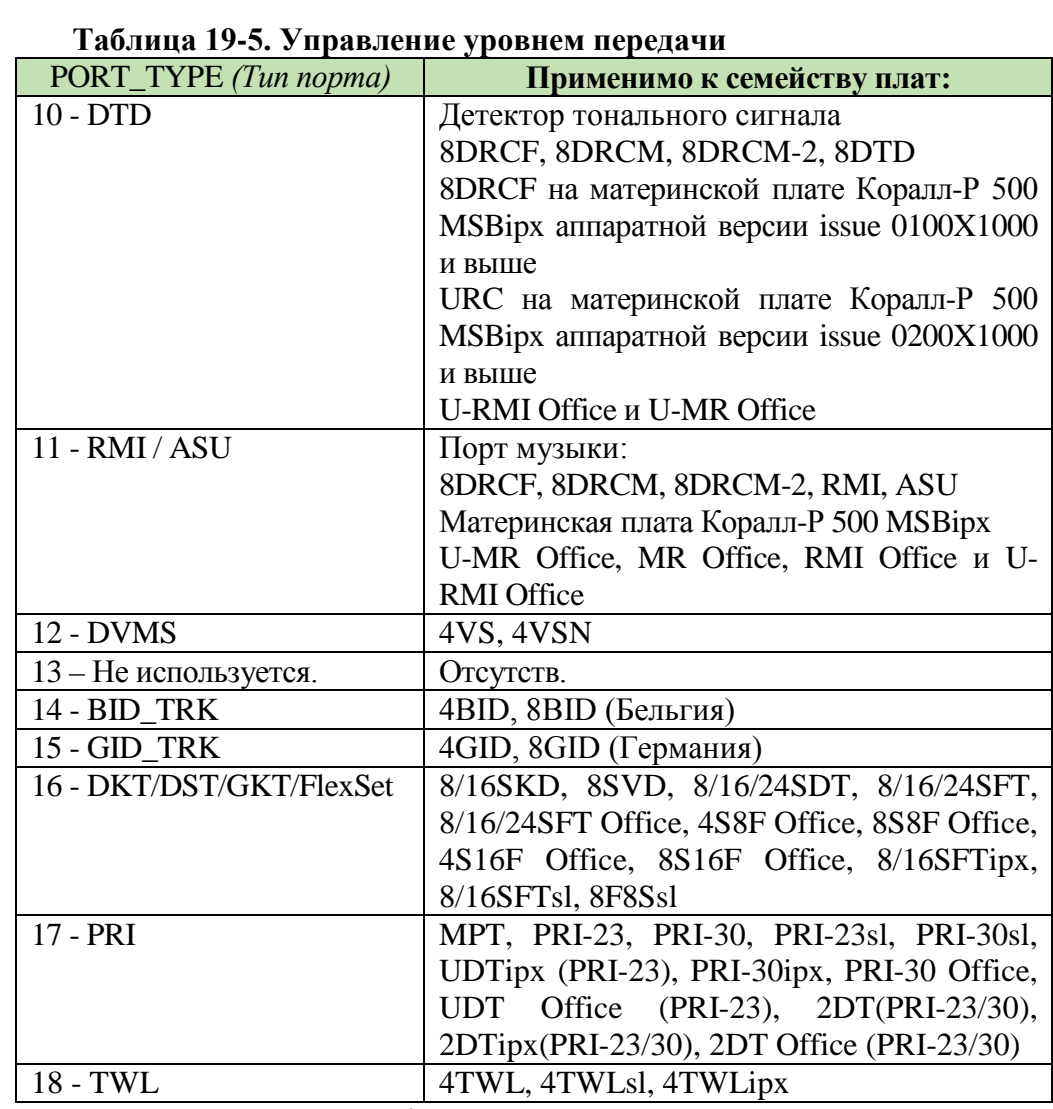

При появлении символа \* введите номер требуемого типа порта и нажмите клавишу [CR] *(Ввод)* для отображения следующих программируемых опций:

**RCV.GAIN -6 дБ .. +6 дБ** (дискретность 0,5 дБ)

### $\overline{\phantom{a}}$ **По умолчанию:** См. **Таблицы 19-6** и **19-7**.

Программирует усиление стороны приема для выбранного порта.

**TX.GAIN -6 дБ .. +6 дБ** (дискретность 0,5 дБ)

### $\overline{\phantom{a}}$ **По умолчанию:** См. **Таблицы 19-6** и **19-7**.

Программирует усиление стороны передачи для выбранного порта. Нижеследующие поля являются дополнительными атрибутами, используемыми только для плат с С1:

**BYTE1**  $\Box$  Система автоматически пропускает этот параметр.

**BALANCE\_** 

**NETWORK**

П Система автоматически пропускает этот параметр.

**SIGNALLING**  $\Box$  Система автоматически пропускает этот параметр.

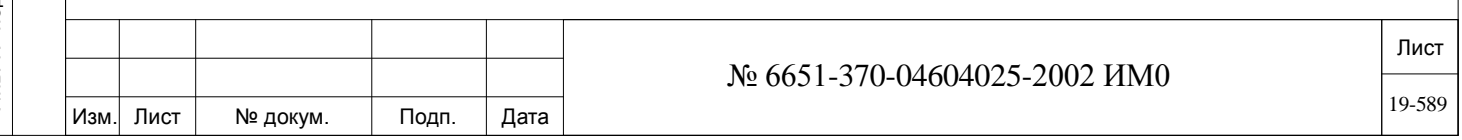

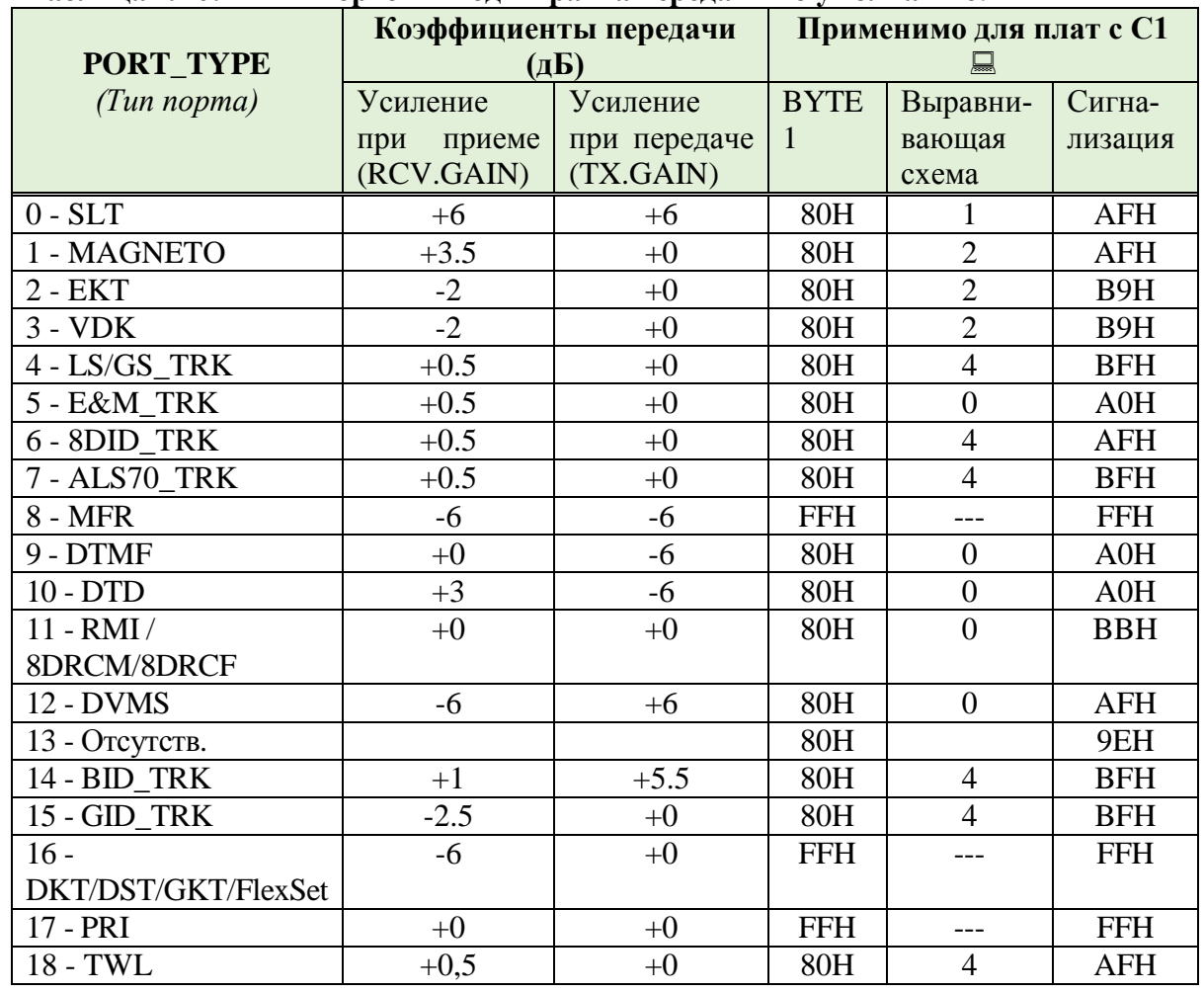

## **Таблица 19-6: Типы портов – Коды тракта передачи по умолчанию.**

### **Таблица 19-7: Коды тракта передачи для Европейских систем**

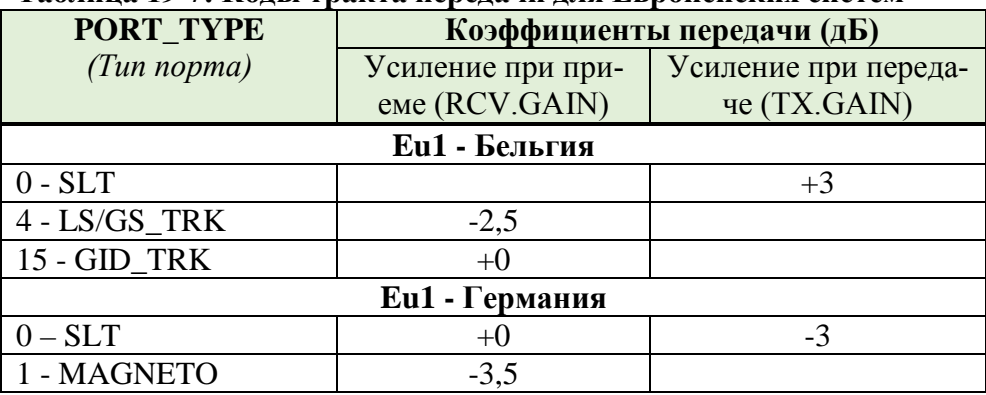

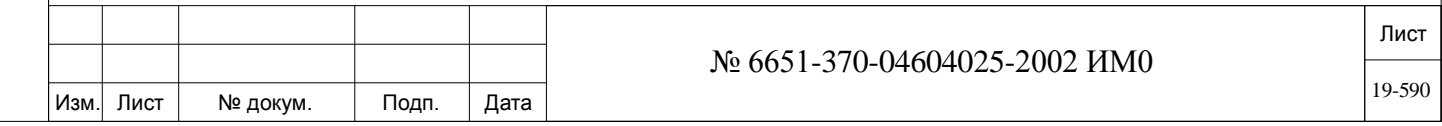

ИНВ. РЕДОГО П. ПОД ПОД РЕД ВЕЗ МАНЕД ПОД ПОД В 1918 ИНБ. И ДАТА В 1919 ИНВ. И ДАТА В 1919 И. И ДАТА ДАТА ДАТА Д

Подп. и дата

Инв. № подп.

Взам. инв. №

Инв. № дубл.

Подп. и дата

| <b>PORT TYPE</b>     | Коэффициенты передачи (дБ) |                      |  |  |  |  |
|----------------------|----------------------------|----------------------|--|--|--|--|
| (Tun nopma)          | Усиление при при-          | Усиление при переда- |  |  |  |  |
|                      | еме (RCV.GAIN)             | че (TX.GAIN)         |  |  |  |  |
| $2 - EKT$            | $-4,5$                     | $+0,5$               |  |  |  |  |
| $3 - VDK$            | $-4,5$                     | $+0,5$               |  |  |  |  |
| $4$ - $LS/GS_TRK$    | $+0$                       |                      |  |  |  |  |
| 5 - E&M TRK          | $-4$                       | $+3$                 |  |  |  |  |
| 6 - GID_TRK          | $+0$                       |                      |  |  |  |  |
| <b>Eu3</b> - Испания |                            |                      |  |  |  |  |
| $0 - SLT$            | $+0$                       | $-3$                 |  |  |  |  |
| 1 - MAGNETO          | $-3,5$                     |                      |  |  |  |  |
| $2 - BKT$            | $-4,5$                     | $+0,5$               |  |  |  |  |
| $3 - VDK$            | $-4,5$                     | $+0,5$               |  |  |  |  |
| 4 - LS/GS_TRK        | $-1$                       | $-1$                 |  |  |  |  |
| 5 - E&M TRK          | $-4$                       | $+3$                 |  |  |  |  |
| 6 - 8DID TRK         | $-1$                       | $-1$                 |  |  |  |  |
| 7 - ALS70_TRK        | $-1$                       | $-1$                 |  |  |  |  |
| 14 - BID_TRK         | $-1$                       | $-1$                 |  |  |  |  |
| 15 - GID TRK         | $-1$                       | $-1$                 |  |  |  |  |

**Таблица 19-7: Коды тракта передачи для Европейских систем**  *(продолж.)*

## **19.4. Коэффициент усиления отдельного порта, Компенсация: Порты**

## *Путь:* **ROOT,0,2,3,0**

Эта опция позволяет осуществлять точную настройку усиления каждого порта. Компенсация усиления может быть выше или ниже значения, введенного в Таблице общего усиления портов (см. **Таблицы 19-3** и **19- 4)**. Каждому порту можно назначить один из тридцати двух элементов **GAIN\_COMP**, определенных в Разделе **Коэффициент усиления отдельного порта, Компенсация: Comp.** *(Комплексное).* Каждый элемент оснащен отдельными средствами регулировки усиления по приему (RCV) и передаче (TRX).

 *В элементе Таблицы «Компенсация усиления» (Gain Comp.) значение по умолчанию для всех портов равно 0.*

После выбора этого маршрута на дисплее появляется следующие опции:

### **FROM/TO DIAL Любой номер порта системы**

 $\overline{\phantom{a}}$ **All** *(Все порты системы)*

Введите диапазон требуемых номеров портов для обновления коэффициента усиления отдельного порта.

### $\blacktriangledown$ **GAIN\_COMP# 0..31**

Введите новый номер элемента таблицы компенсации усиления.

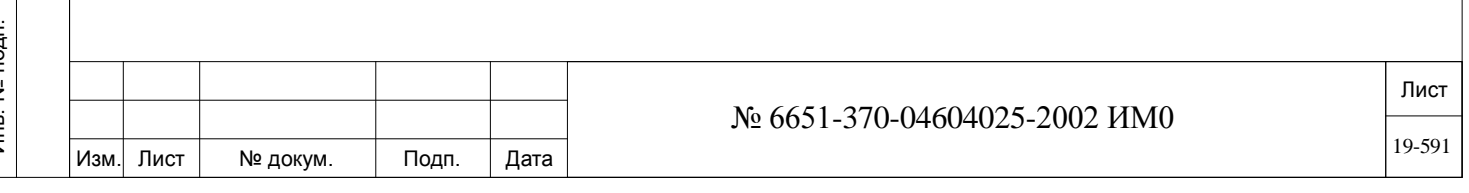

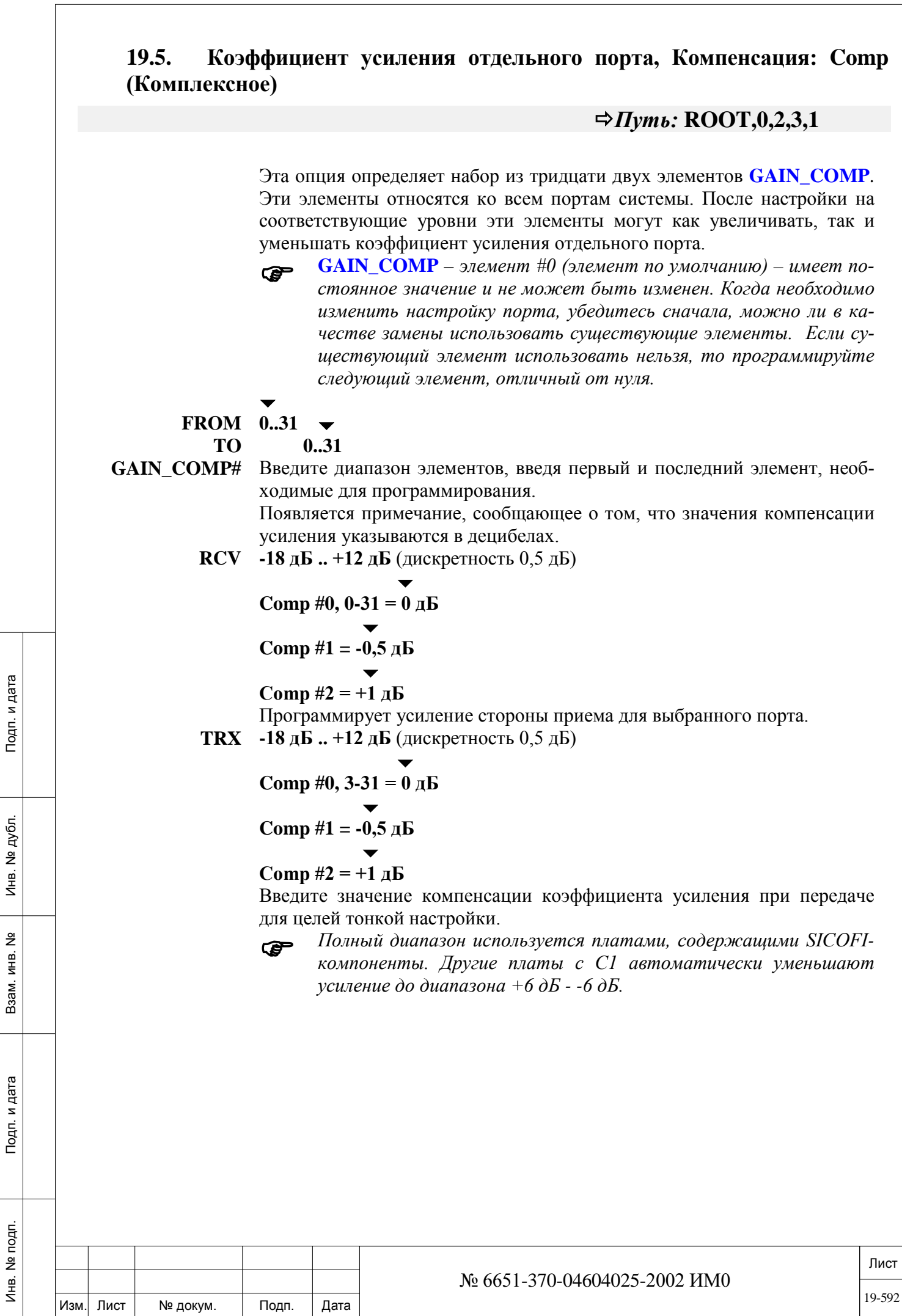

 $\overline{\phantom{a}}$ 

## *Путь:* **ROOT,0,2,2**

Меню «Выравнивающая схема» (Balancing Network) предоставляет средство управления односторонним тоном (обратный сигнал) для всех портов системы, за исключением цифровых портов. Значения выравнивающей схемы должны изменяться только в случае, когда пользователи испытывают проблемы с громкостью сигнала в соединительных линиях, колебаниями сигнала, высоким уровнем побочных тональных сигналов или проблемы с набором номера в режиме DTMF. В общем случае, первым значением, которое должно изменяться, является сигнал на принимающей стороне (СЛ или аппарат на дальнем конце линии).

 *Некоторыми интерфейсами соединительной линии можно также управлять с помощью перемычки (600*<sup>Ω</sup> */ 900*Ω*) на соединительной линии системы Коралл-Р. При использовании перемычки для некоторых нагруженных линий необходимо выбрать перемычку на 600*Ω*. Перемычку на 900*<sup>Ω</sup> *можно использовать с базовыми (по умолчанию) значениями для выравнивающей схемы. (См. Руководство по установке).*

## **FROM/TO Любой номер порта системы**

#### **DIAL**  $\overline{\phantom{a}}$

**All** *(Все порты системы)*

Введите диапазон требуемых номеров портов для обновления выравнивающей схемы.

 $\blacktriangledown$ 

 $\overline{\phantom{0}}$ 

**VALUE 0..2..7** (См. Таблицы **19-7**, **19-8** и **19-9**)

### **4/8/16SH: Eu2, Eu3, CC1, ROW = 1**

Введите диапазон требуемых значений выравнивающей схемы.

#### **SEND\_TO\_PO Yes/No** *(Да/Нет)*

**RT?** Позволяет посылать новые значения во время разговора для проверки в реальном времени приемлемости новых значений. Если значение **Y** *(Да)* не введено, то новые значения добавляются при новом вызове.

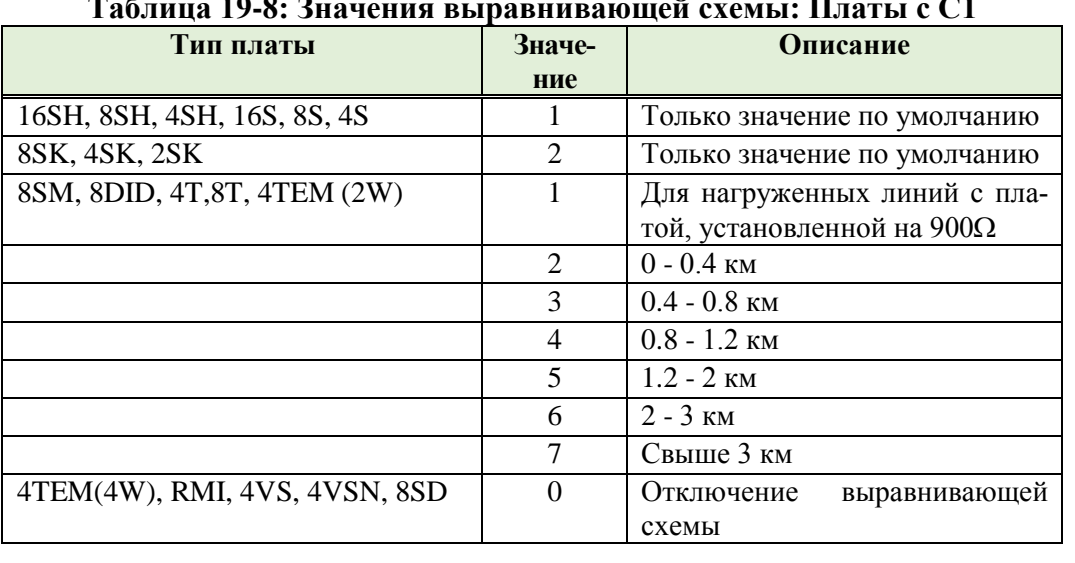

### **Таблица 19-8: Значения выравнивающей схемы: Платы с С1**

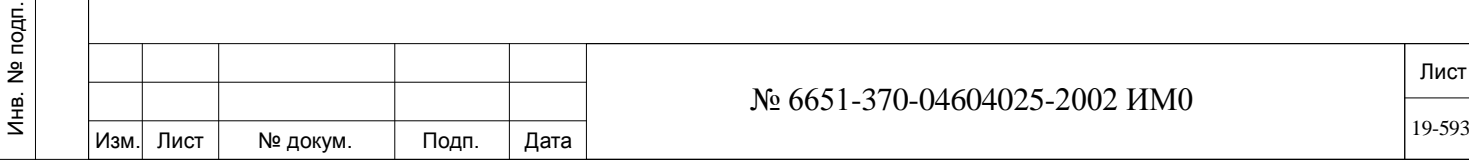

### *Примечание (1-5):*

ИНВ. РЕДОГО П. ПОД ПОД РЕД ВЕЗ МАНЕД ПОД ПОД В 1918 ИНБ. И ДАТА В 1919 ИНВ. И ДАТА В 1919 И. И ДАТА ДАТА ДАТА Д

Подп. и дата

№ подп.

Инв.

<u>و</u> ИНВ. Взам.

Подп. и дата

дубл.  $\overline{2}$ Инв.

 *1. Как правило, эти значения используются в соответствии с длиной линий связи, как показано в правой части Таблицы.*

*2. Все значения относятся к проводам с сечением 24 (0.5 мм), для проводов с другим сечением используйте следующее по величине значение.*

*3. Для четырехпроводных СЛ 4TEM (4W) E&M требуется код выравнивающей схемы 0.*

*4. Цифровые порты (2SD,8SD, 4IAA, 8SVD, 8/16SKK, 2/4SKW, 8/16/24SFT, 8/16/24SFT Office, 4S8F Office, 8S8F Office, 4S16F Office, 8S16F Office, 8/16SFTipx, 8/16SFTsl, 8F8Ssl, PRI-23, PRI-30, PRI-23ipx, PRI-30ipx, PRI-23sl, PRI-30sl, PRI-30 Office, UDT(PRI-23), 4TBR, 8TBR, 8TBRP, 4TBRipx, 8TBRipx, 8TBRPipx, 4TBRsl, 8TBRsl, 8TBRPsl, 4TBR Office, T1, T1ipx, T1ipx, UDT(T1), 30T, 30Tipx, 30Tsl, 30T/E, 30T/M, 30T/x, 30T Office (30T or 30TM Выбираеться перемычкой 2DT(T1/30T/30TM/PRI23/PRI30),* 

*2DTipx(T1/30T/30TM/PRI23/PRI30), 2DT Office(T1/30T/30TM/PRI23/PRI30)), 4VS, 4VSN, 8DRCM-2, 8DRCM, 8DRCF, URC and CNF) не имеют выравнивающих схем.*

### *Не изменяйте значения выравнивающей схемы для этих портов.*

*5. Перемычка на 600/900*<sup>Ω</sup> *используется только на платах 4T, 8T и 4TEM.*

| Плата                                                           | Значение                         |                 |             |                           |                   |                |
|-----------------------------------------------------------------|----------------------------------|-----------------|-------------|---------------------------|-------------------|----------------|
|                                                                 | 1                                | $\overline{2}$  | 3/4         | 5/6                       | $\overline{7}$    | $\mathbf{Q}^*$ |
| США (СС0), Израиль и остальные страны (СС1), Мексика (СС2), Ни- |                                  |                 |             |                           |                   |                |
|                                                                 |                                  | дерланды (Eu0)  |             |                           |                   |                |
| $4,8,16$ SH/S                                                   | $0 - 0.4$ KM                     | $0.4 - 1.2$     | $1.2 - 2.8$ | $>2.8$ KM                 | $>$ 2.8 km        | 0.5            |
|                                                                 |                                  | <b>KM</b>       | <b>KM</b>   |                           |                   |                |
| 4,8SK/S                                                         | $\theta$<br>$+$<br>$\mathbf{KM}$ | $0 - 0.4$ KM    | $0.4 - 1.6$ | $1.6 - 4$                 | $1.6 - 4$         | 0.5            |
|                                                                 | $600\Omega$ <sup>↑</sup>         |                 | KM          | <b>KM</b>                 | <b>KM</b>         |                |
| 8SM/S                                                           | $0.4 - 1.2$ KM                   | $0 - 0.4$ KM    | $1.2 - 2.8$ | $2.8 - 4$                 | $>4$ KM           | 0.5            |
|                                                                 |                                  |                 | KM          | <b>KM</b>                 |                   |                |
| 4,8T/S                                                          | Нагружен-                        | $0 - 0.4$ KM    | $0.8 - 1.6$ | $1.6 - 3.6$               | $>$ 3.6 KM        | 0.5            |
|                                                                 | ная линия                        |                 | КM          | <b>KM</b>                 |                   |                |
| ALS70                                                           | Нагружен-                        | $0 - 0.4$ KM    | $0.8 - 1.6$ | $1.6 - 3.6$               | $>$ 3.6 KM        | 0.5            |
|                                                                 | ная линия                        |                 | KM          | <b>KM</b>                 |                   |                |
| 4TEM/S                                                          | $0.4 - 1.2$ KM                   | $0 - 0.4$ KM    | $1.2 - 2.8$ | $2.8 - 4$                 | $>$ 4 KM          | 0.5            |
|                                                                 |                                  |                 | KM          | <b>KM</b>                 |                   |                |
| 8DID/S                                                          | $0.4 - 1.2$ KM                   | $0 - 0.4$ KM    | $1.2 - 2.8$ | $2.8 - 4$                 | $>4$ KM           | 0.5            |
|                                                                 |                                  |                 | KM          | KM                        |                   |                |
|                                                                 |                                  | Бельгия (Eu1)   |             |                           |                   |                |
| 4,8,16SH/S                                                      | $0 - 0.4$ KM +                   | 0 <sub>KM</sub> | $0.4 - 1.2$ | $1.2 - 2.4$               | $>$ 2.4 KM        | 0.5            |
|                                                                 | $600\ \Omega$                    |                 | KM          | <b>KM</b>                 |                   |                |
| 4,8T/S                                                          | Нагружен-                        | $0 - 0.4$ KM    | $0.8 - 1.6$ | $1.6 -$<br>$\overline{4}$ | $>$ 3.6 KM        | 0.5            |
|                                                                 | ная линия                        |                 | КM          | <b>KM</b>                 |                   |                |
| 4TEM/S                                                          | $1.5$ KM, $0.6$                  | $0 \text{ km}$  | 1.5<br>KM,  | 3.5<br>KM,                | $3.5KM$ ,         | 0.5            |
|                                                                 | <b>MM</b>                        |                 | $0.4$ MM    | $0.6$ MM                  | $0.4$ MM          |                |
| 8SM/S                                                           | $1.5$ KM, $0.6$                  | 0 <sub>KM</sub> | 1.5<br>KM,  | 3.5<br>KM,                | 3.5 <sub>KM</sub> | 0.5            |
|                                                                 | <b>MM</b>                        |                 | $0.4$ MM    | $0.6$ MM                  | $0.4$ MM          |                |

**Таблица 19-9: Значения выравнивающей схемы – платы с SICOFI**

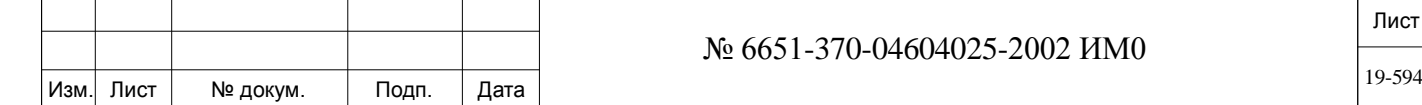

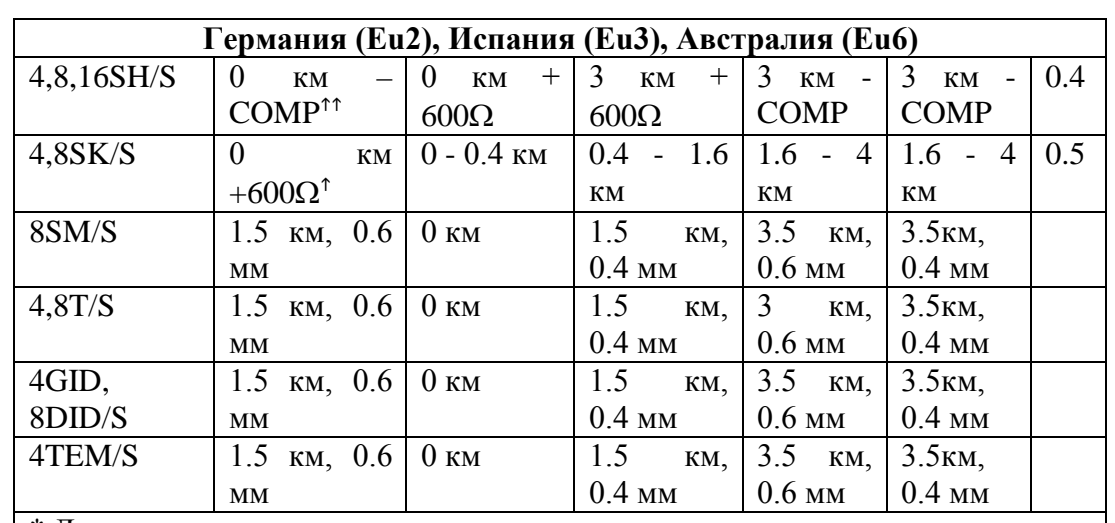

\* Диаметр провода в мм.

Эти позиции используются только в лаборатории

Не вводите и не используйте эти значения

СОМР: Комплексное сопротивление (импеданс)

### **Таблица 19-10: Значения выравнивающей схемы – платы с SICOFI-4**

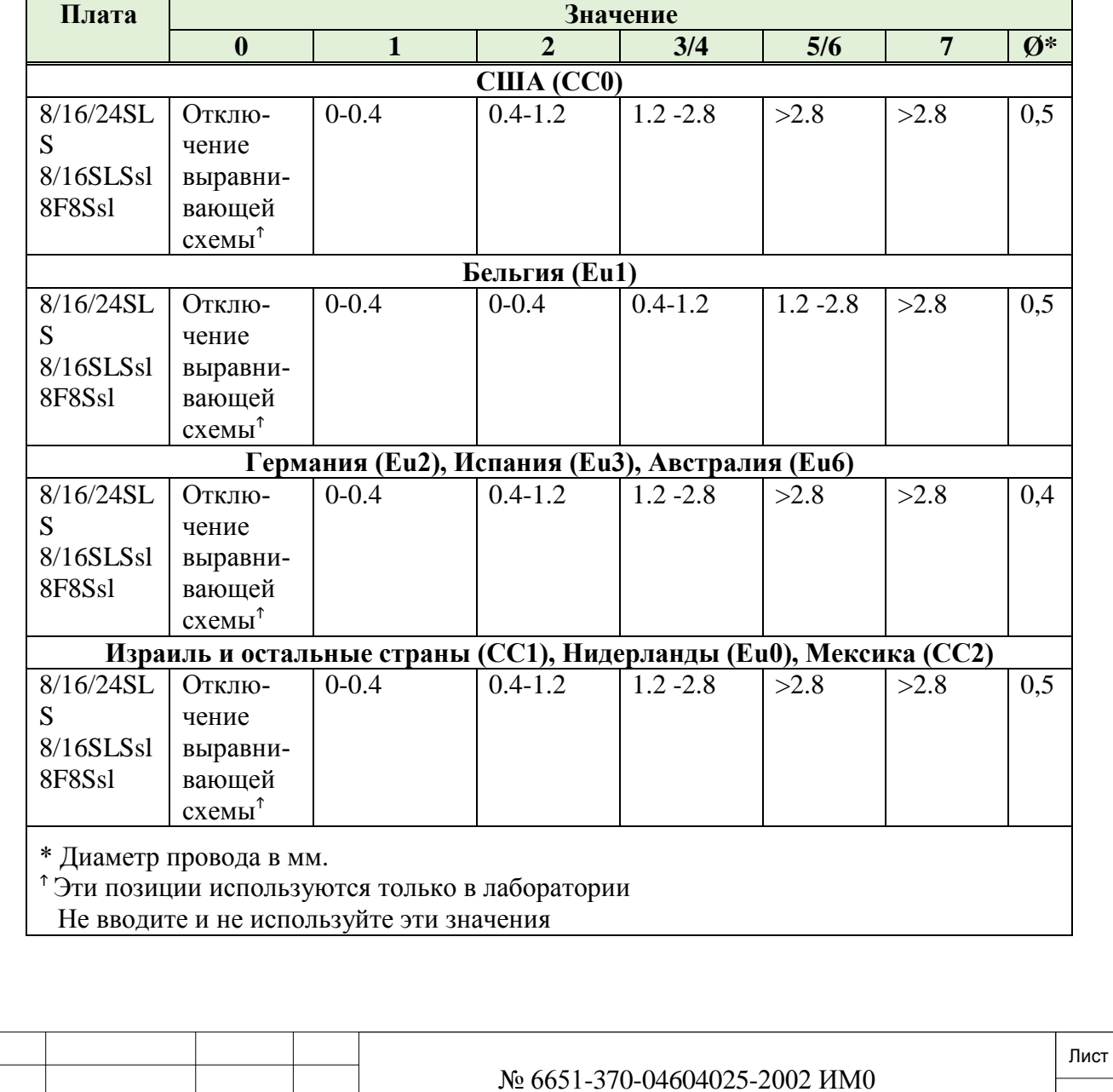

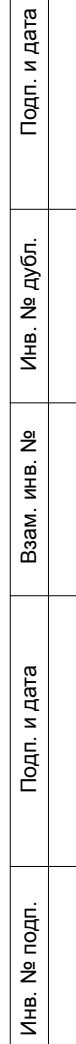

Изм. Лист № докум. Подп. Дата

## **20. Побудка**

В этой Главе приводится описание опций программирования, доступных для функции Wakeup *(Побудка)*. См. также Раздел **Системные функции – Гостиница.** 

*Управление побудкой Отчет о побудке*

## **20.1. Управление побудкой**

## *Путь:* **WAKEUP,0 [3,3,0]**

Когда выбрана опция "Управление побудкой» (Wakeup Control), можно использовать следующие параметры для определения того, распечатывается фактический отчет или нет. Ниже показаны примеры различных отчетов о побудке.

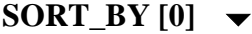

### **S (Номер)/T (Время)**

При установке **T** отчеты формируються, исходя из установленого времени, при установке **S** отчеты формируются по номеру пользователя.

```
DISPLAY:  Пример on-line-отчетов показан ниже в следующем пункте.
```
- $\overline{\phantom{a}}$ **NEW/CANC [1] Yes/No** *(Да/Нет)* Определяет, печатается ли новый запрос на побудку или ее отмену.  $\overline{\phantom{a}}$ **FAIL [2] Yes/No** *(Да/Нет)*
	- Определяет, печатается ли неудачная попытка побудки.
	- $\overline{\phantom{a}}$ **SUCCESS [3] Yes/No** *(Да/Нет)*

Определяет, печатается ли успешная попытка побудки.

 $\overline{\phantom{0}}$ **DEST [4] 1...24** Последовательный порт RS-232 или модем. **99** IP порт платы MAP**.** Определяет порт вывода распечатки отчета о побудке. Адресат определяется номером его последовательного порта RS-232. Номер автоинформатора **ANN\_DEST [0]** определяется в Разделе *«Си-*

*стемные функции» (SFE) - Гостиница* **(см. стр. 6-33).**

## $\blacktriangledown$

**NUMBER\_OF\_ RECORDS\_ PER\_PAGE [5]**

**1...80...65534** или **0** (Заголовок не печатается)

Устанавливает количество записей в отчете о побудке (wakeup), посылаемых на принтер прежде, чем команда перевода страницы (FF) выполнит переход к новому листу (странице) и печать нового заголовка.

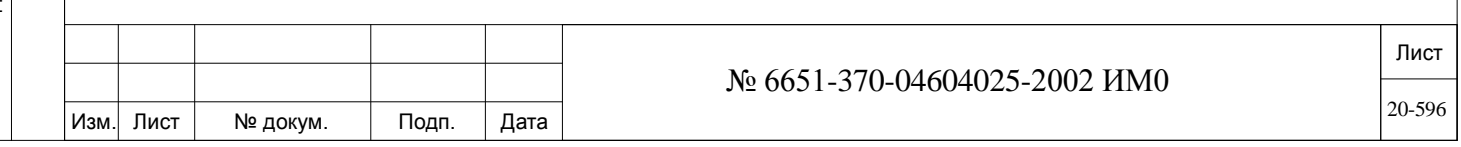

*Плата МАР не устанавливается в систему Коралл-Р 4000*

*Нуль (0) выключает заголовок.*

*Совет:* Страница размером 11" обычно содержит 66 строк. Однако рекомендуется выбирать страницу, которая несколько меньше, чем 11" (10.5"), для того, чтобы текст не выходил за пределы страницы.

## **20.2. Отчет о побудке**

## *Путь:***WAKEUP,1 [3,3,1]**

Отчеты о побудке (Wakeup report) используются для выбора аппаратов, которые требуются для отображения или печати по запросу. Нижеследующий материал не существует в виде опции программирования, но приводится только в целях обучения и технического обслуживания системы. При выборе опции «Отчет о побудке» (Wakeup Report) можно выбрать диапазон аппаратов:

#### **FROM/TO**  All *(Все определенные номера аппаратов)*

**STATION #**

ИНВ. РЕДОГО П. ПОД ПОД РЕД ВЕЗ МАНЕД ПОД ПОД В 1918 ИНБ. И ДАТА В 1919 ИНВ. И ДАТА В 1919 И. И ДАТА ДАТА ДАТА Д

Подп. и дата

Инв. № подп.

<u>و</u> ИН В. Взам.

Подп. и дата

дубл. <u>و</u> Инв.

Введите номера аппаратов от наименьшего (**FROM** = *От*) до наибольшего (**ТО** = *До*). Для выбора всех номеров аппаратов нажмите клавишу [CR] *(Ввод).*

Когда печать выполняется на терминале, отличном от терминала, с которого был послан запрос, появляются следующие два сообщения:

**\*\*\* WAKEUP REPORT START \*\*\*** *(Отчет Wakeup начинает печататься.)* **\*\*\* WAKEUP REPORT END \*\*\*** *(Отчет Wakeup закончил печататься.)*

Печать выполняется на терминале, определенном в параметре **DEST [4].** Отчеты Wakeup могут быть рассортированы по номеру аппарата или по требуемому часу побудки путем выбора буквы **S** (Station = *Аппарат*) или буквы **T** (Time = *Время*) в параметре **SORT\_BY [0].**

Пример отчета о побудке (Wakeup), отсортированного по номеру аппарата, приведен ниже:

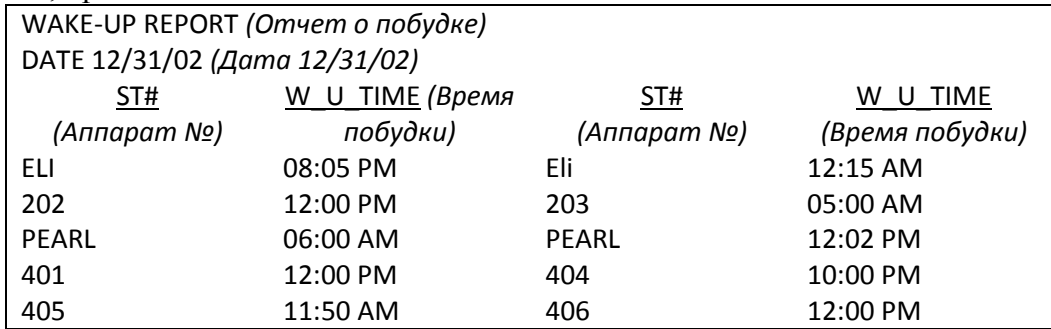

### *Отчеты в масштабе реального времени (On-Line Reports)*

Существует несколько различных типов on-line-отчетов: New/Canceled *(Новый/Отмена)*, Fail *(Несостоявшийся)*, Success *(Успешный)*. Тип отчета зависит от определения параметра **DISPLAY** в разделе У*правление побудкой*. Когда запрос на побудку не выполнен, в отчете указывается причина отказа, *например*: busy *(Занято)*, no answer *(Не отвечает)*, lock-out *(Заблокирован),* undefined *(Не определен)*. Ниже приведен пример on-line-отчета:

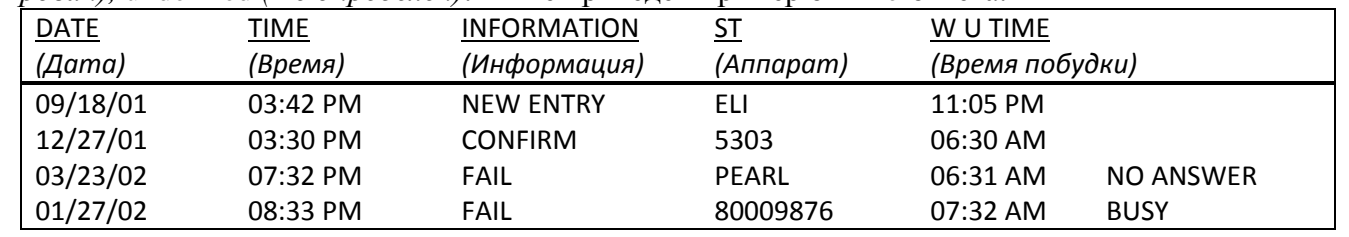

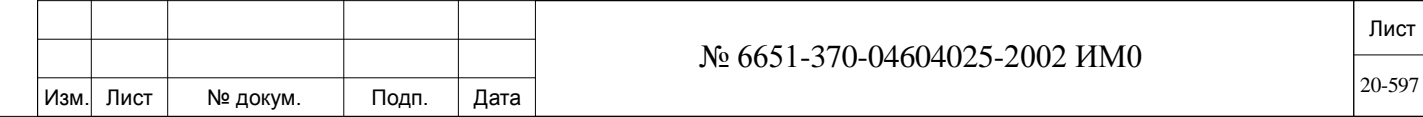

Отчеты, показанные в этой Главе, не являются фактическими распечатками, но являются точными копиями реальных отчетов, и приведены для обеспечения большей наглядности информации.

### $21.$ Специальные опции системы - Системы управления базой данных и дублирования.

В этой Главе приводится описание программных средств, которые используются для управления информацией, хранящейся в памяти системы.

Кроме того, в этой Главе приводятся пояснения по работе системы дублирования Коралл-Р.

Управление базой данных Первая инициализация Резервное копирование Управление базой данных: Диск (Коралл-Р 4000) Управление базой данных: Флэш-память (Коралл-Р 200, 500, 800, 3000) Дублирование (Коралл-Р 3000 со сдвоенной системой управления) «Горячий» резерв (Коралл-Р 4000/R со сдвоенной системой управления)

### $21.1.$ Управление базой данных

## $\Rightarrow$ *Hym*<sub>b</sub>: ROOT,0,1,0

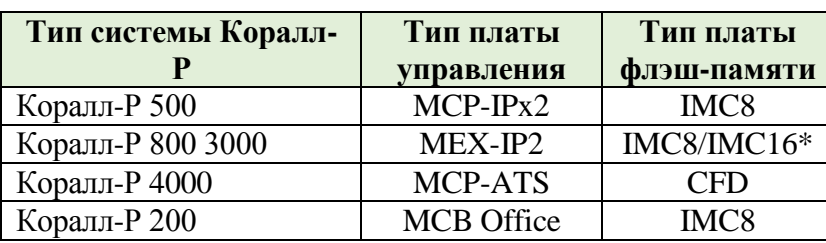

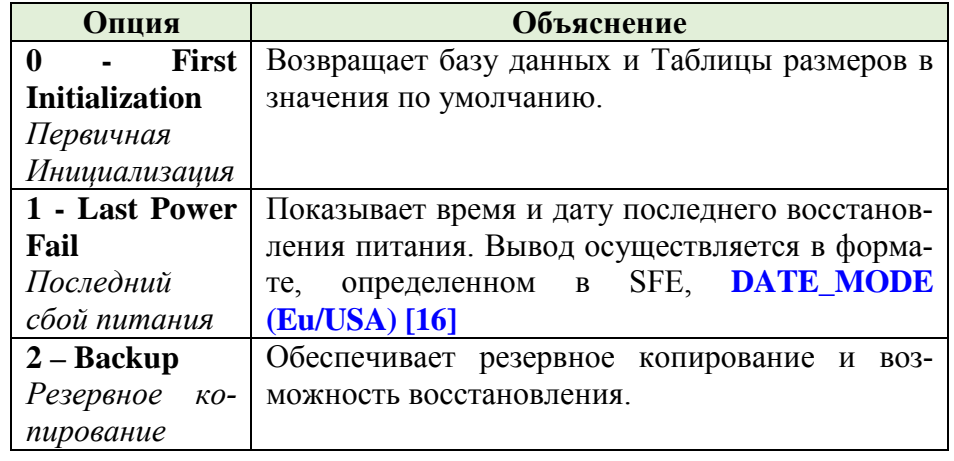

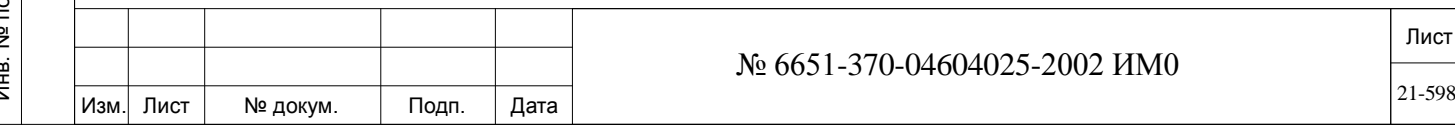

#### $21.2.$ Первая инициализация

## $\Rightarrow$  *Tymb*: ROOT, 0, 10, 0

Когда выполняется первичная инициализация, база данных системы возвращается к начальному (по умолчанию) состоянию, за исключением операций Установка (Installation) и Разрешение на использование функций (Feature Authorization) см. Главу 3. Размеры (Глава 4) могут быть сохранены или возвращены к значениям, устанавливаемым по умолчанию.

### **RETURN TO** Yes/No (*Aa/Hem*)

**DEFAULT** Для выхода из этого меню введите [CTRL]-U, [ESC] или любое символь-SIZES? ное сокращение прямого доступа.

> Выполняет инициализацию системы путем возврата к размерам по умолчанию или путем сохранения размеров последней модернизации. Эта опция отображается только в случае, если размеры системы были изменены. N: Сохраняются поля «Установка», «Определение размеров», «Таблица размеров» и параметра **MAX\_DVMS\_MSG** [9] в SFE.

> **Y:** Вся база данных системы, за исключением операции «Установка», возвращается к размерам по умолчанию.

#### **ARE YOU** Yes/No  $(Ia/Hem)$

SURE?

Подп. и дата

дубл.

<u>و</u>

Инв.

<u>و</u> ИНВ.

Взам.

Тодп. и дата

Инв. № подп.

### \*\* WARNING \*\*: first initialization will be performed (Y/N)?

\*\*Внимание\*\* будет запушена первичная инициализация

ARE YOU SURE (Вы уверены?) - предупредительный запрос для предотвращения случайной инициализации системы. Он позволяет в последний момент отказаться от процедуры инициализации.

- Ввод Y (Да) вызовет инициализацию системы. При этом:
- 1. База данных системы (за исключением операций «Установка» и «Размеры», как это определено в параметре выше) вернется к значениям по умолчанию.
	- 2. Произойдет сброс настроек системы.
	- 3. Все установленные соединения будут разорваны.

4. Журнал вызова на системных терминалах (FlexSet 120S, 280S, 121S, 281S; и Т207M, Т208M, Т207M/NP, Т208M/BL) будет удален.

#### $21.3.$ Резервное копирование

## $\Rightarrow$  *Hymb*: ROOT, 0, 10, 2

В процессе нормального функционирования системы Коралл-Р база данных по конфигурации системы должна сохраняться в файле во флэшпамяти для постоянного хранения.

База ланных системы размешается в ОЗУ с резервированием и хранится во флэш-памяти на плате управления. Во флэш-памяти сохраняются два файла базы данных DB0.DEF и DB1.DEF. Файл DB0.DEF используется для автоматического повседневного резервного копирования (как правило, ежедневно), а файл DB1.DEF используется для ручного резервного копирования, выполняемого техническим персоналом.

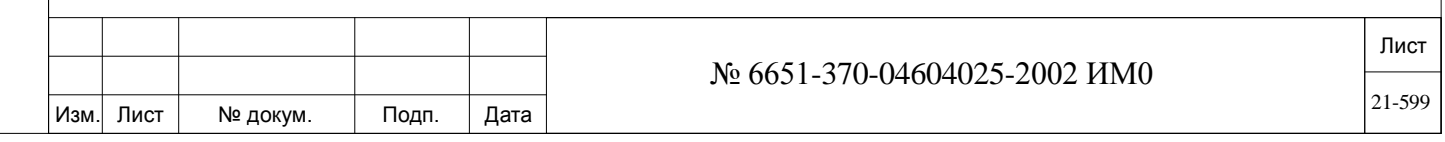

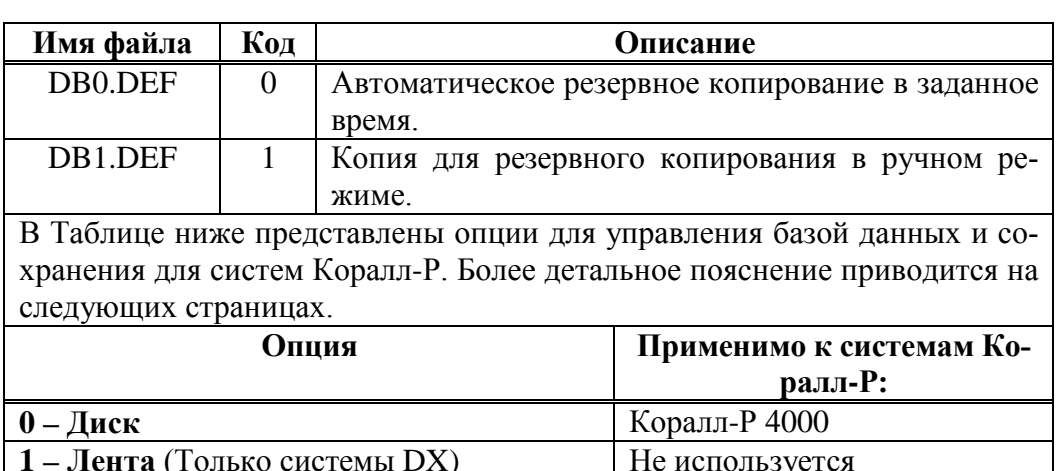

### 21.4. Управление базой данных: Диск (Коралл-Р 4000)

 $2 - FLASH$  (Только системы SL/MEX)

## $\Rightarrow$ *Hymb*: ROOT,0,10,2,0

Коралл-Р 500, 800, 3000

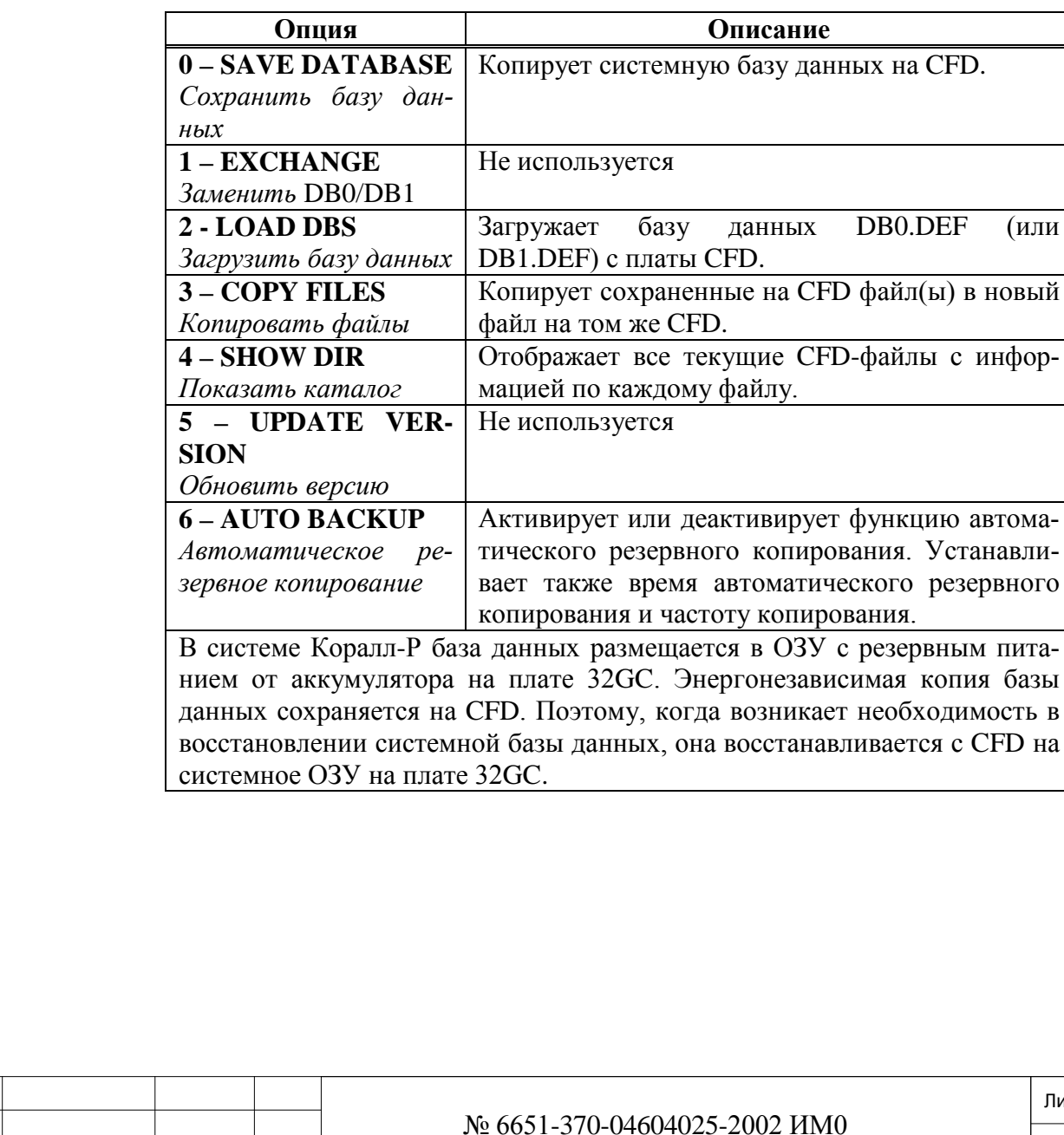

Дата

Подп.

Изм. Лист

№ докум.

## *21.4.1. Сохранение базы данных (Коралл-Р 4000)*

## *Путь:* **ROOT,0,10,2,0,0**

Эта опция осуществляет копирование текущей системной базы данных на флэш-память CFD на плате MCP-ATS в системах Коралл-Р 4000. В случае системы с резервированием Коралл-Р 4000R со сдвоенной системой управления системная база данных копируется на обе флэш-памяти одновременно при выполнении операции сохранения (Save) на активном комплекте оборудования.

### $\blacktriangledown$ **DEST FILE # 0** (DB0.DEF), **1** (DB1.DEF)

Введите номер файла-адресата. DB0.DEF является файлом, который обновляется ежедневно во время операции автоматического резервного копирования. DB1.DEF является альтернативным файлом-адресатом для резервного копирования в ручном режиме.

 $\blacktriangledown$ **EXECUTE Yes/No** *(Да/Нет)*

ИНВ. РЕДОГО П. ПОД ПОД РЕД ВЕЗ МАНЕД ПОД ПОД В 1918 ИНБ. И ДАТА В 1919 ИНВ. И ДАТА В 1919 И. И ДАТА ДАТА ДАТА Д

Подп. и дата

Инв. № подп.

<u>و</u> ИНВ. Взам.

Подп. и дата

дубл. 윋 Инв.

Введите **Y** *(Да)* для выполнения команды сохранения базы данных (Save Database).

В случае системы с горячим резервом сообщения для **обоих** комплектов оборудования появляются на дисплее активного комплекта.

Сообщения на активном комплекте:

### **DBS stored to DB1.DEF.**

*База данных сохранена в файле DB1.DEF*

Сообщения на резервном комплекте:

### **DBS stored to DB1.DEF**. *База данных сохранена в файле DB1.DEF*

Процедура сохранения может занимать от нескольких секунд до нескольких минут. Соответственно, изменения в конфигурации системы, например, настройка системы для работы в ночном режиме обслуживания (Night Service), настройка переадресации вызовов или настройка на аппарате функции «Не беспокоить» (Do Not Disturb) или даже включение и выключение фоновой музыки на цифровом аппарате, не может быть выполнена во время операции сохранения до полного окончания процесса сохранения. При попытке активировать такие функции поступает отказ с отображением следующего сообщения на дисплее цифрового аппарата:

### **DBS TEMPORARILY LOCKED!!!**

*База данных временно заблокирована!!!*

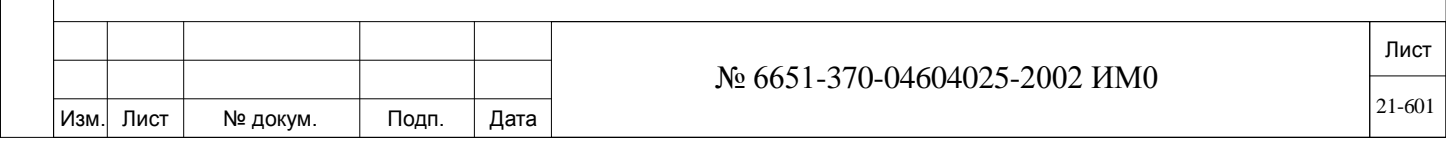

## *21.4.2. Загрузка базы данных (Коралл-Р 4000)*

### *Путь:* **ROOT,0,10,2,0,2**

Эта опция загружает (восстанавливает) резервную базу данных с флэшкарты (флэш-памяти) в системную память путем загрузки сохраненной резервной базы данных DB0.DEF(0) или DB1.DEF(1) при перезапуске системы.

При загрузке вручную с резервного файла технического персонала (DB1) резервный файл (DB0) периодически передается в резервный файл технического персонала.

В случае неисправности система объявляется неисправной и пытается возобновить работу, используя самый последний по дате записи доступный файл.

### **FILE # 0, 1**

ИНВ. РЕДОГО П. ПОД ПОД РЕД ВЕЗ МАНЕД ПОД ПОД В 1918 ИНБ. И ДАТА В 1919 ИНВ. И ДАТА В 1919 И. И ДАТА ДАТА ДАТА Д

Тодп. и дата

Инв. № подп.

<u>و</u> ИНВ. Взам.

Подп. и дата

дубл.  $\overline{2}$ Инв.

Введите номер файла источника.

**0** (DB0.DEF) является файлом последнего автоматического резервного копирования. **1** (DB1.DEF) является файлом последнего ручного сохранения базы данных, выполненного техническим персоналом.

### **EXECUTE Yes/No** *(Да/Нет)*

 $\overline{\phantom{0}}$ 

Введите **Y** *(Да)* для выполнения команды загрузки базы данных.

*Внимание! В течение процесса загрузки, система Коралл-Р отключена от работы. Обработка текущих вызовов прерывается, и процесс обслуживания новых вызовов временно прекращается на время от нескольких секунд до нескольких минут в зависимости от размера системы. В течение этого процесса система Коралл-Р не работает. По окончании загрузки базы данных в память система выполняет частичную инициализацию и начинает обрабатывать вызовы.*

*Полная загрузка базы данных из файла с дискеты длится несколько минут, в то время как с диска, только несколько секунд. В течение этого времени, система Коралл-Р находится в неработающем состоянии. После того, как база данных успешно загрузится в память базы данных, система выполнит частичную инициализацию и начинает обработку вызовов.*

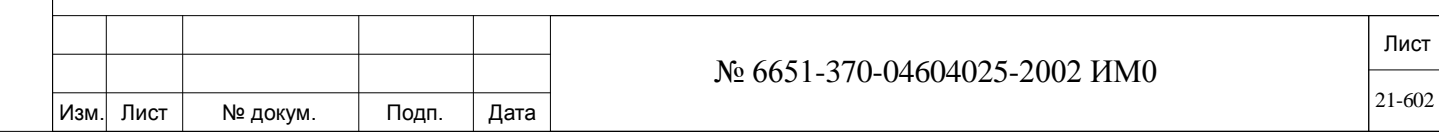

#### $21.4.3.$ Копирование файлов (Коралл-Р 4000)

## $\Rightarrow$  *Hymb*: ROOT, 0, 10, 2, 0, 3

Эта опция позволяет копировать файл(ы) на CFD (флэш-память) в другойфайл на том же самом CFD путем копирования одного источника базы данных CFD поверх другого файл-адресата. Это может быть необходимо после существенных изменений в конфигурации системы, чтобы копия оператора и ежедневная резервная копия базы данных были идентичными. Копирование файла из одного источника в другое место предпочтительнее сохранения базы данных дважды, поскольку изменение в системной базе данных не запрещены во время процесса копирования. Обратите внимание, что процесс копирования не может использоваться для создания копии файла базы данных с одной флэш-карты на другую, а только для копирования файла в другой файл на той же самой флэш-карте. Копирование возможно только со стороны активного комплекта оборудо-

- вания системы с горячим резервом. Однако сообщения с указанием на успешное копирование появляются в обоих комплектах оборудования.
- Опция **DATABASE** позволяет копировать файл базы данных. Когда вы- $O - DATA$ брана эта опция, исходный файл базы данных **SRC FILE** # может копи-**BASE** роваться в файл базы данных DST FILE #.
- $1 SELECT$ Выбор опции **SELECT FILE** разрешает копировать любой файл из флэшпамяти в другой файл такого же типа, используя полное имя и расшире-**FILE** ния файла.
	- Введите номер (для базы данных) или полное имя с расширением (для **SOURCE** выбора) исходного файла. **FILE**
	- **DEST FILE**  $0.1$

Подп. и дата

дубл.

윋

Инв.

<u>و</u> ИНВ.

Взам.

Подп. и дата

Ввелите номер (для базы данных) или полное имя с расширением (для выбора) файла места назначения.

Коды:

0: DB0.DEF 1: DB1.DEF

#### Yes/No  $(Ia/Hen)$ **EXECUTE**

Введите Y (Да) для выполнения команды копирования файлов.

Копирование файлов на СЕД длится, как правило, несколько секунд. Когда операция копирования завершается, появляется сообщение подтверждения: DB0.DBF copied to (скопирован на) DB1.DBF на активном комплекте оборудования или на обоих комплектах сдвоенной системы Коралл-Р 4000/R:

### ВНИМАНИЕ!

Выполнение команды копирования заменяет данные в файле места назначения новыми данными и таким образом приводит к уничтожению текушей информации  $\boldsymbol{\ell}$ *файле* места назначения. Убедитесь, что фактическое копирование выполняется в требуемый  $\boldsymbol{\varphi}$ айл.

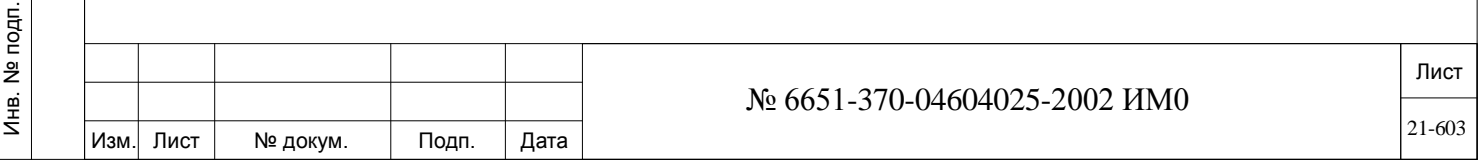

#### $21.4.4.$ Показать каталог (Коралл-Р 4000)

## $\Rightarrow$ *Hymb*: ROOT,0,10,2,0,4

Эта опция отображает на дисплее все СFD-файлы с информацией о каждом файле.

$$
\blacktriangledown
$$

**EXECUTE** Yes/No (*Ia/Hem*)

Подп. и дата

дубл.  $\overline{2}$ Инв.

<u>و</u> ИНВ. Взам.

Подп. и дата

Введите  $\mathbf{Y}$  (Да) для отображения каталога.

Каталог выводится в виде списка всех файлов на СЕД-карте. Строка **FILE NAME** (Имя файла) идентифицирует каждый файл. Строка **VERSION** (Версия) указывает возраст относительно других файлов с теми же самыми данными. Например, в примере, приведенном ниже, DB0.DEF - это версия 2, так что это - самый «свежий» файл базы данных. Поля LAST\_DATE и LAST\_TIME показывают дату (в формате США: мм/дд/гг) и время записи файла на CFD. Поле FILE STATUS (Статус файла) относится только к файлам базы данных и указывает, успешно или нет был записан файл.

Параметр Show Directory (Показать каталог) относится к обоим комплектам дублированной системы.

| <b>FILE NAME</b><br>Имя файла | <b>VER-</b><br><b>SION</b><br>Версия | <b>LAST DATE</b><br>Последняя<br>dama | <b>LAST_TIME</b><br>Последнее<br>время | <b>FILE STATUS</b><br>Cmamyc<br>файла |
|-------------------------------|--------------------------------------|---------------------------------------|----------------------------------------|---------------------------------------|
| 1: DB0.DEF                    | 2                                    | мм/дд/гг                              | 1:30:4                                 | OК                                    |
| 2: DB1.DEF                    |                                      | мм/дд/гг                              | 14:00:10                               | <b>OK</b>                             |
| 3: DUMP                       | 8224                                 | 0/0/0                                 | 0:0:0                                  | <b>INVALID</b><br>Не дей-<br>cmeum.   |
| 4: PATCH                      | 8224                                 | 0/0/0                                 | 0:0:0                                  | <b>INVALID</b><br>Не дей-<br>cmeum.   |

disk directory =  $\kappa$ amanoa ducka

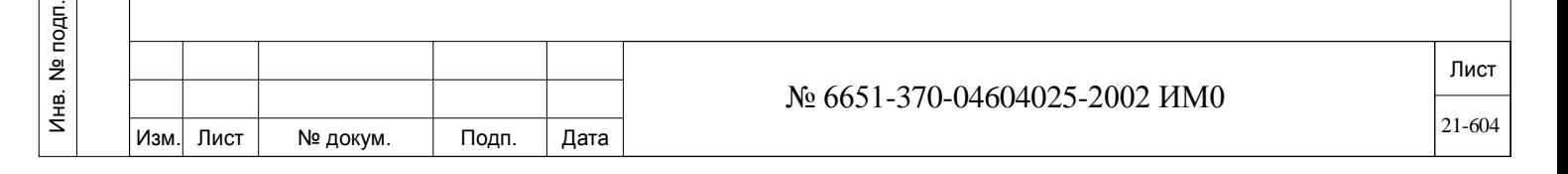

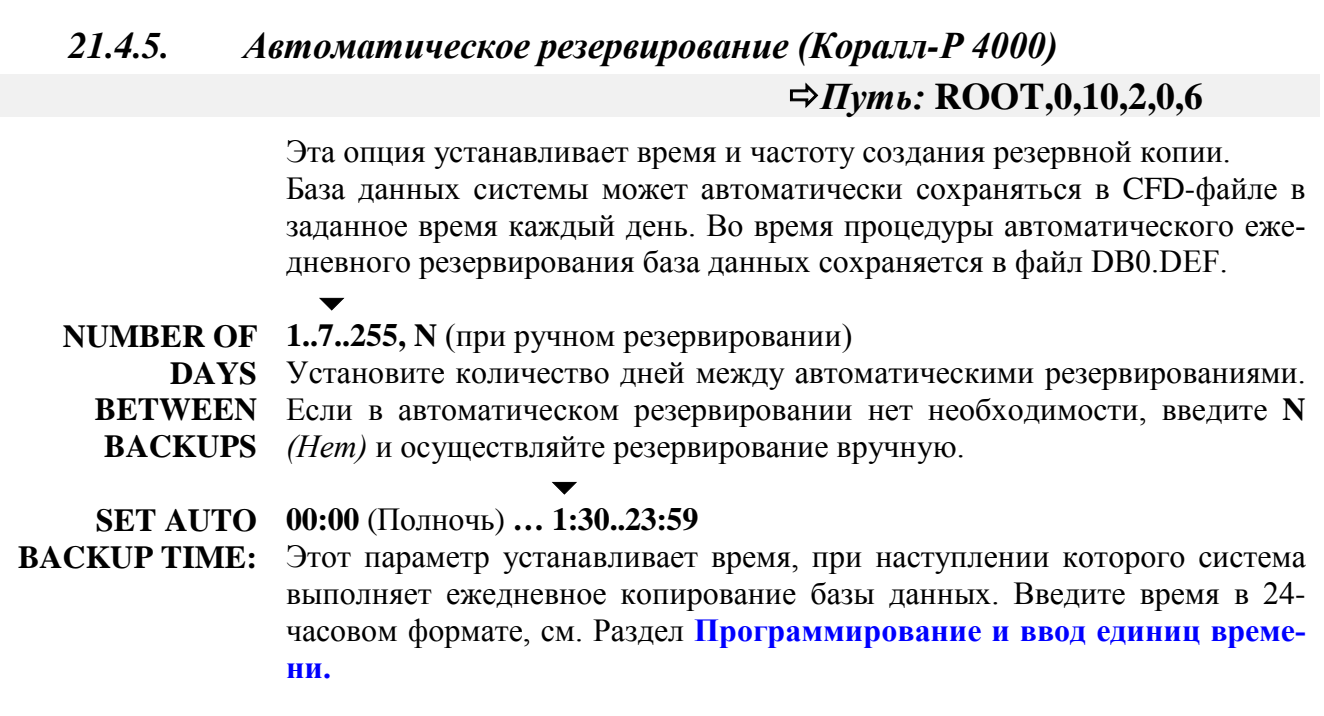

## **21.5. Управление базой данных: Флэш-память (Коралл-Р 200, 500, 800, 3000)**

# $\Rightarrow$ *Путь:* 0,10,2,2

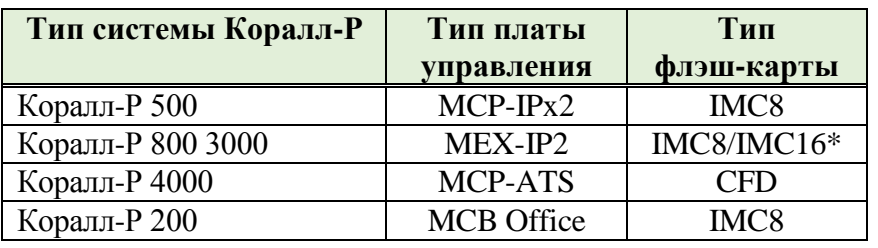

## $\mathbf{G}$

Подп. и дата

Инв. № дубл.

Взам. инв. №

Подп. и дата

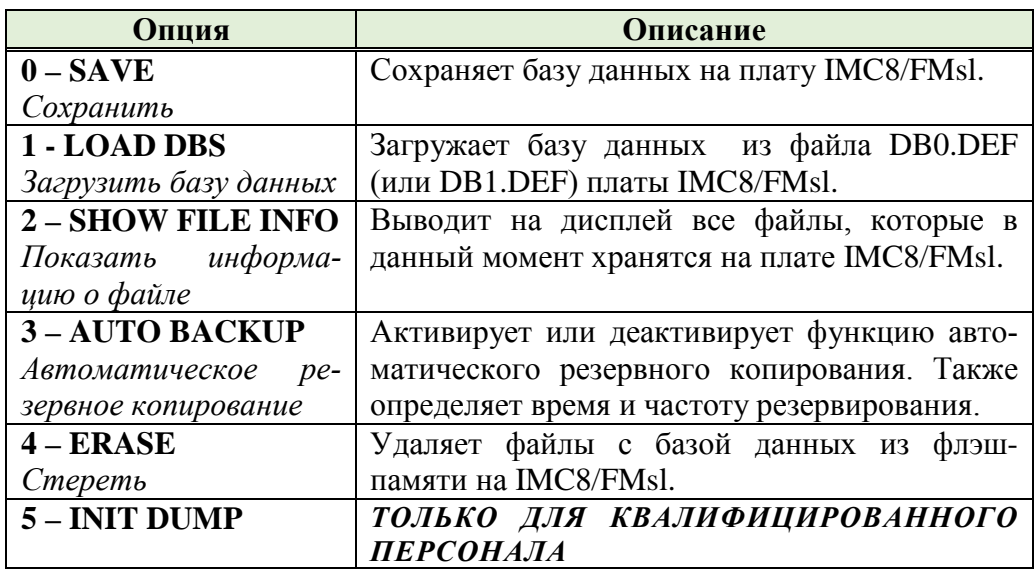

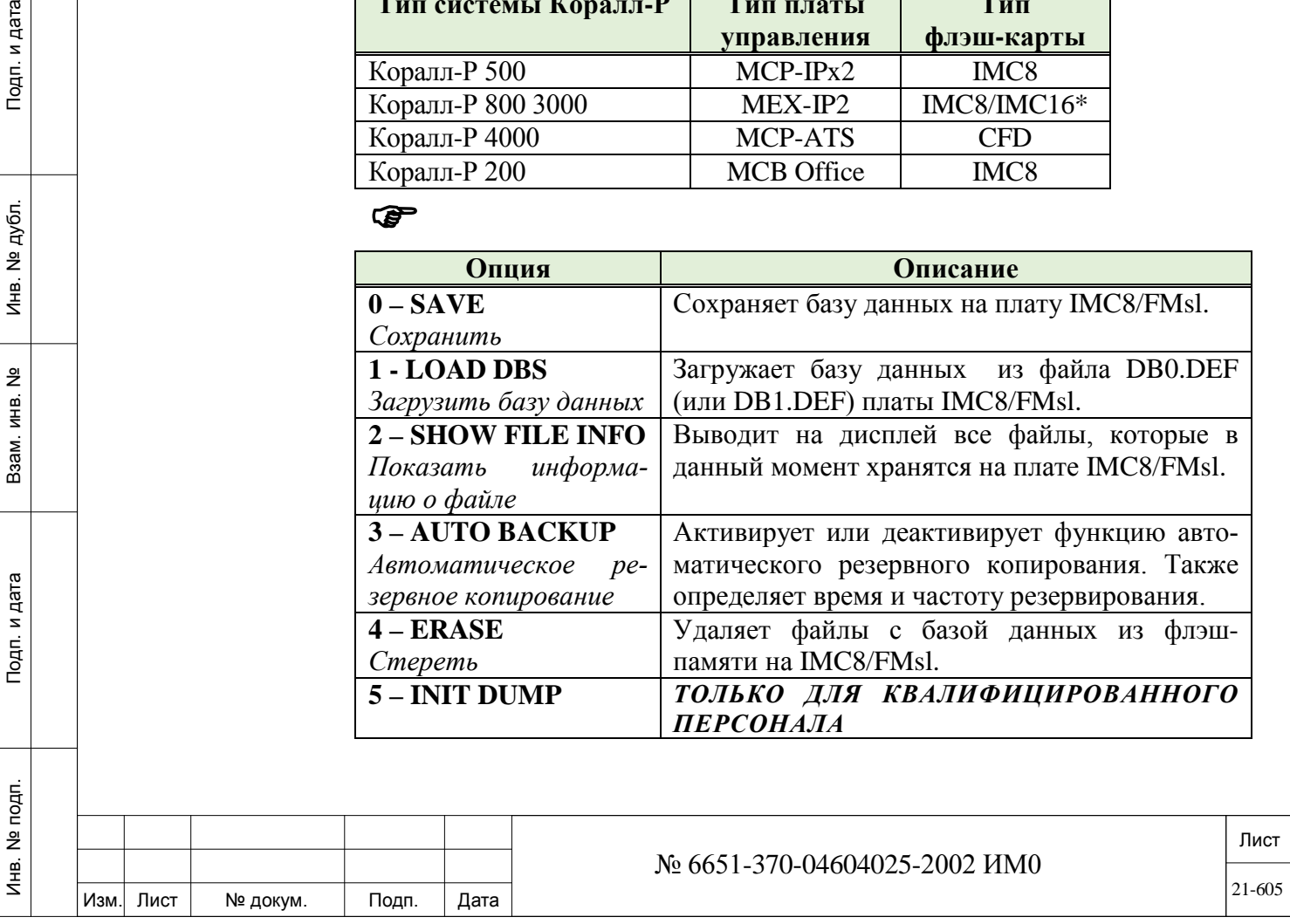

### $21.5.1.$ Флэш-память: Сохранение (Коралл-Р 200, 500, 800, 3000)  $\Rightarrow$  *Hymb*: ROOT, 0, 10, 2, 2, 0

Эта опция копирует текущую системную базу данных на флэш-память платы IMC8/IMC16.

 $0$  (DB0.DEF),  $1$  (DB1.DEF) **DEST FILE** 

Введите номер файла-адресата:

0: DB0.DEF, файл, обновляемый во время ежедневного автоматического резервного копирования.

1: DB1.DEF, альтернативный файл для ручного резервирования, обновляемый техническим персоналом.

### **EXECUTE** Yes/No (*Ia/Hem*)

Подп. и дата

дубл.

<u>و</u>

Инв.

<u>و</u> ИН В.

Взам.

Подп. и дата

Введите  $Y(\Pi a)$  для выполнения команды Save Database (Сохранить базу данных). Процедура сохранения базы данных занимает, как правило, несколько минут. Важно иметь в виду, что изменения в конфигурации системы во время операции сохранения базы данных, например, переключение системы для работы в ночном режиме обслуживания (Night Service), установка переадресации вызовов или установка на аппарате функции «Не беспокоить» (Do Not Disturb) или даже включение и выключение фоновой музыки на цифровом аппарате) не может быть выполнена до полного окончания процесса сохранения.

При попытке активировать такие функции поступает отказ с отображением следующего сообщения на дисплее цифрового аппарата:

## **DBS TEMPORARILY LOCKED!!!**

(База данных временно заблокирована!!!)

Другие возможные сообщения об ошибках, которые могут появиться во время сохранения базы данных:

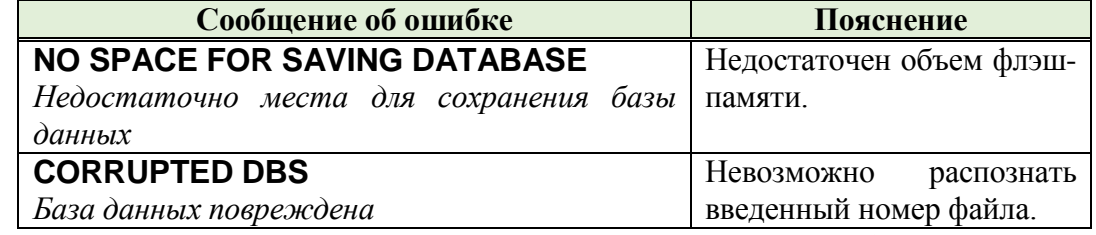

Когда резервная копия готова к сохранению, появляется сообщение:

### **Caution: Previous backup will be lost:** Proceed with backup (Y/N)? [N]

Предупреждение: предыдущая копия будет потеряна:

Продолжить резервирование (Да/Нет)? [N]

После выбора  $\mathbf{Y}$  (Да) система проинформирует, что сохранение выполняется (SAVING ...).

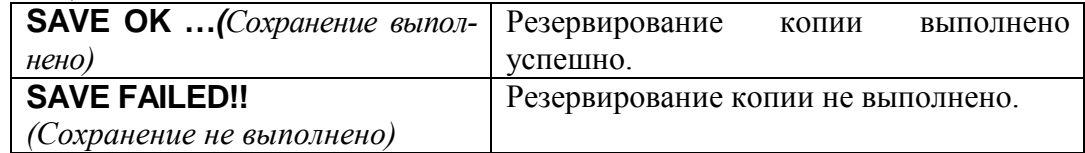

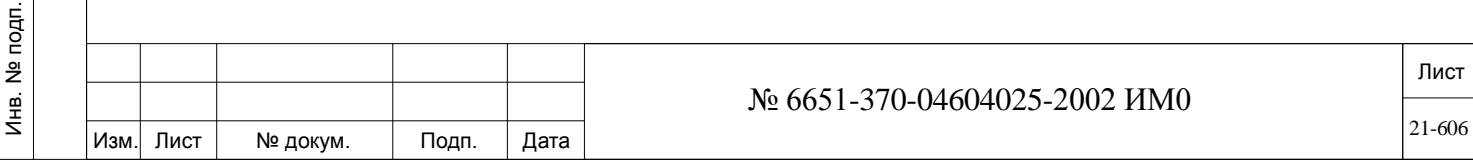

# *21.5.2. Флэш-память: Загрузка БД (Коралл-Р 200, 500, 800, 3000)*

## *Путь:* **ROOT,0,10,2,2,1**

Эта опция загружает резервную системную базу данных из флэш-памяти платы IMC8/IMC16 в MEX-IP2/MCP-IPx2/Коралл-Р 200. После ввода этой опции появляется следующее сообщение:

### **CAUTION: Database contents will be lost & system will restart ! ! ! PROCEED WITH RESTORE (Y/N)? N…**

*ПРЕДУПРЕЖДЕНИЕ:Имеющаяся база данных будет потеряна и система будет перезапущена!!!*

*Продолжить восстановление (Да/Нет)? Нет …*

### **FILE # 0, 1**

ИНВ. РЕДОГО П. ПОД ПОД РЕД ВЕЗ МАНЕД ПОД ПОД В 1918 ИНБ. И ДАТА В 1919 ИНВ. И ДАТА В 1919 И. И ДАТА ДАТА ДАТА Д

Подп. и дата

Инв. № подп.

<u>و</u> ИНВ. Взам.

Подп. и дата

дубл.  $\overline{2}$ Инв.

Введите номер файла-адресата.

**0:** DB0.DEF - файл, сохраненный во время последнего автоматического резервирования

**1:** DB1.DEF – файл, сохраненный во время последнего ручного резервирования, выполненного техническим персоналом.

### $\overline{\phantom{a}}$ **EXECUTE Yes/No** *(Да/Нет)*

После выбора **Y** *(Да)* система проинформирует, что восстановление выполняется (Restoring …), и спустя несколько секунд появляется одно из следующих сообщений:

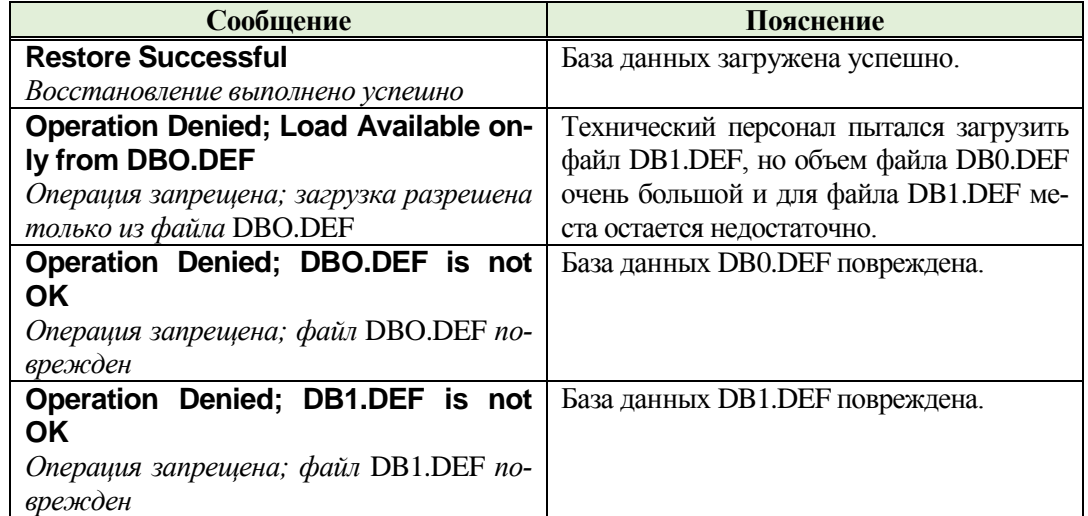

### *ПРЕДУПРЕЖДЕНИЕ!:*

*Загрузка базы данных длится несколько минут. В течение процесса загрузки, система Коралл-Р отключена от работы.*

*Обработка вызовов прервана, и процесс обслуживания новых вызовов временно прекращается. После того, как база данных успешно загрузится в память базы данных, система выполнит частичную инициализацию и начинает обработку вызовов.*

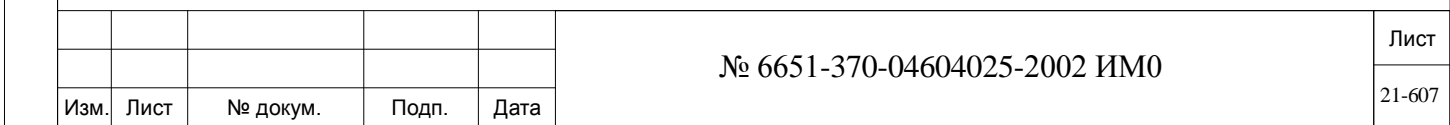

### $21.5.3.$ Флэш-память: Показать информацию о файле (Коралл-Р 200, 500, 800, 3000)

## $\Rightarrow$  *Hymb*: ROOT, 0, 10, 2, 2, 2

Эта опция отображает на лисплее перечень всех файлов, находящихся в данное время на плате IMC8/IMC16.

Считывание каталога с флэш-памяти обычно занимает несколько секунд, при условии, что главный процессор не занят никакой другой, более приоритетной, операцией.

## **EXECUTE** Yes/No (*Aa/Hem*)

Введите Y (Да) для отображения текущего перечня.

На дисплее отображается перечень всех файлов на плате. Поле FILE\_NAME (Имя файла) идентифицирует каждый файл. Поле VERSION (Версия) указывает возраст относительно других файлов с теми же самыми данными. Например, в примере, приведенном ниже, DB0.DEF - это версия 2. так что это - самый «свежий» файл базы ланных. Полггя LAST DATE и **LAST TIME** показывают дату (в формате США: мм/дд/уу) и время записи файла на плату. Поле FILE\_STATUS (Статус файла) относится только к файлам базы данных, и указывает, был или нет файл записан успешно.

disk directory =  $\kappa$ amanoz ducka

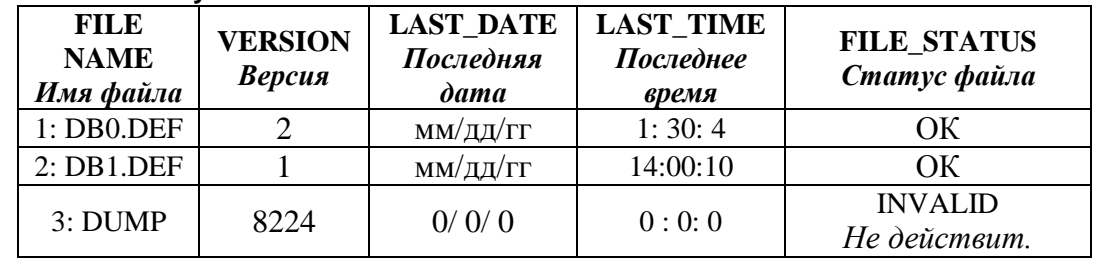

### $21.5.4.$ Флэш-память: Автоматическое резервное копирование (Коралл-Р 200, 500, 800, 3000)

## $\Rightarrow$  *Tymb*: ROOT, 0, 10, 2, 2, 3

Системная база данных может быть ежедневно автоматически сохранена на плате IMC8/FMsl в заданное время. Во время ежедневного автоматического резервного копирования база данных сохраняется в файле DB0.DEF.

**NUMBER OF** 

Подп. и дата

дубл.

읭

Инв.

<u>و</u>

ИНВ.

Взам.

Подп. и дата

**DAYS BETWEEN** 

**BACKUPS** 

### 1..7..255, N (при ручном резервировании) Установите количество дней между автоматическим резервированием. По умолчанию интервал между резервированием установлен в 7 дней, так что автоматически резервный файл создается каждую неделю. Если в автоматическом резервировании нет необходимости, введите N (Hem) и осуществляйте резервирование вручную.

#### **SET AUTO** 00:00 (Полночь) ... 1:30..23:59

**BACKUP** Этот параметр устанавливает время, при наступлении которого система выполняет ежедневное копирование базы данных. Введите время в 24-TIME: часовом формате, см. Раздел Программирование и ввод единиц времени.

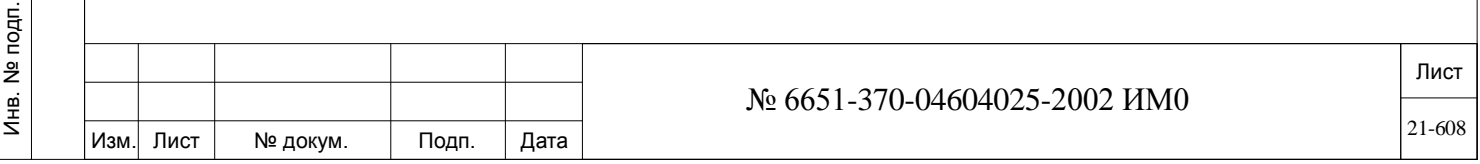

# *21.5.5. Флэш-память: Стирание (Коралл-Р 200, 500, 800, 3000)*

## *Путь:* **ROOT,0,10,2,2,4**

Эта функция позволяет техническому персоналу удалять как один, так и оба файла резервной базы данных, хранящихся на плате IMC8/FMsl. После ввода данной опции появляется следующее сообщение:

## **CAUTION: Flash dbs backup will be lost ! ! !**

 **PROCEED WITH erase (0/1/A/N)? N…**

*ПРЕДУПРЕЖДЕНИЕ: Резервная копия базы данных будет удалена !!! Продолжить стирание (0/1/A/N)? Нет…*

**0** – стирает базу данных DB0.DEF

**1** - стирает базу данных DB1.DEF

**А** – стирает файла DB0.DEF и DB1.DEF

**N** – Отменяет операцию

Подп. и дата

дубл.  $\overline{2}$ Инв.

<u>و</u> ИНВ. Взам.

Подп. и дата

После ввода значения **0, 1** или **А** появляется сообщение:

**Erasing…** *(Идет стирание…)*

Спустя несколько секунд появляется одно из следующих сообщений:

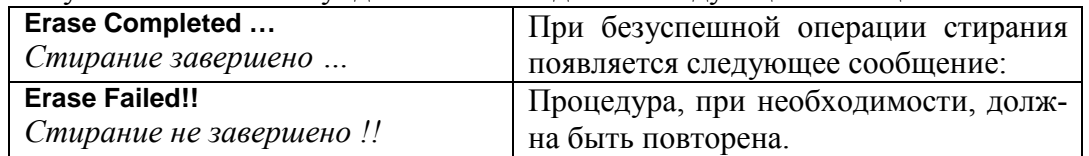

## *21.5.6. Флэш-память: INIT DUMP (Коралл-Р 200, 500, 800, 3000) Путь:* **ROOT,0,10,2,2,5**

## *Этот параметр должен использоваться только опытным персоналом для стирания файла dump, используемого при диагностике.*

При активации данного меню появляется следующее сообщение:

**Dump file will be erased ! ! !**

**PROCEED (Y/N)?** *Дамп-файл будет удален !!! Продолжить (Да/Нет)?* 

Введите **Y** *(Да)*, чтобы удалить файл или введите **N** *(Нет)* для отмены действия.

Если была выполнена операция стирания файла, то после активации действия появляется следующее сообщение:

### **No dump in the system !**

*В системе нет резервного файла !*

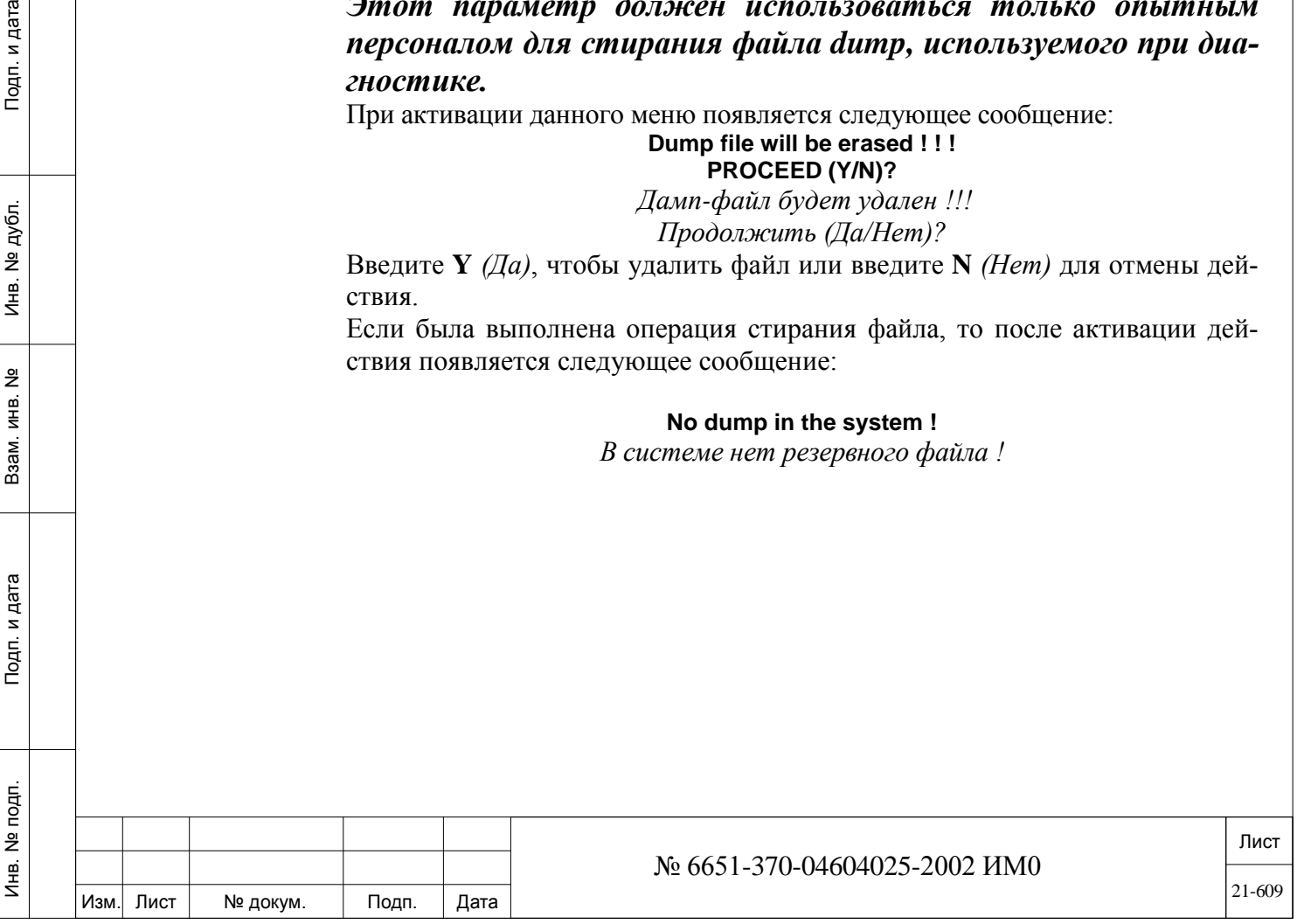

## **21.6. Дублирование (Коралл-Р 3000 со сдвоенной системой управления)**

## *Путь:* **Duplication [0,11]**

Дублирование возможно только для систем Коралл-Р 3000 со сдвоенной системой управления. В полностью дублированной конфигурации две платы 4GC взаимосвязаны через специальный канал связи, названный "Super-Link" (см. **Рис. 21-1**). Этот канал дает возможность двум платам MEX-IP быть связанными и функционировать в режиме "совместной загрузки".

Дублированная конфигурация имеет три основных состояния ведущего комплекта оборудования, плюс обратные ведомого комплекта оборудования.

### *Изменения могут осуществляться только со стороны ведущего комплекта.*

Система дублирования состоит из двух пар плат MЕХ-IP2 и 4GC, плюс порт KB0, установленный в каждую плату MЕХ-IP2. Одна пара назначается ведущей, а другая пара - ведомой. Все функции RMI, 8DRCF и 8DRCM (RS232 порты и модемы) связаны с ведущим комплектом оборудования. Каждое состояние кратко описано в следующей Таблице:

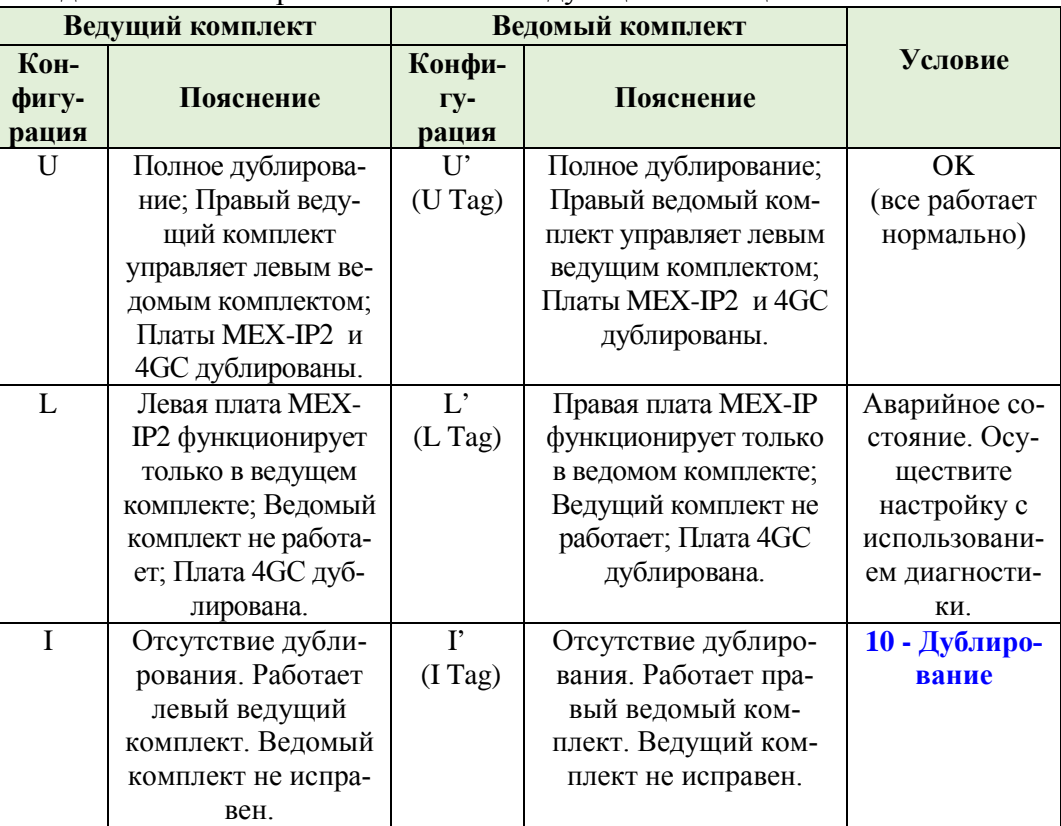

\* «Ведущий» относится к логическому (действующему) комплекту оборудования. Физически ведущий комплект – это комплект управления системой, на котором перемычки установлены в положение, определяющее ведущий комплект по умолчанию (обычно на левой стороне).

 *Примечание: В системе Коралл-Р 4000/R предлагается также полностью дублированная система («Горячий» резерв) со сдвоенным комплектом управления, описание которого приводится в конце настоящей Главы, см. «Горячий» резерв (Коралл-Р 4000/R со сдвоенной системой управления).*

Подп. и дата

дубл. 읭 Инв.

<u>و</u> ИНВ. Взам.

Тодп. и дата

**DUPL Yes/No** *(Да/Нет) -* (Только для чтения)

Показывает, установлена или нет система с дублированием.

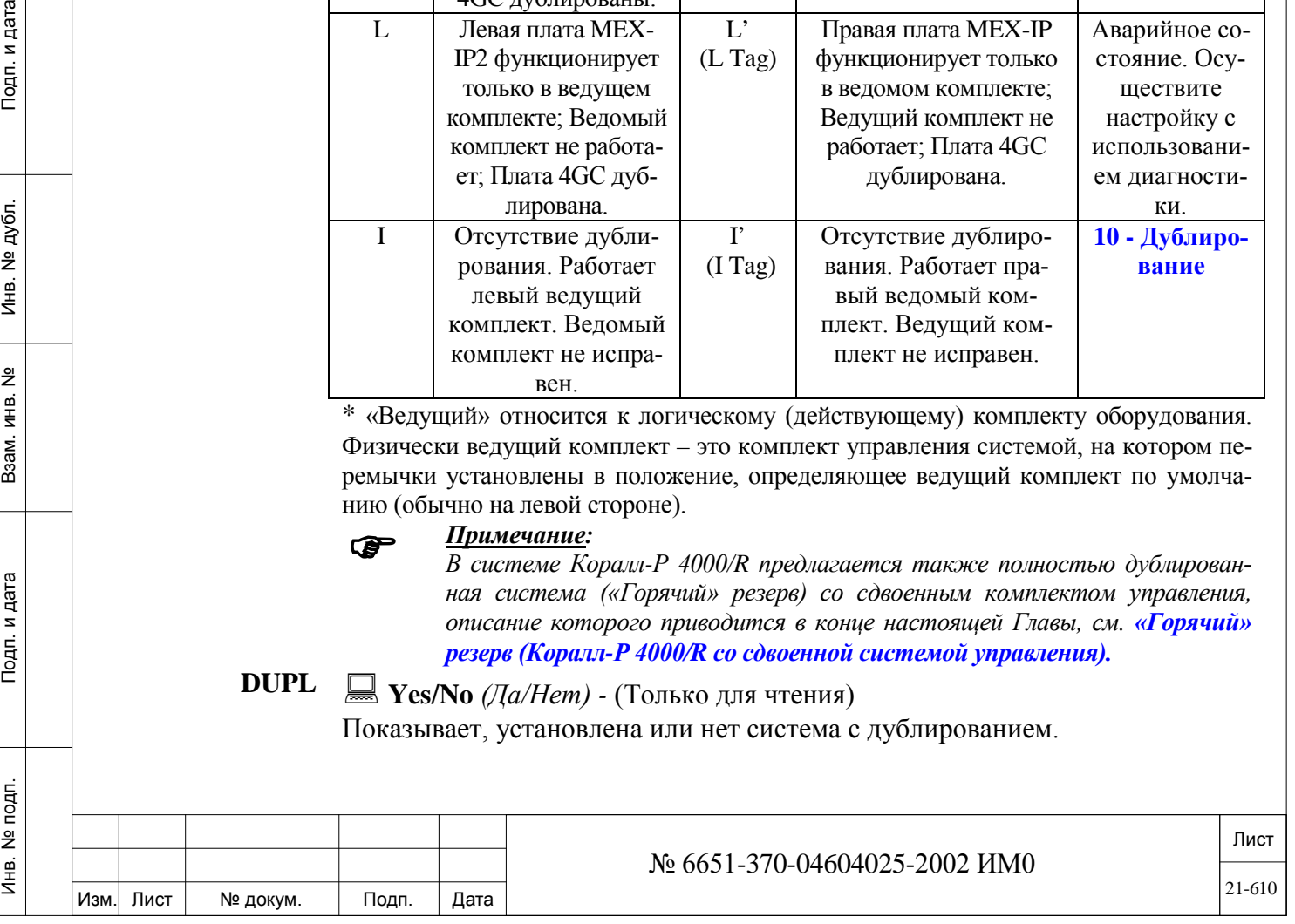

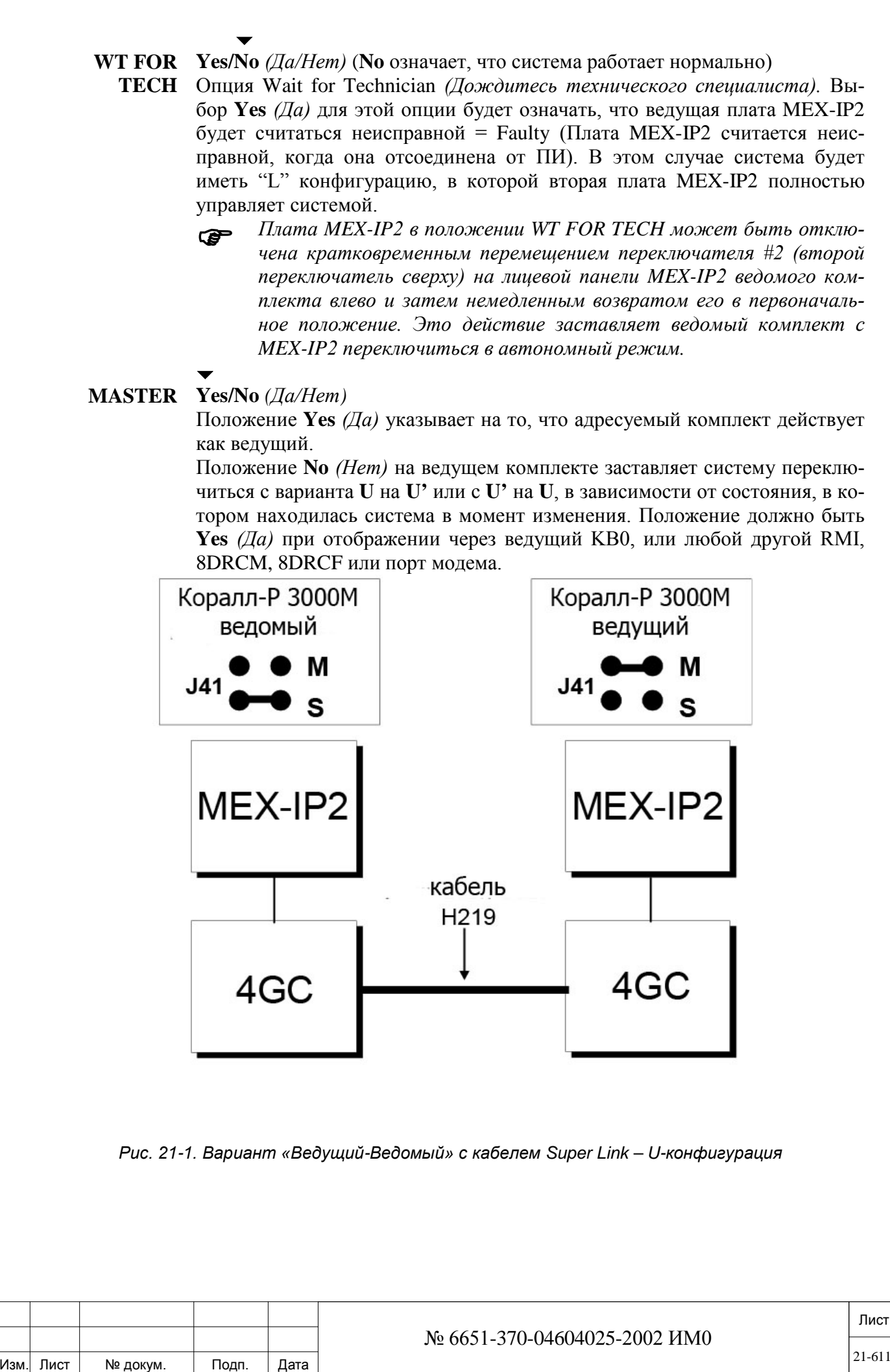

Подп. и дата

дубл.

<u>و</u> Инв.

읫

ИНВ. Взам.

Подп. и дата

подп.  $\overline{2}$ 

Инв.

### **STD ALONE SLAVE**

## **Yes/No** *(Да/Нет) -* (Только для чтения)

Означает неработающую плату MEX-IP2, которая может быть возвращена в рабочий режим. В автономном состоянии (Stand Alone State) система остается или в "L" или в "I" состоянии, в то время как ведомая MEX-IP2 не функционирует. Чтобы возвратиться к U-состояние, система должна быть инициализирована изменением параметра второй MEX-IP2 на ведущем комплекте.

 $\overline{\phantom{a}}$ **2ND 4GC Yes/No** *(Да/Нет)*

### *Если вторая плата MEX-IP активна, она также будет удалена из активной системы.*

Этот параметр определяет, является или нет плата 4GC на противоположной стороне управления активной. Изменение от **No** *(Нет)* к **Yes** *(Да)* в итоге, подключает вторую 4GC плату к активной системе. Система сама может самостоятельно изменить параметр от **Yes** *(Да)* к **No** *(Нет)*, если происходит сбой в ведомом комплекте оборудования. Этот выбор должен быть **Yes** *(Да)* при изменениях, осуществляемых через ведомый KB0.

### $\overline{\phantom{0}}$ **2ND MCP Yes/No** *(Да/Нет)*

 $\overline{\phantom{0}}$ 

 $\overline{\phantom{a}}$ 

Определяет, является или нет активной плата MEX-IP на противоположной стороне управления. Изменение от **No** *(Нет)* к **Yes** *(Да),* в результате, подключает вторую плату MEX-IP2 к активной системе. Изменение от **Yes** к **No** в итоге удаляет вторую плату MEX-IP2 из активной системы.

Этот выбор должен быть **Yes** *(Да)* при отображении через ведомый KB0.

### **MASTER STRAP Yes/No** *(Да/Нет) -* (Только для чтения)

**По умолчанию:** Левая сторона: **Yes** *(Да);* Правая сторона: **No** *(Нет)* Показывает, включен (перемычкой) или нет данный комплект как физически (фактически) ведущий. Информация, содержащаяся в этой опции, обновляется системой автоматически.

На обьединительной плате имеются две перемычки, по одной на пару плат MEX-IP2 /4GC. Перемычка JMP1 может быть установлена в одну из двух позиций: "M" или "S". Однако, одна пара (MEX-IP2 /4GC) перемычек должна быть установлена в позицию "M", а вторая пара должна быть установлена в позицию "S". Положение перемычек используется программой системы в ходе первой инициализации.

**CONTROL OF OTHER SHELVES**

ИНВ. РЕДОГО П. ПОД ПОД РЕД ВЕЗ МАНЕД ПОД ПОД В 1918 ИНБ. И ДАТА В 1919 ИНВ. И ДАТА В 1919 И. И ДАТА ДАТА ДАТА Д

Подп. и дата

Инв. № подп.

<u>و</u> ИНВ. Взам.

Подп. и дата

дубл.  $\overline{2}$ Инв.

## **<u>X</u>** Yes/No *(Да/Нет)* - (Только для чтения)

Показывает, управляет или нет данный комплект управления периферийными полками другой стороны. Информация, содержащаяся в этой опции, обновляется системой автоматически.

**FLAT CABLE (Super Link)**

## **<u>X</u>** Yes/No *(Да/Нет)* - (Только для чтения)

Показывает, соединены или нет два устройства управления системы должным образом через специальный кабель.

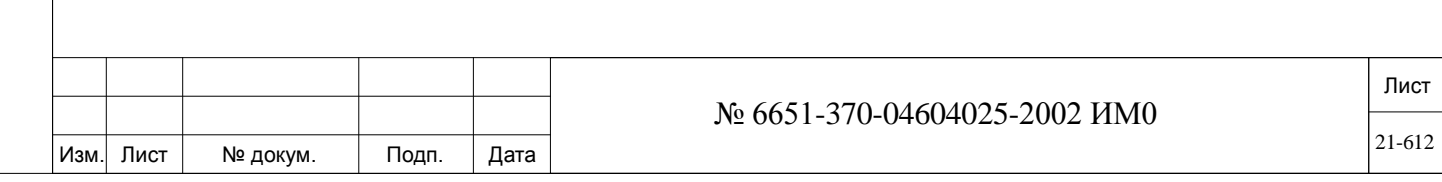
Super Link является специальным каналом связи, между двумя платами 4GC. Это соединение обеспечивает связь и действие двух плат MEX-IP в режиме "совместной загрузки". Соединение Super Link позволяет полностью обновить все необходимые средства управления и информацию состояния между двумя комплектами дублированной системы 4GC.

#### Yes/No  $(Ia/Hem)$ **UPDATE**  $(Y/N)$ ?

Этот параметр выполняет все допустимые изменения, если установлено положение Yes (Да). Дополнительно выводится сообщение:

### **DUPLICATION SYSTEM RESTART**

(Перезапуск системы дублирования)

Выбор **No** (Нет) позволяет отказаться от процесса дублирования. ВНИМАНИЕ!

#### Изменение параметров дублирования

1. Перезугружает (Reset) систему.

2. Прерывает все вызовы.

3. : Будет удален журнал вызовов для системных терминалов (FlexSet 120S, 280S, 121S, 281S; u T207M, T208M, T207M/NP,  $T208M/BL$ ).

#### ИСКЛЮЧЕНИЕ:

Удаление ведомой платы MEX-IP2 НЕ будет приводить к инициализации системы, т.е. переключение с конфигурации U на L или с кон- $\boldsymbol{\phi}$ игурации  $U'$  на  $L'$ .

Следующие сообщения появляются в процессе инициализации дублированной системы. Эти сообщения содержатся в двух группах: общие информационные сообщения и сообщения  $25$   $2 \times 5 \times 2$ 

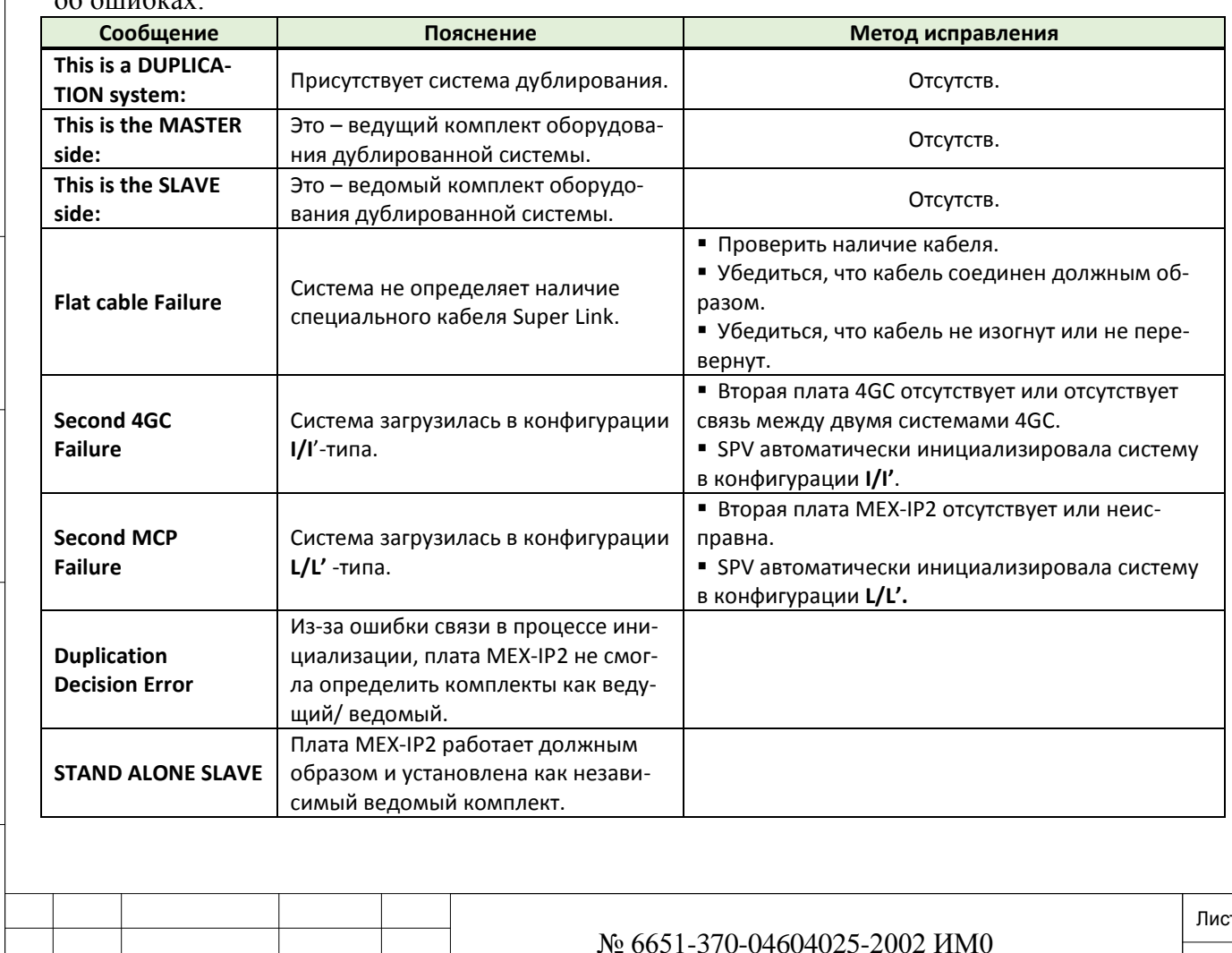

Изм.

Лист

№ докум.

Подп.

Дата

# **21.7. «Горячий» резерв (HSB) (Коралл-Р 4000/R со сдвоенной системой управления)**

## *Путь:* **HSB или [0,11]**

## *Требуется SAU*

Коралл-Р 4000/R с «горячим» резервом (HSB) является системой со сдвоенной системой управления. Один из комплектов управления является активным, а второй – остается в дежурном режиме. Если первый комплект выходит из строя по какой-либо причине, то дежурный комплект становится активным. При такой системе резервирования обработка вызовов осуществляется бесперебойно.

**Активный и дежурный комплекты управления** подключены к периферийным полкам, причем только одно из этих соединений является активным (т.е. обеспечивающим все типы сигналов, например, ИКМ, HDLC, тактовые и синхроимпульсы). Этот механизм функционирует благодаря сдвоенным платам 32GC с «зеркальной» памятью, подключенной к шине ATS-BUS, обеспечивающей связь между двумя платами MCP-ATS.

В сдвоенной системе управления, при выходе из строя активного комплекта управления, этот комплект считается неисправным (FAULTY) или неактивным (Inactive), а дежурный комплект принимает на себя обработку всех вызовов. В неисправном комплекте управления осуществляется автоматическая диагностика, и этот комплект, если это возможно, автоматически восстанавливает свою работу.

## *Неактивный комплект управления.*

Комплект управления становится неактивным (Inactive), когда активный (Active) или дежурный комплект выходит из строя или вручную переключается в режим обслуживания, при этом комплект продолжает проводить диагностические тесты, активацию аварийных сигналов для служебных вызовов, а также передает информацию о неисправностях в активную систему.

Активный комплект управления автоматически переключается в режим неисправного (Fault mode), когда диагностика определяет, что комплект управления неисправен(см. Раздел **Аварийные сигналы диагностики)**. В этом режиме комплект продолжает проводить тестирование и может автоматически вернуться к нормальному режиму работы при получении нормальных результатов тестирования.

Комплект управления в неактивном режиме (Inactive Mode) не участвует в работе всей системы и не будет находиться в дежурном режиме, если активный (Active) комплект выходит из строя.

*Замечания по изменениям в ПИ:*

ИНВ. РЕДОГО П. ПОД ПОД РЕД ВЕЗ МАНЕД ПОД ПОД В 1918 ИНБ. И ДАТА В 1919 ИНВ. И ДАТА В 1919 И. И ДАТА ДАТА ДАТА Д

Тодп. и дата

Инв. № подп.

<u>و</u> ИНВ. Взам.

Подп. и дата

дубл.  $\overline{2}$ Инв.

> *Любое обновление в ПИ может выполняться из активного комплекта.*

> *Все параметры «горячего» резерва (HSB) в дежурном (Standby) комплекте можно просматривать, но не обновлять.*

> *Все параметры «горячего» резерва (HSB), за исключением параметра* **STATUS,** *можно обновлять из комплекта, находящегося в режиме обслуживания (Maintenance) или являющегося неисправным (Faulty).*

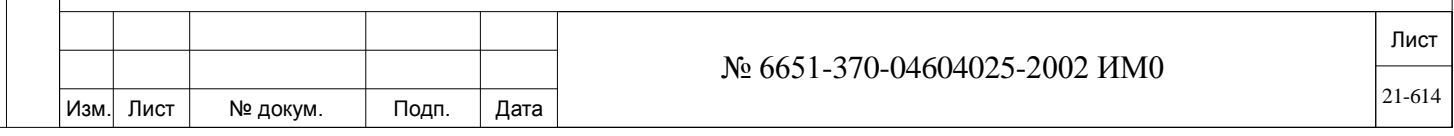

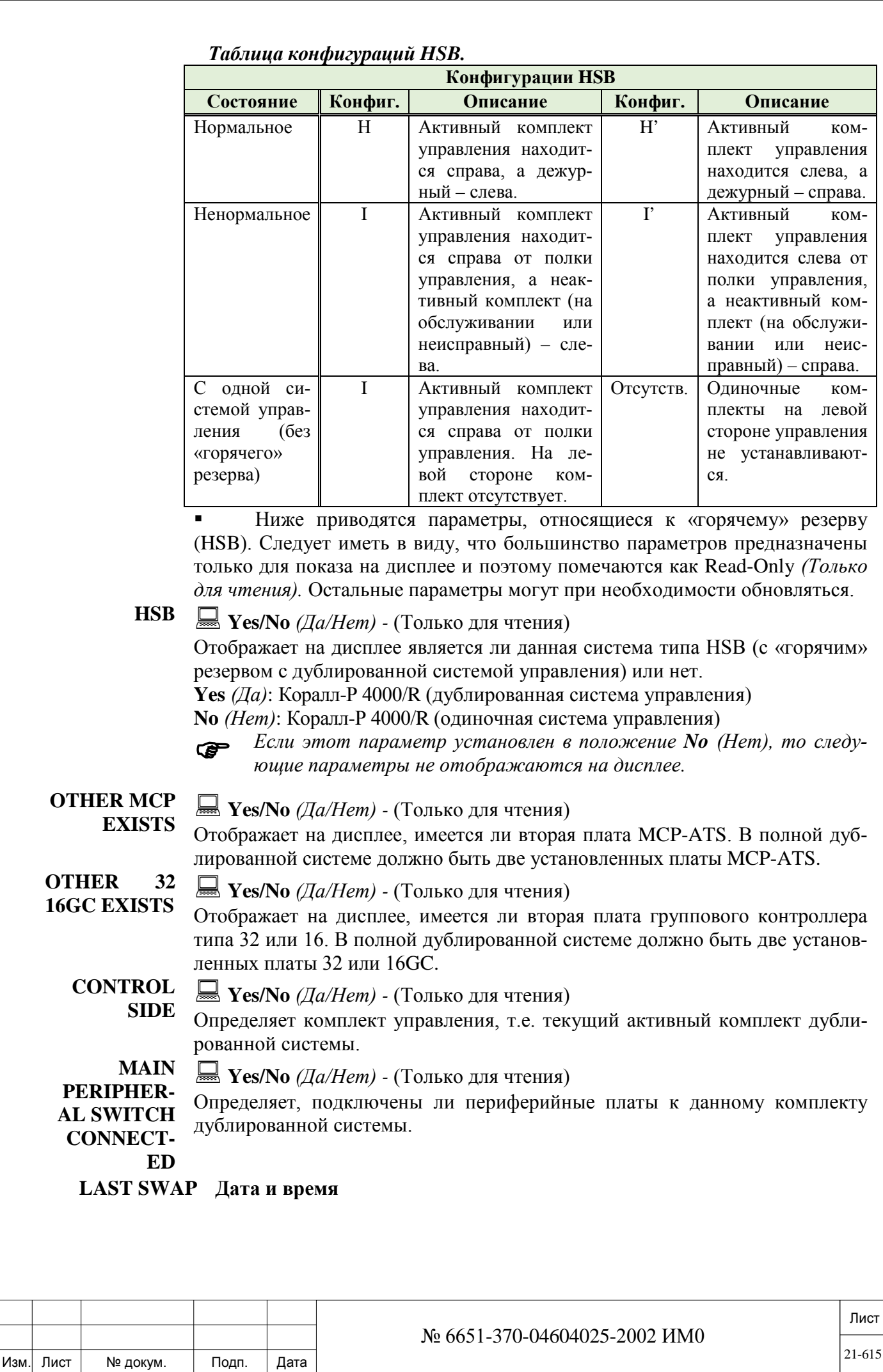

Подп. и дата ИНВ. РЕДОГО П. ПОД ПОД РЕД ВЕЗ МАНЕД ПОД ПОД В 1918 ИНБ. И ДАТА В 1919 ИНВ. И ДАТА В 1919 И. И ДАТА ДАТА ДАТА Д Инв. № дубл. Взам. инв. № Подп. и дата Инв. № подп.

Отображает на дисплее последнее время, когда комплекты были взаимно переключены (т.е. активная сторона стала дежурной и наоборот). Отображение осуществляется в соответствии с форматом, определенным в SFE, см. параметр **DATE\_MODE (Eu/USA).**

#### **AUTO HOT Yes/No** *(Да/Нет)*

 $\blacktriangledown$ 

**SWAP** Определяет, будут ли комплекты (правая и левая стороны) автоматически переключаться системой. Следующие два параметра определяют, когда эта процедура будет осуществляться.

**NUMBER OF 1…255** дней

 $\overline{\phantom{a}}$ 

 *Этот параметр не применятся, если параметр* **AUTO HOT SWAP** *установлен в положение No (Нет).*

**BETWEEN HOT SWAPS**

**DAYS** 

Установите количество дней между автоматическими переключениями горячего резерва.

**SET AUTO** 

### **00:00** (Полночь) **..1:00 … 23:59**

 $\overline{\phantom{0}}$ 

**SWAP TIME**

 *Этот параметр не применятся, если параметр* **AUTO HOT SWAP** *установлен в положение No (Нет).*

Определяет время для автоматического переключения горячего резерва. Введите время в 24-часовом формате, см. Раздел **Программирование и ввод единиц времени.**

## **AUTO Yes/No** *(Да/Нет)*

 $\overline{\phantom{a}}$ 

**NANCE TER-**

**MAINTE-**Когда дежурный комплект вручную переключается в режим обслужива-**MINATION** няет систему от автоматического обратного переключения системы в дения, этот параметр (если он установлен в положение **Yes** *(Да)*) предохражурный режим. Следующий параметр определяет, когда точно должно произойти обратное переключение.

## $\overline{\phantom{a}}$ **AUTO 1..24..255** часов

*Этот параметр не применятся, если параметр* **AUTO MAINTE-NANCE TERMINATION** *установлен в положение No (Нет).*

**NANCE TER-TIME**

Подп. и дата

дубл.  $\overline{2}$ Инв.

<u>و</u> ИНВ. Взам.

Подп. и дата

**MAINTE-**

**MINATION**  Если параметр **AUTO MAINTENANCE TERMINATION** (см. выше) установлен в положение **Yes** *(Да)*, этот параметр определяет в какой момент система должна автоматически вернуться в дежурный режим.

**STATUS 0: Active** *(Активный)*

**1: Standby** *(Дежурный)*

**3: Maintenance** *(Обслуживание)*

Выберите статус управления данного комплекта системы.

Если выбран режим **(1) Standby** *(Дежурный)* или **(3) Maintenance** *(Обслуживание)*, то другой комплект должен быть в режиме **Active** *(Активный).*

### **OTHER 0: Active** *(Активный)*

**CONTROL 1: Standby** *(Дежурный)*

**STATUS 3: Maintenance** *(Обслуживание)*

## **NO\_COMM**

Выберите статус управления другого комплекта (стороны) системы. Если выбран режим **(1) Standby** *(Дежурный)* или **(3) Maintenance** *(Обслуживание)*, то другой комплект должен быть в режиме **Active** *(Активный).* **NO\_COMM** указывает, что данная система не является сдвоенной.

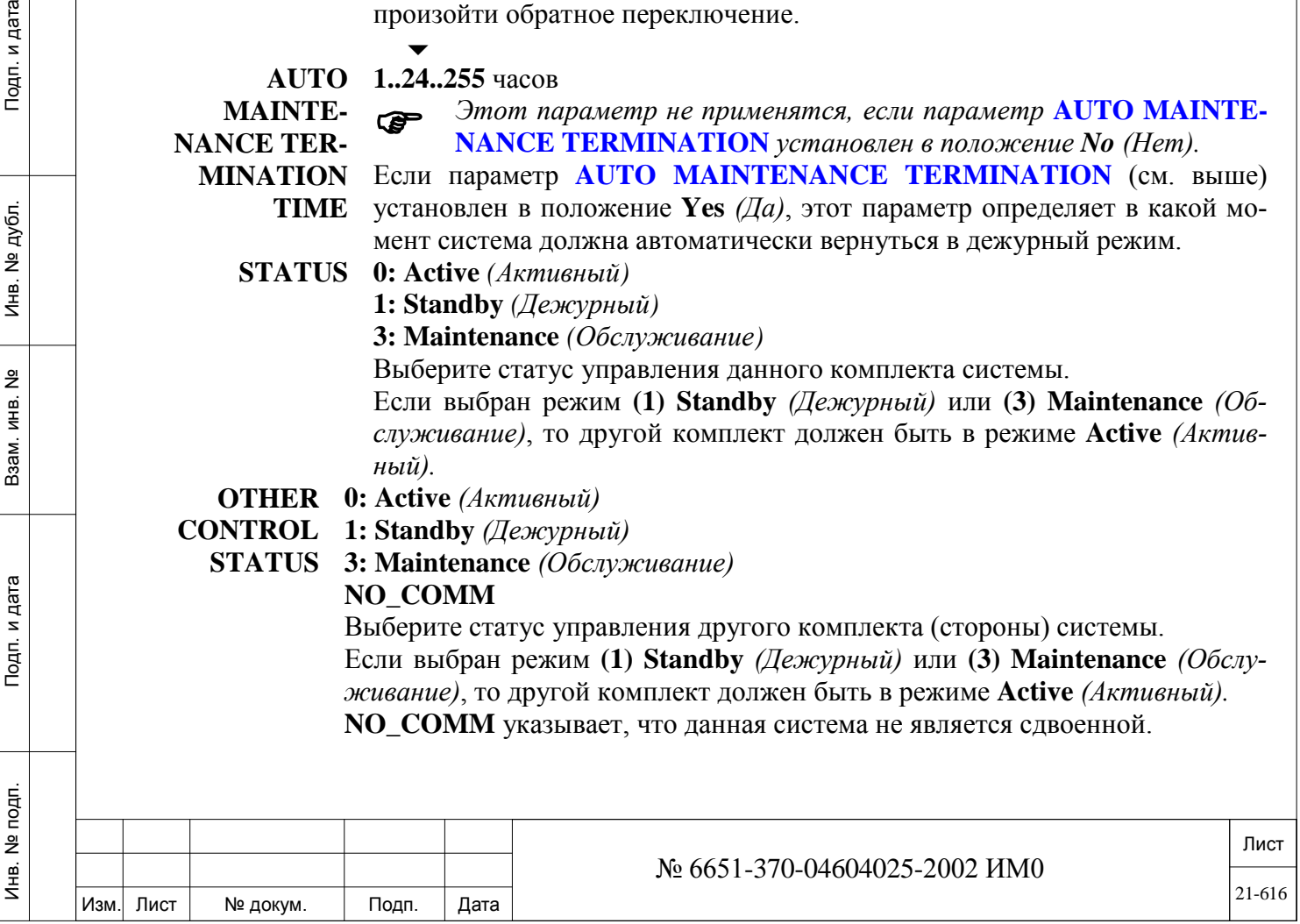

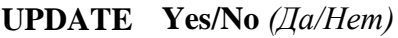

**STATUS:** Выберите положение **Yes** *(Да)* для изменения статуса системы в соответствии с предыдущими параметрами. Выберите положение **No** *(Нет)* для сохранения прежнего положения.

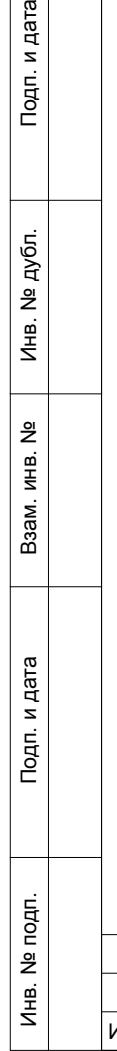

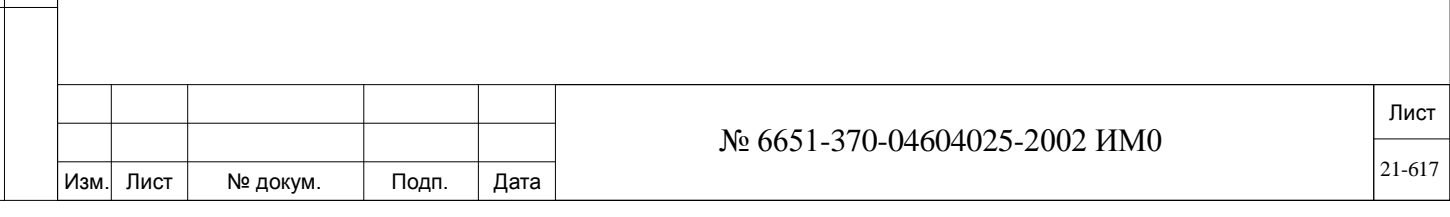

# **22. Диагностика**

ИНВ. РЕДОГО П. ПОД ПОД РЕД ВЕЗ МАНЕД ПОД ПОД В 1918 ИНБ. И ДАТА В 1919 ИНВ. И ДАТА В 1919 И. И ДАТА ДАТА ДАТА Д

Тодп. и дата

Инв. № подп.

<u>و</u> ИН В. Взам.

Подп. и дата

дубл.  $\overline{2}$ Инв.

В этой Главе приводятся требования по программированию диагностических тестов системы.

*Диагностические тесты Аварийные сигналы диагностики*

## **22.1. Диагностические тесты**

## *Путь:* **ROOT,1,0**

Система Коралл-Р выполняет диагностические тесты двух типов:

- Автоматические тесты
- Тесты, инициируемые вручную

Циклы автоматических тестов предопределены заводом-изготовителем и могут вручную переопределяться только уполномоченным персоналом. Они предназначены *только* для внутреннего использования на заводеизготовителе.

Тесты, инициируемые вручную, могут выполняться на месте эксплуатации персоналом, обученным и уполномоченным заводом-изготовителем. Результаты автоматических и ручных тестов могут:

• Отображаться на пульте оператора.

• Инициировать соответствующие сообщения на терминал технического обслуживания или принтер, см. *Адресат терминала***, DIAG.**

• Активировать контакт аварийного реле.

Для активации теста необходимо ввести номер требуемого теста (см. Таблицу ниже), а затем, после запроса **GO Y/N** *(Далее Да/Нет),* ввести **Yes** *(Да).*

Пример: Если требуется провести тест под номером **11-All DTDs**, введите **11**, а затем **Y** *(Да).* При этом запускается тест с отображением каждого проверяемого элемента, а затем следует следующее сообщение:

#### **TEST COMPLETED**

*(Тест завершен)*

#### **Таблица 22-1. Список тестов.**

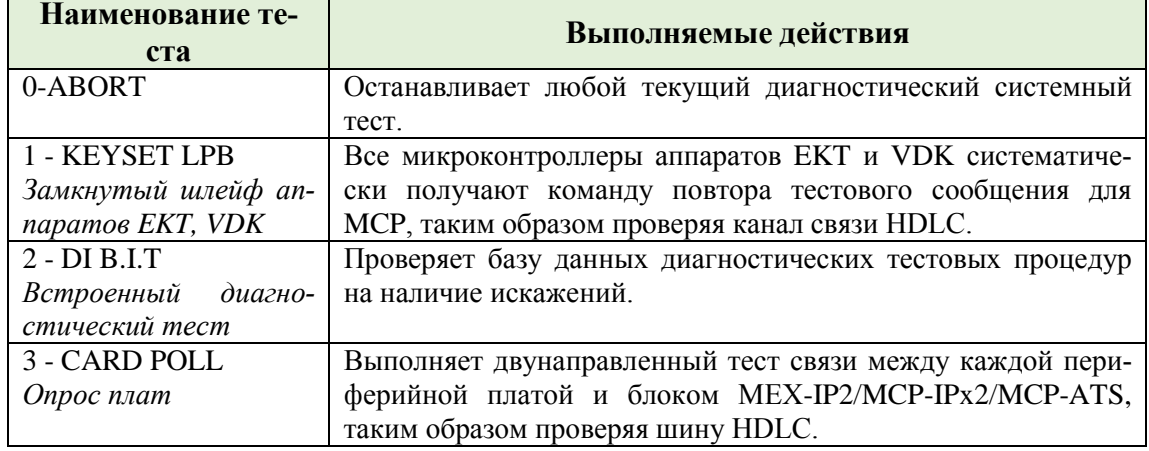

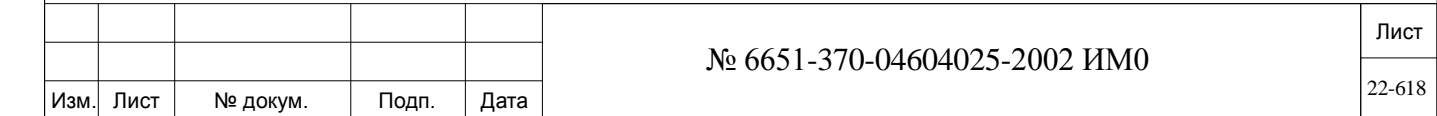

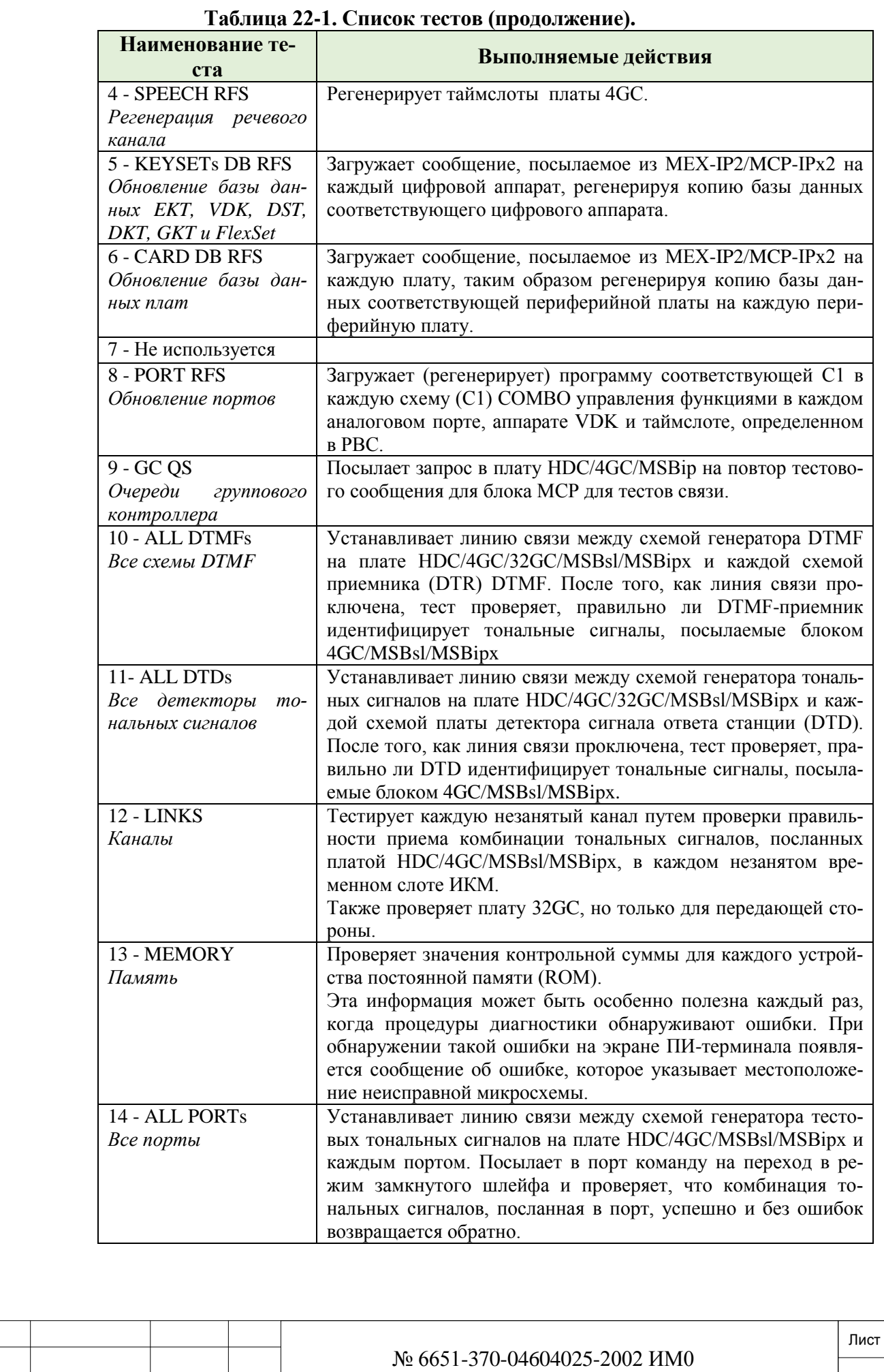

Изм. Лист № докум. Подп. Дата

ИНВ. РЕДОГО П. ПОД ПОД РЕД ВЕЗ МАНЕД ПОД ПОД В 1918 ИНБ. И ДАТА В 1919 ИНВ. И ДАТА В 1919 И. И ДАТА ДАТА ДАТА Д

Подп. и дата

Инв. № подп.

Взам. инв. №

Инв. № дубл.

Подп. и дата

22-619

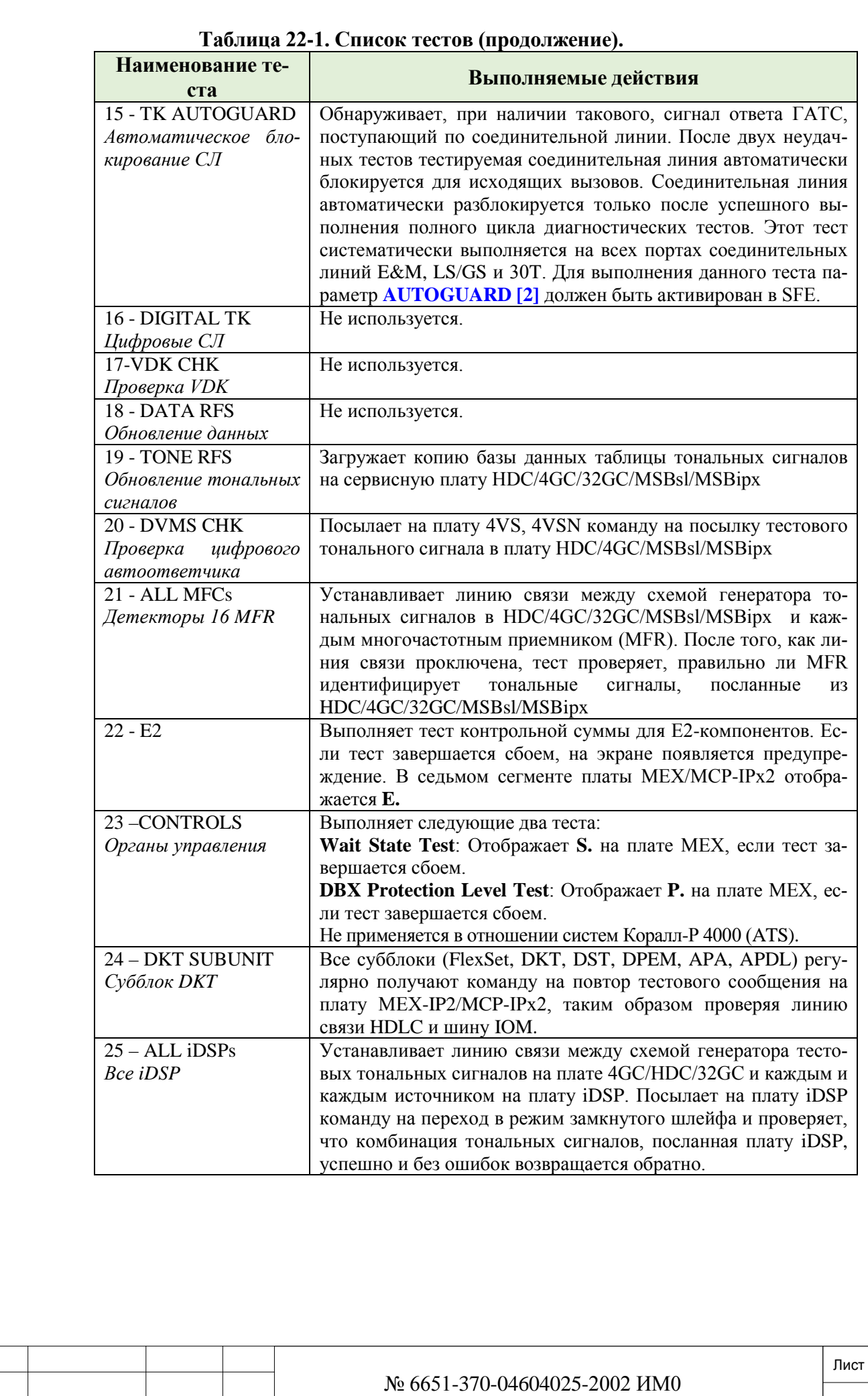

Изм. Лист № докум. Подп. Дата

ИНВ. РЕДОГО П. ПОД ПОД РЕД ВЕЗ МАНЕД ПОД ПОД В 1918 ИНБ. И ДАТА В 1919 ИНВ. И ДАТА В 1919 И. И ДАТА ДАТА ДАТА Д

Подп. и дата

Инв. № подп.

Взам. инв. №

Инв. № дубл.

Подп. и дата

22-620

#### $22.2.$ Аварийные сигналы диагностики

## $\Rightarrow$  *Hymb*: ROOT, 1, 1

При выборе опции ALARMS (Аварийные сигналы) меню Alarms позволяет проверить аварийный статус наиболее важных блоков и субблоков. Когда адресат с аварийным статусом оснащен терминалом (определение адресата терминала, КВО и др. дано в Разделе Адресат терминала, сообщение об аварии появляется в режиме реального времени (On-line). Если же у технического персонала не имеется терминала, аварийные сигналы можно отображать на пульте оператора после программирования клавиши «Авария» с кодом функции по умолчанию #1997. При возникновении состояния аварии клавиша «Авария» загорается, а на дисплее аппарата определяется тип аварии с помощью параметра кода аварии (см. ниже).

Выберите одну из нижеприведенных позиций для отображения соответствующей дефектной детали.

Введите 25-CLEAR-ALARMS для удаления всех аварийных сигна-ЛОВ.

Введите **0-ACTIVE-ALARMS** для вывода на дисплей всех определенный на настоящий момент системных аварийных сигналов.

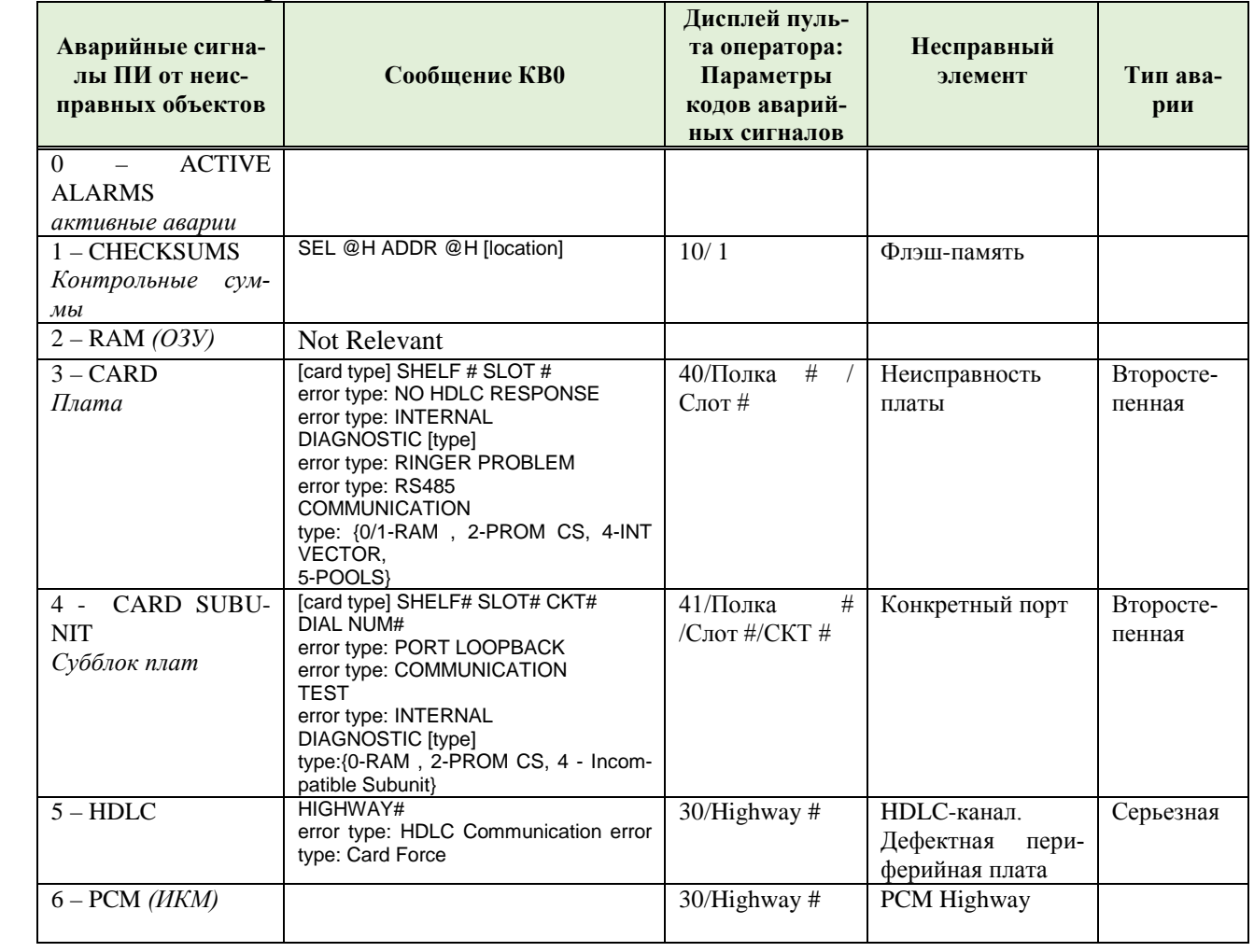

### Таблица 22-1: Аварийные сигналы и сообщения диагностики.

Подп. и дата

дубл.  $\overline{2}$ Инв.

<u>و</u> ИНВ. Взам.

Подп. и дата

Инв. № подп.

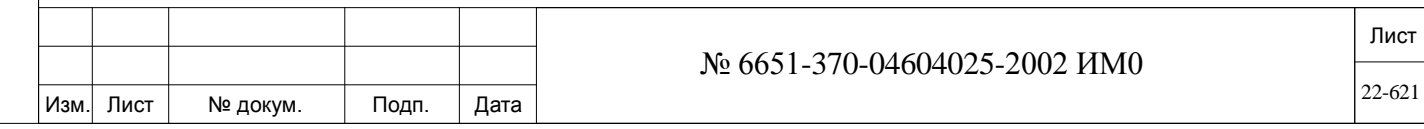

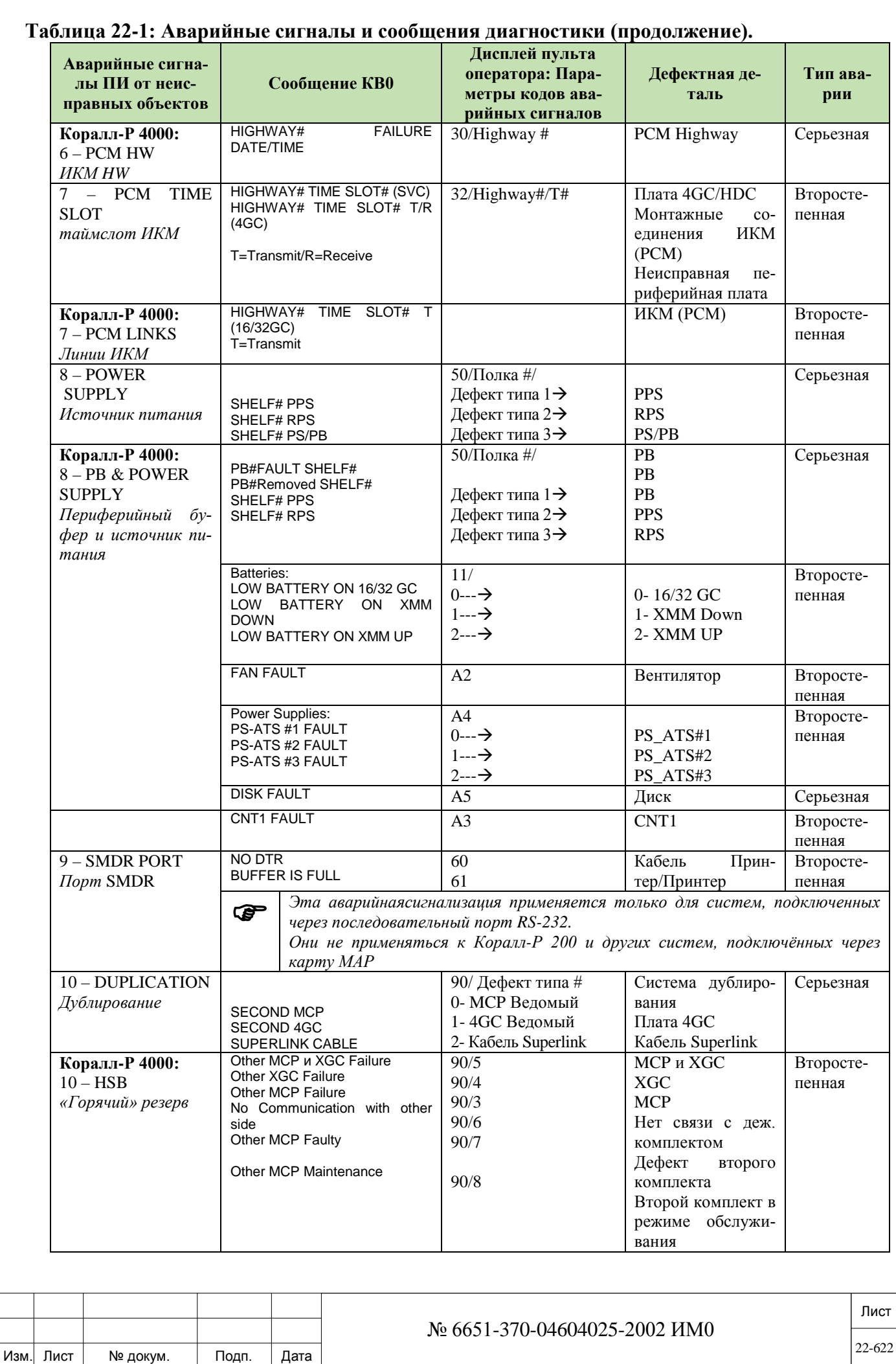

Подп. и дата ИНВ. РЕДОГО П. ПОД ПОД РЕД ВЕЗ МАНЕД ПОД ПОД В 1918 ИНБ. И ДАТА В 1919 ИНВ. И ДАТА В 1919 И. И ДАТА ДАТА ДАТА Д Инв. № дубл. Взам. инв. № Подп. и дата Инв. № подп.

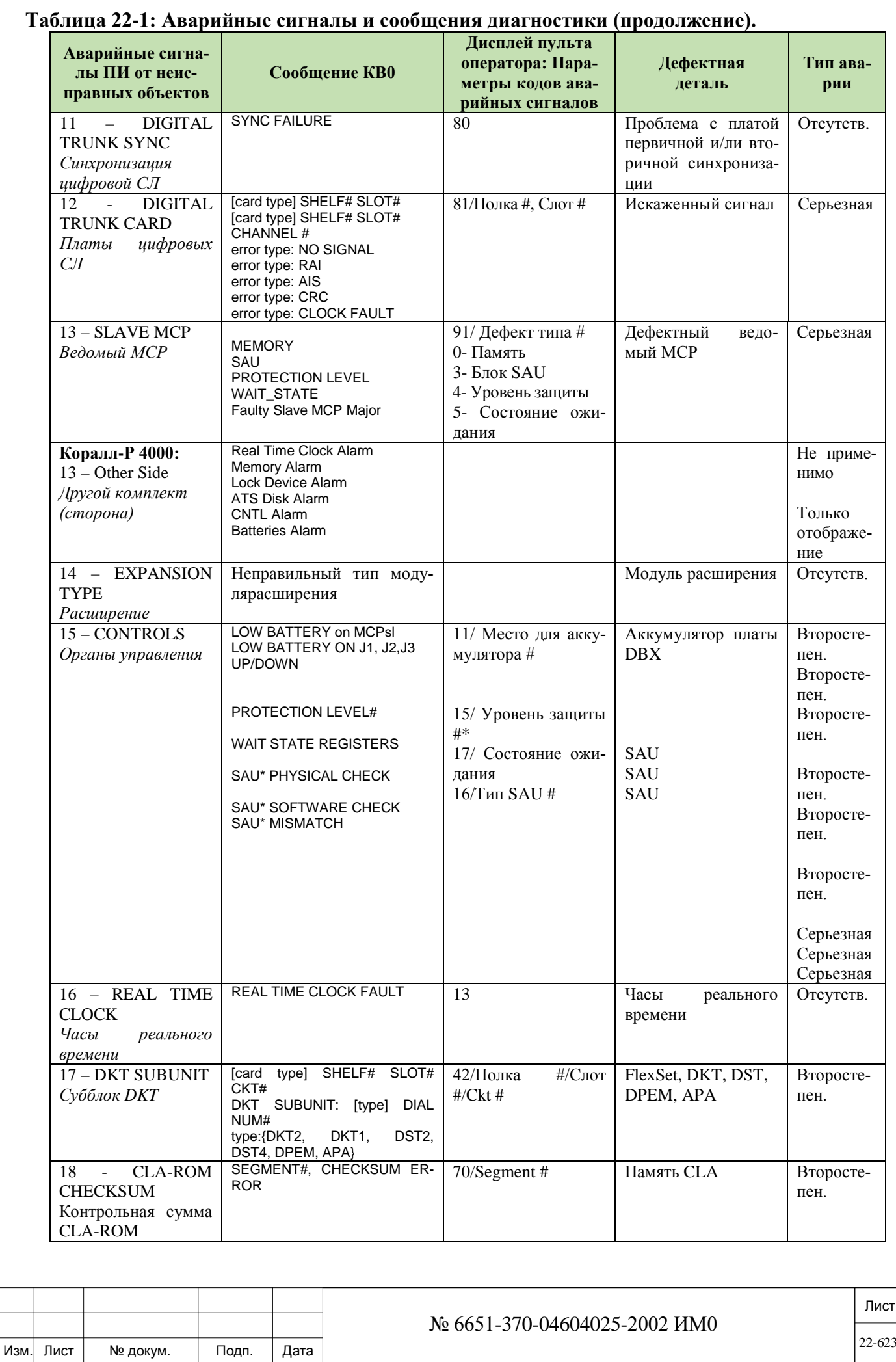

Подп. и дата

Инв. № дубл.

Взам. инв. №

Подп. и дата

Инв. № подп.

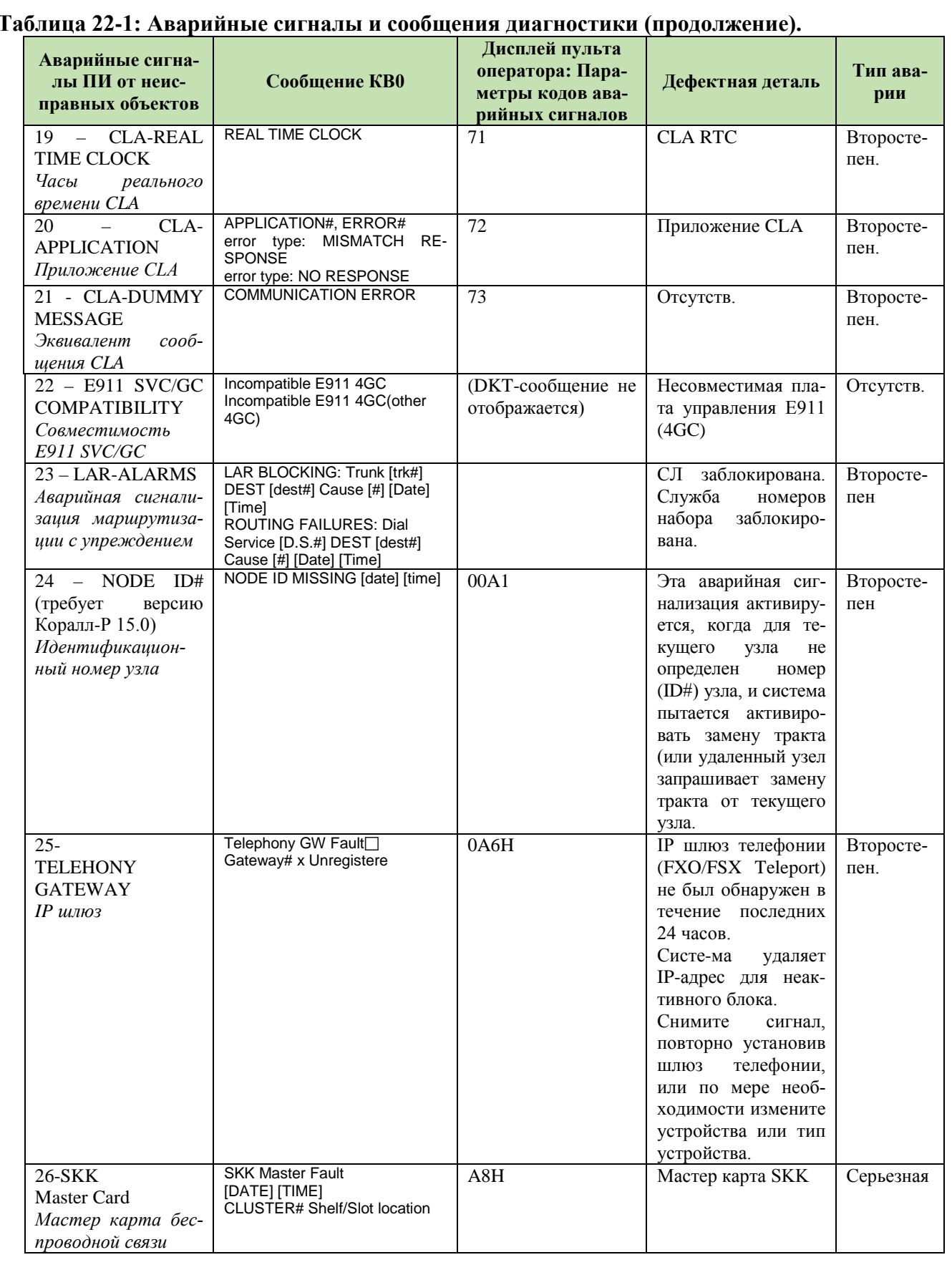

Подп. и дата

Инв. № дубл.

Взам. инв. №

Подп. и дата

Инв. № подп.

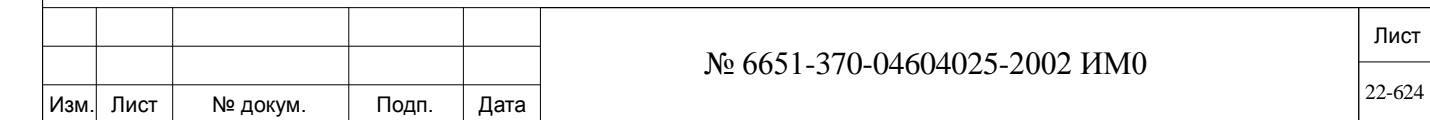

#### йные сигналы и сообщения лиогностием (продолжение) Тябли  $22.1. A = -$

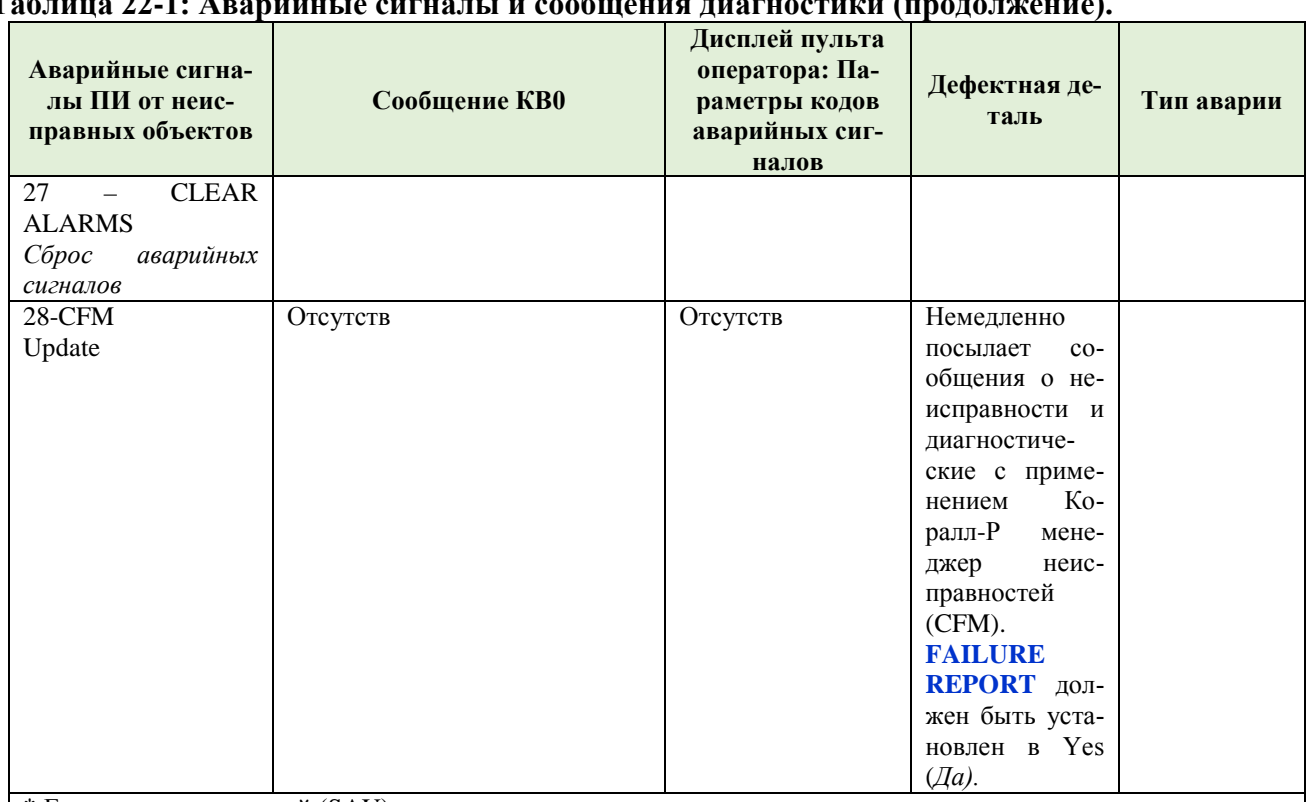

\* Если ключ разрешений (SAU) остается несправным в течение двух недель, то на дисплее появляется следующее сообщение:

### "SYSTEM IS DOWN DUE TO: FAULTY LOCK\_DEVICE CALL TECHNICIAN"

«Система не работает из-за: Неисправный ключ разрешений. Вызовите технический персонал», и система отключится. Если вновь подать питание на систему без устранения проблемы с SAU, то система отключится опять через 15 минут.

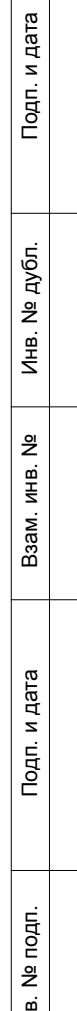

 $\vec{z}$ 

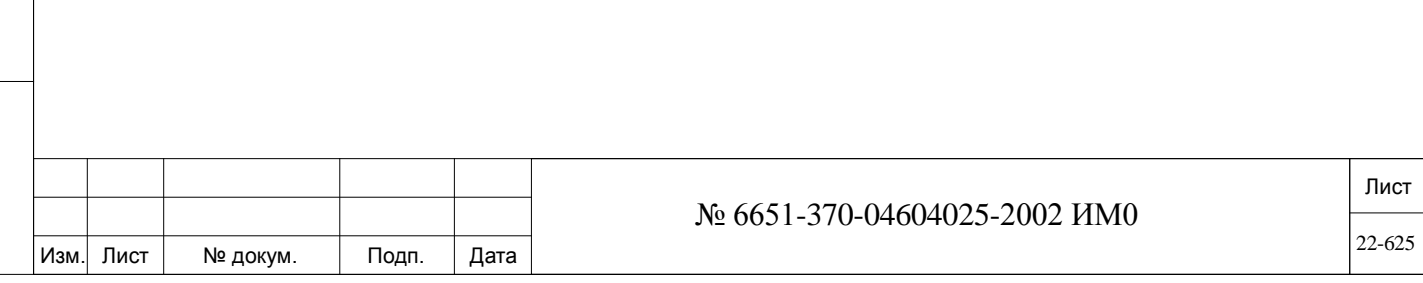

# **23. Специальные порты**

В этой главе описываются специальные порты (Special Port Facilities), доступные для членов группы пользователей.

*DVMS-порт Конференц-связь Оповещение Модем Bell/UNA – Звонок громкого боя, ночной автоответчик Page Q/Music - Очередь ожидающих соединений / Музыка*

## **23.1. DVMS-порт**

## *Путь:* **PDB,4 [0,2,1,4]**

На каждой плате 4VS или 4VSN размещены по четыре DVMS-порта. Эта опция позволяет определять один или все четыре DVMS-порта на воспроизведение конкретного сообщения, запрограммированного на плате.

**FROM/TO DIAL #**

Любой действительный номер DVMS-порта системы (определенный в

Общем плане нумерации, см. параметр **DVMS\_PORTS.**

### $\overline{\phantom{a}}$ **All** *(Все)*

Введите диапазон требуемых номеров DVMS-портов. **FROM** *(От)* указывает наименьший требуемый номер DVMS-порта. **TO** *(До)* указывает наивысший требуемый номер DVMS-порта.

## **MSG [0]**  $\rightarrow$

ИНВ. РЕДОГО П. ПОД ПОД РЕД ВЕЗ МАНЕД ПОД ПОД В 1918 ИНБ. И ДАТА В 1919 ИНВ. И ДАТА В 1919 И. И ДАТА ДАТА ДАТА Д

Подп. и дата

Инв. № подп.

<u>و</u> ИНВ. Взам.

Подп. и дата

дубл. 읭 Инв.

**N** (можно слушать все сообщения) или **2..99** (4VS) или **2..27, 28, 30** (4VSN) (ограничение накладывается параметром **MAX\_DVMS\_MSG [9]** определенным в SFE).

Поле MSG *(Сообщение)* используется для назначения конкретного DVMS-сообщения одному из четырех DVMS-портов. (Специальное сообщение обычно необходимо для объявлений в ACD/UCD группе или, когда конкретное объявление должно быть объявлено неограниченному числу пользователей). На одной плате 4VS можно сохранять до 98 различных сообщений (на каждую плату 4VSN максимум составляет 30 сообщений). Через один порт в заданный момент времени можно услышать *только одно* сообщение из 98 (или 30) сообщений, а в итоге получается четыре разных записанных одновременных сообщения на каждую плату.

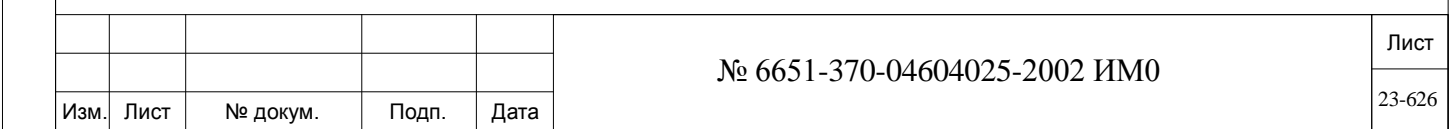

Пользователи могут назначать конкретное сообщение, которое должно объявляться через один из четырех DVMS-портов путем ввода индекса DVMS-сообщения (DVMS MSG), связанного этим конкретным сообщением (2-99 для 4VS и 2-27, 28, 30 для 4VSN). Каждое сообщение имеет свой четырехзначный номер набора из общего плана нумерации (NPL) и соответствующий 2-цифровой индексный номер 02-99 (или 02-27, 28, 30), определенный для использования в этом параметре. Поэтому пользователь при наборе такого номера порта всегда будет слышать одно и то же сообщение.

В этом параметре используйте 2-цифровой индексный номер DVMSсообщения вместо 4-значного номера, определенного в параметре **DVMS\_MSG [31]** в Общем плане нумерации (NPL).

На каждой DVMS-плате имеются четыре порта. Порт, определенный как **N**, предоставляет пользователям получать доступ к любому одному сообщению, хранящемуся на плате, путем набора его 4-значного DVMS\_MSG номера.

С другой стороны, порт со своим конкретным номером позволяет пользователю слушать только то сообщение, которое связано с этим индексным номером.

*Рекомендация завода-изготовителя:*

*По крайней мере, один порт необходимо определить, как N для того, чтобы можно было предоставить для пользователей более четырех различных сообщений.*

## $\blacktriangledown$ **TNT\_GRP [1] 0..63**

Определяет номер группы пользователей, требуемый для доступа к DVMS-порту. Эту опцию можно использовать для запрета определенным пользователям подключаться к текущему DVMS-порту. Ограничения для пользователей определяются через класс обслуживания (COS).

## $\blacktriangledown$ **WITH\_ANSWER**

**[2]** Требование блока SAU

## **Yes/No** *(Да/Нет)*

Иногда на внешние входящие вызовы дается ответ в виде объявления. Этот параметр решает, посылать ли сигнал ответа на АТС вызывающего абонента. Посланный сигнал ответа будет основанием для АТС вызывающего абонента выставить счет за соединение.

Если же сигнал ответа не посылается на АТС вызывающего абонента изза того, что этот параметр установлен в положение **No** *(Нет)*, то счет за вызов не выставляется.

Параметр **WITH\_ANSWER** обычно используется для систем, которые применяются как основа для беспроводной связи общего пользования. Некоторые ситуации требуют не выставлять счет за разговор, например, за извещения о том, что беспроводный телефон в настоящее время выключен или что линия недоступна, или за извещения о новых (измененных) номерах.

Введите Yes *(Да)* для отправки сигнала ответа и, следовательно, с последующим выставлением счета за соединение.

 *Функция* **Feature Authorization 44 4VS NO ANSWER** *(Разреше-ние на использование функций) ) требуется для того, чтобы не выставлять счет за разговор (т.е. установить параметр*  **WITH\_ANSWER** *в положение No (Нет).*

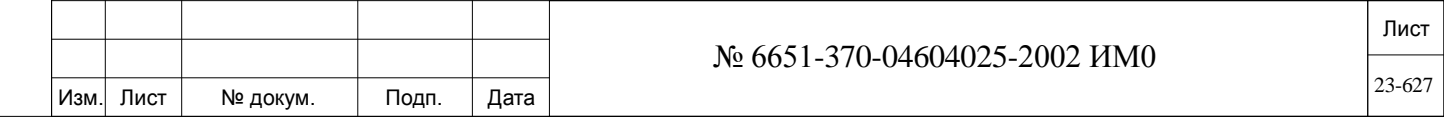

## **23.2. Конференцсвязь**

## $\Rightarrow$ *IIymb*: **PDB**,3 [0,2,1,3]

Следующие карты поддерживают многосторонние конференц-мосты:

• CNF (определяется как CONF в **CLIS**) – два моста по 15 участников в каждом.

• 8DRCF, 8DRCM, 8DRCM-2 - один мост на 6-участников (до 20 карт в системе Коралл-Р), см **8DRCF/8DRCMRMI/ASU**.

• Основной кабинет Коралл-Р 500M (материнская плата MSBipx аппаратной версии Issue-0200X1000 и выше) - два моста (макс: шесть \*) на 14 участников. Максимальное количество частников 84.

• U-RMI Office и U-MR Office- два моста (макс: шесть \*) на 14 участников. Максимальное количество частников 84.

• PUGW-2G, PUGW-2Gipx

В конференц-мосту максимум 8 одновременных разговоров.

Максимум 14 участников в одном мосту конференции.

Максимум 32 участника на одну PUGW-2G карту.

U-RMI Office и U-MR Office карты могут быть установлены в:

• 6 – 7 слот основного кабинета Коралл-Р 200 (только одна карта) Карты CNF, 8DRCF, 8DRCM, 8DRCM-2, PUGW-2G и PUGW-2Gipx могут быть установлены в:

• Коралл-Р 500 с кабинетом расширения Коралл-Р 800X.

• Коралл-Р 800, 3000, 4000

• Коралл-Р 200 с кабинетом расширения Коралл-Р 800X.

 *Для мостов конференции Коралл-Р 200 (U-RMI Office/U-MR Office), Коралл-Р 500 требуется авторизация. (Макс: \*) Максимальное количество портов конференции опреде-*

*ляется с помощью программного интерфейса, смотри параметр URC-Current Configuration - Meet Me*

**FROM/TO DIAL #** Любой допустимый номер конференц-связи (определенный в Общем плане нумерации, **CONF [30]**.

#### $\overline{\phantom{0}}$ **All** *(Все)*

Введите диапазон требуемых номеров конференц-связи. **FROM** *(От)*  указывает наименьший номер конференц-связи. **TO** *(До)* указывает наивысший номер конференц-связи.

 $\overline{\phantom{a}}$ **BREAK\_IN/OUT** 

Подп. и дата

дубл. <u>و</u> Инв.

<u>و</u> ИН В. Взам.

Подп. и дата

**TONE [0] Yes/No** *(Да/Нет)*

Эта опция определяет, будут ли информироваться абоненты, участвующие в конференц-связи, о подключении дополнительного пользователя или его отключении от разговора.

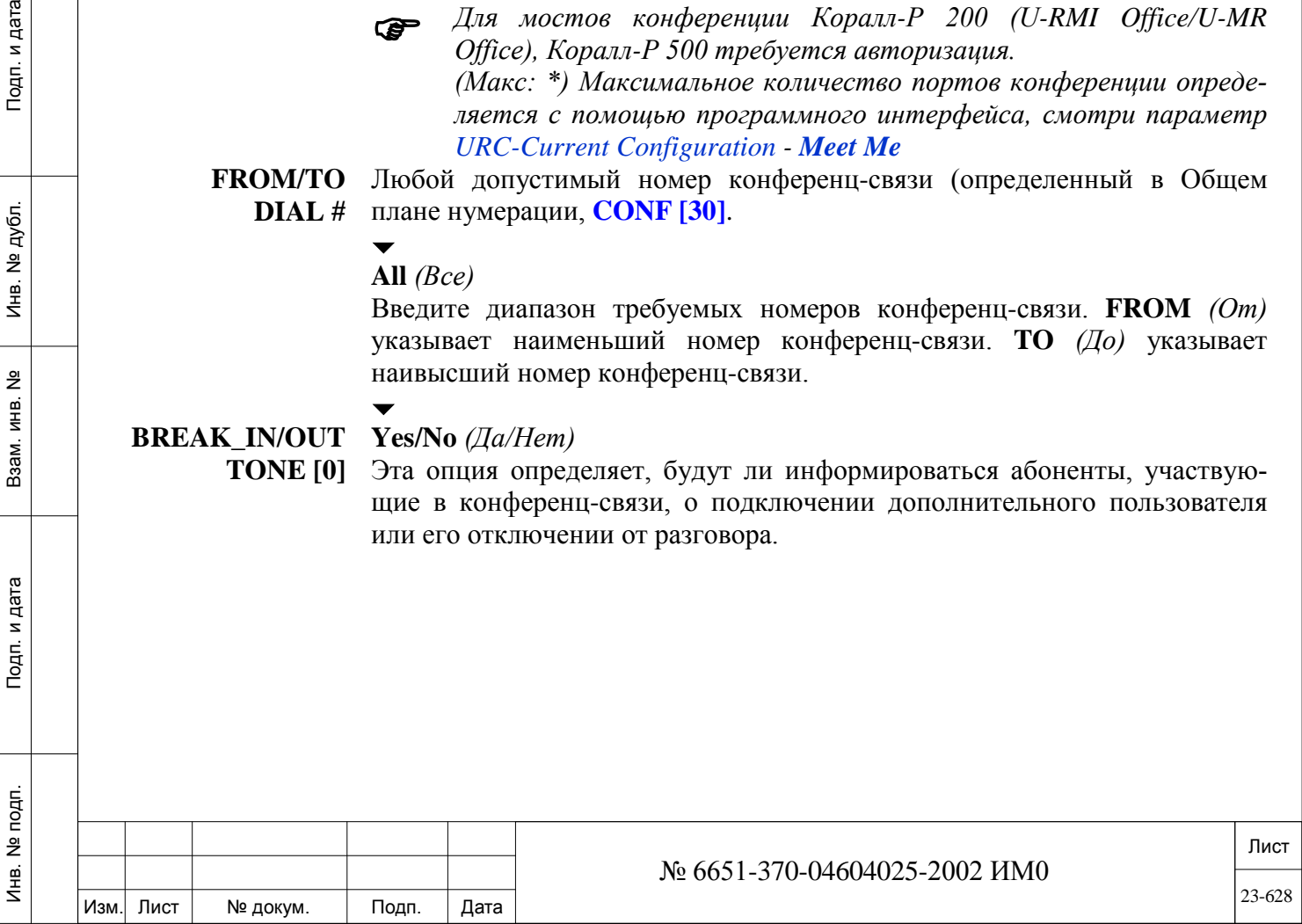

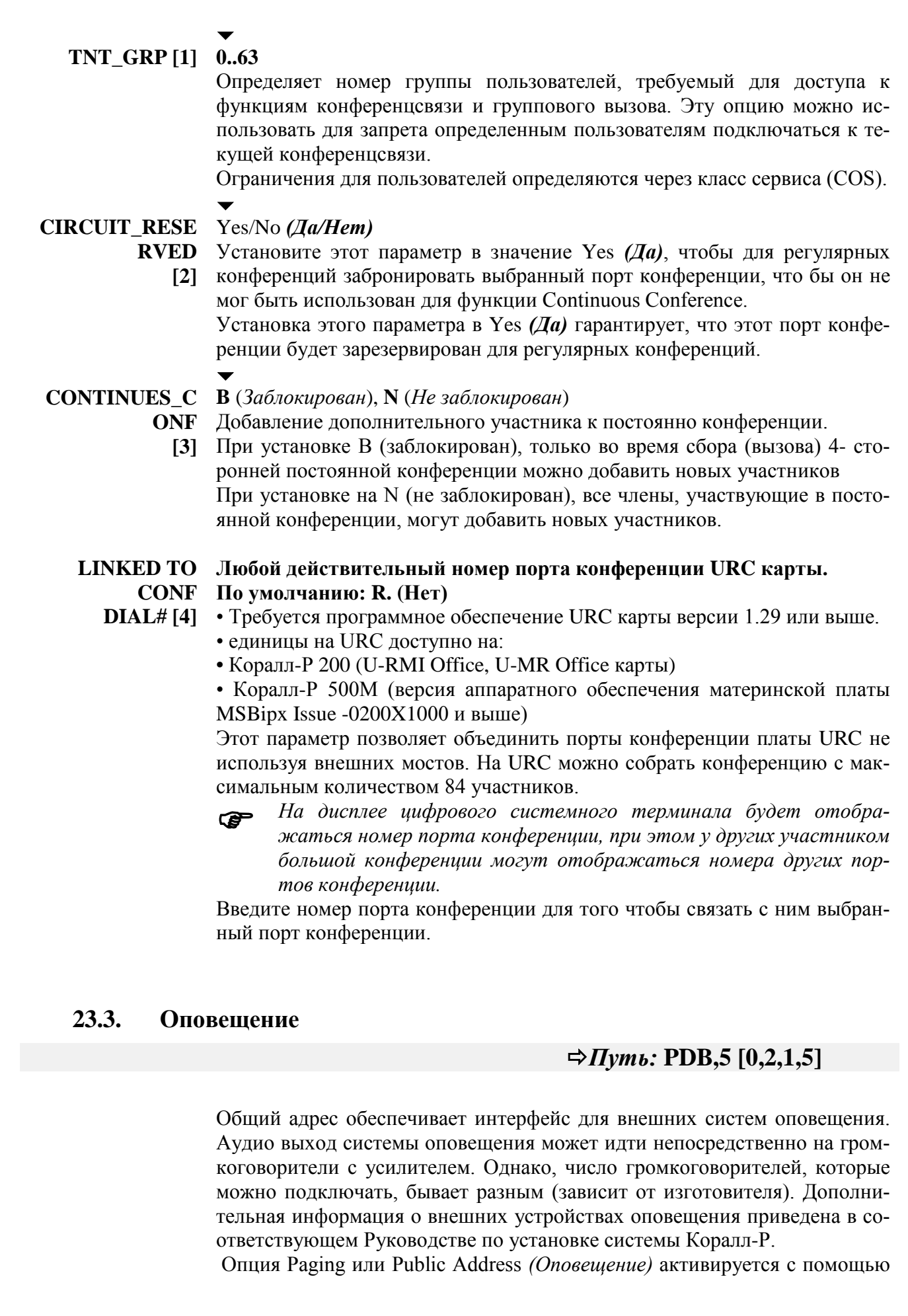

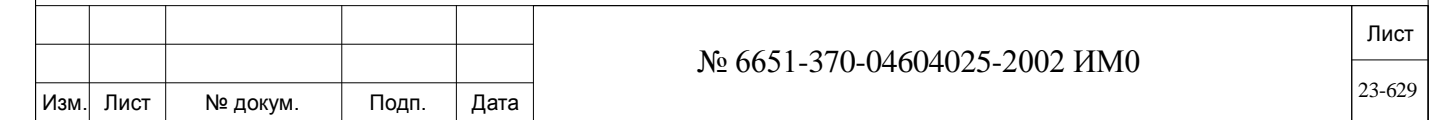

ИНВ. РЕДОГО П. ПОД ПОД РЕД ВЕЗ МАНЕД ПОД ПОД В 1918 ИНБ. И ДАТА В 1919 ИНВ. И ДАТА В 1919 И. И ДАТА ДАТА ДАТА Д

Подп. и дата

Инв. № подп.

Взам. инв. №

Инв. № дубл.

Подп. и дата

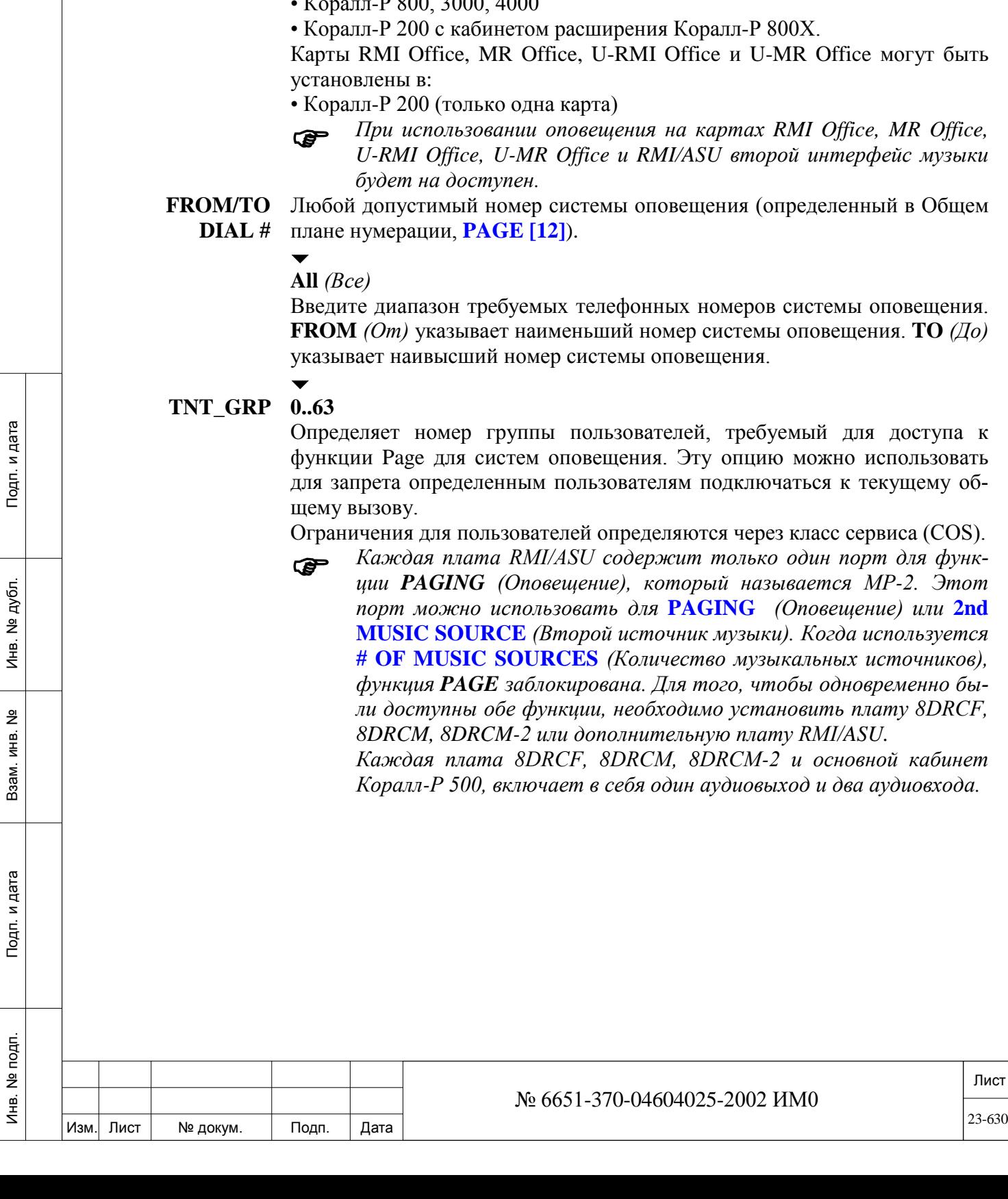

реле **RLY1**, которое находиться на поддерживаемых сервисных картах (до 20 карт на систему, подробнее смотри **8DRCF/8DRCM/RMI/ASU**):

- Основной кабинет Коралл-Р 500.
- RMI Office, MR Office, U-RMI Office и U-MR Office карты.
- 8DRCF карта

ИНВ. РЕДОГО П. ПОД ПОД РЕД ВЕЗ МАНЕД ПОД ПОД В 1918 ИНБ. И ДАТА В 1919 ИНВ. И ДАТА В 1919 И. И ДАТА ДАТА ДАТА Д

Подп. и дата

Инв. № подп.

B3aM. MHB. Nº

• ASU и RMI карта.

**Порт CKT7** на RMI/ASU.

**Порт CKT 23** на 8DRCF, 8DRCM, 8DRCM-2, U-RMI/U-MR/RMI/MR Office и Коралл-Р 500.

Карты 8DRCF, 8DRCM, 8DRCM-2 могут быть установлены в:

- Коралл-Р 500 с кабинетом расширения Коралл-Р 800Х.<br>• Коралл В 800-3000-4000
- Коралл-Р 800, 3000, 4000

## **23.4. Модем**

## *Путь:* **PDB,6 [0,2,1,6]**

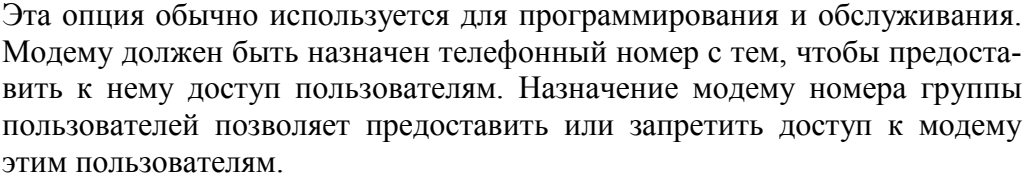

Модем-порт (Modem) размещен в нижеуказанных системах и платах. Каждая плата оснащена одним модемом данных с автоответом для доступа к ПИ с удаленного места.

• Основной кабинет системы Коралл-Р 500M (материнская плата MSBipx аппаратной версии Issue-0220X1003 и ниже, или MSBipx аппаратной версии Issue-0240X1003 и выше) – V.90 ITU-T до 56Kbps

• Карта 8DRCF– V.90 ITU-T до 56Kbps

• Карта U-RMI Office и RMI Office– V.90 ITU-T до 56Kbps

• Карта 8DRCM и RMI/ASU - 300/1200 bps

**CKT3** в карте RMI/ASU и **CKT 26** в картах 8DRCF/8DRCM, U-RMI/RMI Office, и основном кабинете Коралл-Р 500М.

Моден не установлен с следующих картах и системах:

• Карата 8DRCM-2

• Коралл-Р 500M (аппаратная версия материнской платы MSBipx Issue-0230X1003)

Карты 8DRCF, 8DRCM и RMI/ASU могут быть установлен в следующих системах:

• Коралл-Р 500 с кабинетом расширения Коралл-Р 800X

• Коралл-Р 800, 3000, 4000

рации, **MODEM [13]**).

• Коралл-Р 200 с кабинетом расширения Коралл-Р 800X

Карты RMI Office, MR Office, U-RMI Office и U-MR Office могут быть установлены в:

• Коралл-Р 200 (только одна карта)

#### **FROM/TO**  Любой допустимый номер модема (определенный в Общем плане нуме-**DIAL #**

 $\overline{\phantom{0}}$ 

## **All** *(Все)*

Введите диапазон требуемых телефонных номеров модема. **FROM** *(От)*  указывает наименьший номер модема. **TO** *(До)* указывает наивысший номер модема.

#### $\overline{\phantom{a}}$ **TNT\_GRP 0..63**

ИНВ. РЕДОГО П. ПОД ПОД РЕД ВЕЗ МАНЕД ПОД ПОД В 1918 ИНБ. И ДАТА В 1919 ИНВ. И ДАТА В 1919 И. И ДАТА ДАТА ДАТА Д

Подп. и дата

Инв. № подп.

<u>و</u> ИНВ. Взам.

Подп. и дата

дубл. <u>و</u> Инв.

> Определяет номер группы пользователей, требуемый для доступа к модему. Эту опцию можно использовать для запрета определенным пользователям подключаться к этому модему. Ограничения для пользователей определяются через класс сервиса (COS).

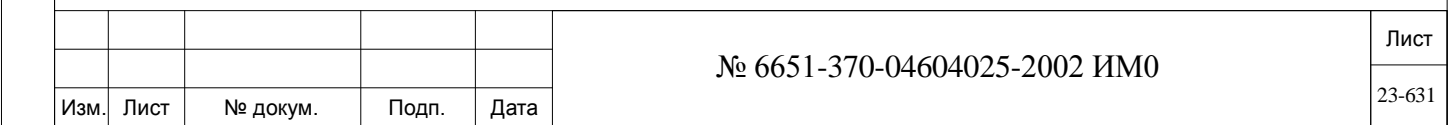

## **23.5. Bell/UNA – Звонок громкого боя, ночной автоответчик**

## *Путь:* **PDB,7 [0,2,1,7]**

Опция Central *Bell (Звонок громкого боя)* активируется с помощью реле **RLY2**, расположенного на следующих картах и системах:

• Основной кабинет Коралл-Р 500M

• Карты RMI Office, MR Office, U-RMI Office и U-MR Office

• Карты 8DRCF, 8DRCM и 8DRCM-2

• Карты ASUи RMI

На одной карте находиться одно **Bell/UNA** реле. В системе может быть установлено до 20 карт.

Порт **CKT8** в картах RMI/ASU.

Порт **CKT24** в картах 8DRCF, 8DRCM, 8DRCM-2, U-RMI/U-MR/RMI/MR Office, и основном кабинете системы Коралл-Р 500.

Каждому звонку (bell), расположенному на одной плате RMI/ASU, назначается уникальный телефонный номер. Реле **RLY2** используется для активации внешнего звонка или лампы, время активации которых определяется в FE.T**.** Как правило, данная функция определяется для нерабочего времени или для рабочих зон с высоким уровнем шума, где обычный телефонный звонок трудно услышать.

Карты 8DRCF, 8DRCM и RMI/ASU могут быть установлен в следующих системах:

• Коралл-Р 500 с кабинетом расширения Коралл-Р 800X

• Коралл-Р 800, 3000, 4000

• Коралл-Р 200 с кабинетом расширения Коралл-Р 800X

Карты RMI Office, MR Office, U-RMI Office и U-MR Office могут быть установлены в:

• Коралл-Р 200 (только одна карта)

**FROM/TO** 

**DIAL #** Любой допустимый телефонный номер звонка громкого боя (Bell) (определенный в Общем плане нумерации, **BELL [11]**).

## $\blacktriangledown$

## **All** *(Все)*

Введите диапазон требуемых номеров звонка громкого боя (Bell). **FROM** *(От)* указывает наименьший номер звонка громкого боя (Bell). **TO** *(До)*  указывает наивысший номер звонка громкого боя (Bell).

### $\blacktriangledown$ **TNT\_GRP 0..63**

ИНВ. РЕДОГО П. ПОД ПОД РЕД ВЕЗ МАНЕД ПОД ПОД В 1918 ИНБ. И ДАТА В 1919 ИНВ. И ДАТА В 1919 И. И ДАТА ДАТА ДАТА Д

Подп. и дата

Инв. № подп.

<u>و</u> ИНВ. Взам.

Подп. и дата

дубл. <u>و</u> Инв.

> Определяет номер группы пользователей, требуемый для доступа к номеру звонка громкого боя (Bell) при использовании различных функций. Эту опцию можно использовать для запрета определенным пользователям подключаться к текущему номеру звонка громкого боя (Bell). Ограничения для пользователей определяются через класс сервиса(COS).

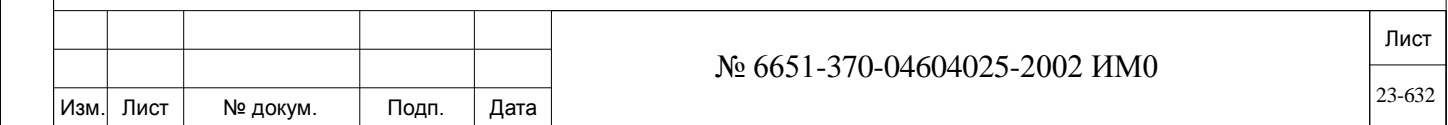

# **23.6. Page\_Q/Music - Очередь ожидающих соединений / Музыка**

## *Путь:* **ROOT,0,7**

Функция Page\_Q позволяет пользователю аппарата помещать вызов в специальную очередь ожидающих соединений. На вызов можно затем ответить с другого аппарата путем набора соответствующего номера в очереди.

Каждому номеру в очереди можно назначить свой источник музыки, который будет прослушивать "удерживаемый" абонент. Ответ на вызов может быть дан с любого аппарата. Кроме того, пользователь, который поставил в очередь вызывающего абонента, может предложить другому пользователю аппарата ответить на вызов.

**FROM/TO DIAL #** Общем плане нумерации, **PAGE [12]**). Любой допустимый телефонный номер системы Page\_Q (определенный в

#### $\blacktriangledown$ **All** *(Все)*

Введите диапазон требуемых телефонных номеров Page\_Q. **FROM** *(От)*  указывает наименьший номер Page\_Q. **TO** *(До)* указывает наивысший номер Page\_Q.

## $\blacktriangledown$

#### **ENTER MUSIC 0..3**

**SOURCES Коралл-Р 500: 0** (Муз. источник 1), **1** (Муз. источник 2)

Определяет источник MUSIC\_ON\_HOLD среди возможных источников музыки. Эта музыка воспроизводится вызывающим абонентам, поставленным в очередь ожидающих соединений (Page Queue) до тех пор, пока на вызов не будет дан ответ. Диапазон ограничен параметром **# OF MUSIC SOURCES.**

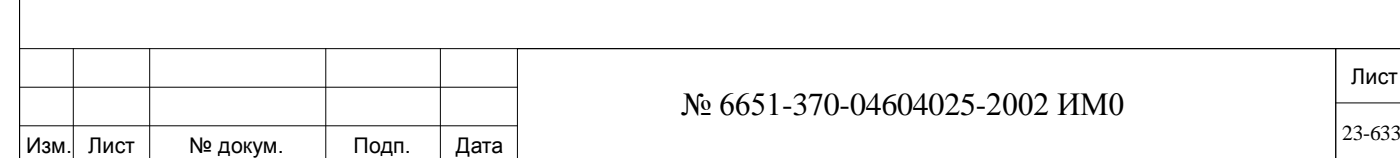

#### **VFAC** - Код принудительной тарификации с проверкой 24.

#### Ограничение на использование программного обеспечения

В этой Главе приводится описание доступных опций кода принудительной тарификации с проверкой (VFAC).

VFAC - Код принудительной тарификации с проверкой  $0$  – INIT CODES  $1 - \mathit{CODES}$  $2 - SMDR$ 3 - PASSWORD

#### 24.1. VFAC - Код принудительной тарификации с проверкой

Подп. и дата

дубл.

윋

Инв.

<u>و</u>

ИНВ.

Взам.

Подп. и дата

Инв. № подп.

## $\Rightarrow$ *Hymb*: VFAC [3,4]

Код тарификации с проверкой (VAC) проверяет, при необходимости набранный пользователем код.

Код принудительной тарификации с проверкой (VFAC) дополняет функцию простого VAC. Как VFAC, так и VAC требует набора кода при попытке сделать исходящий вызов. VFAC, тем не менее, проверяет правильность кода тарификации по данным внутренней базы данных. Если код тарификации правильный, вызывающий абонент может продолжать набор внешнего номера. Если код тарификации неправильный, звучит тональный сигнал недоступности, а на цифровом аппарате отображается следующее сообщение: Passcode Fail (Пароль неверен). Системой допускаются три неудачные попытки. При третьем отказе генерируется прерывание вызова с сообщением о специфичном номере класса сервиса (COS). Правильный принудительный код, набираемый абонентом, подтверждает соответствие COS для продолжения вызова.

Коды тарификации могут содержать от 4 до 16 цифр (определяется для всей системы). При первой инициализации системы генерируется специальный произвольный номер "Init Type Number". Этот номер тарификации может быть назначен программистом ПИ каждому индивидуальному телефону. Дополнительная мера безопасности обеспечивается наличием пароля при получении доступа к ветви VFAC ПИ. Коды тарификации связаны индексом. Удалять или задавать коды тарификации могут только уполномоченные программисты системы.

VFAC, как правило, используется в общественных организациях типа: гостиницы, больницы или профессиональные адвокатские конторы. VFAC может также использоваться, чтобы следить за составлением счетов телефона клиента в таких местах, например, как профессиональные консультационные фирмы. Кроме того, "общественные телефоны", чей назначаемый COS может принимать любой код, могут быть определены в базе данных. Если введен правильный код VFAC, абонент может производить вызовы через такой телефон. Защищенный VFAC может быть назначен индивиду-

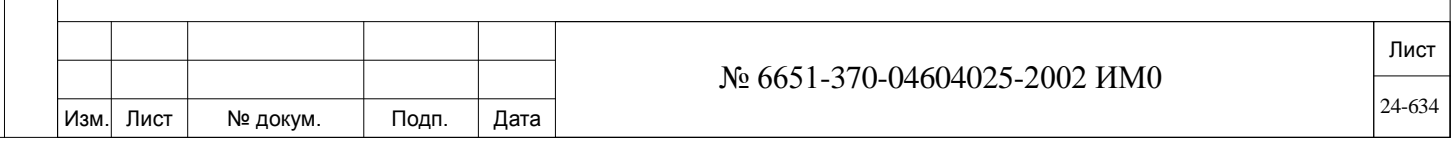

альным телефонам. Это запрещает абоненту, узнавшему защищенный код другого абонента, использовать этот код с другого телефона.

#### Процедура определения принудительной тарификации с проверкой

1. Удостоверьтесь, что размер VFAC\_ACCT определен согласно вашим требованиям к системе.

2. Выполните приведенные ниже процедуры перед определением VFAC: Убедитесь, что #ACCT DGTS [7] определен в SFE согласно вашим требованиям к системе. Длина кода обычно связана с требуемым уровнем защиты; более длинный код обеспечивает больший уровень защиты.

3. Убедитесь, что VFAC определен в SFE, операцией ввода Yes (Да) в VFAC. [9].

4. Убедитесь, что АССТ [58] определен, как это требуется для всех необходимых номеров COS.

5. Если требуется принудительная тарификация, убедитесь, что параметр **F.A.C TK GRPS/ROUTING ACCESS [6] определен, как это требуется для всех** соответствующих номеров COS.

6. Убедитесь, что параметр VFAC-PUBLIC [59] определен, как это требуется для всех соответствующих номеров COS.

После выполнения этих процедур, VFAC может быть установлен в системе.

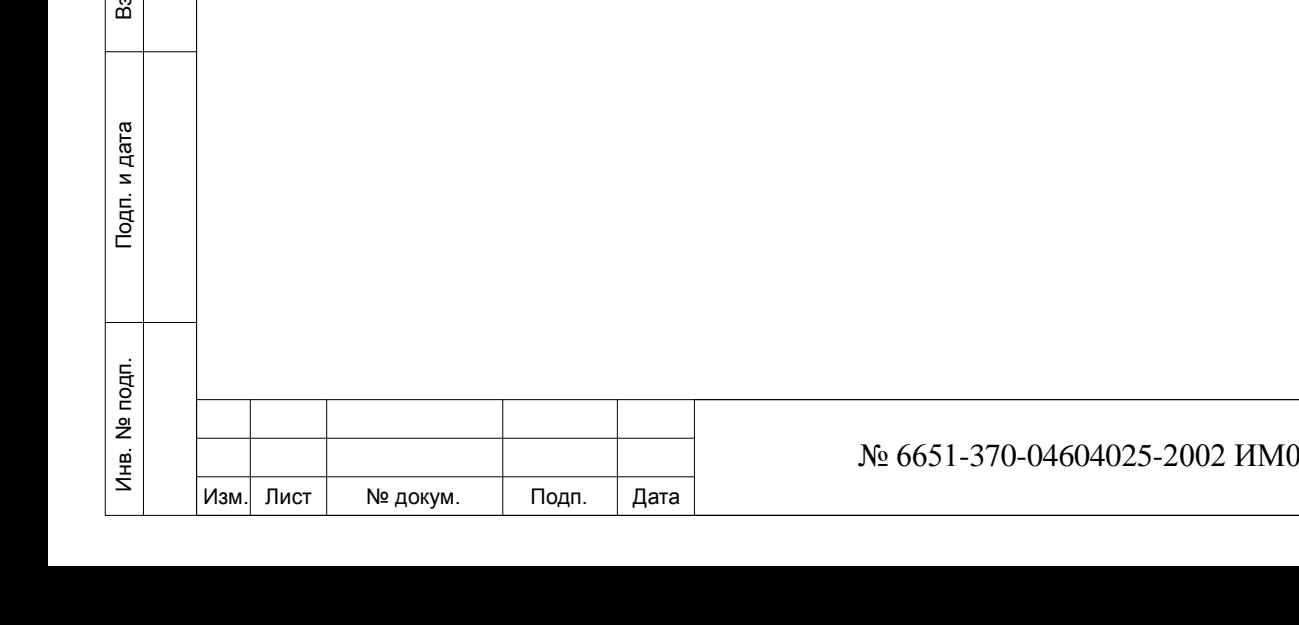

Подп. и дата

дубл.  $\overline{2}$ Инв. І

<u>و</u>

ам. инв.

#### Создание кодов **VFAC**

Общее число используемых принудительных кодов зависит от определения параметра **#ACCT DGTS** [7] в меню SFE. Это определение связывает фактическое число цифр, которые являются доступными для каждого кода, и параметров, определенных в **ACCOUNTS** (Глава «Размеры»). См Таблицу «Цифры кода учета стоимости» (Accounts Digits) и «Максимальное количество кодов» (Maximum Number of Codes) в Главе 6 – Системные функции - Исходящие СЛ.

Коды тарификации автоматически генерируются внутренней специальной функцией. Имеются 32 набора кодов для каждого параметра #АССТ\_ **DGTS** [7] (4-16) при общем количестве 416 различных кодов (т.е. 32 х (16- $3) = 416$  - это: 32 фиксированных набора кодов, умноженное на возможное число строк кода [минимум 4, максимум 16,  $\{16-3\}$ ], равно общему количеству 416 возможных строк). В каждом кодовом наборе содержится фиксированное число возможностей, в зависимости от длины строки кода, которая выбрана (4-16 цифр). Этот кодовый набор определен для всей системы. Выберите кодовый набор через параметр INIT TYPE. Однако каждый кодовый набор имеет собственные уникальные коды, которые являются постоянными (не могут быть индивидуально изменены) и связаны с номером индекса. Пользовательский код не может быть изменен, возможно только переназначение внутри пределов определенного в настоящее время кодового набора.

Имеются 704 возможных строки (32х22=704). Это - для большого количества кодов - до 65000.

Каждая система Coral может иметь только единственный кодовый набор. После назначения числа цифр в коде вся система функционирует согласно одной и той же структуре кода.

набор внешних функций, когда требуется VFAC:

Функции повторного набора номера (Last # Redial =  $\Pi$ oвтор последнего набранного номера, Auto Redial = Автодозвон, Saved # Redial = Сохранить последний набранный номер для повторного набора, и т.д.) не могут быть активированы для номеров телефонов, которым требуется VFAC.

Клавиша цифрового аппарата или номер библиотеки не могут быть запрограммированы как номер VFAC.

**ENTER ACCOUNT PASSWORD** 

Подп. и дата

дубл.

 $\overline{2}$ 

Инв.

<u>و</u>

ИНВ.

Взам.

Подп. и дата

### \*\*\*ILL PASSWORD\*\*\*

Назначенный пароль должен вводиться перед вводом VFAC. Если пароль

#### (Пароль неверен)

Если не введен правильный пароль, опции VFAC будут недоступны. Как только пароль принят, появляется следующее меню:

 $0$  – INIT CODES (Коды инициализации)

- $1 \text{CODES} (K \omega \omega)$
- 2 SMDR (Журнал подробных сведений о вызовах)

неправильный - появляется следующее сообщение:

- 3-PASSWORD (Пароль)
- См. Процедура определения принудительной тарификации с ൲ проверкой на странице 24-2. Убедитесь, что выполнены условия, описанные в шагах с 1 по  $6$

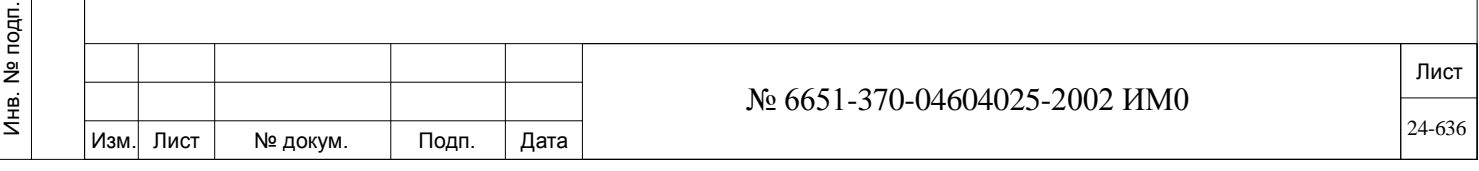

После появления меню можно выбирать номер, связанный с требуемой опцией. Нажмите клавишу [CR] (Ввод) и опции станут поэтапно доступными. Эти опции будут обсуждены в соответствии с приведенным вышеупомянутым меню.

Этот выбор определяет один из тридцати двух наборов принудительных  $0 - INIT$ кодов тарификации вместо кодов, которые определены в произвольно **CODES** сгенерированной таблице кодов VFAC. Тип инициализации (Init Type) может иметь любой номер между 0 - 31, таким образом, это позволяет установить один из тридцати двух наборов кода тарификации. Однако, эти номера могут быть изменены или установкой в системе случайных новых наборов номеров или вручную, заменой конкретным INIT\_TYPE. Цифры кода генерируются компьютером, а поэтому персональные номера кодов не могут быть назначены.

> Следующие процедуры описывают возможности, с помощью которых ACCOUNT CODES (Коды тарификации) могут быть изменены. Различные опции появляются автоматически после выполнения запроса. Однако система обеспечивает в некоторых опциях возможность возврата назад в некоторые моменты в процессе процедуры программирования.

> (Нет) возвратит Вас в предыдущий узел ПИ. При вводе Yes  $(Ja)$  отображается текущий тип инициализации (INIT\_TYPE) (любой номер от 0

Этот запрос разрешает изменять набор кодов тарификации. Ввод No

CHANGE Yes/No (*Aa/Hem*)

мер определяет текущий набор кодов.

**CODES** 

до 31), таким образом разрешая продолжение выполнения процедуры. **CURRENT INIT.**  $\Box$  0.31 **TYPE** Этот выбор показывает текуший номер INIT TYPE. Отображаемый но-

**ANY SPECIFIC INIT TYPE** 

Подп. и дата

дубл.

 $\overline{2}$ 

Инв.

<u>و</u> ИНВ. Взам.

Подп. и дата

Yes  $(Ia)$  (Изменяется программистом) / N (Нет) (Изменяется системой автоматически).

Этот параметр разрешает определить желаемый способ изменения INIT TYPE.

Выбор Y (Да) разрешает программисту вручную изменять INIT TYPE. Выбор N (Hem) позволяет системе автоматически изменить INIT TYPE.

При выборе  $Y(\text{I}a)$  (Изменяется программистом) может быть введен новый номер INIT TYPE (т.е. следующий параметр Enter New Init Type становится доступным).

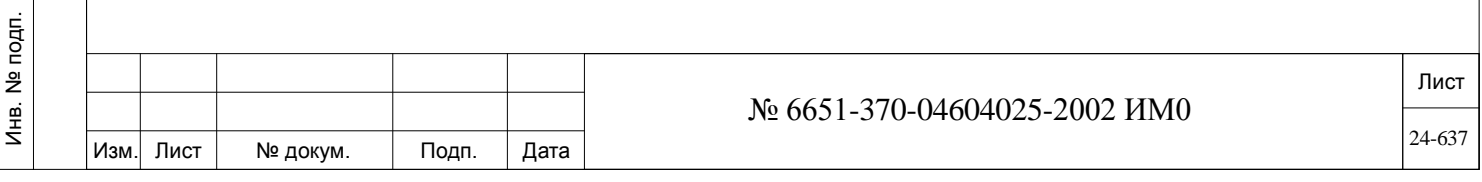

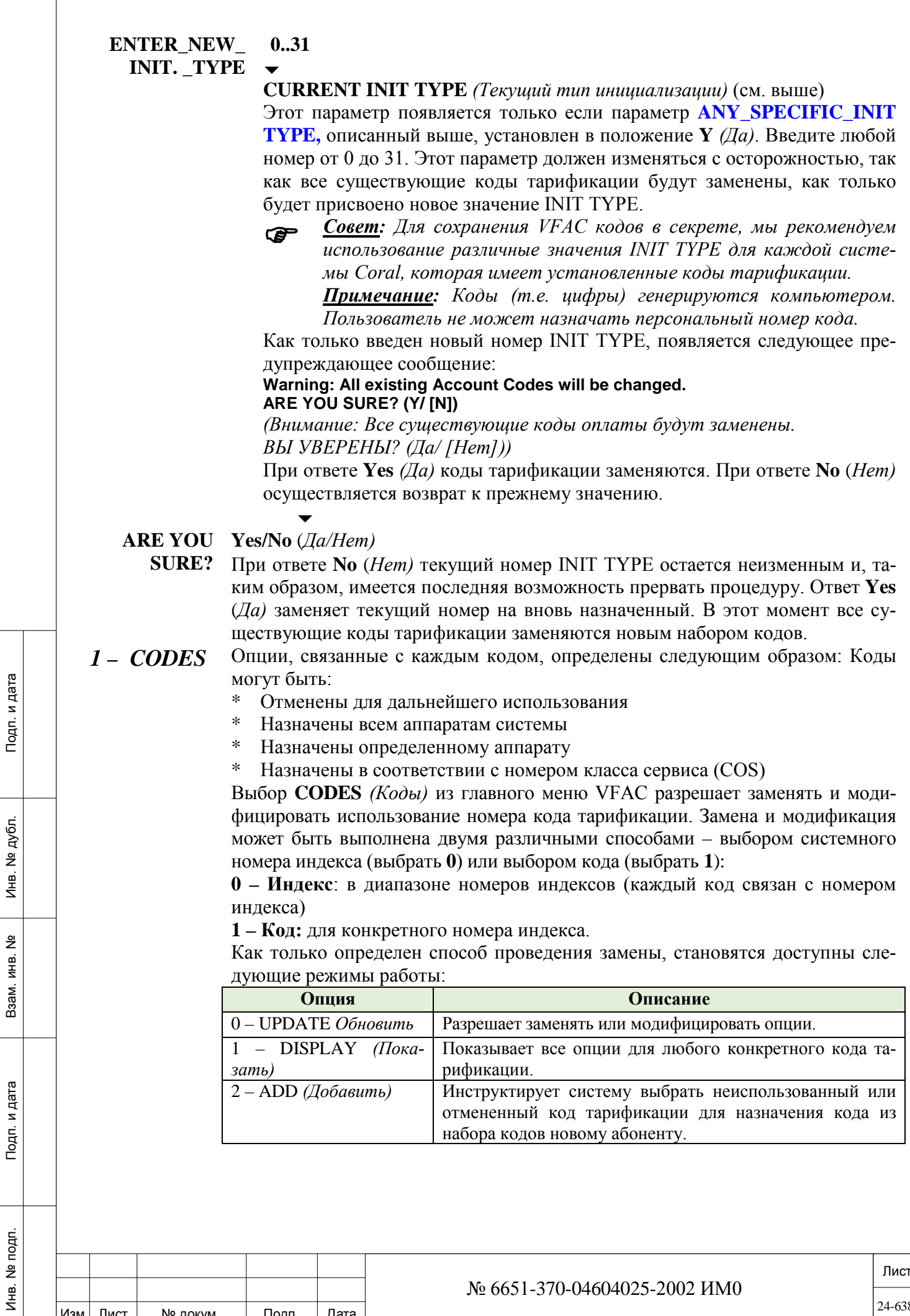

Изм. Лист

Подп.

№ докум.

Дата

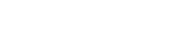

24-638

Лист Процедура замены кодов описана ниже. Вы можете обновить информацию по кодам тарификации как вводом номер кода VFAC, так и вводом номер индекса, и тем самым обновить соответствующую информацию (параметры ASSIGN TO = *Назначить* и COS). **FROM/TO INDEX** *Этот опция отображается, если выбран 0 – Index (Индекс 0).* **0 .. до максимума**, как это определено в Разделе *«Размеры»*  $\overline{\phantom{a}}$ **All** *(Все текущие номера индексов)* Выберите диапазон номеров индекса, требуемых для модифицирования или отображения. FROM INDEX: выберите низший номер индекса; TO INDEX: выберите самый большой номер индекса. После ввода номера индекса появляется сообщение: **ACCOUNT CODE** *(Код тарификации)* и он вносится в список кодов тарификации, связанный с запрашиваемым номером индекса. Индекс - порядковый номер, который определяет определенный код тарификации, который система может идентифицировать. Общая сумма номеров индекса, которые могут использоваться, определена в Главе 4 «Размеры». **Индекс 0** дает возможность выбрать диапазон кодов тарификации. **ENTER** От **4** до **16** цифр: определено в параметре **#ACC\_DGTS [7]. CODE** Этот опция отображается, если выбран **1 – Code** *(Код 1).* Должен быть введен специальный секретный номер кода тарификации. Этот номер должен иметь от 4 до 16 цифр, как определено в параметре **#ACCT DGTS [6]** в меню *SFE, 0*. После ввода номера, появляется сообщение: INDEX *(Индекс),* и приводится список номеров индекса, связанный с запрашиваемым кодом тарификации. После выбора **0-Index** или **1-Code** на дисплее появляется следующий параметр:  $\overline{\phantom{a}}$ **ASSIGN TO U** (Неиспользованный: т.е. не назначенный в настоящее время), **С** (**Cancelled** = Отмененный), **А** (**All** = *Все*), **S** (**Station** = Аппарат #). *По умолчанию все номера кодов тарификации определены как неиспользованные.* Этот параметр дает возможность программисту определить каждый номер VFAC как любой из следующих типов: • **Cancelled:** Временно изымает из использования текущий код тарификации. • **All:** Позволяет назначать всем аппаратам текущий код тарификации. Обычно назначается для общего доступа. • **Station #:** Определяет конкретный номер аппарата, чей текущий код тарификации может быть использован.  $\overline{\phantom{a}}$ **COS None** или **0 .. максимум. COS** определен в Разделе «Размеры». Этот параметр позволяет использовать текущий код тарификации для определения класса сервиса телефона. Этот параметр также можно оставить незаполненным ни для какого COS. Когда абонент набирает правильный номер кода, то система назначает указанный COS только для одного соединения. Код тарификации функционирует аналогично функции Executive Privilege *(Приоритет руководителя)*, а именно: № 6651-370-04604025-2002 ИМ0

Изм. Лист № докум. Подп. Дата

ИНВ. РЕДОГО П. ПОД ПОД РЕД ВЕЗ МАНЕД ПОД ПОД В 1918 ИНБ. И ДАТА В 1919 ИНВ. И ДАТА В 1919 И. И ДАТА ДАТА ДАТА Д

Подп. и дата

№ подп.

Инв.

<u>و</u> ИНВ. Взам.

Подп. и дата

дубл. <u>و</u> Инв.

24-639

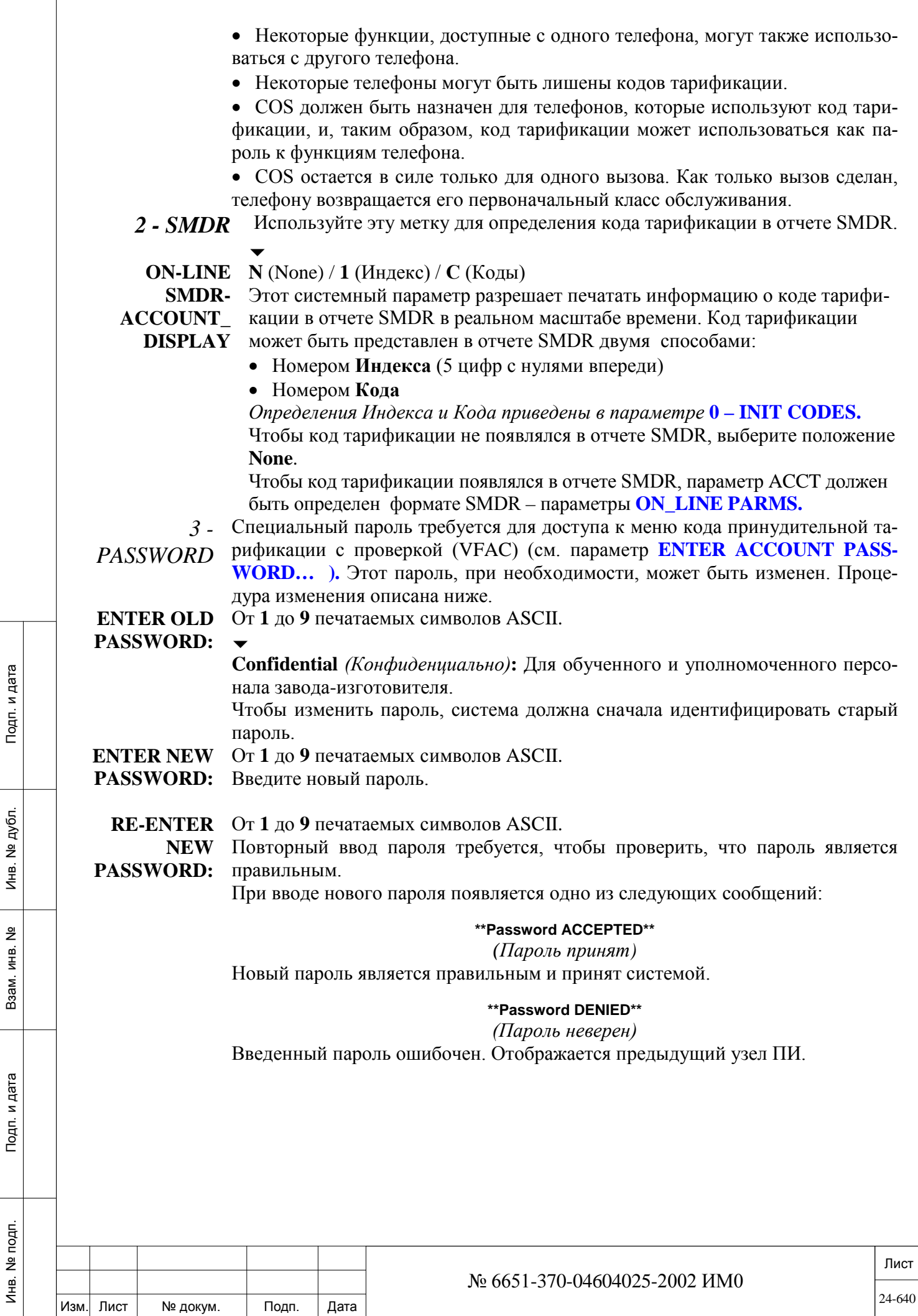

 $\sqrt{ }$ 

# **25. Настройка времени и даты**

В этой Главе приводится описание способа установки системного времени и даты, а также корректировки, которые могут быть выполнены, когда система устанавливается, или по мере необходимости.

*Установка времени Настройка времени*

## **25.1. Установка времени**

## *Путь:* **TIME [3,0]**

Опция Time Set *(Установка времени)* позволяет устанавливать текущее системное время и дату. При изменении этих значений происходит сбрасывание отображаемой информации на цифровых аппаратах и в отчетах SMDR. Время и дата отображаются в формате, определенном в Главе 6 – *SFE, Station Options*, параметр **DATE\_MODE (Eu/USA).** (*Изменяется оператором*).

Для отображения времени и даты в любом месте меню ПИ нажмите клавишу **[CTRL-T].**

 *Питание часов реального времени в системе Coral обеспечивается от собственной внутренней батареи; даже после сбоя питания правильное время сохраняется. Часы реального времени устанавливаются в системах: MEX-IP2, MCP-IPx2, MCP-ATS и Коралл-Р 200.*

## **TIME НН:ММ (НН = 00..24, ММ = 00..59)**

# $\blacktriangledown$

Подп. и дата

дубл.  $\overline{2}$ Инв.

<u>و</u> ИНВ. Взам.

Подп. и дата

## **12:59**

Устанавливает системное время. Время должно вводиться как часы и минуты [(HH:MM) HH = часы, MM = минуты]. Если новое время не вводится, эта опция отображает текущее время.

# $\overline{\phantom{0}}$

**АМ/РМ АМ/РМ** (не применяется в Европейской системе часов)

Устанавливает AM *(до полудня)* или PM *(после полудня).* AM = 00:00 - 11:59; РМ = 12:00 - 23:59 (00:00 = полночь, 12:00 = полдень).

## $\overline{\phantom{0}}$ **YEAR 1987 .. 1992 .. 2084 или 00 .. 99**

Определяет текущий год. Год вводится в виде четырех цифр или последних двух цифр требуемого года.

#### $\blacktriangledown$ **MONTH 1..12**

Определяет текущий месяц. Месяц вводится в виде фактического номера месяца одной или двумя цифрами; январь = 1, декабрь = 12.

#### $\overline{\phantom{a}}$ **DAY 1..31**

Определяет текущий день месяца. День месяца вводится в виде одной или двух цифр.

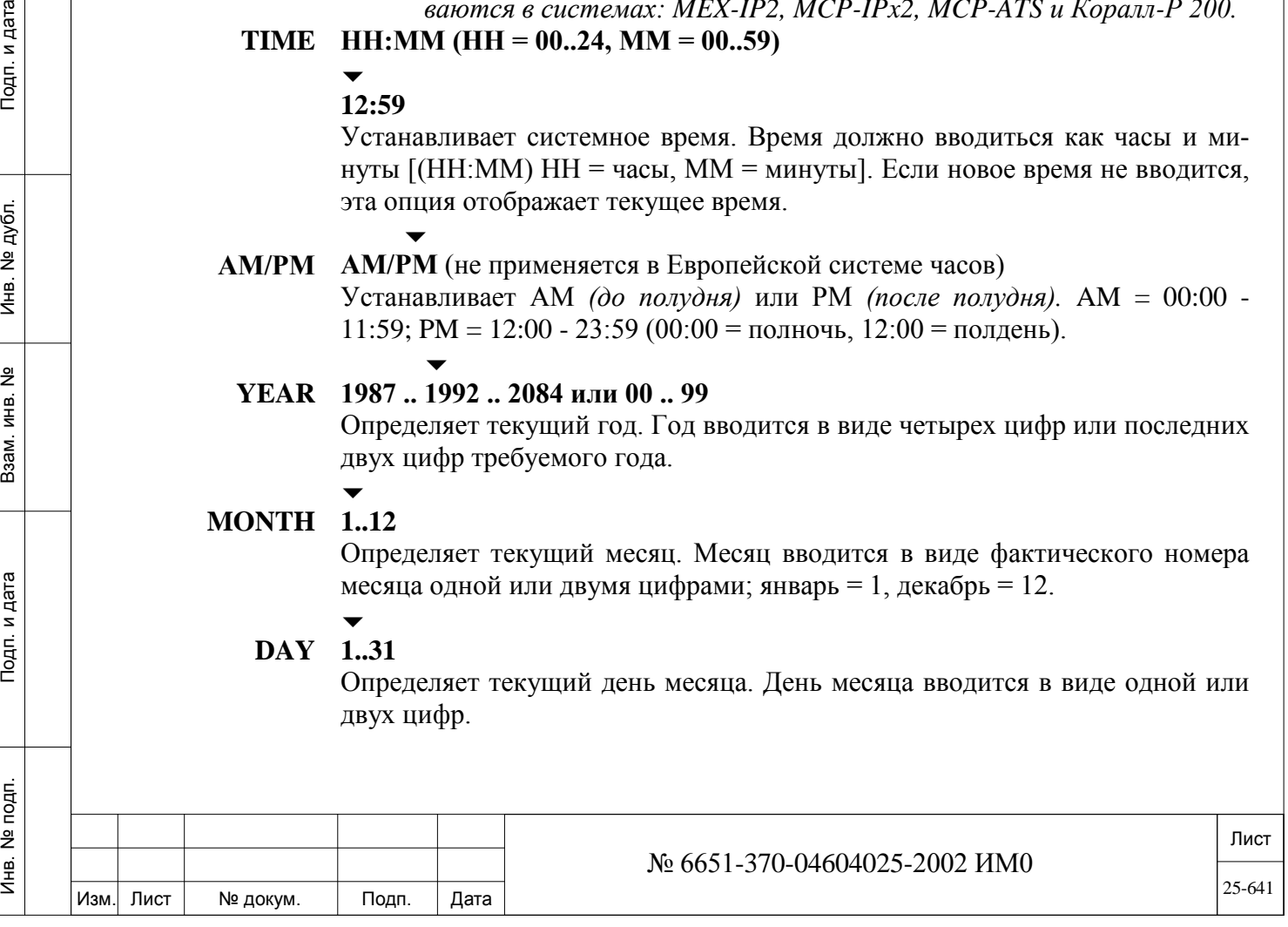

## **DELTA\_TIME +/- HH:MM (HH = 00..12, MM = 00, 15, 30, 45)** или **R** (Удалить);

## **\_FROM\_**

 $\overline{\phantom{a}}$ 

## **GMT None** (*Не установлен)*

Определяет часовой пояс системы Коралл-Р, определяя смещение времени (в часах и минутах) времени по от Гринвича.

• Время должно быть введено как +/- часы**:**минуты, т.е. с двоеточием, ввод поля минут обязателен (00 если корректировка минут не нужна).

• значения минуту вводятся с шагом в 15 минут (00, 15, 30, 45)

**!** *Определить этот параметр как 0:00, только в случае если система Коралл-Р географически находится в Лондоне по Гринвичу, иначе определение временных зон на IP терминалах не имеет смысла.* 

## **Что такое часовой пояс?**

Земля разделена на несколько часовых поясов. Каждая зона имеет местное временя, которое соответствует локальному времени восхода и захода солнца. Часовые пояса вокруг земного шара относительно нулевого меридиана выражаются как положительное (к востоку) и отрицательное (к западу) смещение от GMT.

## **Пример:**

Вы живете в России, и система Коралл-Р находиться в городе Москва. В Москве часовой пояс GMT +3, что определяет время смещения (разница во времени) от Гринвича плюс три часа. Определите этот параметр, как 3:00. Это определяет, что если в Москве сейчас 11 часов, то время по Гринвичу 8:00.

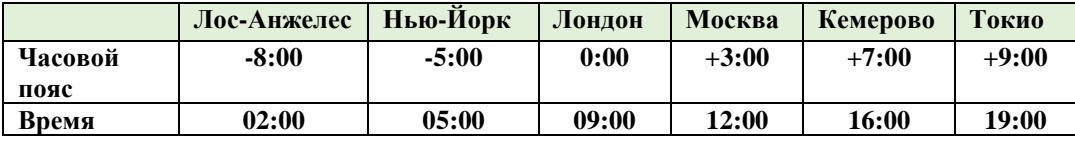

Следующие параметры:

• для IP системных терминалов: **DELTA\_TIME\_FROM\_GMT [16]** для IP шлюзов: **DELTA\_TIME\_FROM\_GMT [10]** определяют смещение часового пояса для каждого конечного IP терминала или шлюза, если он отличается от временной зоны, определенной для системы коралла. Кроме того, часовой пояс может быть определен индивидуально на IP терминале.

Функция коррекции, которая позволяет системе Коралл-Р отменить какоелибо определение часового пояса, установленного на станции для IPтерминалов: **PHONE\_TIME\_ZONE\_OVERRIDE\_BY\_SYSTEM [15**]. Системные функции, такие как SMDR и ночной вызов обрабатываются в

соответствии с системным временем Коралл-Р. Тем не менее, время на цифровых терминалах, функция Wake-Up, напоминание и журнала вызовов автоматически настраиваться, в зависимости от локального часового пояса IP терминала.

#### $\overline{\phantom{0}}$ **UPDATE? Yes/No** *(Да/Нет)*

При установке в положение **Yes** *(Да )*выполняет все требуемые изменения.

## **25.2. Настройка времени**

 $\Rightarrow$  Путь: 3,1

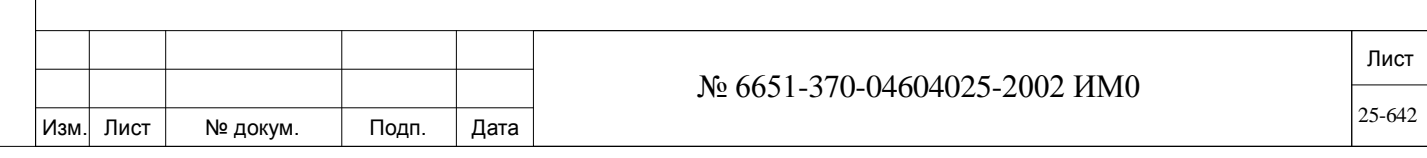

## **CLK. -32767 ... +32767** (1 единица = 0,1 с в сутки)

ИНВ. РЕДОГО П. ПОД ПОД РЕД ВЕЗ МАНЕД ПОД ПОД В 1918 ИНБ. И ДАТА В 1919 ИНВ. И ДАТА В 1919 И. И ДАТА ДАТА ДАТА Д

Подп. и дата

Инв. № подп.

Подп. и дата

№ дубл.

Инв.

<u>و</u> ИНВ. Взам. **ADJUSTMENT** Ход системных часов можно замедлять или ускорять для установки точного хода времени в системе. Эту корректировку можно выполнять минимальными шагами в 0.1 сек. в день. Когда часы идут с замедлением, положительное число приведет к "ускорению" хода часов; когда часы идут с ускорением, отрицательное число приведет к "замедлению" хода часов. Обычно (либо +n, либо -n) время корректируется в виде десятисекундных интервалов за 24 часа. Исправление времени не показывается на терминале ПИ.

# **26. ISDN – Цифровая сеть связи с интеграцией обслуживания (ЦСИО)**

В этой Главе приводится описание принципов программирования системных параметров ISDN, которые обеспечивают подключение системы Коралл-Р к Сети. Доступны следующие опции:

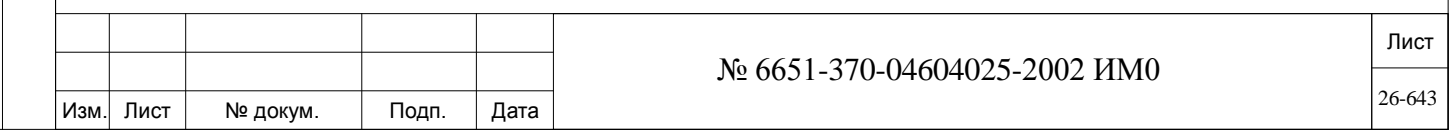

*Системные функции - ISDN Шаблоны BCCOS Управление BCCOS NSF – Сетевое оборудование/Услуги Call by Call – Отдельные вызовы Альтернативный АОН Сигнализация платы ISDN Сигнализация платы ISDN: По номеру сигнального канала. Сигнализация платы ISDN: По расположению карты*

Параметры System Features *(Системные функции)* устанавливают базовые (по умолчанию) параметры ISDN системы для всех соединительных линий, которые не относятся ни к одной из групп соединительных линий. Опция BCCOS (Bearer Capability Class of Service) устанавливает характеристики связи входящих и исходящих соединительных линий ISDN. Параметры NSF (Network Specific Facility) определяют услуги (например, INWATS, ACCUNET, MEGACOM), предоставляемые различными поставщиками услуг связи. (Применяется только в Северной Америке.) Параметр Call By Call не используется в этой версии Программного интерфейса (ПИ).

Параметр Alternate Line ID позволяет посылать в Сеть информацию об ANI *(АОН).*

Параметры сигнализации плат PRI (Primary Rate Interface) и TBR (Trunk Basic Rate interface) идентифицируют индивидуальные характеристики Dканала.

## **26.1. Системные функции - ISDN**

## *Путь:* **SFE,10 [0,0,4,1,10]**

Следующие параметры применяются как значения по умолчанию ко всем соединительным ISDN-линиям, которые не относятся ни к одной из групп соединительных линий. Прежде чем продолжать обновление других связанных параметров в этом меню, необходимо ввести значение параметра Routing Access *(# Доступа к маршрутизации).* 

Дополнительную информацию см. в Разделе **Определение групп СЛ.**

**ROUTING ACCESS #** Любой допустимый номер доступа к маршрутизации (см. параметр **ROOUTING\_ACC [37]**, NPL,0,5,37)

#### или **None**

 $\overline{\phantom{a}}$ 

ИНВ. РЕДОГО П. ПОД ПОД РЕД ВЕЗ МАНЕД ПОД ПОД В 1918 ИНБ. И ДАТА В 1919 ИНВ. И ДАТА В 1919 И. И ДАТА ДАТА ДАТА Д

Подп. и дата

Инв. № подп.

<u>و</u> ИН В. Взам.

Подп. и дата

дубл. 윋 Инв.

**80**

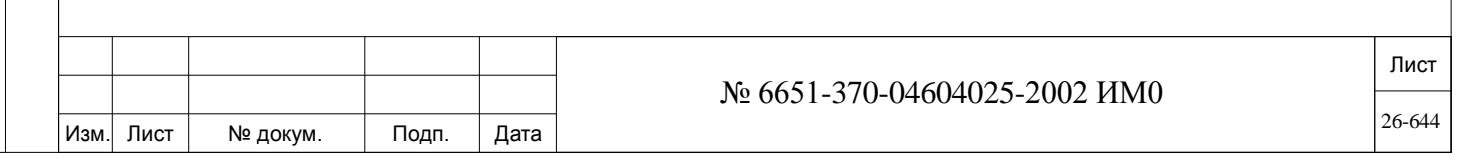

Определяет номер доступа к маршрутизации, применяемый для каждой исходящей СЛ, которая не является элементом ни одной из групп СЛ. Такая СЛ наделяется функциями, определенными для выбранного здесь доступа к маршрутизации (см. Главу 15).

## $\overline{\phantom{a}}$

**DIALING Е** (Группировать), **О** (Перекрытие)

**METHOD [1]** Определяет базовый (по умолчанию) способ набора номера в системе. Если выбрано Enblock *(Группировать)*, система Коралл-Р посылает все цифры в виде пакета, как используется при наборе номера на соединительных линиях ISDN. Если выбрано Overlap *(Перекрытие)*, сперва занимается соединительная линия, а затем посылаются цифры.

> Для СЛ типа САМА, которые не были определены как члены группы СЛ, установите этот параметр в положение Enblock *(Группировать).*

**CALLER #**  См. **DIAL\_FILTER [10]** или **R** (Удалить).

**OUT FILTER** 

**[2]** Определяет фильтр, применяемый к исходящей информации ANI (АОН). Этот фильтр используется для преобразования номера вызывающего абонента в системе Коралл-Р в сетевой номер, как указано в местном телефонном справочнике.

**DIAL IN/CALLER OUT OFFSET [3]**

От **0** до **3, R** (Удалить).

Определяет, какой фильтр смещения применяется при наборе входящего и исходящего номера по соединительным линиям в системе. При отсутствии фильтра смещения (по умолчанию) каждая цифра отдельно проверяется в соответствии с планом нумерации без фильтрации.

Когда фильтр смещения определен, входящие цифры изменяются для обеспечения соответствия плану нумерации системы. См. Раздел *Фильтры смещения***.**

# **26.2. Шаблоны BCCOS**

# *Путь:* **ROOT,5,0,0**

Опция BCCOS определяет характеристики связи входящих и исходящих соединительных линий ISDN (например, широкополосные). ISDN-вызов, посылаемый из системы Коралл-Р, которая не совместима по классу BCCOS с сетью, обрабатываться не может. Это также применяется к ISDNвызовам, посылаемым из сети в такую систему Коралл-Р.

**TEMPLATES** Определяет значения, которые посылаются/принимаются в/из сети для указания запрошенного класса BCCOS. Существует 32 шаблона. Первые два шаблона предварительно запрограммированы и изменяться не могут. Остальные 30 шаблонов предварительно запрограммированы, но могут изменяться.

#### **FROM/TO 0..31**

**TEMPLATE 0** и **1** предварительно запрограммированы и изменяться не могут. Введите диапазон требуемых номеров **TEMPLATES** *(Шаблоны)*. **FROM** *(От)* указывает наименьший требуемый номер, а **TO** *(До)* указывает наивысший требуемый номер **TEMPLATES** *(Шаблоны)*.

**NAME** От **1** до **16** печатаемых символов ASCII, **R** (Удалить для Blank) Значения по умолчанию приведены ниже в **Таблице 26-1.**

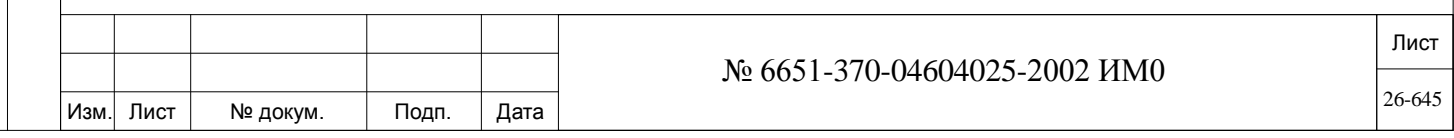

Определяет имя (до шестнадцати символов) для шаблона. Имя приводится только для ссылки и больше нигде не отображается в системе Коралл-Р. **Общие правила наименования приведены.**

**PARAMETERS** Необходимо от **1** до **5** шестнадцатеричных кодов.

Числа вводятся в круглых скобках и должны разделяться запятыми или пробелами.

См. **Таблицу 26-1** ниже.

Каждый шаблон состоит, по крайней мере, из трех параметров. Параметры отображаются в шестнадцатеричном коде (1-й, 2-й, 3-й). Параметры в трехили пятибайтовой последовательности соответствуют следующему:

- 1-й: Информационный бит: Функция передачи
- 2-й: Информационный бит: Режим передачи
- 3-й: Информационный бит: Скорость передачи
- 4-й: Информационный бит: Режим передачи (по отдельному заказу)

5-й: Информационный бит: Скорость передачи (по отдельному заказу) Возможные значения определяются в протоколе МККТТ (CCITT) Q-931 и совместимы со стандартами ISDN. Обычно используемые BC *(Функции передачи)* определены как значения по умолчанию. Дополнительные комбинации обеспечиваются поставщиком сетевых услуг.

 **Таблицу 26-1.**

Подп. и дата

дубл.  $\overline{2}$ Инв.

<u>و</u> ИНВ. Взам.

Подп. и дата

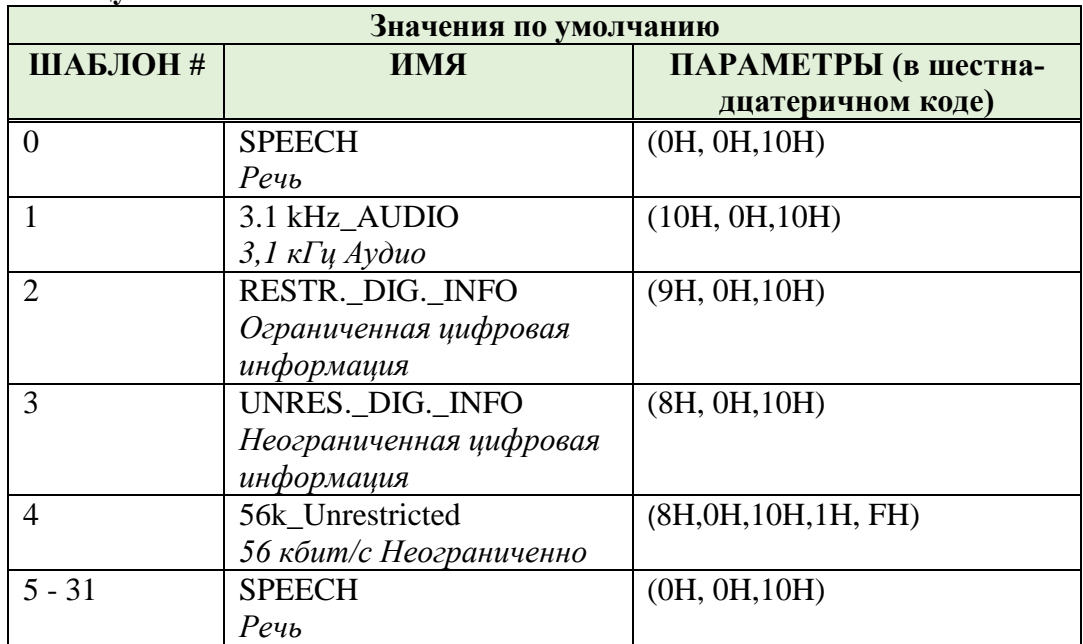

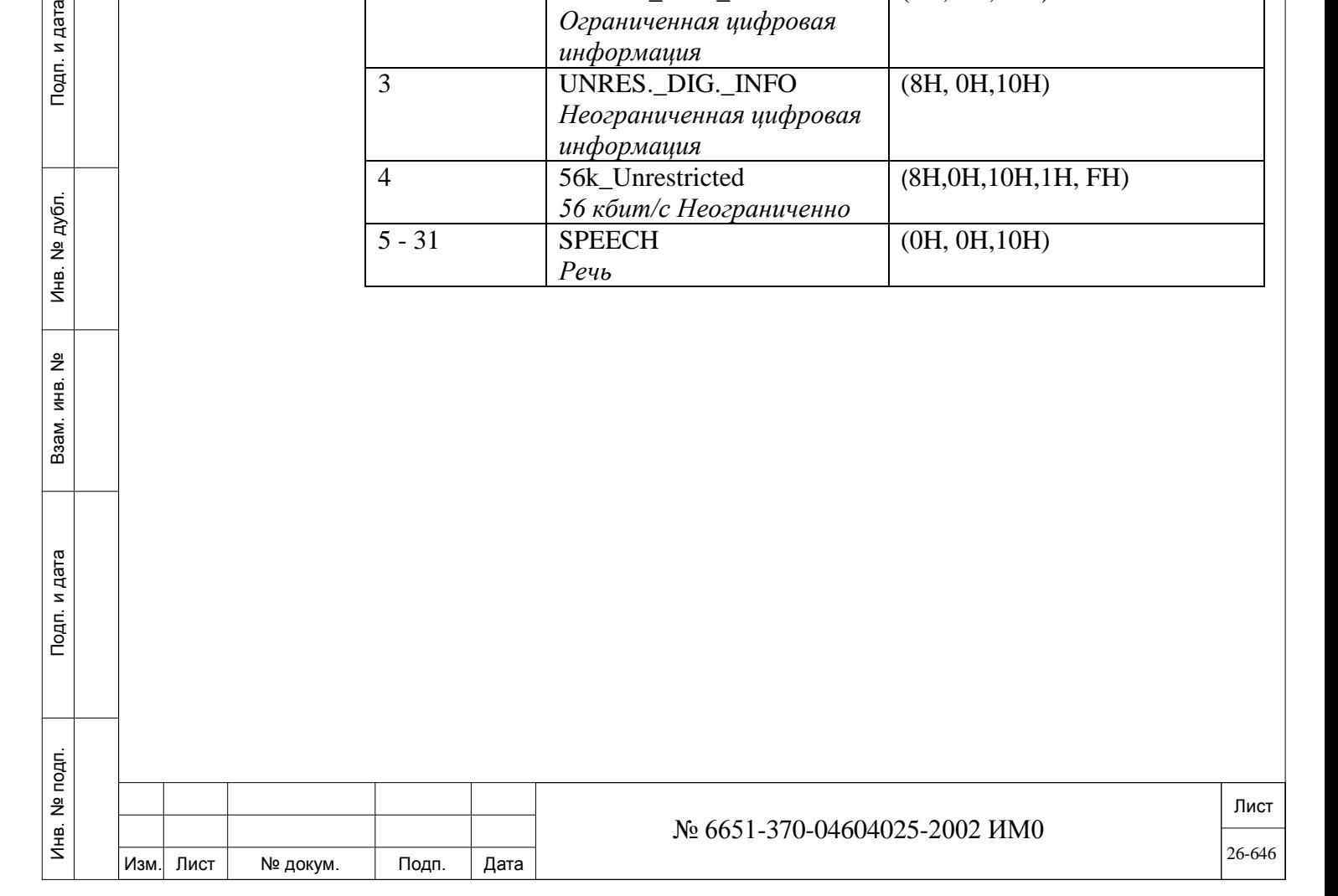

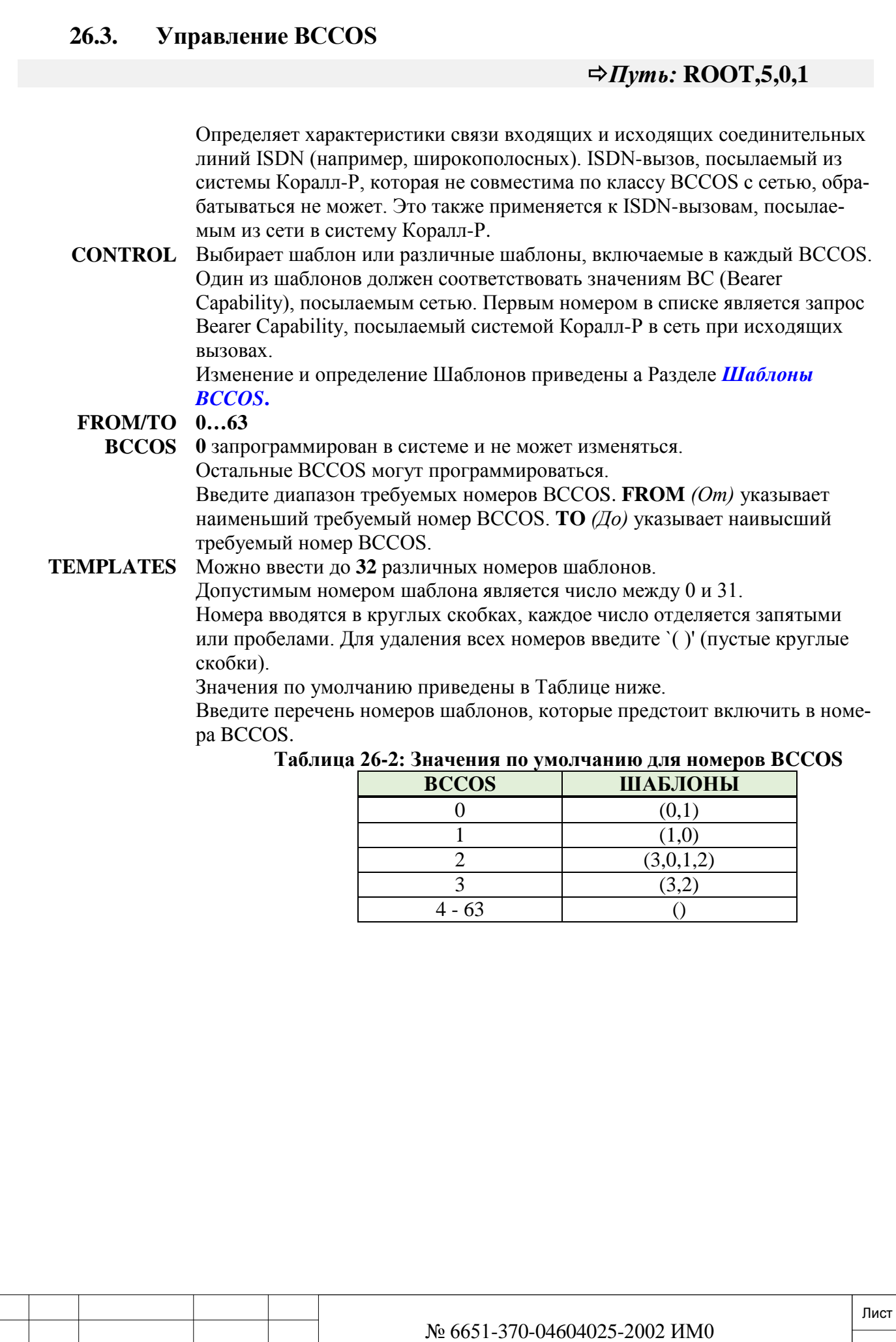

Подп. и дата

Изм. Лист № докум. Подп. Дата

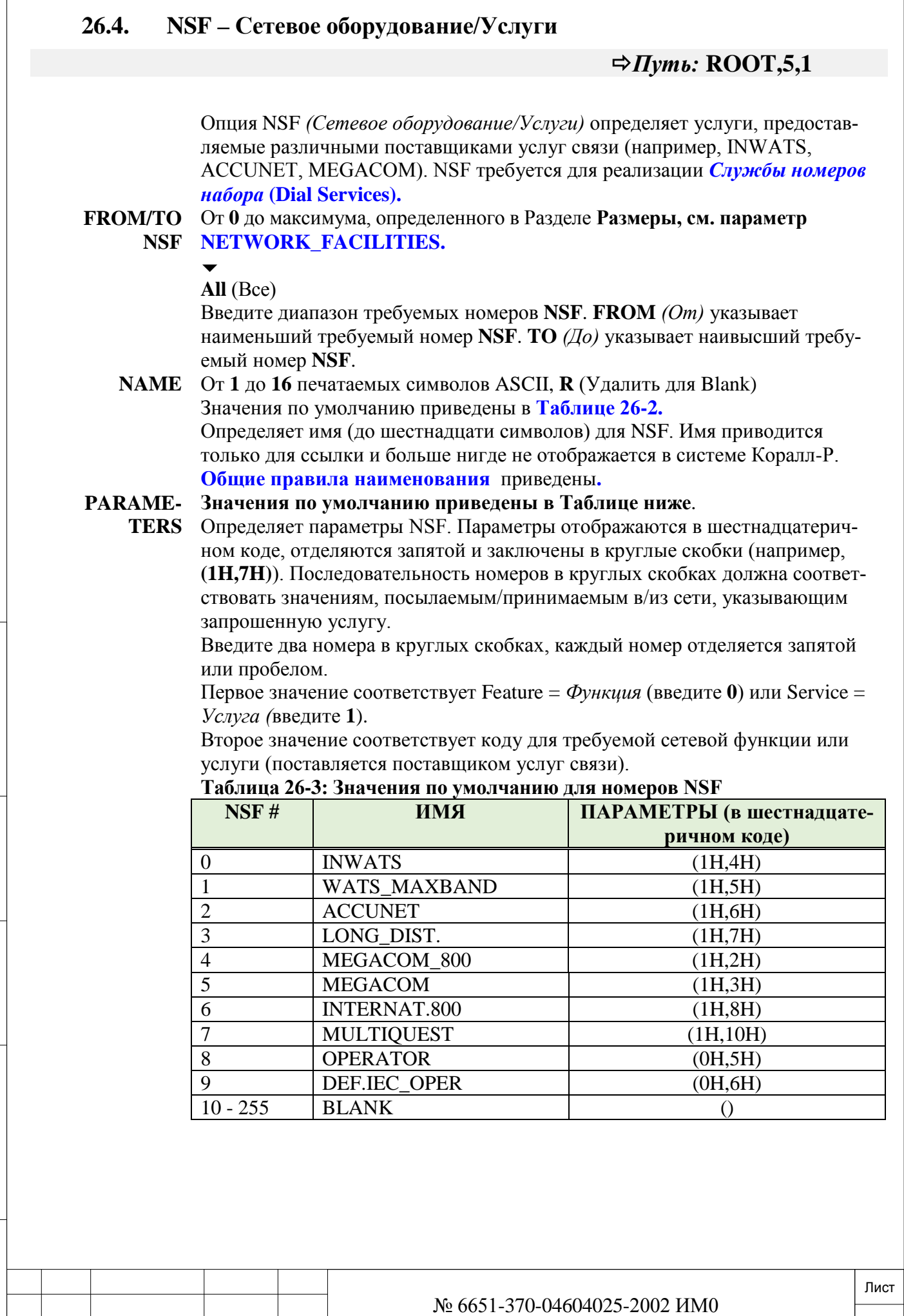

ИНВ. РЕДОГО П. ПОД ПОД РЕД ВЕЗ МАНЕД ПОД ПОД В 1918 ИНБ. И ДАТА В 1919 ИНВ. И ДАТА В 1919 И. И ДАТА ДАТА ДАТА Д Инв. № дубл. Взам. инв. № Подп. и дата

Инв. № подп.

Подп. и дата

Изм. Лист № докум. Подп. Дата

26-648
## **26.5. Call by Call – Отдельные вызовы**

## *Путь:* **ROOT,5,2**

В данной версии не используется.

Для выхода из этого узла нажмите клавиши **[CTRL]-U**, **[ESC]** или любое сокращение для прямого доступа.

## **26.6. Альтернативный АОН**

## *Путь:* **ROOT,5,3**

Это меню разрешает определение альтернативной опции "Автоматическое определение номера" (АОН), также называемой «Номером вызывающего абонента» (CPN)), передаваемого второму абоненту. Эта функция применяется, когда пользователь требует, чтобы АОН (ANI), посылаемый в сеть для исходящих вызовов, был отличным от значения по умолчанию от АОН, основанного на внутреннем номере. Номер другого АОН, который можно запрограммировать в системе Коралл-Р, определяется в Разделе «Размеры», см. параметр **NUMBER OF ALTEDRNATE ID.**

АОН (ALI) определяется, при необходимости, для каждого аппарата в соответствующем меню абонентов.

*Для аналоговых аппаратов SLT*: см. параметр **ALTERNATE\_LINE\_ID [24]**  и **SEC\_ALTERNATE\_LINE\_ID [25].**

*Для аппаратов FlexSet, цифровых аппаратов и аппаратов беспроводной связи (WST):* см. параметр **ALTERNATE\_LINE\_ID [53]** и

**SEC\_ALTERNATE\_LINE\_ID [54].**

**FROM/TO**  От **0** до **максимума**, определенного в Разделе «Размеры», Глава 4.

**ENTRY #**

**All** (Все)

 $\blacktriangledown$ 

Введите диапазон требуемых номеров **Alternate Line ID** *(ALI = АОН).* **FROM** *(От)* указывает наименьший требуемый номер ALI. **TO** *(До)* указывает наивысший требуемый номер ALI.

**COMPLETE Yes/No** *(Да/Нет)*

**NUMBER (Y/N)?** Определяет, должен ли вводиться полный **NUMBER** *(Телефонный номер)* -см. ниже.

> Если параметр **COMPLETE NUMBER?** установлен в положение **Y** *(Да)*, параметр TYPE\_OF\_NUMBER *(Тип номера)* и его NPID *(Номер по плану нумерации)* должен быть выбран, иначе будет использоваться значение по умолчанию. В этом случае номер не будет подвергаться воздействию фильтра.

> Если параметр **COMPLETE NUMBER?** установлен в положение **N** *(Нет)*, то нужно вводить только альтернативный внутренний номер. Доступ к параметру TYPE\_OF\_NUMBER *(Тип номера)* и NPID *(Номер по плану нумерации)* предоставляется при вводе значений по умолчанию, а фильтрация применяется, если таковая назначена.

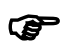

 *Когда параметр COMPLETE NUMBER установлен в положение <sup>N</sup> (Нет), то на дисплее отображается только приведенный ниже параметр NUMBER (Номер). В противном случае будут отображаться все следующие параметры.* 

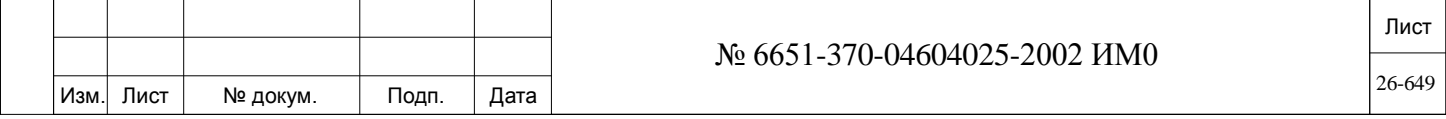

Подп. и дата Инв. № подп. Подп. и дата Взам. инв. № Инв. № дубл. Подп. и дата дубл. <u>و</u> Инв. <u>و</u> ИНВ. Взам. Подп. и дата Инв. № подп.

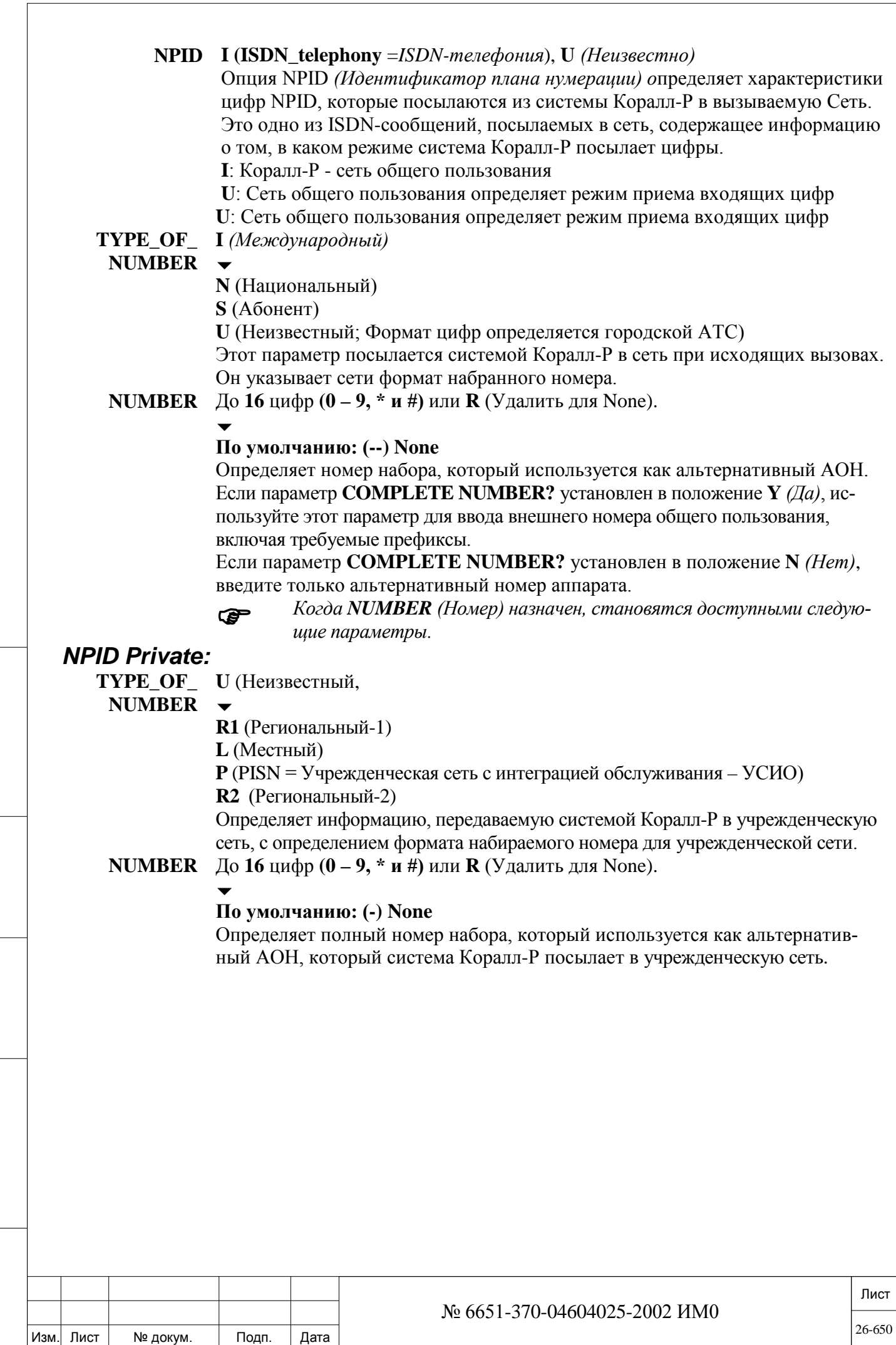

Подп. и дата

Инв. № подп.

Взам. инв. №

Инв. № дубл.

Тодп. и дата

Инв. № подп.

<u>و</u> ИНВ. Взам.

Подп. и дата

дубл.  $\overline{2}$ Инв.

Параметры сигнализации плат PRI и TBR идентифицируют индивидуальные D-каналы на плате ISDN. Доступ выполняется путем ввода физического местоположения платы (Полка, слот и DSL = цифровая абонентская линия) или индексного номера, называемого Каналом Сигнализации, назначенного плате. В обоих случаях отображаемая информация идентична, за исключением порядка, в котором она появляется.

Номер индекса сигнализации определяется системой автоматически при первой инициализации карты. Каждая тип карты имеет определенное количество D-каналов сигнализации:

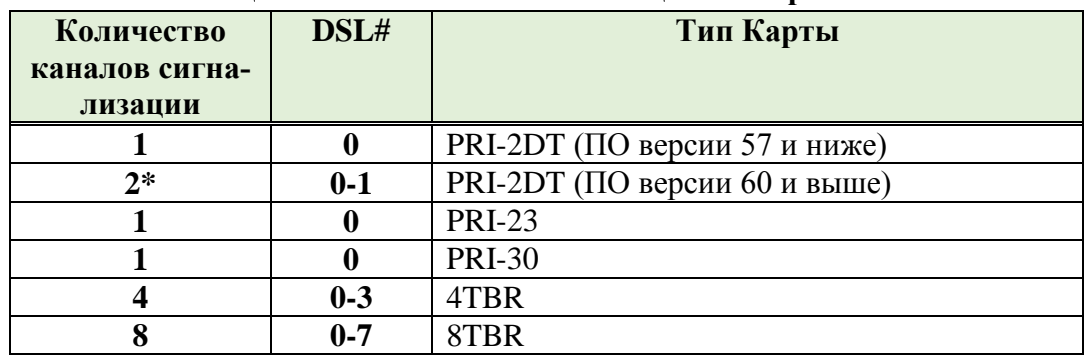

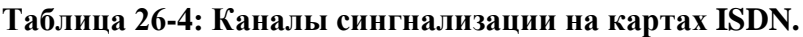

 $*$  Для включение второго потока (DSL # 1) на карте 2DT требуется авторизация, см **2DT WITH 2 CKTS.**

При входе в этот режим программный интерфейс (ПИ) предлагает пользователю ввести "**0**" для доступа по каналу сигнализации или "**1**" для доступа по физическому местоположению платы.

В обоих этих случаях (доступа) прямой доступ возможен путем ввода имени опции или номера поля, заключенного в скобки (**[ ]**). Подробнее настройки сигнализации ISDN смотри:

*Сигнализация платы ISDN 11: По номеру сигнального канала. Сигнализация платы ISDN 11: По расположению карты*

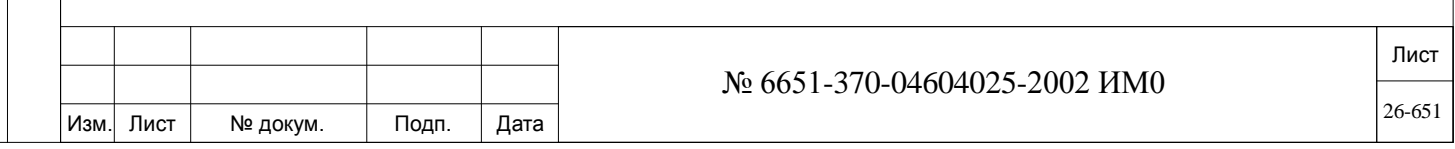

## *26.7.1. Сигнализация платы ISDN: По номеру сигнального канала*

Эта опция используется для просмотра и настройки параметров сигнализации, по номеру индекса канала. Этот номер определяется системой автоматически. Каждая карта имеет определенное количество D-каналов, см **таблицу 26-3 SIGNALING От 0** до максимального значения: определяется автоматически размерами PRI (ISDN) и TBR (ISDN).

#### $\overline{\phantom{a}}$ **All** (Все)

**FROM/TO** 

**CHANNEL**

Подп. и дата

дубл. <u>و</u> Инв.

<u>و</u> ИНВ. Взам.

Подп. и дата

Введите требуемый индексный номер D-канала на плате. **FROM** *(От)* указывает наименьший индексный номер канала; **TO** *(До)* указывает наивысший индексный номер канала.

Номер индекса D канала определяется системой автоматически. Каждая карта имеет свой собственный номер D-канала, как указано в таблице 26-3. Таким образом, максимальное количество D-каналов сигнализации определяется как: 1 для каждой PRI23 карты, плюс 1 для каждого PRI30, плюс 4 для каждой карты 4TBR и 8 для каждой карты 8TBR, плюс 1 или 2 для каждого карты PRI-2DT.

 *Для дальнейшей настройки перейдете к разделу Сигнализация платы ISDN: По расположению карты параметр NAME [0]***.**

## *26.7.2. Сигнализация платы ISDN: По расположению карты.*

 $\Rightarrow$ *Hymb*: DTB,4,1

Эта опция используется для отображения или изменения сигнальной информации путем ввода физического местоположения платы в системе

 $\overline{\phantom{a}}$ **All** (Все полки)

**1...3: Коралл-Р 200**

- **0…2: Коралл-Р 500, 800**
- **0...15: Коралл-Р 3000, 4000**

Введите требуемый диапазон номеров полок. **FROM** *(От)* указывает наименьший номер полки; **TO** *(До)* указывает наивысший номер полки.

### $\overline{\phantom{a}}$ **FROM/TO All** (Все слоты)

- **SLOT # 8...10: Коралл-Р 200, основной кабинет (полка #: 1).**
	- **1...8: Коралл-Р 500M основной кабинет (полка #: 0).**
	- **1…10: Корал-Р 500X кабинет расширения.**
	- **1...8: Корал-Р 800M основной кабинет (полка #: 0).**
	- **1...12: Корал-Р 800X кабинет расширения.**
	- **1...8: Корал-Р 3000M основной кабинет (полка #: 0, 8).**

**1...12: Корал-Р 3000XE, 3000XO кабинет расширения (полка #: 1-7, 9- 15).**

**1…12: Корал-Р 4000XE, 4000XO кабинет расширения (полка #: 0-15).**

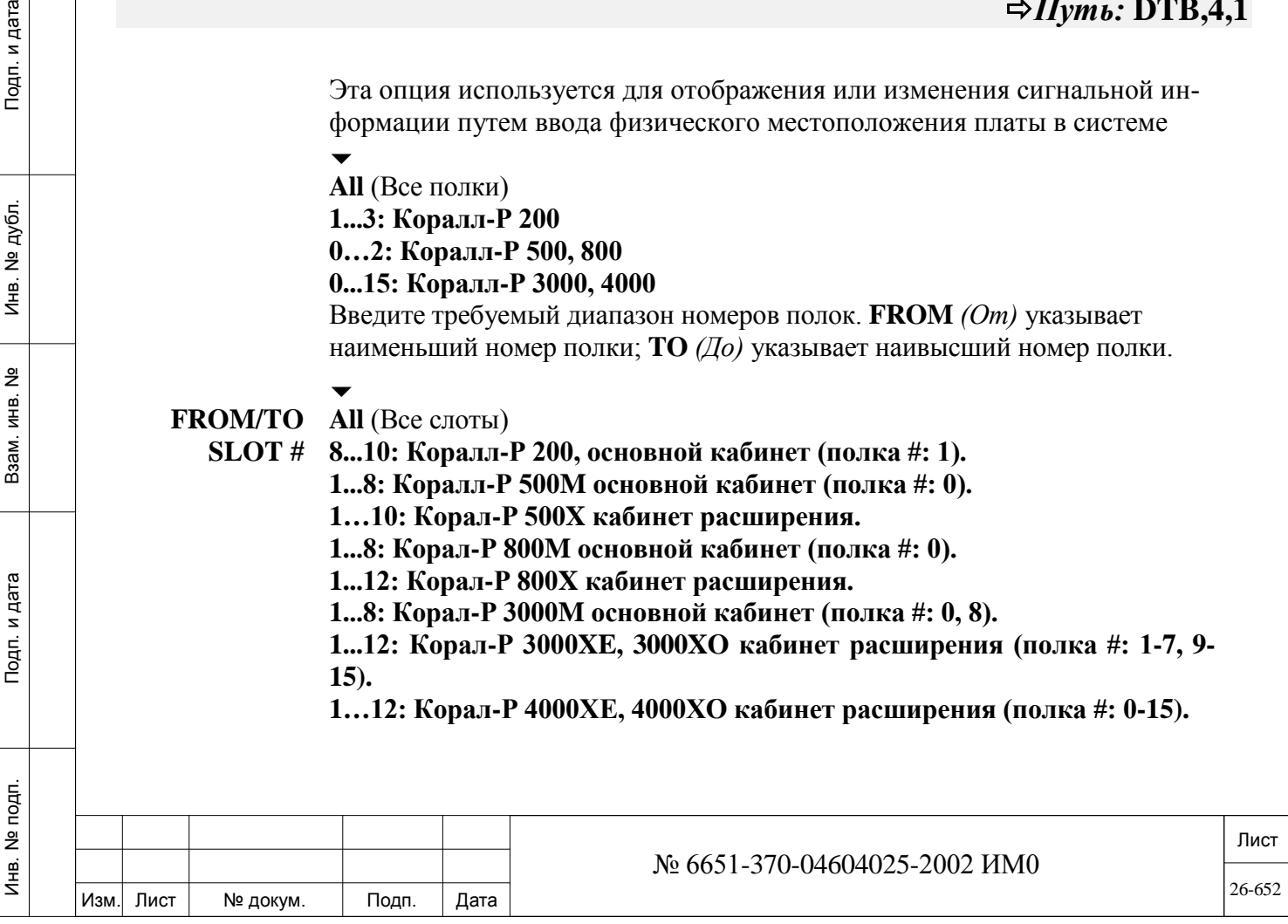

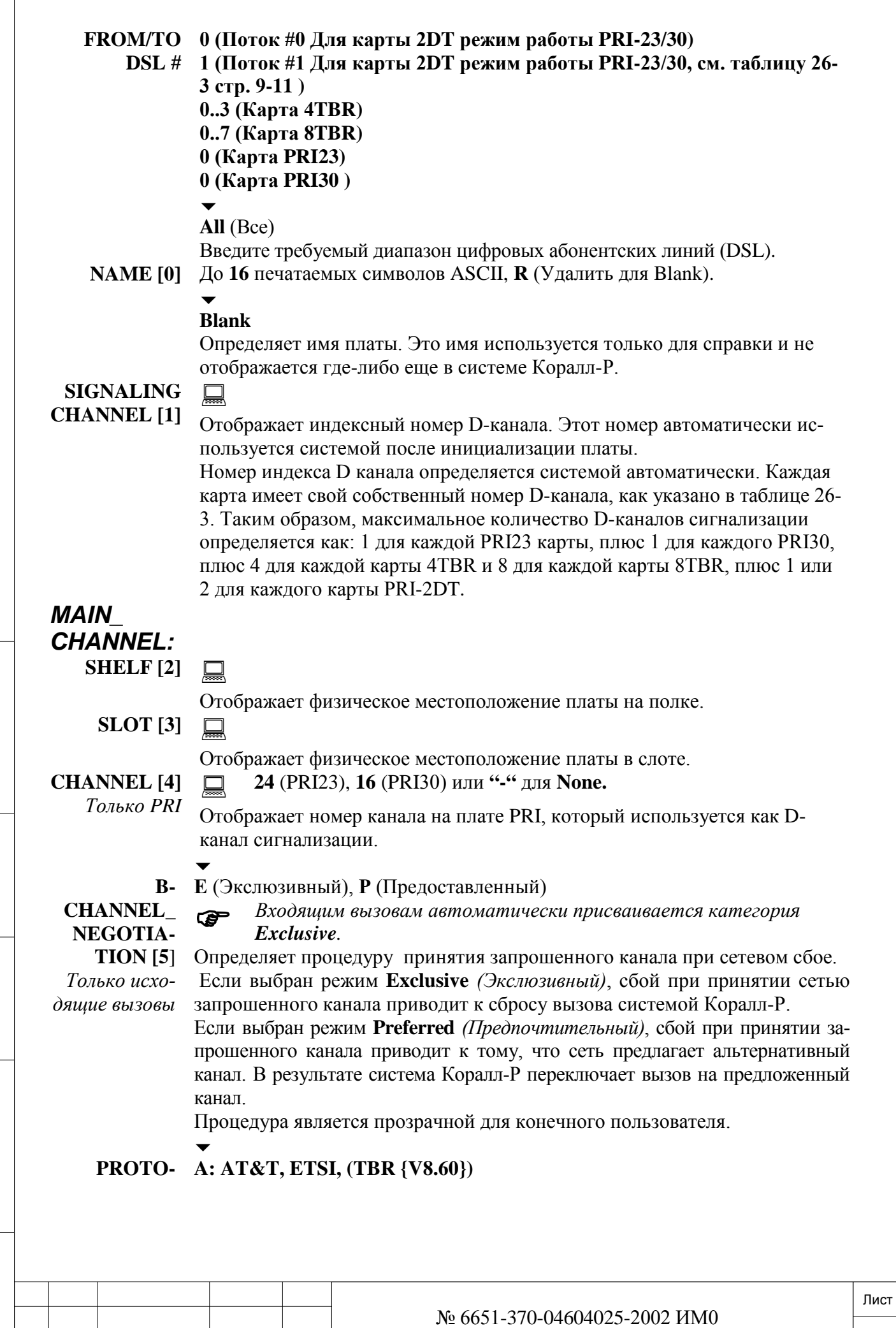

 $\sqrt{ }$ 

Изм. Лист № докум. Подп. Дата

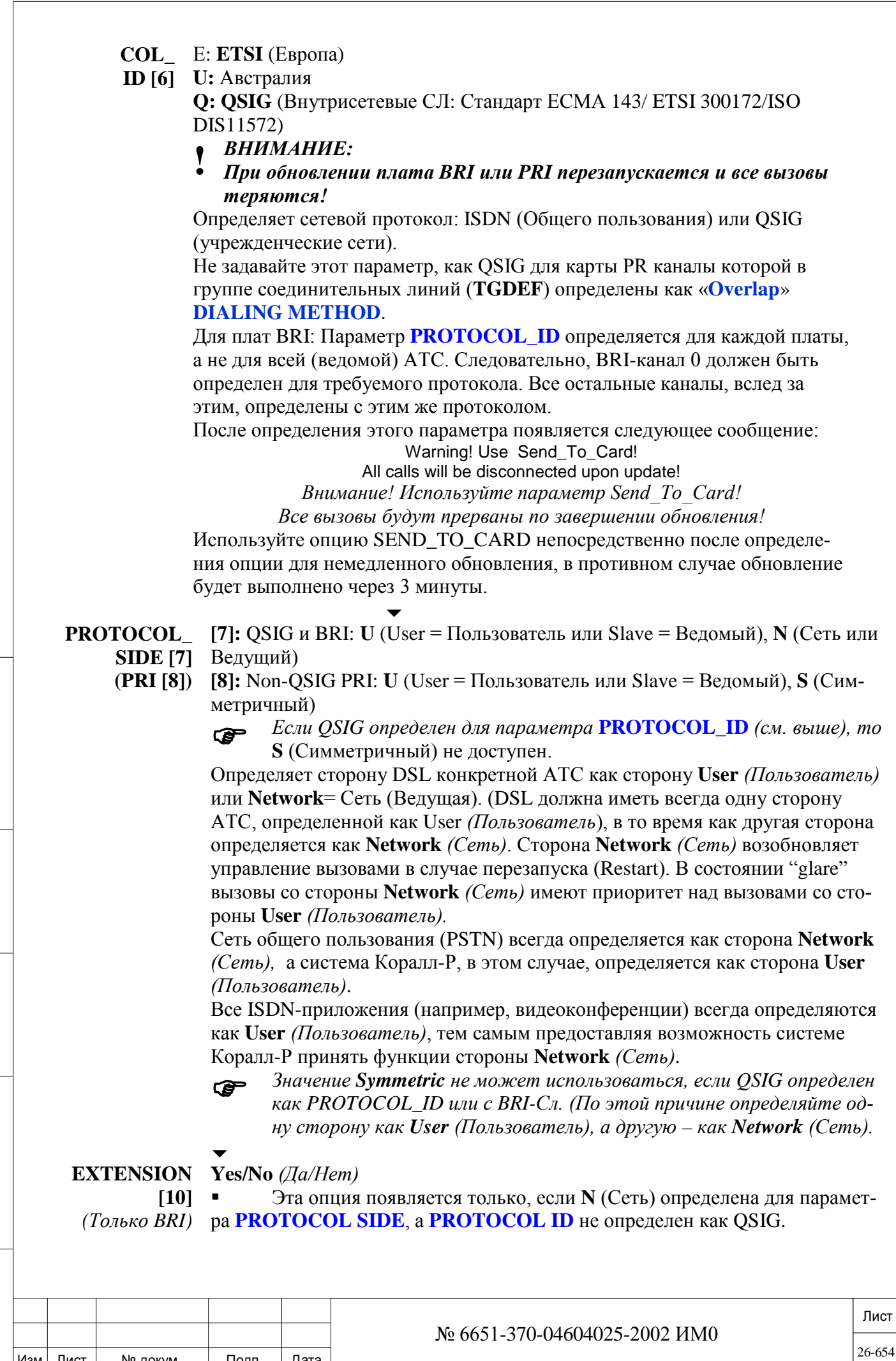

Подп. и дата

Инв. № дубл.

Взам. инв. №

Подп. и дата

Инв. № подп.

Изм. Лист

Подп.

№ докум.

Дата

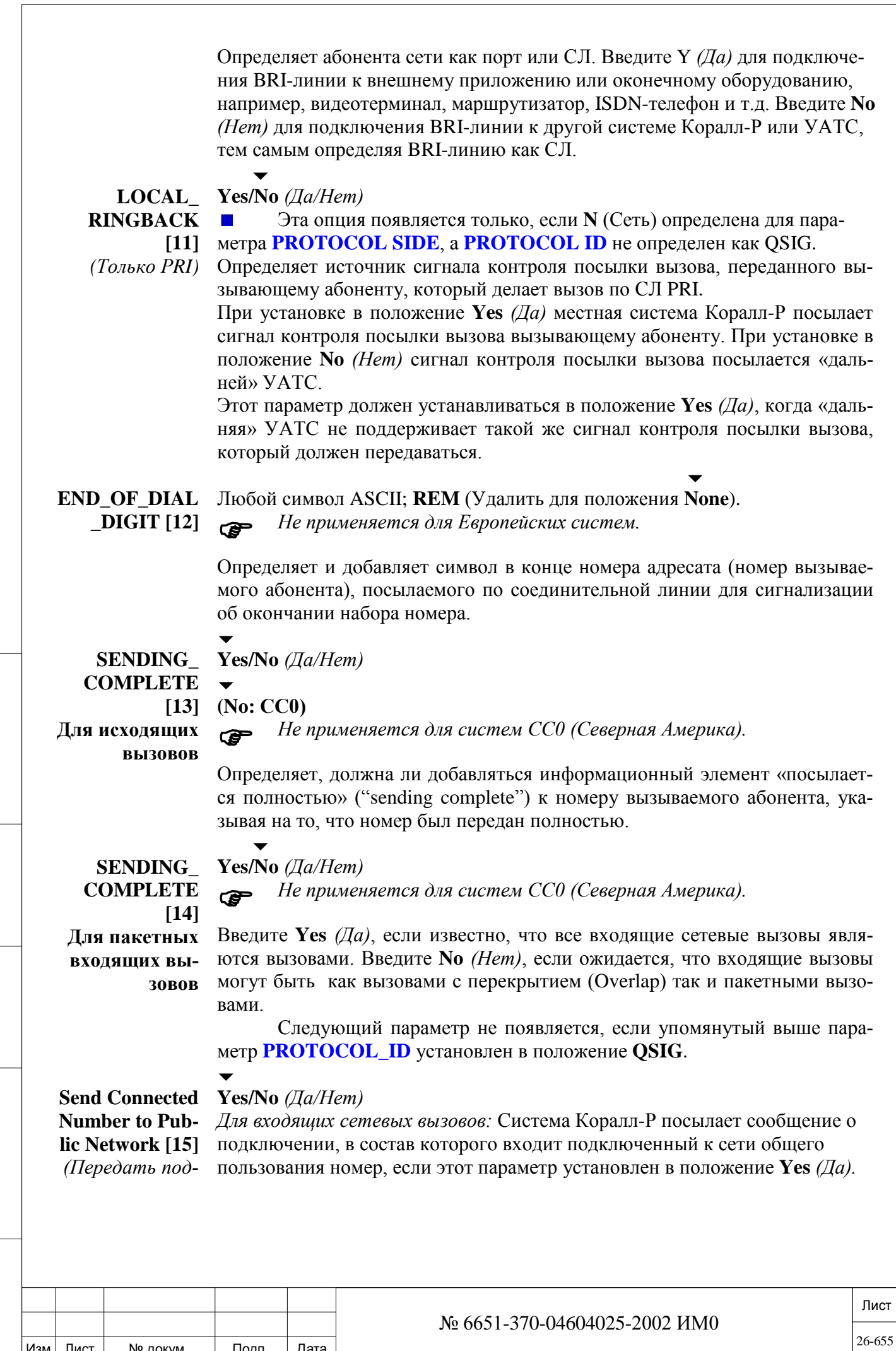

Изм. Лист № докум. Подп. Дата

ИНВ. РЕДОГО П. ПОД ПОД РЕД ВЕЗ МАНЕД ПОД ПОД В 1918 ИНБ. И ДАТА В 1919 ИНВ. И ДАТА В 1919 И. И ДАТА ДАТА ДАТА Д

Подп. и дата

Инв. № подп.

Взам. инв. №

Инв. № дубл.

*ключенный номер к сети общего пользования)*

Если, однако, сеть общего пользования не поддерживает функцию подключенного номера в соответствии со стандартом ETSI или национальным стандартом ISDN, то этот параметр необходимо установить в положение **No** *(Нет).*

**CONNECT\_ WHEN\_ DEST\_ IS\_NOT\_ISDN [16]**

 $\overline{\phantom{a}}$ 

**Yes/No** *(Да/Нет) Только Overlap, (c перекрытием) для Итальянского рынка.*

Этот параметр используется в ситуациях, когда вызов *Overlap* отправляется к системе (например, Интерактивный автоответчик - IVR), который посылает обратно сообщение ISDN: Dest\_is\_not\_ISDN.

Когда установлено значение **Yes***(Да)*, этот параметр позволяет системе Коралл-Р, подключить разговорный тракт и начать отправлять DTMF сигналы с оконечного устройства после получения сообщения Dest\_is\_not\_ISDN. Установите этот параметр на **Yes***(Да)*, для того, отправить DTMF сигналы, после получения сигнала Dest\_is\_not\_ISDN с дальней стороны (или офисной АТС).  $\overline{\phantom{0}}$ 

**DTMF\_WHEN**

**\_CALL\_ PROC (OVER-LAP**

Подп. и дата

дубл. <u>و</u> Инв.

<u>و</u> ИНВ. Взам.

Подп. и дата

**Yes/No** *(Да/Нет) Только Overlap, (c перекрытием) для Итальянского рынка.*

**ONLY) [17]** Этот параметр используется в ситуациях, когда вызов *Overlap* отправляется в потоке PRI к приложению (например, Интерактивный автоответчик - IVR), который в ISDN вызове посылает обратно **Call Proceeding message (88H)** до сообщение **Connect.**

Когда установлено значение **Yes***(Да)*, этот параметр позволяет системе Коралл-Р начать отправку сигналов DTMF к оконечному устройству до сообщения Connect (не взимать плату за звонок).

Установите этот параметр на **Yes***(Да)*, для того, чтобы отправить DTMF сигналы после того, как получено сообщение **Call Proceeding message (88H)** от дальней стороны (CO или УАТС).

 $\overline{\phantom{a}}$ **MLPP\_SUPPO Yes/No** *(Да/Нет)*

**RT [18]** *MLPP может быть активирован только на BRI, PRI (только про-*

*токол AT&T) или UGW соединительных линиях.* Когда установлено значение **Yes***(Да)*, определяет что это D\_Channel поддерживает MLPP,

 $\overline{\phantom{a}}$ **TBCT\_FEATU Yes/No** *(Да/Нет)*

**RE\_ ENABLED [19]** TBCT необходимы следующие параметры сигнализации карты ISDN (DTDB, 4):

- **PROTOCOL\_ID [6]** установлен в **AT&T**
- **PROTOCOL\_SIDE [8]** (PRI [9]) установлен **User**

Установка этого параметра в значение **Yes***(Да)*, определяет этот канал PRI с включенной функцией TBCT.

 $\overline{\phantom{a}}$ **TBCT\_SERVIC 0..255**

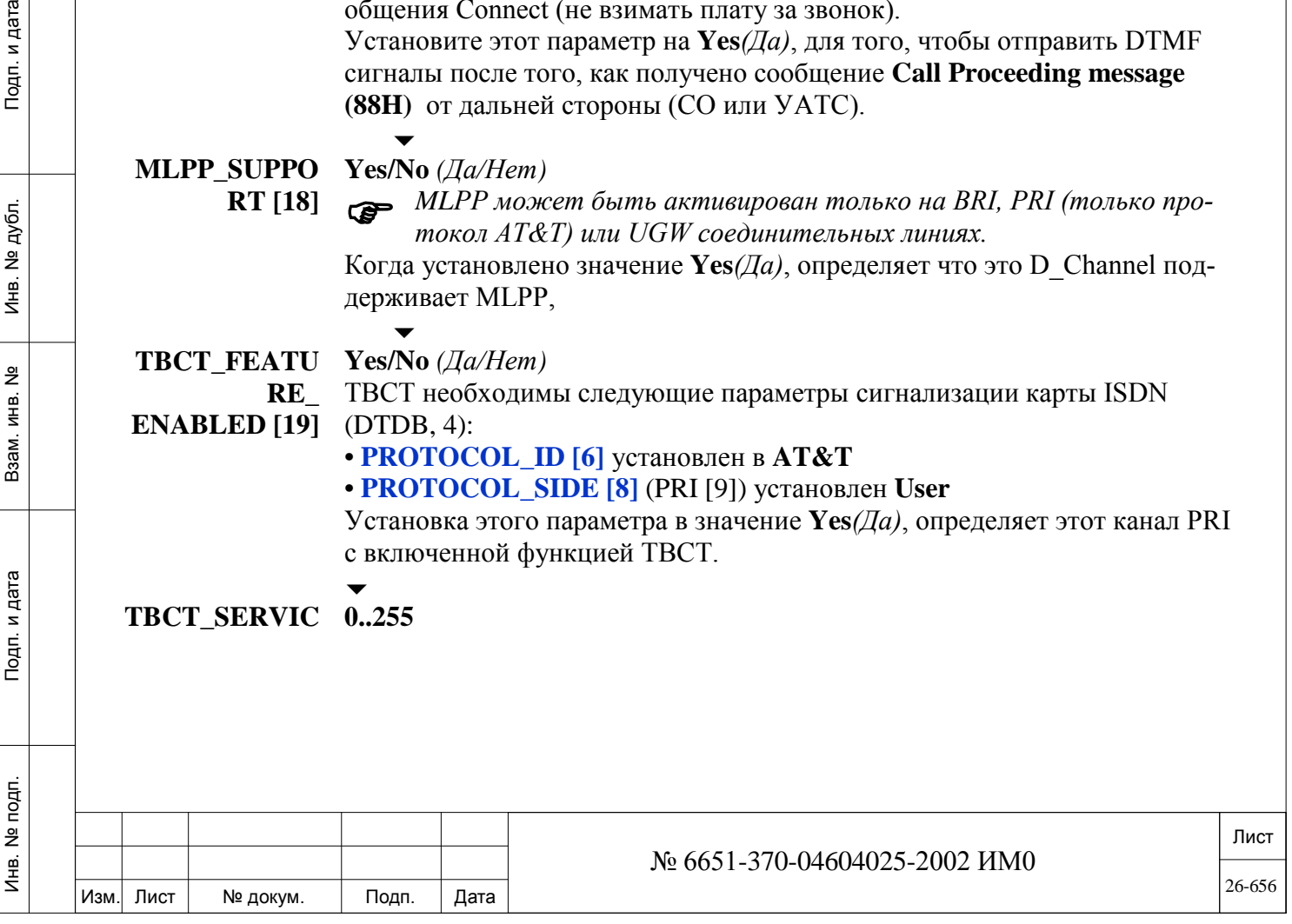

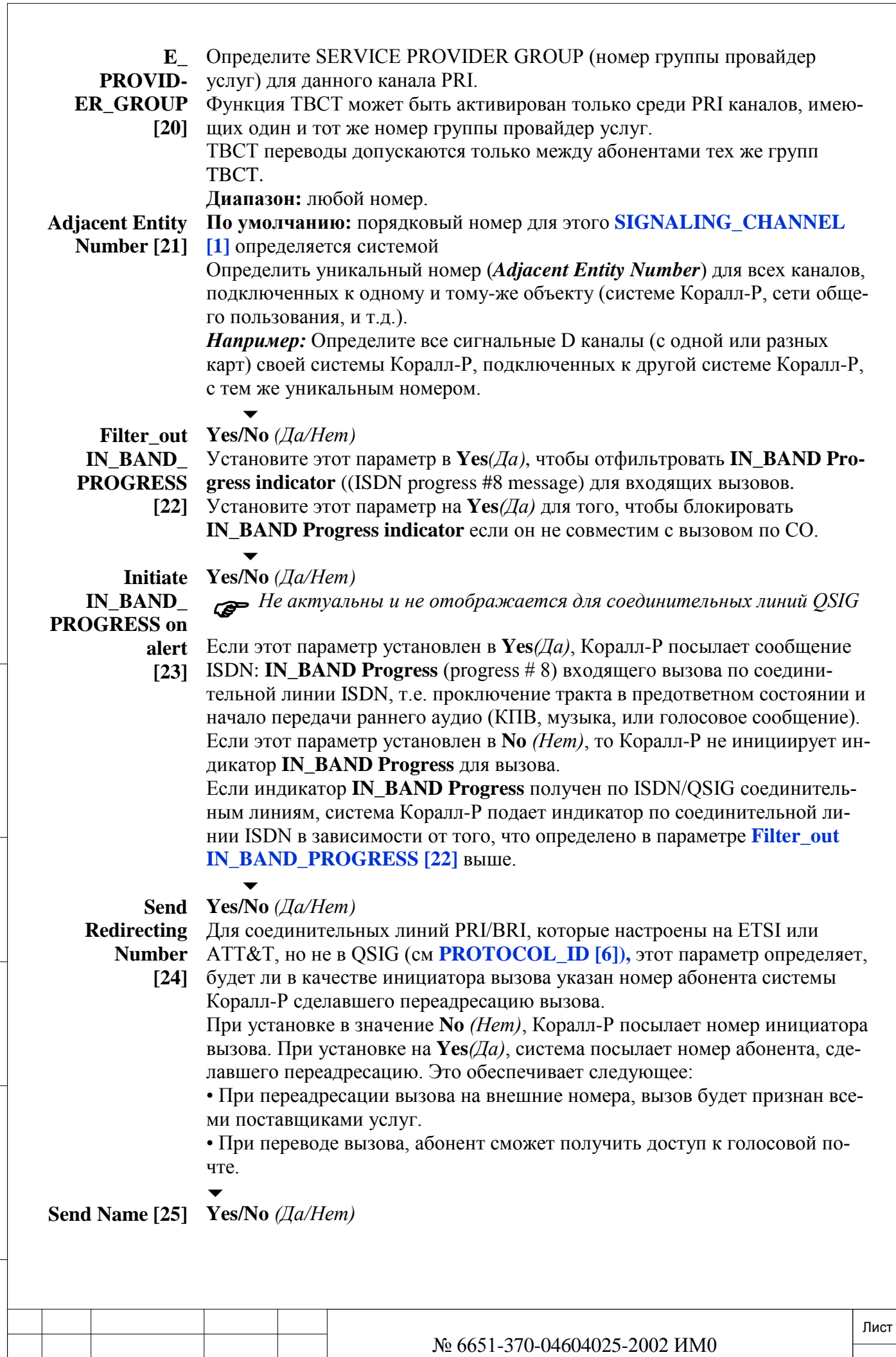

Изм. Лист № докум. Подп. Дата

ИНВ. РЕДОГО П. ПОД ПОД РЕД ВЕЗ МАНЕД ПОД ПОД В 1918 ИНБ. И ДАТА В 1919 ИНВ. И ДАТА В 1919 И. И ДАТА ДАТА ДАТА Д

Подп. и дата

Инв. № подп.

Взам. инв. №

Инв. № дубл.

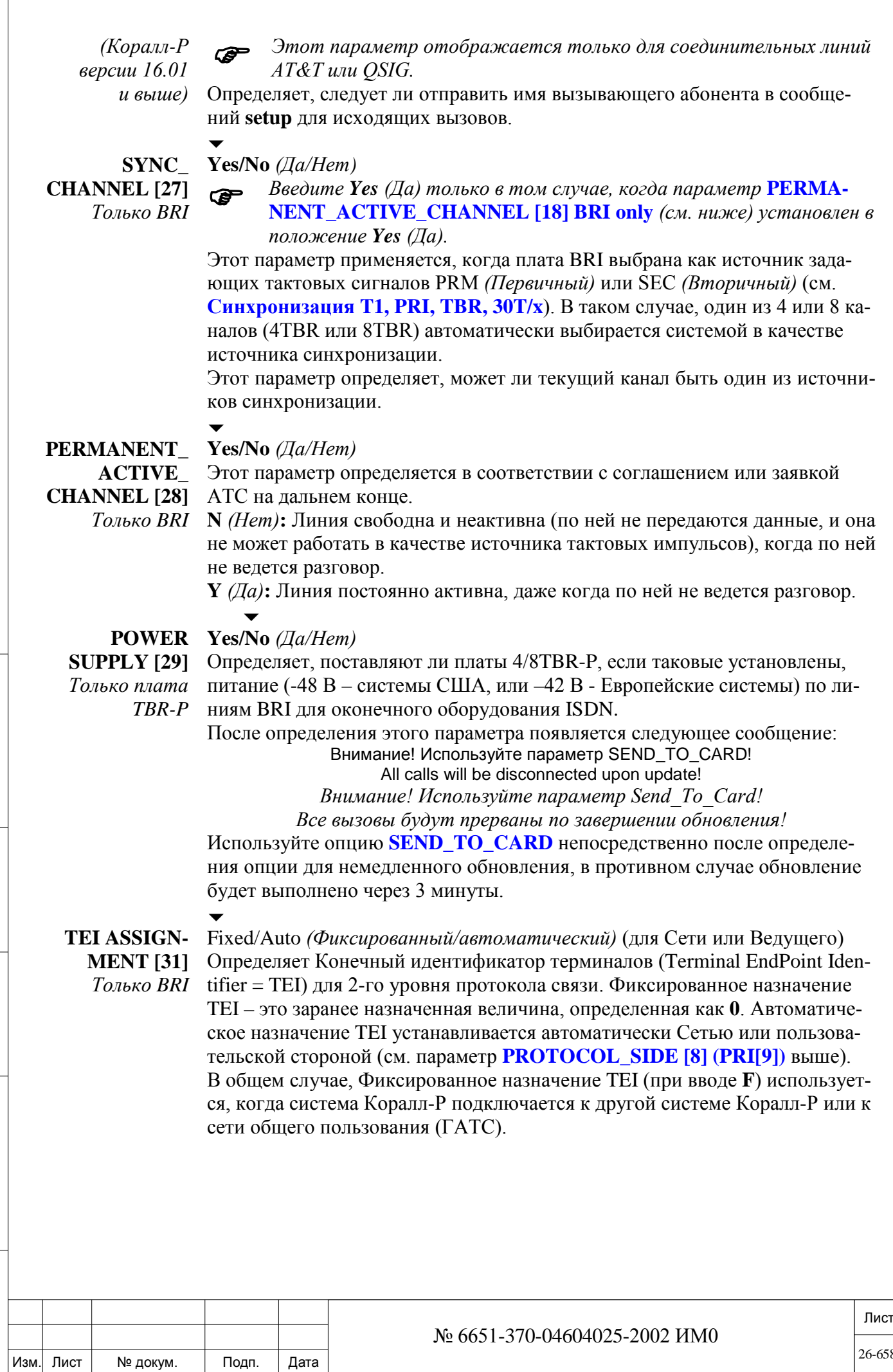

ИНВ. РЕДОГО П. ПОД ПОД РЕД ВЕЗ МАНЕД ПОД ПОД В 1918 ИНБ. И ДАТА В 1919 ИНВ. И ДАТА В 1919 И. И ДАТА ДАТА ДАТА Д Инв. № дубл. Взам. инв. № Подп. и дата

Инв. № подп.

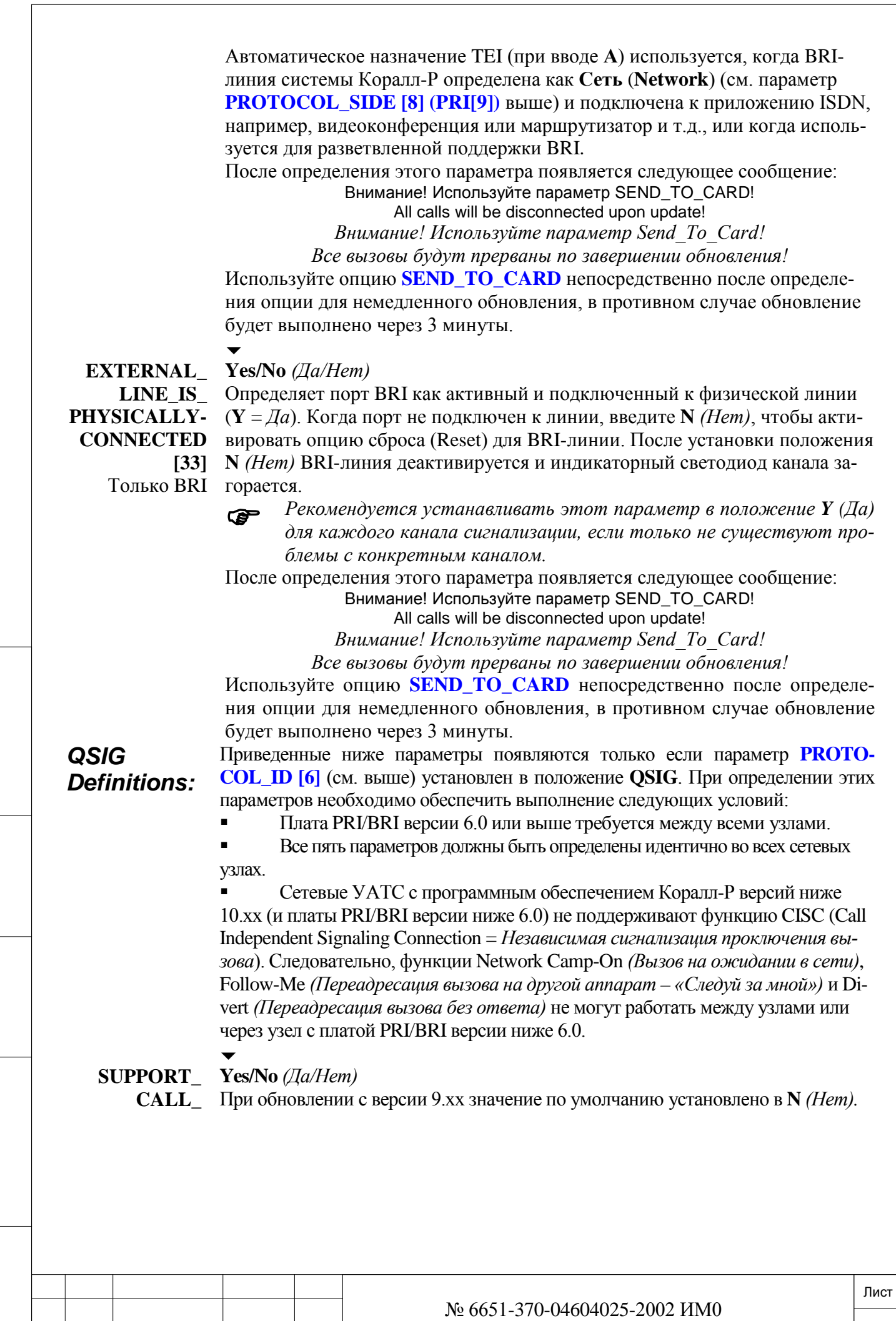

Подп. и дата

Изм. Лист № докум. Подп. Дата

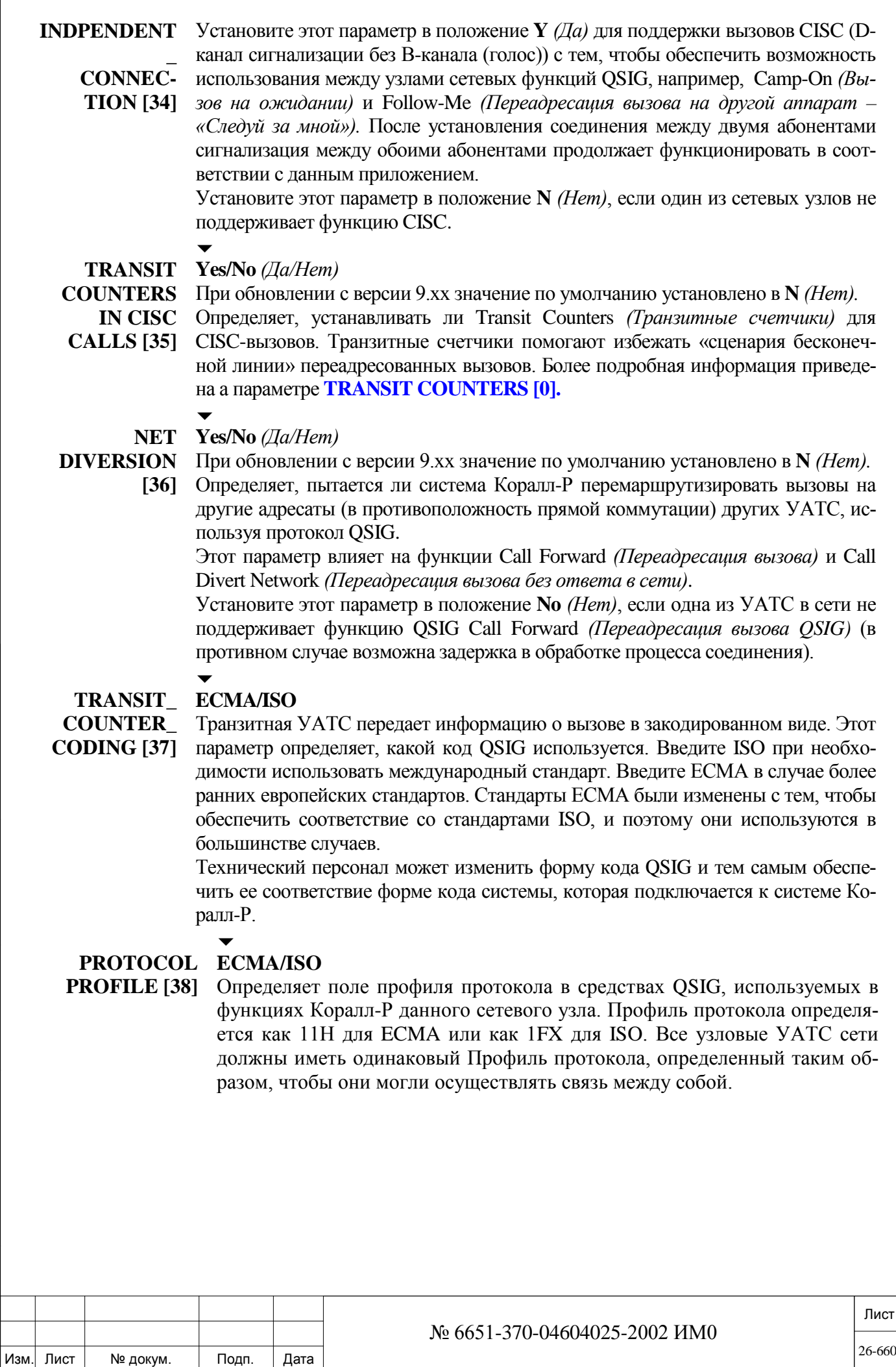

Подп. и дата

Инв. № подп.

Взам. инв. №

Инв. № дубл.

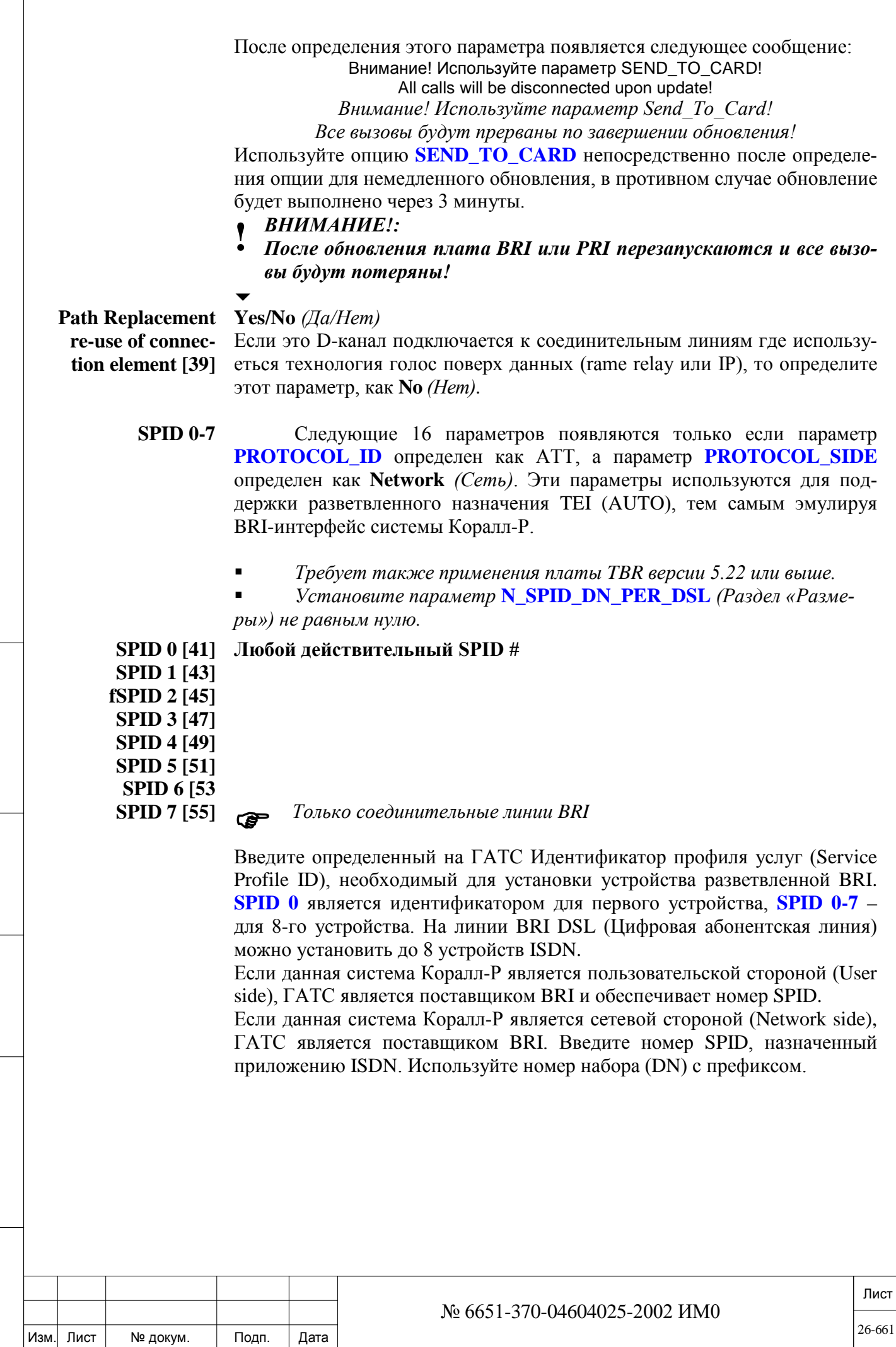

Подп. и дата Инв. № дубл. Взам. инв. № Подп. и дата Инв. № подп.

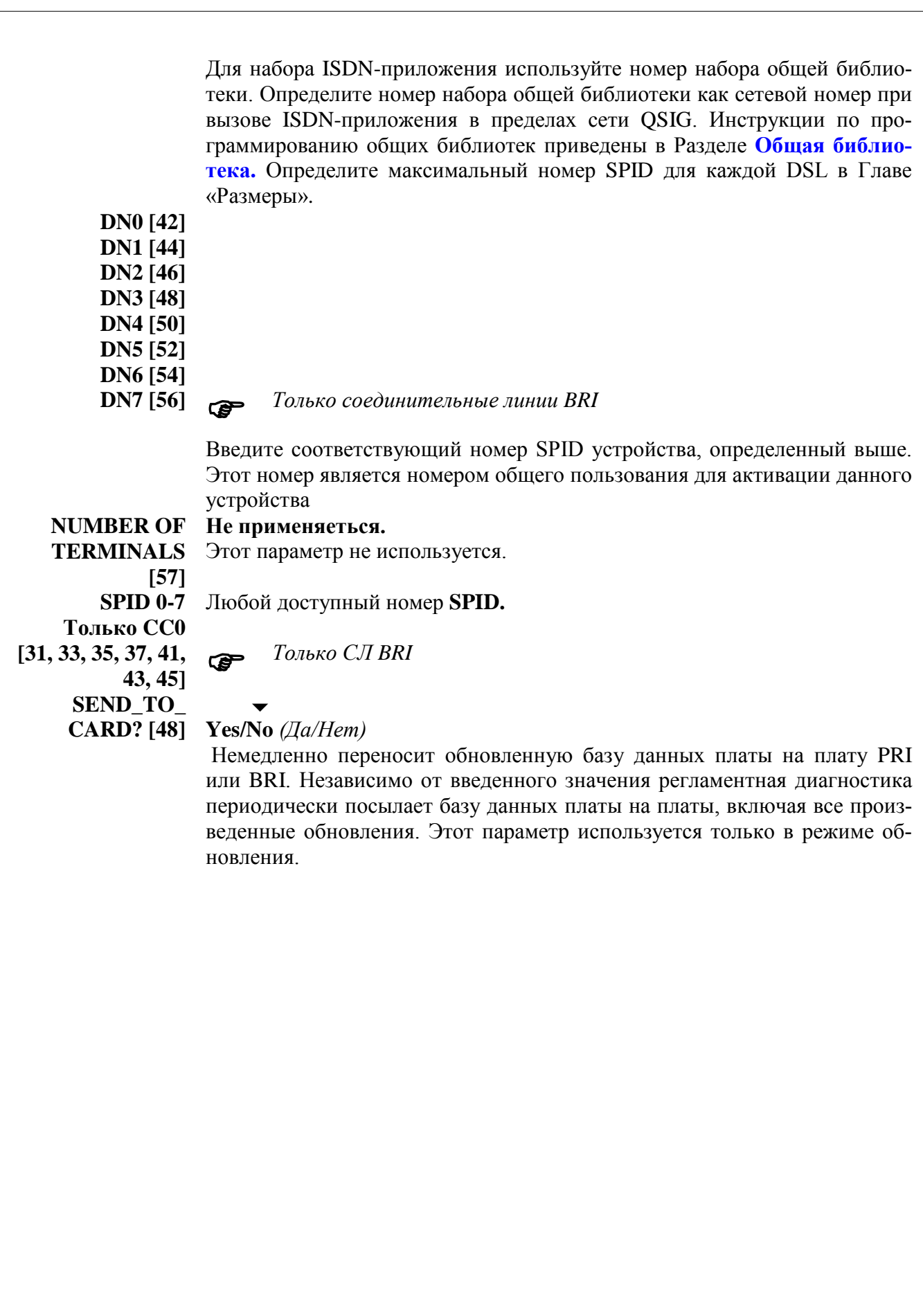

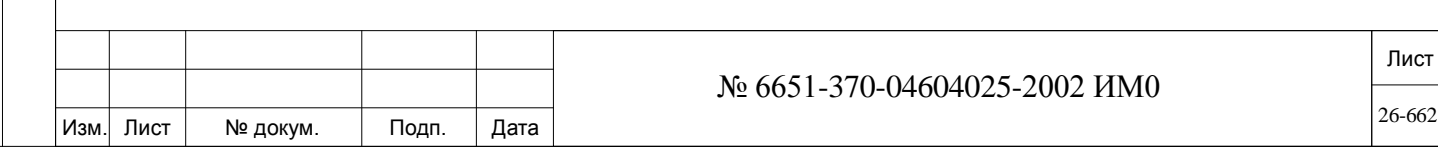

Подп. и дата

Инв. № подп.

Взам. инв. №

Инв. № дубл.

#### МАР, CLA и CoraLINK ™ 27.

В этой главе описывается Management Application Platform (MAP) и различных опций базы данных CoraLINK, которые относиться к картам MAP, СLA и CLA-ATS, их описание найдете на следующих страницах:

**MAP CoraLINK** CoraLINK: CLA STATUS (Статус платы CLA) CoraLINK: CLA\_SIZES (Размеры параметров CLA) CoraLINK: WAIT\_QUE(Очередь ожидающих вызовов)

#### 27.1. **MAP**

Подп. и дата

дубл. 읭 Инв.

<u>و</u>

ИН В.

Взам.

Тодп. и дата

## $\Rightarrow$ *Hym*b: ROOT,3,10

Аппаратное/программная платформа Management Applications Platform (МАР), служит для обеспечения управления приложениями и подключений к системе Коралл-Р по IP. Она позволяет управлять различными внешними программными приложениями, которые взаимодействуют с Коралл-Р, а также некоторыми функциями системного программного обеспечения Коралл-Р, с помощью единой платформы. Таким образом, МАР служит в качестве аппаратной платформы для управления приложениями, а также подключения к системе Коралл-Р по IP. Платформа МАР имеет отличия в зависимости от используемой системы Коралл-Р:

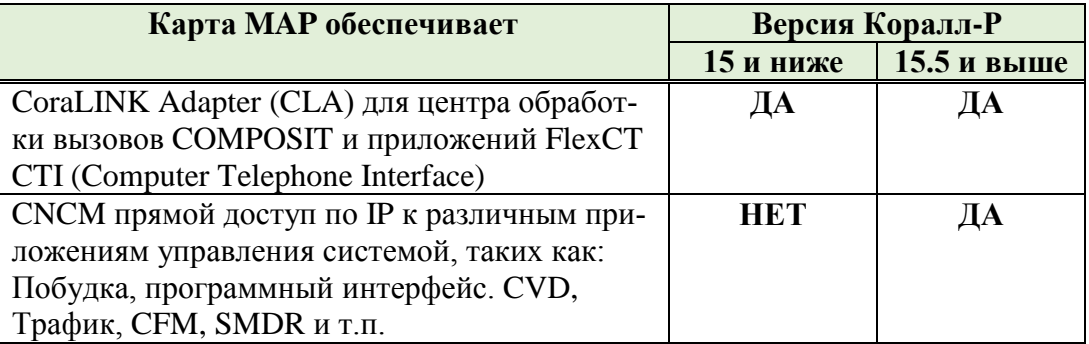

## Карта МАР в системе Коралл-Р:

### Система Коралл-Р 200

В системе Коралл-Р 200, карта PUGW, карта CoraLINK адаптера (CLA) встроены на материнской плате (МСВ) и имеют один и тот же IP-адрес.

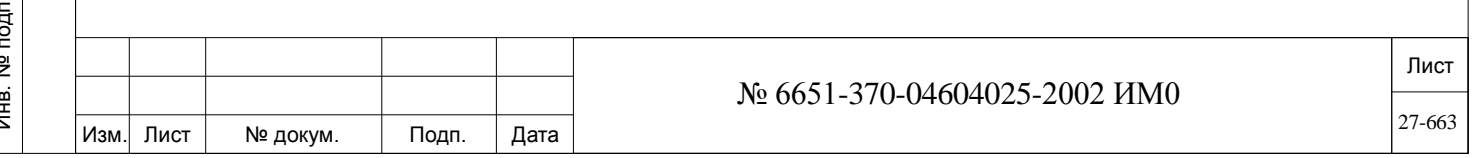

## *Система Коралл-Р 500, 800, 3000:*

В этих системах Коралл-Р, программное обеспечение хранится на отдельной дочерней плате **MAP**, которая устанавливается на платы системы управления (MEX-IP2, MCP-IPX2, MEX-IP и МСР-IPX).

Плата MAP приобретается отдельно. Только одна карта (MAP, CLI) может быть установлена:

На карту MEX-IP2 системы Коралл-Р 800, 3000

На карту MCP-IPx2 системы Коралл-Р 500.

*В системе Коралл-Р 3000 с дублированной системой управления, мо-гут быть установлены одновременно карты MAP и CLI.*

## *Система Коралл-Р 4000:*

Для этой системы карта MAP недоступна.

## *Карта МАР установка IPадреса*

IP-адрес для карты MAP определяется в базе данных в следующих местах программного интерфейса:

**Таблица 27-1.**

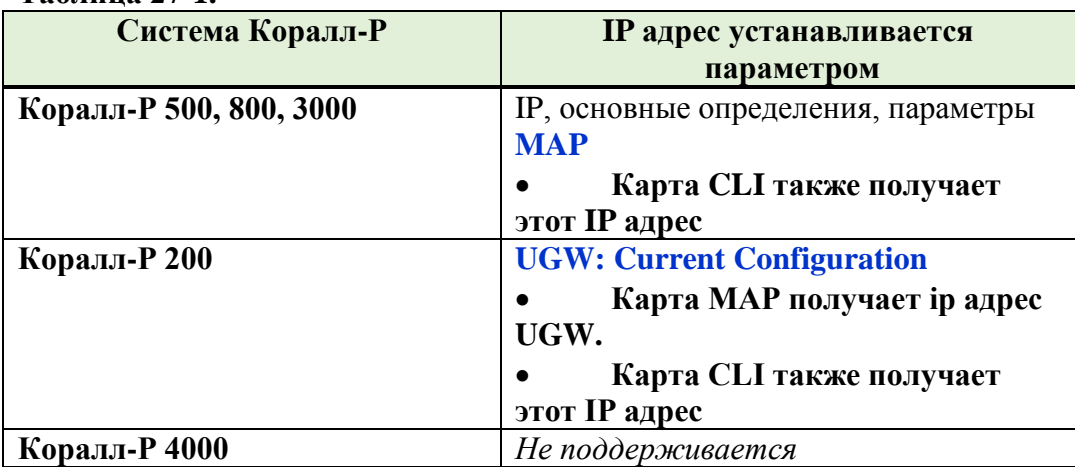

Следующая таблица описывает, какие приложения управляются программным обеспечением MAP в зависимости от системы Коралл-Р.

## **Таблица 27-2. Приложения МАР в системе Коралл-Р**

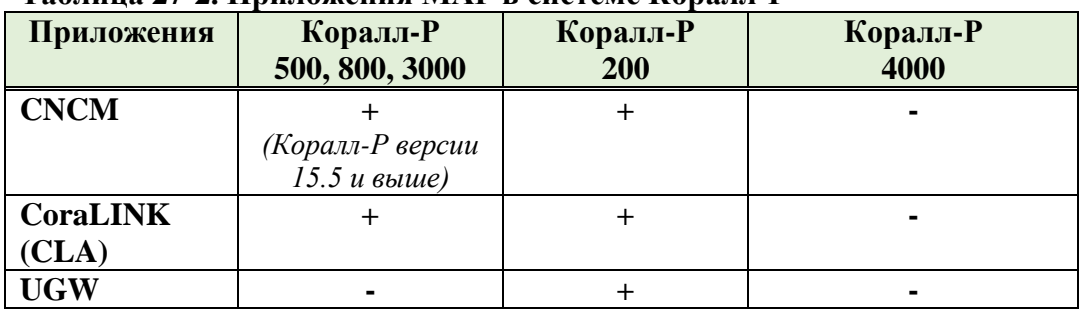

Для получения более подробной информации, обратитесь к следующим руководствам:

• **Глава 6** " **Карты управления Коралл-Р (для Коралл-Р 500, 800, 3000) Руководство по установке**"

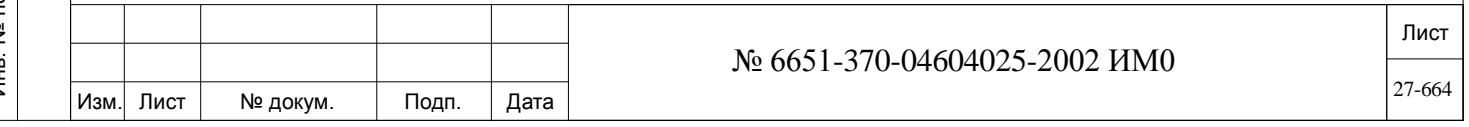

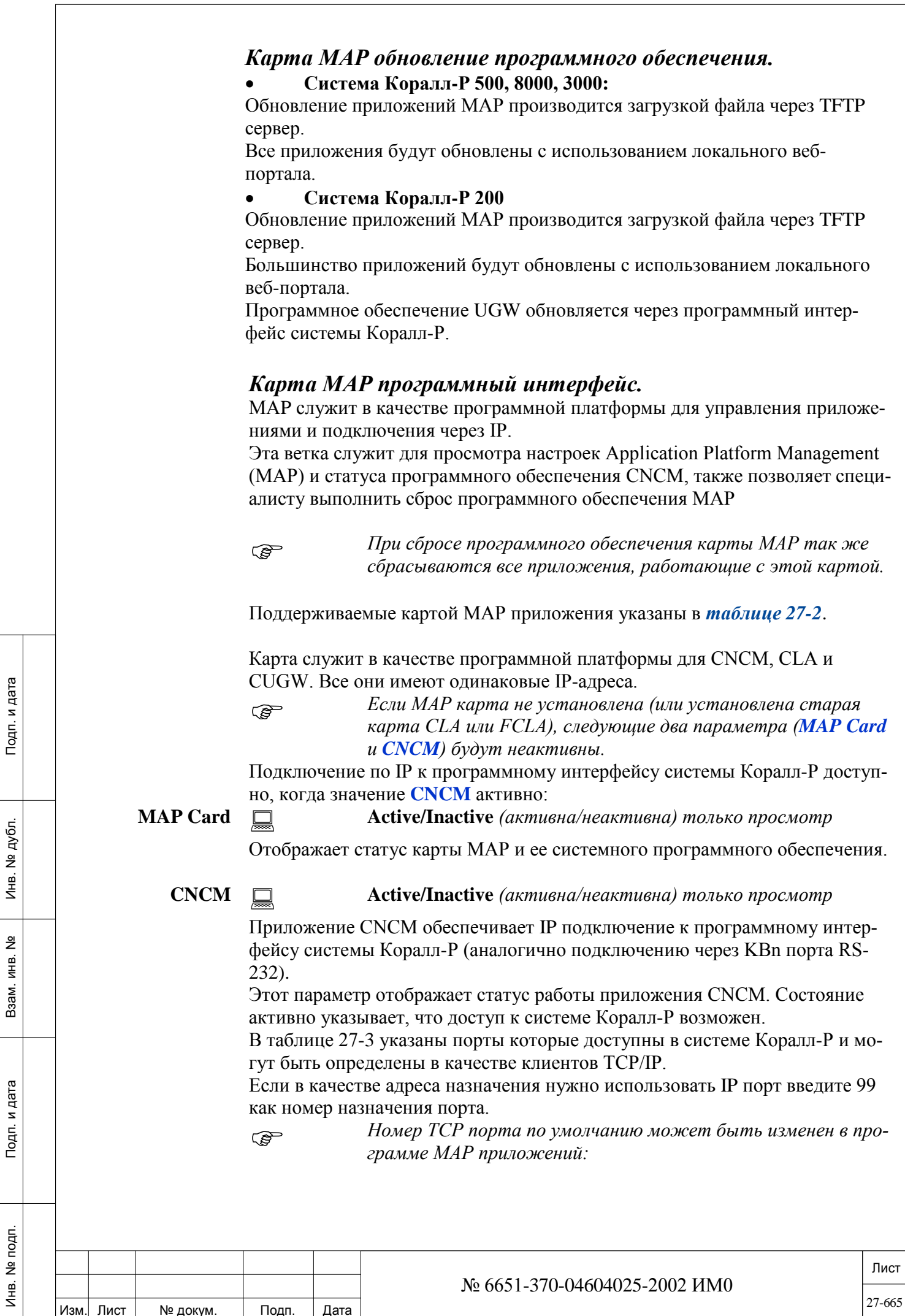

Изм. Лист № докум. Подп. Дата

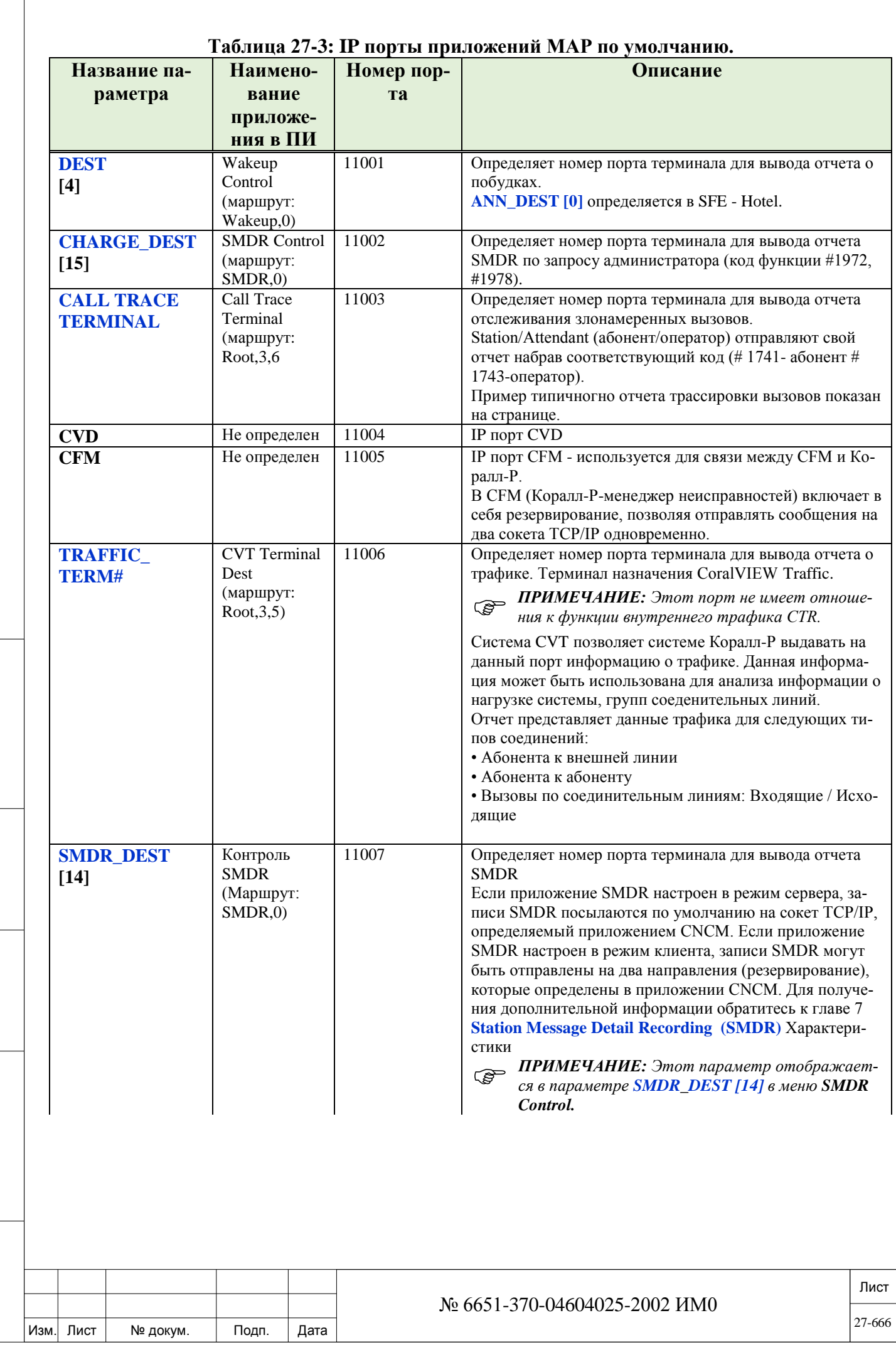

Подп. и дата

Инв. № подп.

Взам. инв. №

Инв. № дубл.

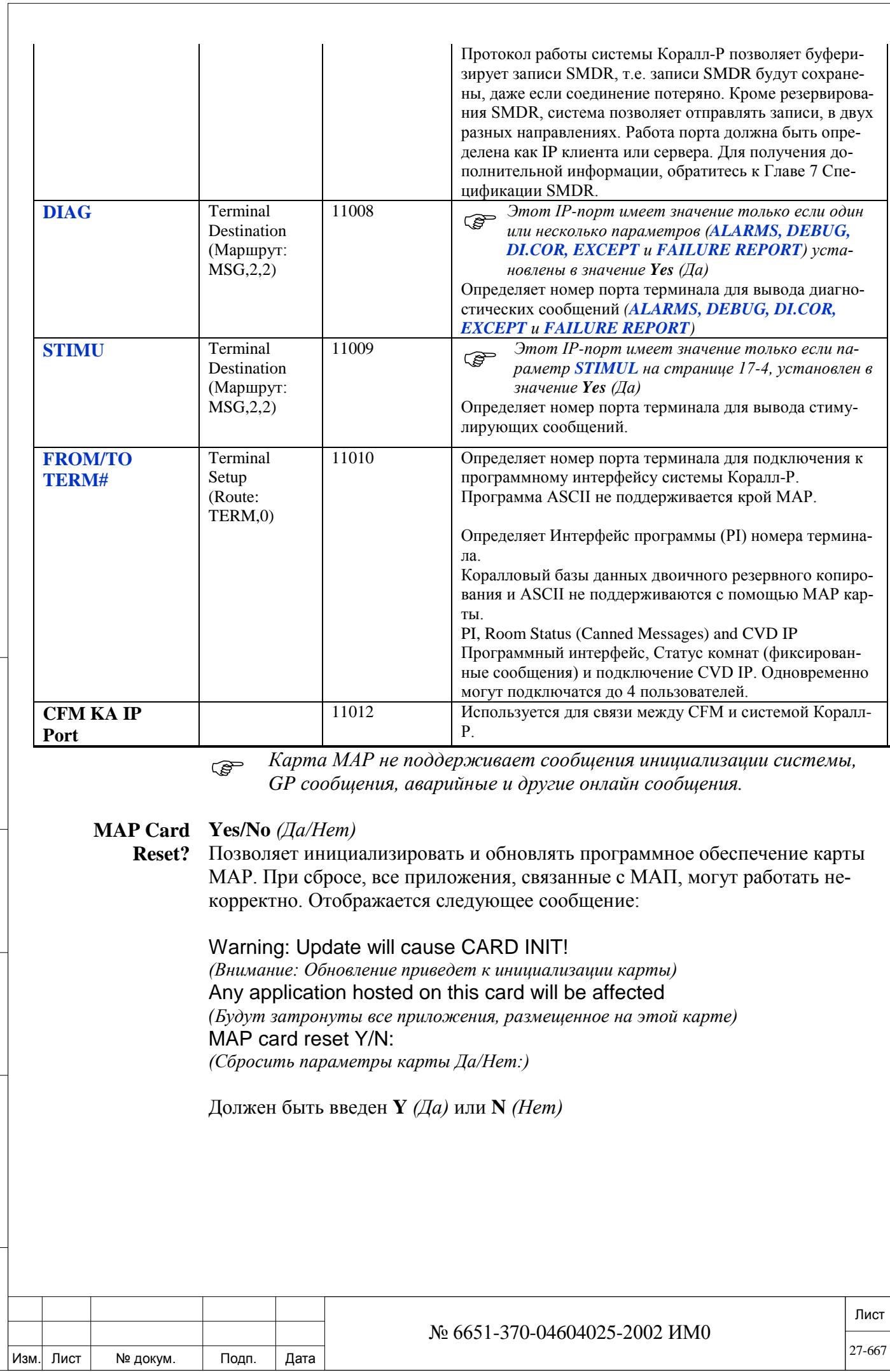

Подп. и дата

Инв. № дубл.

Взам. инв. №

Подп. и дата

Инв. № подп.

#### Инициализация карты вызывает следующее:

- 1. Программных сброса карты МАР.
- 2. Нарушается работа приложений CNCM и CoraLINK (на вызовы не влияет).

3. В системе Коралл-Р 200, перегружается карта UGW, в результате чего нарушается обслуживания всего терминального IP оборудования и сброс всех журналов IP-вызовов.

Ведите Y (Да) для инициализации программного обеспечения МАР. Введите N (Нет), чтобы отменить инициализацию и выйти без обновления программного обеспечения МАР.

#### $27.2.$ **CoraLINK**

Подп. и дата

дубл.

 $\overline{2}$ 

Инв.

<u>و</u>

ИНВ.

Взам.

Подп. и дата

## $\Rightarrow$ *Hymb*: ROOT,7

CoraLINK представляет собой средство компьютерно-телефонной интеграции (СТІ) для системы Коралл-Р и обеспечивает интерфейс открытой архитектуры (ОАІ) при обработке вызовов и схему управления. CoraLINK реализуется путем установки в систему карт MAP, CLA или CLA-ATS. В системе Коралл-р 200 CoraLINK реализован на материнской плате MCB Office.

CoraLINK обеспечивает средство для внешних компьютерных приложений для контроля состояния вызовов, а также установления и обработки вызовов, проходящих через систему Коралл-Р.

Система Коралл-Р, совместно с CoraLINK, функционирует как универсальная коммутационная платформа, которая может использоваться для обычных и специализированных приложений в области связи.

СLA / CLA-АТС карта включает процессор приложений и схему интерфейса Ethernet 10/100Base-Т для компьютерно-телефонной интеграции. CoraLINK использует TCP/IP протокол, в соответствии со стандартами ЕСМА 179 и 180. CoraLINK также поддерживает протоколы Novell TSAPI, Intel Dialogic CT-connect и IBM's Callpath.

Карта CLA устанавливается как дочерняя для процессоров MEX-IP2, MCP-IPx2. В систему Коралл-Р 4000 устанавливается карта CLA-ATS.

В системах с дублированием: в системе Коралл-Р 4000 с двумя системами управления устанавливаться две карты CLA-ATS, по одной для каждой системы управления. Каждая из карт находящаяся в активном режиме обеспечивает все функции СТІ.

В системе Коралл-Р 4000 с дублированием систем управления **PED** 4000 карты CLA-ATS работают в режиме резервирования, но не предоставляют опцию Hot Standby (горячий резерв). Таким образом, во время смены систем управления произойдёт перезапуск приложений СТІ (поэтому могут быть, нарушены активные вызовы и функции).

При установке в систему Коралл-Р 4000 карты CLA-ATC, требуется установка дополнительной памяти (карт 4XMM или 8XMM) на плату контролера 32GC.

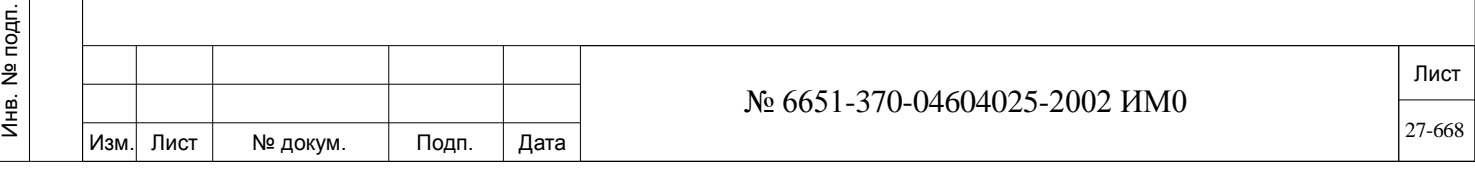

## *Платформа CoraLINK в системе Коралл-Р:*

## *Коралл-Р 500, 800, 3000:*

В этих системах Коралл-Р, программное обеспечение хранится на отдельной дочерней плате **CoraLINK**, которая устанавливается на платы системы управления (MEX-IP2, MCP-IPX2, MEX-IP и МСР-IPX).

Плата CoraLINK приобретается отдельно. Только одна карта (MAP, CLI) может быть установлена:

На карту MEX-IP2 системы Коралл-Р 800, 3000

На карту MCP-IPx2 системы Коралл-Р 500.

 *В системе Коралл-Р 3000 с дублированной системой управления, могут быть установлены одновременно карты MAP и CLI.*

### *Коралл-Р 200*

Подп. и дата

дубл.  $\overline{2}$ Инв.

<u>و</u> ИНВ. Взам.

 $\overline{a}$ 

В системе Коралл-Р 200, карта PUGW, карта CoraLINK адаптера (CLA) встроены на материнской плате (**МСВ)** и имеют один и тот же IP-адрес. *Система Коралл-Р 4000:*

Для системы Коралл-Р 4000 – это отдельная карта CLA-ATS с программным обеспечением CoraLINK. Эта дополнительная карта и может быть приобретена отдельно от системы Коралл-Р.

При совместной работе системы Коралл-Р и CoraLINK возможно использование функции определения номера вызывающего абонента для генерирования приветственных и рекомендательных объявлений, которые воспроизводятся системой для каждого отдельного вызывающего абонента. Компьютер затем может установить соединения или дать отбой этому абоненту в соответствии с реакцией на набор номера. Для получения более подробной информации о CLA, CLA-АТС и CoraLINK, обратитесь к следующим руководствам:

• CoraLINK Справочное руководство

• CLA: Глава 6 в "Руководстве по установке Коралл-Р. Платы управления"

Минимальные требования для установки CoraLINK:

1. Определить максимальные значения для **WAIT\_QUE** и **CALL\_SERVICES** в **SIZ**.

2. Определить телефонные номера **WAIT\_QUE** в номерном плане системы (**NPL**) (выберите тип: **38-WAIT\_QUE)**

В настоящей Главе на следующих страницах, приводится описание различных опций базы данных CoraLINK, которые относятся к платам CLA, CLA-ATS и системе Коралл-Р 200:

*CoraLINK: CLA\_STATUS (Статус платы CLA) CoraLINK: CLA\_SIZES (Размеры параметров CLA) CoraLINK: WAIT\_QUE(Очередь ожидающих вызовов)*

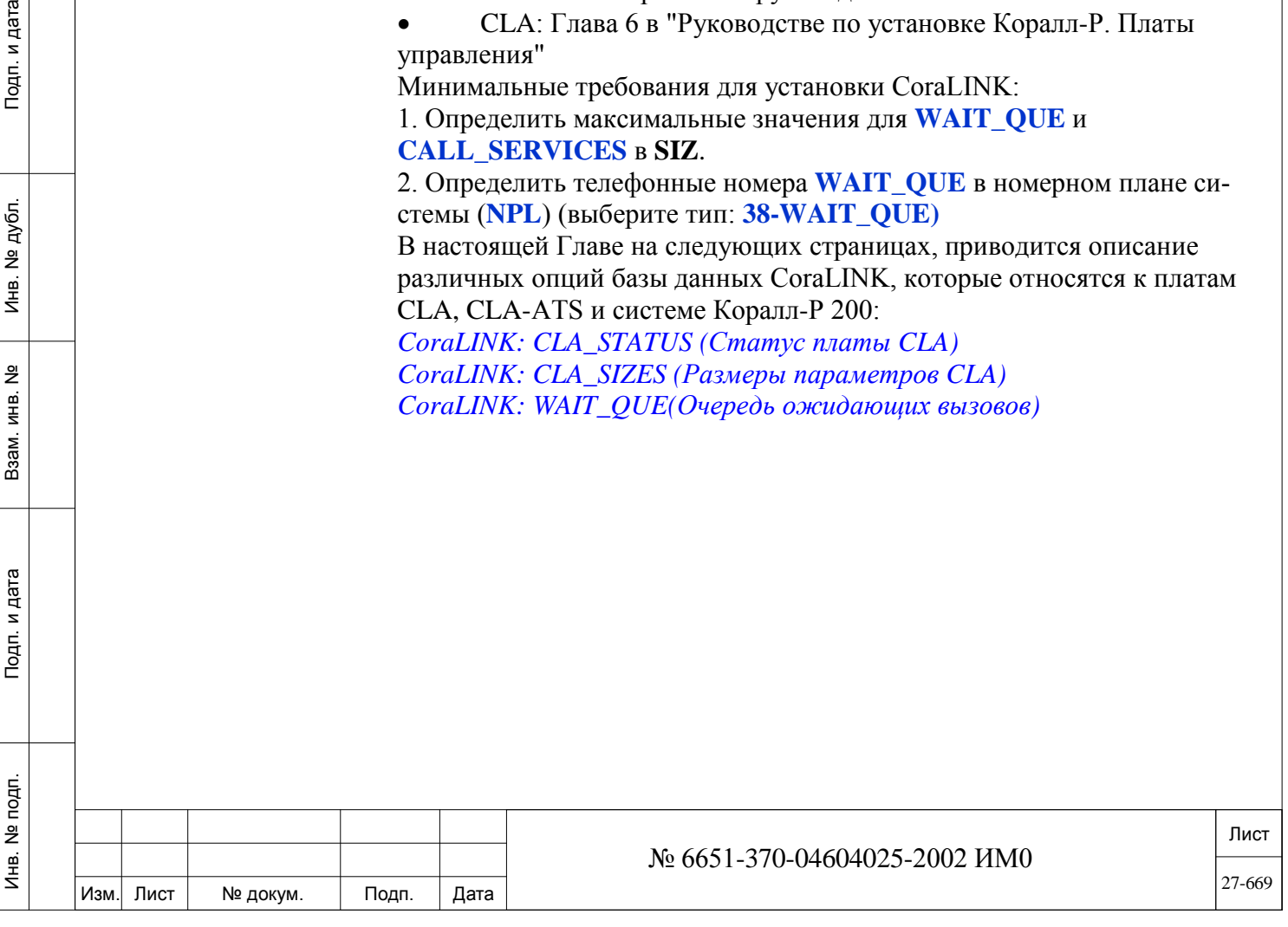

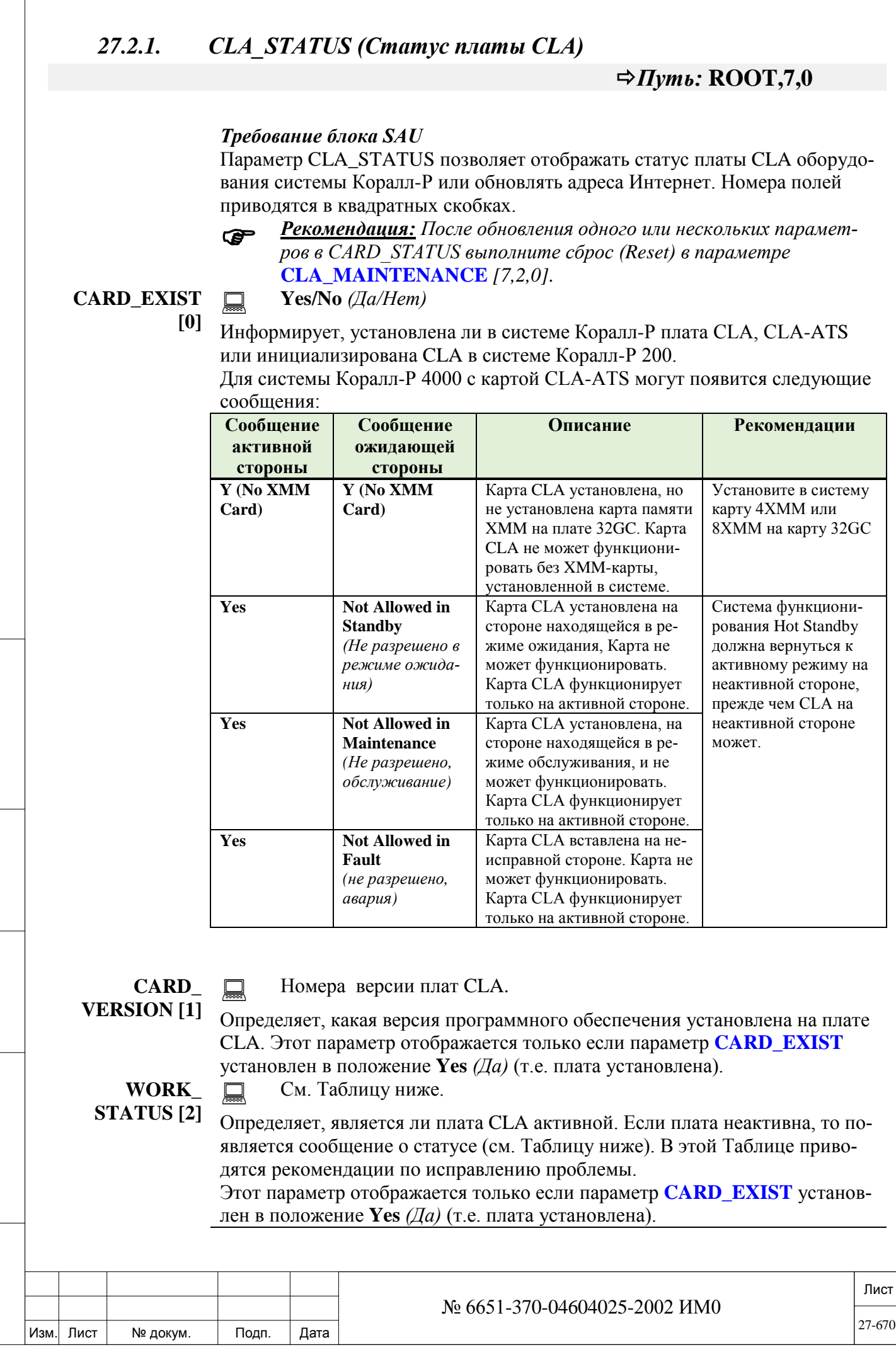

Подп. и дата

Инв. № подп.

Взам. инв.  $N_2$ 

Инв. № дубл.

Подп. и дата

 $\overline{\Gamma}$ 

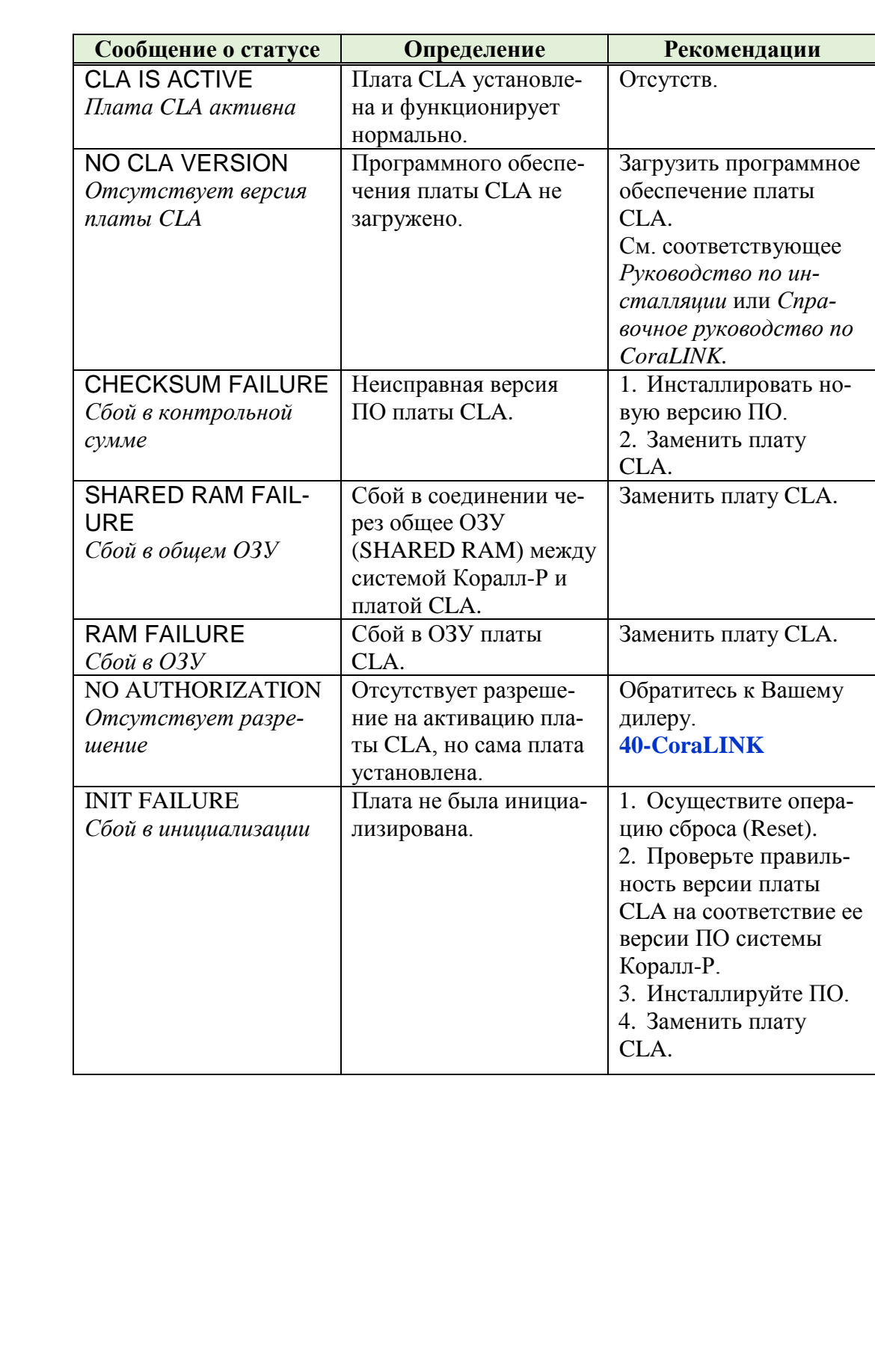

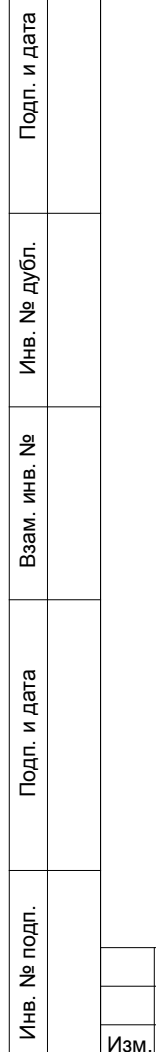

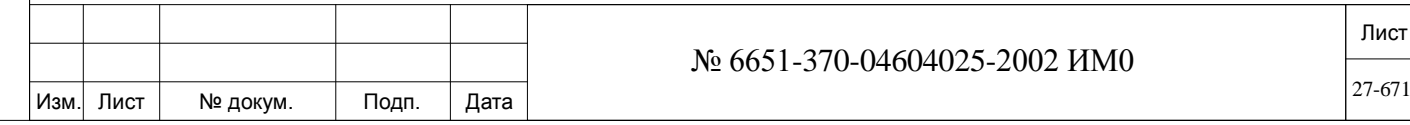

**INTERNET\_ ADDRESS [3]**  $\overline{\phantom{a}}$ 

Обратитесь к администратору сети.

## **192.114.94.165**

 $\blacksquare$  Параметр IP-адрес не относится к системам Коралл-Р 200, так как IP адрес MAP и адрес CLA берутся из настроек карты **CUGW**. Информация о состоянии программного обеспечения карты МАП может быть просмотрена в **CNCM** (маршрут Root, 3, 10).

Помните, что обновление IP адреса в системе Коралл-Р 200 произведет к перезагрузке карты МАР. Вы увидите следующее сообщение:

This is a CLA Application on IPx Office system. Update IP parameters via UGW branch

*(IP адрес для CLA системы Коралл-Р 200 обновляться в параметрах карты UGW)* 

Определяет IP-адрес для данной системы Коралл-Р в сети. Адрес можно получить только от администратора сети.

**SUBNET\_** Обратитесь к администратору сети.

**MASK [4]**

 $\overline{\phantom{a}}$ 

### **255.255.255.255**

Определяет маску Интернет-адреса для данной системы Коралл-Р. Альтернативно, этот параметр можно использовать для создания адреса, который позволит выделять долю сетевого идентификатора IP-адреса из основного идентификатора (Host ID). Маски подсети также используются для дальнейшего выделения назначенного сетевого идентификатора среди нескольких местных сетей.

- **!** *Все компьютеры в физической сети должны использовать одинако-*
- *вые маску подсети и сетевой идентификатор, иначе могут возникнуть проблемы при адресации и маршрутизации.*

**ROUTER\_**  Обратитесь к администратору сети.

**ADDRESS [5]**

Подп. и дата

дубл. <u>و</u> Инв.

<u>و</u> ИН В. Взам.

Подп. и дата

 $\overline{a}$ 

#### $\blacktriangledown$ **255.255.255.255**

Определяет адрес маршрутизатора для данной системы Коралл-Р в сети. Адрес можно получить только от администратора сети.

#### **LAST\_CLA\_ INIT [6]**  $\Box$

Дата и время по европейскому формату или формату США. См. параметр **DATE\_MODE (Eu/USA) [9].**

### **По умолчанию: ----**

 $\overline{\phantom{0}}$ 

Отображает час и дату предыдущей инициализации платы CLA.

**LAST\_INIT\_ CAUSE [7]** См. Таблицу ниже.

Отображает причину предыдущей инициализации платы CLA. Ниже приведена Таблица, включающая различные сообщения о статусе для данного параметра:

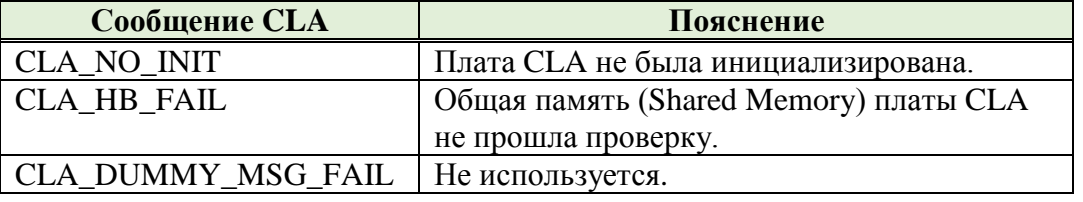

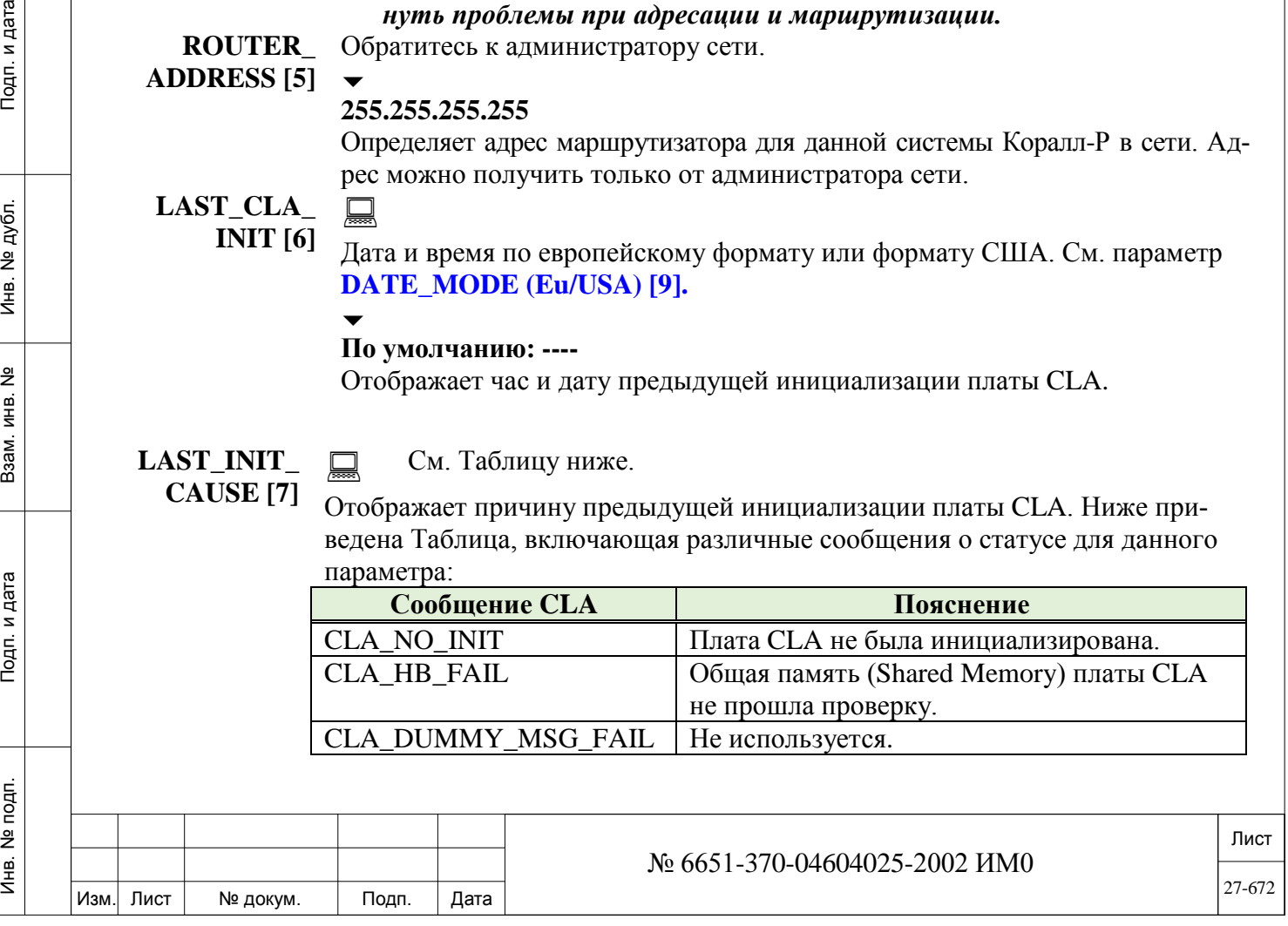

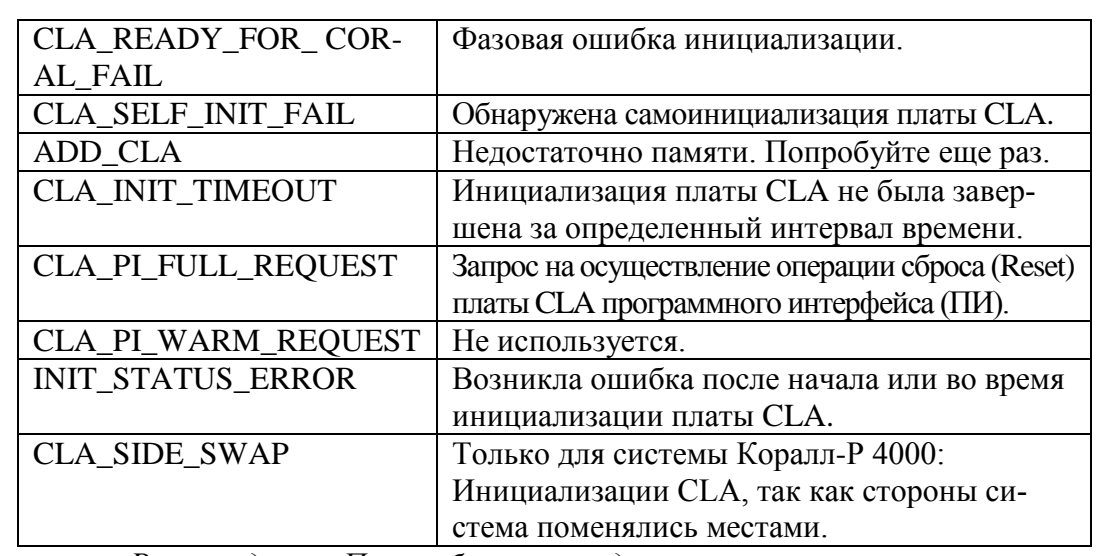

Рекомендация: После обновления одного или нескольких параметров в CARD STATUS выполните сброс (Reset) в **CLA MAINTENANCE**  $[7,2,0].$ 

UPDATE? Yes/No  $(Ia/Hem)$ 

Подп. и дата

дубл.

<u>و</u> Инв.

<u>و</u>

ИН В.

Взам.

Тодп. и дата

Инв. № подп.

## WARINING: UPDATE WILL CAUSE A CARD INIT!

UPDATE (Y/N)?

Внимание: Обновление вызовет инициализацию платы!

Обновить (Да/Нет)?

- (Необходимо ввести Yes/Да или No/Hem)
- Обновление вышеупомянутых параметров приведет к инициализа-
- иии платы, при этом:
	- Плата CLA будет перезапущена (Reset),  $\mathbf{I}$ .
	- $2.$ Работа приложений CoraLINK будет прервана (на вызовы это не повлияет).

Введите  $Y$  (Да) для загрузки измененной информации о плате. Введите N (Hem) для игнорирования всех изменений и возврата платы к ранее назначенным значениям.

#### $27.2.2$ CLA\_SIZES (Размеры параметров CLA)

## $\Rightarrow$  *Hymb*: ROOT, 7, 1

Эта опция используется для настройки параметров размеров CoraLINK.

- Изменение параметров CLA SIZES (Размеры CLA) приведет к следу
	- юшему:
		- $\mathbf{I}$ . Плата CLA будет перезапущена (Reset).
		- Работа приложений CoraLINK будет прервана (на вызовы это 2. не повлияет).

Параметры размеров позволяют эффективно разместить ресурсы памяти CoraLINK в конкретном оборудовании. При изменении таблицы размеров свободное пространство в памяти используется для активных функций. При внесении изменений в параметры, указанные ниже в Таблице, такие изменения являются временными. Постоянными же они становятся после ввода  $Y \pi a$ ) для поля Update (Обновить) в конце Таблицы. Если же значение Y  $\eta(a)$  не вводить для поля Update (Обновить), то изменения удаляются и на

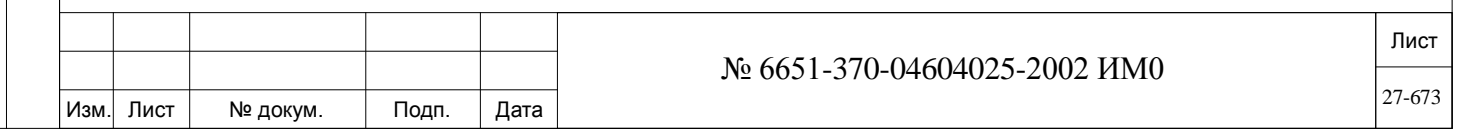

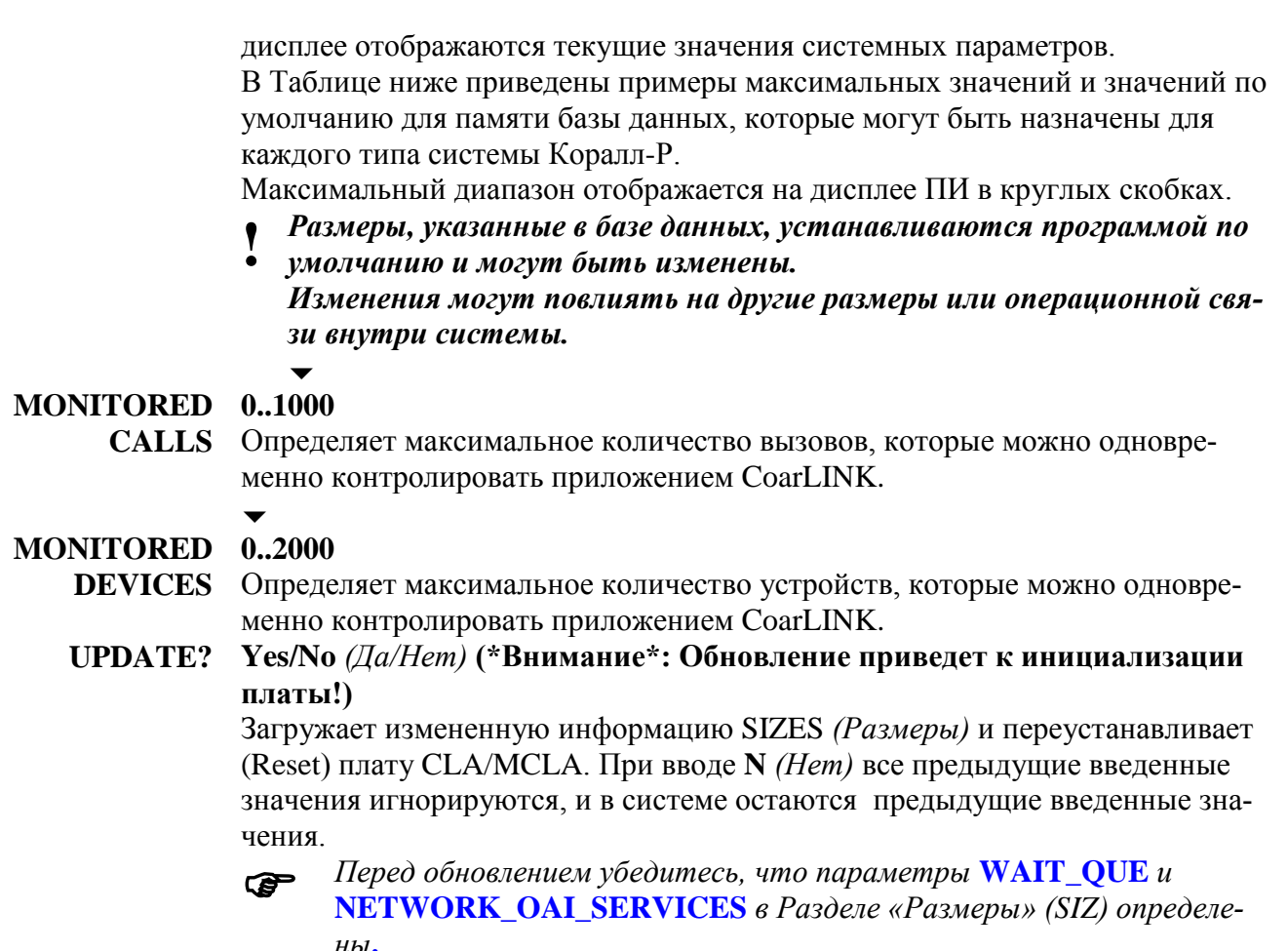

#### $27.2.3.$ WAIT\_QUE (Очередь ожидающих вызовов)

## $\Rightarrow$  *Hymb*: ROOT, 7, 3

### Требование блока SAU

Параметр WAIT\_QUE (Очередь ожидающих вызовов) является специальным виртуальным адресатом, используемым в системе Коралл-Р для поддержки приложений CoraLINK. Вызовы, которые находятся в очереди на направление их на конечный адресат с помощью внешнего сетевого приложения, размещаются временно в очередь ожидающих сообщений WAIT\_QUE.

Очередь ожидающих вызовов (WAIT QUE) может быть адресатом для следующих функций: Call Forward (Переадресация вызова), DIL (Прямое входящие соединение), NIGHT\_1 (Вечерний режим), NIGHT\_2 (Ночной режим ), Incomplete Calls (Незавершенные вызовы), Intercepted Calls (Перехваченные вызовы), Public Library Outside Line (Внешняя линия обшей библиотеки). Номера полей отображаются в квадратных скобках ([ ]).

#### **FROM/TO** WAIT QUE #

Подп. и дата

дубл.

 $\overline{2}$ 

Инв.

<u>و</u>

ИНВ.

Взам.

Подп. и дата

Инв. № подп.

Любой действительный системный номер WAIT\_QUE, как это определено в Общем плане нумерации, см. параметр **WAIT\_QUE** [38].

## All  $(Bce)$

Введите диапазон требуемых номеров набора Wait\_Que. FROM  $(Om)$ означает низший номер набора, **ТО** (До) означает высший номер набора.

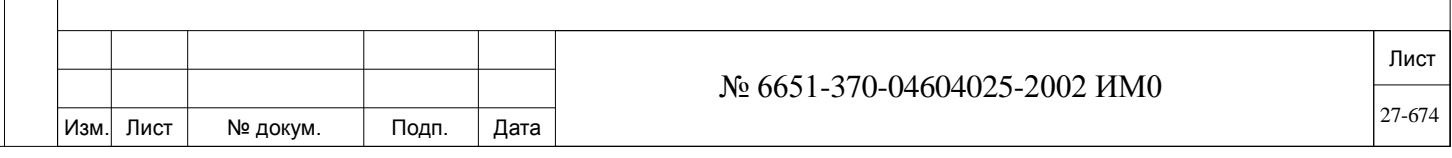

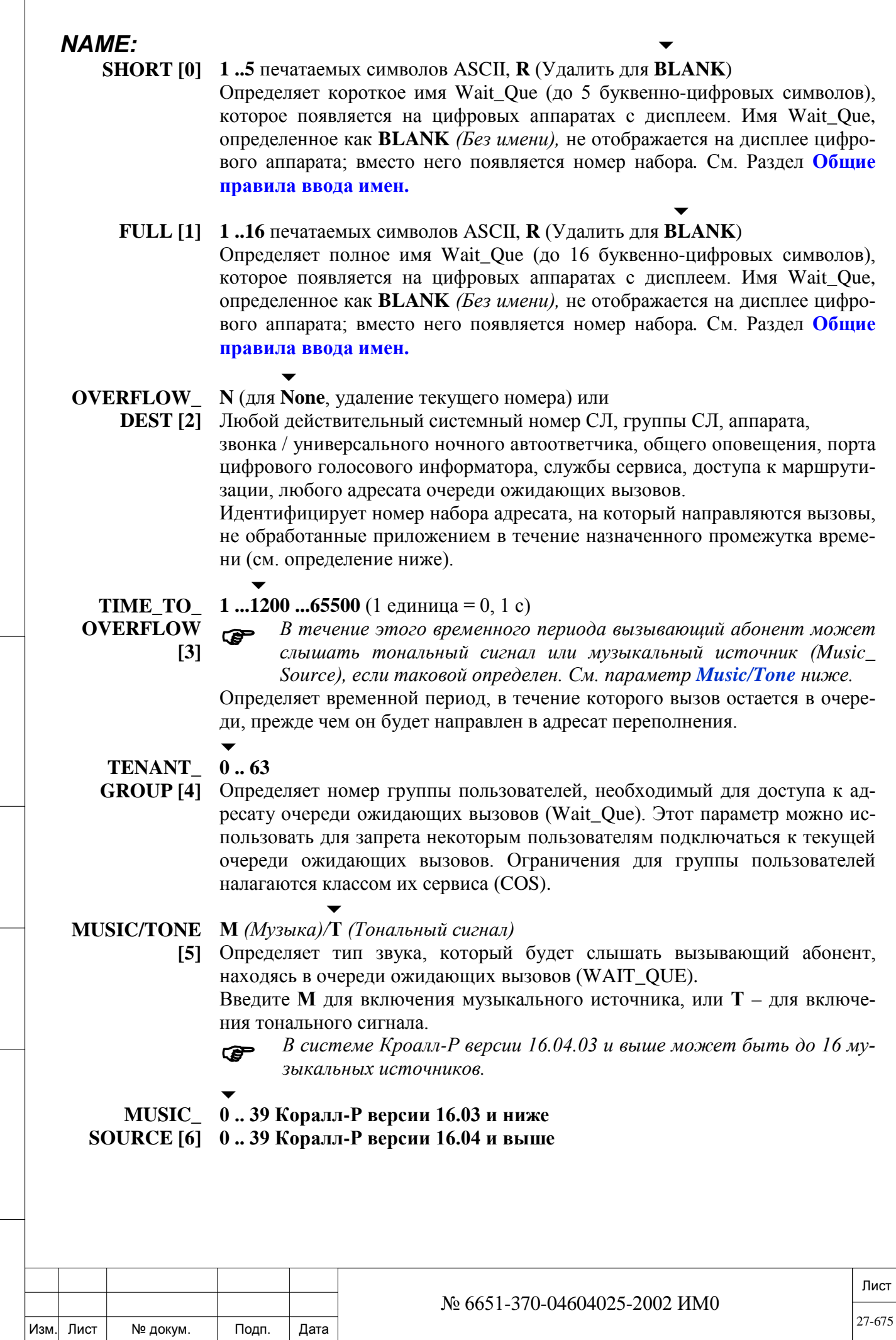

Подп. и дата

Инв. № подп.

Взам. инв. №

Инв. № дубл.

Подп. и дата

 $\Gamma$ 

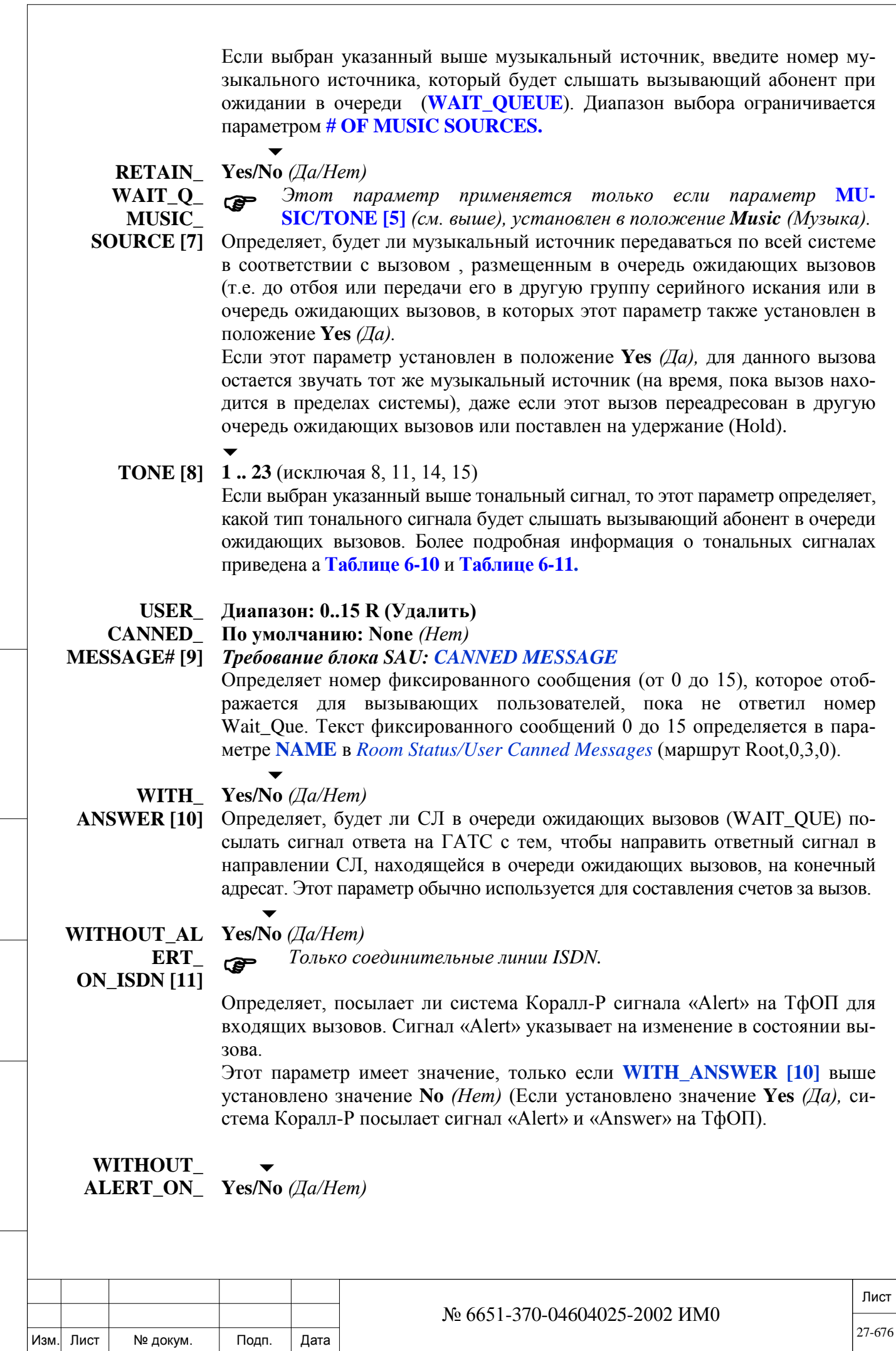

Подп. и дата

Инв. № подп.

Взам. инв. №

Инв. № дубл.

# **ISDN [10]** *Только СЛ ISDN*

Определяет, будет ли система Коралл-Р посылать предупредительный сигнал в телефонную сеть общего пользования при входящих вызовах. Предупредительный сигнал указывает на изменение в статусе вызова (от статуса входящего на статус вызывного сигнала).

Этот параметр применяется только если параметр **WITH\_ANSWER [9]**  установлен в положение **No** *(Нет).* (При установке в положение **Yes** *(Да)* система Коралл-Р передает и предупредительный и ответный сигналы на телефонную сеть общего пользования).

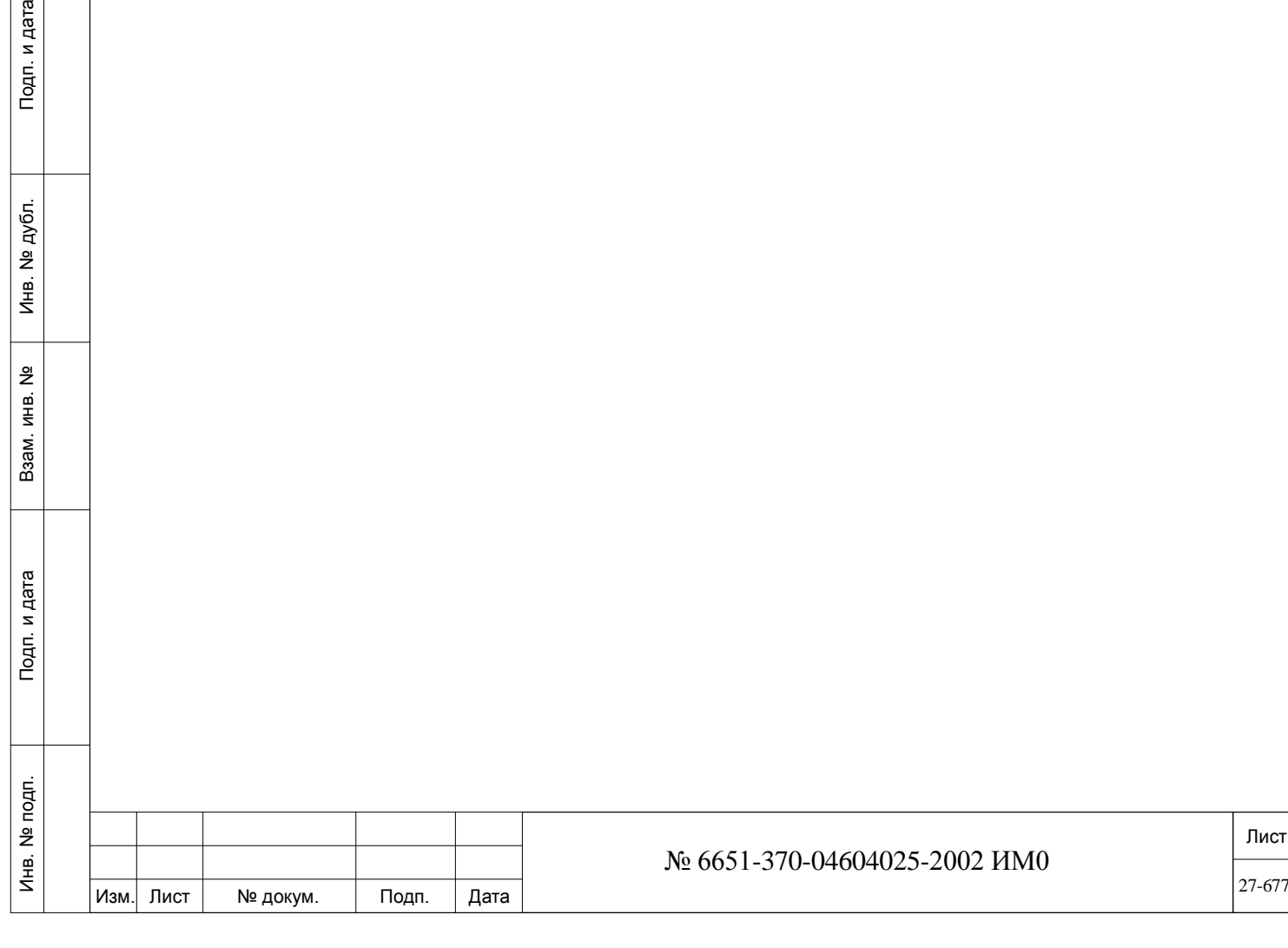

# **28. ISDNet**

В этой Главе рассматриваются вопросы управления учрежденческими сетями, а именно:

*Системные функции - Сеть Узловой план нумерации (NPL) Состав узла Специальные функции плана нумерации*

Сети Коралл-Р включают в себя одну или более систем Коралл-р, причем каждая система считается как сетевой узел.

**Узловой план нумерации** (**N**ode **N**umbering **Pl**an = NPL) имеет план нумерации, который является уникальным для сетевых узлов и не является частью Общего плана нумерации системы.

**Состав узла** определяет все особенности узла, в том числе, инфор- $\mathcal{L}_{\mathcal{A}}$ мацию по маршрутизации сети и фильтрации, которые связаны с местным узлом в каждой сети.

Специальные функции плана нумерации осуществляют форматирование информации, поступающей от Общего плана нумерации системы в части конкретной сети.

Ниже приведен частичный перечень терминов, имеющих отношение к сетям:

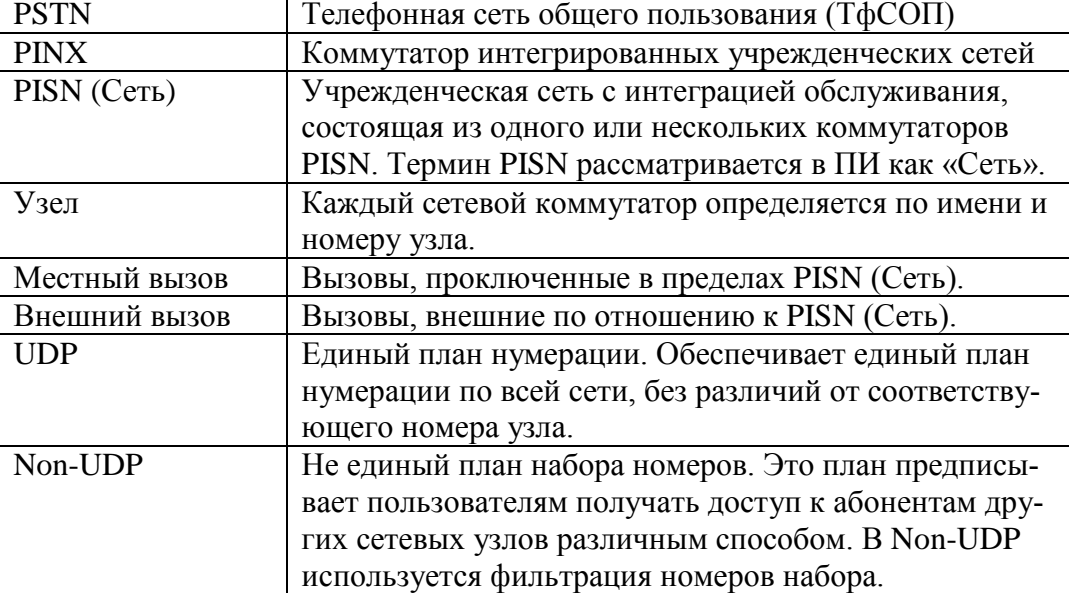

#### *Процедура для определения сетей:*

ИНВ. РЕДОГО П. ПОД ПОД РЕД ВЕЗ МАНЕД ПОД ПОД В 1918 ИНБ. И ДАТА В 1919 ИНВ. И ДАТА В 1919 И. И ДАТА ДАТА ДАТА Д

Подп. и дата

Инв. № подп.

Подп. и дата

№ дубл.

Инв.

<u>و</u> ИНВ. Взам.

1. Проверить имеющиеся номера в Общем плане нумерации при использовании номеров набора и номеров узлов (NPL,0,1).

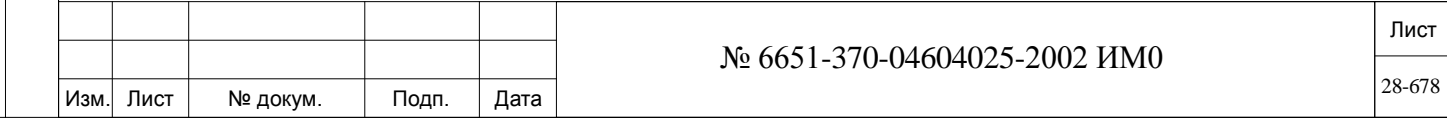

2. Назначить максимальное количество сетевых узлов в параметре **NET\_NODES**, а также для **ROUTING** *(Маршрутизация):* параметры, приведенные в Разделе «Размеры». Чтобы имелась возможность использовать первичные сетевые функции, необходимо определить также параметр **NETWORK\_OAI\_SERVICES** в Разделе «Размеры».

3. Далее добавить новые узлы в **Node NPL** *(Узловой план нумерации)*, как это рекомендуется в настоящей Главе.

4. Определить различные настройки в **Общих определениях доступа к маршрутизации** (LCR,1) в отношении к внутренним и внешним вызовам в сети, которые предстоит определить в Составе узла (**Node Content**).

5. Определить каждую плату PRI как СЛ QSIG в LCR, 3 для внутренних и внешних вызовов в сети в параметре **PROTOCOL\_ID [6],** DTDB,4.

6. Назначить различные группы СЛ в LCR для внутренних и внешних вызовов в сети (см. параметр **ROUTING DEST NUM [9]).**

Определите Службы сервиса (Dial Services), если таковые еще не определены.

7. Назначить перечень Служб сервиса (Dial Services) для Элементов маршрута (Route Elements), необходимых в LCR,4.

8. Далее добавьте Состав узлов (**Node Content**), как это рекомендуется в настоящей Главе.

9. Назначьте номера набора во вновь добавленные Узлы в Общем плане нумерации (NPL, 0) и выберите тип 39 **(CHOOSE TYPE – 39)** в Сети (**Network**). Далее система попросит увязать новые номера набора с сетевым узлом по Вашему выбору.

## **28.1. Системные функции - Сеть**

## *Путь:* **SFE, 11 [0,0,4,1,11]**

Сеть (**Network**) определяет параметры для систем, которые увязаны с сетями. Эти параметры должны определяться идентично на каждом узле. Следующие термины используются для определения QSIG сети системы Коралл-Р:

**PINX:** Коммутатор интегрированных учрежденческих сетей.

**PISN:** Учрежденческая сеть с интеграцией обслуживания.

**Cooperating PINX:** Конечный PINX, который устанавливает новый маршрут **Requesting PINX:** Конечный PINX, который запрашивает замену маршрута от взаимодействующих PINX

**Transferring PINX**: PINX, который инициирует перевод вызова

#### **TRANSIT 1..10..31**

 $\overline{\phantom{0}}$ 

**COUNTER [0]**

ИНВ. РЕДОГО П. ПОД ПОД РЕД ВЕЗ МАНЕД ПОД ПОД В 1918 ИНБ. И ДАТА В 1919 ИНВ. И ДАТА В 1919 И. И ДАТА ДАТА ДАТА Д

Подп. и дата

Инв. № подп.

<u>و</u> ИНВ. Взам.

Подп. и дата

дубл.  $\overline{2}$ Инв.

> Транзитный счетчик, при переадресации вызовов между аппаратами, помогает избежать «сценария маршрутизации по бесконечной линии», который может возникнуть в пределах узла Коралл-Р.

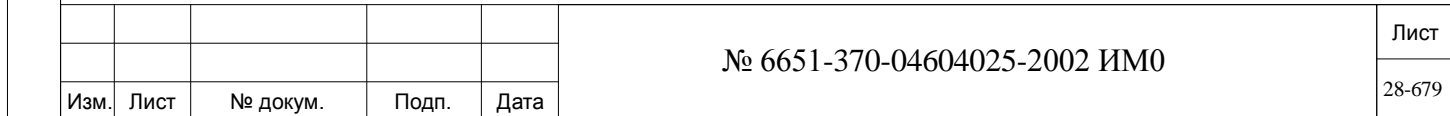

«Сценарий бесконечной линии» может просто заключаться в том, что, например, Дэвид на аппарате А делает вызов Стиву на аппарат В. Стив, однако, уходит в 18:00, так что вечерние вызовы Стиву переадресовываются Орли на аппарат С. Орли отсутствует на работе по понедельникам и четвергам, и поэтому вызовы на аппарат Орли в такие дни переадресовываются Стиву. Следовательно, когда Дэвид звонит Стиву в 18:30 в понедельник вечером, то вызов может, по всей вероятности, переадресовываться так до бесконечности.

Параметр **TRANSIT COUNTER** *(Транзитный счетчик)* ограничивает количество циклов переадресации вызова через транзитный сетевой узел. В вышеприведенном примере абонент Дэвид в таком случае получает сообщение, что вызов отвергнут, т.к. отсутствует маршрут к требуемому адресату.  $\overline{\phantom{a}}$ 

#### **INITIATE\_ Yes/No** *(Да/Нет)*

**TRANSFER\_ BY\_** Определяет для всей системы, будет ли АТС Коралл-Р делать попытки перемаршрутизировать вызовы в сети.

**REROUTING** 

**[1]** При установке в положение **Yes** *(Да)* АТС Коралл-Р пытается перемаршрутизировать вызов с использованием минимального количества СЛ.

Как правило, если пользователь узла А звонит пользователю узла В, и вызов перенаправляется на узел С, то все СЛ, участвовавшие в установлении соединения, остаются занятыми до тех пор, пока не будет разъединения.

Если АТС Коралл-Р определена на перемаршрутизацию вызова путем установки этого параметра в положение **Yes** *(Да)*, то все СЛ, участвовавшие в установлении соединения, отключаются, а между пользователем узла А и пользователем узла С устанавливается новое прямое соединение.

Другие типы переадресованных вызовов между узлами будут также проключаться для соединения конечных пользователей по наиболее короткому пути, при условии, что этот параметр в положение **Yes** *(Да)*,  $\overline{\phantom{a}}$ 

# **ALLOW\_ TRANSFER\_**   $\mathbf{B}\mathbf{Y}$

### **Yes/No** *(Да/Нет)*

Определяет для всей системы, будут ли переадресовываться сетевые вызовы на голосовую почту (т.е. при переадресации будут ли перемаршрутизироваться и освобождать вовлеченные СЛ).

**REROUTING\_ TO\_VM [2]**

 *Установите этот параметр в положение No (Нет), если цифры DTMF должны посылаться к подключенному приложению голосовой почты. При перемаршрутизации цифры DTMF теряются.*

#### $\overline{\phantom{a}}$ **AL-Yes/No** *(Да/Нет)*

**LOW\_TRANSF ER\_ BY\_REROUTI NG\_VIA\_**

**NET\_IP [3]**

Функция изменения маршрута работает следующим образом: абонент А, локальной УПАТС, вызывает абонента B, удаленной УПАТС. Абонент B переводит вызов абоненту С, который находится на той же УПАТС, что и абонент А. Функция перемаршрутизации устанавливает прямой маршрут вызова между абонентами А и С, исключая занятие соединительных линий между взаимодействующими УПАТС. Эта опция доступна для всех вызовов пользователей и IP-каналов, используемых для обеспечения вызова. Переведенный вызов с функцией перемаршрутизации.

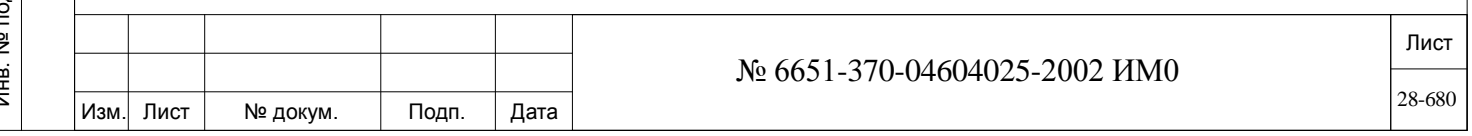

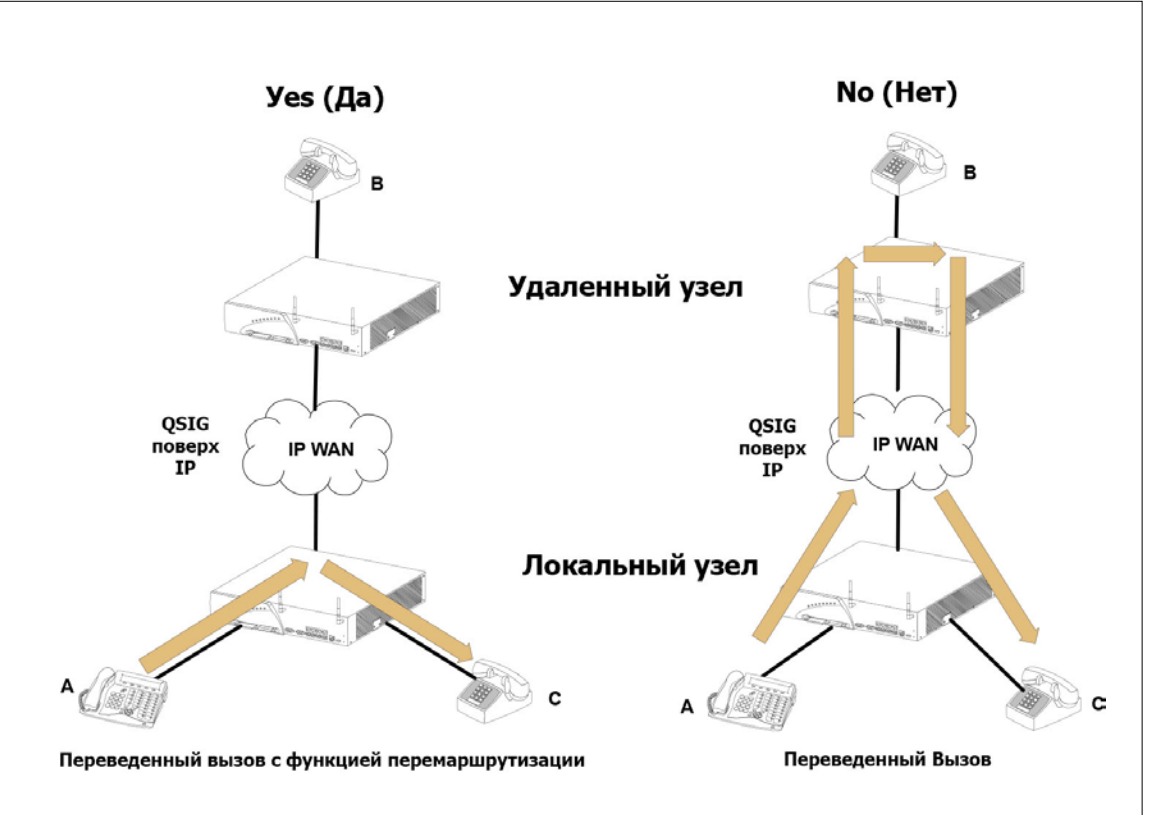

Этот параметр устанавливается для локального узла. Если задано значение Yes  $(Ia)$  (и параметр INITIATE TRANSFER **BY REROUTING** [1] установлен в значение Yes  $(I/a)$ ), NET-IP вызовов будет перемаршрутизироваться.

Если задано значение No (Нет), вызовов NET-IP перемаршрутизироваться не будет. Вызов будет направлен через удаленную УПАТС.

## MAX 1..15..31

**DIVERSIONS** Определяет, сколько раз вызов может быть переадресован между адресатами местного узла или сетевыми узлами. Настройкой этого параметра мож- $\lceil 4 \rceil$ но избежать «сценария бесконечной линии», упомянутого в параметре Transit Counter выше. Кроме того, этот параметр учитывает также переадресацию местных вызовов.

## CAMP-ON [5] Yes/No (*Aa/Hem*)

Определяет, будет ли функция Camp On (Ожидание вызова) поддерживаться в отношении сетевых вызовов. Этот параметр не влияет на функцию Camp On (Ожидание вызова) местных вызовов. Установите этот параметр в положение Yes (Да) только если все УАТС в сети поддерживают функцию QSIG Camp On.

#### **NET Coral/ECMA**

Активирует функцию индикации сообщений на ожидании (MWI) в соот-**MESSAGE** [6] ветствии со стандартом ЕСМА.

Установите этот параметр в положение Коралл-Р только если все УАТС в сети поддерживают функцию Net Message (Сетевое сообщение) (Версия программного обеспечения Коралл-Р: 11.хх, или выше)

#### PATH RE-**PLACEMENT**

## Yes/No (*Aa/Hem*)

**NODE ID#** должен быть определен в Node Content для реализации  $[7]$ функции Path Replacement.

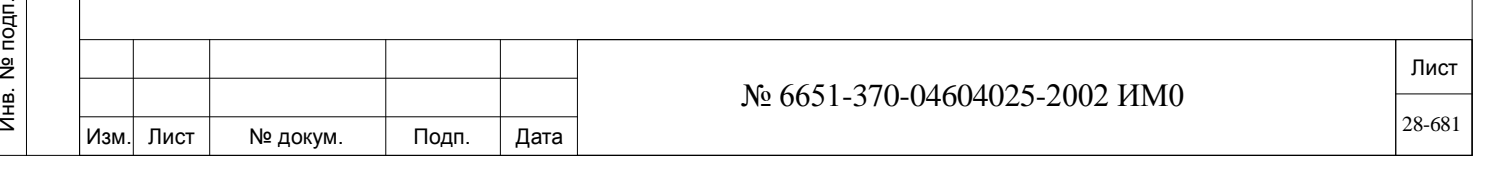

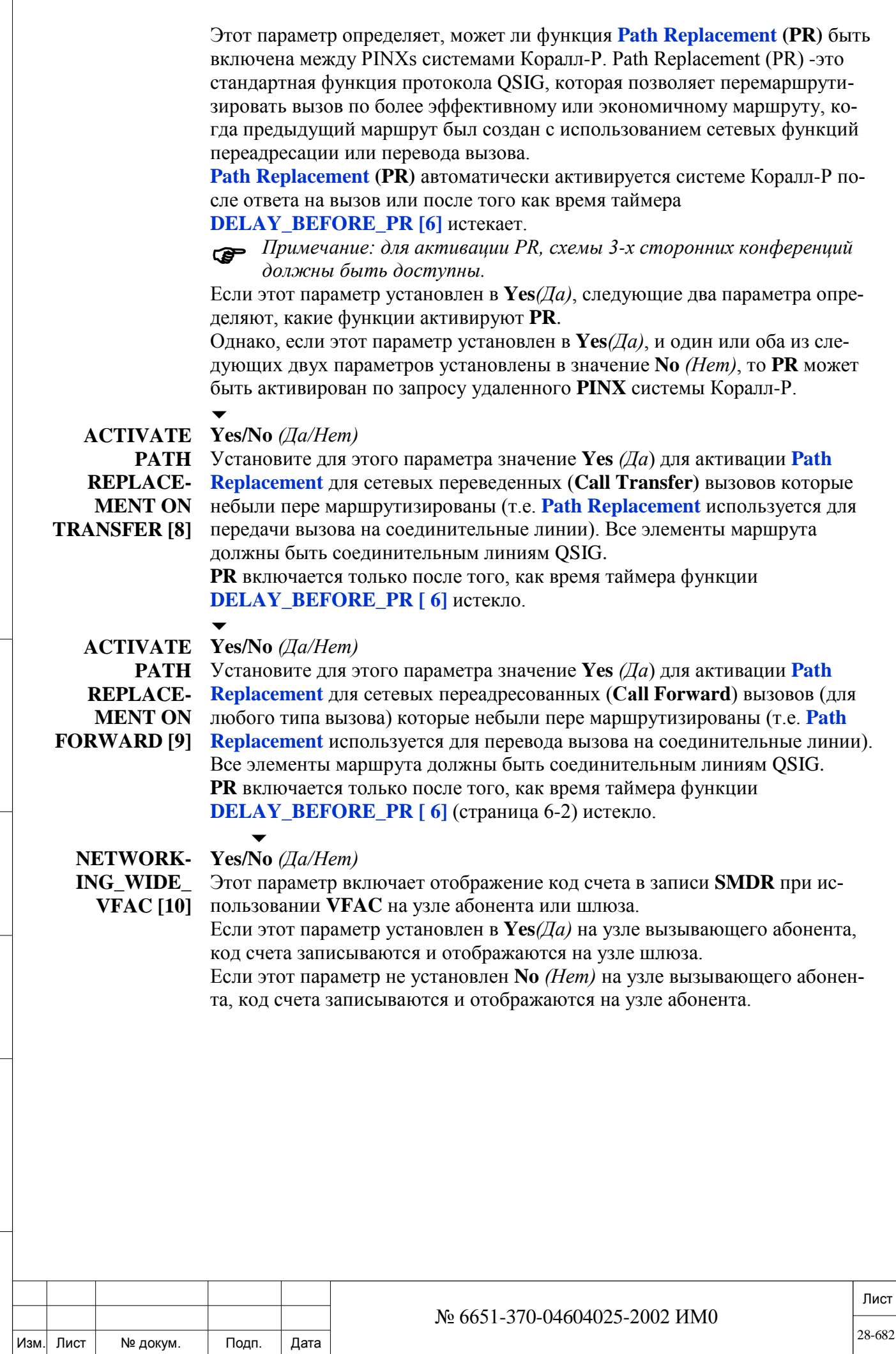

 $\sqrt{ }$ 

**Сценарий:** Сеть состоит из узлов X и Y. узел X – узел на котором находится вызывающий абонент, а Y - основной шлюз узла к сети общего пользования.

1. Абонента осуществляет вызов с узла X к сети общего пользования, используя VFAC.

2. Вызов направляется через узел Y.

3. Выдача SMDR в зависимости от установленного параметра:

 При установке этого параметра в значение **Yes***(Да)*, то код счета отображается в SMDR на узле X и узле Y.

 При установке этого параметра в значение **No** *(Нет)*, то код счета отображается в SMDR на узле X.

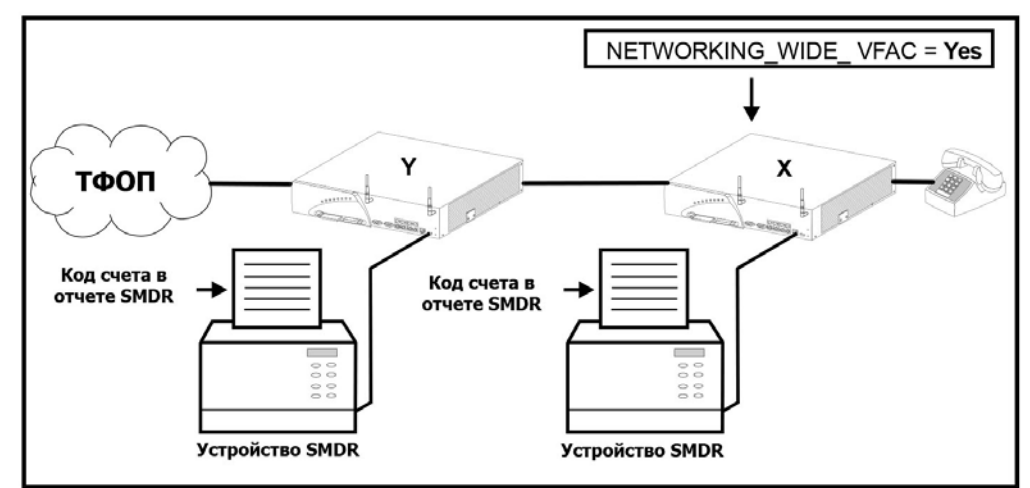

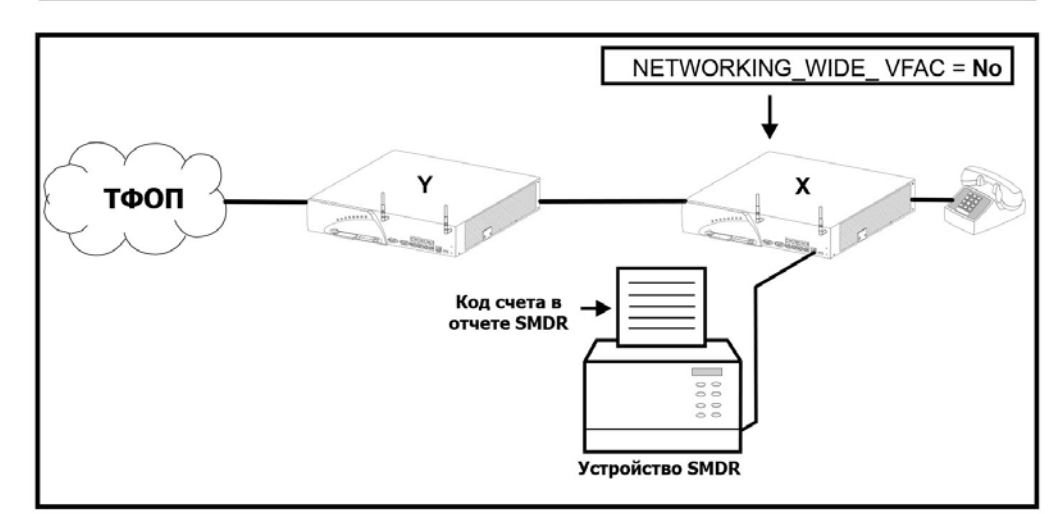

Лист  $\blacktriangledown$ **DEFAULT MLPP SERVICE DOMAIN [11] 0...6777215** или **None** (*Нет)* Определяет номер домена по умолчанию, которое будет использоваться если номер домена не был введен для пользователя в классе сервиса **MLPP SERVICE DOMAIN [82]**.  $\blacktriangledown$ **MLPP NET-WORK ID 0…65535** Определяет ID номер функции MLPP в сети, который используется для обмена сообщениями QSIG.  $\overline{\phantom{0}}$ **TBCT\_TO\_B\_ Yes/No** *(Да/Нет)* № 6651-370-04604025-2002 ИМ0

Изм. Лист № докум. Подп. Дата

## **CHANNEL\_ TRANSFER\_ ALLOWED**

Подп. и дата

дубл. <u>و</u> Инв.

<u>و</u> ИНВ. Взам.

Подп. и дата

Установите для этого параметра значение **Yes***(Да)* для того, чтобы активировать функцию TBCT (Two PRI B-channel Transfer) для этой системы Коралл-Р.

**[13]** Функция TBCT позволяет сохранить ресурсы потоков PRI к сети общего пользования. Она позволяет автоматически подключить через сеть общего пользования два вызова и освободить соединительные линии PRI. Оба вызова должны находиться в состоянии ответа, и не должна быть активирована одна из следующих функций: **IRSS, FlexiCall, Silent monitor, Call duration limit**, **Series** и **Conference**.

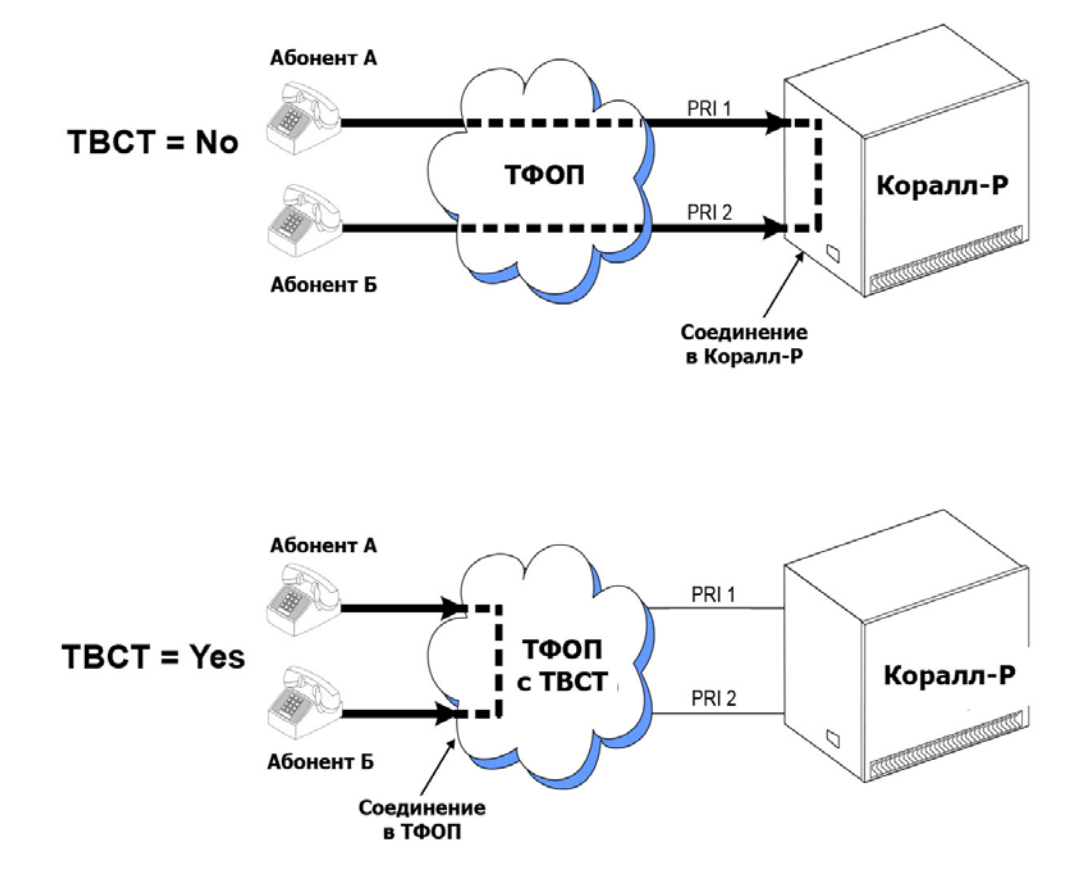

Передачи внешнего вызова по потоку PRI с помощью системы Коралл-Р к другой внешней АТС с помощью другого потока PRI должна включать два потока PRI Системы Коралл-Р к ТФОП.

TBCT освободить каналы PRI и использовать их для других вызовов. Система тарификации (SMDR) для этих вызовов будет работать таким же образом, как и без использования функции TBCT.

Использование функции TBCT возможно только в том случае, если параметры PRI (DTDB,4) для обоих потоков настроены следующим образом:

• **PROTOCOL\_ID [6]** установлен в *AT&T*

• **PROTOCOL\_SIDE [8] (PRI[9])** установлен в *User*

• **TBCT\_FEATURE\_ENABLED [19]** установлен в *Yes*

• **TBCT\_SERVICE\_PROVIDER\_GROUP [20]** установлен в соответствии с требованиями.

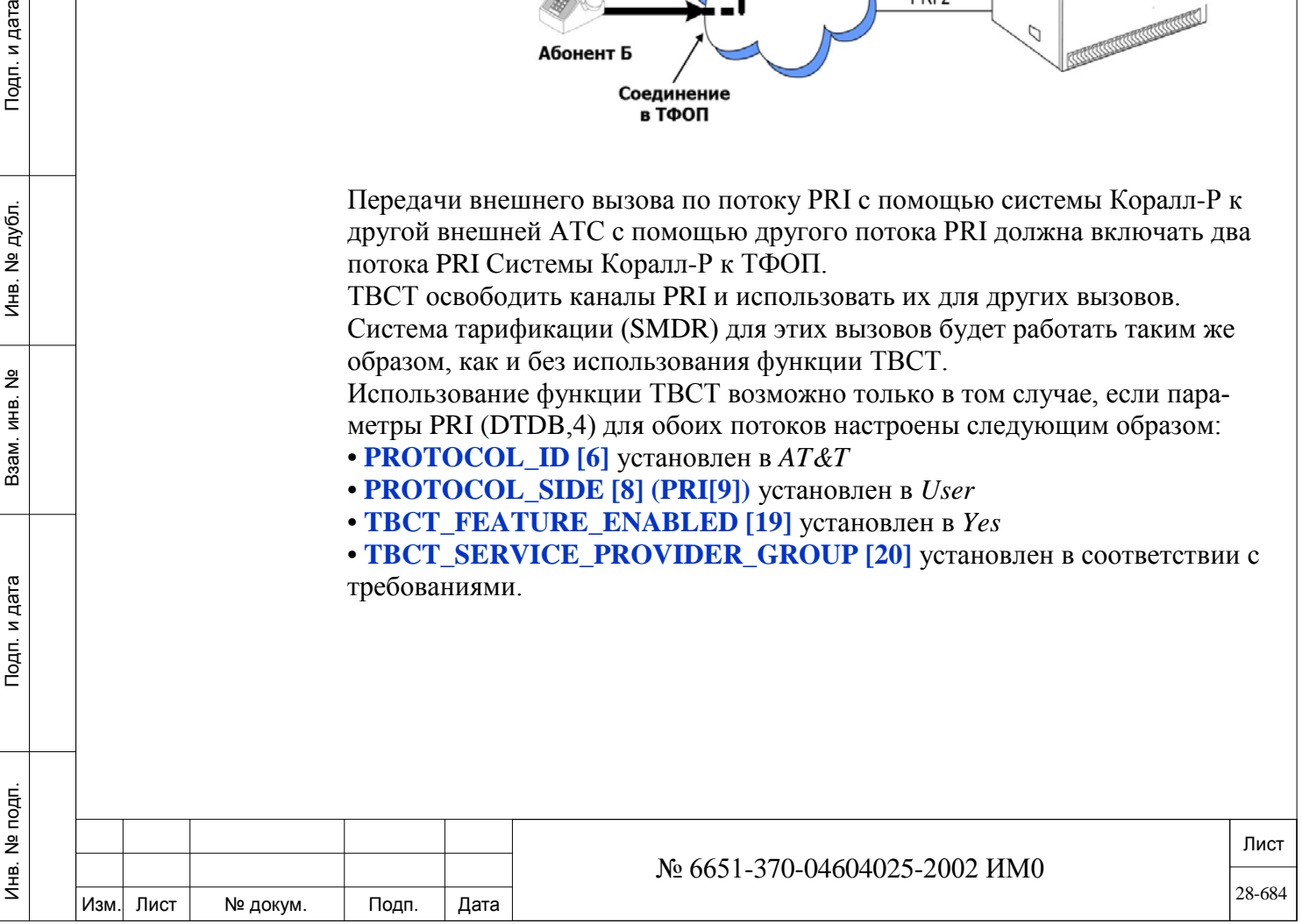
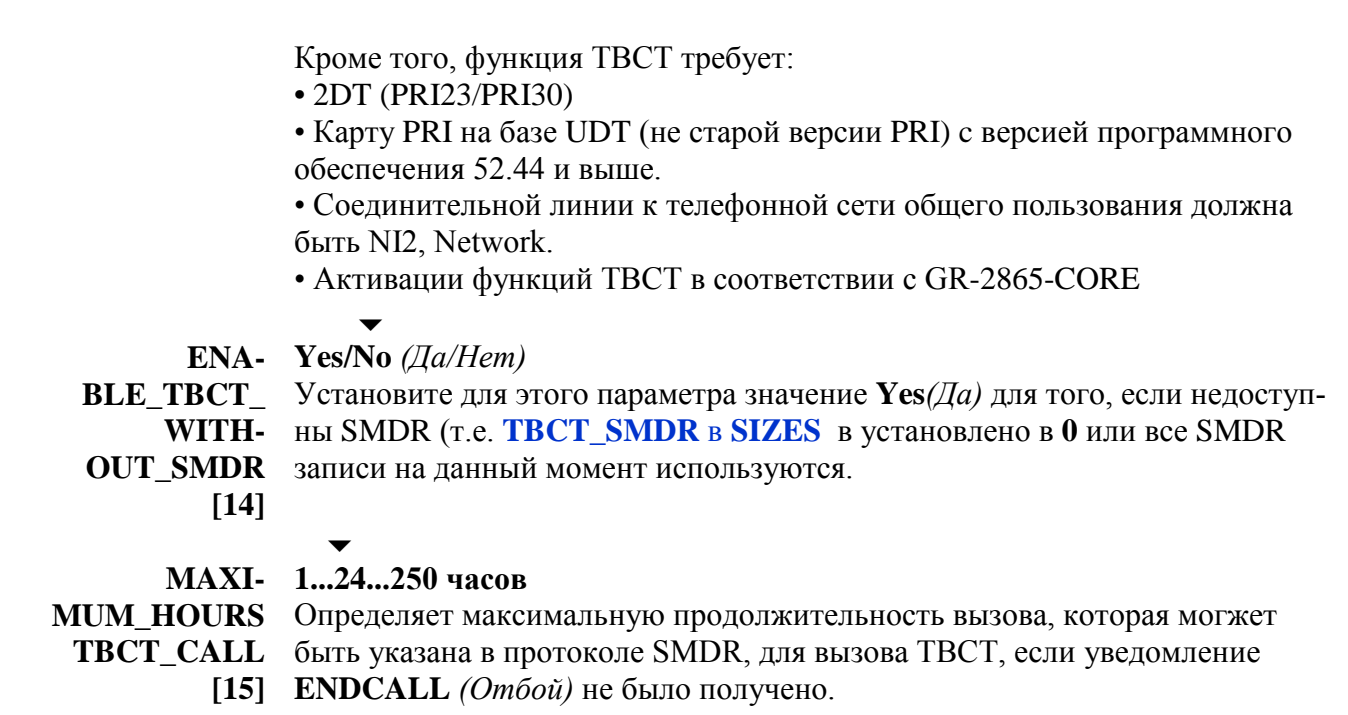

#### 28.2. Узловой план нумерации (NPL)

Подп. и дата

Инв. № дубл.

<u>و</u>

Взам инв.

Подп. и дата

Инв. № подп.

## $\Rightarrow$  *Hymb*: NODE, 0[8,0,0]

Сеть связи Системы Коралл-Р состоит из одной или нескольких систем Коралл-Р. Каждая система Коралл-Р определяется как сетевой узел с соответствующим номером узла, именем узла и информацией о маршрутизации.

Узловой план нумерации (NPL) - это план нумерации, специальный для сетевых узлов. Функционирует NPL подобно Общему плану нумерации, но имеет дело только с сетевыми узлами, а НЕ с их номерами набора. Обработка номеров набора осуществляется, как обычно, в Общем плане нумерации.

Номер сетевого узла состоит из, максимум, восьми цифр и не отображается на дисплее цифрового аппарата.

Для узлового плана нумерации имеется следующее меню:

അ Для внесения изменений требуется пароль уровня 2.

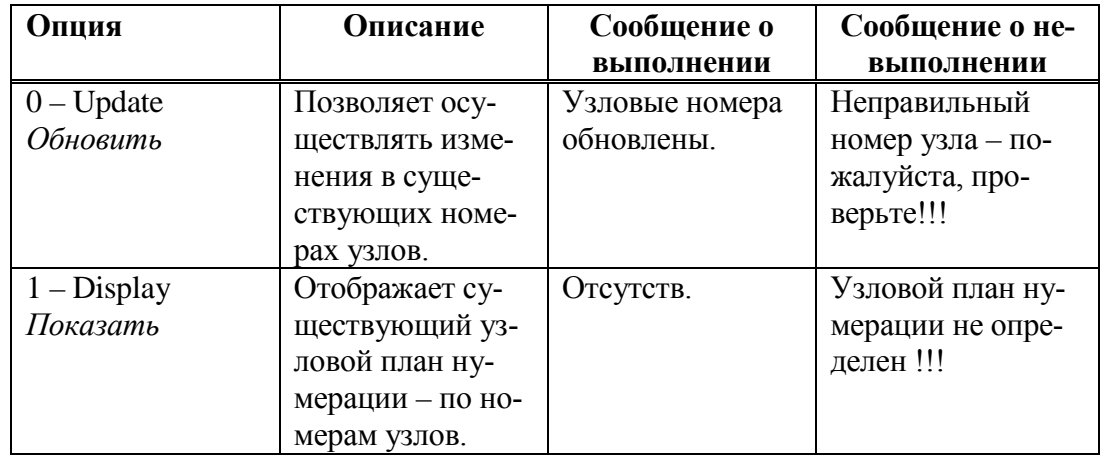

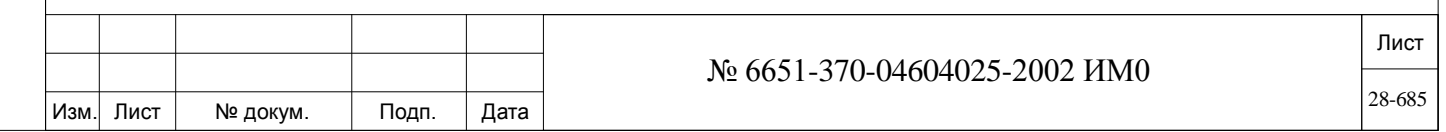

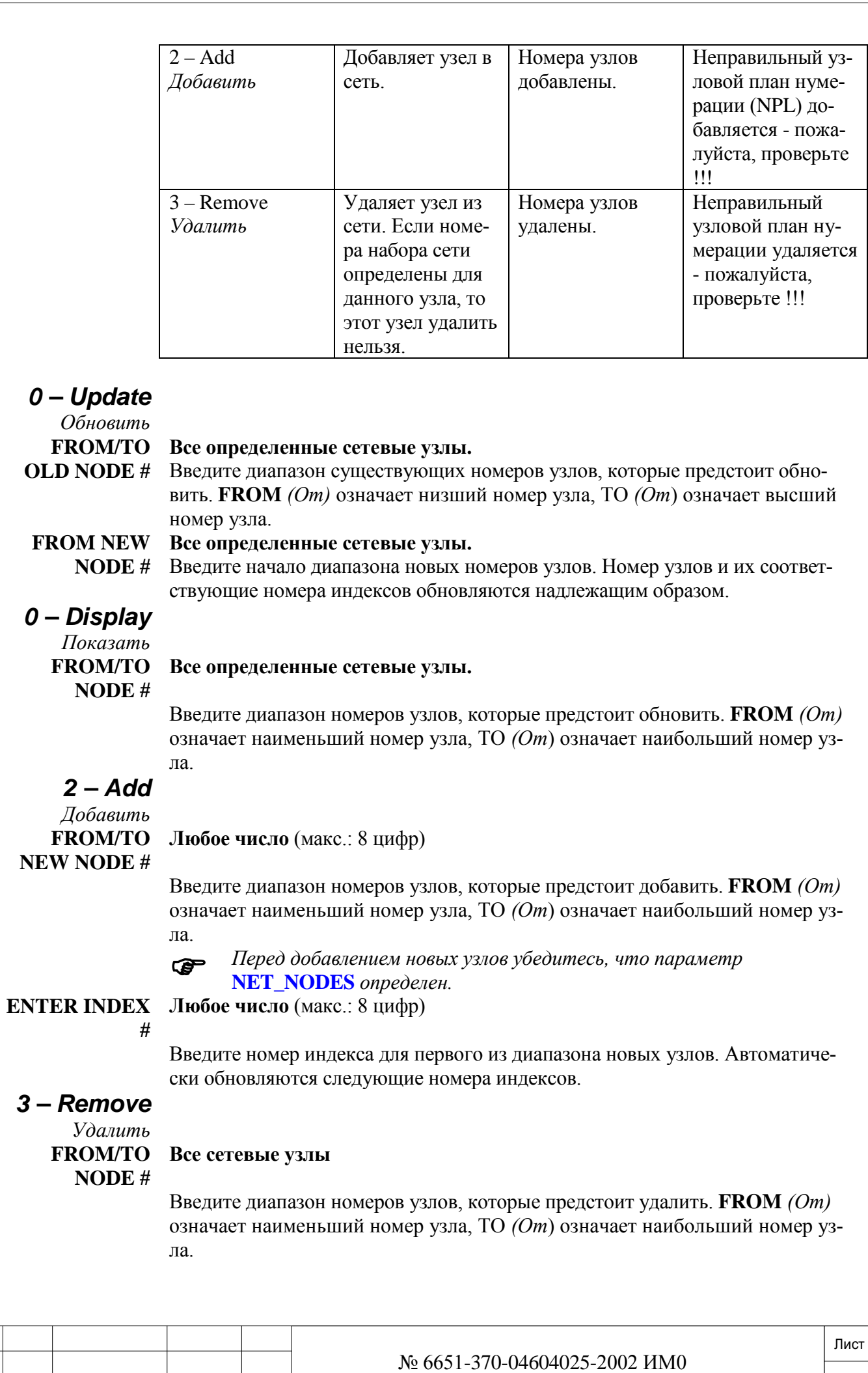

# Подп. и дата ИНВ. РЕДОГО П. ПОД ПОД РЕД ВЕЗ МАНЕД ПОД ПОД В 1918 ИНБ. И ДАТА В 1919 ИНВ. И ДАТА В 1919 И. И ДАТА ДАТА ДАТА Д Инв. № дубл. Взам. инв. № Подп. и дата Инв. № подп.

*0 – Update*

Изм. Лист № докум. Подп. Дата

 *Перед удалением узла все номера набора и другая информация о плане нумерации, связанная с данным узлом, должны быть стерты.* Появляется сообщение, подтверждающее выполнение операции удаления.

#### **28.3. Состав узла**

## $\Rightarrow$ *Hymb*: **NODE**,1 [8,0,1]

Node Content *(Состав узла)* определяет информацию, связанную с каждым сетевым узлом, включая информацию по маршрутизации и информацию о фильтрации, имеющую отношение к местному узлу.

Сетевые номера определены в каждом узле с учетом соответствующего узла. При обработке сетевых номеров на данном узле, этот узел считается местным узлом по отношению к другим узлам. Для направления вызовов на другие узлы в пределах данной сети этот узел должен определить механизм маршрутизации, состоящий из Routing Access *(Доступ к маршрутизации)*, Route Elements *(Элементы маршрута)*, Dial Services *(Служба номеров набора)* и т.д.

Система набора номера в пределах сети может состоять из единого или не единого плана нумерации.

*Единый план нумерации* обеспечивает общий план нумерации для всей сети. Таким образом, соединение с абонентом внутри узла осуществляется точно также, как и соединения с абонентами в пределах сети), т.е. на других узлах). Сетевые номера определяются в плане нумерации каждого узла, и фильтрация номера вызывающего и вызываемого абонента не применяется. Сетевые номера в таком плане обычно состоят из 4 или 5 цифр.

При использовании *не единого плана нумерации* соединения с абонентами в пределах сети осуществляется по иному, чем соединения с абонентами в пределах местного узла. В пределах одного узла, номер абонента является укороченной версией полного номера набора. Номер набора обычно изменяется при фильтрации: добавление, удаление или изменение цифр набора номера. Сетевые номера набора в не едином плане нумерации (Non-UDP) обычно состоят из 7 цифр.

*Максимальное количество цифр в любом типе номера составляет 8.*

Далее все вызовы направляются через Элемент маршрута (т.е. перечень предпочтительных служб сервиса набора) с использованием доступа к маршрутизации.

*Для внесения обновлений требуется пароль уровня 2.*

#### **FROM/TO Любой действительный номер узла**

**NODE #**

Введите диапазон номеров узлов, которые предстоит определить. **FROM** *(От)* означает наименьший номер узла, ТО *(От*) означает наибольший номер узла.  $\overline{\phantom{a}}$ 

#### **FULL NAME** От **1** до **16** печатаемых символов ASCII, **R** (Удалить для **BLANK**) Определяет имя узла (до 16 символов) для определения сети. Имя предоставляется только для целей технического обслуживания и не отображается на дисплее цифрового аппарата при наборе номера. См. Раздел **Общие правила ввода имен.**

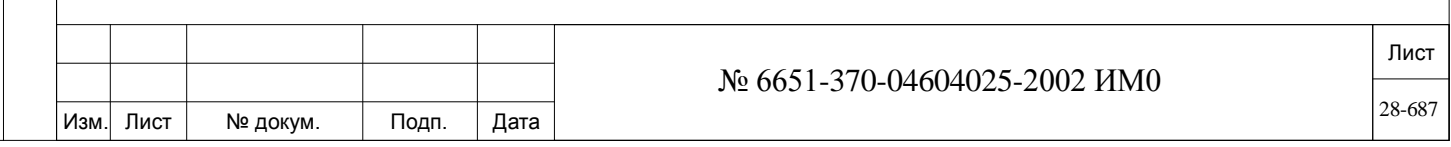

#### **ROUTING\_ ACCESS # ROUTING\_ACC [37]).** Любой действительный номер доступа к маршрутизации (см. параметр  $\overline{\phantom{a}}$

#### **Первый доступ к маршрутизации плана нумерации**

Определяет номер доступа к маршрутизации, связанный с учрежденческой сетью. Все узлы сети принадлежат к одному и тому же доступу к маршрутизации. Для местного узла используется доступ к маршрутизации, назначенный к узлу-адресату для создания сообщения о настройках исходящего вызова (см. Раздел *«Доступ к маршрутизации – Общие определения* – Глава 15, где приводится определение настроек вызова). Этот параметр должен иметь какое-либо значение, иначе узел не может быть определен.

 *Для каждого доступа к маршрутизации разрешается только один местный узел.* 

#### **LOCAL/ L** (Местный) / **R** (Удаленный)

**REMOTE** Определяет местоположение сетевого узла как местный или удаленный. При определении состава узла (Node Content) на каждом конкретном узле этот узел считается местным, а все остальные узлы сети считаются удаленными узлами.

> *Только один местный узел может быть назначен на каждый параметр* **ROUTING\_ACCESS #.**

> Если местный узел был ранее определен для соответствующего номера доступа к маршрутизации, то определение узла как местного отвергается, а на дисплее появляется следующее сообщение, информирующее о том, что местный узел уже существует и предоставляет Вам текущий номер индекса узла:

> LOCAL NODE ALREADY EXISTS. INDEX OF LOCAL NODE 0, TRY AGAIN *Местный узел уже существует. Индекс местного узла 0. Попробуйте еще раз.* При изменении узла с местного (Local) на удаленный (Remote) местные фильтры не действуют, и появляется следующее сообщение:

> > Local Filters will be removed. Are you sure?

*Местные фильтры будут удалены. Вы уверены?*

**ROUT\_ ELEMENT # 0..** количество **ROUT\_ELEMENS** *(Элемент маршрута)*, как это определено в Разделе «Размеры» (см. Главу 4).

#### $\overline{\phantom{0}}$ **All** *(Все)*

Определяет Элемент маршрута, который описывает перечень Служб номеров набора (Dial Services) (группы СЛ) и направляет вызовы от исходящего узла в узел-адресат.

*Этот параметр появляется только для узлов, определенных как Удаленные (***Remote***) (см. параметр* **LOCAL/REMOTE** *выше).*

Если данный узел определен как Местный (Local) сетевой узел, то появляются следующие параметры фильтра:

*Filter parameters are used only for systems with non-UDP dialing systems. Параметры фильтра используются только для систем с неравномерной системой набора номеров.*

**DIAL\_IN\_** См. **Таблицу 8-3**

ИНВ. РЕДОГО П. ПОД ПОД РЕД ВЕЗ МАНЕД ПОД ПОД В 1918 ИНБ. И ДАТА В 1919 ИНВ. И ДАТА В 1919 И. И ДАТА ДАТА ДАТА Д

Подп. и дата

Инв. № подп.

<u>و</u> ИНВ. Взам.

Подп. и дата

дубл.  $\overline{2}$ Инв.

**FILTER** Этот фильтр используется для редактирования входящих номеров.

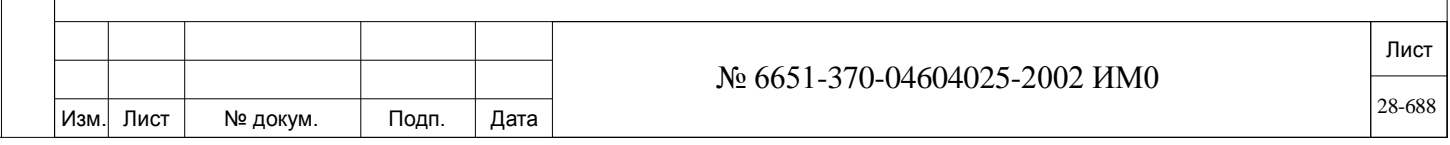

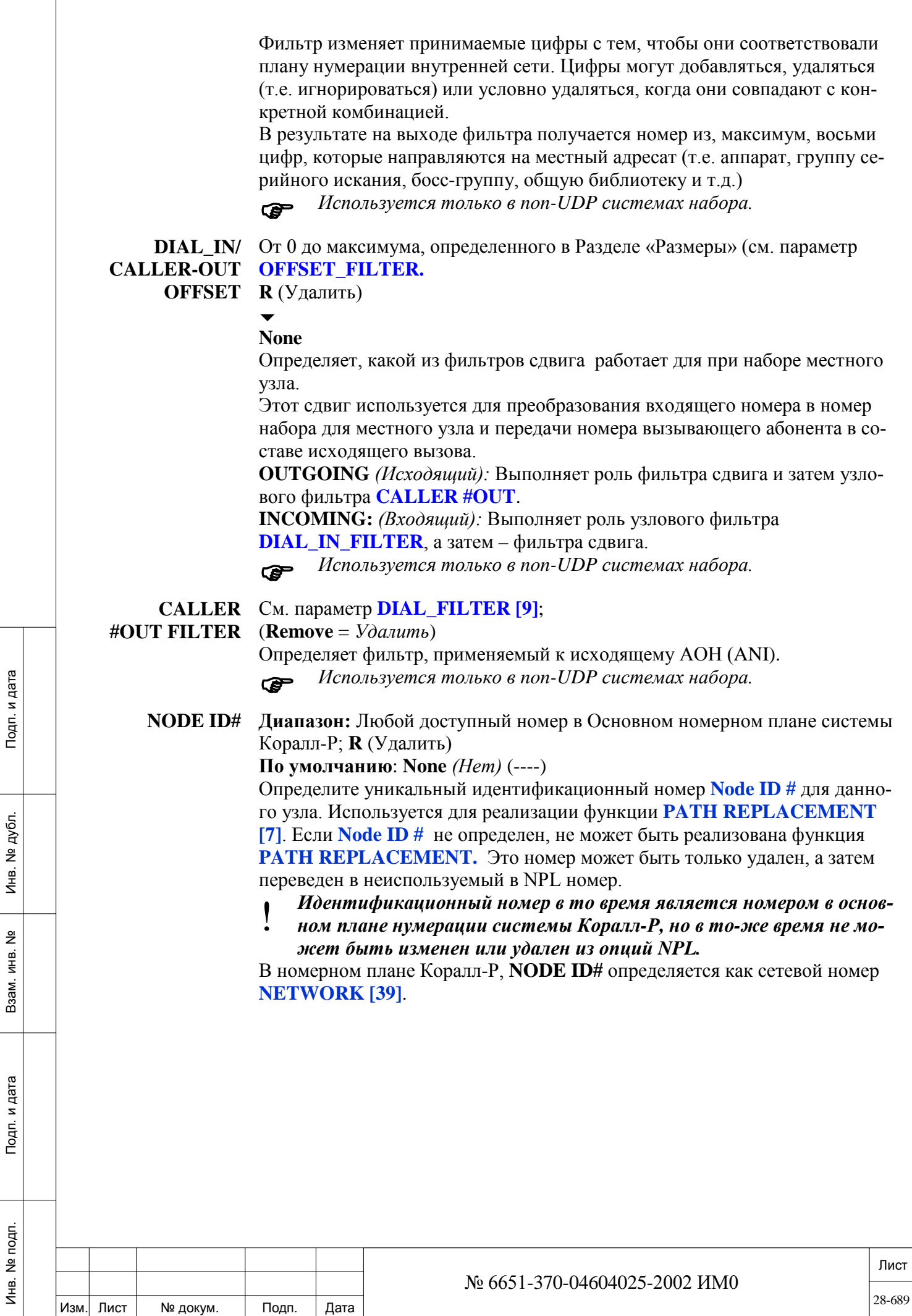

 $\overline{1}$ 

## **28.4. Специальные функции плана нумерации**

# *Путь:* **NET,1 [8,1]**

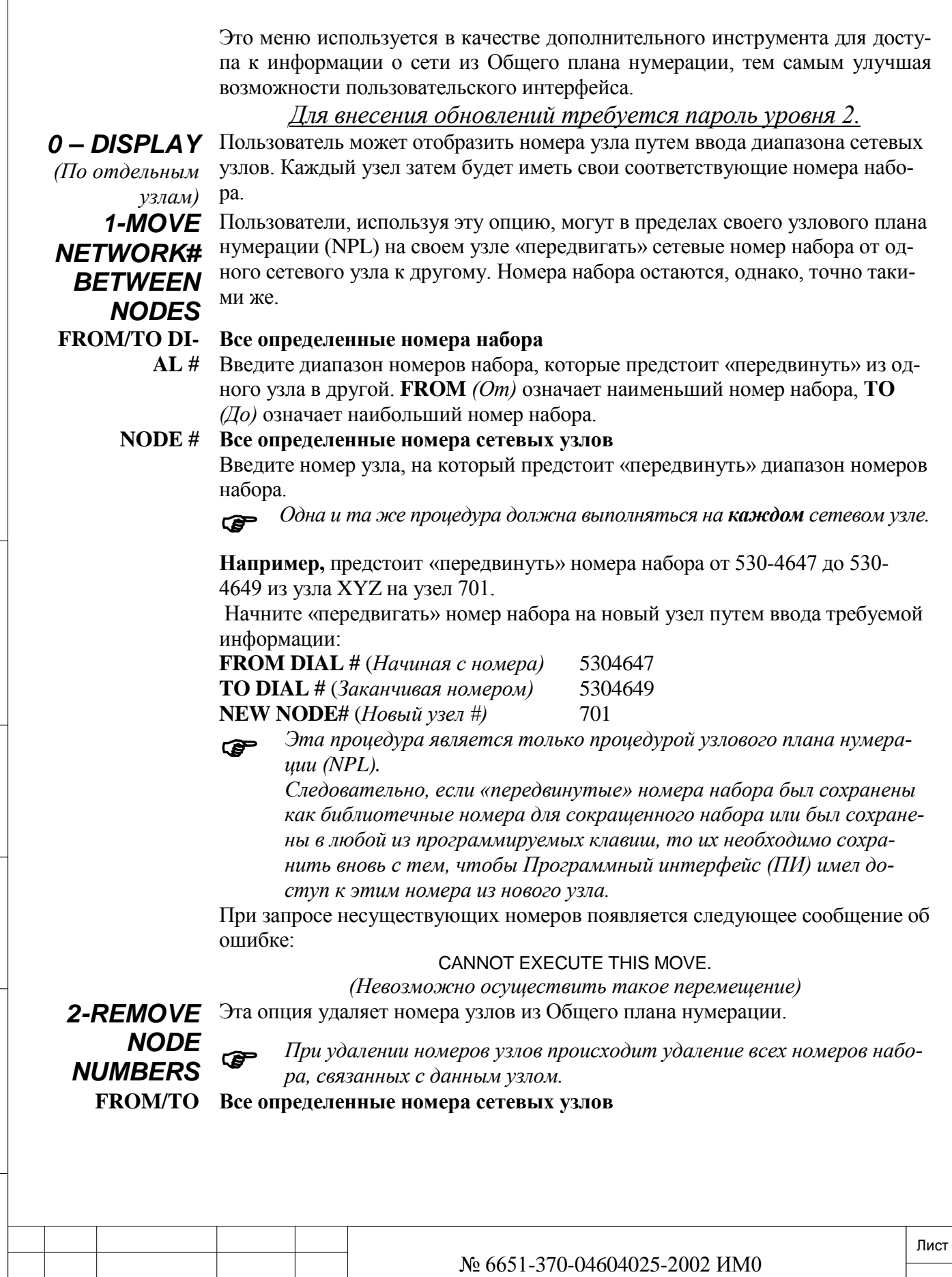

Изм. Лист № докум. Подп. Дата

ИНВ. РЕДОГО П. ПОД ПОД РЕД ВЕЗ МАНЕД ПОД ПОД В 1918 ИНБ. И ДАТА В 1919 ИНВ. И ДАТА В 1919 И. И ДАТА ДАТА ДАТА Д

Подп. и дата

Инв. № подп.

Взам. инв. №

Инв. № дубл.

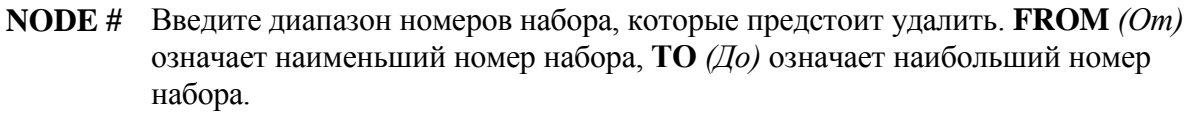

 $\overline{\phantom{a}}$ **REMOVE Yes/No** *(Да/Нет)*

Подп. и дата

**NODE**  Перед тем как номер(а) узлов будут удалены, появляется предупредительное **NUMBERS?** сообщение:

> \*\*WARNING\*\* NODES dial numbers will be lost. ARE YOU SURE? (Y/N)? N *\*\*ВНИМАНИЕ\*\*: Номера набора узлов будут потеряны. Вы уверены? (Да/Нет)? Нет*

Введите **Yes** *(Да)* для удаления узла (ов) или **No** *(Нет)* для возврата в прежнее состояние.

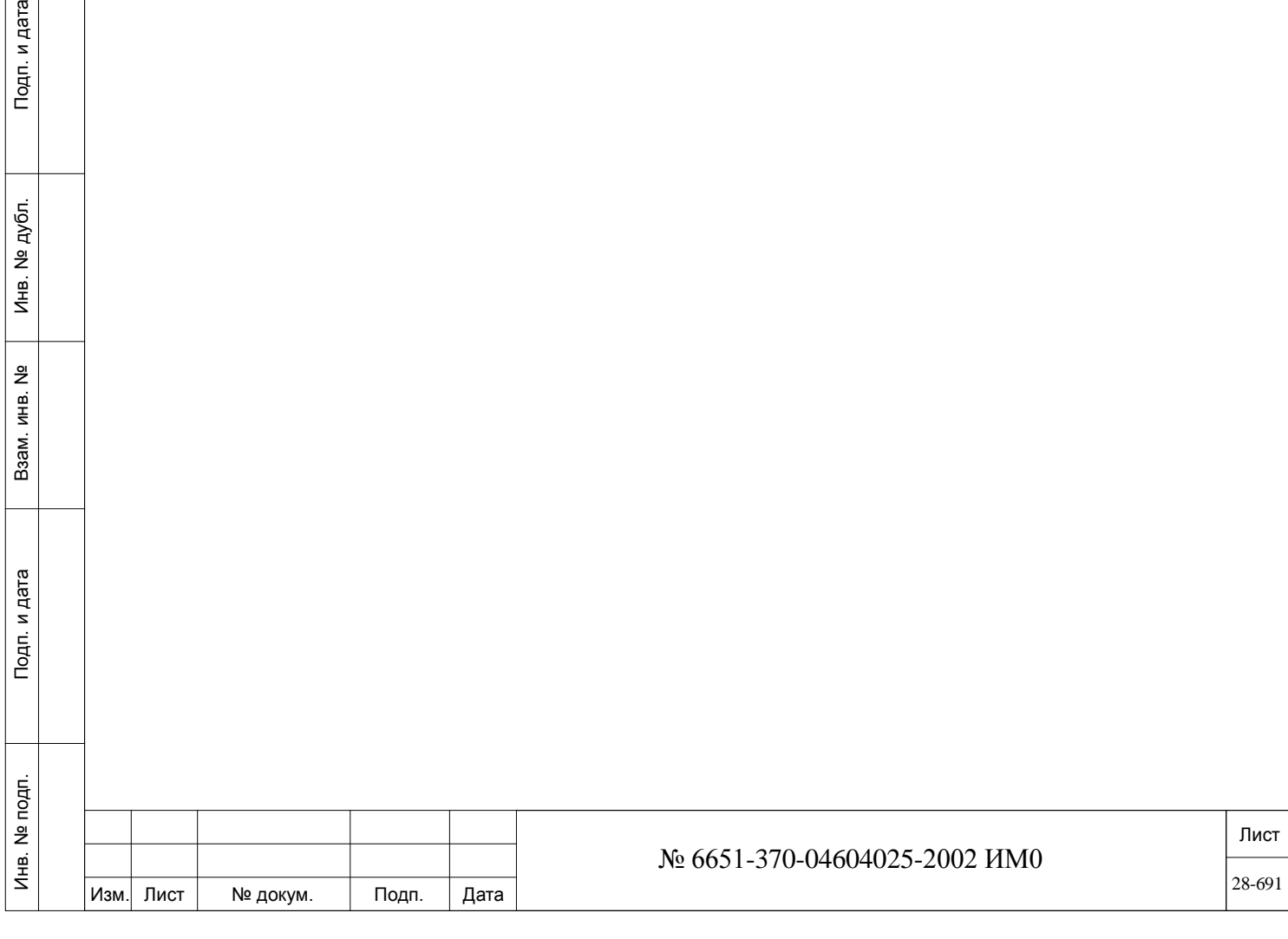

## **29. IP — Voice Over IP**

В этой Главе рассматриваются вопросы работы системы Коралл-Р с VoIP (Голосовые вызовы поверх Интернет-протокола) и включает следующие разделы:

*UGW (Универсальный IP шлюз) UGW: Конфигурация по умолчанию UGW: Текущая конфигурация IP порты IP\_Keyset (системные IP терминалы) IP\_SLT (FXS IP шлюзы) IP\_LGS. (FXО IP шлюзы) IP\_Net (IP cеть) SIP порты SIP Terminal (SIP терминалы) SIP Trunk (Соединительные линии SIP) IP: Шлюзы (Коралл-Р Телепорт) IP: Основные определения IP: Статистикаю IP: Сеть IP: Зоны IP: SIP Домен IP: SENTINEL Pro Обновление программного обеспечения UGW Обновление ПО: Активация UGW Обновление ПО: Отмена IP Keyset Обновление ПО Активация IP Keyset Обновление ПО: Отмена Sentinel Обновление ПО: Активация Sentinel Обновление ПО: Отмена*

IP сервер Коралл-Р предоставляет современное, интегрированное в систему решение, для построения корпоративной IP сети. На уже установленных системах Коралл-Р разворачивание IP сети позволяет полностью сохранить уже существующею телекоммуникационную сеть.

Технология IP разворачивается с помощью стандартных систем Коралл-Р (цифровые системные терминалы, аналоговые телефонные аппараты и т.д.), возможности которых расширяются современными IP решениями, такими как FlexSet-IP 280S, T207M, T208M, T207M/NP, T208M/BL, T207S, T208S, T207S/NP, T208S/BL, P- (таких как: P-335, P-450), FlexIP софтфонов (FLIPS), SeaBeam софтфонов, программными IP телефонами BRIA3, а также SIP терминалами сторонних производителей.

Описание процедуры установки и инициализации IP решений Коралл-Р, смотрите «Руководство по установке и настройке Коаралл-Р Voice Over IP», а также в инструкциях к системным терминалам IP.

#### **Краткий словарь терминов:**

ИНВ. РЕДОГО П. ПОД ПОД РЕД ВЕЗ МАНЕД ПОД ПОД В 1918 ИНБ. И ДАТА В 1919 ИНВ. И ДАТА В 1919 И. И ДАТА ДАТА ДАТА Д

Подп. и дата

Инв. № подп.

<u>و</u> ИНВ. Взам.

Подп. и дата

дубл.  $\overline{2}$ Инв.

> **Bridge Device** *(Устройство сопряжения)* – устройство, осуществляющее взаимные соединения между местными сетями на уровне звена передачи данных в открытой системе (OSI Data Link Layer), фильтрацию и переадресацию кадров в соответствии с адресами управления доступом в среде

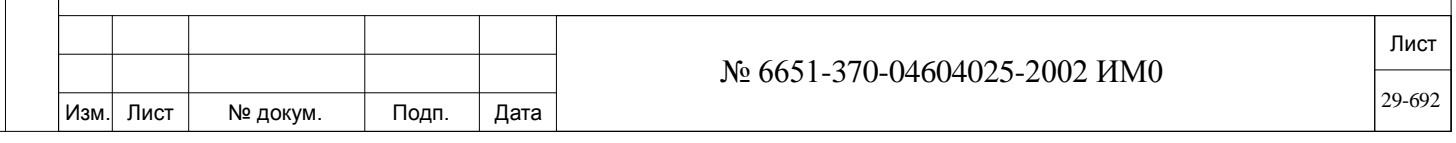

(МАС). (1) Устройство, объединяющее две местные сети (LAN). Объединяемые LAN могут как одинаковыми, так и разными. (2) Сетевое устройство, избирательно определяющее соответствующий сегмент, на который оно должно направить сигнал. (3) Устройство сопряжения выполняет две функции: переадресацию и фильтрацию.

**Broadband** *(Широкая полоса частот)* – Технология работы в широкой полосе частот, способная поддерживать режим телефонии, видео и передачи данных, с возможностью использования многоканального режима.

**DTE** – Оконечное оборудование передачи данных, включающее: монитор, компьютер, принтер, сервер и т.д.

**DCE** – Оборудование передачи данных, включающее: маршрутизатор, устройство сопряжения и т.д.

**Enterprise Network** – Информационная инфраструктура, часто сочетающая средства учрежденческой связи и средства общего пользования, объединяющая все объекты одной или группы компаний с помощью единой сети.

**Ethernet** – местная сеть, объединяющая такие устройства, как компьютеры, принтеры и терминалы. Ethernet работает по витой паре или коаксиальному кабелю на скоростях от 10 до 100 Мбит/с.

**Н.323** – Группа стандартов Международного союза электросвязи (МСЭ), определяющих параметры передачи голоса в реальном масштабе времени посредством сетей с коммутацией пакетов на основе Интернет–протокола (IP). Разработанные по запросам потребителей, которым необходимо было использовать свои существующие IP-сети для передачи телефонии, стандарты Н.323 определяют шлюз и средства контроля.

**Gateway** *(Шлюз)* – Шлюзы – это точки ввода и вывода из сети связи. С физической точки зрения шлюз представляет собой узел, через который осуществляется связь между двумя по-другому несовместимыми сетями и сегментами сети. Шлюзы осуществляют преобразование кодов и протоколов с тем, чтобы обеспечить трафик между магистралями передачи данных с разной архитектурой.

Шлюз является устройством, осуществляющим преобразование информации в виде слоев приложений от одного комплекта протоколов в другой. Является более старым термином устройства маршрутизации.

*Пример:* Для системы Coral FlexiCom требуется подключение к Интернету (TCP/IP). РСМ-информация сначала передается на плату UGW, которая преобразует эту информацию в TCP/IP.

**Internet-address** *(Интернет-адрес)* **–** Известный также как IP-адрес. Представляет собой 32-битовый аппаратно-независимый адрес, назначаемый главным компьютерам (Host) с помощью протокола TCP/IP.

**IP** *(Интернет-протокол)* – Сетевой протокол для подключения (без обслуживания) к более высокому транспортному протоколу. Предназначен для открытия и поддержания информации о топологии и для маршрутизации пакетов по гомогенным сетям. В сочетании с ТСР этот протокол обычно именуют как TCP/IP-платформу.

**IP Address** *(IP-адрес)* – адрес, однозначно определяющий каждый из хостов сети или Интернета. Свой уникальный IP-адрес требуется для каждого хоста и компонента сети, которые осуществляют связь с использованием протокола TCP/IP. Каждый IP-адрес содержит идентификатор сети (Network ID) и идентификатор хоста (Host ID). Идентификатор сети идентифицирует системы, расположенные в одной и той же физической сети, ограниченной IP-маршрутизаторами. Идентификатор хоста – идентифици-

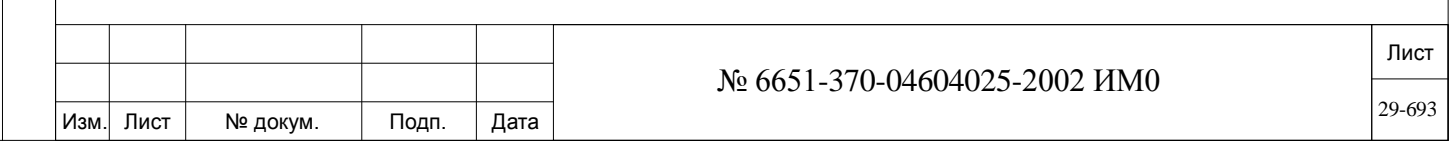

рует хост в пределах одной сети. Пример: 131.107.3.24.

#### **Советы по адресации:**

 Идентификатор сети не может быть 127. Число 127 зарезервировано для функций замкнутого шлейфа.

 Идентификатор сети и идентификатор хоста не могут быть 255 (все биты состоят из 1). Число 255 является широковещательным адресом.

 Идентификатор сети и идентификатор хоста не могут быть 0 (все биты состоят из 0). Число 0 означает «только эта сеть».

Идентификатор хоста должен быть уникальным для сети.

**IP Telephony** *(IP-телефония)* – Передача голоса по сети с помощью Интернет-протокола. Именуется также как «Голос поверх IP», IP-телефония предоставляет пользователям возможность осуществлять телефонную связь по Интернету, внутренним сетям (Intranet), учрежденческим местным (LAN) и региональным (WAN) сетям, в которых используется протокол TCP/IP.

**LAN** *(Местная сеть)* – Сеть, осуществляющая взаимные соединения между устройствами, расположенными в небольшой географической зоне, как правило, в пределах одного здания или части здания. Наиболее популярным типом местной сети является Ethernet, использующей стандарт скорости 10 Мбит/с и кабели 10BaseT, 10Base2 или 10Base5.

**МАС** *(Управление доступом в среде)* – Протокол, определяющий способ, по которому рабочие станции получают доступ к среде передачи и используемый в большинстве случаев в отношении к местным сетям (LAN). Для местных сетей стандарта IEEE, слой МАС является более низким подслоем уровня протокола линии передачи данных.

Основные функции: (1) Управление доступом к общей среде. (2) Обработка топологии сетей. (3) Адрес МАС (Физический адрес).

Адрес МАС является 6-и битовым адресом, прописанным на каждой сетевой переходной плате (NIC), платах FlexSet-IPи UGW, и т.д.

**MGCP -** Протоколом связи в распределённых VoIP. Системные терминалы FlexSet-IP 280S, T207M, T208M, T207M / Н.П., T208M / BL основаны на протоколе MGCP.

клеммы.

Подп. и дата

дубл.  $\overline{2}$ Инв.

<u>و</u> ИНВ. Взам.

Подп. и дата

**Network** *(Сеть) –* (1) Сеть связи представляет собой набор каналов связи. (2) Взаимосвязанная группа узлов. (3) Ряд точек, узлов или станций, объединенных каналами связи; комплект оборудования, с помощью которого осуществляется связь между станциями передачи данных.

**Network Layer** *(Сетевой уровень)* – Уровень в эталонной модели открытых систем (OSI). Сетевой уровень обеспечивает протоколы адресного разрешения и маршрутизации. Адресное разрешение позволяет сетевому уровню определить для узла уникальный сетевой адрес. Протоколы маршрутизации позволяют передавать потоки данных между сетями и доставлять их надлежащему адресату. Примерами сетевых уровней являются ARP *(Протокол адресного разрешения конфликта IP-адреса сетевого уровня с физическим адресом уровня установления соединения)*, DDP *(Протокол доставки датаграмм),* ICMP *(Межсетевой протокол контрольных сообщений),*  IGP *(Протокол внутреннего шлюза),* IP *(Интернет-протокол),* IPX *(Интернет-обмен пакетами данных),* PLP *(Протокол уровня пакетов).* **NMS** *(Система сетевого управления)* – Система, контролирующая конфигурацию сети, сбои и качественные показатели работы, а также осуществляющая диагностический анализ.

**Node** *(Узел)* – Место взаимных подключений к сети.

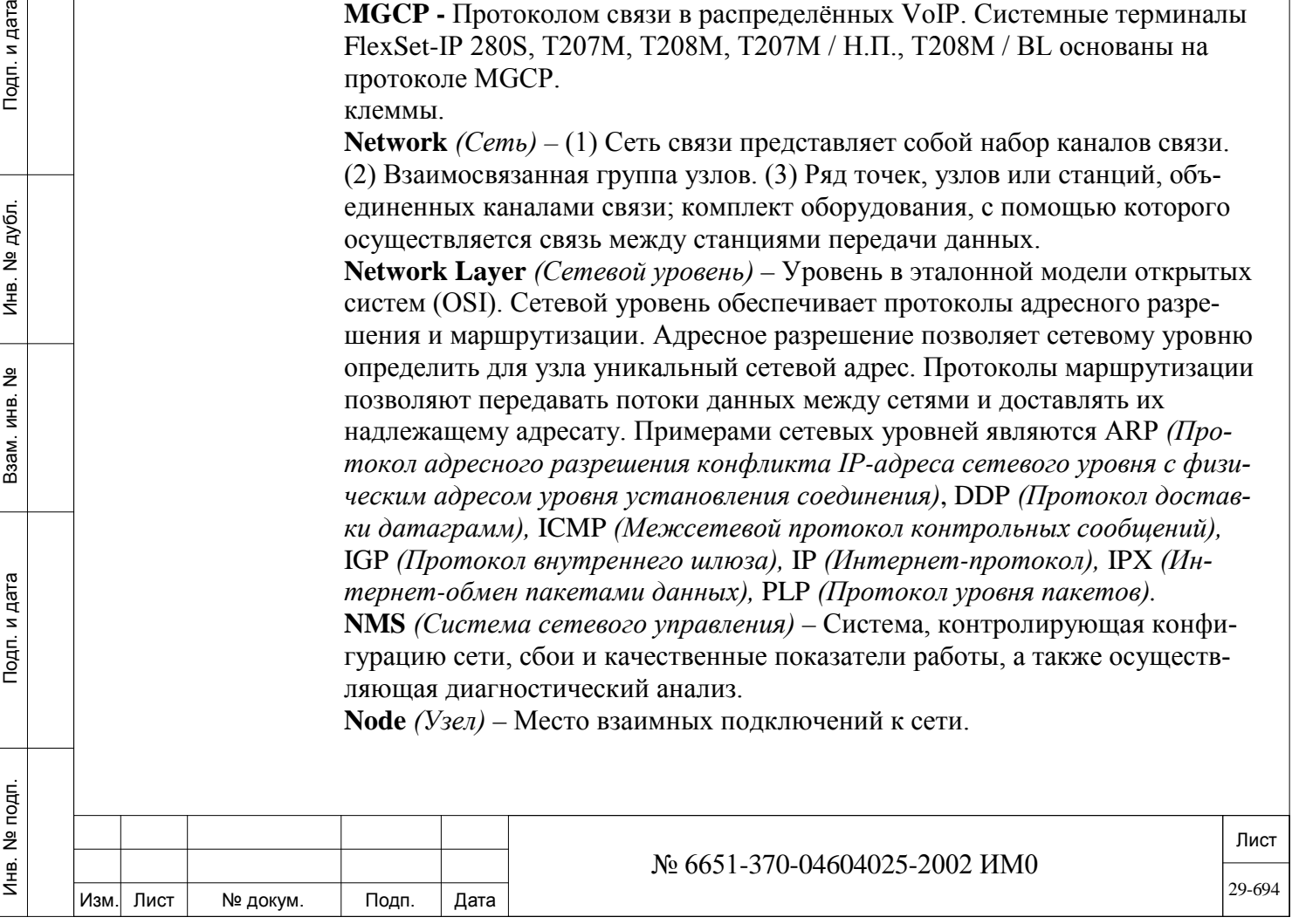

**Peer-to-Peer Connections** – Прямое соединение между двумя IP-хостами (например, между FlexSet-IP 280S и FlexSet-IP 280S) в местной сети (LAN), без участия модуля межсетевого шлюза.

**PPP** *(Межузловой Интернет-протокол)* – Обеспечивает стандартное средство формирования пакетов данных, передаваемых по одноканальному звену связи региональной сети (WAN). Это – стандартный WAN-протокол пакетирования, обеспечивающий совместимость устройств сопряжения (Bridge) и маршрутизаторов при передаче по синхронным или асинхронным цепям. **Разъем RJ-45** – Телефонный разъем на 8 контактов. Розетки и вилки типа RJ-45 используются в устройствах Ethernet и Token Ring.

**Router Device** *(Устройство маршрутизации)* – Устройство, объединяющее отдельные местные сети (LAN). В отличие от устройств сопряжения (Bridge), которые логически объединяются по уровню 2 открытой системы (OSI), маршрутизаторы обеспечивают логические трассы на уровне 3 открытой системы (OSI). Как и устройства сопряжения (Bridge), удаленные сайты могут объединяться с использованием маршрутизаторов по выделенным или коммутируемым линиям, создавая региональные сети (WAN). Маршрутизаторы предназначены для отслеживания имеющихся сетей или сегментов сетей, а также для определения путей к этим сетям или сегментам. Т-маршрутизатор определяет оптимальный путь, по которому должен направляться сетевой трафик.

**Routing** *(Маршрутизация)* – Процесс выбора наиболее эффективного пути для прохождения сообщений, а также выбора пути для каждого пакета в направлении к адресату-хосту.

**Switch Device** *(Устройство коммутации)* – Устройство для взаимосвязи местных сетей на уровне звена передачи данных (OSI Data Link Layer) в открытой системе. (1) Устройство объединения, выполняющее функции устройства сопряжения с большей скоростью, чем само устройство сопряжения. (2) Увеличивает используемую полосу частот. (3) Устраняет проблемы перегрузки трафика. **SIP** - Session Initiation Protocol - протокол сигнализации для инициирования, управления и завершения речевых и видео сессий по пакетным сетям. Системные терминалы Р-серии (такие как: P-335, P-450), T207S, T208S, T207S / Н.П., T208S/BL, T322, T328, SeaBeam софтфон, BRIA3 софтфон используют протокол SIP.

**Subnet Mask** *(Подмаска сети)* – Метод для определения идентификатора сети в IP-адресе. Для различения идентификатора сети от идентификатора хоста используется разность между ними в 32 бита. Все биты, соответствующие идентификатору сети, установлены на 1 (255). Все биты, соответствующие идентификатору хоста, установлены на 0. Пример:

IP-адрес: 131.107.16.200

ИНВ. РЕДОГО П. ПОД ПОД РЕД ВЕЗ МАНЕД ПОД ПОД В 1918 ИНБ. И ДАТА В 1919 ИНВ. И ДАТА В 1919 И. И ДАТА ДАТА ДАТА Д

Подп. и дата

Инв. № подп.

<u>و</u> ИНВ. Взам.

Подп. и дата

дубл.  $\overline{2}$ Инв.

- $\blacksquare$  Подмаска сети: 255.255.0.0
- Идентификатор сети: 131.107.y.z
- Идентификатор хоста: w.x.16.200

**TCP/IP** *(Протокол управления передачей/Интернет протокол) –* Платформа протокола, известная также, как комплект Интернет-протокола, объединяющая TCP и IP. С TCP/IP работают такие широко известные приложения как Telnet, FTP и SMTP.

**T.38** – Система Коралл-Р обеспечивает передачу факсимильных сообщений через [IP](https://ru.wikipedia.org/wiki/IP) сети в реальном времени с использованием протокола T.38, также, как протокол факса G3 сделал возможным передачу факса через традици-

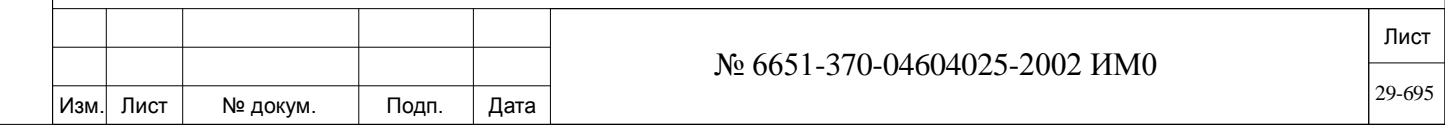

онные телефонные сети. В режиме реального времени с использования протокола T.38 факс сообщения могут быть отправлены на SIP Trunk или другую IP-АТС находящеюся в филиале заказчика.

**TFTP Server** *(Сервер протокола простой передачи файлов)* – Протокол используется при передаче файлов по Интернету, а также для загрузки программного обеспечения FlexSet-IP в аппараты из Интернета.

**VoIP** *(«Голос поверх IP») –* Набор средств для управления доставкой голосовой информации с использованием Интернет-протокола (IP). Голосовая информация передается в цифровой форме в виде отдельных пакетов по Интернету вместо передачи ваналоговой форме по коммутируемым телефонным сетям общего пользования. Основным достоинством VoIP является то, что при этом обычный телефонный оператор не выставляет счет за международное соединение.

**VPN** *(Виртуальная частная сеть)* – Ограниченная сеть, использующая линии общего пользования для соединения узлов. VPN обеспечивает пакетирование или «туннелизацию» данных частного характера недорогим, надежным и защищенным способом по сети общего пользования, как правило, через Интернет.

**WAN** *(Решиональная сеть)* – Сеть, простирающаяся обычно в пределах страны и использующая телефонные сети общего пользования.

#### .**Элементы и карты VoIP системы Коралл-Р**:

**МG:** Карта медиа-шлюза, поддерживающая работу медиаканалов, протокола передачи факсов Т.38. Модуль МG - это дочерняя плата, которая устанавливается на картах UGW и UGW-E.

**MRC:** *Медиа Ресурсы карты*, обеспечивает работу медиаканалов и системные ресурсы (DTR и MFR). MRC является дочерней платой на картах PUGW и PUGWipx и материнской платы в системе Коралл-Р 200.

**UGW (и UGW-Е):** Универсальный IP шлюз системы Коралл-Р, обеспечивает подключение к системам Коралл-Р MGCP устройств и соединительных линий.

**PUGW:** Универсальный IP шлюз системы Коралл-Р, обеспечивает подключение к системам Коралл-Р SIP и MGCP устройств и соединительных линий.

**CUGW:** Универсальный IP шлюз системы Коралл-Р, обеспечивает подключение к системе «Коралл-Р 200» SIP и MGCP устройств и соединительных.

**Sentinel:** Модуль приграничного контроля сессии для систем Коралл-Р, которые позволяет удаленным устройствам подключатся к системе Коралл-Р в обход NAT. Конечные IP устройства рассматриваются системой как локальные (имеющие локальный IP адрес).

**Zone Isolation** – Firewall для IP устройств системы Коралл-Р, позволяет создать несколько отдельных VoIP зон, например, зона Интернет и зона локальной корпоративной сети.

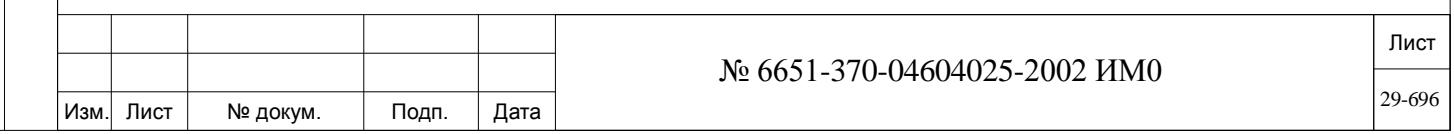

## **29.1. UGW (Универсальный IP шлюз)**

Подп. и дата

дубл. <u>و</u> Инв.

<u>و</u> ИНВ. Взам.

Подп. и дата

## *Путь:* **IP,0 [9,0]**

Плати PUGW, UGW-E, UGW, PUGWipx, UGW-Eipx, UGWipx, и CUGW универсального ip шлюза предоставляет возможность системе Коралл-Р подключаться к IP сети.

Все системные IP устройства (терминалы, шлюзы и соединительные линии) подключаются к системе с использованием карты UGW (см IP порты).

Карата PUGW и PUGWipx должна включать дочернюю плату медиа ресурсов (MRC). Карата .UGW-Е, UGW, UGW-Eipx и UGWipx должна включать дочернюю плату MG (*медиа шлюз*). В систему Коралл-Р 200 должна быть установлена дочерняя плата медиа ресурсов (MRC).

Медиа модуль обеспечивает работу медиа-каналов, которые преобразовывают (кодируют) ИКМ аудио сигналы (классическая телефония) в IPпакеты, и. IP-пакеты в аудио сигналы ИКМ.

Следовательно, медиаканалы необходимы, тогда когда:

• необходима коммутация вызовов, между IP сетью и стандартными абонентами или соединительными линиями систем Коралл-Р (цифровые системные терминалы, аналоговые телефонные аппараты, потоки PRI и т.д.). • для IP вызовов между различными IP зонами.

• при использовании функции Коралл-Р, основанныех на ИКМинформации (например, 3-сторонняя конференция и Silent Monitor).

• Медиа-каналы не используются при вызовов между IP абонентами.

Платы PUGW, UGW-E, UGW, PUGWipx, UGW-Eipx, и UGWipx могут устанавливаться в любой периферийный слот Коралл-Р. Поскольку для платы не требуются кабели ввода/вывода (т.е. кроссовые соединения), то завод-изготовитель рекомендует устанавливать эту плату в сервисный слот.

Разъемы RJ-45 позволяют соединения LAN/Ethernet выводить как с передней панели карты так и с задней панели кабинетов систем Коралл-Р 800 и Коралл-Р 3000. Смотрите соответствующее руководства по установки для определения местоположения разъема RJ-45 для различных карт.

В системе Коралл-Р 200 в программном интерфейсе карта CUGW находится на 6 полке место 5.

Программный интерфейс Коралл-Р позволяет настроить параметры карты "UGW" как уже установленной в систему, так и предполагаемой к установке:

• Чтобы настроить параметры еще не установленной карты войдите в опции настройки **«Конфигурация по умолчанию» UGW: Default Configuration** маршрут **[UGWC, 0]** параметры, определённые в этой ветке для карты UGW , будут применяться ко всем вновь установленным картам UGW.

• Для индивидуальной настройки физически установленных в систему карт UGW или уже определённых в перечне карт **Card List** необходимо войти в опции настройки **«Текущая конфигурация» UGW: Current Configuration** маршрут **[UGWC, 1],** где указав расположение карты в системе, установить необходимые значения параметров.

• PUGW/PUGWipx обеспечивает поддержку 240 медиа-каналов и устройств IP. В одной системе Коралл-Р может быть установлено до 60

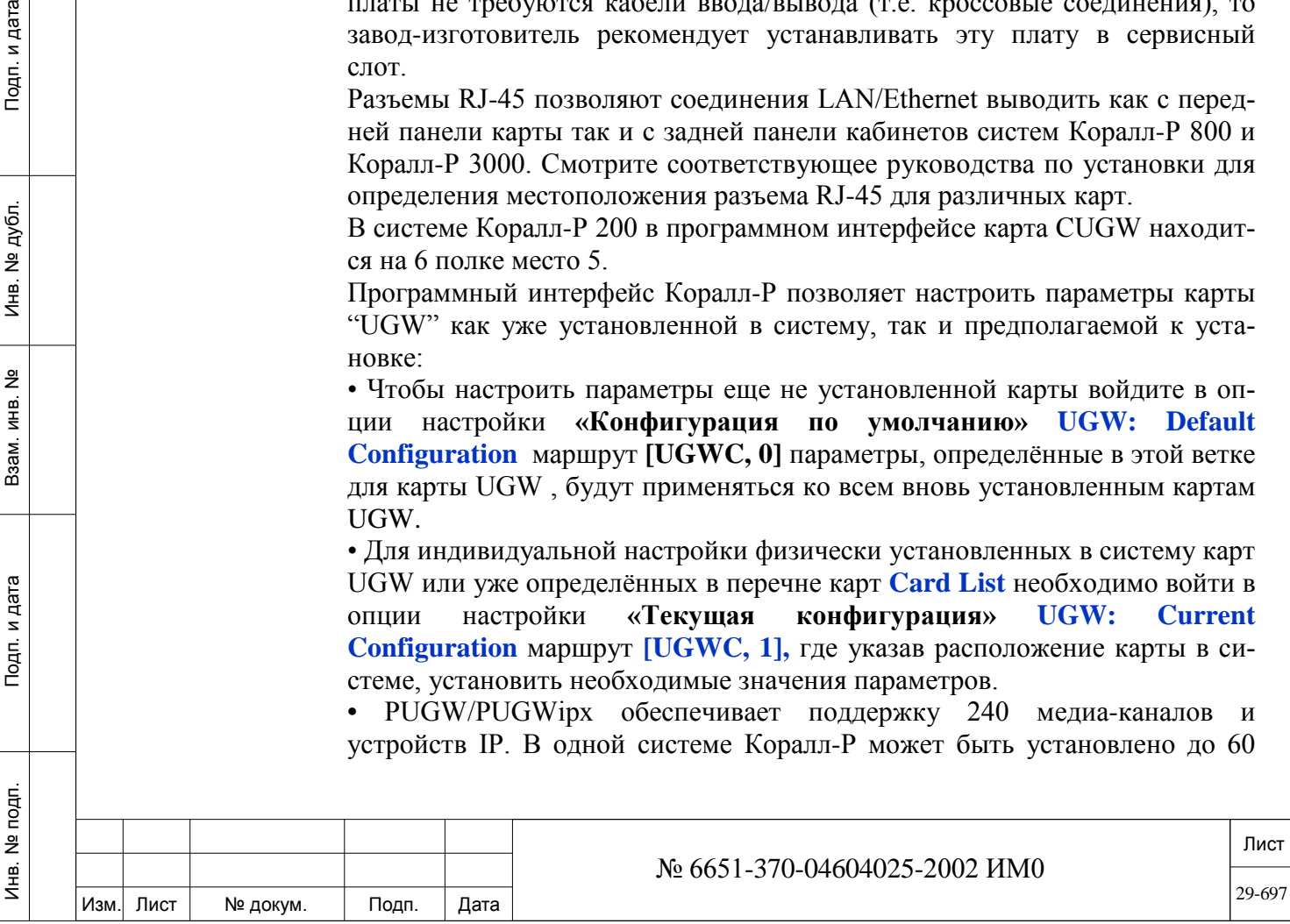

карт UGW, таким образом обеспечив поддержку до 1950 портов IP:

• IP-терминалы, такие как P-серия, серия T200, серия T300, терминал FlexSet-IP 280S, софтфоны FlexIP, SeaBeam, BRIA3 и SIP терминалы сторонних производителей.

• SIP и NET\_IP соединительные линии системы Коралл-Р

• Внешние FXO и FXS IP шлюзы.

Максимальное количество IP портов (1950) не включает в себя медиаканалы. Максимальное возможное количество IP портов может изменяться в зависимости от комбинации периферийных плат. Количество IP портов и медиаканалов доступных в системе определяется разрешениями авторизации SAU.

#### *29.1.1. UGW: Конфигурация по умолчанию*

#### *Путь:* **IP,0,0 [9,0,0]**

Карты PUGW, UGW-Е, UGW, PUGWipx, UGW-Eipx, UGWipx и CUGW (далее упоминается как "UGW") предоставляет возможность системе Коралл-Р подключаться к IP сети. Далее термин "UGW" относится к описанию параметров всего семейства плат UGW.

Это меню используется для отображения или изменения конфигурации по умолчанию для карт UGW и модулей медиоканалов.

Конфигурация по умолчанию для базы данных платы UGW содержит установленные на заводе-изготовителе IP адреса для сигнализации и медиашлюза (MG), а также МАС адреса медиа-шлюза (MG). Технический персонал/администратор сети должен определить в соответствующем параметре необходимые IP адреса для каждой из этих позиций.

Определения параметров, представленных в этом меню (определения по умолчанию) будут даны каждому UGW- и MG-модулю, которые будут установлены в будущем.

Для уже установленных плат, конфигурацию можно изменить в следующем меню: *IP-шлюзы: Текущая конфигурация..* Для инициализации платы технический персонал/установщик должен обновить параметры в меню текущей конфигурации сразу же после инсталляции. При этом технический персонал /установщик должен получить IP-адреса от администратора сети на месте установки. Номер MG MAC имеется на наклейке на MG-модуле.

## *SIGNALLING:*

Подп. и дата

дубл.  $\overline{2}$ Инв.

<u>و</u> ИНВ. Взам.

Подп. и дата

**SUBNET**  Обратитесь к IT-менеджеру за реальными адресами.

**MASK [0] По умолчанию:** 255.255.255.255

> Определяет адрес маски подсети по умолчанию для всех плат UGW в данной системе Коралл-Р.

- **DEFAULST\_** Обратитесь к IT-менеджеру за реальными адресами.
	- **ROUTER\_ По умолчанию: ---.---.---.---**
- **ADDRESS [1]** Определяет адрес маршрутизатора по умолчанию для всех плат UGW в данной системе Коралл-Р.

Обратитесь к IT-менеджеру за реальными адресами.

*MEDIA:*

**SUBNET MASK [2]**

**По умолчанию:** 255.255.255.255

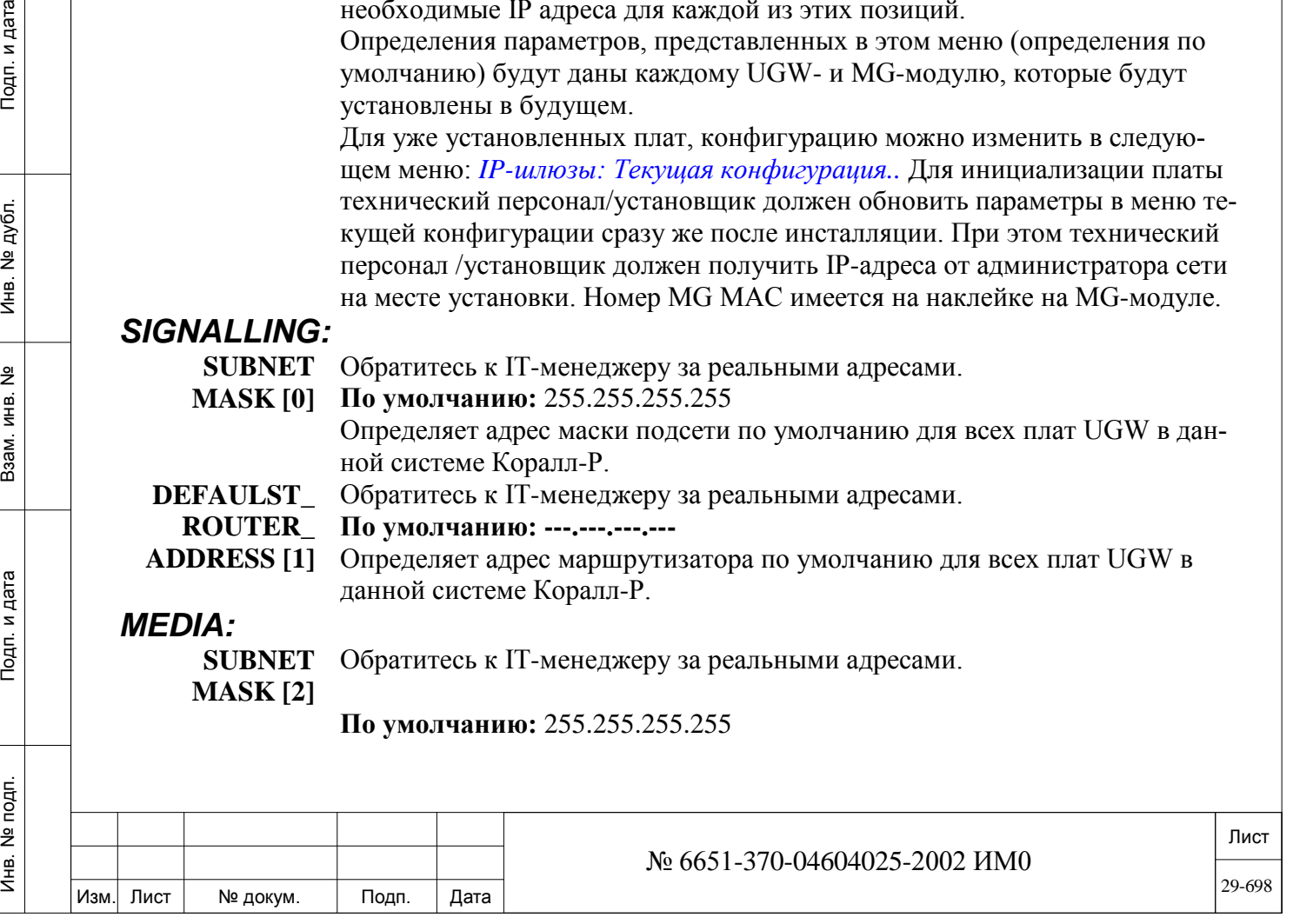

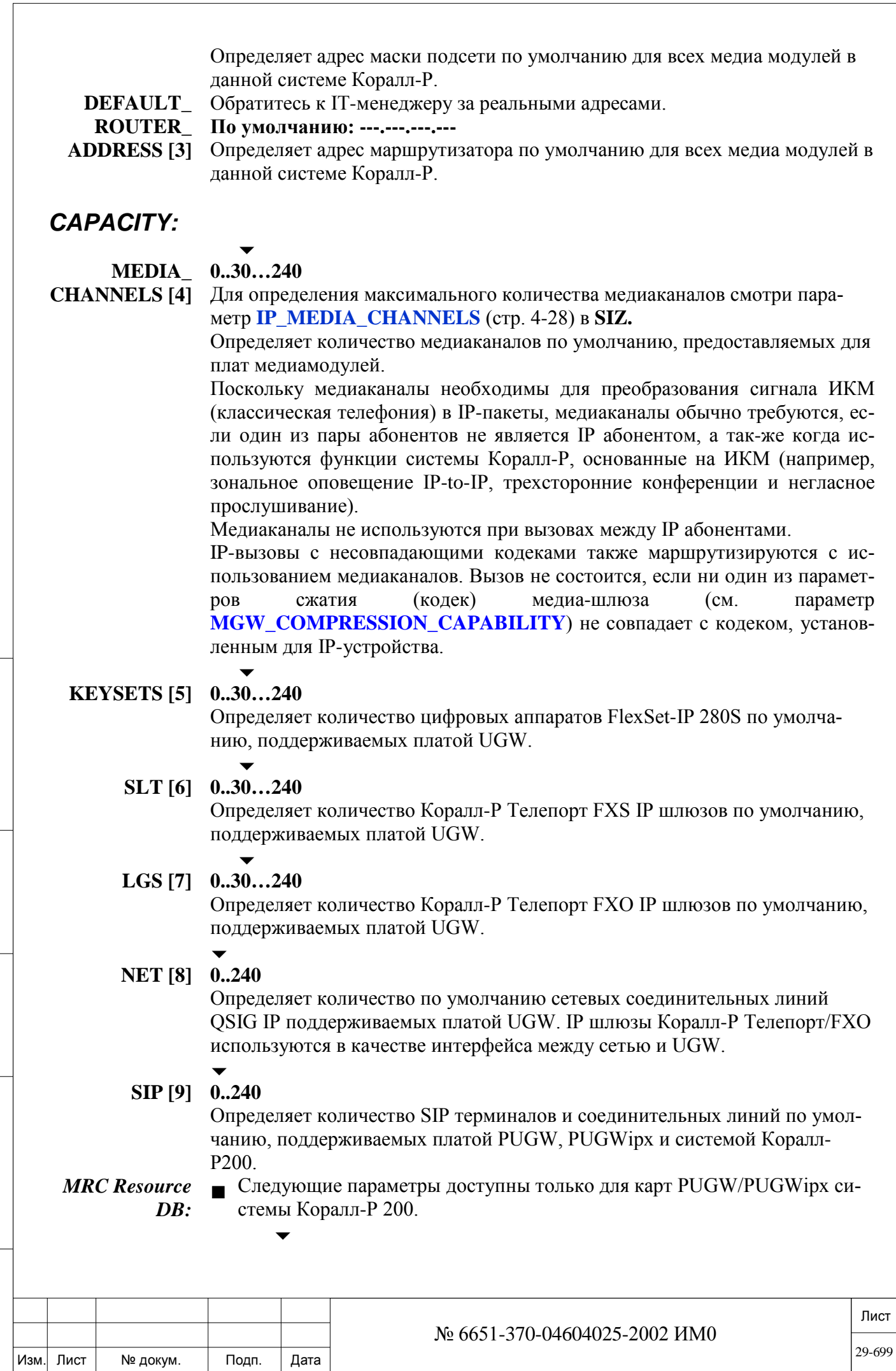

Подп. и дата

Инв. № подп.

Взам. инв. №

Инв. № дубл.

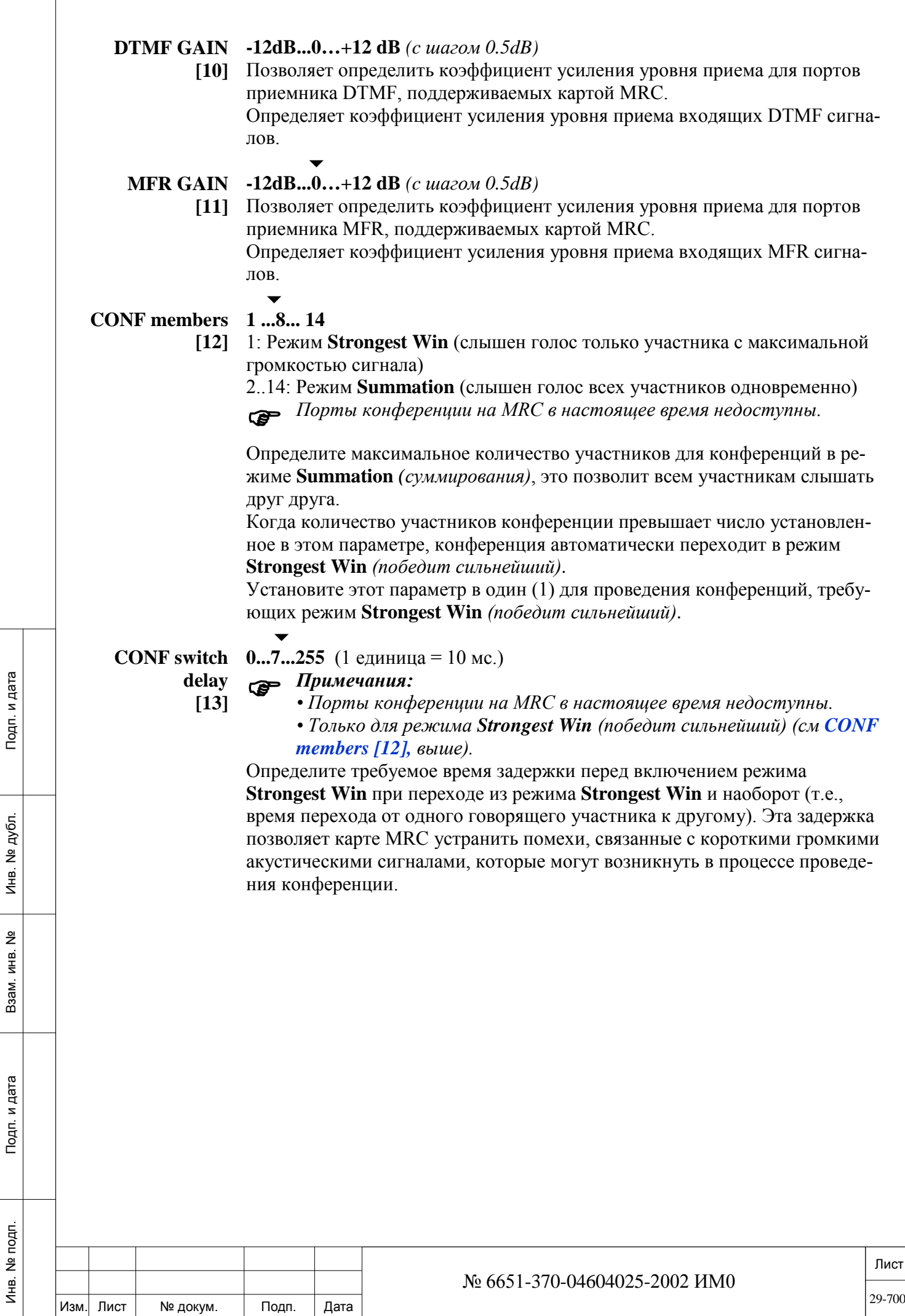

# *29.1.2. UGW: Текущая конфигурация*

ИНВ. РЕДОГО П. ПОД ПОД РЕД ВЕЗ МАНЕД ПОД ПОД В 1918 ИНБ. И ДАТА В 1919 ИНВ. И ДАТА В 1919 И. И ДАТА ДАТА ДАТА Д

Подп. и дата

Инв. № подп.

Взам. инв. №

Инв. № дубл.

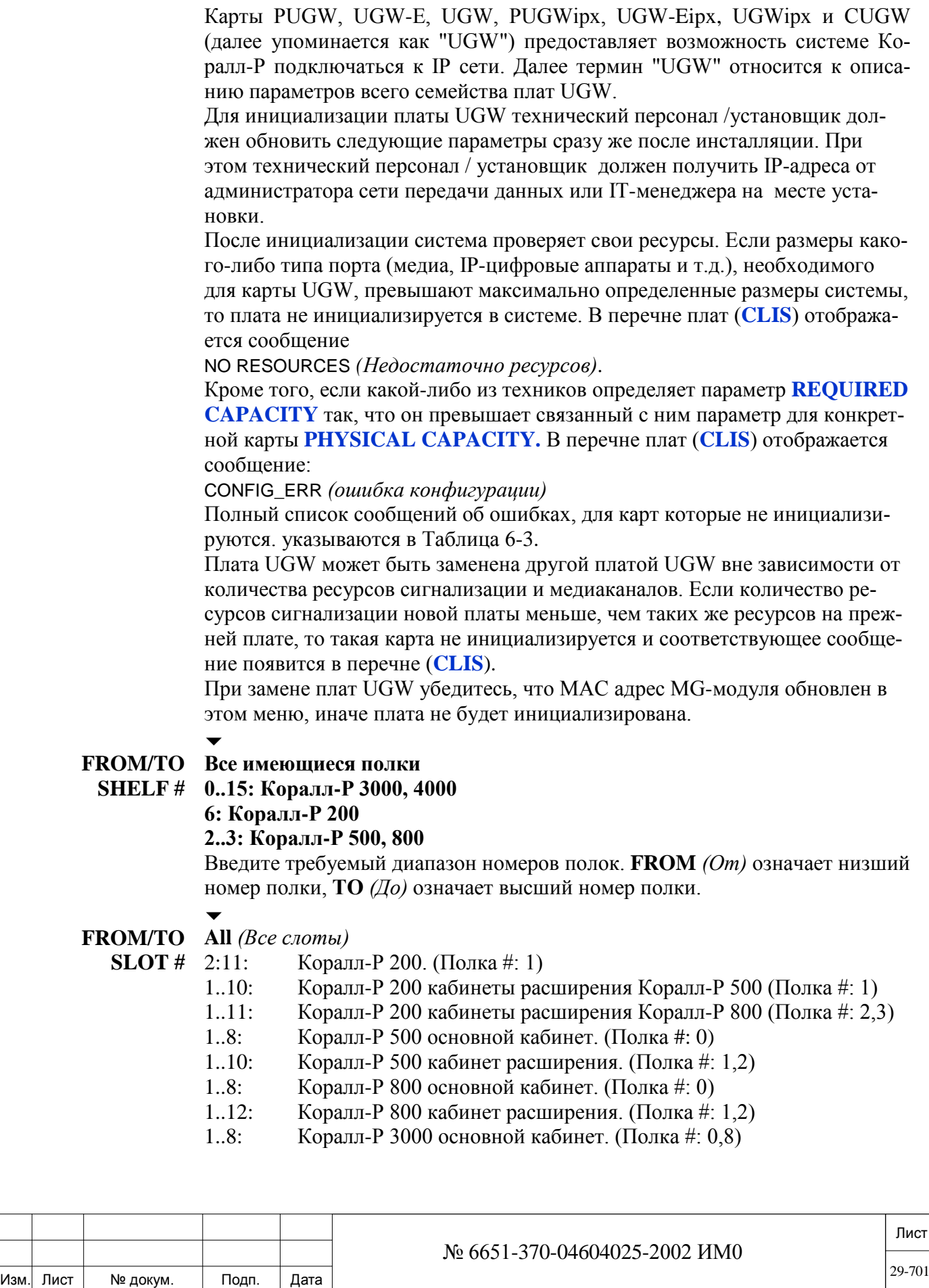

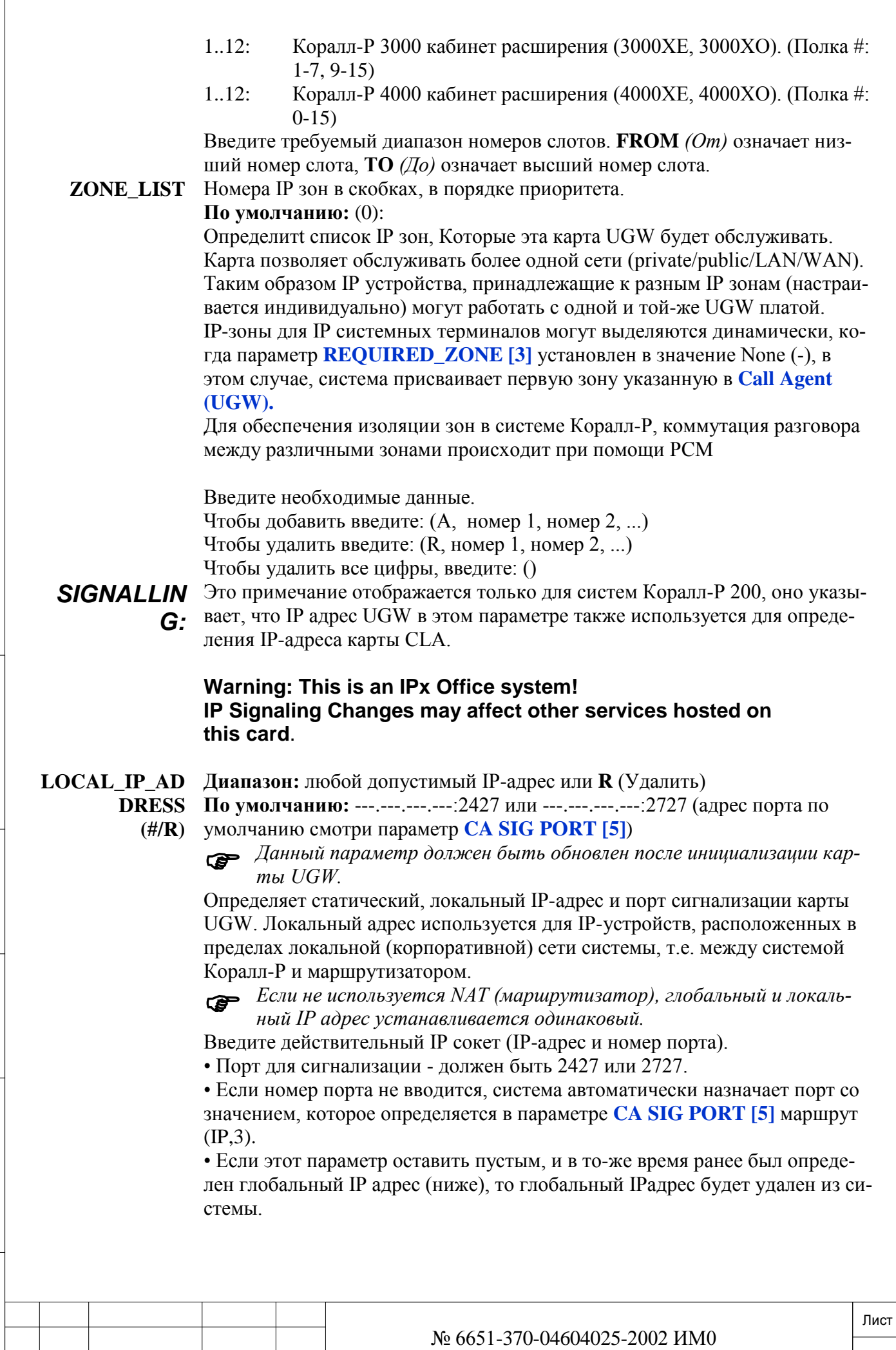

Изм. Лист

Подп.

№ докум.

Дата

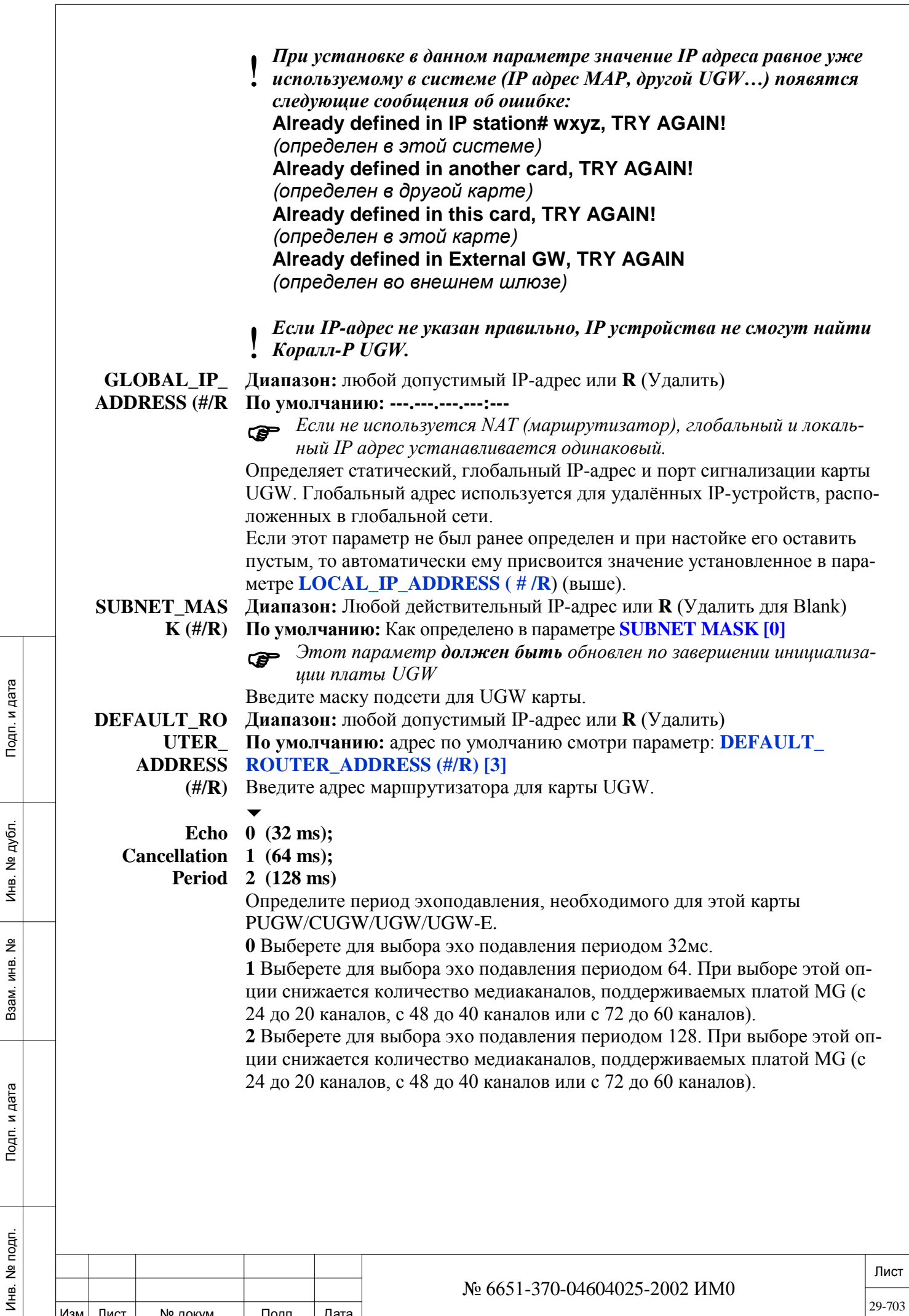

Изм. Лист № докум. Подп. Дата

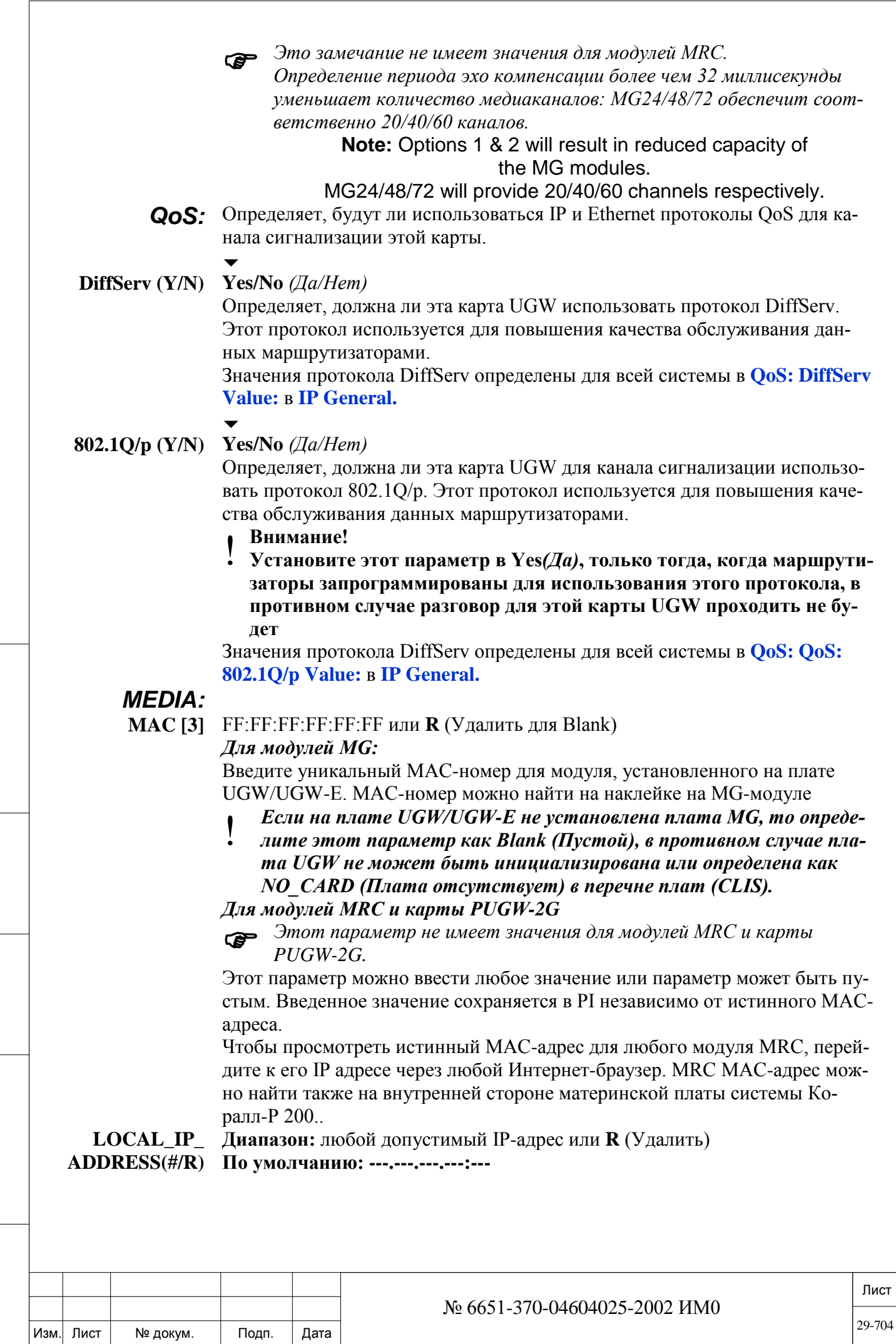

Подп. и дата

Инв. № подп.

Взам. инв. №

Инв. № дубл.

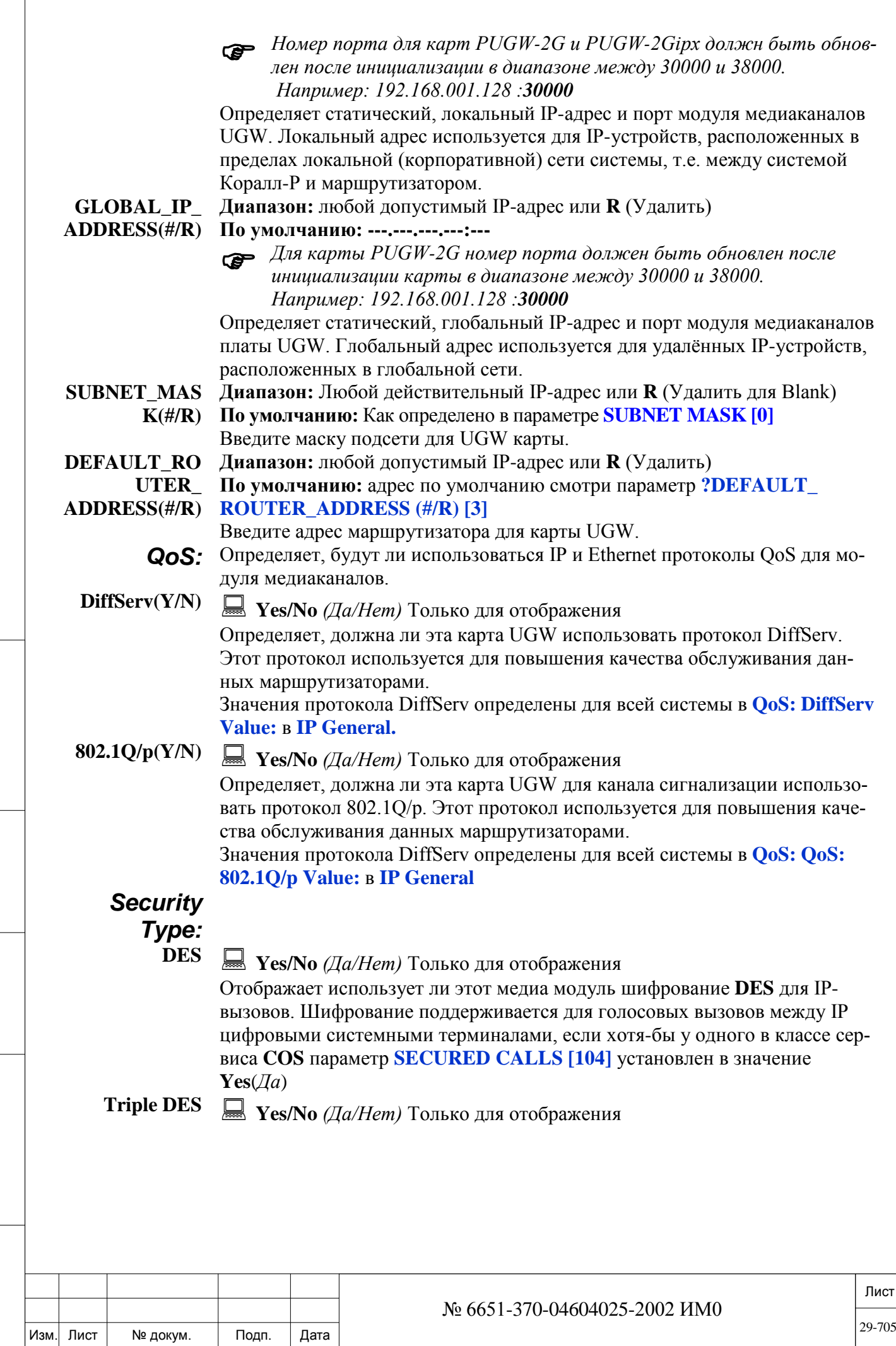

Подп. и дата

Инв. № подп.

Взам. инв. №

Инв. № дубл.

Подп. и дата

 $\overline{1}$ 

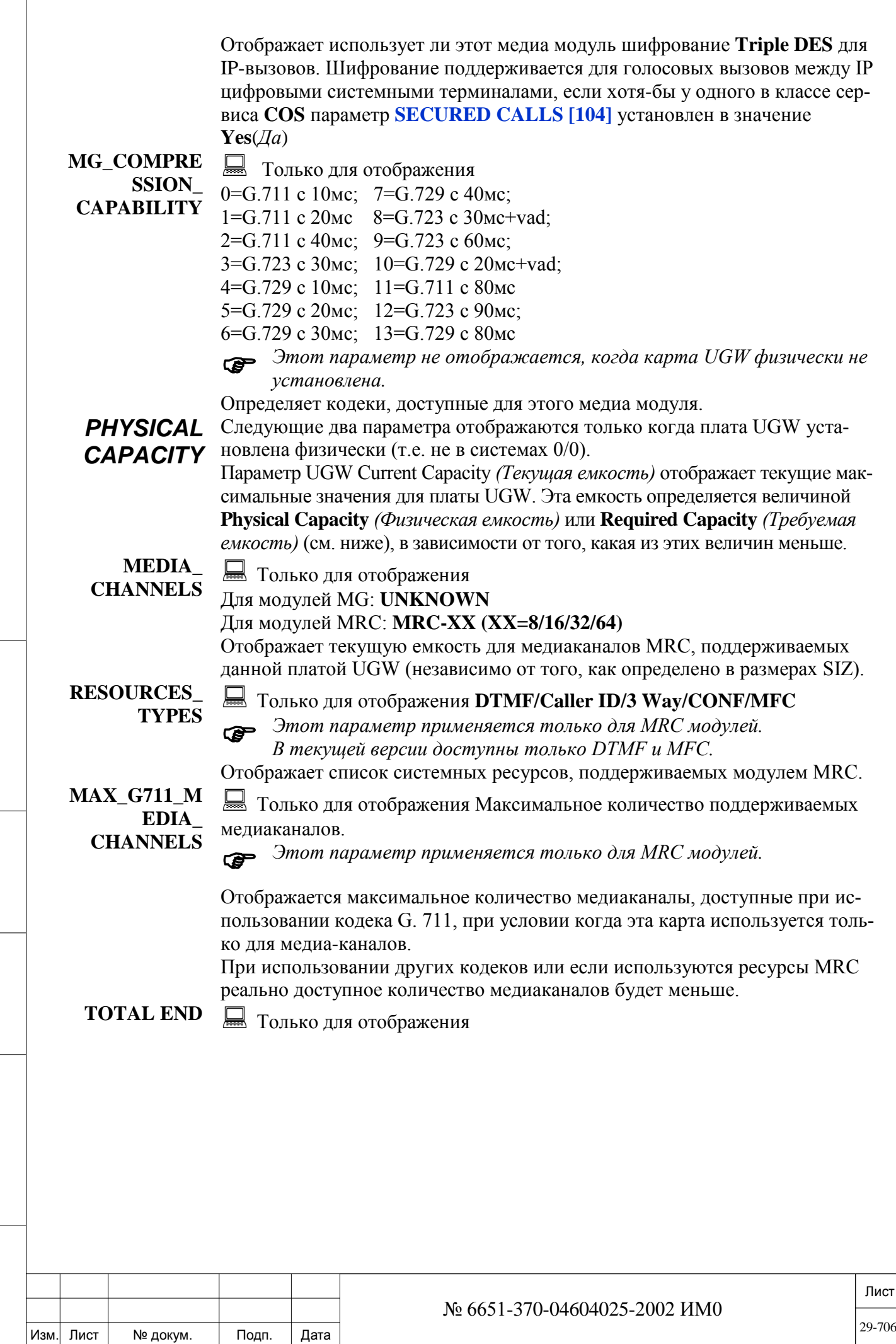

Подп. и дата

Инв. № подп.

Baam. MHB. No

Инв. № дубл.

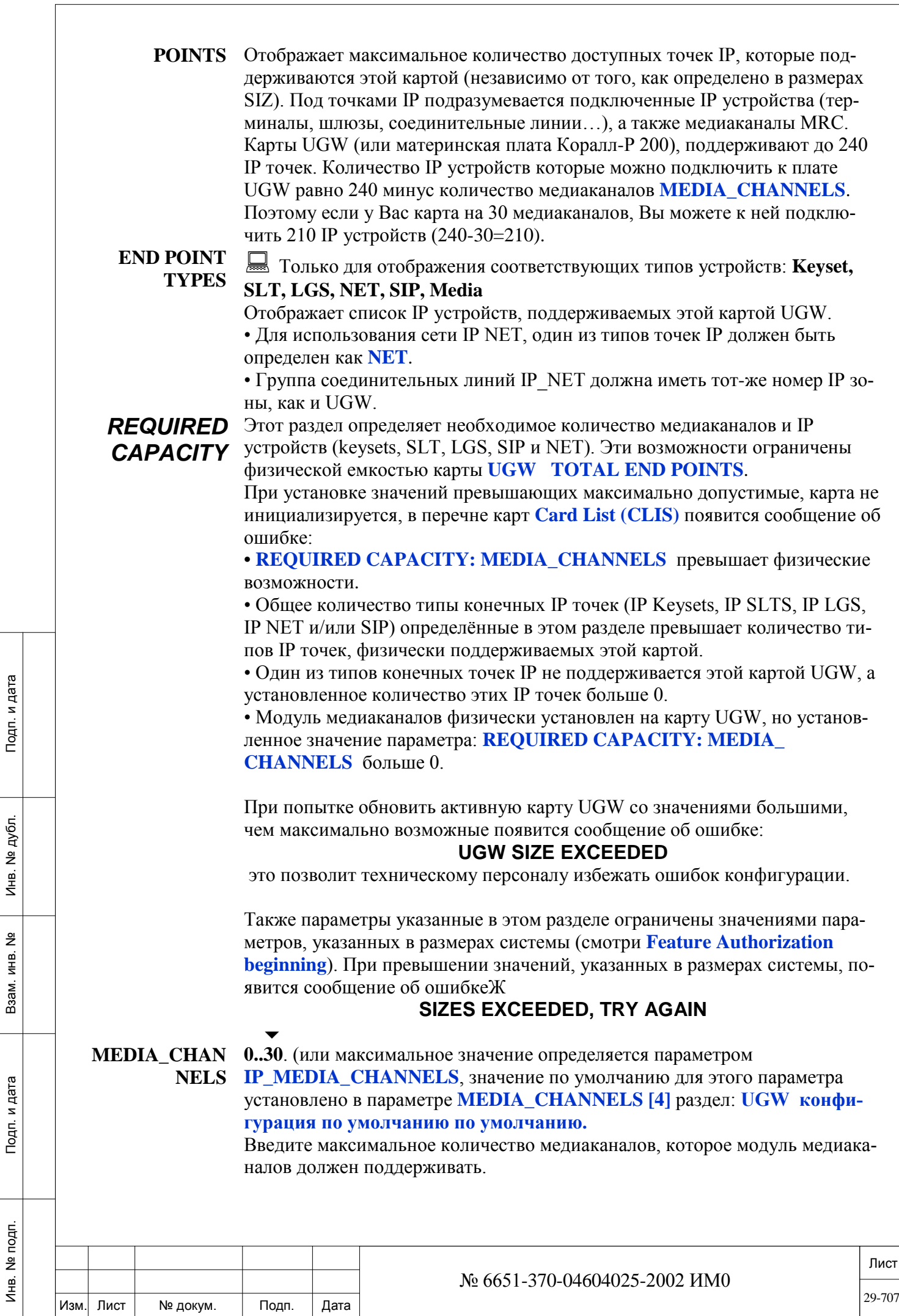

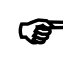

Подп. и дата

Инв. № подп.

<u>و</u> ИНВ. Взам.

Подп. и дата

дубл.  $\overline{2}$ Инв.

 *Карта не инициализируется, если значение для данного параметра превышает фактическое количество каналов, поддерживаемыми модулем медиаканалов* 

Медиаканалы обычно требуются тогда, когда один из пары абонентов не является IP-хостом. Поскольку медиаканалы необходимы для преобразования ИКМ-вызовов (классическая телефония) в IP-пакеты, то все функции АТС Coral, основанные на ИКМ (например, зональное оповещение IP-to-IP, трехсторонние конференции и негласное прослушивание), также требуют применения медиаканалов.

При чисто IP соединениях необходимость в медиаканалах отпадает.

IP- вызовы с несовпадающими кодеками также маршрутизируются с использованием медиа-каналов. Вызов не может быт завершен, только если ни одно из определений сжатия медиа-шлюза (Media Gateway Compression) (см. параметр **MGW\_COMPRESSION\_CAPABILITY** выше) не совпадает со сжатием, определенным для IP-аппаратов.

При определении значения параметра больше, чем определено значением параметра в Разделе «SIZE», приводит к отображению следующего сообщения об ошибке:

#### Size Exceeded, try again.

#### *Размер превышен, попробуйте еще раз.*

В этом случае можно или увеличить значение параметра в Разделе Sizes Tab *(Табуляция размеров)* [Sysgen, 2] или уменьшить требуемое число медиаканалов в этом параметре.

#### *Резервирование ресурсов MRC для IP терминалов*

Общее количество IP точек (максимально 240) включает в себя сумарное значение следующих ресурсов: MEDIA\_CHANNELS, KEYSET, SLT, LGS, NET и SIP.

В **таблице 29-1** приведены примеры того как количество устройств IP подключаемых к плате UGW зависит от количества медиаканалов поддерживаемых этой картой.

Пример-1: медиаканалы установлены до полной физической емкости Пример-2: медиаканалы определены на половину физической емкости Пример-3: медиаканалы не определены

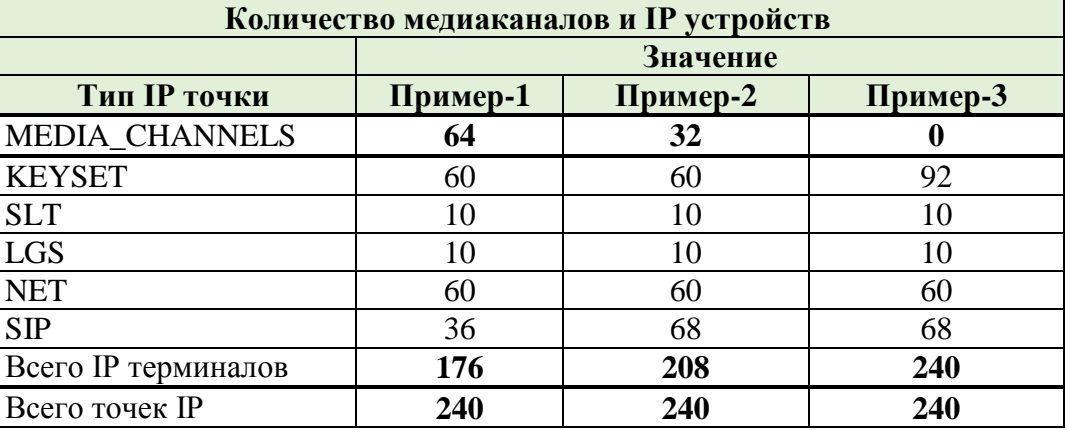

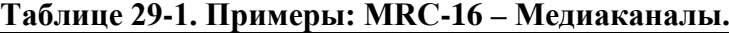

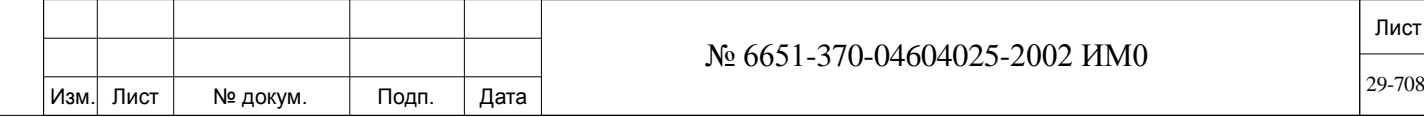

#### *Резервирование ресурсов модуля MRC для приемников DTR и MFC*

Модуль MRC обеспечивает ресурсы медиаканалов IP шлюза, ресурсы DTMF приемника (DTR), и приемника MFC-R2 (MFR). Количество приемников DTR и MFC на модуле MRC может изменяется.

Для резервирования ресурсов MRC для приемников DTR и MFC, необходимо определить количество медиаканалов, параметр

**MEDIA\_CHANNELS,** меньше чем максимальное значение для этой карты. Количество зарезервированных ресурсов равна разнице между физической ёмкостью карты и необходимого количества медиаканалов. В таблица 29-2 показаны два примера резервирование ресурсов для карты MRC-16.

#### **Таблице 29-2. Примеры: Резервирование ресурсов MRC-16.**

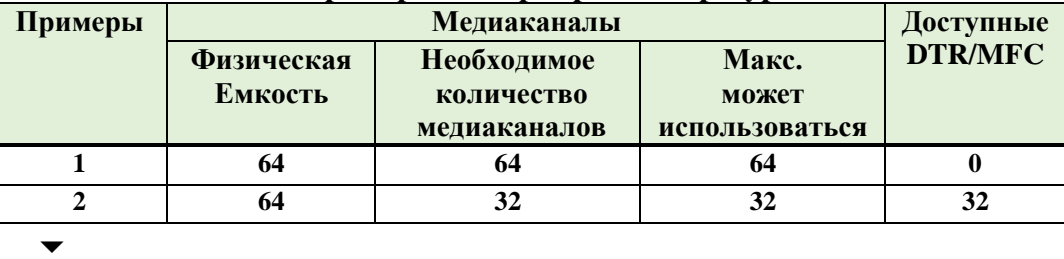

#### **KEYSET 0..30** (или максимум, определенный в параметре **KEYSETS\_IP** в Разделе «Размеры».

Значение по умолчанию для этого параметра установлено в параметре **KEYSETS [5].**

Введите максимальное число IP-цифровых аппаратов, которое данная плата UGW должна поддерживать.

При определении числа IP-цифровых аппаратов большего, чем назначенное в Разделе «Размеры» значение, приводит к отображению следующего сообщения об ошибке:

#### **Size Exceeded, try again**.

*Размер превышен, попробуйте еще раз.*

В этом случае можно или увеличить число в Разделе «Размеры» или уменьшить требуемое число IP-цифровых аппаратов.

#### $\blacktriangledown$

**SLT** 0…максимум определенный в параметре **SLT\_IP** в Разделе «Размеры». Значение по умолчанию для этого параметра установлено в параметре **SLT [6].**

Введите максимальное число IP-SLT шлюзов, которое данная плата UGW должна поддерживать.

При определении числа IP-SLT шлюзов большего, чем назначенное в Разделе «Размеры» значение, приводит к отображению следующего сообщения об ошибке:

#### **Size Exceeded, try again**.

*Размер превышен, попробуйте еще раз.*

В этом случае можно или увеличить число в Разделе «Размеры» или уменьшить требуемое число IP-SLT шлюзов.

 $\overline{\phantom{a}}$ 

ИНВ. РЕДОГО П. ПОД ПОД РЕД ВЕЗ МАНЕД ПОД ПОД В 1918 ИНБ. И ДАТА В 1919 ИНВ. И ДАТА В 1919 И. И ДАТА ДАТА ДАТА Д

Подп. и дата

Инв. № подп.

<u>و</u> ИНВ. Взам.

Подп. и дата

дубл.  $\overline{2}$ Инв.

**LGS** 0…максимум определенный в параметре **LGS\_IP** в Разделе «Размеры».

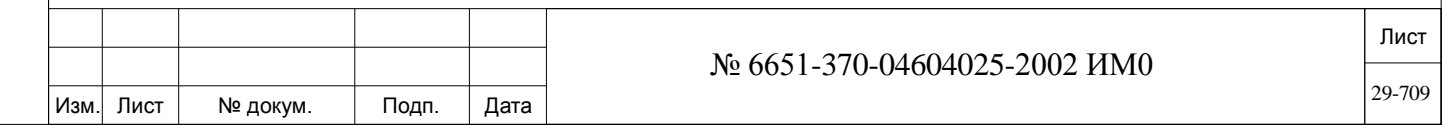

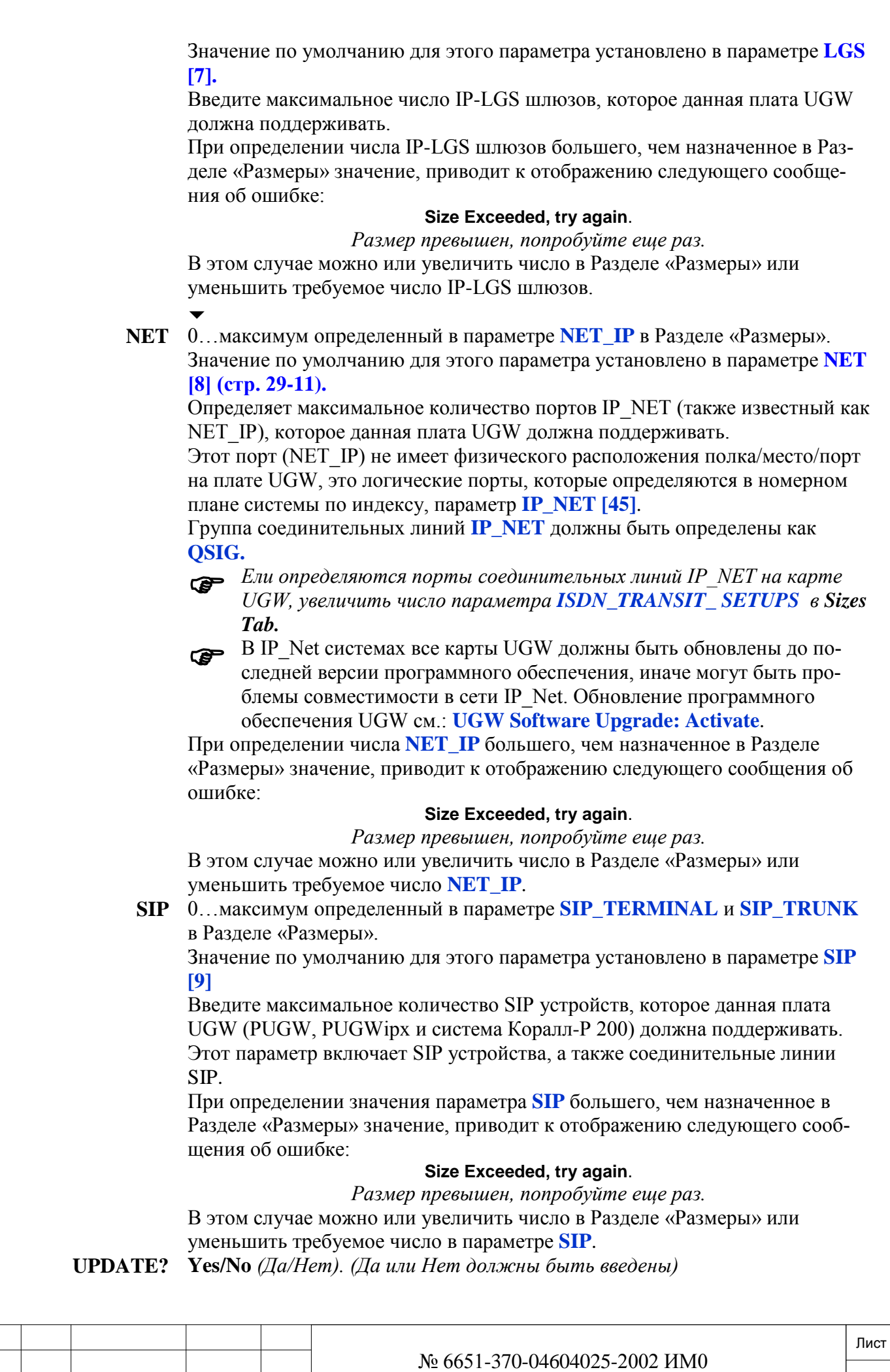

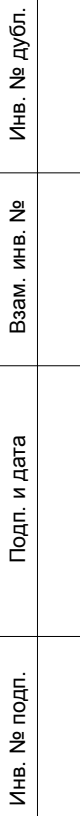

Изм. Лист

Подп.

№ докум.

Дата

Введите **Yes** *(Да)* для загрузки установленных значений и перезагрузке карты UGW.

\***WARNING**: All calls will be disconnected upon update!\* Update (Y/N)?\* *\*ВНИМАНИЕ\*: Все вызовы будут отключены после обновления\* ОБНОВИТЬ (Да/Нет)?*

- 
- **!** *Предупреждение: Обновление любого параметра вызывает перезагрузку карты UGW и сброса:*
	- *Всех вызов, которые используют ресурсы модуля медиаканалов. • Всех IP\_NET вызов.*

*Одно или несколько IP устройств (IP Keyset, IP SLT, IP LGS и IP Net) могут повторно инициализироваться на другую UGW карту с той же зоной.*

*Кроме того, сбрасываются все вызовы Коралл-Р телепорт* 

*(FXS/FXO), если порты IP\_SLT/IP\_LGS повторно инициализируются на другой карте UGW.*

Введите **N** *(Нет)* для игнорирования всех изменений и возврата к прежним назначенным значениям*.*

 *После обновления параметров карты, проверьте в списке карт Card List, что карточка инициализировалась.*

## **29.2. IP-Порты**

Подп. и дата

дубл. 윋 Инв.

<u>و</u> ИНВ. Взам.

Подп. и дата

## *Путь:* **IP,1 [9,1]**

Эта глава описывает определения различных параметров IP-портов системы Коралл-Р (FlexSet IP 280S, T207M, T208M, T207M/NP, T208M/BL T207S, T208S, T207S/NP, T208S/BL, P-серии (таких, как: P-335, P-450), T322, T328, IP-SLTs, IP-LGC, SIP терминалов и соединительных линий).

Для IP портов необходимо сначала присвоить номера в номерном плане системы (NPL), доступны следующие типы портов: **IP\_KEYSET [41], IP\_SLT [ 42], IP\_LGS [43], SIP\_TERMINAL [46], SIP\_TRUNK [47]**.

MAC адрес и номера IP зоны определяется в соответствующих настройках по типу IP порта.

*IP\_Keyset IP\_SLT IP\_LGS IP\_Net*

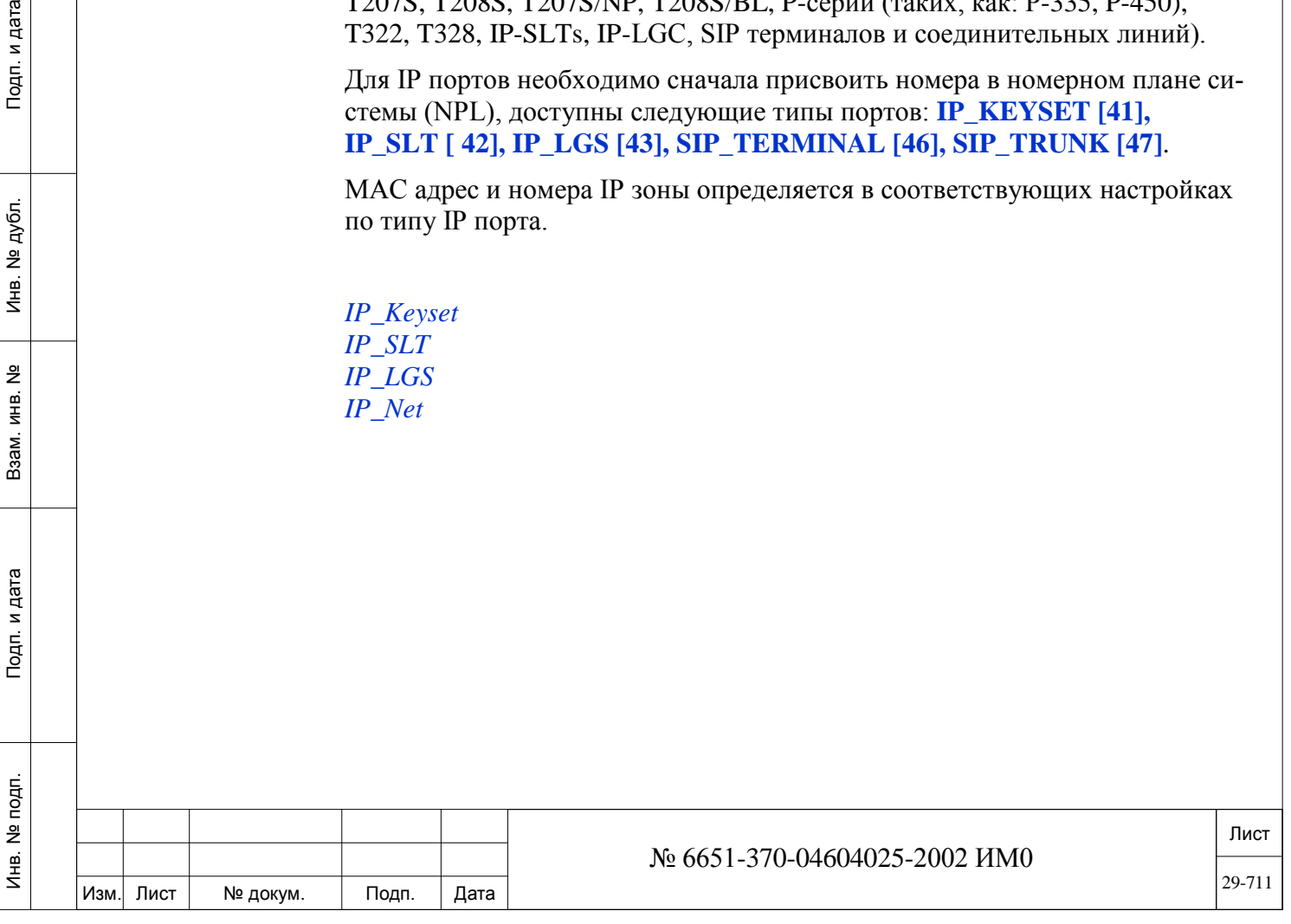

В этой главе описывается настройка параметров для идентификации системных IP-аппаратов: T207M, T208M, T207M/NP, T208M/BL, FlexSet-IP 280S, FlexIP софтфон (FLIPS), SeaBeam софтфон, BRIA3) в системе Коралл-Р. Сначала необходимо определить диапазон номеров для IPтерминалов в плане нумерации как IP Keysets *(IP-аппараты)* (см. параметр **IP\_KEYSET [41]**).

Запрашиваемого диапазон терминалов **IP-Keysets** может быть выведен для отображения или изменения в зависимости от необходимости.

 *Функция прослушивания музыки не работает на терминалах FlexSet-IP 280S.*

Для идентификации IP-аппарата в системе Коралл-Р необходимо ввести для каждого такого аппарата уникальный номер МАС, связанный с конкретным IP-аппаратом.

 *Настройки Sentinel 1 и 2 описываются в этой главе, настройки Sentinel Pro описываются в отдельной главе SENTINEL Pro.*

Параметры системного IP терминала, могут быть просмотрены или обновлены по их индексу (маршрут: IP, 1, 0, 0), или номеру (маршрут: IP, 1, 0, 1) присвоенному в плане нумерации.

Введите номер индекса (уникальный для каждого системного IP терминала) или номер (присвоенный индексу в плане нумерации системы). После ввода диапазона портов, запрошенные параметры отобразятся для просмотра или изменения, в зависимости от необходимости. Для каждого системного IP терминала, будет отображен и индекс и номер.

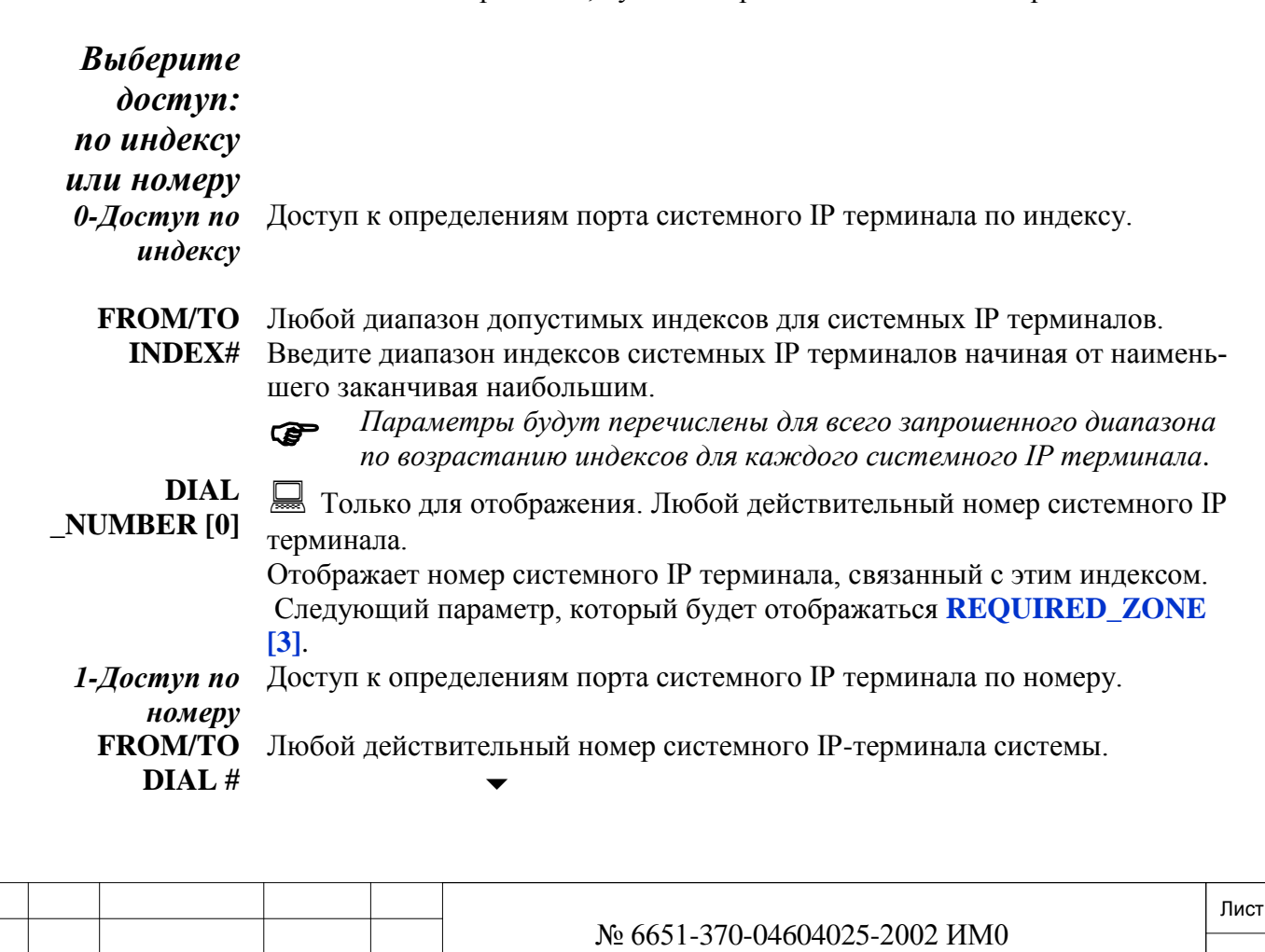

Изм. Лист № докум. Подп. Дата

По умолчанию: All (Все IP-терминалы)

Введите требуемый диапазон номеров IP-терминалов. FROM (От) означает низший номер набора, ТО  $(Io)$  означает высший номер набора.

Параметры будут перечислены для всего запрошенного диапазона **P** по возрастанию номера для каждого системного IP терминала.

**INDEX** $[0]$ 

Полько для отображения, любой действительный номер индекса для системного IP терминала в системе.

Отображает индекс системного IP терминала, связанный с этим номером. Следующий параметр, который будет отображаться REQUIRED ZONE  $[3]$ .

**Parameters** (параметры)

• ОБРАТИТЕ ВНИМАНИЕ! Остальные параметры в этой ветви представлены, независимо от того какой метод (индекс или набора номера) был выбран для доступа к настройкам системных IP терминалов.

**TYPE [1]** Полько для отображения.

> Отображает тип системного IP (MGCP) терминала, связанного с этим номером/индексом.

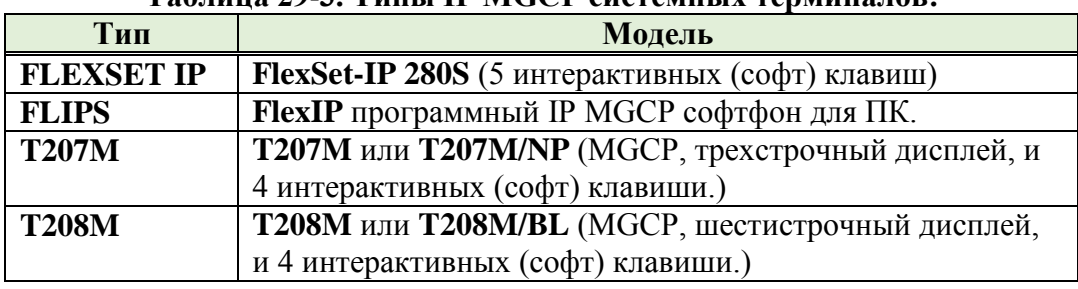

## Таблина 29-3 Типы IP MGCP системных терминалов·

**CURRENT**  $ZONE [2]$ 

Полько для отображения.

Отображает текущую IP зону для системного IP терминала.

## **REQUIRED**

Подп. и дата

№ дубл.

Инв.

<u>و</u>

ИНВ.

Взам.

Подп. и дата

**ZONE** [3] 0. Максимум, определенный в SIZ для параметра **ZONE** /-/ R (R: для удаления)

Задайте номер IP-зоны для этого системного IP терминала.

Для того, чтобы карта UGW автоматически присваивала номер IP-зоны, установите этот параметр в значение None (не определён) " -- " (R, чтобы удалить назначенную IP зону). Система Коралл-Р автоматически присваивает номер зоны установленный первым в параметре ZONE LIST.

Для программных телефонов FlexIP, которые могут перемещаться **P** географически, установите этот параметр в None (-) для автоматического присвоения номера IP зоны

Пользователю программного терминала FlexIP, необходимо настроить IPадреса всех Call Agents (UGW), так чтобы он мог подключаться к любому из них в локальной или глобальной сети. Call Agent автоматически присвоит номер IP зоны.

**MAC [4]** FF:FF:FF:FF:FF:FF:FF или **R** (удалить)

Изменение этого параметра приведет к автоматическому сбросу **P** (Reset) в следующем поле.

Для регистрации, введите МАС адрес подключаемого системного IP терминала.

MAC (Media Access Control) адрес можно посмотреть на нижней крышке системного терминала или через его меню настроек (подробнее смотрите в

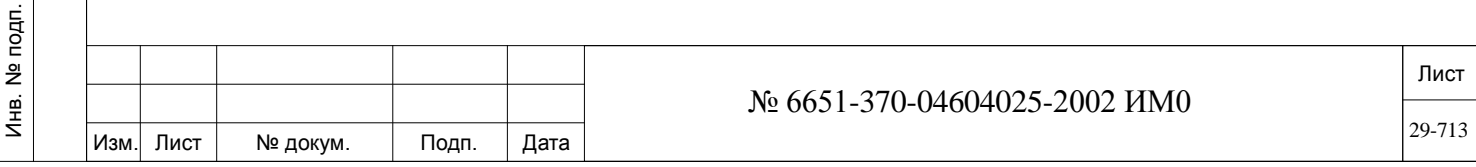

инструкции на системный терминал)

• Примечание: МАС адрес может регистрироваться автоматически (удобно при определении большого количество IP терминалов), смотрите пара-METD IP KEYSET AUTOMATIC REGISTRATION [1] В IP: Основные определения.

**IP ADDRESS**  $\lceil 5 \rceil$ 

Полько для отображения.

Отображает IP-адрес, определенный для данного IP-терминала. Система Коралл-Р принимает этот адрес непосредственно от IP-аппарата. IP-адрес можно изменить только через меню на IP-аппарате.

IP-адрес 0.0.0.0 указывает на то, что данный IP-аппарат не был инициализирован или что IP-аппарат не подключен.

#### **CONNECTED VIA**

**SENTINEL** [6]

 $\blacksquare$  Yes/No (Да/Нет) Только для отображения.

Показывает полключен ли этот терминал через молуль Sentinel. Молуль Sentinel необходим для подключения некоторых системных IP терминалов, расположенных в глобальных IP зонах.

#### **EARLY MEDIA FOR BANDWIDTH CONTROL** [7]

 $\Box$  Yes/No (Да/Нет) Только для отображения.

Определение пропускной способности в IP зоне предназначено для ограничения количества IP вызовов в пределах зоны. В этом параметре можно установить значение определяющее для каждого системного IP терминала будет он принимать или отклонять вызов при недостаточной пропускной способности.

При установке данного параметра в значение **No** (Нет) системный IP терминал будет звонить даже если недостаточно пропускной способности. После поднятия трубки вызов будет сброшен, если полоса пропускания не освободилась.

При установке данного параметра в значение Yes (Да), системный IP терминал звонить не будет, если недостаточно пропускной способности.

## **STATUS [8]**

Подп. и дата

дубл.  $\overline{2}$ Инв.

<u>و</u> ИНВ. Взам.

Подп. и дата

Инв. № подп.

• Только для отображения.

Отображает статус IP терминала.

## Таблица 29-4: Сообщение статуса системного IP терминала.

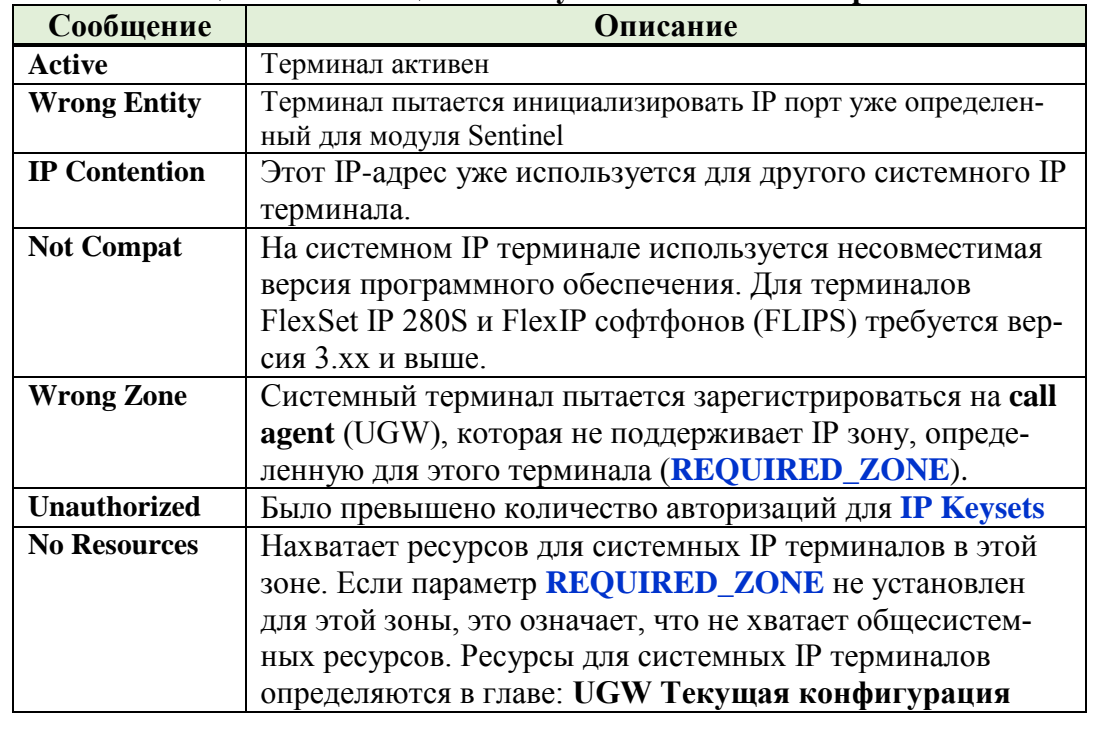

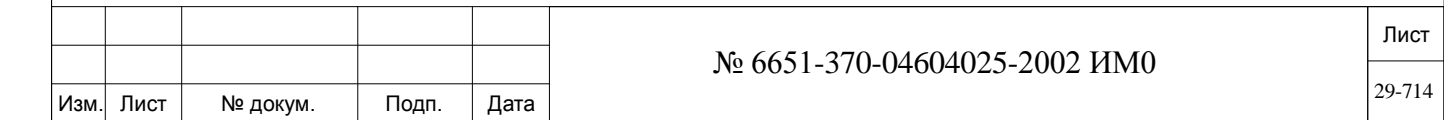

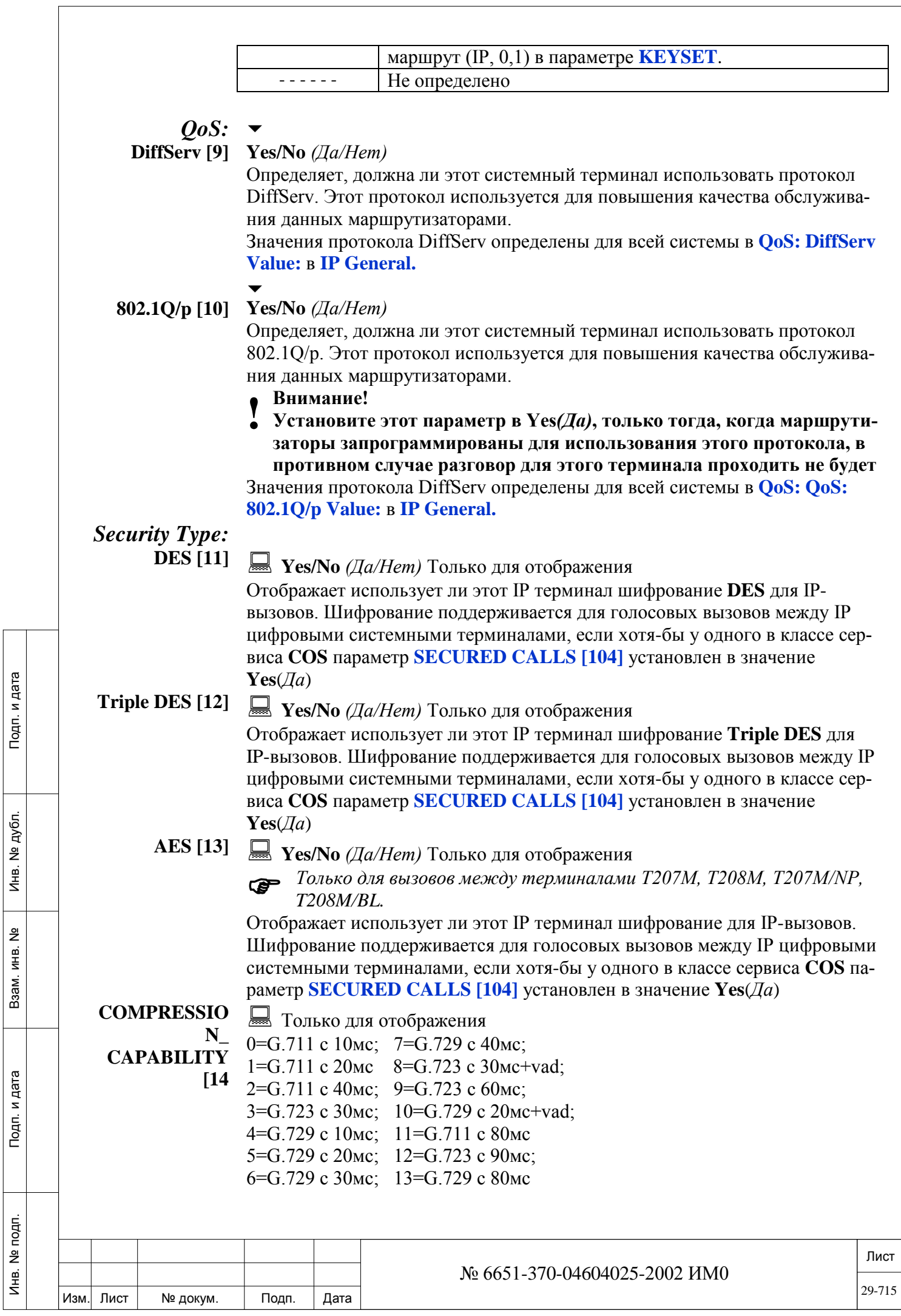

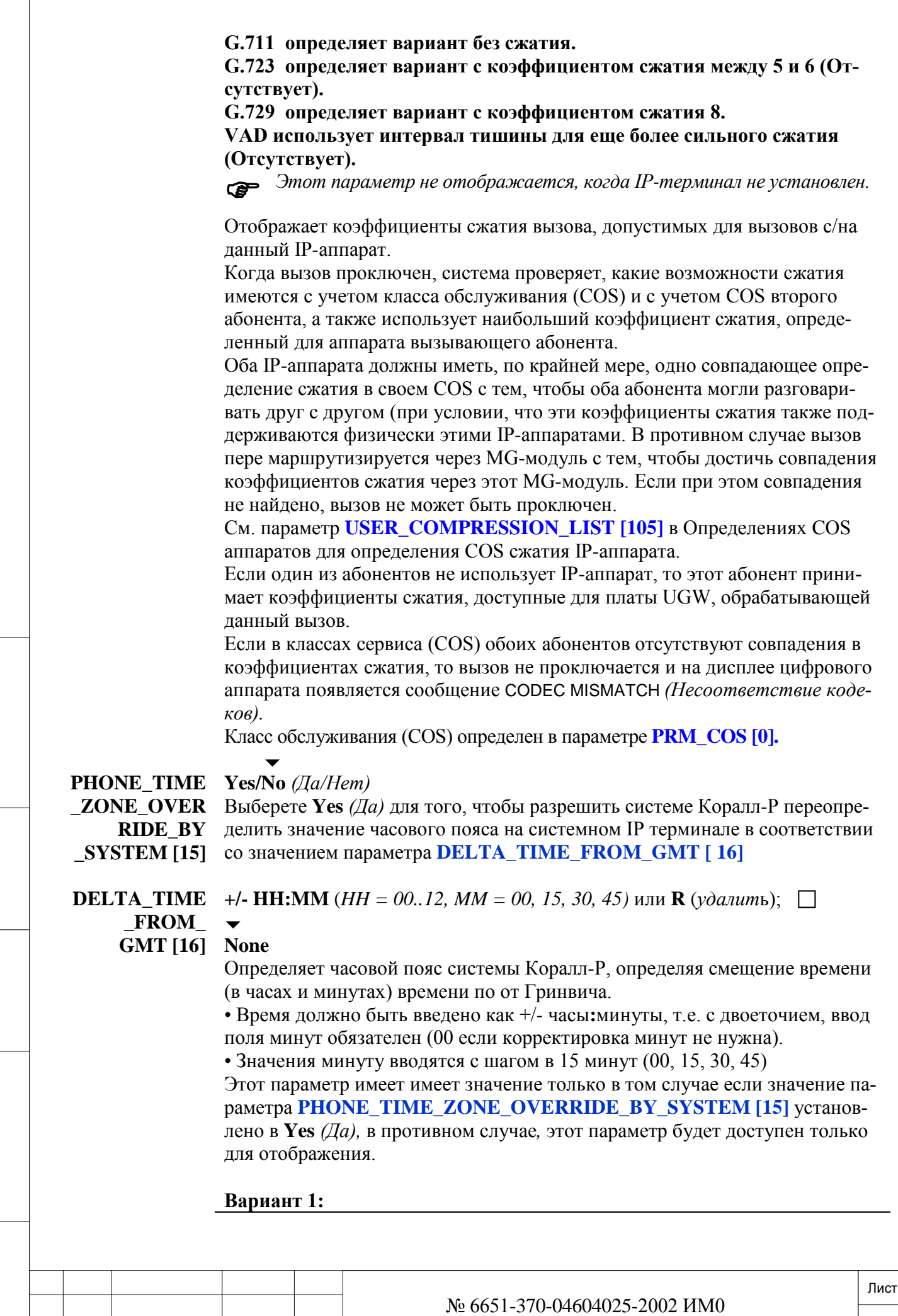

 $\sqrt{ }$ 

Изм. Лист № докум. Подп. Дата

29-716

Если параметр **PHONE\_TIME\_ZONE\_OVERRIDE\_BY\_SYSTEM [ 15]**  установлено в значение **No** *(Нет)*, и не было задано значение для этого параметра, это указывает на то, что системный терминал не отправляет запрос на смещение часового пояса. Таким образом, технический специалист может вручную ввести смещение для часового пояса из этого параметра. В будущем, если системный IP терминал отправит запрос на смещение часового пояса, этот параметр будет автоматически обновлен с терминала.

#### **Вариант 2:**

Если параметр **PHONE\_TIME\_ZONE\_OVERRIDE\_BY\_SYSTEM [ 15]**  установлено в значение **Yes** *(Да)*, и не было задано значение для этого параметра то значение смещения часового пояса берется из параметра **DELTA\_TIME\_FROM\_GMT**.

#### **Таблица 29-5. Примеры установки часового пояса**

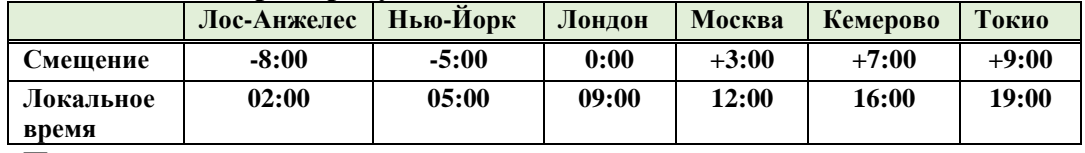

#### **Пример:**

Если система Коралл-Р находится в Москве (часовой пояс +3 относительно Гринвича (GMT)). Определите этот параметр, как +3: 00, после того, как значение параметра PHONE\_TIME\_ZONE\_OVERRIDE\_BY\_SYSTEM [15] быдло установлено в **No** *(Нет)*.

Смещение часового пояса влияет на локализацию по времени таких функций системных IP терминалов как, отображение времени на дисплее, побудка, напоминание и журнала вызовов.

## *29.2.2. IP\_SLT (FXS IP шлюзы)*

Подп. и дата

дубл.  $\overline{2}$ Инв.

<u>و</u> ИНВ. Взам.

Подп. и дата

## *Путь:* **IP,1,1 [9,1,1]**

 $\overline{\phantom{0}}$ 

В этой главе описывается информация, касающаяся Коралл-Р Телепорт/FXS IP шлюзов. Назначение им имен и номеров смотрите в главе *IP: Шлюзы (Коралл-Р Телепорт).*

• По мере необходимости параметры могут отображаться или обновляться, исходя из выбранного диапазона Коралл-Р Телепорт/FXS IP шлюзов, • Диапазон номеров для Коралл-Р Телепорт/FXS IP шлюзов должен быть определен в плане нумерации системы (NPL)

**FROM/TO DIAL#** Любой доступный в NPL номер IP\_SLT [42] (стр. 5-46) , **All** (*Все*) Введите требуемый диапазон номеров IP SLT. **FROM** *(От)* означает низший номер набора, **ТО** *(До)* означает высший номер набора.

**ZONE** [0] **Example 7 СОЛЬКО ДЛЯ** ОТОбражения

Отображает текущую IP зону для текущего Коралл-Р Телепорт/FXS IP шлюза

**MAC** [1] **E** Только для отображения Отображает MAC адрес для текущего Коралл-Р Телепорт/FXS IP шлюза

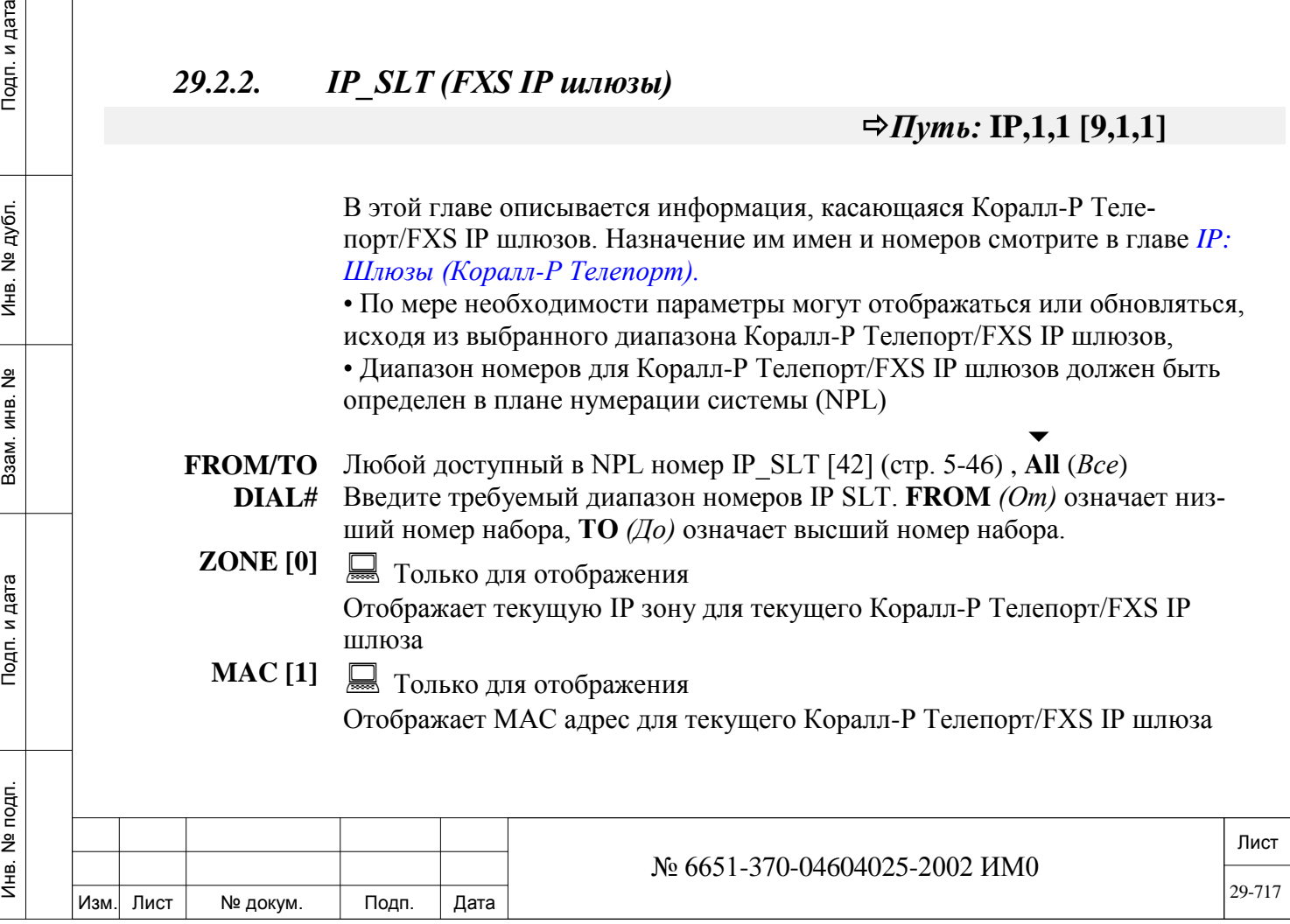

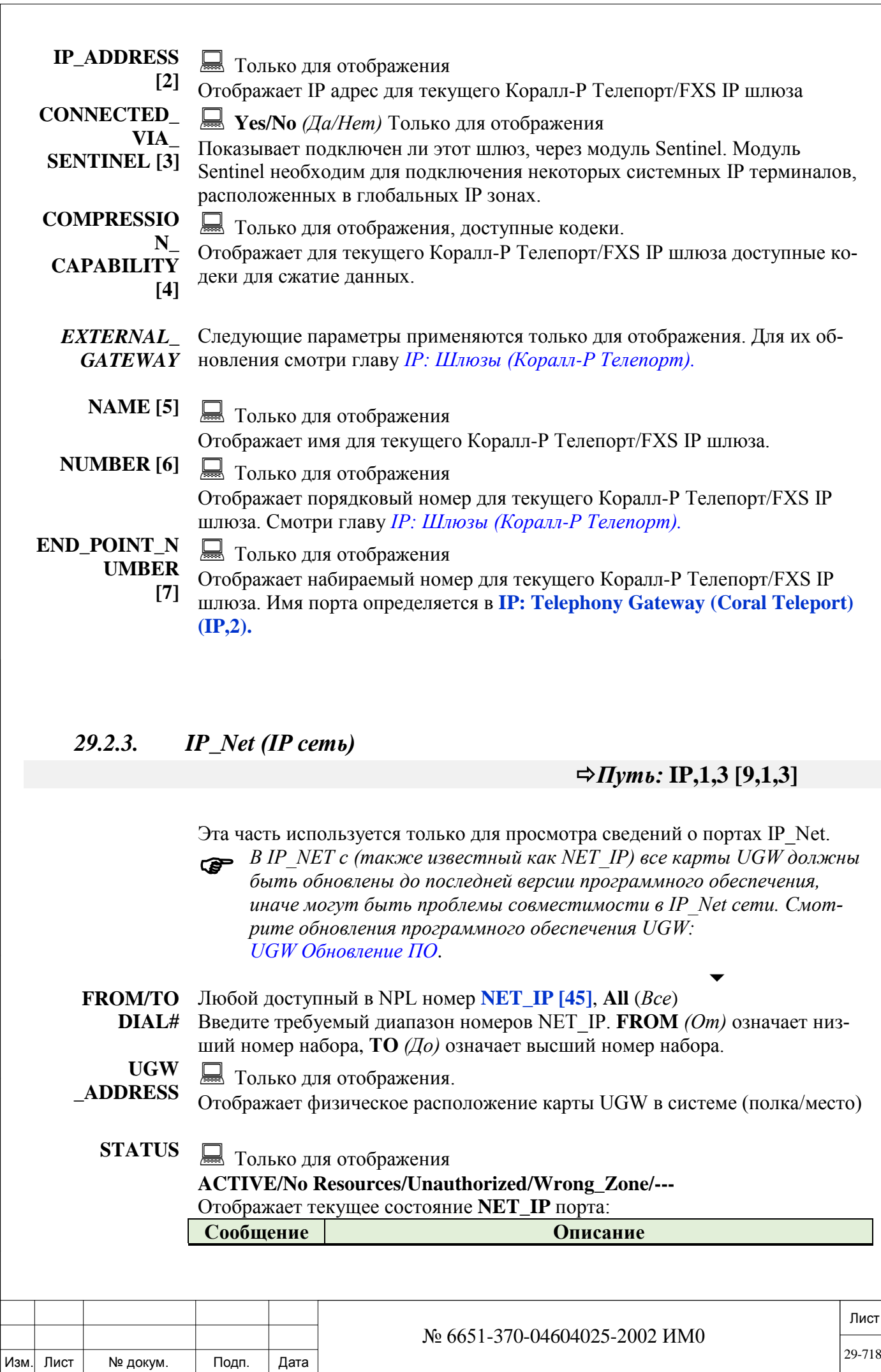

Подп. и дата

Инв. № подп.

Взам. инв. №

Инв. № дубл.

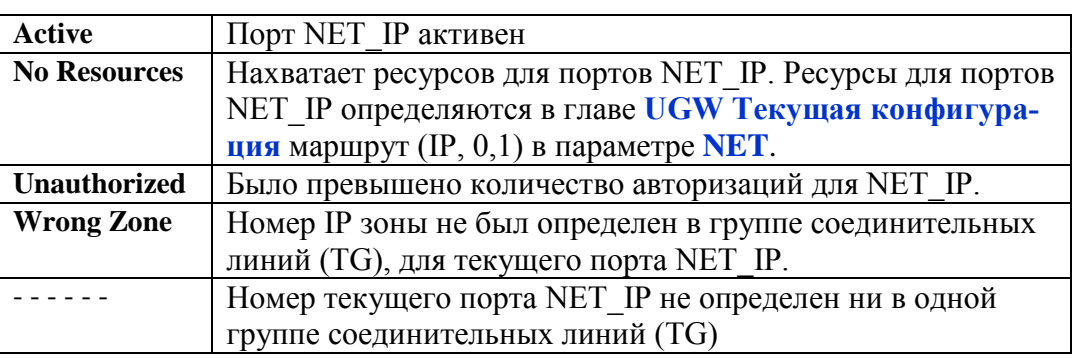

#### 29.3. **SIP** порты

#### Общие положения

Система Коралл-Р (программное обеспечение 15 и выше) обеспечивает работу по протоколу SIP решений сторонних производителей (SIP терминалы и соединительные линии). Протокол SIP поддерживают карты PUGW, PUGWipx и система Коралл-Р 200.

SIP-терминалы - это интеллектуальные IP-телефоны, которые могут обеспечить телефонную связи через Интернет без использования системы Коралл-Р, в тоже время для обеспечения функциональности и сервиса, присущего корпоративным системам связи, система Коралл-Р может выступать в качестве прокси сервера SIP телефонии. Параметры работы протокола SIP определяются в следующих настройках:

**SIP Terminal (IP терминалы)** SIP Trunk (Соединительные линии IP)

#### Сторонние SIP терминалы.

Сторонние SIP терминалы требуют версию программного обеспечения системы Коралл-Р 15 и выше.

#### T207S, T208S, T207S/NP, T208S/BL

Эти SIP терминалы требуют версию программного обеспечения системы Коралл-Р 15.5 и выше.

#### **T322, T328**

Эти SIP терминалы требуют версию программного обеспечения системы Коралл-Р 16 и выше.

#### Р-Серия (модели: Р-335, Р-450)

Эти SIP терминалы требуют версию программного обеспечения системы Коралл-Р 16.01.12 и выше.

#### Софтфон SeaBeam

Эти SIP терминалы требуют версию программного обеспечения системы Коралл-Р 15.84 и выше.

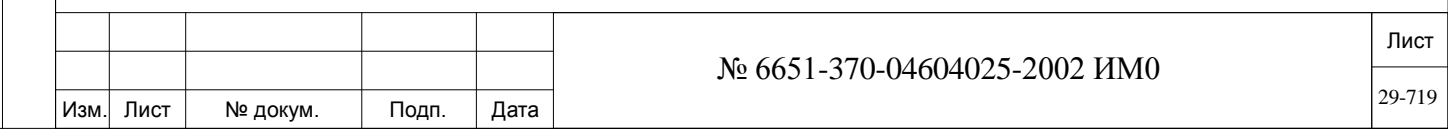

#### *Софтфон BRIA3*

Эти SIP терминалы требуют версию программного обеспечения системы Коралл-Р 16.05.03 и выше.

#### *Реализация SIP в системе Коралл-Р*

Архитектура системы Коралл-Р основана на применении приложений Master/Slave. Наиболее близким к архитектуре приложений типа Master/Slave является SIP сервер B2BUA (см. Глоссарий SIP, ниже). Коралл-Р выступает в качестве SIP сервера регистрации, прокси сервера, сервера переадресации и сервера определения местоположения для всех конечных точек SIP.

#### *Глоссарий SIP*

**Register:** Устройства SIP должны быть зарегистрированы на сервере регистрации. Сервером регистрации в системе Коралл-Р является карта PUGW. После регистрации в системе устройствам SIP (терминалам и соединительным линиям) в номерном плане присваиваются номера, также как присваиваются номера после инициализации плат традиционным портам системы Коралл-Р (абонентским и соединительным линиям).

**FQDN** *(Fully Qualified Domain Name):* — Полностью определённое имя домена. Имя домена, используемое DNS-сервером для выдачи IP адреса. **User Agent (UA):** Конечное устройство SIP (SIP-телефон, ПК, КПК, видео системы, и т.д.). При попыт

При попытке установить связь между двумя агентами пользователя, в структуре системы **клиент/сервер**, вызывающий абонент обозначается как **UA клиент**, а вызываемый как **UA сервер,** в этом случае система Коралл-Р выступает в качестве сервера B2BUA.

**Back-to-Back User Agent (B2BUA)** *(буквально: пользовательский агент спина-к-спине)***:** Сочетание разных SIP серверов в одном. Он может работать одновременно в качестве клиента и сервера, также выступать в качестве IP шлюза между IP сетью и ИКМ трактами системы Коралл-Р.

**SIP Registrar Server** (*Сервер определения местоположения пользователей):* служит для фиксации и хранения текущего адреса пользователя и представляет собой регулярно обновляемую базу данных адресной информации. Он включает все UA имена, которые входят в домен сервера.

**SIP Proxy Server** *(прокси-сервер):* получает запросы на установку соединения от UA и отправляет запрос на **SIP Registrar Server**, после получения данных о местоположения вызываемого UA передает запрос на установления связи.

Если UA не находиться в домене прокси-сервера, запрос отправляется на сервер переадресации и будует перенаправлены на другой домен.

**SIP Redirect Server** *(сервер переадресации): с*ервер переадресации используется для определения текущего местоположения UA за пределами домена сервера регистрации. Сервер переадресации не терминирует вызовы и не инициирует собственные запросы, а только сообщает адрес необходимого терминала или прокси-сервера, если от сервера регистрации получен отрицательный ответ.

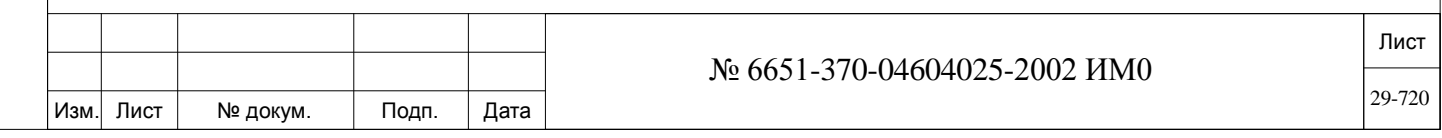
**SIP Trunk** (*соединительная линия SIP)*: Соединительная линия, работающая по протоколу SIP через сети передачи данных.

**SIP Address** (*адрес SIP*): основан на схеме URI, похож на адрес электронной почты (username@hostname) с добавлением префикса **SIP:.** Имя узла может быть и явным IP адресом.

Имя пользователя в SIP адресе соответствует номеру, определяемому в NPL системе Коралл-Р. Смотри *SIP Terminal (SIP терминалы)* (IP, 1, 4) и *SIP Trunk (Соединительные линии SIP)* (IP, 1, 5). Ниже приведены примеры адресов SIP:

**sip:** 5989@www.example.com **sip:** 5930@192.10.10.1

## *29.3.1. SIP Terminal (SIP терминалы)*

Подп. и дата

дубл.  $\overline{2}$ Инв.

<u>و</u> ИНВ. Взам.

Подп. и дата

## *Путь:* **IP,1,4 [9,1,4]**

SIP терминалы/телефоны; P-Серии (такие как: P-335, P-450), серии T200S (T207S, T208S, T207S/NP, T208S/BL), T300 серии (T322, T328), SeaBeam софтфоны, BRIA3 софтфоны, SeaMail голосовая почта и MWI порты, LxCMC голосовая почта и MWI порты, а также все сторонние SIP телефоны являются интеллектуальными оконечными устройствами, которые включают поддержку функций телефонии. Система Коралл-Р предоставляет дополнительные сервисные функции, некоторые в настоящее время недоступны при использовании SIP протокола. Смотрите руководство пользователя системы Коралл-Р на соответствующий SIP терминал.

Определения функций для SIP терминалов **Keyset Definition.**

В этой главе описывается порядок регистрации SIP терминалов в системе Коралл-Р (IP зона, пароль, MAC и IP-адрес, и т.д.). Параметры системного SIP терминала, могут быть просмотрены или обновлены по их индексу (маршрут: IP, 1, 0, 0), или номеру (маршрут: IP, 1, 0, 1) присвоенному в плане нумерации.

Каждому SIP терминалу присваивается уникальный номер индекса. Индексу в номерном плане системы (NPL), присваивается набираемый номер **(SIP\_TERMINAL [46]**).

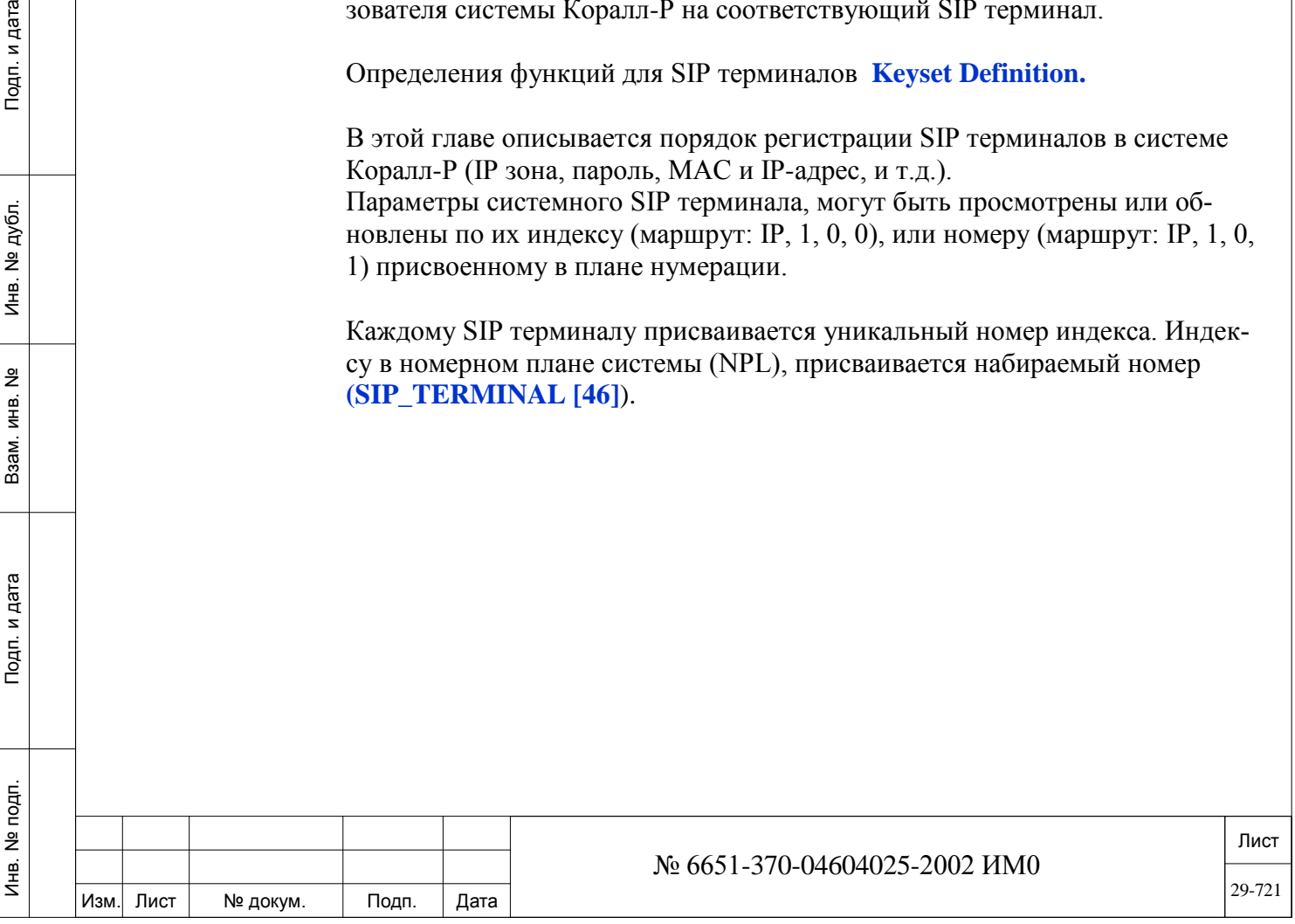

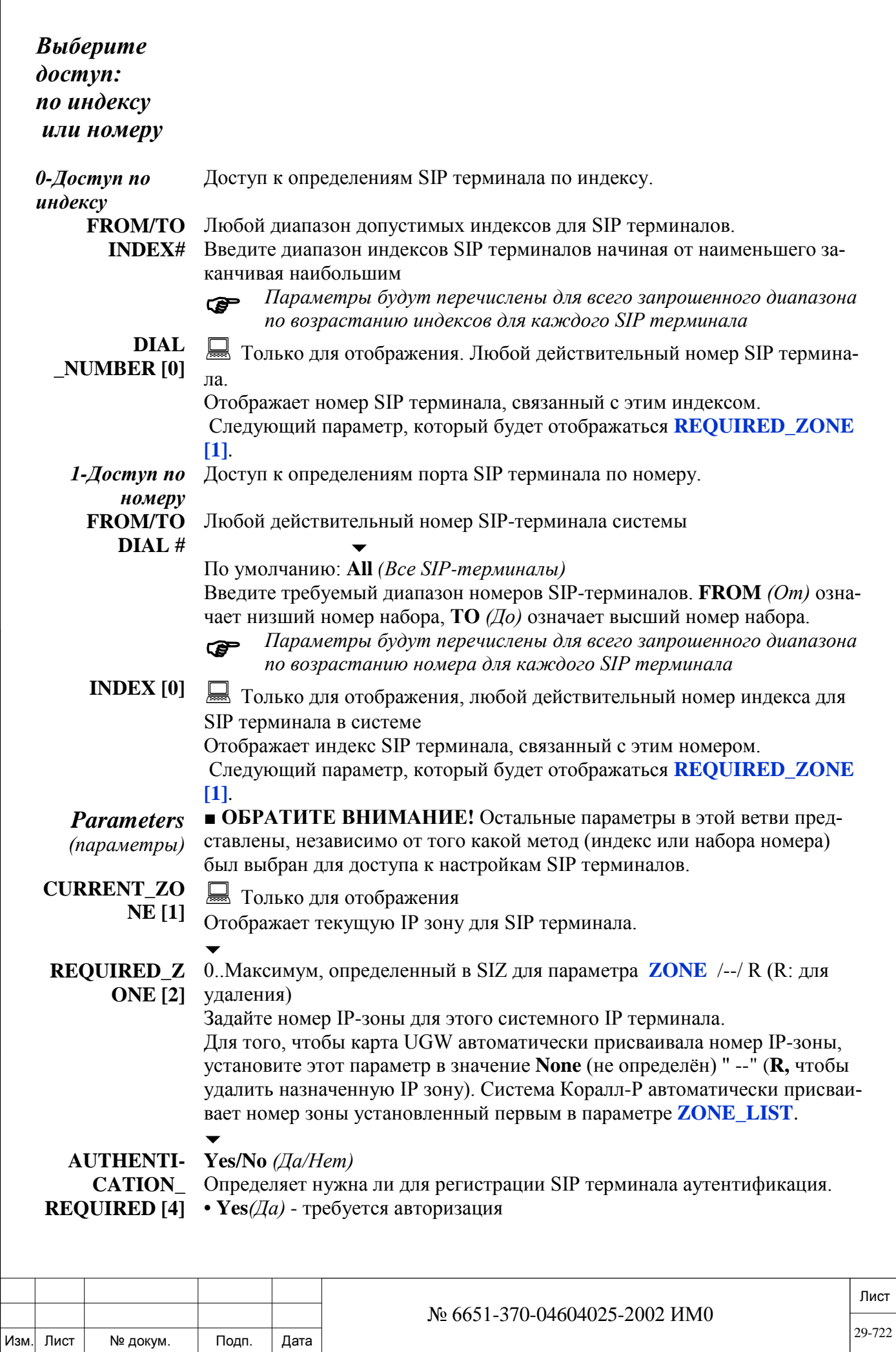

Инв. № дубл.

Взам. инв. №

Подп. и дата

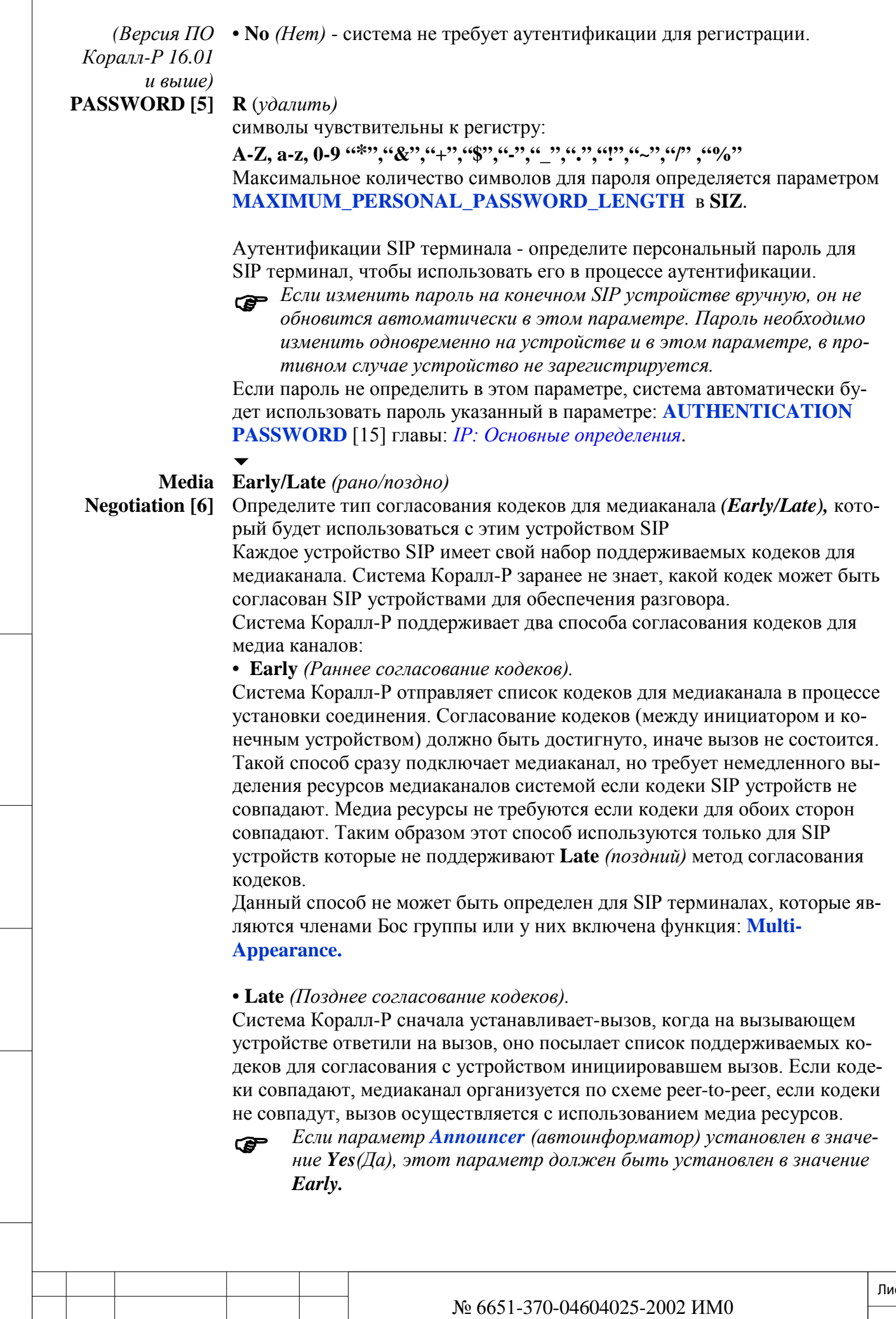

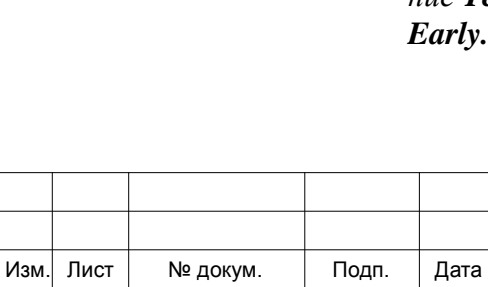

ИНВ. РЕДОГО П. ПОД ПОД РЕД ВЕЗ МАНЕД ПОД ПОД В 1918 ИНБ. И ДАТА В 1919 ИНВ. И ДАТА В 1919 И. И ДАТА ДАТА ДАТА Д

Подп. и дата

Инв. № подп.

Взам. инв. №

Инв. № дубл.

Подп. и дата

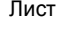

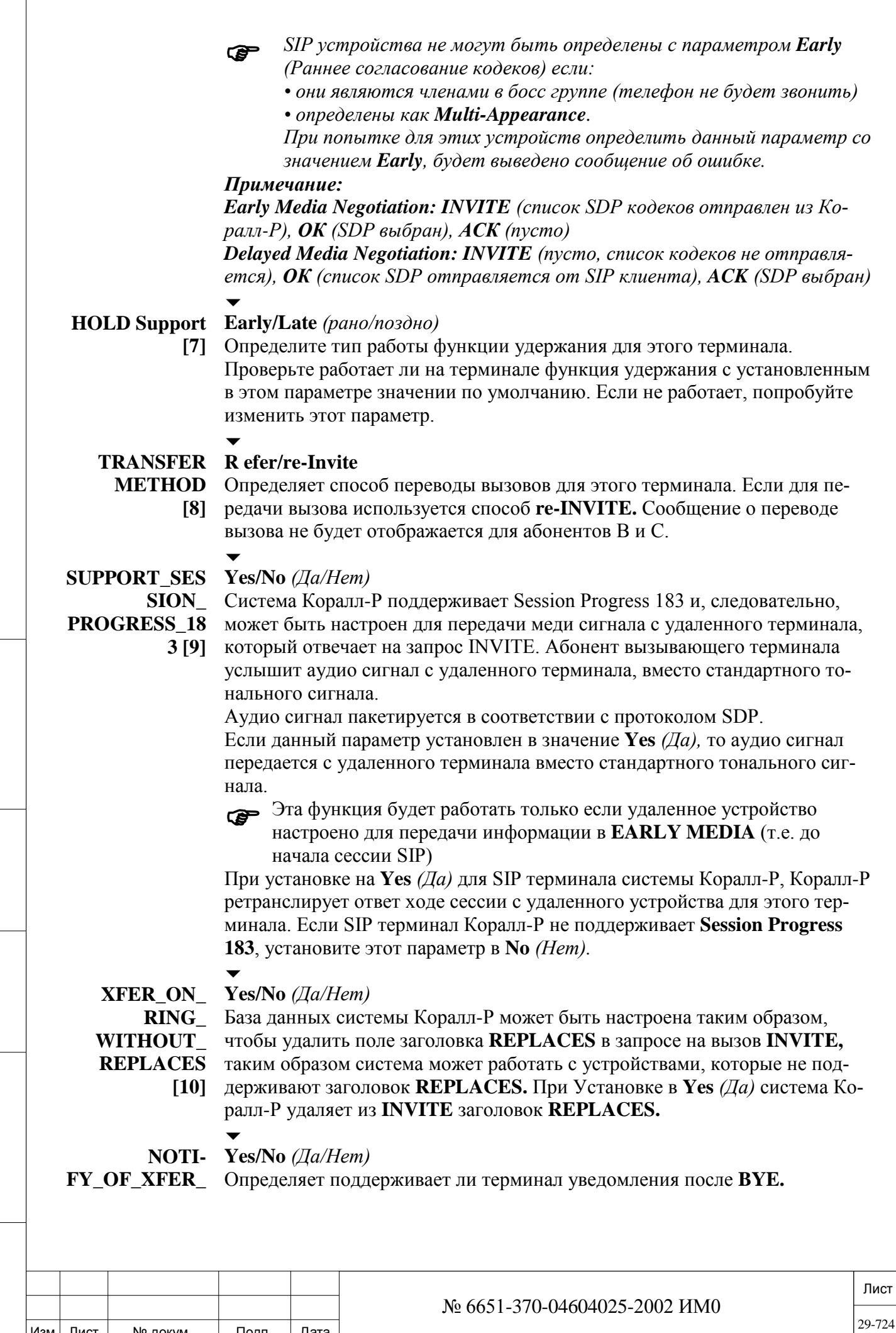

Изм. Лист № докум. Подп. Дата

ИНВ. РЕДОГО П. ПОД ПОД РЕД ВЕЗ МАНЕД ПОД ПОД В 1918 ИНБ. И ДАТА В 1919 ИНВ. И ДАТА В 1919 И. И ДАТА ДАТА ДАТА Д

Подп. и дата

Инв. № подп.

Взам. инв. №

Инв. № дубл.

Подп. и дата

**AL-LOWED\_AFTE R\_ BYE [11]**

*(Коралл-Р версия ПО 16.01.16 и выше)*  *Когда SIP абонент «A» переводит вызов (т.е. перевод вызова от абонента «B» к абоненту «C» после посылки вызова или ответа) он ждет уведомления о состоянии соединения абонентов «B» и «C». Разъединение абонента «A» и «B» происходит при помощи сообщения BYE, а затем уже отправляется уведомление с помощью сообщения NOTIFY.*

• **Yes** *(Да)* - (по умолчанию) Система Коралл-Р будет отключить абонента «A», а затем отправлять уведомления о состоянии нового вызова между абонентами «B» и «C».

• **No** *(Нет)* – Система Коралл-Р будет немедленно отправить сообщение-**NOTIFY** со значением 200 = ОК существующему вызову, а затем отсоединит абонента «A», используя **BYE**.

**200 ОК** отправляется, даже если на переданный вызов еще не был получен ответ.

```
\overline{\phantom{a}}
```
## **DIVERSION\_ No/Sip/Tel**

**HEADER\_URI\_ TYPE**

Система Коралл-Р поддерживает перенаправление заголовков URI (универсальный идентификатор ресурса). При направлении вызова на SIP тер-

**[12]** минал может быть отправлен заголовок URI, то есть, ели абонент «А» вызывает абонента «В» и этот вызов переводится на голосовую почту, то вызов достигает голосовой почты абонента «В».

Этот параметр определяет отправляет отправляется или нет заголовок URI на сип терминал.

Если этот параметр установлен в значение **Sip или Tel** заголовок URI отправляется. Если этот параметр установлен в значение **No** *(Нет),* заголовок URI отправляется не будет.

Если задано **Sip или Tel,** заголовок будет отправлен соответственно в следующих форматах:

- $\bullet$  <sip:xxx.xx.xx.xx>
- $\bullet$  <tel:xxx.xx.xx.xx>

Значение этого параметра выбирается в зависимости от технологических требований местной сети.

### $\overline{\phantom{0}}$ **N\_BLF\_BUTTO**

**0..144**

**NS [13]** *(Коралл-Р версия ПО 16.01 и*  Определяет для выбранного терминала количество доступных DSS (прямой набор) кнопок, которые используются для функции BLF (отображения занятости).

*выше)* Этот параметр влияет на общее количество ресурсов, необходимых для подключения всех SIP устройств

Параметр: **NO\_OF\_SIP\_SUBSCRIPTIONS, в Sizes Tab**.

 *Данный параметр применяется для терминалов P-Серии (таких как: P-335, P-450), T207S, T208S, T207S/NP, T208S/BL, T322, T328 и SIP терминалов сторонних производителей.*

### $\overline{\phantom{0}}$ **BLF\_REPORTS 0..3**

**\_ TABLE [14]** *(Коралл-Р версия ПО 16.01 и* 

Значение данного параметра определяют тип преобразования светодиодной индикации системы Коралл-Р (BLF) для согласования с используемыми SIP терминалами.

*выше)* Для определения этого параметра для SIP терминалов исключая: На терминальное оборудование помимо P-Серии (таких-как: P-335, P-450), T322, T328, обратитесь к производителю.

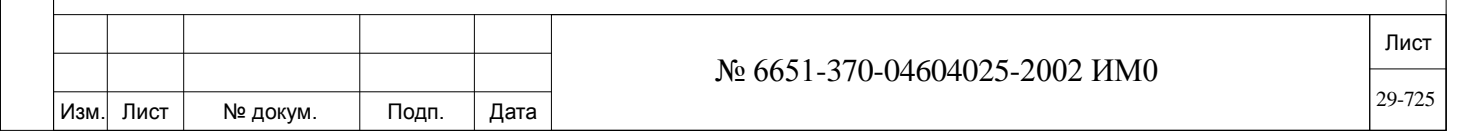

Подп. и дата ИНВ. РЕДОГО П. ПОД ПОД РЕД ВЕЗ МАНЕД ПОД ПОД В 1918 ИНБ. И ДАТА В 1919 ИНВ. И ДАТА В 1919 И. И ДАТА ДАТА ДАТА Д дубл.  $\overline{2}$ Инв. <u>و</u> ИНВ. Взам. Подп. и дата Инв. № подп.  *Этот параметр не относится к терминалам T207S, T208S, T207S/NP, T208S/BL*.

 $\overline{\phantom{0}}$ **SUPPORT\_RIN G\_ TYPE [15]** *(Коралл-Р версия ПО 16.01 и выше)* **Yes/No** *(Да/Нет)* Определяет, будет или нет отправляется **Ring Type** *(тип вызова*) для SIP терминала в сообщении **Invite**. *Формат сообщения: Alert-Info: <URL>;info= info text Где поле «info text» - внутренний, внешний или VoicePage.* • **Yes** *(Да)* – Система Коралл-Р будет отправлять **Alert-Info** (тип вызова). • **No** *(Нет)* - **Alert-Info** (тип вызова). не поддерживается.  $\overline{\phantom{0}}$ **ADD\_VM\_IND\_ TO\_ MSG\_LAMP [16]** *(Коралл-Р версия ПО 16.01 и выше)* **Yes/No** *(Да/Нет) Этот параметр относится к сторонним SIP терминалам (таким как Polycom), которые требуют специального режима включения и выключения для функции MWI (индикатор ожидающего сообщения) Для включения и отключения индикации MWI для простого сообщения, эти терминалы требуют система Коралл-Р отправляла также сообщение VM\_IND (индикатор голосовой почты)*. Данный параметр определяет будет ли отправляется сообщение **VM\_IND** (индикатор голосовой почты). • **Yes** *(Да)* – Система Коралл-Р будет отправлять **VM\_IND**, для простых сообщений (необходим для P-Серии). • **No** *(Нет)* - Система Коралл-Р не отправляет **VM\_IND**, актуально для P-Серии, T200S и серии T300. **SUBSCRIBE\_R Client/Server tbd EPLY\_ FAIL\_TYPE [17]** *(Коралл-Р версия ПО 16.05 и выше)* tbd. **IP\_ADDRESS [18]** ---.---.---.---:---- Только для отображения Отображает IP адрес для SIP терминала или соединительной линии. *IP-адрес отображается только тогда, когда порт активен.* IP адрес на SIP терминале может быть настроен ручную или быть получен через SIP терминалом в процессе регистрации через DHCP. В этом параметре можно только посмотреть действующий IP адрес на SIP терминале. **USER\_AGENT [19] В Только для отображения** Отображает первые 60 символов названия производителя терминала и сведений о версии. Отображает название SIP терминала, производителя, тип и версии SIP терминала, так как это сообщалось в запросе на регистрацию. Поэтому если телефон не зарегистрирован эта информация не отображается.

Подп. и дата

дубл.  $\overline{2}$ Инв.

<u>و</u> ИНВ. Взам.

Подп. и дата

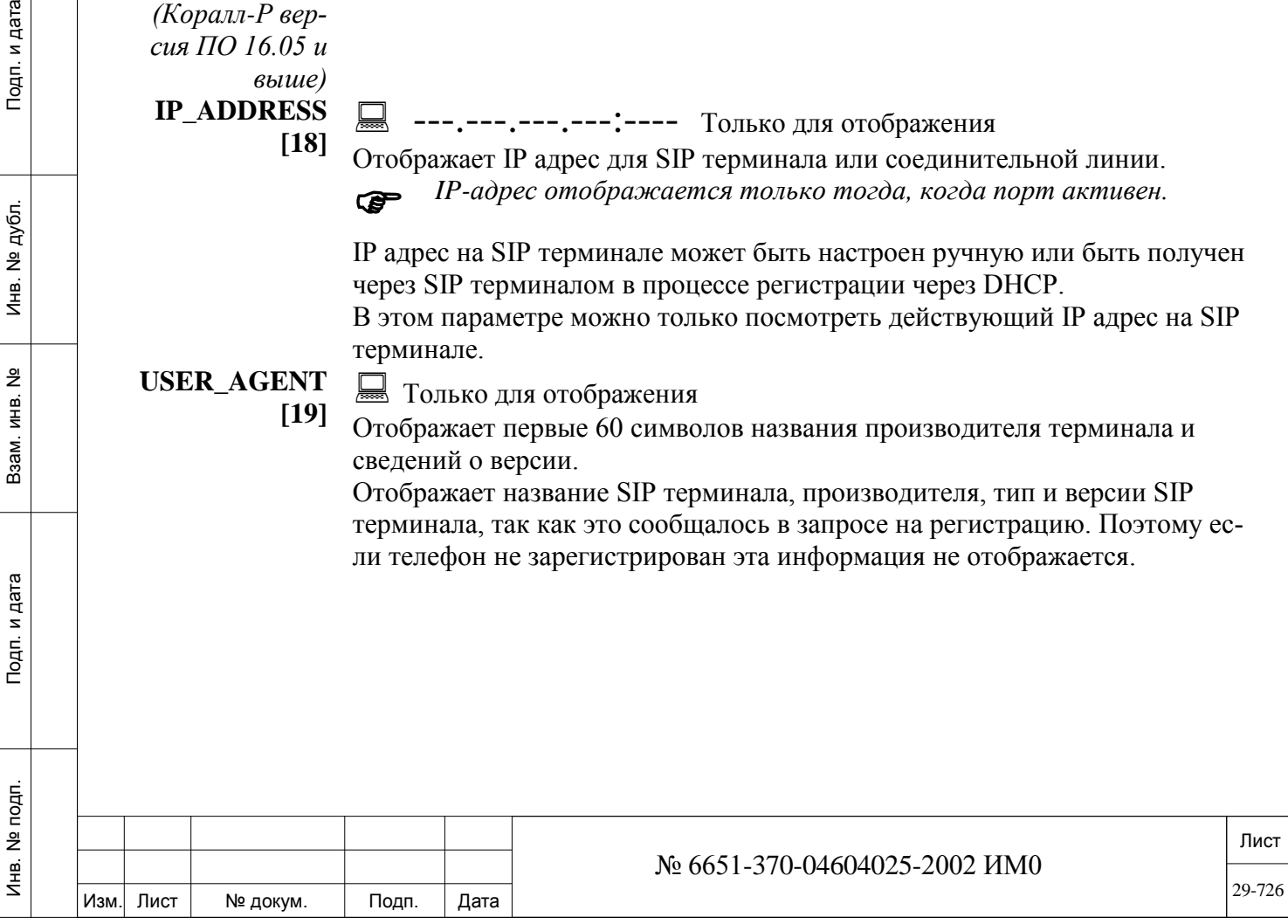

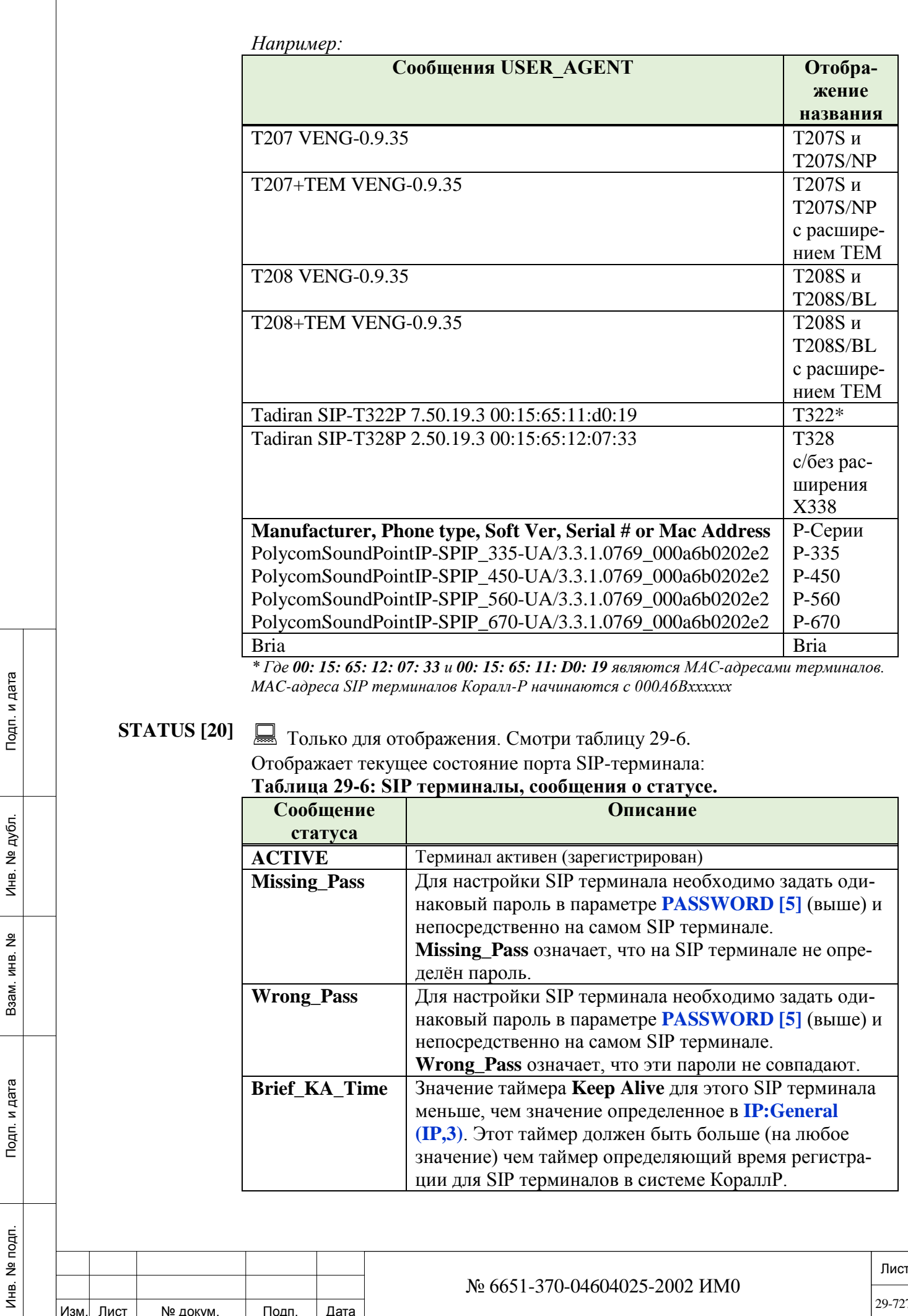

 $\overline{1}$ 

Изм. Лист

Подп.

№ докум.

Дата

29-727

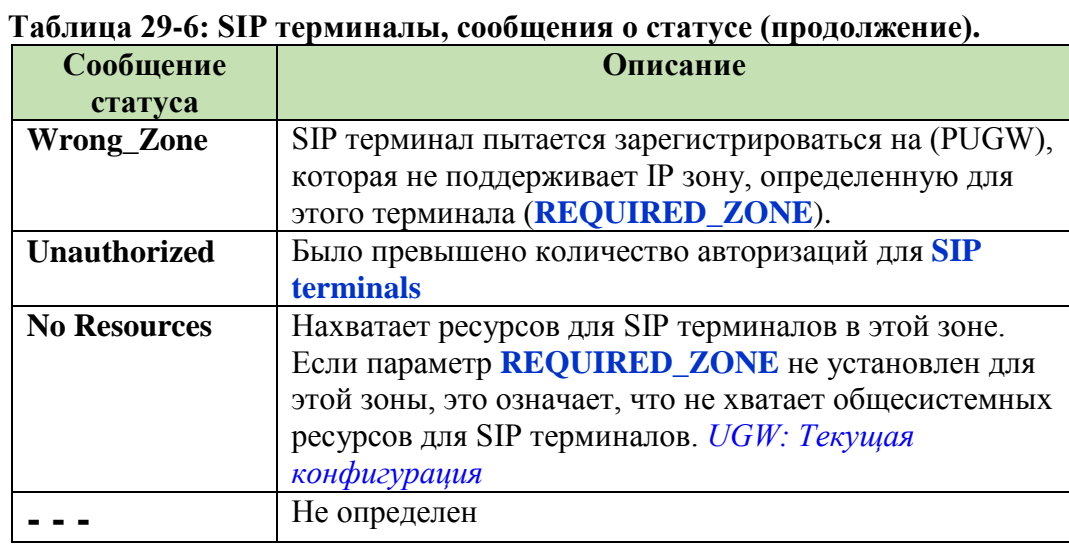

### SIP Trunk (Соединительные линии SIP) 29.4.

# $\Rightarrow$  *Hymb*: IP, 1, 5 [9, 1, 5]

Соединительные линии SIP позволяют через сети передачи данных подключать систему Коралл-Р к сети общего пользования (через оператора SIP телефонии (ITSP)) и/или объединять территориально разнесенные системы в единую корпоративную сеть. Это позволяет существенно снизить расходы на содержание или аренду каналов связи, а также снизить стоимость телефонных переговоров внутри корпоративной сети.

Соединительные линии SIP могут быть с регистрацией или без регистра-

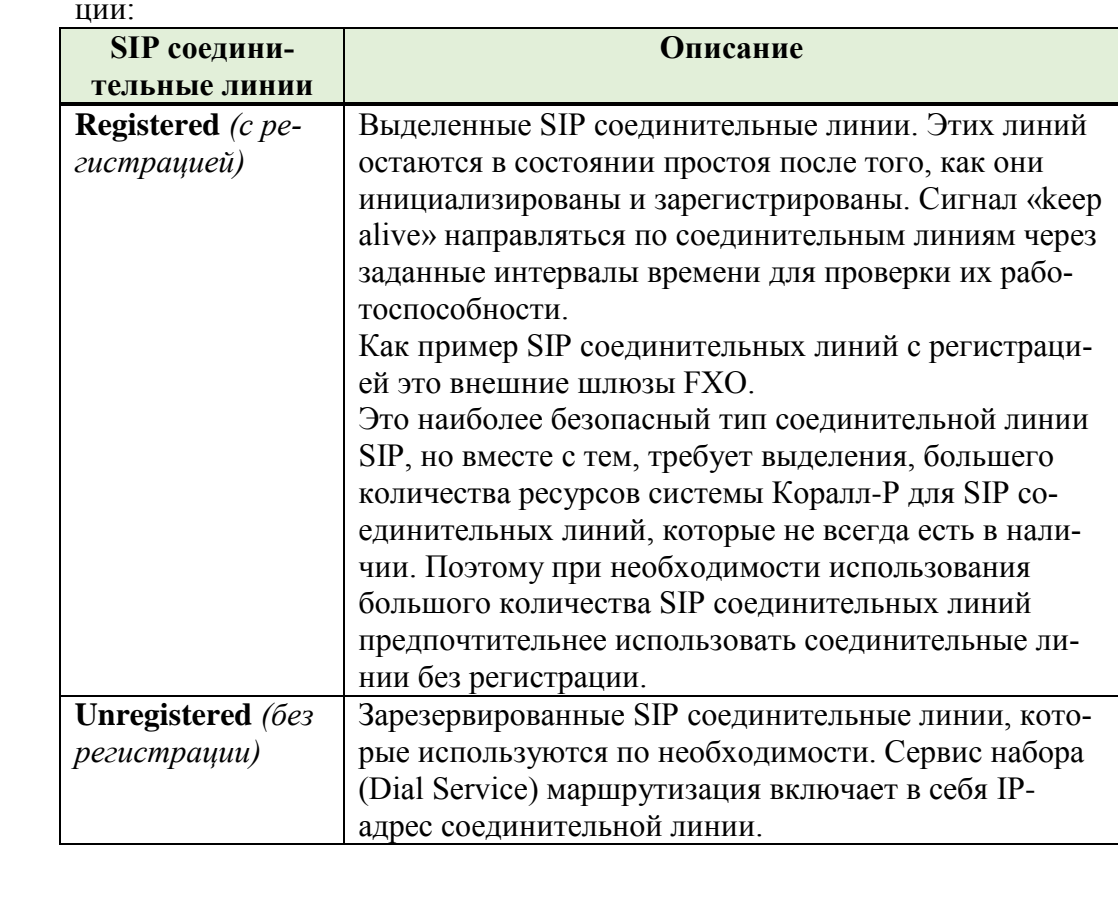

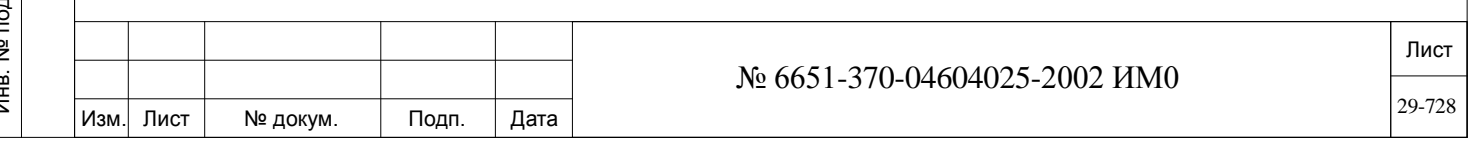

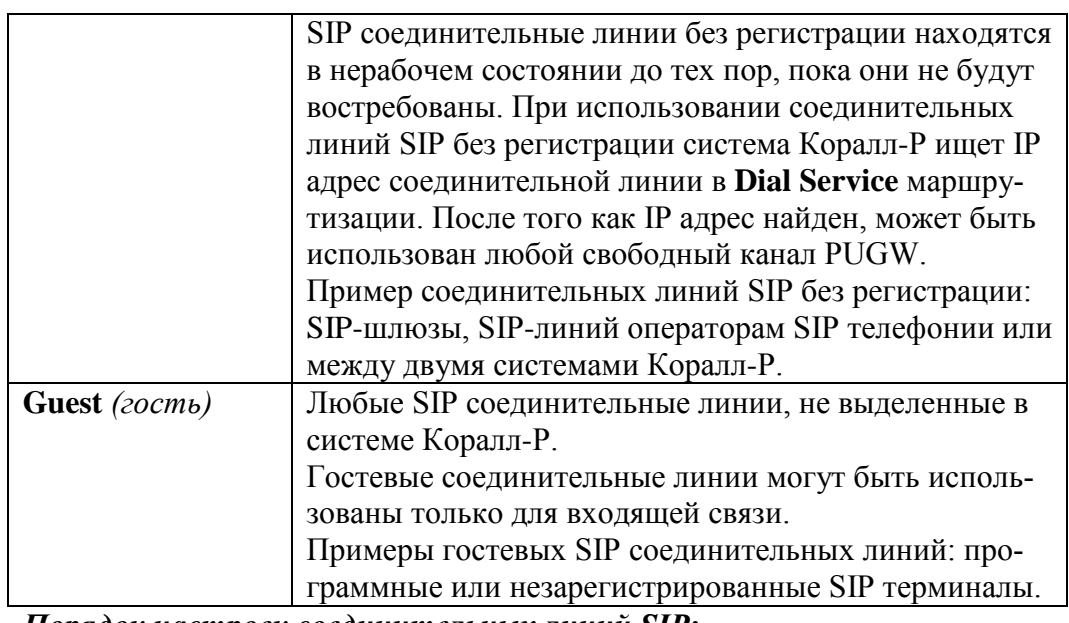

Порядок настроек соединительных линий SIP:

1. Определение необходимого количества SIP соединительных линий **SIP\_TRUNK** в размерах системы SIZ.

2. Определение необходимого количества SIP соединительных линий (SIP) закрепленных за картой PUGW (UGW: Текущая конфигурация).

3. установить параметр INCOMING\_REGISTRATION [11] (ниже) в зависимости от типа соединительных линий.

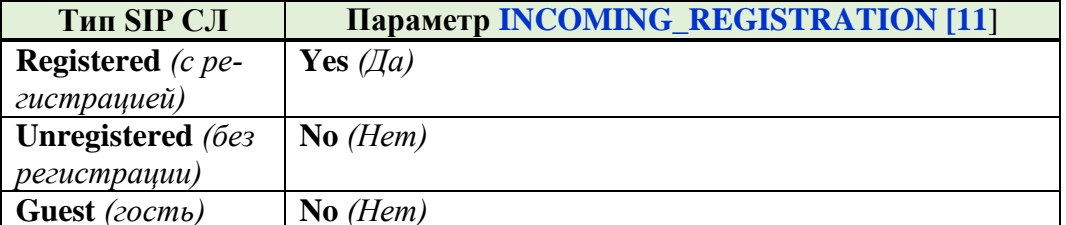

4. Включите SIP соединительные линии в группу соединительных линий (TGDEF), установите для группы соединительных линий следующие параметры:

• IP\_ZONE: использовать те же значения параметра, как указанные параметре **REQUIRED\_ZONE** [2] (см. ниже).

• **QSIG**: должен быть установлен в **Yes**  $( A a )$ 

Подп. и дата

Инв. № дубл.

<u>و</u> ИНВ. Взам.

Подп. и дата

• DIALING METHOD: должен быть установлен в Enblock

5. Завершить процесс регистрации следующим образом:

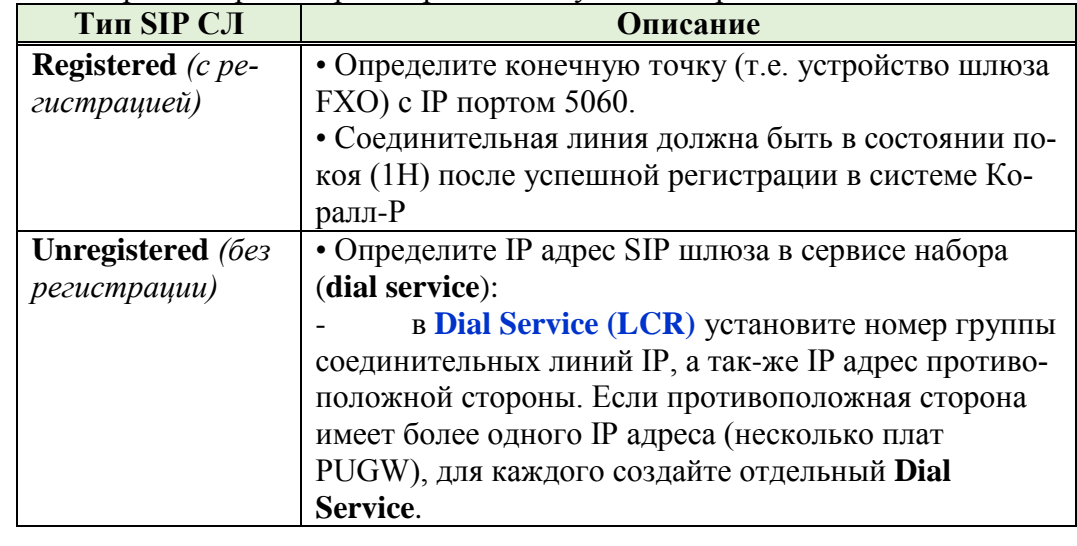

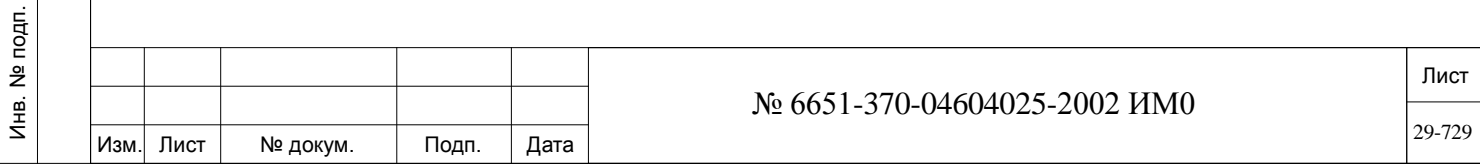

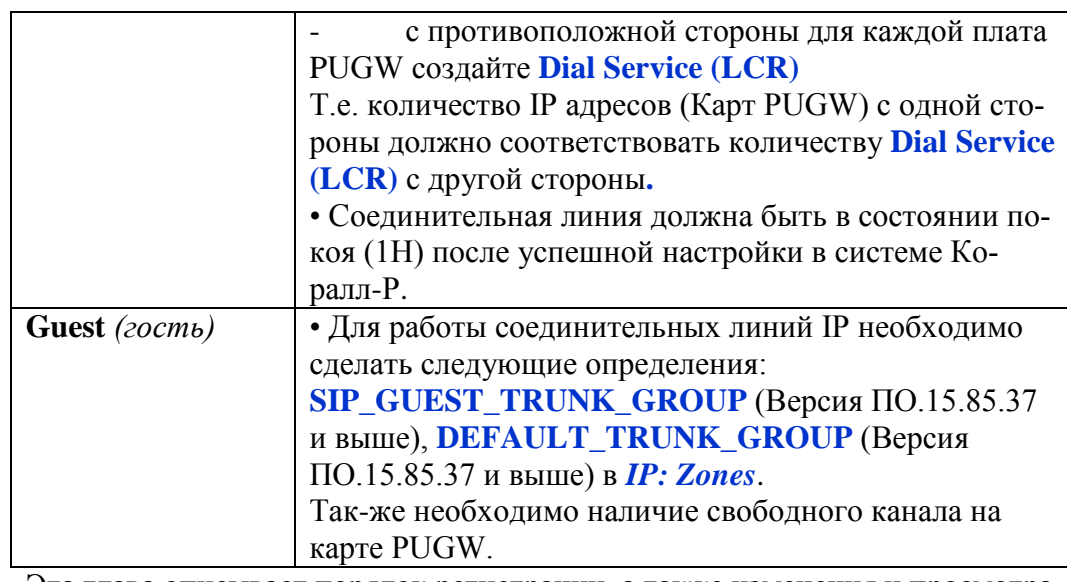

Эта глава описывает порядок регистрации, а также изменения и просмотра настроек соединительных линий SIP системы Коралл-Р.

Только выделенные (с регистрацией) соединительные линии требуют ввода пароля (если пароль не определяется в этой главе, то по умолчанию он берется из значения, определённого в главе *IP: Основные определения.* Для виртуально-незарегистрированных или гостевых соединительные линии SIP параметр **INCOMING\_REGISTRATION [11]** (ниже) должен быть установлен в значение **No** *(Нет).* Для виртуально-

незарегистрированных или гостевых соединительные линии SIP IP адрес не отображается.

- **!** Следует соблюдать осторожность при назначении номера для SIP объ-
- ектов. Если в номерном плане не определить номер для SIP объекта, он не будет показан в этой ветке.

Параметры соединительных линий SIP, могут быть просмотрены или обновлены по их индексу (маршрут: IP, 1, 0, 0), или номеру (маршрут: IP, 1, 0, 1) присвоенному в плане нумерации.

Введите номер индекса (уникальный для каждой соединительной линии SIP) или номер (присвоенный индексу в плане нумерации системы **SIP\_TRUNK [47]**).

После ввода диапазона портов, запрошенные параметры отобразятся для просмотра или изменения, в зависимости от необходимости. Для каждого системного IP терминала, будет отображен и индекс, и номер.

*Выберите*

*доступ: по индексу*

*или номеру*

*0-Index Access* Доступ к определениям соединительных линий SIP по индексу.

**FROM/TO** 

**INDEX#** Введите диапазон индексов соединительных линий SIP начиная от Любой диапазон допустимых индексов для соединительных линий SIP. наименьшего заканчивая наибольшим.

 *Параметры будут перечислены для всего запрошенного диапазона по возрастанию индексов для каждой соединительной линий SIP.*

**DIAL \_NUMBER [0]**

 Только для отображения. Любой действительный номер соединительной линий SIP.

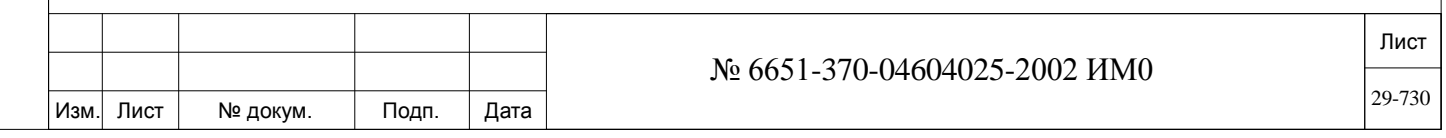

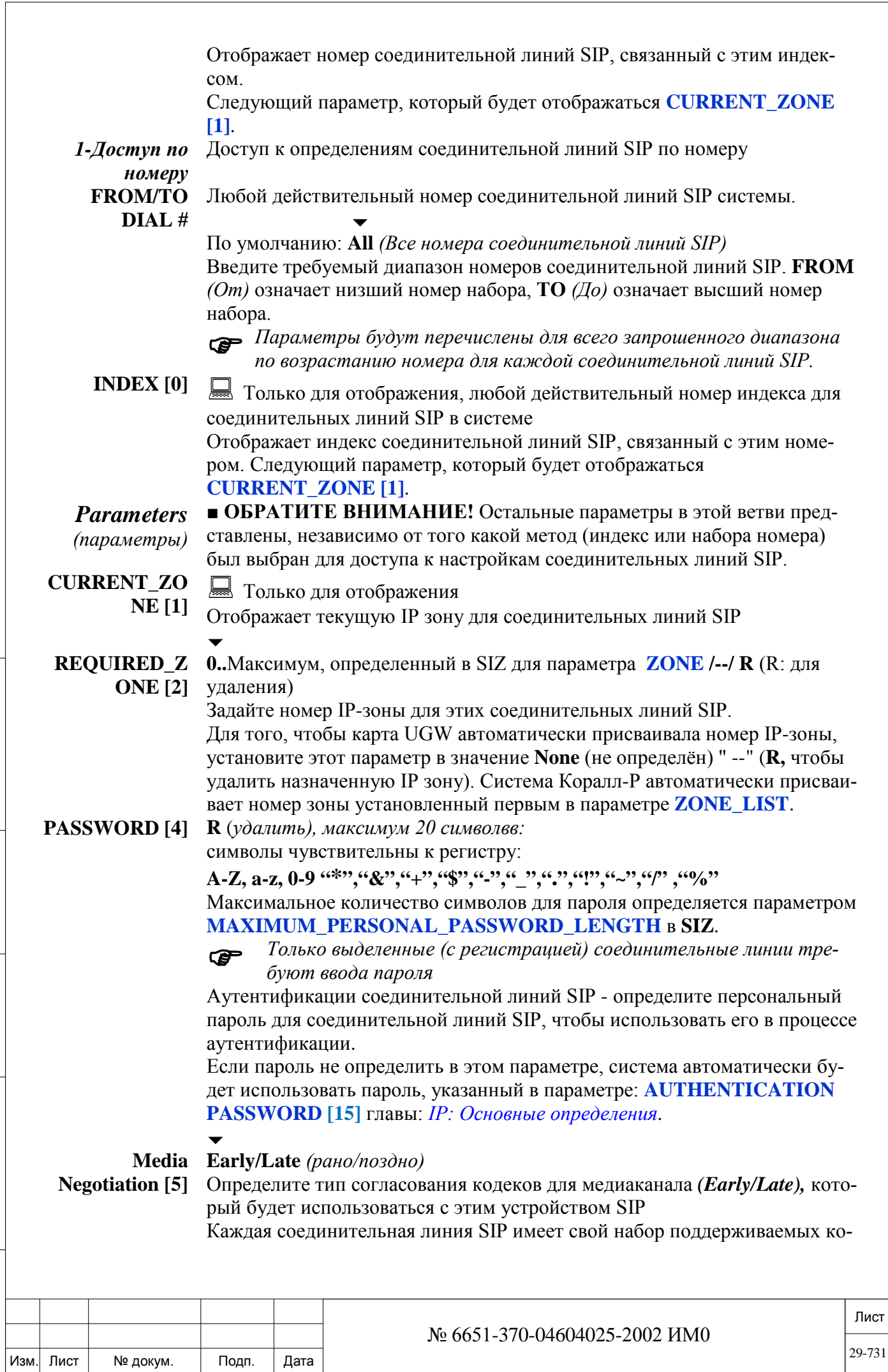

Инв. № дубл.

Взам. инв. №

Подп. и дата

деков для медиаканала. Система Коралл-Р заранее не знает, какой кодек может быть согласован SIP устройствами для обеспечения разговора. Этот параметр, в сочетании с **COMPRESSION\_CAPABILITY [20]** должен быть настроен в соответствии с настройками кодека прокси-сервера. Система Коралл-Р поддерживает два способа согласования кодеков для медиа каналов:

• **Early** *(Раннее согласование кодеков).*

Система Коралл-Р отправляет список кодеков для медиаканала в процессе установки соединения. Согласование кодеков (между инициатором и конечным устройством) должно быть достигнуто, иначе вызов не состоится. Такой способ сразу подключает медиаканал, но требует немедленного выделения ресурсов медиаканалов системой если кодеки SIP устройств не совпадают. Медиа ресурсы не требуются если кодеки для обоих сторон совпадают. Таким образом этот способ используются только для SIP устройств которые не поддерживают **Late** *(поздний)* метод согласования кодеков.

• **Late** *(Позднее согласование кодеков).*

Система Коралл-Р сначала устанавливает-вызов, когда на вызывающем устройстве ответили на вызов, оно посылает список поддерживаемых кодеков для согласования с устройством инициировавшем вызов. Если кодеки совпадают, медиаканал организуется по схеме peer-to-peer, если кодеки не совпадут, вызов осуществляется с использованием медиа ресурсов.

### $\overline{\phantom{a}}$ **HOLD Support Early/Late** *(рано/поздно)*

**[6]** Определите тип работы функции удержания для SIP терминала. Определение этого параметра должны быть идентичны c параметром **Media Negotiation [6]**

Проверьте работает ли на соединительной линии SIP функция удержания с установленным значением этого параметра по умолчанию. Если не работает, попробуйте изменить этот параметр.

### $\overline{\phantom{0}}$ **TRANSFER Refer/re-Invite**

**METHOD** Определяет способ перевода вызова для этой соединительной линии SIP. **[7]** Для соединительных линий SIP без регистрации настройки параметров в Dial Service приоритетнее настроек порта. Если для передачи вызова используется способ **re-INVITE.** Сообщение о переводе вызова не будет отображается для абонентов B и C.

Сообщение **REFER** не работает для соединительных линий SIP. Для соединительных линий SIP данный параметр должен быть определен в значение **re-INVITE.** 

 $\overline{\phantom{0}}$ 

### **SUPPORT\_SES Yes/No** *(Да/Нет)*

**SION\_ PROGRESS\_ 183 [8]** Система Коралл-Р поддерживает Session Progress 183 и, следовательно, может быть настроен для передачи медиа сигнала с удаленного терминала, который отвечает на запрос INVITE. Абонент вызывающего терминала услышит аудио сигнал с удаленного терминала, вместо стандартного тонального сигнала. Эта функция будет работать, только если удаленное устройство настроено и поддерживает Session Progress 183. Аудио сигнал пакетируется в соответствии с протоколом SDP. Если данный параметр установлен в значение **Yes** *(Да),* то аудио сигнал передается с удаленного SIP устройства вместо стандартного тонального

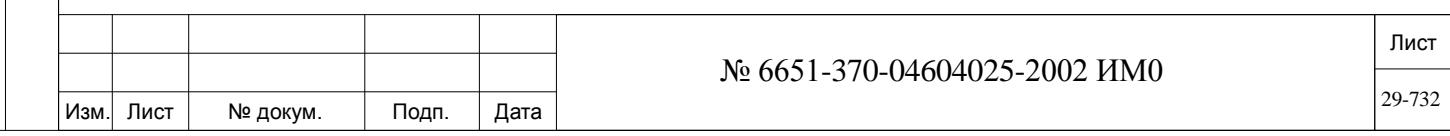

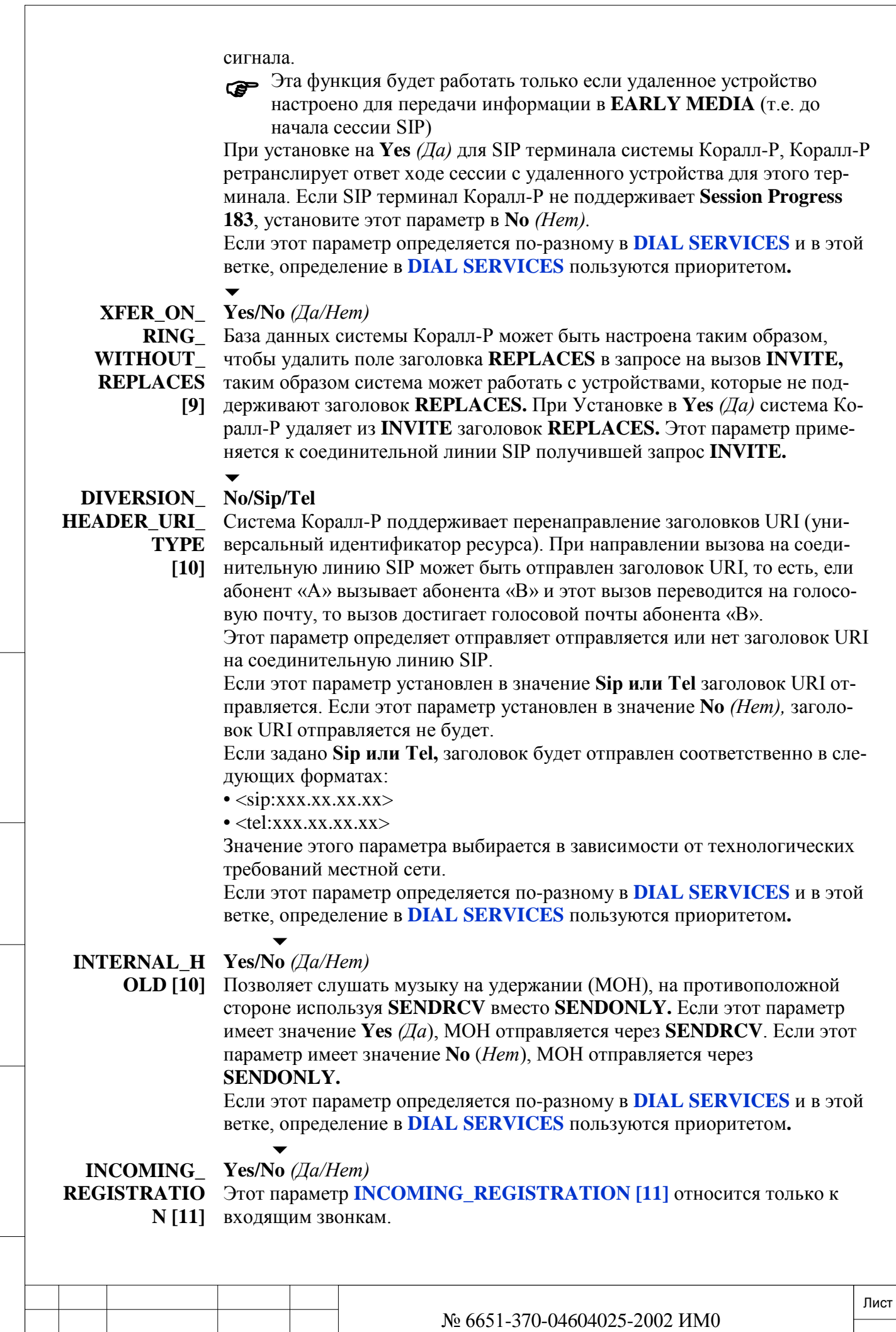

Изм. Лист № докум. Подп. Дата

ИНВ. РЕДОГО П. ПОД ПОД РЕД ВЕЗ МАНЕД ПОД ПОД В 1918 ИНБ. И ДАТА В 1919 ИНВ. И ДАТА В 1919 И. И ДАТА ДАТА ДАТА Д

Подп. и дата

Инв. № подп.

Взам. инв. №

Инв. № дубл.

Подп. и дата

29-733

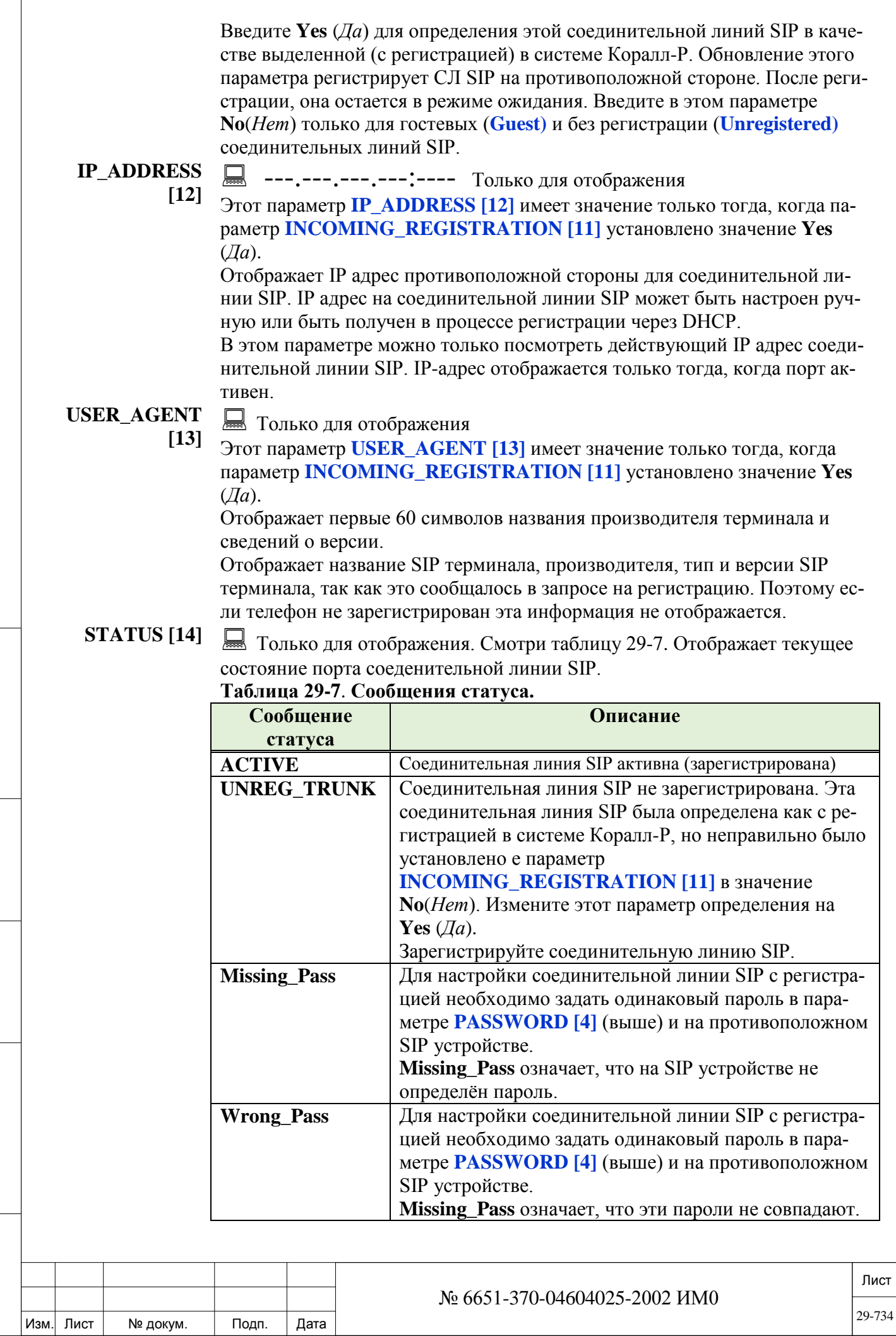

Инв. № дубл.

Взам. инв. №

Подп. и дата

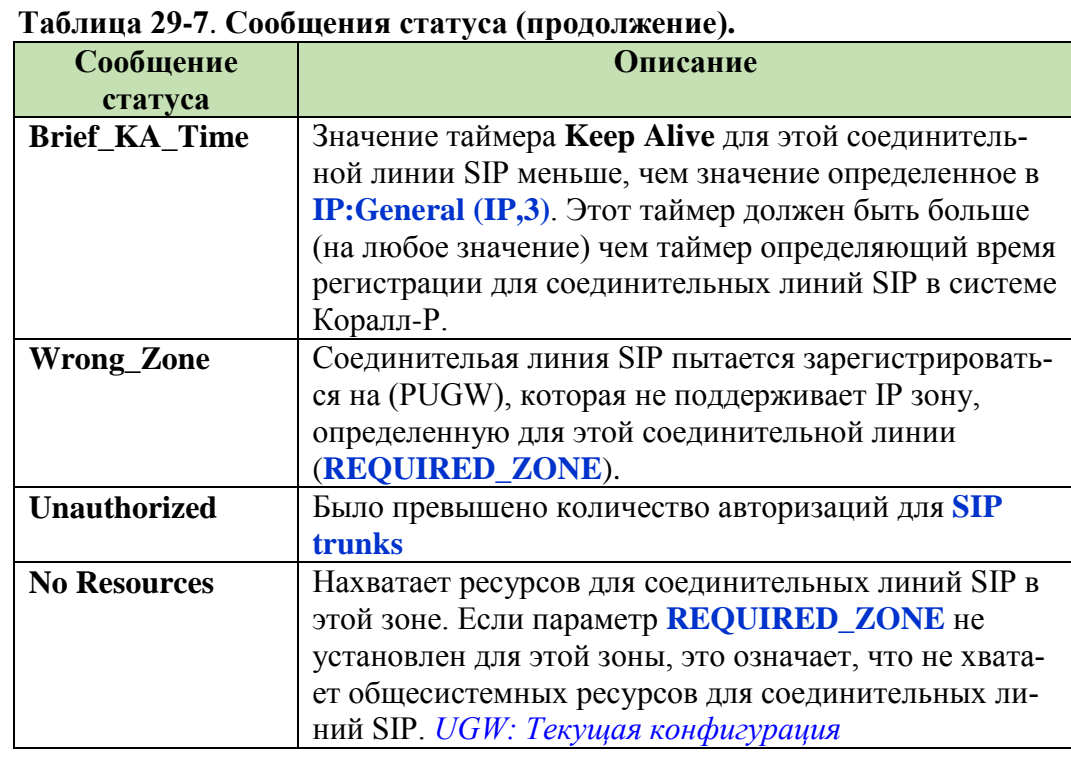

### IP: Шлюзы (Коралл-Р Телепорт)  $29.5.$

# $\Rightarrow$ *Hym*<sub>b</sub>: IP<sub>,</sub>2<sup>[9</sup>,2]

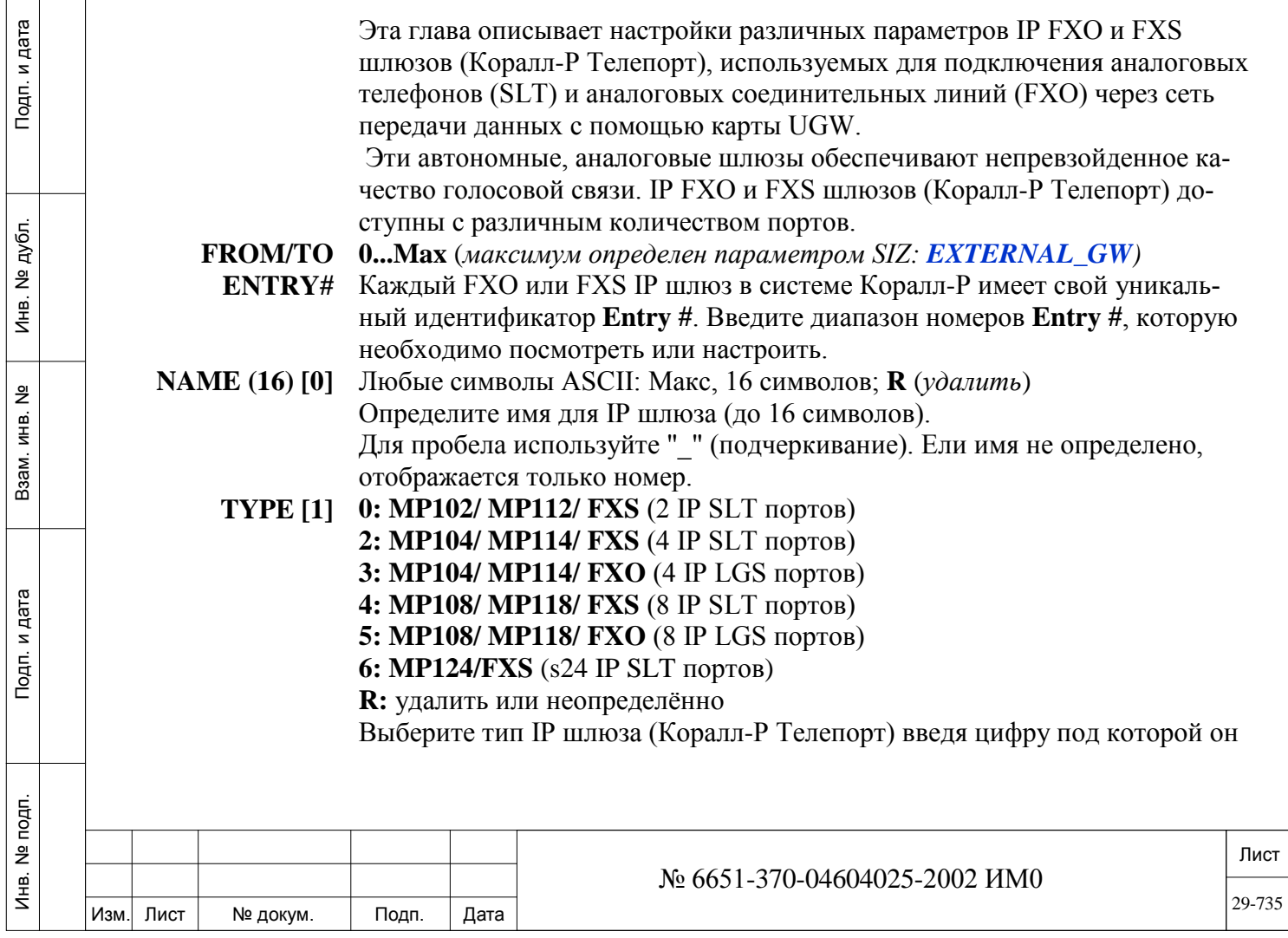

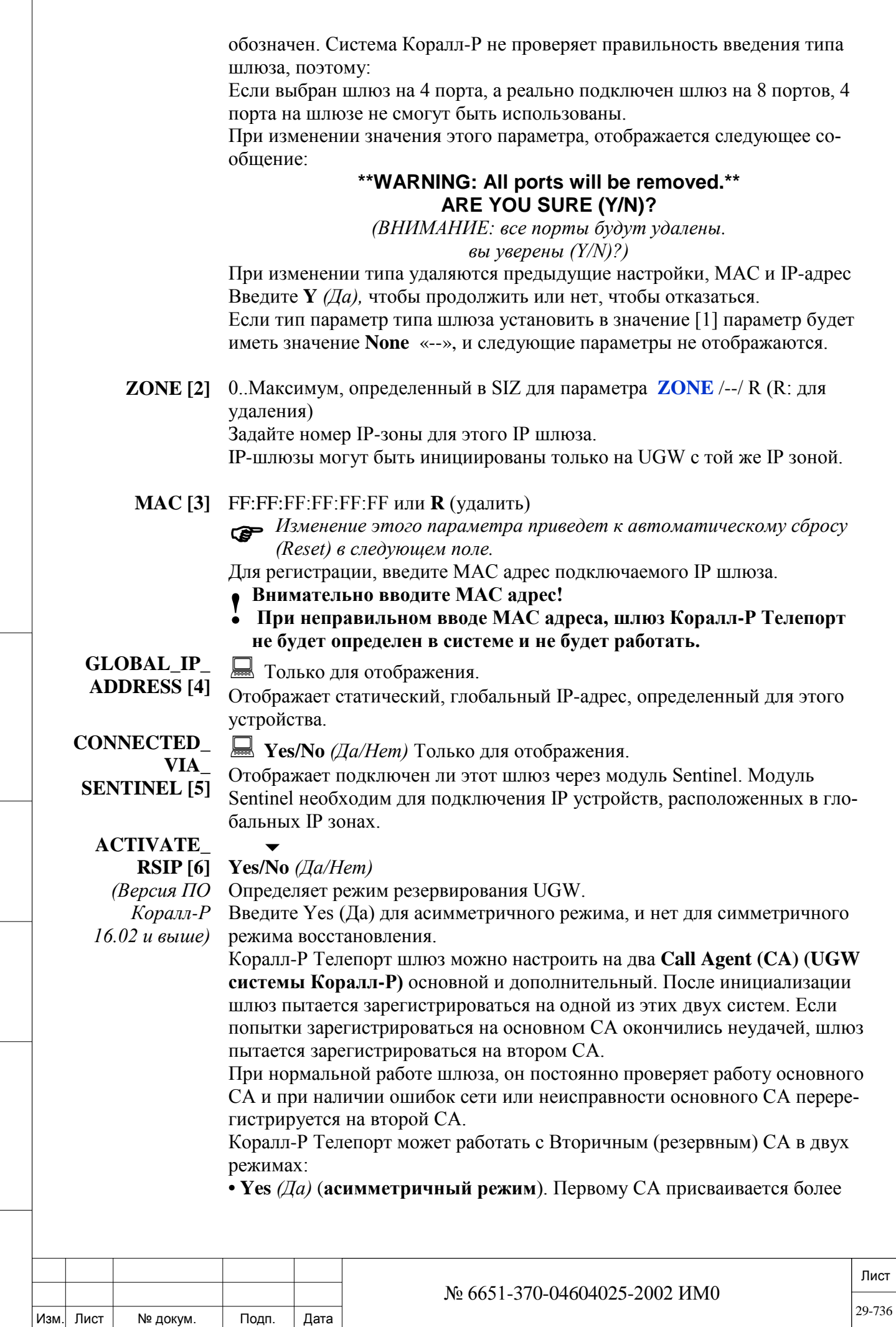

Инв. № дубл.

Взам. инв.  $N_2$ 

Подп. и дата

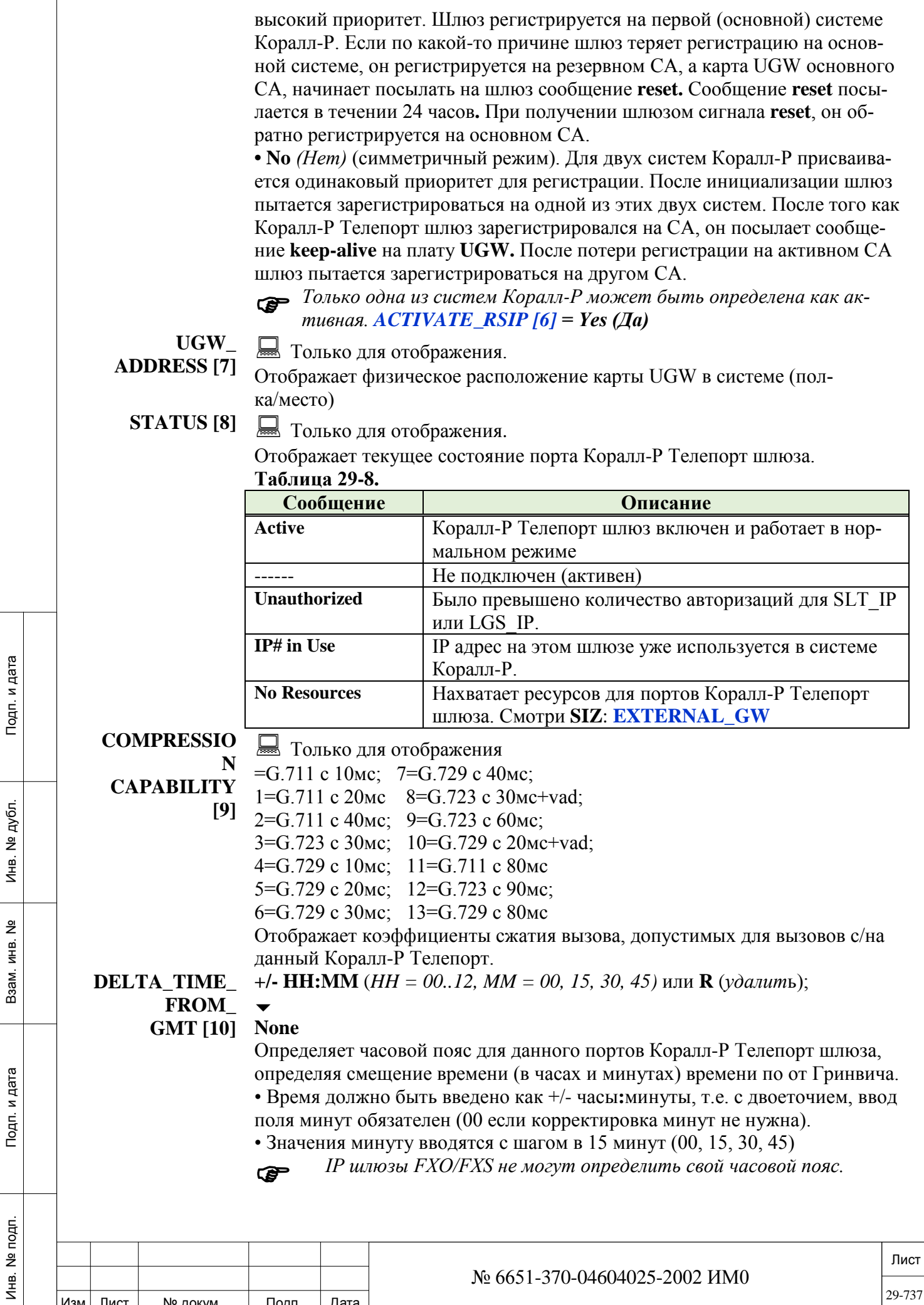

Изм. Лист № докум. Подп. Дата

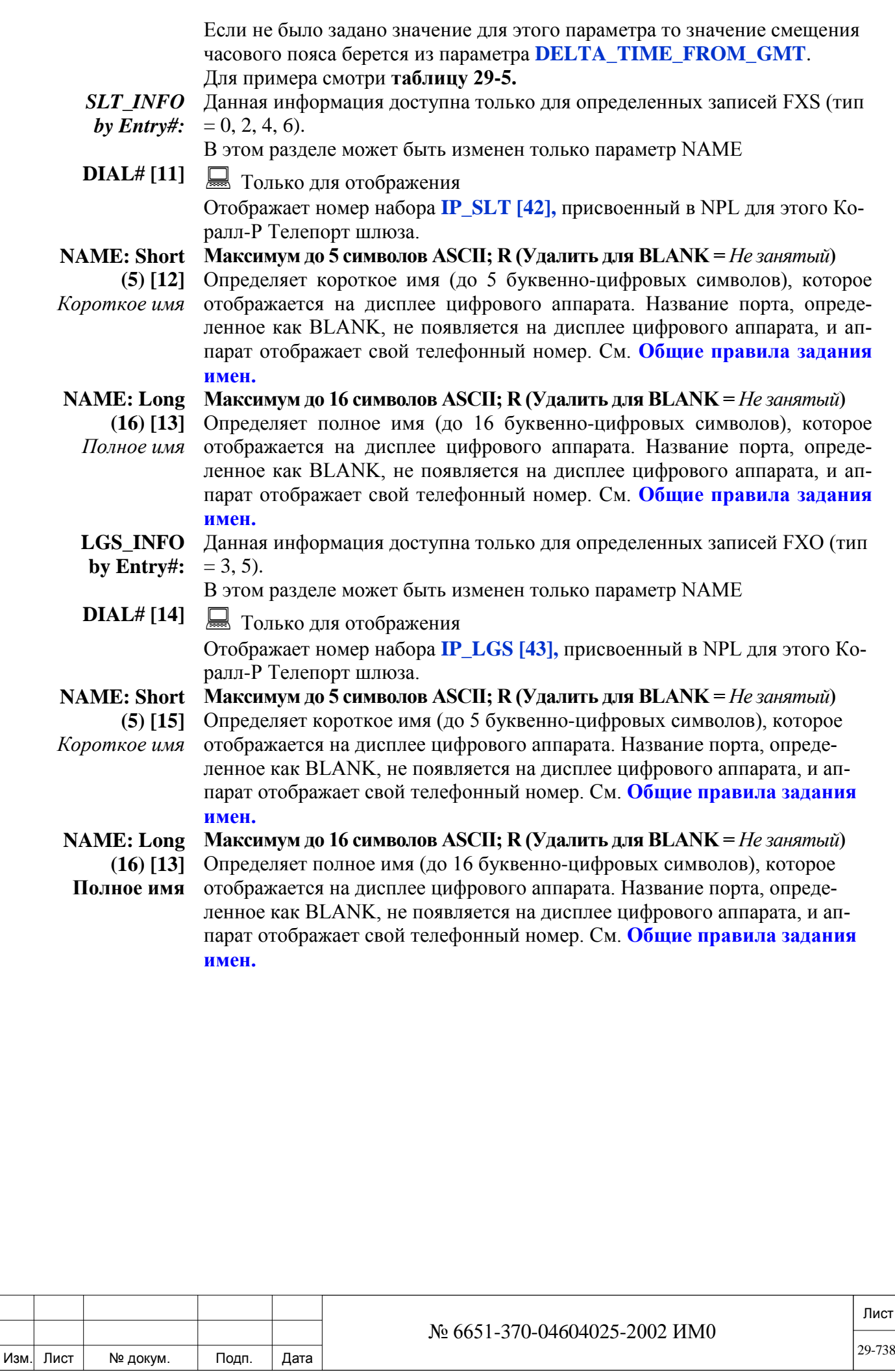

### $29.6.$ **IP: Основные определения**

# $\Rightarrow$  *Tymb*: IP, 3[9, 3]

Следующие параметры, применяются для всех IP-вызов в системе Коралл-Р

**IP KEYSET AUTOMATIC REGISTRATIO** 

Подп. и дата

дубл.

 $\overline{2}$ 

Инв.

<u>و</u>

ИНВ.

Взам.

Подп. и дата

Инв. № подп.

 $N<sub>[1]</sub>$ 

Yes/No  $(Ia/Hem)$ Введите Yes (Да), чтобы настроить систему для автоматической регистрации MAC (Media Access Control) адресов IP терминалов при инициализации системы.

После инициализации IP терминала система Коралл-Р начинает проверять. зарегистрирован ли МАС адрес этого IP терминала в системе или нет. Если МАК адрес не зарегистрирован система автоматически регистрирует IP терминал в базе данных на свободный индекс.

МАК адрес будет зарегистрирован даже если IP терминалу присвоен IP уже используемый в системе или выделено недостаточно ресурсов в SIZ (Не путайте с ресурсами UGW).

### Когда следует использовать этот параметр:

Этот параметр обычно используется при первой установке системы. Если этот параметр установлен в значение Yes (Да), МАК адреса IP терминалов автоматически регистрируются в системе, но при этом нужно помнить, что в этом случае номера (NPL) для IP терминалов будут присваивается в случайном порядке. При небольшом количестве терминалов предпочтительнее использовать ручной способ регистрации IP терминалов (см. IP Keyset (системные IP терминалы).

### Как присвоить нужные номера IP терминалам.

Коралл-Р регистрирует IP терминалы в системе на первый свободный индекс (от меньшего индекса к большему).

Присвойте номера в номерном плане системы (NPL) свободным индексам в том порядке, в котором Вы в последующем будете подключать IP терминалы.

Подключайте IP-терминалы к локальной сети, первому подключён- $\bullet$ ному терминалу будет присвоен номер с наименьшим свободным индексом. Каждому последующему терминалу будет присваивается следующий индекс по возрастанию.

После регистрации терминалов они могут быть установлены в любом другом месте локальной сети, при этом номер за IP терминалом будет сохранен. Кроме того, можно зарегистрировать IP терминалы в произвольном порядке, а потом поменять их номера в плане нумерации.

Технический персонал должен установить этот параметр в значение No (Hem) после того как система будет инициализирована. Это нужно для того чтобы запретить ее несанкционированное использование.

Автоматически этот параметр не сбрасывается.

#### **RTP PORT** 2000...16400...65000 с шагом 10

1

**BASE** [2] Для применения изменений данного параметра карта UGW  $\bullet$ 

должна быть перезапущена:

• Инициализация UGW карту вручную, вытащите карту, а потом аккуратно вставьте ее на место.

• В качестве альтернативы выполните UPDATE для этой карты (полезно для CUGW в Коралл-Р 200)

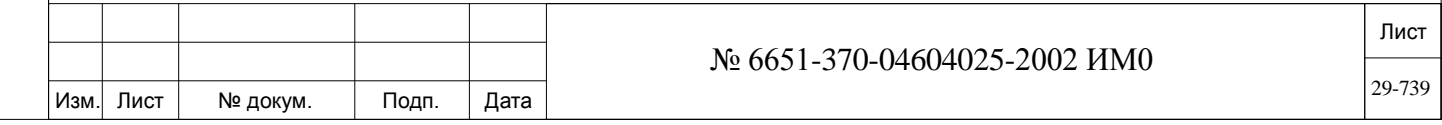

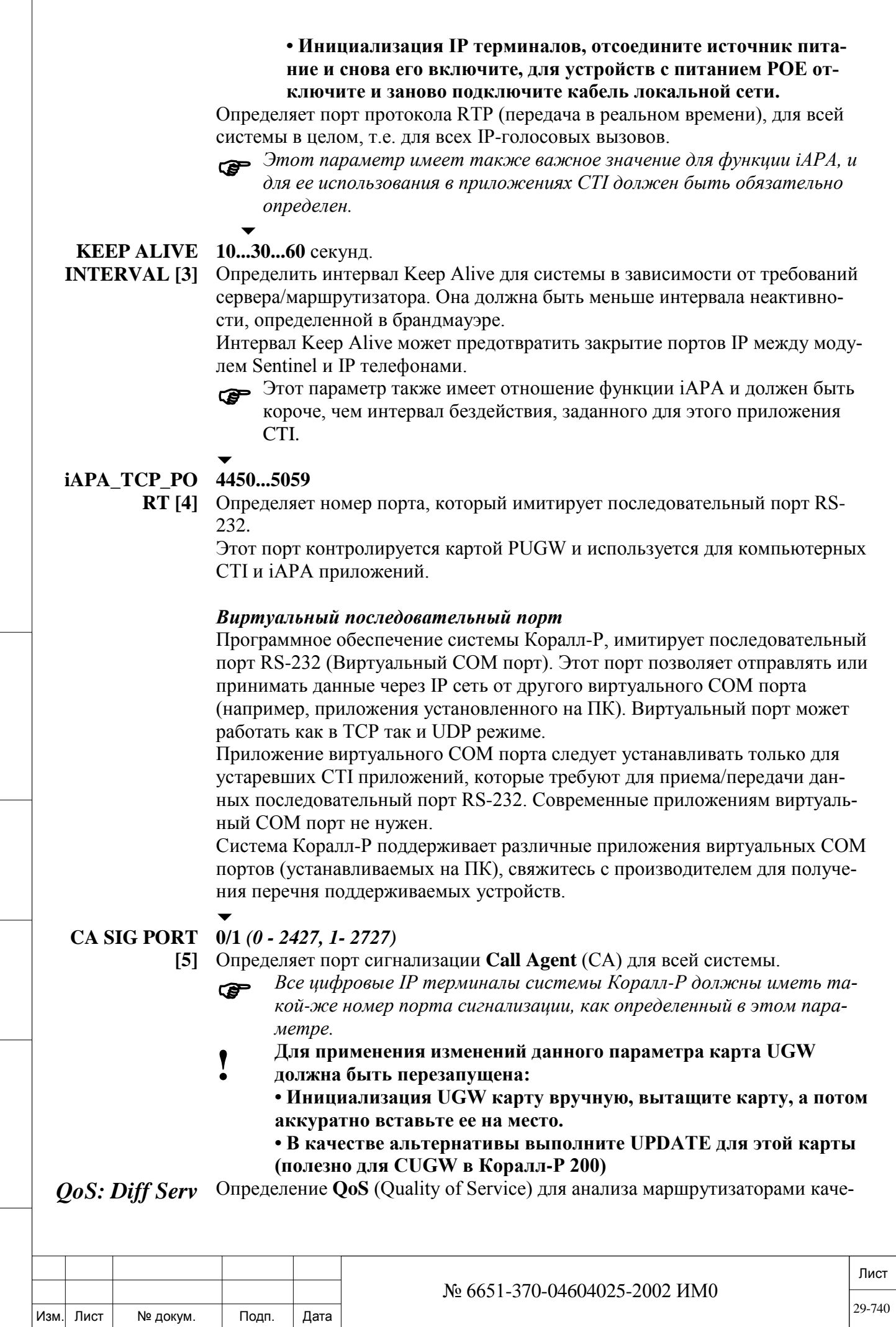

Инв. № дубл.

Взам. инв. №

Подп. и дата

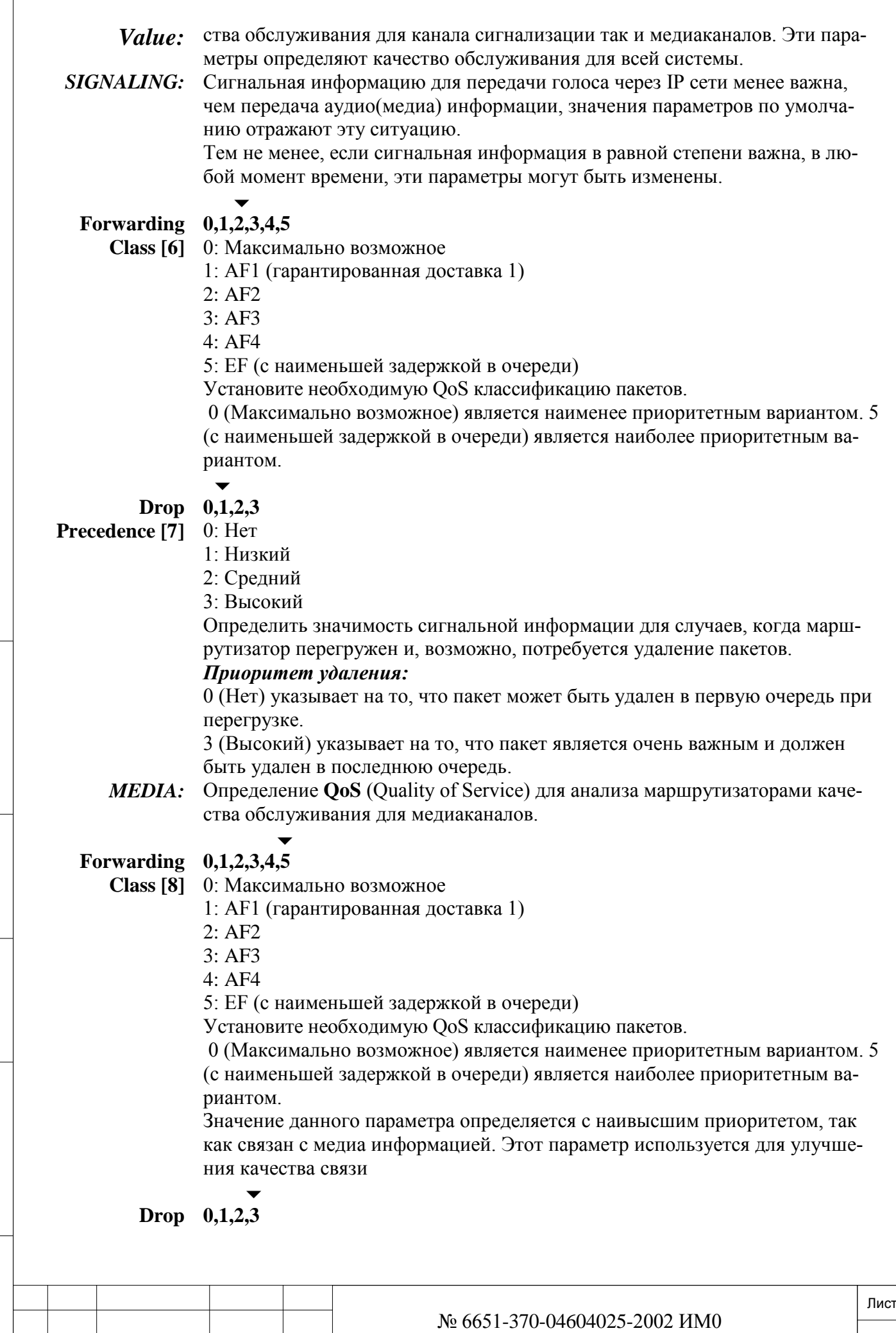

 $\sqrt{ }$ 

Изм. Лист № докум. Подп. Дата

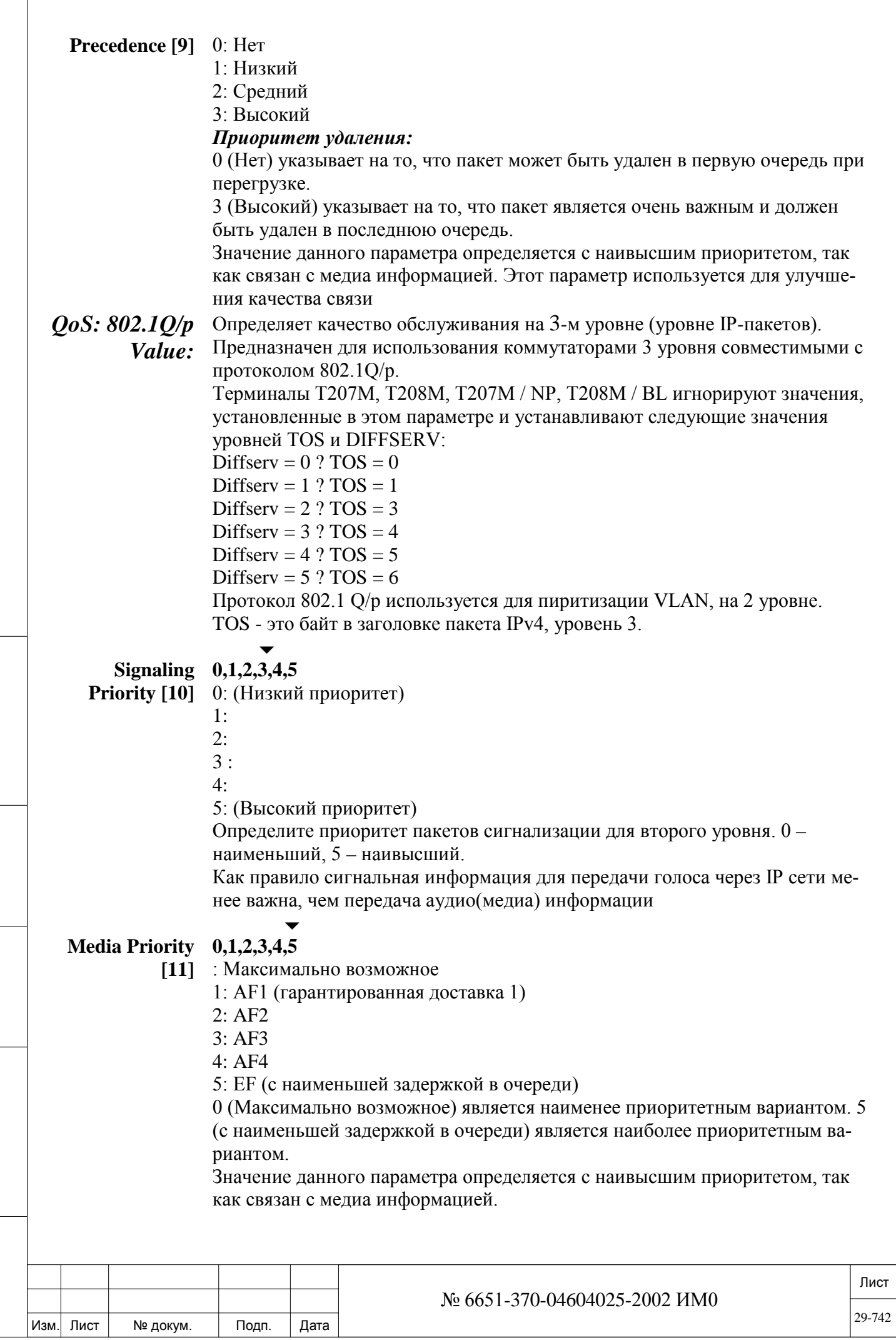

Инв. № дубл.

Взам. инв. №

Подп. и дата

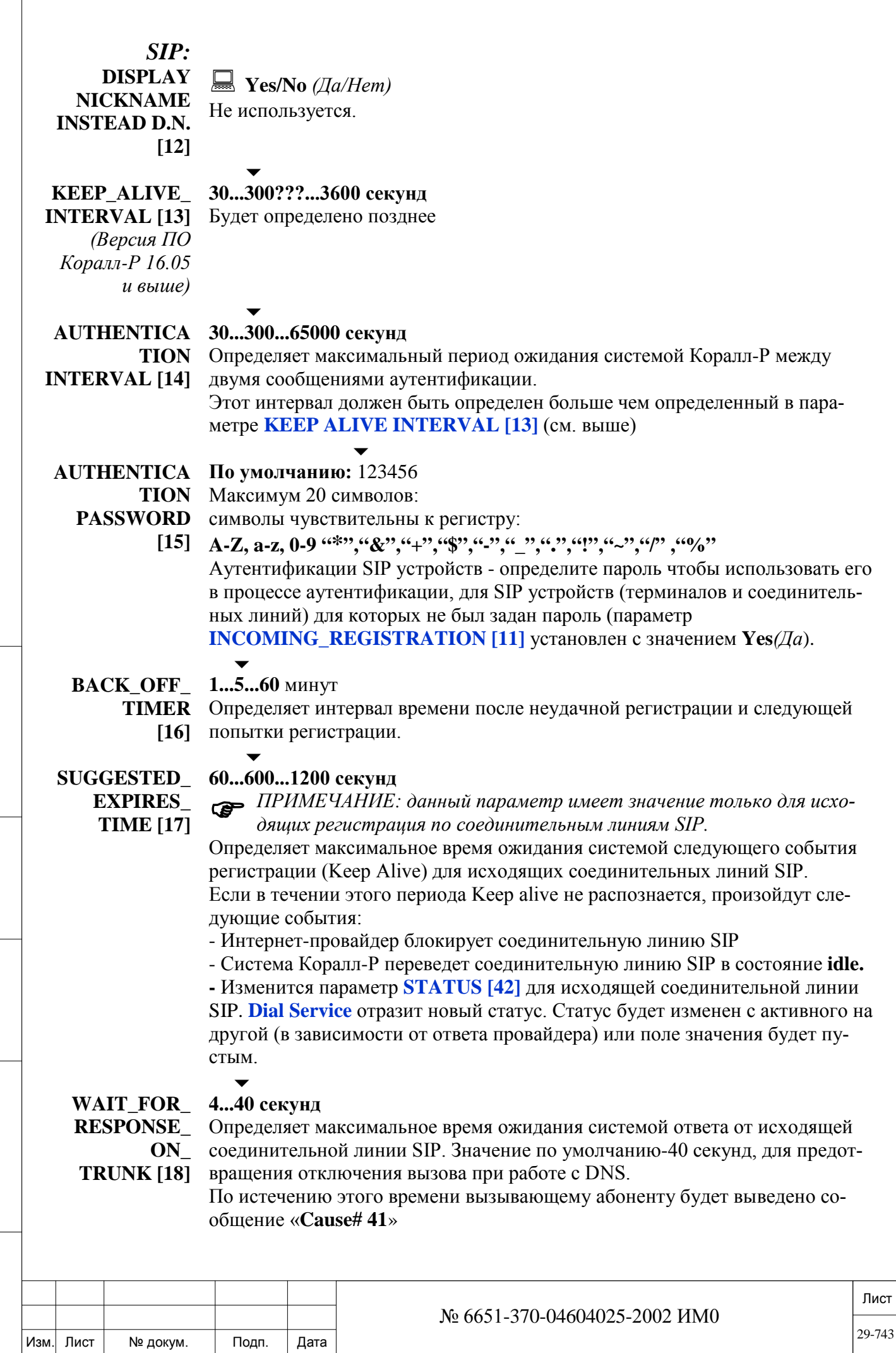

ИНВ. РЕДОГО П. ПОД ПОД РЕД ВЕЗ МАНЕД ПОД ПОД В 1918 ИНБ. И ДАТА В 1919 ИНВ. И ДАТА В 1919 И. И ДАТА ДАТА ДАТА Д Инв. № дубл. Взам. инв. № Подп. и дата Инв. № подп.

Подп. и дата

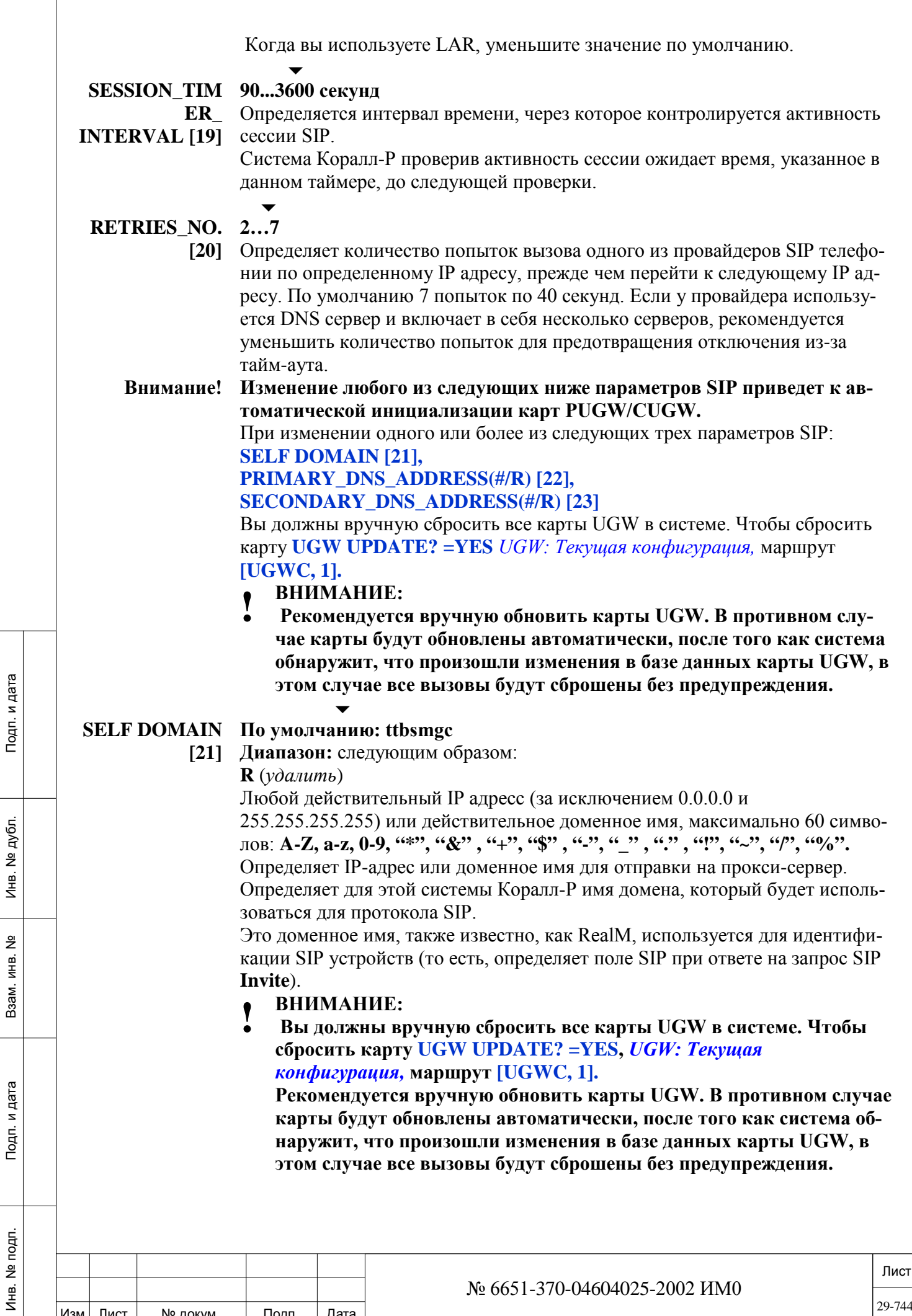

Изм. Лист

Подп.

№ докум.

Дата

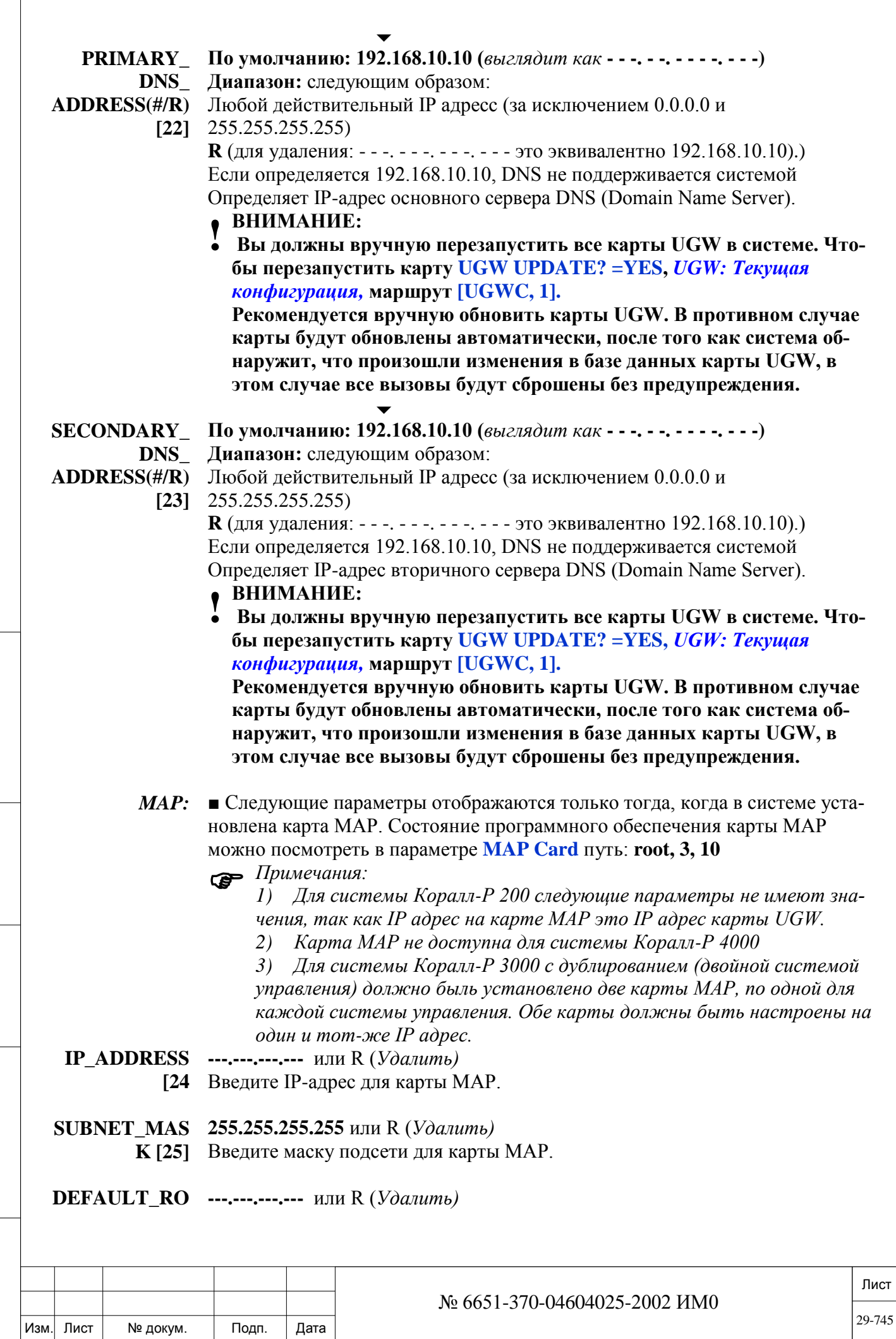

ИНВ. РЕДОГО П. ПОД ПОД РЕД ВЕЗ МАНЕД ПОД ПОД В 1918 ИНБ. И ДАТА В 1919 ИНВ. И ДАТА В 1919 И. И ДАТА ДАТА ДАТА Д

Подп. и дата

Инв. № подп.

Взам. инв. №

Инв. № дубл.

Подп. и дата

 $\sqrt{ }$ 

**UTER** Введите адрес маршрутизатора по умолчанию для карты МАР. **ADDRESS [26]** 

**UPDATE** Yes/No  $(Ja/Hem)$ 

Введите No (Нет), чтобы выйдти без сохранения изменений. **MAPs IP** Введите Yes  $(Ia)$ , чтобы изменить IP-адрес. parameters?

 $[27]$ 

- ПРЕДУПРЕЖДЕНИЕ: 1
	- Изменение IP адреса приводит к инициализации карты и вызывает следующее:
		- 1. Программный сброс карты МАР.
		- 2. Нарушается работа приложений CNCM и CoraLINK (на вызовы не влияет).

### 29.7. **IP- Статистика**

 $\Rightarrow$  *Tymb*: IP,4 [9,4]

В ВЕРСИИ 16.ХХ НЕ ИСПОЛЬЗУЕТСЯ.

### 29.8. **IP**: Сеть

Подп. и дата

дубл.

 $\overline{2}$ 

Инв.

<u>و</u>

ИНВ. Взам.

Подп. и дата

# $\Rightarrow$  *Tymb*: IP,5 [9,5]

Эта глава описывает настройку канала сигнализации каналов IP (MGCP) используемых для построения сети (IP NET) в системе Коралл-Р. Параметры сигнализации определяются для всех карт UGW используемых в систе-Me.

- При построении IP сетей Коралл-P (IP\_Net), все карты UGW должны быть обновлены до последней версии программного обеспечения (смотри: UGW Обновление ПО: Активация), иначе у Вас могут возникнуть проблемы с совместимостью.
- $E$ сли определяете порты UGW IP\_NET, увеличите значение пара-Mempa ISDN\_TRANSIT\_SETUPS e Sizes Tab.
- NAME [0] 1...16 символов ASCII, R (Удалить)

# **BLANK (HET)**

Отображает имя канала сигнализации IP NET. Это имя только для справки и не больше нигде не отображается.

# **PROTOCOL**

ID  $[1]$  $\blacksquare$  Только для отображения Q: QSIG

(Внутрисетевые соединительные линии стандарт: ECMA 143/ETSI 300172/ISO DIS11572)

Отображает сетевой протокол QSIG.

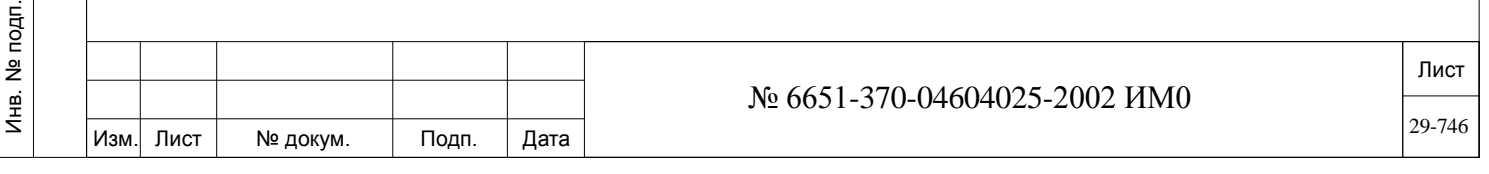

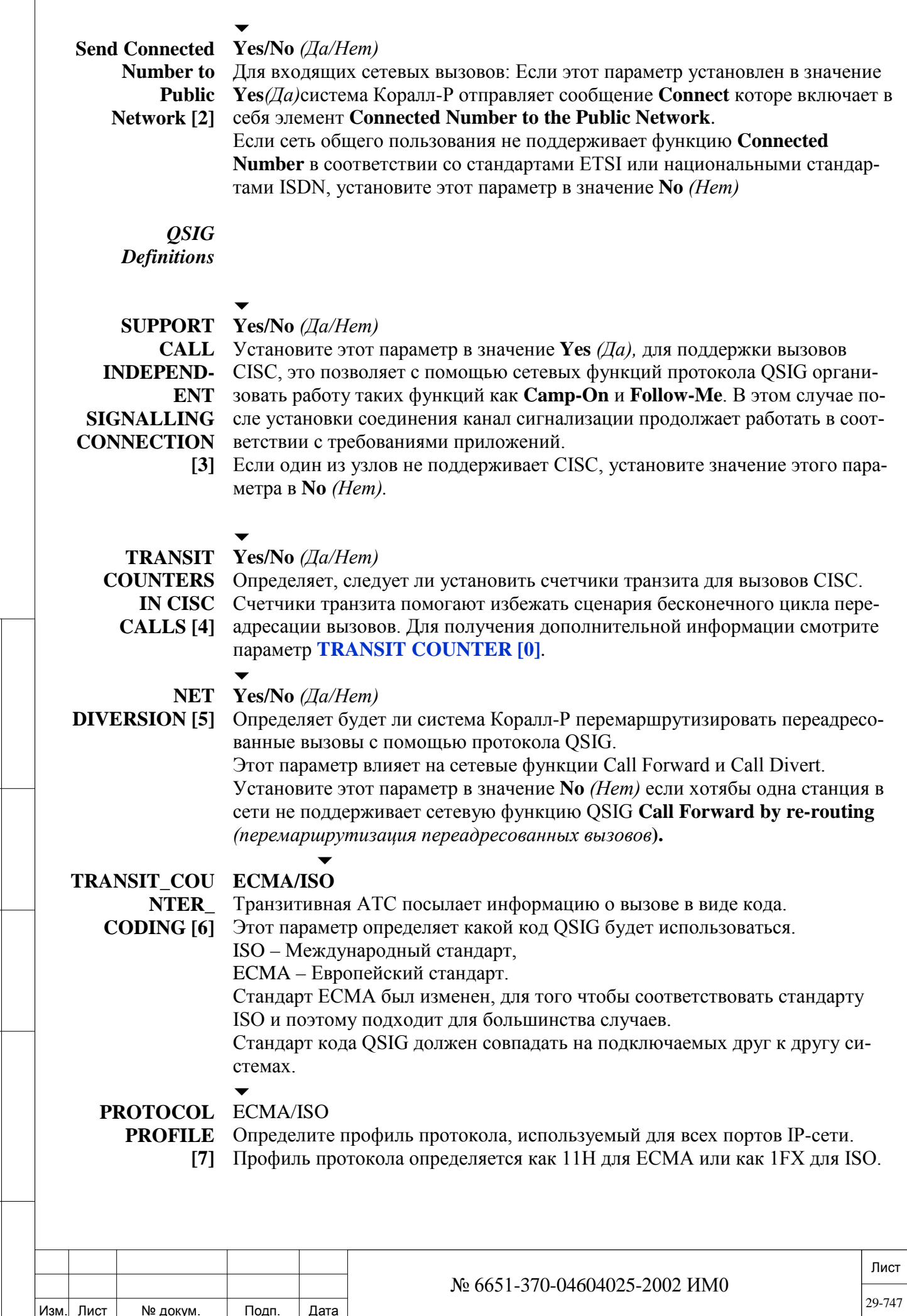

Взам. инв. № Инв. № дубл.

Подп. и дата

ИНВ. РЕДОГО П. ПОД ПОД РЕД ВЕЗ МАНЕД ПОД ПОД В 1918 ИНБ. И ДАТА В 1919 ИНВ. И ДАТА В 1919 И. И ДАТА ДАТА ДАТА Д

Подп. и дата

Инв. № подп.

Подп. и дата

№ дубл.

Инв.

<u>و</u> ИНВ. Взам.

# *Путь:* **IP,3 [9,3]**

Каждая IP зона может быть назначен определённый предел максимальной пропускной способности для направлений имеющих узкую полосу пропускания. Эта глава описывает порядок определения максимальной полосы пропускания для всех вызовов через IP зону, тем самым ограничивая количество одновременных вызовов.

Технический специалист должен рассчитать необходимую максимальную полосу пропускная в зависимости от кодеков (степени сжатия) определенных в параметрах медиаканалов карты UGW, сервисах набора маршрутизации, а также в классах сервиса абонентов и соединительных линий. В таблице 29-10 показана необходимая полоса пропускания в зависимости от используемого кодека.

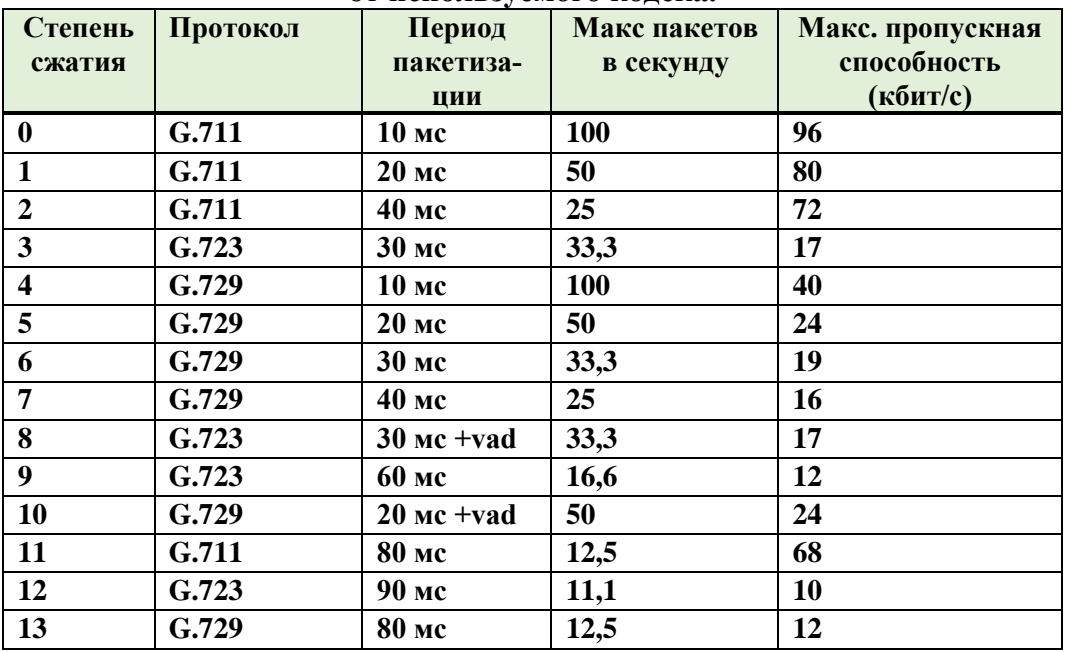

**Таблица 29-10. Необходимая пропускная способность в зависимости от используемого кодека.**

Вы должны убедится, что скорость передачи голосового IP трафика не будет превышать максимальной полосы пропускания Вашей IP сети, тем самым Вы избежите проблем с ухудшением качества передачи голоса. При превышении скорости определенной максимальной полосой пропускания, новые вызовы осуществляется не будут, а на дисплее цифрового терминала будет выведено сообщение о перегруженности IP зоны. В IP NET сетях будет получено сообщение от LAR триггера с причиной 88H. *Примеры:*

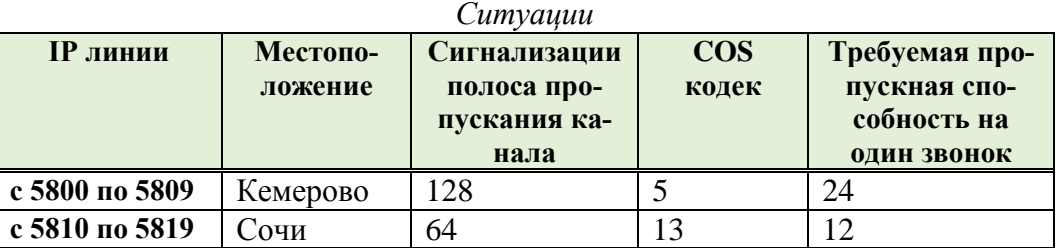

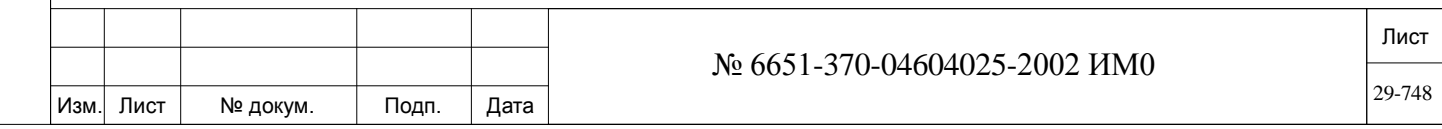

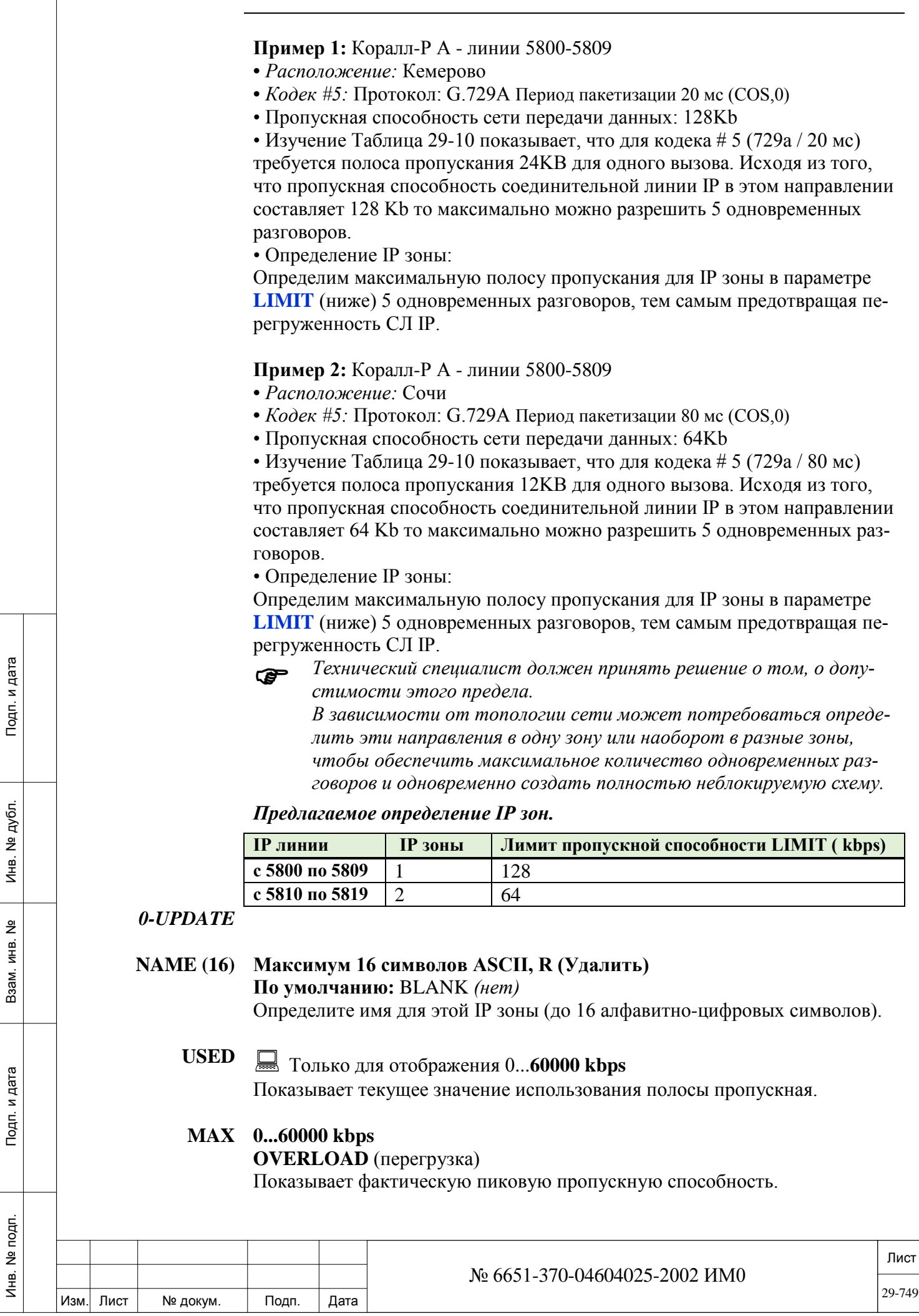

ИНВ. РЕДОГО П. ПОД ПОД РЕД ВЕЗ МАНЕД ПОД ПОД В 1918 ИНБ. И ДАТА В 1919 ИНВ. И ДАТА В 1919 И. И ДАТА ДАТА ДАТА Д

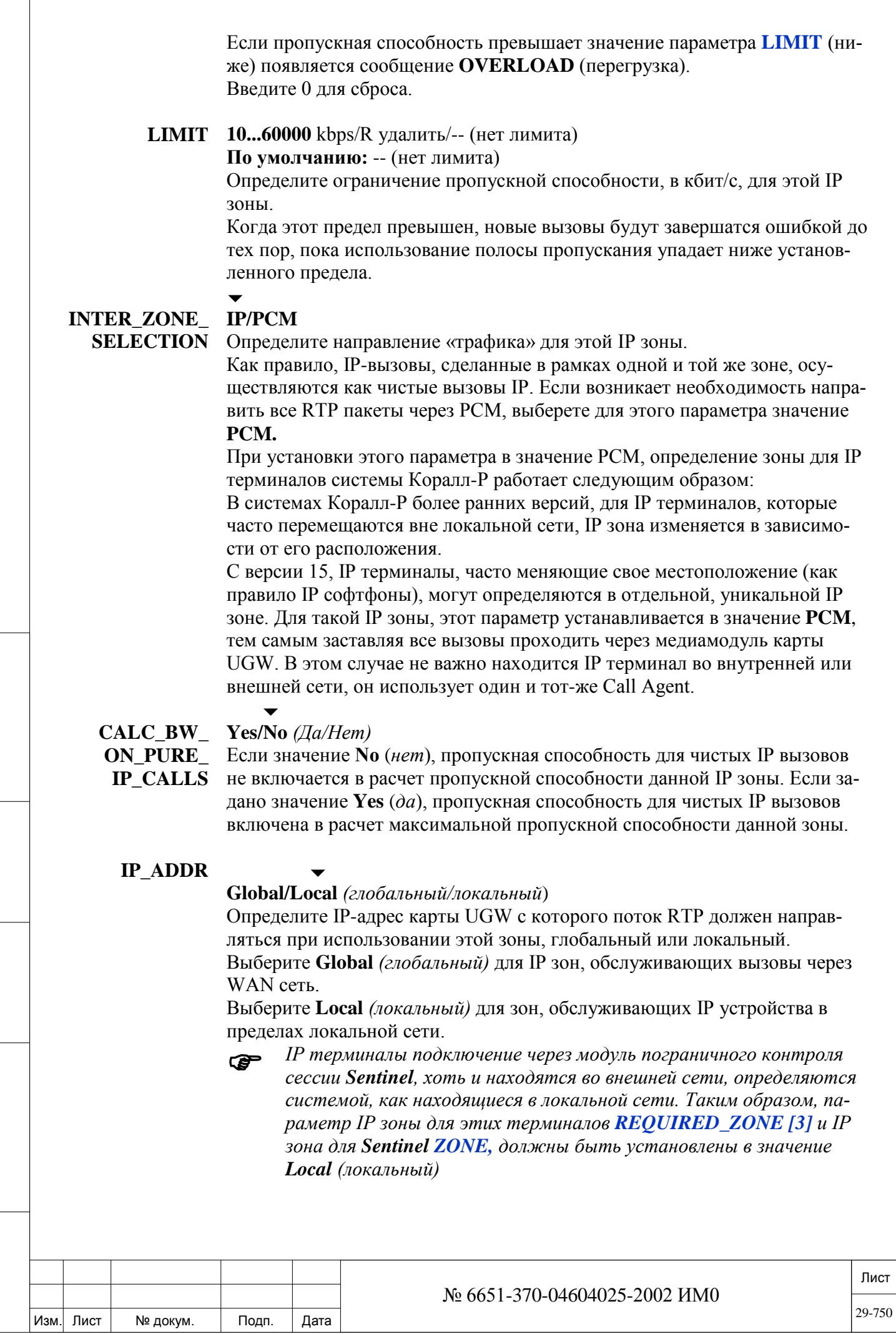

 $\Gamma$ 

Подп. и дата

Инв. № дубл.

Взам. инв. №

Подп. и дата

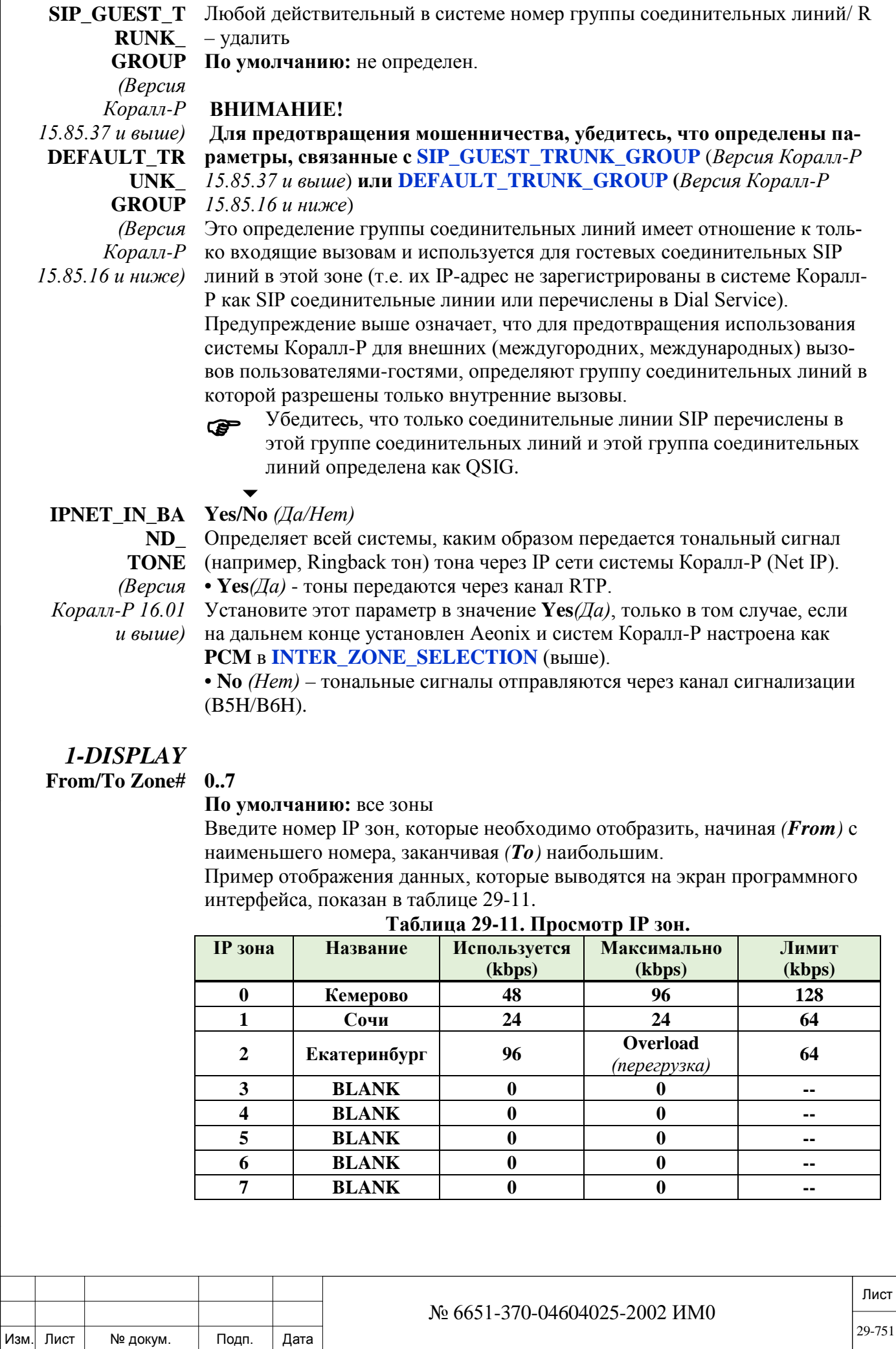

## 29.10. IP: SIP Домен

 $\Rightarrow$  *Tymb*: IP,3 [9,3]

НЕ ИСПОЛЬЗУЕТСЯ.

### 29.11. **IP: SENTINEL Pro.**

## $\Rightarrow$  *Tymb*: IP, 3[9, 3]

Система Коралл-Р поддерживает прямое подключение к провайдерам IP телефонии с помощью соединительных линий SIP. Но для того, чтобы обойти NAT и Firewall система Коралл-P работает совместно SBC (пограничный контроллер сессии) Sentinel Pro, который поддерживает соединительные линии SIP для входящей и исходящей связи.

Эта глава описывает определения Sentinel Pro в системе Коралл-Р. Sentinel Pro определяется в NPL системы как системный IP терминал **IP KEYSET** [41], но без присвоения номера.

Система предоставляет техническим специалистам следующие опции: 0- UPDATE (изменить) 1- DISPLAY (просмотреть), 2- ADD (добавить), 3- REMOVE (удалить).

• Добавьте или удалите устройство Sentinel Pro при помощи номера индекса используя опции IP,7,3- REMOVE (удалить) и IP,7,2- ADD (добавить).

• Чтобы установить Sentinel Pro выберети номер индекса IP-Keyset. Если индекс уже занят каким-либо другим устройством, будет выведено сообщение об ошибке. Как и IP терминалам устройствам Sentinel Pro могут присваивается индексы автоматически, в этом случае устройствам Sentinel Pro индексы будут присваивается с конца списка доступных индексов (т.е. от большего к меньшему).

- Предупреждение:
- Эта глава и параметры описанные в ней предназначены только для

**Sentinel Pro.** Не следует определять их для любого другого устройства Sentinel (Sentinel Terminal, Sentinel-I, Sentinel-II), так как это может повлиять на работу системы.

**FROM/TO** INDEX  $#$ 

Подп. и дата

дубл.

 $\overline{2}$ 

Инв.

<u>و</u> ИНВ.

Взам.

Подп. и дата

Инв. № подп.

NPL системы) Введите индексы Sentinel Pro, которые необходимо отобразить, начиная

Любой действительный индекс устройства Sentinel Pro (тип IP Keyset в

 $(From)$  с наименьшего номера, заканчивая  $(To)$  наибольшим.

Устройству Sentinel Pro присваивается индекс устройств IP-Keyset. Поэтому по умолчанию будет отображен диапазон индексов для всех IP-Keyset устройств, в тоже время данные будут показаны только для устройств Sentinel Pro.

• Следующие параметры появятся только если выбраны значения: 0-UPDATE (изменить) 1- DISPLAY (просмотреть), 2- ADD (добавить).

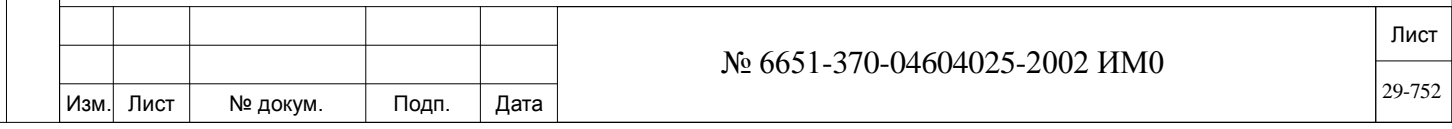

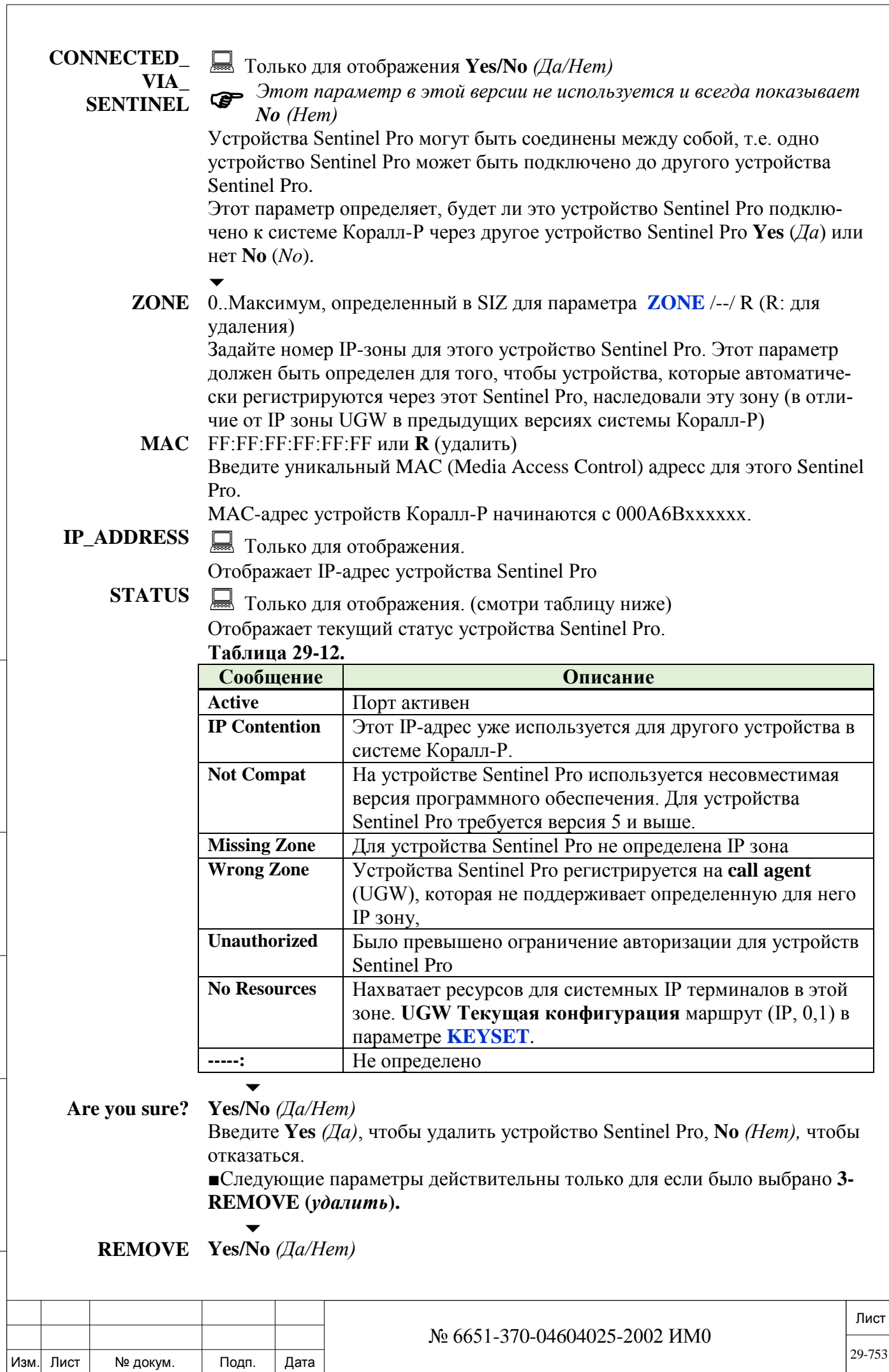

Инв. № дубл.

Взам. инв. №

Подп. и дата

**SENTINEL?** Введите **Yes** *(Да)*, чтобы удалить устройство Sentinel Pro, Могут быть удалены только устройство Sentinel Pro в состоянии «UNDEFINED». Остальные устройства отображаются только для просмотра.

### **29.12. Обновление программного обеспечения**

## *Путь:* **ROOT,3,7**

Эта глава описывает процедуру обновления программного обеспечения с локального TFTP сервера.

*UGW Обновление ПО: Активация UGW Обновление ПО: Отмена IP Keyset Обновление ПО Активация IP Keyset Software Upgrade: Отмена Sentinel Software Upgrade: Активация Sentinel Software Upgrade: Отмена*

## *29.12.1. UGW Обновление ПО: Активация*

## *Путь:* **ROOT,3,7,0,0**

Карты UGW (PUGW, CUGW, UGW, UGW-E) могут быть обновлены с локального TFTP сервера, при условии, что на него загружено новое программное обеспечение.

Для обновления версии программного обеспечения необходимо выполнить следующие условия:

- Карата UGW должна быть актива и зарегистрирована в системе (т.е. в в перечне карт (CLIS) должна быть определена в I\_TYPE и P\_TYPE)

- Для обновления UGW карты обратитесь к главе 10 инструкции Коралл-Р сервисные и периферийные карты. Руководство по установке.

Обновление программного обеспечения можно назначить на определенное время (дату). Если назначенное обновление нужно отменить процедура отмены описана: в главе *UGW Обновление ПО: Отмена.*

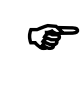

- *При обновлении сети (IP\_Net) станций Коралл-Р, все UGW карты должны быть обновлены до последней версии программного обеспечения*
- $\overline{\phantom{a}}$

Подп. и дата

дубл.  $\overline{2}$ Инв.

<u>و</u> ИНВ. Взам.

Подп. и дата

### **FROM/TO Все полки с картами UGW**

#### **SHELF# 0..15: Коралл-Р 3000, 4000**

**6: Коралл-Р 200**

### **2..3: Коралл-Р 500, 800**

Введите требуемый диапазон номеров полок с установленными картами **UGW,** которые должны быть обновлены. **FROM** *(От)* означает низший номер полки, **ТО** *(До)* означает высший номер полки.

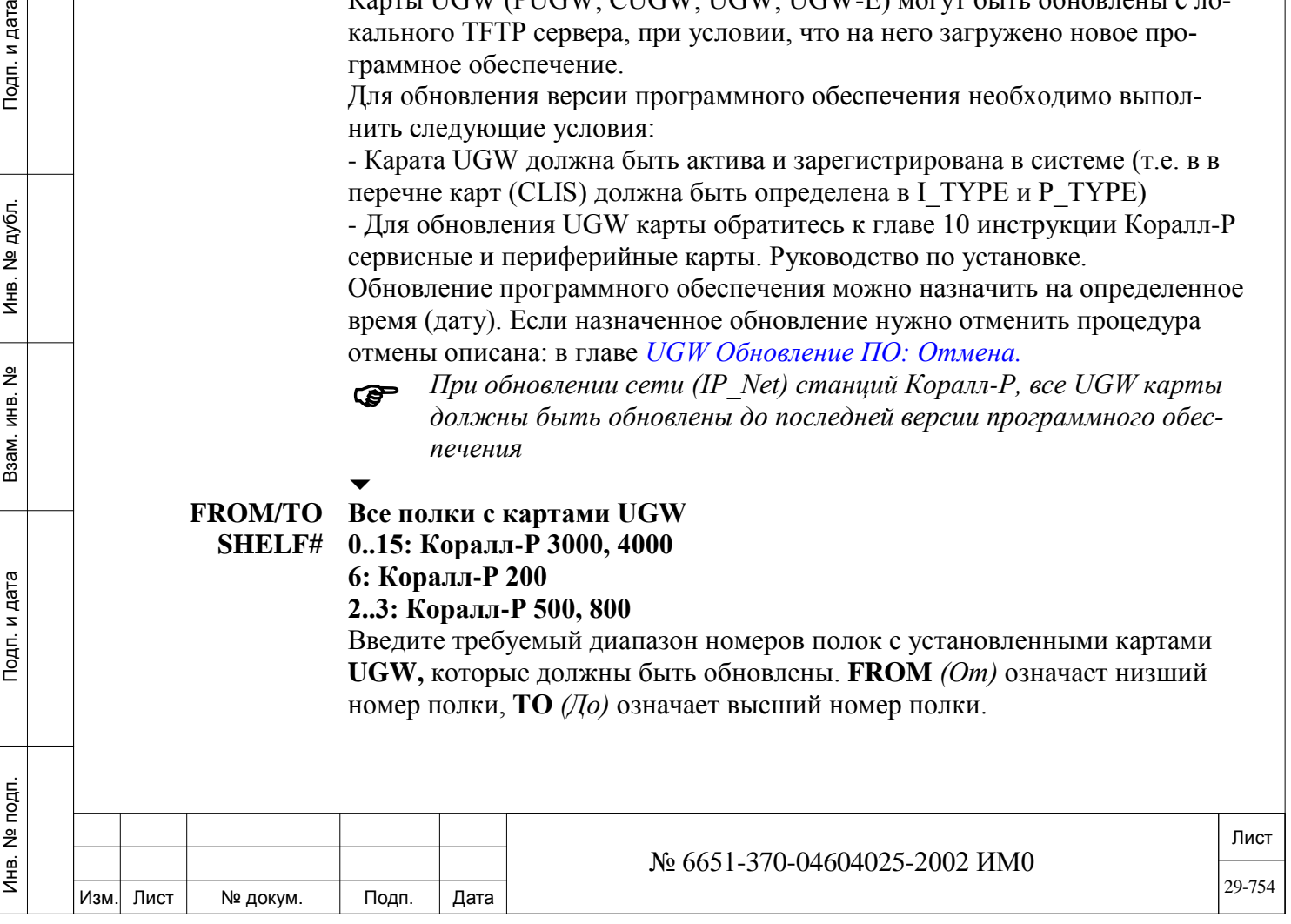

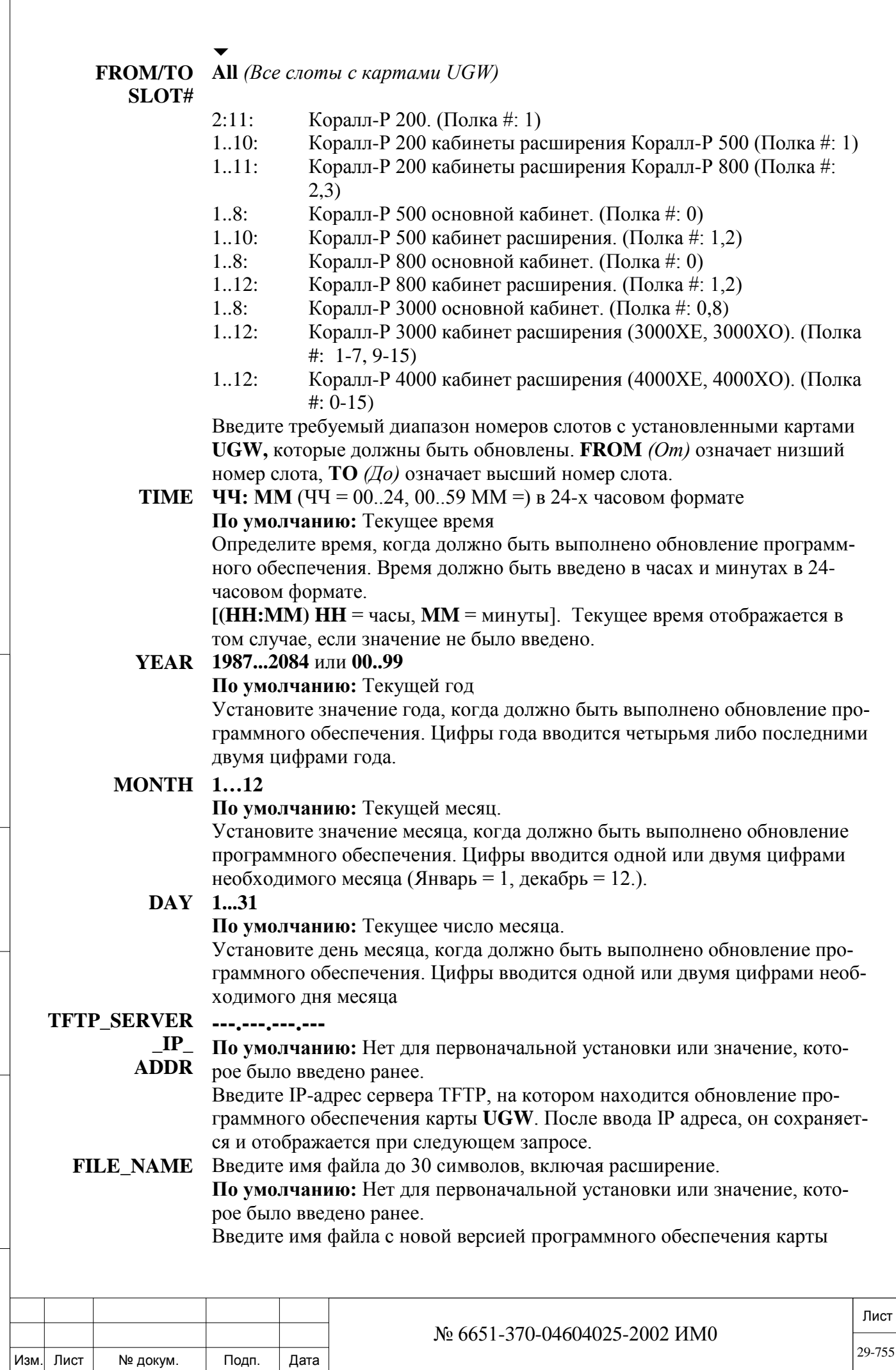

ИНВ. РЕДОГО П. ПОД ПОД РЕД ВЕЗ МАНЕД ПОД ПОД В 1918 ИНБ. И ДАТА В 1919 ИНВ. И ДАТА В 1919 И. И ДАТА ДАТА ДАТА Д

Подп. и дата

Инв. № подп.

Взам. инв. №

Инв. № дубл.

Подп. и дата

29-755

**UGW**. После ввода имени файла, оно сохраняется и отображается при следующем запросе.

### $\overline{\phantom{0}}$ **UPDATE Yes/No** *(Да/Нет)* **(Y/N)?**

### **\*\*Note: All devices within range will be upgraded\*\***

*\*\* Примечание: Все устройства в диапазоне будут обновлены\*\** Введите **Yes** *(Да)*, для выполнения обновления программного обеспечения выбранного диапазона карт UGW в установленное время. Введите **No** *(Нет)* для отмены.

**Примечание:** Если запрос на обновление установлен не на текущее время, то его можно отменить (смотрит: *UGW Обновление ПО: Отмена)*

# *29.12.2. UGW Обновление ПО: Отмена*

## *Путь:* **ROOT,3,7,1,0**

Эта глава описывает процедуру отмены запроса на обновления программного обеспечения карты UGW с TFTP сервера.

### $\overline{\phantom{0}}$ **FROM/TO Все полки с картами UGW**

**SHELF# 0...15: Коралл-Р 3000, 4000**

**6: Коралл-Р 200**

**2...3: Коралл-Р 500, 800**

Введите требуемый диапазон номеров полок с установленными картами **UGW**. **FROM** *(От)* означает низший номер полки, **ТО** *(до)* означает высший номер полки.

### $\overline{\phantom{a}}$

Подп. и дата

дубл. 윋 Инв.

<u>و</u> ИНВ. Взам.

Подп. и дата

**FROM/TO All** *(Все слоты с картами UGW)*

- **SLOT#** Коралл-Р 200. (Полка #: 1)
	- 1..10: Коралл-Р 200 кабинеты расширения Коралл-Р 500 (Полка #: 1)
	- 1..11: Коралл-Р 200 кабинеты расширения Коралл-Р 800 (Полка #: 2,3)
	- 1..8: Коралл-Р 500 основной кабинет. (Полка #: 0)
	- 1..10: Коралл-Р 500 кабинет расширения. (Полка #: 1.2)
	- 1..8: Коралл-Р 800 основной кабинет. (Полка #: 0)
	- 1..12: Коралл-Р 800 кабинет расширения. (Полка #: 1,2)
	- 1..8: Коралл-Р 3000 основной кабинет. (Полка #: 0,8)
	- 1..12: Коралл-Р 3000 кабинет расширения (3000XE, 3000XO). (Полка #: 1-7, 9-15)
	- 1..12: Коралл-Р 4000 кабинет расширения (4000XE, 4000XO). (Полка  $\#: 0-15$

Введите требуемый диапазон номеров слотов с установленными картами **UGW**. **FROM** *(От)* означает низший номер слота, **ТО** *(До)* означает высший номер слота.

 $\overline{\phantom{0}}$ **UPDATE Yes/No** *(Да/Нет)*

### **(Y/N)? \*\*Note: Upgrade for all devices within range will be cancelled\*\***

*\*\* Примечание: Обновление для всех устройств в диапазоне будут отменены \*\**

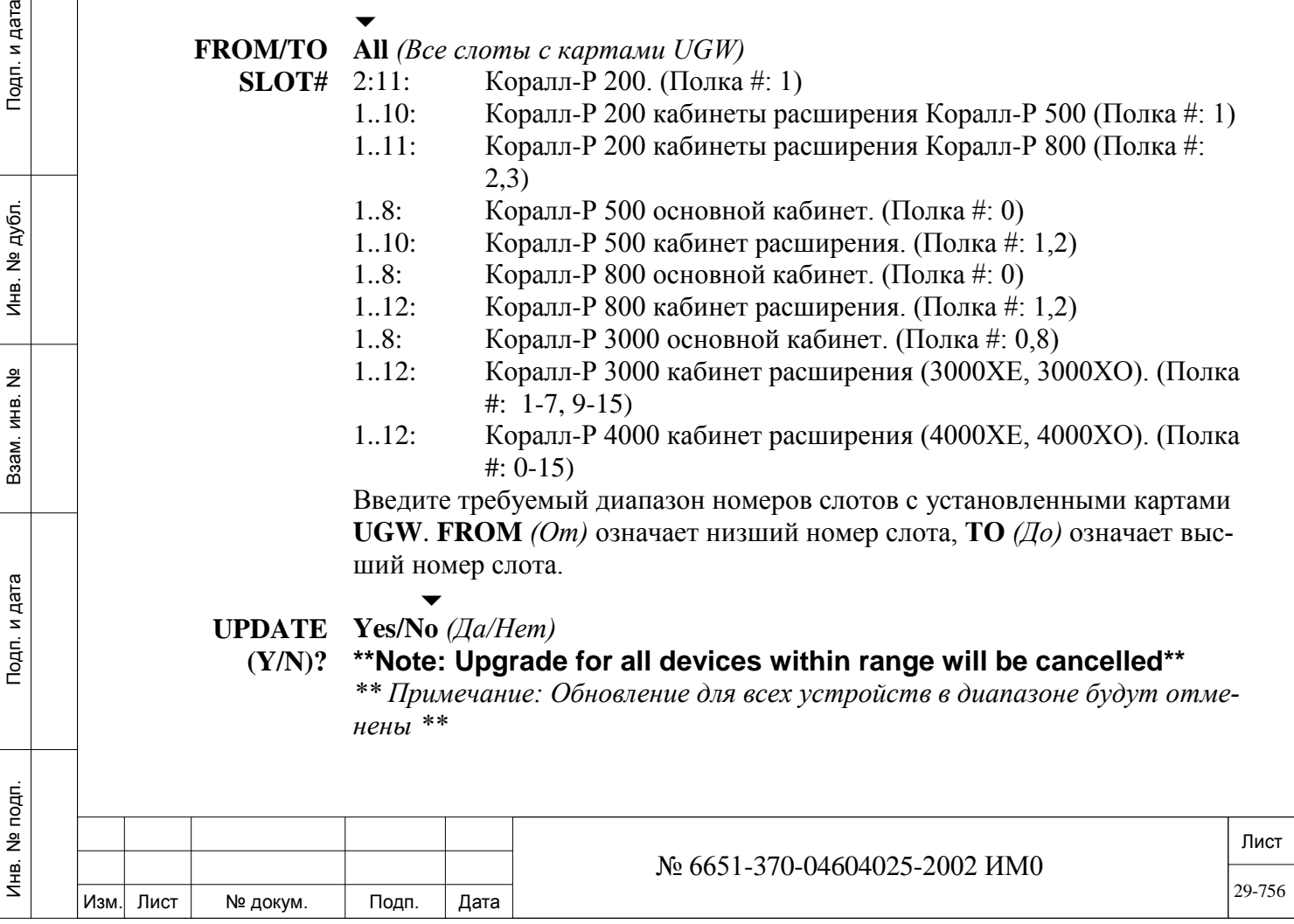
Введите **Yes** *(Да)*, для отмены обновления программного обеспечения выбранного диапазона карт UGW в установленное время. Введите **No** *(Нет)*  для отмены.

## *29.12.3. IP Keyset Обновление ПО Активация*

## *Путь:* **ROOT,3,7,0,1**

Версия программного обеспечения для IP терминалов: FlexSet-IP-280S, T207M, T208M, T207M/NP, T208M/BL, T207S, T208S, T207S/NP, T208S/BL, T322, T328, P-серии (такие как: P-335, P-450) могут быть обновлены с локального TFTP сервера, при условии, что на него загружено новое программное обеспечение.

- *Коралл-Р версии программного обеспечения ниже 15: TFTP-сервер должен быть расположен в той же локальной сети, что IP Keyset.*
- *Для обновления версии программного обеспечении терминала FlexSet-IP 280S версии ниже 1.11 он должен находится в активном состоянии. Обновление программного обеспечения для этого типа терминалов должно осуществляться по IP адресу.*
- *Для обновления версии программного обеспечении терминалов Pсерии (такие как: P-335, P-450) нужен доступ FTP, а не TFTP.*

Все другие IP терминалы должны быть инициализированы, но не обязательно активны, для обновления версии их программного обеспечения через TFTP-сервер.

Обновление программного обеспечения можно назначить на определенное время (дату). Если назначенное обновление нужно отменить процедура отмены описана: в главе *IP Keyset Software Upgrade: Отмена.*

Эта глава описывает два различных способа обновления программного обеспечения для системных IP терминалов:

по номеру (0 - DIAL NUMBER) или IP адресу (1 - IP ADDRESS). Подробнее об обновлении программного обеспечения IP терминалов смотрите на страницах:

*IP Keyset Обновление ПО по номеру IP Keyset Обновление ПО по IP адресу*

ИНВ. РЕДОГО П. ПОД ПОД РЕД ВЕЗ МАНЕД ПОД ПОД В 1918 ИНБ. И ДАТА В 1919 ИНВ. И ДАТА В 1919 И. И ДАТА ДАТА ДАТА Д

Подп. и дата

Инв. № подп.

<u>و</u> ИНВ. Взам.

Подп. и дата

дубл.  $\overline{2}$ Инв.

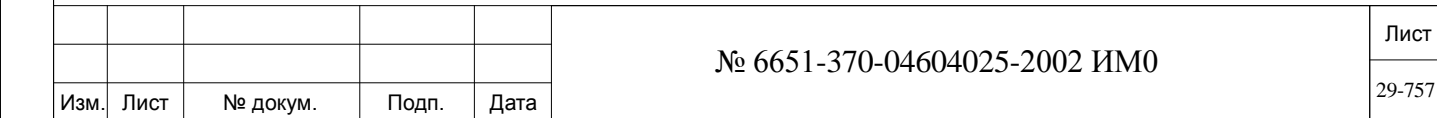

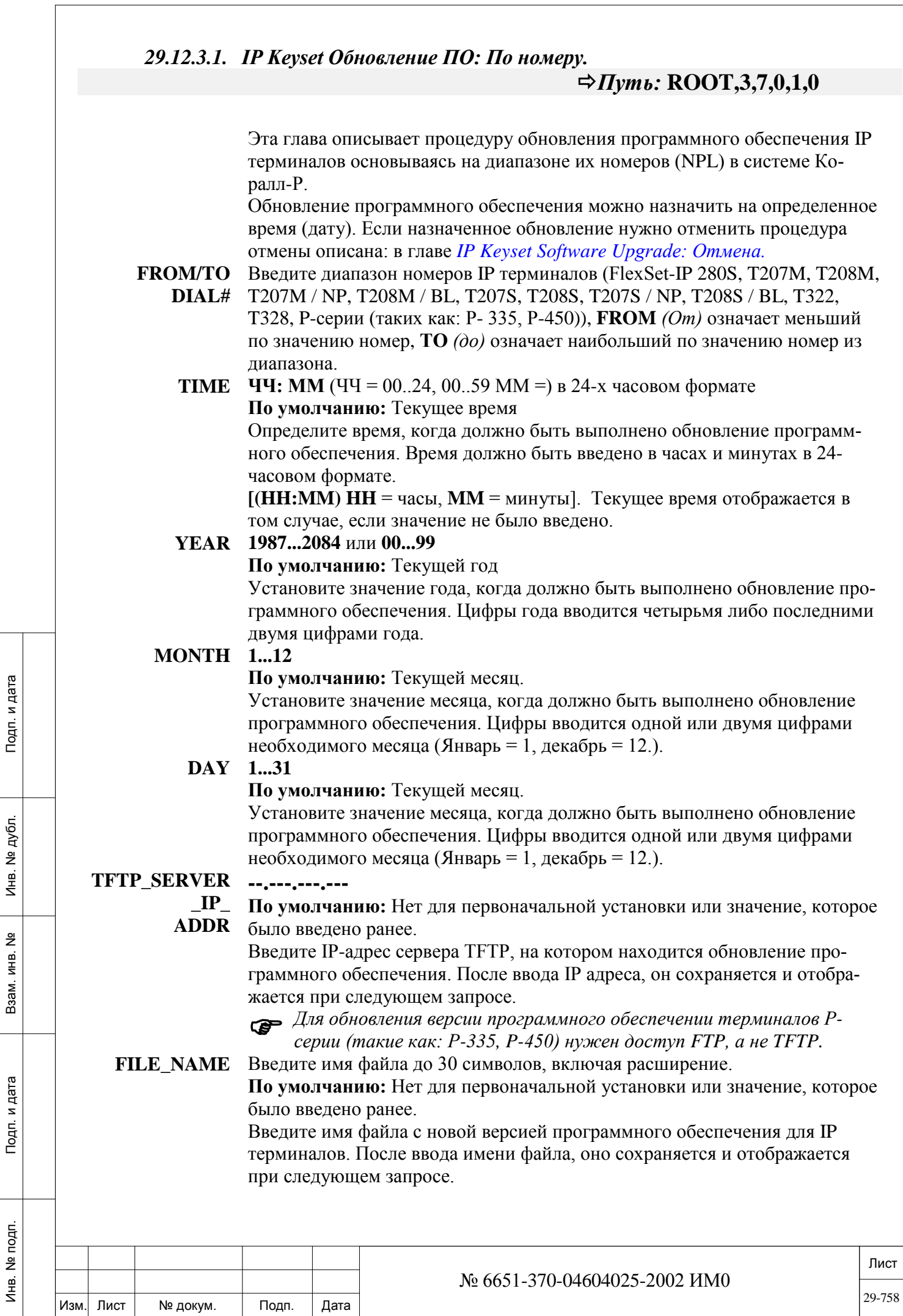

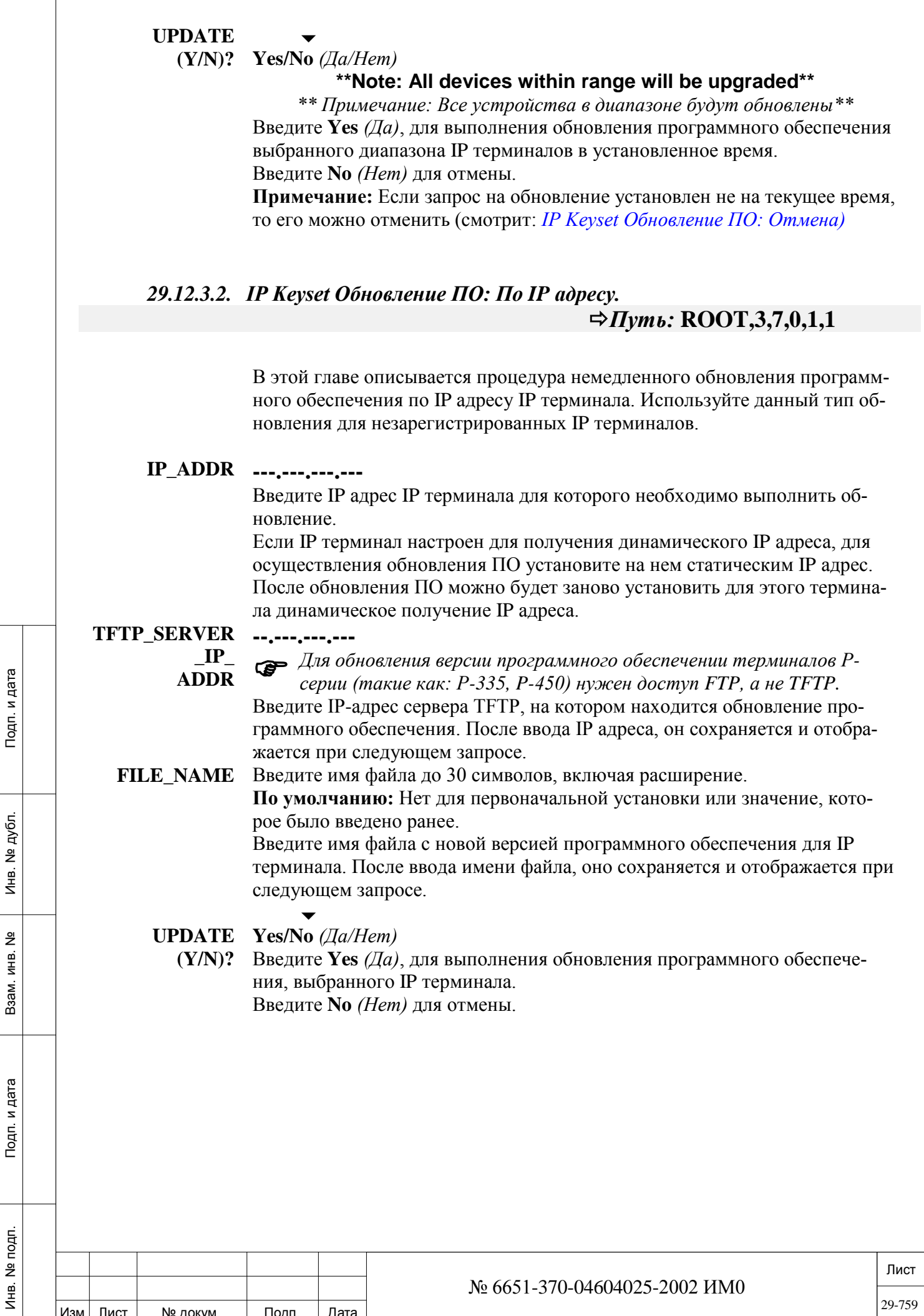

 $\sqrt{ }$ 

## *29.12.4. IP Keyset Обновление ПО: Отмена.*

## *Путь:* **ROOT,3,7,1,1**

Эта глава описывает порядок отмены запроса на обновление программного обеспечения IP терминалов: FlexSet-IP-280S, T207M, T208M, T207M/NP, T208M/BL, T207S, T208S, T207S/NP, T208S/BL, T322, T328, Pсерии (такие как: P-335, P-450.

Существует два различных способа отмены обновления программного обеспечения для системных IP терминалов:

по номеру (0 - DIAL NUMBER) или IP адресу (1 - IP ADDRESS).

Подробнее об обновлении программного обеспечения IP терминалов смотрите на страницах:

*IP Keyset Обновление ПО.Отмена по номеру IP Keyset Обновление ПО. Отмена по IP адресу*

## *29.12.4.1. IP Keyset Обновление ПО. Отмена по номеру. Путь:* **ROOT,3,7,1,1,0**

Эта глава описывает процедуру отмены запроса на обновления программного обеспечения с сервера TFTP, основываясь на диапазоне их номеров (NPL) для IP терминалов: FlexSet-IP-280S, T207M, T208M, T207M/NP, T208M/BL, T207S, T208S, T207S/NP, T208S/BL, T322, T328, P-серии (такие как: P-335, P-450).

#### **FROM/TO**

Подп. и дата

дубл. 읭 Инв.

<u>و</u> ИНВ. Взам.

Подп. и дата

**(Y/N)?**

#### $\overline{\phantom{a}}$ Любой действительный номер IP терминала, **Все**

**DIAL#** Введите требуемый диапазон номеров IP терминалов (FlexSet-IP 280S, T207M, T208M, T207M / NP, T208M / BL, T207S, T208S, T207S / NP, T208S / BL, T322, T328, P-серии (таких как: P- 335, Р-450)), **FROM** *(От)* означает меньший по значению номер, **ТО** *(до)* означает наибольший по значению номер из диапазона.

#### **UPDATE Yes/No** *(Да/Нет)*

 $\overline{\phantom{0}}$ 

#### **\*\*Note: Upgrade for all devices within range will be cancelled\*\***

*\*\* Примечание: Обновление для всех устройств в диапазоне будут отменены \*\**

Введите **Yes** *(Да)*, для выполнения отмены обновления программного обеспечения для выбранного диапазона IP терминалов. Введите **No** *(Нет)* для отмены.

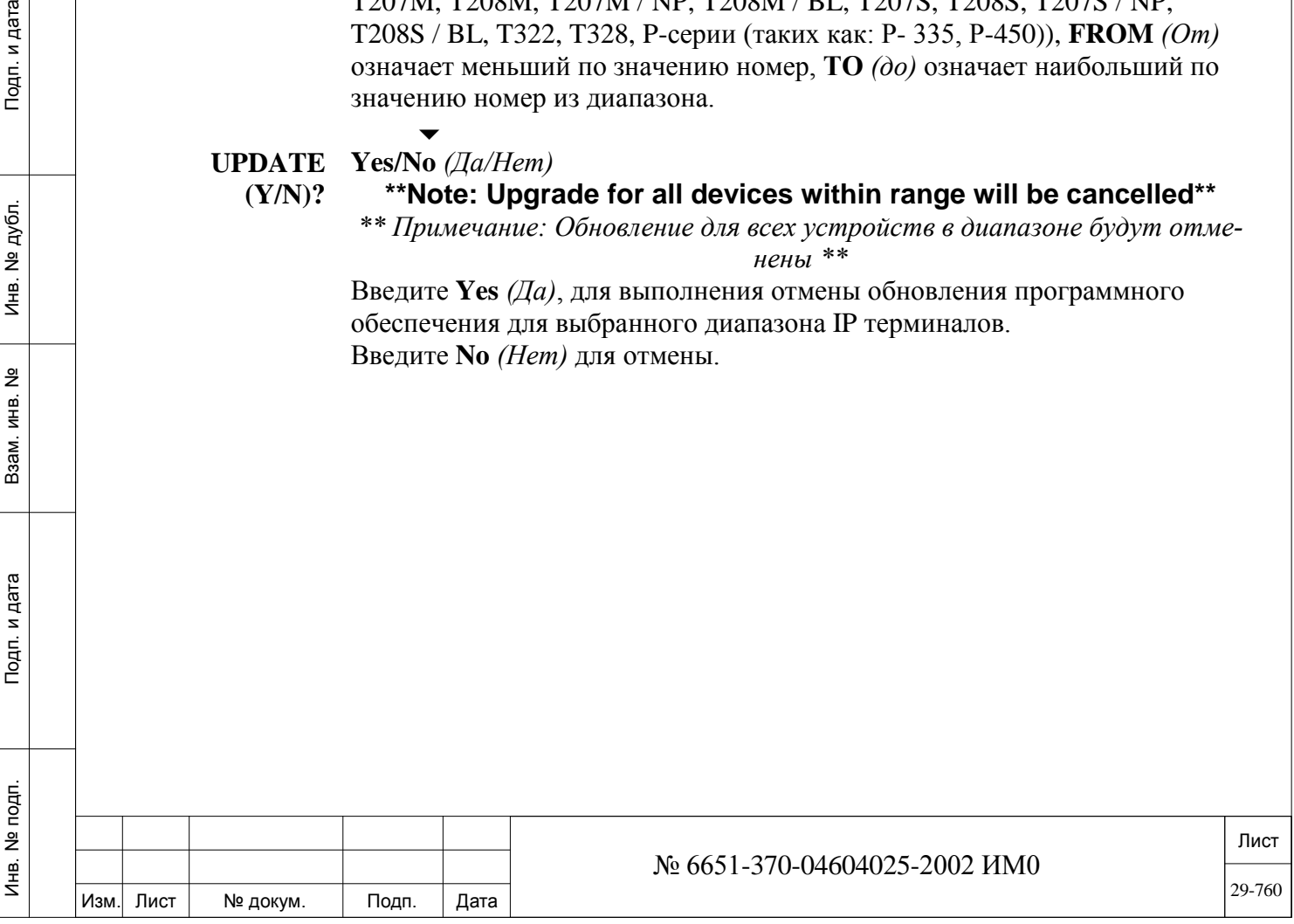

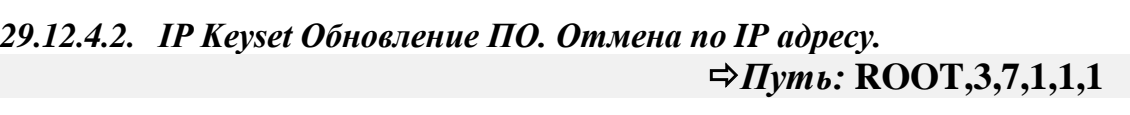

Используйте этот параметр для отмены обновления для незарегистрированного IP терминала.

Эта глава описывает порядок отмены запроса обновления программного обеспечения для одного IP терминала (IP-FlexSet 280S, T207M, T208M, T207M/NP, T208M/BL, T207S, T208S, T207S/NP, T208S/BL, T322, T328, Pсерии (таких как: P-335, P-450)) с TFTP-сервера.

## **IP\_ADDR ---.---.---.---**

Введите IP адрес IP терминала для которого необходимо отменить обновление ПО.

Если IP терминал настроен для получения динамического IP адреса, для осуществления обновления ПО установите на нем статическим IP адрес. После обновления ПО можно будет заново установить для этого терминала динамическое получение IP адреса.

 $\overline{\phantom{0}}$ **UPDATE Yes/No** *(Да/Нет)*

**(Y/N)? \*\*Note: Upgrade for all devices within range will be cancelled\*\***

> *\*\* Примечание: Обновление для всех устройств в диапазоне будут отменены \*\**

Введите **Yes** *(Да)*, для выполнения отмены обновления программного обеспечения для выбранного диапазона IP терминалов. Введите **No** *(Нет)* для отмены.

## *29.12.5. Sentinel Обновление ПО: Активация.*

## *Путь:* **ROOT,3,7,0,2**

Версия программного обеспечения устройства Sentinel может быть обновлена с локального TFTP сервера, при условии, что на него загружено новое программное обеспечение.

Все типы устройств Sentinels системы Коралл-Р могут быть обновлены согласно процедуре, описанной в этой главе.

Эта глава описывает два различных способа обновления устройств Sentinel:

по номеру индекса (0 - INDEX NUMBER) или IP адресу (1 - IP ADDRESS). Обновление программного обеспечения можно назначить на определенное время (дату). Если назначенное обновление нужно отменить процедура отмены описана: в главе *Sentinel Обновление ПО: Отмена.*

Подробнее об обновлении программного обеспечения устройства Sentinel смотрите на страницах:

*Sentinel Обновление ПО по номеру индекса Sentinel Обновление ПО по IP адресу*

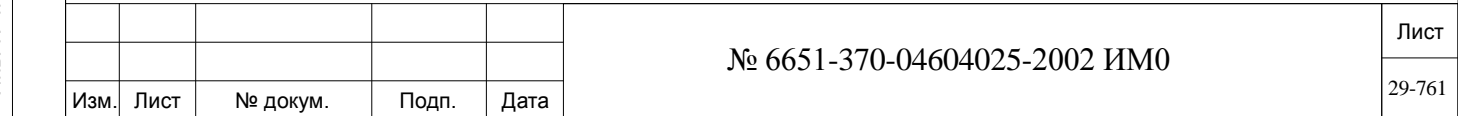

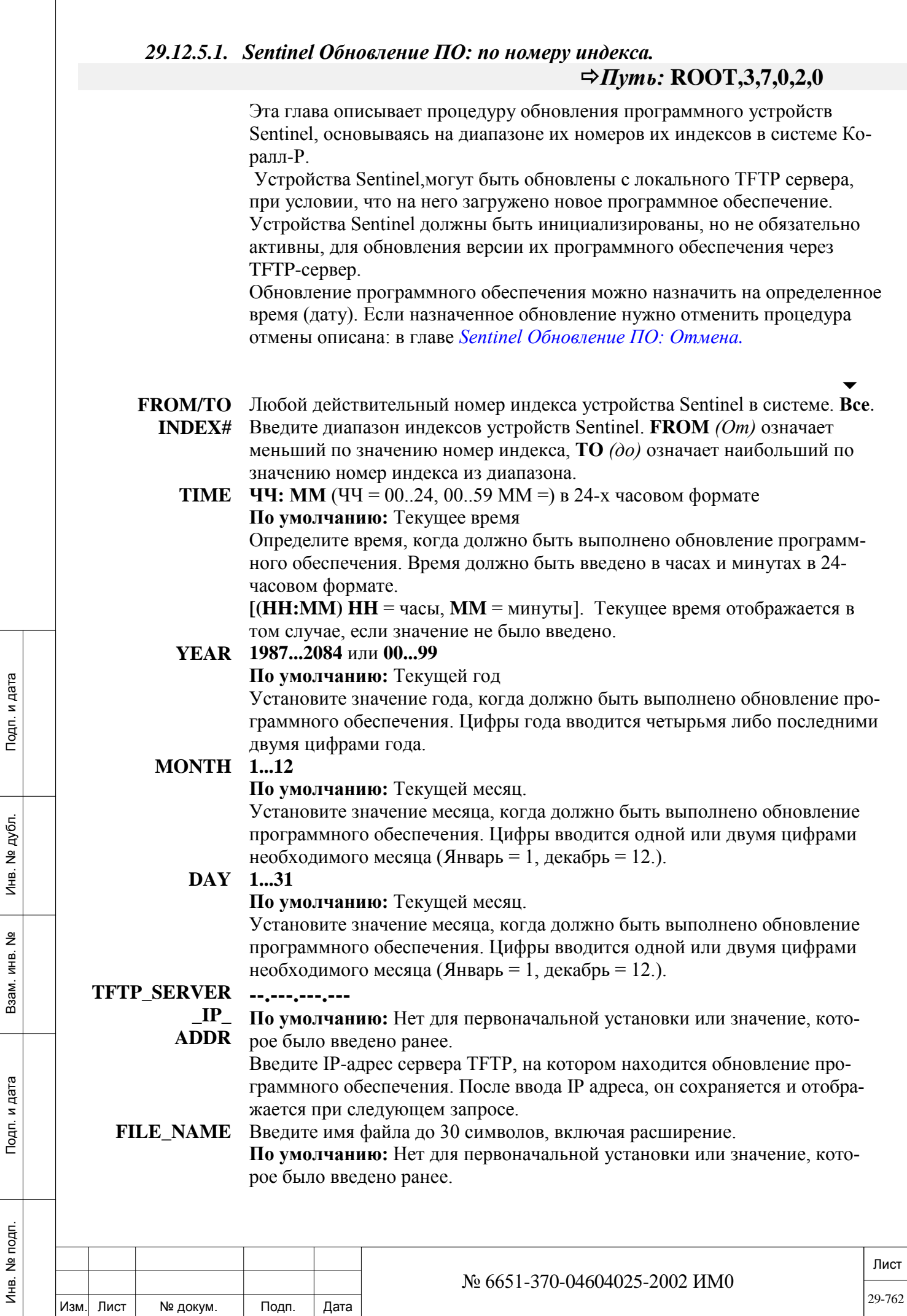

ИНВ. РЕДОГО П. ПОД ПОД РЕД ВЕЗ МАНЕД ПОД ПОД В 1918 ИНБ. И ДАТА В 1919 ИНВ. И ДАТА В 1919 И. И ДАТА ДАТА ДАТА Д

Введите имя файла с новой версией программного обеспечения для устройства Sentinel. После ввода имени файла, оно сохраняется и отображается при следующем запросе.

#### **UPDATE** Yes/No  $(Ja/Hem)$  $(Y/N)?$

### \*\*Note: All devices within range will be upgraded\*\*

\*\* Примечание: Все устройства в диапазоне будут обновлены\*\* Введите Yes (Да), для выполнения обновления программного обеспечения выбранного диапазона IP терминалов в установленное время. Введите **No** (Нет) для отмены.

Примечание: Если запрос на обновление установлен не на текущее время, то его можно отменить (смотрит: Sentinel Обновление ПО: Отмена)

### 29.12.5.2. Sentinel Обновление ПО: По IP адресу.

## $\Rightarrow$  *Hymb*: ROOT, 3, 7, 0, 2, 1

Эта глава описывает процедуру обновления программного обеспечения по IP адресу устройств Sentinel.

Устройства Sentinel, могут быть обновлены с локального TFTP сервера, при условии, что на него загружено новое программное обеспечение. Устройства Sentinel должны быть инициализированы, но не обязательно активны, для обновления версии их программного обеспечения через TFTP-сервер.

### $IP$  ADDR  $\ldots$ , ..., ..., ...

Введите IP адрес устройства Sentinel для которого необходимо выполнить обновление.

Если IP терминал настроен для получения динамического IP адреса, для осуществления обновления ПО установите на нем статическим IP адрес. После обновления ПО можно будет заново установить для этого терминала динамическое получение IP адреса.

### **TFTP SERVER** --------------

Подп. и дата

дубл.

 $\overline{2}$ 

Инв.

<u>و</u> ИНВ.

Взам.

Подп. и дата

 $IP$ Введите IP-адрес сервера ТFTP, на котором находится обновление про-**ADDR** граммного обеспечения. После ввода IP адреса, он сохраняется и отображается при следующем запросе.

#### **FILE\_NAME** Введите имя файла до 30 символов, включая расширение.

Введите имя файла с новой версией программного обеспечения для устройства Sentinel. После ввода имени файла, оно сохраняется и отображается при следующем запросе.

### **UPDATE** Yes/No  $(Ja/Hem)$

Введите Yes  $(I\!I\!a)$ , для выполнения обновления программного обеспече- $(Y/N)?$ ния, выбранного IP терминала. Введите **No** (Нет) для отмены.

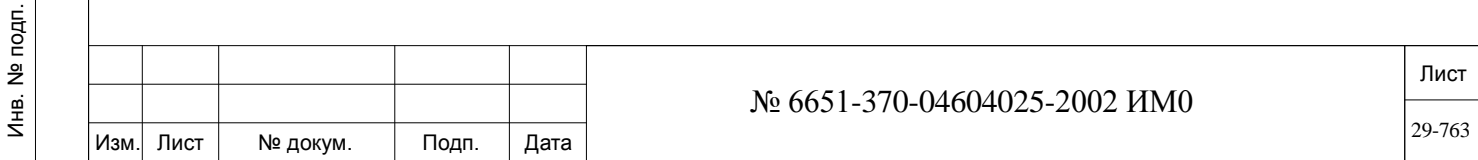

## *29.12.6. Sentinel. Обновление ПО: Отмена.*

## *Путь:* **ROOT,3,7,1,2**

Эта глава описывает порядок отмены запроса на обновление программного обеспечения устройства Sentinel. Отмена запроса на обновление может быть выполнена как для одного устройства, так и для диапазона. Существует два различных способа отмены обновления программного обеспечения для устройства Sentinel:

по номеру индекса (0 - INDEX NUMBER) или IP адресу (1 - IP ADDRESS). Подробнее об обновлении программного обеспечения IP терминалов смотрите на страницах:

*Sentinel. Обновление программного обеспечения: отмена по номеру индекса Sentinel. Обновление программного обеспечения: отмена по IP-адресу*

### *29.12.6.1. Sentinel. Обновление программного обеспечения: отмена по номеру индекса*

## *Путь:* **ROOT,3,7,1,2,0**

 $\overline{\phantom{a}}$ 

Эта глава описывает процедуру отмены запроса на обновления программного обеспечения с сервера TFTP, основываясь на диапазоне их индексов. Отмена запроса на обновление может быть выполнена как для одного устройства, так и для диапазона.

Любой действительный номер индекса устройства Sentinel в системе. **Все FROM/TO**  Введите диапазон индексов устройств Sentinel. **FROM** *(От)* означает **INDEX#** меньший по значению номер индекса, **ТО** *(до)* означает наибольший по значению номер индекса из диапазона.

**UPDATE Yes/No** *(Да/Нет)*

 $\overline{\phantom{0}}$ 

**(Y/N)?**

Подп. и дата

дубл.  $\overline{2}$ Инв.

<u>و</u> ИНВ. Взам.

Тодп. и дата

**\*\*Note: Upgrade for all devices within range will be cancelled\*\***

*\*\* Примечание: Обновление для всех устройств в диапазоне будут отменены \*\**

Введите **Yes** *(Да)*, для выполнения отмены обновления программного обеспечения для выбранного диапазона IP терминалов. Введите **No** *(Нет)* для отмены.

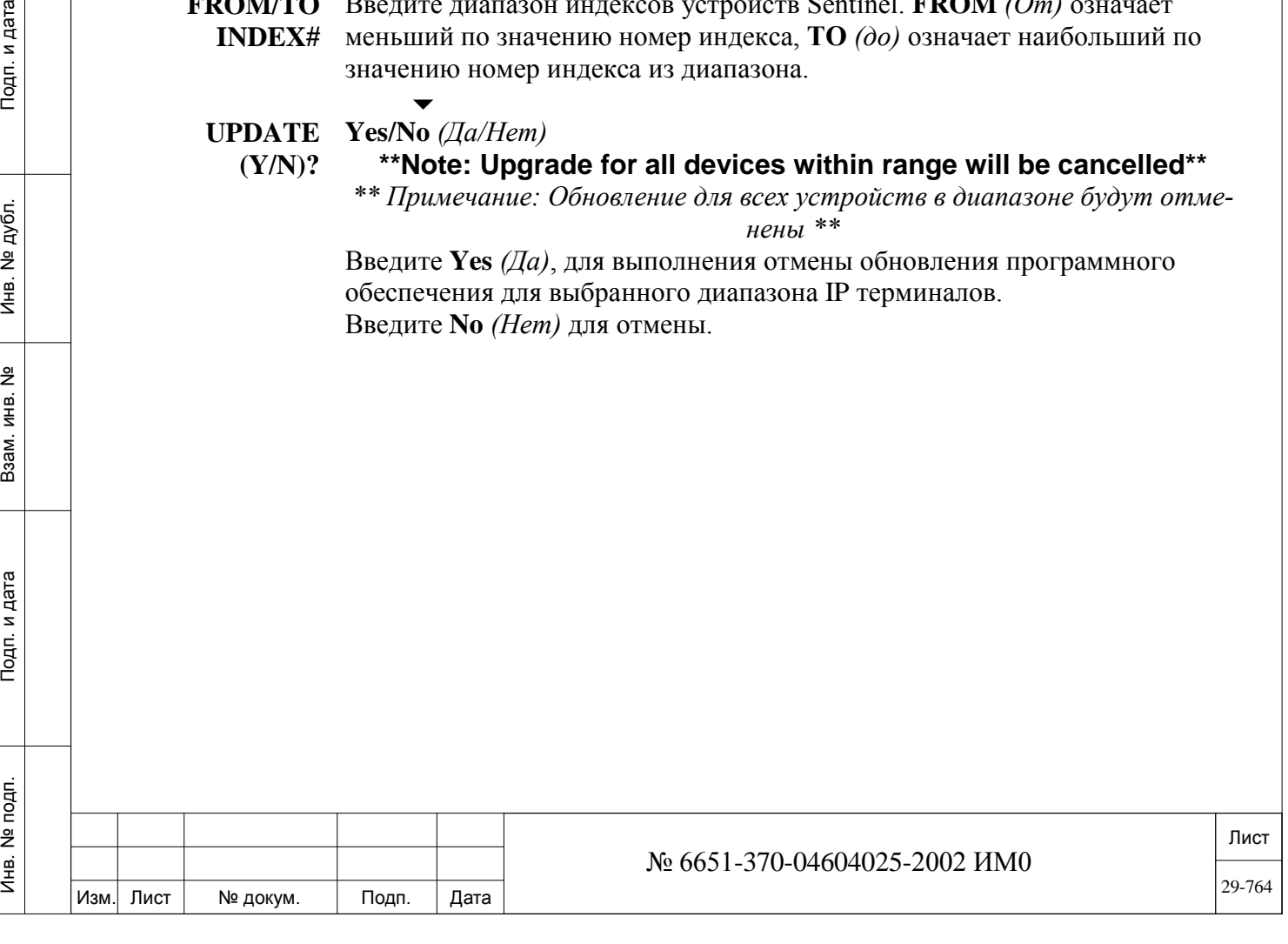

## 29.12.6.2. Sentinel. Обновление программного обеспечения: отмена по IP адресу.

## $\Rightarrow$  *Hymb*: ROOT, 3, 7, 1, 2, 1

Используйте этот параметр, чтобы отменить обновление для незарегистрированных устройств Sentinels.

Эта глава описывает порядок отмены запроса обновления программного обеспечения с TFTP сервера для одного устройства Sentinel Pro.

#### **IP ADDR**  $-1, -1, -1, -1, -1, -1$

Введите IP адрес устройства Sentinel для которого необходимо отменить обновление ПО.

Если устройства Sentinel настроен для получения динамического IP адреса, для осуществления обновления ПО установите на нем статическим ГР адрес. После обновления ПО можно будет заново установить для этого устройства Sentinel динамическое получение IP адреса.

#### Yes/No  $(Ia/Hem)$ **UPDATE**

 $(Y/N)?$ 

Подп. и дата

№ дубл.

Инв.

<u>و</u> ИНВ. Взам.

Подп. и дата

Инв. № подп.

#### \*\*Note: Upgrade for all devices within range will be cancelled\*\*

\*\* Примечание: Обновление для всех устройств в диапазоне будут отменены \*\*

Введите Yes  $(I\!I\!a)$ , для выполнения отмены обновления программного обеспечения для выбранного диапазона IP терминалов. Введите **No** (Нет) для отмены.

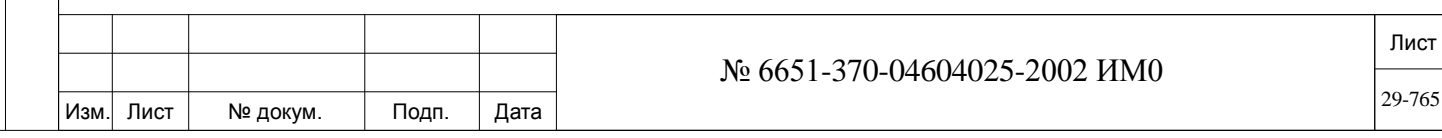

## **30. Коралл-Р. Отчеты о трафике.**

В этой Главе рассматриваются возможности программирования отчетов о внутреннем трафике системы Коралл-р:

*Внутренний трафик: Определения Внутренний трафик: Функции и контроль событий Внутренний трафик: Отчеты: Формат параметров Внутренний трафик: Отчеты: Просмотр*

#### *Определения:*

Функция «внутренний трафик» системы Коралл-Р, позволяет техническому персоналу создавать отчеты о нагрузке и событиях, происходящих в системе для абонентских терминалов и соединительных линий. Эти отчеты могут быть сохранены для использования в будущем.

 *Для использования этой функции может потребоваться установка дополнительной карты памяти (DBM или XMM).*

**Определение трафика:** Технический специалист определяет основные направления трафика на основании предпочтений пользователей системы.

**Особенности трафика и событий:** Технический специалист выбирает какие функции **(Coral Traffic Features)** и события **(Coral Traffic Events)**  необходимы для мониторинга. Для систем с малым количеством памяти, технический специалист может уменьшить количество наблюдаемых событий или количество дней, для которых хранится отчет.

**Отчеты:** Технический специалист может построить шаблоны отчетов для трафика в зависимости от того какие данные ему необходимо получить в отчетах (абонентский трафик, трафик по соединительным линиям или группам соединительных линий …). Таким образом построенные шаблоны позволяют посмотреть в отчетах необходимые данные трафика *Коралл-Р функции трафика.*

В следующей таблице перечислены функции системы Коралл-Р, которые могут отслеживаться с помощью внутреннего трафика. В таблице приведены функции системы Коралл-Р и элементы системы для которых они могут быть активированы.

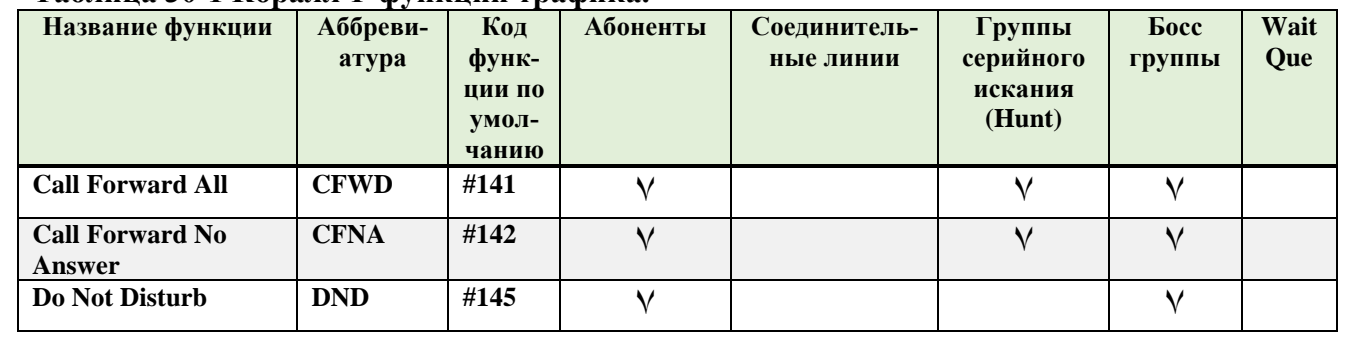

#### **Таблица 30-1 Коралл-Р функции трафика.**

ИНВ. РЕДОГО П. ПОД ПОД РЕД ВЕЗ МАНЕД ПОД ПОД В 1918 ИНБ. И ДАТА В 1919 ИНВ. И ДАТА В 1919 И. И ДАТА ДАТА ДАТА Д

Тодп. и дата

Инв. № подп.

<u>و</u> ИН В. Взам.

Подп. и дата

дубл.  $\overline{2}$ Инв.

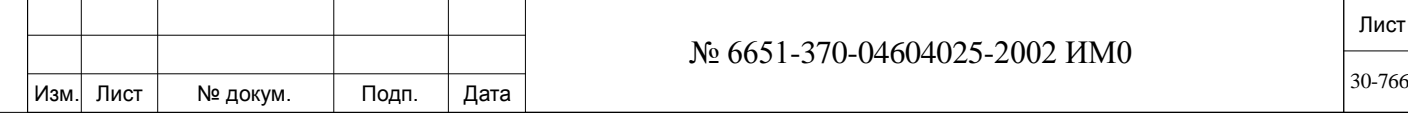

#### **Таблица 30-1 Коралл-Р функции трафика (продолжение). Название функции атура Код функции по умолчанию Абоненты Соединительные линии Группы серийного искания (Hunt) Босс группы Wait Que Executive Privilege EXEC #170**  $\sqrt{}$ <br>Direct Pickup **GRP\_PU** #180  $\sqrt{}$ **Direct Pickup GRP\_PU #180** ۷ ۷ ۷ **Silent Monitor SMON #1981**  $\sqrt{}$  **V**  $\sqrt{}$  **Divert Call DIVERT** #145  $\sqrt{}$  *V* **Divert Call DIVERT #145** ۷ ۷ ۷ **FlexiCall FLEX #17710** ۷ **Freedom (IRSS) IRSS #17714** ۷

#### *Коралл-Р события трафика.*

В таблице ниже, приведены события для элементов системы Коралл-Р которые могут контролироваться функцией внутреннего трафика.

### **Таблица 30-2. Коралл-Р события трафика***.*

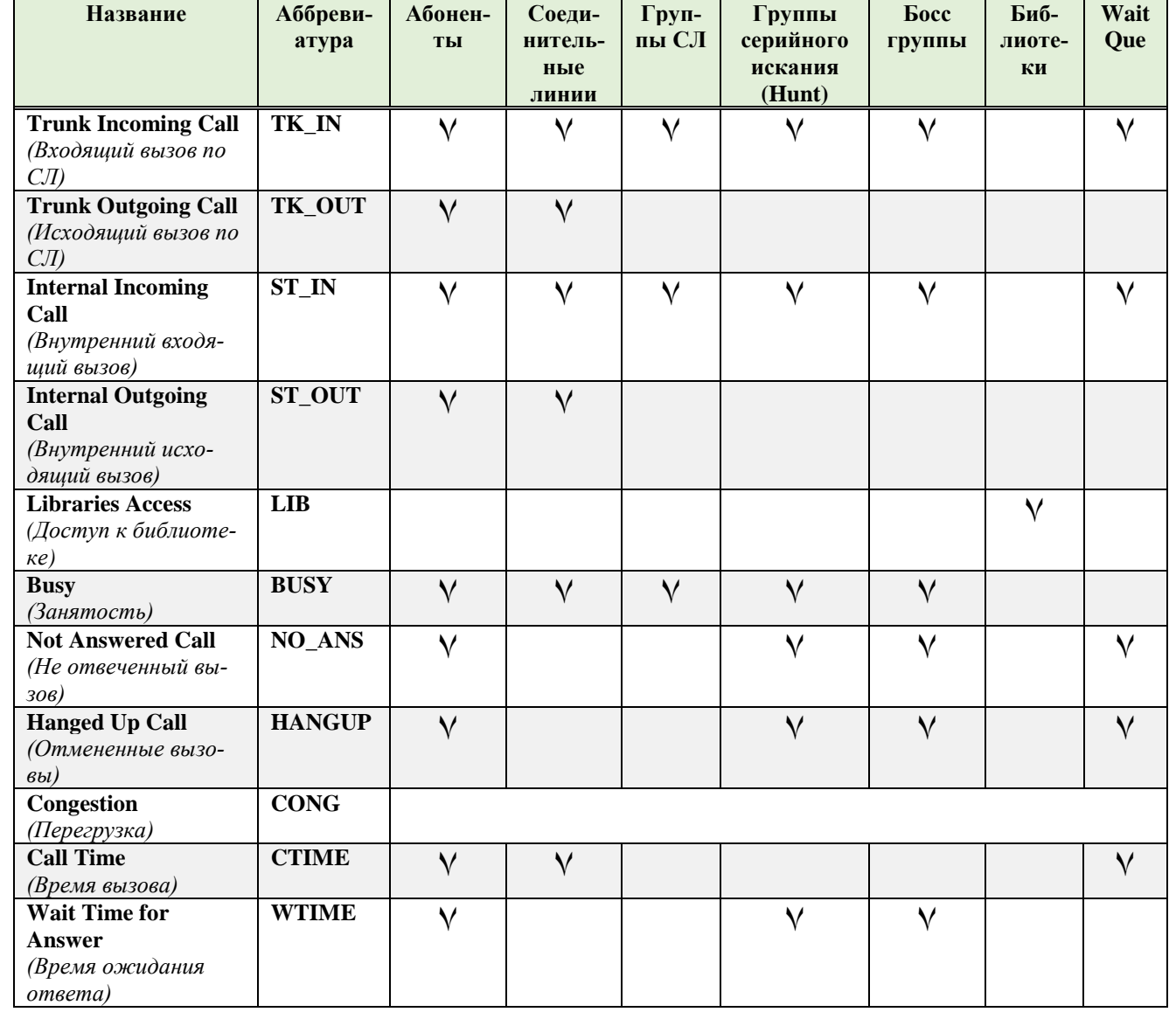

Инв. № подп. Лист № 6651-370-04604025-2002 ИМ0 30-767Изм. Лист № докум. Подп. Дата

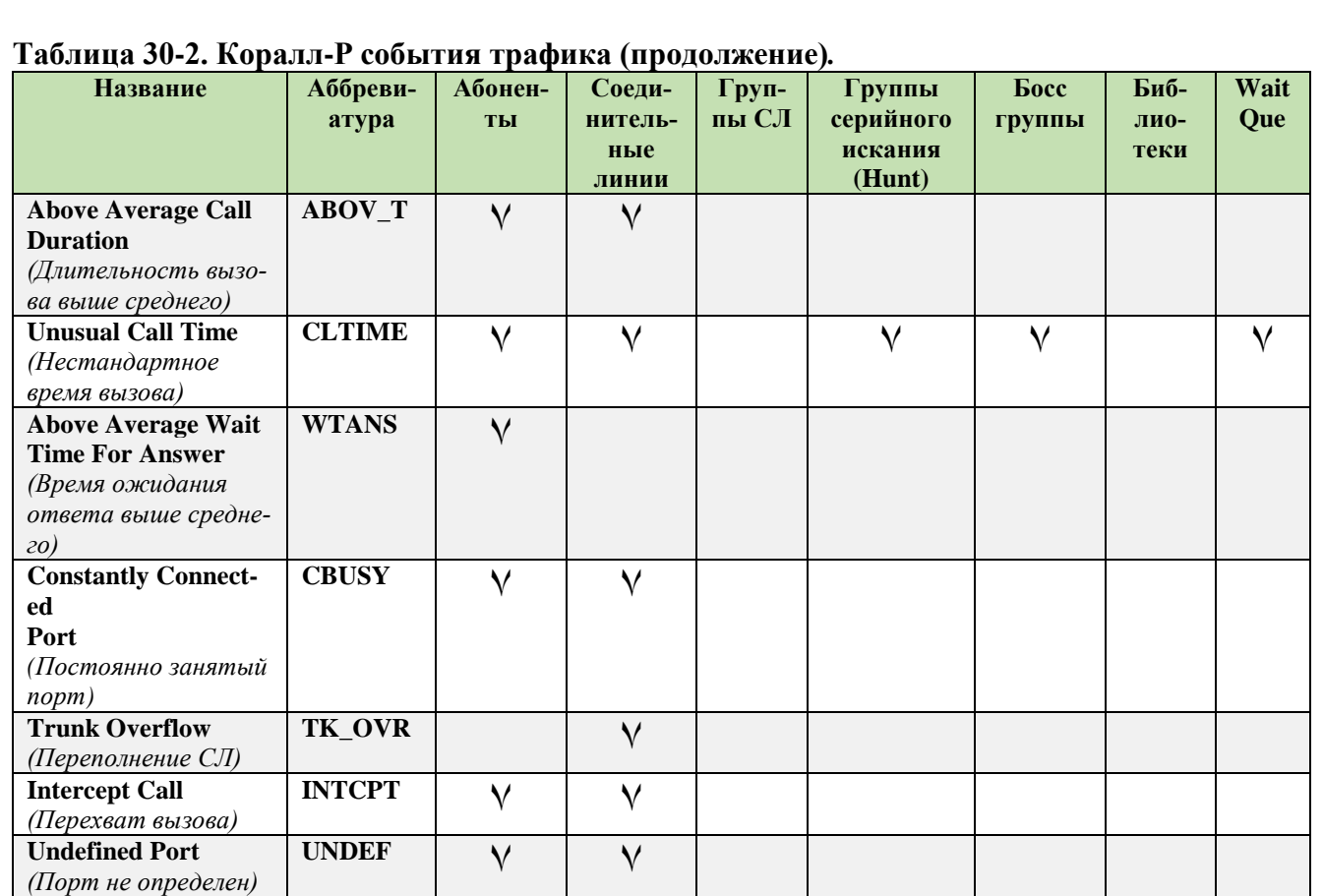

# **30.1. Внутренний трафик: Определения**

ИНВ. РЕДОГО П. ПОД ПОД РЕД ВЕЗ МАНЕД ПОД ПОД В 1918 ИНБ. И ДАТА В 1919 ИНВ. И ДАТА В 1919 И. И ДАТА ДАТА ДАТА Д

Подп. и дата

Инв. № подп.

Взам. инв. №

Инв. № дубл.

Подп. и дата

# $\Rightarrow$ *<i>Путь***:** [3,9,0]

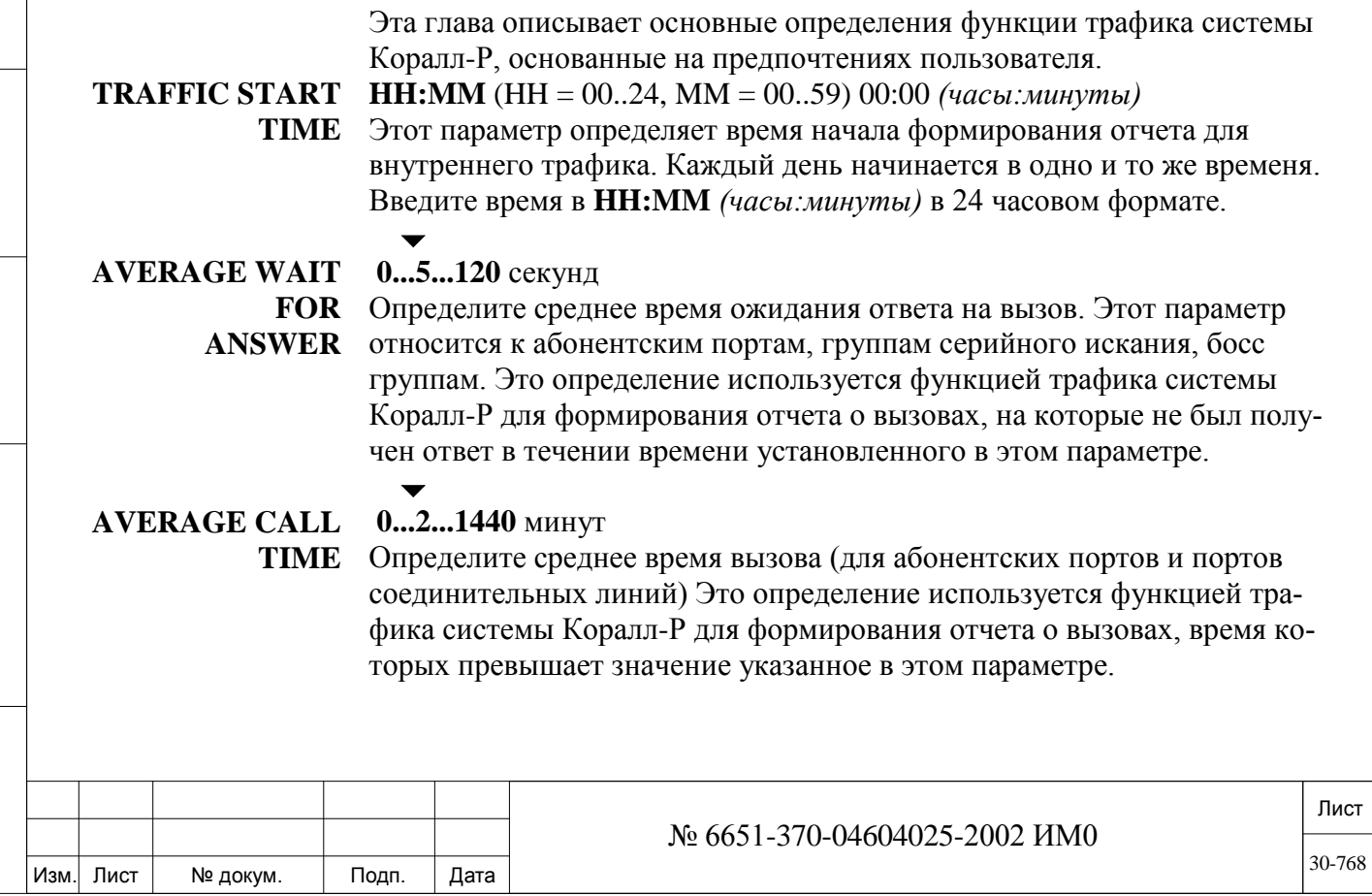

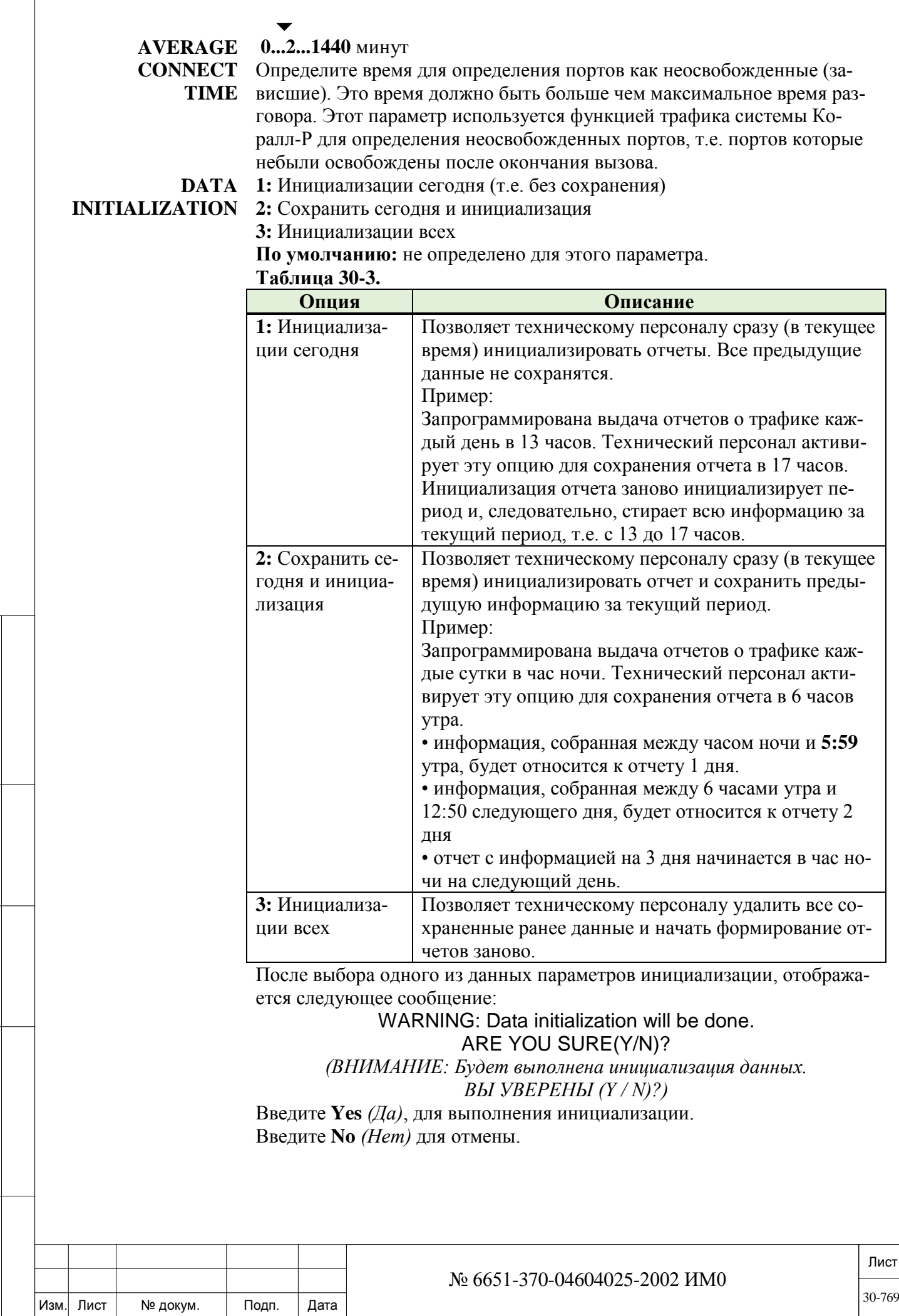

ИНВ. РЕДОГО П. ПОД ПОД РЕД ВЕЗ МАНЕД ПОД ПОД В 1918 ИНБ. И ДАТА В 1919 ИНВ. И ДАТА В 1919 И. И ДАТА ДАТА ДАТА Д

Подп. и дата

Инв. № подп.

Взам. инв. № | Инв. № дубл.

Подп. и дата

#### $30.2.$ Внутренний трафик: Функции и контроль событий

## $\Rightarrow$ *Hymb*: [3,9,1]

Эта глава описывает параметры определяющие какие функции и события системы Коралл-Р будут отображаться в отчетах (контролироваться) функции внутреннего трафика. Если значение функции или события установлены в значение No (Hem), функция или название события могут отображаться (то есть имя, используемое в отчете), но не будут отображаться их значения.

Название (имя) функций и событий в отчетах системы Коралл-Р описанных в этой главе указаны в скобках.

Системы Коралл-Р с ограниченным объёмам памяти, в целях её экономии, можно выбрать только определенные параметры. Также, для экономии памяти, можно уменьшить количество дней хранения данных.

### Функции и контроль событий (заголовок отчета):

**TRAFFIC FEATURES:** (функции трафи- $\overline{\mathcal{L}}$ 

Подп. и дата

дубл.  $\overline{2}$ Инв.

<u>و</u> ИНВ. Взам.

Подп. и дата

Инв. № подп.

 $\blacksquare$  Установите любой из нижеперечисленных параметров в значение Yes Да) для включения контроля над событием. Каждый раз, когда происходит событие, контроль за которым включен, значение этой функции в  $\overline{\text{OPT}}$ 

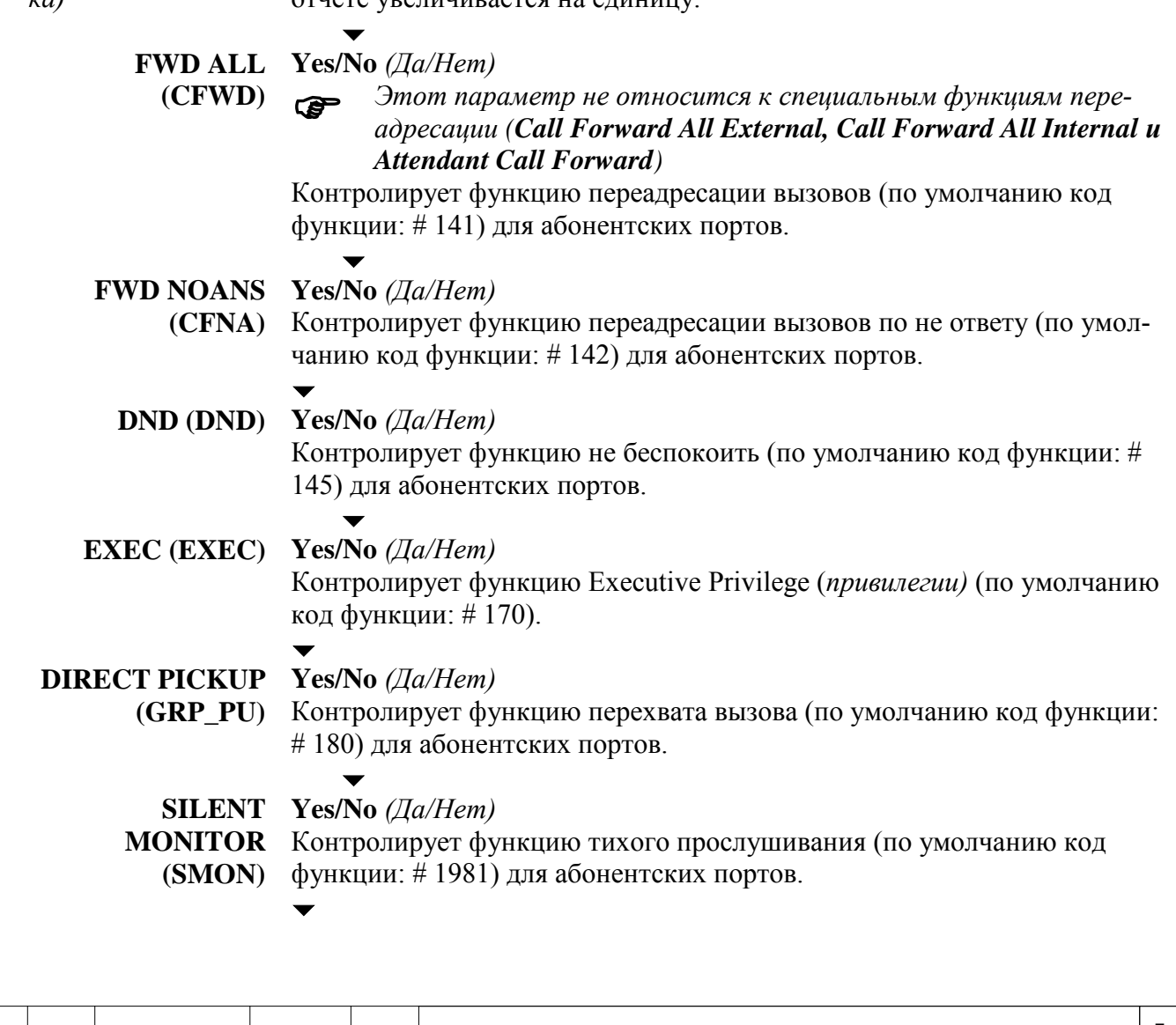

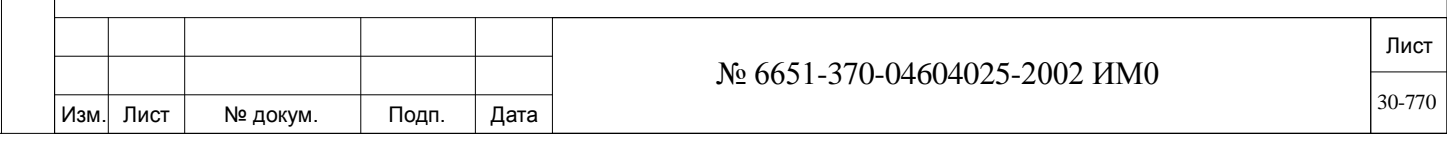

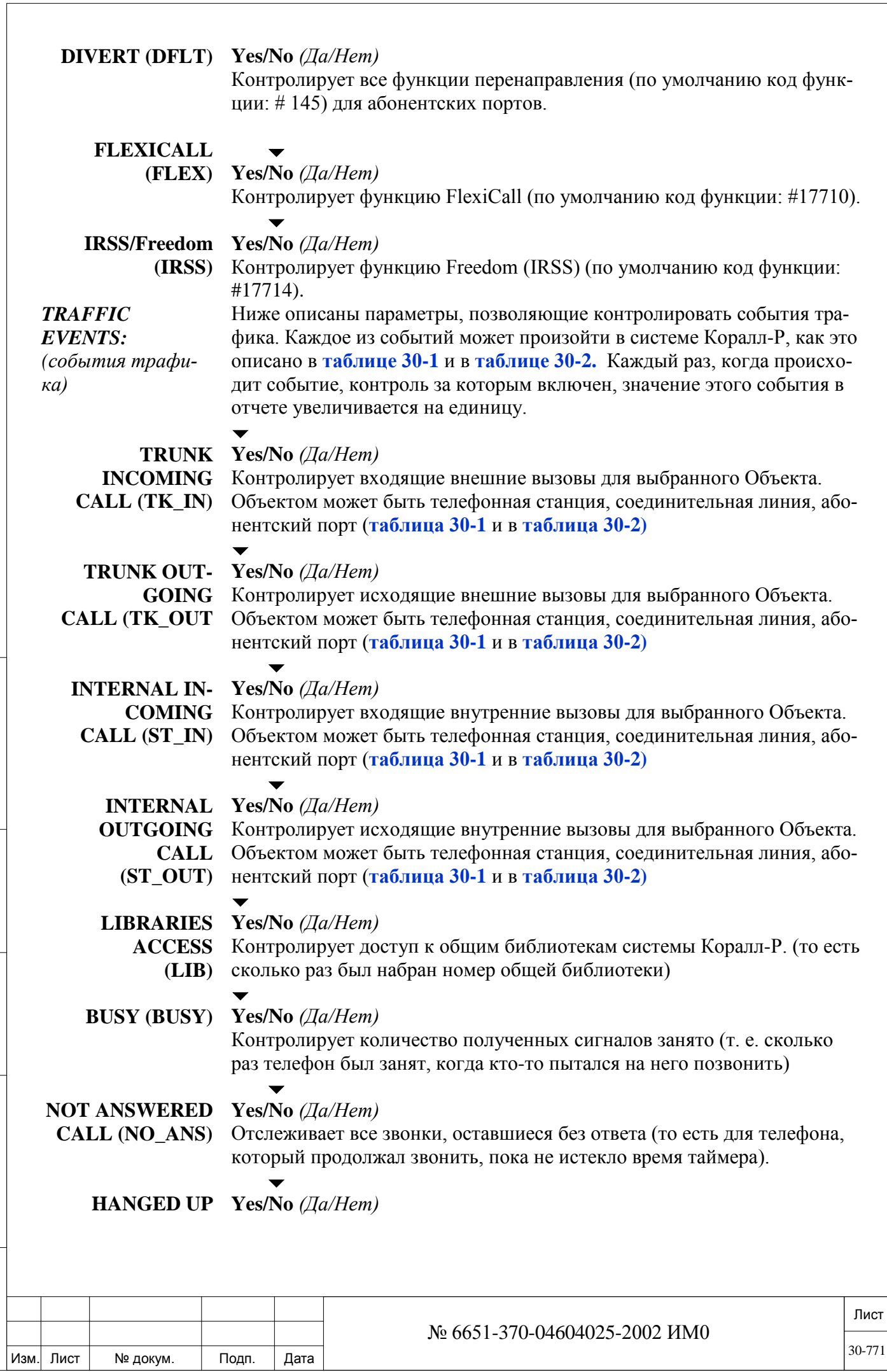

Подп. и дата

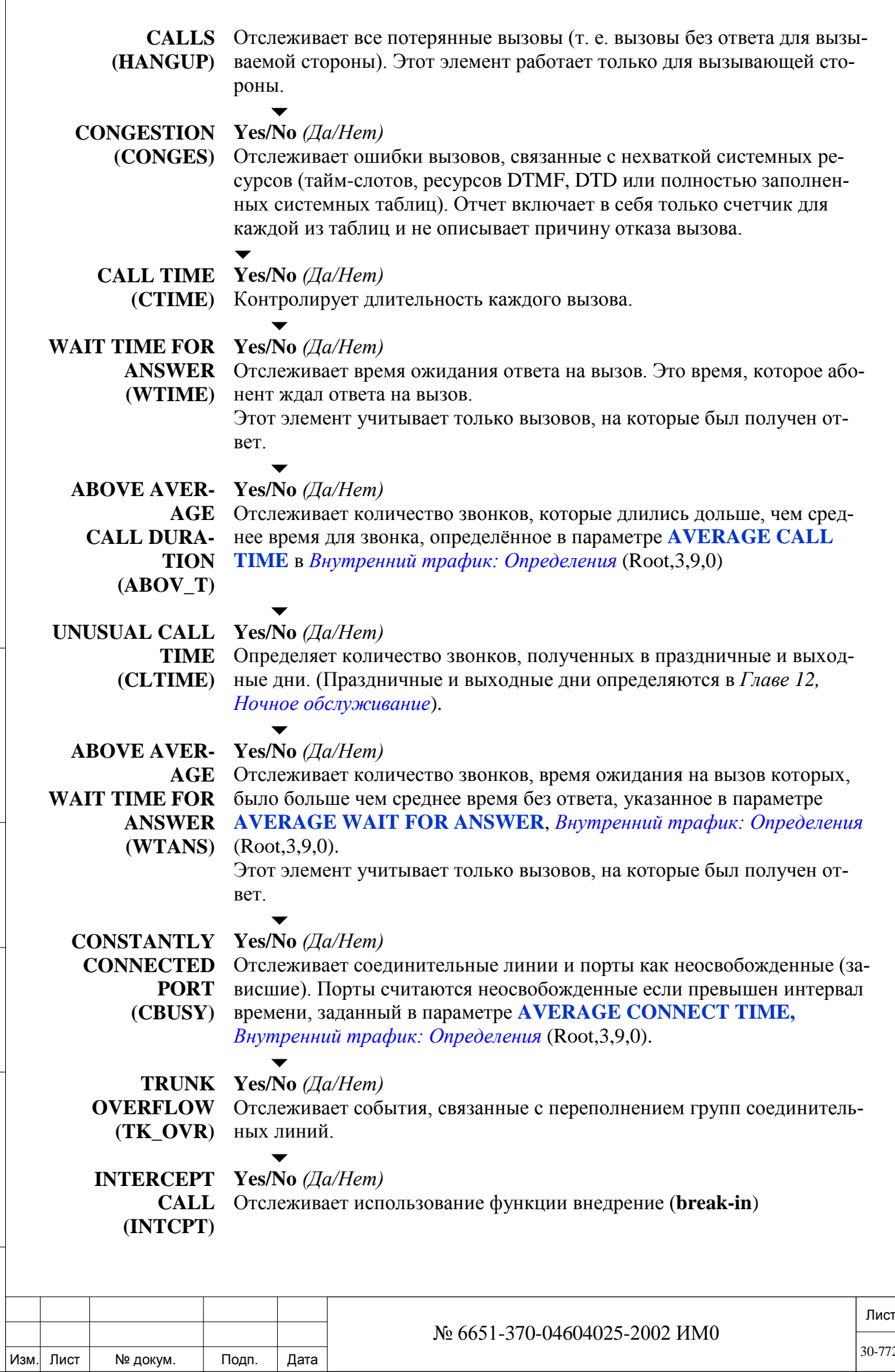

Подп. и дата

 $\sqrt{ }$ 

30-772

### **UNDEFINED** Yes/No  $(Ja/Hem)$

**PORT** Отслеживает неопределенные порты:

(UNDEF) • Потерявшие регистрацию SIP, FlexIP терминалы, а также IP соедини-

- тельные линии.
- Отключенные FlexIP терминалы.
- Аналоговые телефоны подключены к неисправной или извлеченной из системы платы.

#### $30.3.$ Внутренний трафик: Отчеты: Формат параметров

## $\Rightarrow$  *Tymb*: [3,9,2,0]

Эта глава описывает параметры для определения шаблонов отчетов трафика (имя отчета, включенные в отчет функции и события).

Технический специалист может задать до 10 независимых отчетов:

• Пять заранее определенных шаблонов отчетов (#0 до 4). Могут быть изменены. В таблице 30-4 перечислены предопределенные шаблоны и их определения.

• Пять пустых отчетов, для использования по мере необходимости.

Таблица 30-4. Заранее определенные шаблоны.

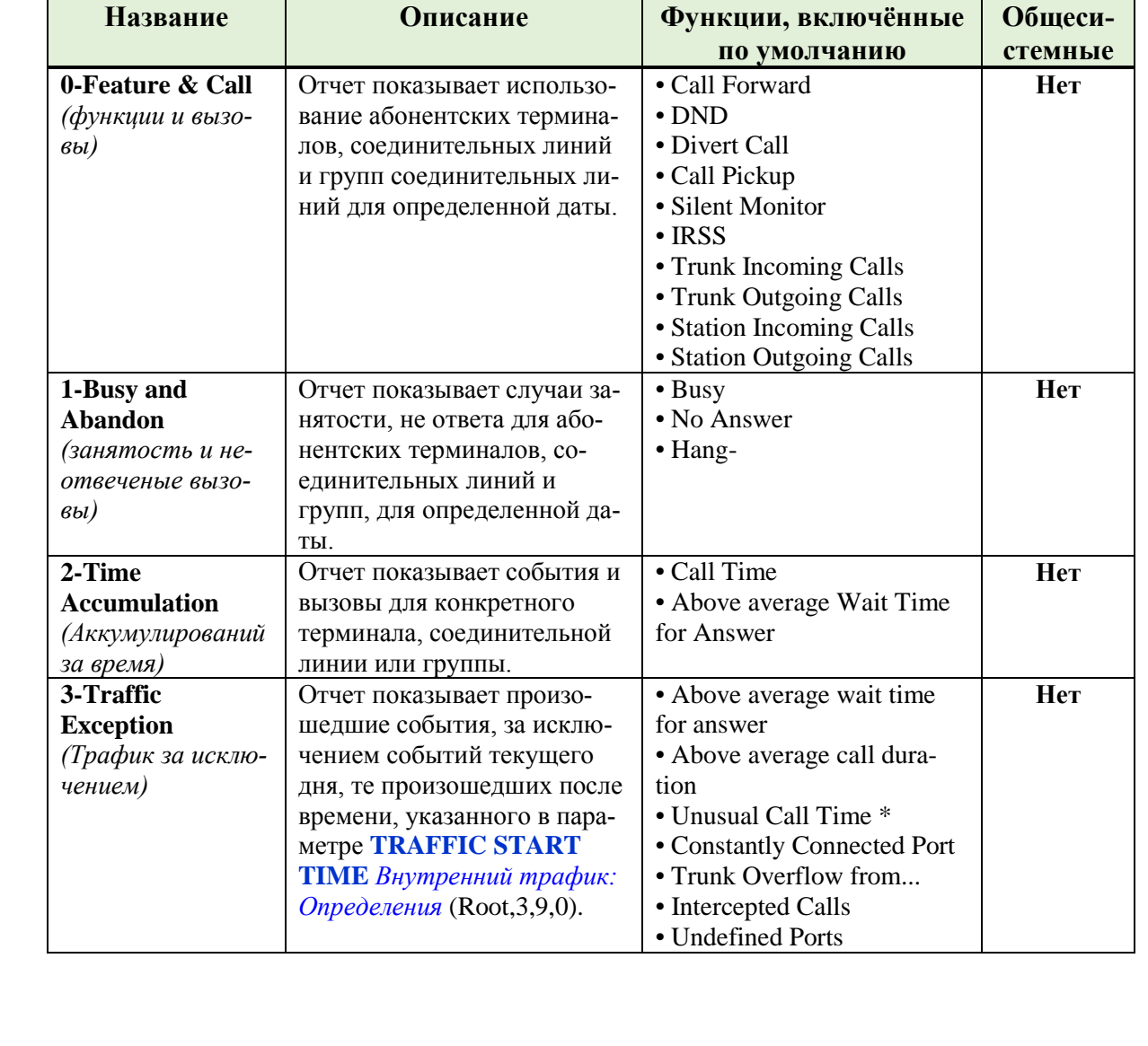

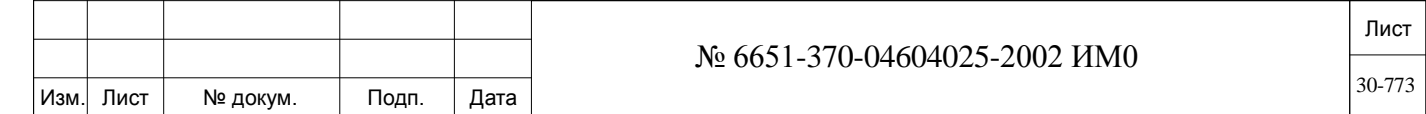

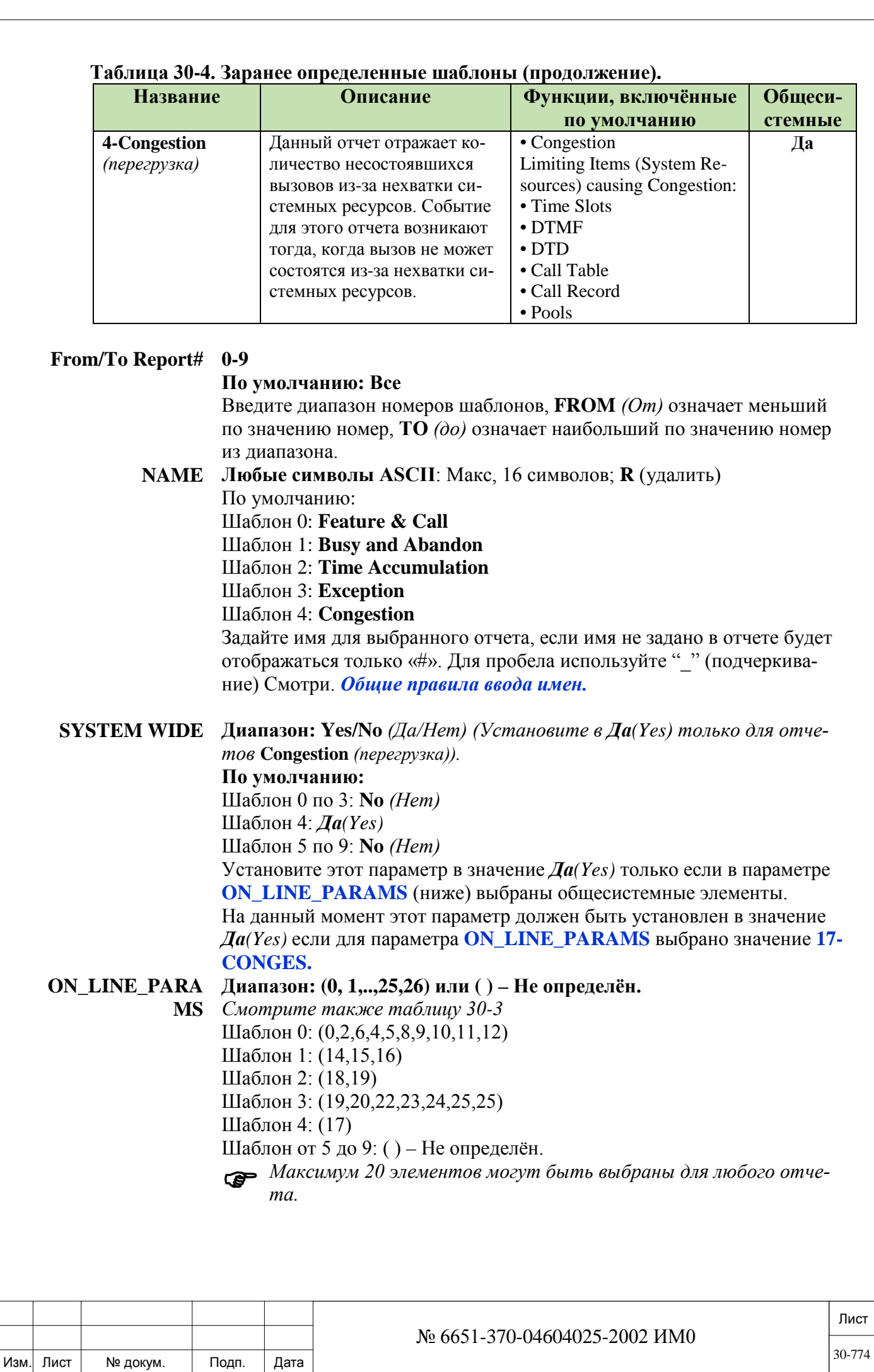

Подп. и дата

Инв. № дубл.

Взам. инв. №

Подп. и дата

Инв. № подп.

Выберете элементы для добавления в отчет. В отчет могут быть включены только элементы, параметр которых в определениях событий и функций установлен в значение *Да(Yes),* смотри: *Внутренний трафик: Функции и контроль событий (Root,3,9,1)*

Этот параметр содержит список аббревиатур для элементов с номером, который представляет объект/событие.

Создайте шаблон с необходимыми элементами, добавляя или удаляя номера из этого параметра.

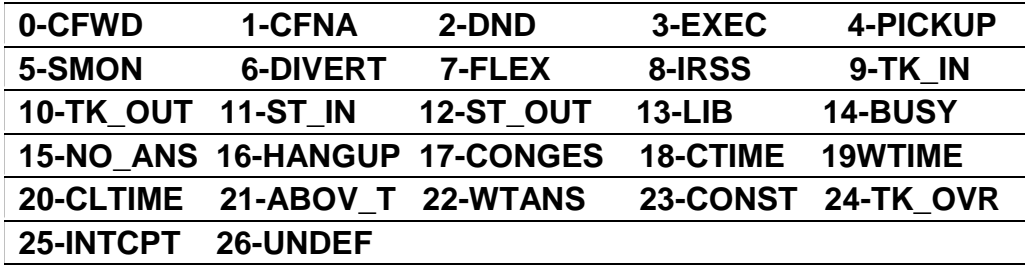

#### *Пример:*

Чтобы создать шаблон, включающий в себя количество переадресованных вызовов (**CFWD**) и вызовов **DND** (не беспокоить) введите (0,2) Для добавления этих элементов введите: (a,0,2).

- Чтобы добавить номер, введите: **(а, число1, число 2,...)**
- Чтобы удалить номер, введите: **(r, число1, число 2,...)**
- Для удаления всех номеров введите: **( )**

 Ели в этом параметре выбрано значение **17-CONGES** то параметр **SYSTEM WIDE** (выше) должен быть установлен в значение *Да(Yes).*

## **30.4. Внутренний трафик: Отчеты: Просмотр**

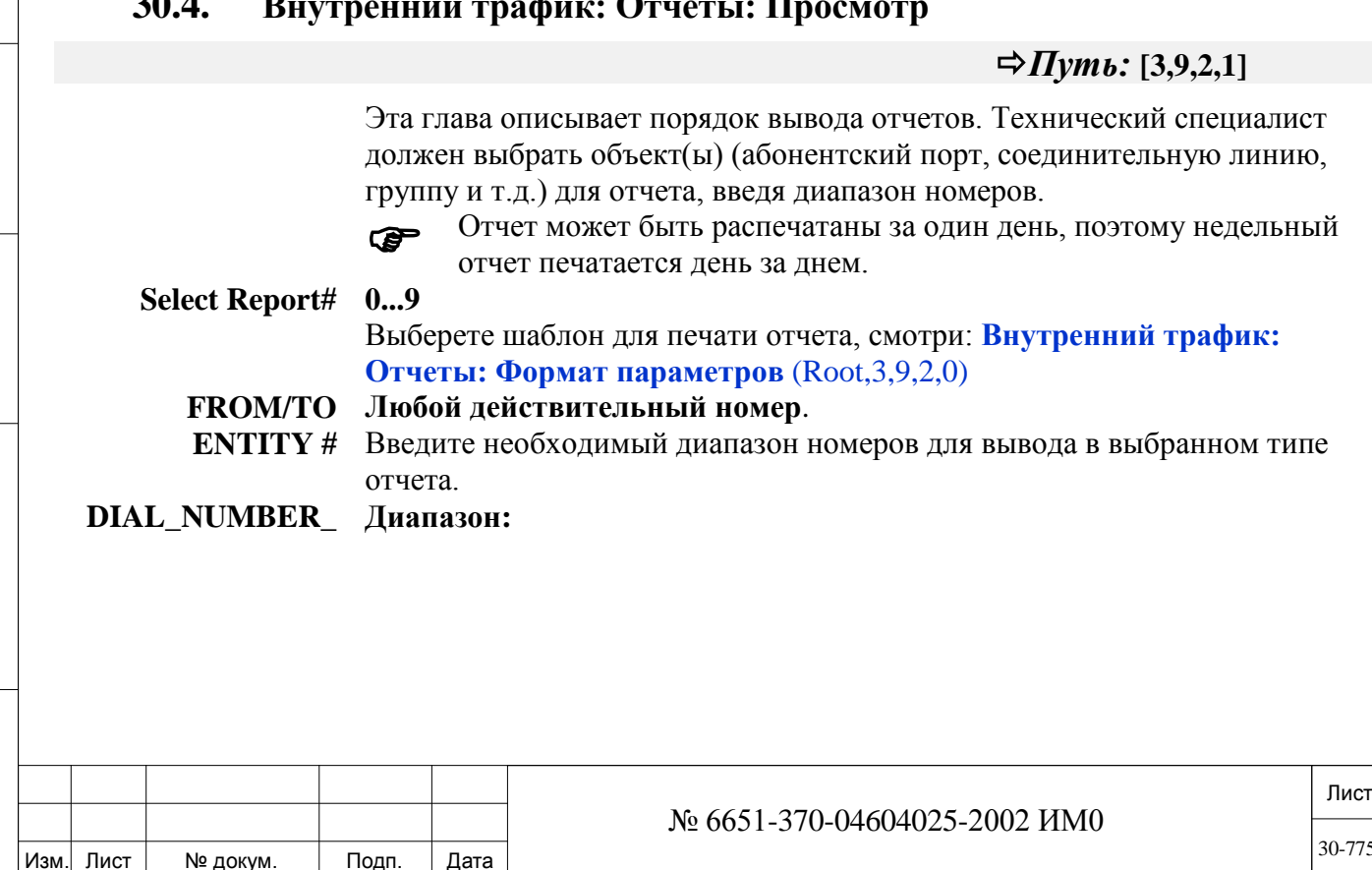

**TYPES** 

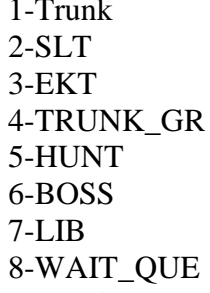

#### **По умолчанию: (1,2,3,4)**

Выберите тип портов для диапазона номеров указанных выше. Введите тип портов в скобках через запятую.

Будут отображен отчет по данному типу портов для всего диапазона номеров указанных выше.

*Этот параметр ограничивает вывод запрошенного диапазона номеров FROM/TO ENTITY только выбранным типам портов.*

**N Days ago** 0: Сегодня

...

Инв. № подп. Подп. и дата Взам. инв. № Инв. № дубл. Подп. и дата

Взам.

Подп. и дата

Инв. № подп.

<u>و</u>

ИНВ.

Подп. и дата

дубл.

 $\overline{2}$ Инв. 1: Вчера

2: Позавчера

3: Три дня назад

4: Четыре дня назад

5: Пять дней назад

6: Шесть дней назад

Выберите день, для которого будут отображаться данные отчета.

Выберите 0 для печати отчета за сегодняшний день.

Выберите 1, чтобы напечатать отчет за вчерашний день.

Количество предыдущих дней, за который этот отчет может быть напечатан ограничено значением параметра: **TOTAL\_NO\_OF\_DAYS\_TO\_ STORE\_TRAFFIC** в размерах системы **SIZ**.

 *В отчете показывается число, когда он был распечатан, а не число, за которое он был запрошен.*

#### *Пример отчета:*

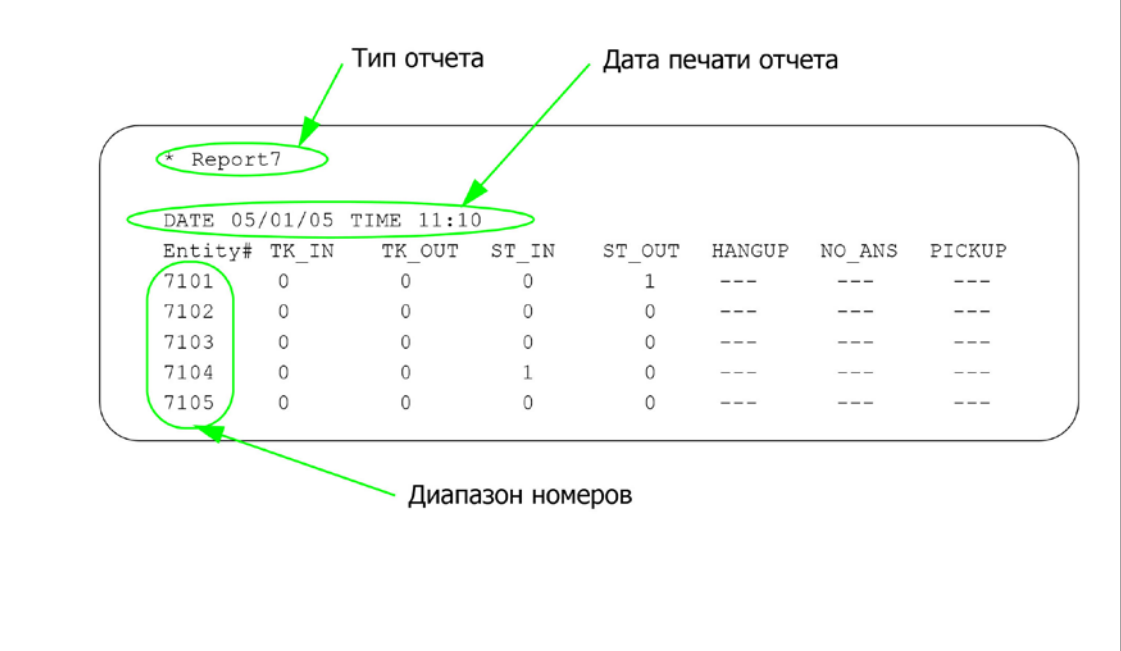

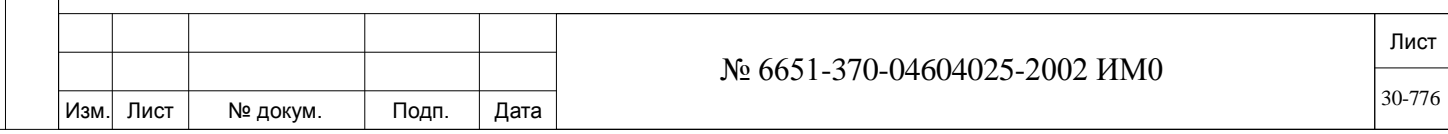